*53-1003098-01 20 January 2014*

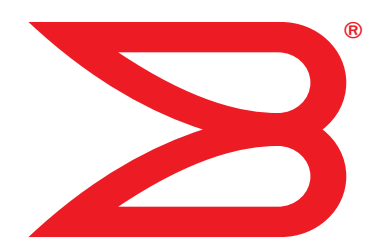

# Brocade Mobility RFS Controller

## CLI Reference Guide

Supporting software release 5.5.0.0 and later

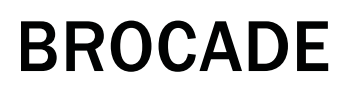

Copyright © 2014 Brocade Communications Systems, Inc. All Rights Reserved.

ADX, AnyIO, Brocade, Brocade Assurance, the B-Mobility symbol, DCX, Fabric OS, ICX, MLX, MyBrocade, OpenScript, VCS, VDX, and Vyatta are registered trademarks, and HyperEdge, The Effortless Network, and The On-Demand Data Center are trademarks of Brocade Communications Systems, Inc., in the United States and/or in other countries. Other brands, products, or service names mentioned may be trademarks of their respective owners.

Notice: This document is for informational purposes only and does not set forth any warranty, expressed or implied, concerning any equipment, equipment feature, or service offered or to be offered by Brocade. Brocade reserves the right to make changes to this document at any time, without notice, and assumes no responsibility for its use. This informational document describes features that may not be currently available. Contact a Brocade sales office for information on feature and product availability. Export of technical data contained in this document may require an export license from the United States government.

The authors and Brocade Communications Systems, Inc. shall have no liability or responsibility to any person or entity with respect to any loss, cost, liability, or damages arising from the information contained in this book or the computer programs that accompany it.

[The product described by this document may contain "open source" software covered by the GNU General Public License or other](http://www.brocade.com/support/oscd)  open source license agreements. To find out which open source software is included in Brocade products, view the licensing terms applicable to the open source software, and obtain a copy of the programming source code, please visit http://www.brocade.com/support/oscd.

#### Brocade Communications Systems, Incorporated

Corporate and Latin American Headquarters Brocade Communications Systems, Inc. 130 Holger Way San Jose, CA 95134 Tel: 1-408-333-8000 Fax: 1-408-333-8101 [E-mail: info@brocade.com](mailto:info@brocade.com) 

European Headquarters Brocade Communications Switzerland Sàrl Centre Swissair Tour B - 4ème étage 29, Route de l'Aéroport Case Postale 105 CH-1215 Genève 15 Switzerland Tel: +41 22 799 5640 Fax: +41 22 799 5641 [E-mail: emea-info@brocade.com](mailto:emea-info@brocade.com) 

Asia-Pacific Headquarters Brocade Communications Systems China HK, Ltd. No. 1 Guanghua Road Chao Yang District Units 2718 and 2818 Beijing 100020, China Tel: +8610 6588 8888 Fax: +8610 6588 9999 [E-mail: china-info@brocade.com](mailto:china-info@brocade.com) 

Asia-Pacific Headquarters Brocade Communications Systems Co., Ltd. (Shenzhen WFOE) Citic Plaza No. 233 Tian He Road North Unit 1308 – 13th Floor Guangzhou, China Tel: +8620 3891 2000 Fax: +8620 3891 2111 [E-mail: china-info@brocade.com](mailto:china-info@brocade.com) 

#### Document History

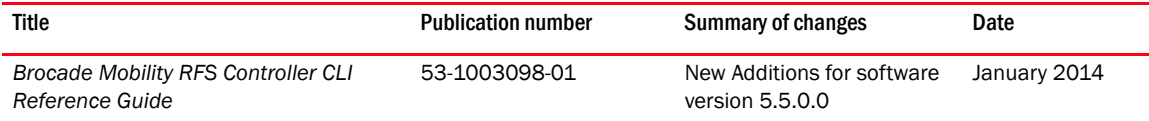

#### [About This Guide](#page-15-0)

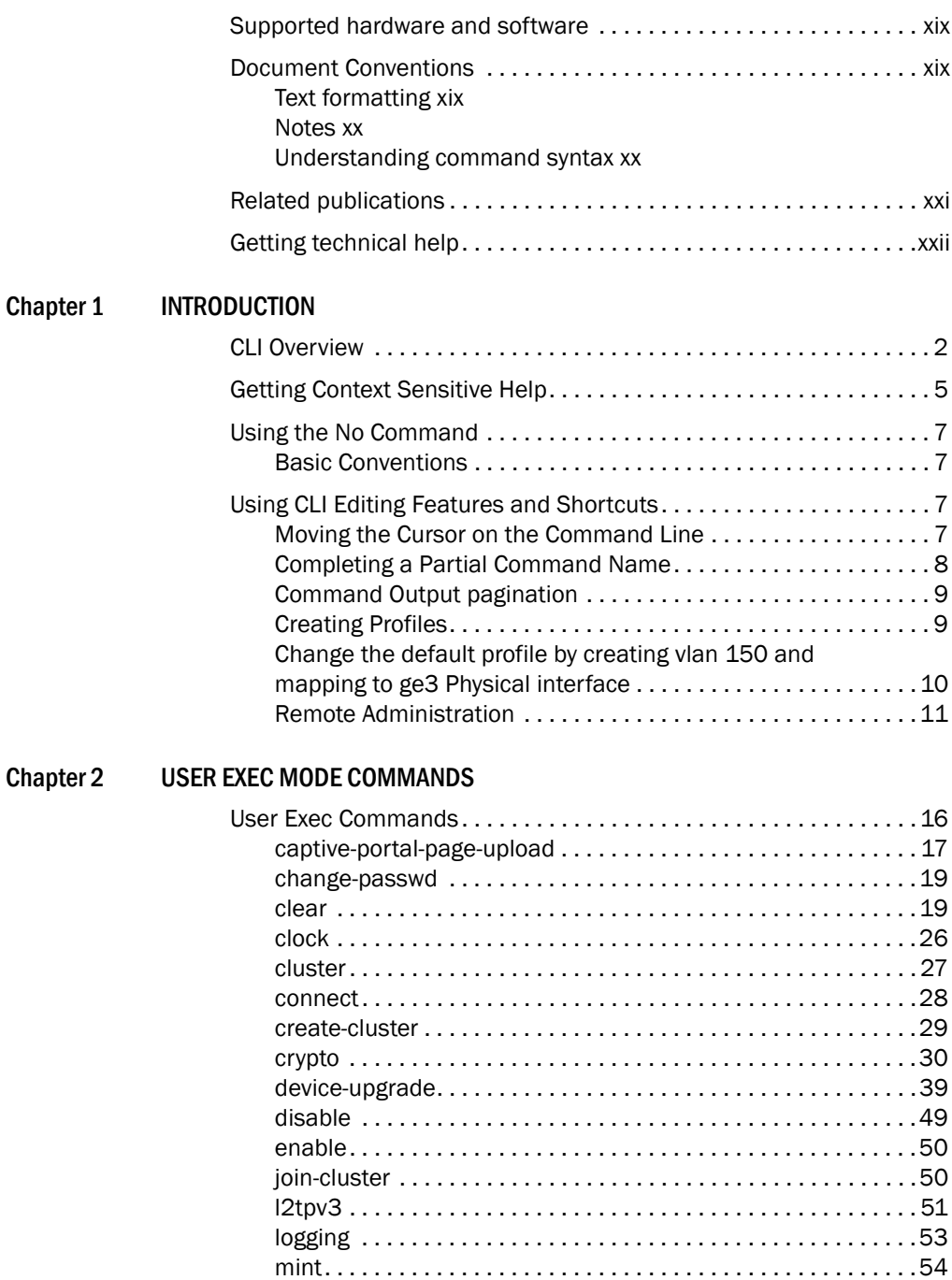

[no . . . . . . . . . . . . . . . . . . . . . . . . . . . . . . . . . . . . . . . . . . . . . . . . .](#page-72-0)55

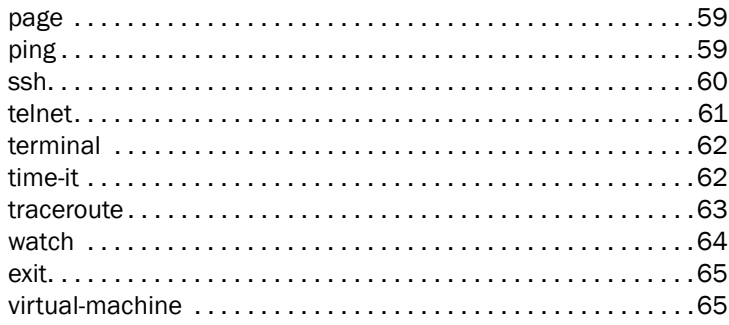

#### Chapter 3 PRIVILEGED EXEC MODE COMMANDS

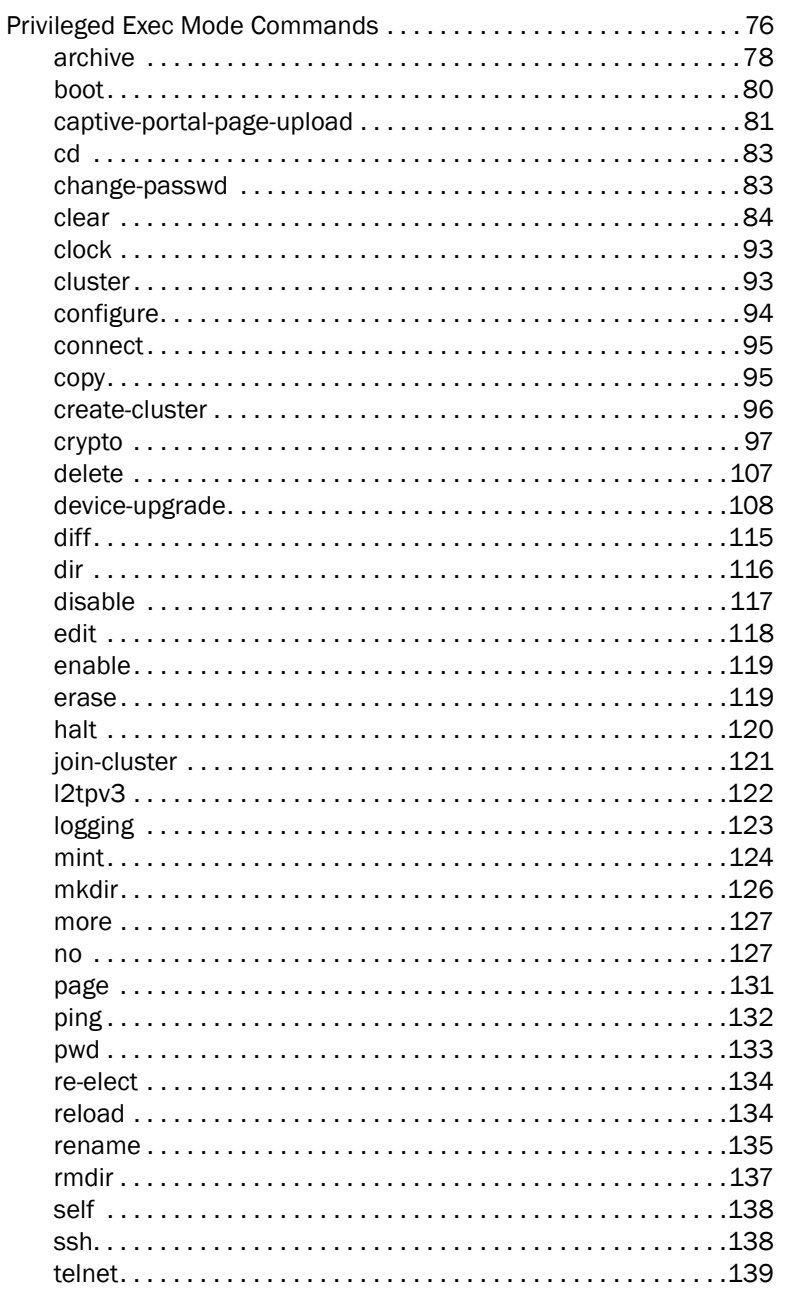

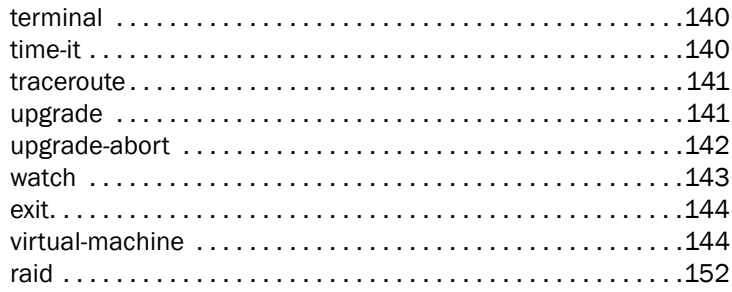

#### **GLOBAL CONFIGURATION COMMANDS**

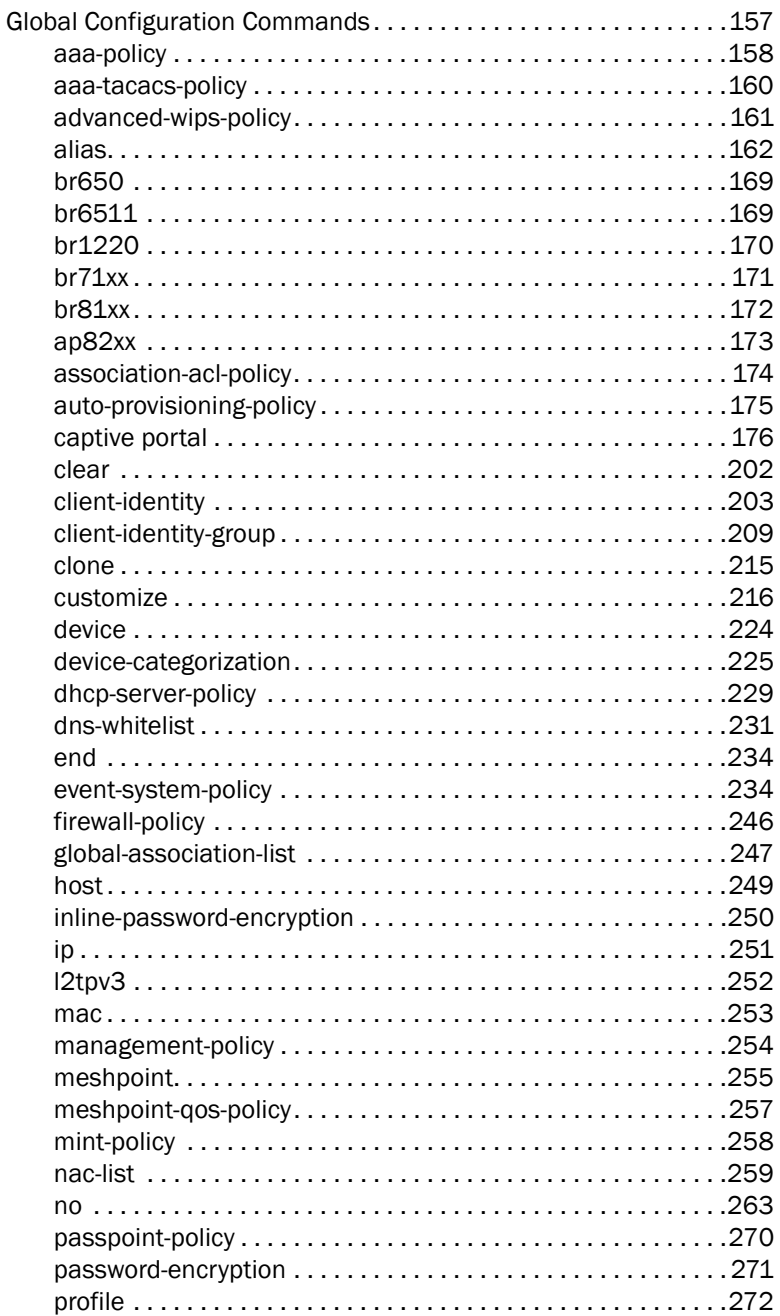

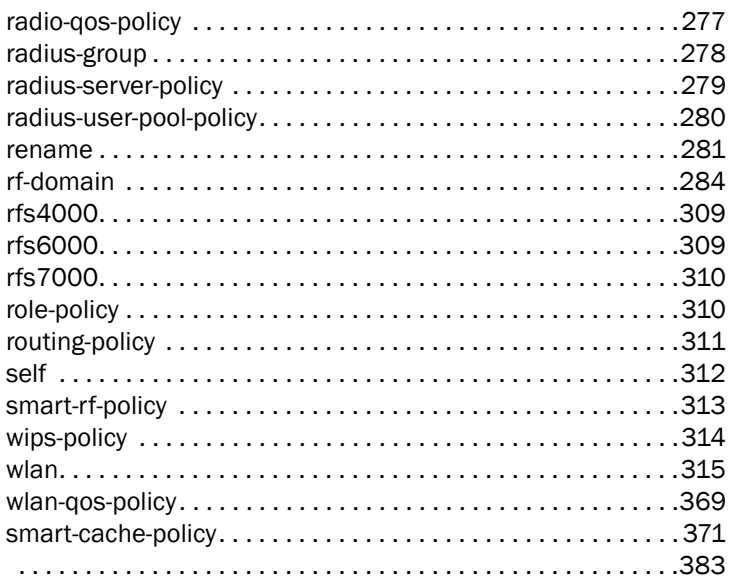

#### **COMMON COMMANDS**

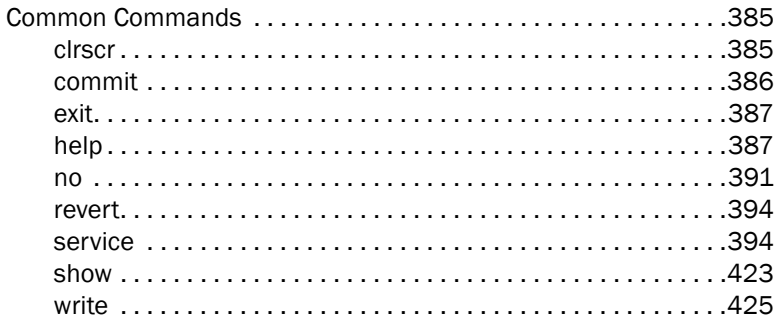

#### Chapter 6

#### **SHOW COMMANDS**

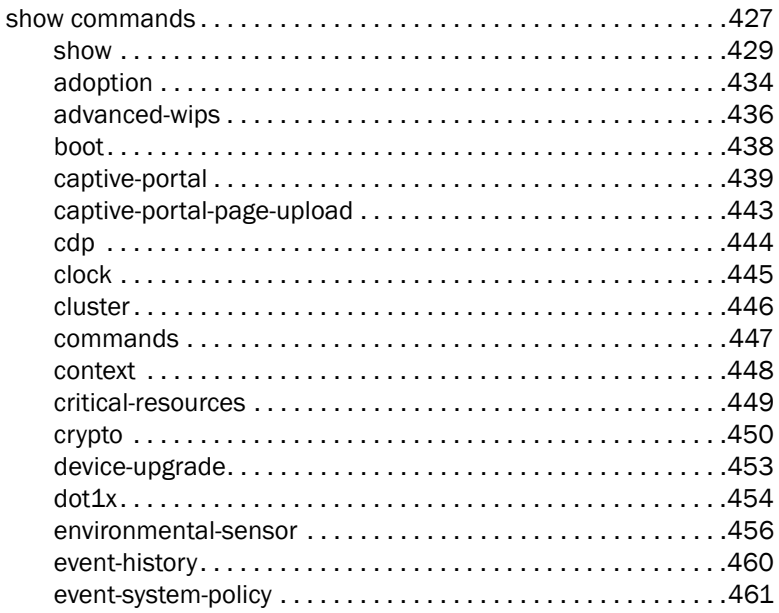

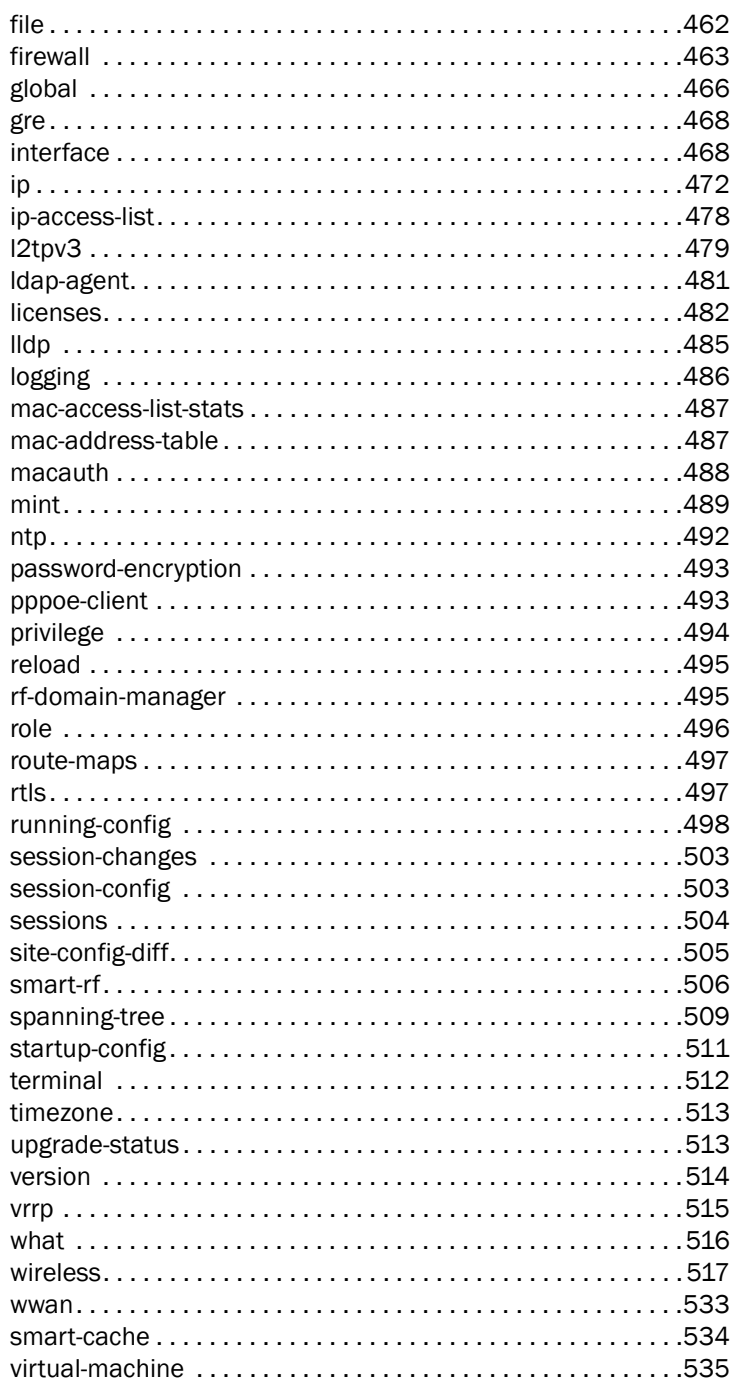

#### **PROFILES**  $P<sub>l</sub>$

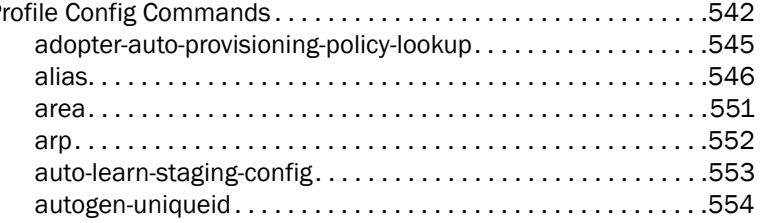

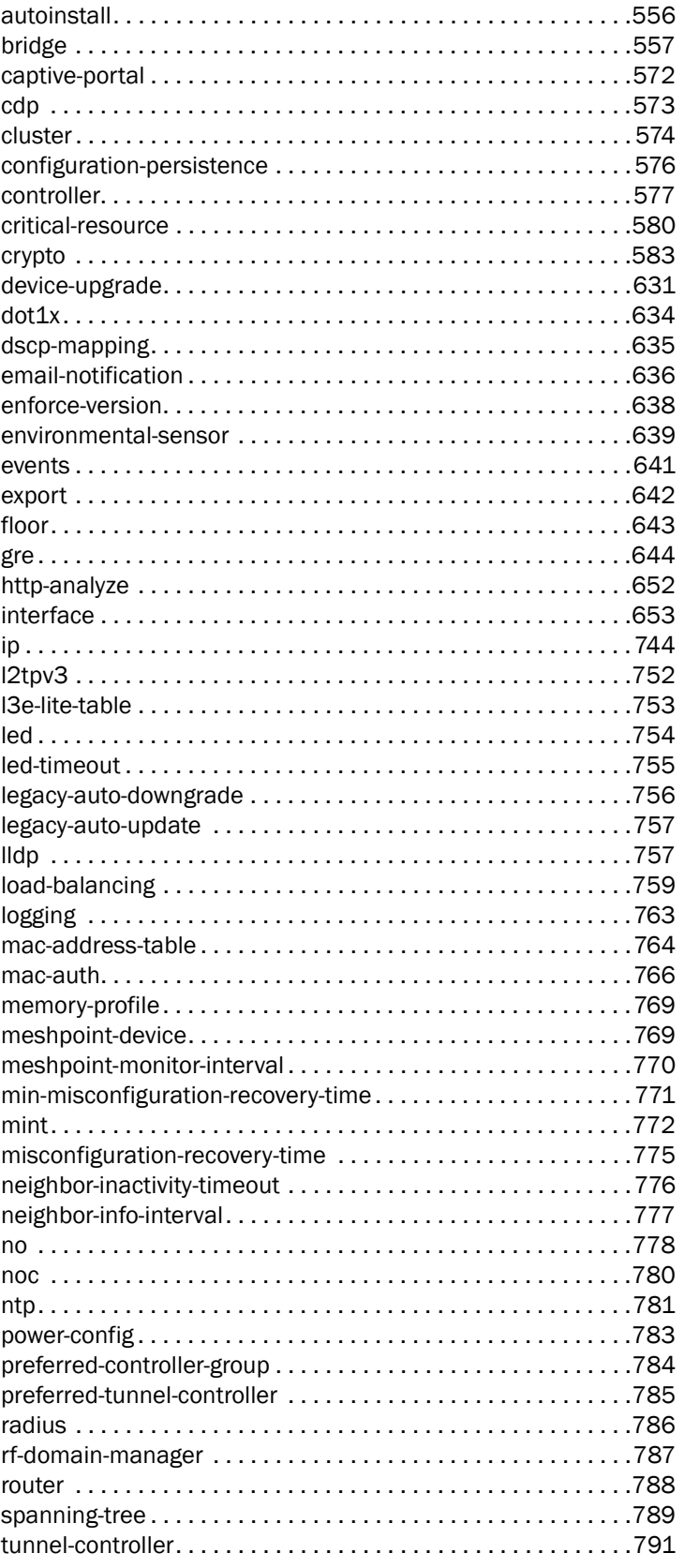

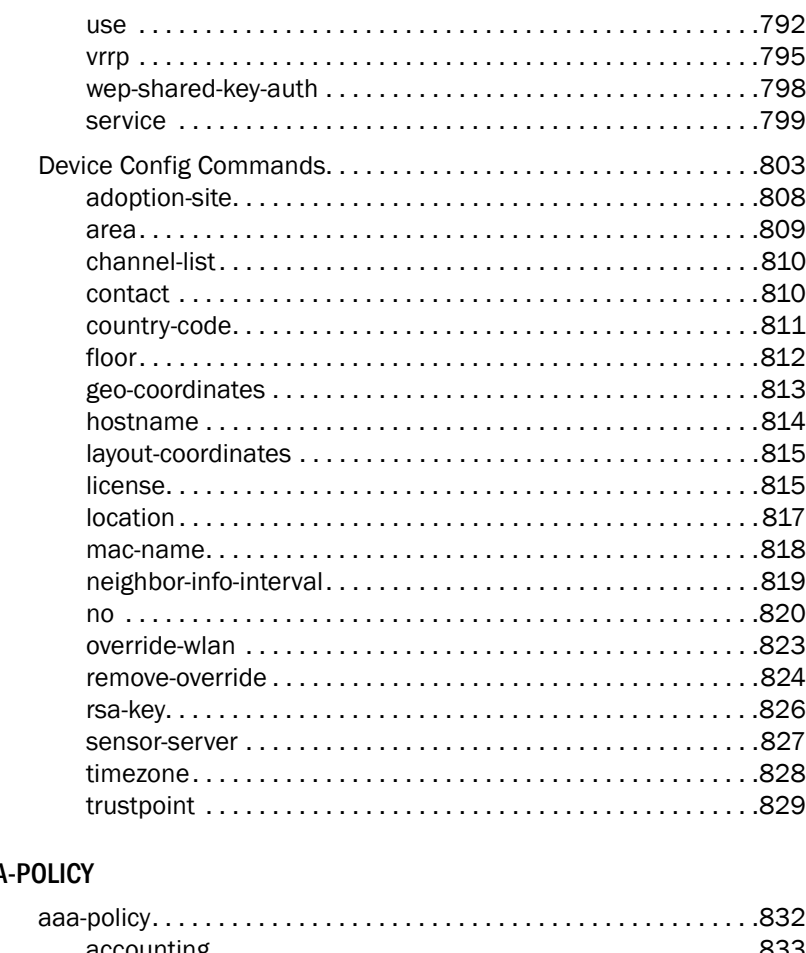

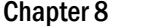

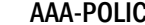

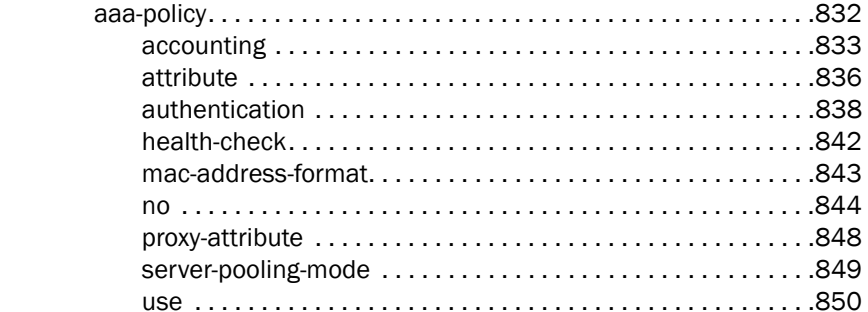

#### Chapter 9 AUTO-PROVISIONING-POLICY

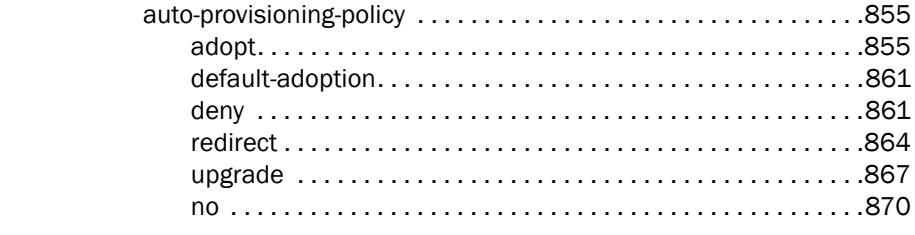

#### Chapter 10 ADVANCED-WIPS-POLICY

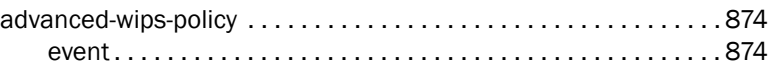

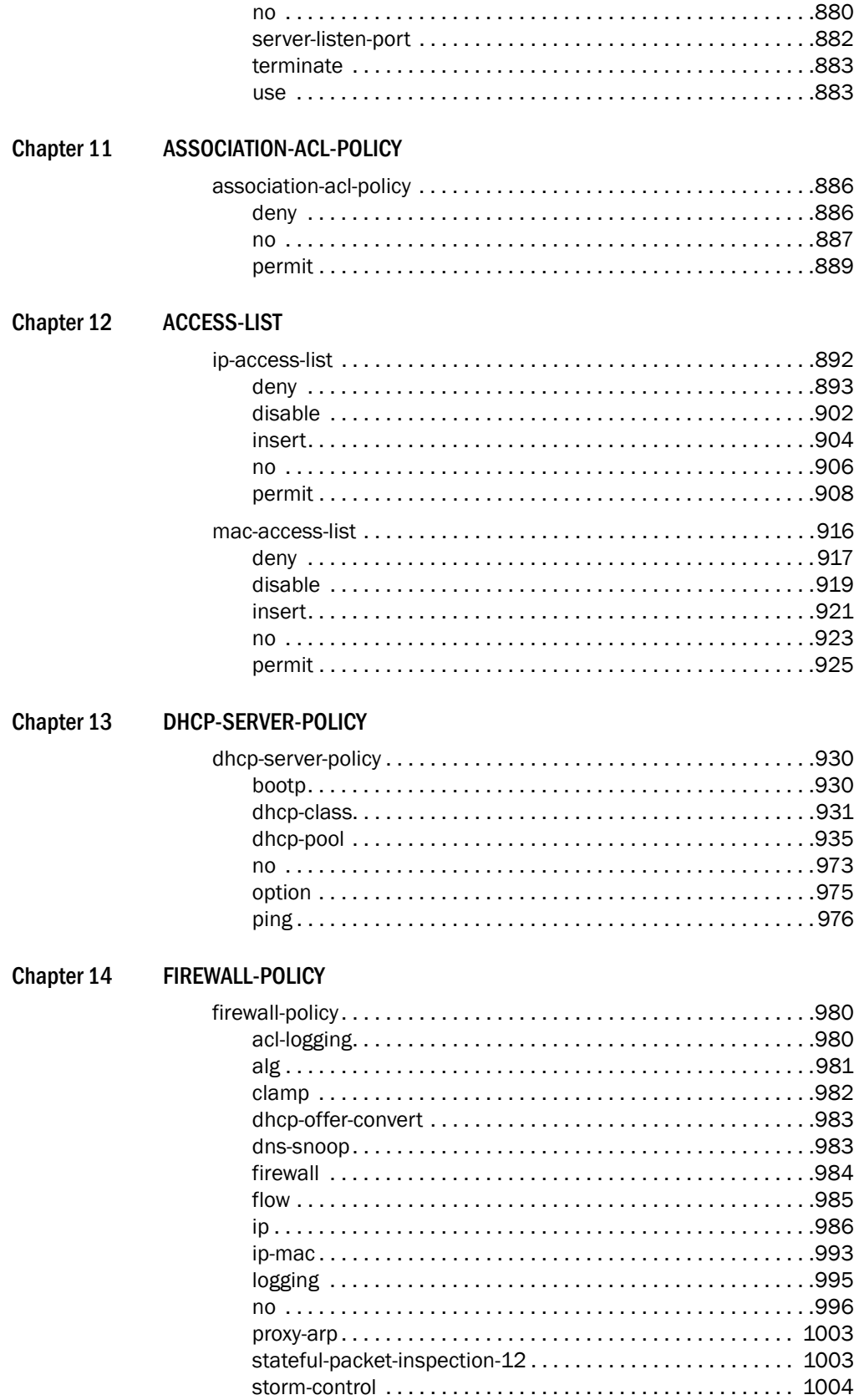

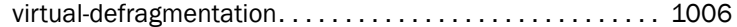

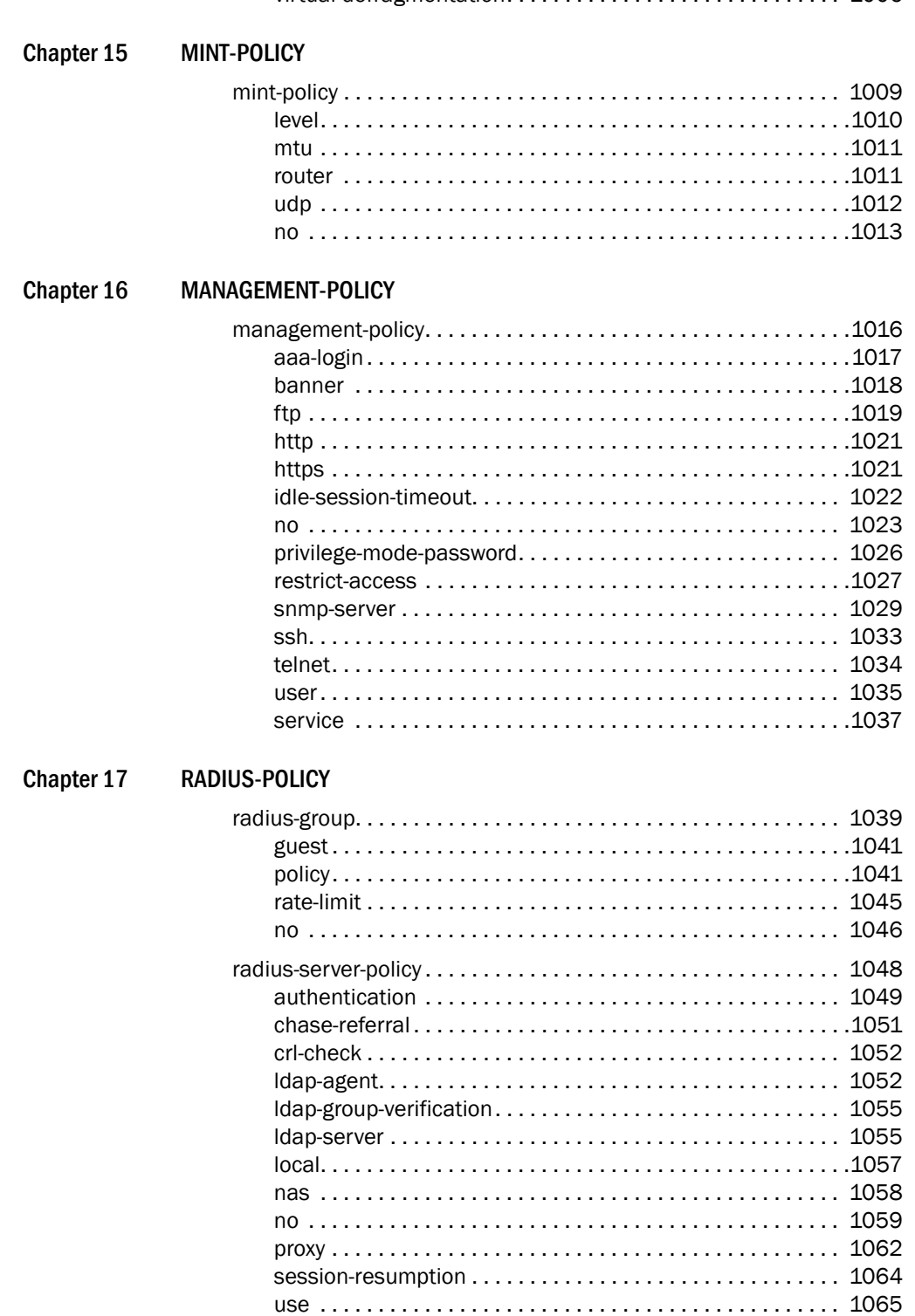

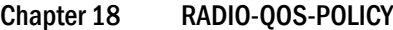

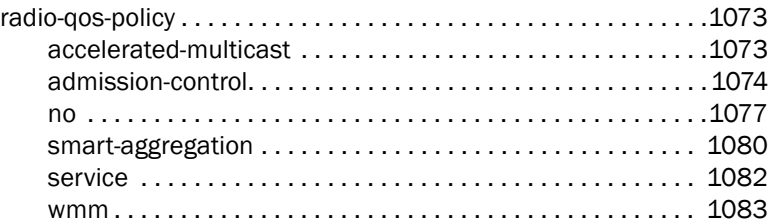

#### [Chapter 19 ROLE-POLICY](#page-1094-0)

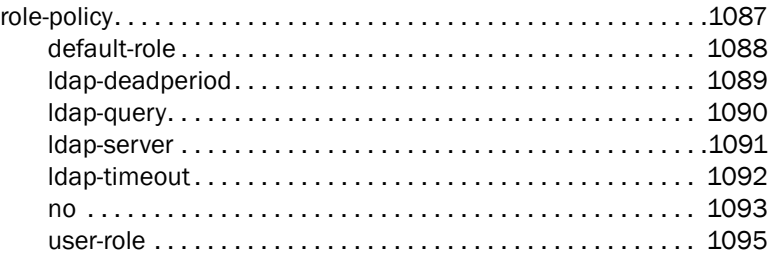

#### [Chapter 20 SMART-RF-POLICY](#page-1132-0)

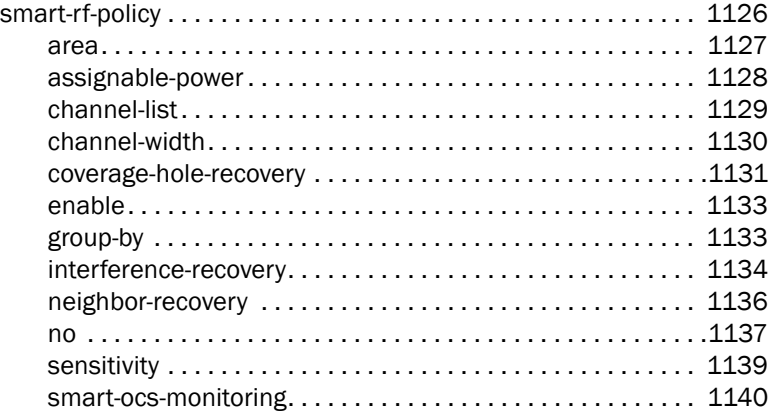

#### [Chapter 21 WIPS-POLICY](#page-1152-0)

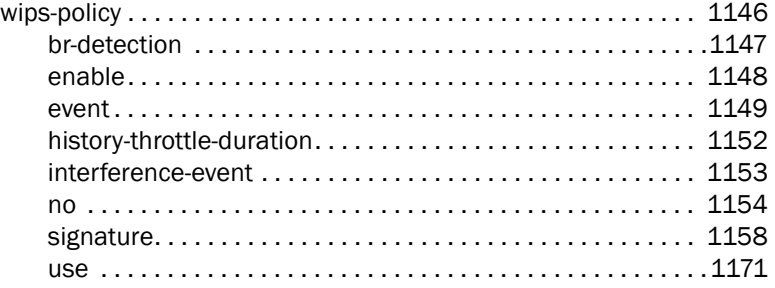

#### [Chapter 22 WLAN-QOS-POLICY](#page-1180-0)

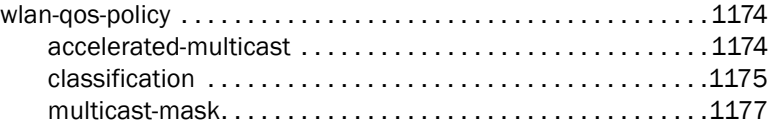

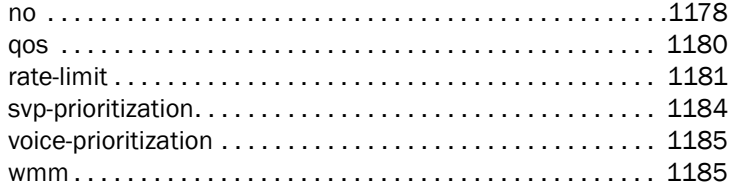

L2TPV3-POLICY

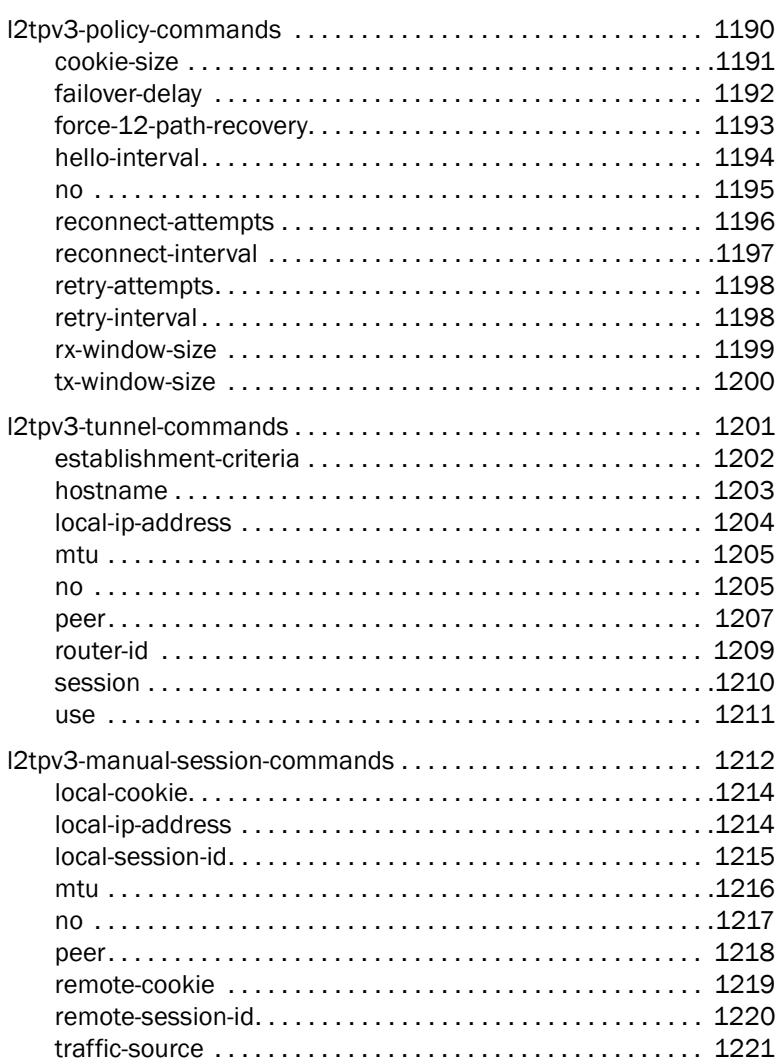

Chapter 24

#### **ROUTER-MODE COMMANDS**

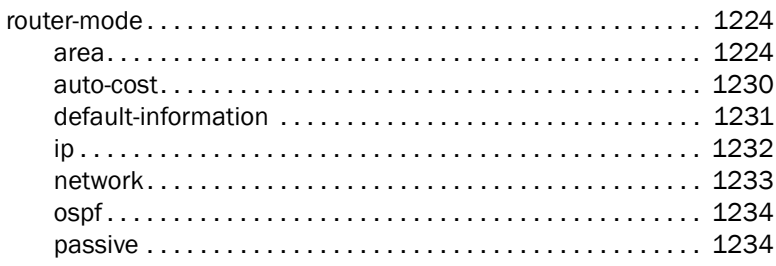

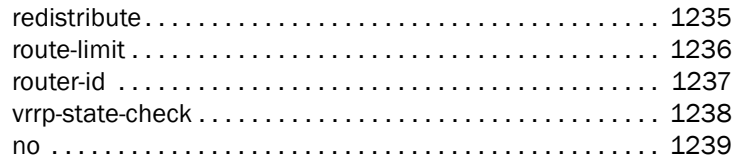

[Chapter 25 ROUTING-POLICY](#page-1248-0)

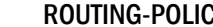

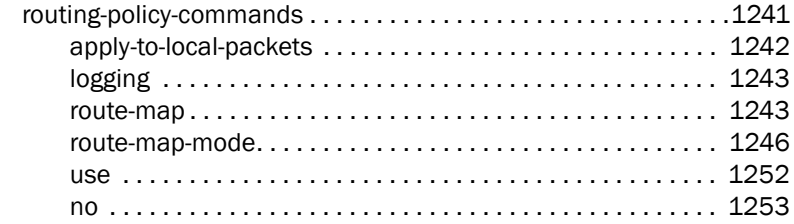

#### [Chapter 26 AAA-TACACS-POLICY](#page-1262-0)

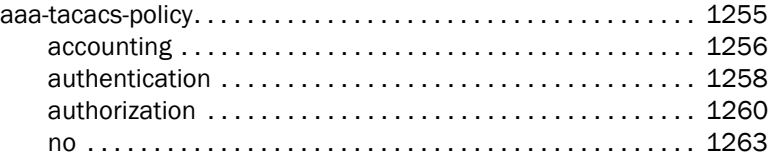

#### [Chapter 27 MESHPOINT](#page-1272-0)

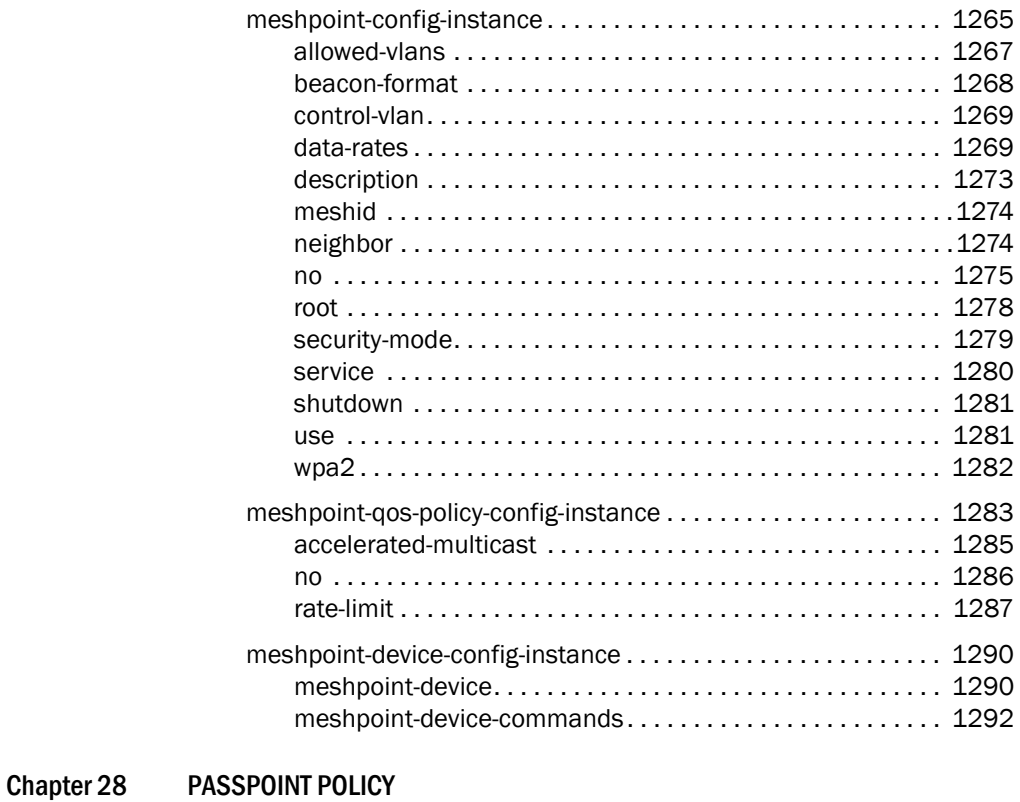

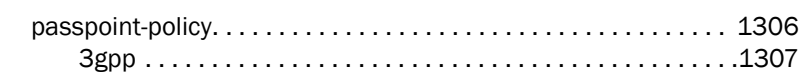

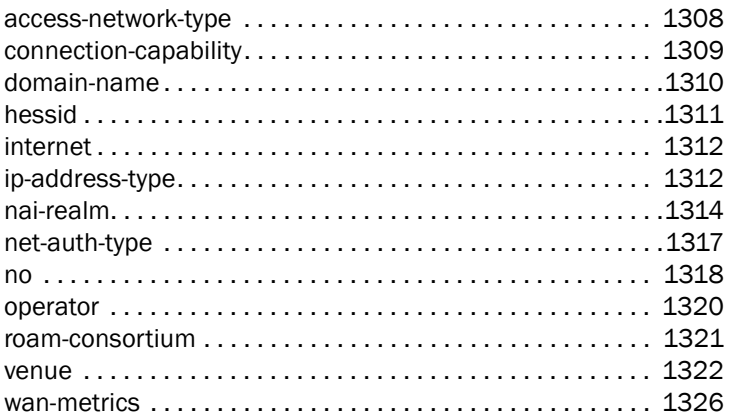

#### [Chapter 29 FIREWALL LOGGING](#page-1334-0)

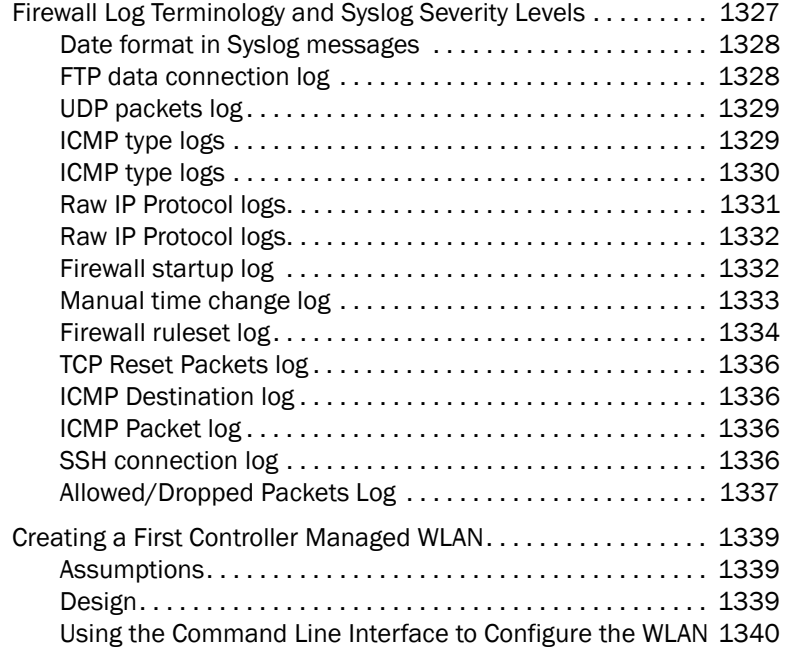

### <span id="page-15-0"></span>In this chapter

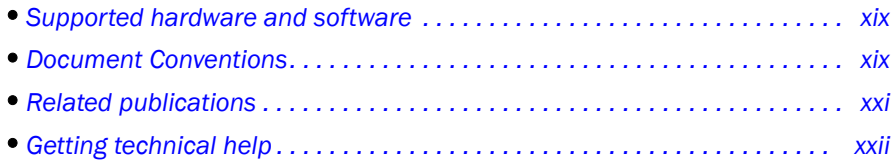

### <span id="page-15-3"></span>Supported hardware and software

This guide provides information on using the following Brocade wireless controllers and access points:

- Brocade Mobility RFS7000 Controller
- Brocade Mobility RFS6000 Controller
- Brocade Mobility RFS4000 Controller
- Brocade Mobility RFS9510 Controller
- Brocade Mobility 71XX Series Access Point
- Brocade Mobility 650 Access Point
- Brocade Mobility 6511 Access Point
- Brocade Mobility 1220 Access Point
- Brocade Mobility 1240 Access Point

### <span id="page-15-1"></span>Document Conventions

This section describes text formatting conventions and important notice formats used in this document.

### <span id="page-15-2"></span>Text formatting

The narrative-text formatting conventions that are used are as follows:

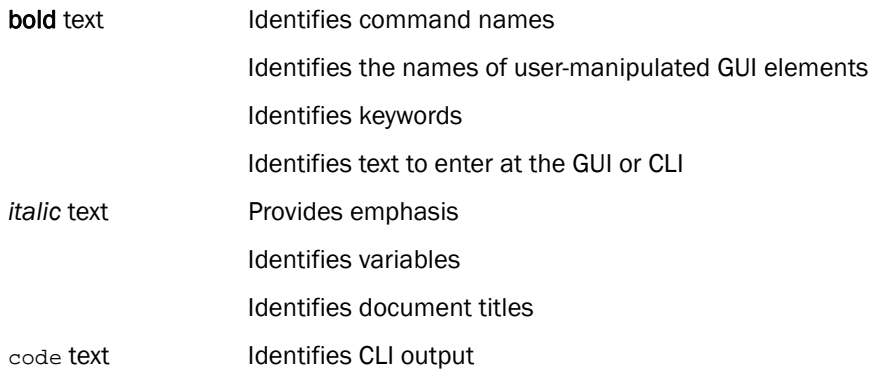

For readability, command names in the narrative portions of this guide are presented in bold; for example, show version.

### <span id="page-16-0"></span>**Notes**

The following notice statement is used in this manual.

#### **NOTE**

A note provides a tip, guidance or advice, emphasizes important information, or provides a reference to related information.

### <span id="page-16-1"></span>Understanding command syntax

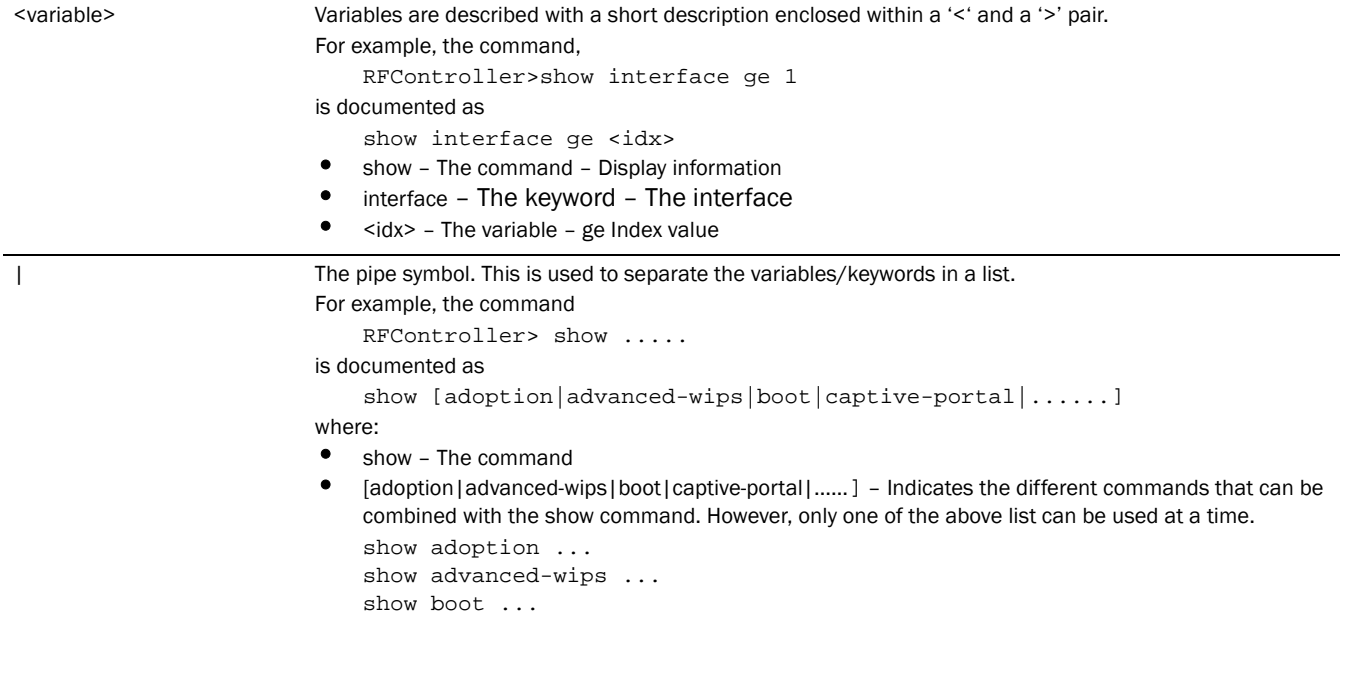

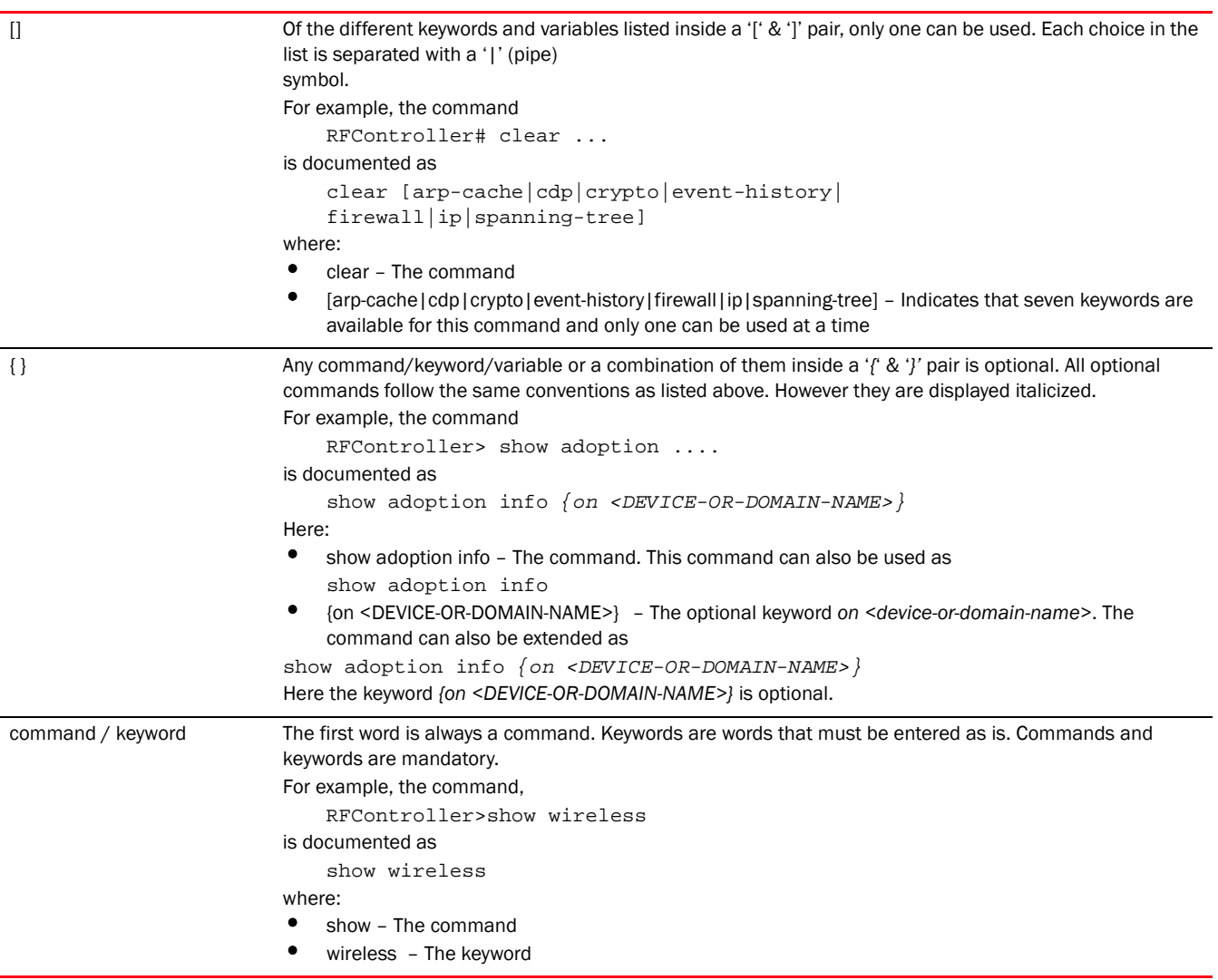

## <span id="page-17-0"></span>Related publications

[The following Brocade Communications Systems, Inc. documents supplement the information in](http://www.brocade.com/ethernetproducts)  this guide and can be located at http://www.brocade.com/ethernetproducts.

- *Brocade Mobility RFS Controller System Reference Guide* Describes configuration of the Brocade wireless controllers using the Web UI.
- *Brocade Mobility RFS Controller CLI Reference Guide* (this document) Describes the *Command Line Interface* (CLI) and *Management Information Bas*e (MIB) commands used to configure the Brocade wireless controllers.

If you find errors in the guide, send an e-mail to documentation@brocade.com.

## <span id="page-18-0"></span>Getting technical help

[To contact Technical Support, go to http://www.brocade.com/services-support/index.page for the](http://www.brocade.com/services-support/index.page)  latest e-mail and telephone contact information.

<span id="page-19-0"></span>This chapter describes the commands available within a device's *Command Line Interface* (CLI) structure. CLI is available for wireless controllers, *access points* (APs), and service platforms.

Access the CLI by using:

- A terminal emulation program running on a computer connected to the serial port on the device (access point, wireless controller, and service platform).
- A Telnet session through *Secure Shell* (SSH) over a network.

#### Configuration for connecting to a Controller using a terminal emulator

If connecting through the serial port, use the following settings to configure your terminal emulator:

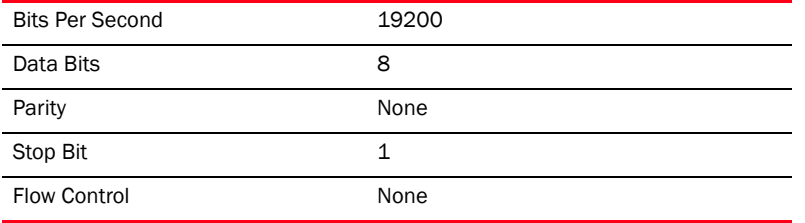

When a CLI session is established, complete the following (user input is in **bold**):

```
login as: <username>
administrator's login password: <password>
```
#### User Credentials

Use the following credentials when logging into a device for the first time:

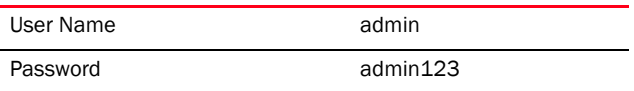

When logging into the CLI for the first time, you are prompted to change the password.

#### Examples in this reference guide

Examples used in this reference guide are generic to each supported wireless controller, service platform, and AP model. Commands that are not common, are identified using the notation "Supported in the following platforms." For an example, see below:

Supported in the following platforms:

• Wireless Controller – Brocade Mobility RFS6000

The above example indicates the command is only available for a Brocade Mobility RFS6000 model wireless controller.

### <span id="page-20-0"></span>CLI Overview

The CLI is used for configuring, monitoring, and maintaining the network. The user interface allows you to execute commands on supported wireless controllers, service platforms, and APs, using either a serial console or a remote access method.

This chapter describes basic CLI features. Topics covered include an introduction to command modes, navigation and editing features, help features and command history.

The CLI is segregated into different command modes. Each mode has its own set of commands for configuration, maintenance, and monitoring. The commands available at any given time depend on the mode you are in, and to a lesser extent, the particular model used. Enter a question mark (?) at the system prompt to view a list of commands available for each command mode/instance.

Use specific commands to navigate from one command mode to another. The standard order is: USER EXEC mode, PRIV EXEC mode and GLOBAL CONFIG mode.

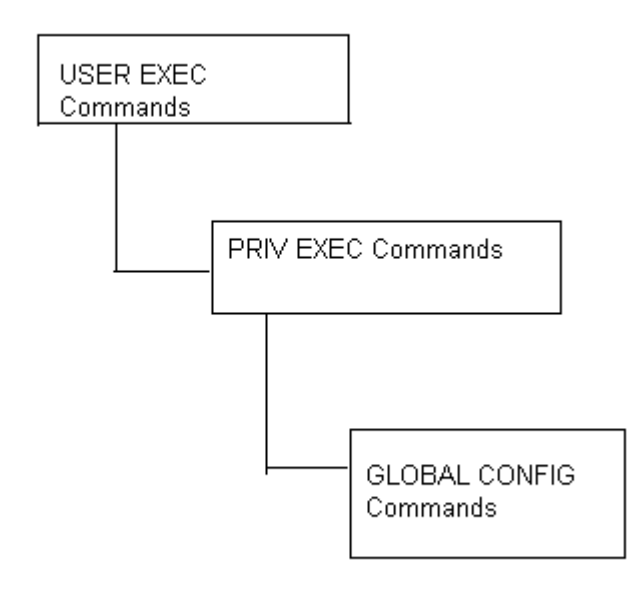

#### FIGURE 1 Hierarchy of User Modes

#### Command Modes

A session generally begins in the USER EXEC mode (one of the two access levels of the EXEC mode). For security, only a limited subset of EXEC commands are available in the USER EXEC mode. This level is reserved for tasks that do not change the device's (wireless controller, service platform, or AP) configuration.

rfs7000-37FABE>

The system prompt signifies the device name and the last three bytes of the device MAC address.

To access commands, enter the PRIV EXEC mode (the second access level for the EXEC mode). Once in the PRIV EXEC mode, enter any EXEC command. The PRIV EXEC mode is a superset of the USER EXEC mode.

rfs7000-37FABE>enable rfs7000-37FABE#

Most of the USER EXEC mode commands are one-time commands and are not saved across device reboots. Save the command by executing 'commit' command. For example, the show command displays the current configuration and the clear command clears the interface.

Access the GLOBAL CONFIG mode from the PRIV EXEC mode. In the GLOBAL CONFIG mode, enter commands that set general system characteristics. Configuration modes, allow you to change the running configuration. If you save the configuration later, these commands are stored across device reboots.

Access a variety of protocol specific (or feature-specific) modes from the global configuration mode. The CLI hierarchy requires you to access specific configuration modes only through the global configuration mode.

```
rfs7000-37FABE# configure terminal
Enter configuration commands, one per line. End with CNTL/Z.
rfs7000-37FABE(config)#
```
You can also access sub-modes from the global configuration mode. Configuration sub-modes define specific features within the context of a configuration mode.

```
rfs7000-37FABE(config)# aaa-policy test
rfs7000-37FABE(config-aaa-policy-test)#
```
[Table 1](#page-21-0) summarizes available CLI commands.

<span id="page-21-0"></span>**TABLE 1** Controller CLI Modes and Commands

| <b>User Exec Mode</b>      | <b>Priv Exec Mode</b>      | <b>Global Configuration Mode</b> |
|----------------------------|----------------------------|----------------------------------|
| captive-portal-page-upload | archive                    | aaa-policy                       |
| change-passwd              | boot                       | aaa-tacacs-policy                |
| clear                      | captive-portal-page-upload | advanced-wips-policy             |
| clock                      | cd                         | alias                            |
| create-cluster             | cluster                    | br650                            |
| crypto                     | commit                     | br6511                           |
| device-upgrade             | connect                    | br1220                           |
| help                       | crypto                     | br71xx                           |
| join-cluster               | debug                      | br81xx                           |
| logging                    | device-upgrade             | association-acl-policy           |
| mint                       | diff                       | auto-provisioning-policy         |
| no                         | dir                        | captive-portal                   |
| page                       | disable                    | clear                            |
| ping                       | edit                       | client-identity                  |
| revert                     | enable                     | client-identity-group            |
| service                    | erase                      | clone                            |
| show                       | halt                       | customize                        |
| ssh                        | help                       | device                           |
| telnet                     | join-cluster               | device-categorization            |

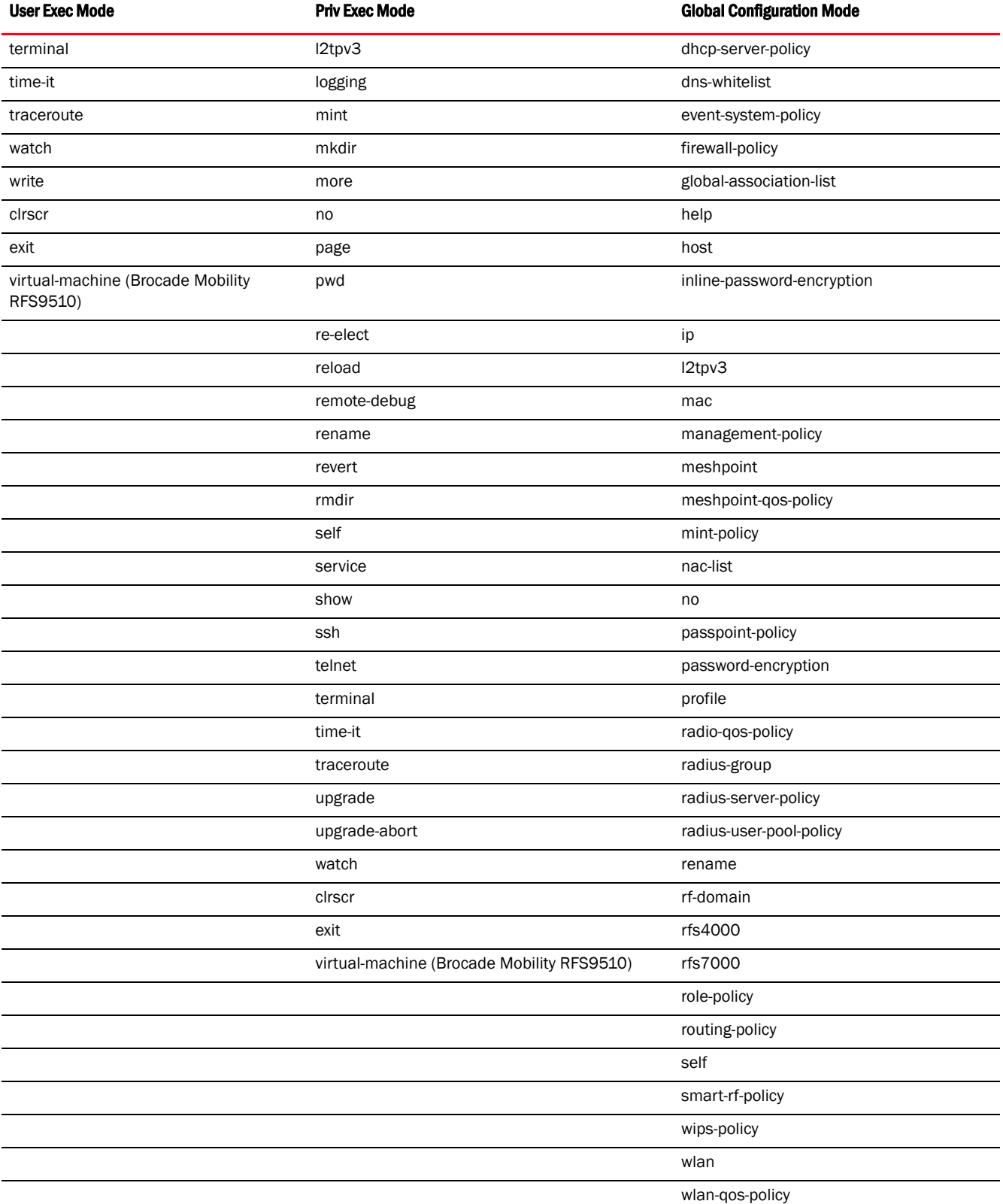

#### TABLE 1 Controller CLI Modes and Commands

*4 Brocade Mobility RFS Controller CLI Reference Guide 53-1003098-01*

#### **TABLE 1** Controller CLI Modes and Commands

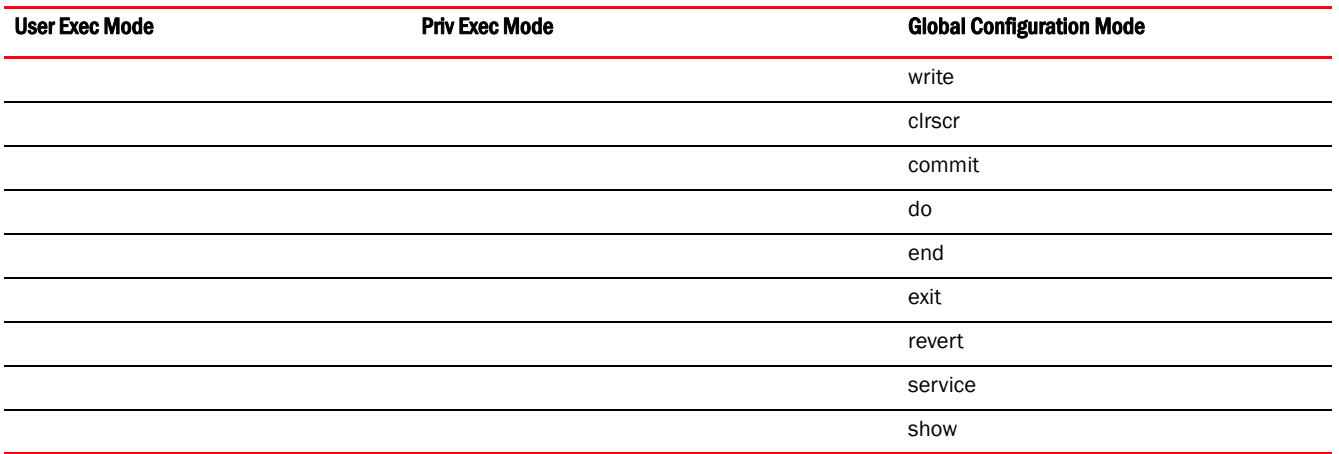

## <span id="page-23-0"></span>Getting Context Sensitive Help

Enter a question mark (?) at the system prompt to display a list of commands available for each mode. Obtain a list of arguments and keywords for any command using the CLI context-sensitive help.

Use the following commands to obtain help specific to a command mode, command name, keyword or argument:

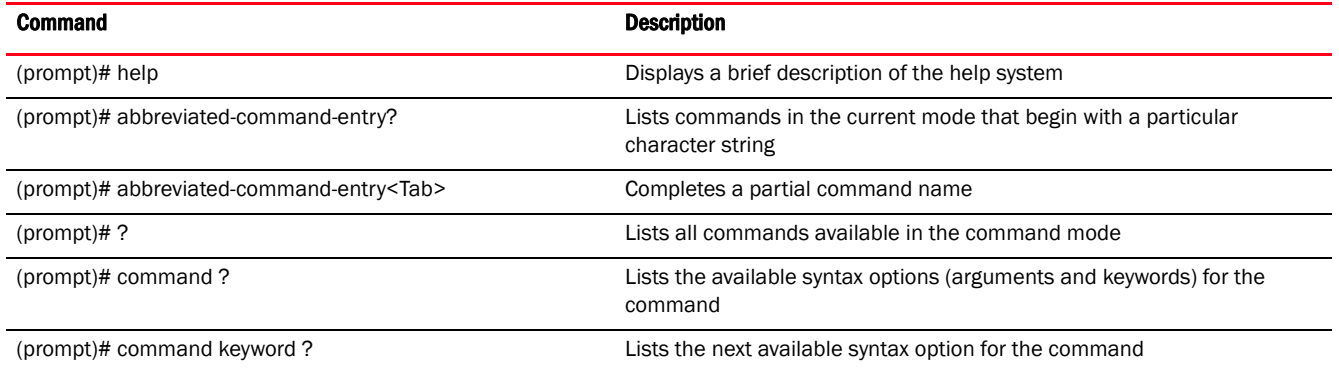

#### NOTE

The system prompt varies depending on the configuration mode.

#### **NOTE**

Enter Ctrl + V to use ? as a regular character and not as a character used for displaying context sensitive help. This is required when the user has to enter a URL that ends with a ?

#### **NOTE**

The escape character used through out the CLI is " $\degree$ ". To enter a " $\degree$ " use " $\degree\$ " instead.

When using context-sensitive help, the space (or lack of a space) before the question mark (?) is significant. To obtain a list of commands that begin with a particular sequence, enter the characters followed by a question mark (?). Do not include a space. This form of help is called word help, because it completes a word.

rfs7000-37FABE#service? service Service Commands rfs7000-37FABE#service

Enter a question mark (?) (in place of a keyword or argument) to list keywords or arguments. Include a space before the "?". This form of help is called command syntax help. It shows the keywords or arguments available based on the command/keyword and argument already entered.

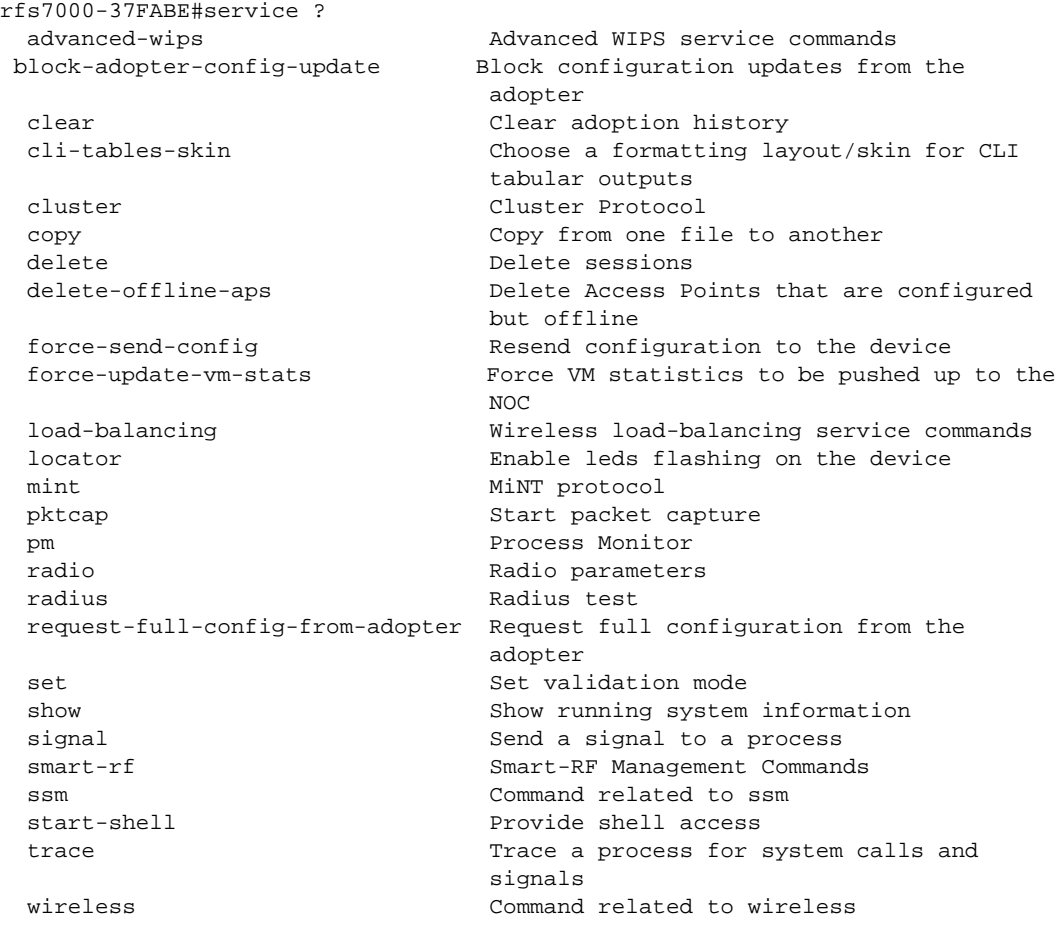

rfs7000-37FABE#

It is possible to abbreviate commands and keywords to allow a unique abbreviation. For example, "configure terminal" can be abbreviated as  $\text{config } t$ . Since the abbreviated command is unique, the controller accepts the abbreviation and executes the command.

Enter the help command (available in any command mode) to provide the following description:

rfs7000-37FABE>help

When using the CLI, help is provided at the command line when typing '?'.

1

```
If no help is available, the help content will be empty. Backup until entering 
a '?'
shows the help content.
There are two styles of help provided:
1. Full help. Available when entering a command argument (e.g. 'show ?'). This 
will
    describe each possible argument.
2. Partial help. Available when an abbreviated argument is entered. This will 
display
    which arguments match the input (e.g. 'show ve?').
rfs7000-37FABE>
```
## <span id="page-25-0"></span>Using the No Command

Almost every command has a  $_{\text{no}}$  form. Use no to disable a feature or function or return it to its default. Use the command without the no keyword to re-enable a disabled feature.

### <span id="page-25-1"></span>Basic Conventions

Keep the following conventions in mind while working within the CLI structure:

- Use ? at the end of a command to display available sub-modes. Type the first few characters of the sub-mode and press the tab key to add the sub-mode. Continue using ? until you reach the last sub-mode.
- Pre-defined CLI commands and keywords are case-insensitive:  $\text{cfg} = \text{Cfg} = \text{CFG}$ . However (for clarity), CLI commands and keywords are displayed (in this guide) using mixed case. For example, apPolicy, trapHosts, channelInfo.
- Enter commands in uppercase, lowercase, or mixed case. Only passwords are case sensitive.

## <span id="page-25-2"></span>Using CLI Editing Features and Shortcuts

A variety of shortcuts and edit features are available. The following sections describe these features:

- *[Moving the Cursor on the Command Line](#page-25-3)*
- *[Completing a Partial Command Name](#page-26-0)*
- *[Command Output pagination](#page-27-0)*

### <span id="page-25-3"></span>Moving the Cursor on the Command Line

[Table 2](#page-26-1) shows the key combinations or sequences to move the command line cursor. Ctrl defines the control key, which must be pressed simultaneously with its associated letter key. Esc means the escape key (which must be pressed first), followed by its associated letter key. Keys are not case sensitive. Specific letters are used to provide an easy way of remembering their functions. In [Table 2,](#page-26-1) bold characters indicate the relation between a letter and its function.

<span id="page-26-1"></span>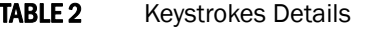

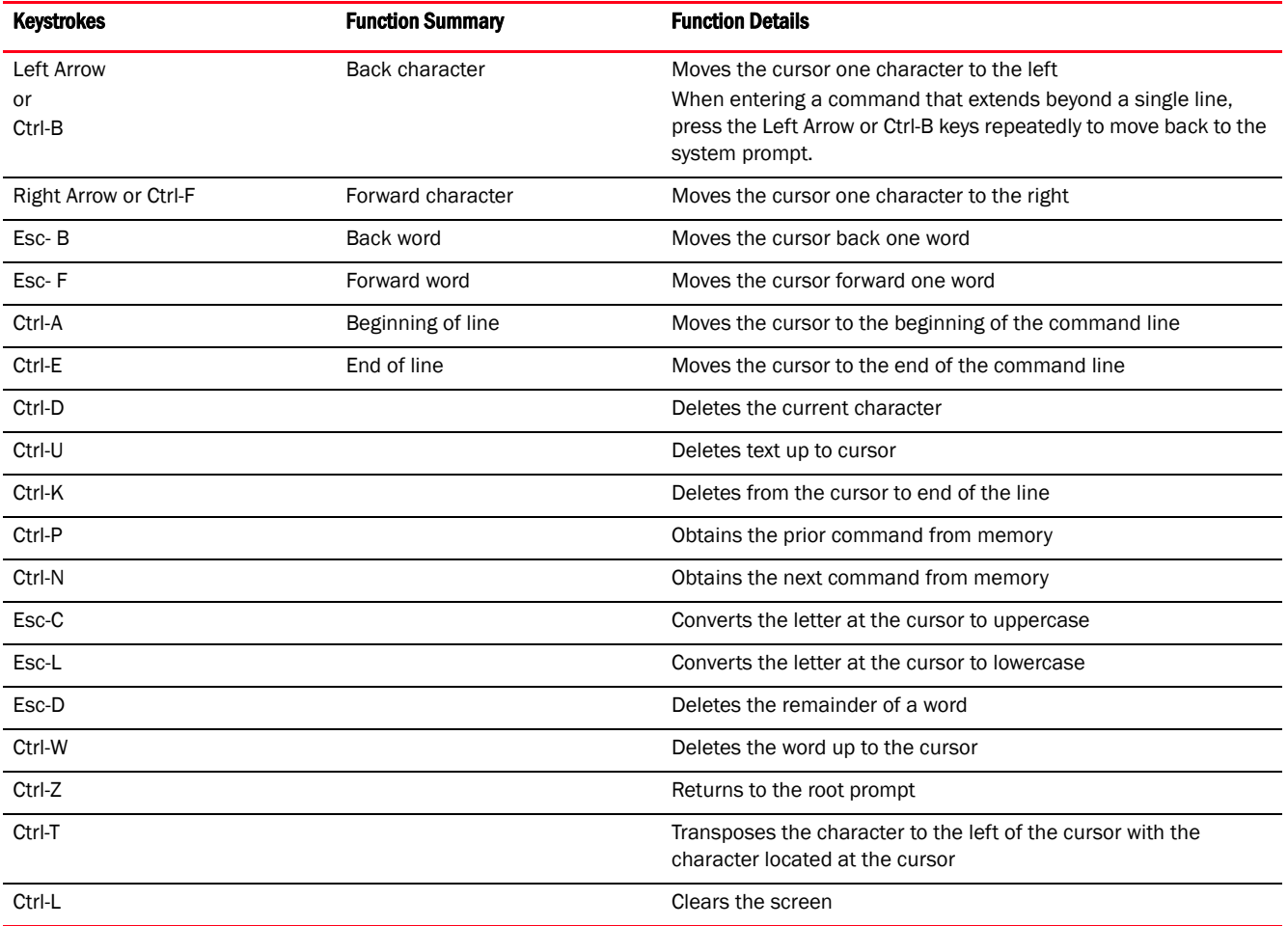

#### <span id="page-26-0"></span>Completing a Partial Command Name

If you cannot remember a command name (or if you want to reduce the amount of typing you have to perform), enter the first few letters of a command, then press the Tab key. The command line parser completes the command if the string entered is unique to the command mode. If your keyboard does not have a Tab key, press Ctrl-L.

The CLI recognizes a command once you have entered enough characters to make the command unique. If you enter "conf" within the privileged EXEC mode, the CLI associates the entry with the configure command, since only the configure command begins with conf.

In the following example, the CLI recognizes a unique string in the privileged EXEC mode when the Tab key is pressed:

rfs7000-37FABE# conf<Tab> rfs7000-37FABE# configure

When using the command completion feature, the CLI displays the full command name. The command is not executed until the Return or Enter key is pressed. Modify the command if the full command was not what you intended in the abbreviation. If entering a set of characters (indicating more than one command), the system lists all commands beginning with that set of characters.

Enter a question mark (?) to obtain a list of commands beginning with that set of characters. Do not leave a space between the last letter and the question mark (?).

For example, entering U lists all commands available in the current command mode:

```
rfs7000-37FABE#co?
  commit Commit all changes made in this session
  configure Enter configuration mode
  connect Open a console connection to a remote device
  copy Copy from one file to another
```

```
rfs7000-37FABE#
```
#### NOTE

The characters entered before the question mark are reprinted to the screen to complete the command entry.

#### <span id="page-27-0"></span>Command Output pagination

Output often extends beyond the visible screen length. For cases where output continues beyond the screen, the output is paused and a

--More--

prompt displays at the bottom of the screen. To resume the output, press the Enter key to scroll down one line or press the Spacebar to display the next full screen of output.

#### <span id="page-27-1"></span>Creating Profiles

Profiles are sort of a 'template' representation of configuration. The system has:

- a default profile for each of the following devices:
	- Brocade Mobility RFS4000, Brocade Mobility RFS6000, Brocade Mobility RFS7000
- a default profile for each of the following service platforms:
	- Brocade Mobility RFS9510
- a default profile for each of the following access points:

Supported in the following platforms:

- Access Points Brocade Mobility 650 Access Point, Brocade Mobility 6511 Access Point, Brocade Mobility 1220 Access Point, Brocade Mobility 71XX Access Point, Brocade Mobility 1240 Access Point
- Wireless Controllers Brocade Mobility RFS4000, Brocade Mobility RFS6000, Brocade Mobility RFS7000
- Service Platforms Brocade Mobility RFS9510

To modify the default profile to assign an IP address to the management port:

```
rfs7000-37FABE(config)#profile rfs7000 default-rfs7000
rfs7000-37FABE(config-profile-default-rfs7000)#interface me1
rfs7000-37FABE(config-profile-default-rfs7000-if-me1)#ip address 
172.16.10.2/24
rfs7000-37FABE(config-profile-default-rfs7000-if-me1)#commit
rfs7000-37FABE(config-profile-default-rfs7000)#exit
rfs7000-37FABE(config)#
```
1

The following command displays a default Brocade Mobility 71XX Access Point profile:

```
rfs7000-37FABE(config)#profile br71xx default-br71xx
rfs7000-37FABE(config-profile-default-br71xx)#
rfs7000-37FABE(config-profile-default-br71xx)#show context
profile br71xx default-br71xx
 autoinstall configuration
 autoinstall firmware
 device-upgrade persist-images
 crypto ikev1 policy ikev1-default
  isakmp-proposal default encryption aes-256 group 2 hash sha
  crypto ikev2 policy ikev2-default
  isakmp-proposal default encryption aes-256 group 2 hash sha
  crypto ipsec transform-set default esp-aes-256 esp-sha-hmac
 crypto ikev1 remote-vpn
 crypto ikev2 remote-vpn
 crypto auto-ipsec-secure
 crypto remote-vpn-client
 interface radio1
 interface radio2
 interface radio3
 interface ge1
  ip dhcp trust
  qos trust dscp
  qos trust 802.1p
  interface ge2
  ip dhcp trust
  qos trust dscp
--More--
```
### <span id="page-28-0"></span>Change the default profile by creating vlan 150 and mapping to ge3 Physical interface

Logon to the controller in config mode and follow the procedure below:

```
rfs7000-37FABE(config-profile-default-rfs7000)# interface vlan 150
rfs7000-37FABE(config-profile-default-rfs7000-if-vlan150)# ip address 
192.168.150.20/24
rfs7000-37FABE(config-profile-default-rfs7000-if-vlan150)# exit
rfs7000-37FABE(config-profile-default-rfs7000)# interface ge 3
rfs7000-37FABE(config-profile-default-rfs7000-if-ge3)# switchport access vlan 
150
rfs7000-37FABE(config-profile-default-rfs7000-if-ge3)# commit write
[OK]rfs7000-37FABE(config-profile-default-rfs7000-if-ge3)# show interface vlan 150
Interface vlan150 is UP
   Hardware-type: vlan, Mode: Layer 3, Address: 00-15-70-37-FA-BE
   Index: 8, Metric: 1, MTU: 1500
   IP-Address: 192.168.150.20/24
     input packets 43, bytes 12828, dropped 0, multicast packets 0
     input errors 0, length 0, overrun 0, CRC 0, frame 0, fifo 0, missed 0
     output packets 0, bytes 0, dropped 0
     output errors 0, aborted 0, carrier 0, fifo 0, heartbeat 0, window 0
     collisions 0
```
#### Viewing Configured APs

To view previously configured APs, enter the following command:

1

```
1
```
rfs7000-37FABE(config)#show wireless br configured

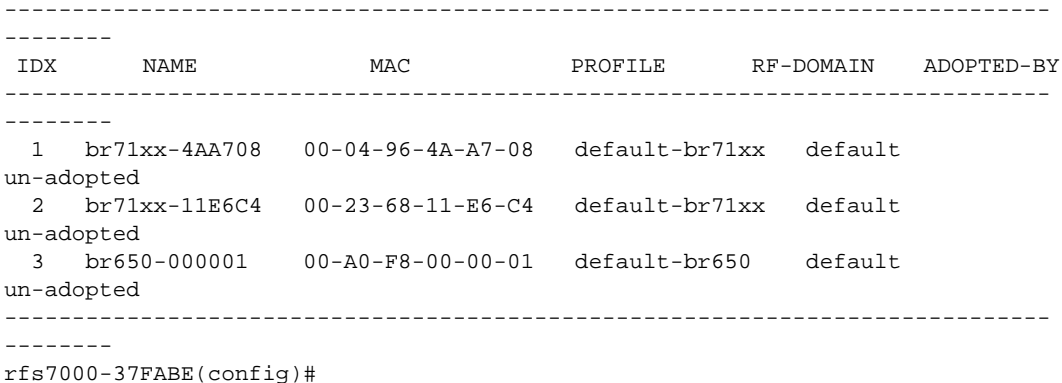

### <span id="page-29-0"></span>Remote Administration

A terminal server may function in remote administration mode if either the terminal services role is not installed on the machine or the client used to invoke the session has enabled the admin controller.

- A terminal emulation program running on a computer connected to the serial port on the controller. The serial port is located on the front of the controller.
- A Telnet session through a *Secure Shell* (SSH) over a network. The Telnet session may or may not use SSH depending on how the controller is configured. Brocade recommends using SSH for remote administration tasks.

#### Configuring Telnet for Management Access

Login through the serial console. Perform the following:

- 1. A session generally begins in the USER EXEC mode (one of the two access levels of the EXEC mode).
- 2. Access the GLOBAL CONFIG mode from the PRIV EXEC mode.

```
rfs7000-37FABE> en
rfs7000-37FABE# configure terminal
Enter configuration commands, one per line. End with CNTL/Z.
```
3. Go to 'default-management-policy' mode.

```
rfs7000-37FABE(config)# management-policy ?
rfs7000-37FABE(config)# management-policy default
rfs7000-37FABE(config-management-policy-default)#
```
4. Enter Telnet and the port number at the command prompt. The port number is optional. The default port is 23. Commit the changes after every command. Telnet is enabled.

rfs7000-37FABE(config-management-policy-default)# telnet rfs7000-37FABE(config-management-policy-default)# commit write

5. Connect to the controller through Telnet using its configured IP address. Use the following credentials when logging on to the device for the first time:

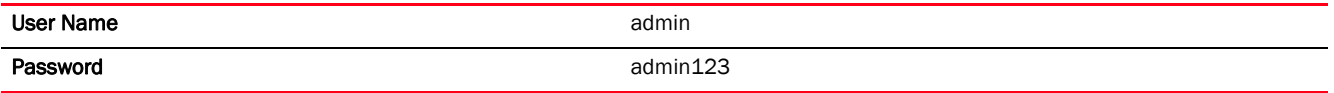

When logging into the controller for the first time, you are prompted to change the password.

To change user credentials:

1

1. Enter the username, password, role and access details.

```
rfs7000-37FABE(config-management-policy-default)#user testuser password 
admin123
 role helpdesk access all
rfs7000-37FABE(config-management-policy-default)# commit
rfs7000-37FABE(config-management-policy-default)#show context
management-policy default
 telnet
 http server
 https server
 ssh
 user admin password 1 
ba7da2bf2f7945af1d3ae1b8b762b541bd5bac1f80a54cd4488f38ed44b91ecd role 
superuser access all
 user operator password 1 
0be97e9e30d29dfc4733e7c5f74a7be54570c2450e855cea1a696b0558a40401 role monitor 
access all
 user testuser password 1 
bca381b5b93cddb0c209e1da8a9d387fa09bfae14cc987438a4d144cb516ffcb role 
helpdesk access all
 snmp-server community public ro
 snmp-server community private rw
 snmp-server user snmptrap v3 encrypted des auth md5 0 
 snmp-server user snmpoperator v3 encrypted des auth md5 0 operator
 snmp-server user snmpmanager v3 encrypted des auth md5 0 
rfs7000-37FABE(config-management-policy-default)#
```
2. Logon to the Telnet console and provide the user details configured in the previous step to access the controller.

```
rfs7000 release 5.5.0.0-018D
rfs7000-37FABE login: testuser
Password:
Welcome to CLI
Starting CLI...
rfs7000-37FABE>
```
#### Configuring SSH

By default, SSH is enabled from the factory settings on the controller. The controller requires an IP address and login credentials.

To enable SSH access in the default profile, login through the serial console. Perform the following:

1. Access the GLOBAL CONFIG mode from the PRIV EXEC mode.

```
rfs7000-37FABE> en
rfs7000-37FABE# configure
Enter configuration commands, one per line. End with CNTL/Z.
```
2. Go to 'default-management-policy' mode.

rfs7000-37FABE(config)# management-policy default rfs7000-37FABE(config-management-policy-default)#

3. Enter SSH at the command prompt.

```
rfs7000-37FABE(config-management-policy-default)# ssh
```
- 4. Log into the controller through SSH using appropriate credentials.
- 5. Use the following credentials when logging on to the device for the first time:

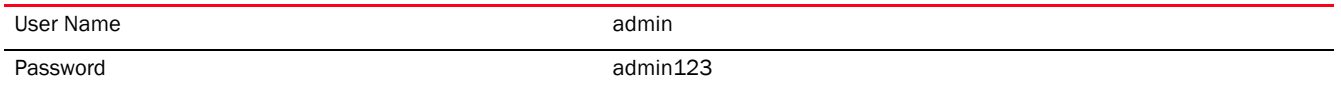

When logging into the controller for the first time, you are prompted to change the password.

To change the user credentials:

```
rfs7000 release 5.5.0.0-018D
rfs7000-37FABE login: testuser
Password:
Welcome to CLI
Starting CLI...
rfs7000-37FABE>
```
## <span id="page-32-0"></span>USER EXEC MODE COMMANDS 2

Logging in to the wireless controller places you within the USER EXEC command mode. Typically, a login requires a user name and password. You have three login attempts before the connection attempt is refused. USER EXEC commands (available at the user level) are a subset of the commands available at the privileged level. In general, USER EXEC commands allow you to connect to remote devices, perform basic tests, and list system information.

To list available USER EXEC commands, use ? at the command prompt. The USER EXEC prompt consists of the device host name followed by an angle bracket (>).

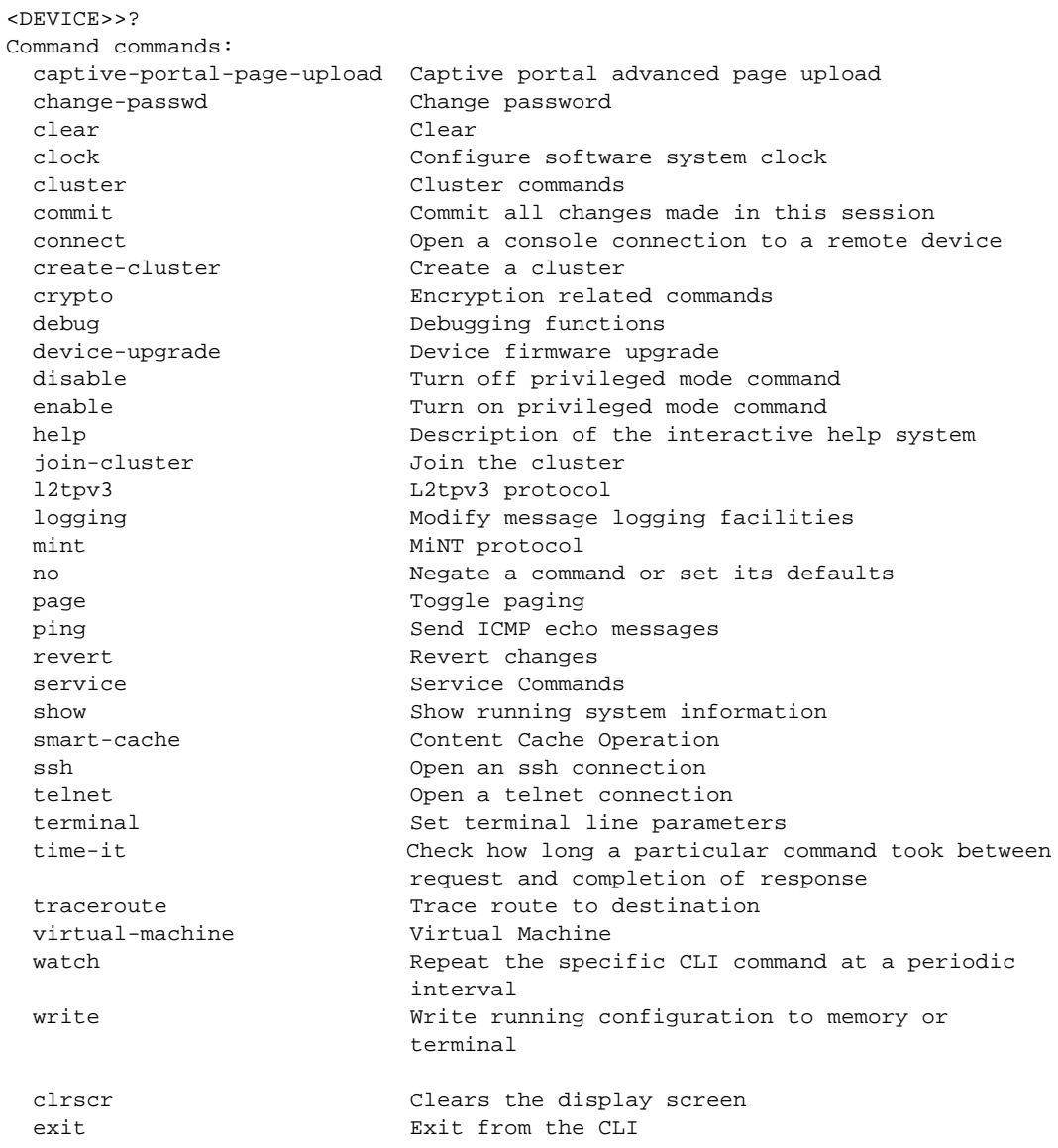

<DEVICE>>

## <span id="page-33-0"></span>User Exec Commands

[Table 1](#page-33-1) summarizes the User Exec Mode commands.

<span id="page-33-1"></span>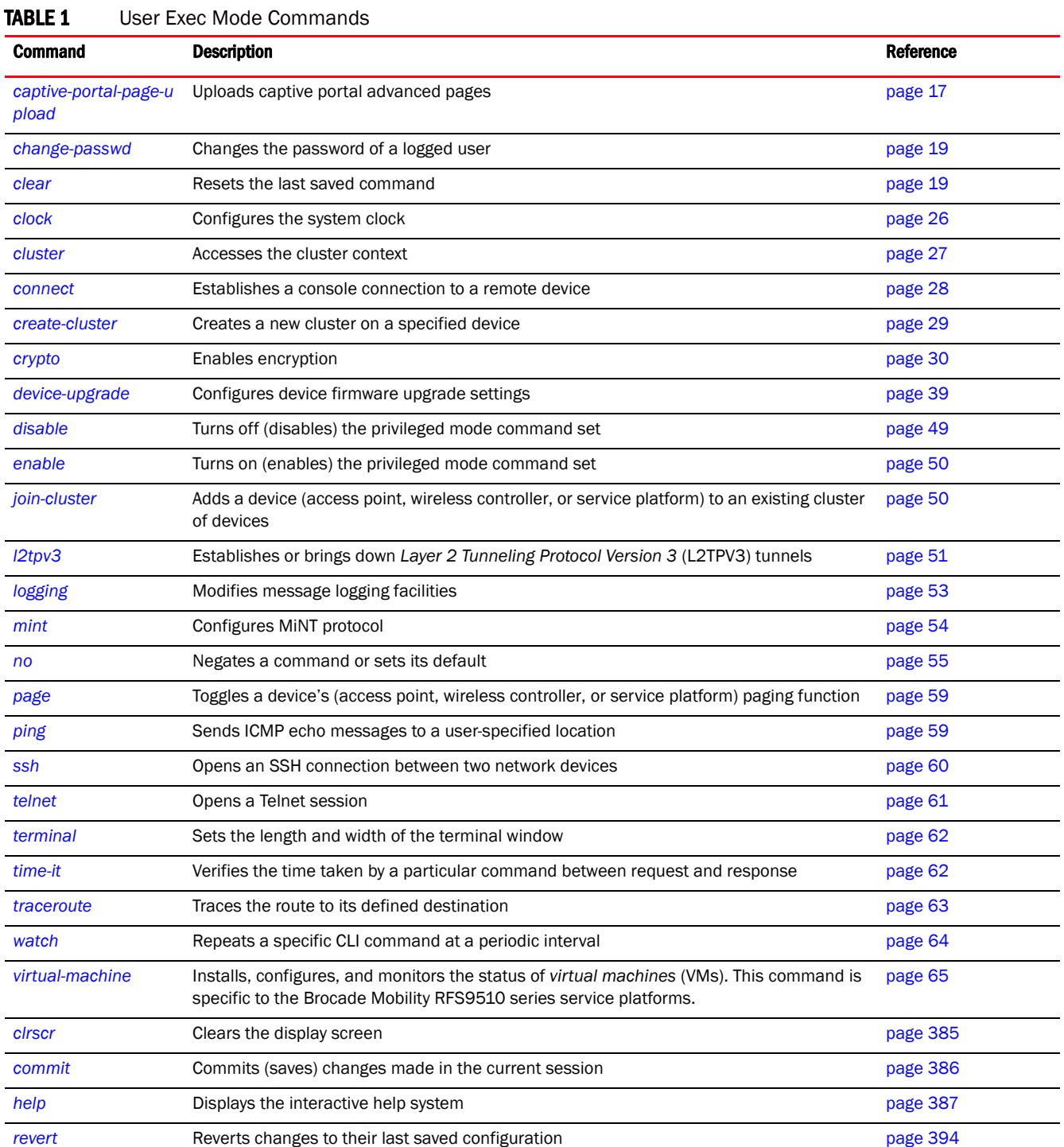

#### **TABLE 1** User Exec Mode Commands (Continued)

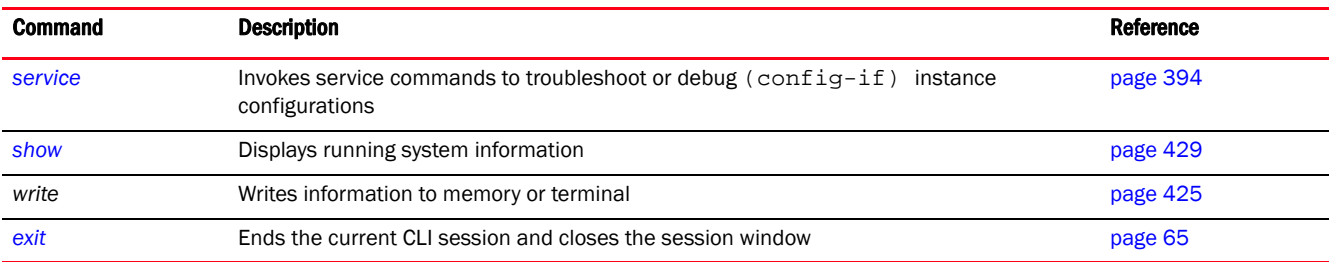

#### <span id="page-34-0"></span>captive-portal-page-upload

#### *[User Exec Commands](#page-33-0)*

Uploads captive portal advanced pages

Supported in the following platforms:

- Access Points Brocade Mobility 650 Access Point, Brocade Mobility 6511 Access Point, Brocade Mobility 1220 Access Point, Brocade Mobility 71XX Access Point, Brocade Mobility 1240 Access Point
- Wireless Controllers Brocade Mobility RFS4000, Brocade Mobility RFS6000, Brocade Mobility RFS7000
- Service Platforms Brocade Mobility RFS9510

#### Syntax:

```
captive-portal-page-upload [<CAPTIVE-PORTAL-NAME>|cancel-upload|load-file]
```

```
captive-portal-page-upload <CAPTIVE-PORTAL-NAME> 
[<MAC/HOSTNAME>|all|rf-domain]
captive-portal-page-upload <CAPTIVE-PORTAL-NAME> [<MAC/HOSTNAME>|all] 
          {upload-time <TIME>}
captive-portal-page-upload <CAPTIVE-PORTAL-NAME> rf-domain 
[<DOMAIN-NAME>|all] 
          {from-controller} {(upload-time <TIME>)}
```

```
captive-portal-page-upload cancel-upload [<MAC/HOSTNAME>|all|on rf-domain 
[<DOMAIN-
          NAME>|all]]
```

```
captive-portal-page-upload load-file <CAPTIVE-PORTAL-NAME> <URL>
```
#### **Parameters**

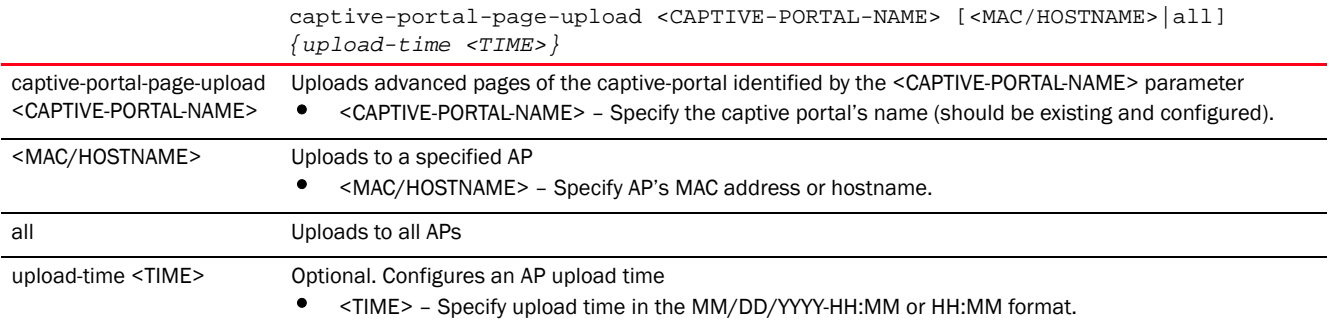

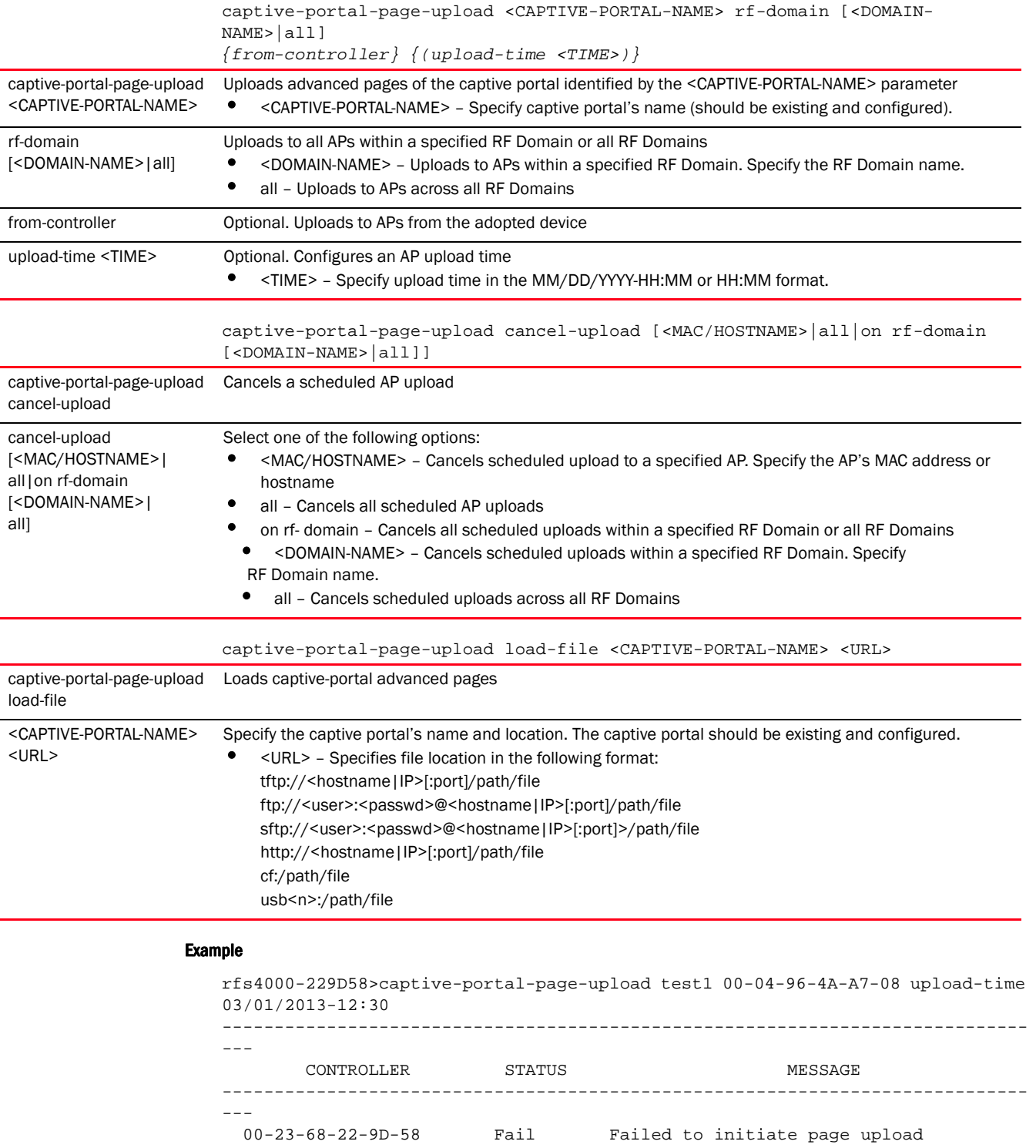

-----------------------------------------------------------------------------

rfs4000-229D58>

 $---$ 

rfs4000-229D58>captive-portal-page-upload cancel-upload 00-04-96-4A-A7-08

all]
2

```
-----------------------------------------------------------------------------
---
        CONTROLLER STATUS MESSAGE
-----------------------------------------------------------------------------
---
  00-23-68-22-9D-58 Success Cancelled upgrade of 1 APs
-----------------------------------------------------------------------------
---
```
rfs4000-229D58>

# change-passwd

# *[User Exec Commands](#page-33-0)*

Changes the password of a logged user. When this command is executed without any parameters, the password can be changed interactively.

Supported in the following platforms:

- Access Points Brocade Mobility 650 Access Point, Brocade Mobility 6511 Access Point, Brocade Mobility 1220 Access Point, Brocade Mobility 71XX Access Point, Brocade Mobility 1240 Access Point
- Wireless Controllers Brocade Mobility RFS4000, Brocade Mobility RFS6000, Brocade Mobility RFS7000
- Service Platforms Brocade Mobility RFS9510

# Syntax:

change-passwd *{<OLD-PASSWORD>}* <NEW-PASSWORD>

# **Parameters**

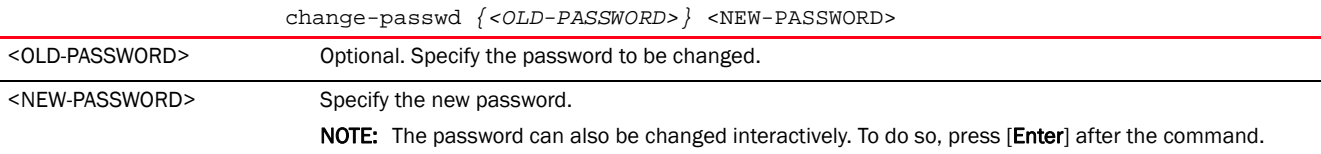

# Usage Guidelines:

A password must be from 1 - 64 characters.

## Example

```
rfs7000-37FABE>change-passwd
Enter old password:
Enter new password:
Password for user 'admin' changed successfully
Please write this password change to memory(write memory) to be persistent.
rfs7000-37FABE#write memory
OK
rfs7000-37FABE>
```
# clear

*[User Exec Commands](#page-33-0)*

Clears parameters, cache entries, table entries, and other similar entries. The clear command is available for specific commands only. The information cleared, using this command, depends on the mode where the clear command is executed.

Supported in the following platforms:

- Access Points Brocade Mobility 650 Access Point, Brocade Mobility 6511 Access Point, Brocade Mobility 1220 Access Point, Brocade Mobility 71XX Access Point, Brocade Mobility 1240 Access Point
- Wireless Controllers Brocade Mobility RFS4000, Brocade Mobility RFS6000, Brocade Mobility RFS7000
- Service Platforms Brocade Mobility RFS9510

# NOTE

Refer to the interface details below when using clear

- ge <index> - Brocade Mobility RFS4000 supports 5 GEs, Brocade Mobility RFS6000 supports 8 GEs

- me1 – Available in both Brocade Mobility RFS7000 and Brocade Mobility RFS6000 - up1 – Uplink interface on Brocade Mobility RFS4000

## Syntax:

```
clear 
[arp-cache|cdp|counters|crypto|event-history|gre|ip|lldp|mac-address-table|
          mint|role|rtls|smart-cache|spanning-tree|vrrp]
clear arp-cache {on <DEVICE-NAME>}
clear [cdp|lldp] neighbors {on <DEVICE-NAME>}
clear counters [br|radio|wireless-client]
clear counters [br {<MAC>}|radio {<MAC/DEVICE-NAME>} {<1-3>}|wireless-client
{<MAC>}] 
          {(on <DEVICE-OR-DOMAIN-NAME>)}
clear crypto [ike|ipsec] sa
clear crypto ike sa [<IP>|all] {on <DEVICE-NAME>}
clear crypto ipsec sa {on <DEVICE-NAME>}
clear event-history
clear gre stats {on <DEVICE-NAME>}
clear ip [dhcp|ospf]
clear ip dhcp bindings [<IP>|all] {on <DEVICE-NAME>}
clear ip ospf process {on <DEVICE-NAME>}
clear mac-address-table {address|interface|vlan} {on <DEVICE-NAME>}
clear mac-address-table {address <MAC>|vlan <1-4094>} {on <DEVICE-NAME>}
clear mac-address-table interface [<IF-NAME>|ge <1-X>|port-channel <1-X>|
          t1e1 <1-4> <1-1>|up <1-X>|vmif <1-X>|xge <1-4>] {on <DEVICE-NAME>}
clear mint mlcp history {on <DEVICE-NAME>}
clear role ldap-stats {on <DEVICE-NAME>}
```

```
clear rtls [aeroscout|ekahau]
clear rtls [aeroscout|ekahau] {<DEVICE-NAME> {on <DEVICE-OR-DOMAIN-NAME>}|
          on <DEVICE-OR-DOMAIN-NAME>}
clear spanning-tree detected-protocols {interface|on}
clear spanning-tree detected-protocols {on <DEVICE-NAME>}
clear spanning-tree detected-protocols {interface [<INTERFACE-NAME>|ge 
<1-5>|me1|
          port-channel <1-3>|pppoe1|up1|vlan <1-4094>|wwan1]} {on 
<DEVICE-NAME>}
```
clear vrrp [error-stats|stats] *{on <DEVICE-NAME>}*

## Parameters

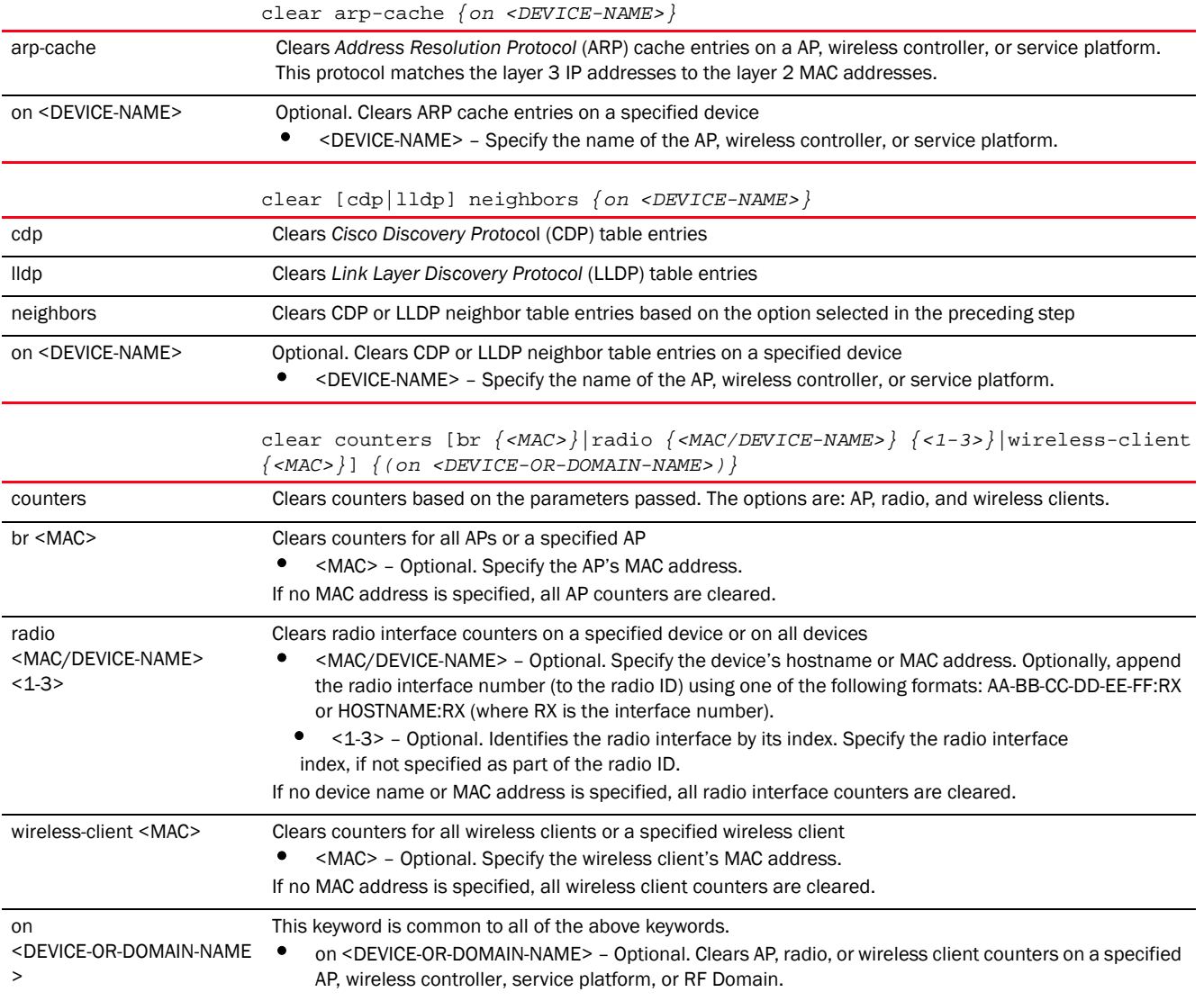

2

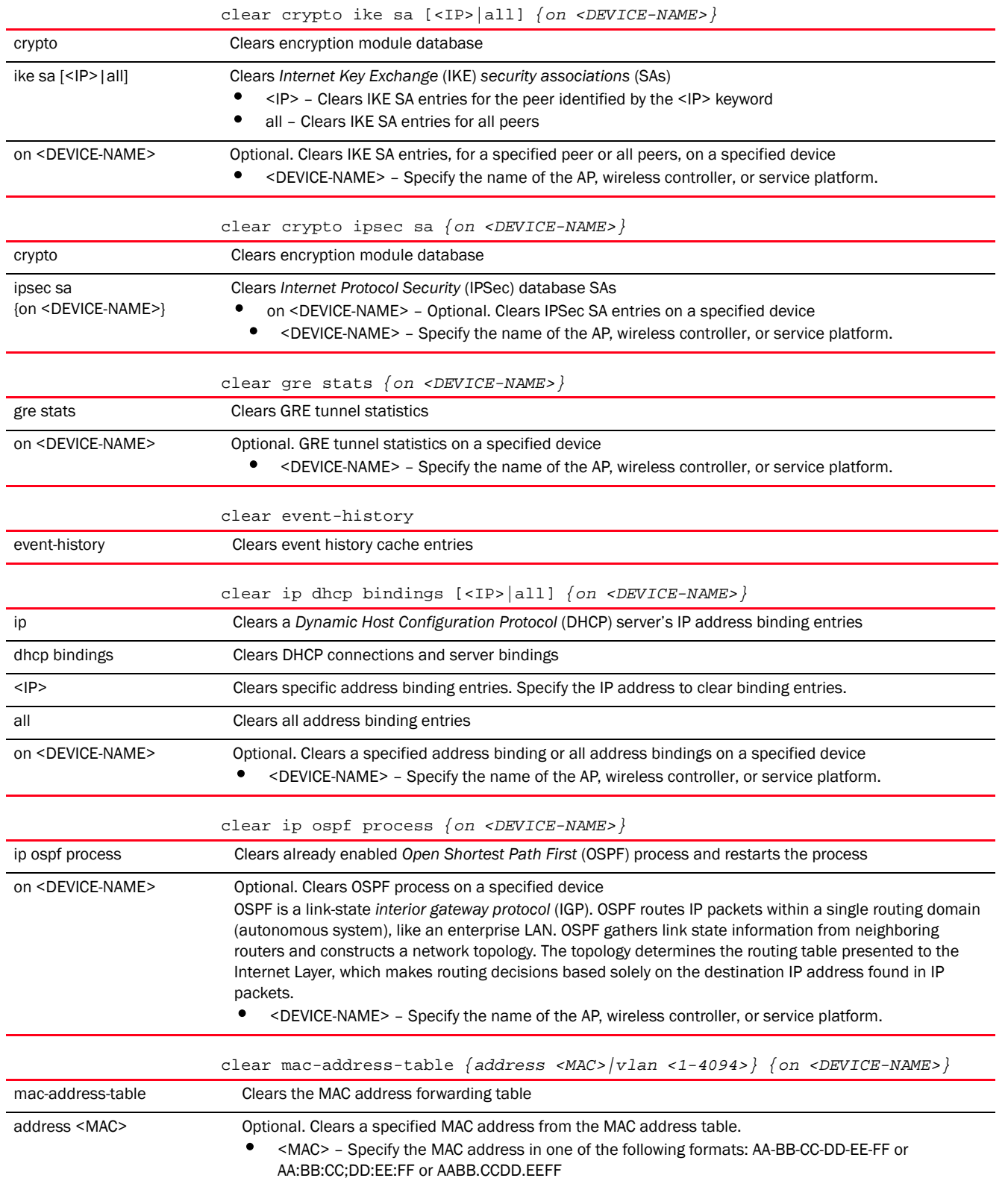

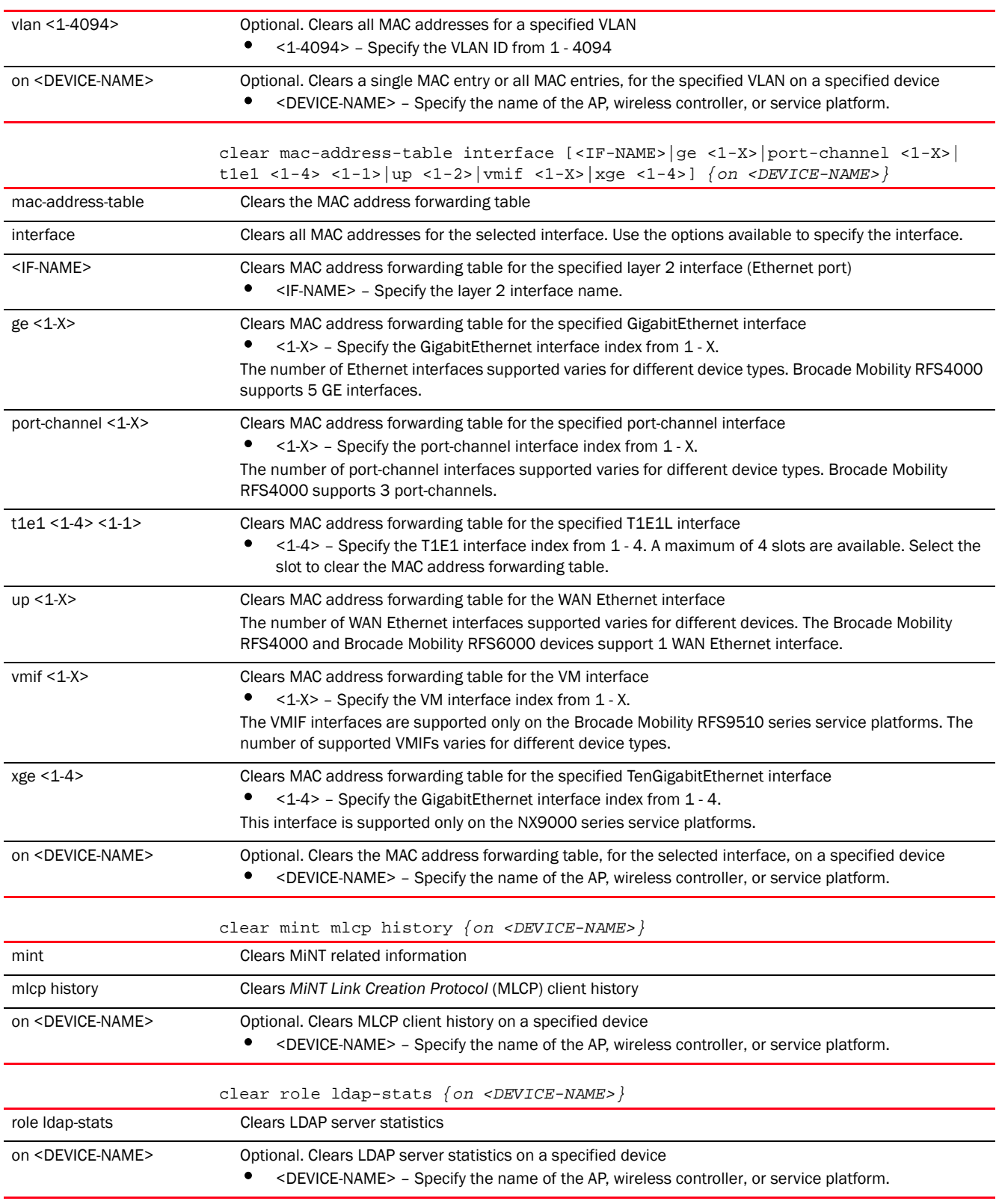

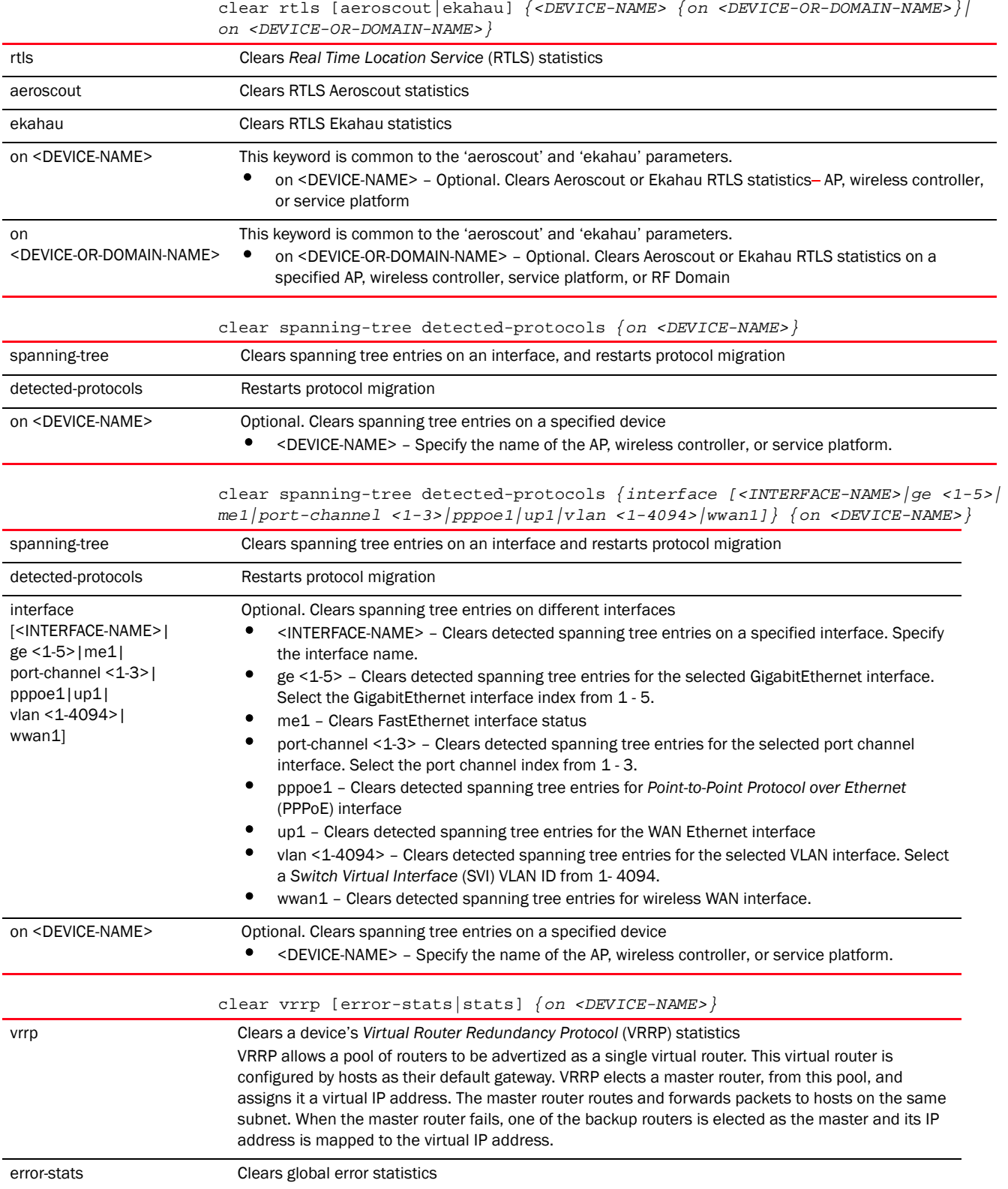

2

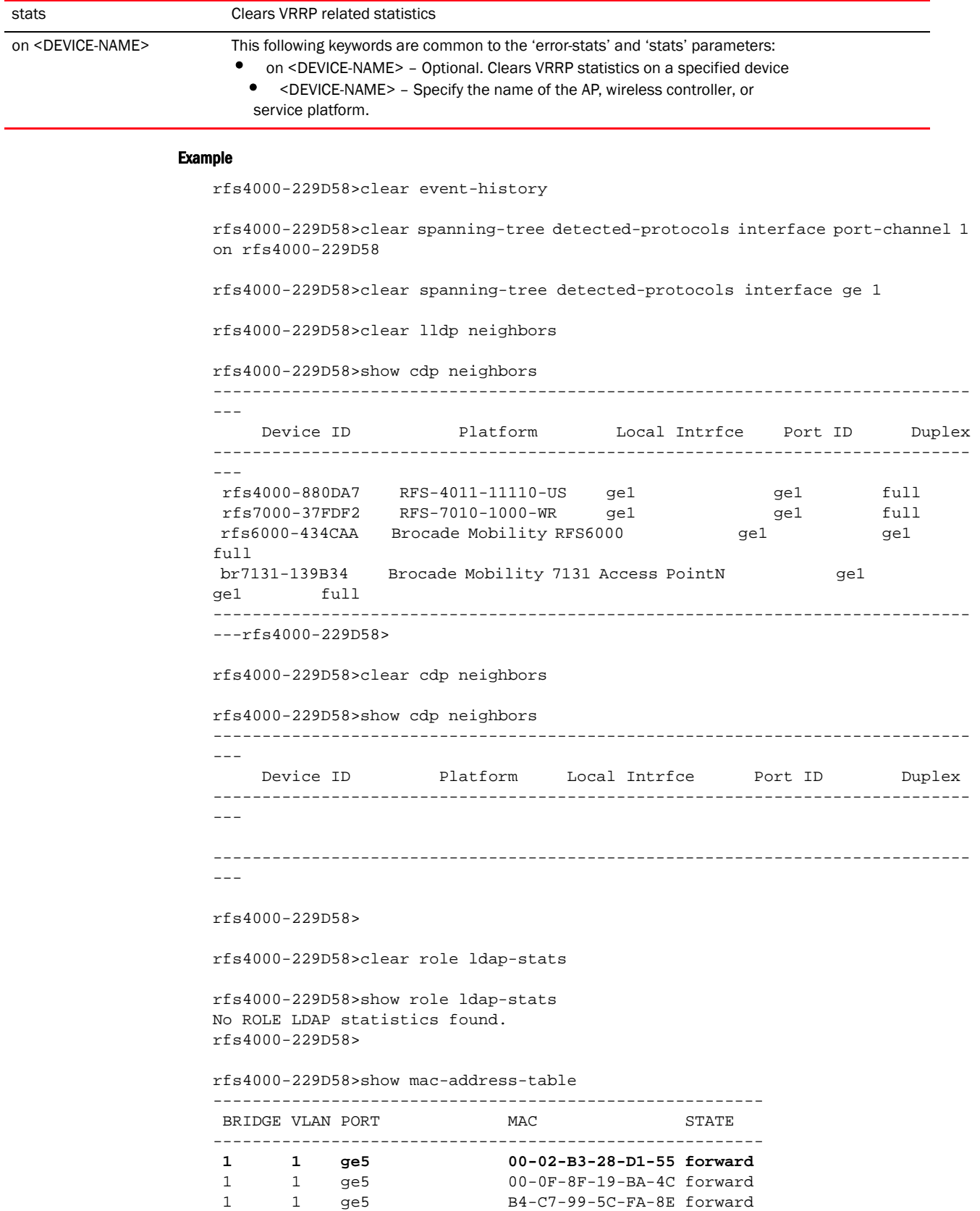

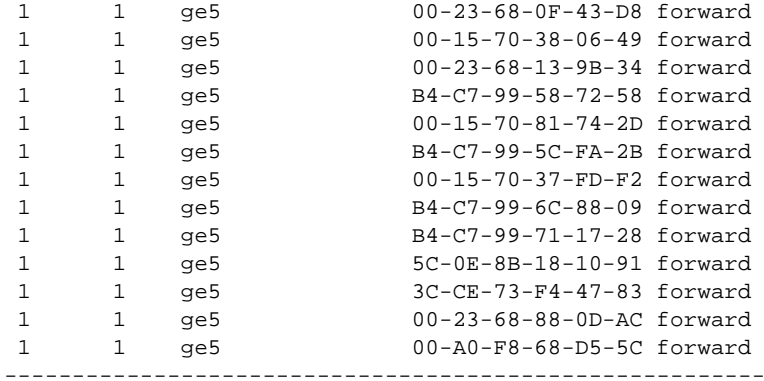

Total number of MACs displayed: **16** rfs4000-229D58>

rfs4000-229D58>clear mac-address-table address **00-02-B3-28-D1-55** on rfs4000-229D58

In the following example the first MAC address in the table has been cleared. Now the table has only 15 entries.

rfs4000-229D58>show mac-address-table on rfs4000-229D58

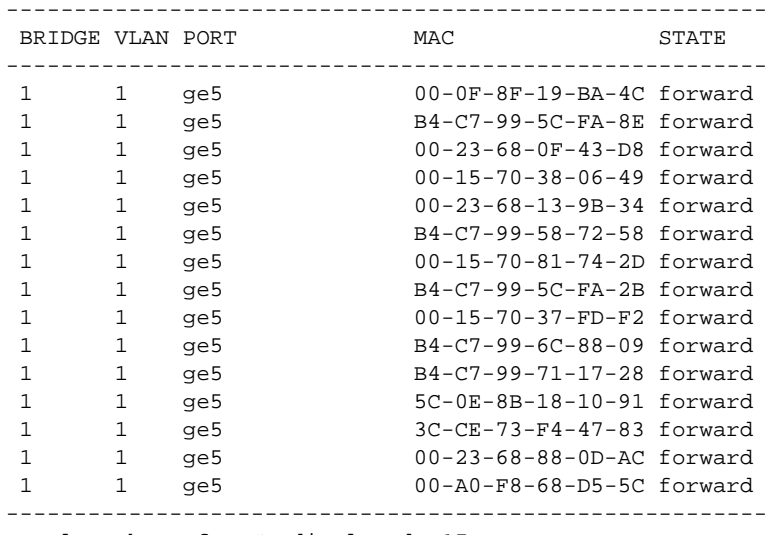

Total number of MACs displayed: **15** rfs4000-229D58>

# clock

# *[User Exec Commands](#page-33-0)*

Sets a device's system clock

Supported in the following platforms:

• Access Points — Brocade Mobility 650 Access Point, Brocade Mobility 6511 Access Point, Brocade Mobility 1220 Access Point, Brocade Mobility 71XX Access Point, Brocade Mobility 1240 Access Point

- Wireless Controllers Brocade Mobility RFS4000, Brocade Mobility RFS6000, Brocade Mobility RFS7000
- Service Platforms Brocade Mobility RFS9510

## Syntax:

clock set <HH:MM:SS> <1-31> <MONTH> <1993-2035> *{on <DEVICE-NAME>}*

### **Parameters**

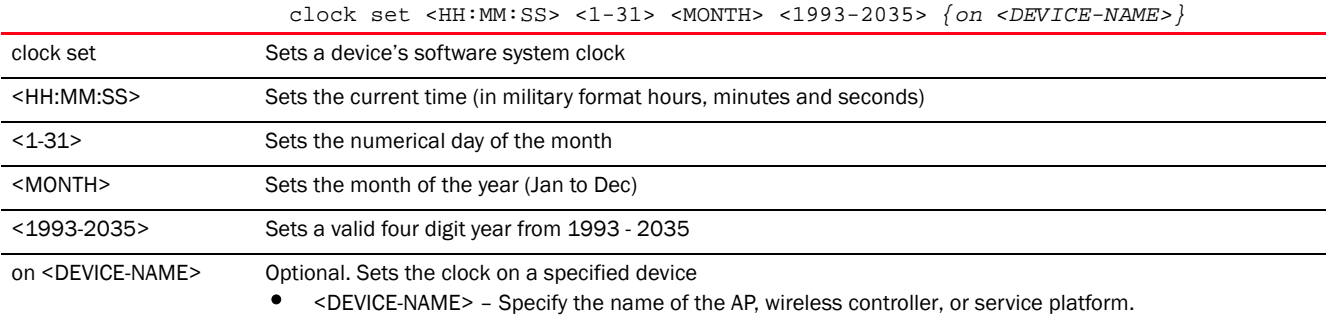

### Example

```
rfs4000-229D58>clock set 14:25:35 15 Feb 2013
```

```
rfs4000-229D58>show clock
2013-02-15 14:25:40 UTC
rfs4000-229D58>
```
# <span id="page-44-0"></span>cluster

## *[User Exec Commands](#page-33-0)*

Initiates cluster context. The cluster context provides centralized management to configure all cluster members from any one member.

Commands executed under this context are executed on all members of the cluster.

Supported in the following platforms:

- Wireless Controllers Brocade Mobility RFS4000, Brocade Mobility RFS6000, Brocade Mobility RFS7000
- Service Platforms Brocade Mobility RFS9510

# Syntax:

cluster start-election

# Parameters

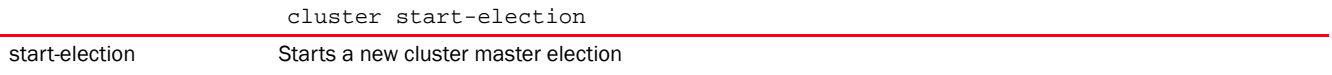

#### Example

rfs7000-37FABE>cluster start-election rfs7000-37FABE>

# Related Commands:

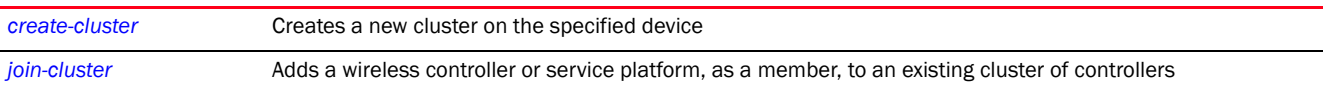

# connect

#### *[User Exec Commands](#page-33-0)*

Begins a console connection to a remote device using the remote device's MiNT ID or name

Supported in the following platforms:

- Access Points Brocade Mobility 650 Access Point, Brocade Mobility 6511 Access Point, Brocade Mobility 1220 Access Point, Brocade Mobility 71XX Access Point, Brocade Mobility 1240 Access Point
- Wireless Controllers Brocade Mobility RFS4000, Brocade Mobility RFS6000, Brocade Mobility RFS7000
- Service Platforms Brocade Mobility RFS9510

#### Syntax:

connect [mint-id <MINT-ID>|<REMOTE-DEVICE-NAME>]

#### Parameters

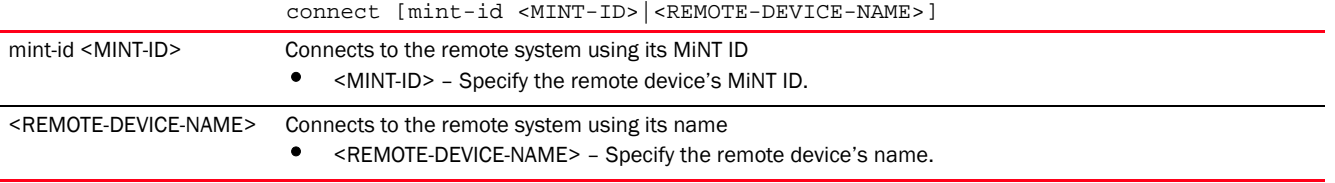

### Example

```
rfs7000-37FABE>show mint lsp-db
2 LSPs in LSP-db of 70.37.FA.BE:
LSP 68.11.E6.C4 at level 1, hostname "ap7131-11E6C4", 1 adjacencies, seqnum
LSP 70.37.FA.BE at level 1, hostname "rfs7000-37FABE", 1 adjacencies, seqnu20
rfs7000-37FABE>connect mint-id 68.11.E6.C4 ?
Entering character mode
Escape character is '^
rfs7000-37FABE>connect mint-id 68.11.E6.C4 ?
Entering character mode
Escape character is '^]'.
Brocade Mobility 7131 Access Point release 5.5.0.0-018D
br7131-11E6C4 login: Connection closed by foreign host
rfs7000-37FABE>
rfs4000-229D58>show mint lsp-db
1 LSPs in LSP-db of 68.22.9D.58:
LSP 68.22.9D.58 at level 1, hostname "rfs4000-229D58", 0 adjacencies, seqnum 
606
```

```
2
```

```
rfs4000-229D58>
rfs4000-229D58>connect ?
  REMOTE-DEVICE-NAME Name of remote system
  mint-id MiNT protocol identifier
rfs4000-229D58>connect mint-id 68.22.9D.58
Entering character mode
Escape character is '^]'.
Brocade Mobility RFS4000 release 5.5.0.0-018D
rfs4000-229D58 login:
```
# <span id="page-46-0"></span>create-cluster

## *[User Exec Commands](#page-33-0)*

Creates a new device cluster with the specified name and assigns it an IP address and routing level

A cluster (or redundancy group) is a set of controllers or service platforms (nodes) uniquely defined by a profile configuration. Within the cluster, members discover and establish connections to other members and provide wireless network self-healing support in the event of member's failure.

A cluster's load balance is typically distributed evenly amongst its members. An administrator needs to define how often the profile is load balanced for radio distribution, as radios can come and go and members join and exit the cluster.

Supported in the following platforms:

- Wireless Controllers Brocade Mobility RFS4000, Brocade Mobility RFS6000, Brocade Mobility RFS7000
- Service Platforms Brocade Mobility RFS9510

## Syntax:

create-cluster name <CLUSTER-NAME> ip <IP> *{level [1|2]}*

## **Parameters**

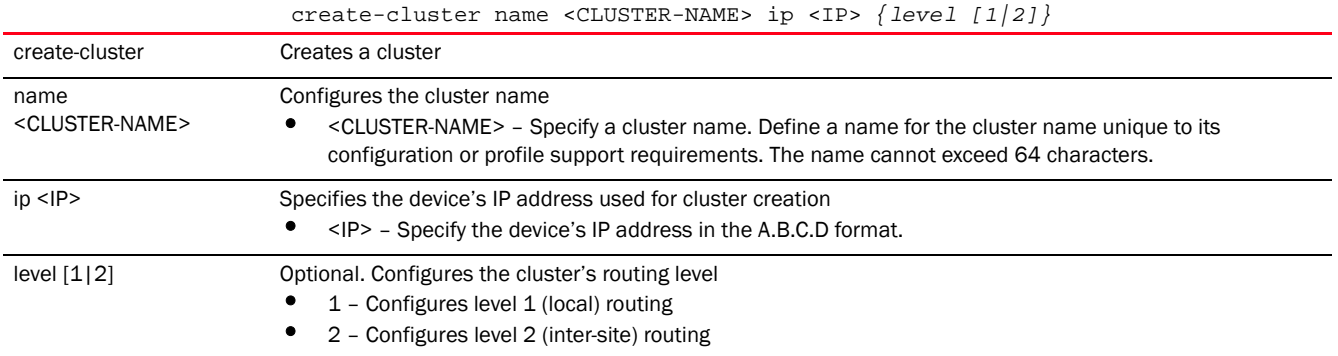

#### Example

rfs7000-37FABE>create-cluster name Cluster1 ip 172.16.10.1 level 1

... creating cluster

- ... committing the changes
- ... saving the changes

```
[OK]rfs7000-37FABE>
```
nx6500-31FABE>create-cluster <CLUSTER-NAME>

#### Related Commands:

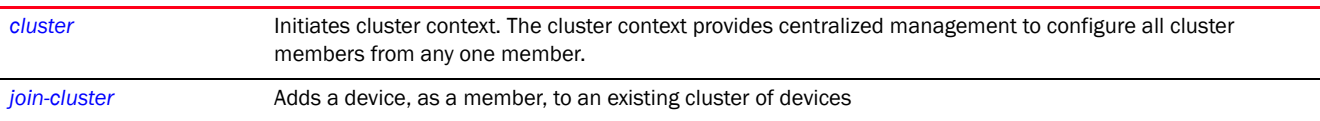

# crypto

## *[User Exec Commands](#page-33-0)*

Enables digital certificate configuration and RSA Keypair management. Digital certificates are issued by CAs and contain user or device specific information, such as name, public key, IP address, serial number, company name etc. Use this command to generate, delete, export, or import encrypted RSA Keypairs and generate *Certificate Signing Request* (CSR).

This command also enables trustpoint configuration. Trustpoints contain the CA's identity and configuration parameters.

Supported in the following platforms:

- Access Points Brocade Mobility 650 Access Point, Brocade Mobility 6511 Access Point, Brocade Mobility 1220 Access Point, Brocade Mobility 71XX Access Point, Brocade Mobility 1240 Access Point
- Wireless Controllers Brocade Mobility RFS4000, Brocade Mobility RFS6000, Brocade Mobility RFS7000
- Service Platforms Brocade Mobility RFS9510

## Syntax:

```
crypto [key|pki]
crypto key [export|generate|import|zeroize]
crypto key export rsa <RSA-KEYPAIR-NAME> <EXPORT-TO-URL> 
{background|on|passphrase}
crypto key export rsa <RSA-KEYPAIR-NAME> <EXPORT-TO-URL>
          {background {on <DEVICE-NAME>}|on <DEVICE-NAME>}
crypto key export rsa <RSA-KEYPAIR-NAME> <EXPORT-TO-URL> 
          {passphrase <KEY-PASSPHRASE> {background {on <DEVICE-NAME>}|on 
<DEVICE-NAME>}}
crypto key generate rsa <RSA-KEYPAIR-NAME> <1024-2048> {on <DEVICE-NAME>}
crypto key import rsa <RSA-KEYPAIR-NAME> <IMPORT-FROM-URL>
{background|on|passphrase}
crypto key import rsa <RSA-KEYPAIR-NAME> <IMPORT-FROM-URL>
          {background {on <DEVICE-NAME>}|on <DEVICE-NAME>}
crypto key import rsa <RSA-KEYPAIR-NAME> <IMPORT-FROM-URL> 
          {passphrase <KEY-PASSPHRASE> {background {on <DEVICE-NAME>}|on 
<DEVICE-NAME>}}
```

```
crypto key zeroize rsa <RSA-KEYPAIR-NAME> {force {on <DEVICE-NAME>}|on 
   <DEVICE-NAME>}
   crypto pki [authenticate|export|generate|import|zeroize]
   crypto pki authenticate <TRUSTPOINT-NAME> <LOCATION-URL> 
              {background {on <DEVICE-NAME>}|on <DEVICE-NAME>}
   crypto pki export [request|trustpoint]
   crypto pki export request [generate-rsa-key|use-rsa-key] <RSA-KEYPAIR-NAME> 
              [autogen-subject-name|subject-name]
   crypto pki export request [generate-rsa-key|use-rsa-key] <RSA-KEYPAIR-NAME> 
       autogen-subject-name (<EXPORT-TO-URL>,email <SEND-TO-EMAIL>,fqdn <FQDN>,
       ip-address <IP>)
   crypto pki export request [generate-rsa-key|use-rsa-key] <RSA-KEYPAIR-NAME> 
       autogen-subject-name <EXPORT-TO-URL> {background {on <DEVICE-NAME>}|
       on <DEVICE-NAME>}
   crypto pki export request [generate-rsa-key|use-rsa-key] <RSA-KEYPAIR-NAME> 
              subject-name <COMMON-NAME> <COUNTRY> <STATE> <CITY> <ORGANIZATION> 
       <ORGANIZATION-UNIT> (<EXPORT-TO-URL>,email <SEND-TO-EMAIL>,fqdn <FQDN>, 
       ip-address <IP>)
   crypto pki export trustpoint <TRUSTPOINT-NAME> <EXPORT-TO-URL> {background 
      {on <DEVICE-NAME>}|on <DEVICE-NAME>|passphrase <KEY-PASSPHRASE> {background 
      {on <DEVICE-NAME>}|on <DEVICE-NAME>}}
   crypto pki generate self-signed <TRUSTPOINT-NAME> [generate-rsa-key|
      use-rsa-key] <RSA-KEYPAIR-NAME> [autogen-subject-name|subject-name]
   crypto pki generate self-signed <TRUSTPOINT-NAME> [generate-rsa-key|
      use-rsa-key] <RSA-KEYPAIR-NAME> autogen-subject-name {(email 
   <SEND-TO-EMAIL>, 
      fqdn <FQDN>,ip-address <IP>,on <DEVICE-NAME>)}
   crypto pki generate self-signed <TRUSTPOINT-NAME> [generate-rsa-key|
      use-rsa-key] <WORD> subject-name <COMMON-NAME> <COUNTRY> <STATE> <CITY> 
      <ORGANIZATION> <ORGANIZATION-UNIT> {(email <SEND-TO-EMAIL>,fqdn <FQDN>,
      ip-address <IP>,on <DEVICE-NAME>)}
   crypto pki import [certificate|crl|trustpoint]
   crypto pki import [certificate|crl] <TRUSTPOINT-NAME> <IMPORT-FROM-URL> 
      {background {on <DEVICE-NAME>}|on <DEVICE-NAME>}]
   crypto pki import trustpoint <TRUSTPOINT-NAME> <IMPORT-FROM-URL> 
      {background {on <DEVICE-NAME>}|on <DEVICE-NAME>|passphrase <KEY-PASSPHRASE> 
      {background {on <DEVICE-NAME>}|on <DEVICE-NAME>}}
   crypto pki zeroize trustpoint <TRUSTPOINT-NAME> {del-key {on <DEVICE-NAME>}|
      on <DEVICE-NAME>}
Parameters
```
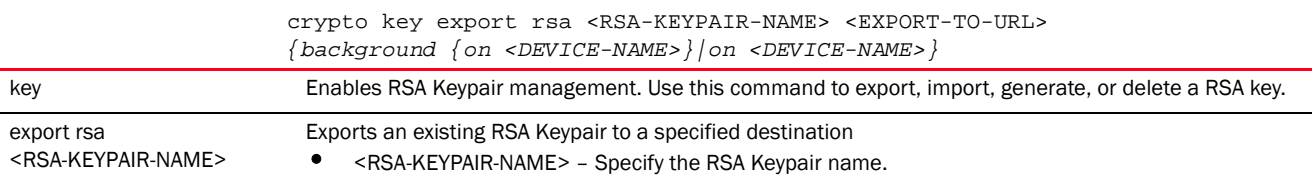

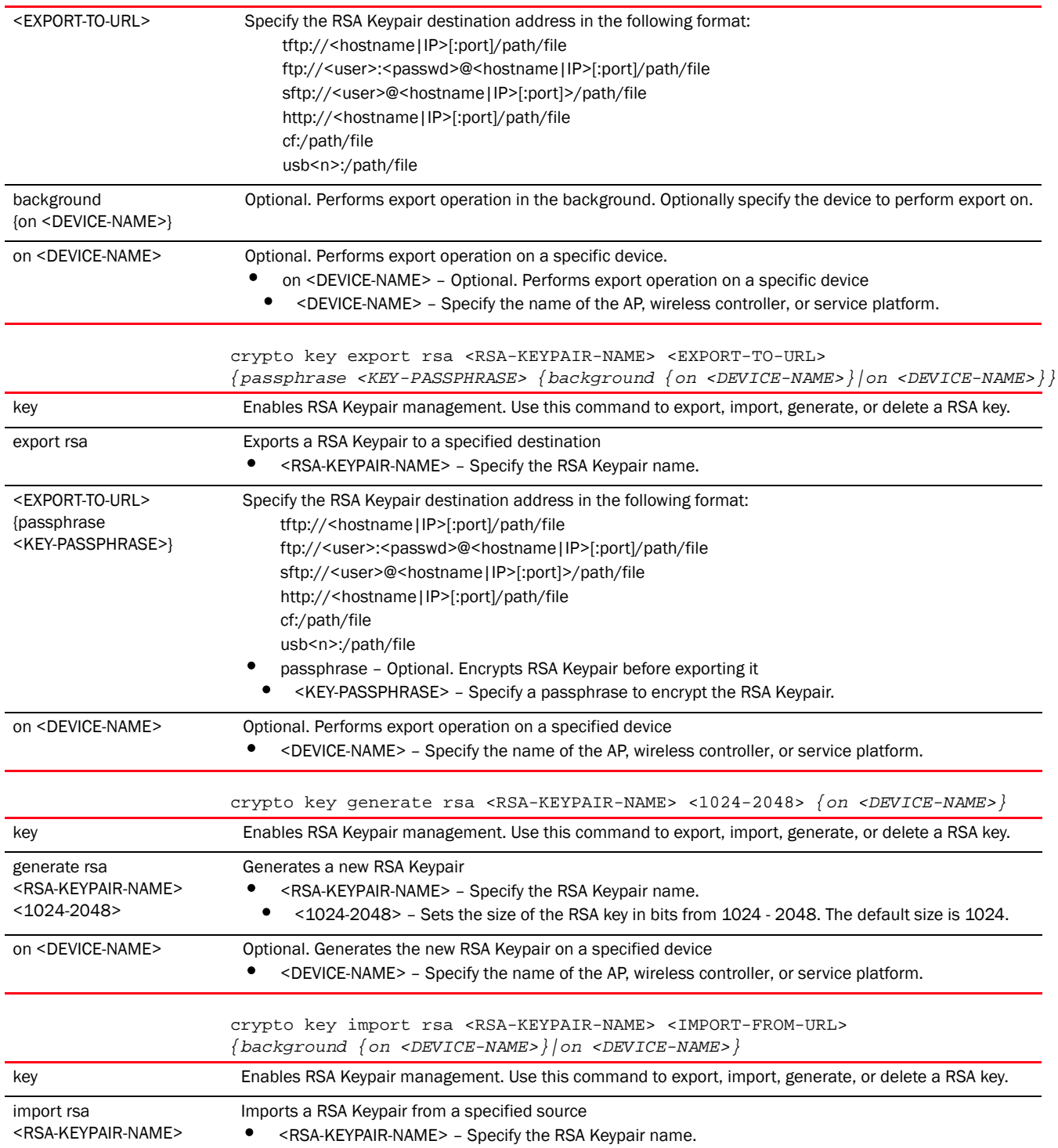

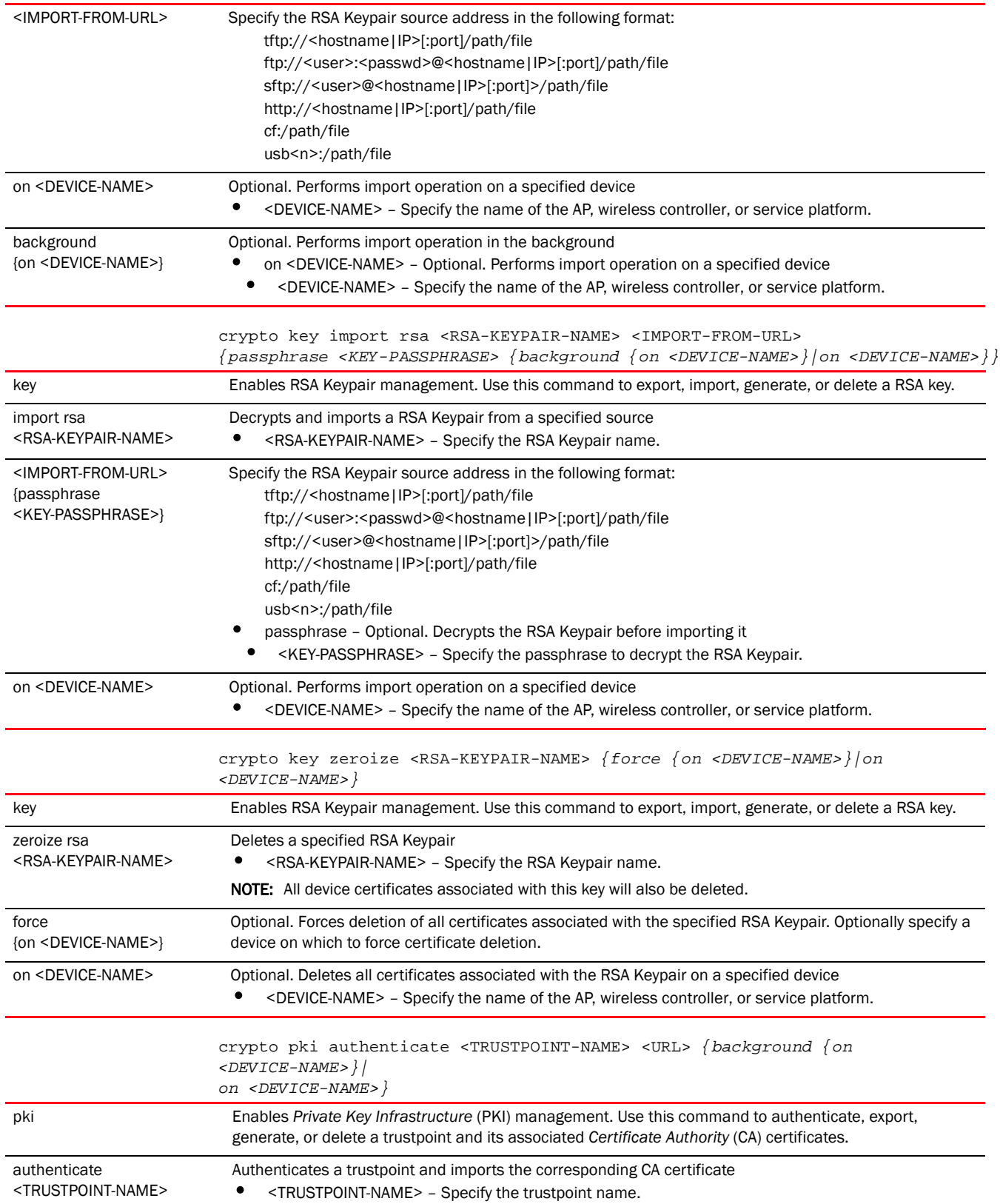

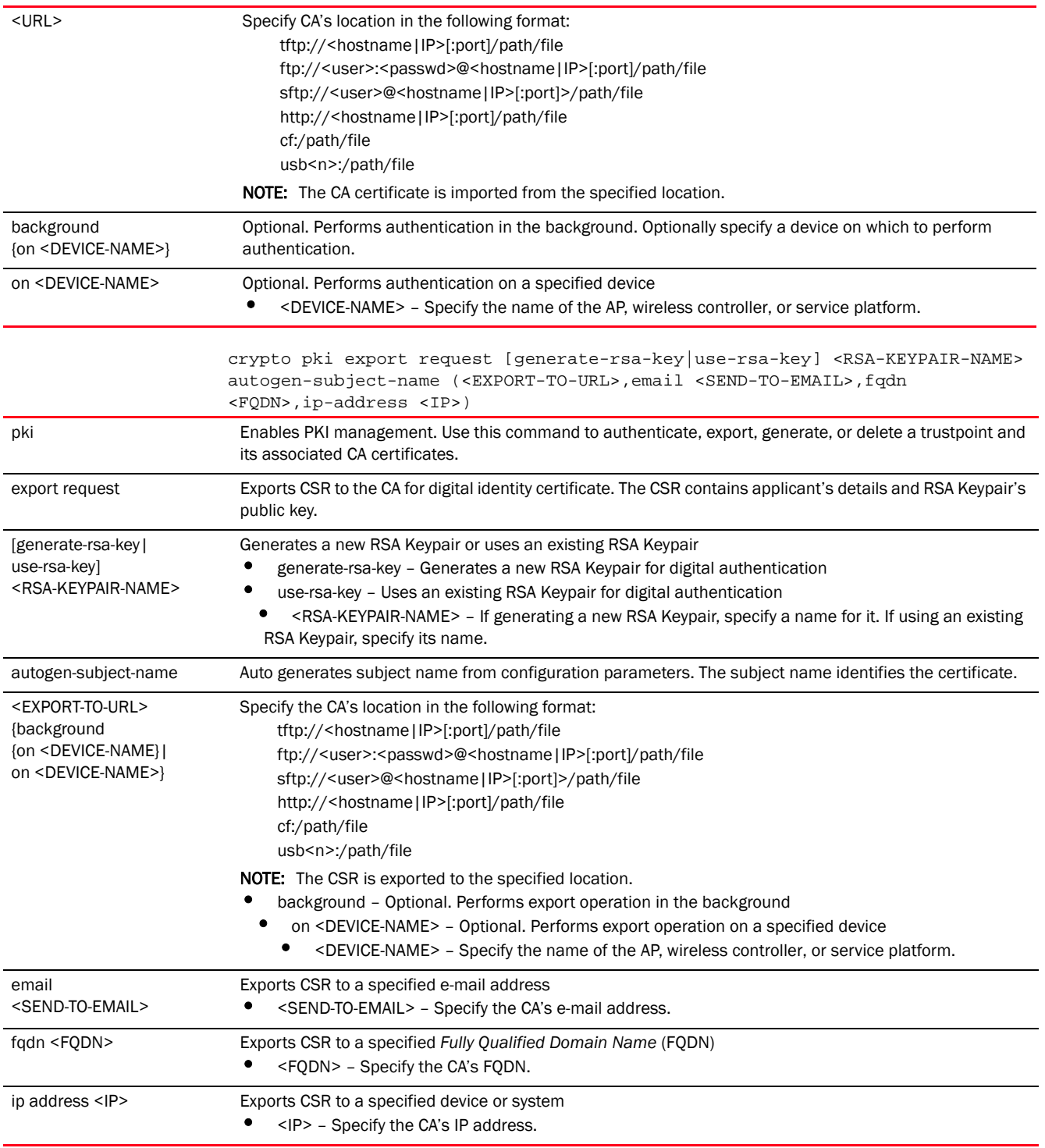

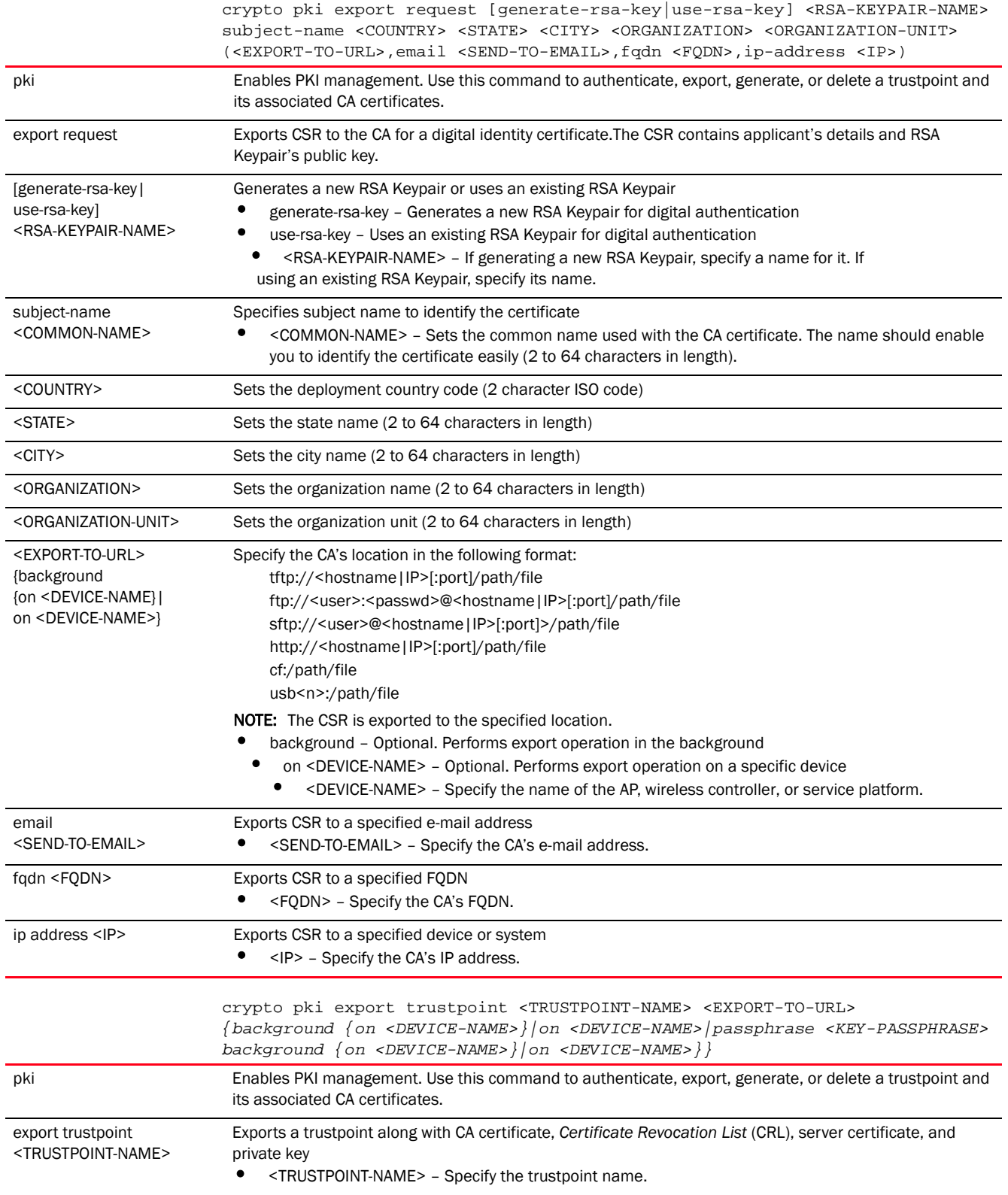

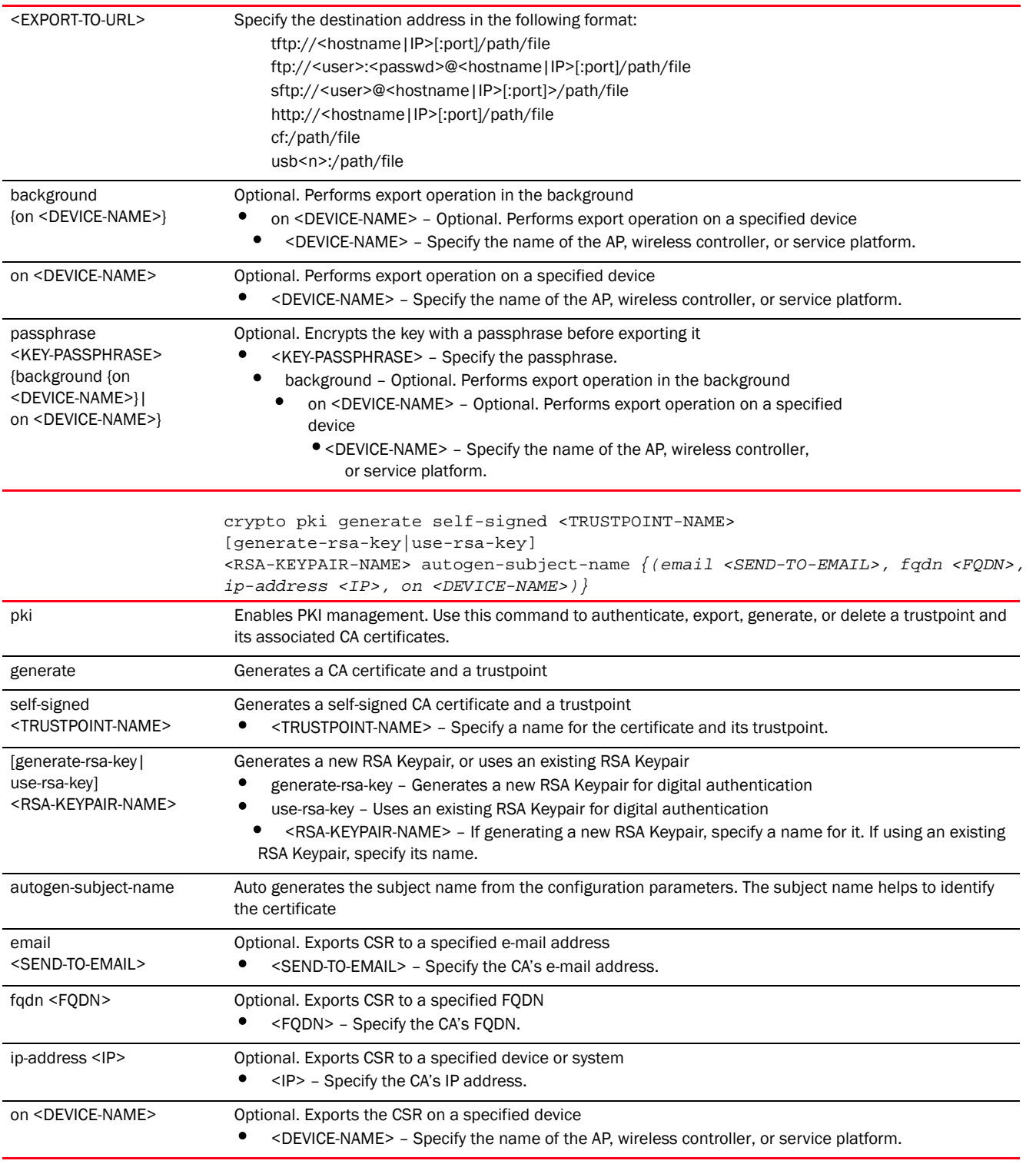

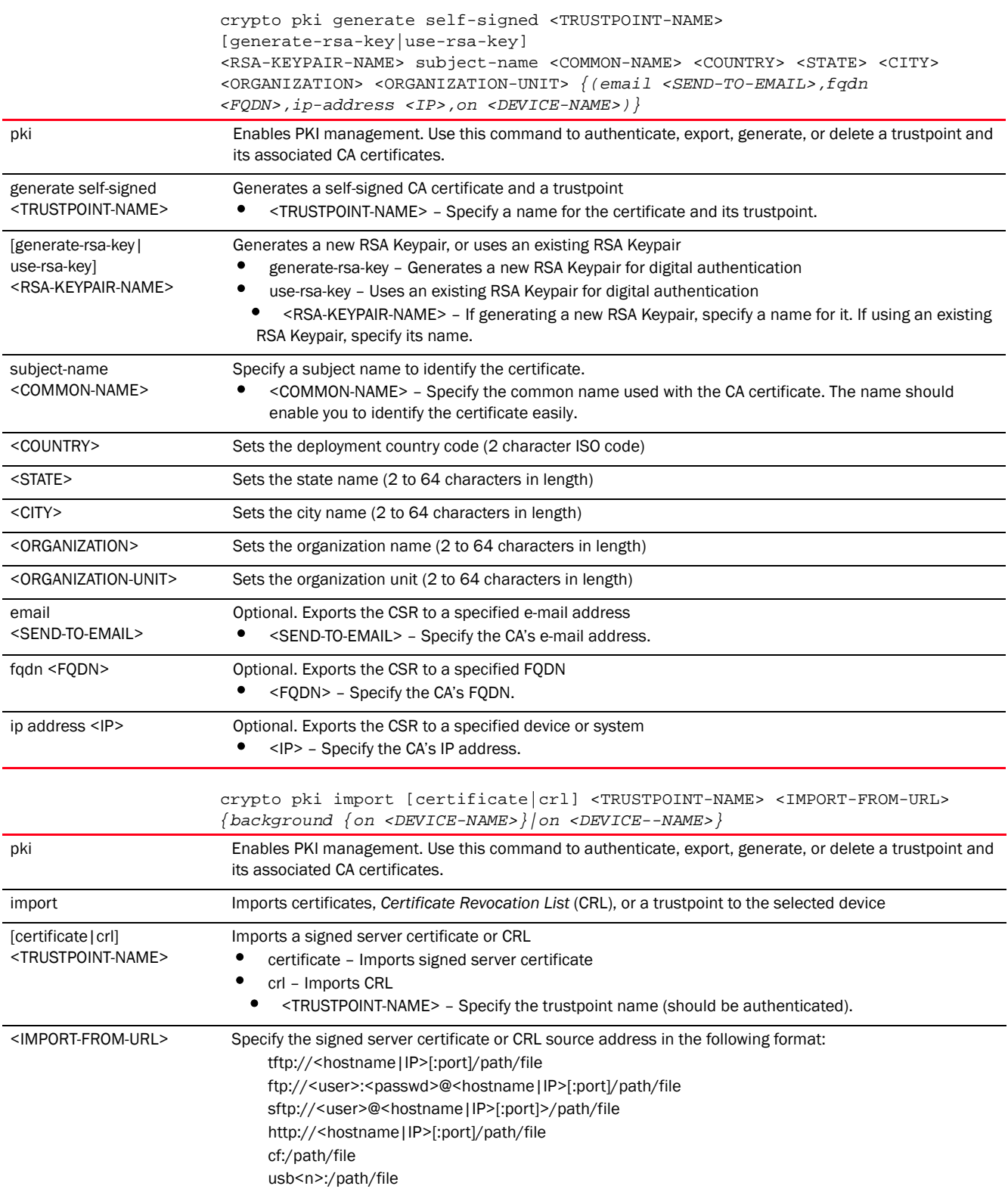

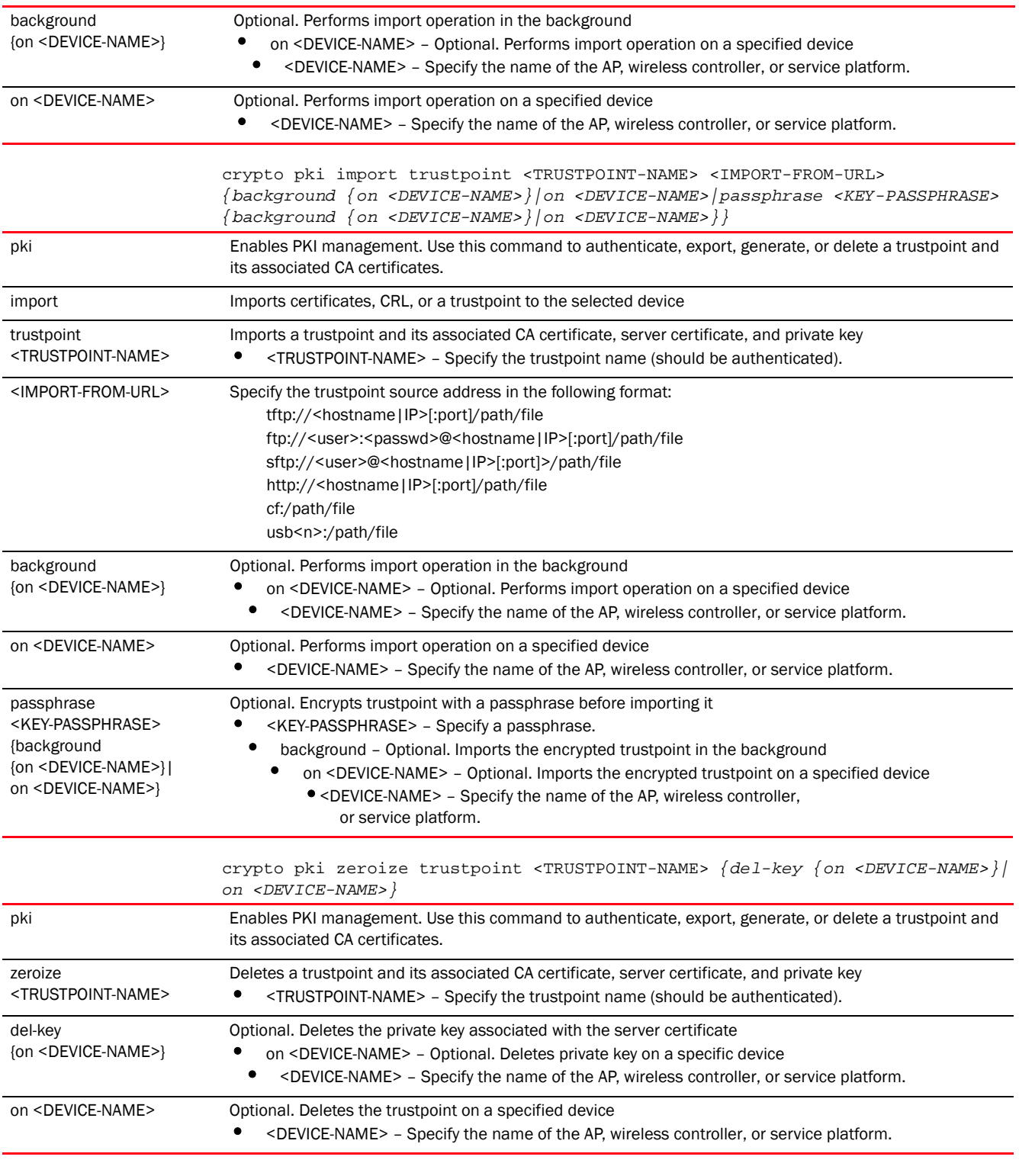

# Example

```
rfs7000-37FABE>crypto key generate rsa key 1025
RSA Keypair successfully generated
rfs7000-37FABE>
```

```
rfs7000-37FABE>crypto key import rsa moto123 url passphrase word background on 
rfs7000-37FABE
RSA key import operation is started in background
rfs7000-37FABE>
rfs7000-37FABE>crypto pki generate self-signed word generate-rsa-key word 
autogen-subject-name fqdn word
Successfully generated self-signed certificate
rfs7000-37FABE>
rfs7000-37FABE>crypto pki zeroize trustpoint word del-key on rfs7000-37FABE
Successfully removed the trustpoint and associated certificates
%Warning: Applications associated with the trustpoint will start using 
default-trustpoint
rfs7000-37FABE>
rfs7000-37FABE>crypto pki authenticate word url background on rfs7000-37FABE
Import of CA certificate started in background
rfs7000-37FABE#>
rfs7000-37FABE>crypto pki import trustpoint word url passphrase word on 
rfs7000-37FABE
Import operation started in background
rfs7000-37FABE>
```
# Related Commands:

*[no](#page-72-0)* Removes server certificates, trustpoints and their associated certificates

# <span id="page-56-0"></span>device-upgrade

#### *[User Exec Commands](#page-33-0)*

Enables firmware upgrade on an adopted device or a set of adopted devices (access points, wireless controllers, and service platforms)

In an *hierarchically managed* (HM) network, this command enables centralized device upgradation across the network.

The Mobility HM network defines a three-tier structure, consisting of multiple wireless sites managed by a single *Network Operations Center* (NOC) controller, The NOC controller constitutes the first and the site controllers constitute the second tier of the hierarchy. The site controllers may or may not be grouped to form clusters. The site controllers in turn adopt and manage access points that form the third tier of the hierarchy.

# **NOTE**

Hierarchical management allows the NOC controller to upgrade controllers and access points that are directly or indirectly adopted to it. However, ensure that the NOC controller is loaded with the correct firmware version.

All adopted devices (access points and second-level controllers) are referred to as the 'adoptee'. The adopting devices are the 'adopters'. A controller cannot be configured as an adoptee and an adopter simultaneously. In other words, a controller can either be an adopter (adopts another controller) or an adoptee (is adopted by another controller).

Network administrators can use the device-upgrade command to schedule firmware upgrades across adopted devices within the network. Devices are upgraded based on their device names, MAC addresses, or RF Domain. The firmware image used for the upgrade can either be user-defined or built-in.

The user-defined image is pulled from the defined location and applied to the device(s). Use the *device-upgrade > load-image* command to provide the image file name and location. User-defined images always get precedence over built-in images.

NOC and site controllers possess built-in firmware images for the various device types. If the administrator has not specified an image file name and location, the image on the controller is used to upgrade the device. The following example describes the various scenarios possible in the absence of a user-defined image.

A site controller has been scheduled to upgrade all adopted APs. Before executing the upgrade, the site controller compares the image it possesses with the image on the NOC controller. In case of an image version mismatch, the site controller does the following:

- 1. If the site controller is a cluster member, it pulls the image:
	- From a cluster peer, provided the AP image version on the peer and the NOC controller matches.
	- From the NOC controller, if the AP image version on the peer and the NOC controller are mismatched.
	- From the NOC controller, if none of the cluster members possess a AP image.
- 2. If the site controller is not a cluster member, it pulls the image from the NOC controller.

When upgrading devices in a RF Domain, the process is controlled and driven by the NOC controller. For example, in case of a scheduled upgrading of all APs within an *RF Domain*, the NOC controller:

- 1. Adopts all controllers, in the RF Domain, to the NOC cluster and gets the status of each controller.
- 2. Upgrades all controllers, in the cluster, without rebooting them.

Once the upgrade is completed, the following two scenarios are possible:

Scenario 1: *If the upgrade/reboot options ARE NOT specified by the network administrator, the NOC controller:*

a. Pushes the AP image on to the RF Domain manager.

b. Reboots the active controller within the RF Domain.

c. Reboots standby controllers after the active controller has successfully rebooted.

If the controllers are auto upgrade enabled, all APs are upgraded after the controllers have rebooted and the APs have been re-adopted.

Scenario 2: *If the upgrade/reboot options ARE specified by the network administrator, the NOC controller:*

- a. Reboots the active controller followed by the standby controllers.
- b. Pushes the AP image file on to the RF Domain manager.

c. Initiates upgrades on all AP within the RF Domain.

Ensure the RF Domain controllers are auto upgrade enabled.

# **NOTE**

If the *persist-images* option is selected, the RF Domain manager retains the old firmware image, or else deletes it. For more information on enabling device upgrade on profiles and devices (including the 'persist-images' option), see *[device-upgrade](#page-56-0)*.

# **NOTE**

A NOC controller's capacity is equal to, or higher, than that of a site controller. The following devices can be deployed at NOC and sites:

- NOC controller – Brocade Mobility RFS7000 and Brocade Mobility RFS9510)

- Site controller – Brocade Mobility RFS4000, Brocade Mobility RFS6000, and Brocade Mobility RFS7000

Within a HM network, the devices deployed as site controllers depends on the NOC controller device type. For more information on the adoption capabilities of various NOC controller devices, see Usage Guidelines *[\(NOC controller adoption matrix\)](#page-65-0)*.

# **NOTE**

Standalone devices have to be manually upgraded.

Supported in the following platforms:

- Access Points Brocade Mobility 650 Access Point, Brocade Mobility 6511 Access Point, Brocade Mobility 1220 Access Point, Brocade Mobility 71XX Access Point, Brocade Mobility 1240 Access Point
- Wireless Controllers Brocade Mobility RFS4000, Brocade Mobility RFS6000, Brocade Mobility RFS7000
- Service Platforms Brocade Mobility RFS9510

# Syntax:

```
device-upgrade 
[\text{<}MAC/HOSTNAME>|all|\text{br}650|\text{br}6511|\text{br}1220|\text{br}71xx|\text{br}81xx|\text{rf}9000|\text{rf}57000|cancel-upgrade|load-image|rf-domain]
device-upgrade <MAC/HOSTNAME> {no-reboot|reboot-time <TIME>|
           upgrade-time <TIME> {no-reboot|reboot-time <TIME>}}
device-upgrade all {no-reboot|reboot-time <TIME>|upgrade-time <TIME> 
{no-reboot|
           reboot-time <TIME>}} {(staggered-reboot)}
device-upgrade [br650|br6511|br1220|br71xx|br81xx|
           |rfs4000|rfs6000|rfs7000] all 
           {no-reboot|reboot-time <TIME>|upgrade-time <TIME> 
{no-reboot|reboot-time <TIME>}} 
           {(staggered-reboot)}
device-upgrade cancel-upgrade [<MAC/HOSTNAME>|all|br650|br6511|
           br1220|br71xx|br81xx|rfs4000|rfs6000|rfs7000|on]
device-upgrade cancel-upgrade [<MAC/HOSTNAME>|all]
device-upgrade cancel-upgrade [br650|br6511|br1220|
           br71xx|br81xx|rfs4000|rfs6000|rfs7000] all
device-upgrade cancel-upgrade on rf-domain [<RF-DOMAIN-NAME>|all]
```
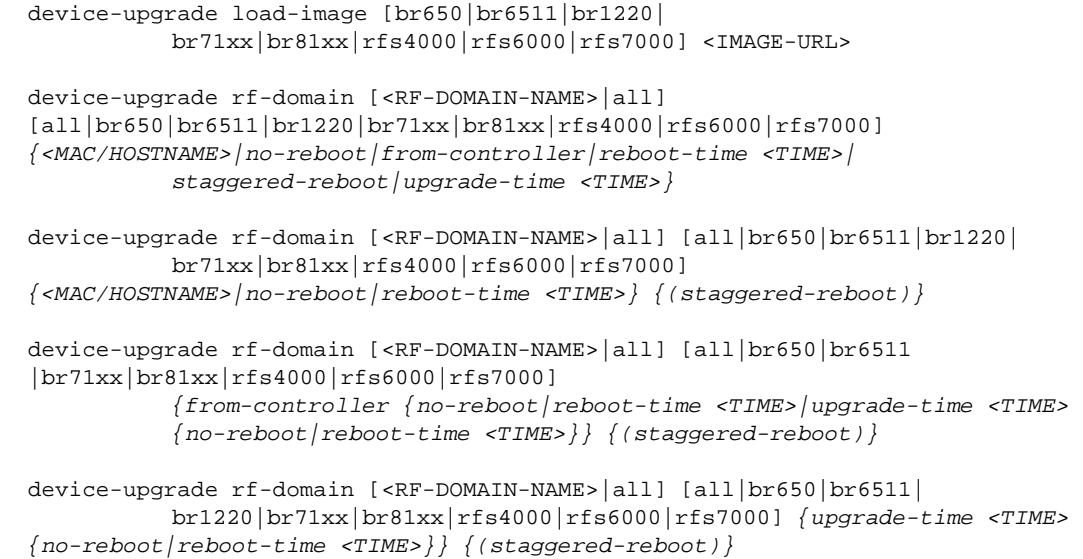

# **Parameters**

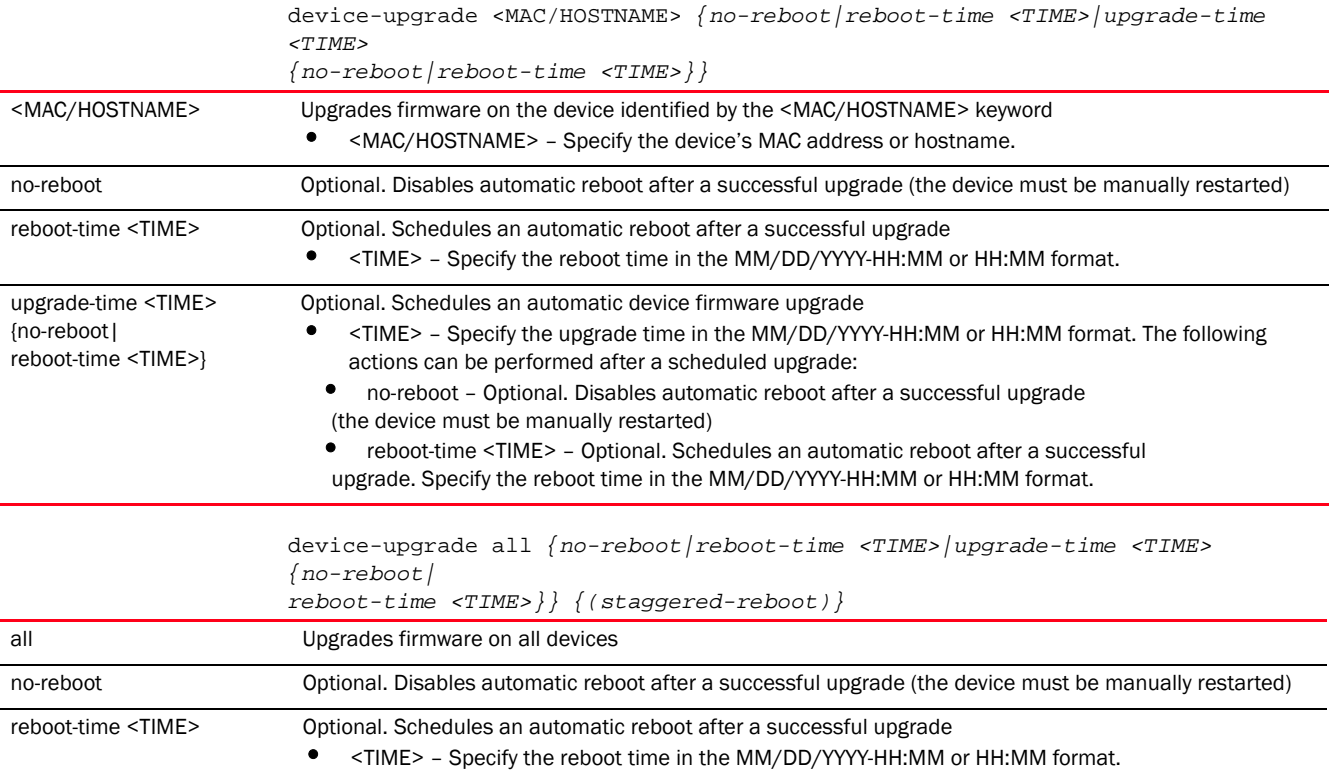

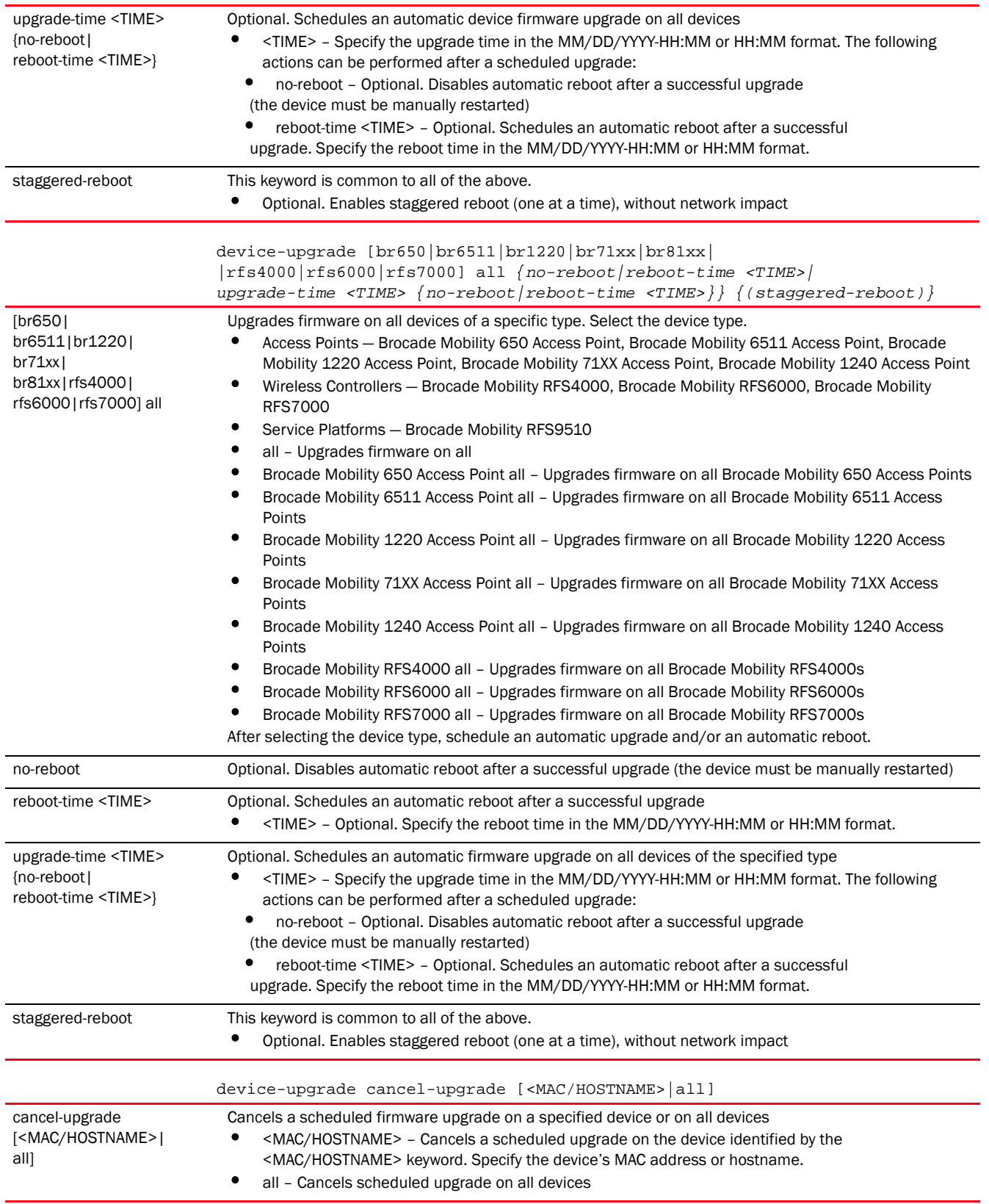

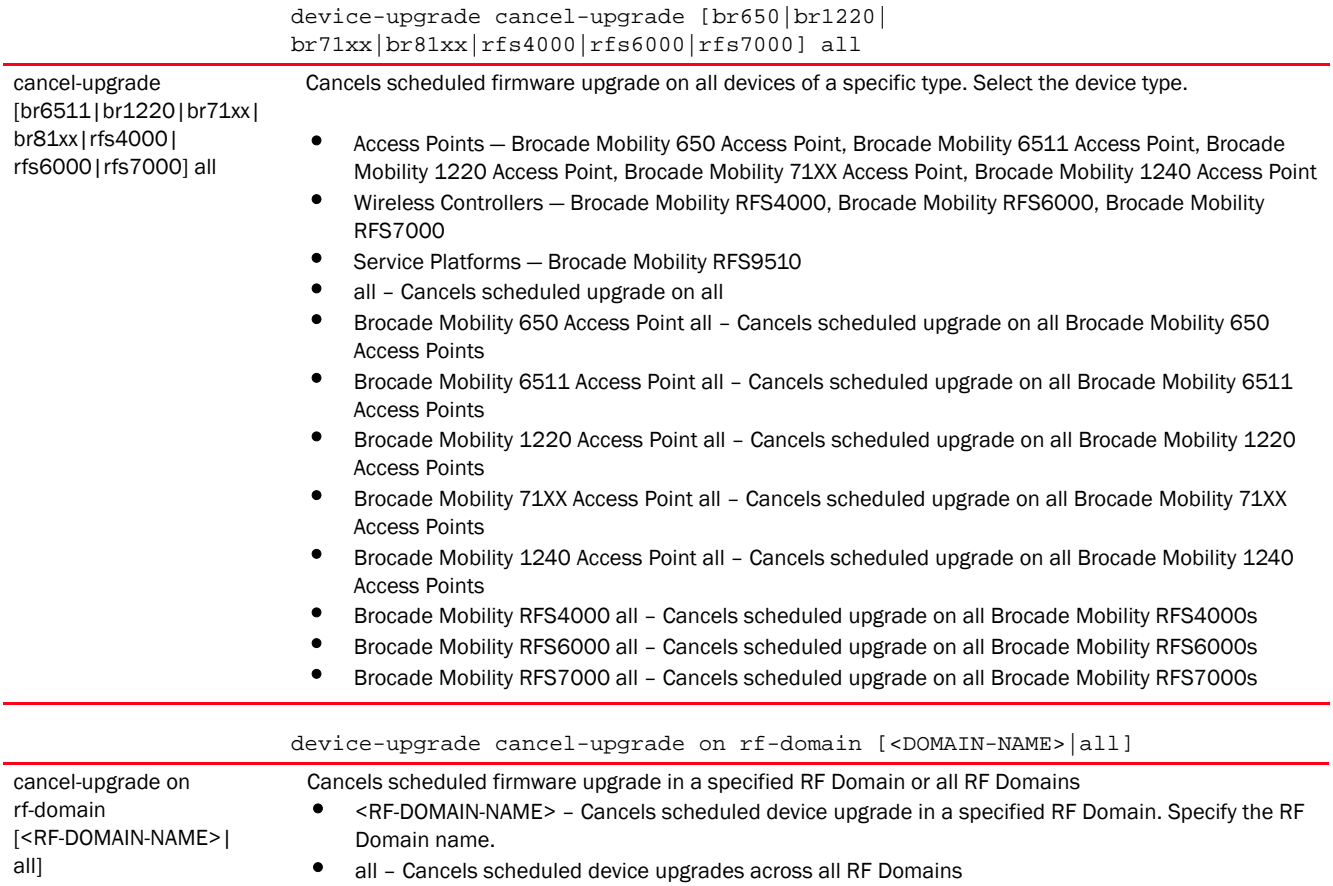

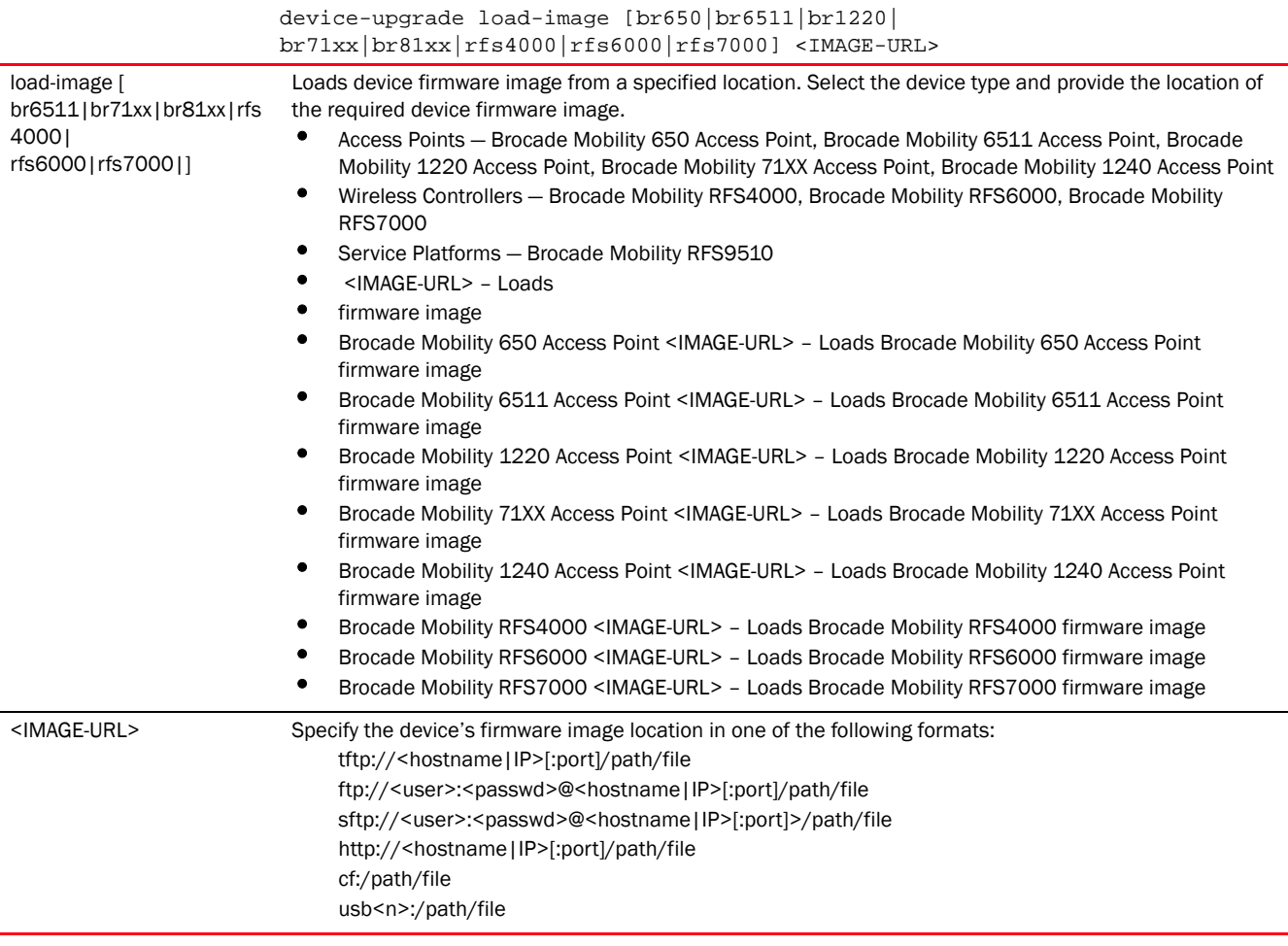

÷.

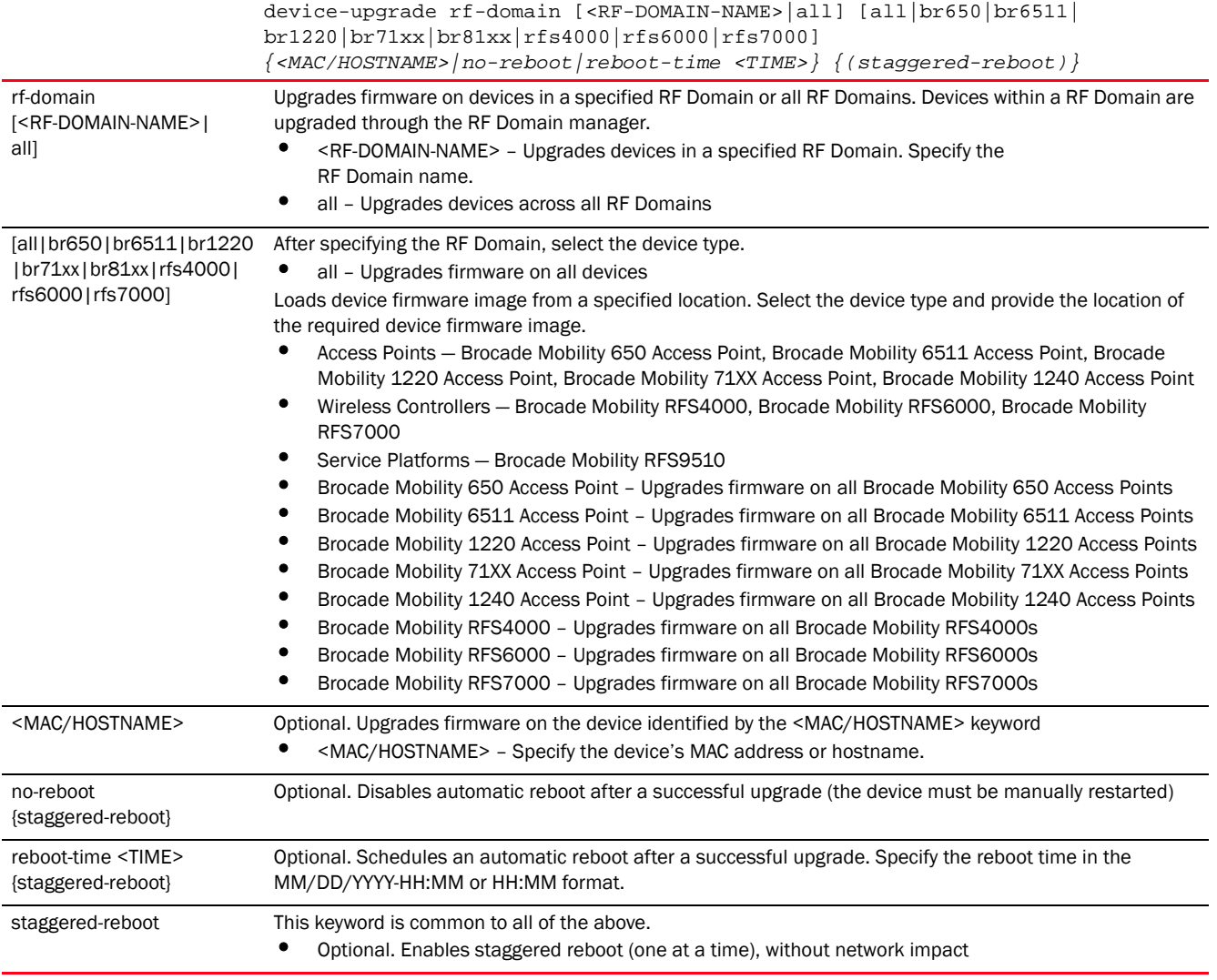

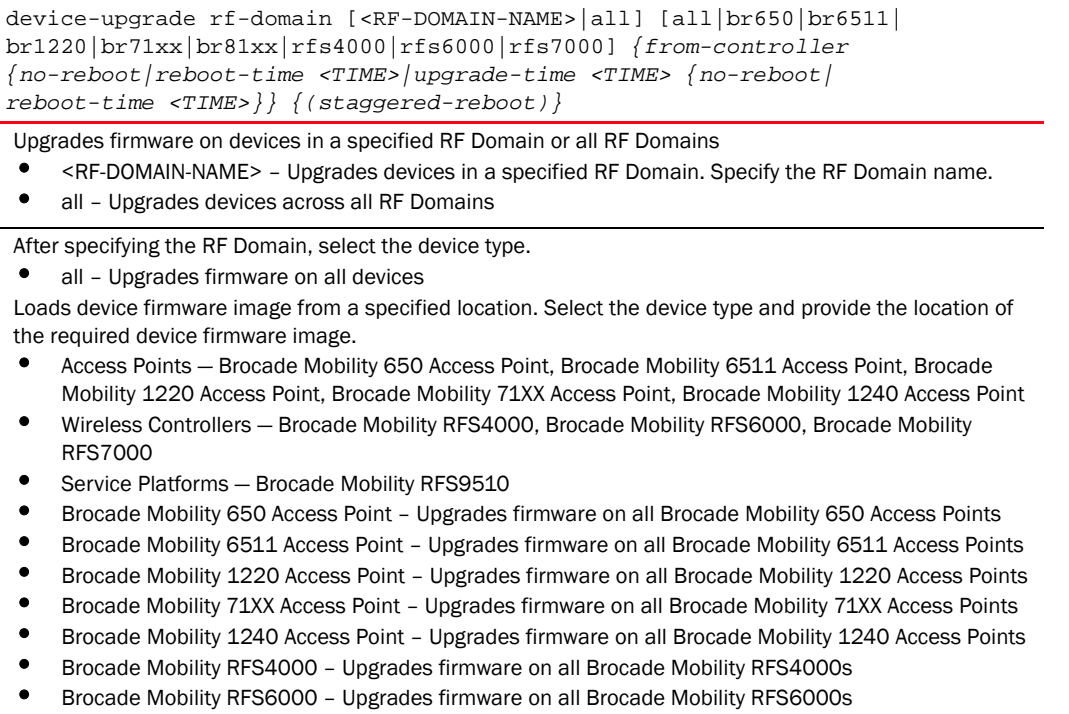

• Brocade Mobility RFS7000 – Upgrades firmware on all Brocade Mobility RFS7000s

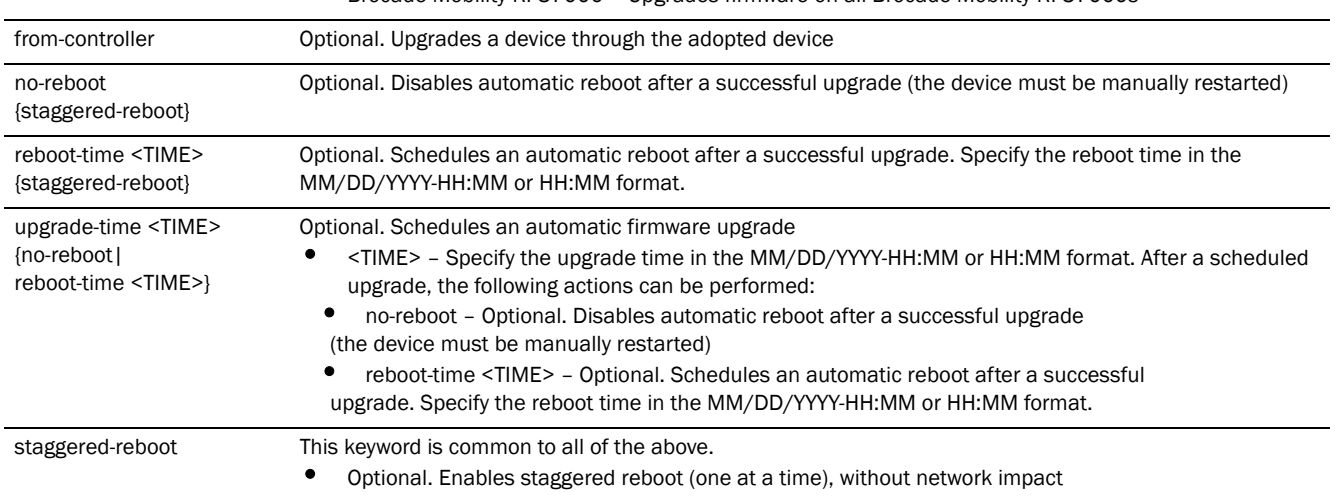

rf-domain

all]

[<RF-DOMAIN-NAME>|

[all|br650|br6511|br122 0|br71xx|br81xx|rfs4000 |rfs6000|rfs7000]

2

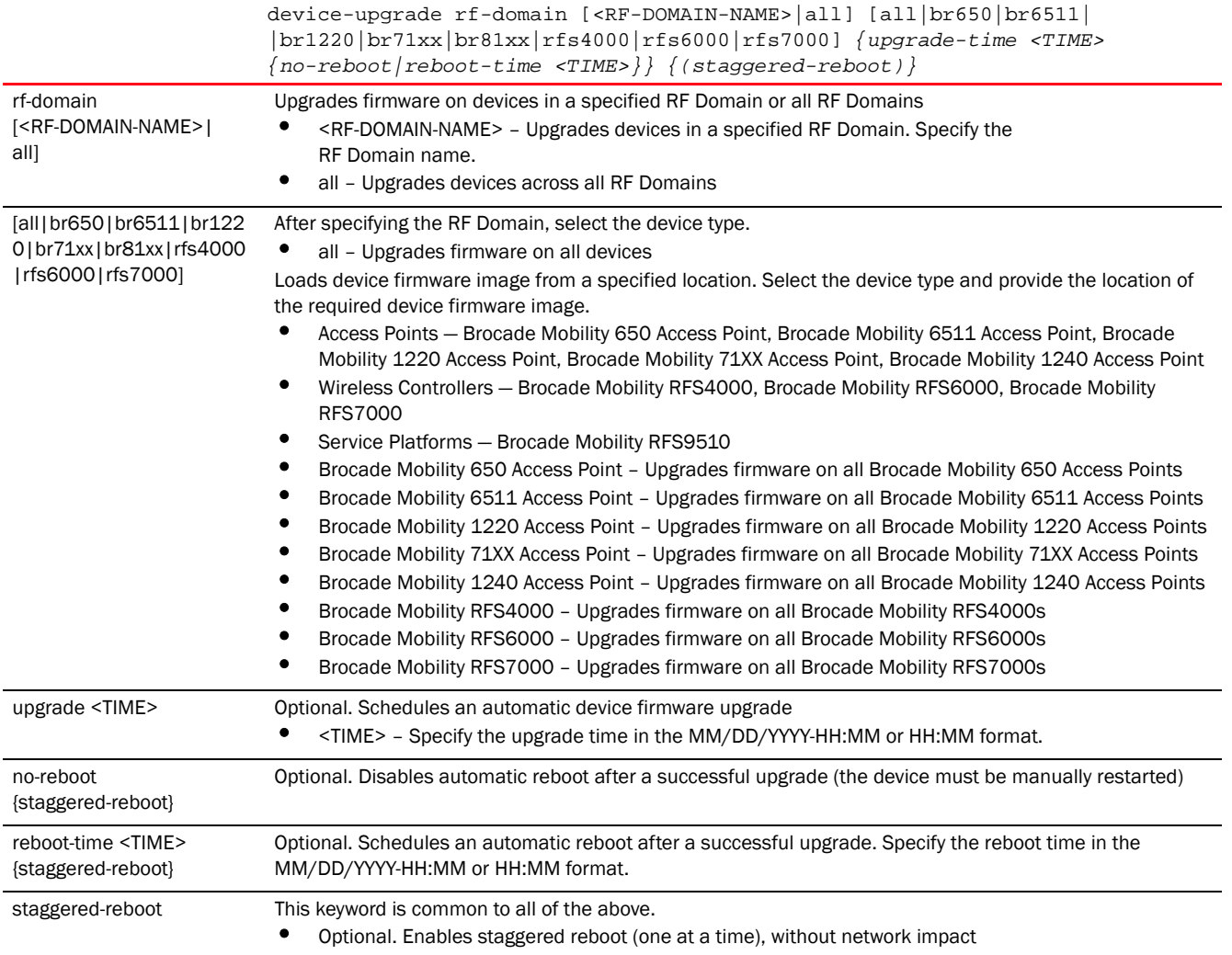

# <span id="page-65-0"></span>Usage Guidelines: (NOC controller adoption matrix)

The following table displays NOC controllers and the corresponding site-level controllers supported by each:

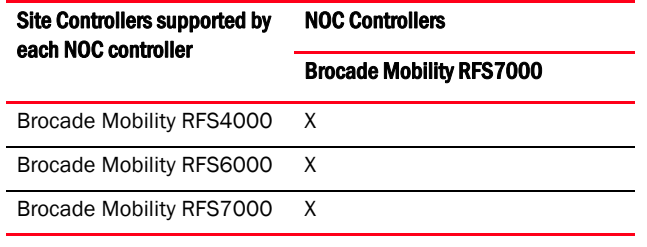

# Example

```
rfs4000-229D58>device-upgrade rfs4000-229D58 no-reboot
rfs4000-229D58>
```
rfs4000-229D58>show device-upgrade ? history **History of Device Upgrade** load-image-status Status of firmware file download on the device

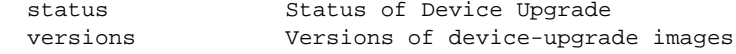

rfs4000-229D58>show device-upgrade

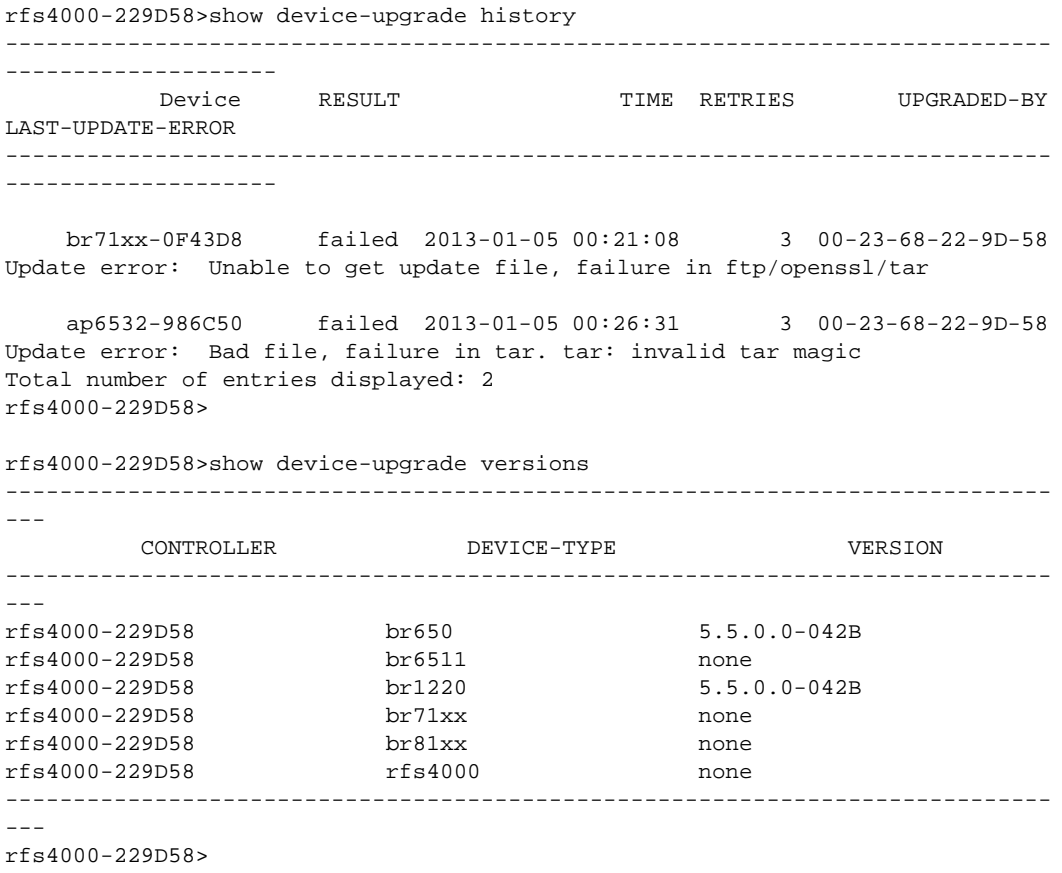

# disable

# *[User Exec Commands](#page-33-0)*

This command can be executed in the Priv Exec Mode only. This command turns off (disables) the privileged mode command set and returns to the User Executable Mode. The prompt changes from rfs7000-37FABE# to rfs7000-37FABE>.

Supported in the following platforms:

- Access Points Brocade Mobility 650 Access Point, Brocade Mobility 6511 Access Point, Brocade Mobility 1220 Access Point, Brocade Mobility 71XX Access Point, Brocade Mobility 1240 Access Point
- Wireless Controllers Brocade Mobility RFS4000, Brocade Mobility RFS6000, Brocade Mobility RFS7000
- Service Platforms Brocade Mobility RFS9510

# Syntax:

disable

2

## **Parameters**

None

#### Example

rfs7000-37FABE#disable rfs7000-37FABE>

# enable

# *[User Exec Commands](#page-33-0)*

Turns on (enables) the privileged mode command set. This command does not do anything in the Privilege Executable mode.

Supported in the following platforms:

- Access Points Brocade Mobility 650 Access Point, Brocade Mobility 6511 Access Point, Brocade Mobility 1220 Access Point, Brocade Mobility 71XX Access Point, Brocade Mobility 1240 Access Point
- Wireless Controllers Brocade Mobility RFS4000, Brocade Mobility RFS6000, Brocade Mobility RFS7000
- Service Platforms Brocade Mobility RFS9510

#### Syntax:

enable

# **Parameters**

None

## Example

```
rfs7000-37FABE>enable
rfs7000-37FABE#
```
# <span id="page-67-0"></span>join-cluster

# *[User Exec Commands](#page-33-0)*

Adds a device (access point, wireless controller, or service platform), as a member, to an existing cluster of devices. Assign a static IP address to the device before adding to a cluster.

Supported in the following platforms:

- Wireless Controllers Brocade Mobility RFS4000, Brocade Mobility RFS6000, Brocade Mobility RFS7000
- Service Platforms Brocade Mobility RFS9510

#### Syntax:

```
join-cluster <IP> user <USERNAME> password <WORD> {level|mode}
join-cluster <IP> user <USERNAME> password <WORD> {level [1|2]|mode 
[active|standby]}
```
#### **Parameters**

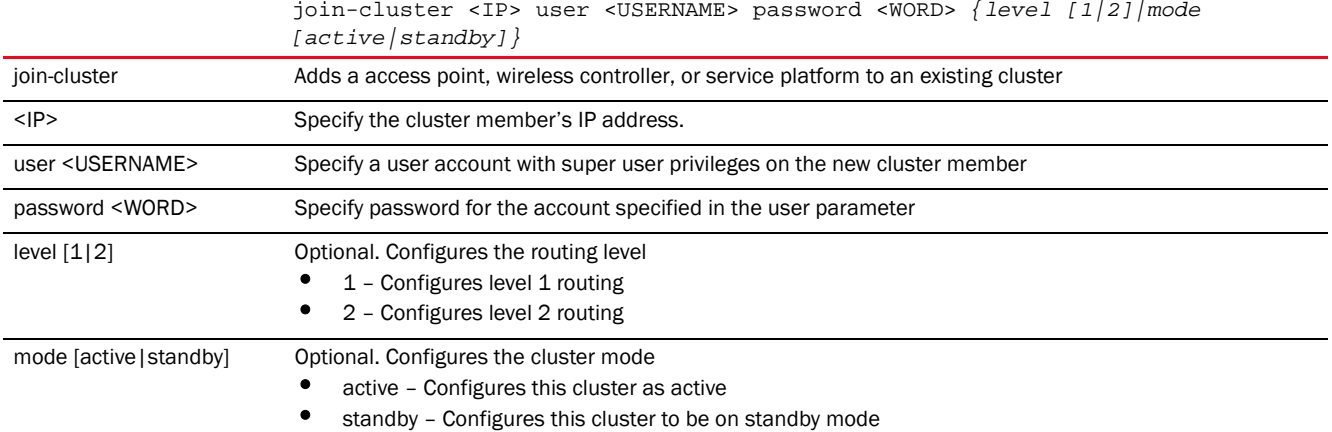

### Usage Guidelines:

To add a device to an existing cluster:

- Configure a static IP address on the device (access point, wireless controller, or service platform).
- Provide username and password for superuser, network admin, system admin, or operator accounts.

After adding the device to a cluster, execute the "write memory" command to ensure the configuration persists across reboots.

## Example

```
rfs7000-37FABE#join-cluster 172.16.10.10 user admin password admin123
Joining cluster at 172.16.10.10... Done
Please execute "write memory" to save cluster configuration.
```
rfs7000-37FABE#

nx6500-31FABE#join-cluster 172.16.10.10 user admin password admin123 Joining cluster at 172.16.10.10... Done Please execute "write memory" to save cluster configuration.

nx6500-31FABE#

# Related Commands:

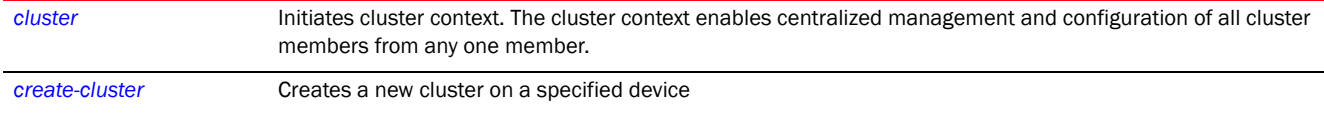

# l2tpv3

#### *[User Exec Commands](#page-33-0)*

Establishes or brings down an *Layer 2 Tunnel Protocol Version 3* (L2TPV3) tunnel

Supported in the following platforms:

- Access Points Brocade Mobility 650 Access Point, Brocade Mobility 6511 Access Point, Brocade Mobility 1220 Access Point, Brocade Mobility 71XX Access Point, Brocade Mobility 1240 Access Point
- Wireless Controllers Brocade Mobility RFS4000, Brocade Mobility RFS6000, Brocade Mobility RFS7000
- Service Platforms Brocade Mobility RFS9510

## Syntax:

```
l2tpv3 tunnel [<TUNNEL-NAME>|all]
l2tpv3 tunnel <TUNNEL-NAME> [down|session|up]
l2tpv3 tunnel <TUNNEL-NAME> [down|up] {on <DEVICE-NAME>}
l2tpv3 tunnel <TUNNEL-NAME> session <SESSION-NAME> [down|up] {on 
<DEVICE-NAME>}
```
l2tpv3 tunnel all [down|up] *{on <DEVICE-NAME>}*

### **Parameters**

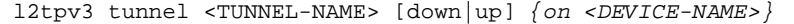

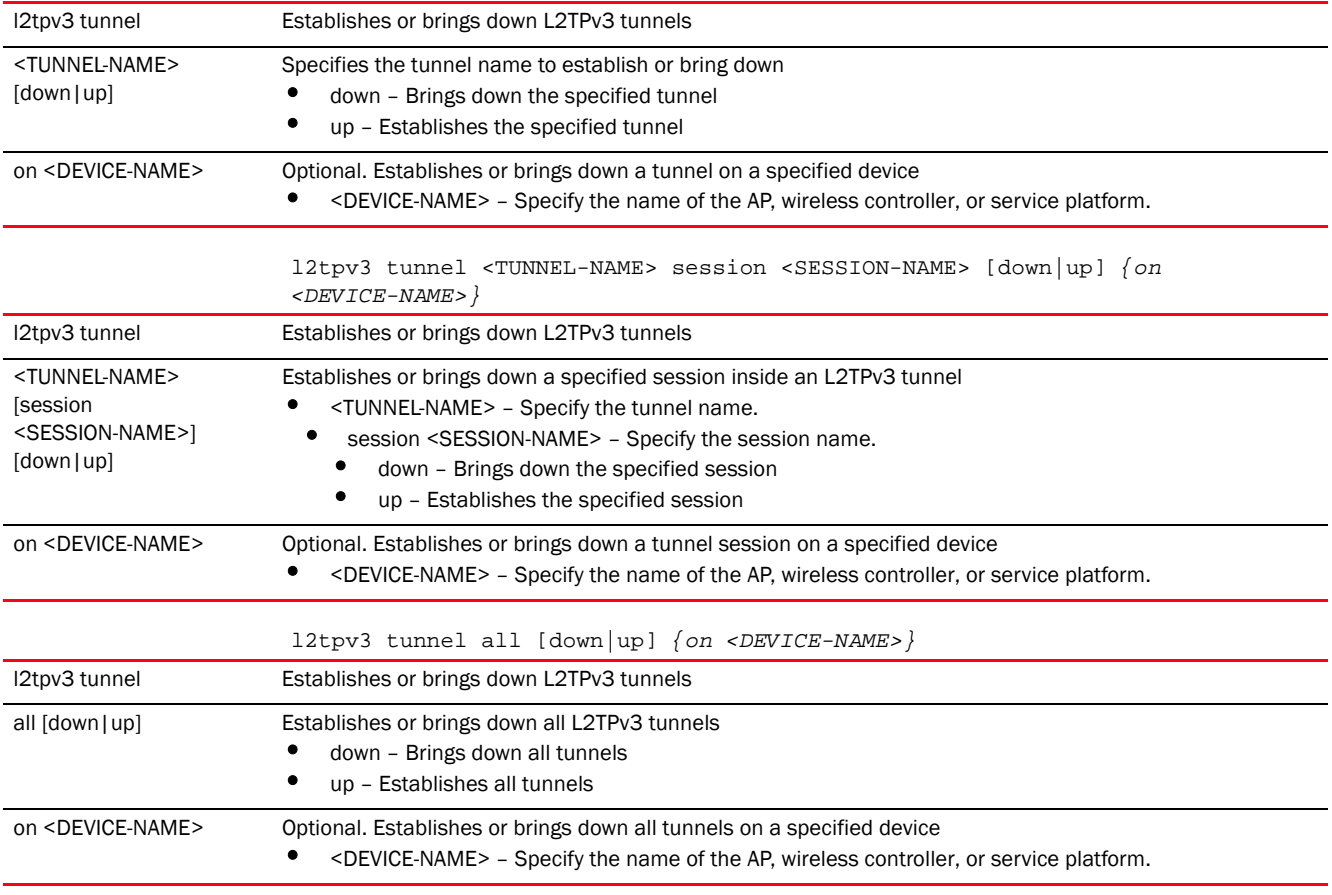

## Example

rfs7000-37FABE>l2tpv3 tunnel Tunnel1 session Tunnel1Session1 up on rfs7000-37FABE

# **NOTE**

For more information on the L2TPv3 tunnel configuration mode and commands, see *[Chapter 23,](#page-1196-0)  [L2TPV3-POLICY](#page-1196-0)*.

# logging

# *[User Exec Commands](#page-33-0)*

Modifies message logging settings

Supported in the following platforms:

- Access Points Brocade Mobility 650 Access Point, Brocade Mobility 6511 Access Point, Brocade Mobility 1220 Access Point, Brocade Mobility 71XX Access Point, Brocade Mobility 1240 Access Point
- Wireless Controllers Brocade Mobility RFS4000, Brocade Mobility RFS6000, Brocade Mobility RFS7000
- Service Platforms Brocade Mobility RFS9510

# Syntax:

```
logging monitor
```

```
{<0-7>|alerts|critical|debugging|emergencies|errors|informational|
          notifications|warnings}
```
### **Parameters**

```
logging monitor
{<0-7>|alerts|critical|debugging|emergencies|errors|informational|
notifications|warnings}
```
monitor Sets the terminal lines logging levels. The logging severity levels can be set from 0 - 7. The system configures default settings, if no logging severity level is specified.

- <0-7> Optional. Specify the logging severity level from 0-7. The various levels and their implications are as follows:
- alerts Optional. Immediate action needed (severity=1)
- critical Optional. Critical conditions (severity=2)
- debugging Optional. Debugging messages (severity=7)
- emergencies Optional. System is unusable (severity=0)
- errors Optional. Error conditions (severity=3)
- informational Optional. Informational messages (severity=6)
- notifications Optional. Normal but significant conditions (severity=5)
- warnings Optional. Warning conditions (severity=4)

### Example

```
rfs4000-229D58>logging monitor warnings
```

```
rfs4000-229D58>show logging
```

```
Logging module: enabled
     Aggregation time: disabled
     Console logging: level warnings
     Monitor logging: disabled
     Buffered logging: level warnings
     Syslog logging: level warnings
         Facility: local7
```

```
Log Buffer (522 bytes):
```

```
Apr 30 12:24:12 2013: rfs4000-229D58 : %SYSTEM-3-LOGIN_FAIL: Log-in failed for 
user 'superuser' from 'pts/1'
Apr 30 12:24:12 2013: %AUTH-4-WARNING: login[2901]: login failed for 
'superuser' on 'pts/1'
Apr 30 12:24:01 2013: rfs4000-229D58 : %SYSTEM-3-LOGIN_FAIL: Log-in failed for 
user 'exit' from 'pts/1'
Apr 30 12:24:01 2013: %AUTH-4-WARNING: login[2901]: login failed for 'exit' on 
'pts/1'
Apr 29 14:50:28 2013: rfs4000-229D58 : %SYSTEM-3-UI_USER_AUTH_FAIL: UI user 
'Admin' from: '192.168.100.207' authentication failed
rfs4000-229D58>
```
### Related Commands:

[no](#page-72-0)<br>Resets terminal lines logging levels

# mint

#### *[User Exec Commands](#page-33-0)*

Uses MiNT protocol to perform a ping and traceroute to a remote device

Supported in the following platforms:

- Access Points Brocade Mobility 650 Access Point, Brocade Mobility 6511 Access Point, Brocade Mobility 1220 Access Point, Brocade Mobility 71XX Access Point, Brocade Mobility 1240 Access Point
- Wireless Controllers Brocade Mobility RFS4000, Brocade Mobility RFS6000, Brocade Mobility RFS7000
- Service Platforms Brocade Mobility RFS9510

### Syntax:

```
mint [ping|traceroute]
mint ping <MINT-ID> {(count <1-10000>|size <1-64000>|timeout <1-10>)}
mint traceroute <MINT-ID> {(destination-port <1-65535>|max-hops <1-255>|
          source-port <1-65535>|timeout <1-255>)}
```
## **Parameters**

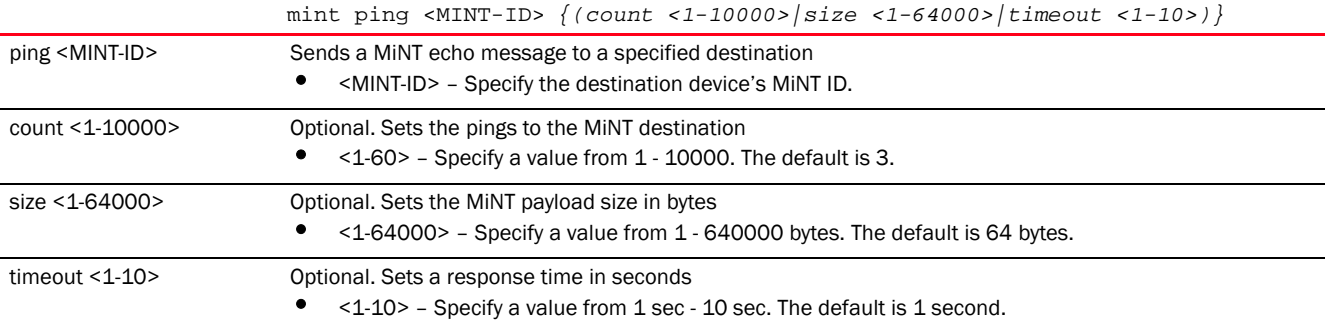
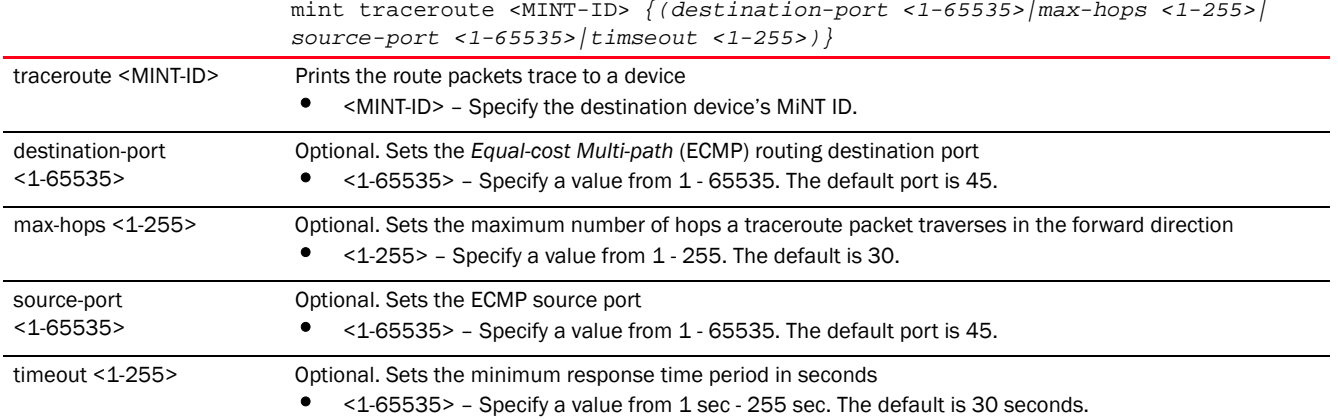

### Example

```
rfs7000-37FABE>mint ping 70.37.FA.BF count 20 size 128
MiNT ping 70.37.FA.BF with 128 bytes of data.
 Response from 70.37.FA.BF: id=1 time=0.292 ms
 Response from 70.37.FA.BF: id=2 time=0.206 ms
 Response from 70.37.FA.BF: id=3 time=0.184 ms
 Response from 70.37.FA.BF: id=4 time=0.160 ms
 Response from 70.37.FA.BF: id=5 time=0.138 ms
 Response from 70.37.FA.BF: id=6 time=0.161 ms
 Response from 70.37.FA.BF: id=7 time=0.174 ms
 Response from 70.37.FA.BF: id=8 time=0.207 ms
 Response from 70.37.FA.BF: id=9 time=0.157 ms
 Response from 70.37.FA.BF: id=10 time=0.153 ms
 Response from 70.37.FA.BF: id=11 time=0.159 ms
 Response from 70.37.FA.BF: id=12 time=0.173 ms
 Response from 70.37.FA.BF: id=13 time=0.156 ms
 Response from 70.37.FA.BF: id=14 time=0.209 ms
 Response from 70.37.FA.BF: id=15 time=0.147 ms
 Response from 70.37.FA.BF: id=16 time=0.203 ms
 Response from 70.37.FA.BF: id=17 time=0.148 ms
 Response from 70.37.FA.BF: id=18 time=0.169 ms
 Response from 70.37.FA.BF: id=19 time=0.164 ms
 Response from 70.37.FA.BF: id=20 time=0.177 ms
--- 70.37.FA.BF ping statistics ---
20 packets transmitted, 20 packets received, 0% packet loss
round-trip min/avg/max = 0.138/0.177/0.292 ms
rfs7000-37FABE>
```
# <span id="page-72-0"></span>no

### *[User Exec Commands](#page-33-0)*

Use the no command to revert a command or to set parameters to their default. This command turns off an enabled feature or reverts settings to default.

# **NOTE**

The commands have their own set of parameters that can be reset.

Supported in the following platforms:

- Access Points Brocade Mobility 650 Access Point, Brocade Mobility 6511 Access Point, Brocade Mobility 1220 Access Point, Brocade Mobility 71XX Access Point, Brocade Mobility 1240 Access Point
- Wireless Controllers Brocade Mobility RFS4000, Brocade Mobility RFS6000, Brocade Mobility RFS7000
- Service Platforms Brocade Mobility RFS9510

# Syntax:

```
no 
[adoption|captive-portal|crypto|debug|logging|mac-user-db|page|service|termin
a1virtual-machine|wireless]
no adoption {on <DEVICE-OR-DOMAIN-NAME>}
no captive-portal client [captive-portal <CAPTIVE-PORTAL-NAME>|mac <MAC>] 
          {on <DEVICE-OR-DOMAIN-NAME>}
no crypto pki [server|trustpoint]
no crypto pki [server|trustpoint] <TRUSTPOINT-NAME> {del-key {on 
<DEVICE-NAME>}|
          on <DEVICE-NAME>}
no logging monitor
no mac-user-db user [<USER-NAME>|all]
no page
no service [enable|locator]
no service enable [l2tpv3|radiusd]
no service locator {on <DEVICE-NAME>}
no terminal [length|width]
no virtual-machine assign-usb-ports {on <DEVICE-NAME>}
no wireless client [all|<MAC>]
no wireless client all {filter|on}
no wireless client all {filter [wlan <WLAN-NAME>]}
no wireless client all {on <DEVICE-OR-DOMAIN-NAME>} {filter [wlan 
<WLAN-NAME>]}
no wireless client mac <MAC> {on <DEVICE-OR-DOMAIN-NAME>}
```
### **Parameters**

no adoption *{on <DEVICE-OR-DOMAIN-NAME>}*

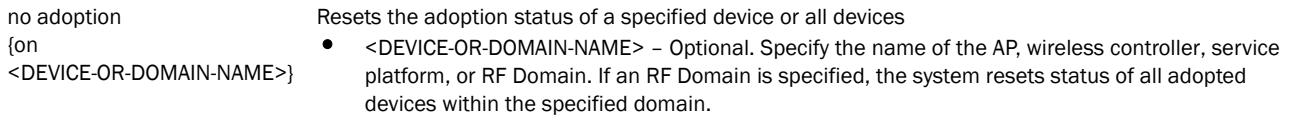

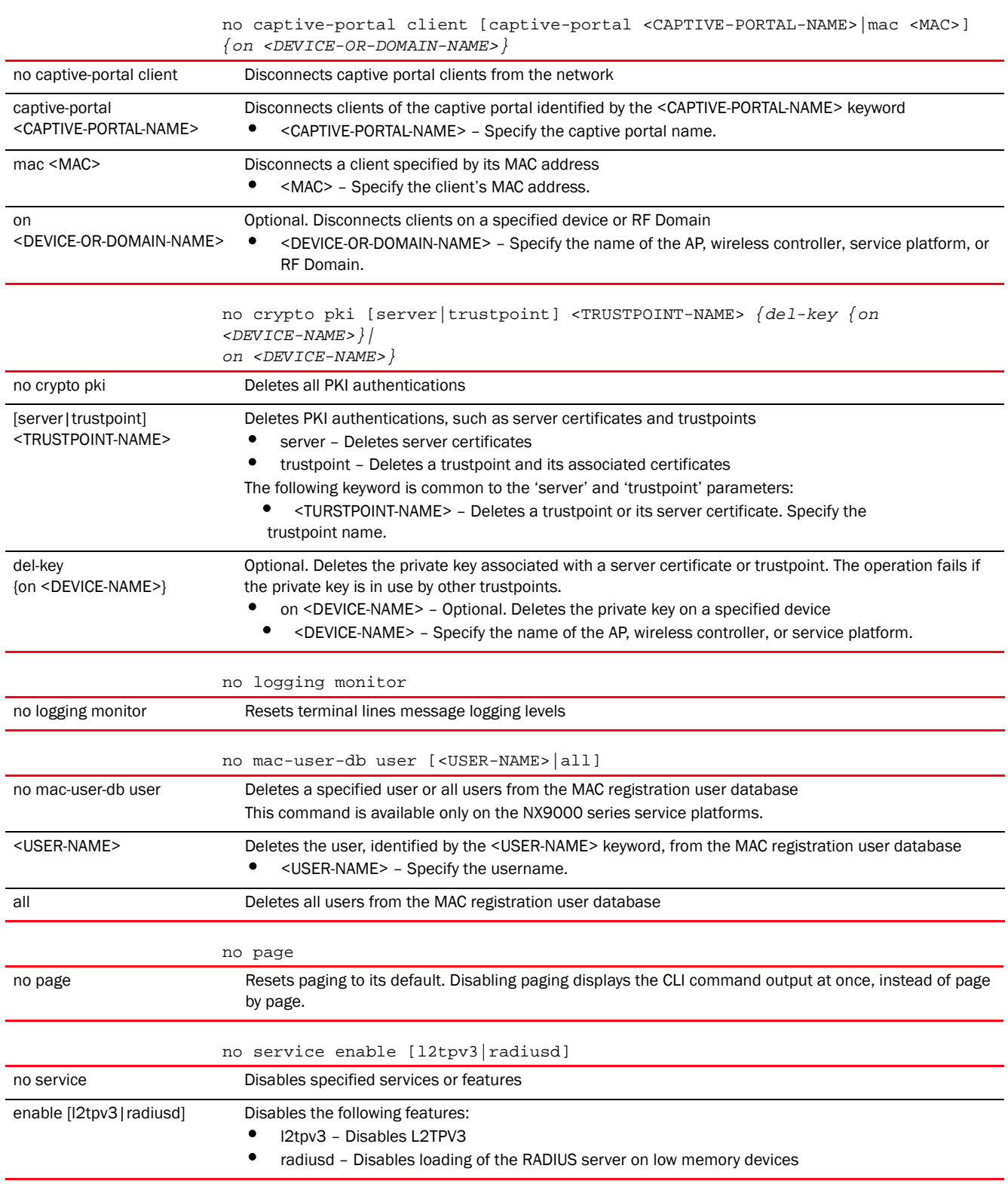

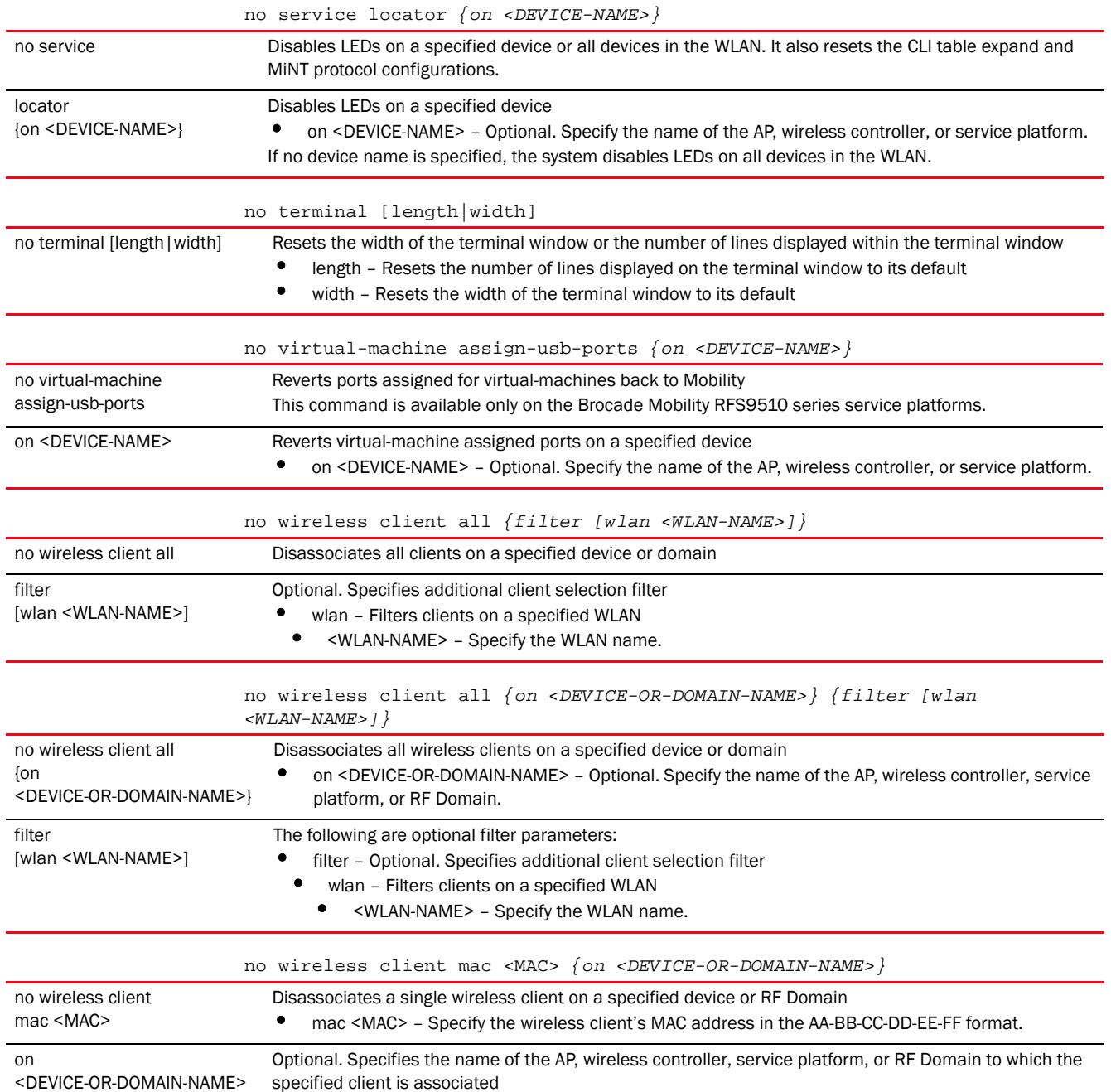

# Usage Guidelines:

The no command negates any command associated with it. Wherever required, use the same parameters associated with the command getting negated.

# Example

rfs7000-37FABE>no adoption rfs7000-37FABE>no page rfs7000-37FABE>no service cli-tables-expand line

### Related Commands:

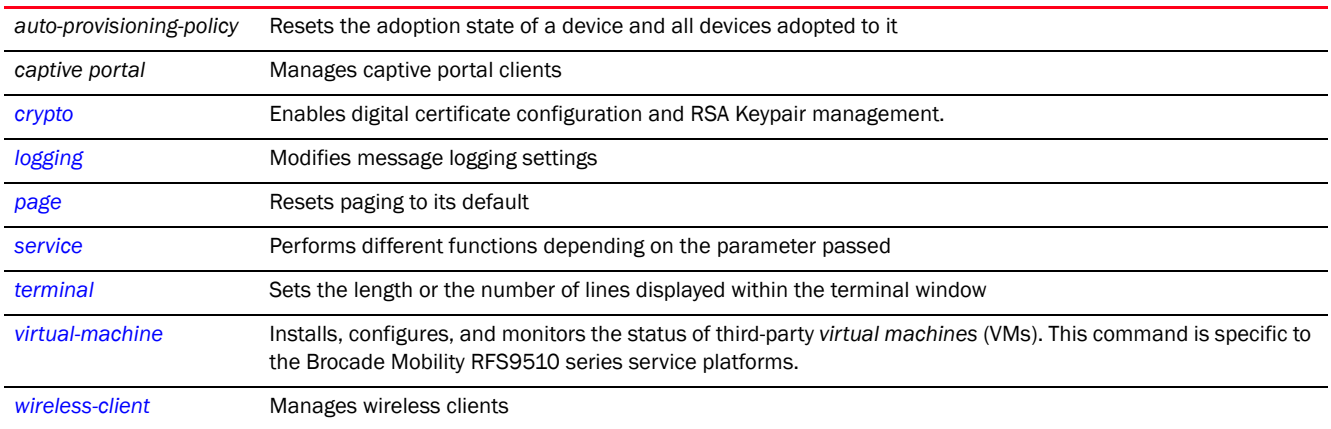

# <span id="page-76-0"></span>page

# *[User Exec Commands](#page-33-0)*

Toggles a device's paging function. Enabling this command displays the CLI command output page by page, instead of running the entire output at once.

Supported in the following platforms:

- Access Points Brocade Mobility 650 Access Point, Brocade Mobility 6511 Access Point, Brocade Mobility 1220 Access Point, Brocade Mobility 71XX Access Point, Brocade Mobility 1240 Access Point
- Wireless Controllers Brocade Mobility RFS4000, Brocade Mobility RFS6000, Brocade Mobility RFS7000
- Service Platforms Brocade Mobility RFS9510

### Syntax:

page

### **Parameters**

None

# Example

rfs7000-37FABE>page rfs7000-37FABE>

# Related Commands:

*[no](#page-72-0)* Disables device paging

# ping

### *[User Exec Commands](#page-33-0)*

Sends *Internet Controller Message Protocol* (ICMP) echo messages to a user-specified location

Supported in the following platforms:

- Access Points Brocade Mobility 650 Access Point, Brocade Mobility 6511 Access Point, Brocade Mobility 1220 Access Point, Brocade Mobility 71XX Access Point, Brocade Mobility 1240 Access Point
- Wireless Controllers Brocade Mobility RFS4000, Brocade Mobility RFS6000, Brocade Mobility RFS7000
- Service Platforms Brocade Mobility RFS9510

### Syntax:

```
ping <IP/HOSTNAME> {count <1-10000>|dont-fragment {count|size}|size <1-64000>}
```
### **Parameters**

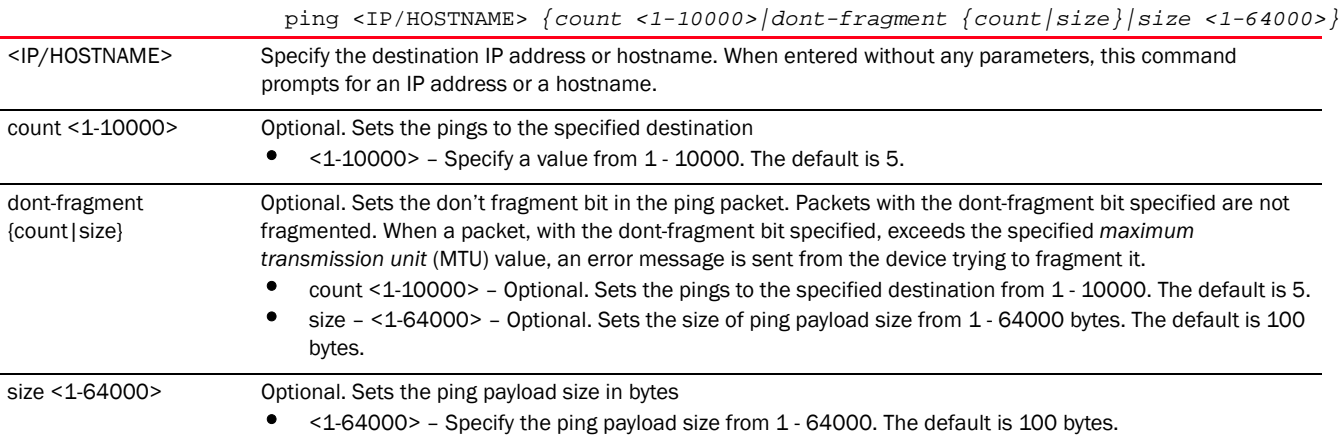

#### Example

```
rfs7000-37FABE>ping 172.16.10.4 count 6
PING 172.16.10.4 (172.16.10.4): 100 data bytes
108 bytes from 172.16.10.4: seq=0 ttl=64 time=0.851 ms
108 bytes from 172.16.10.4: seq=1 ttl=64 time=0.430 ms
108 bytes from 172.16.10.4: seq=2 ttl=64 time=0.509 ms
108 bytes from 172.16.10.4: seq=3 ttl=64 time=0.507 ms
108 bytes from 172.16.10.4: seq=4 ttl=64 time=0.407 ms
108 bytes from 172.16.10.4: seq=5 ttl=64 time=0.402 ms
--- 172.16.10.4 ping statistics ---
6 packets transmitted, 6 packets received, 0% packet loss
round-trip min/avg/max = 0.402/0.517/0.851 ms
rfs7000-37FABE>
```
# ssh

### *[User Exec Commands](#page-33-0)*

Opens a *Secure Shell* (SSH) connection between two network devices

Supported in the following platforms:

• Access Points — Brocade Mobility 650 Access Point, Brocade Mobility 6511 Access Point, Brocade Mobility 1220 Access Point, Brocade Mobility 71XX Access Point, Brocade Mobility 1240 Access Point

- Wireless Controllers Brocade Mobility RFS4000, Brocade Mobility RFS6000, Brocade Mobility RFS7000
- Service Platforms Brocade Mobility RFS9510

### Syntax:

ssh <IP/HOSTNAME> <USER-NAME>

### **Parameters**

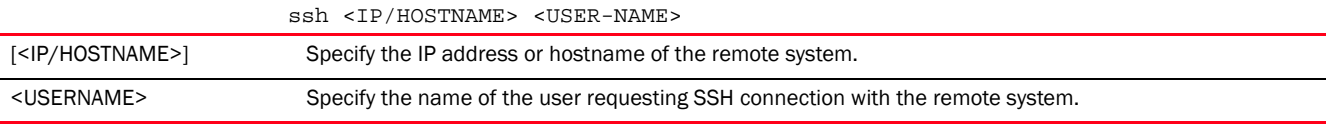

### Example

```
rfs7000-37FABE>ssh 172.16.10.4 admin
The authenticity of host '172.16.10.4 (172.16.10.4)' can't be established.
RSA key fingerprint is 82:b7:27:86:de:08:e8:53:9f:d6:a3:88:aa:1f:e8:ff.
Are you sure you want to continue connecting (yes/no)?
```
# telnet

### *[User Exec Commands](#page-33-0)*

Opens a Telnet session between two network devices

Supported in the following platforms:

- Access Points Brocade Mobility 650 Access Point, Brocade Mobility 6511 Access Point, Brocade Mobility 1220 Access Point, Brocade Mobility 71XX Access Point, Brocade Mobility 1240 Access Point
- Wireless Controllers Brocade Mobility RFS4000, Brocade Mobility RFS6000, Brocade Mobility RFS7000
- Service Platforms Brocade Mobility RFS9510

### Syntax:

```
telnet <IP/HOSTNAME> {<TCP-PORT>}
```
#### **Parameters**

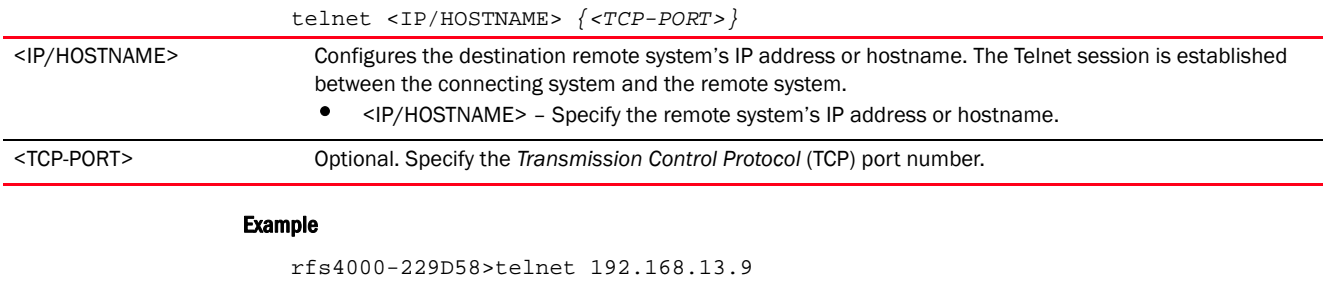

Entering character mode Escape character is '^]'.

```
2
```

```
Brocade Mobility RFS4000 release 5.5.0.0-018D
rfs4000-229D58 login:
```
# <span id="page-79-0"></span>terminal

# *[User Exec Commands](#page-33-0)*

Sets the length or the number of lines displayed within the terminal window

Supported in the following platforms:

- Access Points Brocade Mobility 650 Access Point, Brocade Mobility 6511 Access Point, Brocade Mobility 1220 Access Point, Brocade Mobility 71XX Access Point, Brocade Mobility 1240 Access Point
- Wireless Controllers Brocade Mobility RFS4000, Brocade Mobility RFS6000, Brocade Mobility RFS7000
- Service Platforms Brocade Mobility RFS9510

### Syntax:

terminal [length|width] <0-512>

# **Parameters**

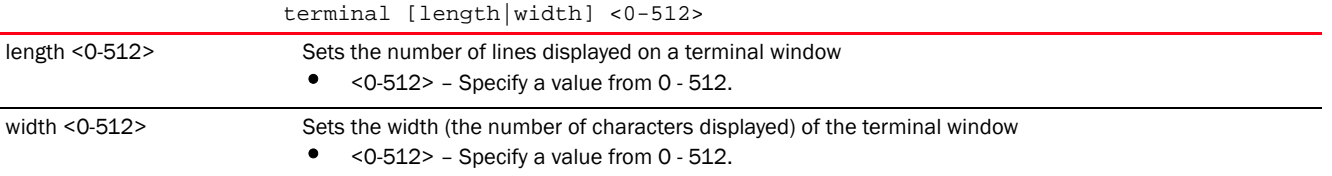

### Example

rfs7000-37FABE>terminal length 150

rfs7000-37FABE>terminal width 215

rfs7000-37FABE>show terminal Terminal Type: xterm Length: 150 Width: 215 rfs7000-37FABE>

### Related Commands:

*[no](#page-72-0)* Resets the width and length of the terminal window

# time-it

# *[User Exec Commands](#page-33-0)*

Verifies the time taken by a particular command between request and response

Supported in the following platforms:

• Access Points - Brocade Mobility 650 Access Point, Brocade Mobility 6511 Access Point, Brocade Mobility 1220 Access Point, Brocade Mobility 71XX Access Point, Brocade Mobility 1240 Access Point

- Wireless Controllers Brocade Mobility RFS4000, Brocade Mobility RFS6000, Brocade Mobility RFS7000
- Service Platforms Brocade Mobility RFS9510

#### Syntax:

time-it <COMMAND>

### **Parameters**

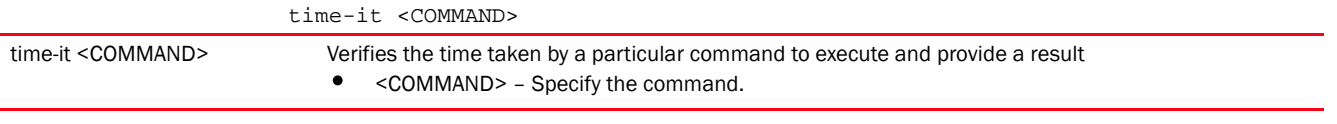

### Example

```
rfs7000-37FABE>time-it enable
That took 0.00 seconds..
rfs7000-37FABE#
```
# traceroute

### *[User Exec Commands](#page-33-0)*

Traces the route to a defined destination

Use '--help' or '-h' to display a complete list of parameters for the traceroute command

Supported in the following platforms:

- Access Points Brocade Mobility 650 Access Point, Brocade Mobility 6511 Access Point, Brocade Mobility 1220 Access Point, Brocade Mobility 71XX Access Point, Brocade Mobility 1240 Access Point
- Wireless Controllers Brocade Mobility RFS4000, Brocade Mobility RFS6000, Brocade Mobility RFS7000
- Service Platforms Brocade Mobility RFS9510

#### Syntax:

traceroute <LINE>

#### **Parameters**

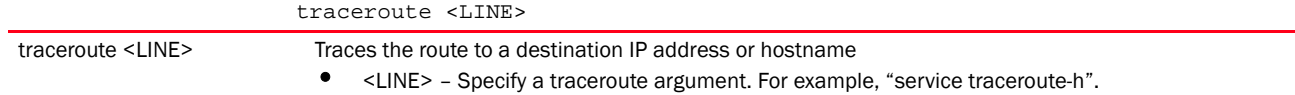

#### Example

```
rfs7000-37FABE>traceroute --help
BusyBox v1.14.1 () multi-call binary
Usage: traceroute [-FIldnrv] [-f 1st_ttl] [-m max_ttl] [-p port#] [-q 
nqueries]
        [-s src_addr] [-t tos] [-w wait] [-g gateway] [-i iface]
        [-z pausemsecs] HOST [data size]
Trace the route to HOST
```

```
Options:
        -F Set the don't fragment bit
        -I Use ICMP ECHO instead of UDP datagrams
        -l Display the ttl value of the returned packet
        -d Set SO_DEBUG options to socket
        -n Print hop addresses numerically rather than symbolically
        -r Bypass the normal routing tables and send directly to a host
        -v Verbose
        -m max_ttl Max time-to-live (max number of hops)
        -p port# Base UDP port number used in probes (default is 33434)
        -q nqueries Number of probes per 'ttl' (default 3)
        -s src_addr IP address to use as the source address
        -t tos Type-of-service in probe packets (default 0)
        -w wait Time in seconds to wait for a response (default 3 sec)
        -g Loose source route gateway (8 max)
rfs7000-37FABE>
```

```
rfs7000-37FABE>traceroute 172.16.10.1
traceroute to 172.16.10.1 (172.16.10.1), 30 hops max, 38 byte packets
 1 172.16.10.1 (172.16.10.1) 0.423 ms 0.145 ms 0.225 ms
rfs7000-37FABE>
```
# watch

# *[User Exec Commands](#page-33-0)*

Repeats the specified CLI command at periodic intervals

Supported in the following platforms:

- Access Points Brocade Mobility 650 Access Point, Brocade Mobility 6511 Access Point, Brocade Mobility 1220 Access Point, Brocade Mobility 71XX Access Point, Brocade Mobility 1240 Access Point
- Wireless Controllers Brocade Mobility RFS4000, Brocade Mobility RFS6000, Brocade Mobility RFS7000
- Service Platforms Brocade Mobility RFS9510

### Syntax:

watch <1-3600> <LINE>

# Parameters

watch <1-3600> <LINE>

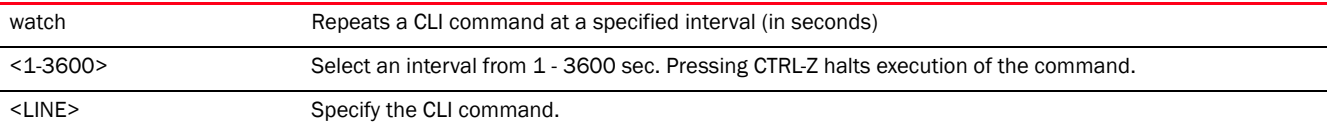

#### Example

rfs7000-37FABE>watch 45 page

rfs7000-37FABE>watch 45 ping 172.16.10.2 PING 172.16.10.2 (172.16.10.2): 100 data bytes 108 bytes from 172.16.10.2: seq=0 ttl=64 time=0.725 ms 108 bytes from 172.16.10.2: seq=1 ttl=64 time=0.464 ms

```
108 bytes from 172.16.10.2: seq=2 ttl=64 time=0.458 ms
108 bytes from 172.16.10.2: seq=3 ttl=64 time=0.378 ms
108 bytes from 172.16.10.2: seq=4 ttl=64 time=0.364 ms
--- 172.16.10.2 ping statistics ---
5 packets transmitted, 5 packets received, 0% packet loss
round-trip min/avg/max = 0.364/0.477/0.725 ms
rfs7000-37FABE>
```
# exit

# *[User Exec Commands](#page-33-0)*

Ends the current CLI session and closes the session window

For more information, see *[exit](#page-401-0)*.

Supported in the following platforms:

- Access Points Brocade Mobility 650 Access Point, Brocade Mobility 6511 Access Point, Brocade Mobility 1220 Access Point, Brocade Mobility 71XX Access Point, Brocade Mobility 1240 Access Point
- Wireless Controllers Brocade Mobility RFS4000, Brocade Mobility RFS6000, Brocade Mobility RFS7000
- Service Platforms Brocade Mobility RFS9510

### Syntax:

exit

#### **Parameters**

None

# Example

```
rfs7000-37FABE>exit
```
# <span id="page-82-0"></span>virtual-machine

### *[User Exec Commands](#page-33-0)*

Installs, configures, and monitors the status of third-party *virtual machines* (VMs)

In addition to the Brocade shipped VMs and Brocade Mobility RFS9510 series service platforms support the installation and administration of third-party VMs. However, the third-party VMs supported by these devices varies.

The third-party VMs supported on Brocade Mobility RFS9510 are:

- ADSP
- TEAM-CMT

Use the virtual-machine command to install the third-party VMs, and configure parameters, such as install media type and location, number of *Virtual Central Processing Units* (VCPUS), VM memory, VM disk, number of *Virtual Network Interfaces* (VIFs), and *Virtual Networking Computing* (VNC) port.

Installing third-party VMs saves on hardware cost and provides a unified VM management interface.

• Syntax Brocade Mobility RFS9510

Supported in the following platforms:

• Service Platforms — Brocade Mobility RFS9510

virtual-machine assign-usb-ports team-vowlan *{on <DEVICE-NAME>}*

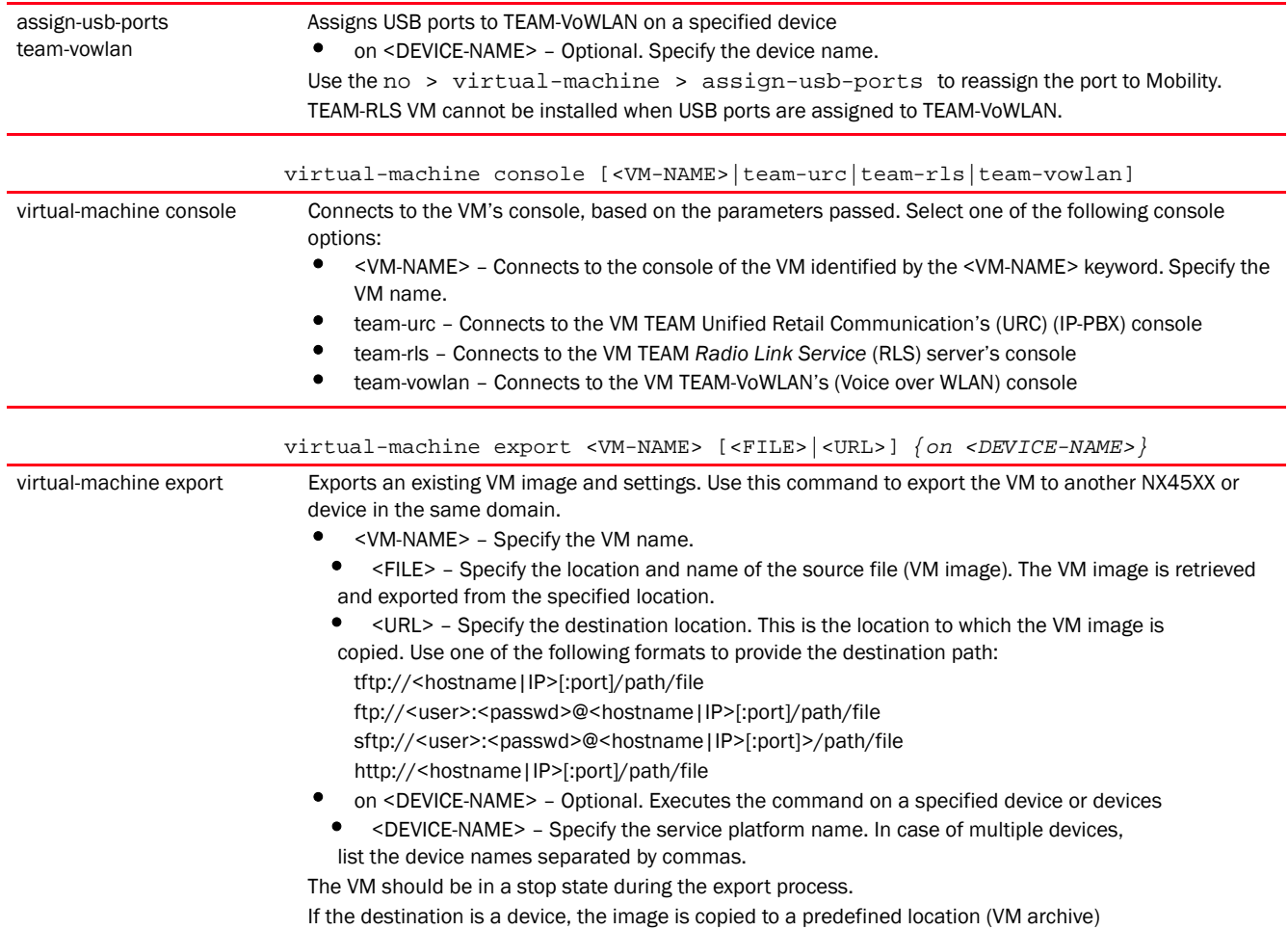

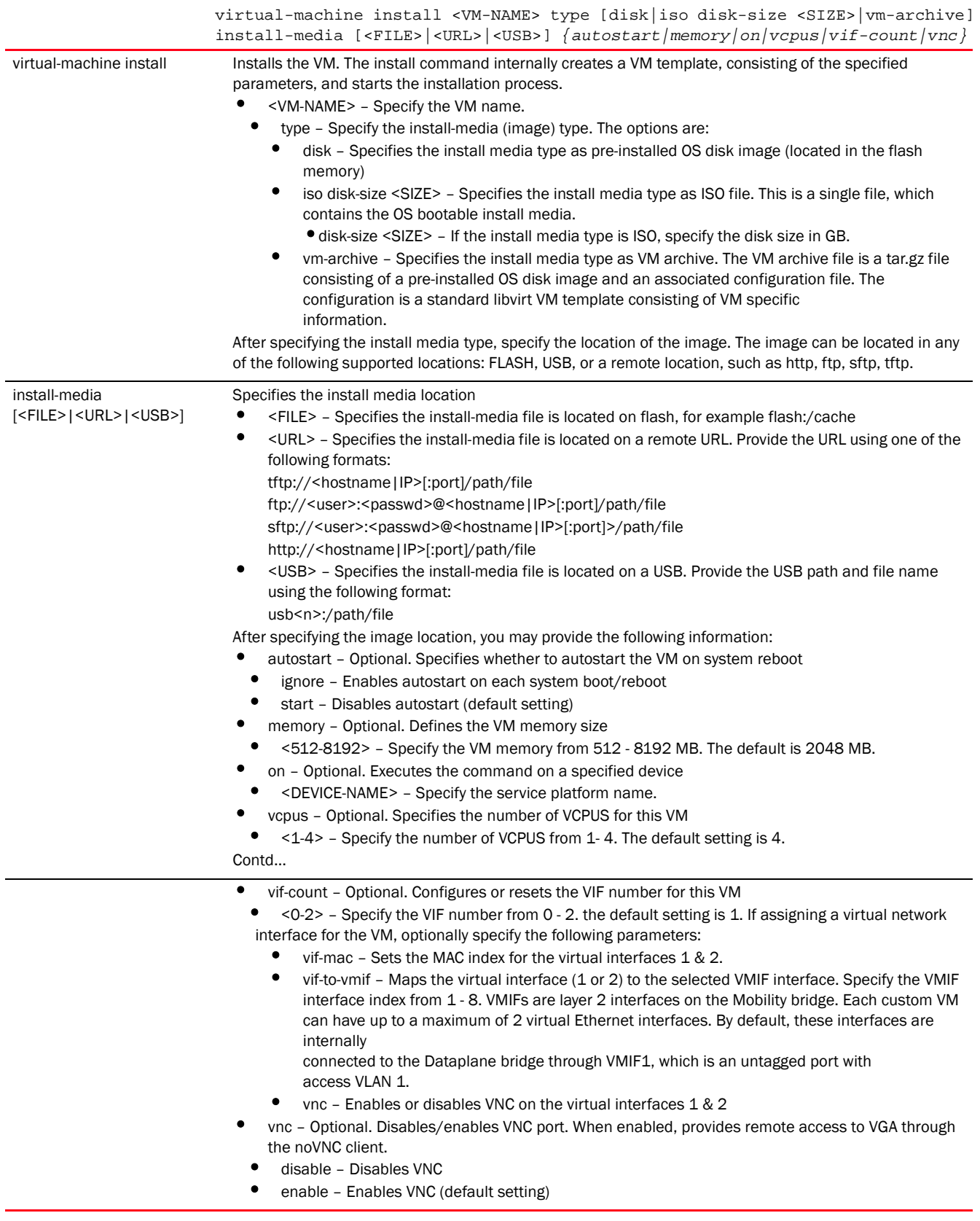

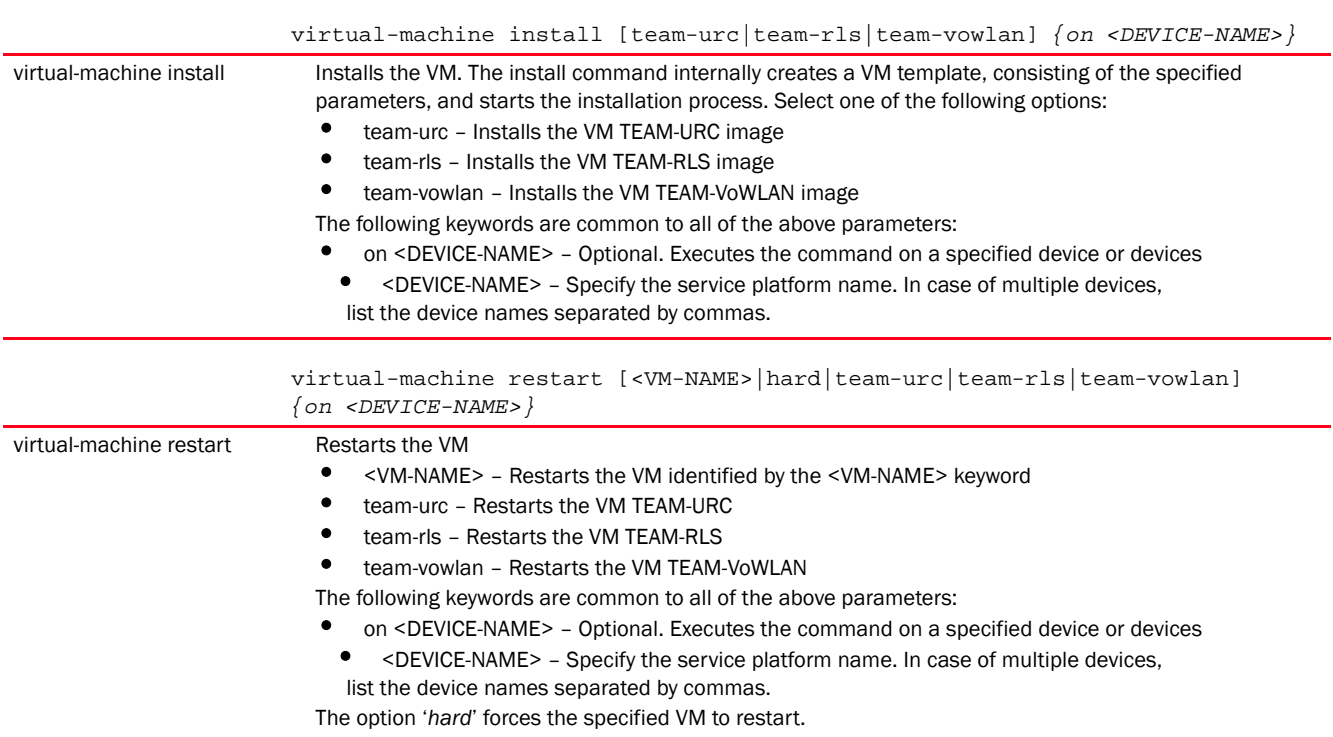

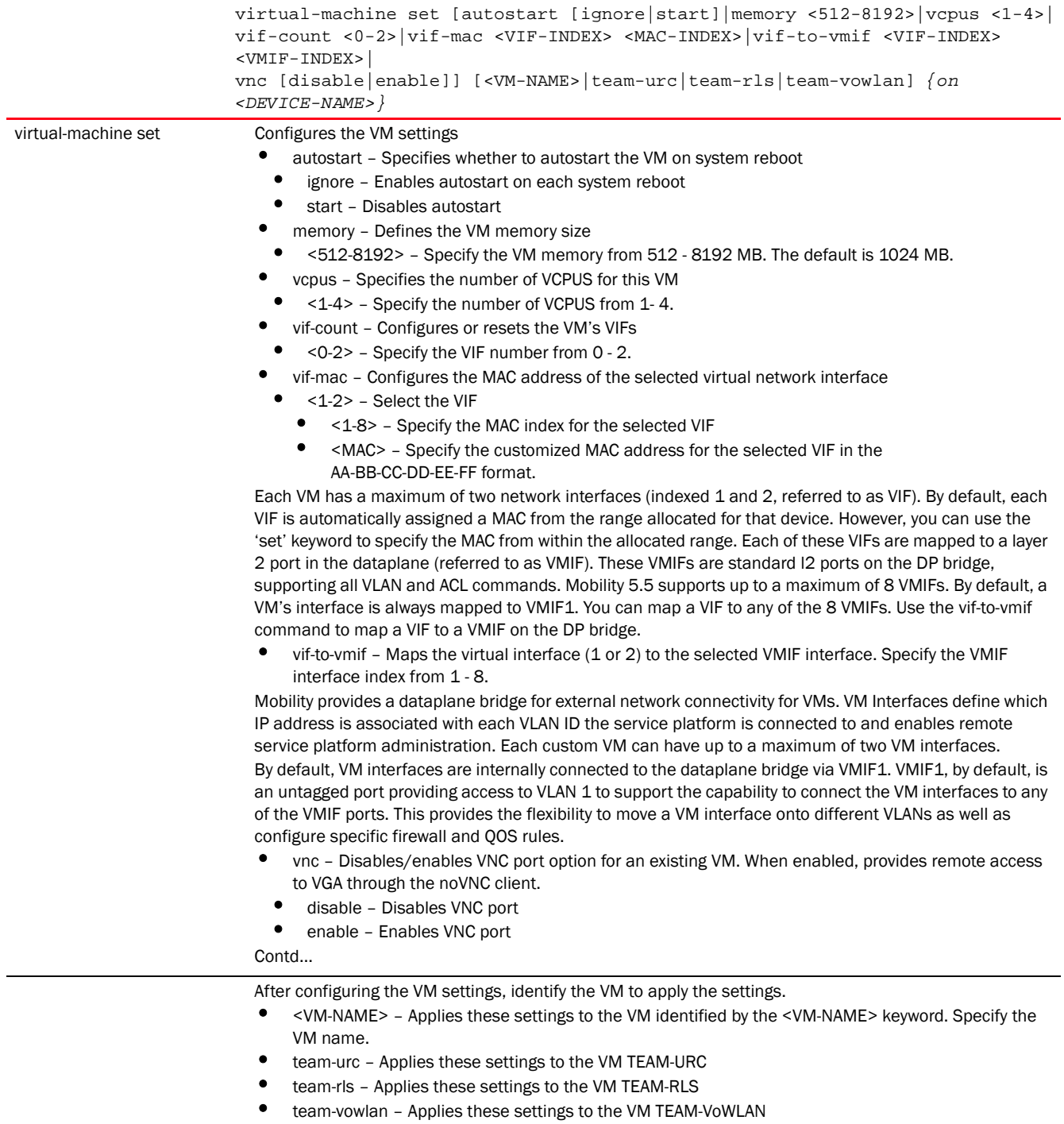

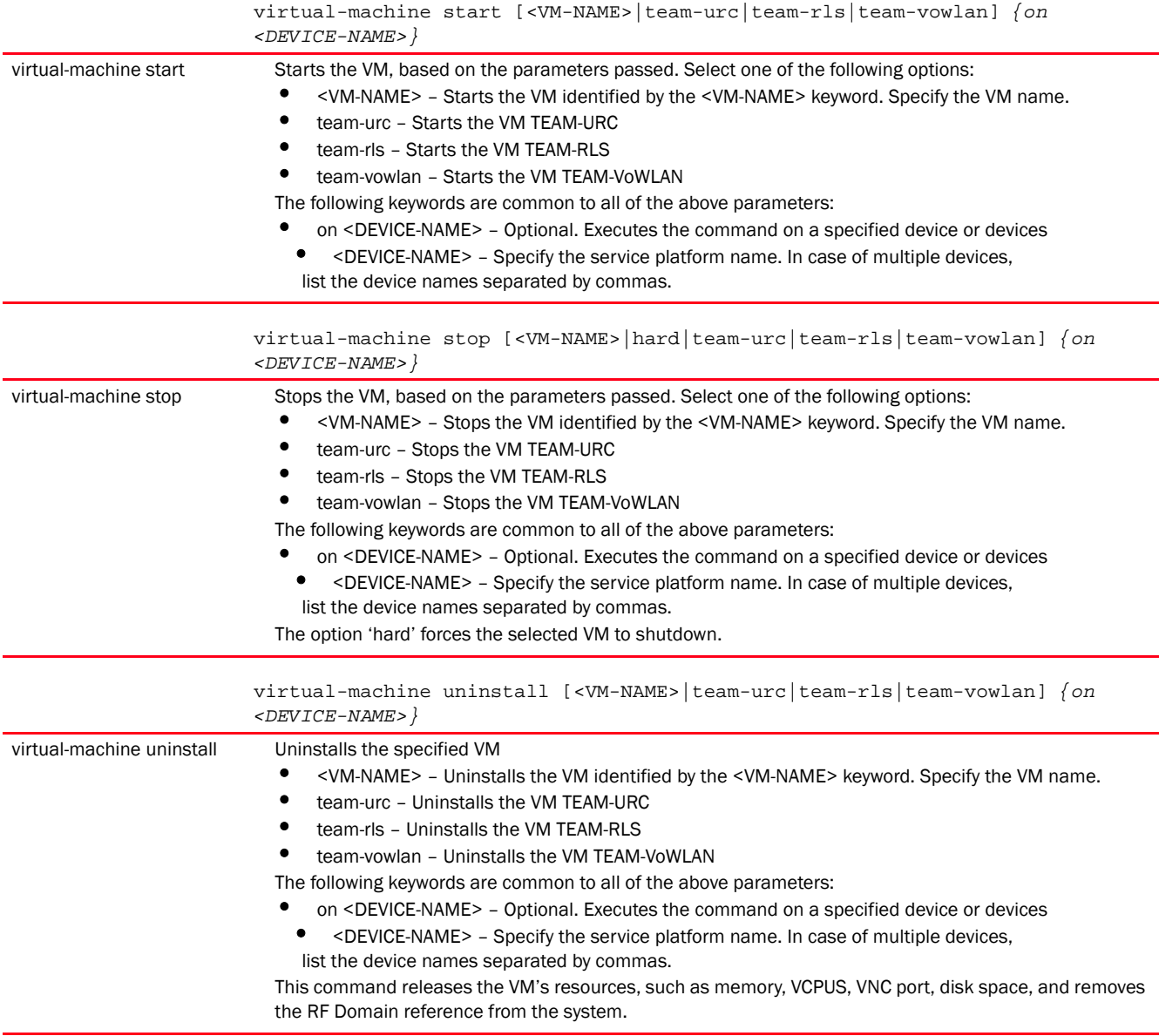

# Syntax: Brocade Mobility RFS9510

#### *[virtual-machine](#page-82-0)*

```
virtual-machine console [<VM-NAME>|adsp|team-cmt]
virtual-machine install [adsp|team-cmt] {on <DEVICE-NAME>}
virtual-machine restart [adsp|team-cmt] {on <DEVICE-NAME>}
virtual-machine set disk-size <100-500> adsp {on <DEVICE-NAME>}
virtual-machine set memory <512-8192> [adsp|team-cmt] {on <DEVICE-NAME>}
virtual-machine set Mobility-memory <12288-32739>
virtual-machine [start|stop] [adsp|team-cmt] {on <DEVICE-NAME>}
virtual-machine uninstall [adsp|team-cmt] {on <DEVICE-NAME>}
```
ParametersBrocade Mobility RFS9510

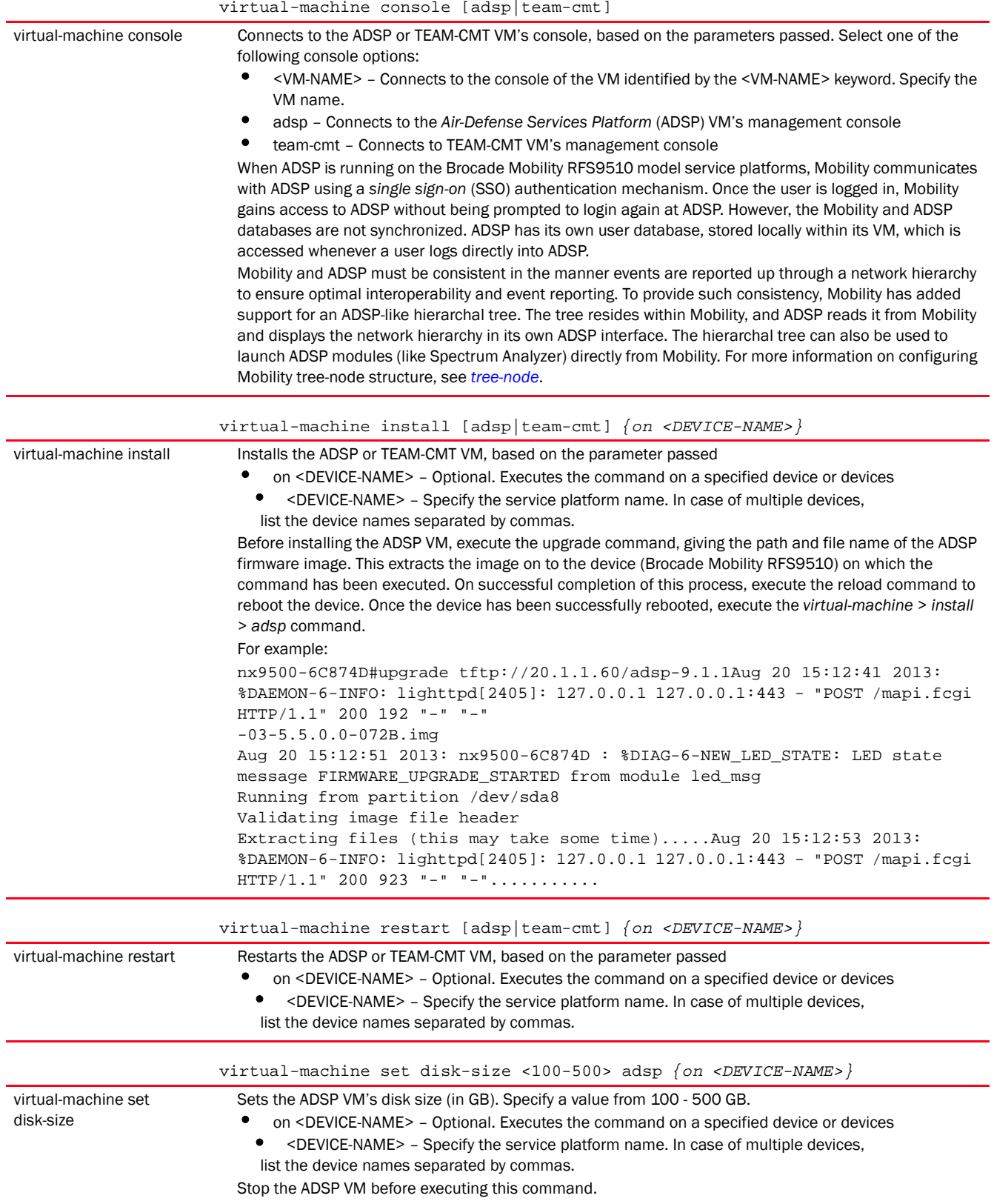

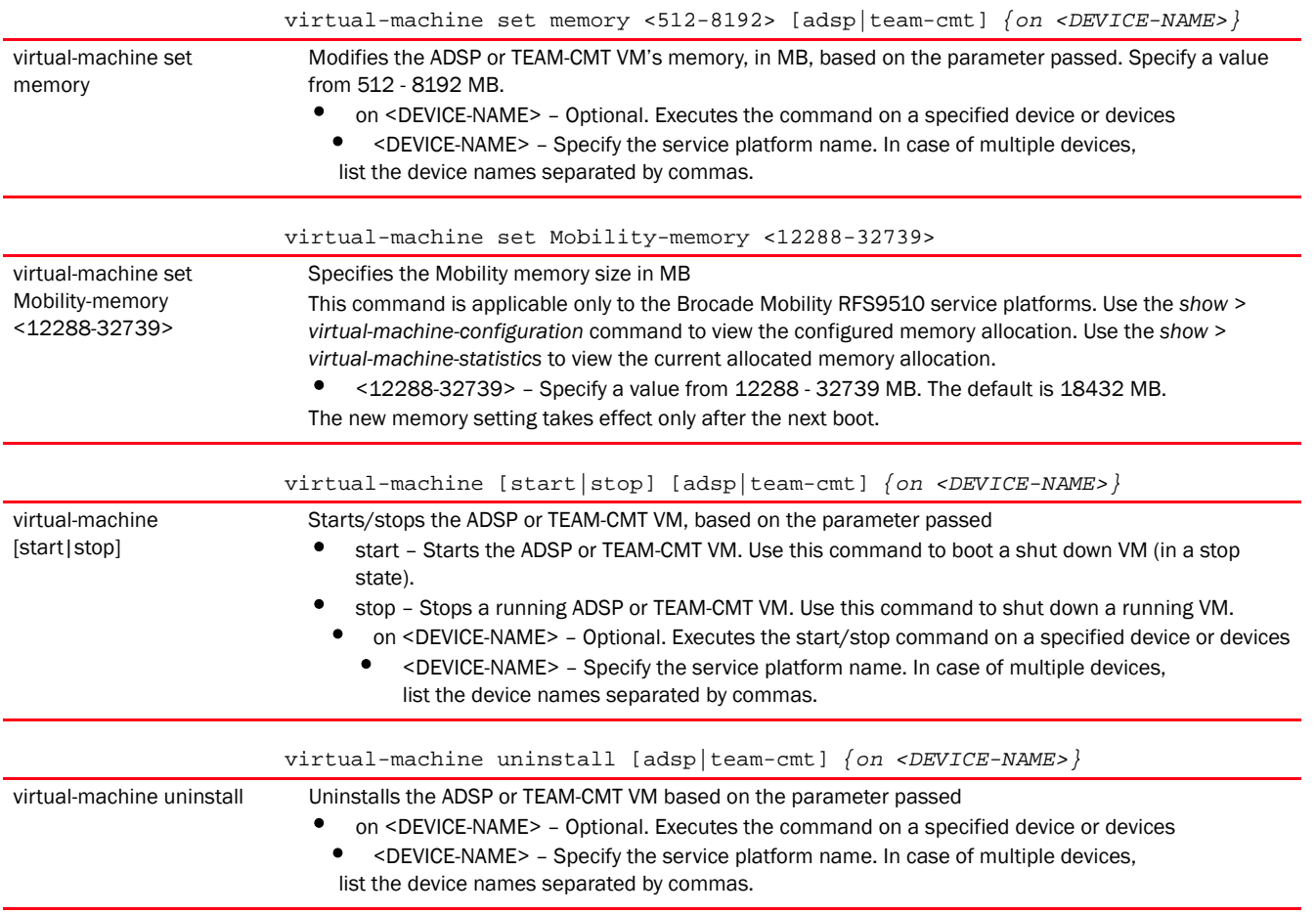

#### Example

The following examples show the VM installation process:

Insatllation media: USB

<DEVICE>#virtual-machine install <VM-NAME> type iso disk-size 8 install-media usb1://vms/win7.iso autostart start memory 512 vcpus 3 vif-count 2 vnc enable

Installation media: pre-installed disk image

<DEVICE>#virtual-machine install <VM-NAME> type disk install-media flash:/vms/win7\_disk.img autostart start memory 512 vcpus 3 vif-count 2 vnc-enable on <DEVICE-NAME>

In the preceding example, the command is executed on the device identified by the <DEVICE-NAME> keyword. In such a scenario, the disk-size is ignored if specified. The VM has the install media as first boot device.

Installation media: VM archive

<DEVICE>#virtual-machine install type vm-archive install-media flash:/vms/<VM-NAME> vcpus 3

In the preceding example, the default configuration attached with the VM archive overrides any parameters specified.

```
Exporting an installed VM:
<DEVICE>#virtual-machine export <VM-NAME> <URL> on <DEVICE-NAME>
In the preceding example, the command copies the VM archive on to the URL (VM 
should be in stop state).
nx4500-5CFA2B>virtual-machine install team-urc
Virtual Machine install team-urc command successfully sent.
nx4500-5CFA2B>
```
# NOTE

Use the show > virtual-machine > [configuration|debugging|export|statistics] command to view installed VM details.

2

Most PRIV EXEC commands set operating parameters. Privileged-level access should be password protected to prevent unauthorized use. The PRIV EXEC command set includes commands contained within the USER EXEC mode. The PRIV EXEC mode also provides access to configuration modes, and includes advanced testing commands.

The PRIV EXEC mode prompt consists of the hostname of the device followed by a pound sign (#).

To access the PRIV EXEC mode, enter the following at the prompt:

<DEVICE>>enable <DEVICE>#

The PRIV EXEC mode is often referred to as the enable mode, because the enable command is used to enter the mode.

There is no provision to configure a password to get direct access to PRIV EXEC (enable) mode.

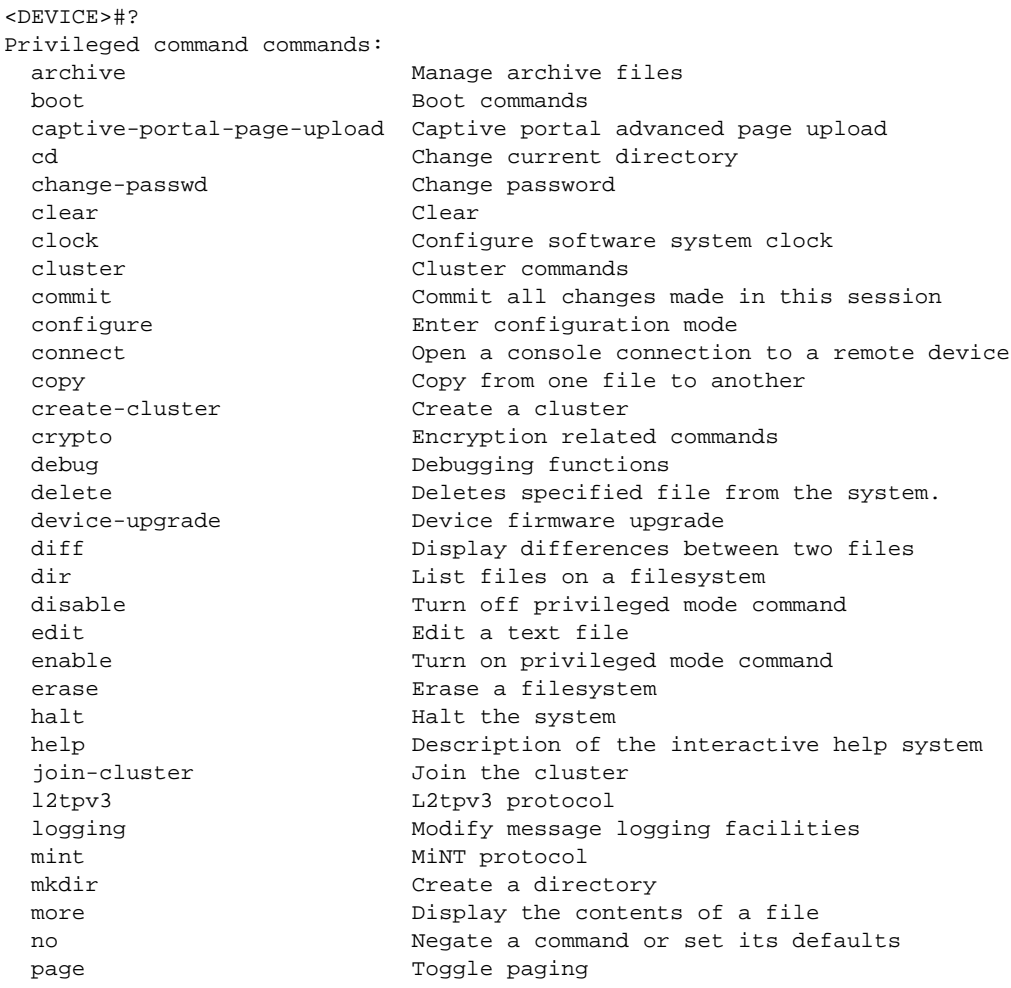

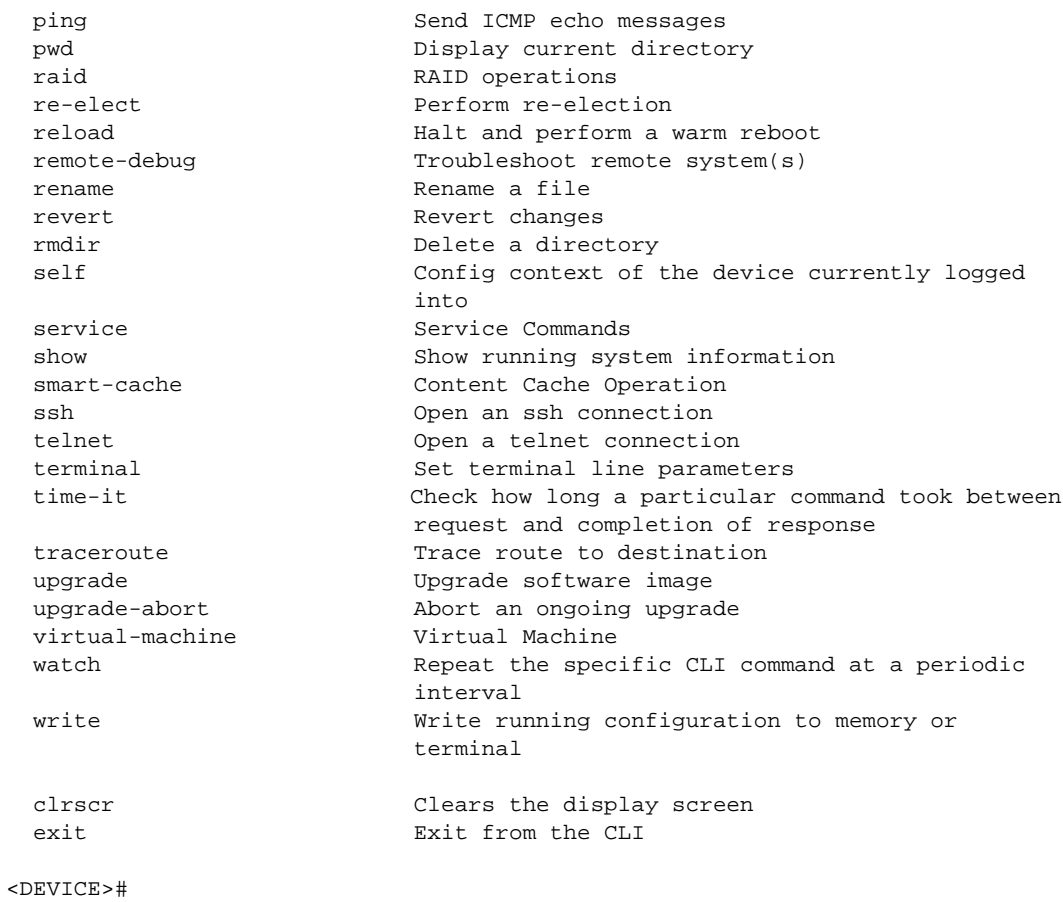

# <span id="page-92-1"></span>Privileged Exec Mode Commands

[Table 1](#page-92-0) summarizes the PRIV EXEC Mode commands.

<span id="page-92-0"></span>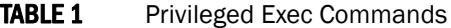

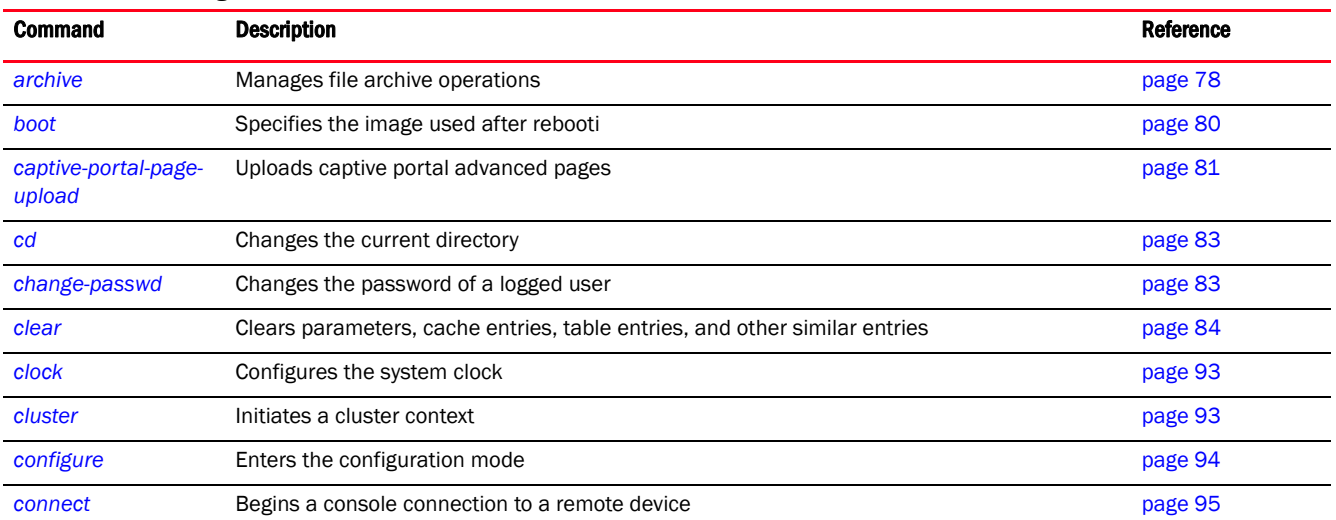

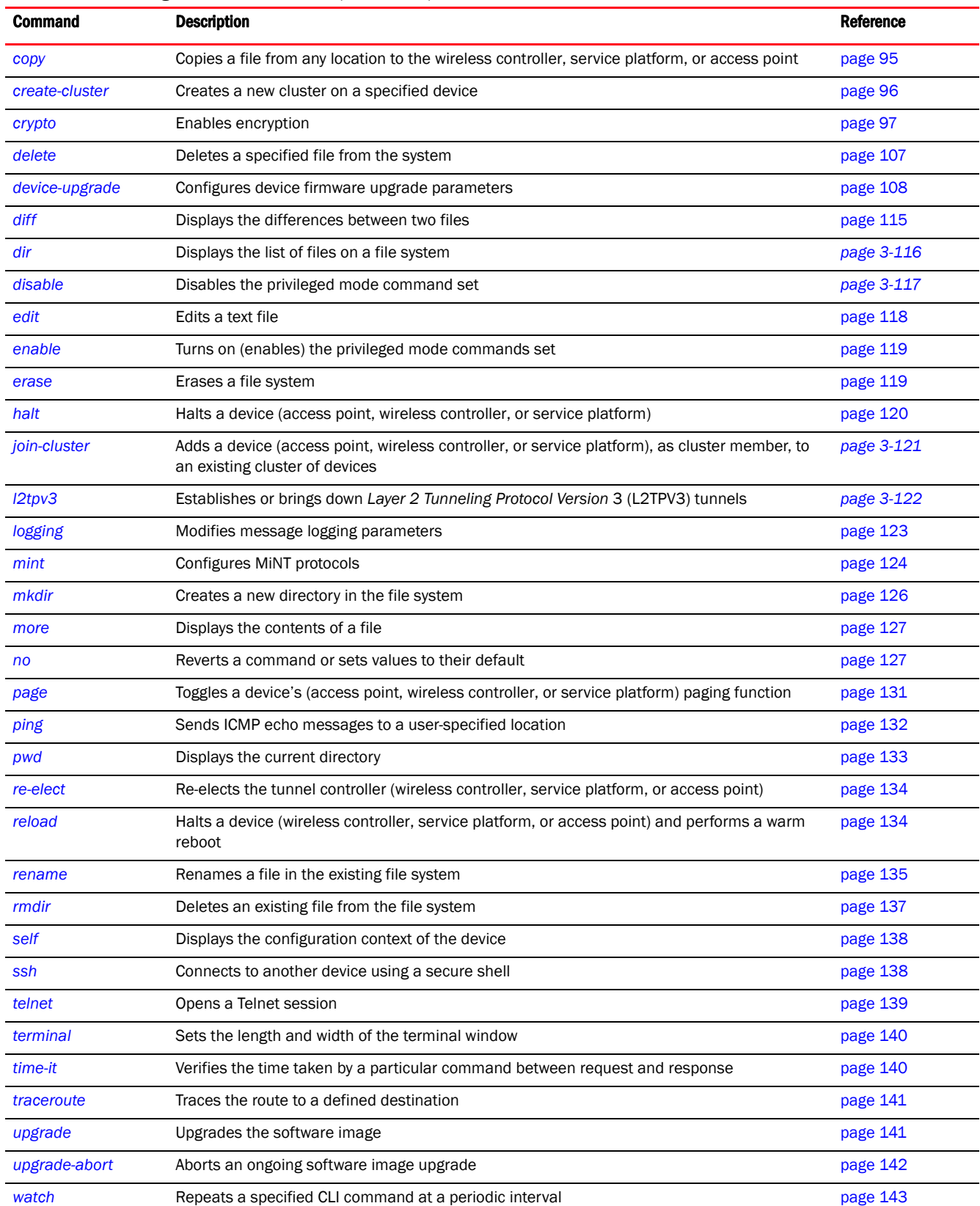

# TABLE 1 Privileged Exec Commands (Continued)

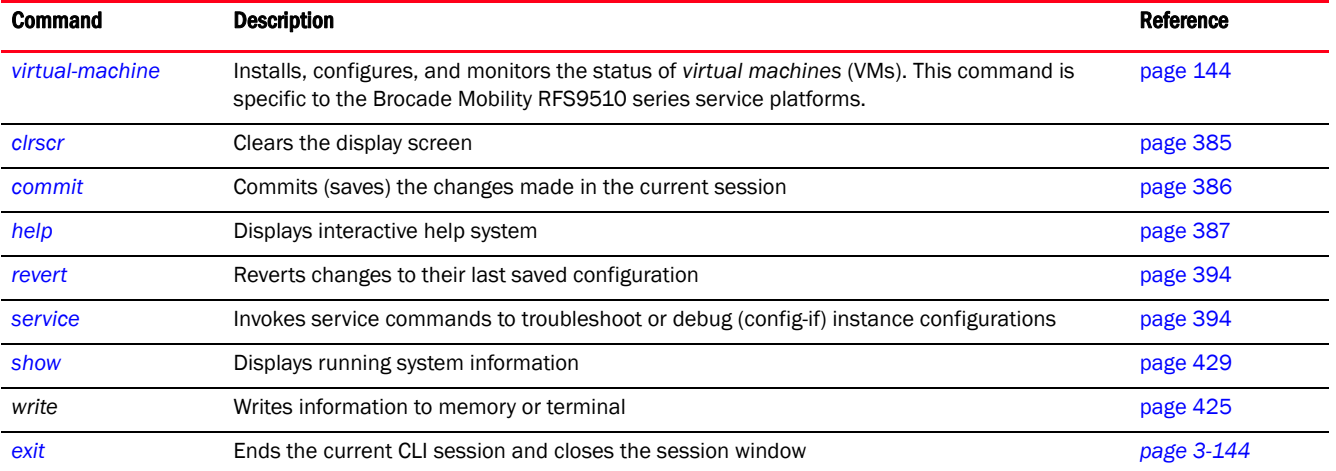

# TABLE 1 Privileged Exec Commands (Continued)

# <span id="page-94-0"></span>archive

# *[Privileged Exec Mode Commands](#page-92-1)*

Manages file archive operations

Supported in the following platforms:

- Access Points Brocade Mobility 650 Access Point, Brocade Mobility 6511 Access Point, Brocade Mobility 1220 Access Point, Brocade Mobility 71XX Access Point, Brocade Mobility 1240 Access Point
- Wireless Controllers Brocade Mobility RFS4000, Brocade Mobility RFS6000, Brocade Mobility RFS7000
- Service Platforms Brocade Mobility RFS9510

# Syntax:

```
archive tar /table [<FILE>|<URL>]
archive tar /create [<FILE>|<URL>] <FILE>
archive tar /xtract [<FILE>|<URL>] <DIR>
```
#### **Parameters**

archive tar /table [<FILE>|<URL>]

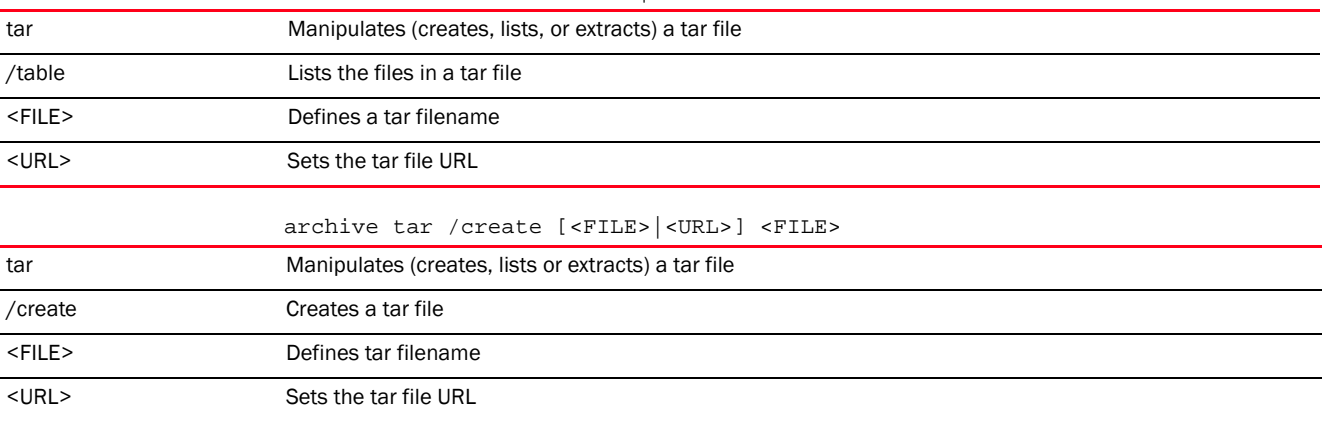

archive tar /xtract [<FILE>|<URL>] <DIR>

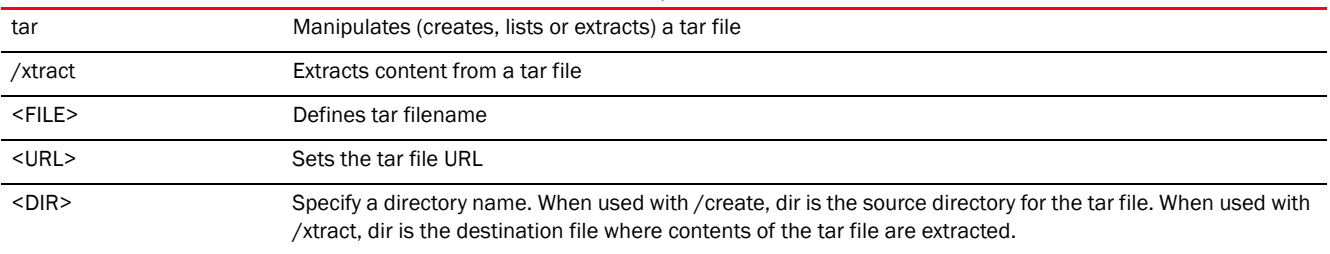

### Example

Following examples show how to zip the folder flash:/log/?

```
rfs4000-229D58#dir flash:/
Directory of flash:/
```
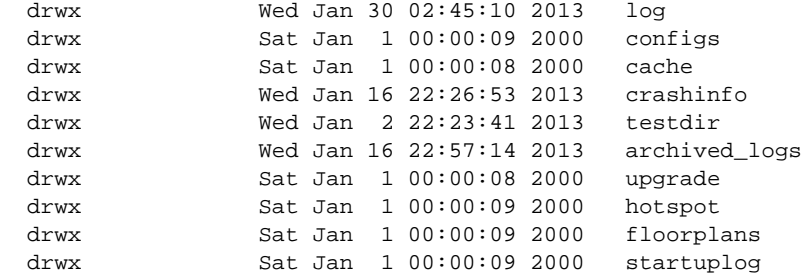

rfs4000-229D58#

rfs4000-229D58#archive tar /create flash:/out.tar flash:/log log/ log/cfgd.log log/cfgd.log.1 log/vlan-usage.log log/anald.log log/anald.startup log/dpd2.log log/dpd2.startup log/upgrade.log log/messages.log log/startup.log log/hotplug/ log/hotplug/events log/radius/ rfs4000-229D58# rfs4000-229D58#dir flash:/ Directory of flash:/

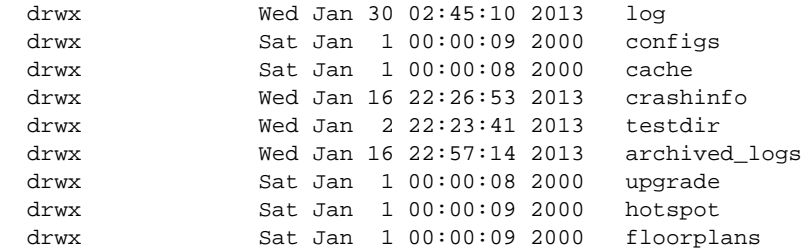

```
 -rw- 176128 Fri Feb 15 14:32:51 2013 out.tar
```

```
rfs4000-229D58#
```
# <span id="page-96-0"></span>boot

# *[Privileged Exec Mode Commands](#page-92-1)*

Specifies the image used after reboot

Supported in the following platforms:

- Access Points Brocade Mobility 650 Access Point, Brocade Mobility 6511 Access Point, Brocade Mobility 1220 Access Point, Brocade Mobility 71XX Access Point, Brocade Mobility 1240 Access Point
- Wireless Controllers Brocade Mobility RFS4000, Brocade Mobility RFS6000, Brocade Mobility RFS7000
- Service Platforms Brocade Mobility RFS9510

# Syntax:

boot system [primary|secondary] *{on <DEVICE-NAME>}*

### **Parameters**

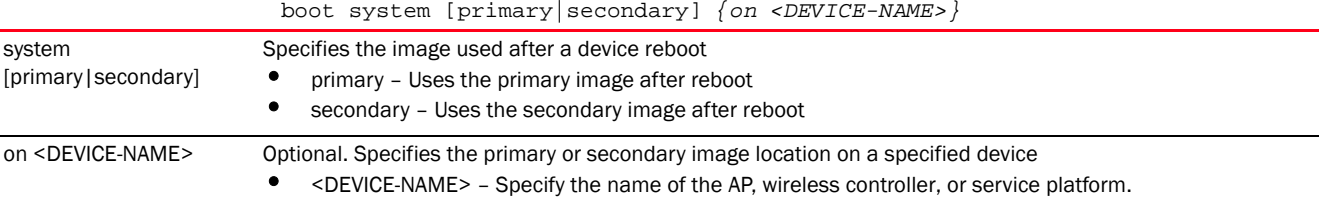

#### Example

```
rfs4000-229D58#show boot
```
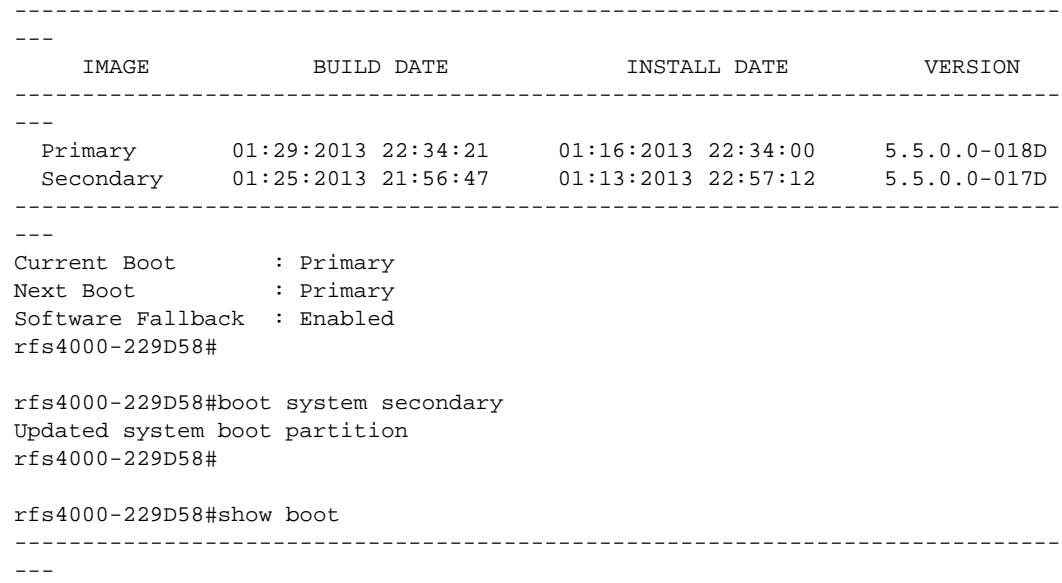

3

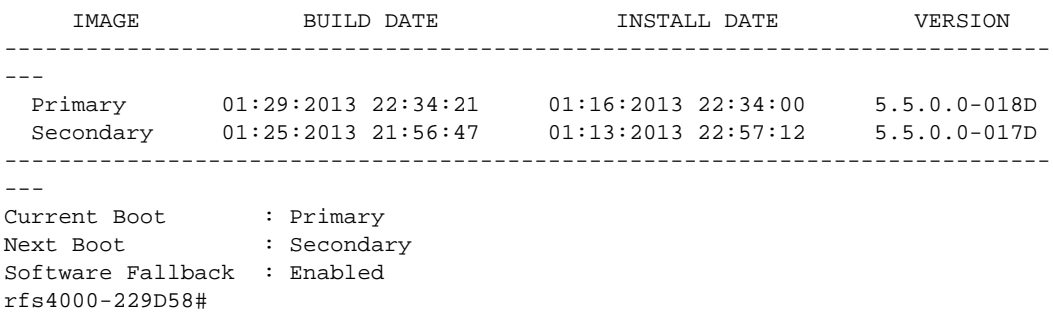

# <span id="page-97-0"></span>captive-portal-page-upload

### *[Privileged Exec Mode Commands](#page-92-1)*

Uploads captive portal advanced pages

Supported in the following platforms:

- Access Points Brocade Mobility 650 Access Point, Brocade Mobility 6511 Access Point, Brocade Mobility 1220 Access Point, Brocade Mobility 71XX Access Point, Brocade Mobility 1240 Access Point
- Wireless Controllers Brocade Mobility RFS4000, Brocade Mobility RFS6000, Brocade Mobility RFS7000
- Service Platforms Brocade Mobility RFS9510

# Syntax:

```
captive-portal-page-upload [<CAPTIVE-PORTAL-NAME>|cancel-upload|load-file]
captive-portal-page-upload <CAPTIVE-PORTAL-NAME> 
[<MAC/HOSTNAME>|all|rf-domain]
captive-portal-page-upload <CAPTIVE-PORTAL-NAME> [<MAC/HOSTNAME>|all] 
          {upload-time <TIME>}
captive-portal-page-upload <CAPTIVE-PORTAL-NAME> rf-domain 
[<DOMAIN-NAME>|all] 
          {from-controller} {(upload-time <TIME>)}
captive-portal-page-upload cancel-upload [<MAC/HOSTNAME>|all|on rf-domain 
[<DOMAIN-
          NAME>|all]]
captive-portal-page-upload load-file <CAPTIVE-PORTAL-NAME> <URL>
```
### **Parameters**

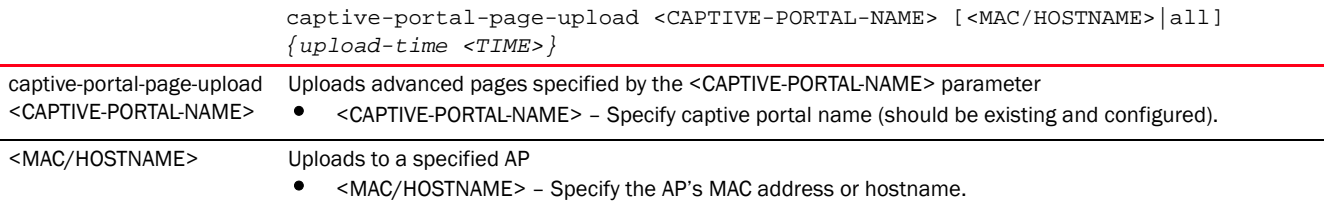

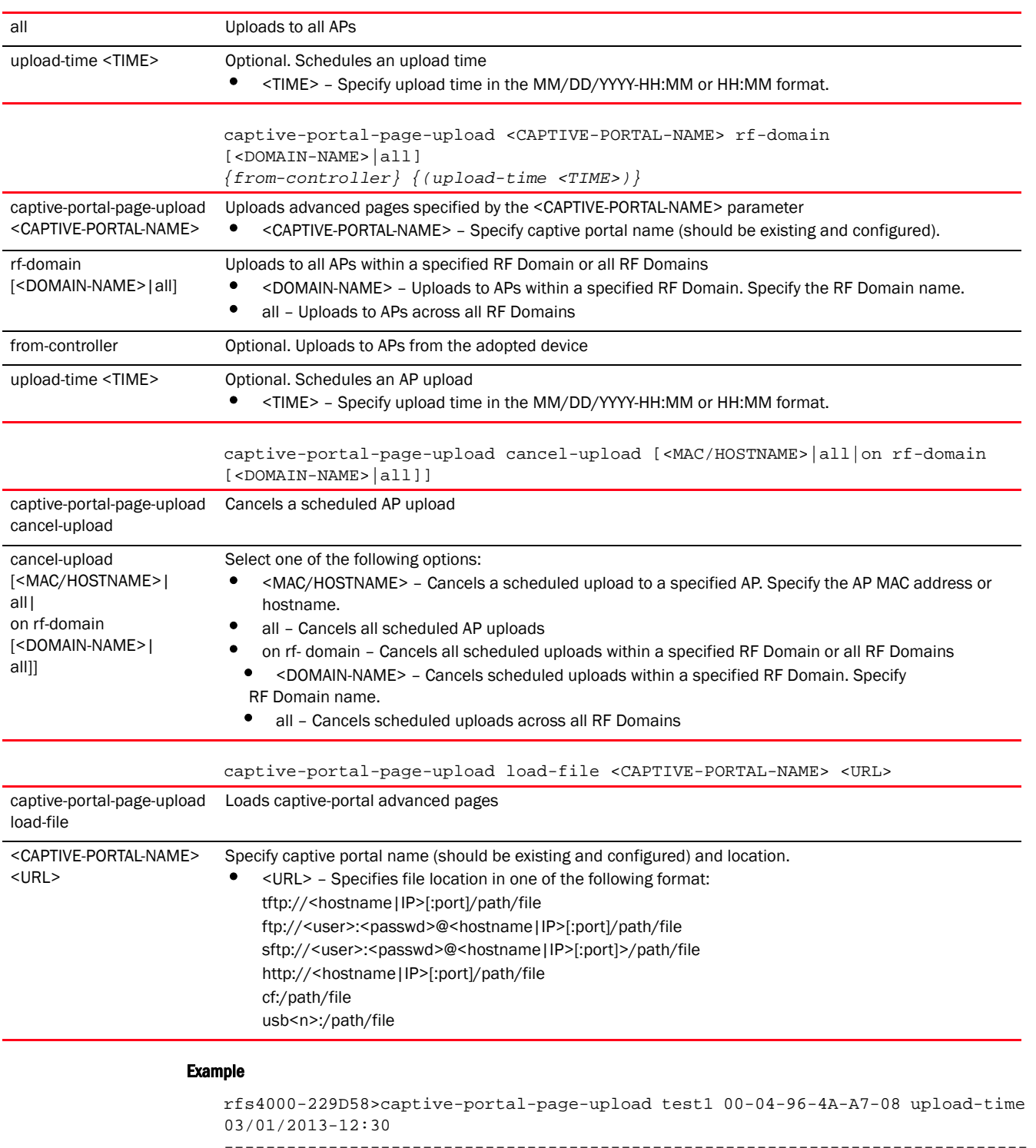

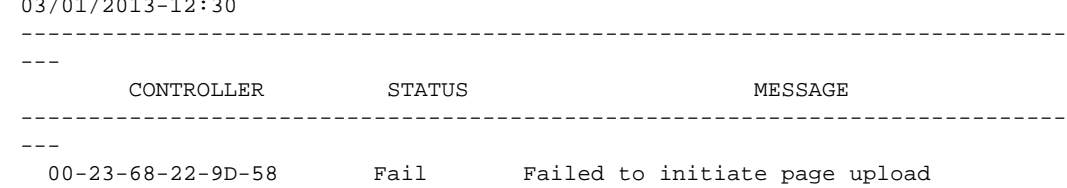

```
-----------------------------------------------------------------------------
---
rfs4000-229D58>
rfs4000-229D58>captive-portal-page-upload cancel-upload 00-04-96-4A-A7-08
-----------------------------------------------------------------------------
---
         CONTROLLER STATUS MESSAGE
-----------------------------------------------------------------------------
---
  00-23-68-22-9D-58 Success Cancelled upgrade of 1 APs
-----------------------------------------------------------------------------
---rfs4000-229D58>
```
# <span id="page-99-0"></span>cd

*[Privileged Exec Mode Commands](#page-92-1)*

Changes the current directory

Supported in the following platforms:

- Access Points Brocade Mobility 650 Access Point, Brocade Mobility 6511 Access Point, Brocade Mobility 1220 Access Point, Brocade Mobility 71XX Access Point, Brocade Mobility 1240 Access Point
- Wireless Controllers Brocade Mobility RFS4000, Brocade Mobility RFS6000, Brocade Mobility RFS7000
- Service Platforms Brocade Mobility RFS9510

### Syntax:

cd *{<DIR>}*

### **Parameters**

cd *{<DIR>}* <DIR> Optional. Changes the current directory to <DIR>. If a directory name is not provided, the system displays the current directory.

#### Example

```
rfs7000-37FABE#cd flash:/log/
rfs7000-37FABE#pwd
flash:/log/
rfs7000-37FABE#
```
# <span id="page-99-1"></span>change-passwd

*[Privileged Exec Mode Commands](#page-92-1)*

Changes the password of a logged user. When this command is executed without any parameters, the password can be changed interactively.

Supported in the following platforms:

3

- Access Points Brocade Mobility 650 Access Point, Brocade Mobility 6511 Access Point, Brocade Mobility 1220 Access Point, Brocade Mobility 71XX Access Point, Brocade Mobility 1240 Access Point
- Wireless Controllers Brocade Mobility RFS4000, Brocade Mobility RFS6000, Brocade Mobility RFS7000
- Service Platforms Brocade Mobility RFS9510

### Syntax:

change-passwd *{<OLD-PASSWORD>}* <NEW-PASSWORD>

### **Parameters**

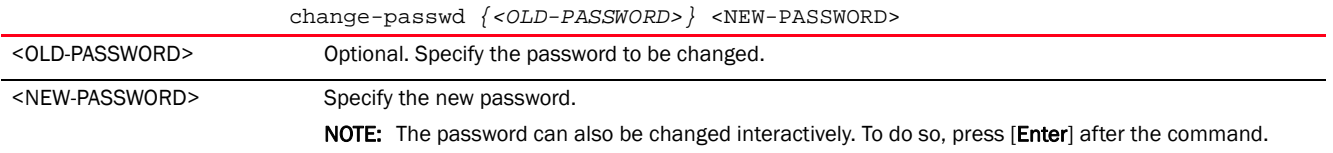

### Usage Guidelines:

A password must be from 1 - 64 characters.

### Example

```
rfs7000-37FABE#change-passwd
Enter old password:
Enter new password:
Password for user 'admin' changed successfully
Please write this password change to memory(write memory) to be persistent.
rfs7000-37FABE#write memory
OK
rfs7000-37FABE#
```
# <span id="page-100-0"></span>clear

### *[Privileged Exec Mode Commands](#page-92-1)*

Clears parameters, cache entries, table entries, and other entries. The clear command is available for specific commands only. The information cleared using this command varies depending on the mode where the clear command is executed.

Supported in the following platforms:

- Access Points Brocade Mobility 650 Access Point, Brocade Mobility 6511 Access Point, Brocade Mobility 1220 Access Point, Brocade Mobility 71XX Access Point, Brocade Mobility 1240 Access Point
- Wireless Controllers Brocade Mobility RFS4000, Brocade Mobility RFS6000, Brocade Mobility RFS7000
- Service Platforms Brocade Mobility RFS9510

# **NOTE**

Refer to the interface details below when using clear

- ge <index> – Brocade Mobility RFS4000 supports 5 GEs, Brocade Mobility RFS6000 supports 8 GEs, Brocade Mobility RFS7000 supports 4 GEs

```
- me1 – Available in both Brocade Mobility RFS7000 and Brocade Mobility RFS6000
```

```
- up1– Uplink interface on Brocade Mobility RFS4000
```
### Syntax:

```
clear 
[arp-cache|cdp|counters|crypto|event-history|firewall|gre|ip|l2tpv3-stats|
license|lldp|logging|mac-address-table|mint|role|rtls|smart-cache|spanning-tr
ee|
          vrrp]
clear arp-cache {on <DEVICE-NAME>}
clear [cdp|lldp] neighbors {on <DEVICE-NAME>}
clear counters [all|br|bridge|interface|radio|router|thread|wireless-client]
clear counters [all|bridge|router|thread]
clear counters [br|wireless-client] {<MAC>} {(on <DEVICE-OR-DOMAIN-NAME>)}
clear counters interface [<INTERFACE-NAME>|all|ge <1-5>|me1|port-channel 
<1-3>|pppoe1|
          vlan <1-4094>|wwan1]
clear counters radio {<MAC/HOSTNAME>|on}
clear counters radio {<MAC/HOSTNAME> <1-3>} {(on <DEVICE-OR-DOMAIN-NAME>)}
clear crypto [ike|ipsec]
clear crypto ike sa [<IP>|all] {on <DEVICE-NAME>}
clear crypto ipsec sa {on <DEVICE-NAME>}
clear event-history
clear firewall [dhcp snoop-table|dos stats|flows] {on <DEVICE-NAME>}
clear gre stats {on <DEVICE-NAME>}
clear ip [dhcp|ospf]
clear ip dhcp bindings [<IP>|all] {on <DEVICE-NAME>}
clear ip ospf process {on <DEVICE-NAME>}
clear l2tpv3-stats tunnel <L2TPV3-TUNNEL-NAME> {on <DEVICE-NAME>|session 
<SESSION-
          NAME> {on <DEVICE-NAME>}}
clear license [borrowed|lent]
clear license borrowed {on <DEVICE-NAME>}
clear license lent to <DEVICE-NAME> {on <DEVICE-NAME>}
clear logging {on <DEVICE-NAME>}
clear mac-address-table {address|interface|vlan} {on <DEVICE-NAME>}
clear mac-address-table {address <MAC>|vlan <1-4094>} {on <DEVICE-NAME>}
clear mac-address-table interface [<IF-NAME>|ge <1-X>|port-channel <1-X>|
          t1e1 <1-4> <1-1>|up <1-X>|vmif <1-X>|xge <1-4>] {on <DEVICE-NAME>}
```

```
clear mint mlcp history {on <DEVICE-NAME>}
clear role ldap-stats {on <DEVICE-NAME>}
clear rtls [aeroscout|ekahau]
clear rtls [aeroscout|ekahau] {<DEVICE-NAME> {on <DEVICE-OR-DOMAIN-NAME>}|
          on <DEVICE-OR-DOMAIN-NAME>}
clear spanning-tree detected-protocols {interface|on <DEVICE-NAME>}
clear spanning-tree detected-protocols {interface [<INTERFACE-NAME>|ge 
<1-5>|me1|
          port-channel <1-3>|pppoe1|vlan <1-4094>|wwan1]} {on <DEVICE-NAME>}
clear vrrp [error-stats|stats] {on <DEVICE-NAME>}
```
### **Parameters**

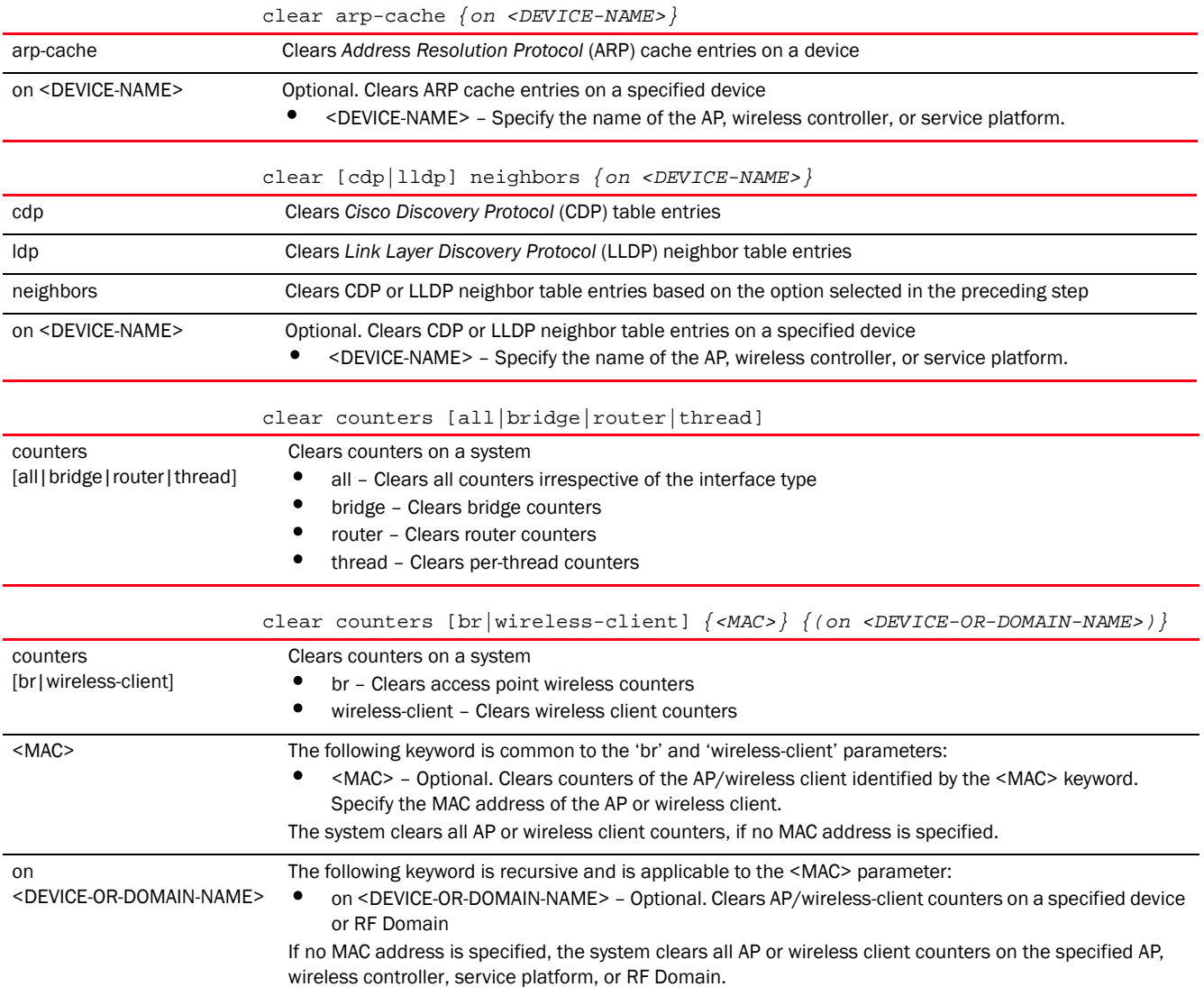

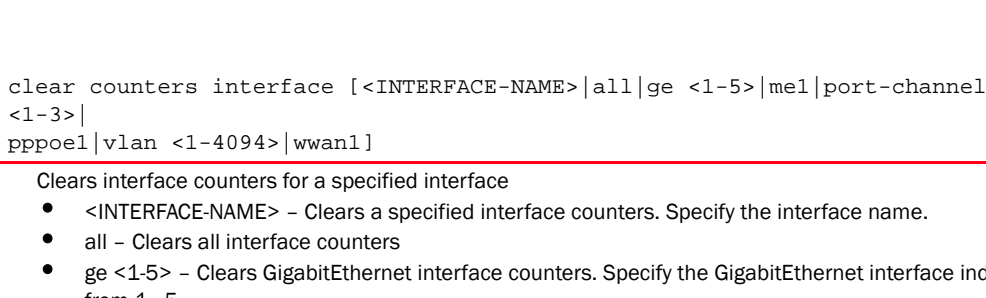

3

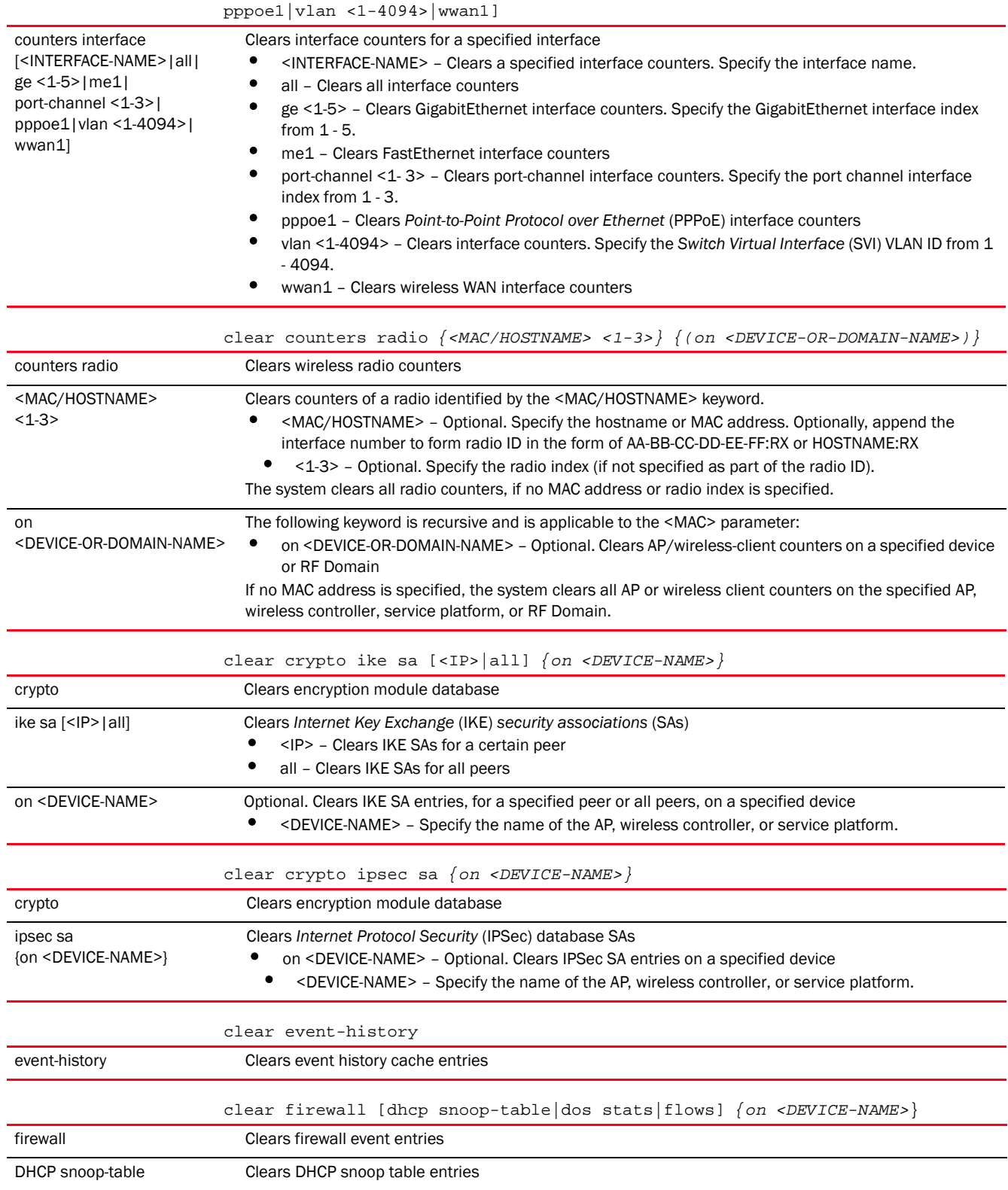

dos stats Clears denial of service statistics

 $|1-3|$ 

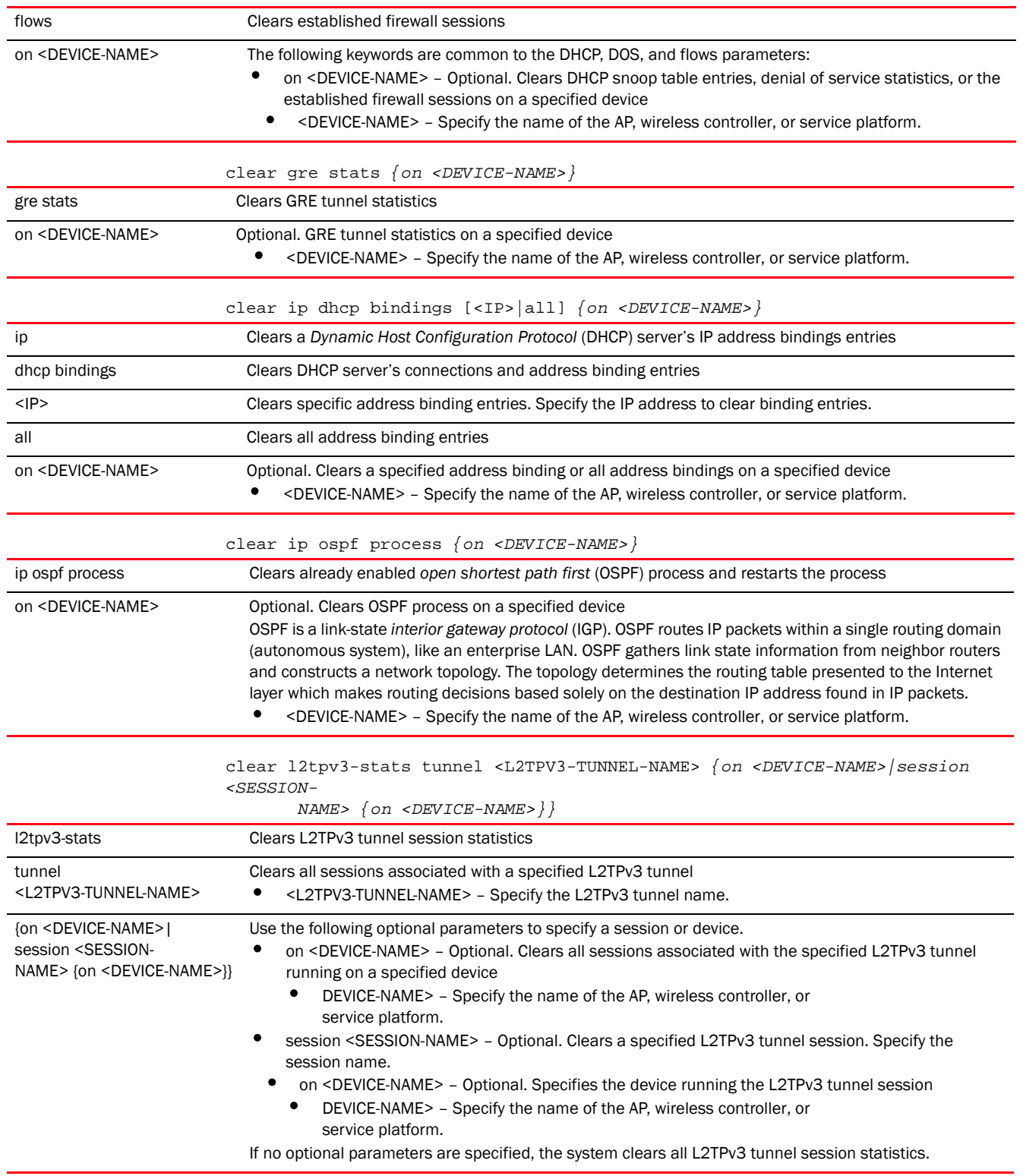

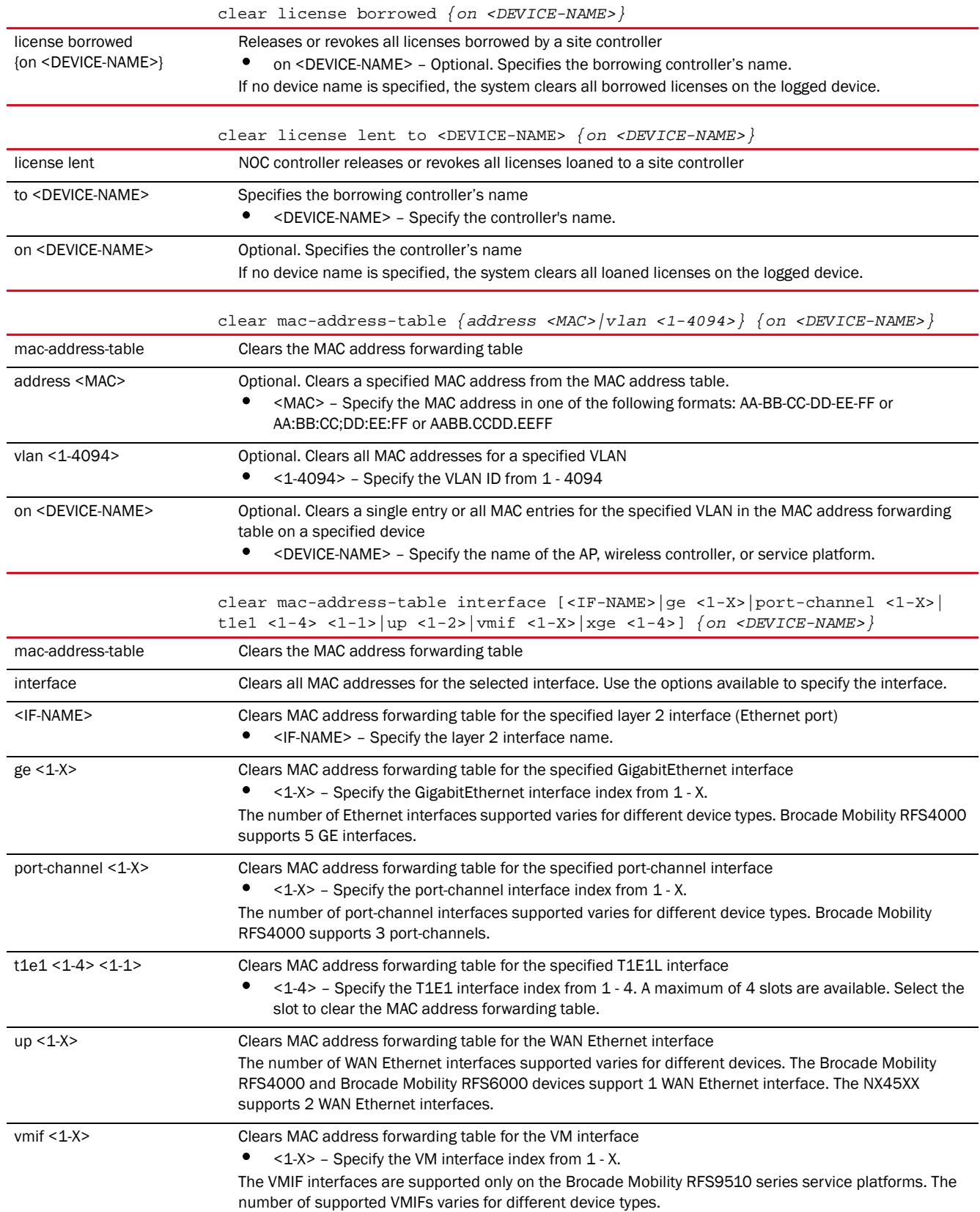

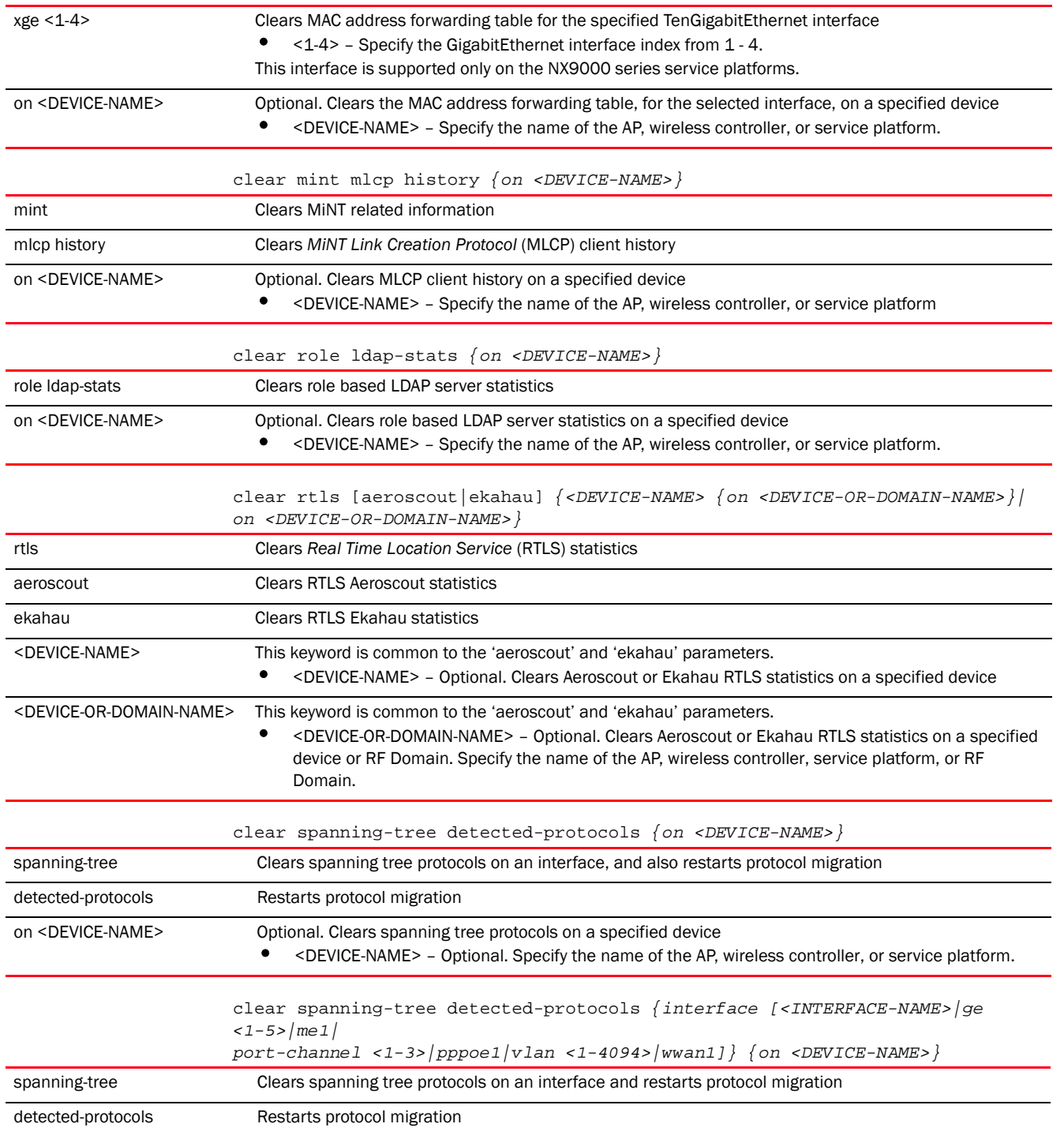

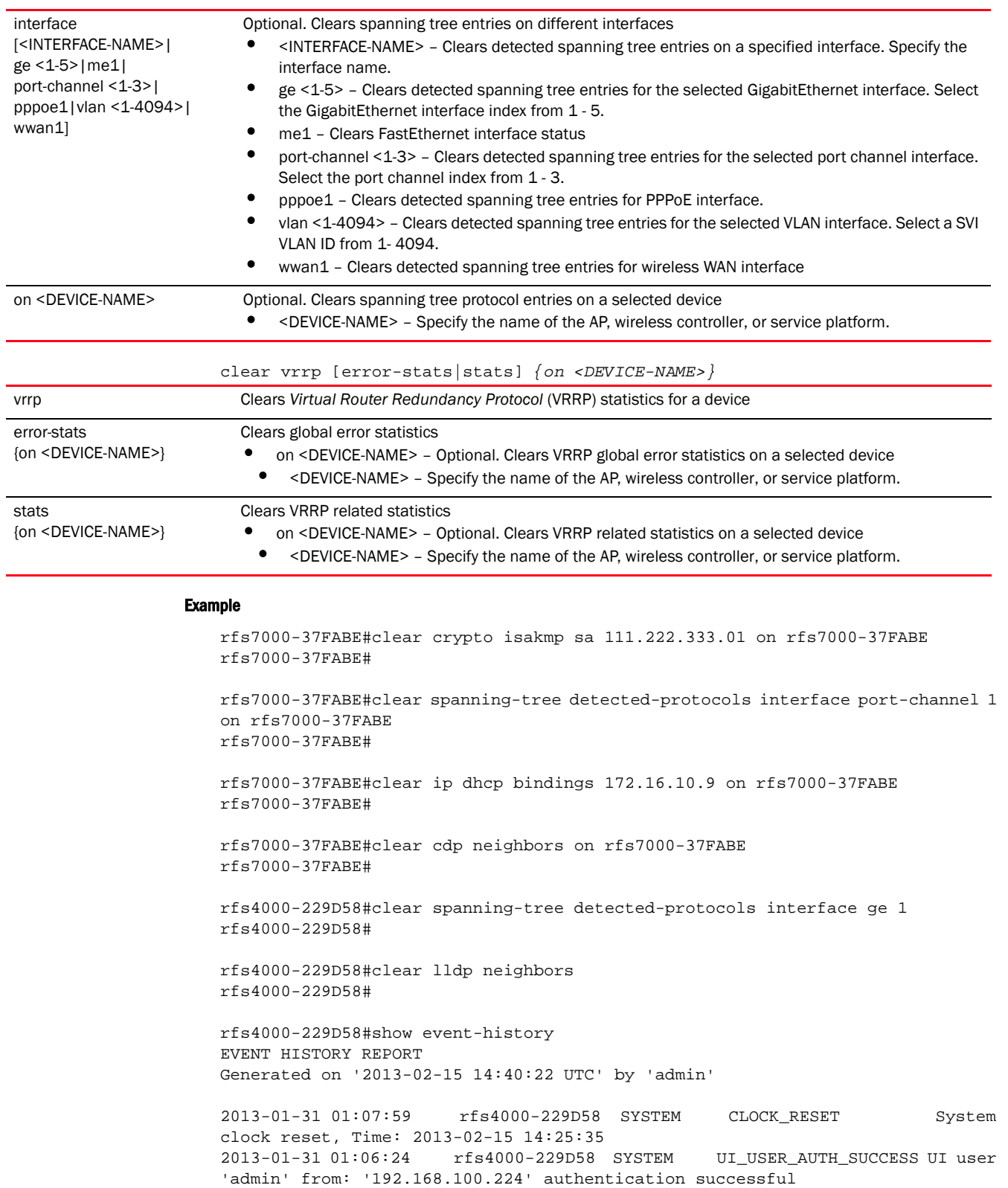
2013-01-31 00:49:54 rfs4000-229D58 SYSTEM LOGIN Successfully logged in user 'admin' with privilege 'superuser' from 'ssh' 2013-01-31 00:49:31 rfs4000-229D58 SYSTEM LOGOUT Logged out user 'admin' with privilege 'superuser' from '192.168.100.225' 2013-01-31 00:16:32 rfs4000-229D58 SYSTEM LOGOUT Logged out user 'admin' with privilege 'superuser' from '192.168.100.224(web)' 2013-01-31 00:15:36 rfs4000-229D58 SYSTEM LOGIN Successfully logged in user 'admin' with privilege 'superuser' from 'ssh' 2013-01-30 23:43:10 rfs4000-229D58 SYSTEM UI\_USER\_AUTH\_SUCCESS UI user 'admin' from: '192.168.100.224' authentication successful 2013-01-30 03:47:47 rfs4000-229D58 SYSTEM LOGOUT Logged out user 'admin' with privilege 'superuser' from '192.168.100.231(web)' 2013-01-30 02:45:08 rfs4000-229D58 SYSTEM UI\_USER\_AUTH\_SUCCESS UI user 'admin' from: '192.168.100.231' authentication successful --More- rfs4000-229D58#

rfs4000-229D58#clear event-history

rfs4000-229D58#show event-history EVENT HISTORY REPORT Generated on '2013-02-15 14:42:51 UTC' by 'admin'

```
rfs4000-229D58#
```
nx4500-5CFA2B#show mac-address-table

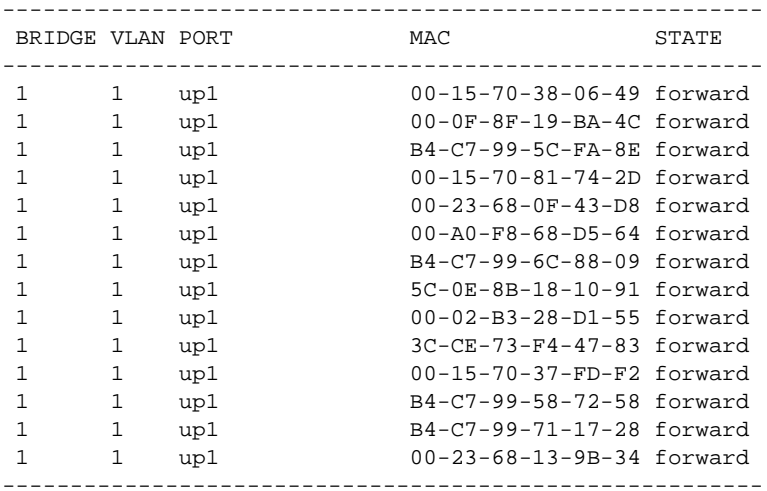

Total number of MACs displayed: **14**

nx4500-5CFA2B#

nx4500-5CFA2B#clear mac-address-table vlan 1

nx4500-5CFA2B#show mac-address-table

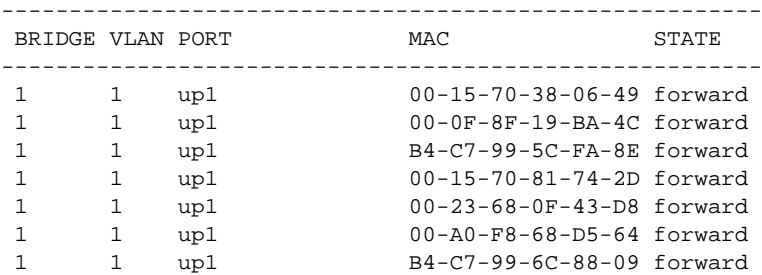

```
 1 1 up1 B4-C7-99-58-72-58 forward
 1 1 up1 B4-C7-99-71-17-28 forward
--------------------------------------------------------
Total number of MACs displayed: 9
nx4500-5CFA2B#
```
# clock

# *[Privileged Exec Mode Commands](#page-92-0)*

Sets a device's system clock

Supported in the following platforms:

- Access Points Brocade Mobility 650 Access Point, Brocade Mobility 6511 Access Point, Brocade Mobility 1220 Access Point, Brocade Mobility 71XX Access Point, Brocade Mobility 1240 Access Point
- Wireless Controllers Brocade Mobility RFS4000, Brocade Mobility RFS6000, Brocade Mobility RFS7000
- Service Platforms Brocade Mobility RFS9510

#### Syntax:

clock set <HH:MM:SS> <1-31> <MONTH> <1993-2035> *{on <DEVICE-NAME>}*

### **Parameters**

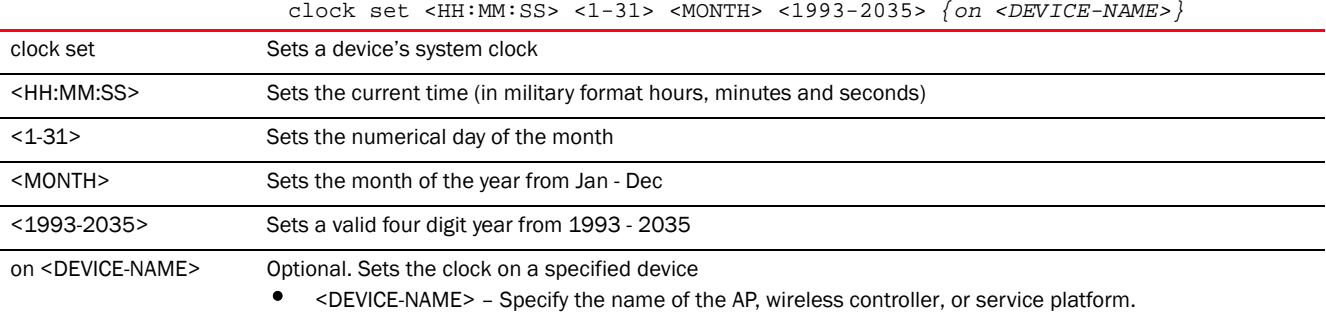

#### Example

```
rfs4000-229D58#clock set 14:45:30 15 Feb 2013
rfs4000-229D58#
```

```
rfs4000-229D58#show clock
2013-02-15 14:45:43 UTC
rfs4000-229D58#
```
# <span id="page-109-0"></span>cluster

#### *[Privileged Exec Mode Commands](#page-92-0)*

Initiates the cluster context. The cluster context provides centralized management to configure all cluster members from any one member.

Commands executed under this context are executed on all members of the cluster.

Supported in the following platforms:

- Wireless Controllers Brocade Mobility RFS4000, Brocade Mobility RFS6000, Brocade Mobility RFS7000
- Service Platforms Brocade Mobility RFS9510

### Syntax:

cluster start-election

#### **Parameters**

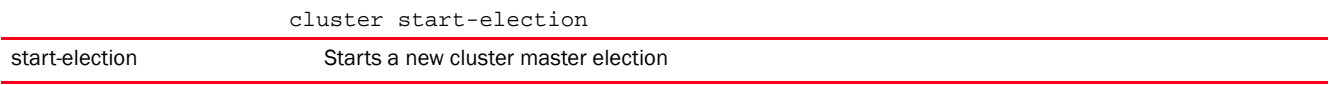

### Example

rfs7000-37FABE#cluster start-election rfs7000-37FABE#

#### Related Commands:

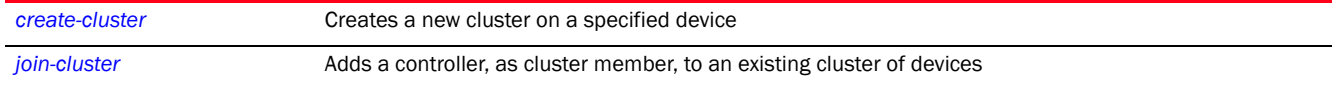

# configure

# *[Privileged Exec Mode Commands](#page-92-0)*

Enters the configuration mode. Use this command to enter the current device's configuration mode, or enable configuration from the terminal.

Supported in the following platforms:

- Access Points Brocade Mobility 650 Access Point, Brocade Mobility 6511 Access Point, Brocade Mobility 1220 Access Point, Brocade Mobility 71XX Access Point, Brocade Mobility 1240 Access Point
- Wireless Controllers Brocade Mobility RFS4000, Brocade Mobility RFS6000, Brocade Mobility RFS7000
- Service Platforms Brocade Mobility RFS9510

#### Syntax:

configure *{self|terminal}*

#### **Parameters**

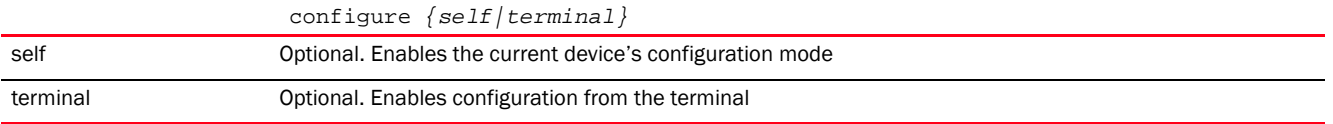

#### Example

```
rfs7000-37FABE#configure self
Enter configuration commands, one per line. End with CNTL/Z.
```

```
rfs7000-37FABE(config-device-00-15-70-37-FA-BE)#
```

```
rfs7000-37FABE#configure terminal
Enter configuration commands, one per line. End with CNTL/Z.
rfs7000-37FABE(config)#
```
# connect

# *[Privileged Exec Mode Commands](#page-92-0)*

Begins a console connection to a remote device using the remote device's MiNT ID or name

Supported in the following platforms:

- Access Points Brocade Mobility 650 Access Point, Brocade Mobility 6511 Access Point, Brocade Mobility 1220 Access Point, Brocade Mobility 71XX Access Point, Brocade Mobility 1240 Access Point
- Wireless Controllers Brocade Mobility RFS4000, Brocade Mobility RFS6000, Brocade Mobility RFS7000
- Service Platforms Brocade Mobility RFS9510

### Syntax:

connect [mint-id <MINT-ID>|<REMOTE-DEVICE-NAME>]

#### **Parameters**

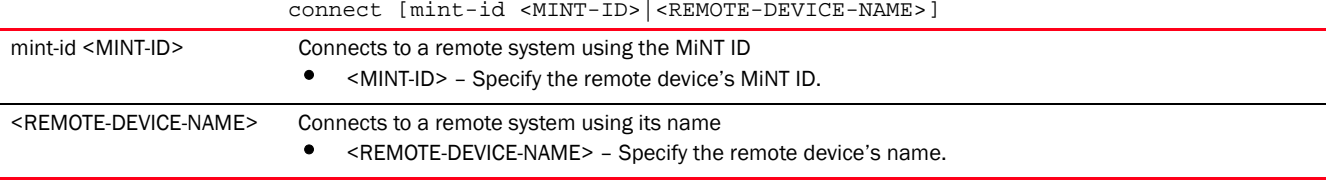

#### Example

```
rfs4000-229D58#show mint lsp-db
1 LSPs in LSP-db of 68.22.9D.58:
LSP 68.22.9D.58 at level 1, hostname "rfs4000-229D58", 0 adjacencies, seqnum 
1073
rfs4000-229D58#
rfs4000-229D58#connect mint-id 68.22.9D.58
Entering character mode
Escape character is '^]'.
Brocade Mobility RFS4000 release 5.5.0.0-018D
rfs4000-229D58 login: admin
Password:
```
copy

*[Privileged Exec Mode Commands](#page-92-0)*

rfs4000-229D58>

Copies a file (config,log,txt...etc) from any location to the access point, wireless controller, or service platform and vice-versa

# **NOTE**

Copying a new config file to an existing running-config file merges it with the existing running-config file on the wireless controller. Both the existing running-config and the new config file are applied as the current running-config.

Copying a new config file to a start-up config file replaces the existing start-up config file with the parameters of the new file. It is better to erase the existing start-up config file and then copy the new config file to the startup config.

Supported in the following platforms:

- Access Points Brocade Mobility 650 Access Point, Brocade Mobility 6511 Access Point, Brocade Mobility 1220 Access Point, Brocade Mobility 71XX Access Point, Brocade Mobility 1240 Access Point
- Wireless Controllers Brocade Mobility RFS4000, Brocade Mobility RFS6000, Brocade Mobility RFS7000
- Service Platforms Brocade Mobility RFS9510

#### Syntax:

copy [<SOURCE-FILE>|<SOURCE-URL>] [<DESTINATION-FILE>|<DESTINATION-URL>]

### **Parameters**

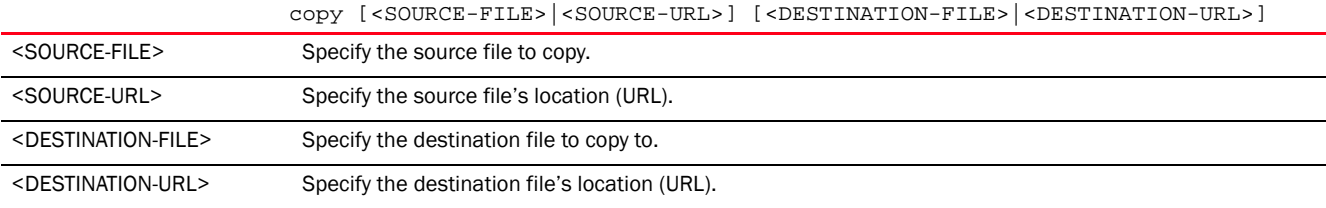

#### Example

```
Transferring file snmpd.log to remote TFTP server.
rfs7000-37FABE#copy flash:/log/snmpd.log 
tftp://157.235.208.105:/snmpd.log
Accessing running-config file from remote TFTP server into switch 
running-config.
rfs7000-37FABE#copy tftp://157.235.208.105:/running-config running-config
```
# <span id="page-112-0"></span>create-cluster

#### *[Privileged Exec Mode Commands](#page-92-0)*

Creates a new device cluster, with the specified name, and assigns it an IP address and routing level

A cluster (or redundancy group) is a set of controllers or service platforms (nodes) uniquely defined by a profile configuration. Within the cluster, members discover and establish connections to other members and provide wireless network self-healing support in the event of member's failure.

A cluster's load balance is typically distributed evenly amongst its members. An administrator needs to define how often the profile is load balanced for radio distribution, as radios can come and go and members join and exit the cluster.

Supported in the following platforms:

- Wireless Controllers Brocade Mobility RFS4000, Brocade Mobility RFS6000, Brocade Mobility RFS7000
- Service Platforms Brocade Mobility RFS9510

#### Syntax:

```
create-cluster name <CLUSTER-NAME> ip <IP> {level [1|2]}
```
#### **Parameters**

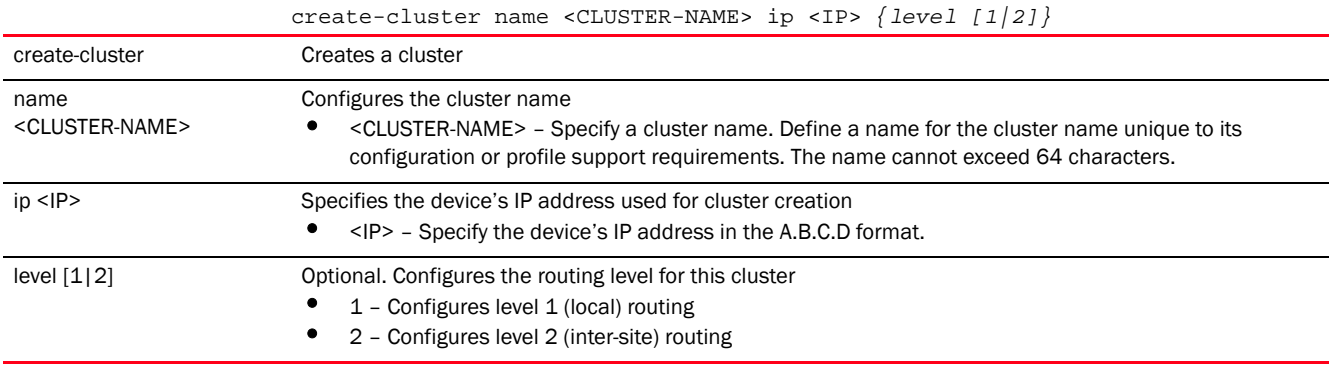

### Example

```
rfs7000-37FABE>create-cluster name Cluster1 ip 172.16.10.1 level 1
... creating cluster
... committing the changes
... saving the changes
[OK]
rfs7000-37FABE>
```
nx6500-31FABE>create-cluster <CLUSTER-NAME>

#### Related Commands:

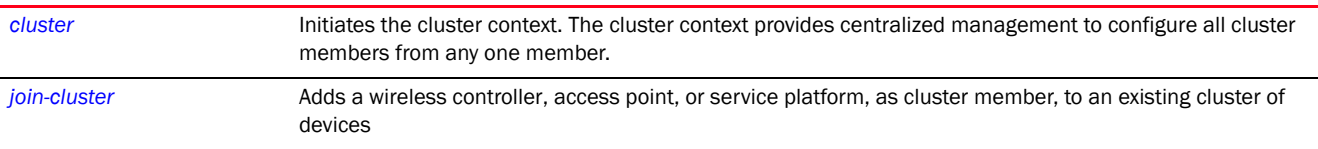

# crypto

#### *[Privileged Exec Mode Commands](#page-92-0)*

Enables digital certificate configuration and RSA Keypair management. Digital certificates are issued by *Certificate Authorities* (CAs) and contain user or device specific information, such as name, public key, IP address, serial number, company name etc. Use this command to generate, delete, export, or import encrypted RSA Keypairs and generate *Certificate Signing Request* (CSR). This command also enables trustpoint configuration. Trustpoints contain the CA's identity and configuration parameters.

Supported in the following platforms:

- Access Points Brocade Mobility 650 Access Point, Brocade Mobility 6511 Access Point, Brocade Mobility 1220 Access Point, Brocade Mobility 71XX Access Point, Brocade Mobility 1240 Access Point
- Wireless Controllers Brocade Mobility RFS4000, Brocade Mobility RFS6000, Brocade Mobility RFS7000
- Service Platforms Brocade Mobility RFS9510

# Syntax:

```
crypto [key|pki]
crypto key [export|generate|import|zeroize]
crypto key export rsa <RSA-KEYPAIR-NAME> <EXPORT-TO-URL> 
{background|on|passphrase}
crypto key export rsa <RSA-KEYPAIR-NAME> <EXPORT-TO-URL>
          {background {on <DEVICE-NAME>}|on <DEVICE-NAME>}
crypto key export rsa <RSA-KEYPAIR-NAME> <EXPORT-TO-URL> 
          {passphrase <KEY-PASSPHRASE> {background {on <DEVICE-NAME>}|on 
<DEVICE-NAME>}}
crypto key generate rsa <RSA-KEYPAIR-NAME> <1024-2048> {on <DEVICE-NAME>}
crypto key import rsa <RSA-KEYPAIR-NAME> <IMPORT-FROM-URL>
{background|on|passphrase}
crypto key import rsa <RSA-KEYPAIR-NAME> <IMPORT-FROM-URL>
          {background {on <DEVICE-NAME>}|on <DEVICE-NAME>}
crypto key import rsa <RSA-KEYPAIR-NAME> <IMPORT-FROM-URL> 
          {passphrase <KEY-PASSPHRASE> {background {on <DEVICE-NAME>}|on 
<DEVICE-NAME>}}
crypto key zeroize rsa <RSA-KEYPAIR-NAME> {force {on <DEVICE-NAME>}|on 
<DEVICE-NAME>}
crypto pki [authenticate|export|generate|import|zeroize]
crypto pki authenticate <TRUSTPOINT-NAME> <LOCATION-URL> 
          {background {on <DEVICE-NAME>}|on <DEVICE-NAME>}
crypto pki export [request|trustpoint]
crypto pki export request [generate-rsa-key|use-rsa-key] <RSA-KEYPAIR-NAME> 
          [autogen-subject-name|subject-name]
crypto pki export request [generate-rsa-key|use-rsa-key] <RSA-KEYPAIR-NAME> 
    autogen-subject-name (<EXPORT-TO-URL>,email <SEND-TO-EMAIL>,fqdn <FQDN>,
    ip-address <IP>)
crypto pki export request [generate-rsa-key|use-rsa-key] <RSA-KEYPAIR-NAME> 
    autogen-subject-name <EXPORT-TO-URL> {background {on <DEVICE-NAME>}|
    on <DEVICE-NAME>}
crypto pki export request [generate-rsa-key|use-rsa-key] <RSA-KEYPAIR-NAME> 
          subject-name <COMMON-NAME> <COUNTRY> <STATE> <CITY> <ORGANIZATION> 
    <ORGANIZATION-UNIT> (<EXPORT-TO-URL>,email <SEND-TO-EMAIL>,fqdn <FQDN>,
    ip-address <IP>)]
```

```
crypto pki export trustpoint <TRUSTPOINT-NAME> <EXPORT-TO-URL> {background 
  {on <DEVICE-NAME>}|on <DEVICE-NAME>|passphrase <KEY-PASSPHRASE> {background 
  {on <DEVICE-NAME>}|on <DEVICE-NAME>}}
crypto pki generate self-signed <TRUSTPOINT-NAME> [generate-rsa-key|
  use-rsa-key] <RSA-KEYPAIR-NAME> [autogen-subject-name|subject-name]
crypto pki generate self-signed <TRUSTPOINT-NAME> 
[generate-rsa-key|use-rsa-key] 
          <RSA-KEYPAIR-NAME> autogen-subject-name {(email 
<SEND-TO-EMAIL>,fqdn <FQDN>,
          ip-address <IP>,on <DEVICE-NAME>)}
crypto pki generate self-signed <TRUSTPOINT-NAME> 
[generate-rsa-key|use-rsa-key] 
          <WORD> subject-name <COMMON-NAME> <COUNTRY> <STATE> <CITY> 
<ORGANIZATION> 
          <ORGANIZATION-UNIT> {(email <SEND-TO-EMAIL>,fqdn <FQDN>,ip-address 
<IP>,
          on <DEVICE-NAME>)}
crypto pki import [certificate|crl|trustpoint]
crypto pki import [certificate|crl] <TRUSTPOINT-NAME> <IMPORT-FROM-URL> 
  {background {on <DEVICE-NAME>}|on <DEVICE-NAME>}]
crypto pki import trustpoint <TRUSTPOINT-NAME> <IMPORT-FROM-URL> 
  {background {on <DEVICE-NAME>}|on <DEVICE-NAME>|passphrase <KEY-PASSPHRASE> 
   {background {on <DEVICE-NAME>}|on <DEVICE-NAME>}}
crypto pki zeroize trustpoint <TRUSTPOINT-NAME> {del-key {on <DEVICE-NAME>}|
  on <DEVICE-NAME>}
```
#### **Parameters**

crypto key export rsa <RSA-KEYPAIR-NAME> <EXPORT-TO-URL> *{background {on <DEVICE-NAME>}|on <DEVICE-NAME>}*

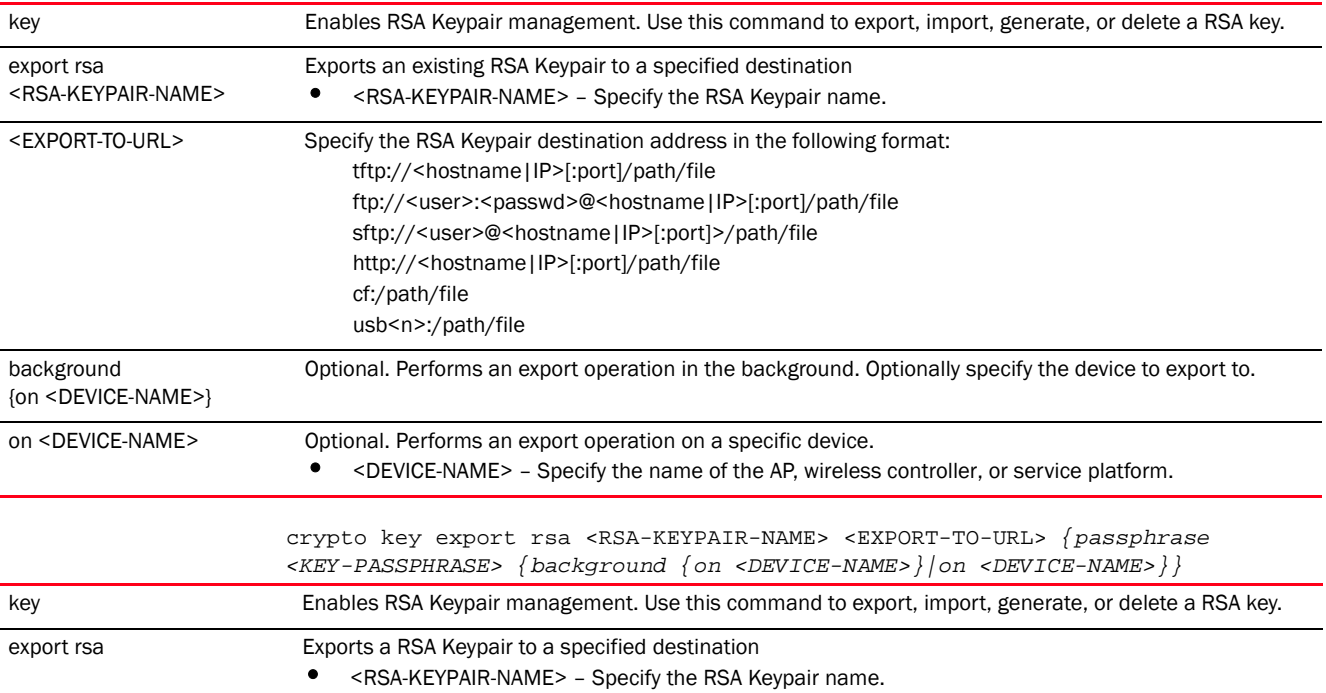

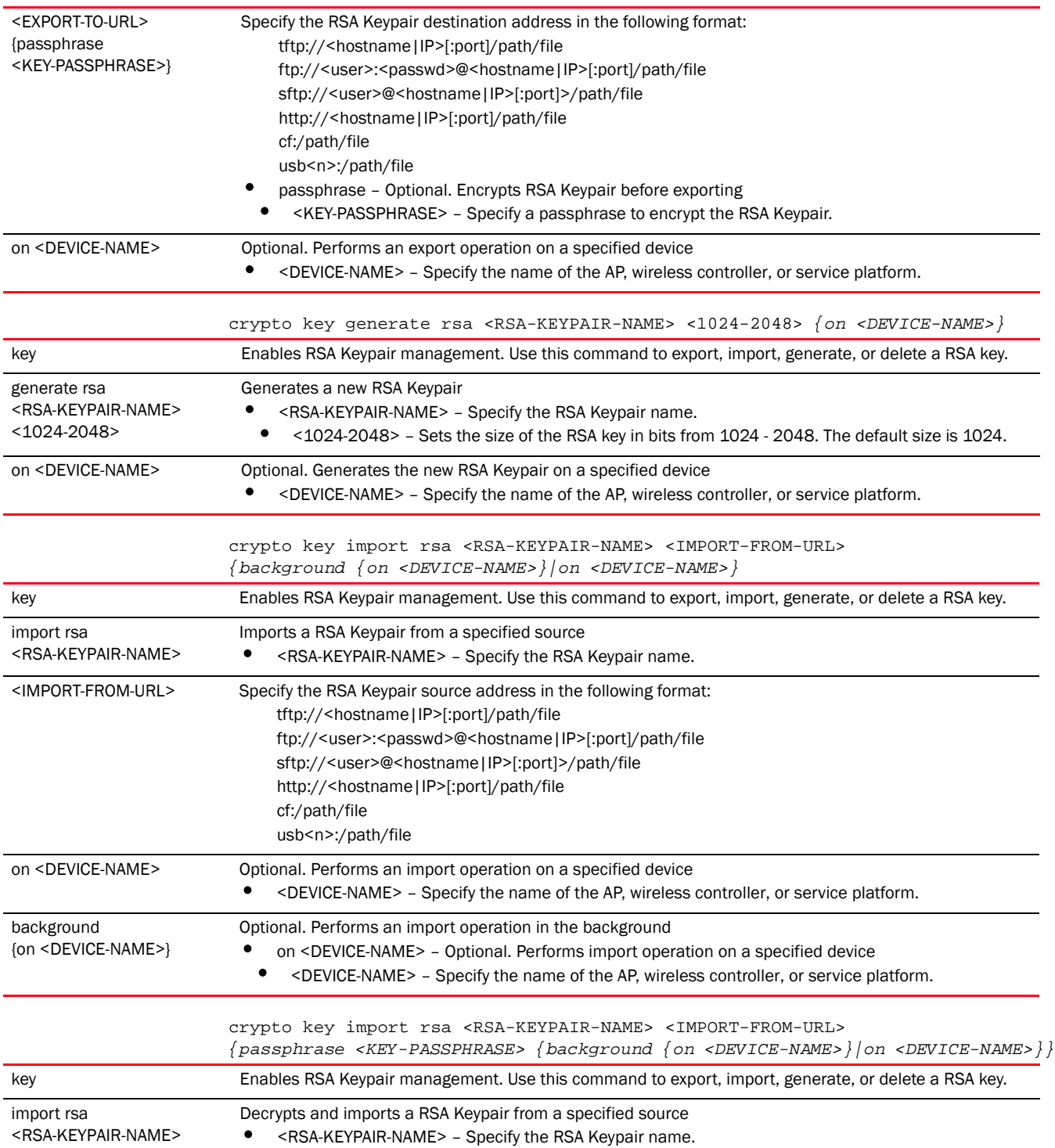

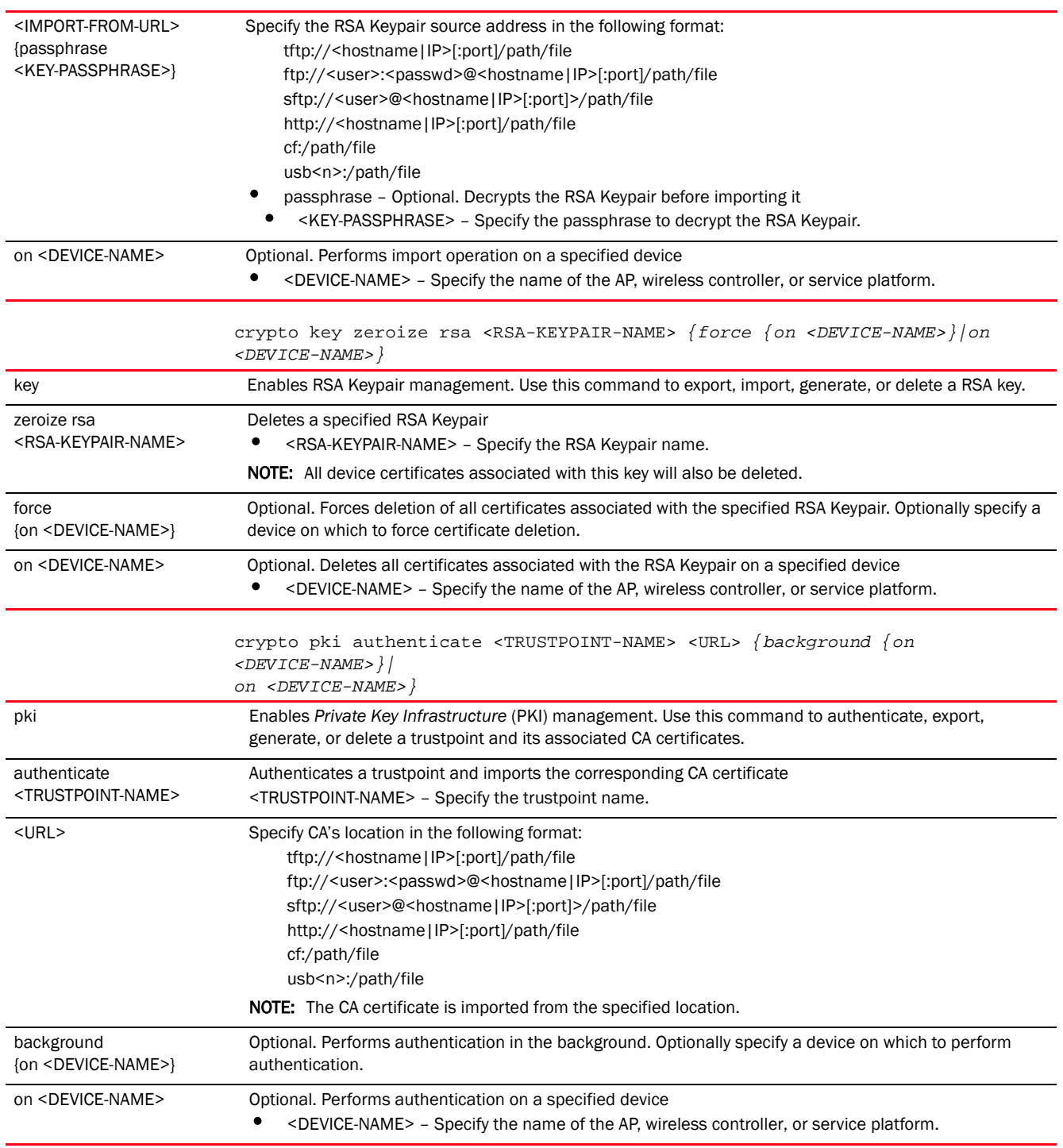

3

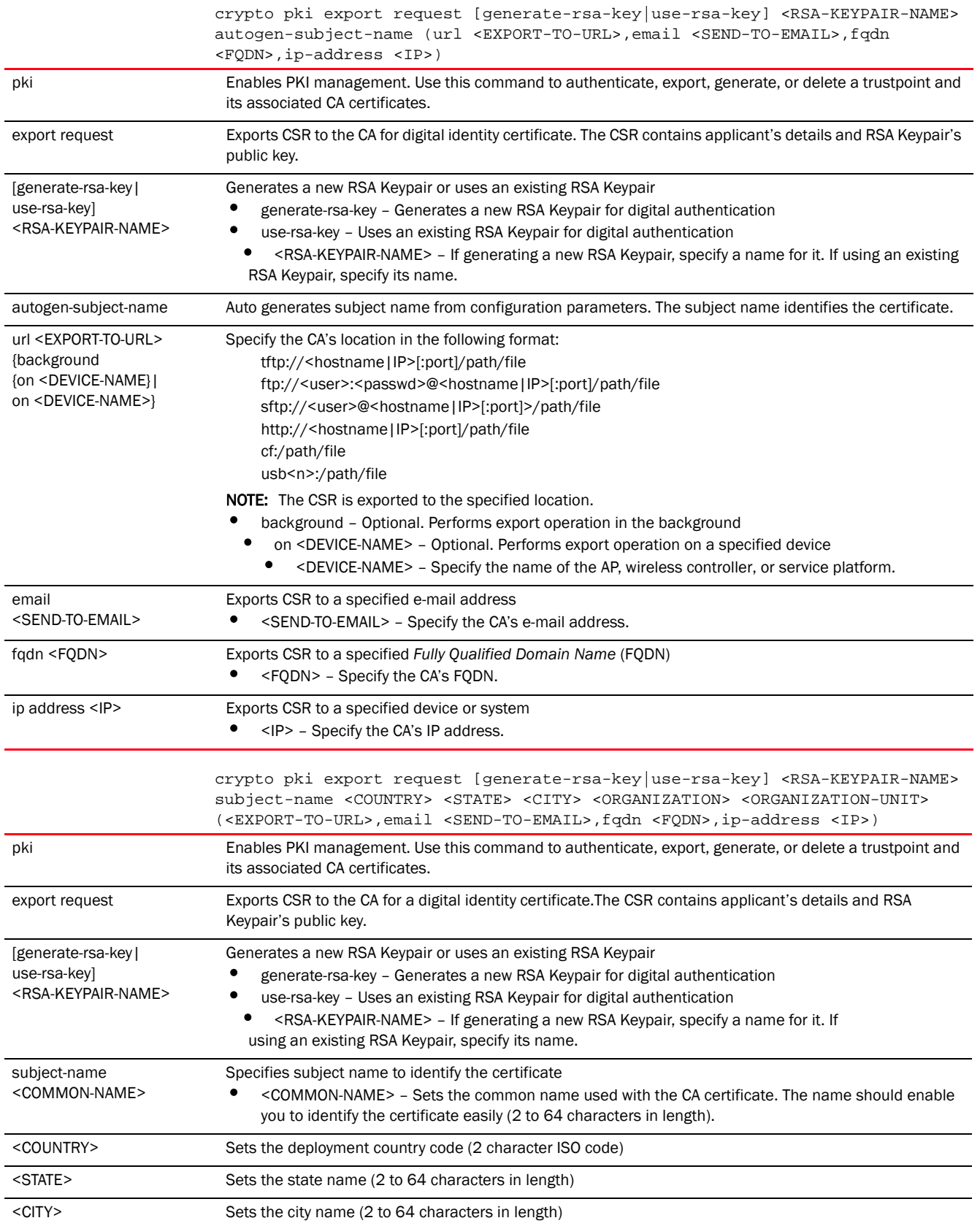

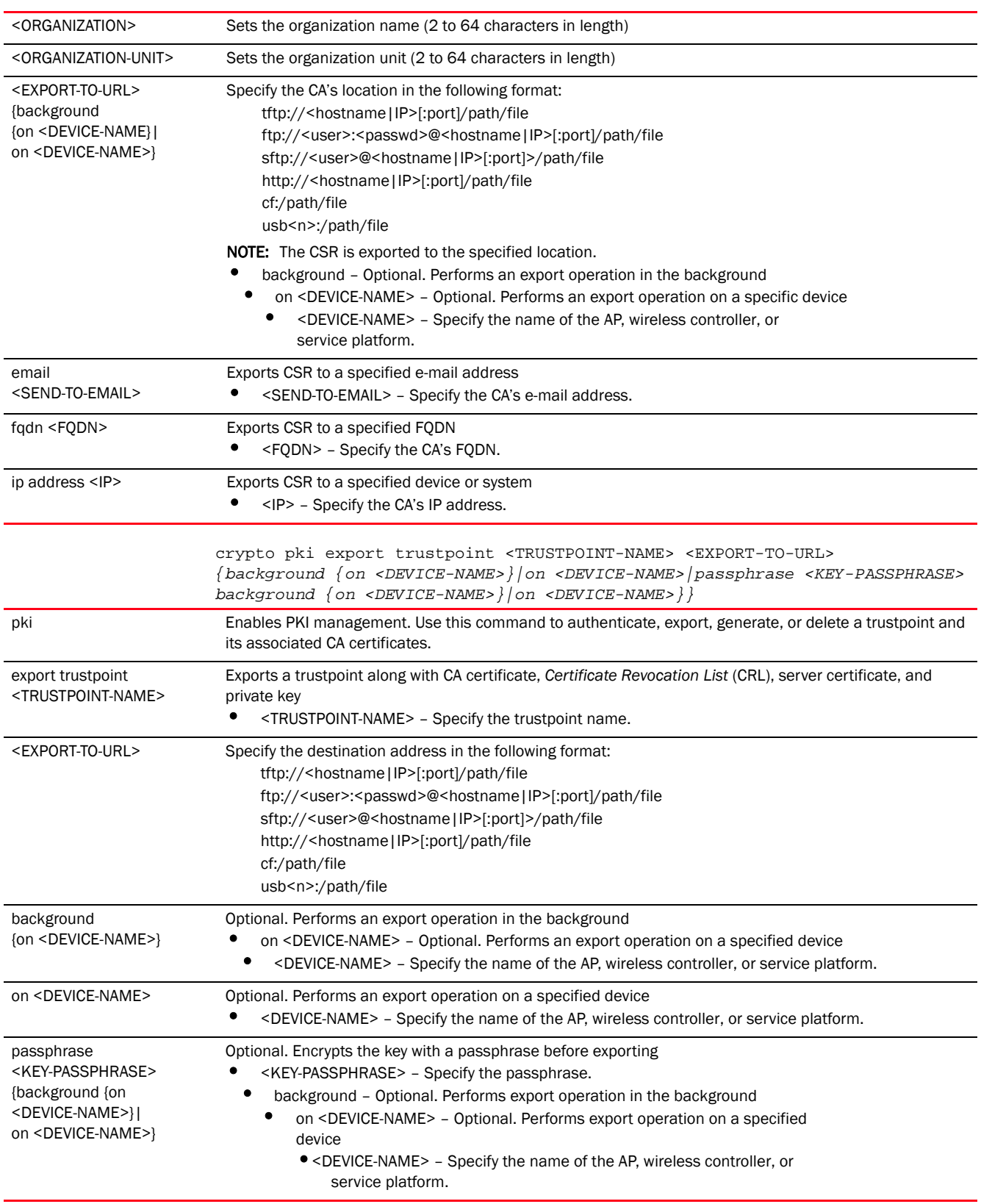

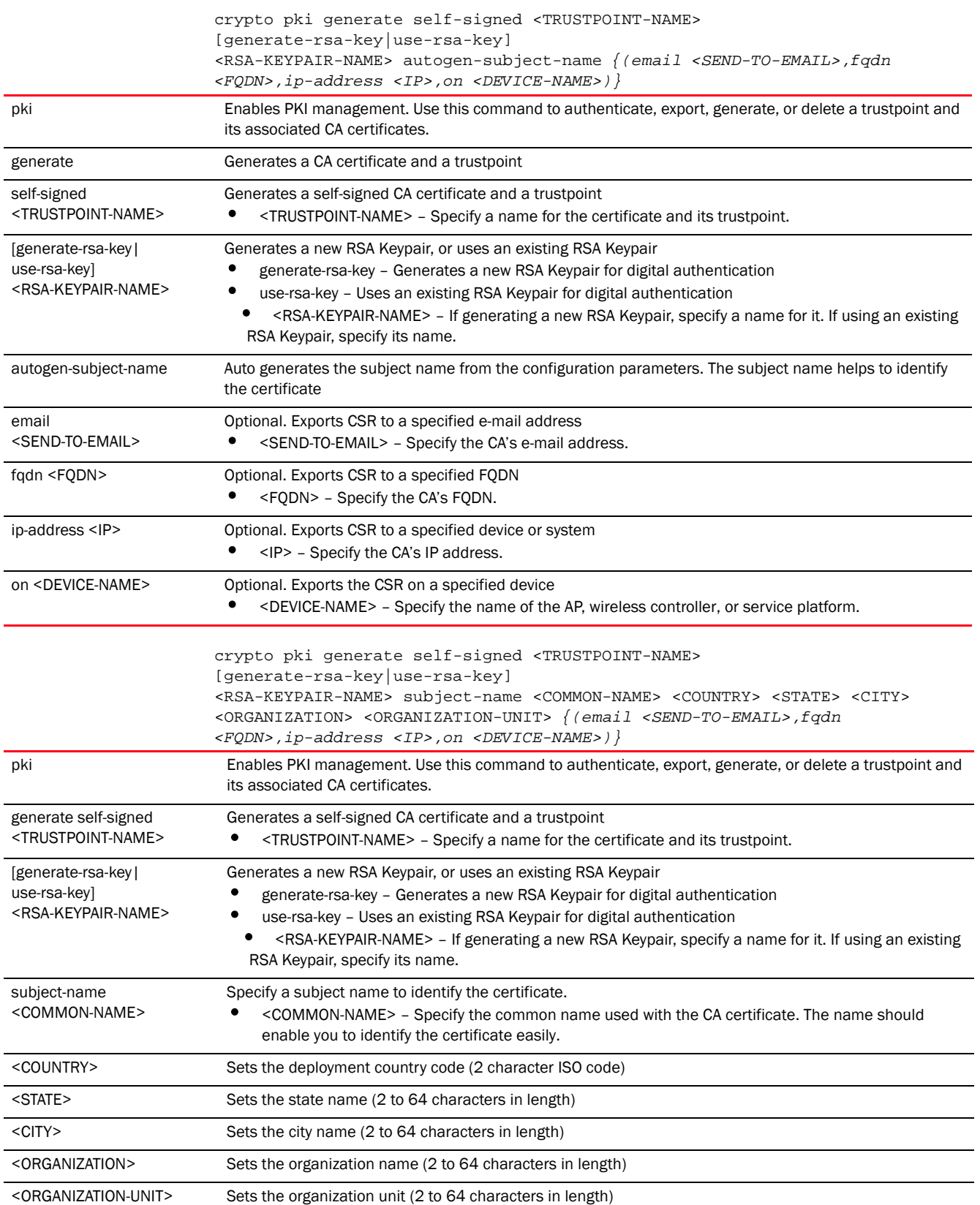

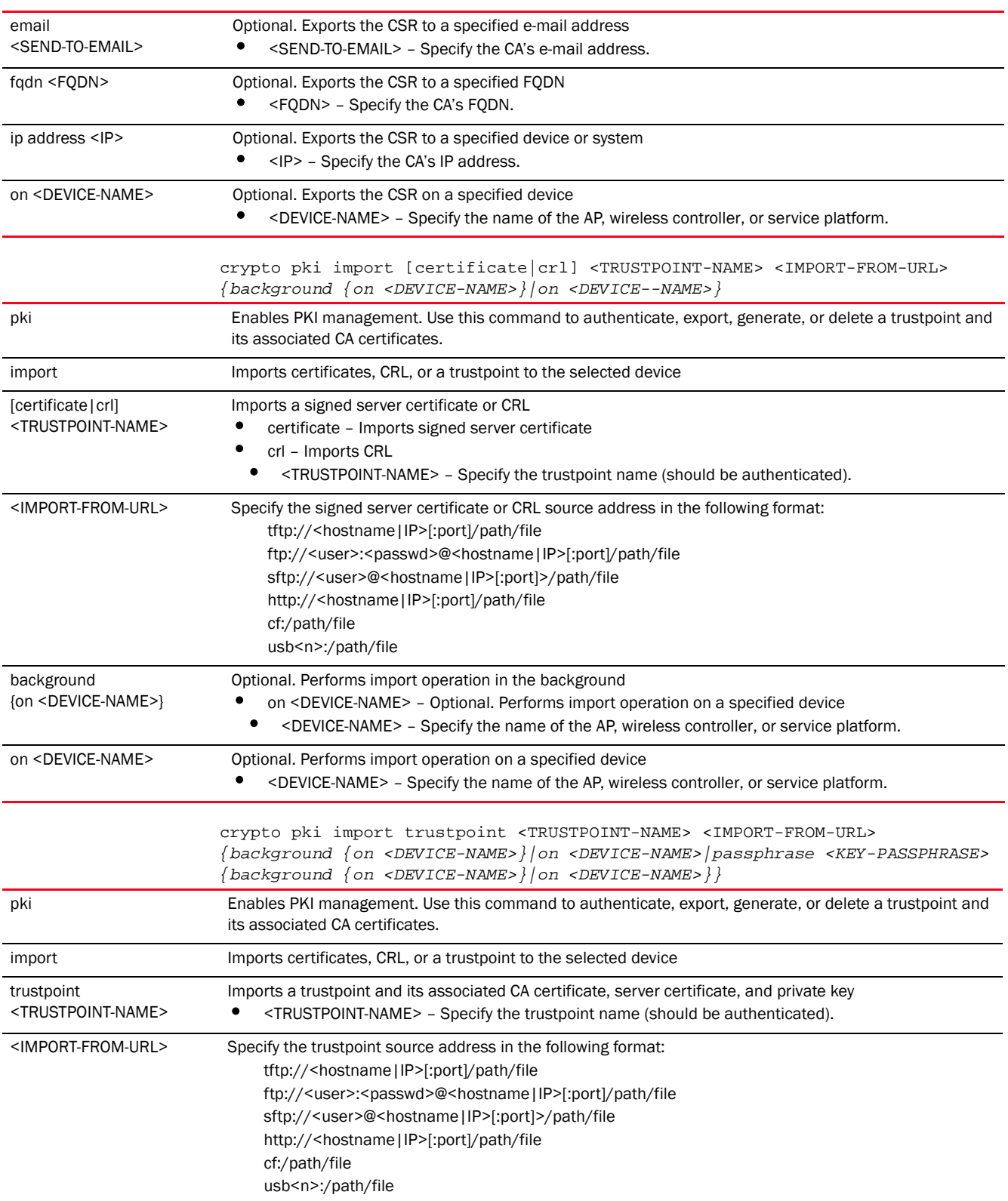

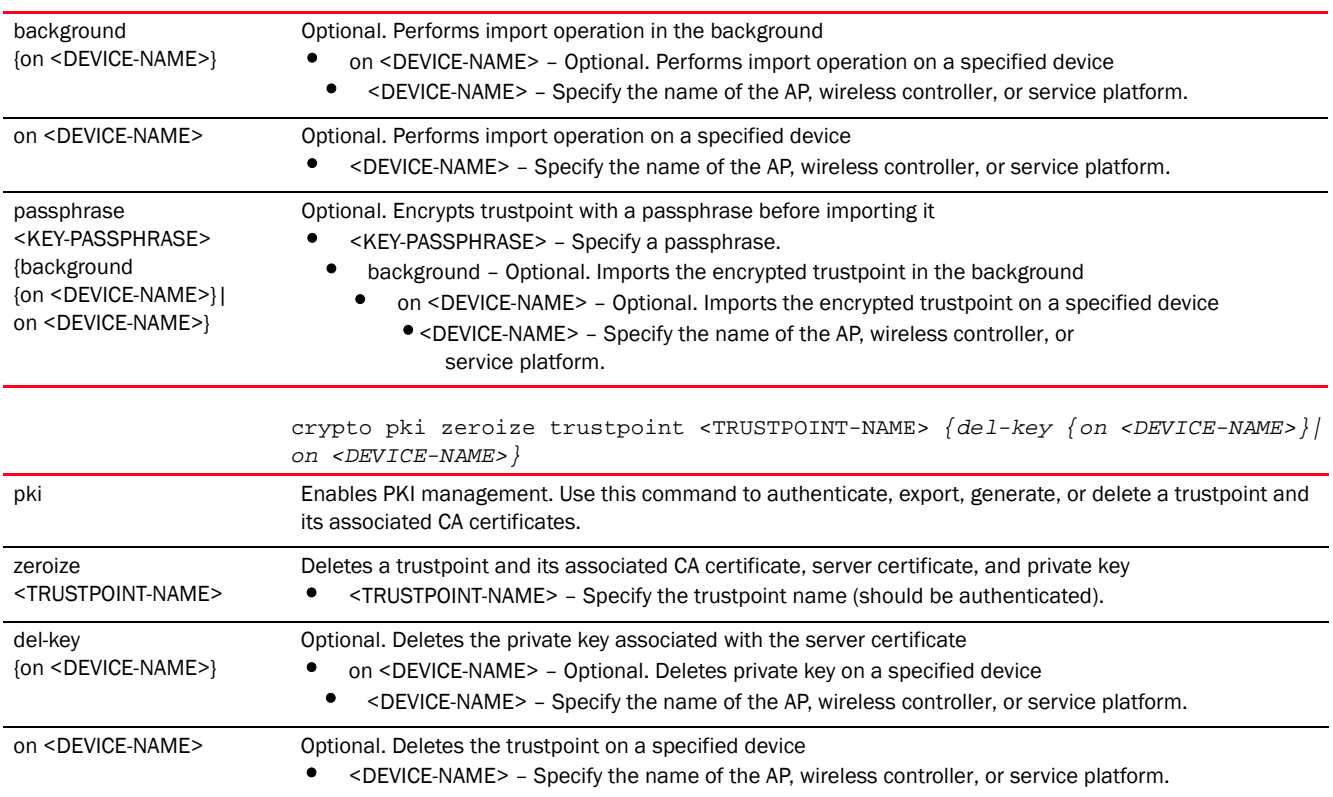

```
rfs7000-37FABE#crypto key generate rsa key 1025
RSA Keypair successfully generated
rfs7000-37FABE#
```
rfs7000-37FABE#crypto key import rsa moto123 url passphrase word background on rfs7000-37FABE RSA key import operation is started in background rfs7000-37FABE#

rfs7000-37FABE#crypto pki generate self-signed word generate-rsa-key word autogen-subject-name fqdn word Successfully generated self-signed certificate rfs7000-37FABE#

rfs7000-37FABE#crypto pki zeroize trustpoint word del-key on rfs7000-37FABE Successfully removed the trustpoint and associated certificates %Warning: Applications associated with the trustpoint will start using default-trustpoint rfs7000-37FABE#

rfs7000-37FABE#crypto pki authenticate word url background on rfs7000-37FABE Import of CA certificate started in background rfs7000-37FABE#

rfs7000-37FABE#crypto pki import trustpoint word url passphrase word on rfs7000-37FABE Import operation started in background rfs7000-37FABE#

[no](#page-143-0) Removes server certificates, trustpoints and their associated certificates

# delete

# *[Privileged Exec Mode Commands](#page-92-0)*

Deletes a specified file from the device's file system

Supported in the following platforms:

- Access Points Brocade Mobility 650 Access Point, Brocade Mobility 6511 Access Point, Brocade Mobility 1220 Access Point, Brocade Mobility 71XX Access Point, Brocade Mobility 1240 Access Point
- Wireless Controllers Brocade Mobility RFS4000, Brocade Mobility RFS6000, Brocade Mobility RFS7000
- Service Platforms Brocade Mobility RFS9510

#### Syntax:

delete [/force <FILE>|/recursive <FILE>|<FILE>]

### **Parameters**

```
delete [/force <FILE>|/recursive <FILE>|<FILE>]
```
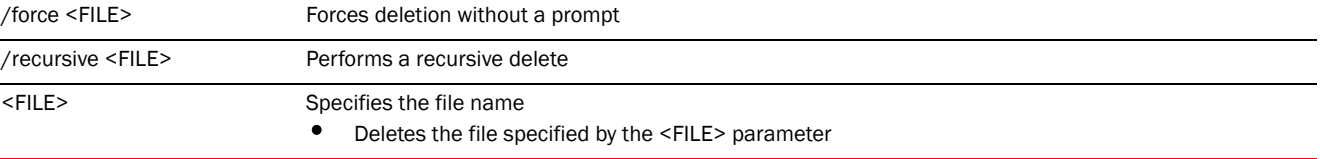

#### Example

```
rfs7000-37FABE#delete flash:/out.tar flash:/out.tar.gz
Delete flash:/out.tar [y/n]? y
Delete flash:/out.tar.gz [y/n]? y
rfs7000-37FABE#delete /force flash:/tmp.txt
rfs7000-37FABE#
rfs7000-37FABE#delete /recursive flash:/backup/
Delete flash:/backup//fileMgmt_350_180B.core 
[y/n]? y
Delete 
flash:/backup//fileMgmt_350_18212X.core_bk 
[y/n]? n
Delete flash:/backup//imish_1087_18381X.core.gz
```
[y/n]? n rfs7000-37FABE#

# *[Privileged Exec Mode Commands](#page-92-0)*

Enables firmware upgrade on an adopted device or a set of adopted devices (access points, wireless controllers, and service platforms)

This command simplifies device upgradation within a *hierarchically managed* (HM) network. For more information on HM networks, see *[device-upgrade](#page-56-0)*.

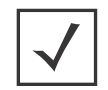

# **NOTE**

A NOC controller's capacity is equal to, or higher than that of a site controller. The following devices can be deployed at NOC and sites:

- NOC controller – Brocade Mobility RFS7000 and Brocade Mobility RFS9510

- Site controller – Brocade Mobility RFS4000, Brocade Mobility RFS6000, Brocade Mobility RFS7000

Within a HM network, the devices deployed as site controllers depends on the NOC controller device type. For more information on the adoption capabilities of various NOC controller devices, see Usage Guidelines *[\(NOC controller adoption matrix\)](#page-130-0)*.

Supported in the following platforms:

- Access Points Brocade Mobility 650 Access Point, Brocade Mobility 6511 Access Point, Brocade Mobility 1220 Access Point, Brocade Mobility 71XX Access Point, Brocade Mobility 1240 Access Point
- Wireless Controllers Brocade Mobility RFS4000, Brocade Mobility RFS6000, Brocade Mobility RFS7000
- Service Platforms Brocade Mobility RFS9510

### Syntax:

```
device-upgrade [<MAC/HOSTNAME>|all|br650|br6511|br1220|
          |br71xx|br81xx|rfs4000|rfs6000|rfs7000|
          cancel-upgrade|load-image|rf-domain]
device-upgrade <MAC/HOSTNAME> {no-reboot|reboot-time <TIME>|
          upgrade-time <TIME> {no-reboot|reboot-time <TIME>}}
device-upgrade all {no-reboot|reboot-time <TIME>|upgrade-time <TIME> 
{no-reboot|
          reboot-time <TIME>}} {(staggered-reboot)}
device-upgrade [br650|br6511|br1220|br71xx|br81xx|
          rfs4000|rfs6000|rfs7000] all 
          {no-reboot|reboot-time <TIME>|upgrade-time <TIME> 
{no-reboot|reboot-time <TIME>}} 
          {(staggered-reboot)}
```

```
device-upgrade cancel-upgrade [<MAC/HOSTNAME>|all|br650|br6511|
          br1220|br71xx|br81xx|rfs4000|rfs6000|rfs7000|on]
```
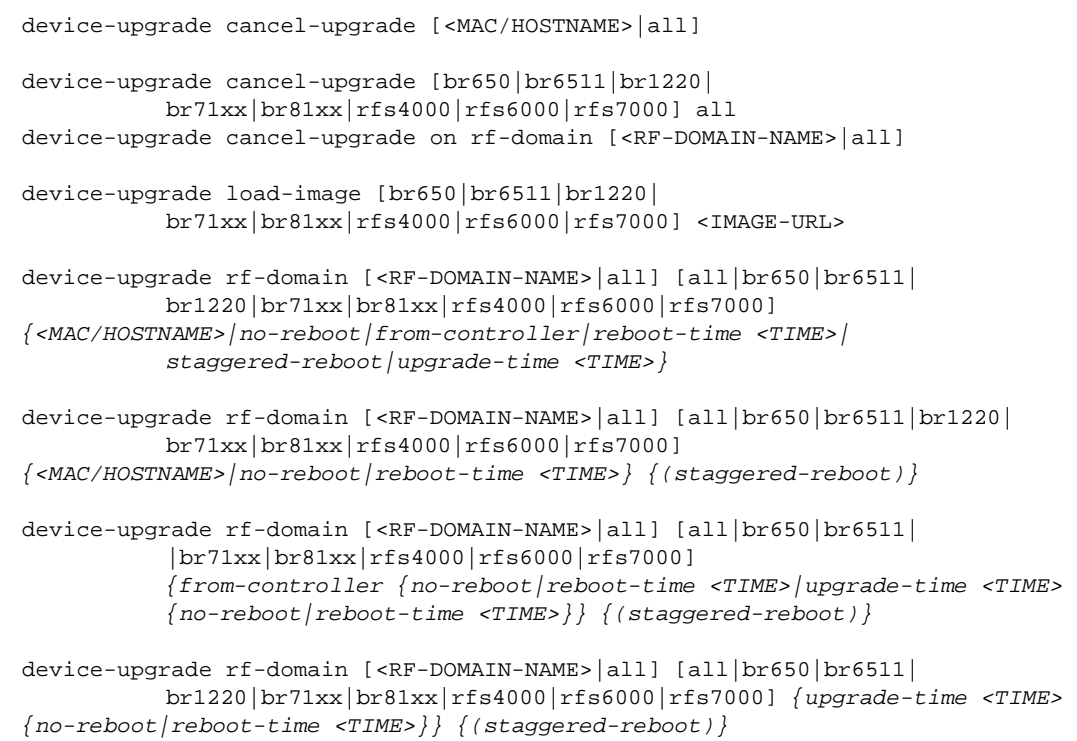

# **Parameters**

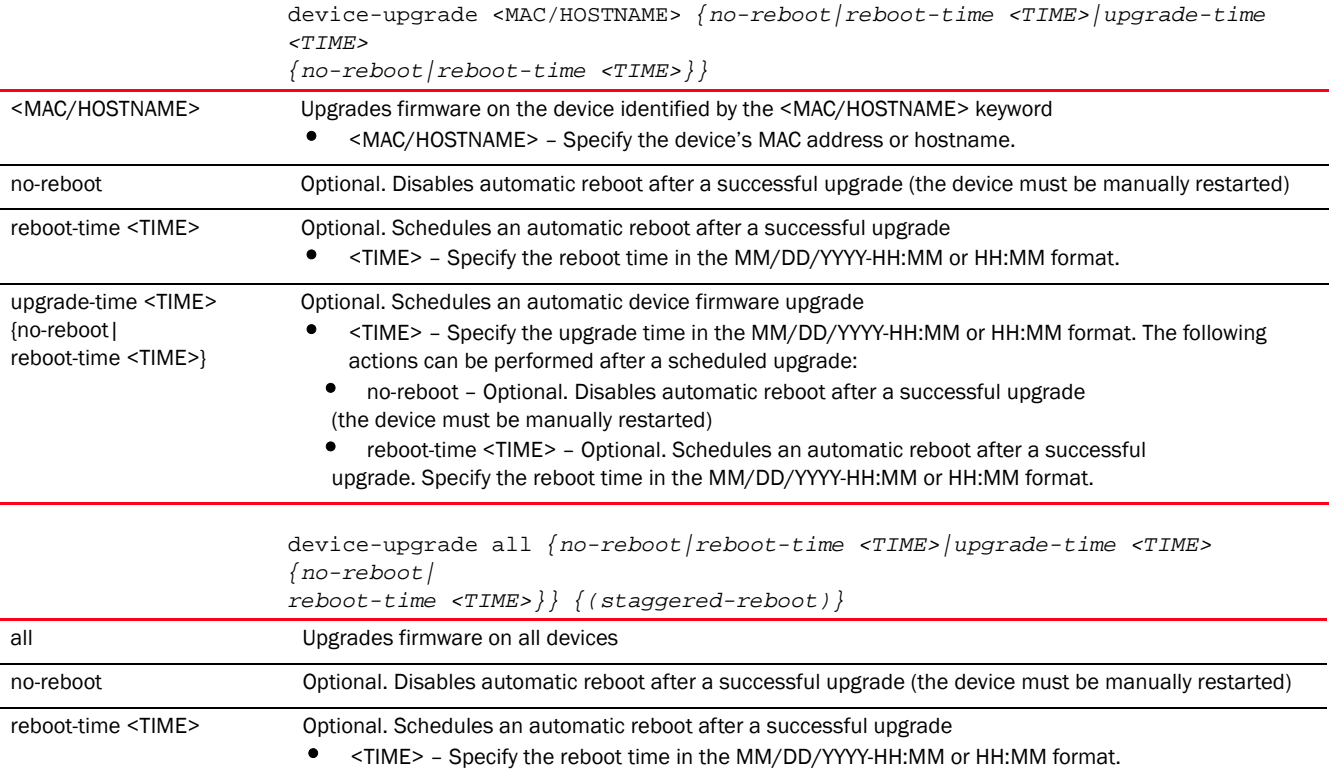

3

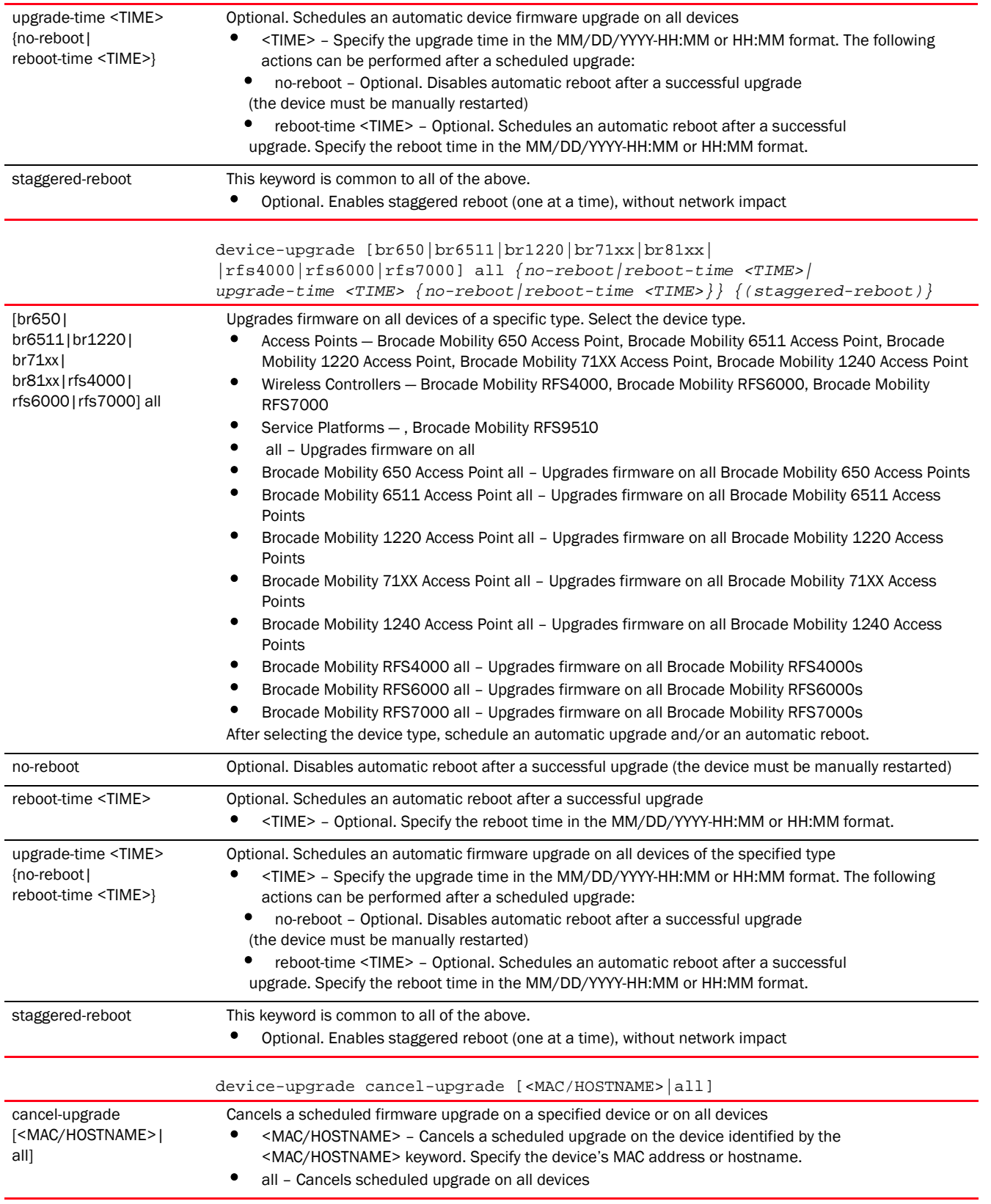

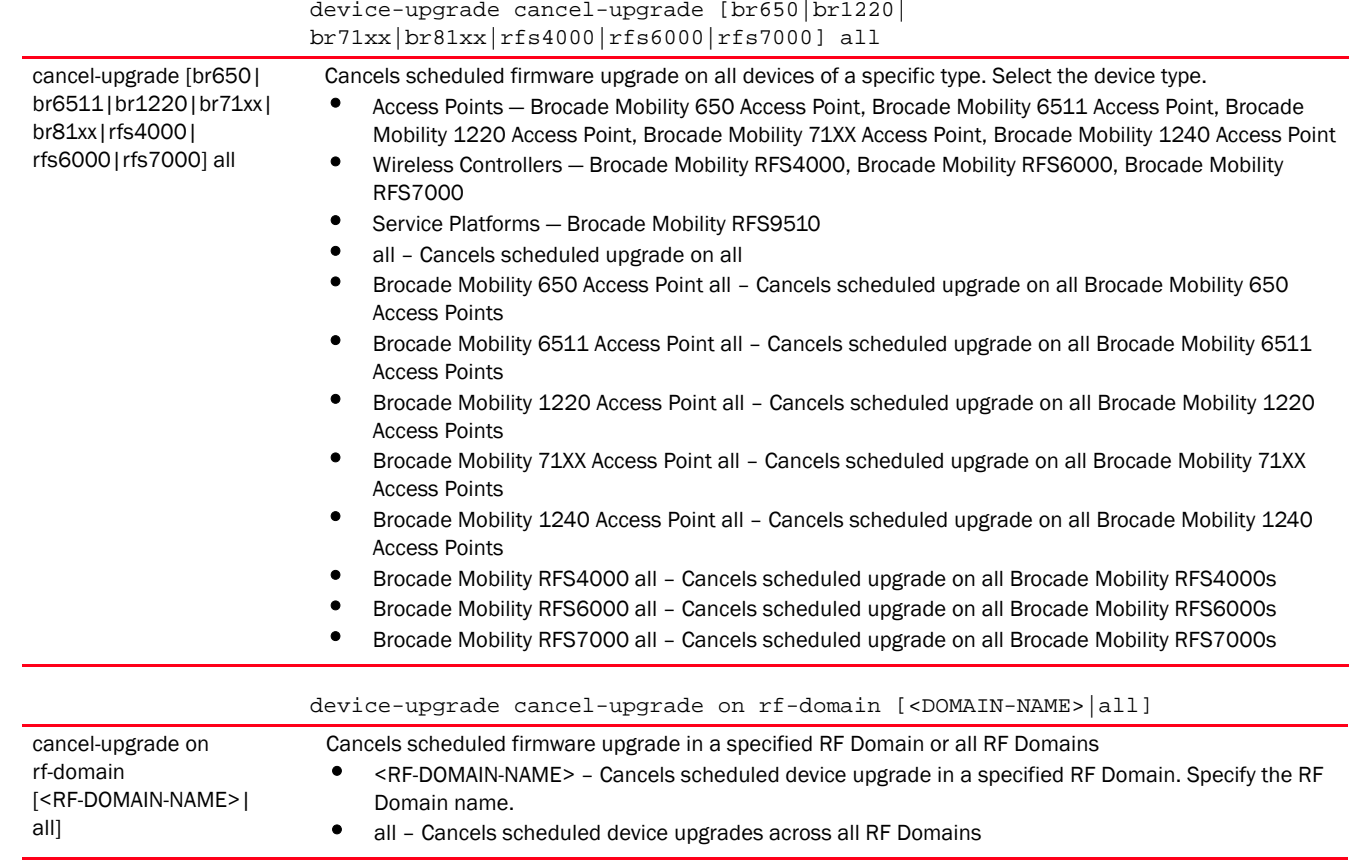

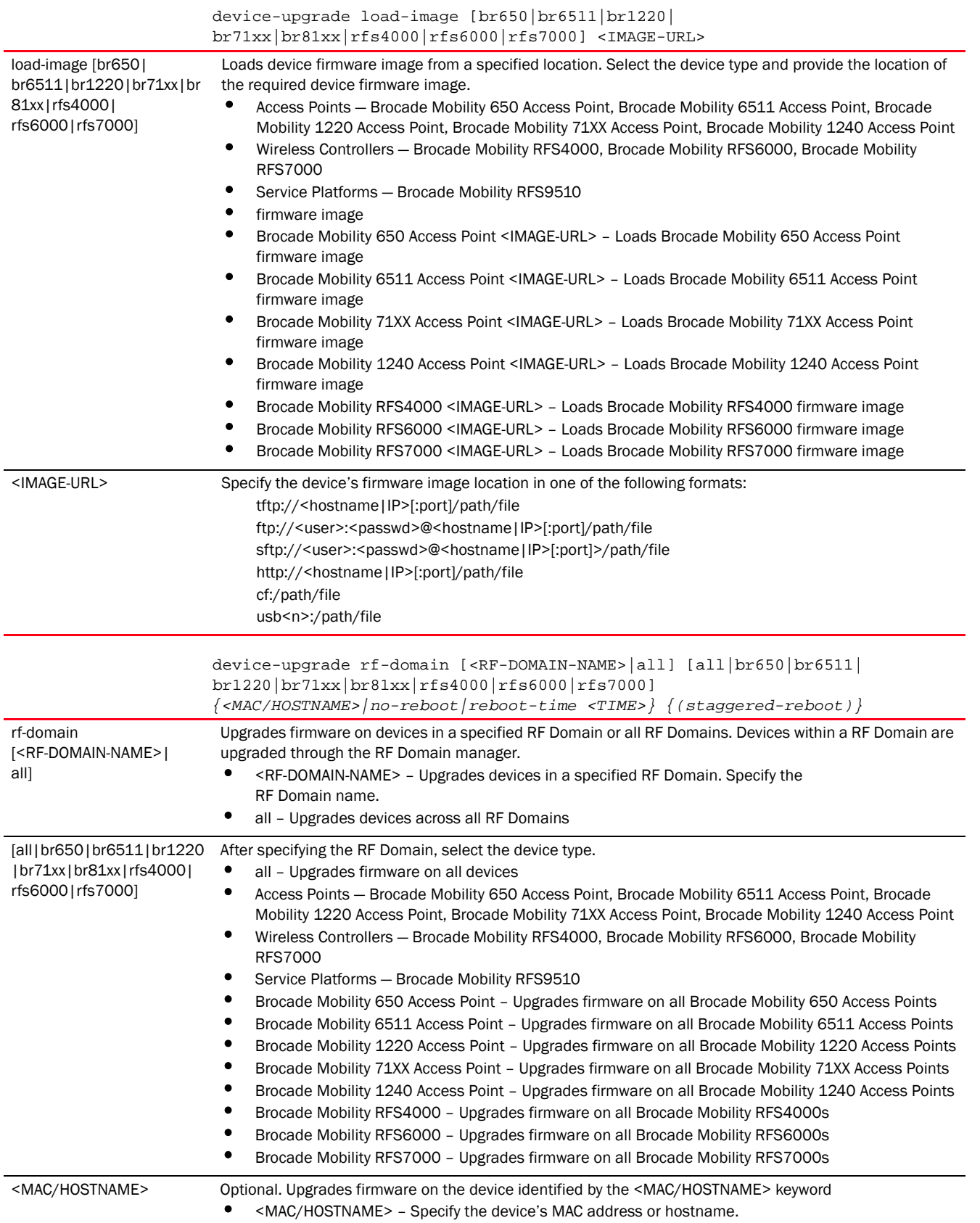

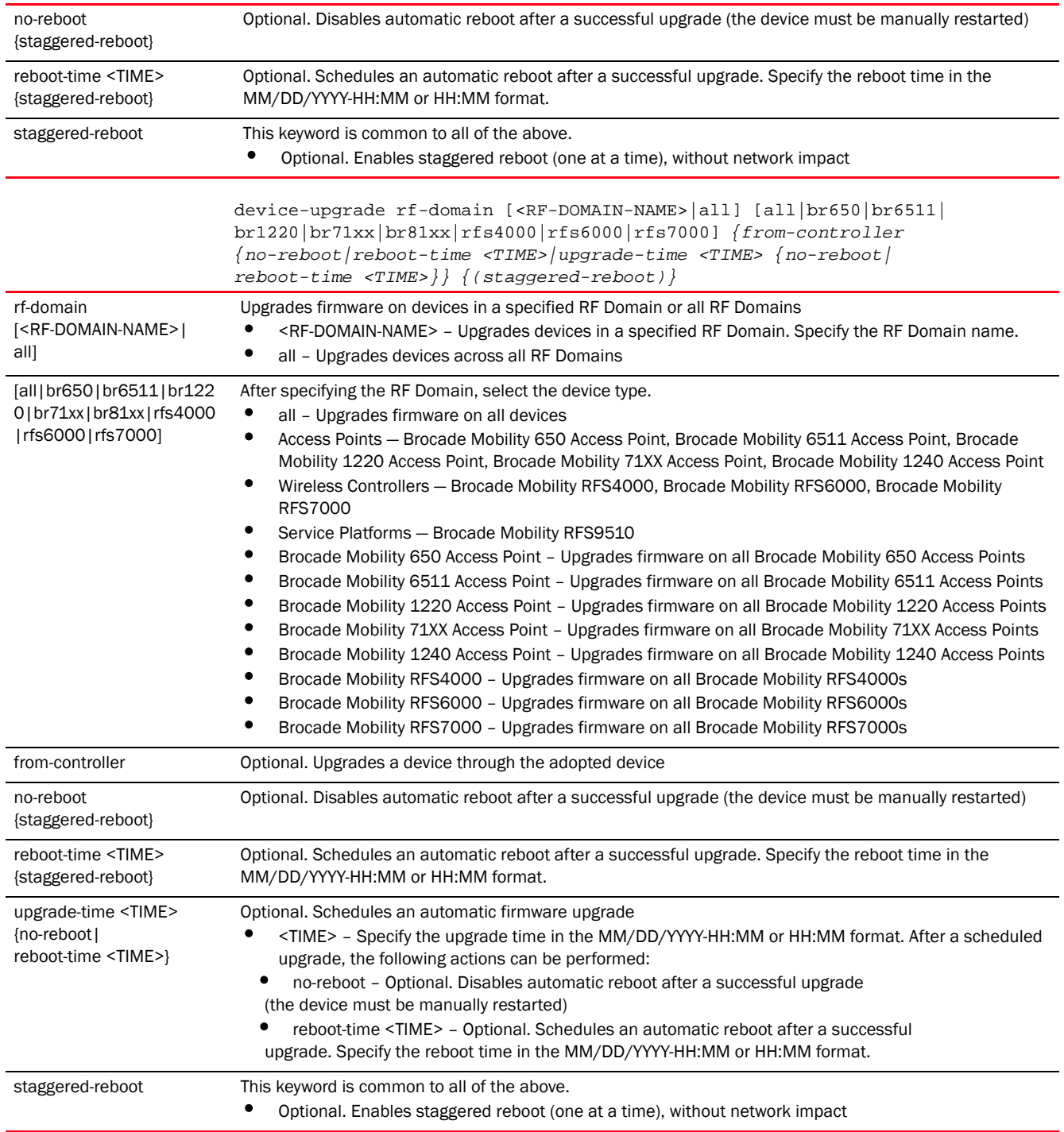

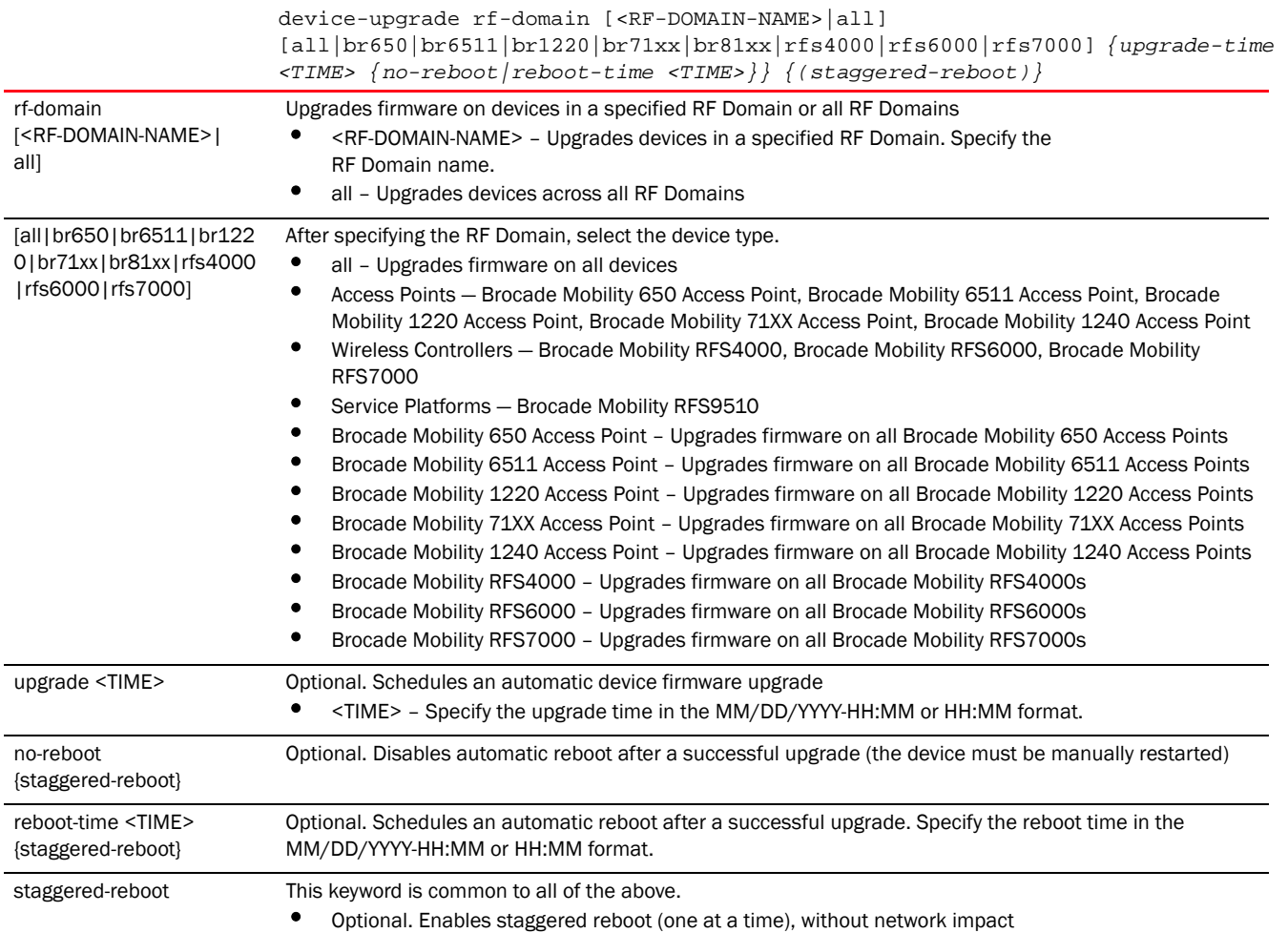

<span id="page-130-0"></span>Usage Guidelines: (NOC controller adoption matrix)

The following table displays NOC controllers and the corresponding site-level controllers supported by each:

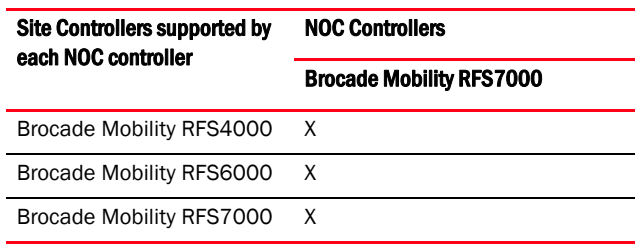

### Example

```
rfs4000-229D58#device-upgrade rfs4000-229D58 no-reboot
rfs4000-229D58#
rfs4000-229D58#show device-upgrade ?
```

```
 history History of Device Upgrade
 load-image-status Status of firmware file download on the device
```
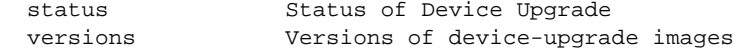

rfs4000-229D58#show device-upgrade

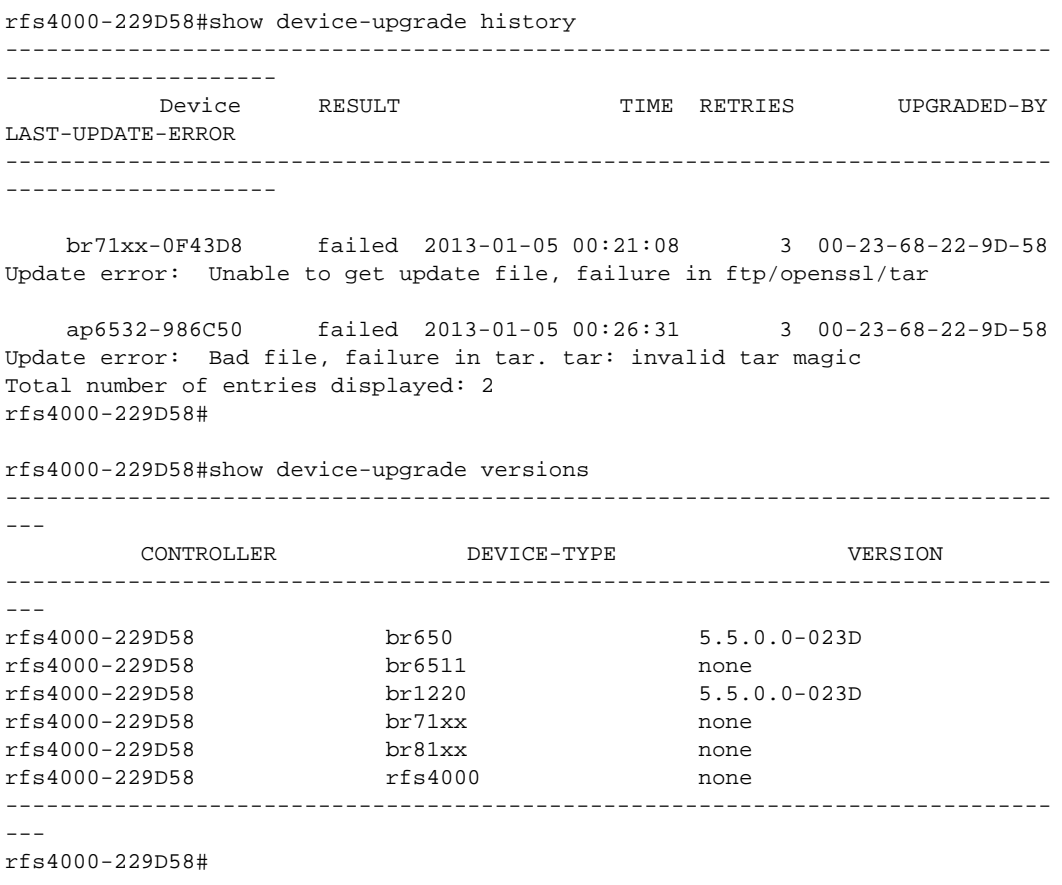

# diff

# *[Privileged Exec Mode Commands](#page-92-0)*

Displays the differences between two files on a device's file system or a particular URL

Supported in the following platforms:

- Access Points Brocade Mobility 650 Access Point, Brocade Mobility 6511 Access Point, Brocade Mobility 1220 Access Point, Brocade Mobility 71XX Access Point, Brocade Mobility 1240 Access Point
- Wireless Controllers Brocade Mobility RFS4000, Brocade Mobility RFS6000, Brocade Mobility RFS7000
- Service Platforms , Brocade Mobility RFS9510

# Syntax:

```
diff [<FILE>|<URL>] [<FILE>|<URL>]
```
diff [<FILE>|<URL>] [<FILE>|<URL>]

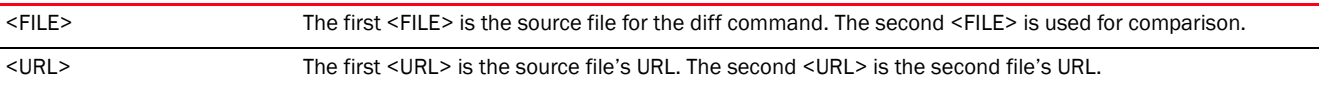

### Example

```
rfs4000-229D58#diff startup-config running-config
--- startup-config
+++ running-config
@@ -1,3 +1,4 @@
+!### show running-config
 !
 ! Configuration of Brocade Mobility RFS4000 version 5.5.0.0-015D
  !
@@ -495,13 +496,11 @@
  service-alias testing index 10 proto 9 destination-port range 21 21
  !
 rfs4000 00-23-68-22-9D-58
- radio-count 0
  use profile default-rfs4000
  use rf-domain default
  hostname rfs4000-229D58
  license AP DEFAULT-6AP-LICENSE
  license ADSEC DEFAULT-ADV-SEC-LICENSE
- no adoption-site
  ip default-gateway 192.168.13.2
  ip default-gateway priority static-route 20
  interface ge1
rfs4000-229D58#
```
# dir

#### *[Privileged Exec Mode Commands](#page-92-0)*

Lists files on a device's file system

Supported in the following platforms:

- Access Points Brocade Mobility 650 Access Point, Brocade Mobility 6511 Access Point, Brocade Mobility 1220 Access Point, Brocade Mobility 71XX Access Point, Brocade Mobility 1240 Access Point
- Wireless Controllers Brocade Mobility RFS4000, Brocade Mobility RFS6000, Brocade Mobility RFS7000
- Service Platforms Brocade Mobility RFS9510

### Syntax:

```
dir {/all|/recursive|<DIR>|all-filesystems}
```
#### **Parameters**

dir *{/all|/recursive|<DIR>|all-filesystems}*

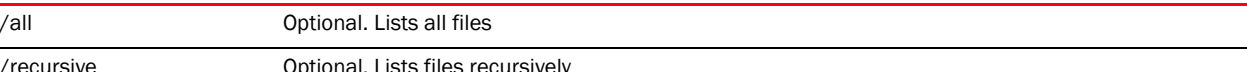

Optional. Lists files recursively

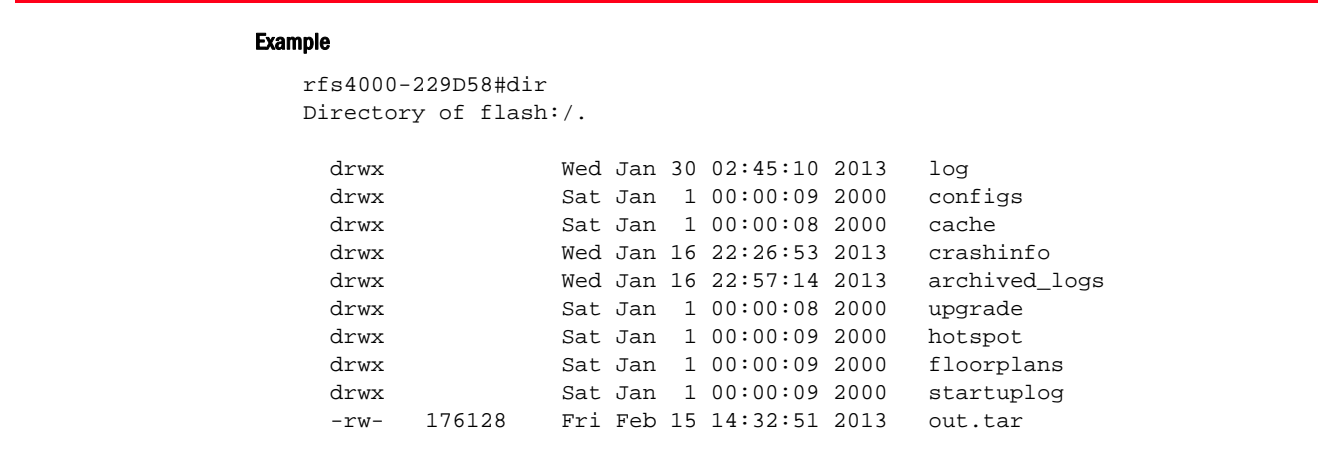

rfs4000-229D58#

<DIR> Optional. Lists files in the named file path all-filesystems Optional. Lists files on all file systems

> rfs4000-229D58#dir all-filesystems Directory of flash:/

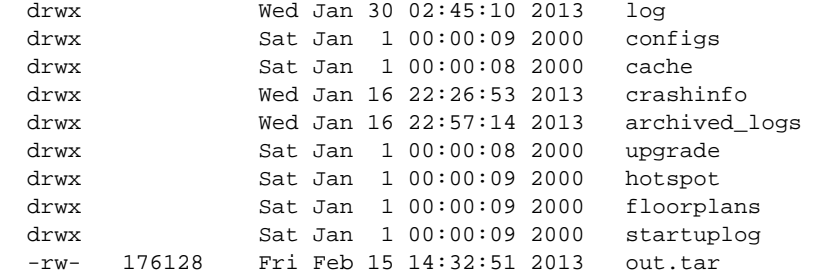

Directory of nvram:/

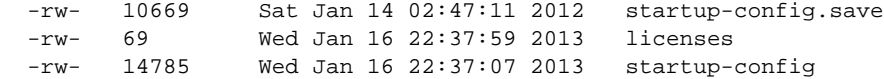

Directory of system:/

drwx Wed Jan 16 22:35:18 2013 proc

rfs4000-229D58#

# disable

*[Privileged Exec Mode Commands](#page-92-0)*

Turns off (disables) the privileged mode command set. This command returns to the User Executable mode.

Supported in the following platforms:

- Access Points Brocade Mobility 650 Access Point, Brocade Mobility 6511 Access Point, Brocade Mobility 1220 Access Point, Brocade Mobility 71XX Access Point, Brocade Mobility 1240 Access Point
- Wireless Controllers Brocade Mobility RFS4000, Brocade Mobility RFS6000, Brocade Mobility RFS7000
- Service Platforms Brocade Mobility RFS9510

#### Syntax:

disable

# **Parameters**

None

### Example

rfs7000-37FABE#disable rfs7000-37FABE>

# edit

### *[Privileged Exec Mode Commands](#page-92-0)*

Edits a text file on the device's file system

Supported in the following platforms:

- Access Points Brocade Mobility 650 Access Point, Brocade Mobility 6511 Access Point, Brocade Mobility 1220 Access Point, Brocade Mobility 71XX Access Point, Brocade Mobility 1240 Access Point
- Wireless Controllers Brocade Mobility RFS4000, Brocade Mobility RFS6000, Brocade Mobility RFS7000
- Service Platforms Brocade Mobility RFS9510

#### Syntax:

edit <FILE>

### **Parameters**

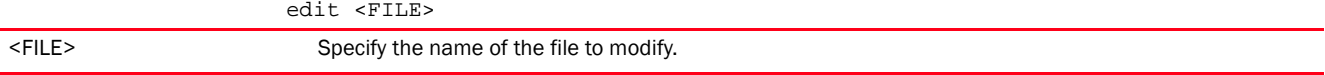

#### Example

```
rfs4000-229D58#edit startup-config
 GNU nano 1.2.4 File: startup-config
!
! Configuration of Brocade Mobility RFS4000 version 5.5.0.0-034B
!
!
version 2.3
!
!
client-identity TestClientIdentity
```

```
 dhcp 1 message-type request option-codes exact hexstring 5e4d36780b3a7f
!
client-identity-group ClientIdentityGroup
 client-identity TestClientIdentity precedence 1
!
ip access-list BROADCAST-MULTICAST-CONTROL
 permit tcp any any rule-precedence 10 rule-description "permit all TCP 
traffic"
 permit udp any eq 67 any eq dhcpc rule-precedence 11 rule-description "permit 
$
 deny udp any range 137 138 any range 137 138 rule-precedence 20 
rule-descripti$
 deny ip any 224.0.0.0/4 rule-precedence 21 rule-description "deny IP 
multicast"
 deny ip any host 255.255.255.255 rule-precedence 22 rule-description "deny IP 
$
                                [ Read 549 lines ]
^G Get Help ^O WriteOut ^R Read File ^Y Prev Page ^K Cut Text ^C Cur Pos
^X Exit ^J Justify ^W Where Is ^V Next Page ^U UnCut Txt ^T To Spell
```
# enable

# *[Privileged Exec Mode Commands](#page-92-0)*

Turns on (enables) the privileged mode command set. This command does not do anything in the Privilege Executable mode.

Supported in the following platforms:

- Access Points Brocade Mobility 650 Access Point, Brocade Mobility 6511 Access Point, Brocade Mobility 1220 Access Point, Brocade Mobility 71XX Access Point, Brocade Mobility 1240 Access Point
- Wireless Controllers Brocade Mobility RFS4000, Brocade Mobility RFS6000, Brocade Mobility RFS7000
- Service Platforms Brocade Mobility RFS9510

#### Syntax:

enable

### **Parameters**

None

#### Example

```
rfs7000-37FABE#enable
rfs7000-37FABE#
```
# erase

#### *[Privileged Exec Mode Commands](#page-92-0)*

Erases a device's (wireless controller, access point, and service platform) file system. Erases the content of the specified storage device. Also erases the startup configuration to restore the device to its default.

Supported in the following platforms:

- Access Points Brocade Mobility 650 Access Point, Brocade Mobility 6511 Access Point, Brocade Mobility 1220 Access Point, Brocade Mobility 71XX Access Point, Brocade Mobility 1240 Access Point
- Wireless Controllers Brocade Mobility RFS4000, Brocade Mobility RFS6000, Brocade Mobility RFS7000
- Service Platforms Brocade Mobility RFS9510

#### Syntax:

erase [cf:|flash:|nvram:|startup-config|usb1:]

#### **Parameters**

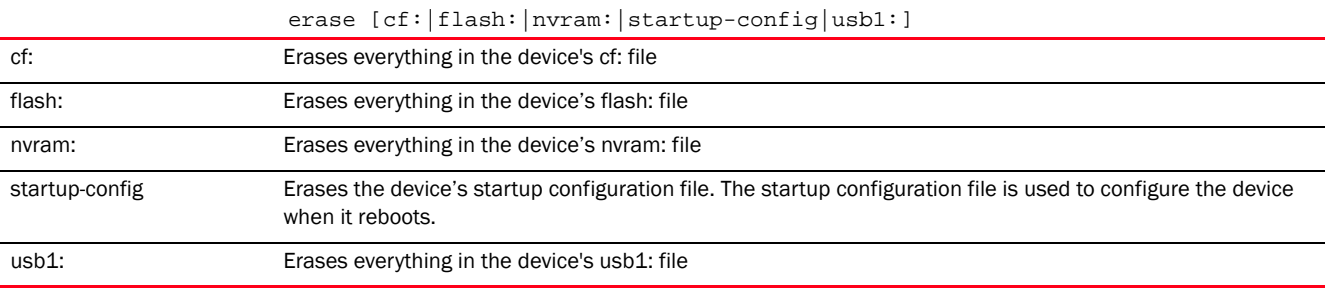

#### Example

```
rfs7000-37FABE#erase startup-config
Erase startup-config? (y/n): n
rfs7000-37FABE#
```
# halt

### *[Privileged Exec Mode Commands](#page-92-0)*

Stops (halts) a device (access point, wireless controller, or service platform). Once halted, the system must be restarted manually.

This command stops the device immediately. No indications or notifications are provided while the device shuts down.

Supported in the following platforms:

- Access Points Brocade Mobility 650 Access Point, Brocade Mobility 6511 Access Point, Brocade Mobility 1220 Access Point, Brocade Mobility 71XX Access Point, Brocade Mobility 1240 Access Point
- Wireless Controllers Brocade Mobility RFS4000, Brocade Mobility RFS6000, Brocade Mobility RFS7000
- Service Platforms Brocade Mobility RFS9510

### Syntax:

```
halt {on <DEVICE-NAME>}
```
#### halt *{on <DEVICE-NAME>}* halt {on <DEVICE-NAME>} Halts a specified device • on <DEVICE-NAME> – Optional. Enter the name of the AP, wireless controller, or service platform. If the device name is not specified, the logged device is halted.

#### Example

```
rfs7000-37FABE#halt on rfs7000-37FABE
rfs7000-37FABE#
```
# <span id="page-137-0"></span>join-cluster

### *[Privileged Exec Mode Commands](#page-92-0)*

Adds a device (access point, wireless controller, or service platform), as cluster member, to an existing cluster of devices. Assign a static IP address to the device before adding to a cluster.

Supported in the following platforms:

- Wireless Controllers Brocade Mobility RFS4000, Brocade Mobility RFS6000, Brocade Mobility RFS7000
- Service Platforms Brocade Mobility RFS9510

#### Syntax:

```
join-cluster <IP> user <USERNAME> password <WORD> {level|mode}
join-cluster <IP> user <USERNAME> password <WORD> {level [1|2]|mode 
[active|standby]}
```
#### **Parameters**

join-cluster <IP> user <USERNAME> password <WORD> *{level [1|2]|mode [active|standby]}*

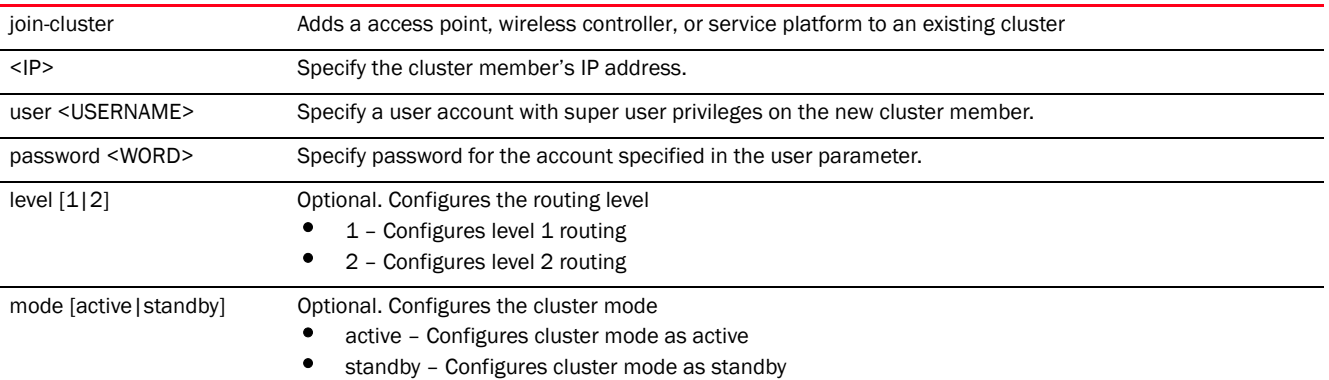

#### Usage Guidelines:

To add a device to an existing cluster:

- Configure a static IP address on the device (access point, wireless controller, or service platform).
- Provide username and password for superuser, network admin, system admin, or operator accounts.

After adding the device to a cluster, execute the "write memory" command to ensure the configuration persists across reboots.

#### Example

```
rfs7000-37FABE#join-cluster 172.16.10.10 user admin password admin123
Joining cluster at 172.16.10.10... Done
Please execute "write memory" to save cluster configuration.
rfs7000-37FABE#
nx6500-31FABE#join-cluster 172.16.10.10 user admin password admin123
Joining cluster at 172.16.10.10... Done
Please execute "write memory" to save cluster configuration.
nx6500-31FABE#
```
#### Related Commands:

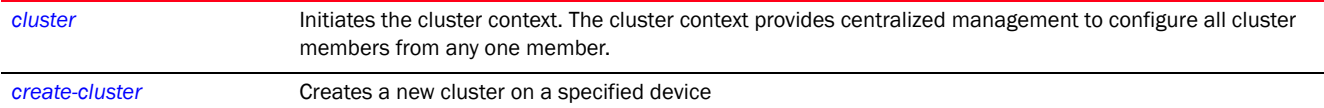

# l2tpv3

### *[Privileged Exec Mode Commands](#page-92-0)*

Establishes or brings down an L2TPv3 tunnel

Supported in the following platforms:

- Access Points Brocade Mobility 650 Access Point, Brocade Mobility 6511 Access Point, Brocade Mobility 1220 Access Point, Brocade Mobility 71XX Access Point, Brocade Mobility 1240 Access Point
- Wireless Controllers Brocade Mobility RFS4000, Brocade Mobility RFS6000, Brocade Mobility RFS7000
- Service Platforms Brocade Mobility RFS9510

#### Syntax:

```
l2tpv3 tunnel [<TUNNEL-NAME>|all]
l2tpv3 tunnel <TUNNEL-NAME> [down|session|up]
l2tpv3 tunnel <TUNNEL-NAME> [down|up] {on <DEVICE-NAME>}
l2tpv3 tunnel <TUNNEL-NAME> session <SESSION-NAME> [down|up] {on 
<DEVICE-NAME>}
```
l2tpv3 tunnel all [down|up] *{on <DEVICE-NAME>}*

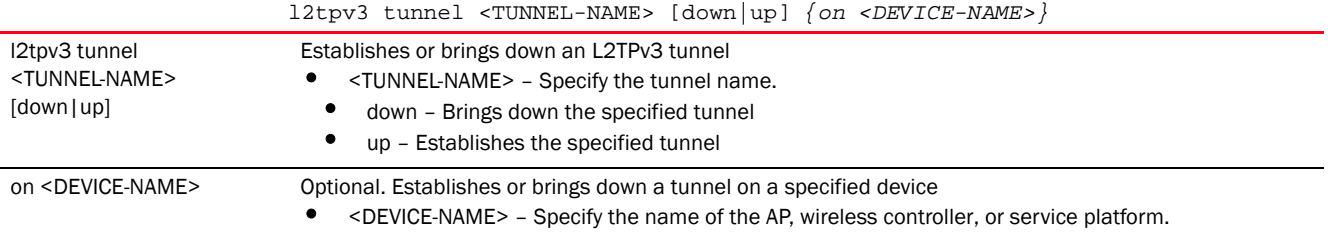

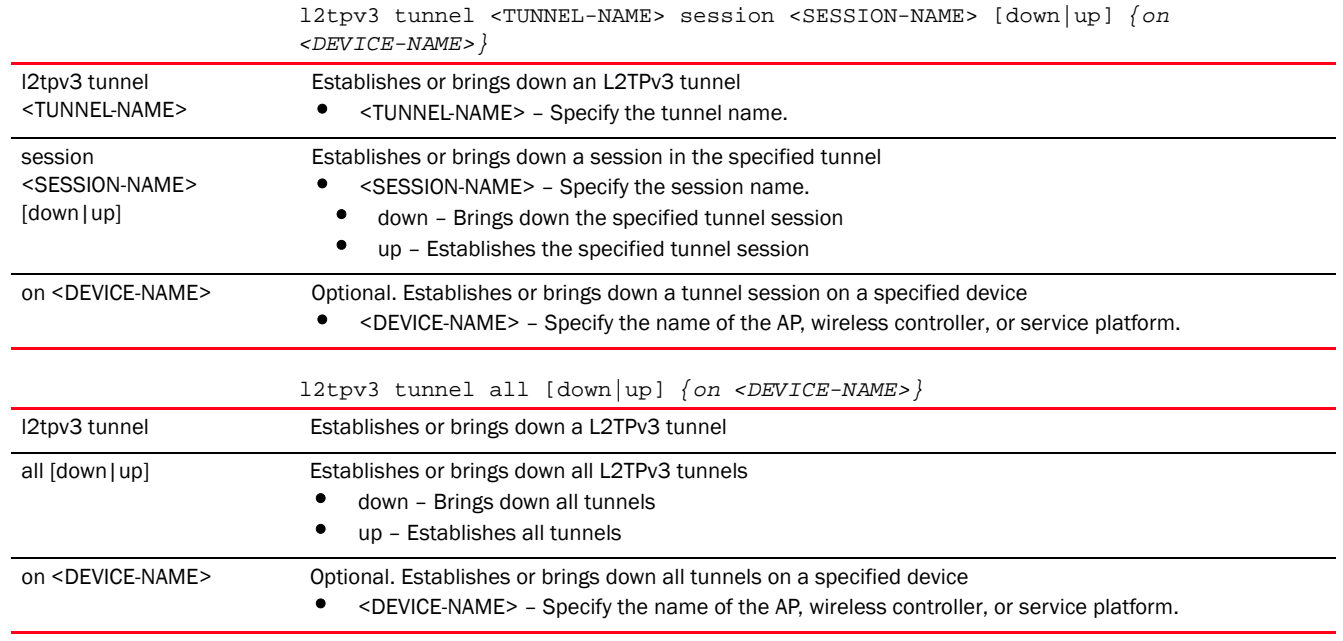

```
rfs7000-37FABE#l2tpv3 tunnel Tunnel1 session Tunnel1Session1 up on 
rfs7000-37FABE
```
# **NOTE**

For more information on the L2TPv3 tunnel configuration mode and commands, see *[Chapter 23,](#page-1196-0)  [L2TPV3-POLICY](#page-1196-0)*.

# logging

# *[Privileged Exec Mode Commands](#page-92-0)*

Modifies message logging settings

Supported in the following platforms:

- Access Points Brocade Mobility 650 Access Point, Brocade Mobility 6511 Access Point, Brocade Mobility 1220 Access Point, Brocade Mobility 71XX Access Point, Brocade Mobility 1240 Access Point
- Wireless Controllers Brocade Mobility RFS4000, Brocade Mobility RFS6000, Brocade Mobility RFS7000
- Service Platforms Brocade Mobility RFS9510

# Syntax:

```
logging monitor 
{<0-7>|alerts|critical|debugging|emergencies|errors|informational|
          warnings|notifications}
```
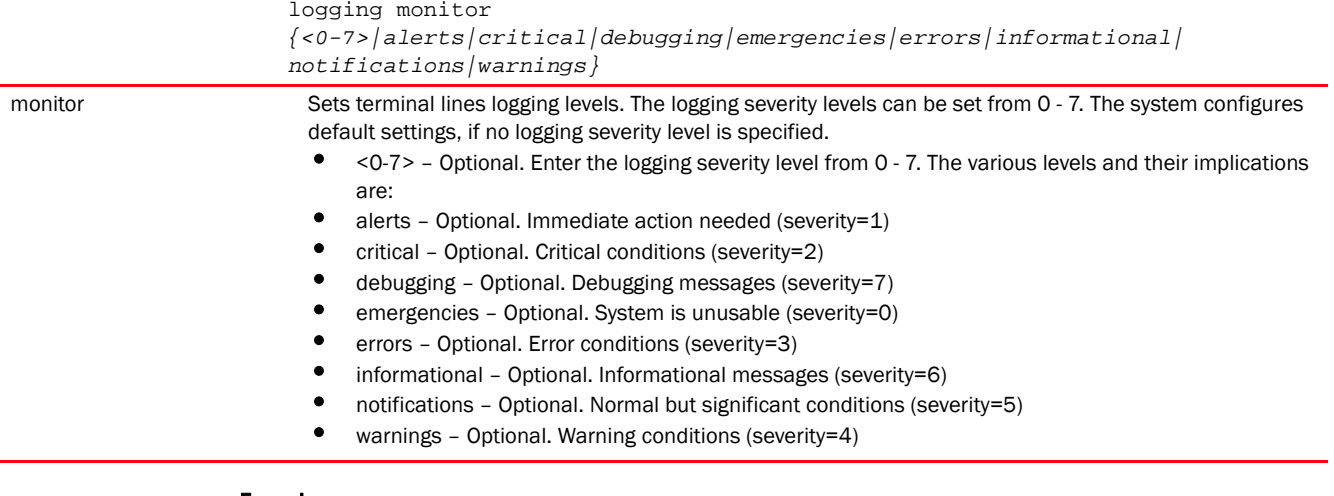

rfs7000-37FABE#logging monitor warnings rfs7000-37FABE#

rfs7000-37FABE#logging monitor 2 rfs7000-37FABE#

# Related Commands:

*[no](#page-143-0)* Resets terminal lines logging levels

# mint

#### *[Privileged Exec Mode Commands](#page-92-0)*

Uses MiNT protocol to perform a ping and traceroute to a remote device

Supported in the following platforms:

- Access Points Brocade Mobility 650 Access Point, Brocade Mobility 6511 Access Point, Brocade Mobility 1220 Access Point, Brocade Mobility 71XX Access Point, Brocade Mobility 1240 Access Point
- Wireless Controllers Brocade Mobility RFS4000, Brocade Mobility RFS6000, Brocade Mobility RFS7000
- Service Platforms Brocade Mobility RFS9510

# Syntax:

```
mint [ping|traceroute]
mint ping <MINT-ID> {count <1-10000>|size <1-64000>|timeout <1-10>}
mint traceroute <MINT-ID> {destination-port <1-65535>|max-hops <1-255>|
          source-port <1-65535>|timeout <1-255>}
```
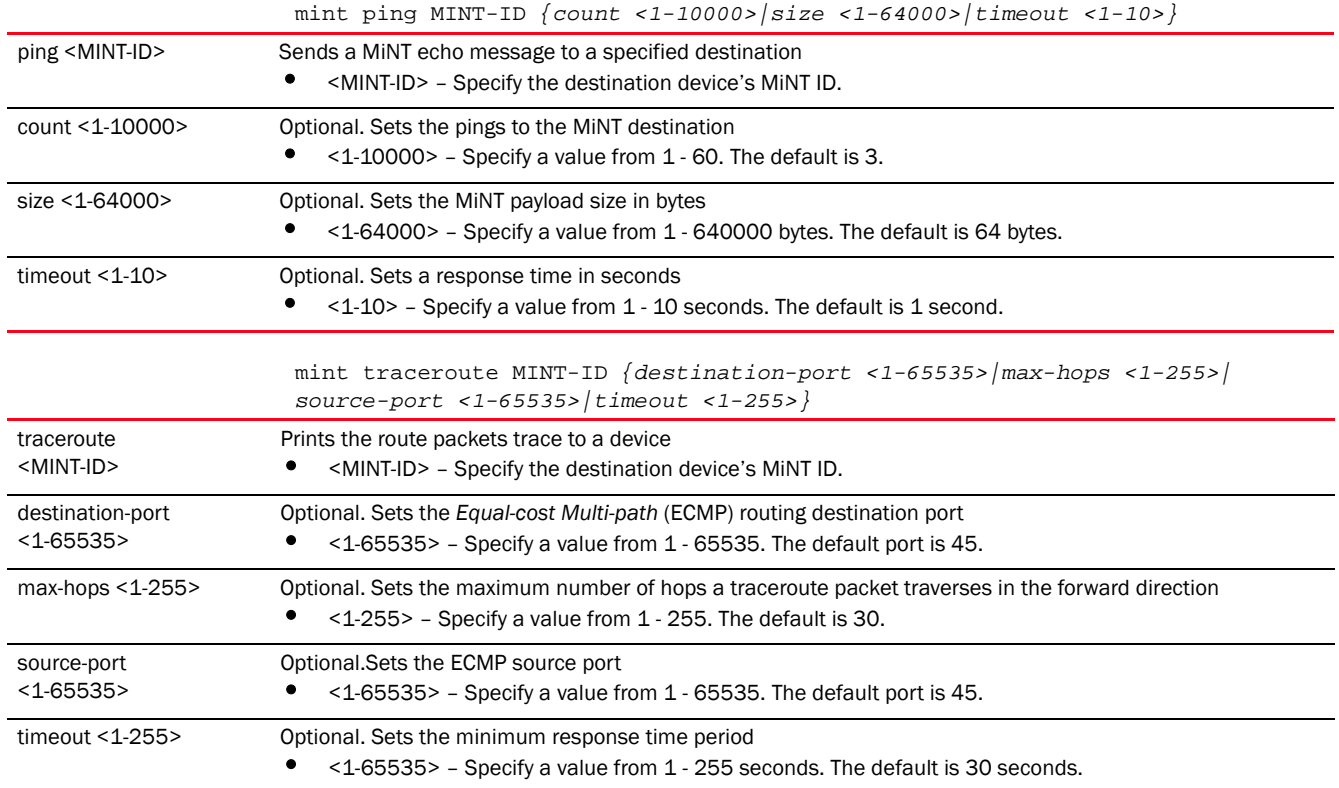

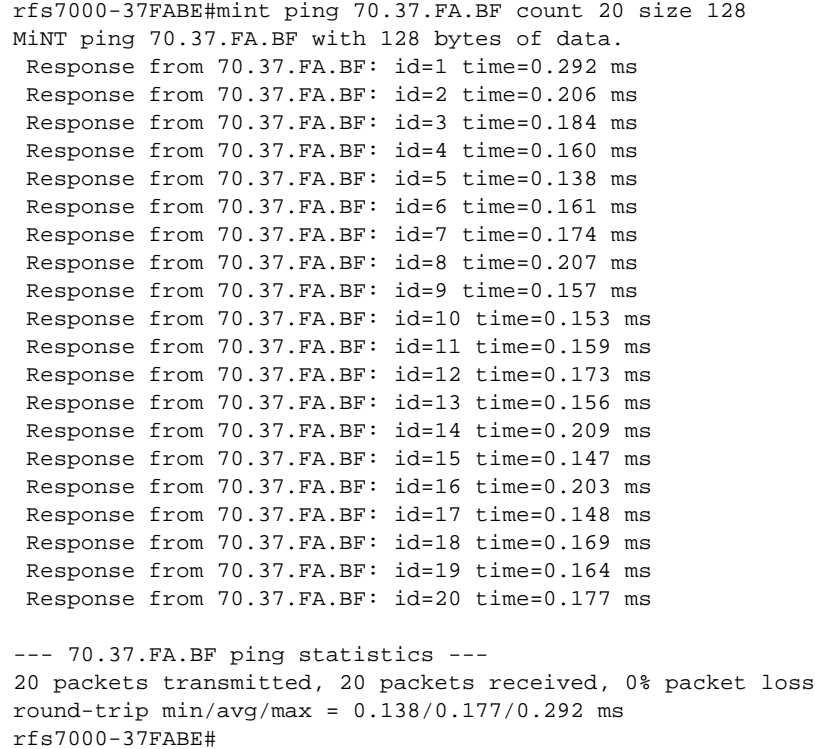

# mkdir

# *[Privileged Exec Mode Commands](#page-92-0)*

Creates a new directory in the file system

Supported in the following platforms:

- Access Points Brocade Mobility 650 Access Point, Brocade Mobility 6511 Access Point, Brocade Mobility 1220 Access Point, Brocade Mobility 71XX Access Point, Brocade Mobility 1240 Access Point
- Wireless Controllers Brocade Mobility RFS4000, Brocade Mobility RFS6000, Brocade Mobility RFS7000
- Service Platforms Brocade Mobility RFS9510

# Syntax:

mkdir <DIR>

# **Parameters**

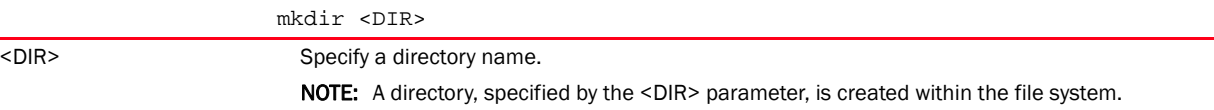

#### Example

```
rfs4000-229D58#dir
Directory of flash:/.
```
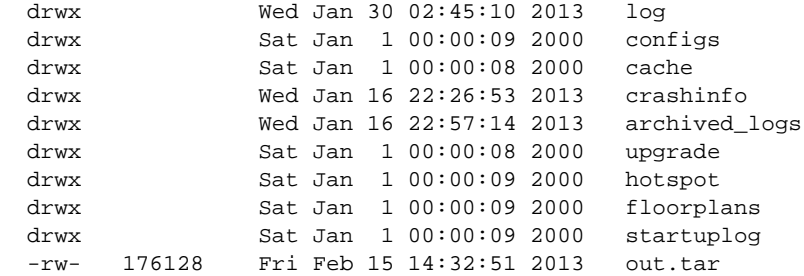

rfs4000-229D58#

rfs4000-229D58#mkdir testdir rfs4000-229D58#

rfs4000-229D58#dir Directory of flash:/.

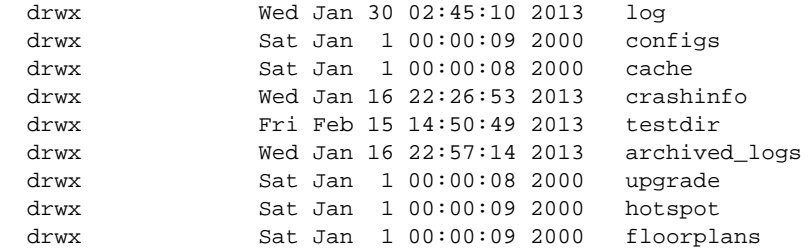

```
rfs4000-229D58#
```
# more

# *[Privileged Exec Mode Commands](#page-92-0)*

Displays files on the device's file system. This command navigates and displays specific files in the device's file system. Provide the complete path to the file more <file>.

The more command also displays the startup configuration file.

Supported in the following platforms:

- Access Points Brocade Mobility 650 Access Point, Brocade Mobility 6511 Access Point, Brocade Mobility 1220 Access Point, Brocade Mobility 71XX Access Point, Brocade Mobility 1240 Access Point
- Wireless Controllers Brocade Mobility RFS4000, Brocade Mobility RFS6000, Brocade Mobility RFS7000
- Service Platforms Brocade Mobility RFS9510

#### Syntax:

more <FILE>

#### **Parameters**

more <FILE> <FILE> Specify the file name and location.

#### Example

```
rfs4000-229D58#more flash:/log/messages.log
Jan 01 00:04:12 2013: rfs4000-229D58 : %SYSTEM-3-LOGIN_FAIL: Log-in failed for 
user 'admin' from 'ssh'
Jan 01 02:06:53 2013: rfs4000-229D58 : %SYSTEM-3-LOGIN_FAIL: Log-in failed for 
user 'admin'superuser' from 'ssh'
Jan 01 02:07:01 2013: rfs4000-229D58 : %SYSTEM-3-LOGIN_FAIL: Log-in failed for 
user 'admin'superuser' from 'ssh'
Jan 01 02:23:26 2013: rfs4000-229D58 : %NSM-4-IFDOWN: Interface ge1 is down
Jan 01 02:24:25 2013: rfs4000-229D58 : %NSM-4-IFUP: Interface ge1 is up
Jan 01 02:24:26 2013: rfs4000-229D58 : %NSM-4-IFUP: Interface ge1 is up
Jan 01 02:24:33 2013: rfs4000-229D58 : %NSM-4-IFDOWN: Interface ge1 is down
Jan 01 02:24:40 2013: rfs4000-229D58 : %NSM-4-IFUP: Interface ge1 is up
Jan 01 02:24:40 2013: rfs4000-229D58 : %NSM-4-IFUP: Interface ge1 is up
rfs4000-229D58#
```
# <span id="page-143-0"></span>no

#### *[Privileged Exec Mode Commands](#page-92-0)*

Use the no command to revert a command or a set of parameters to their default. This command is useful to turn off an enabled feature or to revert to default settings.

3
The no commands have their own set of parameters that can be reset. These parameters depend on the context in which the command is being used.

Supported in the following platforms:

- Access Points Brocade Mobility 650 Access Point, Brocade Mobility 6511 Access Point, Brocade Mobility 1220 Access Point, Brocade Mobility 71XX Access Point, Brocade Mobility 1240 Access Point
- Wireless Controllers Brocade Mobility RFS4000, Brocade Mobility RFS6000, Brocade Mobility RFS7000
- Service Platforms Brocade Mobility RFS9510

# Syntax:

```
no 
[adoption|captive-portal|crypto|debug|logging|mac-user-db|page|raid|service|
          terminal|upgrade|virtual-machine|wireless]
no adoption {on <DEVICE-OR-DOMAIN-NAME>}
no captive-portal client [captive-portal <CAPTIVE-PORTAL-NAME>|mac <MAC>] 
          {on <DEVICE-OR-DOMAIN-NAME>}
no crypto pki [server|trustpoint]
no crypto pki [server|trustpoint] <TRUSTPOINT-NAME> {del-key {on 
<DEVICE-NAME>}|
  on <DEVICE-NAME>}
no logging monitor
no page
no service [block-adopter-config-update|locator|ssm|wireless]
no service block-adopter-config-update
no service locator {on <DEVICE-NAME>}
no service [ssm|wireless] trace pattern {<WORD>|on <DEVICE-NAME>}
no terminal [length|width]
no upgrade <PATCH-NAME> {on <DEVICE-NAME>}
no wireless client [all|<MAC>]
no wireless client all {filter|on}
no wireless client all {filter [wlan <WLAN-NAME>]}
no wireless client all {on <DEVICE-OR-DOMAIN-NAME>} {filter [wlan 
<WLAN-NAME>]}
no wireless client mac <MAC> {on <DEVICE-OR-DOMAIN-NAME>}
```
#### **Parameters**

no adoption *{on <DEVICE-OR-DOMAIN-NAME>}*

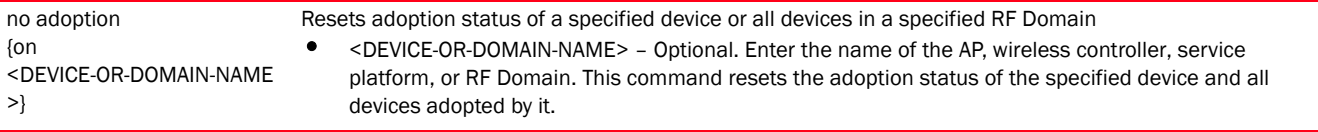

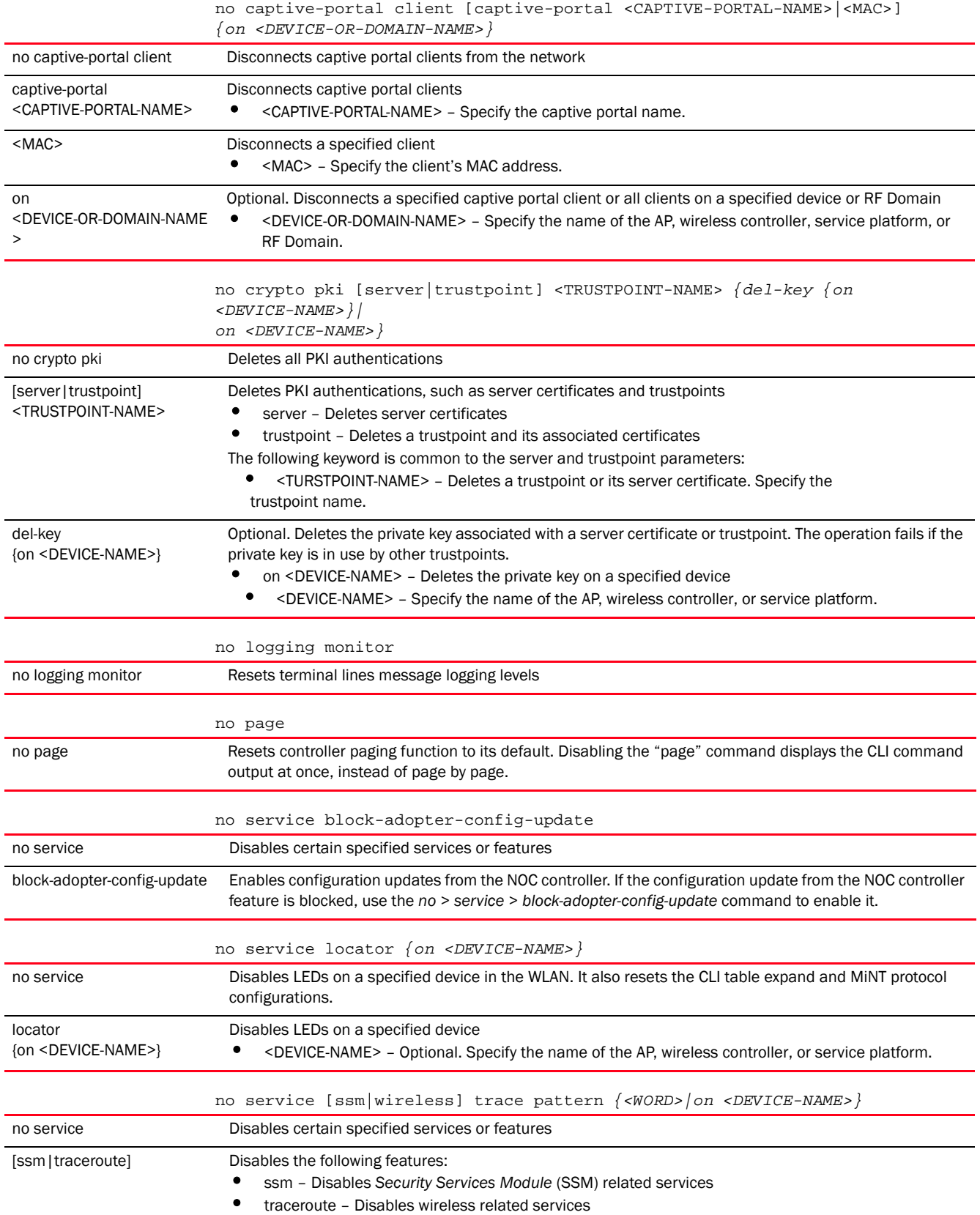

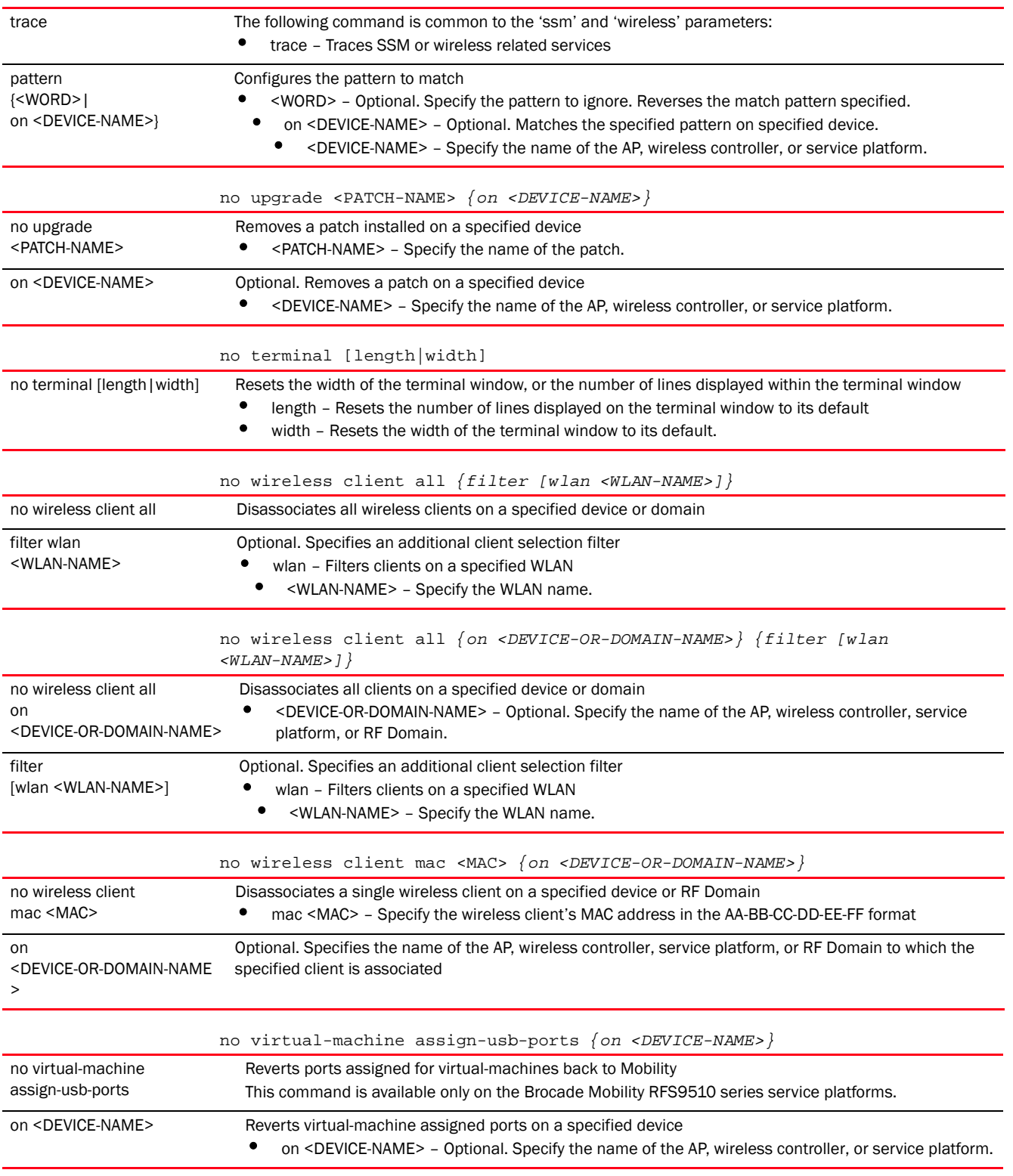

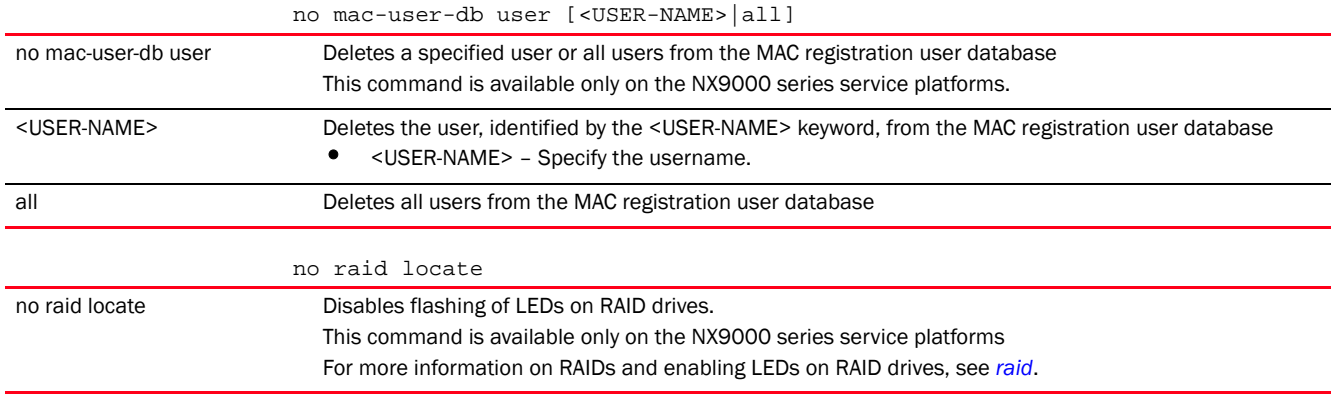

# Usage Guidelines:

The no command negates any command associated with it. Wherever required, use the same parameters associated with the command getting negated.

## Example

rfs7000-37FABE#no adoption rfs7000-37FABE#

rfs7000-37FABE#no page rfs7000-37FABE#

rfs7000-37FABE#no service cli-tables-expand line rfs7000-37FABE#

# Related Commands:

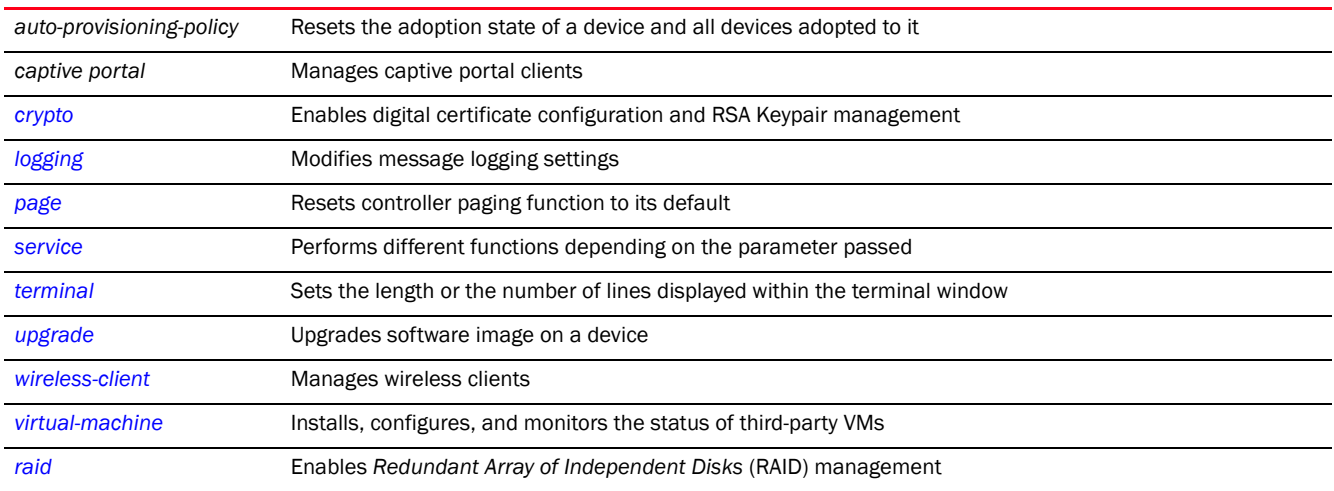

# <span id="page-147-0"></span>page

# *[Privileged Exec Mode Commands](#page-92-0)*

Toggles controller paging. Enabling this command displays the CLI command output page by page, instead of running the entire output at once.

- Access Points Brocade Mobility 650 Access Point, Brocade Mobility 6511 Access Point, Brocade Mobility 1220 Access Point, Brocade Mobility 71XX Access Point, Brocade Mobility 1240 Access Point
- Wireless Controllers Brocade Mobility RFS4000, Brocade Mobility RFS6000, Brocade Mobility RFS7000
- Service Platforms Brocade Mobility RFS9510

page

# Parameters

None

## Example

rfs7000-37FABE#page rfs7000-37FABE#

# Related Commands:

**[no](#page-143-0)** Disables controller paging

# ping

# *[Privileged Exec Mode Commands](#page-92-0)*

Sends *Internet Controller Message Protocol* (ICMP) echo messages to a user-specified location

Supported in the following platforms:

- Access Points Brocade Mobility 650 Access Point, Brocade Mobility 6511 Access Point, Brocade Mobility 1220 Access Point, Brocade Mobility 71XX Access Point, Brocade Mobility 1240 Access Point
- Wireless Controllers Brocade Mobility RFS4000, Brocade Mobility RFS6000, Brocade Mobility RFS7000
- Service Platforms Brocade Mobility RFS9510

# Syntax:

```
ping <IP/HOSTNAME> {count <1-10000>|dont-fragment {count|size}|size <1-64000>}
```
# **Parameters**

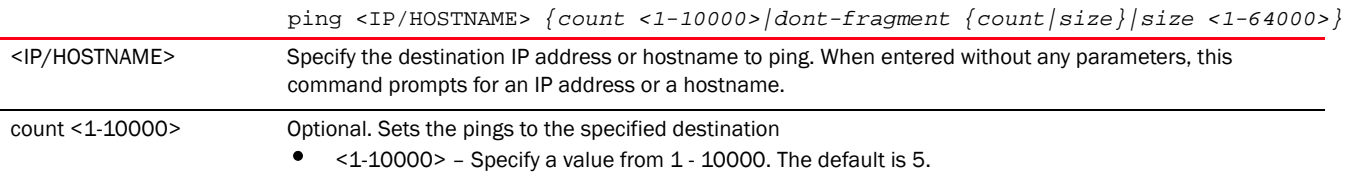

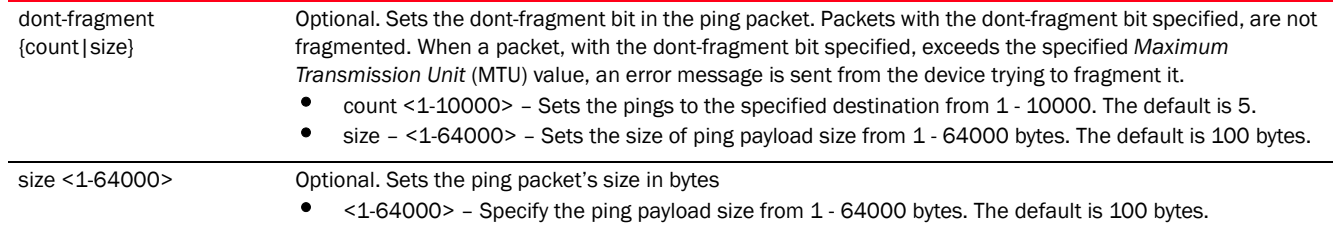

#### Example

```
rfs7000-37FABE#ping 172.16.10.4 count 6
PING 172.16.10.4 (172.16.10.4) 100(128) bytes of data.
108 bytes from 172.16.10.4: icmp_seq=1 ttl=64 time=3.93 ms
108 bytes from 172.16.10.4: icmp_seq=2 ttl=64 time=0.367 ms
108 bytes from 172.16.10.4: icmp_seq=3 ttl=64 time=0.328 ms
108 bytes from 172.16.10.4: icmp_seq=4 ttl=64 time=0.295 ms
108 bytes from 172.16.10.4: icmp_seq=5 ttl=64 time=0.340 ms
108 bytes from 172.16.10.4: icmp_seq=6 ttl=64 time=0.371 ms
--- 172.16.10.4 ping statistics ---
6 packets transmitted, 6 received, 0% packet loss, time 5001ms
rtt min/avg/max/mdev = 0.295/0.939/3.936/1.340 ms
rfs7000-37FABE#
```
# pwd

*[Privileged Exec Mode Commands](#page-92-0)*

Displays the full path of the present working directory, similar to the UNIX pwd command

Supported in the following platforms:

- Access Points Brocade Mobility 650 Access Point, Brocade Mobility 6511 Access Point, Brocade Mobility 1220 Access Point, Brocade Mobility 71XX Access Point, Brocade Mobility 1240 Access Point
- Wireless Controllers Brocade Mobility RFS4000, Brocade Mobility RFS6000, Brocade Mobility RFS7000
- Service Platforms Brocade Mobility RFS9510

# Syntax:

pwd

# **Parameters**

None

#### Example

```
rfs4000-229D58#pwd
flash:/
rfs4000-229D58#
rfs4000-229D58#dir
Directory of flash:/.
  drwx Wed Jan 30 02:45:10 2013 log
  drwx Sat Jan 1 00:00:09 2000 configs
```

```
 drwx Sat Jan 1 00:00:08 2000 cache
 drwx Wed Jan 16 22:26:53 2013 crashinfo
 drwx Fri Feb 15 14:50:49 2013 testdir
 drwx Wed Jan 16 22:57:14 2013 archived_logs
 drwx Sat Jan 1 00:00:08 2000 upgrade
 drwx Sat Jan 1 00:00:09 2000 hotspot
 drwx Sat Jan 1 00:00:09 2000 floorplans
 drwx Sat Jan 1 00:00:09 2000 startuplog
 -rw- 176128 Fri Feb 15 14:32:51 2013 out.tar
```
rfs4000-229D58#

# re-elect

#### *[Privileged Exec Mode Commands](#page-92-0)*

Re-elects the tunnel controller (wireless controller or service platform)

Supported in the following platforms:

- Access Points Brocade Mobility 650 Access Point, Brocade Mobility 6511 Access Point, Brocade Mobility 1220 Access Point, Brocade Mobility 71XX Access Point, Brocade Mobility 1240 Access Point
- Wireless Controllers Brocade Mobility RFS4000, Brocade Mobility RFS6000, Brocade Mobility RFS7000
- Service Platforms Brocade Mobility RFS9510

#### Syntax:

```
re-elect tunnel-controller {<WORD> {on <DEVICE-NAME>}|on <DEVICE-NAME>}
```
#### Parameters

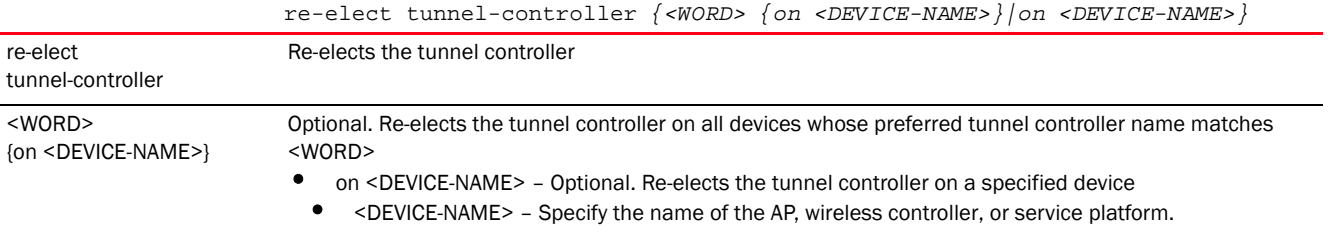

#### Example

```
rfs7000-37FABE#re-elect tunnel-controller
OK
rfs7000-37FABE#
```
# reload

## *[Privileged Exec Mode Commands](#page-92-0)*

Halts the device and performs a warm reboot Supported in the following platforms:

3

- Access Points Brocade Mobility 650 Access Point, Brocade Mobility 6511 Access Point, Brocade Mobility 1220 Access Point, Brocade Mobility 71XX Access Point, Brocade Mobility 1240 Access Point
- Wireless Controllers Brocade Mobility RFS4000, Brocade Mobility RFS6000, Brocade Mobility RFS7000
- Service Platforms Brocade Mobility RFS9510

```
reload {cancel|force|in|on}
reload {on <DEVICE-OR-DOMAIN-NAME>}
reload {cancel|force} {on <DEVICE-OR-DOMAIN-NAME>}
reload {in <1-999>} {list|on}
reload {in <1-999>} {list {<LINE>|all}|on <DEVICE-OR-DOMAIN-NAME>}
reload {in <1-999>} {on <DEVICE-OR-DOMAIN-NAME>}
```
# **Parameters**

reload *{on <DEVICE-OR-DOMAIN-NAME>}*

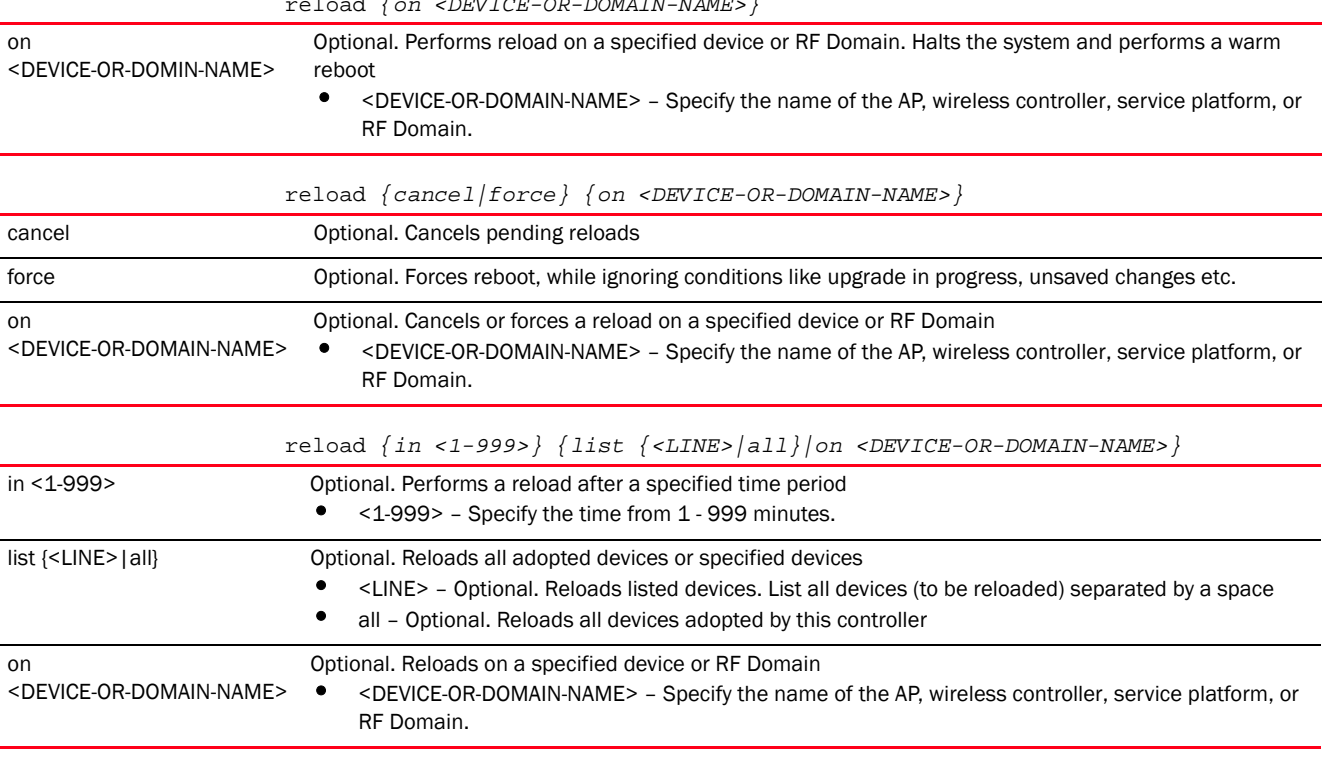

#### Example

rfs7000-37FABE#reload force on rfs7000-37FABE rfs7000-37FABE#

# rename

*[Privileged Exec Mode Commands](#page-92-0)*

Renames a file in the devices' file system

- Access Points Brocade Mobility 650 Access Point, Brocade Mobility 6511 Access Point, Brocade Mobility 1220 Access Point, Brocade Mobility 71XX Access Point, Brocade Mobility 1240 Access Point
- Wireless Controllers Brocade Mobility RFS4000, Brocade Mobility RFS6000, Brocade Mobility RFS7000
- Service Platforms Brocade Mobility RFS9510

rename <OLD-FILE-NAME> <NEW-FILE-NAME>

# **Parameters**

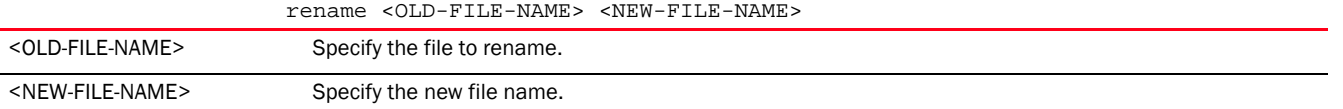

#### Example

#### rfs4000-229D58#dir Directory of flash:/.

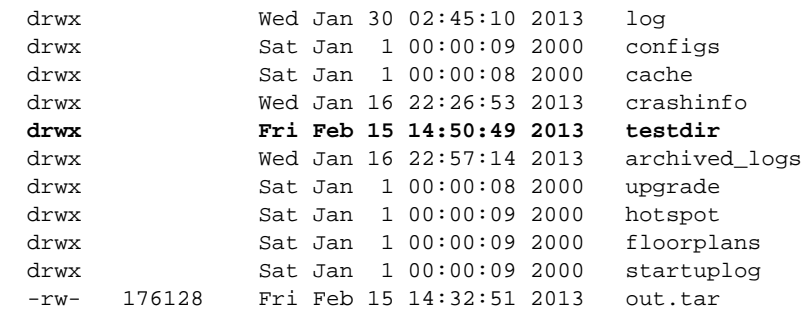

rfs4000-229D58#

rfs4000-229D58#rename flash:/testdir/ Final rfs4000-229D58#

rfs4000-229D58#dir Directory of flash:/.

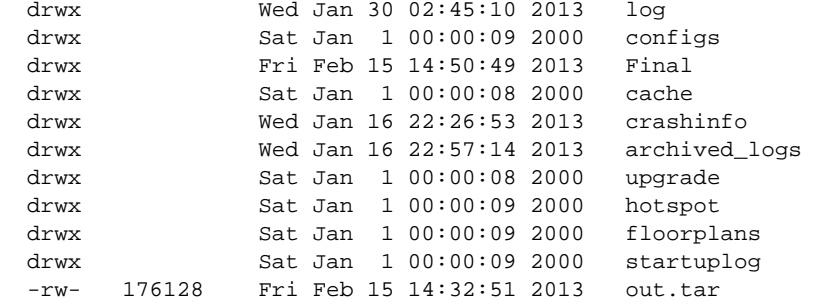

rfs4000-229D58#

# rmdir

# *[Privileged Exec Mode Commands](#page-92-0)*

Deletes an existing directory from the file system (only empty directories can be removed)

Supported in the following platforms:

- Access Points Brocade Mobility 650 Access Point, Brocade Mobility 6511 Access Point, Brocade Mobility 1220 Access Point, Brocade Mobility 71XX Access Point, Brocade Mobility 1240 Access Point
- Wireless Controllers Brocade Mobility RFS4000, Brocade Mobility RFS6000, Brocade Mobility RFS7000
- Service Platforms Brocade Mobility RFS9510

# Syntax:

rmdir <DIR>

# **Parameters**

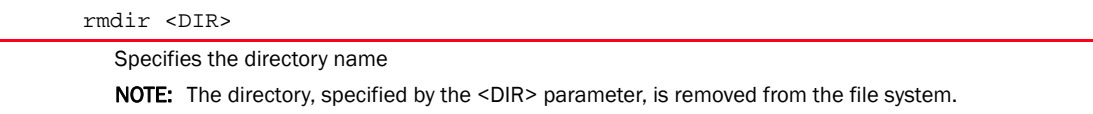

#### Example

rmdir <DIR>

```
rfs4000-229D58#dir
Directory of flash:/.
```
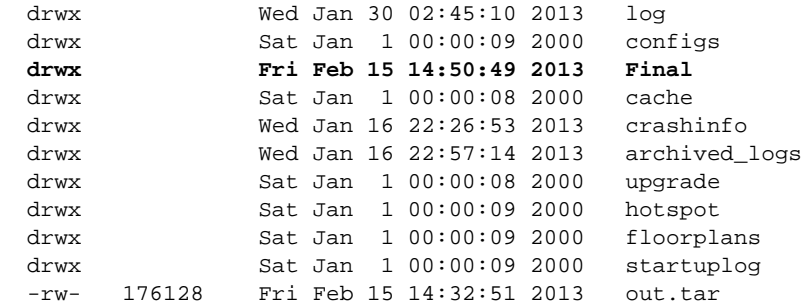

rfs4000-229D58#

rfs4000-229D58#rmdir Final rfs4000-229D58#

rfs4000-229D58#dir Directory of flash:/.

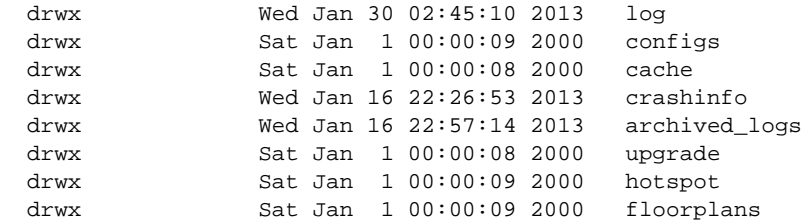

```
rfs4000-229D58#
```
# self

# *[Privileged Exec Mode Commands](#page-92-0)*

Enters the logged device's configuration context

Supported in the following platforms:

- Access Points Brocade Mobility 650 Access Point, Brocade Mobility 6511 Access Point, Brocade Mobility 1220 Access Point, Brocade Mobility 71XX Access Point, Brocade Mobility 1240 Access Point
- Wireless Controllers Brocade Mobility RFS4000, Brocade Mobility RFS6000, Brocade Mobility RFS7000
- Service Platforms Brocade Mobility RFS9510

# Syntax:

self

# **Parameters**

None

# Example

```
rfs7000-37FABE#self
Enter configuration commands, one per line. End with CNTL/Z.
rfs7000-37FABE(config-device-00-15-70-37-FA-BE)#
```
# ssh

# *[Privileged Exec Mode Commands](#page-92-0)*

Opens a *Secure Shell* (SSH) connection between two network devices

Supported in the following platforms:

- Access Points Brocade Mobility 650 Access Point, Brocade Mobility 6511 Access Point, Brocade Mobility 1220 Access Point, Brocade Mobility 71XX Access Point, Brocade Mobility 1240 Access Point
- Wireless Controllers Brocade Mobility RFS4000, Brocade Mobility RFS6000, Brocade Mobility RFS7000
- Service Platforms Brocade Mobility RFS9510

# Syntax:

```
ssh <IP/HOSTNAME> <USERNAME>
```
# **Parameters**

3

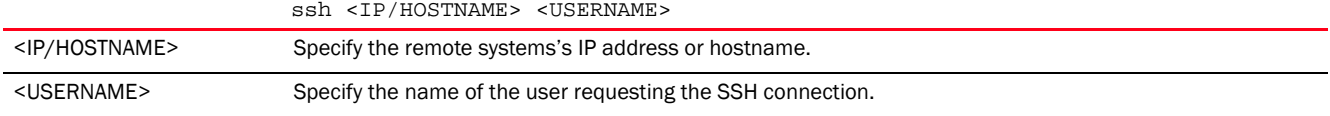

# Usage Guidelines:

To exit the other device's context, use the command that is relevant to that device.

#### Example

```
rfs7000-37FABE#ssh 172.16.10.8 admin
admin@172.16.10.8's password:
rfs4000-229D58>
```
# telnet

# *[Privileged Exec Mode Commands](#page-92-0)*

Opens a Telnet session between two network devices

Supported in the following platforms:

- Access Points Brocade Mobility 650 Access Point, Brocade Mobility 6511 Access Point, Brocade Mobility 1220 Access Point, Brocade Mobility 71XX Access Point, Brocade Mobility 1240 Access Point
- Wireless Controllers Brocade Mobility RFS4000, Brocade Mobility RFS6000, Brocade Mobility RFS7000
- Service Platforms Brocade Mobility RFS9510

## Syntax:

telnet <IP/HOSTNAME> *{<TCP-PORT>}*

# **Parameters**

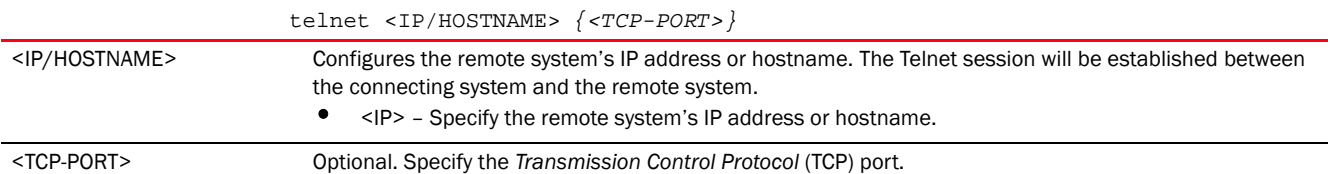

# Usage Guidelines:

To exit the other device's context, use the command relevant to that device.

## Example

```
rfs4000-229D58#telnet 192.168.13.25
Entering character mode
Escape character is '^]'.
Brocade Mobility 71XX Access Point release 5.5.0.0-003D
br71xx-0F43D8 login: admin
Password:
br71xx-0F43D8>
```
# <span id="page-156-0"></span>terminal

# *[Privileged Exec Mode Commands](#page-92-0)*

Sets the number of characters per line, and the number of lines displayed within the terminal window

Supported in the following platforms:

- Access Points Brocade Mobility 650 Access Point, Brocade Mobility 6511 Access Point, Brocade Mobility 1220 Access Point, Brocade Mobility 71XX Access Point, Brocade Mobility 1240 Access Point
- Wireless Controllers Brocade Mobility RFS4000, Brocade Mobility RFS6000, Brocade Mobility RFS7000
- Service Platforms Brocade Mobility RFS9510

# Syntax:

terminal [length|width] <0-512>

# Parameters

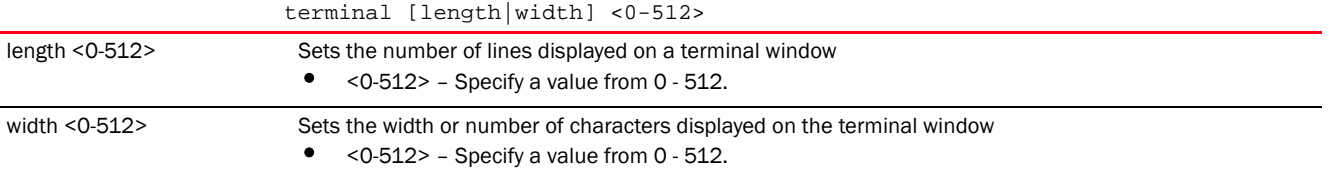

# Example

rfs7000-37FABE#terminal length 150 rfs7000-37FABE# rfs7000-37FABE#terminal width 215

# Related Commands:

rfs7000-37FABE#

*[no](#page-143-0)* Resets the width of the terminal window or the number of lines displayed on a terminal window

# time-it

# *[Privileged Exec Mode Commands](#page-92-0)*

Verifies the time taken by a particular command between request and response

- Access Points Brocade Mobility 650 Access Point, Brocade Mobility 6511 Access Point, Brocade Mobility 1220 Access Point, Brocade Mobility 71XX Access Point, Brocade Mobility 1240 Access Point
- Wireless Controllers Brocade Mobility RFS4000, Brocade Mobility RFS6000, Brocade Mobility RFS7000
- Service Platforms Brocade Mobility RFS9510

time-it <COMMAND>

# Parameters

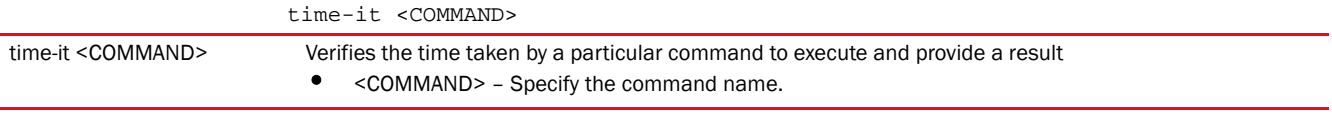

# Example

```
rfs7000-37FABE#time-it config terminal
Enter configuration commands, one per line. End with CNTL/Z.
That took 0.00 seconds..
rfs7000-37FABE(config)#
```
# traceroute

# *[Privileged Exec Mode Commands](#page-92-0)*

Traces the route to a defined destination

Use '--help' or '-h' to display a complete list of parameters for the traceroute command

Supported in the following platforms:

- Access Points Brocade Mobility 650 Access Point, Brocade Mobility 6511 Access Point, Brocade Mobility 1220 Access Point, Brocade Mobility 71XX Access Point, Brocade Mobility 1240 Access Point
- Wireless Controllers Brocade Mobility RFS4000, Brocade Mobility RFS6000, Brocade Mobility RFS7000
- Service Platforms Brocade Mobility RFS9510

# Syntax:

traceroute <LINE>

traceroute <LINE>

#### **Parameters**

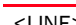

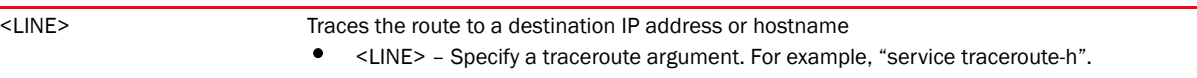

#### Example

```
rfs7000-37FABE#traceroute 172.16.10.2
traceroute to 172.16.10.2 (172.16.10.2), 30 hops max, 38 byte packets
 1 172.16.10.1 (172.16.10.1) 3002.008 ms !H 3002.219 ms !H 3003.945 ms !H
rfs7000-37FABE#
```
# <span id="page-157-0"></span>upgrade

*[Privileged Exec Mode Commands](#page-92-0)*

Upgrades a device's software image

- Access Points Brocade Mobility 650 Access Point, Brocade Mobility 6511 Access Point, Brocade Mobility 1220 Access Point, Brocade Mobility 71XX Access Point, Brocade Mobility 1240 Access Point
- Wireless Controllers Brocade Mobility RFS4000, Brocade Mobility RFS6000, Brocade Mobility RFS7000
- Service Platforms Brocade Mobility RFS9510

upgrade [<FILE>|<URL>] *{background|on <DEVICE-NAME>}*

#### **Parameters**

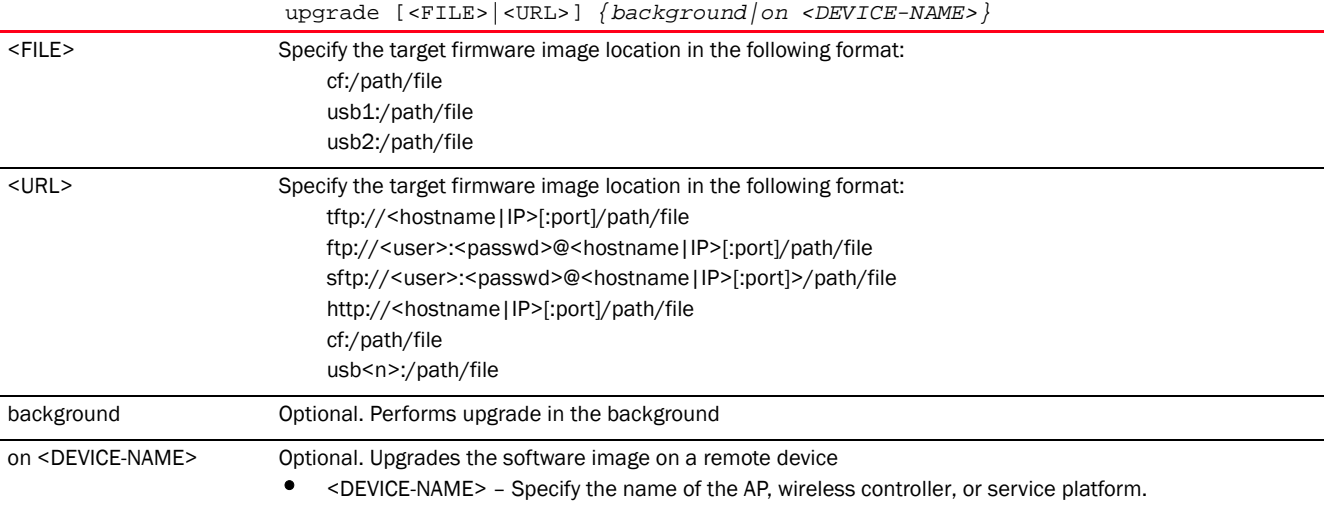

# Example

```
rfs7000-37FABE#upgrade tftp://157.235.208.105:/img
var2 is 10 percent full
/tmp is 2 percent full
Free Memory 161896 kB
FWU invoked via Linux shell
Running from partition /dev/hda5, partition to
rfs7000-37FABE#upgrade tftp://157.125.208.235/img
```
Running from partition /dev/mtdblock7, partition to update is /dev/mtdblock6

# Related Commands:

*[no](#page-143-0)* Removes a patch installed on a specified device

# upgrade-abort

# *[Privileged Exec Mode Commands](#page-92-0)*

Aborts an ongoing software image upgrade

- Access Points Brocade Mobility 650 Access Point, Brocade Mobility 6511 Access Point, Brocade Mobility 1220 Access Point, Brocade Mobility 71XX Access Point, Brocade Mobility 1240 Access Point
- Wireless Controllers Brocade Mobility RFS4000, Brocade Mobility RFS6000, Brocade Mobility RFS7000
- Service Platforms Brocade Mobility RFS9510

upgrade-abort *{on <DEVICE-OR-DOMAIN-NAME>}*

#### **Parameters**

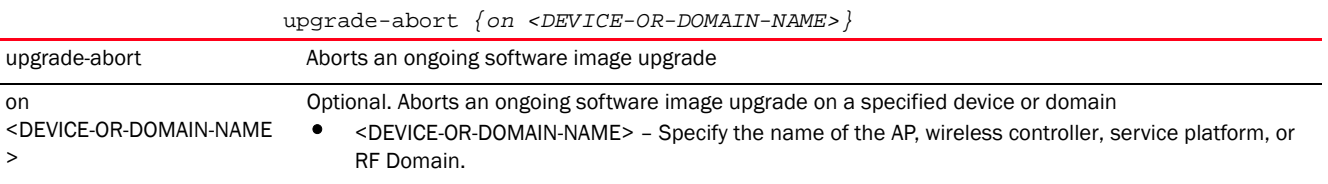

#### Example

```
rfs7000-37FABE#upgrade-abort on rfs7000-37FABE
Error: No upgrade in progress
rfs7000-37FABE#
```
# watch

## *[Privileged Exec Mode Commands](#page-92-0)*

Repeats a specified CLI command at periodic intervals

Supported in the following platforms:

- Access Points Brocade Mobility 650 Access Point, Brocade Mobility 6511 Access Point, Brocade Mobility 1220 Access Point, Brocade Mobility 71XX Access Point, Brocade Mobility 1240 Access Point
- Wireless Controllers Brocade Mobility RFS4000, Brocade Mobility RFS6000, Brocade Mobility RFS7000
- Service Platforms Brocade Mobility RFS9510

#### Syntax:

watch <1-3600> <LINE>

# **Parameters**

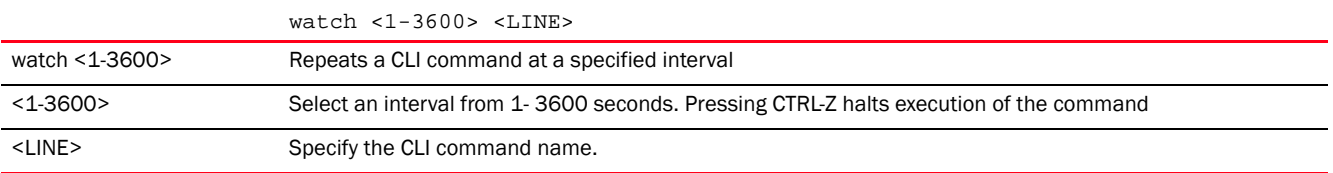

# Example

rfs7000-37FABE#watch 1 show clock rfs7000-37FABE#

# exit

# *[Privileged Exec Mode Commands](#page-92-0)*

Ends the current CLI session and closes the session window

For more information, see *[exit](#page-401-0)*.

Supported in the following platforms:

- Access Points Brocade Mobility 650 Access Point, Brocade Mobility 6511 Access Point, Brocade Mobility 1220 Access Point, Brocade Mobility 71XX Access Point, Brocade Mobility 1240 Access Point
- Wireless Controllers Brocade Mobility RFS4000, Brocade Mobility RFS6000, Brocade Mobility RFS7000
- Service Platforms Brocade Mobility RFS9510

# Syntax:

exit

# **Parameters**

None

# Example

rfs7000-37FABE#exit

# <span id="page-160-0"></span>virtual-machine

# *[Privileged Exec Mode Commands](#page-92-0)*

Installs, configures, and monitors the status of third-party *virtual machines* (VMs)

In addition to the Brocade shipped VMs, Brocade Mobility RFS9510 series service platforms support the installation and administration of third-party VMs. However, the third-party VMs supported by these devices varies.

The third-party VMs supported on the Brocade Mobility RFS9510 are:

- ADSP
- TEAM-CMT

Use the virtual-machine command to install the third-party VMs, and configure parameters, such as install media type and location, number of *Virtual Central Processing Units* (VCPUS), VM memory, VM disk, number of *Virtual Network Interfaces* (VIFs), and *Virtual Networking Computing* (VNC) port.

Installing third-party VMs saves on hardware cost and provides a unified VM management interface.

This section is organized into the following sub-sections:

• Syntax *Brocade Mobility RFS9510*

Supported in the following platforms:

• Service Platforms - Brocade Mobility RFS9510

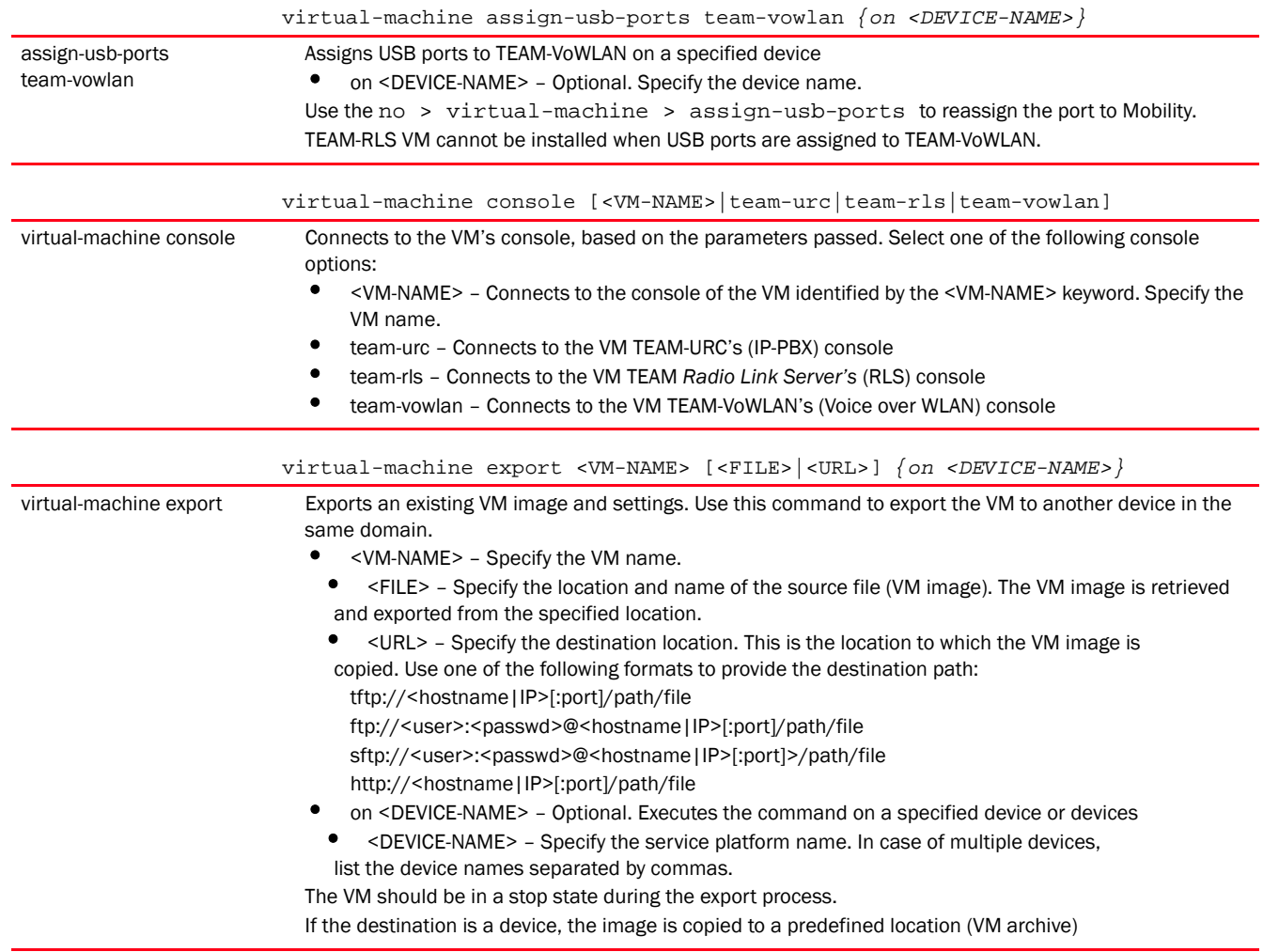

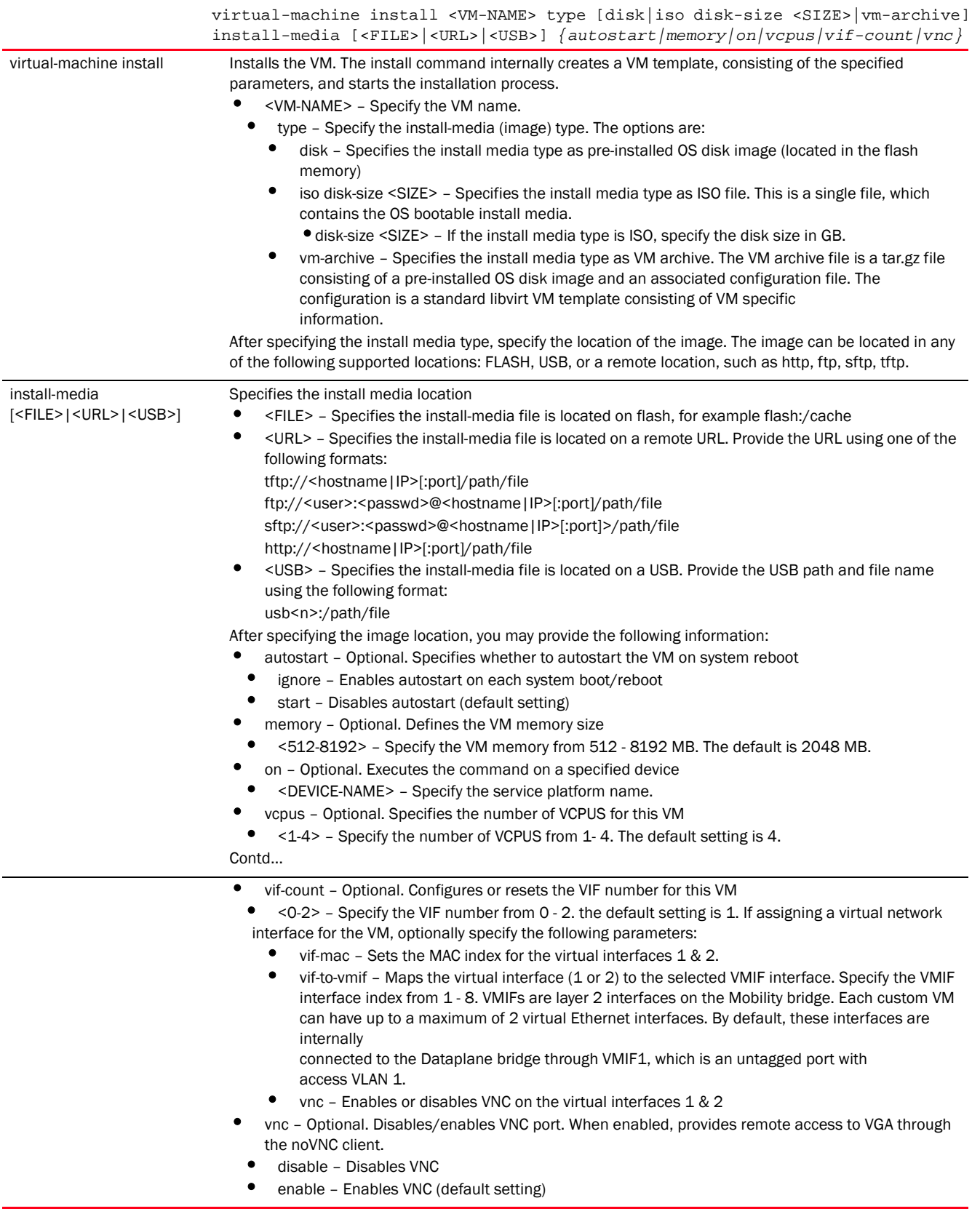

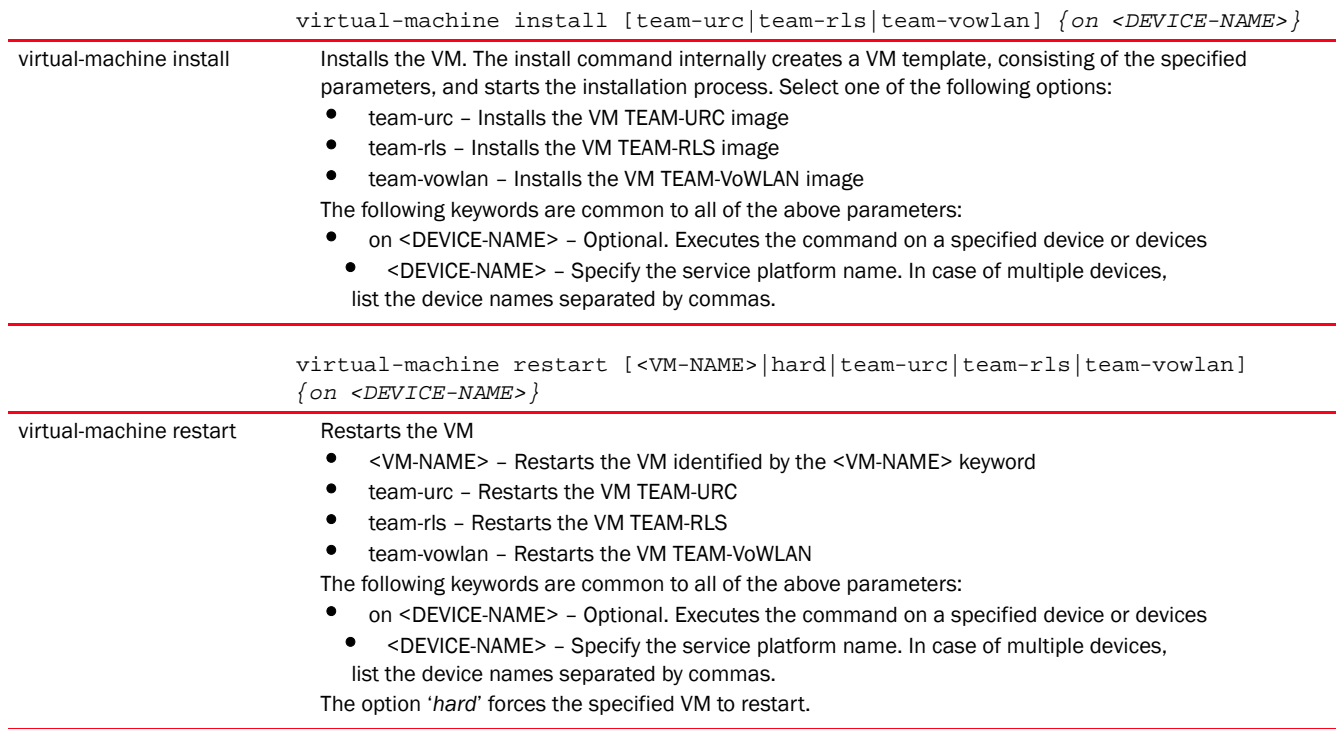

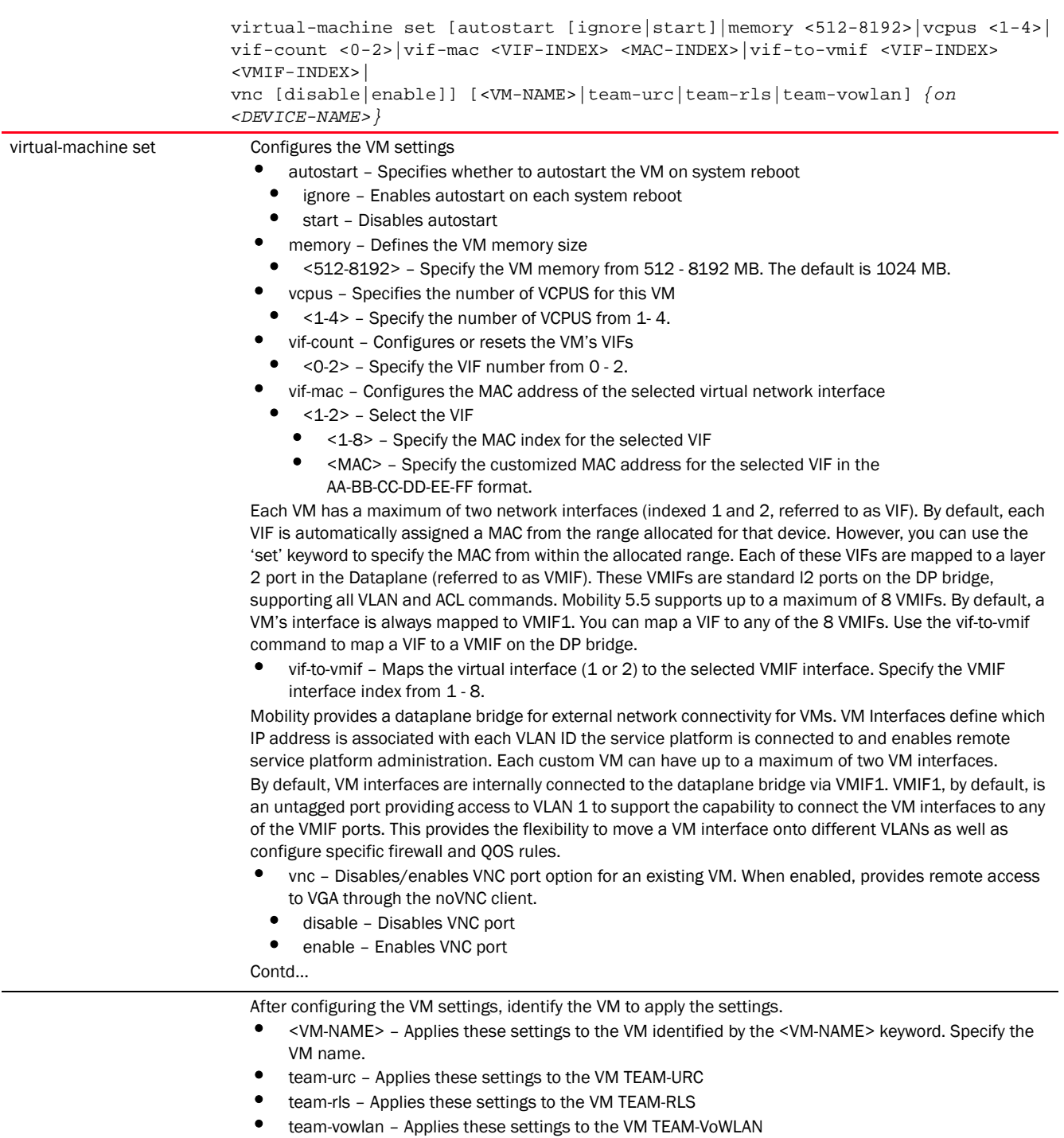

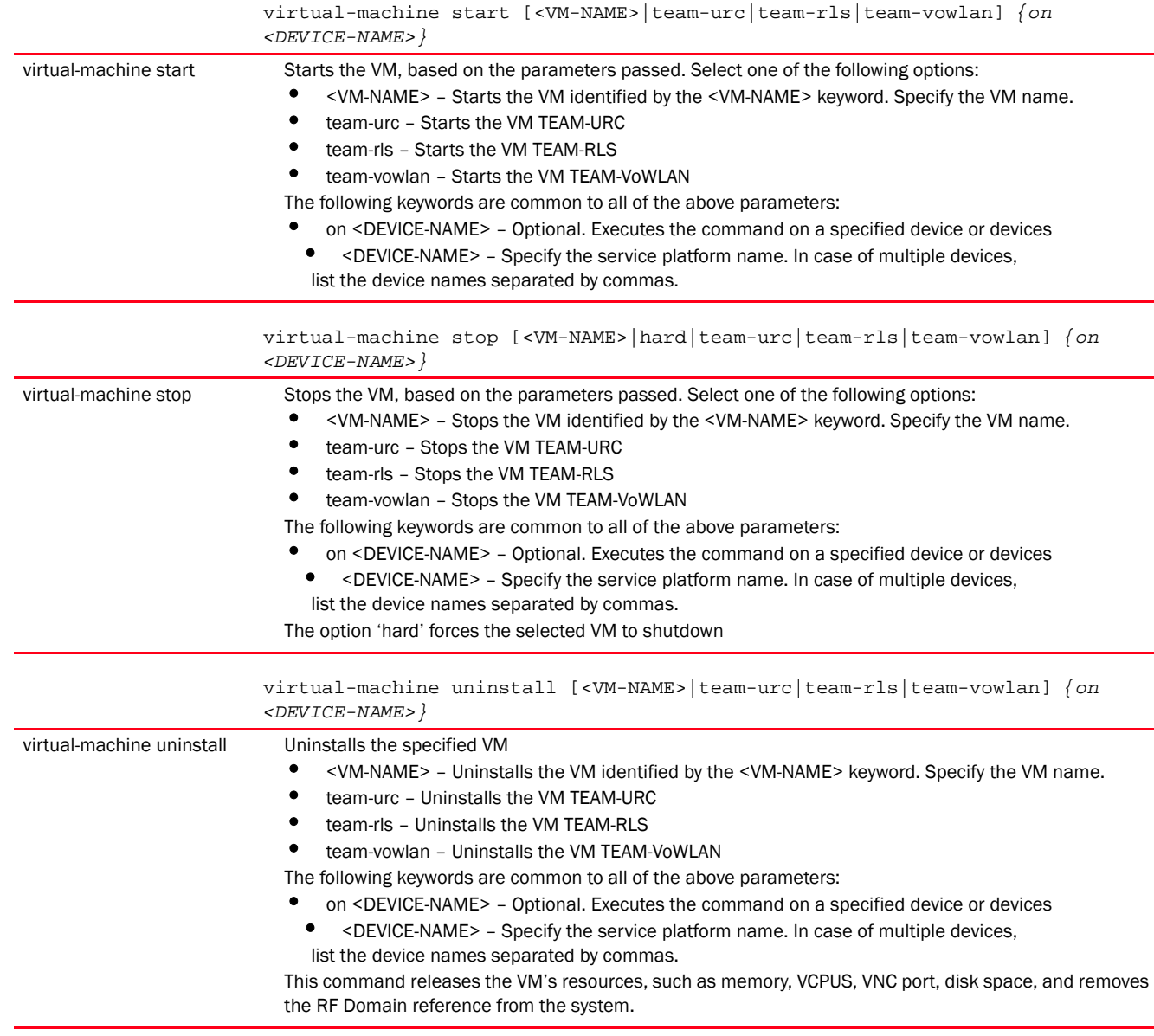

# Syntax: Brocade Mobility RFS9510

### *[virtual-machine](#page-160-0)*

```
virtual-machine console [<VM-NAME>|adsp|team-cmt]
virtual-machine install [adsp|team-cmt] {on <DEVICE-NAME>}
virtual-machine restart [adsp|team-cmt] {on <DEVICE-NAME>}
virtual-machine set disk-size <100-500> adsp {on <DEVICE-NAME>}
virtual-machine set memory <512-8192> [adsp|team-cmt] {on <DEVICE-NAME>}
virtual-machine set Mobility-memory <12288-32739>
virtual-machine [start|stop] [adsp|team-cmt] {on <DEVICE-NAME>}
virtual-machine uninstall [adsp|team-cmt] {on <DEVICE-NAME>}
```
# ParametersBrocade Mobility RFS9510

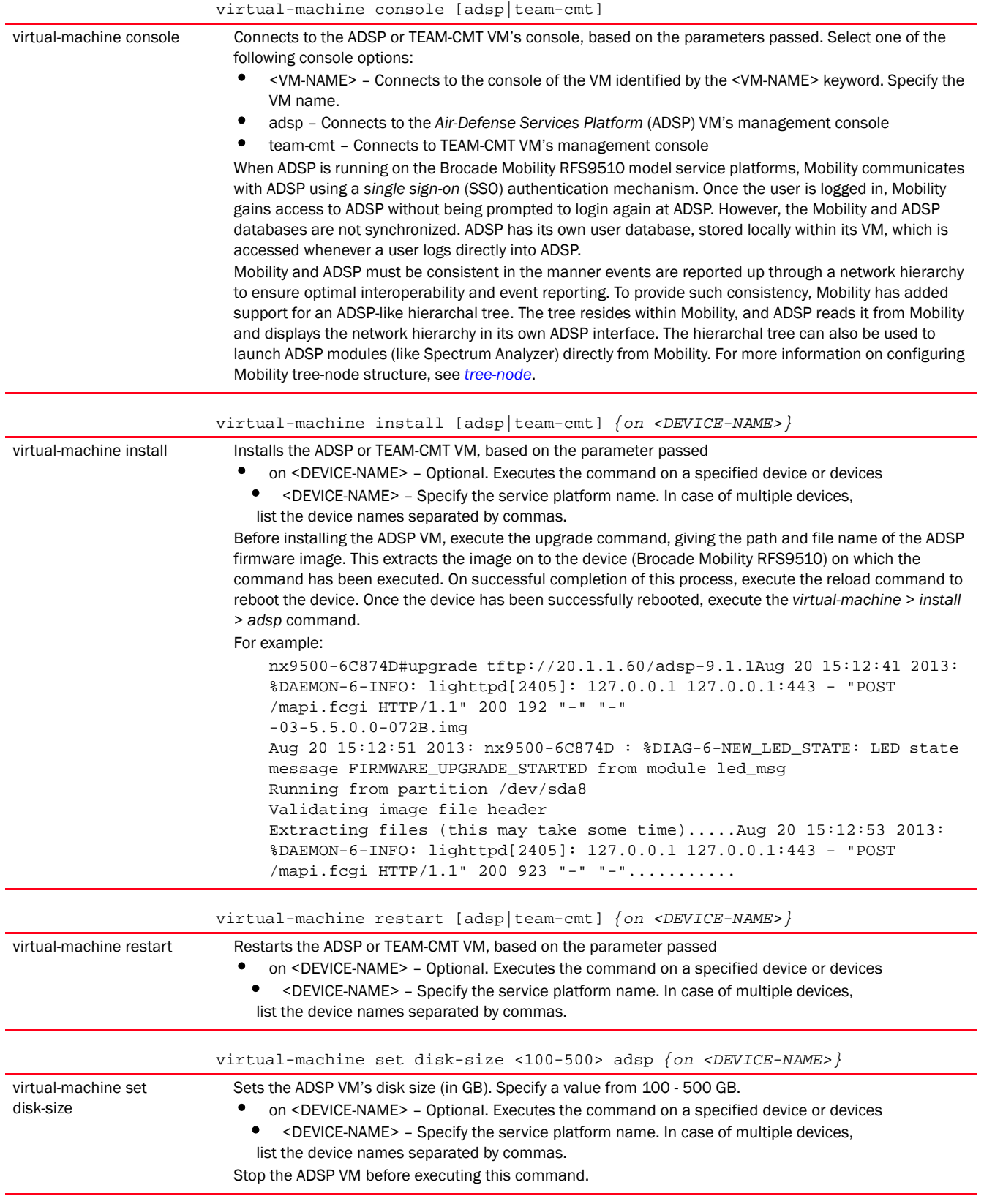

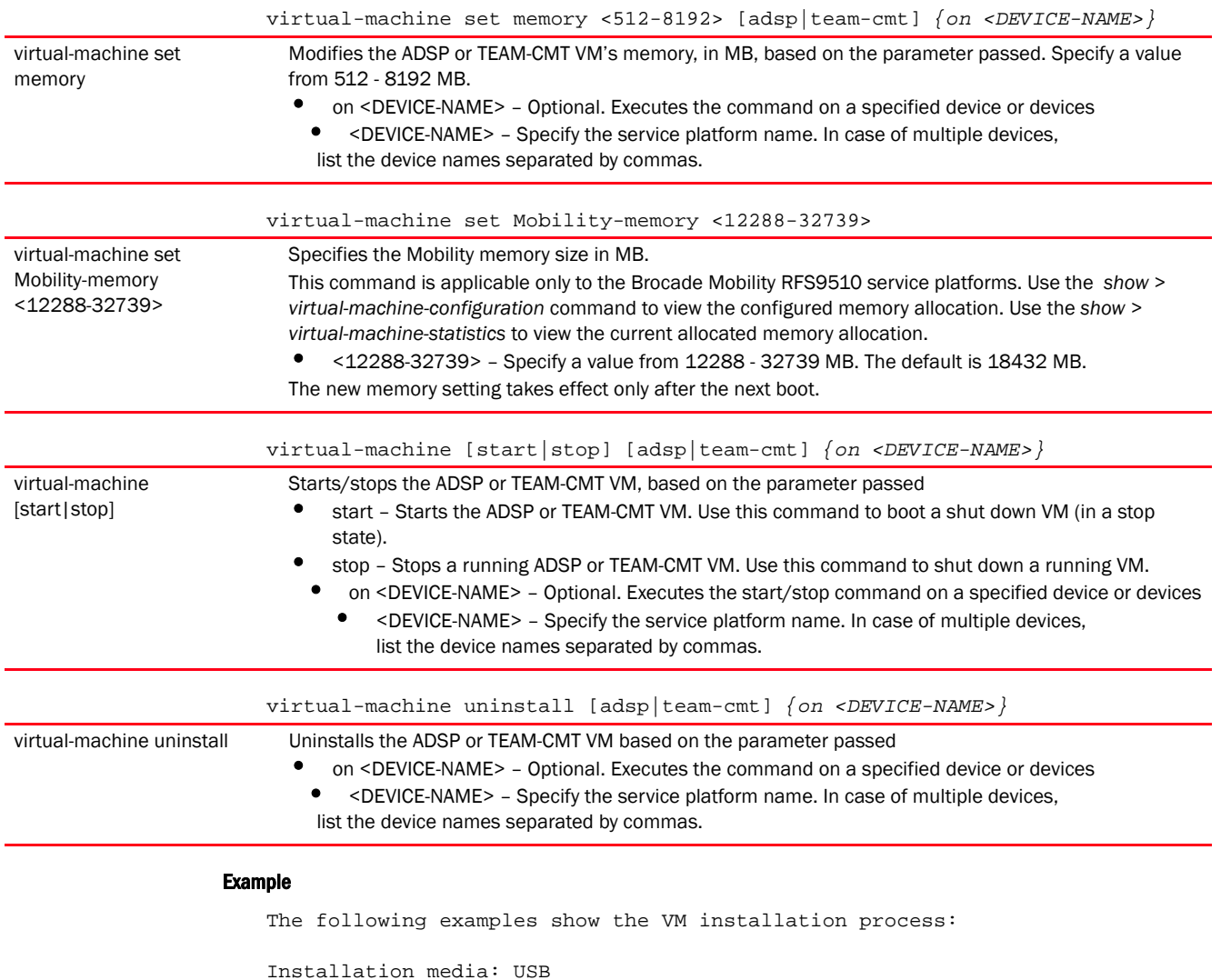

<DEVICE>#virtual-machine install <VM-NAME> type iso disk-size 8 install-media usb1://vms/win7.iso autostart start memory 512 vcpus 3 vif-count 2 vnc enable

Installation media: pre-installed disk image

<DEVICE>#virtual-machine install <VM-NAME> type disk install-media flash:/vms/win7\_disk.img autostart start memory 512 vcpus 3 vif-count 2 vnc-enable on <DEVICE-NAME>

In the preceding example, the command is executed on the device identified by the <DEVICE-NAME> keyword. In such a scenario, the disk-size is ignored if specified. The VM has the install media as first boot device.

Installation media: VM archive

<DEVICE>#virtual-machine install type vm-archive install-media flash:/vms/<VM-NAME> vcpus 3

In the preceding example, the default configuration attached with the VM archive overrides any parameters specified.

```
Exporting an installed VM:
<DEVICE>#virtual-machine export <VM-NAME> <URL> on <DEVICE-NAME>
In the preceding example, the command copies the VM archive on to the URL (VM 
should be in stop state).
nx4500-5CFA2B>virtual-machine install team-urc
Virtual Machine install team-urc command successfully sent.
nx4500-5CFA2B>
```
Use the show > virtual-machine > [configuration|debugging|export|statistics] command to view installed VM details.

# <span id="page-168-0"></span>raid

# *[Privileged Exec Mode Commands](#page-92-0)*

Enables *Redundant Array of Independent Disks* (RAID) management

RAID is a group of one or more independent, physical drives, referred to as an array or drive group, These physically independent drives are linked together and appear as a single storage unit or multiple virtual drives. Replacing a single, large drive system with an array, improves performance (input and output processes are faster) and increases fault tolerance within the data storage system.

In an array, the drives can be organized in different ways, resulting in different RAID types. Each RAID type is identified by a number, which determines the RAID level. The common RAID levels are 0, 00, 1, 5, 6, 50 and 60. The Mobility MegaRAID implementation supports RAID-1, which provides data mirroring, but does not support data parity. RAID-1 consists of a two-drive array, where the data is simultaneously written on both drives, ensuring total data redundancy. In case of a drive failure the information on the other drive is used to rebuild the failed drive.

An array is said to be degraded when one of its drives has failed. A degraded array continues to function and can be rebooted using the one remaining functional drive. When a drive fails, the chassis sounds an alarm (if enabled), and the CLI prompt changes to "RAID degraded". The failed drive is automatically replaced with a hot spare (provided a spare is installed). The spare is used to re-build the array.

Use this command to:

- Verify the current array status
- Start and monitor array consistency checks
- Retrieve date and time of the last consistency check
- Shut down drives before physically removing them
- Install new drives
- Assign drives as hot spares
- Identify a degraded drive
- Deactivate an alarm (triggered when a drive is removed from the array)

#### Syntax:

raid [check|install|locate|remove|silence|spare]

raid [check|silence]

raid [install|locate|remove|spare] drive <0-4>

# **Parameters**

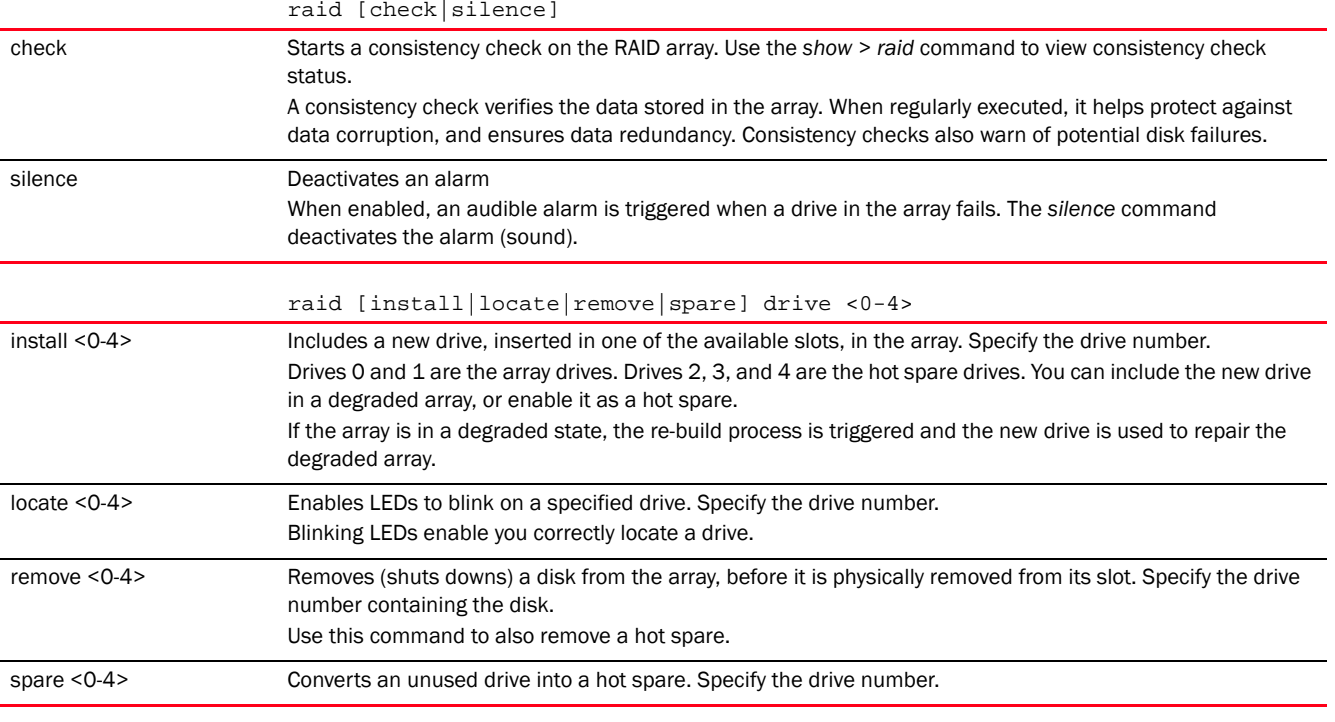

# Example

nx9500-6C874D#raid install drive 0 Error: Input Error: Drive 0 is already member of array, can't be added nx9500-6C874D#

# GLOBAL CONFIGURATION COMMANDS 4

This chapter summarizes the global-configuration commands in the CLI command structure.

The term global indicates characteristics or features effecting the system as a whole. Use the Global Configuration Mode to configure the system globally, or enter specific configuration modes to configure specific elements (such as interfaces or protocols). Use the configure terminal command (under PRIV EXEC) to enter the global configuration mode.

The following example describes the process of entering the global configuration mode from the privileged EXEC mode:

```
<DEVICE># configure terminal
<DEVICE>(config)#
```
# NOTE

The system prompt changes to indicate you are now in the global configuration mode. The prompt consists of the device host name followed by (config) and a pound sign (#).

Commands entered in the global configuration mode update the running configuration file as soon as they are entered. However, these changes are not saved in the startup configuration file until a *commit write memory* command is issued.

```
<DEVICE>(config)#?
Global configuration commands:
  aaa-policy Configure a
                         authentication/accounting/authorization policy
  aaa-tacacs-policy Configure an
                        authentication/accounting/authorization TACACS
                         policy
  advanced-wips-policy Configure a advanced-wips policy
  alias Alias
 br650 Brocade Mobility 650 Access Point access point
 br6511 Brocade Mobility 6511 Access Point access point
 br1220 Brocade Mobility 1220 Access Point access point
 br71xx Brocade Mobility 71XX Access Point access point
 br81xx Brocade Mobility 1240 Access Point access point
 association-acl-policy Configure an association acl policy
  auto-provisioning-policy Configure an auto-provisioning policy
  captive-portal Configure a captive portal
  clear Clear
  client-identity Client identity (DHCP Device Fingerprinting)
  client-identity-group Client identity group (DHCP Fingerprint 
                        Database)
  clone Clone configuration object
  customize Customize the output of summary cli commands
  device Configuration on multiple devices
  device-categorization Configure a device categorization object
  dhcp-server-policy DHCP server policy
 dns-whitelist Configure a whitelist
 event-system-policy Configure a event system policy
 firewall-policy Configure firewall policy
  global-association-list Configure a global association list
```
 help Description of the interactive help system igmp-snoop-policy Create igmp snoop policy inline-password-encryption Store encryption key in the startup ip Internet Protocol (IP) l2tpv3 L2tpv3 tunnel protocol mac MAC configuration management-policy Configure a management policy mint-policy Configure the global mint policy no . nx45xx NX45XX integrated services platform nx65xx NX65XX integrated services platform nx9000 NX9000 wireless controller passpoint-policy Configure a passpoint policy password-encryption Encrypt passwords in configuration radius-group Configure radius user group parameters radius-server-policy Create device onboard radius policy radius-user-pool-policy Configure Radius User Pool rename Clone configuration object role-policy Role based firewall policy<br>routing-policy Rolicy Based Routing Config into smart-cache-policy Configure a content caching smart-rf-policy Configure a Smart-RF policy url-list Configure a URL list wips-policy Configure a wips policy terminal clrscr Clears the display screen do Run commands from Exec mode revert metal and revert changes service Service Commands show running system information

host Enter the configuration context of a device by specifying its hostname configuration file meshpoint Create a new MESHPOINT or enter MESHPOINT configuration context for one or more meshpoint-qos-policy Configure a meshpoint quality-of-service policy nac-list Configure a network access control list profile  $P$ rofile related commands - if no parameters are given, all profiles are selected radio-qos-policy Configure a radio quality-of-service policy rf-domain Create a RF Domain or enter rf-domain context for one or more rf-domains rfs4000 Brocade Mobility RFS4000 wireless controller rfs6000 Brocade Mobility RFS6000 wireless controller rfs7000 Brocade Mobility RFS7000 wireless controller Policy Based Routing Configuration self **Config context of the device currently logged** wlan **Create a new WLAN** or enter WLAN configuration context for one or more WLANs wlan-qos-policy Configure a wlan quality-of-service policy write Write running configuration to memory or commit Commit all changes made in this session

 end End current mode and change to EXEC mode exit End current mode and down to previous mode

<DEVICE>(config)#

# <span id="page-172-1"></span>Global Configuration Commands

<span id="page-172-0"></span>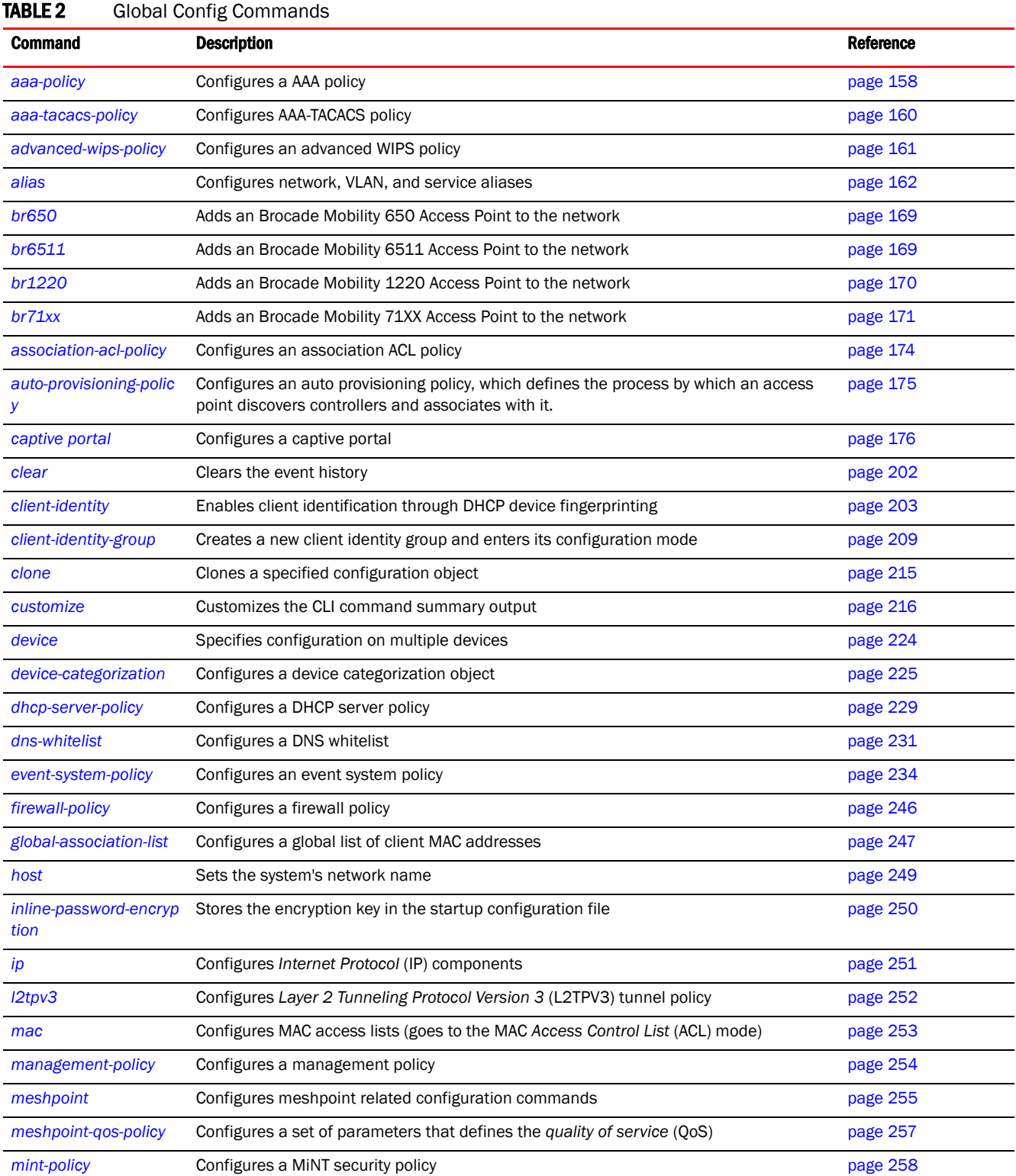

[Table 2](#page-172-0) summarizes the Global Configuration commands.

# TABLE 2 Global Config Commands

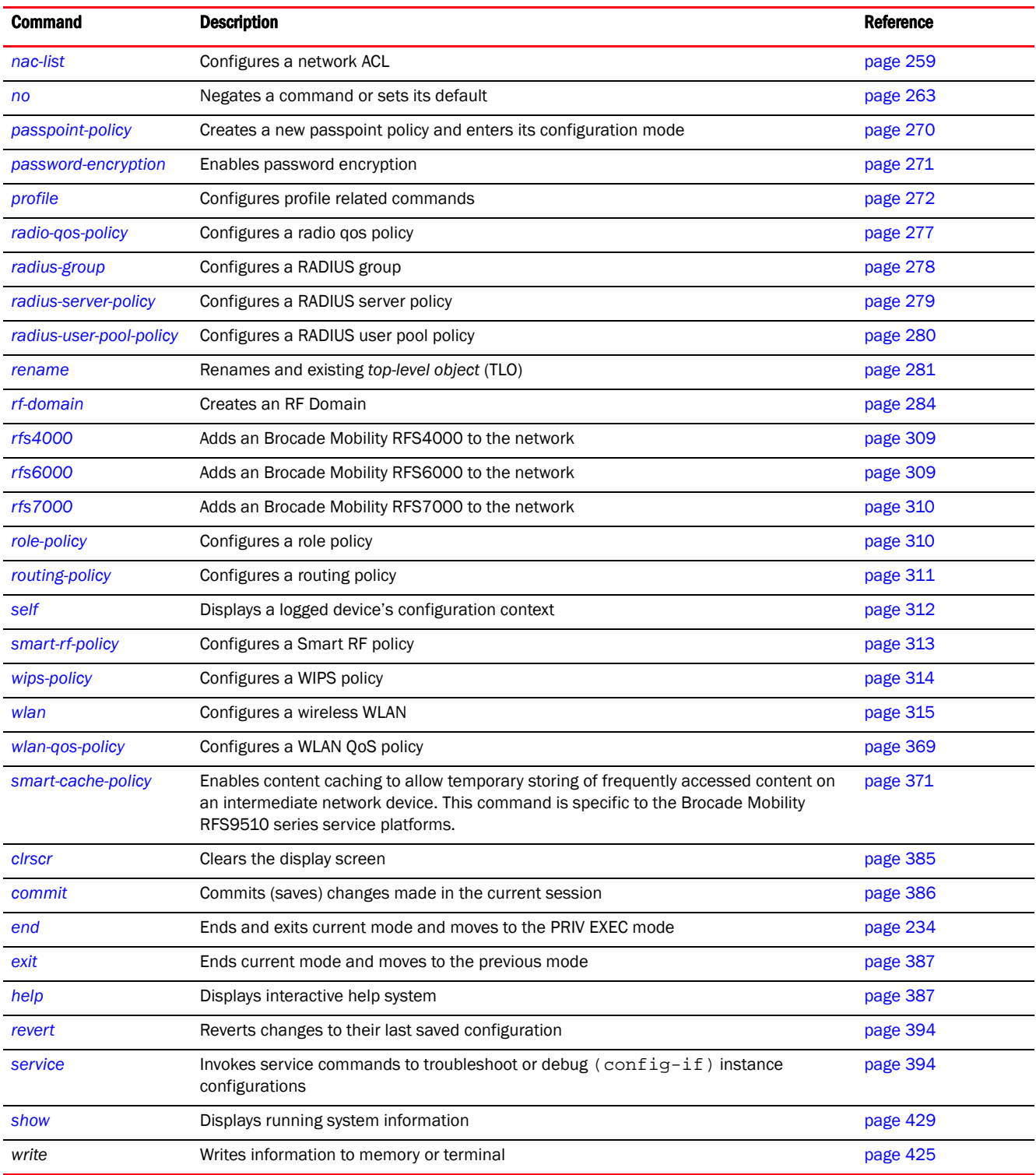

# <span id="page-173-0"></span>aaa-policy

*[Global Configuration Commands](#page-172-1)*

Configures an *Authentication, Accounting, and Authorization* (AAA) policy. This policy configures multiple servers for authentication and authorization. Up to six servers can be configured for providing AAA services.

Supported in the following platforms:

- Access Points Brocade Mobility 650 Access Point, Brocade Mobility 6511 Access Point, Brocade Mobility 1220 Access Point, Brocade Mobility 71XX Access Point, Brocade Mobility 1240 Access Point
- Wireless Controllers Brocade Mobility RFS4000, Brocade Mobility RFS6000, Brocade Mobility RFS7000
- Service Platforms Brocade Mobility RFS9510

#### Syntax:

aaa-policy <AAA-POLICY-NAME>

#### **Parameters**

aaa-policy <AAA-POLICY-NAME>

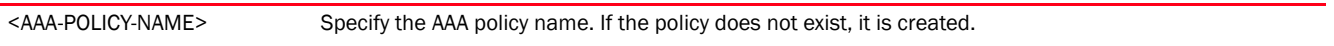

# Example

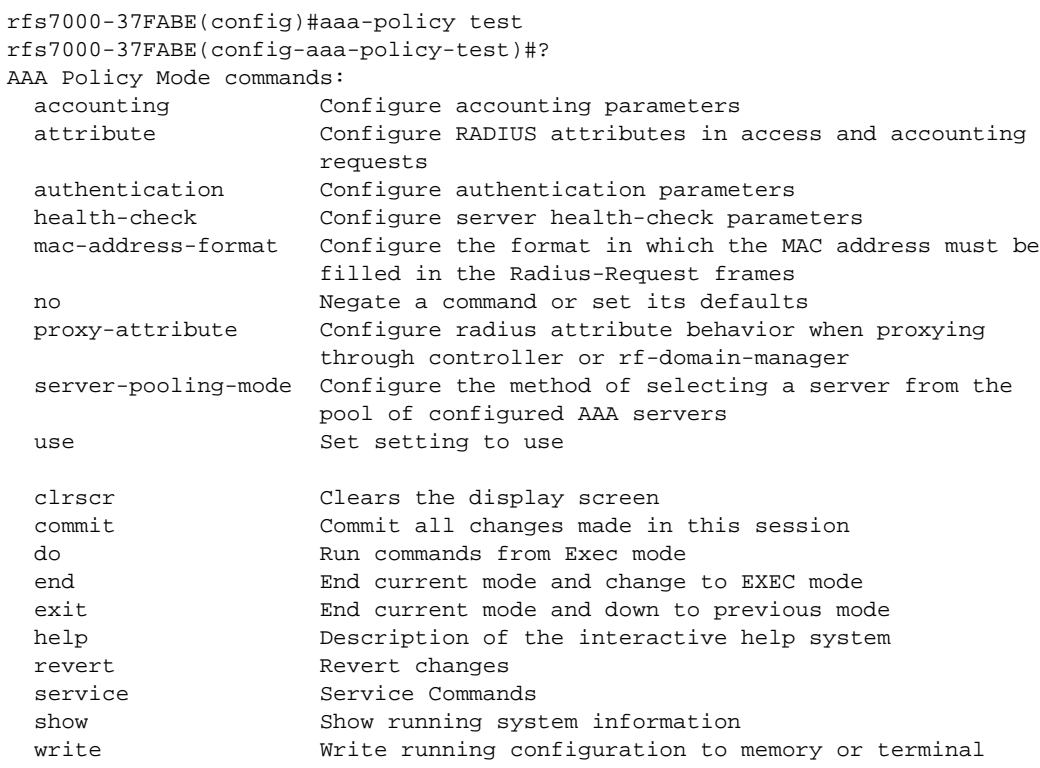

rfs7000-37FABE(config-aaa-policy-test)#

# Related Commands:

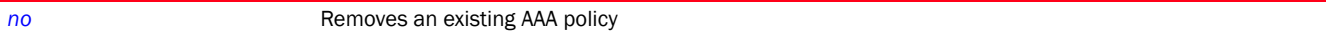

For more information on the AAA policy commands, see *[Chapter 8, AAA-POLICY](#page-843-0)*.

# <span id="page-175-0"></span>aaa-tacacs-policy

#### *[Global Configuration Commands](#page-172-1)*

Configures AAA *Terminal Access Controller Access-Control System* (TACACS) policy. This policy configures multiple servers for authentication and authorization. A TACACS Authentication server should be configured when the server preference is authenticated server.

Supported in the following platforms:

- Access Points Brocade Mobility 650 Access Point, Brocade Mobility 6511 Access Point, Brocade Mobility 1220 Access Point, Brocade Mobility 71XX Access Point, Brocade Mobility 1240 Access Point
- Wireless Controllers Brocade Mobility RFS4000, Brocade Mobility RFS6000, Brocade Mobility RFS7000
- Service Platforms Brocade Mobility RFS9510

#### Syntax:

aaa-tacacs-policy <AAA-TACACS-POLICY-NAME>

#### **Parameters**

aaa-tacacs-policy <AAA-TACACS-POLICY-NAME>

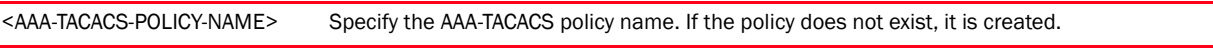

#### Example

rfs7000-37FABE(config)#aaa-tacacs-policy testpolicy rfs7000-37FABE(config-aaa-tacacs-policy-testpolicy)#? AAA TACACS Policy Mode commands: accounting Configure accounting parameters authentication Configure authentication parameters authorization Configure authorization parameters no Negate a command or set its defaults clrscr Clears the display screen commit Commit all changes made in this session do Run commands from Exec mode end End current mode and change to EXEC mode exit End current mode and down to previous mode help Description of the interactive help system revert Revert changes service Service Commands show Show running system information write Write running configuration to memory or terminal

rfs7000-37FABE(config-aaa-tacacs-policy-testpolicy)#

#### Related Commands:

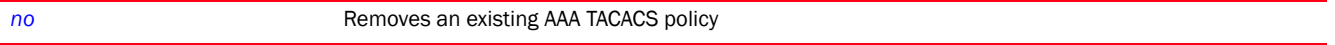

For more information on the AAA-TACACS policy commands, see *[Chapter 26, AAA-TACACS-POLICY](#page-1262-0)*.

# <span id="page-176-0"></span>advanced-wips-policy

#### *[Global Configuration Commands](#page-172-1)*

Configures an advanced *Wireless Intrusion Prevention System* (WIPS) policy. WIPS prevents unauthorized access to a network.

Supported in the following platforms:

- Access Points Brocade Mobility 650 Access Point, Brocade Mobility 6511 Access Point, Brocade Mobility 1220 Access Point, Brocade Mobility 71XX Access Point, Brocade Mobility 1240 Access Point
- Wireless Controllers Brocade Mobility RFS4000, Brocade Mobility RFS6000, Brocade Mobility RFS7000
- Service Platforms Brocade Mobility RFS9510

## Syntax:

advanced-wips-policy <ADVANCED-WIPS-POLICY-NAME>

## **Parameters**

advanced-wips-policy <ADVANCED-WIPS-POLICY-NAME>

<ADVANCED-WIPS-POLICY-N Specify the advanced WIPS policy name. If the policy does not exist, it is created.

```
AME>
```
## Example

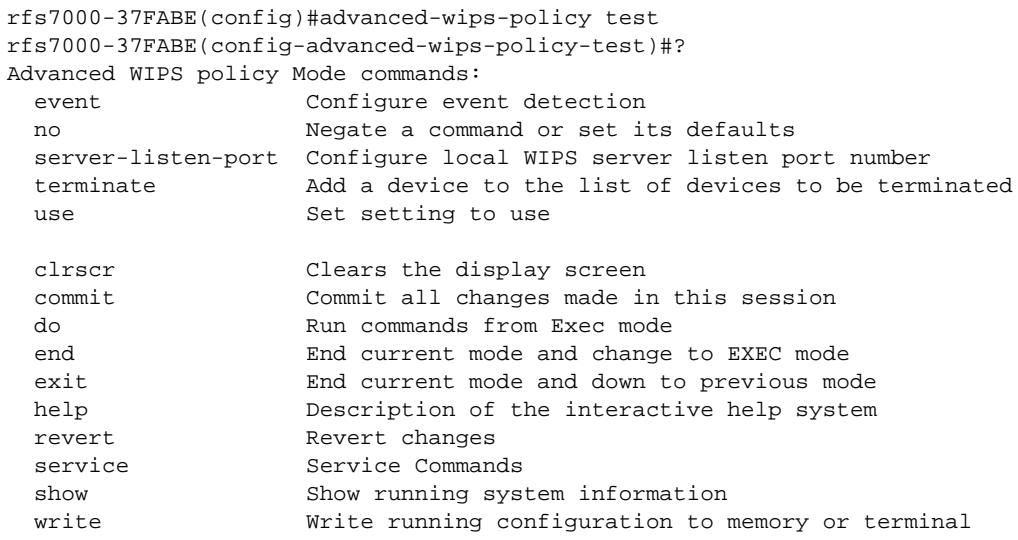

rfs7000-37FABE(config-advanced-wips-policy-test)#

## Related Commands:

```
no Removes an existing Advanced WIPS policy
```
4

For more information on WIPS, see *[Chapter 10, ADVANCED-WIPS-POLICY](#page-884-0)*.

# <span id="page-177-0"></span>alias

# *[Global Configuration Commands](#page-172-1)*

Configures network, VLAN, host, string, and network-service aliases

Aliases are objects having a unique name and content that is determined by the alias type (network, VLAN, and network-service).

A typical large enterprize network, consists of multiple sites (RF Domains) having similar configuration parameters with few elements that vary, such as networks or network ranges, hosts having different IP addresses, and VLAN IDs or URLs. These elements can be defined as aliases (object oriented wireless firewalls) and used across sites by applying overrides to the object definition. Using aliases results in a configuration that is easier to understand and maintain.

Multiple instances of an alias (same type and same name) can be defined at any of the following levels: global, RF Domain, profile, or device. An alias defined globally functions as a *top-level-object* (TLO). Global aliases are not mandatory, and can be defined at the domain-level, or profile, or device-level only. An alias defined on a device is applicable to that device only. An alias defined on a profile applies to every device using the profile. Similarly, aliases defined at the RF Domain level apply to all devices within that domain.

Aliases defined at any given level can be overridden at any of the next lower levels. For example, a global alias can be redefined on a selected set of RF Domains, profiles, or devices. Overrides applied at the device level take precedence.

Aliases can be classified as:

- address-range alias Maps a name to a range of IP addresses. An address-range alias can be utilized at different deployments. For example, if an ACL defines a pool of network addresses as 192.168.10.10 through 192.168.10.100 for an entire network, and a remote location's network range is 172.16.13.20 through 172.16.13.110, the remote location's ACL can be overridden using an alias. At the remote location, the ACL works with the 172.16.13.20-110 address range. A new ACL need not be created specifically for the remote deployment location.
- host alias Maps a name to a specific host (identified by its IP address. For example, 192.168.10.23). A host alias can be utilized at different deployments. For example, if a central network DNS server is set a static IP address, and a remote location's local DNS server is defined, this host can be overridden at the remote location. At the remote location, the network is functional with a local DNS server, but uses the name set at the central network. A new host need not be created at the remote location. This simplifies creating and managing hosts and allows an administrator to better manage specific local requirements.
- network alias Maps a name to a network. A network alias can be utilized at different deployments. For example, if a central network ACL defines a network as 192.168.10.0/24, and a remote location's network range is 172.16.10.0/24, the ACL can be overridden at the remote location to suit their local (but remote) requirement. At the remote location, the ACL functions with the 172.16.10.0/24 network. A new ACL need not be created specifically for the remote deployment. This simplifies ACL definition and allows an administrator to better manage specific local requirements.

4

• network-group alias – Maps a name to a single or a range of addresses of devices, hosts, and network configurations. Network configurations are complete networks in the form 192.168.10.0/24 or IP address range in the form 192.168.10.10-192.168.10.20.

A network-group alias can contain a maximum of eight (8) host entries, eight (8) network entries, and eight (8) IP address-range entries. A maximum of 32 network-group alias entries can be created.

A network-group alias can be used in IP firewall rules to substitute hosts, subnets, and IP address ranges.

• network-service alias – Maps a name to service protocols and ports to match. Both source and destination ports are configurable. For each protocol, up to 2 source port ranges and up to 2 destination port ranges can be configured. A maximum of 4 protocol entries can be configured per network-service alias. When used with an ACL, the network-service alias defines the service-specific components of the ACL rule. Overrides can be applied to the service alias, at the device level, without modifying the ACL. Application of overrides to the service alias allows an ACL to be used across sites.

Use a network-service alias to associate more than one IP address to a network interface, providing multiple connections to a network from a single IP node.

#### NOTE

When used with ACLs, network, network-group, and network-service aliases act as enhanced firewalls.

- vlan alias maps a name to a VLAN ID. A VLAN alias can be used at different deployments. For example, if a named VLAN is defined as 10 for the central network, and the VLAN is set at 26 at a remote location, the VLAN can be overridden at the deployment location with an alias. At the remote deployment location, the network is functional with a VLAN ID of 26 but utilizes the name defined at the centrally managed network. A new VLAN need not be created specifically for the remote deployment.
- string alias Maps a name to a specific string (for example, RF Domain name). A host alias can be utilized at different deployments. For example, if the main domain at a remote location is called *loc1.domain.com* and at another deployment location it is called *loc2.domain.com*, the alias can be overridden at the remote location to suit the local (but remote) requirement. At one remote location, the alias functions with the *loc1.domain.com* domain and at the other with the *loc2.domain.com* domain.

Supported in the following platforms:

- Access Points Brocade Mobility 650 Access Point, Brocade Mobility 6511 Access Point, Brocade Mobility 1220 Access Point, Brocade Mobility 71XX Access Point, Brocade Mobility 1240 Access Point
- Wireless Controllers Brocade Mobility RFS4000, Brocade Mobility RFS6000, Brocade Mobility RFS7000
- Service Platforms Brocade Mobility RFS9510

#### Syntax:

```
alias [address-range|host|network|network-group|network-service|string|vlan]
alias address-range <ADDRESS-RANGE-ALIAS-NAME> <STARTING-IP> to <ENDING-IP>
alias host <HOST-ALIAS-NAME> <HOST-IP>
```
alias network <NETWORK-ALIAS-NAME> <NETWORK-ADDRESS/MASK> alias network-group <NETWORK-GROUP-ALIAS-NAME> [address-range|host|network] alias network-group <NETWORK-GROUP-ALIAS-NAME> [address-range <STARTING-IP> to <ENDING-IP> *{<STARTING-IP> to <ENDING-IP>}*|host <HOST-IP> *{<HOST-IP>}*| network <NETWORK-ADDRESS/MASK> *{<NETWORK-ADDRESS/MASK>}*] alias network-service <NETWORK-SERVICE-ALIAS-NAME> proto [<0-254>|<WORD>|eigrp|gre| igmp|igp|ospf|vrrp] *{(<1-65535>|<WORD>|bgp|dns|ftp|ftp-data|gopher|https|ldap|nntp| ntp|pop3|proto|sip|smtp|sourceport|ssh|telnet|tftp|www)}* alias network-service <NETWORK-SERVICE-ALIAS-NAME> proto [<0-254>|<WORD>|eigrp|gre| igmp|igp|ospf|vrrp] *{(<1-65535>|<WORD>|bgp|dns|ftp|ftp-data|gopher|https|ldap|nntp| ntp|pop3|proto|sip|smtp|sourceport [<1-65535>|<WORD>]|ssh|telnet|tftp|www)}* alias string <STRING-ALIAS-NAME> <LINE> alias vlan <VLAN-ALIAS-NAME> <1-4094>

#### **Parameters**

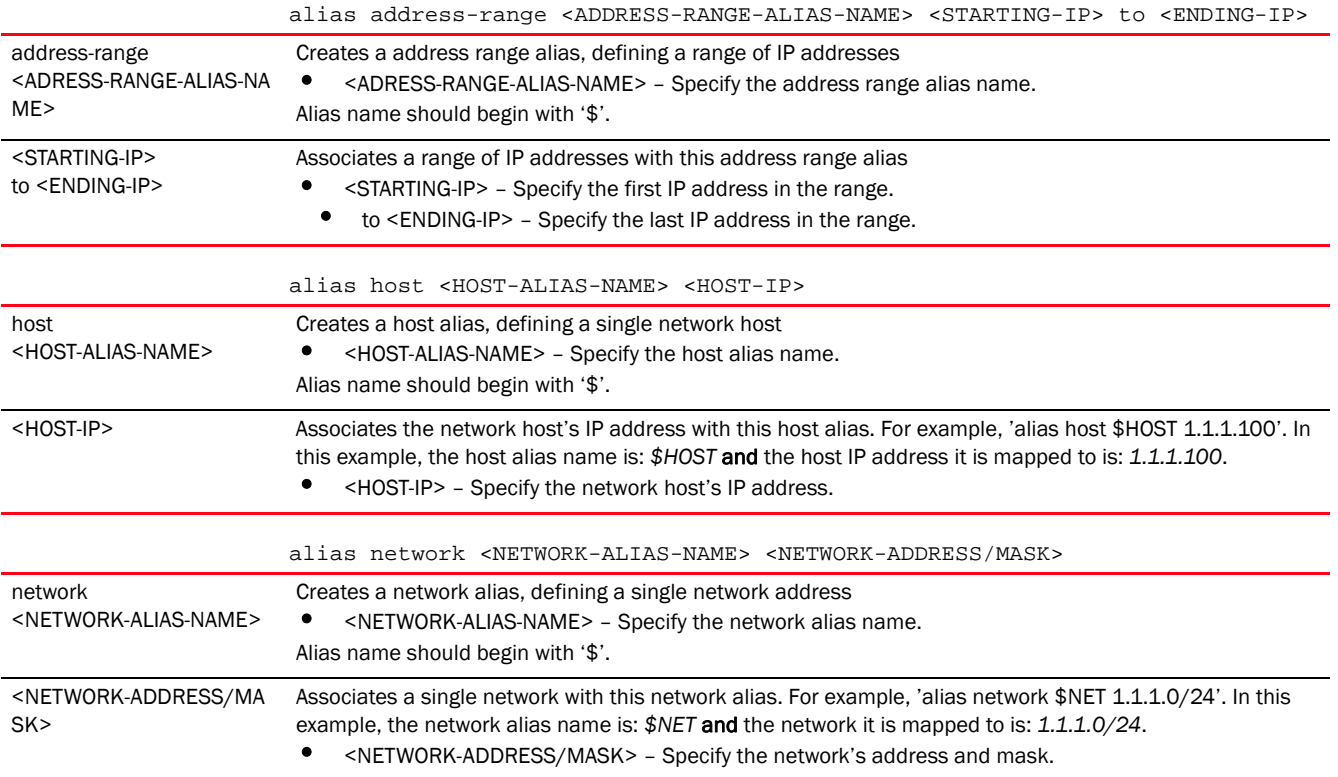
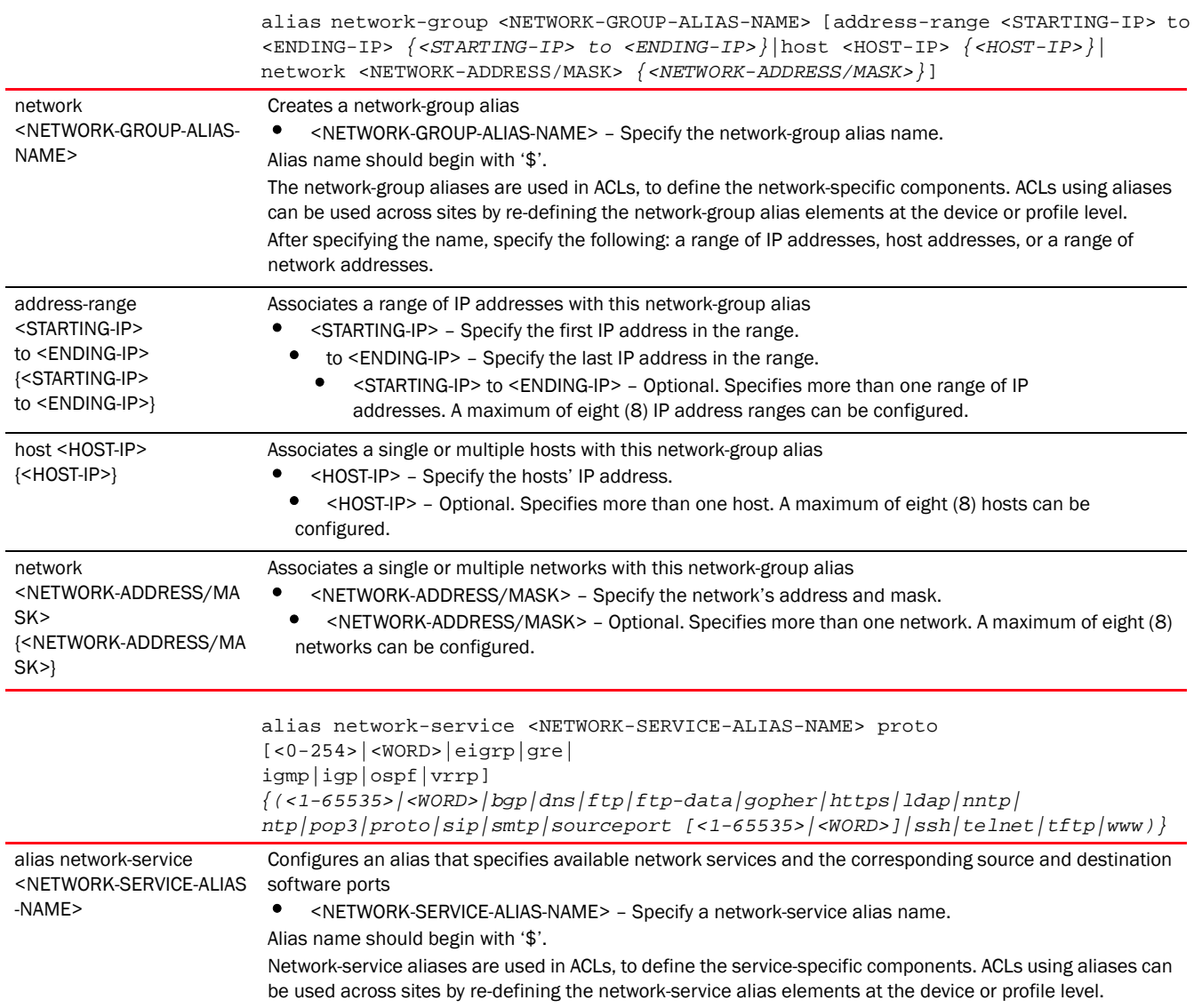

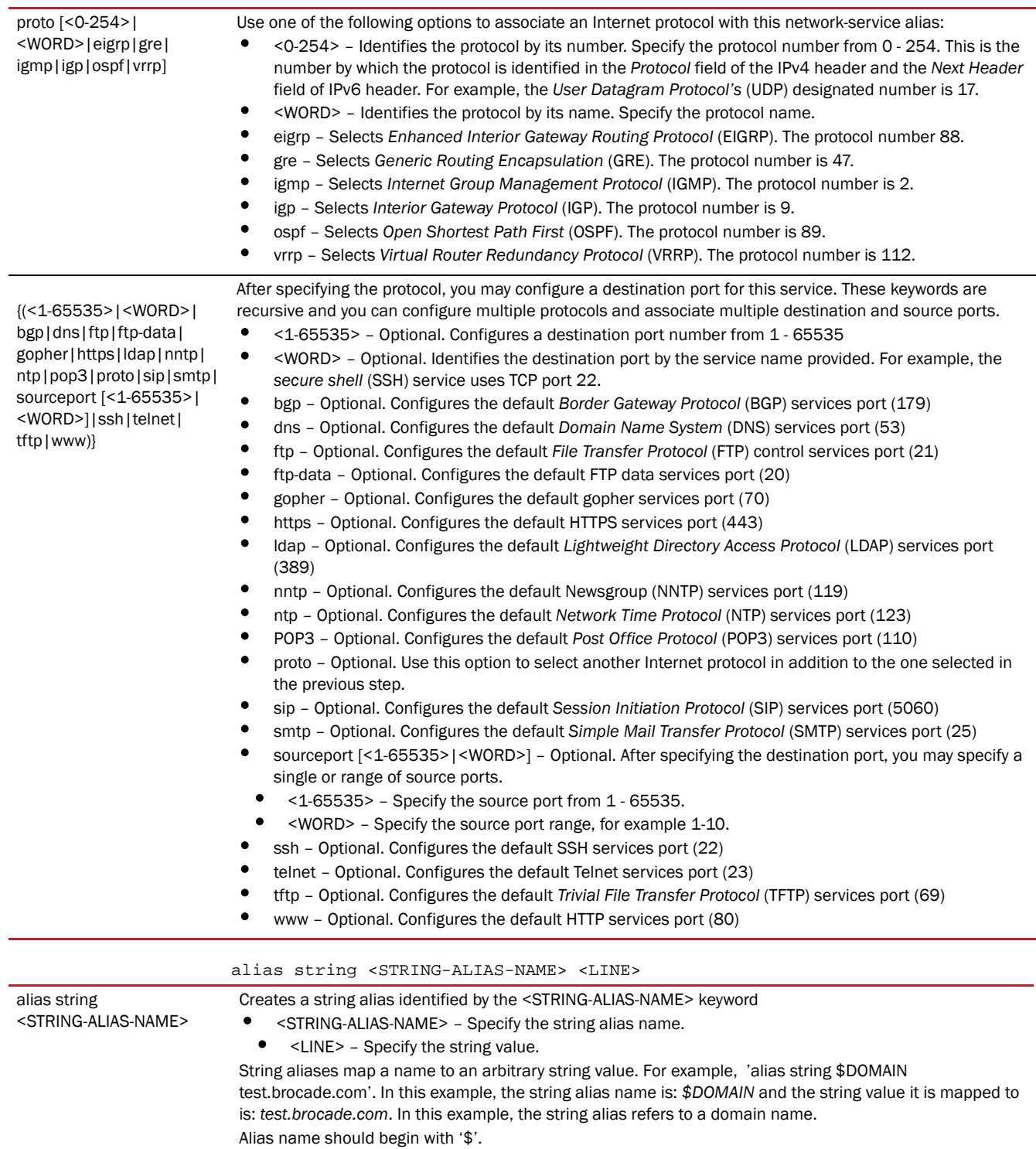

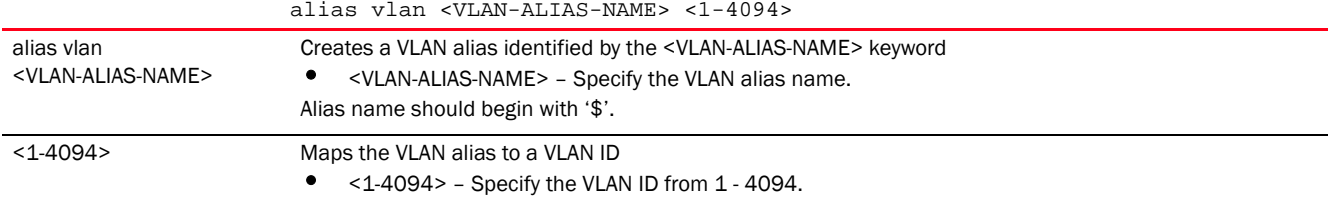

```
rfs4000-229D58(config)#alias address-range $TestAddRanAlias 192.168.13.10 to 
192.168.13.13
rfs4000-229D58(config)#
rfs4000-229D58(config)#alias network $TestNetworkAlias 192.168.13.0/24
rfs4000-229D58(config)#
rfs4000-229D58(config)#alias host $TestHostAlias 192.168.13.10
rfs4000-229D58(config)#
rfs4000-229D58(config)#alias vlan $TestVLANAlias 1
rfs4000-229D58(config)#
rfs4000-229D58(config)#alias network-group $TestNetGrpAlias address-range 
192.168.13.7 to 192.168.13.16 192.168.13.20 to 192.168.13.25
rfs4000-229D58(config)#commit
rfs4000-229D58(config)#alias network-group $TestNetGrpAlias network 
192.168.13.0/24 192.168.16.0/24
rfs4000-229D58(config)#commit
rfs4000-229D58(config)#alias network-service $NetworkServAlias proto 17
rfs4000-229D58(config)#commit
rfs4000-229D58(config)#show context
!
! Configuration of Brocade Mobility RFS4000 version 5.5.0.0-053B
!
!
version 2.3
!
!
alias network-group $TestNetGrpAlias network 192.168.13.0/24 192.168.16.0/24
alias network-group $TestNetGrpAlias address-range 192.168.13.7 to 
192.168.13.16 192.168.13.20 to 192.168.13.25
!
alias network $TestNetworkAlias 192.168.13.0/24
!
alias host $TestHostAlias 192.168.13.10
!
alias address-range $TestAddRanAlias 192.168.13.10 to 192.168.13.13
!
alias network-service $NetworkServAlias proto udp
!
alias vlan $TestVLANAlias 1
!
ip access-list BROADCAST-MULTICAST-CONTROL
 permit tcp any any rule-precedence 10 rule-description "permit all TCP 
traffic"
--More--
```

```
4
```

```
rfs4000-229D58(config)#
```

```
Example 1:
rfs4000-229D58(config)# alias network-group $test host 192.168.1.10 
192.168.1.11
rfs4000-229D58(config)# alias network-group $test network 192.168.2.0/24 
192.168.3.0/24
rfs4000-229D58(config)# alias network-group $test address-range 192.168.4.10 
to 192.168.4.20
```
In the preceding example, the network-group alias '\$test' includes hosts 192.168.1.10 and 192.168.1.11, networks 192.168.2.0/24 and 192.168.3.0/24 and address-range 192.168.4.10 to 192.168.4.20.

```
Example 2:
rfs4000-229D58(config)#alias network-service $kerberos proto tcp 749 750 80 
proto tcp sourceport 20 proto udp 68 sourceport 67
rfs4000-229D58(config)#commit
```
In the preceding example, the network-service alias '\$kerberos' is configured to allow following traffic:

- TCP traffic to destination ports 749, 750, and 80
- TCP traffic from source port 20
- UDP traffic to destination port 68 and from source port 67

```
rfs4000-229D58(config)#alias string $DOMAIN test.brocade.com
rfs4000-229D58(config)#show context
!
! Configuration of Brocade Mobility RFS4000 version 5.5.0.0-071B
!
!
version 2.3
!
!
........................................................................
!
 client-identity Android-4-1-X precedence 1700
 client-identity Android-4-2-X precedence 1800
!
alias string $DOMAIN test.brocade.com'
!
ip access-list BROADCAST-MULTICAST-CONTROL
 permit tcp any any rule-precedence 10 rule-description "permit all TCP 
traffic"
 permit udp any eq 67 any eq dhcpc rule-precedence 11 rule-description "permit 
DHCP replies"
 deny udp any range 137 138 any range 137 138 rule-precedence 20 
rule-description "deny windows netbios"
 deny ip any 224.0.0.0/4 rule-precedence 21 rule-description "deny IP 
multicast"
 deny ip any host 255.255.255.255 rule-precedence 22 rule-description "deny IP 
\mathbf{1} --More--
```
## Related Commands:

[no](#page-278-0) **Removes an existing network, VLAN, service, or string alias** 

## br650

## *[Global Configuration Commands](#page-172-0)*

Adds an Brocade Mobility 650 Access Point to the network. If a profile for the AP is not available, a new profile is created.

Supported in the following platforms:

- Wireless Controllers Brocade Mobility RFS4000, Brocade Mobility RFS6000, Brocade Mobility RFS7000
- Service Platforms Brocade Mobility RFS9510

#### Syntax:

br650 <MAC>

br650 <MAC>

## **Parameters**

<MAC> Specify the Brocade Mobility 650 Access Point's MAC address.

#### Example

rfs7000-37FABE(config)#br650 5C-0E-8B-34-81-BC rfs7000-37FABE(config-device-5C-0E-8B-34-81-BC)#

```
rfs7000-37FABE(config)#show wireless br configured
```
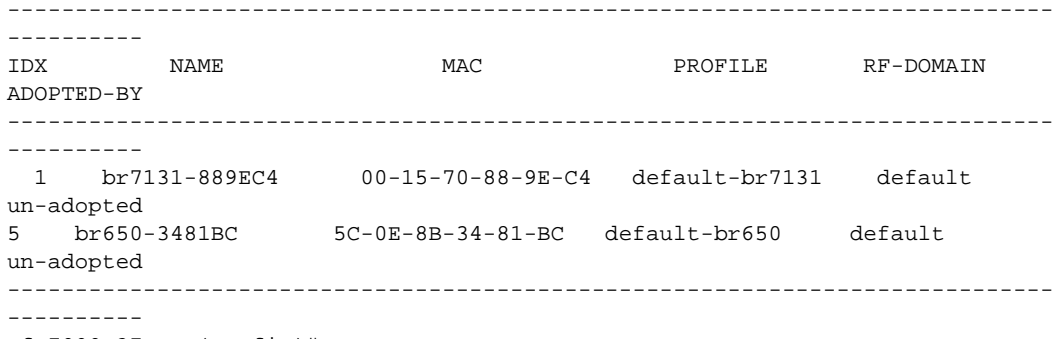

rfs7000-37FABE(config)#

## Related Commands:

*[no](#page-278-0)* Removes an Brocade Mobility 650 Access Point from the network

## br6511

#### *[Global Configuration Commands](#page-172-0)*

Adds an Brocade Mobility 6511 Access Point to the network. If a profile for the AP is not available, a new profile is created.

Supported in the following platforms:

- Wireless Controllers Brocade Mobility RFS4000, Brocade Mobility RFS6000, Brocade Mobility RFS7000
- Service Platforms Brocade Mobility RFS9510

#### Syntax:

br6511 <MAC>

#### **Parameters**

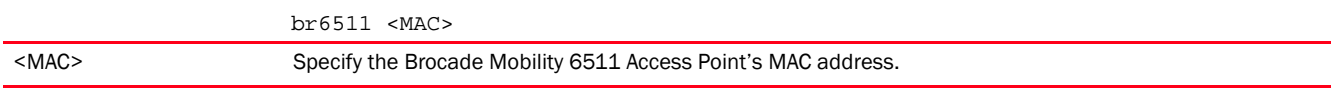

#### Example

rfs7000-37FABE(config)#br6511 5C-0E-8B-08-45-6A rfs7000-37FABE(config-device-5C-0E-8B-08-45-6A)#

```
rfs7000-37FABE(config)#show wireless br configured
```
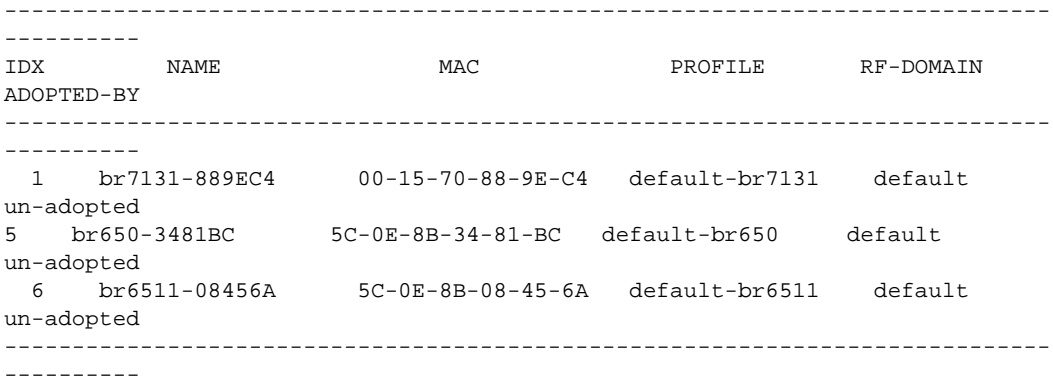

rfs7000-37FABE(config)#

#### Related Commands:

[no](#page-278-0) Removes an Brocade Mobility 6511 Access Point from the network

## br1220

### *[Global Configuration Commands](#page-172-0)*

Adds an Brocade Mobility 1220 Access Point to the network. If a profile for the AP is not available, a new profile is created.

Supported in the following platforms:

- Wireless Controllers Brocade Mobility RFS4000, Brocade Mobility RFS6000, Brocade Mobility RFS7000
- Service Platforms Brocade Mobility RFS9510

#### Syntax:

br1220 <MAC>

## **Parameters**

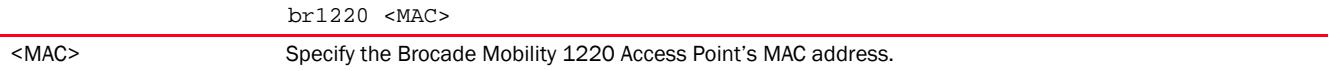

## Example

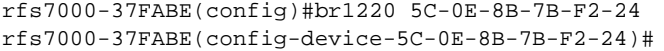

rfs7000-37FABE(config)#show wireless br configured

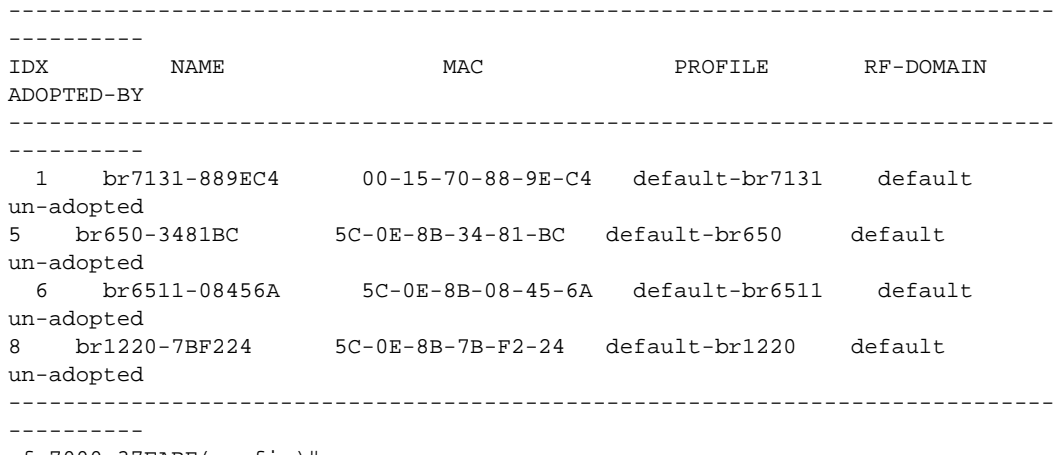

rfs7000-37FABE(config)#

## Related Commands:

**[no](#page-278-0)** Removes an Brocade Mobility 1220 Access Point from the network

## br71xx

## *[Global Configuration Commands](#page-172-0)*

Adds an Brocade Mobility 71XX Access Point series to the network. If a profile for the AP is not available, a new profile is created.

Supported in the following platforms:

- Wireless Controllers Brocade Mobility RFS4000, Brocade Mobility RFS6000, Brocade Mobility RFS7000
- Service Platforms Brocade Mobility RFS9510

## Syntax:

br71xx <MAC>

#### **Parameters**

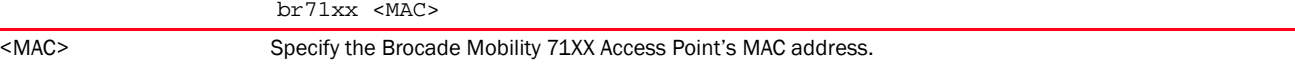

### Example

rfs7000-37FABE(config)#br71xx 00-23-68-99-BF-A8

rfs7000-37FABE(config-device-00-23-68-99-BF-A8)#

#### rfs7000-37FABE(config)#show wireless br configured

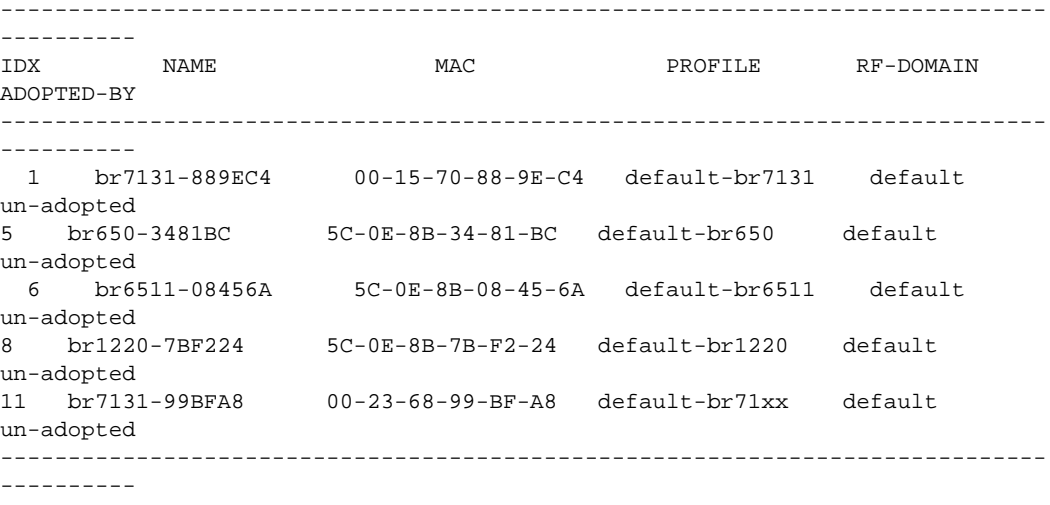

rfs7000-37FABE(config)#

## Related Commands:

[no](#page-278-0) **Removes an Brocade Mobility 71XX Access Point from the network** 

## br81xx

#### *[Global Configuration Commands](#page-172-0)*

Adds an Brocade Mobility 1240 Access Point series to the network. If a profile for the AP is not available, a new profile is created.

Supported in the following platforms:

- Wireless Controllers Brocade Mobility RFS4000, Brocade Mobility RFS6000, Brocade Mobility RFS7000
- Service Platforms Brocade Mobility RFS9510

## Syntax:

br81xx <MAC>

## **Parameters**

br81xx <MAC>

<MAC> Specify the Brocade Mobility 1240 Access Point's MAC address.

```
rfs7000-37FABE(config)#br81xx C4-01-FA-BE-F1-16
rfs7000-37FABE(config-device-C4-01-FA-BE-F1-16)#
```

```
rfs7000-37FABE(config)#show wireless br configured
-----------------------------------------------------------------------------
-------------
```

```
IDX NAME MAC PROFILE RF-DOMAIN 
ADOPTED-BY
-----------------------------------------------------------------------------
-------------
  1 br7131-889EC4 00-15-70-88-9E-C4 default-br7131 default 
un-adopted
5 br650-3481BC 5C-0E-8B-34-81-BC default-br650 default 
un-adopted
  6 br6511-08456A 5C-0E-8B-08-45-6A default-br6511 default 
un-adopted
8 br1220-7BF224 5C-0E-8B-7B-F2-24 default-br1220 default 
un-adopted
11 br7131-99BFA8 00-23-68-99-BF-A8 default-br71xx default 
un-adopted
  12 br8132-BEF116 C4-01-FA-BE-F1-16 default-br81xx default 
un-adopted
-----------------------------------------------------------------------------
-------------
```
rfs7000-37FABE(config)#

## Related Commands:

*[no](#page-278-0)* Removes an Brocade Mobility 1240 Access Point from the network

## ap82xx

## *[Global Configuration Commands](#page-172-0)*

Adds an AP82XX series to the network. If a profile for the AP is not available, a new profile is created.

Supported in the following platforms:

- Wireless Controllers Brocade Mobility RFS4000, Brocade Mobility RFS6000, Brocade Mobility RFS7000
- Service Platforms Brocade Mobility RFS9510

#### Syntax:

ap82xx <MAC>

#### **Parameters**

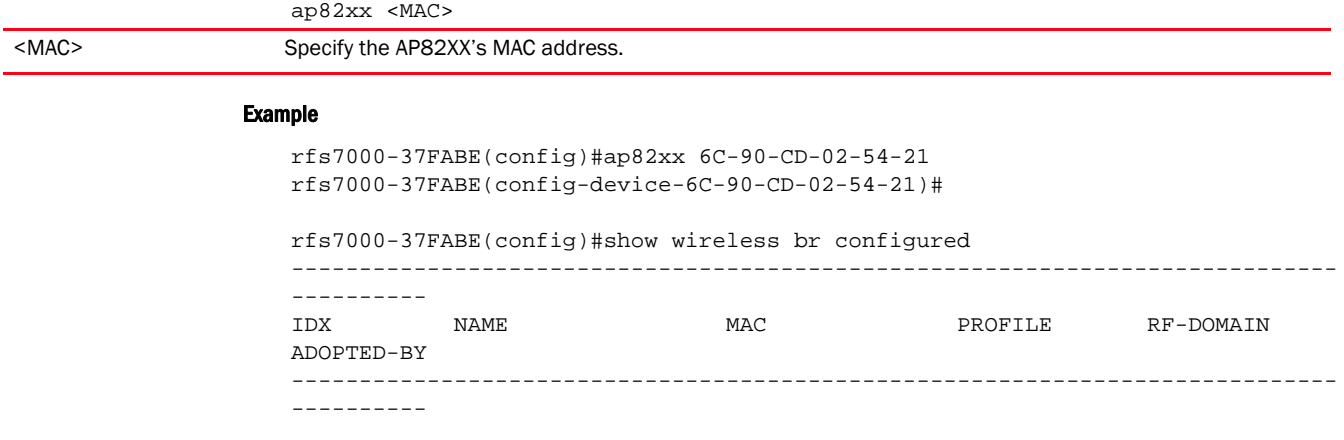

```
 1 br7131-889EC4 00-15-70-88-9E-C4 default-br7131 default 
un-adopted
5 br650-3481BC 5C-0E-8B-34-81-BC default-br650 default 
un-adopted
  6 br6511-08456A 5C-0E-8B-08-45-6A default-br6511 default 
un-adopted
8 br1220-7BF224 5C-0E-8B-7B-F2-24 default-br1220 default 
un-adopted
11 br7131-99BFA8 00-23-68-99-BF-A8 default-br71xx default 
un-adopted
  12 br8132-BEF116 C4-01-FA-BE-F1-16 default-br81xx default 
un-adopted
-----------------------------------------------------------------------------
----------
rfs7000-37FABE(config)#
```
## Related Commands:

*[no](#page-278-0)* Removes an AP82XX from the network

## association-acl-policy

#### *[Global Configuration Commands](#page-172-0)*

Configures an association ACL policy. This policy defines a list of devices allowed or denied access to the network.

Supported in the following platforms:

- Access Points Brocade Mobility 650 Access Point, Brocade Mobility 6511 Access Point, Brocade Mobility 1220 Access Point, Brocade Mobility 71XX Access Point, Brocade Mobility 1240 Access Point
- Wireless Controllers Brocade Mobility RFS4000, Brocade Mobility RFS6000, Brocade Mobility RFS7000
- Service Platforms Brocade Mobility RFS9510

#### Syntax:

association-acl-policy <ASSOCIATION-ACL-POLICY-NAME>

#### **Parameters**

association-acl-policy <ASSOCIATION-ACL-POLICY-NAME>

<ASSOCIATION-ACL-POLICY- Specify the association ACL policy name. If the policy does not exist, it is created. NAME>

```
rfs7000-37FABE(config)#association-acl-policy test
rfs7000-37FABE(config-assoc-acl-test)#?
Association ACL Mode commands:
  deny Specify MAC addresses to be denied
  no Negate a command or set its defaults
  permit Specify MAC addresses to be permitted
  clrscr Clears the display screen
  commit Commit all changes made in this session
```
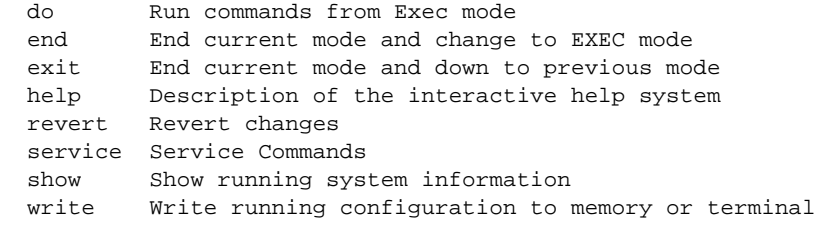

rfs7000-37FABE(config-assoc-acl-test)#

### Related Commands:

**[no](#page-278-0)** Resets values or disables commands

#### **NOTE**

For more information on the association-acl-policy, see *[Chapter 11, ASSOCIATION-ACL-POLICY](#page-896-0)*.

## auto-provisioning-policy

#### *[Global Configuration Commands](#page-172-0)*

Configures an auto provisioning policy. This policy configures the automatic provisioning of device adoption. The policy configures how an AP is adopted based on its type.

Supported in the following platforms:

- Access Points Brocade Mobility 650 Access Point, Brocade Mobility 6511 Access Point, Brocade Mobility 1220 Access Point, Brocade Mobility 71XX Access Point, Brocade Mobility 1240 Access Point
- Wireless Controllers Brocade Mobility RFS4000, Brocade Mobility RFS6000, Brocade Mobility RFS7000
- Service Platforms Brocade Mobility RFS9510

#### Syntax:

auto-provisioning-policy <AUTO-PROVISIONING-POLICY-NAME>

#### **Parameters**

auto-provisioning-policy <AUTO-PROVISIONING-POLICY-NAME>

<AUTO-PROVISIONING-POLIC Specify the auto provisioning policy name. If the policy does not exist, it is created.Y-NAME>

```
rfs7000-37FABE(config)#auto-provisioning-policy test
rfs7000-37FABE(config-auto-provisioning-policy-test)#?
Auto-Provisioning Policy Mode commands:
  adopt Add rule for device adoption
  default-adoption Adopt devices even when no matching rules are found.
                    Assign default profile and default rf-domain
  deny Add rule to deny device adoption
  no Negate a command or set its defaults
 redirect and rule to redirect device adoption<br>upgrade and rule for device upgrade
                   Add rule for device upgrade
```
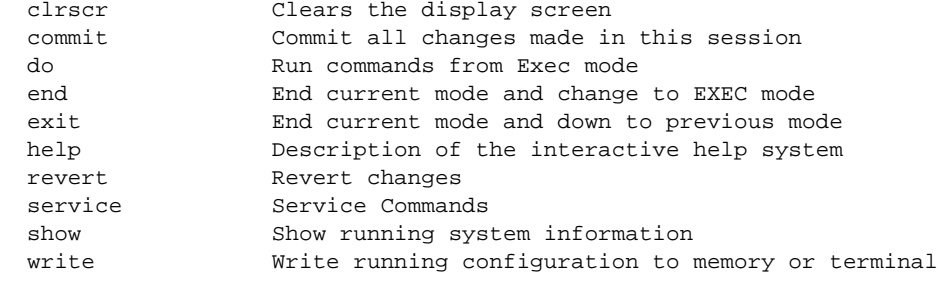

rfs7000-37FABE(config-auto-provisioning-policy-test)#

## Related Commands:

**[no](#page-278-0)** Removes an existing Auto Provisioning policy

#### **NOTE**

For more information on the association-acl-policy, see *[Chapter 9, AUTO-PROVISIONING-POLICY](#page-864-0)*.

## <span id="page-191-1"></span>captive portal

### *[Global Configuration Commands](#page-172-0)*

A captive portal provides secure guest access and authentication services within the network. The following table lists the command to enter the captive portal configuration mode.

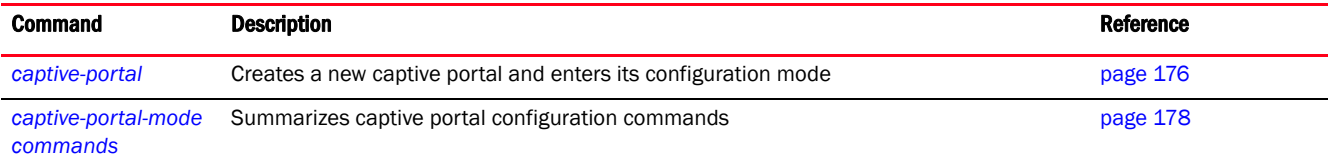

## <span id="page-191-0"></span>captive-portal

#### *[captive portal](#page-191-1)*

## Configures a captive portal

A captive portal provides secure access using a standard Web browser. Captive portals provide authenticated access by capturing and re-directing a wireless user's Web browser session to a captive portal login page where the user must enter valid credentials to access to the wireless network. Once logged into the captive portal, additional Acknowledgment, Agreement, Welcome, No Service, and Fail pages provide the administrator options to customize the screen flow and user appearance.

Captive portals are recommended for providing guests or visitors authenticated access to network resources when 802.1X EAP is not a viable option. Captive portal authentication does not provide end-user data encryption, but it can be used with static WEP, WPA-PSK or WPA2-PSK encryption.

Authentication for captive portal access requests is performed using a username and password pair, authenticated by an integrated RADIUS server. Authentication for private network access is conducted either locally on the requesting wireless client, or centrally at a datacenter.

Captive portals use a Web provisioning tool to create guest user accounts directly on the controller, service platform, or access point. The connection medium defined for the Web connection is either HTTP or HTTPS. Both HTTP and HTTPS use a request and response procedure to disseminate information to and from requesting wireless clients.

Supported in the following platforms:

- Access Points Brocade Mobility 650 Access Point, Brocade Mobility 6511 Access Point, Brocade Mobility 1220 Access Point, Brocade Mobility 71XX Access Point, Brocade Mobility 1240 Access Point
- Wireless Controllers Brocade Mobility RFS4000, Brocade Mobility RFS6000, Brocade Mobility RFS7000
- Service Platforms Brocade Mobility RFS9510

#### Syntax:

captive-portal <CAPTIVE-PORTAL-NAME>

#### **Parameters**

captive-portal <CAPTIVE-PORTAL-NAME>

<CAPTIVE-PORTAL-NAME> Specify the captive portal name. If the captive portal does not exist, it is created.

```
rfs7000-37FABE(config)#captive-portal test
rfs7000-37FABE(config-captive-portal-test)#?
Captive Portal Mode commands: 
  access-time Allowed access time for the client. Used when
                         there is no session time in radius response
  access-type Access type of this captive portal
  accounting Configure how accounting records are created for
                         this captive portal policy
 bypass bypass captive portal
  connection-mode Connection mode for this captive portal
  custom-auth Custom user information
 data-limit Enforce data limit for clients
  inactivity-timeout Inactivity timeout in seconds. If a frame is not
                         received from client for this amount of time, then
                         current session will be removed
  logout-fqdn Configure the FQDN address to logout the session
                         from client
  no Negate a command or set its defaults
  post-authentication-vlan Configure post authentication vlan for captive
                         portal users
  radius-vlan-assignment Enable radius vlan assignment for captive portal
                         users
  redirection Configure connection redirection parameters
 server Configure captive portal server parameters
  simultaneous-users Particular username can only be used by a certain
                         number of MAC addresses at a time
  terms-agreement User needs to agree for terms and conditions
 use Set setting to use
  webpage Configure captive portal webpage parameters
  webpage-auto-upload Enable automatic upload of advanced webpages
  webpage-location The location of the webpages to be used for
                         authentication. These pages can either be hosted
                         on the system or on an external web server.
```
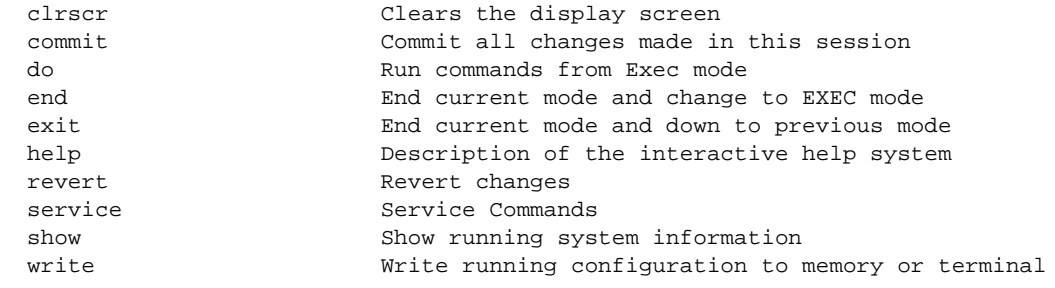

rfs7000-37FABE(config-captive-portal-test)#

## Related Commands:

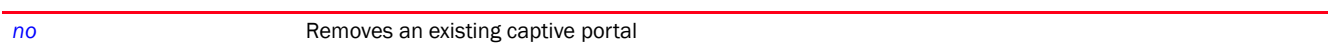

# <span id="page-193-0"></span>captive-portal-mode commands

## *[captive portal](#page-191-1)*

The following table summarizes captive portal configuration mode commands.

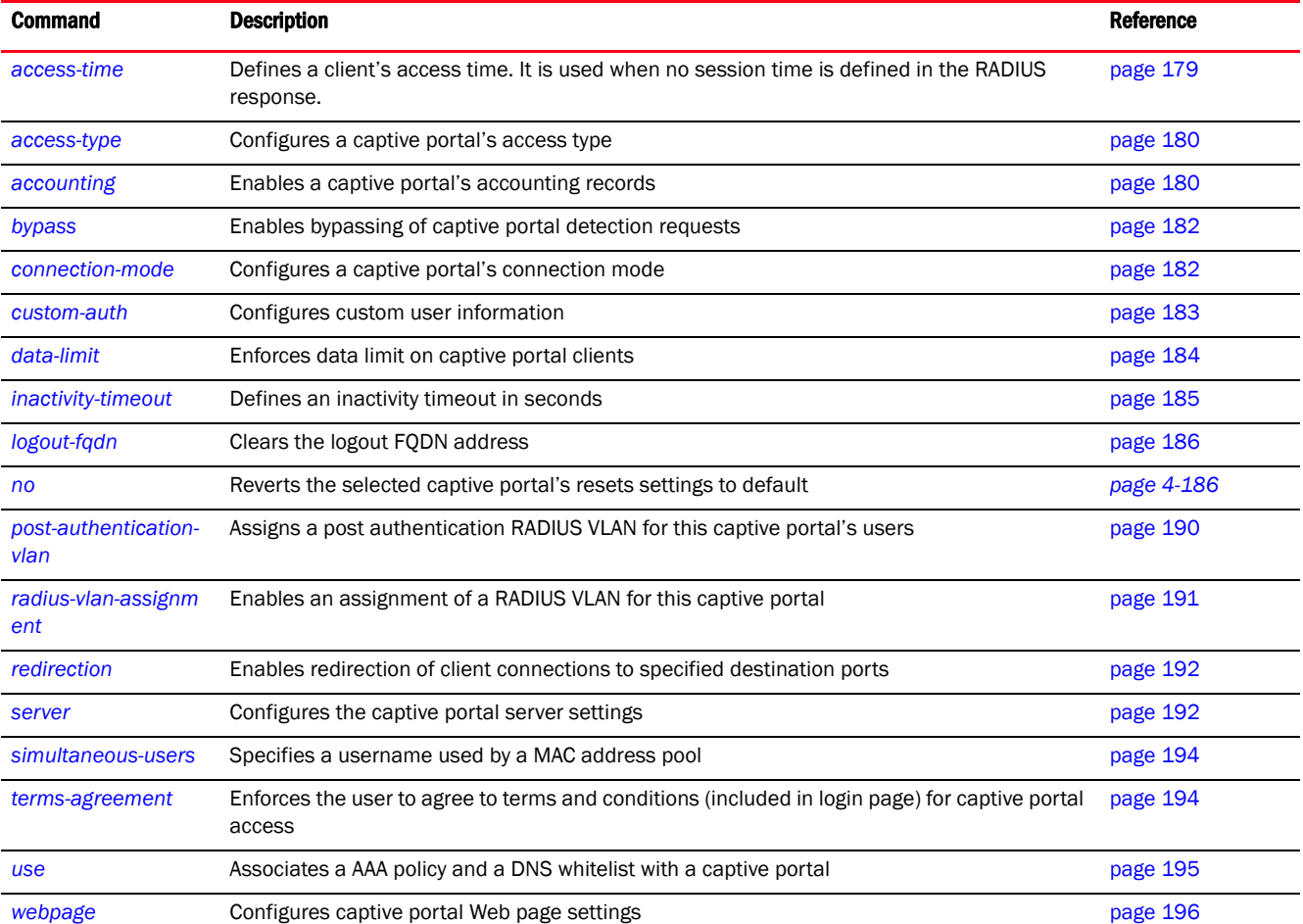

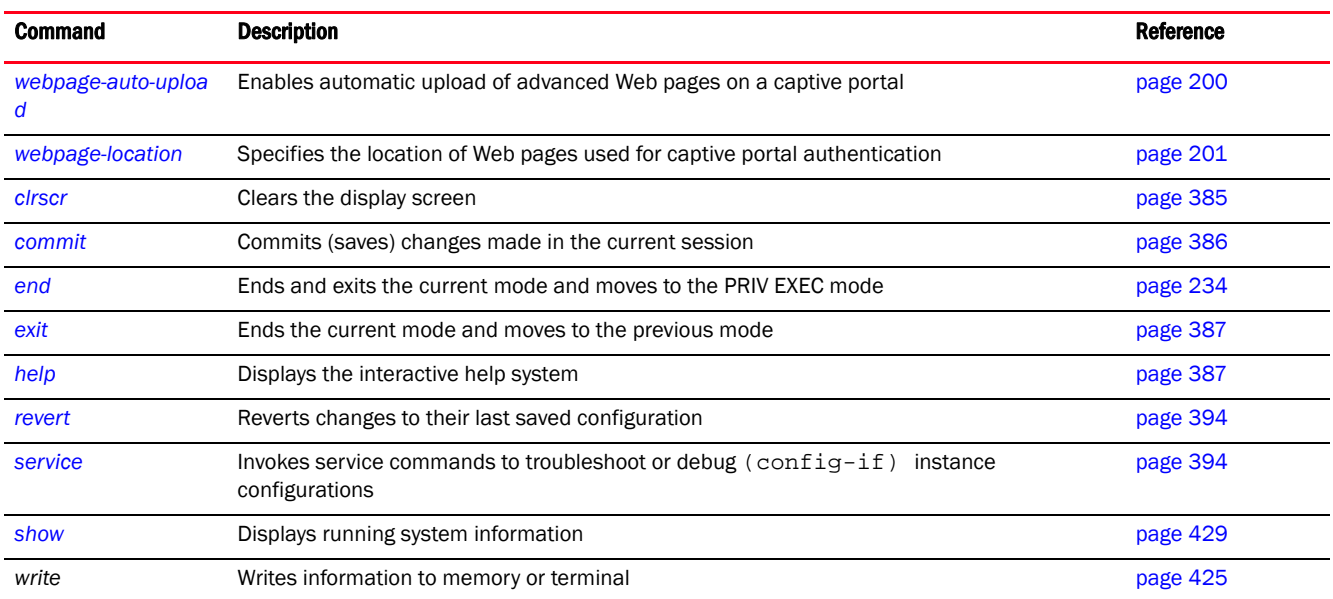

#### <span id="page-194-0"></span>access-time

## *[captive-portal-mode commands](#page-193-0)*

Defines the permitted access time for a client. It is used when no session time is defined in the RADIUS response.

Supported in the following platforms:

- Access Points Brocade Mobility 650 Access Point, Brocade Mobility 6511 Access Point, Brocade Mobility 1220 Access Point, Brocade Mobility 71XX Access Point, Brocade Mobility 1240 Access Point
- Wireless Controllers Brocade Mobility RFS4000, Brocade Mobility RFS6000, Brocade Mobility RFS7000
- Service Platforms Brocade Mobility RFS9510

#### Syntax:

```
access-time <10-10080>
```
## **Parameters**

access-time <10-10080> <10-10080> Defines the access time allowed for a wireless client from 10 - 10080 minutes. The default is 1440 minutes.

```
rfs7000-37FABE(config-captive-portal-test)#access-time 35
```

```
rfs7000-37FABE(config-captive-portal-test)#show context
captive-portal test
 access-time 35
rfs7000-37FABE(config-captive-portal-test)#
```
## Related Commands:

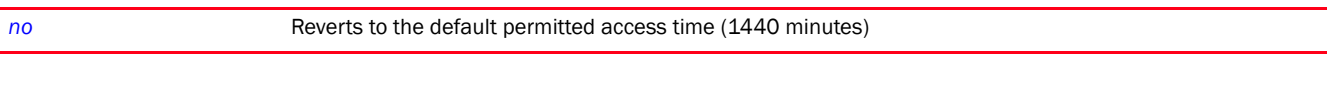

## <span id="page-195-0"></span>access-type

## *[captive-portal-mode commands](#page-193-0)*

Defines the captive portal's access type

Supported in the following platforms:

- Access Points Brocade Mobility 650 Access Point, Brocade Mobility 6511 Access Point, Brocade Mobility 1220 Access Point, Brocade Mobility 71XX Access Point, Brocade Mobility 1240 Access Point
- Wireless Controllers Brocade Mobility RFS4000, Brocade Mobility RFS6000, Brocade Mobility RFS7000
- Service Platforms Brocade Mobility RFS9510

#### Syntax:

access-type [custom-auth-radius|email|logging|no-auth|radius]

#### **Parameters**

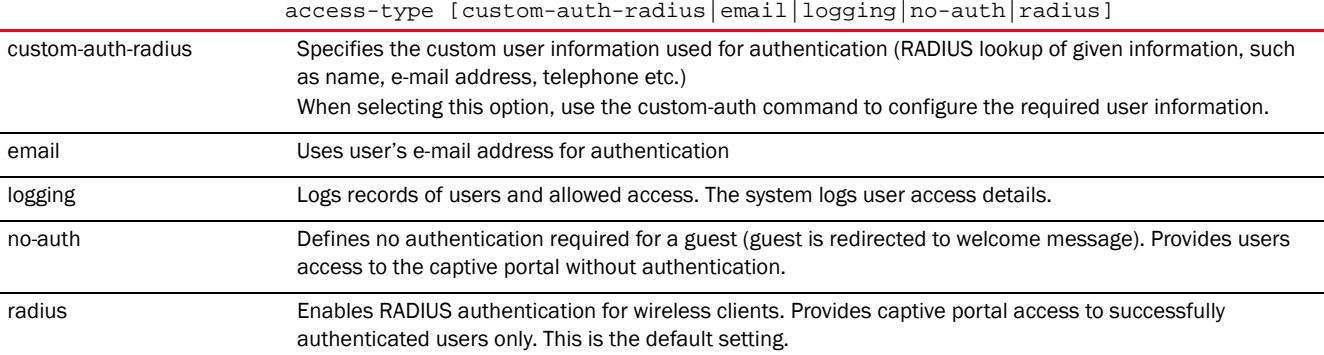

#### Example

rfs7000-37FABE(config-captive-portal-test)#access-type logging

```
rfs7000-37FABE(config-captive-portal-test)#show context
captive-portal test
access-type logging
 access-time 35
rfs7000-37FABE(config-captive-portal-test)#
```
#### Related Commands:

*[no](#page-201-1)* Removes the captive portal access type or reverts to default (radius)

#### <span id="page-195-1"></span>accounting

*[captive-portal-mode commands](#page-193-0)*

Enables support for accounting messages for this captive portal

When enabled, accounting for clients entering and exiting the captive portal is initiated. Accounting is the method of collecting and sending security server information for billing, auditing, and reporting user data. This data includes information, such as start and stop times, executed commands (such as PPP), number of packets and number of bytes transmitted etc. Accounting enables tracking of captive portal services consumed by clients.

Supported in the following platforms:

- Access Points Brocade Mobility 650 Access Point, Brocade Mobility 6511 Access Point, Brocade Mobility 1220 Access Point, Brocade Mobility 71XX Access Point, Brocade Mobility 1240 Access Point
- Wireless Controllers Brocade Mobility RFS4000, Brocade Mobility RFS6000, Brocade Mobility RFS7000
- Service Platforms Brocade Mobility RFS9510

## Syntax:

```
accounting [radius|syslog]
accounting radius
accounting syslog host <IP/HOSTNAME> {port <1-65535>} {proxy-mode [none|
          through-controller|through-rf-domain-manager]}
```
## **Parameters**

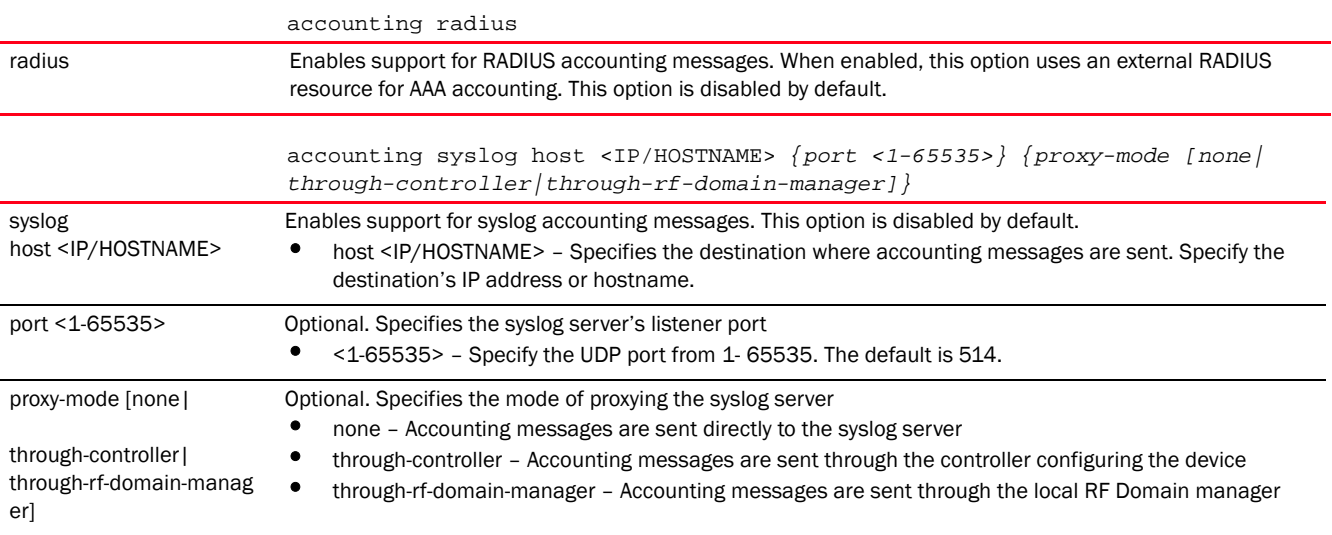

```
rfs7000-37FABE(config-captive-portal-test)#accounting syslog host 
172.16.10.13 port 1
```

```
rfs7000-37FABE(config-captive-portal-test)#show context
captive-portal test
 access-type logging
 access-time 35
 accounting syslog host 172.16.10.13 port 1
rfs7000-37FABE(config-captive-portal-test)#
```
## Related Commands:

*[no](#page-201-1)* Disables accounting records for this captive portal

#### <span id="page-197-1"></span>bypass

#### *[captive-portal-mode commands](#page-193-0)*

Enables bypassing of captive portal detection requests from wireless clients

Certain devices, such as Apple IOS devices send *Captive Network Assistant* (CNA) requests to detect existence of captive portals. When enabled, the bypass option does not allow CNA requests to be redirected to the captive portal pages.

Supported in the following platforms:

- Access Points Brocade Mobility 650 Access Point, Brocade Mobility 6511 Access Point, Brocade Mobility 1220 Access Point, Brocade Mobility 71XX Access Point, Brocade Mobility 1240 Access Point
- Wireless Controllers Brocade Mobility RFS4000, Brocade Mobility RFS6000, Brocade Mobility RFS7000
- Service Platforms Brocade Mobility RFS9510

#### Syntax:

bypass captive-portal-detection

#### **Parameters**

bypass captive-portal-detection

Bypasses captive portal detection requests

## captive-portal-detection

bypass

#### Example

rfs4000-229D58(config-captive-portal-test)#bypass captive-portal-detection

```
rfs4000-229D58(config-captive-portal-test)#show context
captive-portal test
bypass captive-portal-detection
rfs4000-229D58(config-captive-portal-test)#
```
#### Related Commands:

*[no](#page-201-1)* Disables bypassing of captive portal detection requests

#### <span id="page-197-0"></span>connection-mode

#### *[captive-portal-mode commands](#page-193-0)*

Configures a captive portal's mode of connection to the Web server. HTTP uses plain unsecured connection for user requests. HTTPS uses an encrypted connection to support user requests.

Both HTTP and HTTPS use the same *Uniform Resource Identifier* (URI), so controller and client resources can be identified. However. Brocade recommends the use of HTTPS, as it affords controller and client transmissions some measure of data protection HTTP cannot provide.

Supported in the following platforms:

- Access Points Brocade Mobility 650 Access Point, Brocade Mobility 6511 Access Point, Brocade Mobility 1220 Access Point, Brocade Mobility 71XX Access Point, Brocade Mobility 1240 Access Point
- Wireless Controllers Brocade Mobility RFS4000, Brocade Mobility RFS6000, Brocade Mobility RFS7000
- Service Platforms Brocade Mobility RFS9510

#### Syntax:

connection-mode [http|https]

#### **Parameters**

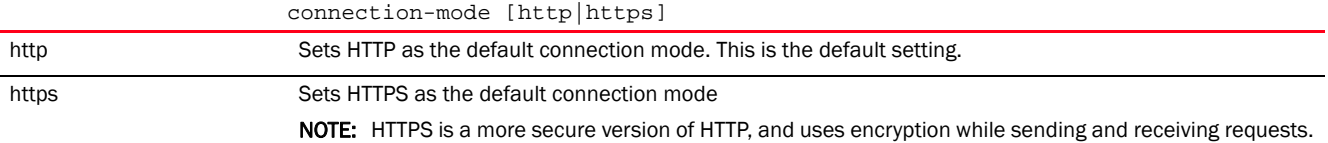

#### Example

rfs7000-37FABE(config-captive-portal-test)#connection-mode https

```
rfs7000-37FABE(config-captive-portal-test)#show context
captive-portal test
 access-type logging
 access-time 35
 connection-mode https
 accounting syslog host 172.16.10.13 port 1
rfs7000-37FABE(config-captive-portal-test)#
```
## Related Commands:

*[no](#page-201-1)* Removes this captive portal's connection mode

### <span id="page-198-0"></span>custom-auth

*[captive-portal-mode commands](#page-193-0)*

Configures custom user information

Supported in the following platforms:

- Access Points Brocade Mobility 650 Access Point, Brocade Mobility 6511 Access Point, Brocade Mobility 1220 Access Point, Brocade Mobility 71XX Access Point, Brocade Mobility 1240 Access Point
- Wireless Controllers Brocade Mobility RFS4000, Brocade Mobility RFS6000, Brocade Mobility RFS7000
- Service Platforms Brocade Mobility RFS9510

#### Syntax:

custom-auth info <LINE>

## **Parameters**

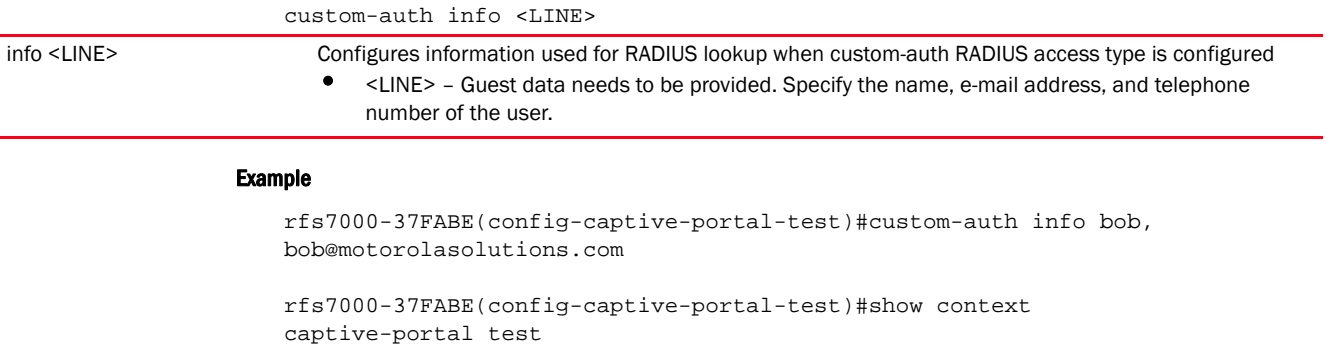

 access-type logging access-time 35 custom-auth info bob,\ bob@motorolasolutions.com connection-mode https accounting syslog host 172.16.10.13 port 1 rfs7000-37FABE(config-captive-portal-test)#

## Related Commands:

*[no](#page-201-1)* Removes custom user information configured with this captive portal

## <span id="page-199-0"></span>data-limit

#### *[captive-portal-mode commands](#page-193-0)*

Enforces data transfer limits on captive portal clients. This feature enables the tracking and logging of user usage. Users exceeding the allowed bandwidth are restricted from the captive portal.

Supported in the following platforms:

- Access Points Brocade Mobility 650 Access Point, Brocade Mobility 6511 Access Point, Brocade Mobility 1220 Access Point, Brocade Mobility 71XX Access Point, Brocade Mobility 1240 Access Point
- Wireless Controllers Brocade Mobility RFS4000, Brocade Mobility RFS6000, Brocade Mobility RFS7000
- Service Platforms Brocade Mobility RFS9510

#### Syntax:

```
data-limit <1-102400> {action [log-and-disconnect|log-only]}
```
#### **Parameters**

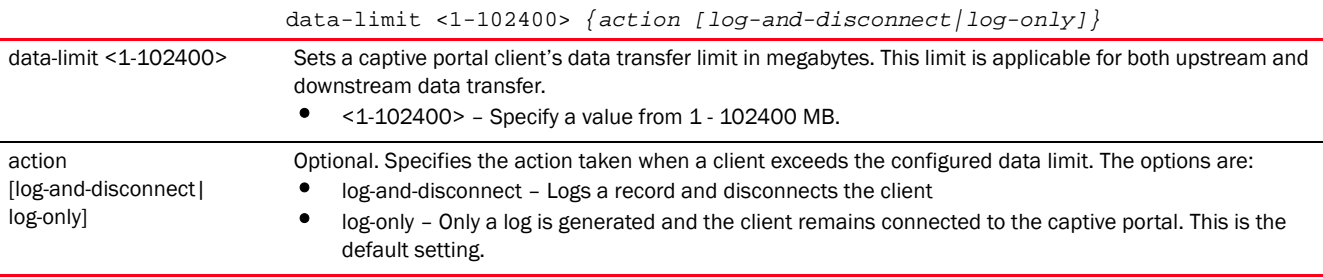

#### Example

```
rfs7000-37FABE(config-captive-portal-test)#data-limit 200 action 
log-and-disconnect
rfs7000-37FABE(config-captive-portal-test)#
rfs7000-37FABE(config-captive-portal-test)#show context
captive-portal test
data-limit 200 action log-and-disconnect
rfs7000-37FABE(config-captive-portal-test)#
```
#### Related Commands:

*[no](#page-201-1)* Removes data limit enforcement for captive portal clients

#### <span id="page-200-0"></span>inactivity-timeout

#### *[captive-portal-mode commands](#page-193-0)*

Defines an inactivity timeout in seconds. If a frame is not received from a client for the specified interval, the current session is terminated.

Supported in the following platforms:

- Access Points Brocade Mobility 650 Access Point, Brocade Mobility 6511 Access Point, Brocade Mobility 1220 Access Point, Brocade Mobility 71XX Access Point, Brocade Mobility 1240 Access Point
- Wireless Controllers Brocade Mobility RFS4000, Brocade Mobility RFS6000, Brocade Mobility RFS7000
- Service Platforms Brocade Mobility RFS9510

#### Syntax:

inactivity-timeout <300-86400>

### **Parameters**

inactivity-timeout <300-86400>

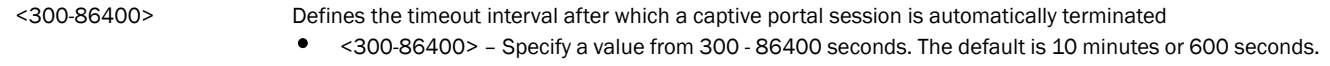

#### Example

```
rfs7000-37FABE(config-captive-portal-test)#inactivity-timeout 750
```

```
rfs7000-37FABE(config-captive-portal-test)#show context
captive-portal test
 access-type logging
 access-time 35
 custom-auth info bob,\ bob@motorolasolutions.com
 connection-mode https
  inactivity-timeout 750
 accounting syslog host 172.16.10.13 port 1
rfs7000-37FABE(config-captive-portal-test)#
```
## Related Commands:

*[no](#page-201-1)* Removes the client inactivity interval configured with this captive portal

## <span id="page-201-0"></span>logout-fqdn

## *[captive-portal-mode commands](#page-193-0)*

Configures the *Fully Qualified Domain Name* (FQDN) address to logout of the session from the client

Supported in the following platforms:

- Access Points Brocade Mobility 650 Access Point, Brocade Mobility 6511 Access Point, Brocade Mobility 1220 Access Point, Brocade Mobility 71XX Access Point, Brocade Mobility 1240 Access Point
- Wireless Controllers Brocade Mobility RFS4000, Brocade Mobility RFS6000, Brocade Mobility RFS7000
- Service Platforms Brocade Mobility RFS9510

#### Syntax:

logout-fqdn <WORD>

### **Parameters**

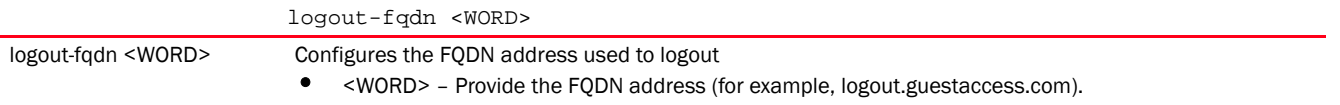

#### Example

rfs7000-37FABE(config-captive-portal-test)#logout-fqdn logout.testuser.com rfs7000-37FABE(config-captive-portal-test)#

```
rfs7000-37FABE(config-captive-portal-test)#show context
captive-portal test
 logout-fqdn logout.testuser.com
rfs7000-37FABE(config-captive-portal-test)#
```
#### Related Commands:

*[no](#page-201-1)* Clears the logout FQDN address

#### <span id="page-201-1"></span>no

#### *[captive-portal-mode commands](#page-193-0)*

The no command reverts the selected captive portal's resets settings to default.

Supported in the following platforms:

- Access Points Brocade Mobility 650 Access Point, Brocade Mobility 6511 Access Point, Brocade Mobility 1220 Access Point, Brocade Mobility 71XX Access Point, Brocade Mobility 1240 Access Point
- Wireless Controllers Brocade Mobility RFS4000, Brocade Mobility RFS6000, Brocade Mobility RFS7000
- Service Platforms Brocade Mobility RFS9510

## Syntax:

```
no 
                     [access-time|access-type|accounting|bypass|connection-mode|custom-auth|data-l
                     imit|
                     inactivity-timeout|logout-fqdn|post-authentication-vlan|radius-vlan-assignmen
                     t|
                                redirection|server|simultaneous-users|terms-agreement|use|webpage|
                                webpage-auto-upload|webpage-location]
                     no [access-time|access-type|connection-mode|data-limit|inactivity-timeout|
                     logout-fqdn|post-authentication-vlan|radius-vlan-assignment|simultaneous-user
                     s|
                                 terms-agreement|webpage-auto-upload|webpage-location]
                     no accounting [radius|syslog]
                     no bypass captive-portal-detection
                     no custom-auth info
                     no redirection ports
                     no server host
                     no server mode {centralized-controller [hosting-vlan-interface]}
                     no use [aaa-policy|dns-whitelist]
                     no webpage external [acknowledgment|agreement|fail|login
                     {post}|no-service|welcome]
                     no webpage internal [org-name|org-signature]
                     no webpage internal [acknowledgment|agreement|fail|login|no-service|welcome] 
                                 [description|footer|header|main-logo|small-logo|title]
                  Parameters
                     no [access-time|access-type|connection-mode|data-limit|inactivity-timeout|
                     logout-fqdn|post-authentication-vlan|radius-vlan-assignment|simultaneous-user
                     s|
                     terms-agreement|webpage-auto-upload|webpage-location]
no access-time Resets client access time
no access-type Resets client access type
no connection-mode Resets connection mode to HTTP
no data-limit Removes data limit enforcement for captive portal clients
no inactivity-timeout Resets inactivity timeout interval
no logout-fqdn Clears the logout FQDN address
no post-authentication-vlan Removes the post authentication RADIUS VLAN assigned to this captive portal's users
```
no simultaneous-users Resets the number of MAC addresses that can use a single user name to its default of 1 no terms-agreement Resets the terms of agreement required for logging in. The user no longer has to agree to terms & conditions before connecting to a captive portal.

no radius-vlan-assignment Disables RADIUS VLAN assignment for captive portal users

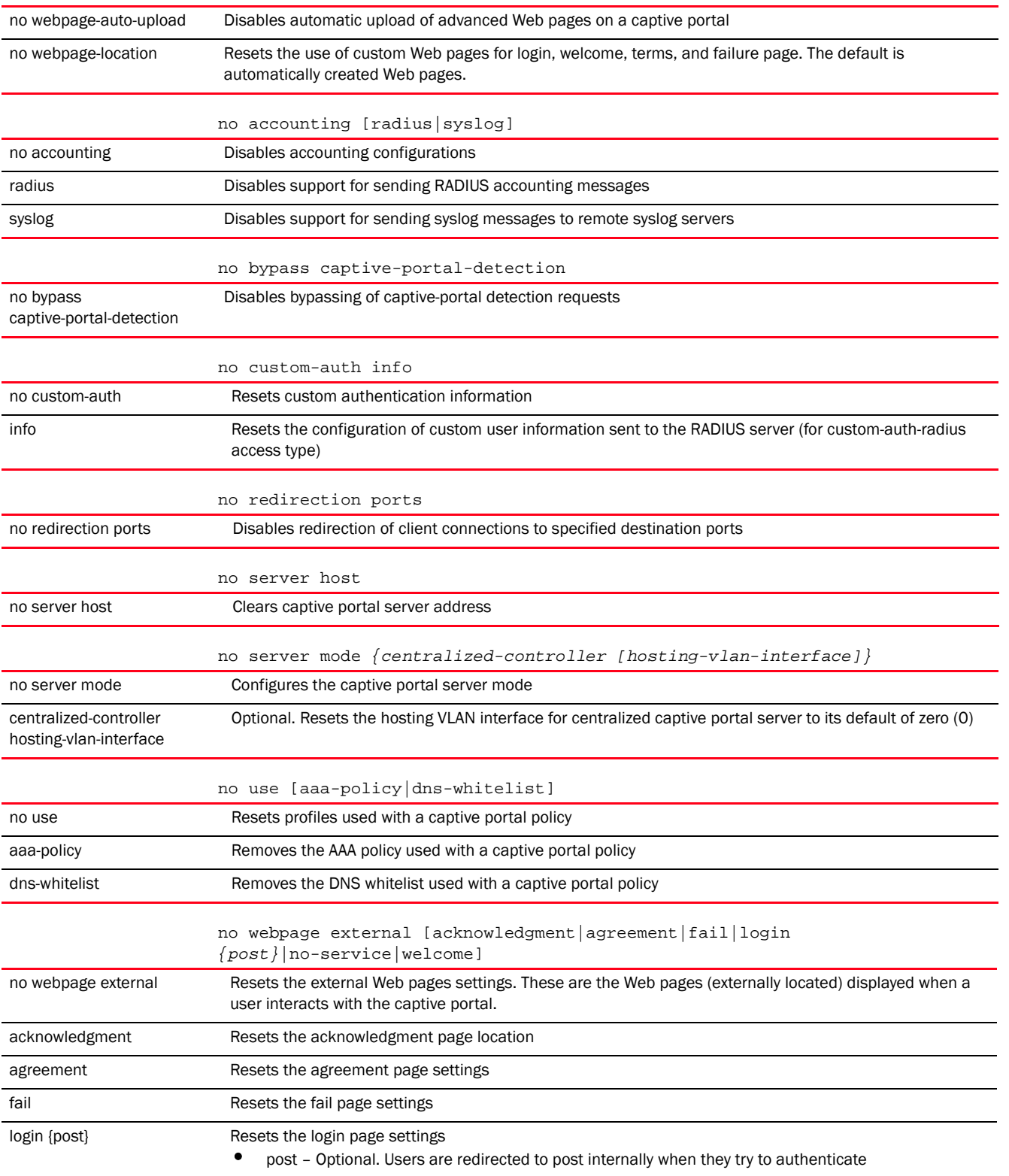

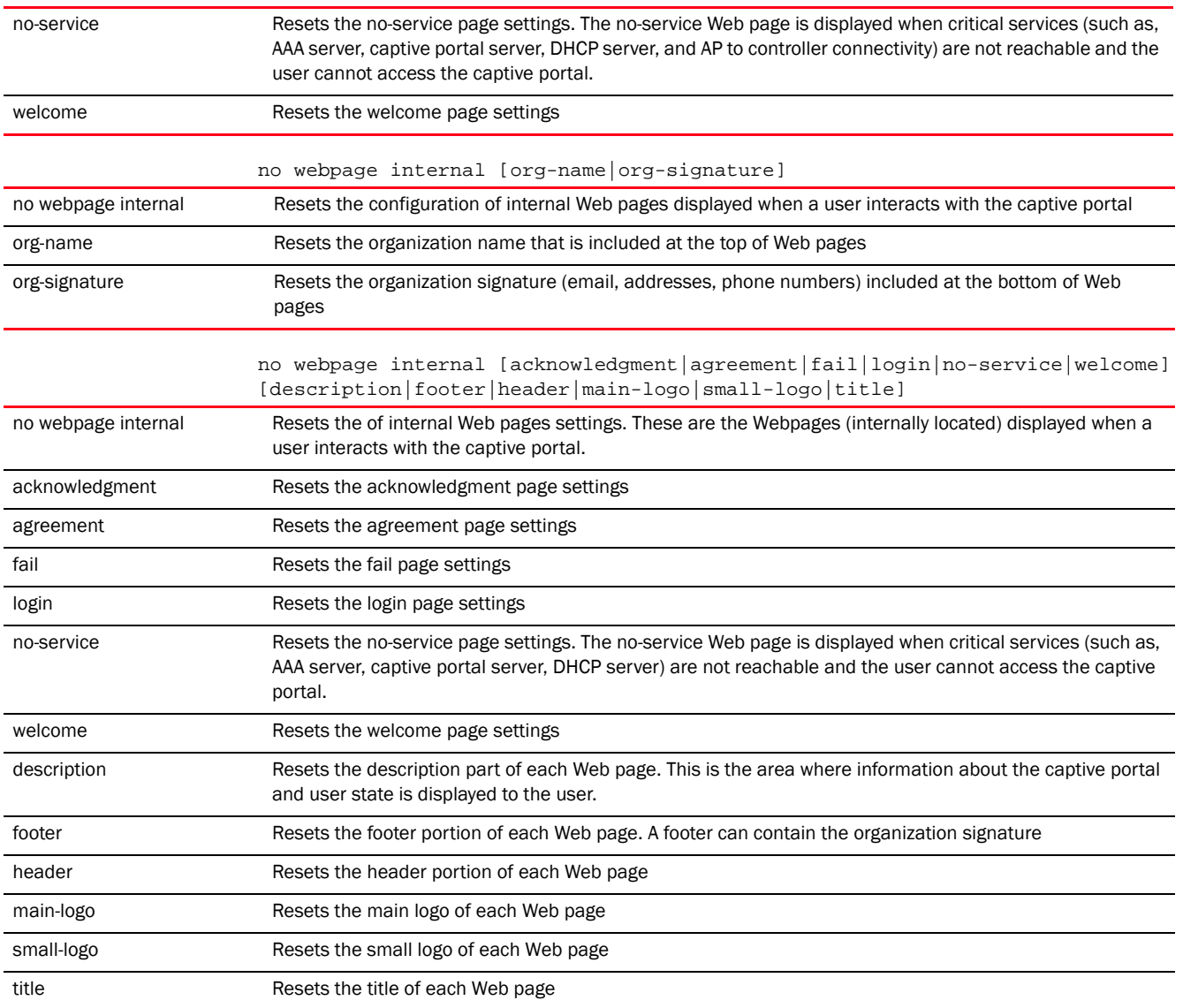

#### Example

The following example shows the captive portal 'test' settings before the 'no' commands are executed:

```
rfs7000-37FABE(config-captive-portal-test)#show context
captive-portal test
 access-type logging
 access-time 35
 custom-auth info bob,\ bob@motorolasolutions.com
 connection-mode https
 inactivity-timeout 750
 accounting syslog host 172.16.10.13 port 1
rfs7000-37FABE(config-captive-portal-test)#
rfs7000-37FABE(config-captive-portal-test)#no accounting syslog
rfs7000-37FABE(config-captive-portal-test)#no access-type
```
4

The following example shows the captive portal 'test' settings after the 'no' commands are executed:

```
rfs7000-37FABE(config-captive-portal-test)#show context
captive-portal test
 access-time 35
 custom-auth info bob,\ bob@motorolasolutions.com
 connection-mode https
 inactivity-timeout 750
rfs7000-37FABE(config-captive-portal-test)#
```
### Related Commands:

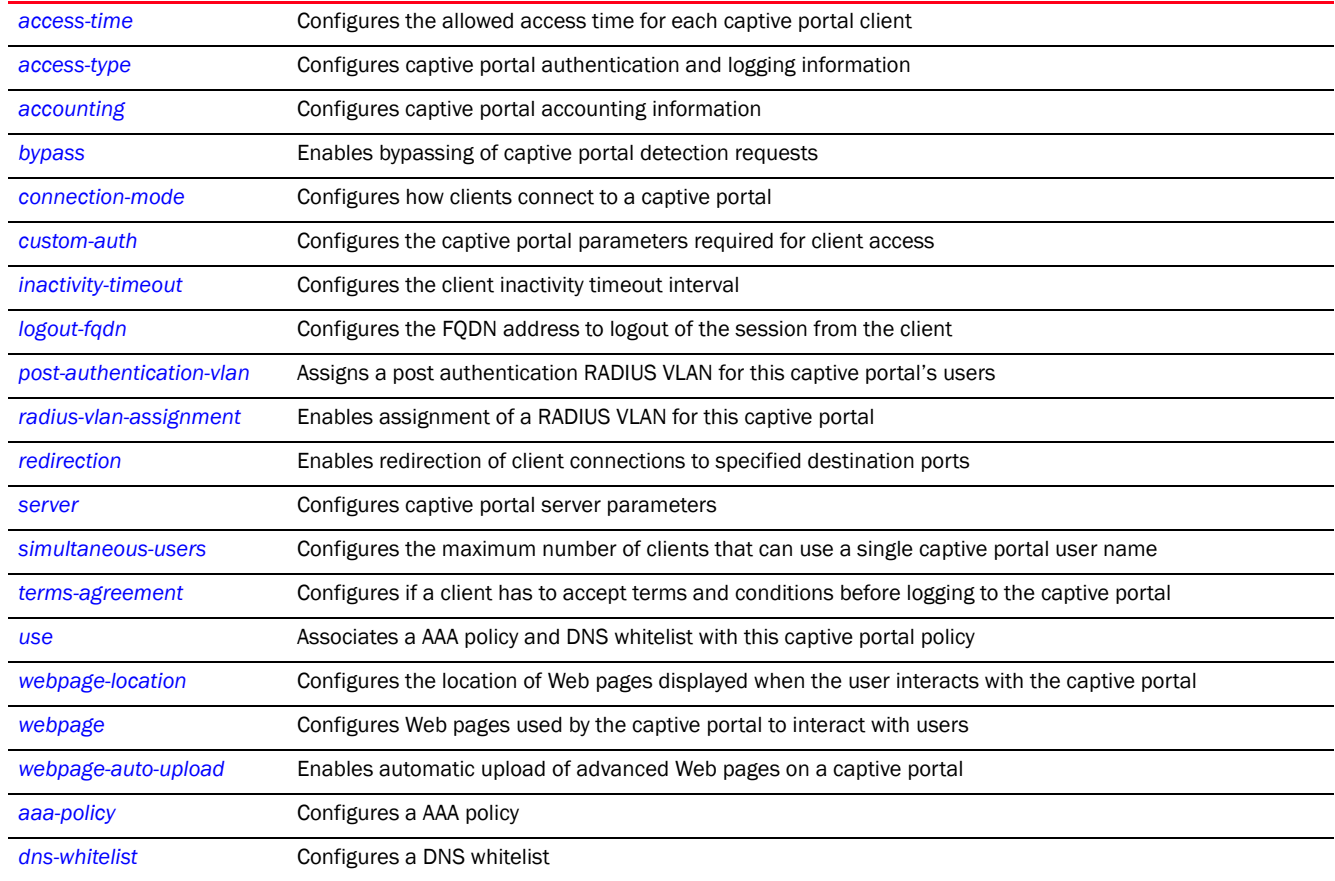

## <span id="page-205-0"></span>post-authentication-vlan

## *[captive-portal-mode commands](#page-193-0)*

Assigns a post authentication RADIUS VLAN for this captive portal's users

Supported in the following platforms:

- Access Points Brocade Mobility 650 Access Point, Brocade Mobility 6511 Access Point, Brocade Mobility 1220 Access Point, Brocade Mobility 71XX Access Point, Brocade Mobility 1240 Access Point
- Wireless Controllers Brocade Mobility RFS4000, Brocade Mobility RFS6000, Brocade Mobility RFS7000
- Service Platforms Brocade Mobility RFS9510

## Syntax:

post-authentication-vlan <1-4096>

## **Parameters**

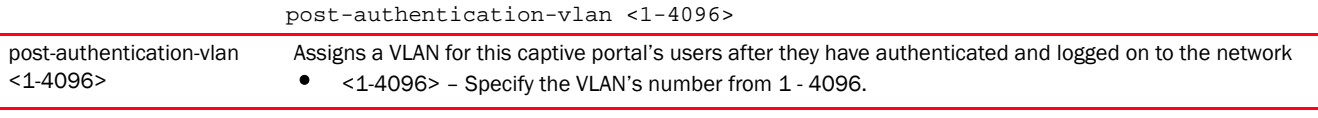

#### Example

```
rfs4000-229D58(config-captive-portal-test)#post-authentication-vlan 1
rfs4000-229D58(config-captive-portal-test)#
rfs4000-229D58(config-captive-portal-test)#show context
captive-portal test
 post-authentication-vlan 1
rfs4000-229D58(config-captive-portal-test)#
```
## Related Commands:

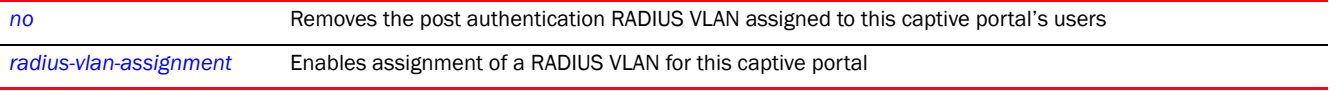

## <span id="page-206-0"></span>radius-vlan-assignment

## *[captive-portal-mode commands](#page-193-0)*

Enables assignment of a RADIUS VLAN for this captive portal

When enabled, if the RADIUS server as part of the authentication process returns a client's VLAN-ID in a RADIUS access-accept packet, then all client traffic is forwarded on the post authentication VLAN. If disabled, the RADIUS server's VLAN assignment is ignored and the VLAN configuration defined within the WLAN configuration is used instead. This feature is disabled by default.

Supported in the following platforms:

- Access Points Brocade Mobility 650 Access Point, Brocade Mobility 6511 Access Point, Brocade Mobility 1220 Access Point, Brocade Mobility 71XX Access Point, Brocade Mobility 1240 Access Point
- Wireless Controllers Brocade Mobility RFS4000, Brocade Mobility RFS6000, Brocade Mobility RFS7000
- Service Platforms Brocade Mobility RFS9510

## Syntax:

```
radius-vlan-assignment
```
## Parameters

None

```
rfs4000-229D58(config-captive-portal-test)#radius-vlan-assignment
rfs4000-229D58(config-captive-portal-test)#
```

```
rfs4000-229D58(config-captive-portal-test)#show context
captive-portal test
 post-authentication-vlan 1
 radius-vlan-assignment
rfs4000-229D58(config-captive-portal-test)#
```
## Related Commands:

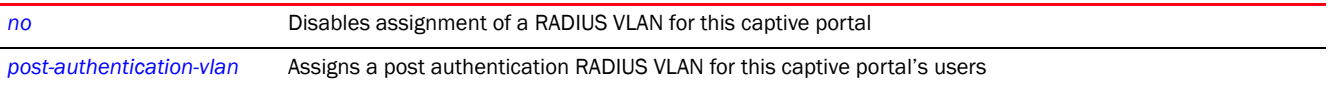

#### <span id="page-207-0"></span>redirection

#### *[captive-portal-mode commands](#page-193-0)*

Enables redirection of client connections to specified destination ports

Supported in the following platforms:

- Access Points Brocade Mobility 650 Access Point, Brocade Mobility 6511 Access Point, Brocade Mobility 1220 Access Point, Brocade Mobility 71XX Access Point, Brocade Mobility 1240 Access Point
- Wireless Controllers Brocade Mobility RFS4000, Brocade Mobility RFS6000, Brocade Mobility RFS7000
- Service Platforms Brocade Mobility RFS9510

#### Syntax:

redirection ports <LIST-OF-PORTS>

## **Parameters**

redirection ports <LIST-OF-PORTS>

ports <LIST-OF-PORTS> Configures destination ports considered for redirecting client connection

#### Example

```
rfs4000-229D58(config-captive-portal-test)#redirection ports 1,2,3
rfs4000-229D58(config-captive-portal-test)#
rfs4000-229D58(config-captive-portal-test)#show context
captive-portal test
 redirection ports 1-3
rfs4000-229D58(config-captive-portal-test)#
```
#### Related Commands:

**[no](#page-201-1)** Disables redirection of client connection

#### <span id="page-207-1"></span>server

#### *[captive-portal-mode commands](#page-193-0)*

Configures captive portal server parameters, such as the hostname, IP, and mode of operation Supported in the following platforms:

4

- Access Points Brocade Mobility 650 Access Point, Brocade Mobility 6511 Access Point, Brocade Mobility 1220 Access Point, Brocade Mobility 71XX Access Point, Brocade Mobility 1240 Access Point
- Wireless Controllers Brocade Mobility RFS4000, Brocade Mobility RFS6000, Brocade Mobility RFS7000
- Service Platforms Brocade Mobility RFS9510

## Syntax:

```
server [host|mode]
server host <IP/HOSTNAME>
server mode [centralized|centralized-controller {hosting-vlan-interface 
<0-4096>}|
          self]
```
## **Parameters**

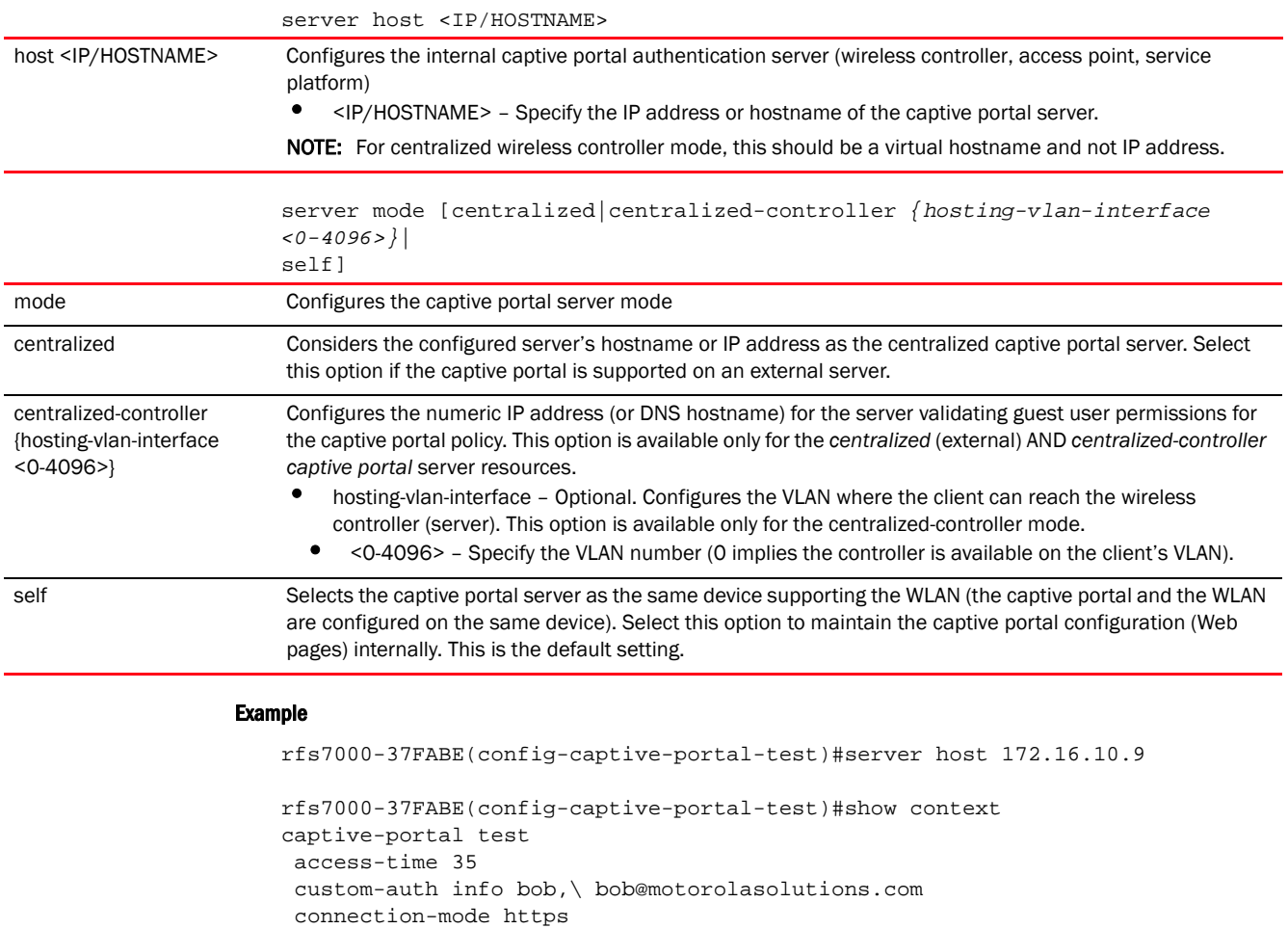

## Related Commands:

 inactivity-timeout 750 server host 172.16.10.9

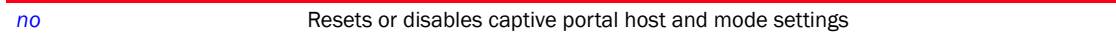

rfs7000-37FABE(config-captive-portal-test)#

#### <span id="page-209-0"></span>simultaneous-users

#### *[captive-portal-mode commands](#page-193-0)*

Specifies the number of MAC addresses that can simultaneously use a particular username. This option is disabled by default.

Supported in the following platforms:

- Access Points Brocade Mobility 650 Access Point, Brocade Mobility 6511 Access Point, Brocade Mobility 1220 Access Point, Brocade Mobility 71XX Access Point, Brocade Mobility 1240 Access Point
- Wireless Controllers Brocade Mobility RFS4000, Brocade Mobility RFS6000, Brocade Mobility RFS7000
- Service Platforms Brocade Mobility RFS9510

#### Syntax:

simultaneous-users <1-8192>

### **Parameters**

simultaneous-users <1-8192>

<1-8192> Specifies the number of MAC addresses that can simultaneously use a particular username. Select a number from 1 - 8192.

#### Example

```
rfs7000-37FABE(config-captive-portal-test)#simultaneous-users 5
```

```
rfs7000-37FABE(config-captive-portal-test)#show context
captive-portal test
 access-time 35
 custom-auth info bob,\ bob@motorolasolutions.com
 connection-mode https
 inactivity-timeout 750
 server host 172.16.10.9
 simultaneous-users 5
rfs7000-37FABE(config-captive-portal-test)#
```
#### Related Commands:

*[no](#page-201-1)* Resets or disables captive portal commands

#### <span id="page-209-1"></span>terms-agreement

## *[captive-portal-mode commands](#page-193-0)*

Enforces the user to agree to terms and conditions (included in the login page) for captive portal access. This feature is disabled by default.

Supported in the following platforms:

- Access Points Brocade Mobility 650 Access Point, Brocade Mobility 6511 Access Point, Brocade Mobility 1220 Access Point, Brocade Mobility 71XX Access Point, Brocade Mobility 1240 Access Point
- Wireless Controllers Brocade Mobility RFS4000, Brocade Mobility RFS6000, Brocade Mobility RFS7000

4

• Service Platforms - Brocade Mobility RFS9510

## Syntax:

terms-agreement

## **Parameters**

None

## Example

rfs7000-37FABE(config-captive-portal-test)#terms-agreement

```
rfs7000-37FABE(config-captive-portal-test)#show context
captive-portal test
 access-time 35
 custom-auth info bob,\ bob@motorolasolutions.com
 connection-mode https
 inactivity-timeout 750
 server host 172.16.10.9
 simultaneous-users 5
 terms-agreement
rfs7000-37FABE(config-captive-portal-test)#
```
## Related Commands:

*[no](#page-201-1)* Resets or disables captive portal commands

#### <span id="page-210-0"></span>use

#### *[captive-portal-mode commands](#page-193-0)*

Configures a AAA policy and DNS whitelist with this captive portal policy. AAA policies are used to configure authentication and accounting servers for this captive portal. DNS whitelists restrict users to a set of configurable domains on the Internet.

For more information on AAA policies, see *[Chapter 8, AAA-POLICY](#page-843-0)*.

For more information on DNS whitelists, see *[Chapter 4, dns-whitelist.](#page-246-0)*

Supported in the following platforms:

- Access Points Brocade Mobility 650 Access Point, Brocade Mobility 6511 Access Point, Brocade Mobility 1220 Access Point, Brocade Mobility 71XX Access Point, Brocade Mobility 1240 Access Point
- Wireless Controllers Brocade Mobility RFS4000, Brocade Mobility RFS6000, Brocade Mobility RFS7000
- Service Platforms Brocade Mobility RFS9510

#### Syntax:

```
use [aaa-policy <AAA-POLICY-NAME>|dns-whitelist <DNS-WHITELIST-NAME>]
```
## **Parameters**

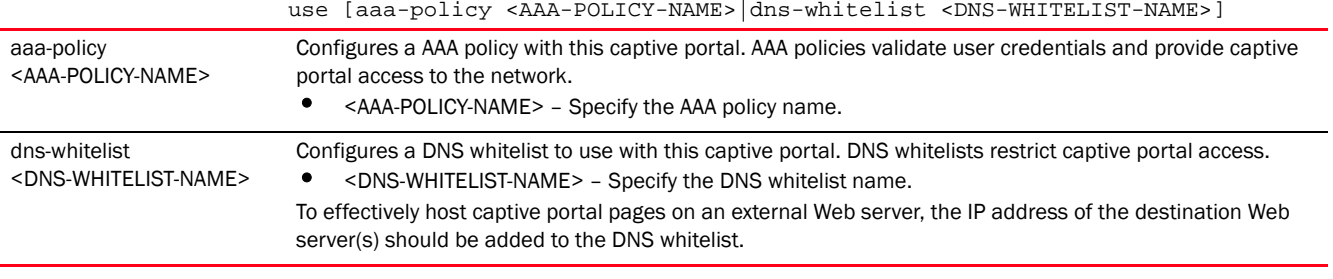

## Example

```
rfs7000-37FABE(config-captive-portal-test)#use aaa-policy test
rfs7000-37FABE(config-captive-portal-test)#use dns-whitelist test
rfs7000-37FABE(config-captive-portal-test)#show context
captive-portal test
 access-time 35
 custom-auth info bob,\ bob@motorolasolutions.com
 connection-mode https
 inactivity-timeout 750
 server host 172.16.10.9
 simultaneous-users 5
 terms-agreement
 use aaa-policy test
 use dns-whitelist test
rfs7000-37FABE(config-captive-portal-test)#
```
## Related Commands:

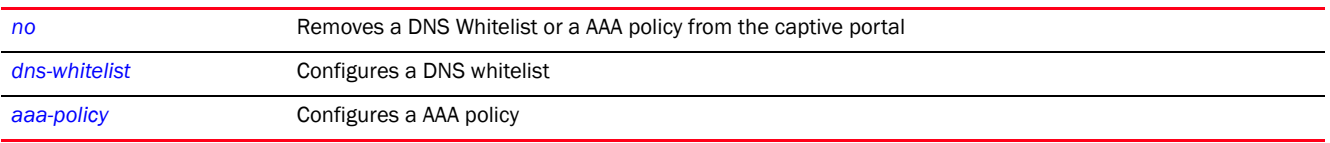

### <span id="page-211-0"></span>webpage

## *[captive-portal-mode commands](#page-193-0)*

Use this command to define the appearance and flow of Web pages requesting clients encounter when accessing a controller, service platform, or access point managed captive portal. Define whether the Web pages are maintained locally or externally to the managing device as well as messages displayed requesting clients.

Configures Web pages displayed when interacting with a captive portal. There are six (6) different pages.

- acknowledgment This page displays details for the user to acknowledge
- agreement This page displays "Terms and Conditions" that a user accepts before allowed access to the captive portal.
- fail This page is displayed when the user is not authenticated.
- login This page is displayed when the user connects to the captive portal. It fetches login credentials from the user.
- no-service This page is displayed when a captive portal user is unable to access the captive portal due unavailability of critical services.

• welcome – This page is displayed to welcome an authenticated user to the captive portal.

These Web pages, which interact with captive portal users, can be located either on the controller or an external location.

Supported in the following platforms:

- Access Points Brocade Mobility 650 Access Point, Brocade Mobility 6511 Access Point, Brocade Mobility 1220 Access Point, Brocade Mobility 71XX Access Point, Brocade Mobility 1240 Access Point
- Wireless Controllers Brocade Mobility RFS4000, Brocade Mobility RFS6000, Brocade Mobility RFS7000
- Service Platforms Brocade Mobility RFS9510

## Syntax:

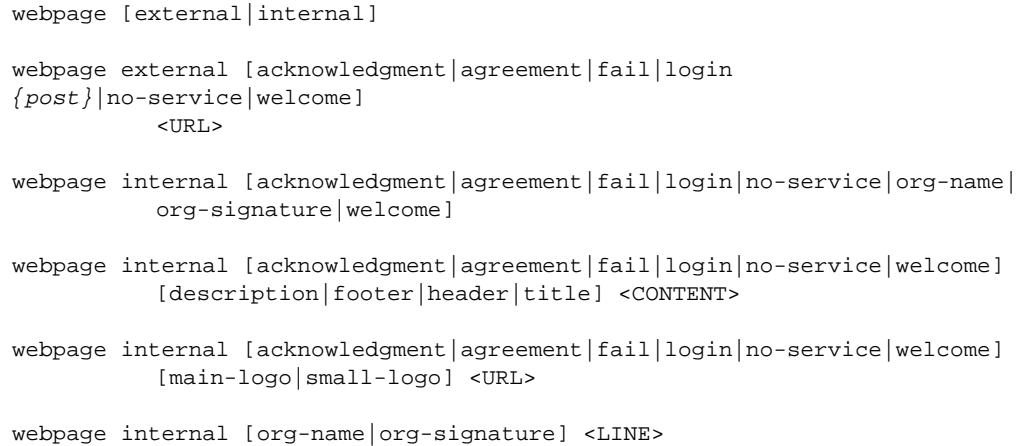

## **Parameters**

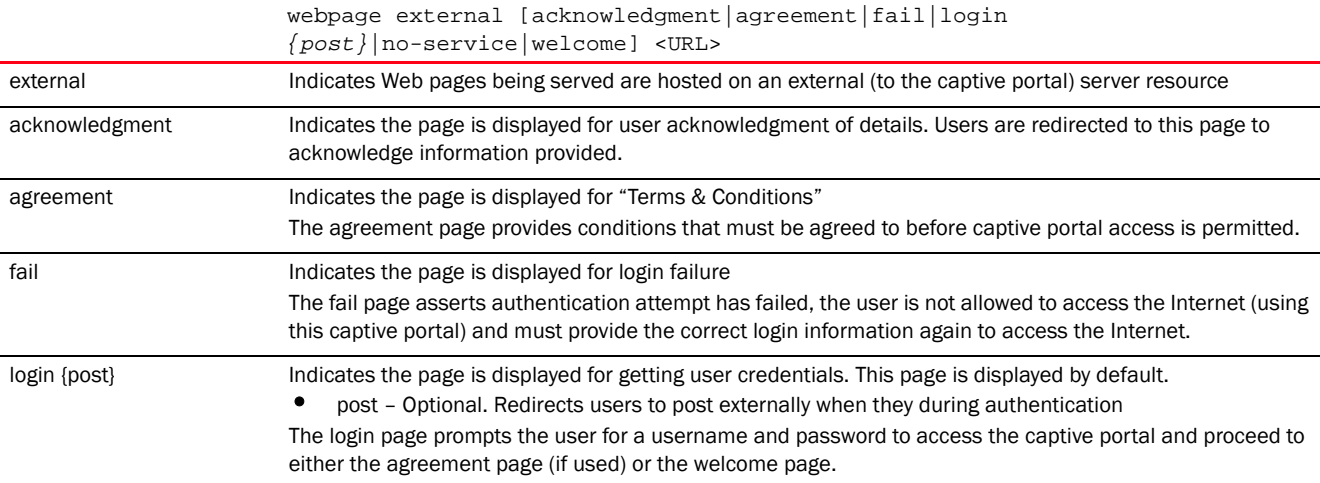

4

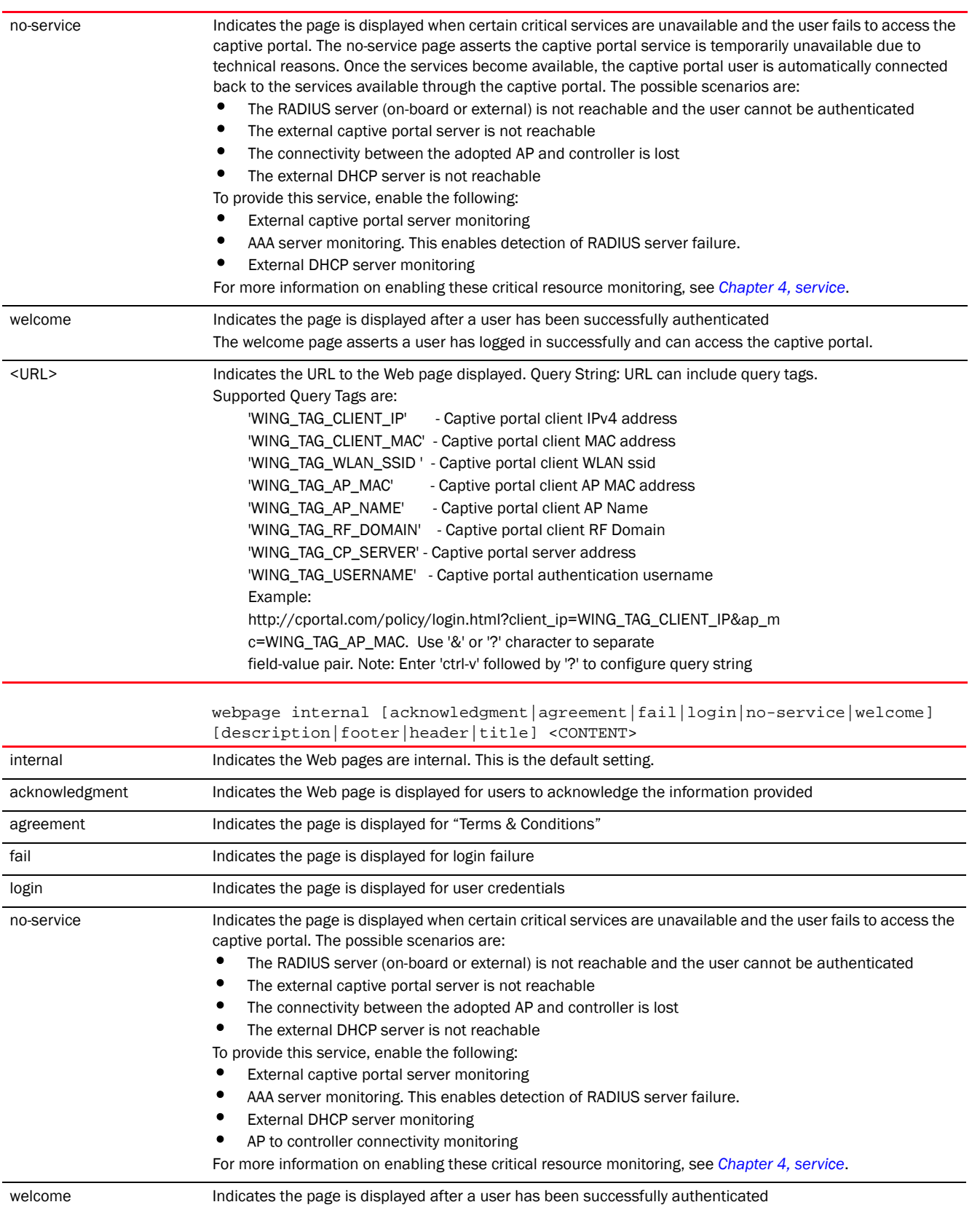

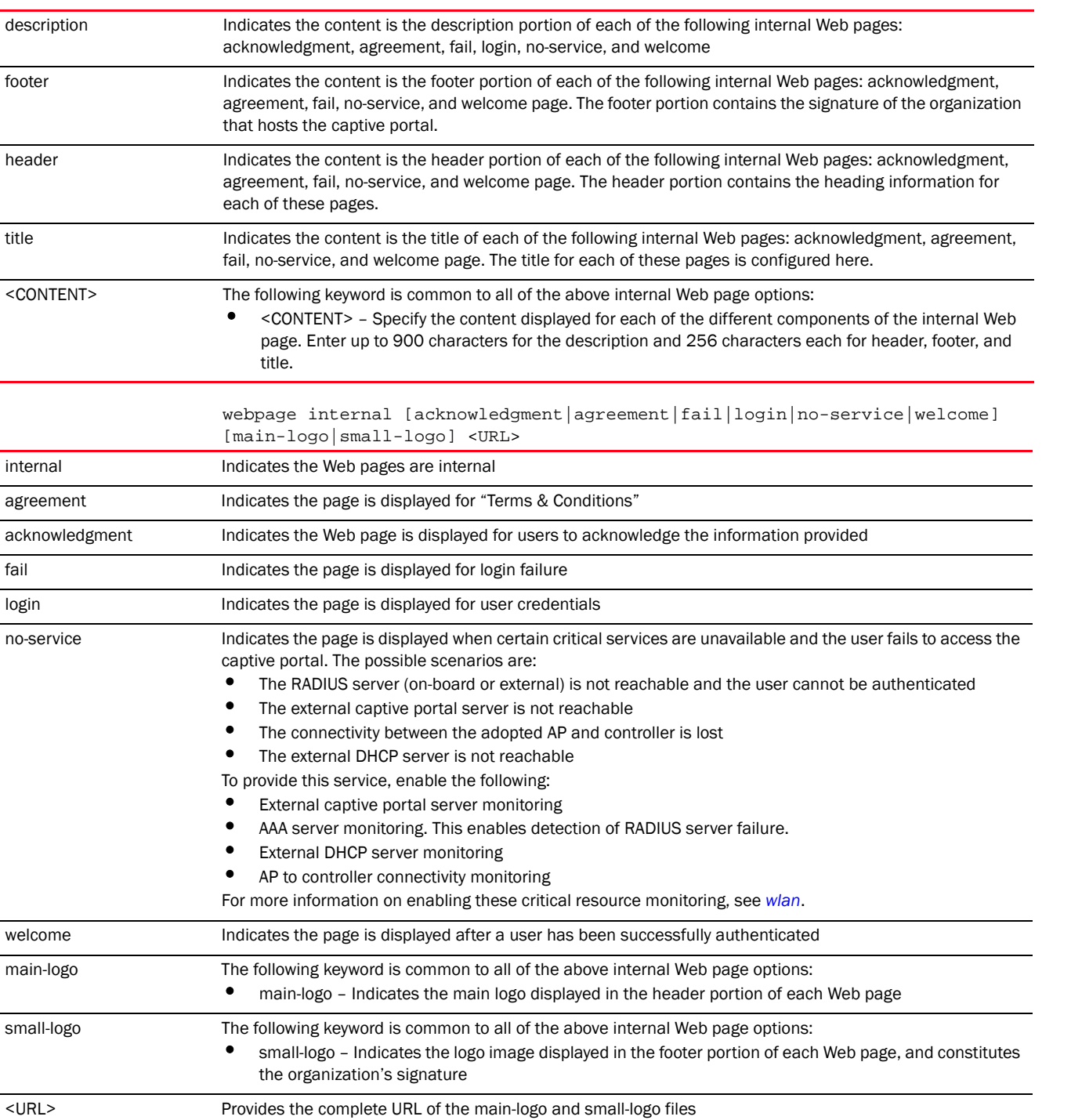

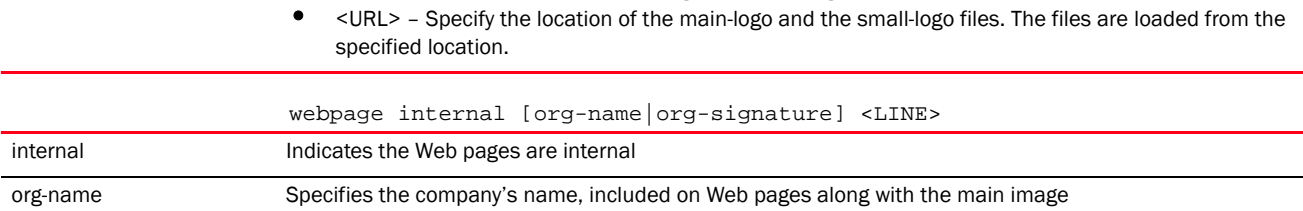

 $<$  CONTENT $>$ 

internal agreement acknowledgment 4

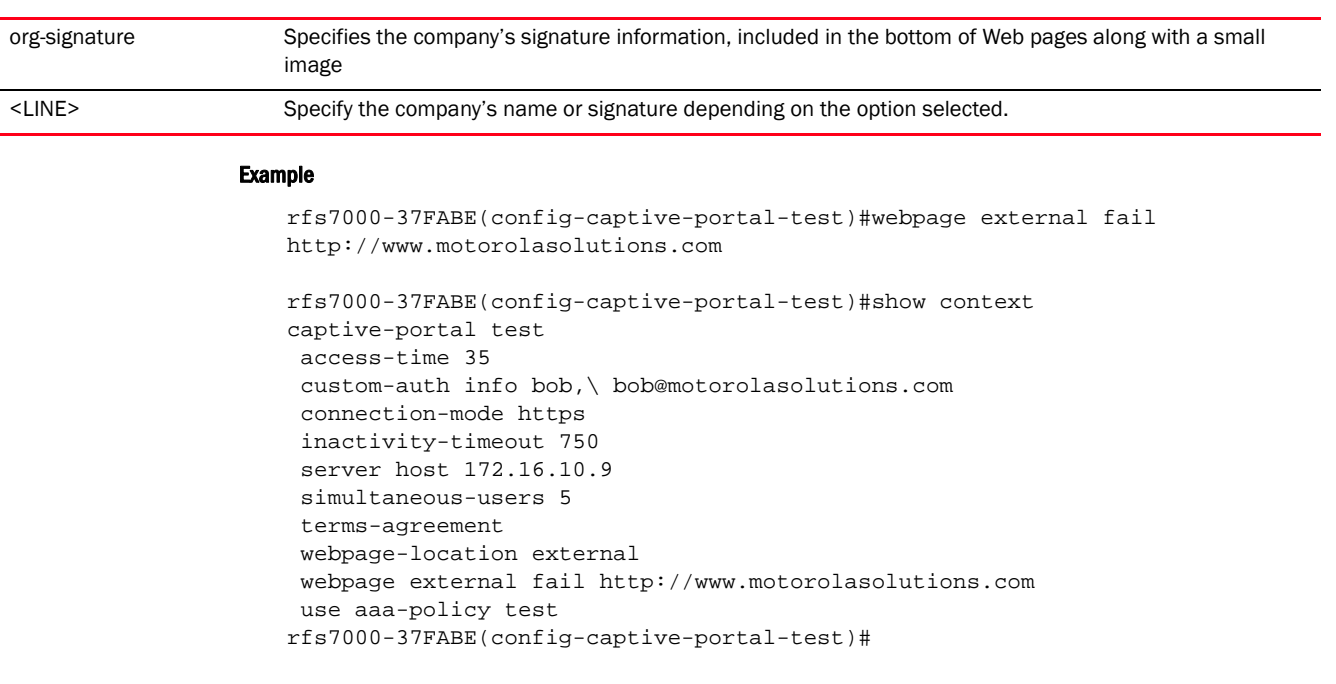

## Related Commands:

*[no](#page-201-1)* Resets or disables captive portal configurations

#### <span id="page-215-0"></span>webpage-auto-upload

#### *[captive-portal-mode commands](#page-193-0)*

Enables automatic upload of advanced Web pages on a captive portal. Enable this option if the webpage-location is selected as *advanced*. For more information see, *[webpage-location](#page-216-0)*.

If this feature is enabled, access points shall request for Web pages from the controller during adoption. If the controller has a different set of Web pages, than the ones existing on the access points, the controller shall distribute the Web pages uploaded on it to the access points.

Supported in the following platforms:

- Access Points Brocade Mobility 650 Access Point, Brocade Mobility 6511 Access Point, Brocade Mobility 1220 Access Point, Brocade Mobility 71XX Access Point, Brocade Mobility 1240 Access Point
- Wireless Controllers Brocade Mobility RFS4000, Brocade Mobility RFS6000, Brocade Mobility RFS7000
- Service Platforms Brocade Mobility RFS9510

## Syntax:

webpage-auto-upload

#### **Parameters**

None

```
rfs7000-37FABE(config-captive-portal-test)#webpage-auto-upload
rfs7000-37FABE(config-captive-portal-test)#
```
```
rfs7000-37FABE(config-captive-portal-test)#show context
captive-portal test
webpage-auto-upload
 logout-fqdn logout.testuser.com
rfs7000-37FABE(config-captive-portal-test)#
```
# Related Commands:

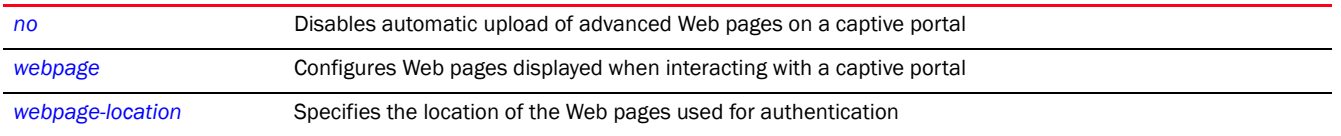

#### <span id="page-216-0"></span>webpage-location

#### *[captive-portal-mode commands](#page-193-0)*

Specifies the location of the Web pages used for authentication. These pages can either be hosted on the system or on an external Web server.

Supported in the following platforms:

- Access Points Brocade Mobility 650 Access Point, Brocade Mobility 6511 Access Point, Brocade Mobility 1220 Access Point, Brocade Mobility 71XX Access Point, Brocade Mobility 1240 Access Point
- Wireless Controllers Brocade Mobility RFS4000, Brocade Mobility RFS6000, Brocade Mobility RFS7000
- Service Platforms Brocade Mobility RFS9510

#### Syntax:

webpage-location [advanced|external|internal]

#### **Parameters**

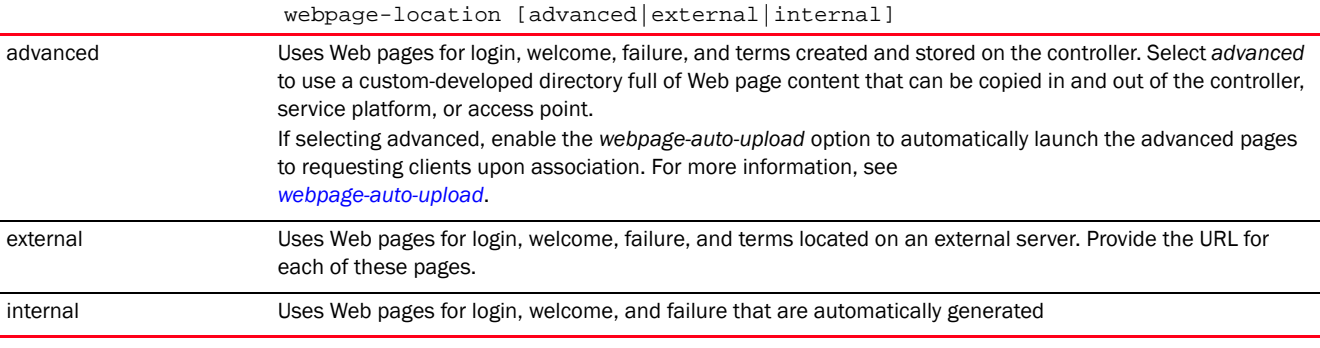

#### Example

rfs7000-37FABE(config-captive-portal-test)#webpage-location external

rfs7000-37FABE(config-captive-portal-test)#show context captive-portal test access-time 35 custom-auth info bob,\ bob@motorolasolutions.com connection-mode https inactivity-timeout 750

rfs7000-37FABE(config-captive-portal-test)#

# Related Commands:

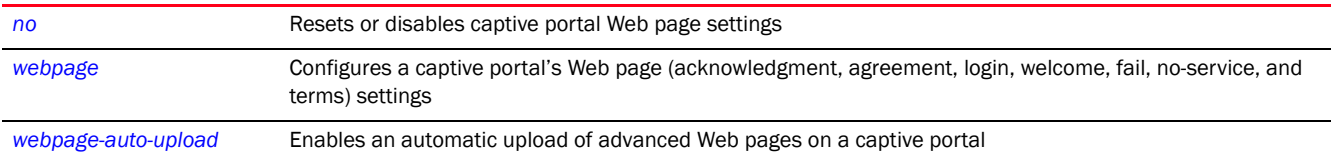

# clear

# *[Global Configuration Commands](#page-172-0)*

Clears parameters, cache entries, table entries, and other similar entries. The clear command is available for specific commands only. The information cleared using this command varies depending on the mode where executed.

Supported in the following platforms:

- Access Points Brocade Mobility 650 Access Point, Brocade Mobility 6511 Access Point, Brocade Mobility 1220 Access Point, Brocade Mobility 71XX Access Point, Brocade Mobility 1240 Access Point
- Wireless Controllers Brocade Mobility RFS4000, Brocade Mobility RFS6000, Brocade Mobility RFS7000
- Service Platforms Brocade Mobility RFS9510

#### Syntax:

clear event-history

#### **Parameters**

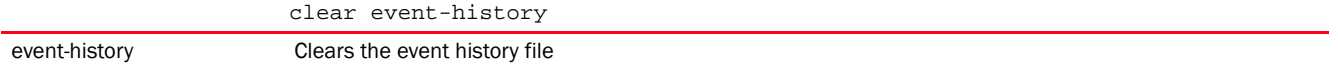

#### Example

rfs4000-229D58#show event-history EVENT HISTORY REPORT Generated on '2013-01-31 00:15:57 UTC' by 'admin'

2013-01-31 00:15:36 rfs4000-229D58 SYSTEM LOGIN Successfully logged in user 'admin' with privilege 'superuser' from 'ssh' 2013-01-30 23:43:10 rfs4000-229D58 SYSTEM UI\_USER\_AUTH\_SUCCESS UI user 'admin' from: '192.168.100.224' authentication successful 2013-01-30 03:47:47 rfs4000-229D58 SYSTEM LOGOUT Logged out user 'admin' with privilege 'superuser' from '192.168.100.231(web)' 2013-01-30 02:45:08 rfs4000-229D58 SYSTEM UI\_USER\_AUTH\_SUCCESS UI user 'admin' from: '192.168.100.231' authentication successful 2013-01-28 20:28:29 rfs4000-229D58 SYSTEM LOGOUT Logged out user 'admin' with privilege 'superuser' from '192.168.100.173(web)'

```
2013-01-28 19:56:31 rfs4000-229D58 SYSTEM UI_USER_AUTH_SUCCESS UI user 
'admin' from: '192.168.100.173' authentication successful
2013-01-27 20:15:20 rfs4000-229D58 SYSTEM LOGOUT Logged 
out user 'admin' with privilege 'superuser' from '192.168.100.204'
2013-01-27 20:14:45 rfs4000-229D58 SYSTEM LOGIN 
Successfully logged in user 'admin' with privilege 'superuser' from 'ssh'
2013-01-27 19:53:25 rfs4000-229D58 SYSTEM LOGOUT Logged 
out user 'admin' with privilege 'superuser' from '192.168.100.204'
2013-01-27 19:43:22 rfs4000-229D58 SYSTEM LOGIN 
Successfully logged in user 'admin' with privilege 'superuser' from 'ssh'
--More--
rfs4000-229D58#
rfs4000-229D58#clear event-history
rfs4000-229D58#
rfs4000-229D58#show event-history
EVENT HISTORY REPORT
Generated on '2013-02-15 14:59:21 UTC' by 'admin'
2013-02-15 14:44:19 rfs4000-229D58 SYSTEM CLOCK_RESET System 
clock reset, Time: 2013-02-15 14:45:30
rfs4000-229D58#
```
# <span id="page-218-1"></span>client-identity

# *[Global Configuration Commands](#page-172-0)*

With an increase in *Bring Your Own Device* (BYOD) corporate networks, there is a parallel increase in the number of possible attack scenarios within the network. BYOD devices are inherently unsafe, as the organization's security mechanisms do not extend to these personal devices deployed in the corporate wireless network. Organizations can protect their network by limiting how and what these BYODs can access on and through the corporate network.

Device fingerprinting assists administrators by controlling how BYOD devices access a corporate wireless domain.

Device fingerprinting uses DHCP options sent by the client in request or discover packets to derive a unique signature specific to device class. For example, Apple devices have a different signature from Android devices. The signature is used to classify the devices and assign permissions and restrictions on each device class.

The following table summarizes the commands available for creating and configuring a set of new client identity parameters.

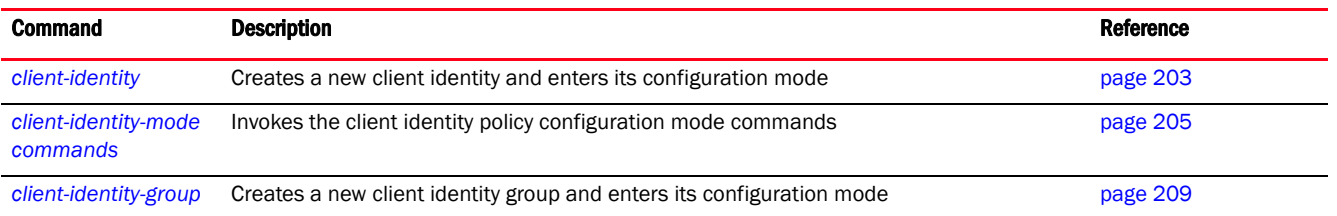

# <span id="page-218-0"></span>client-identity

*[client-identity](#page-218-1)*

4

Creates a new client identity and enters its configuration mode. Client identity is a set of unique fingerprints used to identify a class of devices. This information is used to configure permissions and access rules for the identified class of devices in the network. The client-identity feature enables device fingerprinting.

Device fingerprinting is a technique of collecting, analyzing, and identifying traffic patterns originating from remote computing devices. When enabled, device fingerprinting helps to identify a wireless client's device type. There are two methods of fingerprinting devices: Active and Passive.

Active fingerprinting is based on the fact that traffic patterns vary with varying device types. It involves the sending of requests (HTTP etc.) to devices (clients) and analyzing their response to determine the device type. For example, an invalid request is sent to a device, and its error response is analyzed to identify the device type. Since active device fingerprinting involves sending of packets, the probability of the network getting flooded is very high, especially when many devices are being fingerprinted simultaneously.

Passive fingerprinting involves monitoring of devices to check for known traffic patterns specific to devices based on the protocol, driver implementation etc. This method accurately classifies a client's TCP/IP configuration, OS fingerprints, wireless settings etc. No packets are sent to the device. Some of the commonly used protocols for passive device fingerprinting are, TCP, DHCP, HTTP etc.

This feature implements DHCP device fingerprinting, which relies on specific information sent by a wireless client when acquiring IP address and other configuration information from a DHCP server. The feature uses the DHCP options sent by the wireless client in the DHCP request or discover packets to derive a unique signature specific to the class of devices. For example, Apple devices have a different signature than Android devices. This unique signature can then be used to classify the devices and assign permissions and restrictions on each device class.

Supported in the following platforms:

- Access Points Brocade Mobility 650 Access Point, Brocade Mobility 6511 Access Point, Brocade Mobility 1220 Access Point, Brocade Mobility 71XX Access Point, Brocade Mobility 1240 Access Point
- Wireless Controllers Brocade Mobility RFS4000, Brocade Mobility RFS6000, Brocade Mobility RFS7000
- Service Platforms Brocade Mobility RFS9510

#### Syntax:

```
client-identity <CLIENT-IDENTITY-NAME>
```
#### **Parameters**

client-identity <CLIENT-IDENTITY-NAME>

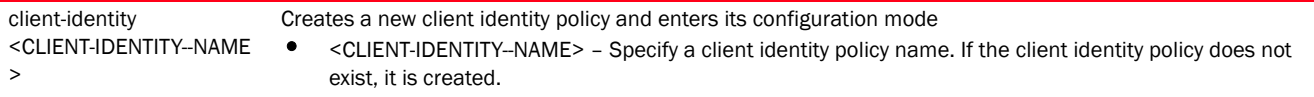

### Usage Guidelines:

The following points should be considered when configuring the client identity (device fingerprinting) feature:

1. Ensure that DHCP is enforced on the WLANs. For more information on enforcing DHCP on WLANs, see *[enforce-dhcp](#page-352-0)*.

- 2. Successful identification of different device types depends on the uniqueness of the configured fingerprints. DHCP fingerprinting identifies clients based on the patterns (fingerprints) in the DHCP discover and request messages sent by clients. If different operating systems have the same fingerprints. it will be difficult to identity the device type.
- 3. When associating client identities with a role policy, ensure that the profile/device, under which the role policy is being used, also has an associated client identity group (containing all the client identities used by the role policy).

# Example

```
rfs4000-229D58(config)#client-identity test
rfs4000-229D58(config-client-identity-test)#?
rfs4000-229D58(config-client-identity-test)#?
Client Identity Mode commands:
  dhcp Add a DHCP option based match criteria
  dhcp-match-message-type Specify DHCP message type to match
  no Negate a command or set its defaults
  clrscr Clears the display screen
  commit Commit all changes made in this session
  do Run commands from Exec mode
  end End current mode and change to EXEC mode
  exit End current mode and down to previous mode
 help Description of the interactive help system
  revert Revert changes
 service Service Commands
 show Show running system information
 write Write Write running configuration to memory or terminal
```
rfs4000-229D58(config-client-identity-test)#

# <span id="page-220-0"></span>client-identity-mode commands

# *[client-identity](#page-218-1)*

The following table summarizes a new client's identity configuration mode commands.

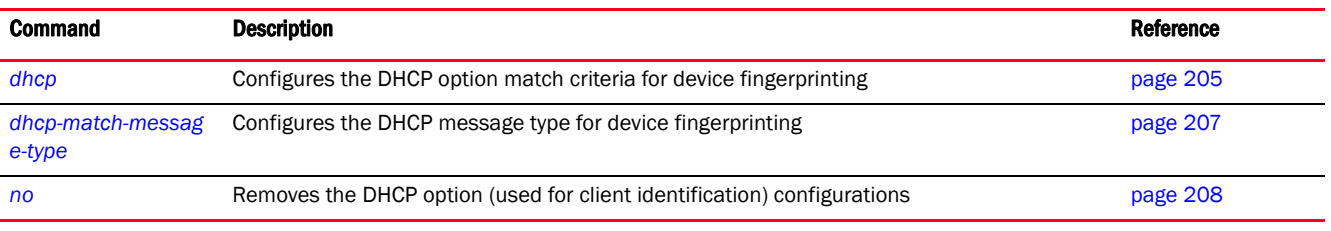

# <span id="page-220-1"></span>dhcp

# *[client-identity-mode commands](#page-220-0)*

Configures the DHCP option match criteria (signature) for the discover and request message types received from wireless clients

When accessing a network, DHCP discover and request messages are passed between wireless clients and the DHCP server. These messages contain DHCP options and option values that differ from device to device and are based on the DHCP implementation in the device's *operating system* (OS). Options and option values contained in a client's messages are parsed and compared against the configured DHCP option values to identify the device. Once a device type is identified, the wireless client database is updated with the discovered device type.

Supported in the following platforms:

- Access Points Brocade Mobility 650 Access Point, Brocade Mobility 6511 Access Point, Brocade Mobility 1220 Access Point, Brocade Mobility 71XX Access Point, Brocade Mobility 1240 Access Point
- Wireless Controllers Brocade Mobility RFS4000, Brocade Mobility RFS6000, Brocade Mobility RFS7000
- Service Platforms Brocade Mobility RFS9510

# Syntax:

dhcp <1-16> [message-type|option|option-modes]

```
dhcp <1-16> message-type [discover|request] [option|option-codes]
dhcp <1-16> message-type [discover|request] [option <1-254>|option-codes] 
          [contains|exact|starts-with] [ascii|hexstring] <WORD>
```
# **Parameters**

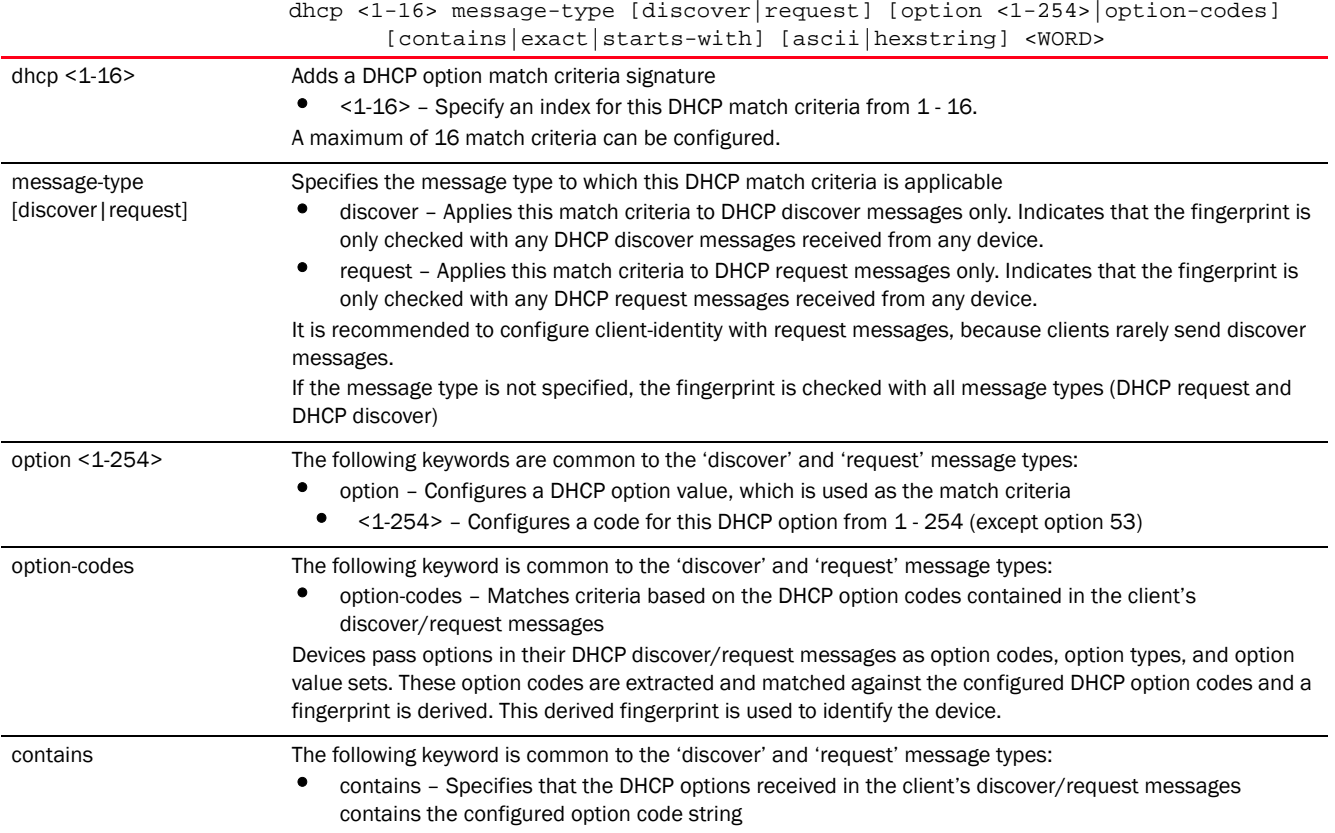

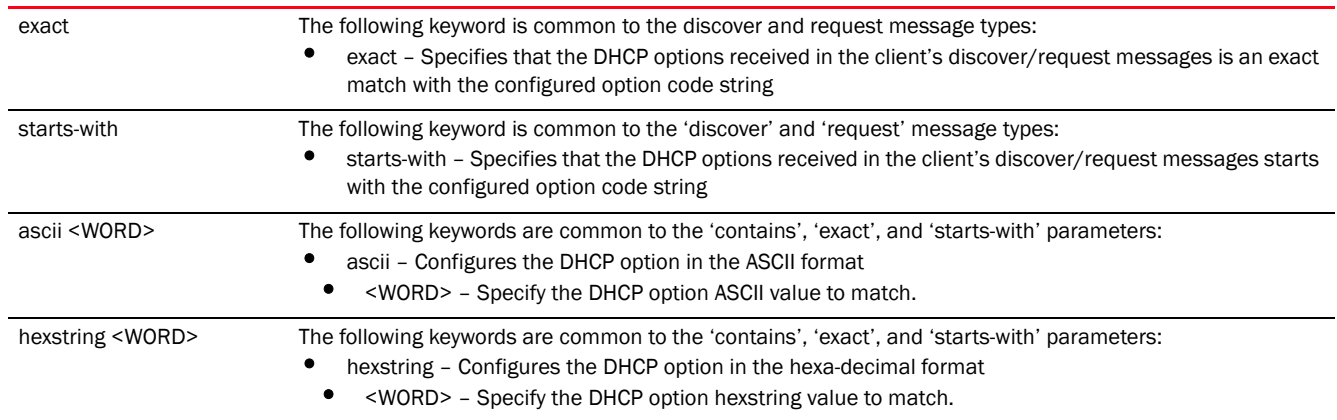

# Usage Guidelines:

The following DHCP options are useful for identifying different device types:

- 1. Option 55: Used by a DHCP client to request values for specific configuration parameters. It is a list of DHCP option codes and can be in the client's order of preference.
- 2. Client configured list of DHCP options (all options parsed into a hex string).
- 3. Option 60: Vendor class identifier. Used to identify the vendor and functionality of a DHCP client (some devices do not set the value of this field).

Though it is possible to use any option to configure a device fingerprint, Brocade recommends the use of a combination of one or more of the preceding options to define a device.

### Example

```
rfs4000-229D58(config-client-identity-test)#dhcp 1 message-type request option
60 exact ascii MSFT\5.0
rfs4000-229D58(config-client-identity-test)#dhcp 2 message-type discover 
option
 2 exact hexstring 012456c22c44
rfs4000-229D58(config-client-identity-test)#show context
```
client-identity test

```
dhcp 2 message-type discover option 2 exact hexstring 012456c22c44
 dhcp 1 message-type request option 60 exact ascii MSFT5.0
rfs4000-229D58(config-client-identity-test)#
```
# Related Commands:

*[no](#page-223-0)* Removes a DHCP option signature (match criteria)

#### <span id="page-222-0"></span>dhcp-match-message-type

*[client-identity-mode commands](#page-220-0)*

Configures the DHCP message type to match

Supported in the following platforms:

• Access Points — Brocade Mobility 650 Access Point, Brocade Mobility 6511 Access Point, Brocade Mobility 1220 Access Point, Brocade Mobility 71XX Access Point, Brocade Mobility 1240 Access Point

• Service Platforms — Brocade Mobility RFS9510

#### Syntax:

dhcp-match-message-type [all|any|discover|request]

#### **Parameters**

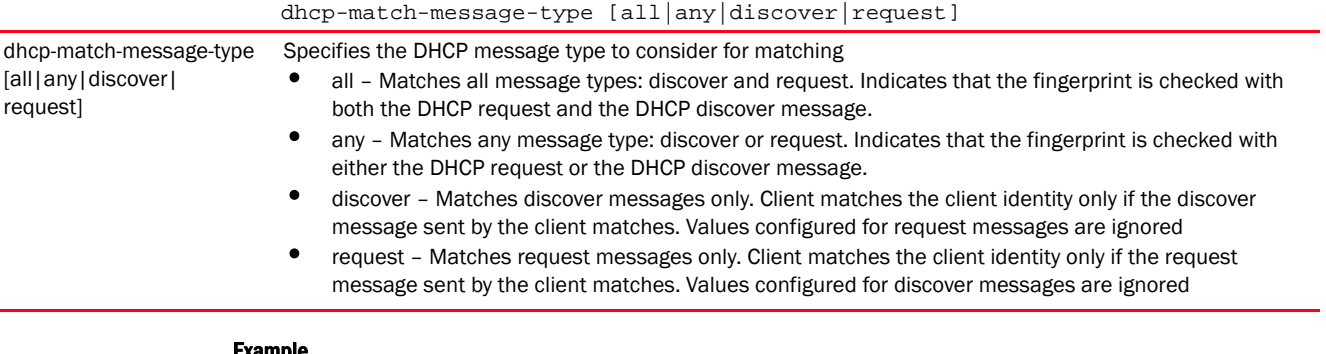

#### Example

```
rfs4000-229D58(config-client-identity-test)#dhcp-match-message-type all
rfs4000-229D58(config-client-identity-test)#
```

```
rfs4000-229D58(config-client-identity-test)#show context
client-identity test
 dhcp 2 message-type discover option 2 exact hexstring 012456c22c44
 dhcp 1 message-type request option 60 exact ascii MSFT5.0
 dhcp-match-message-type all
rfs4000-229D58(config-client-identity-test)#
```
# Related Commands:

*[no](#page-223-0)* Removes the DHCP message type to match

#### <span id="page-223-0"></span>no

#### *[client-identity-mode commands](#page-220-0)*

Removes the DHCP options match criteria configurations

Supported in the following platforms:

- Access Points Brocade Mobility 650 Access Point, Brocade Mobility 6511 Access Point, Brocade Mobility 1220 Access Point, Brocade Mobility 71XX Access Point, Brocade Mobility 1240 Access Point
- Wireless Controllers Brocade Mobility RFS4000, Brocade Mobility RFS6000, Brocade Mobility RFS7000
- Service Platforms Brocade Mobility RFS9510

### Syntax:

no [dhcp|dhcp-match-message-type]

#### **Parameters**

4

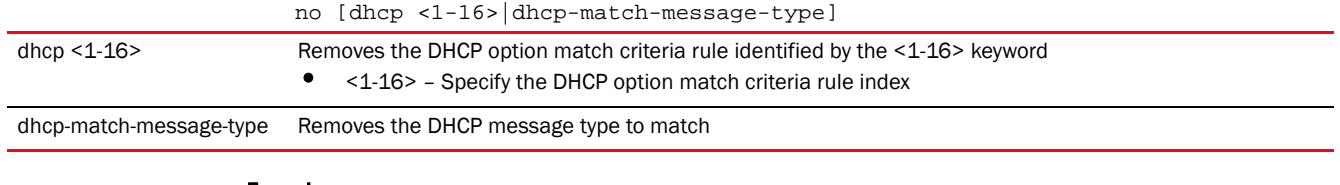

# Example

The following example shows the client identity 'test' settings before the 'no' commands are executed: rfs4000-229D58(config-client-identity-test)#show context client-identity test dhcp 2 message-type discover option 2 exact hexstring 012456c22c44 dhcp 1 message-type request option 60 exact ascii MSFT5.0 dhcp-match-message-type all rfs4000-229D58(config-client-identity-test)# The following example shows the client identity 'test' settings after the 'no' commands are executed: rfs4000-229D58(config-client-identity-test)#no dhcp 2 rfs4000-229D58(config-client-identity-test)#no dhcp-match-message-type rfs4000-229D58(config-client-identity-test)#show context client-identity test dhcp 1 message-type request option 60 exact ascii MSFT5.0 rfs4000-229D58(config-client-identity-test)#

# Related Commands:

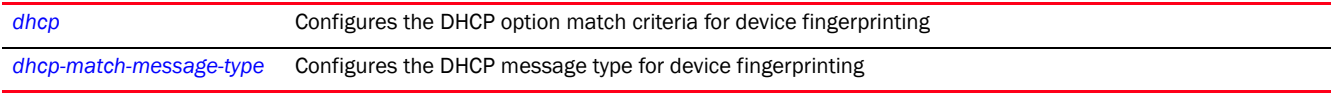

# <span id="page-224-0"></span>client-identity-group

# *[client-identity](#page-218-1)*

The following table summarizes the commands for creating and configuring a new client identity group.

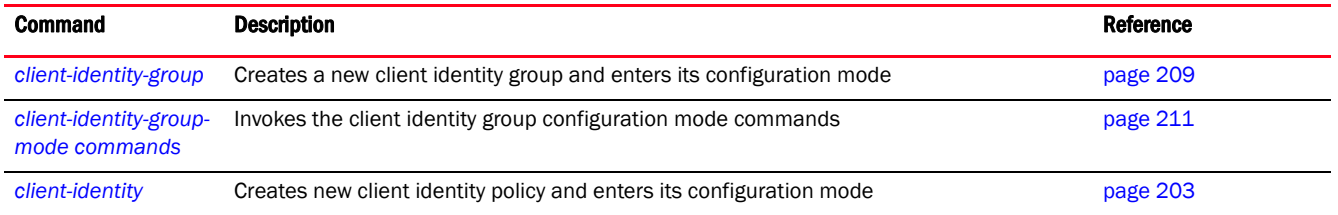

# <span id="page-224-1"></span>client-identity-group

# *[client-identity-group](#page-224-0)*

Configures a new client identity group

A client identity group is a collection of client identities. Each client identity included in a client identity group is set a priority value that indicates the priority for that identity when device fingerprinting.

Device Fingerprinting relies on specific information sent by a wireless client when acquiring IP address and other configuration information from a DHCP server. The feature uses the DHCP options sent by the wireless client in the DHCP request or discover packets to derive a unique signature specific to the class of devices. For example, Apple devices have a different signature than Android devices. This unique signature can then be used to classify the devices and assign permissions and restrictions on each device class.

A client identity group can be attached to a profile or device, enabling device fingerprinting on them.

Supported in the following platforms:

- Access Points Brocade Mobility 650 Access Point, Brocade Mobility 6511 Access Point, Brocade Mobility 1220 Access Point, Brocade Mobility 71XX Access Point, Brocade Mobility 1240 Access Point
- Wireless Controllers Brocade Mobility RFS4000, Brocade Mobility RFS6000, Brocade Mobility RFS7000
- Service Platforms Brocade Mobility RFS9510

#### Syntax:

client-identity-group <CLIENT-IDENTITY-GROUP-NAME> precedence <1-10000>

#### **Parameters**

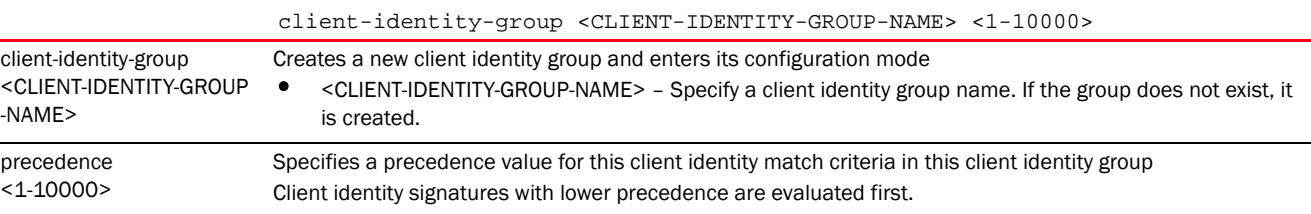

#### Example

```
rfs4000-229D58(config)#client-identity-group test
rfs4000-229D58(config-client-identity-group-test)#
```

```
rfs4000-229D58(config-client-identity-group-test)#?
Client Identity group Mode commands:
  client-identity Client identity (DHCP Device Fingerprinting)
```
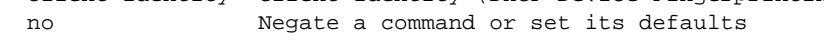

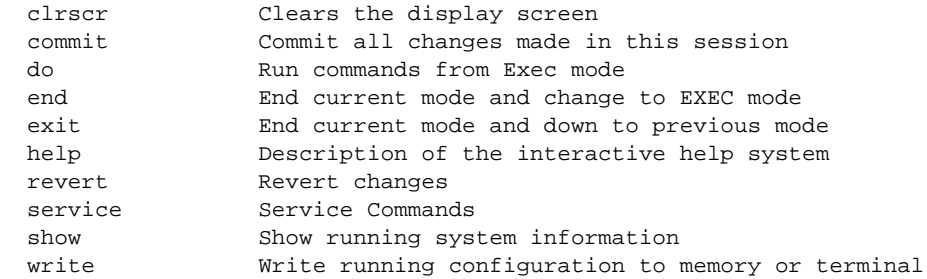

rfs4000-229D58(config-client-identity-group-test)#

# <span id="page-226-0"></span>client-identity-group-mode commands

# *[client-identity-group](#page-224-0)*

The following table summarizes a new client identity group configuration mode commands.

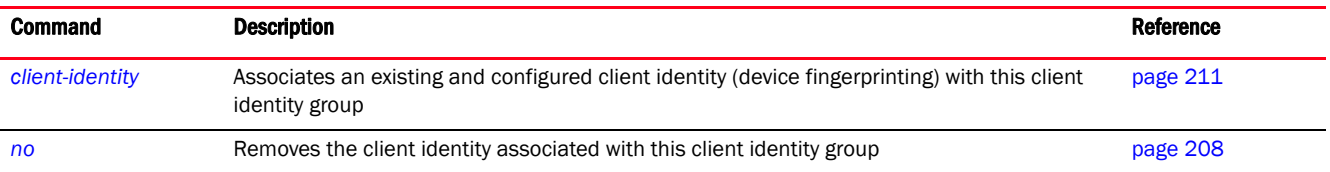

#### <span id="page-226-1"></span>client-identity

*[client-identity-group-mode commands](#page-226-0)*

Associates an existing and configured client identity (device fingerprinting) with this client identity group

Supported in the following platforms:

- Access Points Brocade Mobility 650 Access Point, Brocade Mobility 6511 Access Point, Brocade Mobility 1220 Access Point, Brocade Mobility 71XX Access Point, Brocade Mobility 1240 Access Point
- Wireless Controllers Brocade Mobility RFS4000, Brocade Mobility RFS6000, Brocade Mobility RFS7000
- Service Platforms Brocade Mobility RFS9510

# Syntax:

client-identity <CLIENT-IDENTITY-NAME> precedence <1-10000>

#### **Parameters**

client-identity <CLIENT-IDENTITY-NAME> precedence <1-10000> client-identity <CLIENT-IDENTITY-NAME> Associates a client identity with this group • <CLIENT-IDENTITY-NAME> – Specify a client identity name (should be existing and configured) precedence <1-10000> Determines the order in which client identity is used. <1-10000> – Specify this client identity precedence from <1-10000>. The client identity rule is applied based on its precedence value. Lower the value, higher is the precedence. Therefore, a client identity with precedence 5 will get precedence over a client identity having precedence

#### Example

20.

```
The following example shows two client identities created and configured:
rfs4000-229D58(config)#show context
!
! Configuration of Brocade Mobility RFS4000 version 5.5.0.0-018D
!
!
version 2.1
!
!
```

```
client-identity TestClientIdentity
 dhcp 1 message-type request option-codes exact hexstring 5e4d36780b3a7f
!
```
4

```
client-identity test
 dhcp 2 message-type discover option 2 exact hexstring 012456c22c44
 dhcp 1 message-type request option 60 exact ascii MSFT5.0
 dhcp-match-message-type all
!
client-identity-group ClientIdentityGroup
 client-identity TestClientIdentity precedence 1
!
client-identity-group test
!
ip access-list BROADCAST-MULTICAST-CONTROL
 permit tcp any any rule-precedence 10 rule-description "permit all TCP 
traffic"
 permit udp any eq 67 any eq dhcpc rule-precedence 11 rule-description "permit 
D
--More--
rfs4000-229D58(config)#
The following example associates client identity 'test' with the client 
identity group 'test':
rfs4000-229D58(config-client-identity-group-test)#client-identity test 
precedence 1
The following example shows the client identity group 'test' with two 
associated client identities having precedence 1 and 2:
rfs4000-229D58(config-client-identity-group-test)#client-identity 
TestClientIdentity precedence 2
rfs4000-229D58(config-client-identity-group-test)#show context
client-identity-group test
 client-identity test precedence 1
 client-identity TestClientIdentity precedence 2
rfs4000-229D58(config-client-identity-group-test)#
The following example shows the possible client identities:
rfs4000-229D58(config)#show context
!
! Configuration of Brocade Mobility RFS4000 version 5.5.0.0-071B
!
!
version 2.3
!
!
client-identity Android-2-2
 dhcp 1 message-type request option 55 exact hexstring 01792103061c333a3b
 dhcp 6 message-type request option 60 exact ascii "dhcpcd 4.0.15"
!
client-identity Android-2-3
 dhcp 3 message-type request option 55 exact hexstring 01792103061c333a3b
 dhcp 6 message-type request option 60 exact ascii "dhcpcd 4.0.15"
 dhcp 1 message-type request option-codes exact hexstring 353d32393c37
 dhcp 2 message-type request option-codes exact hexstring 353d3236393c37
 dhcp 10 message-type request option-codes exact hexstring 353d3236393c0c37
!
client-identity Android-2-3-x
```

```
4
```

```
 dhcp 10 message-type request option 55 exact hexstring 01792103060f1c333a3b77
 dhcp 11 message-type request option 55 exact hexstring 
01792103060f1c2c333a3b77
 dhcp 12 message-type request option 60 exact ascii "dhcpcd 4.0.15"
!
client-identity Android-3
 dhcp 4 message-type request option 55 exact hexstring 012103061c333a3b
dhcp 5 message-type request option 60 starts-with ascii dhcpcd-5.2.10
 dhcp 6 message-type request option-codes exact hexstring 3532393c0c37
 dhcp 7 message-type request option-codes exact hexstring 35393c0c37
 dhcp 8 message-type request option-codes exact hexstring 353236393c0c37
!
client-identity Android-4
 dhcp 8 message-type request option 55 exact hexstring 012103061c333a3b
 dhcp 9 message-type request option 60 starts-with ascii dhcpcd-5.2.10
 dhcp 10 message-type request option 60 starts-with ascii 
dhcpcd-5.2.10:Linux-3
!
client-identity Android-4-1-X
 dhcp 1 message-type request option 55 exact hexstring 012103060f1c333a3b
 dhcp 2 message-type request option 60 exact ascii dhcpcd-5.2.10
!
client-identity Android-4-2-X
 dhcp 1 message-type request option 55 exact hexstring 012103060f1c333a3b
 dhcp 2 message-type request option 60 exact ascii dhcpcd-5.5.6
!
client-identity Galaxy-Note
 dhcp 8 message-type request option 55 exact hexstring 012103061c333a3b
 dhcp 9 message-type request option 60 exact ascii 
dhcpcd-5.2.10:Linux-3.0.15-N7000DDLP8-CL551076:armv7l:SMDK4210
!
client-identity Galaxy-Tab
 dhcp 8 message-type request option 55 exact hexstring 012103061c333a3b
 dhcp 9 message-type request option 60 exact ascii 
dhcpcd-5.2.10:Linux-2.6.36.3:armv7l:p3
 dhcp 10 message-type request option-codes exact hexstring 353d3236393c0c37
 dhcp 11 message-type request option-codes exact hexstring 353d32393c0c37
!
client-identity Mac-OS-X
 dhcp 3 message-type request option 55 exact hexstring 0103060f775ffc2c2e2f
!
client-identity brocade-XOOM
 dhcp 9 message-type request option 55 exact hexstring 012103061c333a3b
 dhcp 10 message-type request option 60 exact ascii 
dhcpcd-5.2.10:Linux-2.6.36.3-00042-g3c1a41e:armv7l:stingray
 dhcp 11 message-type request option-codes exact hexstring 3532393c0c37
 dhcp 12 message-type request option-codes exact hexstring 35393c0c37
 dhcp 13 message-type request option-codes exact hexstring 353236393c0c37
!
client-identity Ubuntu-11
 dhcp 2 message-type request option 55 exact hexstring 
011c02030f06770c2c2f1a792a79f9fc2a
 dhcp 1 message-type request option-codes exact hexstring 3536320c37
 dhcp 3 message-type request option-codes exact hexstring 350c37
 dhcp 5 message-type request option-codes exact hexstring 35320c37
!
client-identity Windows-7
 dhcp 2 message-type request option 55 exact hexstring 
010f03062c2e2f1f2179f92b
  dhcp 9 message-type request option 60 exact ascii "MSFT 5.0"
```

```
!
client-identity Windows-8
 dhcp 1 message-type request option 55 exact hexstring 
010f03062c2e2f1f2179f9fc2b
 dhcp 5 message-type request option 60 exact ascii "MSFT 5.0"
!
client-identity Windows-Phone-7-5
 dhcp 11 message-type request option 55 exact hexstring 0103060f2c2e2f
 dhcp 12 message-type request option-codes exact hexstring 3536323d37
!
client-identity Windows-XP
 dhcp 4 message-type request option 55 exact hexstring 010f03062c2e2f1f21f92b
 dhcp 5 message-type request option 60 exact ascii "MSFT 5.0"
!
client-identity iPhone-iPad
 dhcp 10 message-type request option 55 exact hexstring 0103060f77fc
 dhcp 1 message-type request option-codes exact hexstring 3537393d32330c
 dhcp 2 message-type request option-codes exact hexstring 3537393d32360c
 dhcp 3 message-type request option-codes exact hexstring 3537393d3233
!
client-identity-group default
 client-identity Windows-XP precedence 100
 client-identity Windows-7 precedence 200
 client-identity Android-2-3 precedence 300
 client-identity Android-2-2 precedence 400
  client-identity Android-2-3-x precedence 500
  client-identity Galaxy-Tab precedence 600
  client-identity Brocade-XOOM precedence 700
  client-identity Android-3 precedence 800
  client-identity Galaxy-Note precedence 900
 client-identity Android-4 precedence 1000
 client-identity iPhone-iPad precedence 1100
 client-identity Ubuntu-11 precedence 1200
  client-identity Windows-Phone-7-5 precedence 1300
  client-identity Windows-8 precedence 1500
 client-identity Mac-OS-X precedence 1600
 client-identity Android-4-1-X precedence 1700
 client-identity Android-4-2-X precedence 1800
!
--More--
```
#### Related Commands:

*[no](#page-229-0)* Removes the client identity associated with the client identity group

#### <span id="page-229-0"></span>no

### *[client-identity-group-mode commands](#page-226-0)*

Removes the client identity associated with the client identity group

Supported in the following platforms:

- Access Points Brocade Mobility 650 Access Point, Brocade Mobility 6511 Access Point, Brocade Mobility 1220 Access Point, Brocade Mobility 71XX Access Point, Brocade Mobility 1240 Access Point
- Wireless Controllers Brocade Mobility RFS4000, Brocade Mobility RFS6000, Brocade Mobility RFS7000
- Service Platforms Brocade Mobility RFS9510

# 4

# Syntax:

no client-identity <CLIENT-IDENTITY-NAME>

# **Parameters**

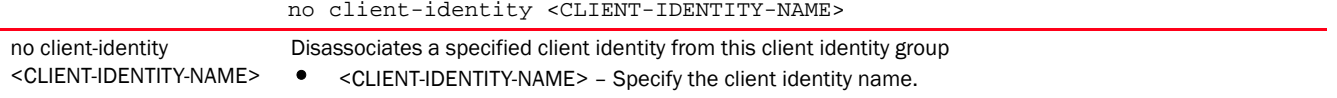

# Example

```
rfs4000-229D58(config-client-identity-group-test)#show context
client-identity-group test
 client-identity test precedence 1
rfs4000-229D58(config-client-identity-group-test)#
rfs4000-229D58(config-client-identity-group-test)#no client-identity test
rfs4000-229D58(config)#
```
# Related Commands:

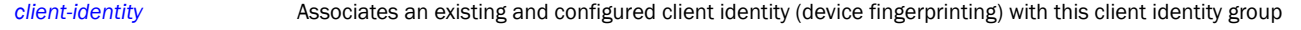

# clone

#### *[Global Configuration Commands](#page-172-0)*

Creates a replica of an existing object or device. The configuration of the new object or device is an exact copy of the existing object or device configuration. Use this command to copy existing configurations and then modifying only the required parameters.

Supported in the following platforms:

- Access Points Brocade Mobility 650 Access Point, Brocade Mobility 6511 Access Point, Brocade Mobility 1220 Access Point, Brocade Mobility 71XX Access Point, Brocade Mobility 1240 Access Point
- Wireless Controllers Brocade Mobility RFS4000, Brocade Mobility RFS6000, Brocade Mobility RFS7000
- Service Platforms Brocade Mobility RFS9510

#### Syntax:

```
clone [TLO|device]
```
clone TLO <EXISTING-OBJECT-NAME> <NEW-OBJECT-NAME>

clone device <EXISTING-DEVICE-MAC/NAME> <NEW-DEVICE-MAC>

#### **Parameters**

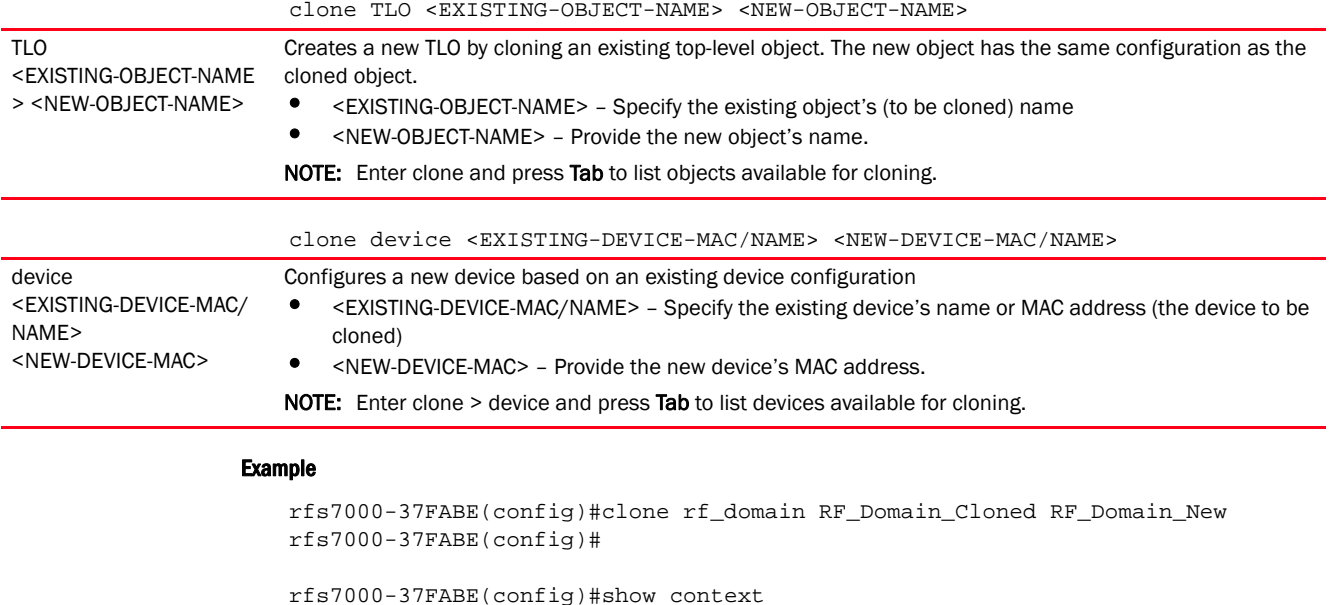

! ! Configuration of Brocade Mobility RFS7000 version 5.5.0.0-018D ! ! version 2.1 customize show-wireless-client mac ip vendor vlan radio-id state wlan location radio-alias radio-type

```
.............................................................................
```

```
!
rf-domain RF_Domain_New
 location 
 contact 
 timezone 
 country-code 
--More--
rfs7000-37FABE(config)#
```
# customize

........

# *[Global Configuration Commands](#page-172-0)*

Customizes the output of the summary CLI commands. Use this command to define the data displayed as a result of various show commands.

Supported in the following platforms:

- Access Points Brocade Mobility 650 Access Point, Brocade Mobility 6511 Access Point, Brocade Mobility 1220 Access Point, Brocade Mobility 71XX Access Point, Brocade Mobility 1240 Access Point
- Wireless Controllers Brocade Mobility RFS4000, Brocade Mobility RFS6000, Brocade Mobility RFS7000
- Service Platforms Brocade Mobility RFS9510

# Syntax:

```
customize 
[hostname-column-width|show-wireless-client|show-wireless-client-stats|
          show-wireless-client-stats-rf|show-wireless-meshpoint|
show-wireless-meshpoint-neighbor-stats|show-wireless-meshpoint-neighbor-stats
-rfshow-wireless-radio|show-wireless-radio-stats|show-wireless-radio-stats-rf]
customize hostname-column-width <1-64>
customize show-wireless-client (br-name <1-64>,auth,client-identity 
<1-32>,bss,enc,
          hostname <1-64>,ip,last-active,location <1-64>,mac,radio-alias 
<3-67>,radio-id,
          radio-type,role <1-32>,state,username <1-64>,vendor,vlan,wlan)
customize show-wireless-client-stats (hostname <1-64>,mac,rx-bytes,rx-errors, 
rx-packets,rx-throughput,tx-bytes,tx-dropped,tx-packets,tx-throughput)
customize show-wireless-client-stats-rf (average-retry-number, error-rate,
          hostname 
<1-64>,mac,noise,q-index,rx-rate,signal,snr,t-index,tx-rate)
customize show-wireless-meshpoint (br-mac,cfg-as-root,hops,hostname <1-64>,
          interface-ids,is-root,mesh-name <1-64>,mpid,next-hop-hostname 
<1-64>,next-hop-ifid,
          next-hop-use-time,path-metric,root-bound-time,root-hostname 
<1-64>,root-mpid)
customize show-wireless-meshpoint-neighbor-stats (br-hostname <1-64>,
          neighbor-hostname 
<1-64>,neighbor-ifid,rx-bytes,rx-errors,rx-packets,
          rx-throughtput,tx-bytes,tx-dropped,tx-packets,tx-throughput)
customize show-wireless-meshpoint-neighbor-stats-rf (br-hostname <1-64>,
          average-retry-number,error-rate,neighbor-hostname 
<1-64>,neighbor-ifid,noise, 
          q-index,rx-rate,signal,snr,t-index,tx-rate)
customize show-wireless-radio (adopt-to,br-name <1-64>,channel,location 
<1-64,
          num-clients,power,radio-alias 
<3-67>,radio-id,radio-mac,rf-mode,state)
customize show-wireless-radio-stats (radio-alias 
<3-67>,radio-id,radio-mac,rx-bytes,
rx-errors,rx-packets,rx-throughput,tx-bytes,tx-dropped,tx-packets,tx-throughp
ut)
customize show-wireless-radio-stats-rf 
(average-retry-number,error-rate,noise,
          q-index,radio-alias 
<3-67>,radio-id,radio-mac,rx-rate,signal,snr,t-index,tx-rate)
```
# **Parameters**

4

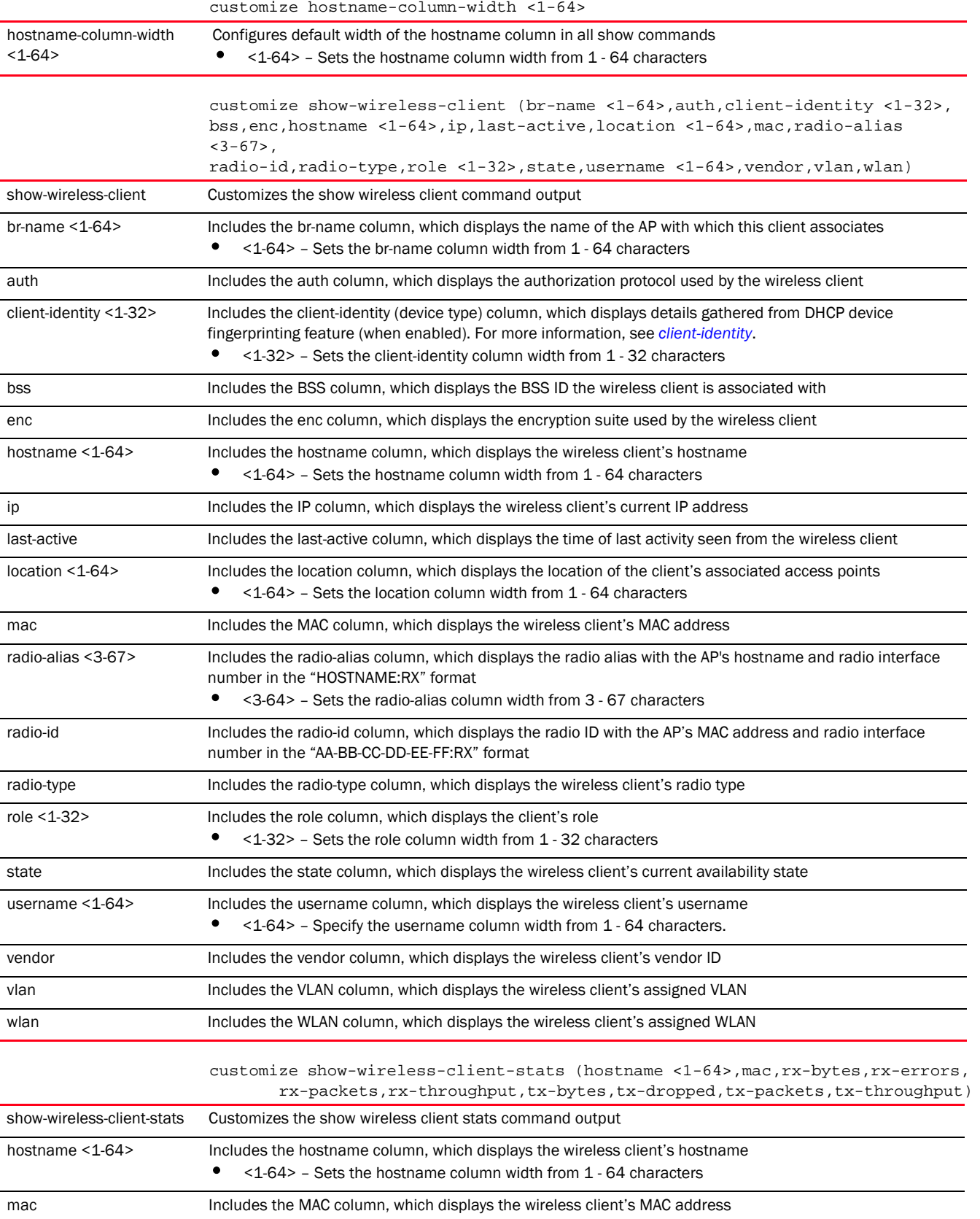

4

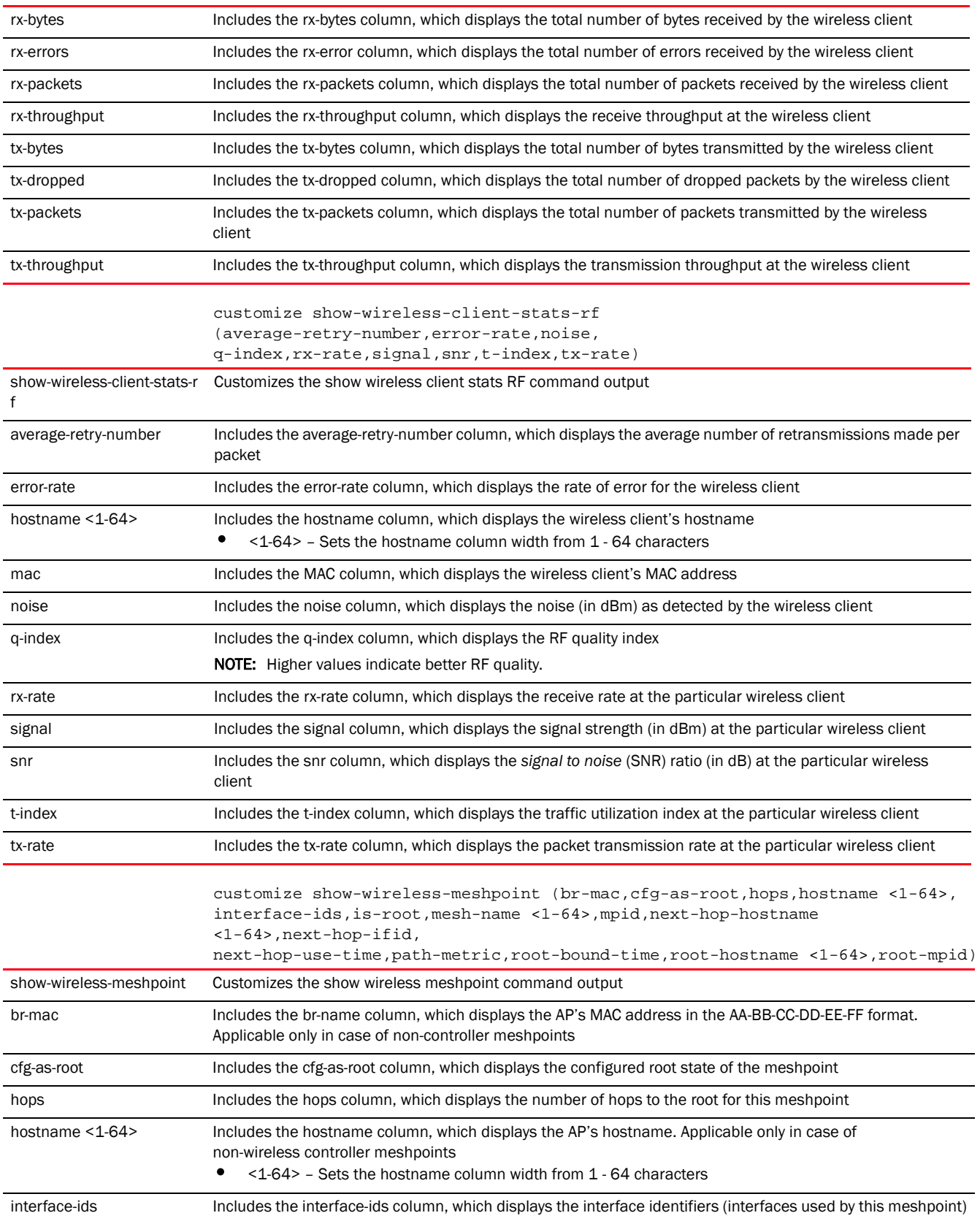

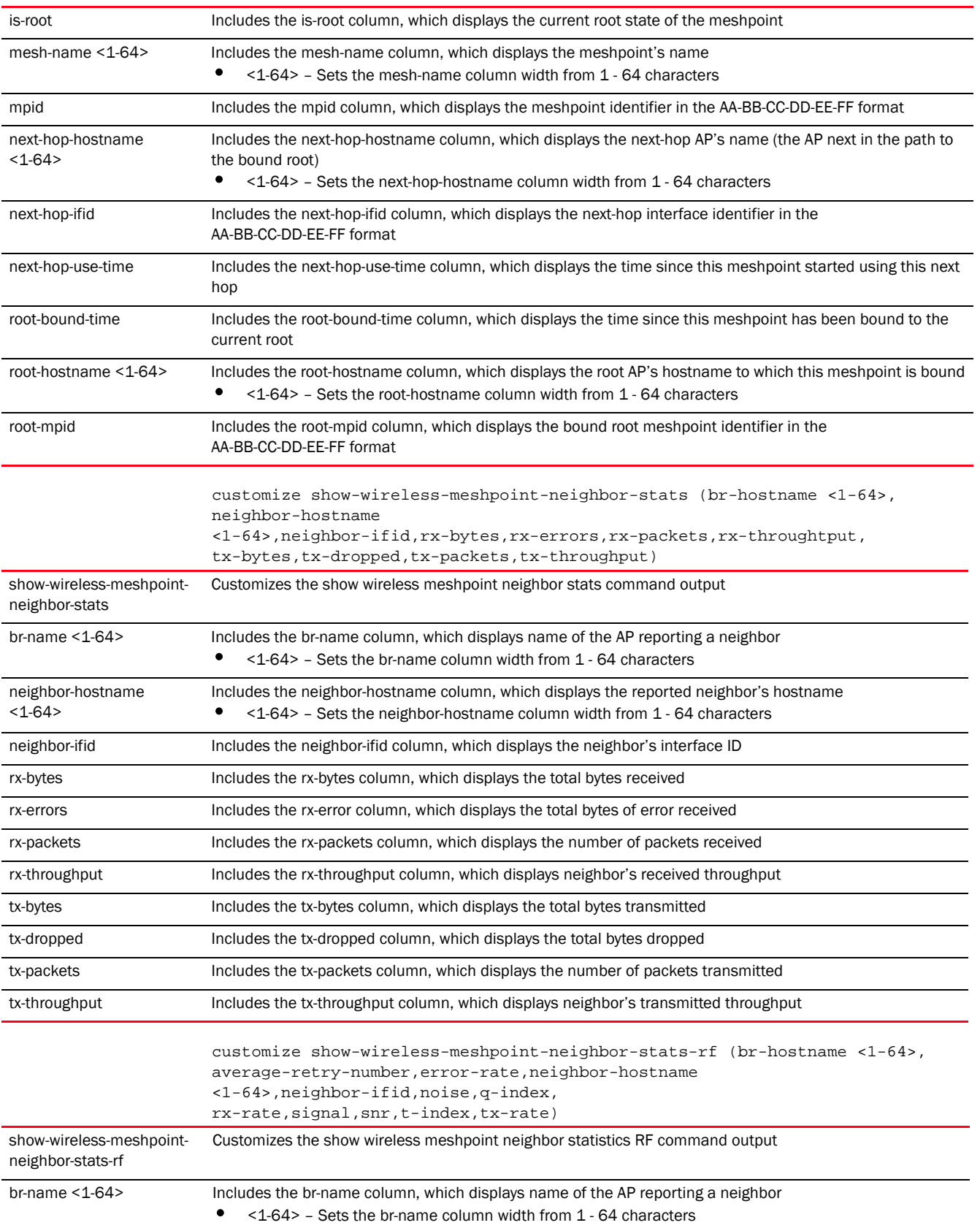

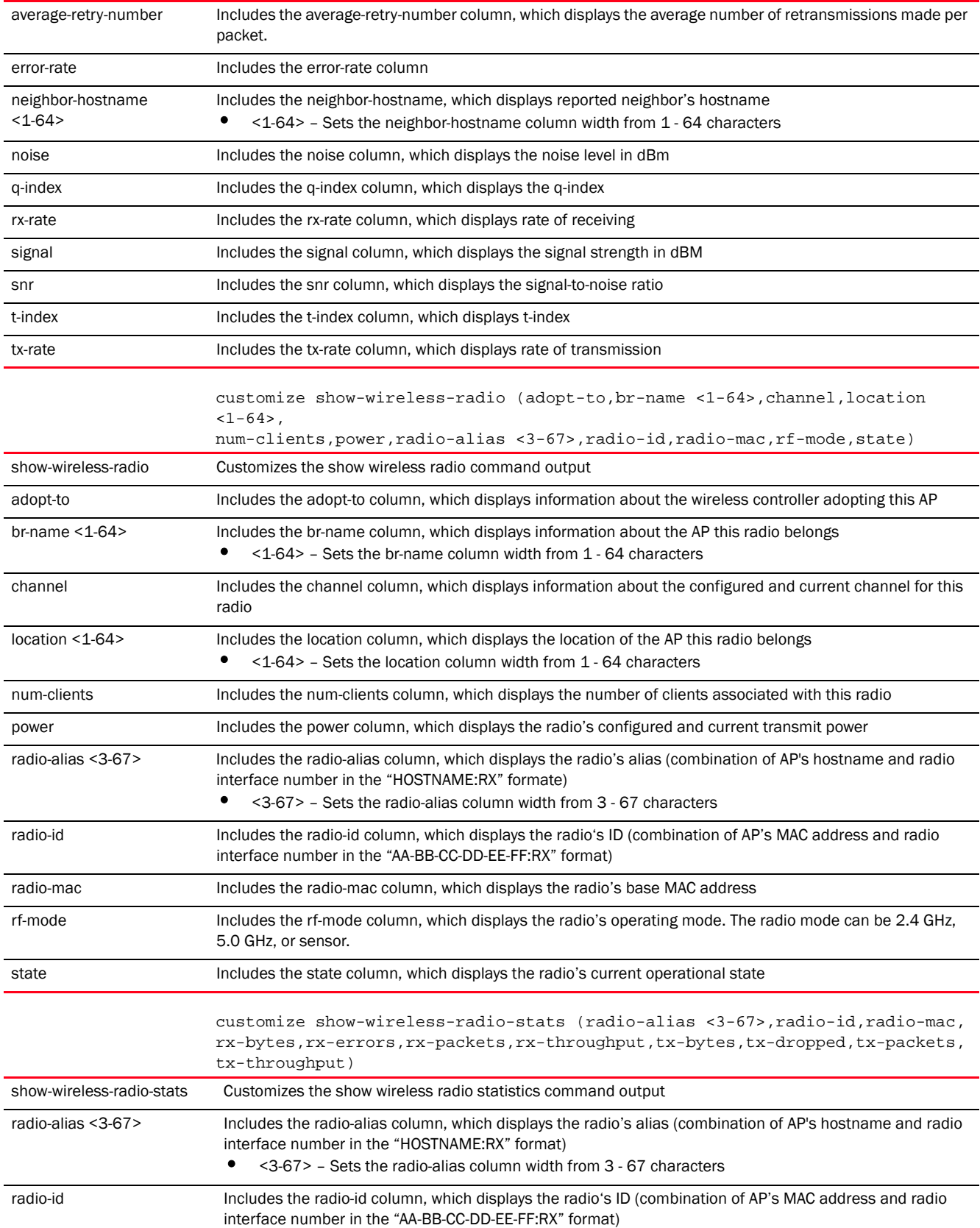

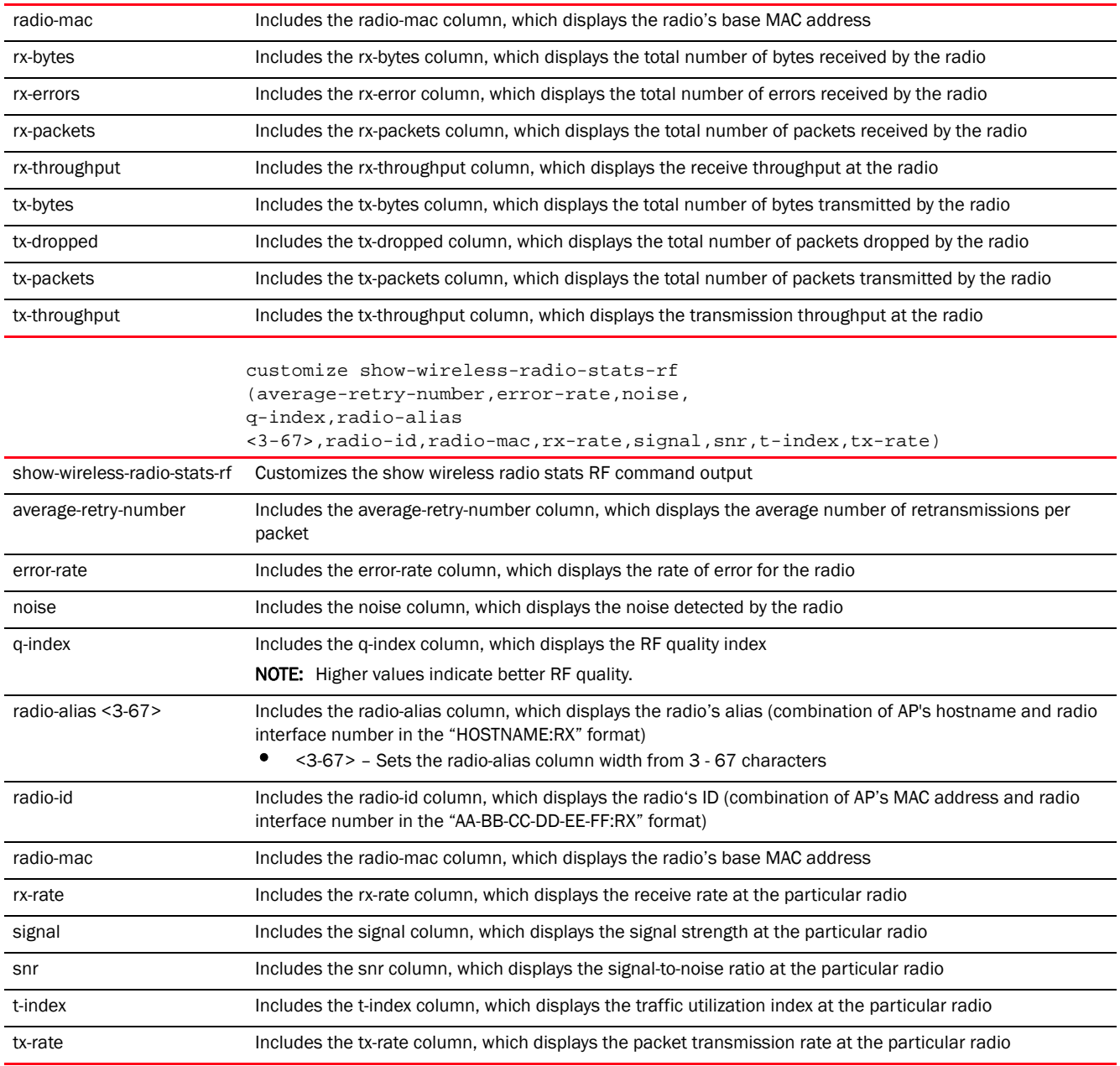

# Example

```
rfs7000-37FABE(config)#customize show-wireless-client br-name auth
```
rfs7000-37FABE(config)#commit

rfs7000-37FABE(config)#show wireless client

```
-----------------------
          AP-NAME AUTH
-----------------------
-----------------------
Total number of wireless clients displayed: 0
rfs7000-37FABE(config)#
```
The following examples demonstrate how to customize the *show > wireless > meshpoint* command output. The following example shows the *show > wireless > meshpoint* command output format before customization: rfs4000-1B3596#show wireless meshpoint ----------------------------------------------------------------------------- ---------------------------------------------------------- MESH HOSTNAME HOPS IS-ROOT CONFIG-AS-ROOT ROOT-HOSTNAME ROOT-BOUND-TIME NEXT-HOP-HOSTNAME NEXT-HOP-USE-TIME ----------------------------------------------------------------------------- --------------------------------------------------------- c00466 br7131-96F998 1 NO NO br7131-96FAAC 1 days 02:01:33 br7131-96FAAC 1 days 02:01:33 c00466 br7131-96FAAC 0 YES YES N/A N/A N/A N/A c00466 br7131-96F6B4 2 NO NO br7131-96FAAC 1 days 02:01:31 br7131-96F998 1 days 02:01:31 Total number of meshpoint displayed: 3 rfs4000-1B3596# The *show > wireless > meshpoint* command output is customized as follows: rfs4000-1B3596(config)#customize show-wireless-meshpoint hops hostname 13 is-root cfg-as-root root-bound-time next-hop-hostname next-hop-use-time interface-ids rfs4000-1B3596(config)#commit The following example shows the *show > wireless > meshpoint* command output format after customization: rfs4000-1B3596(config)#show wireless meshpoint ----------------------------------------------------------------------------- ----------------------------------------------------------------------------- -------------------- HOPS HOSTNAME IS-ROOT CONFIG-AS-ROOT ROOT-BOUND-TIME NEXT-HOP-HOSTNAME NEXT-HOP-USE-TIME INTERFACE-IDENTIFIERS ----------------------------------------------------------------------------- ----------------------------------------------------------------------------- -------------------- 1 br7131-96F998 NO NO 1 days 02:10:04 br7131-96FAAC 1 days 02:10:04 00-23-68-93-16-60(00-23-68-96-F9-98:R1), 00-23-68-93-48-E1(00-23-68-96-F9-98:R2) 0 br7131-96FAAC YES YES N/A N/A N/A 00-23-68-95-23-51(00-23-68-96-FA-AC:R2) 2 br7131-96F6B4 NO NO 1 days 02:10:08 br7131-96F998 1 days 02:10:08 00-23-68-95-33-31(00-23-68-96-F6-B4:R2) Total number of meshpoint displayed: 3 rfs4000-1B3596(config)# To revert to the default format use the *no > customize* command. rfs4000-1B3596(config)#no customize show-wireless-meshpoint rfs4000-1B3596(config)#commit The *show > wireless > meshpoint* command output format has been reverted to default.

rfs4000-1B3596(config)#show wireless meshpoint

4

```
-----------------------------------------------------------------------------
----------------------------------------------------------
MESH HOSTNAME HOPS IS-ROOT CONFIG-AS-ROOT ROOT-HOSTNAME 
ROOT-BOUND-TIME NEXT-HOP-HOSTNAME NEXT-HOP-USE-TIME 
-----------------------------------------------------------------------------
----------------------------------------------------------
c00466 br7131-96F998 1 NO NO br7131-96FAAC 
1 days 02:10:40 br7131-96FAAC 1 days 02:10:40 
c00466 br7131-96FAAC 0 YES YES N/A 
N/A N/A N/A 
c00466 br7131-96F6B4 2 NO NO br7131-96FAAC 
1 days 02:10:38 br7131-96F998 1 days 02:10:38 
Total number of meshpoint displayed: 3
rfs4000-1B3596(config)#
```
#### Related Commands:

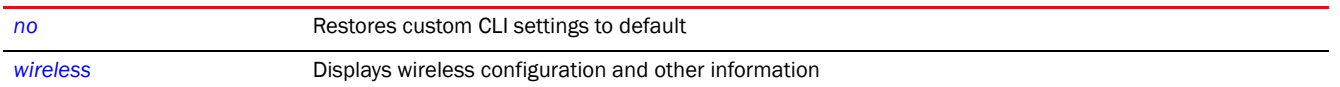

# device

#### *[Global Configuration Commands](#page-172-0)*

Enables simultaneous configuration of multiple devices

Supported in the following platforms:

- Access Points Brocade Mobility 650 Access Point, Brocade Mobility 6511 Access Point, Brocade Mobility 1220 Access Point, Brocade Mobility 71XX Access Point, Brocade Mobility 1240 Access Point
- Wireless Controllers Brocade Mobility RFS4000, Brocade Mobility RFS6000, Brocade Mobility RFS7000
- Service Platforms Brocade Mobility RFS9510

# Syntax:

```
device {containing|filter}
device containing <STRING> {filter type [br650|br6511|br1220|
          |br71xx|br81xx|rfs4000|rfs6000|rfs7000]}
device filter type [br650|br6511|br1220|br71xx|
          br81xx|rfs4000|rfs6000|rfs7000]
```
#### **Parameters**

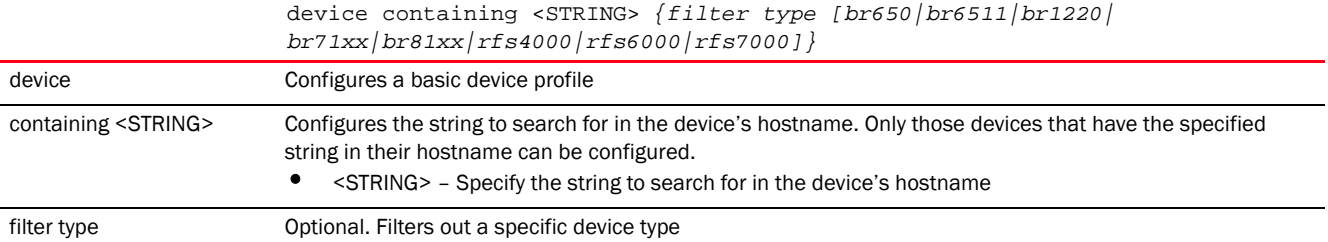

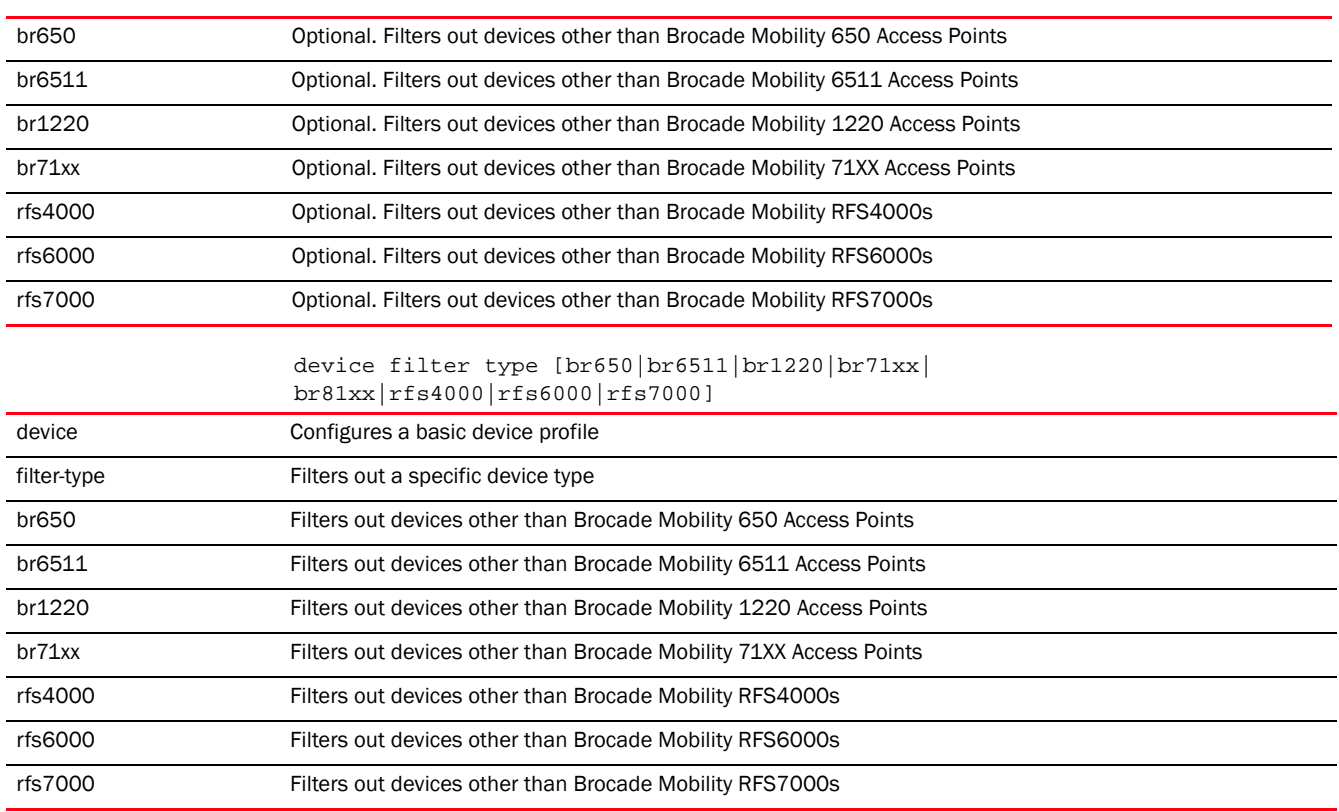

#### Example

```
rfs7000-37FABE(config)#device containing br filter type br71xx
% Error: Parsing cmd line (1)
rfs7000-37FABE(config)#
```
rfs7000-37FABE(config)#device containing br filter type br650 rfs7000-37FABE(config-device-{'type': 'br650', 'con)#

### Related Commands:

*[no](#page-278-0)* Removes multiple devices from the network

# <span id="page-240-0"></span>device-categorization

# *[Global Configuration Commands](#page-172-0)*

Categorizes devices as sanctioned or neighboring. Categorization of devices enables quick identification and blocking of unsanctioned devices in the network.

The following table lists the command to enter the device categorization configuration mode.

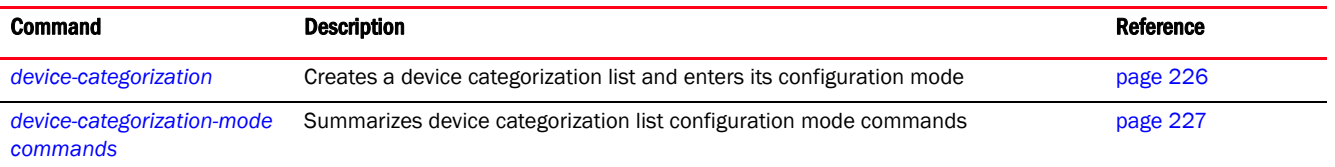

# <span id="page-241-0"></span>device-categorization

#### *[device-categorization](#page-240-0)*

Configures a device categorization list

Proper classification and categorization of devices (access points, clients etc.) helps suppress unnecessary unauthorized access point alarms, allowing network administrators to focus on alarms on devices actually behaving in a suspicious manner. An intruder with a device erroneously authorized could potentially perform activities that harm your organization.

Authorized access points and clients are generally known to you and conform with your organization's security policies. Unauthorized devices are those detected as interoperating within the network, but are not approved. These devices should be filtered to avoid jeopardizing the data within a managed network. Use this command to apply the neighboring and sanctioned (approved) filters on peer devices operating within a wireless controller or access point's radio coverage area. Detected client MAC addresses can also be filtered based on their classification.

If a device categorization list does not exist, it is created.

Supported in the following platforms:

- Access Points Brocade Mobility 650 Access Point, Brocade Mobility 6511 Access Point, Brocade Mobility 1220 Access Point, Brocade Mobility 71XX Access Point, Brocade Mobility 1240 Access Point
- Wireless Controllers Brocade Mobility RFS4000, Brocade Mobility RFS6000, Brocade Mobility RFS7000
- Service Platforms Brocade Mobility RFS9510

# Syntax:

device-categorization <DEVICE-CATEGORIZATION-LIST-NAME>

### **Parameters**

device-categorization <DEVICE-CATEGORIZATION-LIST-NAME>

<DEVICE-CATEGORIZATION-L Specify the device categorization list name. If a list with the same name does not exist, it is created.IST-NAME>

#### Example

rfs7000-37FABE(config)#device-categorization rfs7000

rfs7000-37FABE(config-device-categorization-rfs7000)#? Device Category Mode commands: mark-device Add a device no Negate a command or set its defaults clrscr Clears the display screen commit Commit all changes made in this session do Run commands from Exec mode end End current mode and change to EXEC mode exit End current mode and down to previous mode help Description of the interactive help system revert Revert changes service Service Commands show Show running system information write Write running configuration to memory or terminal

# Related Commands:

[no](#page-278-0) Removes an existing device categorization list

# <span id="page-242-0"></span>device-categorization-mode commands

#### *[device-categorization](#page-240-0)*

The following table summarizes device categorization configuration commands.

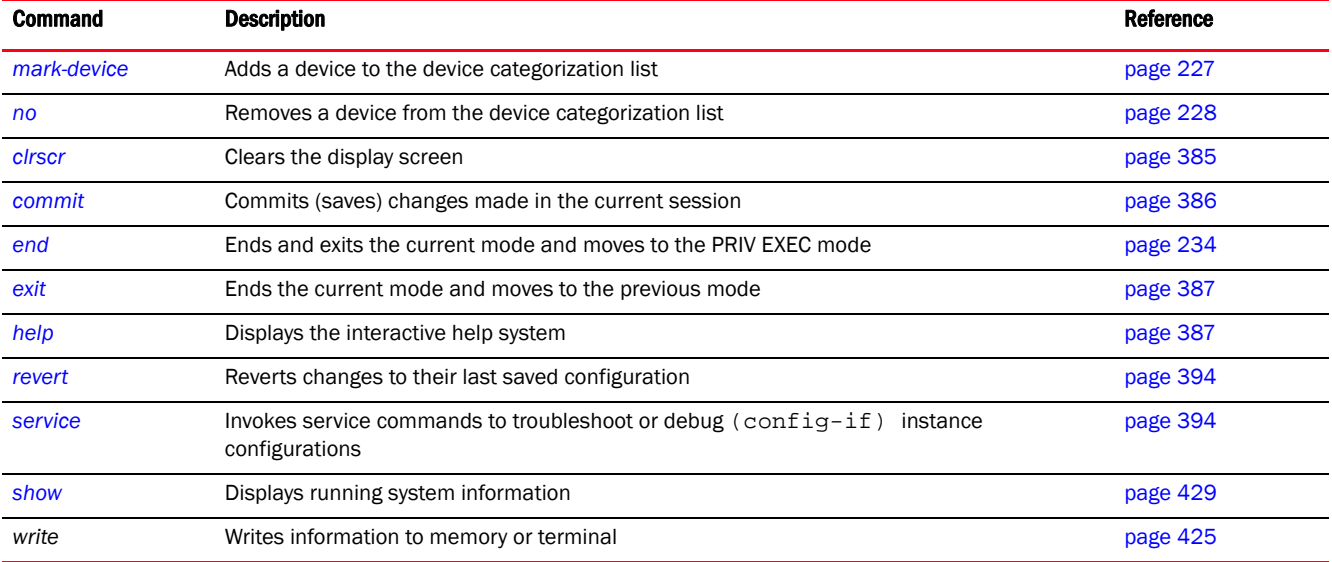

# <span id="page-242-1"></span>mark-device

#### *[device-categorization-mode commands](#page-242-0)*

Adds a device to the device categorization list as sanctioned or neighboring. Devices are further classified as AP or client.

Supported in the following platforms:

- Access Points Brocade Mobility 650 Access Point, Brocade Mobility 6511 Access Point, Brocade Mobility 1220 Access Point, Brocade Mobility 71XX Access Point, Brocade Mobility 1240 Access Point
- Wireless Controllers Brocade Mobility RFS4000, Brocade Mobility RFS6000, Brocade Mobility RFS7000
- Service Platforms Brocade Mobility RFS9510

# Syntax:

```
mark-device <1-1000> [sanctioned|neighboring] [br|client]
mark-device <1-1000> [sanctioned|neighboring] br {mac <MAC>|ssid <SSID> {mac 
<MAC>}}
mark-device <1-1000> [sanctioned|neighboring] client {mac <MAC>}
```
# **Parameters**

*53-1003098-01*

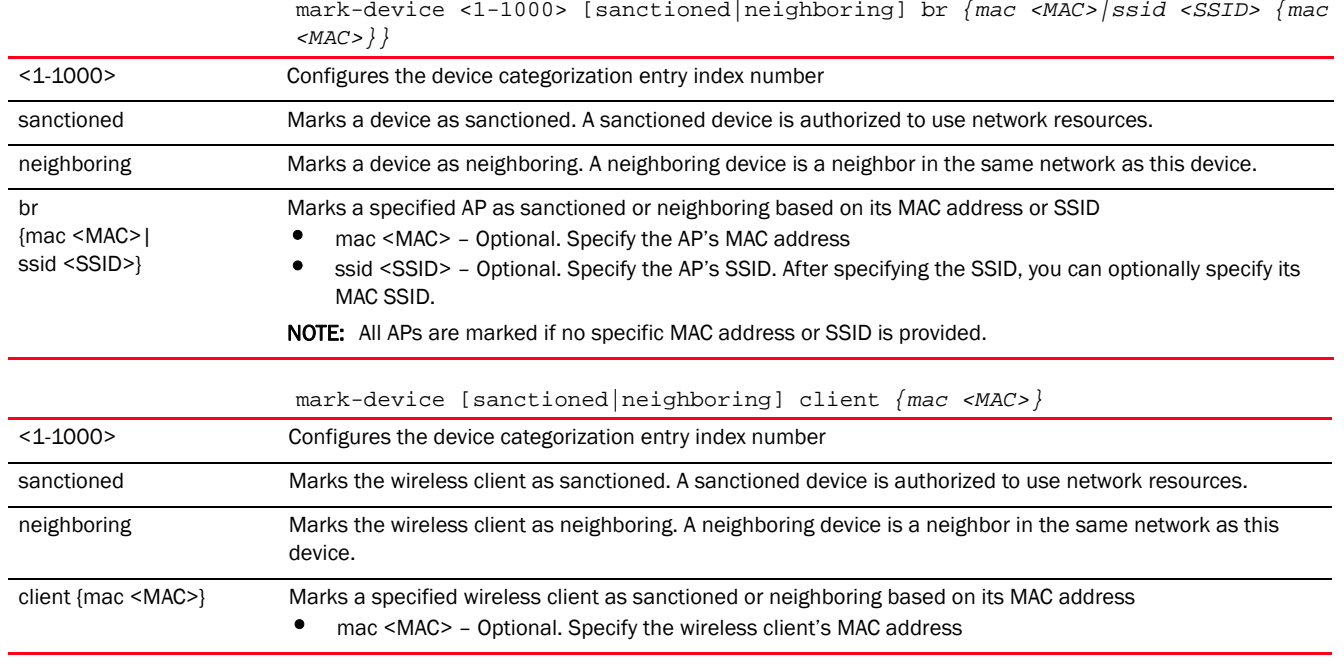

# Example

```
rfs7000-37FABE(config-device-categorization-rfs7000)#mark-device 1 sanctioned 
br
 mac 11-22-33-44-55-66
```

```
rfs7000-37FABE(config-device-categorization-rfs7000)#show context
device-categorization rfs7000
 mark-device 1 sanctioned br mac 11-22-33-44-55-66
rfs7000-37FABE(config-device-categorization-rfs7000)#
```
#### Related Commands:

*[no](#page-243-0)* Removes an entry from the device categorization list

# <span id="page-243-0"></span>no

# *[device-categorization-mode commands](#page-242-0)*

Removes a device from the device categorization list

Supported in the following platforms:

- Access Points Brocade Mobility 650 Access Point, Brocade Mobility 6511 Access Point, Brocade Mobility 1220 Access Point, Brocade Mobility 71XX Access Point, Brocade Mobility 1240 Access Point
- Wireless Controllers Brocade Mobility RFS4000, Brocade Mobility RFS6000, Brocade Mobility RFS7000
- Service Platforms Brocade Mobility RFS9510

# Syntax:

```
no mark-device <1-1000> [neighboring|sanctioned] [br|client]
no mark-device <1-1000> [sanctioned|neighboring] client {mac <MAC>}
```
no mark-device <1-1000> [sanctioned|neighboring] br *{mac <MAC>|ssid <SSID> {mac <MAC>}}*

#### **Parameters**

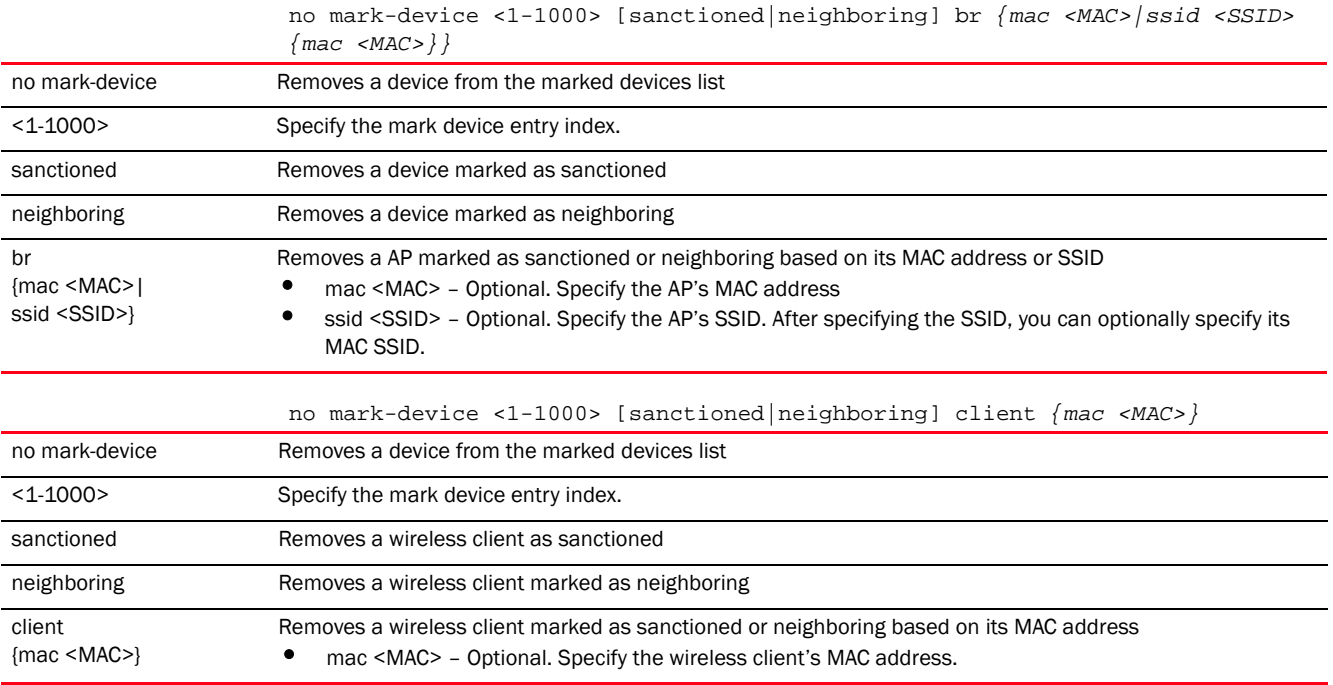

#### Example

The following example shows the device categorization list 'rfs7000' settings before the 'no' command is executed:

```
rfs7000-37FABE(config-device-categorization-rfs7000)#show context
device-categorization rfs7000
mark-device 1 sanctioned br mac 11-22-33-44-55-66
rfs7000-37FABE(config-device-categorization-rfs7000)#
```
rfs7000-37FABE(config-device-categorization-rfs7000)#no mark-device 1 sanctioned br mac 11-22-33-44-55-66

The following example shows the device categorization list 'rfs7000' settings after the 'no' command is executed:

rfs7000-37FABE(config-device-categorization-rfs7000)#show context device-categorization rfs7000 rfs7000-37FABE(config-device-categorization-rfs7000)#

# Related Commands:

**[mark-device](#page-242-1)** Adds a device to a list of sanctioned or neighboring devices

# dhcp-server-policy

*[Global Configuration Commands](#page-172-0)*

Configures DHCP server policy parameters, such as class, address range, and options. A new policy is created if it does not exist.

Supported in the following platforms:

- Access Points Brocade Mobility 650 Access Point, Brocade Mobility 6511 Access Point, Brocade Mobility 1220 Access Point, Brocade Mobility 71XX Access Point, Brocade Mobility 1240 Access Point
- Wireless Controllers Brocade Mobility RFS4000, Brocade Mobility RFS6000, Brocade Mobility RFS7000
- Service Platforms Brocade Mobility RFS9510

# Syntax:

dhcp-server-policy <DHCP-POLICY-NAME>

### **Parameters**

dhcp-server-policy <DHCP-POLICY-NAME> <DHCP-POLICY-NAME> Specify the DHCP policy name. If the policy does not exist, it is created.

# Example

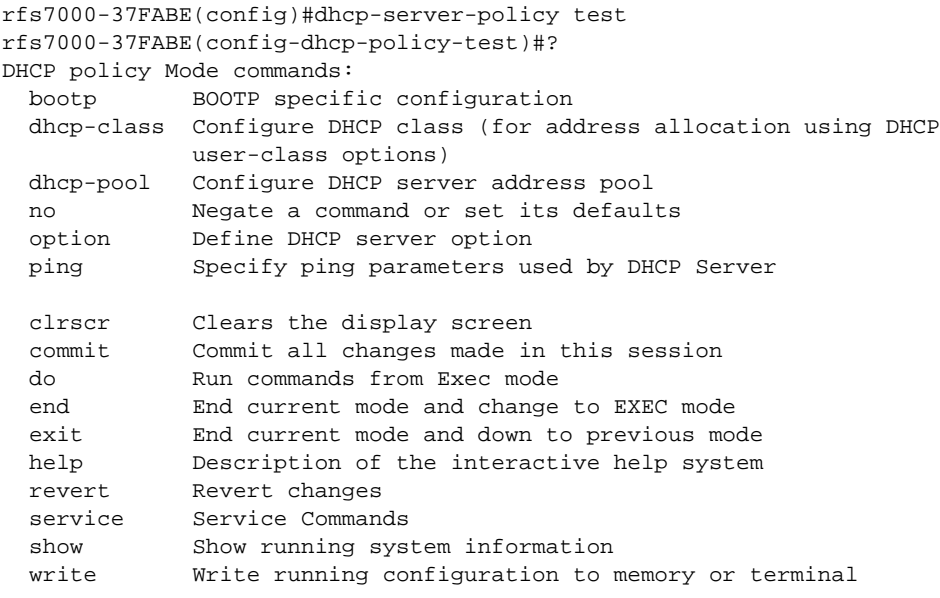

rfs7000-37FABE(config-dhcp-policy-test)#

# Related Commands:

*[no](#page-278-0)* Removes an existing DHCP server policy

# **NOTE**

For more information on DHCP policy, see *[Chapter 13, DHCP-SERVER-POLICY](#page-939-0)*.

# <span id="page-246-1"></span>dns-whitelist

### *[Global Configuration Commands](#page-172-0)*

Configures a DNS whitelist. A DNS whitelist is a list of domains allowed access to the network.

The following table lists DNS Whitelist configuration mode commands.

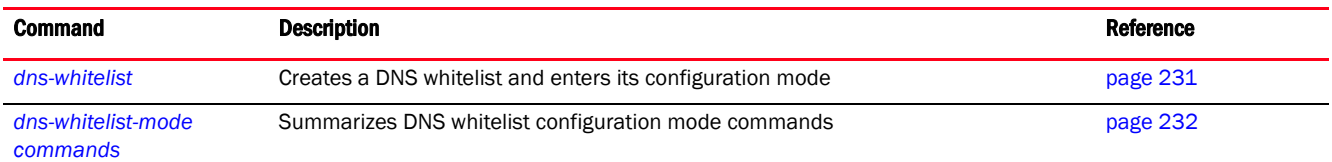

# <span id="page-246-0"></span>dns-whitelist

# *[dns-whitelist](#page-246-1)*

Configures a DNS whitelist. A DNS whitelist is a list of domains allowed access to the network.

Supported in the following platforms:

- Access Points Brocade Mobility 650 Access Point, Brocade Mobility 6511 Access Point, Brocade Mobility 1220 Access Point, Brocade Mobility 71XX Access Point, Brocade Mobility 1240 Access Point
- Wireless Controllers Brocade Mobility RFS4000, Brocade Mobility RFS6000, Brocade Mobility RFS7000
- Service Platforms Brocade Mobility RFS9510

#### Syntax:

dns-whitelist <DNS-WHITELIST-NAME>

# **Parameters**

dns-whitelist <DNS-WHITELIST-NAME>

<DNS-WHITELIST-NAME> Specify the DNS whitelist name. If the whitelist does not exist, it is created.

### Example

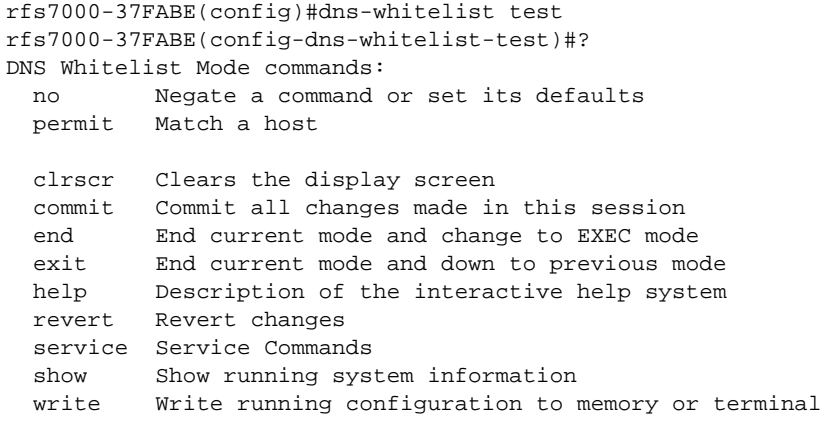

rfs7000-37FABE(config-dns-whitelist-test)#

# Related Commands:

*[no](#page-278-0)* Removes an existing DNS Whitelist

# <span id="page-247-0"></span>dns-whitelist-mode commands

### *[dns-whitelist](#page-246-1)*

The following table summarizes DNS Whitelist configuration mode commands.

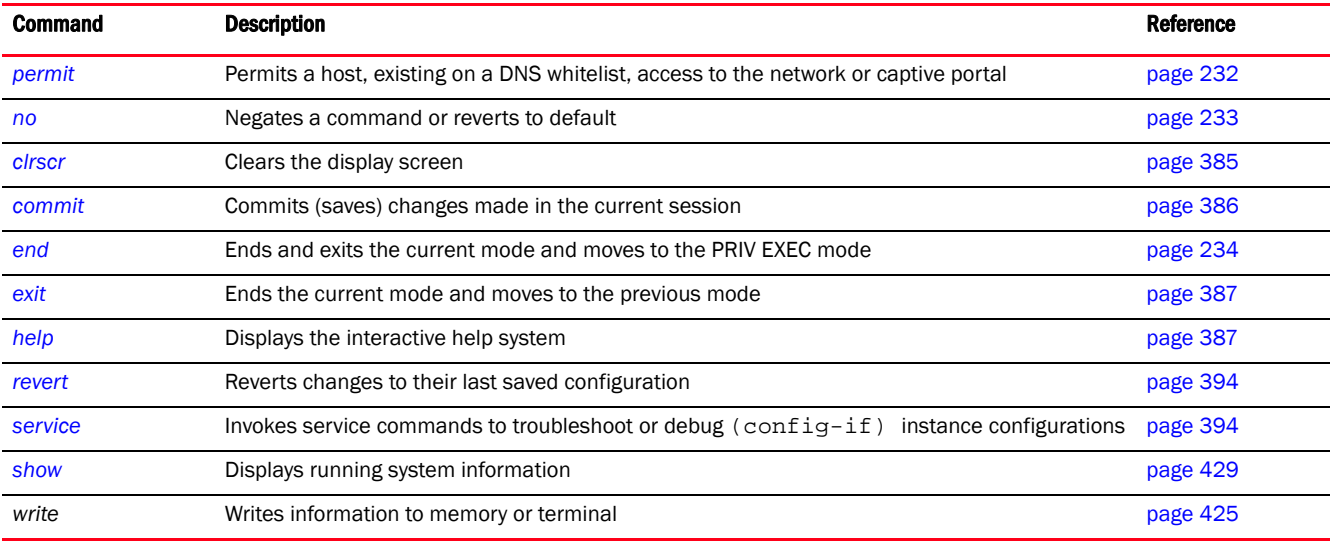

### <span id="page-247-1"></span>permit

# *[dns-whitelist-mode commands](#page-247-0)*

A whitelist is a list of host names and IP addresses permitted access to the network or captive portal. This command adds a device by its hostname or IP address to the DNS whitelist.

Supported in the following platforms:

- Access Points Brocade Mobility 650 Access Point, Brocade Mobility 6511 Access Point, Brocade Mobility 1220 Access Point, Brocade Mobility 71XX Access Point, Brocade Mobility 1240 Access Point
- Wireless Controllers Brocade Mobility RFS4000, Brocade Mobility RFS6000, Brocade Mobility RFS7000
- Service Platforms Brocade Mobility RFS9510

# Syntax:

permit <IP/HOSTNAME> *{suffix}*

# **Parameters**

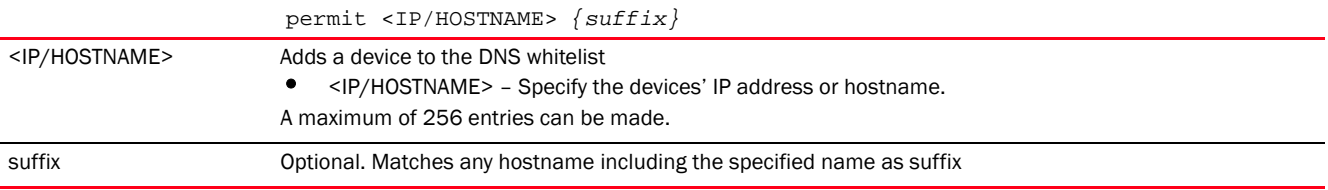

#### Example

rfs7000-37FABE(config-dns-whitelist-test)#permit motorolasolutions.com suffix

```
rfs7000-37FABE(config-dns-whitelist-test)#show context
dns-whitelist test
permit motorolasolutions.com suffix
rfs7000-37FABE(config-dns-whitelist-test)#
```
#### Related Commands:

*[no](#page-278-0)* Removes a DNS whitelist entry

#### <span id="page-248-0"></span>no

#### *[dns-whitelist-mode commands](#page-247-0)*

Removes a specified host or IP address from the DNS whitelist, and prevents it from accessing network resources

Supported in the following platforms:

- Access Points Brocade Mobility 650 Access Point, Brocade Mobility 6511 Access Point, Brocade Mobility 1220 Access Point, Brocade Mobility 71XX Access Point, Brocade Mobility 1240 Access Point
- Wireless Controllers Brocade Mobility RFS4000, Brocade Mobility RFS6000, Brocade Mobility RFS7000
- Service Platforms Brocade Mobility RFS9510

#### Syntax:

no permit <IP/HOSTNAME>

#### **Parameters**

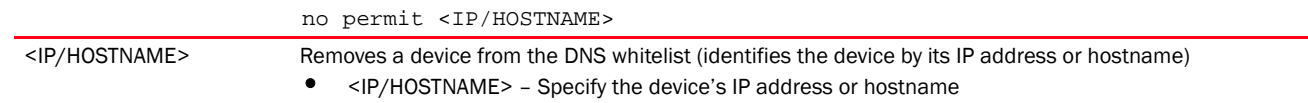

#### Example

```
rfs7000-37FABE(config-dns-whitelist-test)#show context
   dns-whitelist test
   permit motorolasolutions.com suffix
   rfs7000-37FABE(config-dns-whitelist-test)#
   rfs7000-37FABE(config-dns-whitelist-test)#no permit motorolasolutions.com
   rfs7000-37FABE(config-dns-whitelist-test)#show context
   dns-whitelist test1
   rfs7000-37FABE(config-dns-whitelist-test)#
Related Commands:
```
*[permit](#page-247-1)* Adds a device to the DNS whitelist

# <span id="page-249-0"></span>end

4

# *[Global Configuration Commands](#page-172-0)*

Ends and exits the current mode and moves to the PRIV EXEC mode

The prompt changes to the PRIV EXEC mode.

Supported in the following platforms:

- Access Points Brocade Mobility 650 Access Point, Brocade Mobility 6511 Access Point, Brocade Mobility 1220 Access Point, Brocade Mobility 71XX Access Point, Brocade Mobility 1240 Access Point
- Wireless Controllers Brocade Mobility RFS4000, Brocade Mobility RFS6000, Brocade Mobility RFS7000
- Service Platforms Brocade Mobility RFS9510

# Syntax:

end

# **Parameters**

None

# Example

```
rfs7000-37FABE(config)#end
rfs7000-37FABE#
```
# <span id="page-249-2"></span>event-system-policy

# *[Global Configuration Commands](#page-172-0)*

Configures how events are supported. Each event can be configured individually to perform an action such as sending an e-mail or forwarding a notification.

The following table lists event system configuration mode commands.

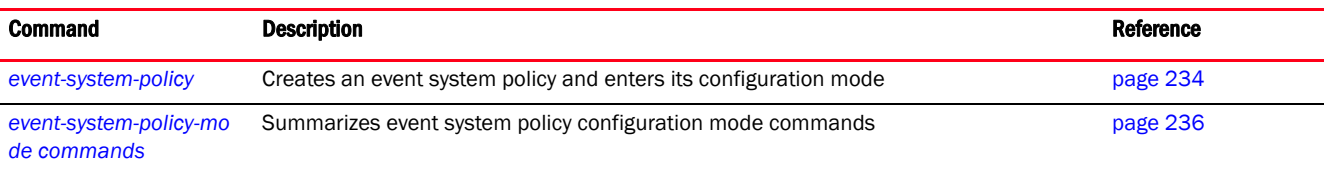

# <span id="page-249-1"></span>event-system-policy

*[event-system-policy](#page-249-2)*

Configures a system wide events handling policy

Event system policies enable administrators to create notification mechanisms using one, some, or all of the SNMP, syslog, controller forwarding, or email notification options available to the controller or service platform. Each listed event can have customized notification settings defined and saved as part of an event policy. Thus, policies can be configured and administrated in respect to specific sets of client association, authentication or encryption, and performance events. Once policies are defined, they can be mapped to device profiles strategically as the likelihood of an event applies to particular devices.

To view an existing event system policy configuration details, use the *show > event-system-policy*  command.

Supported in the following platforms:

- Access Points Brocade Mobility 650 Access Point, Brocade Mobility 6511 Access Point, Brocade Mobility 1220 Access Point, Brocade Mobility 71XX Access Point, Brocade Mobility 1240 Access Point
- Wireless Controllers Brocade Mobility RFS4000, Brocade Mobility RFS6000, Brocade Mobility RFS7000
- Service Platforms Brocade Mobility RFS9510

#### Syntax:

event-system-policy <EVENT-SYSTEM-POLICY-NAME>

#### **Parameters**

event-system-policy <EVENT-SYSTEM-POLICY-NAME>

<EVENT-SYSTEM-POLICY-N AME> Specify the event system policy name. If the policy does not exist, it is created.

#### Example

rfs7000-37FABE(config)#event-system-policy event-testpolicy

```
rfs7000-37FABE(config-event-system-policy-event-testpolicy)#?
Event System Policy Mode commands:
  event Configure an event
  no Negate a command or set its defaults
  clrscr Clears the display screen
  commit Commit all changes made in this session
  do Run commands from Exec mode
  end End current mode and change to EXEC mode
  exit End current mode and down to previous mode
  help Description of the interactive help system
  revert Revert changes
  service Service Commands
  show Show running system information
  write Write running configuration to memory or terminal
```
rfs7000-37FABE(config-event-system-policy-event-testpolicy)#

#### Related Commands:

*[no](#page-278-0)* Removes an event system policy

# <span id="page-251-0"></span>*[event-system-policy](#page-249-2)*

The following table summarizes event system policy configuration mode commands.

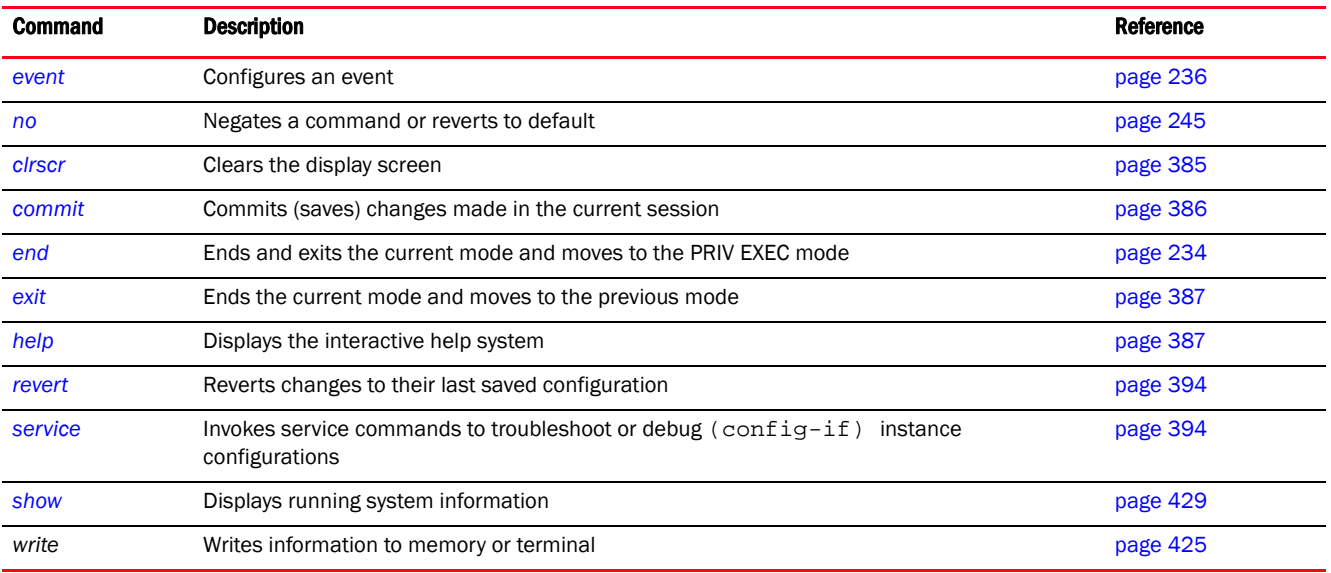

# <span id="page-251-1"></span>event

### *[event-system-policy-mode commands](#page-251-0)*

Configures an event and sets the action performed when the event happens

Supported in the following platforms:

- Access Points Brocade Mobility 650 Access Point, Brocade Mobility 6511 Access Point, Brocade Mobility 1220 Access Point, Brocade Mobility 71XX Access Point, Brocade Mobility 1240 Access Point
- Wireless Controllers Brocade Mobility RFS4000, Brocade Mobility RFS6000, Brocade Mobility RFS7000
- Service Platforms Brocade Mobility RFS9510

# Syntax:

```
event <EVENT-TYPE> <EVENT-NAME> (email,forward-to-switch,snmp,syslog)
[default|on|off]
The even types are:
rfs7000-37FABE(config-event-system-policy-testpolicy)#event ?
 aaa AAA/Radius module<br>adv-wips Adv-wips module<br>br Access Point modu<br>caching Content Cache Ser
                     adv-wips Adv-wips module
                    Access Point module
                     Content Cache Service
   captive-portal Captive Portal
                     Certificate Manager<br>Cfgd module
 cfgd<br>cluster
                    Cluster module
  crm Critical Resource Monitoring<br>
dhcpsvr DHCP Configuration Daemon
                    DHCP Configuration Daemon
```
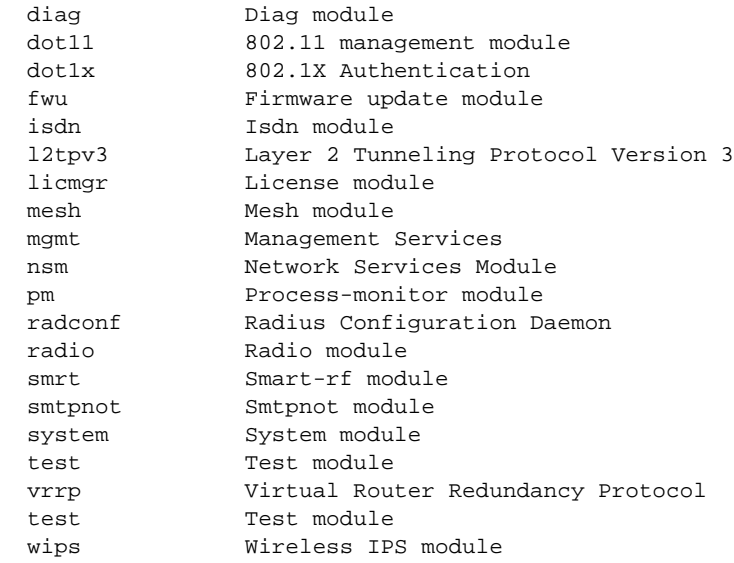

rfs7000-37FABE(config-event-system-policy-testpolicy)#

# NOTE

The parameter values for <EVENT-TYPE> and <EVENT-NAME> are summarized in the table under the Parameters section.

## **Parameters**

event <EVENT-TYPE> <EVENT-NAME> (email,forward-to-switch,snmp,syslog) [default|on|off]

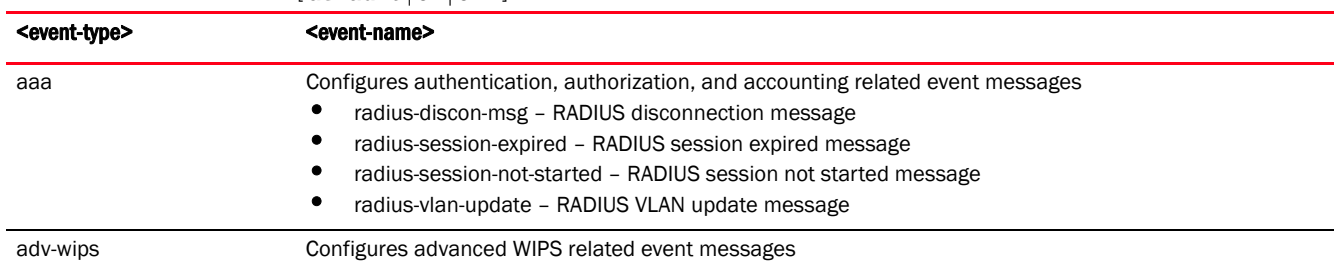

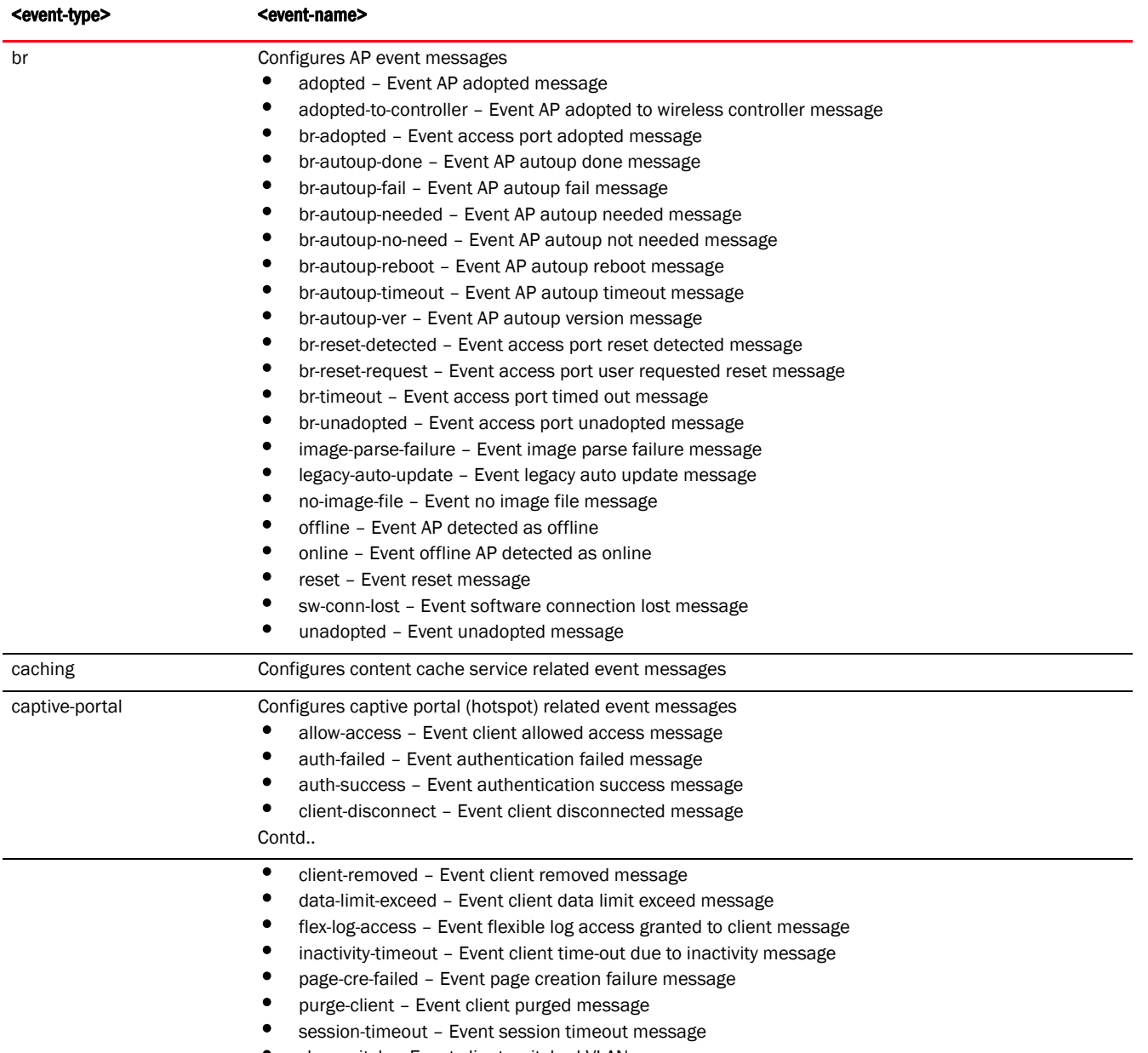

• vlan-switch – Event client switched VLAN

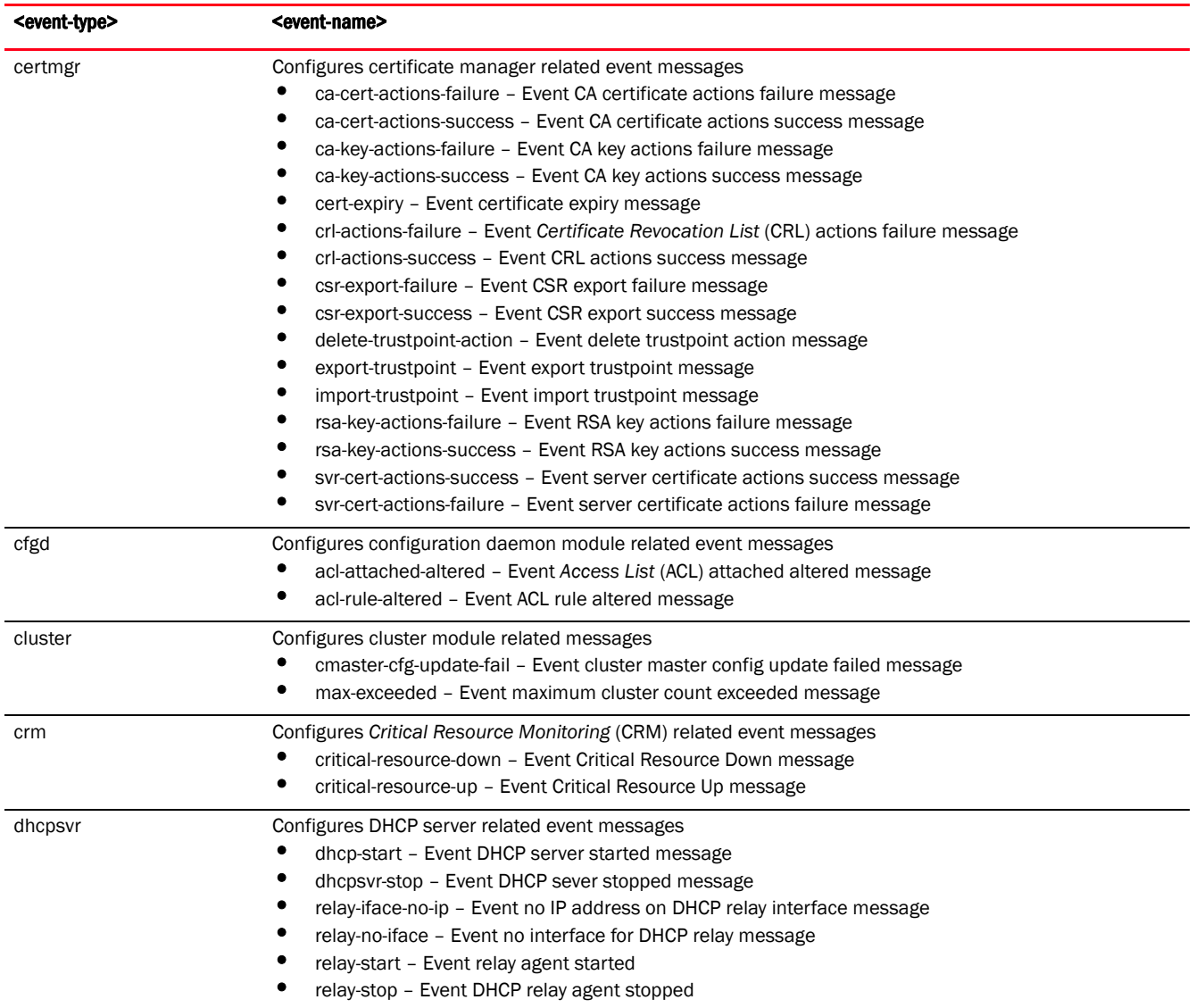

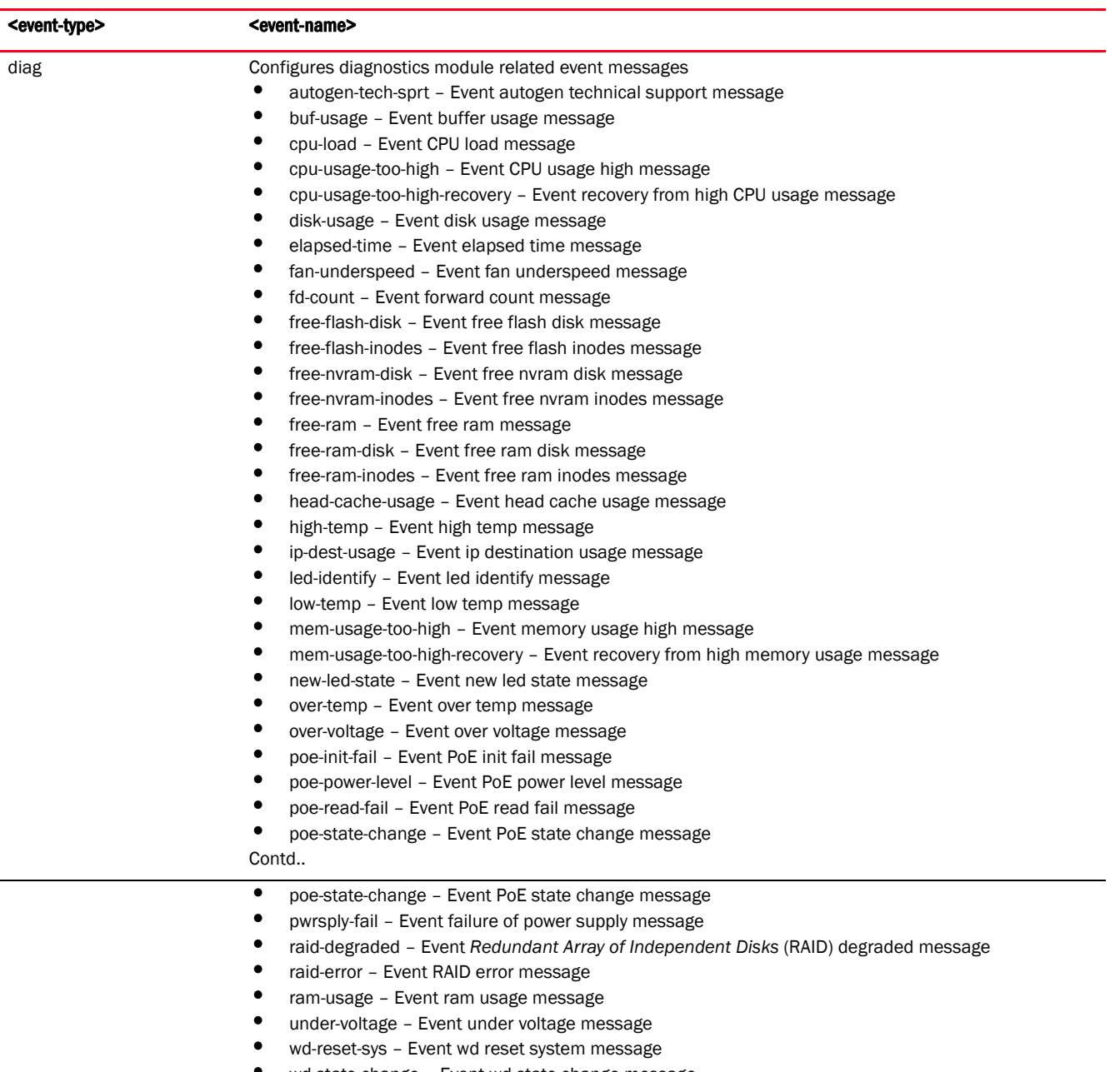

• wd-state-change – Event wd state change message

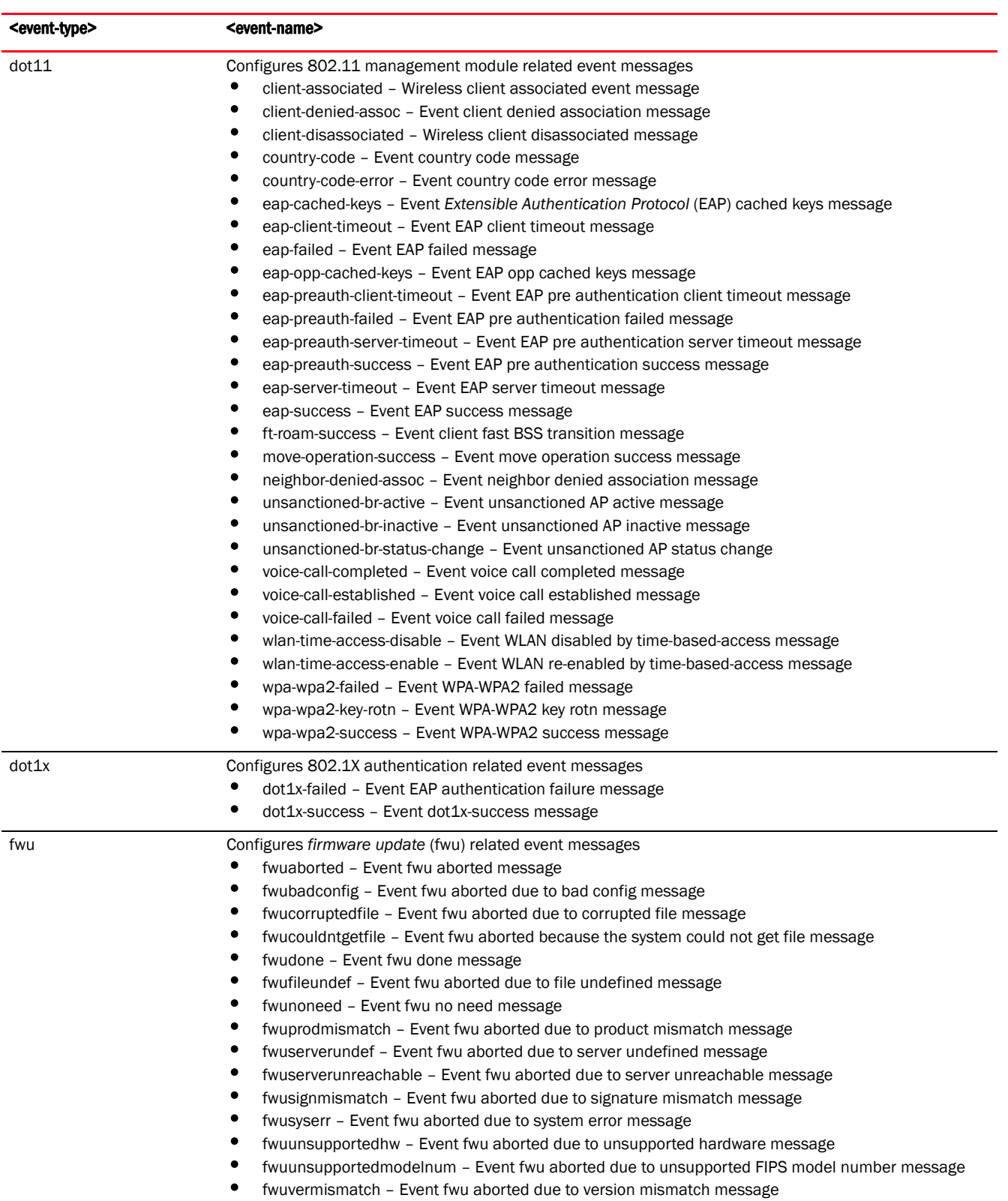

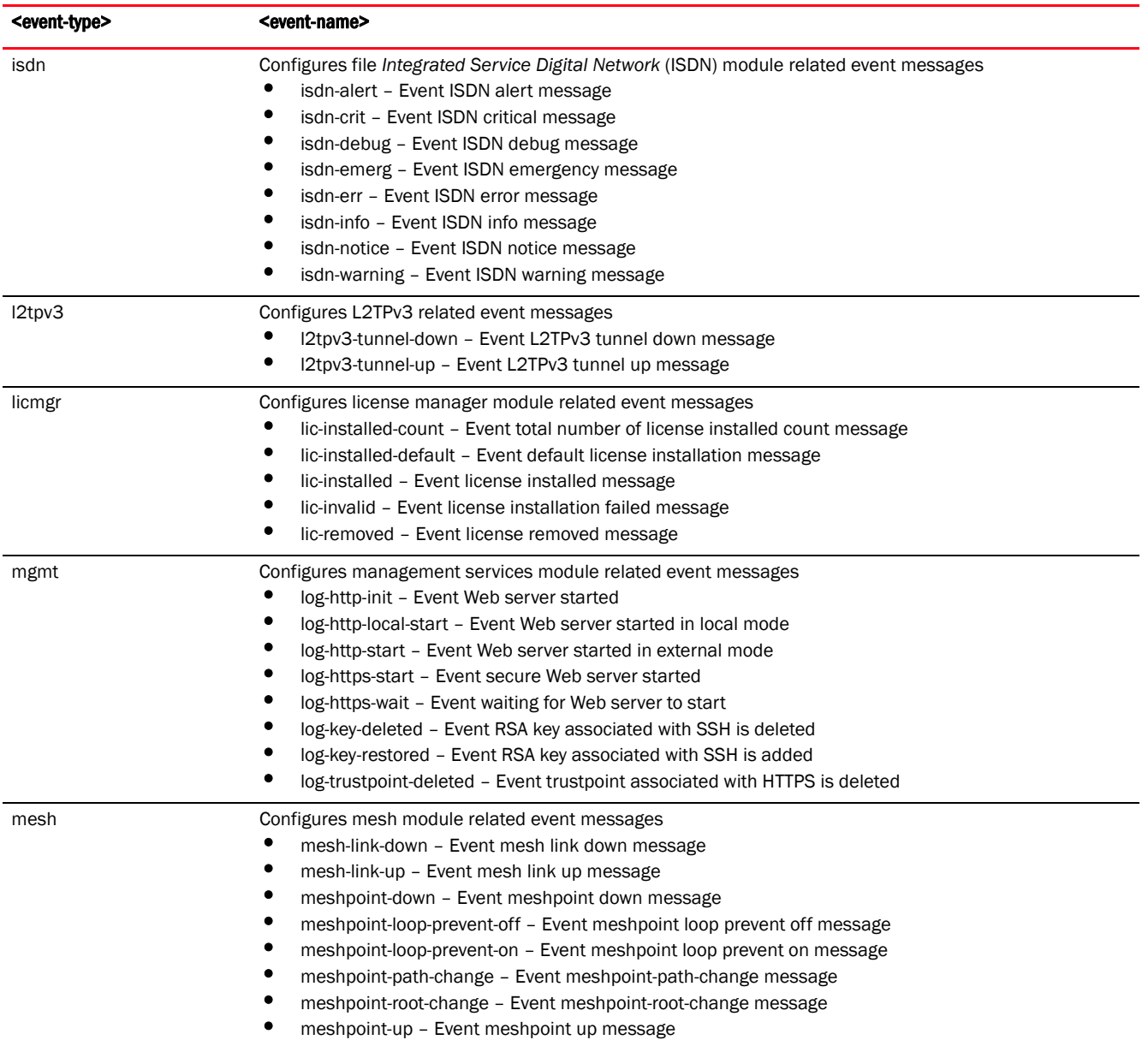

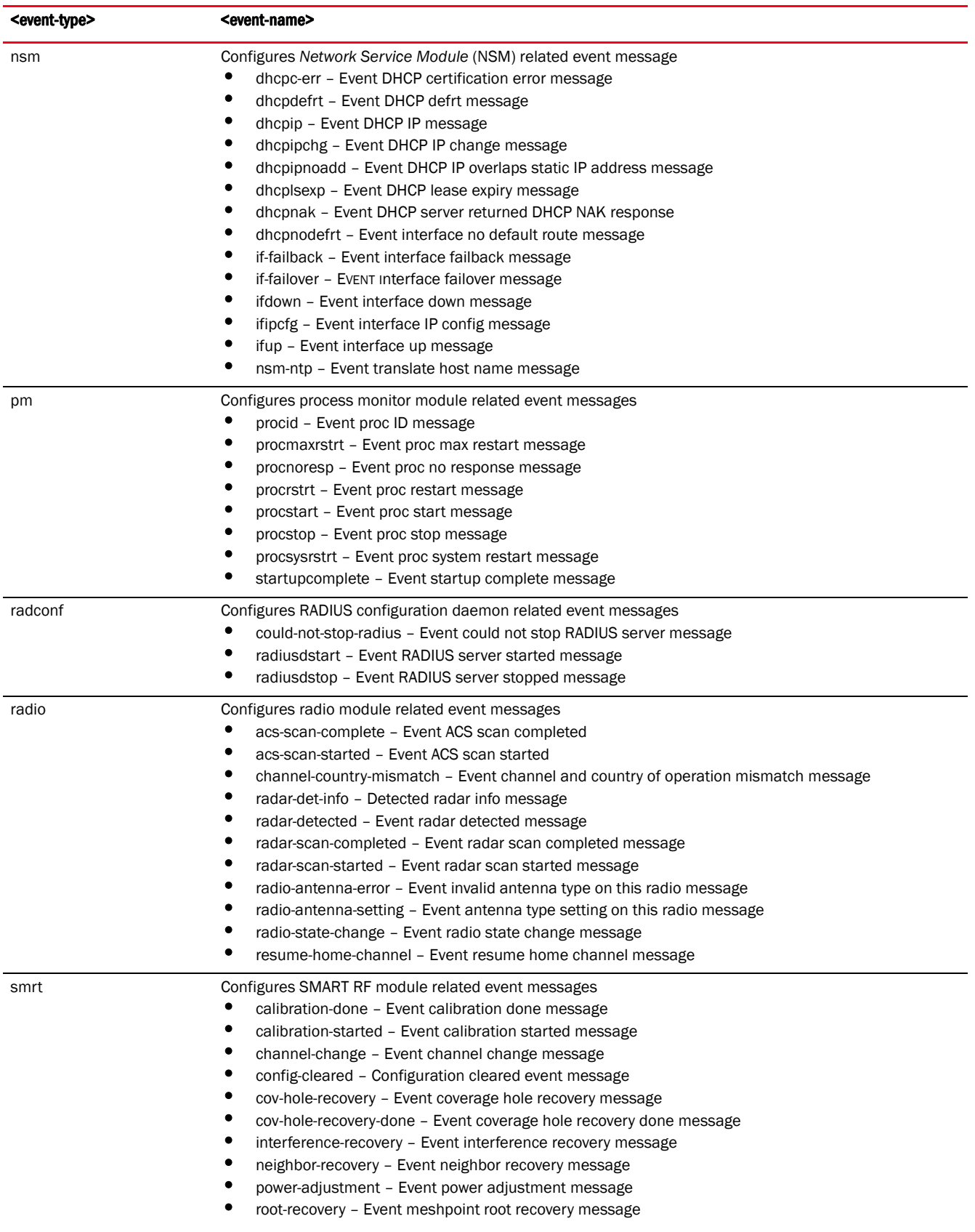

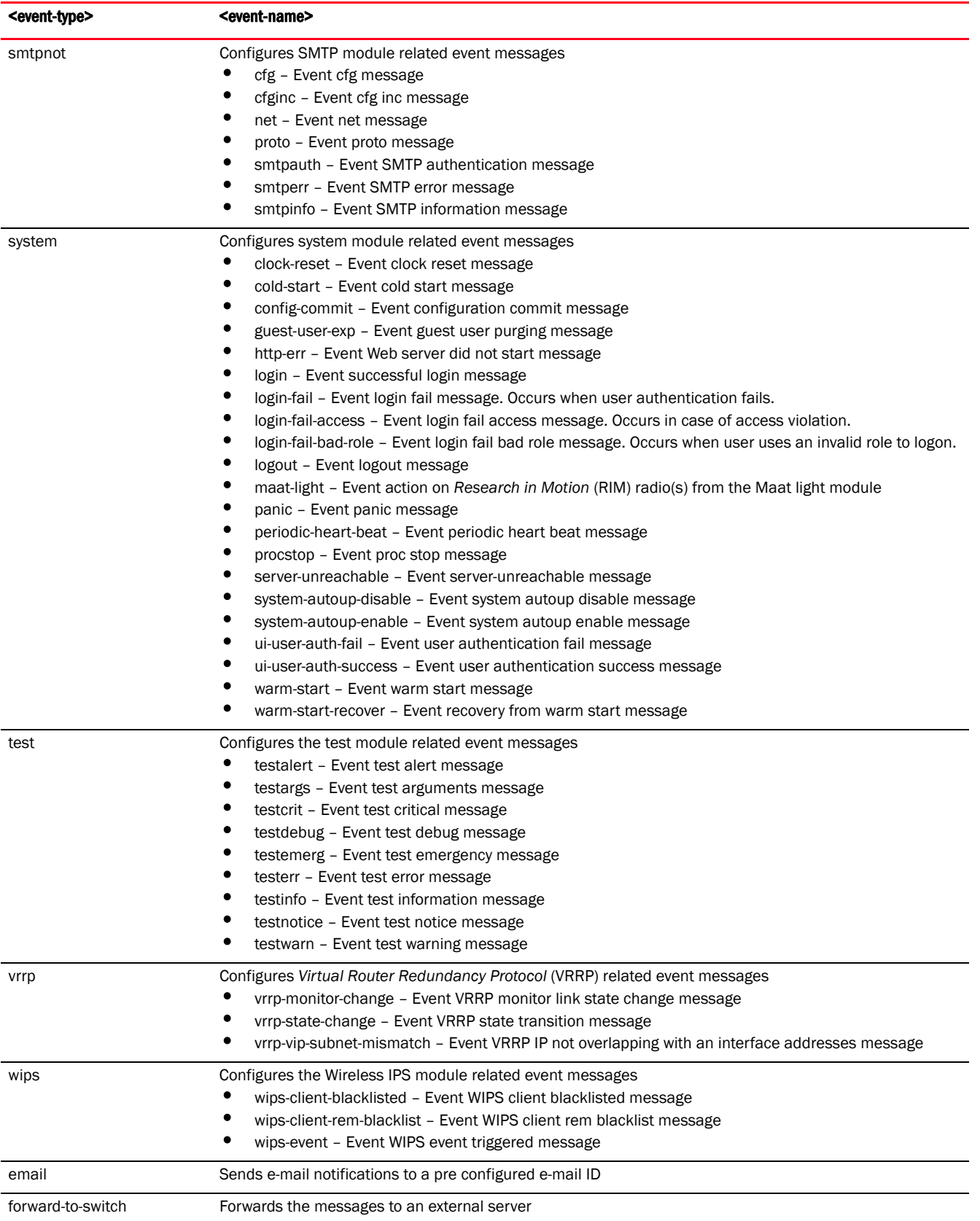

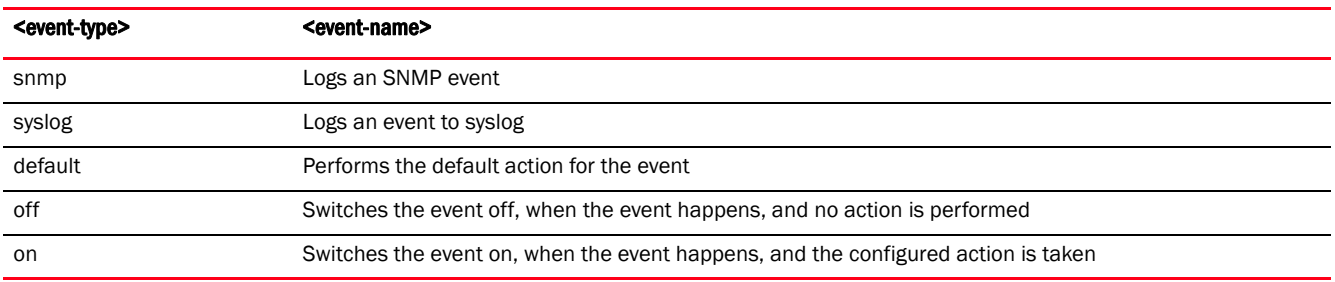

#### Example

```
rfs7000-37FABE(config-event-system-policy-event-testpolicy)#event aaa 
radius-discon-msg email on forward-to-switch default snmp default syslog 
default
rfs7000-37FABE(config-event-system-policy-event-testpolicy)#
rfs7000-37FABE(config-event-system-policy-testpolicy)#show context
event-system-policy test
 event aaa radius-discon-msg email on
```
rfs7000-37FABE(config-event-system-policy-testpolicy)#

#### Related Commands:

**[no](#page-260-0)** Resets or disables event monitoring

#### <span id="page-260-0"></span>no

#### *[event-system-policy-mode commands](#page-251-0)*

Negates an event monitoring configuration

Supported in the following platforms:

- Access Points Brocade Mobility 650 Access Point, Brocade Mobility 6511 Access Point, Brocade Mobility 1220 Access Point, Brocade Mobility 71XX Access Point, Brocade Mobility 1240 Access Point
- Wireless Controllers Brocade Mobility RFS4000, Brocade Mobility RFS6000, Brocade Mobility RFS7000
- Service Platforms Brocade Mobility RFS9510

#### Syntax:

```
no event <EVENT-TYPE> <EVENT-NAME> [email|forward-to-switch|snmp|syslog] 
          [default|on|off]
```
#### **Parameters**

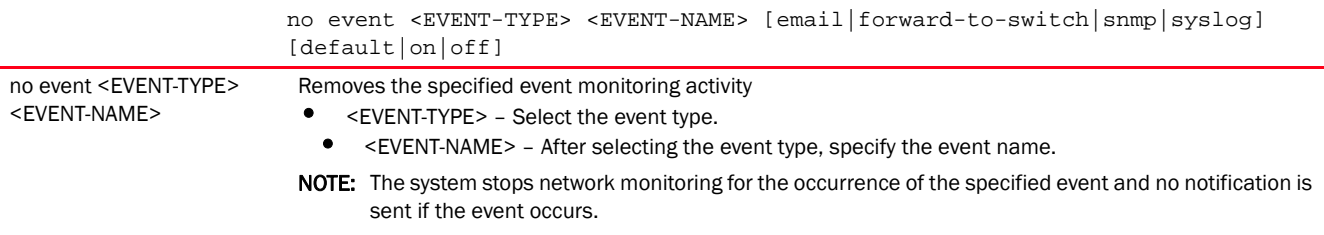

### Example

```
rfs7000-37FABE(config-event-system-policy-TestPolicy)#event br adopted syslog 
default
rfs7000-37FABE(config-event-system-policy-TestPolicy)#
rfs7000-37FABE(config-event-system-policy-TestPolicy)#no event br adopted 
syslog
rfs7000-37FABE(config-event-system-policy-TestPolicy)#
```
## Related Commands:

**[event](#page-251-1) Configures** the action taken for each event

# firewall-policy

## *[Global Configuration Commands](#page-172-0)*

Configures a firewall policy. This policy defines a set of rules for managing network traffic and prevents unauthorized access to the network behind the firewall.

Supported in the following platforms:

- Access Points Brocade Mobility 650 Access Point, Brocade Mobility 6511 Access Point, Brocade Mobility 1220 Access Point, Brocade Mobility 71XX Access Point, Brocade Mobility 1240 Access Point
- Wireless Controllers Brocade Mobility RFS4000, Brocade Mobility RFS6000, Brocade Mobility RFS7000
- Service Platforms Brocade Mobility RFS9510

#### Syntax:

firewall-policy <FIREWALL-POLICY-NAME>

### **Parameters**

firewall-policy <FIREWALL-POLICY-NAME>

<FIREWALL-POLICY-NAME> Specify the firewall policy name. If a firewall policy does not exist, it is created.

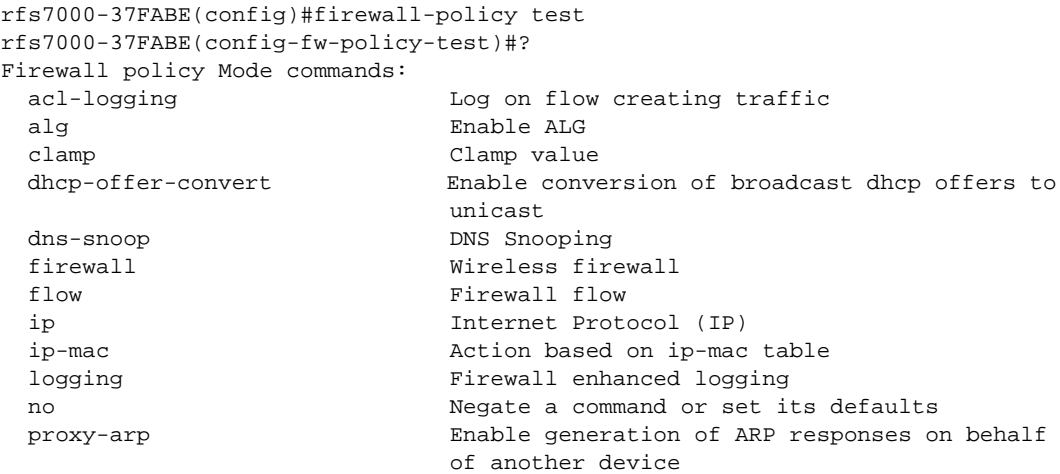

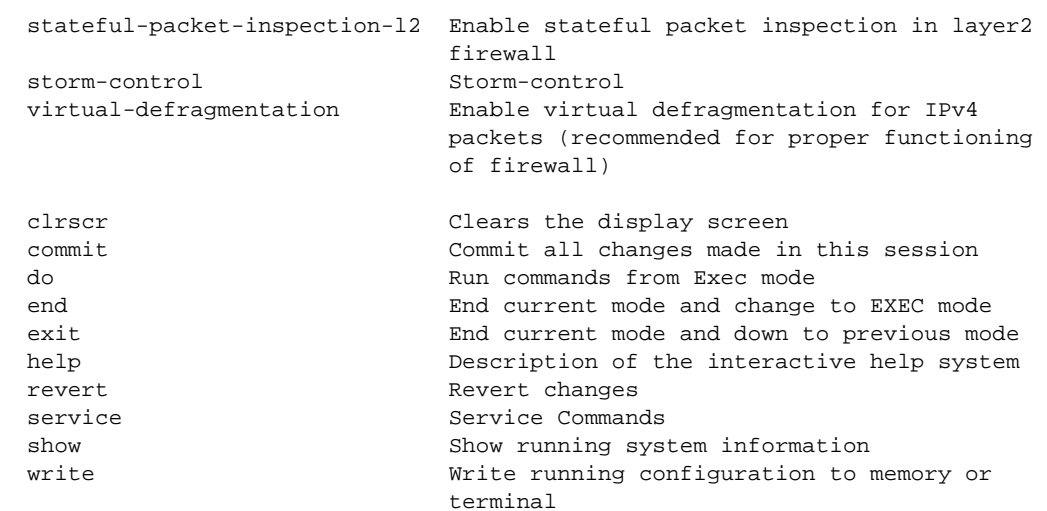

rfs7000-37FABE(config-fw-policy-test)#

#### Related Commands:

*[no](#page-278-0)* Removes an existing firewall policy

#### **NOTE**

For more information on Firewall policy, see *[Chapter 14, FIREWALL-POLICY](#page-988-0)*.

# global-association-list

#### *[Global Configuration Commands](#page-172-0)*

Configures a global list of client MAC addresses. Based on the deny or permit rules specified, clients are either allowed or denied access to the managed network.

The global association list serves the same purpose as an Association *Access Control List* (ACL). However, the Association ACL allows a limited number of entries, a few thousand only, and does not suffice the requirements of a large deployment. This gap is filled by a global association list, which is much larger (with tens of thousands of entries). Both lists co-exist in the system. When an access request comes in, the association ACL is looked up first and if the requesting MAC address is listed in one of the deny ACLs, the association is denied. But, if the requesting client is permitted access, or if in case none of the ACLs list the client's MAC address, the global association ACL is checked. Once authenticated, the client's credentials are cached on the access point, and subsequent requests are not referenced to the controller. An entry in an APs credential cache means a pass in the global association list.

Supported in the following platforms:

- Access Points Brocade Mobility 650 Access Point, Brocade Mobility 6511 Access Point, Brocade Mobility 1220 Access Point, Brocade Mobility 71XX Access Point, Brocade Mobility 1240 Access Point
- Wireless Controllers Brocade Mobility RFS4000, Brocade Mobility RFS6000, Brocade Mobility RFS7000
- Service Platforms Brocade Mobility RFS9510

## Syntax:

global-association-list <GLOBAL-ASSOC-LIST-NAME>

#### Parameters

global-association-list <GLOBAL-ASSOC-LIST-NAME>

<GLOBAL-ASSOC-LIST-NAME Specify the global association list name. If a list with the same name does not exist, it is created. > Map this global association list to a device (controller) or a controller profile.Once associated, the controller applies this association list to requests received from all adopted APs. For more information, see *[use](#page-804-0)*. The global association list can also be mapped to a WLAN. The usage of global access lists is controlled on a per-WLAN basis. For more information, see *[association-list](#page-339-0)*.

```
rfs4000-229D58(config)#global-association-list my-clients
rfs4000-229D58(config-global-assoc-list-my-clients)#?
Global Association List Mode commands:
  default-action Configure the default action when the client MAC does not
                 match any rule
  deny Specify MAC addresses to be denied
  no Negate a command or set its defaults
  permit Specify MAC addresses to be permitted
  clrscr Clears the display screen
  commit Commit all changes made in this session
  do Run commands from Exec mode
  end End current mode and change to EXEC mode
  exit End current mode and down to previous mode
  help Description of the interactive help system
  revert Revert changes
  service Service Commands
  show Show running system information
  write Write running configuration to memory or terminal
rfs4000-229D58(config-global-assoc-list-my-clients)#
rfs4000-229D58(config-global-assoc-list-my-clients)#permit 00-23-69-11-E6-C4 
desc
ription "10th floor Lab1 Workstation1"
rfs4000-229D58(config-global-assoc-list-my-clients)#
rfs4000-229D58(config-global-assoc-list-my-clients)#show context
global-association-list my-clients
permit 00-23-69-11-E6-C4 description "10th floor Lab1 Workstation1"
rfs4000-229D58(config-global-assoc-list-my-clients)#
rfs4000-229D58(config)#show context
!
! Configuration of Brocade Mobility RFS4000 version 5.5.0.0-042B
!
!
version 2.3
!
!
client-identity TestClientIdentity
 dhcp 1 message-type request option-codes exact hexstring 5e4d36780b3a7f
!
client-identity-group ClientIdentityGroup
 client-identity TestClientIdentity precedence 1
!
```

```
ip access-list BROADCAST-MULTICAST-CONTROL
.............................................................................
global-association-list my-clients
 permit 00-23-69-11-E6-C4 description "10th floor Lab1 Workstation1"
!
global-association-list test
 permit 11-22-33-44-55-66 description test
 deny 22-33-44-55-66-77 description "Test Deny"
!
captive-portal test
--More--
rfs4000-229D58(config)#
rfs4000-229D58(config-device-00-23-68-22-9D-58)#use global-assoc-list server 
my-
clients
rfs4000-229D58(config-device-00-23-68-22-9D-58)#
rfs4000-229D58(config-device-00-23-68-22-9D-58)#show context
rfs4000 00-23-68-22-9D-58
 use profile default-rfs4000
 use rf-domain default
 hostname rfs4000-229D58
 license AP DEFAULT-6AP-LICENSE
 license ADSEC DEFAULT-ADV-SEC-LICENSE
 ip default-gateway 192.168.13.2
 ip default-gateway priority static-route 20
 interface ge1
  switchport mode access
  switchport access vlan 1
  interface vlan1
  ip address 192.168.13.9/24
  ip address 192.168.0.1/24 secondary
  ip dhcp client request options all
 use global-association-list server my-clients
 use client-identity-group ClientIdentityGroup
 logging on
 logging console warnings
 logging buffered warnings
rfs4000-229D58(config-device-00-23-68-22-9D-58)#
```
# host

# *[Global Configuration Commands](#page-172-0)*

Enters the configuration context of a remote device using its hostname

Supported in the following platforms:

- Access Points Brocade Mobility 650 Access Point, Brocade Mobility 6511 Access Point, Brocade Mobility 1220 Access Point, Brocade Mobility 71XX Access Point, Brocade Mobility 1240 Access Point
- Wireless Controllers Brocade Mobility RFS4000, Brocade Mobility RFS6000, Brocade Mobility RFS7000
- Service Platforms Brocade Mobility RFS9510

# Syntax:

host <DEVICE-NAME>

## **Parameters**

host <DEVICE-NAME> <DEVICE-NAME> Specify the device's hostname. All discovered devices are displayed when 'Tab' is pressed to auto complete this command.

#### Example

```
rfs7000-37FABE(config)#host rfs7000-37FABE
rfs7000-37FABE(config-device-00-04-96-42-14-79)#
```
# inline-password-encryption

## *[Global Configuration Commands](#page-172-0)*

Stores the encryption key in the startup configuration file

By default, the encryption key is not stored in the startup-config file. Use the inline-password-encryption command to move the encrypted key to the startup-config file. This command uses the master key to encrypt the password, then moves it to the startup-config file.

Supported in the following platforms:

- Access Points Brocade Mobility 650 Access Point, Brocade Mobility 6511 Access Point, Brocade Mobility 1220 Access Point, Brocade Mobility 71XX Access Point, Brocade Mobility 1240 Access Point
- Wireless Controllers Brocade Mobility RFS4000, Brocade Mobility RFS6000, Brocade Mobility RFS7000
- Service Platforms Brocade Mobility RFS9510

## Syntax:

inline-password-encryption

#### **Parameters**

None

#### Usage Guidelines:

When the configuration file is imported to a different device, it first decrypts the encryption key using the default key and then decrypts the rest of the configuration using the administrator configured encryption key.

```
rfs7000-37FABE(config)#password-encryption secret 2 12345678
rfs7000-37FABEconfig)#
rfs7000-37FABE(config)#commit wr mem
rfs7000-37FABE(config)#
This command uses the specified password for encryption key and stores it 
outside of startup-config
rfs7000-37FABE(config)#inline-password-encryption
rfs7000-37FABE(config)#
```
This command moves the same password to the startup-config and encrypts it with the master key.

#### Related Commands:

*[no](#page-278-0)* Disables storing of the encryption key in the startup configuration file

# ip

#### *[Global Configuration Commands](#page-172-0)*

Configures IP access control lists

Access lists define access permissions to the network using a set of rules. Each rule specifies an action taken when a packet matches the rule. If the action is deny, the packet is dropped. If the action is permit, the packet is allowed.

Supported in the following platforms:

- Access Points Brocade Mobility 650 Access Point, Brocade Mobility 6511 Access Point, Brocade Mobility 1220 Access Point, Brocade Mobility 71XX Access Point, Brocade Mobility 1240 Access Point
- Wireless Controllers Brocade Mobility RFS4000, Brocade Mobility RFS6000, Brocade Mobility RFS7000
- Service Platforms Brocade Mobility RFS9510

#### Syntax:

ip access-list <IP-ACCESS-LIST-NAME>

## **Parameters**

ip access-list <IP-ACCESS-LIST-NAME>

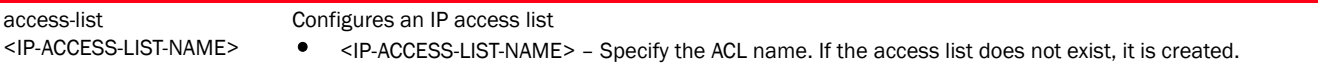

#### Example

rfs7000-37FABE(config)#ip access-list test

rfs7000-37FABE(config-ip-acl-test)#?  $AT$   $C = C$ 

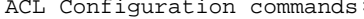

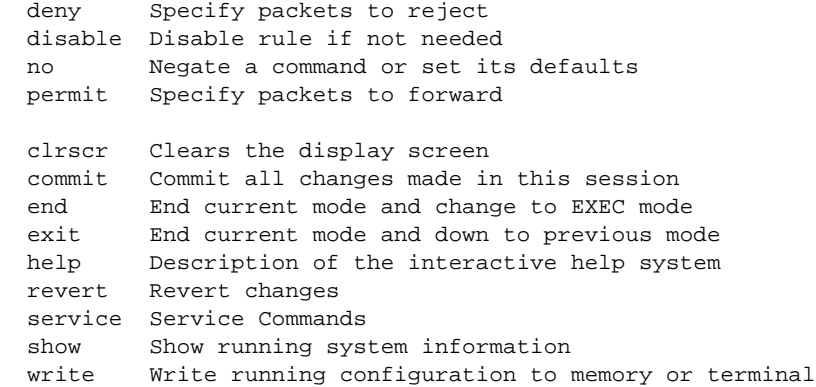

rfs7000-37FABE(config-ip-acl-test)#

# Related Commands:

**[no](#page-278-0)** Removes an IP access control list

### NOTE

For more information on Access Control Lists, see *[Chapter 12, ACCESS-LIST](#page-902-0)*.

# l2tpv3

### *[Global Configuration Commands](#page-172-0)*

Configures a *Layer 2 Tunnel Protocol Version 3* (L2TPv3) tunnel policy, used to create one or more L2TPv3 tunnels.

The L2TPv3 policy defines the control and encapsulation protocols needed for tunneling layer 2 frames between two IP nodes. This policy enables creation of L2TPv3 tunnels for transporting Ethernet frames between bridge VLANs and physical GE ports. L2TPv3 tunnels can be created between any vendor devices supporting L2TPv3 protocol.

Supported in the following platforms:

- Access Points Brocade Mobility 650 Access Point, Brocade Mobility 6511 Access Point, Brocade Mobility 1220 Access Point, Brocade Mobility 71XX Access Point, Brocade Mobility 1240 Access Point
- Wireless Controllers Brocade Mobility RFS4000, Brocade Mobility RFS6000, Brocade Mobility RFS7000
- Service Platforms Brocade Mobility RFS9510

### Syntax:

l2tpv3 policy <L2TPV3-POLICY-NAME>

## **Parameters**

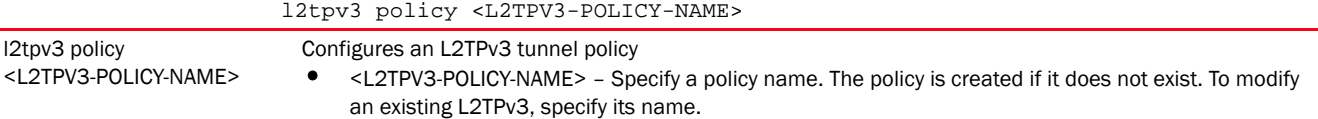

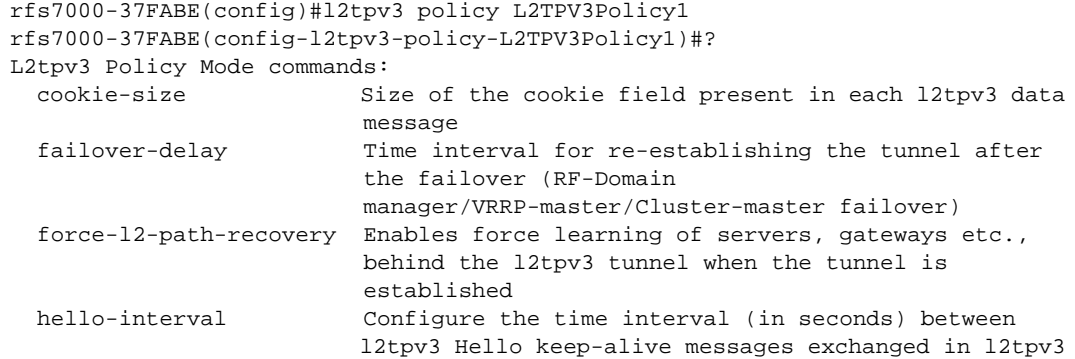

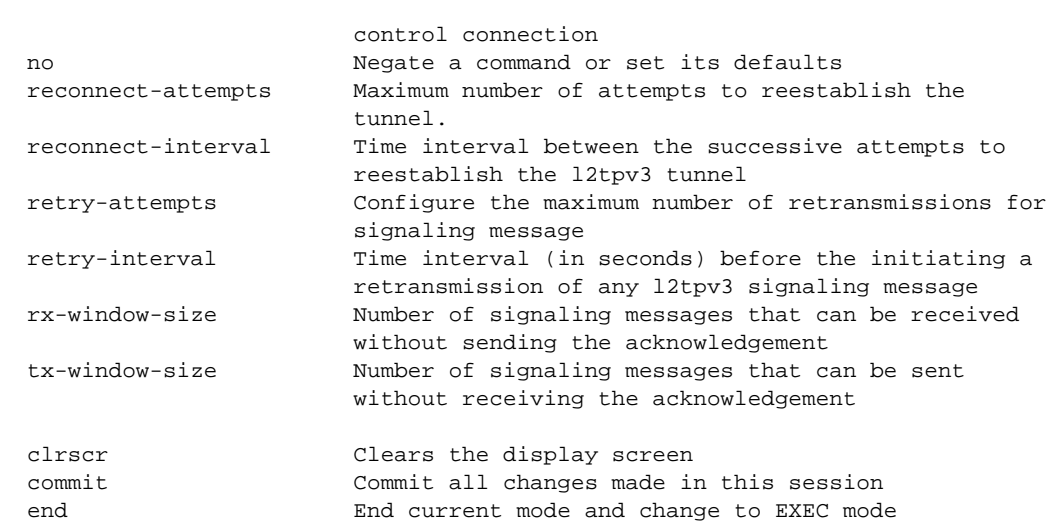

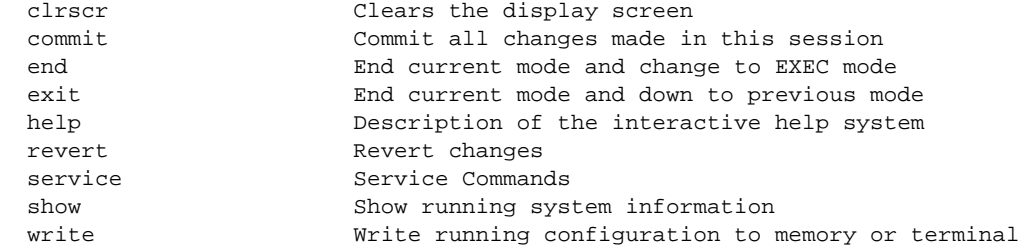

rfs7000-37FABE(config-l2tpv3-policy-L2TPV3Policy1)#

#### Related Commands:

reconnect-at

rx-window-si

tx-window-si

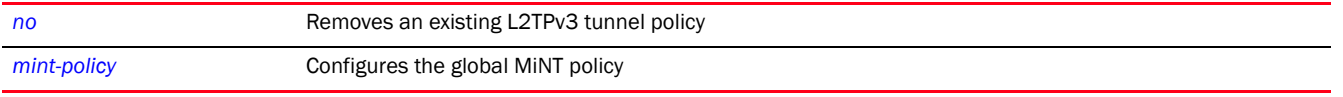

## NOTE

For more information on the L2TPv3 tunnel configuration mode and commands, see *[Chapter 23,](#page-1196-0)  [L2TPV3-POLICY](#page-1196-0)*.

## mac

## *[Global Configuration Commands](#page-172-0)*

#### Configures MAC access control lists

Access lists define access permissions to the network using a set of rules. Each rule specifies an action taken when a packet matches the rule. If the action is deny, the packet is dropped. If the action is permit, the packet is allowed.

Supported in the following platforms:

- Access Points Brocade Mobility 650 Access Point, Brocade Mobility 6511 Access Point, Brocade Mobility 1220 Access Point, Brocade Mobility 71XX Access Point, Brocade Mobility 1240 Access Point
- Wireless Controllers Brocade Mobility RFS4000, Brocade Mobility RFS6000, Brocade Mobility RFS7000
- Service Platforms Brocade Mobility RFS9510

## Syntax:

mac access-list <MAC-ACCESS-LIST-NAME>

## **Parameters**

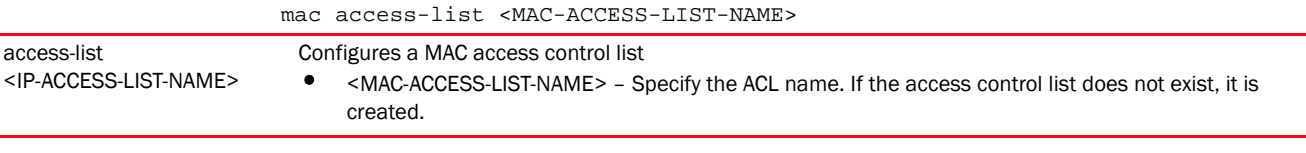

#### Example

```
rfs7000-37FABE(config)#mac access-list test
rfs7000-37FABE(config-mac-acl-test)#?
MAC Extended ACL Configuration commands:
   deny Specify packets to reject
   disable Disable rule if not needed
   no Negate a command or set its defaults
   permit Specify packets to forward
   clrscr Clears the display screen
   commit Commit all changes made in this session
   end End current mode and change to EXEC mode
 exit End current mode and down to previous mode<br>help Description of the interactive help system
 help Description of the interactive help system<br>revert Revert changes
            revert Revert changes
   service Service Commands
   show Show running system information
   write Write running configuration to memory or terminal
```
rfs7000-37FABE(config-mac-acl-test)#

## Related Commands:

*[no](#page-278-0)* Removes a MAC access control list

#### NOTE

For more information on Access Control Lists, see *[Chapter 12, ACCESS-LIST](#page-902-0)*.

# management-policy

#### *[Global Configuration Commands](#page-172-0)*

Configures a management policy. Management policies include services that run on a device, welcome messages, banners etc.

Supported in the following platforms:

- Access Points Brocade Mobility 650 Access Point, Brocade Mobility 6511 Access Point, Brocade Mobility 1220 Access Point, Brocade Mobility 71XX Access Point, Brocade Mobility 1240 Access Point
- Wireless Controllers Brocade Mobility RFS4000, Brocade Mobility RFS6000, Brocade Mobility RFS7000
- Service Platforms Brocade Mobility RFS9510

## Syntax:

management-policy <MANAGEMENT-POLICY-NAME>

# **Parameters**

management-policy <MANAGEMENT-POLICY-NAME>

<MANAGEMENT-POLICY-NA Specify the management policy name. If the policy does not exist, it is created.

ME>

#### Example

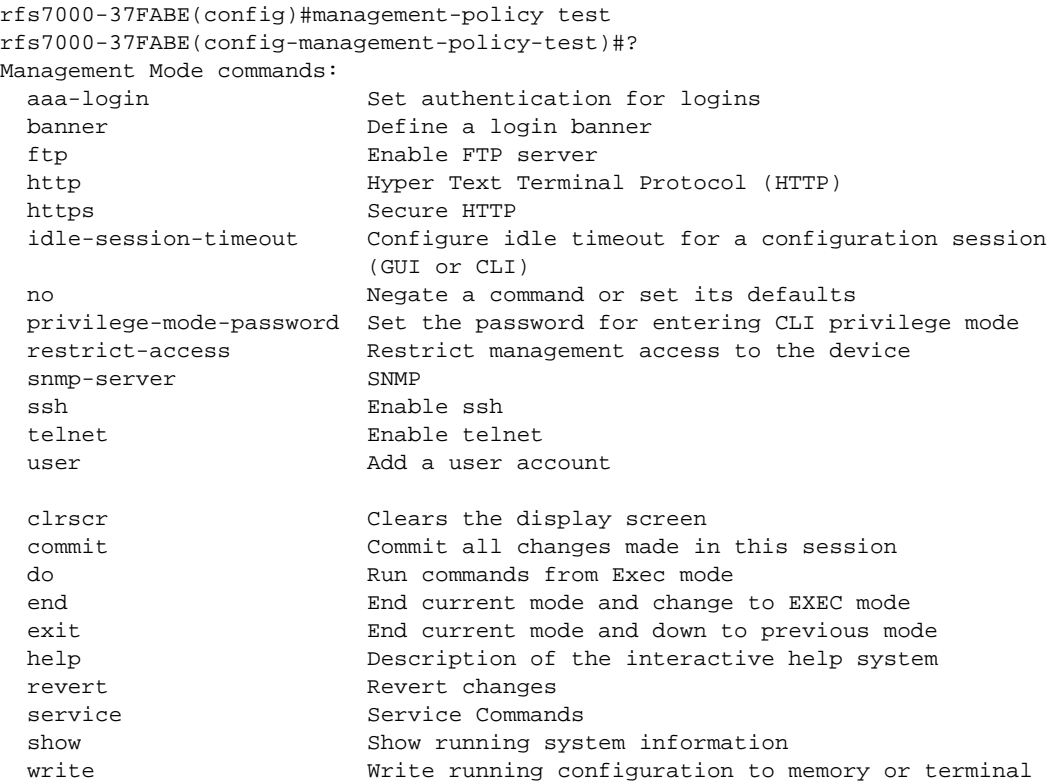

rfs7000-37FABE(config-management-policy-test)#

## Related Commands:

**[no](#page-278-0)** Removes an existing management policy

# NOTE

For more information on Management policy configuration, see *[Chapter 16, MANAGEMENT-POLICY](#page-1023-0)*.

# meshpoint

# *[Global Configuration Commands](#page-172-0)*

Creates a new meshpoint and enters its configuration mode. Use this command to select and configure existing meshpoints.

Supported in the following platforms:

- Access Points Brocade Mobility 650 Access Point, Brocade Mobility 6511 Access Point, Brocade Mobility 1220 Access Point, Brocade Mobility 71XX Access Point, Brocade Mobility 1240 Access Point
- Wireless Controllers Brocade Mobility RFS4000, Brocade Mobility RFS6000, Brocade Mobility RFS7000
- Service Platforms Brocade Mobility RFS9510

#### Syntax:

meshpoint [<MESHPOINT-NAME>|containing <WORD>]

## **Parameters**

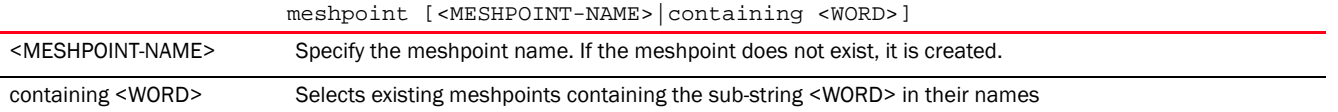

#### Example

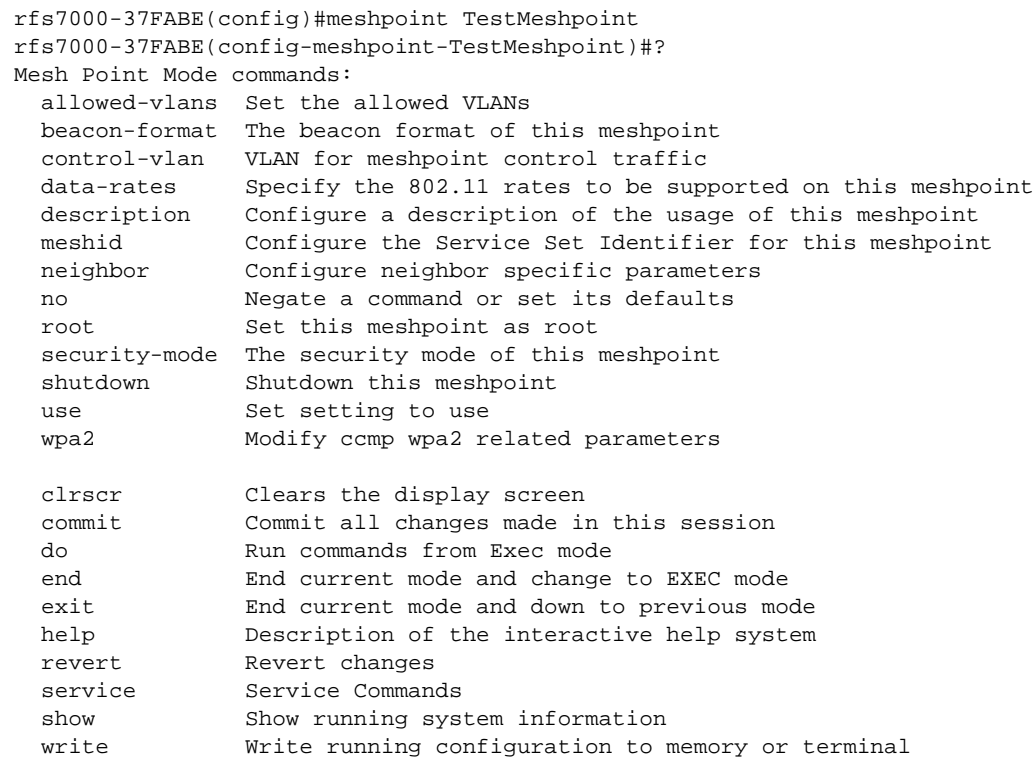

rfs7000-37FABE(config-meshpoint-TestMeshpoint)#

#### Related Commands:

*[no](#page-278-0)* Removes an existing meshpoint

# **NOTE**

For more information on Meshpoint configuration, see *[Chapter 27, MESHPOINT](#page-1272-0)*

# meshpoint-qos-policy

*[Global Configuration Commands](#page-172-0)*

Configures a set of parameters that defines the meshpoint *quality of service* (QoS) policy

Supported in the following platforms:

- Access Points Brocade Mobility 650 Access Point, Brocade Mobility 6511 Access Point, Brocade Mobility 1220 Access Point, Brocade Mobility 71XX Access Point, Brocade Mobility 1240 Access Point
- Wireless Controllers Brocade Mobility RFS4000, Brocade Mobility RFS6000, Brocade Mobility RFS7000
- Service Platforms Brocade Mobility RFS9510

#### Syntax:

meshpoint-qos-policy <MESHPOINT-QOS-POLICY-NAME>

#### **Parameters**

meshpoint-qos-policy <MESHPOINT-QOS-POLICY-NAME>

<MESHPOINT-QOS-POLICY-NAME> Specify the meshpoint QoS policy name. If the policy does not exist, it is created.

#### Example

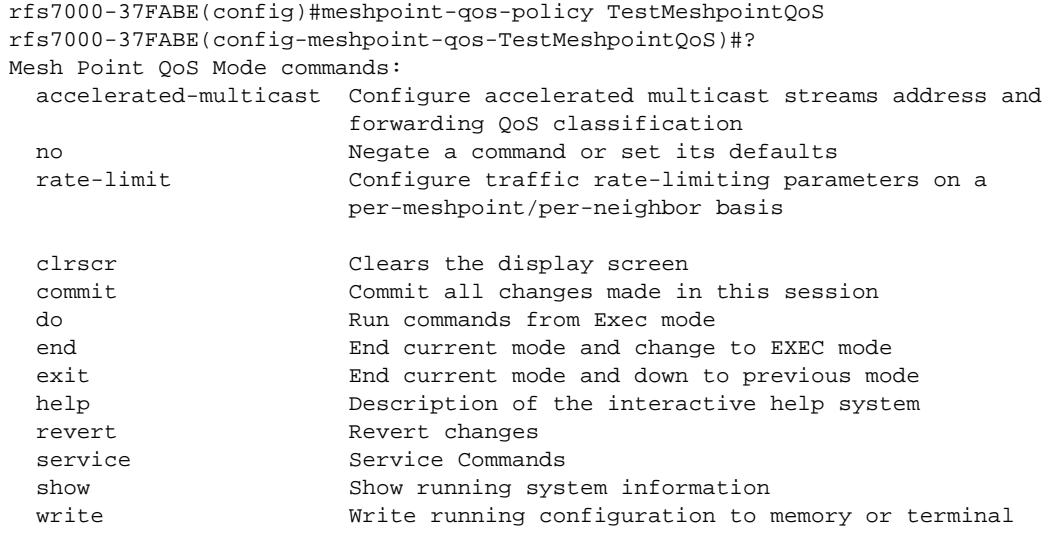

rfs7000-37FABE(config-meshpoint-qos-TestMeshpointQoS)#

## Related Commands:

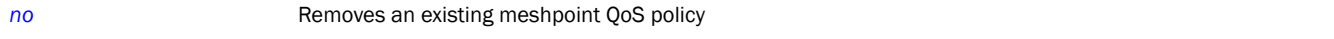

# NOTE

For more information on meshpoint QoS policy configuration, see *[Chapter 27, MESHPOINT](#page-1272-0)*

# <span id="page-273-0"></span>mint-policy

*[Global Configuration Commands](#page-172-0)*

Configures the global MiNT policy

Supported in the following platforms:

- Access Points Brocade Mobility 650 Access Point, Brocade Mobility 6511 Access Point, Brocade Mobility 1220 Access Point, Brocade Mobility 71XX Access Point, Brocade Mobility 1240 Access Point
- Wireless Controllers Brocade Mobility RFS4000, Brocade Mobility RFS6000, Brocade Mobility RFS7000
- Service Platforms Brocade Mobility RFS9510

#### Syntax:

mint-policy global-default

#### Parameters

mint-policy global-default global-default Uses the global default MiNT policy

#### Example

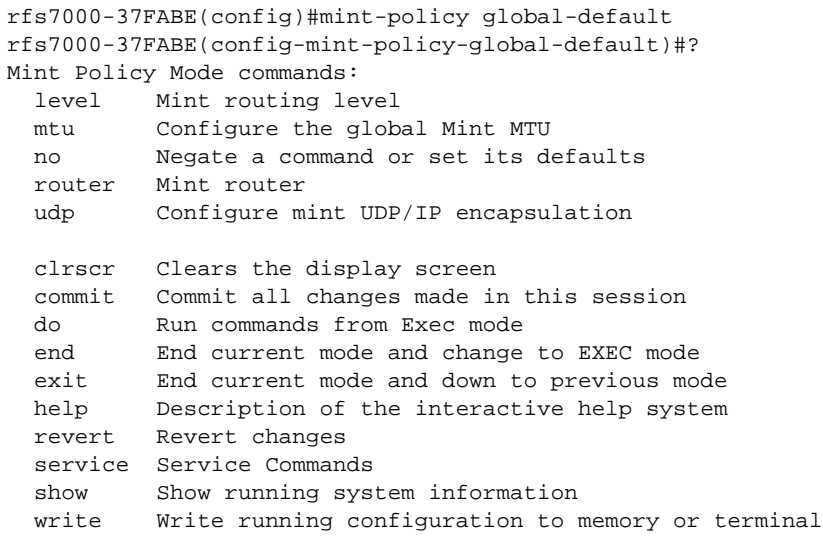

rfs7000-37FABE(config-mint-policy-global-default)#

# Related Commands:

*[no](#page-278-0)* Removes an existing MiNT policy

# 4

# **NOTE**

For more information on MiNT policy configuration, see *[Chapter 15, MINT-POLICY](#page-1017-0)*.

# <span id="page-274-1"></span>nac-list

#### *[Global Configuration Commands](#page-172-0)*

A *Network Access Control* (NAC) policy configures a list of devices that can access a network based on their MAC addresses.

The following table lists NAC list configuration mode commands.

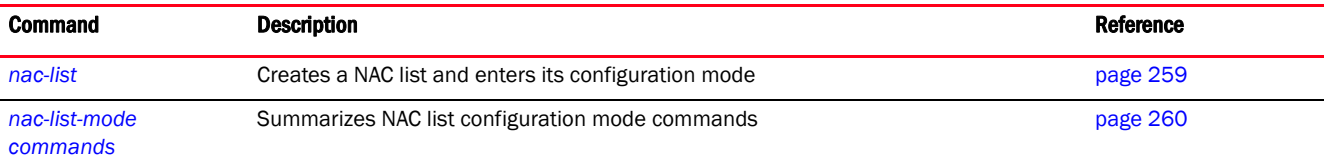

# <span id="page-274-0"></span>nac-list

#### *[nac-list](#page-274-1)*

Configures a NAC list that manages access to the network

Supported in the following platforms:

- Access Points Brocade Mobility 650 Access Point, Brocade Mobility 6511 Access Point, Brocade Mobility 1220 Access Point, Brocade Mobility 71XX Access Point, Brocade Mobility 1240 Access Point
- Wireless Controllers Brocade Mobility RFS4000, Brocade Mobility RFS6000, Brocade Mobility RFS7000
- Service Platforms Brocade Mobility RFS9510

#### Syntax:

nac-list <NAC-LIST-NAME>

#### **Parameters**

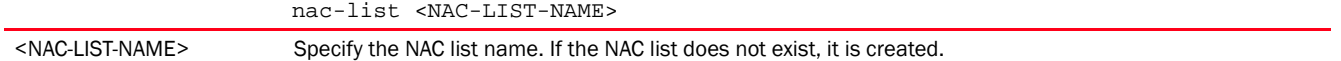

```
rfs7000-37FABE(config)#nac-list test
rfs7000-37FABE(config-nac-list-test)#?
NAC List Mode commands:
  exclude Specify MAC addresses to be excluded from the NAC enforcement list
  include Specify MAC addresses to be included in the NAC enforcement list
  no Negate a command or set its defaults
  clrscr Clears the display screen
  commit Commit all changes made in this session
  do Run commands from Exec mode
  end End current mode and change to EXEC mode
  exit End current mode and down to previous mode
```

```
rfs7000-37FABE(config-nac-list-test)#
```
#### Related Commands:

**[no](#page-278-0)** Removes a NAC list

# <span id="page-275-0"></span>nac-list-mode commands

#### *[nac-list](#page-274-1)*

The following table summarizes NAC list configuration mode commands.

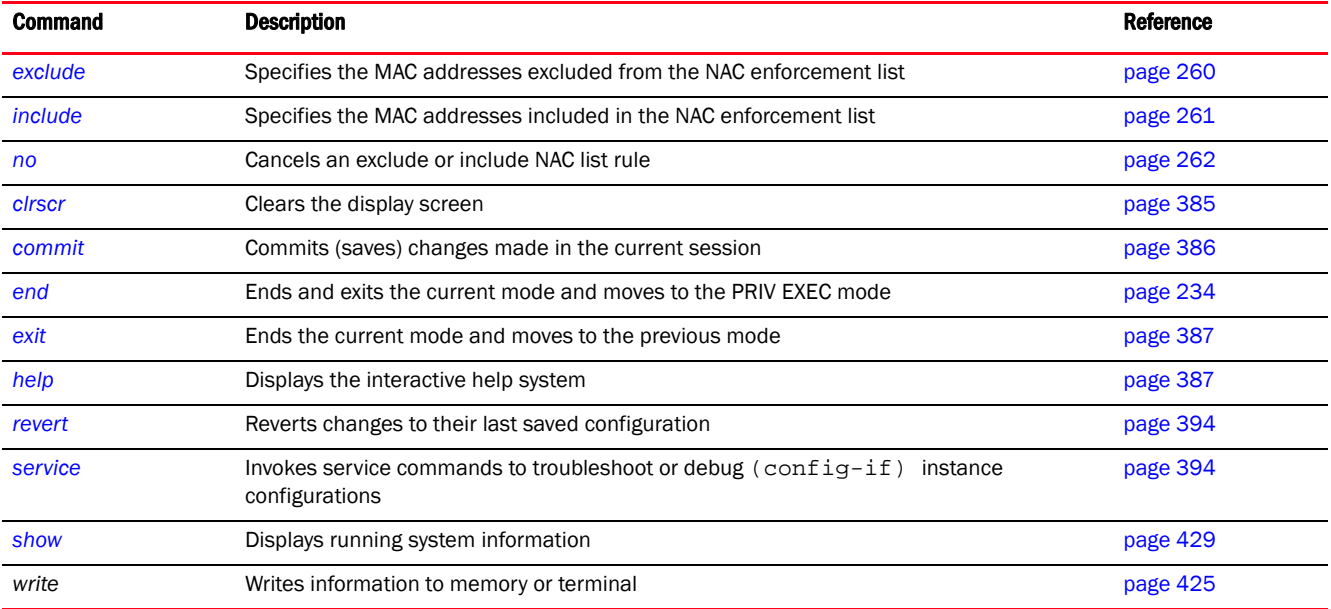

#### <span id="page-275-1"></span>exclude

#### *[nac-list-mode commands](#page-275-0)*

Specifies the MAC addresses excluded from the NAC enforcement list

Supported in the following platforms:

- Access Points Brocade Mobility 650 Access Point, Brocade Mobility 6511 Access Point, Brocade Mobility 1220 Access Point, Brocade Mobility 71XX Access Point, Brocade Mobility 1240 Access Point
- Wireless Controllers Brocade Mobility RFS4000, Brocade Mobility RFS6000, Brocade Mobility RFS7000
- Service Platforms Brocade Mobility RFS9510

### Syntax:

exclude <START-MAC> [<END-MAC> precedence <1-1000>|precedence <1-1000>]

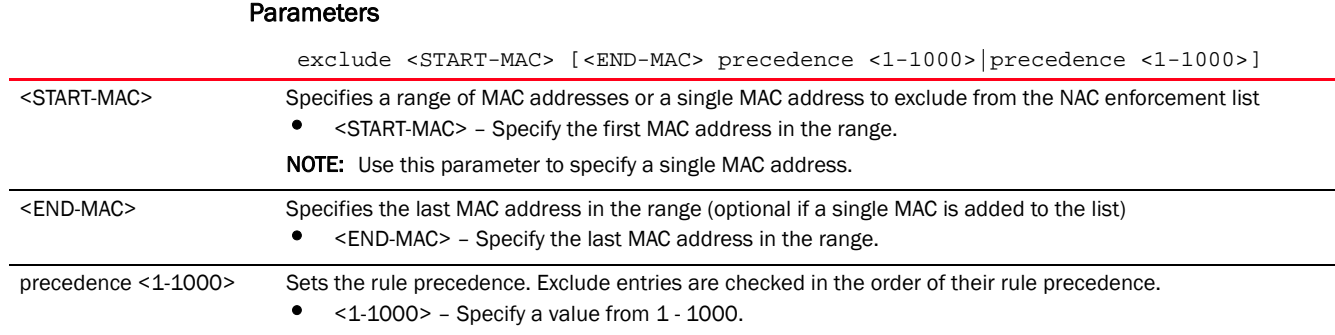

## Example

rfs7000-37FABE(config-nac-list-test)#exclude 00-40-96-B0-BA-2A precedence 1

```
rfs7000-37FABE(config-nac-list-test)#show context
nac-list test
 exclude 00-40-96-B0-BA-2A 00-40-96-B0-BA-2A precedence 1
rfs7000-37FABE(config-nac-list-test)#
```
## <span id="page-276-0"></span>include

# *[nac-list-mode commands](#page-275-0)*

Specifies the MAC addresses included in the NAC enforcement list

Supported in the following platforms:

- Access Points Brocade Mobility 650 Access Point, Brocade Mobility 6511 Access Point, Brocade Mobility 1220 Access Point, Brocade Mobility 71XX Access Point, Brocade Mobility 1240 Access Point
- Wireless Controllers Brocade Mobility RFS4000, Brocade Mobility RFS6000, Brocade Mobility RFS7000
- Service Platforms Brocade Mobility RFS9510

#### Syntax:

include <START-MAC> [<END-MAC> precedence <1-1000>|precedence <1-1000>]

## **Parameters**

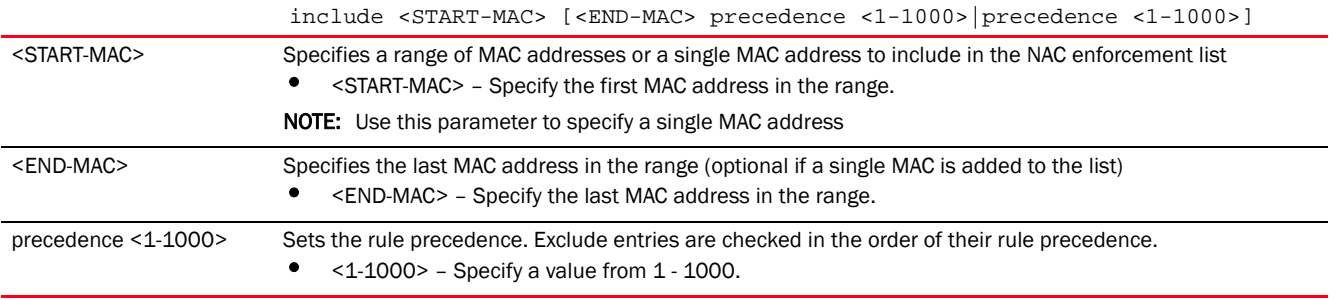

#### Example

rfs7000-37FABE(config-nac-list-test)#include 00-15-70-38-06-49 precedence 2

rfs7000-37FABE(config-nac-list-test)#show context nac-list test

```
 exclude 00-04-96-B0-BA-2A 00-04-96-B0-BA-2A precedence 1
 include 00-15-70-38-06-49 00-15-70-38-06-49 precedence 2
rfs7000-37FABE(config-nac-list-test)#
```
#### <span id="page-277-0"></span>no

*[nac-list-mode commands](#page-275-0)*

Cancels an exclude or include NAC list rule

Supported in the following platforms:

- Access Points Brocade Mobility 650 Access Point, Brocade Mobility 6511 Access Point, Brocade Mobility 1220 Access Point, Brocade Mobility 71XX Access Point, Brocade Mobility 1240 Access Point
- Wireless Controllers Brocade Mobility RFS4000, Brocade Mobility RFS6000, Brocade Mobility RFS7000
- Service Platforms Brocade Mobility RFS9510

#### Syntax:

```
no [exclude|include]
```
no [exclude|include] <START-MAC> [<END-MAC> precedence <1-1000>|precedence  $<1-1000>1$ 

#### **Parameters**

no [exclude|include] <START-MAC> [<END-MAC> precedence <1-1000>|precedence  $<1-1000>1$ 

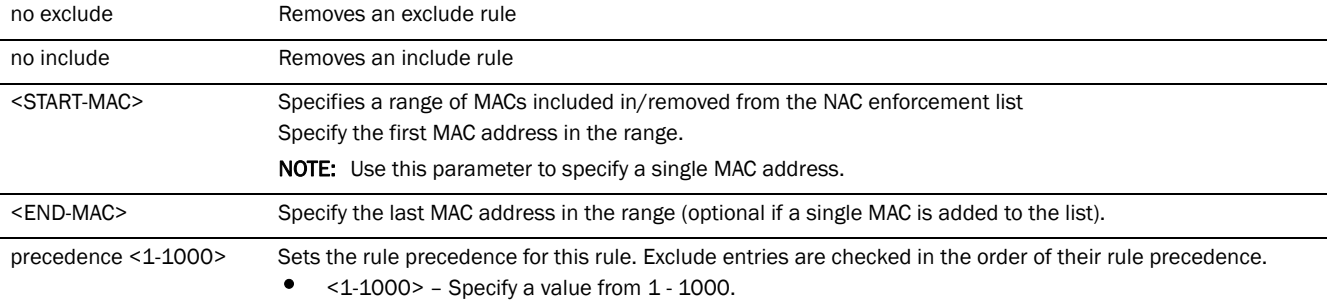

#### Example

The following example shows the NAC list 'test' settings before the 'no' command is executed:

```
rfs7000-37FABE(config-nac-list-test)#show context
nac-list test
 exclude 00-04-96-B0-BA-2A 00-04-96-B0-BA-2A precedence 1
 include 00-15-70-38-06-49 00-15-70-38-06-49 precedence 2
```
rfs7000-37FABE(config-nac-list-test)#

rfs7000-37FABE(config-nac-list-test)#no exclude 00-40-96-B0-BA-2A precedence 1

The following example shows the NAC list 'test' settings after the 'no' command is executed:

rfs7000-37FABE(config-nac-list-test)#show context

```
nac-list test
  include 00-15-70-38-06-49 00-15-70-38-06-49 precedence 2
rfs7000-37FABE(config-nac-list-test)#
```
#### Related Commands:

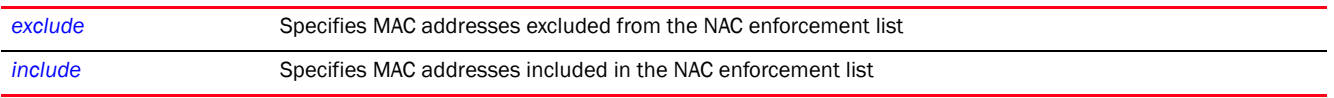

# <span id="page-278-0"></span>no

#### *[Global Configuration Commands](#page-172-0)*

Negates a command, or reverts configured settings to their default

Supported in the following platforms:

- Access Points Brocade Mobility 650 Access Point, Brocade Mobility 6511 Access Point, Brocade Mobility 1220 Access Point, Brocade Mobility 71XX Access Point, Brocade Mobility 1240 Access Point
- Wireless Controllers Brocade Mobility RFS4000, Brocade Mobility RFS6000, Brocade Mobility RFS7000
- Service Platforms Brocade Mobility RFS9510

#### Syntax:

#### no

```
[aaa-policy|aaa-tacacs-policy|advanced-wips-policy|alias|br650|br6511|br1220|
br71xx|br81xx|association-acl-policy|auto-provisioning-policy|captive-portal|
client-identity|client-identity-group|customize|device|device-categorization|
dhcp-server-policy|dns-whitelist|event-system-policy|firewall-policy|global-a
ssociation-list|igmp-snoop-policy|inline-password-encryption|ip|l2tpv3|mac|ma
nagement-policy|meshpoint|meshpoint-qos-policy|nac-list|passpoint-policy|pass
word-encryption|profile|radio-qos-policy|radius-group|radius-server-policy|ra
dius-user-pool-policy|rf-domain|rfs4000|rfs6000|rfs7000|role-policy|routing-p
olicy|smart-rf-policy|wips-policy|wlan|wlan-qos-policy|service]
```

```
no alias [address-range <ADDRESS-RANGE-ALIAS-NAME>|host 
<HOST-ALIAS-NAME>|network <NETWORK-ALIAS-NAME>|network-group 
<NETWORK-GROUP-ALIAS-NAME> [address-range|host|network]|network-service 
<NETWORK-SEVICE-ALIAS-NAME>|vlan <VLAN-ALIAS-NAME>]
```
#### no

[aaa-policy|aaa-tacacs-policy|advanced-wips-policy|auto-provisioning-policy|c aptive-portal|device-categorization|dhcp-server-policy|dns-whitelist|event-sy stem-policy|firewall-policy|global-association-list|inline-password-encryptio n|ip|l2tpv3|mac|management-policy|meshpoint|meshpoint-qos-policy|nac-list|pas spoint-policy|radio-qos-policy|radius-group|radius-server-policy|radius-userpool-policy|role-policy|routing-policy|smart-rf-policy|wips-policy|wlan-qos-p olicy]

no [br650|br6511|br1220|br71xx|br81xx|rfs4000|rfs6000|rfs7000]

no client-identity <CLIENT-IDENTITY-NAME>

no client-identity-group <CLIENT-IDENTITY-GROUP-NAME>

```
no device {containing <WORD>} {(filter type 
[br650|br6511|br1220|br71xx|br81xx])}
no customize 
[hostname-column-width|show-wireless-client|show-wireless-client-stats|
show-wireless-client-stats-rf|show-wireless-meshpoint|show-wireless-meshpoint
-
neighbor-stats|show-wireless-meshpoint-neighbor-stats-rf|show-wireless-radio|
          show-wireless-radio-stats|show-wireless-radio-stats-rf]
no password-encryption secret 2 <OLD-PASSPHRASE>
no profile {br650|br6511|br1220|br71xx|br81xx|
          containing|filter}
no wlan [<WLAN-NAME>|all|containing <WLAN-NAME-SUBSTRING>]
no service set [command-history|reboot-history|upgrade-history] {on 
<DEVICE-NAME>}
```
### **Parameters**

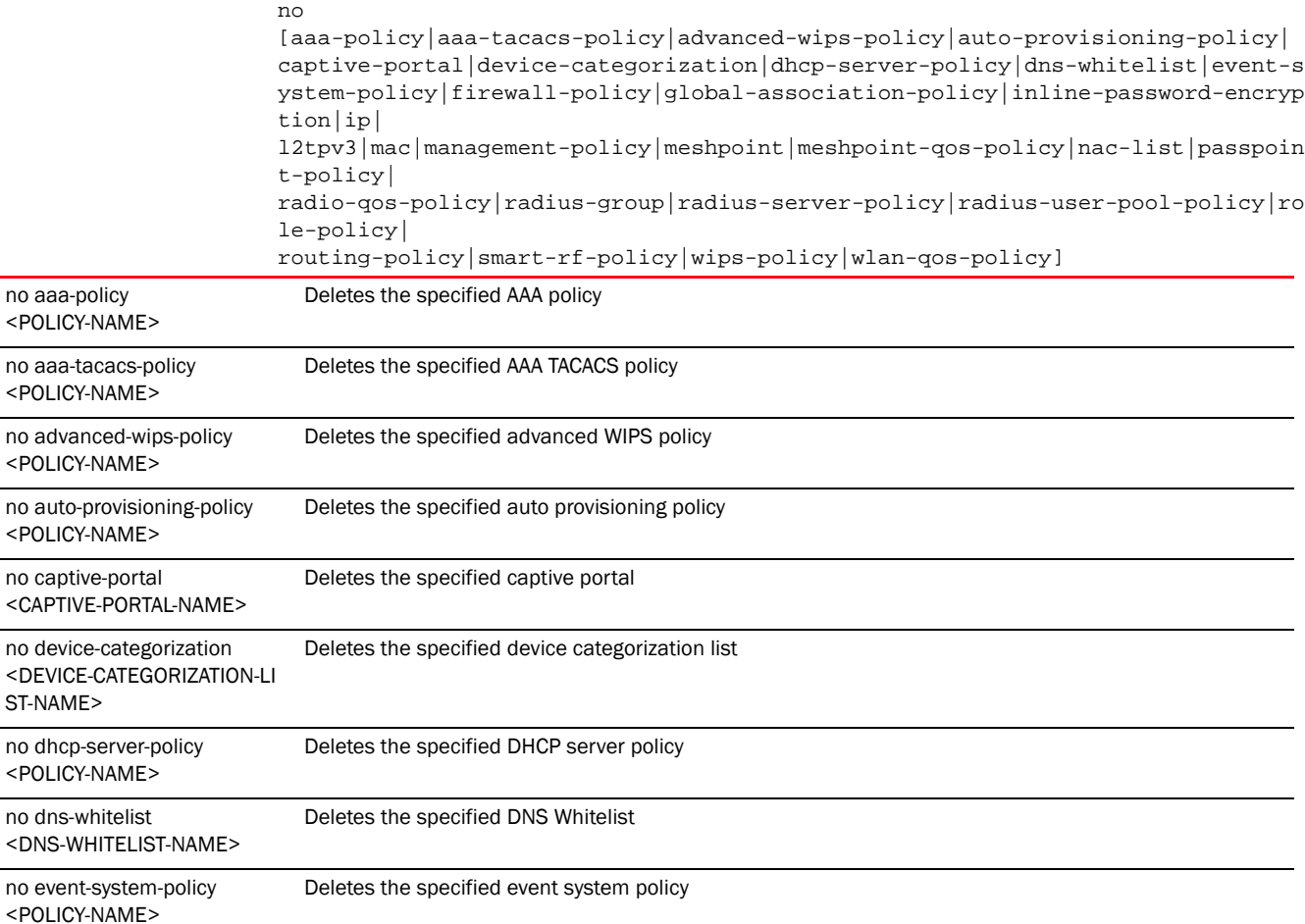

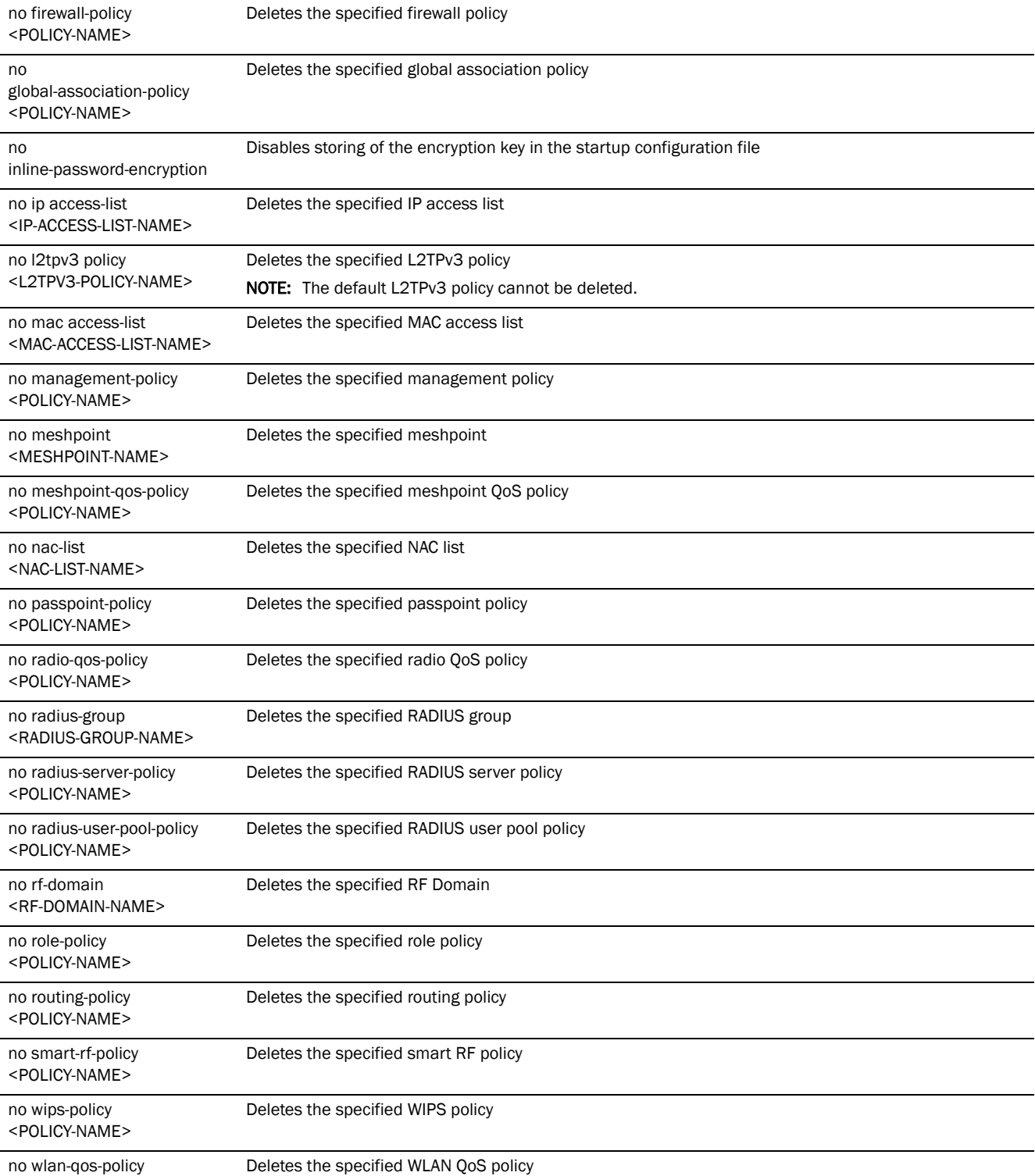

<POLICY-NAME>

 $\overline{\phantom{a}}$ 

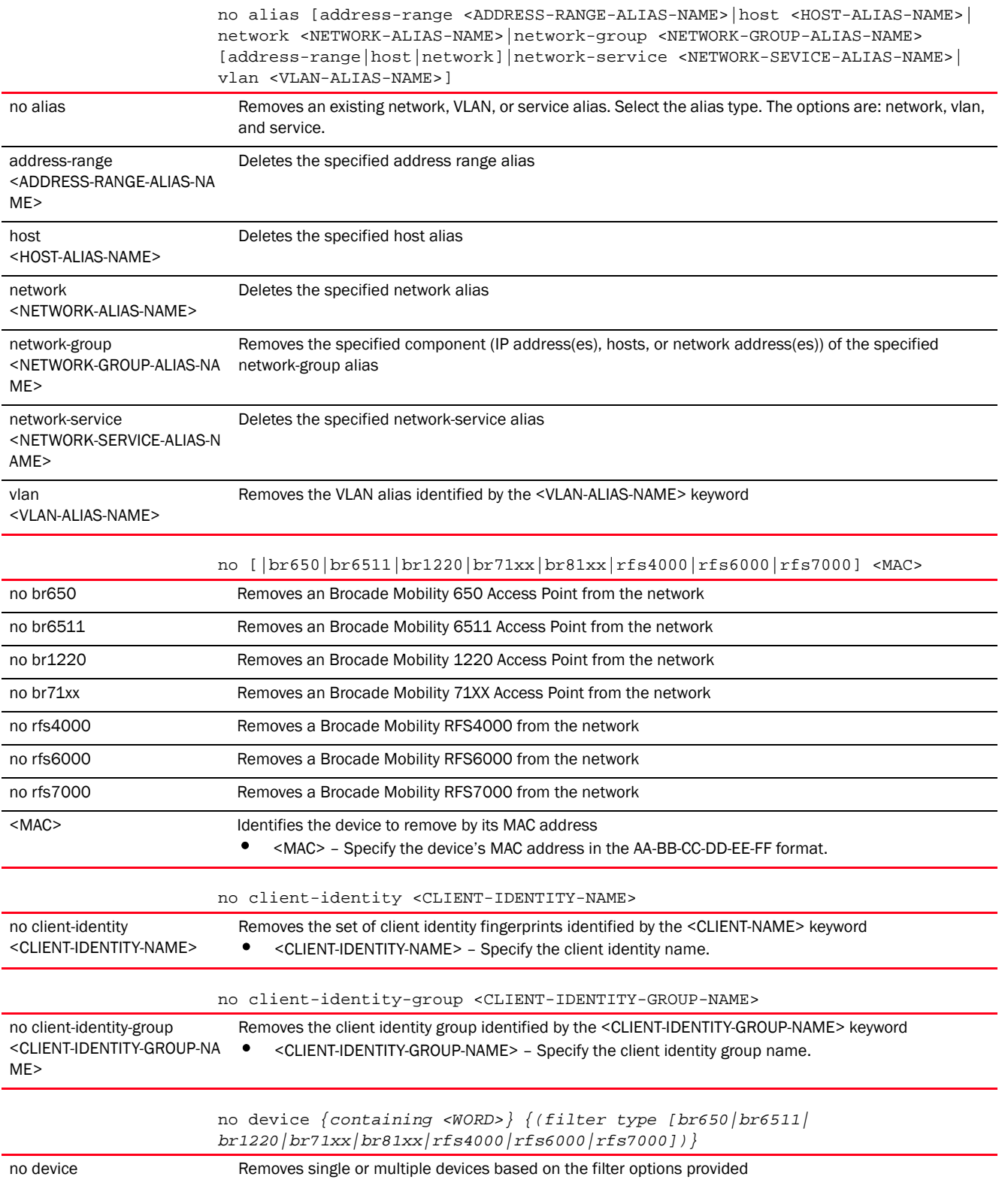

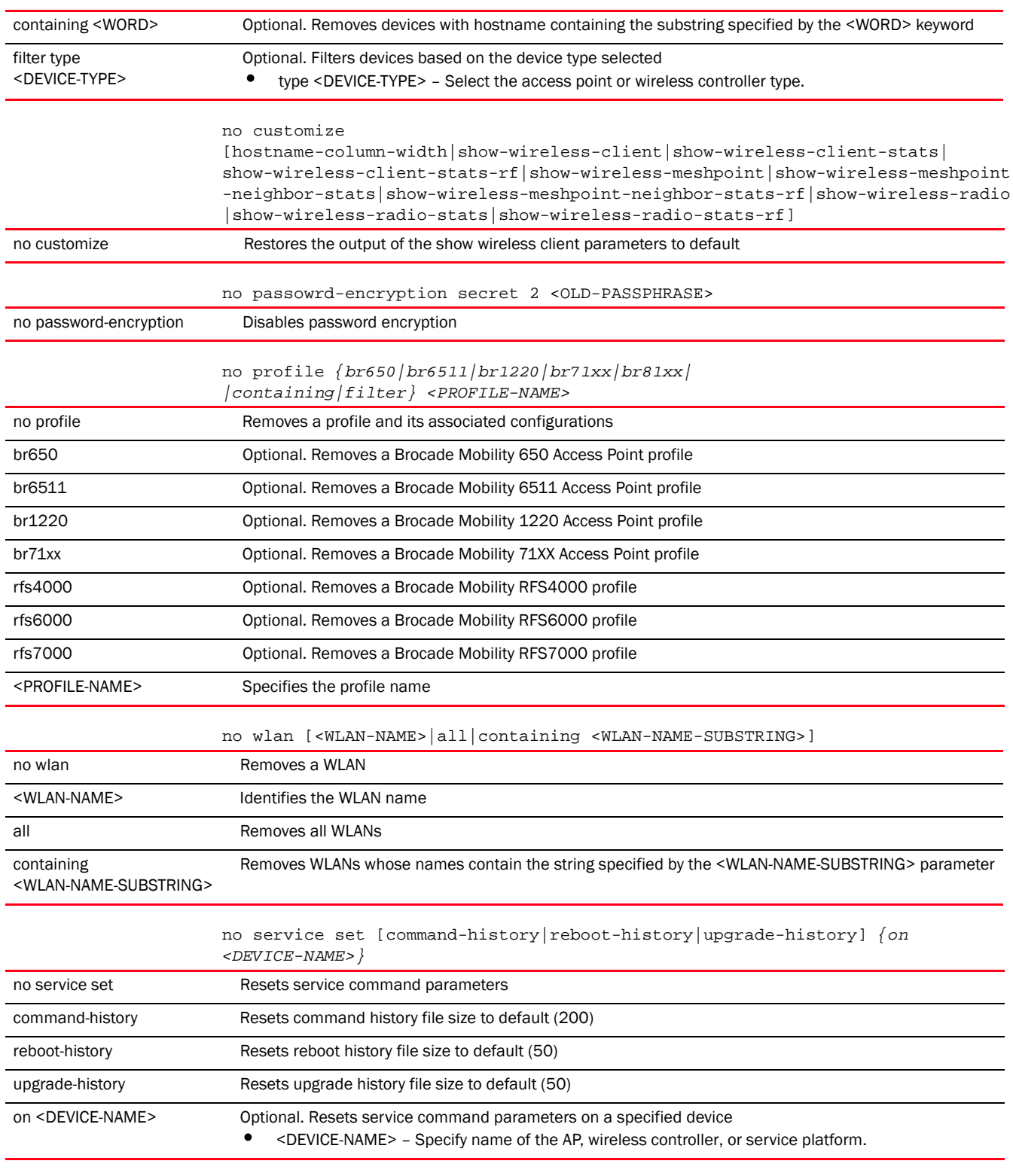

```
rfs7000-37FABE(config)#no ?
  aaa-policy Delete a aaa policy
                        Delete a aaa tacacs policy
```

```
 advanced-wips-policy Delete an advanced-wips policy
  alias Alias
br650 Delete an Brocade Mobility 650 Access Point access 
point
  br6511 Delete an Brocade Mobility 6511 Access Point 
access point
br1220 Delete an Brocade Mobility 1220 Access Point access 
point
br71xx Delete an Brocade Mobility 71XX Access Point access 
point
  br81xx Delete an Brocade Mobility 1240 Access Point 
access point
  ap82xx Delete an AP82XX access point
  association-acl-policy Delete an association-acl policy
  auto-provisioning-policy Delete an auto-provisioning policy
  captive-portal Delete a captive portal
  client-identity Client identity (DHCP Device Fingerprinting)
  client-identity-group Client identity group (DHCP Fingerprint
                         Database)
  customize Restore the custom cli commands to default
 device Delete multiple devices
  device-categorization Delete device categorization object
  dhcp-server-policy DHCP server policy
 dns-whitelist Delete a whitelist object
 event-system-policy<br>
\begin{array}{ccc} \text{Delete a event system policy} \\ \text{Equation} \\ \end{array} firewall-policy Configure firewall policy
  global-association-list Delete a global association list
  igmp-snoop-policy Remove device onboard igmp snoop policy
  inline-password-encryption Disable storing encryption key in the startup
                         configuration file
  ip Internet Protocol (IP)
  l2tpv3 Negate a command or set its defaults
 mac MAC configuration
  management-policy Delete a management policy
  meshpoint Delete a meshpoint object
  meshpoint-qos-policy Delete a mesh point QoS configuration policy
  nac-list Delete an network access control list
  passpoint-policy Delete a passpoint configuration policy
  password-encryption Disable password encryption in configuration
  profile Delete a profile and all its associated
                         configuration
  radio-qos-policy Delete a radio QoS configuration policy
  radius-group Local radius server group configuration
  radius-server-policy Remove device onboard radius policy
  radius-user-pool-policy Configure Radius User Pool
  rf-domain Delete one or more RF-domains and all their
                         associated configurations
  rfs4000 Delete an Brocade Mobility RFS4000 wireless 
controller
  rfs6000 Delete an Brocade Mobility RFS6000 wireless 
controller
  rfs7000 Delete an Brocade Mobility RFS7000 wireless 
controller
 role-policy Role based firewall policy
  routing-policy Policy Based Routing Configuration
  smart-rf-policy Delete a smart-rf-policy
  wips-policy Delete a wips policy
  wlan Delete a wlan object
                        Delete a wireless lan QoS configuration policy
```

```
service Service Commands
rfs7000-37FABE(config)#
nx4500-5CFA2B(config)#no ?
  aaa-policy Delete a aaa policy
  aaa-tacacs-policy Delete a aaa tacacs policy
  advanced-wips-policy Delete an advanced-wips policy
  alias Alias
 br650 Delete an Brocade Mobility 650 Access Point access 
 point
 br6511 Delete an Brocade Mobility 6511 Access Point 
 access point
 br1220 Delete an Brocade Mobility 1220 Access Point 
 access point
 br71xx Delete an Brocade Mobility 71XX Access Point 
 access point
 br81xx Delete an Brocade Mobility 1240 Access Point 
 access point
 association-acl-policy Delete an association-acl policy
  auto-provisioning-policy Delete an auto-provisioning policy
  captive-portal Delete a captive portal
  client-identity Client identity (DHCP Device Fingerprinting)
  client-identity-group Client identity group (DHCP Fingerprint
                        Database)
  customize Restore the custom cli commands to default
 device Delete multiple devices
  device-categorization Delete device categorization object
  dhcp-server-policy DHCP server policy
 dns-whitelist Delete a whitelist object
  event-system-policy Delete a event system policy
  firewall-policy Configure firewall policy
  igmp-snoop-policy Remove device onboard igmp snoop policy
  inline-password-encryption Disable storing encryption key in the startup
                         configuration file
  ip Internet Protocol (IP)
  l2tpv3 Negate a command or set its defaults
 mac MAC configuration
  management-policy Delete a management policy
  meshpoint Delete a meshpoint object
  meshpoint-qos-policy Delete a mesh point QoS configuration policy
  nac-list Delete an network access control list
passpoint-policy Delete a passpoint configuration policy
  password-encryption Disable password encryption in configuration
  profile Delete a profile and all its associated
                         configuration
  radio-qos-policy Delete a radio QoS configuration policy
  radius-group Local radius server group configuration
  radius-server-policy Remove device onboard radius policy
  radius-user-pool-policy Configure Radius User Pool
  rf-domain Delete one or more RF-domains and all their
                         associated configurations
  rfs4000 Delete an Brocade Mobility RFS4000 wireless 
controller
  rfs6000 Delete an Brocade Mobility RFS6000 wireless 
controller
  rfs7000 Delete an Brocade Mobility RFS7000 wireless 
controller
  role-policy Role based firewall policy
  routing-policy Policy Based Routing Configuratino
```

```
 smart-cache-policy Delete a content caching
 smart-rf-policy Delete a smart-rf-policy
 url-list Delete a URL list
 wips-policy Delete a wips policy
wlan belete a wlan object
 wlan-qos-policy Delete a wireless lan QoS configuration policy
 service Service Commands
```

```
nx4500-5CFA2B(config)#
```
# passpoint-policy

### *[Global Configuration Commands](#page-172-0)*

Creates a new passpoint policy and enters its configuration mode

The passpoint policy implements the Hotspot 2.0 Wi-Fi Alliance standard, enabling interoperability between clients, infrastructure, and operators. It makes a portion of the IEEE 802.11u standard mandatory and adds Hotspot 2.0 extensions that allow clients to query a network before actually attempting to join it.

The passpoint policy allows a single or set of Hotspot 2.0 configurations to be global and referenced by the devices that use it. It is mapped to a WLAN. However, only primary WLANs on a BSSID will have their passpoint policy configuration used.

Supported in the following platforms:

- Access Points Brocade Mobility 650 Access Point, Brocade Mobility 6511 Access Point, Brocade Mobility 1220 Access Point, Brocade Mobility 71XX Access Point, Brocade Mobility 1240 Access Point
- Wireless Controllers Brocade Mobility RFS4000, Brocade Mobility RFS6000, Brocade Mobility RFS7000
- Service Platforms Brocade Mobility RFS9510

### Syntax:

passpoint-policy <POLICY-NAME>

### **Parameters**

passpoint-policy <POLICY-NAME>

passpoint-policy <POLICY-NAME> Specify the passpoint policy name. If a passpoint policy does not exist, it is created.

```
rfs4000-229D58(config)#passpoint-policy test
rfs4000-229D58(config-passpoint-policy-test)#?
rfs4000-229D58(config-passpoint-policy-test)#?
Passpoint Policy Mode commands:
  3gpp Configure a 3gpp plmn (public land mobile network) id
  access-network-type Set the access network type for the hotspot
  connection-capability Configure the connection capability for the hotspot
  domain-name Add a domain-name for the hotspot
 hessid Set a homogeneous ESSID value for the hotspot
  internet Advertise the hotspot having internet access
```
### Related Commands:

*[no](#page-278-0)* Removes an existing passpoint policy

### NOTE

For more information on passpoint policy, see *[Chapter 28, PASSPOINT POLICY](#page-1312-0)*.

# password-encryption

## *[Global Configuration Commands](#page-172-0)*

Enables password encryption

Supported in the following platforms:

- Access Points Brocade Mobility 650 Access Point, Brocade Mobility 6511 Access Point, Brocade Mobility 1220 Access Point, Brocade Mobility 71XX Access Point, Brocade Mobility 1240 Access Point
- Wireless Controllers Brocade Mobility RFS4000, Brocade Mobility RFS6000, Brocade Mobility RFS7000
- Service Platforms Brocade Mobility RFS9510

#### Syntax:

password-encryption secret 2 <LINE>

#### **Parameters**

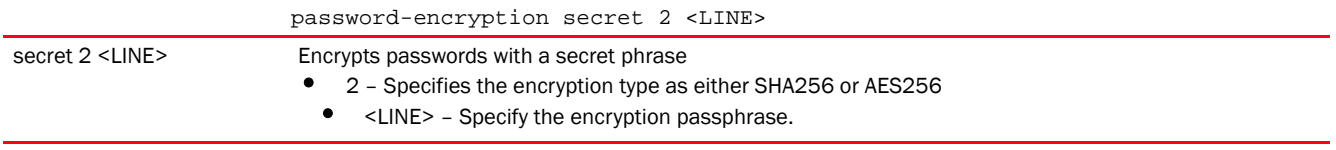

#### Example

```
rfs7000-37FABE(config)#password-encryption secret 2 
rfs7000-37FABE(config)#
```
## Related Commands:

```
no Disables password encryption
```
# profile

#### *[Global Configuration Commands](#page-172-0)*

Configures profile related commands. If no parameters are given, all profiles are selected.

Supported in the following platforms:

- Access Points Brocade Mobility 650 Access Point, Brocade Mobility 6511 Access Point, Brocade Mobility 1220 Access Point, Brocade Mobility 71XX Access Point, Brocade Mobility 1240 Access Point
- Wireless Controllers Brocade Mobility RFS4000, Brocade Mobility RFS6000, Brocade Mobility RFS7000
- Service Platforms Brocade Mobility RFS9510

### Syntax:

```
profile {br650|br6511|br1220|br71xx|br81xx|
          containing|filter|rfs4000|rfs6000|rfs7000}
profile {br650|br6511|br1220|br71xx|br81xx|
          rfs4000|rfs6000|rfs7000} <DEVICE-PROFILE-NAME>
profile {containing <DEVICE-PROFILE-NAME>} {filter type [br650|br6511|
          br1220|br71xx|br81xx|rfs4000|rfs6000|rfs7000]}
profile {filter type [br650|br6511|br1220|br71xx|
          br81xx|rfs4000|rfs6000|rfs7000]}
```
### **Parameters**

profile *{br650|br6511|br1220|br71xx|br81xx|*

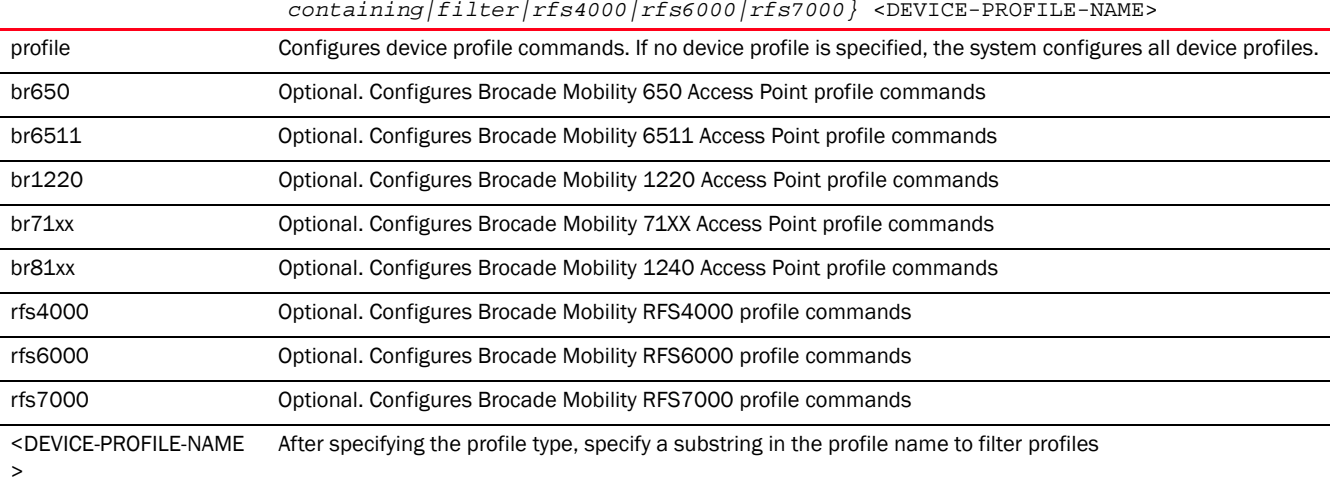
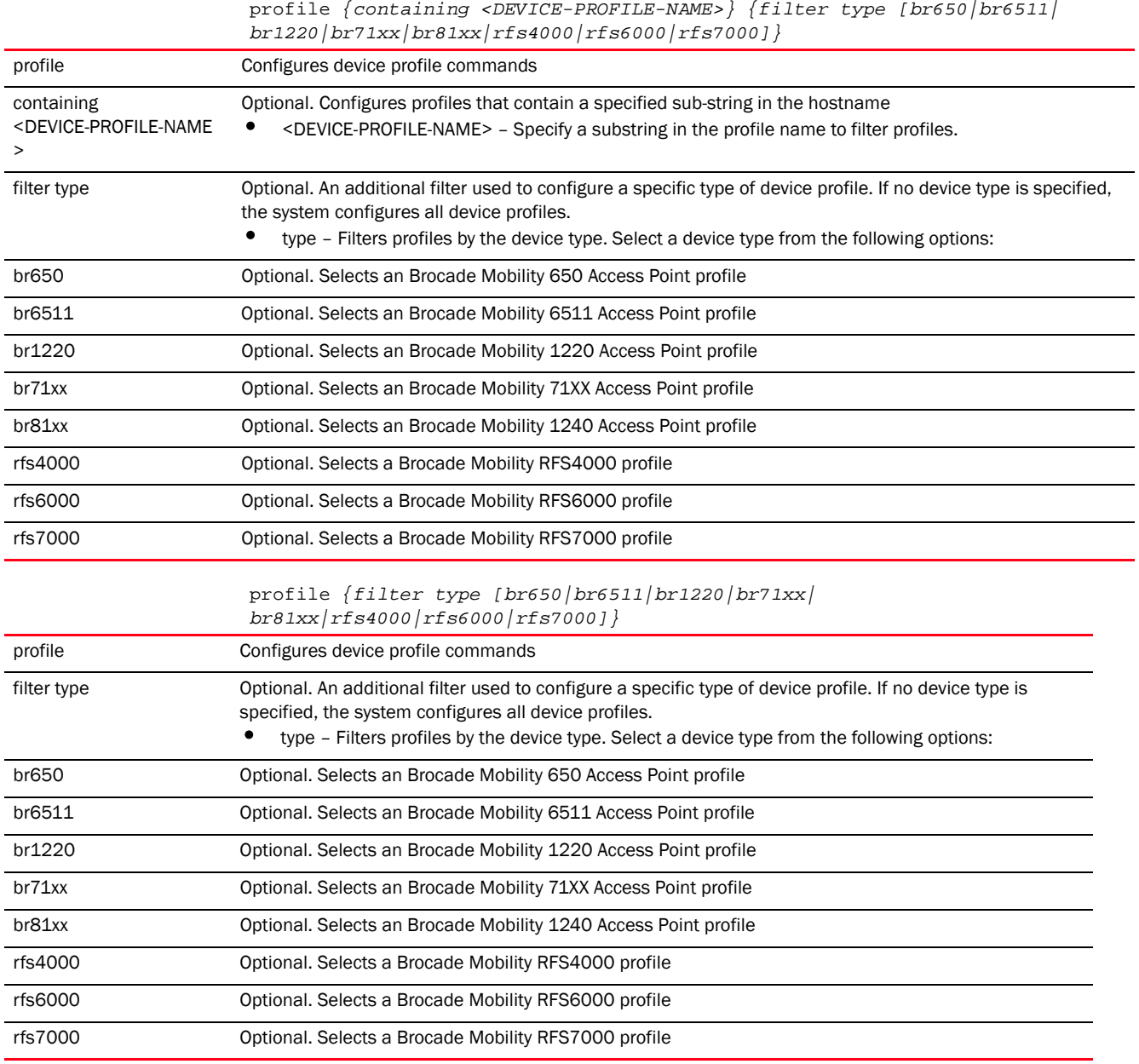

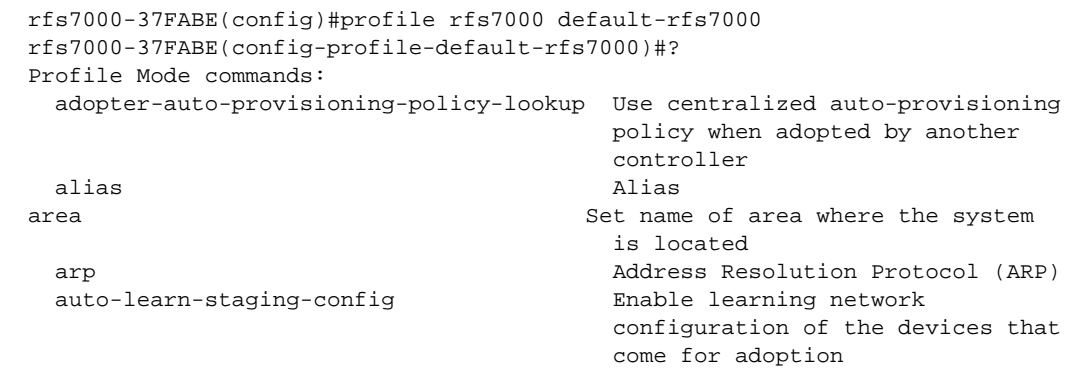

```
 autogen-uniqueid Autogenerate a unique id
autoinstall autoinstall settings
bridge Ethernet bridge
 captive-portal Captive portal
 cdp Cisco Discovery Protocol
 cluster Cluster configuration
 file)
 controller WLAN controller configuration
 critical-resource Critical Resource
 crypto Encryption related commands
 device-upgrade Device firmware upgrade
dot1x 802.1X
dscp-mapping \qquad \qquad Configure IP DSCP to 802.1p
 enforce-version Check the firmware versions of
events System event messages
export export a file
gre GRE protocol
 ip Internet Protocol (IP)
 l2tpv3 L2tpv3 protocol
l3e-lite-table L3e lite Table
 led Turn LEDs on/off on the device
 legacy-auto-downgrade Enable device firmware to auto
legacy-auto-update \qquad \qquad \qquad Auto upgrade of legacy devices
 lldp Link Layer Discovery Protocol
 mac-address-table MAC Address Table
mac-auth 802.1X
 meshpoint-device Configure meshpoint device
 meshpoint-monitor-interval Configure meshpoint monitoring
mint MINT protocol
 neighbor-inactivity-timeout Configure neighbor inactivity
 neighbor-info-interval Configure neighbor information
 no Negate a command or set its
ntp Ntp server A.B.C.D
```
 configuration-persistence Enable persistence of configuration across reloads (startup config priority mapping for untagged frames email-notification Email notification configuration devices before interoperating environmental-sensor Environmental Sensors Configuration floor Set the floor within a area where the system is located http-analyze Specify HTTP-Analysis configuration interface  $\qquad \qquad$  Select an interface to configure downgrade when other legacy devices are detected load-balancing Configure load balancing parameter logging modify message logging facilities memory-profile Memory profile to be used on the device parameters min-misconfiguration-recovery-time Check controller connectivity after configuration is received misconfiguration-recovery-time Check controller connectivity after configuration is received timeout exchange interval defaults noc Configure the noc related setting power-config Configure power mode

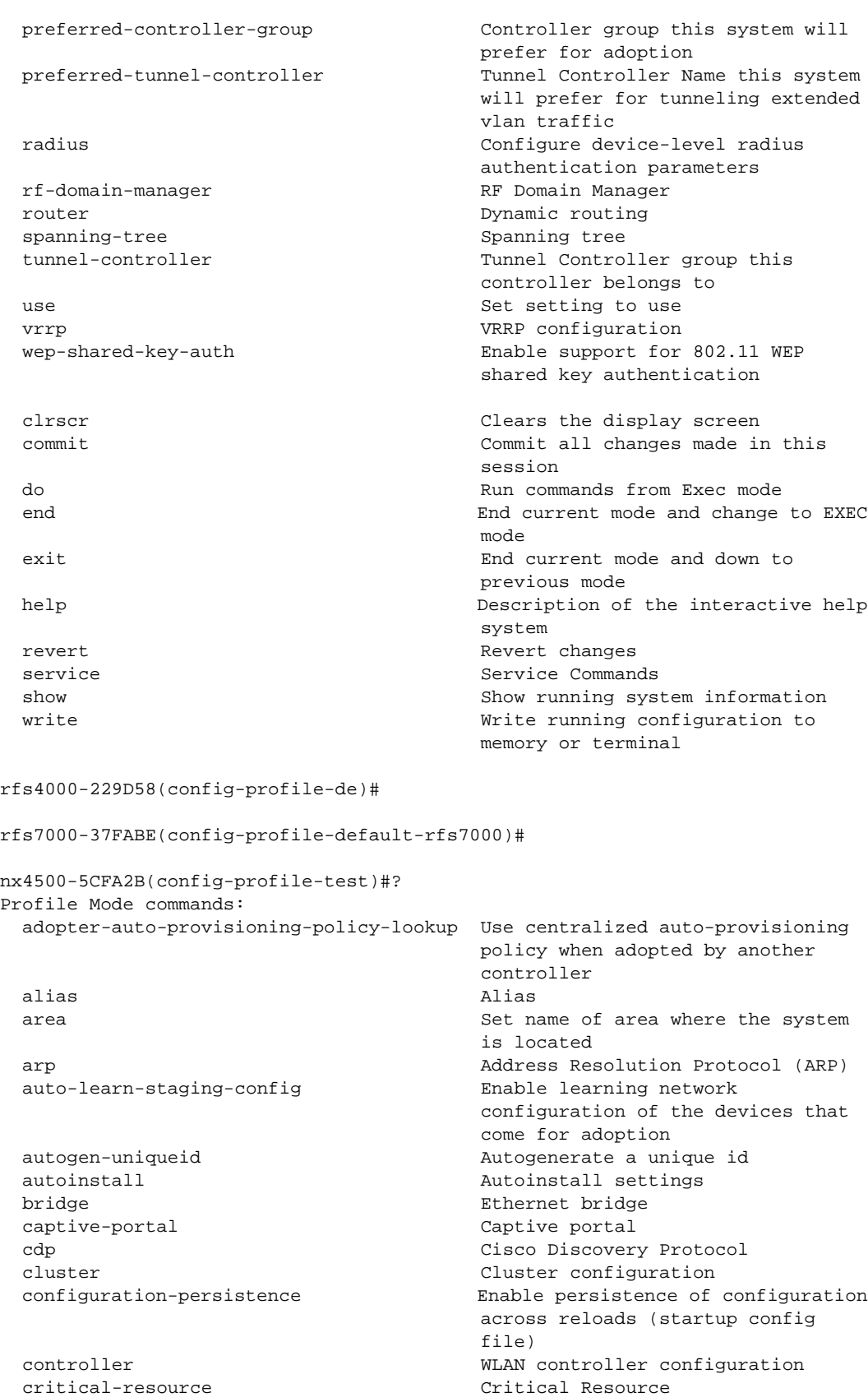

4

 crypto Encryption related commands device-upgrade Device firmware upgrade dot1x 802.1X dscp-mapping Configure IP DSCP to 802.1p events System event messages export  $\qquad \qquad$  Export a file gre GRE protocol ip Internet Protocol (IP) l2tpv3 L2tpv3 protocol l3e-lite-table L3e lite Table mac-address-table MAC Address Table mac-auth 802.1X meshpoint-device Configure meshpoint device mint  $MINT$  protocol no Negate a command or set its ntp  $Ntp$  server  $A.B.C.D$  power-config Configure power mode rf-domain-manager RF Domain Manager

 priority mapping for untagged frames email-notification Email notification configuration enforce-version Check the firmware versions of devices before interoperating environmental-sensor Environmental Sensors Configuration floor Set the floor within a area where the system is located http-analyze Specify HTTP-Analysis configuration interface Select an interface to configure led Turn LEDs on/off on the device legacy-auto-downgrade Enable device firmware to auto downgrade when other legacy devices are detected legacy-auto-update Auto upgrade of legacy devices lldp Link Layer Discovery Protocol load-balancing Configure load balancing parameter logging Modify message logging facilities memory-profile Memory profile to be used on the device parameters meshpoint-monitor-interval Configure meshpoint monitoring interval min-misconfiguration-recovery-time Check controller connectivity after configuration is received misconfiguration-recovery-time Check controller connectivity after configuration is received neighbor-inactivity-timeout Configure neighbor inactivity timeout neighbor-info-interval Configure neighbor information exchange interval defaults noc configure the noc related setting preferred-controller-group Controller group this system will prefer for adoption preferred-tunnel-controller Tunnel Controller Name this system will prefer for tunneling extended vlan traffic radius Configure device-level radius authentication parameters router Dynamic routing slot PCI expansion slot

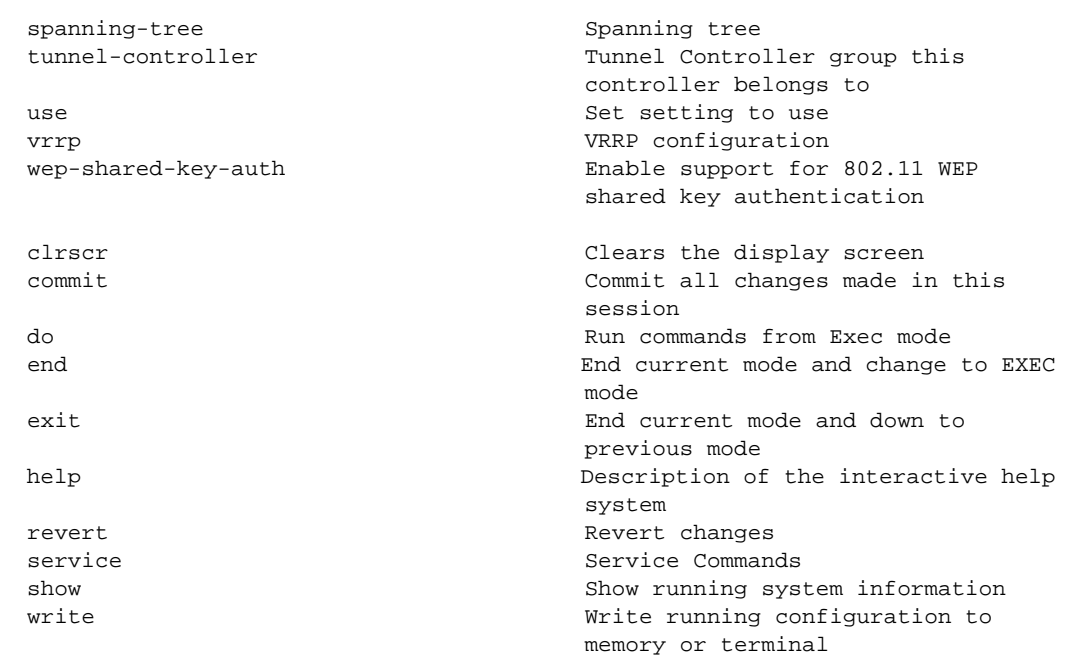

nx4500-5CFA2B(config-profile-test)#

# **NOTE**

For more information on profiles and how to configure profiles, see *[Chapter 7, PROFILES](#page-551-0)*.

# Related Commands:

*[no](#page-278-0)* Removes a profile and its associated configurations

# radio-qos-policy

# *[Global Configuration Commands](#page-172-0)*

Configures a radio *quality-of-service* (QoS) policy

Supported in the following platforms:

- Access Points Brocade Mobility 650 Access Point, Brocade Mobility 6511 Access Point, Brocade Mobility 1220 Access Point, Brocade Mobility 71XX Access Point, Brocade Mobility 1240 Access Point
- Wireless Controllers Brocade Mobility RFS4000, Brocade Mobility RFS6000, Brocade Mobility RFS7000
- Service Platforms Brocade Mobility RFS9510

### Syntax:

radio-qos-policy <RADIO-QOS-POLICY-NAME>

### **Parameters**

radio-qos-policy <RADIO-QOS-POLICY-NAME>

<RADIO-QOS-POLICY-NAME> Specify the radio QoS policy name. If the policy does not exist, it is created.

4

```
rfs7000-37FABE(config)#radio-qos-policy test
rfs7000-37FABE(config-radio-qos-test)#?
Radio QoS Mode commands:
  accelerated-multicast Configure multicast streams for acceleration
  admission-control Configure admission-control on this radio for one or
                    more access categories
  no Negate a command or set its defaults
  smart-aggregation Configure smart aggregation parameters
  wmm Configure 802.11e/Wireless MultiMedia parameters
  clrscr Clears the display screen
  commit Commit all changes made in this session
  do Run commands from Exec mode
  end End current mode and change to EXEC mode
  exit End current mode and down to previous mode
 help Description of the interactive help system
 revert Revert changes
 service Service Commands
 show Show running system information
 write Write Write running configuration to memory or terminal
```
rfs7000-37FABE(config-radio-qos-test)#

# **NOTE**

For more information on radio qos policy, see *[Chapter 18, RADIO-QOS-POLICY](#page-1078-0)*.

### Related Commands:

**[no](#page-278-0)** Removes an existing Radio QoS policy

# radius-group

#### *[Global Configuration Commands](#page-172-0)*

Configures RADIUS user group parameters

Supported in the following platforms:

- Access Points Brocade Mobility 650 Access Point, Brocade Mobility 6511 Access Point, Brocade Mobility 1220 Access Point, Brocade Mobility 71XX Access Point, Brocade Mobility 1240 Access Point
- Wireless Controllers Brocade Mobility RFS4000, Brocade Mobility RFS6000, Brocade Mobility RFS7000
- Service Platforms Brocade Mobility RFS9510

# Syntax:

```
radius-group <RADIUS-GROUP-NAME>
```
### **Parameters**

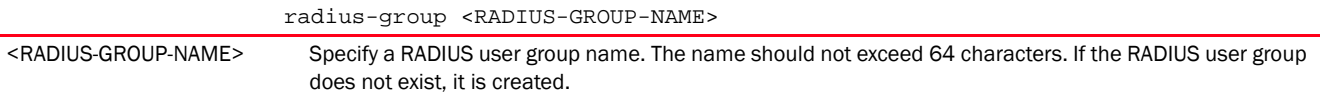

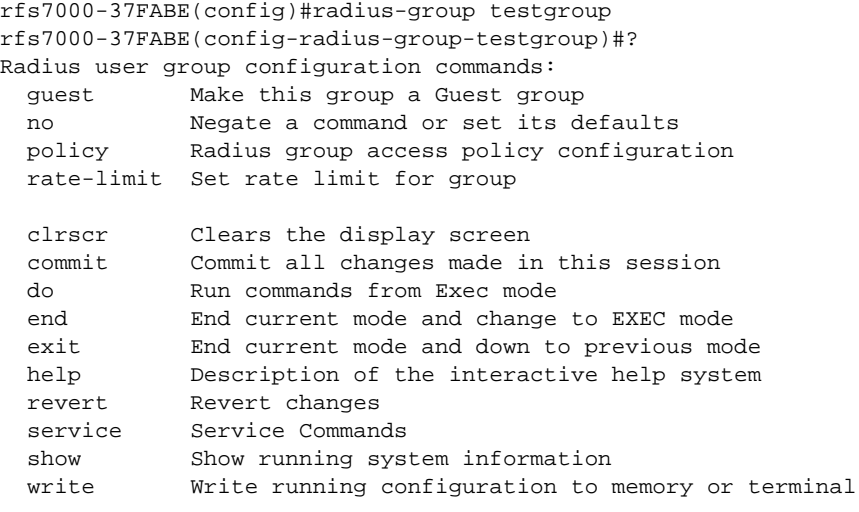

rfs7000-37FABE(config-radius-group-testgroup)#

# **NOTE**

For more information on RADIUS user group commands, see *[Chapter 17, RADIUS-POLICY](#page-1047-0)*.

# Related Commands:

*[no](#page-278-0)* Removes an existing RADIUS group

# radius-server-policy

# *[Global Configuration Commands](#page-172-0)*

Creates an onboard device RADIUS policy

Supported in the following platforms:

- Access Points Brocade Mobility 650 Access Point, Brocade Mobility 6511 Access Point, Brocade Mobility 1220 Access Point, Brocade Mobility 71XX Access Point, Brocade Mobility 1240 Access Point
- Wireless Controllers Brocade Mobility RFS4000, Brocade Mobility RFS6000, Brocade Mobility RFS7000
- Service Platforms Brocade Mobility RFS9510

# Syntax:

radius-server-policy <RADIUS-SERVER-POLICY-NAME>

## **Parameters**

radius-server-policy <RADIUS-SERVER-POLICY-NAME>

<RADIUS-SERVER-POLICY-NA Specify the RADIUS server policy name. If the policy does not exist, it is created.

ME>

```
rfs7000-37FABE(config)#radius-server-policy testpolicy
rfs7000-37FABE(config-radius-server-policy-testpolicy)#?
Radius Configuration commands:
  authentication Radius authentication
  chase-referral Enable chasing referrals from LDAP server
  crl-check Enable Certificate Revocation List( CRL ) check
  ldap-group-verification Enable LDAP Group Verification setting
  ldap-server LDAP server parameters
  local RADIUS local realm
  nas RADIUS client
  no Negate a command or set its defaults
  proxy RADIUS proxy server
  session-resumption Enable session resumption/fast reauthentication by
                     using cached attributes
 use Set setting to use
  clrscr Clears the display screen
  commit Commit all changes made in this session
  do Run commands from Exec mode
  end End current mode and change to EXEC mode
  exit End current mode and down to previous mode
  help Description of the interactive help system
  revert Revert changes
  service Service Commands
 show Show running system information
 write Write Write running configuration to memory or terminal
```
rfs7000-37FABE(config-radius-server-policy-testpolicy)#

# **NOTE**

For more information on RADIUS server policy commands, see *[Chapter 17, RADIUS-POLICY](#page-1047-0)*.

#### Related Commands:

*[no](#page-278-0)* Removes an existing RADIUS server policy

# radius-user-pool-policy

### *[Global Configuration Commands](#page-172-0)*

Configures a RADIUS user pool

Supported in the following platforms:

- Access Points Brocade Mobility 650 Access Point, Brocade Mobility 6511 Access Point, Brocade Mobility 1220 Access Point, Brocade Mobility 71XX Access Point, Brocade Mobility 1240 Access Point
- Wireless Controllers Brocade Mobility RFS4000, Brocade Mobility RFS6000, Brocade Mobility RFS7000
- Service Platforms Brocade Mobility RFS9510

### Syntax:

```
radius-user-pool-policy <RADIUS-USER-POOL-POLICY-NAME>
```
# **Parameters**

radius-user-pool-policy <RADIUS-USER-POOL-POLICY-NAME>

<RADIUS-USER-POOL-POLIC Specify the RADIUS user pool policy name. If the policy does not exist, it is created. Y-NAME>

# Example

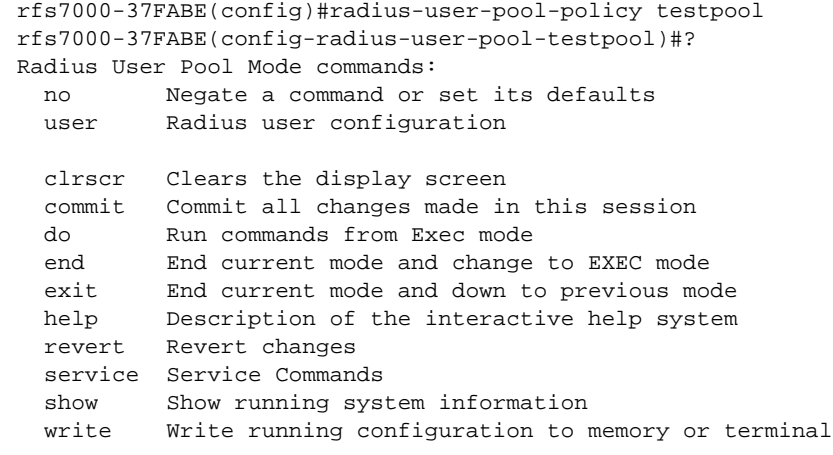

rfs7000-37FABE(config-radius-user-pool-testpool)#

# **NOTE**

For more information on RADIUS user group commands, see *[Chapter 17, RADIUS-POLICY](#page-1047-0)*.

#### Related Commands:

*[no](#page-278-0)* Removes an existing RADIUS user pool

# rename

# *[Global Configuration Commands](#page-172-0)*

Renames and existing TLO

Supported in the following platforms:

- Access Points Brocade Mobility 650 Access Point, Brocade Mobility 6511 Access Point, Brocade Mobility 1220 Access Point, Brocade Mobility 71XX Access Point, Brocade Mobility 1240 Access Point
- Wireless Controllers Brocade Mobility RFS4000, Brocade Mobility RFS6000, Brocade Mobility RFS7000
- Service Platforms Brocade Mobility RFS9510

#### Syntax:

rename tlo <TLO-NAME>

# Parameters

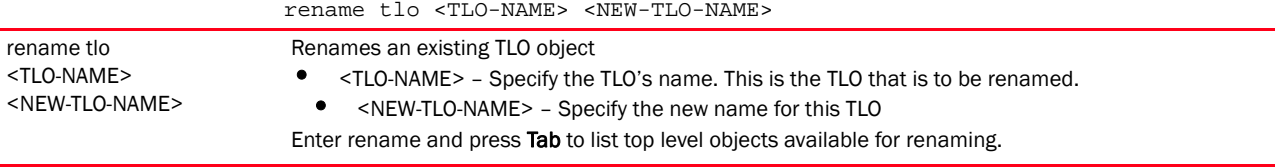

The following example shows the top level objects available for renaming:

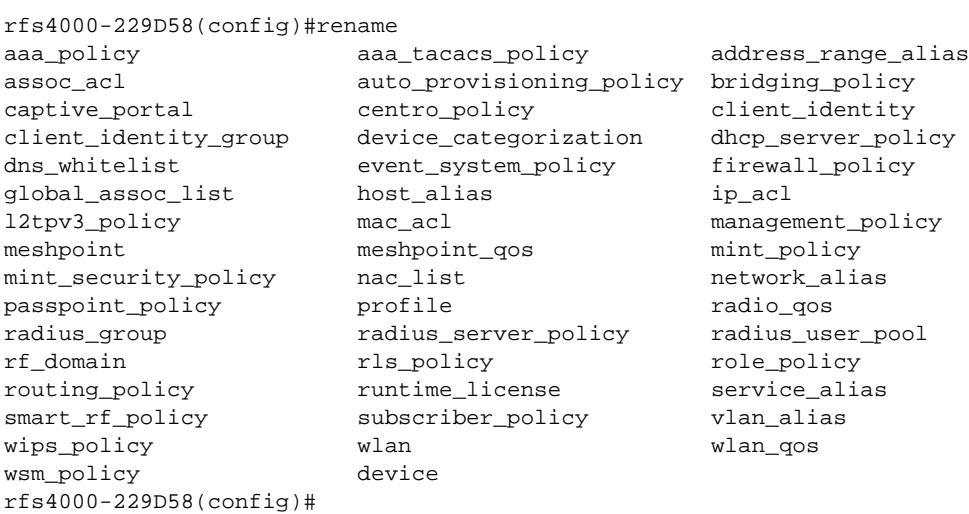

The following examples first clones the existing IP access list **BROADCAST-MULTICAST-CONTROL**, and then renames the cloned IP access list:

```
rfs4000-229D58(config)#show context
!
! Configuration of Brocade Mobility RFS4000 version 5.5.0.0-018D
!
!
version 2.1
!
!
client-identity TestClientIdentity
 dhcp 1 message-type request option-codes exact hexstring 5e4d36780b3a7f
!
client-identity-group ClientIdentityGroup
 client-identity TestClientIdentity precedence 1
!
ip access-list BROADCAST-MULTICAST-CONTROL
 permit tcp any any rule-precedence 10 rule-description "permit all TCP 
traffic"
 permit udp any eq 67 any eq dhcpc rule-precedence 11 rule-description "permit 
DHCP replies"
 deny udp any range 137 138 any range 137 138 rule-precedence 20 
rule-description "deny windows netbios"
 deny ip any 224.0.0.0/4 rule-precedence 21 rule-description "deny IP 
multicast"
 deny ip any host 255.255.255.255 rule-precedence 22 rule-description "deny IP 
local broadcast"
```

```
 permit ip any any rule-precedence 100 rule-description "permit all IP 
traffic"
!
mac access-list PERMIT-ARP-AND-IPv4
 permit any any type ip rule-precedence 10 rule-description "permit all IPv4 
traffic"
--More--
rfs4000-229D58(config)
rfs4000-229D58(config)#clone ip_acl BROADCAST-MULTICAST-CONTROL TestIP_CLONED
rfs4000-229D58(config)#commit
rfs4000-229D58(config)#show context
!
! Configuration of Brocade Mobility RFS4000 version 5.5.0.0-018D
!
!
version 2.1
!
!
client-identity TestClientIdentity
 dhcp 1 message-type request option-codes exact hexstring 5e4d36780b3a7f
!
client-identity-group ClientIdentityGroup
 client-identity TestClientIdentity precedence 1
!
ip access-list BROADCAST-MULTICAST-CONTROL
 permit tcp any any rule-precedence 10 rule-description "permit all TCP 
traffic"
 permit udp any eq 67 any eq dhcpc rule-precedence 11 rule-description "permit 
DHCP replies"
 deny udp any range 137 138 any range 137 138 rule-precedence 20 
rule-description "deny windows netbios"
 deny ip any 224.0.0.0/4 rule-precedence 21 rule-description "deny IP 
multicast"
 deny ip any host 255.255.255.255 rule-precedence 22 rule-description "deny IP 
local broadcast"
 permit ip any any rule-precedence 100 rule-description "permit all IP 
traffic"
!
ip access-list TestIP_CLONED
 permit tcp any any rule-precedence 10 rule-description "permit all TCP 
traffic"
 permit udp any eq 67 any eq dhcpc rule-precedence 11 rule-description "permit 
DHCP replies"
--More--
rfs4000-229D58(config)#
rfs4000-229D58(config)#rename ip_acl TestIP_CLONED TestIP_RENAMED
rfs4000-229D58(config)#commit
rfs4000-229D58(config)#show context
!
! Configuration of Brocade Mobility RFS4000 version 5.5.0.0-018D
!
!
version 2.1
!
!
client-identity TestClientIdentity
```

```
 dhcp 1 message-type request option-codes exact hexstring 5e4d36780b3a7f
!
client-identity-group ClientIdentityGroup
 client-identity TestClientIdentity precedence 1
!
ip access-list BROADCAST-MULTICAST-CONTROL
 permit tcp any any rule-precedence 10 rule-description "permit all TCP 
traffic"
 permit udp any eq 67 any eq dhcpc rule-precedence 11 rule-description "permit 
DHCP replies"
 deny udp any range 137 138 any range 137 138 rule-precedence 20 
rule-description "deny windows netbios"
 deny ip any 224.0.0.0/4 rule-precedence 21 rule-description "deny IP 
multicast"
 deny ip any host 255.255.255.255 rule-precedence 22 rule-description "deny IP 
local broadcast"
 permit ip any any rule-precedence 100 rule-description "permit all IP 
traffic"
!
ip access-list TestIP_RENAMED
 permit tcp any any rule-precedence 10 rule-description "permit all TCP 
traffic"
 permit udp any eq 67 any eq dhcpc rule-precedence 11 rule-description "permit 
DHCP replies"
--More--
rfs4000-229D58(config)#
```
Related Commands:

*[clone](#page-230-0)* Creates a replica of an existing TLO or device

# <span id="page-299-1"></span>rf-domain

### *[Global Configuration Commands](#page-172-0)*

An RF Domain groups devices that can logically belong to one network.

The following table lists the RF Domain configuration mode commands.

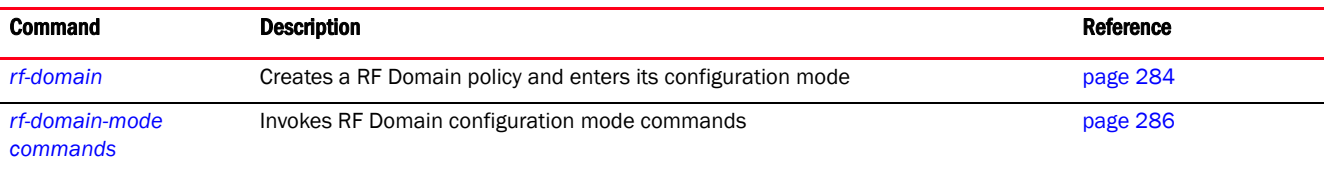

# <span id="page-299-0"></span>rf-domain

# *[rf-domain](#page-299-1)*

Creates an RF Domain or enters the RF Domain configuration context for one or more RF Domains. If the RF Domain does not exist, it is created.

The configuration of controllers (wireless controllers, service platforms, and access points) comprises of RF Domains that define regulatory, location, and other relevant policies. At least one default RF Domain is assigned to each controller.

RF Domains allow administrators to assign configuration data to multiple devices deployed in a common coverage area, such as in a floor, building, or site. Each RF Domain contains policies that set the Smart RF or WIPS configuration.

RF Domains also enable administrators to override WLAN SSID name and VLAN assignments. This enables the deployment of a global WLAN across multiple sites and unique SSID name or VLAN assignments to groups of access points servicing the global WLAN. This WLAN override eliminates the need to define and manage a large number of individual WLANs and profiles.

A controller's configuration contains:

- A default RF Domain Each controller utilizes a default RF Domain. Access Points are assigned to this default RF Domain as they are discovered by the controller. A default RF Domain can be used for single-site and multi-site deployments.
	- Single-site deployment The default RF Domain can be used for single site deployments, where regional, regulatory, and RF policies are common between devices.
	- Multi-site deployment A default RF Domain can omit configuration parameters to prohibit regulatory configuration from automatically being inherited by devices as they are discovered. This is desirable in multi-site deployments with devices spanning multiple countries. Omitting specific configuration parameters eliminates the risk of an incorrect country code from being automatically assigned to a device.
- A user-defined RF Domain Created by administrators. A user-defined RF Domain can be assigned to multiple devices manually or automatically.
	- Manually assigned Use the CLI or UI to manually assign a user-defined RF Domain to controllers and service platforms.
	- Automatically assigned Use a AP provisioning policy to automatically assign specific RF Domains to access points based on the access point's model, serial number, VLAN, DHCP option, and IP address or MAC address. Automatic RF Domain assignments are useful in large deployments, as they enable plug-n-play access point deployments by automatically applying RF Domains to remote access points. For more information on auto provisioning policy, see *[AUTO-PROVISIONING-POLICY](#page-864-0)*.

Configure and deploy user-defined RF Domains for single or multiple sites where devices require unique regulatory and regional configurations, or unique Smart RF and WIPS policies. User-defined RF Domains can be used to:

- Assign unique Smart RF or WIPS policies to access points deployed on different floors or buildings within in a site.
- Assign unique regional or regulatory configurations to devices deployed in different states or countries.
- Assign unique WLAN SSIDs and/or VLAN IDs to sites assigned a common WLAN without having to define individual WLANs for each site.

Supported in the following platforms:

- Access Points Brocade Mobility 650 Access Point, Brocade Mobility 6511 Access Point, Brocade Mobility 1220 Access Point, Brocade Mobility 71XX Access Point, Brocade Mobility 1240 Access Point
- Wireless Controllers Brocade Mobility RFS4000, Brocade Mobility RFS6000, Brocade Mobility RFS7000
- Service Platforms Brocade Mobility RFS9510

# Syntax:

rf-domain *{<RF-DOMAIN-NAME>|containing <DOMAIN-NAME>}*

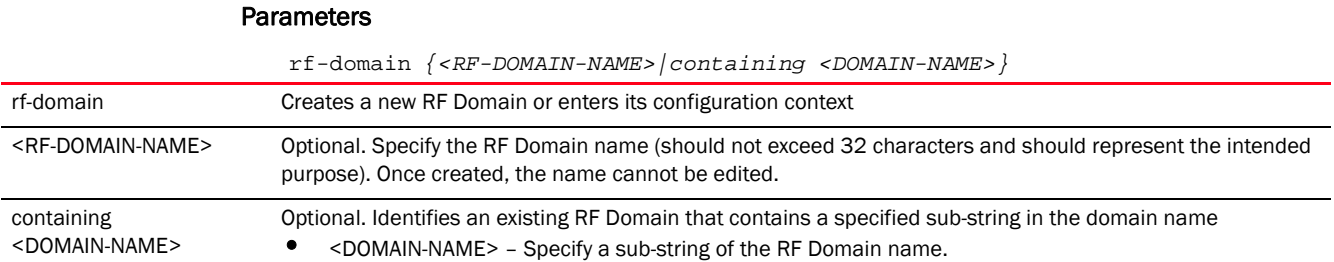

# Example

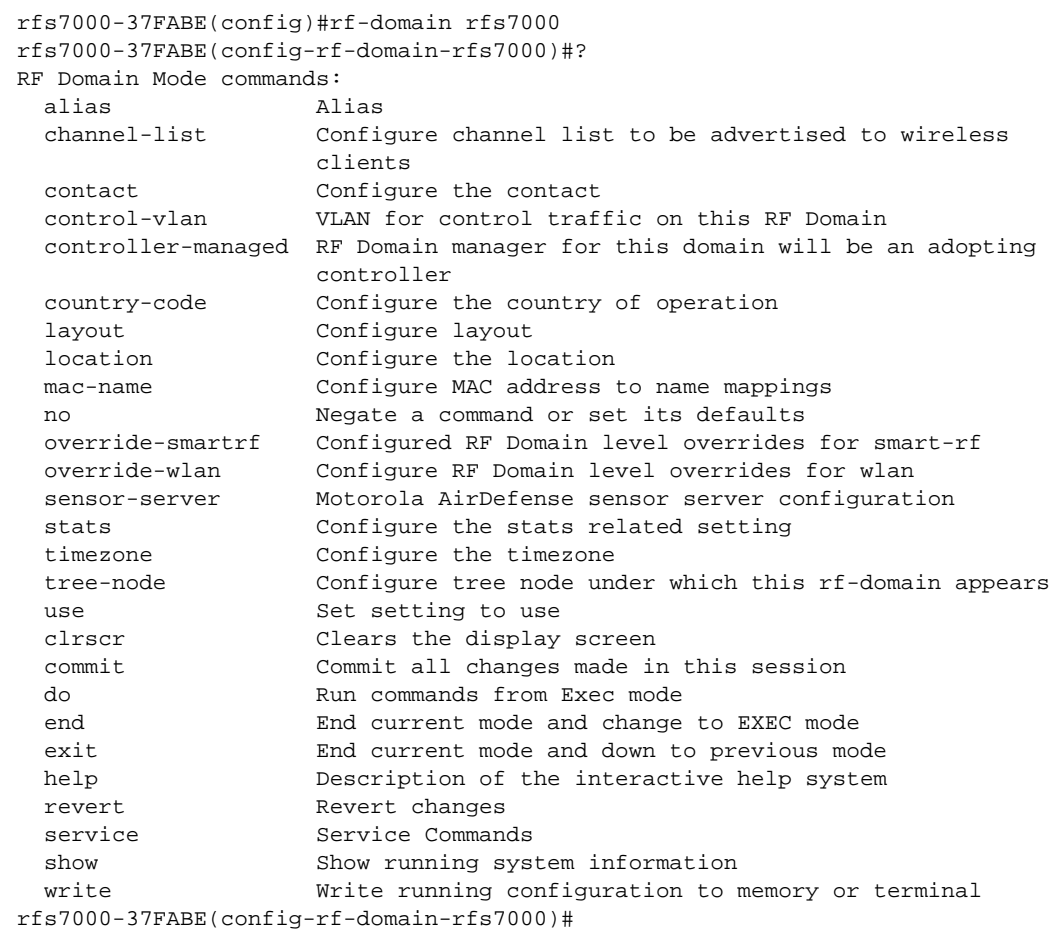

# <span id="page-301-0"></span>rf-domain-mode commands

# *[rf-domain](#page-299-1)*

This section describes the default commands under RF Domain.

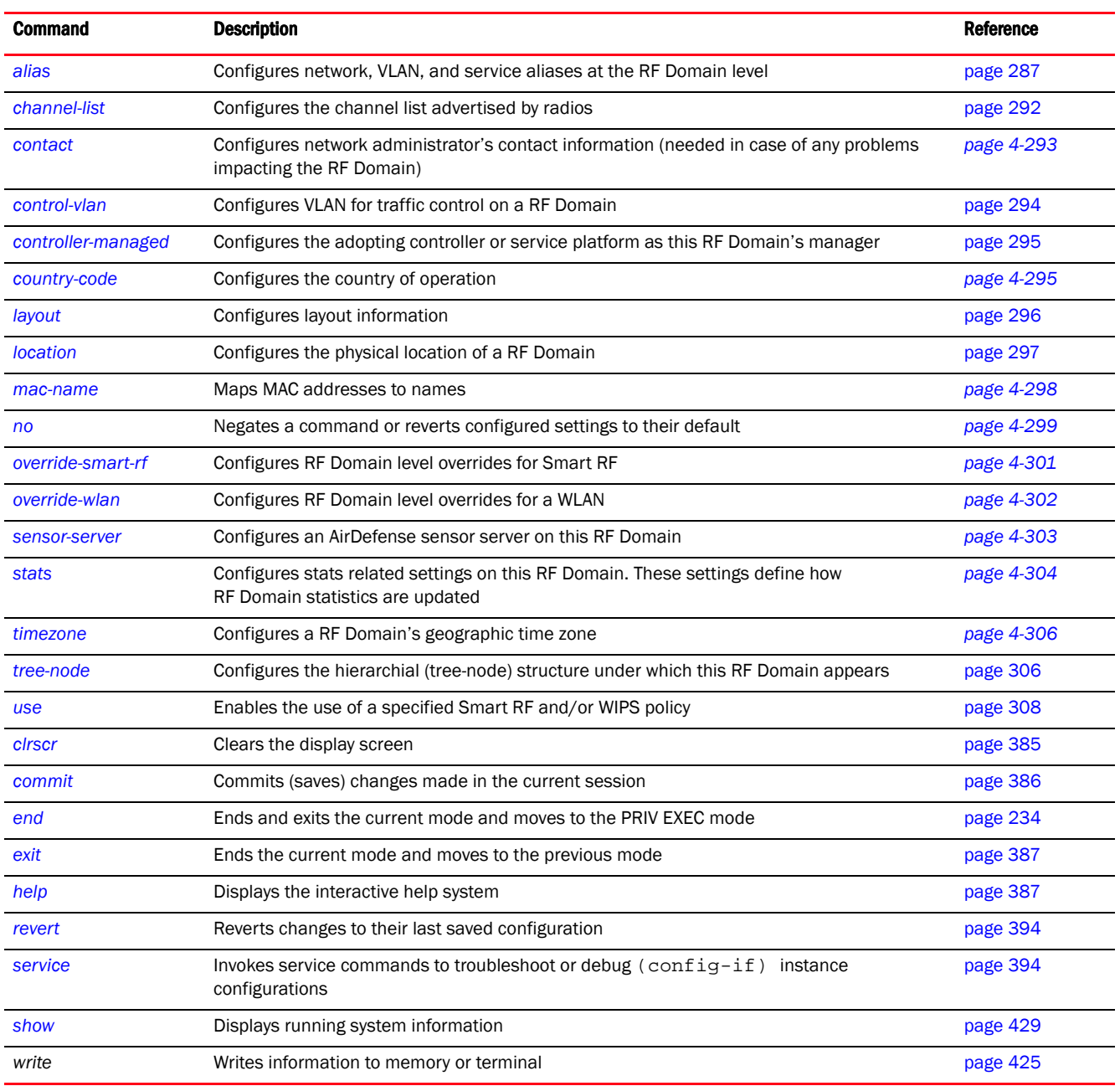

The following table summarises RF Domain configuration commands.

# <span id="page-302-0"></span>alias

# *[rf-domain-mode commands](#page-301-0)*

Configures network, VLAN, host, string, and network-service aliases at the RF Domain level

This command also allows you to associate existing aliases, created in the global configuration mode, and apply overrides to customize for use at the domain level.

For information on aliases, see *[alias](#page-177-0)*.

Supported in the following platforms:

- Access Points Brocade Mobility 650 Access Point, Brocade Mobility 6511 Access Point, Brocade Mobility 1220 Access Point, Brocade Mobility 71XX Access Point, Brocade Mobility 1240 Access Point
- Wireless Controllers Brocade Mobility RFS4000, Brocade Mobility RFS6000, Brocade Mobility RFS7000
- Service Platforms Brocade Mobility RFS9510

# Syntax:

4

```
alias [address-range|host|network|network-group|network-service|string|vlan]
alias address-range <ADDRESS-RANGE-ALIAS-NAME> <STARTING-IP> to <ENDING-IP>
alias host <HOST-ALIAS-NAME> <HOST-IP>
alias network <NETWORK-ALIAS-NAME> <NETWORK-ADDRESS/MASK>
alias network-group <NETWORK-GROUP-ALIAS-NAME> [address-range|host|network]
alias network-group <NETWORK-GROUP-ALIAS-NAME> [address-range <STARTING-IP> to 
          <ENDING-IP> {<STARTING-IP> to <ENDING-IP>}|host <HOST-IP> 
{<HOST-IP>}|
          network <NETWORK-ADDRESS/MASK> {<NETWORK-ADDRESS/MASK>}]
alias network-service <NETWORK-SERVICE-ALIAS-NAME> proto 
[<0-254>|<WORD>|eigrp|gre|
          igmp|igp|ospf|vrrp]
{(<1-65535>|<WORD>|bgp|dns|ftp|ftp-data|gopher|https|ldap|nntp|
          ntp|pop3|proto|sip|smtp|sourceport|ssh|telnet|tftp|www)}
alias network-service <NETWORK-SERVICE-ALIAS-NAME> proto 
[<0-254>|<WORD>|eigrp|gre|
          igmp|igp|ospf|vrrp]
{(<1-65535>|<WORD>|bgp|dns|ftp|ftp-data|gopher|https|ldap|nntp|
          ntp|pop3|proto|sip|smtp|sourceport 
[<1-65535>|<WORD>]|ssh|telnet|tftp|www)}
alias string <STRING-ALIAS-NAME> <LINE>
alias vlan <VLAN-ALIAS-NAME> <1-4094>
```
# **Parameters**

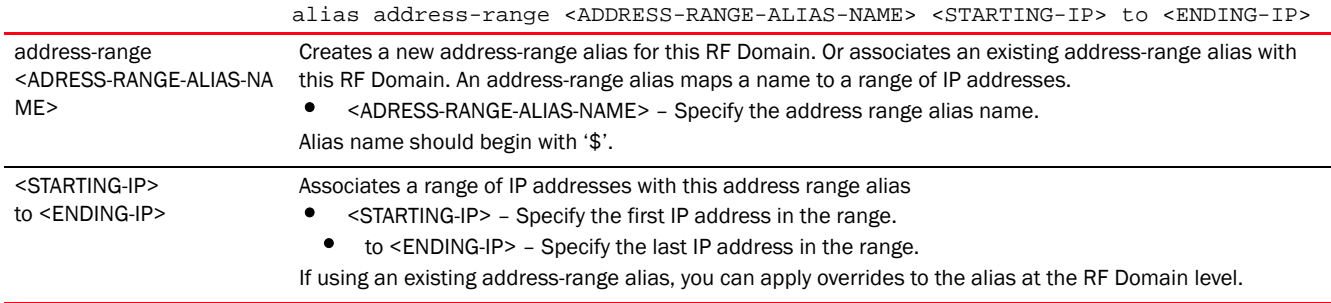

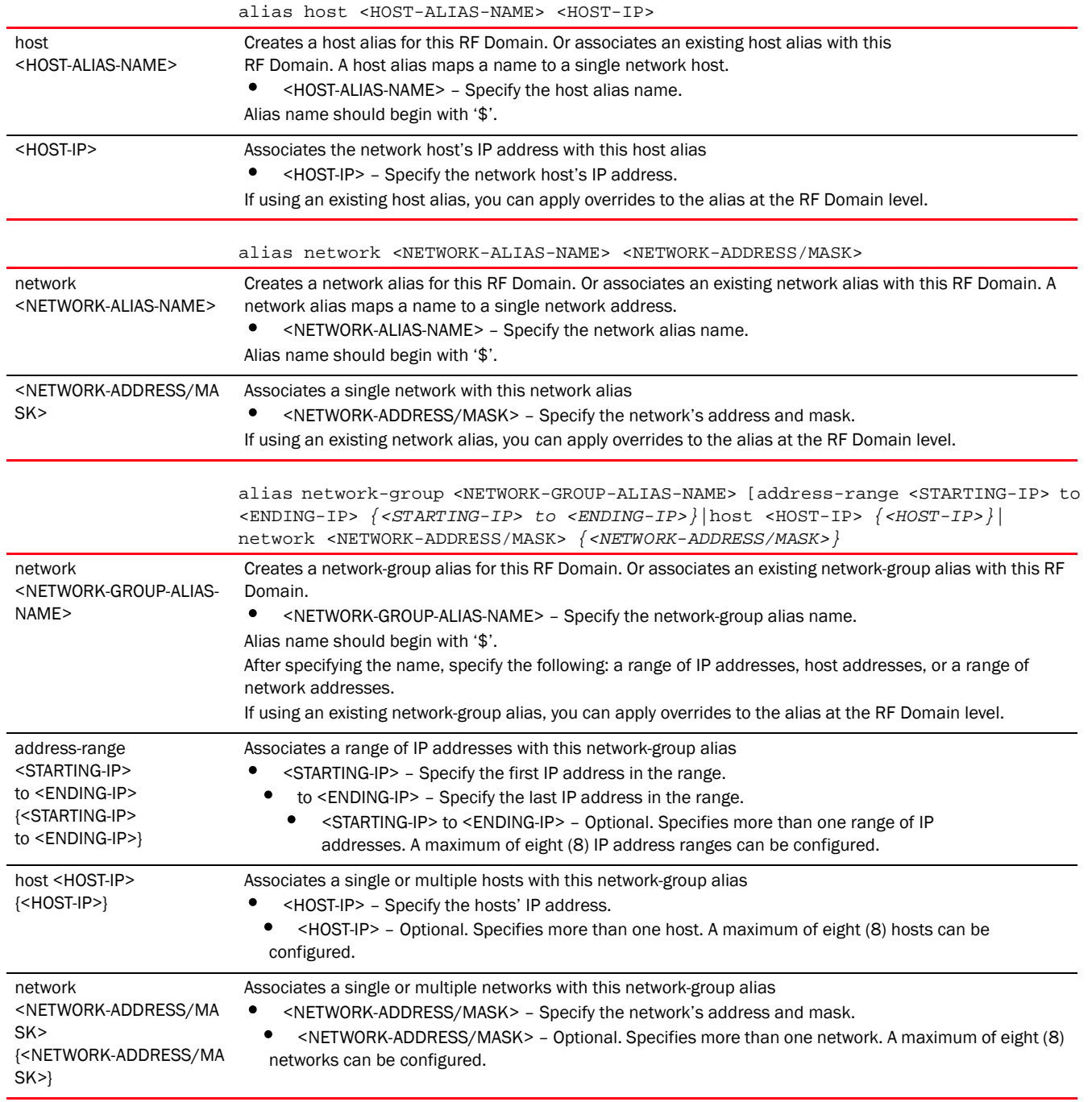

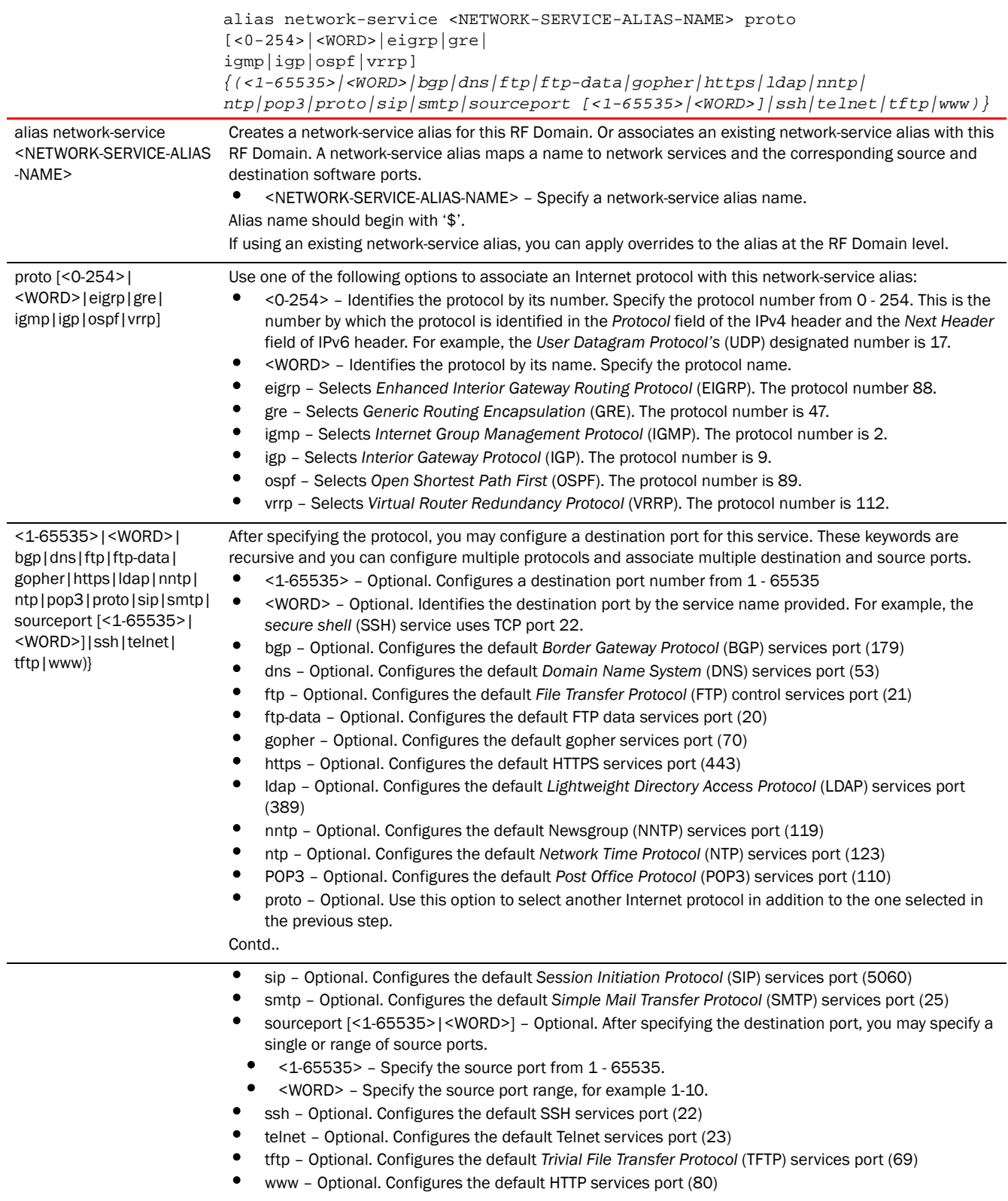

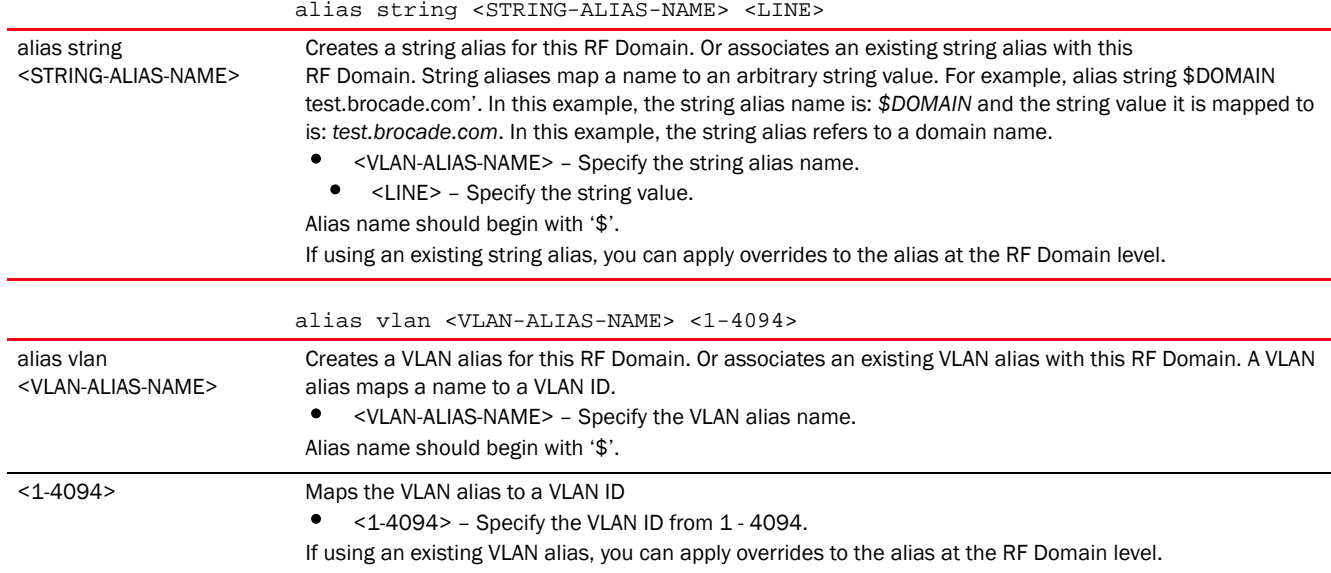

```
rfs4000-229D58(config)#show context
!
! Configuration of Brocade Mobility RFS4000 version 5.5.0.0-053B
!
!
version 2.3
!
!
alias network-group $TestNetGrpAlias network 192.168.13.0/24 192.168.16.0/24
alias network-group $TestNetGrpAlias address-range 192.168.13.7 to 
192.168.13.16 192.168.13.20 to 192.168.13.25
!
alias network $TestNetworkAlias 192.168.13.0/24
!
alias host $TestHostAlias 192.168.13.10
!
alias address-range $TestAddRanAlias 192.168.13.10 to 192.168.13.13
!
alias network-service $NetworkServAlias proto udp
!
alias network-service $kerberos proto tcp 749 750 80 proto udp 68 sourceport 
67
!
alias vlan $TestVLANAlias 1
--More--
rfs4000-229D58(config)#
In the follwoing examples the global aliases '$kerberos' and '$TestVLANAlias' 
are associated with the RF Domain 'test' and overrides applied:
rfs4000-229D58(config-rf-domain-test)#alias network-service $kerberos proto 
tcp
749 750 80
rfs4000-229D58(config-rf-domain-test)#alias vlan $TestVLANAlias 10
```

```
rfs4000-229D58(config-rf-domain-test)#show context
rf-domain test
 no country-code
alias network-service $kerberos proto tcp 749 750 80
  alias vlan $TestVLANAlias 10
rfs4000-229D58(config-rf-domain-test)#
nx9500-6C8809(config-rf-domain-test)#alias string $test motorolasolutions.com
nx9500-6C8809(config-rf-domain-test)#show context
rf-domain test
 no country-code
alias string $test motorolasolutions.com
```
nx9500-6C8809(config-rf-domain-test)#

Example 1:

In the following examples, the network-group alias '\$test' is configured to include hosts 192.168.1.10 and 192.168.1.11, networks 192.168.2.0/24 and 192.168.3.0/24 and address-range 192.168.4.10 to 192.168.4.20.

```
rfs4000-229D58(config)#alias network-group $test host 192.168.1.10 
192.168.1.11
rfs4000-229D58(config)#alias network-group $test network 192.168.2.0/24 
192.168.3.0/24
rfs4000-229D58(config)#alias network-group $test address-range 192.168.4.10 to 
192.168.4.20
```
Let us associate this network-group alias '\$test' to the RF Domain 'test' and override the 'host' element of the alias.

```
rfs4000-229D58(config-rf-domain-test)#alias network-group $test host 
192.168.10.10
rfs4000-229D58(config-rf-domain-test)#show context
rf-domain test
 no country-code
 alias network-service $kerberos proto tcp 749 750 80
  alias network-group $test host 192.168.10.10
  alias network-group $test network 192.168.2.0/24 192.168.3.0/24
  alias network-group $test address-range 192.168.4.10 to 192.168.4.20
  alias vlan $TestVLANAlias 10
rfs4000-229D58(config-rf-domain-test)#
In the preceding example, the 'host' element of the network-group alias 
'$test' has been overridden. But the 'network' and 'address-range' elements 
have been retained as is.
```
## Related Commands:

*[no](#page-278-0)* Removes a network, network-group, network-service, VLAN, or string alias from this RF Domain

#### <span id="page-307-0"></span>channel-list

#### *[rf-domain-mode commands](#page-301-0)*

Configures the channel list advertised by radios. This command also enables a dynamic update of a channel list

Supported in the following platforms:

4

- Access Points Brocade Mobility 650 Access Point, Brocade Mobility 6511 Access Point, Brocade Mobility 1220 Access Point, Brocade Mobility 71XX Access Point, Brocade Mobility 1240 Access Point
- Wireless Controllers Brocade Mobility RFS4000, Brocade Mobility RFS6000, Brocade Mobility RFS7000
- Service Platforms Brocade Mobility RFS9510

### Syntax:

```
channel-list [2.4GHz|5GHz|dynamic]
channel-list dynamic
channel-list [2.4GHz|5GHz] <CHANNEL-LIST>
```
## **Parameters**

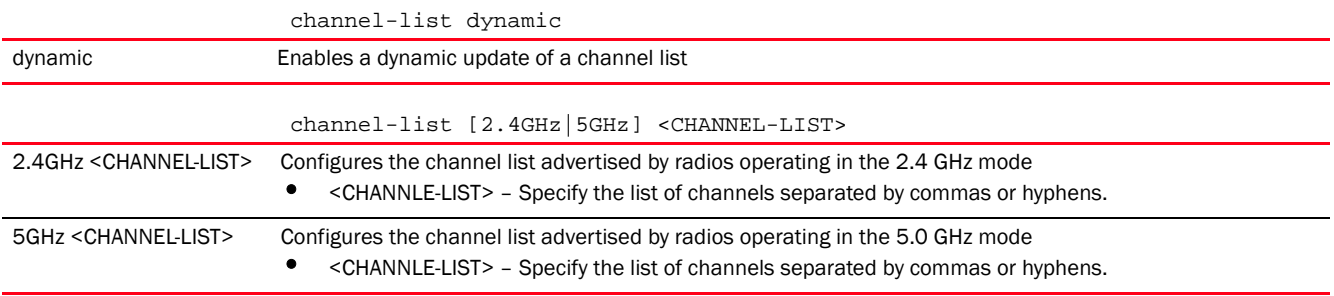

### Example

rfs7000-37FABE(config-rf-domain-default)#channel-list 2.4GHz 1-10

```
rfs7000-37FABE(config-rf-domain-default)#show context
rf-domain default
 no country-code
channel-list 2.4GHz 1,2,3,4,5,6,7,8,9,10
rfs7000-37FABE(config-rf-domain-default)#
```
### Related Commands:

*[no](#page-314-0)* Removes the list of channels configured on the selected RF Domain for 2.4 GHz and 5.0 GHz bands. Also disables dynamic update of a channel list.

### <span id="page-308-0"></span>contact

### *[rf-domain-mode commands](#page-301-0)*

Configures the network administrator's contact details. The network administrator is responsible for addressing problems impacting the network.

Supported in the following platforms:

- Access Points Brocade Mobility 650 Access Point, Brocade Mobility 6511 Access Point, Brocade Mobility 1220 Access Point, Brocade Mobility 71XX Access Point, Brocade Mobility 1240 Access Point
- Wireless Controllers Brocade Mobility RFS4000, Brocade Mobility RFS6000, Brocade Mobility RFS7000

# Syntax:

contact <WORD>

# **Parameters**

contact <WORD> contact <WORD> Specify contact details, such as name and number.

# Example

rfs7000-37FABE(config-rf-domain-default)#contact Bob+919621212577

```
rfs7000-37FABE(config-rf-domain-default)#show context
rf-domain default
contact Bob+919621212577
 no country-code
 channel-list 2.4GHz 1,2,3,4,5,6,7,8,9,10
rfs7000-37FABE(config-rf-domain-default)#
```
# Related Commands:

[no](#page-314-0) **Removes a network administrator's contact details** 

### <span id="page-309-0"></span>control-vlan

#### *[rf-domain-mode commands](#page-301-0)*

Configures the VLAN designated for traffic control in this RF Domain

Supported in the following platforms:

- Access Points Brocade Mobility 650 Access Point, Brocade Mobility 6511 Access Point, Brocade Mobility 1220 Access Point, Brocade Mobility 71XX Access Point, Brocade Mobility 1240 Access Point
- Wireless Controllers Brocade Mobility RFS4000, Brocade Mobility RFS6000, Brocade Mobility RFS7000
- Service Platforms Brocade Mobility RFS9510

### Syntax:

```
control-vlan <1-4094>
```
### **Parameters**

```
control-vlan <1-4094>
```
<1-4094> Specify the VLAN ID from 1 - 4094. The default is 1.

#### Example

```
rfs7000-37FABE(config-rf-domain-default)#control-vlan 1
rfs7000-37FABE(config-rf-domain-default)#show context
rf-domain default
 contact Bob+919621212577
 no country-code
```

```
 channel-list 2.4GHz 1,2,3,4,5,6,7,8,9,10
 control-vlan 1
rfs7000-37FABE(config-rf-domain-default)#
```
#### Related Commands:

*[no](#page-314-0)* Disables the VLAN designated for controlling RF Domain traffic

#### <span id="page-310-0"></span>controller-managed

### *[rf-domain-mode commands](#page-301-0)*

Configures the adopting controller (wireless controller, access point, or service platform) as this RF Domain's manager. In other words, the RF Domain is controller managed, and the managing controller is the device managing the RF Domain.

Supported in the following platforms:

- Access Points Brocade Mobility 650 Access Point, Brocade Mobility 6511 Access Point, Brocade Mobility 1220 Access Point, Brocade Mobility 71XX Access Point, Brocade Mobility 1240 Access Point
- Wireless Controllers Brocade Mobility RFS4000, Brocade Mobility RFS6000, Brocade Mobility RFS7000
- Service Platforms Brocade Mobility RFS9510

#### Syntax:

controller-managed

### **Parameters**

None

#### Example

```
rfs4000-229D58(config-rf-domain-test)#controller-managed
rfs4000-229D58(config-rf-domain-test)#commit
rfs4000-229D58(config-rf-domain-test)#show context
rf-domain test
```

```
 country-code in
controller-managed
 network-alias techPubs host 192.168.13.8
 network-alias techPubs address-range 192.168.13.10 to 192.168.13.15
  service-alias testing index 10 proto 9 destination-port range 21 21
rfs4000-229D58(config-rf-domain-test)#
```
### Related Commands:

*[no](#page-314-0)* Removes the adopting controller or service platform as this RF Domain's manager

#### <span id="page-310-1"></span>country-code

### *[rf-domain-mode commands](#page-301-0)*

Configures a RF Domain's country of operation. Since device channels transmit in specific channels unique to the country of operation, it is essential to configure the country code correctly or risk using illegal operation.

Supported in the following platforms:

- Access Points Brocade Mobility 650 Access Point, Brocade Mobility 6511 Access Point, Brocade Mobility 1220 Access Point, Brocade Mobility 71XX Access Point, Brocade Mobility 1240 Access Point
- Wireless Controllers Brocade Mobility RFS4000, Brocade Mobility RFS6000, Brocade Mobility RFS7000
- Service Platforms Brocade Mobility RFS9510

#### Syntax:

country-code <WORD>

# **Parameters**

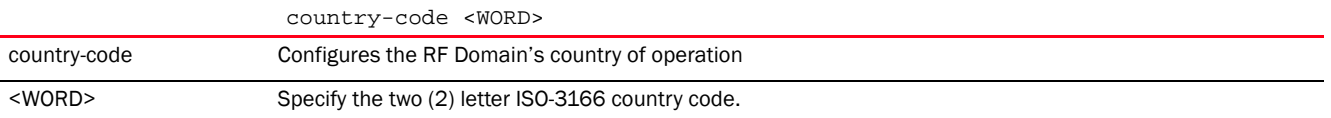

#### Example

```
rfs7000-37FABE(config-rf-domain-default)#country-code in
```

```
rfs7000-37FABE(config-rf-domain-default)#show context
rf-domain default
 contact Bob+919621212577
country-code in
  channel-list 2.4GHz 1,2,3,4,5,6,7,8,9,10
 control-vlan 1
rfs7000-37FABE(config-rf-domain-default)#
```
# Related Commands:

*[no](#page-314-0)* Removes the country of operation configured on a RF Domain

### <span id="page-311-0"></span>layout

# *[rf-domain-mode commands](#page-301-0)*

Configures the RF Domain layout in terms of area, floor, and location on a map. It allows users to place APs across the deployment map. A maximum of 256 layouts is permitted.

Supported in the following platforms:

- Access Points Brocade Mobility 650 Access Point, Brocade Mobility 6511 Access Point, Brocade Mobility 1220 Access Point, Brocade Mobility 71XX Access Point, Brocade Mobility 1240 Access Point
- Wireless Controllers Brocade Mobility RFS4000, Brocade Mobility RFS6000, Brocade Mobility RFS7000
- Service Platforms Brocade Mobility RFS9510

# Syntax:

```
layout [area|floor|map-location]
layout area <AREA-NAME> {(floor|map-location)}
layout floor <FLOOR-NAME>{(<1-4094>|area|maplocation)}
```
layout map-location <URL> units [feet|meters] *{(area <AREA-NAME>|floor <FLOOR-NAME>)}*

# **Parameters**

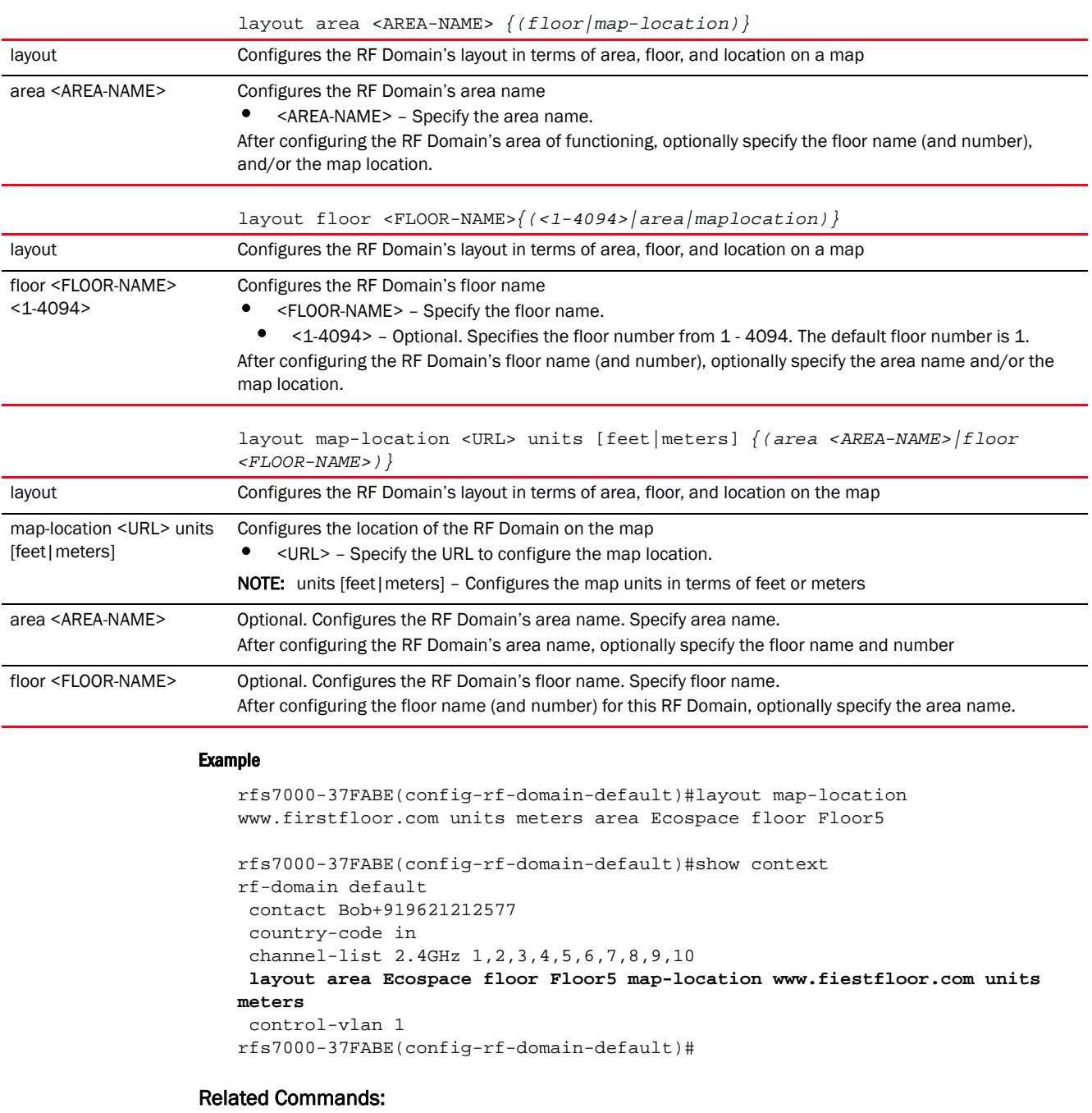

*[no](#page-314-0)* Removes the RF Domain layout details

# <span id="page-312-0"></span>location

*[rf-domain-mode commands](#page-301-0)*

4

Configures the RF Domain's physical location. The location could be as specific as the building name or floor number. Or it could be generic and include an entire site. The location defines the physical area where a common set of device configurations are deployed and managed by a RF Domain policy.

Supported in the following platforms:

- Access Points Brocade Mobility 650 Access Point, Brocade Mobility 6511 Access Point, Brocade Mobility 1220 Access Point, Brocade Mobility 71XX Access Point, Brocade Mobility 1240 Access Point
- Wireless Controllers Brocade Mobility RFS4000, Brocade Mobility RFS6000, Brocade Mobility RFS7000
- Service Platforms Brocade Mobility RFS9510

### Syntax:

location <WORD>

# **Parameters**

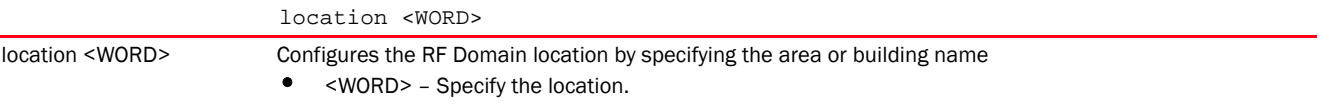

# Example

```
rfs7000-37FABE(config-rf-domain-default)#location SanJose
```

```
rfs7000-37FABE(config-rf-domain-default)#show context
rf-domain default
 location SanJose
 contact Bob+919621212577
 country-code in
 channel-list 2.4GHz 1,2,3,4,5,6,7,8,9,10
 layout area Ecospace floor Floor5 map-location www.fiestfloor.com units 
meters
 control-vlan 1
rfs7000-37FABE(config-rf-domain-default)#
```
### Related Commands:

*[no](#page-314-0)* Removes the RF Domain location

#### <span id="page-313-0"></span>mac-name

#### *[rf-domain-mode commands](#page-301-0)*

Configures a relevant name for each MAC address

Supported in the following platforms:

- Access Points Brocade Mobility 650 Access Point, Brocade Mobility 6511 Access Point, Brocade Mobility 1220 Access Point, Brocade Mobility 71XX Access Point, Brocade Mobility 1240 Access Point
- Wireless Controllers Brocade Mobility RFS4000, Brocade Mobility RFS6000, Brocade Mobility RFS7000
- Service Platforms Brocade Mobility RFS9510

# Syntax:

mac-name <MAC> <NAME>

# **Parameters**

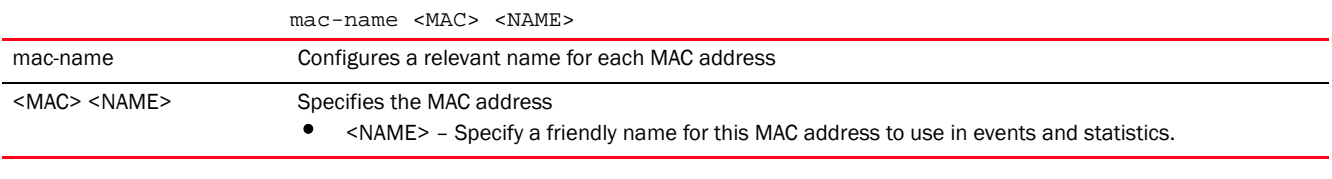

# Example

```
rfs7000-37FABE(config-rf-domain-default)#mac-name 11-22-33-44-55-66 
TestDevice
```

```
rfs7000-37FABE(config-rf-domain-default)#show context
rf-domain default
 location SanJose
 contact Bob+919621212577
  country-code in
  channel-list 2.4GHz 1,2,3,4,5,6,7,8,9,10
 mac-name 11-22-33-44-55-66 TestDevice
 layout area Ecospace floor Floor5 map-location www.fiestfloor.com units 
meters
 control-vlan 1
rfs7000-37FABE(config-rf-domain-default)#
```
#### Related Commands:

*[no](#page-314-0)* Removes the MAC address to name mapping

### <span id="page-314-0"></span>no

### *[rf-domain-mode commands](#page-301-0)*

Negates a command or reverts configured settings to their default. When used in the config RF Domain mode, the no command negates or reverts RF Domain settings.

Supported in the following platforms:

- Access Points Brocade Mobility 650 Access Point, Brocade Mobility 6511 Access Point, Brocade Mobility 1220 Access Point, Brocade Mobility 71XX Access Point, Brocade Mobility 1240 Access Point
- Wireless Controllers Brocade Mobility RFS4000, Brocade Mobility RFS6000, Brocade Mobility RFS7000
- Service Platforms Brocade Mobility RFS9510

# Syntax:

 $\mathbf{I}$ 

```
no 
[alias|channel-list|contact|control-vlan|controller-managed|country-code|layo
ut|
location|mac-name|override-smartrf|override-wlan|sensor-server|stats|timezone
```

```
tree-node|use]
```
# **Parameters**

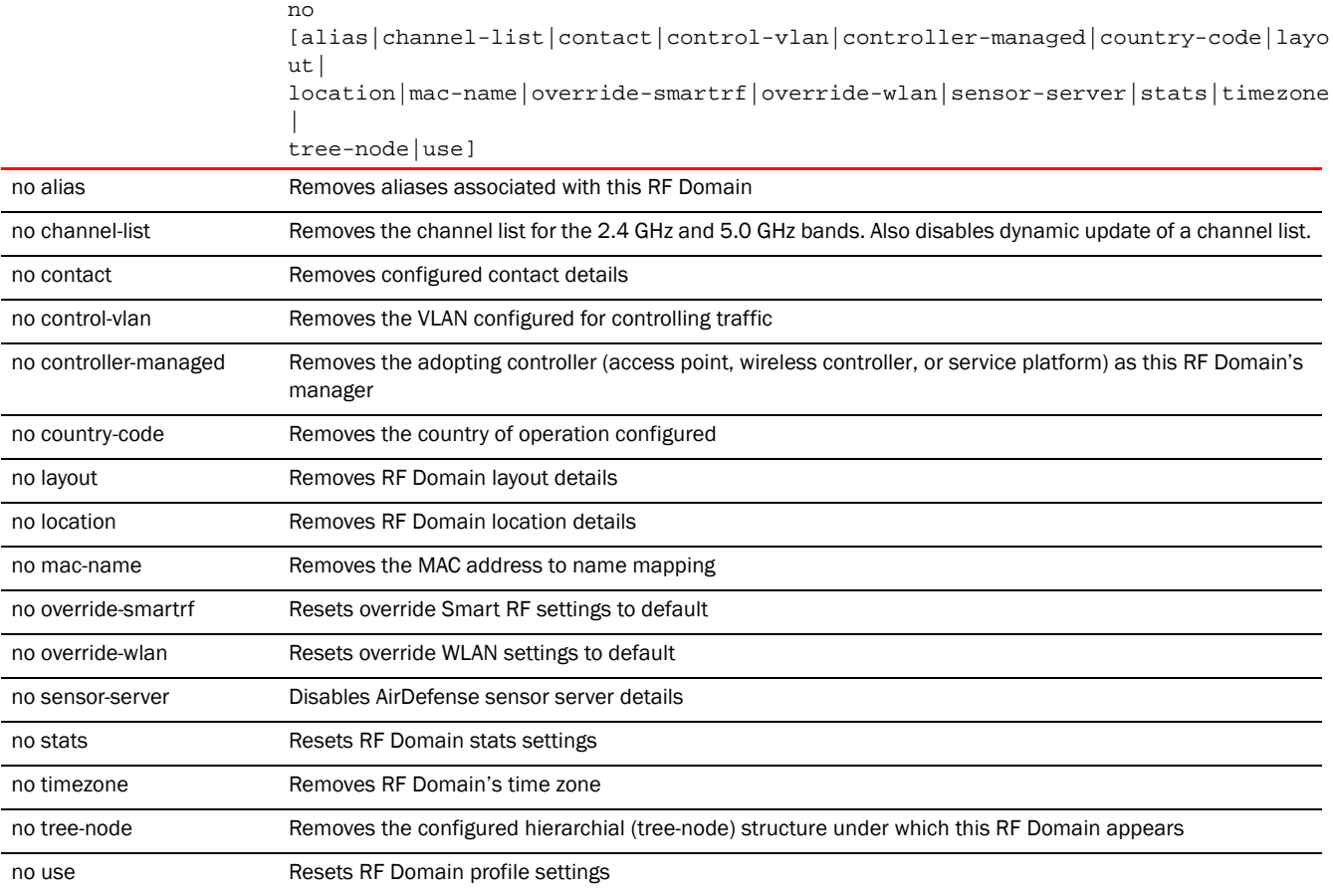

# Example

The following example shows the default RF Domain settings before the 'no' commands are executed:

```
rfs7000-37FABE(config-rf-domain-default)#show context
rf-domain default
  location SanJose
 contact Bob+919621212577
 country-code in
 channel-list 2.4GHz 1,2,3,4,5,6,7,8,9,10
 mac-name 11-22-33-44-55-66 TestDevice
 layout area Ecospace floor Floor5 map-location www.fiestfloor.com units 
meters
 control-vlan 1
rfs7000-37FABE(config-rf-domain-default)#
rfs7000-37FABE(config-rf-domain-default)#no channel-list 2.4GHz 1-10
```

```
rfs7000-37FABE(config-rf-domain-default)#no mac-name 11-22-33-44-55-66
rfs7000-37FABE(config-rf-domain-default)#no location
rfs7000-37FABE(config-rf-domain-default)#no control-vlan
```
The following example shows the default RF Domain settings after the 'no' commands are executed:

```
rfs7000-37FABE(config-rf-domain-default)#show context
rf-domain default
 contact Bob+919621212577
 country-code in
 layout area Ecospace floor Floor5 map-location www.fiestfloor.com units 
meters
rfs7000-37FABE(config-rf-domain-default)#
```
# Related Commands:

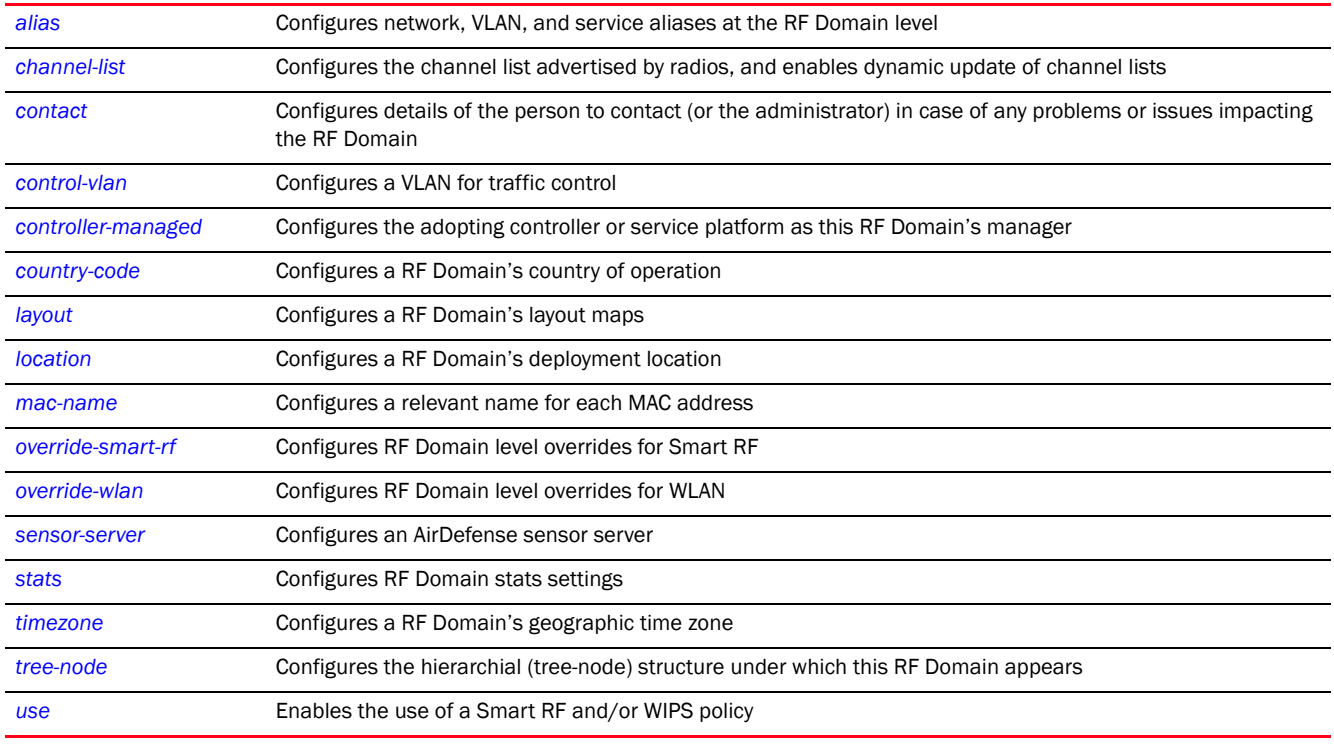

# <span id="page-316-0"></span>override-smart-rf

# *[rf-domain-mode commands](#page-301-0)*

Enables dynamic channel switching for Smart RF radios

Supported in the following platforms:

- Access Points Brocade Mobility 650 Access Point, Brocade Mobility 6511 Access Point, Brocade Mobility 1220 Access Point, Brocade Mobility 71XX Access Point, Brocade Mobility 1240 Access Point
- Wireless Controllers Brocade Mobility RFS4000, Brocade Mobility RFS6000, Brocade Mobility RFS7000
- Service Platforms Brocade Mobility RFS9510

# Syntax:

```
override-smartrf channel-list [2.4GHz|5GHZ] <CHANNEL-LIST>
```
# **Parameters**

4

override-smartrf channel-list [2.4GHz|5GHZ] <CHANNEL-LIST>

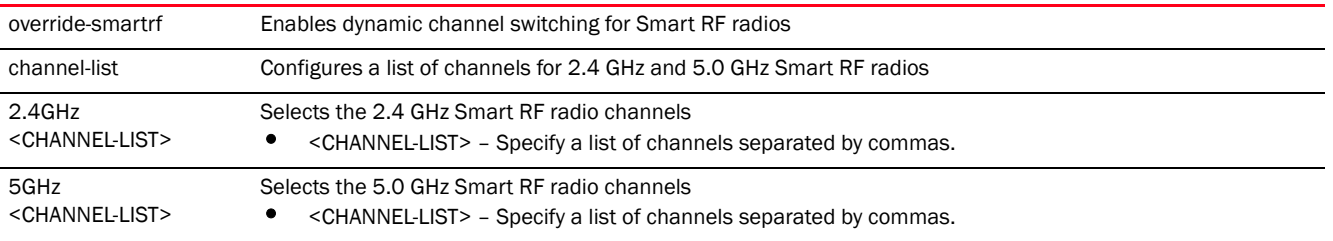

# Example

```
rfs7000-37FABE(config-rf-domain-default)#override-smartrf channel-list 2.4GHz 
1,2,3
```

```
rfs7000-37FABE(config-rf-domain-default)#show context
rf-domain default
 contact Bob+919621212577
 country-code in
 override-smartrf channel-list 2.4GHz 1,2,3
 layout area Ecospace floor Floor5 map-location www.fiestfloor.com units 
meters
rfs7000-37FABE(config-rf-domain-default)#
```
# Related Commands:

*[no](#page-314-0)* Resets the override Smart RF settings its default

### <span id="page-317-0"></span>override-wlan

*[rf-domain-mode commands](#page-301-0)*

Configures RF Domain level overrides for a WLAN

Supported in the following platforms:

- Access Points Brocade Mobility 650 Access Point, Brocade Mobility 6511 Access Point, Brocade Mobility 1220 Access Point, Brocade Mobility 71XX Access Point, Brocade Mobility 1240 Access Point
- Wireless Controllers Brocade Mobility RFS4000, Brocade Mobility RFS6000, Brocade Mobility RFS7000
- Service Platforms Brocade Mobility RFS9510

# Syntax:

overrides-wlan <WLAN> [ssid|vlan-pool|wpa-wpa2-psk]

overrides-wlan <WLAN> [ssid <SSID>|vlan-pool <1-4094> *{limit <0-8192>}*| wpa-wpa2-psk <PASSPHRASE>]

# **Parameters**

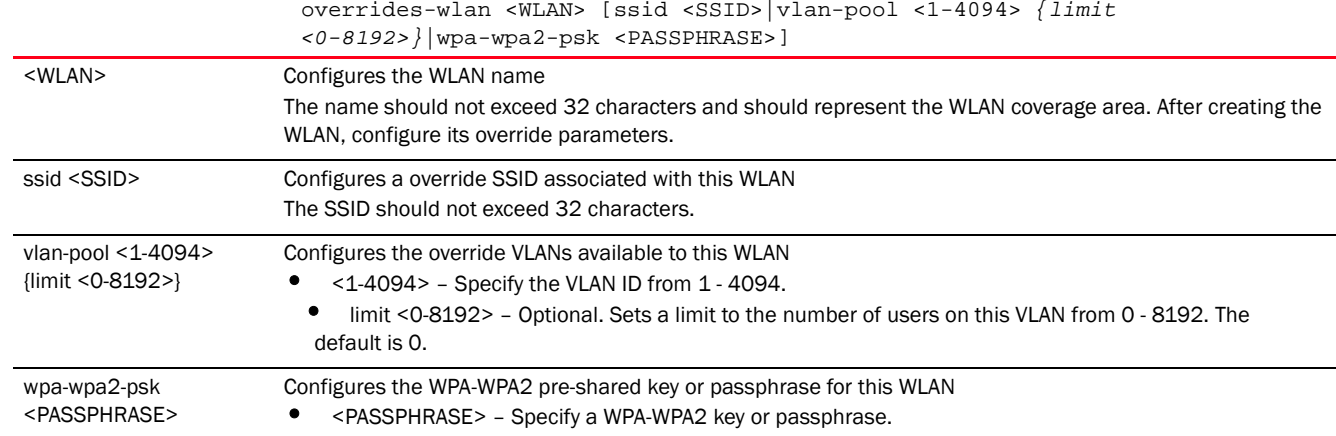

rfs7000-37FABE(config-rf-domain-default)#override-wlan test vlan-pool 2 limit 20

```
rfs7000-37FABE(config-rf-domain-default)#show context
rf-domain default
 contact Bob+919621212577
 country-code in
 override-smartrf channel-list 2.4GHz 1,2,3
 override-wlan test vlan-pool 2 limit 20
 layout area Ecospace floor Floor5 map-location www.fiestfloor.com units 
meters
rfs7000-37FABE(config-rf-domain-default)#
```
### Related Commands:

*[no](#page-314-0)* Resets the override WLAN settings its default

### <span id="page-318-0"></span>sensor-server

#### *[rf-domain-mode commands](#page-301-0)*

Configures an AirDefense sensor server on this RF Domain. Sensor servers allow network administrators to monitor and download data from multiple sensors remote locations using Ethernet TCP/IP or serial communications. This enables administrators to respond quickly to interferences and coverage problems.

The Brocade *Wireless Intrusion Protection System* (WIPS) protects the controller managed network, wireless clients and access point radio traffic from attacks and unauthorized access. WIPS provides tools for standards compliance and around-the-clock wireless network security in a distributed environment. WIPS allows administrators to identify and accurately locate attacks, rogue devices and network vulnerabilities in real time and permits both a wired and wireless lockdown of wireless device connections upon acknowledgement of a threat.

In addition to dedicated Brocade AirDefense sensors, an access point radio can function as a sensor and upload information to a dedicated WIPS server (external to the controller). Unique WIPS server configurations can be used by RF Domains to ensure a WIPS server configuration is available to support the unique data protection needs of individual RF Domains.

WIPS is not supported on a WLAN basis, rather sensor functionality is supported on the access point radio(s) available to each controller managed WLAN. When an access point radio is functioning as a WIPS sensor, it is able to scan in sensor mode across all legal channels within the 2.4 and 5.0 GHz bands. Sensor support requires a Brocade AirDefense WIPS Server on the network. Sensor functionality is not provided by the access point alone. The access point works in conjunction with a dedicated WIPS server

Supported in the following platforms:

- Access Points Brocade Mobility 650 Access Point, Brocade Mobility 6511 Access Point, Brocade Mobility 1220 Access Point, Brocade Mobility 71XX Access Point, Brocade Mobility 1240 Access Point
- Wireless Controllers Brocade Mobility RFS4000, Brocade Mobility RFS6000, Brocade Mobility RFS7000
- Service Platforms Brocade Mobility RFS9510

# Syntax:

```
sensor-server <1-3> ip <IP> {port [443|8443|<1-65535>]}
```
## **Parameters**

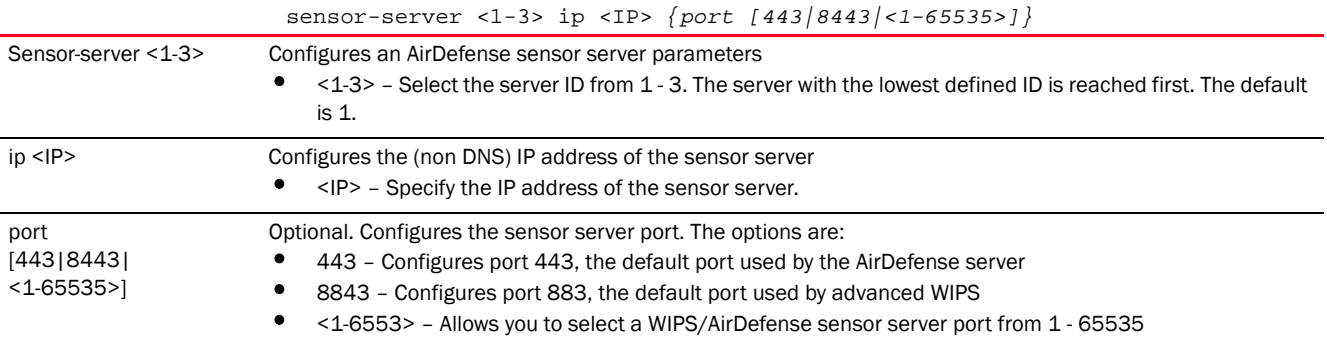

### Example

```
rfs7000-37FABE(config-rf-domain-default)#sensor-server 2 ip 172.16.10.3 port 
443
```

```
rfs7000-37FABE(config-rf-domain-default)#show context
rf-domain default
 contact Bob+919621212577
 country-code in
sensor-server 2 ip 172.16.10.3
 override-smartrf channel-list 2.4GHz 1,2,3
 override-wlan test vlan-pool 2 limit 20
 layout area Ecospace floor Floor5 map-location www.fiestfloor.com units 
meters
rfs7000-37FABE(config-rf-domain-default)#
```
### Related Commands:

*[no](#page-314-0)* Disables an AirDefense sensor server parameters

# <span id="page-319-0"></span>stats

*[rf-domain-mode commands](#page-301-0)*

Configures stats settings that define how RF Domain statistics are updated

Supported in the following platforms:

- Access Points Brocade Mobility 650 Access Point, Brocade Mobility 6511 Access Point, Brocade Mobility 1220 Access Point, Brocade Mobility 71XX Access Point, Brocade Mobility 1240 Access Point
- Wireless Controllers Brocade Mobility RFS4000, Brocade Mobility RFS6000, Brocade Mobility RFS7000
- Service Platforms Brocade Mobility RFS9510

# Syntax:

```
stats [open-window|update-interval]
stats open-window <1-2> {sample-interval <5-86640>} {size <3-100>}
stats update-interval [<5-300>|auto]
```
# **Parameters**

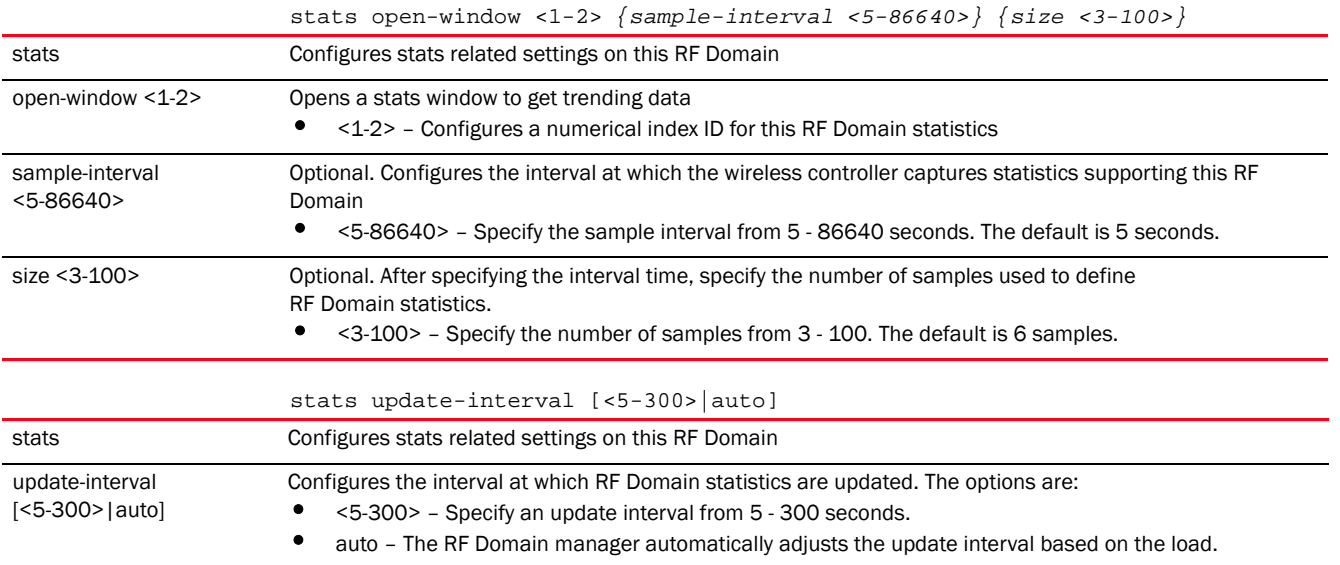

### Example

```
rfs7000-37FABE(config-rf-domain-default)#stats update-interval 200
rfs7000-37FABE(config-rf-domain-default)#show context
rf-domain default
 contact Bob+919621212577
 stats update-interval 200
 country-code in
 sensor-server 2 ip 172.16.10.3
 override-smartrf channel-list 2.4GHz 1,2,3
 override-wlan test vlan-pool 2 limit 20
 layout area Ecospace floor Floor5 map-location www.fiestfloor.com units 
meters
rfs7000-37FABE(config-rf-domain-default)#
```
**[no](#page-314-0)** Resets stats related settings

# <span id="page-321-0"></span>timezone

# *[rf-domain-mode commands](#page-301-0)*

Configures the RF Domain's geographic time zone. Configuring the time zone is essential for RF Domains deployed across different geographical locations.

Supported in the following platforms:

- Access Points Brocade Mobility 650 Access Point, Brocade Mobility 6511 Access Point, Brocade Mobility 1220 Access Point, Brocade Mobility 71XX Access Point, Brocade Mobility 1240 Access Point
- Wireless Controllers Brocade Mobility RFS4000, Brocade Mobility RFS6000, Brocade Mobility RFS7000
- Service Platforms Brocade Mobility RFS9510

#### Syntax:

timezone <TIMEZONE>

## **Parameters**

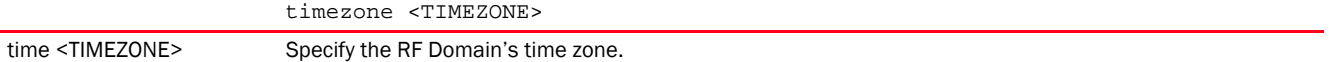

#### Example

rfs7000-37FABE(config-rf-domain-default)#timezone America/Los\_Angeles

```
rfs7000-37FABE(config-rf-domain-default)#show context
rf-domain default
 contact Bob+919621212577
 timezone America/Los_Angeles
 stats update-interval 200
 country-code in
 sensor-server 2 ip 172.16.10.3
 override-smartrf channel-list 2.4GHz 1,2,3
 override-wlan test vlan-pool 2 limit 20
 layout area Ecospace floor Floor5 map-location www.fiestfloor.com units 
meters
rfs7000-37FABE(config-rf-domain-default)#
```
#### Related Commands:

*[no](#page-314-0)* Removes a RF Domain's time zone

# <span id="page-321-1"></span>tree-node

# *[rf-domain-mode commands](#page-301-0)*

Configures the hierarchial (tree-node) structure under which this RF Domain is located Supported in the following platforms:

- Access Points Brocade Mobility 650 Access Point, Brocade Mobility 6511 Access Point, Brocade Mobility 1220 Access Point, Brocade Mobility 71XX Access Point, Brocade Mobility 1240 Access Point
- Wireless Controllers Brocade Mobility RFS4000, Brocade Mobility RFS6000, Brocade Mobility RFS7000
- Service Platforms Brocade Mobility RFS9510

### Syntax:

tree-node [campus|city|country|region] *{(campus|city|country|region)}*

### **Parameters**

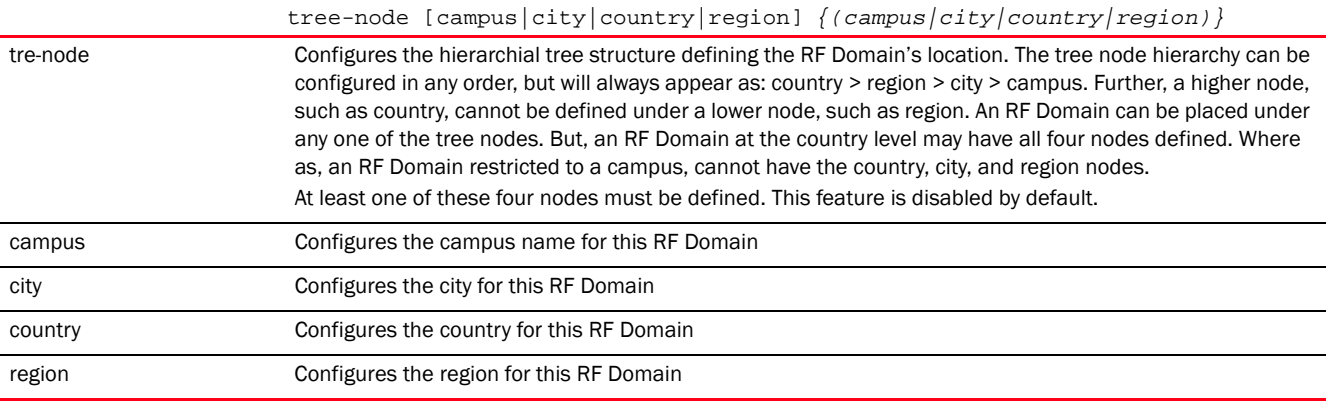

#### Usage Guidelines:

The following points need to be taken into consideration when creating the tree-node structure:

- Adding a *country* first is a good idea since *region*, *city*, and *campus* can all be added as sub-nodes in the tree structure. However, the selected country is an invalid tree node until a RF Domain is mapped.
- A city and campus can be added in the tree structure as sub-nodes under a region. An RF Domain can be mapped anywhere down the hierarchy for a region and not just directly under a country. For example, a region can have city, campus, and one RF Domain mapped.
- Only a campus can be added as a sub-node under a city. The city is an invalid tree node until a RF Domain is mapped somewhere within the directory tree.
- A campus is the last node in the hierarchy before a RF Domain, and it is not valid unless it has a RF Domain mapped.
- After creating the tree structure do a *commit* and *save* for the tree configuration to take effect and persist across reboots.

# Example

```
rfs4000-229D58(config-rf-domain-test)#tree-node campus EcoSpace City Bangalore
country India region South
rfs4000-229D58(config-rf-domain-test)#
rfs4000-229D58(config-rf-domain-test)#show context
rf-domain test
 country-code in
tree-node country India region South city Bangalore campus EcoSpace
rfs4000-229D58(config-rf-domain-test)#
```
# Related Commands:

*[no](#page-314-0)* Removes the RF Domain's tree-node configuration

### <span id="page-323-0"></span>use

# *[rf-domain-mode commands](#page-301-0)*

Enables the use of Smart RF and WIPS with this RF Domain

Assigns an existing *Wireless IPS* (WIPS) policy to the RF Domain

A WIPS policy provides protection against wireless threats and acts as a key layer of security complementing wireless VPNs, encryption and authentication. A WIPS policy uses a dedicated sensor for actively detecting and locating rogue AP devices. After detection, WIPS uses mitigation techniques to block the devices by manual termination, air lockdown, or port suppression

Supported in the following platforms:

- Access Points Brocade Mobility 650 Access Point, Brocade Mobility 6511 Access Point, Brocade Mobility 1220 Access Point, Brocade Mobility 71XX Access Point, Brocade Mobility 1240 Access Point
- Wireless Controllers Brocade Mobility RFS4000, Brocade Mobility RFS6000, Brocade Mobility RFS7000
- Service Platforms Brocade Mobility RFS9510

#### Syntax:

use [smart-rf-policy|wips-policy]

use [smart-rf-policy <SMART-RF-POLICY-NAME>|wips-policy <WIPS-POLICY-NAME>]

#### **Parameters**

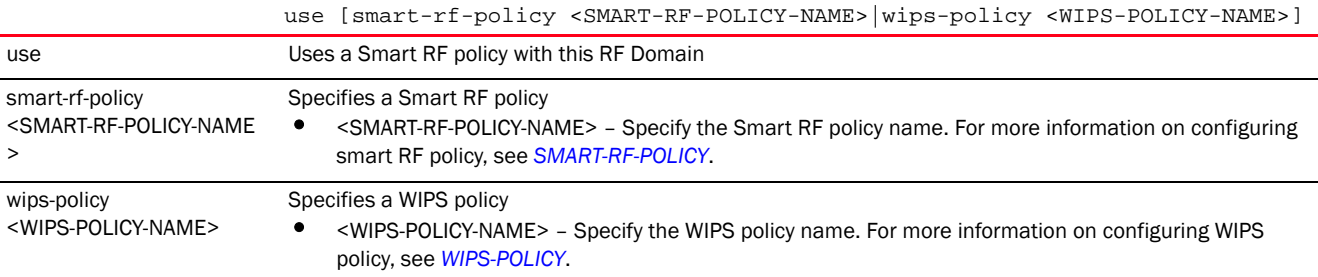

#### Example

rfs7000-37FABE(config-rf-domain-default)#use smart-rf-policy Smart-RF1 rfs7000-37FABE(config-rf-domain-default)#use wips-policy WIPS1

rfs7000-37FABE(config-rf-domain-default)#show context

```
rf-domain default
 contact Bob+919621212577
 timezone America/Los_Angeles
 stats update-interval 200
 country-code in
         use smart-rf-policy Smart-RF1
 use wips-policy WIPS1
  sensor-server 2 ip 172.16.10.3
  override-smartrf channel-list 2.4GHz 1,2,3
```
```
 override-wlan test vlan-pool 2 limit 20
 layout area Ecospace floor Floor5 map-location www.fiestfloor.com units 
meters
rfs7000-37FABE(config-rf-domain-default)#
```
#### Related Commands:

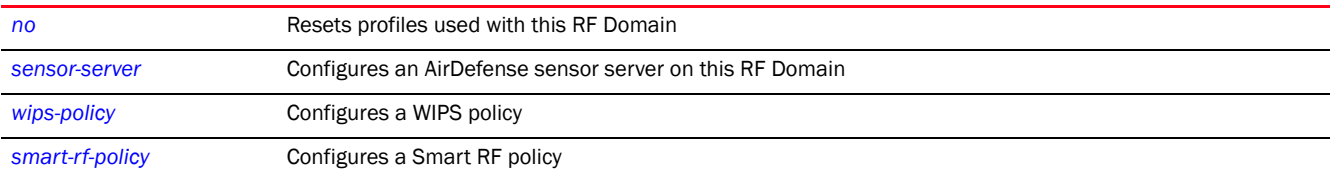

# rfs4000

#### *[Global Configuration Commands](#page-172-0)*

Adds an Brocade Mobility RFS4000 wireless controller to the network

Supported in the following platforms:

- Wireless Controllers Brocade Mobility RFS4000, Brocade Mobility RFS6000, Brocade Mobility RFS7000
- Service Platforms Brocade Mobility RFS9510

#### Syntax:

rfs4000 <DEVICE-Brocade Mobility RFS4000-MAC>

#### **Parameters**

rfs4000 <DEVICE-Brocade Mobility RFS4000>

Specify the Brocade Mobility RFS4000's MAC address.

<DEVICE-Brocade Mobility RFS4000-MAC>

#### Example

rfs7000-37FABE(config)#rfs4000 10-20-30-40-50-60 rfs7000-37FABE(config-device-10-20-30-40-50-60)#

#### Related Commands:

*[no](#page-278-0)* Removes an Brocade Mobility RFS4000 wireless controller from the network

# rfs6000

# *[Global Configuration Commands](#page-172-0)*

Adds a Brocade Mobility RFS6000 wireless controller to the network

Supported in the following platforms:

- Wireless Controllers Brocade Mobility RFS4000, Brocade Mobility RFS6000, Brocade Mobility RFS7000
- Service Platforms Brocade Mobility RFS9510

4

rfs6000 <DEVICE-Brocade Mobility RFS6000-MAC>

# **Parameters**

```
rfs6000 <DEVICE-Brocade Mobility RFS6000-MAC>
```
<DEVICE-Brocade Mobility RFS6000-MAC> Specify the Brocade Mobility RFS6000's MAC address.

#### Example

```
rfs7000-37FABE(config)#rfs6000 11-20-30-40-50-61
rfs7000-37FABE(config-device-11-20-30-40-50-61)#
```
#### Related Commands:

*[no](#page-278-0)* Removes a Brocade Mobility RFS6000 model controller from the network

# rfs7000

# *[Global Configuration Commands](#page-172-0)*

Adds a Brocade Mobility RFS7000 wireless controller to the network

Supported in the following platforms:

- Wireless Controllers Brocade Mobility RFS4000, Brocade Mobility RFS6000, Brocade Mobility RFS7000
- Service Platforms Brocade Mobility RFS9510

#### Syntax:

rfs7000 <DEVICE-Brocade Mobility RFS7000-MAC>

#### **Parameters**

rfs7000 <DEVICE-Brocade Mobility RFS7000-MAC>

Specify the Brocade Mobility RFS7000's MAC address.

<DEVICE-Brocade Mobility RFS7000-MAC>

#### Example

rfs7000-37FABE(config)#rfs7000 12-20-30-40-50-62 rfs7000-37FABE(config-device-12-20-30-40-50-62)#

# Related Commands:

**[no](#page-278-0)** Removes a Brocade Mobility RFS7000 model controller from the network

# role-policy

*[Global Configuration Commands](#page-172-0)*

Configures a role-based firewall policy

Supported in the following platforms:

- Access Points Brocade Mobility 650 Access Point, Brocade Mobility 6511 Access Point, Brocade Mobility 1220 Access Point, Brocade Mobility 71XX Access Point, Brocade Mobility 1240 Access Point
- Wireless Controllers Brocade Mobility RFS4000, Brocade Mobility RFS6000, Brocade Mobility RFS7000
- Service Platforms Brocade Mobility RFS9510

role-policy <ROLE-POLICY-NAME>

# **Parameters**

role-policy <ROLE-POLICY-NAME> <ROLE-POLICY-NAME> Specify the role policy name. If the policy does not exist, it is created.

#### Example

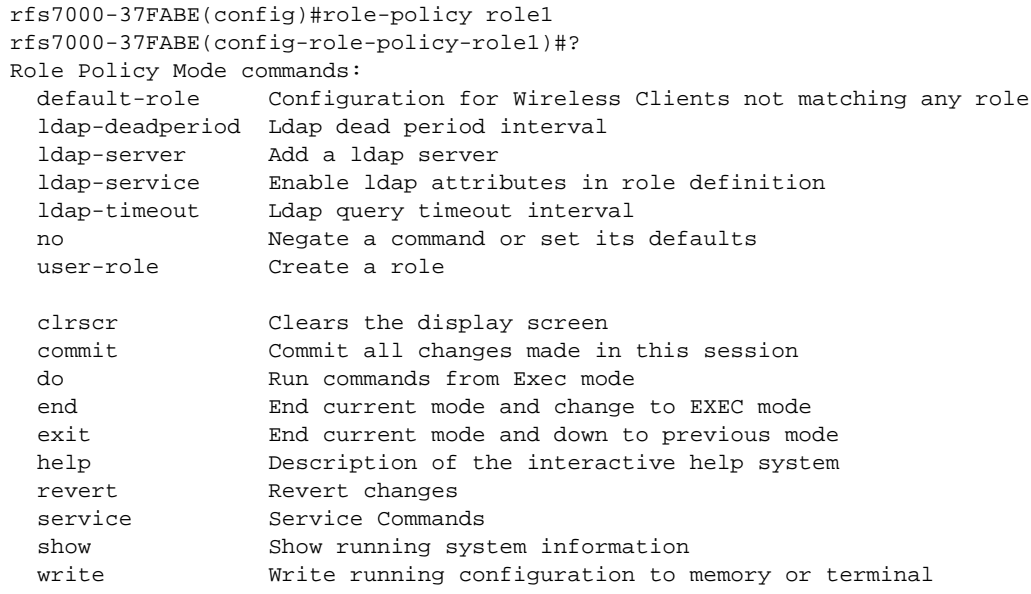

rfs7000-37FABE(config-role-policy-role1)#

# **NOTE**

For more information on role policy commands, see *[Chapter 19, ROLE-POLICY](#page-1094-0)*.

#### Related Commands:

*[no](#page-278-0)* Removes an existing role policy

# routing-policy

# *[Global Configuration Commands](#page-172-0)*

Configures a routing policy

Supported in the following platforms:

- Access Points Brocade Mobility 650 Access Point, Brocade Mobility 6511 Access Point, Brocade Mobility 1220 Access Point, Brocade Mobility 71XX Access Point, Brocade Mobility 1240 Access Point
- Wireless Controllers Brocade Mobility RFS4000, Brocade Mobility RFS6000, Brocade Mobility RFS7000
- Service Platforms Brocade Mobility RFS9510

role-policy <ROUTING-POLICY-NAME>

# **Parameters**

role-policy <ROUTING-POLICY-NAME>

<ROUTING-POLICY-NAME> Specify the role policy name. If the policy does not exist, it is created.

#### Example

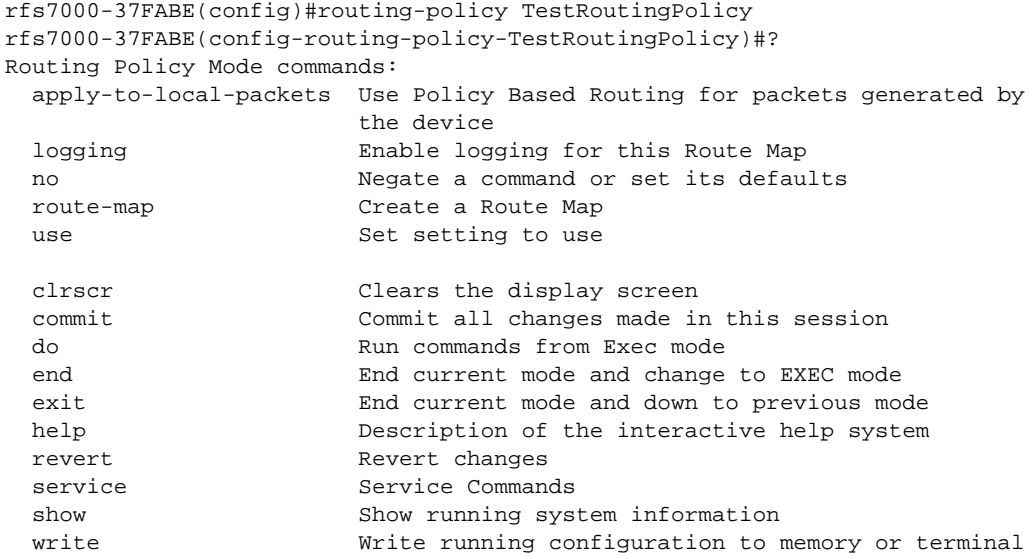

rfs7000-37FABE(config-routing-policy-TestRoutingPolicy)#

#### **NOTE**

For more information on routing policy commands, see *[Chapter 25, ROUTING-POLICY](#page-1248-0)*.

#### Related Commands:

*[no](#page-278-0)* Removes an existing routing policy

# self

# *[Global Configuration Commands](#page-172-0)*

Displays the device's configuration context Supported in the following platforms:

- Access Points Brocade Mobility 650 Access Point, Brocade Mobility 6511 Access Point, Brocade Mobility 1220 Access Point, Brocade Mobility 71XX Access Point, Brocade Mobility 1240 Access Point
- Wireless Controllers Brocade Mobility RFS4000, Brocade Mobility RFS6000, Brocade Mobility RFS7000
- Service Platforms Brocade Mobility RFS9510

self

# **Parameters**

None

# Example

```
rfs7000-37FABE(config)#self
rfs7000-37FABE(config-device-00-15-70-37-FA-BE)#
```
# <span id="page-328-0"></span>smart-rf-policy

# *[Global Configuration Commands](#page-172-0)*

Configures a Smart RF policy

Supported in the following platforms:

- Access Points Brocade Mobility 650 Access Point, Brocade Mobility 6511 Access Point, Brocade Mobility 1220 Access Point, Brocade Mobility 71XX Access Point, Brocade Mobility 1240 Access Point
- Wireless Controllers Brocade Mobility RFS4000, Brocade Mobility RFS6000, Brocade Mobility RFS7000
- Service Platforms Brocade Mobility RFS9510

# Syntax:

```
smart-rf-policy <SMART-RF-POLICY-NAME>
```
# **Parameters**

```
smart-rf-policy <SMART-RF-POLICY-NAME>
```
<SMART-RF-POLICY-NAME Specify the Smart RF policy name. If the policy does not exist, it is created.

```
>
```
# Example

```
rfs7000-37FABE(config)#smart-rf-policy test
rfs7000-37FABE(config-smart-rf-policy-test)#?
Smart RF Mode commands:
  area Specify channel list/ power for an area
  assignable-power Specify the assignable power during power-assignment
  channel-list Select channel list for smart-rf
  channel-width Select channel width for smart-rf
  coverage-hole-recovery Recover from coverage hole
  enable Enable this smart-rf policy
  group-by Configure grouping parameters
```
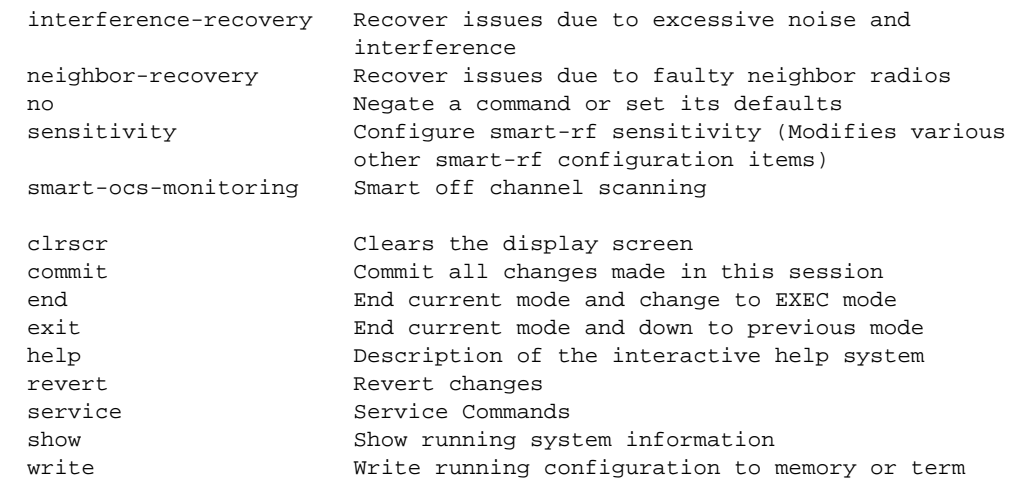

rfs7000-37FABE(config-smart-rf-policy-test)#

# **NOTE**

For more information on Smart RF policy commands, see *[Chapter 20, SMART-RF-POLICY](#page-1132-0)*.

# Related Commands:

**[no](#page-278-0)** Removes an existing Smart RF policy

# <span id="page-329-0"></span>wips-policy

# *[Global Configuration Commands](#page-172-0)*

Configures a WIPS policy

Supported in the following platforms:

- Access Points Brocade Mobility 650 Access Point, Brocade Mobility 6511 Access Point, Brocade Mobility 1220 Access Point, Brocade Mobility 71XX Access Point, Brocade Mobility 1240 Access Point
- Wireless Controllers Brocade Mobility RFS4000, Brocade Mobility RFS6000, Brocade Mobility RFS7000
- Service Platforms Brocade Mobility RFS9510

#### Syntax:

wips-policy <WIPS-POLICY-NAME>

# **Parameters**

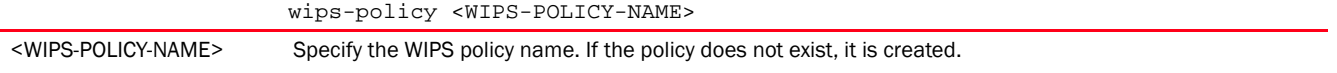

#### Example

```
rfs7000-37FABE(config)#wips-policy test
rfs7000-37FABE(config-wips-policy-test)#?
Wips Policy Mode commands:
```
4

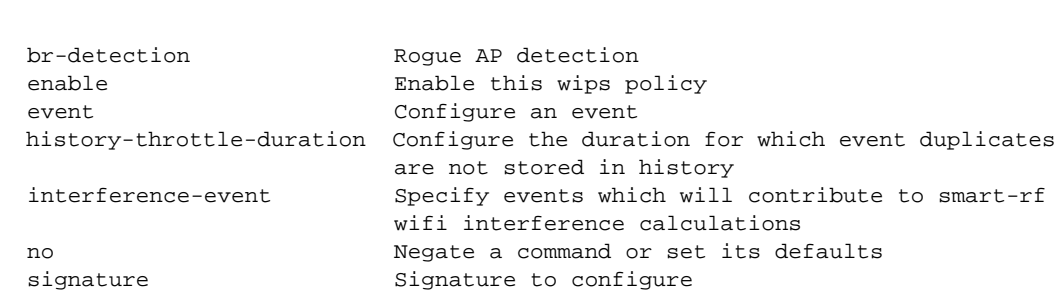

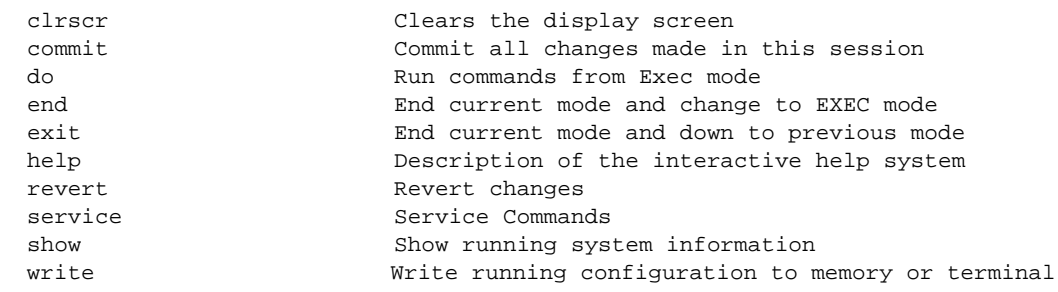

rfs7000-37FABE(config-wips-policy-test)#

use Set setting to use

br-detection Rogue

# **NOTE**

For more information on WIPS policy commands, see *[Chapter 21, WIPS-POLICY](#page-1152-0)*.

# Related Commands:

*[no](#page-278-0)* Removes an existing WIPS policy

# <span id="page-330-1"></span>wlan

# *[Global Configuration Commands](#page-172-0)*

Configures a *Wireless Local Area Network* (WLAN)

The following table lists WLAN configuration mode commands.

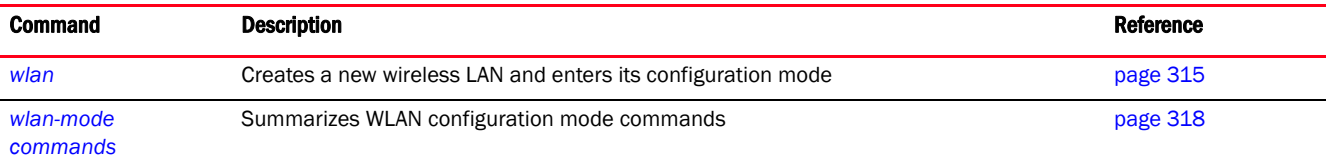

# <span id="page-330-0"></span>wlan

# *[wlan](#page-330-1)*

Configures a WLAN and enters its configuration mode. Use this command to modify an existing WLAN's settings.

A WLAN is a data-communications system that flexibly extends the functionality of a wired LAN. A WLAN links two or more computers or devices using spread-spectrum or OFDM modulation based technology. WLANs do not require lining up devices for line-of-sight transmission, and are thus, desirable for wireless networking. Roaming users can be handed off from one access point to another, like a cellular phone system. WLANs can therefore be configured around the needs of specific user groups, even when they are not in physical proximity.

WLANs can provide an abundance of services, including data communications (allowing mobile devices to access applications), e-mail, file, and print services or even specialty applications (such as guest access control and asset tracking).

Each WLAN configuration contains encryption, authentication and QoS policies and conditions for user connections. Connected access point radios transmit periodic beacons for each BSS. A beacon advertises the SSID, security requirements, supported data rates of the wireless network to enable clients to locate and connect to the WLAN.

WLANs are mapped to radios on each access point. A WLAN can be advertised from a single access point radio or can span multiple access points and radios. WLAN configurations can be defined to provide service to specific areas of a site. For example, a guest access WLAN may only be mapped to a 2.4 GHz radio in a lobby or conference room providing limited coverage, while a data WLAN is mapped to all 2.4 GHz and 5.0 GHz radios at the branch site to provide complete coverage.

Brocade Mobility RFS4000 and Brocade Mobility RFS6000 controllers support a maximum of 32 WLANs. The Brocade Mobility RFS7000 model wireless controller supports up to 256 WLANs. An access point supports a maximum of 16 WLANs.

Supported in the following platforms:

- Access Points Brocade Mobility 650 Access Point, Brocade Mobility 6511 Access Point, Brocade Mobility 1220 Access Point, Brocade Mobility 71XX Access Point, Brocade Mobility 1240 Access Point
- Wireless Controllers Brocade Mobility RFS4000, Brocade Mobility RFS6000, Brocade Mobility RFS7000
- Service Platforms Brocade Mobility RFS9510

#### Syntax:

wlan *{<WLAN-NAME>|containing <WLAN-NAME>}*

#### **Parameters**

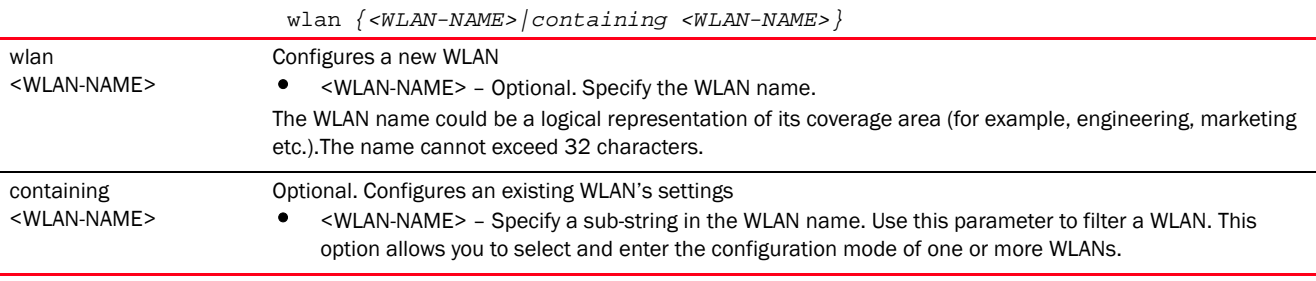

#### Example

```
rfs7000-37FABE(config)#wlan 1
rfs7000-37FABE(config-wlan-1)#
rfs7000-37FABE(config)#wlan containing wlan1
rfs7000-37FABE(config-wlan-{'containing': 'wlan1'})#
```
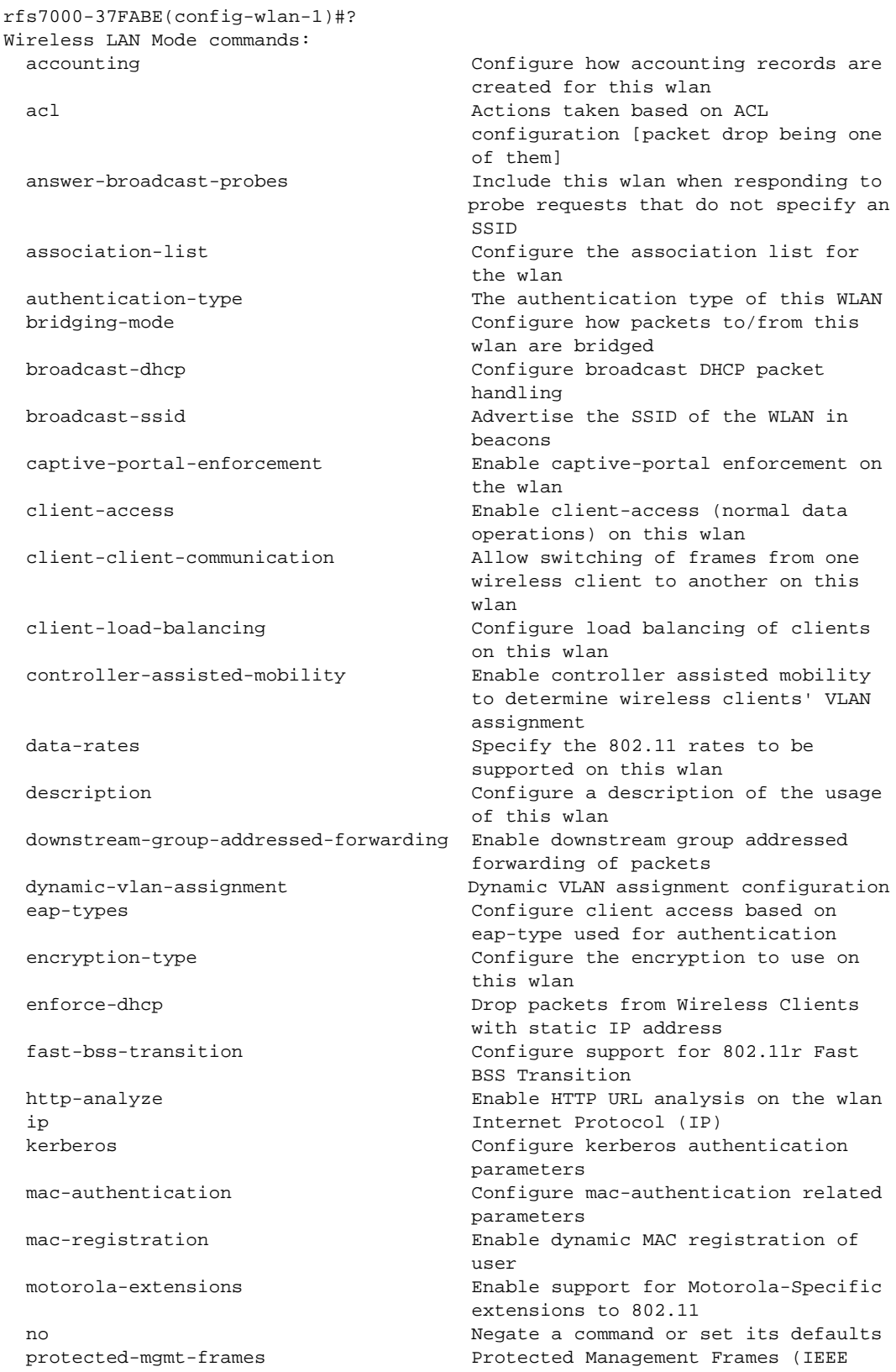

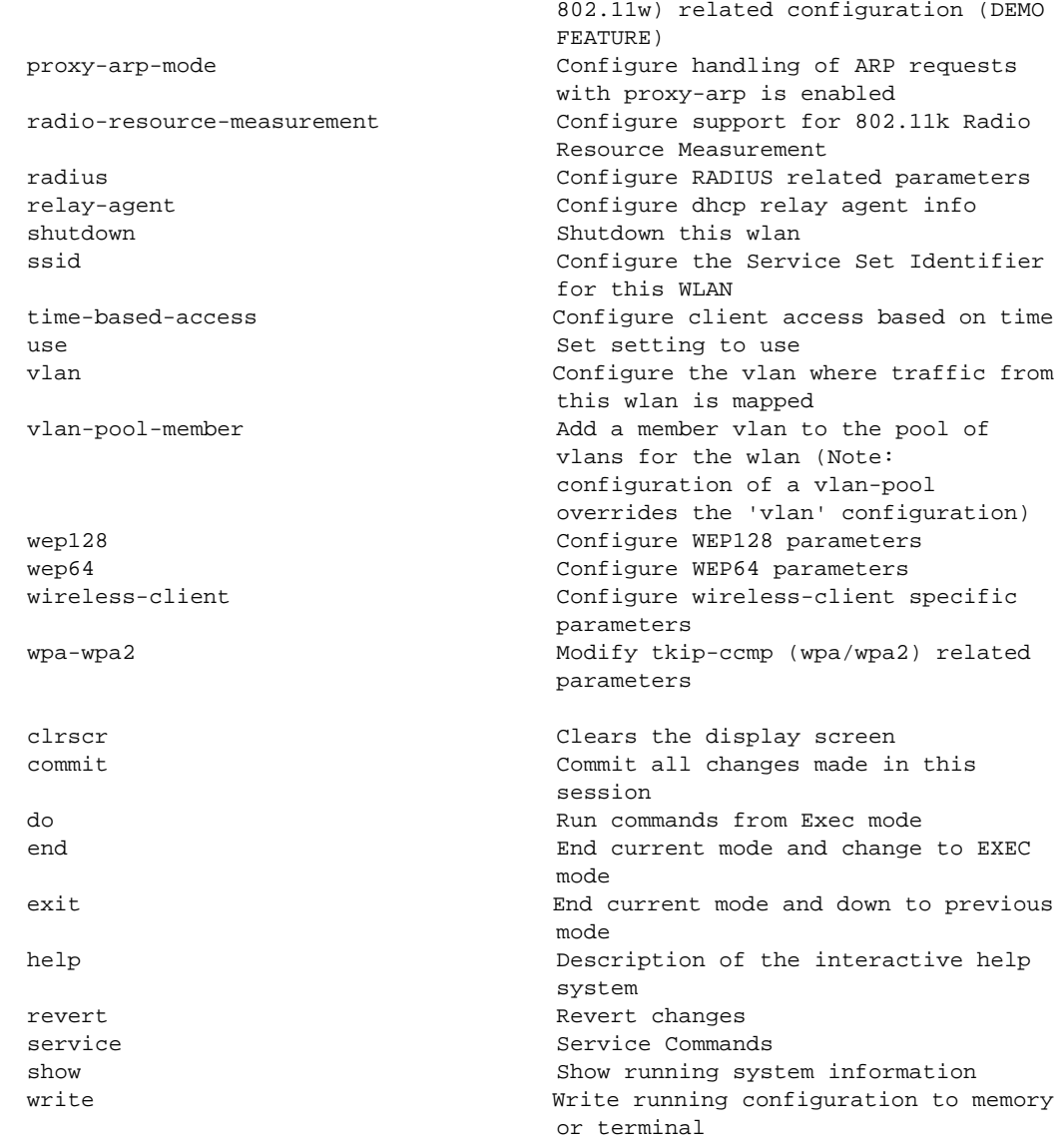

rfs7000-37FABE(config-wlan-1)#

# <span id="page-333-0"></span>wlan-mode commands

# *[wlan](#page-330-1)*

This section documents the WLAN configuration mode commands in detail.

Use the (config) instance to configure WLAN related parameters.

To navigate to this instance, use the following command:

```
<DEVICE>(config)#wlan <WLAN-NAME>
```
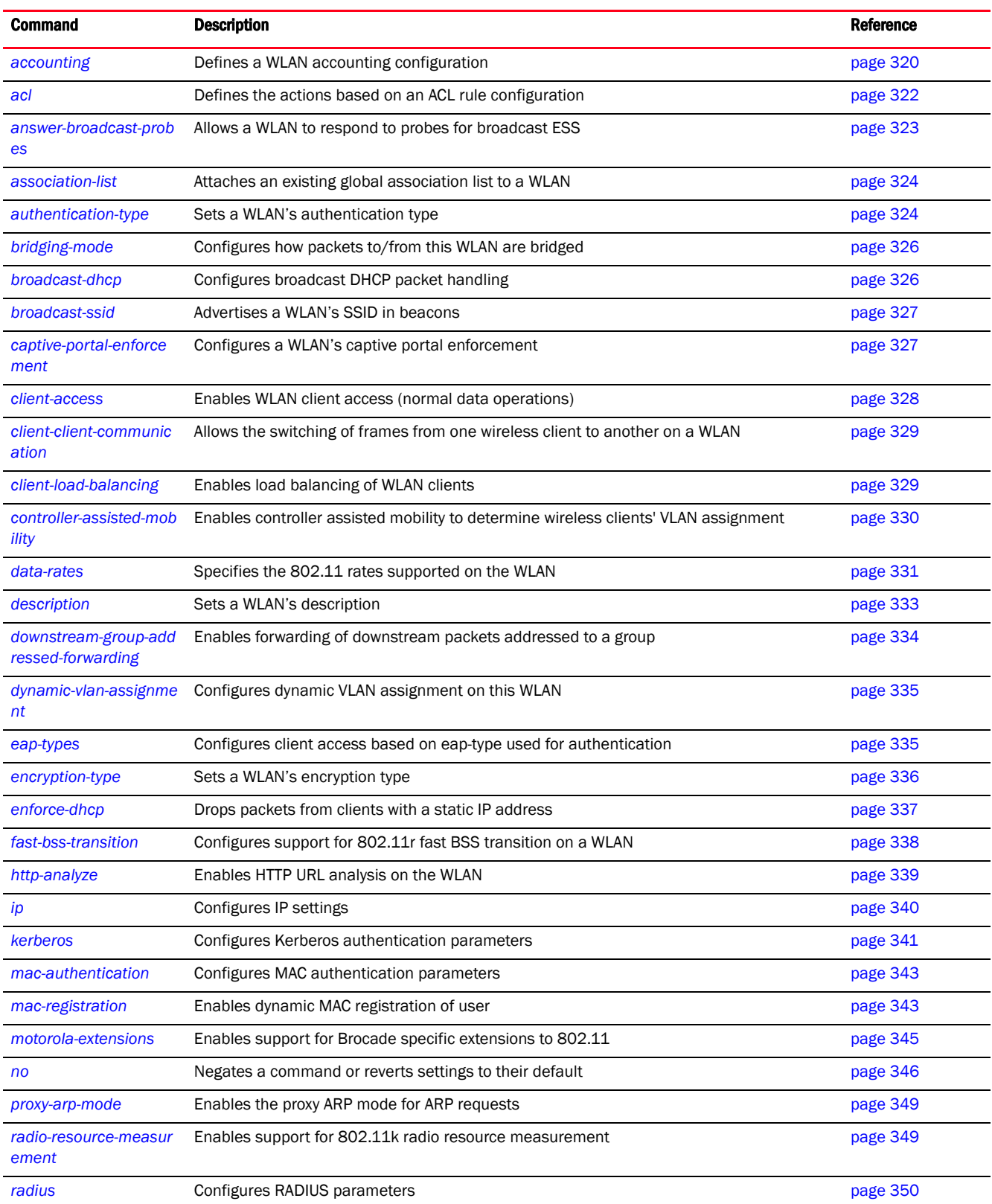

The following table summarizes WLAN configuration mode commands.

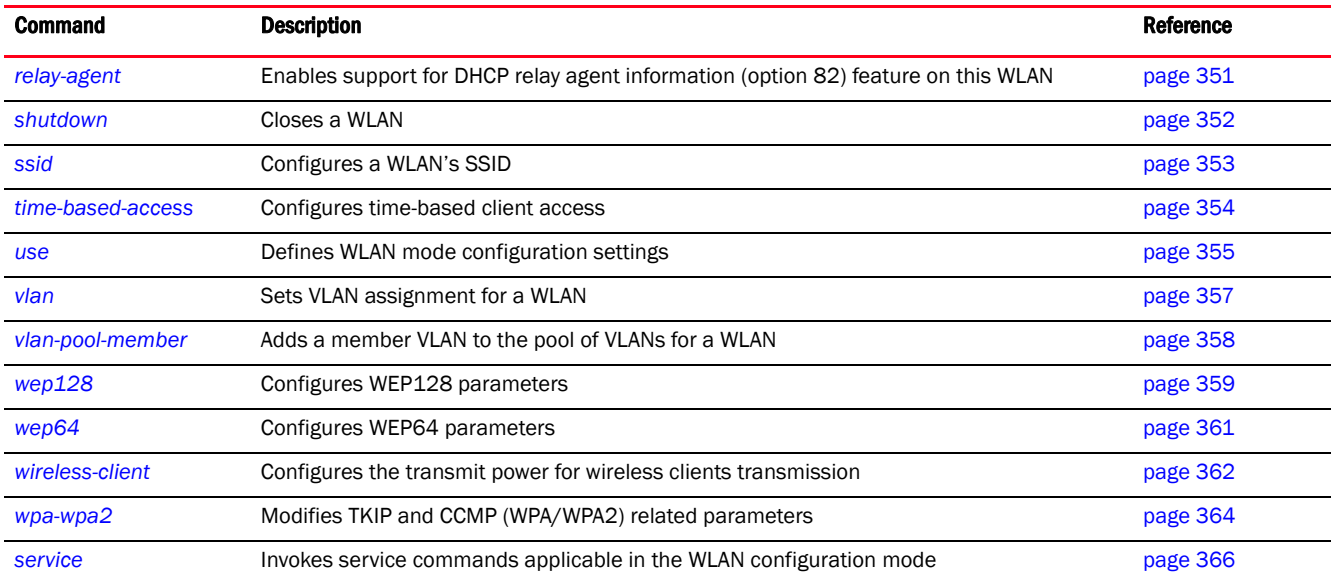

# <span id="page-335-0"></span>accounting

# *[wlan-mode commands](#page-333-0)*

Defines the WLAN's accounting configuration

Accounting is the method of collecting user data, such as start and stop times, executed commands (for example, PPP), number of packets and number of bytes received and transmitted. This data is sent to the security server for billing, auditing, and reporting purposes. Accounting enables wireless network administrators to track the services and network resources accessed and consumed by users. When enabled, this feature allows the network access server to report and log user activity to a RADIUS security server in the form of accounting records. Each accounting record is comprised of AV pairs and is stored on the access control server. The data can be analyzed for network management, client billing, and/or auditing. Accounting methods must be defined through AAA policies.

Accounting can be enabled and applied to access point, wireless controller, or service platform managed WLANs. Once enabled, it uniquely logs accounting events specific to the managed WLAN. Accounting logs contain information about the use of remote access services by users. This information is of great assistance in partitioning local versus remote users and how to best accommodate each. Remote user information can be archived to a location outside of the access point for periodic network and user permission administration.

Supported in the following platforms:

- Access Points Brocade Mobility 650 Access Point, Brocade Mobility 6511 Access Point, Brocade Mobility 1220 Access Point, Brocade Mobility 71XX Access Point, Brocade Mobility 1240 Access Point
- Wireless Controllers Brocade Mobility RFS4000, Brocade Mobility RFS6000, Brocade Mobility RFS7000
- Service Platforms Brocade Mobility RFS9510

# Syntax:

```
accounting [radius|syslog|wait-client-ip]
```
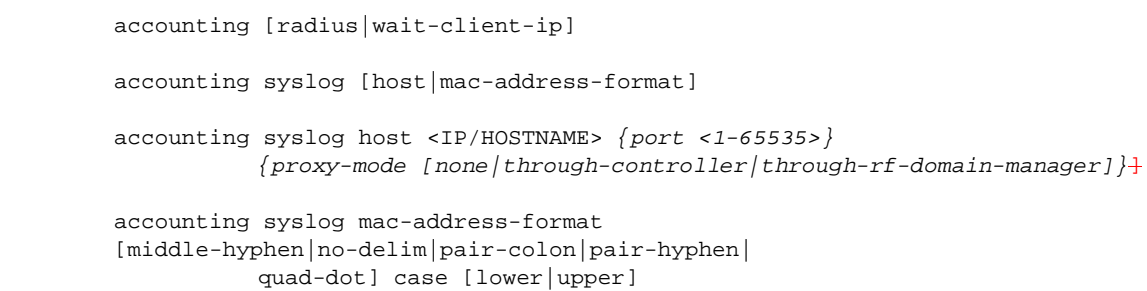

# Parameters

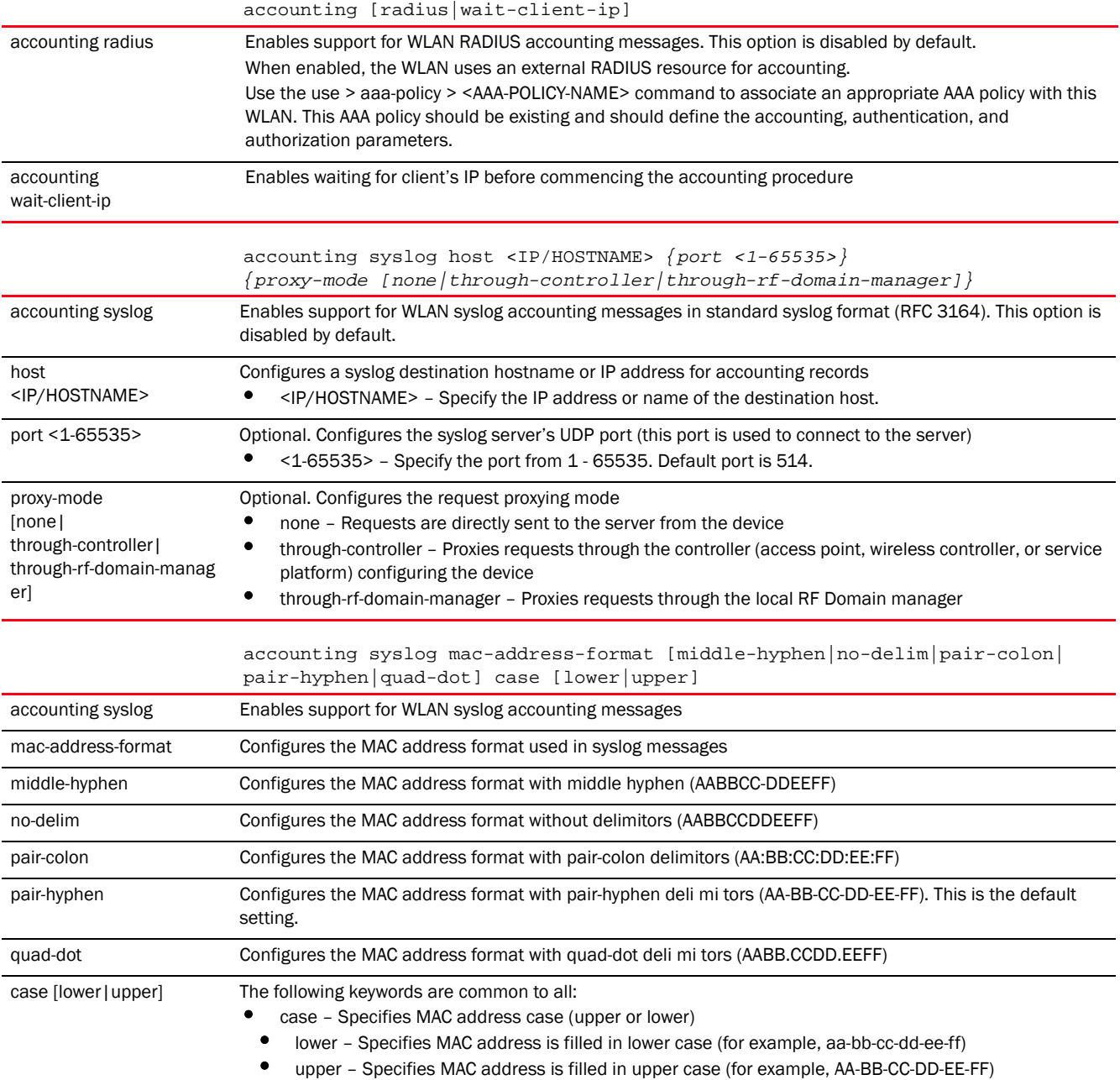

4

#### Example

```
rfs7000-37FABE(config-wlan-test)#accounting syslog host 172.16.10.4 port 2 
proxy-mode none
```

```
rfs7000-37FABE(config-wlan-test)#show context
wlan test
 ssid test
 bridging-mode tunnel
 encryption-type none
 authentication-type none
 accounting syslog host 172.16.10.4 port 2
rfs7000-37FABE(config-wlan-test)#
```
# <span id="page-337-0"></span>acl

# *[wlan-mode commands](#page-333-0)*

Defines the actions taken based on an ACL rule configuration

Use the use > ip-access-list <IP-ACCESS-LIST-NAME> to associate an ACL with the WLAN. The ACL rule is determined by the associated ACL's configuration.

A Firewall is a mechanism enforcing access control, and is considered a first line of defense in protecting proprietary information within the network. The means by which this is accomplished varies, but in principle, a Firewall can be thought of as mechanisms allowing and denying data traffic in respect to administrator defined rules. For an overview of Firewalls, see Wireless Firewall.

WLANs use Firewalls like *Access Control Lists* (ACLs) to filter/mark packets based on the WLAN from which they arrive, as opposed to filtering packets on Layer 2 ports. An ACL contains an ordered list of Access Control Entries (ACEs). Each ACE specifies an action and a set of conditions (rules) a packet must satisfy to match the ACE. The order of conditions in the list is critical since filtering is stopped after the first match.

IP based Firewall rules are specific to source and destination IP addresses and the unique rules and precedence orders assigned. Both IP and non-IP traffic on the same Layer 2 interface can be filtered by applying both an IP ACL and a MAC.

Additionally, administrators can filter Layer 2 traffic on a physical Layer 2 interface using MAC addresses. A MAC Firewall rule uses source and destination MAC addresses for matching operations, where the result is a typical allow, deny or mark designation to WLAN packet traffic.

Keep in mind IP and non-IP traffic on the same Layer 2 interface can be filtered by applying both an IP ACL and a MAC ACL to the interface.

Supported in the following platforms:

- Access Points Brocade Mobility 650 Access Point, Brocade Mobility 6511 Access Point, Brocade Mobility 1220 Access Point, Brocade Mobility 71XX Access Point, Brocade Mobility 1240 Access Point
- Wireless Controllers Brocade Mobility RFS4000, Brocade Mobility RFS6000, Brocade Mobility RFS7000
- Service Platforms Brocade Mobility RFS9510

#### Syntax:

```
acl exceed-rate wireless-client-denied-traffic <0-1000000> 
{blacklist|disassociate}
```
4

```
acl exceed-rate wireless-client-denied-traffic <0-1000000> {blacklist 
<0-86400>|
          disassociate}
```
# **Parameters**

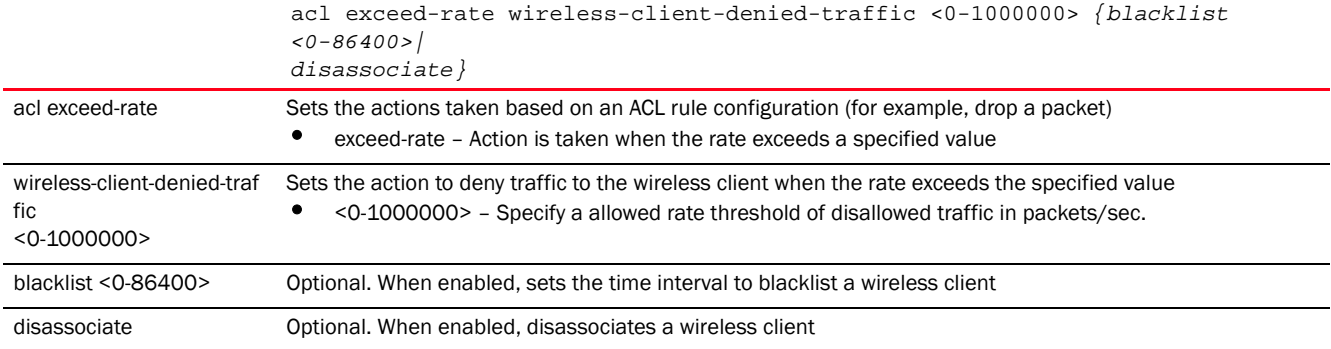

# Example

```
rfs7000-37FABE(config-wlan-test)#acl exceed-rate 
wireless-client-denied-traffic
20 disassociate
rfs7000-37FABE(config-wlan-test)#show context
wlan test
 ssid test
 bridging-mode tunnel
 encryption-type none
 authentication-type none
 accounting syslog host 172.16.10.4 port 2
 acl exceed-rate wireless-client-denied-traffic 20 disassociate
rfs7000-37FABE(config-wlan-test)#
```
#### <span id="page-338-0"></span>answer-broadcast-probes

#### *[wlan-mode commands](#page-333-0)*

Allows the WLAN to respond to probe requests that do not specify a SSID. These probes are for broadcast ESS. This feature is enabled by default.

Supported in the following platforms:

- Access Points Brocade Mobility 650 Access Point, Brocade Mobility 6511 Access Point, Brocade Mobility 1220 Access Point, Brocade Mobility 71XX Access Point, Brocade Mobility 1240 Access Point
- Wireless Controllers Brocade Mobility RFS4000, Brocade Mobility RFS6000, Brocade Mobility RFS7000
- Service Platforms Brocade Mobility RFS9510

#### Syntax:

answer-broadcast-probes

# Parameters

None

#### Example

```
rfs7000-37FABE(config-wlan-1)#answer-broadcast-probes
rfs7000-37FABE(config-wlan-1)#
```
#### <span id="page-339-0"></span>association-list

# *[wlan-mode commands](#page-333-0)*

Attaches an existing global association list with this WLAN. For more information on global association lists, see *[global-association-list](#page-262-0)*.

Supported in the following platforms:

- Access Points Brocade Mobility 650 Access Point, Brocade Mobility 6511 Access Point, Brocade Mobility 1220 Access Point, Brocade Mobility 71XX Access Point, Brocade Mobility 1240 Access Point
- Wireless Controllers Brocade Mobility RFS4000, Brocade Mobility RFS6000, Brocade Mobility RFS7000
- Service Platforms Brocade Mobility RFS9510

# Syntax:

```
association-list global <GLOBAL-ASSO-LIST-NAME>
```
#### **Parameters**

None

#### Example

```
rfs4000-229D58(config-wlan-test)#association-list global my-clients
rfs4000-229D58(config-wlan-test)#
```

```
rfs4000-229D58(config-wlan-test)#show context
wlan test
 ssid test
 bridging-mode tunnel
 encryption-type none
 authentication-type none
 association-list global my-clients
rfs4000-229D58(config-wlan-test)#
```
# <span id="page-339-1"></span>authentication-type

# *[wlan-mode commands](#page-333-0)*

Sets the WLAN's authentication type

Supported in the following platforms:

- Access Points Brocade Mobility 650 Access Point, Brocade Mobility 6511 Access Point, Brocade Mobility 1220 Access Point, Brocade Mobility 71XX Access Point, Brocade Mobility 1240 Access Point
- Wireless Controllers Brocade Mobility RFS4000, Brocade Mobility RFS6000, Brocade Mobility RFS7000
- Service Platforms Brocade Mobility RFS9510

#### Syntax:

authentication-type [eap|eap-mac|eap-psk|kerberos|mac|none]

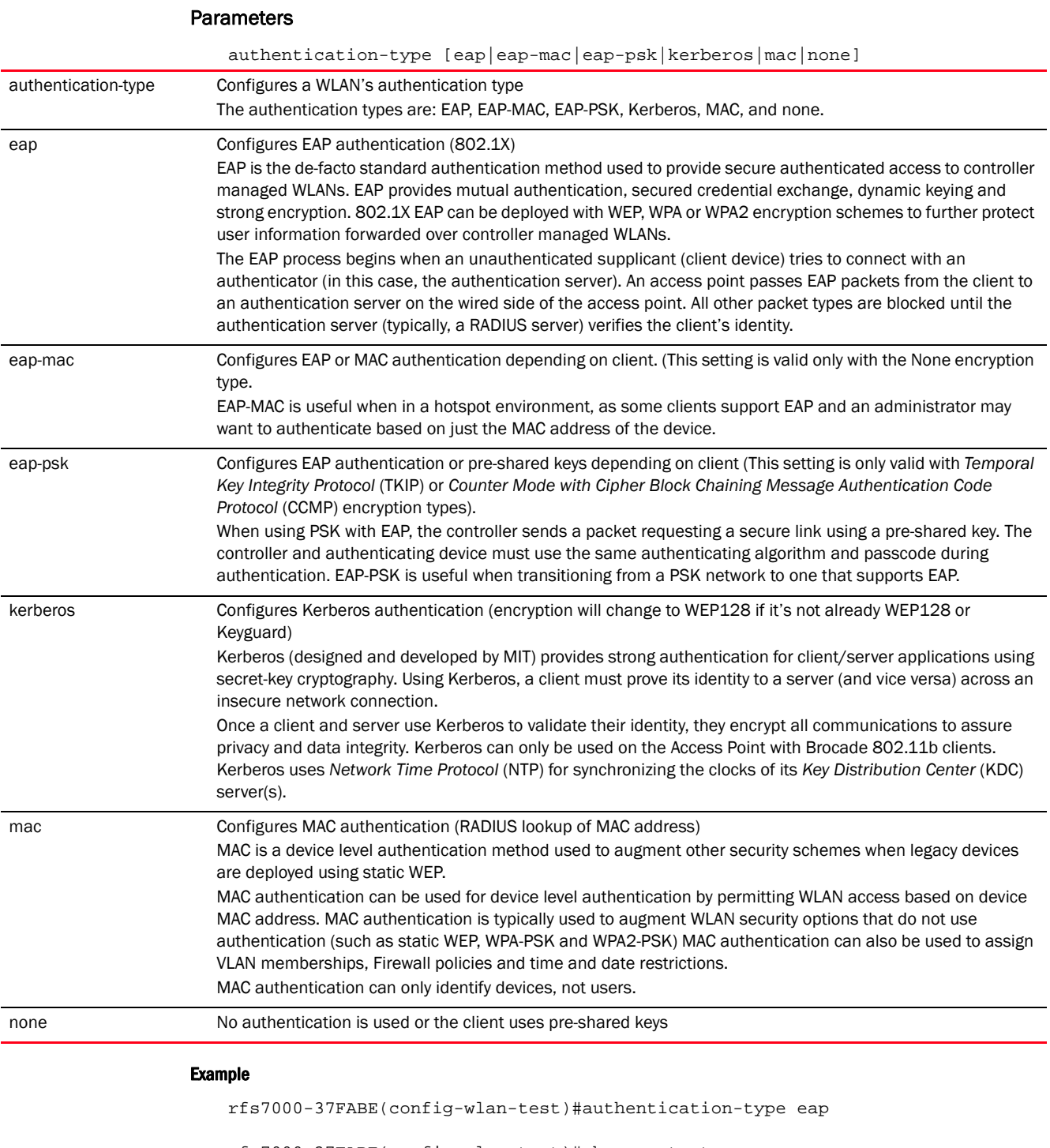

rfs7000-37FABE(config-wlan-test)#show context wlan test ssid test bridging-mode tunnel encryption-type none authentication-type eap

4

```
 accounting syslog host 172.16.10.4 port 2
 acl exceed-rate wireless-client-denied-traffic 20 disassociate
rfs7000-37FABE(config-wlan-test)#
```
# <span id="page-341-0"></span>bridging-mode

*[wlan-mode commands](#page-333-0)*

Configures how packets are bridged to and from a WLAN

Supported in the following platforms:

- Access Points Brocade Mobility 650 Access Point, Brocade Mobility 6511 Access Point, Brocade Mobility 1220 Access Point, Brocade Mobility 71XX Access Point, Brocade Mobility 1240 Access Point
- Wireless Controllers Brocade Mobility RFS4000, Brocade Mobility RFS6000, Brocade Mobility RFS7000
- Service Platforms Brocade Mobility RFS9510

#### Syntax:

bridging-mode [local|tunnel]

#### **Parameters**

bridging-mode [local|tunnel]

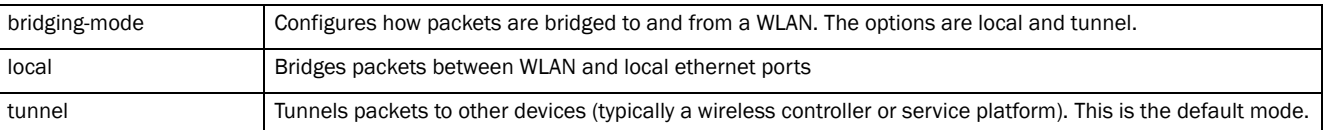

#### Example

rfs7000-37FABE(config-wlan-test)#bridging-mode local

```
rfs7000-37FABE(config-wlan-test)#show context
wlan test
 ssid test
 bridging-mode local
 encryption-type none
 authentication-type eap
 accounting syslog host 172.16.10.4 port 2
 acl exceed-rate wireless-client-denied-traffic 20 disassociate
rfs7000-37FABE(config-wlan-test)#
```
#### <span id="page-341-1"></span>broadcast-dhcp

#### *[wlan-mode commands](#page-333-0)*

Configures broadcast DHCP packet parameters

Supported in the following platforms:

- Access Points Brocade Mobility 650 Access Point, Brocade Mobility 6511 Access Point, Brocade Mobility 1220 Access Point, Brocade Mobility 71XX Access Point, Brocade Mobility 1240 Access Point
- Wireless Controllers Brocade Mobility RFS4000, Brocade Mobility RFS6000, Brocade Mobility RFS7000

4

• Service Platforms - Brocade Mobility RFS9510

# Syntax:

broadcast-dhcp validate-offer

# **Parameters**

broadcast-dhcp validate-offer

validate-offer Validates the broadcast DHCP packet destination (a wireless client associated to the radio) before forwarding over the air

## Example

```
rfs7000-37FABE(config-wlan-test)#broadcast-dhcp validate-offer
```

```
rfs7000-37FABE(config-wlan-test)#show context
wlan test
 ssid test
 bridging-mode local
 encryption-type none
 authentication-type eap
 accounting syslog host 172.16.10.4 port 2
 acl exceed-rate wireless-client-denied-traffic 20 disassociate
 broadcast-dhcp validate-offer
rfs7000-37FABE(config-wlan-test)#
```
#### <span id="page-342-0"></span>broadcast-ssid

*[wlan-mode commands](#page-333-0)*

Advertises the WLAN SSID in beacons. This feature is enabled by default.

Supported in the following platforms:

- Access Points Brocade Mobility 650 Access Point, Brocade Mobility 6511 Access Point, Brocade Mobility 1220 Access Point, Brocade Mobility 71XX Access Point, Brocade Mobility 1240 Access Point
- Wireless Controllers Brocade Mobility RFS4000, Brocade Mobility RFS6000, Brocade Mobility RFS7000
- Service Platforms Brocade Mobility RFS9510

#### Syntax:

broadcast-ssid

#### Parameters

None

## Example

```
rfs7000-37FABE(config-wlan-1)#broadcast-ssid
rfs7000-37FABE(config-wlan-1)#
```
### <span id="page-342-1"></span>captive-portal-enforcement

*[wlan-mode commands](#page-333-0)*

Configures the WLAN's captive portal enforcement

Supported in the following platforms:

- Access Points Brocade Mobility 650 Access Point, Brocade Mobility 6511 Access Point, Brocade Mobility 1220 Access Point, Brocade Mobility 71XX Access Point, Brocade Mobility 1240 Access Point
- Wireless Controllers Brocade Mobility RFS4000, Brocade Mobility RFS6000, Brocade Mobility RFS7000
- Service Platforms Brocade Mobility RFS9510

#### Syntax:

```
captive-portal-enforcement {fall-back}
```
#### **Parameters**

captive-portal-enforcement *{fall-back}*

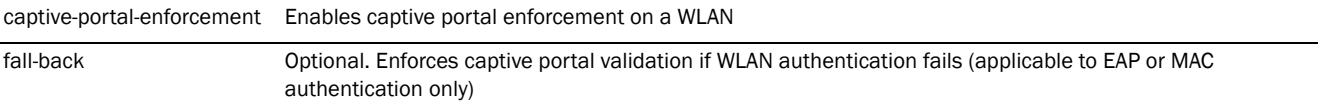

#### Example

rfs7000-37FABE(config-wlan-test)#captive-portal-enforcement fall-back

```
rfs7000-37FABE(config-wlan-test)#show context
wlan test
  ssid test
 bridging-mode local
 encryption-type none
 authentication-type eap
 accounting syslog host 172.16.10.4 port 2
 captive-portal-enforcement fall-back
 acl exceed-rate wireless-client-denied-traffic 20 disassociate
 broadcast-dhcp validate-offer
rfs7000-37FABE(config-wlan-test)#
```
# <span id="page-343-0"></span>client-access

*[wlan-mode commands](#page-333-0)*

Enables WLAN client access (for normal data operations)

Supported in the following platforms:

- Access Points Brocade Mobility 650 Access Point, Brocade Mobility 6511 Access Point, Brocade Mobility 1220 Access Point, Brocade Mobility 71XX Access Point, Brocade Mobility 1240 Access Point
- Wireless Controllers Brocade Mobility RFS4000, Brocade Mobility RFS6000, Brocade Mobility RFS7000
- Service Platforms Brocade Mobility RFS9510

#### Syntax:

client-access

#### **Parameters**

# None

#### Example

```
rfs7000-37FABE(config-wlan-1)#client-access
rfs7000-37FABE(config-wlan-1)#
```
# <span id="page-344-0"></span>client-client-communication

# *[wlan-mode commands](#page-333-0)*

Allows frame switching from one client to another on a WLAN

This option is enabled by default. It allows clients to exchange packets with other clients. It does not necessarily prevent clients on other WLANs from sending packets to this WLAN, but as long as this setting is also disabled on that WLAN, clients are not permitted to interoperate.

Supported in the following platforms:

- Access Points Brocade Mobility 650 Access Point, Brocade Mobility 6511 Access Point, Brocade Mobility 1220 Access Point, Brocade Mobility 71XX Access Point, Brocade Mobility 1240 Access Point
- Wireless Controllers Brocade Mobility RFS4000, Brocade Mobility RFS6000, Brocade Mobility RFS7000
- Service Platforms Brocade Mobility RFS9510

#### Syntax:

```
client-client-communication
```
# **Parameters**

None

# Example

```
rfs7000-37FABE(config-wlan-1)#client-client-communication
rfs7000-37FABE(config-wlan-1)#
```
#### <span id="page-344-1"></span>client-load-balancing

#### *[wlan-mode commands](#page-333-0)*

Configures client load balancing on a WLAN. This feature is disabled by default.

Supported in the following platforms:

- Access Points Brocade Mobility 650 Access Point, Brocade Mobility 6511 Access Point, Brocade Mobility 1220 Access Point, Brocade Mobility 71XX Access Point, Brocade Mobility 1240 Access Point
- Wireless Controllers Brocade Mobility RFS4000, Brocade Mobility RFS6000, Brocade Mobility RFS7000
- Service Platforms Brocade Mobility RFS9510

# Syntax:

```
client-load-balancing {allow-single-band-clients|band-discovery-intvl|
          capability-ageout-time|max-probe-req|probe-req-invl}
```
client-load-balancing *{allow-single-band-clients [2.4Ghz|5Ghz]| band-discovery-intvl <0-10000>|capability-ageout-time <0-10000>}*

client-load-balancing *{max-probe-req|probe-req-intvl}* [2.4Ghz|5Ghz] <0-10000>

#### **Parameters**

client-load-balancing *{allow-single-band-clients [2.4Ghz|5Ghz]| band-discovery-intvl <0-10000>|capability-ageout-time <0-10000>}*

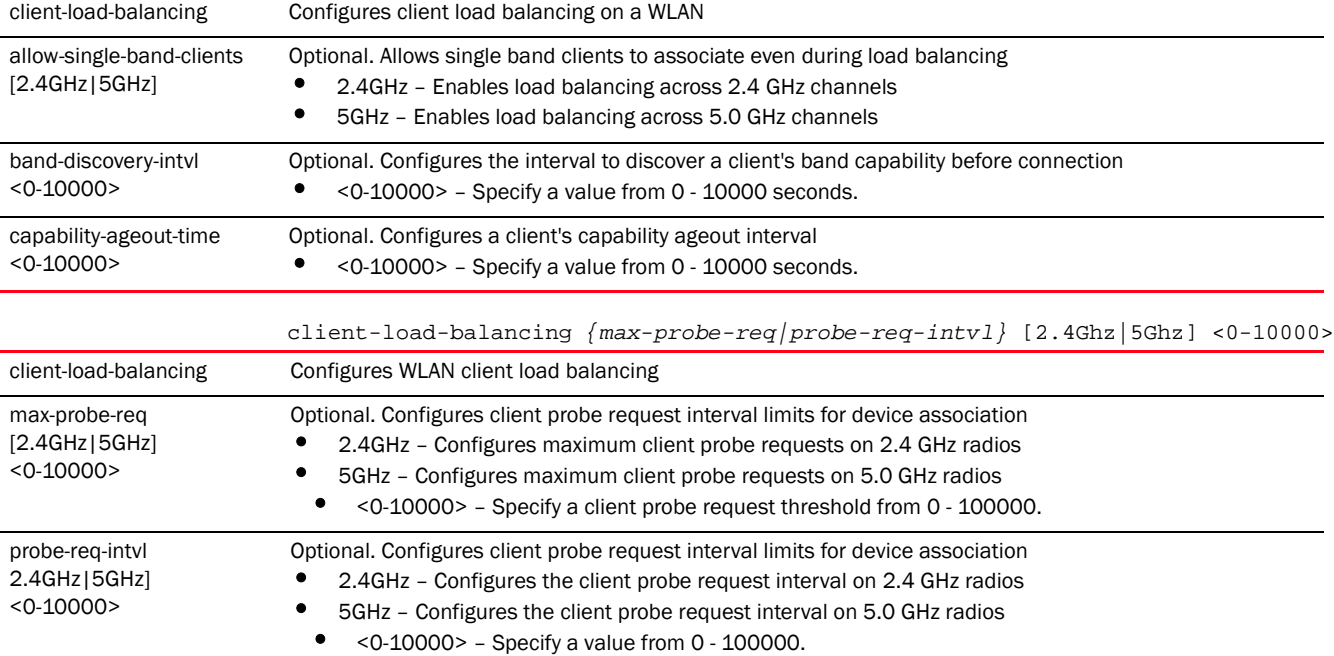

#### Example

rfs7000-37FABE(config-wlan-test)#client-load-balancing band-discovery-intvl 2

rfs7000-37FABE(config-wlan-test)#client-load-balancing probe-req-intvl 5ghz 5

rfs7000-37FABE(config-wlan-test)#show context

```
wlan test
 ssid test
 bridging-mode local
 encryption-type none
 authentication-type eap
 accounting syslog host 172.16.10.4 port 2
client-load-balancing probe-req-intvl 5ghz 5
 client-load-balancing band-discovery-intvl 2
 captive-portal-enforcement fall-back
 acl exceed-rate wireless-client-denied-traffic 20 disassociate
 broadcast-dhcp validate-offer
rfs7000-37FABE(config-wlan-test)#
```
#### <span id="page-345-0"></span>controller-assisted-mobility

#### *[wlan-mode commands](#page-333-0)*

Enables controller or service platform assisted mobility to determine a wireless client's VLAN assignment

Supported in the following platforms:

- Access Points Brocade Mobility 650 Access Point, Brocade Mobility 6511 Access Point, Brocade Mobility 1220 Access Point, Brocade Mobility 71XX Access Point, Brocade Mobility 1240 Access Point
- Wireless Controllers Brocade Mobility RFS4000, Brocade Mobility RFS6000, Brocade Mobility RFS7000
- Service Platforms Brocade Mobility RFS9510

# Syntax:

```
controller-assisted-mobility
```
# **Parameters**

None

# Example

```
rfs4000-229D58(config-wlan-test)#controller-assisted-mobility
rfs4000-229D58(config-wlan-test)#
```

```
rfs4000-229D58(config-wlan-test)#show context
wlan test
 ssid test
 bridging-mode tunnel
 encryption-type none
 authentication-type none
controller-assisted-mobility
rfs4000-229D58(config-wlan-test)#
```
# <span id="page-346-0"></span>data-rates

# *[wlan-mode commands](#page-333-0)*

Specifies the 802.11 rates supported on a WLAN

Supported in the following platforms:

- Access Points Brocade Mobility 650 Access Point, Brocade Mobility 6511 Access Point, Brocade Mobility 1220 Access Point, Brocade Mobility 71XX Access Point, Brocade Mobility 1240 Access Point
- Wireless Controllers Brocade Mobility RFS4000, Brocade Mobility RFS6000, Brocade Mobility RFS7000
- Service Platforms Brocade Mobility RFS9510

# Syntax:

```
data-rates [2.4GHz|5GHz]
```
data-rates 2.4GHz [b-only|bg|bgn|custom|default|g-only|gn]

data-rates 2.4GHz custom [1|11|12|18|2|24|36|48|5.5|54|6|9|basic-1|basic-11|

basic-12|basic-18|basci-2|basic-24|basic-36|basic-48|basic-5.5|basic-54| basic-6|basic-9|basic-mcs-1s|mcs-1s|mcs-2s|mcs-3s]

data-rates 5GHz [a-only|an|custom|default]

data-rates 5GHz custom [12|18|24|36|48|54|6|9|basic-1|basic-11|basic-12|basic-18|

basic-2|basic-24|basic-36|basic-48|basic-5.5|basic-54|basic-6|basic-9| basic-mcs-1s|mcs-1s|mcs2s|mcs3s]

# **Parameters**

data-rates 2.4GHz [b-only|bg|bgn|default|g-only|gn]

| data-rates                 | Specifies the 802.11 rates supported when mapped to a 2.4 GHz radio                                                                                                    |
|----------------------------|----------------------------------------------------------------------------------------------------|
| b-only                     | Uses rates that support only 11b clients                                                                                                    |
| bg                         | Uses rates that support both 11b and 11g clients                                                                                                    |
| bgn                        | Uses rates that support 11b, 11g and 11n clients                                                                                                    |
| default                    | Uses the default rates configured for a 2.4 GHz radio                                                                                                    |
| g-only                     | Uses rates that support operation in 11g only                                                                                                    |
| gn                         | Uses rates that support 11g and 11n clients                                                                                                    |
|                            | $data-rates 5GHz$ [a-only an default]                                                                                                    |
| data-rates                 | Specifies the 802.11 rates supported when mapped to a 5.0 GHz radio                                                                                                    |
| a-only                     | Uses rates that support operation in 11a only                                                                                                    |
| an                         | Uses rates that support 11a and 11n clients                                                                                                    |
| default                    | Uses default rates configured for a 5.0 GHz                                                                                                    |
|                            | data-rates [2.4GHz   5GHz] custom<br>$[1 11 12 18 2 24 36 48 5.5 54 6 9 basic-1 basic-11 $<br>basic-12   basic-18   basic-2   basic-24   basic-36   basic-48   basic-5.5   basic-54   basic<br>$-6$<br>$basic-9  basic-mcs-1s mcs-1s mcs-2s mcs-3s]$                                                                                                    |
| data-rates [2.4GHz   5GHz] | Specifies the 802.11 rates supported when mapped to a 2.4 GHz or 5.0 GHz radio                                                                                                    |
| custom                     | Configures a data rates list by specifying each rate individually. Use 'basic-' prefix before a rate to indicate it<br>is used as a basic rate (For example, 'data-rates custom basic-1 basic-2 5.5 11').<br>The data-rates for 2.4 GHz and 5.0 GHz channels are the same with a few exceptions.<br>The 2.4 GHz channel has a few extra data rates: 1, 11, 2, and 5.5. |

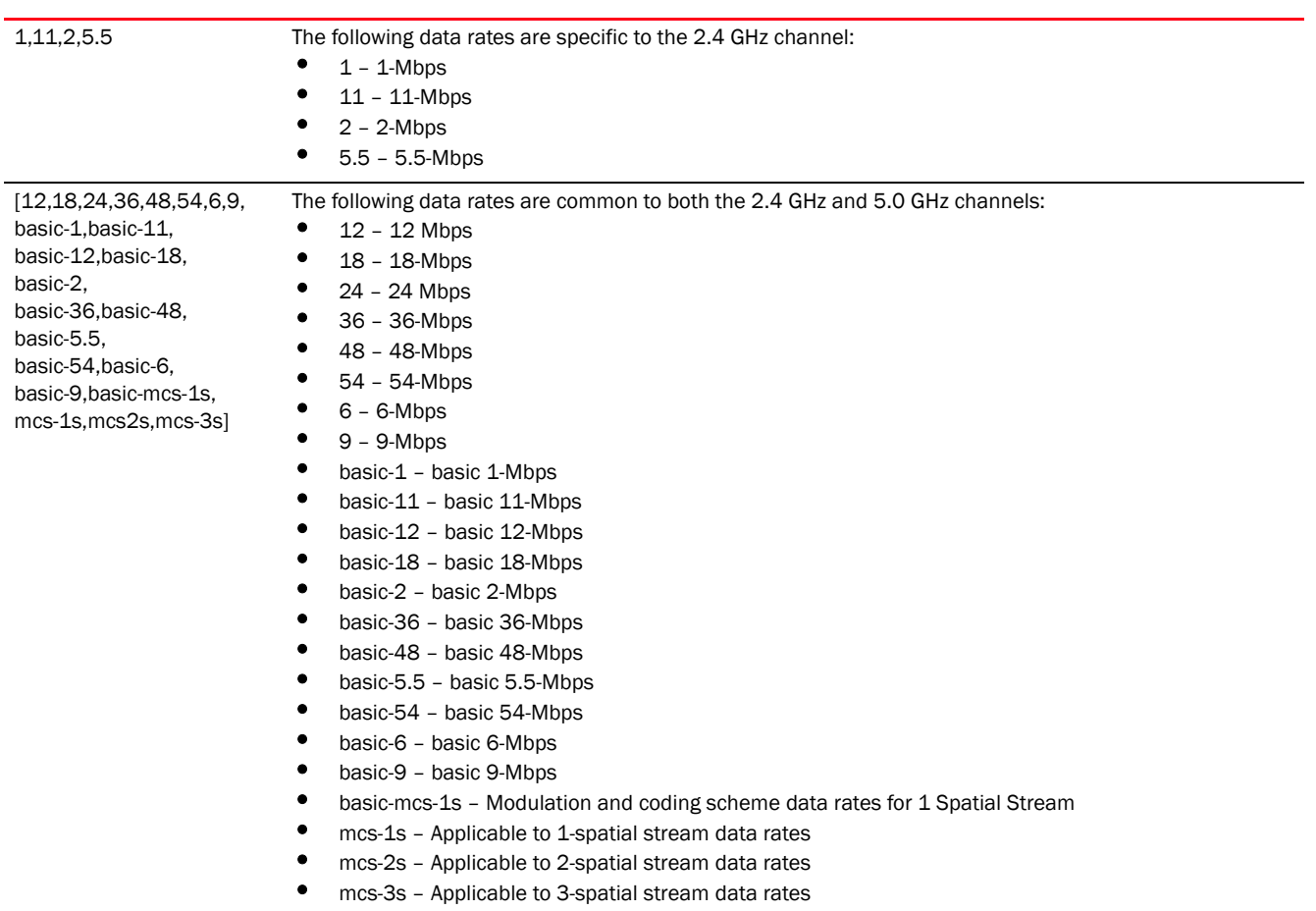

# Example

```
rfs7000-37FABE(config-wlan-test)#data-rates 2.4GHz gn
```

```
rfs7000-37FABE(config-wlan-test)#show context
wlan test
 ssid test
 bridging-mode local
 encryption-type none
 authentication-type eap
 accounting syslog host 172.16.10.4 port 2
 data-rates 2.4GHz gn
 client-load-balancing probe-req-intvl 5ghz 5
 client-load-balancing band-discovery-intvl 2
 captive-portal-enforcement fall-back
 acl exceed-rate wireless-client-denied-traffic 20 disassociate
 broadcast-dhcp validate-offer
rfs7000-37FABE(config-wlan-test)#
```
# <span id="page-348-0"></span>description

# *[wlan-mode commands](#page-333-0)*

Defines the WLAN description

Supported in the following platforms:

- Access Points Brocade Mobility 650 Access Point, Brocade Mobility 6511 Access Point, Brocade Mobility 1220 Access Point, Brocade Mobility 71XX Access Point, Brocade Mobility 1240 Access Point
- Wireless Controllers Brocade Mobility RFS4000, Brocade Mobility RFS6000, Brocade Mobility RFS7000
- Service Platforms Brocade Mobility RFS9510

description <LINE>

#### **Parameters**

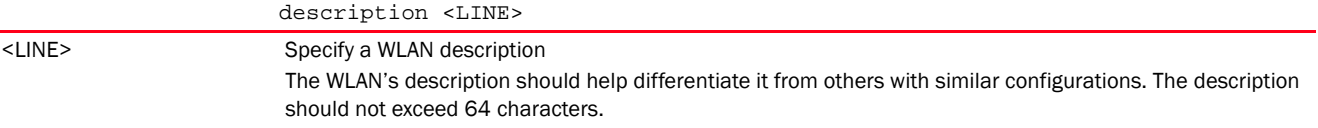

#### Example

rfs7000-37FABE(config-wlan-test)#description TestWLAN

```
rfs7000-37FABE(config-wlan-test)#show context
wlan test
 description TestWLAN
 ssid test
 bridging-mode local
 encryption-type none
 authentication-type eap
 accounting syslog host 172.16.10.4 port 2
 data-rates 2.4GHz gn
 client-load-balancing probe-req-intvl 5ghz 5
 client-load-balancing band-discovery-intvl 2
 captive-portal-enforcement fall-back
 acl exceed-rate wireless-client-denied-traffic 20 disassociate
 broadcast-dhcp validate-offer
rfs7000-37FABE(config-wlan-test)#
```
#### <span id="page-349-0"></span>downstream-group-addressed-forwarding

# *[wlan-mode commands](#page-333-0)*

Enables/disables forwarding of downstream BCMC packets to a group on this WLAN. This feature is enabled by default.

Supported in the following platforms:

- Access Points Brocade Mobility 650 Access Point, Brocade Mobility 6511 Access Point, Brocade Mobility 1220 Access Point, Brocade Mobility 71XX Access Point, Brocade Mobility 1240 Access Point
- Wireless Controllers Brocade Mobility RFS4000, Brocade Mobility RFS6000, Brocade Mobility RFS7000
- Service Platforms Brocade Mobility RFS9510

# Syntax:

```
downstream-group-addressed-forwarding
```
4

### **Parameters**

None

#### Example

```
rfs4000-229D58(config-wlan-test)#downstream-group-addressed-forwarding
rfs4000-229D58(config-wlan-test)#
```
# <span id="page-350-0"></span>dynamic-vlan-assignment

#### *[wlan-mode commands](#page-333-0)*

Configures dynamic VLAN assignment on this WLAN

Supported in the following platforms:

- Access Points Brocade Mobility 650 Access Point, Brocade Mobility 6511 Access Point, Brocade Mobility 1220 Access Point, Brocade Mobility 71XX Access Point, Brocade Mobility 1240 Access Point
- Wireless Controllers Brocade Mobility RFS4000, Brocade Mobility RFS6000, Brocade Mobility RFS7000
- Service Platforms Brocade Mobility RFS9510

#### Syntax:

dynamic-vlan-assignment allowed-vlan <VLAN-ID>

#### Parameters

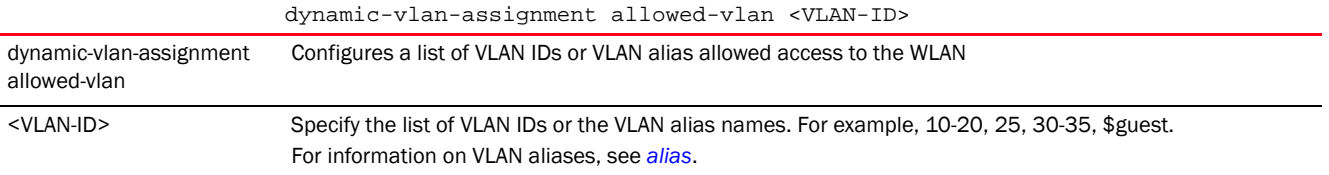

#### Example

```
rfs4000-229D58(config-wlan-test)#dynamic-vlan-assignment allowed-vlans 10-20
rfs4000-229D58(config-wlan-test)#
```

```
rfs4000-229D58(config-wlan-test)#show context
wlan test
 ssid test
 bridging-mode tunnel
 encryption-type none
 authentication-type none
dynamic-vlan-assignment allowed-vlans 10-20
rfs4000-229D58(config-wlan-test)#
```
# <span id="page-350-1"></span>eap-types

*[wlan-mode commands](#page-333-0)*

Configures client access based on the EAP type used

Supported in the following platforms:

- Access Points Brocade Mobility 650 Access Point, Brocade Mobility 6511 Access Point, Brocade Mobility 1220 Access Point, Brocade Mobility 71XX Access Point, Brocade Mobility 1240 Access Point
- Wireless Controllers Brocade Mobility RFS4000, Brocade Mobility RFS6000, Brocade Mobility RFS7000
- Service Platforms Brocade Mobility RFS9510

```
eap-types [allow|deny] [aka|all|fast|peap|sim|tls|ttls] 
          {(aka|all|fast|peap|sim|tls|ttls)}
```
# **Parameters**

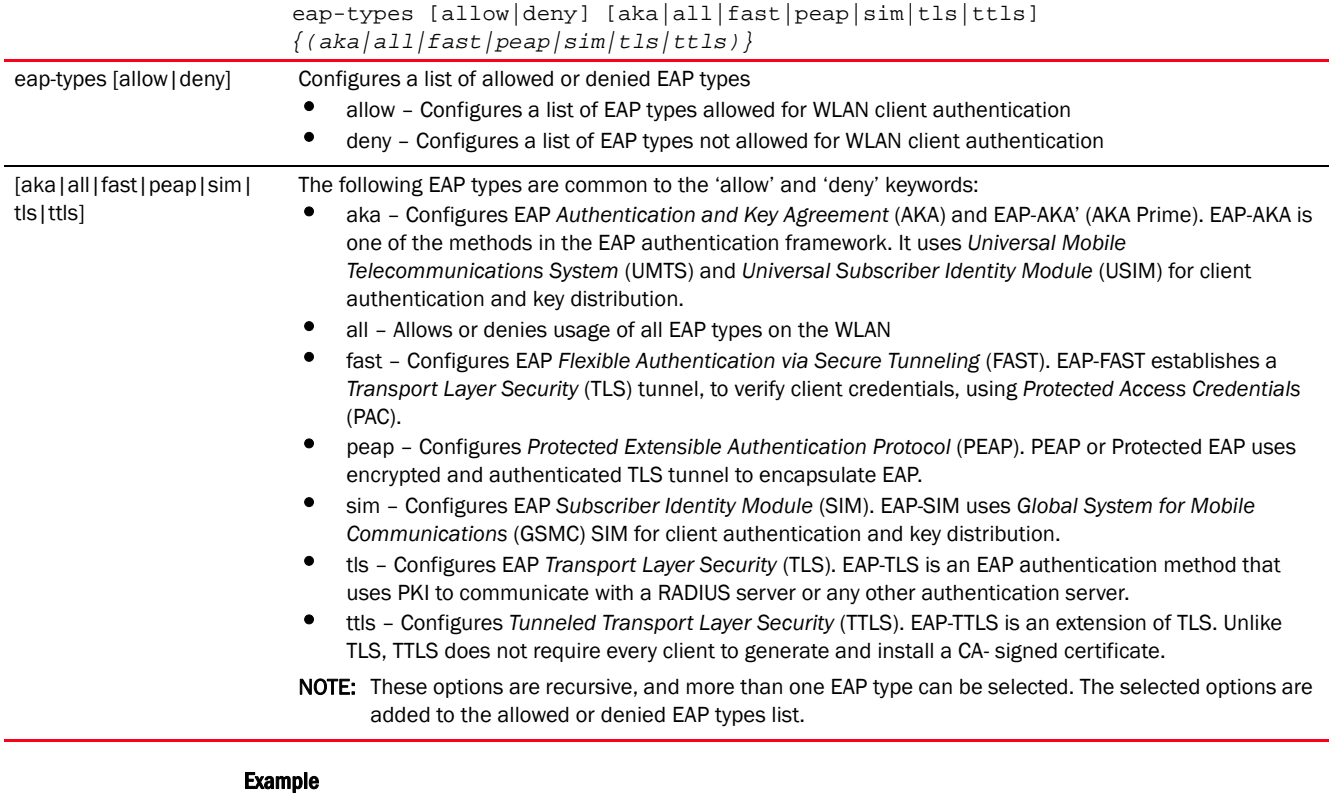

```
rfs7000-37FABE(config-wlan-test)#eap-types allow fast sim tls
```

```
rfs7000-37FABE(config-wlan-test)#show context
wlan test
 ssid test
 bridging-mode tunnel
 encryption-type none
 authentication-type none
eap-types allow fast sim tls
rfs7000-37FABE(config-wlan-test)#
```
#### <span id="page-351-0"></span>encryption-type

*[wlan-mode commands](#page-333-0)*

Sets a WLAN's encryption type

Supported in the following platforms:

- Access Points Brocade Mobility 650 Access Point, Brocade Mobility 6511 Access Point, Brocade Mobility 1220 Access Point, Brocade Mobility 71XX Access Point, Brocade Mobility 1240 Access Point
- Wireless Controllers Brocade Mobility RFS4000, Brocade Mobility RFS6000, Brocade Mobility RFS7000
- Service Platforms Brocade Mobility RFS9510

# Syntax:

```
encryption-type 
[ccmp|keyguard|none|tkip|tkip-ccmp|wep128|web128-keyguard|wep64]
```
# **Parameters**

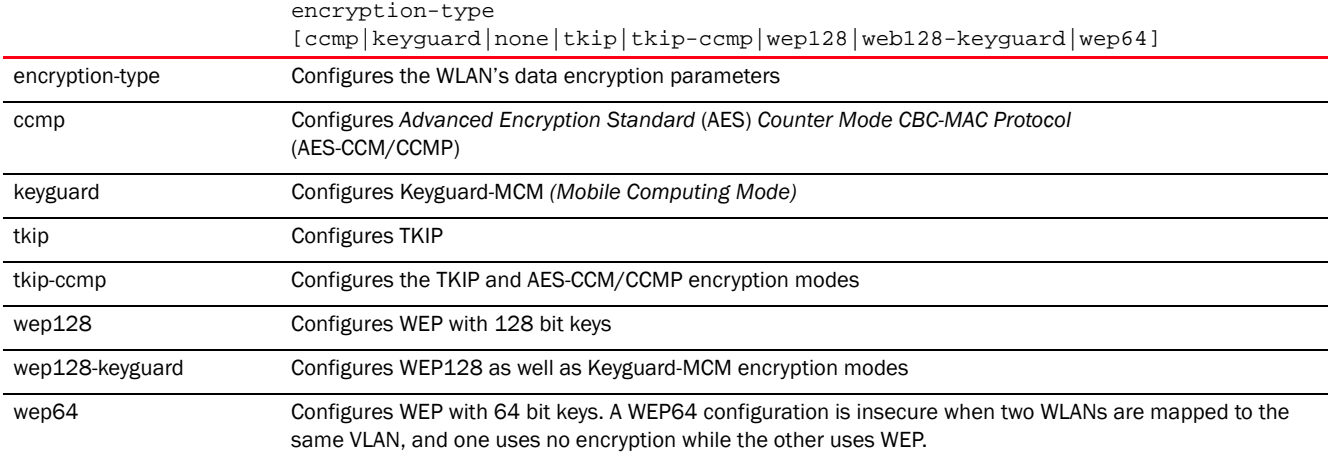

#### Example

```
rfs7000-37FABEconfig-wlan-test)#encryption-type tkip-ccmp
```

```
rfs7000-37FABE(config-wlan-test)#show context
wlan test
 description TestWLAN
 ssid test
 bridging-mode local
 encryption-type tkip-ccmp
 authentication-type eap
 accounting syslog host 172.16.10.4 port 2
 data-rates 2.4GHz gn
 client-load-balancing probe-req-intvl 5ghz 5
 client-load-balancing band-discovery-intvl 2
 captive-portal-enforcement fall-back
 acl exceed-rate wireless-client-denied-traffic 20 disassociate
 broadcast-dhcp validate-offer
rfs7000-37FABE(config-wlan-test)#
```
#### <span id="page-352-0"></span>enforce-dhcp

### *[wlan-mode commands](#page-333-0)*

Drops packets from clients with a static IP address

Supported in the following platforms:

- Access Points Brocade Mobility 650 Access Point, Brocade Mobility 6511 Access Point, Brocade Mobility 1220 Access Point, Brocade Mobility 71XX Access Point, Brocade Mobility 1240 Access Point
- Wireless Controllers Brocade Mobility RFS4000, Brocade Mobility RFS6000, Brocade Mobility RFS7000
- Service Platforms Brocade Mobility RFS9510

#### Syntax:

```
enforce-dhcp
```
# **Parameters**

None

#### Example

```
rfs7000-37FABE(config-wlan-test)#enforce-dhcp
```

```
rfs7000-37FABE(config-wlan-test)#show context
wlan test
 description TestWLAN
 ssid test
 bridging-mode local
 encryption-type tkip-ccmp
 authentication-type eap
 accounting syslog host 172.16.10.4 port 2
 data-rates 2.4GHz gn
 client-load-balancing probe-req-intvl 5ghz 5
 client-load-balancing band-discovery-intvl 2
 captive-portal-enforcement fall-back
 acl exceed-rate wireless-client-denied-traffic 20 disassociate
 enforce-dhcp
 broadcast-dhcp validate-offer
rfs7000-37FABE(config-wlan-test)#
```
#### <span id="page-353-0"></span>fast-bss-transition

#### *[wlan-mode commands](#page-333-0)*

Enables or disables support for 802.11r Fast-BSS Transition (FT) on the selected WLAN. This feature is disabled by default.

802.11r is an attempt to undo the burden that security and QoS added to the handoff process, and restore it back to an original four message exchange process. The central application for the 802.11r standard is VOIP using mobile phones within wireless Internet networks. 802.11r FT redefines the security key negotiation protocol, allowing parallel processing of negotiation and requests for wireless resources.

Enabling FT standards provides wireless clients fast, secure and seamless transfer from one base station to another, ensuring continuous connectivity.

Supported in the following platforms:

• Access Points — Brocade Mobility 650 Access Point, Brocade Mobility 6511 Access Point, Brocade Mobility 1220 Access Point, Brocade Mobility 71XX Access Point, Brocade Mobility 1240 Access Point

4

- Wireless Controllers Brocade Mobility RFS4000, Brocade Mobility RFS6000, Brocade Mobility RFS7000
- Service Platforms Brocade Mobility RFS9510

fast-bss-transition

#### **Parameters**

None

# Example

```
rfs7000-37FABE(config-wlan-test)#fast-bss-transition
rfs7000-37FABE(config-wlan-test)#
rfs7000-37FABE(config-wlan-test)#show context
wlan test
 ssid test
 vlan 1
 bridging-mode tunnel
 encryption-type none
 authentication-type none
 fast-bss-transition
rfs7000-37FABE(config-wlan-test)#
```
# <span id="page-354-0"></span>http-analyze

#### *[wlan-mode commands](#page-333-0)*

Enables HTTP URL analysis on the WLAN

Supported in the following platforms:

- Access Points Brocade Mobility 650 Access Point, Brocade Mobility 6511 Access Point, Brocade Mobility 1220 Access Point, Brocade Mobility 71XX Access Point, Brocade Mobility 1240 Access Point
- Wireless Controllers Brocade Mobility RFS4000, Brocade Mobility RFS6000, Brocade Mobility RFS7000
- Service Platforms Brocade Mobility RFS9510

# Syntax:

```
http-analyze [filter|syslog]
http-analyze filter [images|post|query-string]
http-analyze syslog host <IP/HOSTNAME> {port <1-65535>} {proxy-mode [none|
          through-controller|through-rf-domain-manager]}
```
# **Parameters**

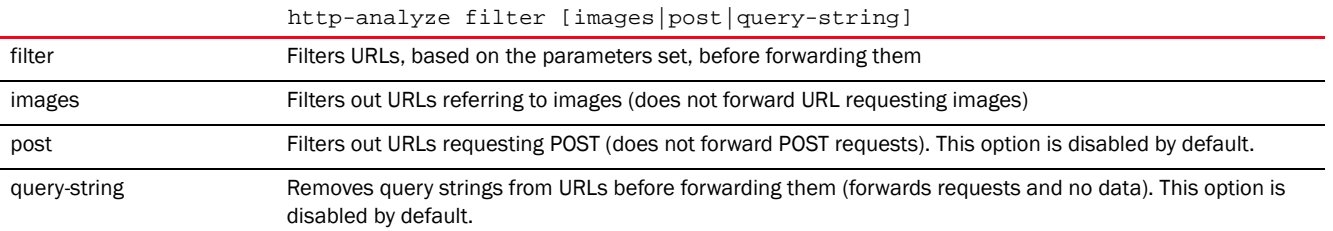

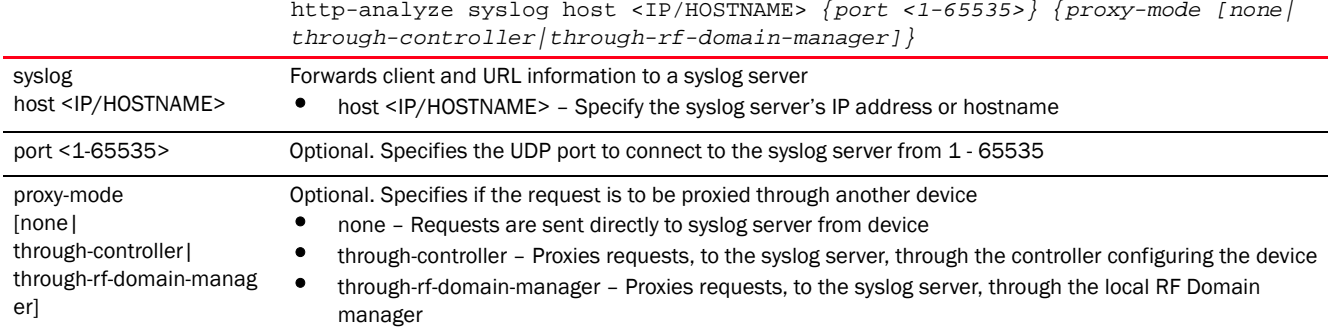

# Example

```
rfs4000-229D58(config-wlan-test)#http-analyze syslog host 192.168.13.10 port 
21
proxy-mode through-controller
```

```
rfs4000-229D58(config-wlan-test)#show context
wlan test
 ssid test
 bridging-mode tunnel
 encryption-type none
 authentication-type none
http-analyze syslog host 192.168.13.10 port 21 proxy-mode through-controller
rfs4000-229D58(config-wlan-test)#
```
# <span id="page-355-0"></span>ip

#### *[wlan-mode commands](#page-333-0)*

Configures *Internet Protocol* (IP) settings

Supported in the following platforms:

- Access Points Brocade Mobility 650 Access Point, Brocade Mobility 6511 Access Point, Brocade Mobility 1220 Access Point, Brocade Mobility 71XX Access Point, Brocade Mobility 1240 Access Point
- Wireless Controllers Brocade Mobility RFS4000, Brocade Mobility RFS6000, Brocade Mobility RFS7000
- Service Platforms Brocade Mobility RFS9510

# Syntax:

- ip [arp|dhcp]
- ip arp [header-mismatch-validation|trust]
- ip dhcp trust

# **Parameters**

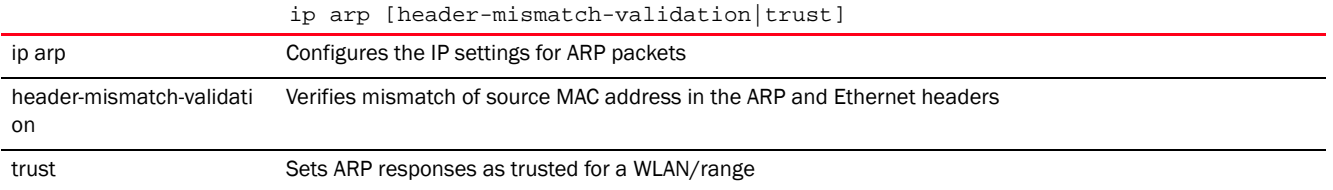

ip dhcp trust ip dhcp Configures the IP settings for DHCP packets trust trust Sets DHCP responses as trusted for a WLAN/range

# Example

rfs7000-37FABE(config-wlan-test)#ip dhcp trust

```
rfs7000-37FABE(config-wlan-test)#show context
wlan test
 description TestWLAN
  ssid test
 bridging-mode local
  encryption-type tkip-ccmp
  authentication-type eap
  accounting syslog host 172.16.10.4 port 2
  data-rates 2.4GHz gn
  client-load-balancing probe-req-intvl 5ghz 5
  client-load-balancing band-discovery-intvl 2
  captive-portal-enforcement fall-back
  ip dhcp trust
 acl exceed-rate wireless-client-denied-traffic 20 disassociate
 enforce-dhcp
 broadcast-dhcp validate-offer
 http-analyze controller
rfs7000-37FABE(config-wlan-test)#
```
# <span id="page-356-0"></span>kerberos

# *[wlan-mode commands](#page-333-0)*

Configures Kerberos authentication parameters on a WLAN

Kerberos (designed and developed by MIT) provides strong authentication for client/server applications using secret-key cryptography. Using Kerberos, a client must prove its identity to a server (and vice versa) across an insecure network connection.

Once a client and server use Kerberos to validate their identity, they encrypt all communications to assure privacy and data integrity. Kerberos can only be used on the access point with Brocade' 802.11b clients. Kerberos uses *Network Time Protocol* (NTP) for synchronizing the clocks of its *Key Distribution Center* (KDC) server(s).

Supported in the following platforms:

- Access Points Brocade Mobility 650 Access Point, Brocade Mobility 6511 Access Point, Brocade Mobility 1220 Access Point, Brocade Mobility 71XX Access Point, Brocade Mobility 1240 Access Point
- Wireless Controllers Brocade Mobility RFS4000, Brocade Mobility RFS6000, Brocade Mobility RFS7000
- Service Platforms Brocade Mobility RFS9510

# Syntax:

```
kerberos [password|realm|server]
kerberos password [0 <LINE>|2 <LINE>|<LINE>]
kerberos realm <REALM>
```
kerberos server [primary|secondary|timeout]

kerberos server [primary|secondary] host <IP/HOSTNAME> *{port <1-65535>}*

kerberos server timeout <1-60>

# **Parameters**

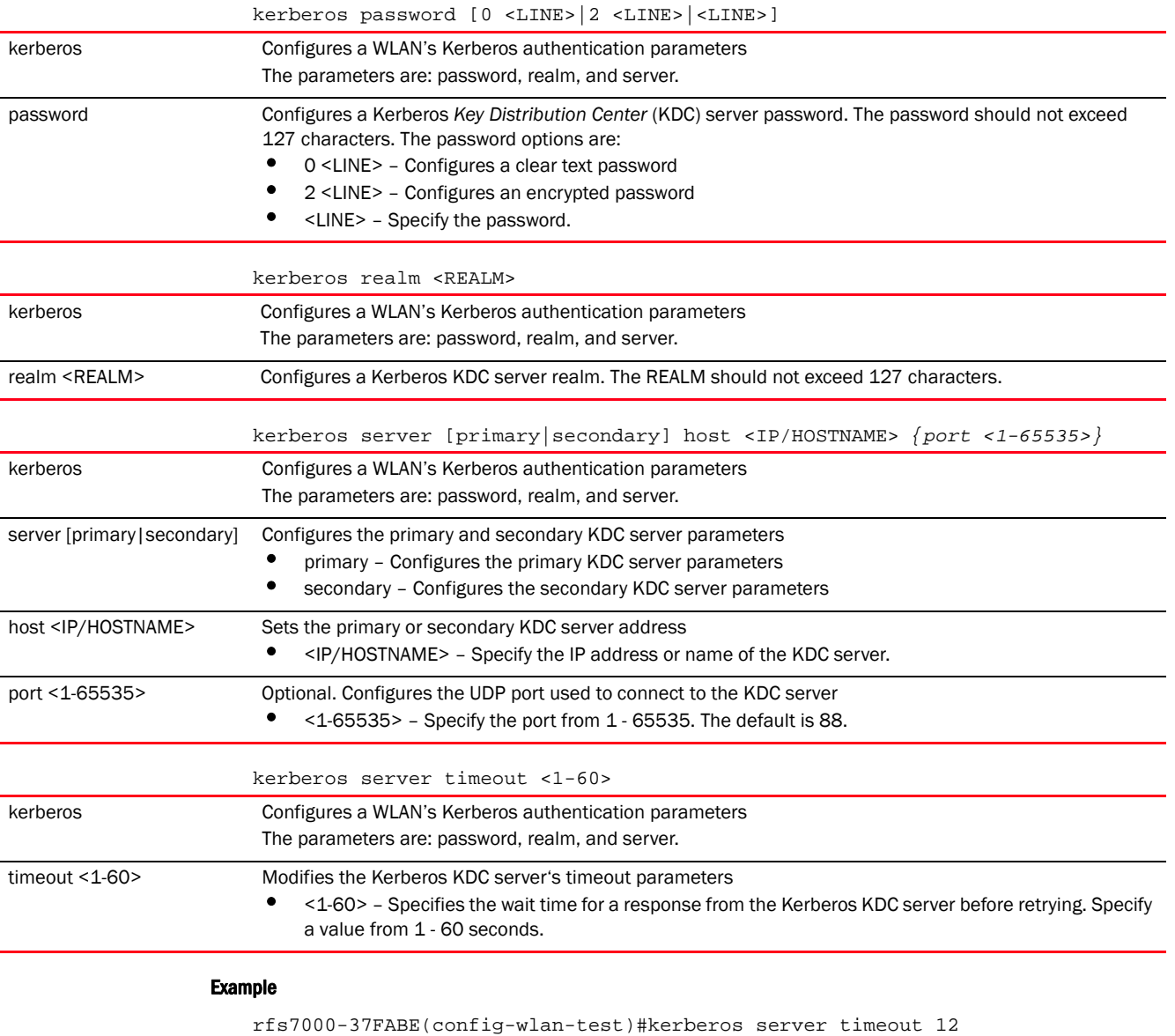

rfs7000-37FABE(config-wlan-test)#kerberos server primary host 172.16.10.2 port 88

rfs7000-37FABE(config-wlan-test)#show context wlan test description TestWLAN ssid test bridging-mode local

```
 encryption-type tkip-ccmp
 authentication-type eap
 kerberos server timeout 12
 kerberos server primary host 172.16.10.2
 accounting syslog host 172.16.10.4 port 2
 data-rates 2.4GHz gn
 client-load-balancing probe-req-intvl 5ghz 5
 client-load-balancing band-discovery-intvl 2
  captive-portal-enforcement fall-back
  ip dhcp trust
  acl exceed-rate wireless-client-denied-traffic 20 disassociate
 enforce-dhcp
 broadcast-dhcp validate-offer
 http-analyze controller
rfs7000-37FABE(config-wlan-test)#
```
#### <span id="page-358-0"></span>mac-authentication

#### *[wlan-mode commands](#page-333-0)*

Enables MAC authentication. When enabled, the system uses cached credentials (RADIUS server lookups are skipped) to authenticate clients.

Supported in the following platforms:

- Access Points Brocade Mobility 650 Access Point, Brocade Mobility 6511 Access Point, Brocade Mobility 1220 Access Point, Brocade Mobility 71XX Access Point, Brocade Mobility 1240 Access Point
- Wireless Controllers Brocade Mobility RFS4000, Brocade Mobility RFS6000, Brocade Mobility RFS7000
- Service Platforms Brocade Mobility RFS9510

#### Syntax:

mac-authentication cached-credentials

#### **Parameters**

mac-authentication cached-credentials mac-authentication cached-credentials Uses cached credentials to skip RADIUS lookups

#### Example

rfs4000-229D58(config-wlan-test)#mac-authentication cached-credentials rfs4000-229D58(config-wlan-test)#

#### <span id="page-358-1"></span>mac-registration

#### *[wlan-mode commands](#page-333-0)*

Enables dynamic MAC registration of a user

#### **NOTE**

This feature is supported only if MAC authentication is enabled. To enable MAC authentication use the *authentication-type > mac* command in the config WLAN mode.

Supported in the following platforms:

- Access Points Brocade Mobility 650 Access Point, Brocade Mobility 6511 Access Point, Brocade Mobility 1220 Access Point, Brocade Mobility 71XX Access Point, Brocade Mobility 1240 Access Point
- Wireless Controllers Brocade Mobility RFS4000, Brocade Mobility RFS6000, Brocade Mobility RFS7000
- Service Platforms Brocade Mobility RFS9510

```
mac-registration [external|group-name]
mac-registration external host <IP/HOSTNAME> {proxy-mode 
[none|through-controller|
          through-rf-domain-manager]}
mac-registration group-name <GROUP-NAME> {agreement-refresh <0-100>|
          expiry-time <1-1500>}
```
# **Parameters**

```
mac-registration external host <IP/HOSTNAME> {proxy-mode 
[none|through-controller|
through-rf-domain-manager]}
```
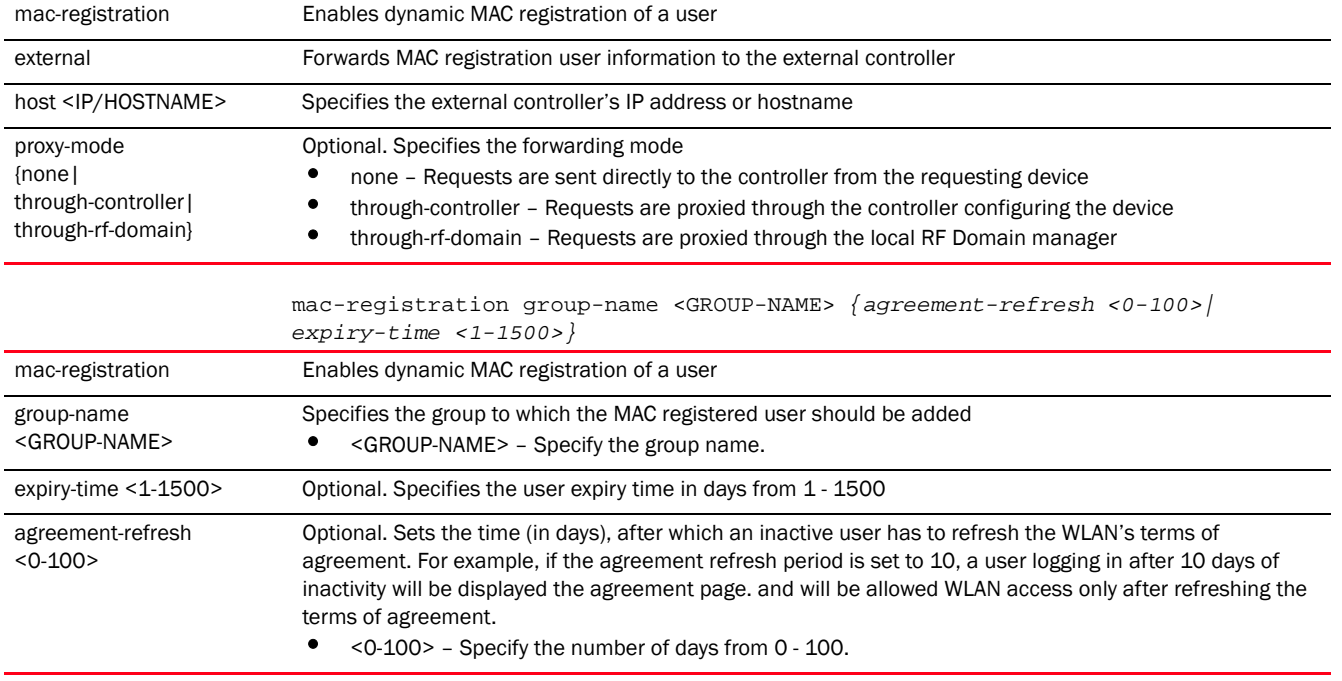

#### Example

rfs7000-37FABE(config-wlan-1)#mac-registration group-name test expiry-time 100

```
rfs7000-37FABE(config-wlan-1)#mac-registration external host 172.16.10.8 
proxy-mode through-controller
rfs7000-37FABE(config-wlan-1)#show context
wlan 1
 ssid 1
 bridging-mode tunnel
 encryption-type none
 authentication-type mac
mac-registration group-name test expiry-time 100
```
```
 mac-registration external host 172.16.10.8 proxy-mode through-controller
rfs7000-37FABE(config-wlan-1)#
rfs4000-229D58(config-wlan-wlan-testing)#mac-registration group-name Group3 ?
  agreement-refresh Specify when the agreement page should be displayed to
                     the user (in days)
  expiry-time Specify the user expiry time in days
  <cr>
rfs4000-229D58(config-wlan-wlan-testing)#
rfs4000-229D58(config-wlan-wlan-testing)#mac-registration group-name Group3 
agreement-refresh ?
  <0-100> Agreement page will be displayed to the user if the user has not
            visited in the past (number of days)
rfs4000-229D58(config-wlan-wlan-testing)#
rfs4000-229D58(config-wlan-wlan-testing)#mac-registration group-name Group3 
agreement-refresh 19
```
### motorola-extensions

#### *[wlan-mode commands](#page-333-0)*

Enables support for Motorola Solutions specific extensions to 802.11

Supported in the following platforms:

- Access Points Brocade Mobility 650 Access Point, Brocade Mobility 6511 Access Point, Brocade Mobility 1220 Access Point, Brocade Mobility 71XX Access Point, Brocade Mobility 1240 Access Point
- Wireless Controllers Brocade Mobility RFS4000, Brocade Mobility RFS6000, Brocade Mobility RFS7000
- Service Platforms Brocade Mobility RFS9510

### Syntax:

motorola-extensions [move-command|smart-scan|symbol-load-information| wmm-load-information]

#### **Parameters**

motorola-extensions [move-command|smart-scan|symbol-load-information| wmm-load-information]

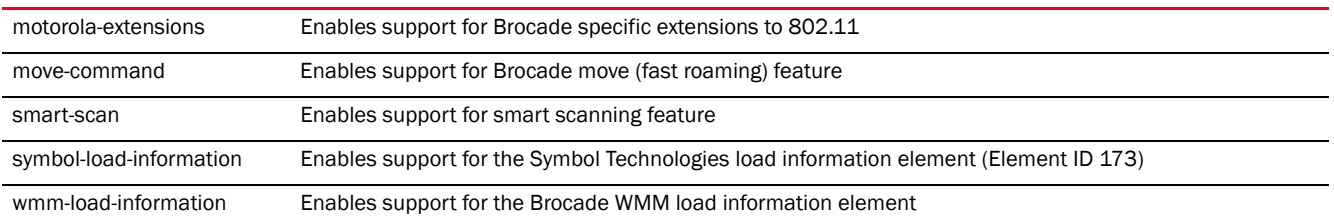

#### Example

rfs7000-37FABE(config-wlan-test)#motorola-extensions wmm-load-information

rfs7000-37FABE(config-wlan-test)#show context wlan test description TestWLAN

4

```
 ssid test
 bridging-mode local
 encryption-type tkip-ccmp
 authentication-type eap
 kerberos server timeout 12
 kerberos server primary host 172.16.10.2
 accounting syslog host 172.16.10.4 port 2
 data-rates 2.4GHz gn
 motorola-extensions wmm-load-information
 client-load-balancing probe-req-intvl 5ghz 5
 client-load-balancing band-discovery-intvl 2
 captive-portal-enforcement fall-back
 ip dhcp trust
 acl exceed-rate wireless-client-denied-traffic 20 disassociate
 enforce-dhcp
 broadcast-dhcp validate-offer
 http-analyze controller
rfs7000-37FABE(config-wlan-test)#
```
# no

# *[wlan-mode commands](#page-333-0)*

Negates WLAN mode commands and reverts values to their default

Supported in the following platforms:

- Access Points Brocade Mobility 650 Access Point, Brocade Mobility 6511 Access Point, Brocade Mobility 1220 Access Point, Brocade Mobility 71XX Access Point, Brocade Mobility 1240 Access Point
- Wireless Controllers Brocade Mobility RFS4000, Brocade Mobility RFS6000, Brocade Mobility RFS7000
- Service Platforms Brocade Mobility RFS9510

### Syntax:

no <PARAMETER>

### **Parameters**

None

### Usage Guidelines:

The no command negates any command associated with it. Wherever required, use the same parameters associated with the command getting negated.

# Example

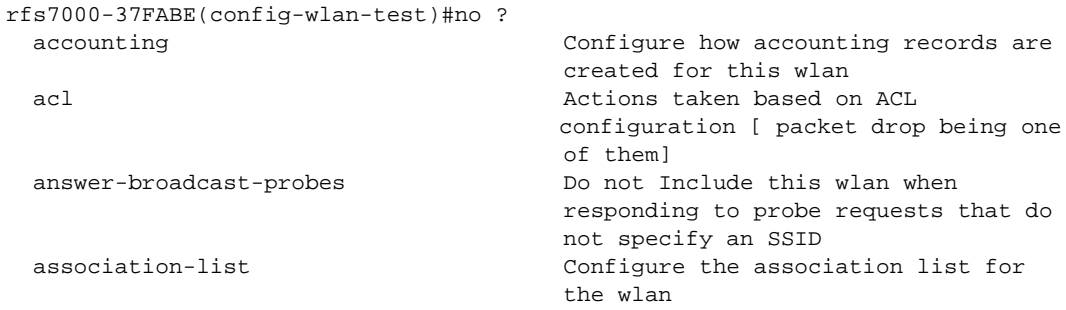

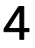

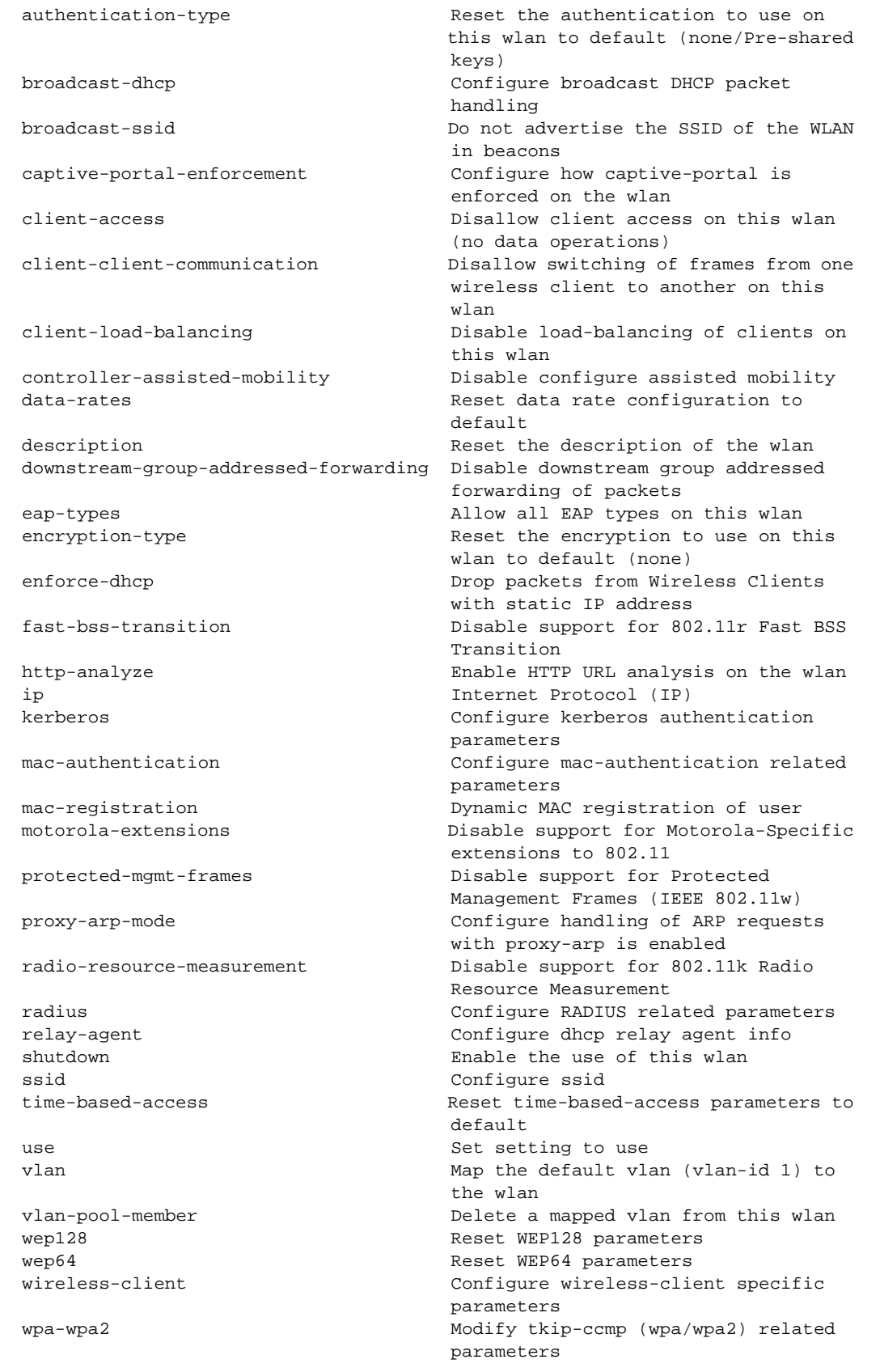

service Service Service to monitor to show no-service page to user rfs7000-37FABE(config-wlan-test)# The test settings before execution of the no command: rfs7000-37FABE(config-wlan-test)#show context wlan test **description TestWLAN** ssid test bridging-mode local encryption-type tkip-ccmp authentication-type eap kerberos server timeout 12 kerberos server primary host 172.16.10.2 accounting syslog host 172.16.10.4 port 2 data-rates 2.4GHz gn motorola-extensions wmm-load-information client-load-balancing probe-req-intvl 5ghz 5 client-load-balancing band-discovery-intvl 2 captive-portal-enforcement fall-back ip dhcp trust acl exceed-rate wireless-client-denied-traffic 20 disassociate enforce-dhcp broadcast-dhcp validate-offer http-analyze controller rfs7000-37FABE(config-wlan-test)# rfs7000-37FABE(config-wlan-test)#no accounting syslog rfs7000-37FABE(config-wlan-test)#no description rfs7000-37FABE(config-wlan-test)#no authentication-type rfs7000-37FABE(config-wlan-test)#no encryption-type rfs7000-37FABE(config-wlan-test)#no enforce-dhcp rfs7000-37FABE(config-wlan-test)#no kerberos server primary host rfs7000-37FABE(config-wlan-test)#no kerberos server timeout rfs7000-37FABE(config-wlan-test)#no data-rates 2.4GHz rfs7000-37FABE(config-wlan-test)#no ip dhcp trust rfs7000-37FABE(config-wlan-test)#no captive-portal-enforcement The test settings after the execution of the no command: rfs7000-37FABE(config-wlan-test)#show context wlan test ssid test bridging-mode local encryption-type none authentication-type none motorola-extensions wmm-load-information client-load-balancing probe-req-intvl 5ghz 5

```
 client-load-balancing band-discovery-intvl 2
 acl exceed-rate wireless-client-denied-traffic 20 disassociate
 broadcast-dhcp validate-offer
 http-analyze controller
rfs7000-37FABE(config-wlan-test)#
```
# proxy-arp-mode

# *[wlan-mode commands](#page-333-0)*

Enables proxy ARP mode for handling ARP requests

Supported in the following platforms:

- Access Points Brocade Mobility 650 Access Point, Brocade Mobility 6511 Access Point, Brocade Mobility 1220 Access Point, Brocade Mobility 71XX Access Point, Brocade Mobility 1240 Access Point
- Wireless Controllers Brocade Mobility RFS4000, Brocade Mobility RFS6000, Brocade Mobility RFS7000
- Service Platforms Brocade Mobility RFS9510

#### Syntax:

proxy-arp-mode [dynamic|strict]

### **Parameters**

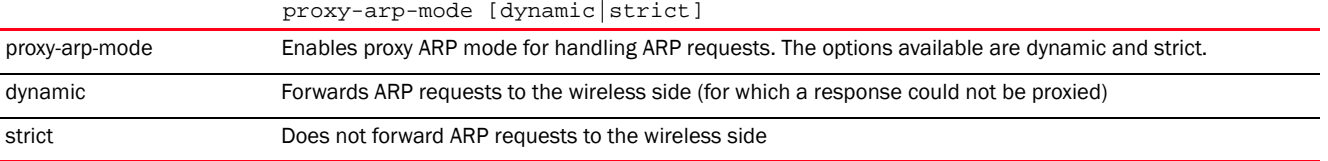

#### Example

rfs7000-37FABE(config-wlan-test)#proxy-arp-mode strict

```
rfs7000-37FABE(config-wlan-test)#show context
wlan test
```

```
 ssid test
 bridging-mode local
 encryption-type none
 authentication-type none
 protected-mgmt-frames mandatory
 motorola-extensions wmm-load-information
 client-load-balancing probe-req-intvl 5ghz 5
 client-load-balancing band-discovery-intvl 2
 acl exceed-rate wireless-client-denied-traffic 20 disassociate
 proxy-arp-mode strict
 broadcast-dhcp validate-offer
 http-analyze controller
rfs7000-37FABE(config-wlan-test)#
```
#### radio-resource-measurement

### *[wlan-mode commands](#page-333-0)*

Enables support for 802.11k radio resource measurement

Supported in the following platforms:

- Access Points Brocade Mobility 650 Access Point, Brocade Mobility 6511 Access Point, Brocade Mobility 1220 Access Point, Brocade Mobility 71XX Access Point, Brocade Mobility 1240 Access Point
- Wireless Controllers Brocade Mobility RFS4000, Brocade Mobility RFS6000, Brocade Mobility RFS7000
- Service Platforms Brocade Mobility RFS9510

### Syntax:

```
radio-resource-measurement {channel-report}
```
### **Parameters**

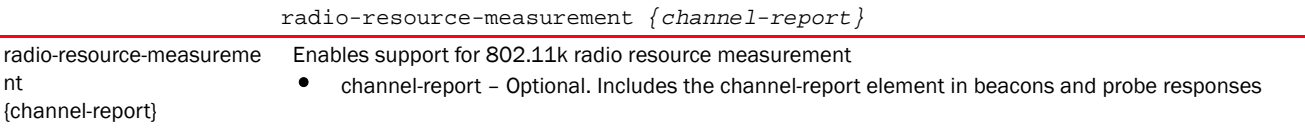

#### Example

```
rfs4000-229D58(config-wlan-test)#radio-resource-measurement
rfs4000-229D58(config-wlan-test)#
```

```
rfs4000-229D58(config-wlan-test)#show context
wlan test
 ssid test
 vlan 1
 bridging-mode tunnel
 encryption-type none
 authentication-type none
 radio-resource-measurement
 controller-assisted-mobility
rfs4000-229D58(config-wlan-test)#
```
# radius

#### *[wlan-mode commands](#page-333-0)*

Configures RADIUS related parameters

Supported in the following platforms:

- Access Points Brocade Mobility 650 Access Point, Brocade Mobility 6511 Access Point, Brocade Mobility 1220 Access Point, Brocade Mobility 71XX Access Point, Brocade Mobility 1240 Access Point
- Wireless Controllers Brocade Mobility RFS4000, Brocade Mobility RFS6000, Brocade Mobility RFS7000
- Service Platforms Brocade Mobility RFS9510

### Syntax:

```
radius [dynamic-authorization|nas-identifier|nas-port-id|vlan-assignment]
```

```
radius [dynamic-authorization|nas-identifier <NAS-ID>|nas-port-id 
<NAS-PORT-ID>|
          vlan-assignment]
```
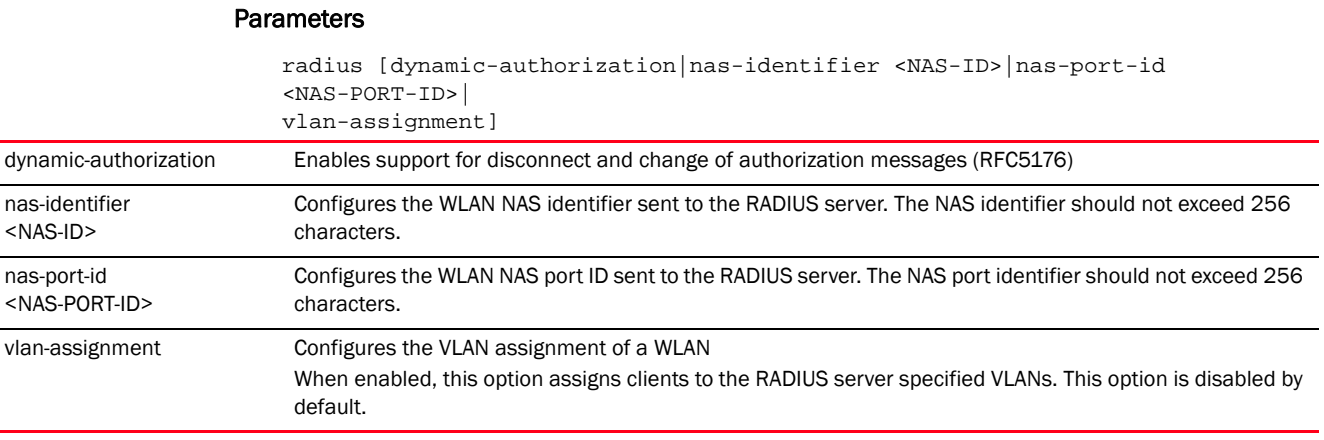

rfs7000-37FABE(config-wlan-test)#radius vlan-assignment

```
rfs7000-37FABE(config-wlan-test)#show context
wlan test
 ssid test
 bridging-mode local
 encryption-type none
 authentication-type none
 protected-mgmt-frames mandatory
 radius vlan-assignment
 motorola-extensions wmm-load-information
 client-load-balancing probe-req-intvl 5ghz 5
 client-load-balancing band-discovery-intvl 2
 acl exceed-rate wireless-client-denied-traffic 20 disassociate
 proxy-arp-mode strict
 broadcast-dhcp validate-offer
 http-analyze controller
rfs7000-37FABE(config-wlan-test)#
```
#### relay-agent

#### *[wlan-mode commands](#page-333-0)*

Enables support for DHCP relay agent information (option 82) feature on this WLAN

Supported in the following platforms:

- Access Points Brocade Mobility 650 Access Point, Brocade Mobility 6511 Access Point, Brocade Mobility 1220 Access Point, Brocade Mobility 71XX Access Point, Brocade Mobility 1240 Access Point
- Wireless Controllers Brocade Mobility RFS4000, Brocade Mobility RFS6000, Brocade Mobility RFS7000
- Service Platforms Brocade Mobility RFS9510

### Syntax:

relay-agent dhcp-option82

#### **Parameters**

relay-agent dhcp-option82

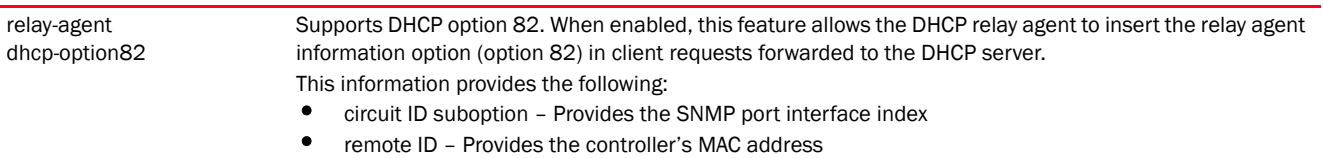

### Example

```
rfs4000-229D58(config-wlan-test)#relay-agent dhcp-option82
rfs4000-229D58(config-wlan-test)#
rfs4000-229D58(config-wlan-test)#show context
wlan test
 ssid test
 vlan 1
 bridging-mode tunnel
 encryption-type none
 authentication-type none
 radio-resource-measurement
relay-agent dhcp-option82
 controller-assisted-mobility
rfs4000-229D58(config-wlan-test)#
```
# shutdown

*[wlan-mode commands](#page-333-0)*

Shuts down a WLAN

Supported in the following platforms:

- Access Points Brocade Mobility 650 Access Point, Brocade Mobility 6511 Access Point, Brocade Mobility 1220 Access Point, Brocade Mobility 71XX Access Point, Brocade Mobility 1240 Access Point
- Wireless Controllers Brocade Mobility RFS4000, Brocade Mobility RFS6000, Brocade Mobility RFS7000
- Service Platforms Brocade Mobility RFS9510

# Syntax:

shutdown *{on-critical-resource|on-meshpoint-loss|on-primary-port-link-loss| on-unadoption}*

# **Parameters**

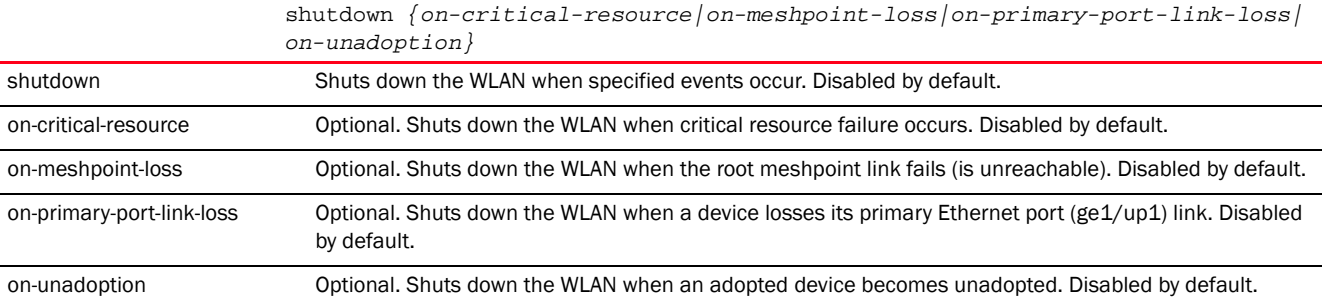

# Usage Guidelines:

If the shutdown on-meshpoint-loss feature is enabled, the WLAN status changes only if the meshpoint and the WLAN are mapped to the same VLAN. If the meshpoint is mapped to VLAN 1 and the WLAN is mapped to VLAN 2, then the WLAN status does not change on loss of the meshpoint.

#### Example

```
rfs7000-37FABE(config-wlan-test)#shutdown on-unadoption
rfs7000-37FABE(config-wlan-test)#show context
wlan test
 ssid test
 bridging-mode local
 encryption-type none
 authentication-type none
 protected-mgmt-frames mandatory
 radius vlan-assignment
 motorola-extensions wmm-load-information
 client-load-balancing probe-req-intvl 5ghz 5
 client-load-balancing band-discovery-intvl 2
```

```
 acl exceed-rate wireless-client-denied-traffic 20 disassociate
 proxy-arp-mode strict
 broadcast-dhcp validate-offer
 shutdown on-unadoption
 http-analyze controller
```
### ssid

*[wlan-mode commands](#page-333-0)*

Configures a WLAN's SSID

Supported in the following platforms:

rfs7000-37FABE(config-wlan-test)#

- Access Points Brocade Mobility 650 Access Point, Brocade Mobility 6511 Access Point, Brocade Mobility 1220 Access Point, Brocade Mobility 71XX Access Point, Brocade Mobility 1240 Access Point
- Wireless Controllers Brocade Mobility RFS4000, Brocade Mobility RFS6000, Brocade Mobility RFS7000
- Service Platforms Brocade Mobility RFS9510

#### Syntax:

ssid <SSID>

### **Parameters**

ssid <SSID>

<SSID> Specify the WLAN's SSID. The WLAN SSID is case sensitive and alphanumeric. Its length should not exceed 32 characters.

#### Example

rfs7000-37FABE(config-wlan-test)#ssid testWLAN1

rfs7000-37FABE(config-wlan-test)#show context wlan test ssid testWLAN1 bridging-mode local

```
 encryption-type none
 authentication-type none
 protected-mgmt-frames mandatory
 radius vlan-assignment
 motorola-extensions wmm-load-information
 client-load-balancing probe-req-intvl 5ghz 5
 client-load-balancing band-discovery-intvl 2
  acl exceed-rate wireless-client-denied-traffic 20 disassociate
 proxy-arp-mode strict
 broadcast-dhcp validate-offer
 shutdown on-unadoption
 http-analyze controller
rfs7000-37FABE(config-wlan-test)#
```
### time-based-access

# *[wlan-mode commands](#page-333-0)*

Configures time-based client access to the network resources

Administrators can use this feature to assign fixed days and time of WLAN access for wireless clients

Supported in the following platforms:

- Access Points Brocade Mobility 650 Access Point, Brocade Mobility 6511 Access Point, Brocade Mobility 1220 Access Point, Brocade Mobility 71XX Access Point, Brocade Mobility 1240 Access Point
- Wireless Controllers Brocade Mobility RFS4000, Brocade Mobility RFS6000, Brocade Mobility RFS7000
- Service Platforms Brocade Mobility RFS9510

#### Syntax:

```
time-based-access days [sunday|monday|tuesday|wednesday|thursday|friday|
          saturday|all|weekends|weekdays] {start <START-TIME>} [end 
<END-TIME>]
```
## **Parameters**

```
time-based-access days [sunday|monday|tuesday|wednesday|thursday|friday|
                         saturday|all|weekends|weekdays] {start <START-TIME>} [end <END-TIME>]
day <option> Specifies the day or days on which the client can access the WLAN
                              sunday - Allows access on Sundays only
                              • monday – Allows access on Mondays only
                              • Tuesday – Allows access on Tuesdays only
                              • wednesday – Allows access on Wednesdays only
                              • thursday – Allows access on Thursdays only
                              friday - Allows access on Fridays only
                              saturday - Allows access on Saturdays only
                              • weekends – Allows access on weekends only
                              • weekdays – Allows access on weekdays only
                          • all - Allows access on all days
start <START-TIME> Optional. Specifies the access start time in hours and minutes (HH:MM)
end <END-TIME> Specifies the access end time in hours and minutes (HH:MM)
```
4

# 4

# Usage Guidelines:

Ensure the system clock is configured correctly.

### Example

```
rfs7000-37FABE(config-wlan-test)#time-based-access days weekdays start 10:00 
end
 16:30
rfs7000-37FABE(config-wlan-test)#show context
wlan test
 ssid testWLAN1
 bridging-mode local
 encryption-type none
 authentication-type none
 protected-mgmt-frames mandatory
 radius vlan-assignment
time-based-access days weekdays start 10:00 end 16:30
 motorola-extensions wmm-load-information
 client-load-balancing probe-req-intvl 5ghz 5
  --More--
rfs7000-37FABE(config-wlan-test)#
```
## use

### *[wlan-mode commands](#page-333-0)*

This command associates an existing captive portal with a WLAN.

Supported in the following platforms:

- Access Points Brocade Mobility 650 Access Point, Brocade Mobility 6511 Access Point, Brocade Mobility 1220 Access Point, Brocade Mobility 71XX Access Point, Brocade Mobility 1240 Access Point
- Wireless Controllers Brocade Mobility RFS4000, Brocade Mobility RFS6000, Brocade Mobility RFS7000
- Service Platforms Brocade Mobility RFS9510

# Syntax:

```
use 
[aaa-policy|association-acl-policy|captive-portal|ip-access-list|mac-access-l
ist|
          passpoint-policy|wlan-qos-policy]
use [aaa-policy <AAA-POLICY-NAME>|association-acl-policy 
<ASSOCIATION-POLICY-NAME>|
          captive-portal <CAPTIVE-PORTAL-NAME>|passpoint-policy 
<PASSPOINT-POLICY-NAME>|
          wlan-qos-policy <WLAN-QOS-POLICY-NAME>]
use ip-access-list [in|out] <IP-ACCESS-LIST-NAME>
use mac-access-list [in|out] <MAC-ACCESS-LIST-NAME>
```
# **Parameters**

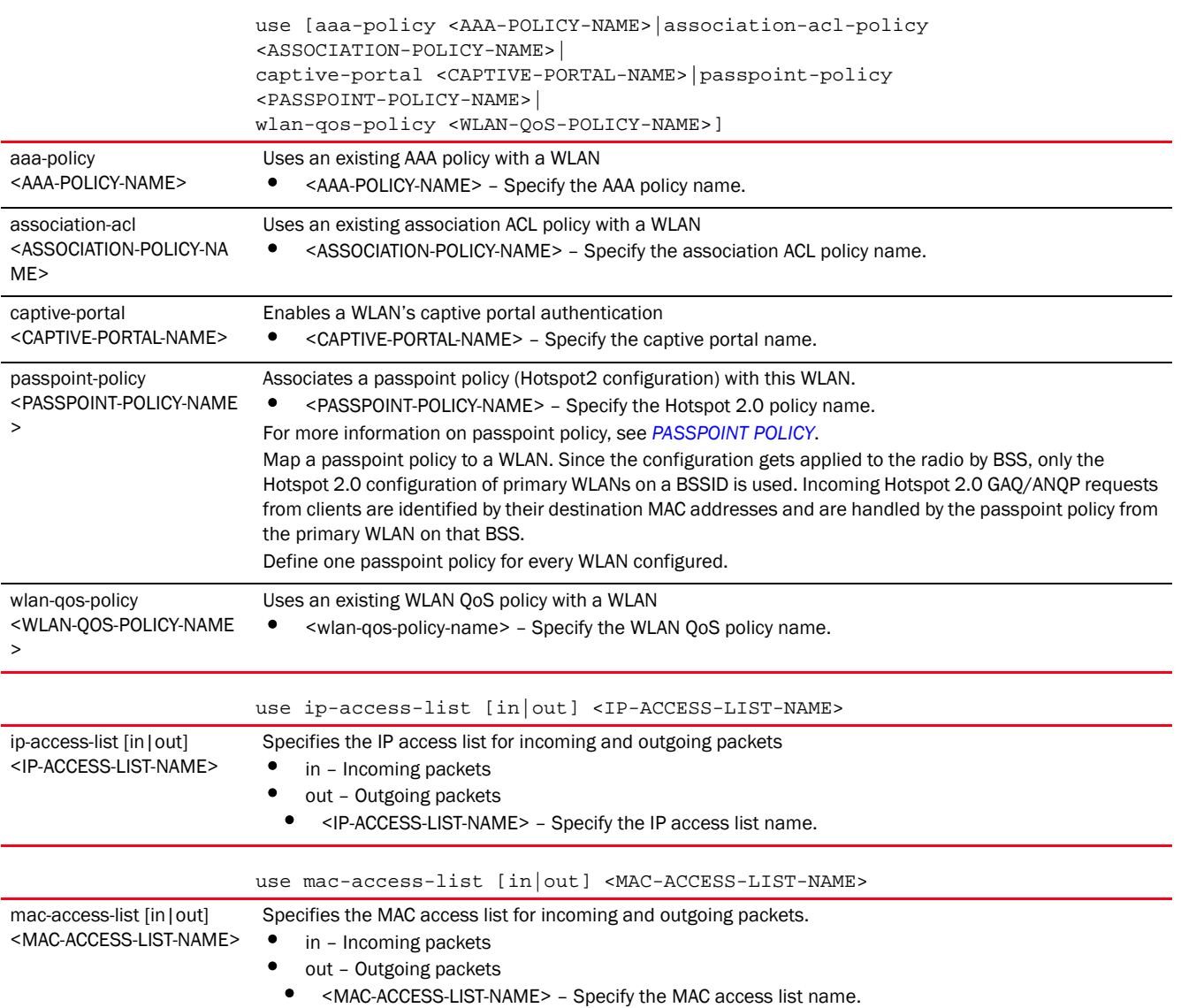

# Usage Guidelines:

IP and MAC ACLs act as firewalls within a WLAN. WLANs use ACLs as firewalls to filter or mark packets based on the WLAN from which they arrive, as opposed to filtering packets on layer 2 ports. An ACL contains an ordered list of *Access Control Entries* (ACEs). Each ACE specifies a set of conditions (rules) and the action taken in case of a match. The action can be permit, deny, or mark. Therefore, when a packet matches an ACE's conditions, it is either forwarded, dropped, or marked depending on the action specified in the ACE. The order of conditions in the list is critical since filtering is stopped after the first match.

IP ACLs contain deny and permit rules specifying source and destination IP addresses. Each rule has a precedence order assigned. Both IP and non-IP traffic on the same layer 2 interface can be filtered by applying both an IP ACL and a MAC.

Additionally, you can filter layer 2 traffic on a physical layer 2 interface using MAC addresses. A MAC firewall rule uses source and destination MAC addresses for matching operations, where the result is a typical allow, deny, or mark designation to WLAN packet traffic.

Keep in mind IP and non-IP traffic on the same layer 2 interface can be filtered by applying both an IP ACL and a MAC ACL to the interface.

### Example

```
rfs7000-37FABE(config-wlan-test)#use aaa-policy test
rfs7000-37FABE(config-wlan-test)#use association-acl-policy test
rfs7000-37FABE(config-wlan-test)#show context
wlan test
 ssid testWLAN1
 bridging-mode local
 encryption-type none
 authentication-type none
 protected-mgmt-frames mandatory
 radius vlan-assignment
 time-based-access days weekdays start 10:00 end 16:30
 motorola-extensions wmm-load-information
 client-load-balancing probe-req-intvl 5ghz 5
 client-load-balancing band-discovery-intvl 2
 use aaa-policy test
 use association-acl-policy test
 acl exceed-rate wireless-client-denied-traffic 20 disassociate
 proxy-arp-mode strict
 broadcast-dhcp validate-offer
 shutdown on-unadoption
 http-analyze controller
rfs7000-37FABE(config-wlan-test)#
```
# vlan

#### *[wlan-mode commands](#page-333-0)*

Sets the VLAN where traffic from a WLAN is mapped

Supported in the following platforms:

- Access Points Brocade Mobility 650 Access Point, Brocade Mobility 6511 Access Point, Brocade Mobility 1220 Access Point, Brocade Mobility 71XX Access Point, Brocade Mobility 1240 Access Point
- Wireless Controllers Brocade Mobility RFS4000, Brocade Mobility RFS6000, Brocade Mobility RFS7000
- Service Platforms Brocade Mobility RFS9510

### Syntax:

```
vlan [<1-4094>|<VLAN-ALIAS-NAME>]
```
## **Parameters**

4

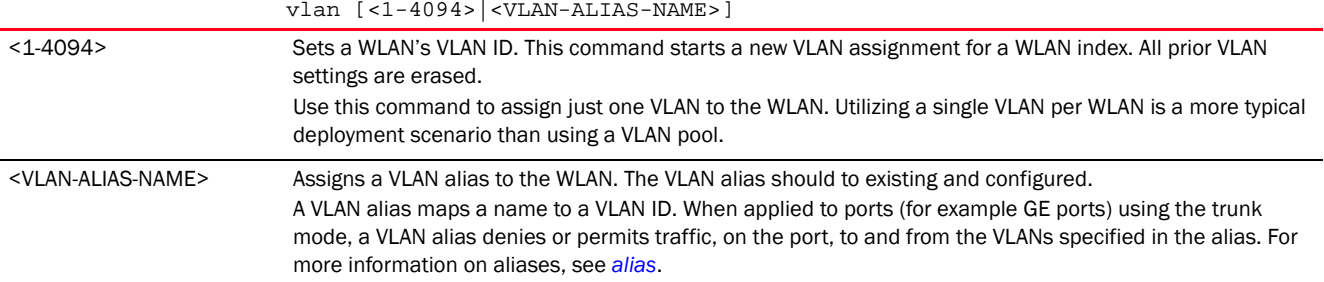

```
rfs7000-37FABE(config-wlan-test)#vlan 4
rfs7000-37FABE(config-wlan-test)#show context
wlan test
 ssid testWLAN1
 vlan 4
 bridging-mode local
 encryption-type none
 authentication-type none
 protected-mgmt-frames mandatory
 radius vlan-assignment
 time-based-access days weekdays start 10:00 end 16:30
 motorola-extensions wmm-load-information
 client-load-balancing probe-req-intvl 5ghz 5
 client-load-balancing band-discovery-intvl 2
 use aaa-policy test
 use association-acl-policy test
 acl exceed-rate wireless-client-denied-traffic 20 disassociate
 proxy-arp-mode strict
 broadcast-dhcp validate-offer
 shutdown on-unadoption
 http-analyze controller
rfs7000-37FABE(config-wlan-test)#
```
# vlan-pool-member

*[wlan-mode commands](#page-333-0)*

Adds a member VLAN to a WLAN's VLAN pool

# **NOTE**

Configuration of a VLAN pool overrides the 'vlan' configuration.

Supported in the following platforms:

- Access Points Brocade Mobility 650 Access Point, Brocade Mobility 6511 Access Point, Brocade Mobility 1220 Access Point, Brocade Mobility 71XX Access Point, Brocade Mobility 1240 Access Point
- Wireless Controllers Brocade Mobility RFS4000, Brocade Mobility RFS6000, Brocade Mobility RFS7000
- Service Platforms Brocade Mobility RFS9510

# Syntax:

```
vlan-pool-member <WORD> {limit <0-8192>}
```
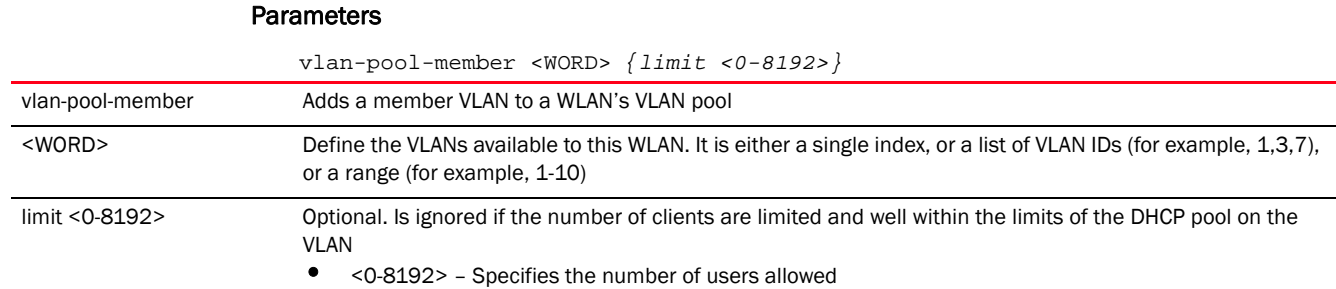

```
rfs7000-37FABE(config-wlan-test)#vlan-pool-member 1-10 limit 1
rfs7000-37FABE(config-wlan-test)#show context
wlan test
 ssid testWLAN1
 vlan-pool-member 1 limit 1
 vlan-pool-member 2 limit 1
 vlan-pool-member 3 limit 1
 vlan-pool-member 4 limit 1
 vlan-pool-member 5 limit 1
 vlan-pool-member 6 limit 1
 vlan-pool-member 7 limit 1
  vlan-pool-member 8 limit 1
 vlan-pool-member 9 limit 1
  vlan-pool-member 10 limit 1
 bridging-mode local
  encryption-type none
 authentication-type none
 protected-mgmt-frames mandatory
 radius vlan-assignment
 time-based-access days weekdays start 10:00 end 16:30
 motorola-extensions wmm-load-information
  --More--
rfs7000-37FABE(config-wlan-test)#
```
# wep128

*[wlan-mode commands](#page-333-0)*

Configures WEP128 parameters

Supported in the following platforms:

- Access Points Brocade Mobility 650 Access Point, Brocade Mobility 6511 Access Point, Brocade Mobility 1220 Access Point, Brocade Mobility 71XX Access Point, Brocade Mobility 1240 Access Point
- Wireless Controllers Brocade Mobility RFS4000, Brocade Mobility RFS6000, Brocade Mobility RFS7000
- Service Platforms Brocade Mobility RFS9510

# Syntax:

```
wep128 [key|keys-from-passkey|transmit-key]
wep128 key <1-4> [ascii|hex] [0 <WORD>|2 <WORD>|<WORD>]
```
wep128 keys-from-passkey <WORD>

wep128 transmit-key <1-4>

# **Parameters**

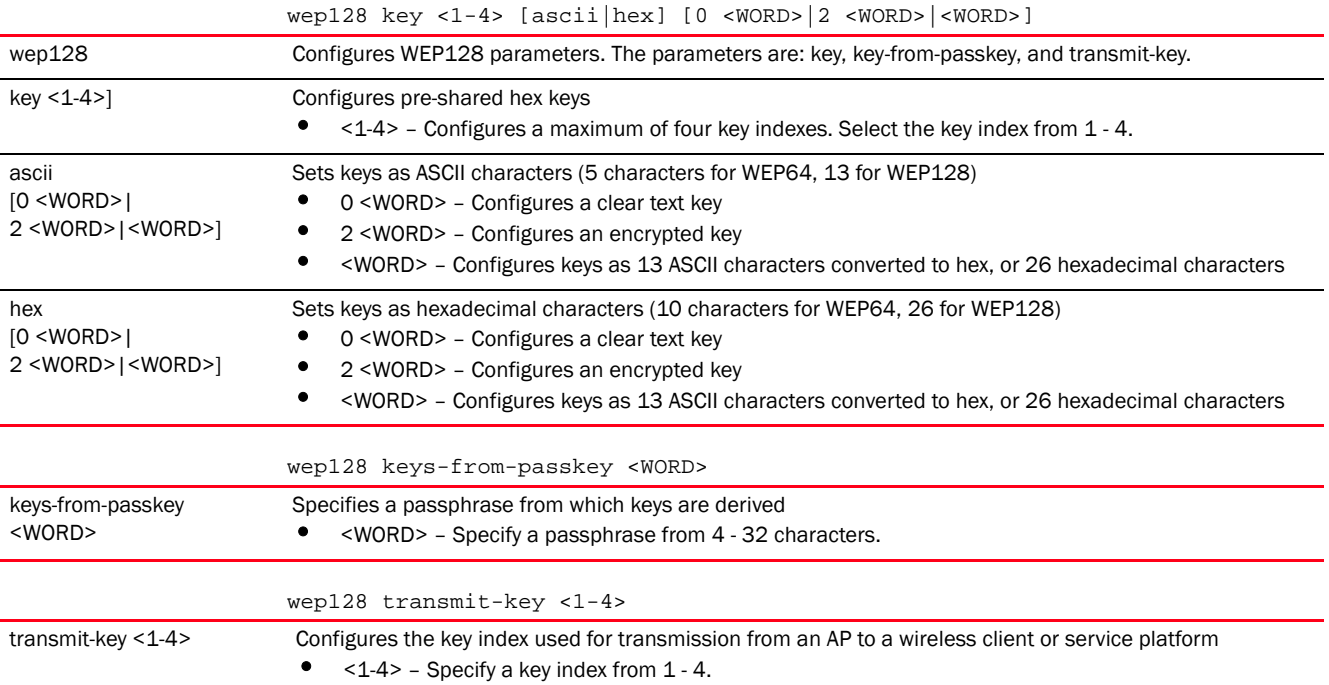

# Example

rfs7000-37FABE(config-wlan-test)#wep128 keys-from-passkey motorolasolutions@123 rfs7000-37FABE(config-wlan-test)#show context wlan test

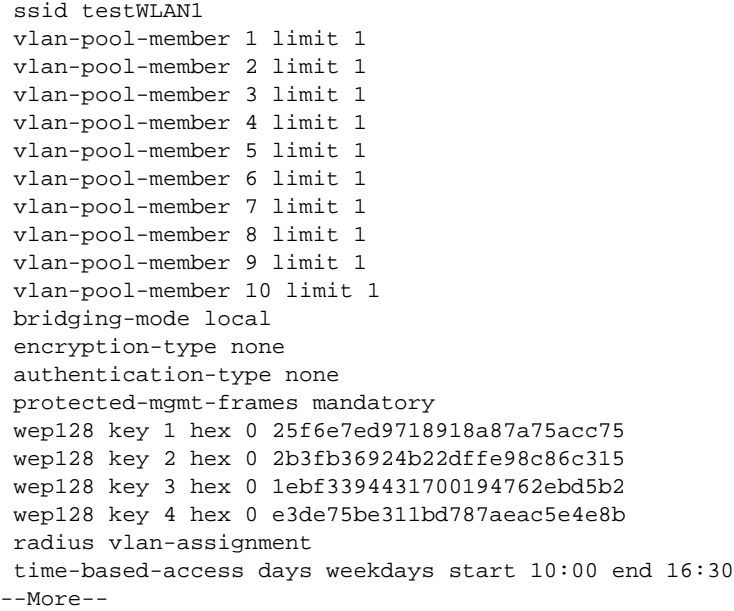

*53-1003098-01*

rfs7000-37FABE(config-wlan-test)#

# wep64

*[wlan-mode commands](#page-333-0)*

Configures WEP64 parameters

Supported in the following platforms:

- Access Points Brocade Mobility 650 Access Point, Brocade Mobility 6511 Access Point, Brocade Mobility 1220 Access Point, Brocade Mobility 71XX Access Point, Brocade Mobility 1240 Access Point
- Wireless Controllers Brocade Mobility RFS4000, Brocade Mobility RFS6000, Brocade Mobility RFS7000
- Service Platforms Brocade Mobility RFS9510

# Syntax:

```
wep64 [key|keys-from-passkey|transmit-key]
wep64 key <1-4> [ascii|hex] [0 <WORD>|2 <WORD>|<WORD>]
wep64 keys-from-passkey <WORD>
wep64 transmit-key <1-4>
```
# **Parameters**

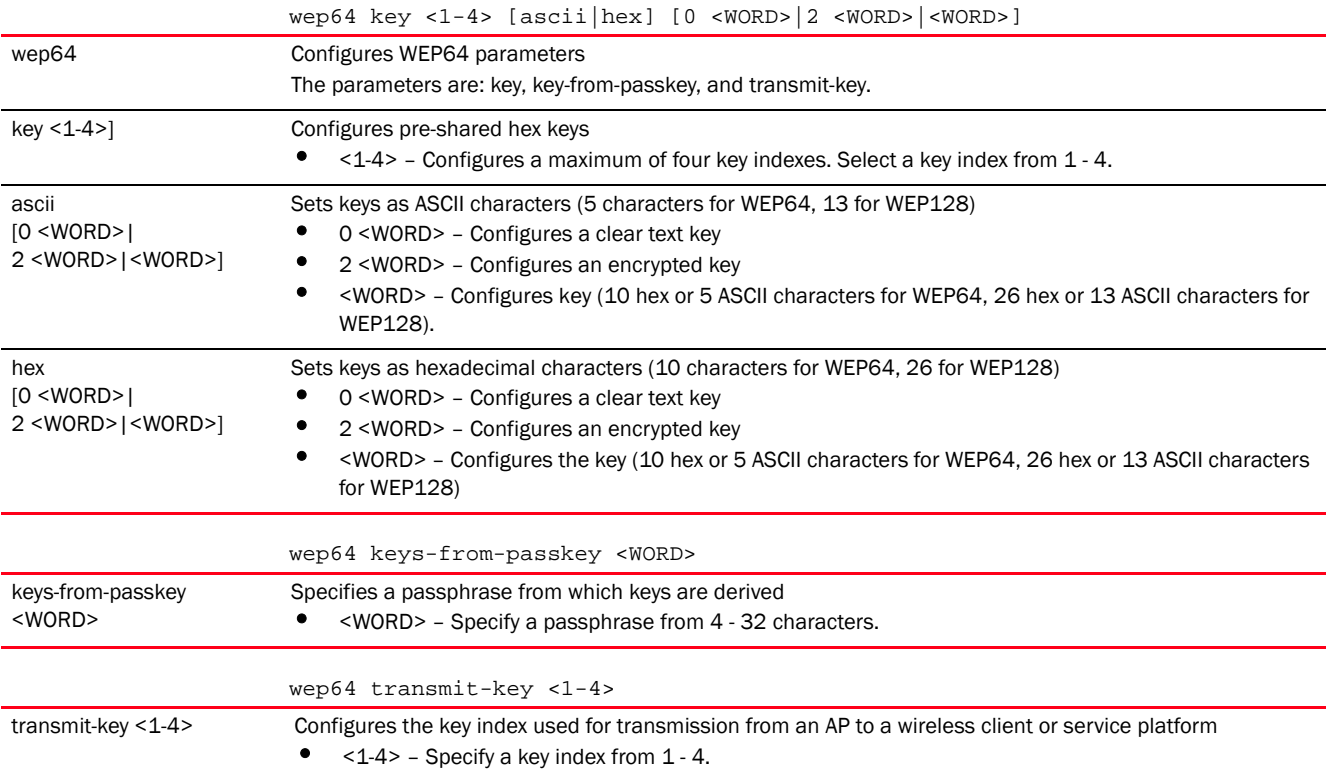

```
rfs7000-37FABE(config-wlan-test)#wep64 key 1 ascii motor
rfs7000-37FABE(config-wlan-test)#wep64 transmit-key 1
rfs7000-37FABE(config-wlan-test)#show context
wlan test
 ssid testWLAN1
 vlan-pool-member 1 limit 1
 vlan-pool-member 2 limit 1
 vlan-pool-member 3 limit 1
 vlan-pool-member 4 limit 1
 vlan-pool-member 5 limit 1
 vlan-pool-member 6 limit 1
 vlan-pool-member 7 limit 1
 vlan-pool-member 8 limit 1
 vlan-pool-member 9 limit 1
  vlan-pool-member 10 limit 1
 bridging-mode local
 encryption-type none
 authentication-type none
 protected-mgmt-frames mandatory
  wep64 key 1 hex 0 6d6f746f72
 radius vlan-assignment
 time-based-access days weekdays start 10:00 end 16:30
 motorola-extensions wmm-load-information
 client-load-balancing probe-req-intvl 5ghz 5
 client-load-balancing band-discovery-intvl 2
 use aaa-policy test
--More--
rfs7000-37FABE(config-wlan-test)#
```
#### wireless-client

#### *[wlan-mode commands](#page-333-0)*

Configures the transmit power indicated to clients

Supported in the following platforms:

- Access Points Brocade Mobility 650 Access Point, Brocade Mobility 6511 Access Point, Brocade Mobility 1220 Access Point, Brocade Mobility 71XX Access Point, Brocade Mobility 1240 Access Point
- Wireless Controllers Brocade Mobility RFS4000, Brocade Mobility RFS6000, Brocade Mobility RFS7000
- Service Platforms Brocade Mobility RFS9510

# Syntax:

```
wireless-client 
[count-per-radio|cred-cache-ageout|hold-time|inactivity-timeout|
```

```
max-firewall-sessions|reauthentication|roam-notification|tx-power|vlan-cache-
ageout]
```
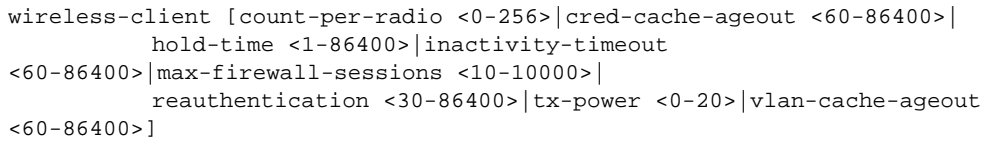

wireless-client roam-notification [after-association|after-data-ready|auto]

# **Parameters**

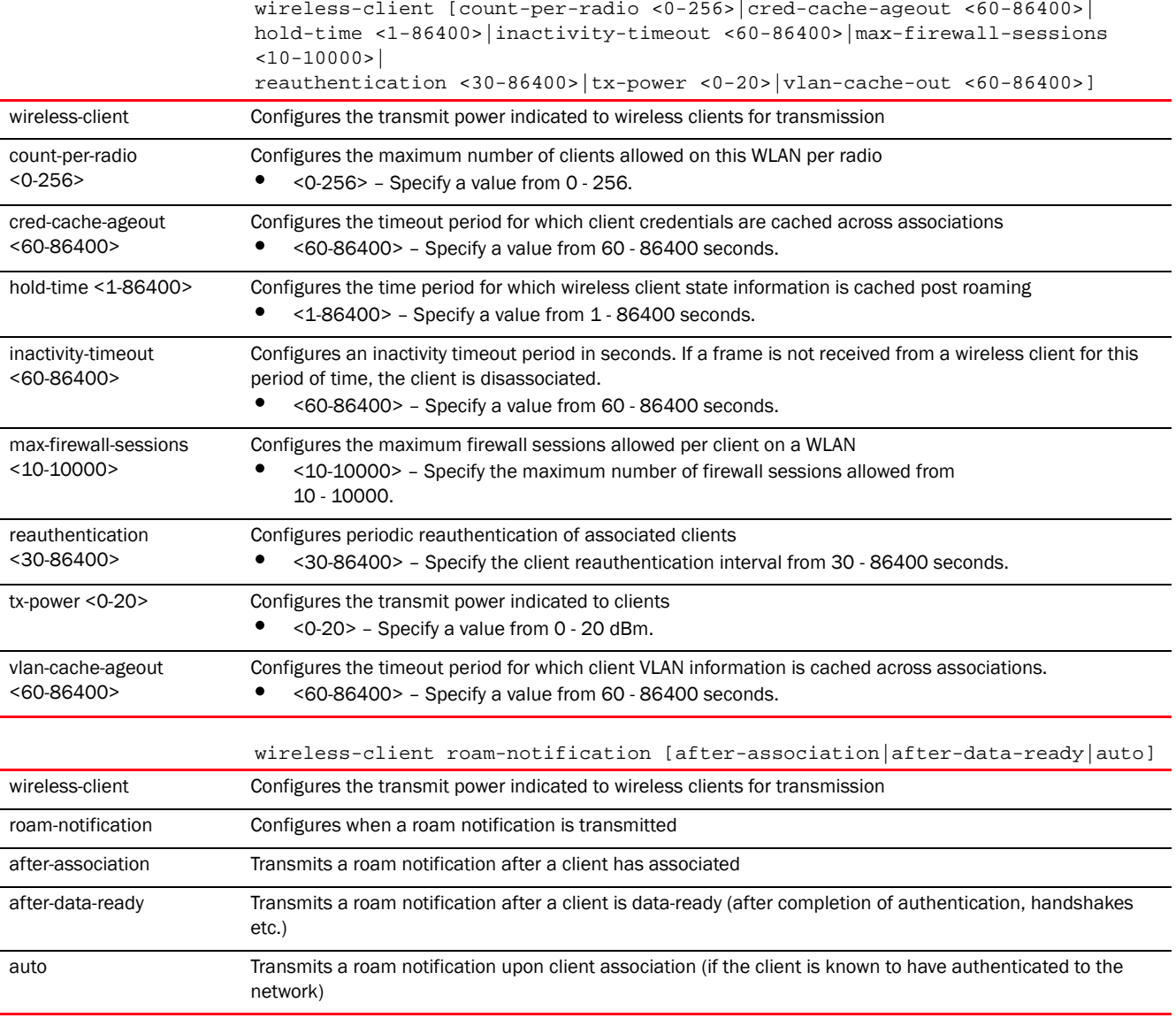

### Example

rfs7000-37FABE(config-wlan-test)#wireless-client cred-cache-ageout 65

rfs7000-37FABE(config-wlan-test)#wireless-client hold-time 200

rfs7000-37FABE(config-wlan-test)#wireless-client max-firewall-sessions 100

```
4
```

```
rfs7000-37FABE(config-wlan-test)#wireless-client reauthentication 35
rfs7000-37FABE(config-wlan-test)#wireless-client tx-power 12
rfs7000-37FABE(config-wlan-test)#show context
wlan test
 ssid testWLAN1
 vlan-pool-member 1 limit 1
 vlan-pool-member 2 limit 1
 vlan-pool-member 3 limit 1
 vlan-pool-member 4 limit 1
 vlan-pool-member 5 limit 1
 vlan-pool-member 6 limit 1
 vlan-pool-member 7 limit 1
 vlan-pool-member 8 limit 1
 vlan-pool-member 9 limit 1
 vlan-pool-member 10 limit 1
 bridging-mode local
 encryption-type none
 authentication-type none
 wireless-client hold-time 200
 wireless-client cred-cache-ageout 65
 wireless-client max-firewall-sessions 100
 protected-mgmt-frames mandatory
 wireless-client reauthentication 35
 wep64 key 1 hex 0 6d6f746f72
 wep128 key 1 hex 0 25f6e7ed9718918a87a75acc75
 wep128 key 2 hex 0 2b3fb36924b22dffe98c86c315
 wep128 key 3 hex 0 1ebf3394431700194762ebd5b2
 wep128 key 4 hex 0 e3de75be311bd787aeac5e4e8b
 radius vlan-assignment
 time-based-access days weekdays start 10:00 end 16:30
 motorola-extensions wmm-load-information
 wireless-client tx-power 12
 client-load-balancing probe-req-intvl 5ghz 5
--More--
rfs7000-37FABE(config-wlan-test)#
```
# wpa-wpa2

*[wlan-mode commands](#page-333-0)*

Modifies TKIP-CCMP (WPA/WPA2) related parameters

Supported in the following platforms:

- Access Points Brocade Mobility 650 Access Point, Brocade Mobility 6511 Access Point, Brocade Mobility 1220 Access Point, Brocade Mobility 71XX Access Point, Brocade Mobility 1240 Access Point
- Wireless Controllers Brocade Mobility RFS4000, Brocade Mobility RFS6000, Brocade Mobility RFS7000
- Service Platforms Brocade Mobility RFS9510

#### Syntax:

```
wpa-wpa2 
[exclude-wpa2-tkip|handshake|key-rotation|opp-pmk-caching|pmk-caching|
          preauthentication|psk|tkip-countermeasures|use-sha256-akm]
```
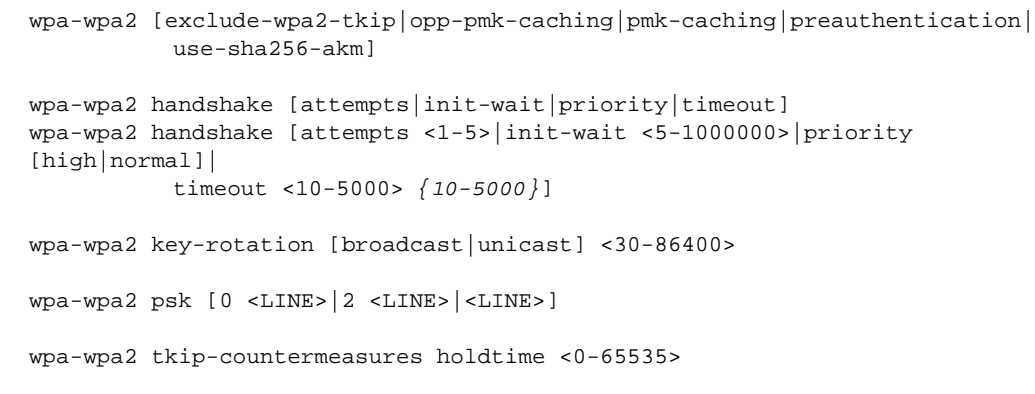

# Parameters

wpa-wpa2 [exclude-wpa2-tkip|opp-pmk-caching|pmk-caching|preauthentication| use-sha256-akm]

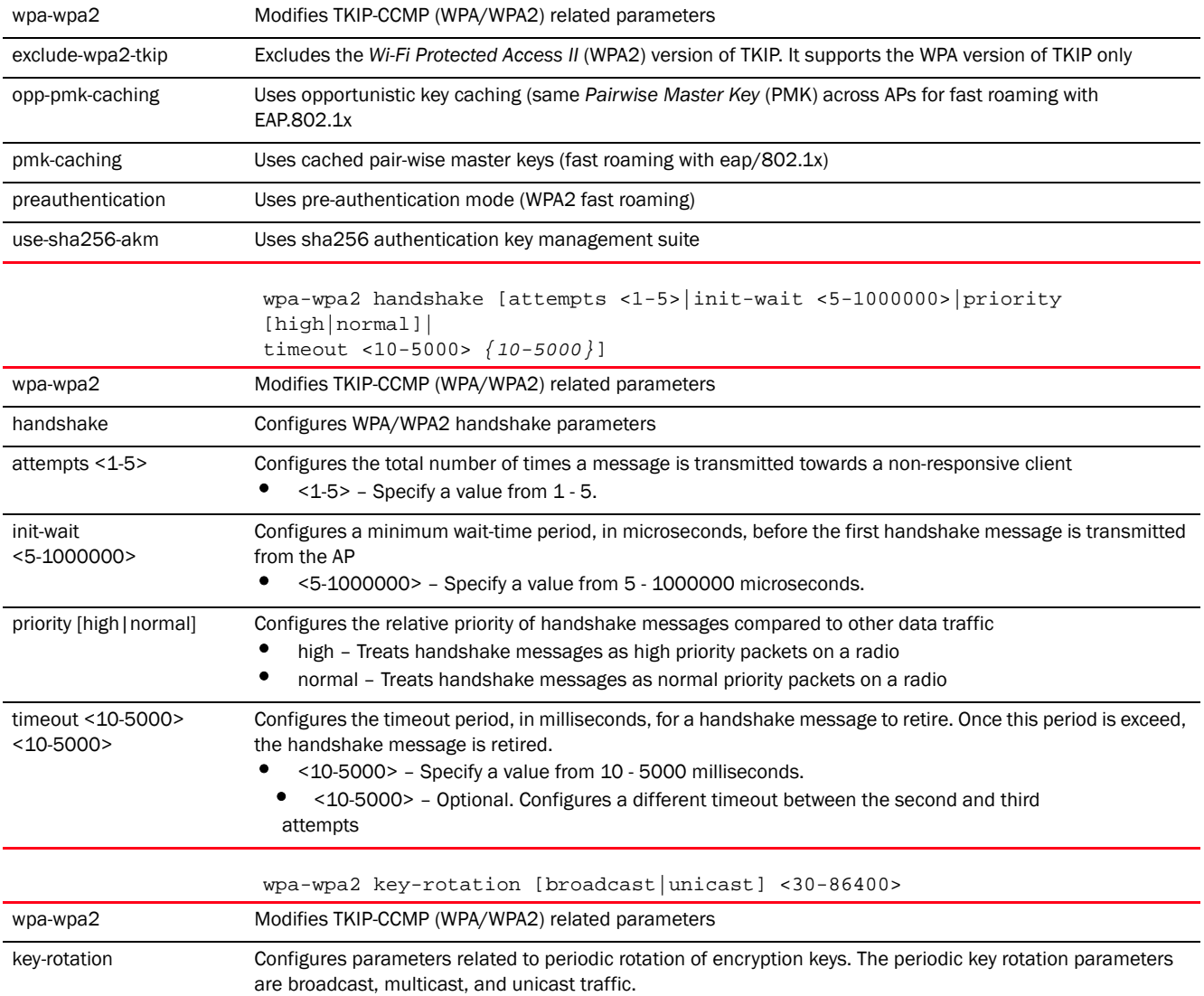

4

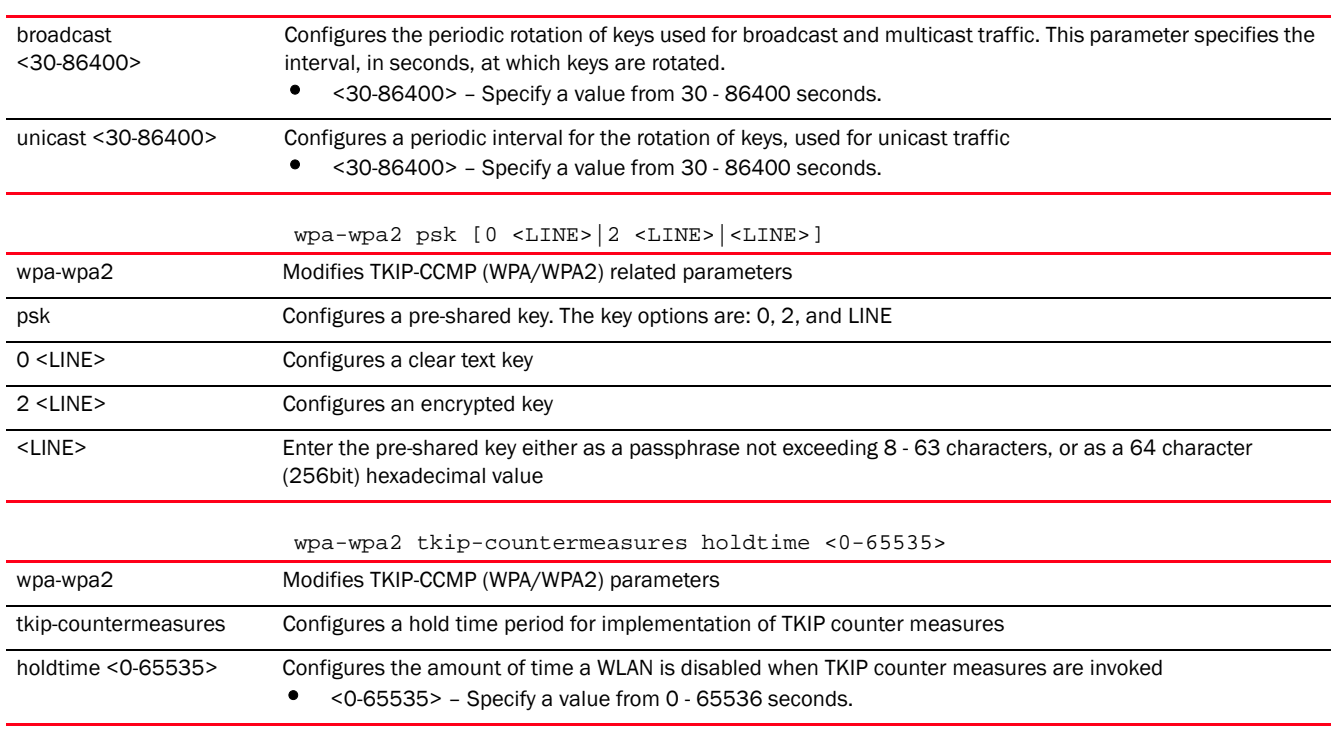

rfs7000-37FABE(config-wlan-test)#wpa-wpa2 tkip-countermeasures hold-time 2

rfs7000-37FABE(config-wlan-test)#show context

```
wlan test
 ssid testWLAN1
 vlan-pool-member 1 limit 1
 vlan-pool-member 2 limit 1
  vlan-pool-member 3 limit 1
  vlan-pool-member 4 limit 1
  vlan-pool-member 5 limit 1
  vlan-pool-member 6 limit 1
  vlan-pool-member 7 limit 1
 vlan-pool-member 8 limit 1
 vlan-pool-member 9 limit 1
  vlan-pool-member 10 limit 1
 bridging-mode local
  encryption-type none
 authentication-type none
 wireless-client hold-time 200
 wireless-client cred-cache-ageout 65
 wireless-client max-firewall-sessions 100
 protected-mgmt-frames mandatory
 wireless-client reauthentication 35
 wpa-wpa2 tkip-countermeasures hold-time 2
 wep64 key 1 hex 0 6d6f746f72
 wep128 key 1 hex 0 25f6e7ed9718918a87a75acc75
--More--
rfs7000-37FABE(config-wlan-test)#
```
# service

*[wlan-mode commands](#page-333-0)*

Invokes service commands applicable in the WLAN configuration mode

Supported in the following platforms:

- Access Points Brocade Mobility 650 Access Point, Brocade Mobility 6511 Access Point, Brocade Mobility 1220 Access Point, Brocade Mobility 71XX Access Point, Brocade Mobility 1240 Access Point
- Wireless Controllers Brocade Mobility RFS4000, Brocade Mobility RFS6000, Brocade Mobility RFS7000
- Service Platforms Brocade Mobility RFS9510

# Syntax:

```
service 
[allow-ht-only|allow-open-passpoint|cred-cache|eap-mac-mode|eap-mac-multicopy
|
eap-mac-multikeys|enforce-pmkid-validation|key-index|monitor|radio-crypto|
reauthentication|session-timeout|tx-deauth-on-roam-detection|unresponsive-cli
ent|
          show]
service [allow-ht-only|allow-open-passpoint|cred-cache clear-on-disconnect|
eap-mac-multicopy|eap-mac-multikeys|enforce-pmkid-validation|radio-crypto|
          reauthentication seamless|session-timeout 
mac|tx-deauth-on-roam-detection|show cli]
service eap-mac-mode [mac-always|normal]
service key-index eap-wep-unicast <1-4>
service monitor [aaa-server|adoption vlan <1-4094>|captive-portal 
external-server|
          dhcp crm <CRM-NAME> vlan <1-4094>]
service unresponsive-client [attempts <1-1000>|timeout <1-60>]
```
# **Parameters**

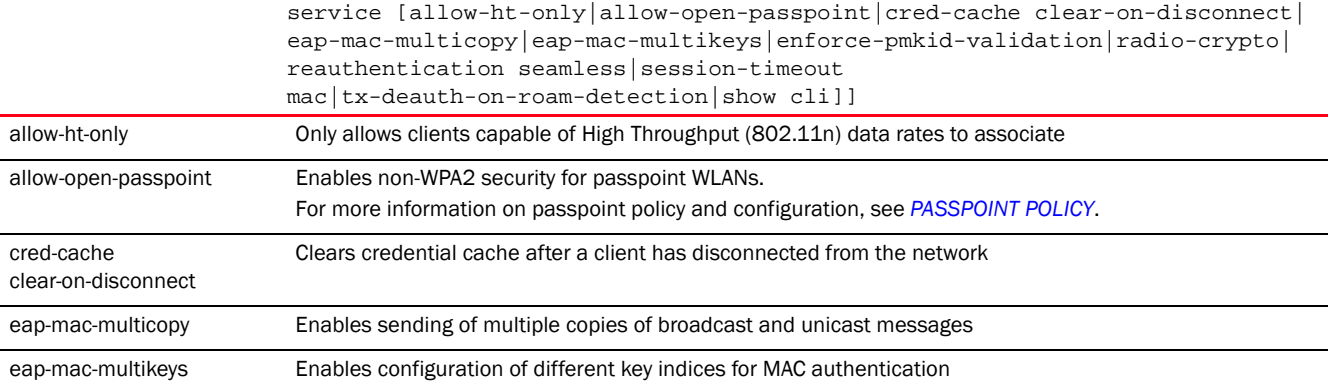

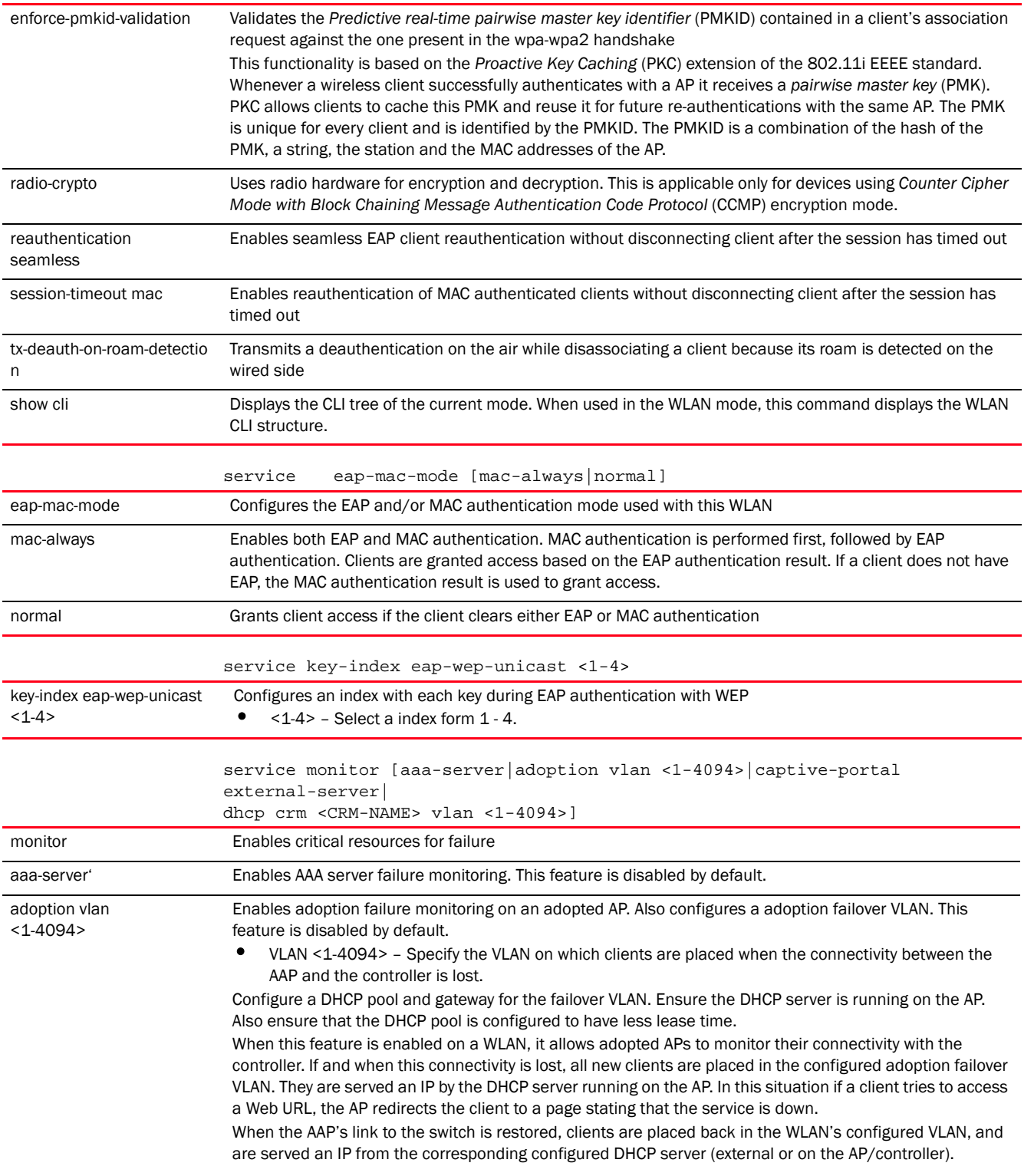

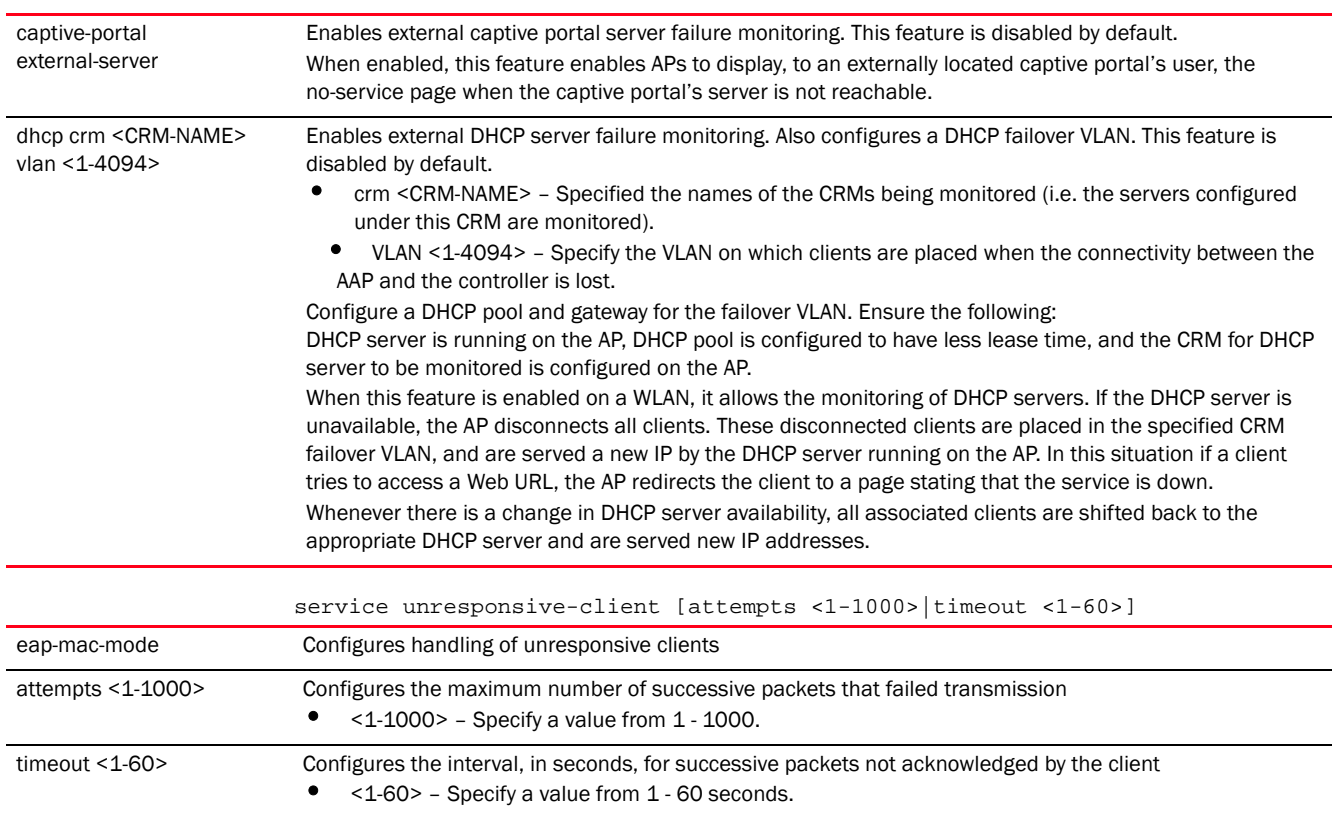

```
rfs4000-229D58(config-wlan-test)#service allow-ht-only
rfs4000-229D58(config-wlan-test)#
```

```
rfs4000-229D58(config-wlan-test)#service monitor aaa-server
rfs4000-229D58(config-wlan-test)#
```

```
rfs4000-229D58(config-wlan-test)#show context
wlan test
 ssid test
 vlan 1
 bridging-mode tunnel
 encryption-type none
 authentication-type none
 service monitor aaa-server
 service allow-ht-only
 controller-assisted-mobility
rfs4000-229D58(config-wlan-test)#
```
# wlan-qos-policy

*[Global Configuration Commands](#page-172-0)*

Configures a WLAN QoS policy Supported in the following platforms:

- Access Points Brocade Mobility 650 Access Point, Brocade Mobility 6511 Access Point, Brocade Mobility 1220 Access Point, Brocade Mobility 71XX Access Point, Brocade Mobility 1240 Access Point
- Wireless Controllers Brocade Mobility RFS4000, Brocade Mobility RFS6000, Brocade Mobility RFS7000
- Service Platforms Brocade Mobility RFS9510

# Syntax:

wlan-qos-policy <WLAN-QOS-POLICY-NAME>

# **Parameters**

wlan-qos-policy <WLAN-QOS-POLICY-NAME>

<WLAN-QOS-POLICY-NAME> Specify the WLAN QoS policy name. If the policy does not exist, it is created.

#### Example

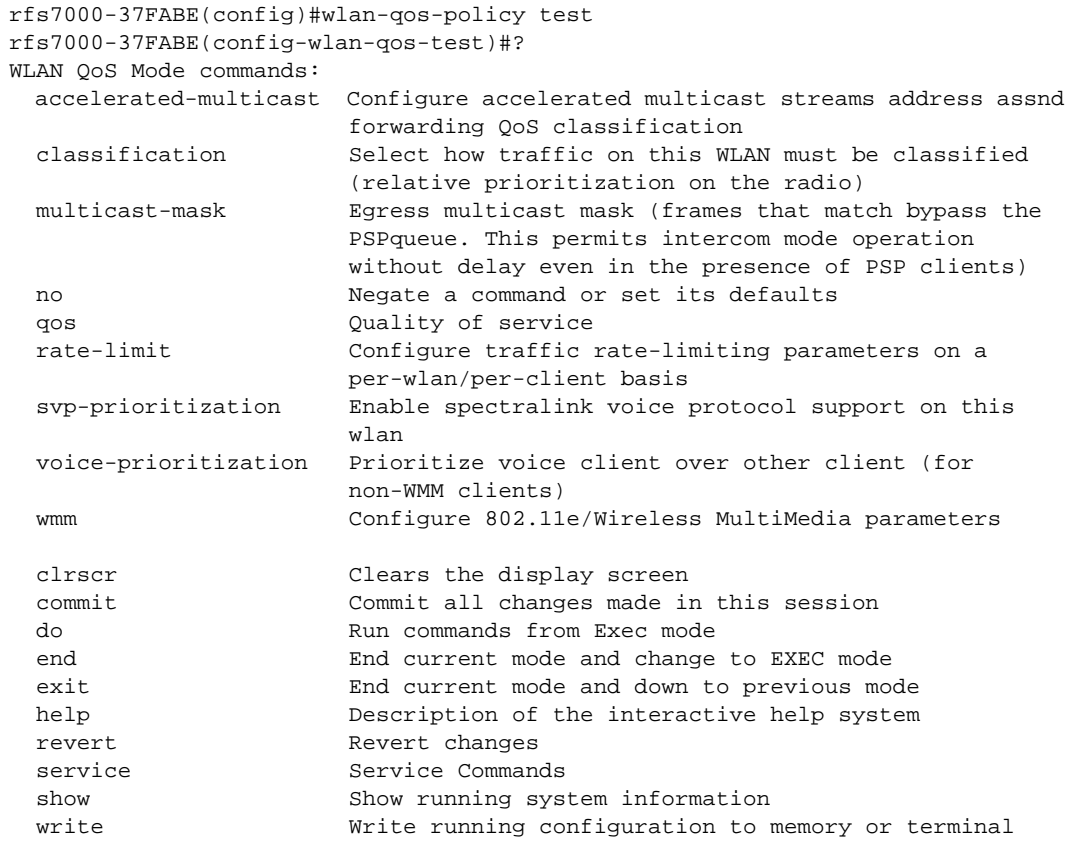

rfs7000-37FABE(config-wlan-qos-test)#

# NOTE

For more information on WLAN QoS policy commands, see *[Chapter 22, WLAN-QOS-POLICY](#page-1180-0)*.

# Related Commands:

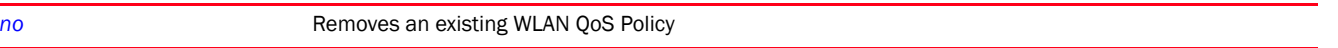

# <span id="page-386-1"></span>smart-cache-policy

### *[Global Configuration Commands](#page-172-0)*

The following table lists the smart cache policy configuration commands.

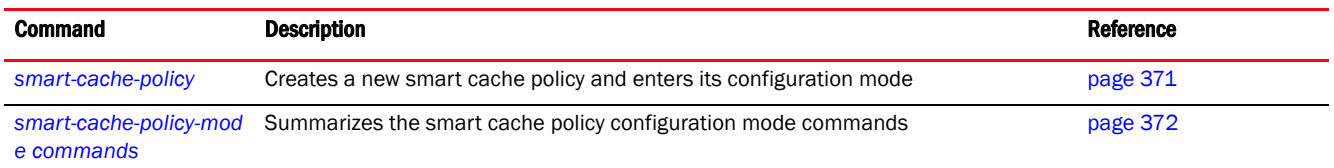

# <span id="page-386-0"></span>smart-cache-policy

### *[smart-cache-policy](#page-386-1)*

Creates a new smart cache policy and enters its configuration mode

Content caching is a mechanism that allows temporary caching of frequently accessed content on intermediate network devices. When enabled, subsequent requests for the same content are serviced from the cache locally and not fetched from originating servers, resulting in reduced bandwidth usage, lower latency, and reduced data transfers from originating servers. The Mobility smart cache policy supports both forward caching and transparent caching.

Forward content caching stores content temporarily on the local network. This locally stored content can be retrieved, when required, without routing a request to an external server on the Internet.

Transparent content caching, on the other hand, acts as an intermediary for the originating servers and returns cached content to clients as if the data originated from the associated servers. Transparent caching proxies perform server load-balancing and compression to regulate load on the originating servers and reduce bandwidth usage.

The smart cache policy also supports dynamic content caching, allowing caching of content form popular video content sharing sites, such as youtube.com, cnn.com, msn.com etc.

Enabling content caching improves Web browsing (for data and video content) for consumers using Kiosks, tablets, and smart phones. A smart cache policy is enabled by associating it with a device or a profile.

Configure the policy's forward proxy, transparent proxy and several additional settings before actual HTML pages can be defined for the smart caching configuration.

Supported in the following platforms:

• Service Platforms - Brocade Mobility RFS9510

# Syntax:

smart-cache-policy <SMART-CACHE-POLICY-NAME>

### **Parameters**

smart-cache-policy <SMART-CACHE-POLICY-NAME>

<SMART-CACHE-POLICY-N AME> Creates a new smart content cache policy. Specify the policy name. If the policy does not exist, it is created.

```
nx4500-5CFA2B(config)#smart-cache-policy ?
  SMART-CACHE-POLICY Name of the content caching to be configured ( will be
                   created if it does not exist )
nx4500-5CFA2B(config)#smart-cache-policy test
nx4500-5CFA2B(config-smart-cache-policy-test)#
nx4500-5CFA2B(config-smart-cache-policy-test)#?
Content Cache Policy Mode commands:
  access-log Log all client requests
  aging Configure the refresh pattern
  cache Configure cache management
  forward-proxy Configure address and port for forward caching proxy
                  service
  http-access Configure http filter
  no Negate a command or set its defaults
  parent-proxy Configure parent proxy
  pre-fetch Enable pre fetching of a URL list
  smart-cache Content cache
  transparent-proxy Transparent caching proxy
  clrscr Clears the display screen
  commit Commit all changes made in this session
  do Run commands from Exec mode
  end End current mode and change to EXEC mode
 exit End current mode and down to previous mode
  help Description of the interactive help system
  revert Revert changes
  service Service Commands
 show Show running system information
  write Write running configuration to memory or terminal
```
nx4500-5CFA2B(config-smart-cache-policy-test)#

# <span id="page-387-0"></span>smart-cache-policy-mode commands

# *[smart-cache-policy](#page-386-1)*

The following table summarises smart cache policy configuration commands.

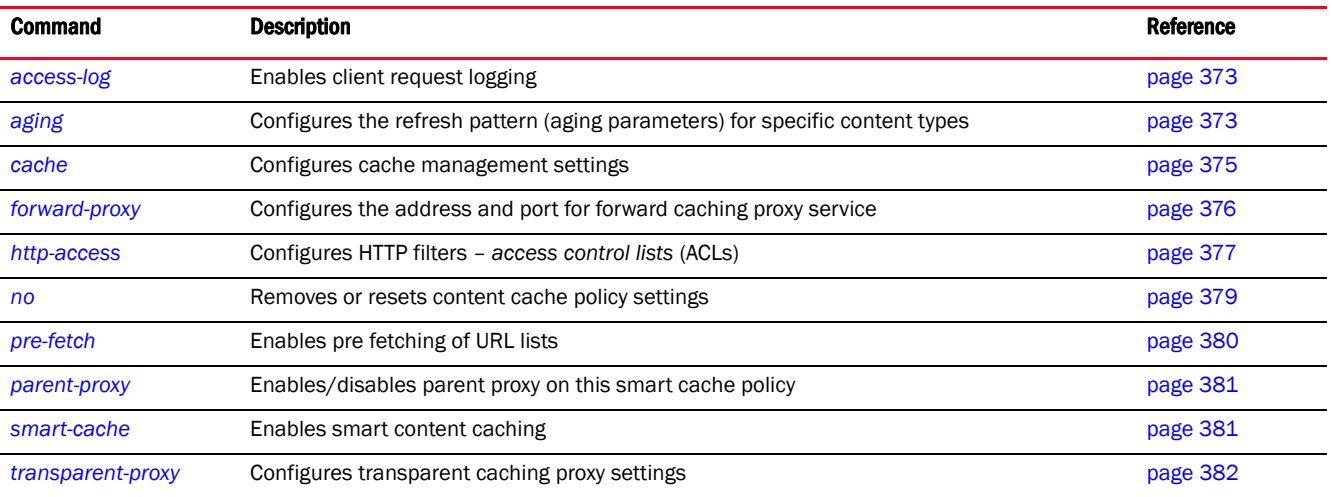

# <span id="page-388-0"></span>access-log

### *[smart-cache-policy-mode commands](#page-387-0)*

Enables or disables client request logging. When enabled, this feature logs client access details to the */var/log/smart-cache.log*. This feature is enabled by default.

Supported in the following platforms:

• Service Platforms — Brocade Mobility RFS9510

### Syntax:

access-log *{rotate <0-10> rotate-type [duration <1-100> day|size <1-100> MB]}*

### **Parameters**

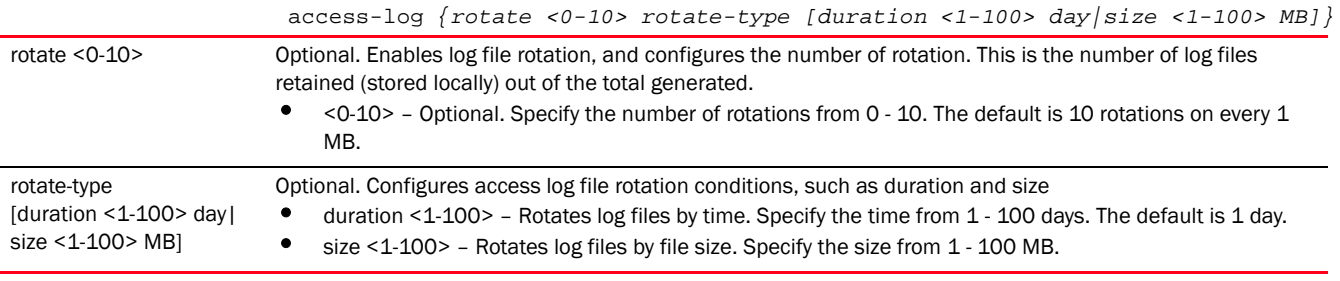

### Example

```
nx4500-5CFA2B(config-smart-cache-policy-test)#access-log rotate 10 
rotate-type duration 10 day
nx4500-5CFA2B(config-smart-cache-policy-test)#
nx4500-5CFA2B(config-smart-cache-policy-test)#show context
smart-cache-policy test
 access-log rotate 10 rotate-type duration 10 day
nx4500-5CFA2B(config-smart-cache-policy-test)#
```
### Related Commands:

*[no](#page-394-0)* Disables client request logging

# <span id="page-388-1"></span>aging

#### *[smart-cache-policy-mode commands](#page-387-0)*

Configures the aging rule (refresh pattern) for specific content types

The aging parameters configured are the maximum and minimum age, freshness factor, and the URL regular expressions. These parameters enable the content caching engine to determine if a given request can be processed and the content loaded from the cache or not.

Supported in the following platforms:

• Service Platforms — Brocade Mobility RFS9510

### Syntax:

```
aging precedence <1-100> [<WORD>|ignore-case <WORD>] min-age <0-525600> 
          freshness-factor <0-100> max-age <0-525600> 
{(override-expire|override-lastmod|
          reload-into-ims)}
```
# **Parameters**

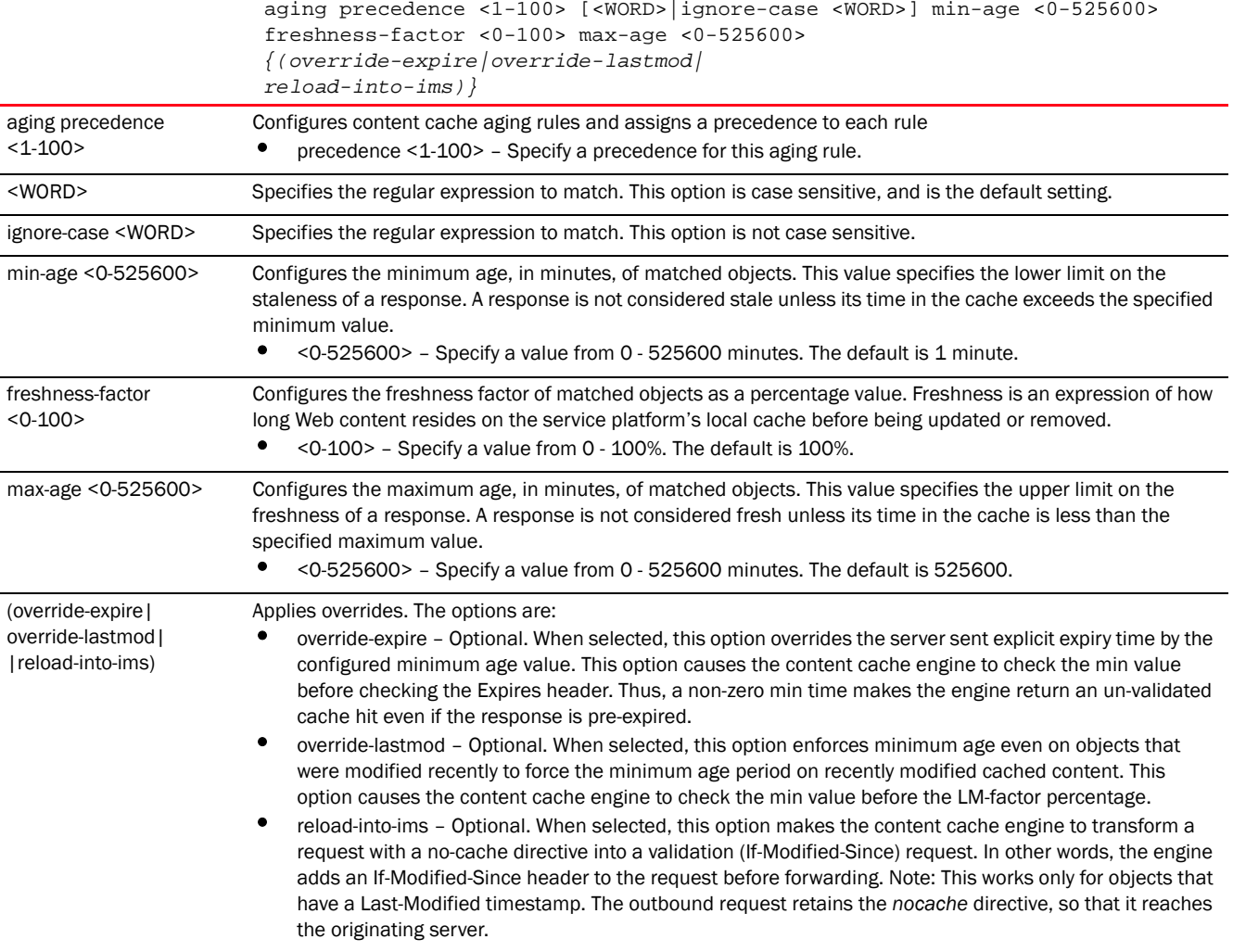

#### Example

nx4500-5CFA2B(config-smart-cache-policy-test)#aging precedence 1 ignore-case \\.jgp\$ min-age 100 freshness-factor 75 max-age 200 reload-into-ims nx4500-5CFA2B(config-smart-cache-policy-test)#

```
nx4500-5CFA2B(config-smart-cache-policy-test)#show context
smart-cache-policy test
aging precedence 1 ignore-case \\.jgp$ min-age 100 freshness-factor 75 
max-age 200 reload-into-ims
 access-log rotate 10 rotate-type duration 10 day
```

```
nx4500-5CFA2B(config-smart-cache-policy-test)#
```
# Related Commands:

*[no](#page-394-0)* Removes an existing aging rule (refresh pattern)

# <span id="page-390-0"></span>cache

# *[smart-cache-policy-mode commands](#page-387-0)*

Configures cache management settings

This command specifies content cache rules that determine if a content is cached or not. Use this feature to filter content before caching. By default content is not cached.

Supported in the following platforms:

• Service Platforms — Brocade Mobility RFS9510

# Syntax:

```
cache [media|precedence|size]
```
cache media *{(all|aol|bing|break|cnn|daily-motion|metacafe|vimeo|youtube)}*

```
cache precedence <1-100> [deny|permit] {destination-domain <DOMAIN-NAME>|
          destination-domain-regex <WORD>|destination-ip 
[<IP>/M|any]|source-ip <IP>|
          url-regex <URL>}
```

```
cache size <1-32>
```
# **Parameters**

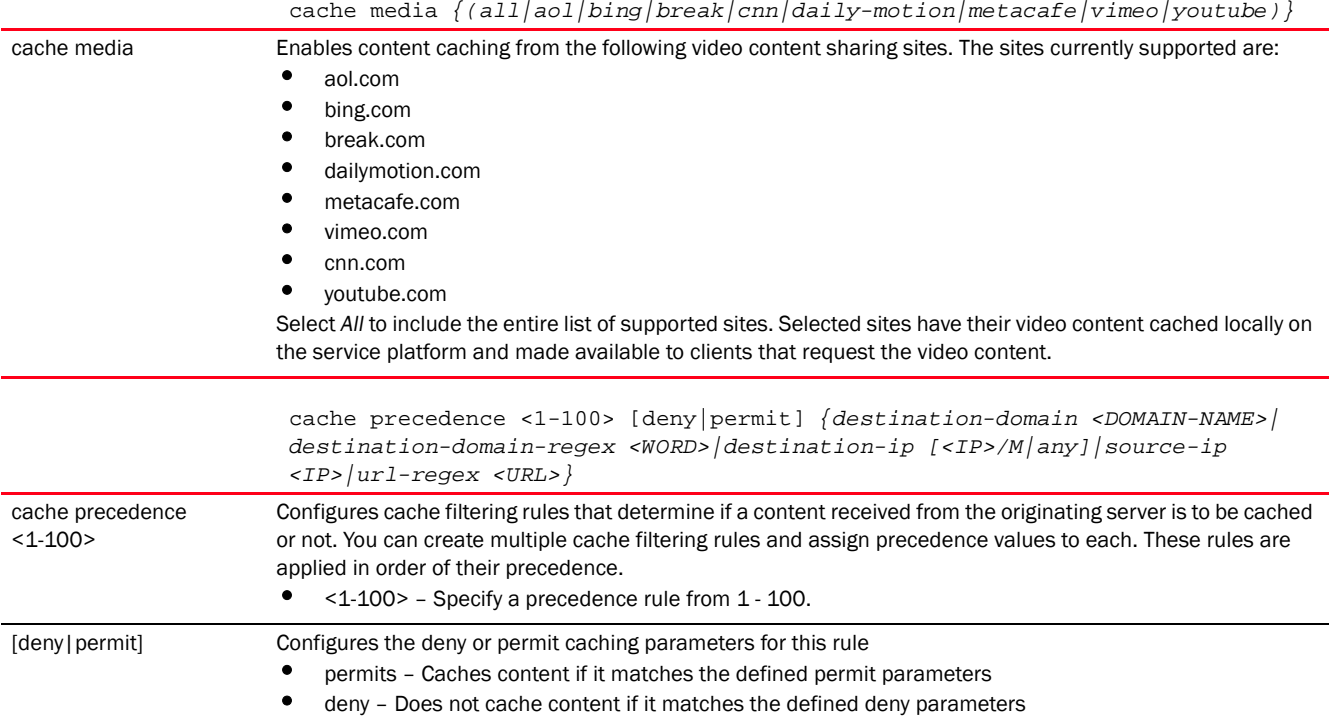

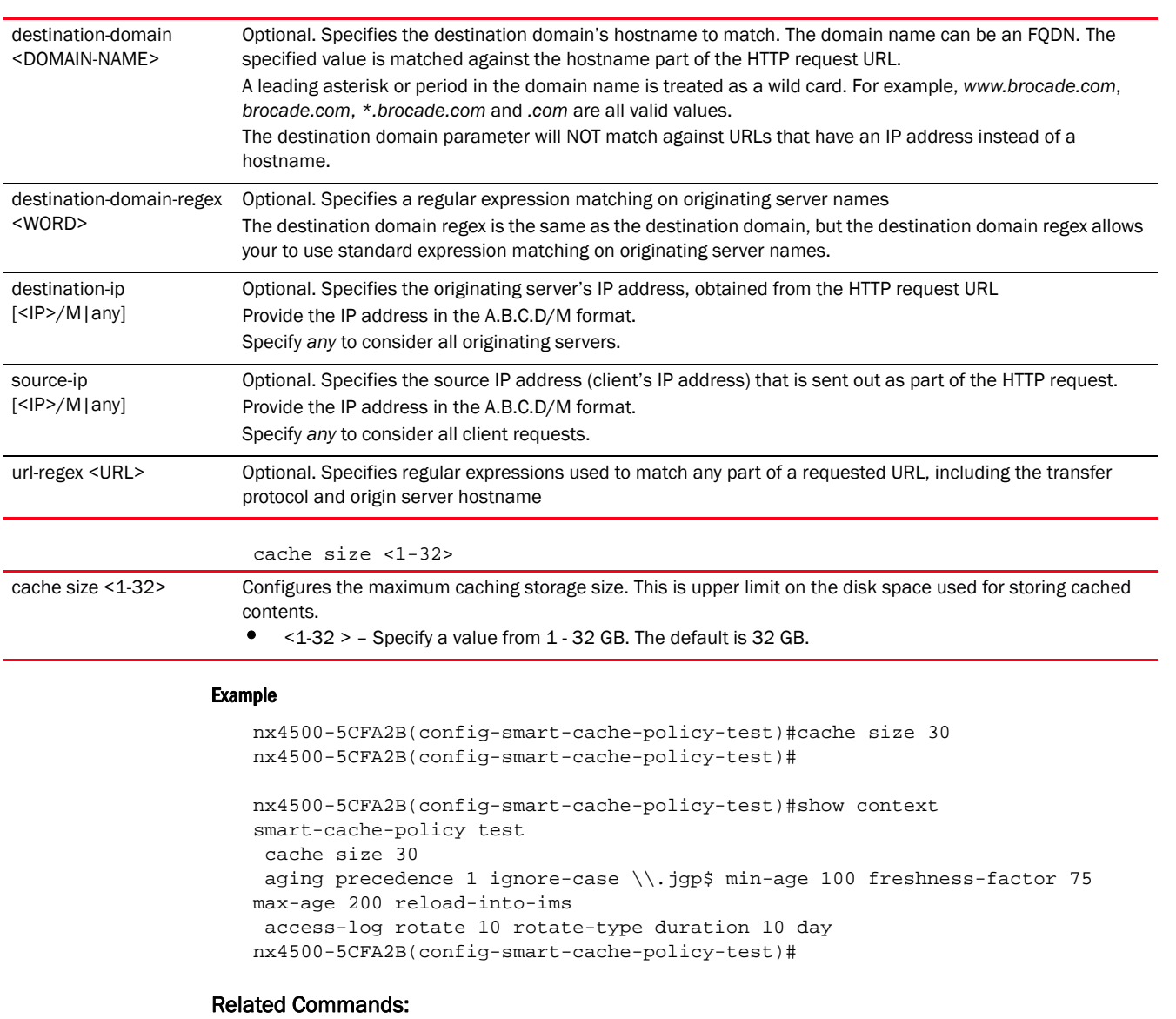

*[no](#page-394-0)* Resets or removes cache management settings

### <span id="page-391-0"></span>forward-proxy

#### *[smart-cache-policy-mode commands](#page-387-0)*

Enables or disables forward proxy mode on this smart cache policy. This option is disabled by default.

Devices using this smart-cache policy act as a forward proxy on specified VLANs.

This command configures the IP address and port on which the forward proxy server listens for incoming HTTP requests.

Forward content caching stores content temporarily on the local network. This locally stored content can be retrieved, when required, without routing a request to an external server on the Internet.

Supported in the following platforms:

• Service Platforms — Brocade Mobility RFS9510

# Syntax:

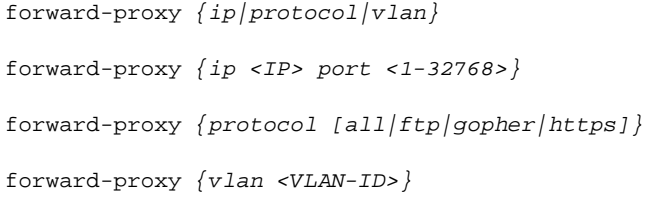

# Parameters

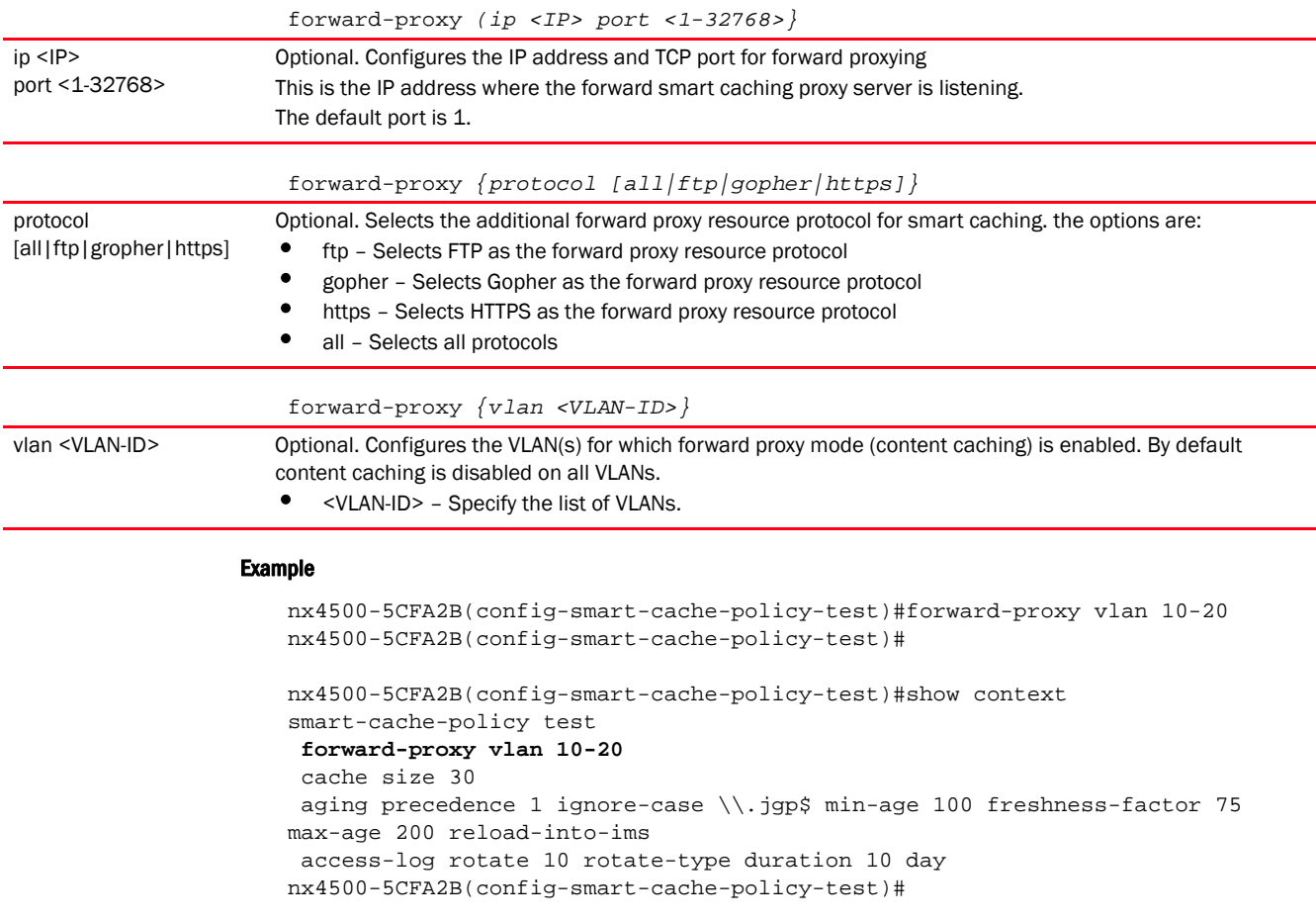

# Related Commands:

*[no](#page-394-0)* Reverts address and port for forward caching proxy service

# <span id="page-392-0"></span>http-access

*[smart-cache-policy-mode commands](#page-387-0)*

4

Configures HTTP filters. This command configures rules to deny or permit HTTP access. A deny rule specifies the destination domains and source and destination IPs to deny content access. A permit rule specifies the destination domains and source and destination IPs to permit content access.

Supported in the following platforms:

• Service Platforms — Brocade Mobility RFS9510

# Syntax:

```
http-access precedence <1-100> [deny|permit] {destination-domain 
<DOMAIN-NAME>|
          destination-domain-regex <WORD>|destination-ip <IP>|mimetype-regex 
<WORD>|
          source-ip <IP>|url-regex <URL>}
```
### **Parameters**

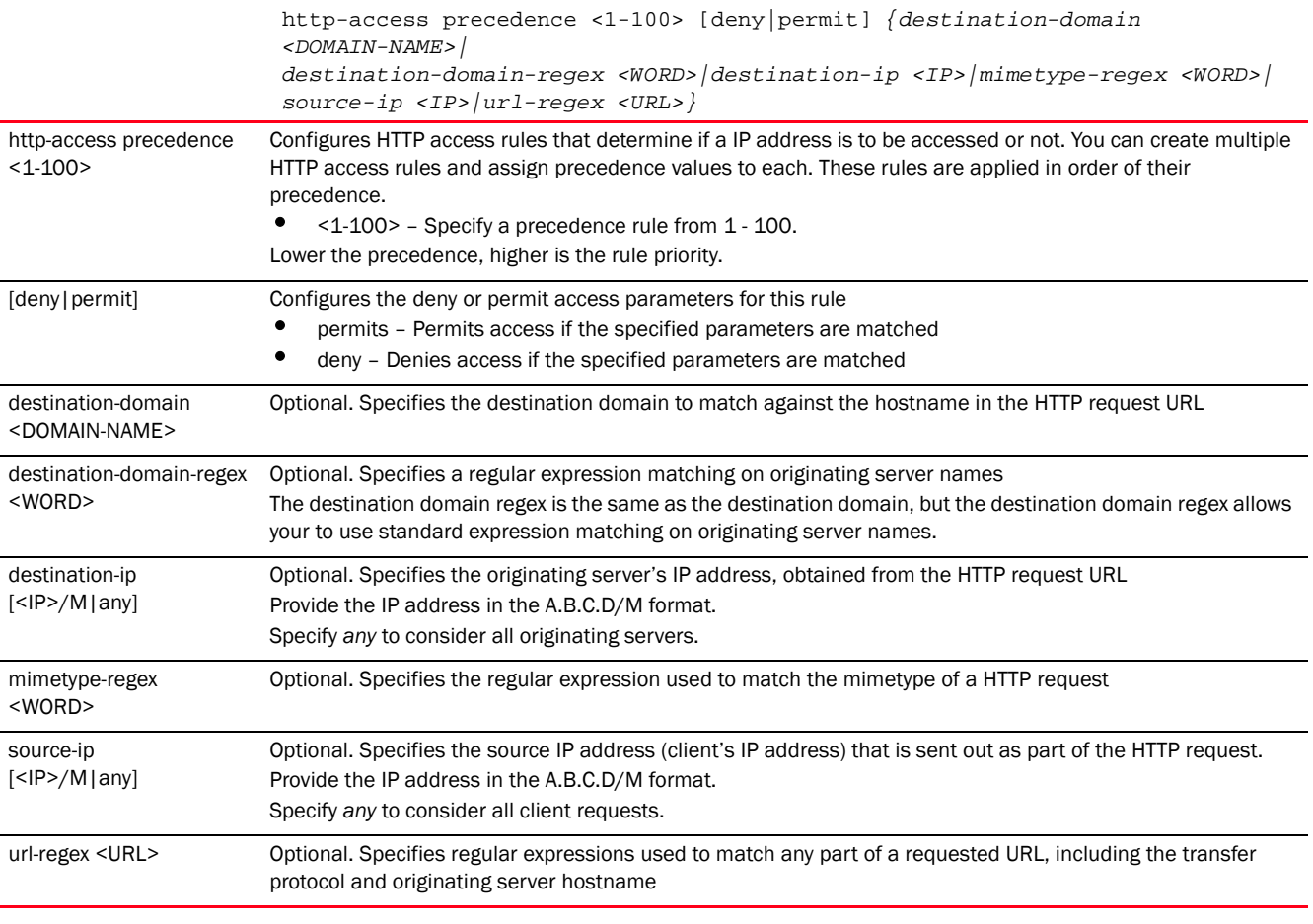

### Example

nx4500-5CFA2B(config-smart-cache-policy-test)#http-access precedence 4 deny destination-domain .TechPubs nx4500-5CFA2B(config-smart-cache-policy-test)#

nx4500-5CFA2B(config-smart-cache-policy-test)#show context smart-cache-policy test forward-proxy vlan 10-20

```
 cache size 30
 aging precedence 1 ignore-case \\.jgp$ min-age 100 freshness-factor 75 
max-age 200 reload-into-ims
http-access precedence 4 deny destination-domain .TechPubs
 access-log rotate 10 rotate-type duration 10 day
nx4500-5CFA2B(config-smart-cache-policy-test)#
```
# Related Commands:

**[no](#page-394-0)** Removes an ACL

#### <span id="page-394-0"></span>no

### *[smart-cache-policy-mode commands](#page-387-0)*

Removes or resets smart cache policy settings

Supported in the following platforms:

• Service Platforms — Brocade Mobility RFS9510

### Syntax:

no [access-log|aging|cache|forward-proxy|http-access|parent-proxy|pre-fetch| smart-cache | transparent-proxy]

# Parameters

# no

[access-log|aging|cache|forward-proxy|http-access|parent-proxy|pre-fetch|smar t-cache|transparent-proxy]

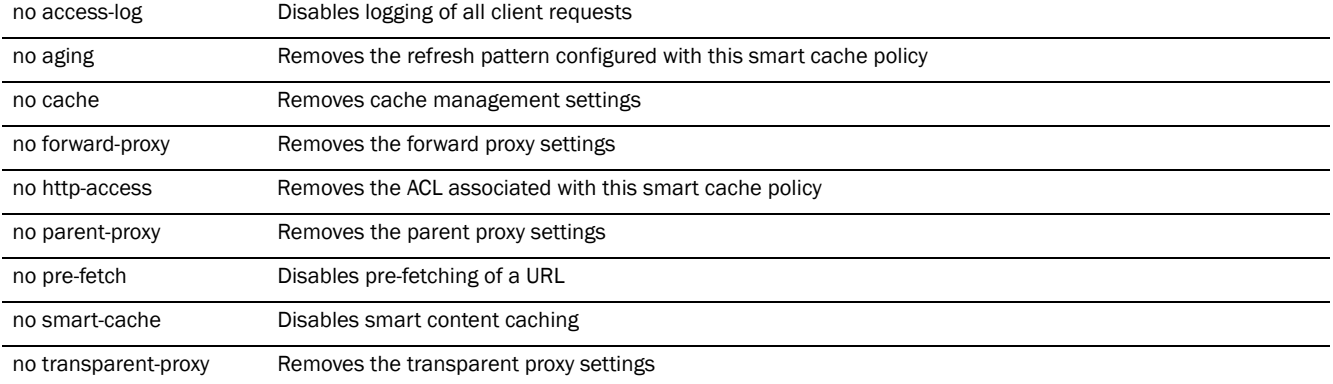

#### Example

The following example displays the content cache policy 'test' settings before the no commands are executed:

```
nx4500-5CFA2B(config-smart-cache-policy-test)#show context
smart-cache-policy test
forward-proxy vlan 10-20
 cache size 30
aging precedence 1 ignore-case \\.jgp$ min-age 100 freshness-factor 75 
max-age 200 reload-into-ims
 http-access precedence 4 deny destination-domain .TechPubs
access-log rotate 10 rotate-type duration 10 day
nx4500-5CFA2B(config-smart-cache-policy-test)#
```

```
nx4500-5CFA2B(config-content-cache-policy-test)#no forward-proxy vlan 10-20
nx4500-5CFA2B(config-smart-cache-policy-test)#no aging precedence 1
nx4500-5CFA2B(config-smart-cache-policy-test)#no access-log rotate
The following example displays the content cache policy 'test' settings after 
the no commands are executed:
nx4500-5CFA2B(config-smart-cache-policy-test)#show context
smart-cache-policy test
 cache size 30
 http-access precedence 4 deny destination-domain .TechPubs
```
# <span id="page-395-0"></span>pre-fetch

*[smart-cache-policy-mode commands](#page-387-0)*

Pre-fetches a specified list of URLs (whose credentials can be stored in the local cache)

This command allows the content cache engine to pre-fetch URLs specified in a URL list. The pre-fetch function is performed immediately or at a scheduled time, based on configuration.

Supported in the following platforms:

• Service Platforms - Brocade Mobility RFS9510

nx4500-5CFA2B(config-smart-cache-policy-test)#

### Syntax:

pre-fetch <URL-LIST-NAME> schedule <TIME>

### **Parameters**

pre-fetch <URL-LIST-NAME> schedule <TIME> <URL-LIST-NAME> Pre-fetches a list of URLs identified by the <URL-LIST-NAME> keyword. URL lists are used to select highly utilized URLs for smart caching. The selected URLs are monitored and routed according to existing cache content policies. The URL list should be existing and configured. For more information on configuring URL lists, see [.](#page-398-0) schedule <TIME>
Pre-fetches the specified URL list at a specified time • <TIME> – Specify the time in the HH:MM format.

#### Example

nx4500-5CFA2B(config-content-cache-policy-test)#pre-fetch test schedule 12:30 nx4500-5CFA2B(config-content-cache-policy-test)#

```
nx4500-5CFA2B(config-content-cache-policy-test)#show context
content-cache-policy test
 forward-proxy vlan 10-20
 cache media all
 cache size 30
 http-access precedence 100 deny destination-domain test 
destination-domain-regex test
 access-log rotate 10 every 50 day
 pre-fetch test schedule 12:30
nx4500-5CFA2B(config-content-cache-policy-test)#
```
#### Related Commands:

*[no](#page-394-0)* Removes an ACL

#### parent-proxy

#### *[smart-cache-policy-mode commands](#page-387-0)*

Enables or disables upper-layer parent proxy on this smart cache policy

The parent proxy server requires users to authenticate to access Web sites like WinRoute. This setting is disabled by default.

Supported in the following platforms:

• Service Platforms — Brocade Mobility RFS9510

#### Syntax:

```
parent-proxy [enable|host <IP/HOST-NAME> port <1-32768>]
```
#### **Parameters**

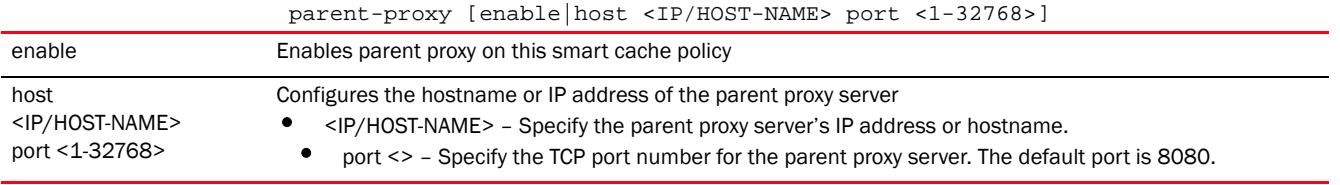

#### Example

```
nx4500-5CFA2B(config-smart-cache-policy-test)#parent-proxy host 192.168.13.8 
port 21
nx4500-5CFA2B(config-smart-cache-policy-test)#
```

```
nx4500-5CFA2B(config-smart-cache-policy-test)#show context
smart-cache-policy test
 parent-proxy host 192.168.13.8 port 21
 cache size 30
 http-access precedence 4 deny destination-domain .TechPubs
nx4500-5CFA2B(config-smart-cache-policy-test)#
```
#### Related Commands:

*[no](#page-394-0)* Disables parent proxy on this smart cache policy

#### smart-cache

#### *[smart-cache-policy-mode commands](#page-387-0)*

Enables smart content caching

Supported in the following platforms:

• Service Platforms - Brocade Mobility RFS9510

#### Syntax:

smart-cache enable

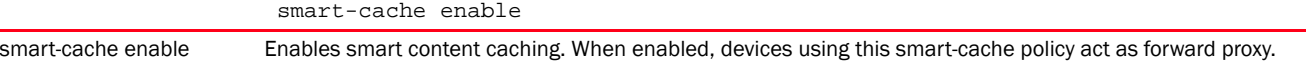

#### Example

nx4500-5CFA2B(config-smart-cache-policy-test)#smart-cache enable nx4500-5CFA2B(config-smart-cache-policy-test)#

#### Related Commands:

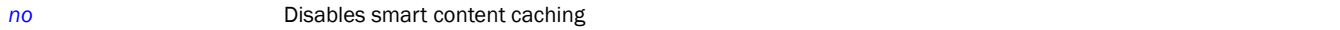

#### transparent-proxy

#### *[smart-cache-policy-mode commands](#page-387-0)*

Enables or disables the transparent proxy mode on a device. This is the default mode of proxying.

When enabled, all packets are automatically routed to the port on which the content cache engine listens (3128) by default. The advantage of the transparent proxy mode is that clients need not be configured with an explicit proxy,

Transparent content caching, on the other hand, acts as an intermediary for the originating servers and returns cached content to clients as if the data originated from the associated servers. Transparent caching proxies perform server load-balancing and compression to regulate load on the originating servers and reduce bandwidth usage.

Supported in the following platforms:

• Service Platforms - Brocade Mobility RFS9510

#### Syntax:

transparent-proxy *{protocol|vlan}*

transparent-proxy *{protocol {all|https}}* transparent-proxy *{vlan <VLAN-ID>}*

#### **Parameters**

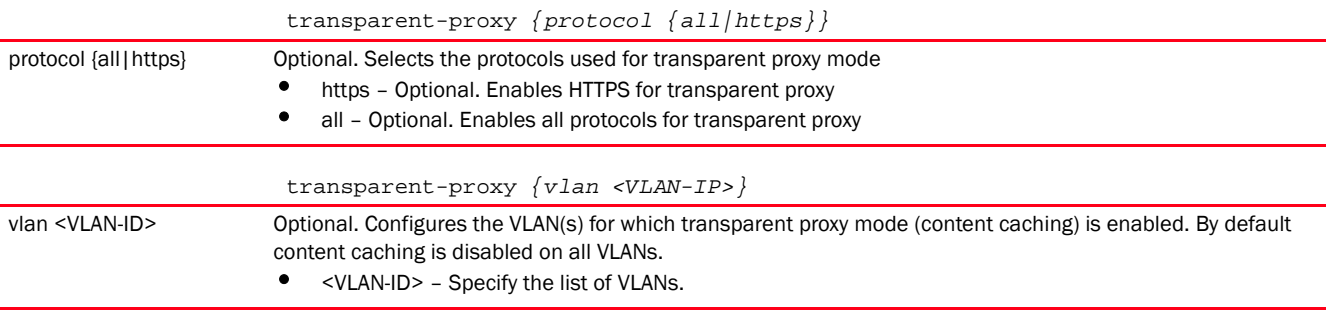

#### Example

nx4500-5CFA2B(config-smart-cache-policy-test)#transparent-proxy vlan 10-20 nx4500-5CFA2B(config-smart-cache-policy-test)#

nx4500-5CFA2B(config-smart-cache-policy-test)#show context smart-cache-policy test

```
 parent-proxy host 192.168.13.8 port 21
 transparent-proxy vlan 10-20
 cache size 30
 http-access precedence 4 deny destination-domain .TechPubs
nx4500-5CFA2B(config-smart-cache-policy-test)#
```
### Related Commands:

*[no](#page-394-0)* Resets or removes transparent caching proxy settings

# COMMON COMMANDS 5

This chapter describes the CLI commands used in the USER EXEC, PRIV EXEC, and GLOBAL CONFIG modes.

The PRIV EXEC command set contains commands available within the USER EXEC mode. Some commands can be entered in either mode. Commands entered in either the USER EXEC or PRIV EXEC mode are referred to as EXEC mode commands. If a user or privilege is not specified, the referenced command can be entered in either mode.

# <span id="page-399-2"></span>Common Commands

[Table 3](#page-399-1) summarizes commands common to the User Exec, Priv Exec, and Global Config modes.

<span id="page-399-1"></span>**TABLE 3** Commands Common to Controller CLI Modes

| Command | <b>Description</b>                                                                           | Reference |
|---------|----------------------------------------------------------------------------------------------|-----------|
| cirscr  | Clears the display screen                                                                    | page 385  |
| commit  | Commits (saves) changes made in the current session                                          | page 386  |
| exit    | Ends and exits the current mode and moves to the PRIV EXEC mode                              | page 387  |
| help    | Displays the interactive help system                                                         | page 387  |
| no      | Negates a command or reverts values to their default settings                                | page 391  |
| revert  | Reverts changes to their last saved configuration                                            | page 394  |
| service | Invokes service commands to troubleshoot or debug ( $confiq-if$ ) instance<br>configurations | page 394  |
| show    | Displays running system information                                                          | page 423  |
| write   | Writes the system's running configuration to memory or terminal                              | page 425  |

# <span id="page-399-0"></span>clrscr

#### *[Common Commands](#page-399-2)*

Clears the screen and refreshes the prompt, irrespective of the mode

Supported in the following platforms:

- Access Points Brocade Mobility 650 Access Point, Brocade Mobility 6511 Access Point, Brocade Mobility 1220 Access Point, Brocade Mobility 71XX Access Point, Brocade Mobility 1240 Access Point
- Wireless Controllers Brocade Mobility RFS4000, Brocade Mobility RFS6000, Brocade Mobility RFS7000
- Service Platforms Brocade Mobility RFS9510

#### Syntax:

clrscr

#### **Parameters**

None

#### Example

```
The terminal window or screen before the clrscr command is executed:
```

```
rfs4000-229D58#device-upgrade ?
  DEVICE-NAME Name/MAC address of device
  all Upgrade all devices
```
Supported in the following platforms:

- Access Points Brocade Mobility 650 Access Point, Brocade Mobility 6511 Access Point, Brocade Mobility 1220 Access Point, Brocade Mobility 71XX Access Point, Brocade Mobility 1240 Access Point
- Wireless Controllers Brocade Mobility RFS4000, Brocade Mobility RFS6000, Brocade Mobility RFS7000
- Service Platforms , Brocade Mobility RFS9510

```
 Device
br650 Upgrade Brocade Mobility 650 Access Point Device
br6511 Upgrade Brocade Mobility 6511 Access Point Device
br1220 Upgrade Brocade Mobility 1220 Access Point Device
br71xx Upgrade Brocade Mobility 71XX Access Point Device
br81xx Upgrade Brocade Mobility 1240 Access Point Device
cancel-upgrade Cancel upgrading the device
 load-image Load the device images to controller for device-upgrades
 rf-domain Upgrade all devices belonging to an RF Domain
 rfs4000 Upgrade Brocade Mobility RFS4000 Device
```

```
rfs4000-229D58#
```

```
The terminal window or screen after the clrscr command is executed:
rfs4000-229D58#
```
# <span id="page-400-0"></span>commit

#### *[Common Commands](#page-399-2)*

Commits changes made in the active session. Use the commit command to save and invoke settings entered during the current transaction.

Supported in the following platforms:

- Access Points Brocade Mobility 650 Access Point, Brocade Mobility 6511 Access Point, Brocade Mobility 1220 Access Point, Brocade Mobility 71XX Access Point, Brocade Mobility 1240 Access Point
- Wireless Controllers Brocade Mobility RFS4000, Brocade Mobility RFS6000, Brocade Mobility RFS7000
- Service Platforms Brocade Mobility RFS9510

#### Syntax:

commit *{write}{memory}*

#### **Parameters**

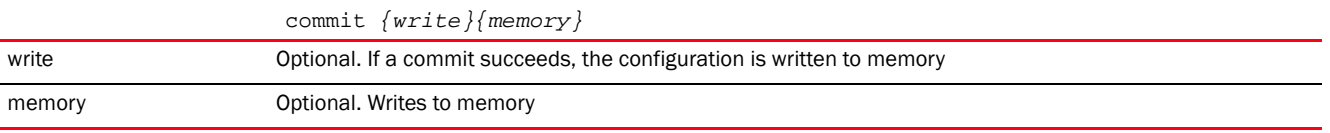

#### Example

```
rfs7000-37FABE#commit write memory
[OK]rfs7000-37FABE#
```
# <span id="page-401-0"></span>exit

#### *[Common Commands](#page-399-2)*

The exit command works differently in the User Exec, Priv Exec, and Global Config modes. In the Global Config mode, it ends the current mode and moves to the previous mode, which is Priv Exec mode. The prompt changes from  $(config)$ # to  $#$ . When used in the Priv Exec and User Exec modes, the exit command ends the current session, and connection to the terminal device is terminated. If the current session has changes that have not been committed, the system will prompt you to either do a commit or a revert before terminating the session.

Supported in the following platforms:

- Access Points Brocade Mobility 650 Access Point, Brocade Mobility 6511 Access Point, Brocade Mobility 1220 Access Point, Brocade Mobility 71XX Access Point, Brocade Mobility 1240 Access Point
- Wireless Controllers Brocade Mobility RFS4000, Brocade Mobility RFS6000, Brocade Mobility RFS7000
- Service Platforms , Brocade Mobility RFS9510

exit

#### **Parameters**

None

#### Example

```
rfs7000-37FABE(config)#exit
rfs7000-37FABE#
```
# <span id="page-401-1"></span>help

#### *[Common Commands](#page-399-2)*

Describes the interactive help system

Use this command to access the advanced help feature. Use "?" anytime at the command prompt to access the help topic

Two kinds of help are provided:

• Full help is available when ready to enter a command argument

• Partial help is provided when an abbreviated argument is entered and you want to know what arguments match the input (for example 'show ve?').

Supported in the following platforms:

- Access Points Brocade Mobility 650 Access Point, Brocade Mobility 6511 Access Point, Brocade Mobility 1220 Access Point, Brocade Mobility 71XX Access Point, Brocade Mobility 1240 Access Point
- Wireless Controllers Brocade Mobility RFS4000, Brocade Mobility RFS6000, Brocade Mobility RFS7000
- Service Platforms Brocade Mobility RFS9510

#### Syntax:

```
help {search|show}
help {show configuration-tree}
```
help *{search <WORD>} {detailed|only-show|skip-no|skip-show}*

#### **NOTE**

The *show configuration-tree* option is not available in the Global Config mode.

#### **Parameters**

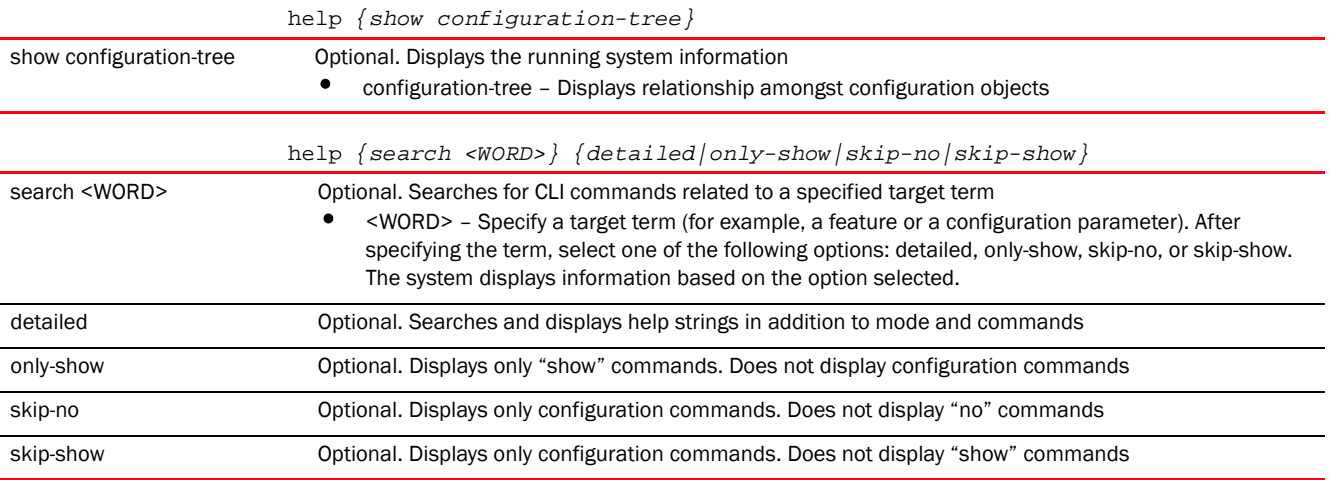

#### Example

```
rfs7000-37FABE>help search crypto detailed
Found 29 references for "crypto"
       Found 113 references for "crypto"
Mode : User Exec
Command : show crypto key rsa (|public-key-detail) (|(on DEVICE-NAME))
            \ Show running system information
             \ Encryption related commands
              \ Key management operations
               \ Show RSA public Keys
                \ Show the public key in PEM format
                 \ On AP/Controller
                  \ AP / Controller name
```

```
 : show crypto pki trustpoints (WORD|all|)(|(on DEVICE-NAME))
                \ Show running system information
                \ Encryption related commands
                \ Public Key Infrastructure related commands
                \ Display the configured trustpoints
                \ Display a particular trustpoint's details
                \ Display details for all trustpoints
                \ On AP/Controller
                 \ AP / Controller name
        : show crypto isakmp sa (|(on DEVICE-NAME))
                 \ Show running system information
                 \ Encryption Module
                 \ Show ISAKMP related statistics
                 \ Show all ISAKMP Security Associations
                 \ On AP/Controller
                 \ AP / Controller name
        : show crypto ipsec sa (|(on DEVICE-NAME))
                 \ Show running system information
                 \ Encryption Module
                 \ Show IPSec related statistics
                 \ IPSec security association
                 \ On AP/Controller
                 \ AP / Controller name
        : crypto key generate rsa WORD <1024-2048> (|(on DEVICE-NAME))
                 \ Encryption related commands
                 \ Key management operations
                 \ Generate a keypair
                 \ Generate a RSA keypair
                 \ Keypair name
.............................................................................
.......
rfs7000-37FABE>
rfs7000-37FABE>help show configuration-tree
 ## ACCESS-POINT / SWITCH ## ---+
 |
                             +--> [[ RF-DOMAIN ]]
 |
                              +--> [[ PROFILE ]]
 |
                           +--> Device specific parameters (license, serial 
number, hostname)
 |
                             +--> Configuration Overrides of rf-domain and 
profile
 ## RF-DOMAIN ## ---+
 |
                   +--> RF parameters, WIPS server parameters
 |
                   +--> [[ SMART-RF-POLICY ]]
 |
                   +--> [[ WIPS POLICY ]]
  ## PROFILE ## ---+
 |
```

```
 +--> Physical interface (interface GE,ME,UP etc)
 | |
                                       | +--> [[ RATE-LIMIT-TRUST-POLICY ]]
 |
                 +--> Vlan interface (interface VLAN1/VLAN36 etc)
 |
                 +--> Radio interface (interface RADIO1, RADIO2 etc)
 | |
                                        | +--> Radio specific Configuration
 | |
                                         | +--> [[ RADIO-QOS-POLICY ]]
 | |
                                         | +--> [[ ASSOC-ACL-POLICY ]]
 | |
                                         | +--> [[ WLAN ]]
 |
                +--> [[ MANAGEMENT-POLICY ]]
 |
                +--> [[ DHCP-SERVER-POLICY ]]
 |
                +--> [[ FIREWALL-POLICY ]]
 |
                +--> [[ NAT-POLICY ]]
.............................................................................
.......
rfs7000-37FABE>
rfs7000-37FABE>help search clrscr only-show
found no commands containing "clrscr"
rfs7000-37FABE>
rfs7000-37FABE>help search service skip-show
Found 32 references for "service"
Mode : User Exec
Command : service show cli
        : service show rim config (|include-factory)
        : service show wireless credential-cache
        : service show wireless neighbors
        : service show general stats(|(on DEVICE-OR-DOMAIN-NAME))
        : service show process(|(on DEVICE-OR-DOMAIN-NAME))
        : service show mem(|(on DEVICE-OR-DOMAIN-NAME))
        : service show top(|(on DEVICE-OR-DOMAIN-NAME))
        : service show crash-info (|(on DEVICE-OR-DOMAIN-NAME))
        : service cli-tables-skin 
(none|minimal|thin|thick|stars|hashes|percent|ansi|utf-8) (grid|)
        : service cli-tables-expand (|left|right)
       : service wireless clear unauthorized aps (|(on DEVICE-OR-DOMAIN-NAME))
        : service wireless qos delete-tspec AA-BB-CC-DD-EE-FF tid <0-7>
        : service wireless wips clear-event-history
        : service wireless wips clear-mu-blacklist (all|(mac 
AA-BB-CC-DD-EE-FF))
        : service radio <1-3> dfs simulate-radar (primary|extension)
        : service smart-rf run-calibration
        : service smart-rf stop-calibration
        : service cluster manual-revert
        : service advanced-wips clear-event-history
```

```
5
```

```
(dos-eap-failure-spoof|id-theft-out-of-sequence|id-theft-eapol-success-spoof-
detected|wlan-jack-attack-detected|essid-jack-attack-detected|monkey-jack-att
ack-detected|null-probe-response-detected|fata-jack-detected|fake-dhcp-server
-detected|crackable-wep-iv-used|windows-zero-config-memory-leak|multicast-all
-systems-on-subnet|multicast-all-routers-on-subnet|multicast-ospf-all-routers
-detection|multicast-ospf-designated-routers-detection|multicast-rip2-routers
-detection|multicast-igmp-routers-detection|multicast-vrrp-agent|multicast-hs
rp-agent|multicast-dhcp-server-relay-agent|multicast-igmp-detection|netbios-d
etection|stp-detection|ipx-detection|invalid-management-frame|invalid-channel
-advertized|dos-deauthentication-detection|dos-disassociation-detection|dos-r
ts-flood|rogue-br-detection|accidental-association|probe-response-flood|dos-c
ts-flood|dos-eapol-logoff-storm|unauthorized-bridge)
         : service start-shell
         : service pktcap on(bridge|drop|deny|router|wireless|vpn|radio 
(all|<1-3>) (|promiscuous)|rim|interface `WORD|ge <1-4>|me1|pc <1-4>|vlan 
<1-4094>')(|{direction (any|inbound|outbound)|acl-name WORD|verbose|hex|count 
<1-1000000>|snap <1-2048>|write (FILE|URL|tzsp WORD)|tcpdump})(|filter LINE)
Mode : Profile Mode
Command : service watchdog
Mode : Radio Mode
Command : service antenna-type 
(default|dual-band|omni|yagi|embedded|panel|patch|sector|out-omni|in-patch|AP
650-int)
         : service disable-erp
         : service disable-ht-protection
         : service recalibration-interval <0-65535>
..........................................................................
rfs7000-37FABE>
rfs7000-37FABE>help search mint only-show
Found 8 references for "mint"
Mode : User Exec
Command : show mint neighbors (|details)(|(on DEVICE-NAME))
         : show mint links (|details)(|(on DEVICE-NAME))
         : show mint id(|(on DEVICE-NAME))
        : show mint stats( | (on DEVICE-NAME) )
         : show mint route(|(on DEVICE-NAME))
         : show mint lsp
         : show mint lsp-db (|details)(|(on DEVICE-NAME))
         : show mint mlcp(|(on DEVICE-NAME))
rfs7000-37FABE>
```
: service advanced-wips clear-event-history

#### <span id="page-405-0"></span>no

#### *[Common Commands](#page-399-2)*

Negates a command or sets its default. Though the no command is common to the User Exec, Priv Exec, and Global Config modes, it negates a different set of commands in each mode.

Supported in the following platforms:s

• Access Points - Brocade Mobility 650 Access Point, Brocade Mobility 6511 Access Point, Brocade Mobility 1220 Access Point, Brocade Mobility 71XX Access Point, Brocade Mobility 1240 Access Point

- Wireless Controllers Brocade Mobility RFS4000, Brocade Mobility RFS6000, Brocade Mobility RFS7000
- Service Platforms Brocade Mobility RFS9510

#### Syntax:

no <PARAMETER>

#### **Parameters**

None

#### Usage Guidelines:

The no command negates any command associated with it. Wherever required, use the same parameters associated with the command getting negated.

#### Example

```
Global Config mode: No command options
Enter configuration commands, one per line. End with CNTL/Z.
rfs7000-37FABE(config)#no ?
 aaa-policy belete a aaa policy<br>aaa-tacacs-policy belete a aaa tacacs
 aaa-tacacs-policy Delete a aaa tacacs policy
 advanced-wips-policy Delete an advanced-wips policy
  alias Alias
```
Supported in the following platforms:

- Access Points Brocade Mobility 650 Access Point, Brocade Mobility 6511 Access Point, Brocade Mobility 1220 Access Point, Brocade Mobility 71XX Access Point, Brocade Mobility 1240 Access Point
- Wireless Controllers Brocade Mobility RFS4000, Brocade Mobility RFS6000, Brocade Mobility RFS7000
- Service Platforms , Brocade Mobility RFS9510

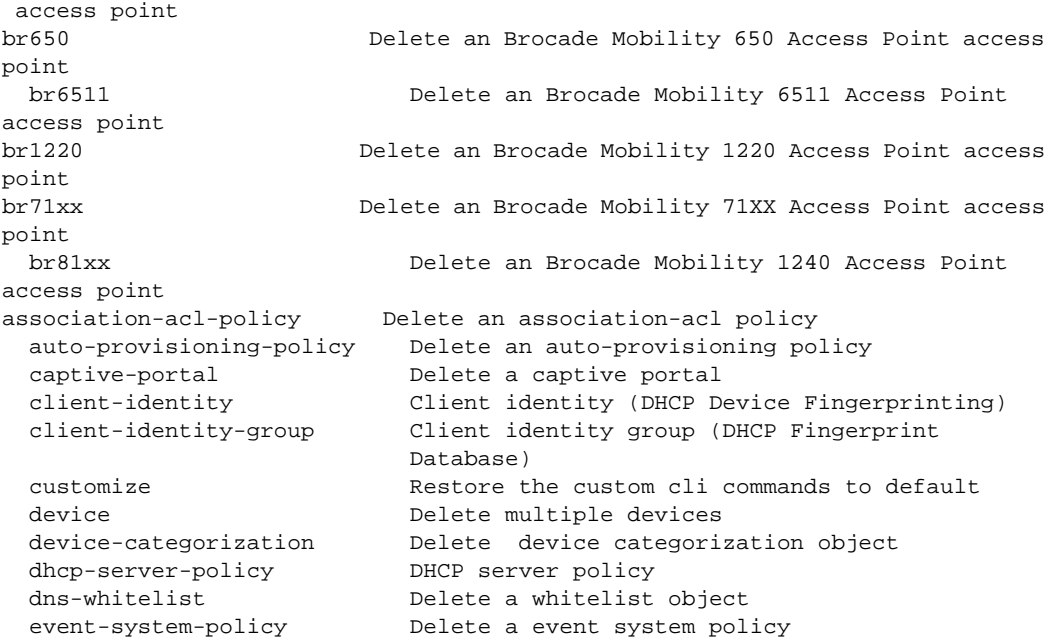

```
 firewall-policy Configure firewall policy
  global-association-list Delete a global association list
  igmp-snoop-policy Remove device onboard igmp snoop policy
  inline-password-encryption Disable storing encryption key in the startup
                         configuration file
  ip Internet Protocol (IP)
  l2tpv3 Negate a command or set its defaults
 mac MAC configuration
  management-policy Delete a management policy
  meshpoint Delete a meshpoint object
  meshpoint-qos-policy Delete a mesh point QoS configuration policy
  nac-list Delete an network access control list
  passpoint-policy Delete a passpoint configuration policy
  password-encryption Disable password encryption in configuration
  profile Delete a profile and all its associated
                         configuration
  radio-qos-policy Delete a radio QoS configuration policy
  radius-group Local radius server group configuration
  radius-server-policy Remove device onboard radius policy
  radius-user-pool-policy Configure Radius User Pool
  rf-domain Delete one or more RF-domains and all their
                         associated configurations
  rfs4000 Delete an Brocade Mobility RFS4000 wireless 
controller
  rfs6000 Delete an Brocade Mobility RFS6000 wireless 
controller
  rfs7000 Delete an Brocade Mobility RFS7000 wireless 
controller
 role-policy Role based firewall policy
  routing-policy Policy Based Routing Configuration
  smart-rf-policy Delete a smart-rf-policy
  wips-policy Delete a wips policy
  wlan Delete a wlan object
  wlan-qos-policy Delete a wireless lan QoS configuration policy
 service Service Commands
rfs7000-37FABE(config)#
Priv Exec mode: No command options
rfs7000-37FABE#no ?
  adoption Reset adoption state of the device (& all devices adopted to
               it)
  captive-portal Captive portal commands
  crypto Encryption related commands
 debug Debugging functions
  logging Modify message logging facilities
  page Toggle paging
  service Service Commands
  terminal Set terminal line parameters
  upgrade Remove a patch
  wireless Wireless Configuration/Statistics commands
rfs7000-37FABE#
user Exec mode: No command options
rfs7000-37FABE>no ?
  adoption Reset adoption state of the device (& all devices adopted to
               it)
```
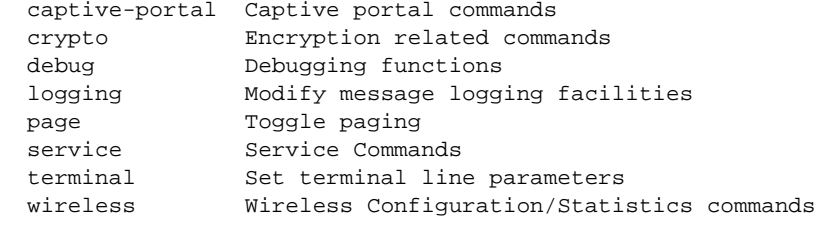

rfs7000-37FABE>

#### Related Commands:

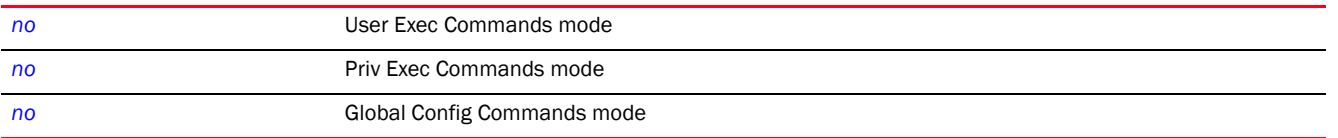

# <span id="page-408-0"></span>revert

#### *[Common Commands](#page-399-2)*

Reverts changes made, in the current session, to their last saved configuration

Supported in the following platforms:

- Access Points Brocade Mobility 650 Access Point, Brocade Mobility 6511 Access Point, Brocade Mobility 1220 Access Point, Brocade Mobility 71XX Access Point, Brocade Mobility 1240 Access Point
- Wireless Controllers Brocade Mobility RFS4000, Brocade Mobility RFS6000, Brocade Mobility RFS7000
- Service Platforms Brocade Mobility RFS9510

#### Syntax:

revert

#### Parameters

None

#### Example

```
rfs7000-37FABE>revert
rfs7000-37FABE>
```
# <span id="page-408-1"></span>service

#### *[Common Commands](#page-399-2)*

Service commands are used to view and manage configurations. The service commands and their corresponding parameters vary from mode to mode. The User Exec mode and Priv Exec mode commands provide same functionalities with a few minor changes. The Global Config service command sets the size of history files. It also enables viewing the current mode's CLI tree.

This section consists of the following sub-sections:

- Syntax *[\(User Exec Mode\)](#page-409-0)*
- Syntax *[\(Privilege Exec Mode\)](#page-425-0)*
- Syntax (Privilege Exec Mode: Brocade Mobility RFS9510)
- Syntax *[\(Global Config Mode\)](#page-433-0)*

Supported in the following platforms:

- Access Points Brocade Mobility 650 Access Point, Brocade Mobility 6511 Access Point, Brocade Mobility 1220 Access Point, Brocade Mobility 71XX Access Point, Brocade Mobility 1240 Access Point
- Wireless Controllers Brocade Mobility RFS4000, Brocade Mobility RFS6000, Brocade Mobility RFS7000
- Service Platforms Brocade Mobility RFS9510

#### <span id="page-409-0"></span>Syntax: (User Exec Mode)

```
service [advanced-wips|block-adopter-config-update|clear|cli-tables-skin|
```

```
cluster|delete-offline-aps|force-send-config|force-update-vm-stats|load-balan
cing|
```

```
locator|radio|radius|request-full-config-from-adopter|set|show|smart-rf|ssm|
          wireless]
```
service advanced-wips [clear-event-history|terminate-device <MAC>]

- service advanced-wips clear-event-history *{accidental-association| crackable-wep-iv-used|dos-cts-flood|dos-deauthentication-detection|*
- *dos-disassociation-detection|dos-eap-failure-spoof|dos-eapol-logoff-storm| dos-rts-flood|essid-jack-attack-detected|fake-dhcp-server-detected|*
- *fata-jack-detected|id-theft-eapol-success-spoof-detected|id-theft-out-of-sequ ence|*

*invalid-channel-advertized|invalid-management-frame|ipx-detection| monkey-jack-attack-detected|multicast-all-routers-on-subnet| multicast-all-systems-on-subnet|multicast-dhcp-server-relay-agent|*

*multicast-hsrp-agent|multicast-igmp-detection|multicast-igrp-routers-detectio n|*

*multicast-ospf-all-routers-detection|multicast-ospf-designated-routers-detect ion|* 

*multicast-rip2-routers-detection|multicast-vrrp-agent|netbios-detection|*

- *null-probe-response-detected|probe-response-flood|rogue-br-detection| stp-detection|unauthorized-bridge|windows-zero-config-memory-leak| wlan-jack-attack-detected}*
- service [block-adopter-config-update|request-full-config-from-adopter]
- service clear [adoption|captive-portal-page-upload|command-history| device-upgrade|noc|reboot-history|unsanctioned|upgrade-history| virtual-machine-history|wireless|xpath]
- service clear adoption history *{on <DEVICE-NAME>}*

```
5
```

```
service clear device-upgrade history {on <DOMAIN-NAME>}
service clear captive-portal-page-upload history {on <DOMAIN-NAME>}
service clear 
[command-history|reboot-history|upgrade-history|virtual-machine-history] 
          {on <DEVICE-NAME>}
service clear noc statistics
service clear unsanctioned aps {on <DEVICE-OR-DOMAIN-NAME>}
service clear wireless 
[br|client|controller-mobility-database|dns-cache|radio|wlan]
service clear wireless controller-mobility-database
service clear wireless [br|client] statistics {<MAC>} {(on 
<DEVICE-OR-DOMAIN-NAME>)}
service clear wireless dns-cache on {(on <DEVICE-OR-DOMAIN-NAME)}
service clear wireless radio statistics {<MAC/HOSTNAME>} {<1-3>} {(on 
<DEVICE-OR-DOMAIN-
          NAME>)}
service clear wireless wlan statistics {<WLAN-NAME>} {(on 
<DEVICE-OR-DOMAIN-NAME)}
service clear xpath requests {<1-100000>}
service cli-tables-skin 
[ansi|hashes|minimal|none|percent|stars|thick|thin|utf-8] 
          {grid}
service cluster force [active|configured-state|standby]
service delete-offline-aps [all|offline-for]
service delete-offline-aps offline-for days <0-999> {time <TIME>}
service enable [l2tpv3|radiusd]
service force-send-config {on <DEVICE-OR-DOMAIN-NAME>}
service force-update-vm-stats {on <DEVICE-NAME>}
service load-balancing clear-client-capability [<MAC>|all] {on <DEVICE-NAME>}
service locator {<1-60>} {(on <DEVICE-NAME>)}
service radio <1-3> dfs simulator-radar [extension|primary]
service radius test [<IP>|<HOSTNAME>] [<WORD>|<PORT>]
service radius test [<IP>|<HOSTNAME>] <WORD> <USERNAME> <PASSWORD> \{Wlan<WLAN-NAME> 
          ssid <SSID>} {(on <DEVICE-NAME>)}
service radius test [<IP>|<HOSTNAME>] <PORT> <1024-65535> <WORD> <USERNAME>
          <PASSWORD> {wlan <WLAN-NAME> ssid <SSID>} {(on <DEVICE-NAME>)}
service set validation-mode [full|partial] {on <DEVICE-NAME>}
service show [advanced-wips|block-adopter-config-update|captive-portal|cli|
command-history|configuration-revision|crash-info|dhcp-lease|diag|fast-switch
ing|
fib|hardware-switch|info|mac-vendor|mem|mint|noc|pm|process|reboot-history|
rf-domain-manager|sites|snmp|startup-log|sysinfo|top|upgrade-history|
```
virtual-machine-history|watch-dog|wireless|xpath-history]

```
service show advanced-wips stats 
[br-table|client-table|connected-sensors-status|
          termination-entries]
service show block-adopter-config-update
service show captive-portal [servers|user-cache] \{on <DEVICE-NAME>}
service show [cli|configuration-revision|mac-vendor <OUI/MAC>|noc diag|snmp
session|
          xpath-history]
service show [command-history|crash-info|info|mem|process|reboot-history|
          startup-log|sysinfo|top|upgrade-history|watchdog] {on 
<DEVICE-NAME>}
service show dhcp-lease {<INTERFACE-NAME>|pppoe1|vlan <1-4094>|wwan1} 
          {(on <DEVICE-NAME>)}
service show diag [led-status|stats] {on <DEVICE-NAME>}
service show fast-switching {on <DEVICE-NAME>}
service show fib {table-id <0-255>}
service show hardware-switch mac-address-table
service show mint [adopted-devices {on <DEVICE-NAME>}|ports]
service show pm {history} {(on <DEVICE-NAME>)}
service show rf-domain-manager diag {<MAC/HOSTNAME>} {(on 
<DEVICE-OR-DOMAIN-NAME>)}
service show sites
service show virtual-machine-history {on <DEVICE-NAME>}
service show wireless [aaa-stats|client|config-internal|credential-cache|
dns-cache|log-internal|meshpoint|neighbors|reference|stats-client|vlan-usage]
service show wireless [aaa-stats/credential-cache|dns-cache|vlan-usage]
          {on <DEVICE-NAME>}
service show wireless [config-internal|log-internal|neighbors]
service show wireless [client|meshpoint neighbor] proc [info|stats] {<MAC>} 
          {{on <DEVICE-OR-DOMAIN-NAME>)}
service show wireless reference dot11 [frame|handshake|mcs-rates|reason-codes|
          status-codes]
service show wireless reference dot11 handshake {wpa-wpa2-enterprise|
          wpa-wpa2-personal}
service show wireless stats-client diag {<MAC/HOSTNAME>} {(on 
<DEVICE-OR-DOMAIN-
          NAME>)}
service smart-rf [clear-config|clear-history|interactive-calibration|
interactive-calibration-result|run-calibration|save-config|stop-calibration]
service smart-rf clear-config {<MAC>|<DEVICE-NAME>|on <DOMAIN-NAME>}
service smart-rf 
[clear-history|interactive-calibration|run-calibration|save-config|
          stop-calibration] {on <DOMAIN-NAME>}
service smart-rf interactive-calibration-result 
[discard|replace-current-config|
          write-to-configuration] {on <DOMAIN-NAME>}
service ssm [dump-core-snapshot | trace]
service ssm trace pattern <WORD> {on <DEVICE-NAME>}
service wireless [client|dump-core-snapshot|meshpoint|qos|trace|wips]
service wireless client [beacon-request|quiet-element|trigger-bss-transition]
```

```
service wireless client beacon-request <MAC> mode [active|passive|table] 
          ssid [<SSID>|any] channel-report [<CHANNEL-LIST>|none] {on 
<DEVICE-NAME>}
service wireless client quiet-element [start|stop]
service wireless client trigger-bss-transition <MAC> url <URL> {on 
<DEVICE-OR-DOMAIN-
         NAME>}
service wireless dump-core-snapshot
service wireless meshpoint zl <MESHPOINT-NAME> [on <DEVICE-NAME>] {<ARGS>}
service wireless qos delete-tspec <MAC> tid <0-7>
service wireless trace pattern <WORD> {on <DEVICE-NAME>}
service wireless wips [clear-client-blacklist|clear-event-history|
          dump-managed-config]
service wireless wips clear-client-blacklist [all|mac <MAC>]
service wireless wips clear-event-history {on <DEVICE-OR-DOMAIN-NAME>}
```
#### <span id="page-412-0"></span>Parameters (User Exec Mode)

#### *[service](#page-408-1)*

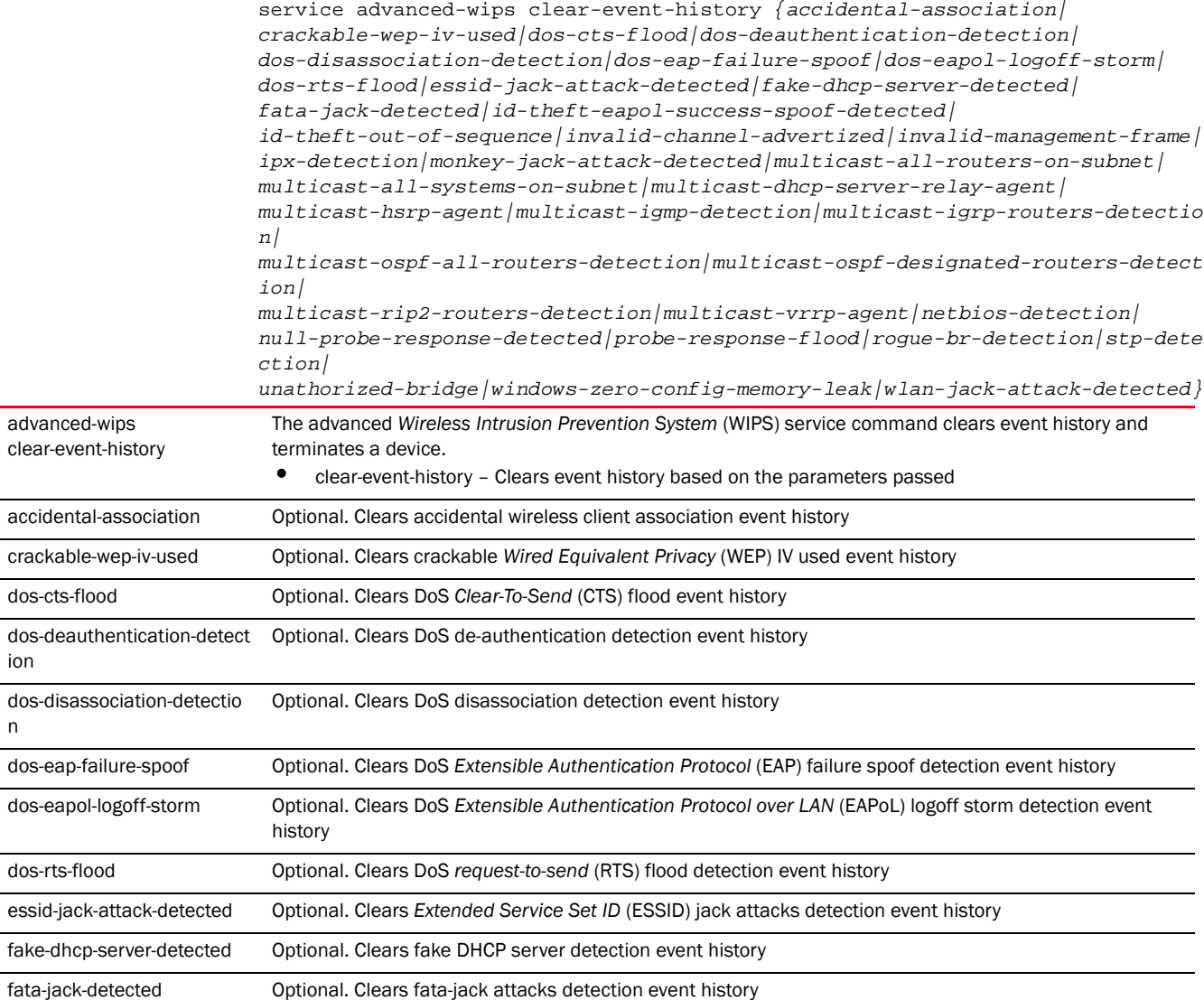

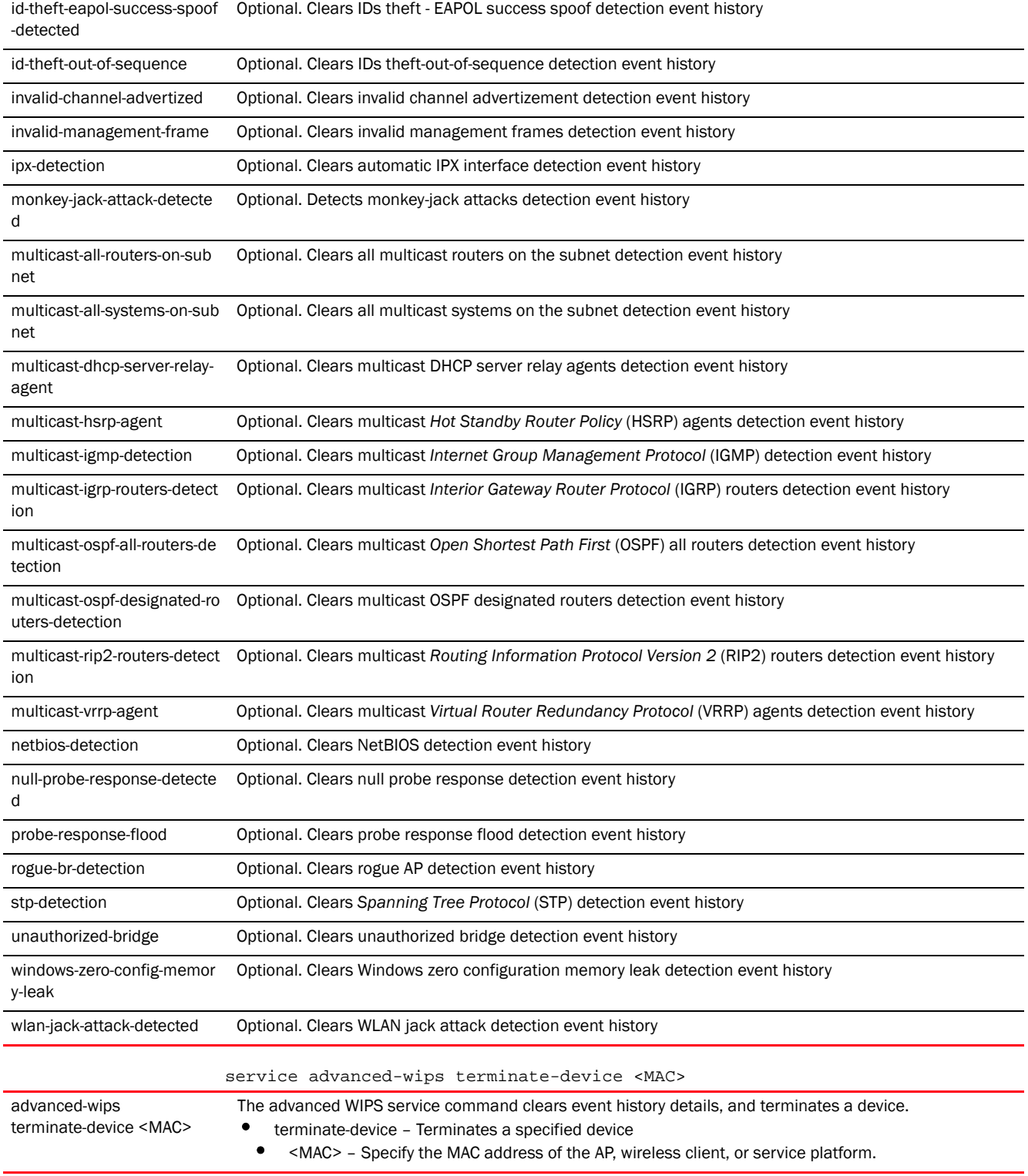

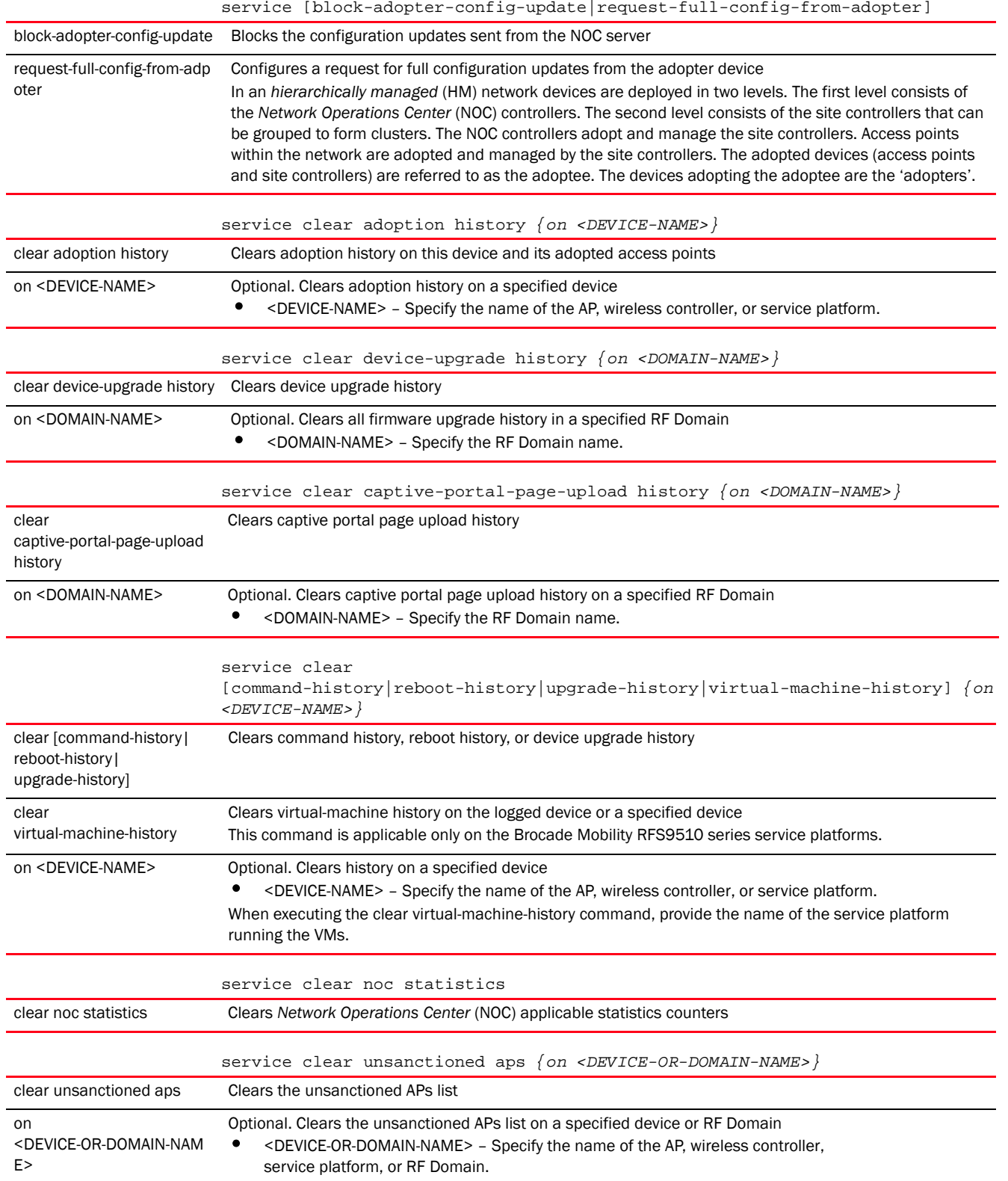

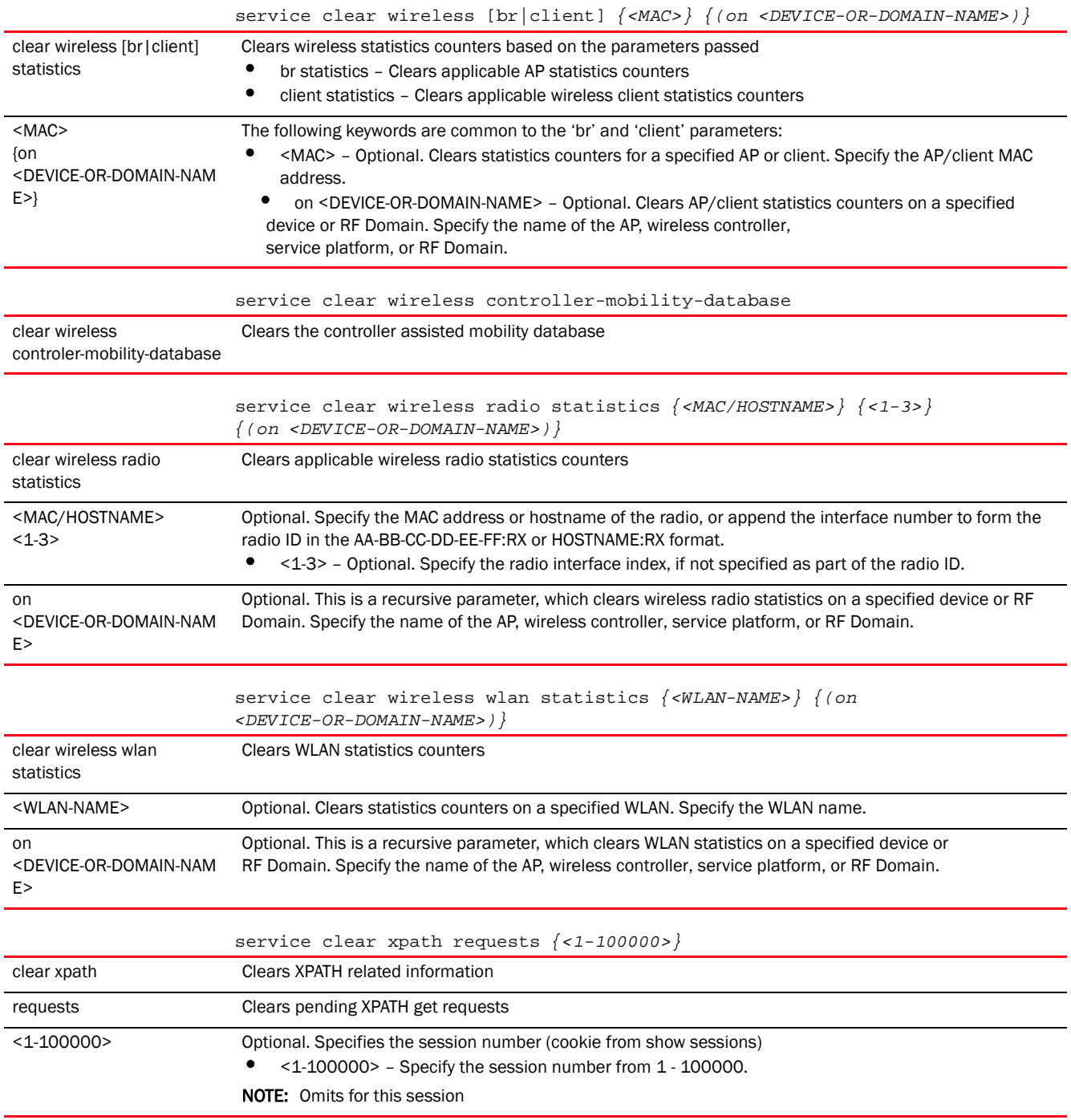

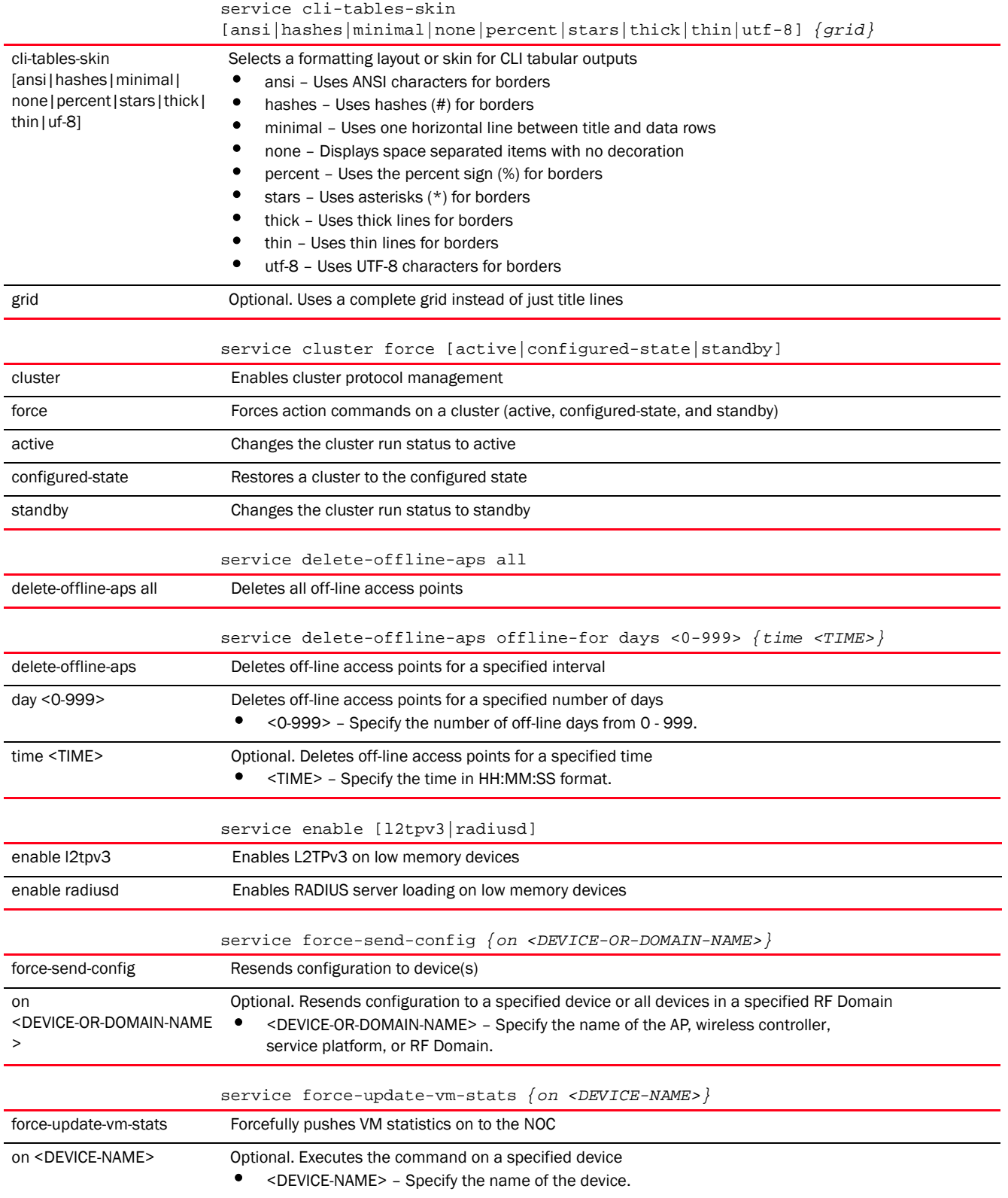

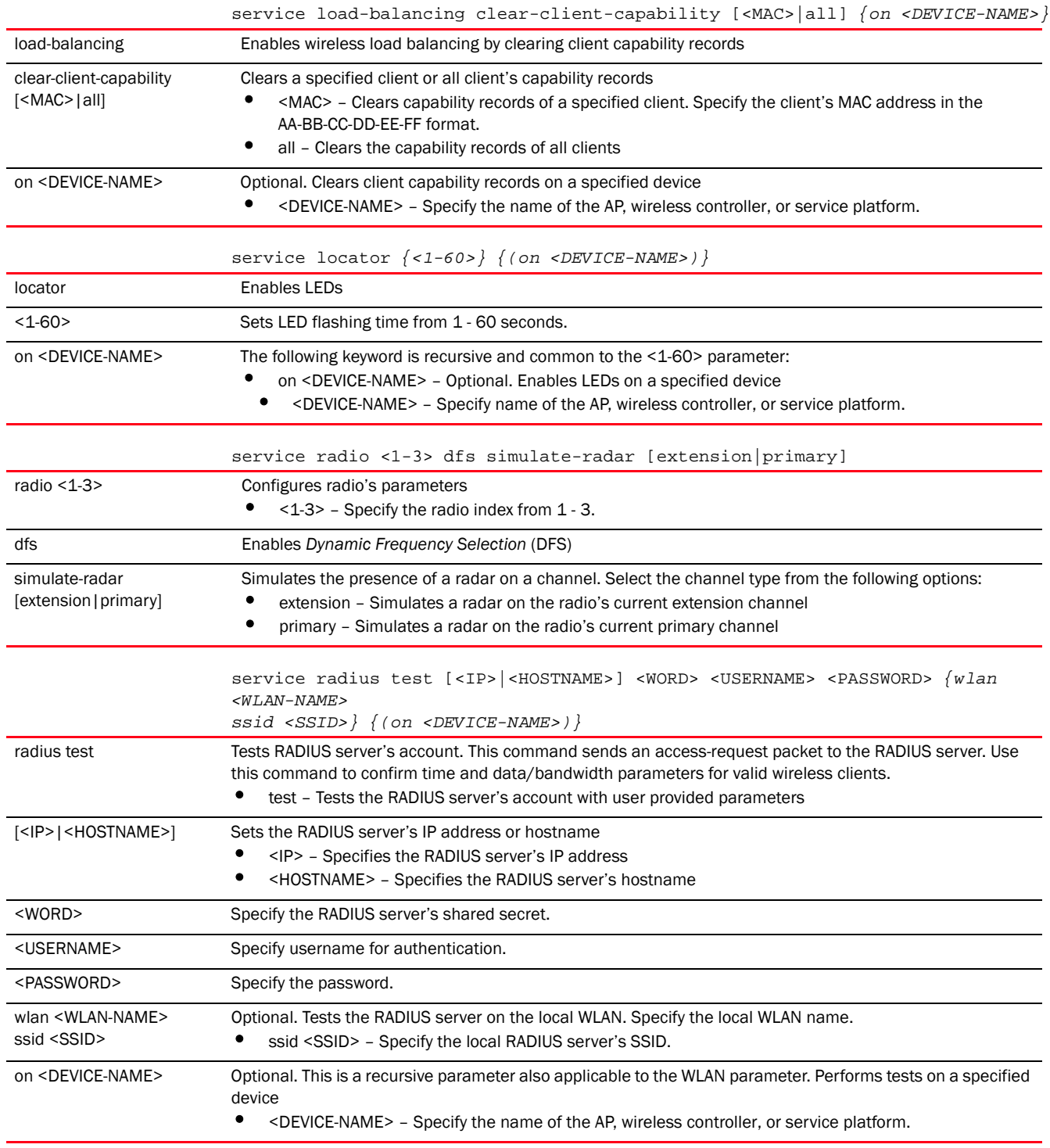

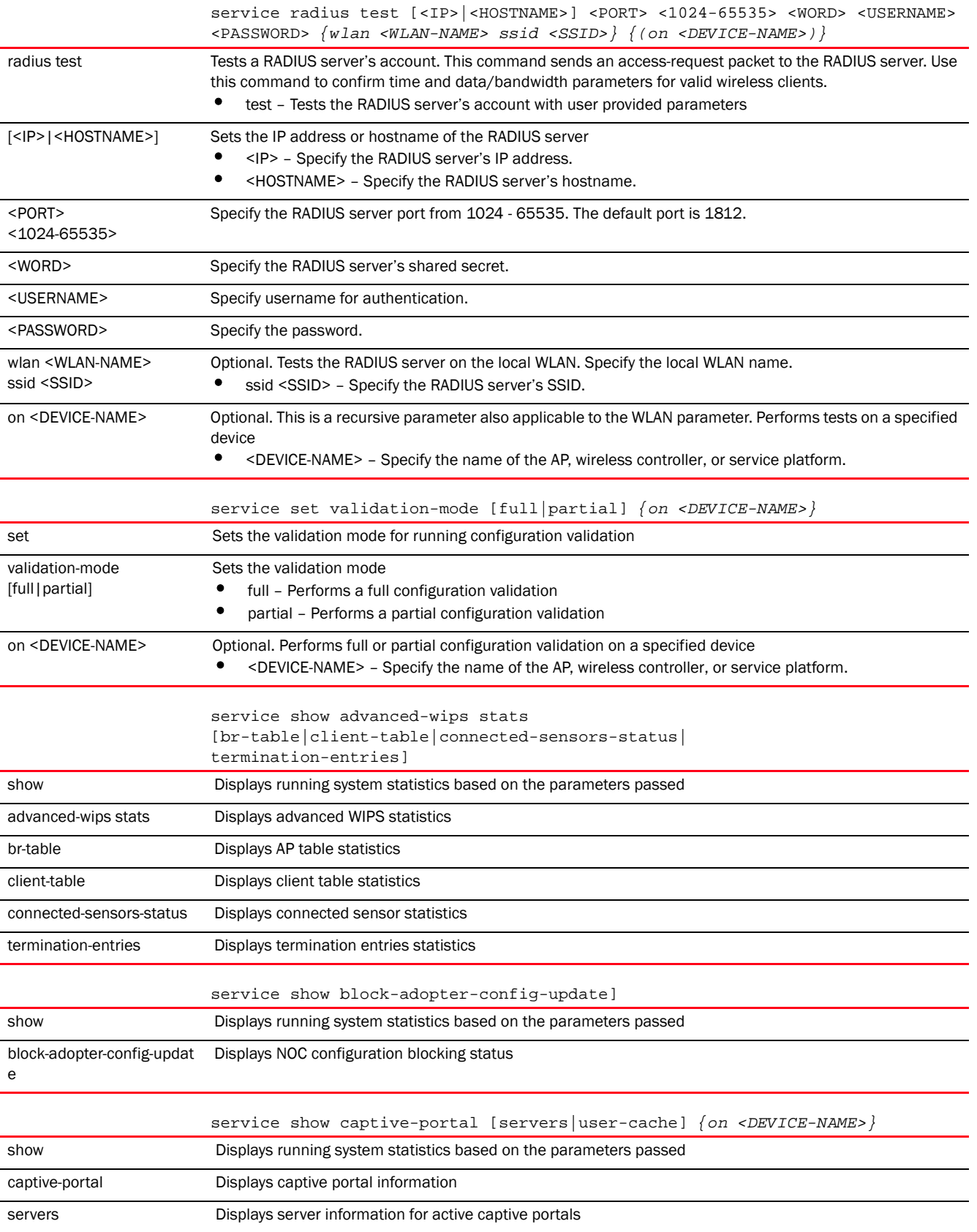

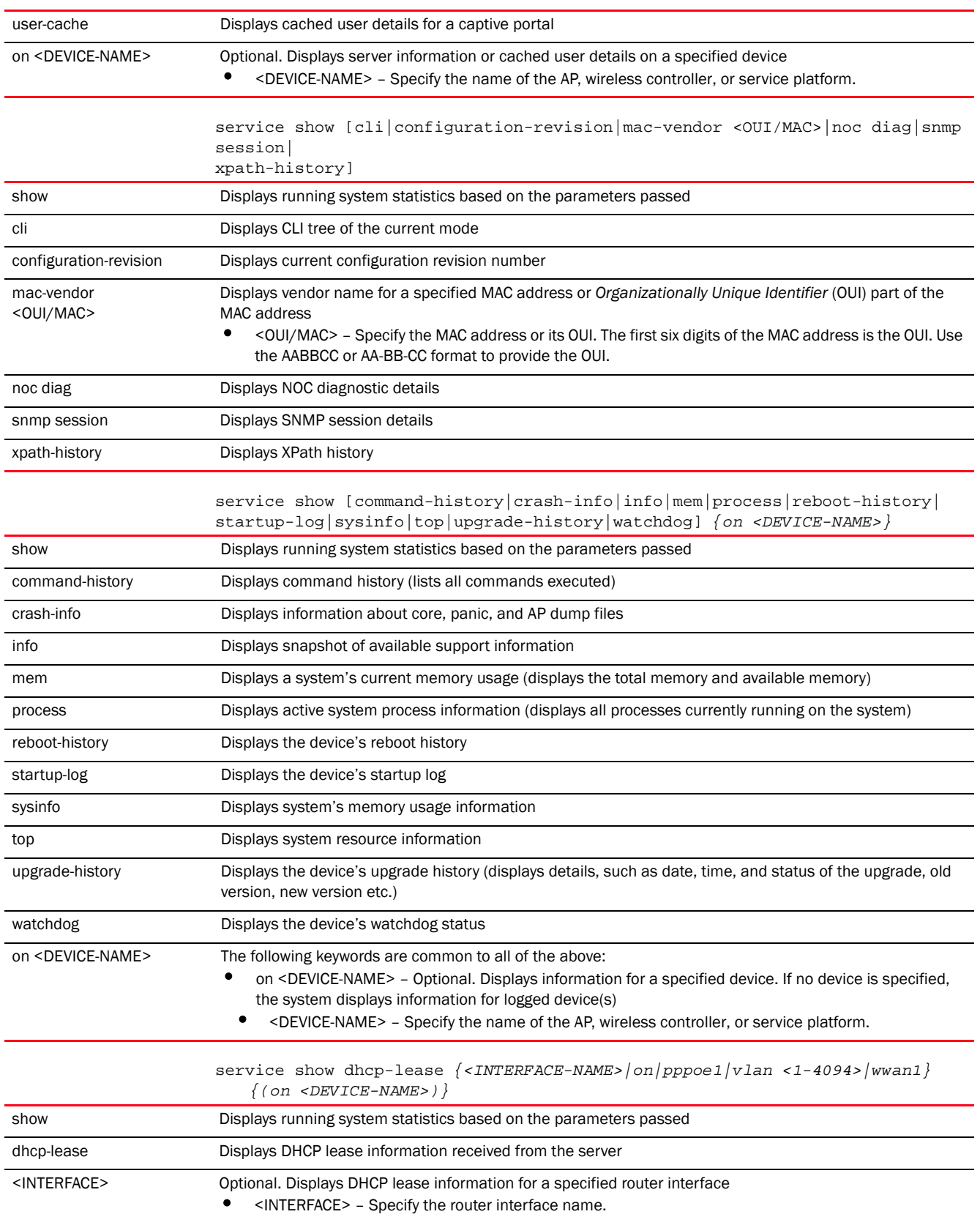

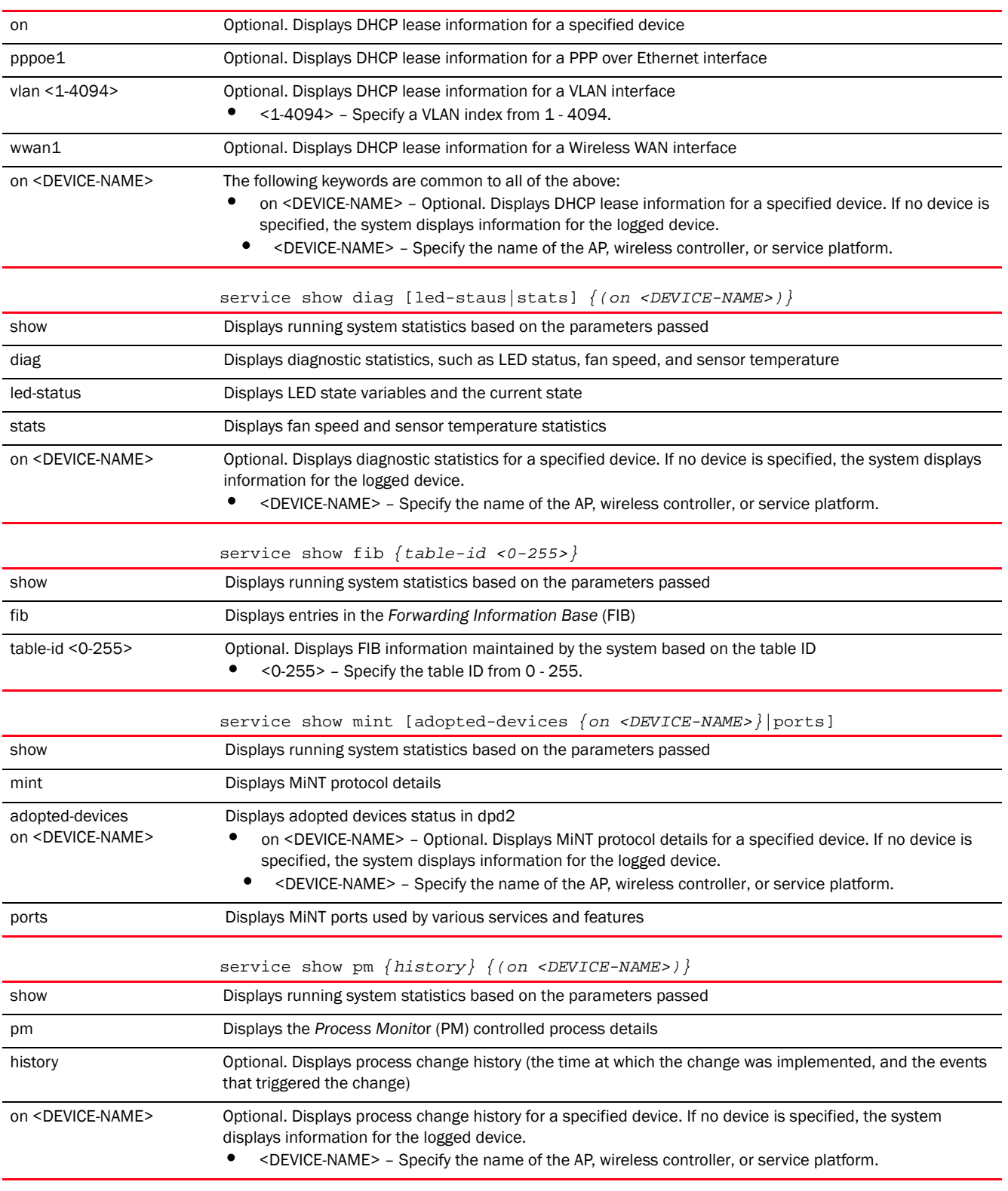

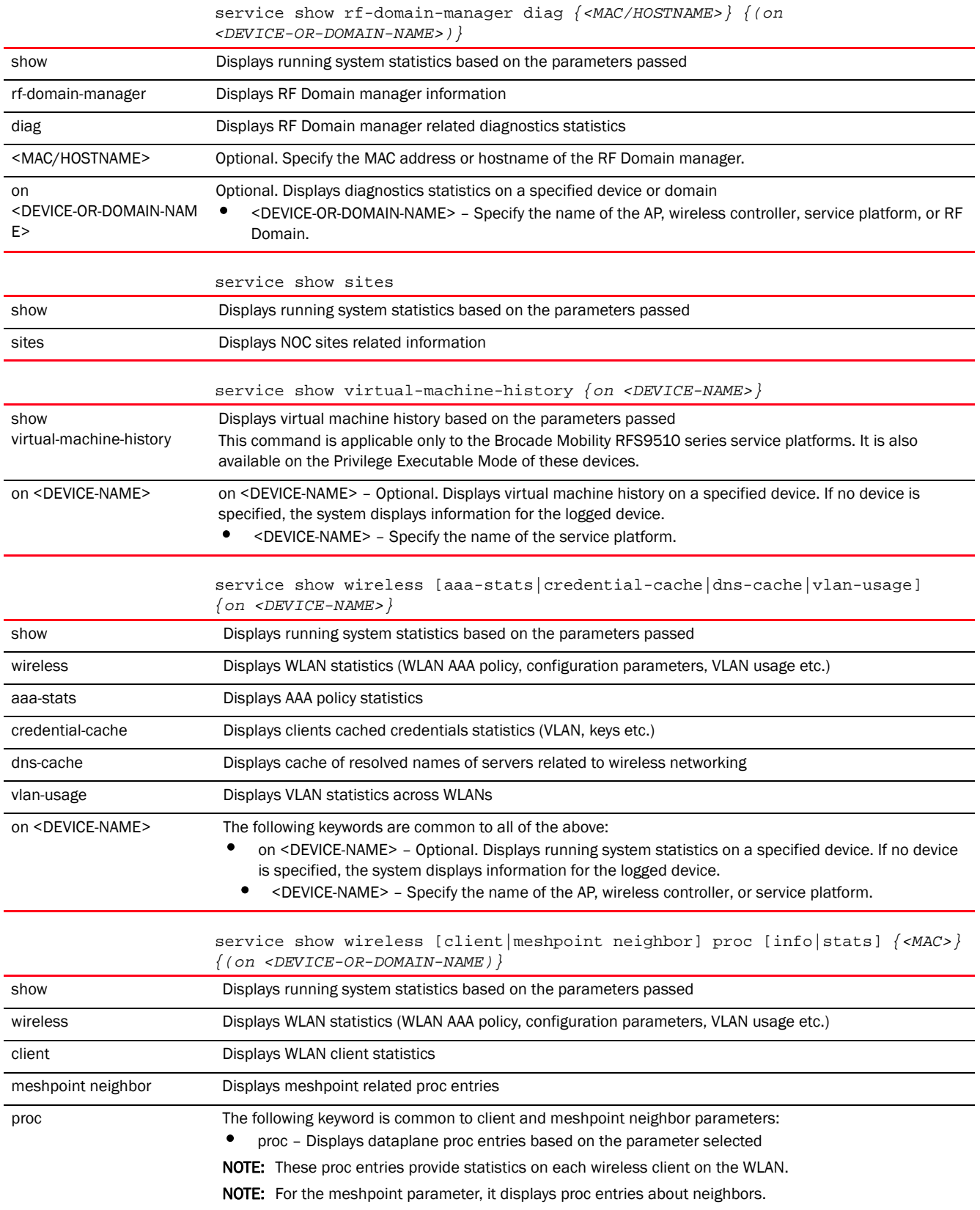

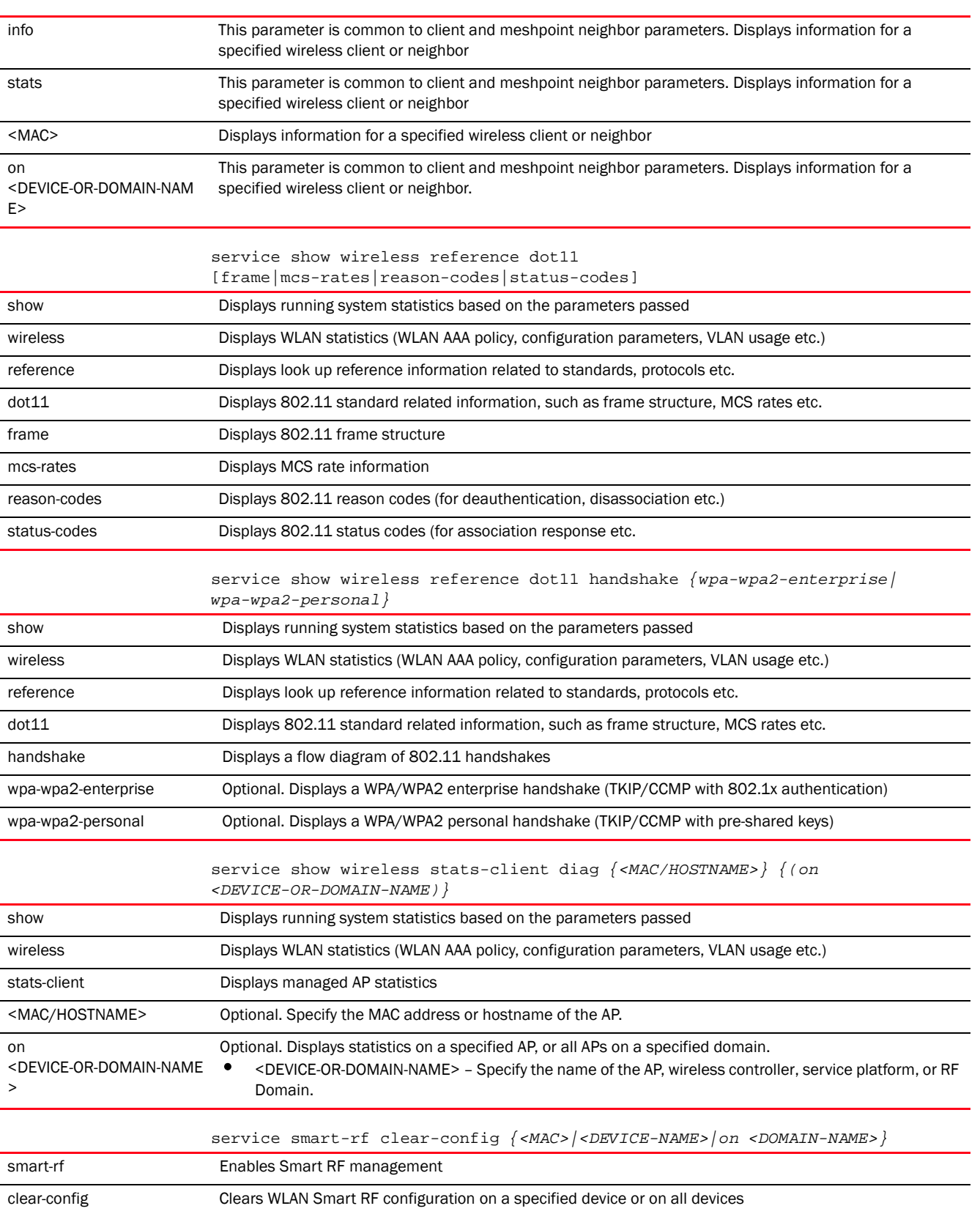

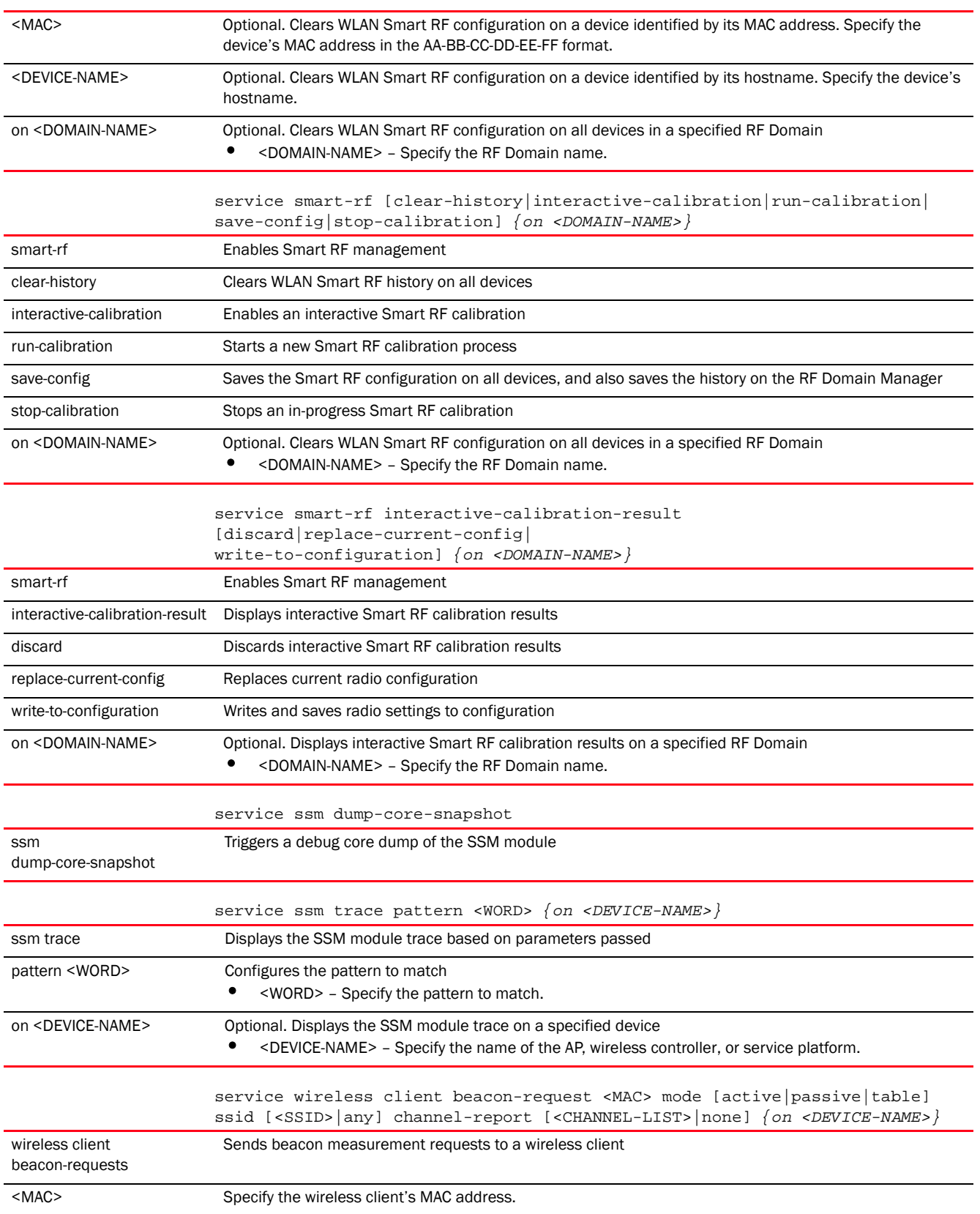

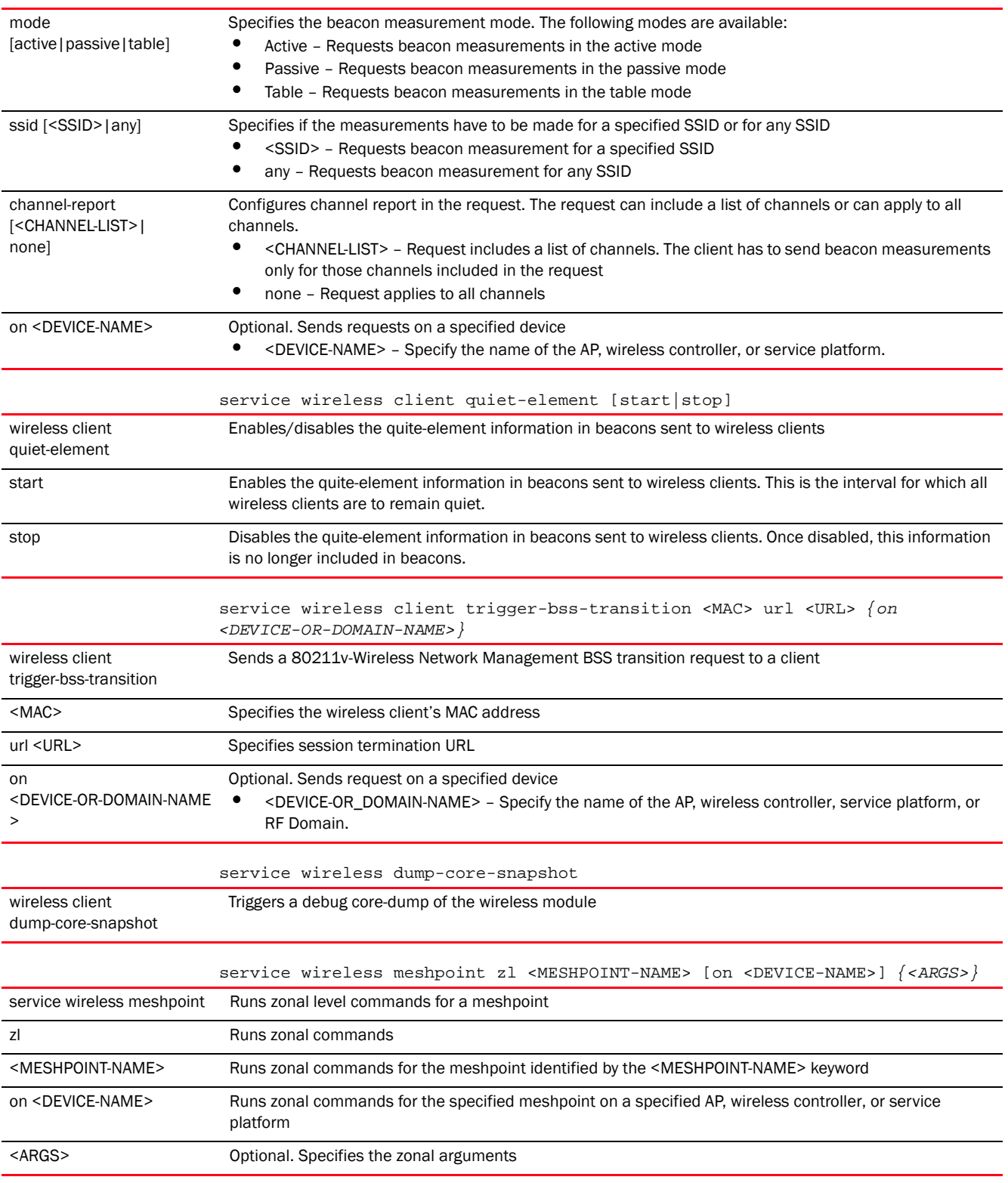

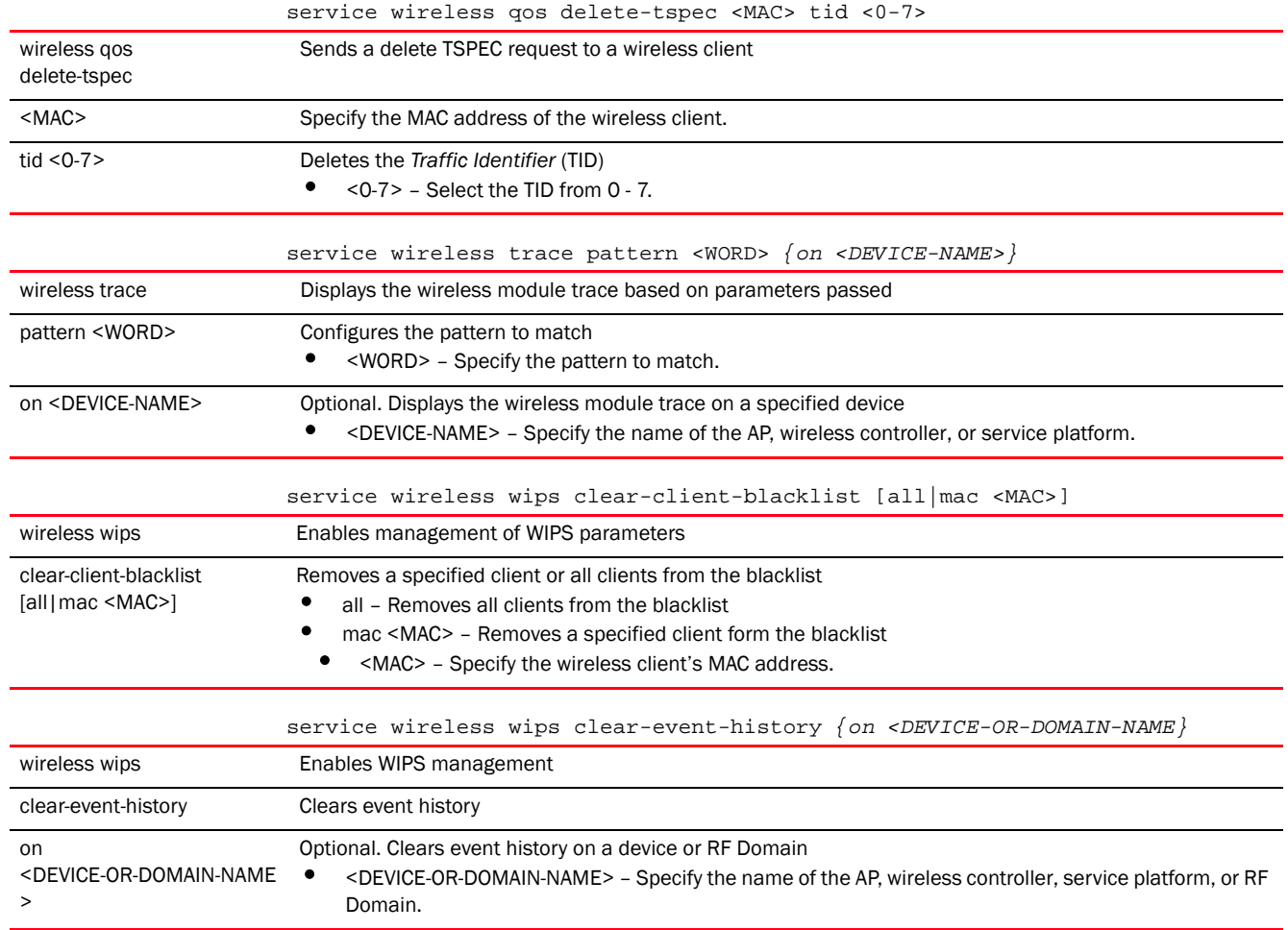

<span id="page-425-0"></span>Syntax: (Privilege Exec Mode)

### NOTE

The "service" command of the Priv Exec Mode is the same as the service command in the User Exec Mode. There a few modifications that have been documented in this section. For the syntax and parameters of the other commands refer to the

*[\(User Exec Mode\)](#page-409-0)* syntax and *[\(User Exec Mode\)](#page-412-0)* parameters sections of this chapter.

#### *[service](#page-408-1)*

```
service [advanced-wips|block-adopter-config-updates|clear|
```

```
cli-tables-skin|cluster|copy|delete|delete-offline-aps|force-send-config|
```
force-update-vm-stats|load-balancing|locator|mint|pktcap|pm|radio|radius|

request-full-config-from-adopter|set|show|signal|smart-rf|ssm|start-shell| trace|wireless]

service copy tech-support [<FILE>|<URL>]

service clear crash-info *{on <DEVICE-NAME>}*

```
service delete sessions <SESSION-COOKIES>
service mint [clear|debug-log|expire|flood]
service mint [clear [lsp-db|mlcp]|debug-log [flash-and-syslog|flash-only]|
          expire [lsp|spf]|flood [csnp|lsp]]
service pktcap on 
[bridge|deny|drop|ext-vlan|interface|radio|rim|router|vpn|wireless]
service pktcap on [bridge|deny|drop|ext-vlan|rim|router|vpn|wireless]
          {(acl-name <ACL>,count <1-1000000>,direction 
[any|inbound|outbound],filter <LINE>,
          hex,rate <1-100>,snap <1-2048>,tcpdump,verbose,write [file|url|tzsp 
[<IP/TZSP-
          HOSTNAME>])}
service pktcap on interface [<INTERFACE-NAME>|ge <1-4>|me1|port-channel <1-2>|
          pppoe1|vlan <1-4094>|wwan1] {(acl-name <ACL>,count <1-1000000>,
          direction [any|inbound|outbound],filter <LINE>,hex,rate <1-100>,
          snap <1-2048>,tcpdump,verbose,write [file|url|tzsp 
[<IP/TZSP-HOSTNAME>])}
service pktcap on radio [<1-1024>|all] {(acl-name <ACL>,count <1-1000000>,
          direction [any|inbound|outbound],filter <LINE>,hex,promiscuous,rate 
<1-100>,
          snap <1-2048>,tcpdump,verbose,write [file|url|tzsp 
[<IP/TZSP-HOSTNAME>])}
service pm stop {on <DEVICE-NAME>}
service show last-passwd
service signal [abort <PROCESS-NAME>|kill <PROCESS-NAME>]
service start-shell
service trace <PROCESS-NAME> {summary}
```
#### Parameters (Privilege Exec Mode)

#### *[service](#page-408-1)*

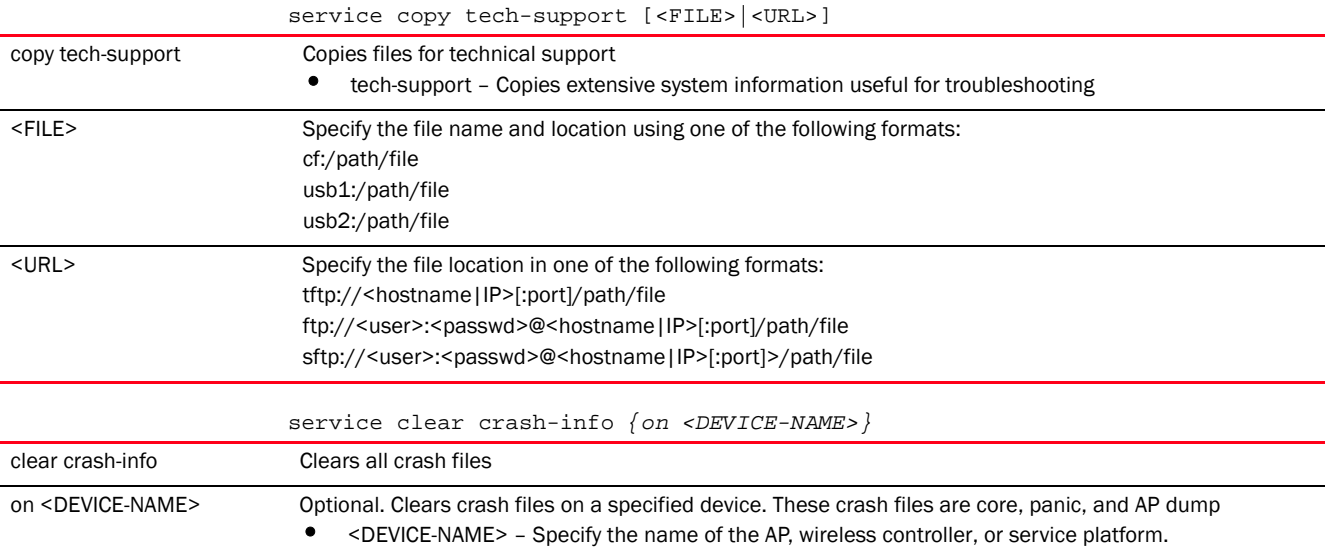

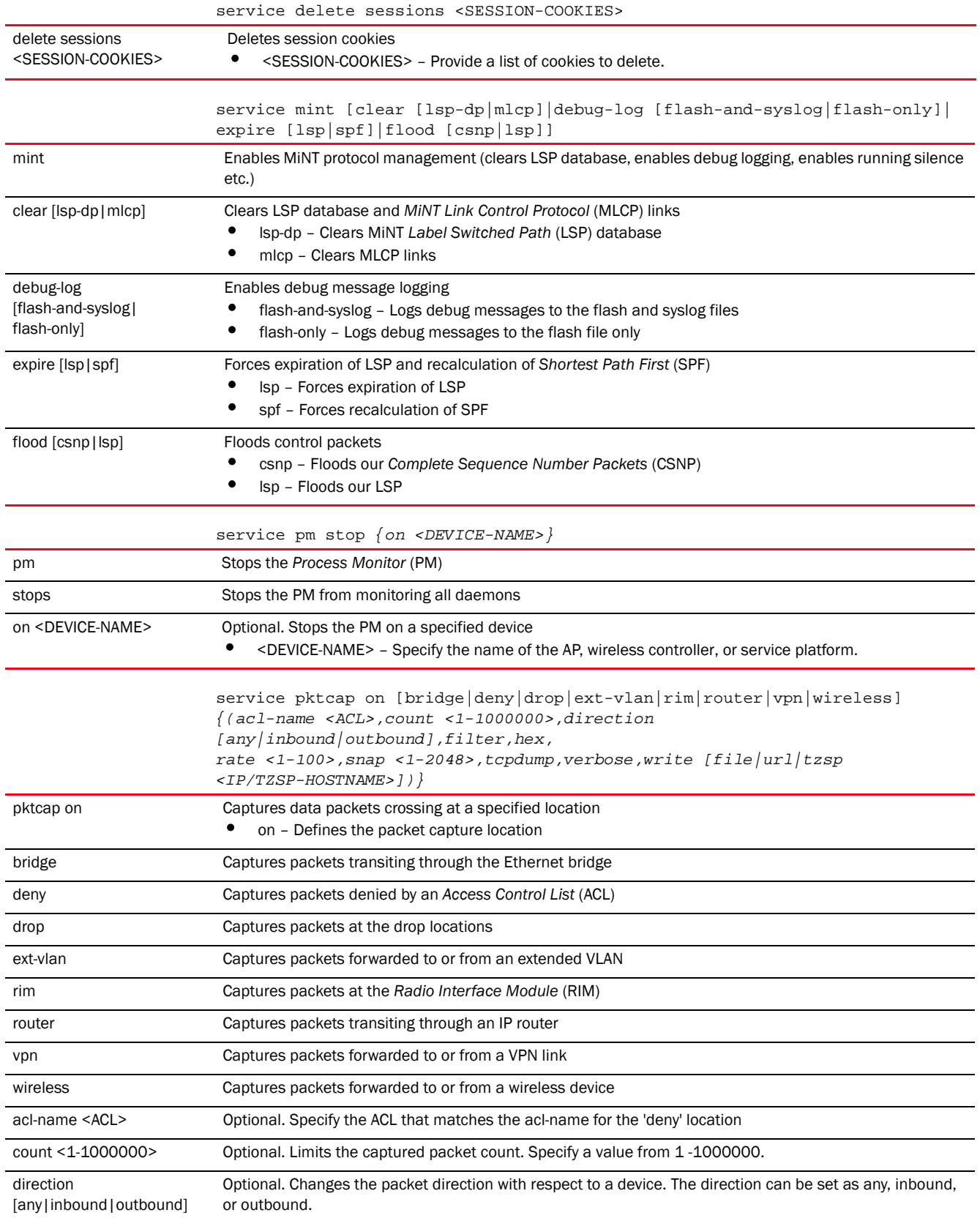

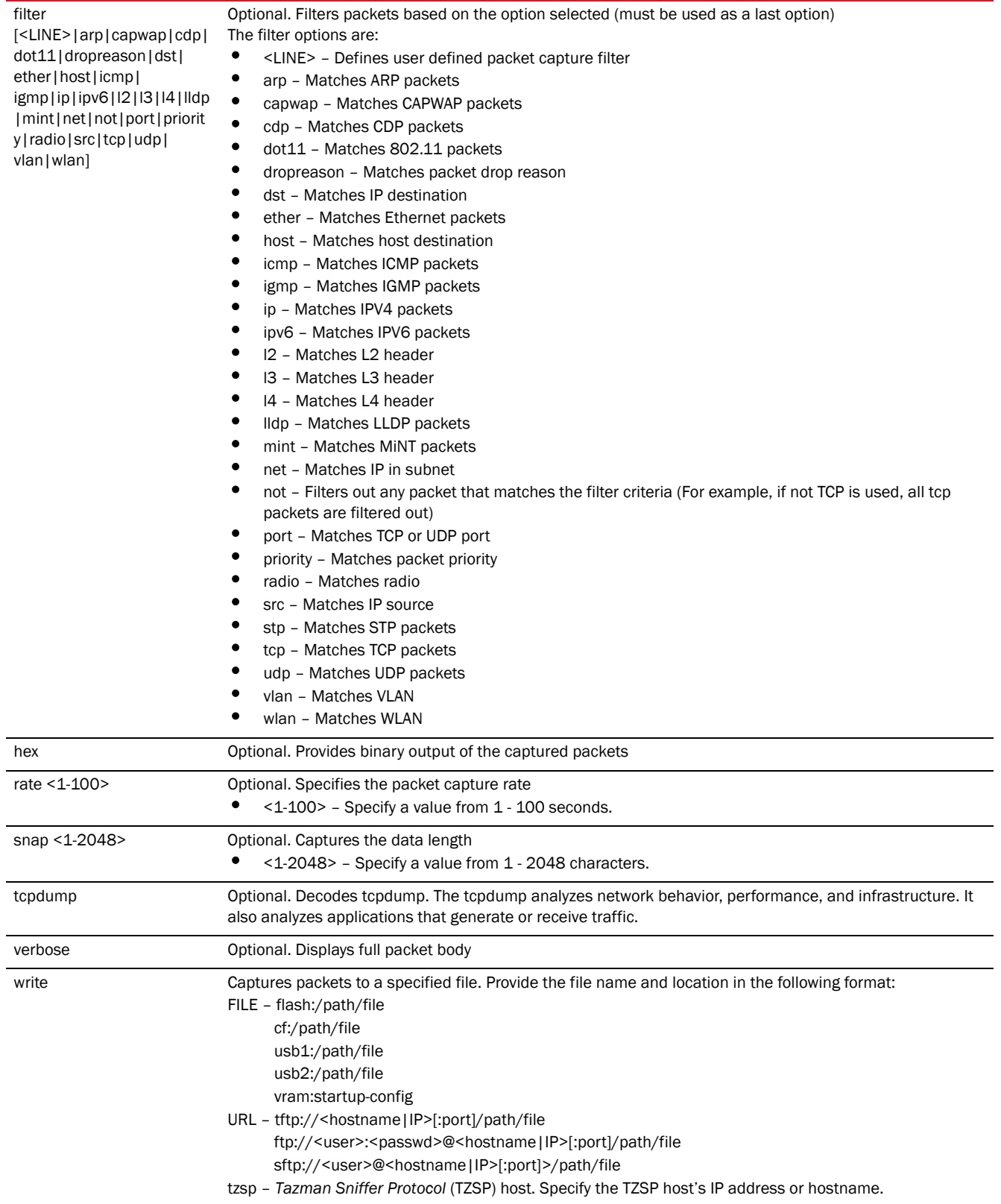

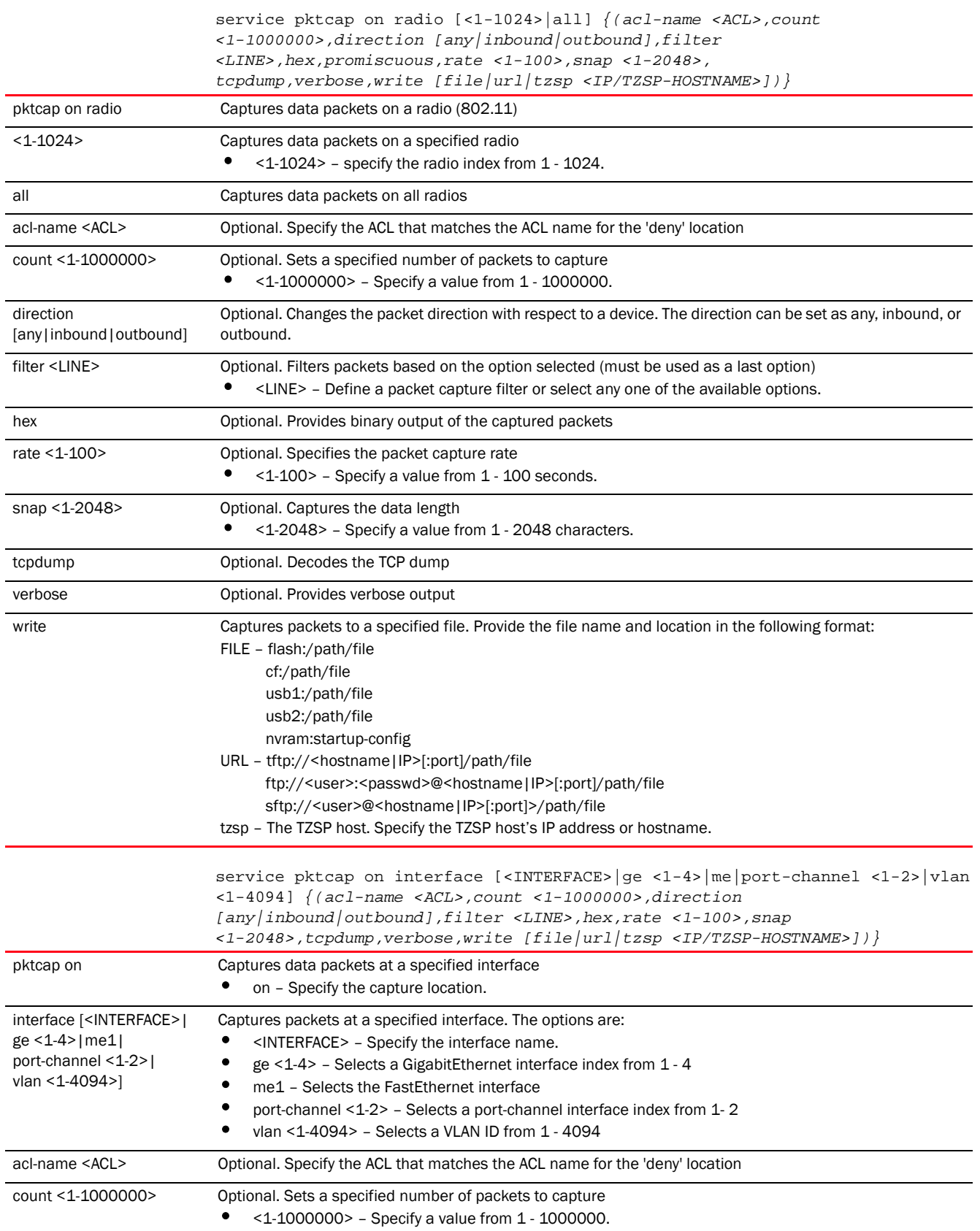

*Brocade Mobility RFS Controller CLI Reference Guide 415 53-1003098-01*

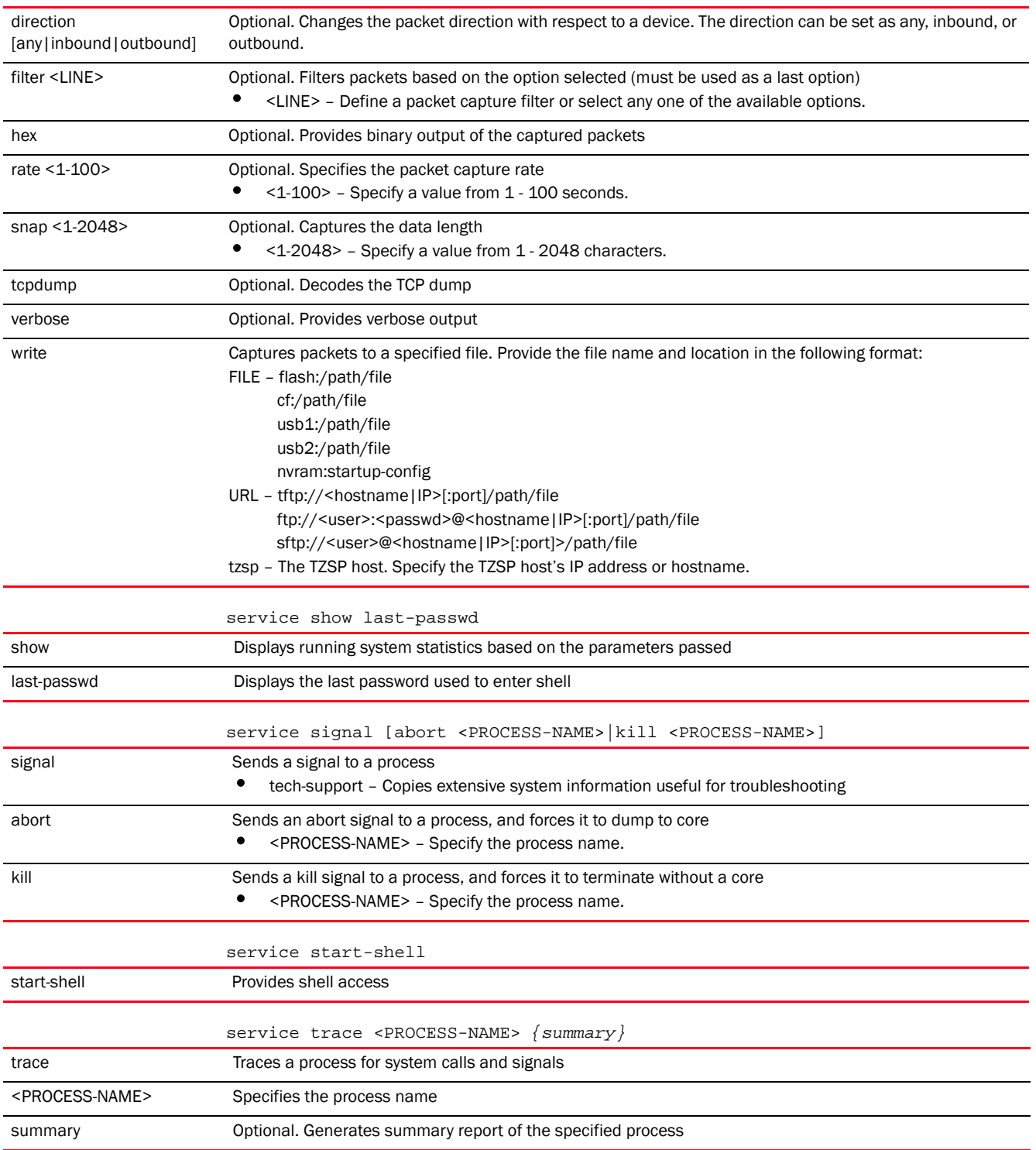

# Syntax: (Privilege Exec Mode: Brocade Mobility RFS9510)

#### *[service](#page-408-1)*

The following service commands are specific to the Brocade Mobility RFS9510 series service platforms:

# service analytics [clear-data|get-last-detailed-status|migrate|nfsserver|primary| restart|secondary|start|start-detailed-status|status|stop] service analytics [clear-data|get-last-detailed-status|migrate|restart|start| start-detailed-status|status|stop] service analytics nfsserver [<IP>|<HOST-NAME>] service analytics primary [<IP>|<HOST-NAME>] service analytics secondary [<IP>|<HOST-NAME>] service copy [<URL>|analytics-support|mac-user-db|tech-support] service copy <URL> service copy analytics-support [<FILE>|<URL>] service copy mac-user-db <URl>

#### Parameters (Privilege Exec Mode: Brocade Mobility RFS9510)

#### *[service](#page-408-1)*

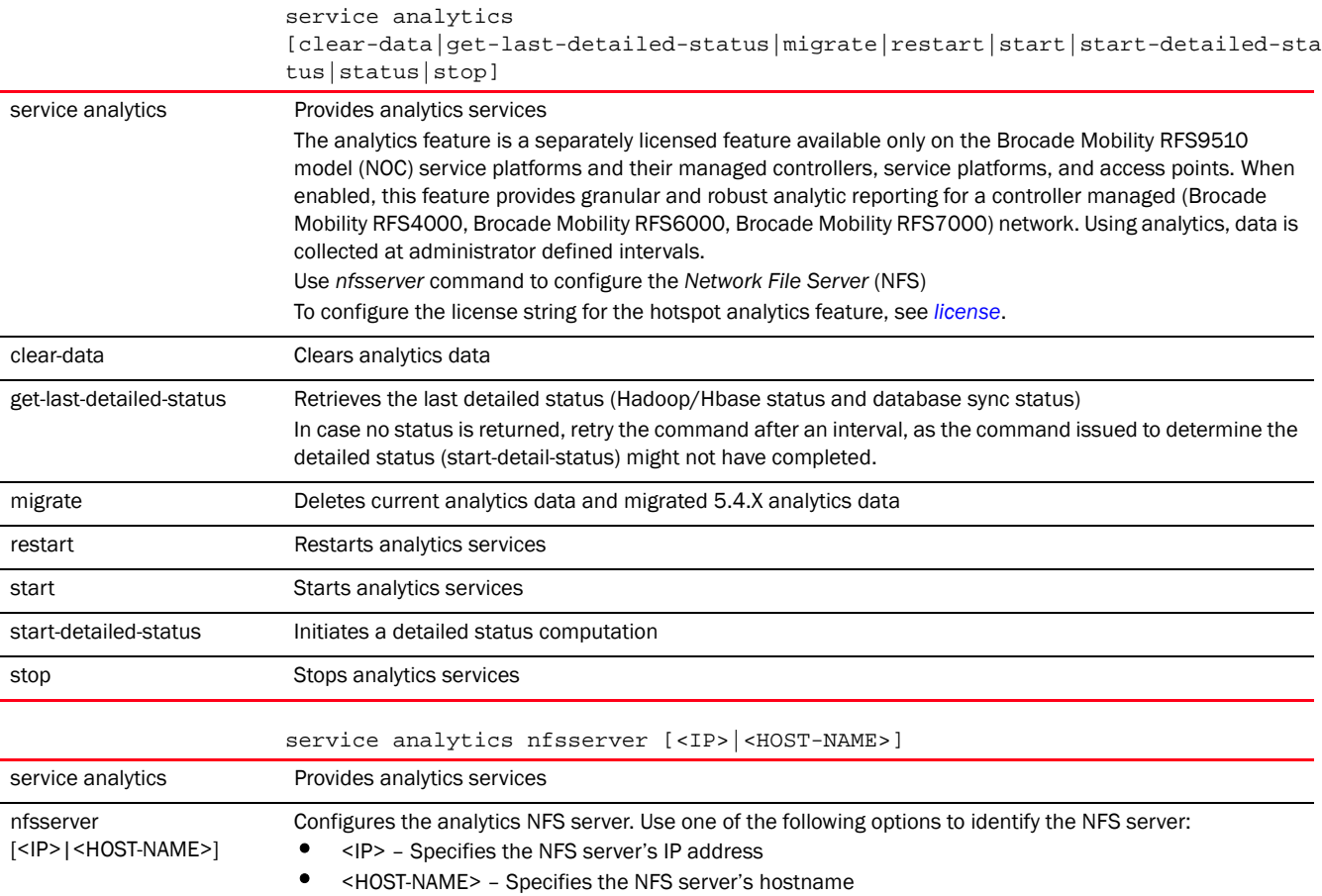
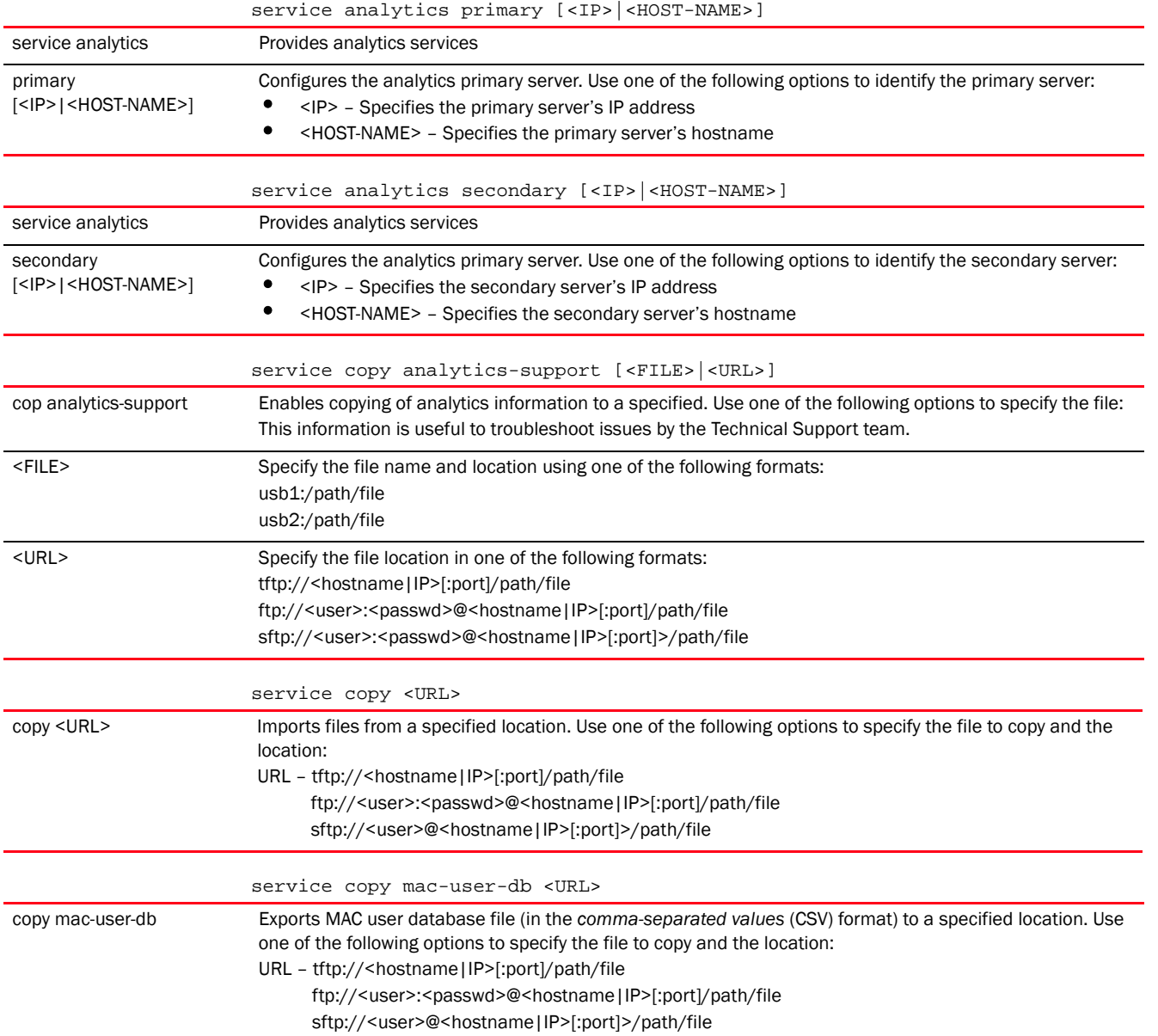

### Usage Guidelines:

The Brocade Mobility RFS9510 model service platforms (NOC) provide granular and robust analytic reporting for a Brocade Mobility RFS4000, Brocade Mobility RFS6000, Brocade Mobility RFS7000 device managed network. The data analyzed is collected at intervals specified by the administrator.

To enable data analytics, procure and apply a separate hot spare analytics license at the NOC. The license restricts the number of access point streams processed at the NOC or forwarded to partner systems for further processing. The analytics feature can be turned on at select APs by enabling them in configuration. This way the customer can enable analytics on a select set of APs and not the entire system as long as the number of APs on which it is enabled is less than or equal to the total number of AP analytics licenses available at the NOC controller.

In an NOC managed network, the analytics engine parses and processes Smart RF events as they are received. The analytics engine parses the new channel and power information from the Smart RF event, as opposed to retrieving the event from the devices themselves.

### Syntax: (Global Config Mode)

*[service](#page-408-0)*

```
service [set|show cli]
service set [command-history <10-300>|upgrade-history <10-100>|reboot-history 
          <10-100>|virtual-machine-history <10-200>] {on <DEVICE-NAME>}
```
# Parameters (Global Config Mode)

service set [command-history <10-300>|upgrade-history <10-100>|reboot-history <10-100>] *{on <DEVICE-NAME>}*

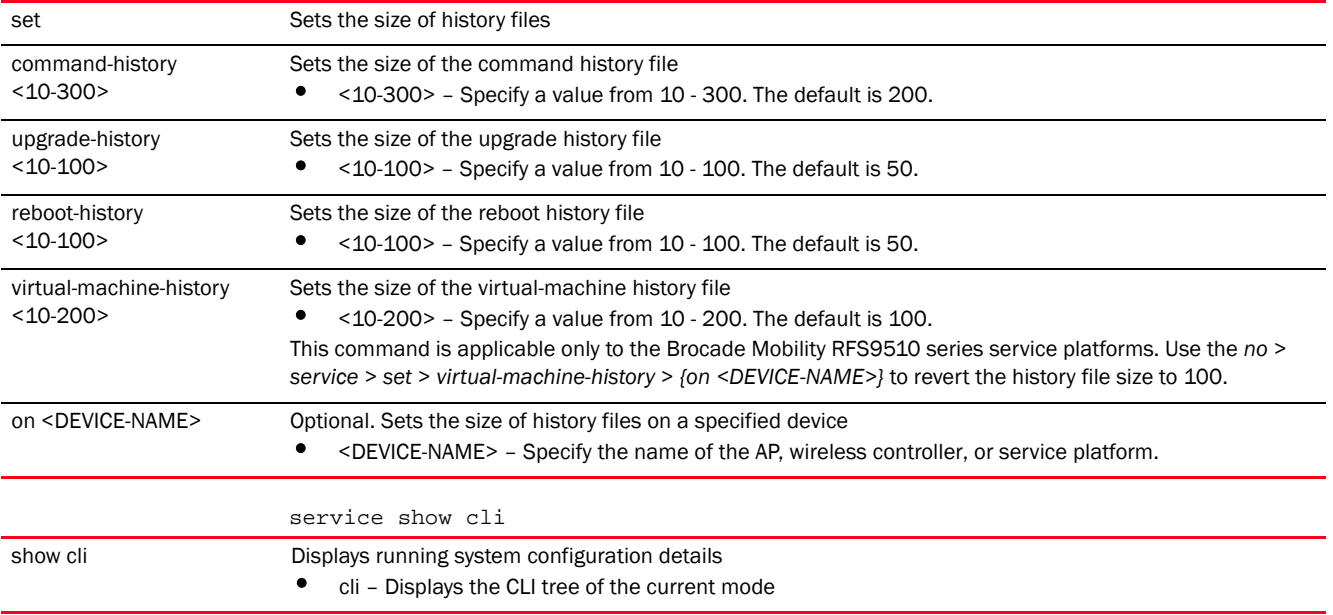

#### Example

```
rfs7000-37FABE>service cli-tables-skin stars
rfs7000-37FABE>service pktcap on interface vlan 2
Capturing up to 50 packets. Use Ctrl-C to abort.
rfs7000-37FABE>service show cli
User Exec mode: +-do
+-help [help]
  +-show
     +-configuration-tree [help show configuration-tree]
   +-search
     +-WORD [help search WORD (|detailed|only-show|skip-show)]
       +-detailed [help search WORD (|detailed|only-show|skip-show)]
       +-only-show [help search WORD (|detailed|only-show|skip-show)]
       +-skip-show [help search WORD (|detailed|only-show|skip-show)]
+-show
   +-commands [show commands]
```

```
5
```

```
 +-include-factory [show (running-config|session-config) 
(|include-factory)]
     +-interface [show running-config interface (|`WORD|ge <1-4>|me1|pc 
<1-4>|vlan <1-4094>') (|include-factory)]
      +-WORD [show running-config interface (|`WORD|ge <1-4>|me1|pc <1-4>|vlan 
<1-4094>') (|include-factory)]
         +-include-factory [show running-config interface (|`WORD|ge 
<1-4>|me1|pc <1-4>|vlan <1-4094>') (|include-factory)]
       +-ge
         +-<1-4> [show running-config interface (|`WORD|ge <1-4>|me1|pc 
<1-4>|vlan <1-4094>') (|include-factory)]
           +-include-factory [show running-config interface (|`WORD|ge 
<1-4>|me1|pc <1-4>|vlan <1-4094>') (|includefactory)]
--More--
rfs7000-37FABE>
rfs7000-37FABE#service signal kill testp
Sending a kill signal to testp
rfs7000-37FABE#
rfs7000-37FABE#service signal abort testprocess
Sending an abort signal to testprocess
rfs7000-37FABE#
rfs7000-37FABE#service pm stop on rfs7000-37FABE
rfs7000-37FABE#
rfs7000-37FABE(config)#service show cli
Global Config mode:
+-help [help]
   +-search
     +-WORD [help search WORD (|detailed|only-show|skip-show)]
       +-detailed [help search WORD (|detailed|only-show|skip-show)]
       +-only-show [help search WORD (|detailed|only-show|skip-show)]
       +-skip-show [help search WORD (|detailed|only-show|skip-show)]
+-show
   +-commands [show commands]
   +-eval
     +-LINE [show eval LINE]
   +-debugging [show debugging (|(on DEVICE-OR-DOMAIN-NAME))]
     +-cfgd [show debugging cfgd]
    +-on
       +-DEVICE-OR-DOMAIN-NAME [show debugging (|(on DEVICE-OR-DOMAIN-NAME))]
     +-wireless [show debugging wireless (|(on DEVICE-OR-DOMAIN-NAME))]
      +-on
         +-DEVICE-OR-DOMAIN-NAME [show debugging wireless (|(on 
DEVICE-OR-DOMAIN-NAME))]
     +-voice [show debugging voice (|(on DEVICE-OR-DOMAIN-NAME))]
      +-on
         +-DEVICE-OR-DOMAIN-NAME [show debugging voice (|(on 
DEVICE-OR-DOMAIN-NAME))]
  --More--
rfs7000-37FABE(config)#
rfs4000-229D58>service show command-history on rfs4000-229D58
Configured size of command history is 200
  Date & Time User Location Command
=====================================================================
```
Feb 15 14:44:19 2013 admin 192.168.100.225 46 clock set 14:45:30 15 Feb 2013 Feb 15 14:41:10 2013 admin 192.168.100.225 46 clear event-history Feb 15 14:38:28 2013 admin 192.168.100.225 46 boot system primary Feb 15 14:35:54 2013 admin 192.168.100.225 46 boot system secondary Jan 31 01:07:59 2013 admin 192.168.100.225 46 clock set 14:25:35 15 Feb 2013 Jan 31 01:07:47 2013 admin 192.168.100.225 46 clock set 14:25:35 15 02 2013 Jan 31 01:05:58 2013 admin 192.168.100.225 46 captive-portal-page-upload cancel-upload 00-04-96-4A-A7-08 Jan 31 01:04:45 2013 admin 192.168.100.225 46 captive-portal-page-upload cancel-upload on rf-domain test Jan 31 01:02:56 2013 admin 192.168.100.225 46 captive-portal-page-upload cancel-upload on rf-domain default Jan 31 01:01:22 2013 admin 192.168.100.225 46 captive-portal-page-upload test1 00-04-96-4A-A7-08 upload-time 03/01/2013-12:30 Jan 31 01:01:03 2013 admin 192.168.100.225 46 captive-portal-page-upload test 00-04-96-4A-A7-08 upload-time 03/01/2013-12:30 Jan 31 00:59:57 2013 admin 192.168.100.225 46 captive-portal-page-upload cancel-upload all Jan 31 00:59:23 2013 admin 192.168.100.225 46 captive-portal-page-upload test all Jan 31 00:58:40 2013 admin 192.168.100.225 46 exit --More- rfs4000-229D58> rfs7000-37FABE>service show diag stats on rfs7000-37FABE fan 1 current speed: 6660 min\_speed: 2000 hysteresis: 250 fan 2 current speed: 6720 min\_speed: 2000 hysteresis: 250 fan 3 current speed: 6540 min\_speed: 2000 hysteresis: 250 Sensor 1 Temperature 32.0 C Sensor 2 Temperature 58.0 C Sensor 3 Temperature 29.0 C Sensor 4 Temperature 28.0 C Sensor 5 Temperature 26.0 C Sensor 6 Temperature 28.0 C rfs7000-37FABE> rfs7000-37FABE>service show info on rfs7000-37FABE 7.9M out of 8.0M available for logs. 32.9M out of 34.0M available for history. 81.9M out of 84.0M available for crashinfo. List of Files: anald.log 1.3K Apr 4 10:48 cfgd.log 9.7K Apr 4 14:38 dpd2.log 21.4K Apr 4 10:48 messages.log 0 Apr 4 10:46 startup.log 9.5K Apr 4 10:48 upgrade.log 1.6K Apr 4 10:50 vlan-usage.log 0 Apr 4 14:32 command.history 1.6K Apr 4 14:37<br>reboot.history 2.1K Apr 4 10:46 reboot.history 1.1K Apr 4 10:46<br>ugrade.history 1.22 Apr 4 10:45 ugrade.history 522

Please export these files or delete them for more space.

```
rfs7000-37FABE>
```
rfs4000-229D58>service show upgrade-history on rfs4000-229D58 Configured size of upgrade history is 50

```
Date & Time Old Version New Version Status
=====================================================================
Jan 16 22:28:19 2013 5.5.0.0-017D 5.5.0.0-018D Successful
Jan 13 22:51:38 2013 5.5.0.0-015D 5.5.0.0-017D Successful
Dec 04 01:25:18 2012 5.5.0.0-011D 5.5.0.0-015D Successful
Oct 04 22:25:03 2012 5.4.2.0-012D 5.5.0.0-011D Successful
rfs4000-229D58>
```

```
rfs4000-229D58>service show xpath-history
```

```
-----------------------------------------------------------------------------
----------------------------------------------------------
      DATE&TIME USER XPATH 
DURATION(MS)
-----------------------------------------------------------------------------
----------------------------------------------------------
  Fri Feb 15 15:02:59 2013 system 
/Mobility-stats/device/00-23-68-22-9D-58/upgrade-history 
10
  Fri Feb 15 15:01:12 2013 system 
/Mobility-stats/device/00-23-68-22-9D-58/command-history 
15
   Fri Feb 15 14:59:21 2013 system 
/Mobility-stats/device/00-23-68-22-9D-58/event-history 
5
   Fri Feb 15 14:45:43 2013 system 
/Mobility-stats/device/00-23-68-22-9D-58/system/clock 
6
   Fri Feb 15 14:44:19 2013 system 
/Mobility-stats/device/00-23-68-22-9D-58/_actions/clock_set 
70096
   Fri Feb 15 14:42:51 2013 system 
/Mobility-stats/device/00-23-68-22-9D-58/event-history 
5
--More--
rfs4000-229D58>
rfs7000-37FABE>service show wireless config-internal
! Startup-Config-Playback Completed: Yes
```

```
no debug wireless
no country-code
!
wlan-qos-policy default
  no rate-limit wlan to-air
  no rate-limit wlan from-air
  no rate-limit client to-air
 no rate-limit client from-air
!
wlan wlan1
  ssid wlan1
  vlan 1
  qos-policy default
  encryption-type none
```
authentication-type none

```
 no accounting radius
 no accounting syslog
rfs7000-37FABE>
System Information:
Free RAM: 68.0% (169 of 249) Min: 10.0%
File Descriptors: free: 24198 used: 960 max: 25500
CPU load averages: 1 min: 0.0% 5 min: 0.0% 15 min: 0.0%
Kernel Buffers:
Size: 32 64 128 256 512 1k 2k 4k 8k 16k 32k 64k 
128k
Usage: 2761 2965 927 201 549 107 141 25 68 0 1 2 
\OmegaLimit: 32768 8192 4096 4096 8192 8192 16384 16384 1024 512 256 64 
64
rfs7000-37FABE#
rfs4000-229D58#show adoption history on br650-983278
------------------------------------------------------------------
      MAC TYPE EVENT TIME_STAMP REASON
------------------------------------------------------------------
00-23-68-22-9D-58 Brocade Mobility RFS4000 adopted 2013-02-21 11:37:37 
N.A 
------------------------------------------------------------------
rfs4000-229D58#
rfs4000-229D58#service clear adoption history on br650-983278
rfs4000-229D58#show adoption history on br650-983278
------------------------------------------------------------------
      MAC TYPE EVENT TIME_STAMP REASON
------------------------------------------------------------------
   ------------------------------------------------------------------
rfs4000-229D58#
```
# show

# *[Common Commands](#page-399-0)*

Displays specified system component settings. There are a number of ways to invoke the show command:

- When invoked without any arguments, it displays information about the current context. If the current context contains instances, the show command (usually) displays a list of these instances.
- When invoked with the display parameter, it displays information about that component.

Supported in the following platforms:

- Access Points Brocade Mobility 650 Access Point, Brocade Mobility 6511 Access Point, Brocade Mobility 1220 Access Point, Brocade Mobility 71XX Access Point, Brocade Mobility 1240 Access Point
- Wireless Controllers Brocade Mobility RFS4000, Brocade Mobility RFS6000, Brocade Mobility RFS7000

# Syntax:

show <PARAMETER>

### **Parameters**

None

### Example

rfs7000-37FABE#show ? adoption Display information related to adoption to wireless controller advanced-wips **Advanced WIPS** boot boot **Display** boot configuration. captive-portal Captive portal commands captive-portal-page-upload Captive portal advanced page upload cdp Cisco Discovery Protocol clock Display system clock cluster Cluster Protocol commands Show command lists context Information about current context critical-resources Critical Resources crypto Encryption related commands debug debugging functions debugging debugging functions device-upgrade Device Upgrade dot1x 802.1X environmental-sensor Display Environmental Sensor Module status event-history Display event history event-system-policy Display event system policy file Display filesystem information firewall Wireless Firewall global Global-level information gre Show gre tunnel info interface Interface Configuration/Statistics commands ip Internet Protocol (IP) ip-access-list IP ACL l2tpv3 L2TPv3 information ldap-agent LDAP Agent Configuration licenses Show installed licenses and usage lldp Link Layer Discovery Protocol logging  $S$ how logging information mac-access-list MAC Access list mac-address-table Display MAC address table macauth MAC AUTH mint MiNT protocol ntp Network time protocol password-encryption Pasword encryption power Show power over ethernet command pppoe-client PPP Over Ethernet client privilege Show current privilege level reload Scheduled reload information remote-debug Show details of remote debug sessions rf-domain-manager Show RF Domain Manager selection details role  $\qquad \qquad$  Role based firewall route-maps Display Route Map Statistics rtls RTLS Statistics running-config Current operating configuration

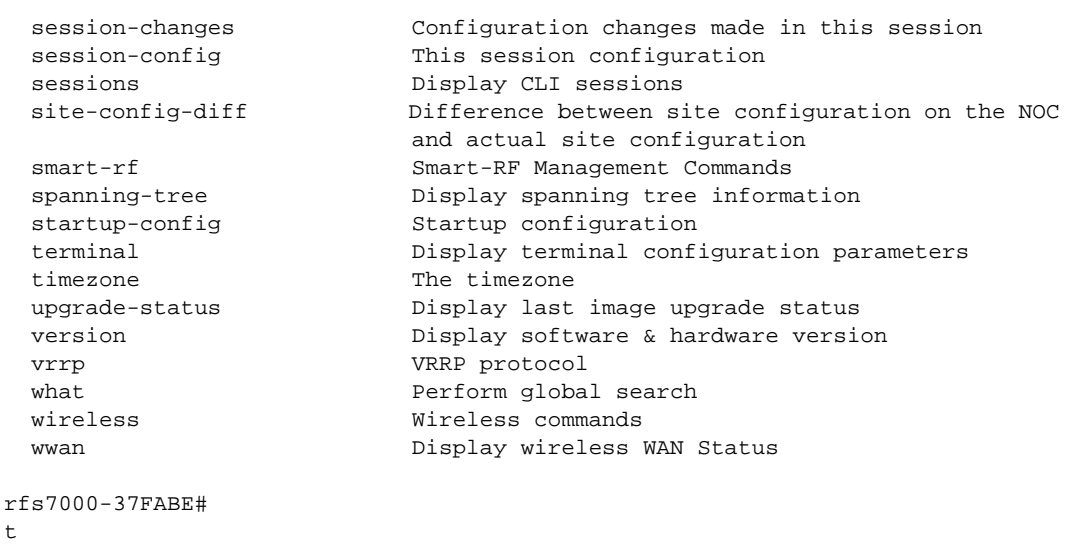

# NOTE

For more information on the show command, see *[Chapter 6, SHOW COMMANDS](#page-440-0)*.

# write

# *[Common Commands](#page-399-0)*

Writes the system running configuration to memory or terminal

Supported in the following platforms:

- Access Points Brocade Mobility 650 Access Point, Brocade Mobility 6511 Access Point, Brocade Mobility 1220 Access Point, Brocade Mobility 71XX Access Point, Brocade Mobility 1240 Access Point
- Wireless Controllers Brocade Mobility RFS4000, Brocade Mobility RFS6000, Brocade Mobility RFS7000
- Service Platforms Brocade Mobility RFS9510

### Syntax:

```
write [memory|terminal]
```
# Parameters

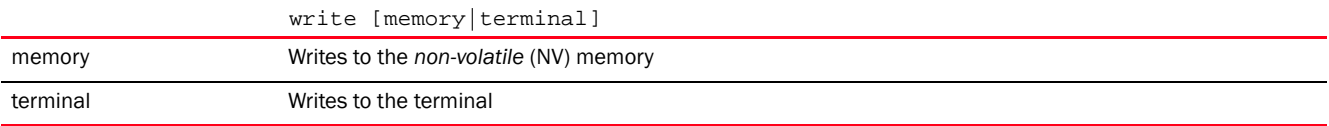

### Example

```
rfs7000-37FABE>write memory
[OK]
rfs7000-37FABE>
```
# <span id="page-440-0"></span>SHOW COMMANDS 6

Show commands display configuration settings or statistical information. Use this command to view the current running configuration as well as the start-up configuration. The show command also displays the current context's configuration.

This chapter describes the 'show' CLI commands used in the USER EXEC, PRIV EXEC, and GLOBAL CONFIG modes. Commands entered in either USER EXEC mode or PRIV EXEC mode are referred to as EXEC mode commands. If a user or privilege is not specified, the referenced command can be entered in either mode.

This chapter also describes the 'show' commands in the 'GLOBAL CONFIG' mode. The commands can be entered in all three modes, except commands like file, IP access list statistics, MAC access list statistics, and upgrade statistics, which cannot be entered in the USER EXEC mode.

# <span id="page-440-2"></span>show commands

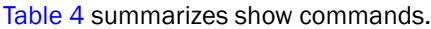

<span id="page-440-1"></span>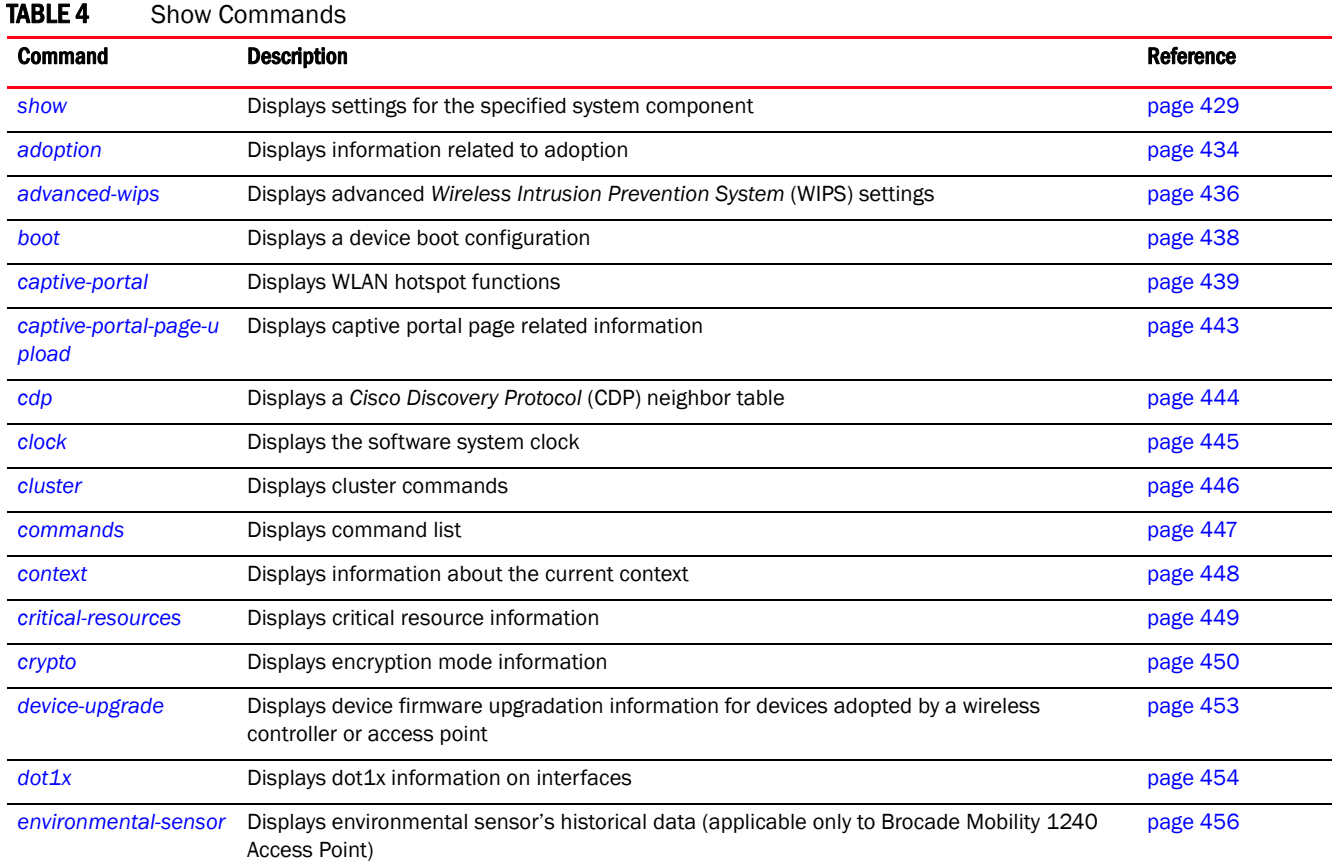

TABLE 4 Show Commands

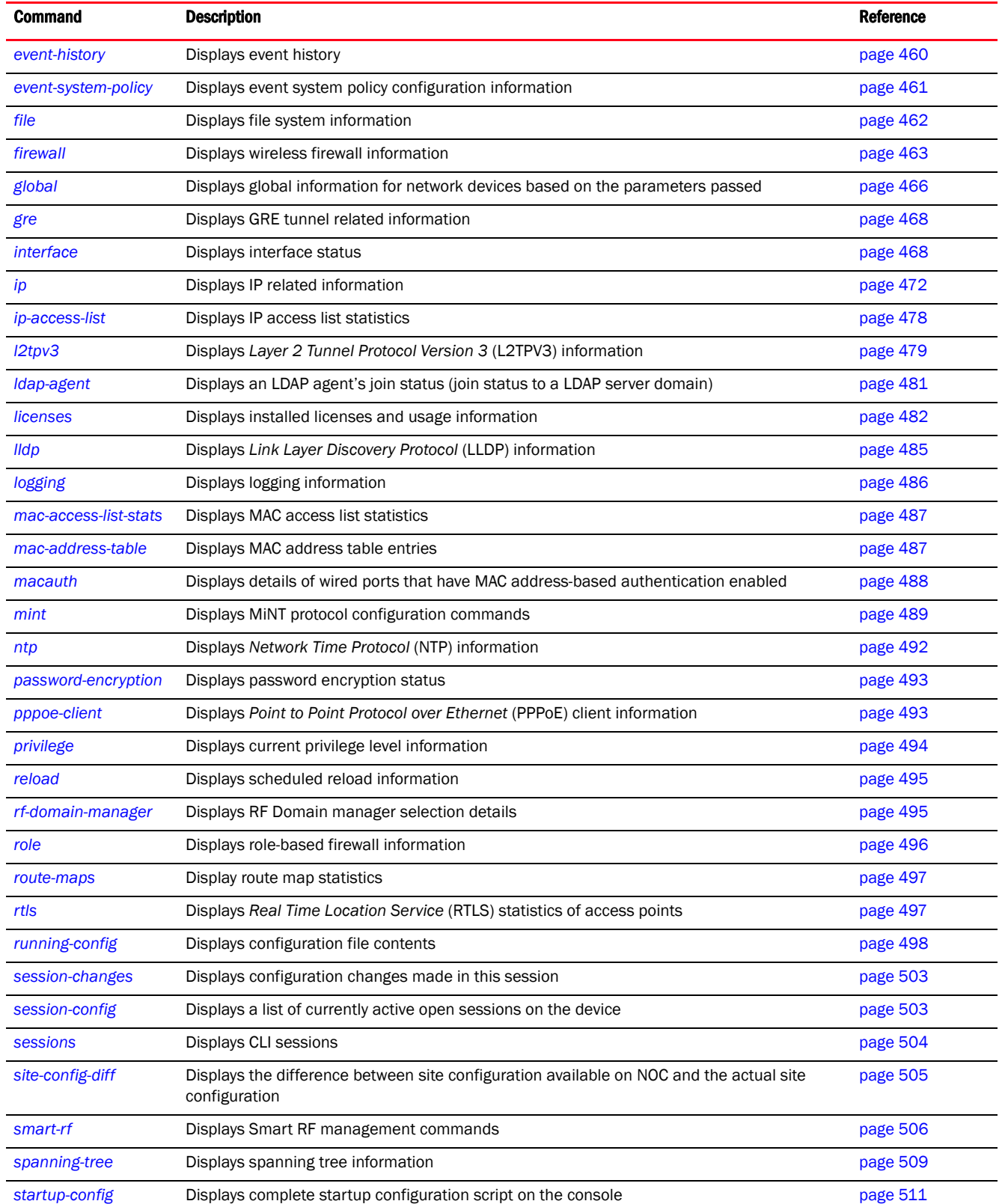

### **TABLE 4** Show Commands

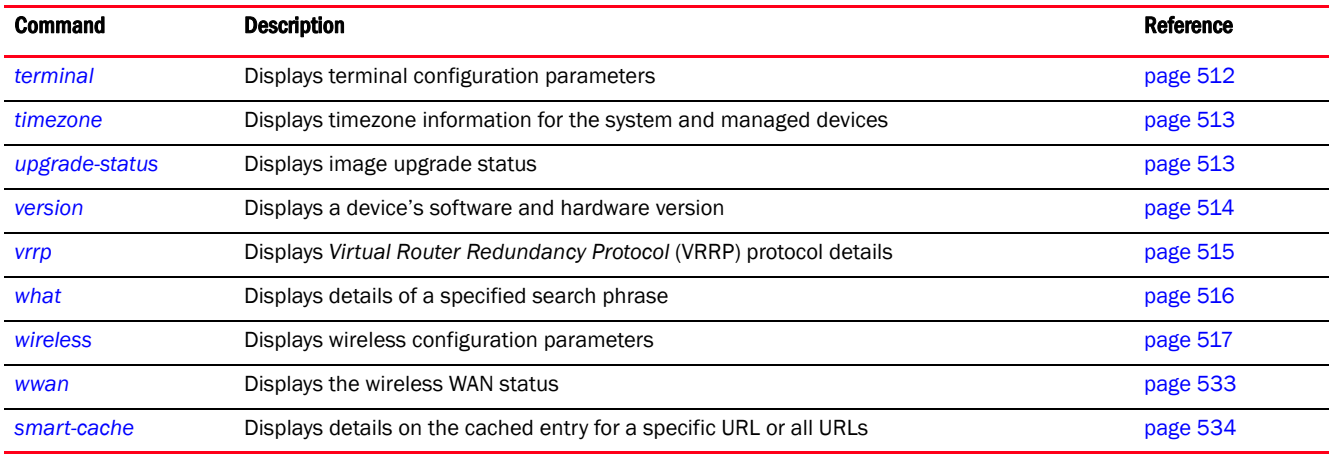

# <span id="page-442-0"></span>show

### *[show commands](#page-440-2)*

The show command displays following information:

- A device's current configuration
- A device's start-up configuration
- A device's current context configuration, such as profiles and policies

Supported in the following platforms:

- Access Points Brocade Mobility 650 Access Point, Brocade Mobility 6511 Access Point, Brocade Mobility 1220 Access Point, Brocade Mobility 71XX Access Point, Brocade Mobility 1240 Access Point
- Wireless Controllers Brocade Mobility RFS4000, Brocade Mobility RFS6000, Brocade Mobility RFS7000
- Service Platforms Brocade Mobility RFS9510

### Syntax:

show <PARAMETER>

### **Parameters**

None

### Example

The following examples list the *show* commands in the User Exec, Priv Exec, and Global Config modes:

# GLOBAL CONFIG Mode

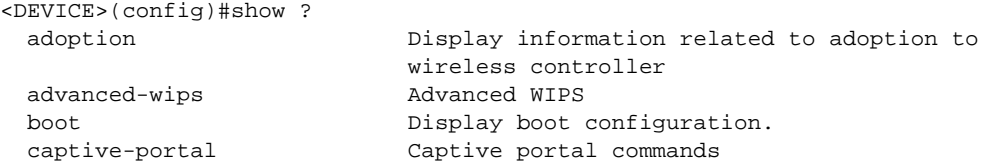

 captive-portal-page-upload Captive portal advanced page upload cdp Cisco Discovery Protocol clock Display system clock cluster Cluster Protocol commands Show command lists critical-resources Critical Resources debug debugging functions debugging debugging functions device-upgrade Device Upgrade dot1x 802.1X event-history Display event history firewall Wireless Firewall global Global-level information ip Internet Protocol (IP) ip-access-list IP ACL l2tpv3 L2TPv3 information ldap-agent LDAP Agent Configuration logging Show logging information mac-access-list MAC ACL mac-address-table Display MAC address table macauth MAC AUTH mint MiNT protocol mirroring Show mirroring sessions ntp Network time protocol password-encryption Password encryption pppoe-client PPP Over Ethernet client raid Show RAID status role **Role** based firewall rtls RTLS Statistics sessions **Display CLI** sessions slot Expansion slots stats smart-cache Content caching startup-config Startup configuration timezone The timezone

 context Information about current context crypto Encryption related commands environmental-sensor Display Environmental Sensor Module status event-system-policy Display event system policy file Display filesystem information gre **Displays** gre related information interface Interface Configuration/Statistics commands licenses Show installed licenses and usage lldp Link Layer Discovery Protocol power Show power over ethernet command privilege Show current privilege level reload Scheduled reload information remote-debug Show details of remote debug sessions rf-domain-manager Show RF Domain Manager selection details route-maps **Display Route Map Statistics**  running-config Current operating configuration session-changes Configuration changes made in this session<br>session-configuration This session configuration This session configuration site-config-diff Difference between site configuration on the NOC and actual site configuration smart-rf Smart-RF Management Commands spanning-tree **Display** spanning tree information terminal Display terminal configuration parameters upgrade-status Display last image upgrade status version **Display software & hardware version** virtual-machine Virtual Machine

```
 vrrp VRRP protocol
 what \qquad Perform global search
  wireless Wireless commands
 wwan Display wireless WAN Status
<DEVICE>(config)#
rfs7000-37FABE(config)#show clock
2013-02-15 15:28:26 UTC
rfs7000-37FABE(config)#
PRIVILEGE EXEC Mode
<DEVICE>#show ?
  adoption Display information related to adoption to
                     wireless controller
 advanced-wips Advanced WIPS
 boot boot Display boot configuration.
  captive-portal Captive portal commands
  captive-portal-page-upload Captive portal advanced page upload
  cdp Cisco Discovery Protocol
  clock Display system clock
  cluster Cluster Protocol
  commands Show command lists
  context Information about current context
  critical-resources Critical Resources
  crypto Encryption related commands
 debug Debugging functions
 debugging debugging functions
  device-upgrade Device Upgrade
  dot1x 802.1X
 environmental-sensor Display Environmental Sensor Module status
 event-history Display event history
  event-system-policy Display event system policy
  file Display filesystem information
  firewall Wireless Firewall
  global Global-level information
 gre Set its defaults Negate a command or set its defaults
  interface Interface Configuration/Statistics commands
  ip Internet Protocol (IP)
  ip-access-list IP ACL
  l2tpv3 L2TPv3 information
  ldap-agent LDAP Agent Configuration
  licenses Show installed licenses and usage
  lldp Link Layer Discovery Protocol
 logging Show logging information
  mac-access-list MAC ACL
  mac-address-table Display MAC address table
 macauth MAC AUTH
 mint MINT protocol
  mirroring Show mirroring sessions
 ntp Network time protocol
  password-encryption Password encryption
 power mover over ethernet command
  pppoe-client PPP Over Ethernet client
 privilege Show current privilege level
 raid Show RAID status
  reload Scheduled reload information
  remote-debug Show details of remote debug sessions
  rf-domain-manager Show RF Domain Manager selection details
 role Role based firewall
```

```
 route-maps Display Route Map Statistics
  rtls RTLS Statistics
  running-config Current operating configuration
  session-changes Configuration changes made in this session
 session-config This session configuration
 sessions Display CLI sessions
  site-config-diff Difference between site configuration on the NOC
                     and actual site configuration
 slot Expansion slots stats
 smart-cache Content caching
  smart-rf Smart-RF Management Commands
 spanning-tree Display spanning tree information
 startup-config Startup configuration
  terminal Display terminal configuration parameters
  timezone The timezone
  upgrade-status Display last image upgrade status
  version Display software & hardware version
  virtual-machine Virtual Machine
  vrrp VRRP protocol
 what Perform global search
  wireless Wireless commands
 wwan Display wireless WAN Status
<DEVICE>#
rfs7000-37FABE#show terminal
Terminal Type: xterm
Length: 24 Width: 80
rfs7000-37FABE#
USER EXEC Mode
<DEVICE>>show ?
  adoption Display information related to adoption to
                      wireless controller
 advanced-wips Advanced WIPS
 boot boot Display boot configuration
  captive-portal Captive portal commands
  captive-portal-page-upload Captive portal advanced page upload
  cdp Cisco Discovery Protocol
  clock Display system clock
  cluster Cluster Protocol
  commands Show command lists
  context Information about current context
  critical-resources Critical Resources
  crypto Encryption related commands
 debug debugging functions
 debugging debugging functions
  device-upgrade Device Upgrade
  dot1x 802.1X
  environmental-sensor Display Environmental Sensor Module status
  event-history Display event history
  event-system-policy Display event system policy
  firewall Wireless Firewall
  global Global-level information
 gre The Negate a command or set its defaults
  interface Interface Configuration/Statistics commands
  ip Internet Protocol (IP)
  licenses Show installed licenses and usage
  lldp Link Layer Discovery Protocol
 logging 3how logging information
```
6

 macauth MAC AUTH mint MiNT protocol mirroring Show mirroring sessions ntp **Network** time protocol password-encryption Password encryption power Show power over ethernet command pppoe-client PPP Over Ethernet client privilege Show current privilege level rf-domain-manager Show RF Domain Manager selection details role **Role** based firewall route-maps Display Route Map Statistics rtls RTLS Statistics running-config Current operating configuration session-changes Configuration changes made in this session session-config This session configuration sessions Display CLI sessions site-config-diff Difference between site configuration on the NOC and actual site configuration slot Expansion slots stats smart-rf Smart-RF Management Commands spanning-tree Display spanning tree information startup-config Startup configuration terminal Display terminal configuration parameters timezone The timezone version Display software & hardware version vrrp VRRP protocol what **Perform** global search wireless Wireless commands wwan **Display** wireless WAN Status

mac-address-table Display MAC address table

<DEVICE>>

rfs7000-37FABE(config)#show wireless br configured ----------------------------------------------------------------------------- ---------- IDX NAME NAME MAC PROFILE RF-DOMAIN ADOPTED-BY ----------------------------------------------------------------------------- ---------- 1 br7131-889EC4 00-15-70-88-9E-C4 default-br7131 default un-adopted 5 br650-3481BC 5C-0E-8B-34-81-BC default-br650 default un-adopted 6 br6511-08456A 5C-0E-8B-08-45-6A default-br6511 default un-adopted 8 br1220-7BF224 5C-0E-8B-7B-F2-24 default-br1220 default un-adopted 11 br7131-99BFA8 00-23-68-99-BF-A8 default-br71xx default un-adopted 12 br8132-BEF116 C4-01-FA-BE-F1-16 default-br81xx default un-adopted ----------------------------------------------------------------------------- --------- rfs7000-37FABE(config)#

The following *Show* commands are specific to the Brocade Mobility RFS9510 series service platforms:

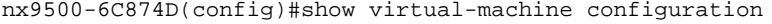

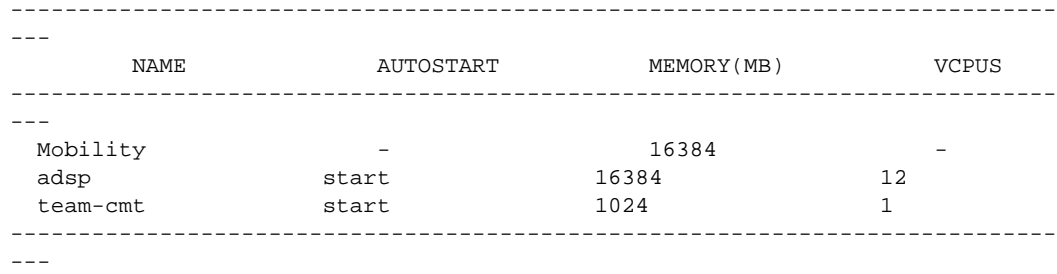

nx9500-6C874D(config)#

# <span id="page-447-0"></span>adoption

#### *[show commands](#page-440-2)*

Displays adoption related information, and is common to the User Exec, Priv Exec, and Global Config modes.

In an *hierarchically managed* (HM) network devices are deployed in two levels. The first level consists of the *Network Operations Center* (NOC) controllers. The second level consists of the site controllers that can be grouped to form clusters. The NOC controllers adopt and manage the site controllers. Access points within the network are adopted and managed by the site controllers. The adopted devices (access points and second-level controllers) are referred to as the adoptee. The devices adopting the adoptee are the 'adopters'.

Use this command to confirm if a device is an adoptee or an adopter. This command also allows you to determine the devices adopted by an adopter device.

# NOTE

A NOC controller's capacity is equal to or higher than a site controller's capacity. The following devices can be deployed at NOC and sites:

- NOC controller – Brocade Mobility RFS6000, Brocade Mobility RFS7000, or Brocade Mobility RFS9510.

- Site controller – Brocade Mobility RFS7000, Brocade Mobility RFS6000, or Brocade Mobility RFS4000.

Supported in the following platforms:

- Access Points Brocade Mobility 650 Access Point, Brocade Mobility 6511 Access Point, Brocade Mobility 1220 Access Point, Brocade Mobility 71XX Access Point, Brocade Mobility 1240 Access Point
- Wireless Controllers Brocade Mobility RFS4000, Brocade Mobility RFS6000, Brocade Mobility RFS7000
- Service Platforms , Brocade Mobility RFS9510

```
show adoption 
[config-errors|controllers|history|info|log|offline|pending|status|
          timeline]
show adoption offline
show adoption config-errors <DEVICE-NAME>
show adoption log [adoptee|adopter {<MAC>}] {on <DEVICE-NAME>}
show adoption [controllers|history|info|pending|status|timeline] {on 
<DEVICE-NAME>}
```
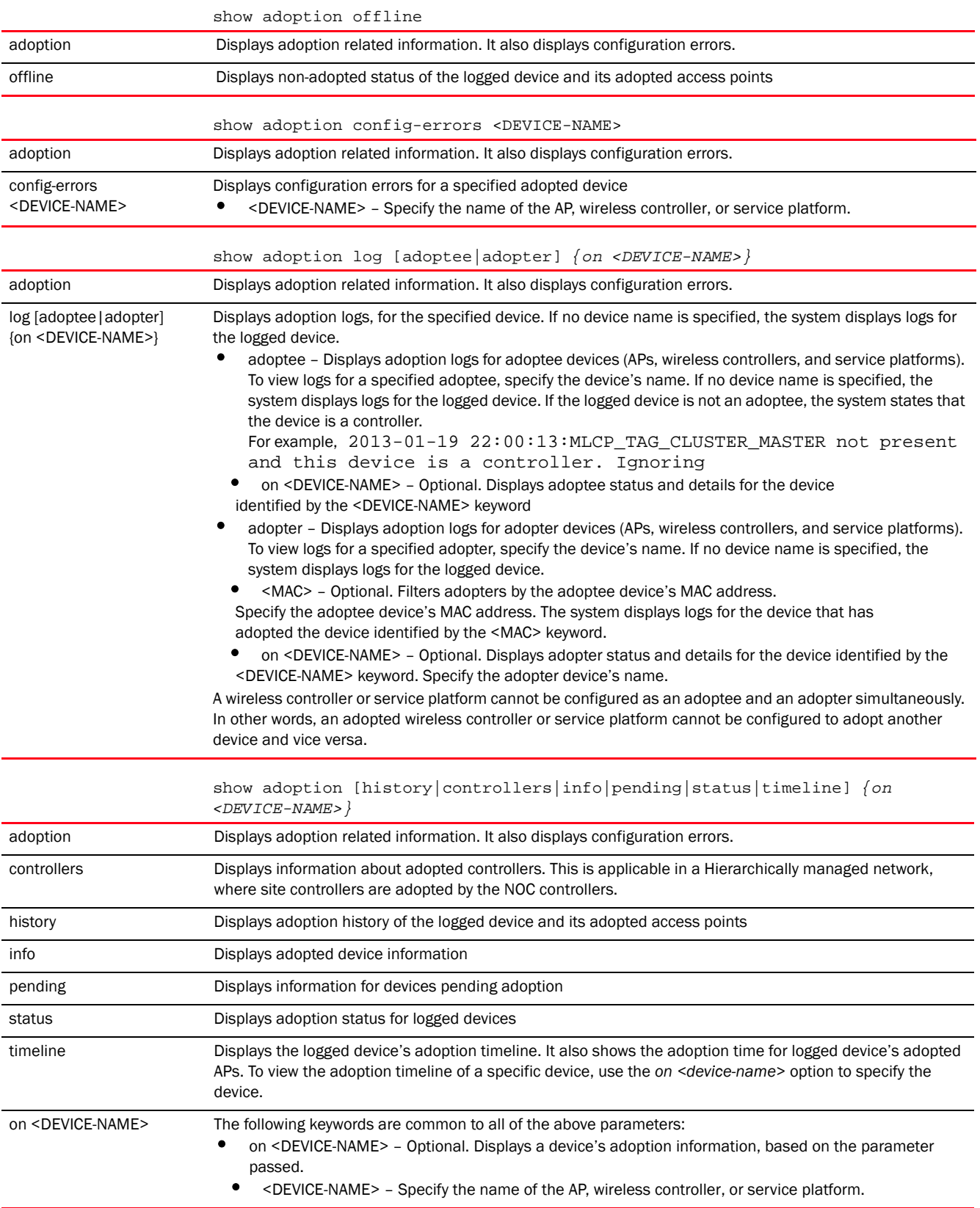

### Example

```
rfs4000-229D58(config)#show adoption offline
-----------------------------------------------------------------------------
------------------
        MAC HOST-NAME TYPE RF-DOMAIN TIME 
OFFLINE
-----------------------------------------------------------------------------
------------------
-----------------------------------------------------------------------------
------------------
Total number of devices displayed: 2
rfs4000-229D58(config)#
rfs4000-229D58(config)#show adoption log adoptee on rfs4000-229D58
2013-03-15 12:47:07:DNS resolution completed, starting MLCP
2013-03-15 12:47:07:Received 0 hostnames through option 192
2013-03-15 12:47:07:Changing adoption state from Disabled to No adopters found
2013-03-15 12:47:07:DNS resolution completed, starting MLCP
2013-03-15 12:47:07:Adoption enabled due to configuration
rfs4000-229D58(config)#
rfs7000-19C875>show adoption controllers 
-----------------------------------------------------------------------------
---------------------------------
            NAME RF-DOMAIN MAC MINT-ID
IP ADOPTED-BY 
-----------------------------------------------------------------------------
---------------------------------
     rfs4000-229BA0 rfs4k 00-23-68-22-9B-A0 68.22.9B.A0 
192.168.200.70 rfs7000-37FA7D 
                           bob B4-C7-99-4A-88-14 19.4A.88.14
192.168.200.72 rfs7000-19C875 
     rfs4000-6FA2D4 rfs4k B4-C7-99-6F-A2-D4 19.6F.A2.D4 
192.168.200.71
  -----------------------------------------------------------------------------
---------------------------------
Total number of devices displayed: 3
```
rfs7000-19C875>

# <span id="page-449-0"></span>advanced-wips

### *[show commands](#page-440-2)*

Displays advanced *Wireless Intrusion Prevention Policy* (WIPS) settings

Supported in the following platforms:

- Access Points Brocade Mobility 650 Access Point, Brocade Mobility 6511 Access Point, Brocade Mobility 1220 Access Point, Brocade Mobility 71XX Access Point, Brocade Mobility 1240 Access Point
- Wireless Controllers Brocade Mobility RFS4000, Brocade Mobility RFS6000, Brocade Mobility RFS7000
- Service Platforms , Brocade Mobility RFS9510

#### Syntax:

```
show advanced-wips [configuration|stats]
```

```
show advanced-wips configuration [events {thresholds}|terminate-list]
show advanced-wips stats 
[br-table|client-table|connected-sensors|detected-aps|
          detected-clients-for-br|event-history|server-listening-port]
show advanced-wips stats 
[br-table|client-table|connected-sensors|event-history|
         server-listening-port]
show advanced-wips stats [detected-aps|detected-clients-for-br <BSS-ID>]
          {neighboring|sanstioned|unsanctioned}
```
# Parameters

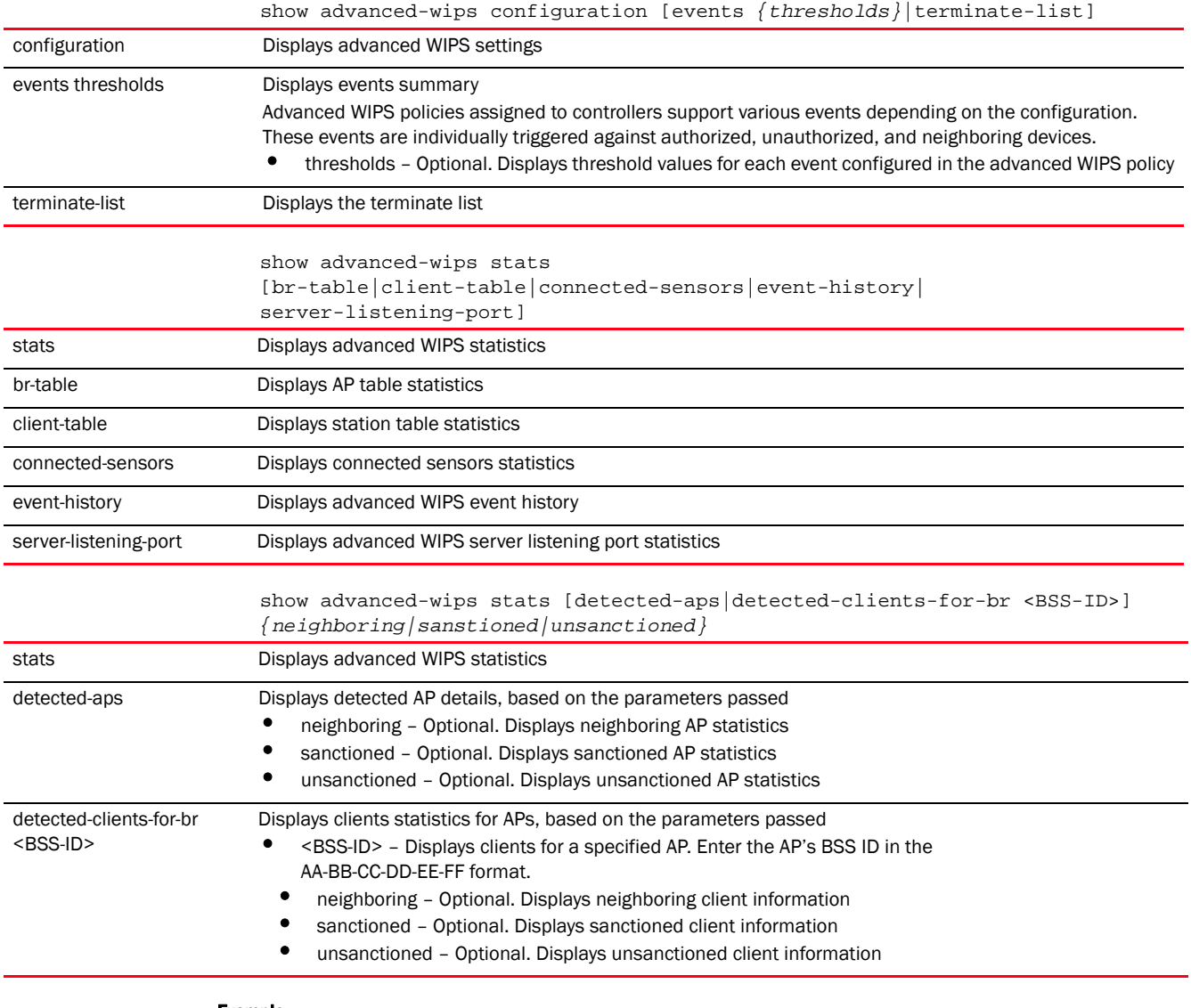

#### Example

rfs7000-37FABE(config)#show advanced-wips configuration events ----------------------------------------------------------------------------- -----------------------

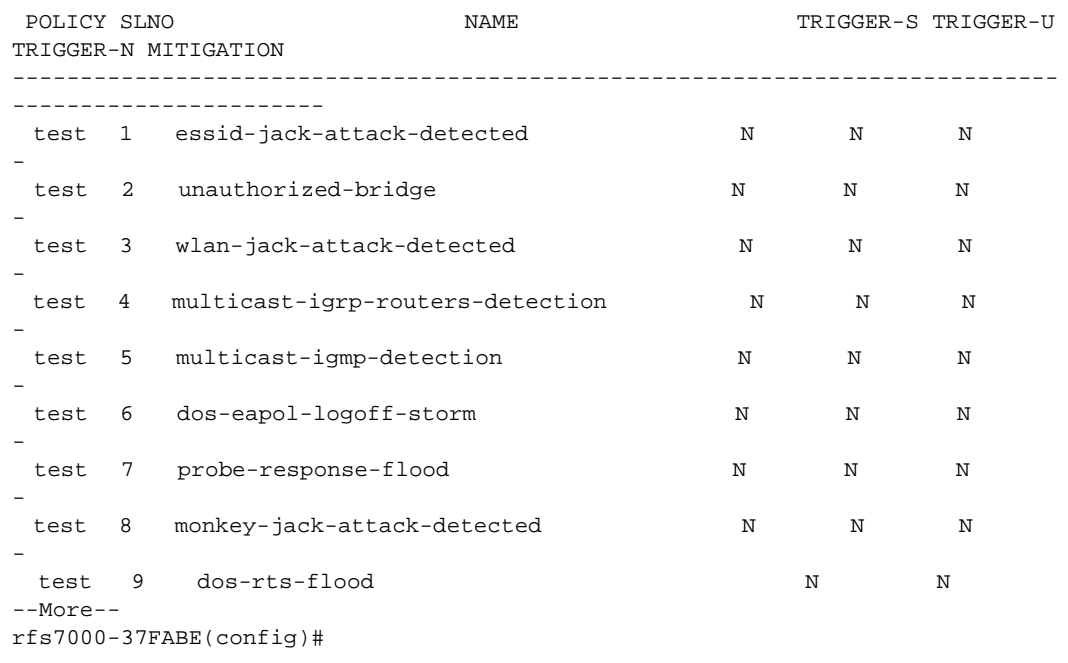

rfs7000-37FABE(config)#show advanced-wips configuration events thresholds

-----------------------------------------------------------------------------

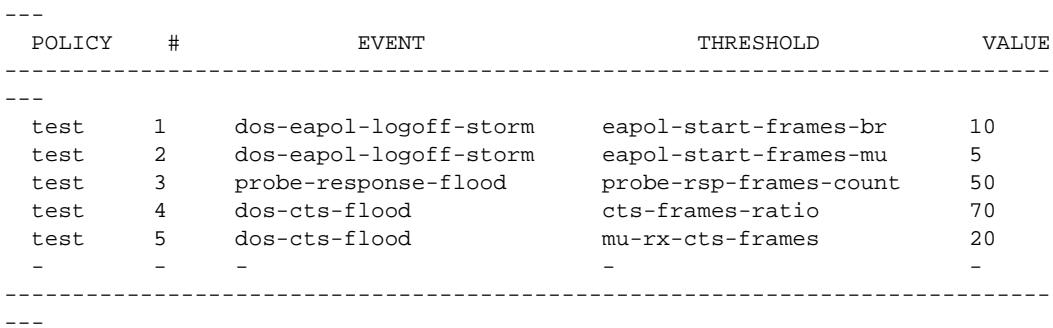

rfs7000-37FABE(config)#

rfs7000-37FABE(config)#show advanced-wips stats detected-aps Number of APs: 0 rfs7000-37FABE(config)#

rfs7000-37FABE(config)#show advanced-wips stats client-table Number of clients: 2 rfs7000-37FABE(config)#

# <span id="page-451-0"></span>boot

### *[show commands](#page-440-2)*

Displays a device's boot configuration. Use this command to view the primary and secondary image details, such as Build Date, Install Date, and Version. This command also displays the current boot and next boot information.

Supported in the following platforms:

- Access Points Brocade Mobility 650 Access Point, Brocade Mobility 6511 Access Point, Brocade Mobility 1220 Access Point, Brocade Mobility 71XX Access Point, Brocade Mobility 1240 Access Point
- Wireless Controllers Brocade Mobility RFS4000, Brocade Mobility RFS6000, Brocade Mobility RFS7000
- Service Platforms Brocade Mobility RFS9510

### Syntax:

show boot *{on <DEVICE-NAME>}*

#### **Parameters**

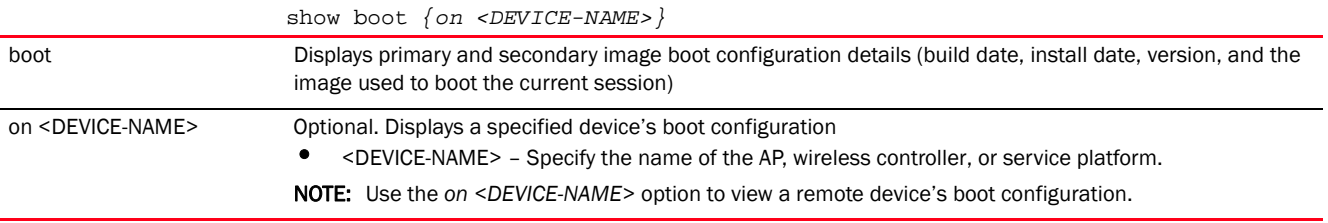

#### Example

```
rfs4000-229D58(config)#show boot
```
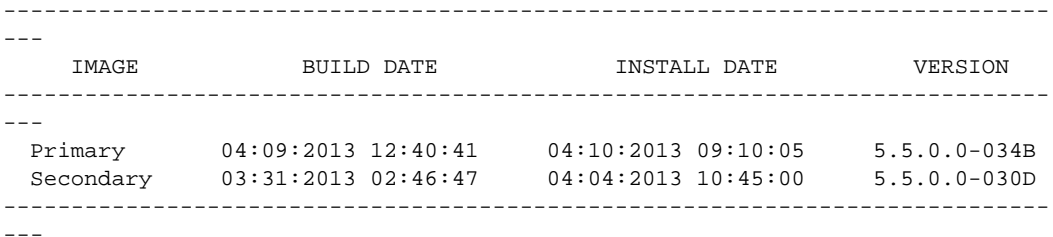

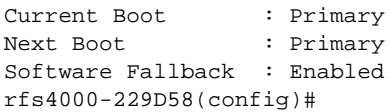

# <span id="page-452-0"></span>captive-portal

### *[show commands](#page-440-2)*

Displays WLAN captive portal information. Use this command to view a configured captive portal's client information.

Supported in the following platforms:

- Access Points Brocade Mobility 650 Access Point, Brocade Mobility 6511 Access Point, Brocade Mobility 1220 Access Point, Brocade Mobility 71XX Access Point, Brocade Mobility 1240 Access Point
- Wireless Controllers Brocade Mobility RFS4000, Brocade Mobility RFS6000, Brocade Mobility RFS7000
- Service Platforms Brocade Mobility RFS9510

# Syntax:

show captive-portal client *{filter|on|satistics}* show captive-portal client *{filter} {captive-portal|ip|state|vlan|wlan}* show captive-portal client *{filter} {captive-portal [<CAPTIVE-PORTAL>| not <CAPTIVE-PORTAL>]}* show captive-portal client *{filter} {ip [<IP>|not <IP>]}* show captive-portal client *{filter} {state [pending|success|not[pending|success]]}* show captive-portal client *{filter} {vlan [<VLAN-ID>|not <VLAN-ID>]}* show captive-portal client *{filter} {wlan [<WLAN-NAME>|not <WLAN-NAME>]}* show captive-portal client {on <DEVICE-OR-DOMAIN-NAME>|statistics} {filter} *{captive-portal|ip|state|vlan|wlan}*

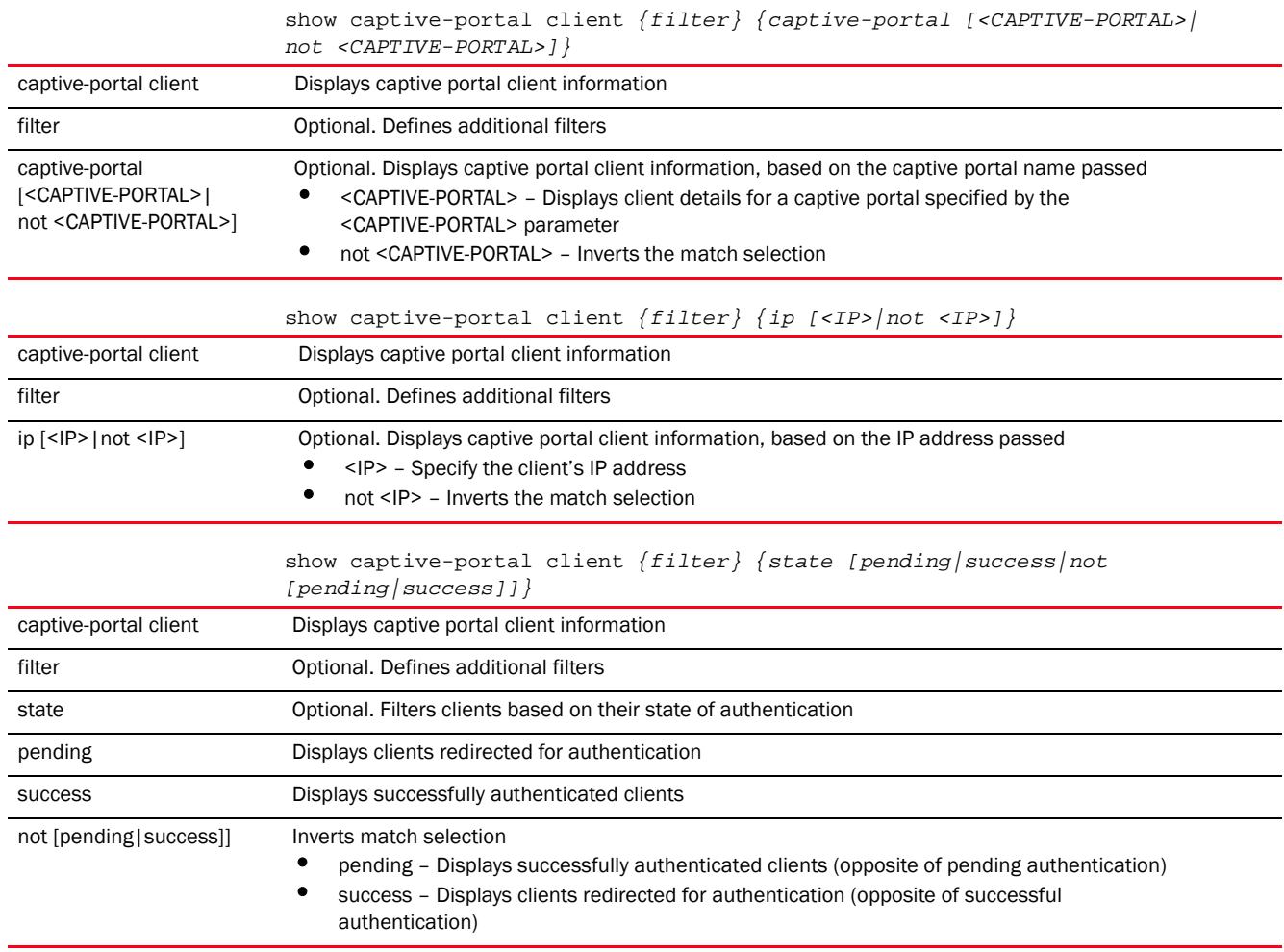

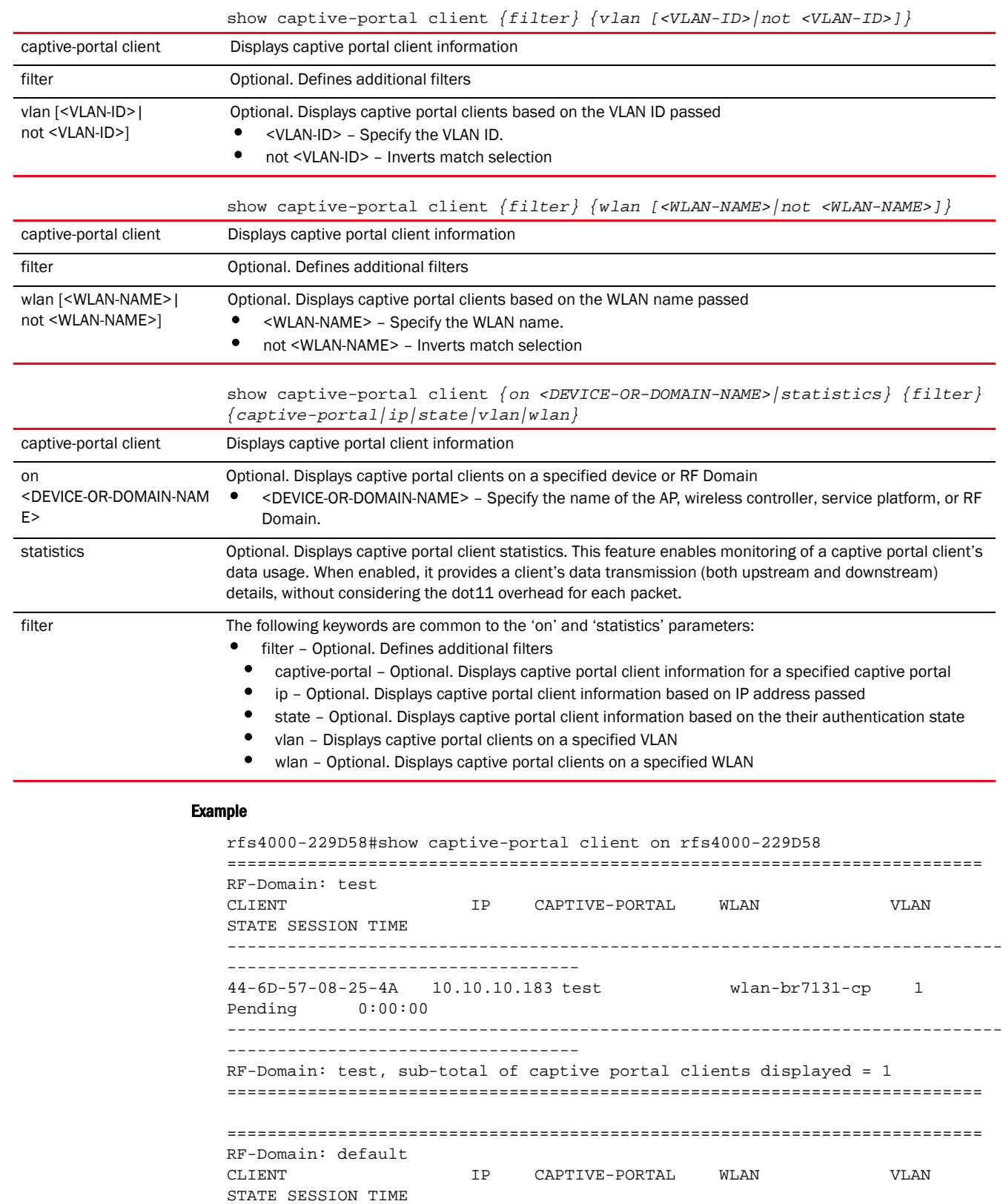

-----------------------------------------------------------------------------

-----------------------------------

```
-----------------------------------------------------------------------------
-----------------------------------
RF-Domain: default, sub-total of captive portal clients displayed = 0
===========================================================================
===========================================================================
RF-Domain: new-l3-rf-dmn
CLIENT IP CAPTIVE-PORTAL WLAN VLAN 
STATE SESSION TIME
-----------------------------------------------------------------------------
   -----------------------------------
00-24-D7-EC-CF-78 10.10.10.175 CP1 rfs-with-radio 1 
Success 22:50:38
-----------------------------------------------------------------------------
-----------------------------------
RF-Domain: new-l3-rf-dmn, sub-total of captive portal clients displayed = 1
===========================================================================
Total number of captive portal clients displayed: 2
rfs4000-229D58#
rfs4000-229D58#show captive-portal client statistics
===========================================================================
RF-Domain: test
CLIENT IP CAPTIVE-PORTAL TX-PKTS TX-BYTES 
RX-PKTS RX-BYTES
  -----------------------------------------------------------------------------
    -----------------------------------
44-6D-57-08-25-4A 10.10.10.183 test 0 0 
0 0
    -----------------------------------------------------------------------------
-----------------------------------
RF-Domain: test, sub-total of captive portal clients displayed = 1
===========================================================================
===========================================================================
RF-Domain: default
CLIENT IP CAPTIVE-PORTAL TX-PKTS TX-BYTES 
RX-PKTS RX-BYTES
   -----------------------------------------------------------------------------
-----------------------------------
    -----------------------------------------------------------------------------
 -----------------------------------
RF-Domain: default, sub-total of captive portal clients displayed = 0
===========================================================================
===========================================================================
RF-Domain: new-l3-rf-dmn
CLIENT IP CAPTIVE-PORTAL TX-PKTS TX-BYTES 
RX-PKTS RX-BYTES
  -----------------------------------------------------------------------------
-----------------------------------
00-24-D7-EC-CF-78 10.10.10.175 CP1 119 11419 
26554 1396167
-----------------------------------------------------------------------------
-----------------------------------
RF-Domain: new-l3-rf-dmn, sub-total of captive portal clients displayed = 1
```
===========================================================================

```
Total number of captive portal clients displayed: 2
rfs4000-229D58#
```
# <span id="page-456-0"></span>captive-portal-page-upload

# *[show commands](#page-440-2)*

Displays captive portal page information, such as upload history, upload status, and page file download status

Supported in the following platforms:

- Access Points Brocade Mobility 650 Access Point, Brocade Mobility 6511 Access Point, Brocade Mobility 1220 Access Point, Brocade Mobility 71XX Access Point, Brocade Mobility 1240 Access Point
- Wireless Controllers Brocade Mobility RFS4000, Brocade Mobility RFS6000, Brocade Mobility RFS7000
- Service Platforms Brocade Mobility RFS9510

### Syntax:

```
show captive-portal-page-upload [history | load-image-status | status]
show captive-portal-page-upload load-image-status
show captive-portal-page-upload history {on <RF-DOMAIN-NAME>}
show captive-portal-page-upload status {on 
[<RF-DOMAIN-NAME>|<RF-DOMAIN-MANAGER>]}
```
## **Parameters**

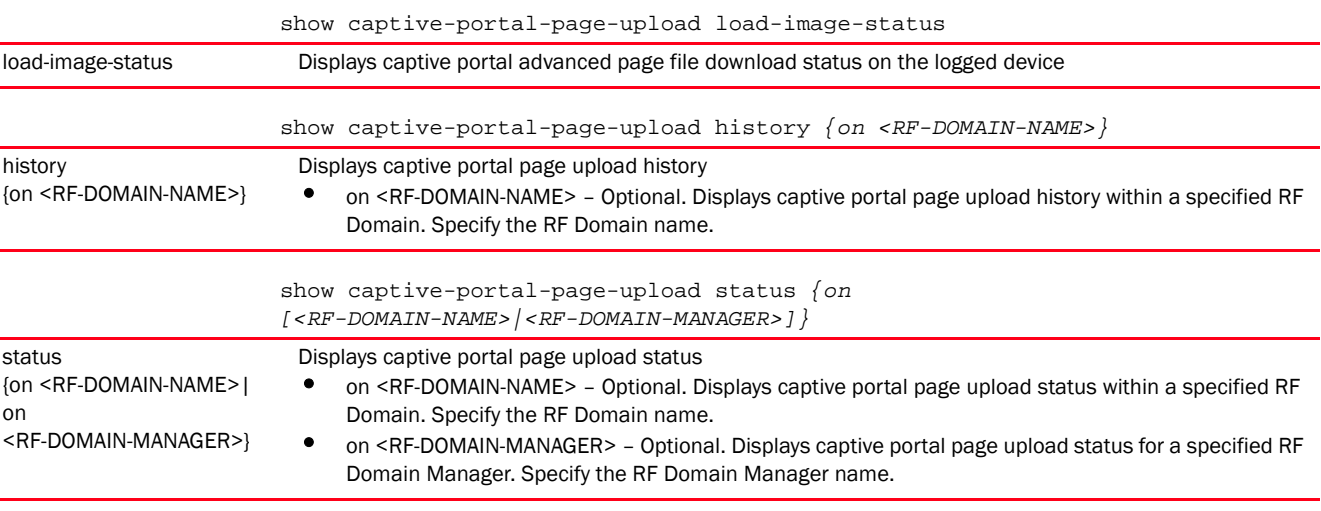

### Example

```
rfs7000-37FABE>show captive-portal-page-upload status
Number of APs currently being uploaded : 0
Number of APs waiting in queue to be uploaded : 0
-----------------------------------------------------------------------------
---
  AP STATE UPLOAD TIME PROGRESS RETRIES LAST UPLOAD ERROR UPLOADED BY
-----------------------------------------------------------------------------
---
```

```
-----------------------------------------------------------------------------
---
rfs7000-37FABE>
rfs7000-37FABE>show captive-portal-page-upload history
-----------------------------------------------------------------------------
----------
     AP RESULT TIME RETRIES UPLOADED-BY 
LAST-UPLOAD-ERROR
-----------------------------------------------------------------------------
----------
No upload history is present
rfs7000-37FABE>
rfs7000-37FABE>show captive-portal-page-upload load-image-status
No captive portal advanced page file download is in progress
rfs7000-37FABE>
```
# <span id="page-457-0"></span>cdp

# *[show commands](#page-440-2)*

Displays the *Cisco Discovery Protocol* (CDP) neighbor table

Supported in the following platforms:

- Access Points Brocade Mobility 650 Access Point, Brocade Mobility 6511 Access Point, Brocade Mobility 1220 Access Point, Brocade Mobility 71XX Access Point, Brocade Mobility 1240 Access Point
- Wireless Controllers Brocade Mobility RFS4000, Brocade Mobility RFS6000, Brocade Mobility RFS7000
- Service Platforms Brocade Mobility RFS9510

### Syntax:

show cdp [neighbors*|*report] *{detail {on <DEVICE-NAME>}|on <DEVICE-NAME>}*

# **Parameters**

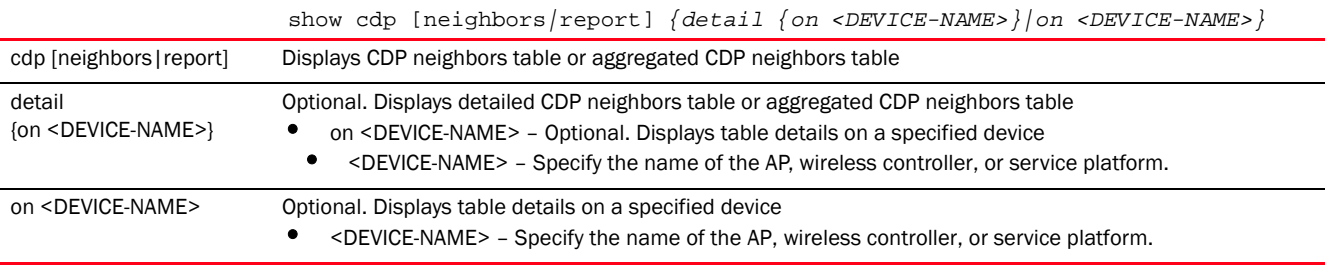

#### Example

The following example shows detailed CDP neighbors table:

rfs7000-37FABE(config)#show cdp neighbors detail on rfs7000-37FABE ------------------------- Device ID: br7131-11E6C4 Entry address(es): IP Address: 172.16.10.23 IP Address: 172.16.20.1

```
 IP Address: 169.254.230.196
Platform: Brocade Mobility 7131 Access Point, Capabilities: Router Switch
Interface: ge1, Port ID (outgoing port): ge1
advertisement version: 2
-------------------------
Device ID: br7131-139B34
  IP Address: 172.16.10.22
Platform: AP7131N, Capabilities: Router Switch
Interface: ge1, Port ID (outgoing port): ge1
rfs7000-37FABE(config)#
```
The following example shows a non-detailed CDP neighbors table:

```
rfs7000-37FABE(config)#show cdp neighbors on rfs7000-37FABE
-----------------------------------------------------------------------------
-- Device ID Neighbor IP Platform Local Intrfce Port ID Duplex
-----------------------------------------------------------------------------
--- br7131-11E6C4 172.16.10.23 AP7131 ge1 ge1 full
 br7131-139B34 172.16.10.22 AP7131N ge1 ge1 full
-----------------------------------------------------------------------------
---
```

```
rfs7000-37FABE(config)#
```
Hold Time: 131 sec

Entry address(es):

Hold Time: 129 sec

--More--

Native VLAN: 1 Duplex: full Version : 5.4.1.0-018R

# <span id="page-458-0"></span>clock

### *[show commands](#page-440-2)*

Displays a selected system's clock

Supported in the following platforms:

- Access Points Brocade Mobility 650 Access Point, Brocade Mobility 6511 Access Point, Brocade Mobility 1220 Access Point, Brocade Mobility 71XX Access Point, Brocade Mobility 1240 Access Point
- Wireless Controllers Brocade Mobility RFS4000, Brocade Mobility RFS6000, Brocade Mobility RFS7000
- Service Platforms Brocade Mobility RFS9510

### Syntax:

show clock *{on <DEVICE-NAME>}*

#### **Parameters**

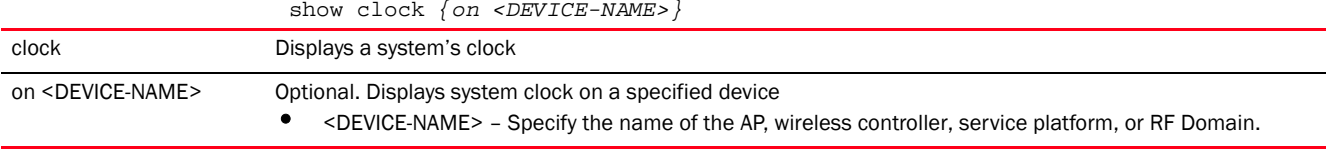

## Example

```
rfs7000-37FABE(config)#show clock
2013-02-15 15:38:47 UTC
rfs7000-37FABE(config)#
```
# <span id="page-459-0"></span>cluster

### *[show commands](#page-440-2)*

Displays cluster information (cluster configuration parameters, members, status etc.)

Supported in the following platforms:

- Wireless Controllers Brocade Mobility RFS4000, Brocade Mobility RFS6000, Brocade Mobility RFS7000
- Service Platforms Brocade Mobility RFS9510

### Syntax:

```
show cluster [configuration|members|status]
show cluster [configuration|members {detail}|status]
```
# **Parameters**

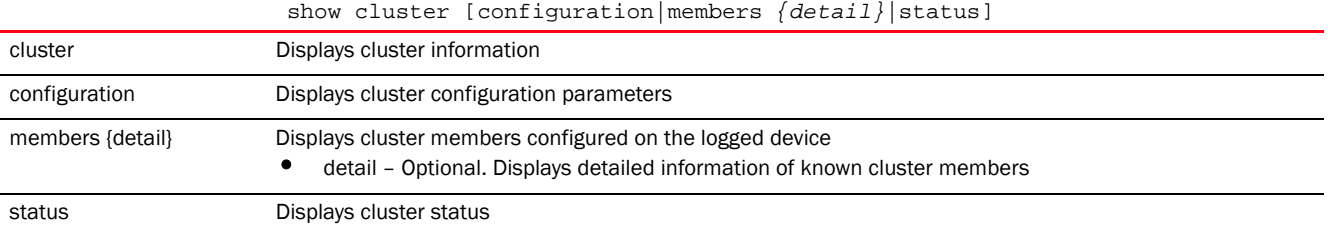

#### Example

rfs7000-37FABE(config)#show cluster configuration

```
Cluster Configuration Information
Name : Cluster1
Configured Mode : Active
Master Priority : 128
Force configured state : Disabled
 Force configured state delay : 5 minutes
Handle STP : Disabled
rfs7000-37FABE(config)#
rfs7000-37FABE(config)#show cluster members detail
-----------------------------------------------------------------------------
--- 
      ID MAC MODE AP COUNT AAP COUNT AP LICENSE AAP LICENSE 
VERSION
```

```
-----------------------------------------------------------------------------
--- -------------------------
70.37.FA.BE 00-15-70-37-FA-BE Active 0 0 50 50 
5.4.2.0-006D
-----------------------------------------------------------------------------
--- -------------------------
rfs7000-37FABE(config)#
rfs7000-37FABE(config)#show cluster status
Cluster Runtime Information
Protocol version : 1
Cluster operational state : active
 AP license : 0
 AAP license : 0
AP count : 0
AAP count : 0
Max AP adoption capacity : 1024
 Number of connected member(s): 0
rfs7000-37FABE(config)#
```
# <span id="page-460-0"></span>commands

### *[show commands](#page-440-2)*

Displays commands available for the current mode

Supported in the following platforms:

- Access Points Brocade Mobility 650 Access Point, Brocade Mobility 6511 Access Point, Brocade Mobility 1220 Access Point, Brocade Mobility 71XX Access Point, Brocade Mobility 1240 Access Point
- Wireless Controllers Brocade Mobility RFS4000, Brocade Mobility RFS6000, Brocade Mobility RFS7000
- Service Platforms Brocade Mobility RFS9510

### Syntax:

show commands

### **Parameters**

None

# Example

```
rfs4000-229D58(config)#show commands
  help
  help search WORD (|detailed|only-show|skip-show|skip-no)
  show commands
 show adoption log adoptee(|(on DEVICE-NAME))
  show adoption log adopter (|mac AA-BB-CC-DD-EE-FF)(|(on DEVICE-NAME))
  show adoption info (|(on DEVICE-NAME))
  show adoption status (|(on DEVICE-NAME))
  show adoption config-errors DEVICE-NAME
  show adoption offline
 show adoption pending ( | (on DEVICE-NAME ) )
  show adoption history (|(on DEVICE-NAME))
```

```
 show debugging (|(on DEVICE-OR-DOMAIN-NAME))
  show debugging cfgd
  show debugging fib(|(on DEVICE-NAME))
  show debugging adoption (|(on DEVICE-OR-DOMAIN-NAME))
  show debugging wireless (|(on DEVICE-OR-DOMAIN-NAME))
  show debugging snmp (|(on DEVICE-NAME))
  show debugging ssm (|(on DEVICE-NAME))
 show debugging voice (| (on DEVICE-OR-DOMAIN-NAME) )
 show debugging captive-portal (|(on DEVICE-OR-DOMAIN-NAME))
 show debugging dhcpsvr (|(on DEVICE-NAME))
  show debugging role (|(on DEVICE-OR-DOMAIN-NAME))
 show debugging dot1x(|(on DEVICE-NAME))
--More--
rfs4000-229D58(config)#
nx4500-5CFA2B(config)#show commands
  help
  help search WORD (|detailed|only-show|skip-show|skip-no)
  show commands
 show adoption log adoptee(|(on DEVICE-NAME))
  show adoption log adopter (|mac AA-BB-CC-DD-EE-FF)(|(on DEVICE-NAME))
  show adoption info (|(on DEVICE-NAME))
  show adoption status (|(on DEVICE-NAME))
  show adoption config-errors DEVICE-NAME
  show adoption offline
 show adoption pending ( | (on DEVICE-NAME ) )
 show adoption history ( | (on DEVICE-NAME ) )
 show debugging (|(on DEVICE-OR-DOMAIN-NAME))
  show debugging cfgd
  show debugging fib(|(on DEVICE-NAME))
 show debugging adoption (| (on DEVICE-OR-DOMAIN-NAME) )
 show debugging wireless (|(on DEVICE-OR-DOMAIN-NAME))
--More--
nx4500-5CFA2B(config)#
```
# <span id="page-461-0"></span>context

### *[show commands](#page-440-2)*

Displays the current context details

Supported in the following platforms:

- Access Points Brocade Mobility 650 Access Point, Brocade Mobility 6511 Access Point, Brocade Mobility 1220 Access Point, Brocade Mobility 71XX Access Point, Brocade Mobility 1240 Access Point
- Wireless Controllers Brocade Mobility RFS4000, Brocade Mobility RFS6000, Brocade Mobility RFS7000
- Service Platforms Brocade Mobility RFS9510

### Syntax:

show context *{include-factory|session-config {include-factory}}*

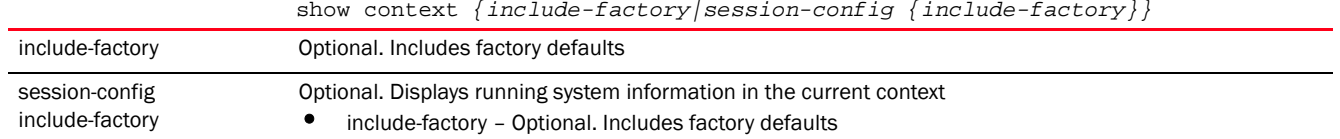

#### Example

```
rfs4000-229D58(config)#show context
!
! Configuration of Brocade Mobility RFS4000 version 5.5.0.0-034B
!
!
version 2.3
!
!
client-identity TestClientIdentity
 dhcp 1 message-type request option-codes exact hexstring 5e4d36780b3a7f
!
client-identity-group ClientIdentityGroup
 client-identity TestClientIdentity precedence 1
!
alias network testNetworklAlias address-range 192.168.13.4 to 192.168.13.10
!
ip access-list BROADCAST-MULTICAST-CONTROL
 permit tcp any any rule-precedence 10 rule-description "permit all TCP 
traffic"
 permit udp any eq 67 any eq dhcpc rule-precedence 11 rule-description "permit 
DHCP replies"
 deny udp any range 137 138 any range 137 138 rule-precedence 20 
rule-description "deny windows netbios"
 deny ip any 224.0.0.0/4 rule-precedence 21 rule-description "deny IP 
multicast"
 deny ip any host 255.255.255.255 rule-precedence 22 rule-description "deny IP 
\mathbb{L}--More--
rfs4000-229D58(config)#
```
# <span id="page-462-0"></span>critical-resources

# *[show commands](#page-440-2)*

Displays critical resource information. Critical resources are resources vital to the network.

Supported in the following platforms:

- Access Points Brocade Mobility 650 Access Point, Brocade Mobility 6511 Access Point, Brocade Mobility 1220 Access Point, Brocade Mobility 71XX Access Point, Brocade Mobility 1240 Access Point
- Wireless Controllers Brocade Mobility RFS4000, Brocade Mobility RFS6000, Brocade Mobility RFS7000
- Service Platforms Brocade Mobility RFS9510

#### Syntax:

```
show critical-resources {on <DEVICE-NAME>}
```
show critical-resources *{on <DEVICE-NAME>}*

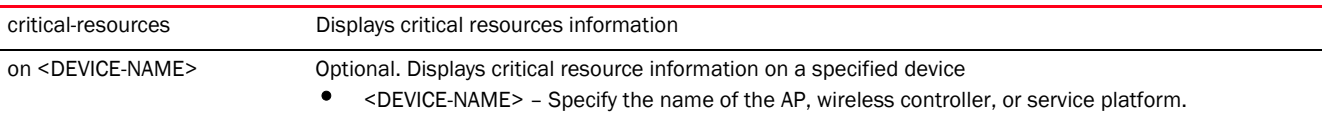

# Example

```
rfs4000-229D58(config)#show critical-resources on rfs4000-229D58
--------------------------------------------------------------------------
CRITICAL RESOURCE IP VLAN PING-MODE STATE
-------------------------------------------------------------------------- 
172.168.1.103 1 arp-icmp up
--------------------------------------------------------------------------
rfs4000-229D58(config)#
```
# <span id="page-463-0"></span>crypto

### *[show commands](#page-440-2)*

Displays encryption mode information

Supported in the following platforms:

- Access Points Brocade Mobility 650 Access Point, Brocade Mobility 6511 Access Point, Brocade Mobility 1220 Access Point, Brocade Mobility 71XX Access Point, Brocade Mobility 1240 Access Point
- Wireless Controllers Brocade Mobility RFS4000, Brocade Mobility RFS6000, Brocade Mobility RFS7000
- Service Platforms Brocade Mobility RFS9510

#### Syntax:

```
show crypto [ike|ipsec|key|pki]
show crypto ike sa {detail|on|peer|version}
show crypto ike sa {detail|peer <IP>} {on <DEVICE-NAME>}
show crypto ike sa {version [1|2]} {peer <IP>} {(on <DEVICE-NAME>)}
show crypto ipsec sa {detail|on|peer}
show crypto ipsec sa {detail} {on <DEVICE-NAME>}
show crypto ipsec sa {peer <IP>} {detail} {(on <DEVICE-NAME>)}
show crypto key rsa {on|public-key-detail}
show crypto key rsa {public-key-detail} {(on <DEVICE-NAME>)}
show crypto pki trustpoints {<TRUSTPOINT-NAME>|all|on}
show crypto pki trustpoints {<TRUSTPOINT-NAME>|all} {(on <DEVICE-NAME>)}
```
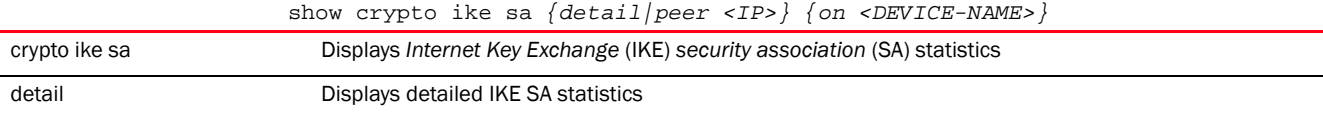

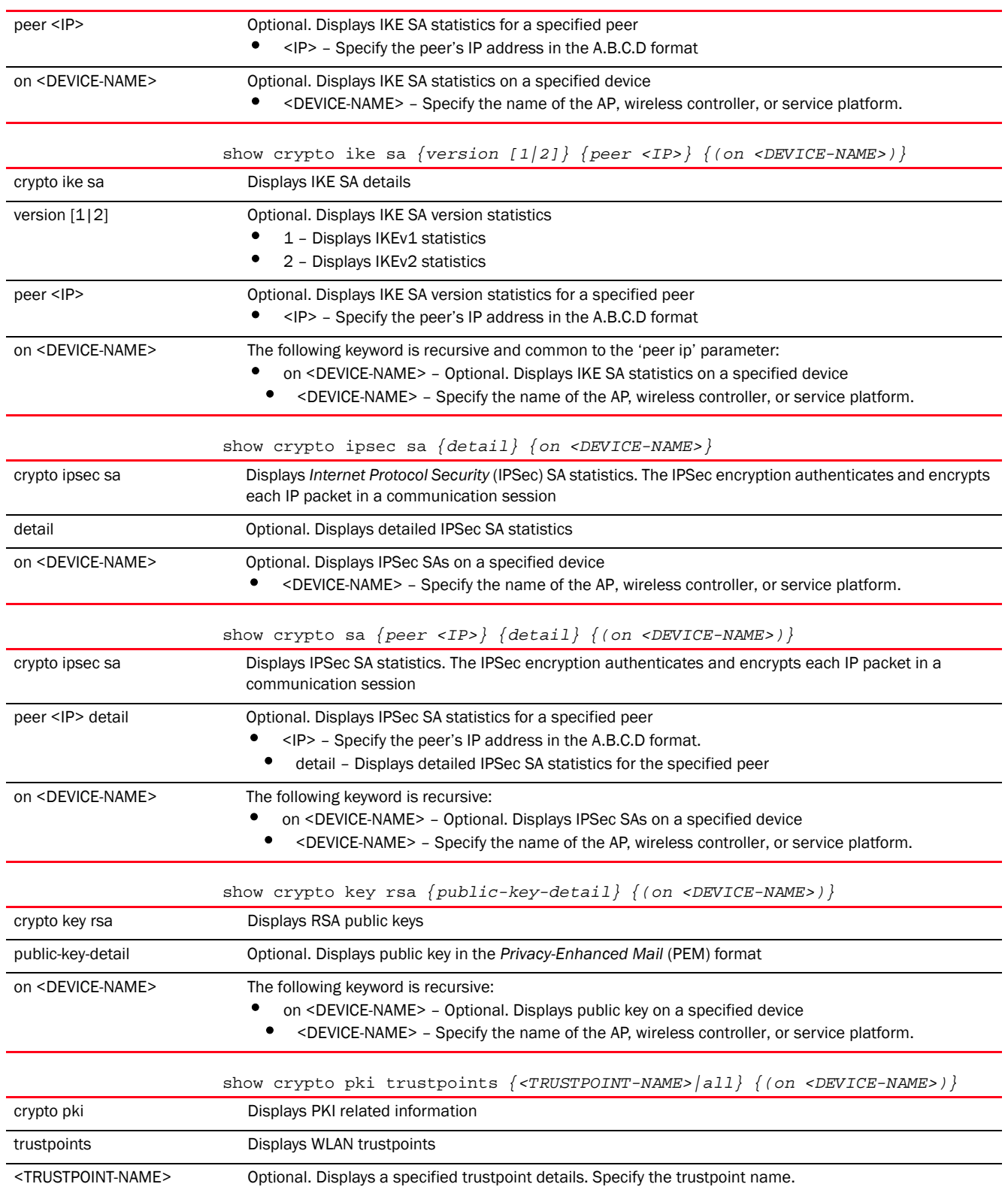

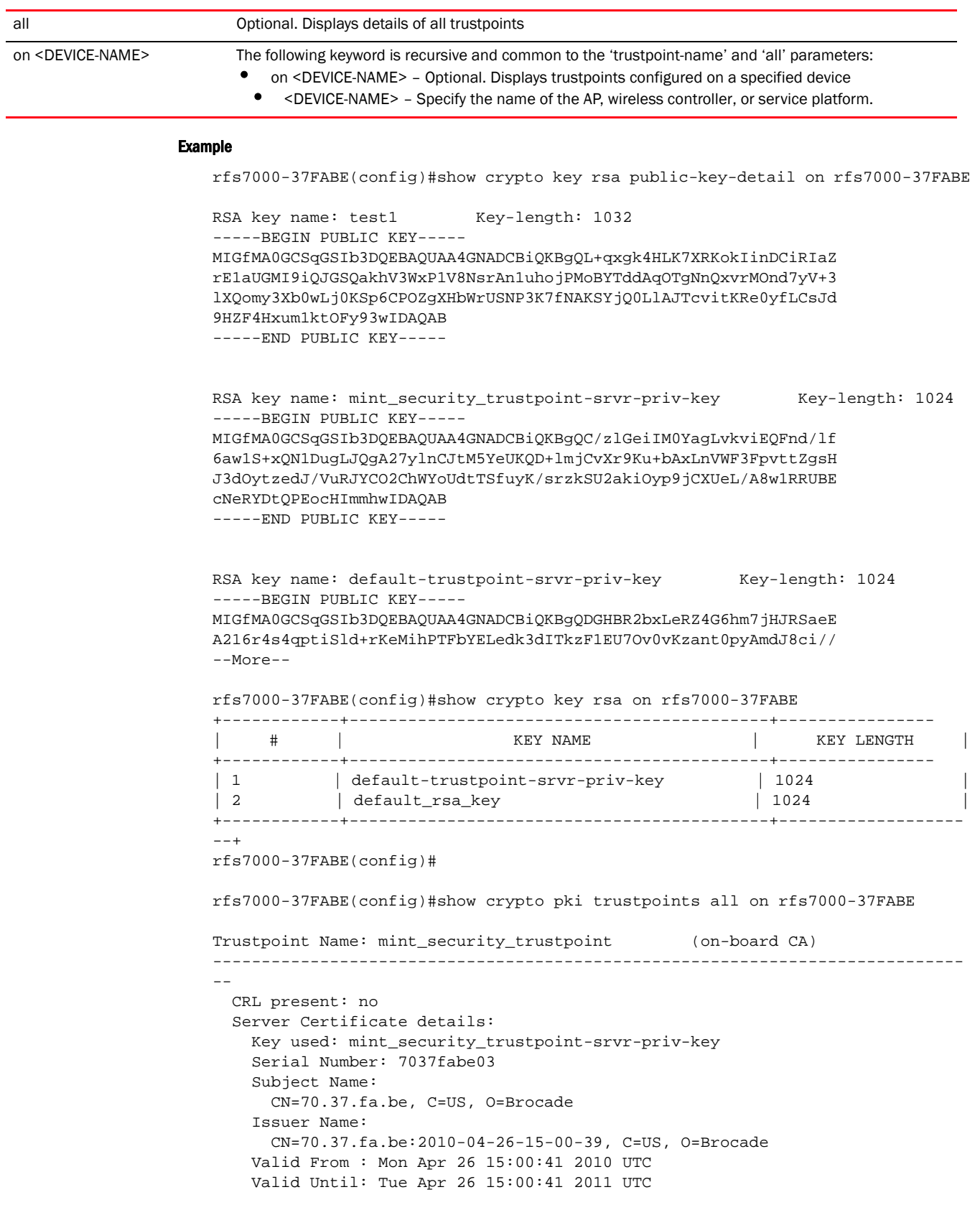

```
 CA Certificate details:
    Serial Number: 01
    Subject Name:
       CN=70.37.fa.be:2010-04-26-15-00-39, C=US, O=Brocade
    Issuer Name:
       CN=70.37.fa.be:2010-04-26-15-00-39, C=US, O=Brocade
    Valid From : Mon Apr 26 15:00:39 2010 UTC
    Valid Until: Tue Apr 26 15:00:39 2011 UTC
--More--
rfs7000-37FABE(config)#
```
# <span id="page-466-0"></span>device-upgrade

### *[show commands](#page-440-2)*

Displays device firmware upgradation information for devices adopted by a wireless controller or access point

Supported in the following platforms:

- Access Points Brocade Mobility 650 Access Point, Brocade Mobility 6511 Access Point, Brocade Mobility 1220 Access Point, Brocade Mobility 71XX Access Point, Brocade Mobility 1240 Access Point
- Wireless Controllers Brocade Mobility RFS4000, Brocade Mobility RFS6000, Brocade Mobility RFS7000
- Service Platforms Brocade Mobility RFS9510

### Syntax:

show device-upgrade [history|load-image-status|status|versions]

### **Parameters**

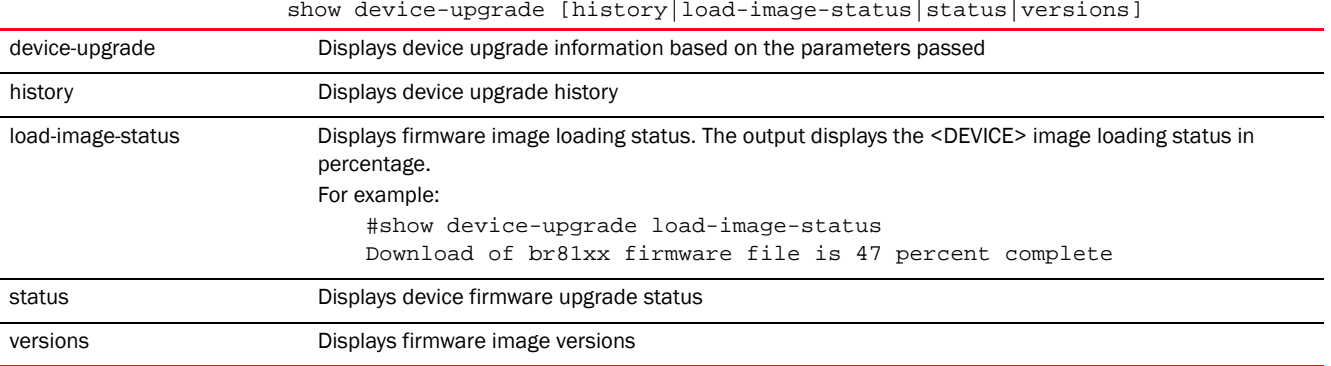

#### Example

rfs4000-229D58#show device-upgrade versions

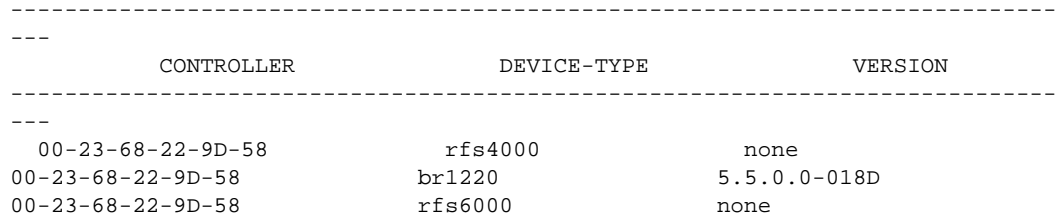

```
00-23-68-22-9D-58 br71xx none
  00-23-68-22-9D-58 br6511 none
  00-23-68-22-9D-58 rfs7000 none
  00-23-68-22-9D-58 br650 5.5.0.0-018D
  00-23-68-22-9D-58 br81xx none
    -----------------------------------------------------------------------------
---
rfs4000-229D58#
rfs4000-229D58#show device-upgrade history
-----------------------------------------------------------------------------
--------------------
          Device RESULT TIME RETRIES UPGRADED-BY 
LAST-UPDATE-ERROR
-----------------------------------------------------------------------------
--------------------
    ap6532-986C50 failed 2012-01-05 00:26:31 3 rfs4000-229D58 
Update error: Bad file, failure in tar. tar: invalid tar magic
     br71xx-0F43D8 failed 2012-01-05 00:21:08 3 rfs4000-229D58 
Update error: Unable to get update file, failure in ftp/openssl/tar
Total number of entries displayed: 2
rfs4000-229D58#
rfs4000-229D58#show device-upgrade status
'Number of devices currently being upgraded : 0
Number of devices waiting in queue to be upgraded : 0
Number of devices currently being rebooted : 0
Number of devices waiting in queue to be rebooted : 0
-----------------------------------------------------------------------------
-------------
 DEVICE STATE UPGRADE TIME REBOOT TIME PROGRESS RETRIES LAST UPDATE ERROR 
UPGRADED BY
               -----------------------------------------------------------------------------
-------------
  -----------------------------------------------------------------------------
-------------
rfs4000-229D58#
nx4500-5CFA2B(config)#show device-upgrade versions
-----------------------------------------------------------------------------
---
         CONTROLLER DEVICE-TYPE VERSION
   -----------------------------------------------------------------------------
---
nx4500-5CFA2B br650 br650 5.5.0.0-034B
nx4500-5CFA2B br6511 5.5.0.0-034B
nx4500-5CFA2B br1220 5.5.0.0-034B
```
nx4500-5CFA2B br71xx 5.5.0.0-034B nx4500-5CFA2B br81xx 5.5.0.0-034B

----------------------------------------------------------------------------- ---

nx4500-5CFA2B(config)#

# <span id="page-467-0"></span>dot1x

*[show commands](#page-440-2)*
Displays dot1x information on interfaces

Dot1x (or 802.1x) is an IEEE standard for network authentication. Devices supporting dot1x allow the automatic provision and connection to the wireless network without launching a Web browser at login. When within range of a dot1x network, a device automatically connects and authenticates without needing to manually login.

Supported in the following platforms:

- Access Points Brocade Mobility 650 Access Point, Brocade Mobility 6511 Access Point, Brocade Mobility 1220 Access Point, Brocade Mobility 71XX Access Point, Brocade Mobility 1240 Access Point
- Wireless Controllers Brocade Mobility RFS4000, Brocade Mobility RFS6000, Brocade Mobility RFS7000
- Service Platforms Brocade Mobility RFS9510

## NOTE

Dot.1x supplicant configuration is supported on the following platforms:

- Access Points – Brocade Mobility 650 Access Point, Brocade Mobility 6511 Access Point, Brocade Mobility 1220 Access Point, Brocade Mobility 71XX Access Point, Brocade Mobility 1240 Access Point

- Wireless Controllers – Brocade Mobility RFS4000, Brocade Mobility RFS6000, Brocade Mobility RFS7000

## NOTE

Dot.1x authenticator configuration is supported on the following platforms:

- Access Points – Brocade Mobility 6511 Access Point, Brocade Mobility 1220 Access Point, Brocade Mobility 71XX Access Point, Brocade Mobility 1240 Access Point

- Wireless Controllers – Brocade Mobility RFS4000, Brocade Mobility RFS6000, Brocade Mobility RFS7000

show dot1x *{all|interface|on}*

```
show dot1x {all {on <DEVICE-NAME>}|on <DEVICE-NAME>}
show dot1x {interface [<INTERFACE-NAME>|ge <1-4>|port-channel <1-2>}
          {on <DEVICE-NAME>}
```
## **Parameters**

show dot1x *{all {on <DEVICE-NAME>}|on <DEVICE-NAME>}*

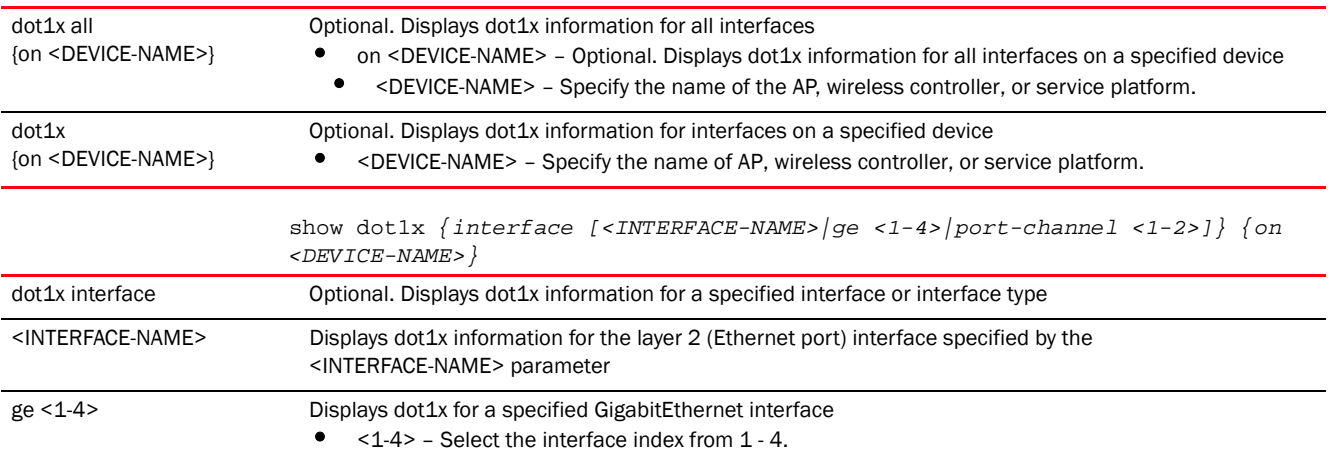

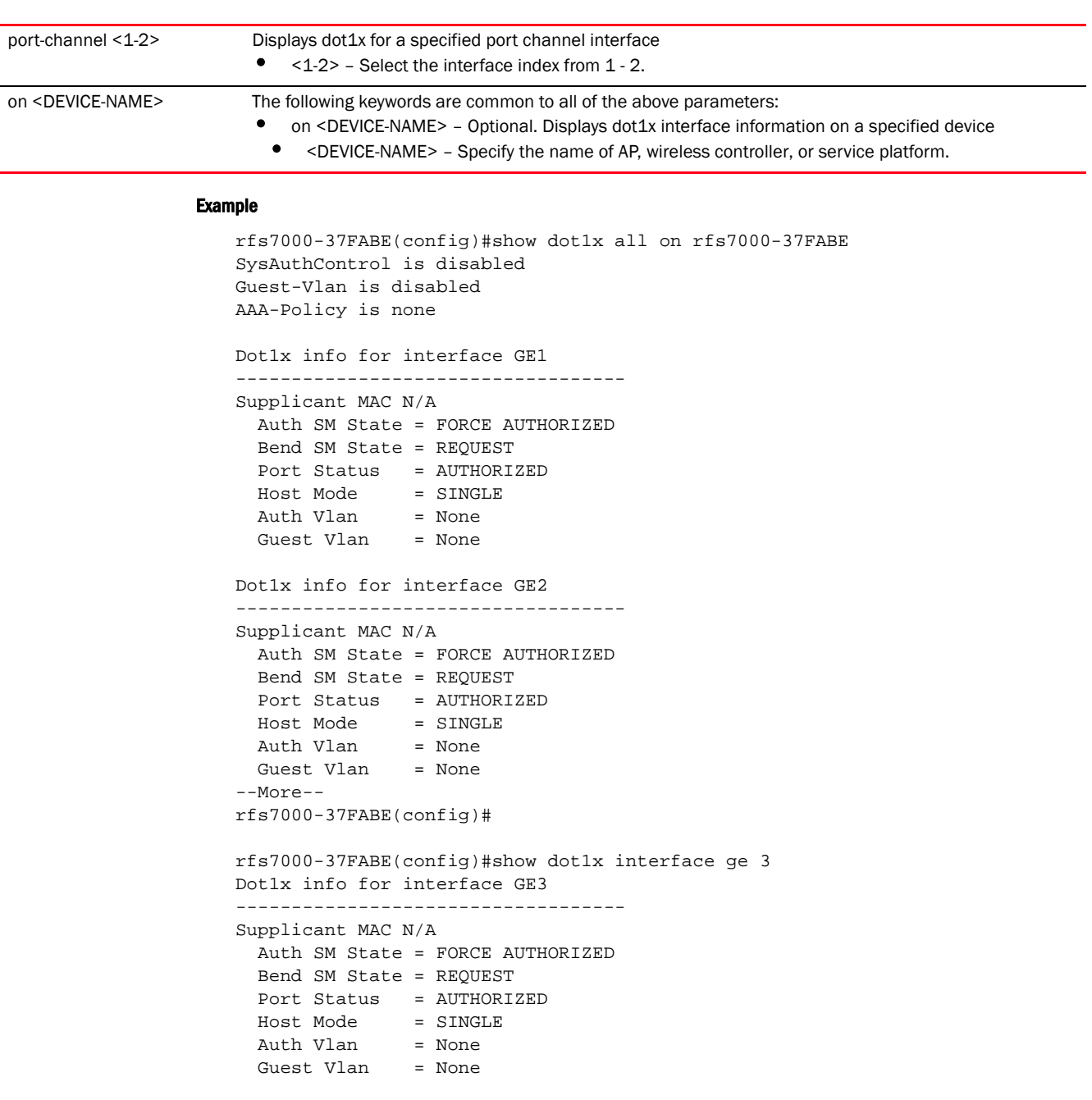

## rfs7000-37FABE(config)#

## environmental-sensor

## *[show commands](#page-440-0)*

Displays environmental sensor's recorded data. The environmental sensor has to be enabled and configured in order to collect data related to humidity, light, motion, and temperature.

For more information on enabling and configuring environmental sensor settings, see *[environmental-sensor](#page-651-0)*.

## **NOTE**

The environmental senor is supported only on an Brocade Mobility 1240 Access Point. When executed on any controller (other than an Brocade Mobility 1240 Access Point), the show > environmental-sensor > <parameters> command displays environmental-sensor details for adopted Brocade Mobility 1240 Access Points (if any).

Supported in the following platforms:

• Access Points — Brocade Mobility 1240 Access Point

#### Syntax:

```
show environmental-sensor 
[history|humidity|light|motion|summary|temperature|version]
```

```
show environmental-sensor history {<1-HOUR>|<20-MINUTE>|<24-HOUR>}
show environmental-sensor [humidity|light|motion|summary|temperatue|version]
```
#### **Parameters**

show environmental-sensor history *{<1-HOUR>|<20-MINUTE>|<24-HOUR>}*

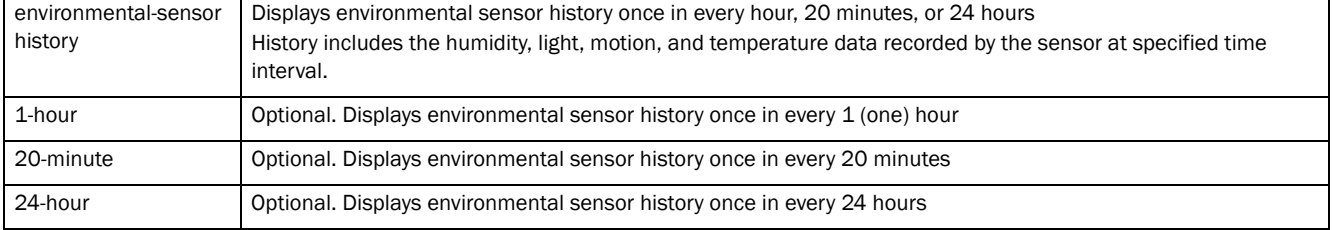

show environmental-sensor [humidity|light|motion|summary|temperatue|version]

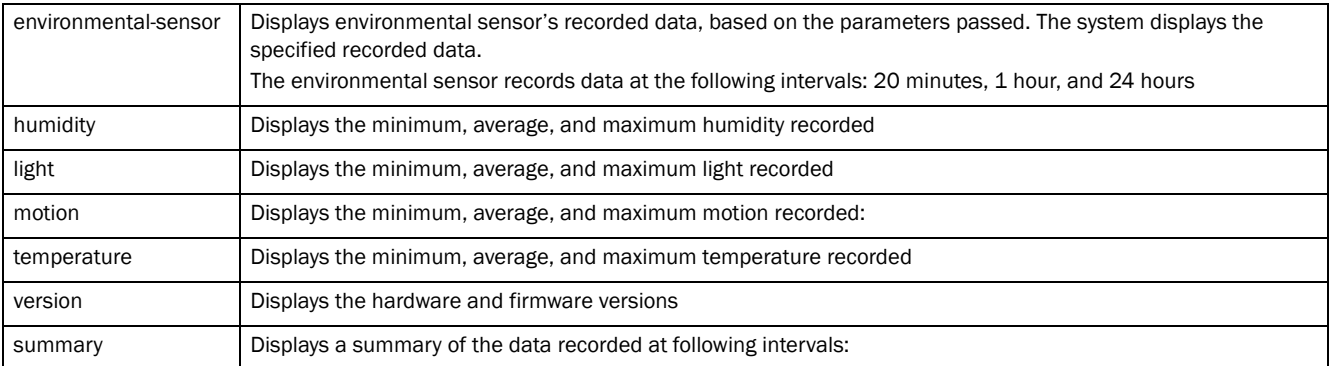

#### Example

```
ap8132-711728#show environmental-sensor summary
Maat Device uptime: 0 days 15:25:11
ERROR: Maat device is offline!
threshold polling-interval: 5
historical data polled 0 times per 2-minutes interval since Maat online
motion-sensor: Enabled(Demo)
  current value: 0 detected
   -------------------------------
                motion detected
   -------------------------------
  20-minute 0
```

```
1-hour 0
  6-hour 0
  24-hour 0
temperature-sensor: Enabled(Demo)
  current value: -40.00 deg. C
  -------------------------------
             min/average/max
  -------------------------------
  20-minute 0/0/0
  1-hour 0/0/0
  6-hour 0/0/0
  24-hour 0/0/0
light-sensor: Enabled
  threshold-high:+400.00 threshold-low:+200.00 holdtime:11
  action radio-shutdown: radio-1 and radio-2
  light-on:1
  light-on/off event sent:0/0
  current value: 0.00 lux
  -------------------------------
             min/average/max
  -------------------------------
  20-minute 0/0/0
 1-hour 0/0/0<br>6-hour 0/0/0
 6-hour 0/0/0<br>24-hour 0/0/024-hour
humidity-sensor: Enabled(Demo)
  current value: 0.00 %
  -------------------------------
             min/average/max
  -------------------------------
  20-minute 0/0/0
 \begin{array}{ccc} \texttt{1-hour} & & \texttt{0/0/0} \\ \texttt{6-hour} & & \texttt{0/0/0} \end{array} 6-hour 0/0/0
 24-hour 0/0/0
ap8132-711728#
ap8132-711634#show env-sensor history
Current Time: 2013-11-20 14:08:01 UTC
-----------------------------------------------------------------------------
 ---------------------
Sample-Interval Motion Temperature Light
Humidity
----------- min/average/max ---------------
-----------------------------------------------------------------------------
---------------------
20-minute 1 64/65/66 
77/80 58/60/61
1-hour 24 63/67/70 
75/81 57/59/61
6-hour 128 60/62/69 
71/79 52/56/71
24-hour 188 54/58/70 
15/45 49/57/73
```
ap8132-711634#

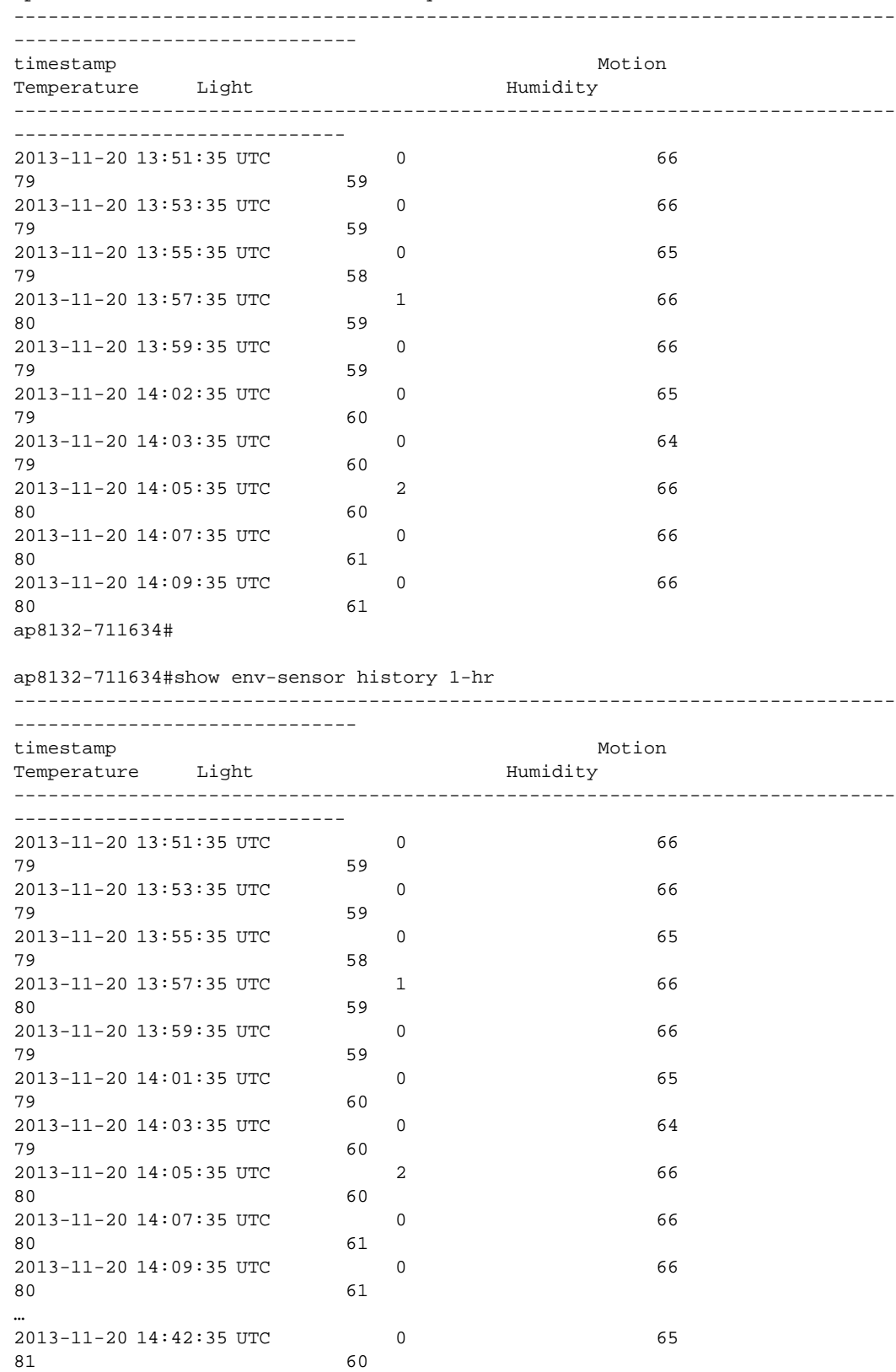

### ap8132-711634#show env-sensor history 20-min

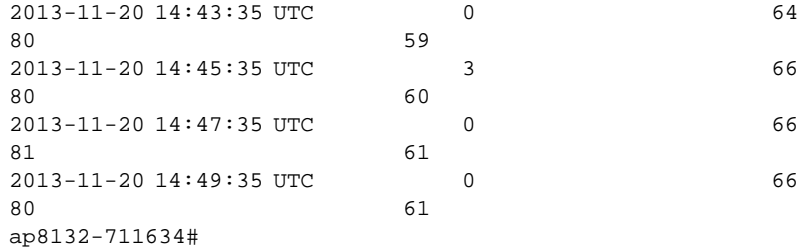

#### <DEVICE-NAME>#show env-sensor history 24-hr

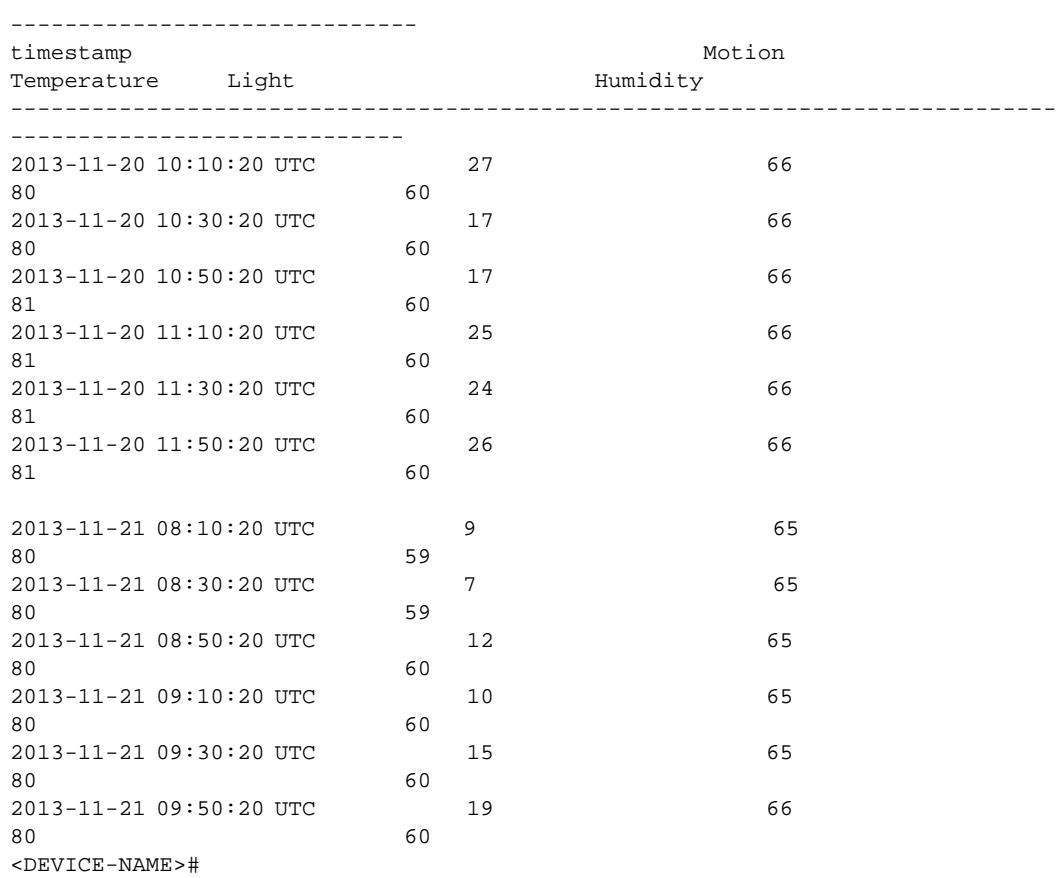

-----------------------------------------------------------------------------

## event-history

## *[show commands](#page-440-0)*

Displays event history report

Supported in the following platforms:

- Access Points Brocade Mobility 650 Access Point, Brocade Mobility 6511 Access Point, Brocade Mobility 1220 Access Point, Brocade Mobility 71XX Access Point, Brocade Mobility 1240 Access Point
- Wireless Controllers Brocade Mobility RFS4000, Brocade Mobility RFS6000, Brocade Mobility RFS7000
- Service Platforms Brocade Mobility RFS9510

#### Syntax:

show event-history *{on <DEVICE-OR-DOMAIN-NAME>}*

### **Parameters**

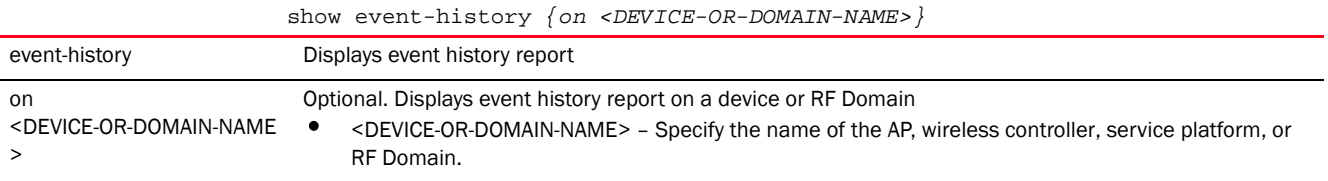

#### Example

```
rfs4000-229D58(config)#show event-history on rfs4000-229D58
EVENT HISTORY REPORT
Generated on '2013-02-15 15:45:18 UTC' by 'admin'
```
2013-02-15 15:45:10 rfs4000-229D58 SYSTEM LOGIN Successfully logged in user 'admin' with privilege 'superuser' from 'ssh' 2013-02-15 15:45:01 rfs4000-229D58 SYSTEM LOGOUT Logged out user 'admin' with privilege 'superuser' from '192.168.100.225' 2013-02-15 15:44:37 rfs4000-229D58 SYSTEM LOGIN Successfully logged in user 'admin' with privilege 'superuser' from 'ssh' 2013-02-15 15:44:16 rfs4000-229D58 SYSTEM LOGOUT Logged out user 'admin' with privilege 'superuser' from '192.168.100.225' 2013-02-15 15:12:12 rfs4000-229D58 SYSTEM LOGOUT Logged out user 'admin' with privilege 'superuser' from '192.168.100.224(web)' 2013-02-15 14:44:19 rfs4000-229D58 SYSTEM CLOCK\_RESET System clock reset, Time: 2013-02-15 14:45:30 rfs4000-229D58(config)#

nx4500-5CFA2B(config)#show event-history EVENT HISTORY REPORT Generated on '2013-04-10 14:53:21 UTC' by 'admin'

```
2013-04-10 14:22:16 nx4500-5CFA2B SYSTEM LOGIN 
Successfully logged in user 'admin' with privilege 'superuser' from 'ssh'
2013-04-10 14:19:39 nx4500-5CFA2B SYSTEM LOGOUT Logged out 
user 'admin' with privilege 'superuser' from '192.168.100.222'
2013-04-10 12:45:46 nx4500-5CFA2B SYSTEM LOGIN 
Successfully logged in user 'admin' with privilege 'superuser' from 'ssh'
2013-04-10 12:05:25 nx4500-5CFA2B DIAG NEW_LED_STATE LED state 
2013-04-10 12:05:24 nx4500-5CFA2B DIAG NEW_LED_STATE LED state 
message LED LOCATIONING OFF from module cfgd
2013-04-10 12:05:23 nx4500-5CFA2B SYSTEM SYSTEM_AUTOUP_ENABLE 
Autoupgrade enabled for nx45xx
2013-04-10 12:05:23 nx4500-5CFA2B SYSTEM SYSTEM_AUTOUP_ENABLE 
Autoupgrade enabled for nx65xx
2013-04-10 12:05:23 nx4500-5CFA2B SYSTEM SYSTEM_AUTOUP_ENABLE 
Autoupgrade enabled for rfs4000
--More--
nx4500-5CFA2B(config)#
```
## event-system-policy

## *[show commands](#page-440-0)*

Displays detailed event system policy configuration

Supported in the following platforms:

- Access Points Brocade Mobility 650 Access Point, Brocade Mobility 6511 Access Point, Brocade Mobility 1220 Access Point, Brocade Mobility 71XX Access Point, Brocade Mobility 1240 Access Point
- Wireless Controllers Brocade Mobility RFS4000, Brocade Mobility RFS6000, Brocade Mobility RFS7000
- Service Platforms Brocade Mobility RFS9510

#### Syntax:

show event-system-policy [config|detail] <EVENT-SYSTEM-POLICY-NAME>

#### **Parameters**

show event-system-policy [config|detail] <EVENT-SYSTEM-POLICY-NAME>

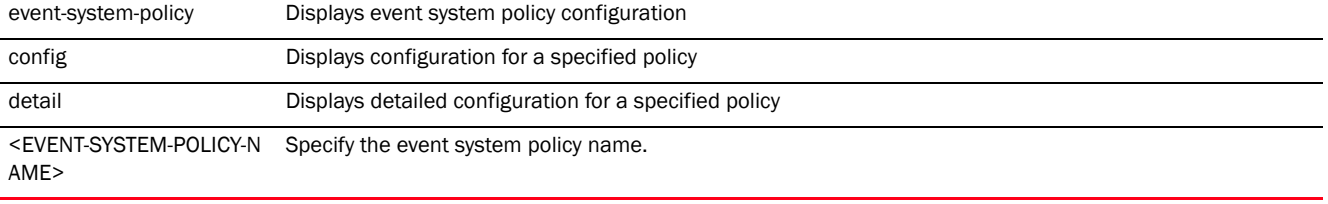

#### Example

```
rfs7000-37FABE(config)#show event-system-policy config testpolicy
--------------------------------------------------------------------------
MODULE EVENT SYSLOG SNMP FORWARD EMAIL
--------------------------------------------------------------------------
aaa radius-discon-msg on on on default
--------------------------------------------------------------------------
rfs7000-37FABE(config)#
```
## file

## *[show commands](#page-440-0)*

Displays file system information

## NOTE

This command is not available in the USER EXEC mode.

Supported in the following platforms:

- Access Points Brocade Mobility 650 Access Point, Brocade Mobility 6511 Access Point, Brocade Mobility 1220 Access Point, Brocade Mobility 71XX Access Point, Brocade Mobility 1240 Access Point
- Wireless Controllers Brocade Mobility RFS4000, Brocade Mobility RFS6000, Brocade Mobility RFS7000
- Service Platforms Brocade Mobility RFS9510

#### Syntax:

```
show file [information <FILE>|systems]
```
## **Parameters**

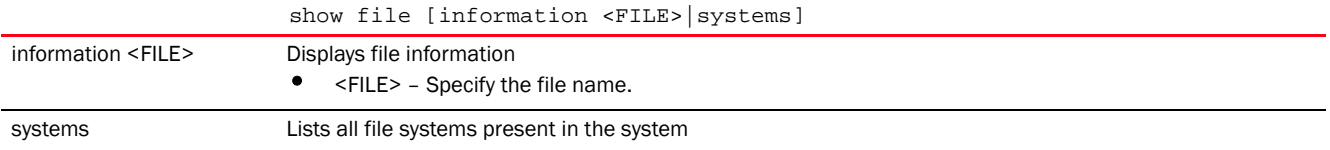

### Example

```
rfs7000-37FABE(config)#show file systems
File Systems:
     Size(b) Free(b) Type Prefix
```
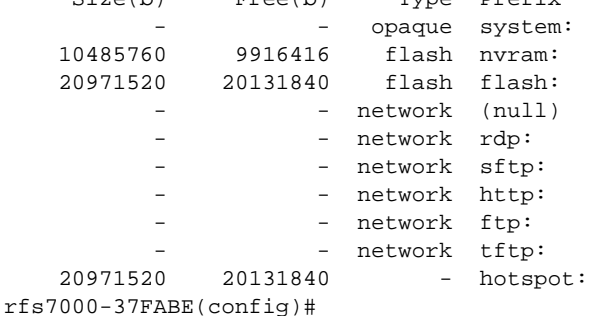

# firewall

## *[show commands](#page-440-0)*

Displays wireless firewall information, such as *Dynamic Host Configuration Protoco*l (DHCP) snoop table entries, denial of service statistics, active session summaries etc.

Supported in the following platforms:

- Access Points Brocade Mobility 650 Access Point, Brocade Mobility 6511 Access Point, Brocade Mobility 1220 Access Point, Brocade Mobility 71XX Access Point, Brocade Mobility 1240 Access Point
- Wireless Controllers Brocade Mobility RFS4000, Brocade Mobility RFS6000, Brocade Mobility RFS7000
- Service Platforms Brocade Mobility RFS9510

## Syntax:

```
show firewall [dhcp|dos|flows]
show firewall [dhcp snoop-table|dos stats] {on <DEVICE-NAME>}
show firewall flows {filter|management|on|stats|wireless-client}
show firewall flows {filter} {(dir|dst port <1-65535>|ether|flow-type|icmp|
          igmp|ip|max-idle|min-bytes|min-idle|min-pkts|not|port|src|tcp|udp)}
show firewall flows {management {on <DEVICE-NAME>}|stats {on <DEVICE-NAME>}|
          wireless-client <MAC>|on <DEVICE-NAME>}
```
## **Parameters**

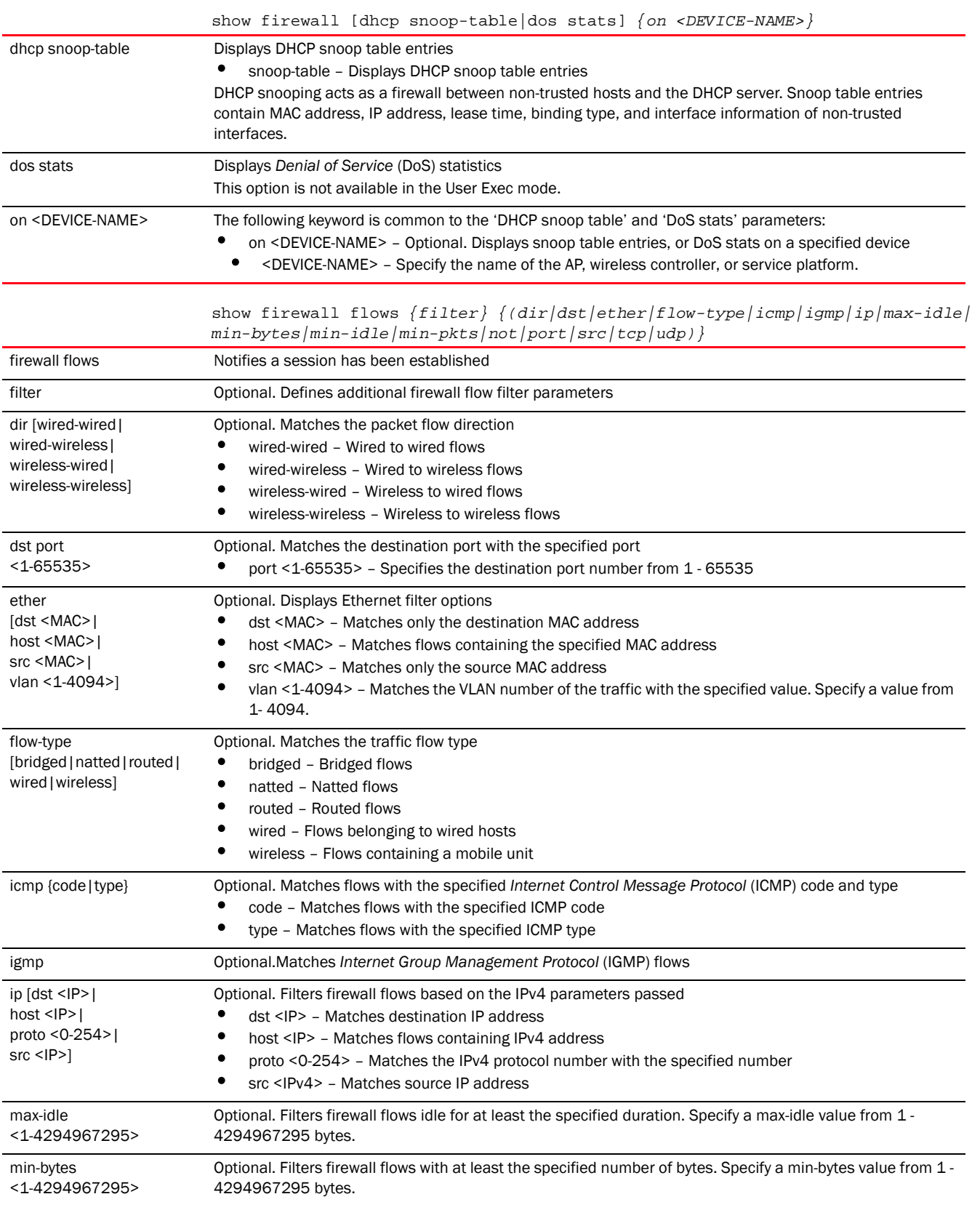

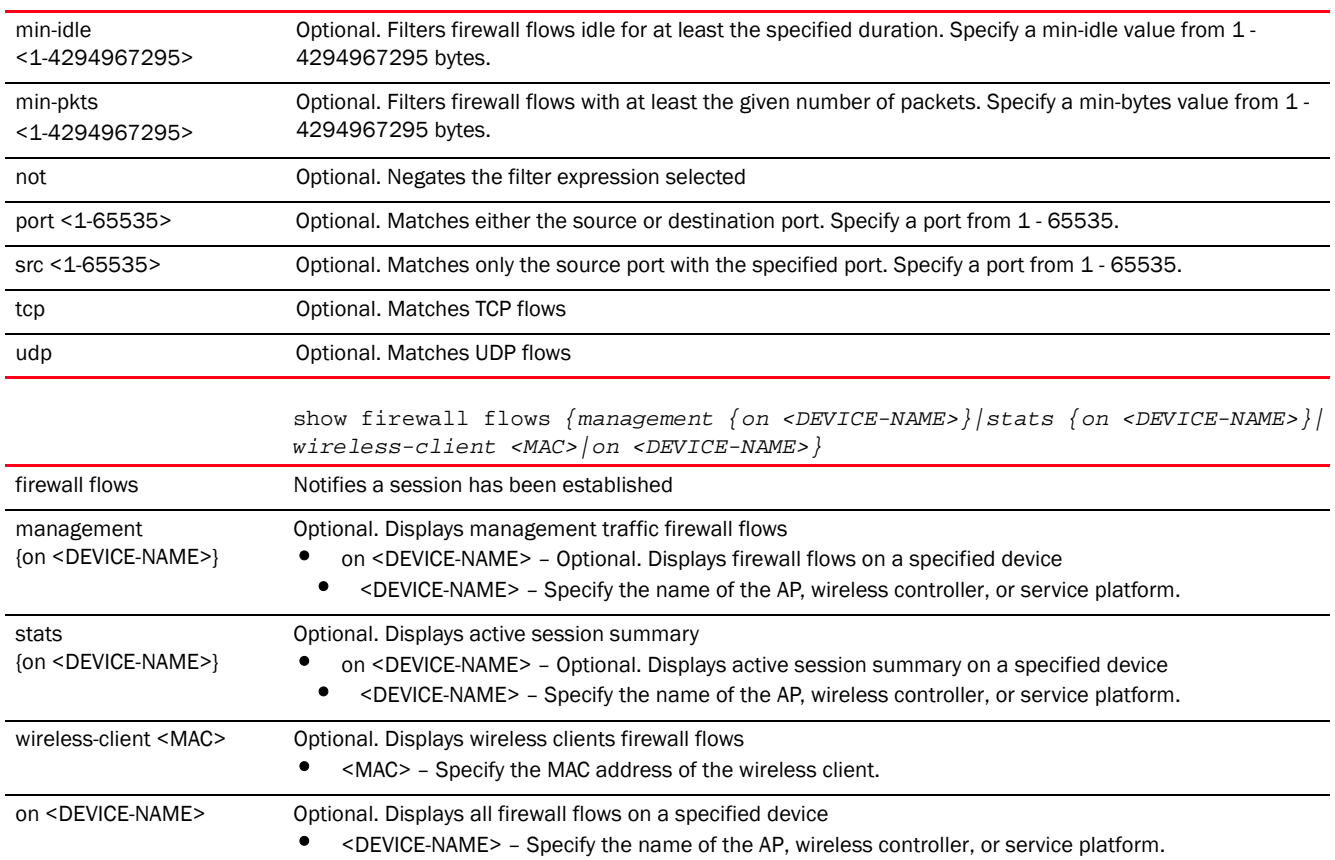

#### Example

rfs7000-37FABE(config)#show firewall dhcp snoop-table on rfs7000-37FABE Snoop Binding <157.235.208.252, 00-15-70-37-FA-BE, Vlan 4> Type Controller-SVI, Touched 32 seconds ago -------------------------------------------------------------------------- Snoop Binding <172.16.10.2, 00-15-70-37-FA-BE, Vlan 1> Type Controller-SVI, Touched 1 seconds ago ------------------------------------------------------------------------- rfs7000-37FABE(config)#

rfs7000-37FABE(config)#show firewall flows management on rfs7000-37FABE ========== Flow# 1 Summary ========== Forward: Vlan 1, TCP 172.16.10.10 port 3995 > 172.16.10.1 port 22 00-02-B3-28-D1-55 > 00-15-70-37-FA-BE, ingress port ge1 Egress port: <local>, Egress interface: vlan1, Next hop: <local> (00-15-70-37-FA-BE) 573 packets, 49202 bytes, last packet 0 seconds ago Reverse: Vlan 1, TCP 172.16.10.1 port 22 > 172.16.10.10 port 3995 00-15-70-37-FA-BE > 00-02-B3-28-D1-55, ingress port local Egress port: ge1, Egress interface: vlan1, Next hop: 172.16.10.10 (00-02-B3-28-D1-55) 552 packets, 63541 bytes, last packet 0 seconds ago TCP state: Established Flow times out in 1 hour 30 minutes

```
6
```

```
rfs7000-37FABE(config)#
```

```
rfs7000-37FABE(config)#show firewall flows stats on rfs7000-37FABE
Active Flows 2
TCP flows 1
UDP flows 0
DHCP flows 1
ICMP flows 0
IPsec flows 0
L3/Unknown flows 0
rfs7000-37FABE(config)#
```
## global

## *[show commands](#page-440-0)*

Displays global information for network devices based on the parameters passed

Supported in the following platforms:

- Access Points Brocade Mobility 650 Access Point, Brocade Mobility 6511 Access Point, Brocade Mobility 1220 Access Point, Brocade Mobility 71XX Access Point, Brocade Mobility 1240 Access Point
- Wireless Controllers Brocade Mobility RFS4000, Brocade Mobility RFS6000, Brocade Mobility RFS7000
- Service Platforms Brocade Mobility RFS9510

## Syntax:

```
show global [device-list|domain]
show global device-list {filter {offline|online|rf-domain}}
show global device-list {filter {offline|online}}
show global device-list {filter rf-domain [<DOMAIN-NAME>|not <DOMAIN-NAME>]}
show global domain managers
```
## **Parameters**

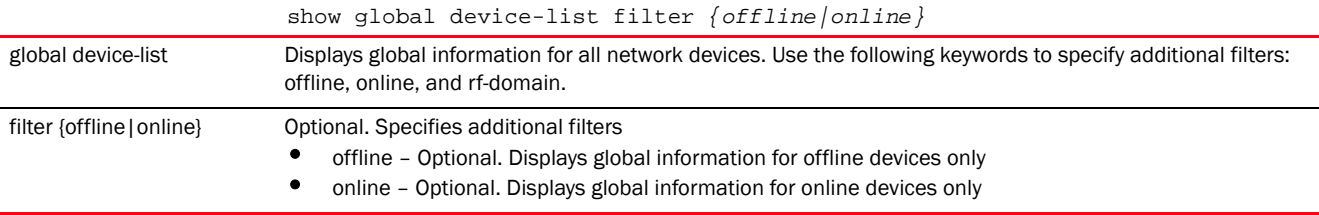

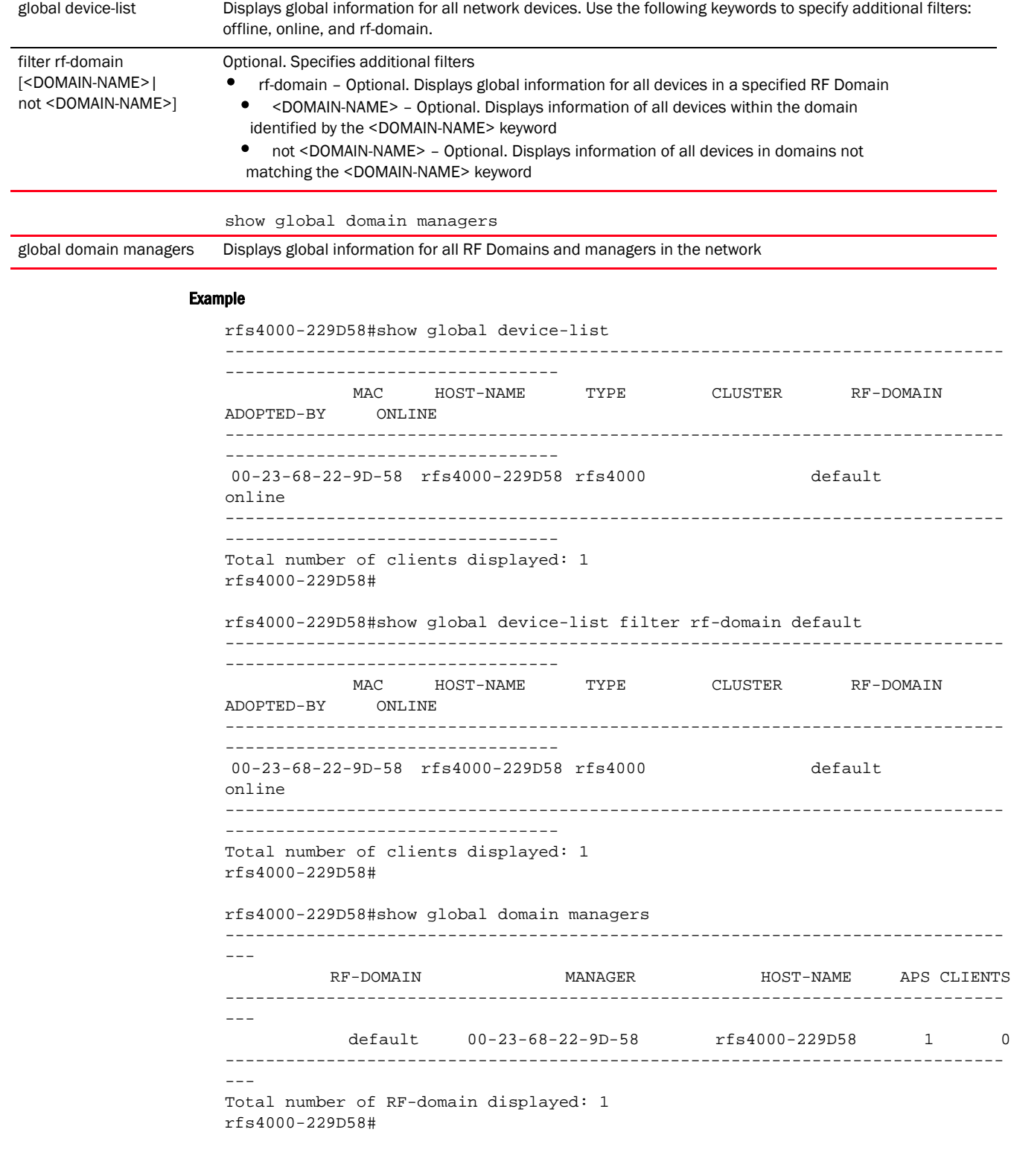

show global device-list filter *(rf-domain [<DOMAIN-NAME>|not <DOMAIN-NAME>])*

## gre

*[show commands](#page-440-0)*

Displays GRE tunnel info

Supported in the following platforms:

- Access Points Brocade Mobility 650 Access Point, Brocade Mobility 6511 Access Point, Brocade Mobility 1220 Access Point, Brocade Mobility 71XX Access Point, Brocade Mobility 1240 Access Point
- Wireless Controllers Brocade Mobility RFS4000, Brocade Mobility RFS6000, Brocade Mobility RFS7000
- Service Platforms Brocade Mobility RFS9510

### Syntax:

show gre info

show gre info

## **Parameters**

show gre info Displays *Generic Routing Encapsulation* (GRE) information.

#### Example

```
nx4500-5CFA2B>show gre info
Gre Tunnel info:
     {'No tunnel found': 0}
nx4500-5CFA2B>
```
## interface

## *[show commands](#page-440-0)*

Displays configured system interfaces and their status

Supported in the following platforms:

- Access Points Brocade Mobility 650 Access Point, Brocade Mobility 6511 Access Point, Brocade Mobility 1220 Access Point, Brocade Mobility 71XX Access Point, Brocade Mobility 1240 Access Point
- Wireless Controllers Brocade Mobility RFS4000, Brocade Mobility RFS6000, Brocade Mobility RFS7000
- Service Platforms Brocade Mobility RFS9510

## Syntax:

```
show interface 
{<INTERFACE-NAME>|brief|counters|ge|me1|on|port-channel|pppoe1|
          switchport|vlan|wwan1}
show interface {<INTERFACE-NAME>|brief|counters|ge <1-4>|me1|on|port-channel 
<1-2>|
          pppoe1|switchport|vlan <1-4094>|wwan1} {on <DEVICE-NAME>}
```
## **Parameters**

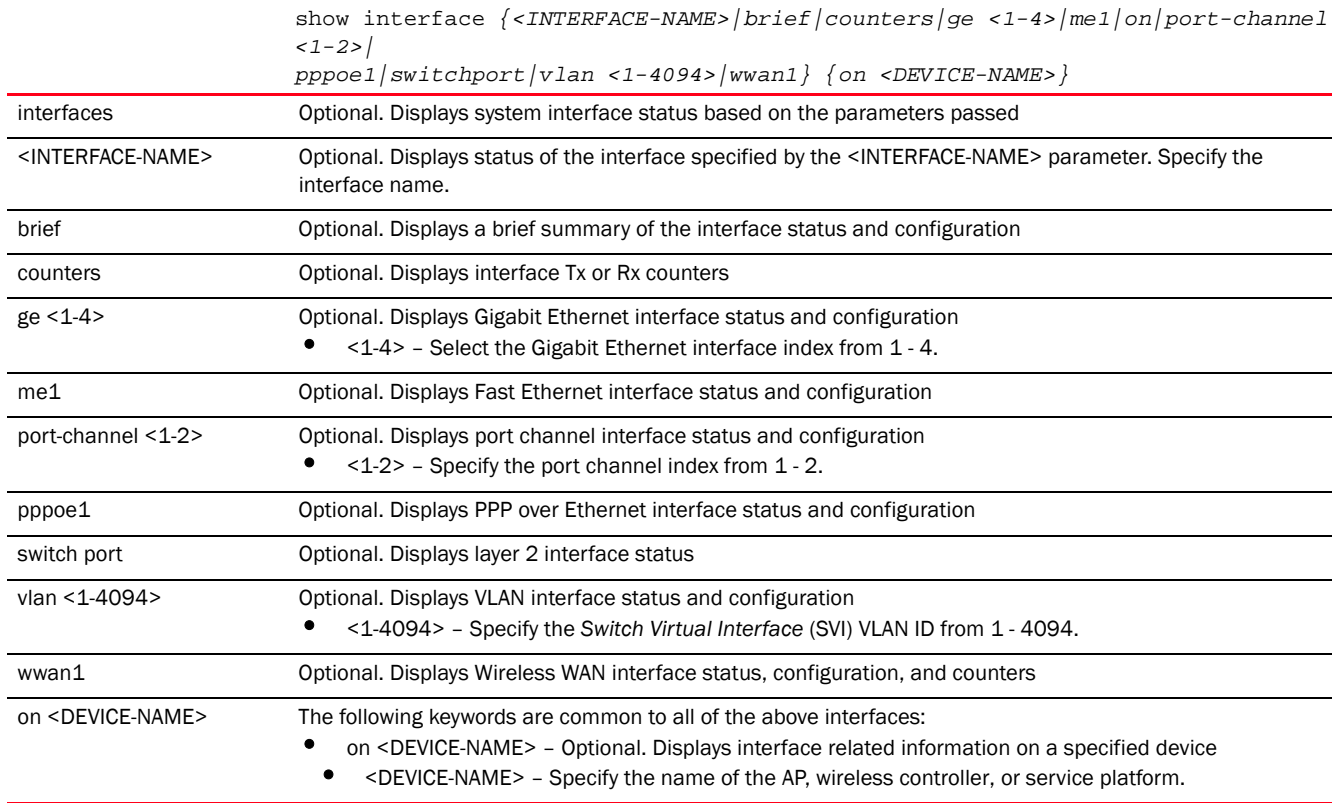

## Example

Following are the interfaces available on a Brocade Mobility 71XX Access Point controller:

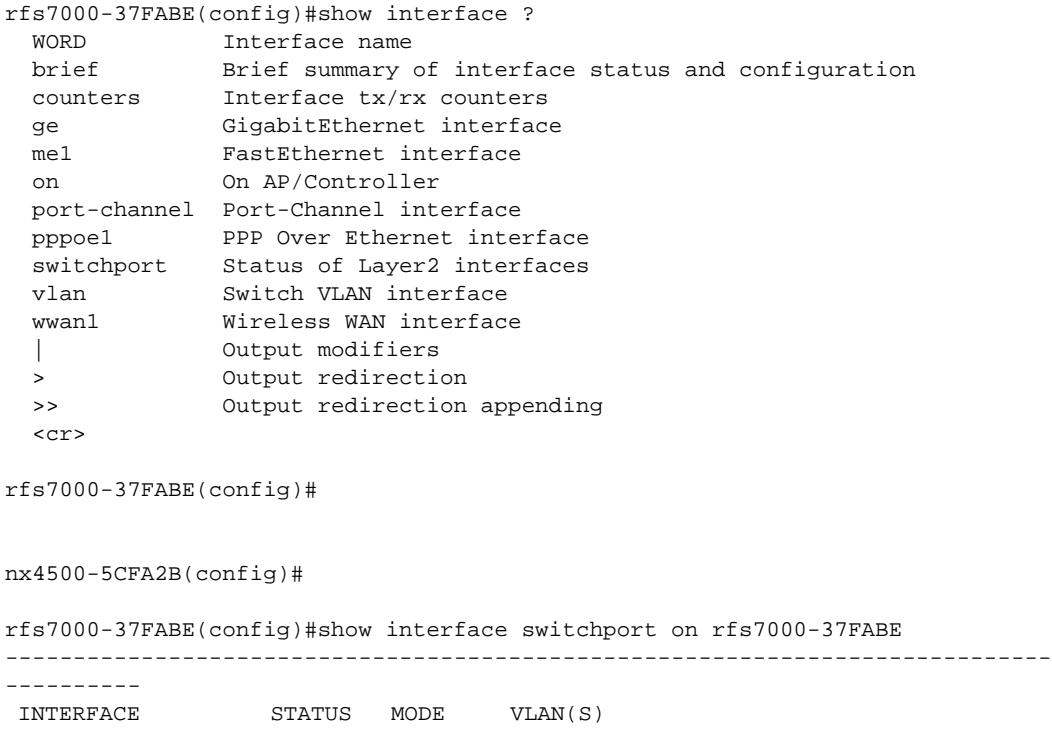

30705325 0

30705325 0

6

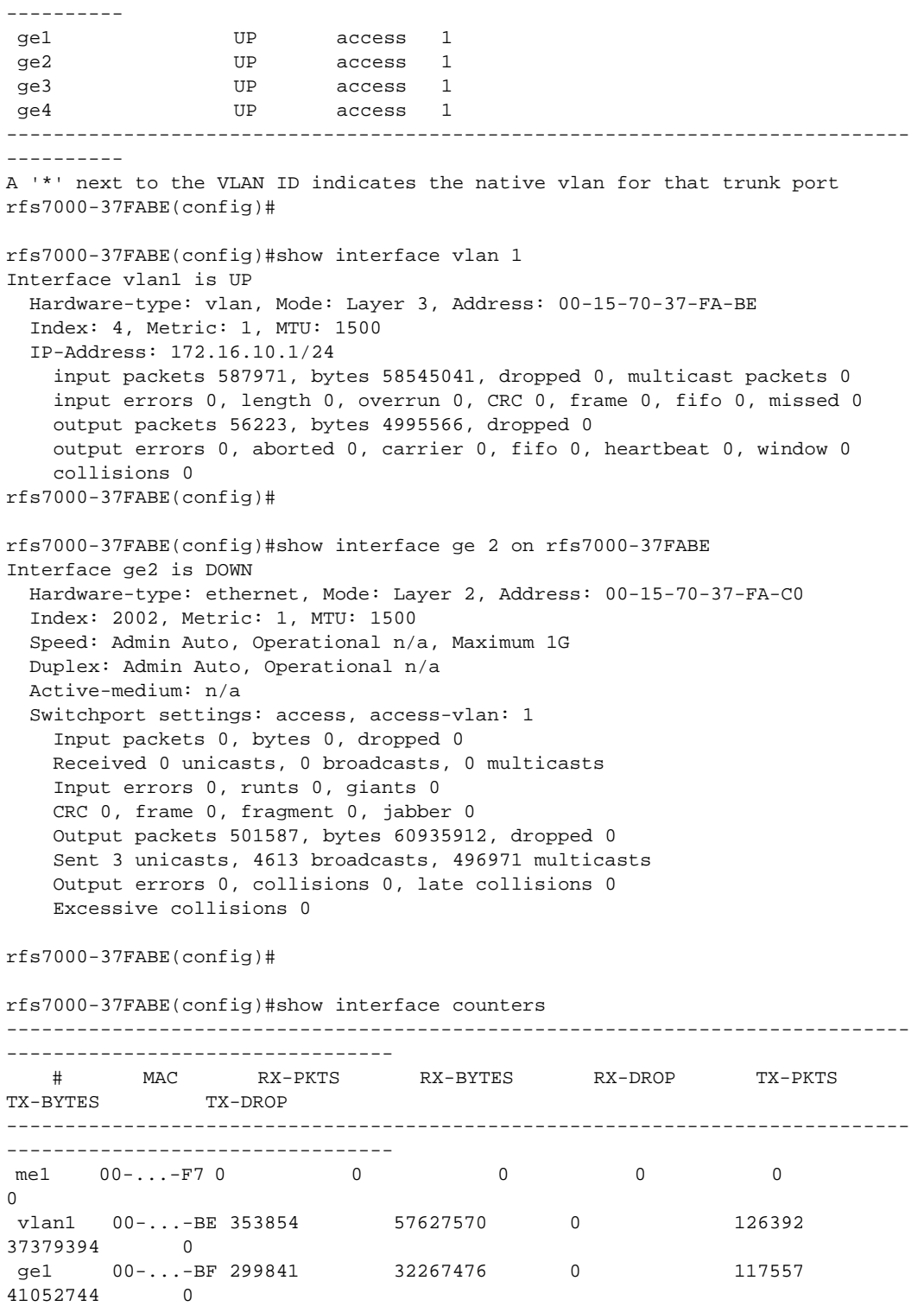

0 0 274490

0 0 274490

ge4 00-...-C2 0 0 0 0 274490 30705325 0 ----------------------------------------------------------------------------- --------- rfs7000-37FABE(config)# nx6500-31FABE(config)#show interface switchport on nx6500-31FABEE -------------------------------------------------------------------------- INTERFACE STATUS MODE VLAN(S) ------------------------------------------------------------------------- ge1 UP access 1 ge2 DOWN access 1 -------------------------------------------------------------------------- A '\*' next to the VLAN ID indicates the native vlan for that trunk port nx6500-31FABE(config)# nx6500-31FABE(config)#show interface vlan 1 Interface vlan1 is UP Hardware-type: vlan, Mode: Layer 3, Address: 00-15-70-37-FA-BE Index: 4, Metric: 1, MTU: 1500 IP-Address: 172.16.10.1/24 input packets 587971, bytes 58545041, dropped 0, multicast packets 0 input errors 0, length 0, overrun 0, CRC 0, frame 0, fifo 0, missed 0 output packets 56223, bytes 4995566, dropped 0 output errors 0, aborted 0, carrier 0, fifo 0, heartbeat 0, window 0 collisions 0 nx6500-31FABE(config)# nx6500-31FABE(config)#show interface ge 2 on nx6500-31FABE Interface ge2 is DOWN Hardware-type: ethernet, Mode: Layer 2, Address: 00-15-70-37-FA-C0 Index: 2002, Metric: 1, MTU: 1500 Speed: Admin Auto, Operational n/a, Maximum 1G Duplex: Admin Auto, Operational n/a Active-medium: n/a Switchport settings: access, access-vlan: 1 Input packets 0, bytes 0, dropped 0 Received 0 unicasts, 0 broadcasts, 0 multicasts Input errors 0, runts 0, giants 0 CRC 0, frame 0, fragment 0, jabber 0 Output packets 501587, bytes 60935912, dropped 0 Sent 3 unicasts, 4613 broadcasts, 496971 multicasts Output errors 0, collisions 0, late collisions 0 Excessive collisions 0 nx6500-31FABE(config)# nx6500-31FABE(config)#show interface counters -------------------------------------------------------------------------- # MAC RX-PKTS RX-BYTES RX-DROP TX-PKTS TX-BYTES TX-DROP ------------------------------------------------------------------------- vlan1 00-...-BE 588384 58580154 0 56435 5013682 0 ge1 00-...-BF 1906950 175560930 0 1402226 589235764 0 ge2 00-...-C0 0 0 0 501615 60939303 0 --------------------------------------------------------------------------

6

## ip

## *[show commands](#page-440-0)*

Displays IP related information

Supported in the following platforms:

- Access Points Brocade Mobility 650 Access Point, Brocade Mobility 6511 Access Point, Brocade Mobility 1220 Access Point, Brocade Mobility 71XX Access Point, Brocade Mobility 1240 Access Point
- Wireless Controllers Brocade Mobility RFS4000, Brocade Mobility RFS6000, Brocade Mobility RFS7000
- Service Platforms Brocade Mobility RFS9510

#### Syntax:

```
show ip [arp|ddns|default-gateways|dhcp|dhcp-vendor-options|domain-name|igmp|
          interface|name-server|nat|ospf|route|routing]
show ip arp {<VLAN-NAME>} {(on <DEVICE-NAME>)}
show ip ddns bindings {on <DEVICE-NAME>}
show ip dhcp [binding|networks|status]
show ip dhcp binding {manual} {(on <DEVICE-NAME>)}
show ip dhcp [networks|status] {on <DEVICE-NAME>}
show ip 
[default-gateways|dhcp-vendor-options|domain-name|name-server|routing] 
          {on <DEVICE-NAME>}
show ip igmp snooping [mrouter|vlan]
show ip igmp snooping mrouter vlan <1-4095> {on <DEVICE-NAME>}
show ip igmp snooping vlan <1-4095> {<IP>} {(on <DEVICE-NAME>)}
show ip interface {<INTERFACE-NAME>|brief|on}
show ip interface {<INTERFACE-NAME>|brief} {(on <DEVICE-NAME>)}
show ip nat translations verbose {on <DEVICE-NAME>}
show ip route {<INTERFACE-NAME>|ge|me1|on|port-channel|pppoe1|vlan|wwan1}
show ip route {<INTERFACE-NAME>|ge <1-4>|me1|port-channel <1-2>|vlan <1-4094>|
          pppoe1|wwan1} {(on <DEVICE-NAME>)}
show ip ospf {border-router|interface|neighbor|on|route|state}
show ip ospf {border-router|neighbor|route|on|state} {on <DEVICE-NAME>}
show ip ospf {interface} {vlan|on}
show ip ospf {interface} {vlan <1-4094>} {(on <DEVICE-NAME>)}
```
## **NOTE**

The show ip ospf command is also available under the 'profile' and 'device' modes.

#### **Parameters**

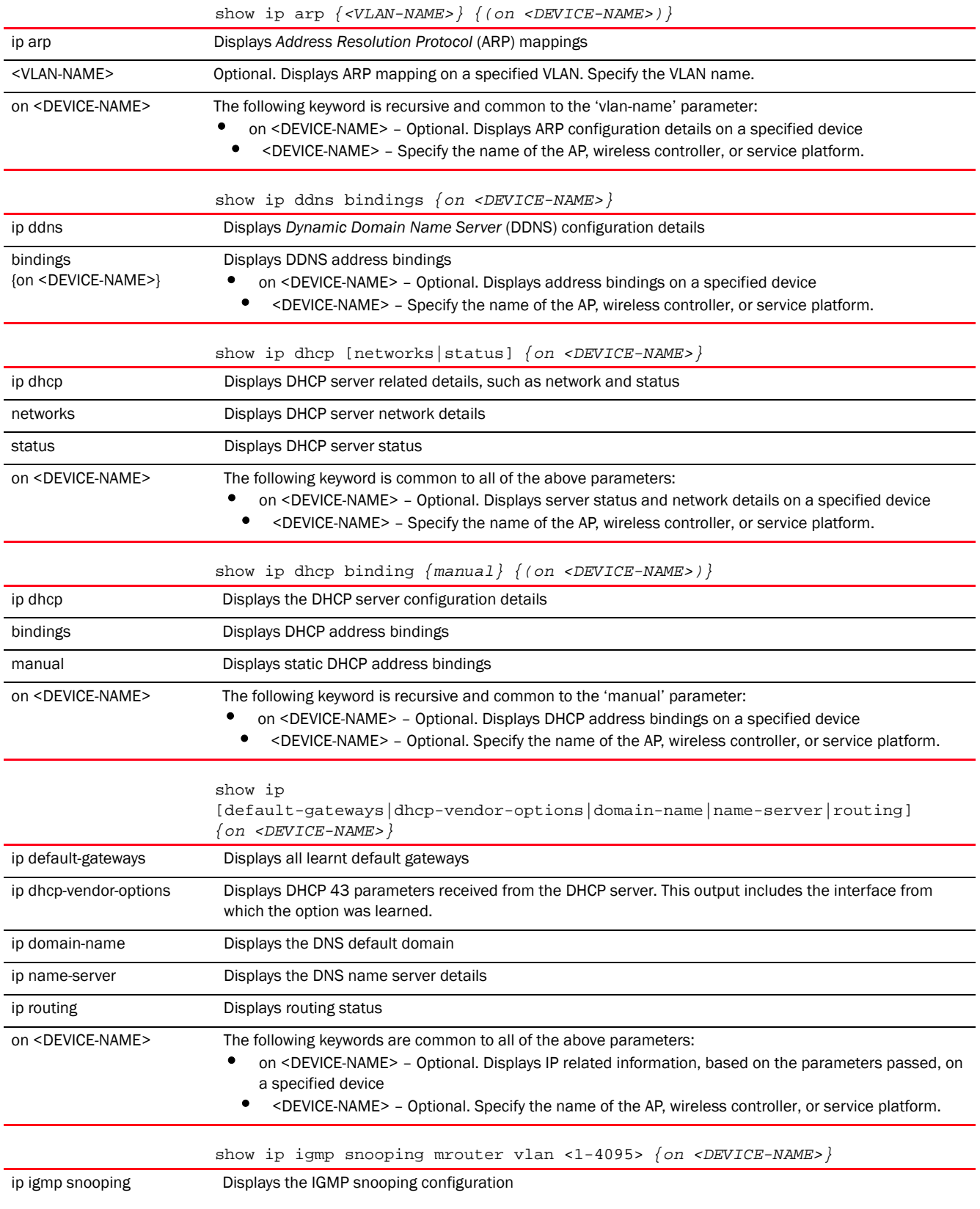

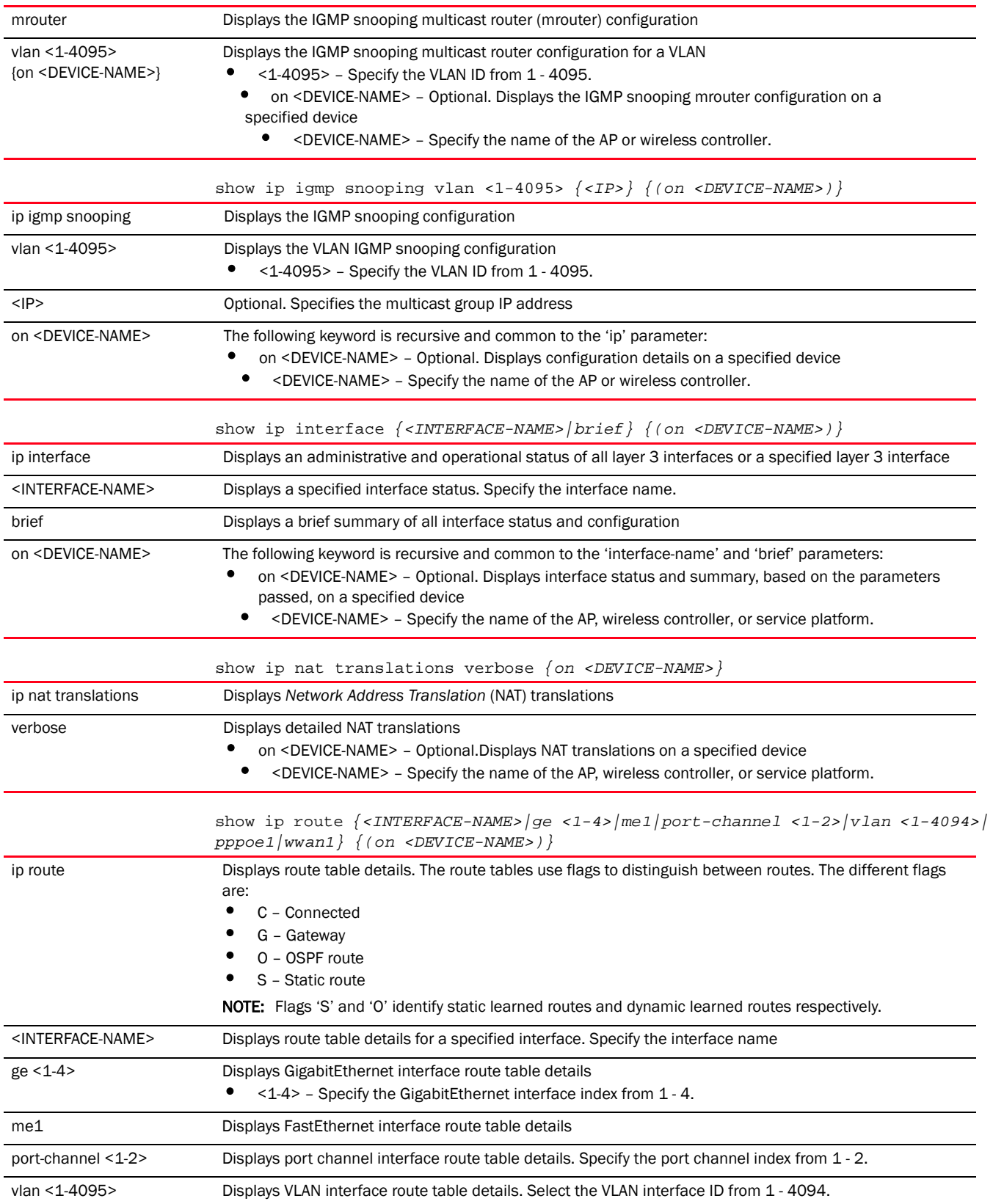

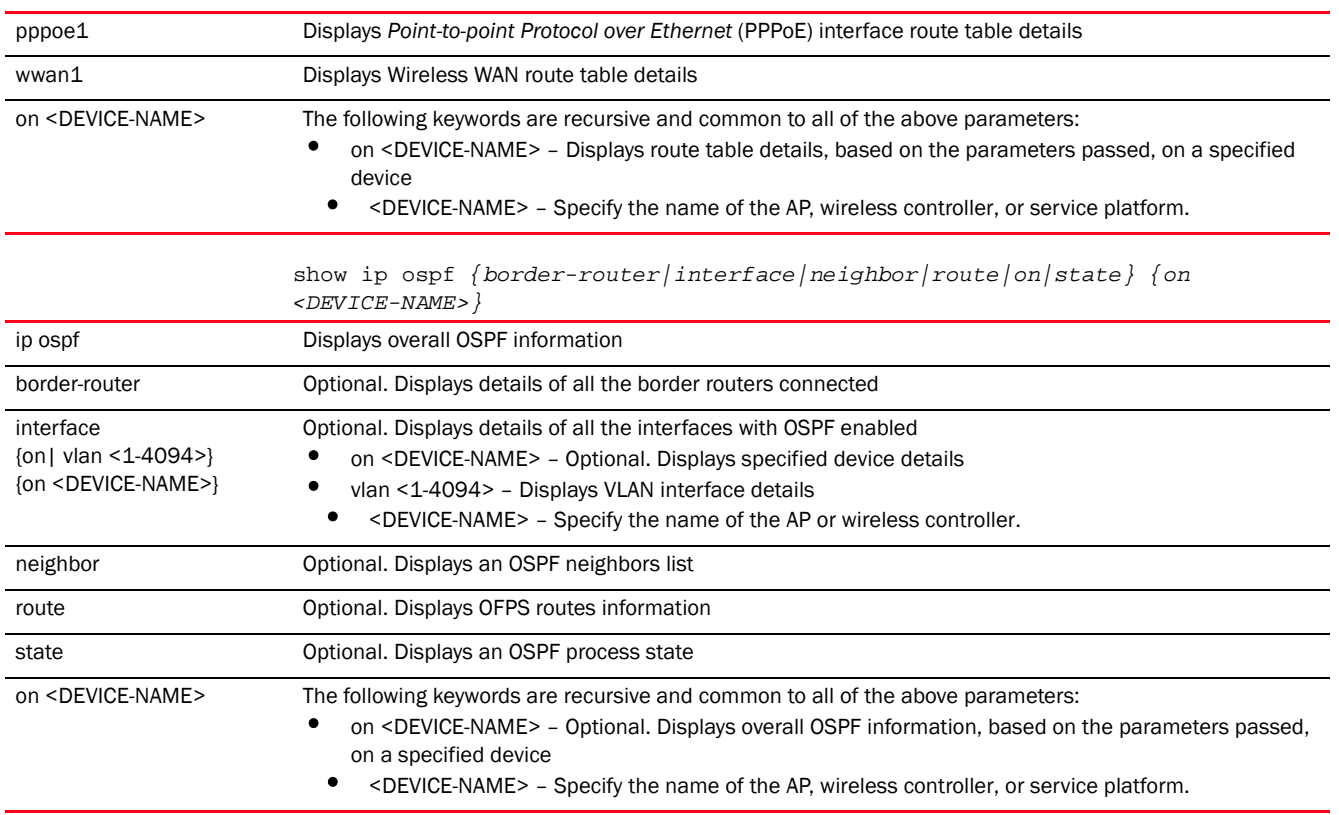

#### Example

rfs7000-37FABE(config)#show ip arp on rfs7000-37FABE

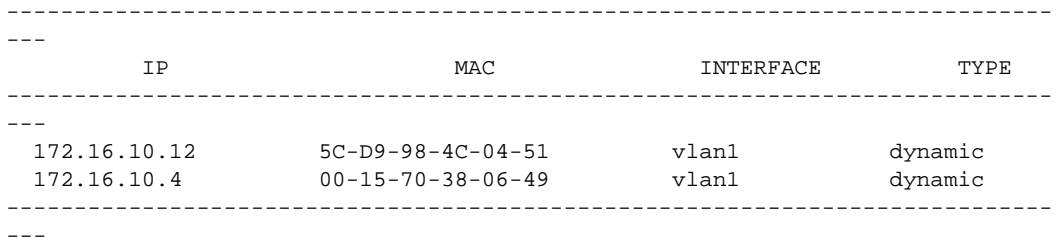

rfs7000-37FABE(config)#

#### rfs7000-37FABE(config)#show ip interface brief on rfs7000-37FABE

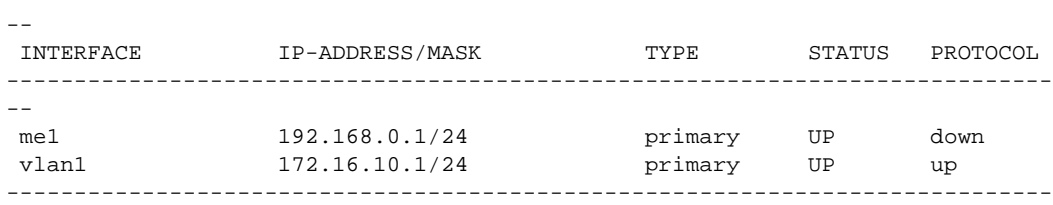

-----------------------------------------------------------------------------

rfs7000-37FABE(config)#

rfs7000-37FABE(config)#show ip route test on rfs7000-37FABE

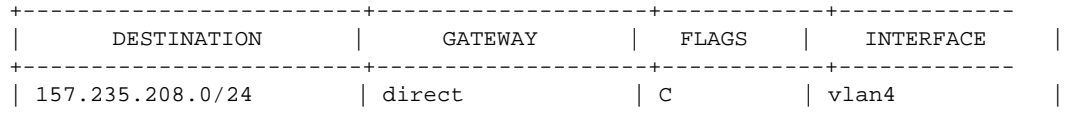

--

```
| 172.16.10.0/24 | direct | C | vlan1 |
| default | 172.16.10.9 | CG | vlan1 |
+-------------------------+--------------------+------------+-------------
Flags: C - Connected G - Gateway
rfs7000-37FABE(config)#
rfs7000-37FABE(config)#show ip route pc on rfs7000-37FABE
-----------------------------------------------------------------------------
---
       DESTINATION GATEWAY FLAGS INTERFACE
-----------------------------------------------------------------------------
--- 192.168.0.0/24 direct C me1
  172.16.10.0/24 direct C vlan1
-----------------------------------------------------------------------------
---Flags: C - Connected G - Gateway
rfs7000-37FABE(config)#
rfs7000-37FABE(config)#show ip route vlan 1 on rfs7000-37FABE
+------------------------+---------------------+-------------+------------
                          GATEWAY | FLAGS | INTERFACE
+------------------------+---------------------+-------------+------------
| 172.16.10.0/24 | direct | C | vlan1 |
| default | 172.16.10.9 | CG | vlan1 |
+------------------------+---------------------+-------------+------------
Flags: C - Connected G - Gateway
rfs7000-37FABE(config)#
rfs7000-37FABE(config)#show ip route ge 1 on rfs7000-37FABE
--------------------------------------------------------------------------
   DESTINATION GATEWAY FLAGS INTERFACE
--------------------------------------------------------------------------
  172.16.12.0/24 direct C vlan3
 172.16.11.0/24 direct C vlan2
  172.16.10.0/24 direct C vlan1
--------------------------------------------------------------------------
Flags: C - Connected G - Gateway
rfs7000-37FABE(config)#
rfs7000-37FABE(config)#show ip routing on rfs7000-37FABE
IP routing is enabled.
rfs7000-37FABE(config)#
rfs7000-37FABE(config)#show ip dhcp status on rfs7000-37FABE
State of DHCP server: running
Interfaces: vlan2, vlan3
rfs7000-37FABE(config)#
rfs7000-37FABE(config)#show ip ospf state on rfs7000-37FABE
 Maximum number of OSPF routes allowed: 9216
   Number of OSPF routes received: 0
   Ignore-count allowed: 5, current ingore-count: 0
   Ignore-time 60 seconds, reset-time 360 seconds
   Current OSPF process state: Running
rfs7000-37FABE(config)#
rfs7000-37FABE#show ip route vlan 1
-----------------------------------------------------------------------------
```

```
---
```
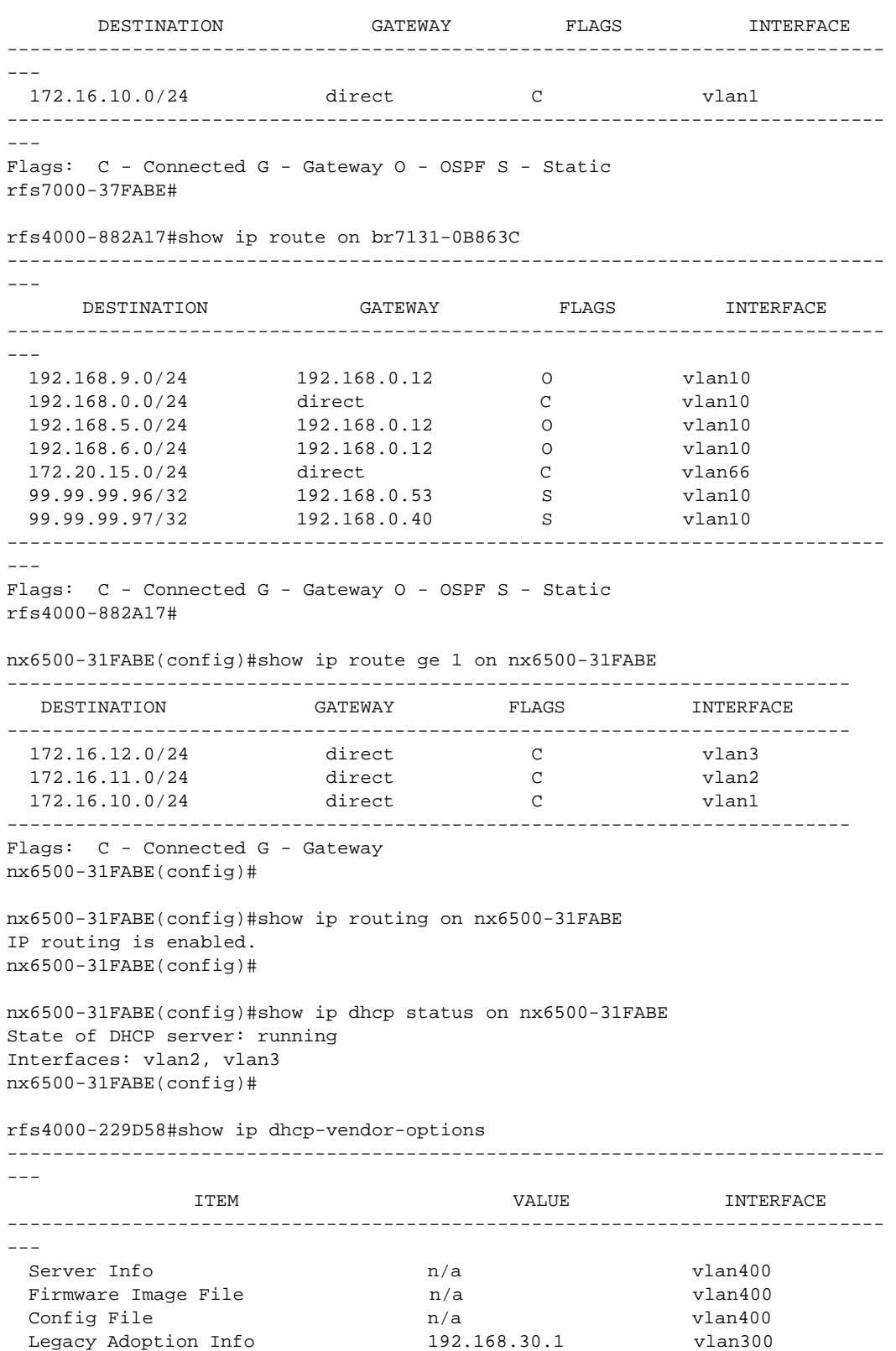

 AP Adoption Info 192.168.50.2 vlan500 AP Adoption Info 192.168.50.3 vlan500 Controller Adoption Info  $n/a$  n/a

---

---

---

---

---

State

---

 $---$ 

6

-- rfs4000-229D58#

## ip-access-list

*[show commands](#page-440-0)*

Displays IP access list statistics

#### **NOTE**

6

This command is not available in the USER EXEC Mode.

Supported in the following platforms:

• Access Points - Brocade Mobility 650 Access Point, Brocade Mobility 6511 Access Point, Brocade Mobility 1220 Access Point, Brocade Mobility 71XX Access Point, Brocade Mobility 1240 Access Point

-----------------------------------------------------------------------------

- Wireless Controllers Brocade Mobility RFS4000, Brocade Mobility RFS6000, Brocade Mobility RFS7000
- Service Platforms Brocade Mobility RFS9510

#### Syntax:

```
show ip-access-list stats {<IP-ACCESS-LIST-NAME>|detail|on}
show ip-access-list stats {<IP-ACCESS-LIST-NAME>|detail <IP-ACCESS-LIST-NAME>} 
          {(on <DEVICE-NAME>)}
```
#### **Parameters**

```
show ip-access-list stats {<IP-ACCESS-LIST-NAME>|detail <IP-ACCESS-LIST-NAME>} 
       {(on <DEVICE-NAME>)}
```
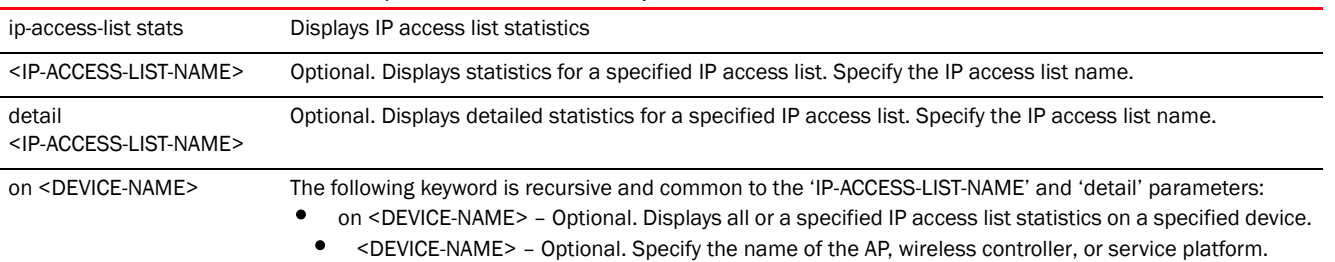

#### Example

```
rfs7000-37FABE(config)#show ip-access-list stats
IP Access-list: # Restrict Management ACL #
 permit tcp any any eq ftp rule-precedence 1 Hitcount: 0
  permit tcp any any eq www rule-precedence 2 Hitcount: 4
  permit tcp any any eq ssh rule-precedence 3 Hitcount: 448
  permit tcp any any eq https rule-precedence 4 Hitcount: 0<br>permit udp any any eq snmp rule-precedence 5 Hitcount: 0
  permit udp any any eq snmp rule-precedence 5
  permit tcp any any eq telnet rule-precedence 6 Hitcount: 4
rfs7000-37FABE(config)#
The following example displays the 'auto-tunnel-acl' IP ACL configuration:
```
rfs4000-229D58(config)#ip access-list auto-tunnel-acl

```
rfs4000-229D58(config-ip-acl-auto-tunnel-acl)#show context
ip access-list auto-tunnel-acl
permit ip host 200.200.200.99 30.30.30.1/24 rule-precedence 2
permit ip host 200.200.200.99 any rule-precedence 3
rfs4000-229D58(config-ip-acl-auto-tunnel-acl)#
The following example dispalys the statistics for the 'auto-tunnel-acl' ACL:
rfs4000-229D58#show ip-access-list stats
IP Access-list: auto-tunnel-acl
  permit ip host 200.200.200.99 30.30.30.1/24 rule-precedence 2 
Hitcount: 0
  permit ip host 200.200.200.99 any rule-precedence 3 Hitcount: 0
rfs4000-229D58#
nx6524-5483B0#show ip-access-list stats scaleacl | i 125
 permit ip host 125.1.1.1 any rule-precedence 125 Hitcount: 893
Hardware Hitcount: 3120
 permit ip host 125.2.1.1 any rule-precedence 346 Hitcount: 0
Hardware Hitcount: 0
nx6524-5483B0#
```
## l2tpv3

## *[show commands](#page-440-0)*

Displays a *Layer 2 Tunnel Protocol Version 3 (L2TPV3)* session information

Supported in the following platforms:

- Access Points Brocade Mobility 650 Access Point, Brocade Mobility 6511 Access Point, Brocade Mobility 1220 Access Point, Brocade Mobility 71XX Access Point, Brocade Mobility 1240 Access Point
- Wireless Controllers Brocade Mobility RFS4000, Brocade Mobility RFS6000, Brocade Mobility RFS7000
- Service Platforms Brocade Mobility RFS9510

## Syntax:

```
l2tpv3 {on|tunnel|tunnel-summary}
l2tpv3 {on <DEVICE-NAME>}
l2tpv3 {tunnel <L2TPV3-TUNNEL-NAME>} {session <L2TPV3-SESSION-NAME>} 
          {(on <DEVICE-NAME>)}
l2tpv3 {tunnel-summary} {down|on|up}
l2tpv3 {tunnel-summary} {on <DEVICE-NAME>}
l2tpv3 {tunnel-summary} {down|up} {on <DEVICE-NAME>}
```
#### **Parameters**

6

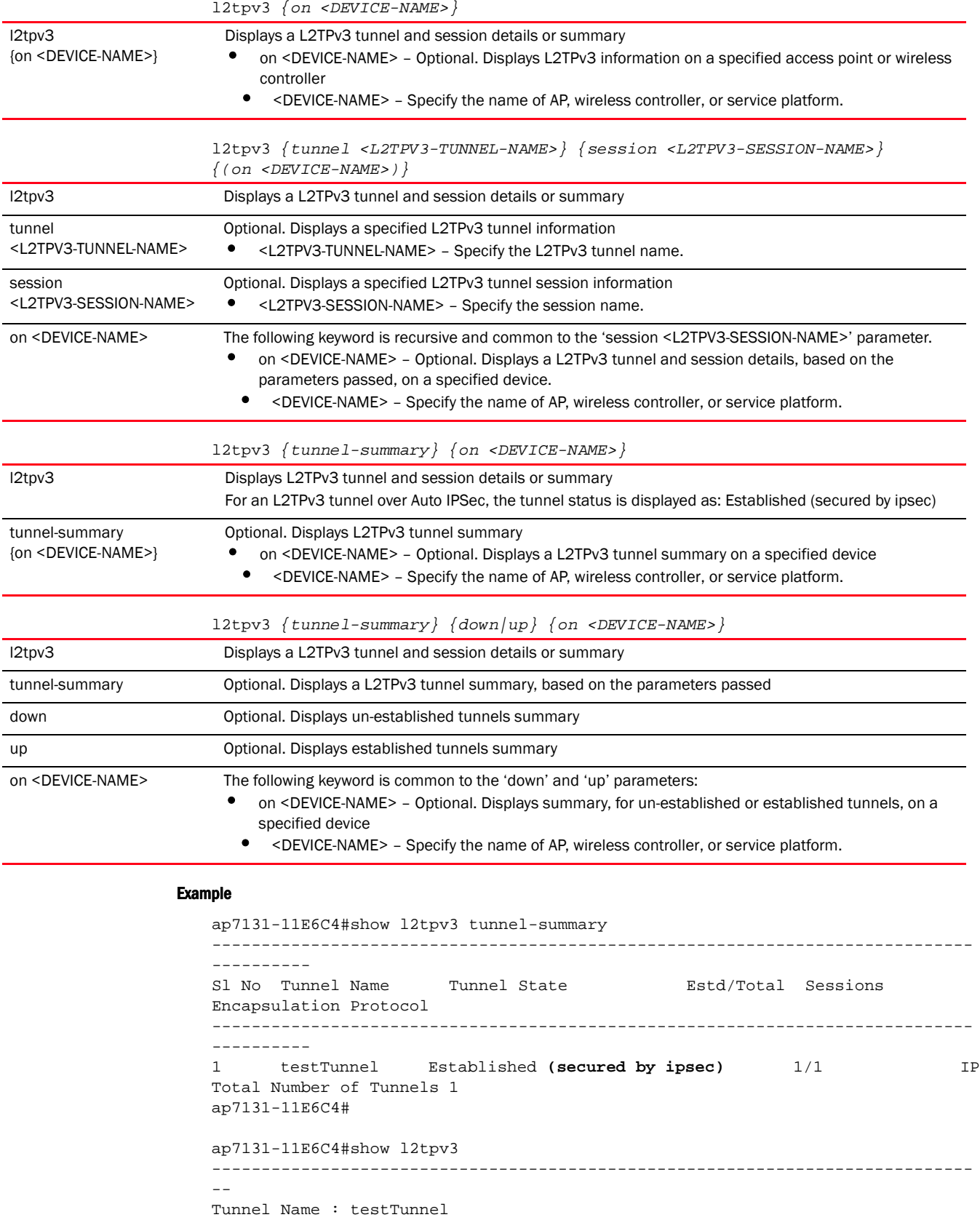

```
 Control connection id : 2238970979
   Peer Address : 30.1.1.1
   Local Address : 30.1.1.30
   Encapsulation Protocol : IP
   MTU : 1460
   Peer Host Name : rfss
   Peer Vendor Name : Brocade
   Peer Control Connection ID : 322606389
   Tunnel State : Established (secured by ipsec)
   Establishment Criteria : always
   Sequence number of the next msg to the peer : 29
   Expected sequence number of the next msg from the peer :42
   Sequence number of the next msg expected by the peer : 29
   Retransmission count : 0
   Reconnection count : 0
   Uptime : 0 days 1 hours 2 minutes 47 seconds
-----------------------------------------------------------------------------
--
   Session Name : session1
    VLANs : 30
     Pseudo Wire Type : Ethernet_VLAN
     Serial number for the session : 6
     Local Session ID : 129538998
     Remote Session ID : 8151374
     Size of local cookie (0, 4 or 8 bytes) : 0
     First word of local cookie : 0
     Second word of local cookie : 0
     Size of remote cookie (0, 4 or 8 bytes) : 0
     First word of remote cookie : 0
     Second word of remote cookie : 0
     Session state : Established
     Remote End ID : 444
     Trunk Session : 1
     Native VLAN tagged : Enabled
     Native VLAN ID : 0
     Number of packets received : 0
     Number of bytes received : 0
     Number of packets sent : 0
     Number of bytes sent : 0
     Number of packets dropped : 0
ap7131-11E6C4#
```
## ldap-agent

## *[show commands](#page-440-0)*

Displays an LDAP agent's join status (join status to a LDAP server domain)

## NOTE

This command is not available in the USER EXEC Mode.

Supported in the following platforms:

• Access Points — Brocade Mobility 650 Access Point, Brocade Mobility 6511 Access Point, Brocade Mobility 1220 Access Point, Brocade Mobility 71XX Access Point, Brocade Mobility 1240 Access Point

- Wireless Controllers Brocade Mobility RFS4000, Brocade Mobility RFS6000, Brocade Mobility RFS7000
- Service Platforms Brocade Mobility RFS9510

## Syntax:

show ldap-agent join-status *{on <DEVICE-NAME>}*

## **Parameters**

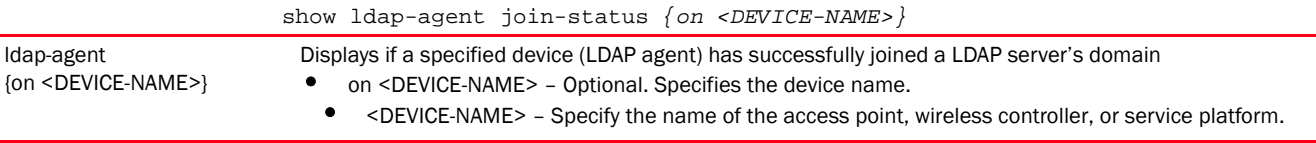

#### Example

```
rfs6000-81701D#sh ldap-agent join-status
Primary LDAP Server's agent join-status : Joined domain SYMBOL.
```

```
Secondary LDAP Server's agent join-status : Not Configured
rfs6000-81701D#
```
## licenses

## *[show commands](#page-440-0)*

Displays installed licenses and usage information

Supported in the following platforms:

- Access Points Brocade Mobility 650 Access Point, Brocade Mobility 6511 Access Point, Brocade Mobility 1220 Access Point, Brocade Mobility 71XX Access Point, Brocade Mobility 1240 Access Point
- Wireless Controllers Brocade Mobility RFS4000, Brocade Mobility RFS6000, Brocade Mobility RFS7000
- Service Platforms Brocade Mobility RFS9510

## Syntax:

```
show licenses {borrowed|lent}
```
## **Parameters**

show licenses *{borrowed|lent}*

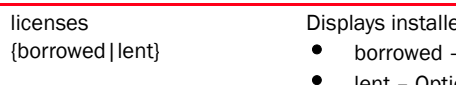

## ed licenses and usage information

- Optional. Displays information on licenses borrowed
	- lent Optional. Displays information on licenses lent

## Usage Guidelines:

The Mobility HM network defines a three-tier structure, consisting of multiple wireless sites managed by a single *Network Operations Center* (NOC) controller, The NOC and the site controllers constitute the first and second tiers of the hierarchy respectively. The site controllers in turn adopt and manage access points that form the third tier of the hierarchy. The site controllers may or may not be grouped to form clusters.

At the time of adoption, access points and adaptive access points are provided license by the adopting controller. These license packs can be installed on both the NOC and site controllers. When a AP/AAP is adopted by a controller, the controller pushes a license on to the device. At this point the various possible scenarios are:

• AP/AAP license packs installed on the NOC controller only.

The NOC controller provides the site controllers with the AP licenses, ensuring that per platform limits are not exceeded.

• AP/AAP license packs installed on the NOC and site controllers.

The site controller uses its installed licenses and, in case of a shortage, the site controller borrows additional licenses from the NOC. If the NoC controller is unable to allocate sufficient licenses, the site controller unadopts some of the AP/AAPs.

• AP/AAP license packs installed on one controller within a cluster.

The site controller shares its installed and borrowed licenses with other cluster controllers.

## Example

```
rfs4000-229D58#show licenses
Serial Number : 9184521800027
Device Licenses:
  AP-LICENSE
 String : DEFAULT-6AP-LICENSE
 Value : 6
    Borrowed : 0
    Total : 6
   Used : 0
  AAP-LICENSE
    String :
    Value : 0
    Borrowed : 0
   Total : 0
    Used : 0
  ADVANCED-SECURITY
    String : DEFAULT-ADV-SEC-LICENSE
rfs4000-229D58#
The following example shows the show > licenses command ouput on a NOC 
controller:
nx4500-5CFA2B#show licenses 
Serial Number : 6283529900127
Device Licenses:
  AP-LICENSE
    String : 
41a5a30ee9bb0bd78e943dba0a36ac34d3cdc66c956ef1f449d89f1c28beb032ac9747a8f0c9f
98f
    Value : 1
  AAP-LICENSE
    String : 
41a5a30ee9bb0bd7f8d421c001f7c9cbd3cdc66c956ef1f41960aa2a030abb41ac9747a8f0c9f
98f
    Value : 1
Total Licenses:
  AP-LICENSE
```

```
 Value : 263
    Used : 0
  AAP-LICENSE
   Value : 329
    Used : 3
Cluster Licenses:
  AP-LICENSE
   Value : 257
    Used : 0
  AAP-LICENSE
   Value : 257
    Used : 2
Active Members:
-----------------------------------------------------------------------------
-----------------------
       MEMBER SERIAL LIC TYPE VALUE LENT TOTAL 
NO.APS NO.AAPS 
-----------------------------------------------------------------------------
-----------------------
00-15-70-5C-FA-3B 6283529900127 AP 1 0 1 0
2^{\circ}00-15-70-5C-FA-3B 6283529900127 AAP 1 0 1 -
- 
   -----------------------------------------------------------------------------
-----------------------
Non-Active Members:
-----------------------------------------------------------------------------
-----------------------
      MEMBER SERIAL LIC TYPE VALUE LENT TOTAL 
VALIDITY(HRS) 
-----------------------------------------------------------------------------
-----------------------
00-15-70-81-70-1D 7295520400017 AP 1 1 0 93
days, 5 hours 
00-15-70-81-70-1D 7295520400017 AAP 51 0 51 93 
days, 5 hours 
-----------------------------------------------------------------------------
-----------------------
nx4500-5CFA2B#
In the following example, the 'VALIDITY(HRS)' column specifies the validity 
period, in days and hours, of a lent license. On a NOC controller, a 
'VALIDITY(HRS)' value of 'current' implies that the site controller is 
currently adopted. Whereas, a numerical 'VALIDITY(HRS)' value indicates the 
days and hours the lent license is valid for a site controller that is not
```
rfs7000-37FABE#show licenses lent

reachable.

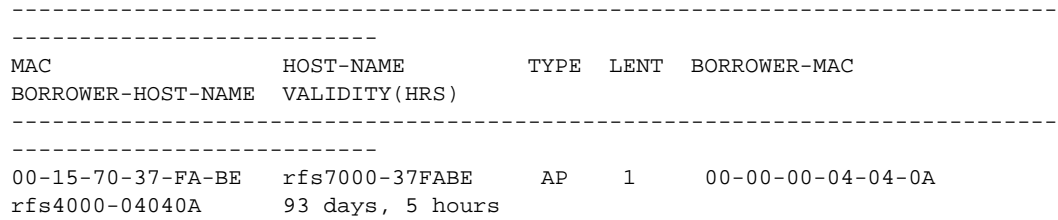

```
 00-15-70-37-FA-BE rfs7000-37FABE AAP 1 00-00-00-04-04-0A 
rfs4000-04040A 93 days, 5 hours 
 00-15-70-37-FA-BE rfs7000-37FABE AAP 1 00-00-00-04-04-0B 
rfs4000-04040B 93 days, 5 hours 
 00-15-70-37-FA-BE rfs7000-37FABE AAP 1 00-00-00-04-04-0D 
rfs4000-04040D 93 days, 5 hours 
 00-15-70-37-FA-BE rfs7000-37FABE AAP 2 00-23-68-88-1E-4B 
rfs4000-881E4B current 
 00-15-70-81-70-1D rfs6000-81701D AP 1 00-23-68-88-1E-4B 
rfs4000-881E4B current 
-----------------------------------------------------------------------------
---------------------------
rfs7000-37FABE#
rfs4000-881E4B#show licenses borrowed 
-----------------------------------------------------------------------------
MAC HOST-NAME TYPE BORROWED VALIDITY
-----------------------------------------------------------------------------
00-15-70-37-FD-89 rfs7000-37FD89 AAP 2 99 days, 23 hours 
00-15-70-81-70-1D rfs6000-81701D AP 1 99 days, 23 hours 
-----------------------------------------------------------------------------
rfs4000-881E4B#
```
## lldp

## *[show commands](#page-440-0)*

Displays *Link Layer Discovery Protocol* (LLDP) information

Supported in the following platforms:

- Access Points Brocade Mobility 650 Access Point, Brocade Mobility 6511 Access Point, Brocade Mobility 1220 Access Point, Brocade Mobility 71XX Access Point, Brocade Mobility 1240 Access Point
- Wireless Controllers Brocade Mobility RFS4000, Brocade Mobility RFS6000, Brocade Mobility RFS7000
- Service Platforms Brocade Mobility RFS9510

## Syntax:

```
show lldp [neighbors|report]
show lldp neighbors {on <DEVICE-NAME>}
show lldp report {detail|on}
show lldp report {detail} {(on <DEVICE-OR-DOMAIN-NAME>)}
```
#### Parameters

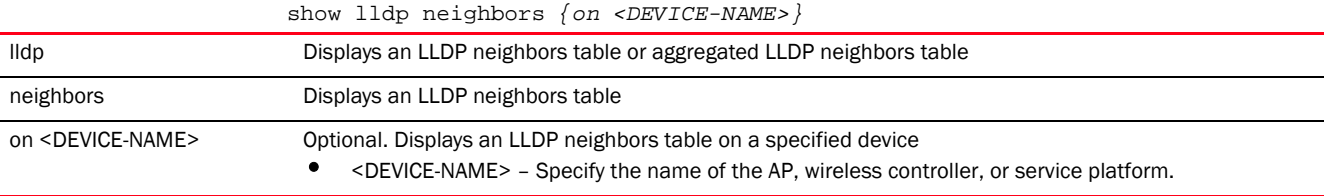

6

show lldp report *{detail} {(on <DEVICE-OR-DOMAIN-NAME>)}*

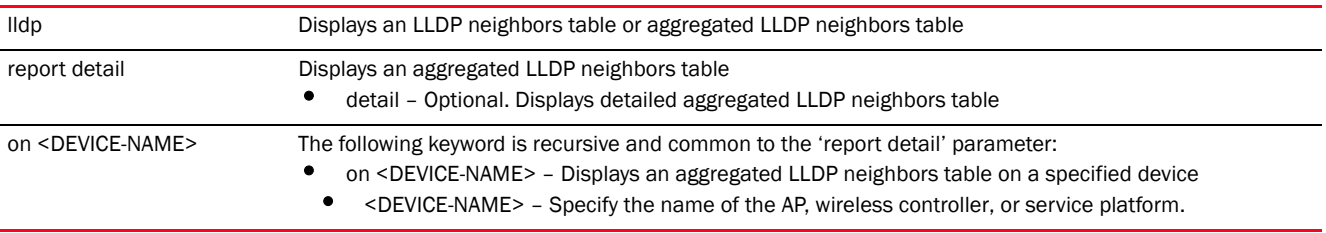

## Example

```
rfs7000-37FABE(config)#show lldp neighbors
rfs7000-37FABE(config)#
rfs7000-37FABE(config)#show lldp neighbors on rfs7000-37FABE
rfs7000-37FABE(config)#
```
## logging

#### *[show commands](#page-440-0)*

Displays the network's activity log

Supported in the following platforms:

- Access Points Brocade Mobility 650 Access Point, Brocade Mobility 6511 Access Point, Brocade Mobility 1220 Access Point, Brocade Mobility 71XX Access Point, Brocade Mobility 1240 Access Point
- Wireless Controllers Brocade Mobility RFS4000, Brocade Mobility RFS6000, Brocade Mobility RFS7000
- Service Platforms Brocade Mobility RFS9510

## Syntax:

show logging *{on <DEVICE-NAME>}*

## **Parameters**

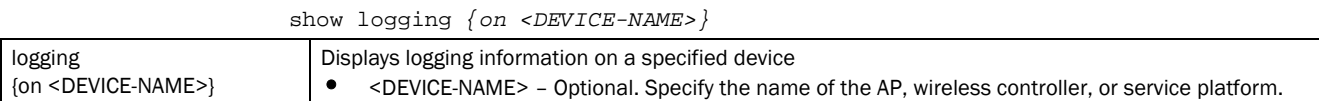

#### Example

```
rfs4000-229D58(config)#show logging on rfs4000-229D58
```

```
Logging module: enabled
    Aggregation time: disabled
    Console logging: level warnings
    Monitor logging: disabled
    Buffered logging: level warnings
    Syslog logging: level warnings
         Facility: local7
```

```
Jan 23 19:50:40 2013: rfs4000-229D58 : %SYSTEM-3-LOGIN_FAIL: Log-in failed for 
user 'admin' from 'ssh'
Jan 22 00:04:14 2013: rfs4000-229D58 : %SYSTEM-3-UI_USER_AUTH_FAIL: UI user 
'Admin' from: '192.168.13.10' authentication failed
Jan 21 23:56:32 2013: rfs4000-229D58 : %SYSTEM-3-UI_USER_AUTH_FAIL: UI user 
'admin' from: '192.168.13.10' authentication failed
rfs4000-229D58(config)#
```
## mac-access-list-stats

## *[show commands](#page-440-0)*

Displays MAC access list statistics

#### NOTE

This command is not present in USER EXEC mode.

Supported in the following platforms:

- Access Points Brocade Mobility 650 Access Point, Brocade Mobility 6511 Access Point, Brocade Mobility 1220 Access Point, Brocade Mobility 71XX Access Point, Brocade Mobility 1240 Access Point
- Wireless Controllers Brocade Mobility RFS4000, Brocade Mobility RFS6000, Brocade Mobility RFS7000
- Service Platforms Brocade Mobility RFS9510

### Syntax:

```
show mac-access-list-stats {<MAC-ACCESS-LIST-NAME>|on}
show mac-access-list-stats {<MAC-ACCESS-LIST-NAME>} {(on <DEVICE-NAME>)}
```
#### **Parameters**

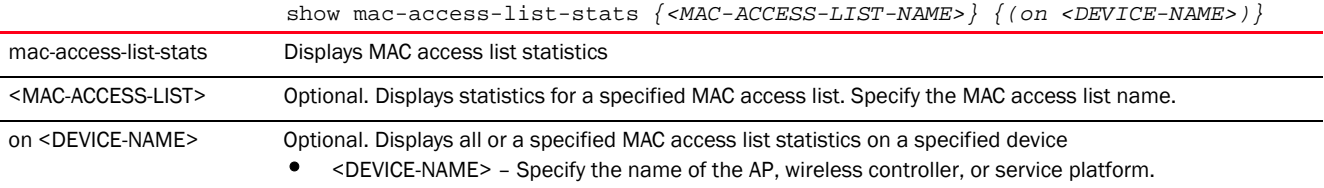

#### Example

```
nx6524-5483B0#show mac-access-list stats scalemacacl | i 311
  permit D0-67-E5-3F-C0-00 FF-FF-FF-FF-F0-00 host 00-1E-EC-F2-0A-76 
rule-precedence 311 Hitcount: 0 Hardware Hitcount: 0
nx6524-5483B0#
```
## mac-address-table

#### *[show commands](#page-440-0)*

Displays MAC address table entries

Supported in the following platforms:

6

- Access Points Brocade Mobility 650 Access Point, Brocade Mobility 6511 Access Point, Brocade Mobility 1220 Access Point, Brocade Mobility 71XX Access Point, Brocade Mobility 1240 Access Point
- Wireless Controllers Brocade Mobility RFS4000, Brocade Mobility RFS6000, Brocade Mobility RFS7000
- Service Platforms Brocade Mobility RFS9510

#### Syntax:

show mac-address-table *{on <DEVICE-NAME>}*

### **Parameters**

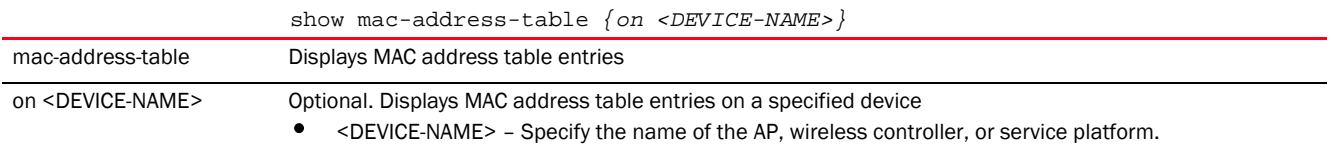

#### Example

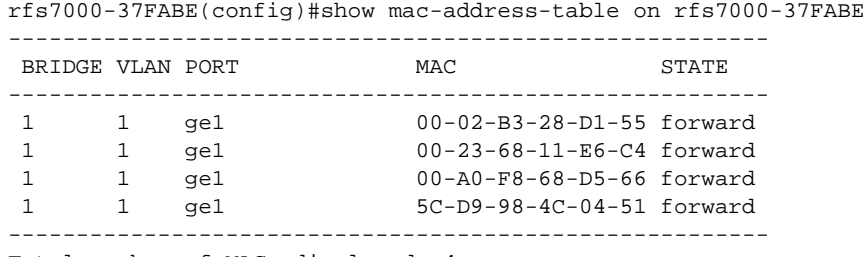

```
Total number of MACs displayed: 4
rfs7000-37FABE(config)#
```
## macauth

## *[show commands](#page-440-0)*

Displays details of wired ports that have MAC address authentication enabled

For more information on enabling MAC address authentication on a wired port, see *[mac-auth](#page-778-0)*.

Supported in the following platforms:

- Access Points Brocade Mobility 6511 Access Point
- Wireless Controllers Brocade Mobility RFS4000, Brocade Mobility RFS6000, Brocade Mobility RFS7000

## Syntax:

```
show macauth [all|interface|on]
show macauth [all|interface [<INTERFACE-NAME>|ge <1-5>|port-channel 
<1-3>|up1]] 
          {(on <DEVICE-NAME>)}
```
### Parameters

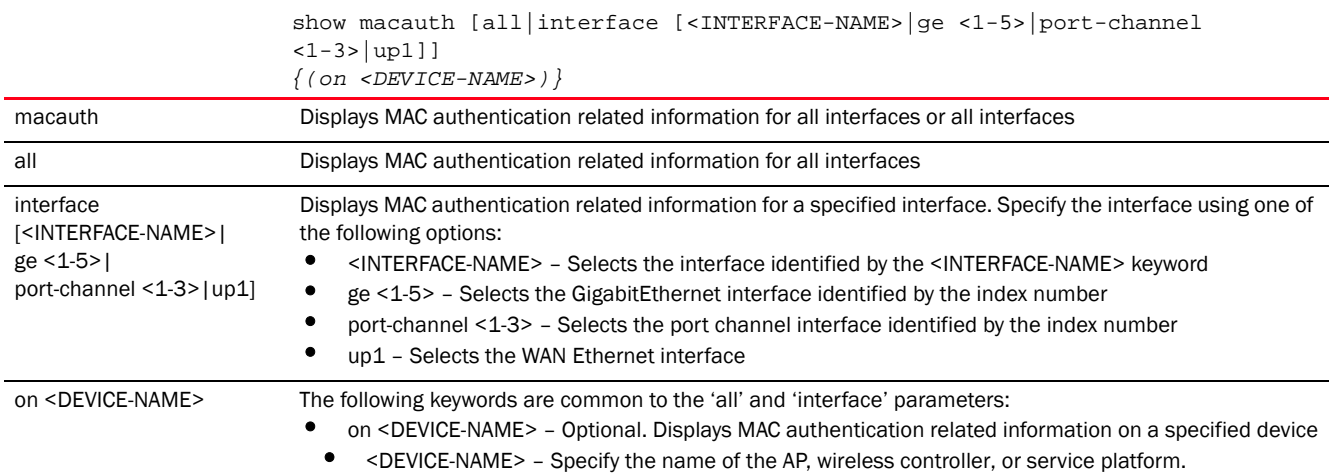

## Example

```
rfs4000-229D58(config)#show macauth all
AAA-Policy is none
Mac Auth info for interface GE1
-----------------------------------
 Mac Auth Enabled
 Mac Auth Not Authorized
Mac Auth info for interface GE2
-----------------------------------
 Mac Auth Disabled
 Mac Auth Not Authorized
Mac Auth info for interface GE3
-----------------------------------
 Mac Auth Disabled
 Mac Auth Not Authorized
Mac Auth info for interface GE4
-----------------------------------
 Mac Auth Disabled
 Mac Auth Authorized
Mac Auth info for interface GE5
 -----------------------------------
 Mac Auth Disabled
 Mac Auth Not Authorized
Mac Auth info for interface UP1
 -----------------------------------
 Mac Auth Disabled
 Mac Auth Not Authorized
rfs4000-229D58(config)#
```
## mint

## *[show commands](#page-440-0)*

Displays MiNT protocol configuration commands

6

Supported in the following platforms:

- Access Points Brocade Mobility 650 Access Point, Brocade Mobility 6511 Access Point, Brocade Mobility 1220 Access Point, Brocade Mobility 71XX Access Point, Brocade Mobility 1240 Access Point
- Wireless Controllers Brocade Mobility RFS4000, Brocade Mobility RFS6000, Brocade Mobility RFS7000
- Service Platforms Brocade Mobility RFS9510

## Syntax:

```
show mint 
[config|dis|id|info|known-adopters|links|lsp|lsp-db|mlcp|neighbors|route|
          stats|tunnel-controller|tunneled-vlans]
show mint [config|id|info|known-adopters|route|stats|tunneled-vlans]
          {on <DEVICE-NAME>}
show mint [dis|links|neighbors|tunnel-controller] {details} {(on 
<DEVICE-NAME>)}
show mint lsp
show mint lsp-db {details <MINT-ADDRESS>} {(on <DEVICE-NAME>)}
show mint mlcp {history} {(on <DEVICE-NAME>)}
```
#### Parameters

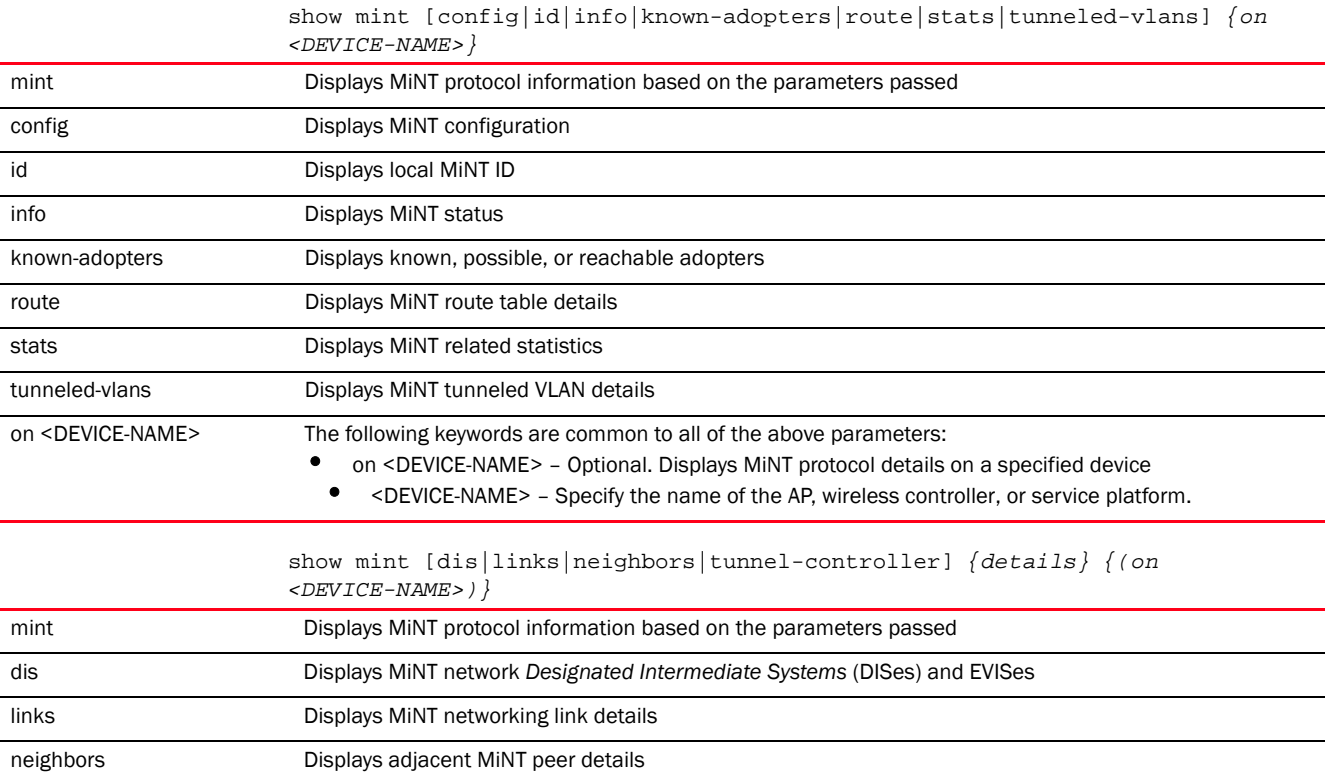
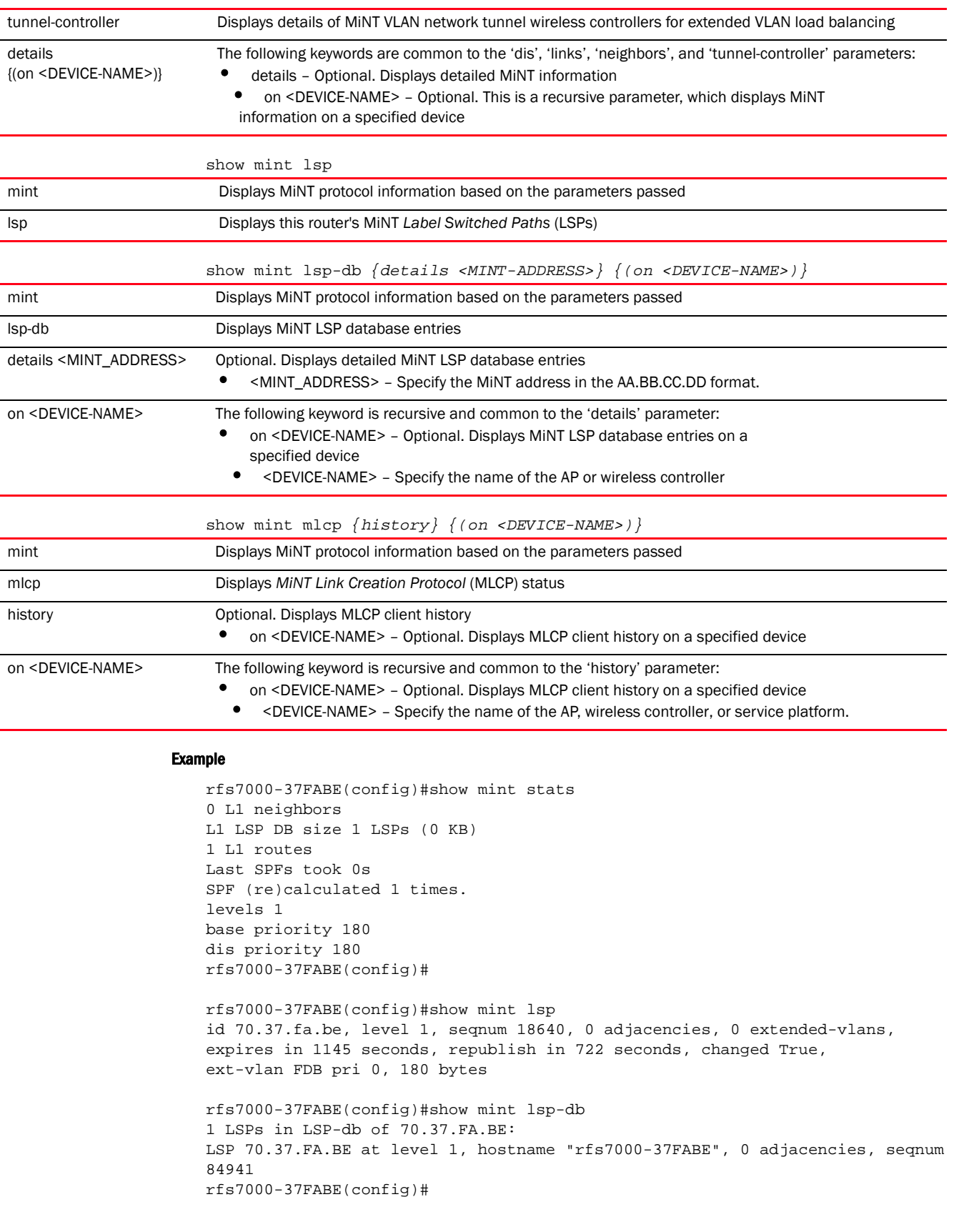

```
rfs7000-37FABE(config)#show mint route on rfs7000-37FABE
Destination : Next-Hop(s)
70.37.FA.BE : 70.37.FA.BE via self
rfs7000-37FABE(config)#
rfs7000-37FABE(config)#show mint known-adopters on rfs7000-37FABE
70.37.FA.BE
rfs7000-37FABE(config)#
rfs7000-37FABE(config)#show mint config
Base priority 180
DIS priority 180
Control priority 180
UDP/IP Mint encapsulation port 24576
Global Mint MTU 1500
rfs7000-37FABE(config)#
```
### ntp

#### *[show commands](#page-440-0)*

Displays *Network Time Protocol* (NTP) information. NTP enables clock synchronization within a network.

Supported in the following platforms:

- Access Points Brocade Mobility 650 Access Point, Brocade Mobility 6511 Access Point, Brocade Mobility 1220 Access Point, Brocade Mobility 71XX Access Point, Brocade Mobility 1240 Access Point
- Wireless Controllers Brocade Mobility RFS4000, Brocade Mobility RFS6000, Brocade Mobility RFS7000
- Service Platforms Brocade Mobility RFS9510

#### Syntax:

```
show ntp [associations|status]
show ntp [associations {detail|on}|status {on <DEVICE-NAME>}]
```
#### **Parameters**

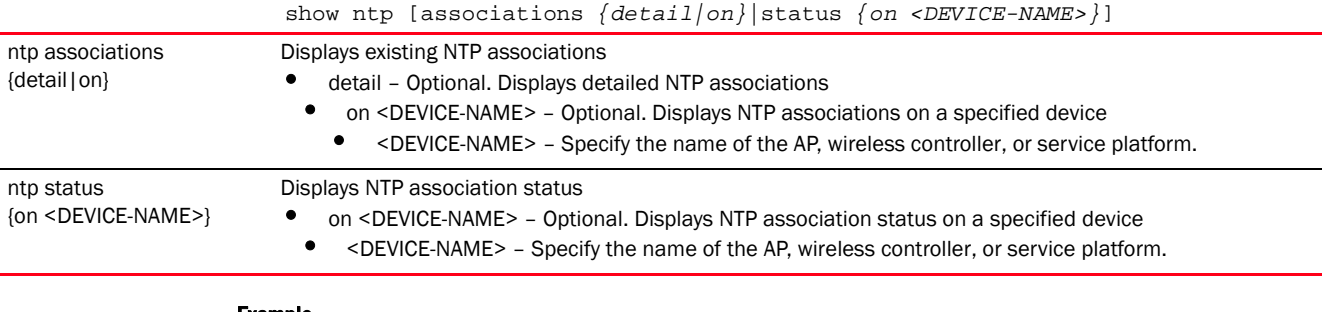

#### Example

```
rfs7000-37FABE>show ntp associations
 address ref clock st when poll reach delay offset disp
 * master (synced), # master (unsynced), + selected, - candidate, ~ configured
rfs7000-37FABE>
```

```
rfs7000-37FABE>show ntp status
Clock is synchronized, stratum 0, actual frequency is 0.0000 Hz, precision is 
2**0
reference time is 00000000.00000000 (Feb 07 06:28:16 UTC 2036)
clock offset is 0.000 msec, root delay is 0.000 msec
root dispersion is 0.000 msec
rfs7000-37FABE>
```
## password-encryption

#### *[show commands](#page-440-0)*

Displays password encryption status (enabled/disabled)

Supported in the following platforms:

- Access Points Brocade Mobility 650 Access Point, Brocade Mobility 6511 Access Point, Brocade Mobility 1220 Access Point, Brocade Mobility 71XX Access Point, Brocade Mobility 1240 Access Point
- Wireless Controllers Brocade Mobility RFS4000, Brocade Mobility RFS6000, Brocade Mobility RFS7000
- Service Platforms Brocade Mobility RFS9510

#### Syntax:

```
show password-encryption status
```
#### **Parameters**

show password-encryption status

password-encryption status Displays password encryption status (enabled/disabled)

#### Example

```
rfs7000-37FABE(config)#show password-encryption status
Password encryption is disabled
rfs7000-37FABE(config)#
```
### pppoe-client

#### *[show commands](#page-440-0)*

Displays *Point-to-Point Protocol over Ethernet* (PPPoE) client information

Supported in the following platforms:

- Access Points Brocade Mobility 650 Access Point, Brocade Mobility 6511 Access Point, Brocade Mobility 1220 Access Point, Brocade Mobility 71XX Access Point, Brocade Mobility 1240 Access Point
- Wireless Controllers Brocade Mobility RFS4000, Brocade Mobility RFS6000, Brocade Mobility RFS7000
- Service Platforms Brocade Mobility RFS9510

#### Syntax:

```
show pppoe-client [configuration|status] {on <DEVICE-NAME>}
```
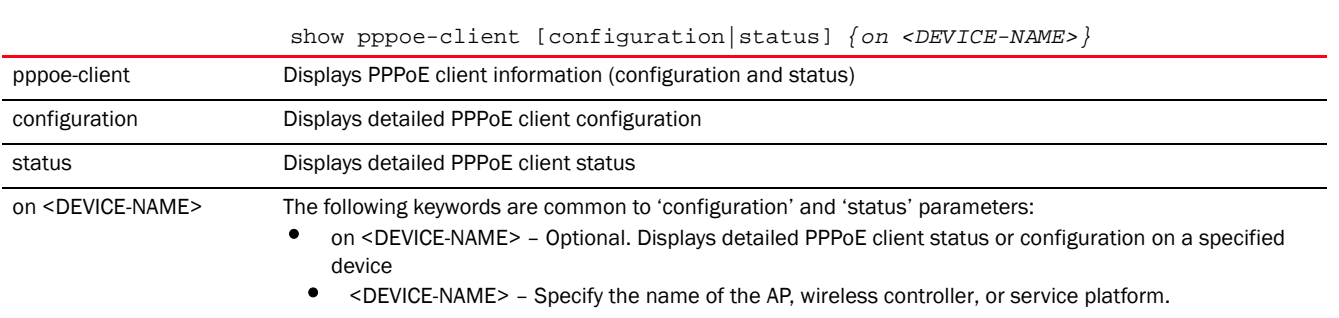

#### **Parameters**

#### Example

```
rfs7000-37FABE(config)#show pppoe-client configuration
 PPPoE Client Configuration:
```

```
+-------------------------------------------
```
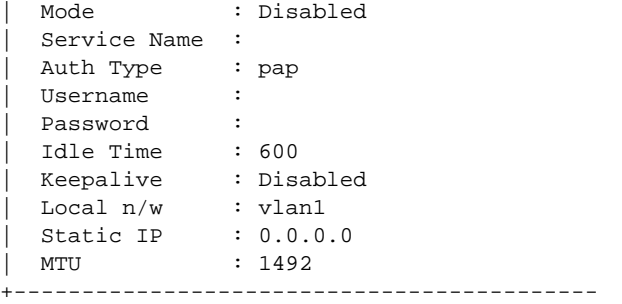

rfs7000-37FABE(config)#

## privilege

#### *[show commands](#page-440-0)*

Displays a device's existing privilege level

Supported in the following platforms:

- Access Points Brocade Mobility 650 Access Point, Brocade Mobility 6511 Access Point, Brocade Mobility 1220 Access Point, Brocade Mobility 71XX Access Point, Brocade Mobility 1240 Access Point
- Wireless Controllers Brocade Mobility RFS4000, Brocade Mobility RFS6000, Brocade Mobility RFS7000
- Service Platforms Brocade Mobility RFS9510

#### Syntax:

```
show privilege
```
#### **Parameters**

#### None

#### Example

```
rfs7000-37FABE(config)#show privilege
Current user privilege: superuser
```
rfs7000-37FABE(config)#

### reload

#### *[show commands](#page-440-0)*

Displays scheduled reload information for a specific device

#### **NOTE**

This command is not present in the USER EXEC mode.

Supported in the following platforms:

- Access Points Brocade Mobility 650 Access Point, Brocade Mobility 6511 Access Point, Brocade Mobility 1220 Access Point, Brocade Mobility 71XX Access Point, Brocade Mobility 1240 Access Point
- Wireless Controllers Brocade Mobility RFS4000, Brocade Mobility RFS6000, Brocade Mobility RFS7000
- Service Platforms Brocade Mobility RFS9510

#### Syntax:

show reload *{on <DEVICE-OR-DOMAIN-NAME>}*

#### **Parameters**

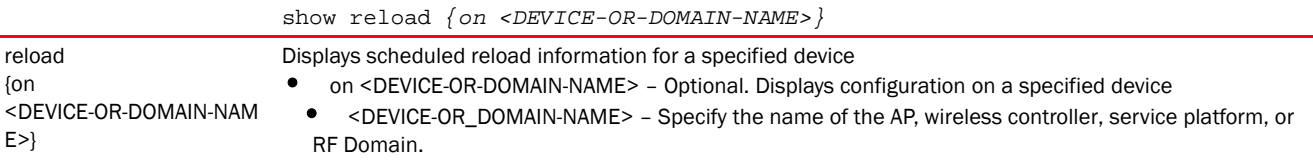

#### Example

```
rfs7000-37FABE(config)#show reload on rfs7000-37FABE
No reload is scheduled.
rfs7000-37FABE(config)#
```
## rf-domain-manager

#### *[show commands](#page-440-0)*

Displays RF Domain manager selection details

Supported in the following platforms:

- Access Points Brocade Mobility 650 Access Point, Brocade Mobility 6511 Access Point, Brocade Mobility 1220 Access Point, Brocade Mobility 71XX Access Point, Brocade Mobility 1240 Access Point
- Wireless Controllers Brocade Mobility RFS4000, Brocade Mobility RFS6000, Brocade Mobility RFS7000
- Service Platforms Brocade Mobility RFS9510

#### Syntax:

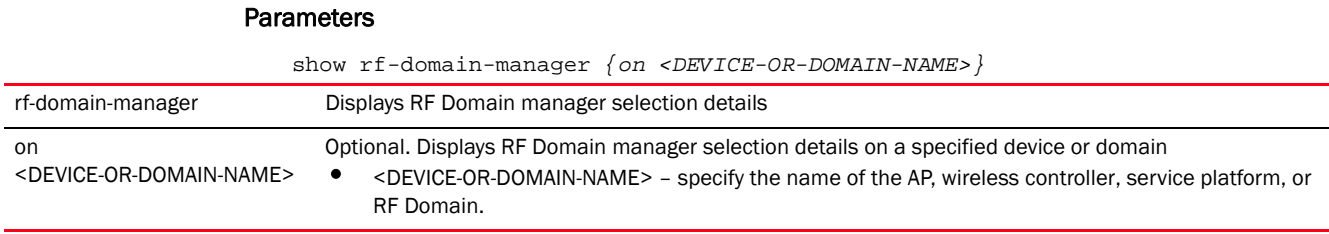

6

```
rfs7000-37FABE(config)#show rf-domain-manager on rfs7000-37FABE
 RF Domain RFDOMAIN_TechPubsLabLan
 RF Domain Manager:
     ID: 70.37.FA.BE
     Priority: 180
    Has IP MiNT link
    Has wired MiNT links
 Device under query:
     Priority: 180
     Has IP MiNT links
     Has wired MiNT links
rfs7000-37FABE(config)#
```
#### role

#### *[show commands](#page-440-0)*

Displays role based firewall information

Supported in the following platforms:

- Access Points Brocade Mobility 650 Access Point, Brocade Mobility 6511 Access Point, Brocade Mobility 1220 Access Point, Brocade Mobility 71XX Access Point, Brocade Mobility 1240 Access Point
- Wireless Controllers Brocade Mobility RFS4000, Brocade Mobility RFS6000, Brocade Mobility RFS7000
- Service Platforms Brocade Mobility RFS9510

#### Syntax:

```
show role [ldap-stats|wireless-clients]
show role [ldap-stats|wireless-clients] {on <DEVICE-NAME>}
```
#### **Parameters**

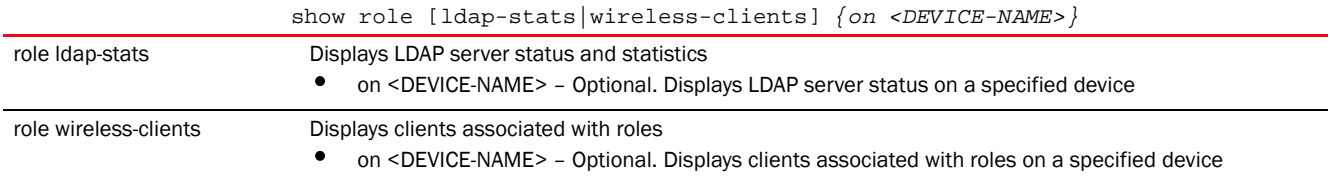

#### Example

rfs7000-37FABE(config)#show role wireless-clients on rfs7000-37FABE

```
No ROLE statistics found.
rfs7000-37FABE(config)#
```
### route-maps

#### *[show commands](#page-440-0)*

Displays route map statistics for defined device routes

Supported in the following platforms:

- Access Points Brocade Mobility 650 Access Point, Brocade Mobility 6511 Access Point, Brocade Mobility 1220 Access Point, Brocade Mobility 71XX Access Point, Brocade Mobility 1240 Access Point
- Wireless Controllers Brocade Mobility RFS4000, Brocade Mobility RFS6000, Brocade Mobility RFS7000
- Service Platforms Brocade Mobility RFS9510

#### Syntax:

show route-maps *{on <DEVICE-NAME>}*

#### **Parameters**

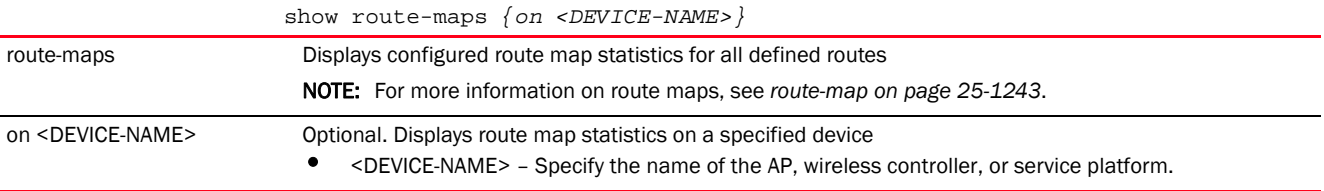

#### Example

```
rfs7000-37FABE(config)#show route-maps on rfs7000-37FABE
rfs7000-37FABE(config)#
```
### rtls

#### *[show commands](#page-440-0)*

Displays *Real Time Location Service* (RTLS) statistics for access points contributing locationing information

Supported in the following platforms:

- Access Points Brocade Mobility 650 Access Point, Brocade Mobility 6511 Access Point, Brocade Mobility 1220 Access Point, Brocade Mobility 71XX Access Point, Brocade Mobility 1240 Access Point
- Wireless Controllers Brocade Mobility RFS4000, Brocade Mobility RFS6000, Brocade Mobility RFS7000
- Service Platforms Brocade Mobility RFS9510

#### Syntax:

```
show rtls [aeroscout|ekahau] {<MAC/HOSTNAME>} {(on <DEVICE-OR-DOMAIN-NAME>)}
```
#### **Parameters**

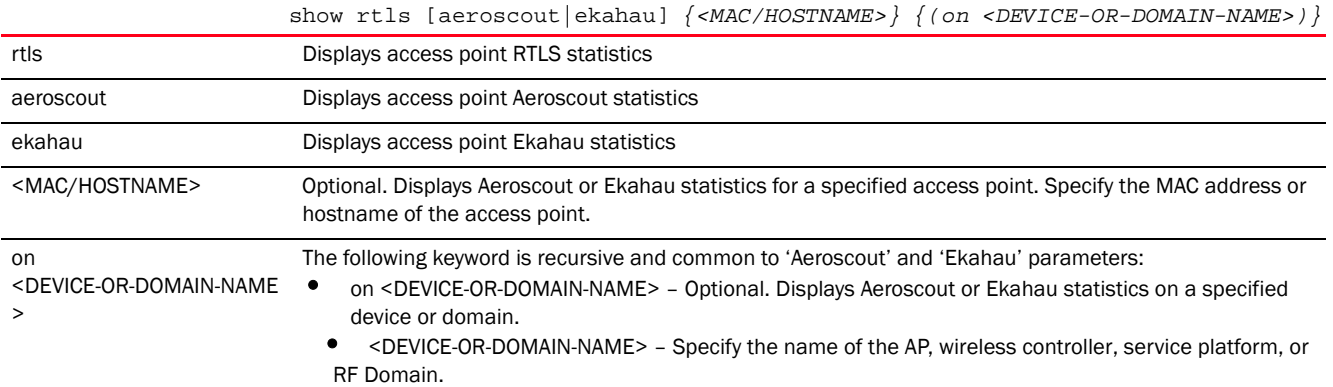

#### Example

rfs4000-229D58(config)#show rtls aeroscout

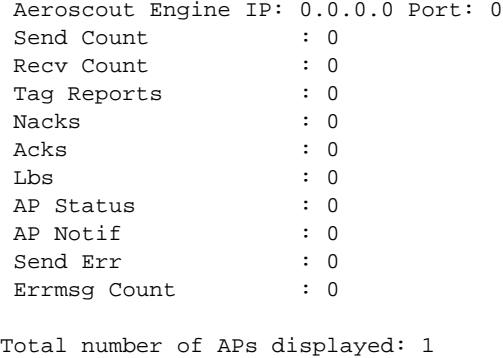

## running-config

#### *[show commands](#page-440-0)*

Displays configuration files (where all configured MAC and IP access lists are applied to an interface)

Supported in the following platforms:

rfs4000-229D58(config)#

- Access Points Brocade Mobility 650 Access Point, Brocade Mobility 6511 Access Point, Brocade Mobility 1220 Access Point, Brocade Mobility 71XX Access Point, Brocade Mobility 1240 Access Point
- Wireless Controllers Brocade Mobility RFS4000, Brocade Mobility RFS6000, Brocade Mobility RFS7000
- Service Platforms Brocade Mobility RFS9510

#### Syntax:

```
show running-config 
{aaa-policy|association-acl-policy|auto-provisioning-policy|
```
*captive-portal-policy|device|dhcp-server-policy|firewall-policy|include-facto*

*ry|*

```
interface|ip-access-list|mac-access-list|management-policy|meshpoint|profile|
          radio-qos-policy|rf-domain|smart-rf-policy|wlan|wlan-qos-policy}
show running-config 
{aaa-policy|association-acl-policy|auto-provisioning-policy|
captive-portal-policy|dhcp-server-policy|firewall-policy|management-policy|
          radio-qos-policy|smart-rf-policy|wlan-qos-policy} <POLICY-NAME> 
{include-factory}
show running-config {device [<MAC>|self]} {include-factory}
show running-config {include-factory}
show running-config {interface}
{<INTERFACE-NAME>|ge|include-factory|me|port-channel|
          pppoe1|vlan|wwan1}
show running-config {interface} {<INTERFACE-NAME>|ge <1-4>|include-factory|
          me1|port-channel <1-2>|pppoe1|vlan <1-4094>|wwan1} 
{include-factory}
show running-config {ip-access-list <IP-ACCESS-LIST-NAME>|mac-access-list 
<MAC-ACCESS-
          LIST-NAME} {include-factory}
show running-config {meshpoint <MESHPOINT-NAME>} {include-factory}
show running-config {profile 
[|ap622|br650|br6511|ap6521|br1220|ap6532|ap6562|
          br71xx|br81xx|ap82xx|rfs4000|rfs6000|rfs7000|nx45xx|nx65xx|nx9000] 
<PROFILE-NAME>} 
          {include-factory}
show running-config {rf-domain <DOMAIN-NAME>} {include-factory}
show running-config {wlan <WLAN-NAME>} {include-factory}
```
#### **Parameters**

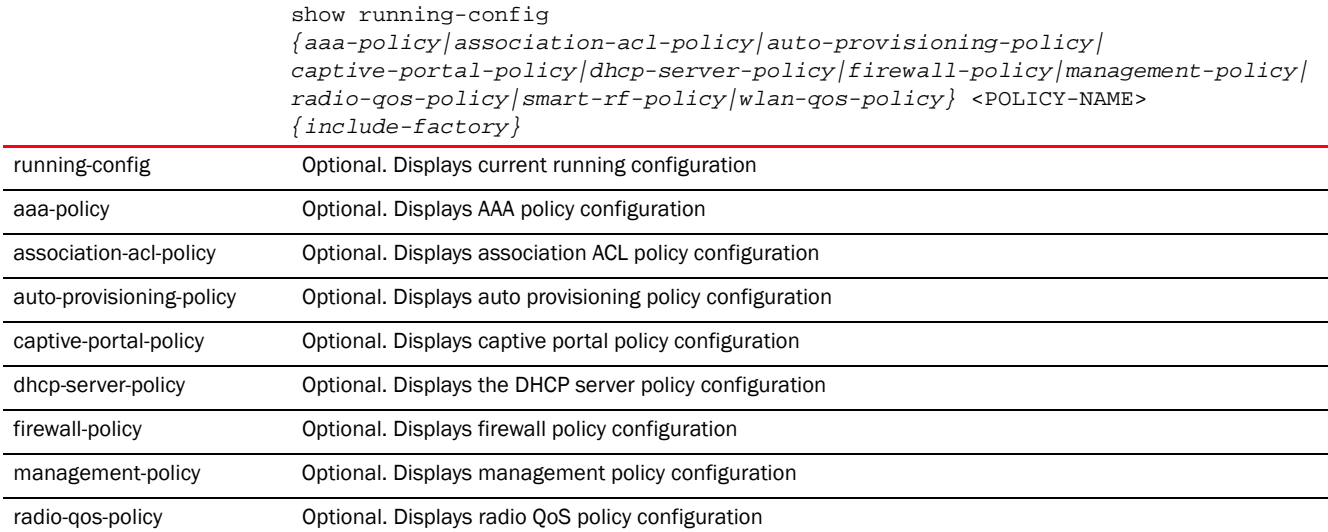

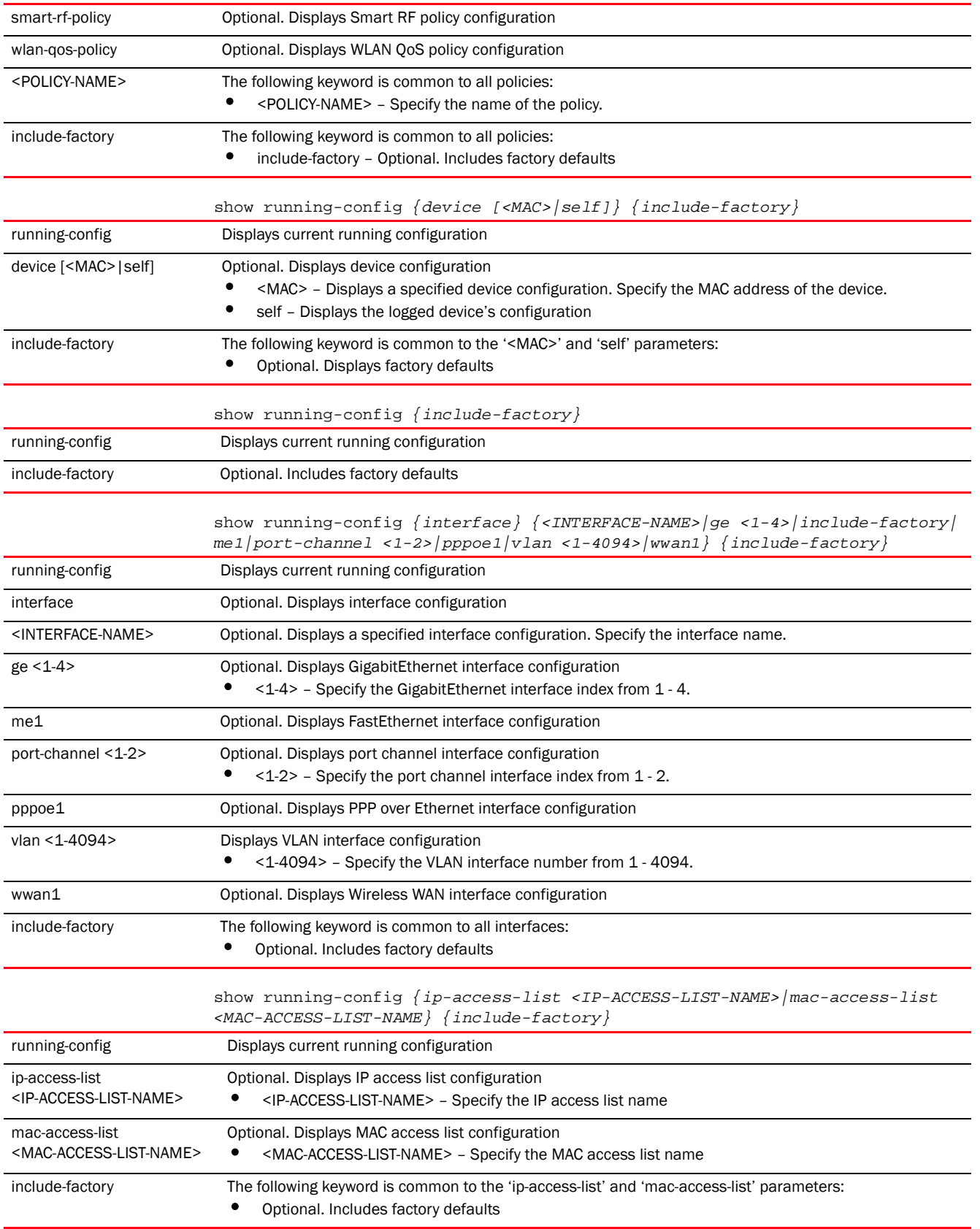

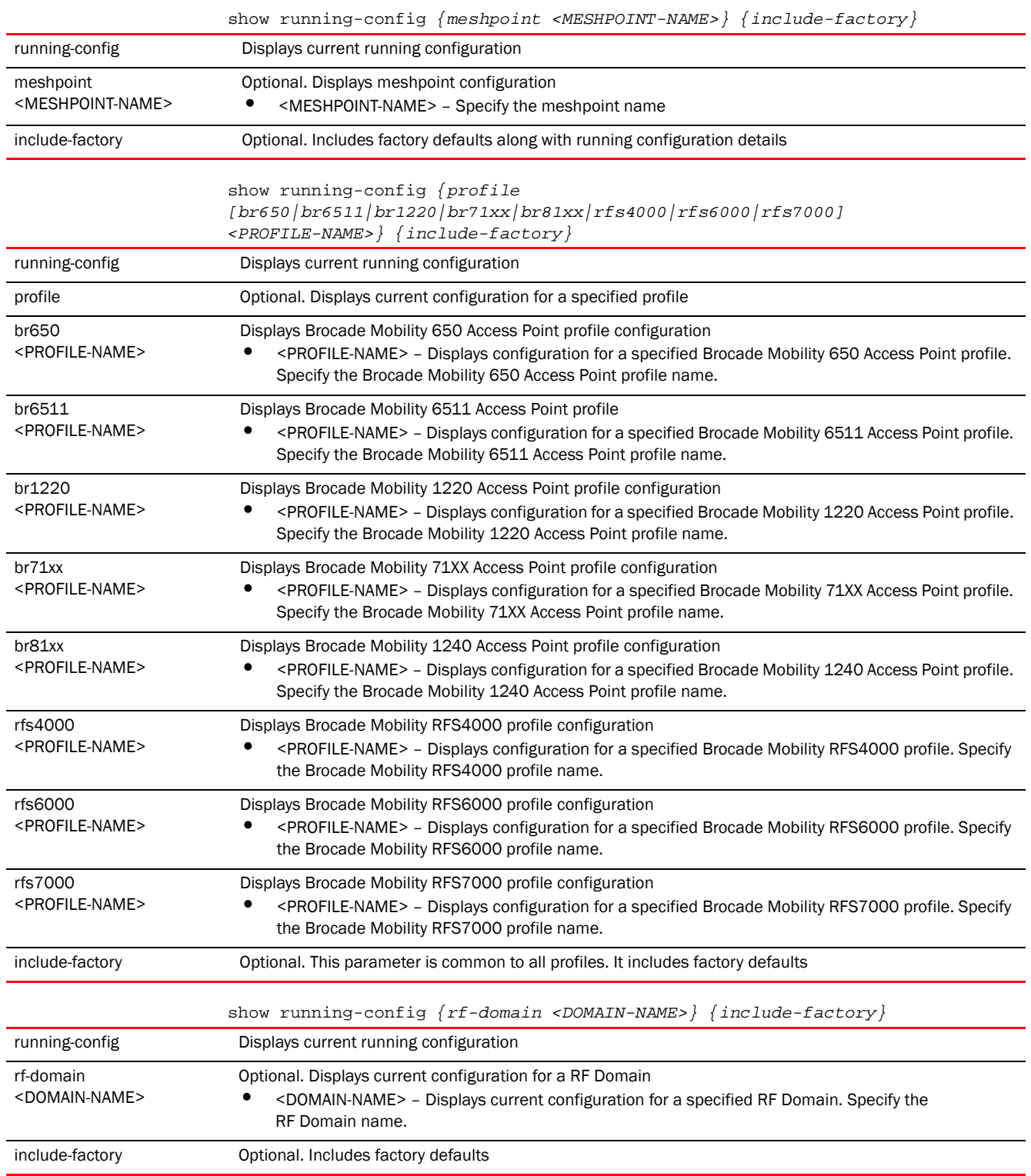

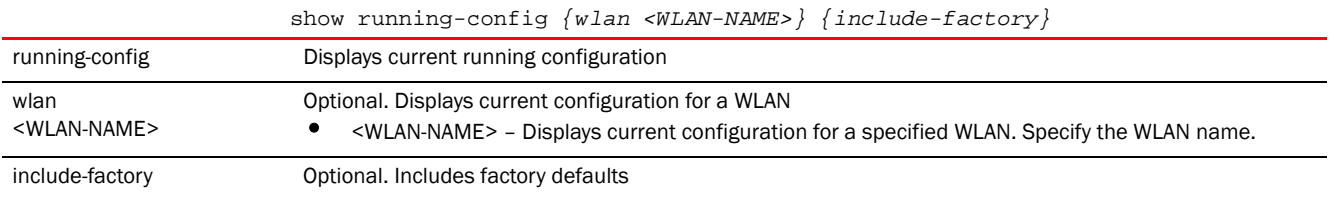

```
rfs7000-37FABE(config)#show running-config device self
!
firewall ratelimit-trust policy default
!
management-policy default
 telnet
 http server
 ssh
!
firewall-policy default
!
mint-security-policy the_policy
 rejoin-timeout 35
!
device-discover-policy default
!
rfs7000 00-15-70-37-FA-BE
 hostname rfs7000-37FABE
 no country-code
 bridge vlan 3
 bridge vlan 5
   ip dhcp trust
   ip igmp snooping querier version 2
   ip igmp snooping querier max-response-time 3
   ip igmp snooping querier timer expiry 89
  wep-shared-key-auth
  radius nas-identifier test
--More--
rfs7000-37FABE(config)
rfs7000-37FABE(config)#show running-config device 11-22-33-44-55-66 
include-factory
!
radio-qos-policy default
 wmm best-effort aifsn 3
 wmm video txop-limit 94
 wmm video aifsn 1
 wmm video cw-min 3
  wmm video cw-max 4
  wmm voice txop-limit 47
 wmm voice aifsn 1
 wmm voice cw-min 2
--More--
rfs7000-37FABE(config)
nx6500-31FABE(config)#show running-config device 11-22-33-44-55-66 
include-factory
!
radio-qos-policy default
 wmm best-effort aifsn 3
```

```
 wmm video txop-limit 94
  wmm video aifsn 1
  wmm video cw-min 3
  wmm video cw-max 4
  wmm voice txop-limit 47
  wmm voice aifsn 1
 wmm voice cw-min 2
--More--
nx6500-31FABE(config)#
```
## session-changes

#### *[show commands](#page-440-0)*

Displays configuration changes made in the current session

Supported in the following platforms:

- Access Points Brocade Mobility 650 Access Point, Brocade Mobility 6511 Access Point, Brocade Mobility 1220 Access Point, Brocade Mobility 71XX Access Point, Brocade Mobility 1240 Access Point
- Wireless Controllers Brocade Mobility RFS4000, Brocade Mobility RFS6000, Brocade Mobility RFS7000
- Service Platforms Brocade Mobility RFS9510

#### Syntax:

show session-changes

#### **Parameters**

None

#### Example

rfs7000-37FABE(config)#show session-changes

No changes in this session

rfs7000-37FABE(config)#

## session-config

#### *[show commands](#page-440-0)*

Lists active open sessions on a device

Supported in the following platforms:

- Access Points Brocade Mobility 650 Access Point, Brocade Mobility 6511 Access Point, Brocade Mobility 1220 Access Point, Brocade Mobility 71XX Access Point, Brocade Mobility 1240 Access Point
- Wireless Controllers Brocade Mobility RFS4000, Brocade Mobility RFS6000, Brocade Mobility RFS7000
- Service Platforms Brocade Mobility RFS9510

#### Syntax:

#### **Parameters**

6

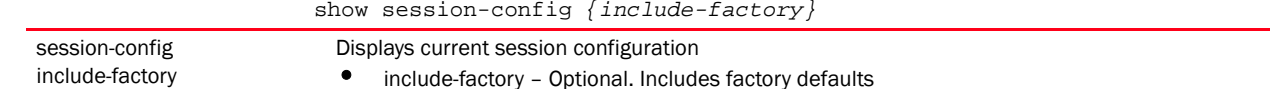

#### Example

```
rfs4000-229D58(config)#show session-config
!
! Configuration of Brocade Mobility RFS4000 version 5.5.0.0-036B
!
!
version 2.3
!
!
client-identity TestClientIdentity
 dhcp 1 message-type request option-codes exact hexstring 5e4d36780b3a7f
!
client-identity-group ClientIdentityGroup
 client-identity TestClientIdentity precedence 1
!
alias network testNetworkAlias address-range 192.168.13.4 to 192.168.13.10
!
ip access-list BROADCAST-MULTICAST-CONTROL
 permit tcp any any rule-precedence 10 rule-description "permit all TCP 
traffic"
 permit udp any eq 67 any eq dhcpc rule-precedence 11 rule-description "permit 
DHCP replies"
 deny udp any range 137 138 any range 137 138 rule-precedence 20 
rule-description "deny windows netbios"
 deny ip any 224.0.0.0/4 rule-precedence 21 rule-description "deny IP 
multicast"
 deny ip any host 255.255.255.255 rule-precedence 22 rule-description "deny IP 
\mathbf{1}--More--
rfs4000-229D58(config)#
```
### sessions

#### *[show commands](#page-440-0)*

Displays CLI sessions initiated on a device

Supported in the following platforms:

- Access Points Brocade Mobility 650 Access Point, Brocade Mobility 6511 Access Point, Brocade Mobility 1220 Access Point, Brocade Mobility 71XX Access Point, Brocade Mobility 1240 Access Point
- Wireless Controllers Brocade Mobility RFS4000, Brocade Mobility RFS6000, Brocade Mobility RFS7000
- Service Platforms Brocade Mobility RFS9510

#### Syntax:

```
show sessions {on <DEVICE-NAME>}
```
#### **Parameters**

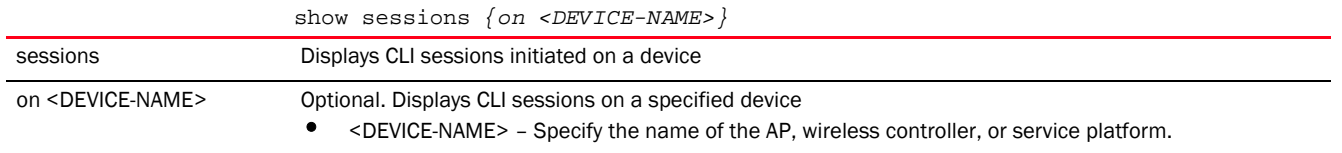

#### Example

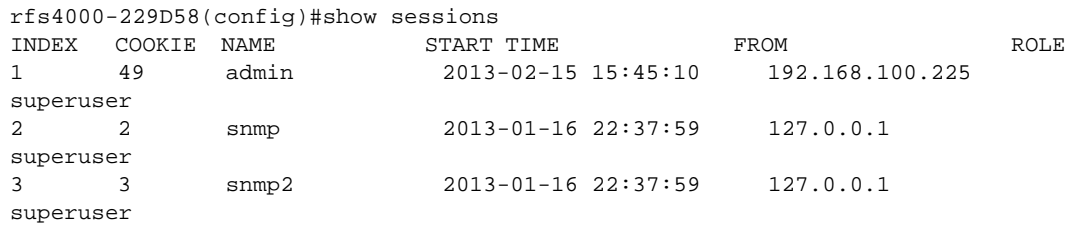

rfs4000-229D58(config)#

## site-config-diff

#### *[show commands](#page-440-0)*

Displays the difference in site configuration available on the NOC and a site.

The Mobility HM network defines a three-tier structure, consisting of multiple wireless sites managed by a single *Network Operations Center* (NOC) controller, The NOC controller constitutes the first and the site controllers constitute the second tier of the hierarchy. The site controllers may or may not be grouped to form clusters. The site controllers in turn adopt and manage access points that form the third tier of the hierarchy.

NOC controllers possess default site configuration details. Overrides applied at the site level result in a mismatch of configuration at the site and the default site configuration available on the NOC controller. Use this command to view this difference.

Supported in the following platforms:

- Wireless Controllers Brocade Mobility RFS4000, Brocade Mobility RFS6000, Brocade Mobility RFS7000
- Service Platforms Brocade Mobility RFS9510

#### NOTE

This command returns an output only when executed on a NOC controller.

#### Syntax:

show site-config-diff <SITE-NAME>

#### **Parameters**

show site-config-diff <SITE-NAME>

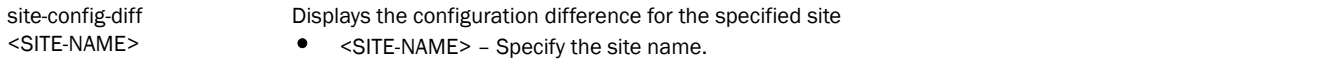

```
nx9500-6C874D#show site-config-diff 5C-0E-8B-18-06-F4
---- Config diff for switch 5C-0E-8B-18-06-F4 ----
rfs6000 5C-0E-8B-18-06-F4
interface pppoe1
  no shutdown
nx9500-6C874D#
```
### smart-rf

#### *[show commands](#page-440-0)*

Displays Smart RF management commands

Supported in the following platforms:

- Access Points Brocade Mobility 650 Access Point, Brocade Mobility 6511 Access Point, Brocade Mobility 1220 Access Point, Brocade Mobility 71XX Access Point, Brocade Mobility 1240 Access Point
- Wireless Controllers Brocade Mobility RFS4000, Brocade Mobility RFS6000, Brocade Mobility RFS7000
- Service Platforms Brocade Mobility RFS9510

#### Syntax:

```
show smart-rf [br|calibration-config|calibration-status|channel-distribution|
```
history|history-timeline|interfering-br|interfering-neighbors|radio]

```
show smart-rf br {<MAC>|<DEVICE-NAME>|activity|energy|neighbors|on 
<DOMAIN-NAME>}
show smart-rf br {<MAC>|<DEVICE-NAME>} {on <DOMAIN-NAME>}
show smart-rf br (activity|energy|neighbors} [<MAC>|<DEVICE-NAME>] {(on 
<DOMAIN-NAME>)}
```

```
show smart-rf [calibration-config|calibration-status|channel-distribution|
          history|history-timeline] {on <DOMAIN-NAME>}
```

```
show smart-rf radio 
{<MAC>|activity|all-11an|all-11bgn|channel|energy|neighbors|
          on <DOMAIN-NAME>}
show smart-rf radio {<MAC>|all-11an|all-11bgn|energy <MAC>} {on <DOMAIN-NAME>}
show smart-rf radio {activity|neigbors} {<MAC>|all-11an|all-11bgn} {on 
<DOMAIN-NAME>}
show smart-rf interfering-br {<MAC>|<DEVICE-NAME>|on}
show smart-rf interfering-neighbors {<MAC>|<DEVICE-NAME>|on|threshold
```
*<50-100>}*

#### **Parameters**

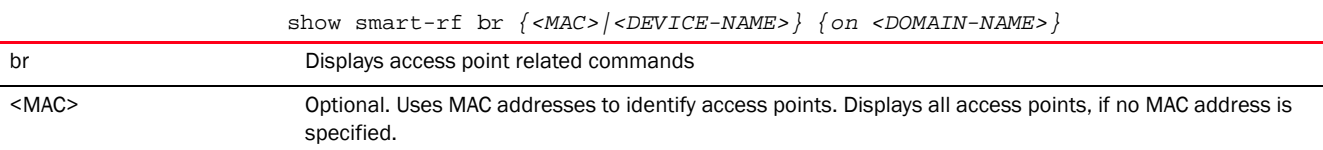

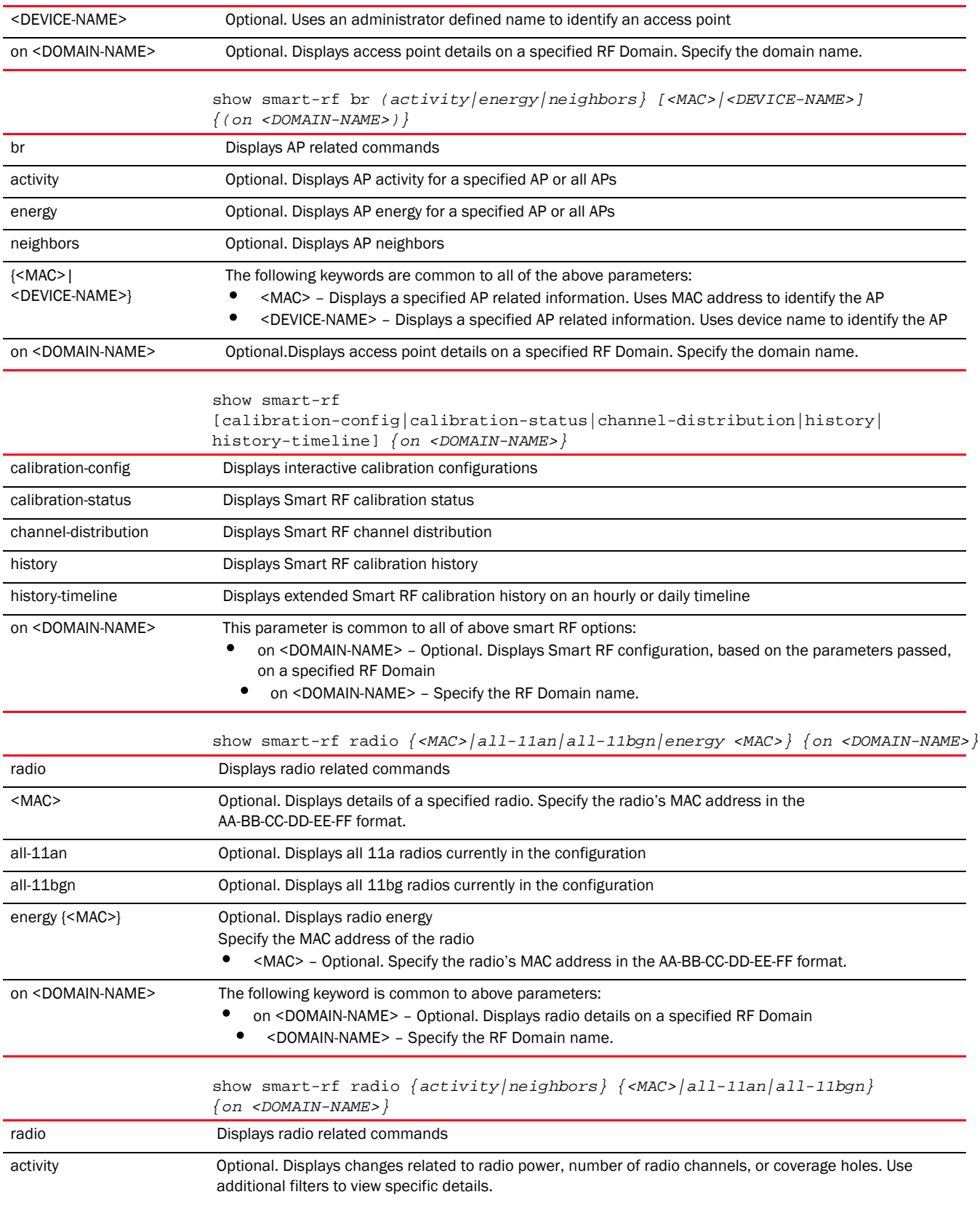

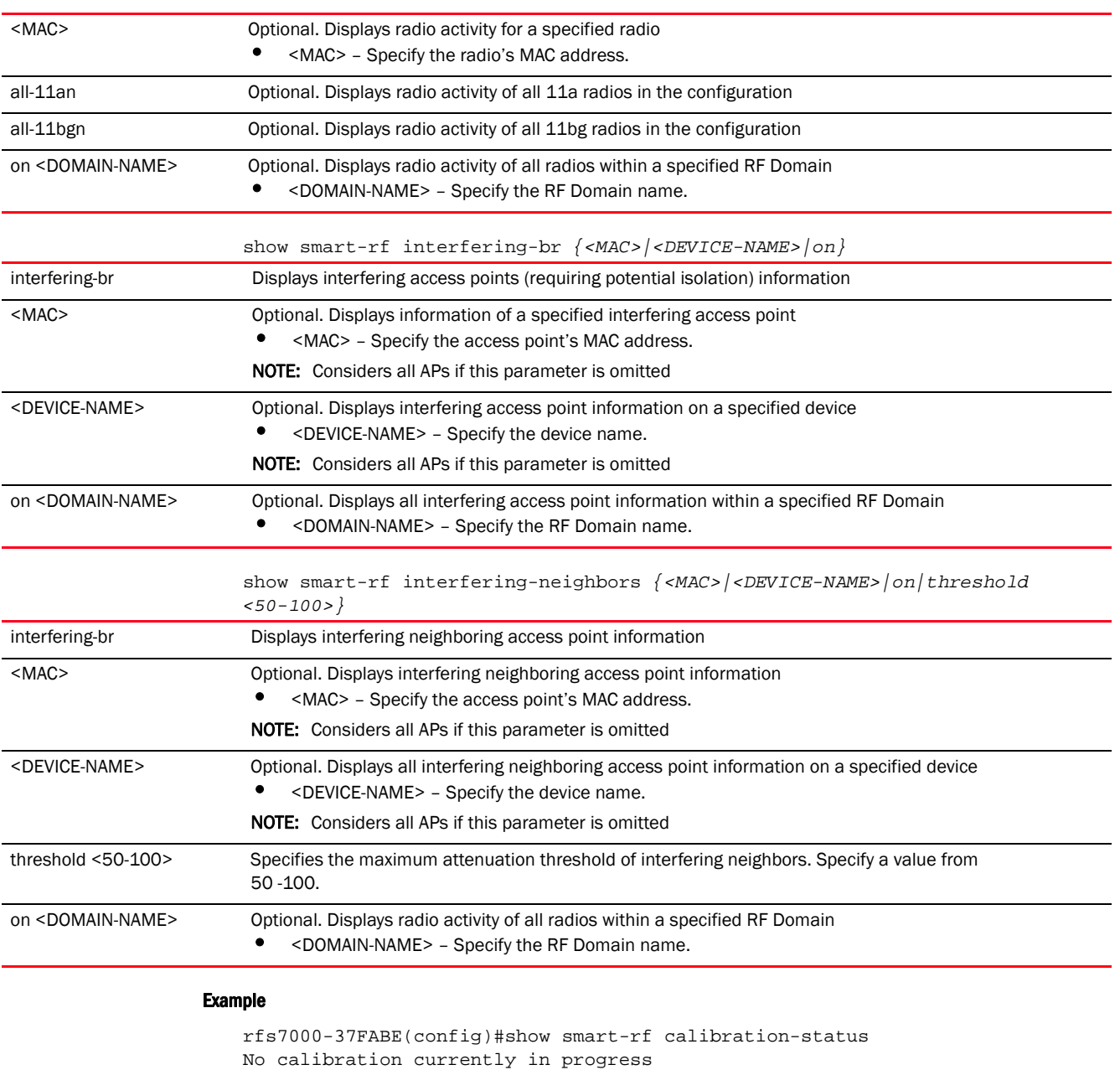

rfs7000-37FABE(config)#

```
rfs7000-37FABE(config)#show smart-rf history
```
----------------------------------------------------------------------------- ---------- TIME **EVENT** EVENT **EXECUTE EXECUTE DESCRIPTION** ----------------------------------------------------------------------------- ---------- ----------------------------------------------------------------------------- ---------- Total number of history entries displayed: 0 rfs7000-37FABE(config)#

## spanning-tree

#### *[show commands](#page-440-0)*

Displays spanning tree utilization information

Supported in the following platforms:

- Access Points Brocade Mobility 650 Access Point, Brocade Mobility 6511 Access Point, Brocade Mobility 1220 Access Point, Brocade Mobility 71XX Access Point, Brocade Mobility 1240 Access Point
- Wireless Controllers Brocade Mobility RFS4000, Brocade Mobility RFS6000, Brocade Mobility RFS7000
- Service Platforms Brocade Mobility RFS9510

#### Syntax:

```
show spanning-tree mst {configuration|detail|instance|on}
show spanning-tree mst {configuration} {(on <DEVICE-NAME>)}
show spanning-tree mst {detail} {interface|on}
show spanning-tree mst {detail} interface {<INTERFACE-NAME>|ge <1-4>|me1|
          port-channel <1-2>|pppoe1|vlan <1-4094>|wwan1} {(on <DEVICE-NAME>)}
show spanning-tree mst {instance <1-15>} {interface <INTERFACE-NAME>} 
          {(on <DEVICE-NAME>)}
```
#### **Parameters**

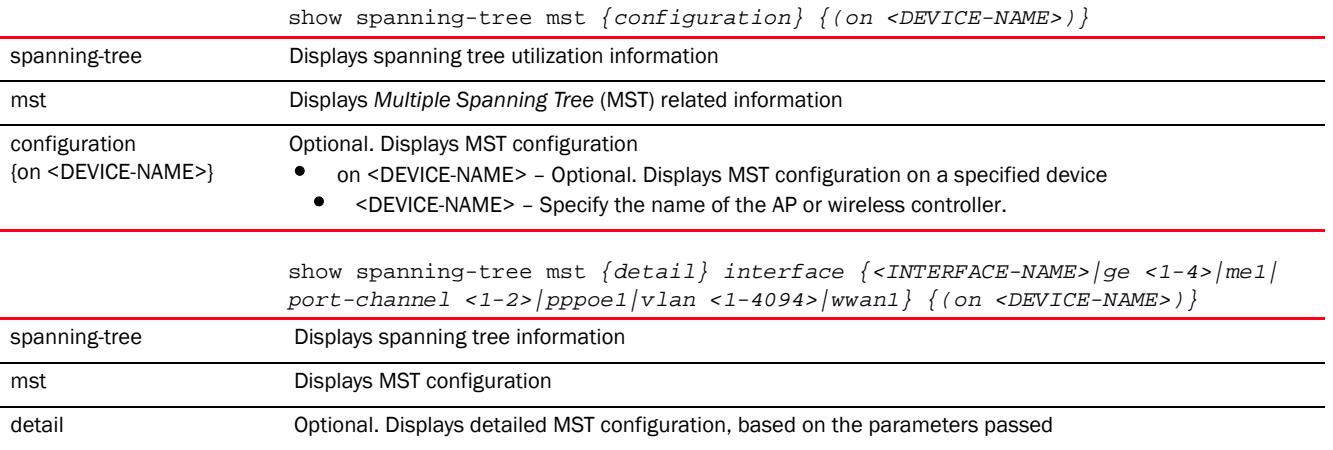

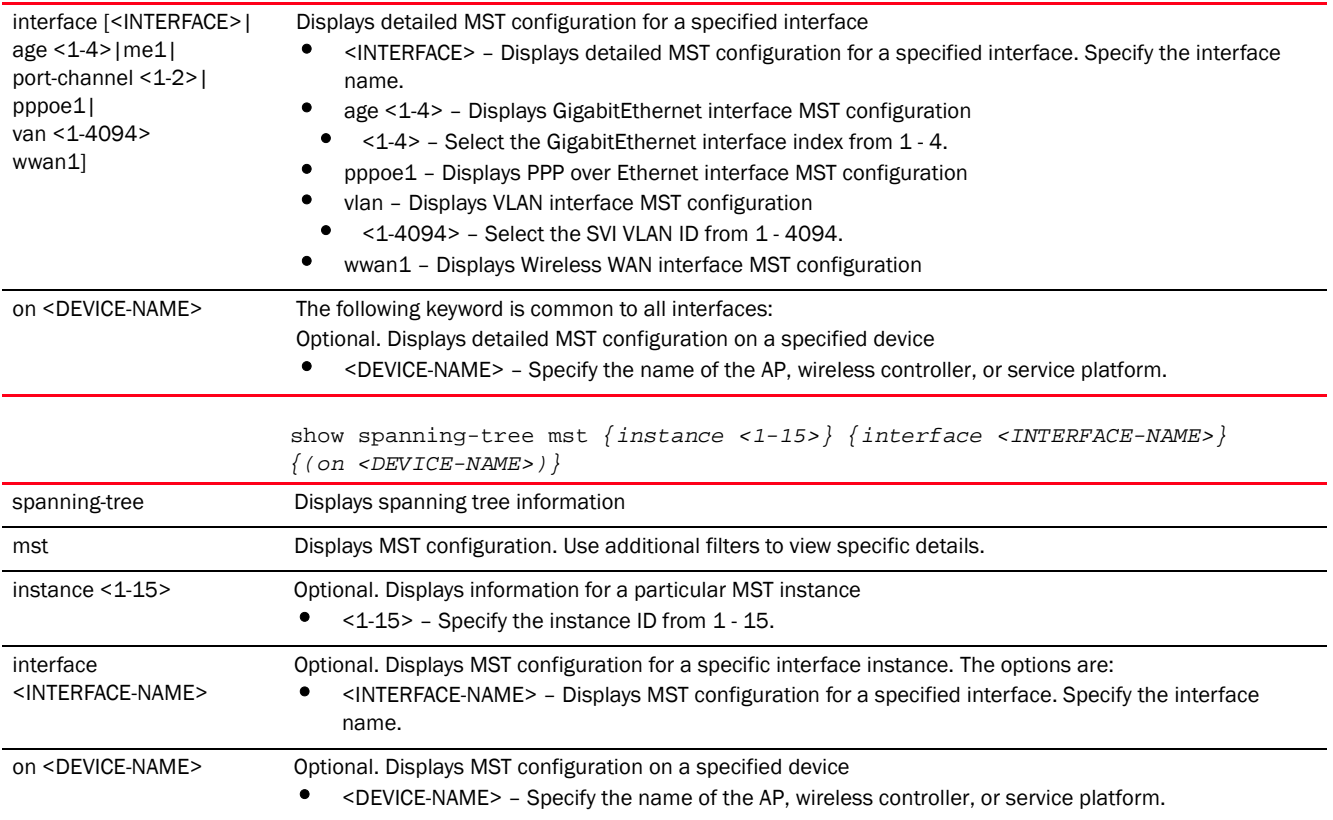

```
rfs7000-37FABE(config)#show spanning-tree mst configuration on rfs7000-37FABE
%% MSTP Configuration Information for bridge 1 :
%%------------------------------------------------------
% Format Id : 0
% Name : My Name
% Revision Level : 0
% Digest : 0xac36177f50283cd4b83821d8ab26de62
%%------------------------------------------------------
rfs7000-37FABE(config)#
rfs7000-37FABE(config)#show spanning-tree mst detail interface test on 
rfs7000-37FABE
% Bridge up - Spanning Tree Disabled
% CIST Root Path Cost 0 - CIST Root Port 0 - CIST Bridge Priority 32768
% Forward Delay 15 - Hello Time 2 - Max Age 20 - Max hops 20
% 1: CIST Root Id 800000157037fabf
% 1: CIST Reg Root Id 800000157037fabf
% 1: CIST Bridge Id 800000157037fabf
% portfast bpdu-filter disabled
% portfast bpdu-guard disabled
% portfast portfast errdisable timeout disabled
% portfast errdisable timeout interval 300 sec
% cisco interoperability not configured - Current cisco interoperability off
rfs7000-37FABE(config)#
```

```
rfs7000-37FABE(config)#show spanning-tree mst detail
% Bridge up - Spanning Tree Disabled
% CIST Root Path Cost 0 - CIST Root Port 0 - CIST Bridge Priority 32768
% Forward Delay 15 - Hello Time 2 - Max Age 20 - Max hops 20
% 1: CIST Root Id 800000157037fabf
% 1: CIST Reg Root Id 800000157037fabf
% 1: CIST Bridge Id 800000157037fabf
% portfast bpdu-filter disabled
% portfast bpdu-guard disabled
% portfast portfast errdisable timeout disabled
% portfast errdisable timeout interval 300 sec
% cisco interoperability not configured - Current cisco interoperability off
% ge4: Port 2004 - Id 87d4 - Role Disabled - State Forwarding
% ge4: Designated External Path Cost 0 - Internal Path Cost 0
% ge4: Configured Path Cost 11520 - Add type Implicit - ref count 1
% ge4: Designated Port Id 0 - CST Priority 128
% ge4: ge4: CIST Root 0000000000000000
% ge4: ge4: Regional Root 0000000000000000
% ge4: ge4: Designated Bridge 0000000000000000
% ge4: Message Age 0 - Max Age 0
% ge4: CIST Hello Time 0 - Forward Delay 0
% ge4: CIST Forward Timer 0 - Msg Age Timer 0 - Hello Timer 0
% ge4: Version Multiple Spanning Tree Protocol - Received None - Send MSTP
--More--
rfs7000-37FABE(config)#
rfs7000-37FABE(config)#show spanning-tree mst instance 1 interface test on 
rfs7000-37FABE
rfs7000-37FABE(config)#
rfs7000-37FABE(config)#show spanning-tree mst detail
% Bridge up - Spanning Tree Disabled
% CIST Root Path Cost 0 - CIST Root Port 0 - CIST Bridge Priority 32768
% Forward Delay 15 - Hello Time 2 - Max Age 20 - Max hops 20
% 1: CIST Root Id 800000157037fabf
% 1: CIST Reg Root Id 800000157037fabf
% 1: CIST Bridge Id 800000157037fabf
% 1: portfast bpdu-guard disabled
% portfast portfast errdisable timeout disabled
% portfast errdisable timeout interval 300 sec
% cisco interoperability not configured - Current cisco interoperability off
   % --More--
```
## startup-config

#### *[show commands](#page-440-0)*

Displays complete startup configuration script

Supported in the following platforms:

- Access Points Brocade Mobility 650 Access Point, Brocade Mobility 6511 Access Point, Brocade Mobility 1220 Access Point, Brocade Mobility 71XX Access Point, Brocade Mobility 1240 Access Point
- Wireless Controllers Brocade Mobility RFS4000, Brocade Mobility RFS6000, Brocade Mobility RFS7000
- Service Platforms Brocade Mobility RFS9510

#### Syntax:

show startup-config *{include-factory}*

#### **Parameters**

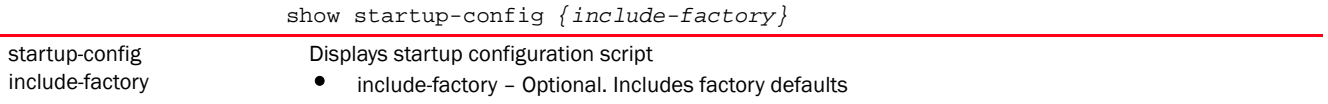

#### Example

```
rfs4000-229D58(config)#show startup-config
!
! Configuration of Brocade Mobility RFS4000 version 5.5.0.0-036B
!
!
version 2.3
!
!
client-identity TestClientIdentity
 dhcp 1 message-type request option-codes exact hexstring 5e4d36780b3a7f
!
client-identity-group ClientIdentityGroup
 client-identity TestClientIdentity precedence 1
!
alias network testNetworkAlias address-range 192.168.13.4 to 192.168.13.10
!
ip access-list BROADCAST-MULTICAST-CONTROL
 permit tcp any any rule-precedence 10 rule-description "permit all TCP 
traffic"
 permit udp any eq 67 any eq dhcpc rule-precedence 11 rule-description "permit 
DHCP replies"
 deny udp any range 137 138 any range 137 138 rule-precedence 20 
rule-description "deny windows netbios"
 deny ip any 224.0.0.0/4 rule-precedence 21 rule-description "deny IP 
multicast"
 deny ip any host 255.255.255.255 rule-precedence 22 rule-description "deny IP 
\mathbb{I}--More--
rfs4000-229D58(config)#
```
### terminal

#### *[show commands](#page-440-0)*

Displays terminal configuration parameters

Supported in the following platforms:

- Access Points Brocade Mobility 650 Access Point, Brocade Mobility 6511 Access Point, Brocade Mobility 1220 Access Point, Brocade Mobility 71XX Access Point, Brocade Mobility 1240 Access Point
- Wireless Controllers Brocade Mobility RFS4000, Brocade Mobility RFS6000, Brocade Mobility RFS7000
- Service Platforms Brocade Mobility RFS9510

#### Syntax:

show terminal

#### **Parameters**

None

```
Example
```

```
rfs7000-37FABE(config)#show terminal
Terminal Type: xterm
Length: 24 Width: 200
rfs7000-37FABE(config)#
```
### timezone

#### *[show commands](#page-440-0)*

Displays a device's timezone

Supported in the following platforms:

- Access Points Brocade Mobility 650 Access Point, Brocade Mobility 6511 Access Point, Brocade Mobility 1220 Access Point, Brocade Mobility 71XX Access Point, Brocade Mobility 1240 Access Point
- Wireless Controllers Brocade Mobility RFS4000, Brocade Mobility RFS6000, Brocade Mobility RFS7000
- Service Platforms Brocade Mobility RFS9510

#### Syntax:

show timezone

#### **Parameters**

None

#### Example

```
rfs7000-37FABE(config)#show timezone
Timezone is America/Los_Angeles
rfs7000-37FABE(config)#
```
### upgrade-status

*[show commands](#page-440-0)*

Displays the last image upgrade status

#### **NOTE**

This command is not available in the USER EXEC Mode.

Supported in the following platforms:

- Access Points Brocade Mobility 650 Access Point, Brocade Mobility 6511 Access Point, Brocade Mobility 1220 Access Point, Brocade Mobility 71XX Access Point, Brocade Mobility 1240 Access Point
- Wireless Controllers Brocade Mobility RFS4000, Brocade Mobility RFS6000, Brocade Mobility RFS7000

• Service Platforms — Brocade Mobility RFS9510

#### Syntax:

```
show upgrade-status {detail|on}
show upgrade-status {detail} {(on <DEVICE-NAME>)}
```
#### **Parameters**

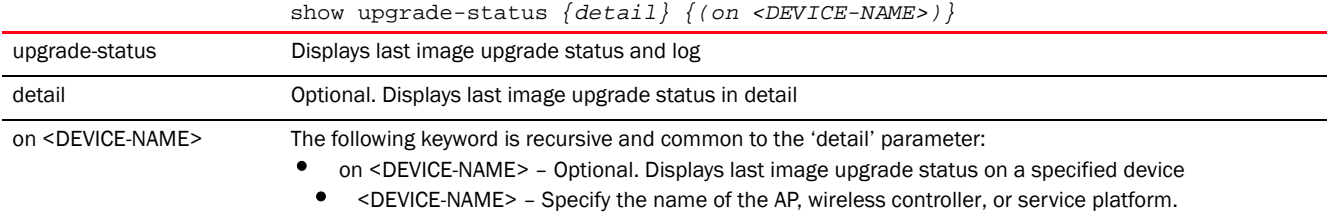

#### Example

```
rfs4000-229D58(config)#show upgrade-status on rfs4000-229D58
Last Image Upgrade Status : Successful
Last Image Upgrade Time : 2013-04-10 09:10:05
rfs4000-229D58(config)#
rfs4000-229D58(config)#show upgrade-status detail on rfs4000-229D58
Last Image Upgrade Status : Successful
Last Image Upgrade Time : 2013-04-10 09:10:05
    -----------------------------------------------
Running from partition /dev/mtdblock7
var2 is 3 percent full
/tmp is 5 percent full
Free Memory 114440 kB
FWU invoked via Linux shell
Validating image file header
Making file system
Extracting files (this may take some time).
Control C disabled
Version of firmware update file is 5.5.0.0-034B
Writing Kernel to /dev/mtd4
Writing BootOS to /dev/mtd2
Successful
```
rfs4000-229D58(config)#

### version

#### *[show commands](#page-440-0)*

Displays a device's software and hardware version

Supported in the following platforms:

- Access Points Brocade Mobility 650 Access Point, Brocade Mobility 6511 Access Point, Brocade Mobility 1220 Access Point, Brocade Mobility 71XX Access Point, Brocade Mobility 1240 Access Point
- Wireless Controllers Brocade Mobility RFS4000, Brocade Mobility RFS6000, Brocade Mobility RFS7000

• Service Platforms - Brocade Mobility RFS9510

#### Syntax:

show version *{on <DEVICE-NAME>}*

#### **Parameters**

show version *{on <DEVICE-NAME>}*

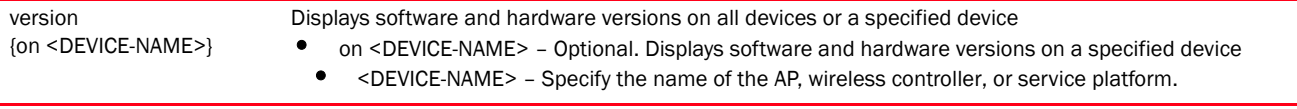

#### Example

```
rfs4000-229D58(config)#show version
Brocade Mobility RFS4000 version 5.5.0.0-018D
Copyright (c) 2004-2013 Brocade Communications, Inc. All rights reserved.
Booted from primary
```

```
rfs4000-229D58 uptime is 14 days, 03 hours 55 minutes
CPU is Cavium Networks Octeon CN50XX V0.1
Base ethernet MAC address is 00-23-68-22-9D-58
System serial number is 9184521800027
Model number is RFS-4010-00010-WR
PoE firmware version is 211 build 1
FPGA version is 2.28
Radio HAL version is 92 (DFS:73)
```
rfs4000-229D58(config)#

#### vrrp

#### *[show commands](#page-440-0)*

Displays *Virtual Router Redundancy Protocol* (VRRP) protocol details

Supported in the following platforms:

- Access Points Brocade Mobility 650 Access Point, Brocade Mobility 6511 Access Point, Brocade Mobility 1220 Access Point, Brocade Mobility 71XX Access Point, Brocade Mobility 1240 Access Point
- Wireless Controllers Brocade Mobility RFS4000, Brocade Mobility RFS6000, Brocade Mobility RFS7000
- Service Platforms Brocade Mobility RFS9510

#### Syntax:

```
show vrrp [brief|details|error-stats|stats]
show vrrp [brief|details|stats] {<1-255>} {(on <DEVICE-NAME>)}
show vrrp error-stats {on <DEVICE-NAME>}
```
#### **Parameters**

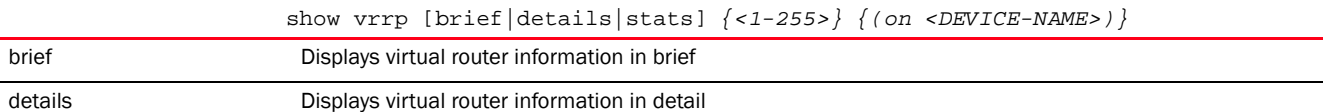

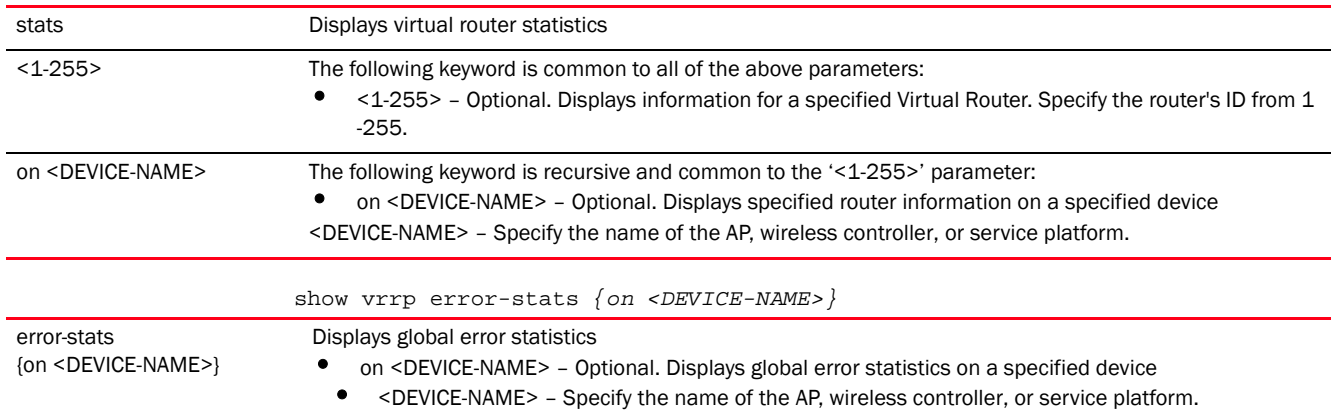

```
rfs7000-37FABE(config)#show vrrp error-stats on rfs7000-37FABE
Last protocol error reason: none
IP TTL errors: 0
Version mismatch: 0
Packet Length error: 0
Checksum error: 0
Invalid virtual router id: 0
Authentication mismatch: 0
Invalid packet type: 0
rfs7000-37FABE(config)#
rfs7000-37FABE(config)#show vrrp details on rfs7000-37FABE
VRRP Group 1:
  version 2
  interface none
  configured priority 1
  advertisement interval 1 sec
  preempt enable, preempt-delay 0
  virtual mac address 00-00-5E-00-01-01
  sync group disable
rfs7000-37FABE(config)#
```
### what

#### *[show commands](#page-440-0)*

Displays details of a specified search phrase (performs global search)

Supported in the following platforms:

- Access Points Brocade Mobility 650 Access Point, Brocade Mobility 6511 Access Point, Brocade Mobility 1220 Access Point, Brocade Mobility 71XX Access Point, Brocade Mobility 1240 Access Point
- Wireless Controllers Brocade Mobility RFS4000, Brocade Mobility RFS6000, Brocade Mobility RFS7000
- Service Platforms Brocade Mobility RFS9510

#### Syntax:

```
show what [contain|is] <WORD> {on <DEVICE-OR-DOMAIN-NAME>}
```
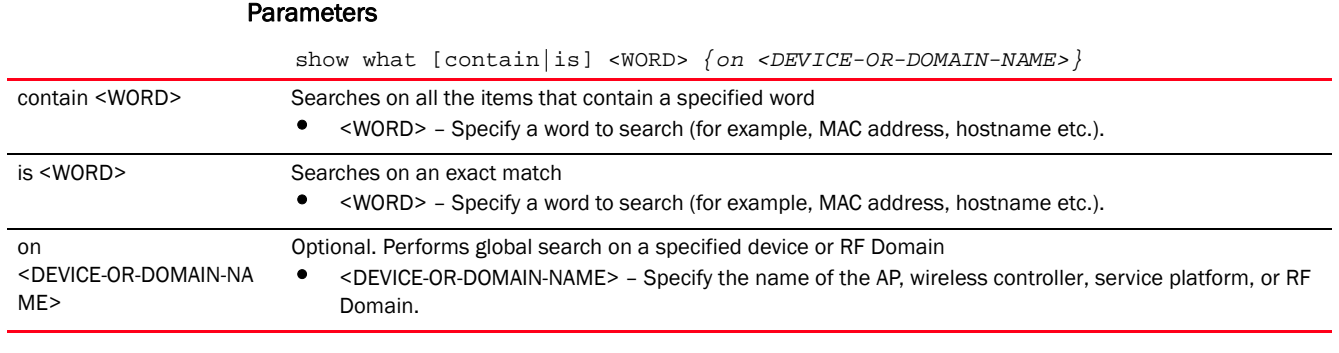

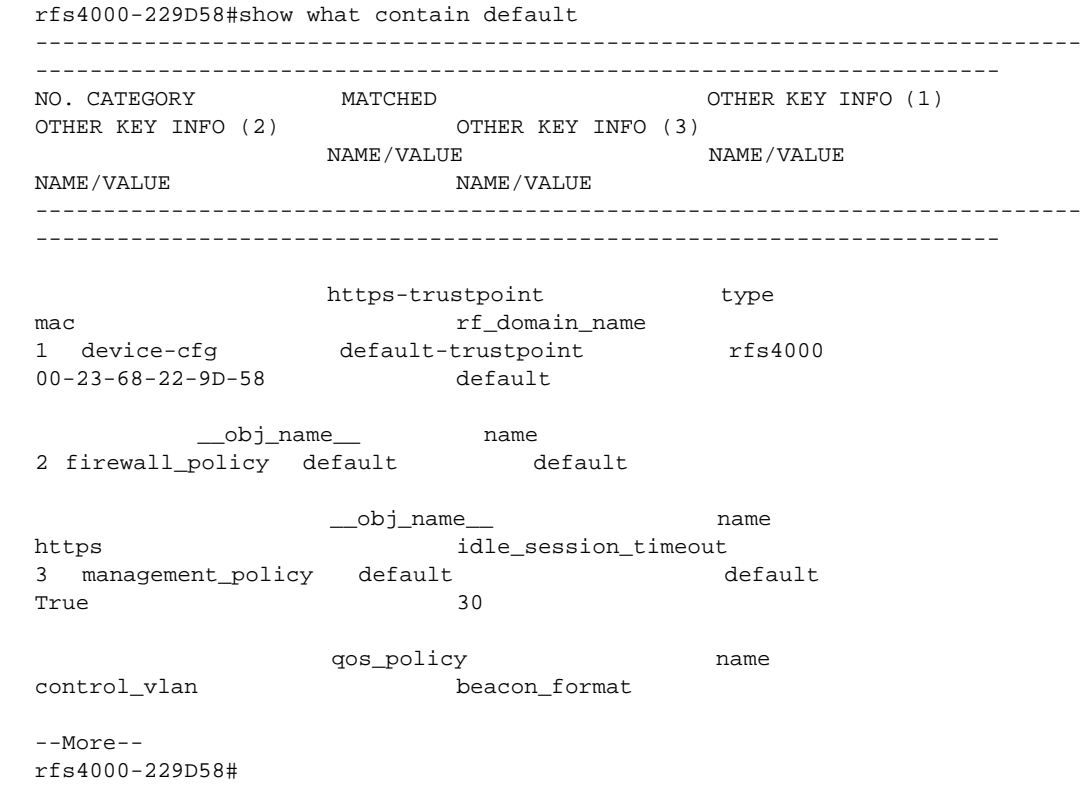

## wireless

#### *[show commands](#page-440-0)*

Displays wireless configuration parameters

Supported in the following platforms:

- Access Points Brocade Mobility 650 Access Point, Brocade Mobility 6511 Access Point, Brocade Mobility 1220 Access Point, Brocade Mobility 71XX Access Point, Brocade Mobility 1240 Access Point
- Wireless Controllers Brocade Mobility RFS4000, Brocade Mobility RFS6000, Brocade Mobility RFS7000
- Service Platforms Brocade Mobility RFS9510

#### Syntax:

```
show wireless 
[br|client|meshpoint|mobility-database|radio|regulatory|rf-domain|
          sensor-server|unsanctioned|wips|wlan]
show wireless br {configured|detail|load-balancing|on <DEVICE-NAME>}
show wireless br {configured}
show wireless br {detail} {<MAC/HOST-NAME>} {(on <DEVICE-OR-DOMAIN-NAME>)}
show wireless br {load-balancing} {client-capability|events|neighbors} 
          {(on <DEVICE-NAME>)}
show wireless client {association-history|detail|filter|on 
<DEVICE-OR-DOMAIN-NAME>|
          statistics|tspec}
show wireless client {association-history <MAC>} {on <DEVICE-OR-DOMAIN-NAME>}
show wireless client {detail <MAC>} {(on <DEVICE-OR-DOMAIN-NAME>)}
show wireless client {filter [ip|on|state|wlan]}
show wireless client {filter} {ip [<IP>|not <IP>]} {on 
<DEVICE-OR-DOMAIN-NAME>}
show wireless client {filter} {on <DEVICE-OR-DOMAIN-NAME>}
show wireless client {filter} {state [data-ready|not 
[data-ready|roaming]|roaming]} 
          {on <DEVICE-OR-DOMAIN-NAME>}
show wireless client {filter} {wlan [<WLAN-NAME>|not <WLAN-NAME>]} 
          {on <DEVICE-OR-DOMAIN-NAME>}
show wireless client {statistics} {detail|on|rf|window-data}
show wireless client {statistics} {detail <MAC>|rf|window-data <MAC>}
          {(on <DEVICE-OR-DOMAIN-NAME>)}
show wireless client {tspec <MAC>} {(on <DEVICE-OR-DOMAIN-NAME>)}
show wireless meshpoint {config|detail|multicast|neighbor|on|path|proxy|root|
          security|statistics|tree|usage-mappings}
show wireless meshpoint {config} {filter [device <DEVICE-NAME>|
          rf-domain <DOMAIN-NAME>]}
show wireless meshpoint {detail} {<MESHPOINT-NAME>}
show wireless meshpoint {on <DEVICE-OR-DOMAIN-NAME>}
show wireless meshpoint {multicast|path|proxy|root|security|statistics} 
          [<MESHPOINT-NAME>|detail] {on <DEVICE-OR-DOMAIN-NAME>}
show wireless meshpoint neighbor [<MESHPOINT-NAME>|detail|statistics {rf}] 
          {on <DEVICE-OR-DOMAIN-NAME>}
show wireless meshpoint {tree} {on <DEVICE-OR-DOMAIN-NAME>}
show wireless meshpoint {usage-mappings}
show wireless mobility-database {on <DEVICE-NAME>}
show wireless radio {detail|on 
<DEVICE-OR-DOMAIN-NAME>|statistics|tspec|wlan-map}
show wireless radio {detail} {<DEVICE-NAME>|filter|on <DEVICE-OR-DOMAIN-NAME>}
show wireless radio {detail} {<DEVICE-NAME> {<1-3>|filter|on}}
show wireless radio {detail} {filter <RADIO-MAC>} {(on 
<DEVICE-OR-DOMAIN-NAME>)}
show wireless radio {statistics} {detail|on|rf|windows-data}
show wireless radio {statistics} {on <DEVICE-OR-DOMAIN-NAME>|
          rf {on <DEVICE-OR-DOMAIN-NAME>}}
```
# 6

```
show wireless radio {statistics} {detail|window-data} {<DEVICE-NAME>} {<1-3>|
          filter <RADIO-MAC>} {(on <DEVICE-OR-DOMAIN-NAME>)}
show wireless radio {tspec} {<DEVICE-NAME>|filter|on 
<DEVICE-OR-DOMAIN-NAME>|option}
show wireless radio {wlan-map} {on <DEVICE-OR-DOMAIN-NAME>}
show wireless regulatory [channel-info <WORD>|country-code <WORD>|device-type]
show wireless regulatory device-type 
[br650|br6511|br1220|br7131|br71xx|rfs4000|rfs6000|rfs7000] <WORD>
show wireless rf-domain statistics {detail} {(on <DEVICE-OR-DOMAIN-NAME>)}
show wireless sensor-server {on <DEVICE-OR-DOMAIN-NAME>}
show wireless unsanctioned aps {detail|statistics} {(on 
<DEVICE-OR-DOMAIN-NAME>)}
show wireless wips [client-blacklist|event-history] {on 
<DEVICE-OR-DOMAIN-NAME>}
show wireless wlan {config|detail <WLAN>|on 
<DEVICE-OR-DOMAIN-NAME>|policy-mappings|
          statistics|usage-mappings}
show wireless wlan {detail <WLAN>|on <DEVICE-OR-DOMAIN-NAME>|policy-mappings|
          usage-mappings}
show wireless {config filter {device <DEVICE-NAME>|rf-domain <DOMAIN-NAME>}}
show wireless wlan statistics {<WLAN>|detail|traffic} {on 
<DEVICE-OR-DOMAIN-NAME>}
```
#### **Parameters**

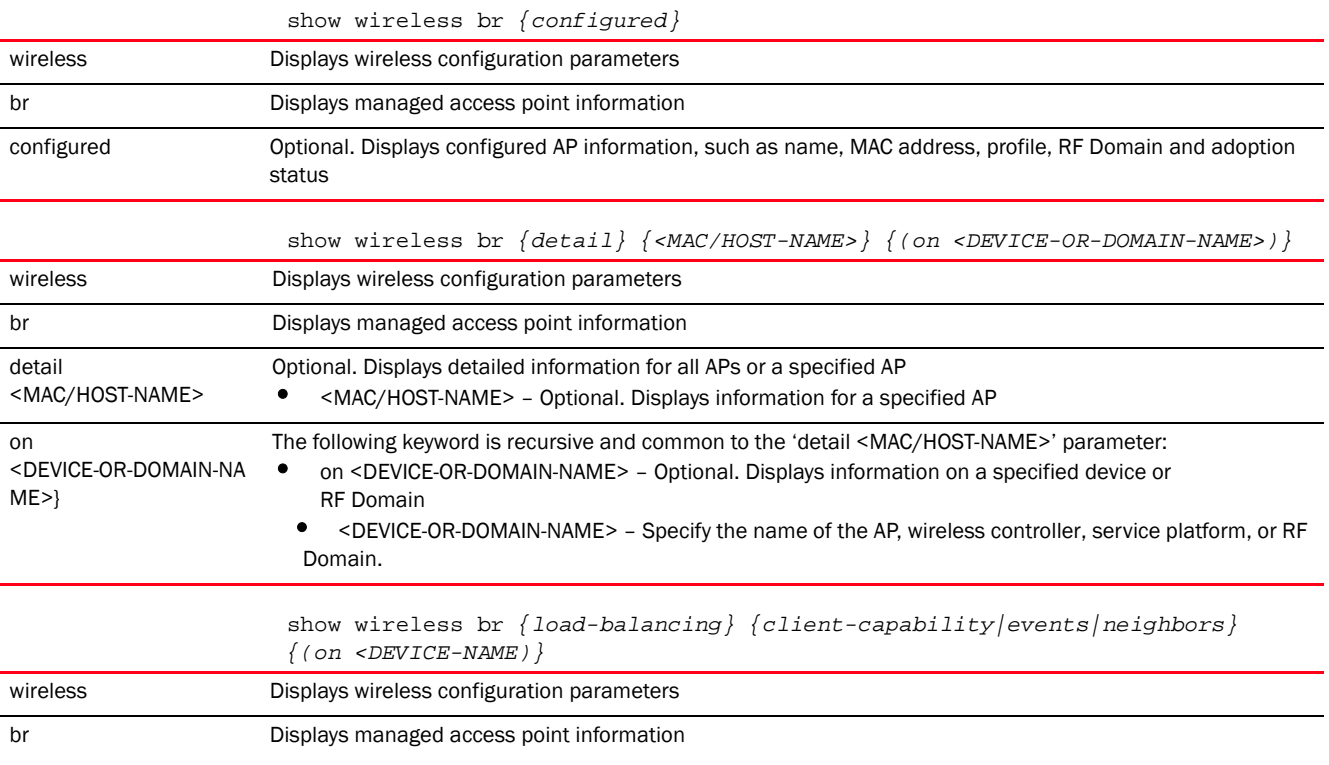

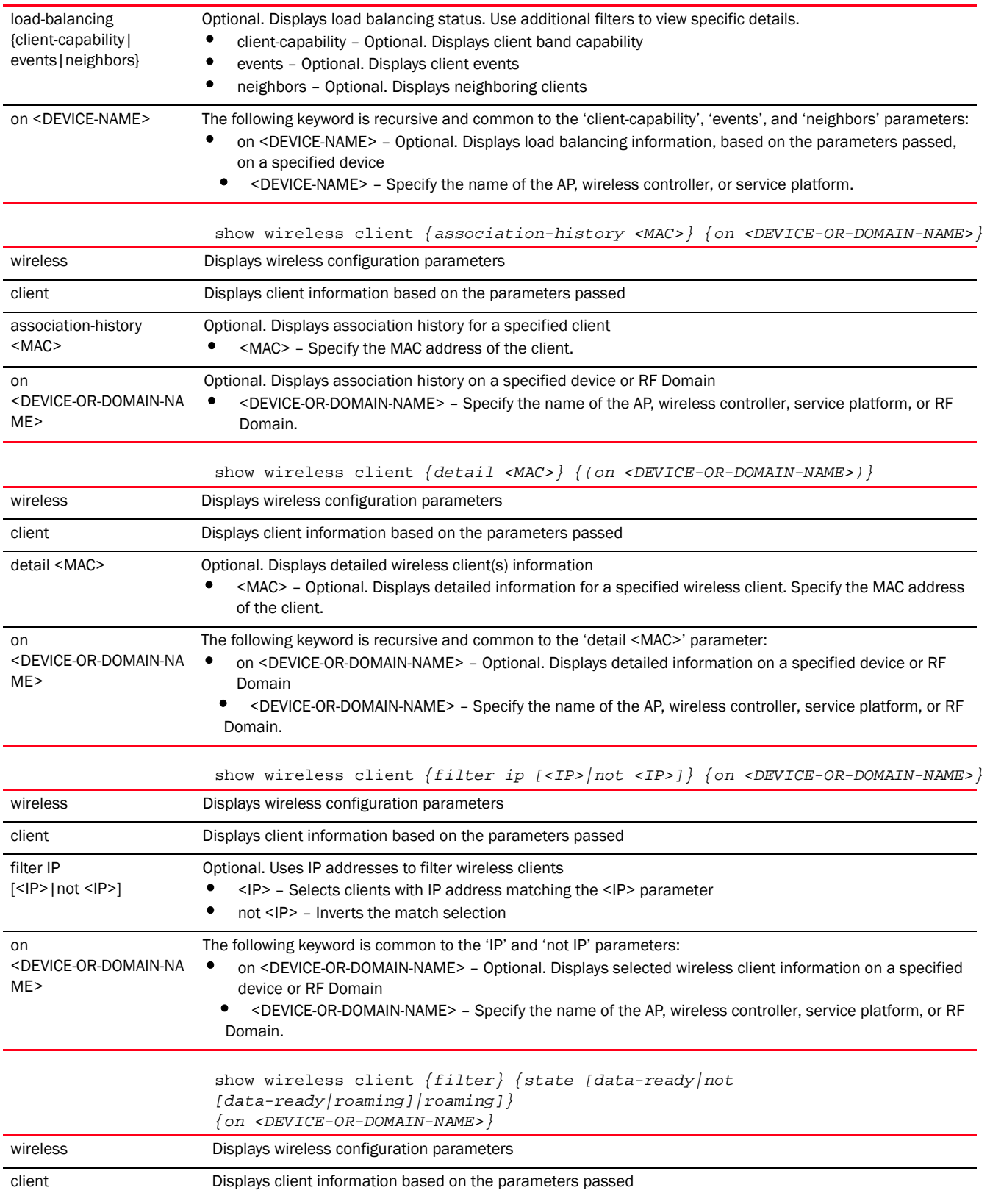

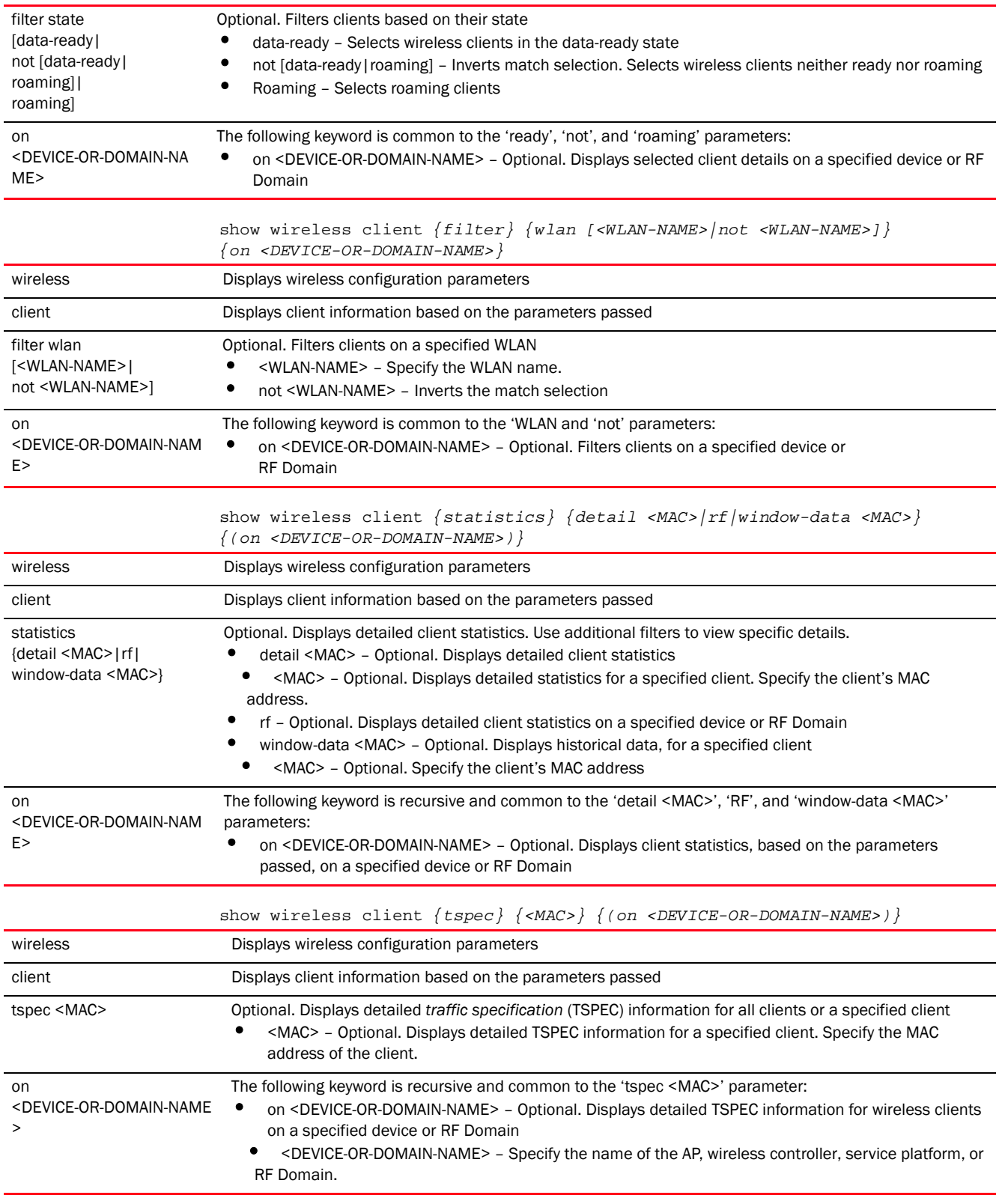

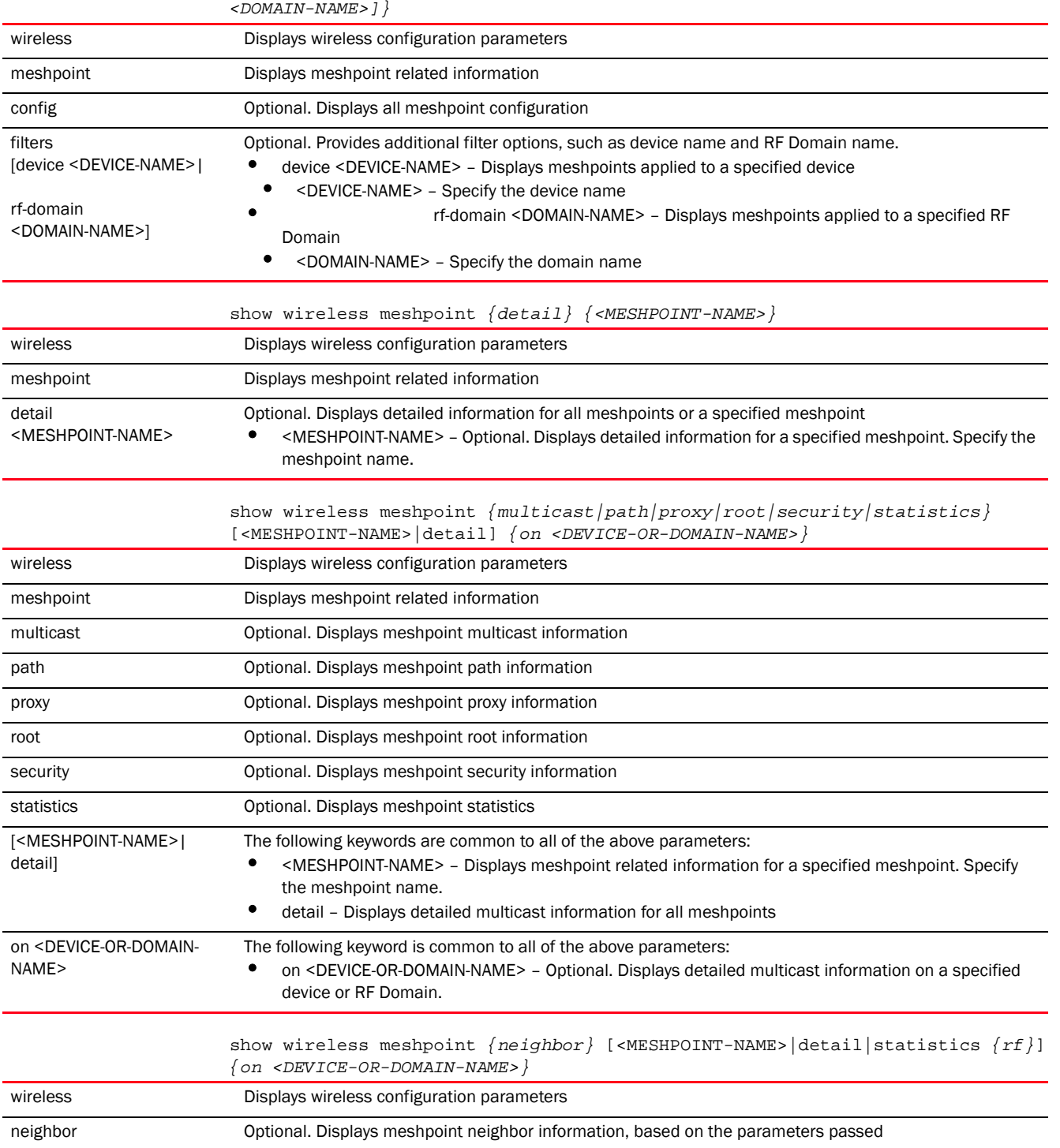

show wireless meshpoint *{config} {filter [device <DEVICE-NAME>|rf-domain* 

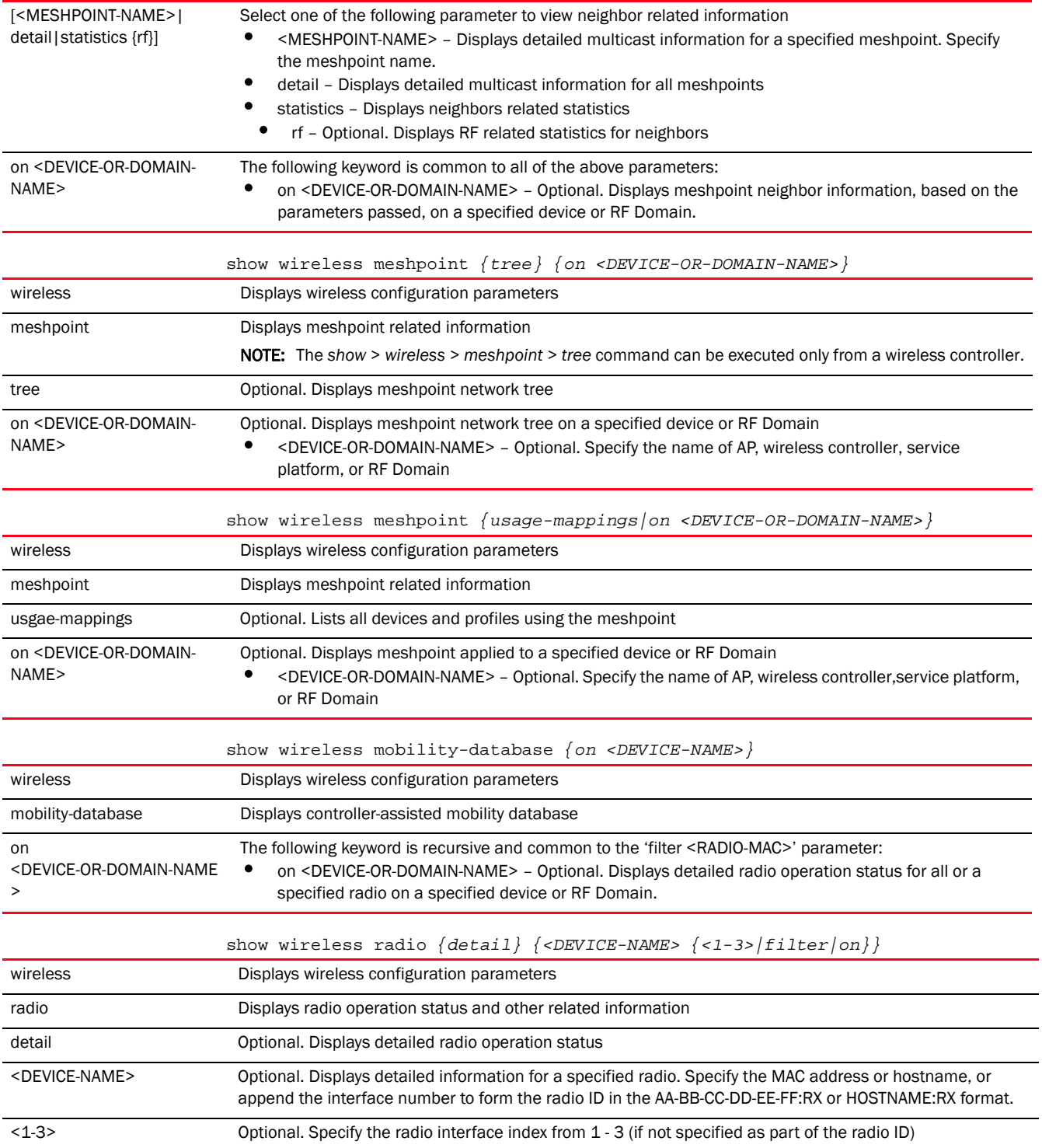

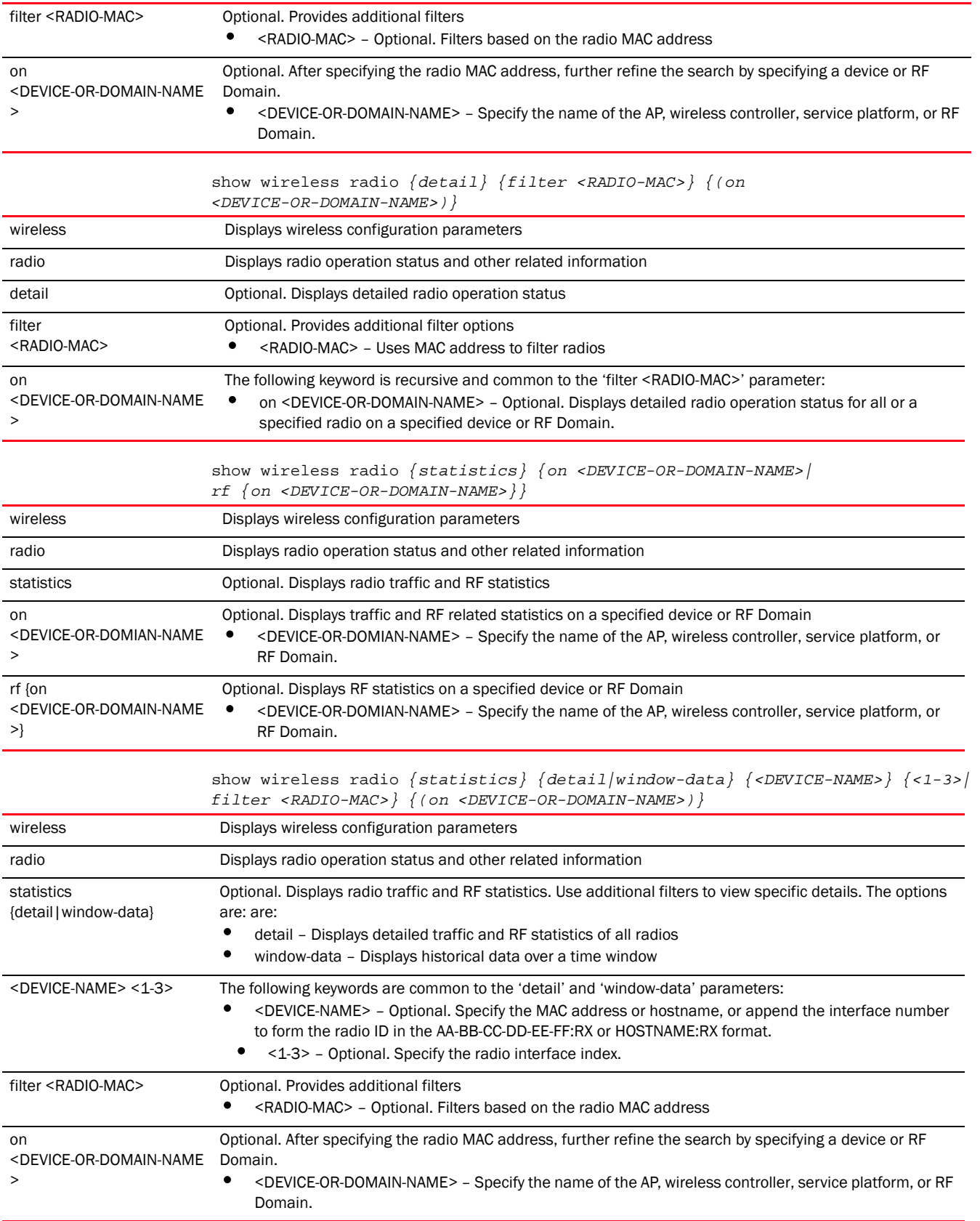

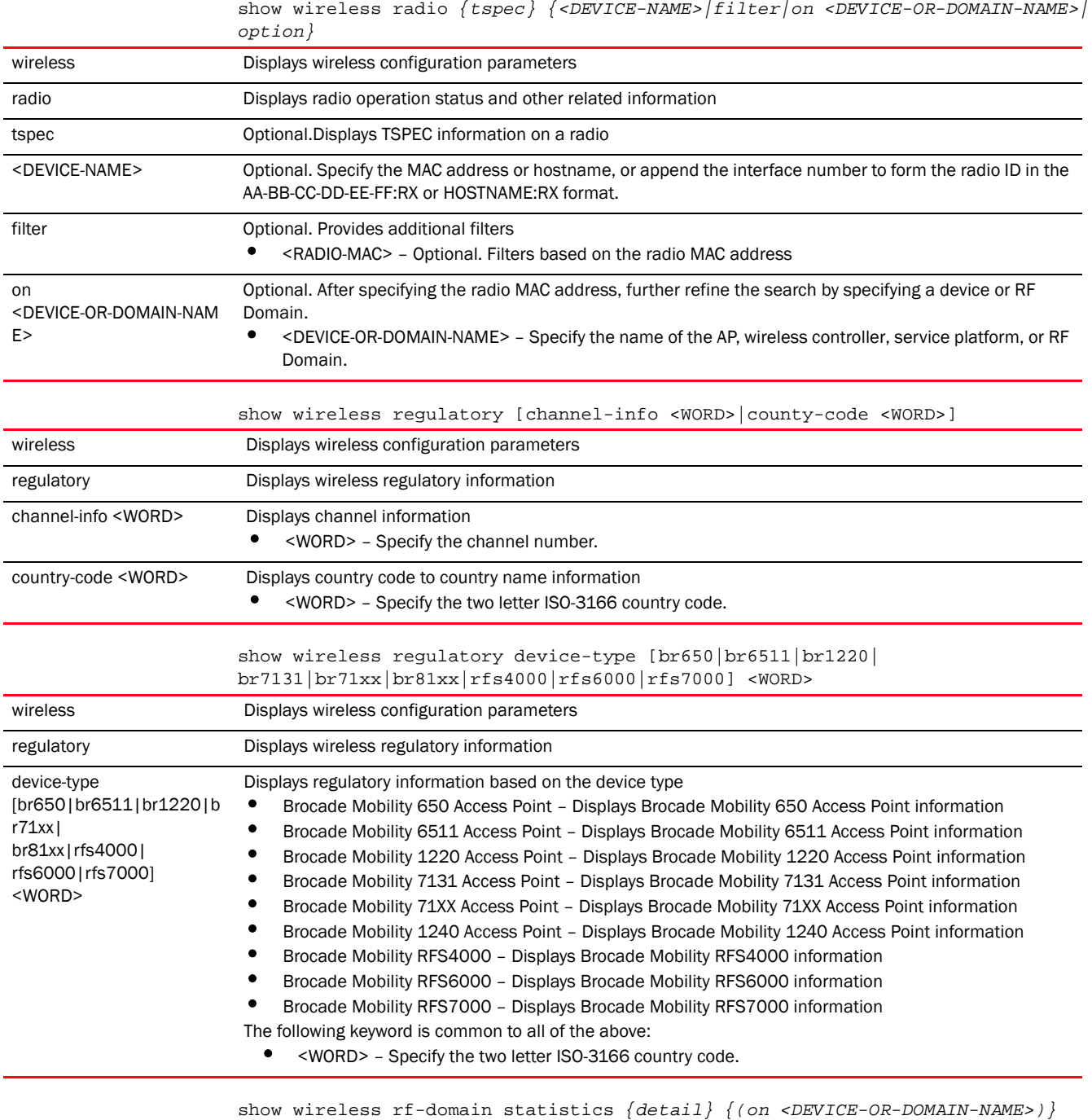

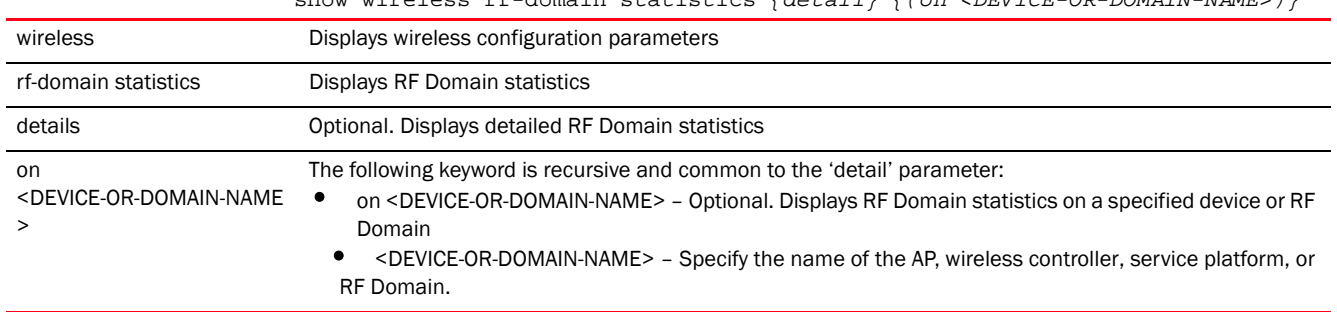

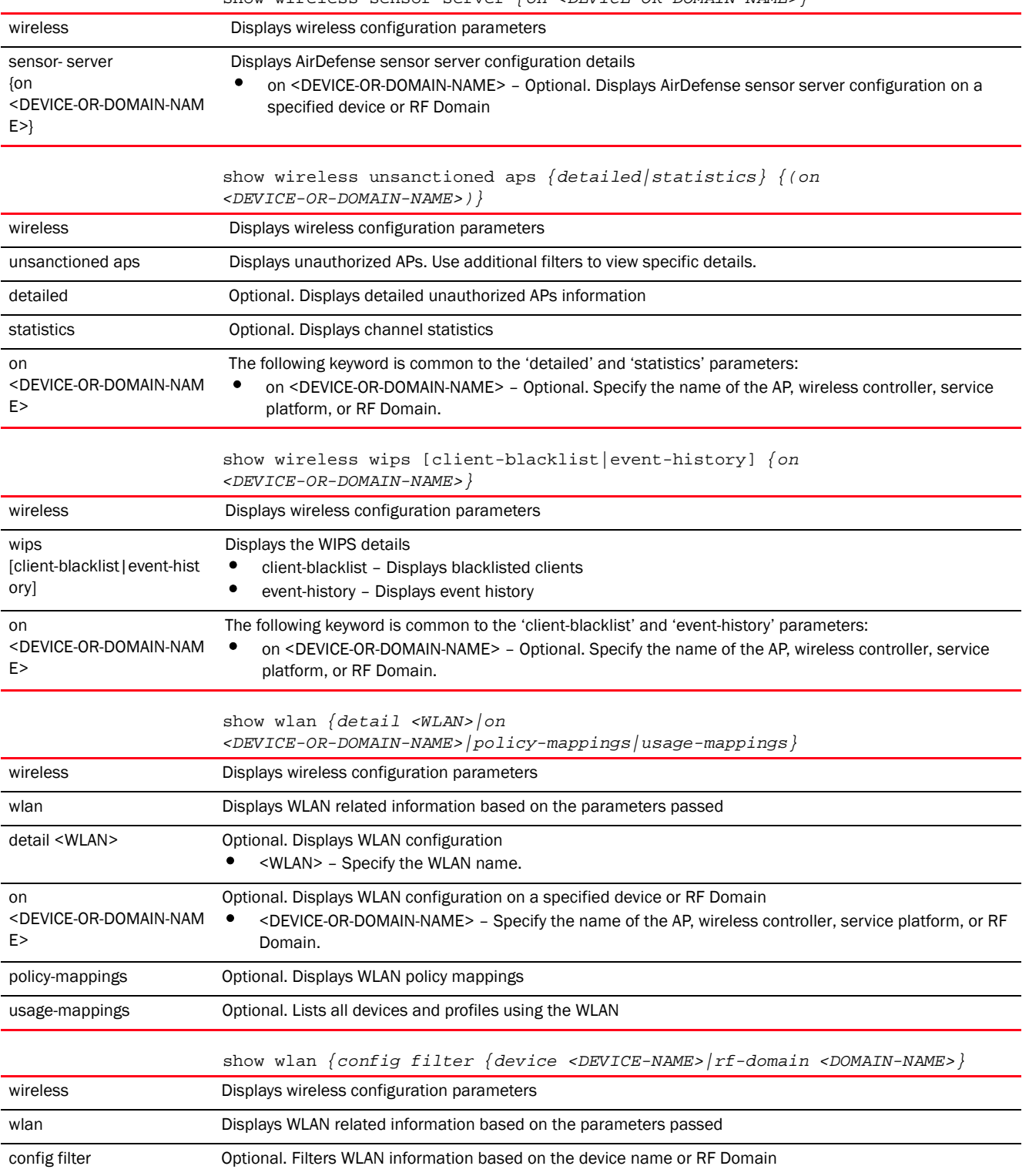
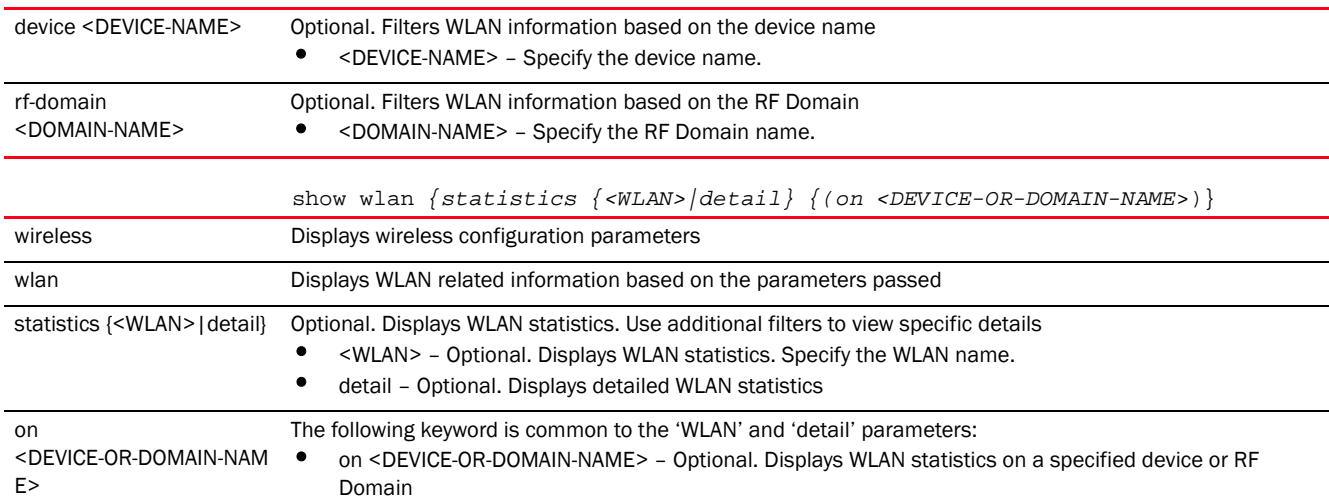

### Usage Guidelines:

The customize command enables you to customize the *show > wireless* command output.

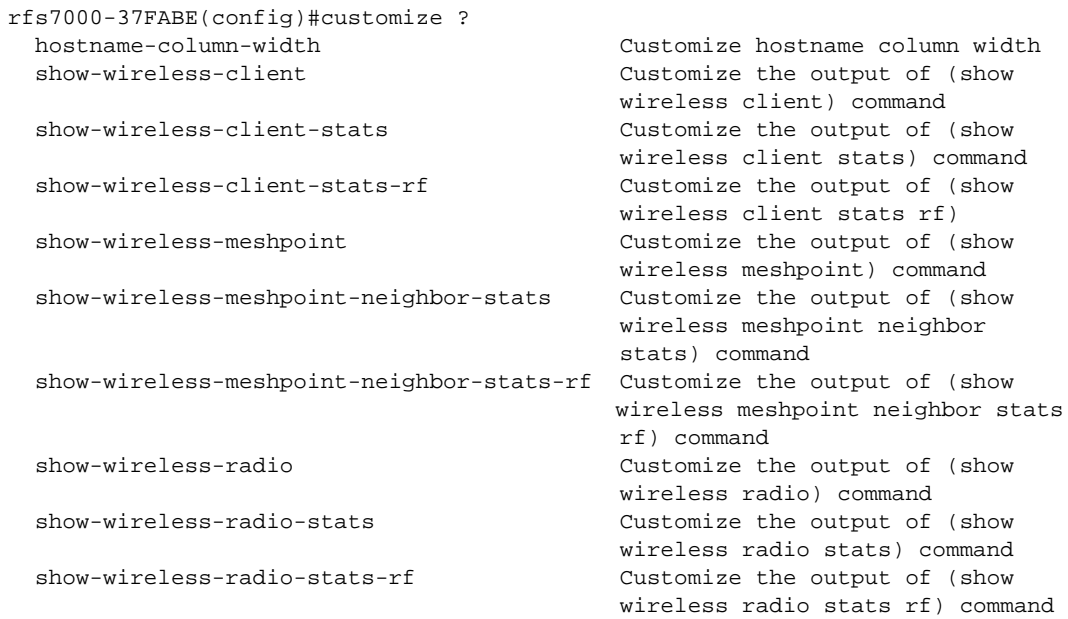

### rfs7000-37FABE(config)#

The default setting for the *show > wireless > client* command is as follows:

rfs7000-37FABE(config)#show wireless client

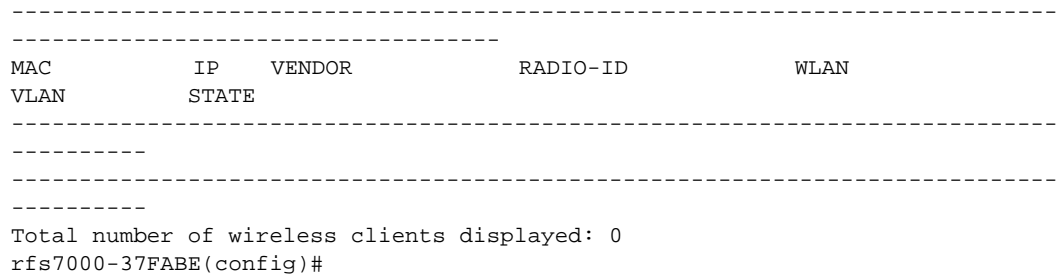

The above output can be customized, using the *customize > show-wireless-client* command, as follows:

```
rfs7000-37FABE(config)#customize show-wireless-client mac ip vendor vlan 
radio-id state wlan location radio-alias radio-type
rfs7000-37FABE(config)#commit
rfs7000-37FABE(config)#show wireless client
    -----------------------------------------------------------------------------
-----------------------------------------------------------------------------
```

```
--------
MAC IP VENDOR VLAN RADIO-ID STATE 
WLAN AP-LOCATION RADIO RADIO-TYPE
-----------------------------------------------------------------------------
    -----------------------------------------------------------------------------
--------
      -----------------------------------------------------------------------------
-----------------------------------------------------------------------------
--------
Total number of wireless clients displayed: 0
```
rfs7000-37FABE(config)#

For more information on the customize command, see *[customize on page 4-216](#page-231-0)*.

### Example

```
rfs7000-37FABE(config)#show wireless wips mu-blacklist
No mobile units blacklisted
```

```
rfs7000-37FABE(config)#show wireless wlan config
```
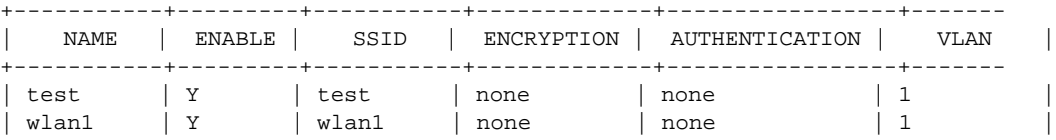

#### rfs7000-37FABE(config)#

```
rfs7000-37FABE(config)#show wireless wlan statistics
```
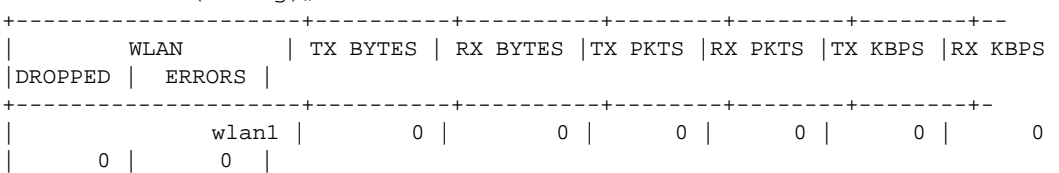

+---------------------+----------+----------+--------+--------+--------+--

```
Total number of wlan displayed: 2
rfs7000-37FABE(config)#
```

```
rfs7000-37FABE(config)#show wireless regulatory channel-info 1
Center frequency for channel 1 is 2412MHz
rfs7000-37FABE(config)#
```
rfs7000-37FABE(config)#show wireless regulatory country-code ISO CODE NAME

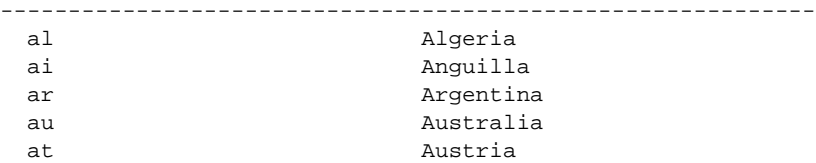

```
 bs Bahamas
  bh Bahrain
  bb Barbados
  by Belarus
 be Belgium
  bm Bermuda
.............................................................
rfs7000-37FABE(config)#
rfs7000-37FABE(config)#show wireless regulatory device-type br650 in
-----------------------------------------------------------------------------
-----------------------
 # Channel Set Power(mW) Power (dBm) Placement DFS CAC(mins) 
TPC
-----------------------------------------------------------------------------
----------
 1 1-13 1000 30 Indoor/Outdoor NA NA 
NA
 2 36-64 200 23 Indoor Not Required 0 
Not Required
 3 149-165 1000 30 Outdoor Not Required 0 
Not Required
  4 149-165 200 23 Indoor Not Required 0 
Not Required
-----------------------------------------------------------------------------
----------
rfs7000-37FABE(config)#
rfs4000-229D58(config)#show wireless br detail br7131-11E6C4 on rfs4000-229D58
AP: 00-23-68-11-E6-C4
 AP Name : br7131-11E6C4
Location : default
 RF-Domain : default
Type : rfs4000
Model : RFS-4011-11110-US<br> Num of radios : 2
Num of radios
Num of clients : 0
 Last Smart-RF time : not done
Stats update mode : auto
Stats interval : 6
Radio Modes
    radio-1 : wlan
    radio-2 : wlan
 Country-code : not-set
Site-Survivable : True
Last error
Fault Detected : False
rfs4000-229D58(config)#
rfs4000-229D58(config)#show wireless br load-balancing on 
default/rfs4000-229D58
AP: 00-23-68-11-E6-C4
Client requests on 5ghz : allowed
Client requests on 2.4ghz : allowed
Average AP load in neighborhood : 0 %
Load on this AP : 0 %
Total 2.4ghz band load in neighborhood : 0 %
Total 5ghz band load in neighborhood : 0 %
```

```
Configured band ratio 2.4ghz to 5ghz : 1:1
Current band ratio 2.4ghz to 5ghz : 0:0
Average 2.4ghz channel load in neighborhood : 0 %
Average 5ghz channel load in neighborhood : 0 %
Load on this AP's 2.4ghz channel : 0 %
Load on this AP's 5ghz channel : 0 %
Total number of APs displayed: 1
rfs4000-229D58(config)#
rfs4000-229D58(config)#show wireless br on default
--------------------------------------------------------------------------
MODE : radio modes - W = WLAN, S=Sensor, ' ' (Space) = radio not present
--------------------------------------------------------------------------
AP-NAME AP-LOCATION RF-DOMAIN AP-MAC #RADIOS MODE #CLIENT 
LAST-CAL-TIME
-------------------------------------------------------------------------- 
rfs4000-229D58 default default 00-23-68-11-E6-C4 2 W-W 0 
not done
--------------------------------------------------------------------------
Total number of APs displayed: 1
rfs4000-229D58(config)#
rfs4000-1B3596#show wireless meshpoint tree 
1:c00466 [5 MPs(3 roots, 2 bound)]
|-br7131-96FAAC
| |-br7131-96F998
   | |-br7131-96F6B4
|-ap622-7C0958
|-br650-33DF84
2:test [3 MPs(0 roots, 0 bound)]
*-br7131-96F998
*-br7131-96FAAC
*-br7131-96F6B4
Total number of meshes displayed: 2
rfs4000-1B3596#
rfs4000-1B3596#show wireless meshpoint 
-----------------------------------------------------------------------------
----------------------------------------------------------
MESH HOSTNAME HOPS IS-ROOT CONFIG-AS-ROOT ROOT-HOSTNAME 
ROOT-BOUND-TIME NEXT-HOP-HOSTNAME NEXT-HOP-USE-TIME 
 -----------------------------------------------------------------------------
----------------------------------------------------------
c00466 br7131-96F998 1 NO NO br7131-96FAAC 
1 days 02:01:33 br7131-96FAAC 1 days 02:01:33 
c00466 br7131-96FAAC 0 YES YES N/A 
N/A N/A N/A 
c00466 br7131-96F6B4 2 NO NO br7131-96FAAC 
1 days 02:01:31 br7131-96F998 1 days 02:01:31 
Total number of meshpoint displayed: 3
rfs4000-1B3596#
ap6532-000001#show wireless meshpoint multicast detail
Multicast Paths @00-23-68-00-00-01 (ap6532-000001), mesh1 [00-23-68-2E-64-B2]
-----------------------------------------------------------------------------
```

```
---
```

```
 Group-Addr Subscriber Name Subscriber MPID Timeout (mSecs)
-----------------------------------------------------------------------------
---
01-00-5E-01-01-01 ap6532-000001 00-23-68-2E-64-B2 N/A
-----------------------------------------------------------------------------
---
Total number of meshpoint displayed: 1
ap6532-000001#
ap6532-000001#show wireless meshpoint neighbor detail
Neighbors @00-23-68-00-00-01 (ap6532-000001), mesh1 [00-23-68-2E-64-B2]
-----------------------------------------------------------------------------
-----------------------------------------------------------------------------
-
Neighbor Name Neighbor MPID.IFID Root Name Root MPID 
RMet Hops Type Interface Auth-State Resourced Rank LQ% LMet Age
-----------------------------------------------------------------------------
      -----------------------------------------------------------------------------
-
              5C-0E-8B-21-76-22.5C-0E-8B-21-74-40 00-23-68-2E-97-60 
115 1 Fixed 00-23-68-00-00-01:R2 Enabled Yes
              00-23-68-30-F7-82.00-23-68-30-F8-F0 00-23-68-2E-97-60 
99 1 Fixed 00-23-68-00-00-01:R2 Init Yes 0 97 86 30
              00-23-68-30-F7-82.00-23-68-30-F7-82 00-23-68-2E-97-60 
99 1 Fixed 00-23-68-00-00-01:R1 Enabled Yes
              5C-0E-8B-21-76-22.5C-0E-8B-21-76-22 00-23-68-2E-97-60 
115 1 Fixed 00-23-68-00-00-01:R1 Enabled Yes 0 96 93 30
             00-23-68-2E-AB-50.00-23-68-2E-AB-50 00-23-68-2E-AB-50 
0 0 Root 00-23-68-00-00-01:R2 Enabled Yes 7 96 87 40
             00-23-68-2E-97-60.00-23-68-2E-97-60 00-23-68-2E-97-60 
0 0 Root  00-23-68-00-00-01:R2 Enabled  Yes  8 94 90 10
    -----------------------------------------------------------------------------
-----------------------------------------------------------------------------
-
Total number of meshpoint displayed: 1
ap6532-000001#
ap6532-000001#show wireless meshpoint proxy detail
Proxies @00-23-68-00-00-01 (ap6532-000001), mesh1 [00-23-68-2E-64-B2]
      -----------------------------------------------------------------------------
---
  Destination Addr Owner Name Owner MPID Persist VLAN Age
      -----------------------------------------------------------------------------
---
00-23-68-00-00-01 ap6532-000001 00-23-68-2E-64-B2 Permanent 101 180654310
00-1E-E5-A6-66-E2 ap6532-000001 00-23-68-2E-64-B2 Untimed 103 231920
-----------------------------------------------------------------------------
---
Total number of meshpoint displayed: 1
ap6532-000001#
ap6532-000001#show wireless meshpoint multicast mesh1 on ap6532-000001
Multicast Paths @00-23-68-00-00-01 (ap6532-000001), mesh1 [00-23-68-2E-64-B2]
-----------------------------------------------------------------------------
---
      Group-Addr Subscriber Name Subscriber MPID Timeout (mSecs)
```

```
6
```

```
-----------------------------------------------------------------------------
---
01-00-5E-01-01-01 ap6532-000001 00-23-68-2E-64-B2 -1
-----------------------------------------------------------------------------
---
Total number of meshpoint displayed: 1
ap6532-000001#
ap6532-000001#show wireless meshpoint path detail
Paths @00-23-68-00-00-01 (ap6532-000001), mesh1 [00-23-68-2E-64-B2]
-----------------------------------------------------------------------------
--------------------------------------------------------------------
Destination Name Destination Addr Next Hop Name Next Hop IFID State Hops 
Type Binding Metric Timeout Path-Timeout Sequence MiNT ID 
-----------------------------------------------------------------------------
--------------------------------------------------------------------
                 00-23-68-2E-AB-50 00-23-68-2E-AB-50 Valid 1 
Root Bound 89 8730 0 23847 68.31.19.58
                00-23-68-2E-97-60<br>
00-23-68-2E-97-60<br>
00-23-68-2E-97-60<br>
00-23-68-2E-97-60<br>
00-23-68-2E-97-60<br>
00-23-68-2E-97-60Root Unbound 92 5200 0 3481 68.31.1A.80 
-----------------------------------------------------------------------------
--------------------------------------------------------------------
ap6532-000001#
rfs4000-22A24E#show wireless client
-----------------------------------------------------------------------------
------------------------------------
Report start on RF-Domain: qs1
MAC IP VENDOR RADIO-ID WLAN 
VLAN STATE 
-----------------------------------------------------------------------------
------------------------------------
Report end on RF-Domain: qs1
-----------------------------------------------------------------------------
------------------------------------
    -----------------------------------------------------------------------------
------------------------------------
Report start on RF-Domain: Store-1
MAC IP VENDOR RADIO-ID WLAN 
VLAN STATE 
        -----------------------------------------------------------------------------
 ------------------------------------
00-01-02-03-04-10 2.3.4.16 3Com Corp 00-01-02-03-04-00:R1 
sim-wlan-1 1 Data-Ready
00-01-02-03-05-10 2.3.5.16 3Com Corp 00-01-02-03-04-00:R2 
sim-wlan-1 1 Data-Ready
Report end on RF-Domain: Store-1
-----------------------------------------------------------------------------
------------------------------------
-----------------------------------------------------------------------------
------------------------------------
Report start on RF-Domain: default
  database not available
Report end on RF-Domain: default
-----------------------------------------------------------------------------
------------------------------------
```

```
Total number of clients displayed: 2
rfs4000-22A24E#
```
### wwan

### *[show commands](#page-440-0)*

Displays wireless WAN status

Supported in the following platforms:

- Access Points Brocade Mobility 650 Access Point, Brocade Mobility 6511 Access Point, Brocade Mobility 1220 Access Point, Brocade Mobility 71XX Access Point, Brocade Mobility 1240 Access Point
- Wireless Controllers Brocade Mobility RFS4000, Brocade Mobility RFS6000, Brocade Mobility RFS7000
- Service Platforms Brocade Mobility RFS9510

### Syntax:

show wwan [configuration|status] *{on <DEVICE-OR-DOMAIN-NAME>}*

### Parameters

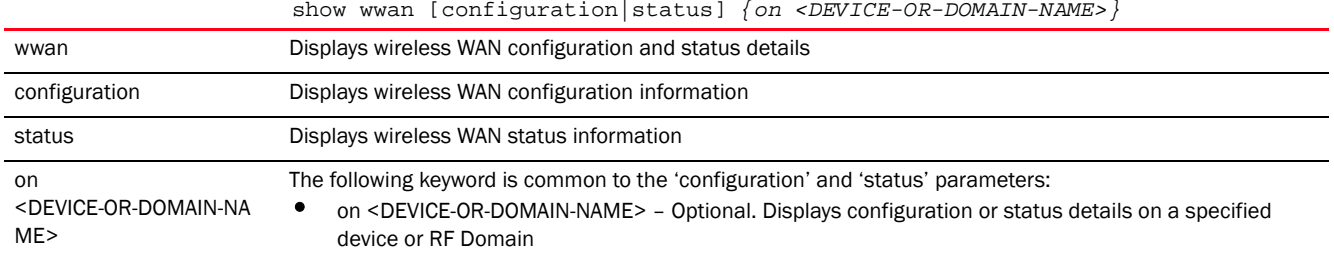

### Example

```
rfs4000-229D58(config-device-00-23-68-22-9D-58)#show wwan configuration on 
rfs4000-229D58
>>> WWAN Configuration:
+-------------------------------------------
| Access Port Name : isp.cingular
| User Name : testuser<br>| Cryptomap : mapl
| Cryptomap
+-------------------------------------------
rfs4000-229D58(config-device-00-23-68-22-9D-58)#
rfs4000-229D58(config-device-00-23-68-22-9D-58)#show wwan status on 
rfs4000-229D58
>>> WWAN Status:
+-------------------------------------------
  | State : ACTIVE
  | DNS1 : 209.183.54.151
| DNS2 : 209.183.54.151
+-------------------------------------------
rfs4000-229D58(config-device-00-23-68-22-9D-58)#
rfs7000-37FABE(config)#show wwan configuration on rfs7000-37FABE
>>> WWAN Configuration:
```
+------------------------------------------- | Access Port Name : None User Name : None +-------------------------------------------

rfs7000-37FABE(config)#

### smart-cache

### *[show commands](#page-440-0)*

Displays details on the cached entry for a specific URL or all URLs

### NOTE

Smart content caching is a licensed feature and can be enabled only if a license is procured and applied to the device. For more information, see *[smart-cache-policy](#page-386-0)*.

Supported in the following platforms:

• Service Platforms — Brocade Mobility RFS9510

### Syntax:

```
show smart-cache [active-requests|clients|purge-requests|statistics 
content-type|
          storage] {on <DEVICE-NAME>}
```
### **Parameters**

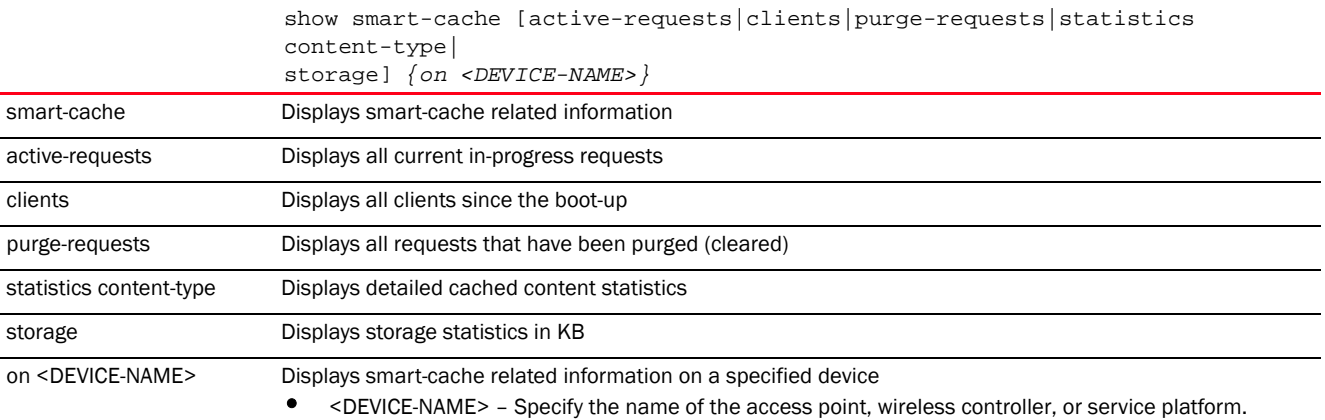

#### Example

```
nx4500-5CFA2B>show smart-cache statistics
Warning: no smart-cache license installed, smart-cache is not running.
Warning: name-server not configured, smart-cache may not work!
-----------------------------------------------------------------------------
-- DURATION | DATA (KB) | BANDWIDTH (Kbps) | REQUESTS
      | TOTAL CACHE | WAN CACHE | TOTAL CACHE
---------------|----------|----------|---------|---------|----------|--------
- -Since boot | 0| 0| 0.0| 0.0| 0| 0
-----------------------------------------------------------------------------
-
```
nx4500-5CFA2B>

nx4500-5CFA2B(config)#show smart-cache statistics content-type ----------------------------------------------------------------------------- ------------------------------------------------ DURATION | VIDEO (KB) | AUDIO (KB) | IMAGE (KB) | TEXT (KB) | OTHERS (KB) | TOTAL CACHE | TOTAL CACHE | TOTAL CACHE | TOTAL CACHE | TOTAL CACHE ---------------|----------|----------|----------|----------|----------|------ ----|----------|----------|----------|---------- Since boot | 0| 0| 0| 0| 0| 0| 0| 0| 0| 0 ----------------------------------------------------------------------------- ----------------------------------------------- nx4500-5CFA2B(config)#

nx4500-5CFA2B#show smart-cache storage ------------------------------ USED TOTAL USAGE ------------------------------ 0 MB DISABLED DISABLED ----------------------------- nx4500-5CFA2B#

### virtual-machine

#### *[show commands](#page-440-0)*

Displays the *virtual-machine* (VM) configuration, logs, and statistics

Supported in the following platforms:

• Service Platforms — Brocade Mobility RFS9510

### Syntax:

show virtual-machine [configuration|debugging|export|statistics]

show virtual-machine [configuration|statistics] *{<VM-NAME>|team-urc|team-rls| team-vowlan} {(on <DEVICE-NAME>)}*

show virtual-machine debugging *{level|on}* show virtual-machine debugging *{level [debug|error|info|warning]} {on <DEVICE-NAME>}*

show virtual-machine export <VM-NAME> *{on <DEVICE-NAME>}*

The Brocade Mobility RFS9510 series service platforms support ADSP and TEAM-CMT virtual machines only. The following show commands are specific to the Brocade Mobility RFS9510 devices:

show virtual-machine [configuration|statistics] *{<VM-NAME>|adsp|team-cmt}*

#### **Parameters**

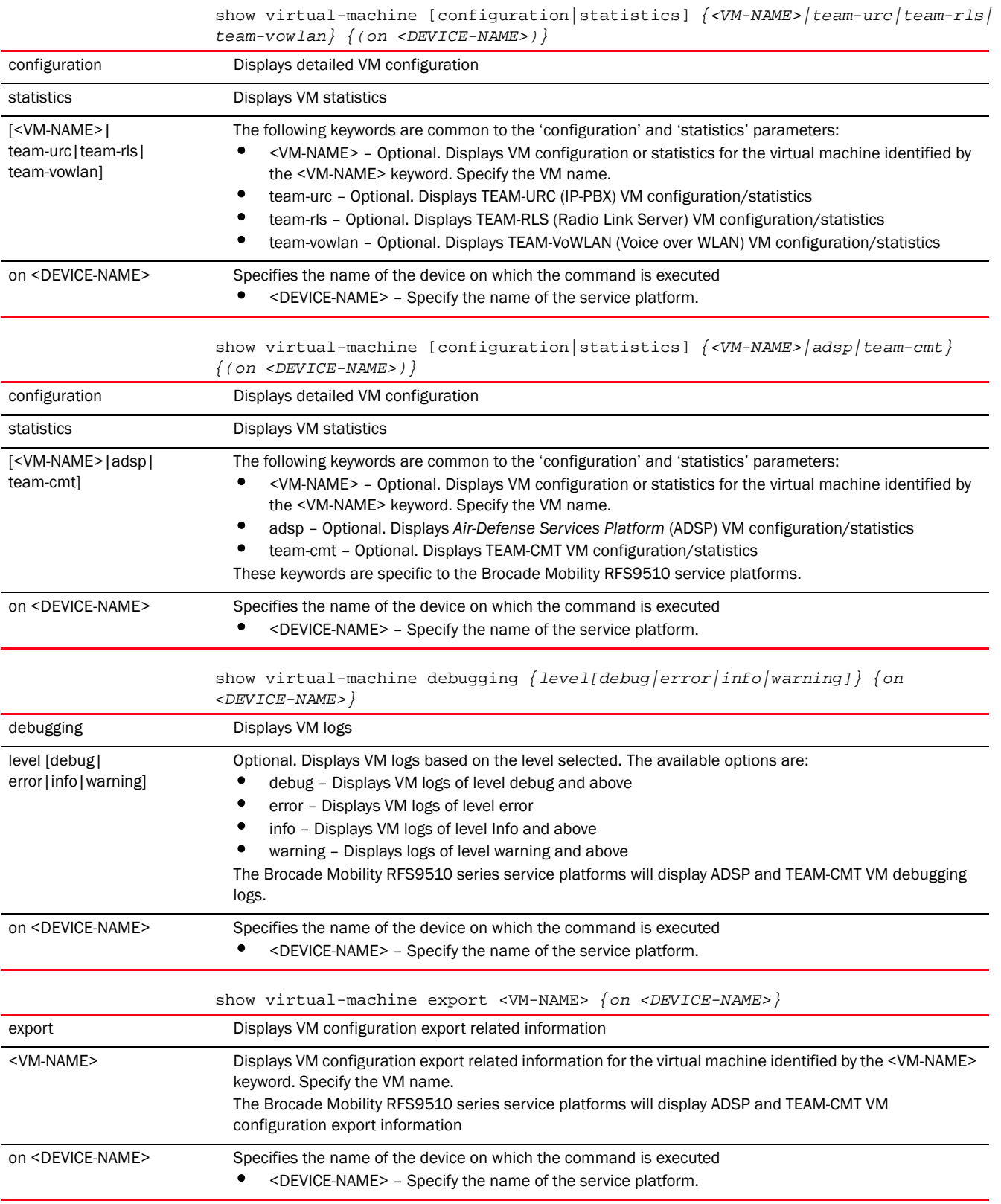

### Example

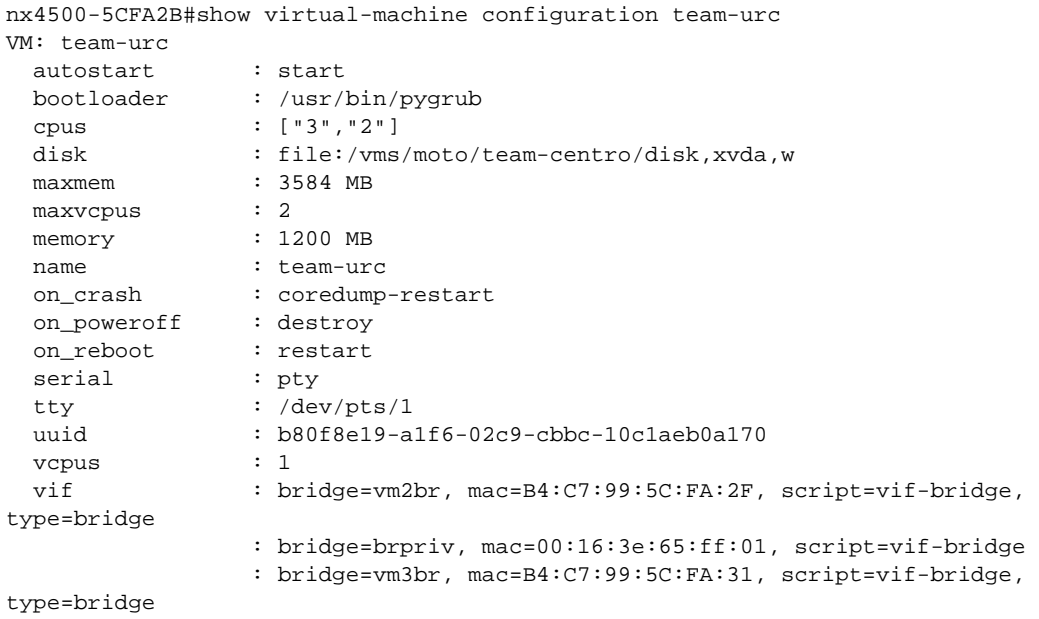

nx4500-5CFA2B#

### nx4500-5CFA2B#show virtual-machine configuration

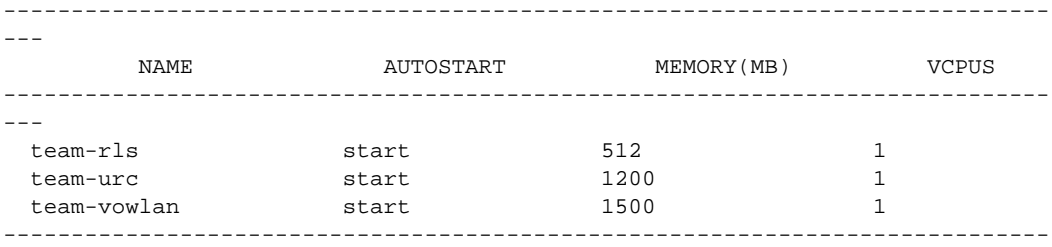

 $--$ 

nx4500-5CFA2B#

nx4500-5CFA2B#show virtual-machine statistics

| NAME        | STATE           | VCPUS MEM (MB) |      | BRIDGE-IF          | ΙP             |
|-------------|-----------------|----------------|------|--------------------|----------------|
|             |                 |                |      |                    |                |
| Mobility    |                 | 4              | 1009 |                    |                |
| team-rls    | (not installed) |                |      |                    |                |
| team-urc    | Running         | 1200           |      | $eth0$ ( $vmif2$ ) | 192.168.13.103 |
| team-vowlan | (not installed) |                |      |                    |                |
|             |                 |                |      |                    |                |
|             |                 |                |      |                    |                |

nx4500-5CFA2B#

# <span id="page-551-0"></span>PROFILES 7

Profiles enable administrators to assign a common set of configuration parameters, policies, WLANs, wireless parameters, and security parameters to service platforms, wireless controllers, and access points across a large, multi segment, site. The configuration parameters within a profile are based on the hardware model the profile was created to support.

The service platforms, wireless controllers, and access points support both default and user-defined profiles. Each default and user-defined profile contains policies and configurations that are applied to devices assigned to the profile. Changes made to these configurations are automatically inherited by the assigned devices. Therefore, the central benefit of a profile is its ability to update devices collectively without having to modify individual device configurations.

The system maintains a couple of default profiles. The default profile is automatically applied to service platforms and wireless controllers. The default AP profile is applied to a AP automatically discovered by a wireless controller or service platform. After adoption, if a change is made in one of the parameters in the profile, it is reflected across all devices using the profile. Default profiles are ideal for single site deployments where service platforms, wireless controllers, and access points share a common configuration.

User-defined profiles are manually created for each supported service platform, wireless controller, and access point model. Brocade recommends user-defined profiles in larger deployments when groups of devices (on different floors, buildings or sites) share a common configuration. These user-defined profiles can be manually or automatically assigned to access points using an AP auto provisioning policy. An AP auto provisioning policy provides the means to assign profiles to access points based on model, serial number, VLAN ID, DHCP options, IP address (subnet) and MAC address. For more information, see *[Chapter 9, AUTO-PROVISIONING-POLICY](#page-864-0)*.

A user defined profile can be created for each of the following device type:

- Brocade Mobility 650 Access Point Adds an Brocade Mobility 650 Access Point access point profile
- Brocade Mobility 6511 Access Point Adds an Brocade Mobility 6511 Access Point access point profile
- Brocade Mobility 1220 Access Point Adds an Brocade Mobility 1220 Access Point access point profile
- Brocade Mobility 71XX Access Point Adds an Brocade Mobility 71XX Access Point access point profile
- Brocade Mobility 1240 Access Point Adds an Brocade Mobility 1240 Access Point access point profile
- Brocade Mobility RFS4000 Adds an Brocade Mobility RFS4000 wireless controller profile
- Brocade Mobility RFS6000 Adds an Brocade Mobility RFS6000 wireless controller profile
- Brocade Mobility RFS7000 Adds an Brocade Mobility RFS7000 wireless controller profile
- Brocade Mobility RFS9510 Adds an service platform profile supporting the Brocade Mobility RFS9510 model

Although profiles assign a common set of configuration parameters across devices, individual devices can still be assigned unique configuration parameters that follow the flat configuration model. As individual device updates are made, these devices no longer share the profile based configuration they originally supported. Therefore, changes made to a profile are not automatically inherited by devices who have had their configuration customized. These devices require careful administration, as they cannot be tracked as profile members. Their customized configurations overwrite their profile configurations until the profile is re-applied.

#### NOTE

7

The commands present under 'Profiles' are also available under the 'Device mode'. The additional commands specific to the 'Device mode' are listed separately.

This chapter is organized into the following topics:

- *[Profile Config Commands](#page-554-0)*
- *[Device Config Commands](#page-815-0)*

To view the list of device profiles supported, use the following command:

```
<DEVICE>(config)#profile ?
br650 Brocade Mobility 650 Access Point access point profile
br6511 Brocade Mobility 6511 Access Point access point profile
br1220 Brocade Mobility 1220 Access Point access point profile
br71xx Brocade Mobility 71XX Access Point access point profile
br81xx Brocade Mobility 1240 Access Point access point profile
containing Specify profiles that contain a sub-string in the profile name
filter Specify addition selection filter
rfs4000 Brocade Mobility RFS4000 wireless controller profile
rfs6000 Brocade Mobility RFS6000 wireless controller profile
rfs7000 Brocade Mobility RFS7000 wireless controller profile
<DEVICE>(config)#
rfs7000-37FABE(config)#profile rfs7000 default-rfs7000
rfs7000-37FABE(config-profile-default-rfs7000)#
rfs7000-37FABE(config)#profile br71xx default-br71xx
rfs7000-37FABE(config-profile-default-br71xx)#
<DEVICE>(config-profile-<PROFILE-NAME>)#?
Profile Mode commands:
  adopter-auto-provisioning-policy-lookup Use centralized auto-provisioning
                                    policy when adopted by another
                                    controller
 alias Alias
 area Set name of area where the system
                                    is located
  arp Address Resolution Protocol (ARP)
 auto-learn-staging-config end Enable learning network
                                    configuration of the devices that
                                    come for adoption
  autogen-uniqueid Autogenerate a unique id
  autoinstall Autoinstall settings
  bridge Ethernet bridge
  captive-portal Captive portal
  cdp Cisco Discovery Protocol
  cluster Cluster configuration
  configuration-persistence Enable persistence of configuration
                                    across reloads (startup config
```
 file) controller WLAN controller configuration critical-resource Critical Resource crypto Encryption related commands device-upgrade Device firmware upgrade dot1x 802.1X dscp-mapping Configure IP DSCP to 802.1p enforce-version Check the firmware versions of events System event messages export Export a file gre GRE protocol ip Internet Protocol (IP) l2tpv3 L2tpv3 protocol l3e-lite-table L3e lite Table led Turn LEDs on/off on the device legacy-auto-downgrade Enable device firmware to auto legacy-auto-update  $\qquad \qquad \qquad$  Auto upgrade of legacy devices lldp Link Layer Discovery Protocol mac-address-table MAC Address Table mac-auth 802.1X meshpoint-device Configure meshpoint device meshpoint-monitor-interval Configure meshpoint monitoring mint  $MINT$  protocol neighbor-inactivity-timeout Configure neighbor inactivity neighbor-info-interval Configure neighbor information no Negate a command or set its ntp  $Ntp$  server  $A.B.C.D$ power-config Configure power mode

 priority mapping for untagged frames email-notification Email notification configuration devices before interoperating environmental-sensor Environmental Sensors Configuration floor Set the floor within a area where the system is located http-analyze Specify HTTP-Analysis configuration interface  $\qquad \qquad$  Select an interface to configure led-timeout Configure the time for the led to turn off after the last radio state change downgrade when other legacy devices are detected load-balancing Configure load balancing parameter logging Modify message logging facilities memory-profile Memory profile Memory profile to be used on the device parameters interval min-misconfiguration-recovery-time Check controller connectivity after configuration is received misconfiguration-recovery-time Check controller connectivity after configuration is received timeout exchange interval defaults noc configure the noc related setting preferred-controller-group Controller group this system will prefer for adoption preferred-tunnel-controller Tunnel Controller Name this system will prefer for tunneling extended

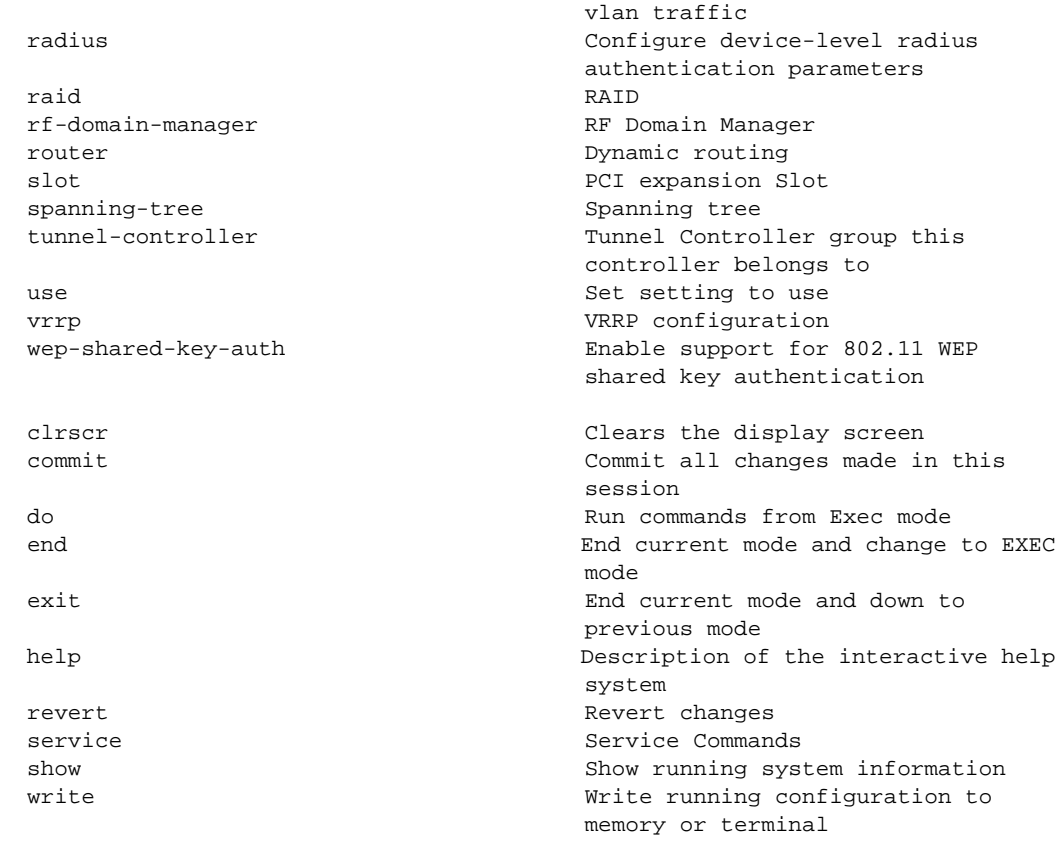

<DEVICE>(config-profile-<PROFILE-NAME>)#

# <span id="page-554-0"></span>Profile Config Commands

### *[PROFILES](#page-551-0)*

[Table 5](#page-554-1) summarizes profile configuration commands.

### <span id="page-554-1"></span>TABLE 5 Profile-Config Commands

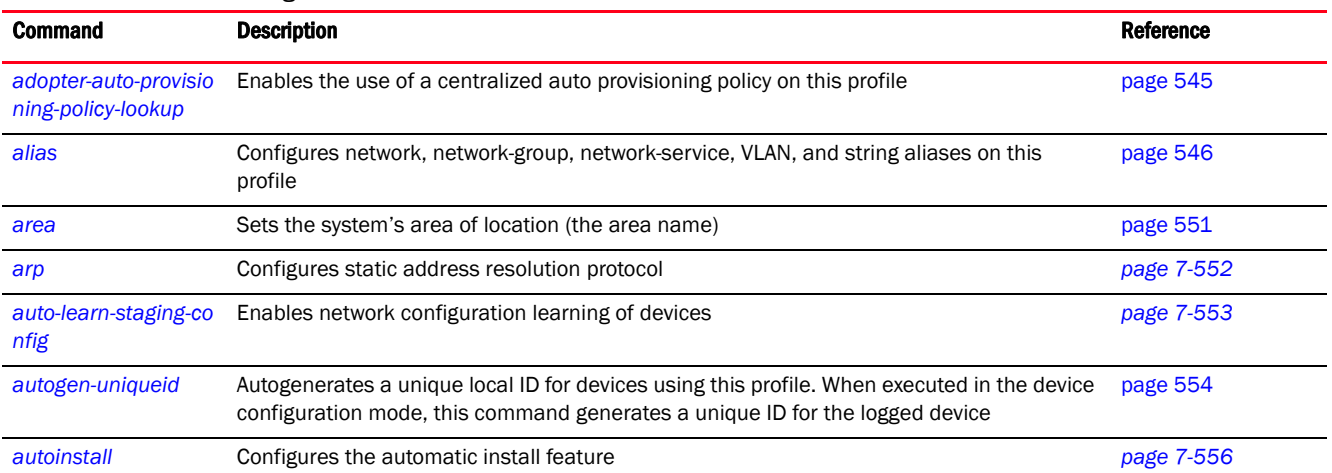

### TABLE 5 Profile-Config Commands

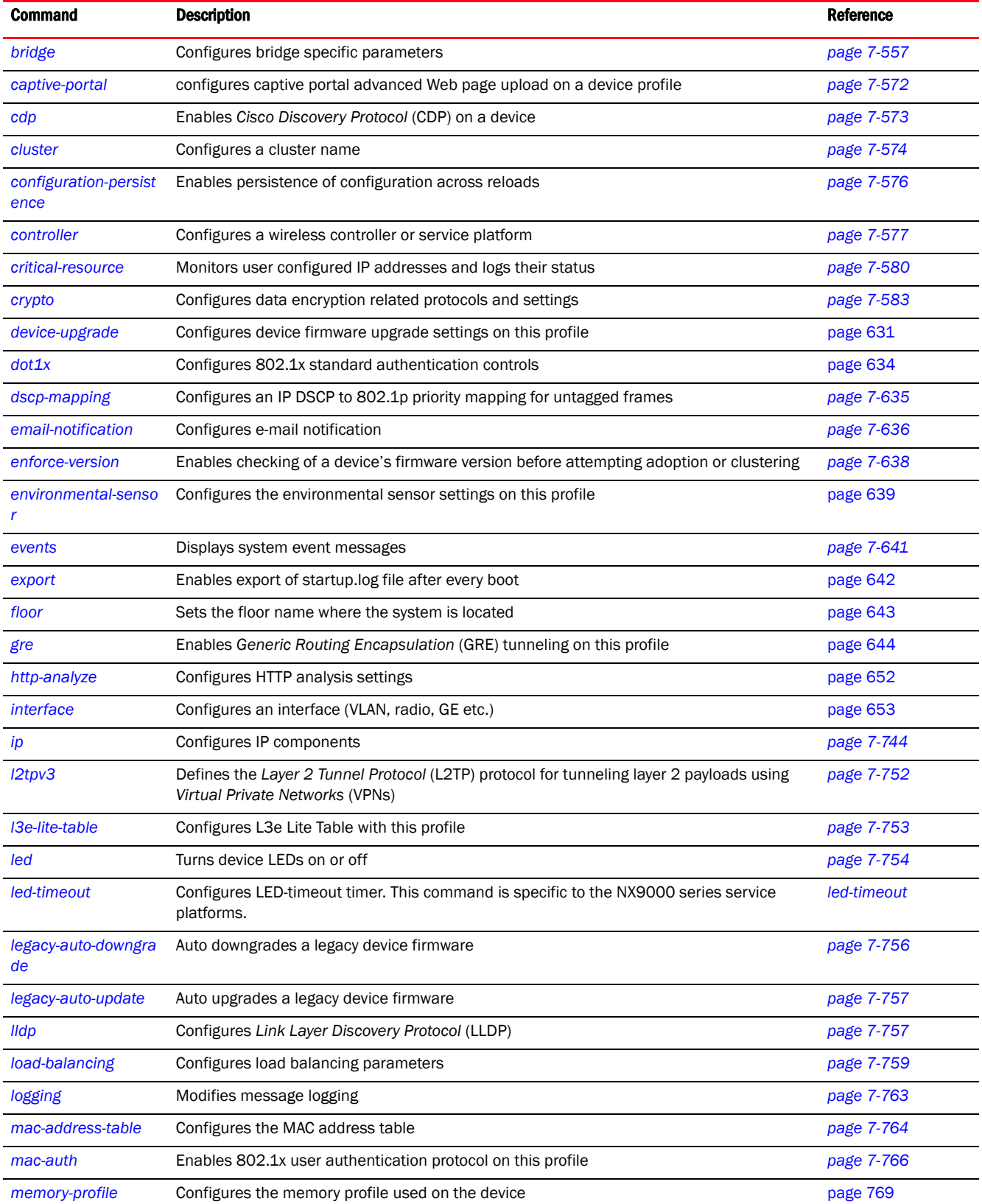

### TABLE 5 Profile-Config Commands

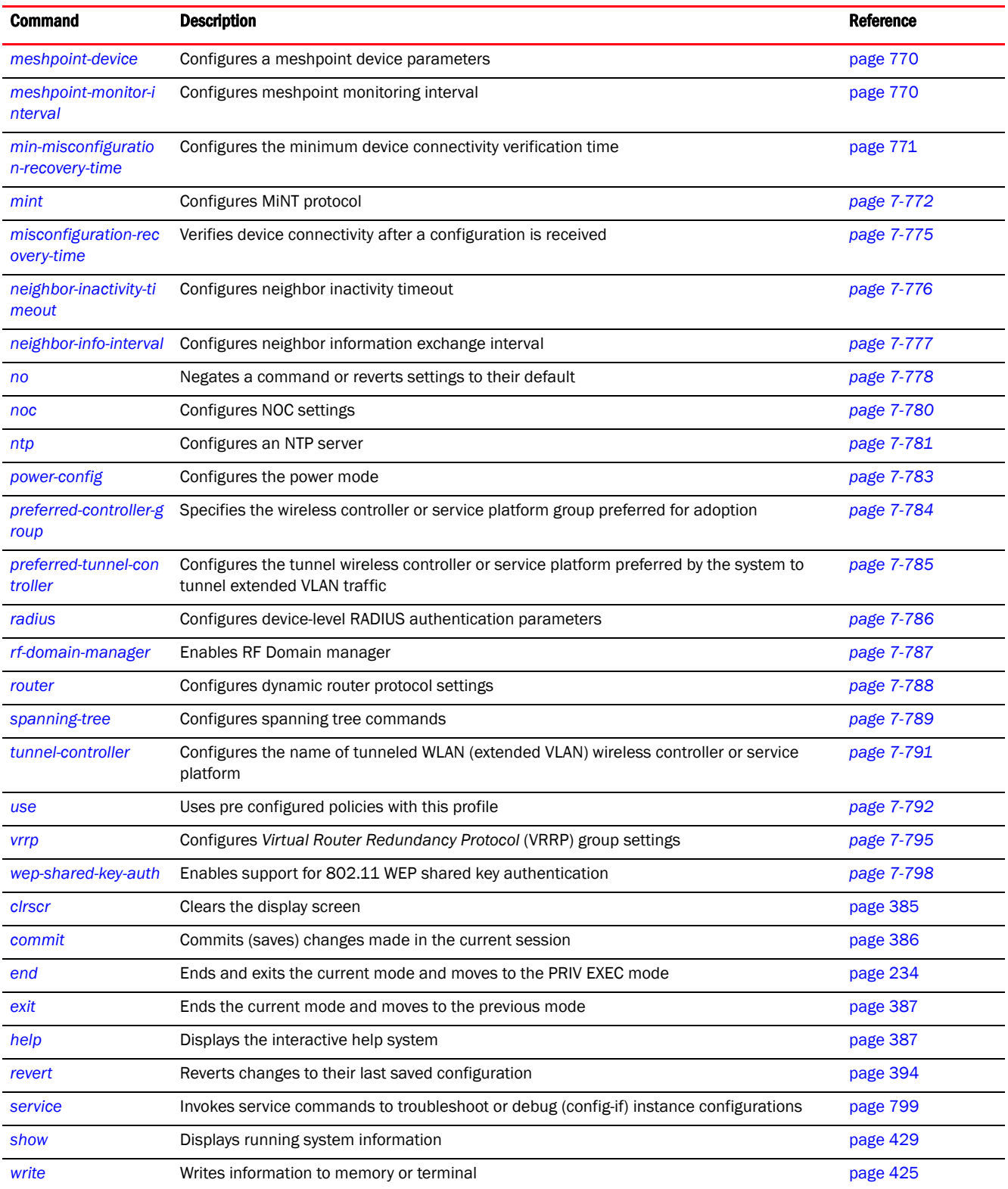

### <span id="page-557-0"></span>adopter-auto-provisioning-policy-lookup

### *[Profile Config Commands](#page-554-0)*

Enables the use of a centralized auto provisioning policy on this profile or device

When applied on devices adopted by a controller, this profile allows the devices to use a centralized auto provisioning policy.

Supported in the following platforms:

- Access Points Brocade Mobility 650 Access Point, Brocade Mobility 6511 Access Point, Brocade Mobility 1220 Access Point, Brocade Mobility 71XX Access Point, Brocade Mobility 1240 Access Point
- Wireless Controllers Brocade Mobility RFS4000, Brocade Mobility RFS6000, Brocade Mobility RFS7000
- Service Platforms Brocade Mobility RFS9510

### Syntax:

use-adopter-auto-provisioning-policy-lookup

### Parameters

None

### Example

```
rfs4000-229D58(config-profile-testBrocade Mobility 
RFS4000)#adopter-auto-provisioning-policy-lookup
rfs4000-229D58(config-profile-testBrocade Mobility RFS4000)#
rfs4000-229D58(config-profile-testBrocade Mobility RFS4000)#show context
profile rfs4000 testBrocade Mobility RFS4000
 bridge vlan 1
  tunnel-over-level2
  ip igmp snooping
  ip igmp snooping querier
 no autoinstall configuration
 no autoinstall firmware
 device-upgrade persist-images
  .......................................................................
  qos trust 802.1p
  interface ge4
  ip dhcp trust
  qos trust dscp
  qos trust 802.1p
  interface ge5
  ip dhcp trust
  qos trust dscp
  qos trust 802.1p
  interface wwan1
  interface pppoe1
 use firewall-policy default
 service pm sys-restart
use-adopter-auto-provisioning-policy
rfs4000-229D58(config-profile-testBrocade Mobility RFS4000)#
```
### Related Commands:

**[no](#page-790-0)** Removes the use of centralized auto provisioning policy on this profile or device

### <span id="page-558-0"></span>alias

### *[Profile Config Commands](#page-554-0)*

Configures network, VLAN, and service aliases. The aliases defined on this profile applies to all devices using this profile.

Aliases can be also defined at the device level.

### **NOTE**

You can apply overrides to aliases at the device level. For more information on aliases, see *[alias](#page-177-0)*. Overrides applied at the device level take precedence.

Supported in the following platforms:

- Access Points Brocade Mobility 650 Access Point, Brocade Mobility 6511 Access Point, Brocade Mobility 1220 Access Point, Brocade Mobility 71XX Access Point, Brocade Mobility 1240 Access Point
- Wireless Controllers Brocade Mobility RFS4000, Brocade Mobility RFS6000, Brocade Mobility RFS7000
- Service Platforms Brocade Mobility RFS9510

### Syntax:

alias [address-range|host|network|network-group|network-service|string|vlan]

```
alias address-range <ADDRESS-RANGE-ALIAS-NAME> <STARTING-IP> to <ENDING-IP>
```
alias host <HOST-ALIAS-NAME> <HOST-IP>

alias network <NETWORK-ALIAS-NAME> <NETWORK-ADDRESS/MASK>

```
alias network-group <NETWORK-GROUP-ALIAS-NAME> [address-range|host|network]
alias network-group <NETWORK-GROUP-ALIAS-NAME> [address-range <STARTING-IP> to 
          <ENDING-IP> {<STARTING-IP> to <ENDING-IP>}|host <HOST-IP>
```

```
{<HOST-IP>}|
```
network <NETWORK-ADDRESS/MASK> *{<NETWORK-ADDRESS/MASK>}*]

```
alias network-service <NETWORK-SERVICE-ALIAS-NAME> proto 
[<0-254>|<WORD>|eigrp|gre|
          igmp|igp|ospf|vrrp]
{(<1-65535>|<WORD>|bgp|dns|ftp|ftp-data|gopher|https|ldap|nntp|
          ntp|pop3|proto|sip|smtp|sourceport|ssh|telnet|tftp|www)}
alias network-service <NETWORK-SERVICE-ALIAS-NAME> proto 
[<0-254>|<WORD>|eigrp|gre|
          igmp|igp|ospf|vrrp]
{(<1-65535>|<WORD>|bgp|dns|ftp|ftp-data|gopher|https|ldap|nntp|
          ntp|pop3|proto|sip|smtp|sourceport 
[<1-65535>|<WORD>]|ssh|telnet|tftp|www)}
```
alias string <STRING-ALIAS-NAME> <LINE>

#### alias vlan <VLAN-ALIAS-NAME> <1-4094>

### **Parameters**

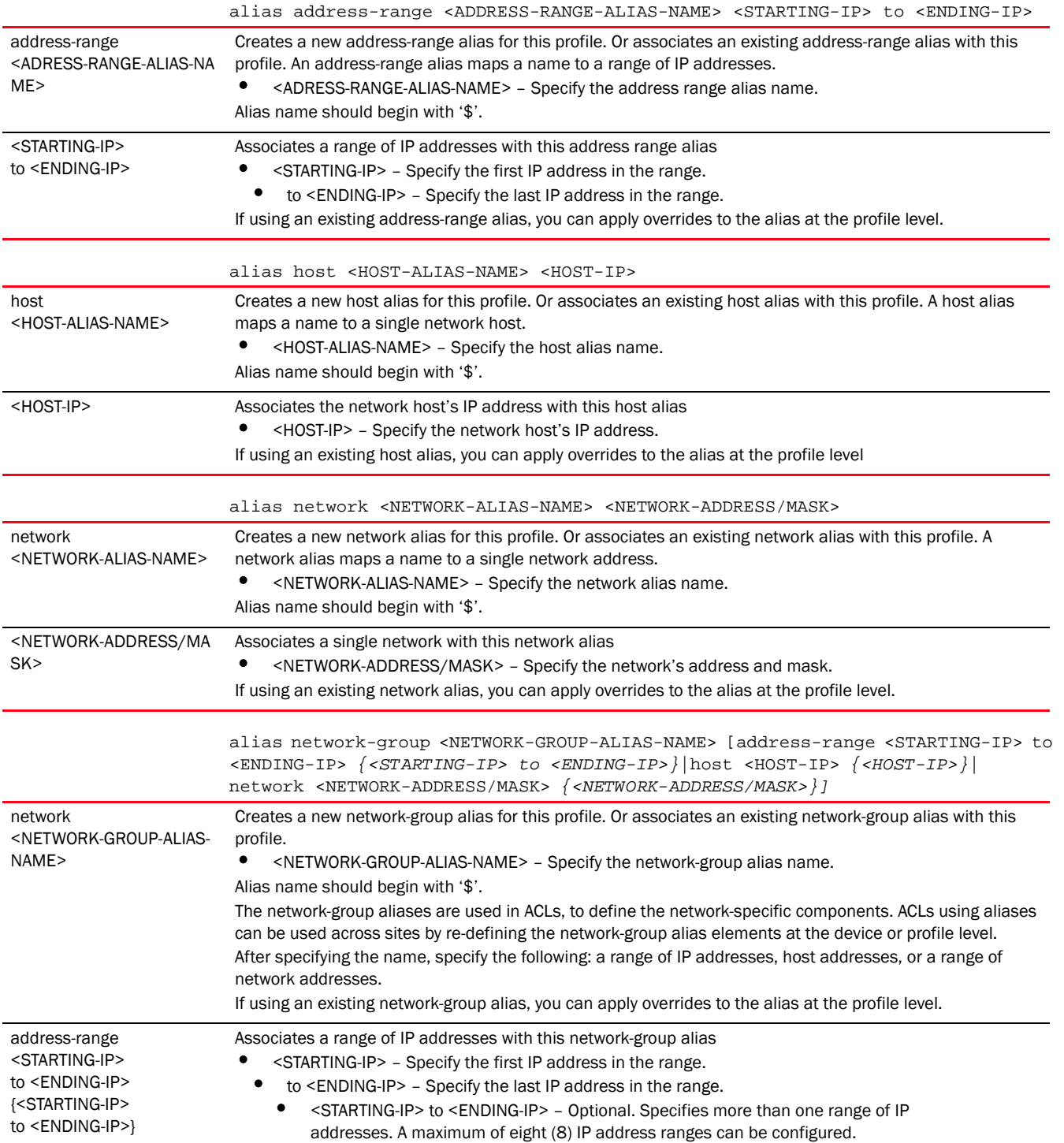

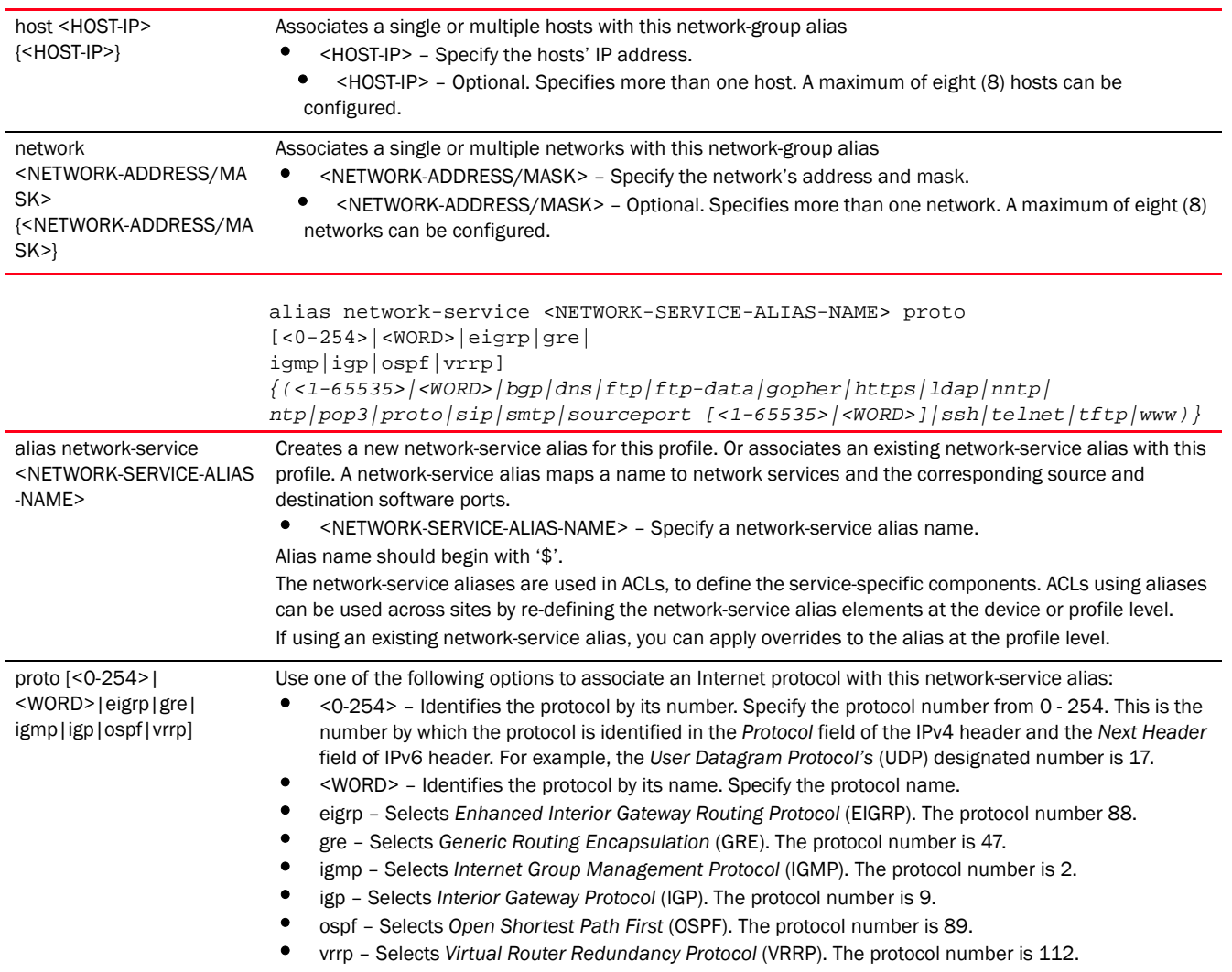

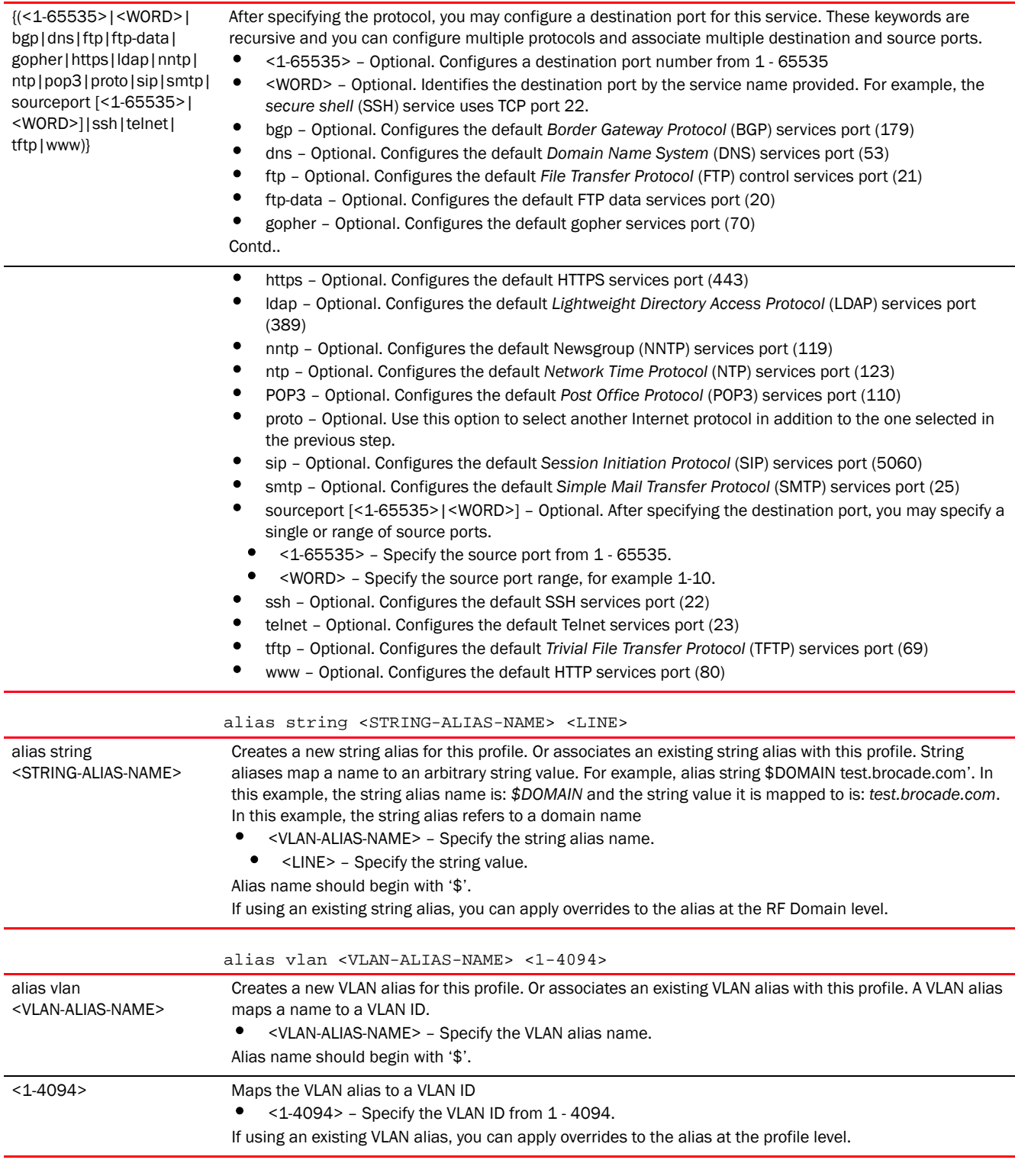

### Example

The following example shows the global aliases configured. Note the network-service alias '\$kerberos' settings.

# 7

```
rfs4000-229D58(config)#show context
!
! Configuration of Brocade Mobility RFS4000 version 5.5.0.0-053B
!
!
version 2.3
!
!
alias network-group $TestNetGrpAlias network 192.168.13.0/24 192.168.16.0/24
alias network-group $TestNetGrpAlias address-range 192.168.13.7 to 
192.168.13.16 192.168.13.20 to 192.168.13.25
!
alias network $TestNetworkAlias 192.168.13.0/24
!
alias host $TestHostAlias 192.168.13.10
!
alias address-range $TestAddRanAlias 192.168.13.10 to 192.168.13.13
!
alias network-service $NetworkServAlias proto udp
!
alias network-service $kerberos proto tcp 749 750 80 proto udp 68 sourceport 
67
!
alias vlan $TestVLANAlias 1
--More--
rfs4000-229D58(config)#
```
The following examples show the overrides applied to the network-service alias '\$kerberos' at the profile level:

```
rfs4000-229D58(config-profile-TestBrocade Mobility RFS4000)#alias 
network-service $kerberos proto
 tcp 88 proto udp 80
rfs4000-229D58(config-profile-TestBrocade Mobility RFS4000)#
The following example shows the overrides applied to the network-service alias 
'$kerberos' at the profile level:
rfs4000-229D58(config-profile-TestBrocade Mobility RFS4000)#show context
profile rfs4000 TestBrocade Mobility RFS4000
 no autoinstall configuration
 no autoinstall firmware
...............................................................
  interface ge5
  ip dhcp trust
  qos trust dscp
  qos trust 802.1p
  interface wwan1
  interface pppoe1
  use firewall-policy default
 service pm sys-restart
 router ospf
 alias network-service $kerberos proto tcp 88 proto udp 80
rfs4000-229D58(config-profile-TestBrocade Mobility RFS4000)#
```
Related Commands:

**[no](#page-790-0)** Removes the use of centralized auto provisioning policy on this profile or device

### <span id="page-563-0"></span>area

### *[Profile Config Commands](#page-554-0)*

Sets the system's area of location (the area name)

Supported in the following platforms:

- Access Points Brocade Mobility 650 Access Point, Brocade Mobility 6511 Access Point, Brocade Mobility 1220 Access Point, Brocade Mobility 71XX Access Point, Brocade Mobility 1240 Access Point
- Wireless Controllers Brocade Mobility RFS4000, Brocade Mobility RFS6000, Brocade Mobility RFS7000
- Service Platforms Brocade Mobility RFS9510

### Syntax:

area <WORD>

### **Parameters**

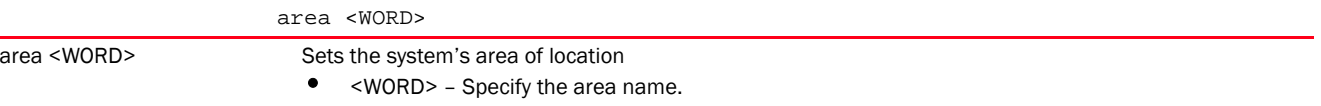

#### Example

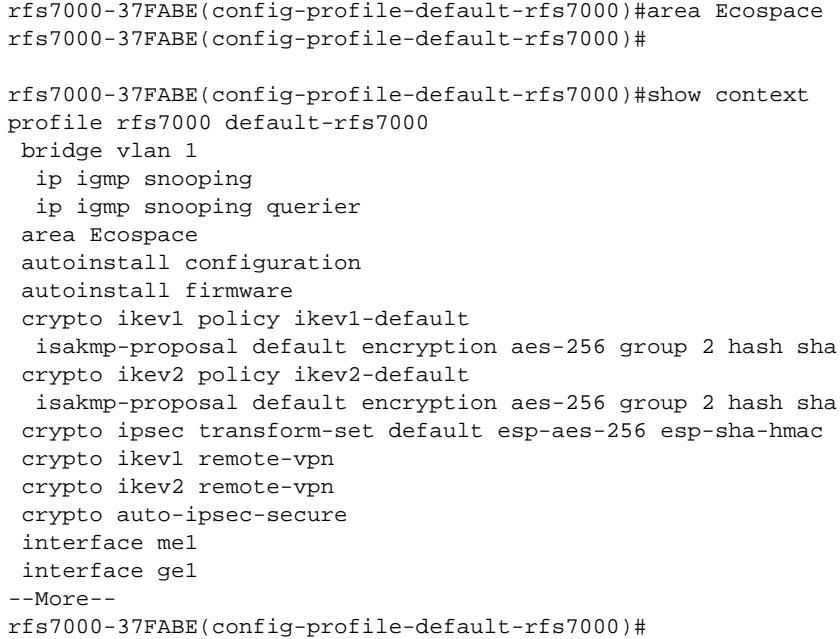

### Related Commands:

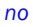

Resets the configured area name

### <span id="page-564-0"></span>arp

7

### *[Profile Config Commands](#page-554-0)*

Adds a static *Address Resolution Protocol* (ARP) IP address in the ARP cache

The ARP protocol maps an IP address to a hardware MAC address recognized on the network. ARP provides protocol rules for making this correlation and providing address conversion in both directions.

When an incoming packet destined for a host arrives, ARP finds a physical host or MAC address that matches the IP address. ARP looks in its ARP cache and, if it finds the address, provides it so the packet can be converted to the right packet length, formatted, and sent to its destination. If no entry is found for the IP address, ARP broadcasts a request packet in a special format on the LAN to locate a device that recognizes the IP address. A device that recognizes the IP address as its own returns a reply indicating it. ARP updates the ARP cache for future reference and then sends the packet to the MAC address that replied.

Supported in the following platforms:

- Access Points Brocade Mobility 650 Access Point, Brocade Mobility 6511 Access Point, Brocade Mobility 1220 Access Point, Brocade Mobility 71XX Access Point, Brocade Mobility 1240 Access Point
- Wireless Controllers Brocade Mobility RFS4000, Brocade Mobility RFS6000, Brocade Mobility RFS7000
- Service Platforms Brocade Mobility RFS9510

### Syntax:

```
arp [<IP>|timeout]
arp <IP> <MAC> arpa [<L3-INTERFACE-NAME>|pppoe1|vlan <1-4094>|wwan1|serial 
<1-4><1-1> <1-1>] {dhcp-server|router}
arp timeout <15-86400>
```
### **Parameters**

arp <IP> <MAC> arpa [<L3-INTERFACE-NAME>|pppoe1|vlan <1-4094>|wwan1|serial  $<1-4>$ 

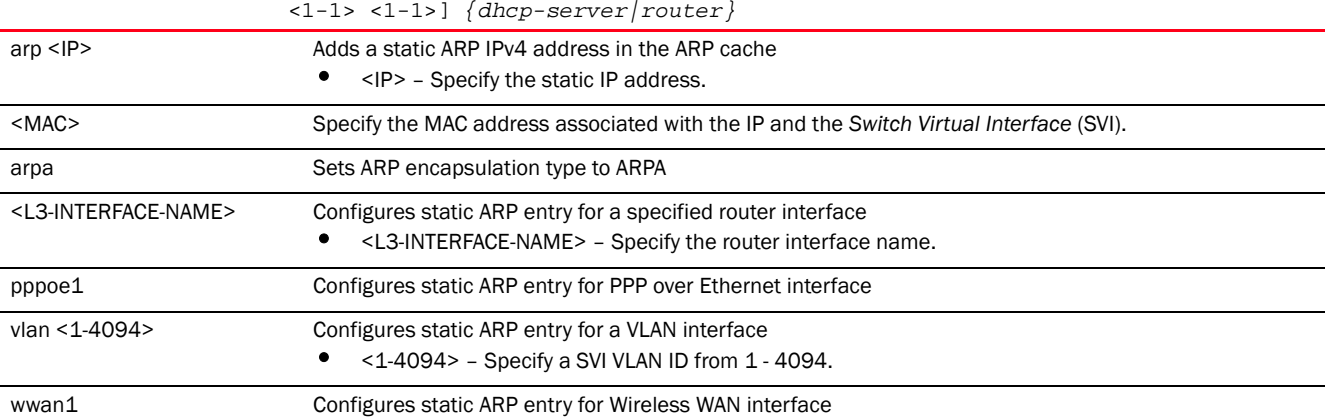

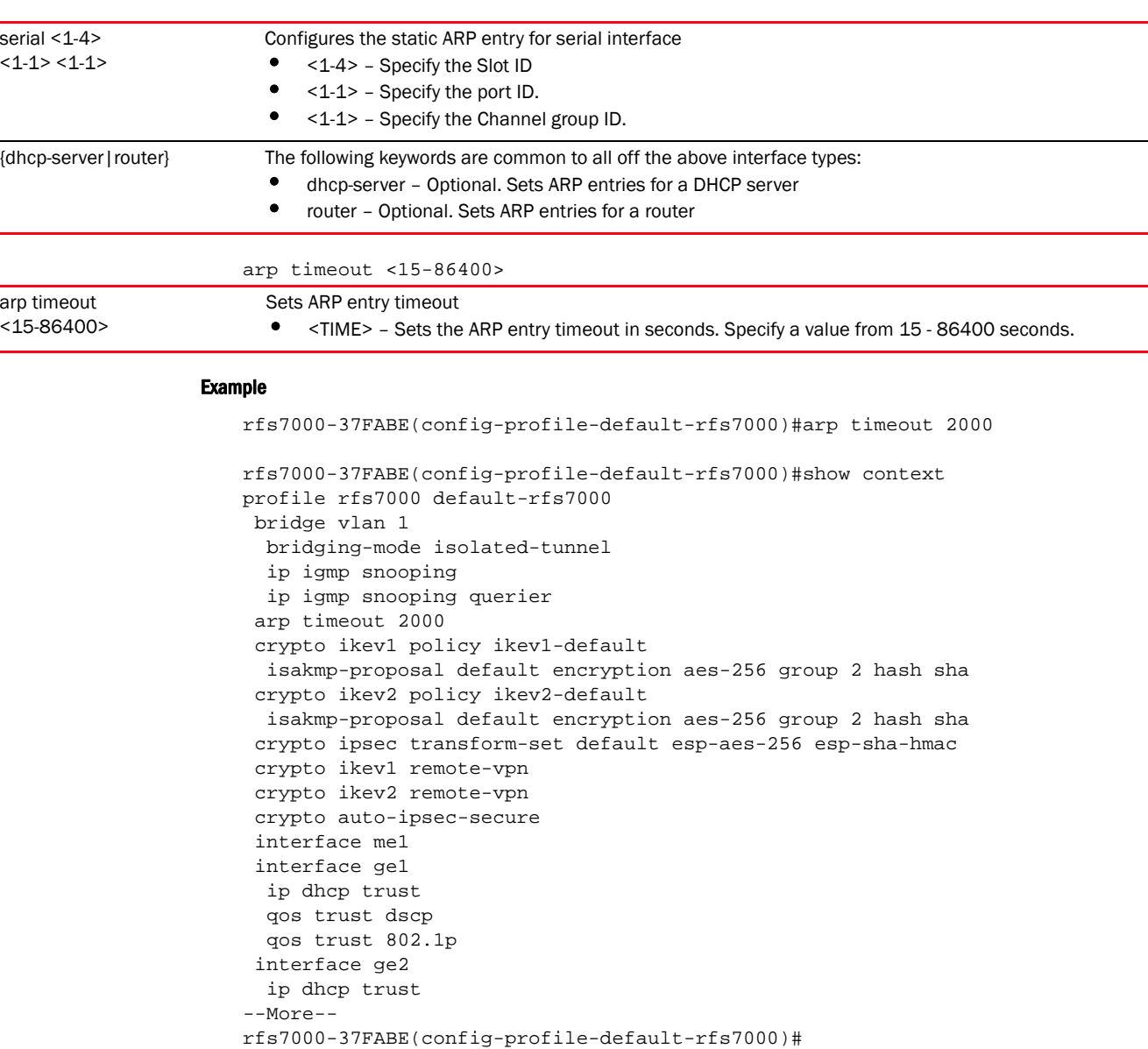

### Related Commands:

**[no](#page-790-0)** Removes an entry from the ARP cache

### <span id="page-565-0"></span>auto-learn-staging-config

### *[Profile Config Commands](#page-554-0)*

Enables automatic recognition of devices pending adoption

Supported in the following platforms:

• Access Points — Brocade Mobility 650 Access Point, Brocade Mobility 6511 Access Point, Brocade Mobility 1220 Access Point, Brocade Mobility 71XX Access Point, Brocade Mobility 1240 Access Point

- Wireless Controllers Brocade Mobility RFS4000, Brocade Mobility RFS6000, Brocade Mobility RFS7000
- Service Platforms , Brocade Mobility RFS9510

### Syntax:

auto-learn-staging-config

### **Parameters**

### None

Example

```
rfs7000-37FABE(config-profile-default-rfs7000)#auto-learn-staging-config
rfs7000-37FABE(config-profile-default-rfs7000)#
```
### Related Commands:

7

[no](#page-790-0) **no produce 1** Disables automatic recognition of devices pending adoption

### <span id="page-566-0"></span>autogen-uniqueid

### *[Profile Config Commands](#page-554-0)*

Autogenerates a unique ID for devices using this profile. When executed in the device configuration mode, this command generates a unique ID for the logged device.

A device's unique ID is a combination of a user-defined string (prefix, suffix, or both) and a substitution token. The Mobility 5.5 implementation provides two built-in substitution tokens: \$SN and \$MiNT-ID that represent the device's serial number and MiNT-ID respectively. These substitution tokens are internally retrieved and combined with the user-defined string to auto generate a unique identity for a device.

The general format of this command is: <PREFIX><SUBSTITUTION-TOKEN><SUFFIX>. You can provide both (prefix and suffix) or just a prefix or suffix.

For example, given the following set of inputs:

- user-defined prefix MotoBR1220
- substitution token \$SN

The unique ID is generated using MotoBR1220\$SN, where \$SN is replaced with the device's serial number.

When executed on an Brocade Mobility 1220 Access Point (having serial number B4C7996C8809), the autogen-uniqueid MotoBR1220\$SN command generates the unique ID: Moto*BR1220B4C7996C8809*. When configured on an Brocade Mobility 1220 Access Point profile, all Brocade Mobility 1220 Access Points using the profile autogenerate a unique ID in which the device's serial number is preceded by the string 'MotoBR1220'.

Supported in the following platforms:

- Access Points Brocade Mobility 650 Access Point, Brocade Mobility 6511 Access Point, Brocade Mobility 1220 Access Point, Brocade Mobility 71XX Access Point, Brocade Mobility 1240 Access Point
- Wireless Controllers Brocade Mobility RFS4000, Brocade Mobility RFS6000, Brocade Mobility RFS7000

• Service Platforms — Brocade Mobility RFS9510

### Syntax:

autogen-uniqueid <WORD>

### **Parameters**

autogen-uniqueid <WORD>

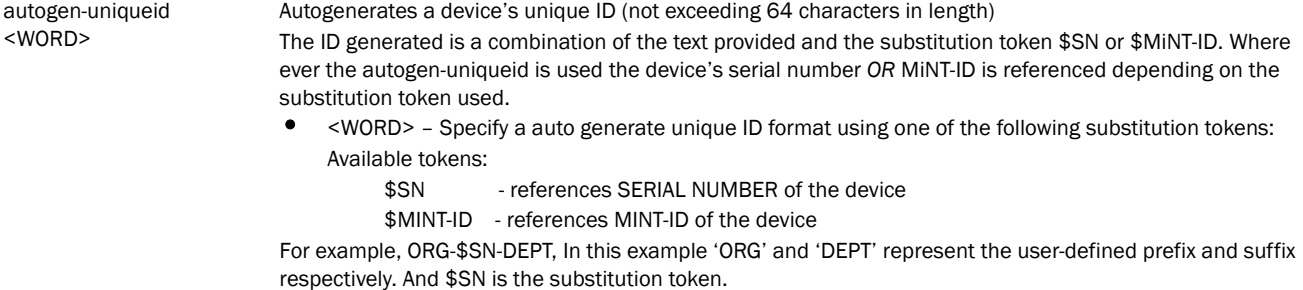

### Example

nx4500-5CFA2B(config-profile-testBR6522)#autogen-uniqueid MotoBR6522\$SN

```
nx4500-5CFA2B(config-profile-testBR6522)#show context
autogen-uniqueid MotoBR6522$SN
 no autoinstall configuration
 no autoinstall firmware
 interface radio1
 interface ge1
 use firewall-policy default
 service pm sys-restart
nx4500-5CFA2B(config-profile-testBR6522)#
nx4500-5CFA2B(config-device-B4-C7-99-5C-FA-2B)#autogen-uniqueid 
Moto-$MiNT-ID-TechPubs
nx4500-5CFA2B(config-device-B4-C7-99-5C-FA-2B)#show context
nx45xx B4-C7-99-5C-FA-2B
 use profile default-nx45xx
 use rf-domain default
 hostname nx4500-5CFA2B
 license AP DEFAULT-12AP-LICENSE
 license ADSEC DEFAULT-ADV-SEC-LICENSE
 environmental-sensor temperature
 autogen-uniqueid Moto-$MiNT-ID-TechPubs
  ip default-gateway 192.168.13.2
  interface up1
  no shutdown
  switchport mode access
  switchport access vlan 1
  interface vlan1
  ip address 192.168.13.12/24
```
logging on

 logging console warnings logging buffered warnings

nx4500-5CFA2B(config-device-B4-C7-99-5C-FA-2B)#

### Related Commands:

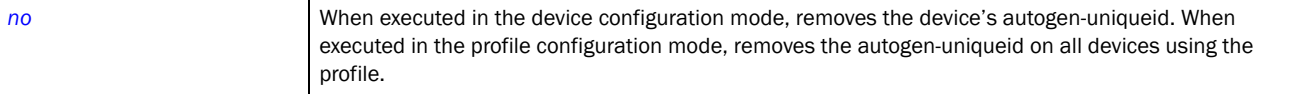

### <span id="page-568-0"></span>autoinstall

### *[Profile Config Commands](#page-554-0)*

Automatically installs firmware image and configuration parameters on to the selected device.

Supported in the following platforms:

- Access Points Brocade Mobility 650 Access Point, Brocade Mobility 6511 Access Point, Brocade Mobility 1220 Access Point, Brocade Mobility 71XX Access Point, Brocade Mobility 1240 Access Point
- Wireless Controllers Brocade Mobility RFS4000, Brocade Mobility RFS6000, Brocade Mobility RFS7000
- Service Platforms Brocade Mobility RFS9510

#### Syntax:

autoinstall [configuration|firmware|start-interval <WORD>]

### **Parameters**

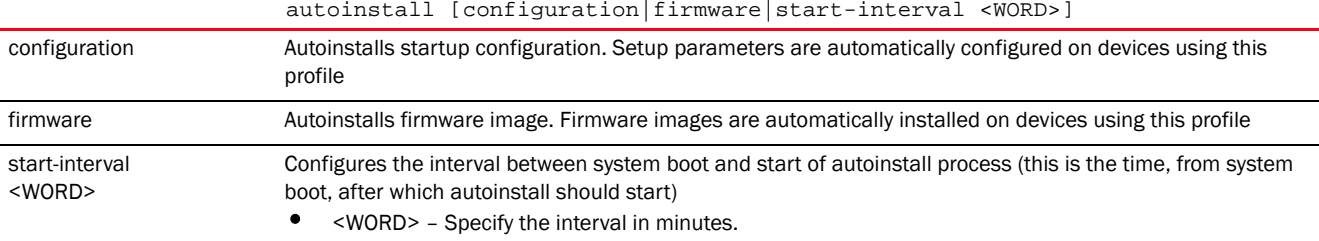

#### Example

rfs7000-37FABE(config-profile-default-rfs7000)#autoinstall configuration

```
rfs7000-37FABE(config-profile-default-rfs7000)#autoinstall firmware
```
rfs7000-37FABE(config-profile-default-rfs7000)#show context profile rfs7000 default-rfs7000 bridge vlan 1 bridging-mode isolated-tunnel ip igmp snooping ip igmp snooping querier arp timeout 2000 autoinstall configuration autoinstall firmware crypto ikev1 policy ikev1-default isakmp-proposal default encryption aes-256 group 2 hash sha crypto ikev2 policy ikev2-default isakmp-proposal default encryption aes-256 group 2 hash sha crypto ipsec transform-set default esp-aes-256 esp-sha-hmac crypto ikev1 remote-vpn

```
 crypto ikev2 remote-vpn
  crypto auto-ipsec-secure
  interface me1
  interface ge1
   ip dhcp trust
   qos trust dscp
   qos trust 802.1p
  interface ge2
   ip dhcp trust
--More--
rfs7000-37FABE(config-profile-default-rfs7000)#
```
### Related Commands:

**[no](#page-790-0)** Disables the auto install settings

### <span id="page-569-0"></span>bridge

### *[Profile Config Commands](#page-554-0)*

The following table summarizes Ethernet bridge configuration commands.

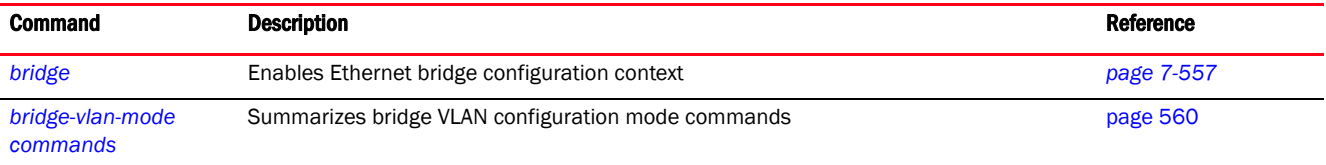

### <span id="page-569-1"></span>bridge

### *[bridge](#page-569-0)*

Configures VLAN Ethernet bridging parameters. Use this command to configure a Bridge NAT or Bridge VLAN settings.

Configuring bridge *Network Address Translation* (NAT) parameters, allows management of Internet traffic originating at a remote site. In addition to traditional NAT functionality, bridge NAT provides a means of configuring NAT for bridged traffic through an access point. NAT rules are applied to bridged traffic through the access point, and matching packets are NATed to the WAN link instead of being bridged on their way to the router. Using bridge NAT, a tunneled VLAN (extended VLAN) is created between the NoC and a remote location. When a remote client needs to access the Internet, Internet traffic is routed to the NoC, and from there routed to the Internet. This increases the access time for the end user on the client. To resolve latency issues, bridge NAT identifies and segregates traffic heading towards the NoC and outwards towards the Internet. Traffic towards the NoC is allowed over the secure tunnel. Traffic towards the Internet is switched to a local WLAN link with access to the Internet.

A *Virtual LAN* (VLAN) is a separately administrated virtual network within the same physical managed network. VLANs are broadcast domains defined within wireless controllers or service platforms to allow control of broadcast, multicast, unicast, and unknown unicast within a layer 2 device. For example, say several computers are used in conference room X and some in conference Y. The systems in conference room X can communicate with one another, but not with the systems in conference room Y. The VLAN enables the systems in conference rooms X and Y to communicate with one another even though they are on separate physical subnets. The systems in conference rooms X and Y are managed by the same single wireless controller or service platform, but ignore

the systems that are not using the same VLAN ID. Administrators often need to route traffic between different VLANs. Bridging VLANs are only for non-routable traffic, like tagged VLAN frames destined to some other device, which will untag it. When a data frame is received on a port, the VLAN bridge determines the associated VLAN based on the port of reception. Using forwarding database information, the bridge VLAN forwards the data frame on the appropriate port(s). VLANs are useful to set separate networks to isolate some computers from others, without actually having to have separate cabling and Ethernet switches. Controllers can do this on their own, without need for the computer or other gear to know itself what VLAN it is on (this is called port-based VLAN, since it is assigned by port of the switch). Another common use is to put specialized devices like VoIP Phones on a separate network for easier configuration, administration, security, or quality of service.

Supported in the following platforms:

- Access Points Brocade Mobility 650 Access Point, Brocade Mobility 6511 Access Point, Brocade Mobility 1220 Access Point, Brocade Mobility 71XX Access Point, Brocade Mobility 1240 Access Point
- Wireless Controllers Brocade Mobility RFS4000, Brocade Mobility RFS6000, Brocade Mobility RFS7000
- Service Platforms , Brocade Mobility RFS9510

### **NOTE**

7

The interfaces mentioned below are supported as follows:

- ge <index> – Brocade Mobility RFS7000 and Brocade Mobility RFS4000 supports 4 GEs, supports 8 GEs

- me1 – Only supported on Brocade Mobility RFS7000 and Brocade Mobility RFS6000

### Syntax:

bridge [nat|vlan]

```
bridge nat source list <IP-ACCESS-LIST-NAME> precedence <1-500> interface 
          [<LAYER3-INTERFACE-NAME>|pppoe1|vlan <1-4094>|wwan1] 
[(address|interface|overload|
          pool <NAT-POOL-NAME>)]
bridge vlan <1-4095>
```
### **Parameters**

```
bridge nat source list <IP-ACCESS-LIST-NAME> precedence <1-500> interface 
[<LAYER3-INTERFACE-NAME>|pppoe1|vlan <1-4094>|wwan1] 
[(address|interface|overload|pool <NAT-POOL-NAME>)]
```
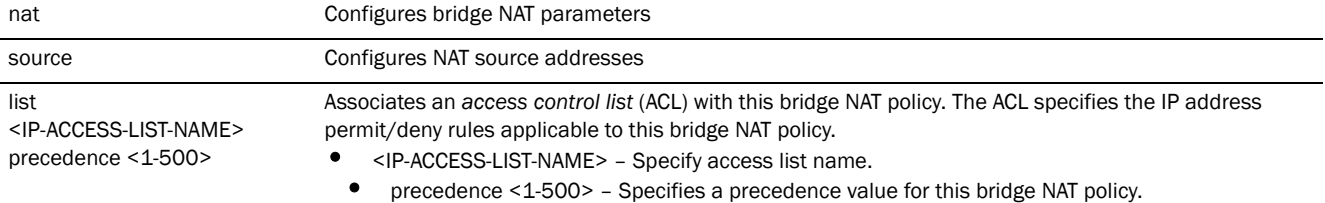

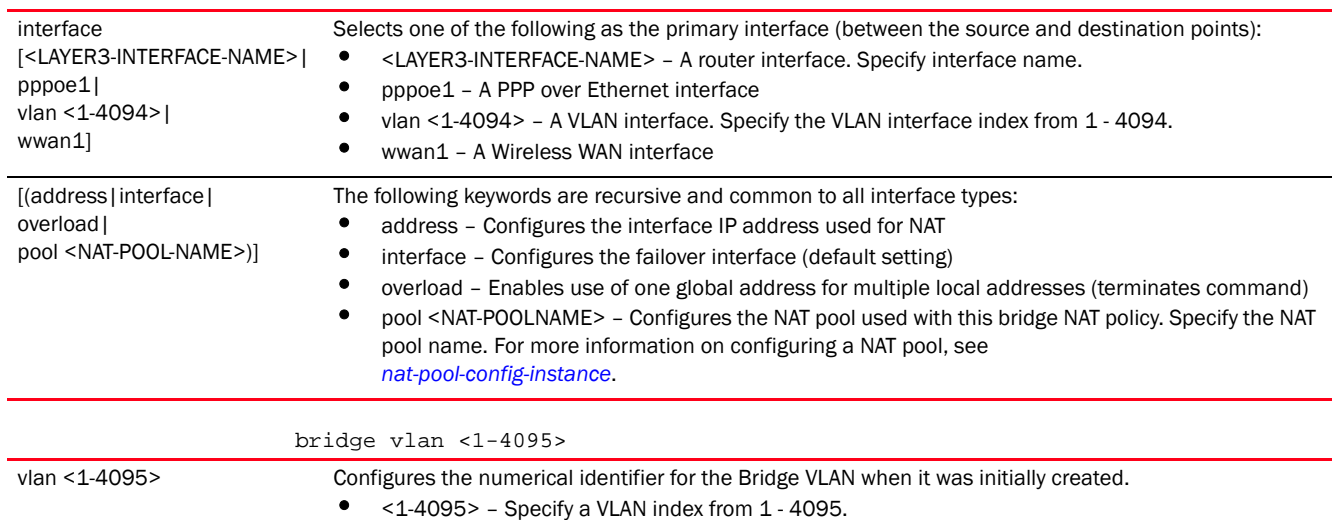

### Usage Guidelines:

Creating customized filter schemes for bridged networks limits the amount of unnecessary traffic processed and distributed by the bridging equipment.

If a bridge does not hear *Bridge Protocol Data Units* (BPDUs) from the root bridge within the specified interval, defined in the max-age (seconds) parameter, assume the network has changed and recomputed the spanning-tree topology.

### Example

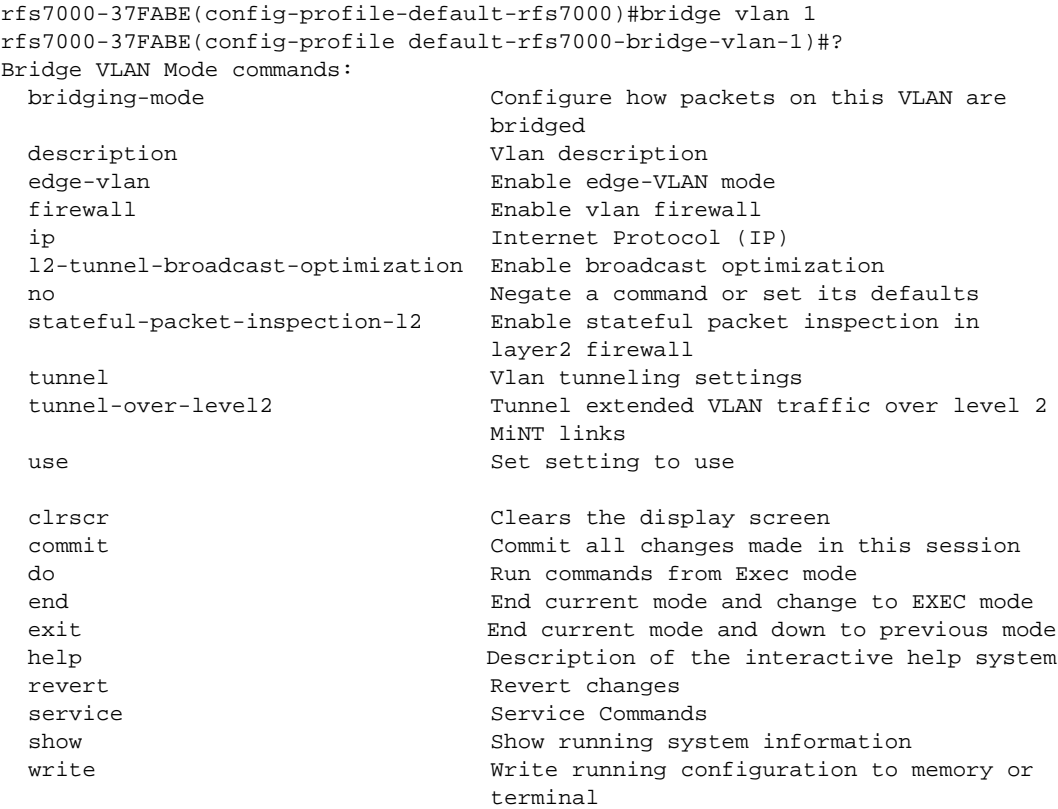

7

rfs7000-37FABE(config-profile default-rfs7000-bridge-vlan-1)#

### <span id="page-572-0"></span>bridge-vlan-mode commands

### *[bridge](#page-569-0)*

The following table summarizes bridge VLAN configuration mode commands.

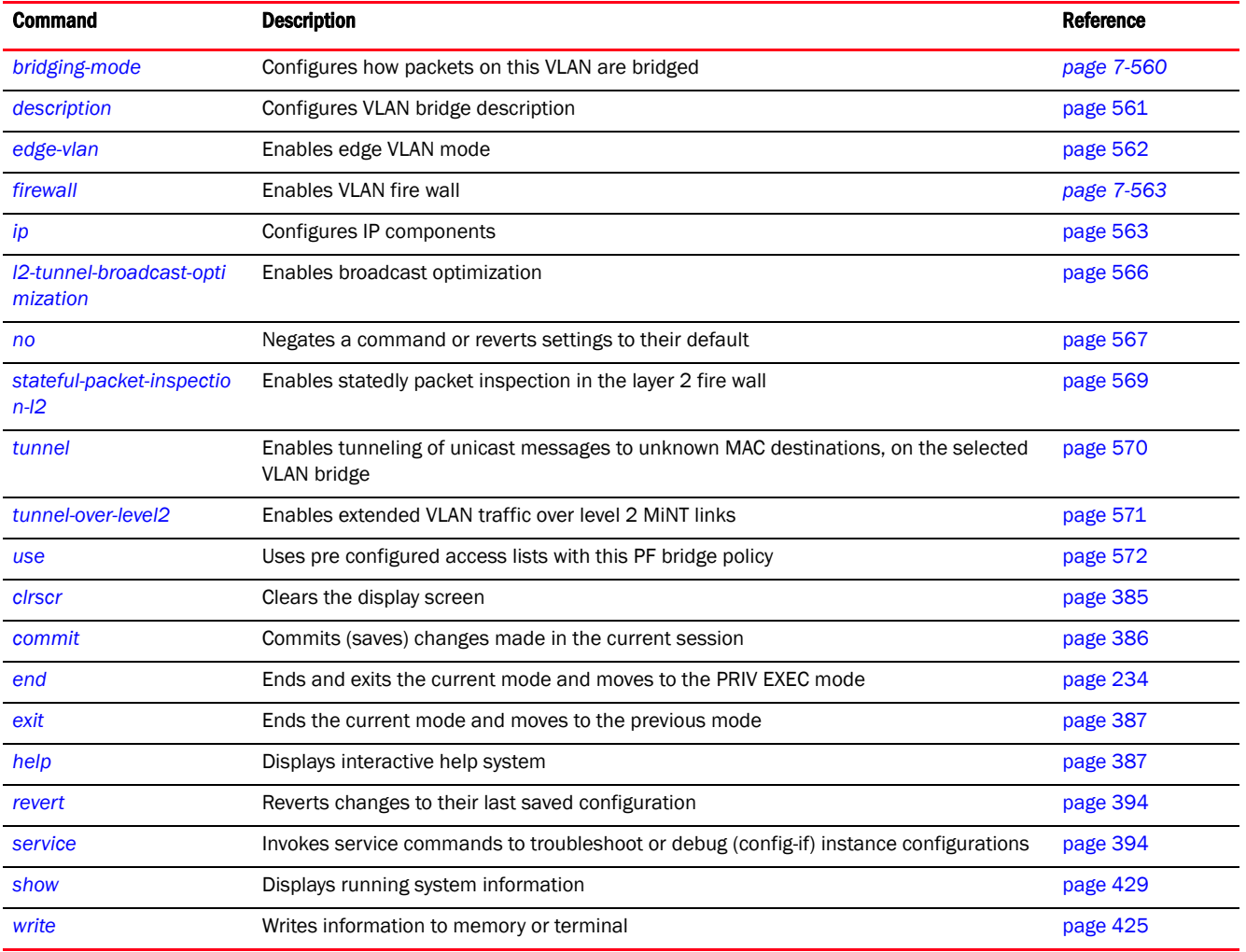

### <span id="page-572-1"></span>bridging-mode

### *[bridge-vlan-mode commands](#page-572-0)*

Configures how packets are bridged on the selected VLAN

Supported in the following platforms:

- Access Points Brocade Mobility 650 Access Point, Brocade Mobility 6511 Access Point, Brocade Mobility 1220 Access Point, Brocade Mobility 71XX Access Point, Brocade Mobility 1240 Access Point
- Wireless Controllers Brocade Mobility RFS4000, Brocade Mobility RFS6000, Brocade Mobility RFS7000
- Service Platforms , Brocade Mobility RFS9510

### Syntax:

bridging-mode [auto|isolated-tunnel|local|tunnel]

### **Parameters**

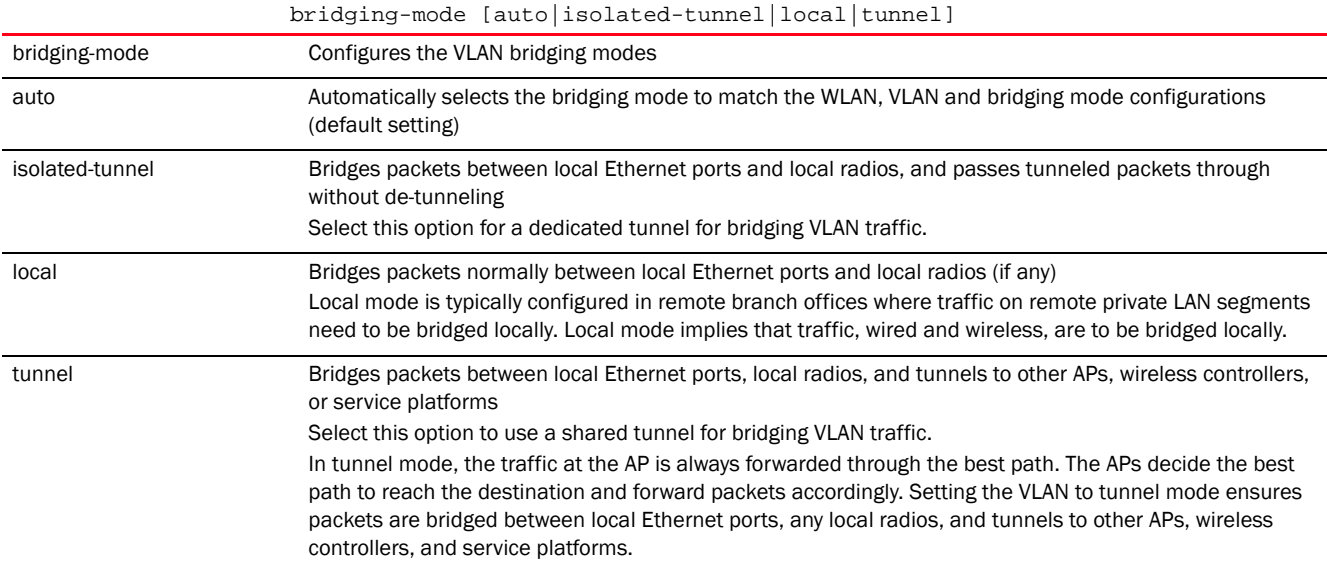

### Usage Guidelines:

ACLs can only be used with tunnel or isolated-tunnel modes. They do not work with the local and automatic modes.

### Example

```
rfs7000-37FABE(config-profile default-rfs7000-bridge-vlan-1)#bridging-mode 
isolated-tunnel
rfs7000-37FABE(config-profile default-rfs7000-bridge-vlan-1)#show context
```

```
 bridge vlan 1
 bridging-mode isolated-tunnel
 ip igmp snooping
 ip igmp snooping querier
rfs7000-37FABE(config-profile default-rfs7000-bridge-vlan-1)#
```
### Related Commands:

*[no](#page-579-0)* Resets bridging mode to auto

### <span id="page-573-0"></span>description

#### *[bridge-vlan-mode commands](#page-572-0)*

Configures VLAN bridge description

Supported in the following platforms:

• Access Points — Brocade Mobility 650 Access Point, Brocade Mobility 6511 Access Point, Brocade Mobility 1220 Access Point, Brocade Mobility 71XX Access Point, Brocade Mobility 1240 Access Point

- Wireless Controllers Brocade Mobility RFS4000, Brocade Mobility RFS6000, Brocade Mobility RFS7000
- Service Platforms , Brocade Mobility RFS9510

### Syntax:

description <WORD>

### **Parameters**

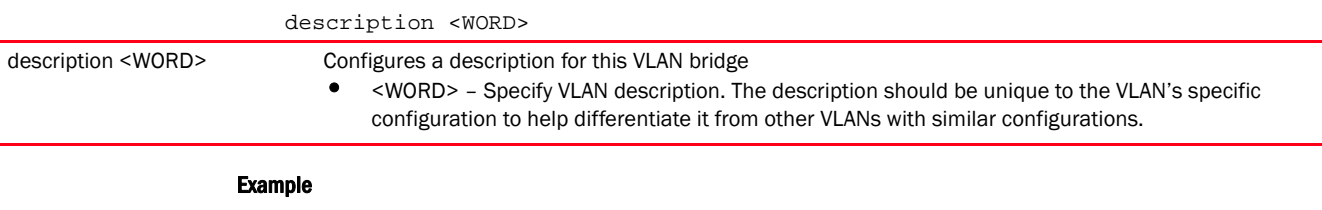

rfs7000-37FABE(config-profile default-rfs7000-bridge-vlan-1)#description "This is a description for the bridged VLAN" rfs7000-37FABE(config-profile default-rfs7000-bridge-vlan-1)##show context bridge vlan 1 description This\ is\ a\ description\ for\ the\ bridged\ VLAN bridging-mode isolated-tunnel

ip igmp snooping

 ip igmp snooping querier rfs7000-37FABE(config-profile default-rfs7000-bridge-vlan-1)#

### Related Commands:

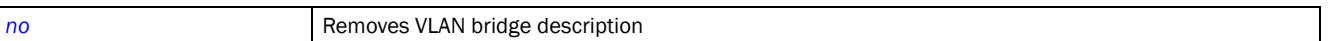

### <span id="page-574-0"></span>edge-vlan

### *[bridge-vlan-mode commands](#page-572-0)*

Enables the edge VLAN mode. In the edge VLAN mode, a protected port does not forward traffic to another protected port on the same wireless controller or service platform. This feature enabled by default.

Supported in the following platforms:

- Access Points Brocade Mobility 650 Access Point, Brocade Mobility 6511 Access Point, Brocade Mobility 1220 Access Point, Brocade Mobility 71XX Access Point, Brocade Mobility 1240 Access Point
- Wireless Controllers Brocade Mobility RFS4000, Brocade Mobility RFS6000, Brocade Mobility RFS7000
- Service Platforms , Brocade Mobility RFS9510

### Syntax:

edge-vlan

### **Parameters**

None

## 7

### Example

```
rfs7000-37FABE(config-profile default-rfs7000-bridge-vlan-1)#edge-vlan
rfs7000-37FABE(config-profile default-rfs7000-bridge-vlan-1)#
```
#### Related Commands:

*[no](#page-579-0)* Disables the edge VLAN mode

#### <span id="page-575-0"></span>firewall

### *[bridge-vlan-mode commands](#page-572-0)*

Enables firewall on this VLAN interface. This feature is enabled by default.

Supported in the following platforms:

- Access Points Brocade Mobility 650 Access Point, Brocade Mobility 6511 Access Point, Brocade Mobility 1220 Access Point, Brocade Mobility 71XX Access Point, Brocade Mobility 1240 Access Point
- Wireless Controllers Brocade Mobility RFS4000, Brocade Mobility RFS6000, Brocade Mobility RFS7000
- Service Platforms Brocade Mobility RFS9510

### Syntax:

firewall

### **Parameters**

None

### Example

```
rfs7000-37FABE(config-profile default-rfs7000-bridge-vlan-1)#firewall
rfs7000-37FABE(config-profile default-rfs7000-bridge-vlan-1)#
```
### Related Commands:

**[no](#page-579-0)** Disables a VLAN's firewall

### <span id="page-575-1"></span>ip

*[bridge-vlan-mode commands](#page-572-0)*

Configures VLAN bridge IP components

Supported in the following platforms:

- Access Points Brocade Mobility 650 Access Point, Brocade Mobility 6511 Access Point, Brocade Mobility 1220 Access Point, Brocade Mobility 71XX Access Point, Brocade Mobility 1240 Access Point
- Wireless Controllers Brocade Mobility RFS4000, Brocade Mobility RFS6000, Brocade Mobility RFS7000
- Service Platforms Brocade Mobility RFS9510

### Syntax:

ip [arp|dhcp|igmp]
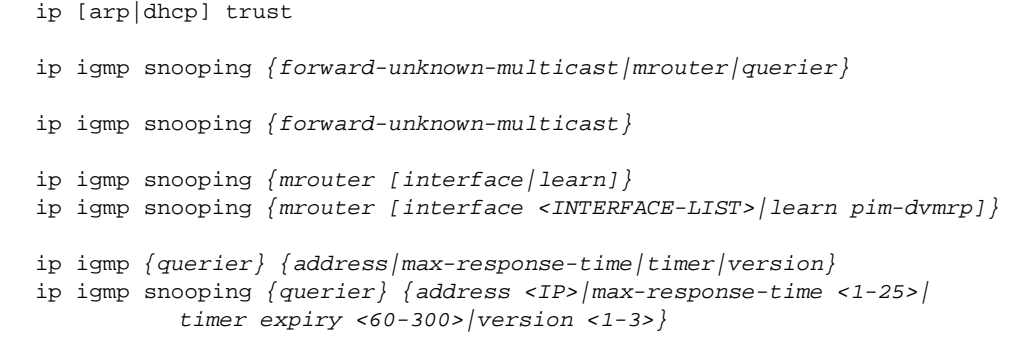

## Parameters

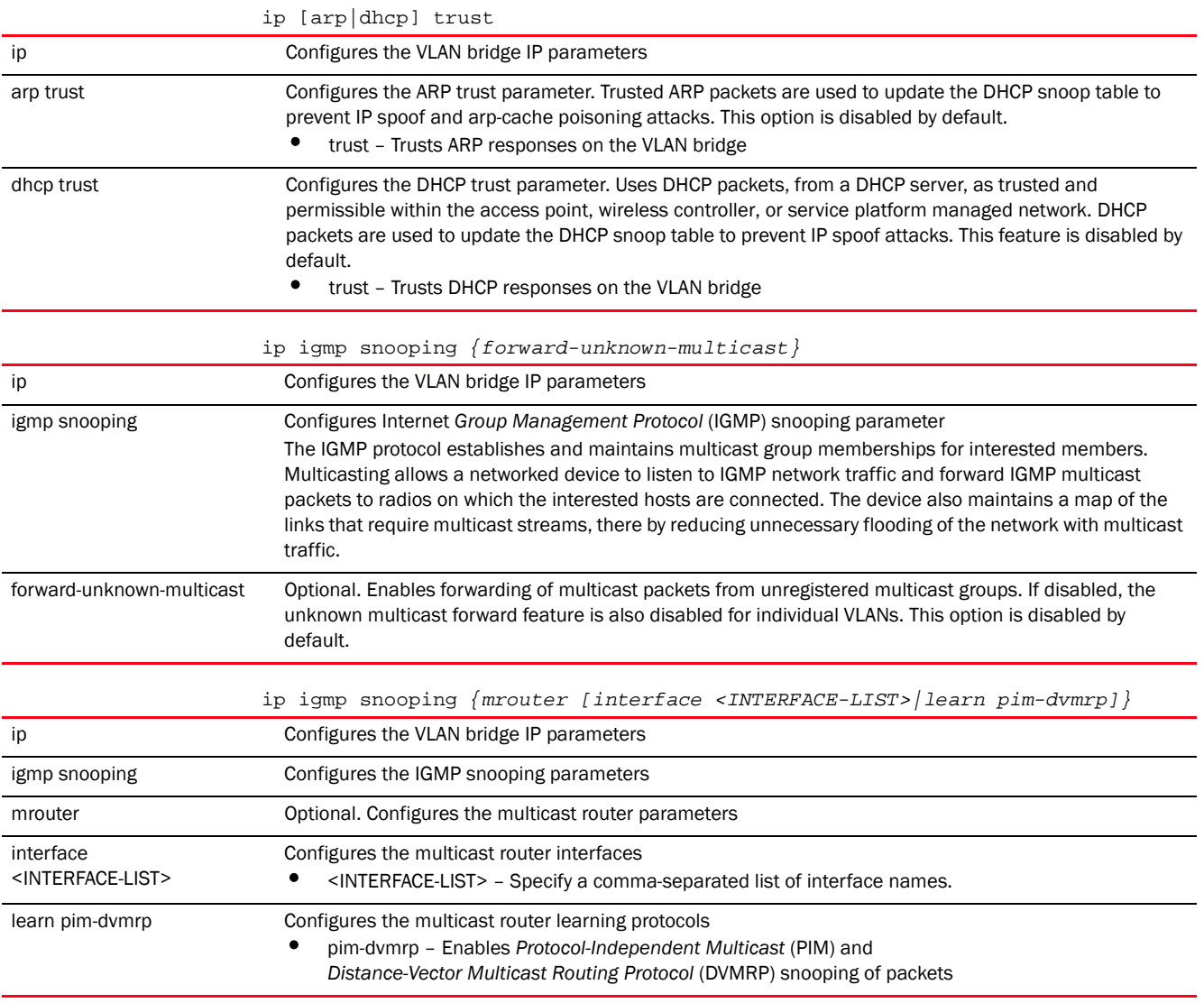

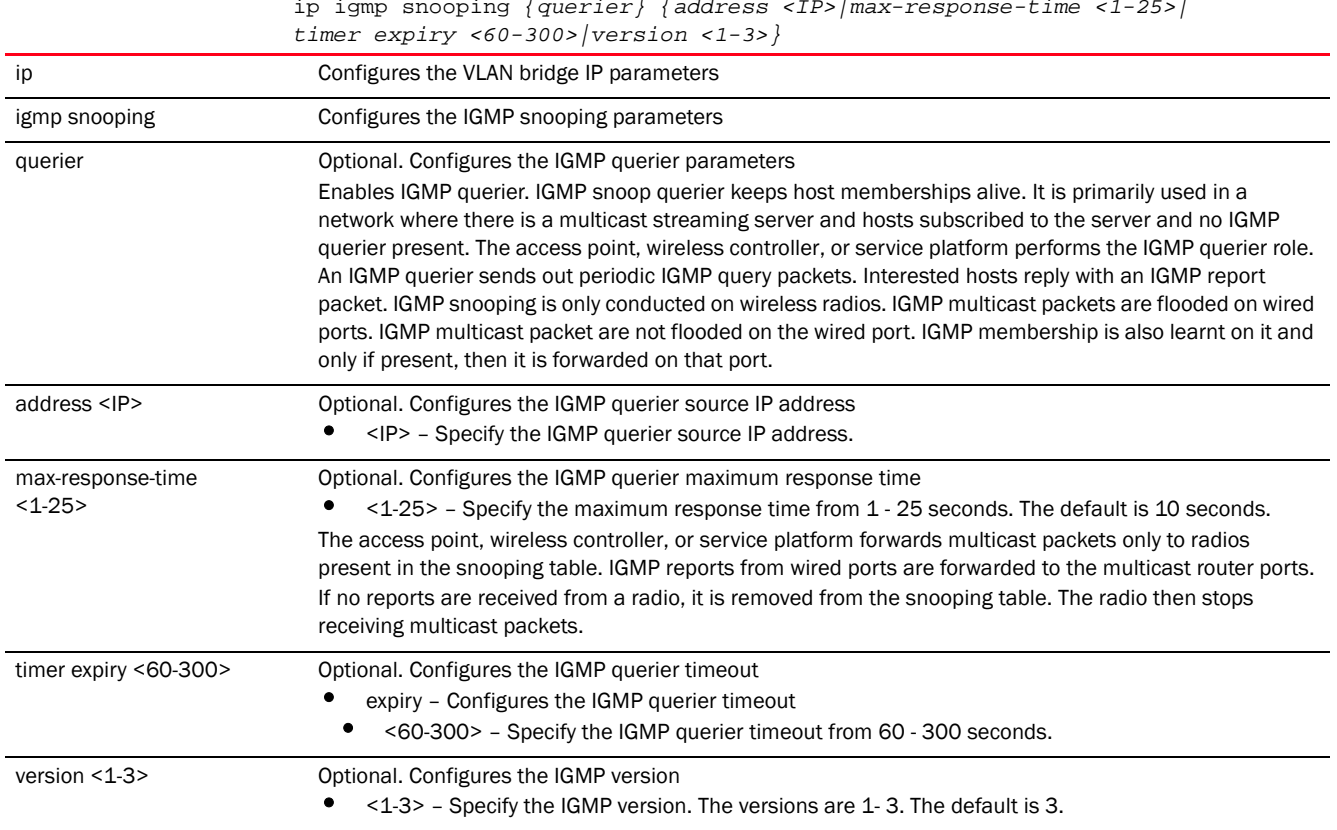

# ip igmp snooping *{querier} {address <IP>|max-response-time <1-25>|*

## Example

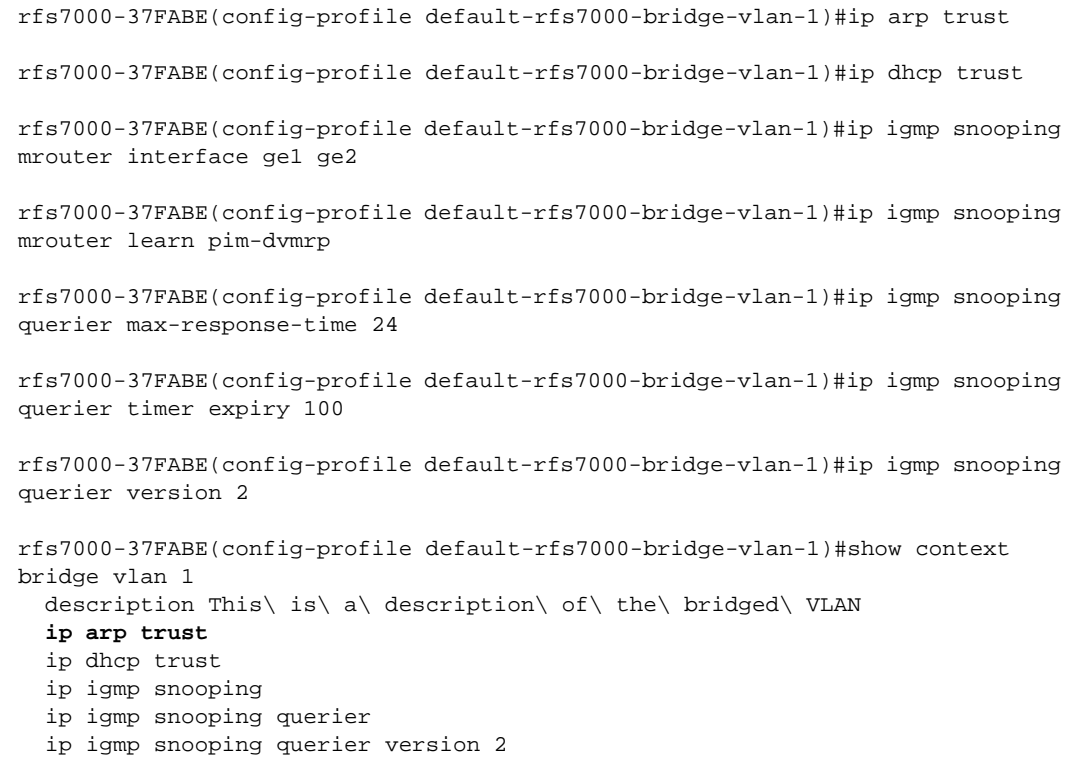

```
 ip igmp snooping querier max-response-time 24
  ip igmp snooping querier timer expiry 100
  ip igmp snooping mrouter interface ge2 ge1
rfs7000-37FABE(config-profile default-rfs7000-bridge-vlan-1)#
```
#### Related Commands:

7

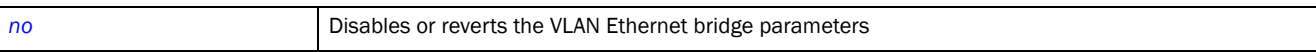

#### <span id="page-578-0"></span>l2-tunnel-broadcast-optimization

#### *[bridge-vlan-mode commands](#page-572-0)*

Enables broadcast optimization on this VLAN interface. Enabling this feature aids in the identification of each incoming packet. This feature is disabled by default.

Supported in the following platforms:

- Access Points Brocade Mobility 650 Access Point, Brocade Mobility 6511 Access Point, Brocade Mobility 1220 Access Point, Brocade Mobility 71XX Access Point, Brocade Mobility 1240 Access Point
- Wireless Controllers Brocade Mobility RFS4000, Brocade Mobility RFS6000, Brocade Mobility RFS7000
- Service Platforms Brocade Mobility RFS9510

#### Syntax:

```
l2-tunn2l-broadcast-optimization
```
#### **Parameters**

None

```
Example 
   rfs7000-37FABE(config-profile 
   default-rfs7000-bridge-vlan-1)#l2-tunnel-broadcast
   -optimization
   rfs7000-37FABE(config-profile default-rfs7000-bridge-vlan-1)#show context
     bridge vlan 1
     description This\ is\ a\ description\ for\ the\ bridged\ VLAN
      l2-tunnel-broadcast-optimization
      bridging-mode isolated-tunnel
      ip arp trust
      ip dhcp trust
      ip igmp snooping
      ip igmp snooping querier
      ip igmp snooping mrouter interface ge2 ge1
      ip igmp snooping querier version 2
      ip igmp snooping querier max-response-time 24
      ip igmp snooping querier timer expiry 100
   rfs7000-37FABE(config-profile default-rfs7000-bridge-vlan-1)#
```
Related Commands:

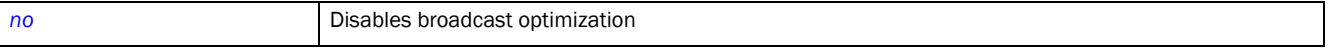

## <span id="page-579-0"></span>no

## *[bridge-vlan-mode commands](#page-572-0)*

Negates a command or reverts settings to their default. The no command, when used in the bridge VLAN mode, negates the VLAN bridge settings or reverts them to their default.

Supported in the following platforms:

- Access Points Brocade Mobility 650 Access Point, Brocade Mobility 6511 Access Point, Brocade Mobility 1220 Access Point, Brocade Mobility 71XX Access Point, Brocade Mobility 1240 Access Point
- Wireless Controllers Brocade Mobility RFS4000, Brocade Mobility RFS6000, Brocade Mobility RFS7000
- Service Platforms Brocade Mobility RFS9510

## Syntax:

```
no 
[bridging-mode|description|edge-vlan|firewall|ip|l2-tunnel-broadcast-optimiza
tion|
          stateful-packet-inspection-l2|tunnel|tunnel-over-level2|use]
no 
[bridging-mode|description|edge-vlan|firewall|l2-tunnel-broadcast-optimizatio
n|
          stateful-packet-inspection-l2|tunnel-over-level12]
no ip [arp|dhcp|igmp]
no ip [arp|dhcp] trust
no ip igmp snooping {forward-unknown-multicast|mrouter|querier}
no ip igmp snooping {forward-unknown-multicast}
no ip igmp snooping {mrouter [interface <INTERFACE-LIST>|learn pin-dvmrp]}
no ip igmp snooping {querier {address|max-response-time|timer expiry|version}}
no tunnel unknown-unicast
no use [ip-access-list|mac-access-list] tunnel out
```
## **Parameters**

no

[bridging-mode|description|edge-vlan|firewall|l2-tunnel-broadcast-optimizatio n| stateful-packet-inspection-12|tunnel-over-level2]

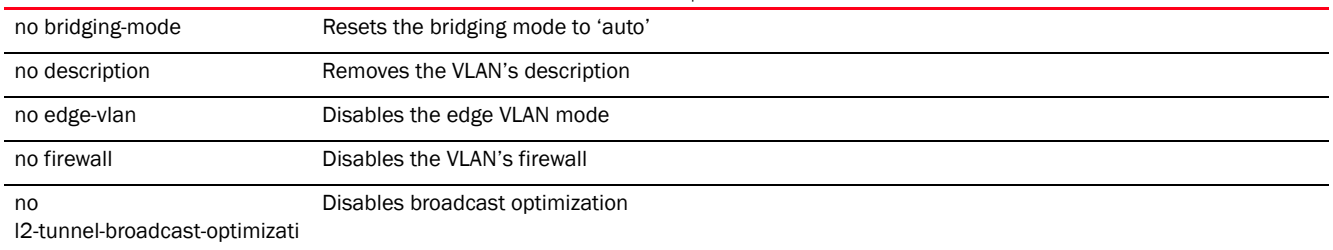

on

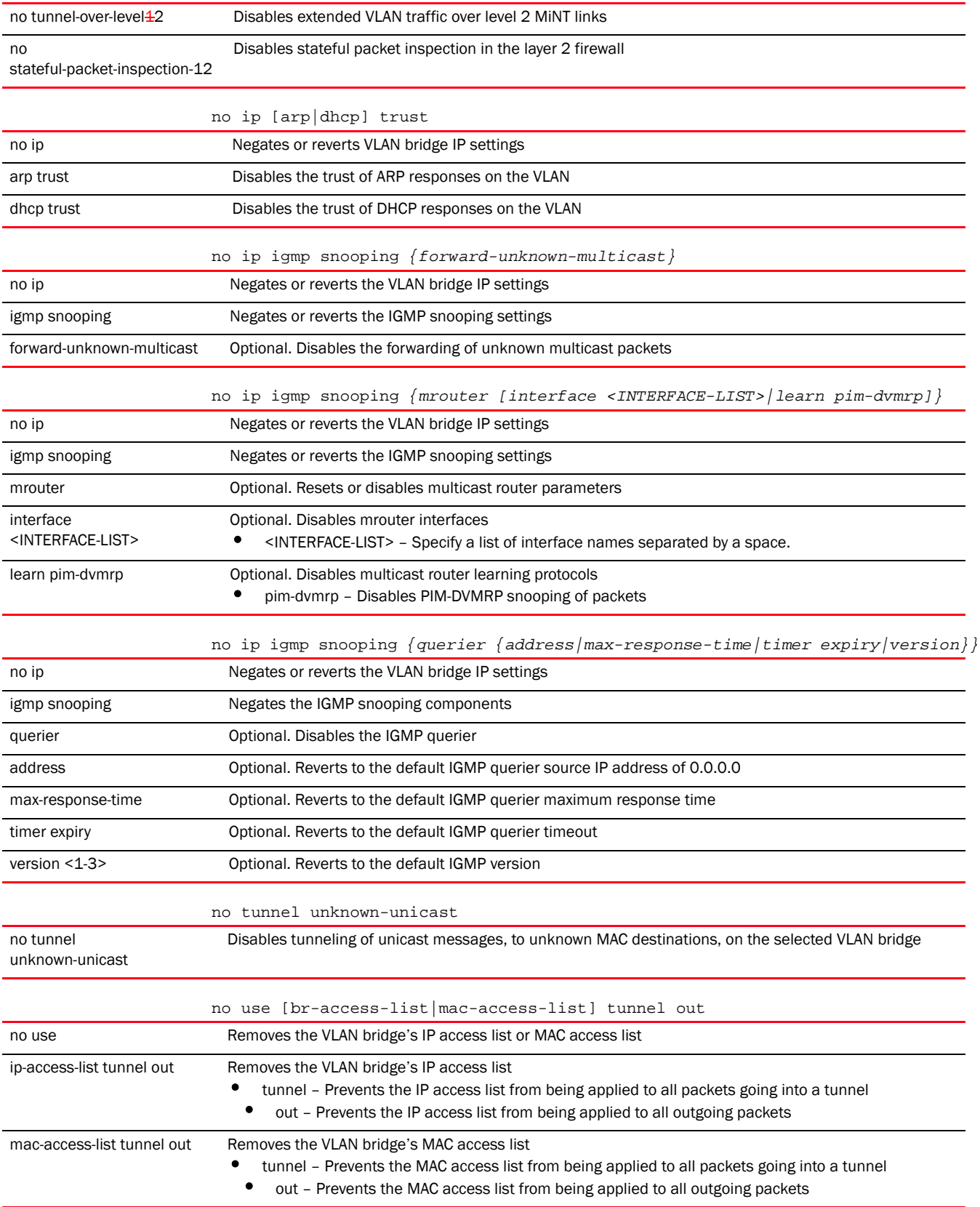

## Example

```
rfs7000-37FABE(config-profile default-rfs7000-bridge-vlan-1)#no description
rfs7000-37FABE(config-profile default-rfs7000-bridge-vlan-1)#no ip igmp 
snooping mrouter interface ge1
rfs7000-37FABE(config-profile default-rfs7000-bridge-vlan-1)#no ip igmp 
snooping mrouter learn pim-dvmrp
rfs7000-37FABE(config-profile default-rfs7000-bridge-vlan-1)#no ip igmp 
snooping querier max-response-time
rfs7000-37FABE(config-profile default-rfs7000-bridge-vlan-1)#no ip igmp 
snooping querier version
rfs7000-37FABE(config-profile default-rfs7000-bridge-vlan-1)#show context
 bridge vlan 1
  no edge-vlan
  no stateful-packet-inspection-l2
  ip igmp snooping
  no ip igmp snooping unknown-multicast-fwd
  no ip igmp snooping mrouter learn pim-dvmrp
  no ip igmp snooping querier
rfs7000-37FABE(config-profile default-rfs7000-bridge-vlan-1)#
```
## Related Commands:

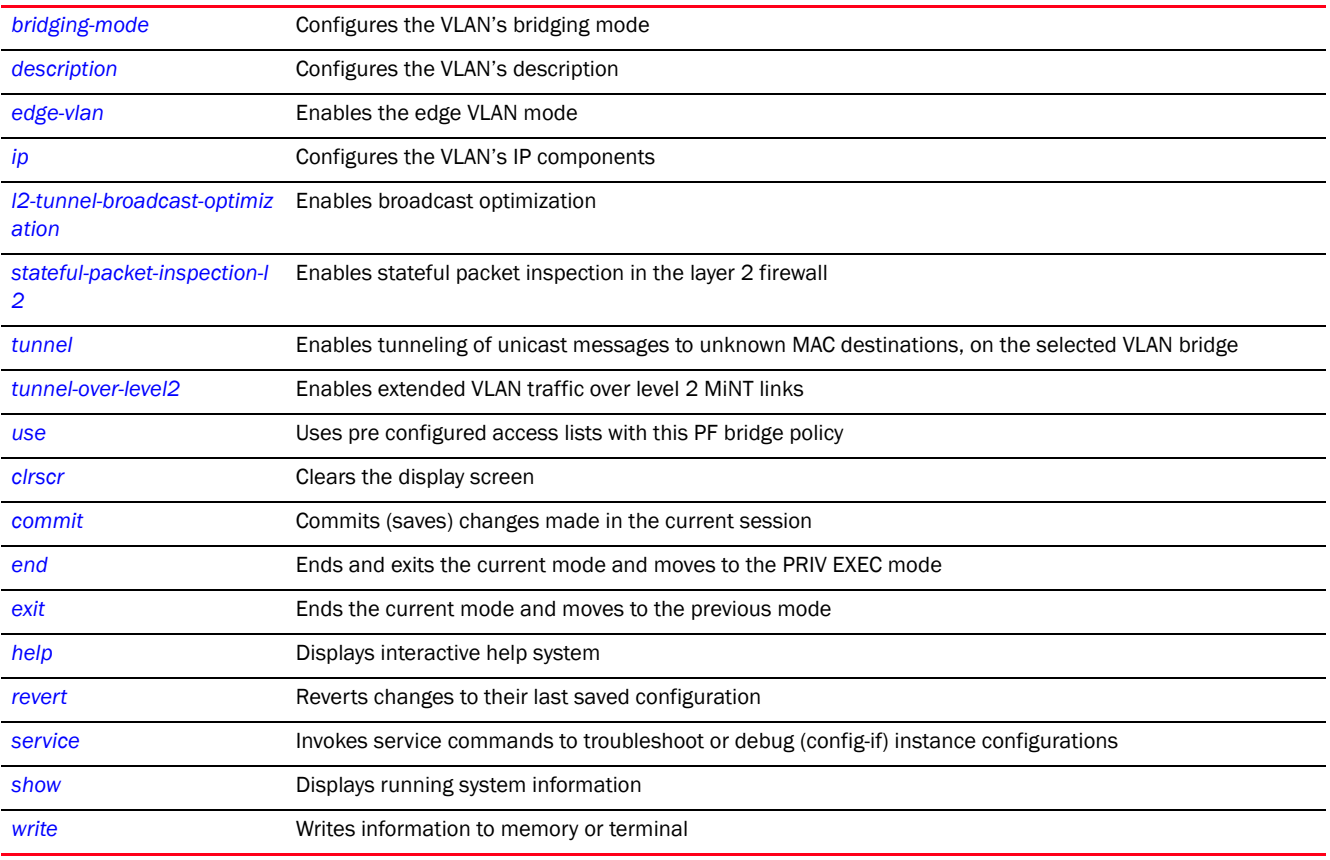

### <span id="page-581-0"></span>stateful-packet-inspection-l2

#### *[bridge-vlan-mode commands](#page-572-0)*

Enables a stateful packet inspection at the layer 2 firewall

*53-1003098-01*

Supported in the following platforms:

- Access Points Brocade Mobility 650 Access Point, Brocade Mobility 6511 Access Point, Brocade Mobility 1220 Access Point, Brocade Mobility 71XX Access Point, Brocade Mobility 1240 Access Point
- Wireless Controllers Brocade Mobility RFS4000, Brocade Mobility RFS6000, Brocade Mobility RFS7000
- Service Platforms Brocade Mobility RFS9510

#### Syntax:

```
stateful-packet-inspection-l2
```
## **Parameters**

None

#### Example

```
rfs7000-37FABE(config-profile 
default-rfs7000-bridge-vlan-1)#stateful-packet-ins
inspection-l2
rfs7000-37FABE(config-profile default-rfs7000-bridge-vlan-1)#
```
#### Related Commands:

7

[no](#page-579-0) **Disables stateful packet inspection at the layer 2 firewall** 

#### <span id="page-582-0"></span>tunnel

#### *[bridge-vlan-mode commands](#page-572-0)*

Enables tunneling of unicast messages, to unknown MAC destinations, on the selected VLAN bridge

Supported in the following platforms:

- Access Points Brocade Mobility 650 Access Point, Brocade Mobility 6511 Access Point, Brocade Mobility 1220 Access Point, Brocade Mobility 71XX Access Point, Brocade Mobility 1240 Access Point
- Wireless Controllers Brocade Mobility RFS4000, Brocade Mobility RFS6000, Brocade Mobility RFS7000
- Service Platforms Brocade Mobility RFS9510

#### Syntax:

tunnel unknown-unicast

#### **Parameters**

None

#### Example

```
rfs7000-37FABE(config-profile TestAP81xx-bridge-vlan-1)#tunnel 
unknown-unicast
rfs7000-37FABE(config-profile TestAP81xx-bridge-vlan-1)#
```
*53-1003098-01*

```
rfs7000-37FABE(config-profile TestAP81xx-bridge-vlan-1)#no tunnel 
unknown-unicast
rfs7000-37FABE(config-profile TestAP81xx-bridge-vlan-1)#show context
 bridge vlan 1
  ip igmp snooping
  ip igmp snooping querier
  no tunnel unknown-unicast
rfs7000-37FABE(config-profile TestAP81xx-bridge-vlan-1)#
```
#### Related Commands:

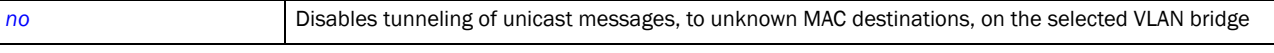

#### <span id="page-583-0"></span>tunnel-over-level2

*[bridge-vlan-mode commands](#page-572-0)*

Enables extended VLAN (tunneled VLAN) traffic over level 2 MiNT links

Supported in the following platforms:

- Access Points Brocade Mobility 650 Access Point, Brocade Mobility 6511 Access Point, Brocade Mobility 1220 Access Point, Brocade Mobility 71XX Access Point, Brocade Mobility 1240 Access Point
- Wireless Controllers Brocade Mobility RFS4000, Brocade Mobility RFS6000, Brocade Mobility RFS7000
- Service Platforms Brocade Mobility RFS9510

## Syntax:

tunnel-over-level2

## **Parameters**

None

#### Example

```
rfs4000-229D58(config-profile testBrocade Mobility 
RFS4000-bridge-vlan-1)#tunnel-over-level2
rfs4000-229D58(config-profile testBrocade Mobility 
RFS4000-bridge-vlan-1)#commit
rfs4000-229D58(config-profile testBrocade Mobility 
RFS4000-bridge-vlan-1)#show context
 bridge vlan 1
  description This\ is\ a\ test\ bridge\ VLAN
   l2-tunnel-broadcast-optimization
  bridging-mode isolated-tunnel
  tunnel-over-level2
  ip arp trust
  ip dhcp trust
  ip igmp snooping
   ip igmp snooping querier
rfs4000-229D58(config-profile testBrocade Mobility RFS4000-bridge-vlan-1)#
```
## Related Commands:

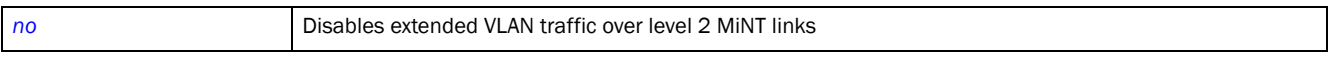

## <span id="page-584-0"></span>use

## *[bridge-vlan-mode commands](#page-572-0)*

Uses pre configured access lists with this bridge policy

Supported in the following platforms:

- Access Points Brocade Mobility 650 Access Point, Brocade Mobility 6511 Access Point, Brocade Mobility 1220 Access Point, Brocade Mobility 71XX Access Point, Brocade Mobility 1240 Access Point
- Wireless Controllers Brocade Mobility RFS4000, Brocade Mobility RFS6000, Brocade Mobility RFS7000
- Service Platforms Brocade Mobility RFS9510

#### Syntax:

use [ip-access-list|mac-access-list] tunnel out <IP/MAC-ACCESS-LIST-NAME>

## **Parameters**

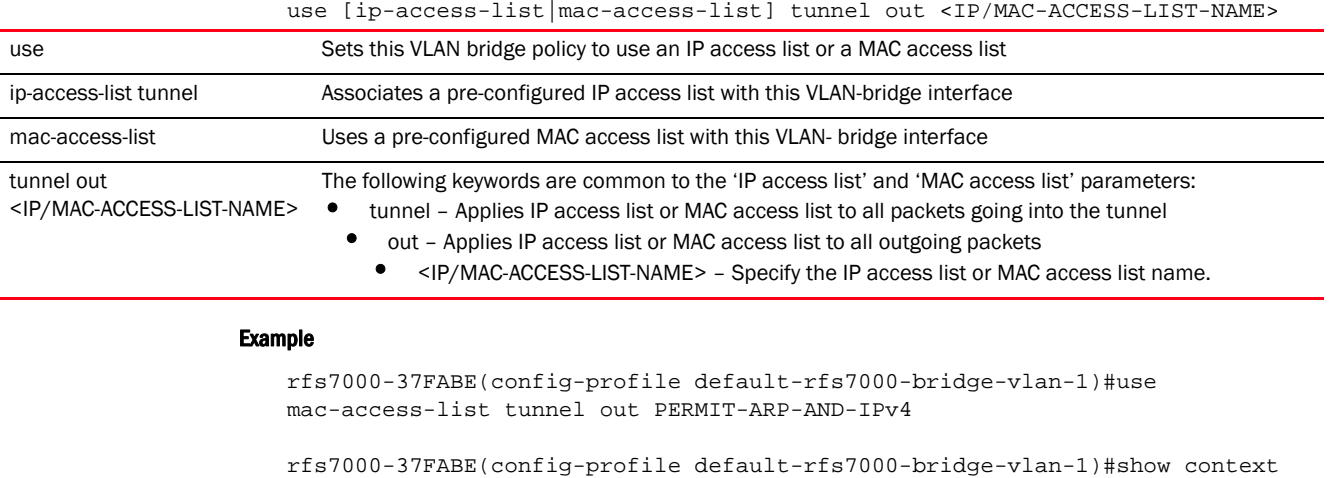

```
 bridge vlan 1
  ip igmp snooping
  ip igmp snooping querier
  use mac-access-list tunnel out PERMIT-ARP-AND-IPv4
rfs7000-37FABE(config-profile default-rfs7000-bridge-vlan-1)#
```
#### Related Commands:

```
no Disables or reverts VLAN Ethernet bridge settings
```
## captive-portal

*[Profile Config Commands](#page-554-0)*

Configures captive portal advanced Web page uploads on this profile. These Web pages are uploaded to access points supporting the captive portal.

A captive portal is a means of providing guests temporary and restrictive access to the controller managed wireless network. A captive portal provides secure authenticated controller access by capturing and re-directing a wireless user's Web browser session to a captive portal login page, where the user must enter valid credentials. Once the user is authenticated and logged into the controller managed network, additional agreement, welcome, and fail pages provide the administrator with options to control the captive portal's screen flow and user appearance.

Supported in the following platforms:

- Access Points Brocade Mobility 650 Access Point, Brocade Mobility 6511 Access Point, Brocade Mobility 1220 Access Point, Brocade Mobility 71XX Access Point, Brocade Mobility 1240 Access Point
- Wireless Controllers Brocade Mobility RFS4000, Brocade Mobility RFS6000, Brocade Mobility RFS7000
- Service Platforms Brocade Mobility RFS9510

#### Syntax:

captive-portal page-upload count <1-20>

#### **Parameters**

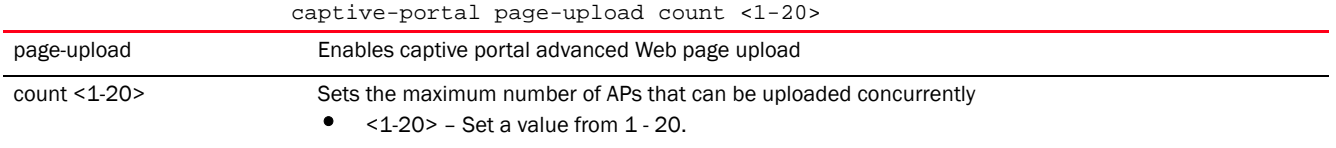

#### Example

```
rfs7000-37FABE(config-profile-default-rfs7000)#captive-portal page-upload 
count 10
rfs7000-37FABE(config-profile-default-rfs7000)#
```
## cdp

## *[Profile Config Commands](#page-554-0)*

Uses *Cisco Discovery Protocol* (CDP) as a layer 2 protocol that discovers information about neighboring network devices

Supported in the following platforms:

- Access Points Brocade Mobility 650 Access Point, Brocade Mobility 6511 Access Point, Brocade Mobility 1220 Access Point, Brocade Mobility 71XX Access Point, Brocade Mobility 1240 Access Point
- Wireless Controllers Brocade Mobility RFS4000, Brocade Mobility RFS6000, Brocade Mobility RFS7000
- Service Platforms Brocade Mobility RFS9510

#### Syntax:

```
cdp [holdtime|run|timer]
```
cdp [holdtime <10-1800>|run|timer <5-900>]

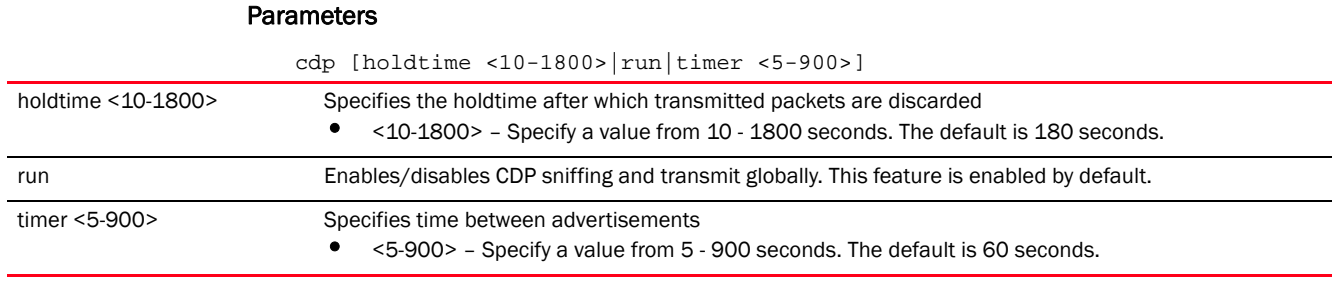

#### Example

rfs7000-37FABE(config profile-default-rfs7000)#cdp run rfs7000-37FABE(config profile-default-rfs7000)#cdp holdtime 1000 rfs7000-37FABE(config profile-default-rfs7000)#cdp timer 900 rfs7000-37FABE(config-profile-default-rfs7000)#show context profile rfs7000 default-rfs7000 bridge vlan 1 no edge-vlan l2-tunnel-broadcast-optimization ............................................................. qos trust 802.1p interface pppoe1 use firewall-policy default cdp holdtime 1000 cdp timer 900 service pm sys-restart router ospf rfs7000-37FABE(config-profile-default-rfs7000)#

## Related Commands:

#### **[no](#page-790-0)** Disables CDP on this profile

## cluster

#### *[Profile Config Commands](#page-554-0)*

Sets the cluster configuration

Supported in the following platforms:

- Access Points Brocade Mobility 650 Access Point, Brocade Mobility 6511 Access Point, Brocade Mobility 1220 Access Point, Brocade Mobility 71XX Access Point, Brocade Mobility 1240 Access Point
- Wireless Controllers Brocade Mobility RFS4000, Brocade Mobility RFS6000, Brocade Mobility RFS7000
- Service Platforms Brocade Mobility RFS9510

## Syntax:

```
cluster [force-configured-state|force-configured-state-delay|handle-stp|
          master-priority|member|mode|name]
cluster [force-configured-state|force-configured-state-delay 
<3-1800>|handle-stp|
          master-priority <1-255>]
cluster member [ip|vlan]
cluster member [ip <IP> {level [1|2]}|vlan <1-4094>]
cluster mode [active|standby]
cluster name <CLUSTER-NAME>
```
## Parameters

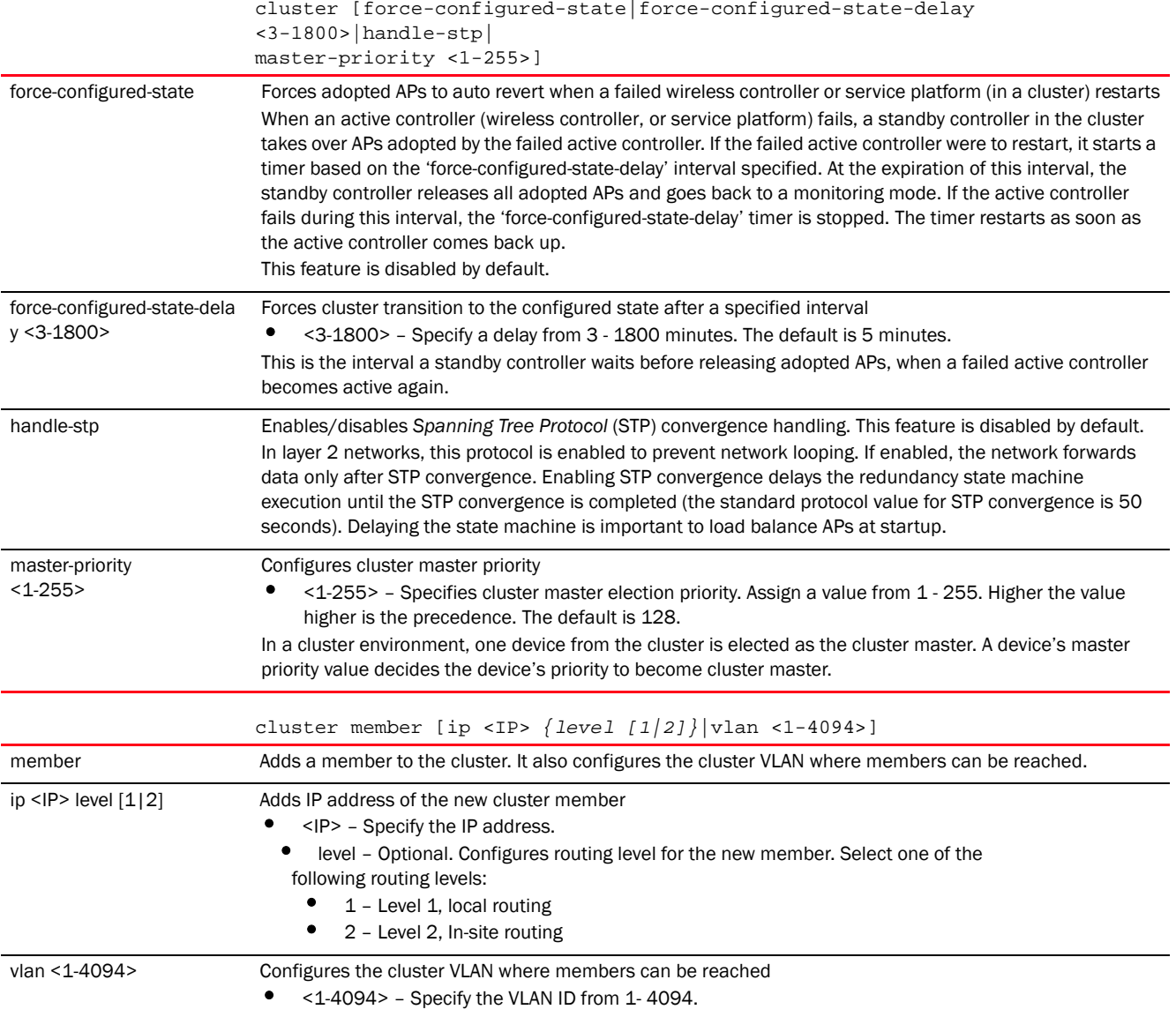

7

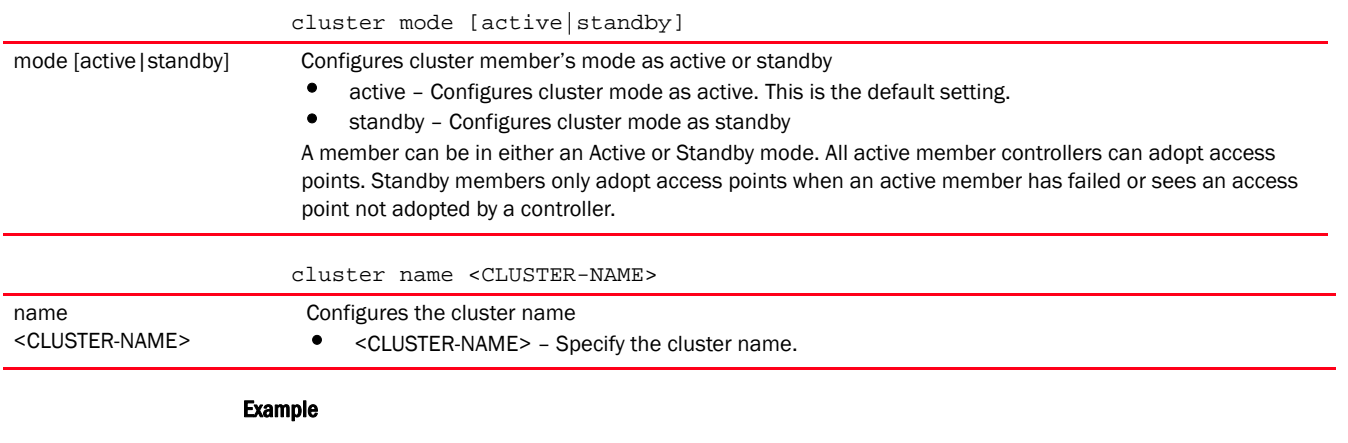

```
rfs7000-37FABE(config-profile-default-rfs7000)#cluster name cluster1
rfs7000-37FABE(config-profile-default-rfs7000)#cluster member ip 172.16.10.3 
rfs7000-37FABE(config-profile-default-rfs7000)#cluster mode active
rfs7000-37FABE(config-profile-default-rfs7000)#show context
profile rfs7000 default-rfs7000
 bridge vlan 1
  description Vlan1 
.............................................
cluster name cluster1
 cluster member ip 172.16.10.3
 cluster member vlan 1
rfs7000-37FABE(config-profile-default-rfs7000)#
```
## Related Commands:

*[no](#page-790-0)* Removes cluster member

## configuration-persistence

## *[Profile Config Commands](#page-554-0)*

Enables configuration persistence across reloads

Supported in the following platforms:

- Access Points Brocade Mobility 650 Access Point, Brocade Mobility 6511 Access Point, Brocade Mobility 1220 Access Point, Brocade Mobility 71XX Access Point, Brocade Mobility 1240 Access Point
- Wireless Controllers Brocade Mobility RFS4000, Brocade Mobility RFS6000, Brocade Mobility RFS7000
- Service Platforms Brocade Mobility RFS9510

#### Syntax:

```
configuration-persistence {secure}
```
## **Parameters**

configuration-persistence *{secure}*

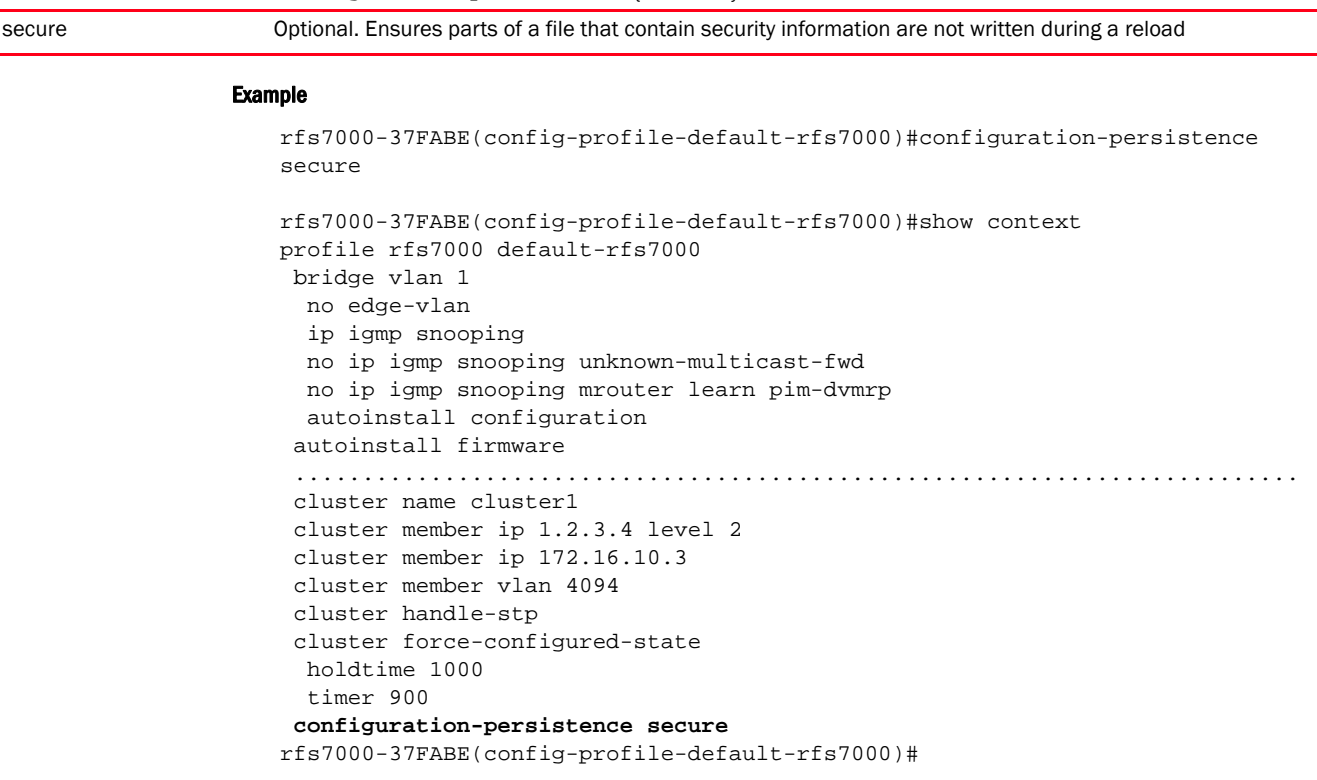

## Related Commands:

[no](#page-790-0) **Disables automatic write up of startup configuration file** 

## controller

#### *[Profile Config Commands](#page-554-0)*

Configures the WLAN's controller (wireless controller or service platform) settings

Use this command to add a controller to a pool and group. This command also enables and disables adoption on controllers, and specifies the device types that can be adopted by a controller.

In an *hierarchically managed* (HM) network, devices (controllers and access points) are deployed across three levels. This results in devices that are either adoptee or adopters. For more information on HM network, see *[device-upgrade](#page-56-0)*.

Supported in the following platforms:

- Access Points Brocade Mobility 650 Access Point, Brocade Mobility 6511 Access Point, Brocade Mobility 1220 Access Point, Brocade Mobility 71XX Access Point, Brocade Mobility 1240 Access Point
- Wireless Controllers Brocade Mobility RFS4000, Brocade Mobility RFS6000, Brocade Mobility RFS7000
- Service Platforms Brocade Mobility RFS9510

## Syntax:

controller [adopted-devices|adoption|group|hello-interval|vlan|host] controller adopted-devices [aps|controllers] controller adopted-devices [aps *{controllers}*|controllers *{aps}*] controller adoption controller [group <CONTROLLER-GROUP-NAME>|vlan <1-4094>] controller hello-interval <1-120> adjacency-hold-time <2-600> controller host [<IP>|<HOSTNAME>] *{ipsec-secure|level|pool|remote-vpn-client}* controller host [<IP>|<HOSTNAME>] *{level [1|2]|pool <1-2> level [1|2]} {(ipsec-secure {gw})}* controller host [<IP>|<HOSTNAME>] *{remote-vpn-client}*

#### **Parameters**

7

controller adopted-devices [aps *{controllers}*|controllers *{aps}*]

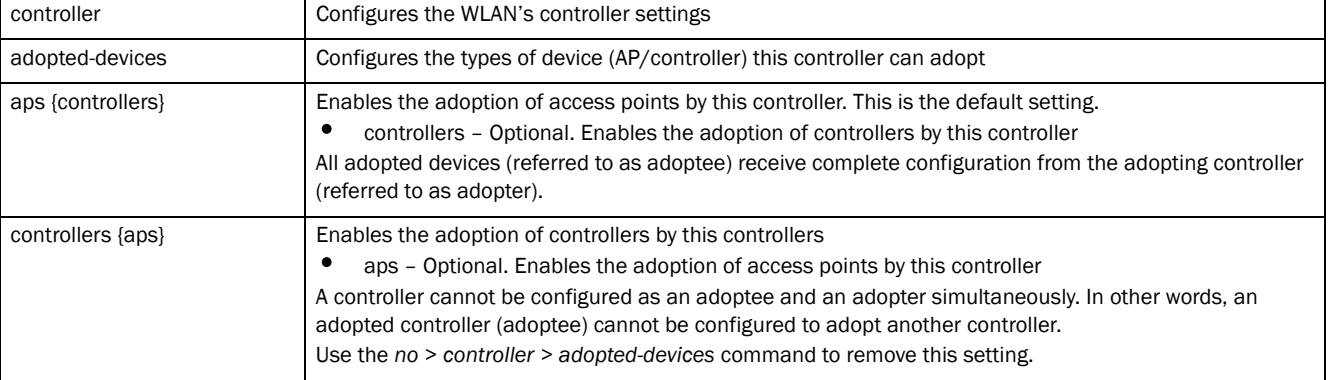

controller adoption

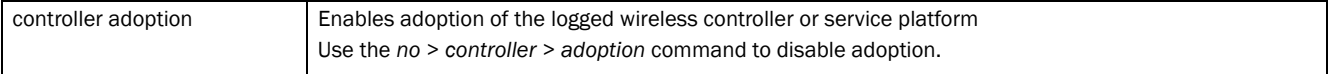

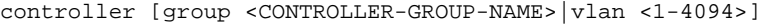

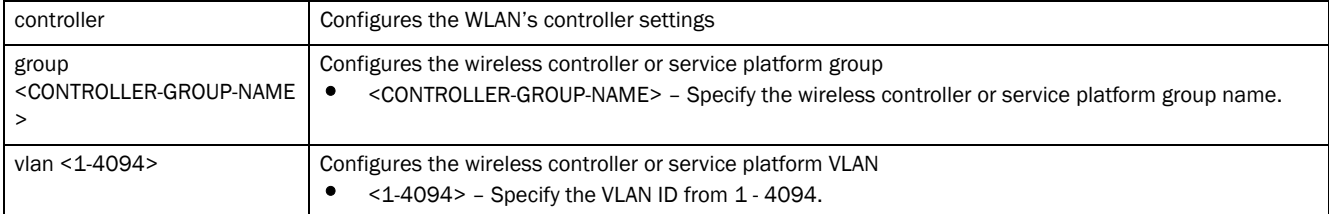

#### controller hello-interval <1-120> adjacency-hold-time <2-600>

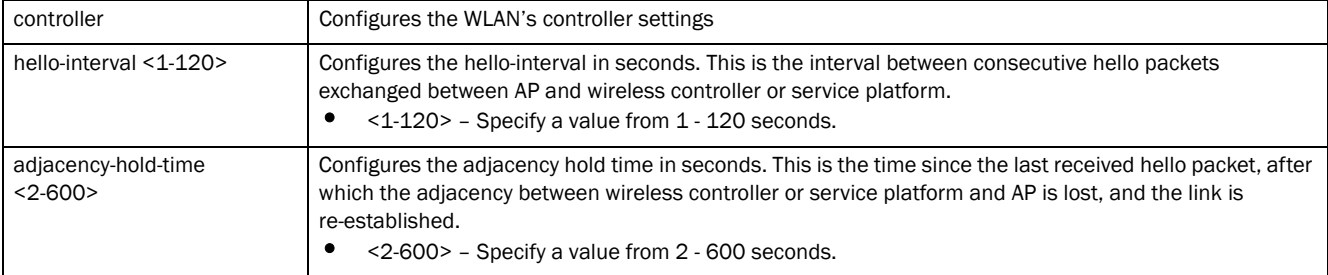

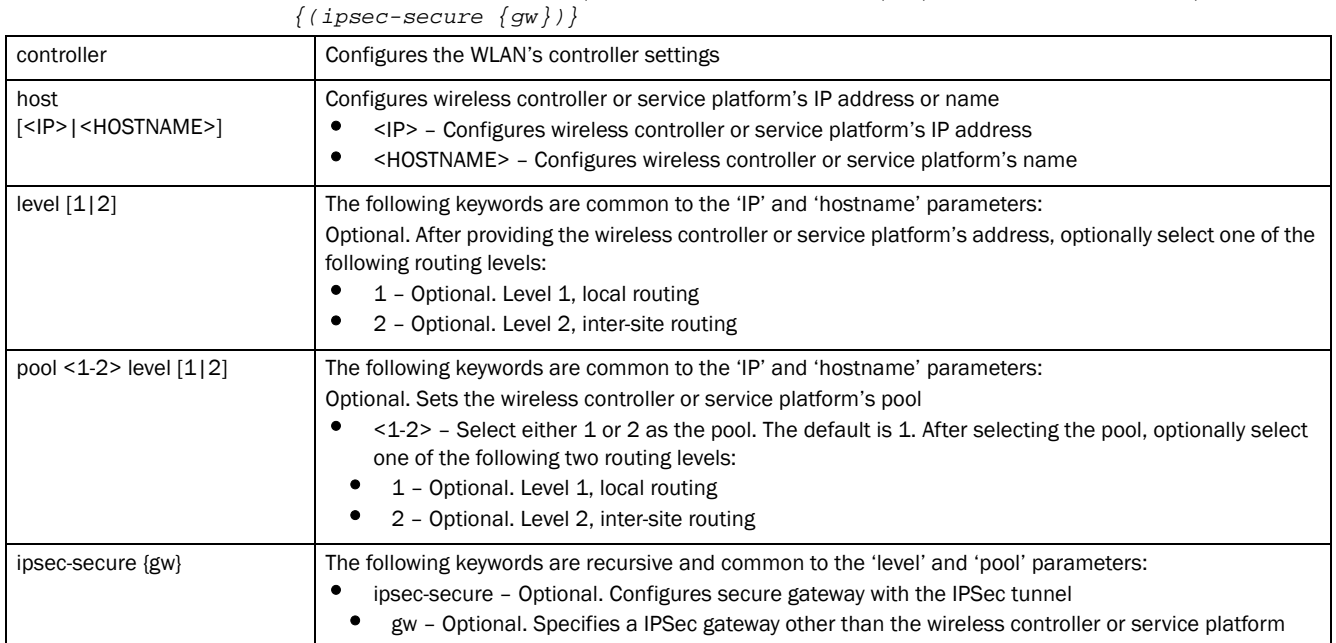

controller host [<IP>|<HOSTNAME>] *{level [1|2]|pool <1-2> level [1|2]}* 

#### controller host [<IP>|<HOSTNAME>] *{remote-vpn-client}*

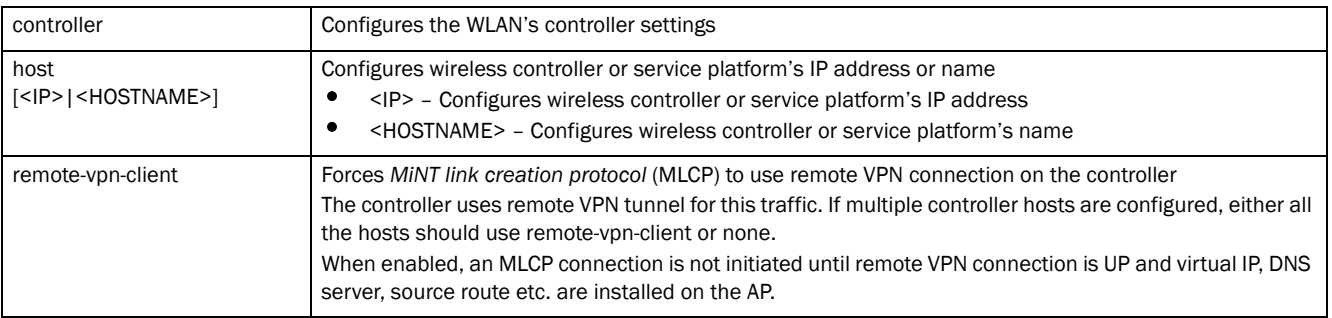

## Example

rfs7000-37FABE(config-profile-default-rfs7000)#controller group test

rfs7000-37FABE(config-profile-default-rfs7000)#controller host 1.2.3.4 pool 2

rfs7000-37FABE(config-profile-default-rfs7000)#show context profile rfs7000 default-rfs7000 no autoinstall configuration no autoinstall firmware crypto isakmp policy default crypto ipsec transform-set default esp-aes-256 esp-sha-hmac interface me1 interface ge1 ip dhcp trust qos trust dscp qos trust 802.1p interface ge2 ip dhcp trust qos trust dscp qos trust 802.1p interface ge3

```
 ip dhcp trust
  qos trust dscp
  qos trust 802.1p
  interface ge4
  ip dhcp trust
  qos trust dscp
  qos trust 802.1p
  use firewall-policy default
  controller host 1.2.3.4 pool 2
controller group test
  service pm sys-restart
rfs4000-229D58(config-profile-testBrocade Mobility RFS4000)#controller 
adopted-devices aps controllers
rfs4000-229D58(config-profile-testBrocade Mobility RFS4000)#show context
profile rfs4000 testBrocade Mobility RFS4000
 autoinstall configuration
....................................................................
  logging on
 service pm sys-restart
 router ospf
 controller adopted-devices aps controllers
rfs4000-229D58(config-profile-testBrocade Mobility RFS4000)#
```
#### Related Commands:

**[no](#page-790-0) Disables or reverts settings to their default** 

## critical-resource

## *[Profile Config Commands](#page-554-0)*

Monitors resources that are critical to the health of the service platform, wireless controller, or access point managed network. These critical resources are identified by their configured IP addresses. When enabled, the system monitors these devices regularly and logs their status.

A critical resource can be a gateway, AAA server, WAN interface, any hardware, or a service on which the stability of the network depends. Monitoring these resources is therefore essential. When enabled, this feature pings critical resources regularly to ascertain their status. If there is a connectivity issue, an event is generated stating a critical resource is unavailable. By default, there is no enabled critical resource policy and one needs to be created and implemented.

Critical resources can be monitored directly through the interfaces on which they are discovered. For example, a critical resource on the same subnet as an Brocade Mobility 1240 Access Point access point can be monitored by its IP address. However, a critical resource located on a VLAN must continue to be monitored on that VLAN.

Critical resource monitoring can be enabled on service platforms, wireless controllers, and access points through their respective device profiles.

Supported in the following platforms:

• Access Points — Brocade Mobility 650 Access Point, Brocade Mobility 6511 Access Point, Brocade Mobility 1220 Access Point, Brocade Mobility 71XX Access Point, Brocade Mobility 1240 Access Point

- Wireless Controllers Brocade Mobility RFS4000, Brocade Mobility RFS6000, Brocade Mobility RFS7000
- Service Platforms Brocade Mobility RFS9510

## Syntax:

```
critical-resource [<CRITICAL-RESRC-NAME>|monitor]
critical-resource <CRITICAL-RESRC-NAME> monitor [direct|via]
critical-resource <CRITICAL-RESRC-NAME> monitor direct [all|any] <IP> {<IP>|
          arp-only vlan <1-4094> {<IP>|port [<LAYER2-IF-NAME>|ge 
<1-4>|port-channel <1-2>]}}
critical-resource <CRITICAL-RESRC-NAME> monitor via 
[<IP>|<LAYER3-INTERFACE-NAME>|
          pppoe1|vlan|wwan1]
critical-resource <CRITICAL-RESRC-NAME> monitor via 
[<IP>|<LAYER3-INTERFACE-NAME>|
          pppoe1|vlan <1-4094>|wwan1] [all|any] <IP> {<IP>|arp-only vlan 
<1-4094> 
          {<IP>|port [<LAYER2-IF-NAME>|ge <1-4>|port-channel <1-2>]}}
```
critical-resource monitor interval <5-86400>

#### **Parameters**

critical-resource <CRITICAL-RESRC-NAME> monitor direct [all|any] <IP> *{<IP>| arp-only vlan <1-4094> {<IP>|port [<LAYER2-IF-NAME>|ge <1-4>|port-channel <1-2>]}}*

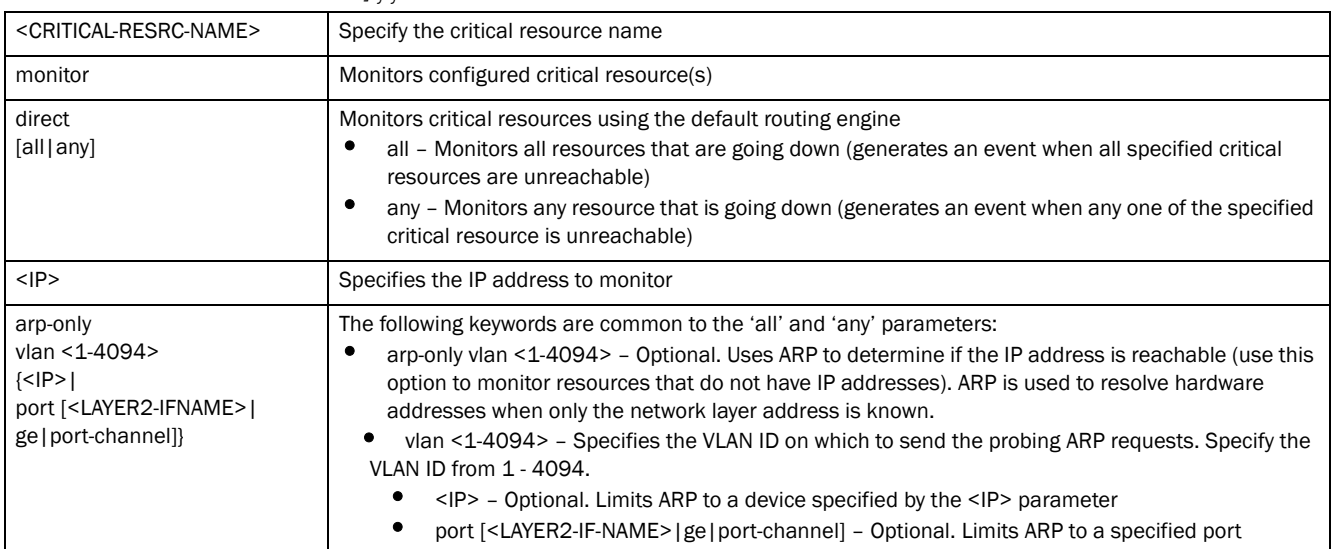

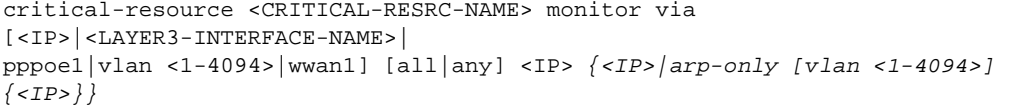

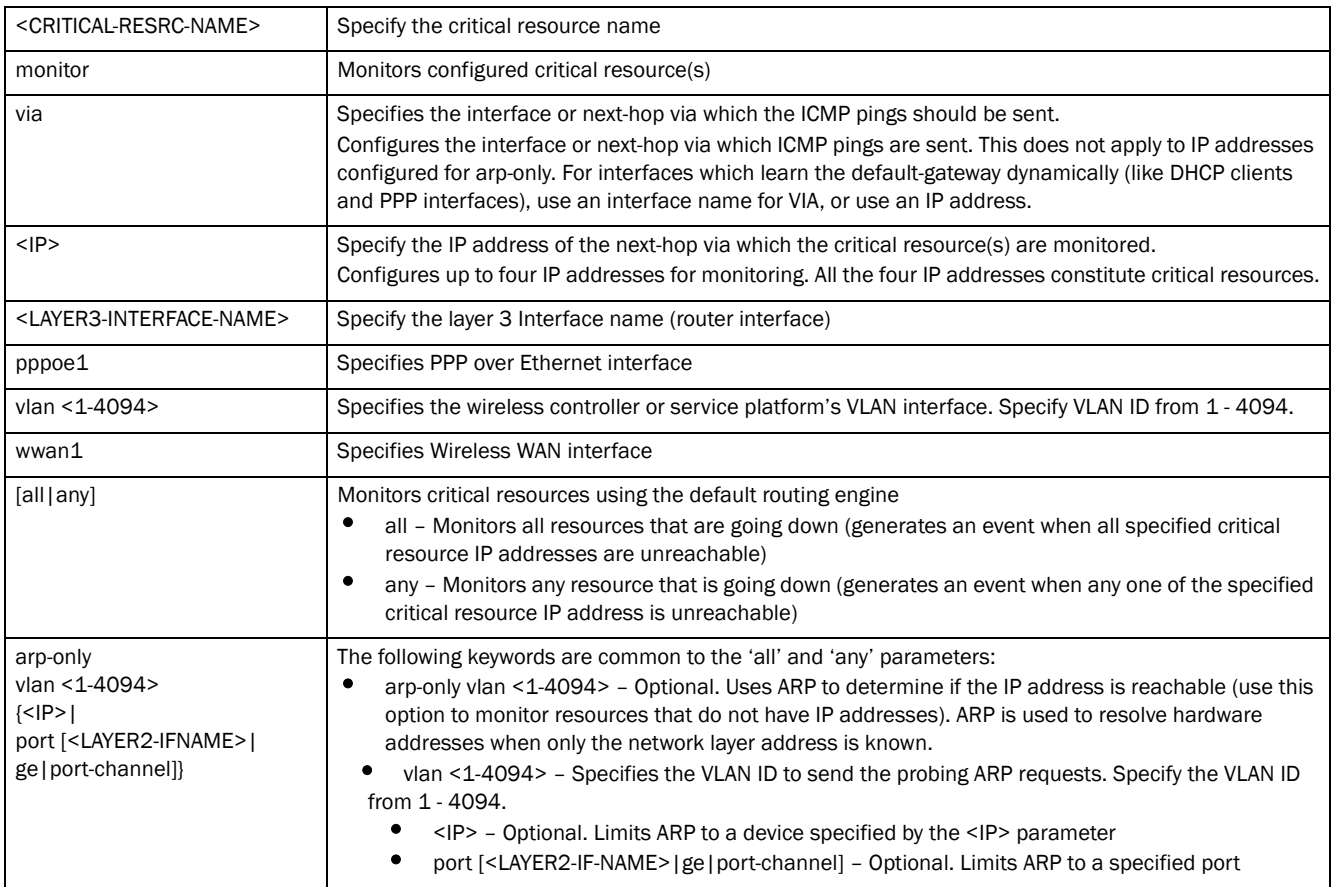

critical-resource monitor interval <5-86400>

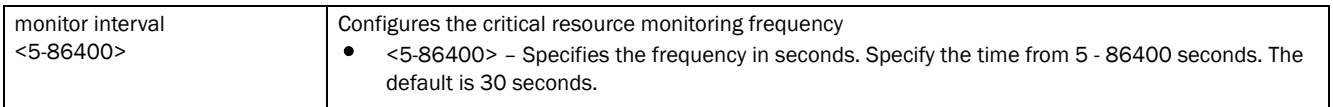

## Example

rfs7000-37FABE(config-profile-default-rfs7000)#critical-resource monitor interval 40

```
rfs7000-37FABE(config-profile-default-rfs7000)#critical-resource monitor 
direct all 172.16.10.2 arp-only vlan 1
```

```
rfs7000-37FABE(config-profile-default-rfs7000)#show context
profile rfs7000 default-rfs7000
 bridge vlan 1
  bridging-mode isolated-tunnel
   .......................................................
 use firewall-policy default
critical-resource monitor interval 40
 --More--
rfs7000-37FABE(config-profile-default-rfs7000)#
```
## <span id="page-595-1"></span>crypto

## *[Profile Config Commands](#page-554-0)*

Use the crypto command to define a system-level local ID for *Internet Security Association and Key Management Protocol* (ISAKMP) negotiation and to enter the ISAKMP policy, ISAKMP client, or ISAKMP peer command set.

The following table summarizes crypto configuration commands.

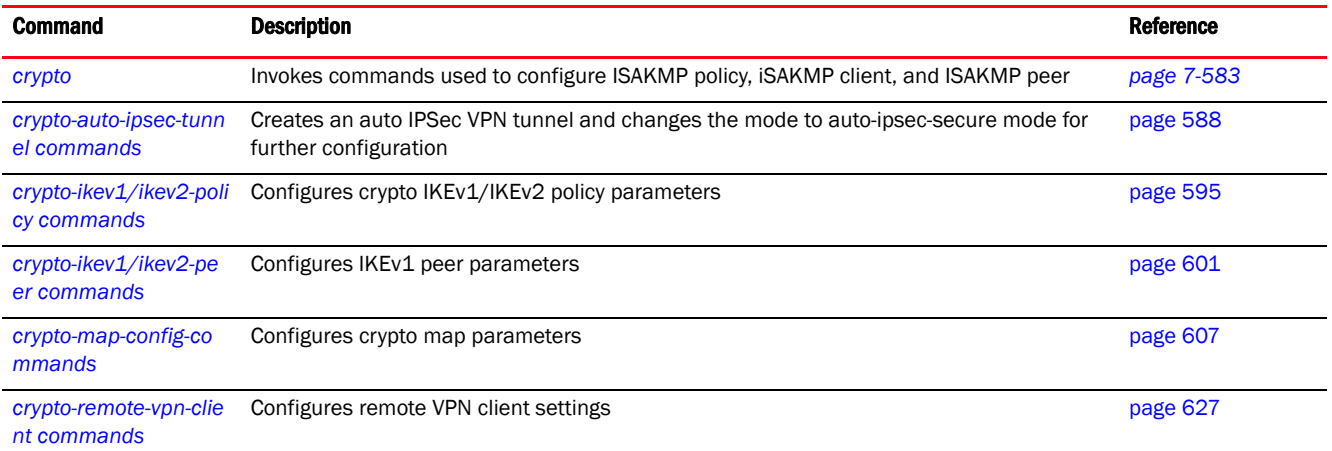

## <span id="page-595-0"></span>crypto

## *[crypto](#page-595-1)*

Use the crypto command to define a system-level local ID for ISAKMP negotiation and enter the ISAKMP policy, ISAKMP client, or ISAKMP peer configuration mode.

A crypto map entry is a single policy that describes how certain traffic is secured. There are two types of crypto map entries: ipsec-manual and ipsec-ike entries. Each entry is given an index (used to sort the ordered list).

When a non-secured packet arrives on an interface, the crypto map associated with that interface is processed (in order). If a crypto map entry matches the non-secured traffic, the traffic is discarded.

When a packet is transmitted on an interface, the crypto map associated with that interface is processed. The first crypto map entry that matches the packet is used to secure the packet. If a suitable SA exists, it is used for transmission. Otherwise, IKE is used to establish a SA with the peer. If no SA exists (and the crypto map entry is "respond only"), the packet is discarded.

When a secured packet arrives on an interface, its *Security Parameter Index* (SPI) is used to look up a SA. If a SA does not exist (or if the packet fails any of the security checks), it is discarded. If all checks pass, the packet is forwarded normally.

Supported in the following platforms:

- Access Points Brocade Mobility 650 Access Point, Brocade Mobility 6511 Access Point, Brocade Mobility 1220 Access Point, Brocade Mobility 71XX Access Point, Brocade Mobility 1240 Access Point
- Wireless Controllers Brocade Mobility RFS4000, Brocade Mobility RFS6000, Brocade Mobility RFS7000

• Service Platforms - Brocade Mobility RFS9510

## Syntax:

7

```
crypto [auto-ipsec-secure|enable-ike-uniqueids|ike-version|ikev1|ikev2|ipsec|
load-management|map|pki|plain-text-deny-acl-scope|remote-vpn-client]
crypto [auto-ipsec-secure|enable-ike-uniqueids|load-management]
crypto ike-version [ikev1-only|ikev2-only]
crypto ikev1 [dpd-keepalive <10-3600>|dpd-retries <1-100>|nat-keepalive 
|10-3600|peer <IKEV1-PEER>|policy <IKEV1-POLICY-NAME>|remote-vpn]
crypto ikev2 [cookie-challenge-threshold <1-100>|dpd-keepalive <10-3600>|
          dpd-retries <1-100>|nat-keepalive <10-3600>|peer <IKEV2-PEER>|
          policy <IKEV2-POLICY-NAME>|remote-vpn]
crypto ipsec [df-bit|security-association|transform-set]
crypto ipsec df-bit [clear|copy|set]
crypto ipsec security-association lifetime [kilobytes <500-2147483646>|
          seconds <120-86400>]
crypto ipsec transform-set <TRANSFORM-SET-TAG> [esp-3des|esp-aes|esp-aes-192|
          esp-aes-256|esp-des|esp-null] [esp-md5-hmac|esp-sha-hmac]
crypto map <CRYPTO-MAP-TAG> <1-1000> [ipsec-isakmp {dynamic}|ipsec-manual]
crypto pki import crl <TRUSTPOINT-NAME> URL <1-168>
crypto plain-text-deny-acl-scope [global|interface]
crypto remote-vpn-client
```
#### **Parameters**

crypto [auto-ipsec-secure|enable-ike-uniqueids|load-management]

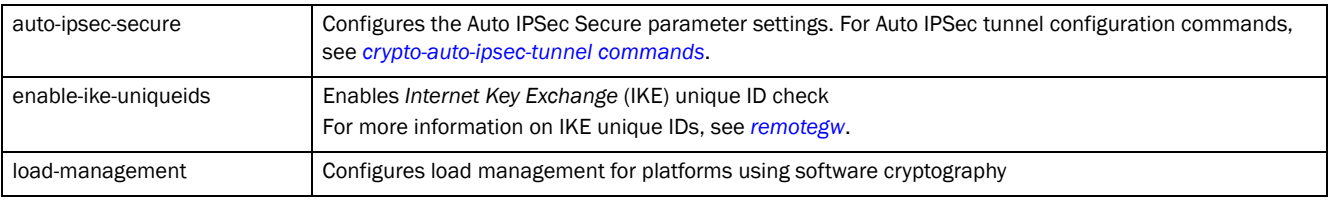

#### crypto ike-version [ikev1-only|ikev2-only]

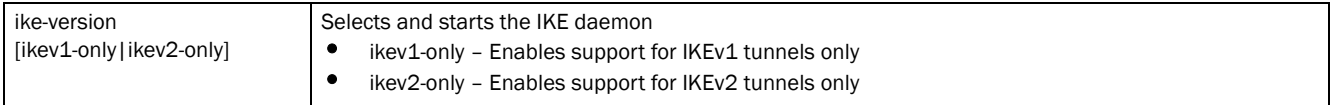

crypto ikev1 [dpd-keepalive <10-3600>|dpd-retries <1-100>|nat-keepalive <10-3600>|

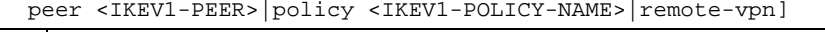

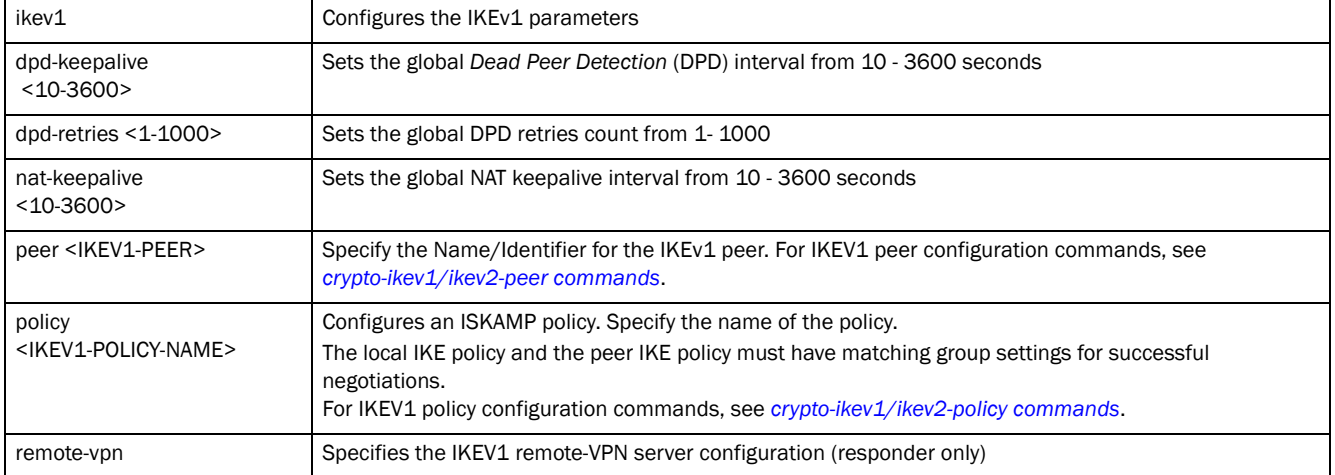

crypto ikev2 [cookie-challenge-threshold <1-100>|dpd-keepalive <10-3600>| dpd-retries <1-100>|nat-keepalive <10-3600>|peer <IKEV2-PEER>| policy <IKEV2-POLICY-NAME>|remote-vpn]

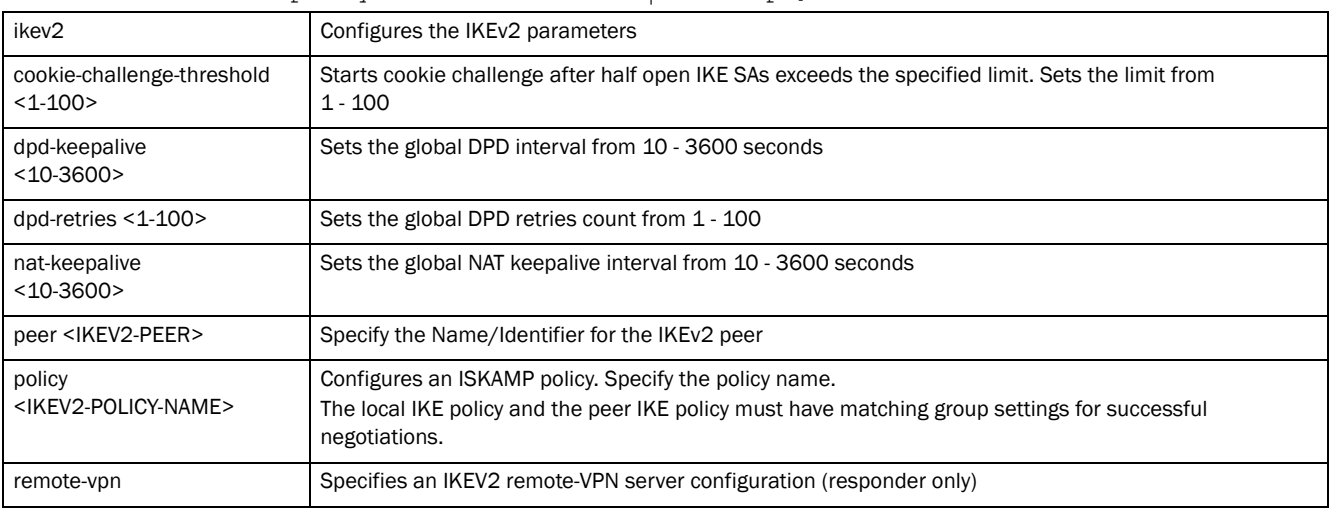

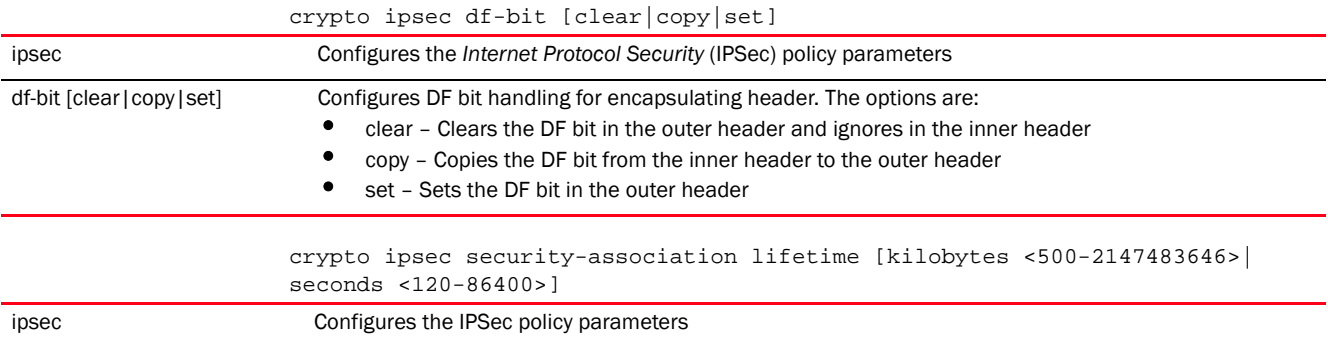

7

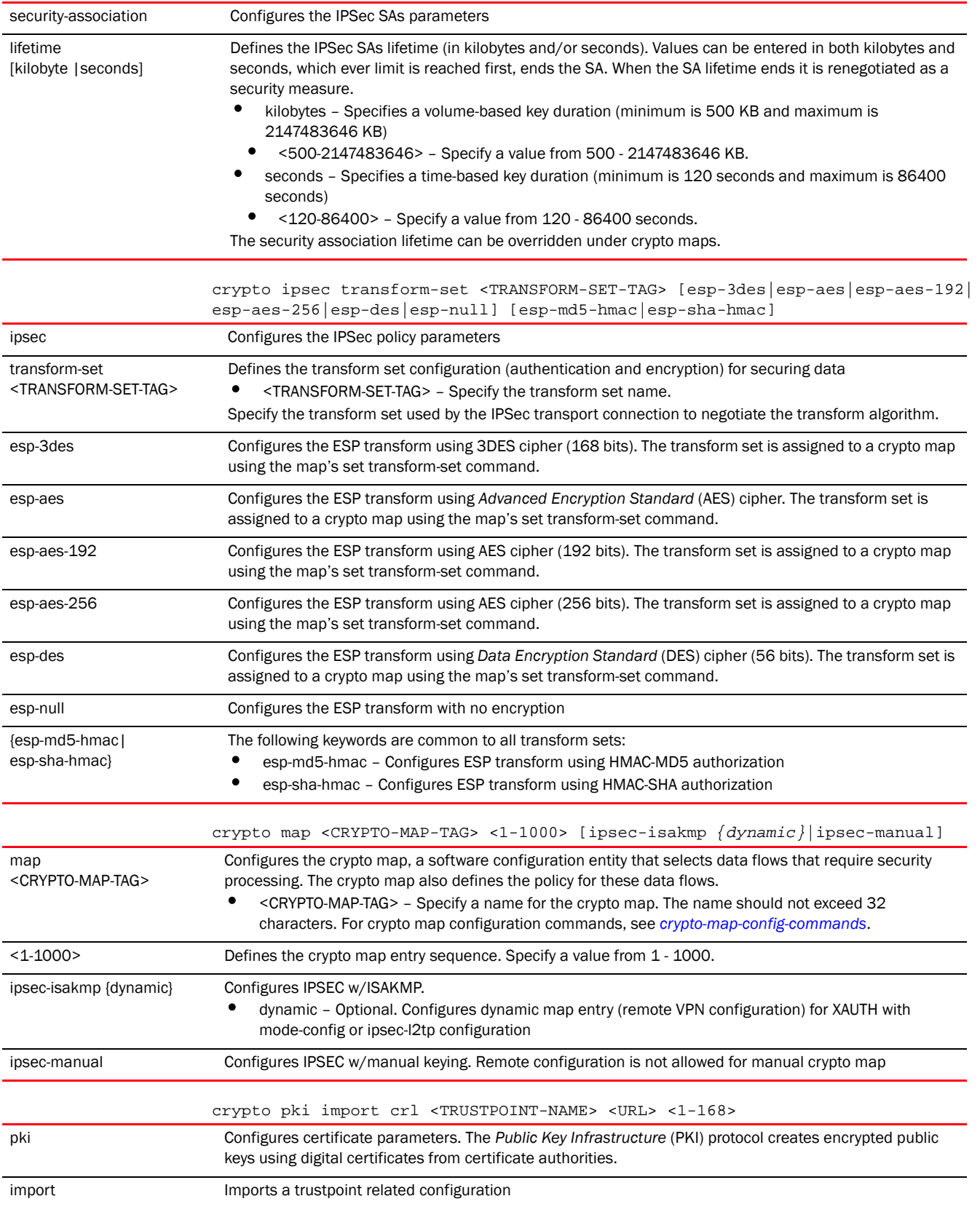

٦

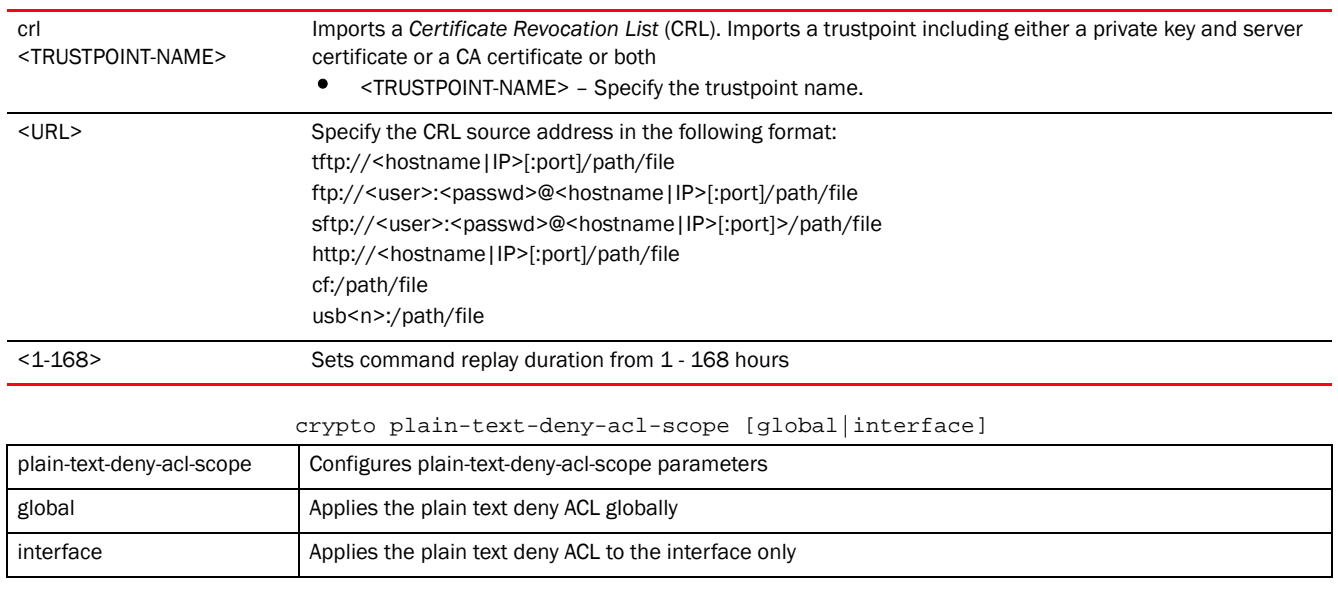

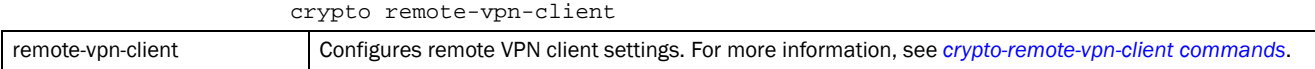

## Example

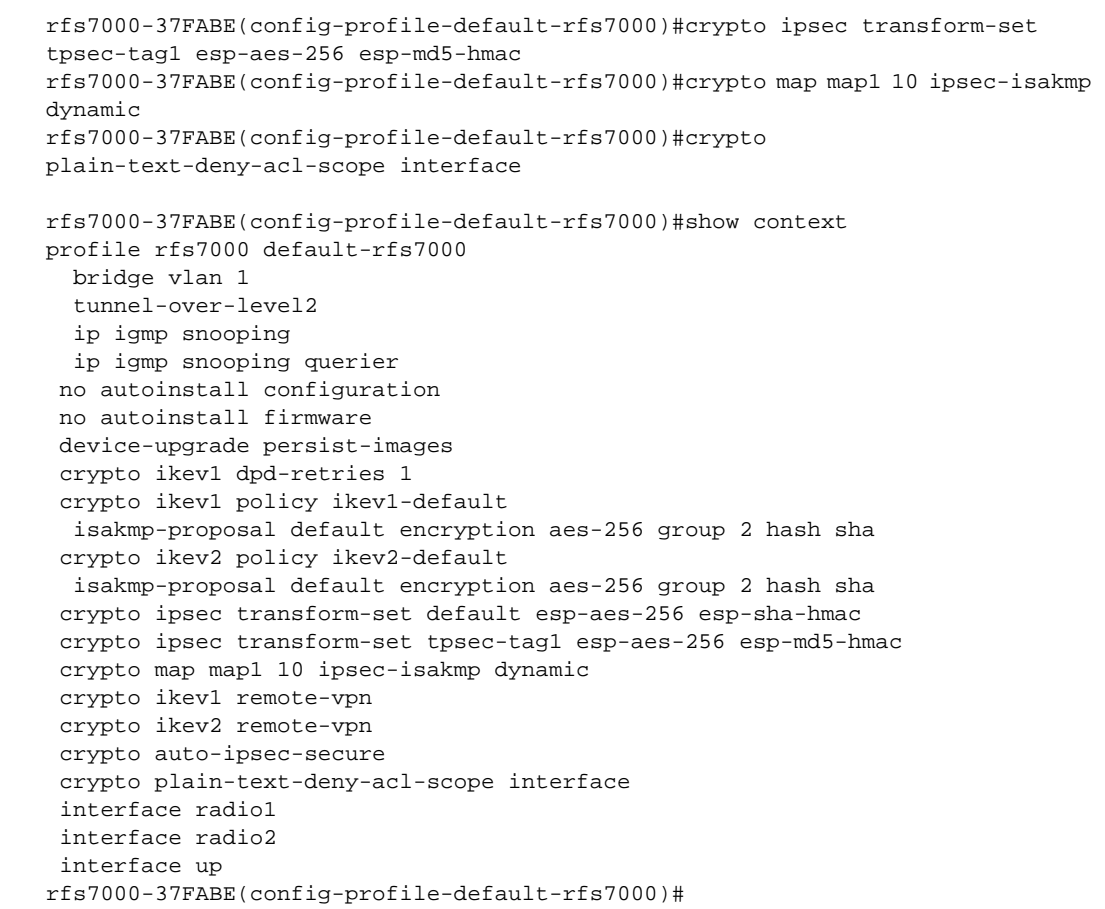

```
rfs7000-37FABE(config-profile-default-rfs7000)#crypto ipsec transform-set 
tag1 esp-null esp-md5-hmac
rfs7000-37FABE(config-profile-default-rfs7000-transform-set-tag1)#?
Crypto Ipsec Configuration commands:
  mode Encapsulation mode (transport/tunnel)
  no Negate a command or set its defaults
  clrscr Clears the display screen
  commit Commit all changes made in this session
  end End current mode and change to EXEC mode
  exit End current mode and down to previous mode
  help Description of the interactive help system
  revert Revert changes
  service Service Commands
  show Show running system information
  write Write running configuration to memory or terminal
```
rfs7000-37FABE(config-profile-default-rfs7000-transform-set-tag1)#

#### Related Commands:

[no](#page-790-0) **no Disables or reverts settings to their default** 

## <span id="page-600-0"></span>crypto-auto-ipsec-tunnel commands

#### *[crypto](#page-595-1)*

Creates an auto IPSec VPN tunnel and changes the mode to auto-ipsec-secure mode for further configuration

Auto IPSec tunneling provides a secure tunnel between two networked peer controllers or service platforms and associated access points that are within a range of valid IP addresses. You can define which packets are sent within the tunnel, and how they are protected. When a tunnelled peer sees a sensitive packet, it creates a secure tunnel and sends the packet through the tunnel to its remote peer destination or associated access point.

Tunnels are sets of *Security Associations* (SA) between two peers. SAs define the protocols and algorithms applied to sensitive packets and specify the keying mechanisms used by tunnelled peers. SAs are unidirectional and exist in both the inbound and outbound direction. SAs are established per the rules and conditions of defined security protocols (AH or ESP).

*Internet Key Exchange* (IKE) protocol is a key management protocol standard used in conjunction with IPSec. IKE enhances IPSec by providing additional features, flexibility, and configuration simplicity for the IPSec standard. IKE enables secure communications without time consuming manual pre-configuration for auto IPSec tunneling.

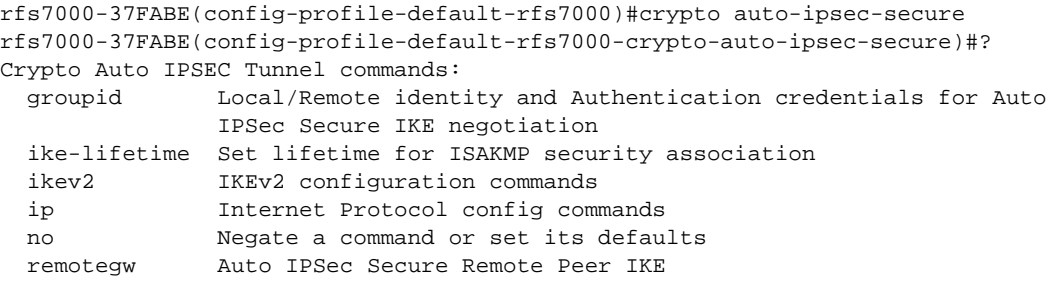

7

7

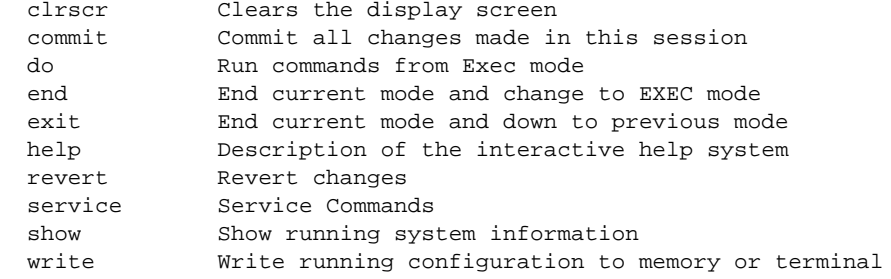

rfs7000-37FABE(config-profile-default-rfs7000-crypto-auto-ipsec-secure)#

The following table summarizes the crypto IPSec auto tunnel commands.

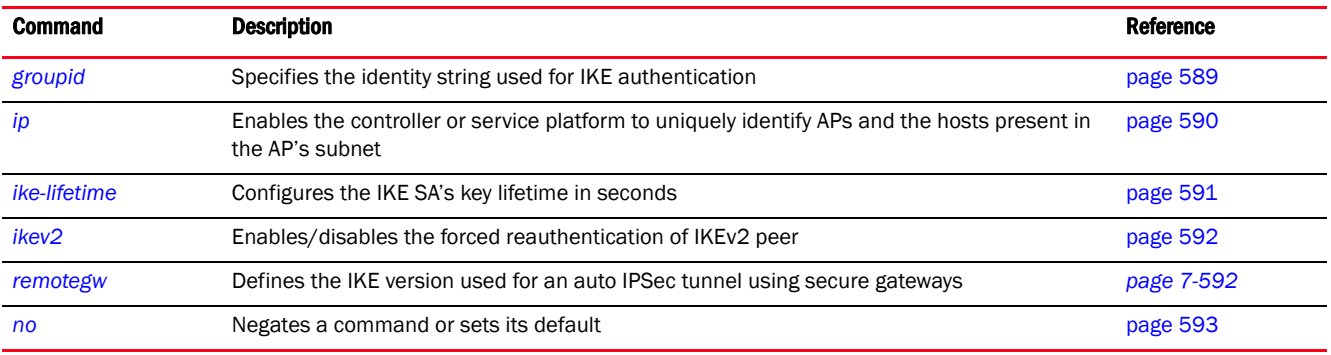

## <span id="page-601-0"></span>groupid

*[crypto-auto-ipsec-tunnel commands](#page-600-0)*

Specifies the identity string used for IKE authentication

Supported in the following platforms:

- Access Points Brocade Mobility 650 Access Point, Brocade Mobility 6511 Access Point, Brocade Mobility 1220 Access Point, Brocade Mobility 71XX Access Point, Brocade Mobility 1240 Access Point
- Wireless Controllers Brocade Mobility RFS4000, Brocade Mobility RFS6000, Brocade Mobility RFS7000
- Service Platforms Brocade Mobility RFS9510

Supported in the following platforms:

- Access Points Brocade Mobility 650 Access Point, Brocade Mobility 6511 Access Point, Brocade Mobility 1220 Access Point, Brocade Mobility 71XX Access Point, Brocade Mobility 1240 Access Point
- Wireless Controllers Brocade Mobility RFS4000, Brocade Mobility RFS6000, Brocade Mobility RFS7000
- Service Platforms Brocade Mobility RFS9510

## Syntax:

```
groupid <WORD> [psk|rsa]
groupid <WORD> [psk [0 <WORD>|2 <WORD>|<WORD>]|rsa]
```
## **Parameters**

groupid <WORD> [psk [0 <WORD>|2 <WORD>|<WORD>]|rsa]

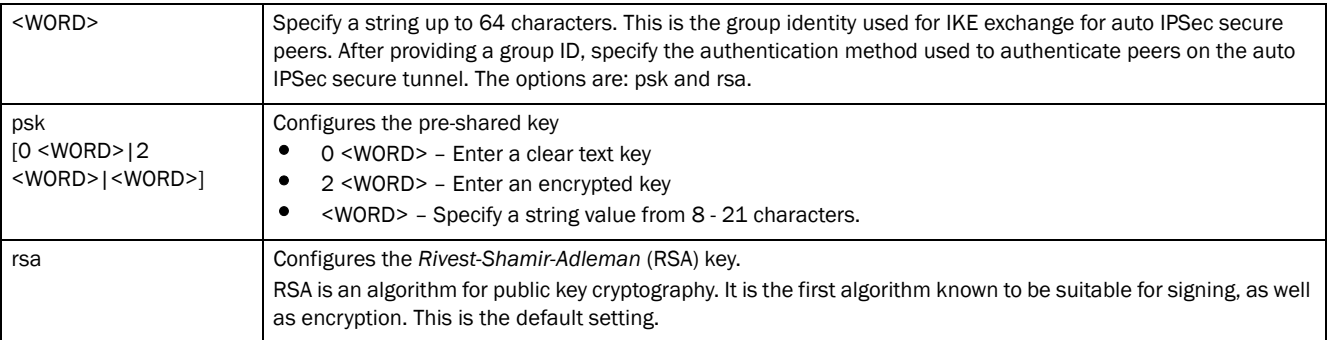

## **NOTE**

Only one group ID is supported on the controller or service platform. All APs, controllers, and service platform must use the same group ID.

#### Example

```
rfs7000-37FABE(config-profile-default-rfs7000-crypto-auto-ipsec-secure)#group
id
 motorolasolutions@123 rsa
rfs7000-37FABE(config-profile-default-rfs7000-crypto-auto-ipsec-secure)#show 
context
 crypto auto-ipsec-secure
  groupid motorolasolutions@123 rsa
rfs7000-37FABE(config-profile-default-rfs7000-crypto-auto-ipsec-secure)#
```
## <span id="page-602-0"></span>ip

### *[crypto-auto-ipsec-tunnel commands](#page-600-0)*

Enables the controller to uniquely identify APs and the hosts present in the AP's subnet. This allows the controller to correctly identify the destination host and create a dynamic site-to-site VPN tunnel between the host and the private network behind the controller.

Supported in the following platforms:

- Access Points Brocade Mobility 650 Access Point, Brocade Mobility 6511 Access Point, Brocade Mobility 1220 Access Point, Brocade Mobility 71XX Access Point, Brocade Mobility 1240 Access Point
- Wireless Controllers Brocade Mobility RFS4000, Brocade Mobility RFS6000, Brocade Mobility RFS7000
- Service Platforms Brocade Mobility RFS9510

#### Syntax:

```
ip nat crypto
```
## **Parameters**

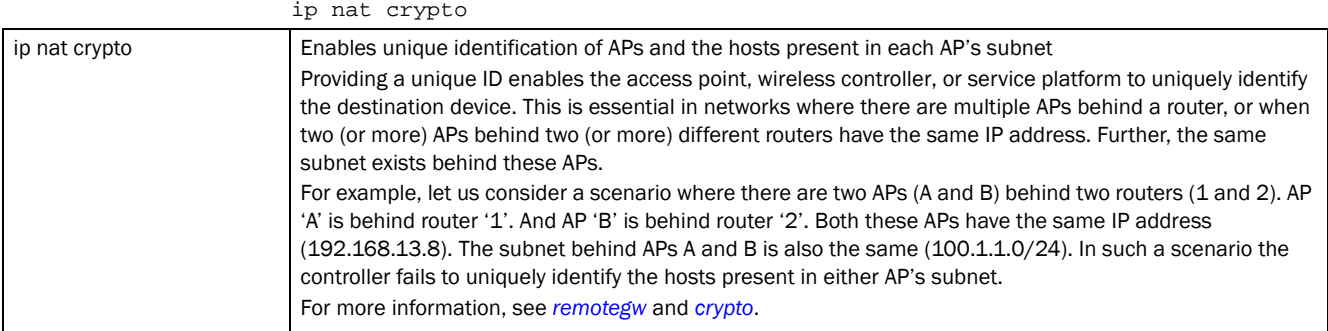

#### Example

```
rfs4000-229D58config-profile-testBrocade Mobility 
RFS4000-crypto-auto-ipsec-secure)#ip nat crypto
rfs4000-229D58config-profile-testBrocade Mobility 
RFS4000-crypto-auto-ipsec-secure)#
```

```
rfs4000-229D58config-profile-testBrocade Mobility 
RFS4000-crypto-auto-ipsec-secure)#show context
 crypto auto-ipsec-secure
  remotegw ike-version ikev2 uniqueid
   ip nat crypto
rfs4000-229D58config-profile-testBrocade Mobility 
RFS4000-crypto-auto-ipsec-secure)#
```
## <span id="page-603-0"></span>ike-lifetime

*[crypto-auto-ipsec-tunnel commands](#page-600-0)*

Configures the IKE SA's key lifetime in seconds

The lifetime defines how long a connection (encryption/authentication keys) should last, from successful key negotiation to expiration. Two peers need not exactly agree on the lifetime, though if they do not, there is some clutter for a superseded connection on the peer defining the lifetime as longer.

Supported in the following platforms:

- Access Points Brocade Mobility 650 Access Point, Brocade Mobility 6511 Access Point, Brocade Mobility 1220 Access Point, Brocade Mobility 71XX Access Point, Brocade Mobility 1240 Access Point
- Wireless Controllers Brocade Mobility RFS4000, Brocade Mobility RFS6000, Brocade Mobility RFS7000
- Service Platforms Brocade Mobility RFS9510

#### Syntax:

```
ike-lifetime <600-86400>
```
#### **Parameters**

ike-lifetime <600-86400>

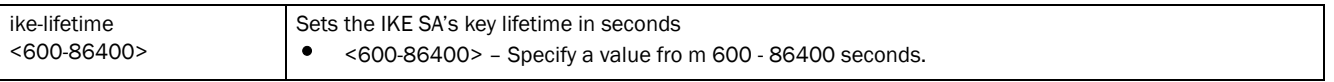

## Example

```
rfs4000-229D58(config-profile-testBrocade Mobility 
RFS4000-crypto-auto-ipsec-secure)#ike-lifetime
 800
rfs4000-229D58(config-profile-testBrocade Mobility 
RFS4000-crypto-auto-ipsec-secure)#show context
 crypto auto-ipsec-secure
  ike-lifetime 800
rfs4000-229D58(config-profile-testBrocade Mobility 
RFS4000-crypto-auto-ipsec-secure)#
```
## <span id="page-604-1"></span>ikev2

*[crypto-auto-ipsec-tunnel commands](#page-600-0)*

Enables/disables the forced IKEv2 peer re-authentication

In most IPSec tunnel configurations, the lifetime of IKE SAs between peers is limited. Once the IKE SA key expires it is renegotiated. In such a scenario, the IKEv2 tunnel peers may or may not reauthenticate themselves. When enabled, IKE tunnel peers have to reauthenticate each time the IKE SA is renegotiated.

Supported in the following platforms:

- Access Points Brocade Mobility 650 Access Point, Brocade Mobility 6511 Access Point, Brocade Mobility 1220 Access Point, Brocade Mobility 71XX Access Point, Brocade Mobility 1240 Access Point
- Wireless Controllers Brocade Mobility RFS4000, Brocade Mobility RFS6000, Brocade Mobility RFS7000
- Service Platforms Brocade Mobility RFS9510

#### Syntax:

ikev2 peer reauth

## **Parameters**

```
ikev2 peer reauth
ikev2 peer reauth Enables IKEv2 peer re-authentication. When enabled, IKE tunnel peers are forced to reauthenticate each 
                          time the IKE key is renegotiated.
```
#### Example

rfs4000-229D58(config-profile-testBrocade Mobility RFS4000-crypto-auto-ipsec-secure)#ikev2 peer reauth

#### <span id="page-604-0"></span>remotegw

#### *[crypto-auto-ipsec-tunnel commands](#page-600-0)*

Defines the IKE version used for auto IPSEC tunnel negotiation using a secure gateway

Supported in the following platforms:

• Access Points — Brocade Mobility 650 Access Point, Brocade Mobility 6511 Access Point, Brocade Mobility 1220 Access Point, Brocade Mobility 71XX Access Point, Brocade Mobility 1240 Access Point

7

- Wireless Controllers Brocade Mobility RFS4000, Brocade Mobility RFS6000, Brocade Mobility RFS7000
- Service Platforms Brocade Mobility RFS9510

#### Syntax:

remotegw ike-version [ikev1-aggr|ikev1-main|ikev2] *{uniqueid}*

#### **Parameters**

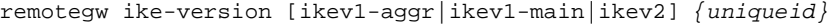

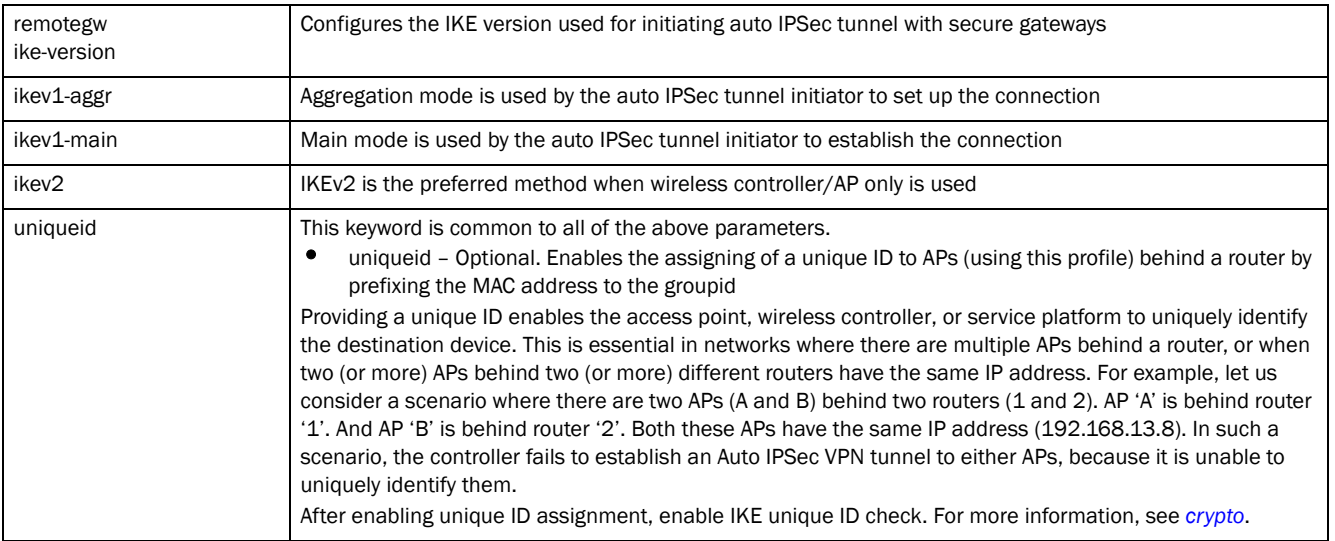

#### Example

```
rfs7000-37FABE(config-profile-default-rfs7000-crypto-auto-ipsec-secure)#remot
egw ike
```

```
-version ikev2 uniqueid
```

```
rfs7000-37FABE(config-profile-default-rfs7000-crypto-auto-ipsec-secure)#
```

```
rfs7000-37FABE(config-profile-default-rfs7000-crypto-auto-ipsec-secure)#show 
context
```

```
 crypto auto-ipsec-secure
  remotegw ike-version ikev2 uniqueid
rfs7000-37FABE(config-profile-default-rfs7000-crypto-auto-ipsec-secure)#
```
### <span id="page-605-0"></span>no

#### *[crypto-auto-ipsec-tunnel commands](#page-600-0)*

Negates a command or set its defaults

Supported in the following platforms:

- Access Points Brocade Mobility 650 Access Point, Brocade Mobility 6511 Access Point, Brocade Mobility 1220 Access Point, Brocade Mobility 71XX Access Point, Brocade Mobility 1240 Access Point
- Wireless Controllers Brocade Mobility RFS4000, Brocade Mobility RFS6000, Brocade Mobility RFS7000
- Service Platforms Brocade Mobility RFS9510

*53-1003098-01*

7

## Syntax:

no [groupid|ike-lifetime|ikev2|ip]

## **Parameters**

no [groupid|ike-lifetime|ikev2|ip]

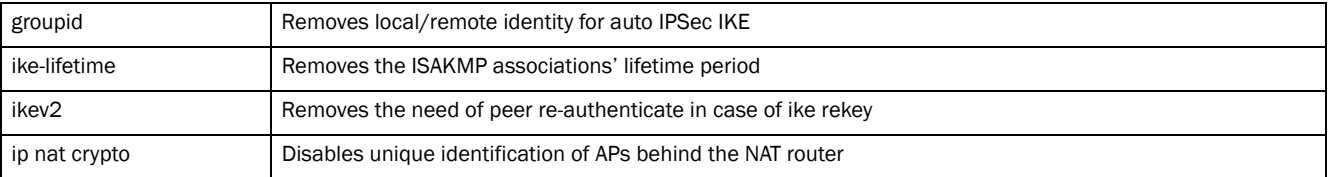

#### Example

The following example shows the Auto IPSec VLAN bridge settings before the 'no' command is executed:

rfs7000-37FABE(config-profile-default-rfs7000-crypto-auto-ipsec-secure)#show context crypto auto-ipsec-secure

 **groupid motorolasolutions@123 rsa** rfs7000-37FABE(config-profile-default-rfs7000-crypto-auto-ipsec-secure)#

```
rfs7000-37FABE(config-profile-default-rfs7000-crypto-auto-ipsec-secure)#no 
groupid
```
The following example shows the Auto IPSec VLAN bridge settings after the 'no' command is executed:

rfs7000-37FABE(config-profile-default-rfs7000-crypto-auto-ipsec-secure)#show context

```
 crypto auto-ipsec-secure
rfs7000-37FABE(config-profile-default-rfs7000-crypto-auto-ipsec-secure)#
```

```
nx4500-5CFA2B(config-profile-testBrocade Mobility 
RFS4000-crypto-auto-ipsec-secure)#no ikev2 peer
 reauth
```
nx4500-5CFA2B(config-profile-testBrocade Mobility RFS4000-crypto-auto-ipsec-secure)#show context

```
 crypto auto-ipsec-secure
   no ikev2 peer reauth
   ike-lifetime 800
nx4500-5CFA2B(config-profile-testBrocade Mobility 
RFS4000-crypto-auto-ipsec-secure)#
```

```
nx4500-5CFA2B(config-profile-testBrocade Mobility 
RFS4000-crypto-auto-ipsec-secure)#no ike-lifetime
```

```
nx4500-5CFA2B(config-profile-testBrocade Mobility 
RFS4000-crypto-auto-ipsec-secure)#show context
```

```
 crypto auto-ipsec-secure
  no ikev2 peer reauth
nx4500-5CFA2B(config-profile-testBrocade Mobility 
RFS4000-crypto-auto-ipsec-secure)#
```
## <span id="page-607-0"></span>crypto-ikev1/ikev2-policy commands

## *[crypto](#page-595-1)*

Defines crypto-IKEv1/IKEv2 commands in detail

IKE protocol is a key management protocol standard used in conjunction with IPSec. IKE enhances IPSec by providing additional features, flexibility, and configuration simplicity for the IPSec standard. IKE automatically negotiates IPSec SAs, and enables secure communications without time consuming manual pre-configuration.

Use the (config) instance to configure IKEv1/IKEv2 policy configuration commands. To navigate to the IKEv1 policy config instance, use the following commands:

```
<DEVICE>(config)#profile <DEVICE-TYPE> <PROFILE-NAME>
<DEVICE>(config-profile-<PROFILE-NAME>)#crypto ikev1/ikev2 policy 
<IKEV1/IKEV2-POLICY-NAME>
rfs7000-37FABE(config-profile-default-rfs7000)#crypto ikev1 policy 
ikev1-testpolicy
rfs7000-37FABE(config-profile-default-rfs7000-ikev1-policy-ikev1-testpolicy)#
?
Crypto IKEv1 Policy Configuration commands:
  dpd-keepalive Set Dead Peer Detection interval in seconds
 dpd-retries Set Dead Peer Detection retries count
  isakmp-proposal Configure ISAKMP Proposals
  lifetime Set lifetime for ISAKMP security association
 mode IKEv1 mode (main/aggressive)
  no Negate a command or set its defaults
 clrscr Clears the display screen
 commit Commit all changes made in this session
  end End current mode and change to EXEC mode
  exit End current mode and down to previous mode
  help Description of the interactive help system
  revert Revert changes
  service Service Commands
  show Show running system information
  write Write running configuration to memory or terminal
rfs7000-37FABE(config-profile-default-rfs7000-ikev1-policy-ikev1-testpolicy)#
rfs7000-37FABE(config-profile-test-ikev2-policy-ikev2-testpolicy)#?
Crypto IKEv2 Policy Configuration commands:
  dpd-keepalive Set Dead Peer Detection interval in seconds
  isakmp-proposal Configure ISAKMP Proposals
  lifetime Set lifetime for ISAKMP security association
  no Negate a command or set its defaults
 sa-per-acl Setup single SA for all rules in the ACL (ONLY APPLICABLE
                 FOR SITE-TO-SITE VPN)
  clrscr Clears the display screen
  commit Commit all changes made in this session
  do Run commands from Exec mode
  end End current mode and change to EXEC mode
  exit End current mode and down to previous mode
 help Description of the interactive help system
  revert Revert changes
  service Service Commands
  show Show running system information
```
write Write running configuration to memory or terminal

rfs7000-37FABE(config-profile-test-ikev2-policy-ikev2-testpolicy)#

## **NOTE**

7

IKEv2 being an improved version of the original IKEv1 design, is recommended in most deployments. IKEv2 provides enhanced cryptographic mechanisms, NAT and firewall traversal, attack resistance etc.

The following table summarizes crypto IKEv1/iKEv2 commands.

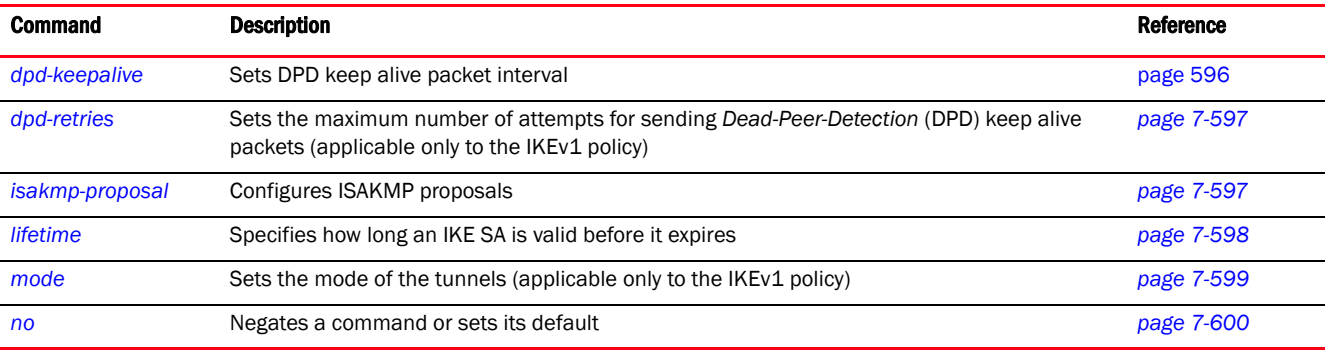

#### <span id="page-608-0"></span>dpd-keepalive

*[crypto-ikev1/ikev2-policy commands](#page-607-0)*

Sets the DPD keep-alive packet interval

Supported in the following platforms:

- Access Points Brocade Mobility 650 Access Point, Brocade Mobility 6511 Access Point, Brocade Mobility 1220 Access Point, Brocade Mobility 71XX Access Point, Brocade Mobility 1240 Access Point
- Wireless Controllers Brocade Mobility RFS4000, Brocade Mobility RFS6000, Brocade Mobility RFS7000
- Service Platforms Brocade Mobility RFS9510

#### Syntax:

dpd-keepalive <10-3600>

## **Parameters**

dpd-keepalive <10-3600>

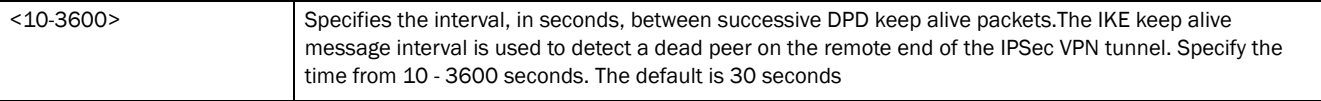

#### Example

rfs7000-37FABE(config-profile-default-rfs7000-ikev1-policy-ikev1-testpolicy)# dpd-keepalive 11

rfs7000-37FABE(config-profile-default-rfs7000-ikev1-policy-testpolicy)#show context crypto ikev1 policy testpolicy

```
 dpd-keepalive 11
  isakmp-proposal default encryption aes-256 group 2 hash sha
rfs7000-37FABE(config-profile-default-rfs7000-ikev1-policy-testpolicy)#
```
#### <span id="page-609-0"></span>dpd-retries

*[crypto-ikev1/ikev2-policy commands](#page-607-0)*

Sets the maximum number of attempts for sending DPD keep alive packets to a peer. Once this value is exceeded, without a response, the VPN tunnel connection is declared dead. This option is available only for the IKEv1 policy.

Supported in the following platforms:

- Access Points Brocade Mobility 650 Access Point, Brocade Mobility 6511 Access Point, Brocade Mobility 1220 Access Point, Brocade Mobility 71XX Access Point, Brocade Mobility 1240 Access Point
- Wireless Controllers Brocade Mobility RFS4000, Brocade Mobility RFS6000, Brocade Mobility RFS7000
- Service Platforms Brocade Mobility RFS9510

#### Syntax:

```
dpd-retries <1-100>
```
## **Parameters**

dpd-retries <1-100>

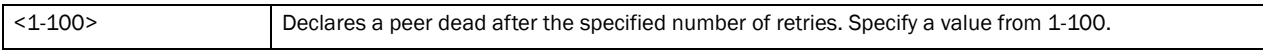

#### Example

```
rfs7000-37FABE(config-profile-default-rfs7000-ikev1-policy-testpolicy)#dpd-re
tries 10
```

```
rfs7000-37FABE(config-profile-default-rfs7000-ikev1-policy-testpolicy)#show 
context
 crypto ikev1 policy testpolicy
  dpd-keepalive 11
  dpd-retries 10
  isakmp-proposal default encryption aes-256 group 2 hash sha
rfs7000-37FABE(config-profile-default-rfs7000-ikev1-policy-testpolicy)#
```
#### <span id="page-609-1"></span>isakmp-proposal

*[crypto-ikev1/ikev2-policy commands](#page-607-0)*

Configures ISAKMP proposals and their parameters

Supported in the following platforms:

- Access Points Brocade Mobility 650 Access Point, Brocade Mobility 6511 Access Point, Brocade Mobility 1220 Access Point, Brocade Mobility 71XX Access Point, Brocade Mobility 1240 Access Point
- Wireless Controllers Brocade Mobility RFS4000, Brocade Mobility RFS6000, Brocade Mobility RFS7000
- Service Platforms Brocade Mobility RFS9510

7

## Syntax:

```
isakmp-proposal <WORD> encryption [3des|aes|aes-192|aes-256] group [14|2|5] 
          hash [md5|sha]
```
## **Parameters**

isakmp-proposal <WORD> encryption [3des|aes|aes-192|aes-256] group [14|2|5] hash [md5|sha]

| $<$ WORD $>$                                       | Specify the name of the ISAKMP proposal                                                                                                    |
|----------------------------------------------------|----------------------------------------------------------------------------------------------------|
| encryption<br>[3des   aes  <br>aes-192   aes-256 ] | Configures the encryption level transmitted using the crypto isakmp command<br>3 des - Configures triple data encryption standard<br>aes - Configures AES (128 bit keys)<br>aes-192 - Configures AES (192 bit keys)<br>aes-256 - Configures AES (256 bit keys)                                       |
| group $[14 2 5]$                                   | Specifies the Diffie-Hellman (DH) group (1 or 2) used by the IKE policy to generate keys (used to create IPSec<br>SA). Specifying the group enables you to declare the modulus size used in DH calculation.<br>14 - Configures DH group 14<br>2 - Configures DH group 2<br>5 - Configures DH group 5 |
| hash [md5   sha]                                   | Specifies the hash algorithm used to authenticate data transmitted over the IKE SA<br>md5 - Uses Message Digest 5 (MD5) hash algorithm<br>sha - Uses Secure Hash Authentication (SHA) hash algorithm                                                                                                 |

#### Example

rfs7000-37FABE(config-profile-default-rfs7000-ikev1-policy-ikev1-testpolicy)# isakmp-proposal testproposal encryption aes group 2 hash sha

```
rfs7000-37FABE(config-profile-default-rfs7000-ikev1-policy-testpolicy)#show 
context
 crypto ikev1 policy testpolicy
  dpd-keepalive 11
  dpd-retries 10
  isakmp-proposal default encryption aes-256 group 2 hash sha
  isakmp-proposal testpraposal encryption aes group 2 hash sha
rfs7000-37FABE(config-profile-default-rfs7000-ikev1-policy-testpolicy)#
```
## <span id="page-610-0"></span>lifetime

*[crypto-ikev1/ikev2-policy commands](#page-607-0)*

Specifies how long an IKE SA is valid before it expires

Supported in the following platforms:

- Access Points Brocade Mobility 650 Access Point, Brocade Mobility 6511 Access Point, Brocade Mobility 1220 Access Point, Brocade Mobility 71XX Access Point, Brocade Mobility 1240 Access Point
- Wireless Controllers Brocade Mobility RFS4000, Brocade Mobility RFS6000, Brocade Mobility RFS7000
- Service Platforms Brocade Mobility RFS9510

### Syntax:

```
lifetime <600-86400>
```
## **Parameters**

lifetime <600-86400>

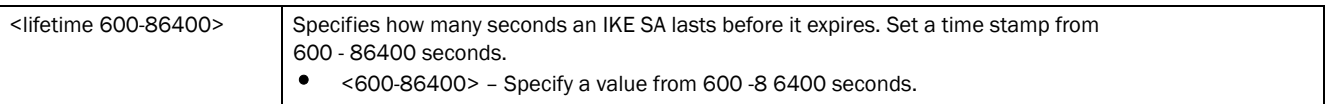

#### Example

```
rfs7000-37FABE(config-profile-default-rfs7000-ikev1-policy-test-ikev1policy)#
lifetime 655
```

```
rfs7000-37FABE(config-profile-default-rfs7000-ikev1-policy-testpolicy)#show 
context
 crypto ikev1 policy testpolicy
  dpd-keepalive 11
  dpd-retries 10
  lifetime 655
  isakmp-proposal default encryption aes-256 group 2 hash sha
  isakmp-proposal testpraposal encryption aes group 2 hash sha
rfs7000-37FABE(config-profile-default-rfs7000-ikev1-policy-testpolicy)#
```
## <span id="page-611-0"></span>mode

#### *[crypto-ikev1/ikev2-policy commands](#page-607-0)*

Configures the IPSec mode of operation for the IKEv1 policy

Supported in the following platforms:

- Access Points Brocade Mobility 650 Access Point, Brocade Mobility 6511 Access Point, Brocade Mobility 1220 Access Point, Brocade Mobility 71XX Access Point, Brocade Mobility 1240 Access Point
- Wireless Controllers Brocade Mobility RFS4000, Brocade Mobility RFS6000, Brocade Mobility RFS7000
- Service Platforms Brocade Mobility RFS9510

#### Syntax:

```
mode [aggresive|main]
```
#### **Parameters**

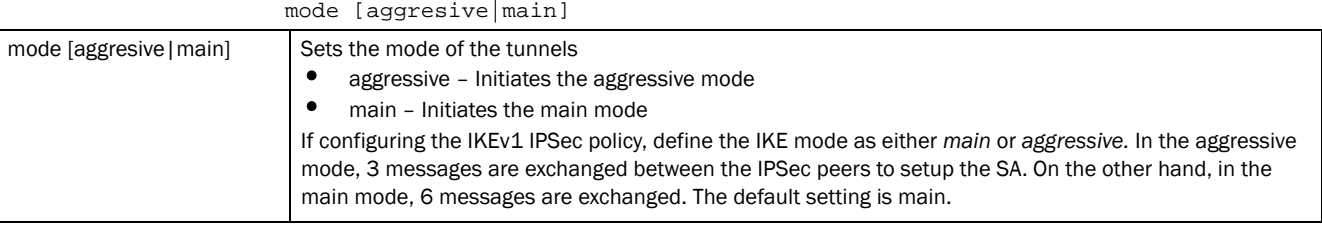

#### Example

rfs7000-37FABE(config-profile-default-rfs7000-ikev1-policy-testpolicy)#mode aggressive

rfs7000-37FABE(config-profile-default-rfs7000-ikev1-policy-testpolicy)#show context

crypto ikev1 policy testpolicy
```
7
```

```
 dpd-keepalive 11
  dpd-retries 10
  lifetime 655
  isakmp-proposal default encryption aes-256 group 2 hash sha
  isakmp-proposal testpraposal encryption aes group 2 hash sha
  mode aggressive
rfs7000-37FABE(config-profile-default-rfs7000-ikev1-policy-testpolicy)#
```
# no

## *[crypto-ikev1/ikev2-policy commands](#page-607-0)*

Negates a command or set its defaults

Supported in the following platforms:

- Access Points Brocade Mobility 650 Access Point, Brocade Mobility 6511 Access Point, Brocade Mobility 1220 Access Point, Brocade Mobility 71XX Access Point, Brocade Mobility 1240 Access Point
- Wireless Controllers Brocade Mobility RFS4000, Brocade Mobility RFS6000, Brocade Mobility RFS7000
- Service Platforms Brocade Mobility RFS9510

### Syntax:

no [dpd-keepalive|dpd-retries|isakmp-proposal|lifetime|mode]

### **Parameters**

no [dpd-keepalive|dpd-retries|isakmp-proposal|lifetime|mode]

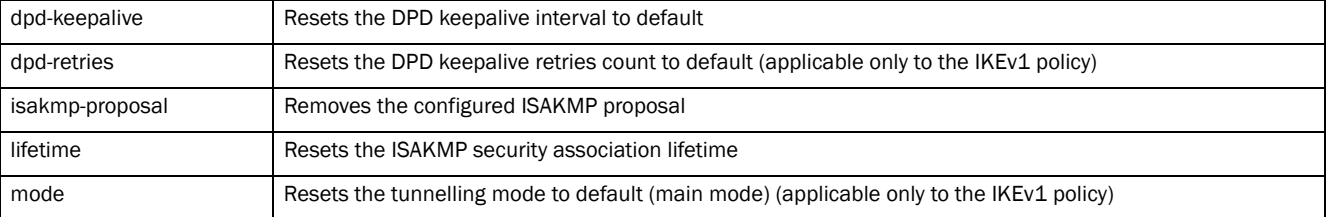

### Example

The following example shows the IKEV1 Policy settings before the 'no' commands are executed:

rfs7000-37FABE(config-profile-default-rfs7000-ikev1-policy-testpolicy)#show context crypto ikev1 policy testpolicy  **dpd-keepalive 11** dpd-retries 10 lifetime 655 isakmp-proposal default encryption aes-256 group 2 hash sha isakmp-proposal testpraposal encryption aes group 2 hash sha  **mode aggressive** rfs7000-37FABE(config-profile-default-rfs7000-ikev1-policy-testpolicy)# rfs7000-37FABE(config-profile-default-rfs7000-ikev1-policy-testpolicy)#no

mode rfs7000-37FABE(config-profile-default-rfs7000-ikev1-policy-testpolicy)#no dpd-keepalive

```
rfs7000-37FABE(config-profile-default-rfs7000-ikev1-policy-testpolicy)#no 
The following example shows the IKEV1 Policy settings after the 'no' commands
```
7

```
rfs7000-37FABEconfig-profile-default-rfs7000-ikev1-policy-testpolicy)#show 
context
 crypto ikev1 policy testpolicy
  lifetime 655
  isakmp-proposal default encryption aes-256 group 2 hash sha
  isakmp-proposal testpraposal encryption aes group 2 hash sha
rfs7000-37FABE(config-profile-default-rfs7000-ikev1-policy-testpolicy)#
```
# <span id="page-613-0"></span>crypto-ikev1/ikev2-peer commands

# *[crypto](#page-595-0)*

dpd-retries

are executed:

Use the (config) instance to configure IKEv1/IKEv2 peer configuration commands. To navigate to the IKEv1 peer config instance, use the following commands:

```
<DEVICE>(config)#profile <DEVICE-TYPE> <PROFILE-NAME>
<DEVICE>(config-profile-<PROFILE-NAME>)#crypto ikev1/ikev2 peer 
<IKEV1/IKEV2-PEER-NAME>
```

```
rfs7000-37FABE(config-profile-default-rfs7000)#crypto ikev1 peer peer1
rfs7000-37FABE(config-profile-default-rfs7000-ikev1-peer-peer1)#?
Crypto IKEV1 Peer Configuration commands:
  authentication Configure Authentication credentials
  ip Configure peer address/fqdn
 localid Set local identity
  no Negate a command or set its defaults
  remoteid Configure remote peer identity
  use Set setting to use
  clrscr Clears the display screen
  commit Commit all changes made in this session
  end End current mode and change to EXEC mode
  exit End current mode and down to previous mode
  help Description of the interactive help system
  revert Revert changes
  service Service Commands
  show Show running system information
 write Write running configuration to memory or terminal
rfs7000-37FABE(config-profile-default-rfs7000-ikev1-peer-peer1)#
rfs7000-37FABE(config-profile-default-rfs7000)#crypto ikev2 peer peer1
rfs7000-37FABE(config-profile-default-rfs7000-ikev2-peer-peer1)#?
Crypto IKEV2 Peer Configuration commands:
  authentication Configure Authentication credentials
  ip Configure peer address/fqdn
 localid Set local identity
  no Negate a command or set its defaults
  remoteid Configure remote peer identity
 use Set setting to use
  clrscr Clears the display screen
  commit Commit all changes made in this session
  do Run commands from Exec mode
```
write Write running configuration to memory or terminal

rfs7000-37FABE(config-profile-default-rfs7000-ikev2-peer-peer1)#

The following table summarizes crypto IPSec IKEv1/IKEv2 peer configuration commands.

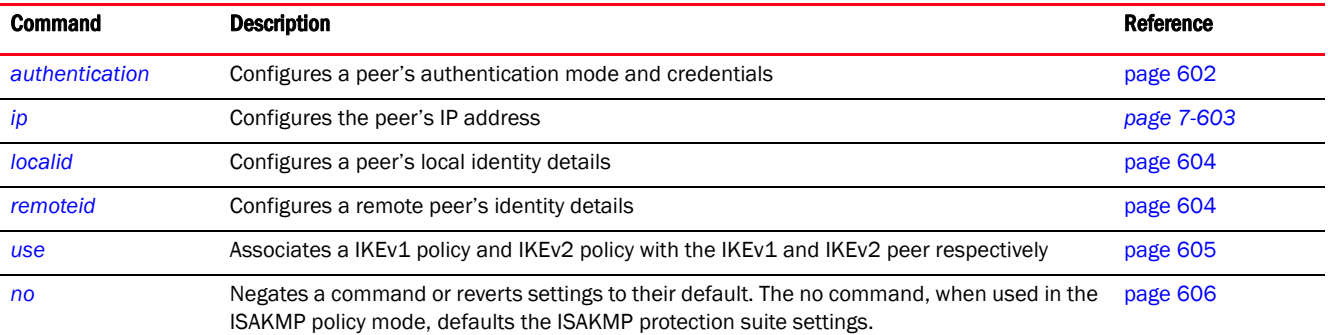

# <span id="page-614-0"></span>authentication

*[crypto-ikev1/ikev2-peer commands](#page-613-0)*

Configures IKEv1/IKEv2 peer's authentication mode and credentials

Supported in the following platforms:

- Access Points Brocade Mobility 650 Access Point, Brocade Mobility 6511 Access Point, Brocade Mobility 1220 Access Point, Brocade Mobility 71XX Access Point, Brocade Mobility 1240 Access Point
- Wireless Controllers Brocade Mobility RFS4000, Brocade Mobility RFS6000, Brocade Mobility RFS7000
- Service Platforms Brocade Mobility RFS9510

### Syntax:

```
authentication [psk|rsa]
```

```
authentication psk [0 <WORD>|2 <WORD>|<WORD>]
```
### **Parameters**

authentication [psk [0 <WORD>|2 <WORD>|<WORD>]|rsa]

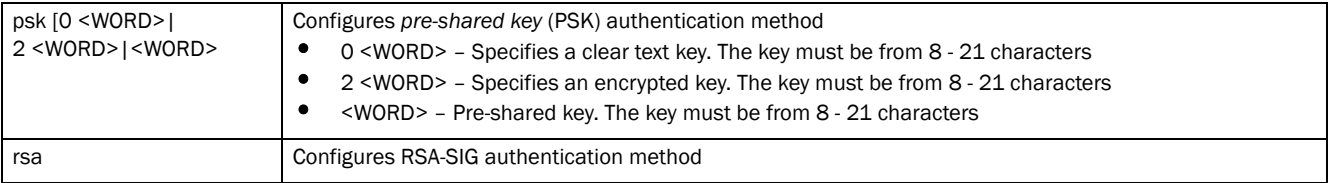

### Example

rfs7000-37FABE(config-profile-default-rfs7000-ikev1-peer-peer1)#authenticatio n rsa

```
rfs7000-37FABE(config-profile-default-rfs7000-ikev1-peer-peer1)#
rfs7000-37FABE(config-profile-default-rfs7000-ikev2-peer-peer1)#authenticatio
n
psk 0 moto@123456
rfs7000-37FABE(config-profile-default-rfs7000-ikev2-peer-peer1)#show context
 crypto ikev2 peer peer1
   authentication psk 0 moto@123456 local
   authentication psk 0 moto@123456 remote
rfs7000-37FABE(config-profile-default-rfs7000-ikev2-peer-peer1)#
```
# <span id="page-615-0"></span>ip

### *[crypto-ikev1/ikev2-peer commands](#page-613-0)*

Sets the IP address of the peer device. This can be set for multiple remote peers. The remote peer can be either an IP address or hostname.

Supported in the following platforms:

- Access Points Brocade Mobility 650 Access Point, Brocade Mobility 6511 Access Point, Brocade Mobility 1220 Access Point, Brocade Mobility 71XX Access Point, Brocade Mobility 1240 Access Point
- Wireless Controllers Brocade Mobility RFS4000, Brocade Mobility RFS6000, Brocade Mobility RFS7000
- Service Platforms Brocade Mobility RFS9510

# Syntax:

ip [address <IP>|fqdn <WORD>]

### **Parameters**

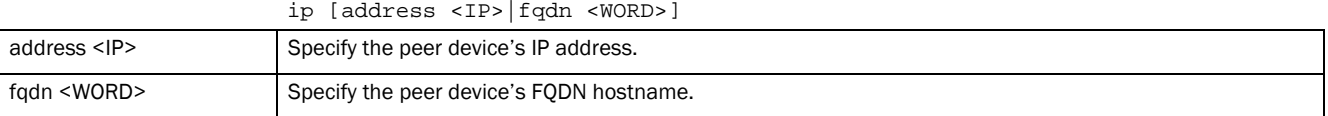

### Example

```
rfs7000-37FABE(config-profile-default-rfs7000-ikev1-peer-peer1)#ip address 
172.16.10.12
```
rfs7000-37FABE(config-profile-default-rfs7000-ikev1-peer-peer1)#show context crypto ikev1 peer peer1 **ip address 172.16.10.12** rfs7000-37FABE(config-profile-default-rfs7000-ikev1-peer-peer1)#

```
rfs7000-37FABE(config-profile-default-rfs7000-ikev2-peer-peer1)#ip address 
192.168.10.6
```
rfs7000-37FABE(config-profile-default-rfs7000-ikev2-peer-peer1)#show context crypto ikev2 peer peer1 **ip address 192.168.10.6** authentication psk 0 moto@123456 local

```
 authentication psk 0 moto@123456 remote
```

```
rfs7000-37FABE(config-profile-default-rfs7000-ikev2-peer-peer1)#
```
*53-1003098-01*

# <span id="page-616-0"></span>localid

7

# *[crypto-ikev1/ikev2-peer commands](#page-613-0)*

Sets a IKEv1/IKEv2 peer's local identity credentials

Supported in the following platforms:

- Access Points Brocade Mobility 650 Access Point, Brocade Mobility 6511 Access Point, Brocade Mobility 1220 Access Point, Brocade Mobility 71XX Access Point, Brocade Mobility 1240 Access Point
- Wireless Controllers Brocade Mobility RFS4000, Brocade Mobility RFS6000, Brocade Mobility RFS7000
- Service Platforms Brocade Mobility RFS9510

### Syntax:

```
localid [address|dn|email|fqdn|string]
localid [address <IP>|dn <WORD>|email <WORD>|fqdn <WORD>|string <WORD>]
```
The following command is specific to the IKEv2 peer configuration:

localid autogen-uniqueid <WORD>

# **Parameters**

localid [address <IP>|dn <WORD>|email <WORD>|fqdn <WORD>|string <WORD>]

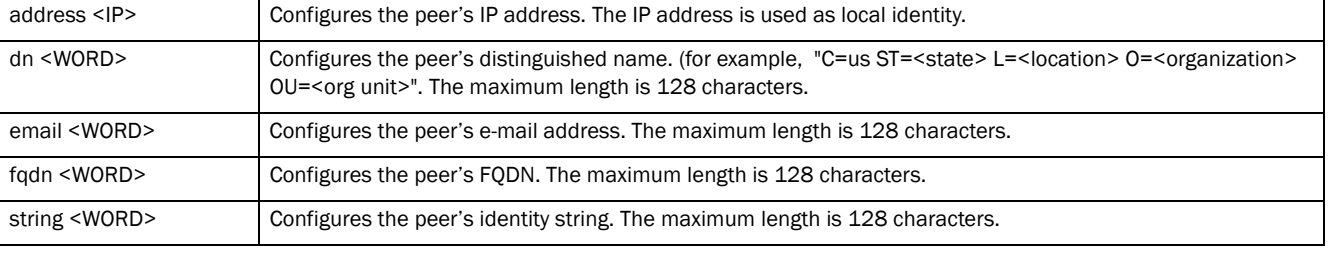

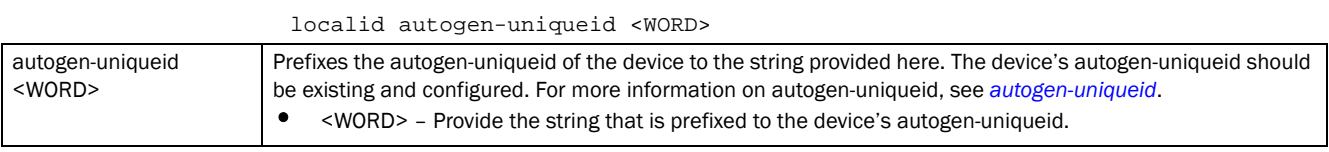

### Example

rfs7000-37FABE(config-profile-default-rfs7000-ikev1-peer-peer1)#localid email bob@motorolasolutions.com

rfs7000-37FABE(config-profile-default-rfs7000-ikev1-peer-peer1)#show context crypto ikev1 peer peer1 ip address 172.16.10.12  **localid email bob@motorolasolutions.com**

rfs7000-37FABE(config-profile-default-rfs7000-ikev1-peer-peer1)#

# <span id="page-616-1"></span>remoteid

*[crypto-ikev1/ikev2-peer commands](#page-613-0)*

Configures a IKEv1/IKEV2 peer's remote identity credentials

Supported in the following platforms:

- Access Points Brocade Mobility 650 Access Point, Brocade Mobility 6511 Access Point,
	- Brocade Mobility 1220 Access Point, Brocade Mobility 71XX Access Point, Brocade Mobility 1240 Access Point
- Wireless Controllers Brocade Mobility RFS4000, Brocade Mobility RFS6000, Brocade Mobility RFS7000
- Service Platforms Brocade Mobility RFS9510

## Syntax:

remoteid [address <IP>|dn <WORD>|email <WORD>|fqdn <WORD>|string <WORD>]

### **Parameters**

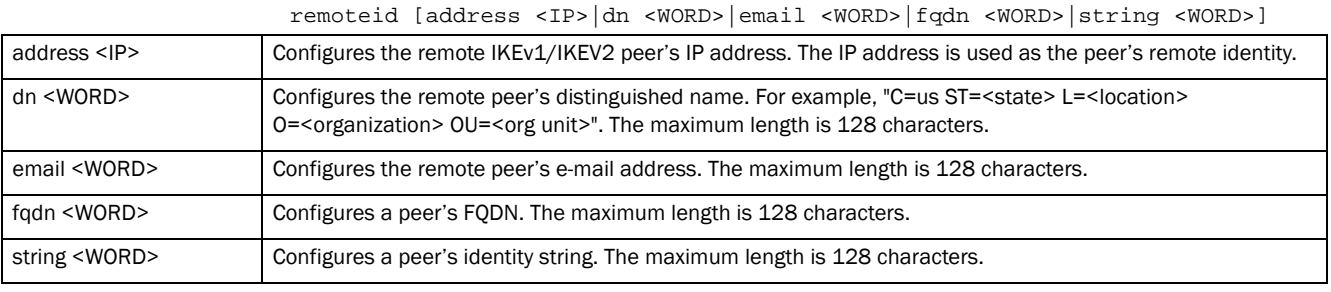

### Example

rfs7000-37FABE(config-profile-default-rfs7000-ikev1-peer-peer1)#remoteid dn San Jose

```
rfs7000-37FABE(config-profile-default-rfs7000-ikev1-peer-peer1)#show context
 crypto ikev1 peer peer1
  ip address 172.16.10.12
  remoteid dn SanJose
  localid email bob@motorolasolutions.com
rfs7000-37FABE(config-profile-default-rfs7000-ikev1-peer-peer1)#
rfs7000-37FABE(config-profile-default-rfs7000-ikev2-peer-peer1)#remoteid
```

```
address 157.235.209.63
```

```
rfs7000-37FABE(config-profile-default-rfs7000-ikev2-peer-peer1)#show context
 crypto ikev2 peer peer1
  remoteid address 157.235.209.63
rfs7000-37FABE(config-profile-default-rfs7000-ikev2-peer-peer1)#
```
### <span id="page-617-0"></span>use

### *[crypto-ikev1/ikev2-peer commands](#page-613-0)*

Associates IKEv1/IKEv2 policy configuration settings with IKEv1/IKEv2 peer

Supported in the following platforms:

- Access Points Brocade Mobility 650 Access Point, Brocade Mobility 6511 Access Point, Brocade Mobility 1220 Access Point, Brocade Mobility 71XX Access Point, Brocade Mobility 1240 Access Point
- Wireless Controllers Brocade Mobility RFS4000, Brocade Mobility RFS6000, Brocade Mobility RFS7000

• Service Platforms — Brocade Mobility RFS9510

# Syntax:

```
use ikev1-policy <IKEV1-POLICY-NAME>
use ikev2-policy <IKEV2-POLICY-NAME>
```
### Parameters

use ikev1-policy <IKEV1-POLICY-NAME>

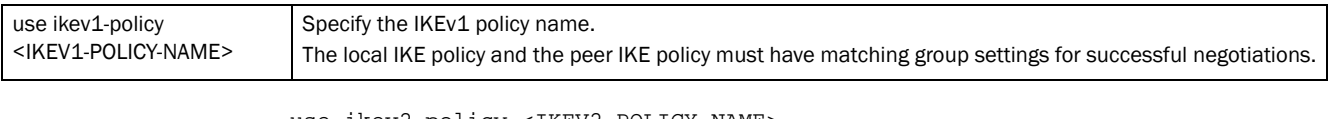

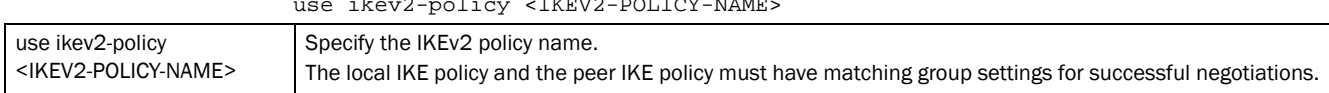

### Example

```
rfs7000-37FABE(config-profile-default-rfs7000-ikev1-peer-peer1)#use 
ikev1-policy test-ikev1policy
```

```
rfs7000-37FABE(config-profile-default-rfs7000-ikev1-peer-peer1)#show context
 crypto ikev1 peer peer1
  ip address 172.16.10.12
  remoteid dn SanJose
  localid email bob@motorolasolutions.com
  use ikev1-policy test-ikev1policy
rfs7000-37FABE(config-profile-default-rfs7000-ikev1-peer-peer1)#
rfs7000-37FABE(config-profile-default-rfs7000-ikev2-peer-peer1)#use 
ikev2-policy test-ikev2policy
```

```
rfs7000-37FABE(config-profile-default-rfs7000-ikev2-peer-peer1)#show context
 crypto ikev2 peer peer1
  remoteid address 157.235.209.63
  use ikev2-policy test-ikev2policy
rfs7000-37FABE(config-profile-default-rfs7000-ikev2-peer-peer1)#
```
<span id="page-618-0"></span>no

### *[crypto-ikev1/ikev2-peer commands](#page-613-0)*

Removes or reverts IKEv1/IKEv2 peer settings

Supported in the following platforms:

- Access Points Brocade Mobility 650 Access Point, Brocade Mobility 6511 Access Point, Brocade Mobility 1220 Access Point, Brocade Mobility 71XX Access Point, Brocade Mobility 1240 Access Point
- Wireless Controllers Brocade Mobility RFS4000, Brocade Mobility RFS6000, Brocade Mobility RFS7000
- Service Platforms Brocade Mobility RFS9510

## Syntax:

```
no [authentication|ip|localid|remoteid|use]
```
# **Parameters**

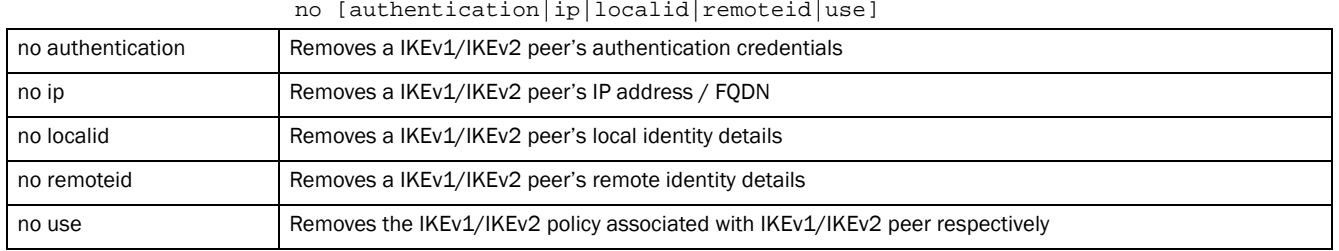

### Example

The following example shows the Crypto IKEV1 peer1 settings before the 'no' commands are executed:

```
rfs7000-37FABE(config-profile-default-rfs7000-ikev1-peer-peer1)#show context
  crypto ikev1 peer peer1
  ip address 172.16.10.12
  remoteid dn SanJose
  localid email bob@motorolasolutions.com
  use ikev1-policy test-ikev1policy
```
rfs7000-37FABE(config-profile-default-rfs7000-ikev1-peer-peer1)#

rfs7000-37FABE(config-profile-default-rfs7000-ikev1-peer-peer1)#no localid rfs7000-37FABE(config-profile-default-rfs7000-ikev1-peer-peer1)#no remoteid

```
The following example shows the Crypto IKEV1 peer1 settings after the 'no' 
commands are executed:
```

```
rfs7000-37FABE(config-profile-default-rfs7000-ikev1-peer-peer1)#show context
 crypto ikev1 peer peer1
  ip address 172.16.10.12
  use ikev1-policy test-ikev1policy
rfs7000-37FABE(config-profile-default-rfs7000-ikev1-peer-peer1)#
```
The following example shows the Crypto IKEV2 peer1 settings before the 'no' commands are executed:

```
rfs7000-37FABE(config-profile-default-rfs7000-ikev2-peer-peer1)#show context
 crypto ikev2 peer peer1
  remoteid address 157.235.209.63
  use ikev2-policy test
rfs7000-37FABE(config-profile-default-rfs7000-ikev2-peer-peer1)#
```
The following example shows the Crypto IKEV2 peer1 settings after the 'no' commands are executed:

```
rfs7000-37FABE(config-profile-default-rfs7000-ikev2-peer-peer1)#no use 
ikev2-policy
```

```
rfs7000-37FABE(config-profile-default-rfs7000-ikev2-peer-peer1)#show context
 crypto ikev2 peer peer1
  remoteid address 157.235.209.63
rfs7000-37FABE(config-profile-default-rfs7000-ikev2-peer-peer1)#
```
# <span id="page-619-0"></span>crypto-map-config-commands

# *[crypto](#page-595-0)*

This section explains crypto map commands in detail.

A crypto map entry is a single policy that describes how certain traffic is secured. There are two types of crypto map entries: ipsec-manual and ipsec-ike. Each entry is given an index (used to sort the ordered list).

IPSec VPN provides a secure tunnel between two networked peers. Administrators can define which packets are sent within the tunnel, and how they're protected. When a tunneled peer sees a sensitive packet, it creates a secure tunnel and sends the packet through the tunnel to its remote peer destination.

Tunnels are sets of SA between two peers. SAs define the protocols and algorithms applied to sensitive packets and specify the keying mechanisms used by tunneled peers. SAs are unidirectional and exist in both the inbound and outbound direction. SAs are established per the rules and conditions of defined security protocols (AH or ESP).

*Internet Key Exchange* (IKE) protocol is a key management protocol standard used in conjunction with IPSec. IKE enhances IPSec by providing additional features, flexibility, and configuration simplicity for the IPSec standard. IKE automatically negotiates IPSec SAs, and enables secure communications without time consuming manual pre-configuration.

Use crypto maps to configure IPSec VPN SAs. Crypto maps combine the elements comprising IPSec SAs. Crypto maps also include transform sets. A transform set is a combination of security protocols, algorithms and other settings applied to IPSec protected traffic. One crypto map is utilized for each IPsec peer, however for remote VPN deployments one crypto map is used for all the remote IPsec peers.

Use the (config) instance to enter the crypto map configuration mode. To navigate to the crypto-map configuration instance, use the following commands:

```
In the device-config mode:
<DEVICE>(config-device-<DEVICE-MAC>)#crypto map <CRYPTO-MAP-TAG> <1-1000> 
          [ipsec-isakmp {dynamic}|ipsec-manual]
In the profile-config mode:
<DEVICE>(config-profile-<PROFILE-NAME>)#crypto map <CRYPTO-MAP-TAG> <1-1000> 
          [ipsec-isakmp {dynamic}|ipsec-manual]
```
There are three different configurations defined for each listed crypto map: site-to-site manual (ipsec-manual), site-to-site-auto tunnel (ipsec-isakmp), and remote VPN client (ipsec-isakmp dynamic). With site-to-site deployments, an IPSEC tunnel is deployed between two gateways, each at the edge of two different remote networks. With remote VPN, an access point located at remote branch defines a tunnel with a security gateway. This facilitates the end points in the branch office to communicate with the destination endpoints (behind the security gateway) in a secure manner.

Each crypto map entry is given an index (used to sort the ordered list).

```
rfs7000-37FABE(config-profile-default-rfs7000)#crypto map map1 1 ipsec-manual
rfs7000-37FABE(config-profile-default-rfs7000-cryptomap-map1#1)#?
Manual Crypto Map Configuration commands:
  local-endpoint-ip Use this IP as local tunnel endpoint address, instead
                     of the interface IP (Advanced Configuration)
 mode Set the tunnel mode
  no Negate a command or set its defaults
  peer Set peer
  security-association Set security association parameters
 session-key Set security session key parameters
 use Set setting to use
  clrscr Clears the display screen
```
7

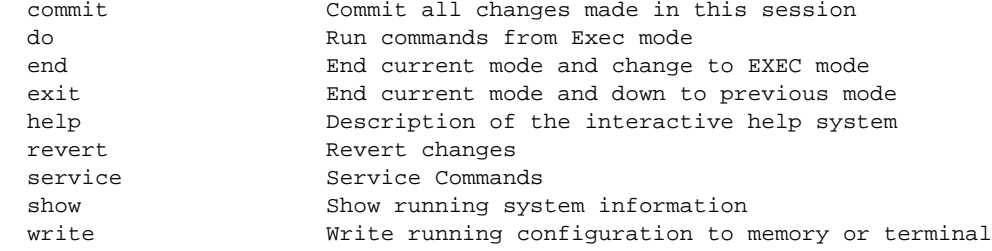

rfs7000-37FABE(config-profile-default-rfs7000-cryptomap-map1#1)#

The following table summarizes crypto map configuration mode commands.

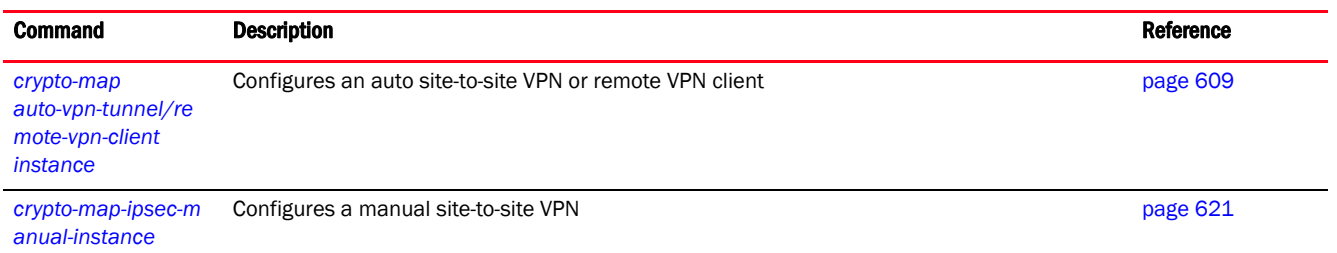

# <span id="page-621-0"></span>crypto-map auto-vpn-tunnel/remote-vpn-client instance

# *[crypto-map-config-commands](#page-619-0)*

To navigate to the auto site-to-site VPN tunnel configuration instance, use the following command:

```
In the device-config mode:
<DEVICE>(config-device-<DEVICE-MAC>)#crypto map <CRYPTO-MAP-TAG> <1-1000> 
ipsec-isakmp
In the profile-config mode:
<DEVICE>(config-profile-<PROFILE-NAME>)#crypto map <CRYPTO-MAP-TAG> <1-1000> 
        ipsec-isakmp
rfs4000-229D58(config-device-00-23-68-22-9D-58)#crypto map test 1 ipsec-isakmp
rfs4000-229D58(config-device-00-23-68-22-9D-58-cryptomap-test#1)#?
Site to Site Crypto Map Configuration commands:
  ip Internet Protocol config commands
  local-endpoint-ip Use this IP as local tunnel endpoint address, instead
                    of the interface IP (Advanced Configuration)
  no Negate a command or set its defaults
  peer Add a remote peer
  pfs Specify Perfect Forward Secrecy
  security-association Security association parameters
  transform-set Specify IPSec transform to use
 use Set setting to use
  clrscr Clears the display screen
  commit Commit all changes made in this session
  do Run commands from Exec mode
 end End current mode and change to EXEC mode
  exit End current mode and down to previous mode
 help Description of the interactive help system
  revert Revert changes
 service Service Commands
 show Show running system information
```
write Write running configuration to memory or terminal

rfs4000-229D58(config-device-00-23-68-22-9D-58-cryptomap-test#1)#

### To navigate to the remote VPN client configuration instance, use the following command:

```
In the device-config mode:
<DEVICE>(config-device-<DEVICE-MAC>)#crypto map <CRYPTO-MAP-TAG> <1-1000> 
ipsec-isakmp 
        {dynamic}
In the profile-config mode:
<DEVICE>(config-profile-<PROFILE-NAME>)#crypto map <CRYPTO-MAP-TAG> <1-1000> 
        ipsec-isakmp {dynamic}
rfs4000-229D58(config-device-00-23-68-22-9D-58)#crypto map test 2 ipsec-isakmp 
dynamic
rfs4000-229D58(config-device-00-23-68-22-9D-58-cryptomap-test#2)#?
Dynamic Crypto Map Configuration commands:
  local-endpoint-ip Use this IP as local tunnel endpoint address, instead
                    of the interface IP (Advanced Configuration)
 modeconfig Set the mode config method
  no Negate a command or set its defaults
  peer Add a remote peer
  pfs Specify Perfect Forward Secrecy
  remote-type Set the remote VPN client type
  security-association Security association parameters
  transform-set Specify IPSec transform to use
 use Set setting to use
  clrscr Clears the display screen
  commit Commit all changes made in this session
  do Run commands from Exec mode
  end End current mode and change to EXEC mode
  exit End current mode and down to previous mode
  help Description of the interactive help system
  revert Revert changes
  service Service Commands
 show Show running system information
 write Write Write running configuration to memory or terminal
```
rfs4000-229D58(config-device-00-23-68-22-9D-58-cryptomap-test#2)#

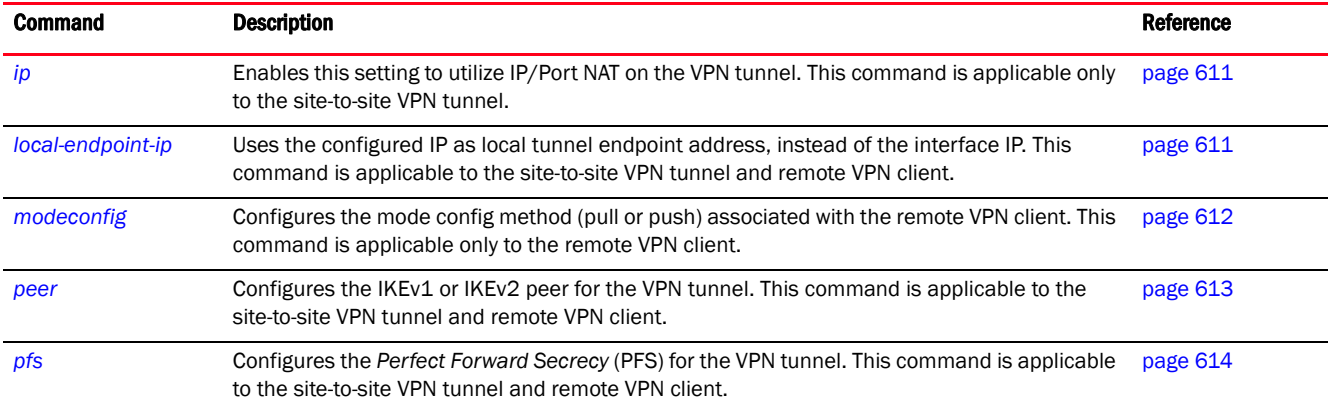

### The following table lists the IPSec-Auto-VPN/Remote-VPN tunnel configuration commands:

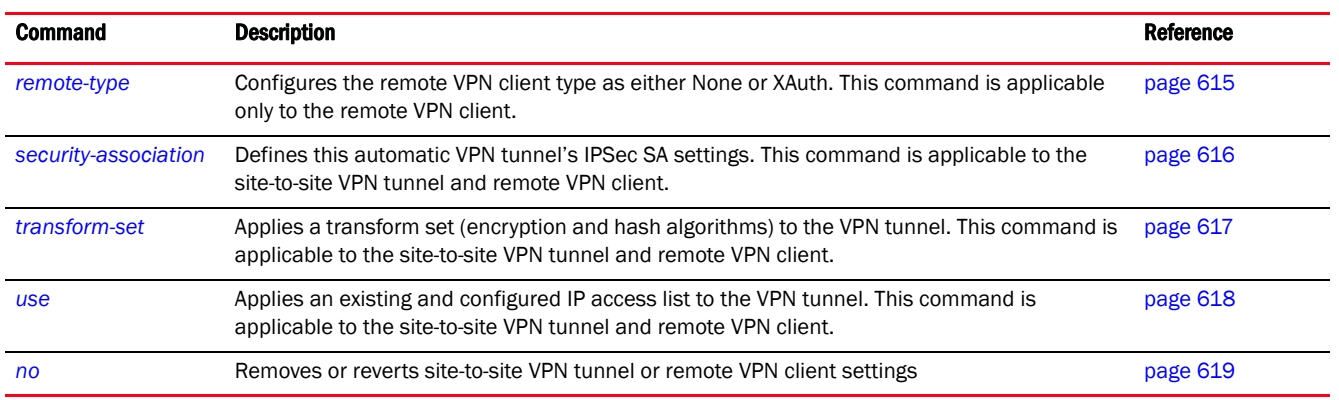

# <span id="page-623-0"></span>ip

### *[crypto-map auto-vpn-tunnel/remote-vpn-client instance](#page-621-0)*

Enables this setting to utilize IP/Port NAT on this auto site-to-site VPN tunnel. This setting is disabled by default.

Supported in the following platforms:

- Access Points Brocade Mobility 650 Access Point, Brocade Mobility 6511 Access Point, Brocade Mobility 1220 Access Point, Brocade Mobility 71XX Access Point, Brocade Mobility 1240 Access Point
- Wireless Controllers Brocade Mobility RFS4000, Brocade Mobility RFS6000, Brocade Mobility RFS7000
- Service Platforms Brocade Mobility RFS9510

### Syntax:

ip nat crypto

# **Parameters**

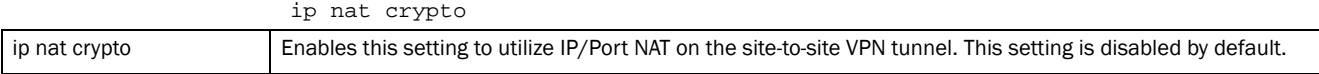

### Example

```
rfs4000-229D58(config-device-00-23-68-22-9D-58-cryptomap-test#1)#ip nat 
crypto
```

```
rfs4000-229D58(config-device-00-23-68-22-9D-58-cryptomap-test#1)#show context
 crypto map test 1 ipsec-isakmp
  ip nat crypto
```

```
rfs4000-229D58(config-device-00-23-68-22-9D-58-cryptomap-test#1)#
```
# <span id="page-623-1"></span>local-endpoint-ip

*[crypto-map auto-vpn-tunnel/remote-vpn-client instance](#page-621-0)*

Uses the configured IP as local tunnel endpoint address, instead of the interface IP

Supported in the following platforms:

7

- Access Points Brocade Mobility 650 Access Point, Brocade Mobility 6511 Access Point, Brocade Mobility 1220 Access Point, Brocade Mobility 71XX Access Point, Brocade Mobility 1240 Access Point
- Wireless Controllers Brocade Mobility RFS4000, Brocade Mobility RFS6000, Brocade Mobility RFS7000
- Service Platforms Brocade Mobility RFS9510

# Syntax:

```
local-endpoint-ip <IP>
```
# **Parameters**

local-endpoint-ip <IP>

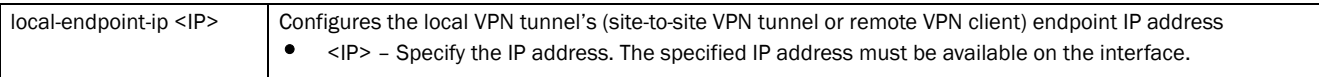

# Example

```
Site-to-site VPN tunnel:
```

```
rfs4000-229D58(config-device-00-23-68-22-9D-58-cryptomap-test#1)#local-endpoi
nt-ip 192.168.13.10
rfs4000-229D58(config-device-00-23-68-22-9D-58-cryptomap-test#1)#show context
 crypto map test 1 ipsec-isakmp
  local-endpoint-ip 192.168.13.10
   ip nat crypto
rfs4000-229D58(config-device-00-23-68-22-9D-58-cryptomap-test#1)#
Remote VPN client:
rfs4000-229D58(config-device-00-23-68-22-9D-58-cryptomap-test#2)#local-endpoi
nt-ip 157.235.204.62
rfs4000-229D58(config-device-00-23-68-22-9D-58-cryptomap-test#2)#show context
 crypto map test 2 ipsec-isakmp dynamic
  local-endpoint-ip 157.235.204.62
rfs4000-229D58(config-device-00-23-68-22-9D-58-cryptomap-test#2)#
```
# <span id="page-624-0"></span>modeconfig

*[crypto-map auto-vpn-tunnel/remote-vpn-client instance](#page-621-0)*

Configures the mode config method (pull or push) associated with the remote VPN client

Supported in the following platforms:

- Access Points Brocade Mobility 650 Access Point, Brocade Mobility 6511 Access Point, Brocade Mobility 1220 Access Point, Brocade Mobility 71XX Access Point, Brocade Mobility 1240 Access Point
- Wireless Controllers Brocade Mobility RFS4000, Brocade Mobility RFS6000, Brocade Mobility RFS7000
- Service Platforms Brocade Mobility RFS9510

# Syntax:

```
modeconfig [pull|push]
```
# **Parameters**

modeconfig [pull|push]

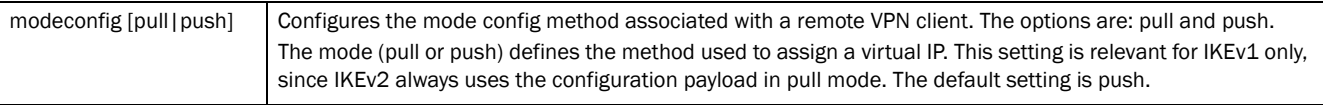

### Example

Remote VPN client:

rfs4000-229D58(config-device-00-23-68-22-9D-58-cryptomap-test#2)#modeconfig push

### <span id="page-625-0"></span>peer

### *[crypto-map auto-vpn-tunnel/remote-vpn-client instance](#page-621-0)*

Configures the IKEv1 or IKEv2 peer for the auto site-to-site VPN tunnel or remote VPN client. The peer device can be specified either by its hostname or by its IP address. A maximum of three peers can be configured.

Supported in the following platforms:

- Access Points Brocade Mobility 650 Access Point, Brocade Mobility 6511 Access Point, Brocade Mobility 1220 Access Point, Brocade Mobility 71XX Access Point, Brocade Mobility 1240 Access Point
- Wireless Controllers Brocade Mobility RFS4000, Brocade Mobility RFS6000, Brocade Mobility RFS7000
- Service Platforms Brocade Mobility RFS9510

### Syntax:

peer <1-3> [ikev1|ikev2] <IKEv1/IKEv2-PEER-NAME>

### Parameters

```
peer <1-3> [ikev1|ikev2] <IKEv1/IKEv2-PEER-NAME>]
```
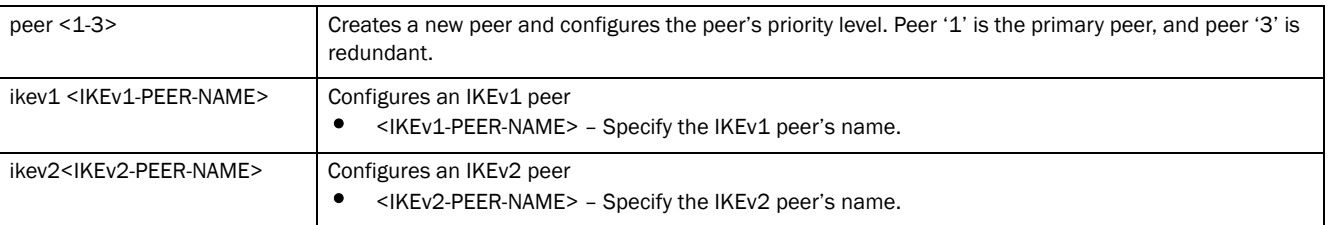

### Example

```
Site-to-site tunnel:
```

```
rfs4000-229D58(config-device-00-23-68-22-9D-58-cryptomap-test#1)#peer 1 ikev2 
ikev2Peer1
```
rfs4000-229D58(config-device-00-23-68-22-9D-58-cryptomap-test#1)#show context crypto map test 1 ipsec-isakmp **peer 1 ikev2 ikev2Peer1** local-endpoint-ip 192.168.13.10 ip nat crypto

```
rfs4000-229D58(config-device-00-23-68-22-9D-58-cryptomap-test#1)#
```

```
Remote VPN client:
rfs4000-229D58(config-device-00-23-68-22-9D-58-cryptomap-test#2)#peer 1 ikev1 
Re
moteIKEv1Peer1
rfs4000-229D58(config-device-00-23-68-22-9D-58-cryptomap-test#2)#show context
 crypto map test 2 ipsec-isakmp dynamic
  peer 1 ikev1 RemoteIKEv1Peer1
  local-endpoint-ip 157.235.204.62
rfs4000-229D58(config-device-00-23-68-22-9D-58-cryptomap-test#2)#
```
# <span id="page-626-0"></span>pfs

### *[crypto-map auto-vpn-tunnel/remote-vpn-client instance](#page-621-0)*

Configures the *Perfect Forward Secrecy* (PFS) for the auto site-to-site VPN tunnel or remote VPN client

PFS is key-establishment protocol, used to secure VPN communications. If one encryption key is compromised, only data encrypted by that specific key is compromised. For PFS to exist, the key used to protect data transmissions must not be used to derive any additional keys. Options include 2, 5 and 14. The option is disabled by default.

Supported in the following platforms:

- Access Points Brocade Mobility 650 Access Point, Brocade Mobility 6511 Access Point, Brocade Mobility 1220 Access Point, Brocade Mobility 71XX Access Point, Brocade Mobility 1240 Access Point
- Wireless Controllers Brocade Mobility RFS4000, Brocade Mobility RFS6000, Brocade Mobility RFS7000
- Service Platforms Brocade Mobility RFS9510

# Syntax:

pfs [14|2|5]

# **Parameters**

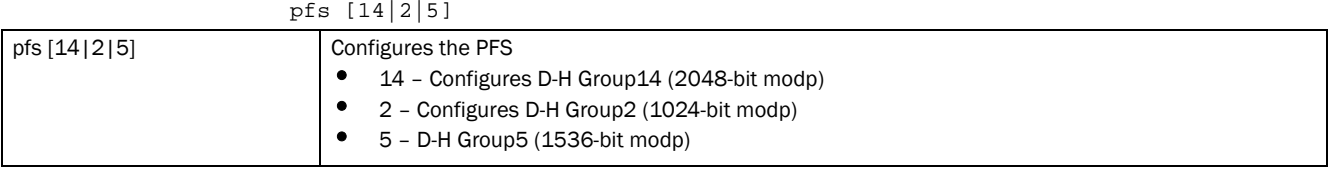

# Example

Site-to-site VPN tunnel:

rfs4000-229D58(config-device-00-23-68-22-9D-58-cryptomap-test#1)#pfs 5

rfs4000-229D58(config-device-00-23-68-22-9D-58-cryptomap-test#1)#show context crypto map test 1 ipsec-isakmp peer 1 ikev2 ikev2Peer1 local-endpoint-ip 192.168.13.10 **pfs 5** ip nat crypto rfs4000-229D58(config-device-00-23-68-22-9D-58-cryptomap-test#1)#

```
Remote VPN client:
rfs4000-229D58(config-device-00-23-68-22-9D-58-cryptomap-test#2)#pfs 14
rfs4000-229D58(config-device-00-23-68-22-9D-58-cryptomap-test#2)#show context
 crypto map test 2 ipsec-isakmp dynamic
  peer 1 ikev1 RemoteIKEv1Peer1
  local-endpoint-ip 157.235.204.62
  pfs 14
rfs4000-229D58(config-device-00-23-68-22-9D-58-cryptomap-test#2)#
```
# <span id="page-627-0"></span>remote-type

*[crypto-map auto-vpn-tunnel/remote-vpn-client instance](#page-621-0)*

Configures the remote VPN client type as either None or XAuth

Supported in the following platforms:

- Access Points Brocade Mobility 650 Access Point, Brocade Mobility 6511 Access Point, Brocade Mobility 1220 Access Point, Brocade Mobility 71XX Access Point, Brocade Mobility 1240 Access Point
- Wireless Controllers Brocade Mobility RFS4000, Brocade Mobility RFS6000, Brocade Mobility RFS7000
- Service Platforms Brocade Mobility RFS9510

# Syntax:

remote-type [none|xauth]

#### **Parameters**

remote-type [none|xauth]

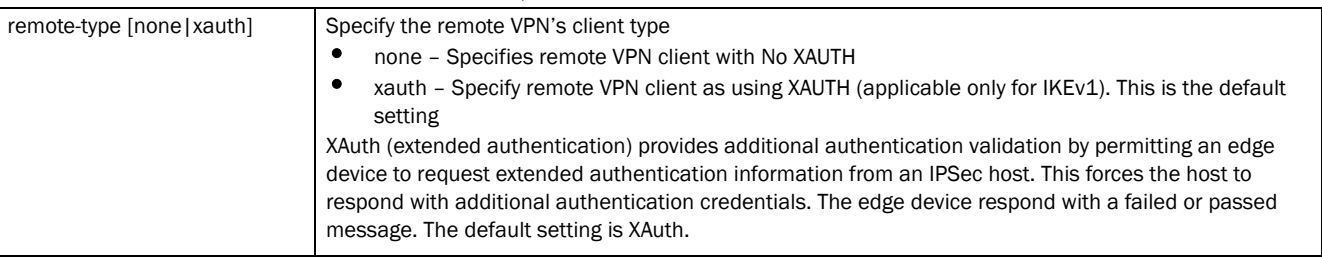

### Example

```
Remote VPN client:
```

```
rfs4000-229D58(config-device-00-23-68-22-9D-58-cryptomap-test#2)#remote-type 
none
```

```
rfs4000-229D58(config-device-00-23-68-22-9D-58-cryptomap-test#2)#show context
 crypto map test 2 ipsec-isakmp dynamic
  peer 1 ikev1 RemoteIKEv1Peer1
  local-endpoint-ip 157.235.204.62
  pfs 14
  remote-type none
rfs4000-229D58(config-device-00-23-68-22-9D-58-cryptomap-test#2)#
```
# <span id="page-628-0"></span>security-association

### *[crypto-map auto-vpn-tunnel/remote-vpn-client instance](#page-621-0)*

Defines the IPSec SA's (created by this auto site-to-site VPN tunnel or remote VPN client) settings

Supported in the following platforms:

- Access Points Brocade Mobility 650 Access Point, Brocade Mobility 6511 Access Point, Brocade Mobility 1220 Access Point, Brocade Mobility 71XX Access Point, Brocade Mobility 1240 Access Point
- Wireless Controllers Brocade Mobility RFS4000, Brocade Mobility RFS6000, Brocade Mobility RFS7000
- Service Platforms Brocade Mobility RFS9510

### Syntax:

```
security-association [inactivity-timeout|level|lifetime]
```

```
security-association [inactivity-timeout <120-86400>|level prehost]
security-association lifetime [kilobytes <500-2147483646>|seconds <120-86400>]
```
### **Parameters**

security-association [inactivity-timeout <120-86400>|level prehost]

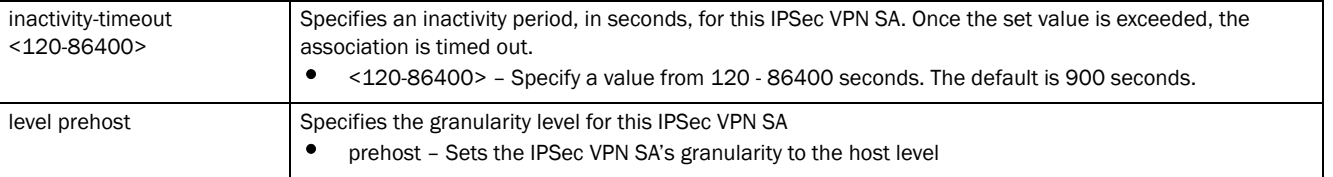

security-association lifetime [kilobytes <500-2147483646>|seconds <120-86400>]

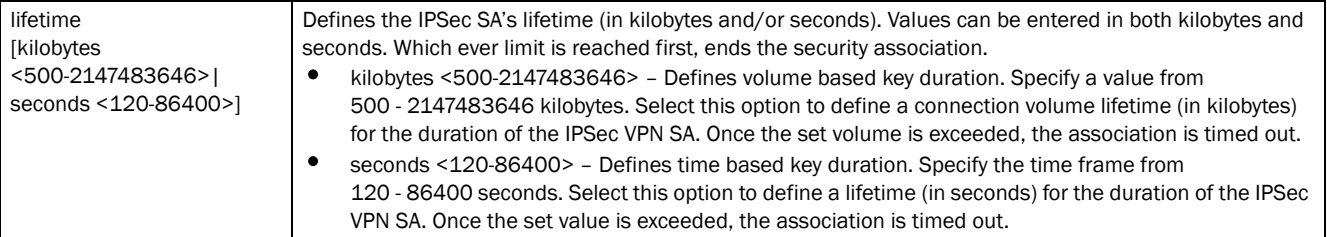

### Example

Site-to-site tunnel:

rfs4000-229D58(config-device-00-23-68-22-9D-58-cryptomap-test#1)#security-ass ociation inactivity-timeout 200

rfs4000-229D58(config-device-00-23-68-22-9D-58-cryptomap-test#1)#security-ass ociation level perhost

rfs4000-229D58(config-device-00-23-68-22-9D-58-cryptomap-test#1)#security-ass ociation lifetime kilobytes 250000

rfs4000-229D58(config-device-00-23-68-22-9D-58-cryptomap-test#1)#show context crypto map test 1 ipsec-isakmp

 **security-association level perhost** peer 1 ikev2 ikev2Peer1

```
 local-endpoint-ip 192.168.13.10
  pfs 5
  security-association lifetime kilobytes 250000
  security-association inactivity-timeout 200
  ip nat crypto
rfs4000-229D58(config-device-00-23-68-22-9D-58-cryptomap-test#1)#
Remote VPN client:
rfs4000-229D58(config-device-00-23-68-22-9D-58-cryptomap-test#2)#security-ass
ociation lifetime seconds 10000
rfs4000-229D58(config-device-00-23-68-22-9D-58-cryptomap-test#2)#show context
 crypto map test 2 ipsec-isakmp dynamic
  peer 1 ikev1 RemoteIKEv1Peer1
  local-endpoint-ip 157.235.204.62
  pfs 14
  security-association lifetime seconds 10000
  remote-type none
rfs4000-229D58(config-device-00-23-68-22-9D-58-cryptomap-test#2)#
```
### <span id="page-629-0"></span>transform-set

### *[crypto-map auto-vpn-tunnel/remote-vpn-client instance](#page-621-0)*

Applies a transform set (encryption and hash algorithms) to site-to-site VPN tunnel or remote VPN client. This command allows you provide customized data protection for each crypto map can be customized with its own data protection and

peer authentication schemes.

Supported in the following platforms:

- Access Points Brocade Mobility 650 Access Point, Brocade Mobility 6511 Access Point, Brocade Mobility 1220 Access Point, Brocade Mobility 71XX Access Point, Brocade Mobility 1240 Access Point
- Wireless Controllers Brocade Mobility RFS4000, Brocade Mobility RFS6000, Brocade Mobility RFS7000
- Service Platforms Brocade Mobility RFS9510

### Syntax:

transform-set <TRANSFORM-SET-TAG>

# **Parameters**

transform-set <TRANSFORM-SET-TAG>

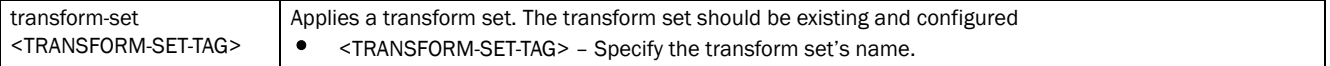

## Example

```
Site-to-site VPN tunnel:
```
rfs4000-229D58(config-device-00-23-68-22-9D-58-cryptomap-test#1)#transform-se t AutoVPN

rfs4000-229D58(config-device-00-23-68-22-9D-58-cryptomap-test#1)#show context crypto map test 1 ipsec-isakmp

7

```
 security-association level perhost
  peer 1 ikev2 ikev2Peer1
  local-endpoint-ip 192.168.13.10
  pfs 5
  security-association lifetime kilobytes 250000
  security-association inactivity-timeout 200
  transform-set AutoVPN
  ip nat crypto
rfs4000-229D58(config-device-00-23-68-22-9D-58-cryptomap-test#1)#
Remote VPN client:
rfs4000-229D58(config-device-00-23-68-22-9D-58-cryptomap-test#2)#transform-se
t RemoteVPN
rfs4000-229D58(config-device-00-23-68-22-9D-58-cryptomap-test#2)#show context
 crypto map test 2 ipsec-isakmp dynamic
  peer 1 ikev1 RemoteIKEv1Peer1
  local-endpoint-ip 157.235.204.62
  pfs 14
  security-association lifetime seconds 10000
  transform-set RemoteVPN
  remote-type none
rfs4000-229D58(config-device-00-23-68-22-9D-58-cryptomap-test#2)#
```
# <span id="page-630-0"></span>use

## *[crypto-map auto-vpn-tunnel/remote-vpn-client instance](#page-621-0)*

Applies an existing and configured IP access list to the auto site-to-site VPN tunnel or remote VPN client. Based on the IP access list's settings traffic is permitted or denied across the VPN tunnel.

Supported in the following platforms:

- Access Points Brocade Mobility 650 Access Point, Brocade Mobility 6511 Access Point, Brocade Mobility 1220 Access Point, Brocade Mobility 71XX Access Point, Brocade Mobility 1240 Access Point
- Wireless Controllers Brocade Mobility RFS4000, Brocade Mobility RFS6000, Brocade Mobility RFS7000
- Service Platforms Brocade Mobility RFS9510

### Syntax:

use ip-access-list <IP-ACCESS-LIST-NAME>

### **Parameters**

use ip-access-list <IP-ACCESS-LIST-NAME>

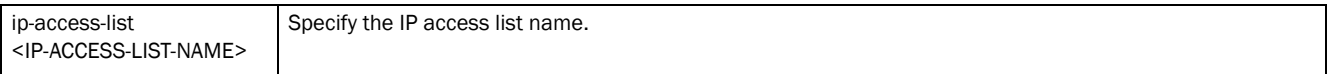

### Example

Site-to-site VPN tunnel:

rfs4000-229D58(config-device-00-23-68-22-9D-58-cryptomap-test#1)##use ip-access-list test

rfs4000-229D58(config-device-00-23-68-22-9D-58-cryptomap-test#1)#show context

```
 crypto map test 1 ipsec-isakmp
  use ip-access-list test
  security-association level perhost
  peer 1 ikev2 ikev2Peer1
  local-endpoint-ip 192.168.13.10
  pfs 5
  security-association lifetime kilobytes 250000
  security-association inactivity-timeout 200
  transform-set AutoVPN
  ip nat crypto
rfs4000-229D58(config-device-00-23-68-22-9D-58-cryptomap-test#1)#
Remote VPN client:
rrfs4000-229D58(config-device-00-23-68-22-9D-58-cryptomap-test#2)#use 
ip-access-list test1
rfs4000-229D58(config-device-00-23-68-22-9D-58-cryptomap-test#2)#show context
' crypto map test 2 ipsec-isakmp dynamic
  use ip-access-list test1
  peer 1 ikev1 RemoteIKEv1Peer1
  local-endpoint-ip 157.235.204.62
  pfs 14
  security-association lifetime seconds 10000
  transform-set RemoteVPN
  remote-type none
rfs4000-229D58(config-device-00-23-68-22-9D-58-cryptomap-test#2)#
```
# <span id="page-631-0"></span>no

# *[crypto-map auto-vpn-tunnel/remote-vpn-client instance](#page-621-0)*

Removes or reverts the auto site-to-site VPN tunnel or remote VPN client settings

Supported in the following platforms:

- Access Points Brocade Mobility 650 Access Point, Brocade Mobility 6511 Access Point, Brocade Mobility 1220 Access Point, Brocade Mobility 71XX Access Point, Brocade Mobility 1240 Access Point
- Wireless Controllers Brocade Mobility RFS4000, Brocade Mobility RFS6000, Brocade Mobility RFS7000
- Service Platforms Brocade Mobility RFS9510

### Syntax:

no [ip|local-endpoint|modeconfig|peer|pfs|remote-type|security-association| transform-set|use]

# **Parameters**

no [ip|local-endpoint|modeconfig|peer|pfs|remote-type|security-association| transform-set|use]

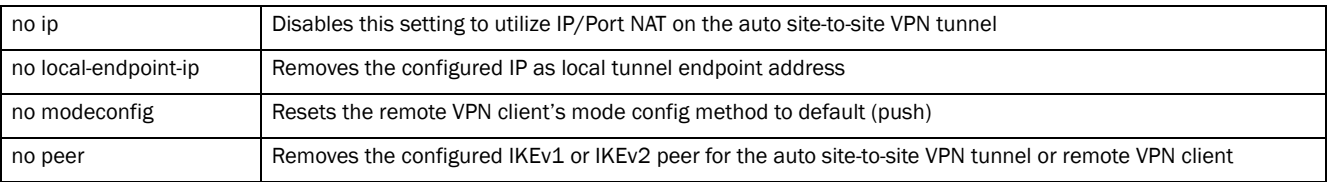

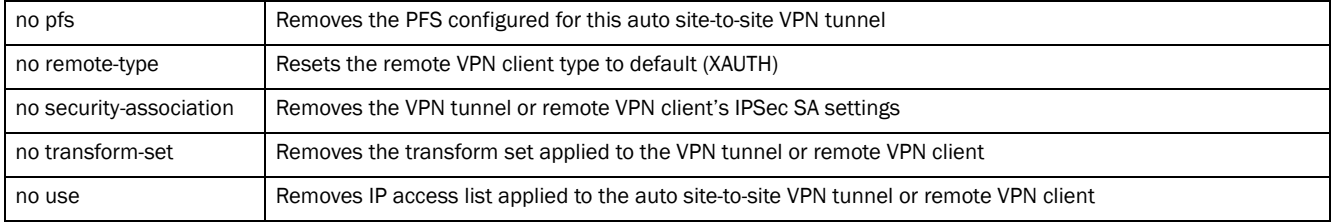

### Example

```
The following example shows the IPSec site-to-site VPN tunnel 'test' settings 
before the 'no' commands are executed:
```

```
rfs4000-229D58(config-device-00-23-68-22-9D-58-cryptomap-test#1)#show context
 crypto map test 1 ipsec-isakmp
  use ip-access-list test
  security-association level perhost
  peer 1 ikev2 ikev2Peer1
  local-endpoint-ip 192.168.13.10
  pfs 5
  security-association lifetime kilobytes 250000t
  security-association inactivity-timeout 200
  transform-set AutVPN
  ip nat crypto
rfs4000-229D58(config-device-00-23-68-22-9D-58-cryptomap-test#1)#
rfs4000-229D58(config-device-00-23-68-22-9D-58-cryptomap-test#1)#no use 
ip-access-list
rfs4000-229D58(config-device-00-23-68-22-9D-58-cryptomap-test#1)#no 
security-association level perhost
rfs4000-229D58(config-device-00-23-68-22-9D-58-cryptomap-test#1)#no ip nat 
crypto
rfs4000-229D58(config-device-00-23-68-22-9D-58-cryptomap-test#1)#no pfs
rfs4000-229D58(config-device-00-23-68-22-9D-58-cryptomap-test#1)#no 
local-endpoint-ip
The following example shows the IPSec site-to-site VPN tunnel 'test' settings 
after the 'no' commands are executed:
rfs4000-229D58(config-device-00-23-68-22-9D-58-cryptomap-test#1)#show context
 crypto map test 1 ipsec-isakmp
  peer 1 ikev2 ikev2Peer1
  security-association lifetime kilobytes 250000
  security-association inactivity-timeout 200
  transform-set AutoVPN
rfs4000-229D58(config-device-00-23-68-22-9D-58-cryptomap-test#1)#
The following example shows the IPSec remote VPN client 'test' settings before 
the 'no' commands are executed:
rfs4000-229D58(config-device-00-23-68-22-9D-58-cryptomap-test#2)#show context
  crypto map test 2 ipsec-isakmp dynamic
  use ip-access-list test2
  peer 1 ikev1 RemoteIKEv1Peer1
  local-endpoint-ip 157.235.204.62
  pfs 14
  security-association lifetime seconds 10000
  transform-set RemoteVPN
  remote-type none
```

```
rfs4000-229D58(config-device-00-23-68-22-9D-58-cryptomap-test#2)#
rfs4000-229D58(config-device-00-23-68-22-9D-58-cryptomap-test#2)#no use 
ip-access-list
rfs4000-229D58(config-device-00-23-68-22-9D-58-cryptomap-test#2)#no peer 1
rfs4000-229D58(config-device-00-23-68-22-9D-58-cryptomap-test#2)#no 
transform-set
The following example shows the IPSec remote VPN client 'test' settings after 
the 'no' commands are executed:
rfs4000-229D58(config-device-00-23-68-22-9D-58-cryptomap-test#2)#show context
 crypto map test 2 ipsec-isakmp dynamic
  local-endpoint-ip 157.235.204.62
```

```
 pfs 14
  security-association lifetime seconds 10000
  remote-type none
rfs4000-229D58(config-device-00-23-68-22-9D-58-cryptomap-test#2)#
```
# <span id="page-633-0"></span>crypto-map-ipsec-manual-instance

# *[crypto-map-config-commands](#page-619-0)*

To navigate to the automatic IPSec manual VPN tunnel configuration instance, use the following command:

```
In the device-config mode:
<DEVICE>(config-device-<DEVICE-MAC>)#crypto map <CRYPTO-MAP-TAG> <1-1000> 
ipsec-manual
In the profile-config mode:
<DEVICE>(config-profile-<PROFILE-NAME>)#crypto map <CRYPTO-MAP-TAG> <1-1000> 
        ipsec-manual
rfs4000-229D58(config-device-00-23-68-22-9D-58)#crypto map test 3 ipsec-manual
rfs4000-229D58(config-device-00-23-68-22-9D-58-cryptomap-test#3)#?
Manual Crypto Map Configuration commands:
  local-endpoint-ip Use this IP as local tunnel endpoint address, instead
                     of the interface IP (Advanced Configuration)
 mode Set the tunnel mode
  no Negate a command or set its defaults
  peer Set peer
  security-association Set security association parameters
 session-key Set security session key parameters
 use Set setting to use
  clrscr Clears the display screen
  commit Commit all changes made in this session
  do Run commands from Exec mode
  end End current mode and change to EXEC mode
  exit End current mode and down to previous mode
  help Description of the interactive help system
 revert Revert changes
 service Service Commands
  show Show running system information
 write Write Write running configuration to memory or terminal
```
rfs4000-229D58(config-device-00-23-68-22-9D-58-cryptomap-test#3)#

The following table lists the IPSec manual VPN tunnel configuration commands:

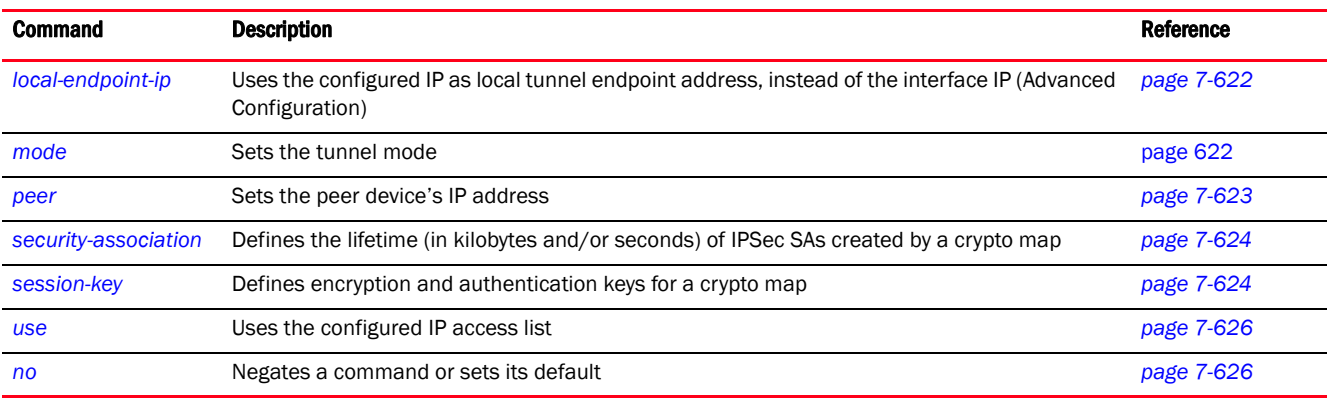

# <span id="page-634-0"></span>local-endpoint-ip

### *[crypto-map-ipsec-manual-instance](#page-633-0)*

Uses the configured IP as local tunnel endpoint address, instead of the interface IP (Advanced Configuration)

Supported in the following platforms:

- Access Points Brocade Mobility 650 Access Point, Brocade Mobility 6511 Access Point, Brocade Mobility 1220 Access Point, Brocade Mobility 71XX Access Point, Brocade Mobility 1240 Access Point
- Wireless Controllers Brocade Mobility RFS4000, Brocade Mobility RFS6000, Brocade Mobility RFS7000
- Service Platforms Brocade Mobility RFS9510

### Syntax:

local-endpoint-ip <IP>

### **Parameters**

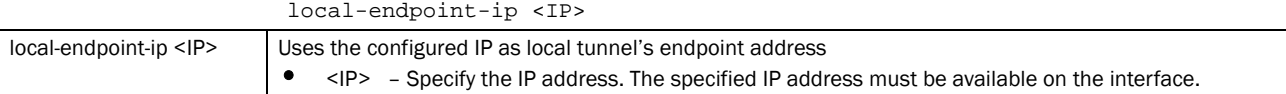

### Example

rfs7000-37FABE(config-profile-default-rfs7000-cryptomap-map1#1)#local-endpoin t-ip 172.16.10.3

### <span id="page-634-1"></span>mode

*[crypto-map-ipsec-manual-instance](#page-633-0)*

Sets the crypto map tunnel mode

Supported in the following platforms:

• Access Points — Brocade Mobility 650 Access Point, Brocade Mobility 6511 Access Point, Brocade Mobility 1220 Access Point, Brocade Mobility 71XX Access Point, Brocade Mobility 1240 Access Point

- Wireless Controllers Brocade Mobility RFS4000, Brocade Mobility RFS6000, Brocade Mobility RFS7000
- Service Platforms Brocade Mobility RFS9510

### Syntax:

mode [transport|tunnel]

### **Parameters**

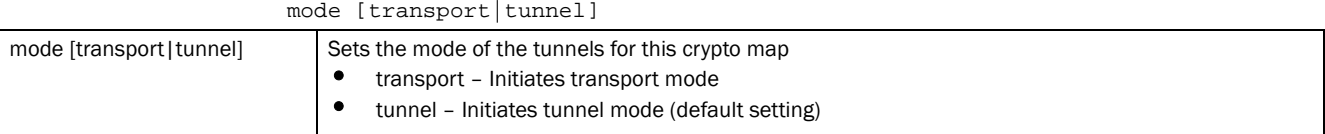

### Example

```
rfs7000-37FABE(config-profile-default-rfs7000-cryptomap-map1#1)#mode 
transport
```

```
rfs7000-37FABE(config-profile-default-rfs7000-cryptomap-map1#1)#show context
 crypto map map1 1 ipsec-manual
  mode transport
rfs7000-37FABE(config-profile-default-rfs7000-cryptomap-map1#1)#
```
### <span id="page-635-0"></span>peer

### *[crypto-map-ipsec-manual-instance](#page-633-0)*

Sets the peer device's IP address. This can be set for multiple remote peers. The remote peer can be an IP address.

Supported in the following platforms:

- Access Points Brocade Mobility 650 Access Point, Brocade Mobility 6511 Access Point, Brocade Mobility 1220 Access Point, Brocade Mobility 71XX Access Point, Brocade Mobility 1240 Access Point
- Wireless Controllers Brocade Mobility RFS4000, Brocade Mobility RFS6000, Brocade Mobility RFS7000
- Service Platforms Brocade Mobility RFS9510

### Syntax:

peer <IP>

### **Parameters**

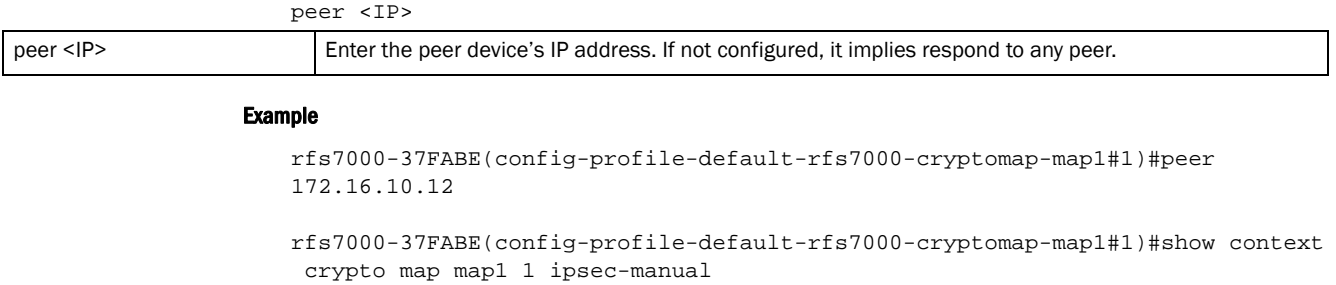

 **peer 172.16.10.12**

rfs7000-37FABE(config-profile-default-rfs7000-cryptomap-map1#1)#

### <span id="page-636-0"></span>security-association

7

### *[crypto-map-ipsec-manual-instance](#page-633-0)*

Defines the lifetime (in kilobytes and/or seconds) of IPSec SAs created by this crypto map

Supported in the following platforms:

- Access Points Brocade Mobility 650 Access Point, Brocade Mobility 6511 Access Point, Brocade Mobility 1220 Access Point, Brocade Mobility 71XX Access Point, Brocade Mobility 1240 Access Point
- Wireless Controllers Brocade Mobility RFS4000, Brocade Mobility RFS6000, Brocade Mobility RFS7000
- Service Platforms Brocade Mobility RFS9510

# Syntax:

security-association lifetime [kilobytes <500-2147483646>|seconds <120-86400>]

# **Parameters**

security-association lifetime [kilobytes <500-2147483646>|seconds <120-86400>]

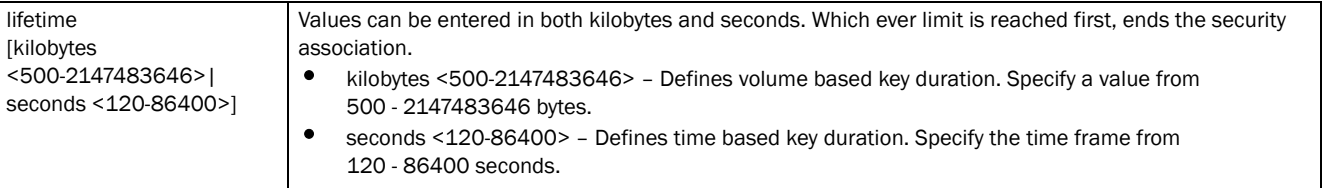

# NOTE

This command is not applicable to the ipsec-manual crypto map.

### Example

```
rfs7000-37FABE(config-profile-default-rfs7000-cryptomap-map2#2)#security-asso
ciation lifetime seconds 123
rfs7000-37FABE(config-profile-default-rfs7000-cryptomap-map2#2)#show context
 crypto map map2 2 ipsec-isakmp
  security-association lifetime seconds 123
```

```
rfs7000-37FABE(config-profile-default-rfs7000-cryptomap-map2#2)#
```
### <span id="page-636-1"></span>session-key

*[crypto-map-ipsec-manual-instance](#page-633-0)*

Defines encryption and authentication keys for this crypto map

Supported in the following platforms:

- Access Points Brocade Mobility 650 Access Point, Brocade Mobility 6511 Access Point, Brocade Mobility 1220 Access Point, Brocade Mobility 71XX Access Point, Brocade Mobility 1240 Access Point
- Wireless Controllers Brocade Mobility RFS4000, Brocade Mobility RFS6000, Brocade Mobility RFS7000
- Service Platforms Brocade Mobility RFS9510

# 7

# Syntax:

```
session-key [inbound|outbound] [ah|esp] <256-4294967295>
session-key [inbound|outbound] ah <256-4294967295> [0|2|authenticator 
[md5|sha]] 
          <WORD>
session-key [inbound|outbound] esp <256-4294967295> [0|2|cipher 
[3des|aes|aes-192|
          aes-256|des|esp-null]] <WORD> authenticator [md5|sha] <WORD>
```
# **Parameters**

```
session-key [inbound|outbound] ah <256-4294967295> [0|2|authenticator 
[md5|sha]] 
<WORD>
```
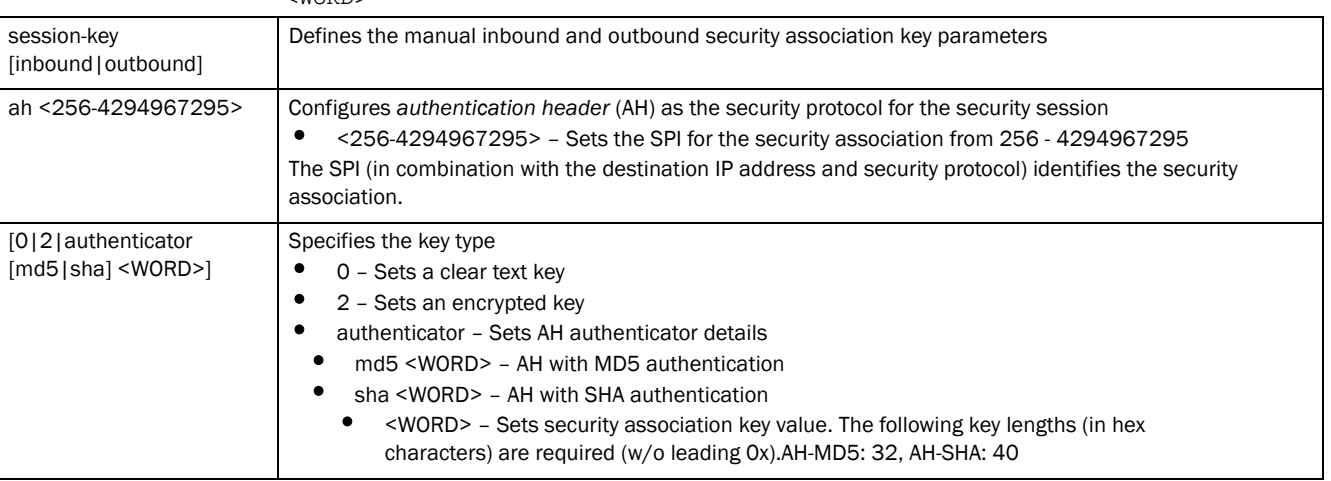

### session-key [inbound|outbound] esp <256-4294967295> [0|2|cipher [3des|aes|aes-192|aes-256|des|esp-null]] <WORD> authenticator [md5|sha] <WORD>

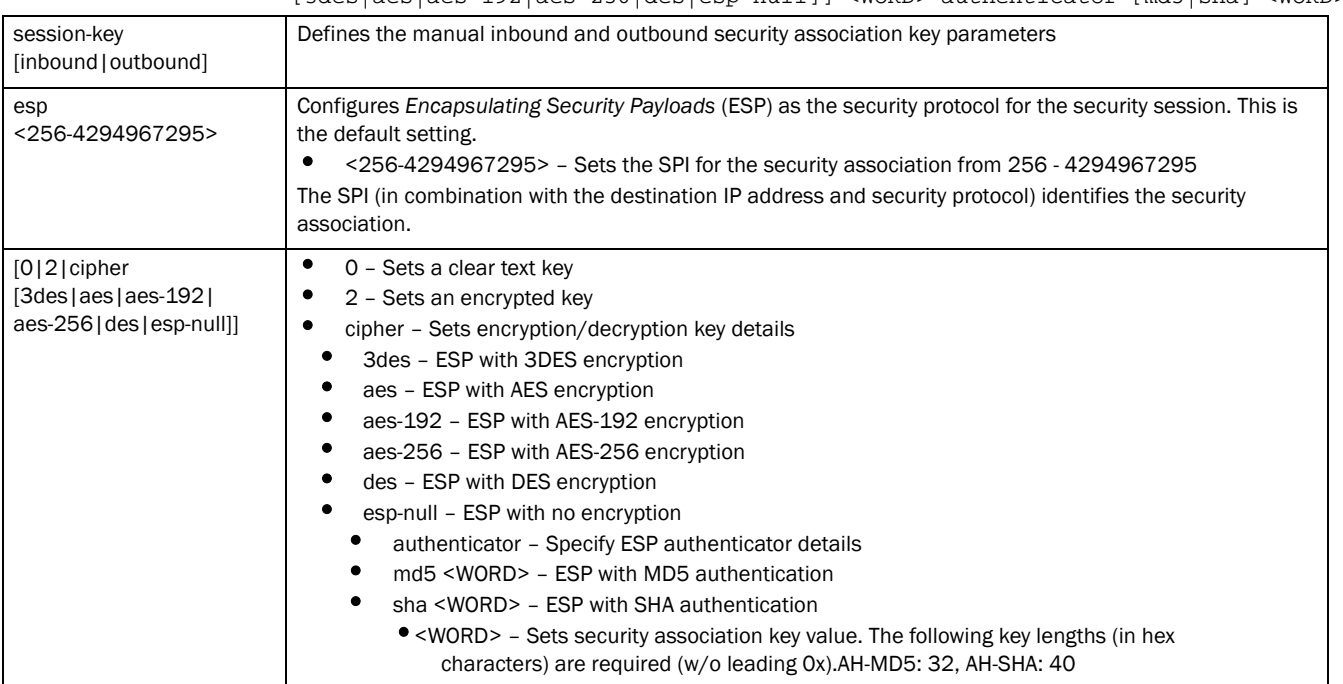

# Example

```
rfs7000-37FABE(config-profile-default-rfs7000-cryptomap-map1#1)#session-key 
inbound esp 273 cipher esp-null authenticator sha 58768979
rfs7000-37FABE(config-profile-default-rfs7000-cryptomap-map1#1)#show context
 crypto map map1 1 ipsec-manual
  peer 172.16.10.2
  mode transport
  session-key inbound esp 273 0 cipher esp-null authenticator sha 58768979
rfs7000-37FABE(config-profile-default-rfs7000-cryptomap-map1#1)#
```
# <span id="page-638-0"></span>use

*[crypto-map-ipsec-manual-instance](#page-633-0)*

Uses the configured IP access list

Supported in the following platforms:

- Access Points Brocade Mobility 650 Access Point, Brocade Mobility 6511 Access Point, Brocade Mobility 1220 Access Point, Brocade Mobility 71XX Access Point, Brocade Mobility 1240 Access Point
- Wireless Controllers Brocade Mobility RFS4000, Brocade Mobility RFS6000, Brocade Mobility RFS7000
- Service Platforms Brocade Mobility RFS9510

### Syntax:

use ip-access-list <IP-ACCESS-LIST-NAME>

### **Parameters**

use ip-access-list <IP-ACCESS-LIST-NAME>

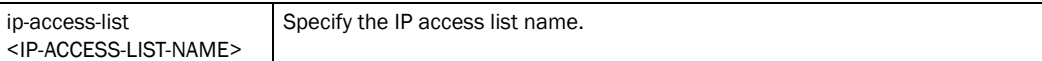

### Example

```
rfs7000-37FABE(config-profile-default-rfs7000-cryptomap-map1#1)#use 
ip-access-list test
```

```
rfs7000-37FABE(config-profile-default-rfs7000-cryptomap-map1#1)#show context
  crypto map map1 1 ipsec-manual
  use ip-access-list test
  peer 172.16.10.12
  mode transport
  session-key inbound esp 273 0 cipher esp-null authenticator sha 5876897
rfs7000-37FABE(config-profile-default-rfs7000-cryptomap-map1#1)#
```
# <span id="page-638-1"></span>no

*[crypto-map-ipsec-manual-instance](#page-633-0)*

Negates a command or reverts settings to their default

Supported in the following platforms:

- Access Points Brocade Mobility 650 Access Point, Brocade Mobility 6511 Access Point, Brocade Mobility 1220 Access Point, Brocade Mobility 71XX Access Point, Brocade Mobility 1240 Access Point
- Wireless Controllers Brocade Mobility RFS4000, Brocade Mobility RFS6000, Brocade Mobility RFS7000
- Service Platforms Brocade Mobility RFS9510

### Syntax:

no [local-endpoint-ip|mode|peer|security-association|session-key|use]

### **Parameters**

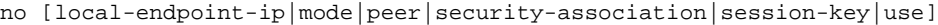

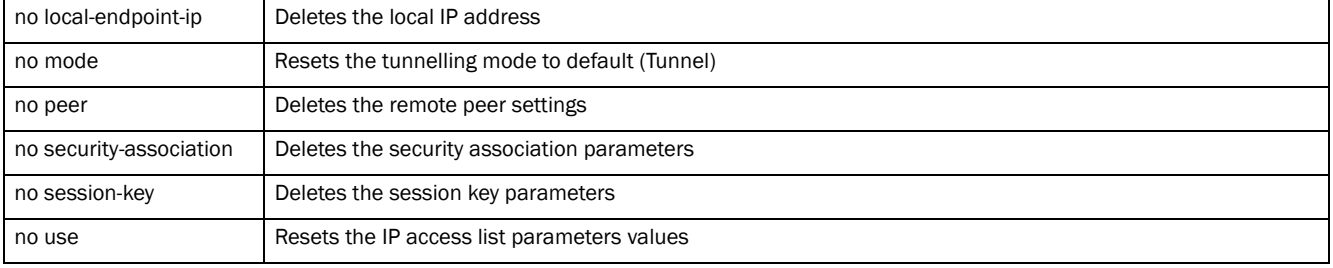

### Example

rfs7000-37FABE(config-profile-default-rfs7000-cryptomap-map1#1)#show context crypto map map1 1 ipsec-manual

```
 use ip-access-list test
  peer 172.16.10.12
  mode transport
  session-key inbound esp 273 0 cipher esp-null authenticator sha 5876897
rfs7000-37FABE(config-profile-default-rfs7000-cryptomap-map1#1)#
```

```
rfs7000-37FABE(config-profile-default-rfs7000-cryptomap-map1#1)#no use 
ip-access-list
rfs7000-37FABE(config-profile-default-rfs7000-cryptomap-map1#1)#no peer
rfs7000-37FABE(config-profile-default-rfs7000-cryptomap-map1#1)#no mode
rfs7000-37FABE(config-profile-default-rfs7000-cryptomap-map1#1)#show context
  crypto map map1 1 ipsec-manual
```

```
 session-key inbound esp 273 0 cipher esp-null authenticator sha 58768979
rfs7000-37FABE(config-profile-default-rfs7000-cryptomap-map1#1)#
```
# <span id="page-639-0"></span>crypto-remote-vpn-client commands

### *[crypto](#page-595-0)*

This section documents the IKEV2 remote VPN client configuration settings. Use this command to define the server resources used to secure (authenticate) a remote VPN connection with a target peer.

Use the profile-config instance to configure remote VPN client settings. To navigate to the remote-vpn-client configuration instance, use the following commands:

```
<DEVICE>(config)#profile <DEVICE-TYPE> <PROFILE-NAME>
<DEVICE>(config-profile-<PROFILE-NAME>)#crypto remote-vpn-client
<DEVICE>(config-profile-<PROFILE-NAME>-crypto-ikev2-remote-vpn-client)#
```
# **NOTE**

To configure remote VPN client settings on a device, on the device's configuration mode, use the *crypto > remote-vpn-client* command.

```
For example: rfs4000-229D58(config-device-00-23-68-22-9D-58)#crypto 
remote-vpn-client
```
# **NOTE**

The following configuration enables a access point to adopt to a controller over the remote VPN link: On a profile: rfs4000-229D58(config-profile-testBrocade Mobility RFS4000)#controller host <HOST-IP> remote-vpn-client

```
On a device: rfs4000-229D58(config-00-23-68-22-9D-58)#controller host <HOST-IP> 
remote-vpn-client
```
rfs4000-229D58(config)#profile rfs4000 testBrocade Mobility RFS4000 rfs4000-229D58(config-profile-testBrocade Mobility RFS4000)#

rfs4000-229D58(config-profile-testBrocade Mobility RFS4000)#crypto remote-vpn-client rfs4000-229D58(config-profile-testBrocade Mobility RFS4000-crypto-ikev2-remote-vpn-client)#?

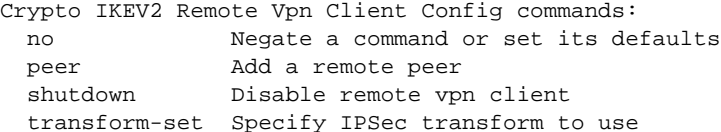

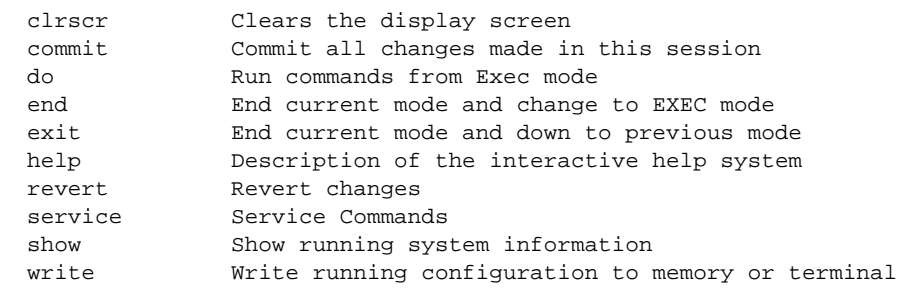

```
rfs4000-229D58(config-profile-testBrocade Mobility 
RFS4000-crypto-ikev2-remote-vpn-client)#
```
The following table summarizes crypto remote VPN client configuration mode commands.

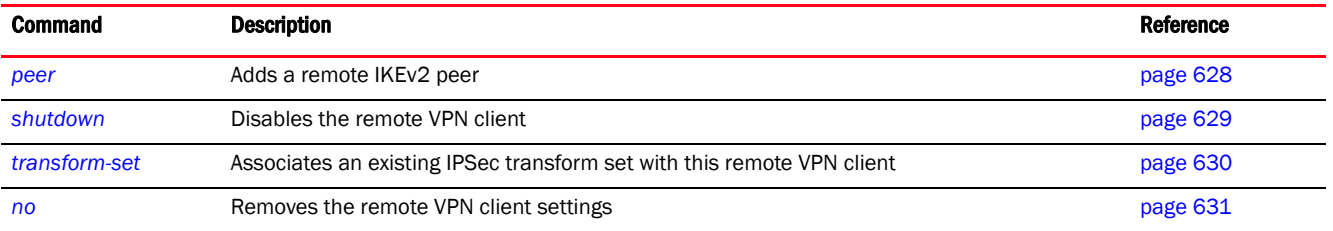

### <span id="page-640-0"></span>peer

### *[crypto-remote-vpn-client commands](#page-639-0)*

Adds a new remote peer. A maximum of three (3) peers can be added to support redundancy.

IKEv2 uses an initial handshake in which VPN peers negotiate cryptographic algorithms, mutually authenticate, and establish a session key, creating an IKE-SA. Additionally, a first IPsec SA is established during the initial SA creation. All IKEv2 messages are request/response pairs. It is the responsibility of the side sending the request to retransmit if it does not receive a timely response.

Supported in the following platforms:

- Access Points Brocade Mobility 650 Access Point, Brocade Mobility 6511 Access Point, Brocade Mobility 1220 Access Point, Brocade Mobility 71XX Access Point, Brocade Mobility 1240 Access Point
- Wireless Controllers Brocade Mobility RFS4000, Brocade Mobility RFS6000, Brocade Mobility RFS7000
- Service Platforms Brocade Mobility RFS9510

### Syntax:

peer <1-3> ikev2 <IKEV2-PEER-NAME>

# **Parameters**

peer <1-3> ikev2 <IKEV2-PEER-NAME>

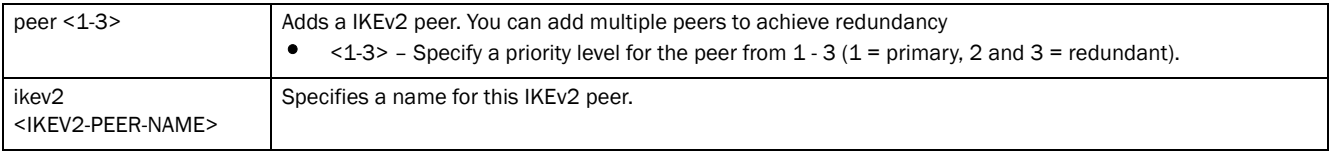

### Example

```
rfs4000-229D58(config-profile-testBrocade Mobility 
RFS4000-crypto-ikev2-remote-vpn-client)#peer
1 ikev2 ikev2Peer1
```

```
rfs4000-229D58(config-profile-testBrocade Mobility 
RFS4000-crypto-ikev2-remote-vpn-client)#peer 2
 ikev2 ikev2Peer2
```

```
rfs4000-229D58(config-profile-testBrocade Mobility 
RFS4000-crypto-ikev2-remote-vpn-client)#show context
 crypto remote-vpn-client
  peer 1 ikev2 ikev2Peer1
  peer 2 ikev2 ikev2Peer2
rfs4000-229D58(config-profile-testBrocade Mobility 
RFS4000-crypto-ikev2-remote-vpn-client)#
```
### <span id="page-641-0"></span>shutdown

### *[crypto-remote-vpn-client commands](#page-639-0)*

Disables remote-vpn-client on this profile or device. Remote VPN client feature is disabled by default.

To enable remote VPN client, use the *no > shutdown* command.

Supported in the following platforms:

• Access Points — Brocade Mobility 650 Access Point, Brocade Mobility 6511 Access Point, Brocade Mobility 1220 Access Point, Brocade Mobility 71XX Access Point, Brocade Mobility 1240 Access Point

- Wireless Controllers Brocade Mobility RFS4000, Brocade Mobility RFS6000, Brocade Mobility RFS7000
- Service Platforms Brocade Mobility RFS9510

### Syntax:

7

shutdown

# **Parameters**

None

# Example

```
rfs4000-229D58(config-profile-testBrocade Mobility 
RFS4000-crypto-ikev2-remote-vpn-client)#
shutdown
rfs4000-229D58(config-profile-testBrocade Mobility 
RFS4000-crypto-ikev2-remote-vpn-client)#
```
# <span id="page-642-0"></span>transform-set

### *[crypto-remote-vpn-client commands](#page-639-0)*

Specifies the IPSec Transform to use with the remote VPN client. A transform set is a combination of security protocols, algorithms, and other settings applied to IPSec protected client traffic.

Supported in the following platforms:

- Access Points Brocade Mobility 650 Access Point, Brocade Mobility 6511 Access Point, Brocade Mobility 1220 Access Point, Brocade Mobility 71XX Access Point, Brocade Mobility 1240 Access Point
- Wireless Controllers Brocade Mobility RFS4000, Brocade Mobility RFS6000, Brocade Mobility RFS7000
- Service Platforms Brocade Mobility RFS9510

### Syntax:

transform-set <IPSEC-XFORM-TAG>

## **Parameters**

transform-set <IPSEC-XFORM-TAG>

transform-set <IPSEC-XFORM-TAG> Associates an IPSec Transform (should be existing and configured) set with this remote VPN client. To configure a transform-set, use the *crypto > ipsec > transform-set* command in the profile or device configuration mode.

### Example

```
rfs4000-229D58(config-profile-testBrocade Mobility 
RFS4000-crypto-ikev2-remote-vpn-client)#trans
form-set TransformSet1
rfs4000-229D58(config-profile-testBrocade Mobility 
RFS4000-crypto-ikev2-remote-vpn-client)#show
context
```

```
 crypto remote-vpn-client
  peer 1 ikev2 ikev2Peer1
  transform-set TransformSet1
```

```
rfs4000-229D58(config-profile-testBrocade Mobility 
RFS4000-crypto-ikev2-remote-vpn-client)#
```
### <span id="page-643-0"></span>no

### *[crypto-remote-vpn-client commands](#page-639-0)*

# Removes the remote VPN client settings

Supported in the following platforms:

- Access Points Brocade Mobility 650 Access Point, Brocade Mobility 6511 Access Point, Brocade Mobility 1220 Access Point, Brocade Mobility 71XX Access Point, Brocade Mobility 1240 Access Point
- Wireless Controllers Brocade Mobility RFS4000, Brocade Mobility RFS6000, Brocade Mobility RFS7000
- Service Platforms Brocade Mobility RFS9510

### Syntax:

no [peer <1-3>|shutdown|transform-set]

# **Parameters**

no [peer <1-3>|shutdown|transform-set]

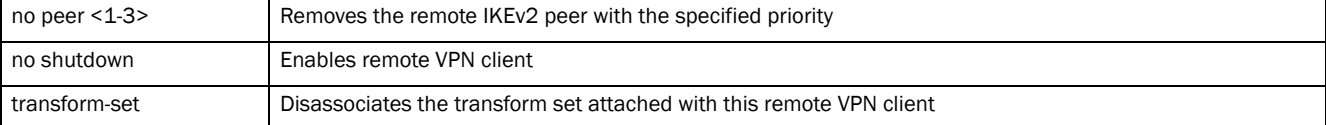

#### Example

```
rfs4000-229D58(config-profile-testBrocade Mobility 
RFS4000-crypto-ikev2-remote-vpn-client)#)#show context
 crypto remote-vpn-client
  peer 1 ikev2 peer5
rfs4000-229D58(config-profile-testBrocade Mobility 
RFS4000-crypto-ikev2-remote-vpn-client)#
rfs4000-229D58(config-profile-testBrocade Mobility 
RFS4000-crypto-ikev2-remote-vpn-client)##no peer 1
rfs4000-229D58(config-profile-testBrocade Mobility 
RFS4000-crypto-ikev2-remote-vpn-client)#
```
rfs4000-229D58(config-profile-testBrocade Mobility RFS4000-crypto-ikev2-remote-vpn-client)#show context crypto remote-vpn-client rfs4000-229D58(config-profile-testBrocade Mobility RFS4000-crypto-ikev2-remote-vpn-client)#

# device-upgrade

### *[Profile Config Commands](#page-554-0)*

Configures device firmware upgrade settings on this profile. Access points, wireless controllers, and service platforms using this profile automatically upgrade firmware on adopted devices.

Supported in the following platforms:

- Wireless Controllers Brocade Mobility RFS4000, Brocade Mobility RFS6000, Brocade Mobility RFS7000
- Service Platforms Brocade Mobility RFS9510

Mobility 1240 Access Point

# Syntax:

7

```
device-upgrade [add-auto|auto|count|persist-images]
device-upgrade add-auto 
[(ap621|ap622|br650|br6511|ap6521|br1220|ap6532|ap6562|
```

```
br71xx|br81xx|ap82xx|rfs4000|rfs6000|rfs7000)]
```

```
device-upgrade auto
```

```
{(ap621|ap622|br650|br6511|ap6521|br1220|ap6532|ap6562|br71xx|
          br81xx|ap82xx|rfs4000|rfs6000|rfs7000)}
```
device-upgrade count <1-20>

device-upgrade persist-images

# **Parameters**

```
device-upgrade add-auto 
[(ap621|ap622|br650|br6511|ap6521|br1220|ap6532|ap6562|
br71xx|br81xx|ap82xx|rfs4000|rfs6000|rfs7000)]
```
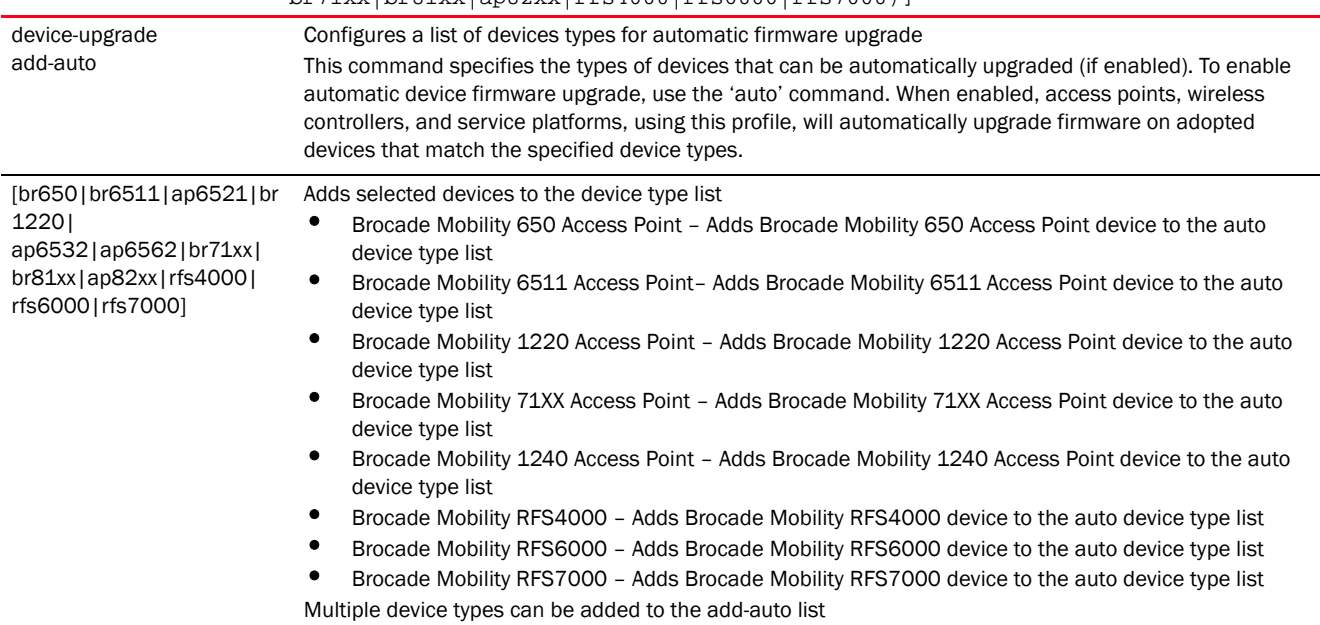

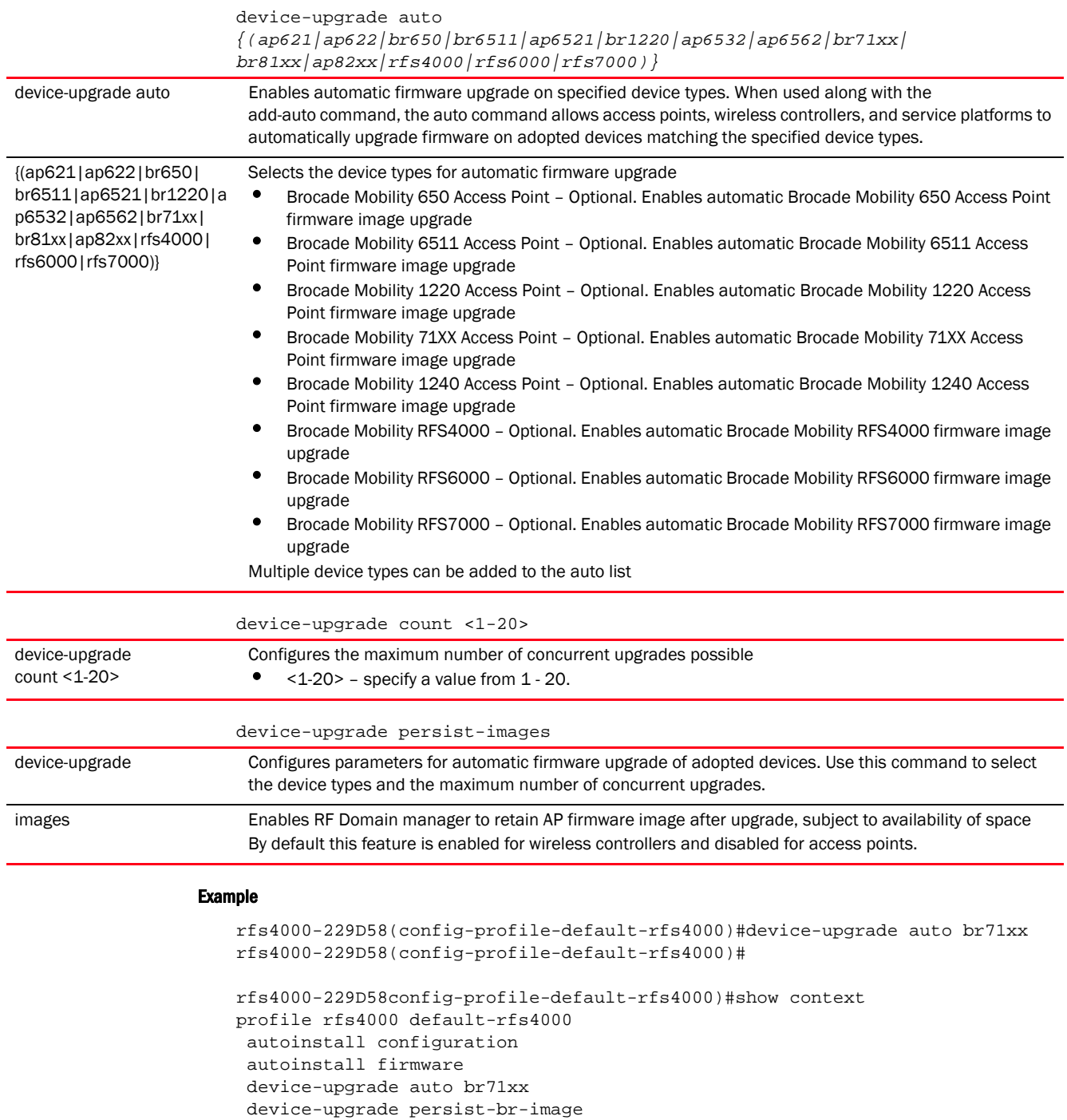

 crypto ikev1 policy ikev1-default isakmp-proposal default encryption aes-256 group 2 hash sha crypto ikev2 policy ikev2-default isakmp-proposal default encryption aes-256 group 2 hash sha crypto ipsec transform-set default esp-aes-256 esp-sha-hmac crypto ikev1 remote-vpn crypto ikev2 remote-vpn crypto auto-ipsec-secure interface radio1 interface radio2

```
 interface up1
   ip dhcp trust
   qos trust dscp
  qos trust 802.1p
  interface ge1
   ip dhcp trust
   qos trust dscp
   qos trust 802.1p
--More--
rfs4000-229D58(config-profile-default-rfs4000)#
```
# Related Commands:

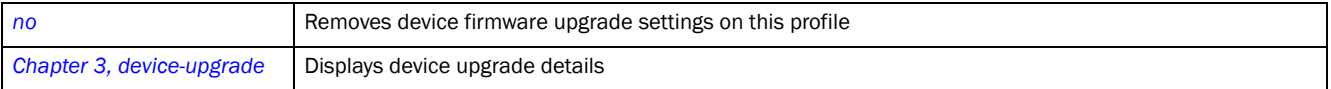

# dot1x

# *[Profile Config Commands](#page-554-0)*

Configures 802.1x standard authentication controls

Dot1x (or 802.1x) is an IEEE standard for network authentication. It enables media-level (layer 2) access control, providing the capability to permit or deny connectivity based on user or device identity. Dot1x allows port-based access using authentication. An dot1x enabled port can be dynamically enabled or disabled depending on user identity or device connection.

Devices supporting dot1x allow the automatic provision and connection to the wireless network without launching a Web browser at login. When within range of a dot1x network, a device automatically connects and authenticates without needing to manually login.

Before authentication, the endpoint is unknown, and traffic is blocked. Upon authentication, the endpoint is known and traffic is allowed. The controller or service platform uses source MAC filtering to ensure only the authenticated endpoint is allowed to send traffic.

Supported in the following platforms:

- Access Points Brocade Mobility 6511 Access Point, Brocade Mobility 71XX Access Point, Brocade Mobility 1240 Access Point
- Wireless Controllers Brocade Mobility RFS4000, Brocade Mobility RFS6000, Brocade Mobility RFS7000

# Syntax:

```
dot1x [guest-vlan|system-auth-control|use]
```

```
dot1x system-auth-control
dot1x guest-vlan supplicant
dot1x use aaa-policy <AAA-POLICY-NAME>
```
# **Parameters**

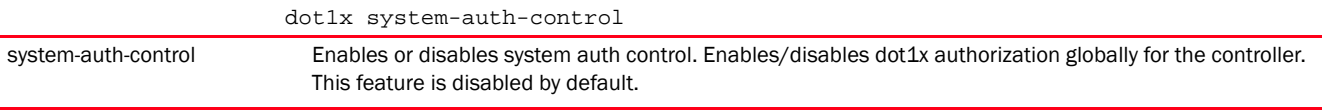

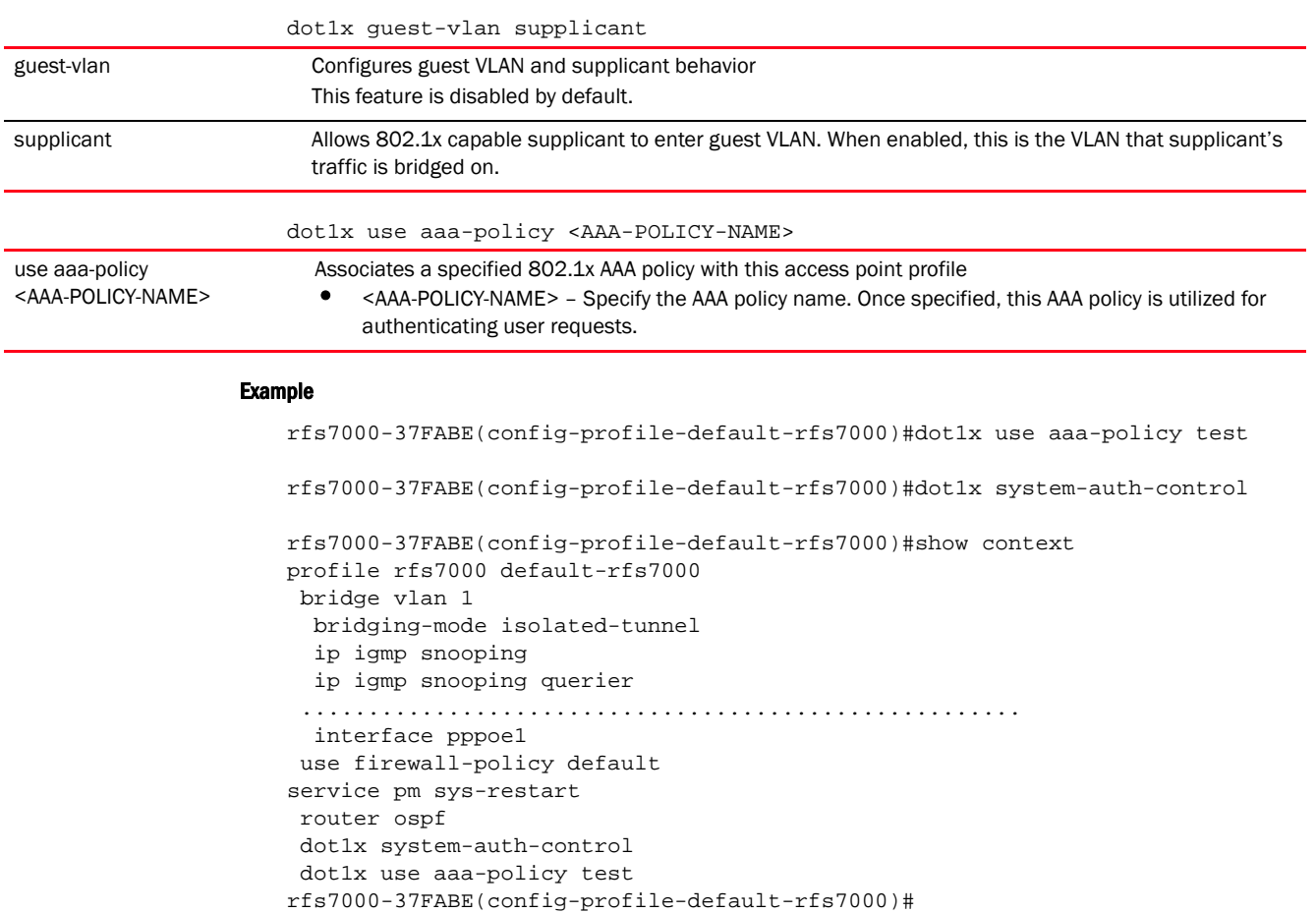

# Related Commands:

[no](#page-790-0) **Disables or reverts settings to their default** 

# dscp-mapping

# *[Profile Config Commands](#page-554-0)*

Configures IP *Differentiated Services Code Point* (DSCP) to 802.1p priority mapping for untagged frames

Supported in the following platforms:

- Access Points Brocade Mobility 650 Access Point, Brocade Mobility 6511 Access Point, Brocade Mobility 1220 Access Point, Brocade Mobility 71XX Access Point, Brocade Mobility 1240 Access Point
- Wireless Controllers Brocade Mobility RFS4000, Brocade Mobility RFS6000, Brocade Mobility RFS7000
- Service Platforms Brocade Mobility RFS9510

# Syntax:

```
dscp-mapping <WORD> priority <0-7>
```
# **Parameters**

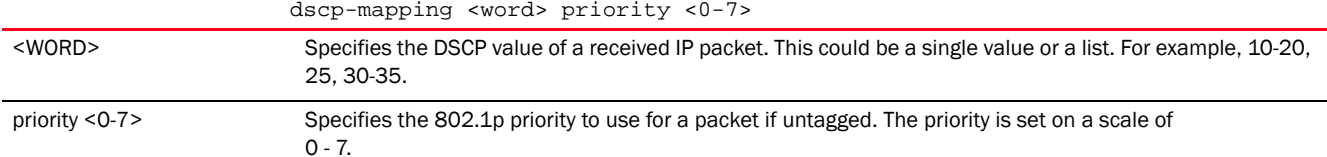

#### Example

```
rfs7000-37FABE(config-profile-default-rfs7000)#dscp-mapping 20 priority 7
rfs7000-37FABE(config-profile-default-rfs7000)#show context
profile rfs7000 default-rfs7000
 dscp-mapping 20 priority 7
 no autoinstall configuration
 no autoinstall firmware
 crypto isakmp policy default
 crypto ipsec transform-set default esp-aes-256 esp-sha-hmac
 interface me1
 interface ge1
 ip dhcp trust
 qos trust dscp
rfs7000-37FABE(config-profile-default-rfs7000)#
```
#### Related Commands:

[no](#page-790-0) **Disables or reverts settings to their default** 

# email-notification

# *[Profile Config Commands](#page-554-0)*

Configures e-mail notification settings

Supported in the following platforms:

- Access Points Brocade Mobility 650 Access Point, Brocade Mobility 6511 Access Point, Brocade Mobility 1220 Access Point, Brocade Mobility 71XX Access Point, Brocade Mobility 1240 Access Point
- Wireless Controllers Brocade Mobility RFS4000, Brocade Mobility RFS6000, Brocade Mobility RFS7000
- Service Platforms Brocade Mobility RFS9510

# Syntax:

```
email-notification [host|recipient]
email-notification recipient <RECIPIENT-NAME>
email-notification host <SMTP-SERVER-IP> sender <SENDER-EMAIL> {port|username}
email-notification host <SMTP-SERVER-IP> sender <SENDER-EMAIL> {port 
<1-65535>} 
          {username <SMTP-USERNAME>} [password [2 <WORD>|<WORD>]]
```

```
email-notification host <SMTP-SERVER-IP> sender <SENDER-EMAIL> 
          {username <SMTP-USERNAME>} [password [2 <WORD>|<WORD>]] {port 
<1-65535>}
```
### **Parameters**

email-notification recipient <RECIPIENT-EMAIL>

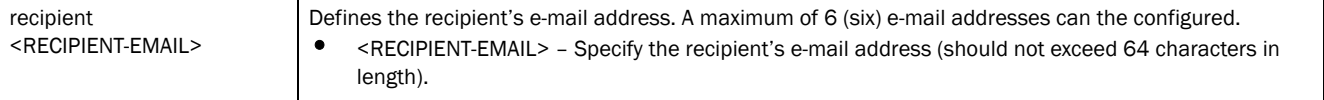

email-notification host <SMTP-SERVER-IP> sender <SENDER-EMAIL> *{port <1-65535>}{username <SMTP-USERNAME>}* [password [2 <WORD>|<WORD>]]

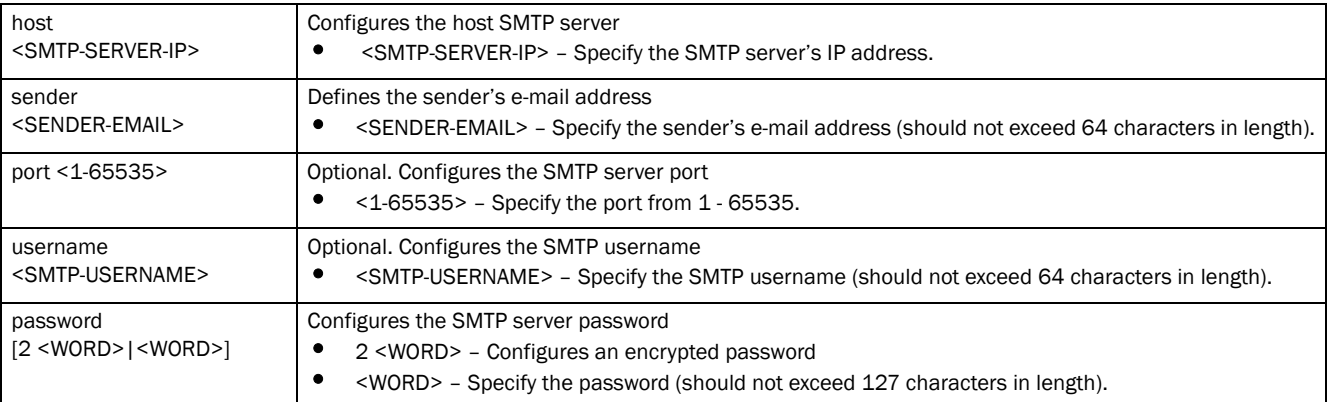

email-notification host <SMTP-SERVER-IP> sender <SENDER-EMAIL>

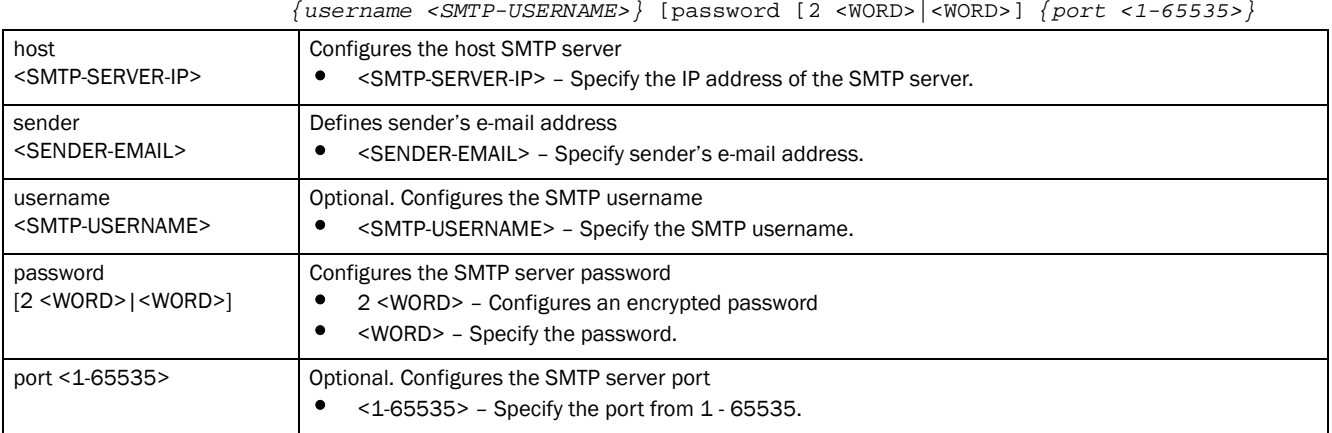

#### Example

rfs7000-37FABE(config-profile-default-rfs7000)#email-notification recipient test@motorolasoultions.com

```
rfs7000-37FABE(config-profile-default-rfs7000)#show context
profile rfs7000 default-rfs7000
 dscp-mapping 20 priority 7
 no autoinstall configuration
 no autoinstall firmware
  .............................................................
 interface ge4
  ip dhcp trust
```
7

7

```
 qos trust dscp
  qos trust 802.1p
 use firewall-policy default
  email-notification recipient test@motorolasolutions.com
 service pm sys-restart
rfs7000-37FABE(config-profile-default-rfs7000)#
```
# Related Commands:

*[no](#page-790-0)* Disables or reverts settings to their default

# enforce-version

# *[Profile Config Commands](#page-554-0)*

Enables checking of a device's firmware version before attempting adoption or clustering

Supported in the following platforms:

- Access Points Brocade Mobility 650 Access Point, Brocade Mobility 6511 Access Point, Brocade Mobility 1220 Access Point, Brocade Mobility 71XX Access Point, Brocade Mobility 1240 Access Point
- Wireless Controllers Brocade Mobility RFS4000, Brocade Mobility RFS6000, Brocade Mobility RFS7000
- Service Platforms Brocade Mobility RFS9510

#### Syntax:

enforce-version [adoption|cluster] [full|major|minor|none|strict]

# **Parameters**

enforce-version [adoption|cluster] [full|major|minor|none|strict]

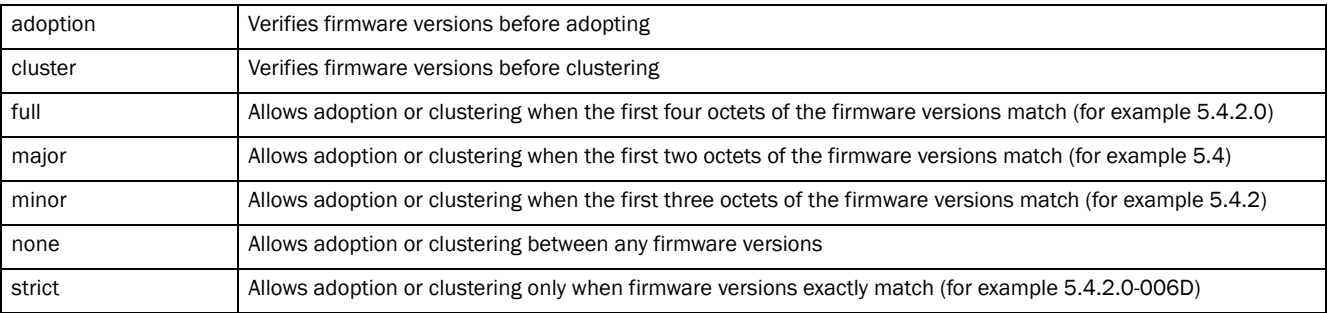

#### Example

rfs7000-37FABE(config-profile-default-rfs7000)#enforce-version cluster full

rfs7000-37FABE(config-profile-default-rfs7000)#enforce-version adoption major

```
rfs7000-37FABE(config-profile-default-rfs7000)#show context
profile rfs7000 default-rfs7000
 bridge vlan 1
  bridging-mode isolated-tunnel
  .......................................................
```

```
 interface pppoe1
```

```
 use firewall-policy default
enforce-version adoption major
 enforce-version cluster full
 service pm sys-restart
 router ospf
rfs7000-37FABE(config-profile-default-rfs7000)#
```
**[no](#page-790-0) Disables or reverts settings to their default** 

# environmental-sensor

# *[Profile Config Commands](#page-554-0)*

Configures the environmental sensor settings

A Brocade Mobility 1240 Access Point sensor module is a USB environmental sensor extension to a Brocade Mobility 1240 Access Point model access point. It provides a variety of sensing mechanisms, allowing the monitoring and reporting of the Brocade Mobility 1240 Access Point's radio coverage area.

Supported in the following platforms:

• Access Points — Brocade Mobility 1240 Access Point

# Syntax:

```
environmental-sensor [humidity|light|motion|polling-interval|temperature]
environmental-sensor [humidity|motion|polling-interval <1-100>|temperature]
environmental-sensor light {holdtime|radio-shutdown|threshold}
environmental-sensor light {holdtime <2-201>|radio-shutdown 
[all|radio-1|radio-2]}
environmental-sensor light {threshold [high <100-10000>|low <0-1000>]}
```
# **Parameters**

environmental-sensor [humidity|motion|polling-interval <1-100>|temperature]

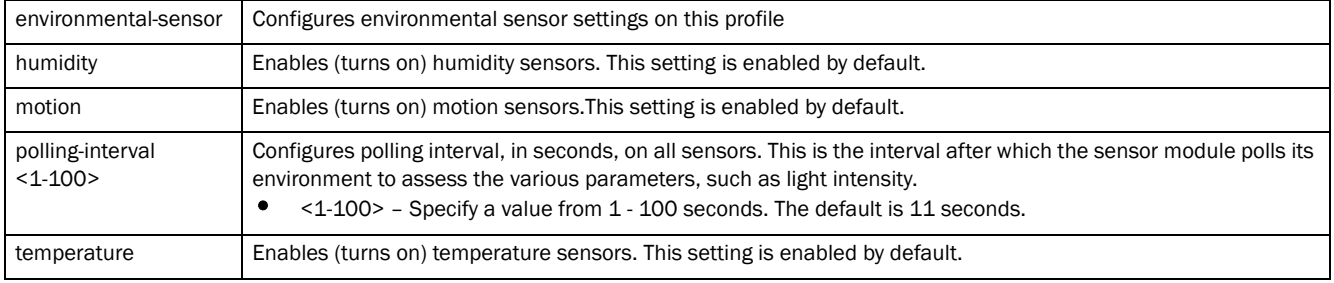

7

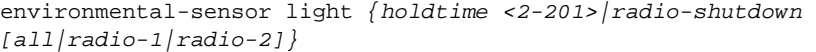

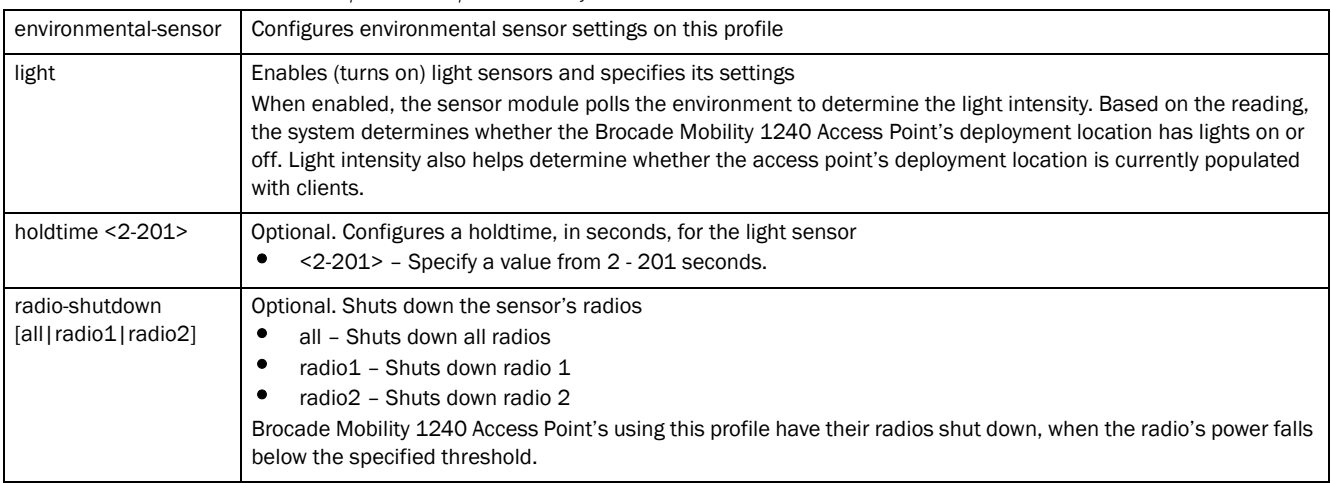

environmental-sensor light *{threshold [high <100-10000>|low <0-1000>]}*

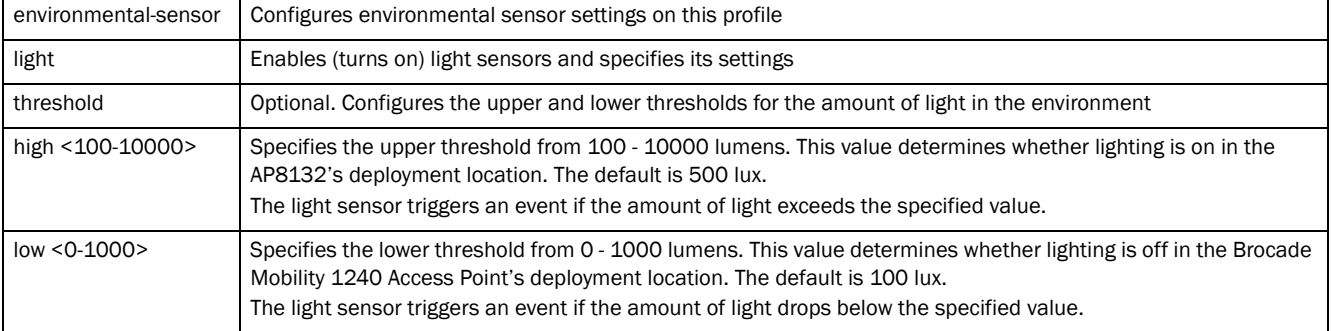

#### Example

```
rfs4000-229D58(config-profile-testBrocade Mobility 
RFS4000)#environmental-sensor humidity
```

```
rfs4000-229D58(config-profile-testBrocade Mobility 
RFS4000)#environmental-sensor polling-interval 60
```

```
rfs4000-229D58(config-profile-testBrocade Mobility 
RFS4000)#environmental-sensor light radio-shutdown all
```
rfs4000-229D58(config-profile-testBrocade Mobility RFS4000)#environmental-sensor light threshold high 300

```
rfs4000-229D58(config-profile-testBrocade Mobility 
RFS4000)#environmental-sensor light threshold low 100
```

```
rfs4000-229D58(config-profile-testBrocade Mobility RFS4000)#show context
profile rfs4000 testBrocade Mobility RFS4000
 bridge vlan 1
  tunnel-over-level2
  ip igmp snooping
  ip igmp snooping querier
 environmental-sensor polling-interval 60
 environmental-sensor light threshold high 300
  environmental-sensor light threshold low 100
```

```
 environmental-sensor light radio-shutdown all
 no autoinstall configuration
 no autoinstall firmware
 device-upgrade persist-images
 crypto ikev1 policy ikev1-default
  isakmp-proposal default encryption aes-256 group 2 hash sha
 crypto ikev2 policy ikev2-default
  isakmp-proposal default encryption aes-256 group 2 hash sha
 crypto ipsec transform-set default esp-aes-256 esp-sha-hmac
 crypto ikev1 remote-vpn
 crypto ikev2 remote-vpn
--More--
rfs4000-229D58(config-profile-testBrocade Mobility RFS4000)#
```
*[no](#page-790-0)* Removes the environmental sensor's settings

# events

#### *[Profile Config Commands](#page-554-0)*

Displays system event messages

Supported in the following platforms:

- Access Points Brocade Mobility 650 Access Point, Brocade Mobility 6511 Access Point, Brocade Mobility 1220 Access Point, Brocade Mobility 71XX Access Point, Brocade Mobility 1240 Access Point
- Wireless Controllers Brocade Mobility RFS4000, Brocade Mobility RFS6000, Brocade Mobility RFS7000
- Service Platforms Brocade Mobility RFS9510

# Syntax:

events [forward on|on]

# **Parameters**

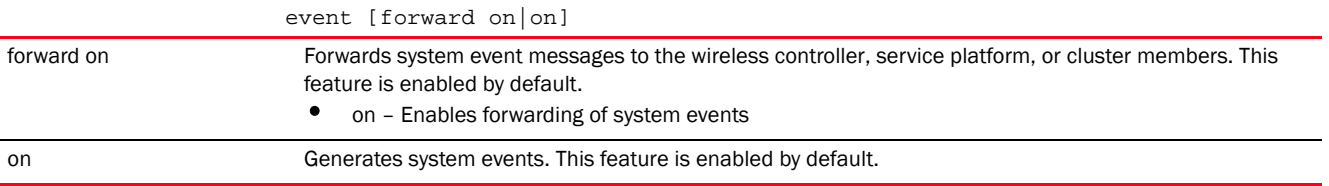

#### Example

rfs7000-37FABE(config-profile-default-rfs7000)#events forward on rfs7000-37FABE(config-profile-default-rfs7000)#

#### Related Commands:

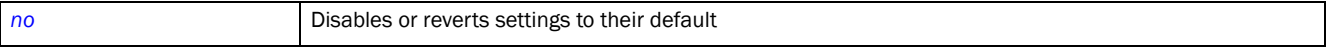

7

# export

# *[Profile Config Commands](#page-554-0)*

Enables export of startup.log file after every boot

Supported in the following platforms:

- Access Points Brocade Mobility 650 Access Point, Brocade Mobility 6511 Access Point, Brocade Mobility 1220 Access Point, Brocade Mobility 71XX Access Point, Brocade Mobility 1240 Access Point
- Wireless Controllers Brocade Mobility RFS4000, Brocade Mobility RFS6000, Brocade Mobility RFS7000
- Service Platforms Brocade Mobility RFS9510

# Syntax:

```
export startup-log [max-retries|retry-interval|url]
export startup-log [max-retries <2-65535>|retry-interval <30-86400>|url <URL>]
```
# **Parameters**

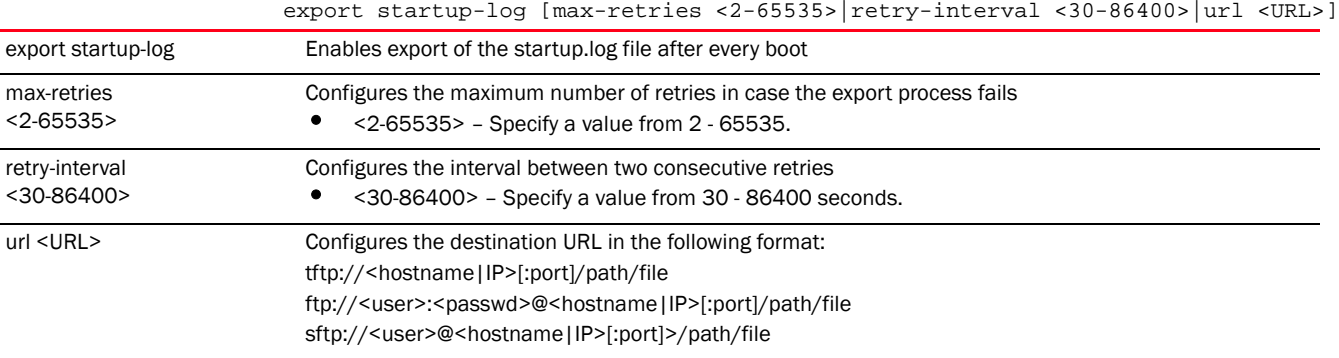

#### Example

```
rfs7000-37FABE(config-profile-default-rfs7000)#export startup-log max-retries 
10
 retry-interval 30 url test@motorolasolutions.com
rfs7000-37FABE(config-profile-default-rfs7000)#show context
profile rfs7000 default-rfs7000
 bridge vlan 1
  ......................................................
  qos trust dscp
  qos trust 802.1p
  interface ge4
  ip dhcp trust
  qos trust dscp
  qos trust 802.1p
  interface pppoe1
 use firewall-policy default
 export startup-log max-retries 10 retry-interval 30 url 
test@motorolasolutions.com
service pm sys-restart
 router ospf
rfs7000-37FABE(config-profile-default-rfs7000)#
```
**[no](#page-790-0)** Disables export of startup.log file

# floor

# *[Profile Config Commands](#page-554-0)*

Sets the floor name where the system is located

Supported in the following platforms:

- Access Points Brocade Mobility 650 Access Point, Brocade Mobility 6511 Access Point, Brocade Mobility 1220 Access Point, Brocade Mobility 71XX Access Point, Brocade Mobility 1240 Access Point
- Wireless Controllers Brocade Mobility RFS4000, Brocade Mobility RFS6000, Brocade Mobility RFS7000
- Service Platforms Brocade Mobility RFS9510

# Syntax:

```
floor <WORD> {<1-4094>}
```
# **Parameters**

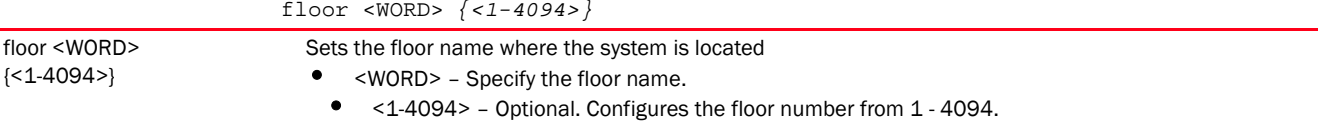

# Example

```
rfs7000-37FABE(config-profile-default-rfs7000)#floor fifth
rfs7000-37FABE(config-profile-default-rfs7000)#
```

```
rfs7000-37FABE(config-profile-default-rfs7000)#show context
profile rfs7000 default-rfs7000
 bridge vlan 1
  ip igmp snooping
  ip igmp snooping querier
  area Ecospace
  floor fifth
  autoinstall configuration
 autoinstall firmware
--More--
rfs7000-37FABE(config-profile-default-rfs7000)#
```
#### Related Commands:

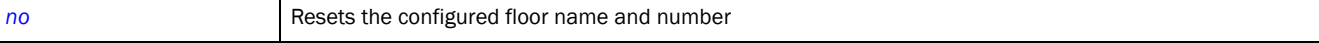

7

# <span id="page-656-1"></span>gre

# *[Profile Config Commands](#page-554-0)*

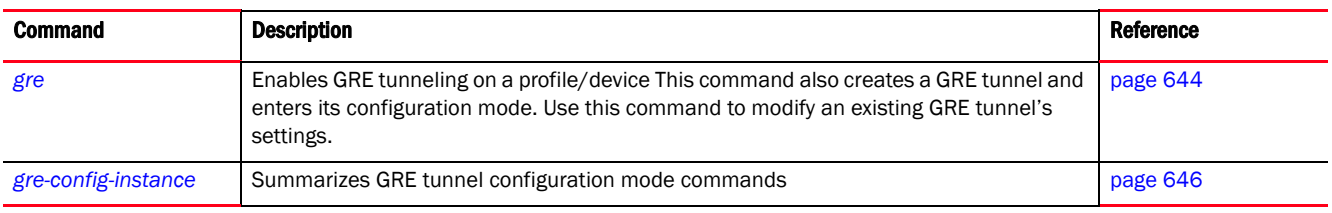

# <span id="page-656-0"></span>gre

# *[gre](#page-656-1)*

Enables *Generic Routing Encapsulation* (GRE) tunneling on this profile, and creates a new GRE tunnel or modifies an existing GRE tunnel.

The GRE protocol allows encapsulation of one protocol over another. It is a tunneling protocol that transports any layer 3 protocol over an IP network. When enabled, a payload packet is first encapsulated in the GRE protocol. The GRE encapsulated payload is then encapsulated in another IP packet before being forwarded to the destination.

GRE tunneling can be configured to bridge Ethernet packets between WLANs and a remote WLAN gateway over an IPv4 GRE tunnel. The tunneling of 802.3 packets using GRE is an alternative to MiNT or L2TPv3. Related features like ACLs for extended VLANs are still available using layer 2 tunneling over GRE.

Using GRE, access points map one or more VLANs to a tunnel. The remote end point is a user-configured WLAN gateway IP address, with an optional secondary IP address should connectivity to the primary GRE peer be lost. VLAN traffic is expected in both directions in the GRE tunnel. A WLAN mapped to these VLANs can be either open or secure. Secure WLANs require authentication to a remote RADIUS server available within your deployment using standard RADIUS protocols. Access Points can reach both the GRE peer as well as the RADIUS server using IPv4.

# **NOTE**

Only one GRE tunnel can be created for every profile.

Supported in the following platforms:

- Access Points Brocade Mobility 650 Access Point, Brocade Mobility 6511 Access Point, Brocade Mobility 1220 Access Point, Brocade Mobility 71XX Access Point, Brocade Mobility 1240 Access Point
- Wireless Controllers Brocade Mobility RFS4000, Brocade Mobility RFS6000, Brocade Mobility RFS7000
- Service Platforms Brocade Mobility RFS9510

# Syntax:

gre tunnel <GRE-TUNNEL-NAME>

# **Parameters**

Example rfs4000-229D58(config-profile testBrocade Mobility RFS4000-gre-tunnel-testGREtunnel)#? GRE Tunnel Mode commands: dscp Differentiated Services Code Point failover Gre tunnel failover native Native trunking characteristics no Negate a command or set its defaults peer GRE peer tunneled-vlan VLANs to tunnel clrscr Clears the display screen commit Commit all changes made in this session end End current mode and change to EXEC mode exit End current mode and down to previous mode help Description of the interactive help system revert Revert changes service Service Commands show Show running system information write Write running configuration to memory or terminal rfs4000-229D58(config-profile testBrocade Mobility RFS4000-gre-tunnel-testGREtunnel)# rfs4000-229D58(config-profile testBrocade Mobility RFS4000-gre-tunnel-testGREtunnel)#peer 1 ip 192.168.13.8 rfs4000-229D58(config-profile testBrocade Mobility RFS4000-gre-tunnel-testGREtunnel)#peer 2 ip 192.168.13.10 <GRE-TUNNEL-NAME> • <GRE-TUNNEL-NAME> – If creating a new tunnel, specify a unique name for it. If modifying an existing tunnel, specify its name.

gre tunnel <GRE-TUNNEL-NAME>

Creates a new GRE tunnel or modifies an existing GRE tunnel

gre tunnel

```
rfs4000-229D58(config-profile testBrocade Mobility 
RFS4000-gre-tunnel-testGREtunnel)#show context
 gre tunnel testGREtunnel
  peer 1 ip 192.168.13.8
```

```
 peer 2 ip 192.168.13.10
rfs4000-229D58(config-profile testBrocade Mobility 
RFS4000-gre-tunnel-testGREtunnel)#
```

```
rfs4000-229D58(config-profile-testBrocade Mobility RFS4000)#show context
profile rfs4000 testBrocade Mobility RFS4000
 bridge vlan 1
  tunnel-over-level2
  ip igmp snooping
  ip igmp snooping querier
.............................................................................
 use firewall-policy default
 service pm sys-restart
 router ospf
 gre tunnel testGREtunnel
  peer 1 ip 192.168.13.8
  peer 2 ip 192.168.13.10
```
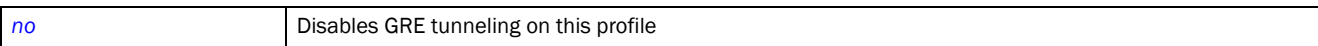

# <span id="page-658-0"></span>gre-config-instance

#### *[gre](#page-656-1)*

The following table summarizes GRE tunnel configuration mode commands.

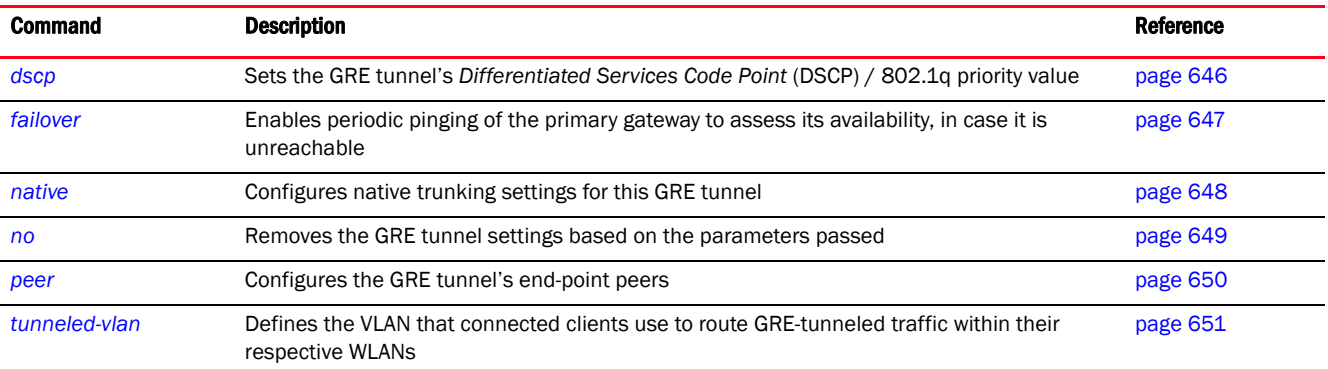

## <span id="page-658-1"></span>dscp

# *[gre-config-instance](#page-658-0)*

Sets the GRE tunnel's DSCP / 802.1q priority value from encapsulated packets to the outer packet IPv4 header.

This option is disabled by default.

Supported in the following platforms:

- Access Points Brocade Mobility 650 Access Point, Brocade Mobility 6511 Access Point, Brocade Mobility 1220 Access Point, Brocade Mobility 71XX Access Point, Brocade Mobility 1240 Access Point
- Wireless Controllers Brocade Mobility RFS4000, Brocade Mobility RFS6000, Brocade Mobility RFS7000
- Service Platforms Brocade Mobility RFS9510

#### Syntax:

dscp [<0-63>|reflect]

# **Parameters**

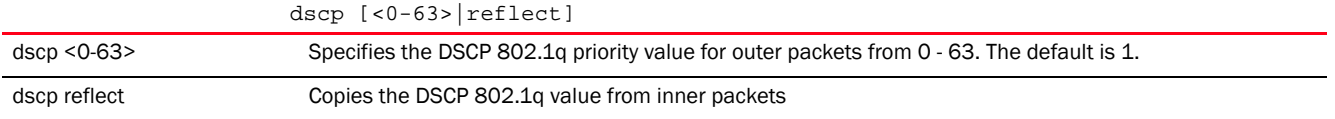

# Example

rfs4000-229D58(config-device 00-23-68-22-9D-58-gre-tunnel-testGRETunnel)#dscp 20

7

```
rfs4000-229D58(config-device 00-23-68-22-9D-58-gre-tunnel-testGRETunnel)#show 
co
ntext
 gre tunnel testGRETunnel
  dscp 20
rfs4000-229D58(config-device 00-23-68-22-9D-58-gre-tunnel-testGRETunnel)#
The following example configures a GRE tunnel on a profile:
nx4500-5CFA2B(config-profile testNX45XX-gre-tunnel-testGRETunnel)#dscp 20
nx4500-5CFA2B(config-profile testNX45XX-gre-tunnel-testGRETunnel)#show 
context
 gre tunnel testGRETunnel
  dscp 20
nx4500-5CFA2B(config-profile testNX45XX-gre-tunnel-testGRETunnel)#
```
# Related Commands:

**[no](#page-661-0)** Removes the GRE tunnel settings based on the parameters passed

#### <span id="page-659-0"></span>failover

#### *[gre-config-instance](#page-658-0)*

Enables periodic pinging of the primary gateway to assess its availability. When enabled, the system continues pinging, an unreachable gateway, for a specified number of times and at the specified interval.

This option is disabled by default.

Supported in the following platforms:

- Access Points Brocade Mobility 650 Access Point, Brocade Mobility 6511 Access Point, Brocade Mobility 1220 Access Point, Brocade Mobility 71XX Access Point, Brocade Mobility 1240 Access Point
- Wireless Controllers Brocade Mobility RFS4000, Brocade Mobility RFS6000, Brocade Mobility RFS7000
- Service Platforms Brocade Mobility RFS9510

#### Syntax:

failover interval <0-86400> retry <0-10>

#### **Parameters**

failover interval <0-86400> retry <0-10>

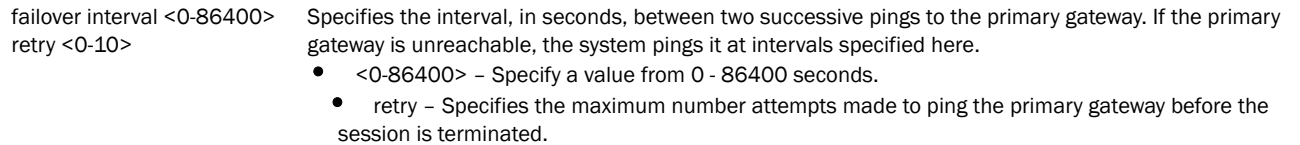

• <0-10> – Specify a value from 0 - 10.

#### Example

```
rfs4000-229D58(config-device 
00-23-68-22-9D-58-gre-tunnel-testGRETunnel)#failover interval 200 retry 5
```

```
rfs4000-229D58(config-device 00-23-68-22-9D-58-gre-tunnel-testGRETunnel)#show 
context
 gre tunnel testGRETunnel
  dscp 20
   failover interval 200 retry 5
rfs4000-229D58(config-device 00-23-68-22-9D-58-gre-tunnel-testGRETunnel)#
```
7

**[no](#page-661-0)** Removes the GRE tunnel settings based on the parameters passed

#### <span id="page-660-0"></span>native

# *[gre-config-instance](#page-658-0)*

Configures native trunking settings for this GRE tunnel

Supported in the following platforms:

- Access Points Brocade Mobility 650 Access Point, Brocade Mobility 6511 Access Point, Brocade Mobility 1220 Access Point, Brocade Mobility 71XX Access Point, Brocade Mobility 1240 Access Point
- Wireless Controllers Brocade Mobility RFS4000, Brocade Mobility RFS6000, Brocade Mobility RFS7000
- Service Platforms Brocade Mobility RFS9510

#### Syntax:

native [tagged|vlan <1-4094>]

# **Parameters**

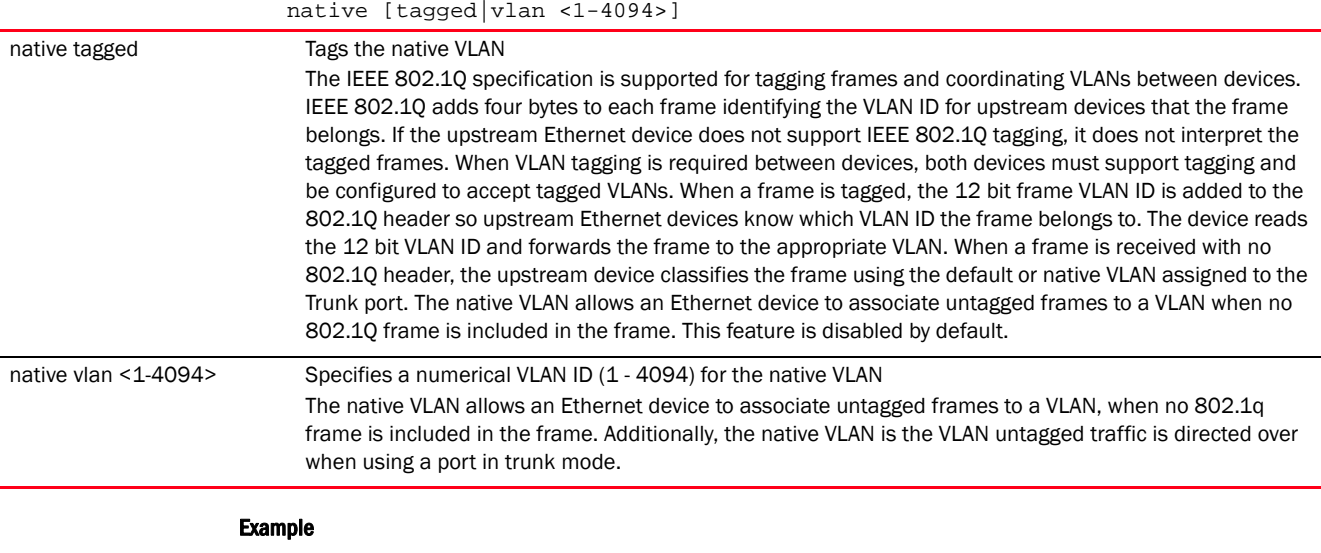

```
rfs4000-229D58(config-device 
00-23-68-22-9D-58-gre-tunnel-testGRETunnel)#native
tagged
rfs4000-229D58(config-device
```

```
00-23-68-22-9D-58-gre-tunnel-testGRETunnel)#native
```

```
vlan 1
```

```
rfs4000-229D58(config-device 00-23-68-22-9D-58-gre-tunnel-testGRETunnel)#show 
co
ntext
 gre tunnel testGRETunnel
  native tagged
  dscp 20
  failover interval 200 retry 5
rfs4000-229D58(config-device 00-23-68-22-9D-58-gre-tunnel-testGRETunnel)#
```
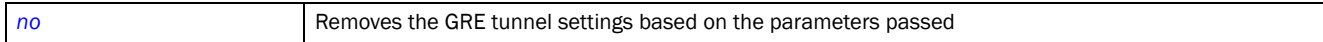

#### <span id="page-661-0"></span>no

# *[gre-config-instance](#page-658-0)*

Removes the GRE tunnel settings based on the parameters passed

Supported in the following platforms:

- Access Points Brocade Mobility 650 Access Point, Brocade Mobility 6511 Access Point, Brocade Mobility 1220 Access Point, Brocade Mobility 71XX Access Point, Brocade Mobility 1240 Access Point
- Wireless Controllers Brocade Mobility RFS4000, Brocade Mobility RFS6000, Brocade Mobility RFS7000
- Service Platforms Brocade Mobility RFS9510

#### Syntax:

no [dscp|failover|native|peer|tunneled-vlan]

#### **Parameters**

no [dscp|failover|native|peer|tunneled-vlan]

no <PARAMETER> Removes the GRE tunnel's settings based on the parameters passed

#### Example

The following example shows the GRE tunnel 'testGRETunnel' settings before the no commands are executed:

```
rfs4000-229D58(config-device 00-23-68-22-9D-58-gre-tunnel-testGRETunnel)#show 
context
 gre tunnel testGRETunnel
  peer 1 ip 192.168.13.6
  native vlan 1
  tunneled-vlan 1,10
  native tagged
  dscp 20
  failover interval 200 retry 5
rfs4000-229D58(config-device 00-23-68-22-9D-58-gre-tunnel-testGRETunnel)#
rfs4000-229D58(config-device 00-23-68-22-9D-58-gre-tunnel-testGRETunnel)#no 
dscp
```
7

```
rfs4000-229D58(config-device 00-23-68-22-9D-58-gre-tunnel-testGRETunnel)#no 
native vlan
```
rfs4000-229D58(config-device 00-23-68-22-9D-58-gre-tunnel-testGRETunnel)#no tunneled-vlan

rfs4000-229D58(config-device 00-23-68-22-9D-58-gre-tunnel-testGRETunnel)#no failover

The following example shows the GRE tunnel 'testGRETunnel' settings after the no commands are executed:

```
rfs4000-229D58(config-device 00-23-68-22-9D-58-gre-tunnel-testGRETunnel)#show 
context
 gre tunnel testGRETunnel
  peer 1 ip 192.168.13.6
  native tagged
rfs4000-229D58(config-device 00-23-68-22-9D-58-gre-tunnel-testGRETunnel)#
```
# Related Commands:

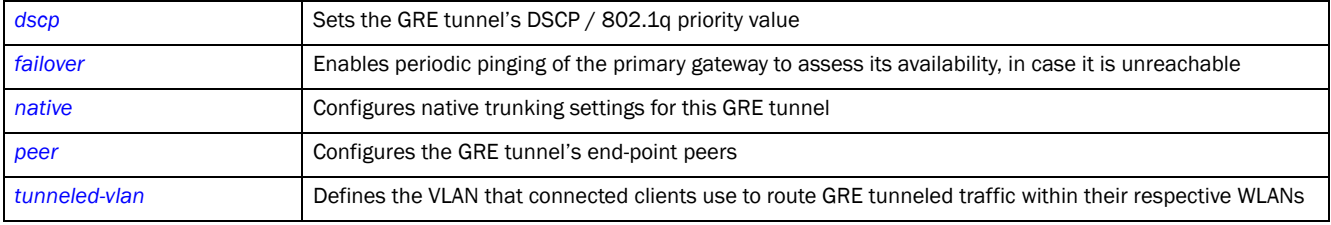

#### <span id="page-662-0"></span>peer

# *[gre-config-instance](#page-658-0)*

Adds the GRE tunnel's end-point peers. A maximum of two peers, representing the tunnel's end points, can be added for each GRE tunnel.

Supported in the following platforms:

- Access Points Brocade Mobility 650 Access Point, Brocade Mobility 6511 Access Point, Brocade Mobility 1220 Access Point, Brocade Mobility 71XX Access Point, Brocade Mobility 1240 Access Point
- Wireless Controllers Brocade Mobility RFS4000, Brocade Mobility RFS6000, Brocade Mobility RFS7000
- Service Platforms Brocade Mobility RFS9510

#### Syntax:

peer <1-2> ip <IP>

#### **Parameters**

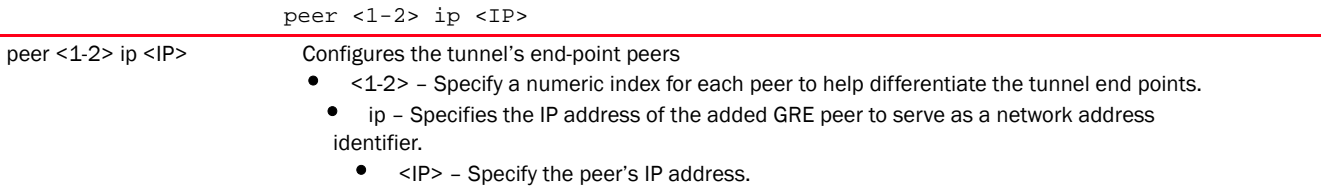

# 7

#### Example

```
rfs4000-229D58(config-device 00-23-68-22-9D-58-gre-tunnel-testGRETunnel)#peer 
1
ip 192.168.13.6
rfs4000-229D58(config-device 00-23-68-22-9D-58-gre-tunnel-testGRETunnel)#show 
co
ntext
 gre tunnel testGRETunnel
  peer 1 ip 192.168.13.6
  native tagged
  dscp 20
   failover interval 200 retry 5
rfs4000-229D58(config-device 00-23-68-22-9D-58-gre-tunnel-testGRETunnel)#
```
# Related Commands:

*[no](#page-661-0)* Removes the GRE tunnel settings based on the parameters passed

# <span id="page-663-0"></span>tunneled-vlan

#### *[gre-config-instance](#page-658-0)*

Defines the VLAN that connected clients use to route GRE tunneled traffic within their respective WLANs

Supported in the following platforms:

- Access Points Brocade Mobility 650 Access Point, Brocade Mobility 6511 Access Point, Brocade Mobility 1220 Access Point, Brocade Mobility 71XX Access Point, Brocade Mobility 1240 Access Point
- Wireless Controllers Brocade Mobility RFS4000, Brocade Mobility RFS6000, Brocade Mobility RFS7000
- Service Platforms Brocade Mobility RFS9510

#### Syntax:

tunneled-vlan <VLAN-ID>

#### **Parameters**

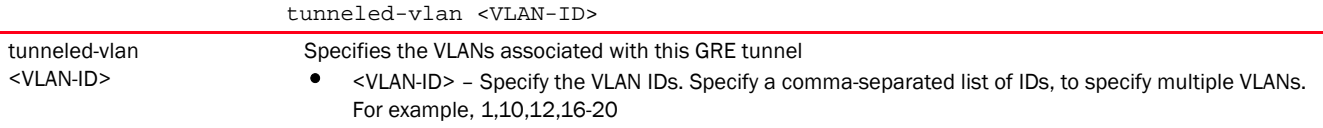

#### Example

```
rfs4000-229D58(config-device 
00-23-68-22-9D-58-gre-tunnel-testGRETunnel)#tunneled-vlan 10
rfs4000-229D58(config-device 00-23-68-22-9D-58-gre-tunnel-testGRETunnel)#show 
context
 gre tunnel testGRETunnel
  peer 1 ip 192.168.13.6
  native vlan 1
  tunneled-vlan 1,10
  native tagged
```

```
 dscp 20
  failover interval 200 retry 5
rfs4000-229D58(config-device 00-23-68-22-9D-58-gre-tunnel-testGRETunnel)#
```
*[no](#page-661-0)* Removes the GRE tunnel settings based on the parameters passed

# http-analyze

#### *[Profile Config Commands](#page-554-0)*

Enables HTTP analysis on this profile. Use this command to configure the mode and interval at which data is sent to the controller (running the HTTP analytics engine).

In the Mobility 5.5 hierarchically organized network, HTTP analytics data forwarding is a simple and transparent process. The site controllers (Brocade Mobility RFS4000, Brocade Mobility RFS6000, Brocade Mobility RFS7000) receive the HTTP data from adopted APs adopted. This data is compressed and forwarded to the *Network Operations Center* (NOC) controller. The NOC controller caches, formats, and uploads this information to the external analytics engine. There is no need for a separate configuration to enable this feature.

For more information on the hierarchically network, see *[device-upgrade](#page-56-0)*.

Supported in the following platforms:

- Access Points Brocade Mobility 650 Access Point, Brocade Mobility 6511 Access Point, Brocade Mobility 1220 Access Point, Brocade Mobility 71XX Access Point, Brocade Mobility 1240 Access Point
- Wireless Controllers Brocade Mobility RFS4000, Brocade Mobility RFS6000, Brocade Mobility RFS7000

#### Syntax:

http-analyze [compress|update-interval <1-3600>]

# **Parameters**

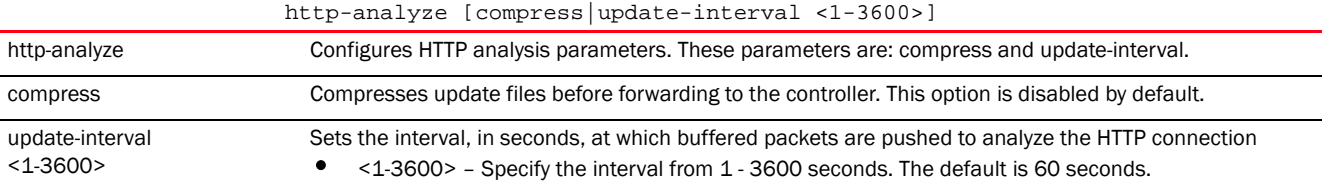

#### Example

```
rfs7000-37FABE(config-profile-default-rfs7000)#http-analyze compress
rfs7000-37FABE(config-profile-default-rfs7000)#
rfs7000-37FABE(config-profile-default-rfs7000)#http-analyze update-interval 
200
rfs7000-37FABE(config-profile-default-rfs7000)#
rfs7000-37FABE(config-profile-default-rfs7000)#show context
profile rfs7000 default-rfs7000
 bridge vlan 1
```

```
 ip igmp snooping
  ip igmp snooping querier
 autoinstall configuration
 autoinstall firmware
 crypto ikev1 policy ikev1-default
  isakmp-proposal default encryption aes-256 group 2 hash sha
 crypto ikev2 policy ikev2-default
  isakmp-proposal default encryption aes-256 group 2 hash sha
.....................................................................
  qos trust 802.1p
  interface pppoe1
 use firewall-policy default
 http-analyze update-interval 200
 http-analyze compress
 service pm sys-restart
 router ospf
rfs7000-37FABE(config-profile-default-rfs7000)#
```
**[no](#page-790-0)** Disables HTTP analyze settings

# <span id="page-665-1"></span>interface

# *[Profile Config Commands](#page-554-0)*

The following table summarizes interface configuration commands.

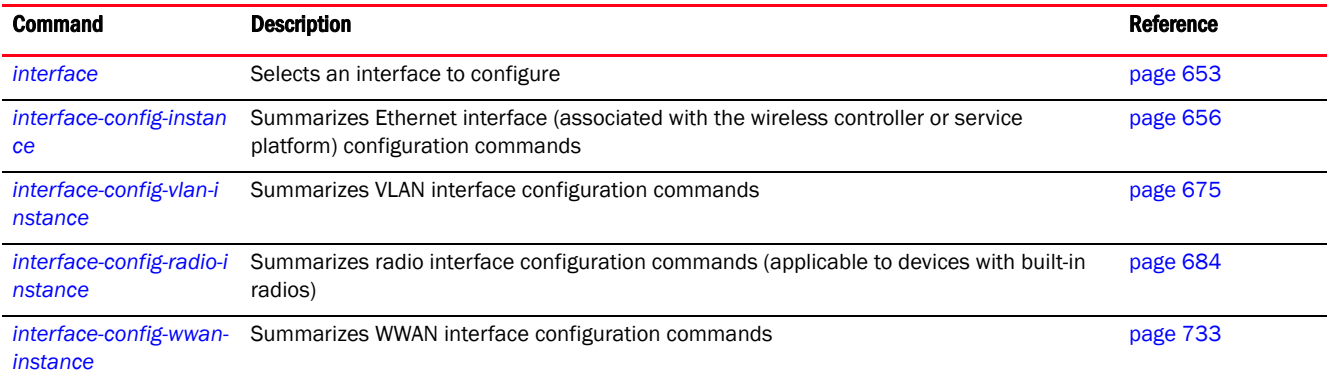

# <span id="page-665-0"></span>interface

# *[interface](#page-665-1)*

Selects an interface to configure

This command is used to enter the interface configuration mode for the specified physical SVI interface. If the VLAN (SVI) interface does not exist, it is automatically created.

Supported in the following platforms:

• Access Points - Brocade Mobility 650 Access Point, Brocade Mobility 6511 Access Point, Brocade Mobility 1220 Access Point, Brocade Mobility 71XX Access Point, Brocade Mobility 1240 Access Point

- Wireless Controllers Brocade Mobility RFS4000, Brocade Mobility RFS6000, Brocade Mobility RFS7000
- Service Platforms Brocade Mobility RFS9510

#### Syntax: Service Platforms

```
interface [<INTERFACE-NAME>|fe <1-4>|ge <1-24>|me1|port-channel <1-4>|pppoe1|
          radio [1|2|3]|serial <1-4>|t1e1 <1-4>|up <1-2>|vlan <1-4094>|vmif 
1-8 | wwan1|
          xge <1-4>]
```
# Syntax: Access Points and Wireless Controllers

```
interface [<INTERFACE-NAME>|fe <1-4>|ge <1-8>|me1|port-channel <1-4>|pppoe1|
          radio [1|2|3]|up1|vlan <1-4094>|wwan1|xge <1-4>]
```
#### **Parameters**

7

interface [<INTERFACE-NAME>|fe <1-4>|fr <1-4>|ge <1-8>|me1|port-channel <1-4>| radio [1|2|3]|serial <1-4>|t1e1 <1-4>|up1|vlan <1-4094>|vmif <1-8>|wwan1|xge  $<1-4>$ ]

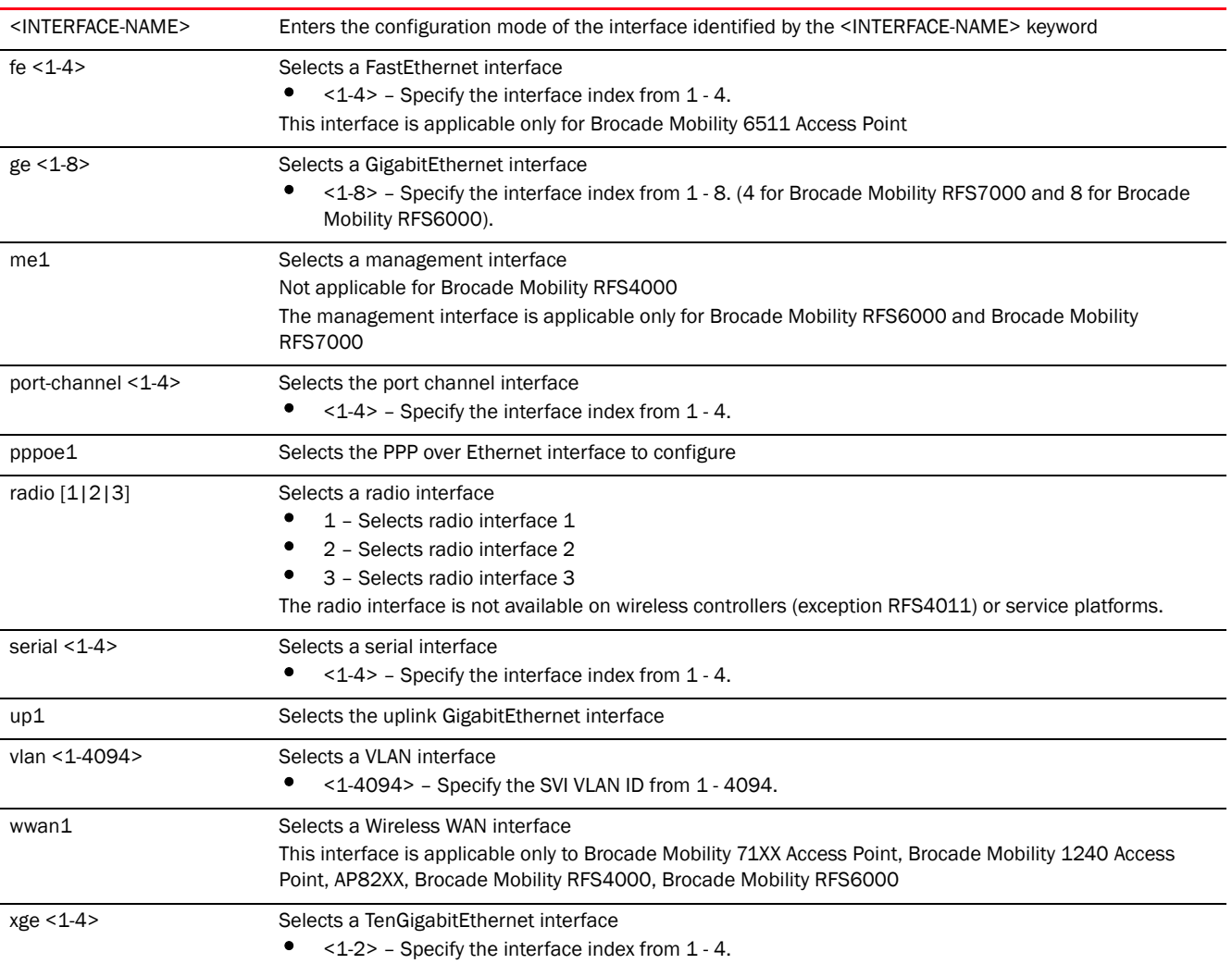

# Usage Guidelines:

The ports available on a device vary depending on the model. The following ports are available on Brocade Mobility RFS4000, Brocade Mobility RFS6000 and Brocade Mobility RFS7000 model wireless controllers:

Brocade Mobility RFS4000 - ge1, ge2, ge3, ge4, ge5, up1

Brocade Mobility RFS6000 - ge1, ge2, ge3, ge4, ge5, ge6, ge7, ge8, me1, up1

Brocade Mobility RFS7000 - ge1, ge2, ge3, ge4, me1

The ports available on service platforms also vary depending on the model.

GE ports are available on Brocade Mobility RFS4000, Brocade Mobility RFS6000 and Brocade Mobility RFS7000 controllers. GE ports are RJ-45 supporting 10/100/1000Mbps. GE ports on the Brocade Mobility RFS7000 can be RJ-45 or fiber ports supporting 10/100/1000Mbps.

ME ports are available on Brocade Mobility RFS6000 and Brocade Mobility RFS7000 platforms. ME ports are out-of-band management ports used to manage the controller via CLI or Web UI, even when the other ports on the controller are unreachable.

UP ports are available on Brocade Mobility RFS4000 and Brocade Mobility RFS6000 platforms. A UP port is used to connect to the backbone network. UP ports are available on Brocade Mobility RFS4000 and Brocade Mobility RFS6000 controllers. A UP port supports either RJ-45 or fiber. The UP port is the preferred means to connect to the backbone as it has a non-blocking 1gbps connection unlike the GE ports.

#### Example

```
rfs7000-37FABE(config-profile-default-rfs7000-if-vlan44)#
rfs7000-37FABE(config-profile-default-rfs7000-if-vlan44)#?
SVI configuration commands:
  crypto Encryption module
  description Vlan description
  dhcp-relay-incoming Allow on-board DHCP server to respond to relayed DHCP
                    packets on this interface
  ip Interface Internet Protocol config commands
  no Negate a command or set its defaults
  shutdown Shutdown the selected interface
 use Set setting to use
  clrscr Clears the display screen
  commit Commit all changes made in this session
  do Run commands from Exec mode
  end End current mode and change to EXEC mode
 exit End current mode and down to previous mode
 help Description of the interactive help system
  revert Revert changes
 service Service Commands
 show Show running system information
 write Write Write running configuration to memory or terminal
rfs7000-37FABE(config-profile-default-rfs7000-if-vlan44)#
nx4500-5CFA2B(config-profile-testNX45XX)#interface vmif 2
nx4500-5CFA2B(config-profile-testNX45XX-if-vmif12)#
nx4500-5CFA2B(config-profile-testNX45XX-if-vmif2)#?
```

```
VM Interface Mode commands:
```

```
 description Port description
```
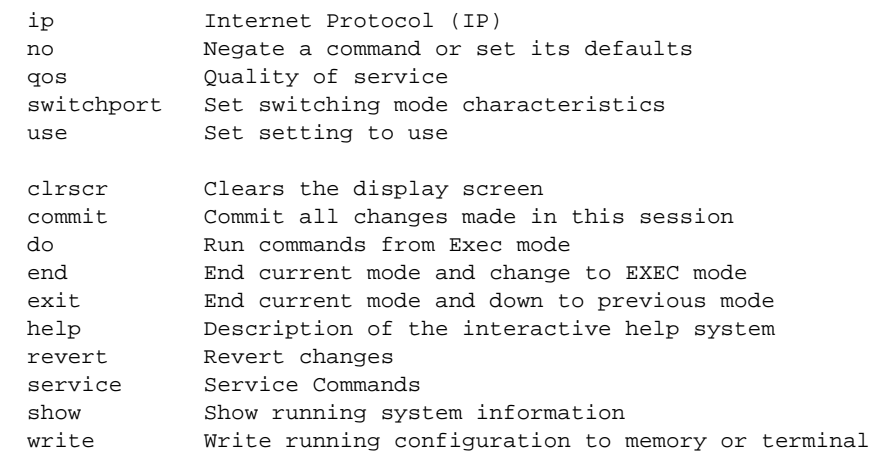

nx4500-5CFA2B(config-profile-testNX45XX-if-vmif2)#

#### Related Commands:

7

*[no](#page-790-0)* Removes the selected interface

# <span id="page-668-0"></span>interface-config-instance

# *[interface](#page-665-1)*

Use the config-profile-<PROFILE-NAME> instance to configure the Ethernet, VLAN and tunnel associated with the

access point, wireless controller, or service platform.

To switch to this mode, use the following command:

```
<DEVICE>(config-profile-<DEVICE-PROFILE-NAME>)#interface [<INTERFACE-NAME>|fe 
1 - 4 > |ge <1-8>|me1|port-channel <1-4>|pppoe1|radio [1|2|3]|up1|vlan 
\langle 1-4094 \rangle|wwan1|xqe \langle 1-4 \rangle]
<DEVICE>(config-profile-default-rfs7000)# ge 1
```
The following example uses the config-profile-default-rfs7000 instance to configure a GigabitEthernet interface:

```
rfs7000-37FABE(config-profile-default-rfs7000-if-ge1)#?
Interface configuration commands:
  cdp Cisco Discovery Protocol
  channel-group Channel group commands
  description Interface specific description
  dot1x 802.1X
 duplex Set duplex to interface
  ip Internet Protocol (IP)
  lldp Link Local Discovery Protocol
  mac-auth Enable mac-auth for this port
  no Negate a command or set its defaults
  power PoE Command
  qos Quality of service
  shutdown Shutdown the selected interface
  spanning-tree Spanning tree commands
  speed Configure speed
 switchport Set switching mode characteristics
```
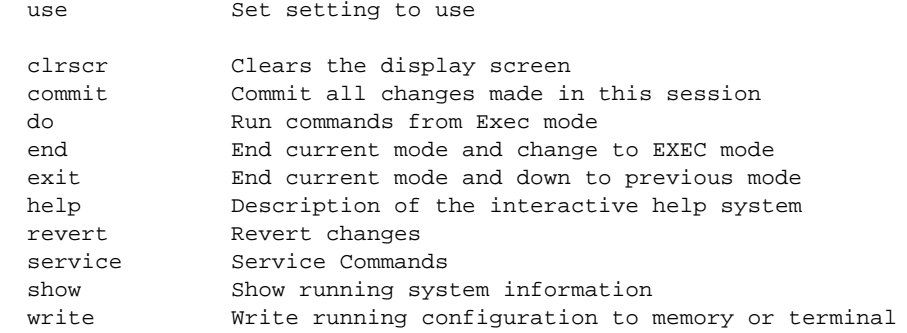

rfs7000-37FABE(config-profile-default-rfs7000-if-ge1)#

The following table summarizes the interface configuration commands.

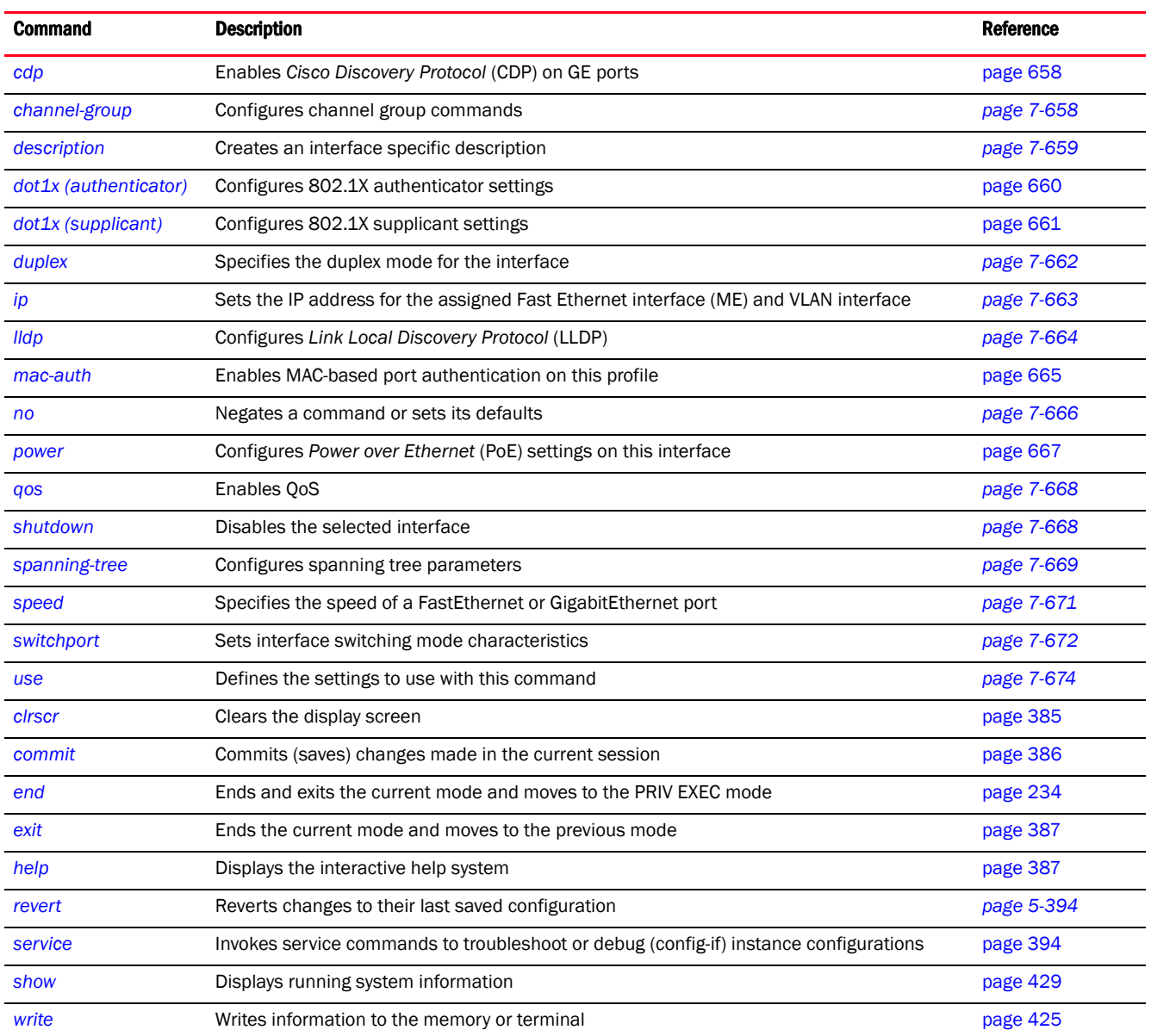

# <span id="page-670-0"></span>cdp

# *[interface-config-instance](#page-668-0)*

Enables CDP on the selected GE port

Supported in the following platforms:

- Access Points Brocade Mobility 650 Access Point, Brocade Mobility 6511 Access Point, Brocade Mobility 1220 Access Point, Brocade Mobility 71XX Access Point, Brocade Mobility 1240 Access Point
- Wireless Controllers Brocade Mobility RFS4000, Brocade Mobility RFS6000, Brocade Mobility RFS7000
- Service Platforms Brocade Mobility RFS9510

#### Syntax:

cdp [receive|transmit]

# **Parameters**

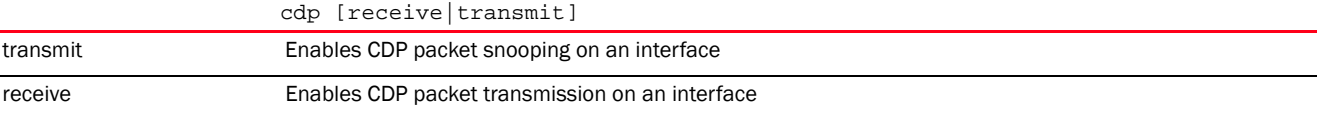

# Example

rfs7000-37FABE(config-profile-default-rfs7000-if-ge1)#cdp transmit

#### Related Commands:

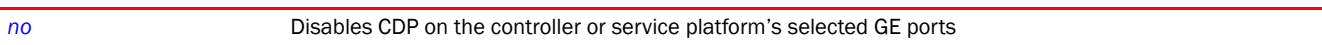

# <span id="page-670-1"></span>channel-group

#### *[interface-config-instance](#page-668-0)*

Configures a channel group

Supported in the following platforms:

- Access Points Brocade Mobility 650 Access Point, Brocade Mobility 6511 Access Point, Brocade Mobility 1220 Access Point, Brocade Mobility 71XX Access Point, Brocade Mobility 1240 Access Point
- Wireless Controllers Brocade Mobility RFS4000, Brocade Mobility RFS6000, Brocade Mobility RFS7000
- Service Platforms Brocade Mobility RFS9510

#### Syntax:

channel-group <1-4>

# **Parameters**

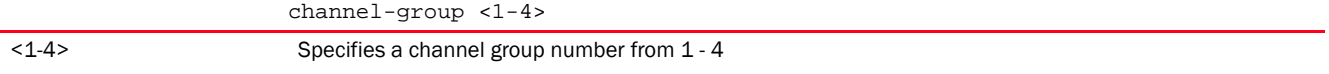

# Example

```
rfs7000-37FABE(config-profile-default-rfs7000-if-ge1)#channel-group 1
rfs7000-37FABE(config-profile-default-rfs7000-if-ge1)#show context
  interface ge1
  ip dhcp trust
```

```
 qos trust 802.1p
 channel-group 1
```
rfs7000-37FABE(config-profile-default-rfs7000-if-ge1)#

# Related Commands:

*[no](#page-678-0)* Removes a channel group

qos trust dscp

# <span id="page-671-0"></span>description

*[interface-config-instance](#page-668-0)*

Configures a description for a defined interface

Supported in the following platforms:

- Access Points Brocade Mobility 650 Access Point, Brocade Mobility 6511 Access Point, Brocade Mobility 1220 Access Point, Brocade Mobility 71XX Access Point, Brocade Mobility 1240 Access Point
- Wireless Controllers Brocade Mobility RFS4000, Brocade Mobility RFS6000, Brocade Mobility RFS7000
- Service Platforms Brocade Mobility RFS9510

## Syntax:

description [<LINE>|<WORD>]

# **Parameters**

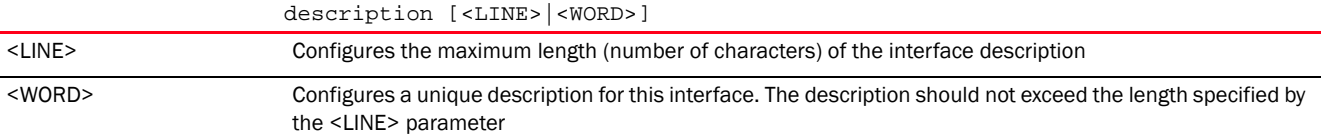

#### Example

```
rfs7000-37FABE(config-profile-default-rfs7000-if-ge1)#description "This is 
GigabitEthernet interface for Royal King"
```

```
rfs7000-37FABE(config-profile-default-rfs7000-if-ge1)#show context
  interface ge1
  description This\ is\ GigabitEthernet\ interface\ for\ Royal\ King
  ip dhcp trust
  qos trust dscp
  qos trust 802.1p
  channel-group 1
rfs7000-37FABE(config-profile-default-rfs7000-if-ge1)#
```
*[no](#page-678-0)* Removes the interface description

### <span id="page-672-0"></span>dot1x (authenticator)

# *[interface-config-instance](#page-668-0)*

Configures 802.1X authenticator settings

Dot1x (or 802.1x) is an IEEE standard for network authentication. It enables media-level (layer 2) access control, providing the capability to permit or deny connectivity based on user or device identity. Dot1x allows port-based access using authentication. An dot1x enabled port can be dynamically enabled or disabled depending on user identity or device connection.

Devices supporting dot1x allow the automatic provision and connection to the wireless network without launching a Web browser at login. When within range of a dot1x network, a device automatically connects and authenticates without needing to manually login.

Before authentication, the endpoint is unknown, and traffic is blocked. Upon authentication, the endpoint is known and traffic is allowed. The controller or service platform uses source MAC filtering to ensure only the authenticated endpoint is allowed to send traffic.

Supported in the following platforms:

- Access Points Brocade Mobility 650 Access Point, Brocade Mobility 6511 Access Point, Brocade Mobility 1220 Access Point, Brocade Mobility 71XX Access Point, Brocade Mobility 1240 Access Point
- Wireless Controllers Brocade Mobility RFS4000, Brocade Mobility RFS6000, Brocade Mobility RFS7000

# Syntax:

```
dot1x authenticator 
[guest-vlan|host-mode|max-reauth-req|port-control|reauthenticate|
          timeout]
dot1x authenticator [guest-vlan <1-4094>|host-mode [multi-host|single-host]|
          max-reauth-req <1-10>|port-control 
[auto|force-authorized|force-unauthorized]|
          reauthenticate|timeout [quiet-period|reauth-period] <1-65535>]
```
#### NOTE

The dot1x (802.1x) supplicant settings are documented in the next section.

#### **Parameters**

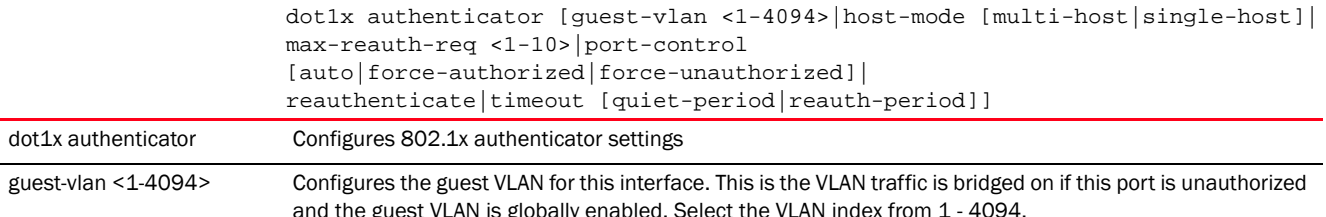

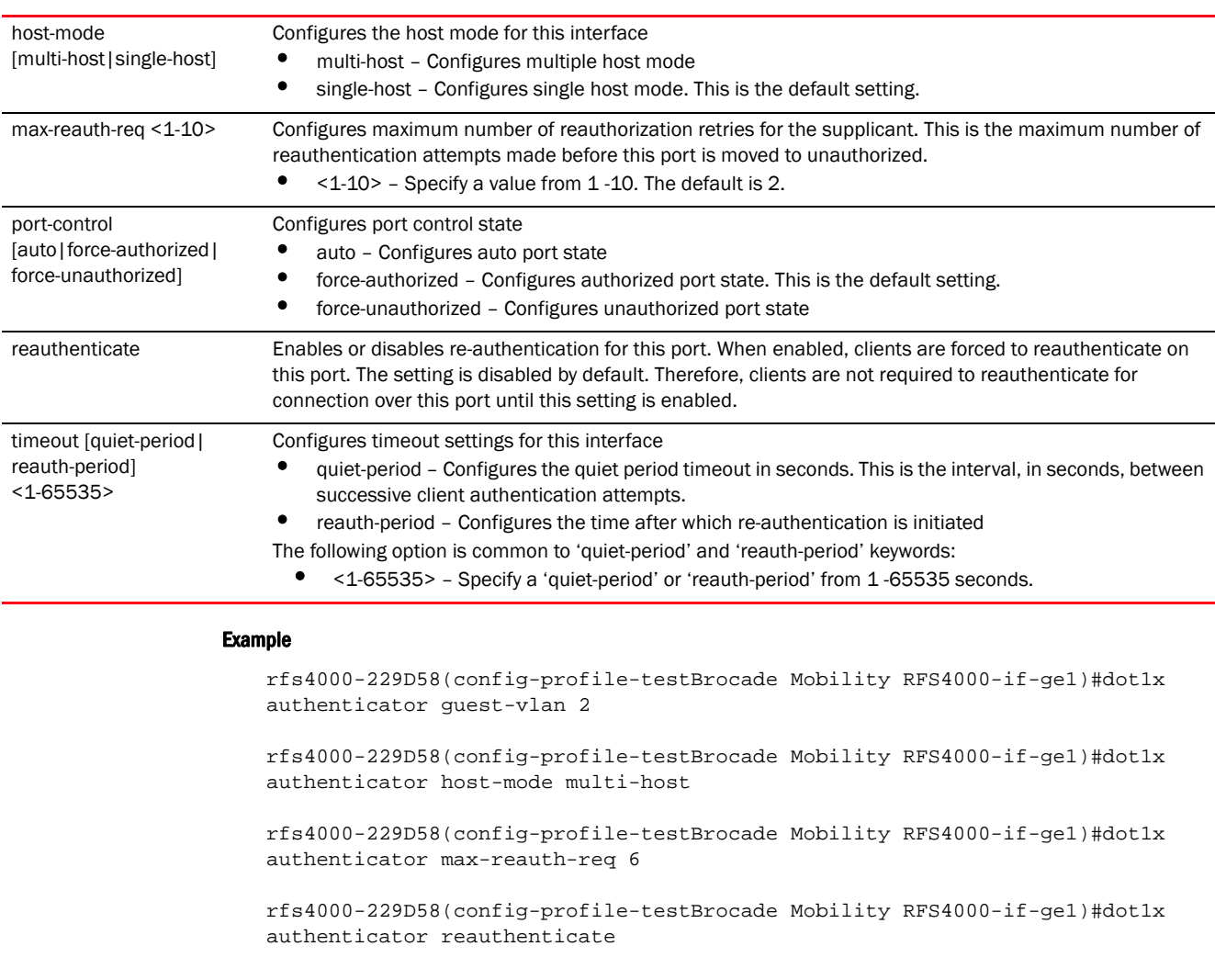

```
rfs4000-229D58(config-profile-testBrocade Mobility RFS4000-if-ge1)#show 
context
  interface ge1
  dot1x authenticator host-mode multi-host
  dot1x authenticator guest-vlan 2
  dot1x authenticator reauthenticate
  dot1x authenticator max-reauth-count 6
```

```
 qos trust dscp
   qos trust 802.1p
rfs4000-229D58(config-profile-testBrocade Mobility RFS4000-if-ge1)#
```
ip dhcp trust

*[no](#page-678-0)* Disables or reverts interface settings to their default

# <span id="page-673-0"></span>dot1x (supplicant)

*[interface-config-instance](#page-668-0)*

Configures 802.1X supplicant (client) settings

Supported in the following platforms:

- Access Points Brocade Mobility 650 Access Point, Brocade Mobility 6511 Access Point, Brocade Mobility 1220 Access Point, Brocade Mobility 71XX Access Point, Brocade Mobility 1240 Access Point
- Wireless Controllers Brocade Mobility RFS4000, Brocade Mobility RFS6000, Brocade Mobility RFS7000

# Syntax:

dot1x supplicant username <USERNAME> password [0 <WORD>|2 <WORD>|<WORD>]

#### **Parameters**

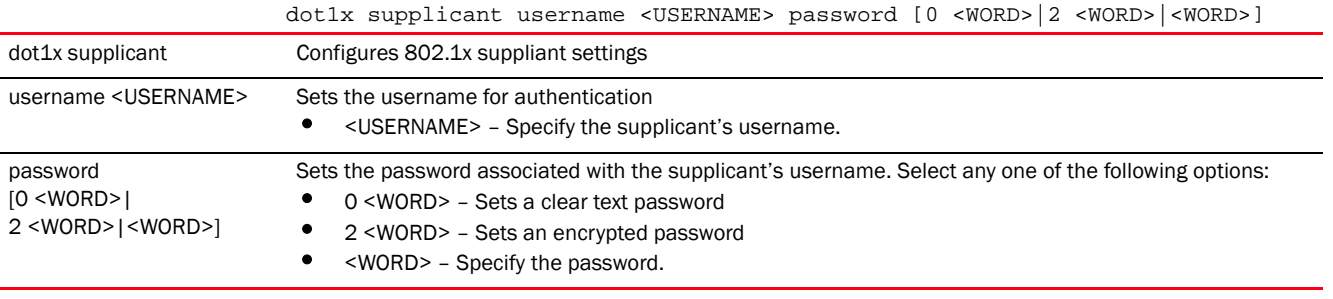

#### Example

```
rfs4000-229D58(config-profile-testBrocade Mobility RFS4000-if-ge1)#dot1x 
supplicant username bob
password 0 motorolasolutions@123
```
rfs4000-229D58(config-profile-testBrocade Mobility RFS4000-if-ge1)#show context interface ge1 **dot1x supplicant username bob password 0 motorolasolutions@123** dot1x authenticator host-mode multi-host dot1x authenticator guest-vlan 2 dot1x authenticator reauthenticate dot1x authenticator max-reauth-count 6 ip dhcp trust qos trust dscp qos trust 802.1p

# rfs4000-229D58(config-profile-testBrocade Mobility RFS4000-if-ge1)#

#### Related Commands:

7

*[no](#page-678-0)* Removes 802.1X supplicant (client) settings

# <span id="page-674-0"></span>duplex

# *[interface-config-instance](#page-668-0)*

Configures duplex mode (for the flow of packets) for an interface

Supported in the following platforms:

• Access Points — Brocade Mobility 650 Access Point, Brocade Mobility 6511 Access Point, Brocade Mobility 1220 Access Point, Brocade Mobility 71XX Access Point, Brocade Mobility 1240 Access Point

- Wireless Controllers Brocade Mobility RFS4000, Brocade Mobility RFS6000, Brocade Mobility RFS7000
- Service Platforms Brocade Mobility RFS9510

#### Syntax:

duplex [auto|half|full]

### **Parameters**

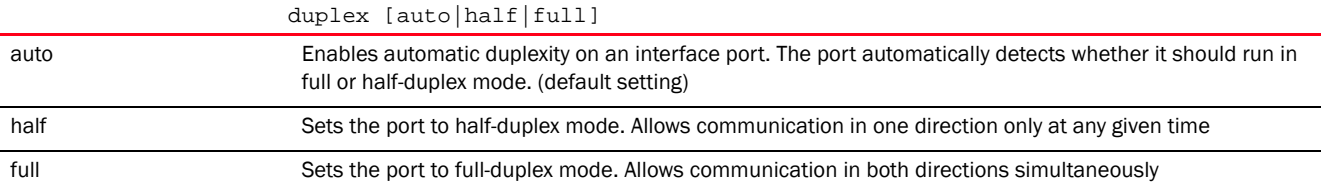

#### Example

```
rfs7000-37FABE(config-profile-default-rfs7000-if-ge1)#duplex full
```

```
rfs7000-37FABE(config-profile-default-rfs7000-if-ge1)#show context
  interface ge1
  description This\ is\ GigabitEthernet\ interface\ for\ Royal\ King
  duplex full
  dot1x supplicant username Bob password 0 motorolasolutions@123
  ip dhcp trust
  qos trust dscp
  qos trust 802.1p
  channel-group 1
rfs7000-37FABE(config-profile-default-rfs7000-if-ge1)#
```
## Related Commands:

**[no](#page-678-0)** Reverts to default (auto)

# <span id="page-675-0"></span>ip

# *[interface-config-instance](#page-668-0)*

Sets the ARP and DHCP components for this interface

Supported in the following platforms:

- Access Points Brocade Mobility 650 Access Point, Brocade Mobility 6511 Access Point, Brocade Mobility 1220 Access Point, Brocade Mobility 71XX Access Point, Brocade Mobility 1240 Access Point
- Wireless Controllers Brocade Mobility RFS4000, Brocade Mobility RFS6000, Brocade Mobility RFS7000
- Service Platforms Brocade Mobility RFS9510

#### Syntax:

- ip [arp|dhcp]
- ip [arp [header-mismatch-validation|trust]|dhcp trust]

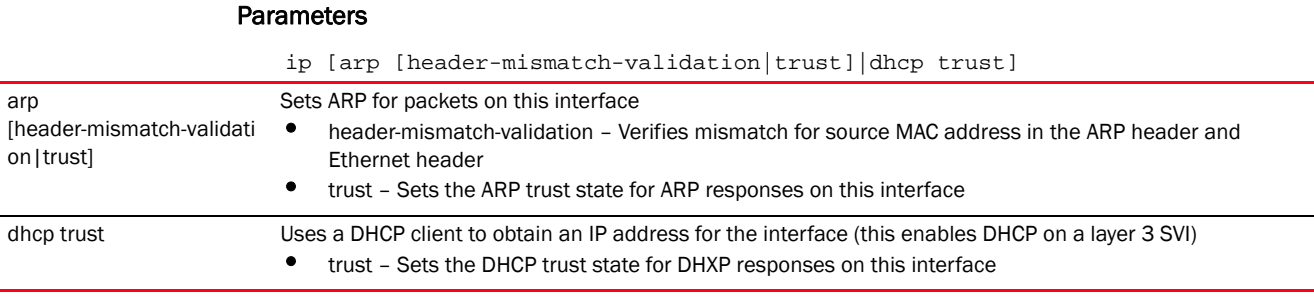

#### Example

```
rfs7000-37FABE(config-profile-default-rfs7000-if-ge1)#ip dhcp trust
rfs7000-37FABE(config-profile-default-rfs7000-if-ge1)#ip arp 
header-mismatch-validation
rfs7000-37FABE(config-profile-default-rfs7000-if-ge1)#show context
  interface ge1
   description This\ is\ GigabitEthernet\ interface\ for\ Royal\ King
   duplex full
   dot1x supplicant username Bob password 0 motorolasolutions@123
   ip dhcp trust
   ip arp header-mismatch-validation
   qos trust dscp
   qos trust 802.1p
   channel-group 1
rfs7000-37FABE(config-profile-default-rfs7000-if-ge1)#
```
# Related Commands:

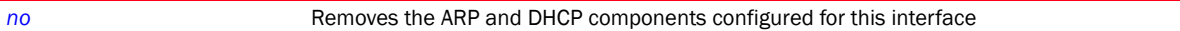

# <span id="page-676-0"></span>lldp

# *[interface-config-instance](#page-668-0)*

Configures *Link Local Discovery Protocol* (LLDP) parameters on the selected interface

Supported in the following platforms:

- Access Points Brocade Mobility 650 Access Point, Brocade Mobility 6511 Access Point, Brocade Mobility 1220 Access Point, Brocade Mobility 71XX Access Point, Brocade Mobility 1240 Access Point
- Wireless Controllers Brocade Mobility RFS4000, Brocade Mobility RFS6000, Brocade Mobility RFS7000
- Service Platforms Brocade Mobility RFS9510

#### Syntax:

lldp [receive|transmit]

# **Parameters**

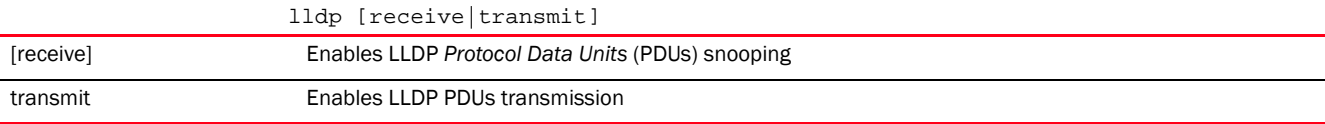

# Example

rfs7000-37FABE(config-profile-default-rfs7000-if-ge1)#lldp transmit

# Related Commands:

*[no](#page-678-0)* Disables or reverts interface settings to their default

#### <span id="page-677-0"></span>mac-auth

#### *[interface-config-instance](#page-668-0)*

Enables authentication of MAC addresses on the selected wired port. Devices using this profile will be able be to authenticate the MAC addresses of devices connecting to this GE interface

When enabled, this feature authenticates the source MAC address of a device, connecting to this interface, with a RADIUS server. For more information on enabling this feature see, *[mac-auth](#page-778-0)*.

To enable MAC address authentication on a device, execute the *mac-auth* command on the device configuration mode.

Supported in the following platforms:

• Wireless Controllers — Brocade Mobility RFS4000, Brocade Mobility RFS6000, Brocade Mobility RFS7000

#### Syntax:

mac-auth

#### Parameters

None

#### Example

```
rfs4000-229D58(config-profile-testBrocade Mobility RFS4000-if-ge1)#mac-auth
rfs4000-229D58(config-profile-testBrocade Mobility RFS4000-if-ge1)#
rfs4000-229D58(config-profile-testBrocade Mobility RFS4000-if-ge1)#show 
context
 interface ge1
  mac-auth
  ip dhcp trust
  qos trust dscp
  qos trust 802.1p
  channel-group 1
rfs4000-229D58(config-profile-testBrocade Mobility RFS4000-if-ge1)#
rfs4000-229D58(config-profile-testBrocade Mobility RFS4000-if-ge5)#mac-auth
rfs4000-229D58(config-profile-testBrocade Mobility RFS4000-if-ge5)#
rfs4000-229D58(config-device-00-23-68-22-9D-58-if-ge5)#show context
 interface ge5
  switchport mode access
  switchport access vlan 1
  dot1x authenticator host-mode single-host
 dot1x authenticator guest-vlan 5
  dot1x authenticator port-control auto
  mac-auth
rfs4000-229D58(config-device-00-23-68-22-9D-58-if-ge5)#
```
*[no](#page-678-0)* Disables authentication of MAC addresses on the selected wired port

# <span id="page-678-0"></span>no

# *[interface-config-instance](#page-668-0)*

Negates a command or sets its defaults

Supported in the following platforms:

- Access Points Brocade Mobility 650 Access Point, Brocade Mobility 6511 Access Point, Brocade Mobility 1220 Access Point, Brocade Mobility 71XX Access Point, Brocade Mobility 1240 Access Point
- Wireless Controllers Brocade Mobility RFS4000, Brocade Mobility RFS6000, Brocade Mobility RFS7000
- Service Platforms Brocade Mobility RFS9510

# Syntax:

```
no 
[cdp|channel-group|description|dot1x|duplex|ip|lldp|mac-auth|power|qos|shutdo
wn|
```
spanning-tree|speed|switchport|use]

### **Parameters**

None

#### Usage Guidelines:

The no command negates any command associated with it. Wherever required, use the same parameters associated with the command getting negated.

#### Example

rfs7000-37FABE(config-profile-default-rfs7000-if-ge1)#no cdp

rfs7000-37FABE(config-profile-default-rfs7000-if-ge1)#no duplex

#### Related Commands:

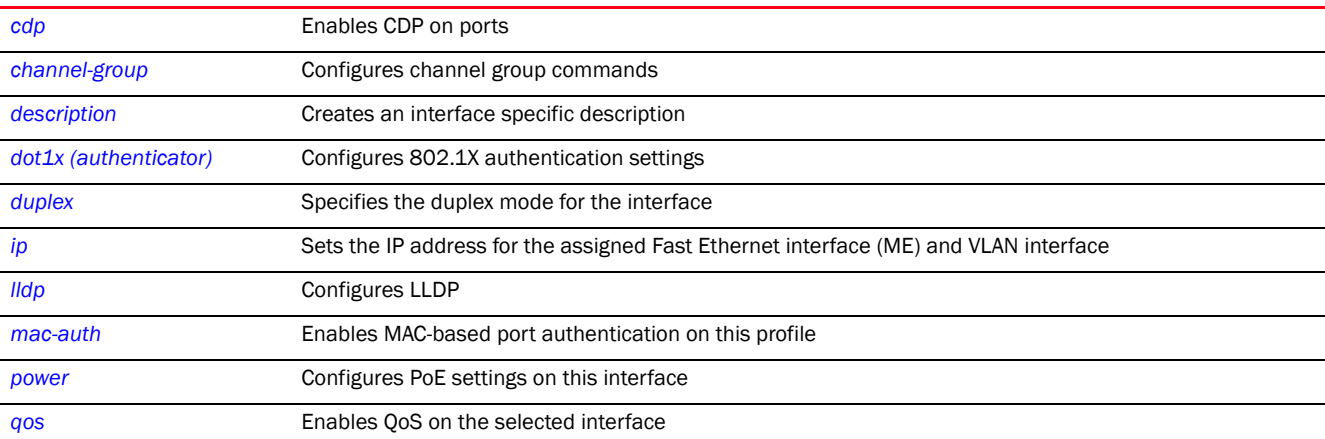

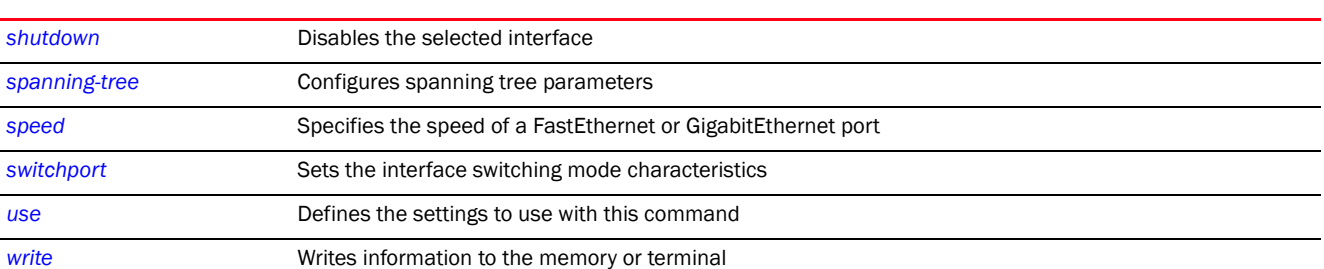

#### <span id="page-679-0"></span>power

#### *[interface-config-instance](#page-668-0)*

Configures PoE settings on this interface

Supported in the following platforms:

- Access Points Brocade Mobility 650 Access Point, Brocade Mobility 6511 Access Point, Brocade Mobility 1220 Access Point, Brocade Mobility 71XX Access Point, Brocade Mobility 1240 Access Point
- Wireless Controllers Brocade Mobility RFS4000, Brocade Mobility RFS6000, Brocade Mobility RFS7000
- Service Platforms Brocade Mobility RFS9510

#### Syntax:

```
power {limit <0-40>|priority [critical|high|low]}
```
# **Parameters**

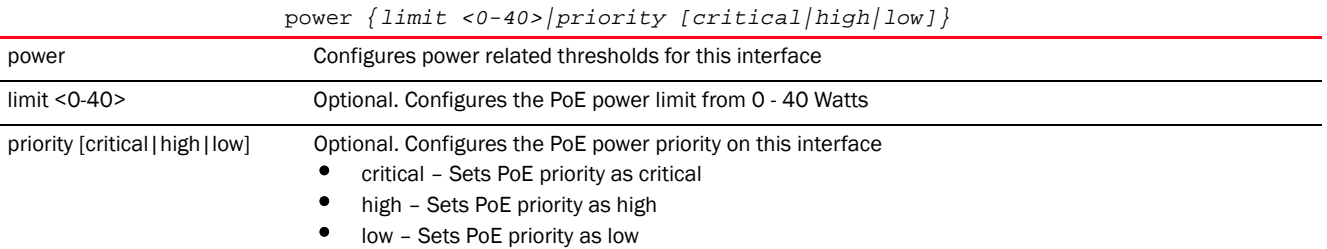

#### Example

```
rfs4000-229D58(config-profile-testBrocade Mobility RFS4000-if-ge1)#power 
limit 30
```

```
rfs4000-229D58(config-profile-testBrocade Mobility RFS4000-if-ge1)#power 
priority critical
```

```
rfs4000-229D58(config-profile-testBrocade Mobility RFS4000-if-ge1)#show 
context
 interface ge1
  ip dhcp trust
   qos trust dscp
  qos trust 802.1p
  power limit 30
  power priority critical
rfs4000-229D58(config-profile-testBrocade Mobility RFS4000-if-ge1)#
```
7

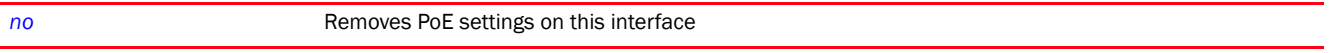

# <span id="page-680-0"></span>qos

#### *[interface-config-instance](#page-668-0)*

Defines *Quality of Service* (QoS) settings on this interface

Supported in the following platforms:

- Access Points Brocade Mobility 650 Access Point, Brocade Mobility 6511 Access Point, Brocade Mobility 1220 Access Point, Brocade Mobility 71XX Access Point, Brocade Mobility 1240 Access Point
- Wireless Controllers Brocade Mobility RFS4000, Brocade Mobility RFS6000, Brocade Mobility RFS7000
- Service Platforms Brocade Mobility RFS9510

#### Syntax:

qos trust [802.1p|cos|dscp]

# **Parameters**

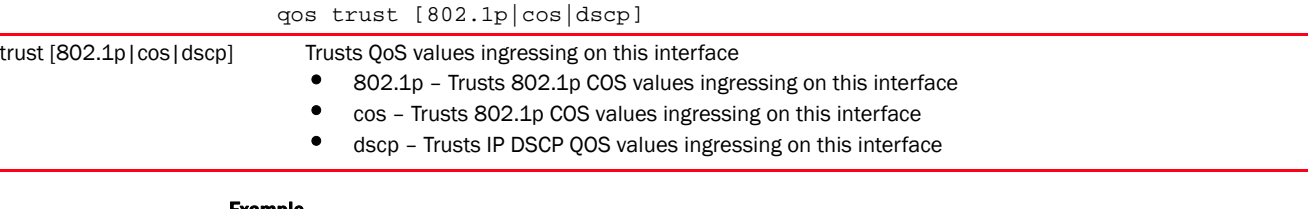

#### Example

```
rfs7000-37FABE(config-profile-default-rfs7000-if-ge1)#qos trust dscp
rfs7000-37FABE(config-profile-default-rfs7000-if-ge1)#qos trust 802.1p
rfs7000-37FABE(config-profile-default-rfs7000-if-ge1)#show context
  interface ge1
  description This\ is\ GigabitEthernet\ interface\ for\ Royal\ King
  duplex full
  dot1x supplicant username Bob password 0 motorolasolutions@123
  ip dhcp trust
  ip arp header-mismatch-validation
  qos trust dscp
   qos trust 802.1p
   channel-group 1
rfs7000-37FABE(config-profile-default-rfs7000-if-ge1)#
```
#### Related Commands:

[no](#page-678-0) **Removes QoS** settings on the selected interface

#### <span id="page-680-1"></span>shutdown

*[interface-config-instance](#page-668-0)*

Shuts down (disables) an interface. The interface is administratively enabled unless explicitly disabled using this command.

Supported in the following platforms:

- Access Points Brocade Mobility 650 Access Point, Brocade Mobility 6511 Access Point, Brocade Mobility 1220 Access Point, Brocade Mobility 71XX Access Point, Brocade Mobility 1240 Access Point
- Wireless Controllers Brocade Mobility RFS4000, Brocade Mobility RFS6000, Brocade Mobility RFS7000
- Service Platforms Brocade Mobility RFS9510

# Syntax:

shutdown

# **Parameters**

None

#### Example

rfs7000-37FABE(config-profile-default-rfs7000-if-ge1)#shutdown

# Related Commands:

*[no](#page-678-0)* Disables or reverts interface settings to their default

# <span id="page-681-0"></span>spanning-tree

*[interface-config-instance](#page-668-0)*

Configures spanning tree parameters

Supported in the following platforms:

- Access Points Brocade Mobility 650 Access Point, Brocade Mobility 6511 Access Point, Brocade Mobility 1220 Access Point, Brocade Mobility 71XX Access Point, Brocade Mobility 1240 Access Point
- Wireless Controllers Brocade Mobility RFS4000, Brocade Mobility RFS6000, Brocade Mobility RFS7000
- Service Platforms Brocade Mobility RFS9510

# Syntax:

```
spanning-tree 
[bpdufilter|bpduguard|edgeport|force-version|guard|link-type|mst|
          port-cisco-interoperability|portfast]
spanning-tree [edgeport|force-version <0-3>|guard root|portfast]
spanning-tree [bpdufilter|bpduguard] [default|disable|enable]
spanning-tree link-type [point-to-point|shared]
spanning-tree mst <0-15> [cost <1-200000000>|port-priority <0-240>]
spanning-tree port-cisco-interoperability [disable|enable]
```
# **Parameters**

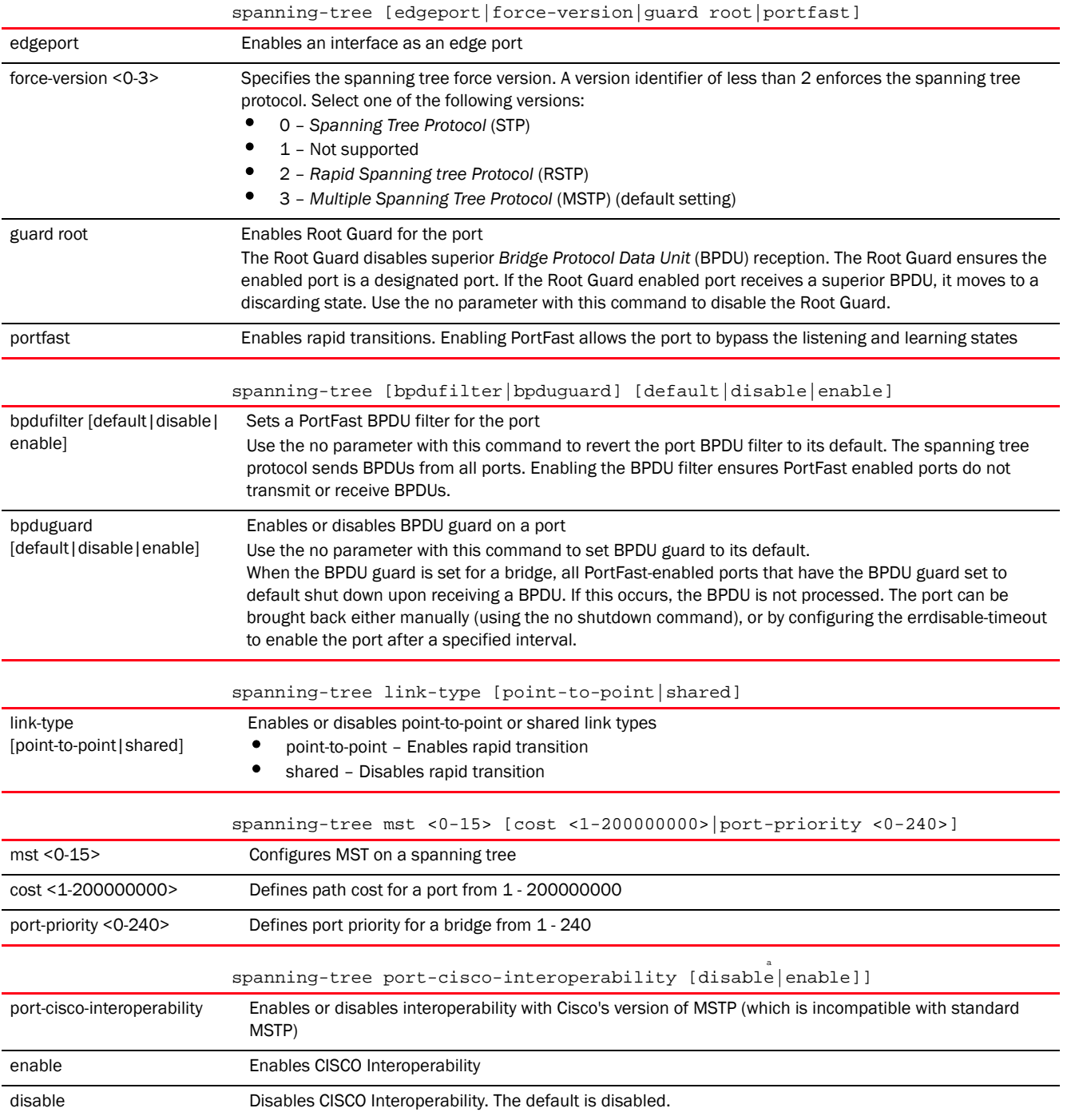

# Example

rfs7000-37FABE(config-profile-default-rfs7000-if-ge1)#spanning-tree bpdufilter disable

rfs7000-37FABE(config-profile-default-rfs7000-if-ge1)#spanning-tree bpduguard enable

```
rfs7000-37FABE(config-profile-default-rfs7000-if-ge1)#spanning-tree 
force-version 1
rfs7000-37FABE(config-profile-default-rfs7000-if-ge1)#spanning-tree guard 
root
rfs7000-37FABE(config-profile-default-rfs7000-if-ge1)#spanning-tree mst 2 
port-priority 10
rfs7000-37FABE(config-profile-default-rfs7000-if-ge1)#show context
 interface ge1
  description This\ is\ GigabitEthernet\ interface\ for\ Royal\ King
  duplex full
  spanning-tree bpduguard enable
  spanning-tree bpdufilter disable
  spanning-tree force-version 1
  spanning-tree guard root
  spanning-tree mst 2 port-priority 10
  --More--
rfs7000-37FABE(config-profile-default-rfs7000-if-ge1)#
```
*[no](#page-678-0)* Removes spanning tree settings configured on this interface

# <span id="page-683-0"></span>speed

# *[interface-config-instance](#page-668-0)*

Specifies the speed of a FastEthernet (10/100) or GigabitEthernet (10/100/1000) port

Supported in the following platforms:

- Access Points Brocade Mobility 650 Access Point, Brocade Mobility 6511 Access Point, Brocade Mobility 1220 Access Point, Brocade Mobility 71XX Access Point, Brocade Mobility 1240 Access Point
- Wireless Controllers Brocade Mobility RFS4000, Brocade Mobility RFS6000, Brocade Mobility RFS7000
- Service Platforms Brocade Mobility RFS9510

#### Syntax:

speed [10|100|1000|auto]

#### **Parameters**

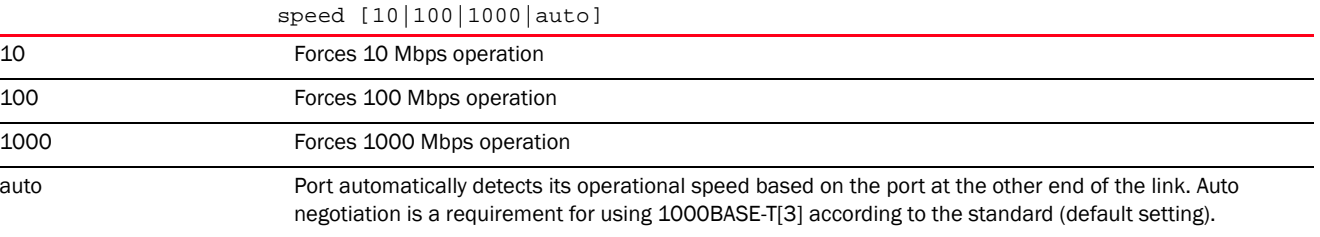

# Usage Guidelines:

7
Set the interface speed to auto detect and use the fastest speed available. Speed detection is based on connected network hardware.

### Example

```
rfs7000-37FABE(config-profile-default-rfs7000-if-ge1)#speed 10
rfs7000-37FABE(config-profile-default-rfs7000-if-ge1)#show context
  interface ge1
  description This\ is\ GigabitEthernet\ interface\ for\ Royal\ King
  speed 10
  duplex full
  spanning-tree bpduguard enable
  spanning-tree bpdufilter disable
  spanning-tree force-version 1
  spanning-tree guard root
  spanning-tree mst 2 port-priority 10
  dot1x supplicant username Bob password 0 motorolasolutions@123
  ip dhcp trust
  ip arp header-mismatch-validation
  qos trust dscp
  qos trust 802.1p
  channel-group 1
rfs7000-37FABE(config-profile-default-rfs7000-if-ge1)#
```
#### Related Commands:

7

*[no](#page-678-0)* Resets speed to default (auto)

#### switchport

*[interface-config-instance](#page-668-0)*

Sets switching mode characteristics for the selected interface

Supported in the following platforms:

- Access Points Brocade Mobility 650 Access Point, Brocade Mobility 6511 Access Point, Brocade Mobility 1220 Access Point, Brocade Mobility 71XX Access Point, Brocade Mobility 1240 Access Point
- Wireless Controllers Brocade Mobility RFS4000, Brocade Mobility RFS6000, Brocade Mobility RFS7000
- Service Platforms Brocade Mobility RFS9510

#### Syntax:

```
switchport [access|mode|trunk]
```

```
switchport access vlan <1-4094>
switchport mode [access|trunk]
switchport trunk [allowed|native]
switchport trunk allowed vlan [<VLAN-ID>|add <VLAN-ID>|none|remove <VLAN-ID>]
switchport trunk native [tagged|vlan <1-4094>]
```
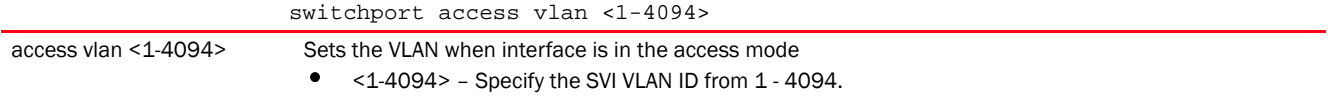

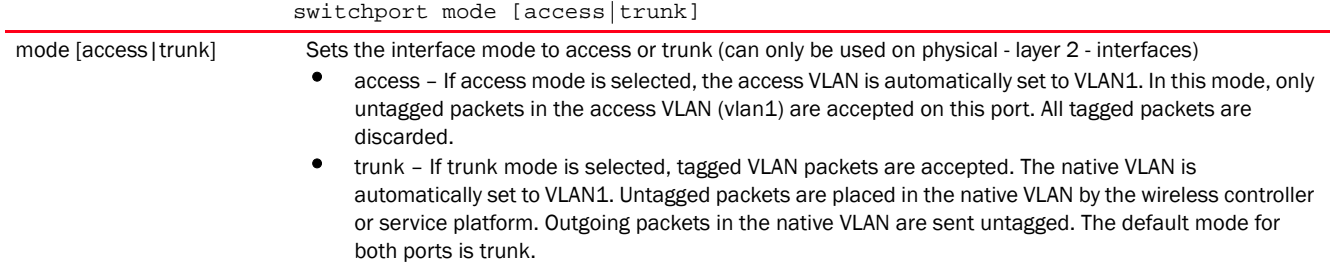

switchport trunk allowed vlan [<VLAN-ID>|add <VLAN-ID>|none|remove <VLAN-ID>]

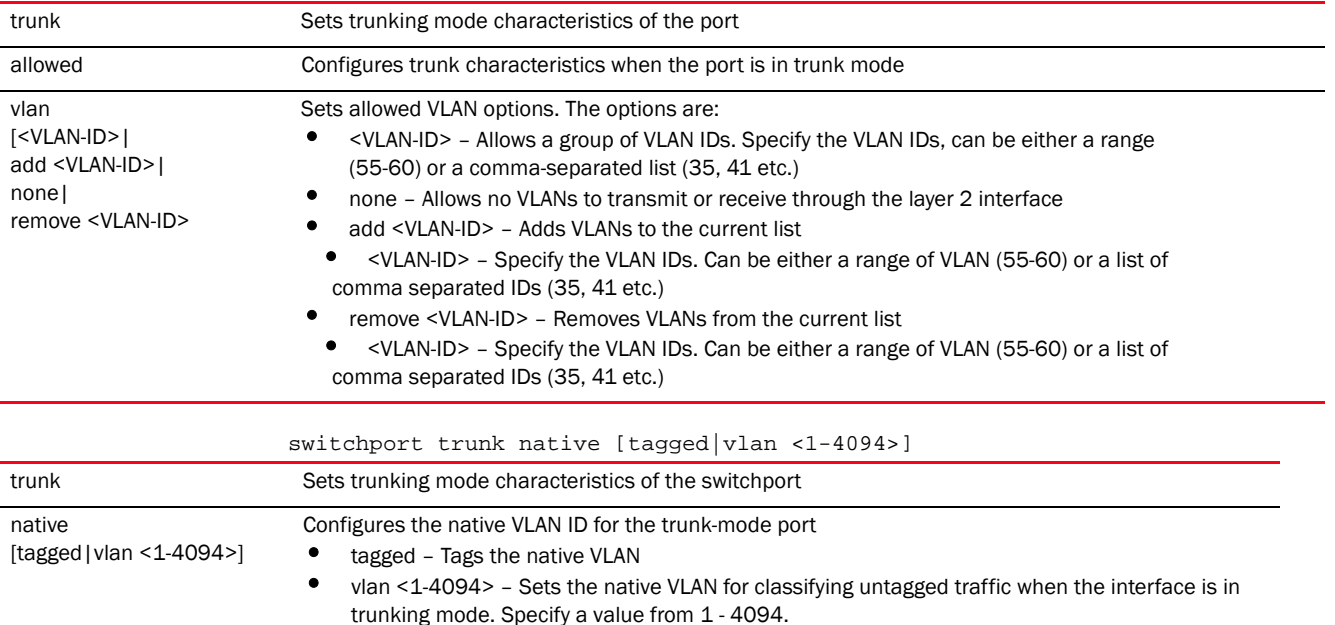

### Usage Guidelines:

Interfaces ge1 - ge4 can be configured as trunk or in access mode. An interface configured as "trunk" allows packets (from the given list of VLANs) to be added to the trunk. An interface configured as "access" allows packets only from native VLANs.

Use the [no] switchport (access|mode|trunk)to undo switchport configurations

#### Example

```
rfs7000-37FABE(config-profile-default-rfs7000-if-ge1)#switchport trunk native 
tagged
rfs7000-37FABE(config-profile-default-rfs7000-if-ge1)#switchport access vlan 
1
rfs7000-37FABE(config-profile-default-rfs7000-if-ge1)#show context
  interface ge1
   description This\ is\ GigabitEthernet\ interface\ for\ Royal\ King
   speed 10
   duplex full
   switchport mode access
   switchport access vlan 1
   spanning-tree bpduguard enable
   spanning-tree bpdufilter disable
```

```
 spanning-tree force-version 1
  spanning-tree guard root
  spanning-tree mst 2 port-priority 10
  dot1x supplicant username Bob password 0 motorolasolutions@123
  ip dhcp trust
  ip arp header-mismatch-validation
  qos trust dscp
  qos trust 802.1p
  channel-group 1
rfs7000-37FABE(config-profile-default-rfs7000-if-ge1)#
```
### Related Commands:

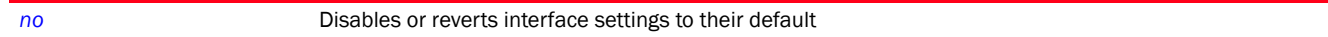

#### use

#### *[interface-config-instance](#page-668-0)*

Specifies the IP access list and MAC access list used with this interface

Supported in the following platforms:

- Access Points Brocade Mobility 650 Access Point, Brocade Mobility 6511 Access Point, Brocade Mobility 1220 Access Point, Brocade Mobility 71XX Access Point, Brocade Mobility 1240 Access Point
- Wireless Controllers Brocade Mobility RFS4000, Brocade Mobility RFS6000, Brocade Mobility RFS7000
- Service Platforms Brocade Mobility RFS9510

#### Syntax:

```
use [ip-access-list in <IP-ACCESS-LIST-NAME>|mac-access-list in 
<MAC-ACCESS-LIST-NAME>]
```
### **Parameters**

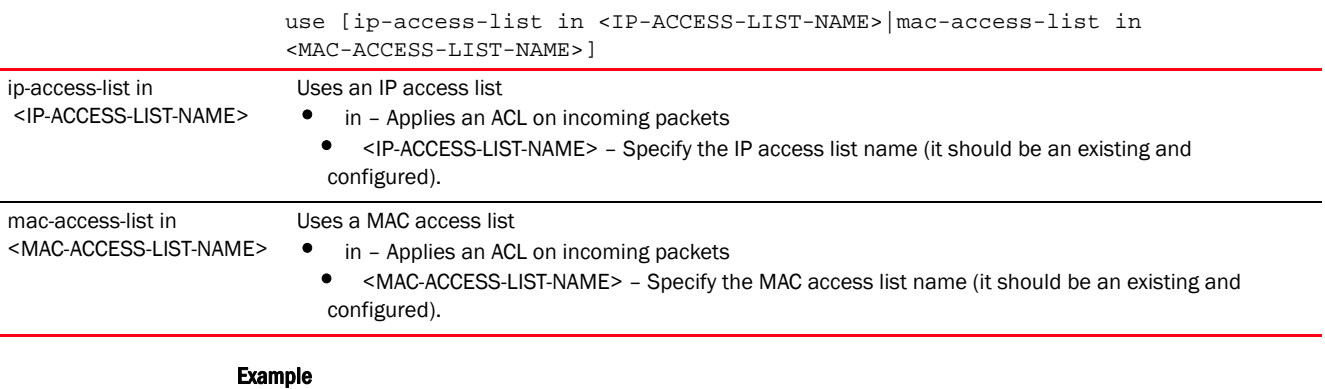

rfs7000-37FABE(config-profile-default-rfs7000-if-ge1)#use mac-access-list in test

rfs7000-37FABE(config-profile-default-rfs7000-if-ge1)#show context interface ge1 description This\ is\ GigabitEthernet\ interface\ for\ Royal\ King speed 10 duplex full

```
 switchport mode access
   switchport access vlan 1
   use ip-access-list in test
   use mac-access-list in test
   spanning-tree bpduguard enable
   spanning-tree bpdufilter disable
   spanning-tree force-version 1
   spanning-tree guard root
   spanning-tree mst 2 port-priority 10
   dot1x supplicant username Bob password 0 motorolasolutions@123
   ip dhcp trust
   ip arp header-mismatch-validation
   qos trust dscp
   qos trust 802.1p
   channel-group 1
rfs7000-37FABE(config-profile-default-rfs7000-if-ge1)#
```
#### Related Commands:

*[no](#page-678-0)* Disassociates the IP access list or MAC access list from the interface

# <span id="page-687-0"></span>interface-config-vlan-instance

### *[interface](#page-665-0)*

Use the config-profile-<DEVICE-PROFILE-NAME> mode to configure Ethernet, VLAN and tunnel settings.

To switch to this mode, use the following commands:

```
<DEVICE>(config-profile-default-rfs7000<DEVICE-RPFILEPROFILE-NAME>)#interface 
[<INTERFACE-NAME>|fe <1-4>|ge <1-8>|me1|port-channel <1-4>|pppoe1|radio 
[1|2|3]|up1|vlan <1-4094>|wwan1|xge <1-24>]
```
The following example uses the config-profile-default-rfs7000 instance to configure a VLAN interface:

```
rfs7000-37FABE(config-profile-default-rfs7000)#interface vlan 8
rfs7000-37FABE(config-profile-default-rfs7000-if-vlan8)#
```

```
rfs7000-37FABE(config-profile-default-rfs7000-if-vlan8)#?
SVI configuration commands:
  crypto Encryption module
                     Vlan description
```
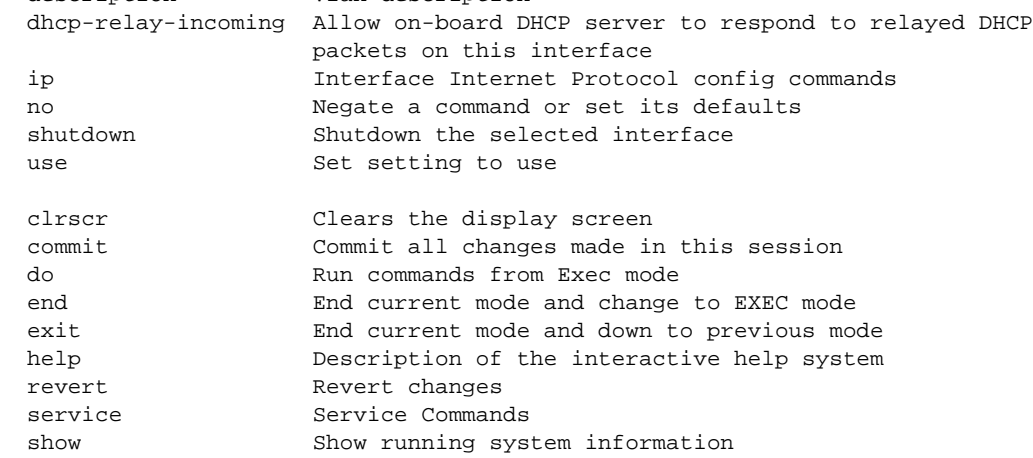

7

#### rfs7000-37FABE(config-profile-default-rfs7000-if-vlan8)#

The following table summarizes interface VLAN configuration commands.

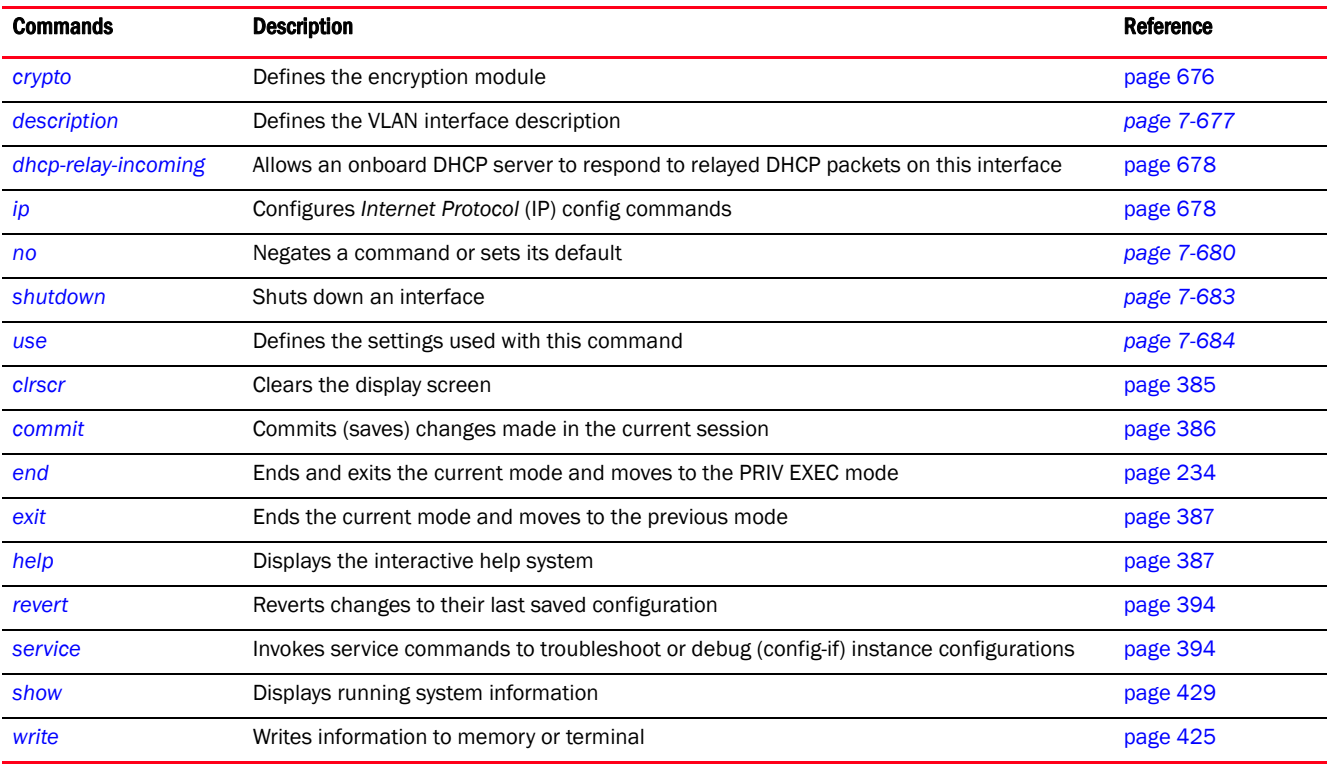

### <span id="page-688-0"></span>crypto

### *[interface-config-vlan-instance](#page-687-0)*

Sets encryption module for this VLAN interface. The encryption module (crypto map) is configured using the crypto map command. For more information, see *[crypto](#page-595-0)*.

Supported in the following platforms:

- Access Points Brocade Mobility 650 Access Point, Brocade Mobility 6511 Access Point, Brocade Mobility 1220 Access Point, Brocade Mobility 71XX Access Point, Brocade Mobility 1240 Access Point
- Wireless Controllers Brocade Mobility RFS4000, Brocade Mobility RFS6000, Brocade Mobility RFS7000
- Service Platforms Brocade Mobility RFS9510

### Syntax:

```
crypto map <CRYPTO-MAP-NAME>
```
### **Parameters**

7

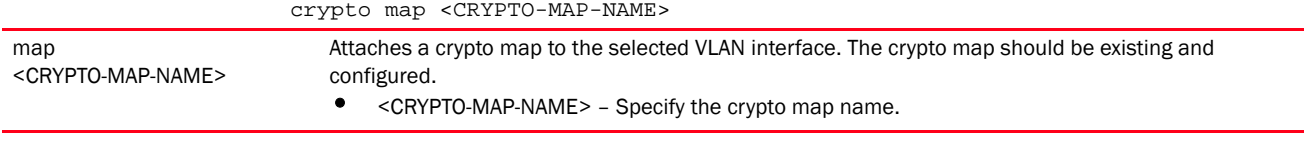

```
rfs7000-37FABE(config-profile-default-rfs7000-if-vlan8)#crypto map map1
```

```
rfs7000-37FABE(config-profile-default-rfs7000-if-vlan8)#show context
  interface vlan8
   crypto map map1
rfs7000-37FABE(config-profile-default-rfs7000-if-vlan8)#
```
### Related Commands:

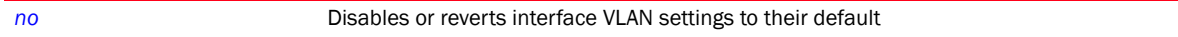

#### <span id="page-689-0"></span>description

#### *[interface-config-vlan-instance](#page-687-0)*

Defines a VLAN interface description. Use this command to provide additional information about the VLAN.

Supported in the following platforms:

- Access Points Brocade Mobility 650 Access Point, Brocade Mobility 6511 Access Point, Brocade Mobility 1220 Access Point, Brocade Mobility 71XX Access Point, Brocade Mobility 1240 Access Point
- Wireless Controllers Brocade Mobility RFS4000, Brocade Mobility RFS6000, Brocade Mobility RFS7000
- Service Platforms Brocade Mobility RFS9510

#### Syntax:

description <WORD>

#### Parameters

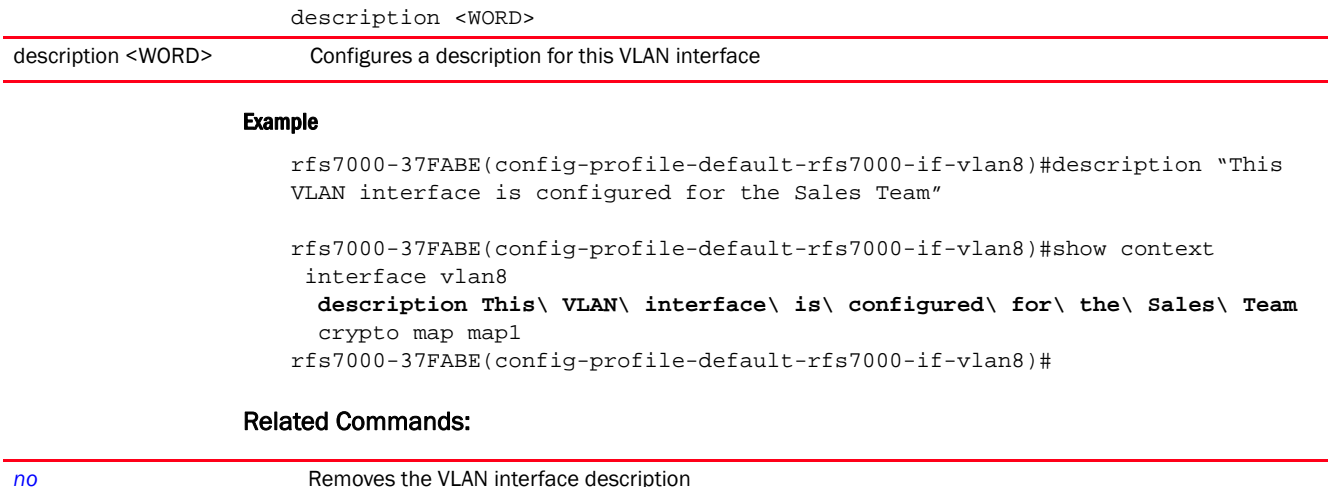

#### *Brocade Mobility RFS Controller CLI Reference Guide 677 53-1003098-01*

### <span id="page-690-0"></span>dhcp-relay-incoming

### *[interface-config-vlan-instance](#page-687-0)*

Allows an onboard DHCP server to respond to relayed DHCP packets

Supported in the following platforms:

- Access Points Brocade Mobility 650 Access Point, Brocade Mobility 6511 Access Point, Brocade Mobility 1220 Access Point, Brocade Mobility 71XX Access Point, Brocade Mobility 1240 Access Point
- Wireless Controllers Brocade Mobility RFS4000, Brocade Mobility RFS6000, Brocade Mobility RFS7000
- Service Platforms Brocade Mobility RFS9510

#### Syntax:

dhcp-relay-incoming

### **Parameters**

### None

#### Example

```
rfs7000-37FABE(config-profile-default-rfs7000-if-vlan8)#dhcp-relay-incoming
rfs7000-37FABE(config-profile-default-rfs7000-if-vlan8)#show context
  interface vlan8
```

```
 description This\ VLAN\ interface\ is\ configured\ for\ the\ Sales\ Team
 crypto map map1
 dhcp-relay-incoming
```

```
rfs7000-37FABE(config-profile-default-rfs7000-if-vlan8)#
```
### Related Commands:

*[no](#page-692-0)* Disables or reverts interface VLAN settings to their default

### <span id="page-690-1"></span>ip

### *[interface-config-vlan-instance](#page-687-0)*

Configures the VLAN interface's IP settings

Supported in the following platforms:

- Access Points Brocade Mobility 650 Access Point, Brocade Mobility 6511 Access Point, Brocade Mobility 1220 Access Point, Brocade Mobility 71XX Access Point, Brocade Mobility 1240 Access Point
- Wireless Controllers Brocade Mobility RFS4000, Brocade Mobility RFS6000, Brocade Mobility RFS7000
- Service Platforms Brocade Mobility RFS9510

### Syntax:

ip [address|dhcp|helper-address|nat|ospf]

```
ip helper-address <IP>
```

```
ip address [<IP/M>|dhcp|zerconf]
ip address [<IP/M> {secondary}|zeroconf {secondary}]
ip dhcp client request options all
ip nat [inside|outside]
ip ospf 
[authentication|authentication-key|bandwidth|cost|message-digest-key|priority
]
ip ospf authentication [message-digest|null|simple-password]
ip ospf authentication-key simple-password [0 <WORD>|2 <WORD>]
ip ospf [bandwidth <1-10000000>|cost <1-65535>|priority <0-255>]
ip ospf message-digest-key key-id <1-255> md5 [0 <WORD>|2 <WORD>]
```
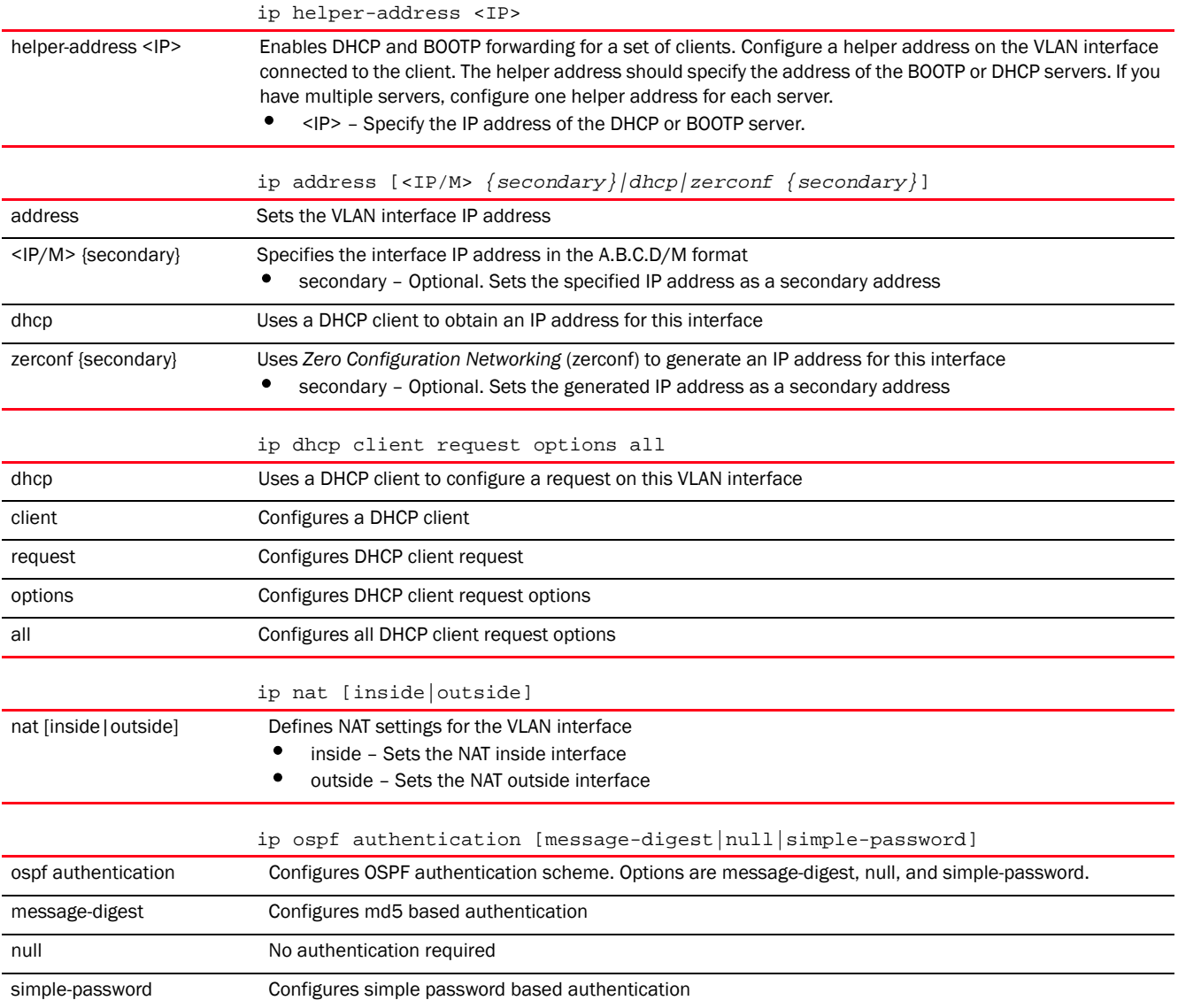

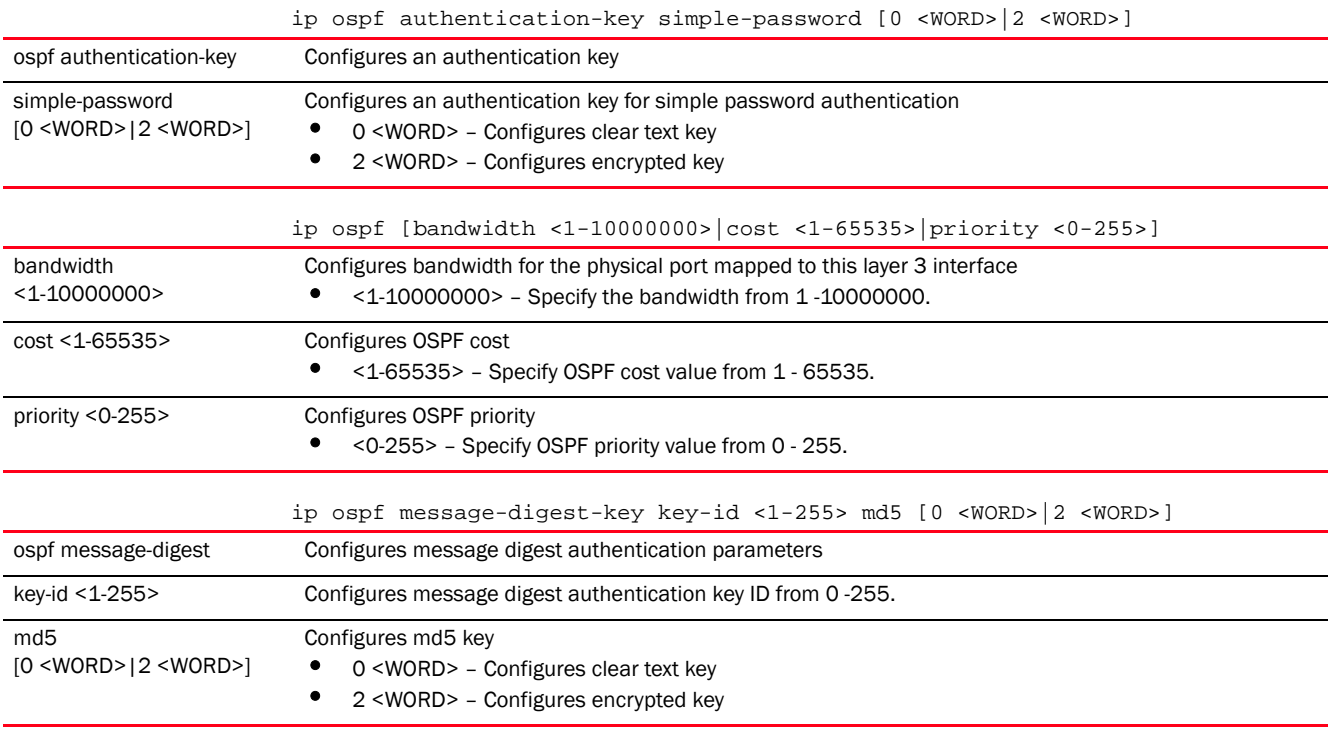

rfs7000-37FABE(config-profile-default-rfs7000-if-vlan8)#ip address 10.0.0.1/8 rfs7000-37FABE(config-profile-default-rfs7000-if-vlan8)#ip nat inside

rfs7000-37FABE(config-profile-default-rfs7000-if-vlan8)#ip helper-address 172.16.10.3

rfs7000-37FABE(config-profile-default-rfs7000-if-vlan8)#ip dhcp client request options all

```
rfs7000-37FABE(config-profile-default-rfs7000-if-vlan8)#show context
 interface vlan8
  description This\ VLAN\ interface\ is\ configured\ for\ the\ Sales\ Team
  ip address 10.0.0.1/8
   ip dhcp client request options all
   ip helper-address 172.16.10.3
  ip nat inside
   crypto map map1
   dhcp-relay-incoming
rfs7000-37FABE(config-profile-default-rfs7000-if-vlan8)#
```
### Related Commands:

[no](#page-692-0) **Removes or resets IP settings on this interface** 

#### <span id="page-692-0"></span>no

*[interface-config-vlan-instance](#page-687-0)*

Negates a command or reverts to defaults. The no command, when used in the Config Interface VLAN mode, negates VLAN interface settings or reverts them to their default.

Supported in the following platforms:

- Access Points Brocade Mobility 650 Access Point, Brocade Mobility 6511 Access Point, Brocade Mobility 1220 Access Point, Brocade Mobility 71XX Access Point, Brocade Mobility 1240 Access Point
- Wireless Controllers Brocade Mobility RFS4000, Brocade Mobility RFS6000, Brocade Mobility RFS7000
- Service Platforms Brocade Mobility RFS9510

### Syntax:

```
no [crypto|description|dhcp-relay-incoming|ip|shutdown|use]
no [crypto map|description|dhcp-relay-incoming|shutdown|use 
<IP-ACCESS-LIST-NAME> in]
no ip [address|dhcp|helper-address|nat|ospf]
no ip [helper-address <IP>|nat]
no ip address [<IP/M> {secondary}|dhcp|zerconf {secondary}]
no ip dhcp client request options all
no ip ospf 
[authentication|authentication-key|bandwidth|cost|message-digest-key|
          priority]
```
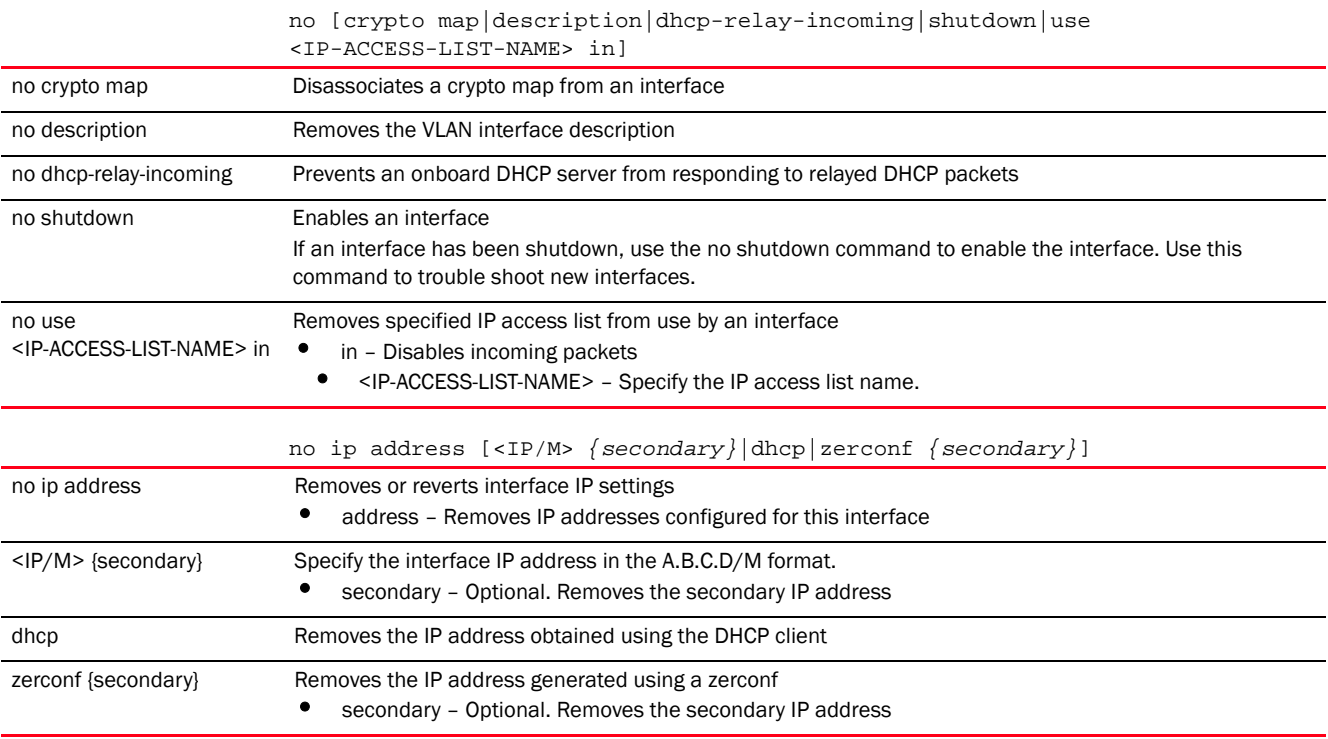

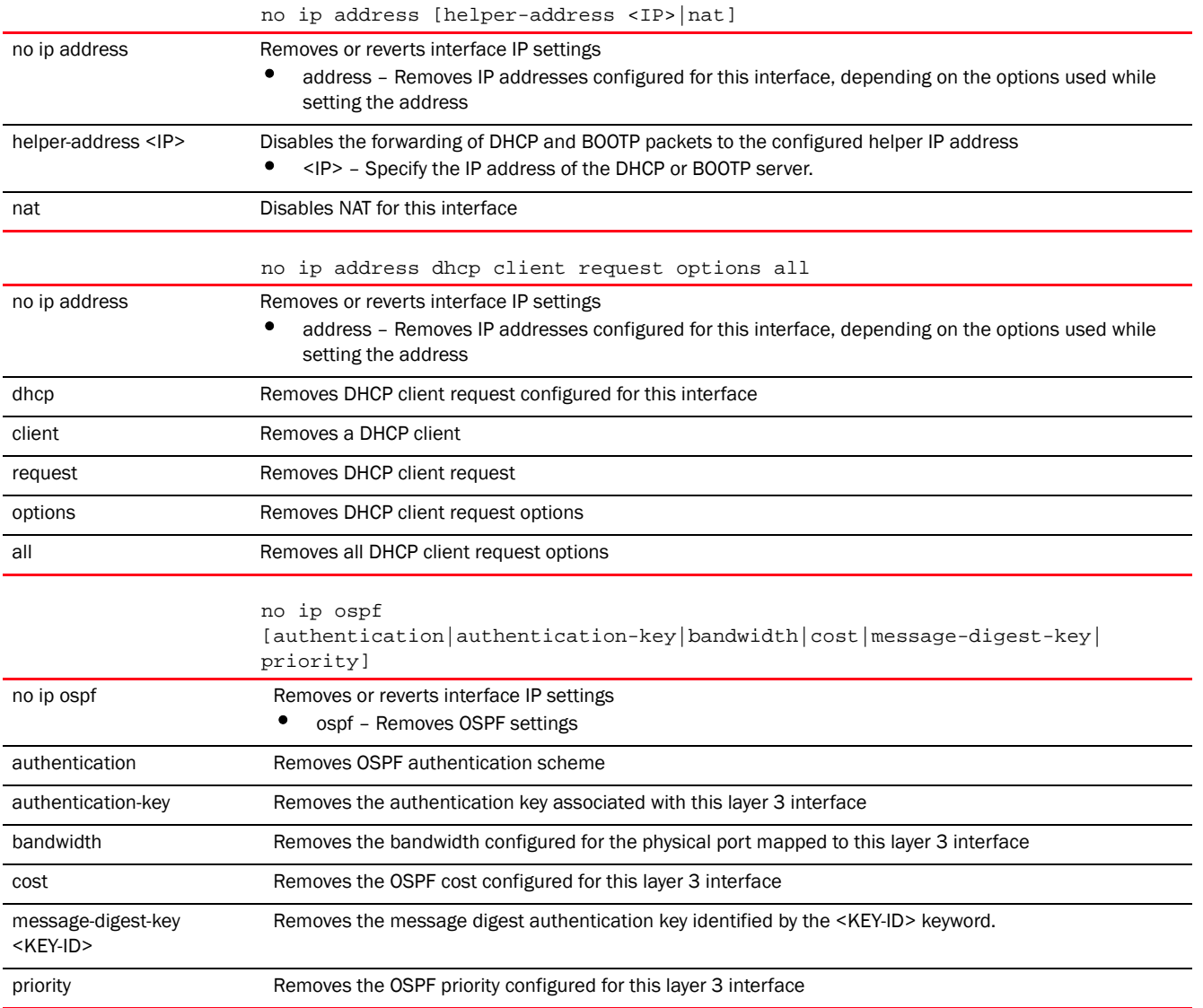

The following example shows the VLAN interface settings before the 'no' commands are executed:

rfs7000-37FABE(config-profile-default-rfs7000-if-vlan8)#show context interface vlan8 description This\ VLAN\ interface\ is\ configured\ for\ the\ Sales\ Team ip address 10.0.0.1/8 ip dhcp client request options all ip helper-address 172.16.10.3 ip nat inside  **crypto map map1 dhcp-relay-incoming** rfs7000-37FABE(config-profile-default-rfs7000-if-vlan8)#

rfs7000-37FABE(config-profile-default-rfs7000-if-vlan8)#no crypto map rfs7000-37FABE(config-profile-default-rfs7000-if-vlan8)#no description

```
rfs7000-37FABE(config-profile-default-rfs7000-if-vlan8)#no 
dhcp-relay-incoming
rfs7000-37FABE(config-profile-default-rfs7000-if-vlan8)#no ip dhcp client 
request options all
The following example shows the VLAN interface settings after the 'no' 
commands are executed:
rfs7000-37FABE(config-profile-default-rfs7000-if-vlan8)#show context
 interface vlan8
  ip address 10.0.0.1/8
  ip helper-address 172.16.10.3
  ip nat inside
rfs7000-37FABE(config-profile-default-rfs7000-if-vlan8)#
```
#### Related Commands:

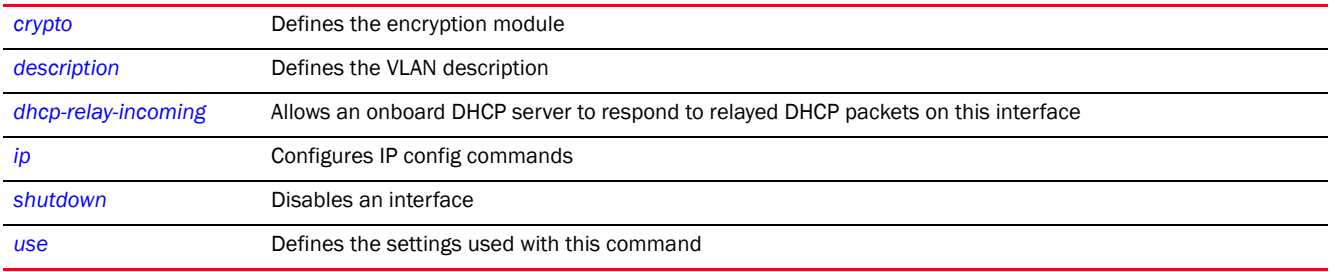

#### <span id="page-695-0"></span>shutdown

#### *[interface-config-vlan-instance](#page-687-0)*

Shuts down the selected interface. Use the no shutdown command to enable an interface.

Supported in the following platforms:

- Access Points Brocade Mobility 650 Access Point, Brocade Mobility 6511 Access Point, Brocade Mobility 1220 Access Point, Brocade Mobility 71XX Access Point, Brocade Mobility 1240 Access Point
- Wireless Controllers Brocade Mobility RFS4000, Brocade Mobility RFS6000, Brocade Mobility RFS7000
- Service Platforms Brocade Mobility RFS9510

### Syntax:

shutdown

#### **Parameters**

None

#### Example

```
rfs7000-37FABE(config-profile-default-rfs7000-if-vlan8)#shutdown
rfs7000-37FABE(config-profile-default-rfs7000-if-vlan8)#show context
  interface vlan8
  ip address 10.0.0.1/8
  ip helper-address 172.16.10.3
  shutdown
rfs7000-37FABE(config-profile-default-rfs7000-if-vlan8)#
```
7

### Related Commands:

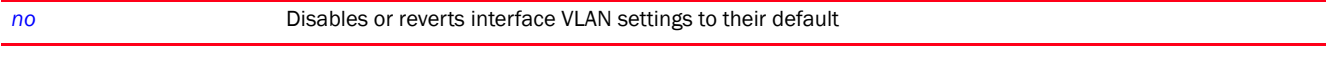

### <span id="page-696-0"></span>use

### *[interface-config-vlan-instance](#page-687-0)*

Specifies an IP access list to use with this VLAN interface

Supported in the following platforms:

- Access Points Brocade Mobility 650 Access Point, Brocade Mobility 6511 Access Point, Brocade Mobility 1220 Access Point, Brocade Mobility 71XX Access Point, Brocade Mobility 1240 Access Point
- Wireless Controllers Brocade Mobility RFS4000, Brocade Mobility RFS6000, Brocade Mobility RFS7000
- Service Platforms Brocade Mobility RFS9510

#### Syntax:

use ip-access-list in <IP-ACCESS-LIST-NAME>

#### **Parameters**

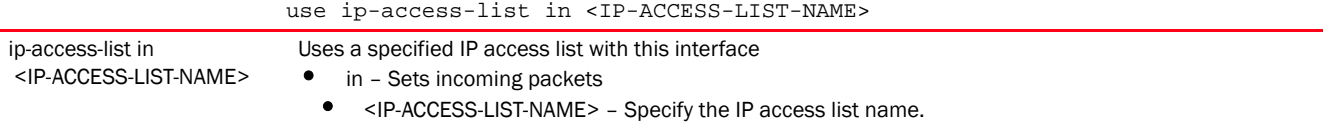

#### Example

```
rfs7000-37FABE(config-profile-default-rfs7000-if-vlan8)#use ip-access-list in 
test
```

```
rfs7000-37FABE(config-profile-default-rfs7000-if-vlan8)#show context
  interface vlan8
  ip address 10.0.0.1/8
  use ip-access-list in test
   ip helper-address 172.16.10.3
rfs7000-37FABE(config-profile-default-rfs7000-if-vlan8)#
```
#### Related Commands:

*[no](#page-692-0)* Disables or reverts interface VLAN settings to their default

# <span id="page-696-1"></span>interface-config-radio-instance

### *[interface](#page-665-0)*

This section documents radio interface configuration parameters applicable only to the access point profiles and the RFS4011 profile.

The access point radio interface can be radio1, radio2 or radio3. Legacy Brocade Mobility 71XX Access Point models contain either a single or a dual radio configuration. Newer Brocade Mobility 71XX Access PointN model access points support single, dual or triple radio configurations. An Brocade Mobility 650 Access Point model access point is available in either single or dual radio models. The remainder of the access point portfolio are dual-radio models.

To enter the AP profile > radio interface context, use the following commands:

```
<DEVICE>(config)#profile <AP-TYPE> <PROFILE-NAME>
rfs7000-37FABE(config)#profile br71xx 71xxTestProfile
rfs7000-37FABE(config-profile-71xxTestProfile)#
rfs7000-37FABE(config-profile-71xxTestProfile)#interface radio 1
rfs7000-37FABE(config-profile-71xxTestProfile-if-radio1)#
rfs7000-37FABE(config-profile-71xxTestProfile-if-radio1)#?
Radio Mode commands:
  aeroscout Aeroscout Multicast MAC/Enable
  aggregation Configure 802.11n aggregation related parameters
  airtime-fairness Enable fair access to medium for clients based on
                          their usage of airtime
  antenna-diversity Transmit antenna diversity for non-11n transmit
                          rates
  antenna-downtilt Enable ADEPT antenna mode
  antenna-gain Specifies the antenna gain of this radio
  antenna-mode Configure the antenna mode (number of transmit and
                         receive antennas) on the radio
  beacon Configure beacon parameters
  channel Configure the channel of operation for this radio
 data-rates Specify the 802.11 rates to be supported on this
                          radio
  description Configure a description for this radio
  dfs-rehome Revert to configured home channel once dfs
                          evacuation period expires
  dynamic-chain-selection Automatic antenna-mode selection (single antenna
                          for non-11n transmit rates)
  ekahau Ekahau Multicast MAC/Enable
  extended-range Configure extended range
  guard-interval Configure the 802.11n guard interval
  ldpc Configure support for Low Density Parity Check 
Code
  lock-rf-mode Retain user configured rf-mode setting for this
                          radio
  max-clients Maximum number of wireless clients allowed to
                          associate subject to AP limit
  mesh Configure radio mesh parameters
  meshpoint Enable meshpoints on this radio
  no Negate a command or set its defaults
  non-unicast Configure handling of non-unicast frames
  off-channel-scan Enable off-channel scanning on the radio
  placement Configure the location where this radio is
                          operating
  power Configure the transmit power of the radio
  preamble-short Use short preambles on this radio
  probe-response Configure transmission parameters for Probe
                          Response frames
  radio-resource-measurement Configure support for 802.11k Radio Resource
                          Measurement
```
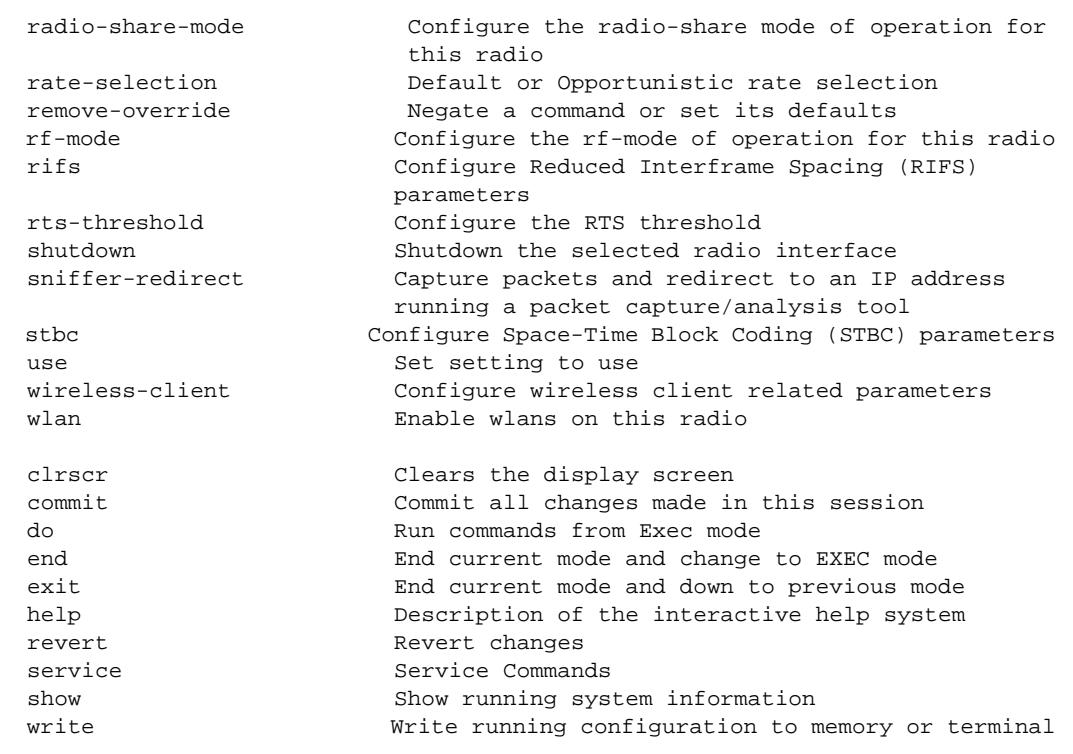

rfs7000-37FABE(config-profile-71xxTestProfile-if-radio1)#

The following table summarizes the radio interface configuration commands.

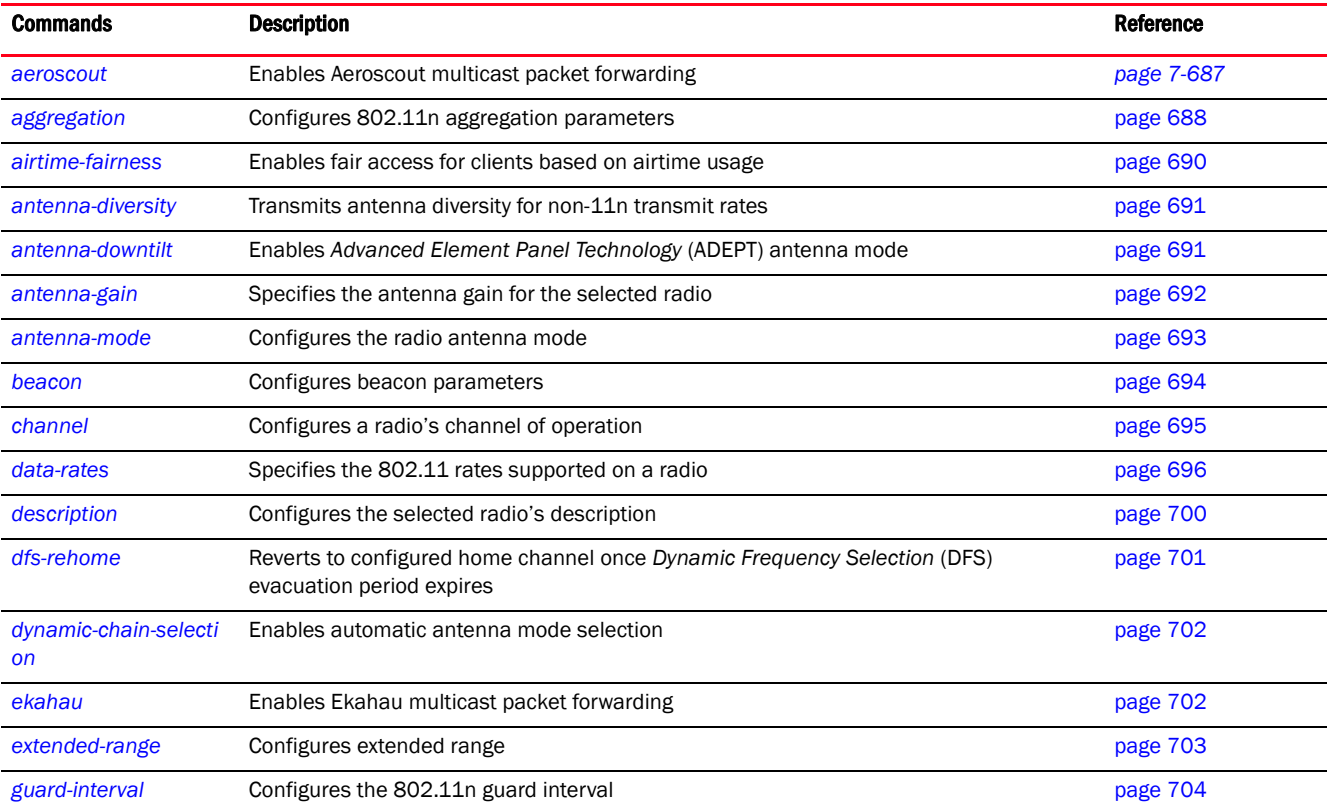

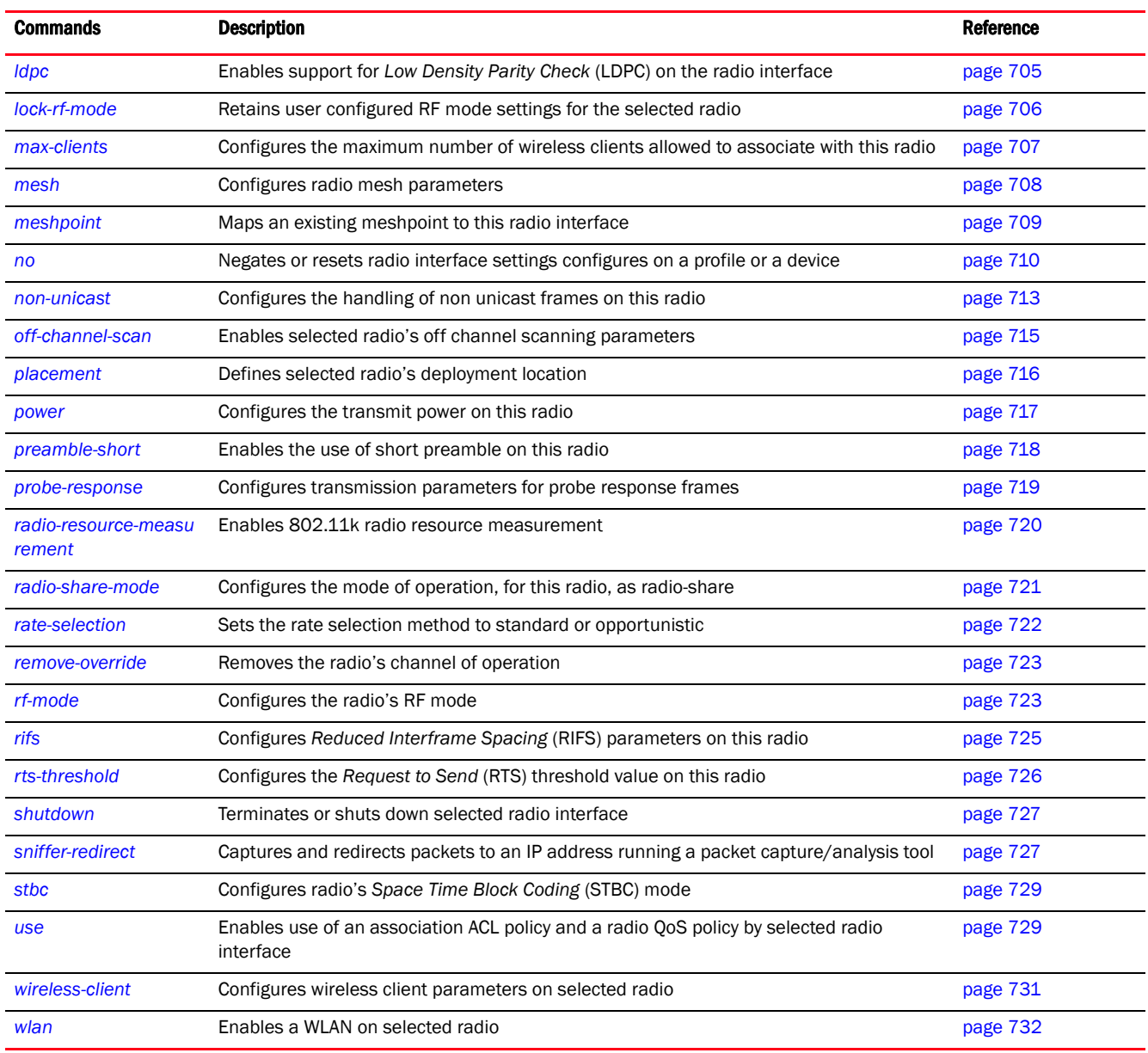

### <span id="page-699-0"></span>aeroscout

### *[interface-config-radio-instance](#page-696-1)*

Enables Aeroscout multicast packet forwarding. This feature is disabled by default.

Supported in the following platforms:

• Access Points — Brocade Mobility 650 Access Point, Brocade Mobility 6511 Access Point, Brocade Mobility 1220 Access Point, Brocade Mobility 71XX Access Point, Brocade Mobility 1240 Access Point

### Syntax:

```
aeroscout [forward|mac <MAC>]
```
### **Parameters**

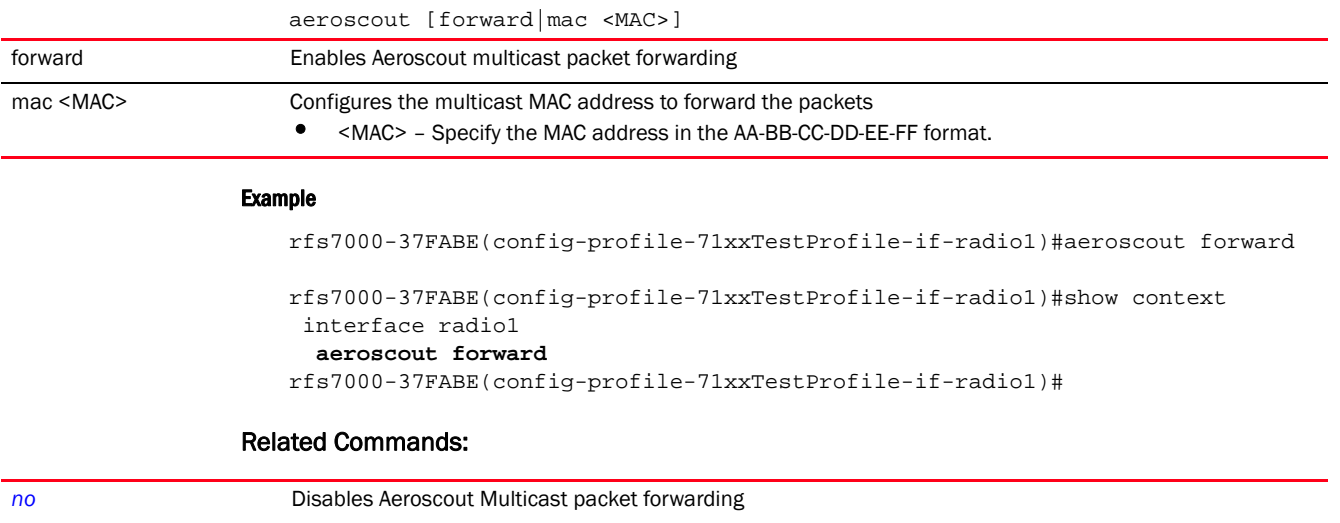

### <span id="page-700-0"></span>aggregation

### *[interface-config-radio-instance](#page-696-1)*

Configures 802.11n frame aggregation. Frame aggregation increases throughput by sending two or more data frames in a single transmission. There are two types of frame aggregation: *MAC Service Data Unit* (MSDU) aggregation and *MAC Protocol Data Unit* (MPDU) aggregation. Both modes group several data frames into one large data frame.

Supported in the following platforms:

• Access Points - Brocade Mobility 650 Access Point, Brocade Mobility 6511 Access Point, Brocade Mobility 1220 Access Point, Brocade Mobility 71XX Access Point, Brocade Mobility 1240 Access Point

### Syntax:

aggregation [ampdu|amsdu]

```
aggregation ampdu [rx-only|tx-only|tx-rx|none|max-aggr-size|min-spacing]
aggregation ampdu [rx-only|tx-only|tx-rx|none]
aggregation ampdu max-aggr-size rx|tx|aggregation ampdu max-aggr-size rx [8191|16383|32767|65535]
aggregation ampdu max-aggr-size tx <2000-65535>
aggregation ampdu min-spacing [0|1|2|4|8|16]
```

```
aggregation amsdu [rx-only|tx-rx]
```
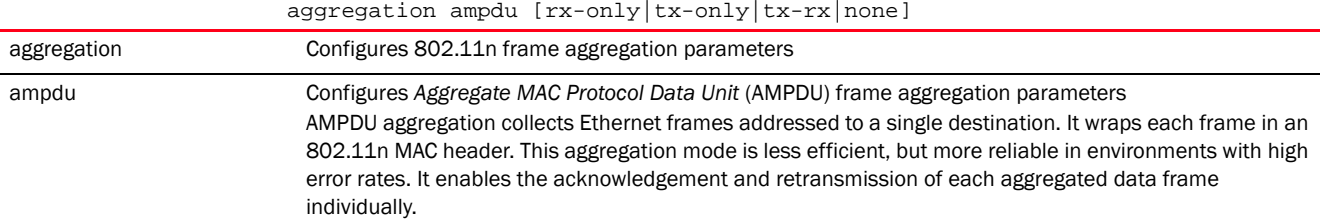

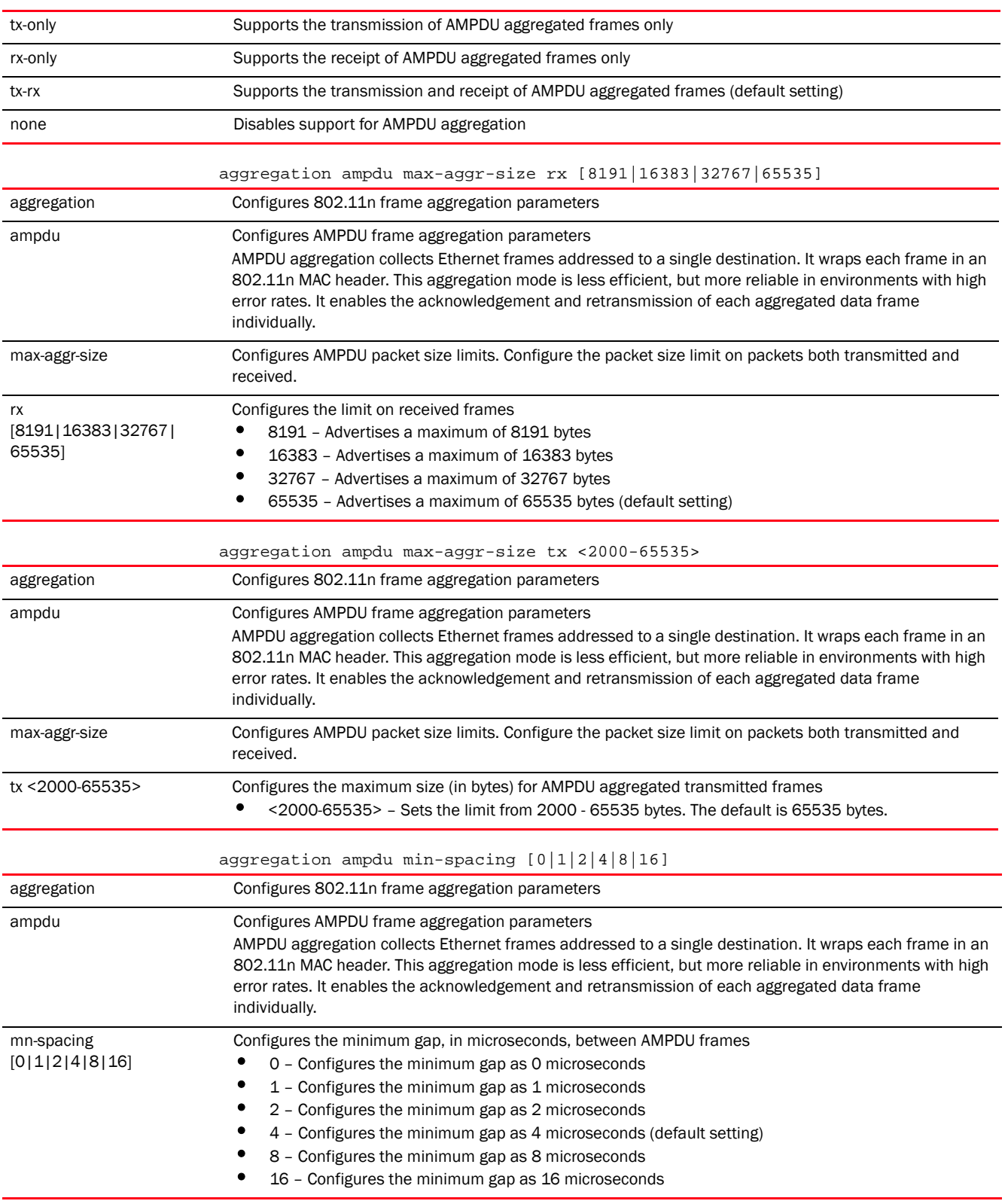

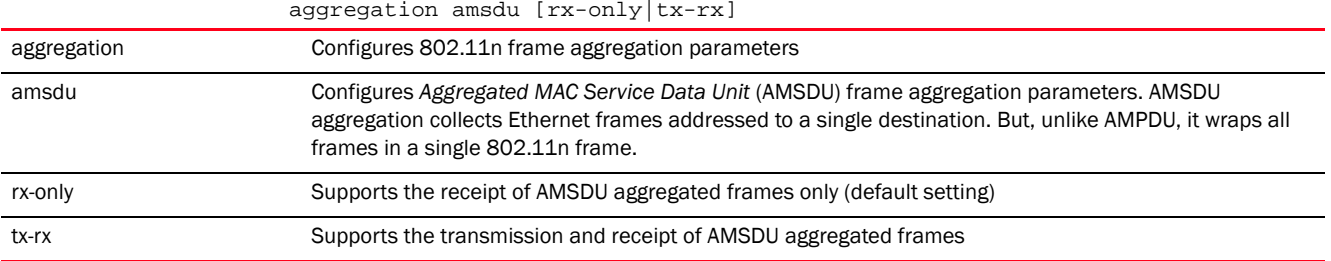

```
rfs7000-37FABE(config-profile-71xxTestProfile-if-radio1)#aggregation ampdu 
tx-only
```

```
rfs7000-37FABE(config-profile-71xxTestProfile-if-radio1)#show context
 interface radio1
  aggregation ampdu tx-only
   aeroscout forward
rfs7000-37FABE(config-profile-71xxTestProfile-if-radio1)#
```
#### Related Commands:

*[no](#page-722-0)* Disables 802.11n aggregation parameters

### <span id="page-702-0"></span>airtime-fairness

### *[interface-config-radio-instance](#page-696-1)*

Enables equal access for wireless clients based on their airtime usage

Supported in the following platforms:

• Access Points — Brocade Mobility 650 Access Point, Brocade Mobility 6511 Access Point, Brocade Mobility 1220 Access Point, Brocade Mobility 71XX Access Point, Brocade Mobility 1240 Access Point

#### Syntax:

```
airtime-fairness {prefer-ht} {weight <1-10>}
```
#### **Parameters**

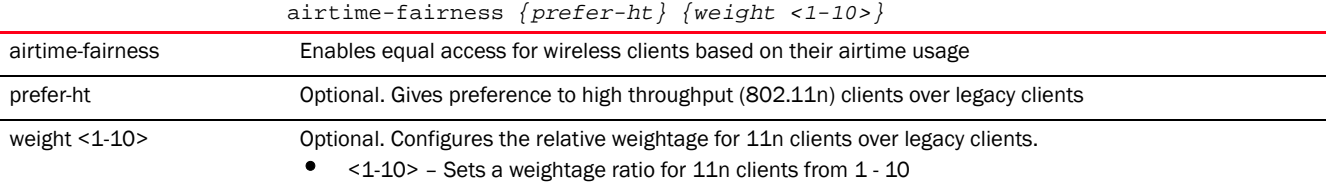

#### Example

rfs7000-37FABE(config-profile-71xxTestProfile-if-radio1)#airtime-fairness prefer-ht weight 6

rfs7000-37FABE(config-profile-71xxTestProfile-if-radio1)#show context interface radio1 aggregation ampdu tx-only aeroscout forward airtime-fairness prefer-ht weight 6

rfs7000-37FABE(config-profile-71xxTestProfile-if-radio1)#

### Related Commands:

*[no](#page-692-0)* Disables fair access for wireless clients (provides access on a round-robin mode)

#### <span id="page-703-0"></span>antenna-diversity

#### *[interface-config-radio-instance](#page-696-1)*

Configures transmit antenna diversity for non-11n transmit rates

Antenna diversity uses two or more antennas to increase signal quality and strength. This option is disabled by default.

Supported in the following platforms:

• Access Points - Brocade Mobility 650 Access Point, Brocade Mobility 6511 Access Point, Brocade Mobility 1220 Access Point, Brocade Mobility 71XX Access Point, Brocade Mobility 1240 Access Point

#### Syntax:

antenna-diversity

#### **Parameters**

None

### Example

```
rfs7000-37FABE(config-profile-71xxTestProfile-if-radio1)#antenna-diversity
```

```
rfs7000-37FABE(config-profile-71xxTestProfile-if-radio1)#show context
  interface radio1
  aggregation ampdu tx-only
  aeroscout forward
  antenna-diversity
  airtime-fairness prefer-ht weight 6
rfs7000-37FABE(config-profile-71xxTestProfile-if-radio1)#
```
#### Related Commands:

*[no](#page-722-0)* Uses single antenna for non-11n transmit rates

#### <span id="page-703-1"></span>antenna-downtilt

#### *[interface-config-radio-instance](#page-696-1)*

Enables the *Advanced Element Panel Technology* (ADEPT) antenna mode. The ADEPT mode increases the probability of parallel data paths enabling multiple spatial data streams. This option is disabled by default.

Supported in the following platforms:

• Access Point — Brocade Mobility 71XX Access Point

### **NOTE**

This feature is not supported on Brocade Mobility 650 Access Point, Brocade Mobility 6511 Access Point, and Brocade Mobility 1220 Access Point.

### Syntax:

antenna-downtilt

### **Parameters**

None

#### Example

```
rfs7000-37FABE(config-profile-71xxTestProfile-if-radio1)#antenna-downtilt
```

```
rfs7000-37FABE(config-profile-71xxTestProfile-if-radio1)#show context
  interface radio1
  antenna-gain 12.0
  aggregation ampdu tx-only
  aeroscout forward
  antenna-diversity
  airtime-fairness prefer-ht weight 6
  antenna-downtilt
rfs7000-37FABE(config-profile-71xxTestProfile-if-radio1)#
```
### Related Commands:

**[no](#page-722-0) Disables the ADEPT** antenna mode

### <span id="page-704-0"></span>antenna-gain

#### *[interface-config-radio-instance](#page-696-1)*

Configures the antenna gain for the selected radio

Antenna gain is the ability of an antenna to convert power into radio waves and vice versa. The access point or wireless controller's *Power Management Antenna Configuration File* (PMACF) automatically configures the access point orwireless controller's radio transmit power based on the antenna type, its antenna gain (provided here) and the deployed country's regulatory domain restrictions. Once provided, the access point or wireless controller calculates the power range. Antenna gain relates the intensity of an antenna in a given direction to the intensity that would be produced ideally by an antenna that radiates equally in all directions (isotropically), and has no losses. Although the gain of an antenna is directly related to its directivity, its gain is a measure that takes into account the efficiency of the antenna as well as its directional capabilities. Brocade recommends that only a professional installer set the antenna gain.

Supported in the following platforms:

• Access Points — Brocade Mobility 650 Access Point, Brocade Mobility 6511 Access Point, Brocade Mobility 1220 Access Point, Brocade Mobility 71XX Access Point, Brocade Mobility 1240 Access Point

### Syntax:

antenna-gain <0.0-15.0>

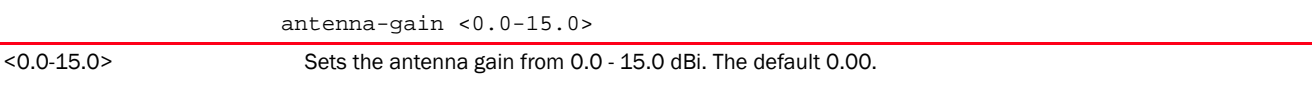

```
rfs7000-37FABE(config-profile-71xxTestProfile-if-radio1)#antenna-gain 12.0
rfs7000-37FABE(config-profile-71xxTestProfile-if-radio1)#show context
 interface radio1
  antenna-gain 12.0
  aggregation ampdu tx-only
  aeroscout forward
  antenna-diversity
  airtime-fairness prefer-ht weight 6
  antenna-downtilt
```
### Related Commands:

*[no](#page-722-0)* Resets the radio's antenna gain parameter

#### <span id="page-705-0"></span>antenna-mode

#### *[interface-config-radio-instance](#page-696-1)*

Configures the antenna mode (the number of transmit and receive antennas) on the radio

rfs7000-37FABE(config-profile-71xxTestProfile-if-radio1)#

This command sets the number of transmit and receive antennas on the access point. The 1x1 mode is used for transmissions over just the single -A- antenna, 1xALL is used for transmissions over the -A- antenna and all three antennas for receiving. The 2x2 mode is used for transmissions and receipts over two antennas for dual antenna models. The default setting is dynamic based on the access point model deployed and its transmit power settings.

Supported in the following platforms:

• Access Points — Brocade Mobility 650 Access Point, Brocade Mobility 6511 Access Point, Brocade Mobility 1220 Access Point, Brocade Mobility 71XX Access Point, Brocade Mobility 1240 Access Point

#### Syntax:

```
antenna-mode [1*1|1*ALL|2*2|default]
```
### **Parameters**

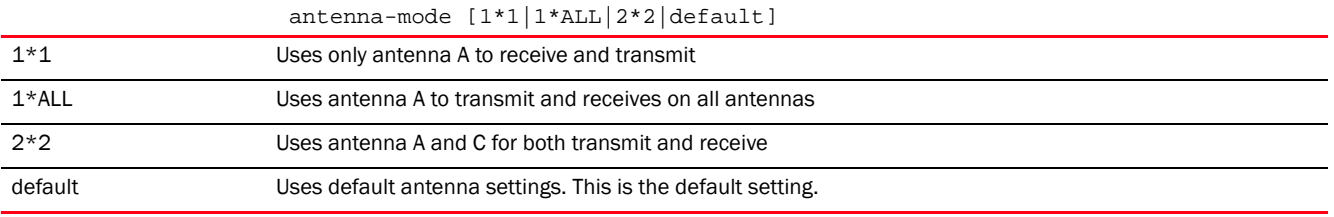

#### Usage Guidelines:

To support STBC feature on Brocade Mobility 71XX Access Point profile, the antenna-mode should not be configured to 1x1.

#### Example

rfs7000-37FABE(config-profile-71xxTestProfile-if-radio1)#antenna-mode 2x2

rfs7000-37FABE(config-profile-71xxTestProfile-if-radio1)#show context

```
7
```

```
 interface radio1
  antenna-gain 12.0
   aggregation ampdu tx-only
   aeroscout forward
   antenna-mode 2x2
   antenna-diversity
   airtime-fairness prefer-ht weight 6
   antenna-downtilt
rfs7000-37FABE(config-profile-71xxTestProfile-if-radio1)#
```
### Related Commands:

*[no](#page-722-0)* Resets the radio antenna mode (the number of transmit and receive antennas) to its default

### <span id="page-706-0"></span>beacon

#### *[interface-config-radio-instance](#page-696-1)*

#### Configures radio beacon parameters

A beacon is a packet broadcasted by adopted radios to keep the network synchronized. Included in a beacon is information, such as the WLAN service area, the radio address, the broadcast destination addresses, a time stamp, and indicators about traffic and delivery such as a *Delivery Traffic Indication Message* (DTIM). Increase the DTIM/beacon settings (lengthening the time) to let nodes sleep longer and preserve battery life. Decrease these settings (shortening the time) to support streaming-multicast audio and video applications that are jitter sensitive.

Supported in the following platforms:

• Access Points - Brocade Mobility 650 Access Point, Brocade Mobility 6511 Access Point, Brocade Mobility 1220 Access Point, Brocade Mobility 71XX Access Point, Brocade Mobility 1240 Access Point

#### Syntax:

```
beacon [dtim-period|period]
beacon dtim-period [<1-50>|bss]
beacon dtim-period [<1-50>|bss <1-16> <1-50>]
beacon period [50|100|200]
```
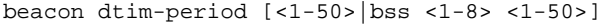

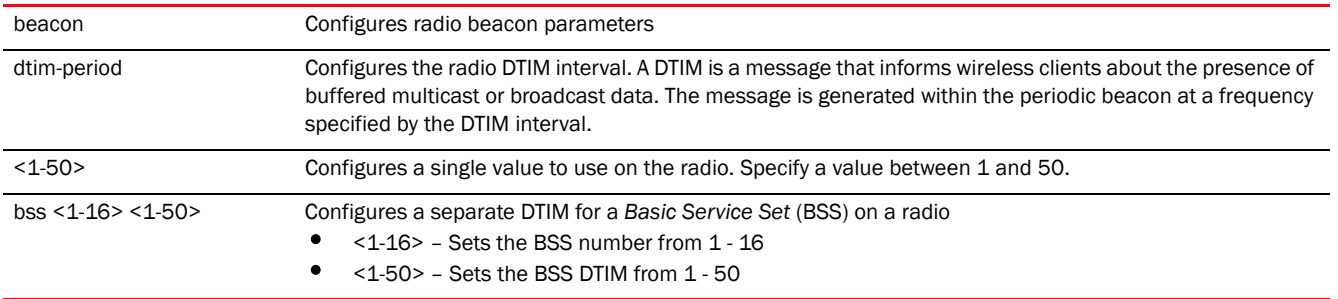

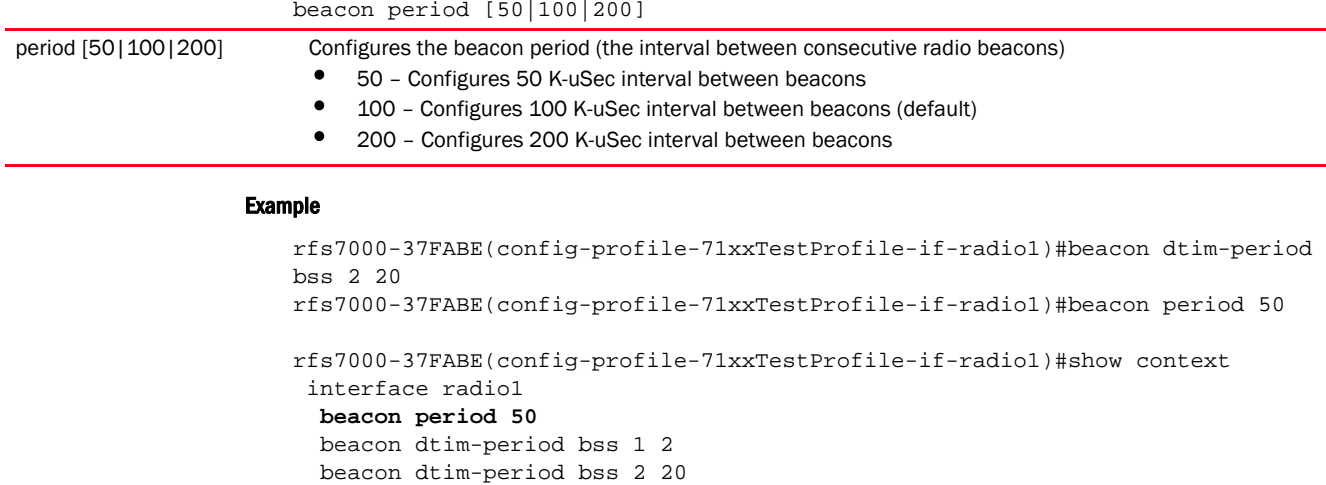

Related Commands:

--More--

*[no](#page-722-0)* Removes the configured beacon parameters

beacon dtim-period bss 3 2

#### <span id="page-707-0"></span>channel

### *[interface-config-radio-instance](#page-696-1)*

Configures a radio's channel of operation

Only a trained installation professional should define the radio channel. Select Smart for the radio to scan non-overlapping channels listening for beacons from other access points. After the channels are scanned, the radio selects the channel with the fewest access points. In case of multiple access points on the same channel, it selects the channel with the lowest average power level.

### NOTE

Channels with a "w" appended to them are unique to the 40 MHz band. Channels with a "ww" appended to them are 802.11ac specific, and appear only when using an AP8232, and are unique to the 80 MHz band.

Supported in the following platforms:

• Access Points — Brocade Mobility 650 Access Point, Brocade Mobility 6511 Access Point, Brocade Mobility 1220 Access Point, Brocade Mobility 71XX Access Point, Brocade Mobility 1240 Access Point

### Syntax:

```
channel [smart|acs|1|2|3|4|-------]
```
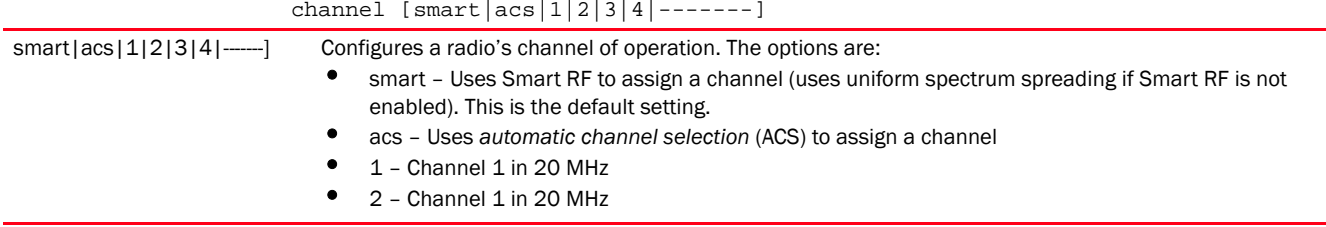

```
rfs7000-37FABE(config-profile-71xxTestProfile-if-radio1)#channel 1
```

```
rfs7000-37FABE(config-profile-71xxTestProfile-if-radio1)#show context
 interface radio1
  channel 1
  beacon period 50
  beacon dtim-period bss 1 5
  beacon dtim-period bss 2 2
   ..........................................
  beacon dtim-period bss 14 5
  beacon dtim-period bss 15 5
   beacon dtim-period bss 16 5
   antenna-gain 12.0
   aggregation ampdu tx-only
   aeroscout forward
   antenna-mode 2x2
  antenna-diversity
--More--
rfs7000-37FABE(config-profile-71xxTestProfile-if-radio1)#
```
#### Related Commands:

*[no](#page-722-0)* Resets a radio's channel of operation

### <span id="page-708-0"></span>data-rates

#### *[interface-config-radio-instance](#page-696-1)*

Configures the 802.11 data rates on this radio

This command sets the rate options depending on the 802.11 protocol and the radio band selected. If 2.4 GHz is selected as the radio band, select separate 802.11b, 802.11g and 802.11n rates and define how they are used in combination. If 5.0 GHz is selected as the radio band, select separate 802.11a and 802.11n rates then define how they are used together.

If dedicating the radio to either 2.4 or 5.0 GHz support, use the *custom* keyword to set a 802.11n *modulation and coding scheme* (MCS) in respect to the radio's channel width and guard interval. A MCS defines (based on RF channel conditions) an optimal combination of rates, bonded channels, multiple spatial streams, different guard intervals and modulation types. Clients can associate as long as they support basic MCS (as well as non-11n basic rates).

Data rates are fixed and not user configurable for radios functioning as sensors.

### **NOTE**

Use the rf-mode command to configure a radio's mode of operation.

## NOTE

The MCS-1s and MCS-2s options are available for each supported access point.

• Access Points — Brocade Mobility 650 Access Point, Brocade Mobility 6511 Access Point, Brocade Mobility 1220 Access Point, Brocade Mobility 71XX Access Point, Brocade Mobility 1240 Access Point

### Syntax:

```
data-rates [b-only|g-only|a-only|bg|bgn|gn|an|default|custom|mcs]
```

```
data-rates [b-only|g-only|a-only|bg|bgn|gn|an|default]
```

```
data-rates custom 
[1|2|5.5|6|9|11|12|18|24|36|48|54|mcs-1s|mcs-2s|mcs-3s|basic-1|
```
basic-2|basic-5.5|basic-6|basic-9|basic-11|basic-12|basic-18|basic-24|basic-3

```
basic-48|basic-54|basic-mcs-1s]
```
data-rates mcs qam-only

### **Parameters**

6|

data-rates [b-only|g-only|a-only|bg|bgn|gn|an|default]

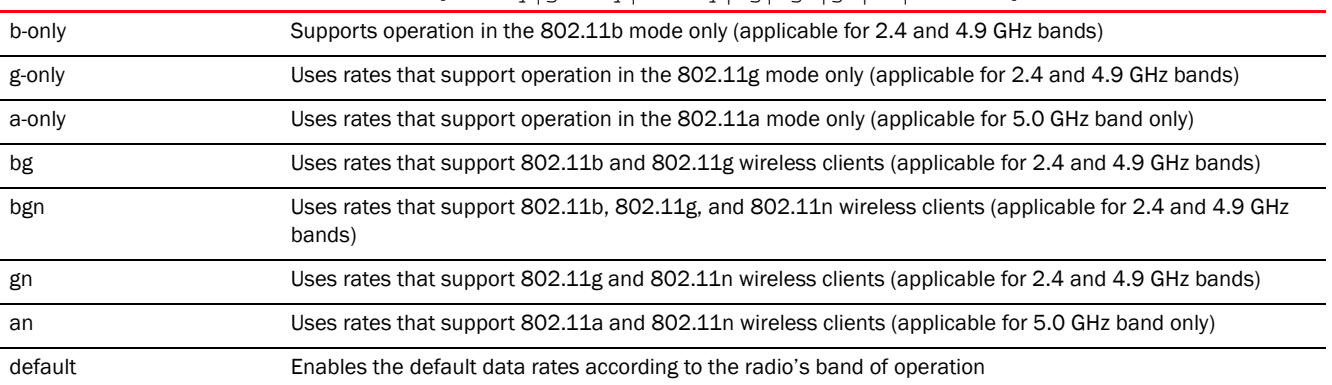

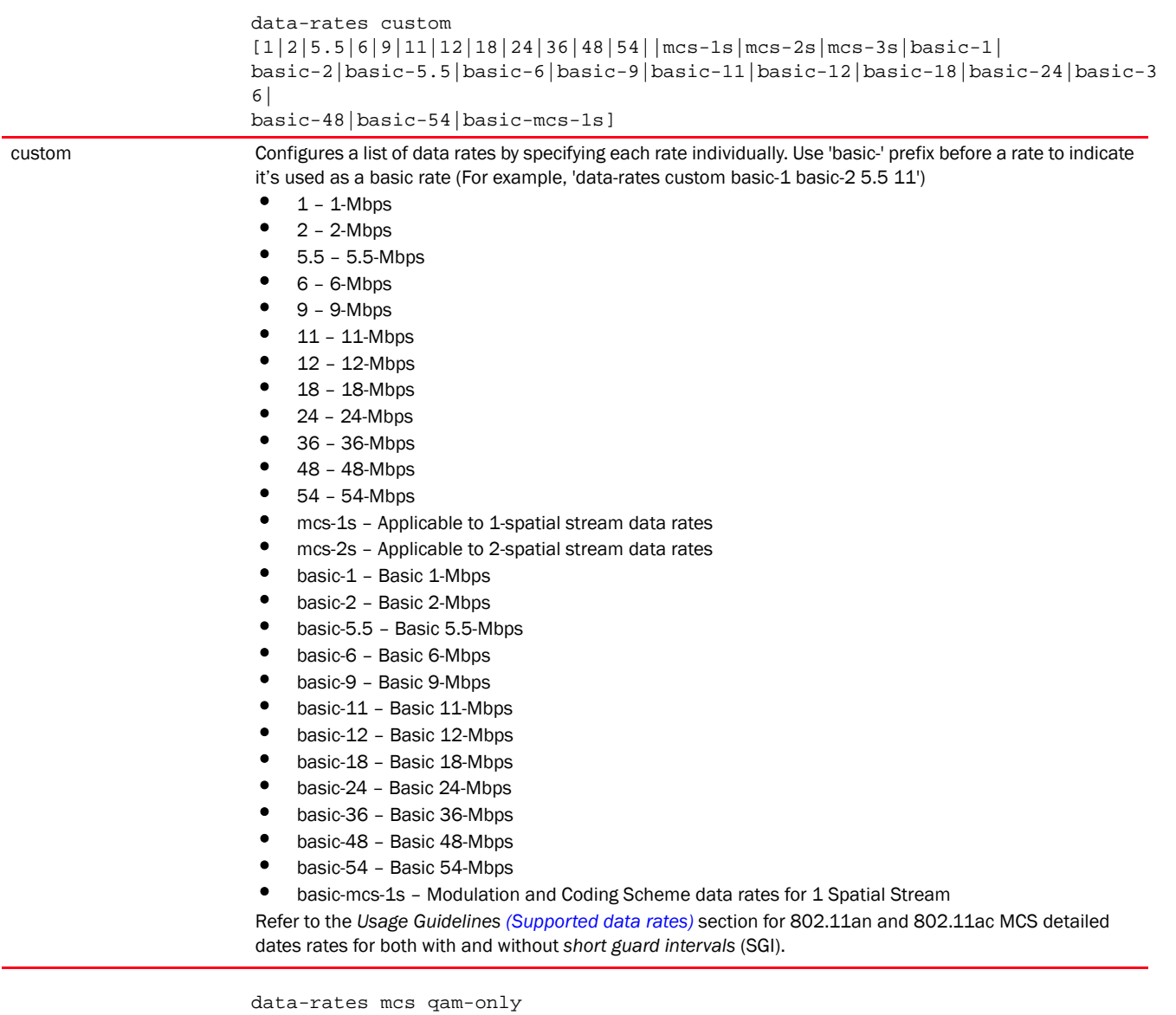

mcs qam-only Configures supports for MCS QAM data rates only

# <span id="page-710-0"></span>Usage Guidelines: (Supported data rates)

The following table defines the 802.11n MCS for MCS 1 streams, both with and without SGI:

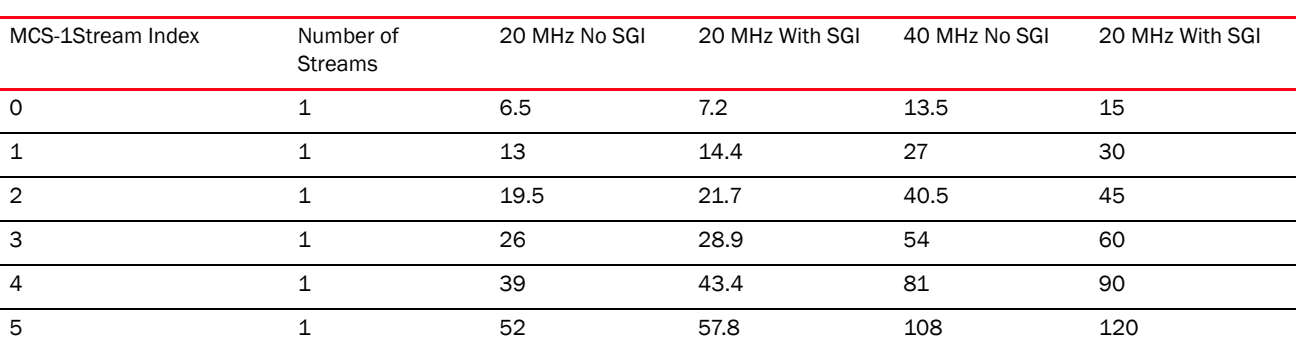

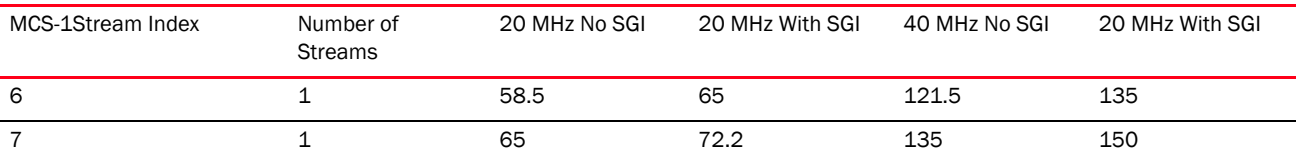

The following table defines the 802.11n MCS for MCS 2 streams, both with and without SGI:

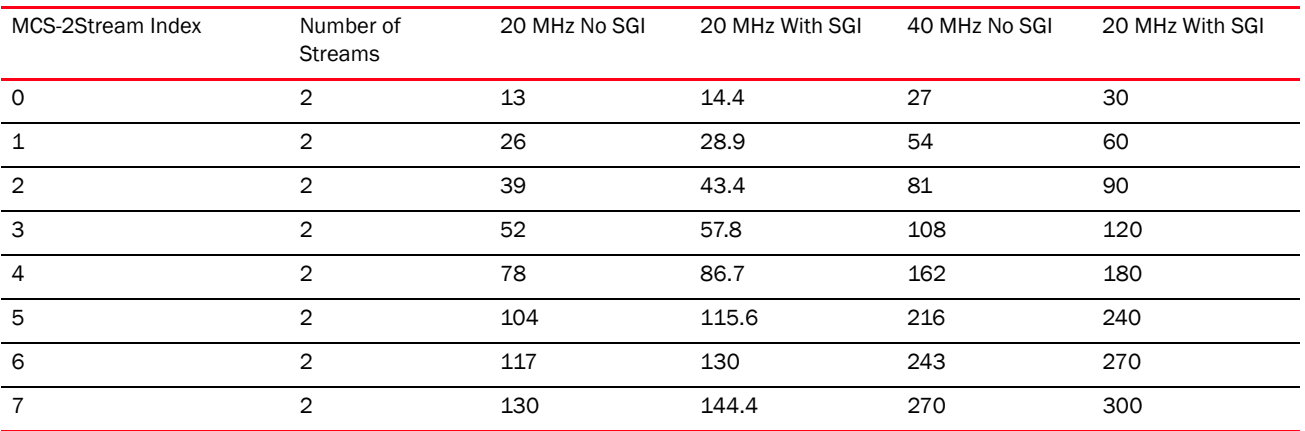

The following table defines the 802.11n MCS for MCS 3 streams, both with and without SGI:

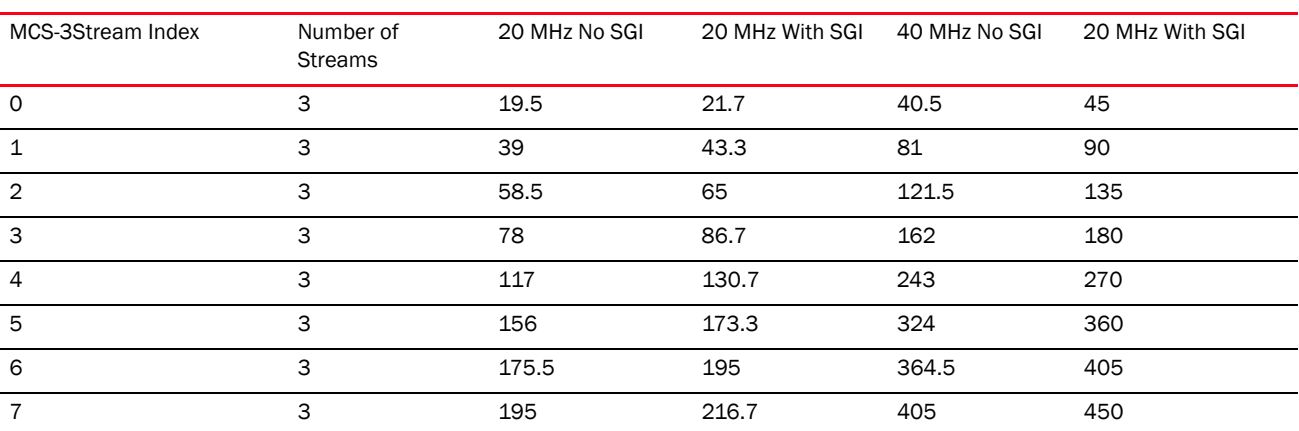

The following table defines the 802.11ac MCS rates (theoretical throughput for single spatial streams) both with and without SGI:

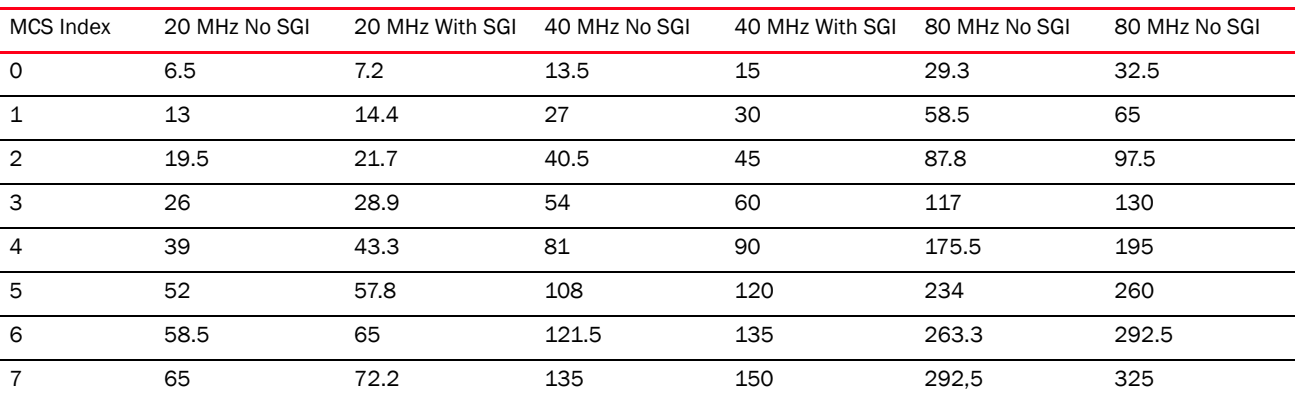

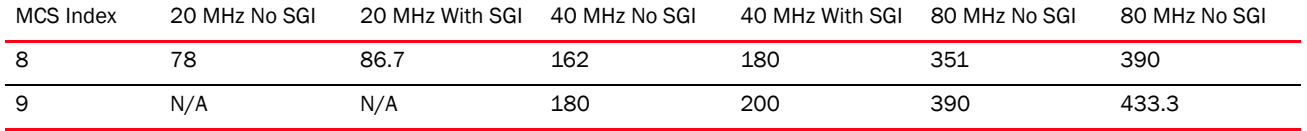

rfs7000-37FABE(config-profile-71xxTestProfile-if-radio1)#data-rates b-only

```
rfs7000-37FABE(config-profile-71xxTestProfile-if-radio1)#show context
 interface radio1
   channel 1
  data-rates b-only
  beacon period 50
  beacon dtim-period bss 1 5
  beacon dtim-period bss 2 2
  beacon dtim-period bss 3 5
   ........................................................
  beacon dtim-period bss 13 5
  beacon dtim-period bss 14 5
  beacon dtim-period bss 15 5
   beacon dtim-period bss 16 5
   antenna-gain 12.0
   aggregation ampdu tx-only
   aeroscout forward
   --More--
rfs7000-37FABE(config-profile-71xxTestProfile-if-radio1)#
```
### Related Commands:

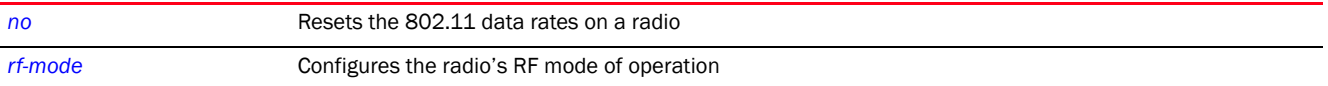

### <span id="page-712-0"></span>description

#### *[interface-config-radio-instance](#page-696-1)*

Configures the selected radio's description

Supported in the following platforms:

• Access Points — Brocade Mobility 650 Access Point, Brocade Mobility 6511 Access Point, Brocade Mobility 1220 Access Point, Brocade Mobility 71XX Access Point, Brocade Mobility 1240 Access Point

### Syntax:

description <WORD>

### **Parameters**

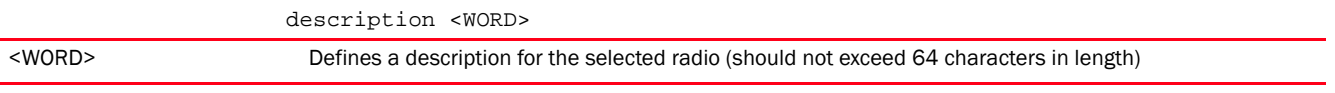

#### Example

rfs7000-37FABE(config-profile-71xxTestProfile-if-radio1)#description "Primary radio to use"

```
rfs7000-37FABE(config-profile-71xxTestProfile-if-radio1)#show context
```
7

```
 data-rates b-only
   beacon period 50
   beacon dtim-period bss 1 5
   beacon dtim-period bss 2 2
   beacon dtim-period bss 3 5
   beacon dtim-period bss 4 5
   beacon dtim-period bss 5 5
   beacon dtim-period bss 6 5
   beacon dtim-period bss 7 5
   beacon dtim-period bss 8 5
   beacon dtim-period bss 9 5
   beacon dtim-period bss 10 5
   beacon dtim-period bss 11 5
   beacon dtim-period bss 12 5
   beacon dtim-period bss 13 5
   beacon dtim-period bss 14 5
   beacon dtim-period bss 15 5
   beacon dtim-period bss 16 5
   antenna-gain 12.0
   aggregation ampdu tx-only
--More--
rfs7000-37FABE(config-profile-71xxTestProfile-if-radio1)#
```
### Related Commands:

*[no](#page-722-0)* Removes a radio's description

interface radio1

channel 1

description Primary\ radio\ to\ use

#### <span id="page-713-0"></span>dfs-rehome

### *[interface-config-radio-instance](#page-696-1)*

Reverts to configured home channel once the *Dynamic Frequency Selection* (DFS) evacuation period expires

Supported in the following platforms:

• Access Points — Brocade Mobility 650 Access Point, Brocade Mobility 6511 Access Point, Brocade Mobility 1220 Access Point, Brocade Mobility 71XX Access Point, Brocade Mobility 1240 Access Point

#### Syntax:

dfs-rehome

#### **Parameters**

None

#### Example

```
rfs7000-37FABE(config-profile-71xxTestProfile-if-radio1)#dfs-rehome
rfs7000-37FABE(config-profile-71xxTestProfile-if-radio1)#
```
### Related Commands:

*[no](#page-722-0)* Stays on DFS elected channel after evacuation period expires

### <span id="page-714-0"></span>dynamic-chain-selection

#### *[interface-config-radio-instance](#page-696-1)*

Enables automatic antenna mode selection (single antenna for non-11n transmit rates). This option is enabled by default.

Supported in the following platforms:

• Access Points — Brocade Mobility 650 Access Point, Brocade Mobility 6511 Access Point, Brocade Mobility 1220 Access Point, Brocade Mobility 71XX Access Point, Brocade Mobility 1240 Access Point

### Syntax:

```
dynamic-chain-selection
```
### **Parameters**

None

#### Example

```
rfs7000-37FABE(config-profile-71xxTestProfile-if-radio1)#dynamic-chain-select
ion
rfs7000-37FABE(config-profile-71xxTestProfile-if-radio1)#
```
#### Related Commands:

7

*[no](#page-722-0)* Uses the configured transmit antenna mode for all clients

#### <span id="page-714-1"></span>ekahau

#### *[interface-config-radio-instance](#page-696-1)*

Enables Ekahau multicast packet forwarding

Supported in the following platforms:

• Access Points — Brocade Mobility 650 Access Point, Brocade Mobility 6511 Access Point, Brocade Mobility 1220 Access Point, Brocade Mobility 71XX Access Point, Brocade Mobility 1240 Access Point

### Syntax:

```
ekahau [forward|mac <MAC>]
ekahau forward ip <IP> port <0-65535>
```
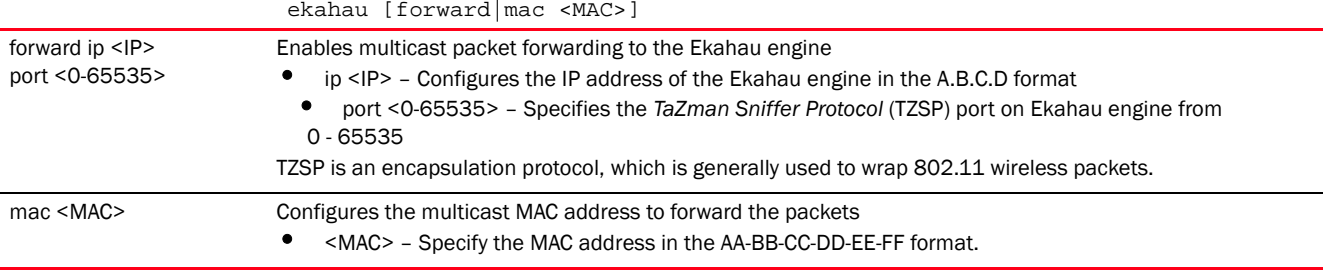

```
rfs7000-37FABE(config-profile-71xxTestProfile-if-radio1)#ekahau forward ip 
172.16.10.1 port 3
rfs7000-37FABE(config-profile-71xxTestProfile-if-radio1)#show context
  interface radio1
  description Primary\ radio\ to\ use
   channel 1
  data-rates b-only
  beacon period 50
  beacon dtim-period bss 1 5
   beacon dtim-period bss 2 2
   beacon dtim-period bss 3 5
   beacon dtim-period bss 4 5
   beacon dtim-period bss 5 5
   beacon dtim-period bss 6 5
   beacon dtim-period bss 7 5
   beacon dtim-period bss 8 5
   beacon dtim-period bss 9 5
   beacon dtim-period bss 10 5
   beacon dtim-period bss 11 5
   beacon dtim-period bss 12 5
   beacon dtim-period bss 13 5
   beacon dtim-period bss 14 5
   beacon dtim-period bss 15 5
   beacon dtim-period bss 16 5
   antenna-gain 12.0
   aggregation ampdu tx-only
   aeroscout forward
   ekahau forward ip 172.16.10.1 port 3
   antenna-mode 2x2
--More--
rfs7000-37FABE(config-profile-71xxTestProfile-if-radio1)#
```
### Related Commands:

*[no](#page-722-0)* Uses default Ekahau multicast MAC address

### <span id="page-715-0"></span>extended-range

### *[interface-config-radio-instance](#page-696-1)*

Configures the extended range capability for Brocade Mobility 71XX Access Point model devices

Supported in the following platforms:

• Access Point — Brocade Mobility 71XX Access Point, Brocade Mobility 1240 Access Point

### Syntax:

```
extended-range <1-25>
```
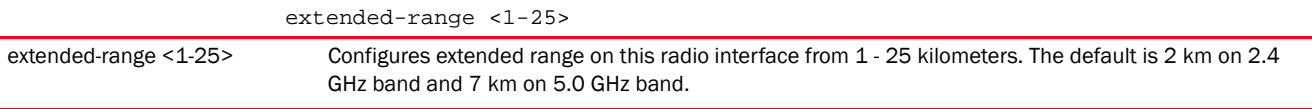

```
rfs7000-37FABE(config-profile-71xxTestProfile-if-radio1)#extended-range
rfs7000-37FABE(config-profile-71xxTestProfile-if-radio1)#show context
 interface radio1
  description Primary\ radio\ to\ use
   channel 1
   data-rates b-only
  beacon period 50
   beacon dtim-period bss 1 5
   beacon dtim-period bss 2 2
   beacon dtim-period bss 3 5
   beacon dtim-period bss 4 5
   beacon dtim-period bss 5 5
   beacon dtim-period bss 6 5
   beacon dtim-period bss 7 5
   beacon dtim-period bss 8 5
   beacon dtim-period bss 9 5
   beacon dtim-period bss 10 5
   beacon dtim-period bss 11 5
   beacon dtim-period bss 12 5
   beacon dtim-period bss 13 5
   beacon dtim-period bss 14 5
   beacon dtim-period bss 15 5
   beacon dtim-period bss 16 5
   antenna-gain 12.0
   aggregation ampdu tx-only
   aeroscout forward
   ekahau forward ip 172.16.10.1 port 3
   antenna-mode 2x2
   antenna-diversity
   airtime-fairness prefer-ht weight 6
   extended-range 15
--More--
rfs7000-37FABE(config-profile-71xxTestProfile-if-radio1)#
```
#### Related Commands:

*[no](#page-722-0)* Resets the extended range to default (7 km for 2.4 GHz and 5 km for 5.0 GHz)

#### <span id="page-716-0"></span>guard-interval

### *[interface-config-radio-instance](#page-696-1)*

Configures the 802.11n guard interval. A guard interval ensures distinct transmissions do not interfere with one another. It provides immunity to propagation delays, echoes and reflection of radio signals.

The guard interval is the space between transmitted characters. The guard interval eliminates *inter symbol interference* (ISI). ISI which occurs when echoes or reflections from one symbol interferes with another. Adding time between transmissions allows echoes and reflections to settle before the next symbol is transmitted. A shorter guard interval results in shorter symbol times, which reduces overhead and increases data rates by up to 10%.

Supported in the following platforms:

• Access Points — Brocade Mobility 650 Access Point, Brocade Mobility 6511 Access Point, Brocade Mobility 1220 Access Point, Brocade Mobility 71XX Access Point, Brocade Mobility 1240 Access Point

7

### Syntax:

guard-interval [any|long]

### **Parameters**

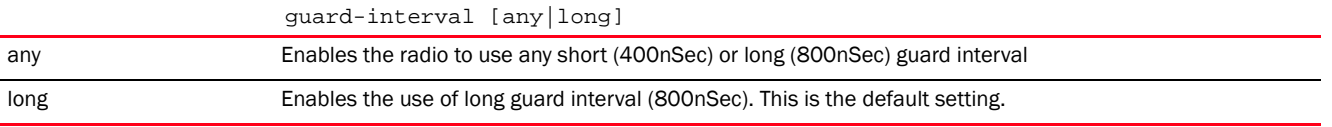

### Example

```
rfs7000-37FABE(config-profile-71xxTestProfile-if-radio1)#guard-interval long
```

```
rfs7000-37FABE(config-profile-71xxTestProfile-if-radio1)#show context
  interface radio1
   description Primary\ radio\ to\ use
   channel 1
   data-rates b-only
   beacon period 50
   beacon dtim-period bss 1 5
   beacon dtim-period bss 2 2
   beacon dtim-period bss 3 5
   beacon dtim-period bss 4 5
   beacon dtim-period bss 5 5
   beacon dtim-period bss 6 5
   beacon dtim-period bss 7 5
   beacon dtim-period bss 8 5
   beacon dtim-period bss 9 5
   beacon dtim-period bss 10 5
   beacon dtim-period bss 11 5
   beacon dtim-period bss 12 5
   beacon dtim-period bss 13 5
   beacon dtim-period bss 14 5
   beacon dtim-period bss 15 5
   beacon dtim-period bss 16 5
   antenna-gain 12.0
   guard-interval long
--More--
rfs7000-37FABE(config-profile-71xxTestProfile-if-radio1)#
```
### Related Commands:

*[no](#page-722-0)* Resets the 802.11n guard interval to default (long: 800nSec)

### <span id="page-717-0"></span>ldpc

#### *[interface-config-radio-instance](#page-696-1)*

Enables support for *Low Density Parity Check* (LDPC) on the radio interface.

LDPC consists of forward error correcting codes that enable error control in data transmission.

Supported in the following platforms:

• Access Points — Brocade Mobility 650 Access Point, Brocade Mobility 6511 Access Point, Brocade Mobility 1220 Access Point, Brocade Mobility 71XX Access Point, Brocade Mobility 1240 Access Point

### Syntax:

ldpc

### **Parameters**

None

#### Example

```
rfs4000-229D58(config-profile-Test81XX-if-radio1)#ldpc
rfs4000-229D58(config-profile-Test81XX-if-radio1)#
rfs4000-229D58(config-profile-Test81XX-if-radio1)#show context
  interface radio1
  ldpc
rfs4000-229D58(config-profile-Test81XX-if-radio1)#
```
#### Related Commands:

*[no](#page-722-0)* Disables LDPC support

#### <span id="page-718-0"></span>lock-rf-mode

#### *[interface-config-radio-instance](#page-696-1)*

Retains user configured RF mode settings for the selected radio

Supported in the following platforms:

• Access Points — Brocade Mobility 650 Access Point, Brocade Mobility 6511 Access Point, Brocade Mobility 1220 Access Point, Brocade Mobility 71XX Access Point, Brocade Mobility 1240 Access Point

### Syntax:

lock-rf-mode

### **Parameters**

None

#### Example

```
rfs7000-37FABE(config-profile-71xxTestProfile-if-radio1)#lock-rf-mode
```
rfs7000-37FABE(config-profile-71xxTestProfile-if-radio1)#show context interface radio1 description Primary\ radio\ to\ use channel 1 data-rates b-only beacon period 50 beacon dtim-period bss 1 5 beacon dtim-period bss 2 2 beacon dtim-period bss 3 5 beacon dtim-period bss 4 5 beacon dtim-period bss 5 5 beacon dtim-period bss 6 5 beacon dtim-period bss 7 5 beacon dtim-period bss 8 5 beacon dtim-period bss 9 5 beacon dtim-period bss 10 5

```
 beacon dtim-period bss 11 5
 beacon dtim-period bss 12 5
 beacon dtim-period bss 13 5
 beacon dtim-period bss 14 5
 beacon dtim-period bss 15 5
 beacon dtim-period bss 16 5
 antenna-gain 12.0
 guard-interval long
 aggregation ampdu tx-only
 aeroscout forward
 ekahau forward ip 172.16.10.1 port 3
 antenna-mode 2x2
```
*[no](#page-722-0)* Allows Smart RF to change a radio's RF mode settings

airtime-fairness prefer-ht weight 6

#### <span id="page-719-0"></span>max-clients

#### *[interface-config-radio-instance](#page-696-1)*

antenna-diversity

 lock-rf-mode extended-range 15

--More--

Related Commands:

Configures the maximum number of wireless clients allowed to associate with this radio

rfs7000-37FABE(config-profile-71xxTestProfile-if-radio1)#

Supported in the following platforms:

• Access Points — Brocade Mobility 650 Access Point, Brocade Mobility 6511 Access Point, Brocade Mobility 1220 Access Point, Brocade Mobility 71XX Access Point, Brocade Mobility 1240 Access Point

#### Syntax:

max-clients <0-256>

#### **Parameters**

max-clients <0-256>

<0-256> Configures the maximum number of clients allowed to associate with a radio. Specify a value from 0 - 256. The default is 256.

#### Example

rfs7000-37FABE(config-profile-71xxTestProfile-if-radio1)#max-clients 100

```
rfs7000-37FABE(config-profile-71xxTestProfile-if-radio1)#show context
  interface radio1
   description Primary\ radio\ to\ use
   channel 1
   data-rates b-only
   beacon period 50
   beacon dtim-period bss 1 5
   beacon dtim-period bss 2 2
   ..............................................
   beacon dtim-period bss 12 5
   beacon dtim-period bss 13 5
```
```
 beacon dtim-period bss 14 5
   beacon dtim-period bss 15 5
   beacon dtim-period bss 16 5
   antenna-gain 12.0
   guard-interval long
   aggregation ampdu tx-only
   aeroscout forward
   ekahau forward ip 172.16.10.1 port 3
   antenna-mode 2x2
   antenna-diversity
   max-clients 100
   airtime-fairness prefer-ht weight 6
   lock-rf-mode
   extended-range 15
   antenna-downtilt
rfs7000-37FABE(config-profile-71xxTestProfile-if-radio1)#
```
*[no](#page-722-0)* Resets the maximum number of wireless clients allowed to associate with a radio

#### mesh

#### *[interface-config-radio-instance](#page-696-0)*

Use this command to configure radio mesh parameters. A *Wireless Mesh Network* (WMN) is a network of radio nodes organized in a mesh topology. It consists of mesh clients, mesh routers, and gateways.

Supported in the following platforms:

• Access Points — Brocade Mobility 650 Access Point, Brocade Mobility 6511 Access Point, Brocade Mobility 1220 Access Point, Brocade Mobility 71XX Access Point, Brocade Mobility 1240 Access Point

## Syntax:

```
mesh [client|links|portal|preferred-peer|psk]
```

```
mesh [client|links <1-6>|portal|preferred-peer <1-6> <MAC>|psk [0 <LINE>|2 
<LINE>|<LINE>]]
```
#### **Parameters**

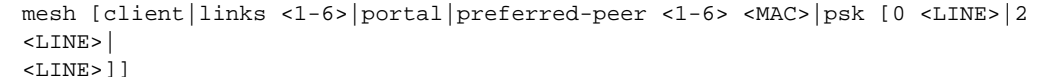

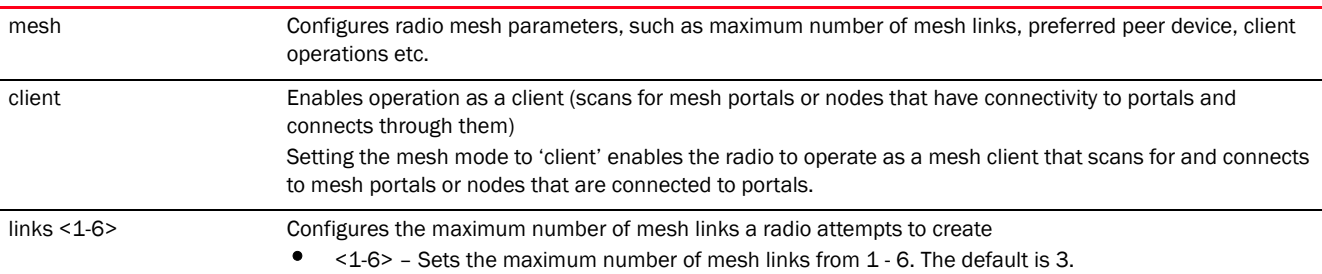

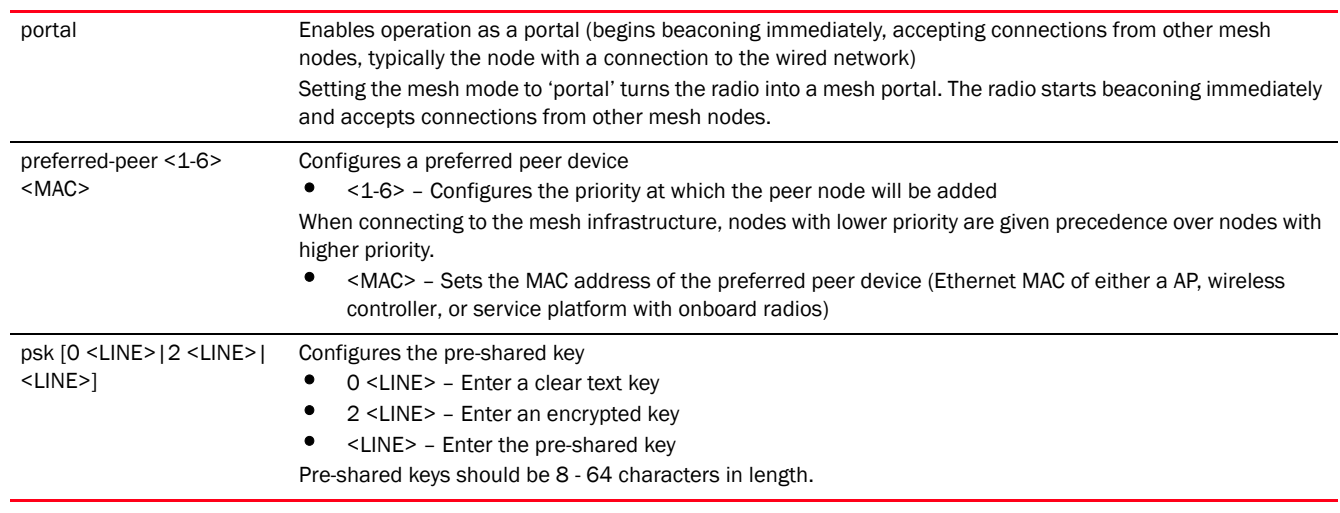

rfs7000-37FABE(config-profile-71xxTestProfile-if-radio1)#mesh client

```
rfs7000-37FABE(config-profile-71xxTestProfile-if-radio1)#show context
 interface radio1
  description Primary\ radio\ to\ use
  channel 1
  data-rates b-only
  mesh client
  beacon period 50
   --More--
rfs7000-37FABE(config-profile-71xxTestProfile-if-radio1)#
```
## Related Commands:

*[no](#page-722-0)* Disables mesh mode operation of the selected radio

## meshpoint

#### *[interface-config-radio-instance](#page-696-0)*

Maps an existing meshpoint to this radio

Supported in the following platforms:

• Access Points — Brocade Mobility 650 Access Point, Brocade Mobility 6511 Access Point, Brocade Mobility 1220 Access Point, Brocade Mobility 71XX Access Point, Brocade Mobility 1240 Access Point

## Syntax:

```
meshpoint <MESHPOINT-NAME> {bss <1-16>}
```
## **Parameters**

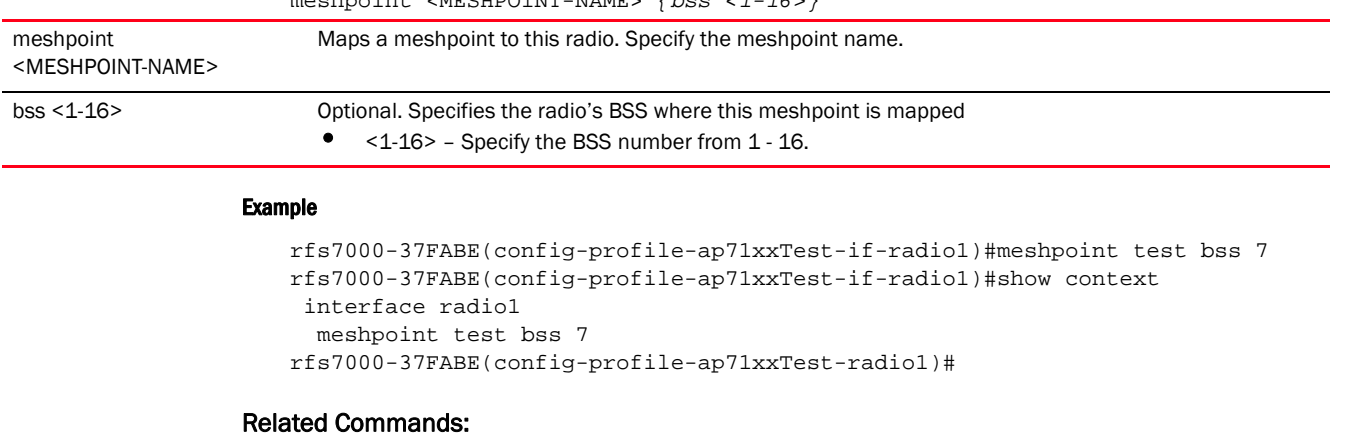

meshpoint <MESHPOINT-NAME> *{bss <1-16>}*

# *[no](#page-722-0)* Disables meshpoint on the selected radio

## <span id="page-722-0"></span>no

## *[interface-config-radio-instance](#page-696-0)*

Negates a command or resets settings to their default. When used in the profile/device > radio interface configuration mode, the no command disables or resets radio interface settings.

Supported in the following platforms:

• Access Points — Brocade Mobility 650 Access Point, Brocade Mobility 6511 Access Point, Brocade Mobility 1220 Access Point, Brocade Mobility 71XX Access Point, Brocade Mobility 1240 Access Point

## Syntax:

no <PARAMETER>

## Parameters

None

## Usage Guidelines:

The no command negates any command associated with it. Wherever required, use the same parameters associated with the command getting negated.

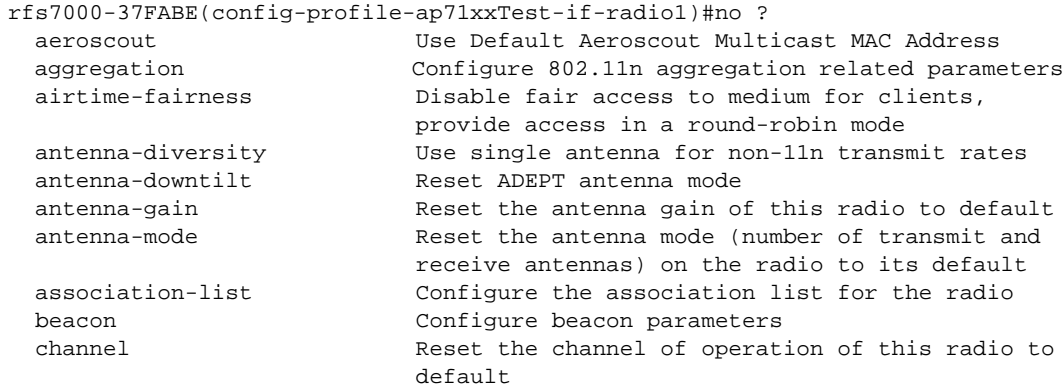

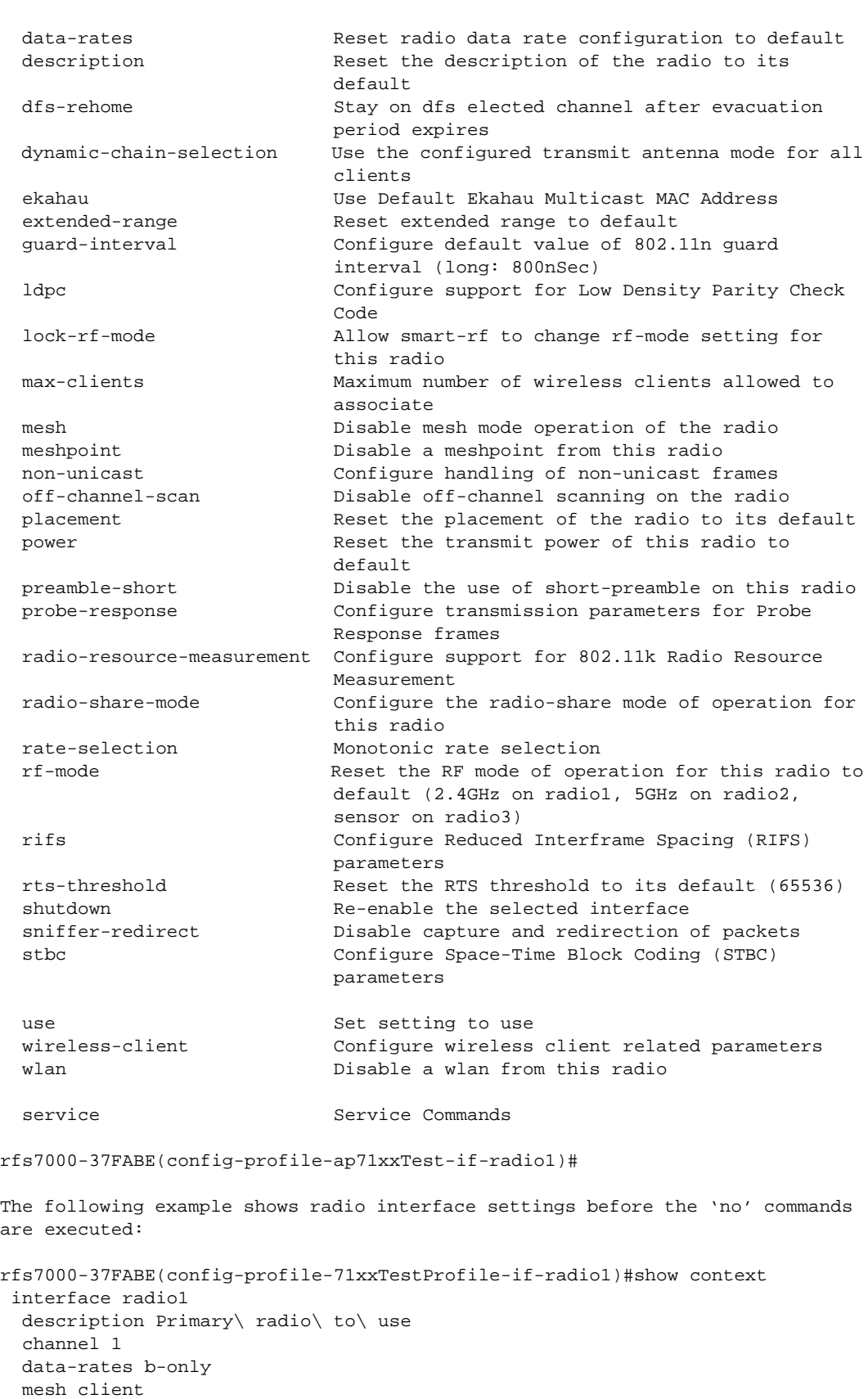

```
 beacon period 50
```

```
 beacon dtim-period bss 1 5
  beacon dtim-period bss 2 2
  beacon dtim-period bss 3 5
  beacon dtim-period bss 4 5
  beacon dtim-period bss 5 5
  beacon dtim-period bss 6 5
  beacon dtim-period bss 7 5
  beacon dtim-period bss 8 5
  beacon dtim-period bss 9 5
  beacon dtim-period bss 10 5
  beacon dtim-period bss 11 5
  beacon dtim-period bss 12 5
  beacon dtim-period bss 13 5
  beacon dtim-period bss 14 5
  beacon dtim-period bss 15 5
  beacon dtim-period bss 16 5
  antenna-gain 12.0
  guard-interval long
  aggregation ampdu tx-only
  aeroscout forward
  ekahau forward ip 172.16.10.1 port 3
  antenna-mode 2x2
  antenna-diversity
  max-clients 100
  airtime-fairness prefer-ht weight 6
  lock-rf-mode
  extended-range 15
  antenna-downtilt
rfs7000-37FABE(config-profile-71xxTestProfile-if-radio1)#
rfs7000-37FABE(config-profile-71xxTestProfile-if-radio1)#no channel
rfs7000-37FABE(config-profile-71xxTestProfile-if-radio1)#no antenna-gain
rfs7000-37FABE(config-profile-71xxTestProfile-if-radio1)#no description
rfs7000-37FABE(config-profile-71xxTestProfile-if-radio1)#no antenna-mode
rfs7000-37FABE(config-profile-71xxTestProfile-if-radio1)#no beacon 
dtim-period
rfs7000-37FABE(config-profile-71xxTestProfile-if-radio1)#no beacon period
The following example shows radio interface settings after the 'no' commands 
are executed:
rfs7000-37FABE(config-profile-71xxTestProfile-if-radio1)#show context
  interface radio1
  data-rates b-only
  mesh client
  guard-interval long
  aggregation ampdu tx-only
  aeroscout forward
  ekahau forward ip 172.16.10.1 port 3
  antenna-diversity
  max-clients 100
  airtime-fairness prefer-ht weight 6
  lock-rf-mode
  extended-range 15
  antenna-downtilt
rfs7000-37FABE(config-profile-71xxTestProfile-if-radio1)#
```
## non-unicast

## *[interface-config-radio-instance](#page-696-0)*

Configures the support for non unicast frames on this radio. Enables the forwarding of multicast and broadcast frames by this radio.

Supported in the following platforms:

• Access Points — Brocade Mobility 650 Access Point, Brocade Mobility 6511 Access Point, Brocade Mobility 1220 Access Point, Brocade Mobility 71XX Access Point, Brocade Mobility 1240 Access Point

## Syntax:

```
non-unicast [forwarding|queue|tx-rate]
```

```
non-unicast forwarding [follow-dtim|power-save-aware]
non-unicast queue [<1-200>|bss]
non-unicast queue [<1-200>|bss <1-16> <1-200>]
non-unicast tx-rate [bss 
<1-16>|dynamic-all|dynamic-basic|highest-basic|lowest-basic]
non-unicast tx-rate bss <1-16> [dynamic-all|dynamic-basic|highest-basic|
          lowest-basic]
```
## **Parameters**

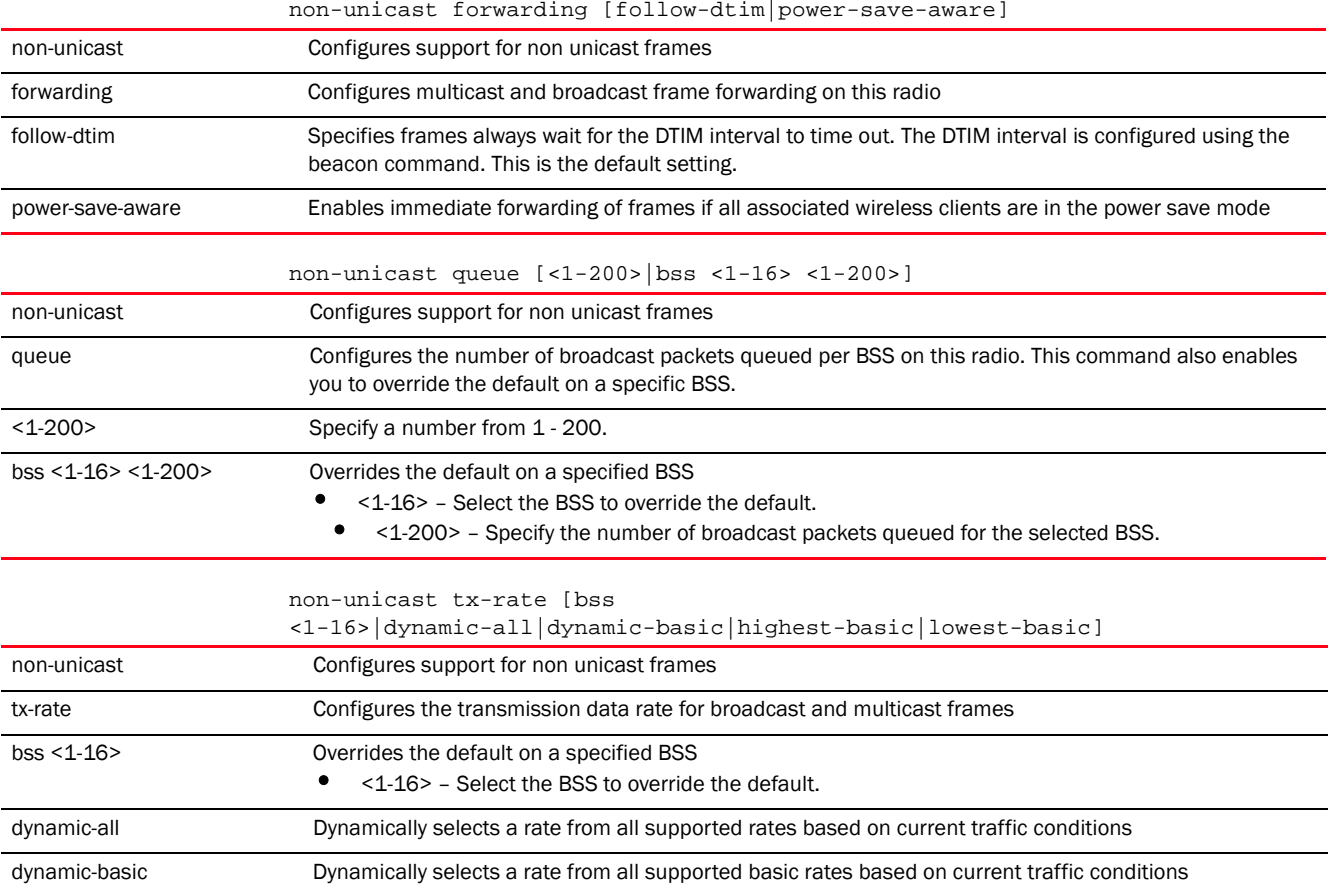

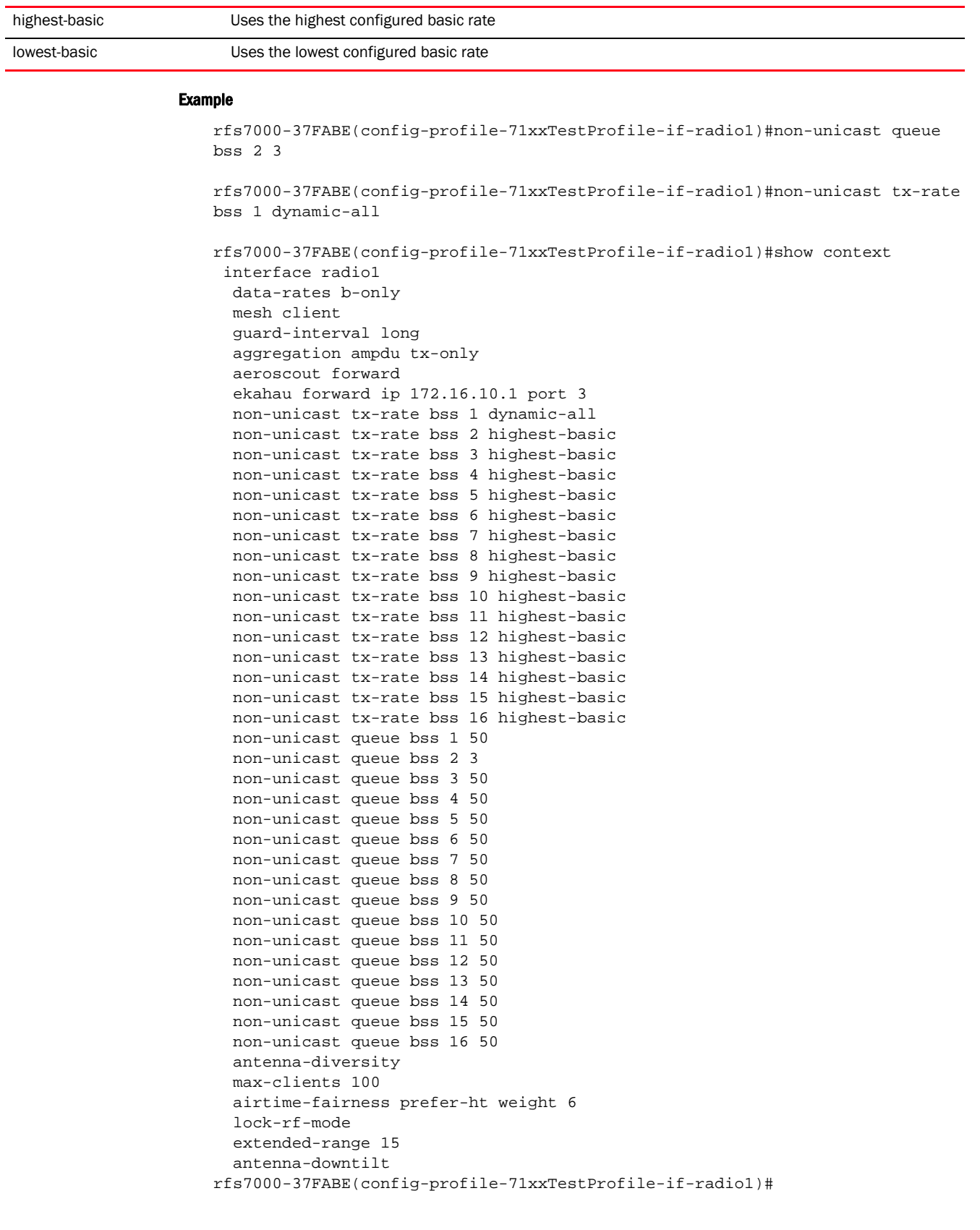

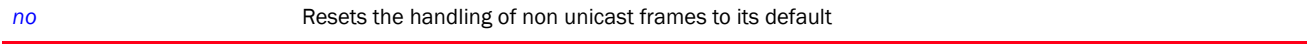

#### off-channel-scan

#### *[interface-config-radio-instance](#page-696-0)*

Enables selected radio's off channel scanning parameters. This option is disabled by default.

Supported in the following platforms:

• Access Points - Brocade Mobility 650 Access Point, Brocade Mobility 6511 Access Point, Brocade Mobility 1220 Access Point, Brocade Mobility 71XX Access Point, Brocade Mobility 1240 Access Point

#### Syntax:

```
off-channel-scan {channel-list|max-multicast|scan-interval|sniffer-redirect}
off-channel-scan {channel-list [2.4Ghz|5Ghz]} {<CHANNEL-LIST>}
off-channel-scan {max-multicast <0-100>|scan-interval <2-100>}
off-channel-scan {sniffer-redirect tzsp <IP>}
```
## **Parameters**

off-channel-scan *{channel-list [2.4Ghz|5Ghz]} {<CHANNEL-LIST>}* off-channel-scan *{max-multicast <0-100>|scan-interval <2-100>}* off-channel-scan *{sniffer-redirect tzsp <IP>}* off-channel-scan Enables off channel scanning parameters. These parameters are optional, and the system configures default settings if no values are specified. channel-list [2.4GHz|5GHz] Optional. Specifies the channel list to scan • 2.4GHz – Selects the 2.4 GHz band • 5GHz - Selects the 5.0 GHz band <CHANNEL-LIST> Optional. Specifies a list of 20 MHz or 40 MHz channels for the selected band (the channels are separated by commas or hyphens) off-channel-scan Enables off-channel scanning on this radio. These parameters are optional, and the system configures default settings if no values are specified. max-multicast <0-100> Optional. Configures the maximum multicast/broadcast messages to perform OCS • <0-100> – Specify a value from 0 - 100. The default is 4. scan-interval <2-100> Optional. Configures the scan interval in dtims • <2-100> – Specify a value from 2 - 100. The default is 10 dtims. off-channel-scan Enables off channel scanning parameters. These parameters are optional, and the system configures default settings if no values are specified. sniffer-redirect tzsp <IP> Optional. Captures and redirects packets to an IP address running a packet capture analysis tool • tzsp – Encapsulates captured packets in TZSP before redirecting  $\langle P \rangle$  – Specify the destination device IP address.

```
rfs7000-37FABE(config-profile-71xxTestProfile-if-radio1)#off-channel-scan 
channel-list 2.4GHz 1
rfs7000-37FABE(config-profile-71xxTestProfile-if-radio1)#show context
  interface radio1
  data-rates b-only
  mesh client
  off-channel-scan channel-list 2.4GHz 1
  guard-interval long
  aggregation ampdu tx-only
  aeroscout forward
  ekahau forward ip 172.16.10.1 port 3
  non-unicast tx-rate bss 1 dynamic-all
  non-unicast tx-rate bss 2 highest-basic
  non-unicast tx-rate bss 3 highest-basic
  non-unicast tx-rate bss 4 highest-basic
  non-unicast tx-rate bss 5 highest-basic
  non-unicast tx-rate bss 6 highest-basic
  non-unicast tx-rate bss 7 highest-basic
  non-unicast tx-rate bss 8 highest-basic
  non-unicast tx-rate bss 9 highest-basic
  non-unicast tx-rate bss 10 highest-basic
  non-unicast tx-rate bss 11 highest-basic
  non-unicast tx-rate bss 12 highest-basic
  non-unicast tx-rate bss 13 highest-basic
  non-unicast tx-rate bss 14 highest-basic
  non-unicast tx-rate bss 15 highest-basic
--More--
rfs7000-37FABE(config-profile-71xxTestProfile-if-radio1)#
```
#### Related Commands:

7

*[no](#page-722-0)* Disables radio off channel scanning

## placement

#### *[interface-config-radio-instance](#page-696-0)*

Defines the location where the radio is deployed. The radio's placement should depend on the country of operation selected and its regulatory domain requirements for radio emissions.

Supported in the following platforms:

• Access Points — Brocade Mobility 650 Access Point, Brocade Mobility 6511 Access Point, Brocade Mobility 1220 Access Point, Brocade Mobility 71XX Access Point, Brocade Mobility 1240 Access Point

## Syntax:

placement [indoor|outdoor]

#### **Parameters**

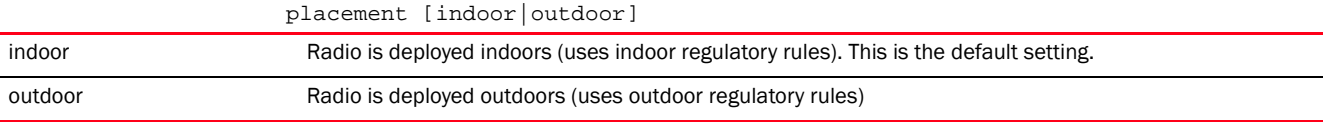

```
rfs7000-37FABE(config-profile-71xxTestProfile-if-radio1)#placement outdoor
rfs7000-37FABE(config-profile-71xxTestProfile-if-radio1)#show context
 interface radio1
  data-rates b-only
  placement outdoor
  mesh client
  off-channel-scan channel-list 2.4GHz 1
  guard-interval long
  aggregation ampdu tx-only
  aeroscout forward
  ekahau forward ip 172.16.10.1 port 3
  non-unicast tx-rate bss 1 dynamic-all
  non-unicast tx-rate bss 2 highest-basic
  non-unicast tx-rate bss 3 highest-basic
  non-unicast tx-rate bss 4 highest-basic
  non-unicast tx-rate bss 5 highest-basic
  non-unicast tx-rate bss 6 highest-basic
  non-unicast tx-rate bss 7 highest-basic
  non-unicast tx-rate bss 8 highest-basic
  non-unicast tx-rate bss 9 highest-basic
  non-unicast tx-rate bss 10 highest-basic
  non-unicast tx-rate bss 11 highest-basic
  non-unicast tx-rate bss 12 highest-basic
  non-unicast tx-rate bss 13 highest-basic
  non-unicast tx-rate bss 14 highest-basic
--More--
rfs7000-37FABE(config-profile-71xxTestProfile-if-radio1)#
```
## Related Commands:

*[no](#page-722-0)* Resets a radio's deployment location

#### power

#### *[interface-config-radio-instance](#page-696-0)*

Configures a radio's transmit power setting

The *transmit power control* (TPC) mechanism automatically reduces the used transmission output power when other networks are within range. Reduced power results in reduced interference issues and increased battery capacity.

Supported in the following platforms:

• Access Points — Brocade Mobility 650 Access Point, Brocade Mobility 6511 Access Point, Brocade Mobility 1220 Access Point, Brocade Mobility 71XX Access Point, Brocade Mobility 1240 Access Point

## Syntax:

```
power [<1-30>|smart]
```
## **Parameters**

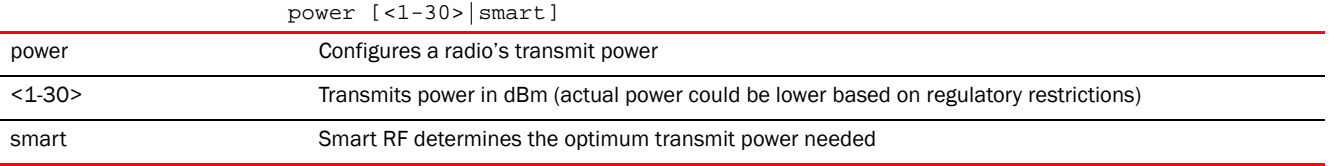

```
rfs7000-37FABE(config-profile-71xxTestProfile-if-radio1)#power 12
```

```
rfs7000-37FABE(config-profile-71xxTestProfile-if-radio1)#show context
  interface radio1
  power 12
  data-rates b-only
  placement outdoor
  mesh client
  off-channel-scan channel-list 2.4GHz 1
  guard-interval long
  aggregation ampdu tx-only
  aeroscout forward
  ekahau forward ip 172.16.10.1 port 3
  non-unicast tx-rate bss 1 dynamic-all
  non-unicast tx-rate bss 2 highest-basic
  non-unicast tx-rate bss 3 highest-basic
  non-unicast tx-rate bss 4 highest-basic
  non-unicast tx-rate bss 5 highest-basic
  non-unicast tx-rate bss 6 highest-basic
  non-unicast tx-rate bss 7 highest-basic
  non-unicast tx-rate bss 8 highest-basic
  non-unicast tx-rate bss 9 highest-basic
  non-unicast tx-rate bss 10 highest-basic
  non-unicast tx-rate bss 11 highest-basic
  non-unicast tx-rate bss 12 highest-basic
  non-unicast tx-rate bss 13 highest-basic
--More--
rfs7000-37FABE(config-profile-71xxTestProfile-if-radio1)#
```
## Related Commands:

*[no](#page-722-0)* Resets a radio's transmit power

#### preamble-short

#### *[interface-config-radio-instance](#page-696-0)*

Enables short preamble on this radio. If using an 802.11bg radio, enable short preamble. Short preambles improve throughput. However, some devices (SpectraLink phones) require long preambles. This option is disabled by default.

Supported in the following platforms:

• Access Points - Brocade Mobility 650 Access Point, Brocade Mobility 6511 Access Point, Brocade Mobility 1220 Access Point, Brocade Mobility 71XX Access Point, Brocade Mobility 1240 Access Point

## Syntax:

```
preamble-short
```
## **Parameters**

None

#### Example

```
rfs7000-37FABE(config-profile-71xxTestProfile-if-radio1)#preamble-short
rfs7000-37FABE(config-profile-71xxTestProfile-if-radio1)#show context
  interface radio1
  power 12
  data-rates b-only
  placement outdoor
  mesh client
  off-channel-scan channel-list 2.4GHz 1
  preamble-short
  guard-interval long
  aggregation ampdu tx-only
  aeroscout forward
  ekahau forward ip 172.16.10.1 port 3
  non-unicast tx-rate bss 1 dynamic-all
  non-unicast tx-rate bss 2 highest-basic
  non-unicast tx-rate bss 3 highest-basic
  non-unicast tx-rate bss 4 highest-basic
  non-unicast tx-rate bss 5 highest-basic
  non-unicast tx-rate bss 6 highest-basic
  non-unicast tx-rate bss 7 highest-basic
  non-unicast tx-rate bss 8 highest-basic
  non-unicast tx-rate bss 9 highest-basic
  non-unicast tx-rate bss 10 highest-basic
  non-unicast tx-rate bss 11 highest-basic
  non-unicast tx-rate bss 12 highest-basic
--More--
rfs7000-37FABE(config-profile-71xxTestProfile-if-radio1)#
```
## Related Commands:

*[no](#page-722-0)* Disables the use of short preamble on a radio

#### probe-response

## *[interface-config-radio-instance](#page-696-0)*

Configures transmission parameters for probe response frames

Supported in the following platforms:

• Access Points — Brocade Mobility 650 Access Point, Brocade Mobility 6511 Access Point, Brocade Mobility 1220 Access Point, Brocade Mobility 71XX Access Point, Brocade Mobility 1240 Access Point

## Syntax:

```
probe-response [rate|retry]
probe-response rate [follow-probe-request|highest-basic|lowest-basic]
```
#### **Parameters**

7

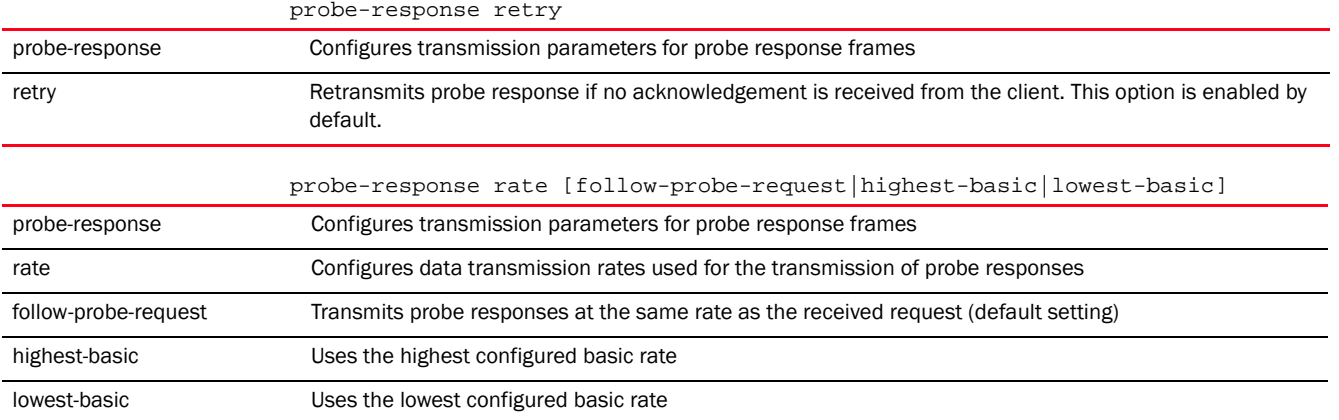

```
rfs7000-37FABE(config-profile-71xxTestProfile-if-radio1)#probe-response rate 
follow-probe-request
rfs7000-37FABE(config-profile-71xxTestProfile-if-radio1)#
```
#### Related Commands:

*[no](#page-722-0)* Resets transmission parameters for probe response frames

#### radio-resource-measurement

## *[interface-config-radio-instance](#page-696-0)*

Enables 802.11k radio resource measurement. When enabled, the radio station sends channel and neighbor reports.

The IEEE 802.11 Task Group k defined a set of specifications regarding radio resource measurements. These specifications specify the radio resources to be measured and the mechanism used to communicate measurement requests and results.

Supported in the following platforms:

• Access Points — Brocade Mobility 650 Access Point, Brocade Mobility 6511 Access Point, Brocade Mobility 1220 Access Point, Brocade Mobility 71XX Access Point, Brocade Mobility 1240 Access Point

## Syntax:

```
radio-resource-measurement [attenuation-threshold <1-199>|max-entries <1-12>]
```
#### **Parameters**

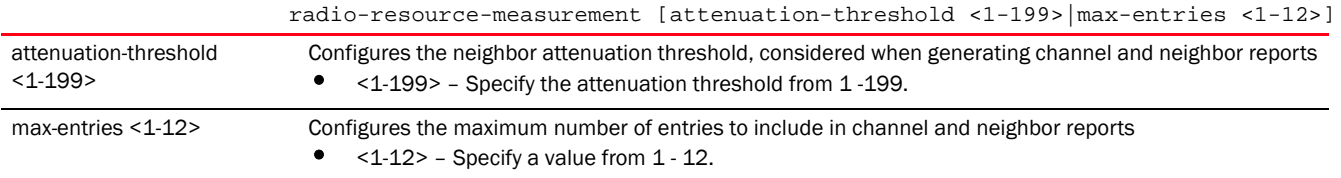

## Example

rfs4000-229D58(config-device-00-23-68-22-9D-587-if-radio1)#radio-resource-mea surement attenuation-threshold 20

```
rfs4000-229D58(config-device-00-23-68-22-9D-587-if-radio1)#
rfs4000-229D58(config-device-00-23-68-22-9D-587-if-radio1)#radio-resource-mea
surement max-entries 10
rfs4000-229D58(config-device-00-23-68-22-9D-587-if-radio1)#
rfs4000-229D58(config-device-00-23-68-22-9D-587-if-radio1)#show context
 interface radio1
  radio-resource-measurement max-entries 10
  radio-resource-measurement attenuation-threshold 20
rfs4000-229D58(config-device-00-23-68-22-9D-587-if-radio1)#
```
*[no](#page-722-0)* Disables 802.11k radio resource measurement support

## radio-share-mode

#### *[interface-config-radio-instance](#page-696-0)*

Configures a radio's mode of operation as Radio Share. A radio operating in the Radio Share mode services clients and also performs sensor functions (defined by the radio's *AirDefense Services Platform* (ADSP) licenses and profiles).

## **NOTE**

The sensor capabilities of the radio are restricted to the channel and WLANs defined on the radio.

Supported in the following platforms:

• Access Points - Brocade Mobility 650 Access Point, Brocade Mobility 6511 Access Point, Brocade Mobility 1220 Access Point, Brocade Mobility 71XX Access Point, Brocade Mobility 1240 Access Point

## Syntax:

radio-share-mode [inline|off|promiscuous]

## **Parameters**

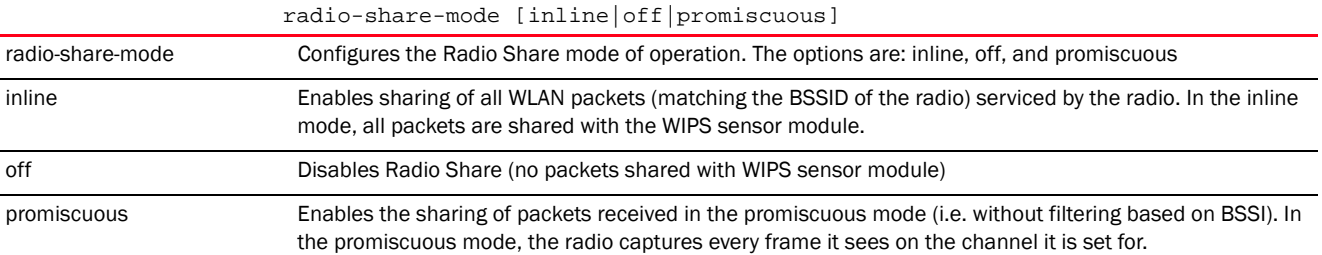

#### Example

rfs7000-37FABE(config-profile-71xxTestProfile-if-radio1)#radio-share-mode promiscuous

rfs7000-37FABE(config-profile-71xxTestProfile-if-radio1)#show context interface radio1 power 12 data-rates b-only placement outdoor

```
 mesh client
   off-channel-scan channel-list 2.4GHz 1
   preamble-short
   guard-interval long
   .........................................................
  non-unicast queue bss 16 50
   antenna-diversity
   max-clients 100
   radio-share-mode promiscuous
   airtime-fairness prefer-ht weight 6
   lock-rf-mode
   extended-range 15
   antenna-downtilt
rfs7000-37FABE(config-profile-71xxTestProfile-if-radio1)#
```
*[no](#page-722-0)* Resets the radio share mode for this radio to its default

## rate-selection

#### *[interface-config-radio-instance](#page-696-0)*

Sets the rate selection method to standard or opportunistic

## NOTE

This feature is not supported on RFS4011 wireless controller.

Supported in the following platforms:

• Access Points — Brocade Mobility 650 Access Point, Brocade Mobility 6511 Access Point, Brocade Mobility 1220 Access Point, Brocade Mobility 71XX Access Point, Brocade Mobility 1240 Access Point

#### Syntax:

rate-selection [opportunistic|standard]

## **Parameters**

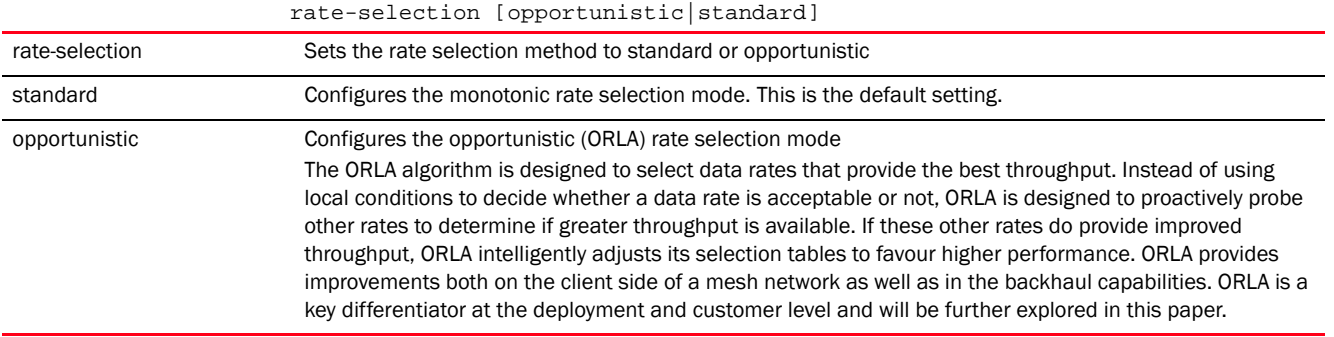

```
rfs4000-880DA7(config-profile-default-rfs4000-if-radio1)#rate-selection 
opportunistic
%% Error: Rate selection cannot be changed for device [rfs4000]
rfs4000-880DA7(config-profile-default-rfs4000-if-radio1)#
```
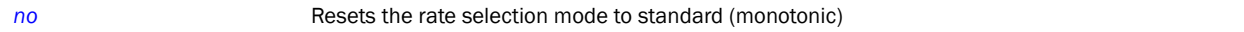

#### remove-override

## *[interface-config-radio-instance](#page-696-0)*

Removes the radio's channel of operation

Supported in the following platforms:

• Access Points — Brocade Mobility 650 Access Point, Brocade Mobility 6511 Access Point, Brocade Mobility 1220 Access Point, Brocade Mobility 71XX Access Point, Brocade Mobility 1240 Access Point

#### Syntax:

remove-override channel

## **Parameters**

remove-override channel

remove-override channel Removes the radio's channel of operation

#### Example

```
rfs4000-229D58(config-profile-testBrocade Mobility RFS4000-if-radio1)#show 
context
  interface radio1
  channel 9
rfs4000-229D58(config-profile-testBrocade Mobility RFS4000-if-radio1)#
rfs4000-229D58(config-profile-testBrocade Mobility 
RFS4000-if-radio1)#remove-override channel
rfs4000-229D58(config-profile-testBrocade Mobility RFS4000-if-radio1)#
rfs4000-229D58(config-profile-testBrocade Mobility RFS4000-if-radio1)#show 
context
  interface radio1
rfs4000-229D58(config-profile-testBrocade Mobility RFS4000-if-radio1)#
```
## rf-mode

*[interface-config-radio-instance](#page-696-0)*

Configures the radio's RF mode of operation

This command sets the mode to either 2.4 GHz WLAN or 5.0 GHz WLAN support depending on the radio's intended client support. If you are currently licensed to use 4.9 GHz, configure the 4.9 GHz-WLAN option.

Set the mode to sensor if using the radio for rogue device detection. The radio cannot support rogue detection when one of the other radios is functioning as a WIPS sensor. To set a radio as a detector, disable sensor support on the other access point radio.

Supported in the following platforms:

• Access Points — Brocade Mobility 650 Access Point, Brocade Mobility 6511 Access Point, Brocade Mobility 1220 Access Point, Brocade Mobility 71XX Access Point, Brocade Mobility 1240 Access Point

## Syntax:

rf-mode [2.4GHz-wlan|4.9GHz-wlan|5GHz-wlan|client-bridge|scan-ahead|sensor]

## **Parameters**

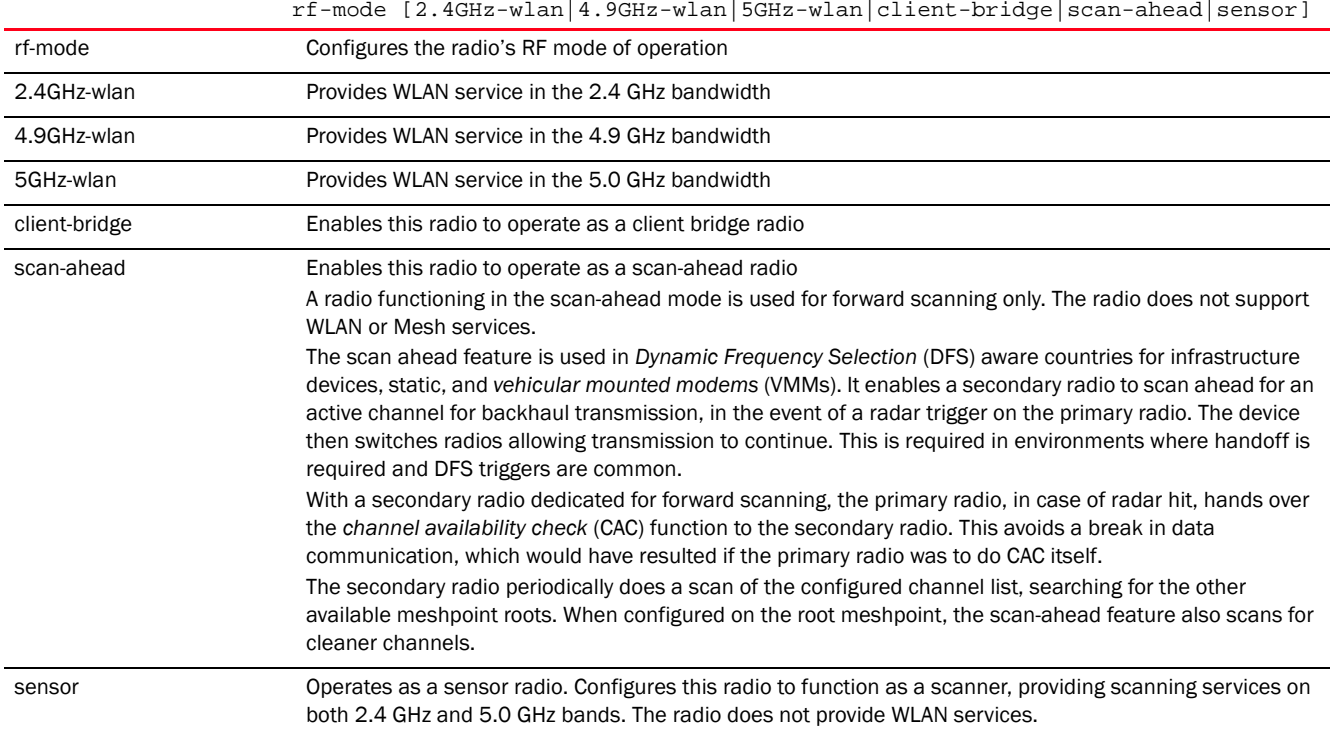

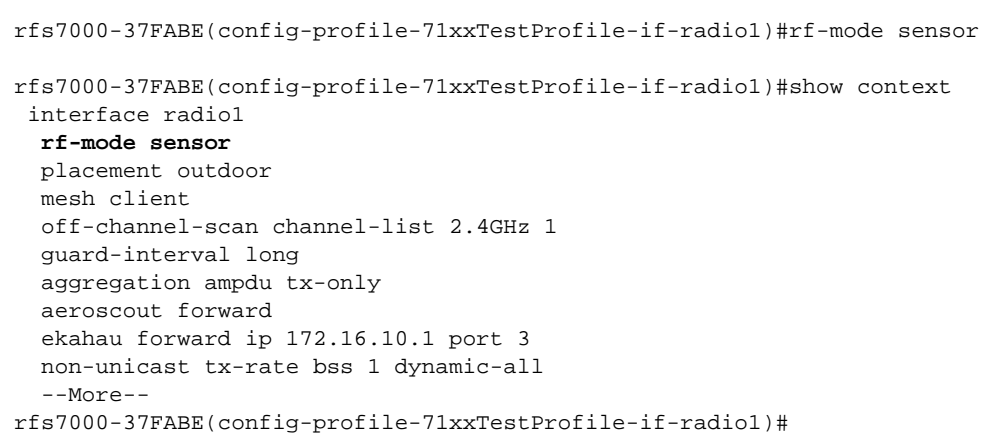

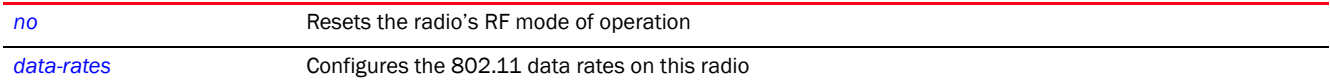

## rifs

## *[interface-config-radio-instance](#page-696-0)*

Configures *Reduced Interframe Spacing* (RIFS) parameters on this radio

This value determines whether interframe spacing is applied to access point transmitted or received packets, both, or none.

Supported in the following platforms:

• Access Points — Brocade Mobility 650 Access Point, Brocade Mobility 6511 Access Point, Brocade Mobility 1220 Access Point, Brocade Mobility 71XX Access Point, Brocade Mobility 1240 Access Point

## Syntax:

rifs [none|rx-only|tx-only|tx-rx]

## **Parameters**

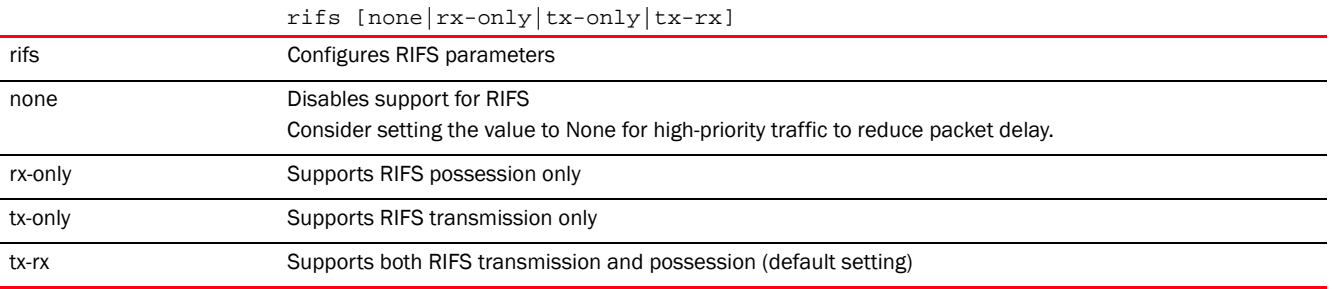

```
rfs7000-37FABE(config-profile-71xxTestProfile-if-radio1)#rifs tx-only
rfs7000-37FABE(config-profile-71xxTestProfile-if-radio1)#show context
 interface radio1
  rf-mode sensor
  placement outdoor
  mesh client
  off-channel-scan channel-list 2.4GHz 1
  guard-interval long
  aggregation ampdu tx-only
  rifs tx-only
  aeroscout forward
  ekahau forward ip 172.16.10.1 port 3
  non-unicast tx-rate bss 1 dynamic-all
  non-unicast tx-rate bss 2 highest-basic
  non-unicast tx-rate bss 3 highest-basic
  non-unicast tx-rate bss 4 highest-basic
  non-unicast tx-rate bss 5 highest-basic
  non-unicast tx-rate bss 6 highest-basic
  non-unicast tx-rate bss 7 highest-basic
  non-unicast tx-rate bss 8 highest-basic
```

```
7
```

```
 non-unicast tx-rate bss 9 highest-basic
  non-unicast tx-rate bss 10 highest-basic
  non-unicast tx-rate bss 11 highest-basic
  non-unicast tx-rate bss 12 highest-basic
  non-unicast tx-rate bss 13 highest-basic
--More--
rfs7000-37FABE(config-profile-71xxTestProfile-if-radio1)#
```
*[no](#page-722-0)* Disables radio's RIFS parameters

## rts-threshold

#### *[interface-config-radio-instance](#page-696-0)*

Configures the *Request to Send* (RTS) threshold value on this radio

RTS is a transmitting station's signal that requests a *Clear To Send* (CTS) response from a receiving client. This RTS/CTS procedure clears the air where clients are contending for transmission time. Benefits include fewer data collisions and better communication with nodes that are hard to find (or hidden) because of other active nodes in the transmission path.

The RTS threshold controls RTS/CTS by initiating an RTS/CTS exchange for data frames larger than the threshold, and sends (without RTS/CTS) any data frames smaller than the threshold.

Consider the trade-offs when setting an appropriate RTS threshold for the WLAN's access point radios. A lower RTS threshold causes more frequent RTS/CTS exchanges. This consumes more bandwidth because of additional latency (RTS/CTS exchanges) before transmissions can commence. A disadvantage is the reduction in data-frame throughput. An advantage is quicker system recovery from electromagnetic interference and data collisions. Environments with more wireless traffic and contention for transmission make the best use of a lower RTS threshold.

A higher RTS threshold minimizes RTS/CTS exchanges, consuming less bandwidth for data transmissions. A disadvantage is less help to nodes that encounter interference and collisions. An advantage is faster data-frame throughput. Environments with less wireless traffic and contention for transmission make the best use of a higher RTS threshold.

Supported in the following platforms:

• Access Points — Brocade Mobility 650 Access Point, Brocade Mobility 6511 Access Point, Brocade Mobility 1220 Access Point, Brocade Mobility 71XX Access Point, Brocade Mobility 1240 Access Point

#### Syntax:

```
rts-threshold <0-65536>
```
#### **Parameters**

```
rts-threshold <0-65536>
```
<0-65536> Specify the RTS threshold value from 0- 65536 bytes.

```
rfs7000-37FABE(config-profile-71xxTestProfile-if-radio1)#rts-threshold 100
```

```
rfs7000-37FABE(config-profile-71xxTestProfile-if-radio1)#show context
  interface radio1
```

```
 rf-mode sensor
  placement outdoor
   mesh client
   rts-threshold 100
   off-channel-scan channel-list 2.4GHz 1
   guard-interval long
   aggregation ampdu tx-only
   rifs tx-only
   aeroscout forward
   ekahau forward ip 172.16.10.1 port 3
   non-unicast tx-rate bss 1 dynamic-all
   non-unicast tx-rate bss 2 highest-basic
   non-unicast tx-rate bss 3 highest-basic
   non-unicast tx-rate bss 4 highest-basic
  non-unicast tx-rate bss 5 highest-basic
  --More--
rfs7000-37FABE(config-profile-71xxTestProfile-if-radio1)#
```
[no](#page-722-0) **Resets a radio's RTS** threshold to its default

## shutdown

#### *[interface-config-radio-instance](#page-696-0)*

Terminates or shuts down selected radio interface

Supported in the following platforms:

• Access Points - Brocade Mobility 650 Access Point, Brocade Mobility 6511 Access Point, Brocade Mobility 1220 Access Point, Brocade Mobility 71XX Access Point, Brocade Mobility 1240 Access Point

## Syntax:

shutdown

## Parameters

None

#### Example

```
rfs7000-37FABE(config-profile-71xxTestProfile-if-radio1)##shutdown
rfs7000-37FABE(config-profile-71xxTestProfile-if-radio1)#
```
## Related Commands:

*[no](#page-722-0)* Enables a disabled radio interface

## sniffer-redirect

*[interface-config-radio-instance](#page-696-0)*

Captures and redirects packets to an IP address running a packet capture/analysis tool Supported in the following platforms:

• Access Points — Brocade Mobility 650 Access Point, Brocade Mobility 6511 Access Point, Brocade Mobility 1220 Access Point, Brocade Mobility 71XX Access Point, Brocade Mobility 1240 Access Point

#### Syntax:

7

```
sniffer-redirect [omnipeek|tzsp] <IP> channel [1|10|100|100w --------] 
          {snap <1-65535> (append descriptor)}
```
## **Parameters**

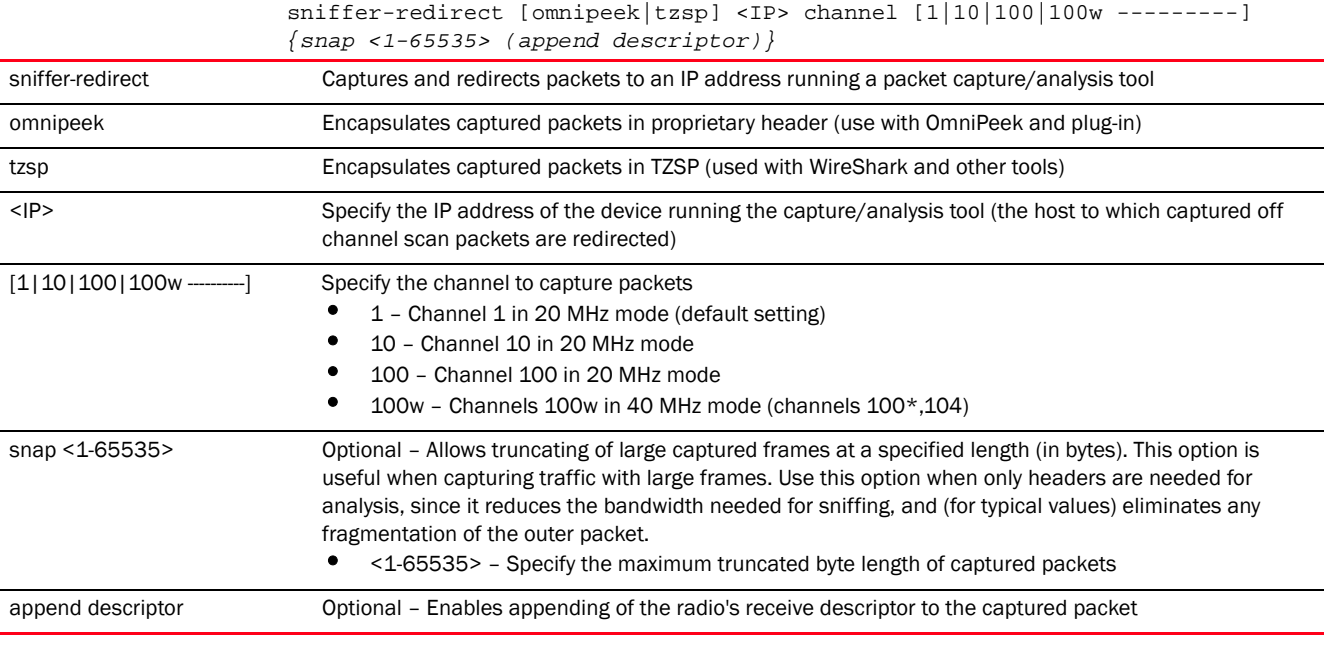

```
rfs7000-37FABE(config-profile-71xxTestProfile-if-radio1)#sniffer-redirect 
omnipeek 172.16.10.1 channel 1
```

```
rfs7000-37FABE(config-profile-71xxTestProfile-if-radio1)#show context
 interface radio1
  rf-mode sensor
  placement outdoor
  mesh client
  rts-threshold 100
  off-channel-scan channel-list 2.4GHz 1
  guard-interval long
  aggregation ampdu tx-only
  rifs tx-only
  sniffer-redirect omnipeek 172.16.10.1 channel 1
  aeroscout forward
   ekahau forward ip 172.16.10.1 port 3
  non-unicast tx-rate bss 1 dynamic-all
  non-unicast tx-rate bss 2 highest-basic
  non-unicast tx-rate bss 3 highest-basic
  non-unicast tx-rate bss 4 highest-basic
  non-unicast tx-rate bss 5 highest-basic
  non-unicast tx-rate bss 6 highest-basic
  --More--
```
#### rfs7000-37FABE(config-profile-71xxTestProfile-if-radio1)#

## Related Commands:

*[no](#page-722-0)* Disables packet capture and redirection

## stbc

## *[interface-config-radio-instance](#page-696-0)*

Configures the radio's *Space Time Block Coding* (STBC) mode. STBC is a pre-transmission encoding scheme providing an improved SNR ratio (even at a single RF receiver). STBC transmits multiple data stream copies across multiple antennas. The receiver combines the copies into one to retrieve data from the signal. These transmitted data versions provide redundancy to increase the odds of receiving data streams with a good data decode (especially in noisy environments).

## **NOTE**

STBC requires the radio has at least two antennas with the capability to transmit two streams. If the antenna mode is configured to 1x1 (or falls back to 1x1 for some reason), STBC support is automatically disabled.

Supported in the following platforms:

• Access Points — Brocade Mobility 650 Access Point, Brocade Mobility 6511 Access Point, Brocade Mobility 1220 Access Point, Brocade Mobility 71XX Access Point, Brocade Mobility 1240 Access Point

## Syntax:

stbc [none|tx-only]

#### **Parameters**

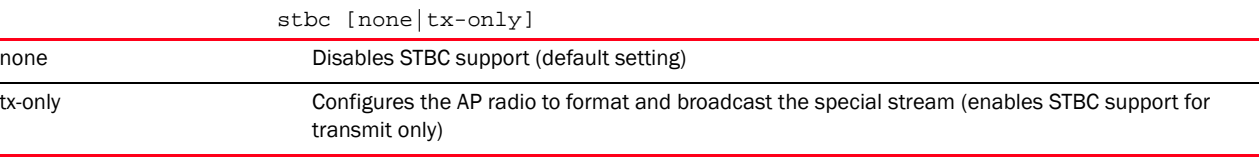

#### Example

```
rfs7000-37FABE(config-profile-81xxTestProfile-if-radio1)#stbc tx-only
rfs7000-37FABE(config-profile-81xxTestProfile-if-radio1)#
rfs7000-37FABE(config-profile-81xxTestProfile-if-radio1)#show context
 interface radio1
  stbc tx-only
```

```
rfs7000-37FABE(config-profile-81xxTestProfile-if-radio1)#
```
## Related Commands:

*[no](#page-722-0)* Disables STBC support

#### use

#### *[interface-config-radio-instance](#page-696-0)*

Enables an association ACL policy and a radio QoS policy for this radio interface

An association ACL is a policy-based *Access Control List* (ACL) that either prevents or allows wireless clients from connecting to a controller managed access point radio. An ACL is a sequential collection of permit and deny conditions that apply to controller packets. When a packet is received on an interface, the controller compares the fields in the packet against any applied ACLs to verify the packet has the required permissions to be forwarded, based on the criteria specified in the access lists. If a packet does not meet any of the criteria specified in the ACL, the packet is dropped.

Supported in the following platforms:

• Access Points — Brocade Mobility 650 Access Point, Brocade Mobility 6511 Access Point, Brocade Mobility 1220 Access Point, Brocade Mobility 71XX Access Point, Brocade Mobility 1240 Access Point

## Syntax:

7

```
use [association-acl-policy|radio-qos-policy]
use [association-acl-policy <ASSOC-ACL-POLICY-NAME>|radio-qos-policy 
<RADIO-QOS-
          POLICY-NAME>]
```
## **Parameters**

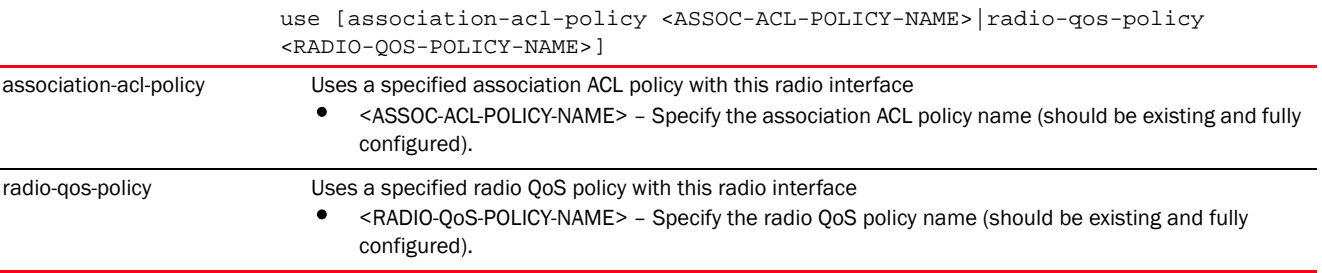

```
rfs7000-37FABE(config-profile-71xxTestProfile-if-radio1)#use 
association-acl-policy test
rfs7000-37FABE(config-profile-71xxTestProfile-if-radio1)#show context
  interface radio1
  rf-mode sensor
  placement outdoor
  mesh client
  rts-threshold 100
  off-channel-scan channel-list 2.4GHz 1
  guard-interval long
  aggregation ampdu tx-only
  rifs tx-only
  use association-acl-policy test
  sniffer-redirect omnipeek 172.16.10.1 channel 1
  aeroscout forward
  ekahau forward ip 172.16.10.1 port 3
  non-unicast tx-rate bss 1 dynamic-all
  non-unicast tx-rate bss 2 highest-basic
  non-unicast tx-rate bss 3 highest-basic
--More--
rfs7000-37FABE(config-profile-71xxTestProfile-if-radio1)#
```
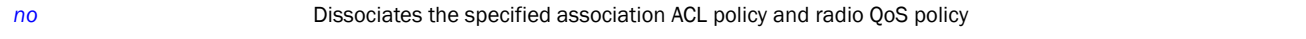

#### wireless-client

## *[interface-config-radio-instance](#page-696-0)*

Configures wireless client parameters on this radio

Supported in the following platforms:

• Access Points — Brocade Mobility 650 Access Point, Brocade Mobility 6511 Access Point, Brocade Mobility 1220 Access Point, Brocade Mobility 71XX Access Point, Brocade Mobility 1240 Access Point

## Syntax:

wireless-client tx-power [<0-20>|mode]

wireless-client tx-power mode [802.11d *{symbol-ie}|symbol-ie {802.11d}*]

## **Parameters**

wireless-client tx-power <0-20>

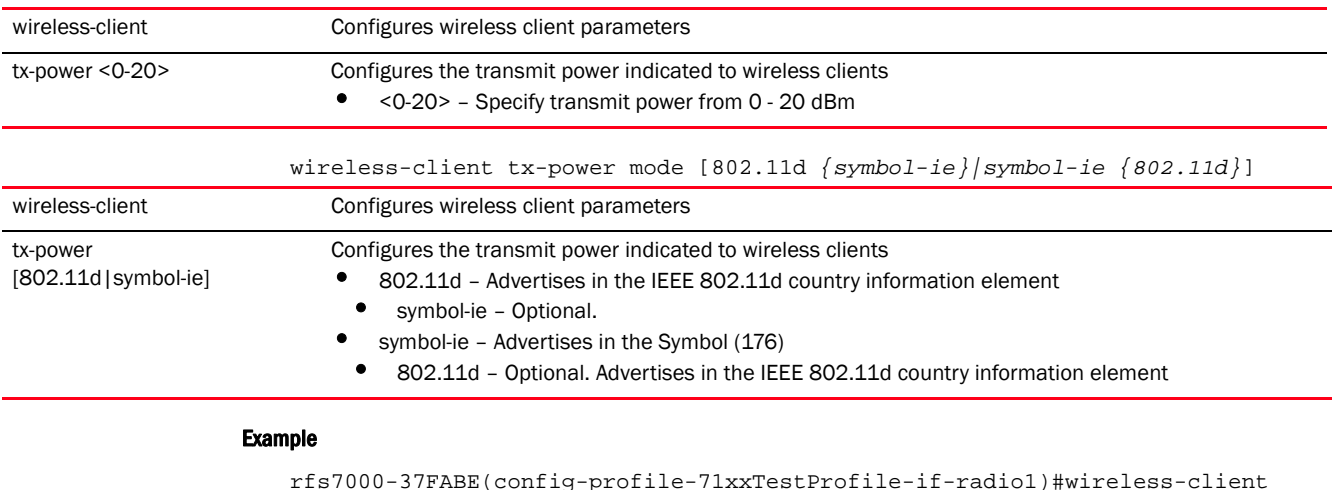

rfs7000-37FABE(config-profile-71xxTestProfile-if-radio1)#wireless-client tx-power 20

rfs7000-37FABE(config-profile-71xxTestProfile-if-radio1)#show context interface radio1 rf-mode sensor placement outdoor mesh client rts-threshold 100 wireless-client tx-power 20 off-channel-scan channel-list 2.4GHz 1 guard-interval long aggregation ampdu tx-only rifs tx-only use association-acl-policy test sniffer-redirect omnipeek 172.16.10.1 channel 1 aeroscout forward ekahau forward ip 172.16.10.1 port 3 non-unicast tx-rate bss 1 dynamic-all

7

--More--

```
rfs7000-37FABE(config-profile-71xxTestProfile-if-radio1)#
```
## Related Commands:

*[no](#page-722-0)* Resets the transmit power indicated to wireless clients

## wlan

## *[interface-config-radio-instance](#page-696-0)*

Enables a WLAN on this radio

Use this command to configure WLAN/BSS mappings for an existing access point deployment. Administrators can assign each WLAN its own BSSID. If using a single-radio access point, there are 8 BSSIDs available. If using a dual-radio access point there are 8 BSSIDs for the 802.11b/g/n radio and 8 BSSIDs for the 802.11a/n radio.

Supported in the following platforms:

• Access Points - Brocade Mobility 650 Access Point, Brocade Mobility 6511 Access Point, Brocade Mobility 1220 Access Point, Brocade Mobility 71XX Access Point, Brocade Mobility 1240 Access Point

## Syntax:

```
wlan <WLAN-NAME> {bss|primary}
wlan <WLAN-NAME> {bss <1-8> {primary}}
```
## **Parameters**

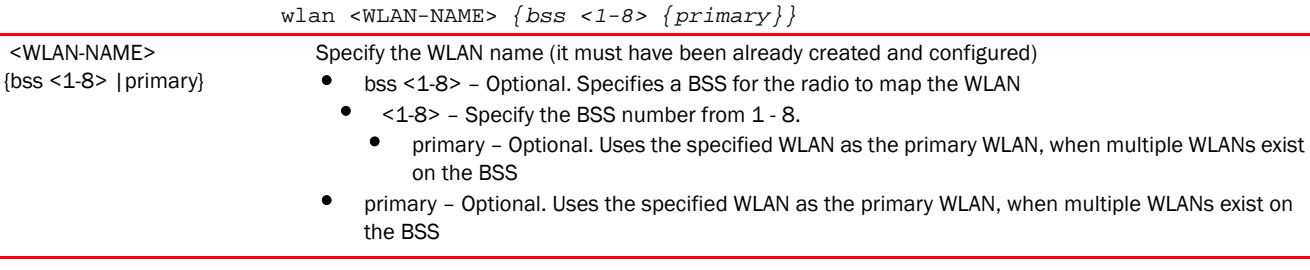

```
rfs7000-37FABE(config-profile-71xxTestProfile-if-radio1)#wlan TestWLAN 
primary
```

```
rfs7000-37FABE(config-profile-71xxTestProfile-if-radio1)#show context
  interface radio1
   rf-mode sensor
   placement outdoor
   mesh client
   rts-threshold 100
   wireless-client tx-power 20
   wlan TestWLAN bss 1 primary 
   off-channel-scan channel-list 2.4GHz 1
   guard-interval long
   aggregation ampdu tx-only
   rifs tx-only
   use association-acl-policy test
```

```
 sniffer-redirect omnipeek 172.16.10.1 channel 1
  aeroscout forward
  ekahau forward ip 172.16.10.1 port 3
  non-unicast tx-rate bss 1 dynamic-all
  non-unicast tx-rate bss 2 highest-basic
  non-unicast tx-rate bss 3 highest-basic
  non-unicast tx-rate bss 4 highest-basic
  non-unicast tx-rate bss 5 highest-basic
  non-unicast tx-rate bss 6 highest-basic
   --More--
rfs7000-37FABE(config-profile-71xxTestProfile-if-radio1)#
```
**[no](#page-722-0) Disables a WLAN** on a radio

## <span id="page-745-0"></span>interface-config-wwan-instance

## *[interface](#page-665-0)*

A *Wireless Wide Area Network* (WWAN) card is a specialized network interface card that allows a network device to connect, transmit and receive data over a cellular WAN. Brocade Mobility 7131 Access Point model access points, Brocade Mobility RFS4000 and Brocade Mobility RFS6000 controllers utilize a PCI express card slot that supports 3G WWAN cards. The WWAN card uses *point-to-point protocol* (PPP) to connect to the *Internet Service Provider* (ISP) and gain access to the Internet. PPP establishes internet links over dial-up modems, DSL connections, and many other types of point-to-point communications. PPP packages your system's TCP/IP packets and forwards them to the serial device where they can be put on the network. PPP is a full-duplex protocol used on various physical media, including twisted pair or fiber optic lines or satellite transmission. It uses a variation of *High Speed Data Link Control* (HDLC) for packet encapsulation.

To switch to the WWAN Interface configuration mode, use the following command:

<DEVICE>(config)#profile <DEVICE-TYPE> <DEVICE-PROFILE-NAME>

rfs4000-229D58(config)#profile rfs4000 testBrocade Mobility RFS4000 rfs4000-229D58(config-profile-testBrocade Mobility RFS4000)#

<DEVICE>(config-profile-<DEVICE-PROFILE-NAME>)#interface wwan1

```
rfs4000-229D58(config-profile-testBrocade Mobility RFS4000-if-wwan1)#?
Interface configuration commands:
```
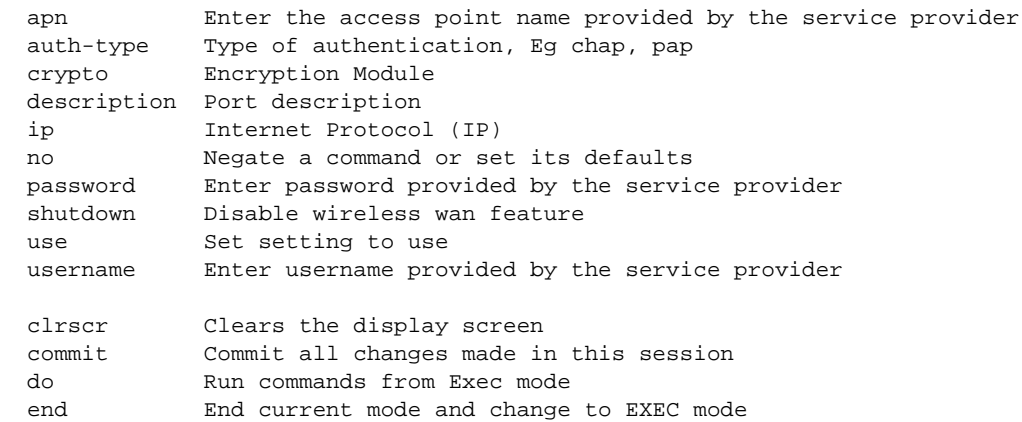

7

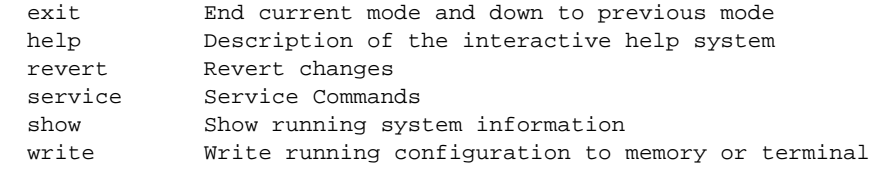

rfs4000-229D58(config-profile-<PROFILE-NAME>-if-wwan1)#

#### **NOTE**

The WWAN interface is supported only on the Brocade Mobility 7131 Access Point, Brocade Mobility RFS4000, Brocade Mobility RFS6000 platforms.

The following table summarizes WWAN interface configuration commands.

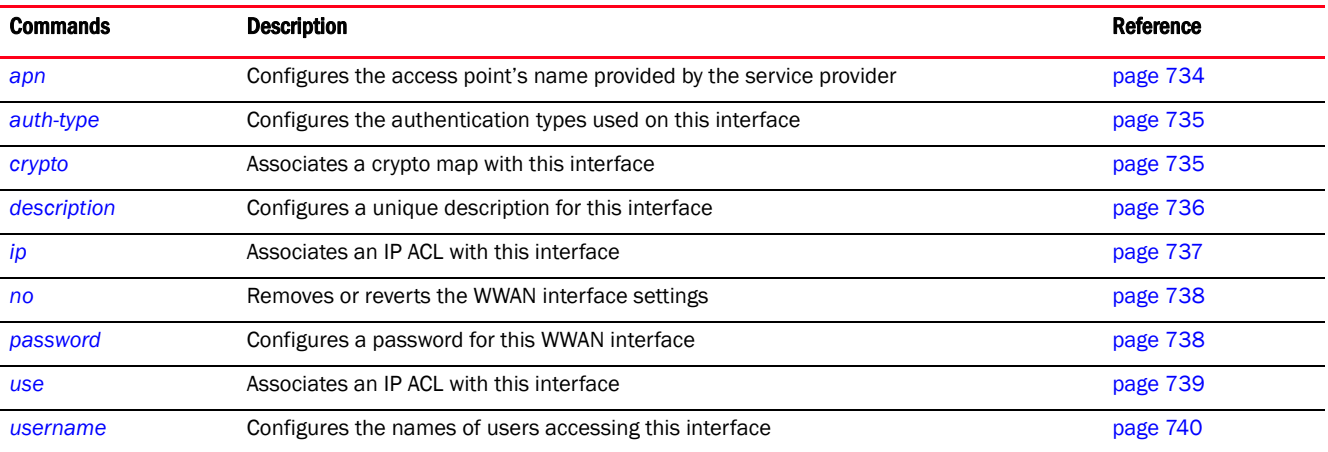

## <span id="page-746-0"></span>apn

## *[interface-config-wwan-instance](#page-745-0)*

Configures the access point's name provided by the service provider. This setting is needed in areas with multiple cellular data providers using the same protocols, such as Europe and Asia.

Supported in the following platforms:

- Access Points Brocade Mobility 7131 Access Point
- Wireless Controllers Brocade Mobility RFS4000, Brocade Mobility RFS6000

## Syntax:

apn <WORD>

## **Parameters**

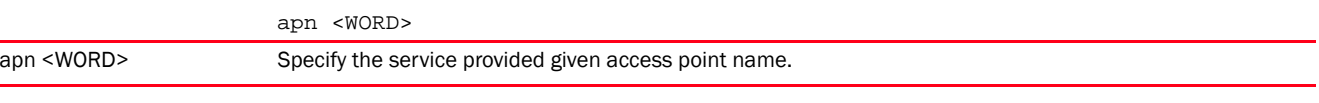

## Example

rfs4000-229D58(config-profile-testBrocade Mobility RFS4000-if-wwan1)#apn TechPubs rfs4000-229D58(config-profile-testBrocade Mobility RFS4000-if-wwan1)#

```
rfs4000-229D58(config-profile-testBrocade Mobility RFS4000-if-wwan1)#show 
context
  interface wwan1
   apn TechPubs
rfs4000-229D58(config-profile-testBrocade Mobility RFS4000-if-wwan1)#
```
*[no](#page-750-0)* Removes the configured access point name.

#### <span id="page-747-0"></span>auth-type

#### *[interface-config-wwan-instance](#page-745-0)*

Configures the authentication types used on this interface

Supported in the following platforms:

- Access Points Brocade Mobility 7131 Access Point
- Wireless Controllers Brocade Mobility RFS4000, Brocade Mobility RFS6000

#### Syntax:

auth-type [chap|mschap|mschap-v2|pap]

## **Parameters**

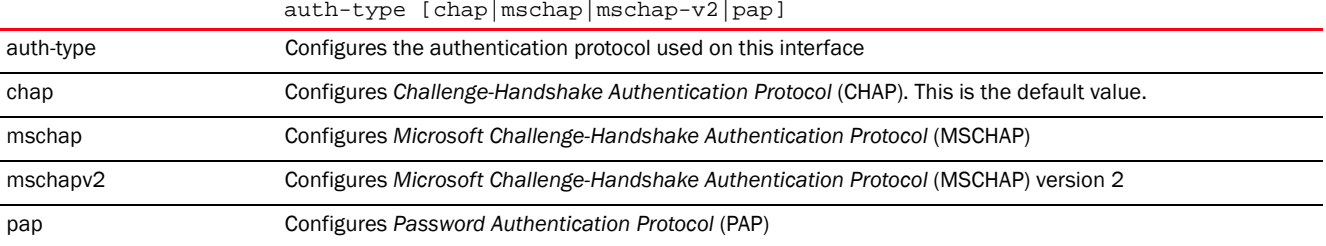

## Example

```
rfs4000-229D58(config-profile-testBrocade Mobility 
RFS4000-if-wwan1)#auth-type mschap-v2
rfs4000-229D58(config-profile-testBrocade Mobility RFS4000-if-wwan1)#
rfs4000-229D58(config-profile-testBrocade Mobility RFS4000-if-wwan1)#show 
context
  interface wwan1
   apn TechPubs
   auth-type mschap-v2
rfs4000-229D58(config-profile-testBrocade Mobility RFS4000-if-wwan1)#
```
## Related Commands:

*[no](#page-750-0)* Removes the authentication protocol configured on this interface

## <span id="page-747-1"></span>crypto

*[interface-config-wwan-instance](#page-745-0)*

Associates a crypto map with this interface

7

Supported in the following platforms:

- Access Points Brocade Mobility 7131 Access Point
- Wireless Controllers Brocade Mobility RFS4000, Brocade Mobility RFS6000

## Syntax:

crypto map <CRYPTO-MAP-NAME>

## **Parameters**

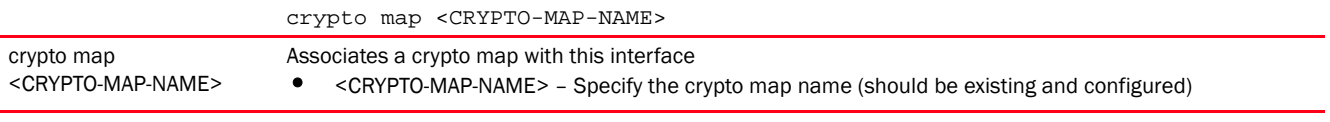

## Example

```
rfs4000-229D58(config-profile-testBrocade Mobility RFS4000-if-wwan1)#crypto 
map test
rfs4000-229D58(config-profile-testBrocade Mobility RFS4000-if-wwan1)#
rfs4000-229D58(config-profile-testBrocade Mobility RFS4000-if-wwan1)#show 
context
 interface wwan1
  apn TechPubs
  auth-type mschap-v2
  crypto map test
rfs4000-229D58(config-profile-testBrocade Mobility RFS4000-if-wwan1)#
```
#### Related Commands:

*[no](#page-750-0)* Removes the crypto map associated with this interface

## <span id="page-748-0"></span>description

#### *[interface-config-wwan-instance](#page-745-0)*

Configures a unique description for this interface

Supported in the following platforms:

- Access Points Brocade Mobility 7131 Access Point
- Wireless Controllers Brocade Mobility RFS4000, Brocade Mobility RFS6000

#### Syntax:

description <WORD>

#### **Parameters**

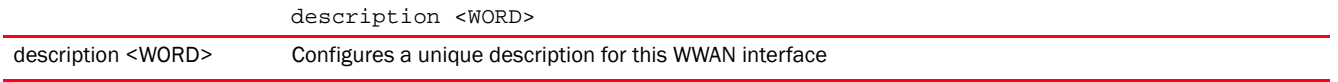

```
ap7131-11E6C4(config-device-00-23-68-11-E6-C4-if-wwan1)#description "This 
interf
ace is reserved for the the ISP Airtel"
% Error: Unknown config-item (id:description)
```

```
7
```
ap7131-11E6C4(config-device-00-23-68-11-E6-C4-if-wwan1)#

```
rfs4000-229D58(config-profile-testRFS4000-if-wwan1)#description "This 
interface
is reserved for the ISP Airtel"
% Error: Unknown config-item (id:description)
rfs4000-229D58(config-profile-testRFS4000-if-wwan1)#
```
## Related Commands:

*[no](#page-750-0)* Removes the description configured for this WWAN interface

## <span id="page-749-0"></span>ip

#### *[interface-config-wwan-instance](#page-745-0)*

Configures IP related settings on this interface

Supported in the following platforms:

- Access Points Brocade Mobility 7131 Access Point
- Wireless Controllers Brocade Mobility RFS4000, Brocade Mobility RFS6000

## Syntax:

- ip [default-gateway|nat]
- ip default-gateway priority <1-8000>
- ip nat [inside|outside]

## **Parameters**

ip default-gateway priority <1-8000>

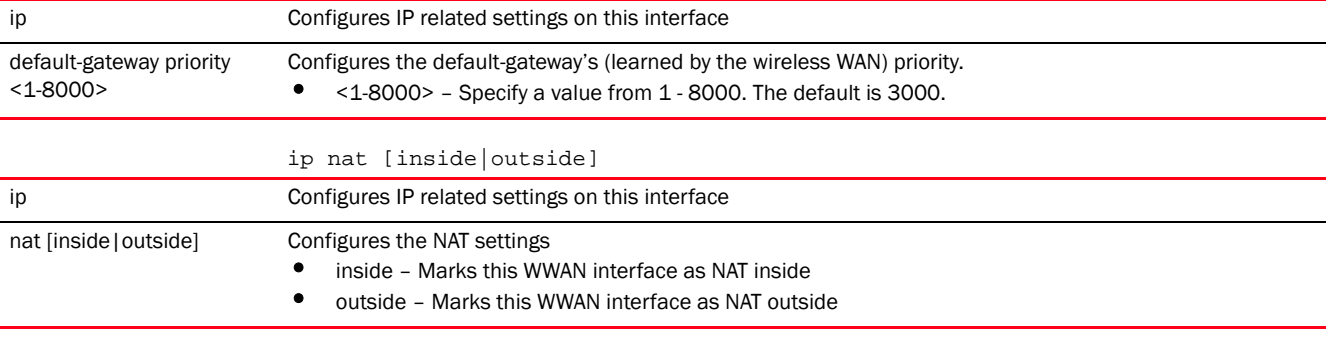

```
rfs4000-229D58(config-profile-testBrocade Mobility RFS4000-if-wwan1)#ip 
default-gateway priority 1
rfs4000-229D58(config-profile-testBrocade Mobility RFS4000-if-wwan1)#
rfs4000-229D58(config-profile-testBrocade Mobility RFS4000-if-wwan1)#ip nat 
inside
rfs4000-229D58(config-profile-testBrocade Mobility RFS4000-if-wwan1)#
rfs4000-229D58(config-profile-testBrocade Mobility RFS4000-if-wwan1)#show 
context
  interface wwan1
```
*[no](#page-750-0)* Removes IP related settings on this interface

## <span id="page-750-0"></span>no

## *[interface-config-wwan-instance](#page-745-0)*

Removes or reverts the WWAN interface settings

Supported in the following platforms:

- Access Points Brocade Mobility 7131 Access Point
- Wireless Controllers Brocade Mobility RFS4000, Brocade Mobility RFS6000

## Syntax:

no [all|apn|auth-type|crypto|description|ip|password|shutdown|use|username]

## **Parameters**

None

## Usage Guidelines:

The no command negates any command associated with it. Wherever required, use the same parameters associated with the command getting negated.

#### Example

```
rfs4000-229D58(config-profile-testBrocade Mobility RFS4000-if-wwan1)#no apn
```

```
rfs4000-229D58(config-profile-testBrocade Mobility RFS4000-if-wwan1)#no 
auth-type
```
## Related Commands:

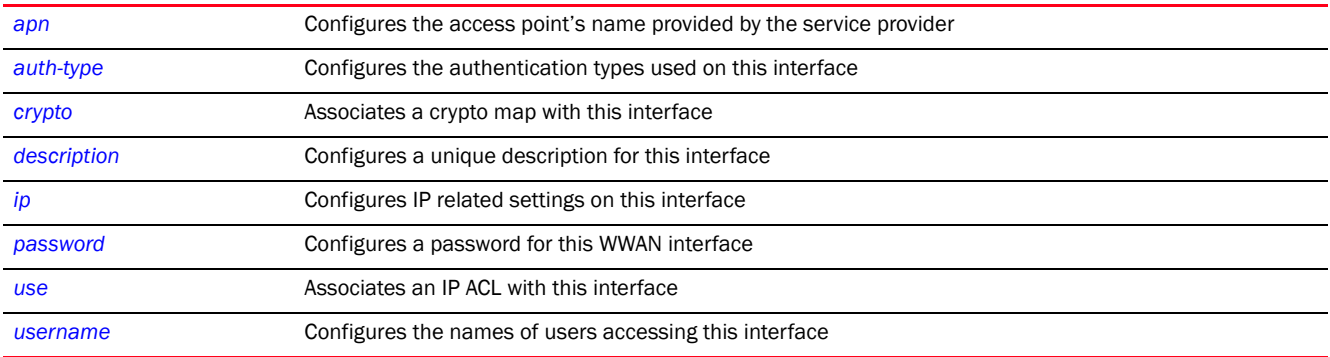

## <span id="page-750-1"></span>password

*[interface-config-wwan-instance](#page-745-0)*

7

Configures a password for this WWAN interface. The configured value is used for authentication support by the cellular data carrier.

Supported in the following platforms:

- Access Points Brocade Mobility 71XX Access Point
- Wireless Controllers Brocade Mobility RFS4000, Brocade Mobility RFS6000

## Syntax:

password [2 <WORD>|<WORD>]

## **Parameters**

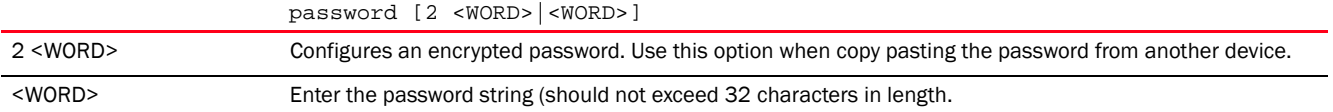

#### Example

```
rfs4000-229D58(config-profile-testBrocade Mobility RFS4000-if-wwan1)#password 
TechPubsTesting@123
rfs4000-229D58(config-profile-testBrocade Mobility RFS4000-if-wwan1)#
rfs4000-229D58(config-profile-testBrocade Mobility RFS4000-if-wwan1)#show 
context
 interface wwan1
  password TechPubsTesting@123
  crypto map test
  ip nat inside
  ip default-gateway priority 1
rfs4000-229D58(config-profile-testBrocade Mobility RFS4000-if-wwan1)#
```
## Related Commands:

*[no](#page-750-0)* Removes the configured password

#### <span id="page-751-0"></span>use

#### *[interface-config-wwan-instance](#page-745-0)*

Associates an IP ACL with this interface. The ACL should be existing and configured.

The ACL applies an IP based firewall to all incoming packets. The ACL identifies a single IP or a range of IPs that are to be allowed or denied access on this interface.

Supported in the following platforms:

- Access Points Brocade Mobility 7131 Access Point
- Wireless Controllers Brocade Mobility RFS4000, Brocade Mobility RFS6000

#### Syntax:

use ip-access-list in <ACCESS-LIST-NAME>

## **Parameters**

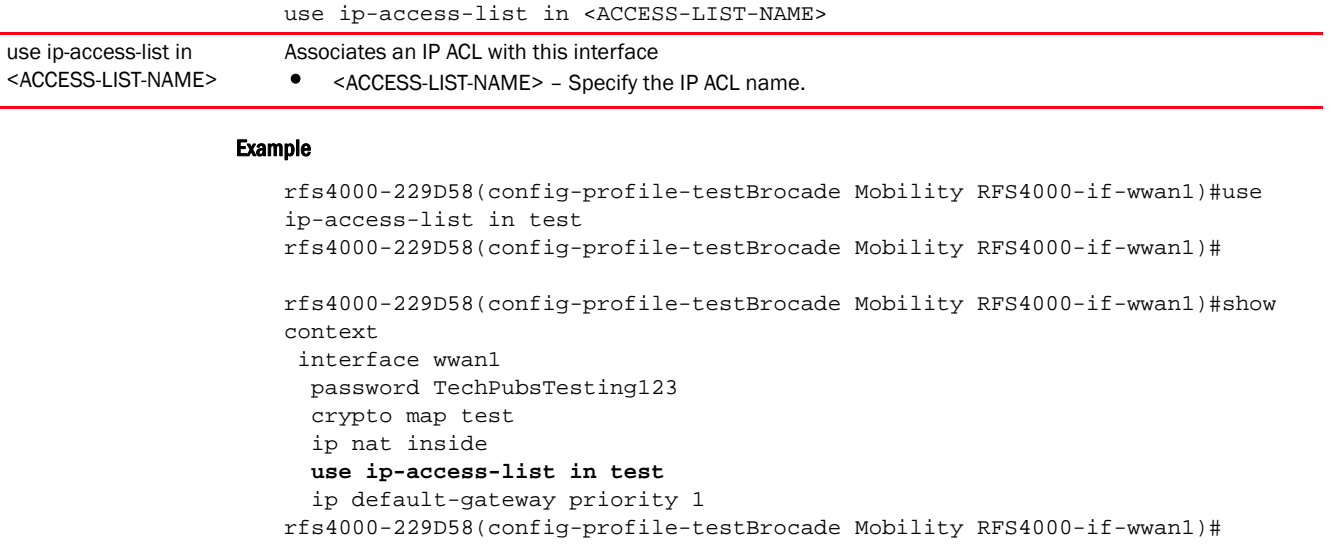

*[no](#page-750-0)* Removes the IP ACL associated with this interface

#### <span id="page-752-0"></span>username

## *[interface-config-wwan-instance](#page-745-0)*

Configures the names of users accessing this interface

Supported in the following platforms:

- Access Points Brocade Mobility 7131 Access Point
- Wireless Controllers Brocade Mobility RFS4000, Brocade Mobility RFS6000

## Syntax:

username <WORD>

#### **Parameters**

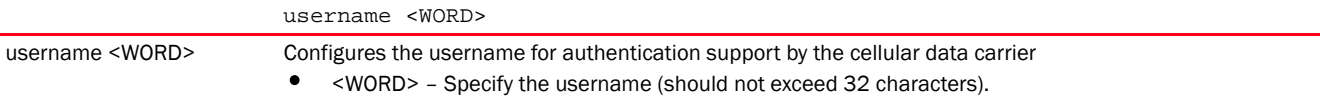

## Example

rfs4000-229D58(config-profile-testBrocade Mobility RFS4000-if-wwan1)#username TechPubsUser1

```
rfs4000-229D58(config-profile-testBrocade Mobility RFS4000-if-wwan1)#show 
context
 interface wwan1
  username TechPubsUser1
  password TechPubsTesting123
  crypto map test
   ip nat inside
   use ip-access-list in test
   ip default-gateway priority 1
```
rfs4000-229D58(config-profile-testBrocade Mobility RFS4000-if-wwan1)#

## Related Commands:

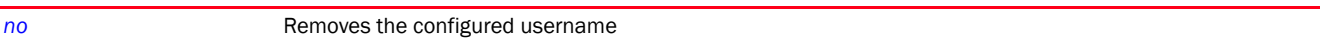

## <span id="page-753-0"></span>interface-config-serial-instance

## *[interface](#page-665-0)*

This section describes the serial interface configuration commands.

Use the (config-profile-<DEVICE-PROFILE-NAME>) instance to configure the serial interface associated with the service platform.

To switch to this mode, use the following command:

```
<DEVICE>(config-profile-<DEVICE-PROFILE-NAME>)#interface ?
```
The following example uses the config-profile-default-nx4500 instance to configure a serial interface:

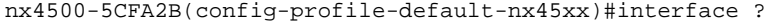

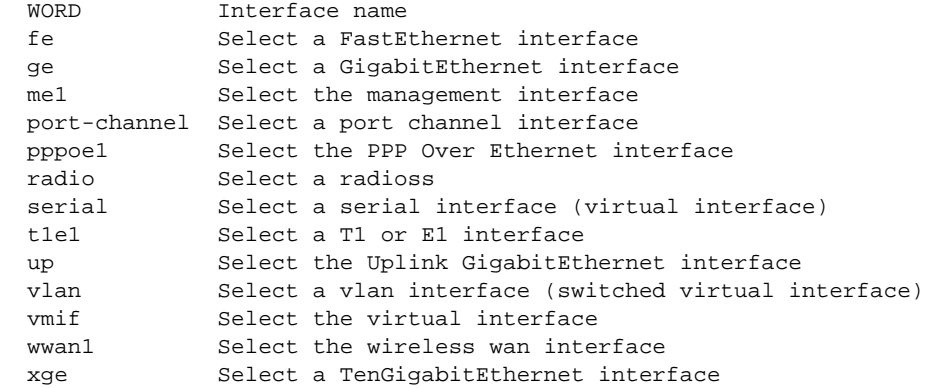

nx4500-5CFA2B(config-profile-default-nx45xx)#interface

nx4500-5CFA2B(config-profile-default-nx45xx)#interface |serial-<1-4>/1:1|

```
nx4500-5CFA2B(config-profile-default-nx45xx)#interface serial-1/1:1
nx4500-5CFA2B(config-profile-default-nx45xx-if-serial-1/1:1)#
```
nx4500-5CFA2B(config-profile-default-nx45xx-if-serial-1/1:1)#? Interface configuration commands: authentication commands.<br>Internation Type of authentication, Eg chap, paper

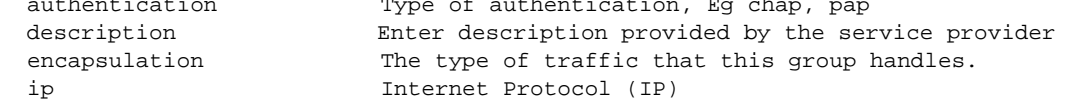

 local-ip-address IP address assigned to the local system no Negate a command or set its defaults

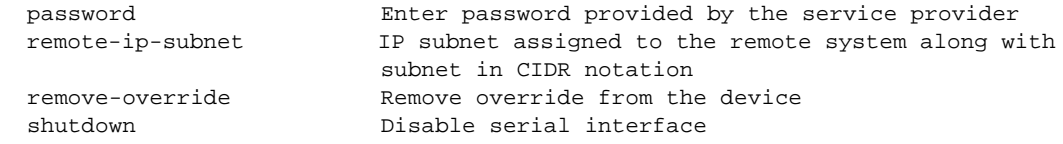

7

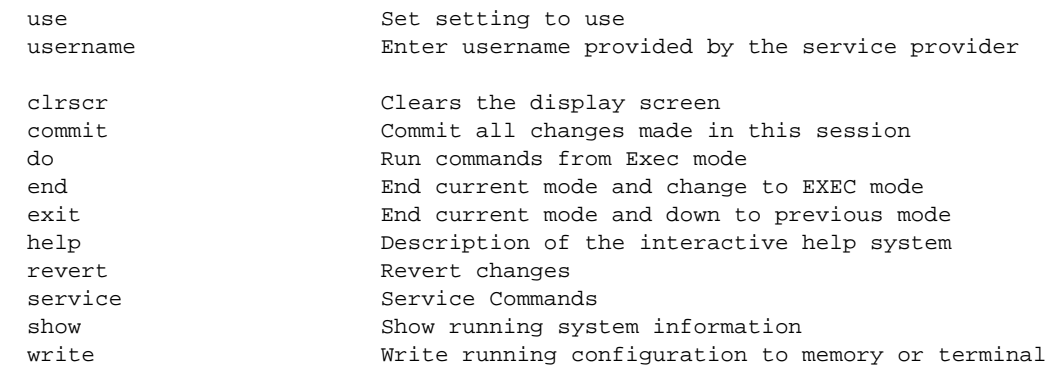

nx4500-5CFA2B(config-profile-default-nx45xx-if-serial-1/1:1)#

## shutdown

## *[interface-config-serial-instance](#page-753-0)*

Shuts down the serial interface. Use the no shutdown command to re-start a serial interface.

Supported in the following platforms:

- Access Points Brocade Mobility 650 Access Point, Brocade Mobility 6511 Access Point, Brocade Mobility 1220 Access Point, Brocade Mobility 71XX Access Point, Brocade Mobility 1240 Access Point
- Wireless Controllers Brocade Mobility RFS4000, Brocade Mobility RFS6000, Brocade Mobility RFS7000
- Service Platforms Brocade Mobility RFS9510

## Syntax:

shutdown

#### **Parameters**

None

#### Example

nx4500-5CFA2B(config-profile-default-nx6500-if-serial-1/1:1)#shutdown

#### Related Commands:

*[no](#page-579-0)* Disables or reverts serial interface settings to their default

## interface-config-t1e1-instance

## *[interface](#page-665-0)*

The T1/E1 interfaces are physical layer interfaces that support data, voice, or a combination of data and voice applications.

Use the (config-profile-<DEVICE-PROFILE-NAME>) instance to configure the T1E1 interface associated with the service platform.

To switch to this mode, use the following command:

<DEVICE>(config)#profile <DEVICE-TYPE> <DEVICE-PROFILE-NAME>

7

<DEVICE>(config-profile-<DEVICE-PROFILE-NAME>)#interface ?

## Tinterface-config-vm-instance

## *[interface](#page-665-0)*

Mobility provides a dataplane bridge for external network connectivity for *Virtual Machines* (VMs). VM interfaces are layer 2 interfaces on Mobility bridge that define which IP address is associated with each VLAN ID the service platform is connected to and enables remote service platform administration. Each custom VM can have up to a maximum of two physical VM interfaces. Each VM interface can be mapped to one of sixteen VMIF ports on the dataplane bridge. This mapping determines the destination for service platform routing.

By default, VM interfaces are internally connected to the dataplane bridge via VMIF1. VMIF1 is an untagged port providing access to VLAN 1 to support the capability to connect the VM interfaces to any of the VMIF ports. This provides the flexibility to move a VM interface onto different VLANs as well as configure specific firewall and QOS rules.

Use the (config-profile-<DEVICE-PROFILE-NAME>) instance to configure the VM interface associated with the service platform profile.

To switch to this mode, use the following commands:

```
<DEVICE>(config)#profile <DEVICE-TYPE> <DEVICE-PROFILE-NAME>
<DEVICE>(config-profile-<DEVICE-PROFILE-NAME>)#interface ?
```
The following example uses the config-profile-default-nx45xx instance to configure a VM interface:

```
nx4500-5CFA2B(config-profile-default-nx45xx)#interface vmif ?
  <1-8> Interface index
nx4500-5CFA2B(config-profile-default-nx45xx)#i
nx4500-5CFA2B(config-profile-default-nx45xx)#interface vmif 2
nx4500-5CFA2B(config-profile-default-nx45xx-if-vmif2)#
nx4500-5CFA2B(config-profile-default-nx45xx-if-vmif2)#?
VM Interface Mode commands:
  description Port description
  ip Internet Protocol (IP)
  no Negate a command or set its defaults
  qos Quality of service
  switchport Set switching mode characteristics
 use Set setting to use
  clrscr Clears the display screen
  commit Commit all changes made in this session
  do Run commands from Exec mode
  end End current mode and change to EXEC mode
  exit End current mode and down to previous mode
  help Description of the interactive help system
  revert Revert changes
  service Service Commands
  show Show running system information
  write Write running configuration to memory or terminal
```
nx4500-5CFA2B(config-profile-default-nx45xx-if-vmif2)#
```
nx9500-6C8809(config-profile-default-nx9000)#interface vmif ?
  <1-12> Interface index
nx9500-6C8809(config-profile-default-nx9000)#
nx9500-6C8809(config-profile-default-nx9000)#interface vmif 2
nx9500-6C8809(config-profile-default-nx9000-if-vmif2)#?
VM Interface Mode commands:
  description Port description
  ip Internet Protocol (IP)
  no Negate a command or set its defaults
  qos Quality of service
  switchport Set switching mode characteristics
 use Set setting to use
  commit Commit all changes made in this session
  end End current mode and change to EXEC mode
  exit End current mode and down to previous mode
  revert Revert changes
  write Write running configuration to memory or terminal
```
nx9500-6C8809(config-profile-default-nx9000-if-vmif2)#

The following table summarizes VM interface configuration commands.

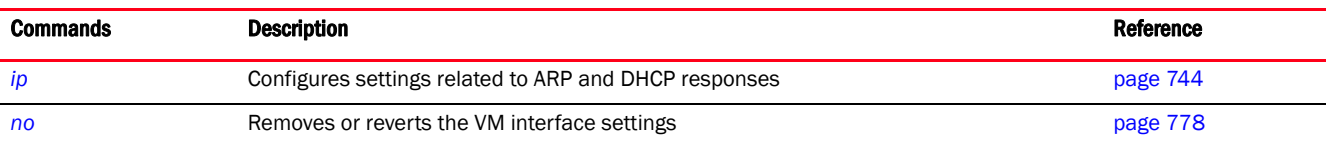

## <span id="page-756-0"></span>ip

## *[Profile Config Commands](#page-554-0)*

The following table summarizes NAT pool configuration commands.

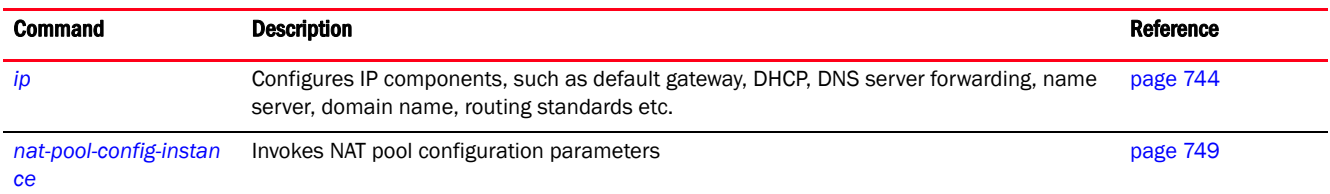

## <span id="page-756-1"></span>ip

## *[ip](#page-756-0)*

Configures IP components, such as default gateway, DHCP, DNS server forwarding, name server, domain name, routing standards etc.

Supported in the following platforms:

• Access Points - Brocade Mobility 650 Access Point, Brocade Mobility 6511 Access Point, Brocade Mobility 1220 Access Point, Brocade Mobility 71XX Access Point, Brocade Mobility 1240 Access Point

- Wireless Controllers Brocade Mobility RFS4000, Brocade Mobility RFS6000, Brocade Mobility RFS7000
- Service Platforms Brocade Mobility RFS9510

### Syntax:

```
ip 
[default-gateway|dhcp|dns-server-forward|domain-lookup|domain-name|igmp|name-
server|
          nat|route|routing]
ip default-gateway [<IP>|failover|priority [dhcp-client <1-1800>|static-route 
<1-1800>1ip [dns-server-forward|domain-lookup|domain-name <DOMAIN-NAME>|name-server 
\langleIP>|routing]
ip dhcp client [hostname|persistent-lease]
ip igmp snooping {forward-unknown-multicast|querier}
ip igmp snooping {forward-unknown-multicast}
ip igmp snooping {querier} {max-response-time <1-25>|query-interval <1-18000>|
          robustness-variable <1-7>|timer expiry <60-300>|version <1-3>}
```
## **NOTE**

The command 'ip igmp snooping' can be configured under bridge VLAN context also. For example: rfs7000-37FABE(config-device 00-15-70-37-FA-BE-bridge-vlan-1)#ip igmp snooping forward-unknown-multicast

```
ip nat [crypto|inside|outside|pool]
ip nat [crypto source pool|pool] <NAT-POOL-NAME>
ip nat [inside|outside] [destination|source]
ip nat [inside|outside] destination static <ACTUAL-IP> <1-65535> [tcp|udp] 
          [(<NATTED-IP> {<1-65535>})]
ip nat [inside|outside] source [list|static]
ip nat [inside|outside] source static <ACTUAL-IP> <1-65535> [tcp|udp] 
          [(<NATTED-IP> {<1-65535>})]
ip nat [inside|outside] source list <IP-ACCESS-LIST-NAME> interface 
[<INTERFACE-NAME>|
          pppoe1|vlan <1-4094>|wwan1] [(address <IP>|interface 
<L3-IF-NAME>|overload|
          pool <NAT-POOL-NAME>)]
ip route <IP/M> <IP>
```
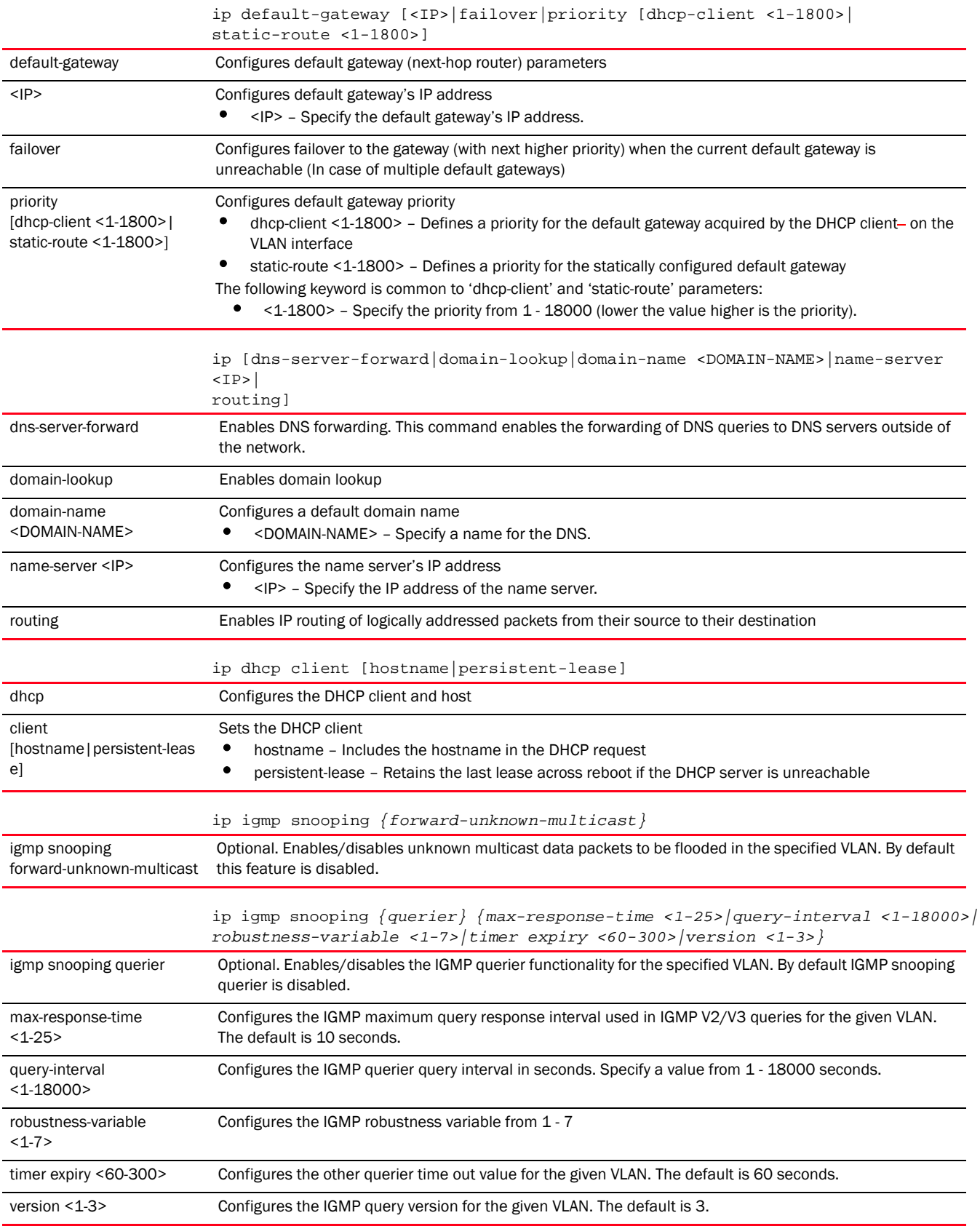

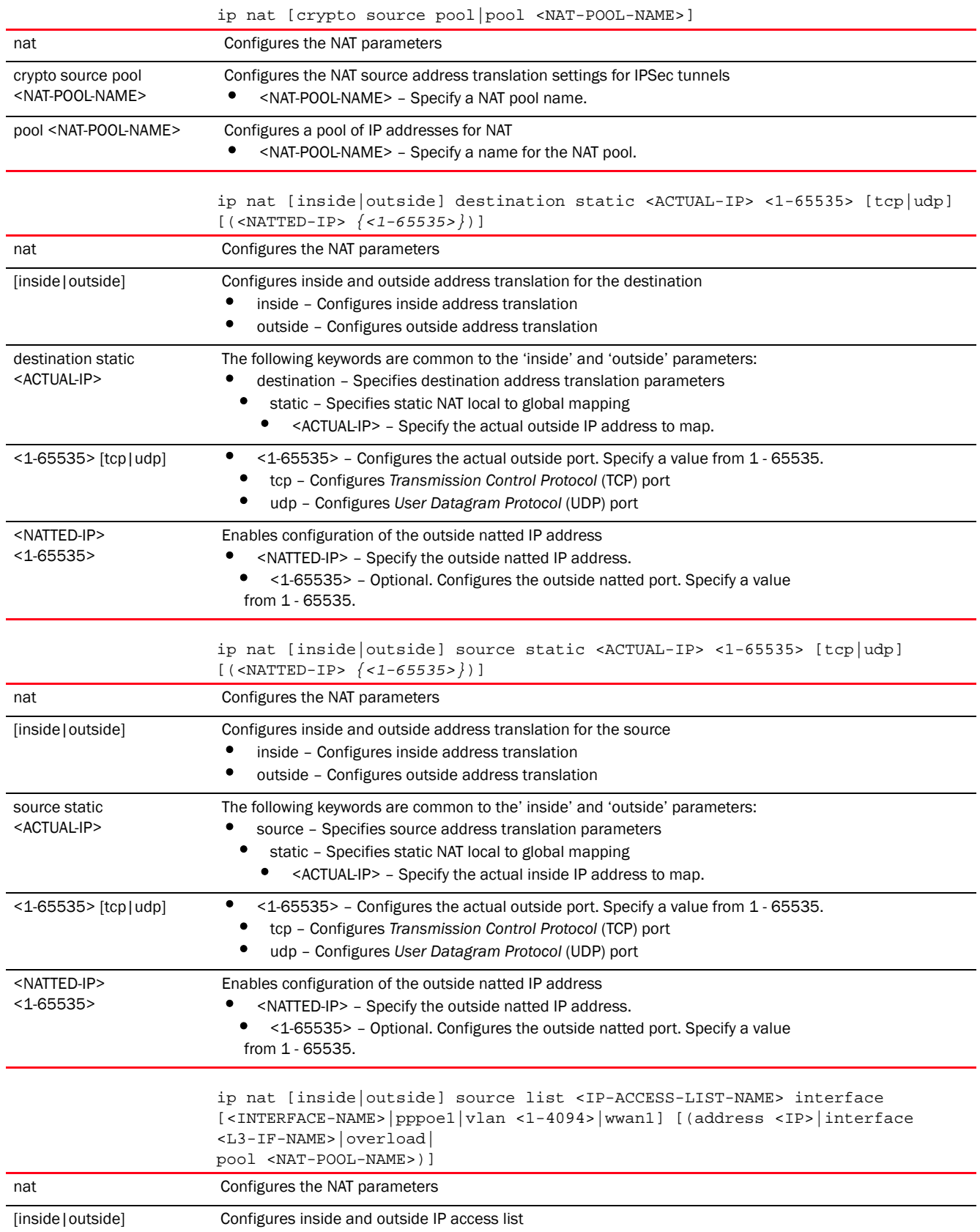

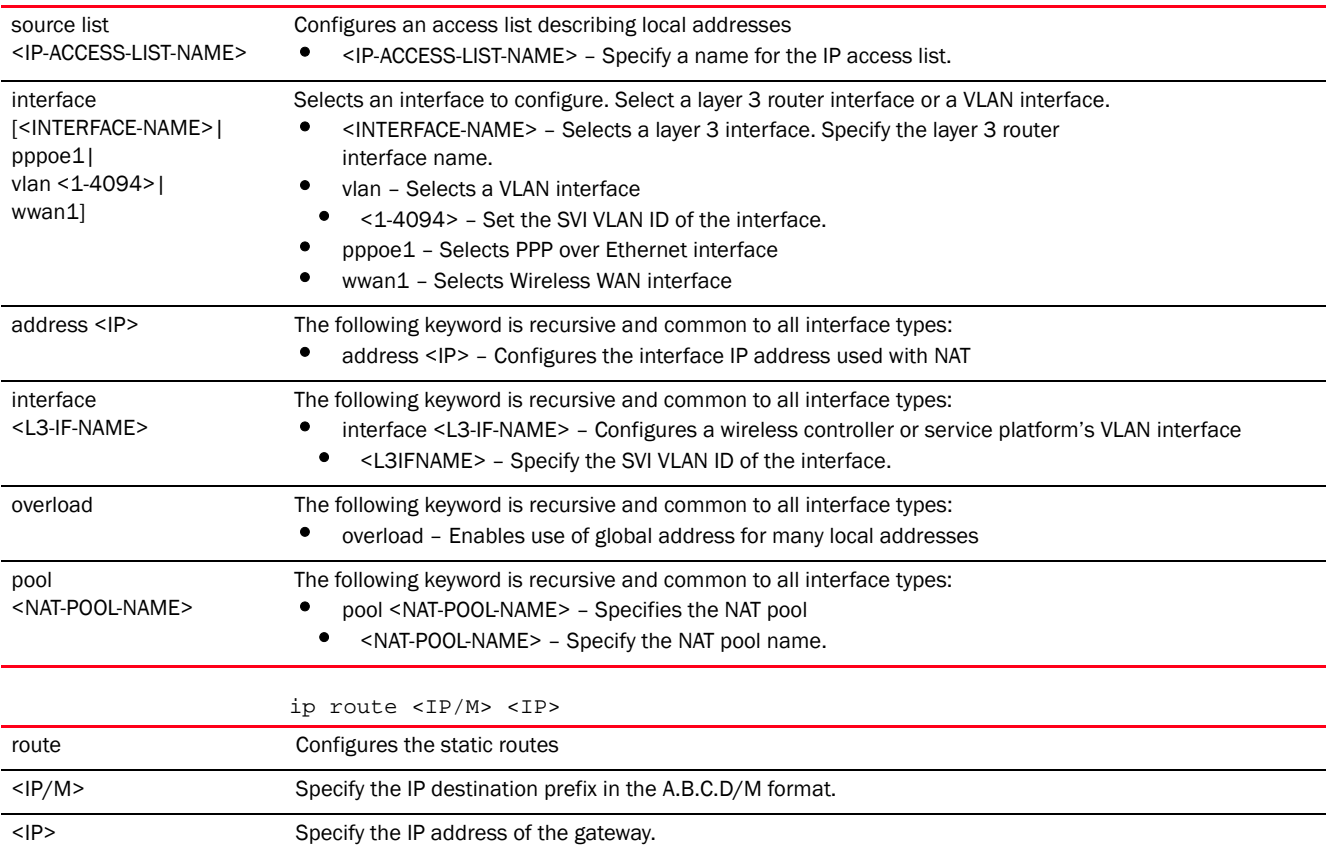

## Example

rfs7000-37FABE(config-profile-default-rfs7000)#ip default-gateway 172.16.10.4 rfs7000-37FABE(config-profile-default-rfs7000)#ip dns-server-forward rfs7000-37FABE(config-profile-default-rfs7000)#ip nat inside source list test interface vlan 1 pool pool1 overload

```
rfs7000-37FABE(config-profile-default-rfs7000)#show context
profile rfs7000 default-rfs7000
 bridge vlan 1
  bridging-mode isolated-tunnel
  ip igmp snooping
  ip igmp snooping querier
  ip default-gateway 172.16.10.4
  autoinstall configuration
  autoinstall firmware
 crypto ikev1 policy ikev1-default
  isakmp-proposal default encryption aes-256 group 2 hash sha
 crypto ikev2 policy ikev2-default
  isakmp-proposal default encryption aes-256 group 2 hash sha
 crypto ipsec transform-set default esp-aes-256 esp-sha-hmac
  crypto ikev1 remote-vpn
 crypto ikev2 remote-vpn
  crypto auto-ipsec-secure
  interface me1
  interface ge1
   ip dhcp trust
   qos trust dscp
   qos trust 802.1p
```

```
 interface ge2
  ip dhcp trust
  qos trust dscp
  qos trust 802.1p
  interface ge3
  ip dhcp trust
  qos trust dscp
  qos trust 802.1p
  interface ge4
  ip dhcp trust
  qos trust dscp
  qos trust 802.1p
  interface pppoe1
 use firewall-policy default
  ip dns-server-forward
 ip nat inside source list test interface vlan1 pool pool1 overload
service pm sys-restart
 router ospf
rfs7000-37FABE(config-profile-default-rfs7000)#
rfs7000-37FABE(config-profile-default-rfs7000-nat-pool-pool1)#?
Nat Policy Mode commands:
  address Specify addresses for the nat pool
  no Negate a command or set its defaults
```

```
 clrscr Clears the display screen
 commit Commit all changes made in this session
 do Run commands from Exec mode
 end End current mode and change to EXEC mode
 exit End current mode and down to previous mode
 help Description of the interactive help system
 revert Revert changes
 service Service Commands
 show Show running system information
 write Write running configuration to memory or terminal
```

```
rfs7000-37FABE(config-profile-default-rfs7000-nat-pool-pool1)
```
## Related Commands:

**[no](#page-790-0) Disables or reverts settings to their default** 

## <span id="page-761-0"></span>nat-pool-config-instance

## *[ip](#page-756-0)*

Use the config-profile-<DEVICE-PROFILE-NAME> instance to configure *Network Address Translation*  (NAT) pool settings.

<DEVICE>(config-profile-default-<PROFILE-NAME>)#ip nat pool pool1

The following example uses the config-profile-default-rfs7000 instance to configure NAT pool settings:

```
<DEVICE>(config-profile-default-<PROFILE-NAME>)#ip nat pool pool1
```

```
rfs7000-37FABE(config-profile-default-rfs7000)#ip nat pool pool1
rfs7000-37FABE(config-profile-default-rfs7000-nat-pool-pool1)#ip nat pool 
pool1
```
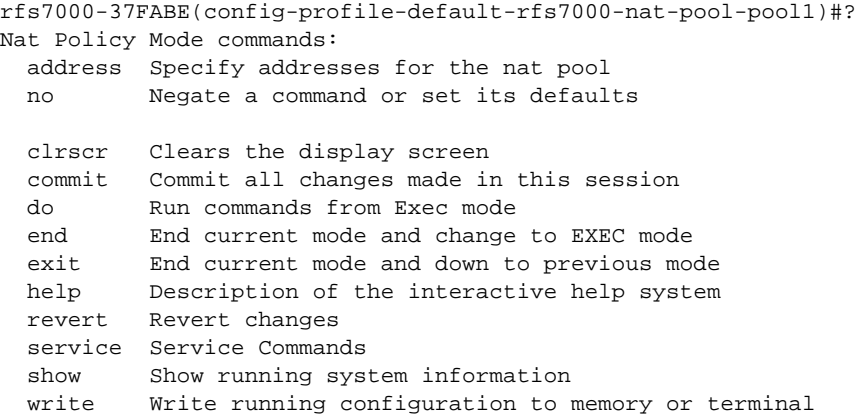

rfs7000-37FABE(config-profile-default-rfs7000-nat-pool-pool1)

The following table summarizes NAT pool configuration commands.

| <b>Command</b> | <b>Description</b>                                                                    | <b>Reference</b> |
|----------------|---------------------------------------------------------------------------------------|------------------|
| address        | Configures NAT pool addresses                                                         | page 7-750       |
| no             | Negates a command or sets its default                                                 | page 7-751       |
| cirscr         | Clears the display screen                                                             | page 385         |
| commit         | Commits (saves) changes made in the current session                                   | page 386         |
| end            | Ends and exits the current mode and moves to the PRIV EXEC mode                       | page 234         |
| exit           | Ends the current mode and moves to the previous mode                                  | page 387         |
| help           | Displays the interactive help system                                                  | page 387         |
| revert         | Reverts changes to their last saved configuration                                     | page 394         |
| service        | Invokes service commands to troubleshoot or debug (config-if) instance configurations | page 394         |
| show           | Displays running system information                                                   | page 429         |
| write          | Writes information to memory or terminal                                              | page 425         |

#### <span id="page-762-0"></span>address

### *[nat-pool-config-instance](#page-761-0)*

### Configures NAT pool of IP addresses

Define a range of IP addresses hidden from the public Internet. NAT modifies network address information in the defined IP range while in transit across a traffic routing device. NAT only provides IP address translation and does not provide a firewall. A branch deployment with NAT by itself will not block traffic from being potentially routed through a NAT device. Consequently, NAT should be deployed with a stateful firewall.

Supported in the following platforms:

- Access Points Brocade Mobility 650 Access Point, Brocade Mobility 6511 Access Point, Brocade Mobility 1220 Access Point, Brocade Mobility 71XX Access Point, Brocade Mobility 1240 Access Point
- Wireless Controllers Brocade Mobility RFS4000, Brocade Mobility RFS6000, Brocade Mobility RFS7000

• Service Platforms — Brocade Mobility RFS9510

## Syntax:

```
address [<IP>|range]
address range <START-IP> <END-IP>
```
### **Parameters**

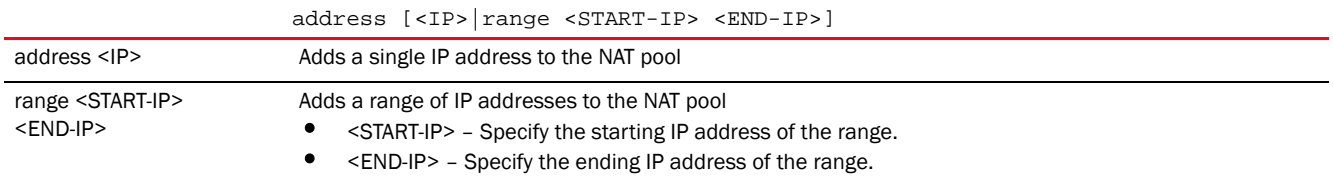

## Example

```
rfs7000-37FABE(config-profile-default-rfs7000-nat-pool-pool1)#address range 
172.
16.10.2 172.16.10.8
```
rfs7000-37FABE(config-profile-default-rfs7000-nat-pool-pool1)#show context ip nat pool pool1  **address range 172.16.10.2 172.16.10.8**

rfs7000-37FABE(config-profile-default-rfs7000-nat-pool-pool1)#

## Related Commands:

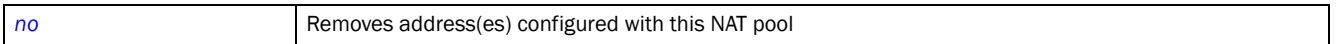

#### <span id="page-763-0"></span>no

### *[nat-pool-config-instance](#page-761-0)*

Removes address(es) configured with this NAT pool

Supported in the following platforms:

- Access Points Brocade Mobility 650 Access Point, Brocade Mobility 6511 Access Point, Brocade Mobility 1220 Access Point, Brocade Mobility 71XX Access Point, Brocade Mobility 1240 Access Point
- Wireless Controllers Brocade Mobility RFS4000, Brocade Mobility RFS6000, Brocade Mobility RFS7000
- Service Platforms Brocade Mobility RFS9510

## Syntax:

no address

## **Parameters**

None

## Usage Guidelines:

The no command negates any command associated with it. Wherever required, use the same parameters associated with the command getting negated.

# 7

## Example

```
rfs7000-37FABE(config-profile-default-rfs7000-nat-pool-pool1)#show context
  ip nat pool pool1
  address range 172.16.10.2 172.16.10.8
rfs7000-37FABE(config-profile-default-rfs7000-nat-pool-pool1)#
rfs7000-37FABE(config-profile-default-rfs7000-nat-pool-pool1)#no address 
range 1
72.16.10.2 172.16.10.8
rfs7000-37FABE(config-profile-default-rfs7000-nat-pool-pool1)#show context
 ip nat pool pool1
rfs7000-37FABE(config-profile-default-rfs7000-nat-pool-pool1)#
```
## Related Commands:

[address](#page-762-0) **Configures** NAT pool IP address(es)

## <span id="page-764-0"></span>l2tpv3

## *[Profile Config Commands](#page-554-0)*

Defines the L2TPV3 settings for tunneling layer 2 payloads using VPNs

L2TPv3 is an IETF standard that defines the control and encapsulation protocol settings for tunneling layer 2 frames in an IP network (and access point profile) between two IP nodes. Use L2TPv3 to create tunnels for transporting layer 2 frames. L2TPv3 enables Mobility supported controllers and access points to create tunnels for transporting Ethernet frames to and from bridge VLANs and physical ports. L2TPv3 tunnels can be defined between Mobility devices and other vendor devices supporting the L2TPv3 protocol.

Supported in the following platforms:

- Access Points Brocade Mobility 650 Access Point, Brocade Mobility 6511 Access Point, Brocade Mobility 1220 Access Point, Brocade Mobility 71XX Access Point, Brocade Mobility 1240 Access Point
- Wireless Controllers Brocade Mobility RFS4000, Brocade Mobility RFS6000, Brocade Mobility RFS7000
- Service Platforms Brocade Mobility RFS9510

## Syntax:

```
l2tpv3 [hostname <HOSTNAME>|inter-tunnel-bridging|manual-session|
          router-id [<1-4294967295>|<IP>]|tunnel|udp-listen-port 
<1024-65535>]
```
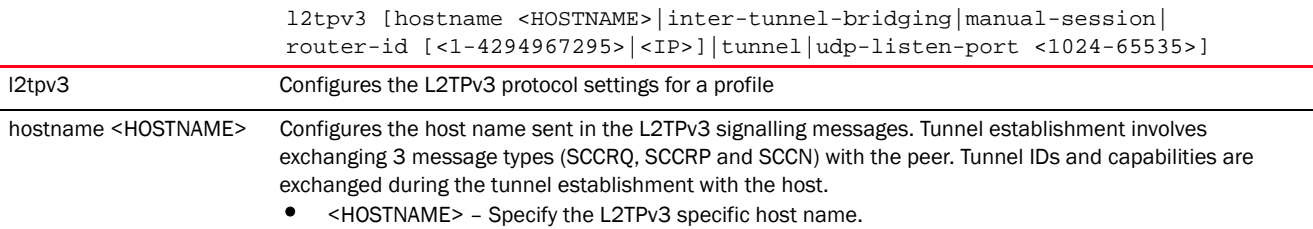

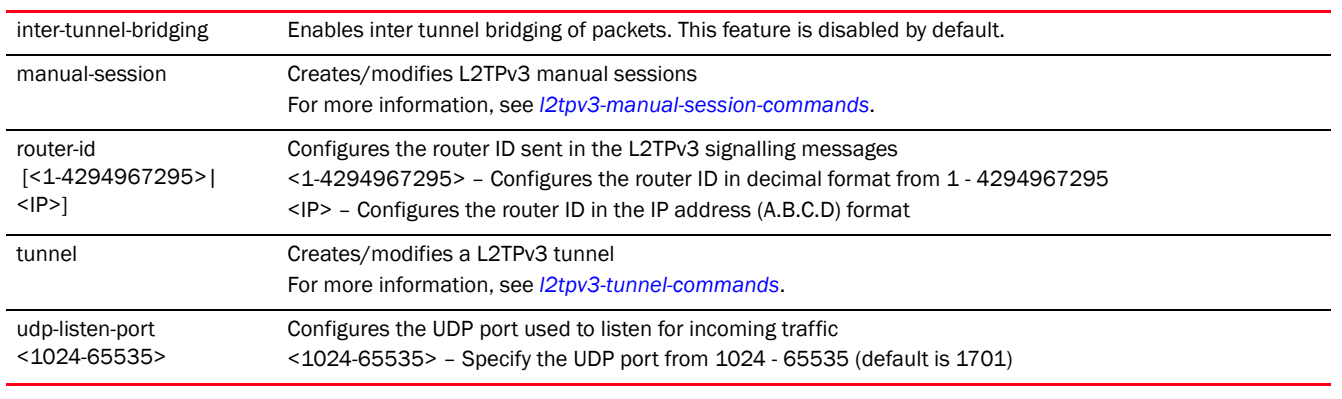

## Example

```
rfs7000-37FABE(config-profile-default-rfs7000)#l2tpv3 hostname l2tpv3Host1
rfs7000-37FABE(config-profile-default-rfs7000)#l2tpv3 inter-tunnel-bridging
rfs7000-37FABE(config-profile-default-rfs7000)#show context
profile rfs7000 default-rfs7000
 bridge vlan 1
  bridging-mode isolated-tunnel
  ip igmp snooping
  ip igmp snooping querier
  .................................................
  l2tpv3 hostname l2tpv3Host1
 l2tpv3 inter-tunnel-bridging
rfs7000-37FABE(config-profile-default-rfs7000)#
```
## Related Commands:

*[no](#page-790-0)* Negates a L2TPv3 tunnel settings on this profile

## <span id="page-765-0"></span>l3e-lite-table

## *[Profile Config Commands](#page-554-0)*

Configures L3e lite table aging time

The L3e Lite table stores information about destinations and their location within a specific IPSec tunnel. This enables quicker packet transmissions. The table is updated as nodes transmit packets.

Supported in the following platforms:

- Access Points Brocade Mobility 650 Access Point, Brocade Mobility 6511 Access Point, Brocade Mobility 1220 Access Point, Brocade Mobility 71XX Access Point, Brocade Mobility 1240 Access Point
- Wireless Controllers Brocade Mobility RFS4000, Brocade Mobility RFS6000, Brocade Mobility RFS7000
- Service Platforms Brocade Mobility RFS9510

## Syntax:

```
l3e-lite-table aging-time <10-1000000>
```
## **Parameters**

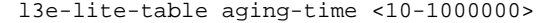

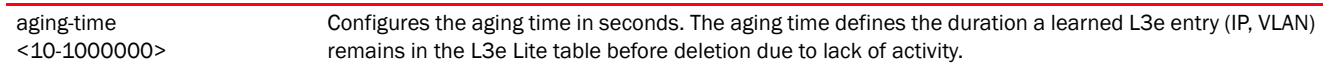

#### Example

rfs7000-37FABE(config-profile-default-rfs7000)#l3e-lite-table aging-time 1000

```
rfs7000-37FABE(config-profile-default-rfs7000)#show context
profile rfs7000 default-rfs7000
 bridge vlan 1
  bridging-mode isolated-tunnel
  ip igmp snooping
  ip igmp snooping querier
..........................................................
  interface ge4
  ip dhcp trust
  qos trust dscp
  qos trust 802.1p
  interface pppoe1
  use firewall-policy default
 l3e-lite-table aging-time 1000
--More--
rfs7000-37FABE(config-profile-default-rfs7000)#
```
#### Related Commands:

*[no](#page-790-0)* Removes the L3e lite table aging time configuration

## <span id="page-766-0"></span>led

### *[Profile Config Commands](#page-554-0)*

Turns on and off access point LEDs

Supported in the following platforms:

- Access Points Brocade Mobility 650 Access Point, Brocade Mobility 6511 Access Point, Brocade Mobility 1220 Access Point, Brocade Mobility 71XX Access Point, Brocade Mobility 1240 Access Point
- Wireless Controllers Brocade Mobility RFS4000, Brocade Mobility RFS6000, Brocade Mobility RFS7000
- Service Platforms Brocade Mobility RFS9510

### Syntax:

```
led {flash-pattern}
```
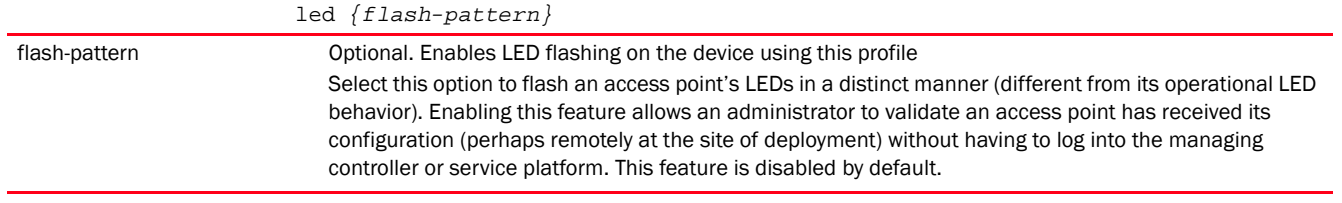

### Example

```
rfs7000-37FABE(config-profile-Brocade Mobility RFS7000Test)#led flash-pattern
rfs7000-37FABE(config-profile-Brocade Mobility RFS7000Test)#
rfs7000-37FABE(config-profile-Brocade Mobility RFS7000Test)#show context
profile rfs7000 Brocade Mobility RFS7000Test
 no autoinstall configuration
 no autoinstall firmware
  led flash-pattern
 crypto ikev1 policy ikev1-default
  isakmp-proposal default encryption aes-256 group 2 hash sha
 crypto ikev2 policy ikev2-default
  isakmp-proposal default encryption aes-256 group 2 hash sha
  crypto ipsec transform-set default esp-aes-256 esp-sha-hmac
  crypto ikev1 remote-vpn
 crypto ikev2 remote-vpn
 crypto auto-ipsec-secure
  --More--
rfs7000-37FABE(config-profile-Brocade Mobility RFS7000Test)#
```
### Related Commands:

**[no](#page-790-0) Disables or reverts settings to their default** 

## <span id="page-767-0"></span>led-timeout

### *[Profile Config Commands](#page-554-0)*

Configures the LED-timeout timer in the device or profile configuration mode

Supported in the following platforms:

• Service Platforms — Brocade Mobility RFS9510

## Syntax:

```
led-timeout [<15-1440>|shutdown]
```
#### **Parameters**

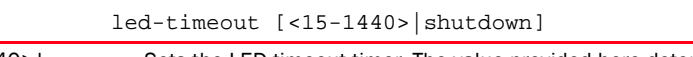

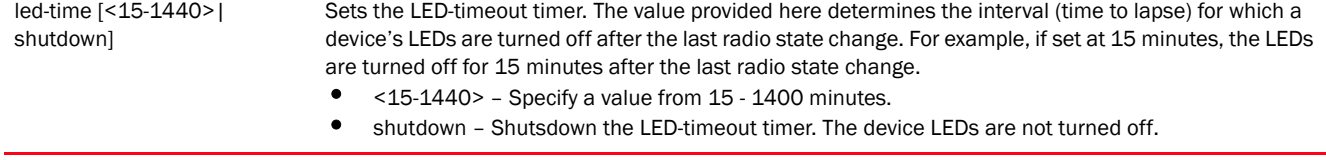

#### Example

nx9500-6C8809(config-device-B4-C7-99-6C-88-09)#led-timeout 25

```
nx9500-6C8809(config-device-B4-C7-99-6C-88-09)#show context
nx9000 B4-C7-99-6C-88-09
 use profile default-nx9000
 use rf-domain default
 hostname nx9500-6C8809
 license AAP 
66069c24b3bb1259b34ff016c723a9e299dd408f0ff891e7c5f7e279a382648397d6b3e975e35
6a1
 license HTANLT 
66069c24b3bb1259eb36826cab3cc83999dd408f0ff891e74b62b2d3594f0b3dde7967f30e49e
497
 no autogen-uniqueid
 ip default-gateway 192.168.13.2
led-timeout 25
  --More--
nx9500-6C8809(config-device-B4-C7-99-6C-88-09)#
nx9500-6C8809(config-device-B4-C7-99-6C-88-09)#led-timeout shutdown
nx9500-6C8809(config-device-B4-C7-99-6C-88-09)#show context
nx9000 B4-C7-99-6C-88-09
 use profile default-nx9000
 use rf-domain default
 hostname nx9500-6C8809
 license AAP 
66069c24b3bb1259b34ff016c723a9e299dd408f0ff891e7c5f7e279a382648397d6b3e975e35
6a1
 license HTANLT 
66069c24b3bb1259eb36826cab3cc83999dd408f0ff891e74b62b2d3594f0b3dde7967f30e49e
497
 no autogen-uniqueid
 ip default-gateway 192.168.13.2
led-timeout shutdown
 crypto ikev2 peer IKEv2Peer1
--More--
nx9500-6C8809(config-device-B4-C7-99-6C-88-09)#
```
## Related Commands:

**[no](#page-790-0)** Disables LED-timeout timer

## <span id="page-768-0"></span>legacy-auto-downgrade

## *[Profile Config Commands](#page-554-0)*

Enables device firmware to auto downgrade when legacy devices are detected

Supported in the following platforms:

- Access Points Brocade Mobility 650 Access Point, Brocade Mobility 6511 Access Point, Brocade Mobility 1220 Access Point, Brocade Mobility 71XX Access Point, Brocade Mobility 1240 Access Point
- Wireless Controllers Brocade Mobility RFS4000, Brocade Mobility RFS6000, Brocade Mobility RFS7000
- Service Platforms Brocade Mobility RFS9510

## Syntax:

legacy-auto-downgrade

## **Parameters**

None

#### Example

rfs7000-37FABE(config-profile-default-rfs7000)#legacy-auto-downgrade

#### Related Commands:

**[no](#page-790-0) Prevents device firmware from auto downgrading when legacy devices are detected** 

## <span id="page-769-0"></span>legacy-auto-update

## *[Profile Config Commands](#page-554-0)*

Auto updates an Brocade Mobility 650 Access Point or Brocade Mobility 71XX Access Point legacy access point firmware

Supported in the following platforms:

• Access Points —Brocade Mobility 650 Access Point, Brocade Mobility 7131 Access Point

## Syntax:

legacy-auto-update [br650|br71xx image <FILE>]

## **Parameters**

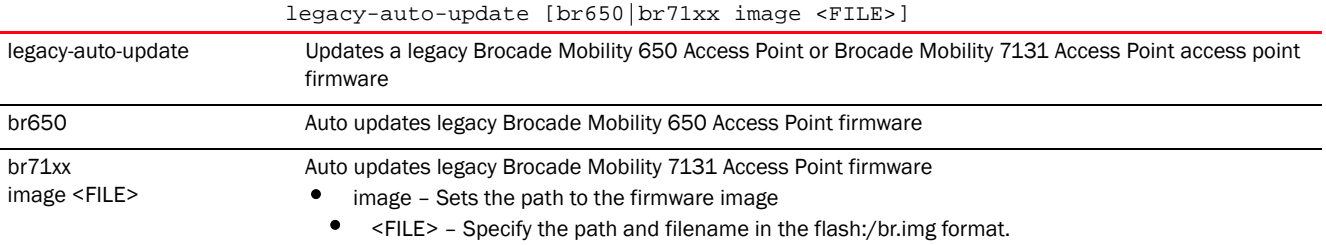

#### Example

rfs7000-37FABE(config-profile-default-rfs7000)#legacy-auto-update br71xx image flash:/ap47d.img

### Related Commands:

[no](#page-790-0) **Disables automatic legacy firmware upgrade** 

## <span id="page-769-1"></span>lldp

## *[Profile Config Commands](#page-554-0)*

Configures LLDP settings

Supported in the following platforms:

- Access Points Brocade Mobility 650 Access Point, Brocade Mobility 6511 Access Point, Brocade Mobility 1220 Access Point, Brocade Mobility 71XX Access Point, Brocade Mobility 1240 Access Point
- Wireless Controllers Brocade Mobility RFS4000, Brocade Mobility RFS6000, Brocade Mobility RFS7000
- Service Platforms Brocade Mobility RFS9510

## Syntax:

```
lldp [holdtime|med-tlv-select|run|timer]
lldp [holdtime <10-1800>|run|timer <5-900>]
lldp med-tlv-select [inventory-management|power-management]
```
## **Parameters**

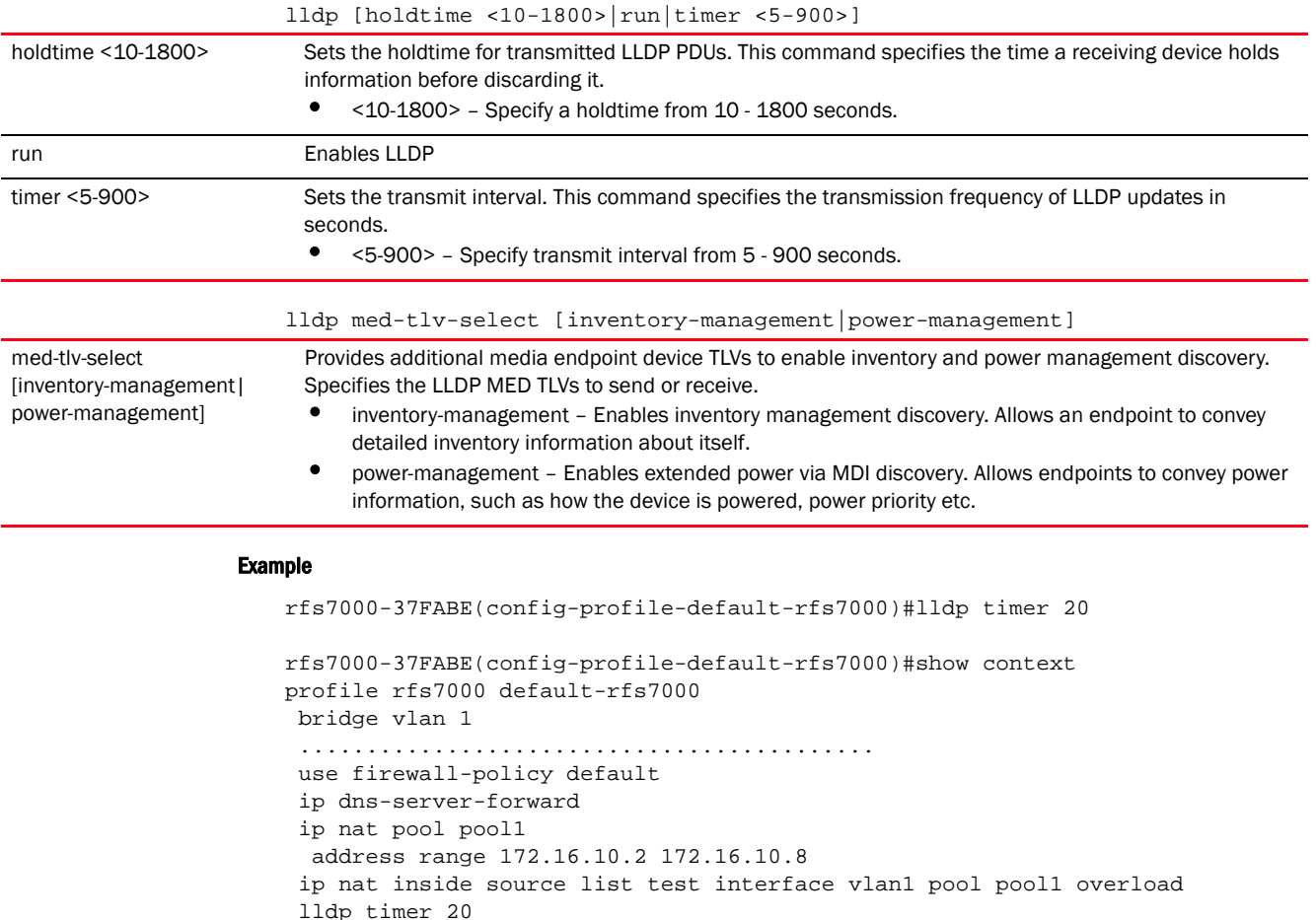

Related Commands:

--More--

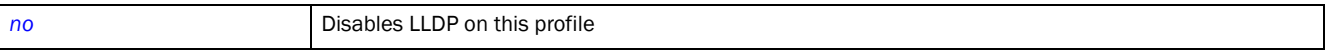

rfs7000-37FABE(config-profile-default-rfs7000)#

## <span id="page-771-0"></span>load-balancing

## *[Profile Config Commands](#page-554-0)*

Configures load balancing parameters

Supported in the following platforms:

- Access Points Brocade Mobility 650 Access Point, Brocade Mobility 6511 Access Point, Brocade Mobility 1220 Access Point, Brocade Mobility 71XX Access Point, Brocade Mobility 1240 Access Point
- Wireless Controllers Brocade Mobility RFS4000, Brocade Mobility RFS6000, Brocade Mobility RFS7000
- Service Platforms Brocade Mobility RFS9510

## Syntax:

```
load-balancing [advanced-params|balance-br-loads|balance-band-loads|
          balance-channel-loads|band-control-startegy|band-ratio|group-id|
          neighbor-selection-strategy]
load-balancing advanced-params 
[2.4GHz-load|5GHz-load|br-load|equality-margin|
hiwater-threshold|max-neighbors|max-preferred-band-load|min-common-clients|
          min-neighbor-rssi|min-probe-rssi]
load-balancing advanced-params [2.4GHz-load|5GHz-load|br-load] 
[client-weightage|
          throughput-weightage] <0-100>
load-balancing advanced-params equality-margin [2.4GHz|5GHz|br|band] <0-100>
load-balancing advanced-params hiwater-threshold 
[br|channel-2.4GHz|channel-5GHz]
          <0-100load-balancing advanced-params max-preferred-band-load [2.4GHz|5GHz] <0-100>
load-balancing advanced-params [max-neighbors <0-16>|min-common-clients 
<0-256min-neighbor-rssi <-100-30>|min-probe-rssi <-100-30>]
load-balancing [balance-br-loads|balance-band-loads|
          balance-channel-loads [2.4GHz|5GHz]]
load-balancing band-control-strategy 
[distribute-by-ratio|prefer-2.4GHz|prefer-5GHz]
load-balancing band-ratio [2.4GHz|5GHz] [0|<1-10>]
load-balancing group-id <GROUP-ID>
load-balancing neighbor-selection-strategy 
[use-common-clients|use-roam-notification|
          use-smart-rf|use-wips]
```
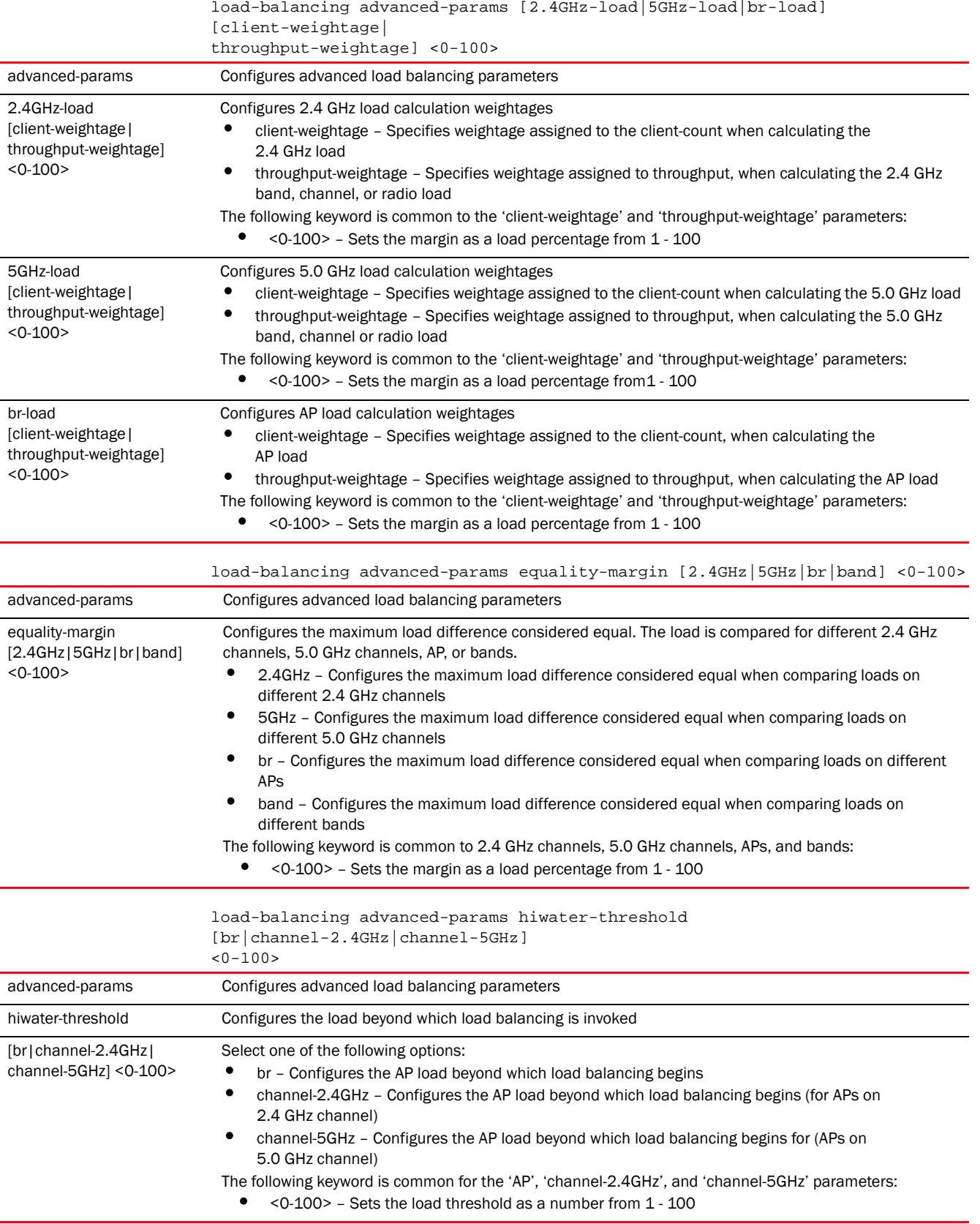

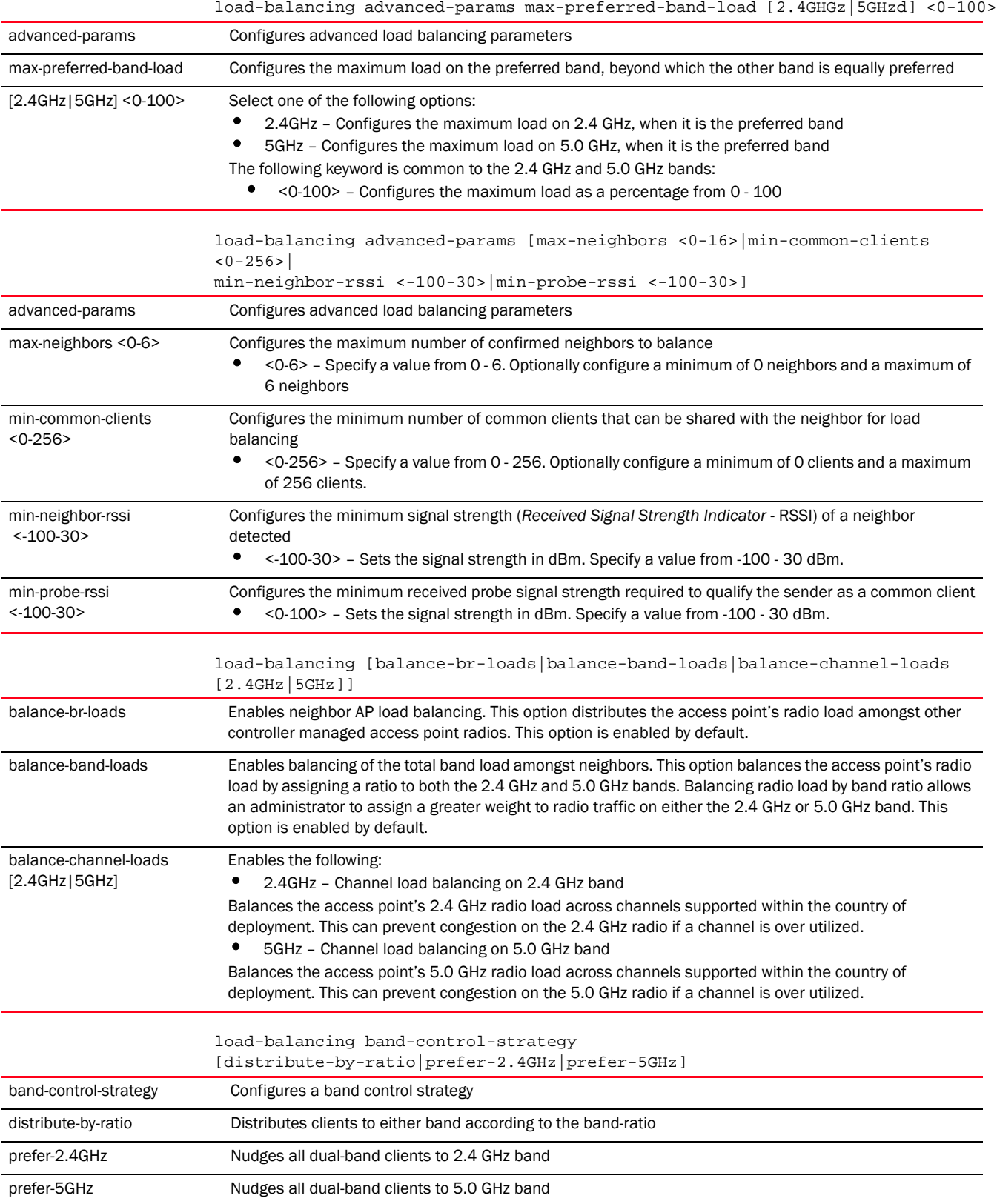

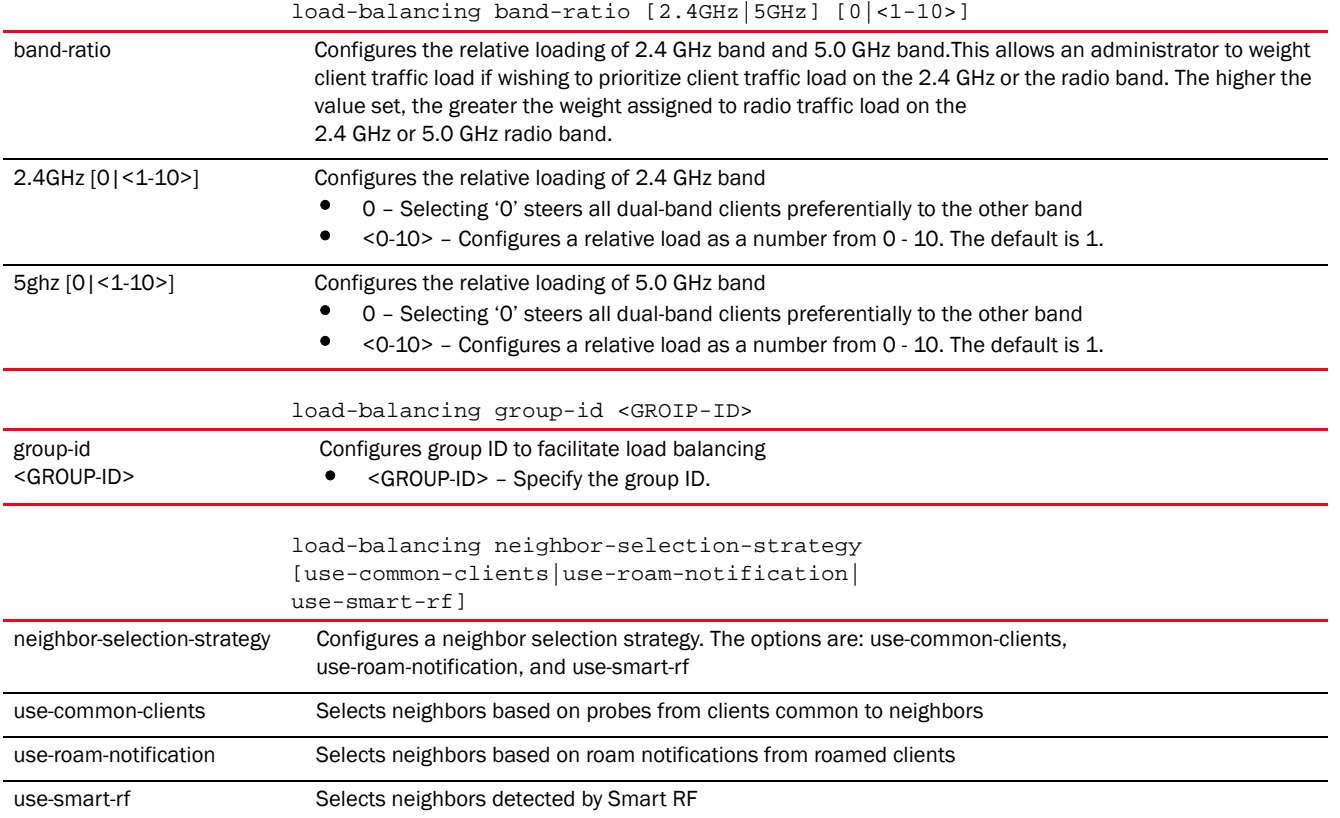

#### Example

rfs7000-37FABE(config-profile-default-rfs7000)#load-balancing advanced-params 2.4ghz-load throughput-weightage 90

rfs7000-37FABE(config-profile-default-rfs7000)#load-balancing advanced-params hiwater-threshold br 90

rfs7000-37FABE(config-profile-default-rfs7000)#load-balancing balance-br-loads

```
rfs7000-37FABE(config-profile-default-rfs7000)#show context
profile rfs7000 default-rfs7000
 bridge vlan 1
  bridging-mode isolated-tunnel
   ip igmp snooping
  ip igmp snooping querier
  ip default-gateway 172.16.10.4
  autoinstall configuration
  autoinstall firmware
  load-balancing advanced-params 2.4ghz-load throughput-weightage 90
  load-balancing advanced-params hiwater-threshold br 90
  load-balancing balance-br-loads
--More--
rfs7000-37FABE(config-profile-default-rfs7000)#s
```
## Related Commands:

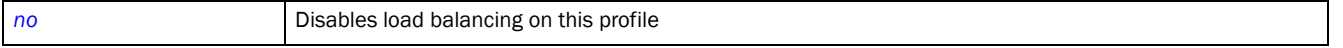

## <span id="page-775-0"></span>logging

## *[Profile Config Commands](#page-554-0)*

Enables message logging and configures logging settings

Supported in the following platforms:

- Access Points Brocade Mobility 650 Access Point, Brocade Mobility 6511 Access Point, Brocade Mobility 1220 Access Point, Brocade Mobility 71XX Access Point, Brocade Mobility 1240 Access Point
- Wireless Controllers Brocade Mobility RFS4000, Brocade Mobility RFS6000, Brocade Mobility RFS7000
- Service Platforms Brocade Mobility RFS9510

## Syntax:

```
logging [aggregation-time|buffered|console|facility|forward|host|on|syslog]
logging [aggregation-time <1-60>|host <IP>|on]
logging [buffered|console|syslog|forward] 
[<0-7>|emergencies|alerts|critical|errors|
          warnings|notifications|informational|debugging]
logging facility [local0|local1|local2|local3|local4|local5|local6|local7]
```
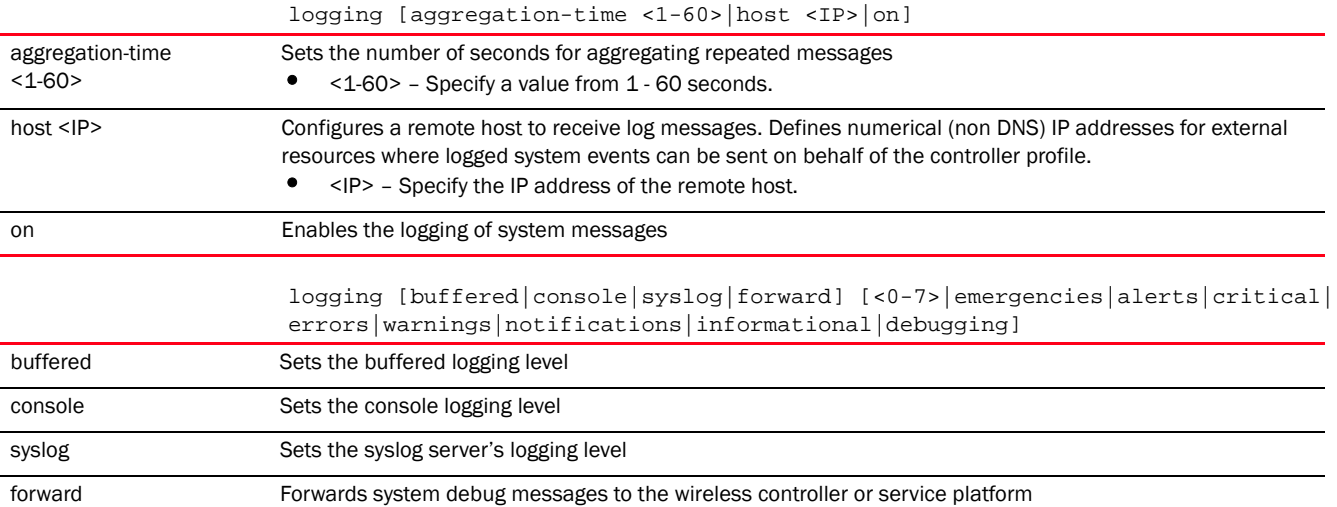

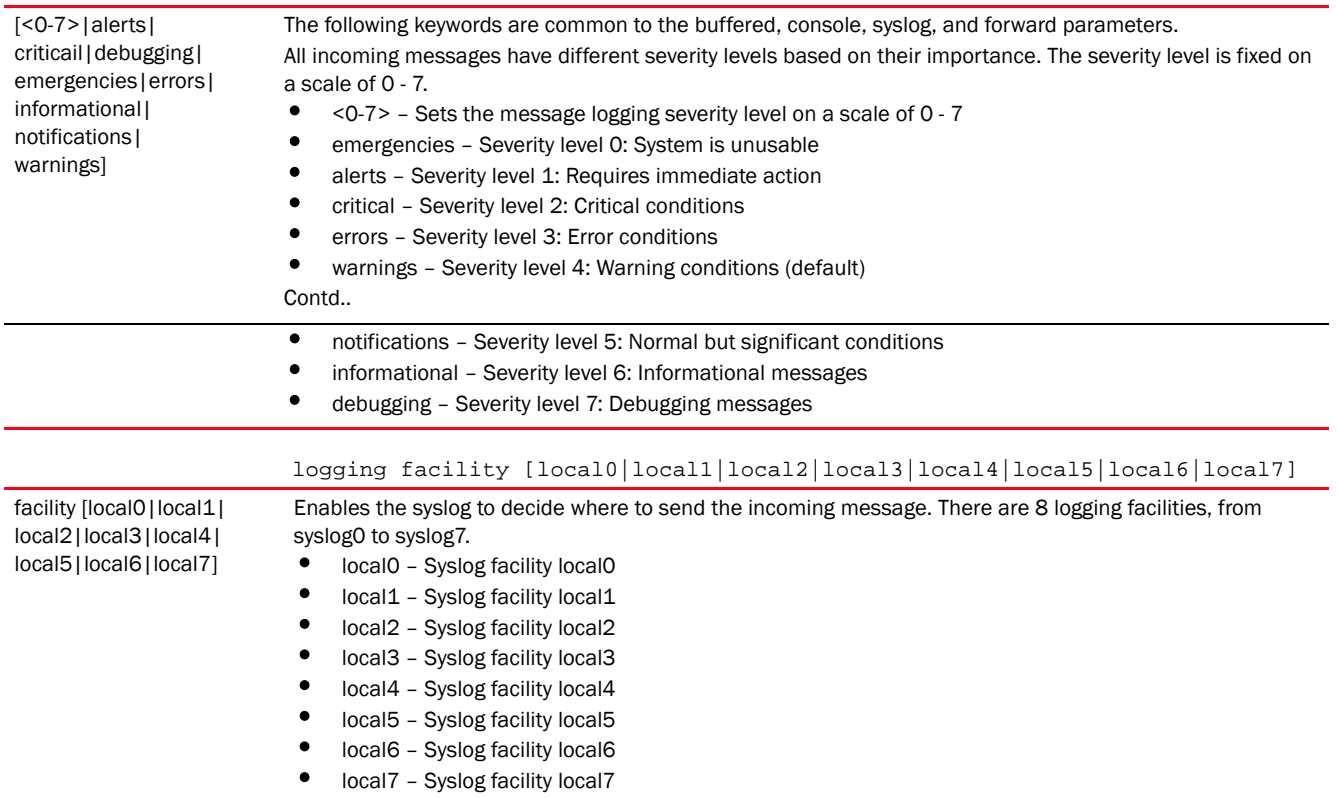

#### Example

rfs7000-37FABE(config-profile-default-rfs7000)#logging facility local4

```
rfs7000-37FABE(config-profile-default-rfs7000)#show context
profile rfs7000 default-rfs7000
 bridge vlan 1
  ...................................................
 ip dns-server-forward
 logging facility local4
  ip nat pool pool1
  address range 172.16.10.2 172.16.10.8
 ip nat inside source list test interface vlan1 pool pool1 overload
 lldp timer 20
service pm sys-restart
 router ospf
 l2tpv3 hostname l2tpv3Host1
 l2tpv3 inter-tunnel-bridging
rfs7000-37FABE(config-profile-default-rfs7000)#
```
## Related Commands:

**[no](#page-790-0)** Disables logging on this profile

## <span id="page-776-0"></span>mac-address-table

*[Profile Config Commands](#page-554-0)*

Configures the MAC address table. Use this command to assign a static address to the MAC address table.

Supported in the following platforms:

- Access Points Brocade Mobility 650 Access Point, Brocade Mobility 6511 Access Point, Brocade Mobility 1220 Access Point, Brocade Mobility 71XX Access Point, Brocade Mobility 1240 Access Point
- Wireless Controllers Brocade Mobility RFS4000, Brocade Mobility RFS6000, Brocade Mobility RFS7000
- Service Platforms Brocade Mobility RFS9510

## Syntax:

```
mac-address-table [aging-time|static]
mac-address-table aging-time [0|<10-1000000>]
mac-address-table static <MAC> vlan <1-4094> interface [<L2-INTERFACE>|ge 
1 - 4 > |port-channel <1-2>]
```
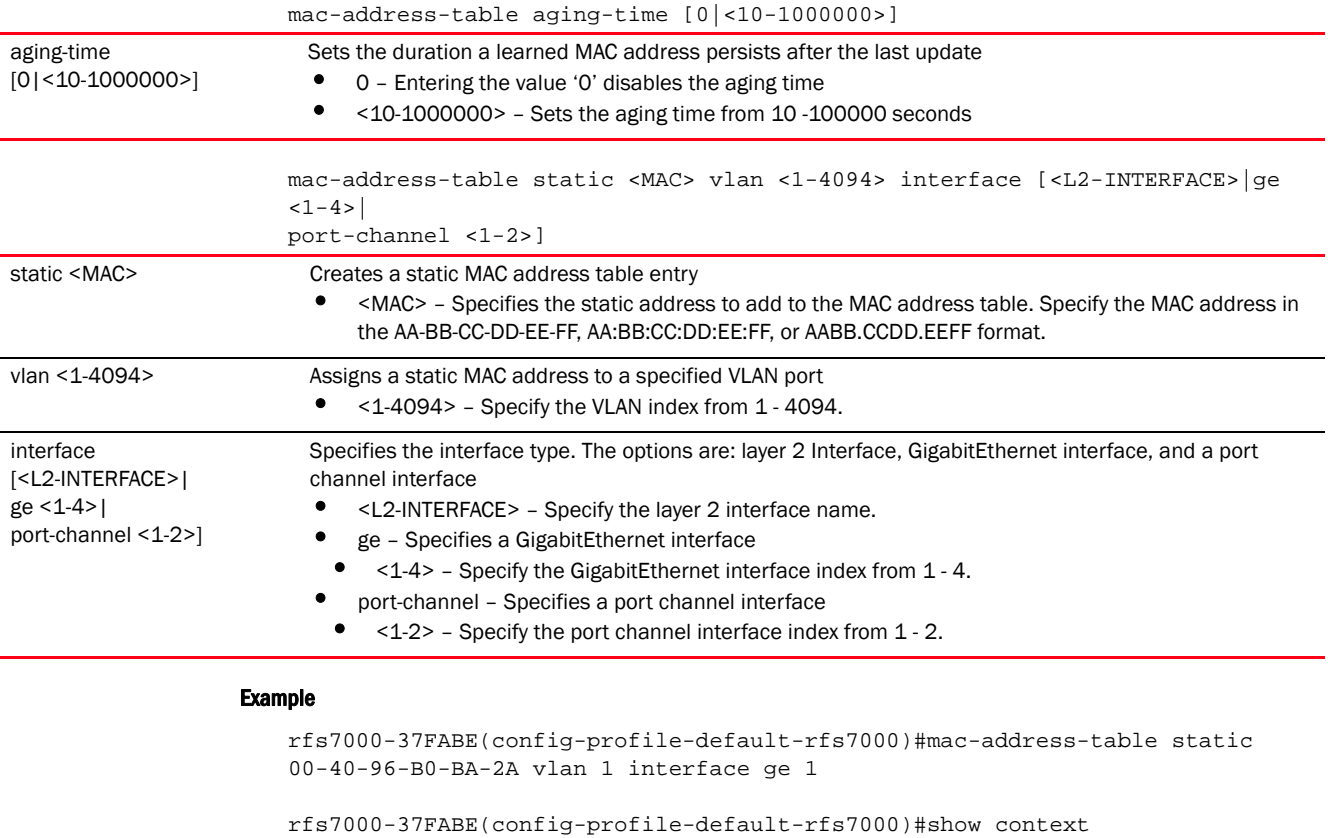

```
profile rfs7000 default-rfs7000
 bridge vlan 1
.........................................................
  logging facility local4
 mac-address-table static 00-40-96-B0-BA-2A vlan 1 interface ge1
 ip nat pool pool1
--More--
```
### Related Commands:

**[no](#page-790-0) Disables or reverts settings to their default** 

## <span id="page-778-0"></span>mac-auth

7

#### *[Profile Config Commands](#page-554-0)*

Enables or disables authentication of a client's MAC address on wired ports. When configured, MAC authentication will be enabled on devices using this profile.

To enable MAC address authentication on a device, enter the device's configuration mode and execute the *mac-auth* command.

When enabled, the source MAC address of a device, connected to the specified wired port, is authenticated with the RADIUS server. Once authenticated the device is permitted access to the managed network and packets from the authenticated source are processed. If not authenticated the device is either denied access or provided guest access through the guest VLAN (provided guest VLAN access is configured on the port).

Enabling MAC authentication requires you to first configure a AAA policy specifying the RADIUS server. Configure the client's MAC address on the specified RADIUS server. Attach this AAA policy to a profile or a device. Finally, enable MAC authentication on the desired wired port of the device or device-profile.

Only one MAC address is supported for every wired port. Consequently, when one source MAC address is authenticated, packets from all other sources are dropped.

To enable client MAC authentication on a wired port:

- 1. Configure the user on the RADIUS server. The following examples create a RADIUS server user entry.
	- a. <DEVICE>(config)#radius-group <RAD-GROUP-NAME>

<DEVICE>(config-radius-group-<RAD-GROUP-NAME>)#policy vlan <VLAN-ID>

b. <DEVICE>(config)#radius-user-pool-policy <RAD-USER-POOL-NAME> <DEVICE>(config-radius-user-pool-<RAD-USER-POOL-NAME>)#user <USER-NAME> password <PASSWORD> group <RAD-GROUP-OF-STEP-A>

Note: The <USER-NAME> and <PASSWORD> should be the client's MAC address. This address will be matched against the MAC address of incoming traffic at the specified wired port.

- c. <DEVICE>(config)#radius-server-policy <RAD-SERVER-POL-NAME> <DEVICE>(config-radius-server-policy-<RAD-SERVER-POL-NAME>)#use radius-user-pool-policy <RAD-USER-POOL-OF-STEP-B>
- 2. Configure a AAA policy exclusively for wired MAC authentication and specify the authentication (RADIUS) server settings. The following example creates a AAA policy 'macauth' and enters its configuration mode:

```
<DEVICE-A>(config)#aaa-policy macauth
<DEVICE-A>(config-aaa-policy-macauth)#...
   Specify the RADIUS server details.
```
<DEVICE-A>(config)#aaa-policy macauth

<DEVICE-A>(config-aaa-policy-macauth)#authentication server <1-6> [host <IP>|onboard]

Attach the AAA policy to the device or profile. When attached to a profile, the AAA policy is applied to all devices using this profile.

<DEVICE>(config-device-aa-bb-cc-dd-ee)#mac-auth use aaa-policy macauth

```
<DEVICE>(config-profile-<DEVICE-PROFILE-NAME>)#mac-auth use aaa-policy 
macauth
```
3. Enable mac-auth on the device's desired GE port. When enabled on a profile, MAC address authentication is enabled, on the specified GE port, of all devices using this profile.

```
<DEVICE>(config-device-aa-bb-cc-dd-ee)#interface ge x
<DEVICE>(config-device-aa-bb-cc-dd-ee-gex)#mac-auth
```

```
<DEVICE>(config-profile-<PROFILE-NAME>)#interface ge x
<DEVICE>(config-profile-<PROFILE-NAME>)#mac-auth
```
Supported in the following platforms:

• Wireless Controllers — Brocade Mobility RFS4000, Brocade Mobility RFS6000, Brocade Mobility RFS7000

#### Syntax:

mac-auth use aaa-policy <AAA-POLICY-NAME>

## **Parameters**

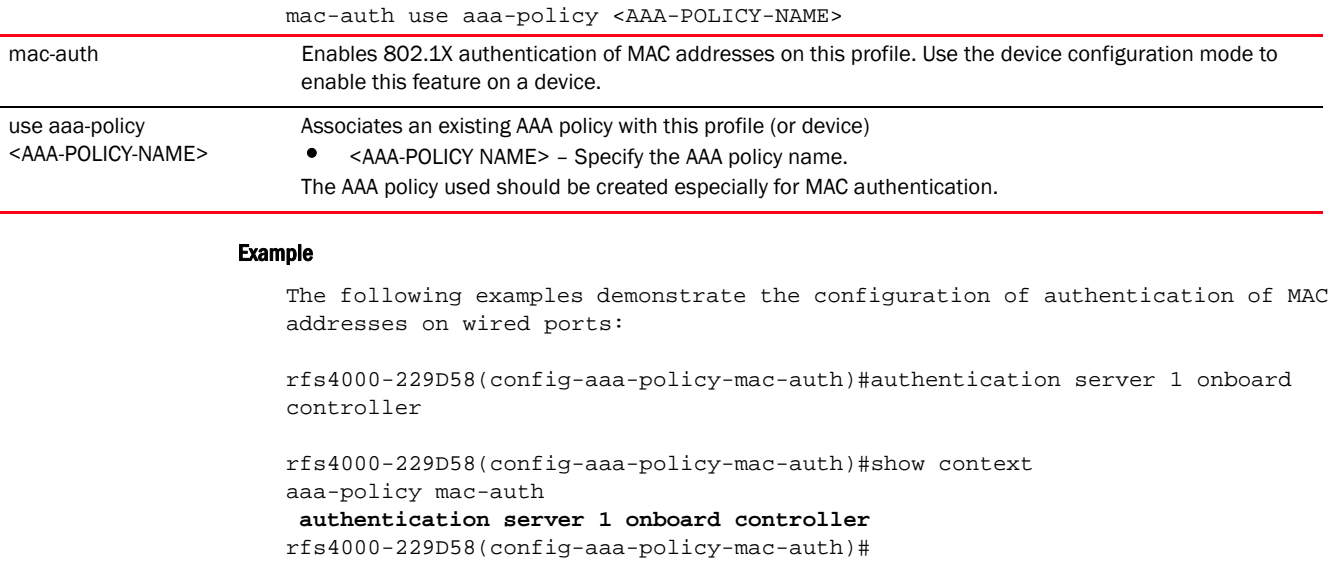

rfs4000-229D58(config)#radius-group RG rfs4000-229D58(config-radius-group-RG)#policy vlan 11

```
rfs4000-229D58(config-radius-group-RG)#show context
radius-group RF
 policy vlan 11
rfs4000-229D58(config-radius-group-RG)#
```

```
7
```

```
rfs4000-229D58(config)#radius-user-pool-policy RUG
rfs4000-229D58(config-radius-user-pool-RUG)#user 00-16-41-55-F8-5D password 0
0-16-41-55-F8-5D group RG
rfs4000-229D58(config-radius-user-pool-RUG)#show context
radius-user-pool-policy RUG
user 00-16-41-55-F8-5D password 0 00-16-41-55-F8-5D group RG
rfs4000-229D58(config-radius-user-pool-RUG)#
rfs4000-229D58(config)#radius-server-policy RS
rfs4000-229D58(config-radius-server-policy-RS)#use radius-user-pool-policy 
RUG
rfs4000-229D58(config-radius-server-policy-RS)#show context
radius-server-policy RS
use radius-user-pool-policy RUG
rfs4000-229D58(config-radius-server-policy-RS)#
rfs4000-229D58(config-device-00-23-68-22-9D-58-if-ge4)#show context
  interface ge4
  dot1x authenticator host-mode single-host
  dot1x authenticator port-control auto
  mac-auth
rfs4000-229D58(config-device-00-23-68-22-9D-58-if-ge4)#
rfs4000-229D58(config-device-00-23-68-22-9D-58-if-ge5)#show context
  interface ge5
   switchport mode access
   switchport access vlan 1
  dot1x authenticator host-mode single-host
  dot1x authenticator guest-vlan 5
   dot1x authenticator port-control auto
   mac-auth
rfs4000-229D58(config-device-00-23-68-22-9D-58-if-ge5)#
rfs4000-229D58(config-device-00-23-68-22-9D-58)#show macauth interface ge 4
Mac Auth info for interface GE4
-----------------------------------
 Mac Auth Enabled
 Mac Auth Authorized
Client MAC 00-16-41-55-F8-5D
rfs4000-229D58(config-device-00-23-68-22-9D-58)#
rfs4000-229D58(config-device-00-23-68-22-9D-58)#show macauth interface ge 5
Mac Auth info for interface GE5
 -----------------------------------
  Mac Auth Enabled
 Mac Auth Not Authorized
rfs4000-229D58(config-device-00-23-68-22-9D-58)#
```
### Related Commands:

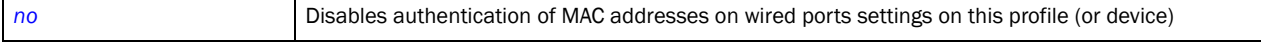

## <span id="page-781-0"></span>memory-profile

## *[Profile Config Commands](#page-554-0)*

Configures memory profile used on the device

Supported in the following platforms:

- Access Points Brocade Mobility 650 Access Point, Brocade Mobility 6511 Access Point, Brocade Mobility 1220 Access Point, Brocade Mobility 71XX Access Point, Brocade Mobility 1240 Access Point
- Wireless Controllers Brocade Mobility RFS4000, Brocade Mobility RFS6000, Brocade Mobility RFS7000
- Service Platforms Brocade Mobility RFS9510

## Syntax:

memory-profile [adopted|standalone]

## **Parameters**

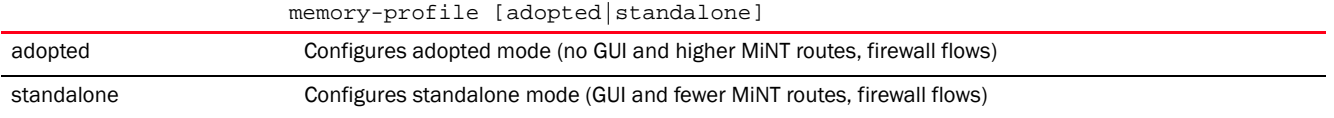

### Example

```
rfs7000-37FABE(config-profile-default-rfs7000)#memory-profile adopted
% Error on default-rfs7000: memory-profile is not supported on this device
rfs7000-37FABE(config-profile-default-rfs7000)#
```
## Related Commands:

*[no](#page-790-0)* Resets device's memory profile configuration

## meshpoint-device

### *[Profile Config Commands](#page-554-0)*

Configures meshpoint device parameters. This feature is configurable in the profile and device configuration modes.

Supported in the following platforms:

• Access Points — Brocade Mobility 71XX Access Point

## Syntax:

meshpoint-device <MESHPOINT-NAME>

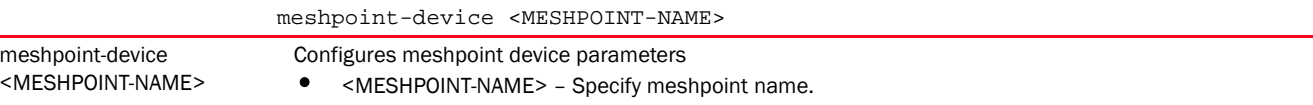

## Usage Guidelines:

For *Vehicular Mounted Modem* (VMM) access points or other mobile devices, set the path selection method as mobile-snr-leaf in the config-meshpoint-device mode. For more information, see *[path-method](#page-1305-0)*.

#### Example

```
rfs7000-37FABE(config-profile-testBrocade Mobility 71XX Access 
Point)#meshpoint-device test
rfs7000-37FABE(config-profile-testBrocade Mobility 71XX Access 
Point-meshpoint-test)#
rfs7000-37FABE(config-profile-testBrocade Mobility 71XX Access 
Point-meshpoint-test)#?
Mesh Point Device Mode commands:
  acs Configure auto channel selection parameters
  exclude Exclude neighboring Mesh Devices
  hysteresis Configure path selection SNR hysteresis values
  monitor Event Monitoring
  no Negate a command or set its defaults
  path-method Path selection method used to find a root node
  preferred Configure preferred path parameters
  root Set this meshpoint as root
  clrscr Clears the display screen
  commit Commit all changes made in this session
  do Run commands from Exec mode
  end End current mode and change to EXEC mode
  exit End current mode and down to previous mode
  help Description of the interactive help system
  revert Revert changes
  service Service Commands
  show Show running system information
  write Write running configuration to memory or terminal
```
rfs7000-37FABE(config-profile-testBrocade Mobility 71XX Access Point-meshpoint-test)#

## Related Commands:

7

*[no](#page-790-0)* Removes a specified meshpoint

## **NOTE**

For more information on the meshpoint-device configuration parameters, see *[Chapter 27,](#page-1272-0)  [<\\$elemtextMESHPOINT](#page-1272-0)*.

## meshpoint-monitor-interval

#### *[Profile Config Commands](#page-554-0)*

Configures the meshpoint monitoring interval. This is the interval, in seconds, the up/down status of a meshpoint is checked.

Supported in the following platforms:

- Access Points Brocade Mobility 650 Access Point, Brocade Mobility 6511 Access Point, Brocade Mobility 1220 Access Point, Brocade Mobility 71XX Access Point, Brocade Mobility 1240 Access Point
- Wireless Controllers Brocade Mobility RFS4000, Brocade Mobility RFS6000, Brocade Mobility RFS7000
- Service Platforms Brocade Mobility RFS9510

#### Syntax:

meshpoint-monitor-interval <1-65535>

#### **Parameters**

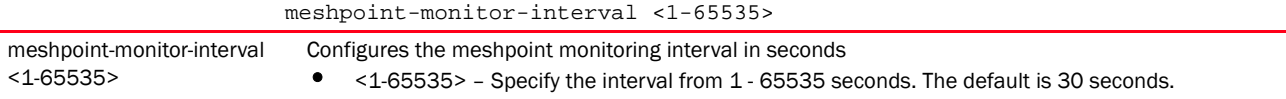

#### Example

rfs7000-37FABE(config-profile-default-rfs7000)#meshpoint-monitor-interval 100

```
rfs7000-37FABE(config-profile-default-rfs7000)#show context
profile rfs7000 default-rfs7000
 bridge vlan 1
  bridging-mode isolated-tunnel
  ip igmp snooping
  ip igmp snooping querier
 meshpoint-monitor-interval 100
 ip default-gateway 172.16.10.4
  --More--
rfs7000-37FABE(config-profile-default-rfs7000)#
```
## Related Commands:

*[no](#page-790-0)* Resets the meshpoint monitoring interval to default (30 seconds)

## min-misconfiguration-recovery-time

## *[Profile Config Commands](#page-554-0)*

Configures the minimum device connectivity verification time

Supported in the following platforms:

- Access Points Brocade Mobility 650 Access Point, Brocade Mobility 6511 Access Point, Brocade Mobility 1220 Access Point, Brocade Mobility 71XX Access Point, Brocade Mobility 1240 Access Point
- Wireless Controllers Brocade Mobility RFS4000, Brocade Mobility RFS6000, Brocade Mobility RFS7000
- Service Platforms Brocade Mobility RFS9510

### Syntax:

```
min-misconfiguration-recovery-time <60-3600>
```
## **Parameters**

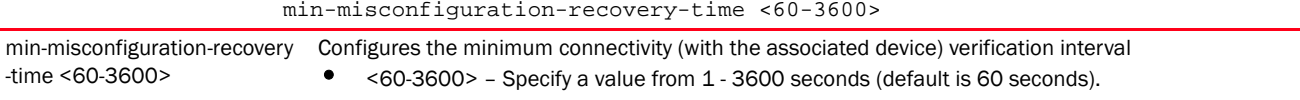

#### Example

rfs7000-37FABE(config-profile-default-rfs7000)#min-misconfiguration-recoverytime 200 % Error on default-rfs7000: Unknown config-item (id:min\_misconf\_recovery\_time) rfs7000-37FABE(config-profile-default-rfs7000)#

## Related Commands:

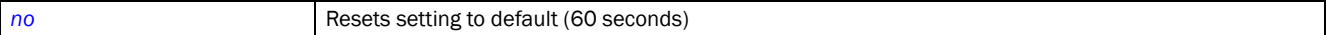

## mint

#### *[Profile Config Commands](#page-554-0)*

Configures MiNT protocol commands

Supported in the following platforms:

- Access Points Brocade Mobility 650 Access Point, Brocade Mobility 6511 Access Point, Brocade Mobility 1220 Access Point, Brocade Mobility 71XX Access Point, Brocade Mobility 1240 Access Point
- Wireless Controllers Brocade Mobility RFS4000, Brocade Mobility RFS6000, Brocade Mobility RFS7000
- Service Platforms Brocade Mobility RFS9510

## Syntax:

```
mint [dis|level|link|mlcp|spf-latency|tunnel-controller-load-balancing]
mint dis [priority-adjustment <-255-255>|strict-evis-reachability]
mint level 1 area-id <1-16777215>
mint link [force|ip|listen|vlan]
mint link force ip <IP> [<1-65535>|level]
mint link force ip <IP> [<1-65535> level 2|level 2] {adjacency-hold-time 
<2-600>|
          cost <1-10000>|hello-interval <1-120>|ipsec-secure {gw}}
mint link [listen ip <IP>|vlan <1-4094>] {adjacency-hold-time <2-600>|cost 
<1-10000>|
          hello-interval <1-120>|ipsec-security {gw}|level [1|2]}
mint link ip <IP> {<1-65535>|adjacency-hold-time <2-600>|cost <1-10000>|
          hello-interval <1-120>|ipsec-security {gw}|level [1|2]}
mint mlcp [ip|vlan]
mint spf-latency <0-60>
```
mint tunnel-controller-load-balancing level1

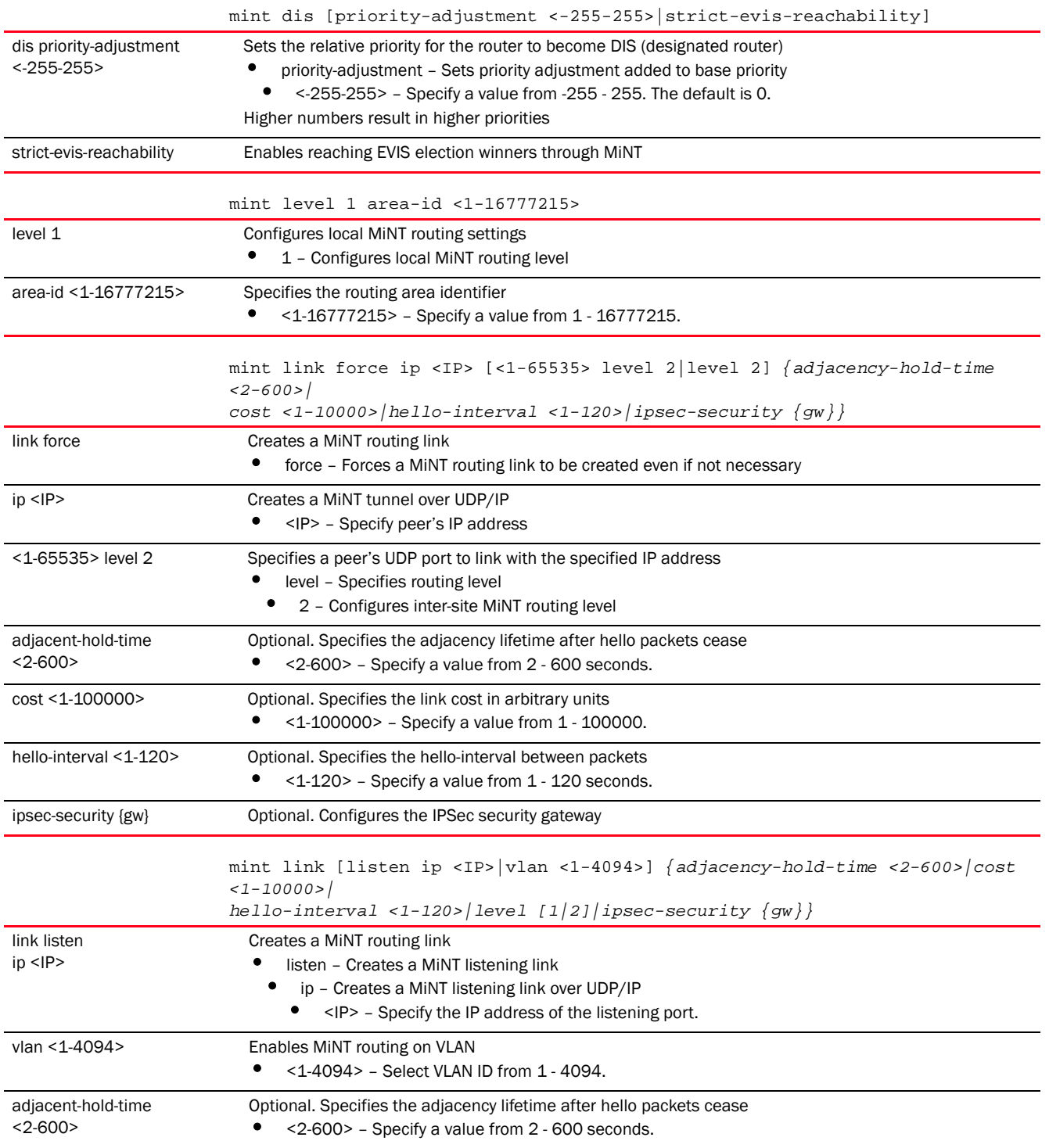

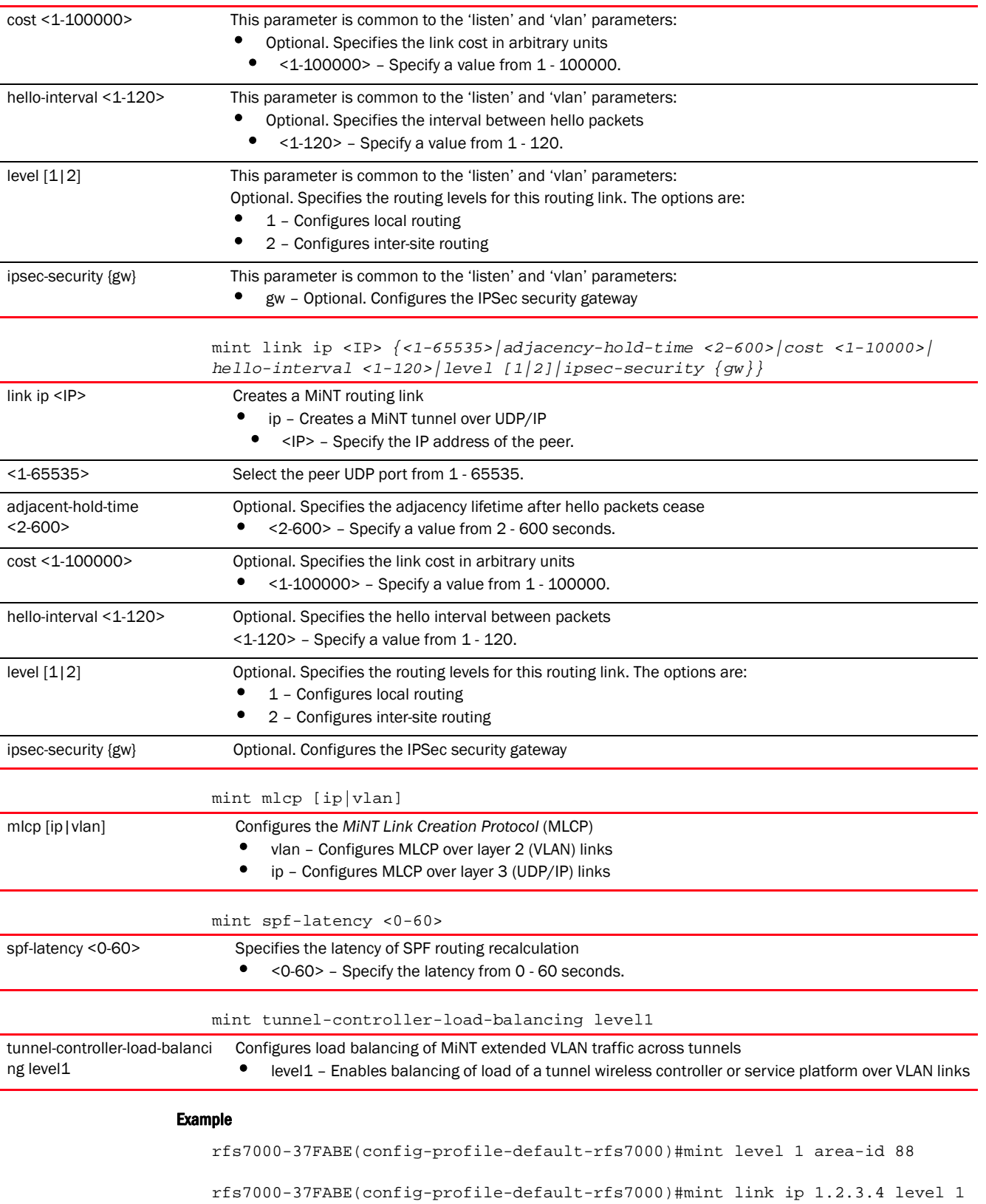

rfs7000-37FABE(config-profile-default-rfs7000)#show context

```
profile rfs7000 default-rfs7000
 mint link ip 1.2.3.4
 mint level 1 area-id 88
 bridge vlan 1 
--More--
rfs7000-37FABE(config-profile-default-rfs7000)#
```
#### Related Commands:

*[no](#page-790-0)* Disables or reverts settings to their default

## misconfiguration-recovery-time

## *[Profile Config Commands](#page-554-0)*

Verifies connectivity after a configuration is received

Supported in the following platforms:

- Access Points Brocade Mobility 650 Access Point, Brocade Mobility 6511 Access Point, Brocade Mobility 1220 Access Point, Brocade Mobility 71XX Access Point, Brocade Mobility 1240 Access Point
- Wireless Controllers Brocade Mobility RFS4000, Brocade Mobility RFS6000, Brocade Mobility RFS7000
- Service Platforms Brocade Mobility RFS9510

#### Syntax:

misconfiguration-recovery-time [0|<60-300>]

#### **Parameters**

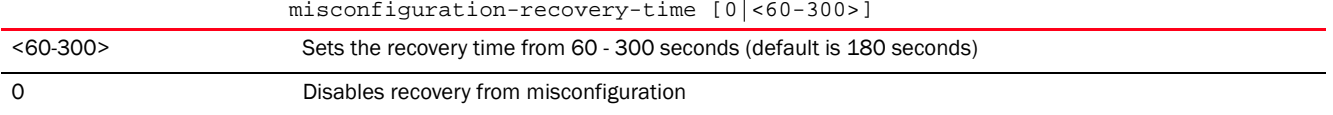

### Example

rfs7000-37FABE(config-profile-default-rfs7000)#misconfiguration-recovery-time 65

rfs7000-37FABE(config-profile-default-rfs7000)#show context profile rfs7000 default-rfs7000 mint link ip 1.2.3.4 mint level 1 area-id 88 bridge vlan 1 bridging-mode isolated-tunnel ................................................. qos trust 802.1p interface pppoe1 use firewall-policy default misconfiguration-recovery-time 65 service pm sys-restart router ospf rfs7000-37FABE(config-profile-default-rfs7000)#

## Related Commands:

*[no](#page-790-0)* Reverts to default (180 seconds)

## neighbor-inactivity-timeout

*[Profile Config Commands](#page-554-0)*

Configures neighbor inactivity timeout

Supported in the following platforms:

- Access Points Brocade Mobility 650 Access Point, Brocade Mobility 6511 Access Point, Brocade Mobility 1220 Access Point, Brocade Mobility 71XX Access Point, Brocade Mobility 1240 Access Point
- Wireless Controllers Brocade Mobility RFS4000, Brocade Mobility RFS6000, Brocade Mobility RFS7000
- Service Platforms Brocade Mobility RFS9510

### Syntax:

neighbor-inactivity-timeout <1-1000>

#### **Parameters**

neighbor-inactivity-timeout <1-1000>

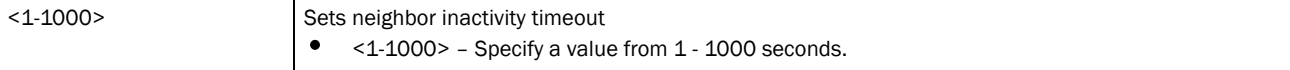

### Example

rfs7000-37FABE(config-profile-default)#neighbor-inactivity-timeout 500

```
rfs7000-37FABE(config-profile-default-rfs7000)#show context
profile rfs7000 default-rfs7000
 mint link ip 1.2.3.4
 mint level 1 area-id 88
 bridge vlan 1
  bridging-mode isolated-tunnel
   ip igmp snooping
   ip igmp snooping querier
  neighbor-inactivity-timeout 500
  autoinstall configuration
  autoinstall firmware
 crypto ikev1 policy ikev1-default
  isakmp-proposal default encryption aes-256 group 2 hash sha
 crypto ikev2 policy ikev2-default
   isakmp-proposal default encryption aes-256 group 2 hash sha
  crypto ipsec transform-set default esp-aes-256 esp-sha-hmac
  crypto ikev1 remote-vpn
 crypto ikev2 remote-vpn
 crypto auto-ipsec-secure
  interface me1
  interface ge1
   ip dhcp trust
   qos trust dscp
   qos trust 802.1p
```

```
--More--
rfs7000-37FABE(config-profile-default-rfs7000)#
```
## neighbor-info-interval

## *[Profile Config Commands](#page-554-0)*

Configures the neighbor information exchange interval

Supported in the following platforms:

- Access Points Brocade Mobility 650 Access Point, Brocade Mobility 6511 Access Point, Brocade Mobility 1220 Access Point, Brocade Mobility 71XX Access Point, Brocade Mobility 1240 Access Point
- Wireless Controllers Brocade Mobility RFS4000, Brocade Mobility RFS6000, Brocade Mobility RFS7000
- Service Platforms Brocade Mobility RFS9510

### Syntax:

```
neighbor-info-interval <1-100>
```
#### Parameters

neighbor-info-interval <1-100>

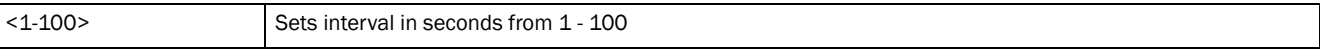

#### Example

```
rfs7000-37FABE(config-profile-default-rfs7000)#neighbor-info-interval 6
```

```
rfs7000-37FABE(config-profile-default-rfs7000)#show context
profile rfs7000 default-rfs7000
 mint link ip 1.2.3.4
 mint level 1 area-id 88
 bridge vlan 1
  bridging-mode isolated-tunnel
  ip igmp snooping
  ip igmp snooping querier
 neighbor-info-interval 6
 neighbor-inactivity-timeout 500
 autoinstall configuration
 autoinstall firmware
 crypto ikev1 policy ikev1-default
  isakmp-proposal default encryption aes-256 group 2 hash sha
 crypto ikev2 policy ikev2-default
  isakmp-proposal default encryption aes-256 group 2 hash sha
  crypto ipsec transform-set default esp-aes-256 esp-sha-hmac
  crypto ikev1 remote-vpn
 crypto ikev2 remote-vpn
 crypto auto-ipsec-secure
  interface me1
  interface ge1
  ip dhcp trust
  qos trust dscp
--More--
rfs7000-37FABE(config-profile-default-rfs7000)#
```
## <span id="page-790-0"></span>no

## *[Profile Config Commands](#page-554-0)*

Negates a command or resets values to their default

Supported in the following platforms:

- Access Points Brocade Mobility 650 Access Point, Brocade Mobility 6511 Access Point, Brocade Mobility 1220 Access Point, Brocade Mobility 71XX Access Point, Brocade Mobility 1240 Access Point
- Wireless Controllers Brocade Mobility RFS4000, Brocade Mobility RFS6000, Brocade Mobility RFS7000
- Service Platforms Brocade Mobility RFS9510

## Syntax:

```
no [adopter-auto-provisioning-policy-lookup|alias|area|arp|
```

```
auto-learn-staging-config|autogen-uniqueid|autoinstall|bridge|cdp|cluster|
```

```
configuration-persistence|controller|critical-resource|crypto|device-upgrade|
dot1x|
```

```
dscp-mapping|email-notification|environmental-sensor|events|export|floor|gre|
          http-analyze|interface|ip|l2tpv3|l3e-lite-table|led|led-timeout|
```

```
legacy-auto-downgrade|legacy-auto-update|lldp|load-balancing|logging|
          mac-address-table|mac-auth|memory-profile|meshpoint-device|
          meshpoint-monitor-interval|min-misconfiguration-recovery-time|mint|
```

```
misconfiguration-recovery-time|noc|ntp|power-config|preferred-controller-grou
p|
```

```
preferred-tunnel-controller|radius|rf-domain-manager|router|spanning-tree|
          tunnel-controller|use|vrrp|wep-shared-key-auth|service]
```
## **Parameters**

None

## Usage Guidelines:

The no command negates any command associated with it. Wherever required, use the same parameters associated with the command getting negated

#### Example

rfs7000-37FABE(config-profile-default-rfs7000)#no cluster

## Related Commands:

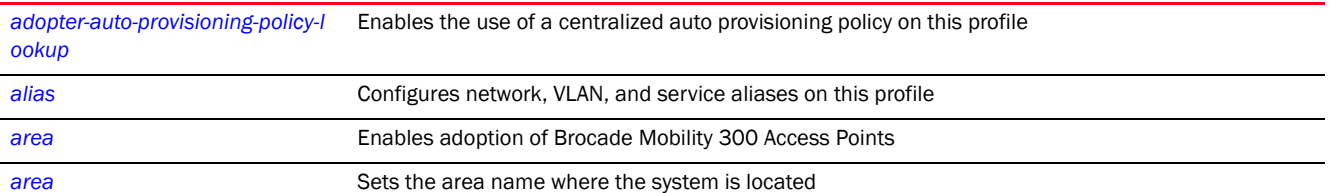

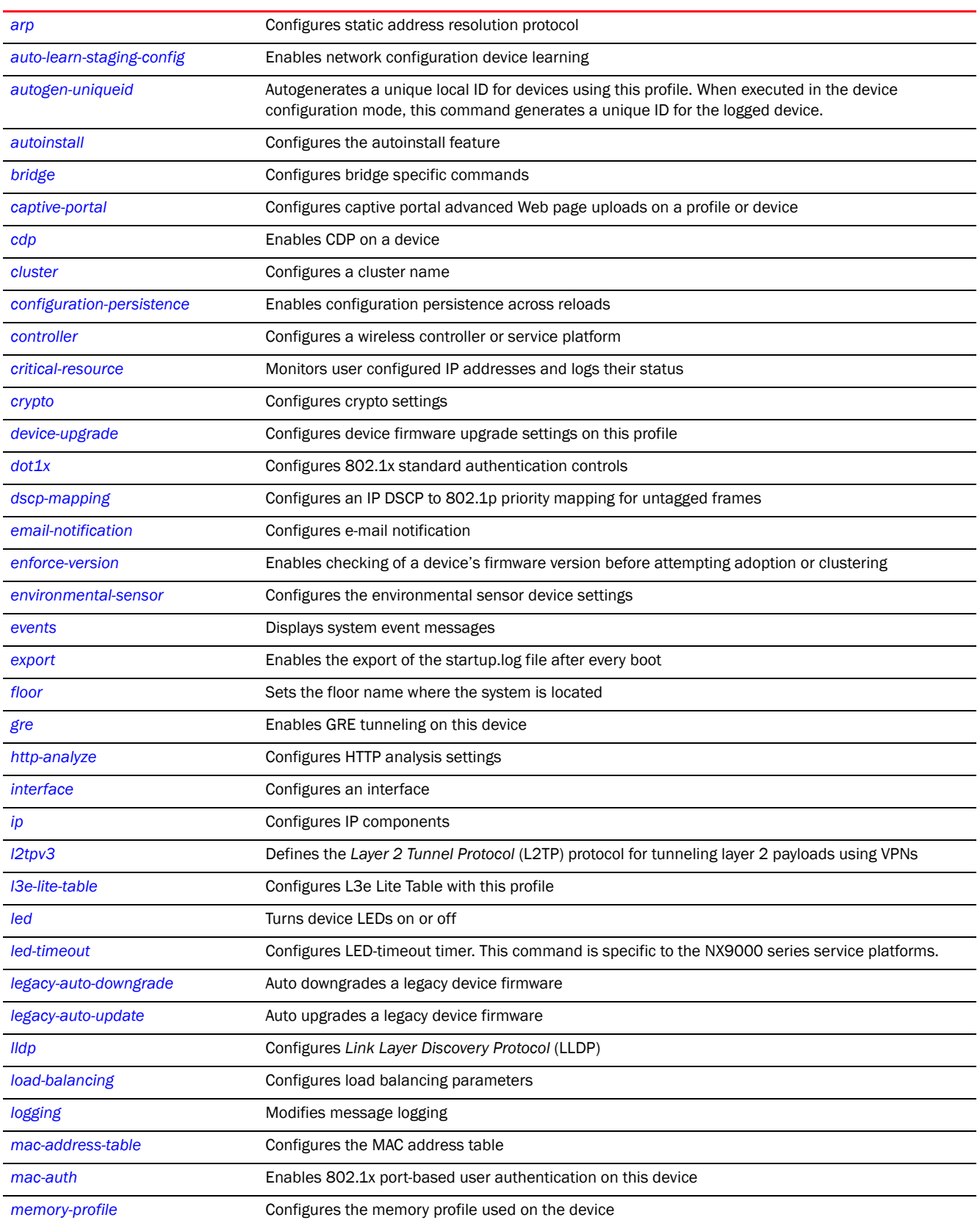
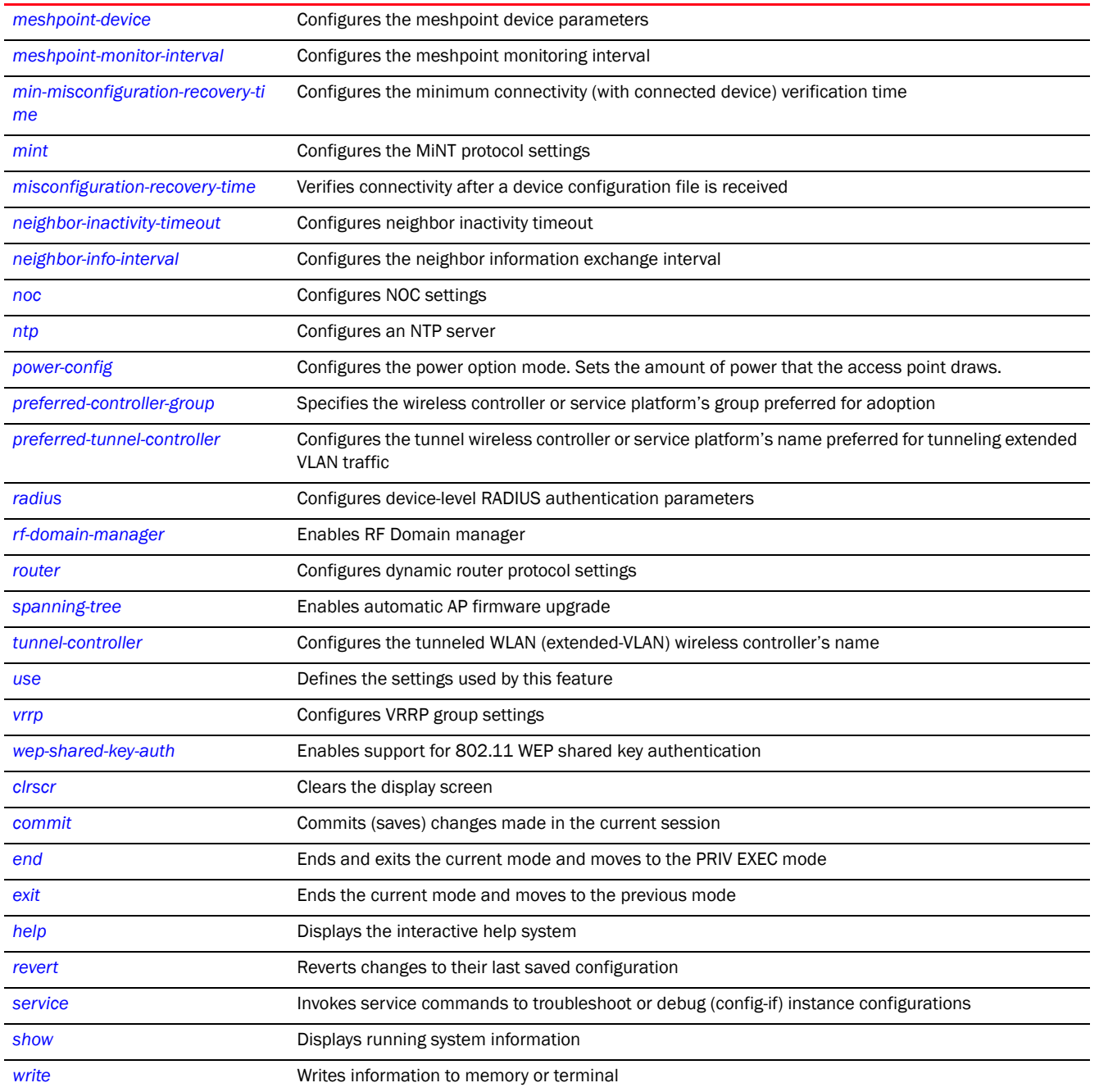

# <span id="page-792-0"></span>noc

# *[Profile Config Commands](#page-554-0)*

Configures *Network Operations Center* (NOC) settings, such as NOC statistics update interval Supported in the following platforms:

7

- Access Points Brocade Mobility 650 Access Point, Brocade Mobility 6511 Access Point, Brocade Mobility 1220 Access Point, Brocade Mobility 71XX Access Point, Brocade Mobility 1240 Access Point
- Wireless Controllers Brocade Mobility RFS4000, Brocade Mobility RFS6000, Brocade Mobility RFS7000
- Service Platforms Brocade Mobility RFS9510

### Syntax:

```
noc update-interval [<5-3600>|auto]
```
### **Parameters**

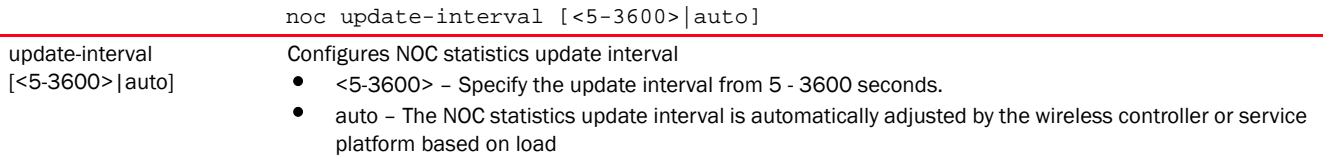

### Example

```
rfs7000-37FABE(config-profile-default-rfs7000)#noc update-interval 25
```

```
rfs7000-37FABE(config-profile-default-rfs7000)#show context
profile rfs7000 default-rfs7000
 mint link ip 1.2.3.4
 mint level 1 area-id 88
 bridge vlan 1
  bridging-mode isolated-tunnel
  ip igmp snooping
  ip igmp snooping querier
  ...................................................
 interface pppoe1
 use firewall-policy default
 misconfiguration-recovery-time 65
 noc update-interval 25
service pm sys-restart
 router ospf
rfs7000-37FABE(config-profile-default-rfs7000)#
```
### Related Commands:

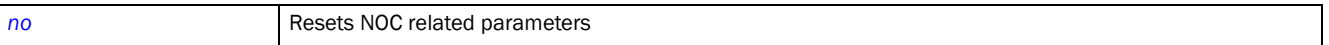

# <span id="page-793-0"></span>ntp

### *[Profile Config Commands](#page-554-0)*

Configures the *Network Time Protocol* (NTP) server settings

Supported in the following platforms:

• Access Points - Brocade Mobility 650 Access Point, Brocade Mobility 6511 Access Point, Brocade Mobility 1220 Access Point, Brocade Mobility 71XX Access Point, Brocade Mobility 1240 Access Point

- Wireless Controllers Brocade Mobility RFS4000, Brocade Mobility RFS6000, Brocade Mobility RFS7000
- Service Platforms Brocade Mobility RFS9510

### Syntax:

7

```
ntp server <PEER-IP> {autokey|key|prefer|version}
ntp server <PEER-IP> {autokey} {prefer version <1-4>|version <1-4>}
ntp server <PEER-IP> {key <1-65534> md5 [0 <WORD>|2<WORD>|<WORD>]} 
          {prefer version <1-4>|version <1-4>}
ntp server <PEER-IP> {prefer version <1-4>|version <1-4> prefer}
```
### **Parameters**

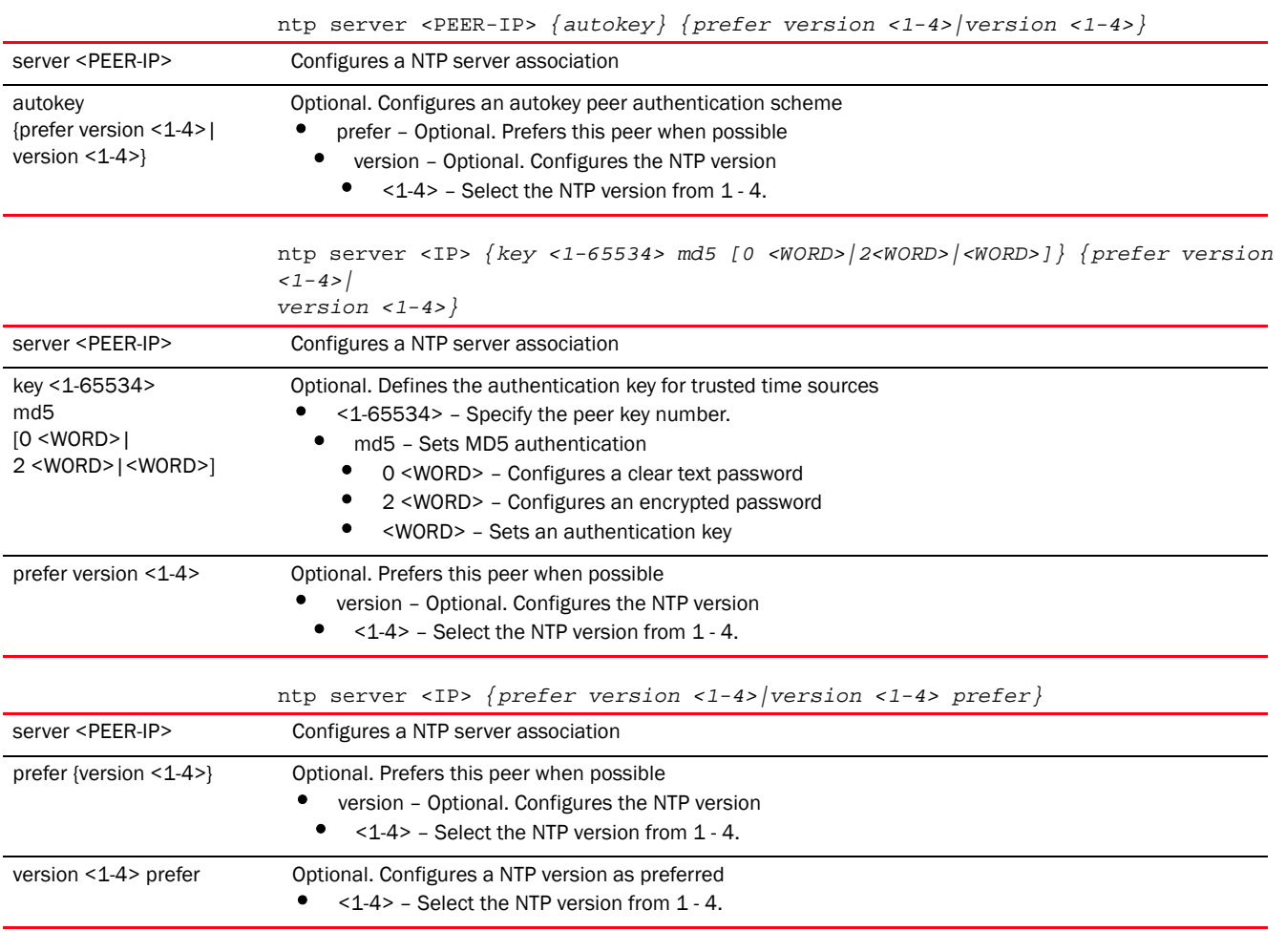

### Example

rfs7000-37FABE(config-profile-default-rfs7000)#ntp server 172.16.10.10 rfs7000-37FABE(config-profile-default-rfs7000)#ntp server 172.16.10.10 version 1 prefer

rfs7000-37FABE(config-profile-default-rfs7000)#show context

```
profile rfs7000 default-rfs7000
 mint link ip 1.2.3.4
 mint level 1 area-id 88
 bridge vlan 1
  bridging-mode isolated-tunnel
   ip igmp snooping
  ip igmp snooping querier
...............................................
  ip dhcp trust
   qos trust dscp
   qos trust 802.1p
  interface ge3
  ip dhcp trust
   qos trust dscp
  qos trust 802.1p
  interface ge4
  ip dhcp trust
  qos trust dscp
  qos trust 802.1p
  interface pppoe1
 use firewall-policy default
 ntp server 172.16.10.10 prefer version 1
 misconfiguration-recovery-time 65
 noc update-interval 25
service pm sys-restart
 router ospf
rfs7000-37FABE(config-profile-default-rfs7000)#
```
**[no](#page-790-0) Disables or reverts settings to their default** 

# <span id="page-795-0"></span>power-config

### *[Profile Config Commands](#page-554-0)*

Configures the power option mode. Sets the amount of power that the access point draws.

Single radio model access points always operate using a full power configuration. The power management configurations described in this section do not apply to single radio models. When an access point is powered on for the first time, the system determines the power budget available to the access point. If 802.3af is selected, the access point assumes 12.95 watts is available. If the mode is changed, the access point requires a reset to implement the change. If 802.3at is selected, the access point assumes 23 - 26 watts is available.

Supported in the following platforms:

• Access Points — Brocade Mobility 650 Access Point, Brocade Mobility 6511 Access Point, Brocade Mobility 1220 Access Point, Brocade Mobility 71XX Access Point, Brocade Mobility 1240 Access Point

#### Syntax:

```
power-config [af-option|at-option|mode]
power-config [af-option|at-option] [range|throughput]
power-config mode [auto|3af]
```
# **Parameters**

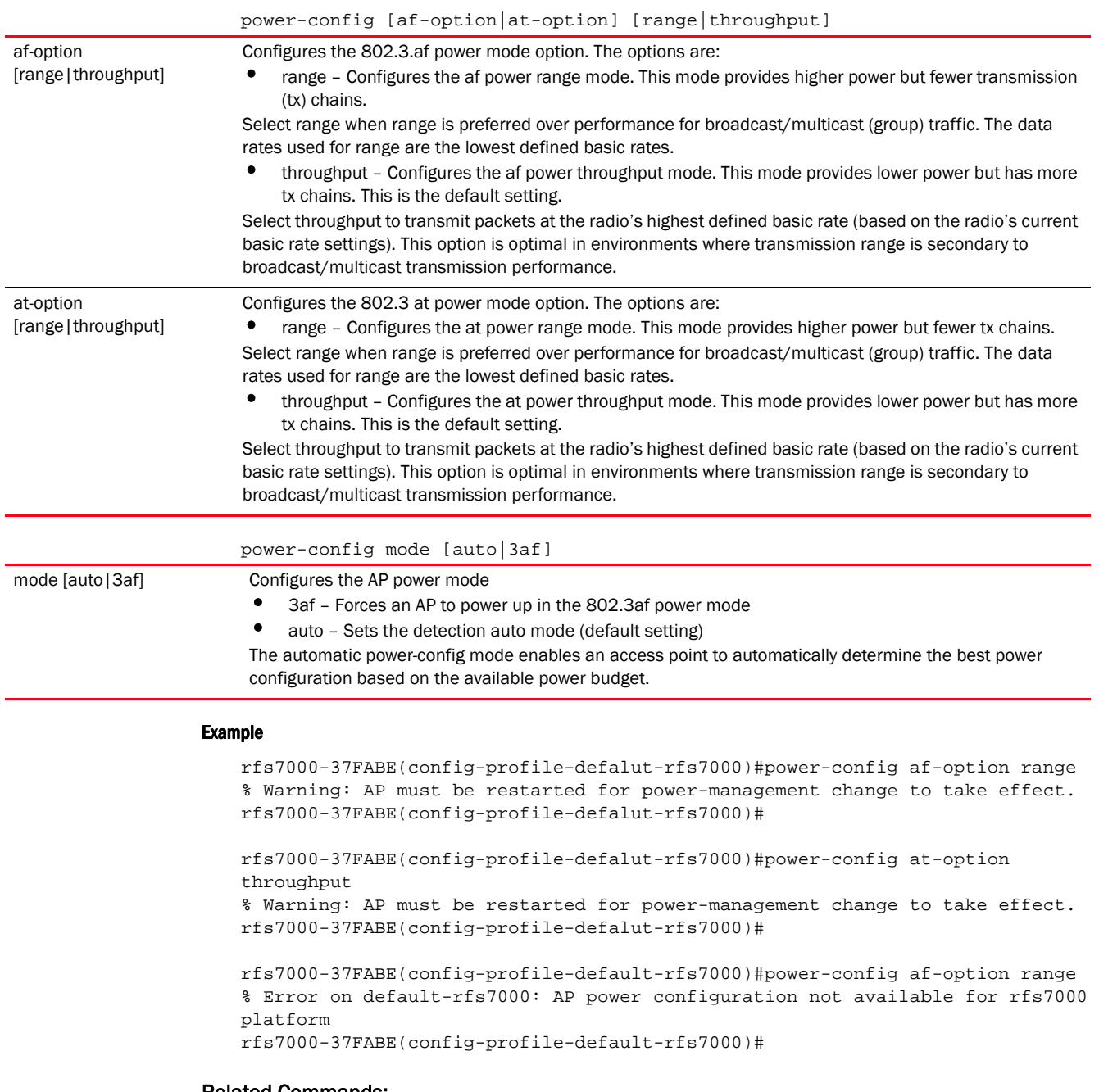

#### Related Commands:

**[no](#page-790-0)** Reverts the power mode setting on this profile to default

# <span id="page-796-0"></span>preferred-controller-group

### *[Profile Config Commands](#page-554-0)*

Specifies the controller group preferred for adoption

Supported in the following platforms:

- Access Points Brocade Mobility 650 Access Point, Brocade Mobility 6511 Access Point, Brocade Mobility 1220 Access Point, Brocade Mobility 71XX Access Point, Brocade Mobility 1240 Access Point
- Wireless Controllers Brocade Mobility RFS4000, Brocade Mobility RFS6000, Brocade Mobility RFS7000
- Service Platforms Brocade Mobility RFS9510

### Syntax:

preferred-controller-group <WORD>

### **Parameters**

preferred-controller-group <WORD>

<WORD> Specify the name of the controller (wireless controller or service platform) group preferred for adoption. Devices using this profile are added, on adoption, to the controller group specified here.

#### Example

rfs7000-37FABE(config-profile-default-rfs7000)#preferred-controller-group testGroup rfs7000-37FABE(config-profile-default-rfs7000)#show context profile rfs7000 default-rfs7000 mint link ip 1.2.3.4 mint level 1 area-id 88 bridge vlan 1 bridging-mode isolated-tunnel ip igmp snooping ip igmp snooping querier ...................................................... qos trust 802.1p interface pppoe1 use firewall-policy default ntp server 172.16.10.10 prefer version 1 preferred-controller-group testGroup misconfiguration-recovery-time 65 noc update-interval 25 service pm sys-restart router ospf rfs7000-37FABE(config-profile-default-rfs7000)#

# Related Commands:

**[no](#page-790-0)** Removes the preferred controller group configuration

# <span id="page-797-0"></span>preferred-tunnel-controller

### *[Profile Config Commands](#page-554-0)*

Configures the tunnel controller's name preferred for tunneling extended VLAN traffic. Devices using this profile will prefer to route their extended VLAN traffic through the specified tunnel controller (wireless controller or service platform).

Supported in the following platforms:

- Access Points Brocade Mobility 650 Access Point, Brocade Mobility 6511 Access Point, Brocade Mobility 1220 Access Point, Brocade Mobility 71XX Access Point, Brocade Mobility 1240 Access Point
- Wireless Controllers Brocade Mobility RFS4000, Brocade Mobility RFS6000, Brocade Mobility RFS7000
- Service Platforms Brocade Mobility RFS9510

### Syntax:

preferred-tunnel-controller <NAME>

### **Parameters**

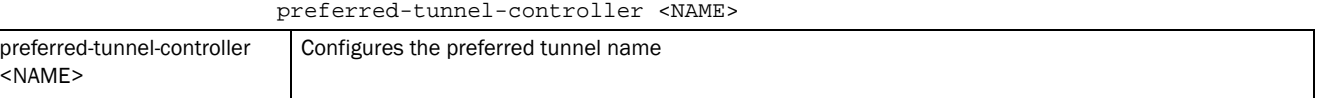

### Example

rfs7000-37FABE(config-profile-default-rfs7000)#preferred-tunnel-controller testtunnel

### Related Commands:

**[no](#page-790-0)** Removes the preferred tunnel configuration

# <span id="page-798-0"></span>radius

## *[Profile Config Commands](#page-554-0)*

Configures device level RADIUS authentication parameters

Supported in the following platforms:

- Access Points Brocade Mobility 650 Access Point, Brocade Mobility 6511 Access Point, Brocade Mobility 1220 Access Point, Brocade Mobility 71XX Access Point, Brocade Mobility 1240 Access Point
- Wireless Controllers Brocade Mobility RFS4000, Brocade Mobility RFS6000, Brocade Mobility RFS7000
- Service Platforms Brocade Mobility RFS9510

### Syntax:

```
radius [nas-identifier|nas-port-id] <WORD>
```
### **Parameters**

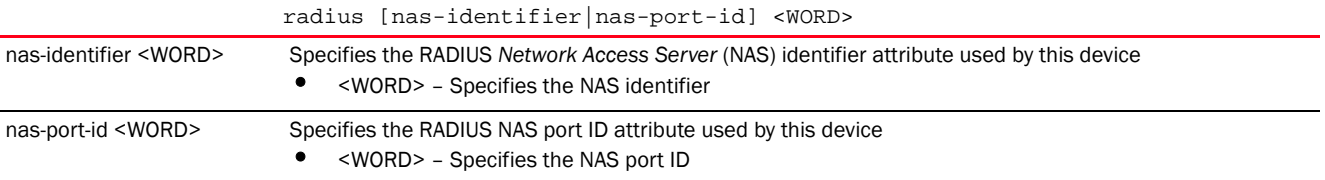

#### Example

```
rfs7000-37FABE(config-profile-default-rfs7000)#radius nas-port-id 1
rfs7000-37FABE(config-profile-default-rfs7000)#radius nas-identifier test
rfs7000-37FABE(config-profile-default-rfs7000)#show context
profile rfs7000 default-rfs7000
 mint link ip 1.2.3.4
 mint level 1 area-id 88
 bridge vlan 1
  bridging-mode isolated-tunnel
  ip igmp snooping
  ip igmp snooping querier
  radius nas-identifier test
 radius nas-port-id 1
 neighbor-info-interval 6
 neighbor-inactivity-timeout 500
--More--
rfs7000-37FABE(config-profile-default-rfs7000)#
```
### Related Commands:

**[no](#page-790-0) Disables or reverts settings to their default** 

# <span id="page-799-0"></span>rf-domain-manager

### *[Profile Config Commands](#page-554-0)*

Enables the RF Domain manager

Supported in the following platforms:

- Access Points Brocade Mobility 650 Access Point, Brocade Mobility 6511 Access Point, Brocade Mobility 1220 Access Point, Brocade Mobility 71XX Access Point, Brocade Mobility 1240 Access Point
- Wireless Controllers Brocade Mobility RFS4000, Brocade Mobility RFS6000, Brocade Mobility RFS7000
- Service Platforms Brocade Mobility RFS9510

#### Syntax:

```
rf-domain-manager [capable|priority <1-255>]
```
### **Parameters**

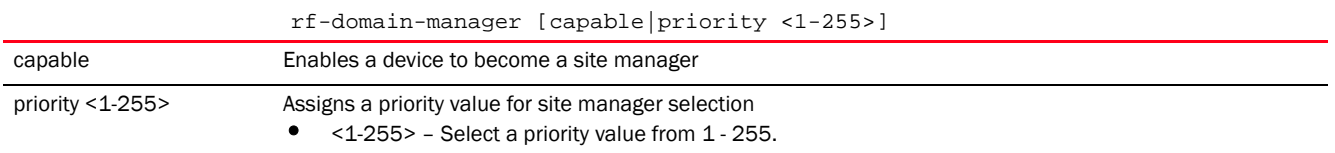

### Example

rfs7000-37FABE(config-profile-default-rfs7000)#rf-domain-manager priority 9

rfs7000-37FABE(config-profile-default-rfs7000)#show context profile rfs7000 default-rfs7000

7

```
 mint link ip 1.2.3.4
 mint level 1 area-id 88
  ..............................................
 rf-domain-manager priority 9
 preferred-controller-group testGroup
 misconfiguration-recovery-time 65
 noc update-interval 25
service pm sys-restart
 preferred-tunnel-controller testtunnel
 router ospf
rfs7000-37FABE(config-profile-default-rfs7000)#
```
**[no](#page-790-0) Disables or reverts settings to their default** 

# <span id="page-800-0"></span>router

### *[Profile Config Commands](#page-554-0)*

Configures dynamic router protocol settings. For more details on router commands, see *[ROUTER-MODE COMMANDS](#page-1230-0)*.

Supported in the following platforms:

- Access Points Brocade Mobility 650 Access Point, Brocade Mobility 6511 Access Point, Brocade Mobility 1220 Access Point, Brocade Mobility 71XX Access Point, Brocade Mobility 1240 Access Point
- Wireless Controllers Brocade Mobility RFS4000, Brocade Mobility RFS6000, Brocade Mobility RFS7000
- Service Platforms Brocade Mobility RFS9510

### Syntax:

router ospf

### **Parameters**

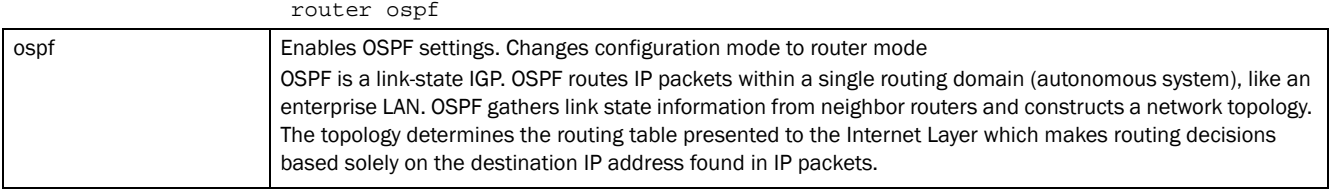

#### Example

```
rfs7000-37FABE(config-profile-default-rfs7000)#router ospf
```

```
rfs7000-37FABE(config-profile default-rfs7000-router-ospf)#?
Router OSPF Mode commands:
  area OSPF area
  auto-cost OSPF auto-cost
  default-information Distribution of default information
  ip Internet Protocol (IP)
  network OSPF network
  no Negate a command or set its defaults
```
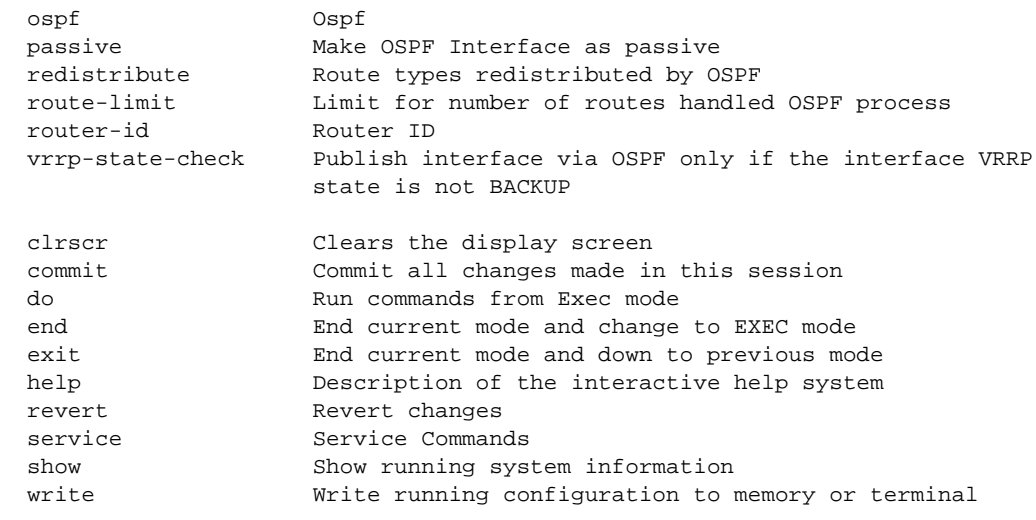

rfs7000-37FABE(config-profile default-rfs7000-router-ospf)#

### Related Commands:

**[no](#page-790-0)** Disables OSPF settings

# <span id="page-801-0"></span>spanning-tree

### *[Profile Config Commands](#page-554-0)*

Enables spanning tree commands. Use these commands to configure the errdisable, multiple spanning tree and portfast settings.

Supported in the following platforms:

- Access Points Brocade Mobility 650 Access Point, Brocade Mobility 6511 Access Point, Brocade Mobility 1220 Access Point, Brocade Mobility 71XX Access Point, Brocade Mobility 1240 Access Point
- Wireless Controllers Brocade Mobility RFS4000, Brocade Mobility RFS6000, Brocade Mobility RFS7000
- Service Platforms Brocade Mobility RFS9510

### Syntax:

```
spanning-tree [errdisable|mst|portfast]
spanning-tree errdisable recovery [cause bpduguard|interval <10-1000000>]
spanning-tree mst 
[<0-15>|cisco-interoperability|enable|forward-time|hello-time|
          instance|max-age|max-hops|region|revision]
spanning-tree mst [<0-15> priority <0-61440>|cisco-interoperability 
[enable|disable]|
          enable|forward-time <4-30>|hello-time <1-10>|instance 
<1-15>|max-age <6-40>|
          max-hops <7-127>|region <LINE>|revision <0-255>]
```
spanning-tree portfast [bpdufilter|bpduguard] default

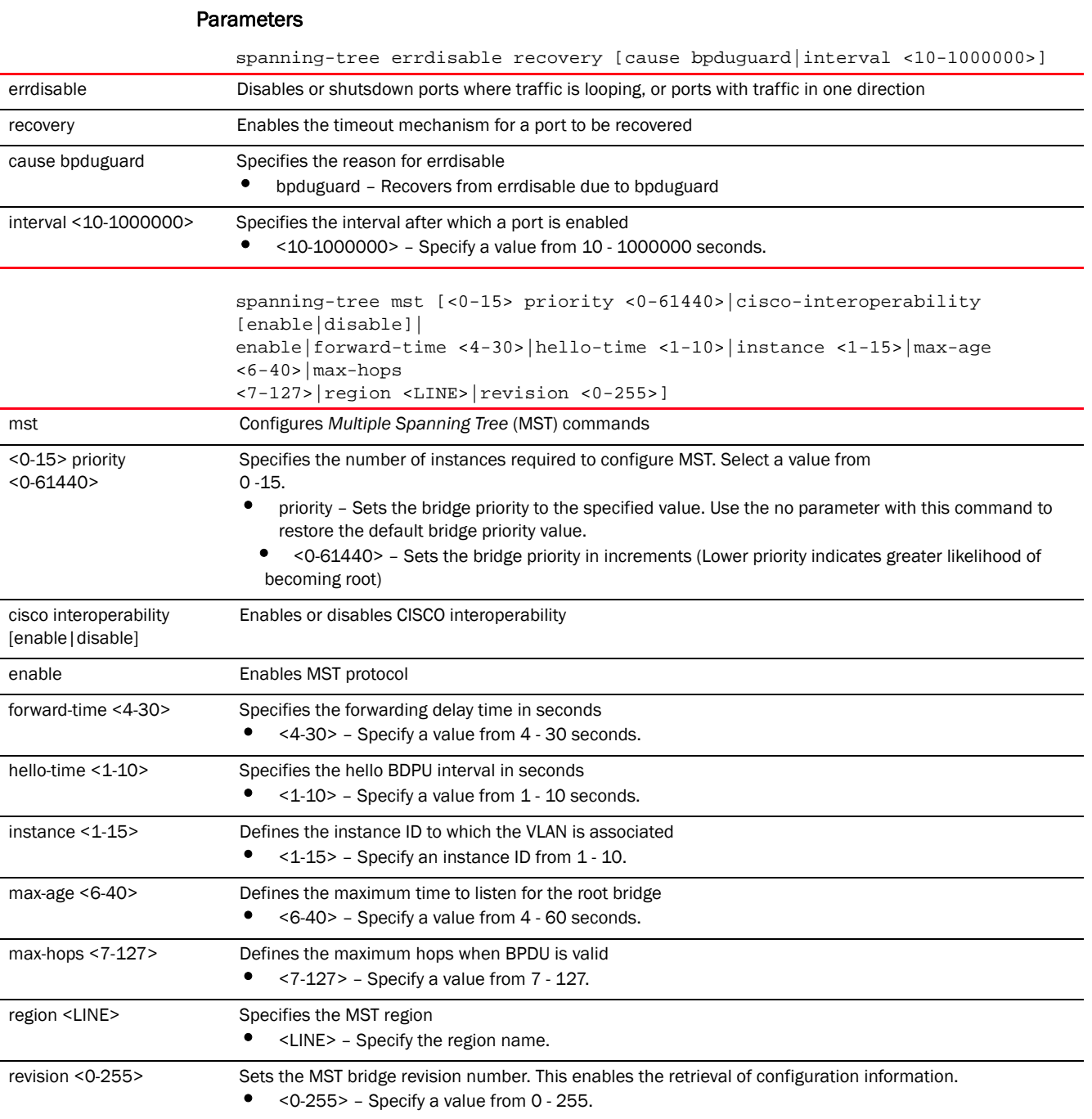

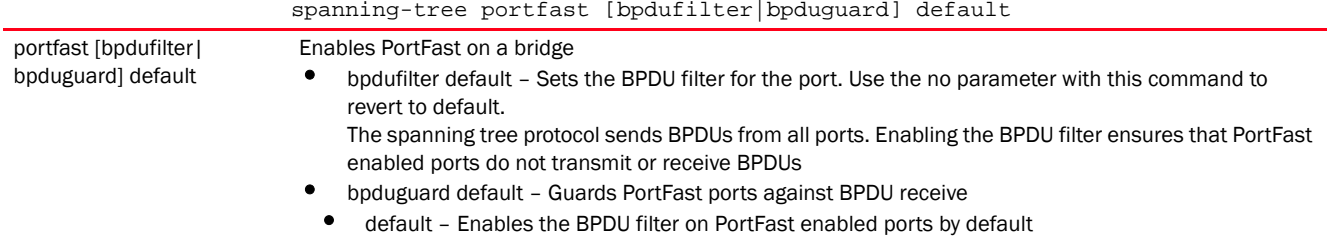

### Usage Guidelines:

If a bridge does not hear BPDUs from the root bridge within the specified interval, assume the network has changed and recomputed the spanning-tree topology.

Generally, spanning tree configuration settings in the config mode define the configuration for bridge and bridge instances.

MSTP is based on instances. An instance is a group of VLANs with a common spanning tree. A single VLAN cannot be associated with multiple instances.

Wireless Controllers or service platforms with the same instance, VLAN mapping, revision number and region names define a unique region. Wireless Controllers or service platforms in the same region exchange BPDUs with instance record information within.

#### Example

```
rfs7000-37FABE(config-profile-default-rfs7000)#spanning-tree errdisable 
recovery cause bpduguard
rfs7000-37FABE(config-profile-default-rfs7000)#spanning-tree mst 2 priority 
4096
rfs7000-37FABE(config-profile-default-rfs7000)#show context
profile rfs7000 default-rfs7000
 mint link ip 1.2.3.4
 mint level 1 area-id 88
 bridge vlan 1
  bridging-mode isolated-tunnel
  ip igmp snooping
  ip igmp snooping querier
  radius nas-identifier test
  radius nas-port-id 1
  neighbor-info-interval 6
  neighbor-inactivity-timeout 500
 spanning-tree mst 2 priority 4096
  spanning-tree errdisable recovery cause bpduguard
  autoinstall configuration
```
#### Related Commands:

--More--

*[no](#page-790-0)* Disables or reverts settings to their default

rfs7000-37FABE(config-profile-default-rfs7000)#

# <span id="page-803-0"></span>tunnel-controller

*[Profile Config Commands](#page-554-0)*

7

Configures the tunneled WLAN (extended VLAN) wireless controller or service platform's name Supported in the following platforms:

- Access Points Brocade Mobility 650 Access Point, Brocade Mobility 6511 Access Point, Brocade Mobility 1220 Access Point, Brocade Mobility 71XX Access Point, Brocade Mobility 1240 Access Point
- Wireless Controllers Brocade Mobility RFS4000, Brocade Mobility RFS6000, Brocade Mobility RFS7000
- Service Platforms Brocade Mobility RFS9510

### Syntax:

```
tunnel-controller <NAME>
```
## **Parameters**

tunnel-controller <NAME>

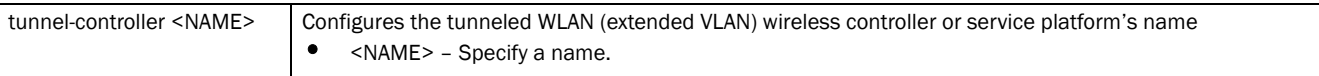

## Example

rfs7000-37FABE(config-profile-default-rfs7000)#tunnel-controller testgroup

# Related Commands:

*[no](#page-790-0)* Removes the configured the tunneled WLAN (extended VLAN) wireless controller or service platform's name

# <span id="page-804-0"></span>use

## *[Profile Config Commands](#page-554-0)*

Associates existing policies with this profile

Supported in the following platforms:

- Access Points Brocade Mobility 650 Access Point, Brocade Mobility 6511 Access Point, Brocade Mobility 1220 Access Point, Brocade Mobility 71XX Access Point, Brocade Mobility 1240 Access Point
- Wireless Controllers Brocade Mobility RFS4000, Brocade Mobility RFS6000, Brocade Mobility RFS7000
- Service Platforms Brocade Mobility RFS9510

## Syntax: Profiles Mode

use [advanced-wips-policy|auto-provisioning-policy|captive-portal|

client-identity-group|dhcp-server-policy|event-system-policy|firewall-policy|

```
global-assoc-policy|management-policy|radius-server-policy|role-policy|
          routing-policy|critical-resource-policy]
```
## Syntax: Device Mode

use [advanced-wips-policy|auto-provisioning-policy|captive-portal|

client-identity-group|dhcp-server-policy|event-system-policy|firewall-policy|

```
global-assoc-list|management-policy|profile|radius-server-policy|rf-domain|
```

```
role-policy|routing-policy|wips-policy|critical-resource-policy|smart-rf-poli
cy|
```
trustpoint]

## NOTE

The following tables contain the 'use' command parameters for the Profile and Device configuration modes.

## ParametersProfiles Mode

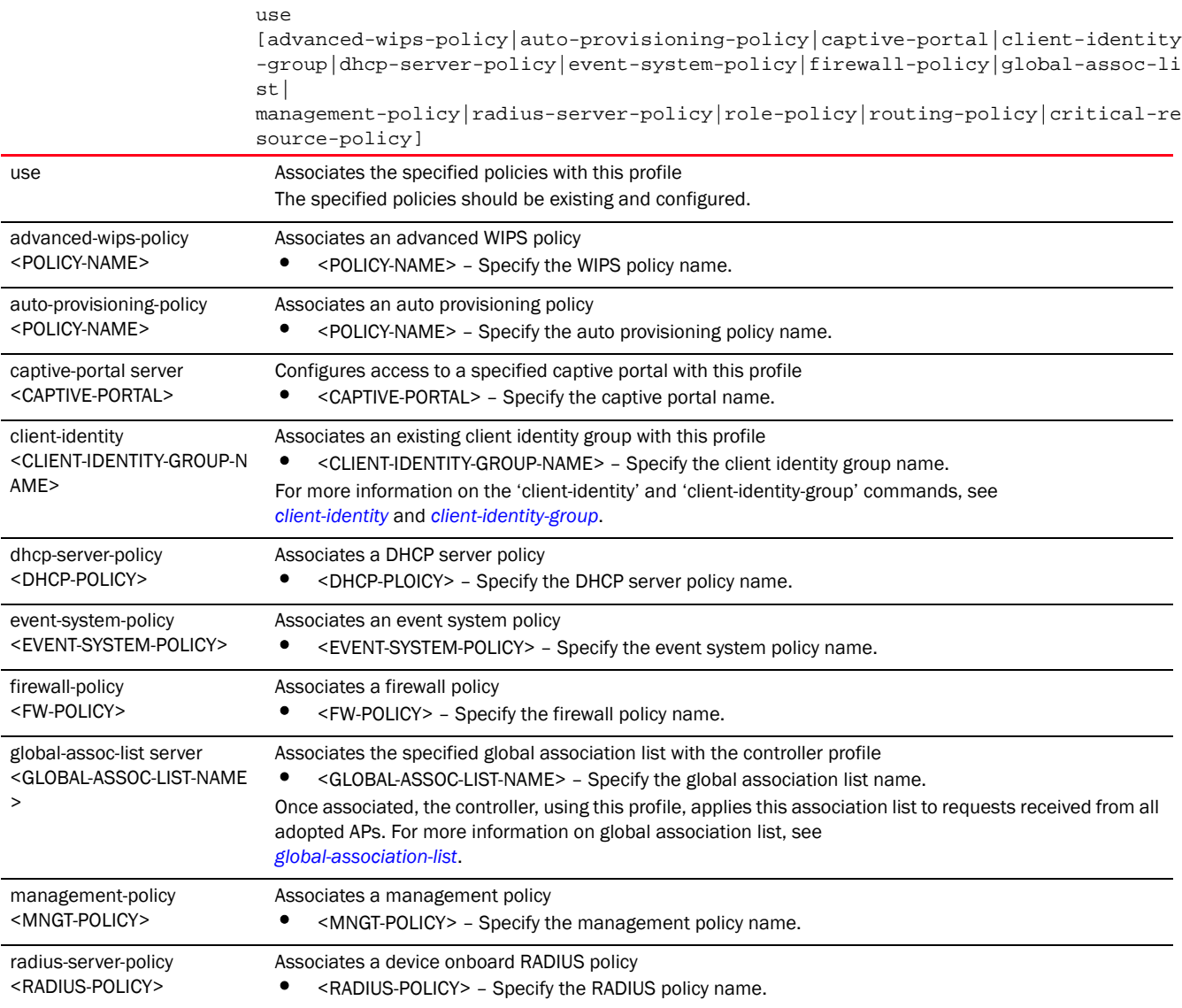

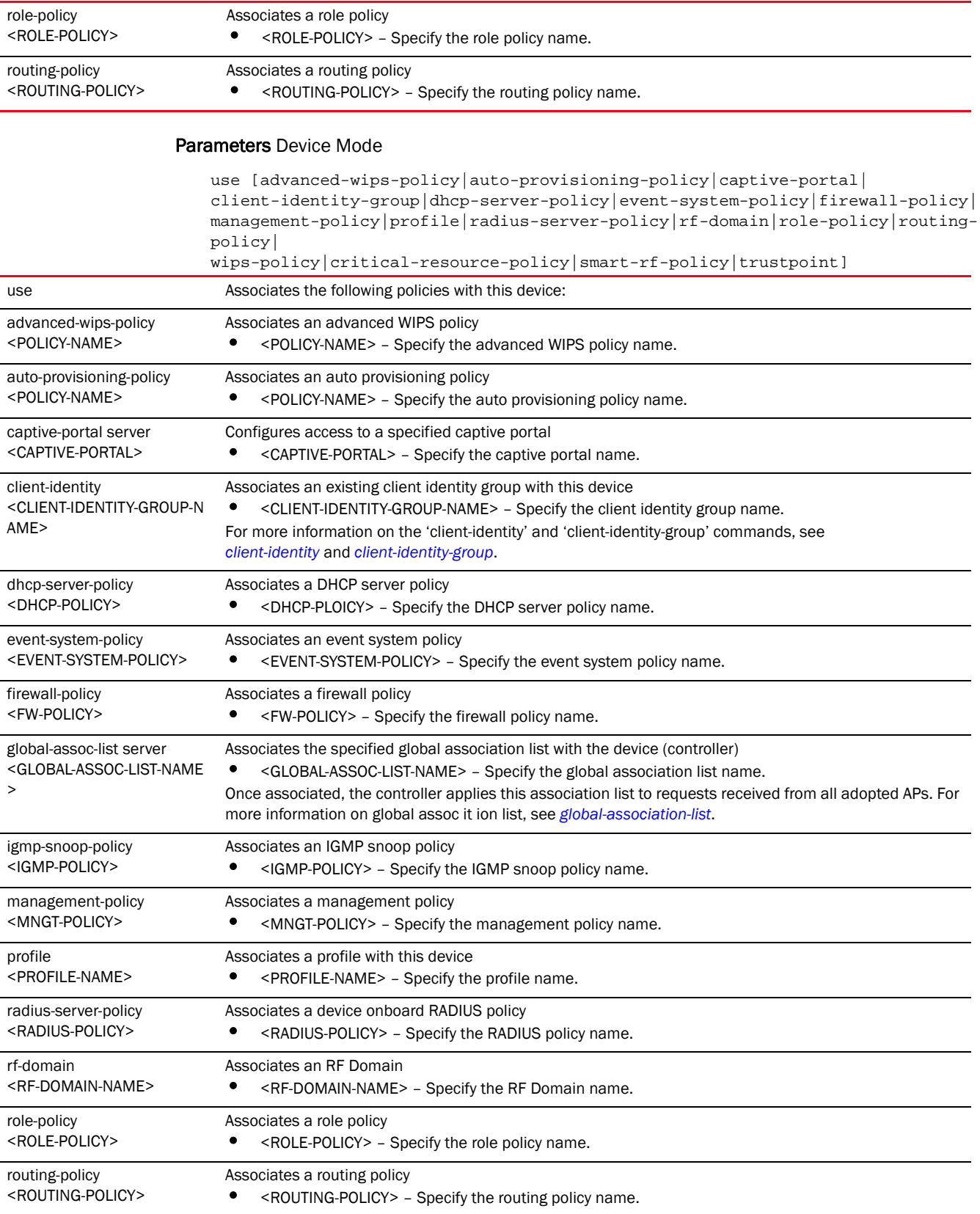

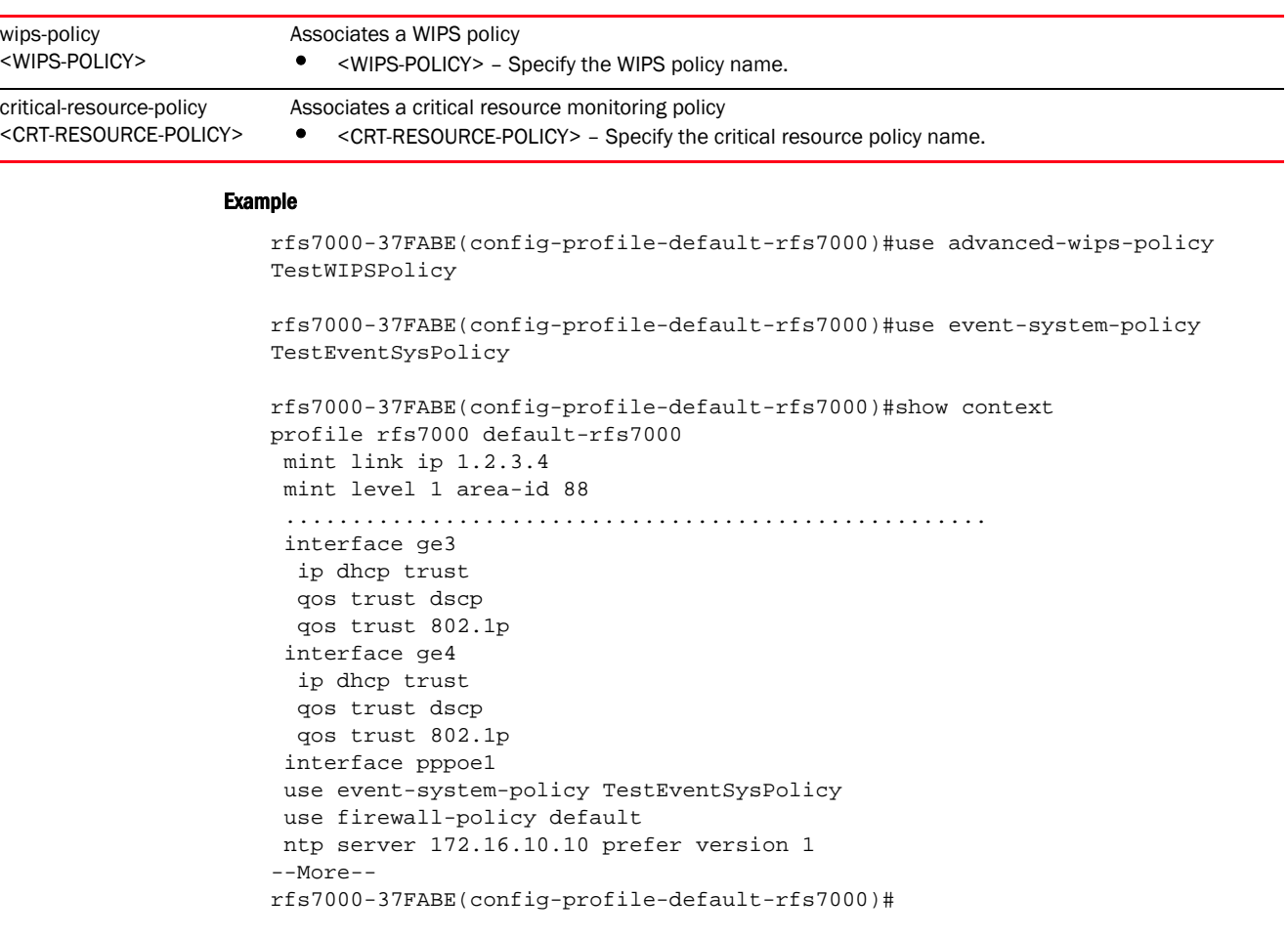

*[no](#page-790-0)* Disassociates a specified policy from this profile

# <span id="page-807-0"></span>vrrp

### *[Profile Config Commands](#page-554-0)*

Configures VRRP group settings

A default gateway is a critical resource for connectivity. However, it is prone to a single point of failure. Thus, redundancy for the default gateway is required. If WAN backhaul is available, and a router failure occurs, then the controller should act as a router and forward traffic on to its WAN link.

Define an external VRRP configuration when router redundancy is required in a network requiring high availability.

Central to VRRP configuration is the election of a VRRP master. A VRRP master (once elected) performs the following functions:

- Responds to ARP requests
- Forwards packets with a destination link layer MAC address equal to the virtual router's MAC address
- Rejects packets addressed to the IP address associated with the virtual router, if it is not the IP address owner
- Accepts packets addressed to the IP address associated with the virtual router, if it is the IP address owner or accept mode is true.

The nodes that lose the election process enter a backup state. In the backup state they monitor the master for any failures, and in case of a failure one of the backups, in turn, becomes the master and assumes the management of the designated virtual IPs. A backup does not respond to an ARP request, and discards packets destined for a virtual IP resource.

Supported in the following platforms:

- Access Points Brocade Mobility 650 Access Point, Brocade Mobility 6511 Access Point, Brocade Mobility 1220 Access Point, Brocade Mobility 71XX Access Point, Brocade Mobility 1240 Access Point
- Wireless Controllers Brocade Mobility RFS4000, Brocade Mobility RFS6000, Brocade Mobility RFS7000
- Service Platforms Brocade Mobility RFS9510

### Syntax:

7

```
vrrp [<1-255>|version]
vrrp <1-255> 
[delta-priority|description|interface|ip|monitor|preempt|priority|
          sync-group|timers]
vrrp <1-255> [delta-priority <1-253>|description <LINE>|ip <IP> {<IP>}|
          preempt {delay <1-65535>}|priority <1-254>|sync-group]
vrrp <1-255> interface [<INTERFACE-NAME>|ge <1-4>|me1|port-channel 
<1-2>|pppoe1|
          vlan <1-4094>|wwan1]
vrrp <1-255> monitor [<IF-NAME>|critical-resource|pppoe1|vlan|wwan1]
vrrp <1-255> monitor [<IF-NAME>|pppoe1|vlan <1-4094>|wwan1] {(<IF-NAME>|
          critical-resource|pppoel|vlan|wwan1)}
vrrp <1-255> monitor critical-resource <CRM-NAME1> <CRM-NAME2> <CRM-NAME3> 
<CRM-NAME4> 
          (action [decrement-priority|increment-priority]
{<IF-NAME>|pppoe1|vlan|wwan1})
vrrp <1-255> timers advertise [<1-255>|centiseconds <25-4095>|msec <250-999>]
vrrp version [2|3]
```
### **Parameters**

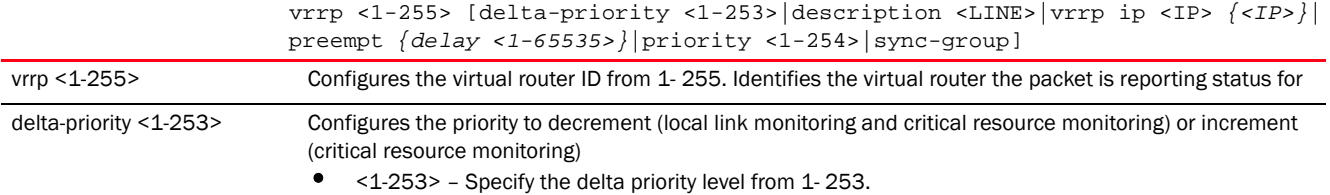

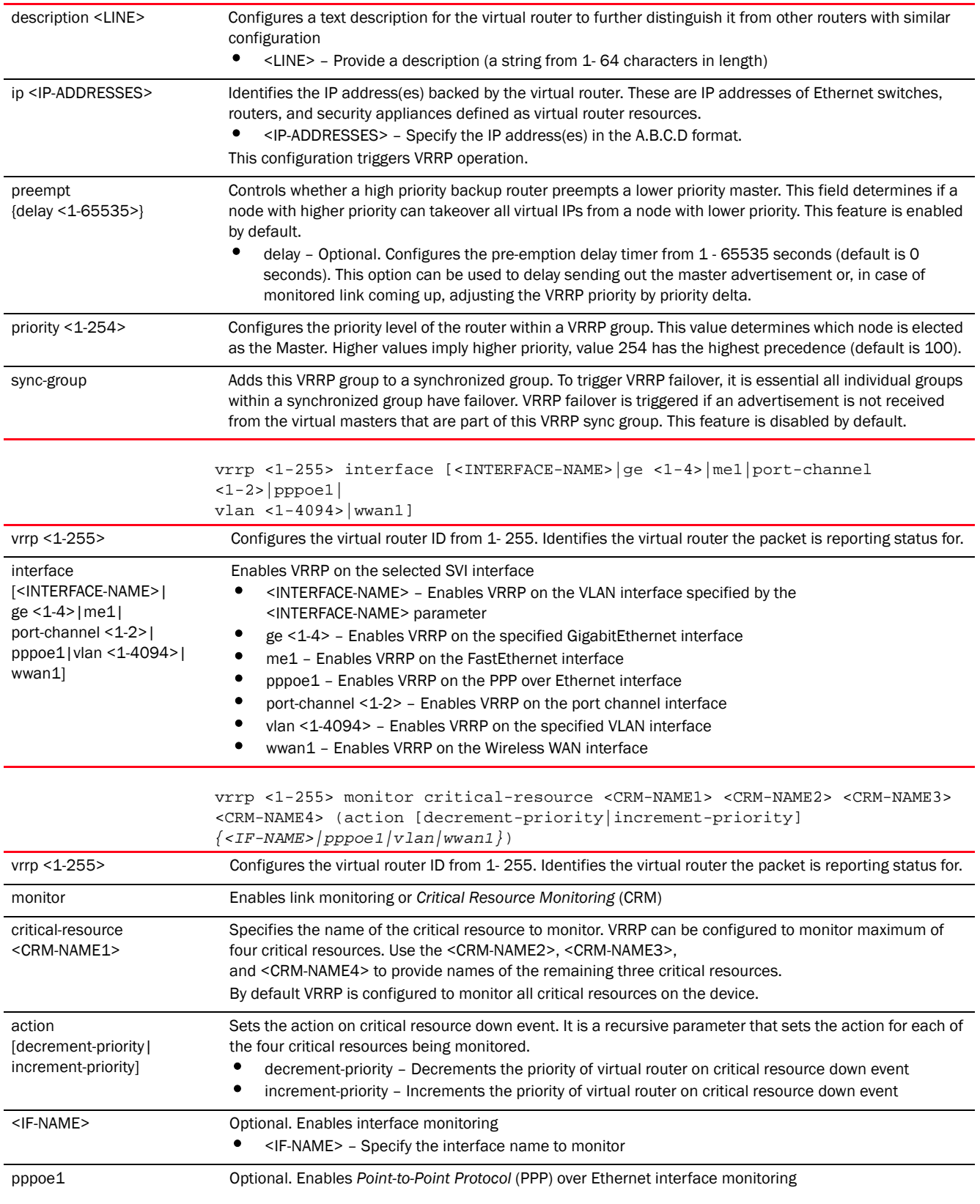

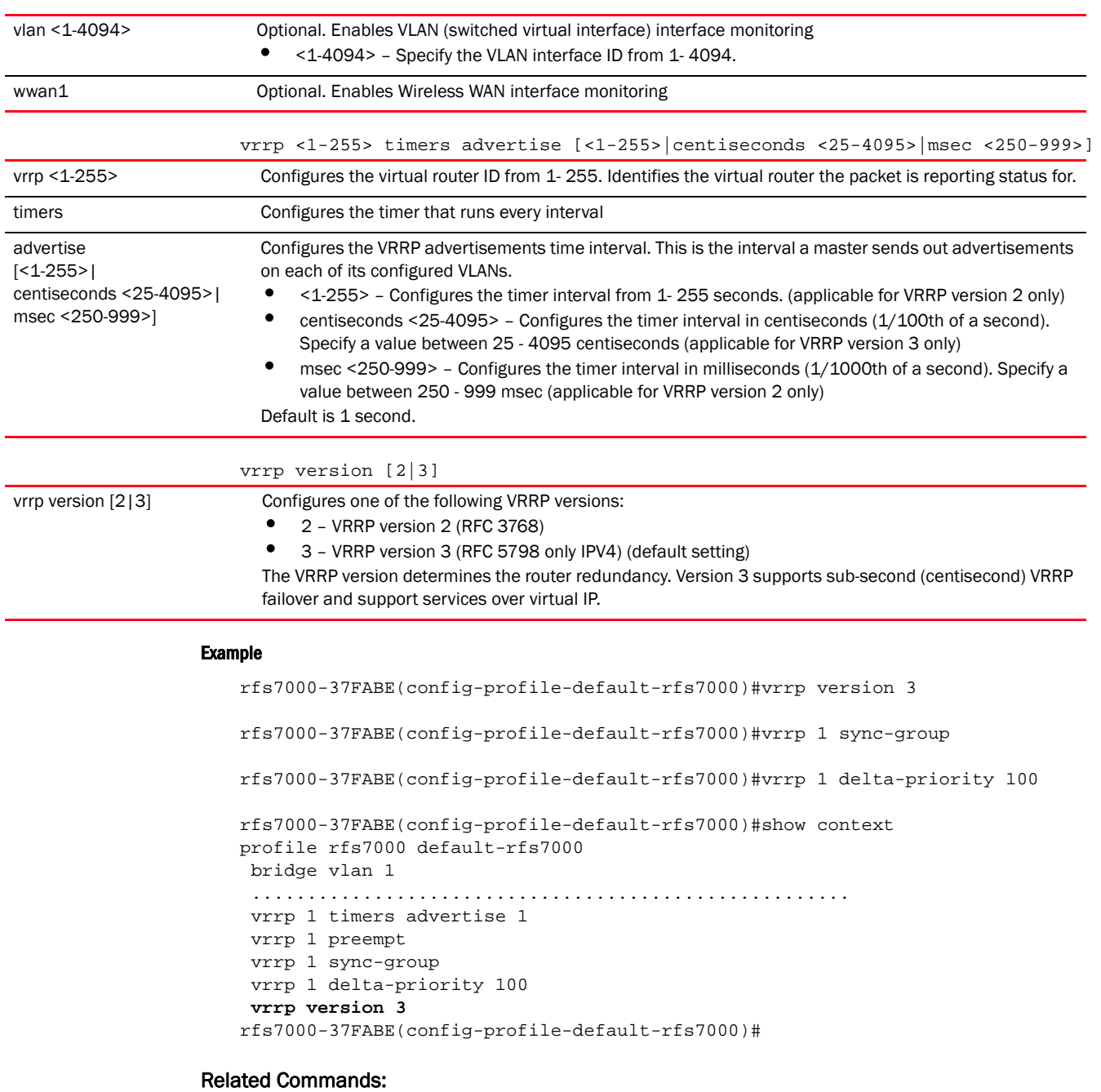

**[no](#page-790-0)** Reverts VRRP settings

# <span id="page-810-0"></span>wep-shared-key-auth

# *[Profile Config Commands](#page-554-0)*

Enables support for 802.11 WEP shared key authentication Supported in the following platforms:

- Access Points Brocade Mobility 650 Access Point, Brocade Mobility 6511 Access Point, Brocade Mobility 1220 Access Point, Brocade Mobility 71XX Access Point, Brocade Mobility 1240 Access Point
- Wireless Controllers Brocade Mobility RFS4000, Brocade Mobility RFS6000, Brocade Mobility RFS7000
- Service Platforms Brocade Mobility RFS9510

### Syntax:

```
wep-shared-key-auth
```
### **Parameters**

None

### Example

```
rfs7000-37FABE(config-profile-default-rfs7000)#wep-shared-key-auth
```

```
rfs7000-37FABE(config-profile-default-rfs7000)#show context
profile rfs7000 default-rfs7000
 bridge vlan 1
  bridging-mode isolated-tunnel
  ip igmp snooping
  ip igmp snooping querier
  wep-shared-key-auth
 autoinstall configuration
 autoinstall firmware
 crypto ikev1 policy ikev1-default
  isakmp-proposal default encryption aes-256 group 2 hash sha
 crypto ikev2 policy ikev2-default
  isakmp-proposal default encryption aes-256 group 2 hash sha
 crypto ipsec transform-set default esp-aes-256 esp-sha-hmac
 crypto ikev1 remote-vpn
 crypto ikev2 remote-vpn
 crypto auto-ipsec-secure
  interface me1
 interface ge1
  ip dhcp trust
  qos trust dscp
  qos trust 802.1p
  interface ge2
  ip dhcp trust
--More--
rfs7000-37FABE(config-profile-default-rfs7000)#
```
### Related Commands:

[no](#page-790-0) **Disable support for 802.11 WEP shared key authentication** 

# <span id="page-811-0"></span>service

### *[Profile Config Commands](#page-554-0)*

Service commands are used to view and manage configurations. The service commands and their corresponding parameters vary from mode to mode.

Supported in the following platforms:

- Wireless Controllers Brocade Mobility RFS4000, Brocade Mobility RFS6000, Brocade Mobility RFS7000
- Service Platforms Brocade Mobility RFS9510

### Syntax:

7

```
service 
[critical-resource|fast-switching|enable|global-association-list|meshpoint|
          pm|power-config|radius|rss-timeout|watchdog|wireless|show]
service critical-resource port-mode-source-ip <IP>
service enable [l2tpv3|pppoe|adiusd]
service global-association-list blacklist-interval <1-65535>
service meshpoint loop-prevention-port [<L2-INTERFACE-NAME>|ge <1-5>|
          port-channel <1-2>|up1]
service pm sys-restart
service power-config [3af-out|force-3at]
service radius dynamic-authorization additional-port <1-65535>
service rss-timeout <0-86400>
service watchdog
service wireless [br650|client|cred-cache-sync|test|wispe-controller-port]
service wireless br650 legacy-auto-update-image <FILE>
service wirless client tx-deauth on-radar-detect
service wireless cred-cache-sync [full|interval <30-864000>|never|partial]
service wireless test [max-rate|max-retries|min-rate]
service wireless test [max-rate|min-rate] 
[1,2,5.5,6,11,12,18,24,36,48,54,mcs0,
          mcs1, \ldots \ldots \ldots \ldots \ldotsmcs23]
service wireless test max-retries <0-15>
service wireless wispe-controller-port <1-65535>
service show cli
```
#### **Parameters**

service critical-resource port-mode-source-ip <IP>

critical-resource port-mode-source-ip <IP>

Hard codes a source IP for critical resource management

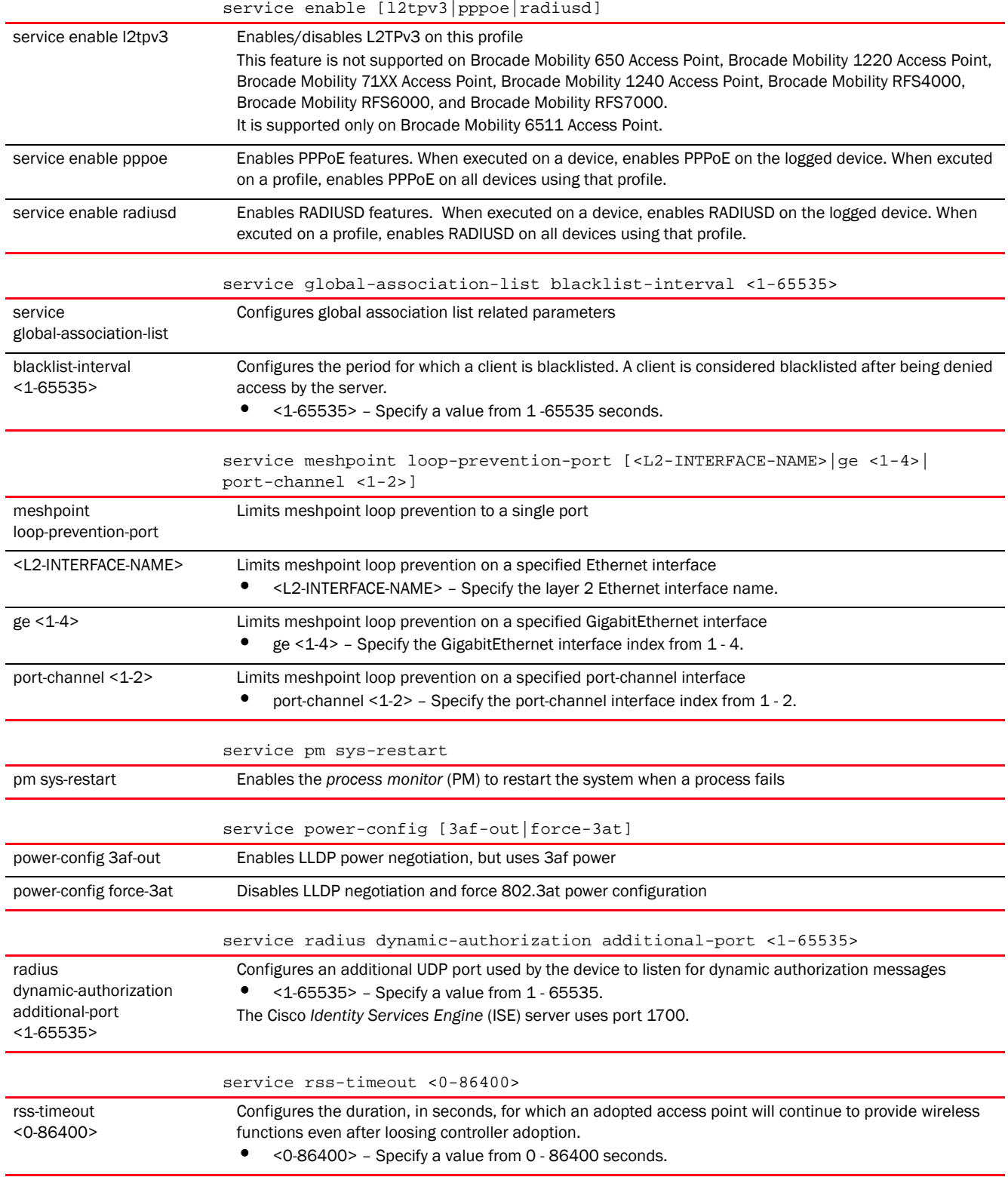

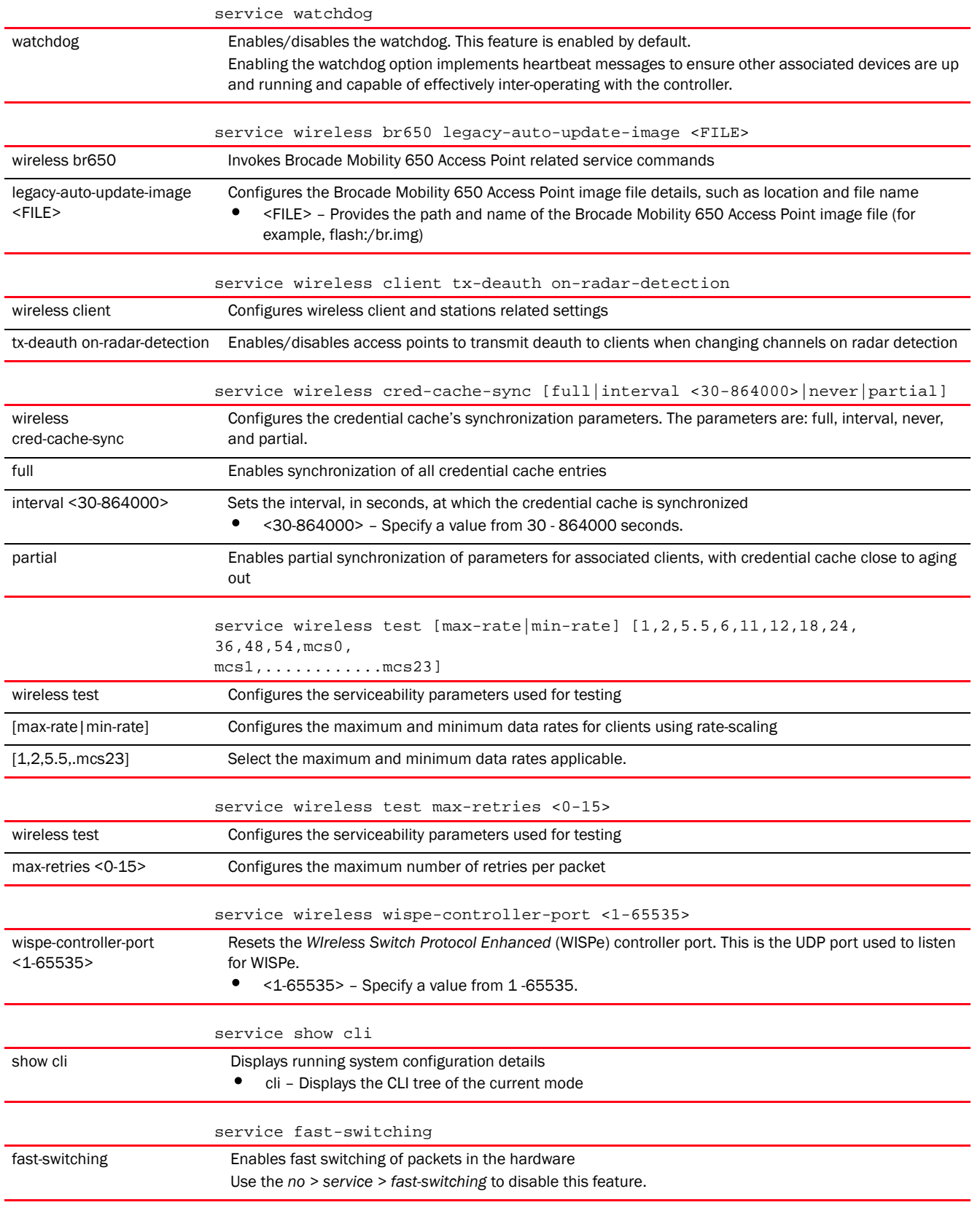

### Example

```
rfs7000-37FABE(config-profile-testrfs71xx)#service radius 
dynamic-authorization additional-port 1700
rfs7000-37FABE(config-profile-testrfs71xx)#
rfs7000-37FABE(config-profile-testrfs71xx)#show context
profile rfs7000 test
 service radius dynamic-authorization additional-port 1700
 no autoinstall configuration
 no autoinstall firmware
 crypto ikev1 policy ikev1-default
  isakmp-proposal default encryption aes-256 group 2 hash sha
 crypto ikev2 policy ikev2-default
  isakmp-proposal default encryption aes-256 group 2 hash sha
 crypto ipsec transform-set default esp-aes-256 esp-sha-hmac
 crypto ikev1 remote-vpn
 crypto ikev2 remote-vpn
--More--
rfs7000-37FABE(config-profile-testrfs71xx)#
```
### Related Commands:

*[no](#page-790-0)* Removes or resets service command parameters

# <span id="page-815-0"></span>Device Config Commands

### *[PROFILES](#page-551-0)*

Use the (config) instance to configure device specific parameters

To navigate to this instance, use the following commands:

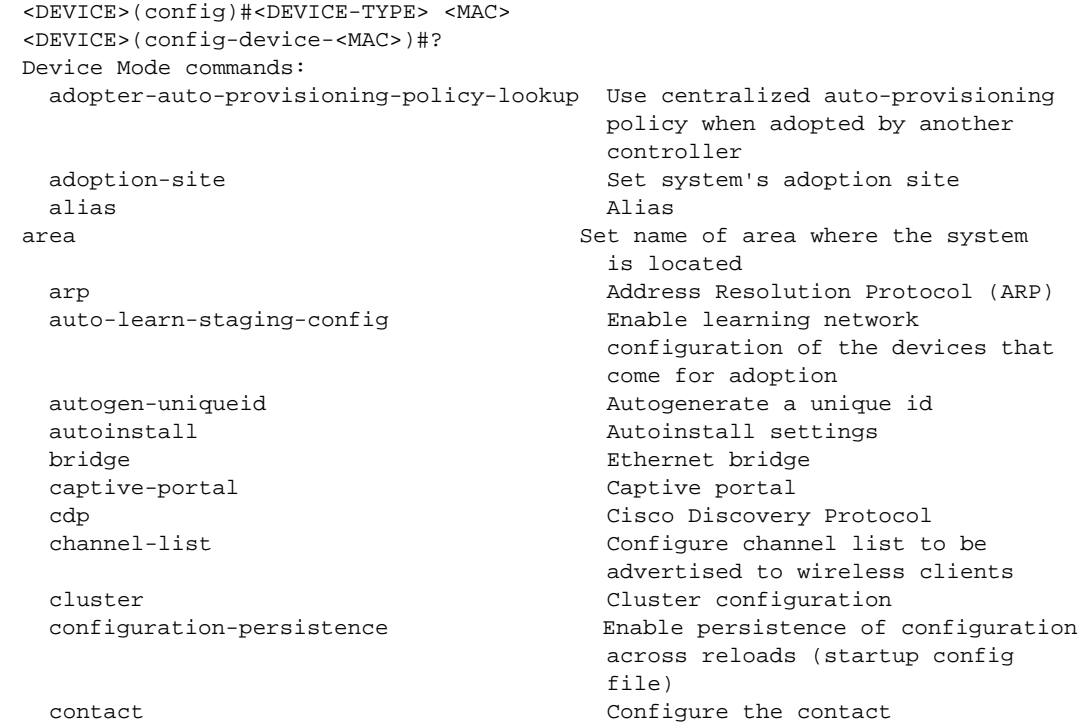

#### *Brocade Mobility RFS Controller CLI Reference Guide 803 53-1003098-01*

7

 controller WLAN controller configuration critical-resource Critical Resource crypto Encryption related commands device-upgrade Device firmware upgrade dot1x 802.1X dscp-mapping Configure IP DSCP to 802.1p enforce-version Check the firmware versions of events System event messages export Export a file gre GRE protocol hostname Set system's network name ip Internet Protocol (IP) l2tpv3 L2tpv3 protocol l3e-lite-table L3e lite Table led Turn LEDs on/off on the device legacy-auto-downgrade Enable device firmware to auto legacy-auto-update Auto upgrade of legacy devices license management command license management command lldp Link Layer Discovery Protocol location **Configure** Configure the location mac-address-table MAC Address Table mac-auth 802.1X mac-name Configure MAC address to name meshpoint-device Configure meshpoint device meshpoint-monitor-interval Configure meshpoint monitoring mint MiNT protocol mirror Mirroring neighbor-inactivity-timeout Configure neighbor inactivity

 country-code Configure the country of operation priority mapping for untagged frames email-notification Email notification configuration devices before interoperating environmental-sensor Environmental Sensors Configuration floor Set the floor within a area where Set the floor within a area where the system is located geo-coordinates Configure geo coordinates for this device http-analyze Specify HTTP-Analysis configuration interface  $\qquad \qquad$  Select an interface to configure layout-coordinates  $\qquad \qquad \text{Configure layout coordinates for}$  this device led-timeout Configure the time for the led to turn off after the last radio state change downgrade when other legacy devices are detected load-balancing Configure load balancing parameter logging Modify message logging facilities mappings memory-profile Memory profile Memory profile to be used on the device parameters interval min-misconfiguration-recovery-time Check controller connectivity after configuration is received misconfiguration-recovery-time Check controller connectivity after configuration is received timeout neighbor-info-interval Configure neighbor information

raid RAID RAID

router Dynamic routing

spanning-tree Spanning tree

vrrp **VRRP** configuration

 exchange interval no Negate a command or set its defaults noc configure the noc related setting ntp  $Ntp$  server  $A.B.C.D$  override-wlan Configure RF Domain level overrides for wlan power-config Configure power mode preferred-controller-group Controller group this system will prefer for adoption preferred-tunnel-controller Tunnel Controller Name this system will prefer for tunneling extended vlan traffic radius Configure device-level radius authentication parameters remove-override Remove configuration item override from the device (so profile value takes effect) rf-domain-manager RF Domain Manager rsa-key Assign a RSA key to a service sensor-server Motorola AirDefense sensor server configuration slot PCI expansion Slot stats Configure the stats related setting timezone Configure the timezone trustpoint  $\sim$  Assign a trustpoint to a service tunnel-controller Tunnel Controller group this controller belongs to use setting to use wep-shared-key-auth Enable support for 802.11 WEP shared key authentication

 clrscr Clears the display screen commit Commit all changes made in this session do Run commands from Exec mode end End current mode and change to EXEC mode and the contract of the contract of the contract of the contract of the contract of the contract of the contract of the contract of the contract of the contract of the contract of the contract of the contract of the c exit End current mode and down to previous mode help **Description** of the interactive help system revert end and revert changes service Service Commands show Show running system information write **Write** Write running configuration to memory or terminal

<DEVICE>(config-device-<MAC>)#

# The following table summarizes device configuration mode commands.

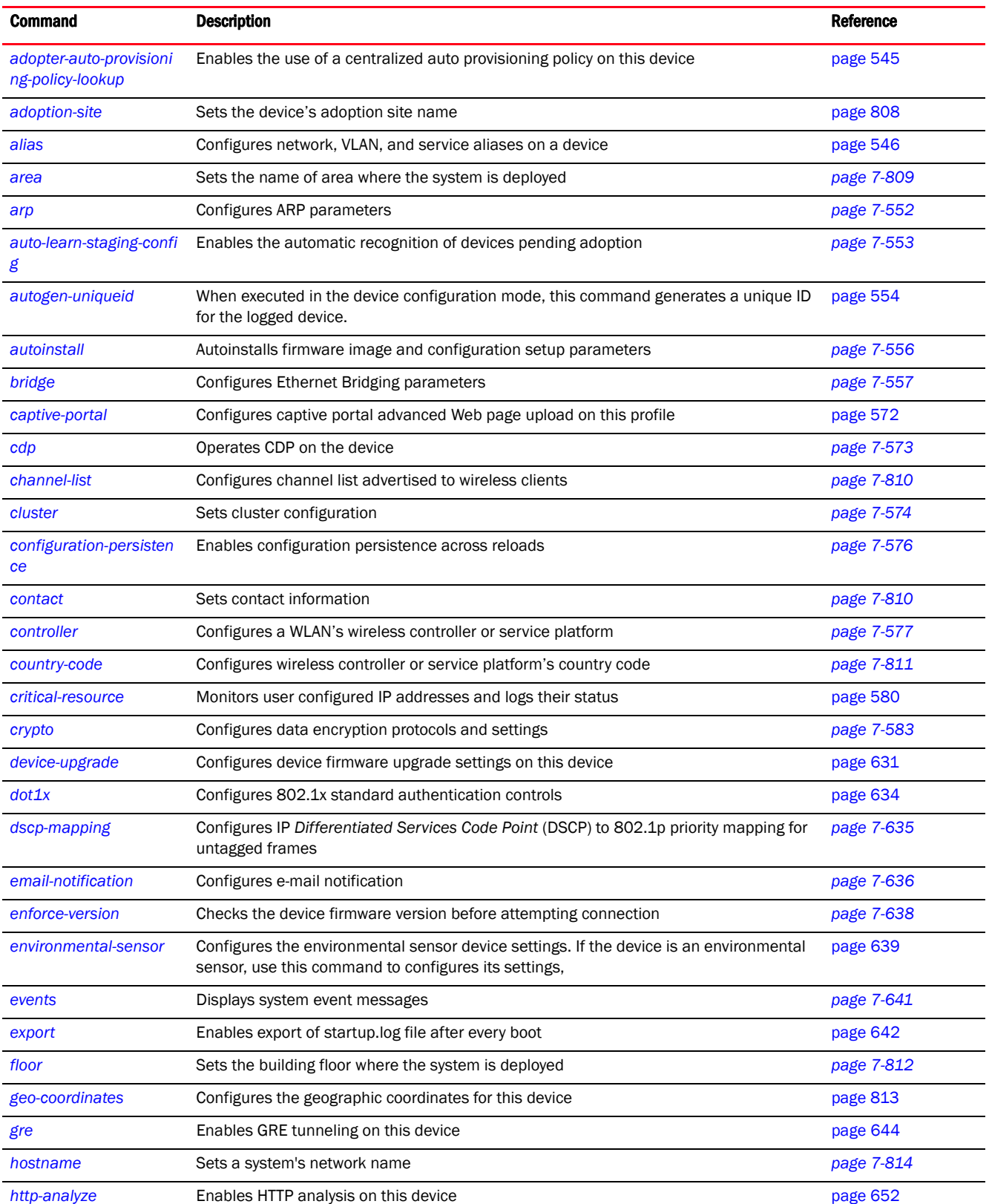

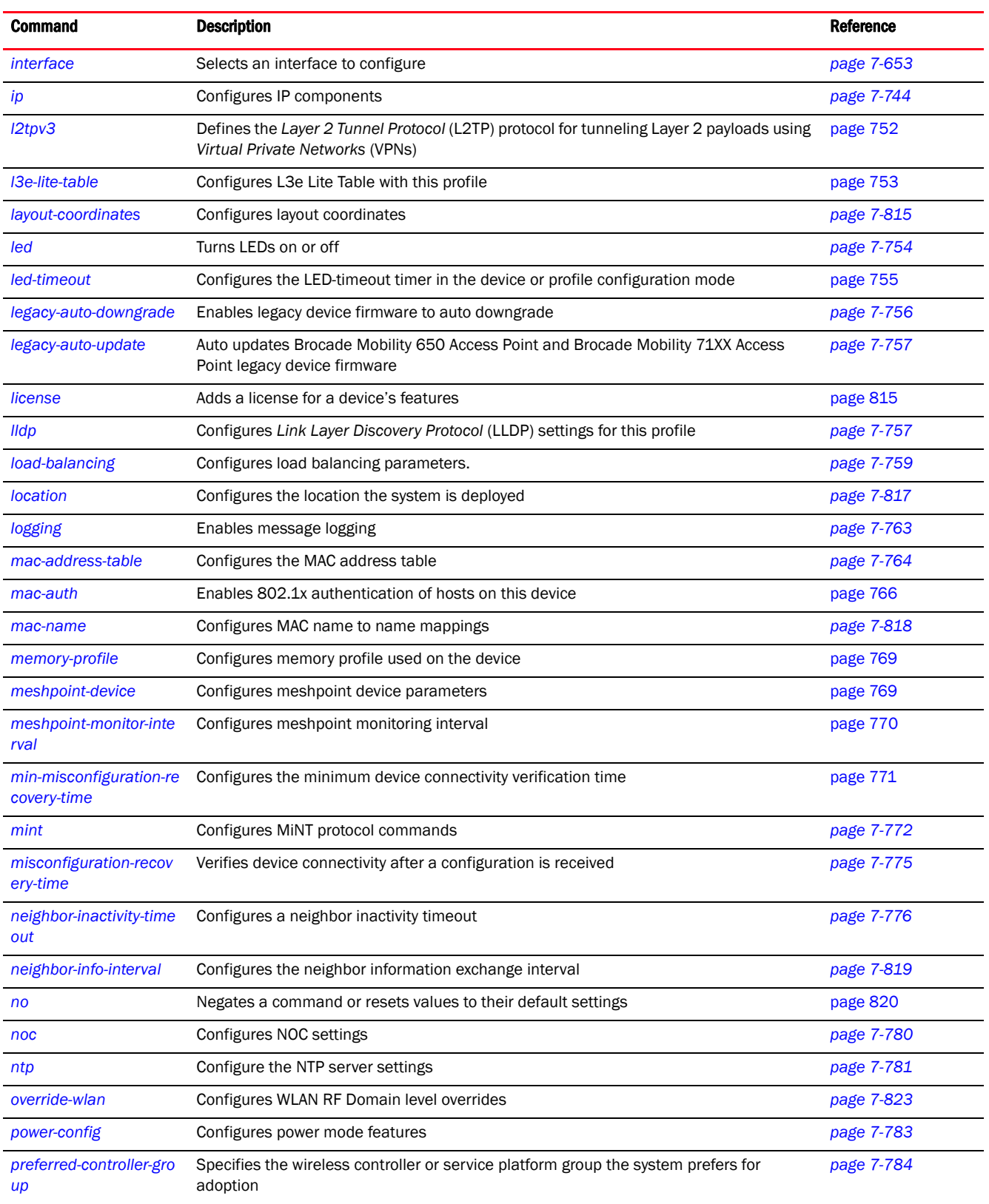

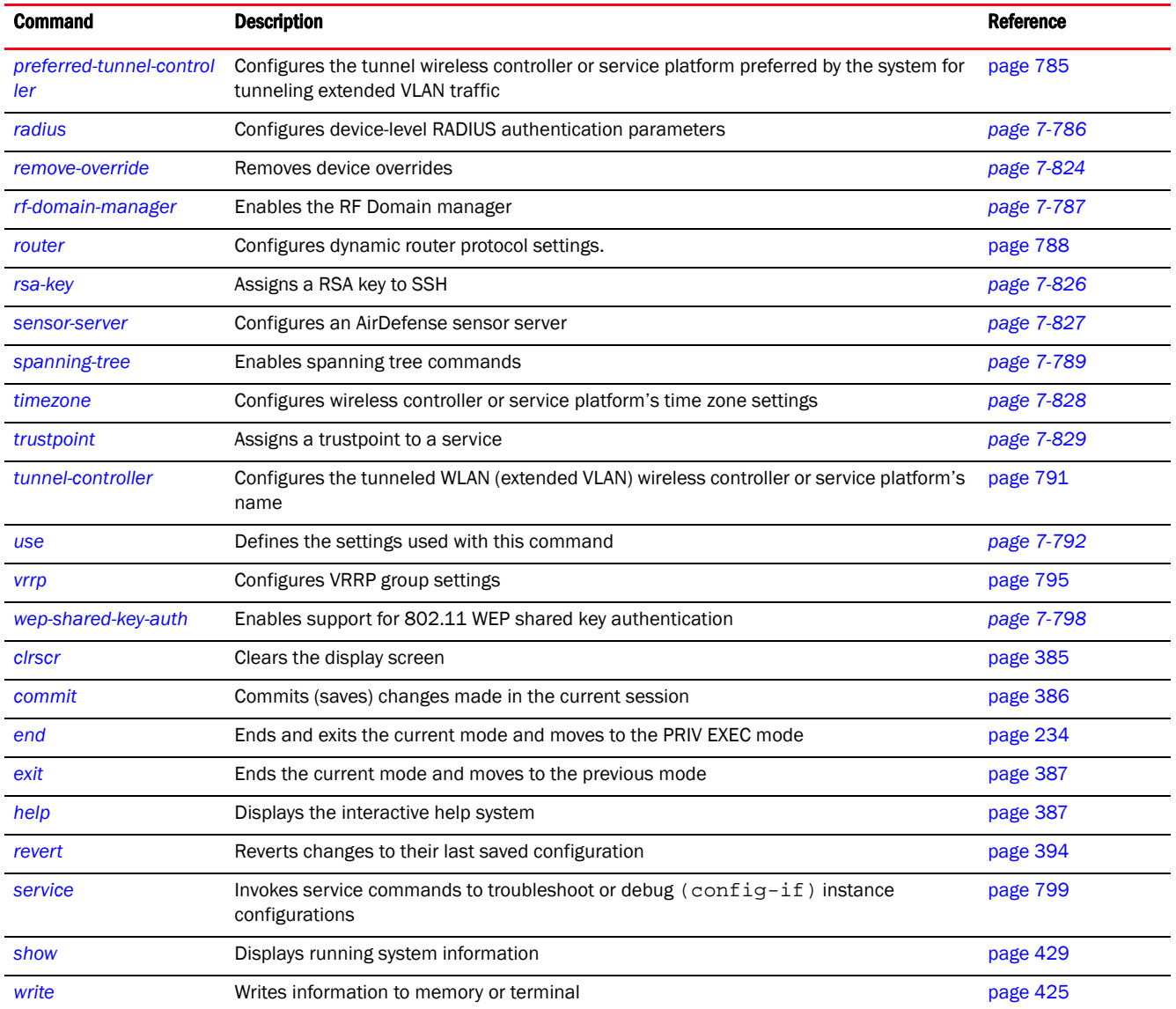

# <span id="page-820-0"></span>adoption-site

# *[Device Config Commands](#page-815-0)*

Sets the device's adoption site name

Supported in the following platforms:

- Access Points Brocade Mobility 650 Access Point, Brocade Mobility 6511 Access Point, Brocade Mobility 1220 Access Point, Brocade Mobility 71XX Access Point, Brocade Mobility 1240 Access Point
- Wireless Controllers Brocade Mobility RFS4000, Brocade Mobility RFS6000, Brocade Mobility RFS7000
- Service Platforms Brocade Mobility RFS9510

### Syntax:

adoption-site <SITE-NAME>

# Parameters

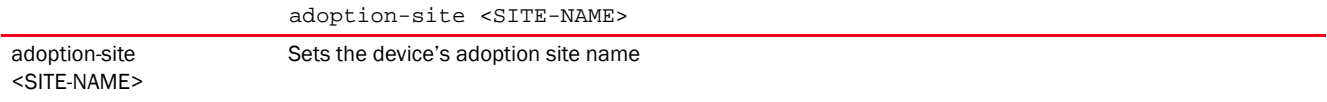

### Example

```
rfs4000-229D58(config-device-00-23-68-22-9D-58)#adoption-site MotoEcoSpace3B
rfs4000-229D58(config-device-00-23-68-22-9D-58)#
```
### Related Commands:

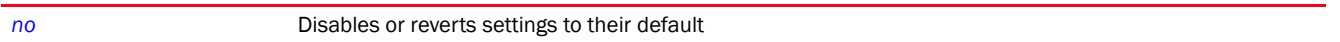

# <span id="page-821-0"></span>area

### *[Device Config Commands](#page-815-0)*

Sets the area where the system is deployed

Supported in the following platforms:

- Access Points Brocade Mobility 650 Access Point, Brocade Mobility 6511 Access Point, Brocade Mobility 1220 Access Point, Brocade Mobility 71XX Access Point, Brocade Mobility 1240 Access Point
- Wireless Controllers Brocade Mobility RFS4000, Brocade Mobility RFS6000, Brocade Mobility RFS7000
- Service Platforms Brocade Mobility RFS9510

### Syntax:

area <AREA-NAME>

### **Parameters**

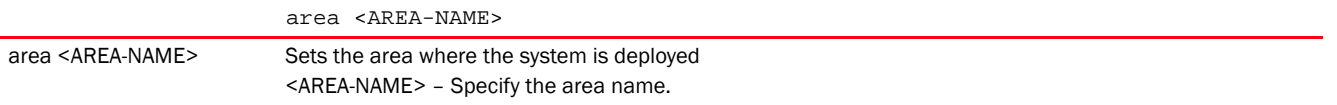

### Example

rfs7000-37FABE(config-device-00-04-96-4A-A7-08)#area RMZEcoSpace

```
rfs7000-37FABE(config-device-00-04-96-4A-A7-08)#show context
br71xx 00-04-96-4A-A7-08
 use profile default-br71xx
 use rf-domain default
 hostname br7131-4AA708
 area RMZEcospace
rfs7000-37FABE(config-device-00-04-96-4A-A7-08)#
```
*[no](#page-832-0)* Disables or reverts settings to their default

# <span id="page-822-0"></span>channel-list

### *[Device Config Commands](#page-815-0)*

Configures the channel list advertised to wireless clients

Supported in the following platforms:

- Access Points Brocade Mobility 650 Access Point, Brocade Mobility 6511 Access Point, Brocade Mobility 1220 Access Point, Brocade Mobility 71XX Access Point, Brocade Mobility 1240 Access Point
- Wireless Controllers Brocade Mobility RFS4000, Brocade Mobility RFS6000, Brocade Mobility RFS7000
- Service Platforms Brocade Mobility RFS9510

### Syntax:

```
channel-list [2.4GHz|5GHz|dynamic]
channel-list [2.4GHz <CHANNEL-LIST>|5GHz <CHANNEL-LIST>|dynamic]
```
### **Parameters**

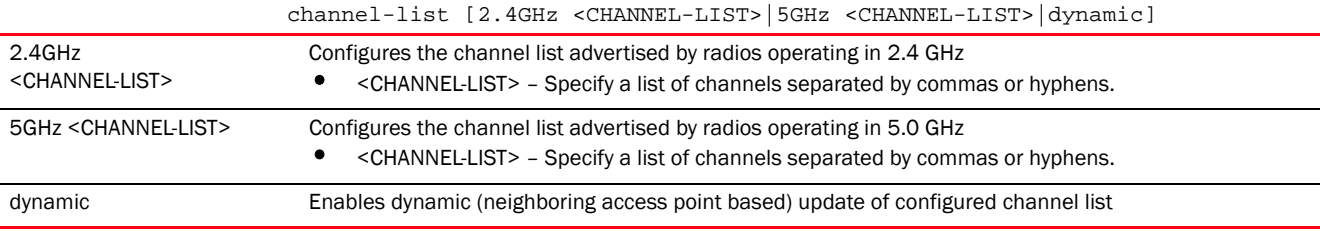

#### Example

```
rfs7000-37FABE(config-device-00-04-96-4A-A7-08)#channel-list 2.4GHz 1,2
```

```
rfs7000-37FABE(config-device-00-04-96-4A-A7-08)#show context
br71xx 00-04-96-4A-A7-08
 use profile default-br71xx
 use rf-domain default
 hostname br7131-4AA708
 area RMZEcospace
 channel-list 2.4GHz 1,2
rfs7000-37FABE(config-device-00-04-96-4A-A7-08)#
```
### Related Commands:

**[no](#page-832-0)** Resets the channel list configuration

# <span id="page-822-1"></span>contact

*[Device Config Commands](#page-815-0)*

Defines an administrative contact for a deployed device

Supported in the following platforms:

- Access Points Brocade Mobility 650 Access Point, Brocade Mobility 6511 Access Point, Brocade Mobility 1220 Access Point, Brocade Mobility 71XX Access Point, Brocade Mobility 1240 Access Point
- Wireless Controllers Brocade Mobility RFS4000, Brocade Mobility RFS6000, Brocade Mobility RFS7000
- Service Platforms Brocade Mobility RFS9510

### Syntax:

contact <WORD>

### **Parameters**

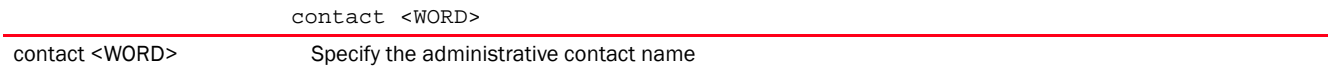

### Example

rfs7000-37FABE(config-device-00-04-96-4A-A7-08)#contact motorolasolutions

```
rfs7000-37FABE(config-device-00-04-96-4A-A7-08)#show context
br71xx 00-04-96-4A-A7-08
 use profile default-br71xx
 use rf-domain default
 hostname br7131-4AA708
 area RMZEcospace
 contact motorolasolutions
 channel-list 2.4GHz 1,2
rfs7000-37FABE(config-device-00-04-96-4A-A7-08)#
```
### Related Commands:

*[no](#page-832-0)* Resets the administrative contact name

# <span id="page-823-0"></span>country-code

### *[Device Config Commands](#page-815-0)*

Defines the two digit country code for legal device deployment

Supported in the following platforms:

- Access Points Brocade Mobility 650 Access Point, Brocade Mobility 6511 Access Point, Brocade Mobility 1220 Access Point, Brocade Mobility 71XX Access Point, Brocade Mobility 1240 Access Point
- Wireless Controllers Brocade Mobility RFS4000, Brocade Mobility RFS6000, Brocade Mobility RFS7000
- Service Platforms Brocade Mobility RFS9510

### Syntax:

country-code <WORD>

## **Parameters**

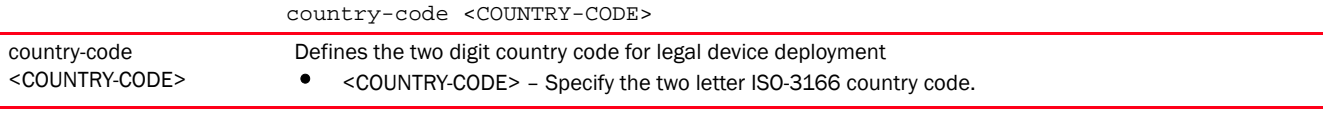

#### Example

rfs7000-37FABE(config-device-00-04-96-4A-A7-08)#country-code us

```
rfs7000-37FABE(config-device-00-04-96-4A-A7-08)#show context
br71xx 00-04-96-4A-A7-08
 use profile default-br71xx
 use rf-domain default
 hostname br7131-4AA708
 area RMZEcospace
 contact motorolasolutions
 country-code us
 channel-list 2.4GHz 1,2
rfs7000-37FABE(config-device-00-04-96-4A-A7-08)#
```
### Related Commands:

*[no](#page-832-0)* Removes the configured country code

# <span id="page-824-0"></span>floor

### *[Device Config Commands](#page-815-0)*

Sets the building floor where the device is deployed

Supported in the following platforms:

- Access Points Brocade Mobility 650 Access Point, Brocade Mobility 6511 Access Point, Brocade Mobility 1220 Access Point, Brocade Mobility 71XX Access Point, Brocade Mobility 1240 Access Point
- Wireless Controllers Brocade Mobility RFS4000, Brocade Mobility RFS6000, Brocade Mobility RFS7000
- Service Platforms Brocade Mobility RFS9510

#### Syntax:

floor <FLOOR-NAME>

### **Parameters**

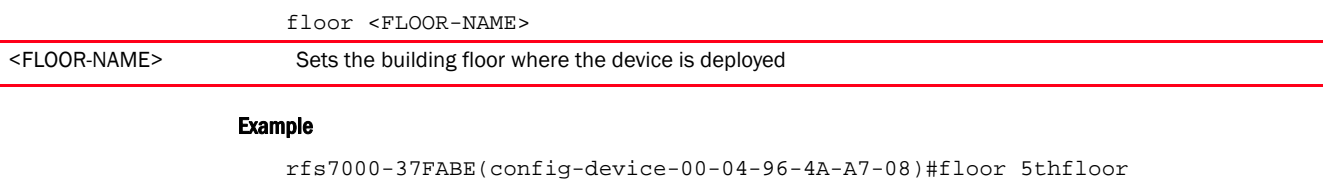

```
rfs7000-37FABE(config-device-00-04-96-4A-A7-08)#show context
br71xx 00-04-96-4A-A7-08
 use profile default-br71xx
 use rf-domain default
```

```
 hostname br7131-4AA708
 area RMZEcospace
 floor 5thfloor
 contact motorolasolutions
 country-code us
 channel-list 2.4GHz 1,2
rfs7000-37FABE(config-device-00-04-96-4A-A7-08)#
```
*[no](#page-832-0)* Removes device's location floor name

# <span id="page-825-0"></span>geo-coordinates

### *[Device Config Commands](#page-815-0)*

Configures the geographic coordinates for this device. Specifies the exact location of this device in terms of latitude and longitude coordinates.

Supported in the following platforms:

- Access Points Brocade Mobility 650 Access Point, Brocade Mobility 6511 Access Point, Brocade Mobility 1220 Access Point, Brocade Mobility 71XX Access Point, Brocade Mobility 1240 Access Point
- Wireless Controllers Brocade Mobility RFS4000, Brocade Mobility RFS6000, Brocade Mobility RFS7000
- Service Platforms Brocade Mobility RFS9510

#### Syntax:

```
geographic coordinates <-90.0000-90.0000> <-180.0000-180.0000>
```
#### **Parameters**

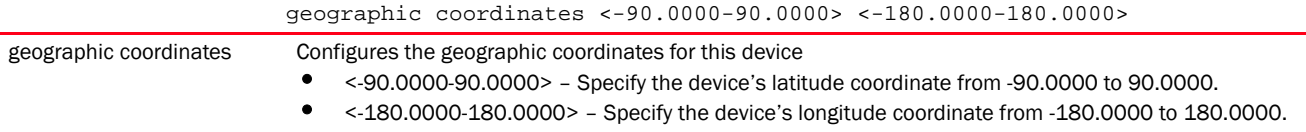

#### Example

rfs4000-229D58(config-device-00-23-68-22-9D-58)#geo-coordinates -90.0000 166 rfs4000-229D58(config-device-00-23-68-22-9D-58)#

```
rfs4000-229D58(config-device-00-23-68-22-9D-58)#show context
rfs4000 00-23-68-22-9D-58
 use profile default-rfs4000
 use rf-domain default
 hostname rfs4000-229D58
  geo-coordinates -90.0000 166.0000
 license AP DEFAULT-6AP-LICENSE
 license ADSEC DEFAULT-ADV-SEC-LICENSE
  ip default-gateway 192.168.13.2
  ip default-gateway priority static-route 20
  interface ge1
  switchport mode access
   switchport access vlan 1
```
7

```
7
```

```
 interface vlan1
   ip address 192.168.13.9/24
   ip address 192.168.0.1/24 secondary
   ip dhcp client request options all
 use client-identity-group ClientIdentityGroup
  logging on
  logging console warnings
 logging buffered warnings
rfs4000-229D58(config-device-00-23-68-22-9D-58)#
```
[no](#page-832-0) **Removes** device's geographic coordinates

# <span id="page-826-0"></span>hostname

### *[Device Config Commands](#page-815-0)*

Sets the system's network name

Supported in the following platforms:

- Access Points Brocade Mobility 650 Access Point, Brocade Mobility 6511 Access Point, Brocade Mobility 1220 Access Point, Brocade Mobility 71XX Access Point, Brocade Mobility 1240 Access Point
- Wireless Controllers Brocade Mobility RFS4000, Brocade Mobility RFS6000, Brocade Mobility RFS7000
- Service Platforms Brocade Mobility RFS9510

### Syntax:

hostname <WORD>

### **Parameters**

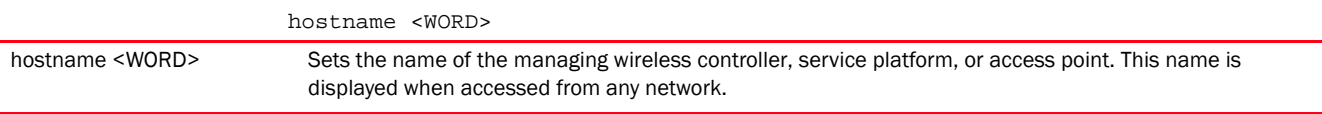

### Example

```
rfs7000-37FABE(config-device-00-04-96-4A-A7-08)#hostname TechPubAP7131
The hostname has changed from 'br7131-4AA708' to 'TechPubAP7131'
rfs7000-37FABE(config-device-00-04-96-4A-A7-08)#show context
br71xx 00-04-96-4A-A7-08
 use profile default-br71xx
 use rf-domain default
hostname TechPubAP7131
  area RMZEcospace
 floor 5thfloor
  contact motorolasolutions
 country-code us
 channel-list 2.4GHz 1,2
rfs7000-37FABE(config-device-00-04-96-4A-A7-08)#
```
**[no](#page-832-0)** Removes device's hostname

# <span id="page-827-0"></span>layout-coordinates

*[Device Config Commands](#page-815-0)*

Configures X and Y layout coordinates for the device

Supported in the following platforms:

- Access Points Brocade Mobility 650 Access Point, Brocade Mobility 6511 Access Point, Brocade Mobility 1220 Access Point, Brocade Mobility 71XX Access Point, Brocade Mobility 1240 Access Point
- Wireless Controllers Brocade Mobility RFS4000, Brocade Mobility RFS6000, Brocade Mobility RFS7000
- Service Platforms Brocade Mobility RFS9510

### Syntax:

layout-coordinates <-4096.0-4096.0> <-4096.0-4096.0>

### **Parameters**

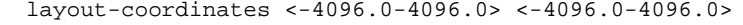

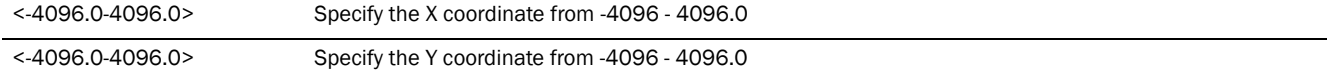

#### Example

```
rfs7000-37FABE(config-device-00-04-96-4A-A7-08)#layout-coordinates 1 2
```

```
rfs7000-37FABE(config-device-00-04-96-4A-A7-08)#show context
br71xx 00-04-96-4A-A7-08
 use profile default-br71xx
 use rf-domain default
 hostname TechPubAP7131
 area RMZEcospace
  floor 5thfloor
 layout-coordinates 1.0 2.0
 contact motorolasolutions
 country-code us
 channel-list 2.4GHz 1,2
rfs7000-37FABE(config-device-00-04-96-4A-A7-08)#
```
#### Related Commands:

*[no](#page-832-0)* Removes device's layout co-ordinates

# <span id="page-827-1"></span>license

*[Device Config Commands](#page-815-0)*
Adds a license pack on the device for the specified feature (AP/AAP/ADSEC/ADVANCED-WIPS/HTANLT/SMART-CACHE)

The Mobility HM network defines a three-tier structure, consisting of multiple wireless sites managed by a single *Network Operations Center* (NOC) controller, The NOC controller constitutes the first and the site controllers constitute the second tier of the hierarchy. The site controllers may or may not be grouped to form clusters. The site controllers in turn adopt and manage access points that form the third tier of the hierarchy.

The NOC controllers and/or site controllers can both have license packs installed. Adoption of APs by the NOC and site controllers depends on the number of licenses available on each of these controllers.

The NOC controllers and/or site controllers can both have license packs installed. When a AP is adopted by a site controller, the site controller pushes a license on to the AP. The various possible scenarios are:

• AP licenses installed only on NOC controller:

The NOC controller provides the site controllers with AP licenses, ensuring that per platform limits are not exceeded.

• AP licenses installed on site controller:

The site controller uses its installed licenses, and then asks the NOC controller for additional licenses in case of a shortage.

In a hierarchical and centrally managed network, the NOC controller can pull unused AP licenses from site controllers and rellocate to other site controllers when required.

• AP licenses installed on any member of a site cluster:

The site controller shares installed and borrowed (from the NOC) licenses with other controllers within a site cluster.

Supported in the following platforms:

- Access Points Brocade Mobility 650 Access Point, Brocade Mobility 6511 Access Point, Brocade Mobility 1220 Access Point, Brocade Mobility 71XX Access Point, Brocade Mobility 1240 Access Point
- Wireless Controllers Brocade Mobility RFS4000, Brocade Mobility RFS6000, Brocade Mobility RFS7000
- Service Platforms Brocade Mobility RFS9510

## Syntax:

license <WORD> <LICENSE-KEY>

## **Parameters**

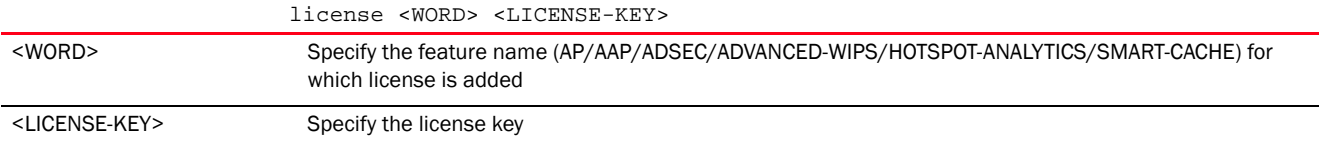

## Example

rfs7000-37FABE(config-device-00-04-96-4A-A7-08)#license br aplicensekey@1234 aplicensekey@123

7

```
rfs7000-37FABE(config-device-00-04-96-4A-A7-08)#show context
br71xx 00-04-96-4A-A7-08
 use profile default-br71xx
 use rf-domain default
 hostname TechPubAP7131
 floor 5thfloor
  layout-coordinates 1.0 2.0
  license AP aplicensekey@1234 aplicensekey@123
 location Block3B
 no contact
 country-code us
 channel-list 2.4GHz 1,2
 mac-name 00-04-96-4A-A7-08 5.4TestAP
 neighbor-info-interval 50
rfs7000-37FABE(config-device-00-04-96-4A-A7-08)#
nx6524-858126(config-device-5C-0E-8B-85-81-26)#license ?
  WORD Feature name (AP/AAP/ADSEC/ADVANCED-WIPS/HTANLT/SMART-CACHE) for which
         license is to be added
nx6524-858126(config-device-5C-0E-8B-85-81-26)#
nx6524-858126(config-device-5C-0E-8B-85-81-26)#license SMART-CACHE 
29bedfa30cf4a5bcd20cd8815e00c948ddf26814e8346ef6f9e884832a7a49b349e6938f63ecf
653
nx6524-858126(config-device-5C-0E-8B-85-81-26)#commit
nx6524-858126(config-device-5C-0E-8B-85-81-26)#show licenses 
Serial Number : 11185520500065
Device Licenses:
  AP-LICENSE
    String
29bedfa30cf4a5bce0c732a20e39f728ddf26814e8346ef6739f3ee2b1691d10246de8a11e439
131
...
  HOTSPOT-ANALYTICS
     String : 
29bedfa30cf4a5bcdf83ad26e814f39dddf26814e8346ef6f429383a6d51acd549e6938f63ecf
653
   SMART-CACHE
     String : 
29bedfa30cf4a5bcd20cd8815e00c948ddf26814e8346ef6f9e884832a7a49b349e6938f63ecf
653
--More--
nx6524-858126(config-device-5C-0E-8B-85-81-26)#
```
## <span id="page-829-0"></span>location

## *[Device Config Commands](#page-815-0)*

Sets the location where a managed device is deployed

Supported in the following platforms:

• Access Points - Brocade Mobility 650 Access Point, Brocade Mobility 6511 Access Point, Brocade Mobility 1220 Access Point, Brocade Mobility 71XX Access Point, Brocade Mobility 1240 Access Point

• Service Platforms — Brocade Mobility RFS9510

## Syntax:

location <WORD>

## **Parameters**

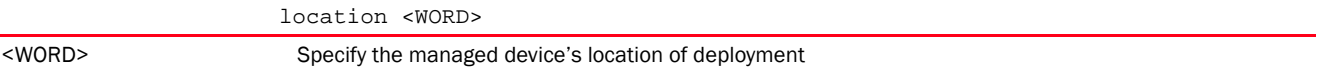

## Example

rfs7000-37FABE(config-device-00-04-96-4A-A7-08)#location Block3B

```
rfs7000-37FABE(config-device-00-04-96-4A-A7-08)#show context
br71xx 00-04-96-4A-A7-08
 use profile default-br71xx
 use rf-domain default
 hostname TechPubAP7131
 area RMZEcospace
 floor 5thfloor
 layout-coordinates 1.0 2.0
 location Block3B
 contact motorolasolutions
 country-code us
 channel-list 2.4GHz 1,2
rfs7000-37FABE(config-device-00-04-96-4A-A7-08)#
```
## Related Commands:

7

*[no](#page-832-0)* Removes a managed device's location

## <span id="page-830-0"></span>mac-name

## *[Device Config Commands](#page-815-0)*

Configures a MAC name for mappings

Supported in the following platforms:

- Access Points Brocade Mobility 650 Access Point, Brocade Mobility 6511 Access Point, Brocade Mobility 1220 Access Point, Brocade Mobility 71XX Access Point, Brocade Mobility 1240 Access Point
- Wireless Controllers Brocade Mobility RFS4000, Brocade Mobility RFS6000, Brocade Mobility RFS7000
- Service Platforms Brocade Mobility RFS9510

## Syntax:

mac-name <MAC> <NAME>

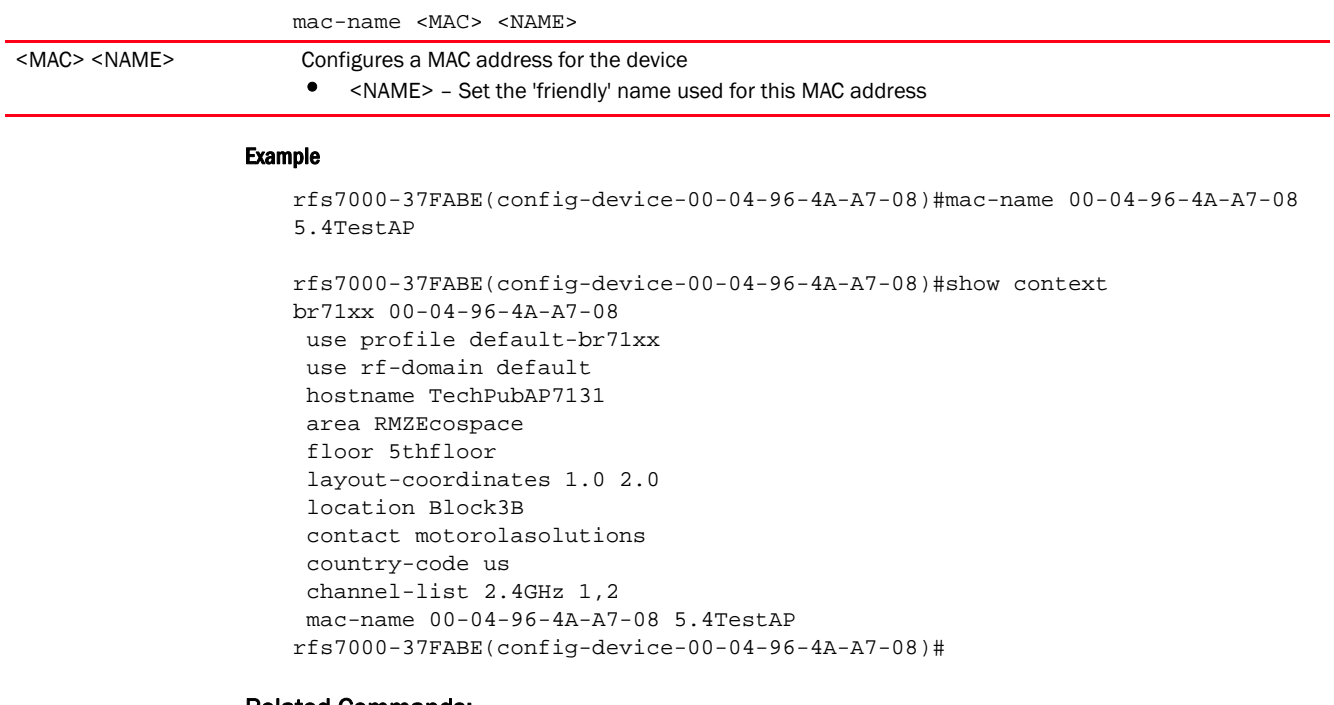

## Related Commands:

[no](#page-832-0) **Removes the device's friendly name to MAC address mapping** 

## <span id="page-831-0"></span>neighbor-info-interval

## *[Device Config Commands](#page-815-0)*

Configures neighbor information exchange interval

Supported in the following platforms:

- Access Points Brocade Mobility 650 Access Point, Brocade Mobility 6511 Access Point, Brocade Mobility 1220 Access Point, Brocade Mobility 71XX Access Point, Brocade Mobility 1240 Access Point
- Wireless Controllers Brocade Mobility RFS4000, Brocade Mobility RFS6000, Brocade Mobility RFS7000
- Service Platforms Brocade Mobility RFS9510

## Syntax:

neighbor-info-interval <1-100>

## Parameters

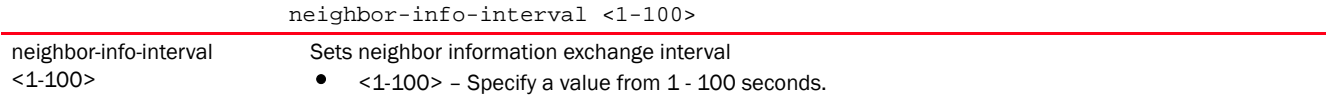

## Example

rfs7000-37FABE(config-device-00-04-96-4A-A7-08)#neighbor-info-interval 50

```
7
```

```
rfs7000-37FABE(config-device-00-04-96-4A-A7-08)#show context
br71xx 00-04-96-4A-A7-08
 use profile default-br71xx
 use rf-domain default
 hostname TechPubAP7131
 area RMZEcospace
  floor 5thfloor
 layout-coordinates 1.0 2.0
 location Block3B
 contact motorolasolutions
 country-code us
 channel-list 2.4GHz 1,2
 mac-name 00-04-96-4A-A7-08 5.4TestAP
 neighbor-info-interval 50
rfs7000-37FABE(config-device-00-04-96-4A-A7-08)#
```
## Related Commands:

*[no](#page-832-0)* Removes or reverts the device's settings

## <span id="page-832-0"></span>no

#### *[Device Config Commands](#page-815-0)*

Negates a command or resets values to their default

Supported in the following platforms:

- Access Points Brocade Mobility 650 Access Point, Brocade Mobility 6511 Access Point, Brocade Mobility 1220 Access Point, Brocade Mobility 71XX Access Point, Brocade Mobility 1240 Access Point
- Wireless Controllers Brocade Mobility RFS4000, Brocade Mobility RFS6000, Brocade Mobility RFS7000
- Service Platforms Brocade Mobility RFS9510

## Syntax:

```
no [adopter-auto-provisioning-policy-lookup|adoption-site|area|arp|
```
auto-learn-staging-config|autoinstall|bridge|cdp|channel-list|cluster|

configuration-persistence|contact|controller|country-code|critical-resource| crypto|device-upgrade|dot1x|dscp-mapping|email-notification|

environmental-sensor|events|export|floor|geo-coordinates|gre|hostname|http-an alyze|

interface|ip|l2tpv3|l3-lite-table|layout-coordinates|led|legacy-auto-downgrad e|

legacy-auto-update|lldp|load-balancing|location|logging|mac-address-table|mac -auth|

mac-name|memory-profile|meshpoint-device|meshpoint-monitor-interval|

min-misconfiguration-recovery-time|mint|mirror|misconfiguration-recovery-time |

```
network-alias|noc|ntp|override-wlan|power-config|preferred-controller-group|
```

```
preferred-tunnel-controller|radius|rf-domain-manager|router|rsa-key|sensor-se
rver|
```

```
slot|spanning-tree|timezone|trustpoint|tunnel-controller|use|vrrp|
wep-shared-key-auth|service]
```
## **Parameters**

None

## Usage Guidelines:

The no command negates any command associated with it. Wherever required, use the same parameters associated with the command getting negated

#### Example

rfs7000-37FABE(config-device-00-04-96-4A-A7-08)#no area

rfs7000-37FABE(config-device-00-04-96-4A-A7-08)#no contact

## Related Commands:

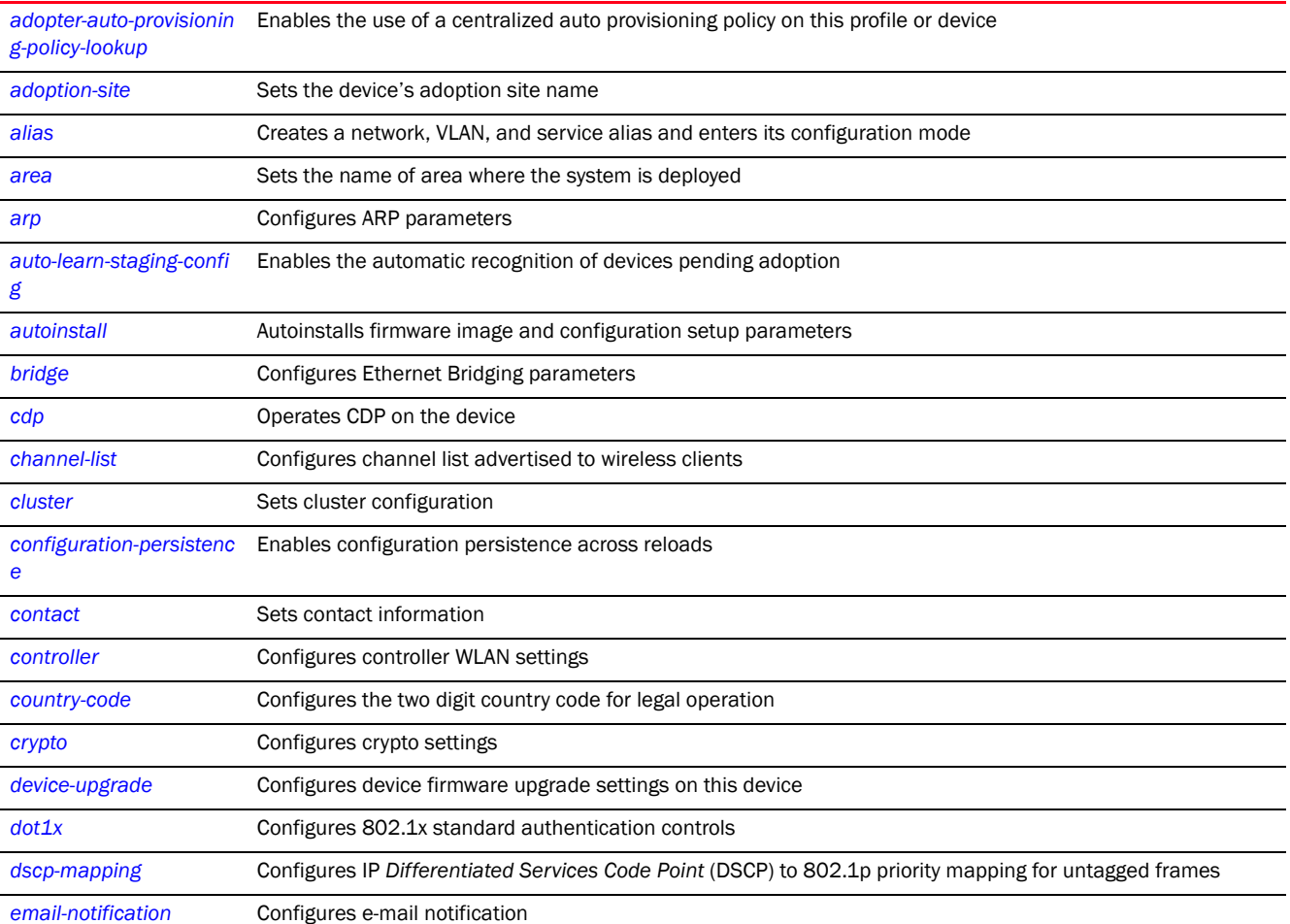

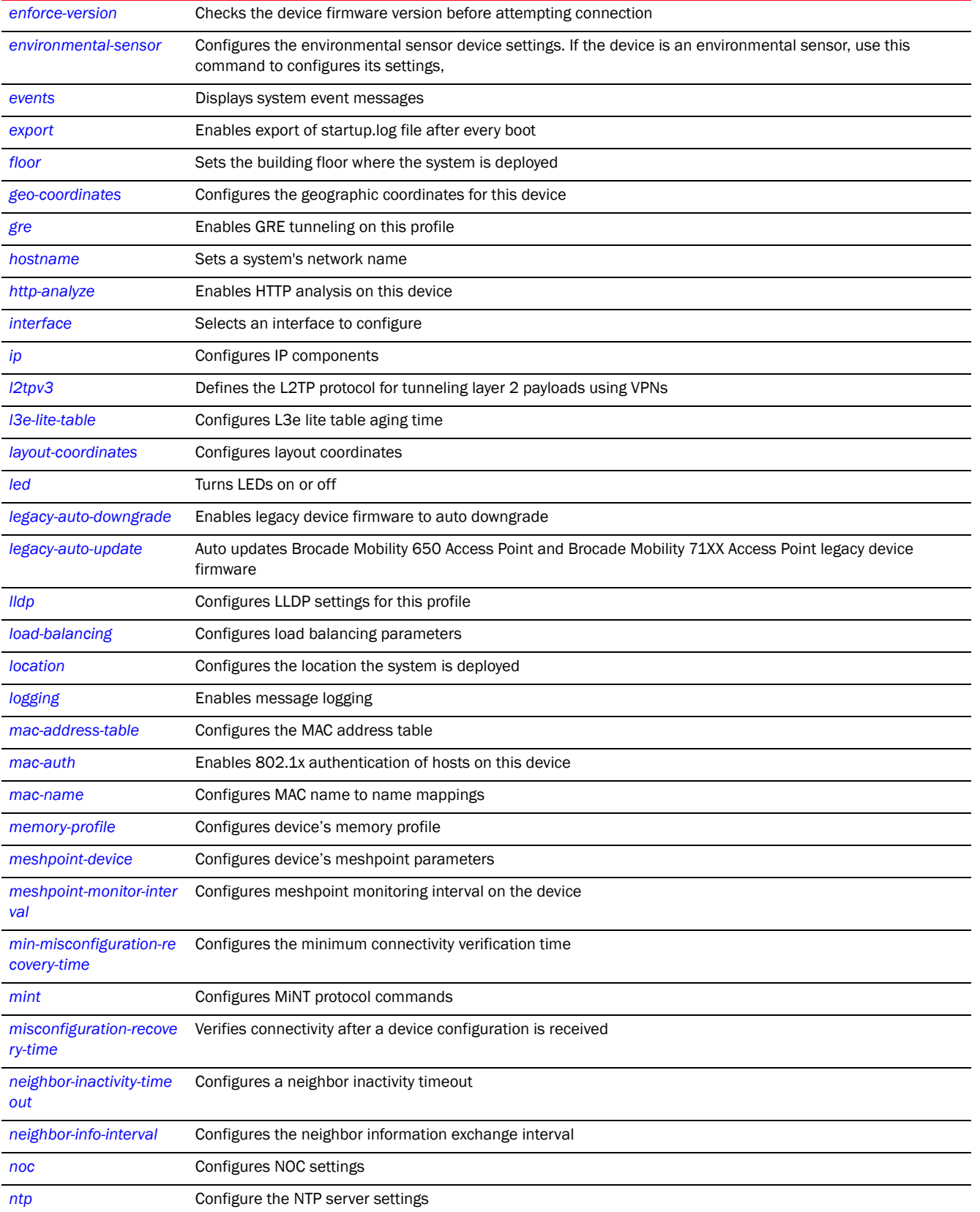

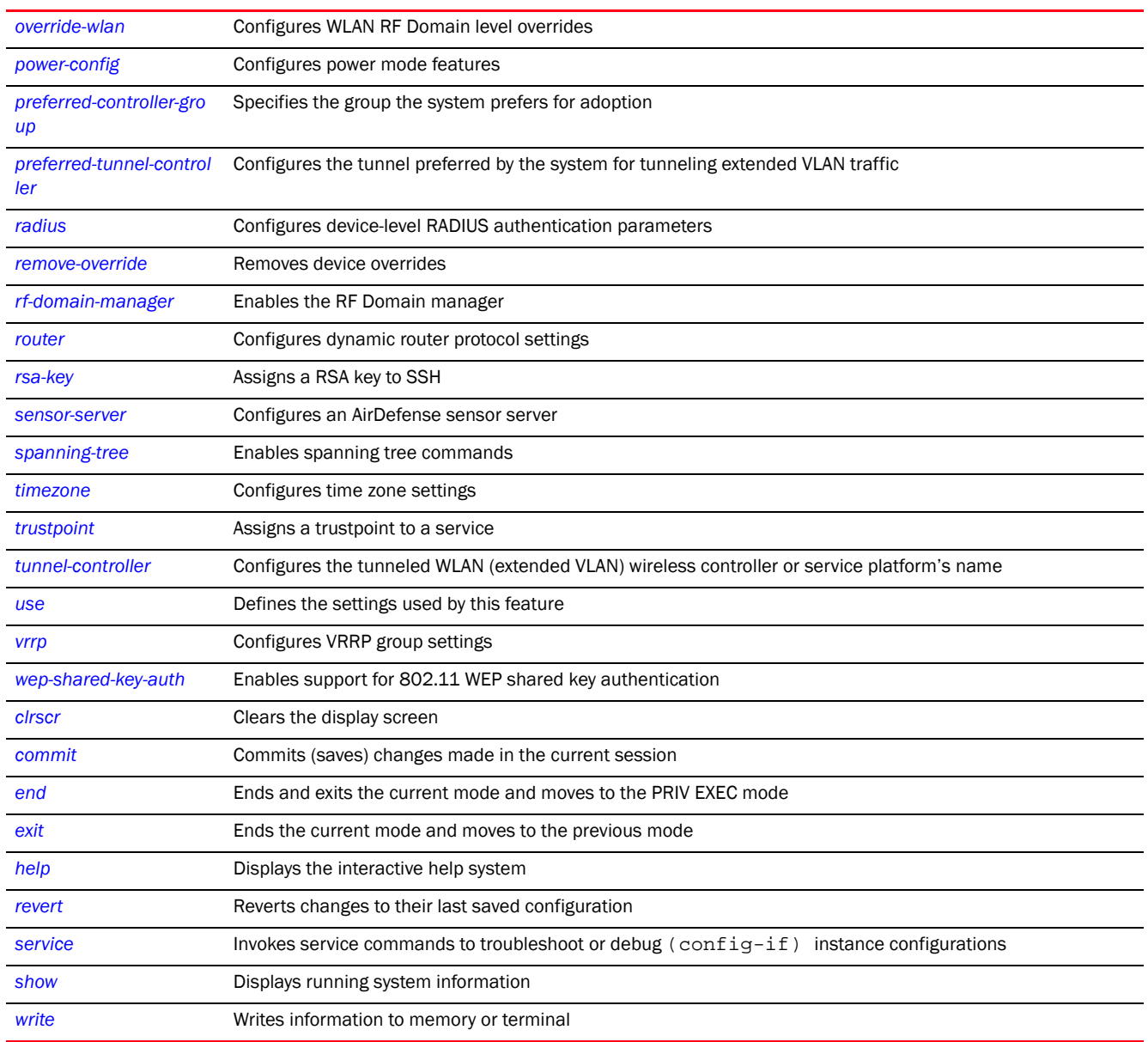

## <span id="page-835-0"></span>override-wlan

## *[Device Config Commands](#page-815-0)*

Configures WLAN RF Domain level overrides

Supported in the following platforms:

- Access Points Brocade Mobility 650 Access Point, Brocade Mobility 6511 Access Point, Brocade Mobility 1220 Access Point, Brocade Mobility 71XX Access Point, Brocade Mobility 1240 Access Point
- Wireless Controllers Brocade Mobility RFS4000, Brocade Mobility RFS6000, Brocade Mobility RFS7000
- Service Platforms Brocade Mobility RFS9510

# 7

## Syntax:

```
override-wlan <WLAN> [ssid|vlan-pool|wpa-wpa2-psk]
override-wlan <WLAN> [ssid <SSID>|vlan-pool <1-4094> {limit <0-8192>}|
          wpa-wpa2-psk <WORD>]
```
## **Parameters**

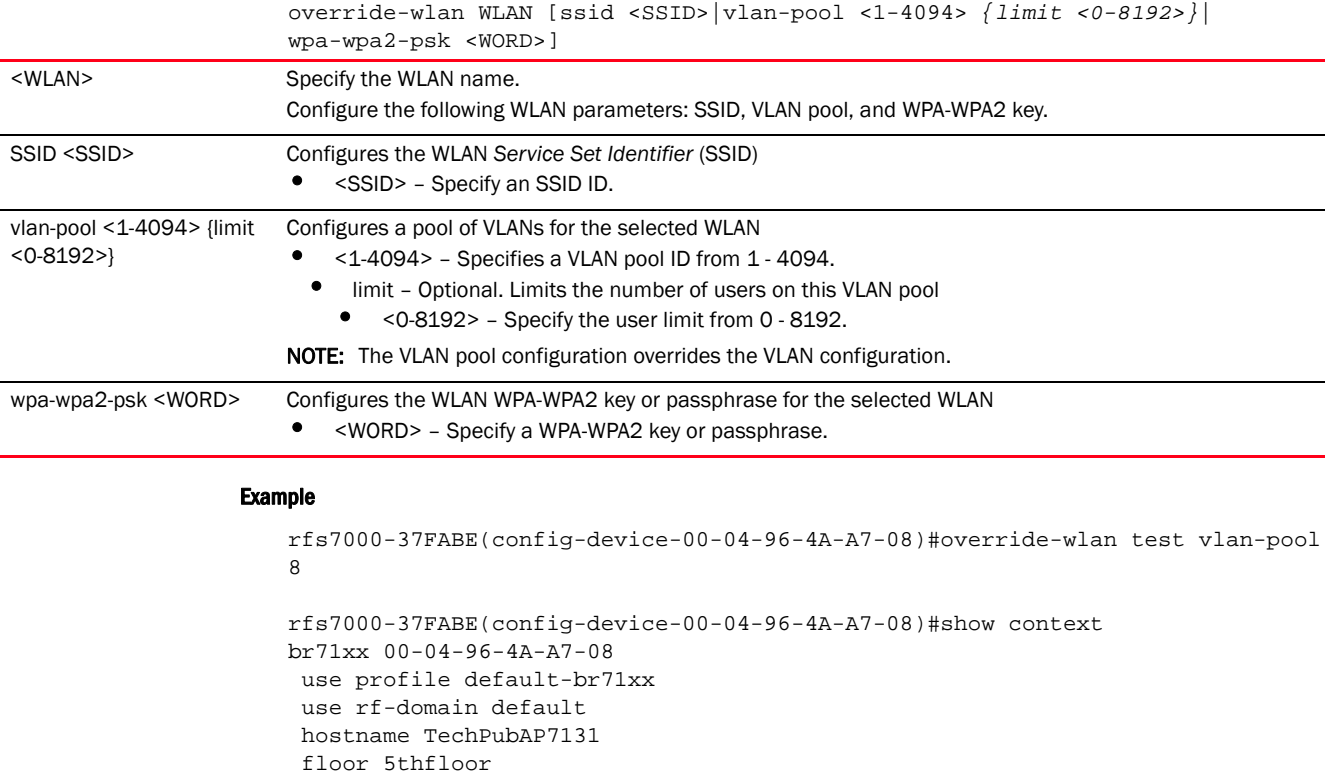

## Related Commands:

*[no](#page-832-0)* Removes RF Domain level WLAN overrides

**override-wlan test vlan-pool 8** mac-name 00-04-96-4A-A7-08 5.4TestAP

layout-coordinates 1.0 2.0

channel-list 2.4GHz 1,2

neighbor-info-interval 50

 location Block3B no contact country-code us

license AP aplicenseley@1234 aplicensekey@123

rfs7000-37FABE(config-device-00-04-96-4A-A7-08)#

## <span id="page-836-0"></span>remove-override

## *[Device Config Commands](#page-815-0)*

Removes device overrides

Supported in the following platforms:

- Access Points Brocade Mobility 650 Access Point, Brocade Mobility 6511 Access Point, Brocade Mobility 1220 Access Point, Brocade Mobility 71XX Access Point, Brocade Mobility 1240 Access Point
- Wireless Controllers Brocade Mobility RFS4000, Brocade Mobility RFS6000, Brocade Mobility RFS7000
- Service Platforms Brocade Mobility RFS9510

## Syntax:

```
remove-override <PARAMETERS>
```
## **Parameters**

None

## Example

```
rfs4000-229D58(config-device-00-23-68-22-9D-58)#remove-override ?
  adopter-auto-provisioning-policy-lookup Use centralized auto-provisioning
                              policy when adopted by another
                              controller
 alias Alias
 all all Remove all overrides for the device
 area Reset name of area where the system is Reset name of area where the system is
                             located
  arp Address Resolution Protocol (ARP)
 auto-learn-staging-config Enable learning network
configuration
                            of the devices that come for adoption
  autoinstall Autoinstall settings
  bridge Bridge group commands
  captive-portal Captive portal
  cdp Cisco Discovery Protocol
  channel-list Configure a channel list to be
                              advertised to wireless clients
  cluster Cluster configuration
  configuration-persistence Automatic write of startup
                              configuration file
 contact The contact
  controller WLAN controller configuration
 country-code The country of operation
 critical-resource Critical Resource
  crypto Encryption related commands
 device-upgrade and all the Device firmware upgrade
 dot1x 802.1X
  dscp-mapping IP DSCP to 802.1p priority mapping for
                              untagged frames
  email-notification Email notification configuration
  enforce-version Check the firmware versions of 
devices
                              before interoperating
  environmental-sensor Environmental Sensors Configuration
 events System event messages
 export \qquad \qquad Export a file
  firewall Enable/Disable firewall
 floor Reset name of floor where the system
                              is located
 global Remove global overrides for the device
                              but keeps per-interface overrides
```
gre GRE protocol interface  $\qquad \qquad$  Select an interface to configure ip Internet Protocol (IP) l2tpv3 L2tpv3 protocol l3e-lite-table L3e lite Table led and the device in the device in the device in the device lldp Link Layer Discovery Protocol location The location logging  $\blacksquare$  Modify message logging facilities mac-address-table MAC Address Table mac-auth 802.1X memory-profile Memory-profile mint  $MINT$  protocol noc Noc related configuration ntp Configure NTP override-wlan Overrides for wlans power-config Configure power mode preferred-controller-group Controller group this system will prefer for adoption preferred-tunnel-controller Tunnel Controller Name this system will prefer for tunneling extended vlan traffic rf-domain-manager RF Domain Manager router Dynamic routing routing-policy Policy Based Routing Configuration sensor-server Motorola AirDefense WIPS sensor server configuration spanning-tree Spanning tree timezone The timezone tunnel-controller Tunnel Controller group this controller belongs to use setting to use vrrp **VRRP** configuration service Service Commands

rfs4000-229D58(config-device-00-23-68-22-9D-58)#

## <span id="page-838-0"></span>rsa-key

## *[Device Config Commands](#page-815-0)*

Assigns a RSA key to a device

Supported in the following platforms:

- Access Points Brocade Mobility 650 Access Point, Brocade Mobility 6511 Access Point, Brocade Mobility 1220 Access Point, Brocade Mobility 71XX Access Point, Brocade Mobility 1240 Access Point
- Wireless Controllers Brocade Mobility RFS4000, Brocade Mobility RFS6000, Brocade Mobility RFS7000
- Service Platforms Brocade Mobility RFS9510

## Syntax:

rsa-key ssh <RSA-KEY-NAME>

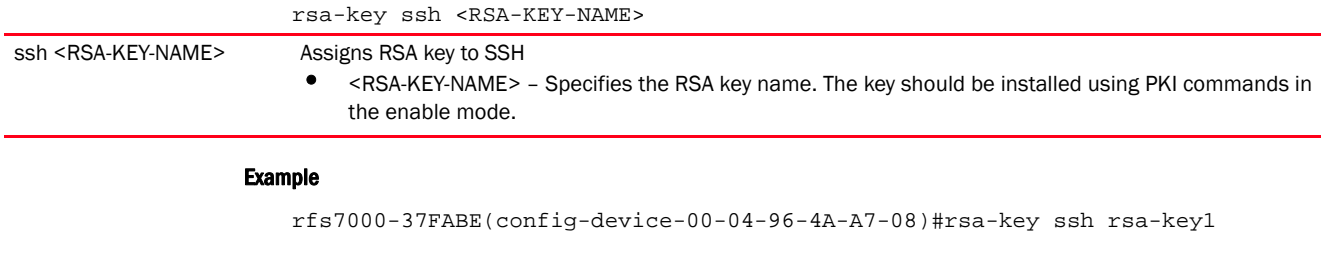

```
rfs7000-37FABE(config-device-00-04-96-4A-A7-08)#show context
br71xx 00-04-96-4A-A7-08
 use profile default-br71xx
 use rf-domain default
 hostname TechPubAP7131
  floor 5thfloor
  layout-coordinates 1.0 2.0
  license AP aplicenseley@1234 aplicensekey@123
  rsa-key ssh rsa-key1
  location Block3B
 no contact
  country-code us
 channel-list 2.4GHz 1,2
 override-wlan test vlan-pool 8
 mac-name 00-04-96-4A-A7-08 5.4TestAP
 neighbor-info-interval 50
rfs7000-37FABE(config-device-00-04-96-4A-A7-08)#
```
## Related Commands:

*[no](#page-832-0)* Removes RSA key from service

## <span id="page-839-0"></span>sensor-server

#### *[Device Config Commands](#page-815-0)*

Configures an AirDefense sensor server

Supported in the following platforms:

- Access Points Brocade Mobility 650 Access Point, Brocade Mobility 6511 Access Point, Brocade Mobility 1220 Access Point, Brocade Mobility 71XX Access Point, Brocade Mobility 1240 Access Point
- Wireless Controllers Brocade Mobility RFS4000, Brocade Mobility RFS6000, Brocade Mobility RFS7000
- Service Platforms Brocade Mobility RFS9510

#### Syntax:

sensor-server <1-3> ip <IP> *{port [443|8443|<1-65535>]}*

#### **Parameters**

sensor-server <1-3> ip <IP> *{port [443|8443|<1-65535>]}*

sensor-server <1-3><br>Selects a sensor server to configure

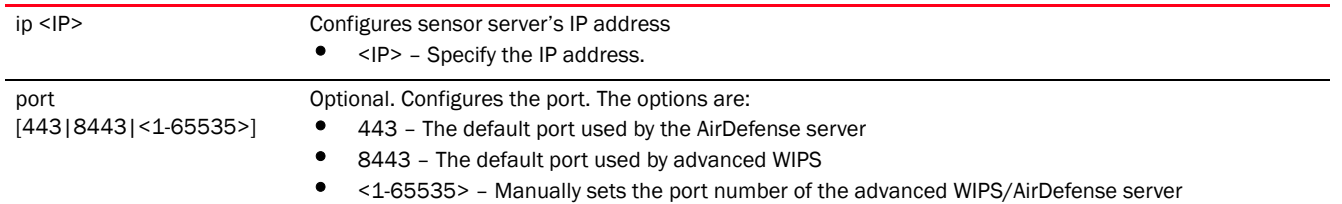

## Example

```
rfs7000-37FABE(config-device-00-04-96-4A-A7-08)#sensor-server 1 ip 
172.16.10.7
```

```
rfs7000-37FABE(config-device-00-04-96-4A-A7-08)#show context
br71xx 00-04-96-4A-A7-08
 use profile default-br71xx
 use rf-domain default
 hostname TechPubAP7131
 floor 5thfloor
 layout-coordinates 1.0 2.0
 license AP aplicenseley@1234 aplicensekey@123
 rsa-key ssh rsa-key1
 location Block3B
 no contact
 country-code us
 sensor-server 1 ip 172.16.10.7
 channel-list 2.4GHz 1,2
 override-wlan test vlan-pool 8
 mac-name 00-04-96-4A-A7-08 5.4TestAP
 neighbor-info-interval 50
rfs7000-37FABE(config-device-00-04-96-4A-A7-08)#
```
## Related Commands:

*[no](#page-832-0)* Removes configured sensor server

## <span id="page-840-0"></span>timezone

## *[Device Config Commands](#page-815-0)*

Configures device's timezone

Supported in the following platforms:

- Access Points Brocade Mobility 650 Access Point, Brocade Mobility 6511 Access Point, Brocade Mobility 1220 Access Point, Brocade Mobility 71XX Access Point, Brocade Mobility 1240 Access Point
- Wireless Controllers Brocade Mobility RFS4000, Brocade Mobility RFS6000, Brocade Mobility RFS7000
- Service Platforms Brocade Mobility RFS9510

## Syntax:

timezone <TIMEZONE>

timezone <TIMEZONE>

timezone <TIMEZONE> Configures the device's timezone

#### Example

rfs7000-37FABE(config-device-00-04-96-4A-A7-08)#timezone Etc/UTC

```
rfs7000-37FABE(config-device-00-04-96-4A-A7-08)#show context
br71xx 00-04-96-4A-A7-08
 use profile default-br71xx
 use rf-domain default
 hostname TechPubAP7131
 floor 5thfloor
  layout-coordinates 1.0 2.0
  license AP aplicenseley@1234 aplicensekey@123
 rsa-key ssh rsa-key1
  location Block3B
 no contact
timezone Etc/UTC
 stats open-window 2 sample-interval 77 size 10
 country-code us
 sensor-server 1 ip 172.16.10.7
 channel-list 2.4GHz 1,2
 override-wlan test vlan-pool 8
 mac-name 00-04-96-4A-A7-08 5.4TestAP
 neighbor-info-interval 50
rfs7000-37FABE(config-device-00-04-96-4A-A7-08)#
```
## Related Commands:

*[no](#page-832-0)* Removes device's configured timezone

## <span id="page-841-0"></span>trustpoint

## *[Device Config Commands](#page-815-0)*

Assigns a trustpoint

Supported in the following platforms:

- Access Points Brocade Mobility 650 Access Point, Brocade Mobility 6511 Access Point, Brocade Mobility 1220 Access Point, Brocade Mobility 71XX Access Point, Brocade Mobility 1240 Access Point
- Wireless Controllers Brocade Mobility RFS4000, Brocade Mobility RFS6000, Brocade Mobility RFS7000
- Service Platforms Brocade Mobility RFS9510

## Syntax:

```
trustpoint [https|radius-ca|radius-server] <TRUSTPOINT>
```
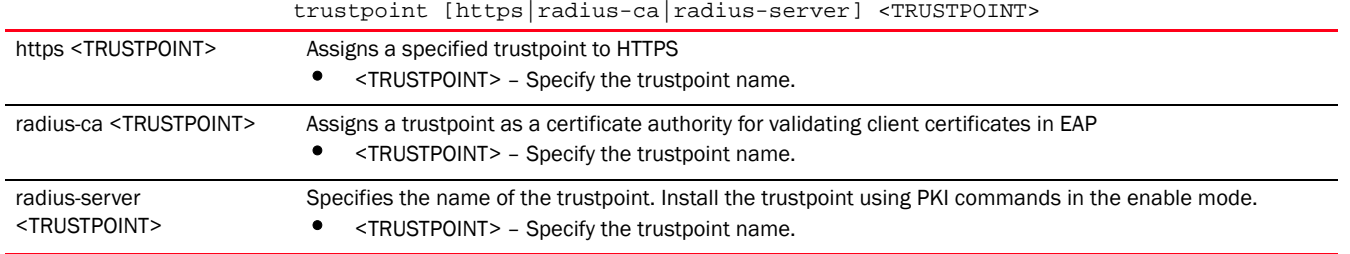

## Example

```
rfs7000-37FABE(config-device-00-04-96-4A-A7-08)#trustpoint radius-ca trust2
```

```
rfs7000-37FABE(config-device-00-04-96-4A-A7-08)#show context
br71xx 00-04-96-4A-A7-08
 use profile default-br71xx
 use rf-domain default
 hostname TechPubAP7131
 floor 5thfloor
 layout-coordinates 1.0 2.0
 license AP aplicenseley@1234 aplicensekey@123
 trustpoint radius-ca trust2
 rsa-key ssh rsa-key1
 location Block3B
 no contact
 timezone Etc/UTC
 stats open-window 2 sample-interval 77 size 10
 country-code us
 sensor-server 1 ip 172.16.10.7
 channel-list 2.4GHz 1,2
 override-wlan test vlan-pool 8
 mac-name 00-04-96-4A-A7-08 5.4TestAP
 neighbor-info-interval 50
rfs7000-37FABE(config-device-00-04-96-4A-A7-08)#
```
## Related Commands:

*[no](#page-832-0)* Removes configured trustpoint from service

## Chapter

# AAA-POLICY 8

This chapter summarizes the *Authentication, Authorization, and Accounting (*AAA) policy commands in the CLI command structure.

A AAA policy enables administrators to define access control settings governing network permissions. External RADIUS and LDAP servers (AAA servers) also provide user database information and user authentication data. Each WLAN maintains its own unique AAA configuration.

AAA provides a modular way of performing the following services:

*Authentication* — Provides a means for identifying users, including login and password dialog, challenge and response, messaging support and (depending on the security protocol), encryption. Authentication is the technique by which a user is identified before allowed access to the network. Configure AAA authentication by defining a list of authentication methods, and then applying the list to various interfaces. The list defines the authentication schemes performed and their sequence. The list must be applied to an interface before the defined authentication technique is conducted.

*Authorization* — Authorization occurs immediately after authentication. Authorization is a method for remote access control, including authorization for services and individual user accounts and profiles. Authorization functions through the assembly of attribute sets describing what the user is authorized to perform. These attributes are compared to information contained in a database for a given user and the result is returned to AAA to determine the user's actual capabilities and restrictions. The database could be located locally or be hosted remotely on a RADIUS server. Remote RADIUS servers authorize users by associating *attribute-value* (AV) pairs with the appropriate user. Each authorization method must be defined through AAA. When AAA authorization is enabled it's applied equally to all interfaces.

*Accounting* — Collects and sends security server information for billing, auditing, and reporting user data; such as start and stop times, executed commands (such as PPP), number of packets, and number of bytes. Accounting enables wireless network administrators to track the services users are accessing and the network resources they are consuming. When accounting is enabled, the network access server reports user activity to a RADIUS security server in the form of accounting records. Each accounting record is comprised of AV pairs and is stored locally on the access control server. The data can be analyzed for network management, client billing, and/or auditing. Accounting methods must be defined through AAA. When AAA accounting is activated, it is applied equally to all interfaces on the access servers.

Use the (config) instance to configure AAA policy commands. To navigate to the config-aaa-policy instance, use the following commands:

<DEVICE>(config)#aaa-policy <POLICY-NAME> rfs7000-37FABE(config)#aaa-policy test rfs7000-37FABE(config-aaa-policy-test)#? AAA Policy Mode commands: accounting Configure accounting parameters attribute Configure RADIUS attributes in access and accounting requests

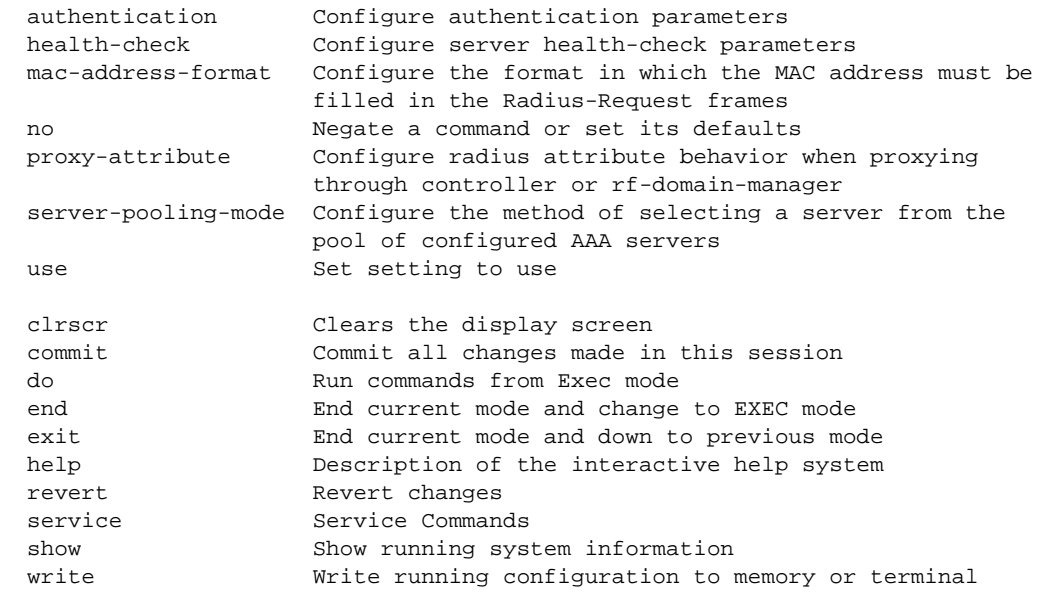

rfs7000-37FABE(config-aaa-policy-test)#

# <span id="page-844-1"></span>aaa-policy

[Table 6](#page-844-0) summarizes AAA policy configuration commands.

<span id="page-844-0"></span>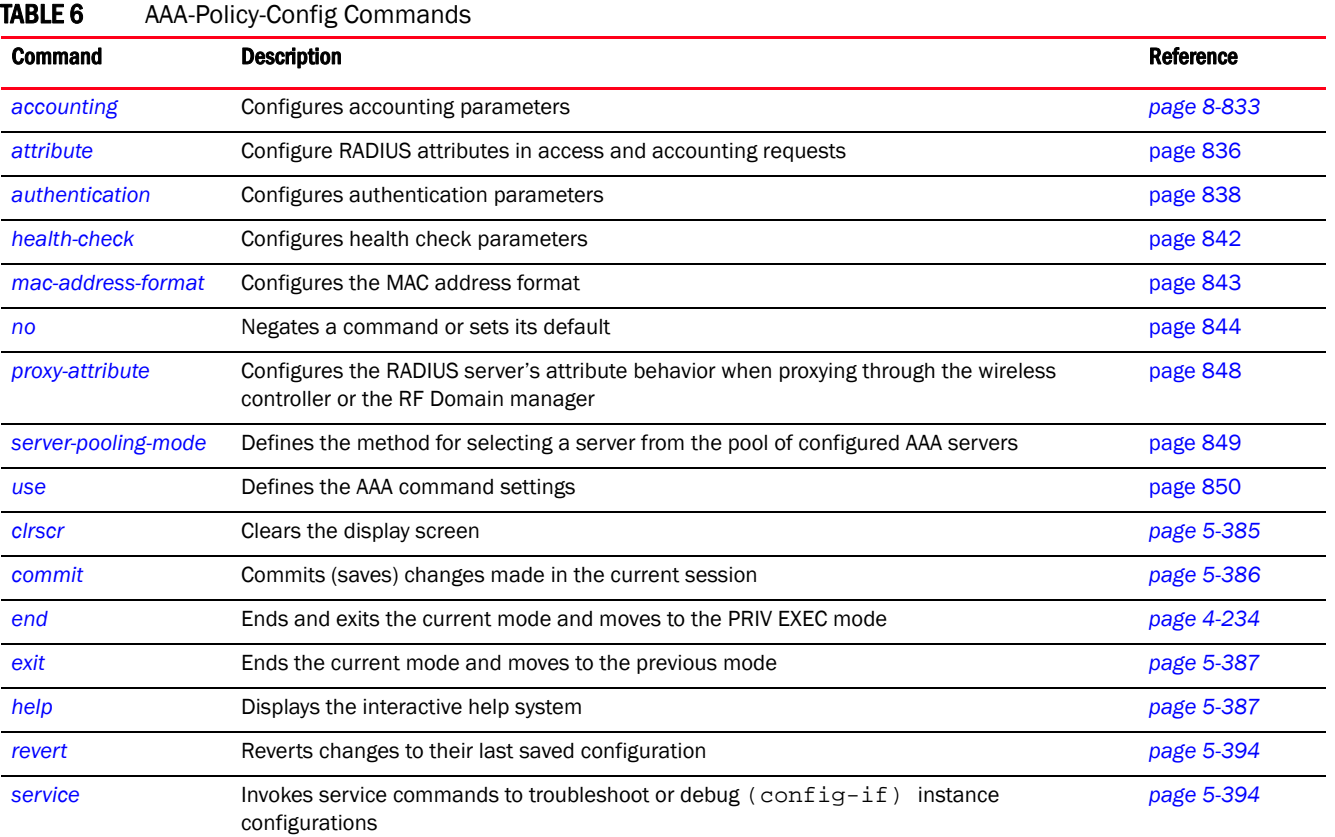

## TABLE 6 AAA-Policy-Config Commands

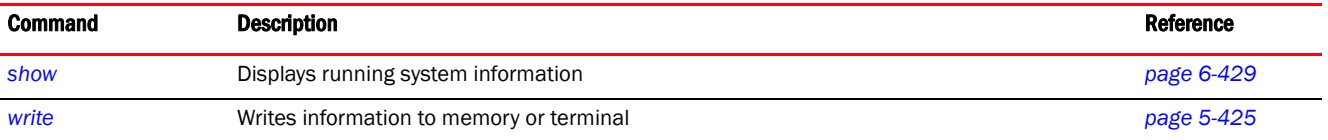

## <span id="page-845-0"></span>accounting

## *[aaa-policy](#page-844-1)*

Configures the server type and interval at which interim accounting updates are sent to the server. A maximum of 6 accounting servers can be configured.

Supported in the following platforms:

- Access Points Brocade Mobility 650 Access Point, Brocade Mobility 6511 Access Point, Brocade Mobility 1220 Access Point, Brocade Mobility 71XX Access Point, Brocade Mobility 1240 Access Point
- Wireless Controllers Brocade Mobility RFS4000, Brocade Mobility RFS6000, Brocade Mobility RFS7000
- Service Platforms Brocade Mobility RFS9510

#### Syntax:

```
accounting [interim|server|type]
accounting interim interval <60-3600>
accounting server [<1-6>|preference]
accounting server preference [auth-server-host|auth-server-number|none]
accounting server <1-6> [dscp|host|nai-routing|onboard|proxy-mode|
         retry-timeout-factor|timeout]
accounting server <1-6> [dscp <0-63>|retry-timeout-factor <50-200>]
accounting server <1-6> host <IP/HOSTNAME> secret [0 <SECRET>|2 
<SECRET>|<SECRET>] 
  {port <1-65535>}
accounting server <1-6> nai-routing realm-type [prefix|suffix] realm 
<REALM-TEXT> 
  {strip}
accounting server <1-6> onboard [self|controller]
accounting server <1-6> proxy-mode [none|through-controller|through-mint-host 
          <HOSTNAME/MINT-ID>|through-rf-domain-manager]
accounting server <1-6> timeout <1-60> {attempts <1-10>}
accounting type [start-interim-stop|start-stop|stop-only]
```
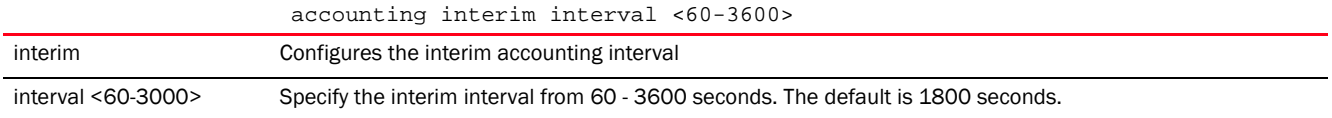

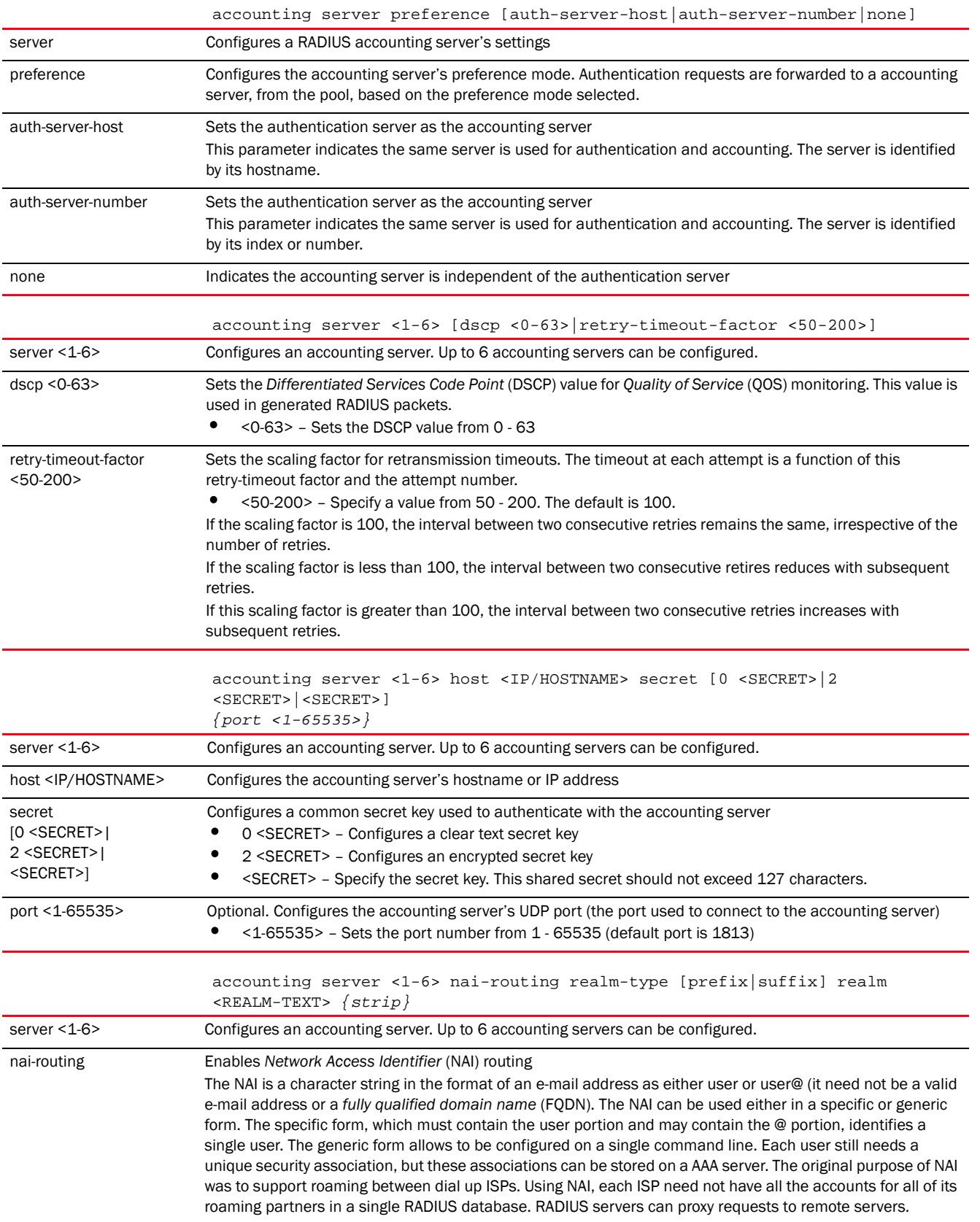

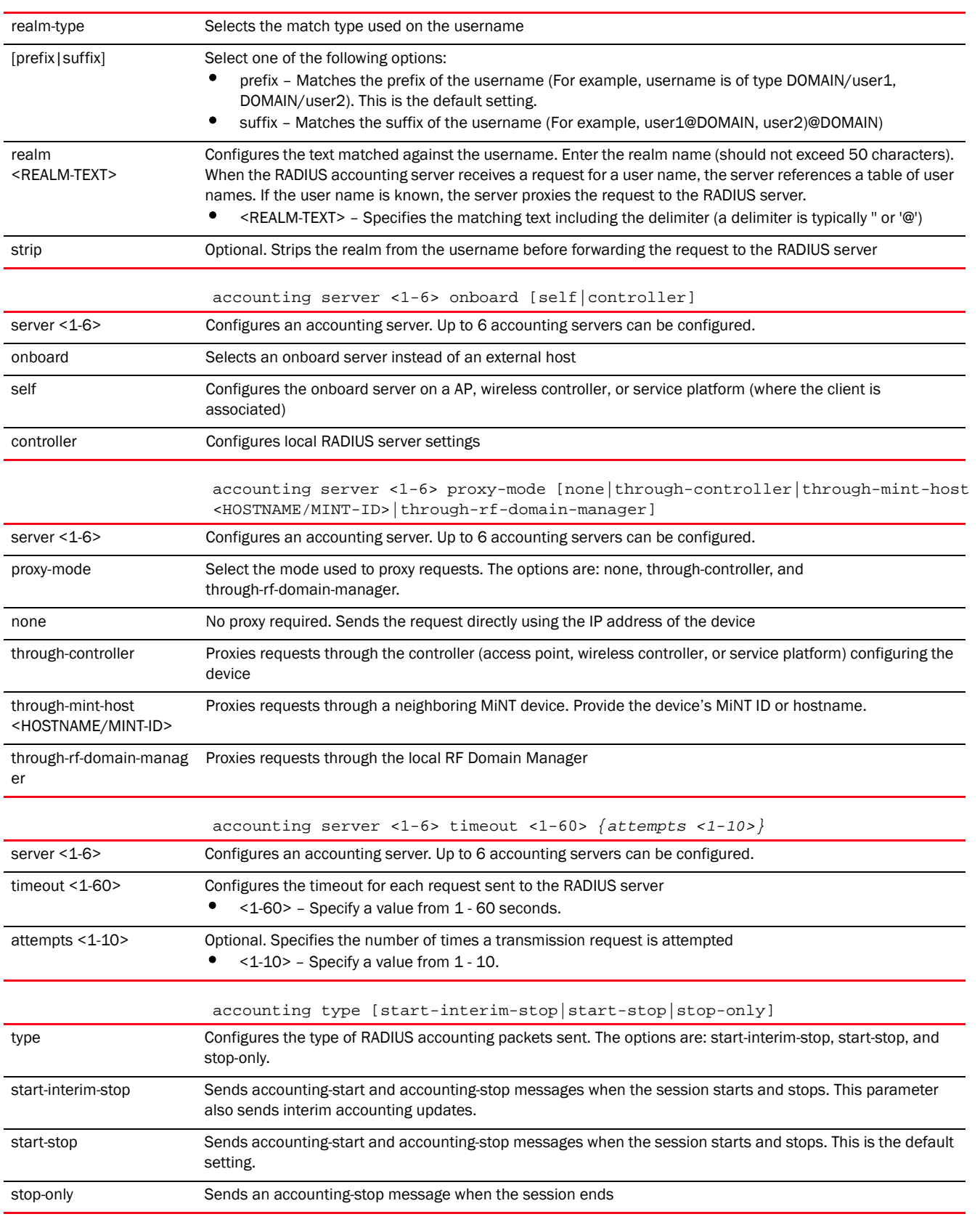

## Example

```
rfs7000-37FABE(config-aaa-policy-test)#accounting interim interval 65
rfs7000-37FABE(config-aaa-policy-test)#accounting server 2 host 172.16.10.10 
secret example port 1
rfs7000-37FABE(config-aaa-policy-test)#accounting server 2 timeout 2 attempts 
2
rfs7000-37FABE(config-aaa-policy-test)#accounting type start-stop
rfs7000-37FABE(config-aaa-policy-test)#accounting server preference 
auth-server-number
rfs7000-37FABE(config-aaa-policy-test)#show context
aaa-policy test
accounting server 2 host 172.16.10.10 secret 0 example port 1
 accounting server 2 timeout 2 attempts 2
 accounting interim interval 65
 accounting server preference auth-server-number
rfs7000-37FABE(config-aaa-policy-test)#
```
## Related Commands:

[no](#page-856-0) **Removes or resets accounting server parameters** 

## <span id="page-848-0"></span>attribute

## *[aaa-policy](#page-844-1)*

Configures RADIUS Framed-MTU attribute used in access and accounting requests. The Framed-MTU attribute reduces the *Extensible Authentication Protocol* (EAP) packet size of the RADIUS server. This command is useful in networks where routers and firewalls do not perform fragmentation.

To ensure network security, some firewall software drop UDP fragments from RADIUS server EAP packets. Consequently, the packets are large. Using Framed MTU reduces the packet size. EAP authentication uses Framed MTU to notify the RADIUS server about the *Maximum Transmission Unit* (MTU) negotiation with the client. The RADIUS server communications with the client do not include EAP messages that cannot be delivered over the network.

Supported in the following platforms:

- Access Points Brocade Mobility 650 Access Point, Brocade Mobility 6511 Access Point, Brocade Mobility 1220 Access Point, Brocade Mobility 71XX Access Point, Brocade Mobility 1240 Access Point
- Wireless Controllers Brocade Mobility RFS4000, Brocade Mobility RFS6000, Brocade Mobility RFS7000
- Service Platforms Brocade Mobility RFS9510

#### Syntax:

```
attribute 
[acct-delay-time|acct-multi-session-id|chargeable-user-identity|cisco-vsa|
framed-mtu|location-information|nas-ipv6-address|operator-name|service-type]
attribute acct-delay-time
attribute acct-multi-session-id
```
8

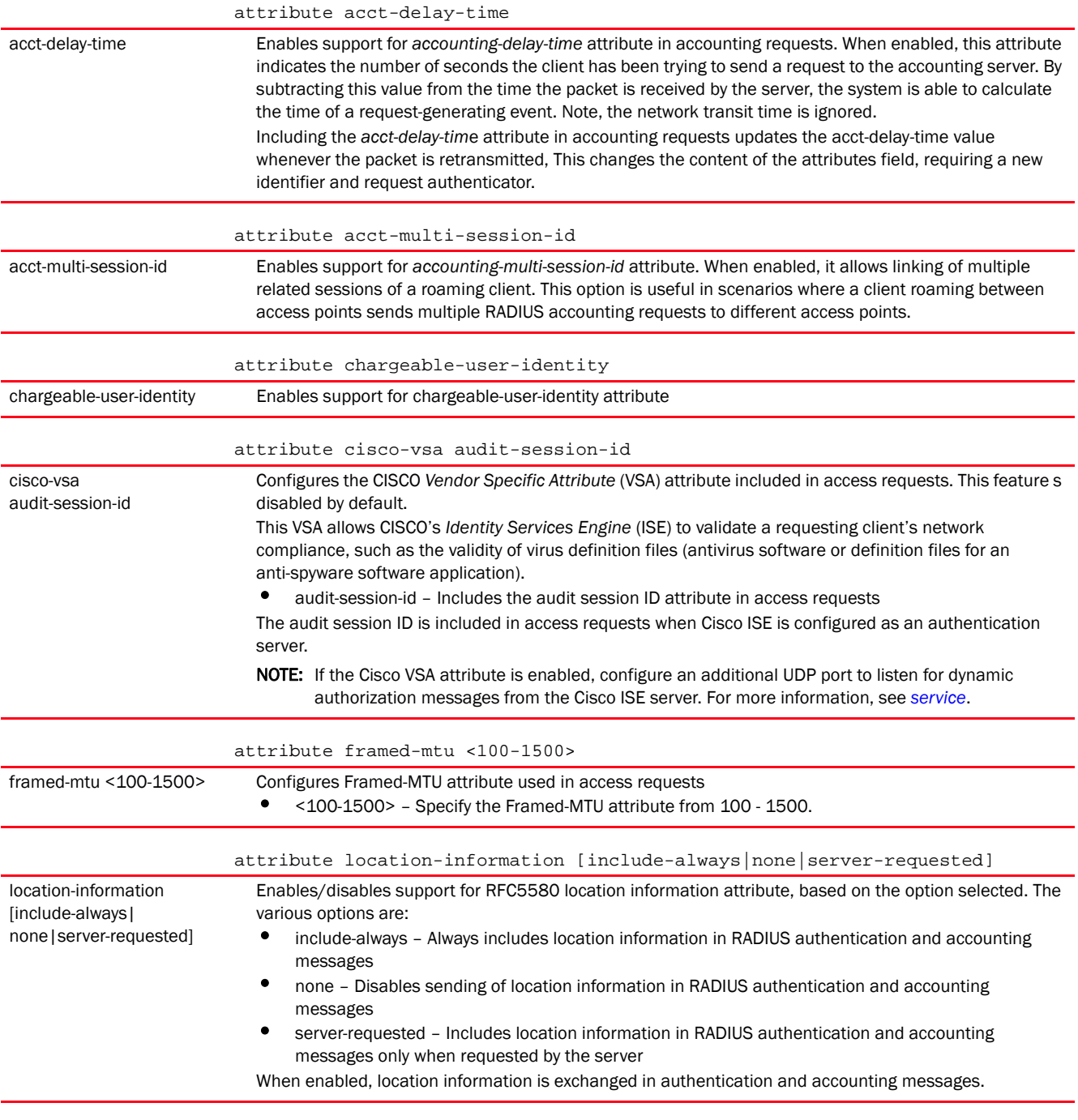

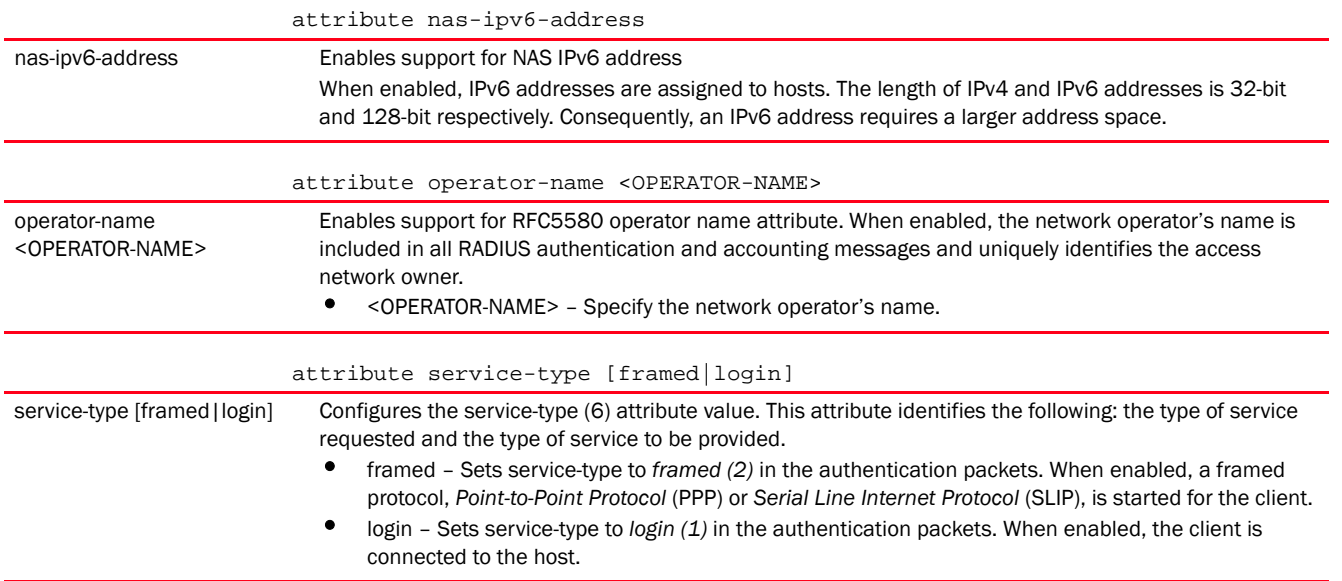

## Example

```
rfs7000-37FABE(config-aaa-policy-test)#attribute framed-mtu 110
rfs7000-37FABE(config-aaa-policy-test)#show context
aaa-policy test
 accounting server 2 host 172.16.10.10 secret 0 example port 1
 accounting server 2 timeout 2 attempts 2
 accounting interim interval 65
 accounting server preference auth-server-number
 attribute framed-mtu 110
rfs7000-37FABE(config-aaa-policy-test)#
rfs7000-37FABE(config-aaa-policy-test1)#attribute cisco-vsa audit-session-id
rfs7000-37FABE(config-aaa-policy-test1)#show context
aaa-policy test
 attribute cisco-vsa audit-session-id
rfs7000-37FABE(config-aaa-policy-test)#
```
## Related Commands:

*[no](#page-856-0)* Resets values or disables commands

## <span id="page-850-0"></span>authentication

## *[aaa-policy](#page-844-1)*

Configures user authentication parameters

Supported in the following platforms:

- Access Points Brocade Mobility 650 Access Point, Brocade Mobility 6511 Access Point, Brocade Mobility 1220 Access Point, Brocade Mobility 71XX Access Point, Brocade Mobility 1240 Access Point
- Wireless Controllers Brocade Mobility RFS4000, Brocade Mobility RFS6000, Brocade Mobility RFS7000

• Service Platforms — Brocade Mobility RFS9510

## Syntax:

```
authentication [eap|protocol|server]
authentication eap wireless-client [attempts 
<1-10>|identity-request-retry-timeout 
          <10-5000>|identity-request-timeout <1-60>|retry-timeout-factor 
<50-200>|
          timeout <1-60>]
authentication protocol [chap|mschap|mschapv2|pap]
authentication server <1-6> [dscp|host|nac|nai-routing|onboard|proxy-mode|
          retry-timeout-factor|timeout]
authentication server <1-6> dscp <0-63>
authentication server <1-6> host <IP/HOSTNAME> secret [0 <SECRET>|2 
<SECRET>|<SECRET>] 
          {port <1-65535>}
authentication server <1-6> nac
authentication server <1-6> nai-routing realm-type [prefix|suffix] realm
<REALM-NAME>
          {strip}
authentication server <1-6> onboard [controller|self]
authentication server <1-6> proxy-mode 
[none|through-controller|through-mint-host 
          <HOSTNAME/MINT-ID>|through-rf-domain-manager]
authentication server <1-6> retry-timeout-factor <50-200>
authentication server <1-6> timeout <1-60> {attempts <1-10>}
```
## **Parameters**

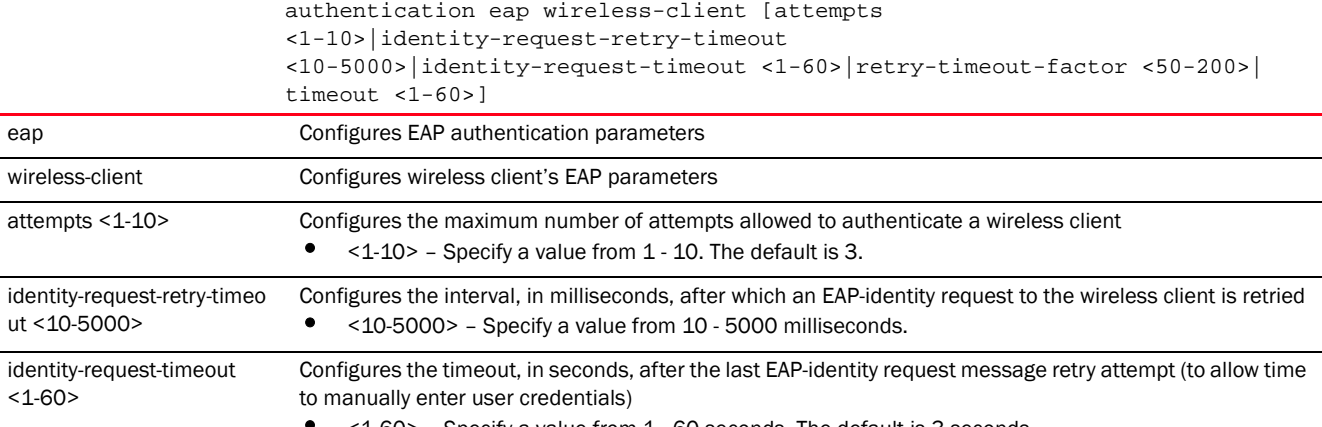

• <1-60> – Specify a value from 1 - 60 seconds. The default is 3 seconds.

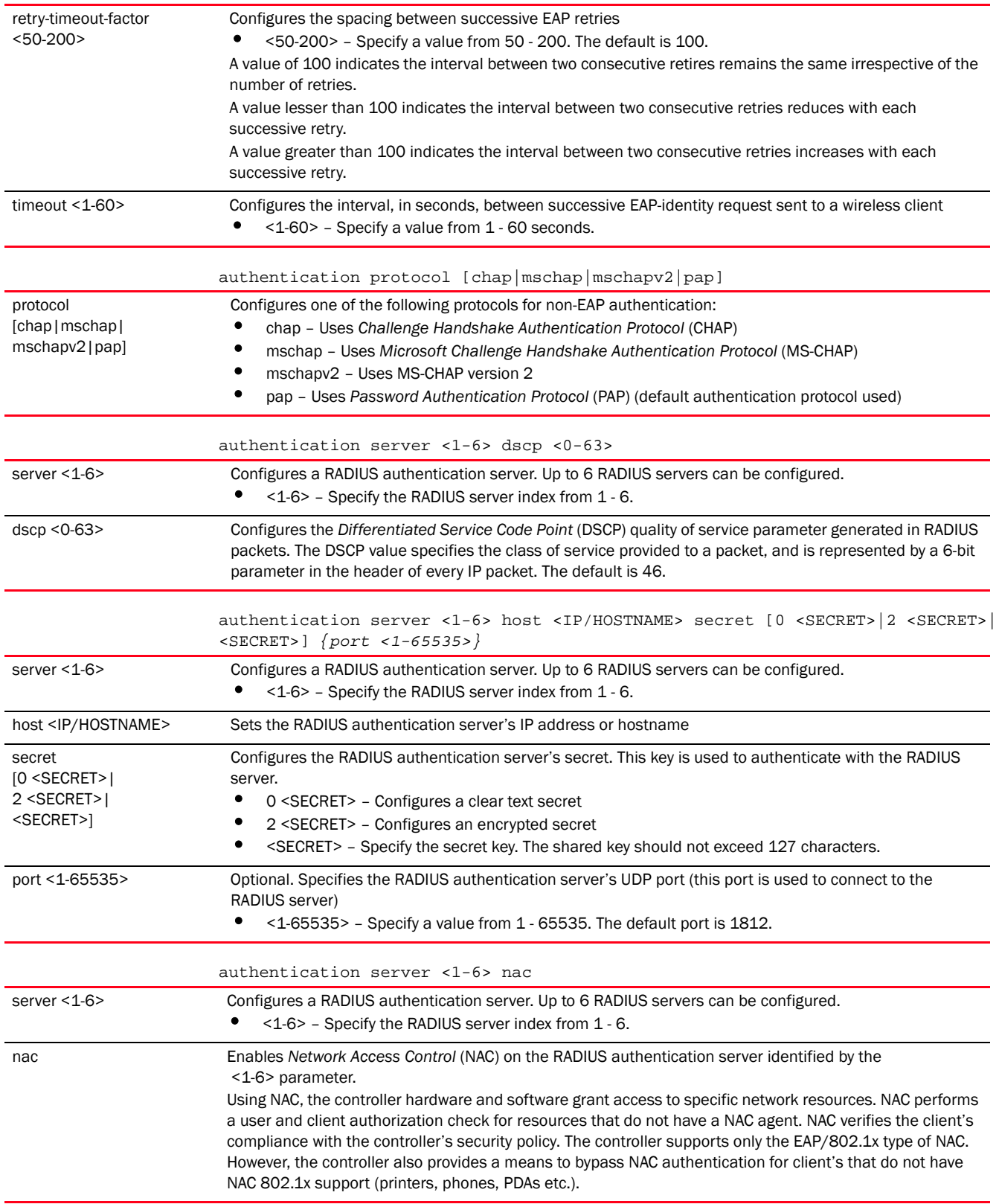

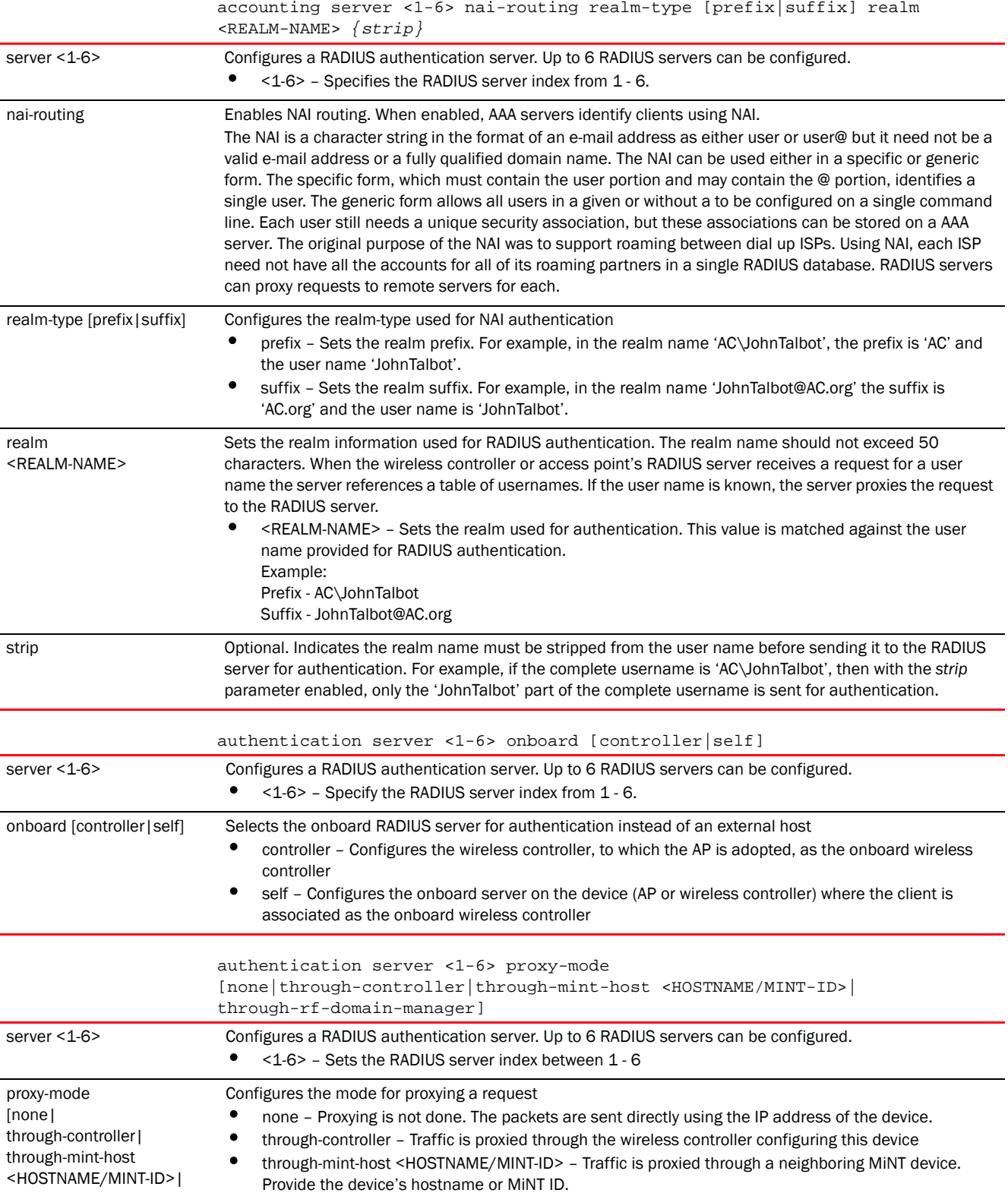

 $\,$   $\,$   $\,$ 

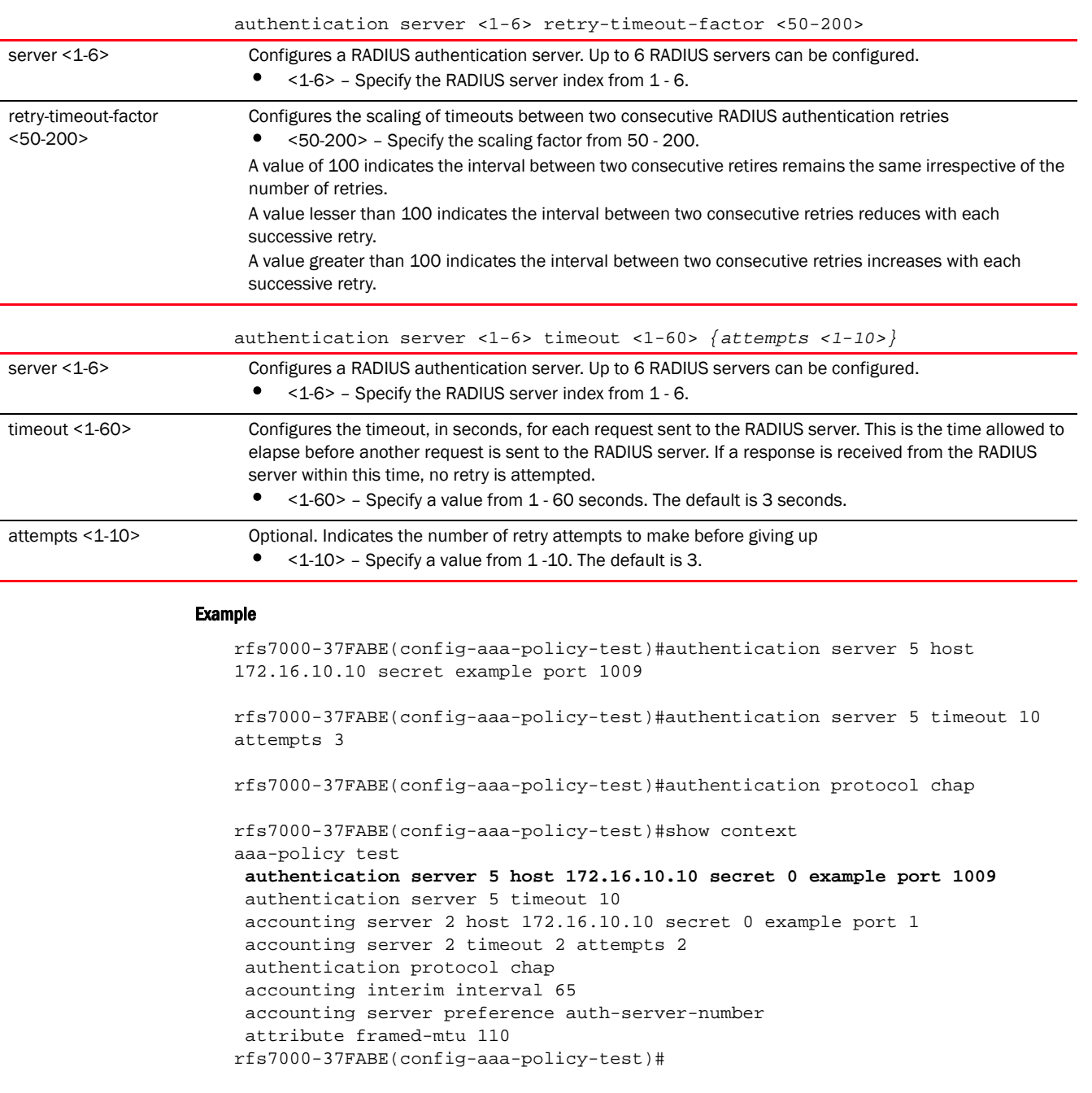

## Related Commands:

*[no](#page-856-0)* Resets authentication parameters on this AAA policy

## <span id="page-854-0"></span>health-check

*[aaa-policy](#page-844-1)*

An AAA server could go offline. When a server goes offline, it is marked as *down*. This command configures the interval after which a server marked as *down* is checked to see if it has come back online and is reachable.

Supported in the following platforms:

- Access Points Brocade Mobility 650 Access Point, Brocade Mobility 6511 Access Point, Brocade Mobility 1220 Access Point, Brocade Mobility 71XX Access Point, Brocade Mobility 1240 Access Point
- Wireless Controllers Brocade Mobility RFS4000, Brocade Mobility RFS6000, Brocade Mobility RFS7000
- Service Platforms Brocade Mobility RFS9510

## Syntax:

health-check interval <60-86400>

## **Parameters**

health-check interval <60-86400>

interval <60-86400> Configures an interval (in seconds) after which a down server is checked to see if it is reachable again • <60-86400> – Specify a value from 60 - 86400 seconds.

#### Example

```
rfs7000-37FABE(config-aaa-policy-test)#health-check interval 4000
```

```
rfs7000-37FABE(config-aaa-policy-test)#show context
aaa-policy test
 authentication server 5 host 172.16.10.10 secret 0 example port 1009
  authentication server 5 timeout 10
 accounting server 2 host 172.16.10.10 secret 0 example port 1
  accounting server 2 timeout 2 attempts 2
 authentication protocol chap
 accounting interim interval 65
  accounting server preference auth-server-number
 health-check interval 4000
 attribute framed-mtu 110
rfs7000-37FABE(config-aaa-policy-test)#
```
## Related Commands:

*[no](#page-856-0)* Resets the health-check interval for AAA servers

## <span id="page-855-0"></span>mac-address-format

## *[aaa-policy](#page-844-1)*

Configures the format MAC addresses are filled in RADIUS request frames

Supported in the following platforms:

• Access Points — Brocade Mobility 650 Access Point, Brocade Mobility 6511 Access Point, Brocade Mobility 1220 Access Point, Brocade Mobility 71XX Access Point, Brocade Mobility 1240 Access Point

- Wireless Controllers Brocade Mobility RFS4000, Brocade Mobility RFS6000, Brocade Mobility RFS7000
- Service Platforms Brocade Mobility RFS9510

## Syntax:

mac-address-format [middle-hyphen|no-delim|pair-colon|pair-hyphen|quad-dot] mac-address-format [middle-hyphen|no-delim|pair-colon|pair-hyphen|quad-dot] case [lower|upper] attributes [all|username-password]

## Parameters]

mac-address-format [middle-hyphen|no-delim|pair-colon|pair-hyphen|quad-dot] case [lower|upper] attributes [all|username-password]

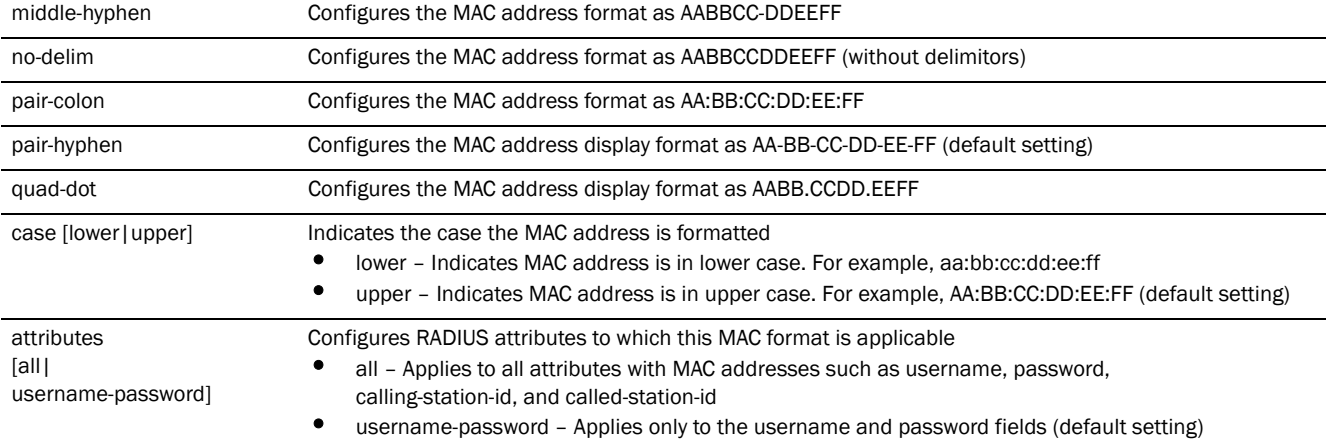

## Example

rfs7000-37FABE(config-aaa-policy-test)#mac-address-format quad-dot case upper attributes username-password

```
rfs7000-37FABE(config-aaa-policy-test)#show context
aaa-policy test
 authentication server 5 host 172.16.10.10 secret 0 example port 1009
 authentication server 5 timeout 10
 accounting server 2 host 172.16.10.10 secret 0 example port 1
 accounting server 2 timeout 2 attempts 2
mac-address-format quad-dot case upper attributes username-password
 authentication protocol chap
  --More--
rfs7000-37FABE(config-aaa-policy-test)#
```
## Related Commands:

*[no](#page-856-0)* Resets the MAC address format to default (pair-hyphen)

## <span id="page-856-0"></span>no

## *[aaa-policy](#page-844-1)*

Negates a AAA policy command or sets its default

Supported in the following platforms:

- Access Points Brocade Mobility 650 Access Point, Brocade Mobility 6511 Access Point, Brocade Mobility 1220 Access Point, Brocade Mobility 71XX Access Point, Brocade Mobility 1240 Access Point
- Wireless Controllers Brocade Mobility RFS4000, Brocade Mobility RFS6000, Brocade Mobility RFS7000
- Service Platforms Brocade Mobility RFS9510

## Syntax:

```
no [accounting|attribute|authentication|health-check|mac-address-format|
          proxy-attribute|server-pooling-mode|use]
no accounting interim interval
```

```
no accounting server preference
no accounting server <1-6> {dscp|nai-routing|proxy-mode|retry-timeout-factor|
          timeout}
no accounting type
no attribute [acct-delay-time|acct-multi-session-id|chargeable-user-identity|
          cisco-vsa 
audit-session-id|framed-mtu|location-information|nas-ipv6-address|
          operator-name|service-type]
no authentication [eap|protocol|server]
no authentication eap wireless-client 
[attempts|identity-request-retry-timeout|
          identity-request-timeout|retry-timeout-factor|timeout]
no authentication protocol
no authentication server <1-6> 
{dscp|nac|nai-routing|proxy-mode|retry-timeout-factor|
          timeout}
no health-check interval
no mac-address-format
no proxy-attribute [nas-identifier|nas-ip-address]
no server-pooling-mode
no use nac-list
```
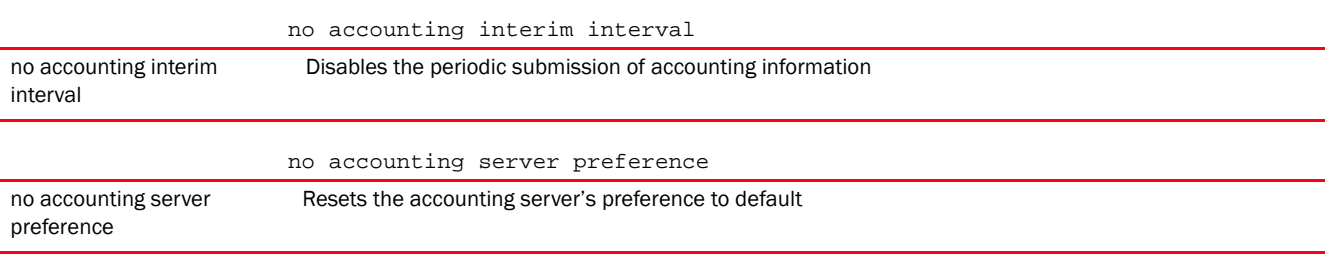

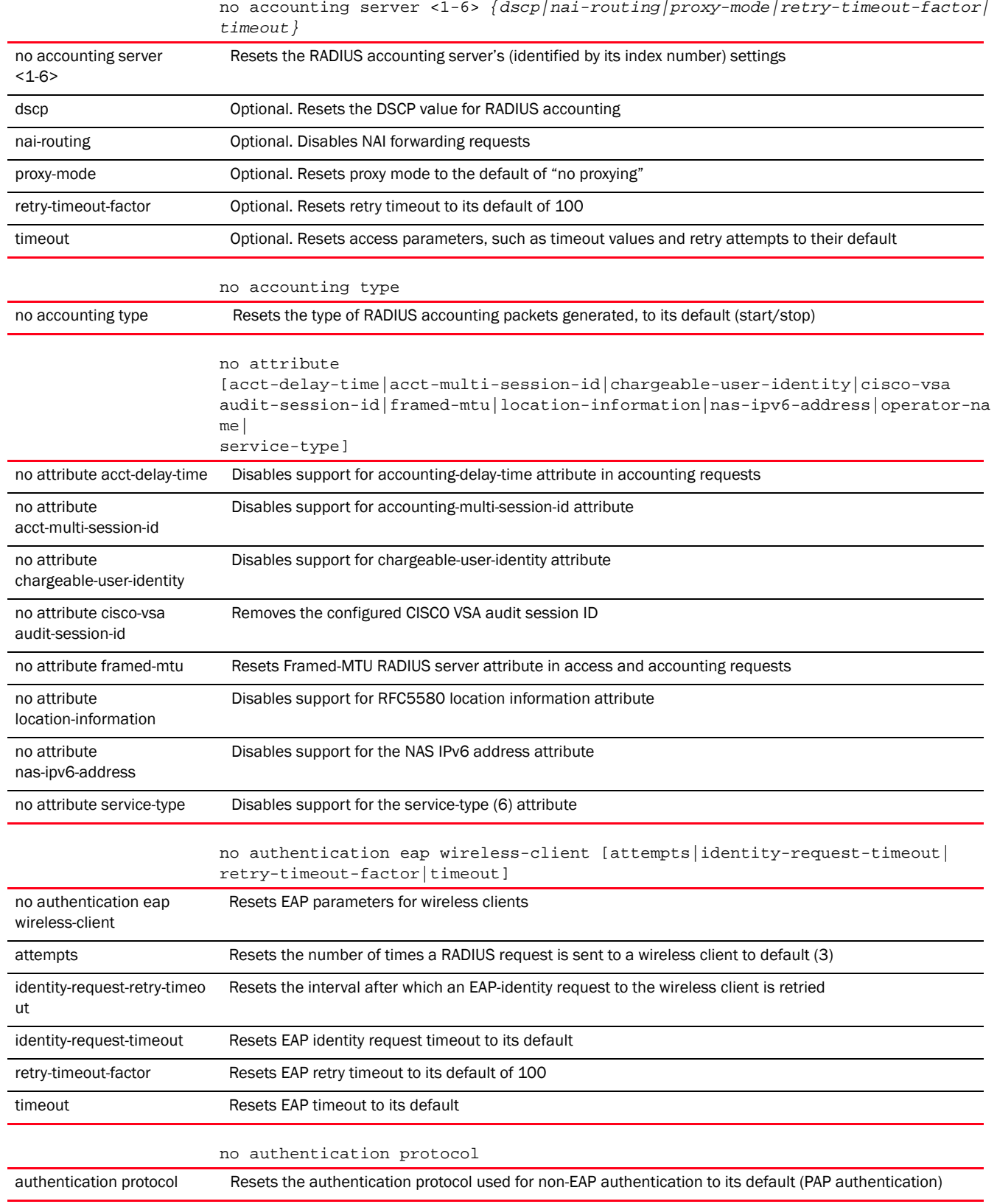

8

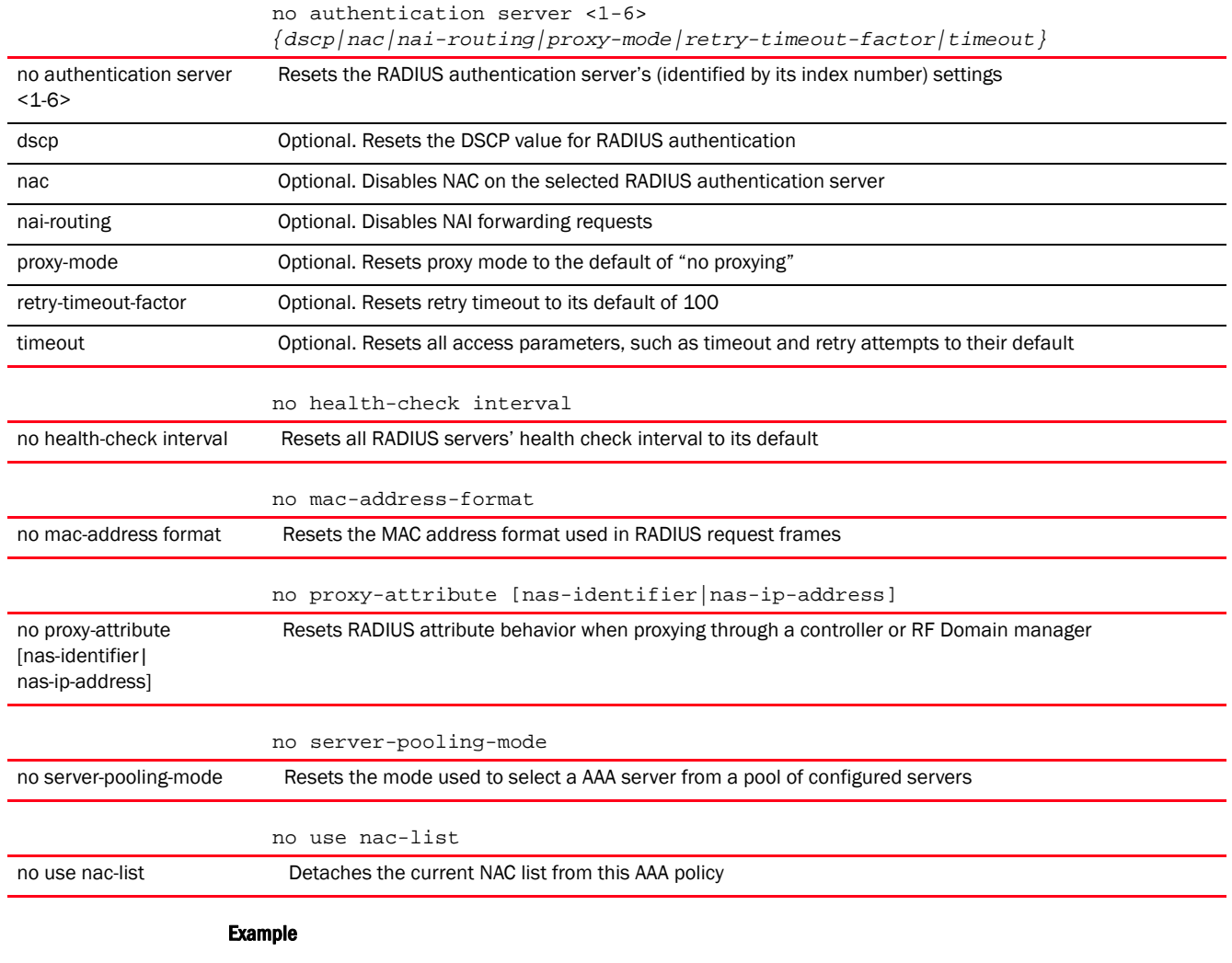

The following example shows the AAA policy 'test' settings before the 'no' commands are executed:

```
rfs7000-37FABE(config-aaa-policy-test)#show context
aaa-policy test
 authentication server 5 host 172.16.10.10 secret 0 example port 1009
 authentication server 5 timeout 10
 accounting server 2 host 172.16.10.10 secret 0 example port 1
accounting server 2 timeout 2 attempts 2
 mac-address-format quad-dot case upper attributes username-password
 authentication protocol chap
accounting interim interval 65
 accounting server preference auth-server-number
 health-check interval 4000
 attribute framed-mtu 110
rfs7000-37FABE(config-aaa-policy-test)#
rfs7000-37FABE(config-aaa-policy-test)#no accounting server 2 timeout 2
rfs7000-37FABE(config-aaa-policy-test)#no accounting interim interval
```
The following example shows the AAA policy 'test' settings after the 'no' commands are executed:

```
rfs7000-37FABE(config-aaa-policy-test)#show context
aaa-policy test
 authentication server 5 host 172.16.10.10 secret 0 example port 1009
 authentication server 5 timeout 10
 accounting server 2 host 172.16.10.10 secret 0 example port 1
 mac-address-format quad-dot case upper attributes username-password
 accounting server preference auth-server-number
 health-check interval 4000
rfs7000-37FABE(config-aaa-policy-test)#
```
## Related Commands:

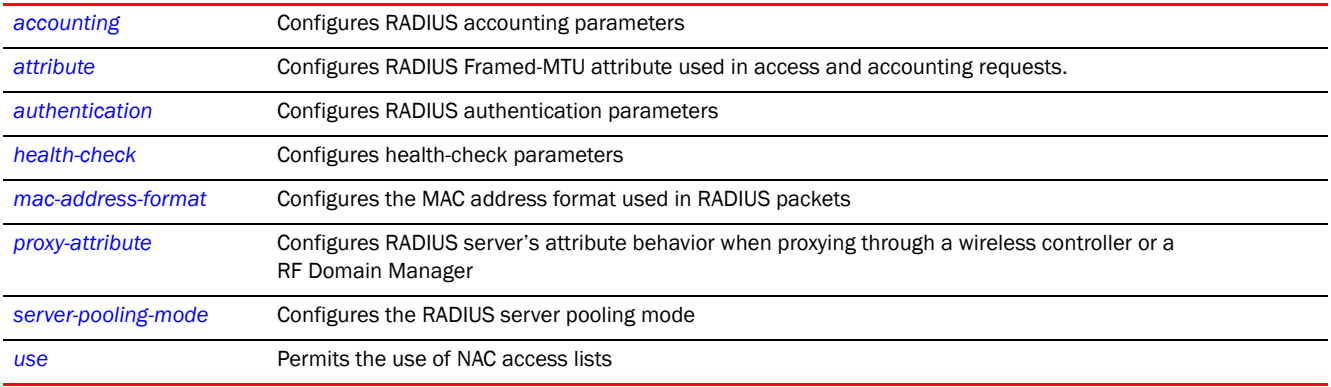

## <span id="page-860-0"></span>proxy-attribute

## *[aaa-policy](#page-844-1)*

Configures RADIUS server's attribute behavior when proxying through a wireless controller or a RF Domain Manager

Supported in the following platforms:

- Access Points Brocade Mobility 650 Access Point, Brocade Mobility 6511 Access Point, Brocade Mobility 1220 Access Point, Brocade Mobility 71XX Access Point, Brocade Mobility 1240 Access Point
- Wireless Controllers Brocade Mobility RFS4000, Brocade Mobility RFS6000, Brocade Mobility RFS7000
- Service Platforms Brocade Mobility RFS9510

## Syntax:

```
proxy-attribute [nas-identifier|nas-ip-address]
proxy-attribute [nas-identifier [originator|proxier]|nas-ip-address 
[none|proxier]]
```
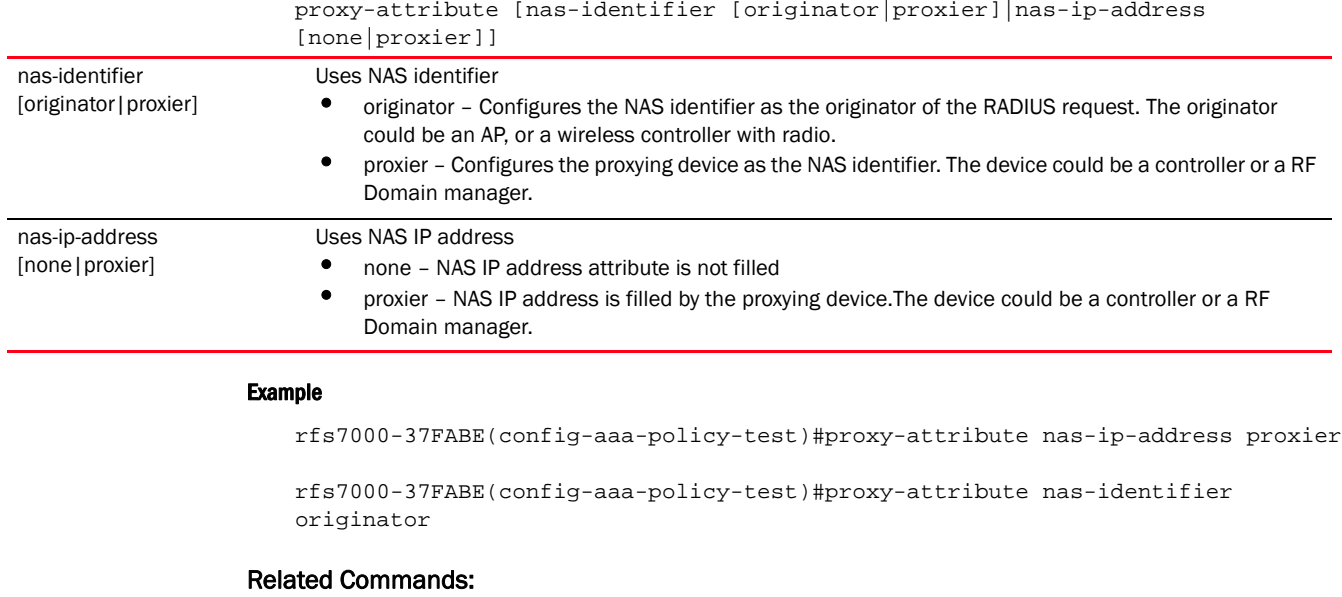

[no](#page-856-0) **Resets RADIUS** server's proxying attributes

## <span id="page-861-0"></span>server-pooling-mode

## *[aaa-policy](#page-844-1)*

Configures the server selection method from a pool of AAA servers. The available methods are *failover* and *load-balance*.

In the failover scenario, when a configured AAA server goes down, the server with the next higher index takes over for the failed server.

In the load-balance scenario, when a configured AAA server goes down, the remaining servers distribute the load amongst themselves.

Supported in the following platforms:

- Access Points Brocade Mobility 650 Access Point, Brocade Mobility 6511 Access Point, Brocade Mobility 1220 Access Point, Brocade Mobility 71XX Access Point, Brocade Mobility 1240 Access Point
- Wireless Controllers Brocade Mobility RFS4000, Brocade Mobility RFS6000, Brocade Mobility RFS7000
- Service Platforms Brocade Mobility RFS9510

## Syntax:

server-pooling-mode [failover|load-balance]

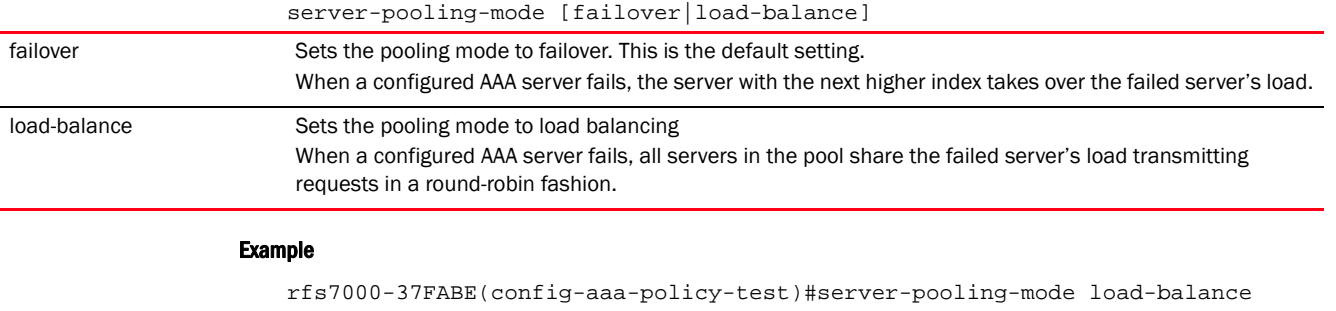

rfs7000-37FABE(config-aaa-policy-test)#show context aaa-policy test authentication server 5 host 172.16.10.10 secret 0 example port 1009 authentication server 5 timeout 10 accounting server 2 host 172.16.10.10 secret 0 example port 1 server-pooling-mode load-balance mac-address-format quad-dot case upper attributes username-password accounting server preference auth-server-number health-check interval 4000 rfs7000-37FABE(config-aaa-policy-test)#

## Related Commands:

*[no](#page-856-0)* Resets the method of selecting a server, from the pool of configured AAA servers

## <span id="page-862-0"></span>use

#### *[aaa-policy](#page-844-1)*

Associates a *Network Access Control* (NAC) with this AAA policy. This allows only the set of configured devices to use the configured AAA servers.

For more information on creating a NAC list, see *[nac-list](#page-274-0)*.

Supported in the following platforms:

- Access Points Brocade Mobility 650 Access Point, Brocade Mobility 6511 Access Point, Brocade Mobility 1220 Access Point, Brocade Mobility 71XX Access Point, Brocade Mobility 1240 Access Point
- Wireless Controllers Brocade Mobility RFS4000, Brocade Mobility RFS6000, Brocade Mobility RFS7000
- Service Platforms Brocade Mobility RFS9510

## Syntax:

use nac-list <NAC-LIST-NAME>

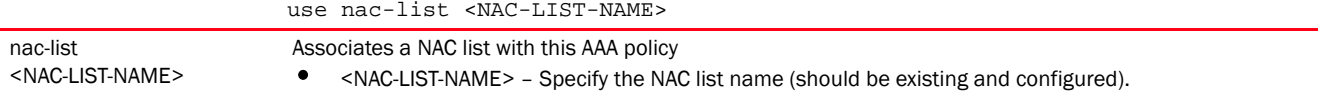

## Example

```
rfs7000-37FABE(config-aaa-policy-test)#show context
aaa-policy test
 authentication server 5 host 172.16.10.10 secret 0 example port 1009
 authentication server 5 timeout 10
 accounting server 2 host 172.16.10.10 secret 0 example port 1
 server-pooling-mode load-balance
 mac-address-format quad-dot case upper attributes username-password
 accounting server preference auth-server-number
 health-check interval 4000
use nac-list test1
rfs7000-37FABE(config-aaa-policy-test)#
```
## Related Commands:

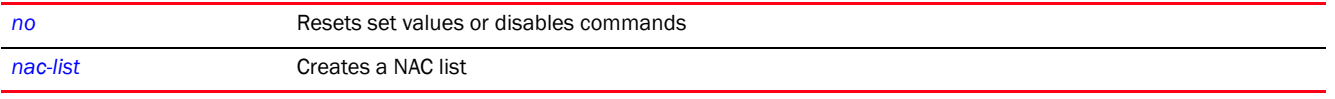

rfs7000-37FABE(config-aaa-policy-test)#use nac-list test1
# AUTO-PROVISIONING-POLICY 9

This chapter summarizes the auto provisioning policy commands in the CLI command structure.

Wireless devices can adopt and manage other wireless devices. For example, a wireless controller can adopt multiple access points. When a device is adopted, the device configuration is provisioned by the adopting device. Since multiple configuration policies are supported, an adopting device uses auto provisioning policies to determine which configuration policies are applied to an adoptee based on its properties. For example, a configuration policy could be assigned based on MAC address, IP address, CDP snoop strings, etc.

Auto provisioning or adoption is the process by which an access point discovers controllers in the network, identifies the most desirable controller, associates with the identified controller, and optionally obtains an image upgrade, obtains its configuration and considers itself provisioned.

At adoption, an access point solicits and receives multiple adoption responses from controllers available on the network. These adoption responses contain loading policy information the access point uses to select the optimum controller for adoption. An auto-provisioning policy maps a new AP to a profile and RF Domain based on various parameters related to the AP and where it is connected. By default a new AP will be mapped to the default profile and default RF Domain. Modify existing

auto-provisioning policies or create a new one as needed to meet the configuration requirements of a device.

An auto-provisioning policy enables an administrator to define rules for the supported Brocade access points capable of being adopted by a controller. The policy determines which configuration policies are applied to an adoptee based on its properties. For example, a configuration policy could be assigned based on MAC address, IP address, *CISCO Discovery Protocol* (CDP) snoop strings, etc. Once created an auto provisioning policy can be used in profiles or device configuration objects. The policy contains a set of rules (ordered by precedence) that either deny or allow adoption based on potential adoptee properties and a catch-all variable that determines if the adoption should be allowed when none of the rules is matched. All rules (both deny and allow) are evaluated sequentially starting with the rule with the lowest precedence. The evaluation stops as soon as a rule has been matched, no attempt is made to find a better match further down in the set.

For example,

rule #1 adopt br7131 10 profile default vlan 10 rule #2 adopt br650 20 profile default vlan 20 rule #3 adopt br7131 30 profile default serial-number rule #4 adopt br7131 40 p d mac aa bb

Brocade Mobility 7131 Access Point L2 adoption, VLAN 10 - will use rule #1

Brocade Mobility 7131 Access Point L2 adoption, VLAN 20 - will not use rule #2 (wrong type), may use rule #3 if the serial number matched, or rule #4

If aa<= MAC <= bb, or else default.

With the implementation of the *hierarchically managed* (HM) network, the auto-provisioning policy has been modified to enable controllers to adopt other controllers in addition to access points.

The new Mobility HM network defines a three-tier structure, consisting of multiple wireless sites managed by a single *Network Operations Center* (NOC) controller, The NOC controller constitutes the first and the site controllers constitute the second tier of the hierarchy. The site controllers in turn adopt and manage access points that form the third tier of the hierarchy.

All adopted devices (access points and second-level controllers) are referred to as the 'adoptee'. The adopting devices are the 'adopters'.

A controller cannot be configured as an adoptee and an adopter simultaneously. In other words, a controller can either be an adopter (adopts another controller) or an adoptee (is adopted by another controller). Therefore, a site controller, which has been adopted by a NOC controller, cannot adopt another controller. But it can adopt access points. For more information on HM network, see *[device-upgrade](#page-56-0)*.

A controller should be configured to specify the device types (APs and/or controllers) that it can adopt. For more information on configuring the adopted-device types for a controller, see *[controller](#page-589-0)*.

# NOTE

The adoption capabilities of a controller depends on:

Whether the controller is deployed at the NOC or site

- A NOC controller can adopt site controllers and access points
- A site controller can adopt access points only
- The controller device type, which determines the number and type of devices it can adopt

The NOC controller can adopt a site controller with a capacity equal to or lower than its own. The following defines the adoption capabilities of the various controller devices:

- Brocade Mobility 71XX Access Point, Brocade Mobility 1240 Access Point and AP82XX (when configured as a controller) – Can adopt Brocade Mobility RFS4000, Brocade Mobility RFS6000, Brocade Mobility RFS7000
- Brocade Mobility RFS4000 Can adopt another Brocade Mobility RFS4000 only
- Brocade Mobility RFS6000 and Brocade Mobility RFS7000 Can adopt Brocade Mobility RFS4000, Brocade Mobility RFS6000, Brocade Mobility RFS7000

Use the (config) instance to configure an auto-provisioning policy. To navigate to the auto-provisioning-policy configuration instance, use the following command:

<DEVICE>(config)#auto-provisioning-policy <POLICY-NAME>

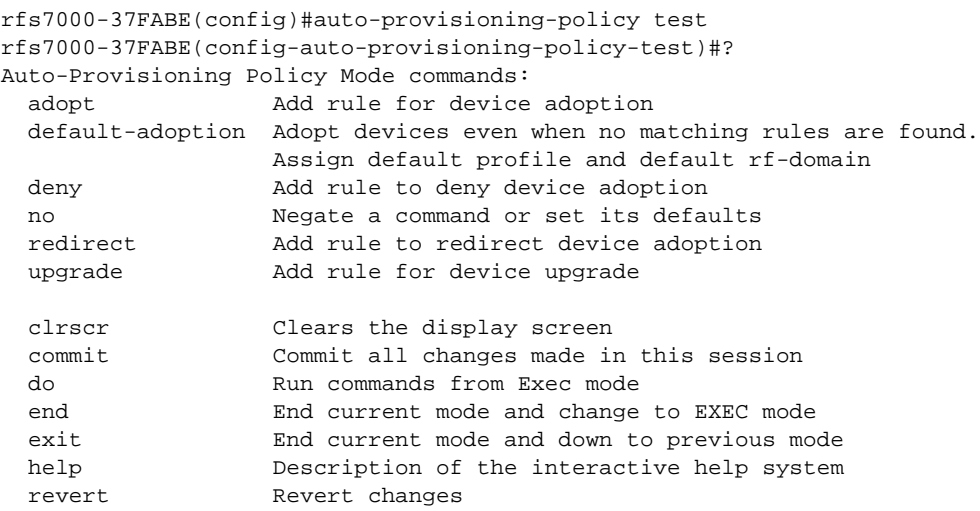

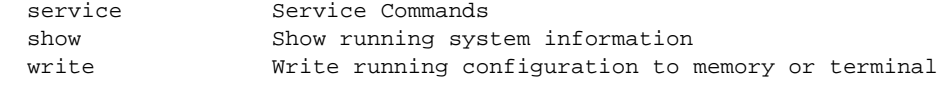

rfs7000-37FABE(config-auto-provisioning-policy-test)#

# <span id="page-866-2"></span>auto-provisioning-policy

[Table 7](#page-866-1) summarizes auto provisioning policy configuration commands.

<span id="page-866-1"></span>**TABLE 7** Auto-Provisioning-Policy-Config Commands

| <b>Command</b>   | <b>Description</b>                                                                                     | Reference |
|------------------|----------------------------------------------------------------------------------------------------|-----------|
| adopt            | Adds a permit adoption rule                                                                            | page 855  |
| default-adoption | Adopts devices even when no matching rules are found. Assigns default profile and default RF<br>Domain | page 861  |
| deny             | Adds a deny adoption rule                                                                              | page 861  |
| redirect         | Adds a rule redirecting device adoption to a specified controller within the system                    | page 864  |
| upgrade          | Adds a device upgrade rue to this auto provisioning policy                                             | page 867  |
| no               | Negates a command or reverts settings to their default                                                 | page 870  |
| cirscr           | Clears the display screen                                                                              | page 385  |
| commit           | Commits (saves) changes made in the current session                                                    | page 387  |
| end              | Ends and exits the current mode and moves to the PRIV EXEC mode                                        | page 234  |
| exit             | Ends the current mode and moves to the previous mode                                                   | page 387  |
| help             | Displays the interactive help system                                                                   | page 387  |
| revert           | Reverts changes to their last saved configuration                                                      | page 394  |
| service          | Invokes service commands to troubleshoot or debug (config-if)<br>instance<br>configurations            | page 394  |
| show             | Displays running system information                                                                    | page 429  |
| write            | Writes information to memory or terminal                                                               | page 425  |

# <span id="page-866-0"></span>adopt

*[auto-provisioning-policy](#page-866-2)*

Adds device adoption rules

Supported in the following platforms:

- Access Points Brocade Mobility 650 Access Point, Brocade Mobility 6511 Access Point, Brocade Mobility 1220 Access Point, Brocade Mobility 71XX Access Point, Brocade Mobility 1240 Access Point
- Wireless Controllers Brocade Mobility RFS4000, Brocade Mobility RFS6000, Brocade Mobility RFS7000
- Service Platforms Brocade Mobility RFS9510

```
adopt 
   [ap621|ap622|br650|br6511|ap6521|br1220|ap6532|ap6562|br71xx|br81xx|ap82xx|
              rfs4000|rfs6000|rfs7000|nx45xx|nx65xx|nx9000]
   adopt 
   [ap621|ap622|br650|br6511|ap6521|br1220|ap6532|ap6562|br71xx|br81xx|ap82xx|
              rfs4000|rfs6000|rfs7000|nx45xx|nx65xx|nx9000] precedence <1-10000> 
              [profile|rf-domain]
   adopt 
   [ap621|ap622|br650|br6511|ap6521|br1220|ap6532|ap6562|br71xx|br81xx|ap82xx|
              rfs4000|rfs6000|rfs7000|nx45xx|nx65xx|nx9000] precedence <1-10000> 
              [profile <DEVICE-PROFILE-NAME>|rf-domain <RF-DOMAIN-NAME>]
   [any|cdp-match|dhcp-option|fqdn|ip|lldp-match|mac|model-number|rf-domain|
              serial-number|vlan]
   adopt 
   [ap621|ap622|br650|br6511|ap6521|br1220|ap6532|ap6562|br71xx|br81xx|ap82xx|
              rfs4000|rfs6000|rfs7000|nx45xx|nx65xx|nx9000] precedence <1-10000> 
              [profile <DEVICE-PROFILE-NAME>|rf-domain <RF-DOMAIN-NAME>] any
   adopt 
   [ap621|ap622|br650|br6511|ap6521|br1220|ap6532|ap6562|br71xx|br81xx|ap82xx|
              rfs4000|rfs6000|rfs7000|nx45xx|nx65xx|nx9000] precedence <1-10000> 
              [profile <DEVICE-PROFILE-NAME>|rf-domain <RF-DOMAIN-NAME>]
              [cdp-match <LOCATION-SUBSTRING>|dhcp-option <DHCP-OPTION>|fqdn 
   <FQDN>|
              ip [<START-IP> <END-IP>|<IP/MASK>]|lldp-match <LLDP-STRING>|
              mac <START-MAC> {<END-MAC>}|model-number <MODEL-NUMBER>|
              serial-number <SERIAL-NUMBER>|rf-domain <RF-DOMAIN-NAME>|vlan
   <VLAN-ID>]
Parameters
   adopt 
   [ap621|ap622|br650|br6511|ap6521|br1220|ap6532|ap6562|br71xx|br81xx|ap82xx|
   rfs4000|rfs6000|rfs7000|nx45xx|nx65xx|nx9000] precedence <1-10000> 
   [profile <DEVICE-PROFILE-NAME>|rf-domain <RF-DOMAIN-NAME>] any
```
adopt Adds an adopt device rule. The rule applies to the selected device types. Specify the device type and assign a precedence to the rule.

The different device types are:

- Access Points Brocade Mobility 650 Access Point, Brocade Mobility 6511 Access Point, Brocade Mobility 1220 Access Point, Brocade Mobility 71XX Access Point, Brocade Mobility 1240 Access Point
- Wireless Controllers Brocade Mobility RFS4000, Brocade Mobility RFS6000, Brocade Mobility RFS7000
	- Service Platforms Brocade Mobility RFS9510

precedence  $< 1 - 10000$ 

Sets the rule precedence from 1 - 10000. A rule with a lower value has a higher precedence.

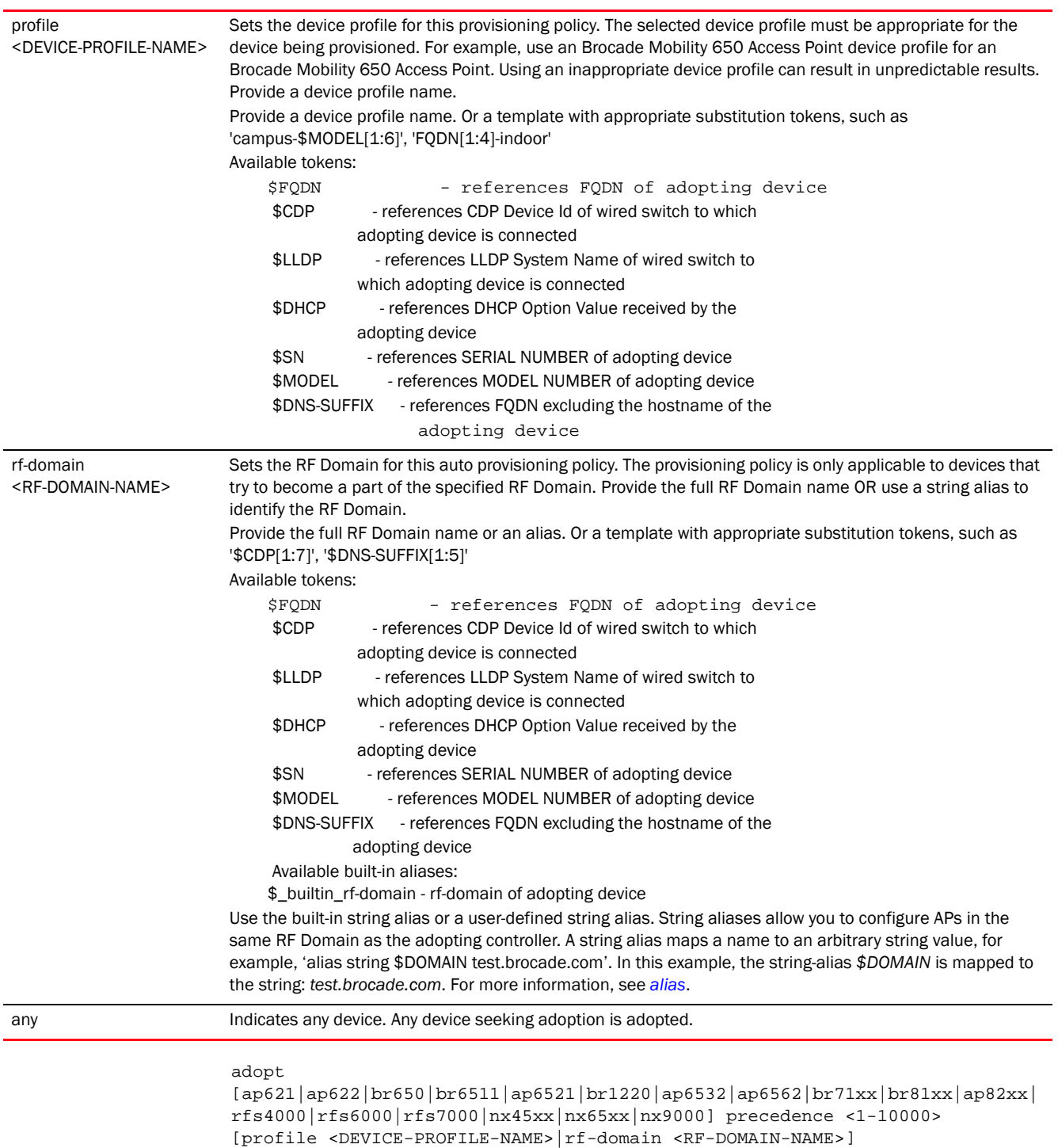

[cdp-match <LOCATION-SUBSTRING>|dhcp-option <DHCP-OPTION>|fqdn <FQDN>|

9

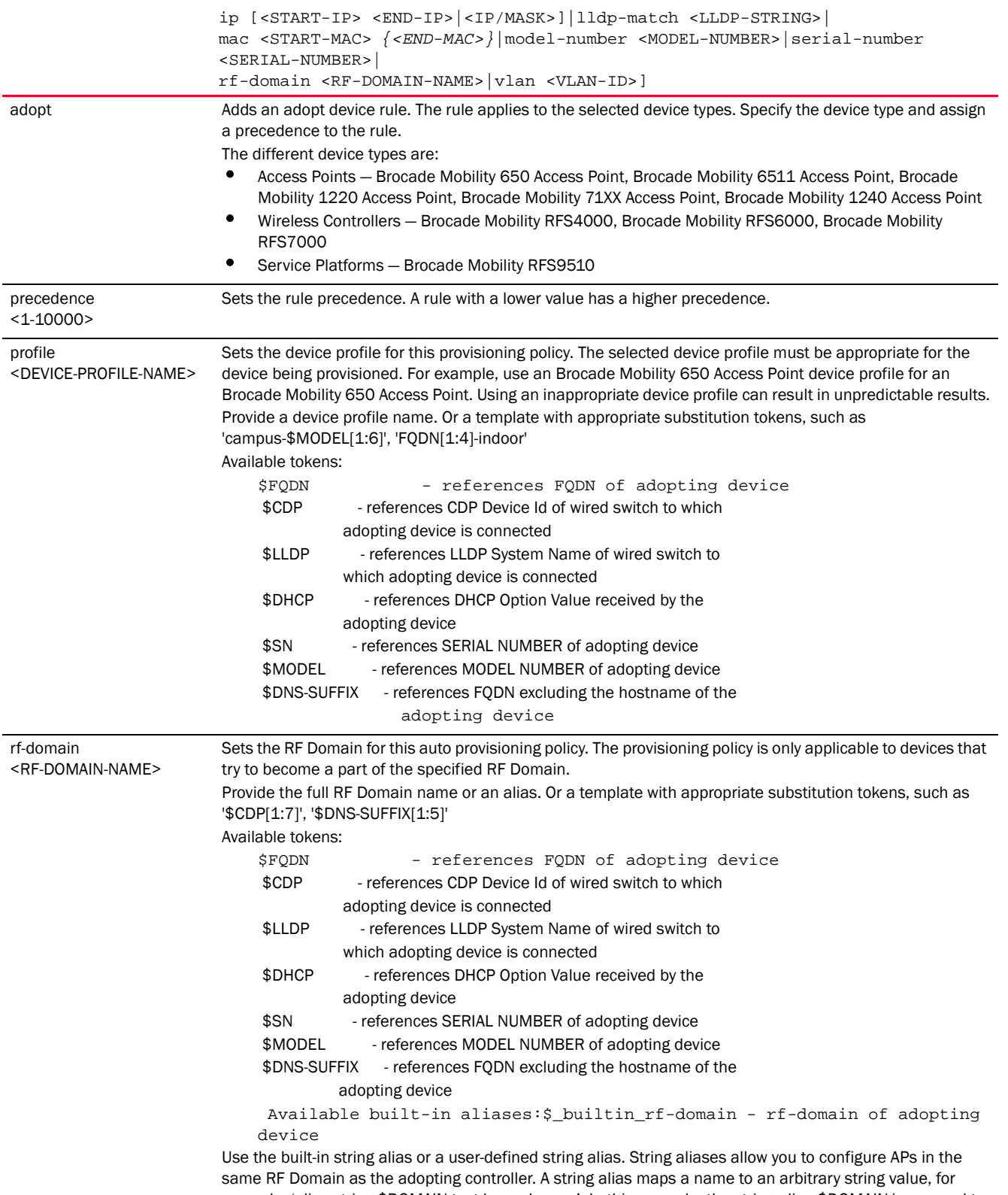

example, 'alias string \$DOMAIN test.brocade.com'. In this example, the string-alias *\$DOMAIN* is mapped to the string: *test.brocade.com*. For more information, see *[alias](#page-177-0)*.

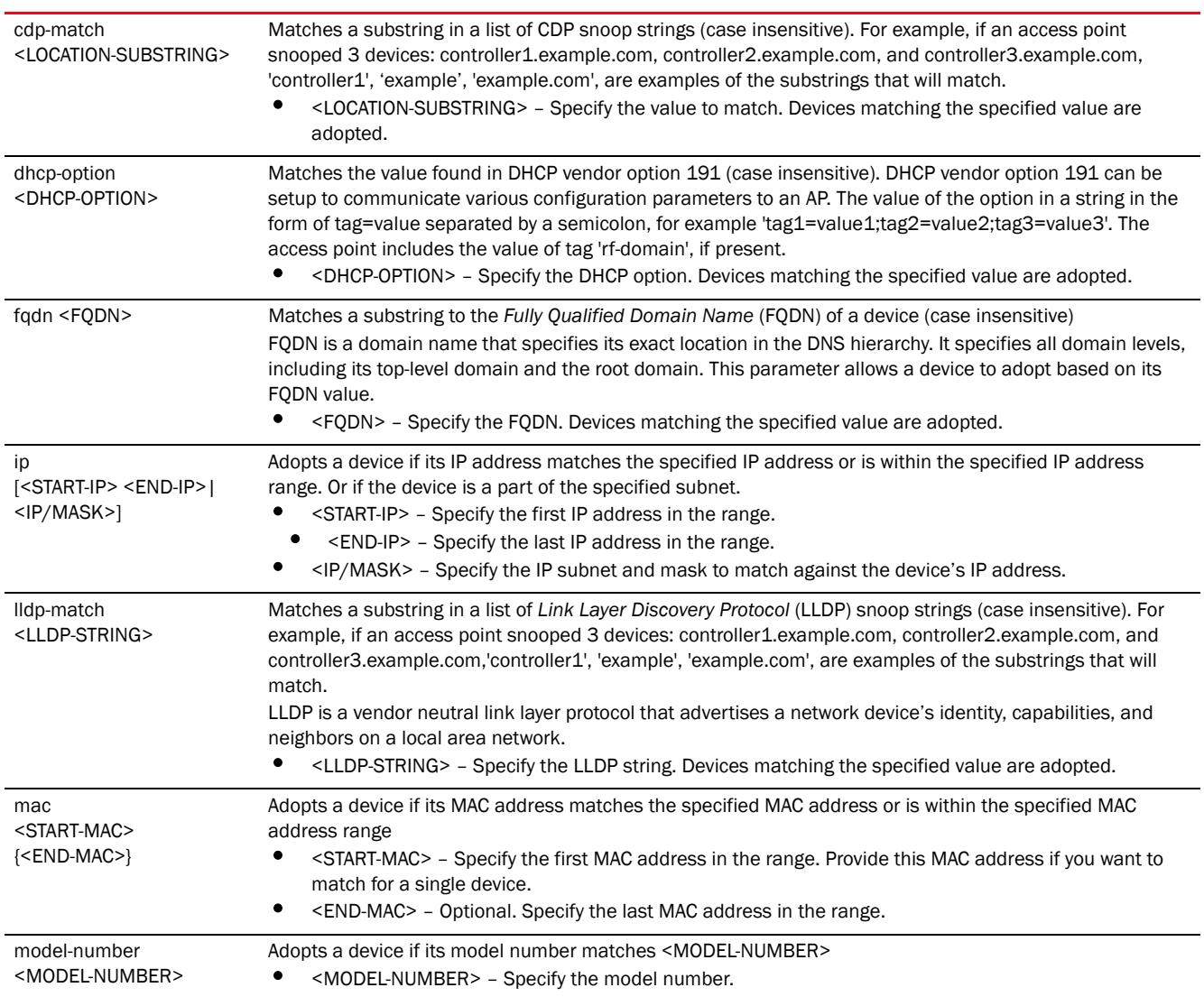

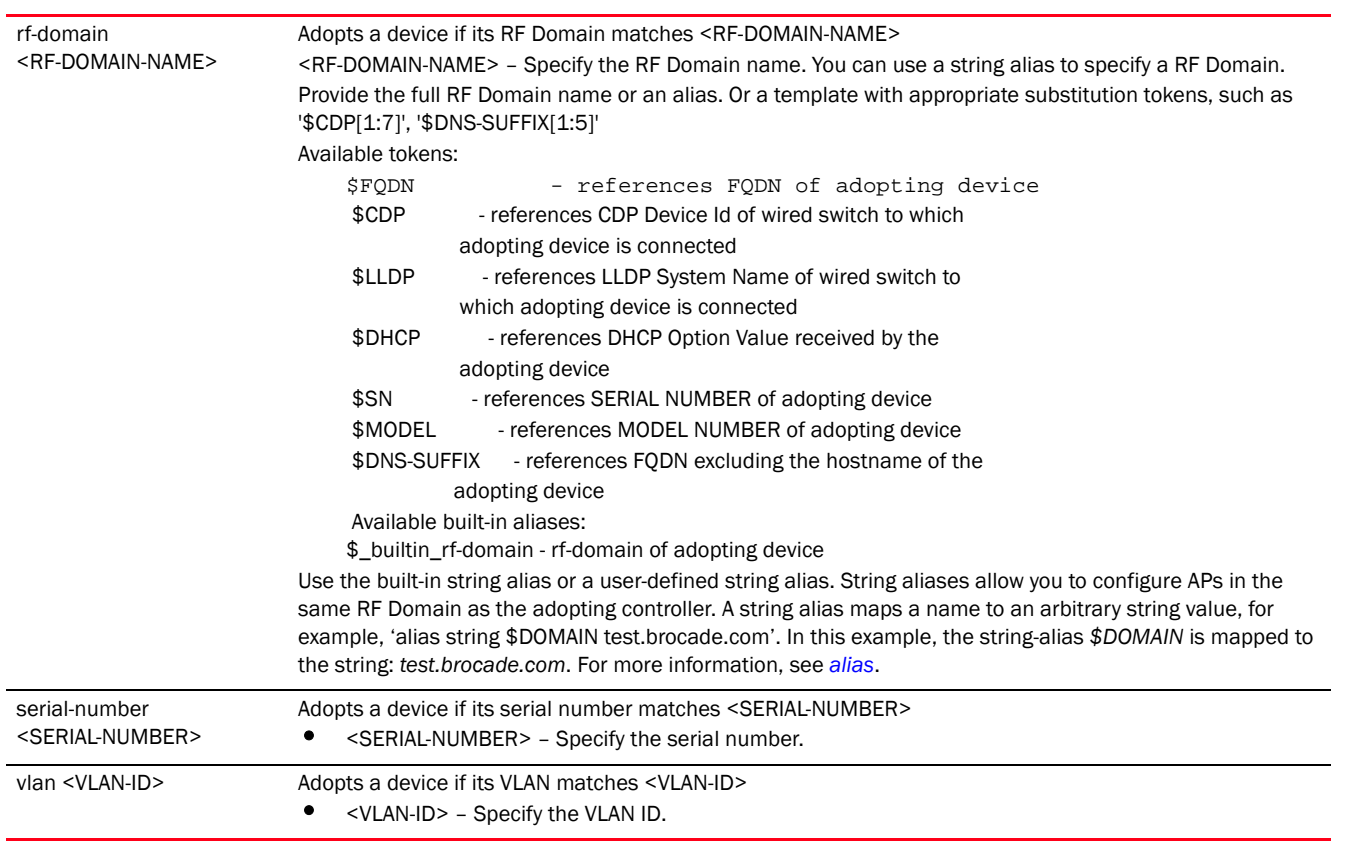

# Example

```
rfs4000-229D58(config-auto-provisioning-policy-test)#adopt br81xx precedence 
1 profile default-br81xx vlan 1
```

```
rfs4000-229D58(config-auto-provisioning-policy-test)#show context
auto-provisioning-policy test
 adopt br81xx precedence 1 profile default-br81xx vlan 1
rfs4000-229D58(config-auto-provisioning-policy-test)#
```

```
rfs4000-229D58(config-auto-provisioning-policy-test)#show wireless br 
configured
```
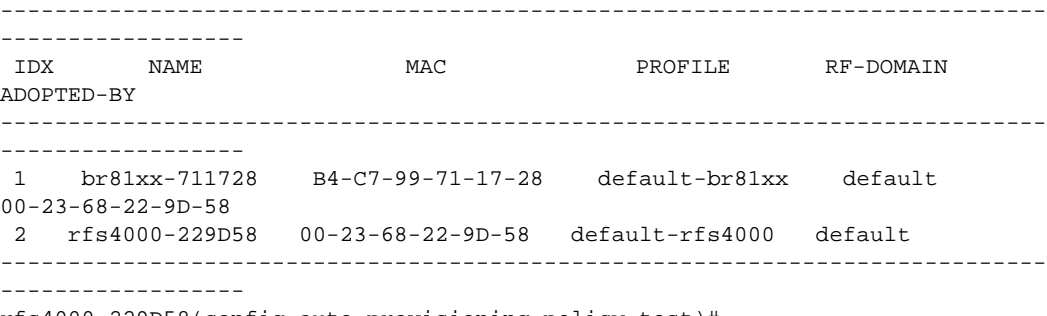

rfs4000-229D58(config-auto-provisioning-policy-test)#

# Related Commands:

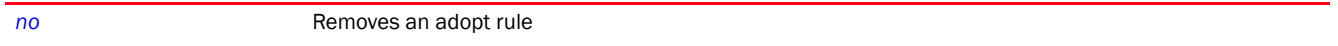

# <span id="page-872-0"></span>default-adoption

# *[auto-provisioning-policy](#page-866-2)*

Adopts devices, even when no matching rules are defined. Assigns a default profile and default RF Domain.

Supported in the following platforms:

- Access Points Brocade Mobility 650 Access Point, Brocade Mobility 6511 Access Point, Brocade Mobility 1220 Access Point, Brocade Mobility 71XX Access Point, Brocade Mobility 1240 Access Point
- Wireless Controllers Brocade Mobility RFS4000, Brocade Mobility RFS6000, Brocade Mobility RFS7000
- Service Platforms Brocade Mobility RFS9510

# Syntax:

```
default-adoption
```
# Parameters

None

# Example

```
rfs4000-229D58(config-auto-provisioning-policy-test)#default-adoption
```

```
rfs4000-229D58(config-auto-provisioning-policy-test)#show context
auto-provisioning-policy test
default-adoption
 adopt br81xx precedence 1 profile default-br81xx vlan 1
rfs4000-229D58(config-auto-provisioning-policy-test)#
```
# Related Commands:

*[no](#page-881-0)* Disables adoption of devices when matching rules are not found

# <span id="page-872-1"></span>deny

# *[auto-provisioning-policy](#page-866-2)*

Defines a deny device adoption rule

Supported in the following platforms:

- Access Points Brocade Mobility 650 Access Point, Brocade Mobility 6511 Access Point, Brocade Mobility 1220 Access Point, Brocade Mobility 71XX Access Point, Brocade Mobility 1240 Access Point
- Wireless Controllers Brocade Mobility RFS4000, Brocade Mobility RFS6000, Brocade Mobility RFS7000
- Service Platforms Brocade Mobility RFS9510

```
deny 
                       [ap621|ap622|br650|br6511|ap6521|br1220|ap6532|ap6562|br71xx|br81xx|ap82xx|
                                  rfs4000|rfs6000|rfs7000|nx45xx|nx65xx|nx9000]
                       deny 
                       [ap621|ap622|br650|br6511|ap6521|br1220|ap6532|ap6562|br71xx|br81xx|ap82xx|
                                  rfs4000|rfs6000|rfs7000|nx45xx|nx65xx|nx9000] precedence <1-10000> 
                       [any|cdp-match|dhcp-option|fqdn|ip|lldp-match|mac|model-number|serial-number|
                       vlan]
                       deny 
                       [ap621|ap622|br650|br6511|ap6521|br1220|ap6532|ap6562|br71xx|br81xx|ap82xx|
                                  rfs4000|rfs6000|rfs7000|nx45xx|nx65xx|nx9000] precedence <1-10000> 
                       any
                       deny 
                       [ap621|ap622|br650|br6511|ap6521|br1220|ap6532|ap6562|br71xx|br81xx|ap82xx|
                                  rfs4000|rfs6000|rfs7000|nx45xx|nx65xx|nx9000] precedence <1-10000> 
                                   [cdp-match <LOCATION-SUBSTRING>|dhcp-option <DHCP-OPTION>|fqdn 
                       <FQDN>|
                                  ip [<START-IP> <END-IP>|<IP/MASK>]|lldp-match <LLDP-STRING>|
                                  mac <START-MAC> {<END-MAC>}|model-number <MODEL-NUMBER>|
                                  serial-number <SERIAL-NUMBER>|vlan <VLAN-ID>]
                   Parameters
                       deny 
                       [ap621|ap622|br650|br6511|ap6521|br1220|ap6532|ap6562|br71xx|br81xx|ap82xx|
                       rfs4000|rfs6000|rfs7000|nx45xx|nx65xx|nx9000] precedence <1-10000> any
deny adds a deny adoption rule. The rule applies to the selected device types. Specify the device type and
                        assign a precedence to the rule.
                        The different device types are: 
                            • Access Points — Brocade Mobility 650 Access Point, Brocade Mobility 6511 Access Point, Brocade 
                            Mobility 1220 Access Point, Brocade Mobility 71XX Access Point, Brocade Mobility 1240 Access Point
                        • Wireless Controllers — Brocade Mobility RFS4000, Brocade Mobility RFS6000, Brocade Mobility 
                            RFS7000
                            • Service Platforms — Brocade Mobility RFS9510
precedence
<1-10000>
                        Sets the rule precedence. A rule with a lower value has a higher precedence.
any Indicates any device. Any device seeking adoption is denied adoption.
```
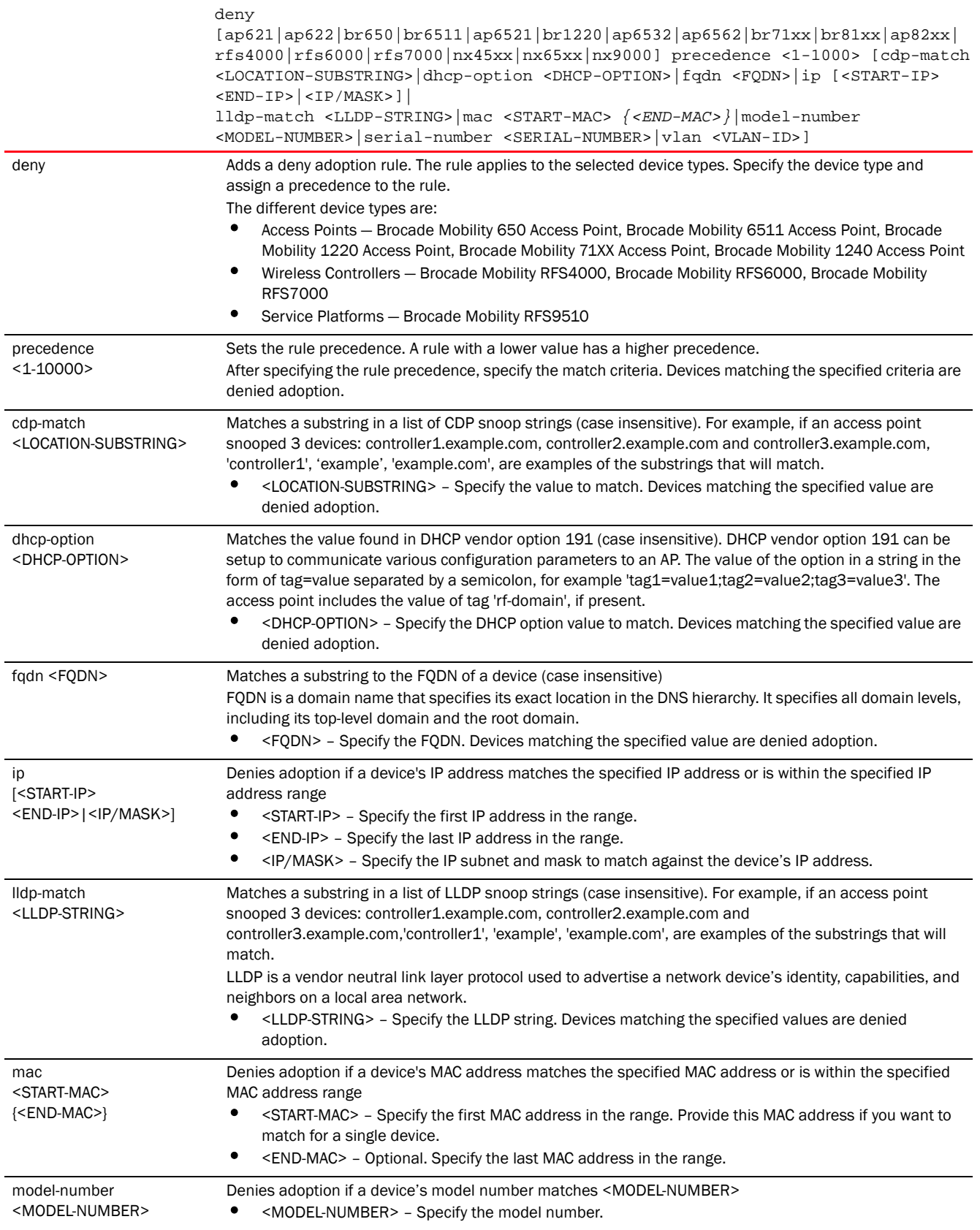

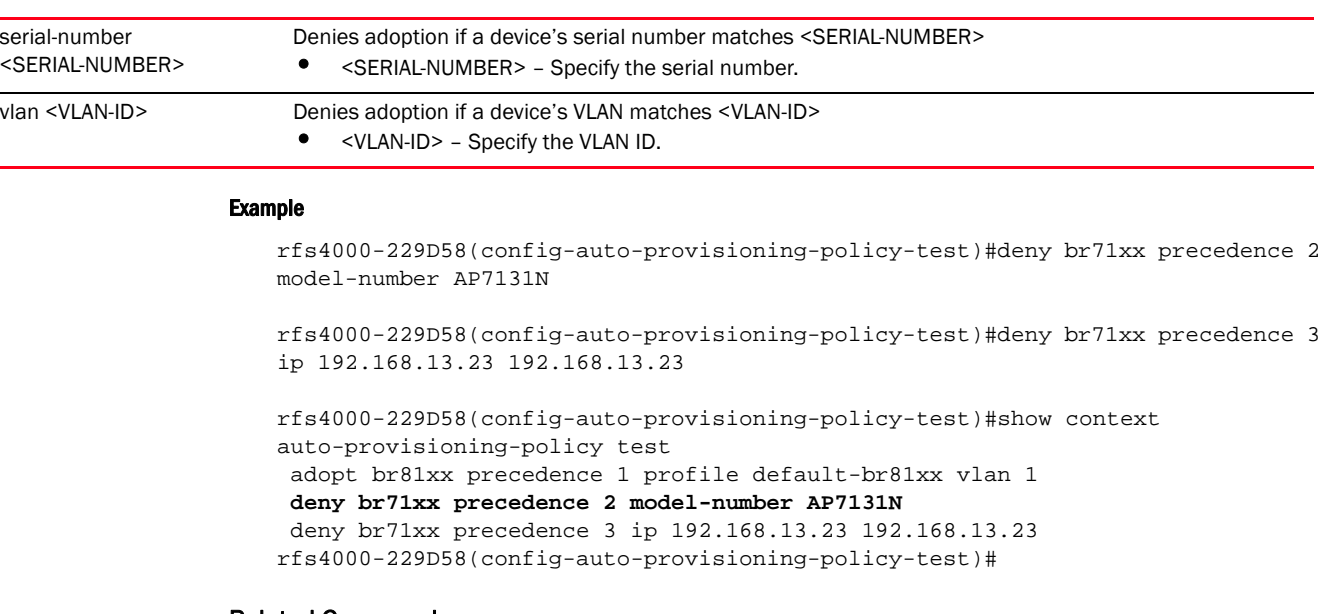

# Related Commands:

*[no](#page-881-0)* Removes a deny adoption rule

# <span id="page-875-0"></span>redirect

# *[auto-provisioning-policy](#page-866-2)*

Adds a rule redirecting device adoption to another controller within the system. Devices seeking adoption are redirected to a specified controller based on the redirection parameters specified.

Supported in the following platforms:

- Access Points Brocade Mobility 650 Access Point, Brocade Mobility 6511 Access Point, Brocade Mobility 1220 Access Point, Brocade Mobility 71XX Access Point, Brocade Mobility 1240 Access Point
- Wireless Controllers Brocade Mobility RFS4000, Brocade Mobility RFS6000, Brocade Mobility RFS7000
- Service Platforms Brocade Mobility RFS9510

```
redirect 
[ap621|ap622|br650|br6511|ap6521|br1220|ap6532|ap6562|br71xx|br81xx|ap82xx|
          rfs4000|rfs6000|rfs7000|nx45xx|nx65xx|nx9000]
redirect 
[ap621|ap622|br650|br6511|ap6521|br1220|ap6532|ap6562|br71xx|br81xx|ap82xx|
          rfs4000|rfs6000|rfs7000|nx45xx|nx65xx|nx9000] precedence <1-10000> 
          controller [<CONTROLLER-IP>|<CONTROLLER-HOSTNAME>] 
[any|cdp-match|dhcp-option|
          fqdn|ip|lldp-match|mac|model-number|serial-number|vlan]
```

```
redirect 
   [ap621|ap622|br650|br6511|ap6521|br1220|ap6532|ap6562|br71xx|br81xx|ap82xx|
              rfs4000|rfs6000|rfs7000|nx45xx|nx65xx|nx9000] precedence <1-10000> 
              controller [<CONTROLLER-IP>|<CONTROLLER-HOSTNAME>] any
   redirect 
   [ap621|ap622|br650|br6511|ap6521|br1220|ap6532|ap6562|br71xx|br81xx|ap82xx|
              rfs4000|rfs6000|rfs7000|nx45xx|nx65xx|nx9000] precedence <1-10000> 
              controller [<CONTROLLER-IP>|<CONTROLLER-HOSTNAME>] [cdp-match 
   <LOCATION-SUBSTRING>|
              dhcp-option <DHCP-OPTION>|fqdn <FQDN>|ip [<START-IP> 
   \texttt{<END-IP>}|\texttt{<IP/MASK>}|\|lldp-match <LLDP-STRING>|mac <START-MAC> {<END-MAC>}|model-number 
   <MODEL-NUMBER>|
              serial-number <SERIAL-NUMBER>|vlan <VLAN-ID>]
Parameters
```
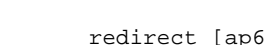

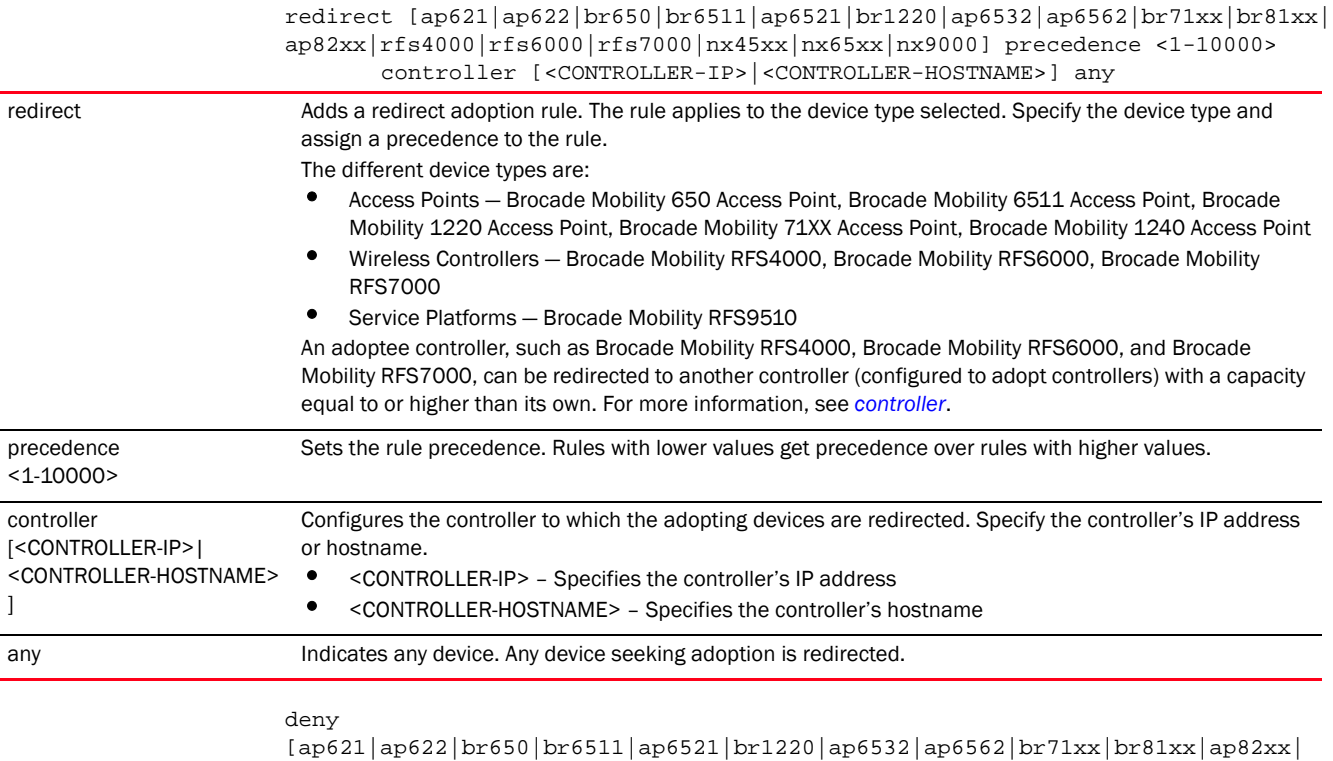

rfs4000|rfs6000|rfs7000|nx45xx|nx65xx|nx9000] precedence <1-1000> controller [<CONTROLLER-IP>|<CONTROLLER-HOSTNAME>] [cdp-match

<LOCATION-SUBSTRING>|dhcp-option <DHCP-OPTION>|fqdn <FQDN>|ip [<START-IP>

9

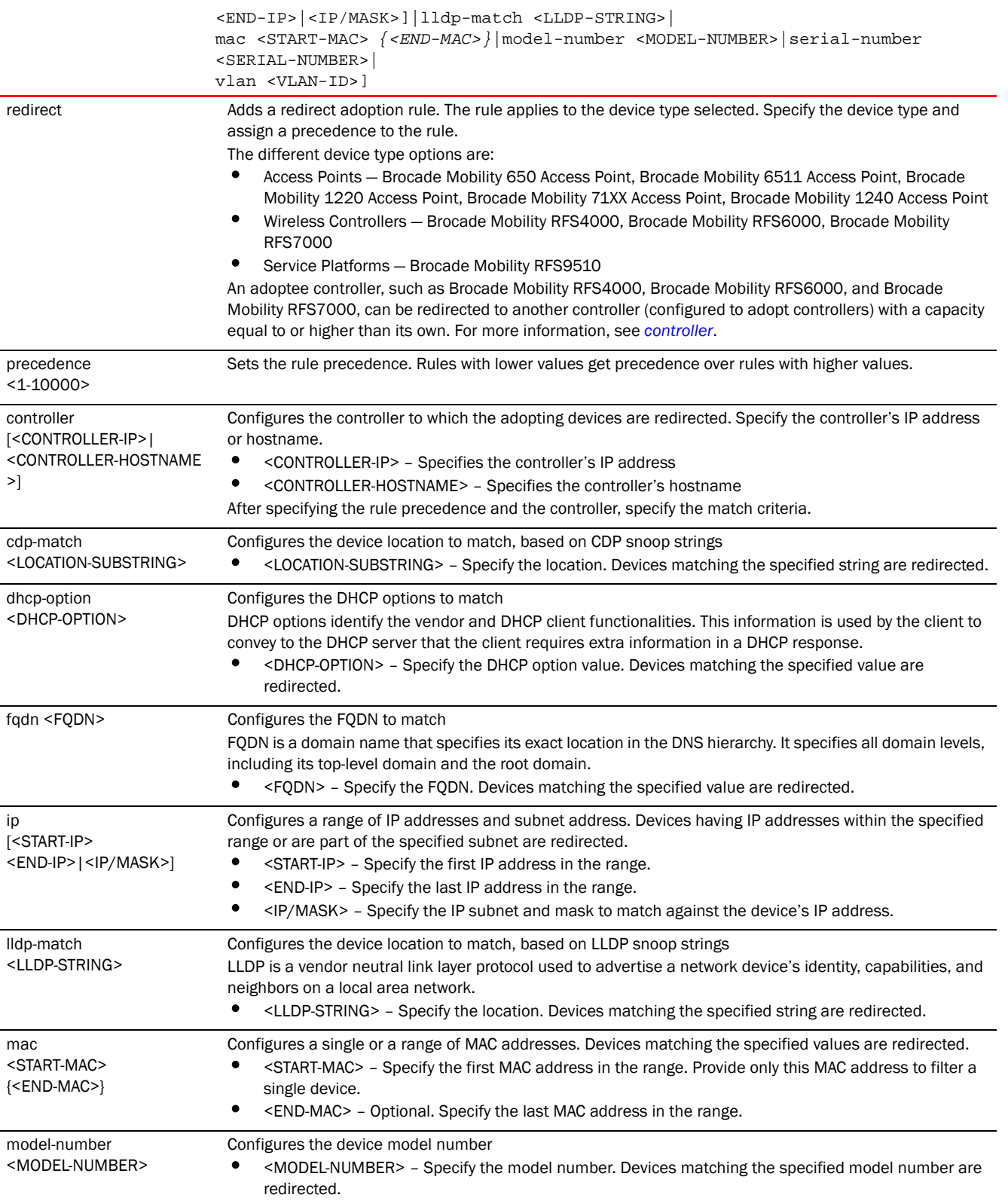

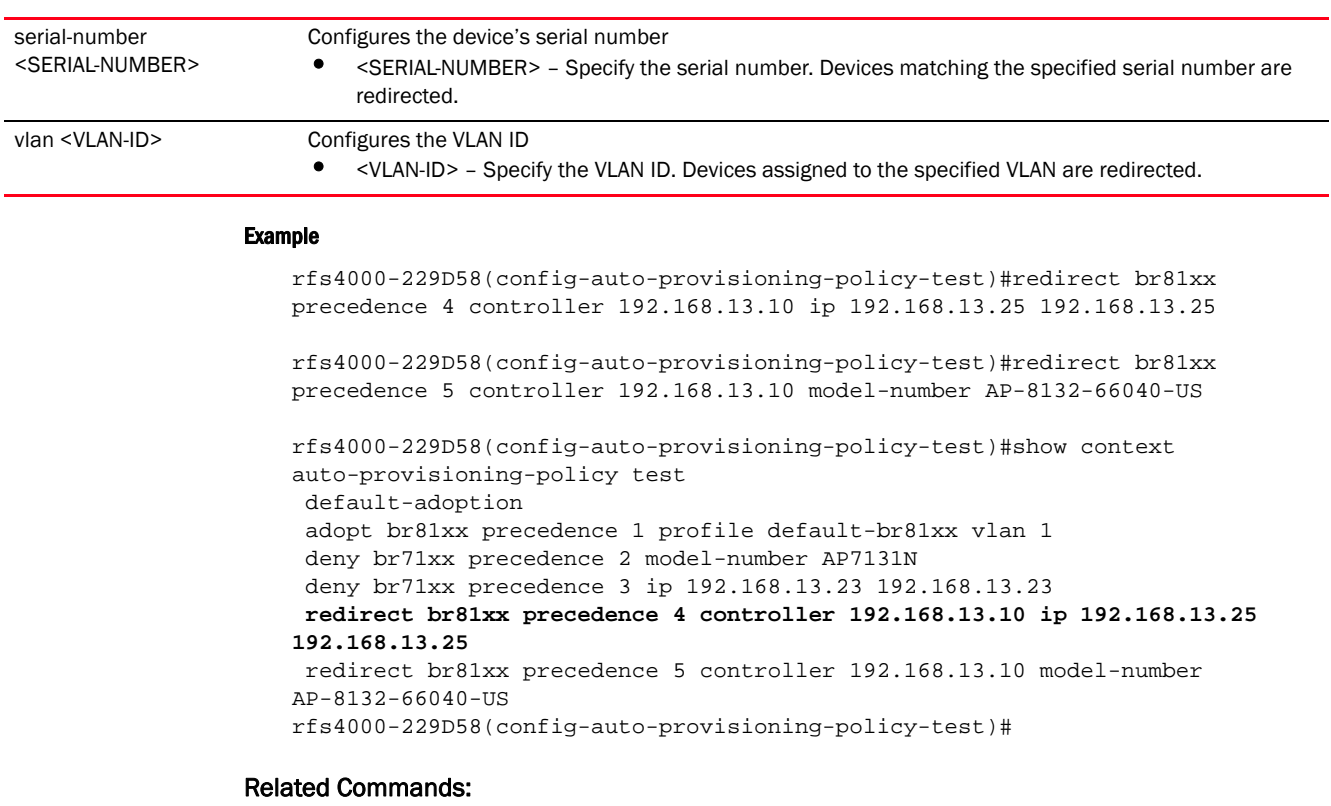

*[no](#page-881-0)* Removes a redirect rule

# <span id="page-878-0"></span>upgrade

# *[auto-provisioning-policy](#page-866-2)*

Adds a device upgrade rule to this auto provisioning policy

When applied to a controller, the upgrade rule ensures adopted devices, of the specified type, are upgraded automatically.

Supported in the following platforms:

- Access Points Brocade Mobility 650 Access Point, Brocade Mobility 6511 Access Point, Brocade Mobility 1220 Access Point, Brocade Mobility 71XX Access Point, Brocade Mobility 1240 Access Point
- Wireless Controllers Brocade Mobility RFS4000, Brocade Mobility RFS6000, Brocade Mobility RFS7000
- Service Platforms Brocade Mobility RFS9510

```
upgrade 
[ap621|ap622|br650|br6511|ap6521|br1220|ap6532|ap6562|br71xx|br81xx|ap82xx|
          rfs4000|rfs6000|rfs7000|nx45xx|nx65xx|nx9000]
```

```
upgrade 
                     [ap621|ap622|br650|br6511|ap6521|br1220|ap6532|ap6562|br71xx|br81xx|ap82xx|
                                rfs4000|rfs6000|rfs7000|nx45xx|nx65xx|nx9000] precedence <1-10000> 
                     [any|cdp-match|dhcp-option|fqdn|ip|lldp-match|mac|model-number|serial-number|
                     vlan]
                     upgrade 
                     [ap621|ap622|br650|br6511|ap6521|br1220|ap6532|ap6562|br71xx|br81xx|ap82xx|
                                rfs4000|rfs6000|rfs7000|nx45xx|nx65xx|nx9000] precedence <1-10000> 
                     any
                     upgrade 
                     [ap621|ap622|br650|br6511|ap6521|br1220|ap6532|ap6562|br71xx|br81xx|ap82xx|
                                rfs4000|rfs6000|rfs7000|nx45xx|nx65xx|nx9000] precedence <1-10000> 
                                [cdp-match <LOCATION-SUBSTRING>|dhcp-option <DHCP-OPTION>|fqdn 
                     <FQDN>|
                                ip [<START-IP> <END-IP>|<IP/MASK>]|lldp-match <LLDP-STRING>|
                                mac <START-MAC> {<END-MAC>}|model-number <MODEL-NUMBER>|
                                serial-number <SERIAL-NUMBER>|vlan <VLAN-ID>]|lldp-match
                     <LLDP-STRING>|
                                mac <STARTING-MAC> {<ENDING-MAC>}|model-number <MODEL-NUMBER>|
                                serial-number <SERIAL-NUMBER>|vlan <VLAN-ID>]
                 Parameters
                     upgrade [ap621|ap622|br650|br6511|ap6521|br1220|ap6532|ap6562|br71xx|br81xx|
                     ap82xx|rfs4000|rfs6000|rfs7000|nx45xx|nx65xx|nx9000] precedence <1-10000> any
upgrade Adds a device upgrade rule. The rule applies to the device type selected. Specify the device type and 
                      assign a precedence to the rule.
```
The different device types are:

- Access Points Brocade Mobility 650 Access Point, Brocade Mobility 6511 Access Point, Brocade Mobility 1220 Access Point, Brocade Mobility 71XX Access Point, Brocade Mobility 1240 Access Point
- Wireless Controllers Brocade Mobility RFS4000, Brocade Mobility RFS6000, Brocade Mobility RFS7000
- Service Platforms Brocade Mobility RFS9510

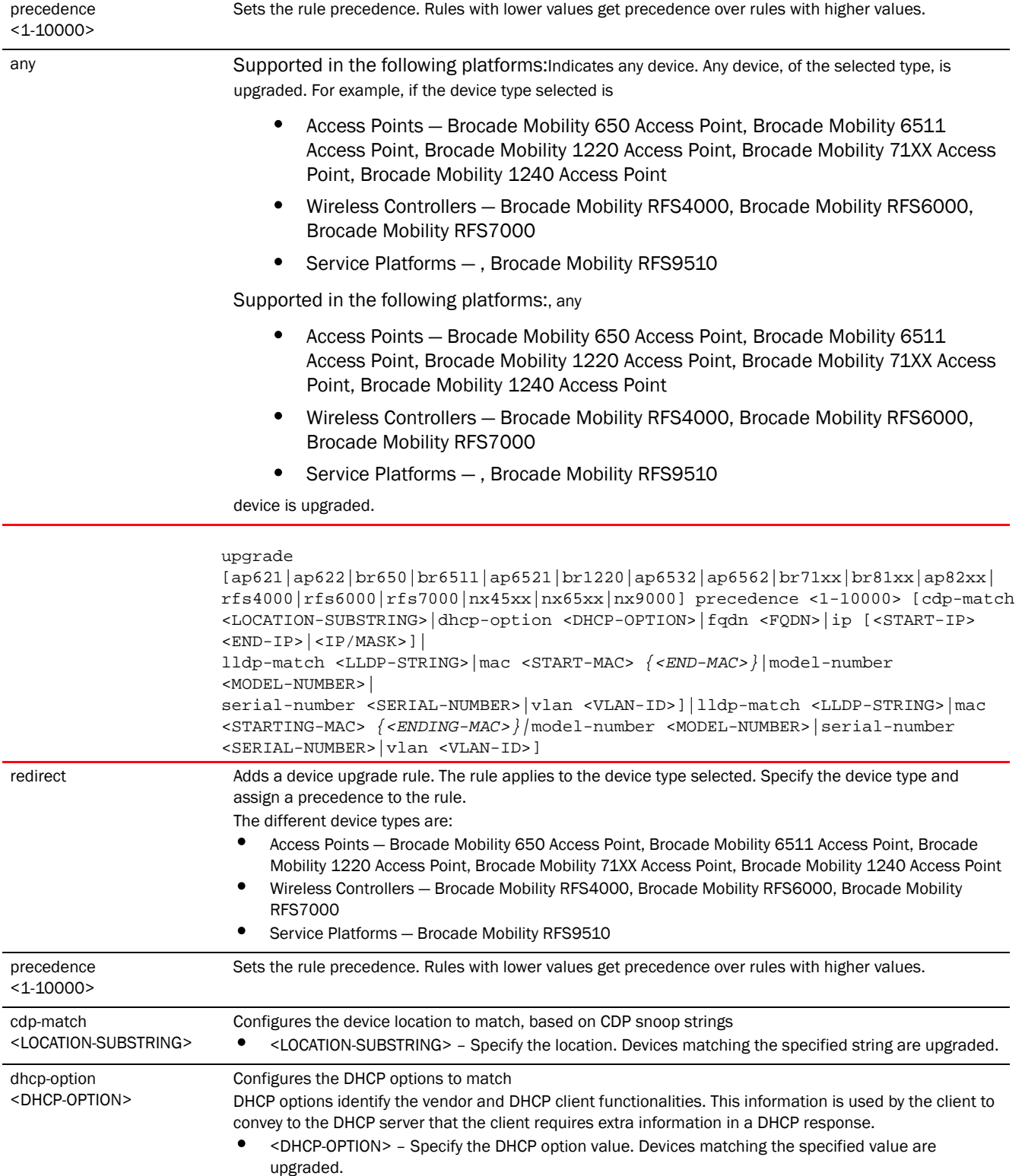

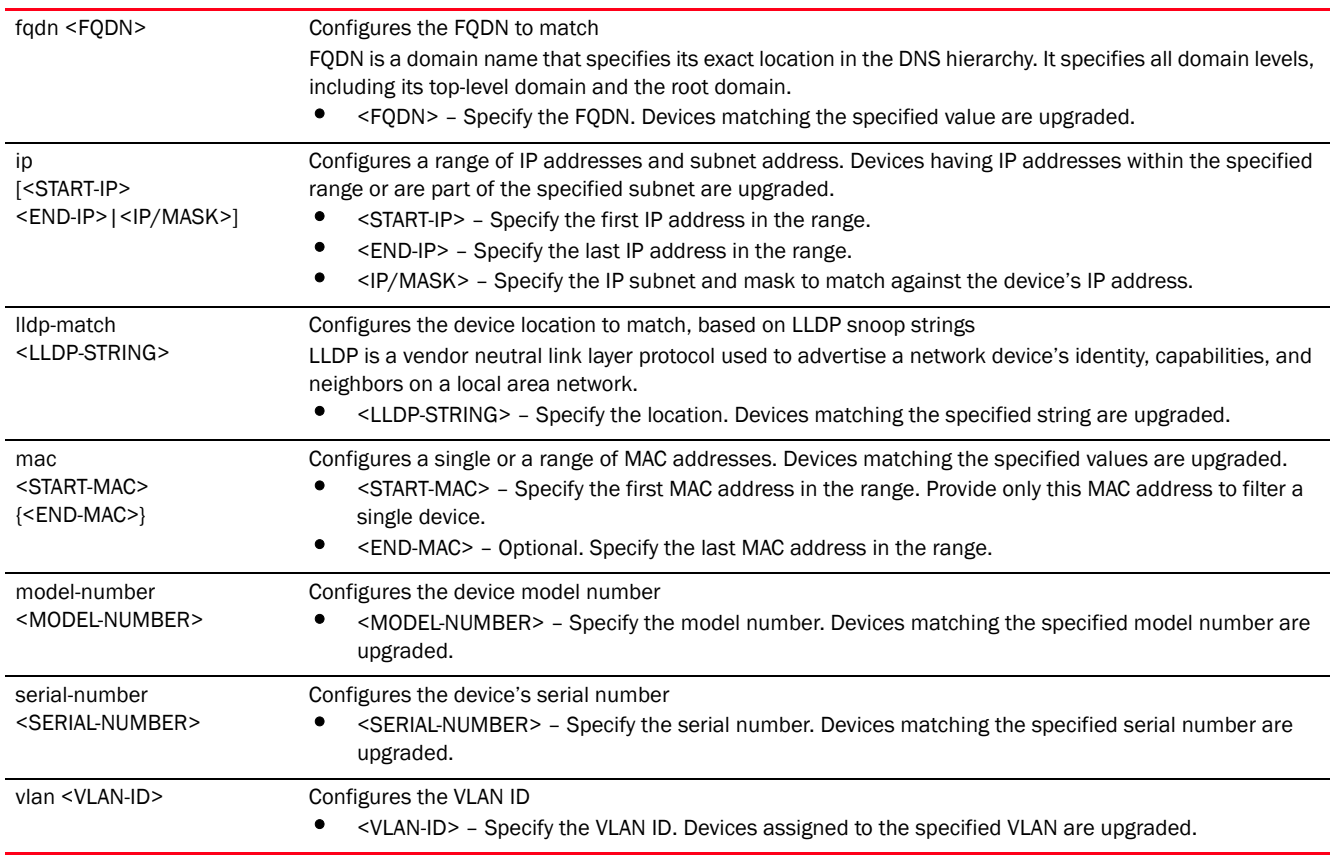

#### Example

rfs4000-229D58(config-auto-provisioning-policy-test)#upgrade ap621 precedence 1 any

rfs4000-229D58(config-auto-provisioning-policy-test)#upgrade rfs4000 precedence 2 ip 192.168.13.1 192.168.13.5

rfs4000-229D58(config-auto-provisioning-policy-test)#show context auto-provisioning-policy test **upgrade ap621 precedence 1 any upgrade rfs4000 precedence 2 ip 192.168.13.1 192.168.13.5**

# rfs4000-229D58(config-auto-provisioning-policy-test)#

# Related Commands:

*[no](#page-881-0)* Removes an upgrade rule

# <span id="page-881-0"></span>no

# *[auto-provisioning-policy](#page-866-2)*

Removes a deny, permit, or redirect rule from the specified auto provisioning policy Supported in the following platforms:

- Access Points Brocade Mobility 650 Access Point, Brocade Mobility 6511 Access Point, Brocade Mobility 1220 Access Point, Brocade Mobility 71XX Access Point, Brocade Mobility 1240 Access Point
- Wireless Controllers Brocade Mobility RFS4000, Brocade Mobility RFS6000, Brocade Mobility RFS7000
- Service Platforms Brocade Mobility RFS9510

#### Syntax:

```
no [adopt|default-adoption|deny|redirect|upgrade]
```

```
no adopt precedence <1-10000>
```

```
no deny precedence <1-10000>
```

```
no default-adoption
```
- no redirect precedence <1-10000>
- no upgrade precedence <1-10000>

### **Parameters**

no adopt precedence <1-10000>

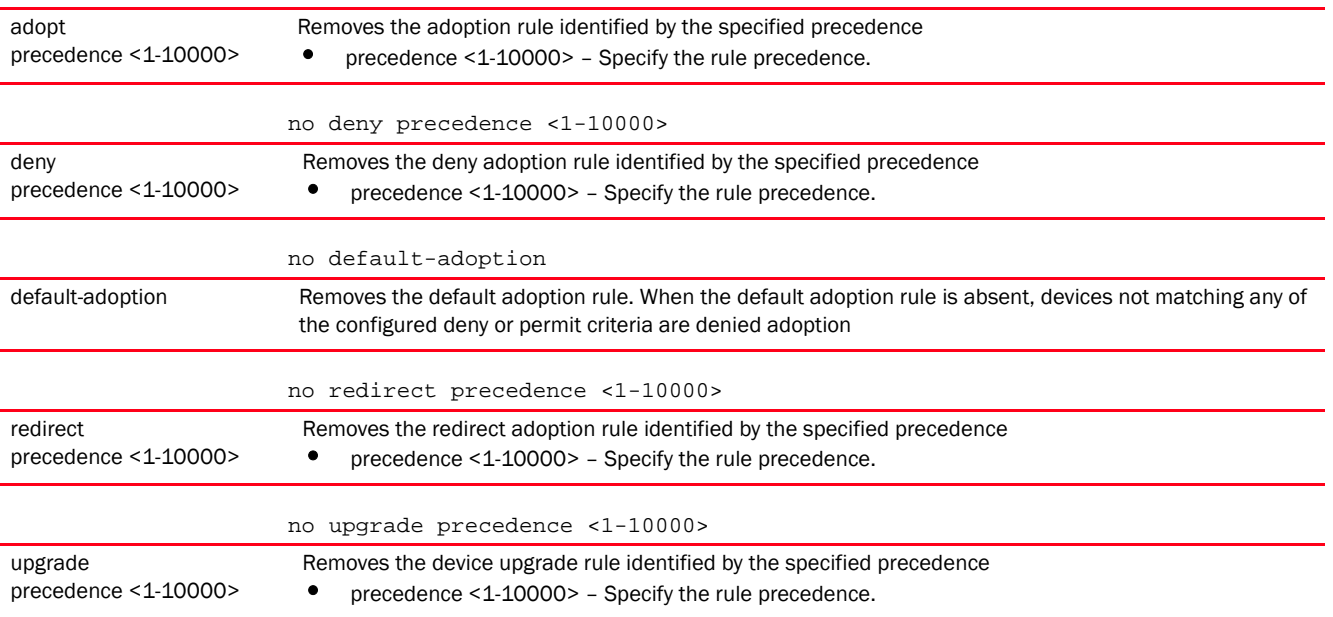

#### Example

The following example shows the auto-provisioning-policy 'test' settings before the 'no' commands are executed:

```
rfs4000-229D58(config-auto-provisioning-policy-test)#show context
auto-provisioning-policy test
 default-adoption
 adopt br81xx precedence 1 profile default-br81xx vlan 1
 deny br71xx precedence 2 model-number AP7131N
 deny br71xx precedence 3 ip 192.168.13.23 192.168.13.23
 redirect br81xx precedence 4 controller 192.168.13.10 ip 192.168.13.25 
192.168.13.25
 redirect br81xx precedence 5 controller 192.168.13.10 model-number 
AP-8132-66040-US
rfs4000-229D58(config-auto-provisioning-policy-test)#
```

```
rfs4000-229D58(config-auto-provisioning-policy-test)#no default-adoption
rfs4000-229D58(config-auto-provisioning-policy-test)#no deny precedence 2
rfs4000-229D58(config-auto-provisioning-policy-test)#no deny precedence 3
rfs4000-229D58(config-auto-provisioning-policy-test)#no deny precedence 5
The following example shows the auto-provisioning-policy 'test' settings after 
the 'no' commands are executed:
rfs4000-229D58(config-auto-provisioning-policy-test)#show context
auto-provisioning-policy test
 adopt br81xx precedence 1 rf-domain TechPubs vlan 1
 redirect br81xx precedence 4 controller 192.168.13.10 ip 192.168.13.25 
192.168.13.25
rfs4000-229D58(config-auto-provisioning-policy-test)#
rfs4000-229D58(config-auto-provisioning-policy-test)#show context
auto-provisioning-policy test
upgrade ap621 precedence 1 any
 upgrade rfs4000 precedence 2 ip 192.168.13.1 192.168.13.5
rfs4000-229D58(config-auto-provisioning-policy-test)#
rfs4000-229D58(config-auto-provisioning-policy-test)#no upgrade precedence 1
rfs4000-229D58(config-auto-provisioning-policy-test)#show context
auto-provisioning-policy test
 upgrade rfs4000 precedence 2 ip 192.168.13.1 192.168.13.5
rfs4000-229D58(config-auto-provisioning-policy-test)#
```
#### Related Commands:

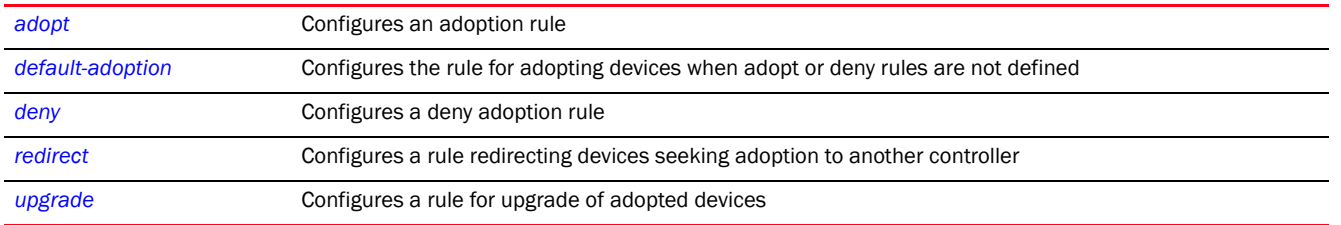

Chapter

This chapter summarizes the advanced *Wireless Intrusion Protection Systems* (WIPS) policy commands in the CLI command structure.

WIPS policy provides continuous protection against wireless threats and acts as an additional layer of security complementing wireless VPNs and encryption and authentication policies. WIPS uses dedicated sensor devices designed to actively detect and locate unauthorized AP devices. After detection, they use mitigation techniques to block the devices by manual termination or air lockdown.

Unauthorized APs are untrusted access points that accept client associations. They can be deployed for illegal wireless access to a corporate network, implanted with malicious intent by an attacker, or could just be misconfigured access points that do not adhere to corporate policies. An attacker can install a unauthorized AP with the same ESSID as the authorized WLAN, causing a nearby client to associate to it. The unauthorized AP can then steal user credentials from the client, launch a man-in-the middle attack or take control of wireless clients to launch denial-of-service attacks.

A WIPS server can alternatively be deployed (in conjunction with the wireless controller, access point, or service platform) as a dedicated solution within a separate enclosure. A WIPS deployment provides the following enterprise class security management features and functionality:

- *Threat Detection* Threat detection is central to a wireless security solution. Threat detection must be robust enough to correctly detect threats and swiftly help protect the network.
- *Rogue Detection and Segregation* A WIPS policy distinguishes itself by identifying and categorizing nearby access points. WIPS identifies threatening versus non-threatening access points by segregating access points attached to the network (unauthorized APs) from those not attached to the network (neighboring access points). The correct classification of potential threats is critical in order for administrators to act promptly against rogues and not invest in a manual search of neighboring access points to isolate the few attached to the network.
- *Locationing*  Administrators can define the location of wireless clients as they move throughout a site. This allows for the removal of potential rogues through the identification and removal of their connected access points.
- *WEP Cloaking* WEP Cloaking protects organizations using the *Wired Equivalent Privacy* (WEP) security standard to protect networks from common attempts used to crack encryption keys. There are several freeware WEP cracking tools available and 23 known attacks against the original 802.11 encryption standard; even 128-bit WEP keys take only minutes to crack. WEP Cloaking module enables organizations to operate WEP encrypted networks securely and to preserve their existing investment in client devices.

Use the (config) instance to configure advance WIPS policy commands. To navigate to the advanced WIPS policy instance, use the following commands:

```
<DEVICE>(config)#advanced-wips-policy <POLICY-NAME>
rfs7000-37FABE(config-advanced-wips-policy-test)#?
Advanced WIPS policy Mode commands:
  event Configure event detection
```
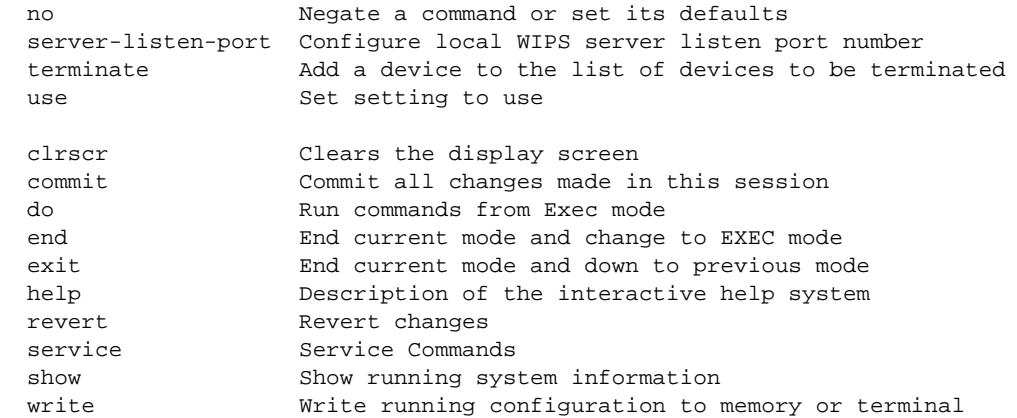

rfs7000-37FABE(config-advanced-wips-policy-test)#

# <span id="page-885-2"></span>advanced-wips-policy

[Table 8](#page-885-1) summarizes advanced WIPS policy configuration commands.

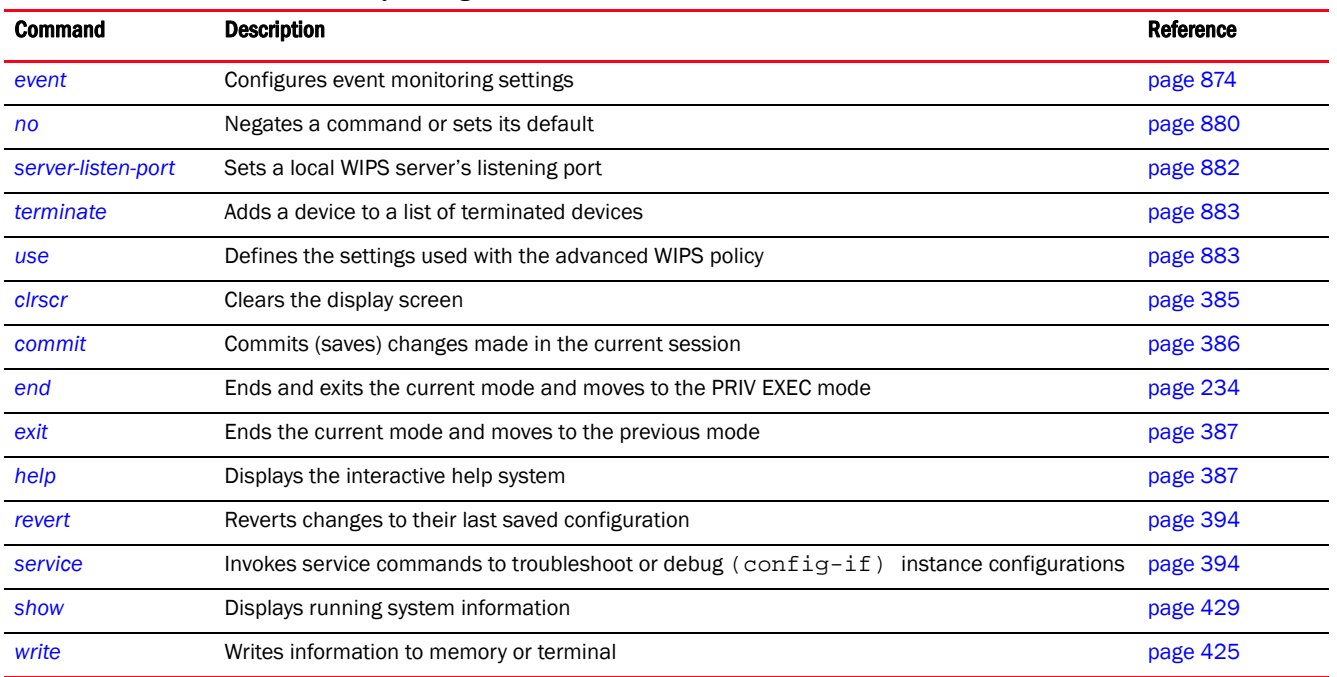

# <span id="page-885-1"></span>TABLE 8 Advanced-WIPS-Policy-Config Commands

# <span id="page-885-0"></span>event

# *[advanced-wips-policy](#page-885-2)*

Configures anomalous frame detection in a RF network

Supported in the following platforms:

- Access Points Brocade Mobility 650 Access Point, Brocade Mobility 6511 Access Point, Brocade Mobility 1220 Access Point, Brocade Mobility 71XX Access Point, Brocade Mobility 1240 Access Point
- Wireless Controllers Brocade Mobility RFS4000, Brocade Mobility RFS6000, Brocade Mobility RFS7000
- Service Platforms Brocade Mobility RFS9510

### Syntax:

```
event [accidental-association|all|crackable-wep-iv-used|dos-cts-flood|
```

```
dos-deauthentication-detection|dos-disassociation-detection|dos-eap-failure-s
poof|
```
dos-eapol-logoff-storm|dos-rts-flood|essid-jack-attack-detected|

fake-dhcp-server-detected|fata-jack-detected|id-theft-eapol-success-spoof-det ected|

id-theft-out-of-sequence|invalid-channel-advertized|invalid-management-frame|

ipx-detection|monkey-jack-attack-detected|multicast-all-routers-on-subnet| multicast-all-systems-on-subnet|multicast-dhcp-server-relay-agent|

multicast-hsrp-agent|multicast-igmp-detection|multicast-igrp-routers-detectio n|

multicast-ospf-all-routers-detection|multicast-ospf-designated-routers-detect ion|

multicast-rip2-routers-detection|multicast-vrrp-agent|netbios-detection|

null-probe-response-detected|probe-response-flood|rogue-br-detection| stp-detection|unauthorized-bridge|windows-zero-config-memory-leak| wlan-jack-attack-detected]

```
event accidental-association mitigation-enable
event accidental-association trigger-against 
[neighboring|sanctioned|unsanctioned]
          {(neighboring|sanctioned|unsanctioned)}
```
event all trigger-all-applicable

event [crackable-wep-iv-used|dos-deauthentication-detection| dos-disassociation-detection|dos-eap-failure-spoof|dos-rts-flood|

essid-jack-attack-detected|fake-dhcp-server-detected|fata-jack-detected| id-theft-eapol-success-spoof-detected|id-theft-out-of-sequence| invalid-channel-advertized|invalid-management-frame|ipx-detection| monkey-jack-attack-detected|multicast-all-routers-on-subnet| multicast-all-systems-on-subnet|multicast-dhcp-server-relay-agent|

multicast-hsrp-agent|multicast-igmp-detection|multicast-igrp-routers-detectio n|

multicast-ospf-all-routers-detection|multicast-ospf-designated-routers-detect ion|

multicast-rip2-routers-detection|multicast-vrrp-agent|netbios-detection|

```
null-probe-response-detected|stp-detection|unauthorized-bridge|
          windows-zero-config-memory-leak|wlan-jack-attack-detected] 
trigger-against 
          [neighboring|sanctioned|unsanctioned]
{(neighboring|sanctioned|unsanctioned)}
event dos-cts-flood threshold [cts-frames-ratio <0-65535>|mu-rx-cts-frame 
<0-65535>]
event dos-cts-flood trigger-against [neighboring|sanctioned|unsanctioned] 
{(neighboring|sanctioned|unsanctioned)}
event dos-eapol-logoff-storm threshold [eapol-start-frames-br <0-65535>|
          eapol-start-frames-mu <0-65535>]
event dos-eapol-logoff-storm trigger-against
[neighboring|sanctioned|unsanctioned] 
          {(neighboring|sanctioned|unsanctioned)}
event probe-response-flood threshold probe-rsp-frames-count <0-65535>
event probe-response-flood trigger-against 
[neighboring|sanctioned|unsanctioned] 
          {(neighboring|sanctioned|unsanctioned)}
event rogue-br-detection mitigation-enable
event rogue-br-detection trigger-against 
[neighboring|sanctioned|unsanctioned] 
          {(neighboring|sanctioned|unsanctioned)}
```
#### **Parameters**

event accidental-association mitigation-enable

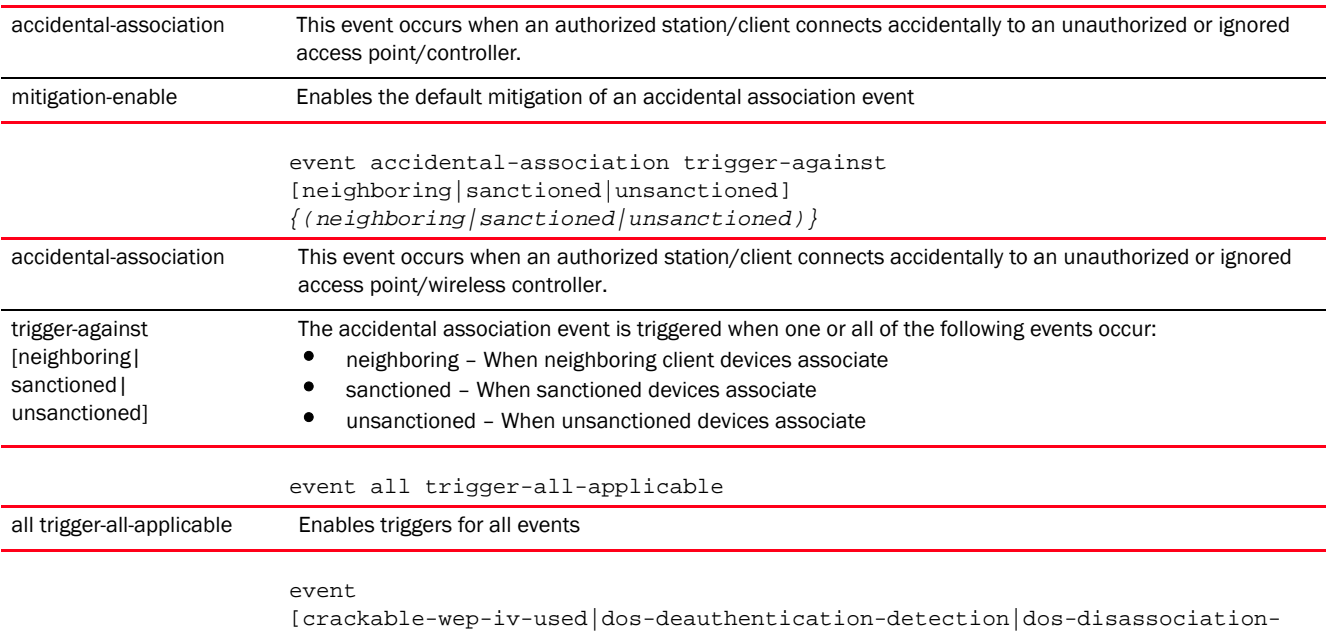

detection|dos-eap-failure-spoof|dos-rts-flood|essid-jack-attack-detected| fake-dhcp-server-detected|fata-jack-detected|id-theft-eapol-success-spoof-det ected| id-theft-out-of-sequence|invalid-channel-advertized|invalid-management-frame| ipx-detection|monkey-jack-attack-detected|multicast-all-routers-on-subnet| multicast-all-systems-on-subnet|multicast-dhcp-server-relay-agent|

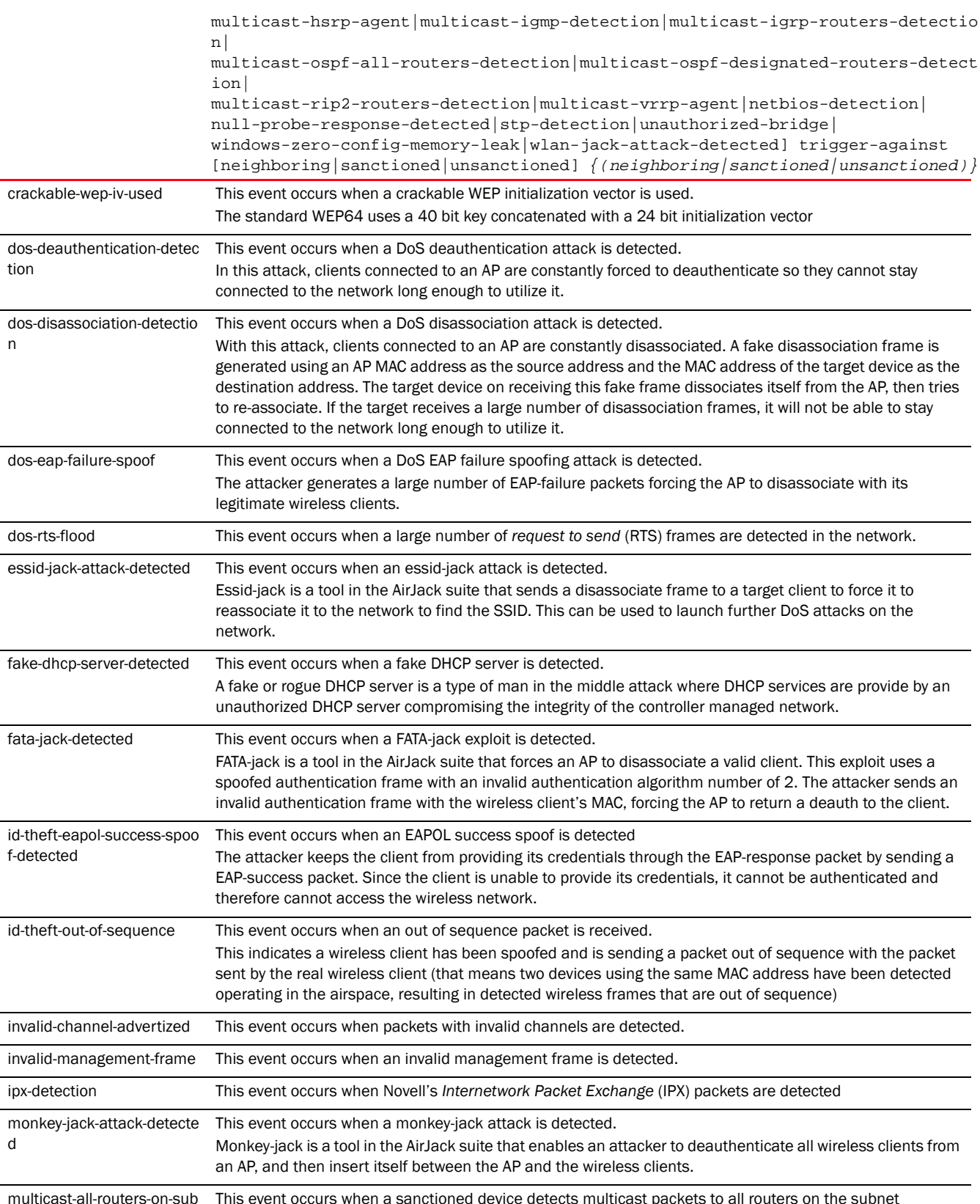

multicast-all-routers-on-sub net This event occurs when a sanctioned device detects multicast packets to all routers on the subnet

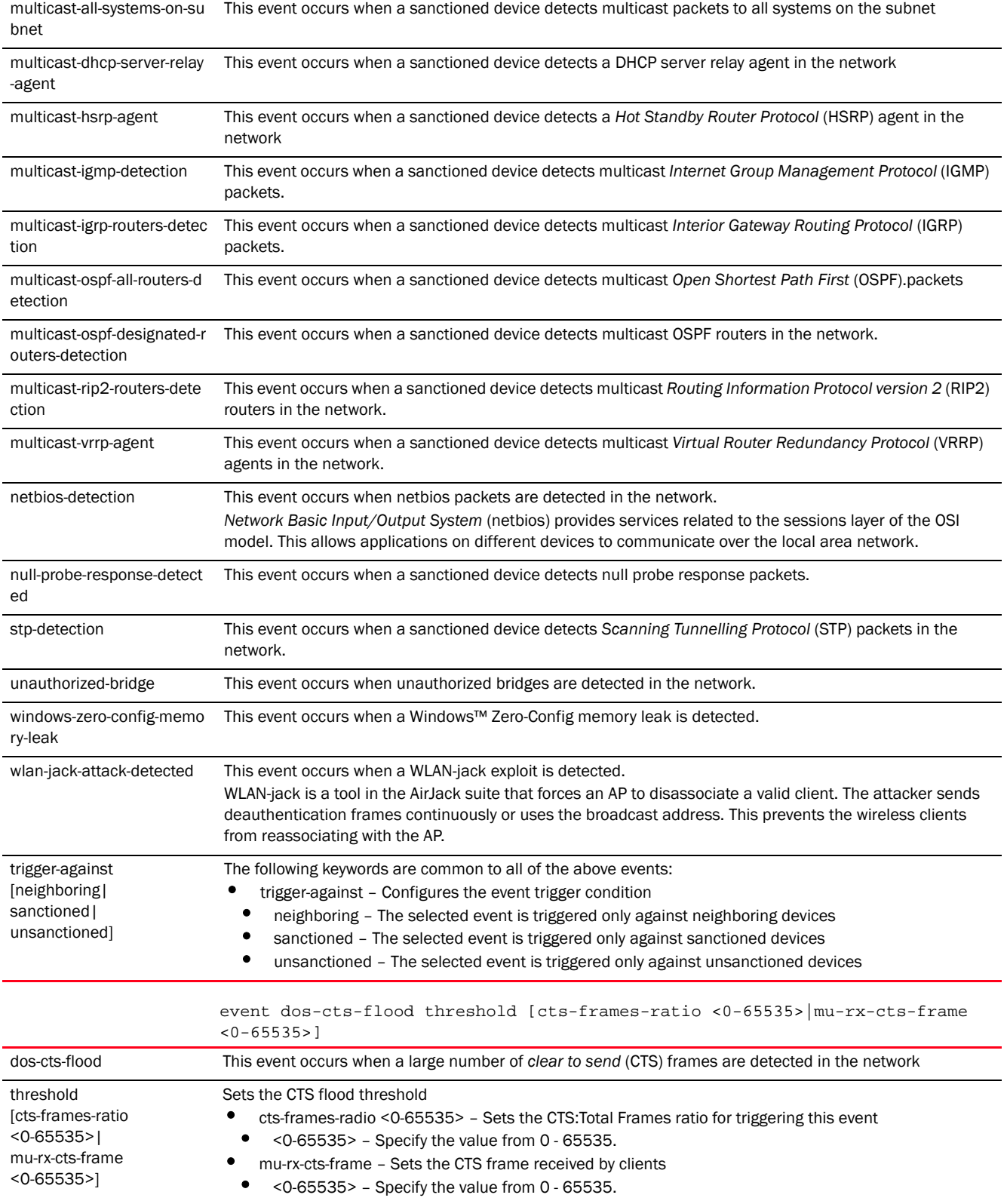

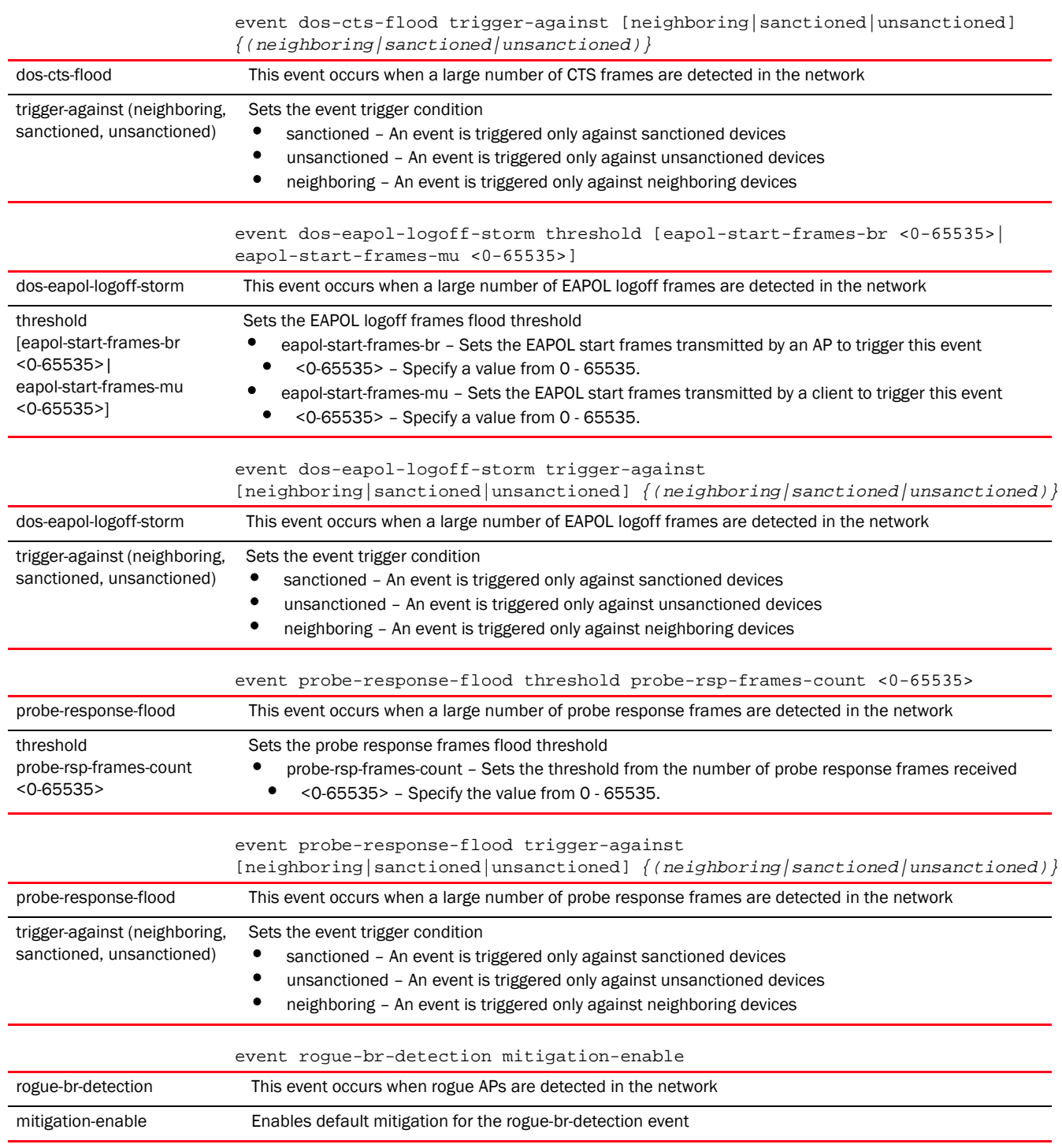

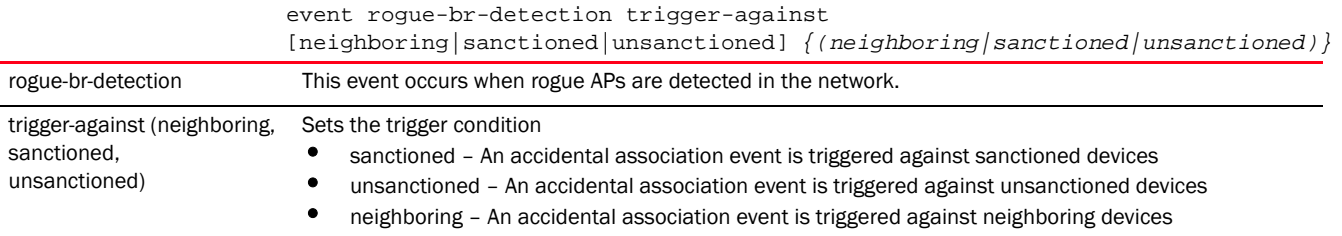

#### Example

```
rfs7000-37FABE(config-advanced-wips-policy-test)#event dos-cts-flood 
threshold cts-frames-ratio 8
rfs7000-37FABE(config-advanced-wips-policy-test)#event dos-eapol-logoff-storm 
threshold eapol-start-frames-mu 99
rfs7000-37FABE(config-advanced-wips-policy-test)#event probe-response-flood 
threshold probe-rsp-frames-count 8
rfs7000-37FABE(config-advanced-wips-policy-test)#event 
wlan-jack-attack-detected trigger-against sanctioned
rfs7000-37FABE(config-advanced-wips-policy-test)#event probe-response-flood 
trigger-against sanctioned
rfs7000-37FABE(config-advanced-wips-policy-test)#show context
advanced-wips-policy test
event wlan-jack-attack-detected trigger-against sanctioned
 event probe-response-flood trigger-against sanctioned
 event probe-response-flood threshold probe-rsp-frames-count 8
 no event dos-cts-flood trigger-against
 event dos-cts-flood threshold cts-frames-ratio 8
 no event dos-eapol-logoff-storm trigger-against
 event dos-eapol-logoff-storm threshold eapol-start-frames-mu 99
rfs7000-37FABE(config-advanced-wips-policy-test)#
```
### Related Commands:

[no](#page-891-0) **Removes or resets triggers against various events** 

# <span id="page-891-0"></span>no

#### *[advanced-wips-policy](#page-885-2)*

Negates a command or reverts settings to their default

Supported in the following platforms:

- Access Points Brocade Mobility 650 Access Point, Brocade Mobility 6511 Access Point, Brocade Mobility 1220 Access Point, Brocade Mobility 71XX Access Point, Brocade Mobility 1240 Access Point
- Wireless Controllers Brocade Mobility RFS4000, Brocade Mobility RFS6000, Brocade Mobility RFS7000
- Service Platforms Brocade Mobility RFS9510

```
no [event|server-listen-port|terminate|use]
```

```
no event <EVENT-NAME>
```
no server-listen-port

no terminate <MAC>

no use device-configuration

#### Parameters

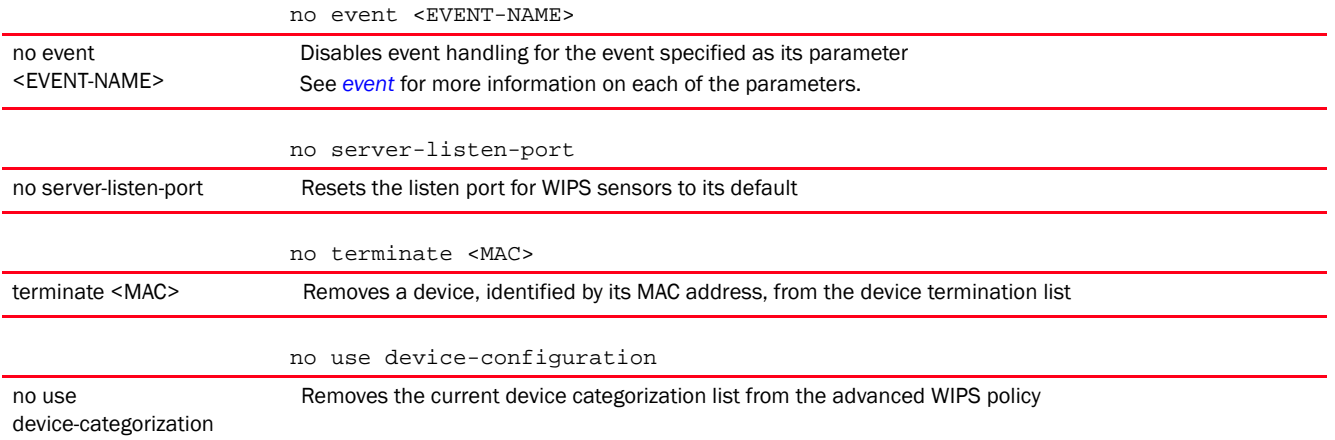

#### Example

The following example shows the WIPS policy 'test' settings before the 'no' commands are executed:

rfs7000-37FABE(config-advanced-wips-policy-test)#show context advanced-wips-policy test **event wlan-jack-attack-detected trigger-against sanctioned** event probe-response-flood trigger-against sanctioned **event probe-response-flood threshold probe-rsp-frames-count 8** no event dos-cts-flood trigger-against event dos-cts-flood threshold cts-frames-ratio 8 **no event dos-eapol-logoff-storm trigger-against** event dos-eapol-logoff-storm threshold eapol-start-frames-mu 99 rfs7000-37FABE(config-advanced-wips-policy-test)#

```
rfs7000-37FABE(config-advanced-wips-policy-test)#no event 
wlan-jack-attack-detected trigger-against
rfs7000-37FABE(config-advanced-wips-policy-test)#no event 
probe-response-flood trigger-against
rfs7000-37FABE(config-advanced-wips-policy-test)#no event 
probe-response-flood threshold probe-rsp-frames-count
rfs7000-37FABE(config-advanced-wips-policy-test)#no event 
dos-eapol-logoff-storm
  trigger-against
```
The following example shows the WIPS policy 'test 'settings after the 'no' commands are executed:

```
rfs7000-37FABE(config-advanced-wips-policy-test)#show context
advanced-wips-policy test
 no event dos-cts-flood trigger-against
 event dos-cts-flood threshold cts-frames-ratio 8
 no event dos-eapol-logoff-storm trigger-against
```
10

 event dos-eapol-logoff-storm threshold eapol-start-frames-mu 99 rfs7000-37FABE(config-advanced-wips-policy-test)#

# Related Commands:

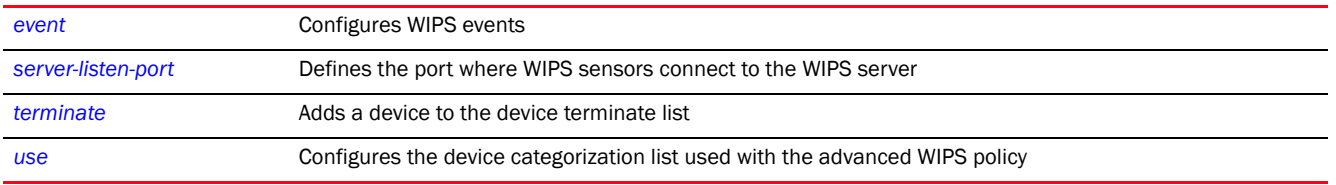

# <span id="page-893-0"></span>server-listen-port

#### *[advanced-wips-policy](#page-885-2)*

Defines the local advanced WIPS server's listening port, where WIPS sensors connect to the local WIPS server

Supported in the following platforms:

- Access Points Brocade Mobility 650 Access Point, Brocade Mobility 6511 Access Point, Brocade Mobility 1220 Access Point, Brocade Mobility 71XX Access Point, Brocade Mobility 1240 Access Point
- Wireless Controllers Brocade Mobility RFS4000, Brocade Mobility RFS6000, Brocade Mobility RFS7000
- Service Platforms Brocade Mobility RFS9510

### Syntax:

server-listen-port <0-65535>

#### **Parameters**

server-listen-port

server-listen-port <0-65535> Select a port from 0 - 65535.

<0-65535>

# **NOTE**

Onboard WIPS uses port 8443 and AirDefense Enterprise uses 443.

## Example

rfs7000-37FABE(config-advanced-wips-policy-test)#server-listen-port 1009

```
rfs7000-37FABE(config-advanced-wips-policy-test)#show context
advanced-wips-policy test
 server-listen-port 1009
 no event dos-cts-flood trigger-against
 event dos-cts-flood threshold cts-frames-ratio 8
 no event dos-eapol-logoff-storm trigger-against
 event dos-eapol-logoff-storm threshold eapol-start-frames-mu 99
rfs7000-37FABE(config-advanced-wips-policy-test)#
```
# Related Commands:

[no](#page-891-0) **Resets local WIPS server's listening port to default** 

# <span id="page-894-0"></span>terminate

*[advanced-wips-policy](#page-885-2)*

Adds a device to a device termination list. Devices on this list cannot access the network.

Supported in the following platforms:

- Access Points Brocade Mobility 650 Access Point, Brocade Mobility 6511 Access Point, Brocade Mobility 1220 Access Point, Brocade Mobility 71XX Access Point, Brocade Mobility 1240 Access Point
- Wireless Controllers Brocade Mobility RFS4000, Brocade Mobility RFS6000, Brocade Mobility RFS7000
- Service Platforms Brocade Mobility RFS9510

#### Syntax:

terminate <MAC>

# **Parameters**

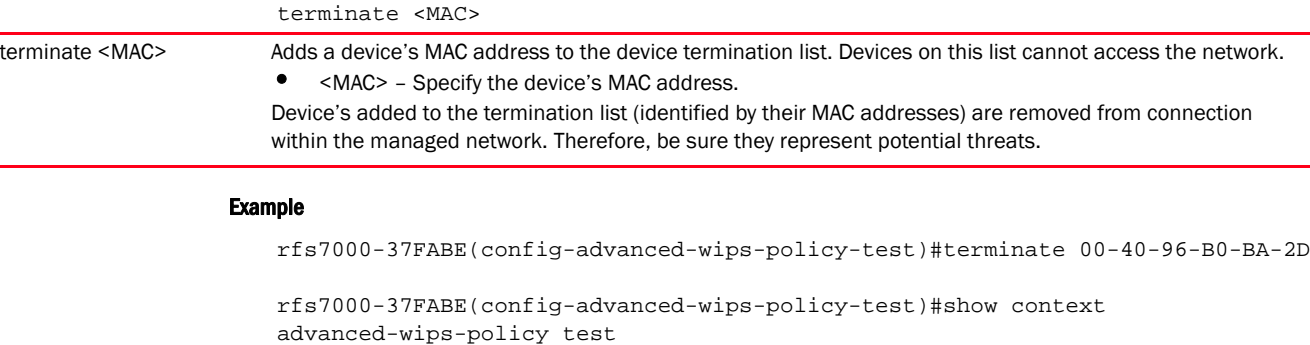

```
terminate 00-40-96-B0-BA-2D
 server-listen-port 1009
 no event dos-cts-flood trigger-against
 event dos-cts-flood threshold cts-frames-ratio 8
 no event dos-eapol-logoff-storm trigger-against
 event dos-eapol-logoff-storm threshold eapol-start-frames-mu 99
rfs7000-37FABE(config-advanced-wips-policy-test)#
```
#### Related Commands:

*[no](#page-891-0)* Removes a device from the device termination list

# <span id="page-894-1"></span>use

#### *[advanced-wips-policy](#page-885-2)*

Uses an existing device categorization list with the advanced WIPS policy. A device configuration list must exist before it can be used with the advanced WIPS policy.

A device categorization list categorizes a device, either an AP or a wireless client, as sanctioned or neighboring based on its MAC address or access point SSID.

For more information on creating a device categorization list, see *[device-categorization](#page-240-0)*.

Supported in the following platforms:

- Access Points Brocade Mobility 650 Access Point, Brocade Mobility 6511 Access Point, Brocade Mobility 1220 Access Point, Brocade Mobility 71XX Access Point, Brocade Mobility 1240 Access Point
- Wireless Controllers Brocade Mobility RFS4000, Brocade Mobility RFS6000, Brocade Mobility RFS7000
- Service Platforms Brocade Mobility RFS9510

#### Syntax:

```
use device-categorization <DEVICE-CATEGORIZATION-LIST>
```
#### **Parameters**

use device-categorization <DEVICE-CATEGORIZATION-LIST>

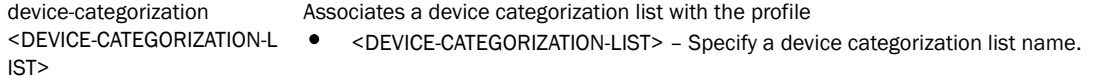

## **NOTE**

Advanced WIPS ignores the SSID of marked devices for device categorization.

#### Example

```
rfs7000-37FABE(config-advanced-wips-policy-test)#use device-categorization 
test
Please note, advanced-wips ignores SSID of marked devices
rfs7000-37FABE(config-advanced-wips-policy-test)#
rfs7000-37FABE(config-advanced-wips-policy-test)#show context
advanced-wips-policy test
 terminate 00-40-96-B0-BA-2D
 use device-categorization test
 server-listen-port 1009
 no event dos-cts-flood trigger-against
 event dos-cts-flood threshold cts-frames-ratio 8
 no event dos-eapol-logoff-storm trigger-against
 event dos-eapol-logoff-storm threshold eapol-start-frames-mu 99
rfs7000-37FABE(config-advanced-wips-policy-test)#
```
#### Related Commands:

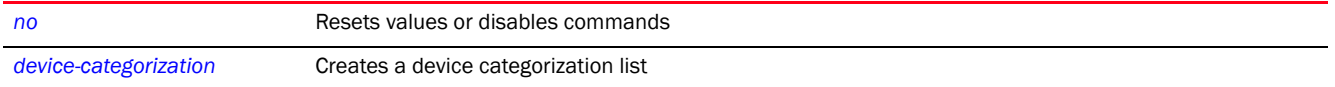

**Chapter** 

# <span id="page-896-0"></span>ASSOCIATION-ACL-POLICY 11

This chapter summarizes the association ACL policy commands in the CLI command structure. An association ACL is a

policy-based *Access Control List* (ACL) that either prevents or allows wireless clients from connecting to a controller managed WLAN.

System administrators can use an association ACL to grant or restrict wireless clients access to the WLAN by specifying client MAC addresses or range of MAC addresses to either include or exclude from controller connectivity. Association ACLs are applied to WLANs as an additional access control mechanism.

Use the (config) instance to configure the association ACL policy. To navigate to the association-acl-policy instance, use the following commands:

<DEVICE>(config)#association-acl-policy <POLICY-NAME>

rfs7000-37FABE(config)#association-acl-policy test rfs7000-37FABE(config-assoc-acl-test)#

rfs7000-37FABE(config-assoc-acl-test)#?

Association ACL Mode commands: deny Specify MAC addresses to be denied no Negate a command or set its defaults permit Specify MAC addresses to be permitted clrscr Clears the display screen commit Commit all changes made in this session do Run commands from Exec mode end End current mode and change to EXEC mode exit End current mode and down to previous mode help Description of the interactive help system revert Revert changes service Service Commands show Show running system information write Write running configuration to memory or terminal

rfs7000-37FABE(config-assoc-acl-test)#

# **NOTE**

If creating an new association ACL policy, provide a name specific to its function. Avoid naming it after a WLAN it may support. The name cannot exceed 32 characters.

Before defining an association ACL policy and applying it to a WLAN, refer to the following deployment guidelines to ensure the configuration is optimally effective:

- The name and configuration of an association ACL policy should meet the requirements of the WLANs it may map to. However, be careful not to name ACLs after specific WLANs, as individual ACL policies can be used by more than one WLAN.
- You cannot apply more than one MAC based ACL to a layer 2 interface. If a MAC ACL is already configured on a layer 2 interface, and a new MAC ACL is applied to the interface, the new ACL replaces the previously configured one.

# <span id="page-897-1"></span>association-acl-policy

# *[ASSOCIATION-ACL-POLICY](#page-896-0)*

[Table 9](#page-897-2) summarizes association ACL policy configuration commands.

<span id="page-897-2"></span>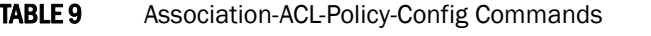

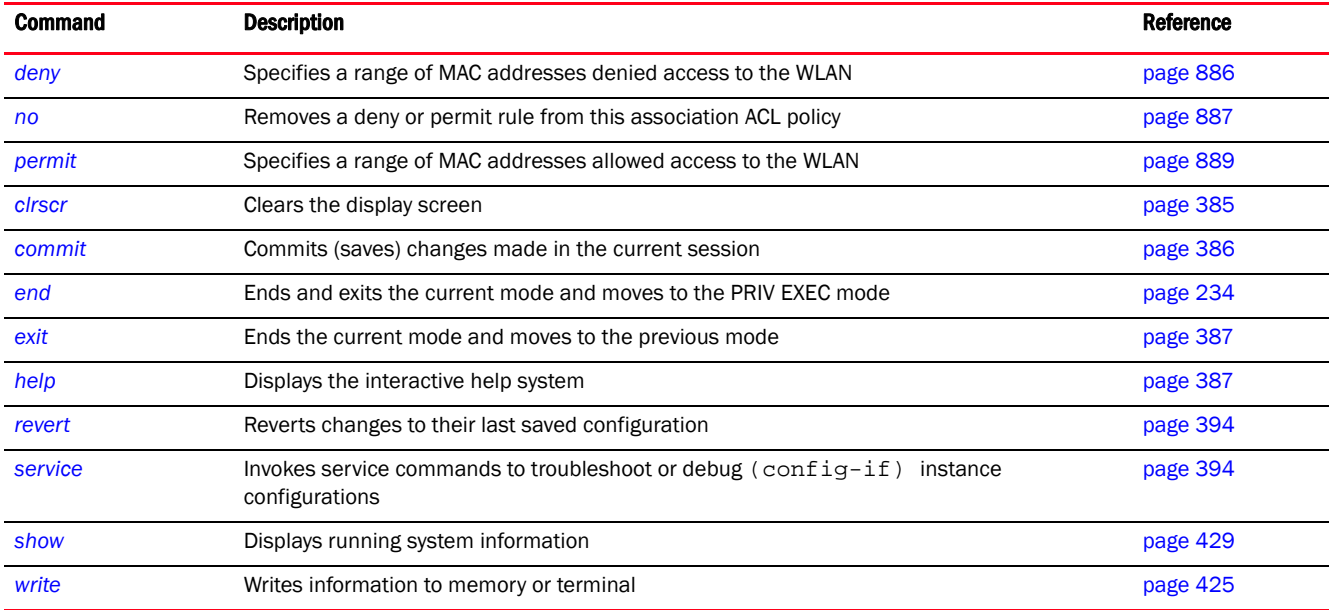

# <span id="page-897-0"></span>deny

# *[association-acl-policy](#page-897-1)*

Creates a list of devices denied access to the managed network. Devices are identified by their MAC address. A single MAC address or a range of MAC addresses can be denied access. This command also sets the precedence on how deny rules are applied. Up to a thousand (1000) deny rules can be defined for every association ACL policy. Each rule has a unique sequential precedence value assigned, and are applied to packets on the basis of this precedence value. Lower the precedence of a rule, higher is its priority. This results in the rule with the lowest precedence being applied first. No two rules can have the same precedence. The default precedence is 1, so be careful to prioritize ACLs accordingly as they are added.

Supported in the following platforms:

- Access Points Brocade Mobility 650 Access Point, Brocade Mobility 6511 Access Point, Brocade Mobility 1220 Access Point, Brocade Mobility 71XX Access Point, Brocade Mobility 1240 Access Point
- Wireless Controllers Brocade Mobility RFS4000, Brocade Mobility RFS6000, Brocade Mobility RFS7000
- Service Platforms Brocade Mobility RFS9510

```
deny <STARTING-MAC> [<ENDING-MAC>|precedence]
```

```
deny <STARTING-MAC> precedence <1-1000>
```
deny <STARTING-MAC> <ENDING-MAC> precedence <1-1000>

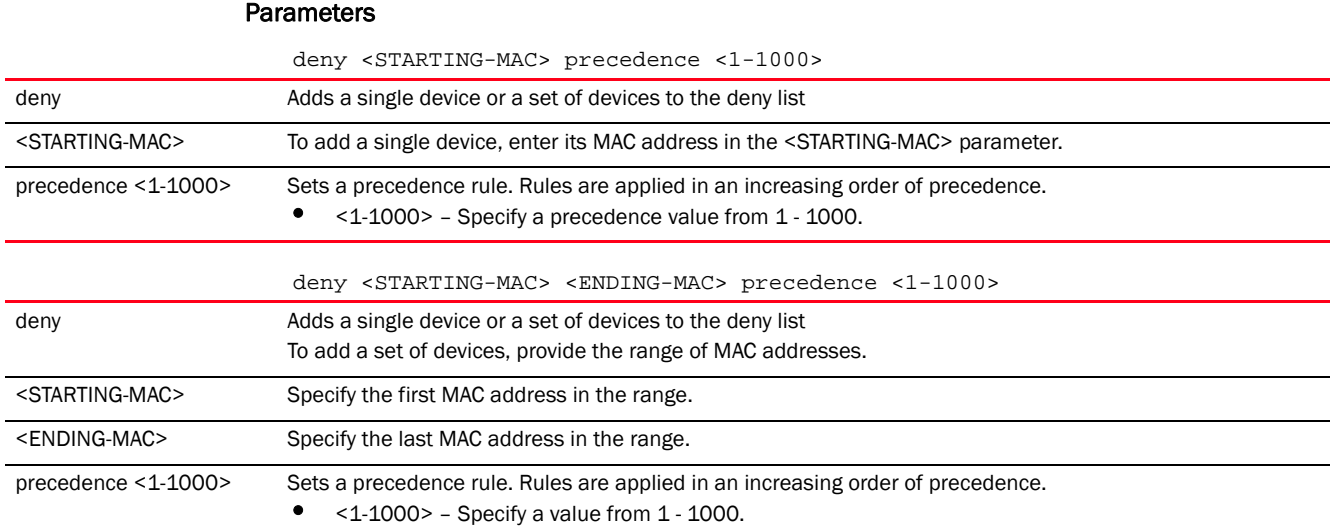

## Usage Guidelines:

Every rule has a unique sequential precedence value. You cannot add two rules with the same precedence. Rules are applied in an increasing order of precedence. That means the rule with precedence 1 is applied first, then the rule with precedence 2 and so on.

#### Example

```
rfs7000-37FABE(config-assoc-acl-test)#deny 11-22-33-44-55-01 
11-22-33-44-55-FF precedence 150
rfs7000-37FABE(config-assoc-acl-test)#deny 11-22-33-44-56-01 
11-22-33-44-56-01 precedence 160
rfs7000-37FABE(config-assoc-acl-test)#show context
```
association-acl-policy test deny 11-22-33-44-55-01 11-22-33-44-55-FF precedence 150 deny 11-22-33-44-56-01 11-22-33-44-56-01 precedence 160 rfs7000-37FABE(config-assoc-acl-test)#

# Related Commands:

*[no](#page-898-0)* Removes a deny rule based on its precedence value

# <span id="page-898-0"></span>no

#### *[association-acl-policy](#page-897-1)*

Removes a deny or permit rule from this association ACL policy

Supported in the following platforms:

• Access Points - Brocade Mobility 650 Access Point, Brocade Mobility 6511 Access Point, Brocade Mobility 1220 Access Point, Brocade Mobility 71XX Access Point, Brocade Mobility 1240 Access Point

- Wireless Controllers Brocade Mobility RFS4000, Brocade Mobility RFS6000, Brocade Mobility RFS7000
- Service Platforms Brocade Mobility RFS9510

# Syntax:

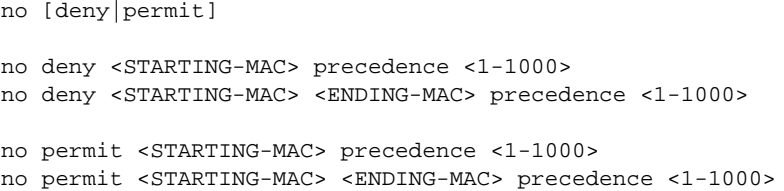

# **Parameters**

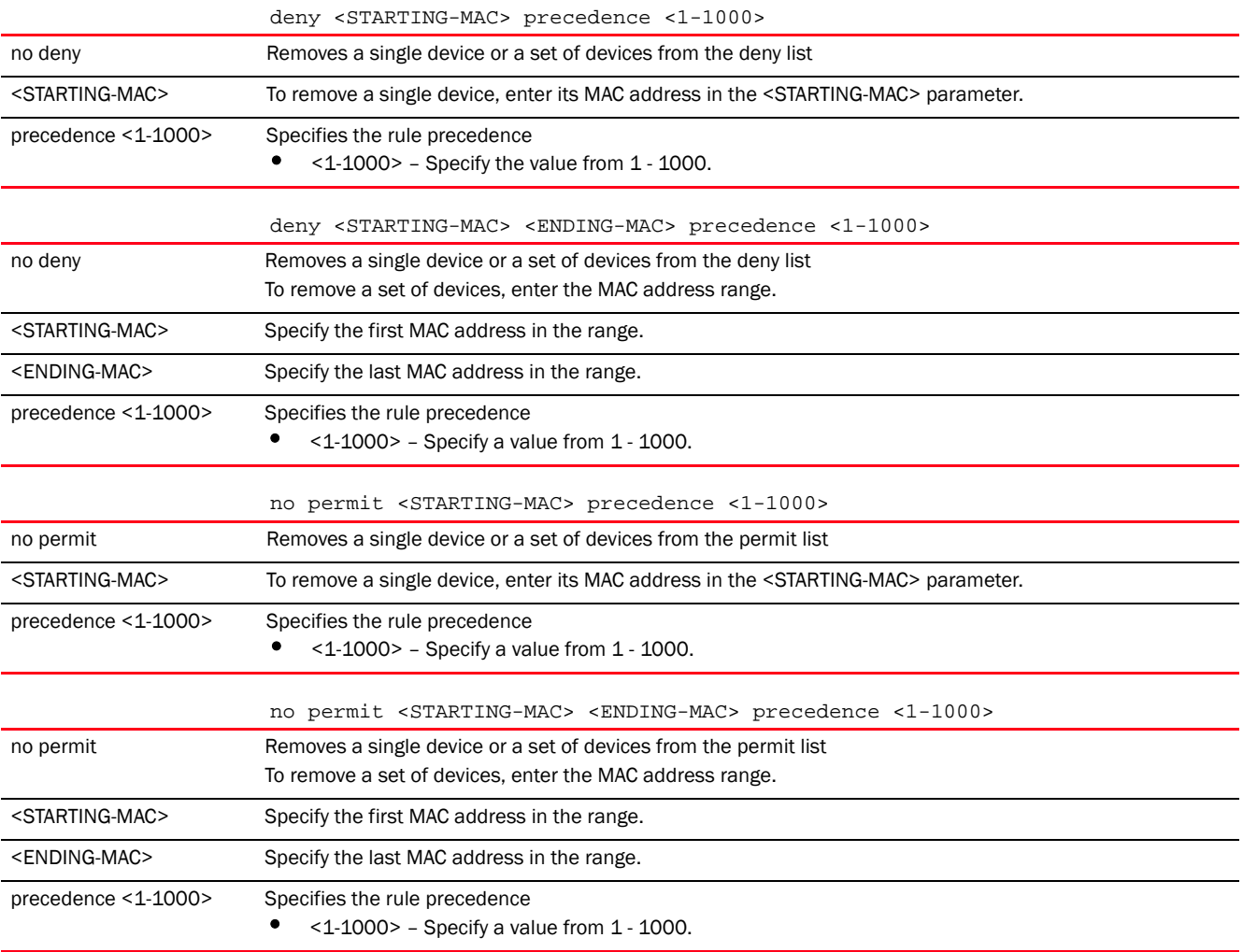

# Example

The following example shows the association ACL policy 'test' settings before the 'no' commands is executed:

rfs7000-37FABE(config-assoc-acl-test)#show context association-acl-policy test
```
 deny 11-22-33-44-55-01 11-22-33-44-55-FF precedence 150
 deny 11-22-33-44-56-01 11-22-33-44-56-01 precedence 160
rfs7000-37FABE(config-assoc-acl-test)#
rfs7000-37FABE(config-assoc-acl-test)#no deny 11-22-33-44-56-01 
11-22-33-44-56-FF precedence 160
The following example shows the association ACL policy 'test' settings after 
the 'no' commands is executed:
rfs7000-37FABE(config-assoc-acl-test)#show context
association-acl-policy test
 deny 11-22-33-44-55-01 11-22-33-44-55-FF precedence 150
rfs7000-37FABE(config-assoc-acl-test)#
```
#### Related Commands:

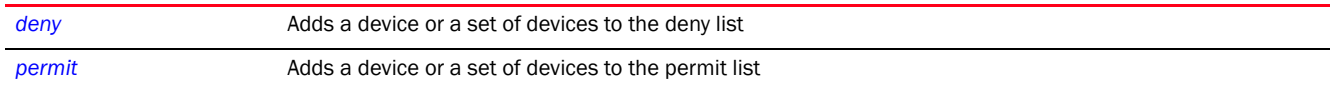

# <span id="page-900-0"></span>permit

#### *[association-acl-policy](#page-897-0)*

Creates a list of devices allowed access to the managed network. Devices are permitted access based on their MAC address. A single MAC address or a range of MAC addresses can be specified. This command also sets the precedence on how permit list rules are applied. Up to a thousand (1000) permit rules can be defined for every association ACL policy. Each rule has a unique sequential precedence value assigned, and are applied to packets on the basis of this precedence value. Lower the precedence of a rule, higher is its priority. This results in the rule with the lowest precedence being applied first. No two rules can have the same precedence. The default precedence is 1, so be careful to prioritize ACLs accordingly as they are added.

Supported in the following platforms:

- Access Points Brocade Mobility 650 Access Point, Brocade Mobility 6511 Access Point, Brocade Mobility 1220 Access Point, Brocade Mobility 71XX Access Point, Brocade Mobility 1240 Access Point
- Wireless Controllers Brocade Mobility RFS4000, Brocade Mobility RFS6000, Brocade Mobility RFS7000
- Service Platforms Brocade Mobility RFS9510

#### Syntax:

```
permit <STARTING-MAC> [<ENDING-MAC>|precedence]
permit <STARTING-MAC> precedence <1-1000>
permit <STARTING-MAC> <ENDING-MAC> precedence <1-1000>
```
#### **Parameters**

permit <STARTING-MAC> precedence <1-1000>

permit Adds a single device or a set of devices to the permit list

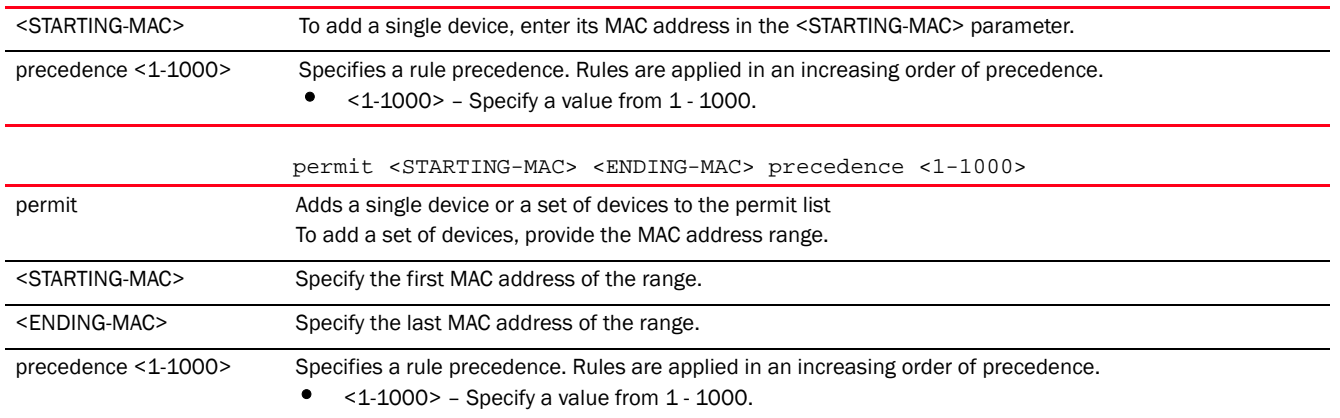

#### Usage Guidelines:

Every rule has a unique sequential precedence value. You cannot add two rules with the same precedence. Rules are applied to packets in an increasing order of precedence. That means the rule with precedence 1 is applied first, then the rule with precedence 2 and so on.

#### Example

```
rfs7000-37FABE(config-assoc-acl-test)# permit 11-22-33-44-66-01 
11-22-33-44-66-FF precedence 170
rfs7000-37FABE(config-assoc-acl-test)# permit 11-22-33-44-67-01 precedence 180
rfs7000-37FABE(config-assoc-acl-test)#show context
association-acl-policy test
 deny 11-22-33-44-55-01 11-22-33-44-55-FF precedence 150
 permit 11-22-33-44-66-01 11-22-33-44-66-FF precedence 170
 permit 11-22-33-44-67-01 11-22-33-44-67-01 precedence 180
rfs7000-37FABE(config-assoc-acl-test)#
```
#### Related Commands:

*[no](#page-898-0)* Removes a permit rule based on its precedence

# <span id="page-902-0"></span>ACCESS-LIST  $12$

This chapter summarizes IP and MAC access list commands in the CLI command structure.

Access lists control access to the managed network using a set of rules also known as *Access Control Entries* (ACEs). Each rule specifies an action taken when a packet matches that rule. If the action is deny, the packet is dropped. If the action is permit, the packet is allowed. A set of deny and/or permit rules based on IP addresses constitutes a IP *Access Control List* (ACL). Similarly, a set of deny and/or permit rules based on MAC addresses constitutes a MAC ACL.

Within a managed network, IP ACLs are used as firewalls to filter packets, and may also mark packets, based on the IP address from which they arrive, as opposed to filtering packets on layer 2 ports. IP based firewall rules are specific to the source and destination IP addresses and have unique precedence orders assigned. Both IP and non-IP traffic on the same layer 2 or port interface can be filtered by applying an IP ACL.

MAC ACLs are firewalls that filter or mark packets based on the MAC address from which they arrive, as opposed to filtering packets on layer 2 ports. Optionally filter layer 2 traffic on a physical layer 2 interface using MAC addresses. A MAC firewall rule uses source and destination MAC addresses for matching operations, where the result is a typical allow, deny or mark designation to controller managed packet traffic.

The following ACLs are supported:

- *[ip-access-list](#page-903-0)*
- *[mac-access-list](#page-927-0)*

Use IP and MAC commands under the global configuration to create an access list.

- When the access list is applied on an Ethernet port, it becomes a port ACL
- When the access list is applied on a VLAN interface, it becomes a router ACL

Use the (config) instance to configure a new ACL or modify an existing ACL. To navigate to the (config-access-list) instance, use the following commands:

```
<DEVICE>(config)#ip access-list <IP-ACCESS-LIST-NAME>
```
<DEVICE>(config)#mac access-list <MAC-ACCESS-LIST-NAME>

### **NOTE**

If creating an new ACL policy, provide a name that uniquely identifies its purpose. The name cannot exceed 32 characters.

*[ip-access-list](#page-903-0)*

```
rfs7000-37FABE(config)#ip access-list test
rfs7000-37FABE(config-ip-acl-test)#?
ACL Configuration commands:
  deny Specify packets to reject
  disable Disable rule if not needed
  insert Insert this rule (instead of overwriting a existing rule)
  no Negate a command or set its defaults
  permit Specify packets to forward
```
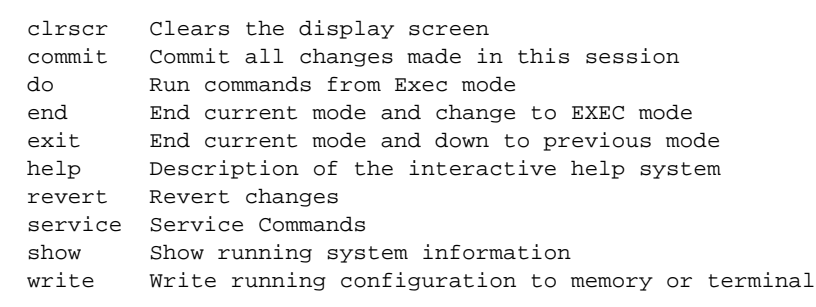

rfs7000-37FABE(config-ip-acl-test)#

#### *[mac-access-list](#page-927-0)*

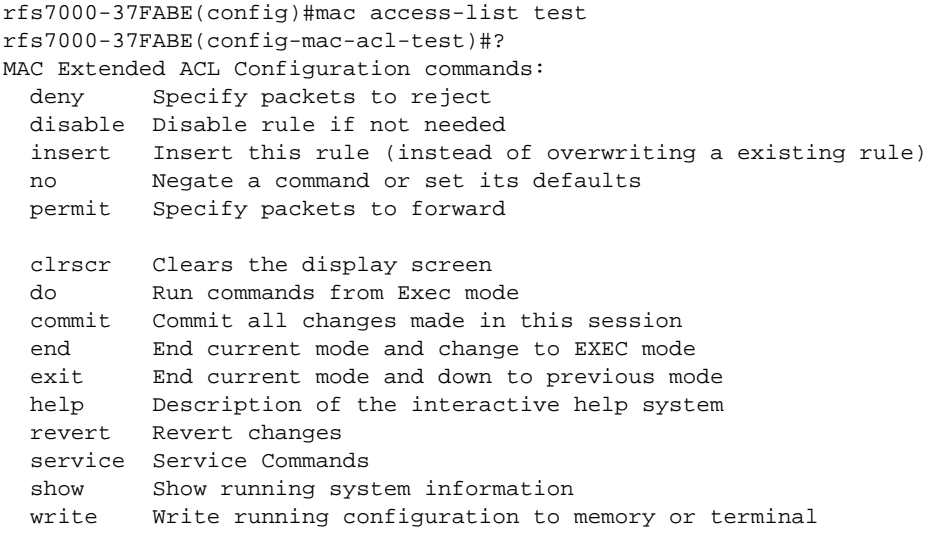

rfs7000-37FABE(config-mac-acl-test)#

# <span id="page-903-0"></span>ip-access-list

#### *[ACCESS-LIST](#page-902-0)*

[Table 10](#page-903-1) summarizes IP access list configuration commands.

<span id="page-903-1"></span>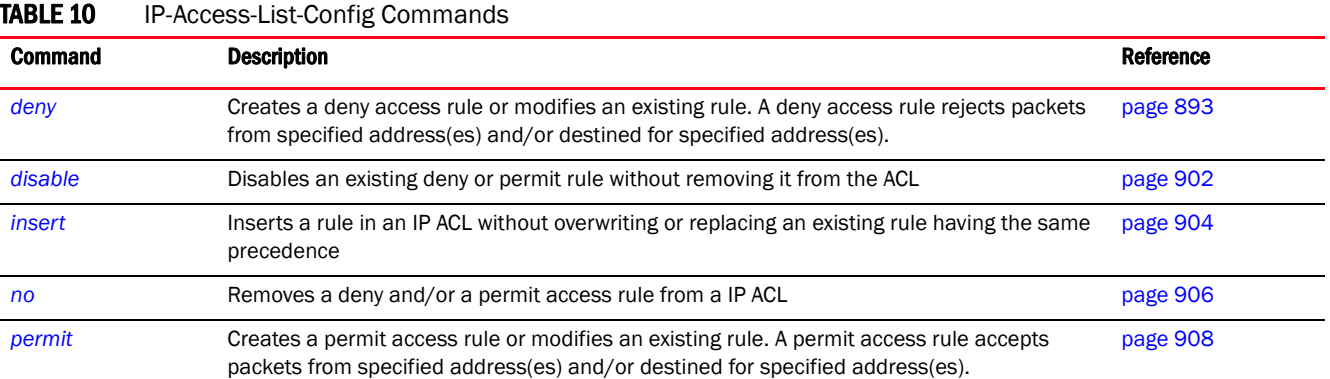

#### *892 Brocade Mobility RFS Controller CLI Reference Guide 53-1003098-01*

#### TABLE 10 IP-Access-List-Config Commands

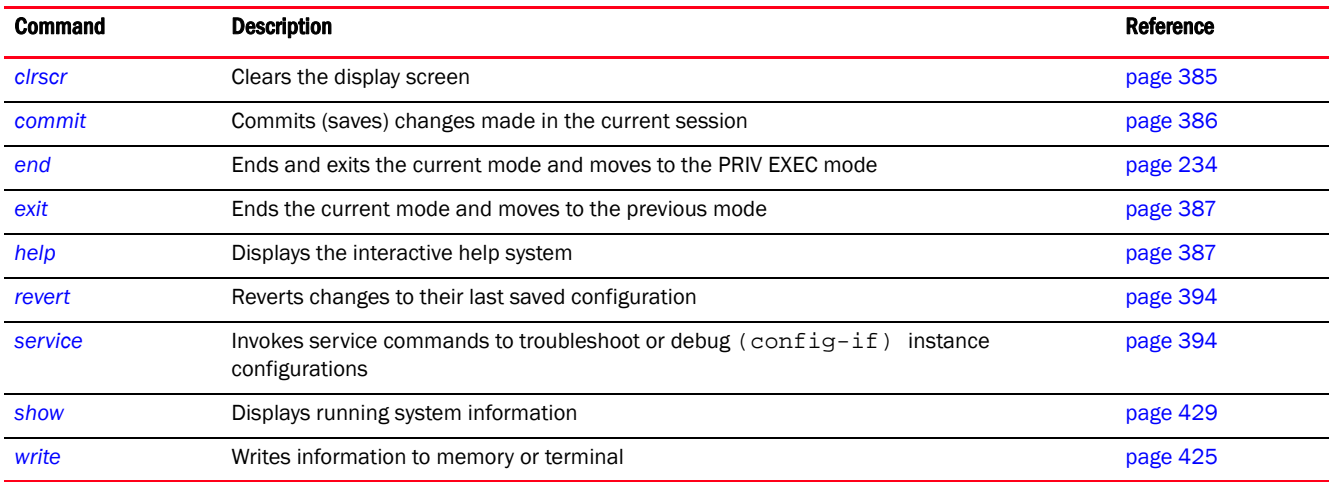

# <span id="page-904-0"></span>deny

#### *[ip-access-list](#page-903-0)*

Creates a deny rule that rejects packets from a specified source IP and/or to a specified destination IP. You can also use this command to modify an existing deny rule.

#### NOTE

Use a decimal value representation to implement a permit/deny designation for a packet. The command set for IP ACLs provides the hexadecimal values for each listed EtherType. Use the decimal equivalent of the EtherType listed for any other EtherType.

Supported in the following platforms:

- Access Points Brocade Mobility 650 Access Point, Brocade Mobility 6511 Access Point, Brocade Mobility 1220 Access Point, Brocade Mobility 71XX Access Point, Brocade Mobility 1240 Access Point
- Wireless Controllers Brocade Mobility RFS4000, Brocade Mobility RFS6000, Brocade Mobility RFS7000
- Service Platforms Brocade Mobility RFS9510

#### Syntax:

```
deny [<NETWORK-SERVICE-ALIAS-NAME>|icmp|ip|proto|tcp|udp]
```

```
deny <NETWORK-SERVICE-ALIAS-NAME> 
[<SOURCE-IP/MASK>|<NETWORK-GROUP-ALIAS-NAME>|any|
          from-vlan <VLAN-ID>|host <SOURCE-HOST-IP>] [<DEST-IP/MASK>|any|host 
<DEST-HOST-IP>|
          <NETWORK-GROUP-ALIAS-NAME>] (log,mark [8021p <0-7>|dscp <0-63>],
          rule-precedence <1-5000>) {(rule-description <LINE>)}
```

```
deny icmp [<SOURCE-IP/MASK>|<NETWORK-GROUP-ALIAS-NAME>|any|from-vlan 
<VLAN-ID>|
          host <SOURCE-HOST-IP>] 
[<DEST-IP/MASK>|<NETWORK-GROUP-ALIAS-NAME>|any|
          host <DEST-HOST-IP>] (<ICMP-TYPE> <ICMP-CODE>,log,rule-precedence 
<1-5000{(rule-description <LINE>)}
deny ip [<SOURCE-IP/MASK>|<NETWORK-GROUP-ALIAS-NAME>|any|from-vlan <VLAN-ID>|
          host <SOURCE-HOST-IP>] 
[<DEST-IP/MASK>|<NETWORK-GROUP-ALIAS-NAME>|any|
          host <DEST-HOST-IP>] (log,rule-precedence <1-5000>) {(
rule-description <LINE>)}
deny proto [<PROTOCOL-NUMBER>|<PROTOCOL-NAME>|eigrp|gre|igmp|igp|ospf|vrrp] 
          [<SOURCE-IP/MASK>|<NETWORK-GROUP-ALIAS-NAME>|any|from-vlan 
<VLAN-ID>|
          host <SOURCE-HOST-IP>] 
[<DEST-IP/MASK>|<NETWORK-GROUP-ALIAS-NAME>|any|
          host <DEST-HOST-IP>] (log,rule-precedence <1-5000>) 
{(rule-description <LINE>)}
deny [tcp|udp] [<SOURCE-IP/MASK>|<NETWORK-GROUP-ALIAS-NAME>|any|from-vlan 
<VLAN-ID>|
          host <SOURCE-HOST-IP>] 
[<DEST-IP/MASK>|<NETWORK-GROUP-ALIAS-NAME>|any|
          eq <SOURCE-PORT>|host <DEST-HOST-IP>|range <START-PORT> <END-PORT>] 
          [eq 
[<1-65535>|<SERVICE-NAME>|bgp|dns|ftp|ftp-data|gopher|https|ldap|nntp|ntp|pop
3|
          sip|smtp|ssh|telnet|tftp|www]|range <START-PORT> <END-PORT>] 
          (log,rule-precedence <1-5000>) {(rule-description <LINE>)}
```
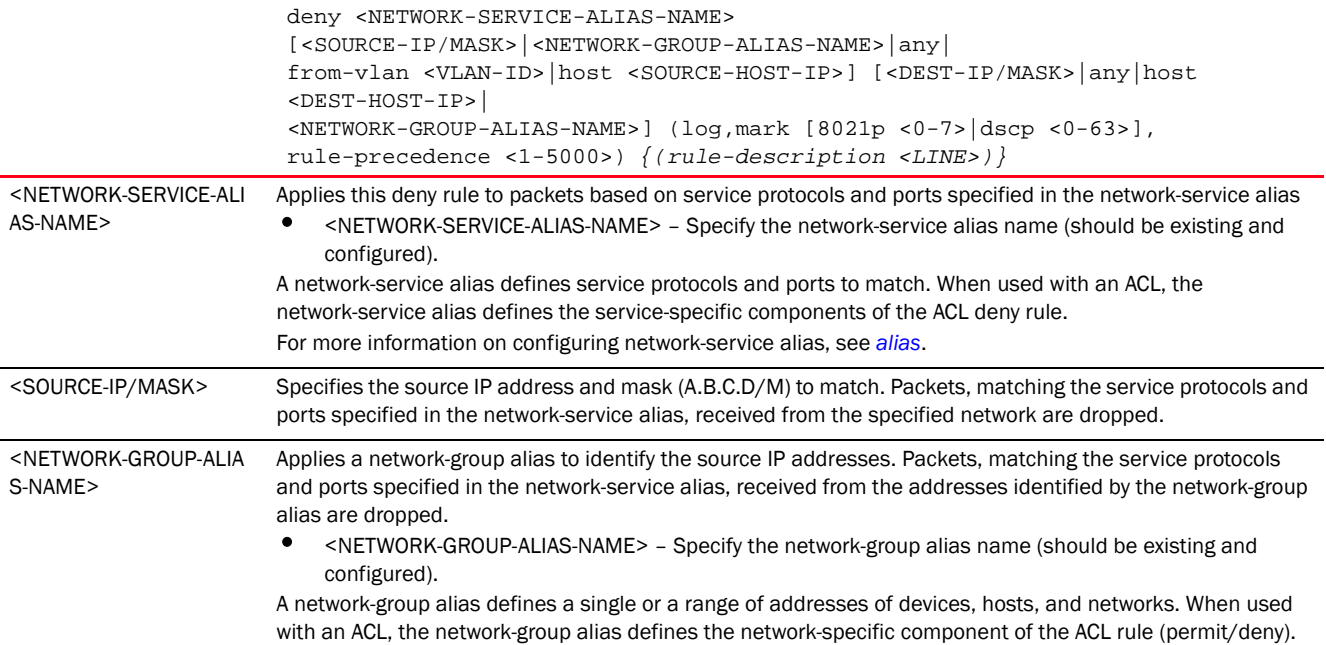

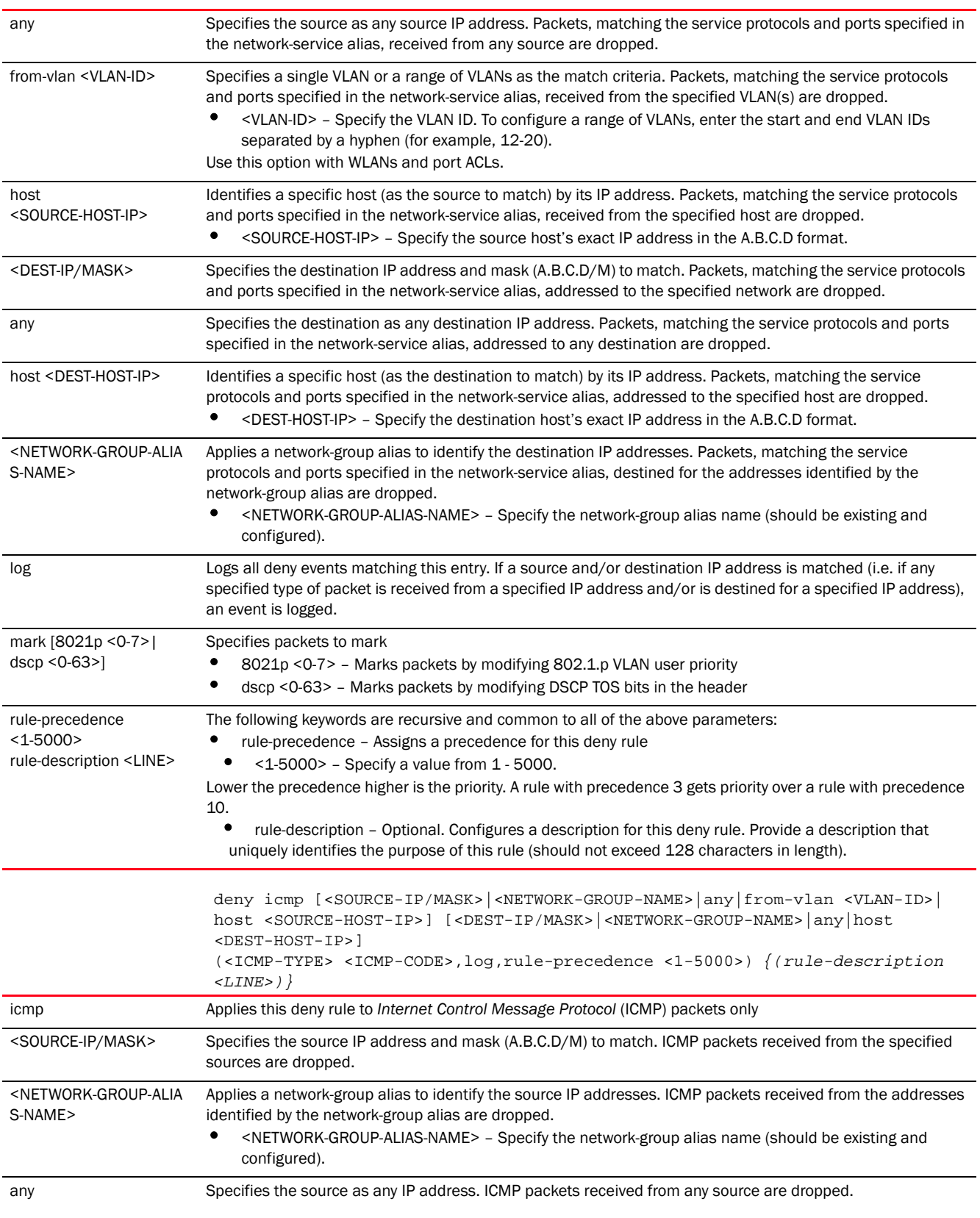

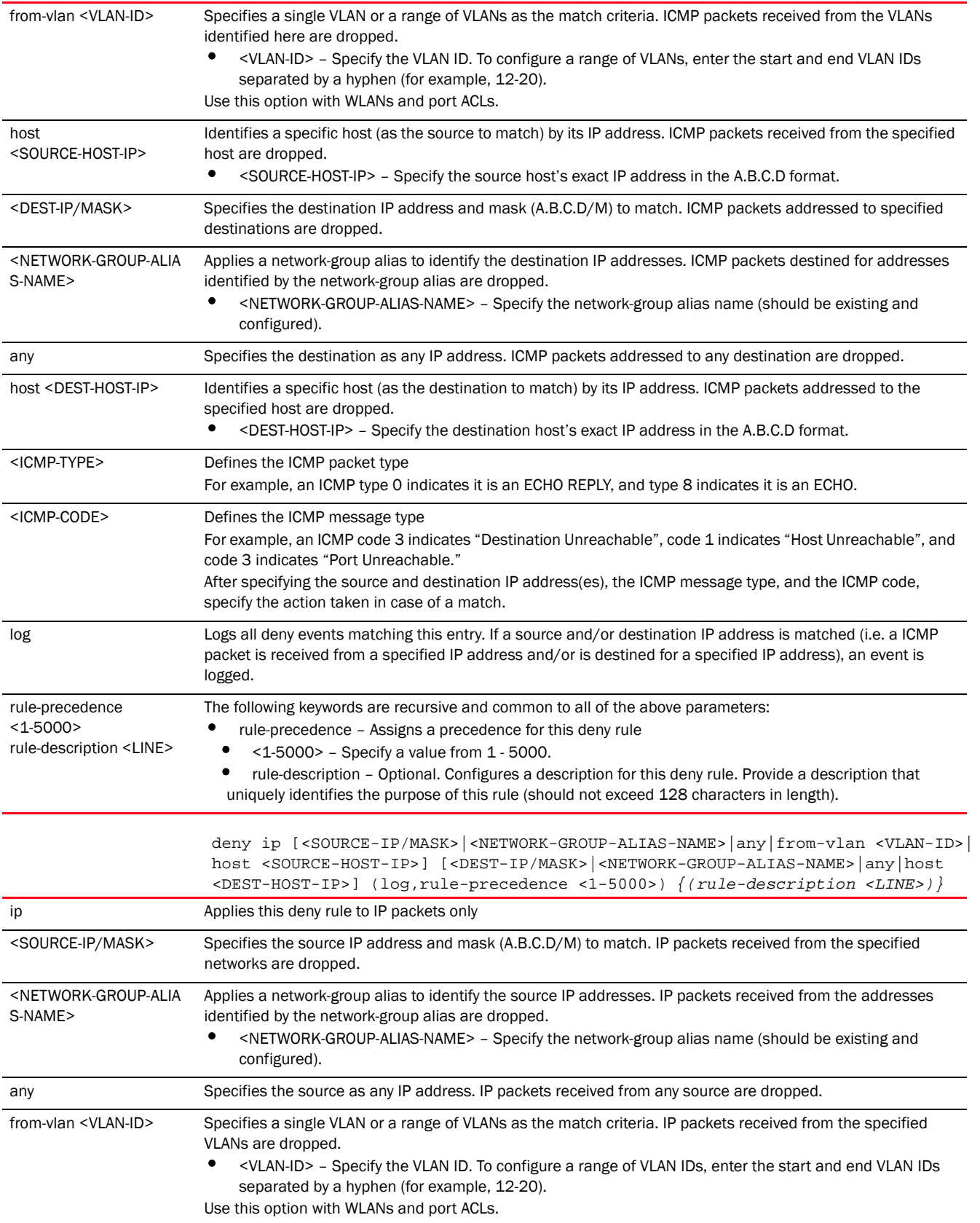

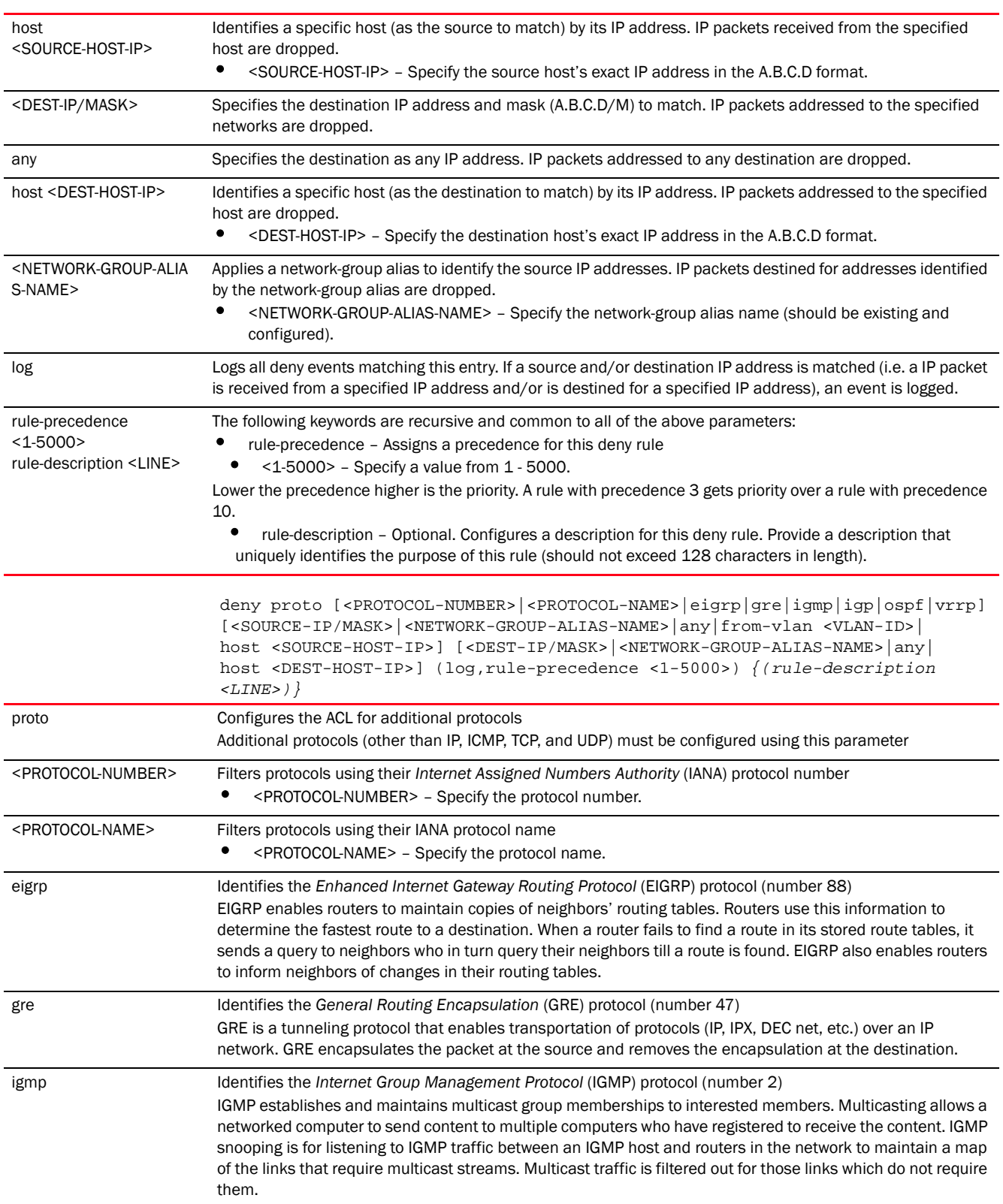

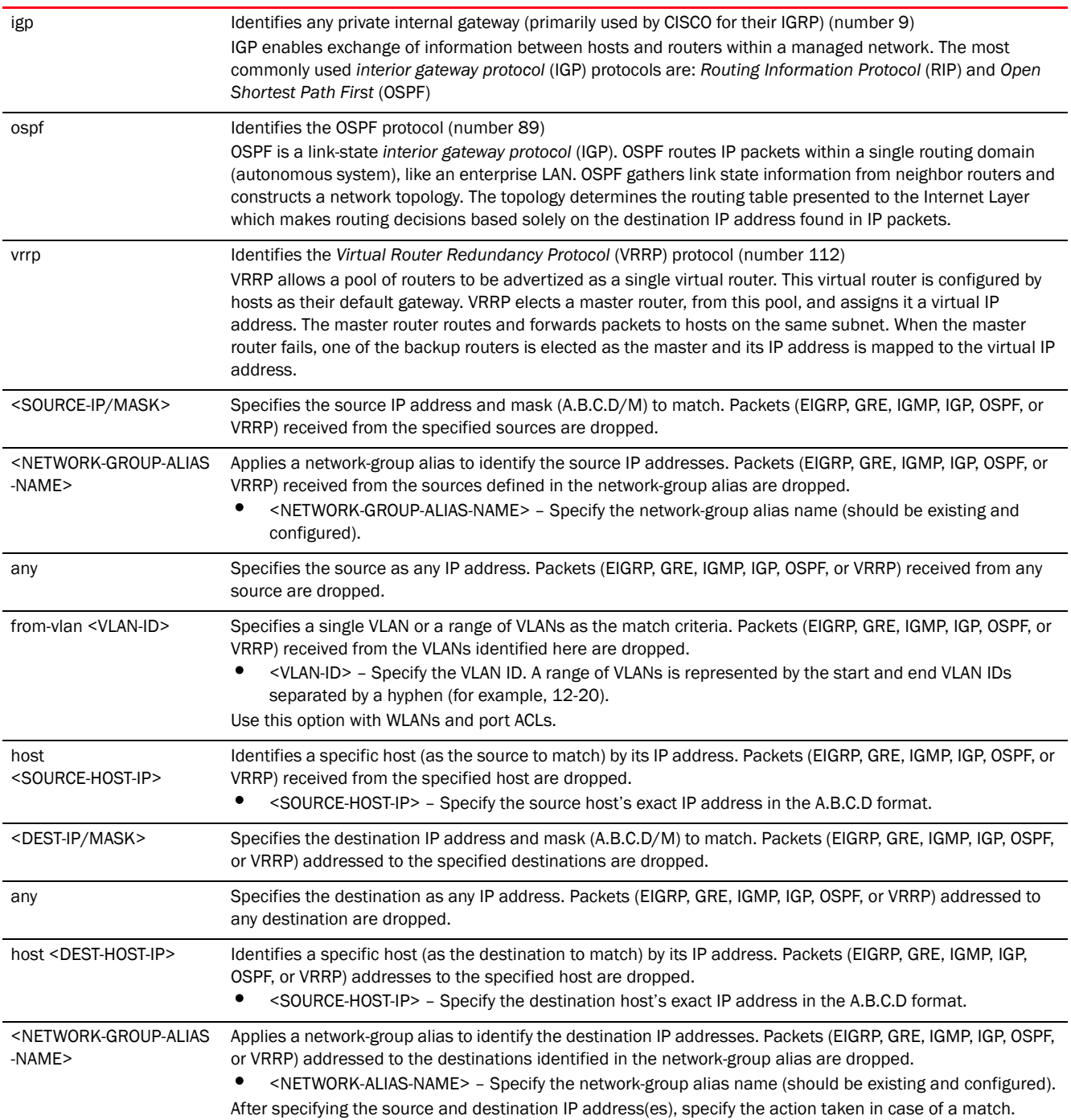

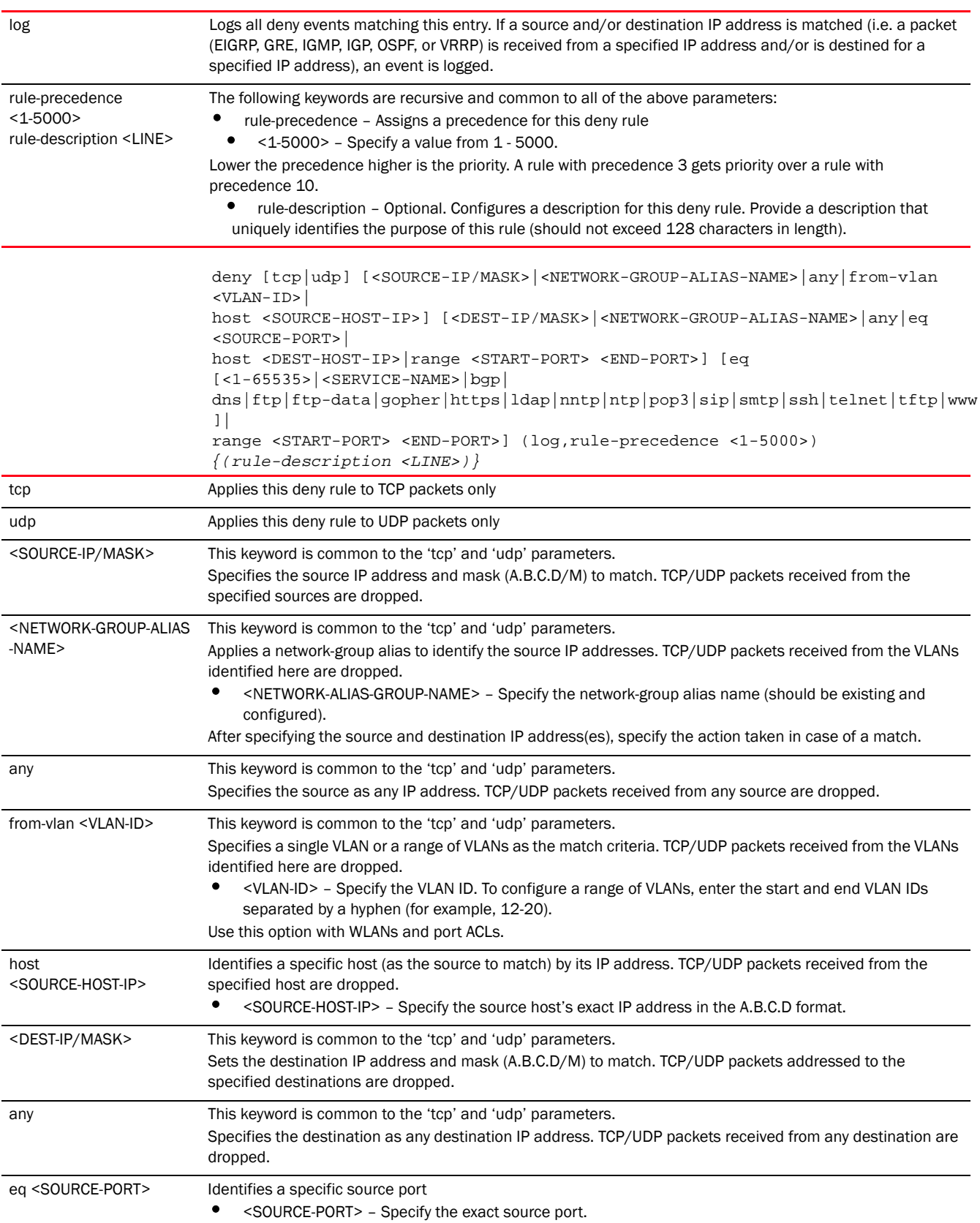

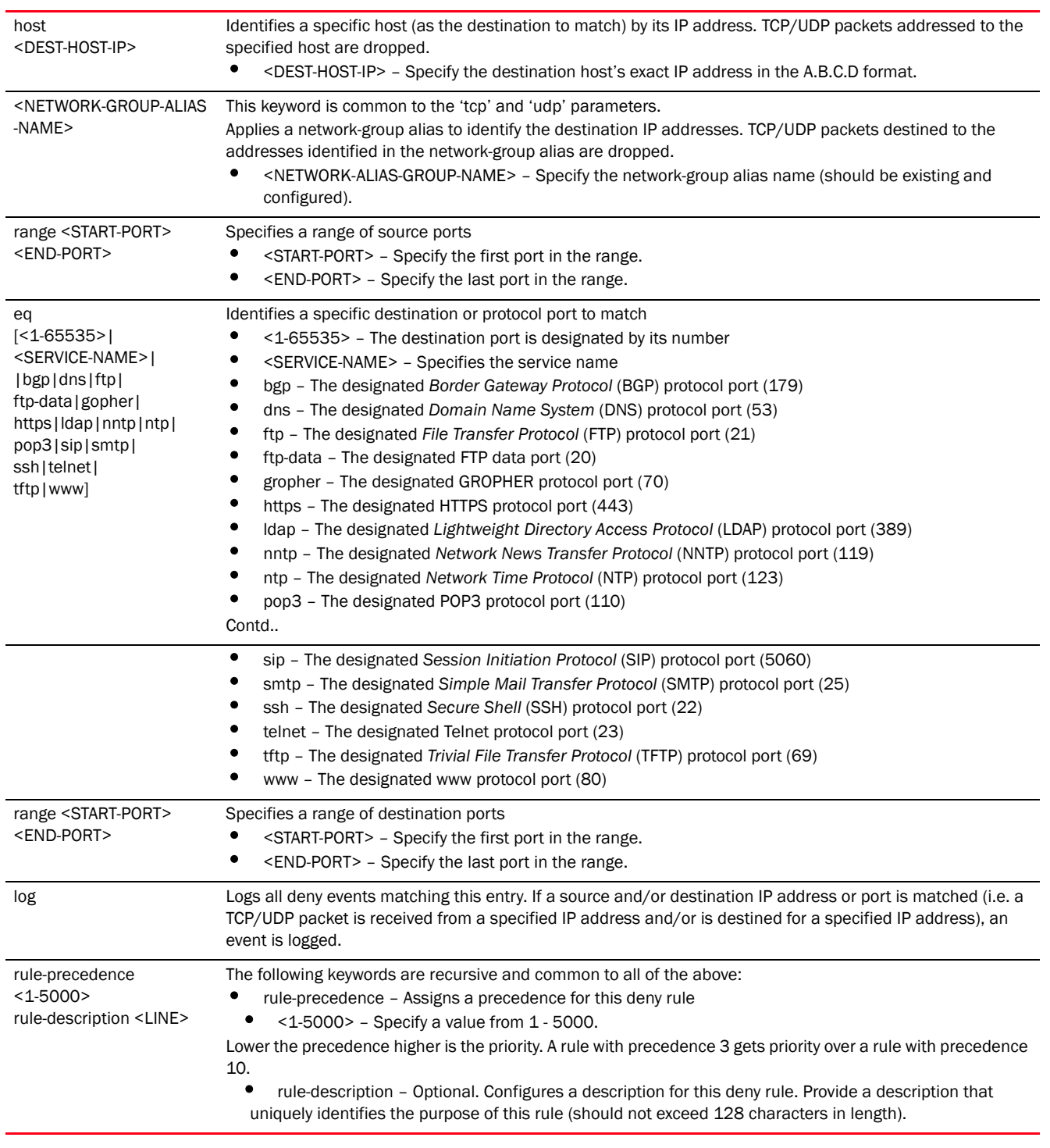

#### Usage Guidelines:

Use this command to deny traffic between networks/hosts based on the protocol type selected in the access list configuration. The following protocols are supported:

- IP
- ICMP

12

- TCP
- UDP
- PROTO (any Internet protocol other than TCP, UDP, and ICMP)

The last *access control entry* (ACE) in the access list is an implicit deny statement.

Whenever the interface receives the packet, its content is checked against the ACEs in the ACL. It is allowed or denied based on the ACL configuration.

- Filtering TCP/UDP allows you to specify port numbers as filtering criteria
- Select ICMP as the protocol to allow or deny ICMP packets. Selecting ICMP filters ICMP packets based on ICMP type and code.

### **NOTE**

The log option is functional only for router ACL's. The log option displays an informational logging message about the packet that matches the entry sent to the console.

#### Example

```
rfs7000-37FABE(config-ip-acl-test)#deny proto vrrp any any log rule-precedence 
600
rfs7000-37FABE(config-ip-acl-test)#deny proto ospf any any log rule-precedence 
650
```

```
rfs7000-37FABE(config-ip-acl-test)#show context
ip access-list test
 deny proto vrrp any any log rule-precedence 600
 deny proto ospf any any log rule-precedence 650
rfs7000-37FABE(config-ip-acl-test)#
```
#### Using aliases in IP access list.

The following examples show the usage of network-group aliases:

rfs4000-229D58(config)#ip access-list bar

#### Example 1:

```
rfs4000-229D58(config-ip-acl-bar)#permit ip $foo any rule-precedence 10
```
#### Example 2

```
rfs4000-229D58(config-ip-acl-bar)#permit tcp 192.168.100.0/24 $foobar eq ftp 
rule-precedence 20
```
#### Example 3

```
rfs4000-229D58(config-ip-acl-bar)#deny ip $guest $lab rule-precedence 30
```
- In example1, network-group alias \$foo is used as a source
- In example 2, network-group alias **\$foobar** is used as a destination
- In example 3, network-group aliases \$guest and \$lab are used as source and destination respectively.

The following examples show the usage of network-service aliases:

#### Example 4

```
rfs4000-229D58(config-ip-acl-bar)# permit $kerberos 10.60.20.0/24
$kerberos-servers log rule-precedence 40
```
Example 5

```
rfs4000-229D58(config-ip-acl-bar)#permit $Tandem 10.60.20.0/24
$Tandem-servers log rule-precedence 50
```
In examples 4, and 5:

- The network-service aliases (\$kerberos and \$Tandem) define the destination protocol-port combinations
- The source network is 10.60.20.0/24
- The destination network-address combinations are defined by the network-group aliases (\$kerberos-servers and \$Tandem-servers)

#### Related Commands:

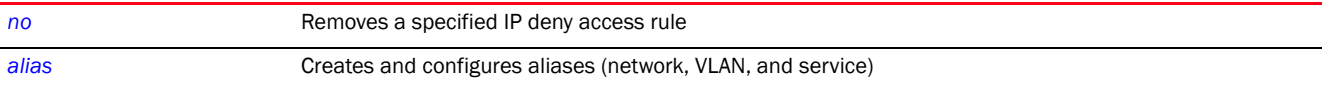

# <span id="page-913-0"></span>disable

#### *[ip-access-list](#page-903-0)*

Disables an existing deny or permit rule without removing it from the ACL. A disabled rule is inactive and is not used to filter packets.

Supported in the following platforms:

- Access Points Brocade Mobility 650 Access Point, Brocade Mobility 6511 Access Point, Brocade Mobility 1220 Access Point, Brocade Mobility 71XX Access Point, Brocade Mobility 1240 Access Point
- Wireless Controllers Brocade Mobility RFS4000, Brocade Mobility RFS6000, Brocade Mobility RFS7000
- Service Platforms Brocade Mobility RFS9510

#### Syntax:

```
disable [deny|permit] [<NETWORK-SERVICE-ALIAS-NAME>|icmp|ip|proto|tcp|udp]
disable [deny|permit] [<NETWORK-SERVICE-ALIAS-NAME>|icmp|ip|proto 
<PROTOCOL-OPTIONS>|
          tcp|udp] [<SOURCE-IP/MASK>|<NETWORK-GROUP-ALIAS-NAME>|any|from-vlan 
\langle VIAN-TDS|host <SOURCE-HOST-IP>] 
[<DEST-IP/MASK>|<NETWORK-GROUP-ALIAS-NAME>|any|
          host <DEST-HOST-IP>] (log,mark [8021p <0-7>|dscp 
<0-63>],rule-precedence)
```
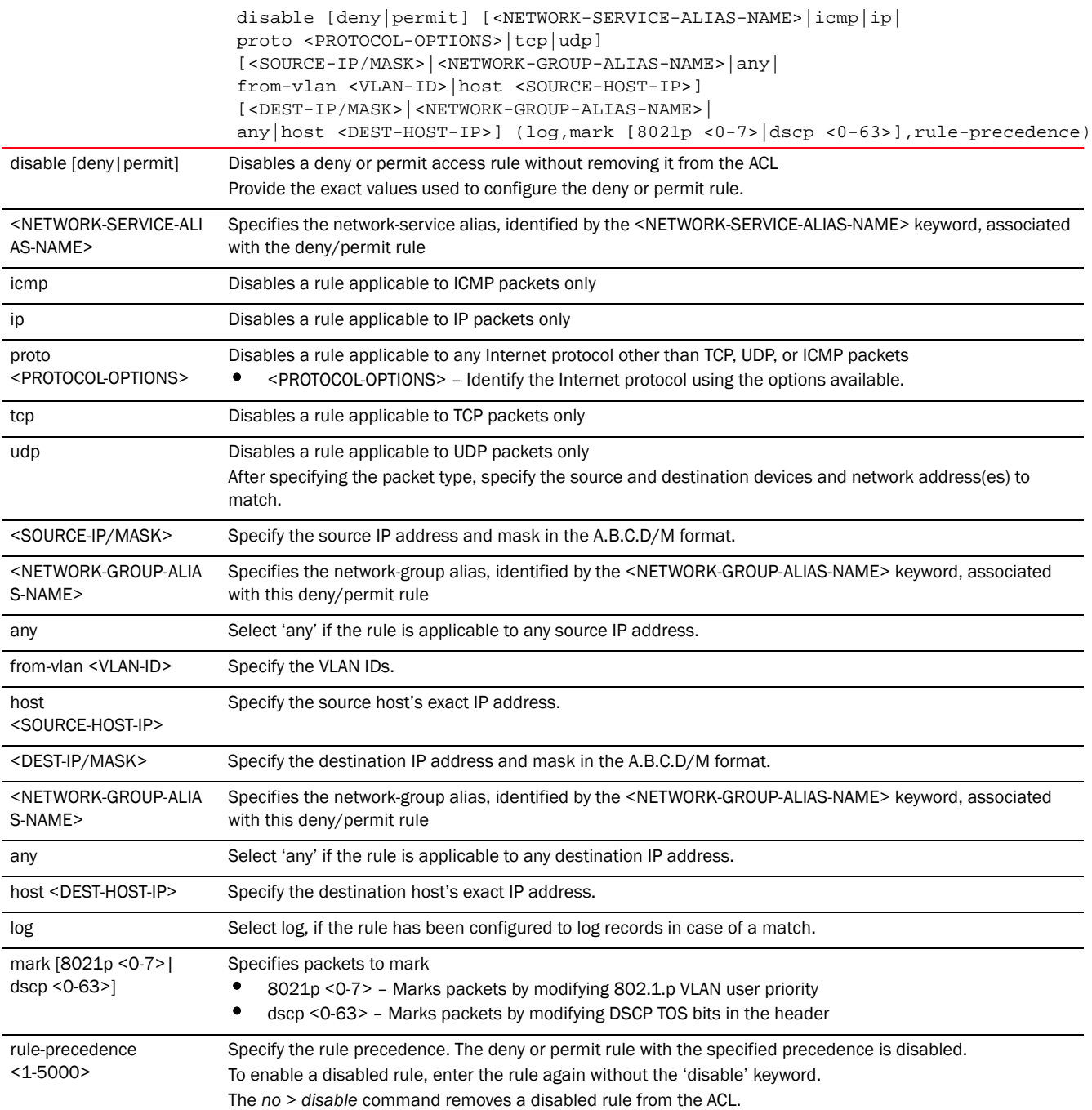

#### Example

The following example shows the 'auto-tunnel-acl' settings before the disable command is executed:

rfs7000-37FABE(config-ip-acl-auto-tunnel-acl)#show context ip access-list auto-tunnel-acl permit ip host 200.200.200.99 30.30.30.1/24 rule-precedence 2 permit ip host 200.200.200.99 any rule-precedence 3 rfs7000-37FABE(config-ip-acl-auto-tunnel-acl)#

12

```
rfs7000-37FABE(config-ip-acl-auto-tunnel-acl)#disable permit ip host 
200.200.200.99 any rule-precedence 3
rfs7000-37FABE(config-ip-acl-auto-tunnel-acl)#
The following example shows the 'auto-tunnel-acl' settings after the disable 
command is executed:
rfs7000-37FABE(config-ip-acl-auto-tunnel-acl)#show context
ip access-list auto-tunnel-acl
 permit ip host 200.200.200.99 30.30.30.1/24 rule-precedence 2
 disable permit ip host 200.200.200.99 any rule-precedence 3
rfs7000-37FABE(config-ip-acl-auto-tunnel-acl)#
rfs4000-229D58(config-ip-acl-test)#deny icmp any any log rule-precedence 1
rfs4000-229D58(config-ip-acl-test)#show context
ip access-list test
deny icmp any any rule-precedence 1
rfs4000-229D58(config-ip-acl-test)#
rfs4000-229D58(config-ip-acl-test)#disable deny icmp any any rule-precedence 1
rfs4000-229D58(config-ip-acl-test)#show context
ip access-list test
 disable deny icmp any any rule-precedence 1
rfs4000-229D58(config-ip-acl-test)#
```
#### Related Commands:

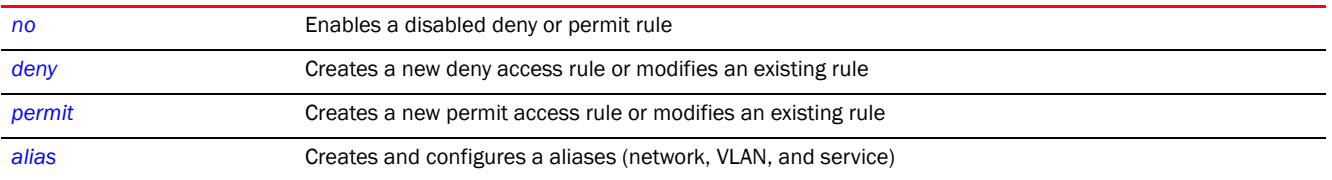

# <span id="page-915-0"></span>insert

#### *[ip-access-list](#page-903-0)*

Enables the insertion of a rule in an IP ACL without overwriting or replacing an existing rule having the same precedence

The insert option allows a new rule to be inserted within a IP access list. Consider an IP ACL consisting of rules having precedences 1, 2, 3, 4, 5, and 6. You want to insert a new rule with precedence 4, without overwriting the existing precedence 4 rule. Using the insert option inserts the new rule prior to the existing one. The existing precedence 4 rule's precedence changes to 5, and the change cascades down the list of rules within the ACL. That means rule 5 becomes rule 6, and rule 6 becomes rule 7.

#### **NOTE**

NOT using *insert* when creating a new rule having the same precedence as an existing rule, overwrites the existing rule.

Supported in the following platforms:

- Access Points Brocade Mobility 650 Access Point, Brocade Mobility 6511 Access Point, Brocade Mobility 1220 Access Point, Brocade Mobility 71XX Access Point, Brocade Mobility 1240 Access Point
- Wireless Controllers Brocade Mobility RFS4000, Brocade Mobility RFS6000, Brocade Mobility RFS7000
- Service Platforms Brocade Mobility RFS9510

#### Syntax:

insert [deny|permit] <PARAMETERS> (log,mark [8021p <0-7>|dscp <0-63>], rule-precedence <1-5000>) *{(rule-description <LINE>)}*

#### **Parameters**

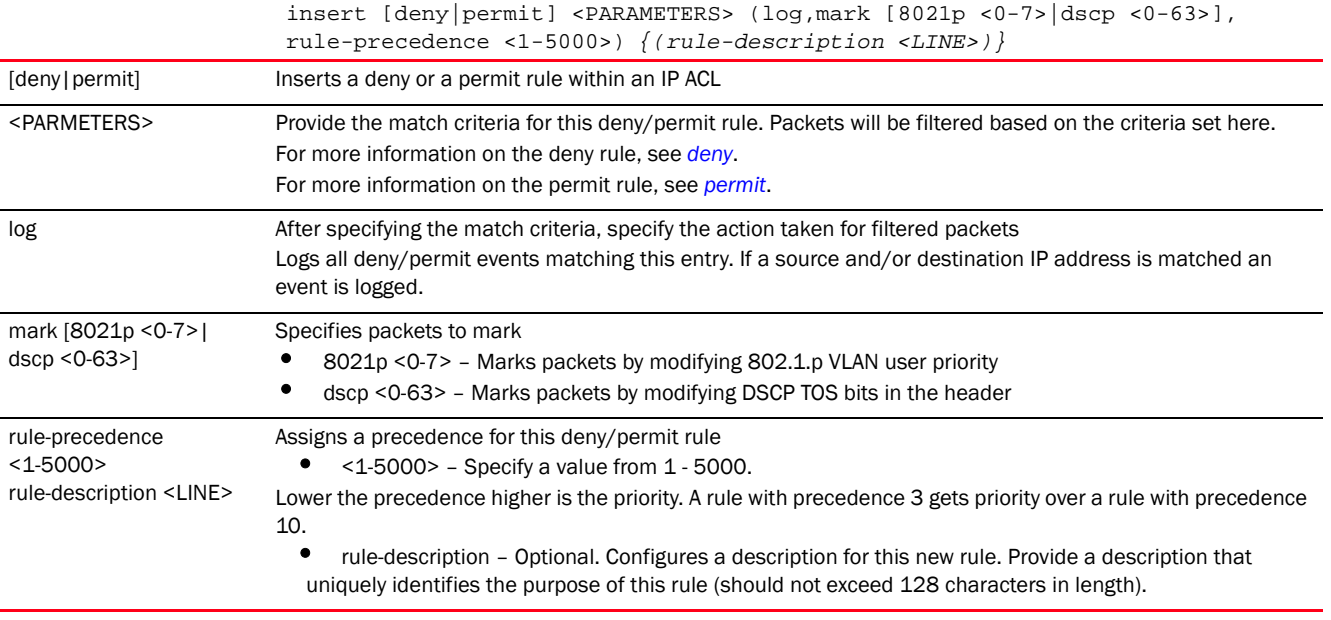

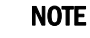

The log option is functional only for router ACL's. The log option displays an informational logging message about the packet that matches the entry sent to the console.

#### Example

```
rfs4000-229D58(config-ip-acl-test)#deny tcp from-vlan 1 any any 
rule-precedence 1
```
rfs4000-229D58(config-ip-acl-test)#permit icmp any host 192.168.13.7 1 1 rule-precedence 2

```
rfs4000-229D58(config-ip-acl-test)#show context
ip access-list test
deny tcp from-vlan 1 any any rule-precedence 1
permit icmp any host 192.168.13.7 1 1 rule-precedence 2
rfs4000-229D58(config-ip-acl-test)#
```
In the following example a new rule is inserted between the rules having precedences 1 and 2. The precedence of the existing precedence '2' rule changes to precedence 3. rfs4000-229D58(config-ip-acl-test)#**insert** deny ip any any rule-precedence **2** rfs4000-229D58(config-ip-acl-test)#show context ip access-list test deny tcp from-vlan 1 any any rule-precedence 1 **deny ip any any rule-precedence 2 permit icmp any host 192.168.13.7 1 1 rule-precedence 3**

#### Related Commands:

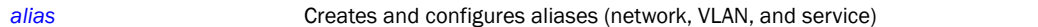

rfs4000-229D58(config-ip-acl-test)#

#### <span id="page-917-0"></span>no

#### *[ip-access-list](#page-903-0)*

Removes a deny, permit, or disable rule

Supported in the following platforms:

- Access Points Brocade Mobility 650 Access Point, Brocade Mobility 6511 Access Point, Brocade Mobility 1220 Access Point, Brocade Mobility 71XX Access Point, Brocade Mobility 1240 Access Point
- Wireless Controllers Brocade Mobility RFS4000, Brocade Mobility RFS6000, Brocade Mobility RFS7000
- Service Platforms Brocade Mobility RFS9510

#### Syntax:

- no [deny|disable|permit]
- no [deny|permit] [<NETWORK-SERVICE-ALIAS-NAME>|icmp|ip|proto|tcp|udp] <RULE-PARAMETERS>
- no disable [deny|permit] [<NETWORK-SERVICE-ALIAS-NAME>|icmp|ip|proto|tcp|udp] <RULE-PARAMETERS>

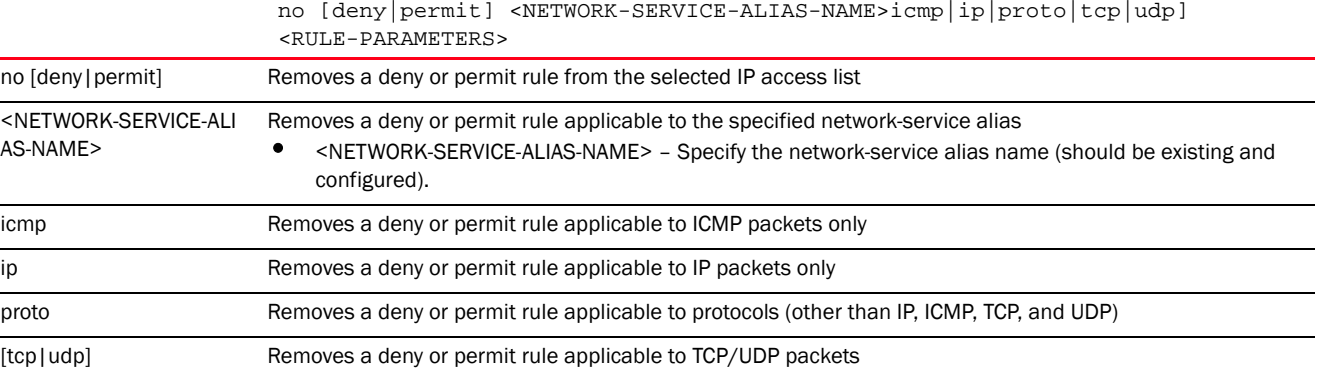

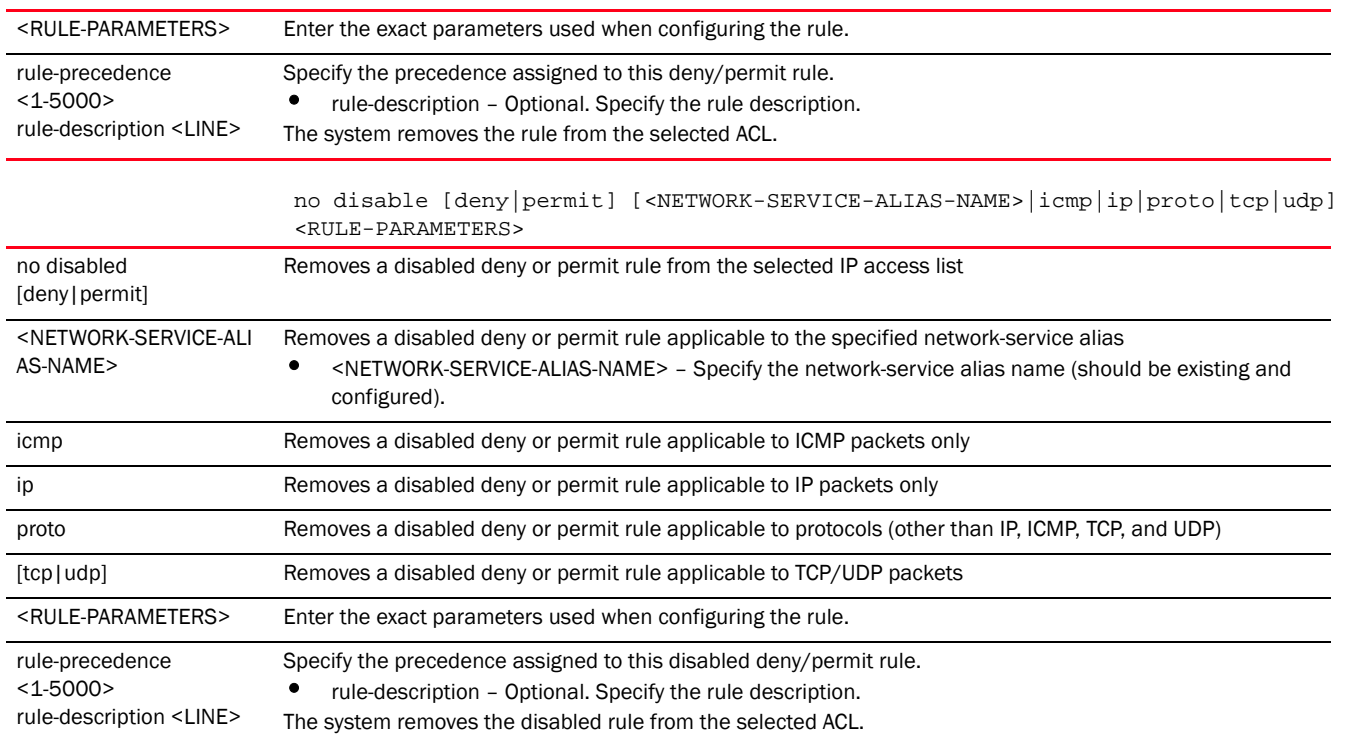

#### Usage Guidelines:

Removes an access list control entry. Provide the rule-precedence value when using the no command.

#### Example

The following example shows the ACL 'test' settings before the 'no' commands are executed:

rfs7000-37FABE(config-ip-acl-test)#show context ip access-list test deny proto vrrp any any log rule-precedence 600 deny proto ospf any any log rule-precedence 650 rfs7000-37FABE(config-ip-acl-test)#

```
rfs7000-37FABE(config-ip-acl-test)#no deny proto vrrp any any rule-precedence 
600
rfs7000-37FABE(config-ip-acl-test)#no deny proto ospf any any rule-precedence 
650
```
The following example shows the ACL 'test' settings after the 'no' commands are executed:

rfs7000-37FABE(config-ip-acl-test)#show context ip access-list test rfs7000-37FABE(config-ip-acl-test)#

#### Related Commands:

**[deny](#page-904-0) Creates a deny access rule** 

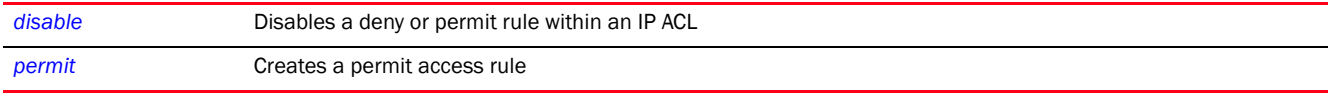

# <span id="page-919-0"></span>permit

#### *[ip-access-list](#page-903-0)*

Creates a permit rule that marks packets (from a specified source IP and/or to a specified destination IP) for forwarding. You can also use this command to modify an existing permit rule.

#### **NOTE**

Use a decimal value representation to implement a permit/deny designation for a packet. The command set for IP ACLs provides the hexadecimal values for each listed EtherType. Use the decimal equivalent of the EtherType listed for any other EtherType.

Supported in the following platforms:

- Access Points Brocade Mobility 650 Access Point, Brocade Mobility 6511 Access Point, Brocade Mobility 1220 Access Point, Brocade Mobility 71XX Access Point, Brocade Mobility 1240 Access Point
- Wireless Controllers Brocade Mobility RFS4000, Brocade Mobility RFS6000, Brocade Mobility RFS7000
- Service Platforms Brocade Mobility RFS9510

#### Syntax:

```
permit [<NETWORK-SERVICE-ALIAS-NAME>|icmp|ip|proto|tcp|udp]
permit <NETWORK-SERVICE-ALIAS-NAME> 
[<SOURCE-IP/MASK>|<NETWORK-GROUP-ALIAS-NAME>|any|
          from-vlan <VLAN-ID>|host <SOURCE-HOST-IP>] [<DEST-IP/MASK>|any|host 
<DEST-HOST-IP>|
          <NETWORK-GROUP-ALIAS-NAME>] (log,mark [8021p <0-7>|dscp <0-63>],
          rule-precedence <1-5000>) {(rule-description <LINE>)}
permit icmp [<SOURCE-IP/MASK>|<NETWORK-GROUP-ALIAS-NAME>|any|from-vlan 
<VLAN-ID>|
          host <SOURCE-HOST-IP>] 
[<DEST-IP/MASK>|<NETWORK-GROUP-ALIAS-NAME>|any|
          host <DEST-HOST-IP>] (<ICMP-TYPE> <ICMP-CODE>,log,rule-precedence 
<1-5000>)
          {(rule-description <LINE>)}
permit ip [<SOURCE-IP/MASK>|<NETWORK-GROUP-ALIAS-NAME>|any|from-vlan 
<VLAN-ID>|
          host <SOURCE-HOST-IP>] 
[<DEST-IP/MASK>|<NETWORK-GROUP-ALIAS-NAME>|any|
          host <DEST-HOST-IP>] (log,rule-precedence <1-5000>) {(
rule-description <LINE>)}
```
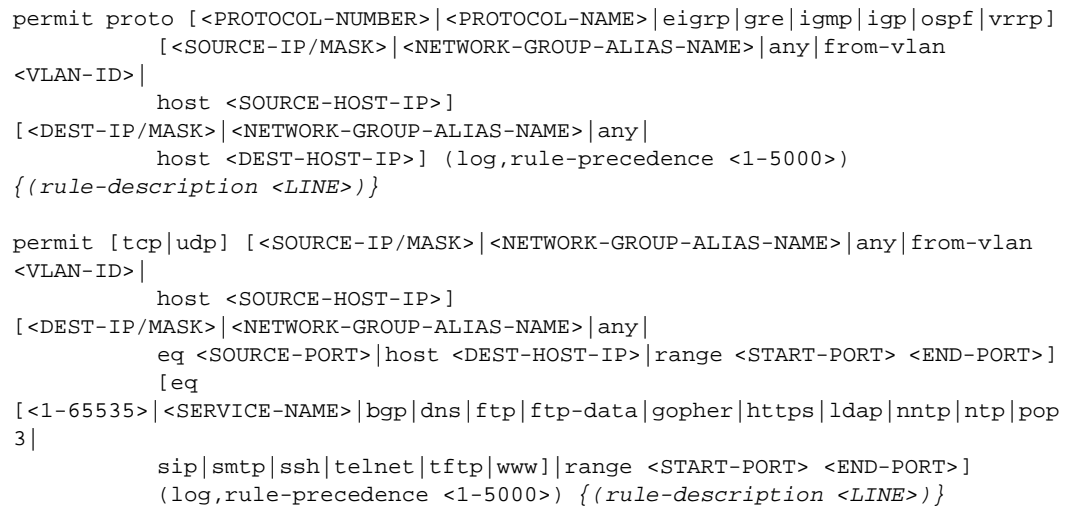

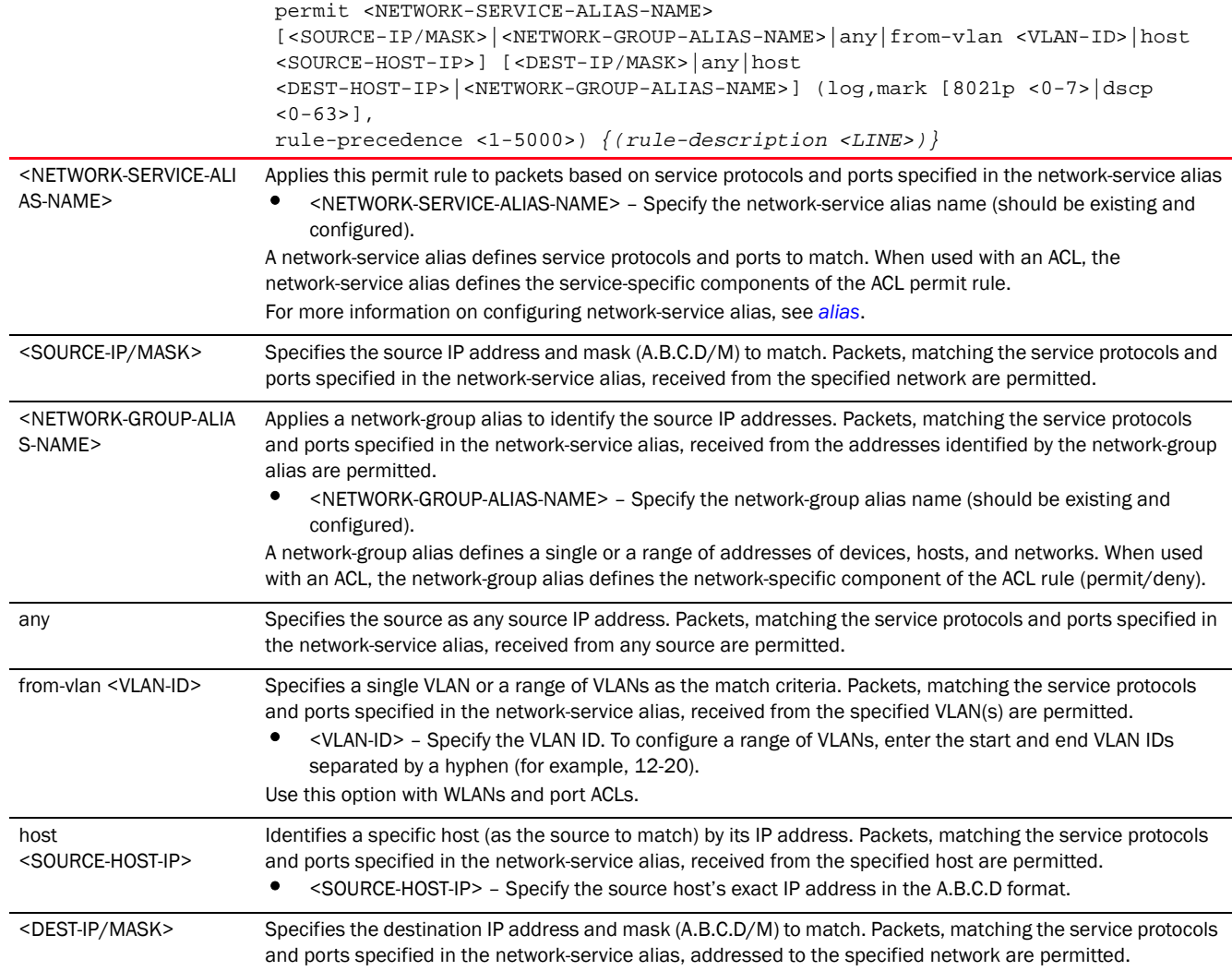

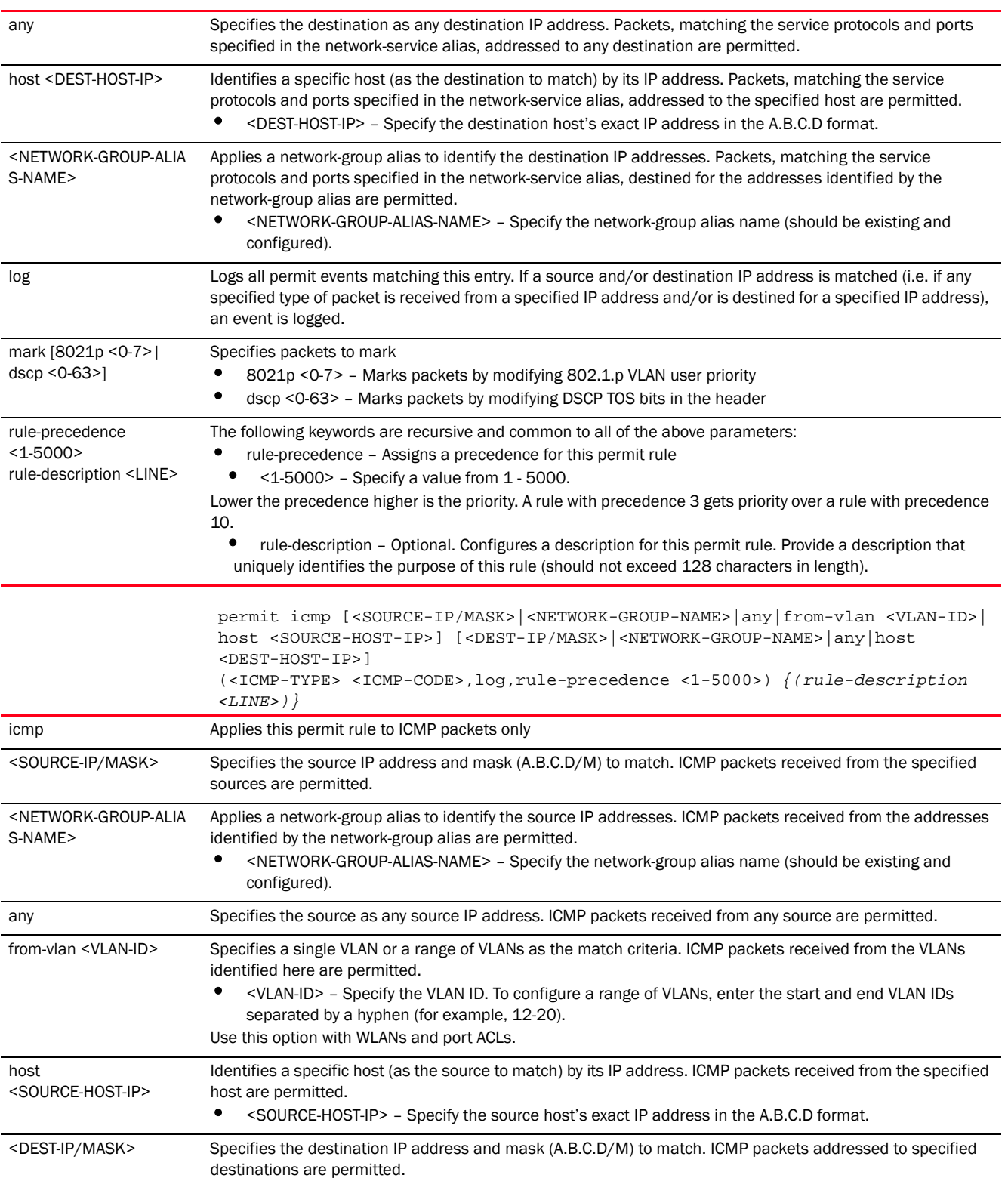

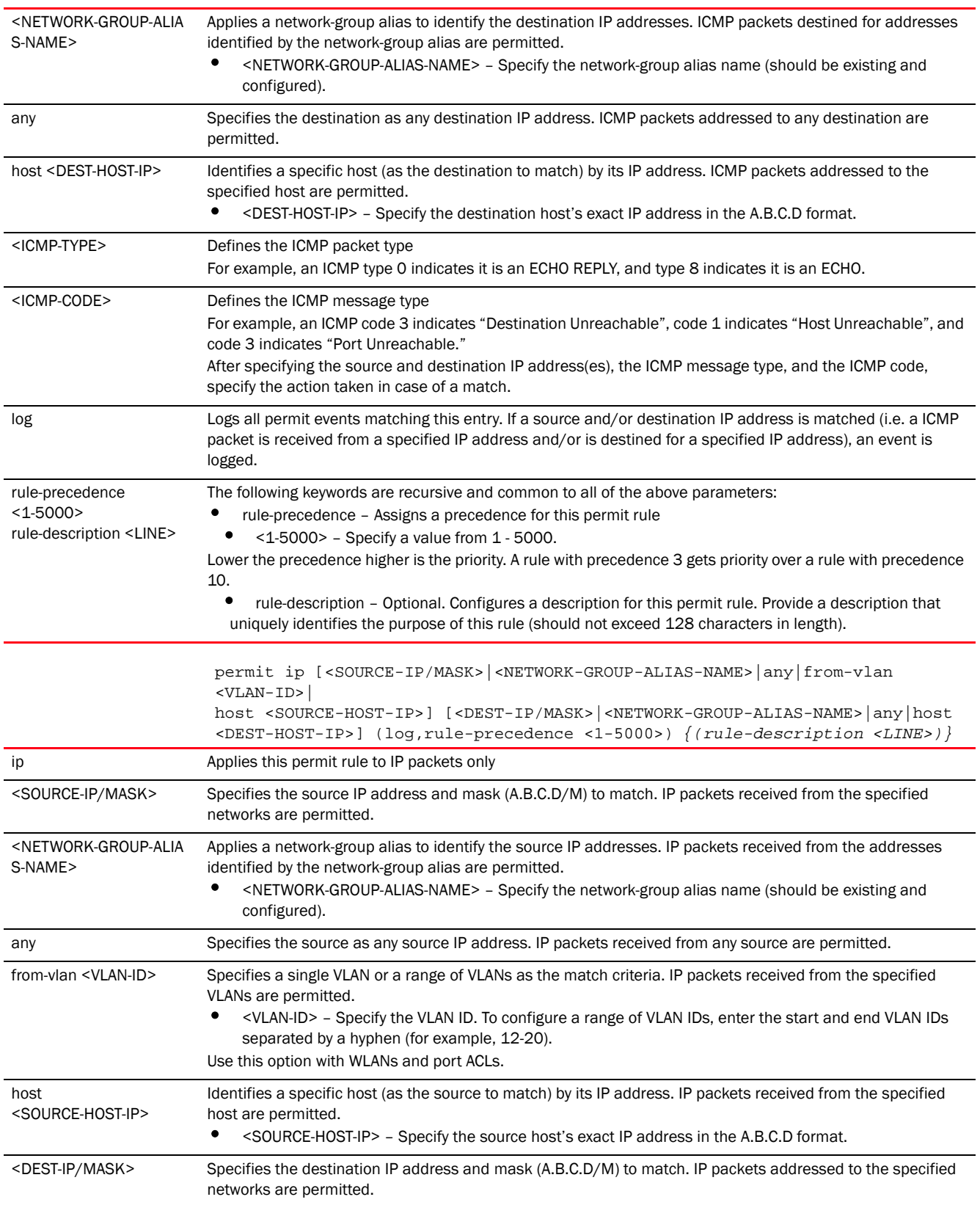

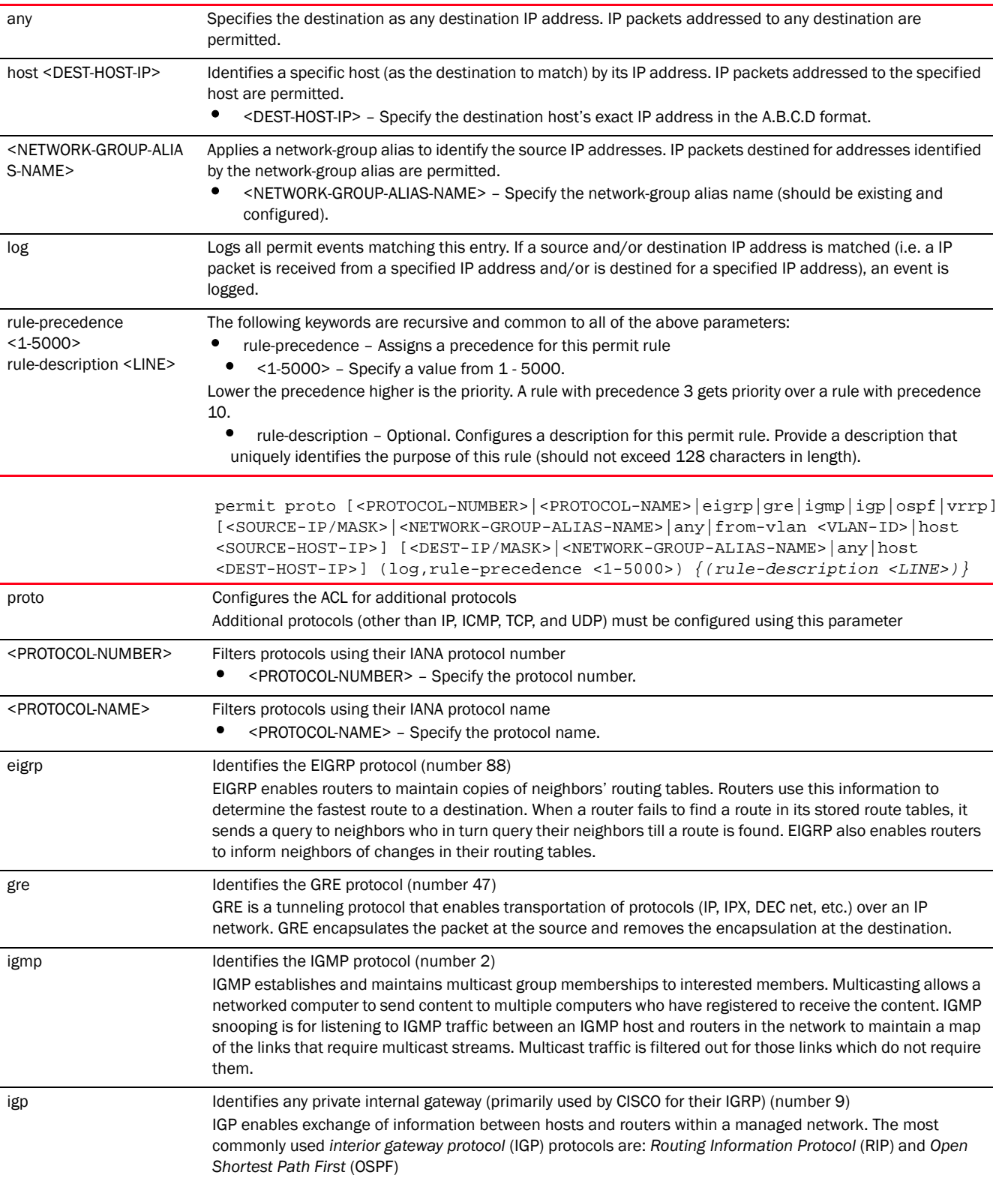

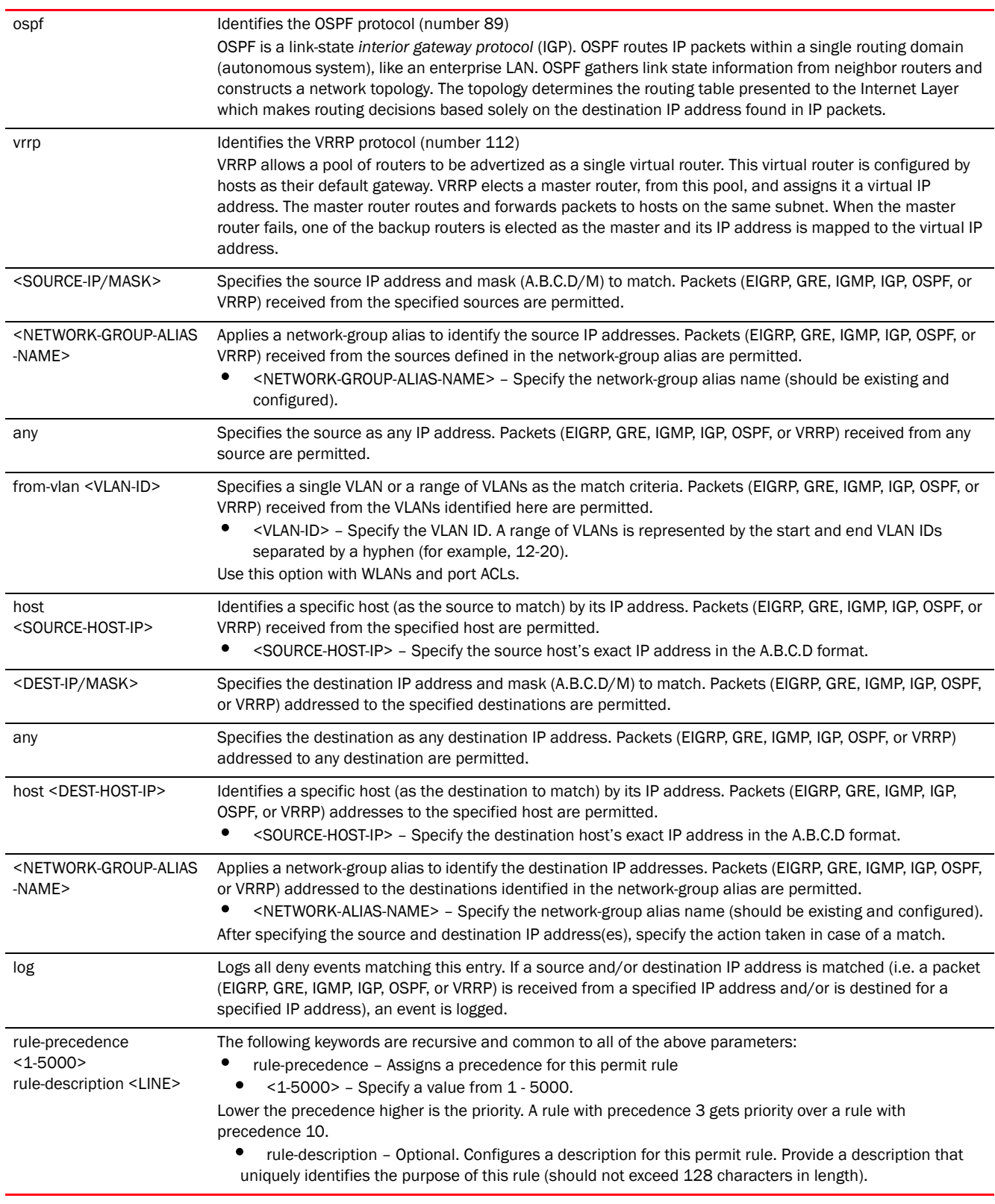

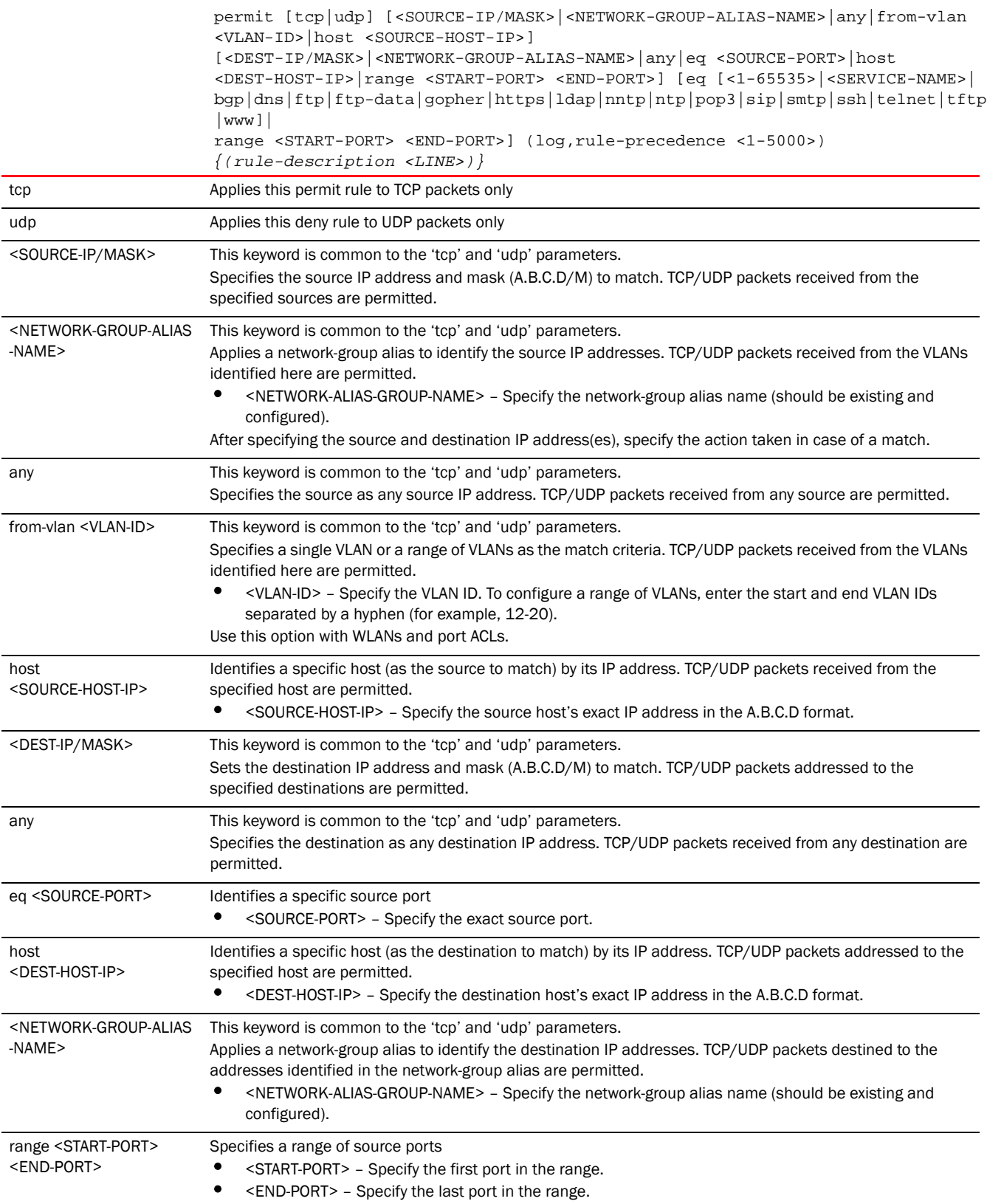

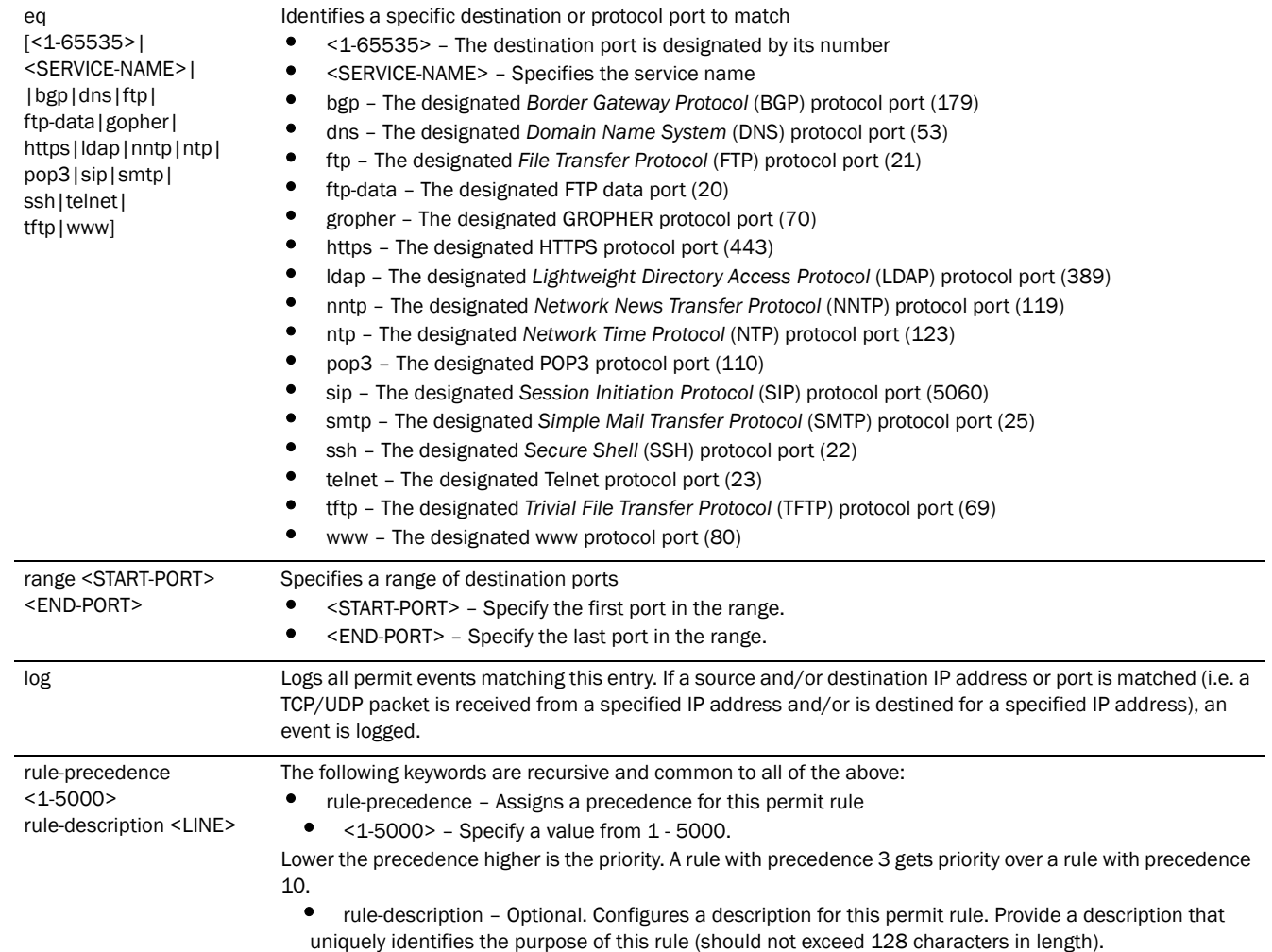

#### Usage Guidelines:

Use this command to permit traffic between networks/hosts based on the protocol type selected in the access list. The following protocols are supported:

- IP
- ICMP
- ICP
- UDP
- PROTO (any Internet protocol other than TCP, UDP, and ICMP)

The last ACE in the access list is an implicit deny statement.

Whenever the interface receives the packet, its content is checked against all the ACEs in the ACL. The packet is allowed or denied based on the ACL configuration.

- Filtering on TCP or UDP allows you to specify port numbers as filtering criteria.
- Select ICMP to allow/deny packets. Selecting ICMP filters ICMP packets based on ICMP type and code.

12

The log option is functional only for router ACL's. The log option displays an informational logging message about the packet matching the entry sent to the console.

#### Example

```
rfs7000-37FABE(config-ip-acl-test)#show context
ip access-list test
rfs7000-37FABE(config-ip-acl-test)#
rfs7000-37FABE(config-ip-acl-test)#permit ip 172.16.10.0/24 any log 
rule-precedence 750
rfs7000-37FABE(config-ip-acl-test)#permit tcp 172.16.10.0/24 any log 
rule-precedence 800
rfs7000-37FABE(config-ip-acl-test)#show context
ip access-list test
 permit ip 172.16.10.0/24 any log rule-precedence 750
 permit tcp 172.16.10.0/24 any log rule-precedence 800
rfs7000-37FABE(config-ip-acl-test)#
```
#### Related Commands:

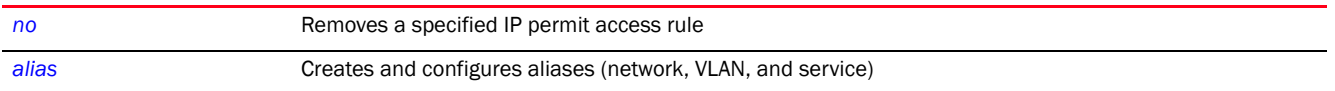

# <span id="page-927-0"></span>mac-access-list

#### *[ACCESS-LIST](#page-902-0)*

The following table summarizes MAC Access list configuration commands.

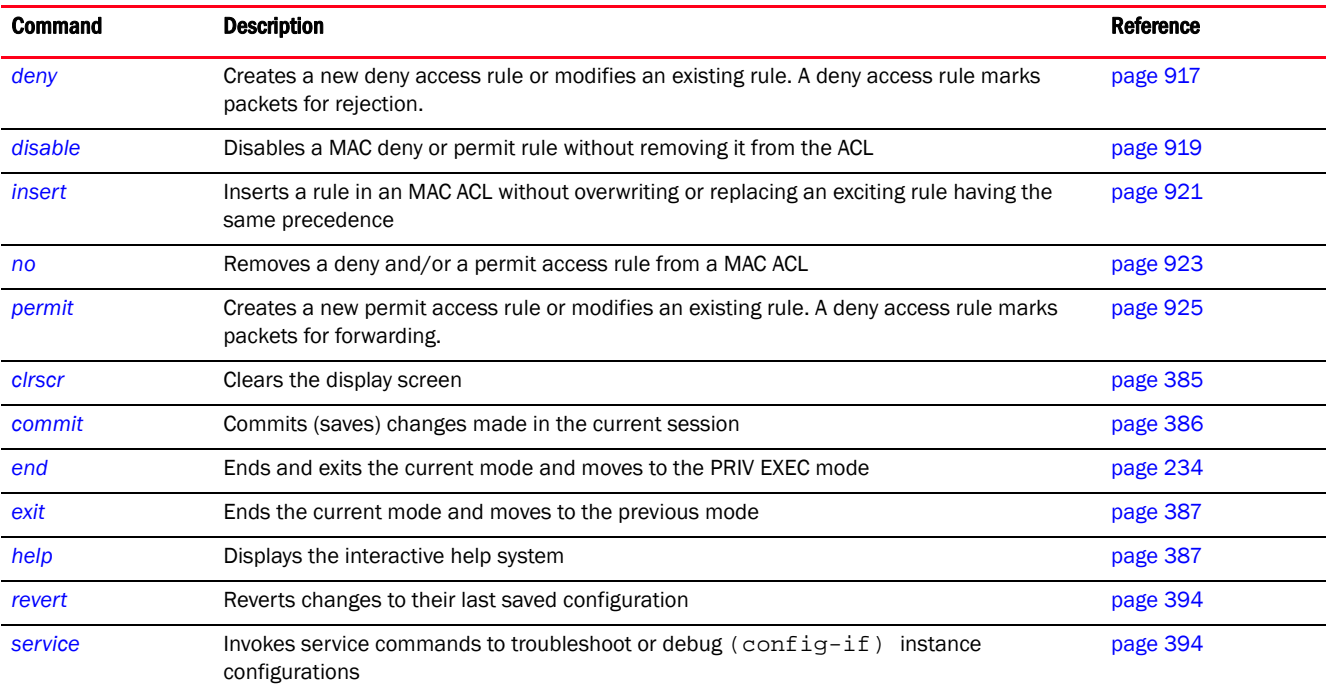

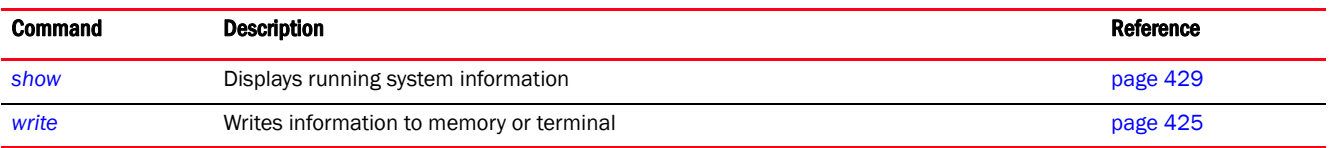

# <span id="page-928-0"></span>deny

#### *[mac-access-list](#page-927-0)*

Creates a deny rule that marks packets (from a specified source MAC and/or to a specified destination MAC) for rejection. You can also use this command to modify an existing deny rule.

#### **NOTE**

Use a decimal value representation to implement a permit/deny designation for a packet. The command set for MAC ACLs provide the hexadecimal values for each listed EtherType. Use the decimal equivalent of the EtherType listed for any other EtherType.

Supported in the following platforms:

- Access Points Brocade Mobility 650 Access Point, Brocade Mobility 6511 Access Point, Brocade Mobility 1220 Access Point, Brocade Mobility 71XX Access Point, Brocade Mobility 1240 Access Point
- Wireless Controllers Brocade Mobility RFS4000, Brocade Mobility RFS6000, Brocade Mobility RFS7000
- Service Platforms Brocade Mobility RFS9510

#### Syntax:

```
deny [<SOURCE-MAC> <SOURCE-MAC-MASK>|any|host <SOURCE-HOST-MAC>] 
          [<DESTINATION-MAC> <DESTINATION-MAC-MASK>|any|host <DEST-HOST-MAC>] 
          (dot1p <0-7>,type 
[8021q|<1-65535>|aarp|appletalk|arp|ip|ipv6|ipx|mint|rarp|wisp],
          vlan <1-4095>,log,rule-precedence <1-5000>) {(rule-description 
<LINE>)}
```
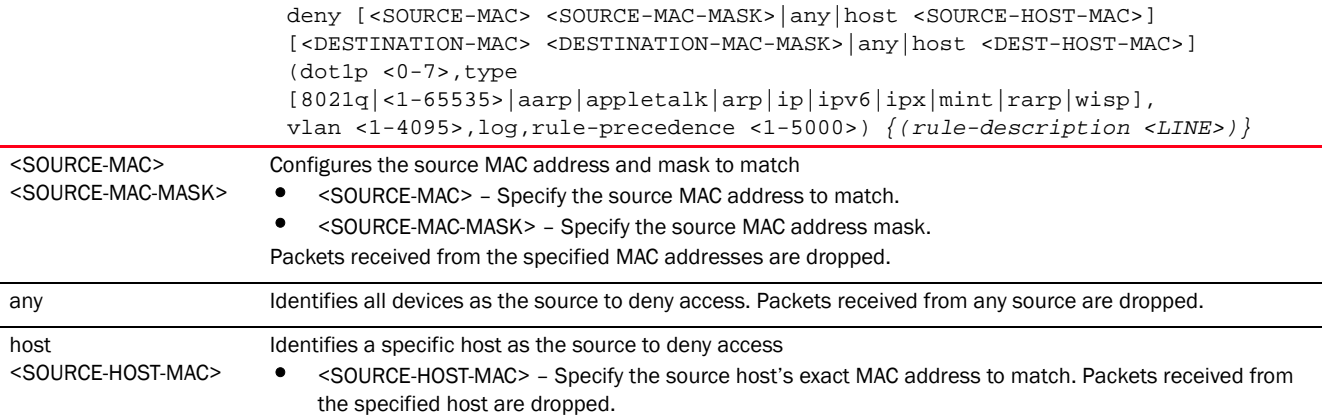

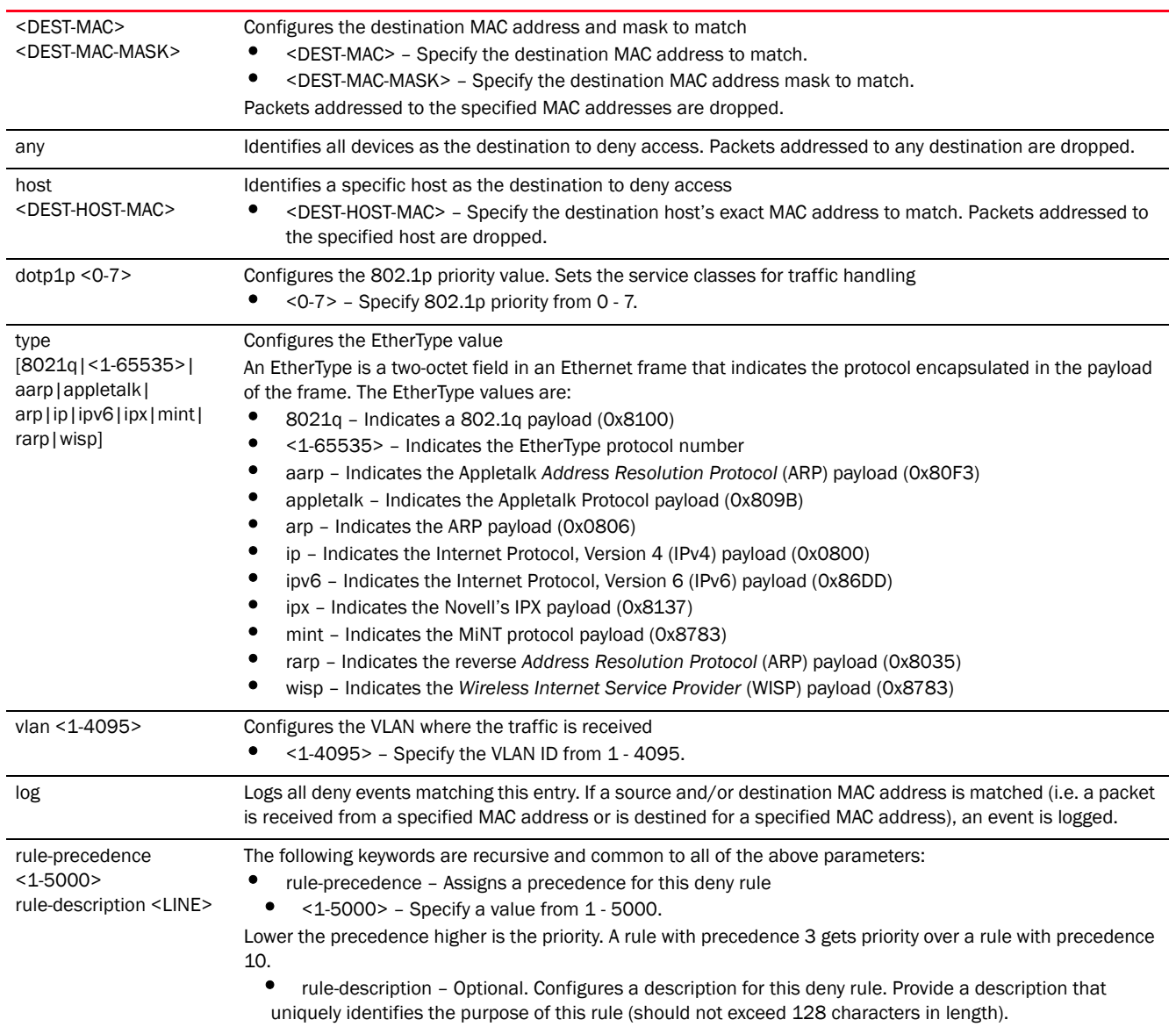

#### Usage Guidelines:

The deny command disallows traffic based on layer 2 (data-link layer) data. The MAC access list denies traffic from a particular source MAC address or any MAC address. It can also disallow traffic from a list of MAC addresses based on the source mask.

The MAC access list can disallow traffic based on the VLAN and EtherType.

- ARP
- WISP
- IP
- 802.1q

#### NOTE

MAC ACLs always takes precedence over IP based ACLs.

The last ACE in the access list is an implicit deny statement. Whenever the interface receives the packet, its content is checked against all the ACEs in the ACL. It is allowed or denied based on the ACL's configuration.

#### Example

```
rfs4000-229D58(config-mac-acl-test)#deny 41-85-45-89-66-77 ff-ff-ff-00-00-00 
any
 vlan 1 rule-precedence 1
rfs4000-229D58(config-mac-acl-test)#
rfs4000-229D58(config-mac-acl-test)#deny host 00-01-ae-00-22-11 any 
rule-precedence 2
rfs4000-229D58(config-mac-acl-test)#
rfs4000-229D58(config-mac-acl-test)#show context
mac access-list test
deny 41-85-45-89-66-77 FF-FF-FF-00-00-00 any vlan 1 rule-precedence 1
 deny host 00-01-AE-00-22-11 any rule-precedence 2
rfs4000-229D58(config-mac-acl-test)#
```
The MAC ACL (in the example below) denies traffic from any source MAC address to a particular host MAC address:

```
rfs7000-37FABE(config-mac-acl-test)#deny any host 00:01:ae:00:22:11
rfs7000-37FABE(config-mac-acl-test)#
```
The following example denies traffic between two hosts based on MAC addresses:

```
rfs7000-37FABE(config-mac-acl-test)#deny host 01:02:fe:45:76:89 host 
01:02:89:78:78:45
rfs7000-37FABE(config-mac-acl-test)#
```
#### Related Commands:

[no](#page-934-0) **Removes a specified MAC deny access rule** 

# <span id="page-930-0"></span>disable

#### *[mac-access-list](#page-927-0)*

Disables a MAC deny or permit rule without removing it from the ACL. A disabled rule is inactive and is not used to filter packets.

Supported in the following platforms:

- Access Points Brocade Mobility 650 Access Point, Brocade Mobility 6511 Access Point, Brocade Mobility 1220 Access Point, Brocade Mobility 71XX Access Point, Brocade Mobility 1240 Access Point
- Wireless Controllers Brocade Mobility RFS4000, Brocade Mobility RFS6000, Brocade Mobility RFS7000
- Service Platforms Brocade Mobility RFS9510

#### Syntax:

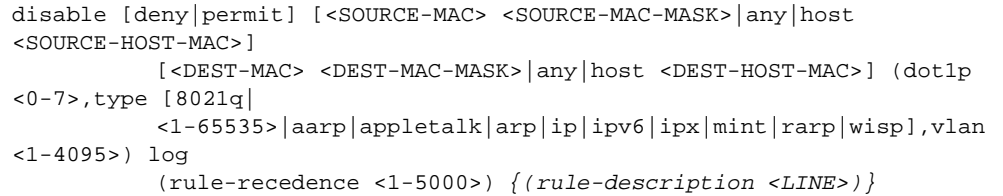

#### Parameters

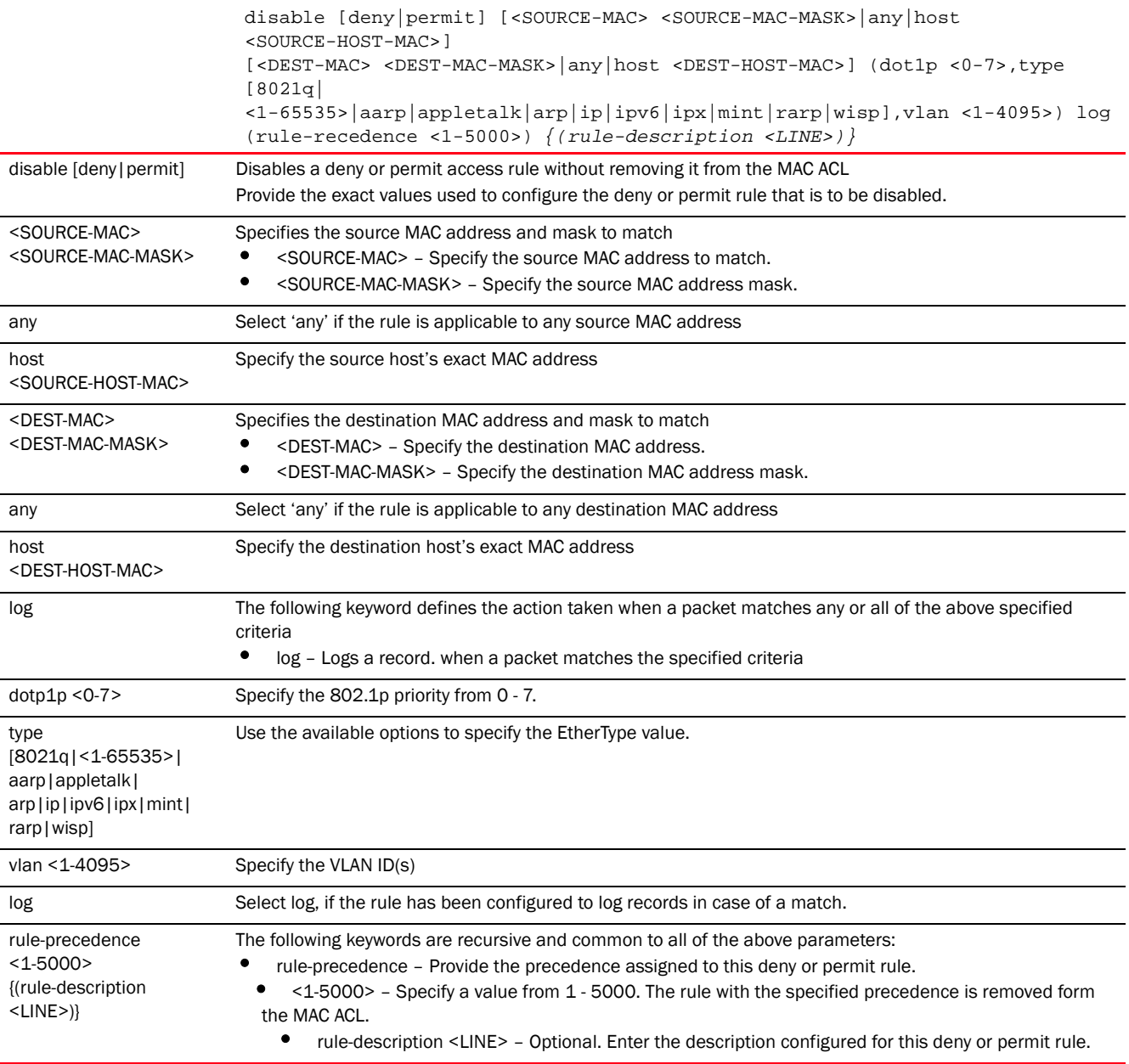

#### Example

The following example shows the MAC access list 'test' settings before the 'disable' command is executed:

```
rfs4000-229D58(config-mac-acl-test)#show context
mac access-list test
 deny 41-85-45-89-66-77 FF-FF-FF-00-00-00 any vlan 1 rule-precedence 1
deny host 00-01-AE-00-22-11 any rule-precedence 2
rfs4000-229D58(config-mac-acl-test)#
rfs4000-229D58(config-mac-acl-test)#disable deny host 00-01-AE-00-22-11 any 
rule-precedence 2
The following example shows the MAC access list 'test' settings after the 
'disable' command is executed:
rfs4000-229D58(config-mac-acl-test)#show context
mac access-list test
```

```
 deny 41-85-45-89-66-77 FF-FF-FF-00-00-00 any vlan 1 rule-precedence 1
disable deny host 00-01-AE-00-22-11 any rule-precedence 2
rfs4000-229D58(config-mac-acl-test)#
```
#### Related Commands:

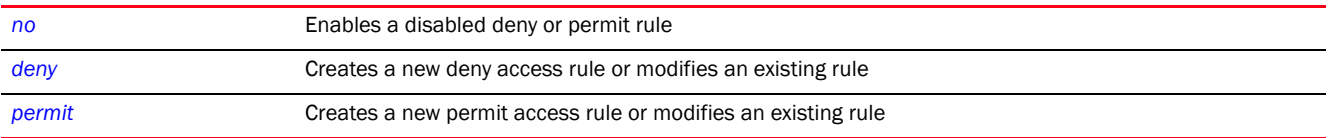

## <span id="page-932-0"></span>insert

#### *[mac-access-list](#page-927-0)*

Enables the insertion of a rule in an MAC ACL without overwriting or replacing an existing rule having the same precedence

The insert option allows a new rule to be inserted within a MAC ACL. Consider an MAC ACL consisting of rules having precedences 1, 2, 3, 4, 5, and 6. You want to insert a new rule with precedence 4, without overwriting the existing precedence 4 rule. Using the insert option inserts the new rule prior to the existing one. The existing precedence 4 rule's precedence changes to 5, and the change cascades down the list of rules within the ACL. That means rule 5 becomes rule 6, and rule 6 becomes rule 7.

#### **NOTE**

NOT using *insert* when creating a new rule having the same precedence as an existing rule, overwrites the existing rule.

Supported in the following platforms:

- Access Points Brocade Mobility 650 Access Point, Brocade Mobility 6511 Access Point, Brocade Mobility 1220 Access Point, Brocade Mobility 71XX Access Point, Brocade Mobility 1240 Access Point
- Wireless Controllers Brocade Mobility RFS4000, Brocade Mobility RFS6000, Brocade Mobility RFS7000
- Service Platforms Brocade Mobility RFS9510

#### Syntax:

12

insert [deny|permit] <PARAMETERS> (dot1p <0-7>,type [8021q|<1-65535>|aarp|appletalk| arp|ip|ipv6|ipx|mint|rarp|wisp],vlan <1-4095>,log,rule-precedence  $<1-5000$ *{(rule-description <LINE>)}*

#### **Parameters**

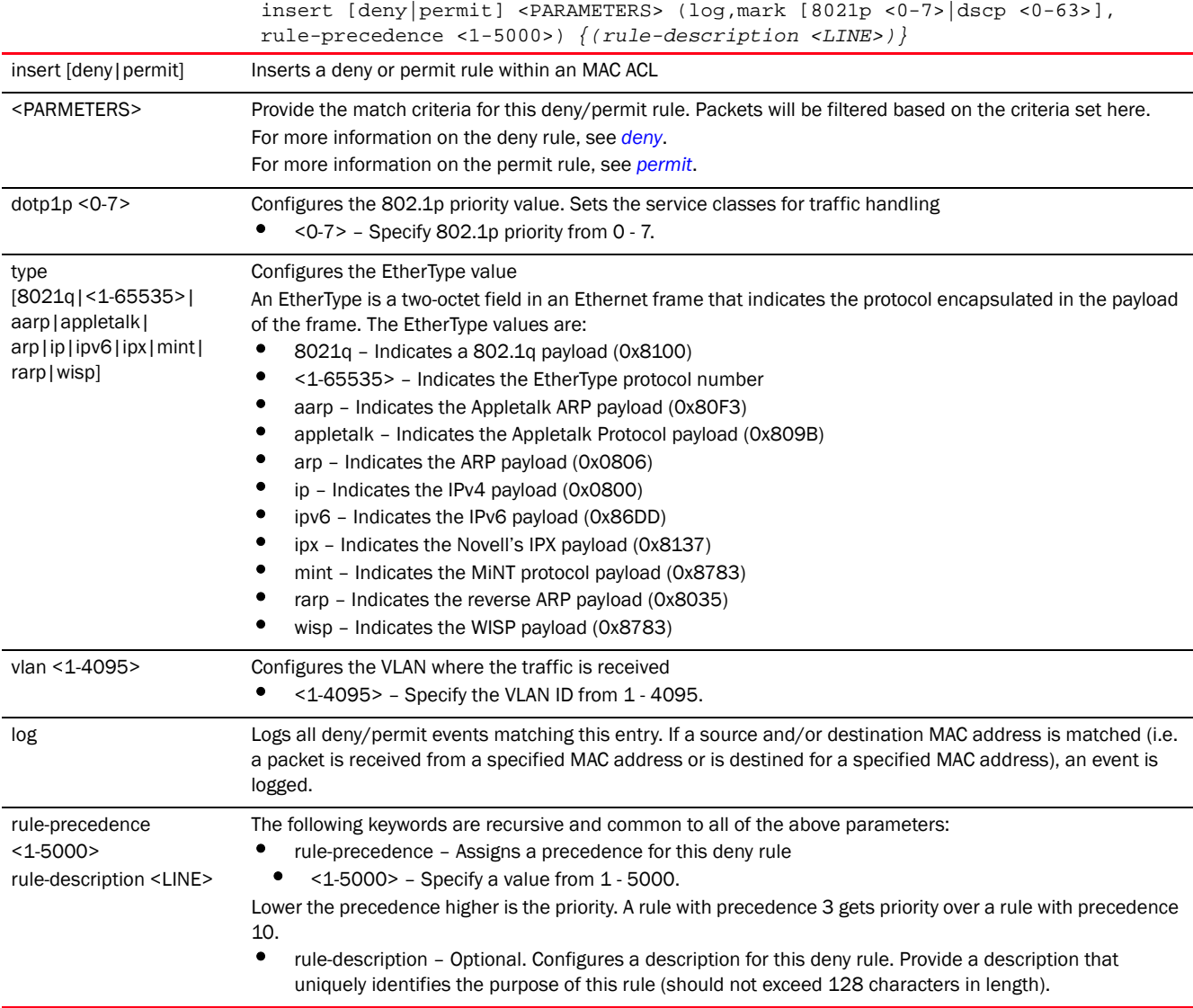

#### Example

```
rfs4000-229D58(config-mac-acl-test1)#deny 11-22-33-44-55-66 11-22-33-44-55-77 
any rule-precedence 1
rfs4000-229D58(config-mac-acl-test1)#deny host B4-C7-99-6D-CD-9B any 
rule-precedence 2
rfs4000-229D58(config-mac-acl-test1)#show context
mac access-list test1
deny 11-22-33-44-55-66 11-22-33-44-55-77 any rule-precedence 1
```

```
deny host B4-C7-99-6D-CD-9B any rule-precedence 2
rfs4000-229D58(config-mac-acl-test1)#
```
In the following example a new rule is inserted between the rules having precedences 1 and 2. The precedence of the existing precedence '2' rule changes to precedence 3.

rfs4000-229D58(config-mac-acl-test1)#**insert** permit host B4-C7-99-6D-B5-D6 host B4-C7-99-6D-CD-9B rule-precedence **2**

```
rfs4000-229D58(config-mac-acl-test1)#show context
mac access-list test1
 deny 11-22-33-44-55-66 11-22-33-44-55-77 any rule-precedence 1
permit host B4-C7-99-6D-B5-D6 host B4-C7-99-6D-CD-9B rule-precedence 2
deny host B4-C7-99-6D-CD-9B any rule-precedence 3
rfs4000-229D58(config-mac-acl-test1)#
```
#### <span id="page-934-0"></span>no

#### *[mac-access-list](#page-927-0)*

Negates a command or sets its default

Supported in the following platforms:

- Access Points Brocade Mobility 650 Access Point, Brocade Mobility 6511 Access Point, Brocade Mobility 1220 Access Point, Brocade Mobility 71XX Access Point, Brocade Mobility 1240 Access Point
- Wireless Controllers Brocade Mobility RFS4000, Brocade Mobility RFS6000, Brocade Mobility RFS7000
- Service Platforms Brocade Mobility RFS9510

#### Syntax:

```
no [deny|disable|permit]
```

```
no [deny|permit] [<SOURCE-MAC> <SOURCE-MAC-MASK>|any|host <SOURCE-HOST-MAC>] 
           [<DEST-MAC> <DEST-MAC-MASK>|any|host <DEST-HOST-MAC>] 
           (dot1p <0-7>,type 
[8021q|<1-65535>|aarp|appletalk|arp|ip|ipv6|ipx|mint|rarp|
          wisp],vlan <1-4095>) log (rule-precedence <1-5000>) 
{(rule-description <LINE>)}
```
no disable [deny|permit] <RULE-PARAMETERS>

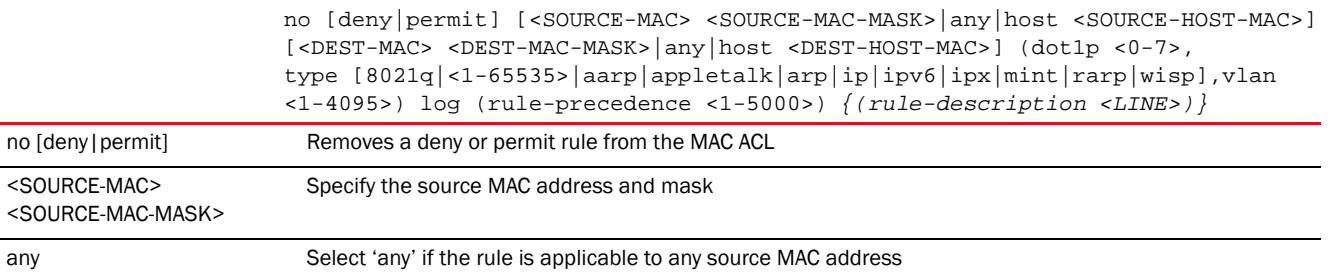

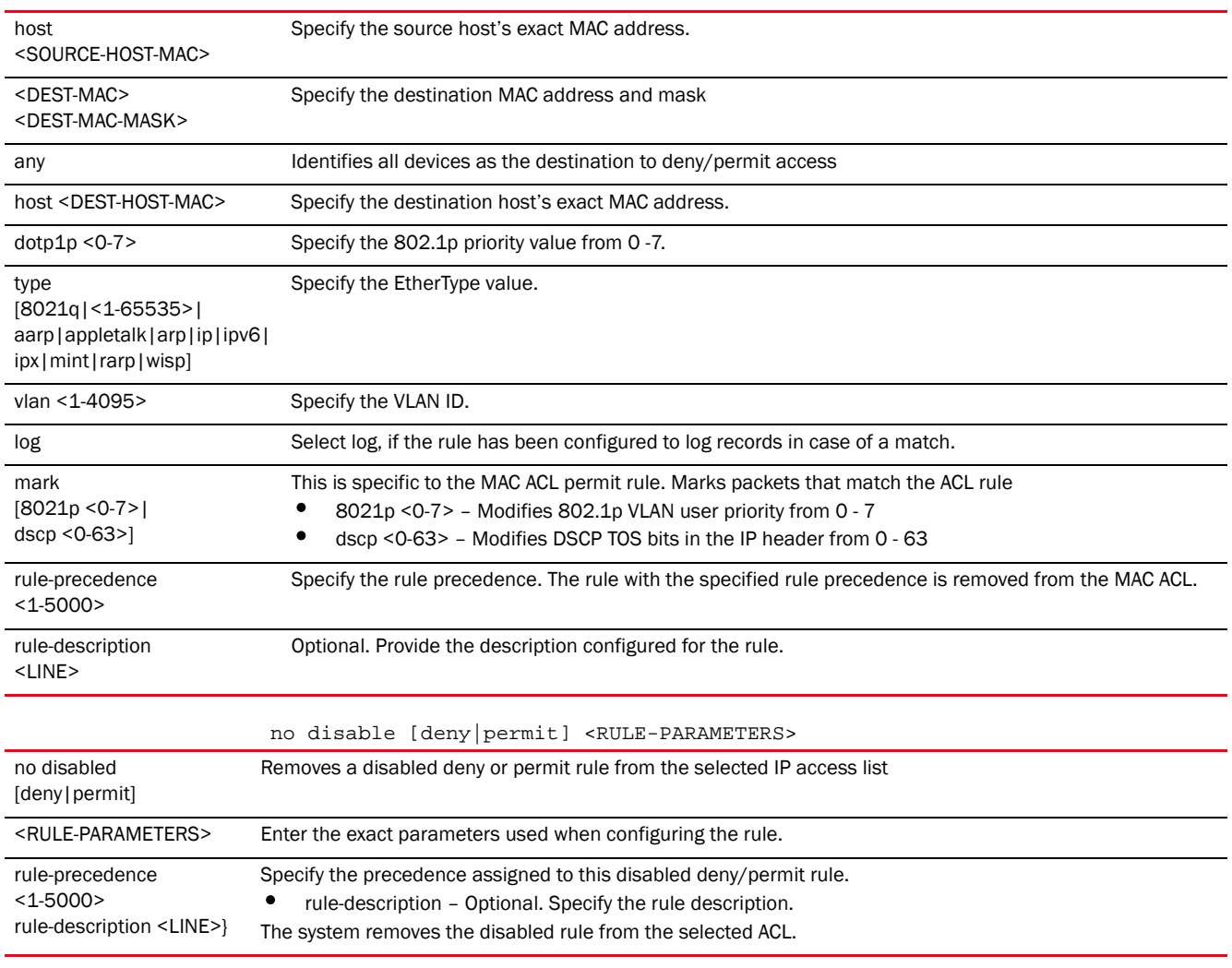

#### Example

```
rfs7000-37FABE(config-mac-acl-test)#show context
mac access-list test
 permit host 11-22-33-44-55-66 any log mark 8021p 3 rule-precedence 600
 permit host 22-33-44-55-66-77 host 11-22-33-44-55-66 type ip log 
rule-precedence 610
deny any host 33-44-55-66-77-88 log rule-precedence 700
rfs7000-37FABE(config-mac-acl-test)#no deny any host 33-44-55-66-77-88 log 
rule-precedence 700
rfs7000-37FABE(config-mac-acl-test)#show context
mac access-list test
 permit host 11-22-33-44-55-66 any log mark 8021p 3 rule-precedence 600
 permit host 22-33-44-55-66-77 host 11-22-33-44-55-66 type ip log 
rule-precedence 610
```
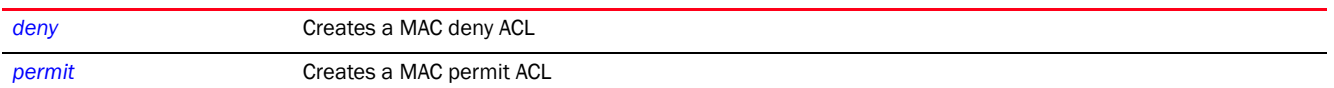

# <span id="page-936-0"></span>permit

#### *[mac-access-list](#page-927-0)*

Creates a permit rule that marks packets (from a specified source MAC and/or to a specified destination MAC) for forwarding. You can also use this command to modify an existing permit rule.

# **NOTE**

Use a decimal value representation to implement a permit/deny designation for a packet. The command set for MAC ACLs provide the hexadecimal values for each listed EtherType. Use the decimal equivalent of the EtherType listed for any other EtherType.

Supported in the following platforms:

- Access Points Brocade Mobility 650 Access Point, Brocade Mobility 6511 Access Point, Brocade Mobility 1220 Access Point, Brocade Mobility 71XX Access Point, Brocade Mobility 1240 Access Point
- Wireless Controllers Brocade Mobility RFS4000, Brocade Mobility RFS6000, Brocade Mobility RFS7000
- Service Platforms Brocade Mobility RFS9510

# Syntax:

```
permit [<SOURCE-MAC> <SOURCE-MAC-MASK>|any|host <SOURCE-HOST-MAC>] 
          [<DESTINATION-MAC> <DESTINATION-MAC-MASK>|any|host <DEST-HOST-MAC>] 
          (dot1p <0-7>,type 
[8021q|<1-65535>|aarp|appletalk|arp|ip|ipv6|ipx|mint|rarp|
          wisp],vlan <1-4095>) log (rule-precedence <1-5000>) 
{(rule-description <LINE>)}
```
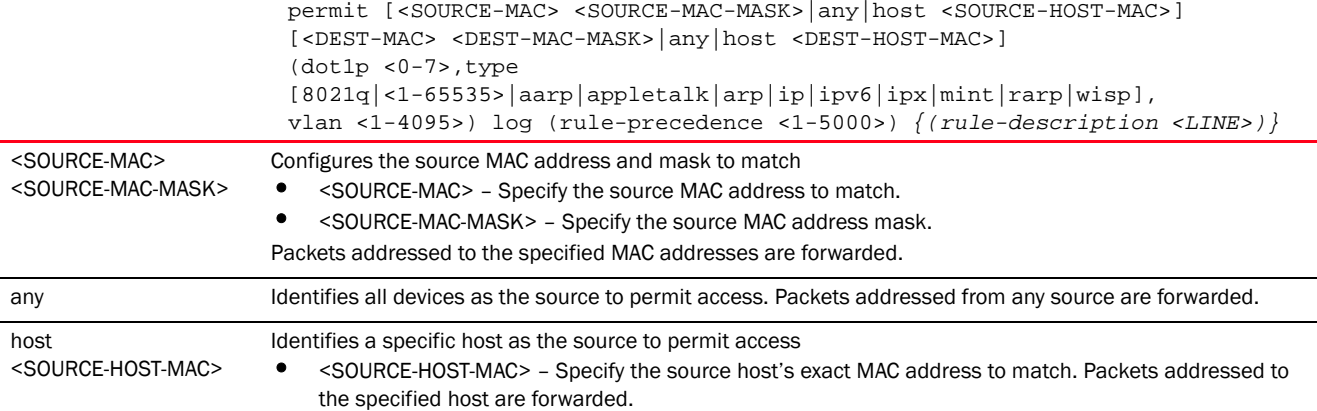

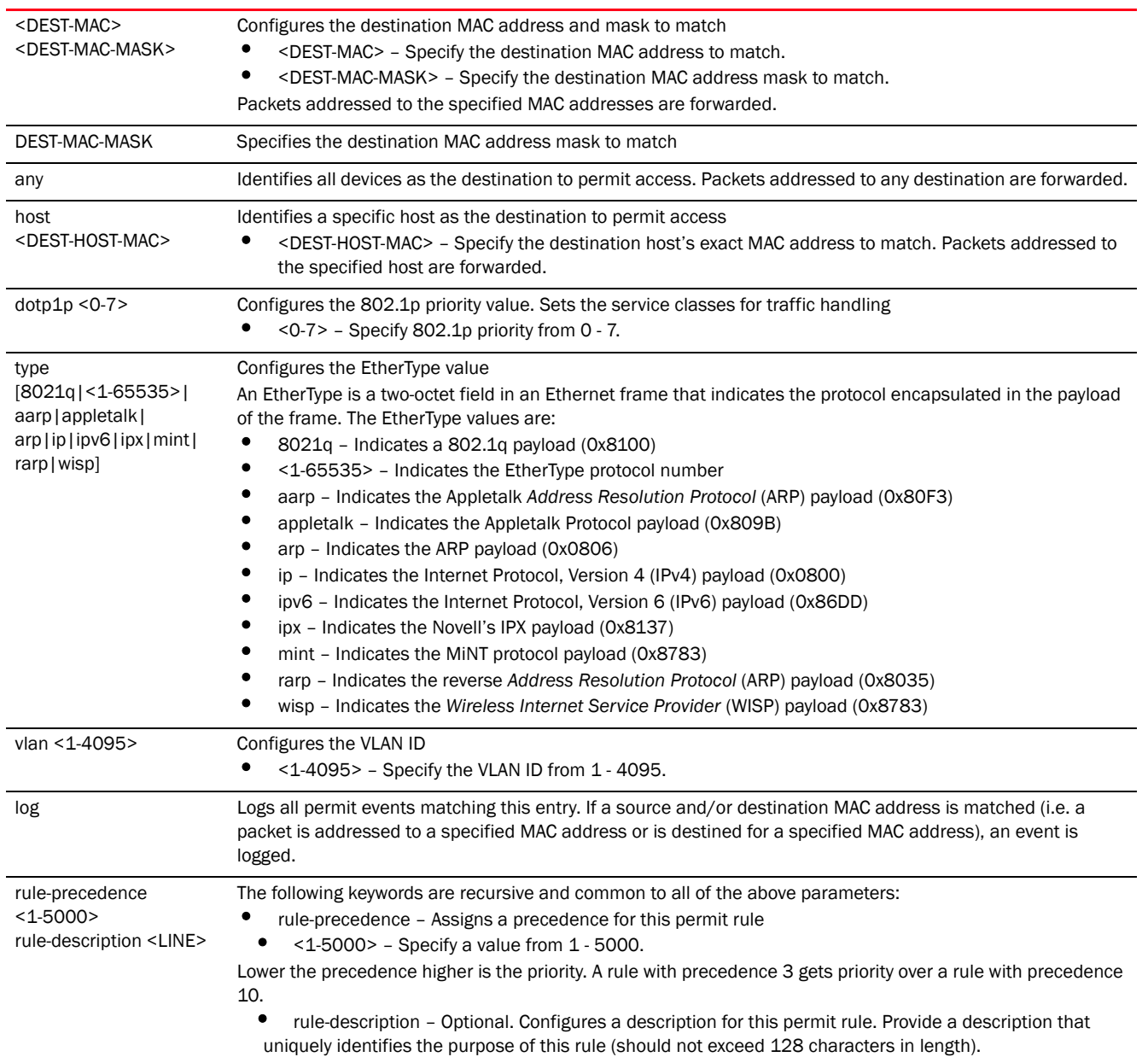

# Usage Guidelines:

The permit command in the MAC ACL allows traffic based on layer 2 (data-link layer) information. A MAC access list permits traffic from a source MAC address or any MAC address. It also has an option to allow traffic from a list of MAC addresses (based on the source mask).

The MAC access list can be configured to allow traffic based on VLAN information, or Ethernet type. Common types include:

- ARP
- WISP
- IP
- 802.1q

Layer 2 traffic is not allowed by default. To adopt an access point through an interface, configure an ACL to allow an Ethernet WISP.

Use the mark option to specify the type of service (tos) and priority value. The tos value is marked in the IP header and the 802.1p priority value is marked in the dot1q frame.

Whenever the interface receives the packet, its content is checked against all the ACEs in the ACL. It is marked based on the ACL's configuration.

# **NOTE**

To apply an IP based ACL to an interface, a MAC access list entry is mandatory to allow ARP. A MAC ACL always takes precedence over IP based ACLs.

#### Example

```
rfs7000-37FABE(config-mac-acl-test)#permit host 11-22-33-44-55-66 any log mark 
8021p 3 rule-precedence 600
rfs7000-37FABE(config-mac-acl-test)#permit host 22-33-44-55-66-77 host 
11-22-33-44-55-66 type ip log rule-precedence 610
rfs7000-37FABE(config-mac-acl-test)#show context
mac access-list testPF
permit host 11-22-33-44-55-66 any log mark 8021p 3 rule-precedence 600
permit host 22-33-44-55-66-77 host 11-22-33-44-55-66 type ip log 
rule-precedence 610
rfs7000-37FABE(config-mac-acl-test)#
```
Related Commands:

*[no](#page-934-0)* Removes or resets a specified MAC ACL permit rule

**Chapter** 

# DHCP-SERVER-POLICY

This chapter summarizes *Dynamic Host Control Protocol* (DHCP) server policy commands in the CLI command structure.

DHCP automatically assigns network IP addresses to requesting clients to enable them access to network resources. DHCP tracks IP address assignments, their lease times and their availability. Each subnet can be configured with its own address pool. Whenever a DHCP client requests an IP address, the DHCP server assigns an IP address from that subnet's address pool. When the controller's (wireless controller, service platform, or access point) onboard DHCP server allocates an address to a DHCP client, the client is assigned a lease, which expires after a pre-determined interval. Before a lease expires, wireless clients (with assigned leases) are expected to renew them to continue using the addresses. Once the lease expires, the client is no longer permitted to use the leased IP address. The controller's DHCP server policy ensures all IP addresses are unique, and no IP address is assigned to a second client while the first client's assignment is valid (its lease has not expired). IP address management is conducted by a controller's DHCP server and not by an administrator.

The controller's internal DHCP server groups wireless clients based on defined user-class options. Clients with a defined set of user-class values are segregated by class. A DHCP server can associate multiple classes to each pool. Each class in a pool is assigned an exclusive range of IP addresses. DHCP clients are compared against classes. If the client matches one of the classes assigned to the pool, it receives an IP address from the range assigned to the class. If the client doesn't match any of the classes in the pool, it receives an IP address from a default pool range (if defined). Multiple IP addresses for a single VLAN allow the configuration of multiple IP addresses, each belonging to different subnets. Class configuration allows a DHCP client to obtain an address from the first pool to which the class is assigned.

Use the (config) instance to configure DHCP server policy parameters. To navigate to the config DHCP server policy instance, use the following commands:

<DEVICE>(config)#dhcp-server-policy <POLICY-NAME> rfs7000-37FABE(config)#dhcp-server-policy test rfs7000-37FABE(config-dhcp-server-policy-test)# rfs7000-37FABE(config-dhcp-policy-test)#? DHCP policy Mode commands: bootp BOOTP specific configuration dhcp-class Configure DHCP class (for address allocation using DHCP user-class options) dhcp-pool Configure DHCP server address pool no Negate a command or set its defaults option Define DHCP server option ping Specify ping parameters used by DHCP Server clrscr Clears the display screen commit Commit all changes made in this session do Run commands from Exec mode end End current mode and change to EXEC mode exit End current mode and down to previous mode

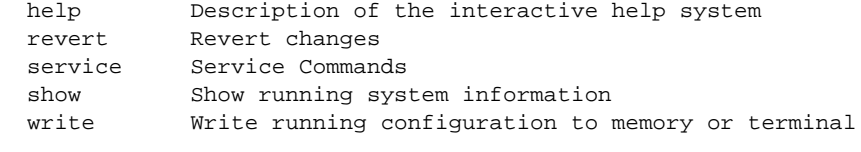

rfs7000-37FABE(config-dhcp-policy-test)#

# <span id="page-940-2"></span>dhcp-server-policy

[Table 11](#page-940-0) summarizes DHCP server policy configuration commands.

<span id="page-940-0"></span>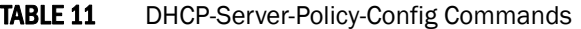

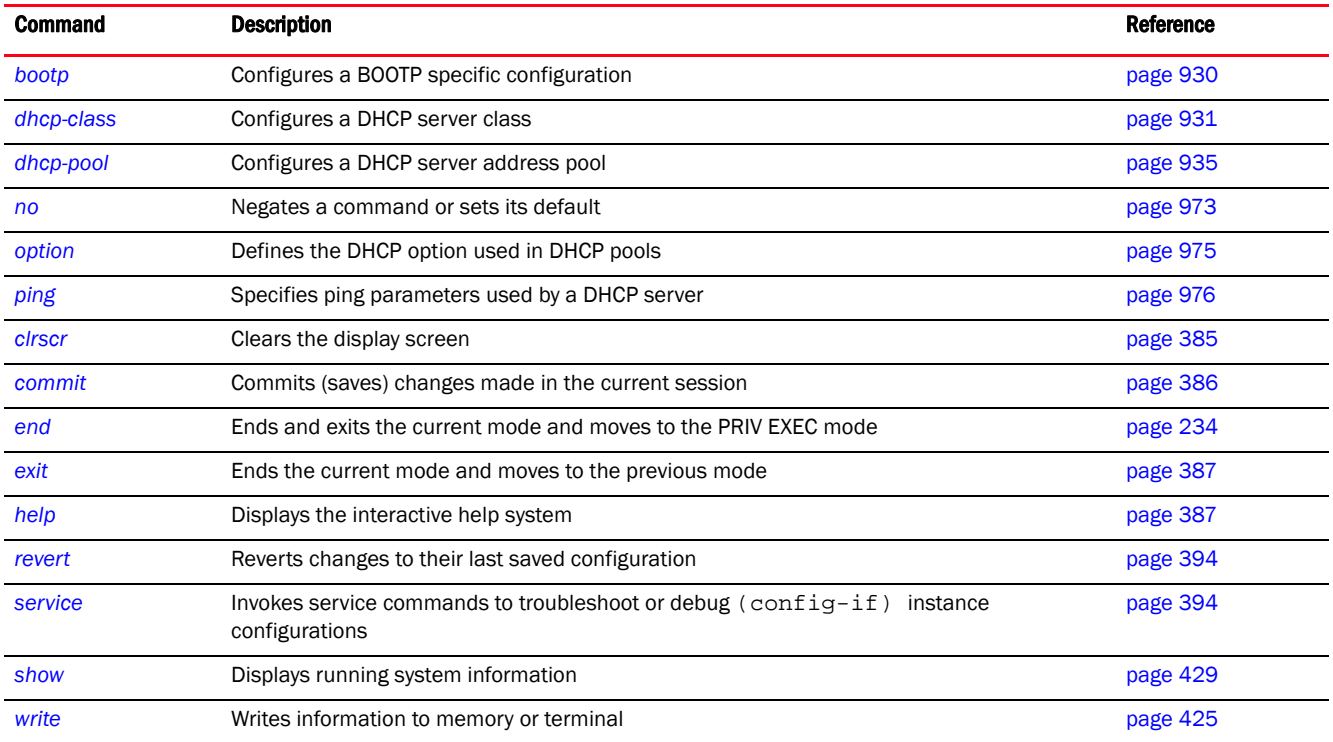

# <span id="page-940-1"></span>bootp

# *[dhcp-server-policy](#page-940-2)*

Configures a BOOTP specific configuration

*Bootstrap Protocol* (BOOTP) requests are used by UNIX diskless workstations to obtain the location of their boot image and IP address within the managed network. A BOOTP configuration server provides this information and also assigns an IP address from a configured pool of IP addresses. By default, all BOOTP requests are forwarded to the BOOTP configuration server by the controller. When enabled, this feature allows controllers, using this DHCP server policy, to ignore BOOTP requests.

Supported in the following platforms:

- Access Points Brocade Mobility 650 Access Point, Brocade Mobility 6511 Access Point, Brocade Mobility 1220 Access Point, Brocade Mobility 71XX Access Point, Brocade Mobility 1240 Access Point
- Wireless Controllers Brocade Mobility RFS4000, Brocade Mobility RFS6000, Brocade Mobility RFS7000
- Service Platforms Brocade Mobility RFS9510

#### Syntax:

bootp ignore

#### **Parameters**

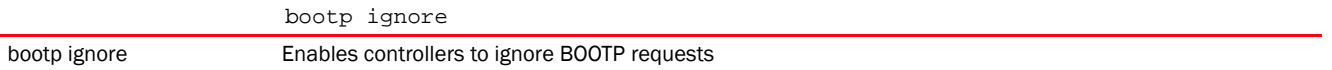

#### Example

rfs7000-37FABE(config-dhcp-policy-test)#bootp ignore

```
rfs7000-37FABE(config-dhcp-policy-test)#show context
dhcp-server-policy test
 bootp ignore
rfs7000-37FABE(config-dhcp-policy-test)#
```
# Related Commands:

```
no Disables the ignore BOOTP requests option
```
# <span id="page-941-0"></span>dhcp-class

#### *[dhcp-server-policy](#page-940-2)*

A DHCP user class applies different DHCP settings to a set of wireless clients. Wireless clients using the same DHCP settings are grouped under one DHCP class. Grouping users into classes facilitates the provision of differentiated service.

The following table summarizes DHCP class configuration commands.

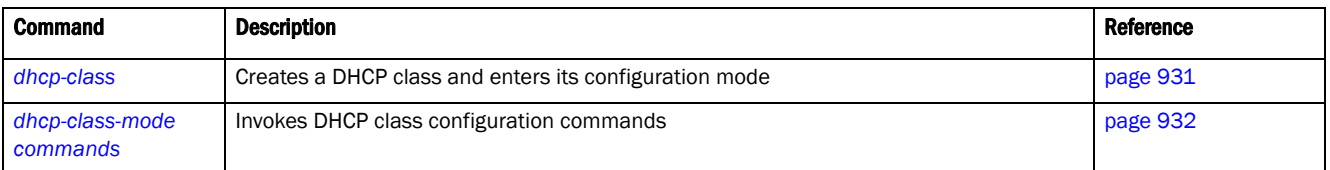

# <span id="page-941-1"></span>dhcp-class

#### *[dhcp-class](#page-941-0)*

Creates a DHCP server class and enters its configuration mode. Use this command to configure user class option values. Once defined, the controller's internal DHCP server uses the configured values to group wireless clients into DHCP classes. Therefore, each user class consists of wireless clients sharing the same set of user class values.

You can also use this command to modify an existing DHCP user class settings.

Supported in the following platforms:

- Access Points Brocade Mobility 650 Access Point, Brocade Mobility 6511 Access Point, Brocade Mobility 1220 Access Point, Brocade Mobility 71XX Access Point, Brocade Mobility 1240 Access Point
- Wireless Controllers Brocade Mobility RFS4000, Brocade Mobility RFS6000, Brocade Mobility RFS7000
- Service Platforms Brocade Mobility RFS9510

# Syntax:

dhcp-class <DHCP-CLASS-NAME>

# **Parameters**

dhcp-class <DHCP-CLASS-NAME>

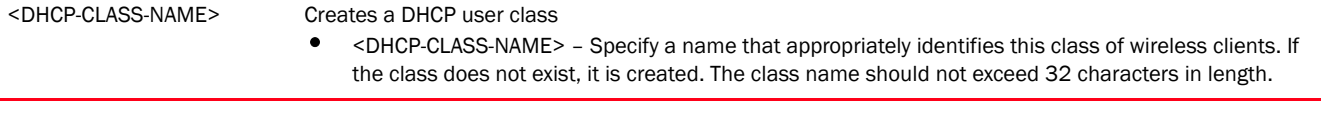

#### Example

rfs7000-37FABE(config-dhcp-policy-test)#dhcp-class dhcpclass1

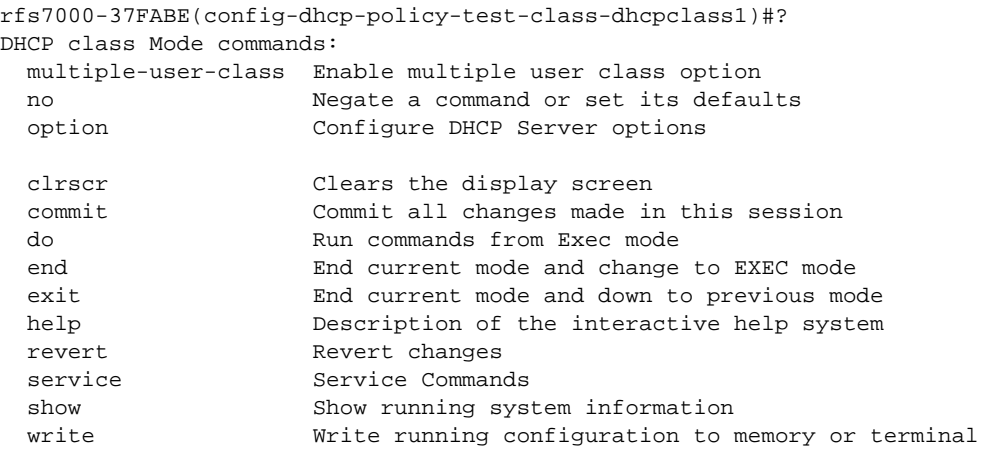

rfs7000-37FABE(config-dhcp-policy-test-class-dhcpclass1)#

# Related Commands:

*[no](#page-983-0)* Removes a configured DHCP user class policy

# <span id="page-942-0"></span>dhcp-class-mode commands

#### *[dhcp-class](#page-941-0)*

Use DHCP class mode commands to configure the parameters of the DHCP user class.

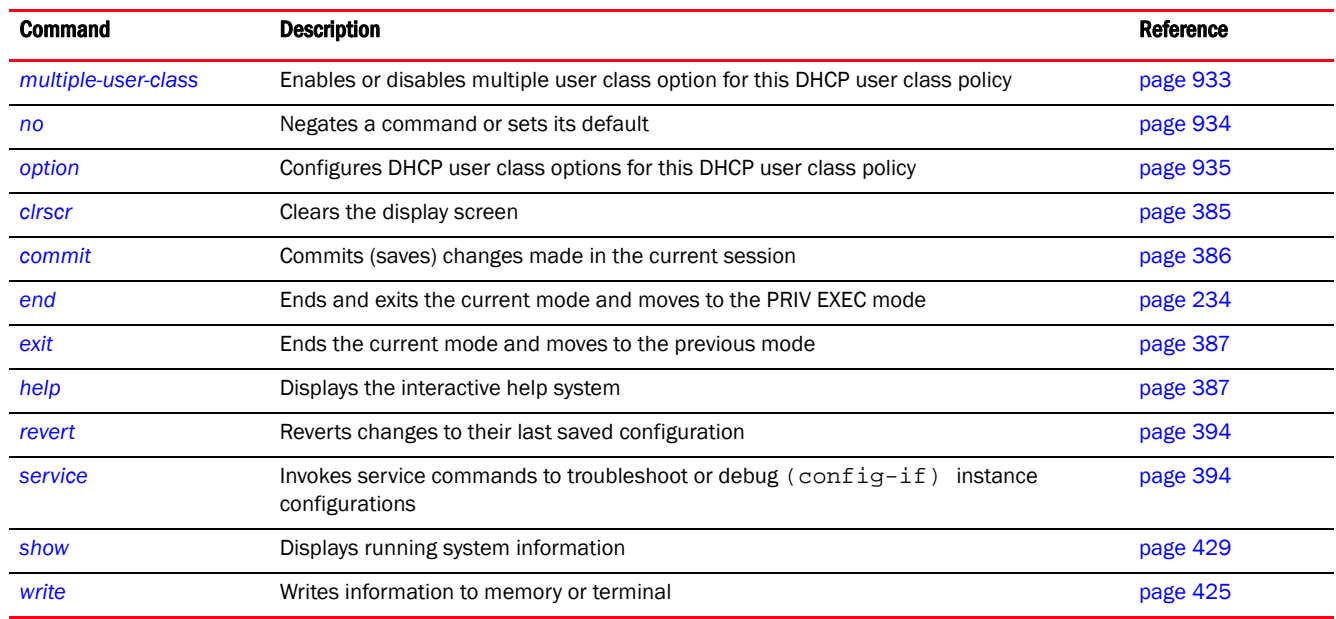

The following table summarizes DHCP user class configuration commands.

# <span id="page-943-0"></span>multiple-user-class

# *[dhcp-class-mode commands](#page-942-0)*

Enables or disables multiple user class option for this DHCP user class policy. Enabling this option allows this user class to transmit multiple option values to other DHCP servers also supporting multiple user class options.

Supported in the following platforms:

- Access Points Brocade Mobility 650 Access Point, Brocade Mobility 6511 Access Point, Brocade Mobility 1220 Access Point, Brocade Mobility 71XX Access Point, Brocade Mobility 1240 Access Point
- Wireless Controllers Brocade Mobility RFS4000, Brocade Mobility RFS6000, Brocade Mobility RFS7000
- Service Platforms Brocade Mobility RFS9510

#### Syntax:

```
multiple-user-class
```
# **Parameters**

None

```
rfs7000-37FABE(config-dhcp-policy-test-class-class1)#multiple-user-class
```

```
rfs7000-37FABE(config-dhcp-policy-test-class-dhcpclass1)#show context
 dhcp-class dhcpclass1
  multiple-user-class
rfs7000-37FABE(config-dhcp-policy-test-class-dhcpclass1)#
```
<span id="page-944-0"></span>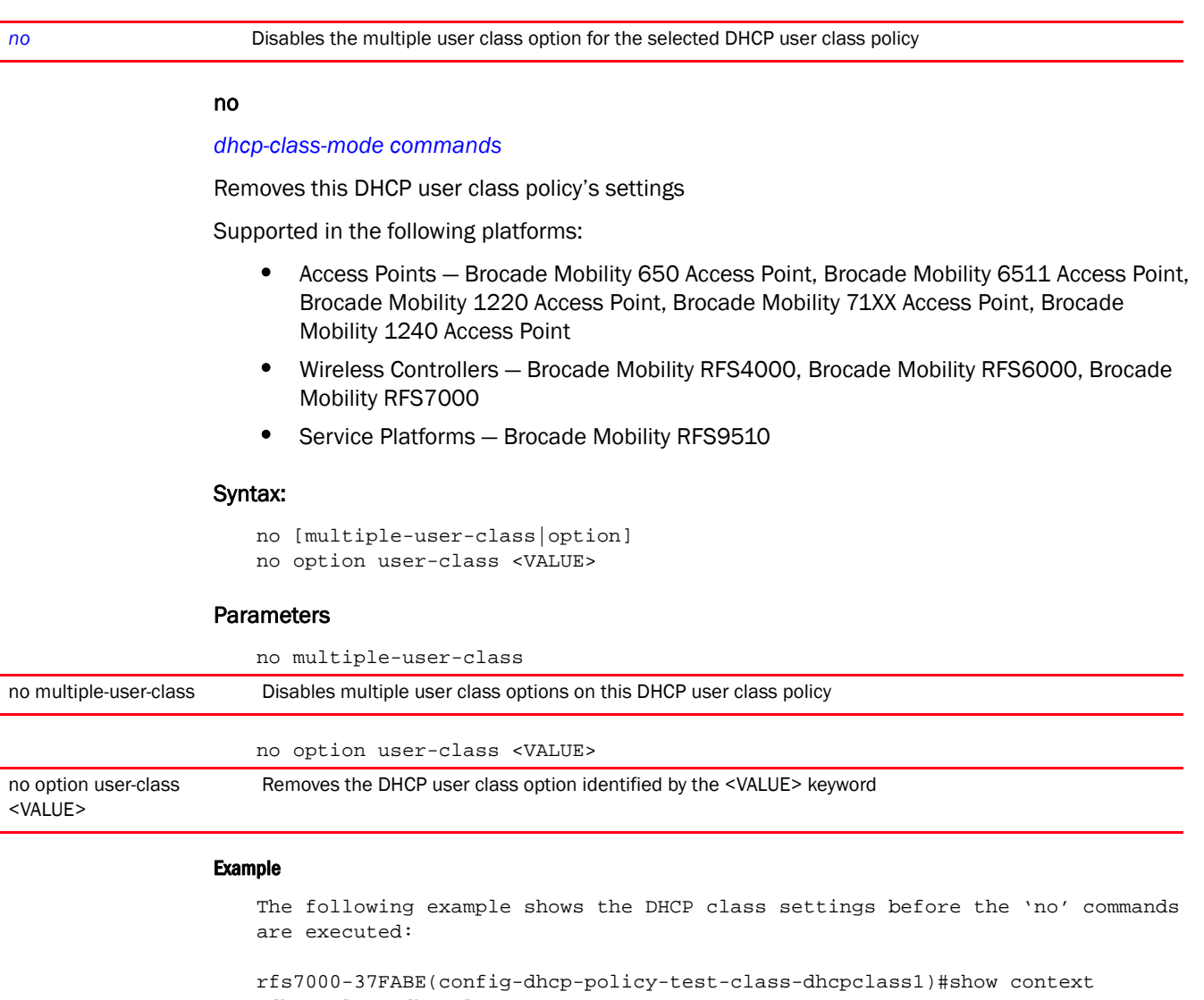

 dhcp-class dhcpclass1 **option user-class hex** multiple-user-class rfs7000-37FABE(config-dhcp-policy-test-class-dhcpclass1)#

rfs7000-37FABE(config-dhcp-policy-test-class-class1)#no multiple-user-class rfs7000-37FABE(config-dhcp-policy-test-class-dhcpclass1)#no option user-class hex

The following example shows the DHCP class settings after the 'no' commands are executed:

rfs7000-37FABE(config-dhcp-policy-test-class-dhcpclass1)#show context dhcp-class dhcpclass1 rfs7000-37FABE(config-dhcp-policy-test-class-dhcpclass1)#

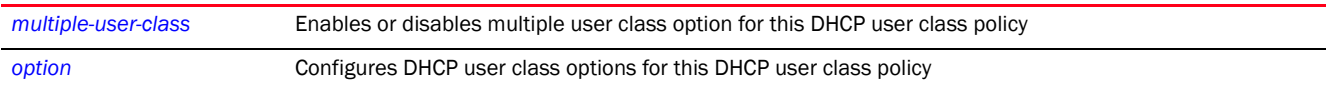

# <span id="page-945-1"></span>option

### *[dhcp-class-mode commands](#page-942-0)*

Configures DHCP user class options for this DHCP user class policy

Supported in the following platforms:

- Access Points Brocade Mobility 650 Access Point, Brocade Mobility 6511 Access Point, Brocade Mobility 1220 Access Point, Brocade Mobility 71XX Access Point, Brocade Mobility 1240 Access Point
- Wireless Controllers Brocade Mobility RFS4000, Brocade Mobility RFS6000, Brocade Mobility RFS7000
- Service Platforms Brocade Mobility RFS9510

# Syntax:

option user-class <VALUE>

# **Parameters**

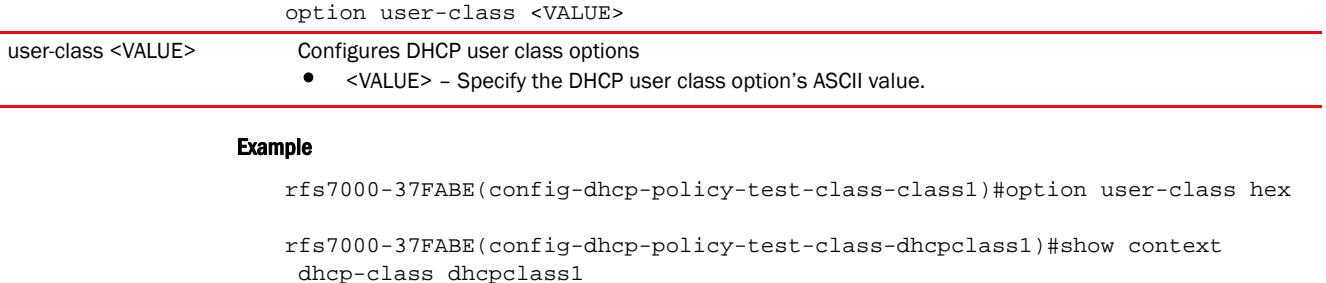

#### **option user-class hex** multiple-user-class

rfs7000-37FABE(config-dhcp-policy-test-class-dhcpclass1)#

# Related Commands:

[no](#page-944-0) **Removes** the configured DHCP user class option

# <span id="page-945-0"></span>dhcp-pool

#### *[dhcp-server-policy](#page-940-2)*

The DHCP pool command creates and manages a pool of IP addresses. These IP addresses are assigned to devices using the DHCP protocol. IP addresses have to be unique for each device in the network. Since IP addresses are finite, DHCP ensures that every device, in the network, is issued a unique IP address by tracking the issue, release, and reissue of IP addresses.

The DHCP pool command configures a finite set of IP addresses that can be assigned whenever a device joins a network.

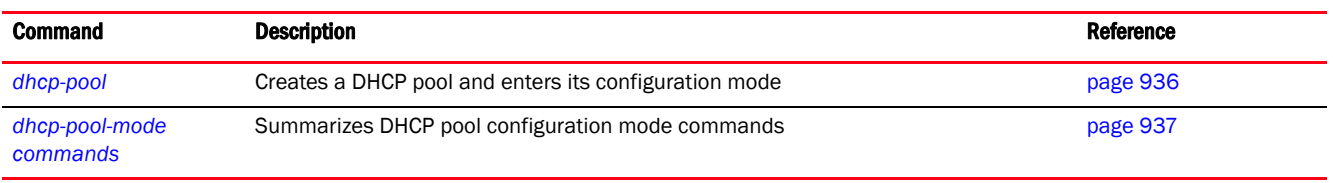

The following table summarizes DHCP pool configuration mode commands.

# <span id="page-946-0"></span>dhcp-pool

# *[dhcp-pool](#page-945-0)*

Configures a DHCP server address pool

DHCP services are available for specific IP interfaces. A pool (or range) of IP network addresses and DHCP options can be created for each IP interface defined. This range of addresses is available to DHCP enabled wireless devices on either a permanent or leased basis. This enables the reuse of limited IP address resources for deployment in any network. DHCP options are provided to each DHCP client with a DHCP response and provides DHCP clients information required to access network resources (default gateway, domain name, DNS server and WINS server configuration). An option exists to identify the vendor and functionality of a DHCP client. The information is a variable-length string of characters (or octets) with a meaning specified by the vendor of the DHCP client.

Supported in the following platforms:

- Access Points Brocade Mobility 650 Access Point, Brocade Mobility 6511 Access Point, Brocade Mobility 1220 Access Point, Brocade Mobility 71XX Access Point, Brocade Mobility 1240 Access Point
- Wireless Controllers Brocade Mobility RFS4000, Brocade Mobility RFS6000, Brocade Mobility RFS7000
- Service Platforms Brocade Mobility RFS9510

# Syntax:

dhcp-pool <POOL-NAME>

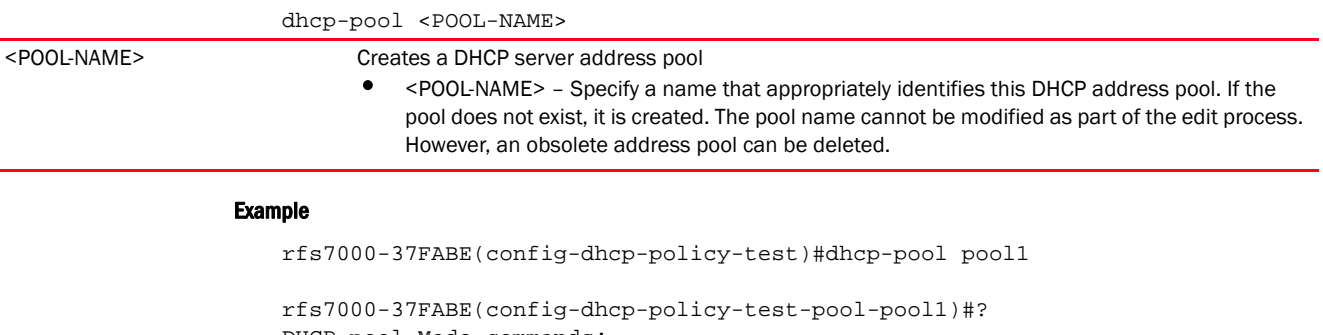

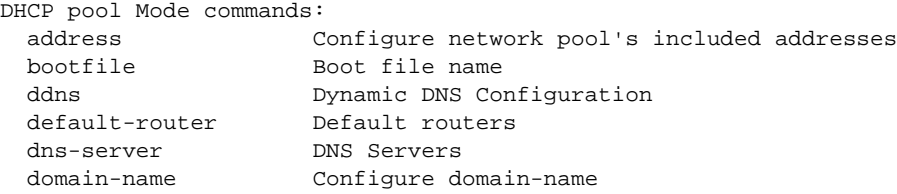

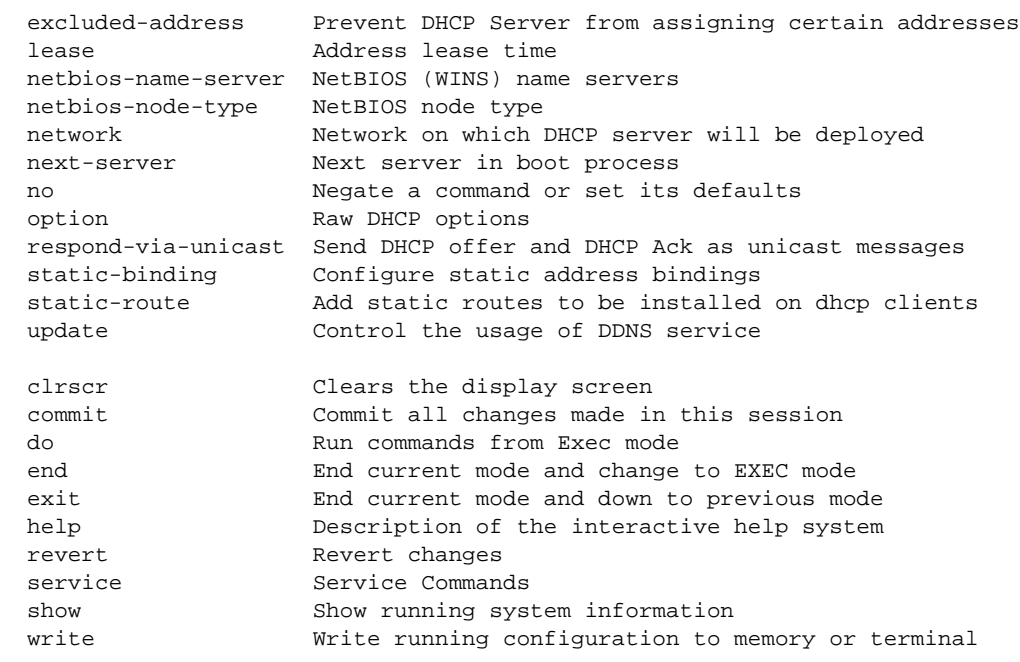

rfs7000-37FABE(config-dhcp-policy-test-pool-pool1)#

# Related Commands:

*[no](#page-983-0)* Removes a specified DHCP address pool

# <span id="page-947-0"></span>dhcp-pool-mode commands

# *[dhcp-pool](#page-945-0)*

Configures the DHCP pool parameters

The following table summarizes DHCP pool configuration commands.

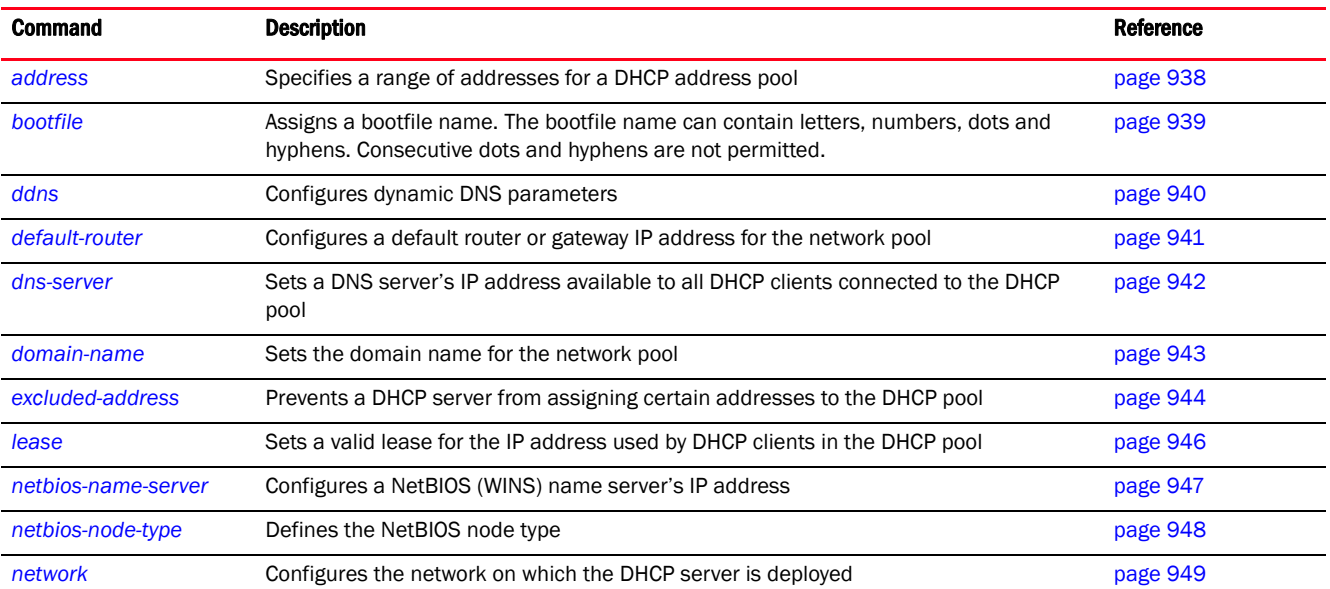

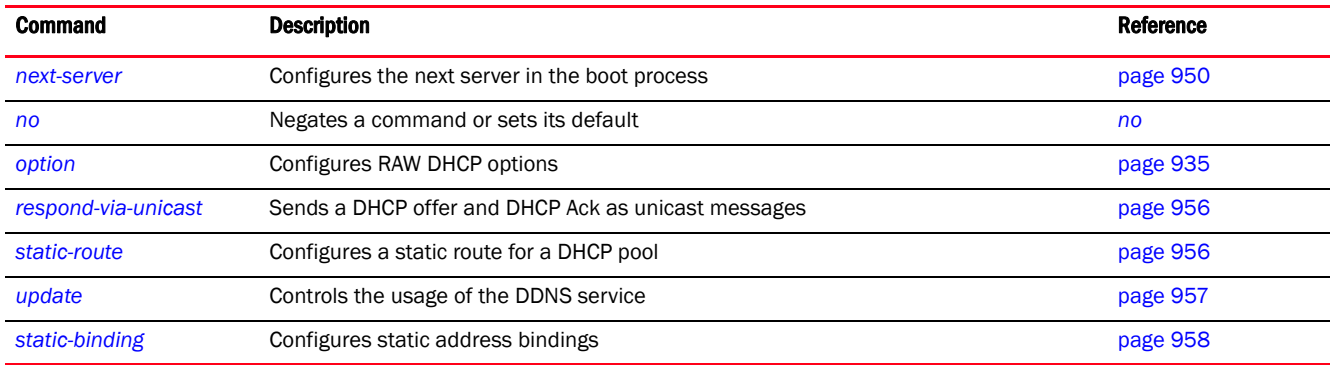

# <span id="page-948-0"></span>address

# *[dhcp-pool-mode commands](#page-947-0)*

Adds IP addresses to the DHCP address pool. These IP addresses are assigned to each device joining the network.

Supported in the following platforms:

- Access Points Brocade Mobility 650 Access Point, Brocade Mobility 6511 Access Point, Brocade Mobility 1220 Access Point, Brocade Mobility 71XX Access Point, Brocade Mobility 1240 Access Point
- Wireless Controllers Brocade Mobility RFS4000, Brocade Mobility RFS6000, Brocade Mobility RFS7000
- Service Platforms Brocade Mobility RFS9510

# Syntax:

```
address [<IP>|<HOST-ALIAS-NAME>|range]
```

```
address [<IP>|<HOST-ALIAS-NAME>|range [<START-IP>|<START-HOST-ALIAS-NAME>] 
[ <END-IP>]<END-HOST-ALIAS-NAME>]] {class <DHCP-CLASS-NAME>}
```

```
address [<IP>|<HOST-ALIAS-NAME>|range [<START-IP>|<START-HOST-ALIAS-NAME>] 
[ <END-IP>]<END-HOST-ALIAS-NAME>]] {class <DHCP-CLASS-NAME>}
```
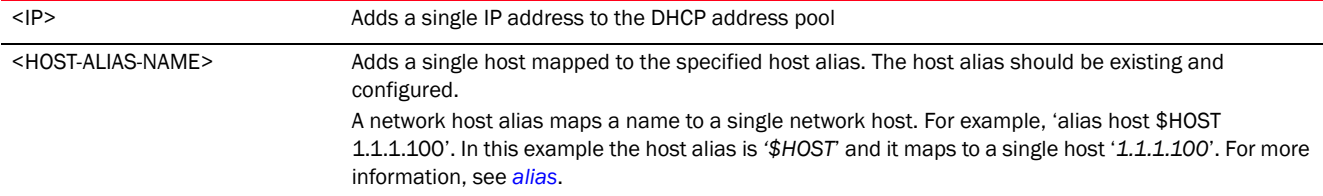

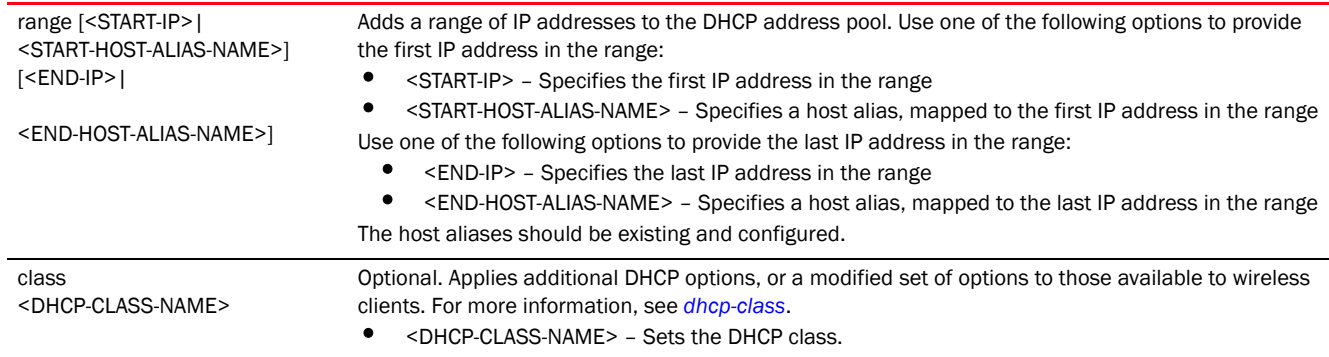

# Example

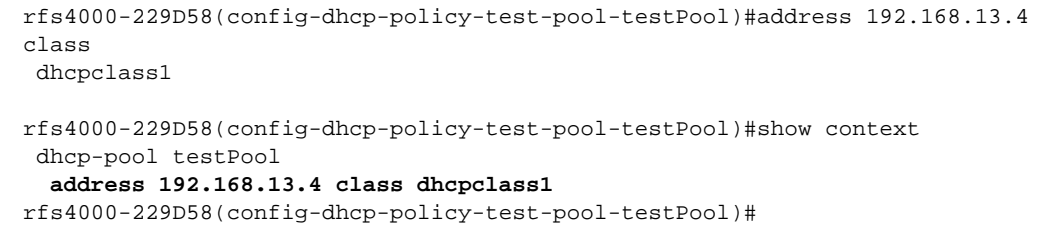

# Related Commands:

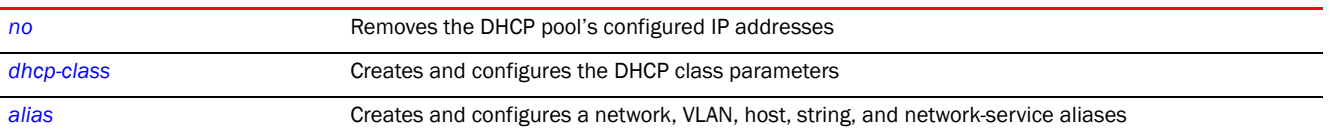

# <span id="page-949-0"></span>bootfile

# *[dhcp-pool-mode commands](#page-947-0)*

The Bootfile command provides a diskless node path to the image file while booting up. Only one file can be configured for each DHCP pool.

For more information on the BOOTP protocol with reference to the DHCP policy, see *[bootp](#page-940-1)*.

Supported in the following platforms:

- Access Points Brocade Mobility 650 Access Point, Brocade Mobility 6511 Access Point, Brocade Mobility 1220 Access Point, Brocade Mobility 71XX Access Point, Brocade Mobility 1240 Access Point
- Wireless Controllers Brocade Mobility RFS4000, Brocade Mobility RFS6000, Brocade Mobility RFS7000
- Service Platforms Brocade Mobility RFS9510

# Syntax:

bootfile <IMAGE-FILE-PATH>

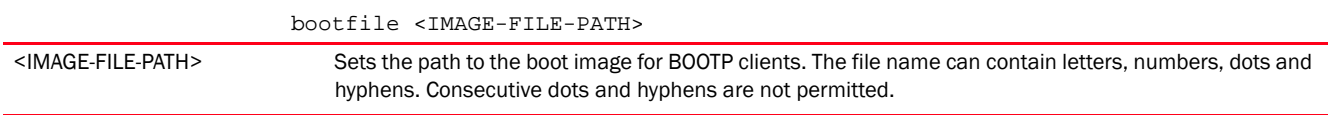

# Example

rfs4000-229D58(config-dhcp-policy-test-pool-testPool)#bootfile test.txt

```
rfs4000-229D58(config-dhcp-policy-test-pool-testPool)#show context
 dhcp-pool testPool
  address 192.168.13.4 class dhcpclass1
  bootfile test.txt
rfs4000-229D58(config-dhcp-policy-test-pool-testPool)#
```
# Related Commands:

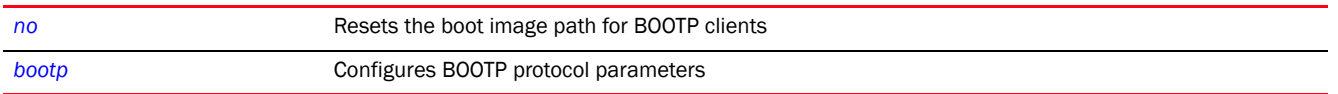

# <span id="page-950-0"></span>ddns

#### *[dhcp-pool-mode commands](#page-947-0)*

Configures *Dynamic Domain Name Service* (DDNS) parameters. Dynamic DNS provides a way to access an individual device in a DHCP serviced network using a static device name.

Depending on the DHCP server's configuration, the IP address of a device changes periodically. To ensure continuous accessibility to a device (having a dynamic IP address), the device's current IP address is published to a DDNS server that resolves the static device name (used to access the device) with a changing IP address.

The DDNS server must be accessible from outside the network and must be configured as an address resolver.

Supported in the following platforms:

- Access Points Brocade Mobility 650 Access Point, Brocade Mobility 6511 Access Point, Brocade Mobility 1220 Access Point, Brocade Mobility 71XX Access Point, Brocade Mobility 1240 Access Point
- Wireless Controllers Brocade Mobility RFS4000, Brocade Mobility RFS6000, Brocade Mobility RFS7000
- Service Platforms Brocade Mobility RFS9510

#### Syntax:

```
ddns [domainname|multiple-user-class|server|ttl]
```

```
ddns domainname <DDNS-DOMAIN-NAME>
ddns multiple-user-class
ddns server [<IP>|<HOST-ALIAS-NAME>] {<IP1>|<HOST-ALIAS-NAME1>}
ddns ttl <1-864000>
```
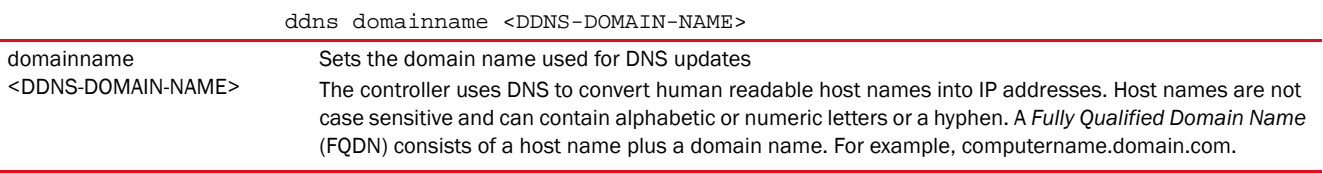

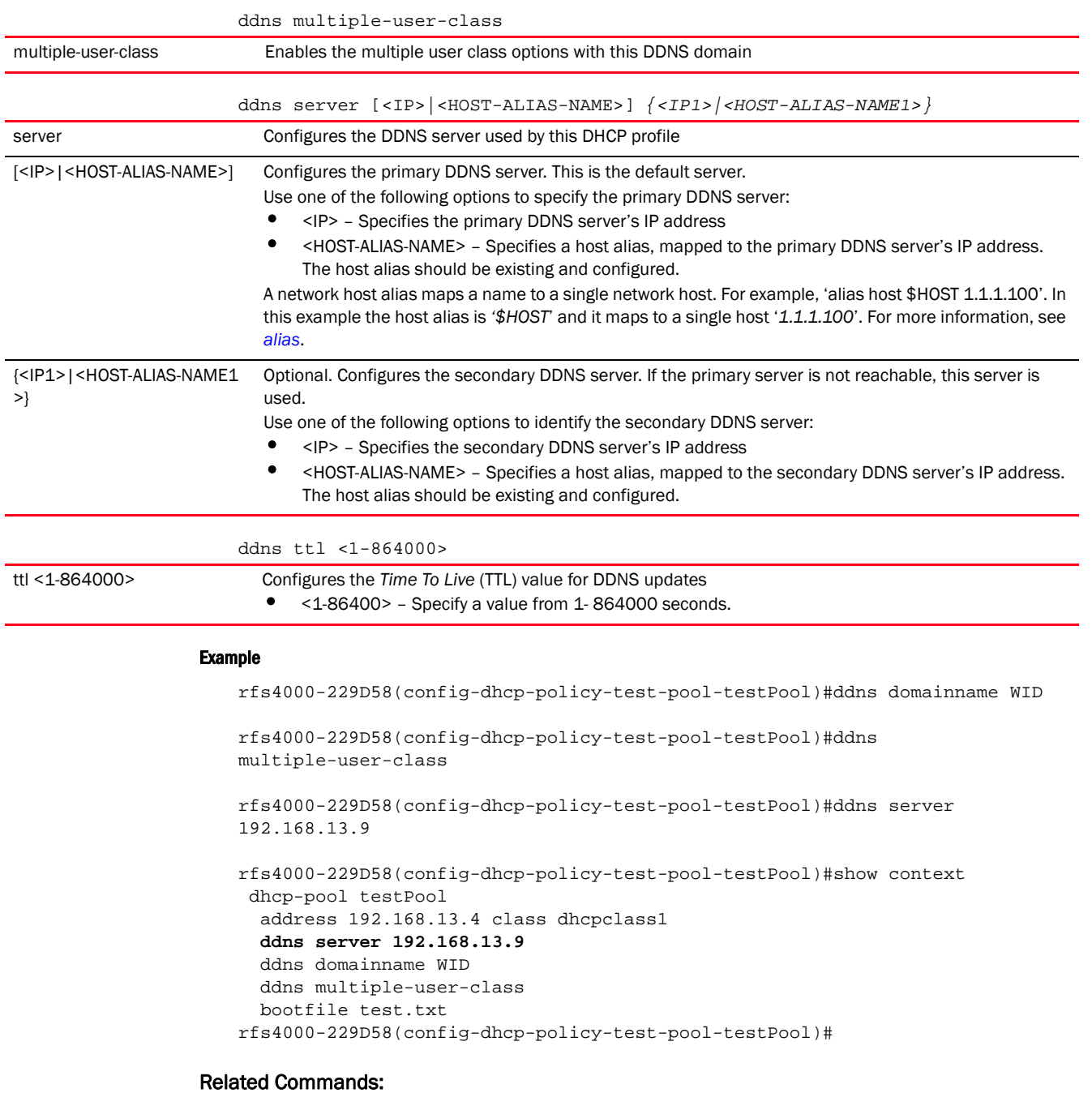

[no](#page-961-0) Resets or disables a DHCP pool's DDNS settings

# <span id="page-951-0"></span>default-router

# *[dhcp-pool-mode commands](#page-947-0)*

Configures a default router or gateway IP address for a network pool

After a DHCP client has booted, the client begins sending packets to its default router. Set the IP address of one or a group of routers the controller uses to map host names into IP addresses available to DHCP supported clients. Up to 8 default router IP addresses are supported.

Supported in the following platforms:

- Access Points Brocade Mobility 650 Access Point, Brocade Mobility 6511 Access Point, Brocade Mobility 1220 Access Point, Brocade Mobility 71XX Access Point, Brocade Mobility 1240 Access Point
- Wireless Controllers Brocade Mobility RFS4000, Brocade Mobility RFS6000, Brocade Mobility RFS7000
- Service Platforms Brocade Mobility RFS9510

# Syntax:

```
default-router [<IP>|<HOST-ALIAS-NAME>] {<IP1>|<HOST-ALIAS-NAME1>}
```
# **Parameters**

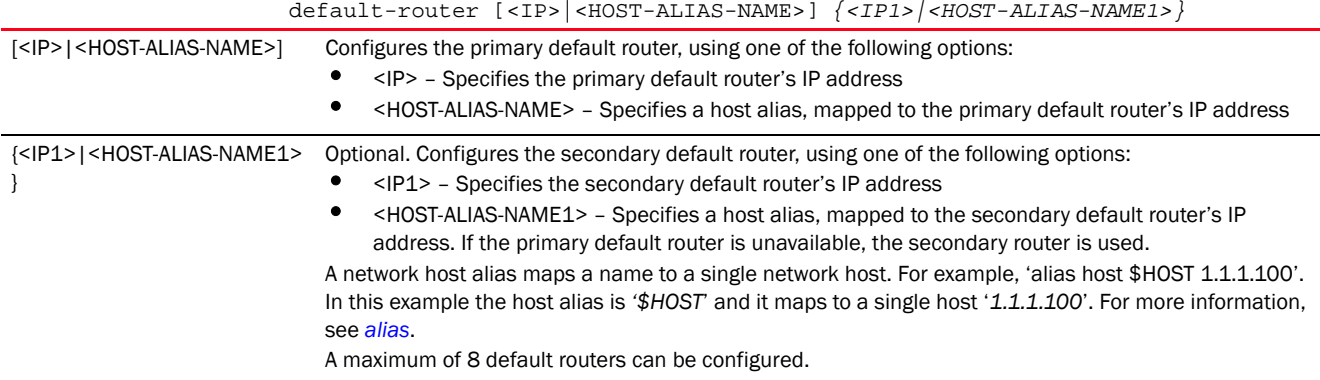

# Usage Guidelines:

The IP address of the router should be on the same subnet as the client subnet.

#### Example

```
rfs4000-229D58(config-dhcp-policy-test-pool-testPool)#default-router 
192.168.13.8 192.168.13.9
rfs4000-229D58(config-dhcp-policy-test-pool-testPool)#show context
 dhcp-pool testPool
  address 192.168.13.4 class dhcpclass1
  ddns server 192.168.13.9
  ddns domainname WID
  ddns multiple-user-class
  bootfile test.txt
  default-router 192.168.13.8 192.168.13.9
rfs4000-229D58(config-dhcp-policy-test-pool-testPool)#
```
# Related Commands:

**[no](#page-961-0)** Removes the default router settings

# <span id="page-952-0"></span>dns-server

#### *[dhcp-pool-mode commands](#page-947-0)*

Configures a network's DNS server. The DNS server supports all clients connected to networks supported by the DHCP server.

For DHCP clients, the DNS server's IP address maps the hostname to an IP address. DHCP clients use the DNS server's IP address based on the order (sequence) configured.

Supported in the following platforms:

- Access Points Brocade Mobility 650 Access Point, Brocade Mobility 6511 Access Point, Brocade Mobility 1220 Access Point, Brocade Mobility 71XX Access Point, Brocade Mobility 1240 Access Point
- Wireless Controllers Brocade Mobility RFS4000, Brocade Mobility RFS6000, Brocade Mobility RFS7000
- Service Platforms Brocade Mobility RFS9510

# Syntax:

```
dns-server [<IP>|<HOST-ALIAS-NAME>] {<IP1>|<HOST-ALIAS-NAME1>}
```
#### **Parameters**

dns-server [<IP>|<HOST-ALIAS-NAME>] *{<IP1> <HOST-ALIAS-NAME1>}*

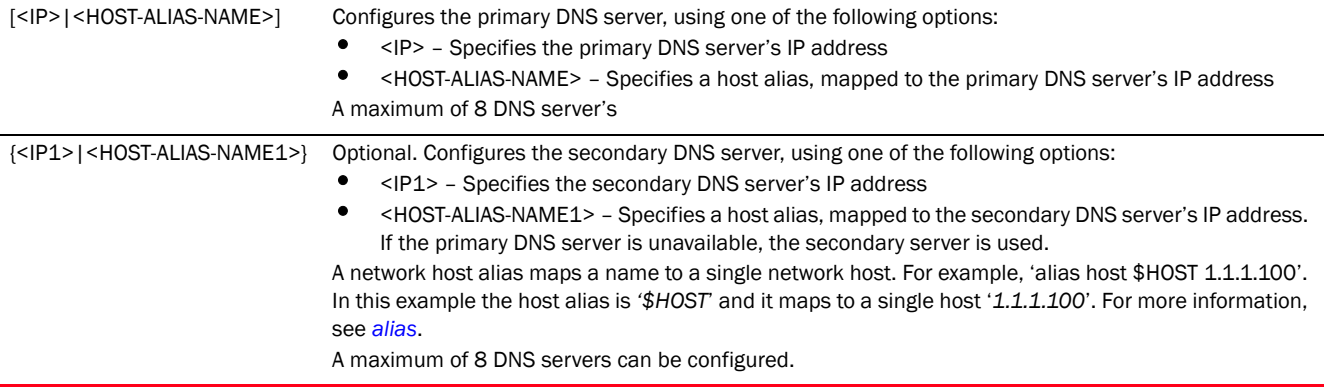

#### Example

```
rfs4000-229D58(config-dhcp-policy-test-pool-testPool)#dns-server 
192.168.13.19
```

```
rfs4000-229D58(config-dhcp-policy-test-pool-testPool)#show context
 dhcp-pool testPool
  address 192.168.13.4 class dhcpclass1
  ddns server 192.168.13.9
  ddns domainname WID
  ddns multiple-user-class
  bootfile test.txt
  default-router 192.168.13.8 192.168.13.9
  dns-server 192.168.13.19
rfs4000-229D58(config-dhcp-policy-test-pool-testPool)#
```
#### Related Commands:

*[no](#page-961-0)* Removes DNS server settings

#### <span id="page-953-0"></span>domain-name

*[dhcp-pool-mode commands](#page-947-0)*

Sets the domain name for the DHCP pool

Provides the domain name used by the controller with this pool

Domain names are not case sensitive and can contain alphabetic or numeric letters or a hyphen. The FQDN consists of the host name and the domain name. For example, computername.domain.com.

Supported in the following platforms:

- Access Points Brocade Mobility 650 Access Point, Brocade Mobility 6511 Access Point, Brocade Mobility 1220 Access Point, Brocade Mobility 71XX Access Point, Brocade Mobility 1240 Access Point
- Wireless Controllers Brocade Mobility RFS4000, Brocade Mobility RFS6000, Brocade Mobility RFS7000
- Service Platforms Brocade Mobility RFS9510

# Syntax:

domain-name <DOMAIN-NAME>

# **Parameters**

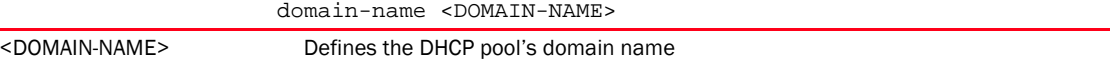

#### Example

```
rfs4000-229D58(config-dhcp-policy-test-pool-testPool)#domain-name 
documentation
```

```
rfs4000-229D58(config-dhcp-policy-test-pool-testPool)#show context
 dhcp-pool testPool
  address 192.168.13.4 class dhcpclass1
  ddns server 192.168.13.9
  ddns domainname WID
  ddns multiple-user-class
  domain-name documentation
  bootfile test.txt
  default-router 192.168.13.8 192.168.13.9
  dns-server 192.168.13.19
rfs4000-229D58(config-dhcp-policy-test-pool-testPool)#
```
# Related Commands:

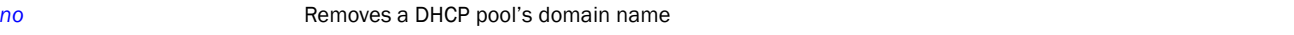

# <span id="page-954-0"></span>excluded-address

#### *[dhcp-pool-mode commands](#page-947-0)*

Identifies a single IP address or a range of IP addresses, included in the DHCP address pool, that cannot be assigned to clients by the DHCP server

Supported in the following platforms:

• Access Points - Brocade Mobility 650 Access Point, Brocade Mobility 6511 Access Point, Brocade Mobility 1220 Access Point, Brocade Mobility 71XX Access Point, Brocade Mobility 1240 Access Point

- Wireless Controllers Brocade Mobility RFS4000, Brocade Mobility RFS6000, Brocade Mobility RFS7000
- Service Platforms Brocade Mobility RFS9510

# Syntax:

```
excluded-address [<IP>|<HOST-ALIAS-NAME>|range]
excluded-address <IP>
excluded-address <HOST-ALIAS-NAME>
excluded-address range [<START-IP>|<START-HOST-ALIAS-NAME>] [<END-IP>|
          <END-HOST-ALIAS-NAME>]
```
# **Parameters**

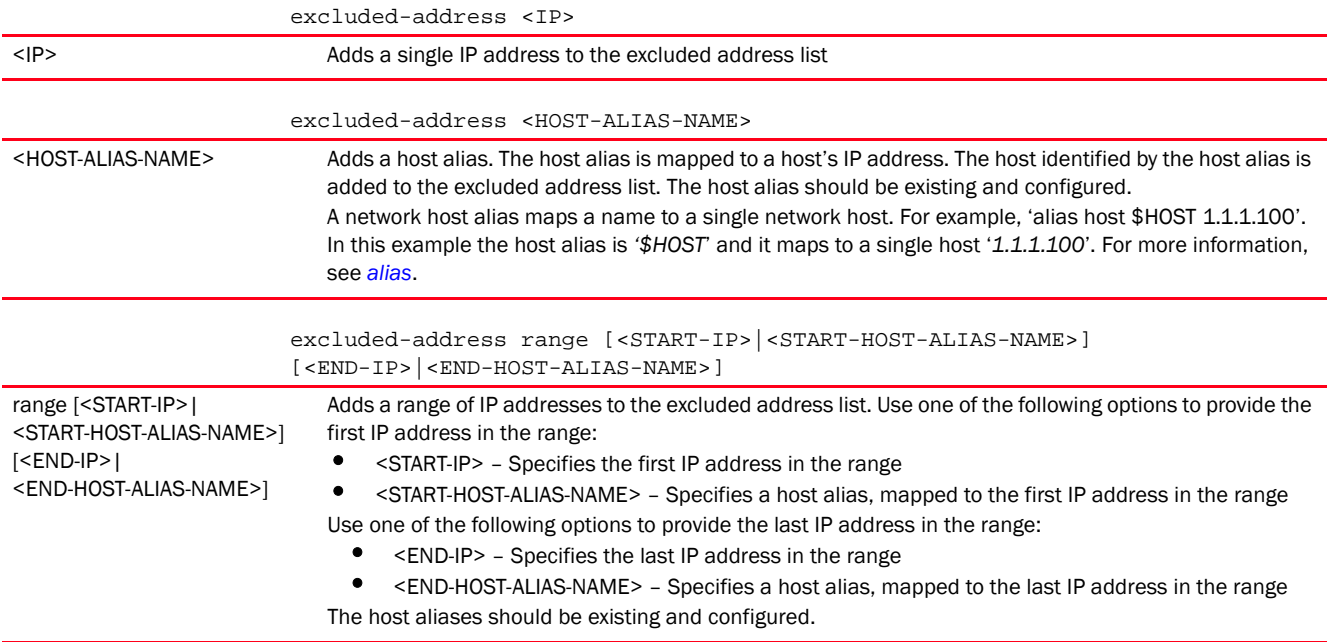

```
rfs4000-229D58(config-dhcp-policy-test-pool-testPool)#excluded-address range 
192.168.13.25 192.168.13.28
```

```
rfs4000-229D58(config-dhcp-policy-test-pool-testPool)#show context
 dhcp-pool testPool
  network 192.168.13.0/24
  address 192.168.13.4 class dhcpclass1
  ddns server 192.168.13.9
  ddns domainname WID
  ddns multiple-user-class
   excluded-address range 192.168.13.25 192.168.13.28
  domain-name documentation
  bootfile test.txt
  default-router 192.168.13.8 192.168.13.9
  dns-server 192.168.13.19
rfs4000-229D58(config-dhcp-policy-test-pool-testPool)#
```
*[no](#page-961-0)* Removes the exclude IP addresses settings

#### <span id="page-956-0"></span>lease

# *[dhcp-pool-mode commands](#page-947-0)*

A lease is the duration a DHCP issued IP address is valid. Once a lease expires, and if the lease is not renewed, the IP address is revoked and is available for reuse. Generally, before an IP lease expires, the client tries to get the same IP address issued for the next lease period. This feature is enabled by default, with a lease period of 24 hours (1 day).

Supported in the following platforms:

- Access Points Brocade Mobility 650 Access Point, Brocade Mobility 6511 Access Point, Brocade Mobility 1220 Access Point, Brocade Mobility 71XX Access Point, Brocade Mobility 1240 Access Point
- Wireless Controllers Brocade Mobility RFS4000, Brocade Mobility RFS6000, Brocade Mobility RFS7000
- Service Platforms Brocade Mobility RFS9510

# Syntax:

```
lease [<0-365>|infinite]
```

```
lease infinite
lease <0-365> {0-23} {0-59} {0-59}
```
# **Parameters**

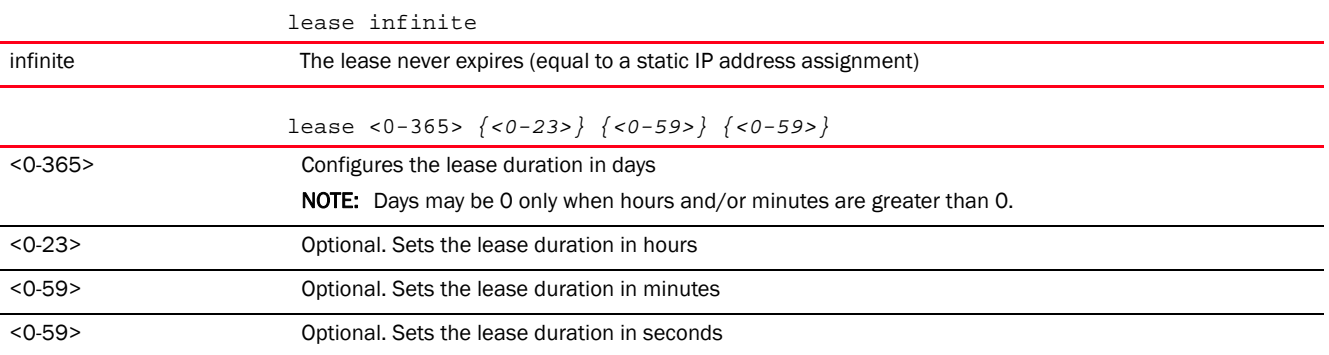

# Usage Guidelines:

ddns domainname WID

If lease parameter is not configured on the DHCP pool, the default is used. The default is 24 hours.

```
rfs4000-229D58(config-dhcp-policy-test-pool-testPool)#lease 100 23 59 59
rfs4000-229D58(config-dhcp-policy-test-pool-testPool)#show context
 dhcp-pool testPool
  network 192.168.13.0/24
  address 192.168.13.4 class dhcpclass1
  lease 100 23 59 59
  ddns server 192.168.13.9
```

```
 ddns multiple-user-class
  excluded-address range 192.168.13.25 192.168.13.28
  domain-name documentation
  bootfile test.txt
  default-router 192.168.13.8 192.168.13.9
  dns-server 192.168.13.19
rfs4000-229D58(config-dhcp-policy-test-pool-testPool)#
```
*[no](#page-961-0)* Resets values or disables the DHCP pool lease settings

# <span id="page-957-0"></span>netbios-name-server

#### *[dhcp-pool-mode commands](#page-947-0)*

Configures the NetBIOS (WINS) name server's IP address. This server is used to resolve NetBIOS host names.

Supported in the following platforms:

- Access Points Brocade Mobility 650 Access Point, Brocade Mobility 6511 Access Point, Brocade Mobility 1220 Access Point, Brocade Mobility 71XX Access Point, Brocade Mobility 1240 Access Point
- Wireless Controllers Brocade Mobility RFS4000, Brocade Mobility RFS6000, Brocade Mobility RFS7000
- Service Platforms Brocade Mobility RFS9510

# Syntax:

netbios-name-server [<IP>|<HOST-ALIAS-NAME>] *{<IP1>|<HOST-ALIAS-NAME1>}*

#### **Parameters**

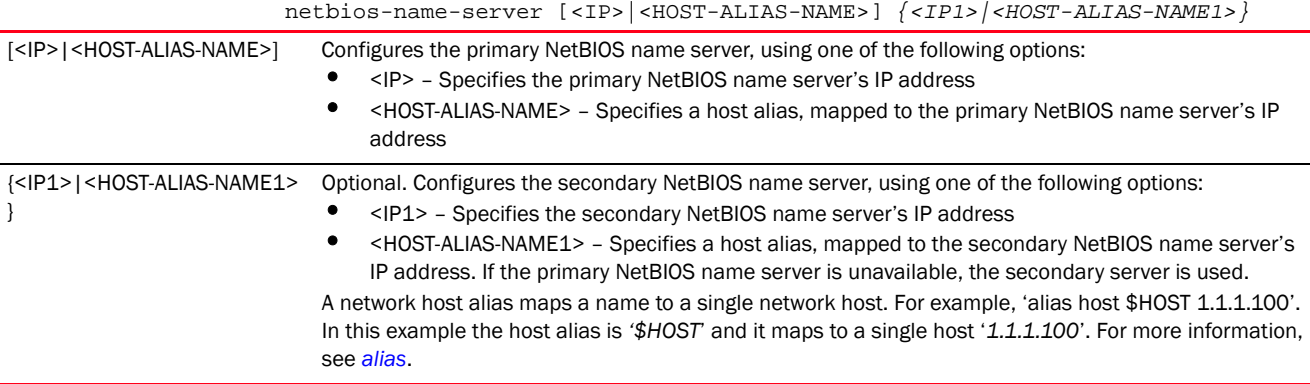

```
rfs4000-229D58(config-dhcp-policy-test-pool-testPool)#netbios-name-server 
192.168.13.25
rfs4000-229D58(config-dhcp-policy-test-pool-testPool)#show context
 dhcp-pool testPool
  network 192.168.13.0/24
  address 192.168.13.4 class dhcpclass1
  lease 100 23 59 59
```

```
 ddns server 192.168.13.9
  ddns domainname WID
  ddns multiple-user-class
  excluded-address range 192.168.13.25 192.168.13.28
  domain-name documentation
  bootfile test.txt
  default-router 192.168.13.8 192.168.13.9
  dns-server 192.168.13.19
  netbios-name-server 192.168.13.25
rfs4000-229D58(config-dhcp-policy-test-pool-testPool)#
```
#### *[no](#page-961-0)* Removes the NetBIOS name server settings

# <span id="page-958-0"></span>netbios-node-type

#### *[dhcp-pool-mode commands](#page-947-0)*

Defines the predefined NetBIOS node type. The NetBIOS node type resolves NetBIOS names to IP addresses.

Supported in the following platforms:

- Access Points Brocade Mobility 650 Access Point, Brocade Mobility 6511 Access Point, Brocade Mobility 1220 Access Point, Brocade Mobility 71XX Access Point, Brocade Mobility 1240 Access Point
- Wireless Controllers Brocade Mobility RFS4000, Brocade Mobility RFS6000, Brocade Mobility RFS7000
- Service Platforms Brocade Mobility RFS9510

#### Syntax:

netbios-node-type [b-node|h-node|m-node|p-node]

#### **Parameters**

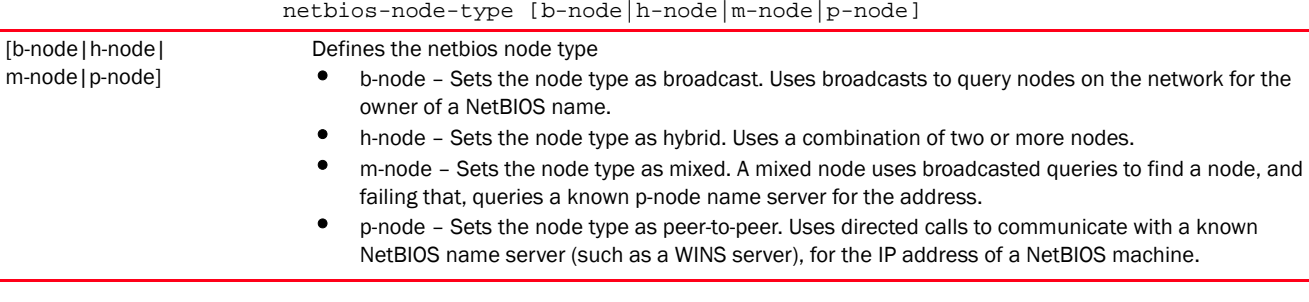

```
rfs4000-229D58(config-dhcp-policy-test-pool-testPool)#netbios-node-type 
b-node
```

```
rfs4000-229D58(config-dhcp-policy-test-pool-testPool)#show context
 dhcp-pool testPool
  network 192.168.13.0/24
  address 192.168.13.4 class dhcpclass1
  lease 100 23 59 59
  ddns server 192.168.13.9
```

```
 ddns domainname WID
  ddns multiple-user-class
  excluded-address range 192.168.13.25 192.168.13.28
  domain-name documentation
  netbios-node-type b-node
  bootfile test.txt
  default-router 192.168.13.8 192.168.13.9
  dns-server 192.168.13.19
  netbios-name-server 192.168.13.25
rfs4000-229D58(config-dhcp-policy-test-pool-testPool)#
```
#### *[no](#page-961-0)* Removes the NetBIOS node type settings

#### <span id="page-959-0"></span>network

#### *[dhcp-pool-mode commands](#page-947-0)*

Configures the DHCP server's network settings

Supported in the following platforms:

- Access Points Brocade Mobility 650 Access Point, Brocade Mobility 6511 Access Point, Brocade Mobility 1220 Access Point, Brocade Mobility 71XX Access Point, Brocade Mobility 1240 Access Point
- Wireless Controllers Brocade Mobility RFS4000, Brocade Mobility RFS6000, Brocade Mobility RFS7000
- Service Platforms Brocade Mobility RFS9510

#### Syntax:

network [<IP/M>|<NETWORK-ALIAS-NAME>]

# **Parameters**

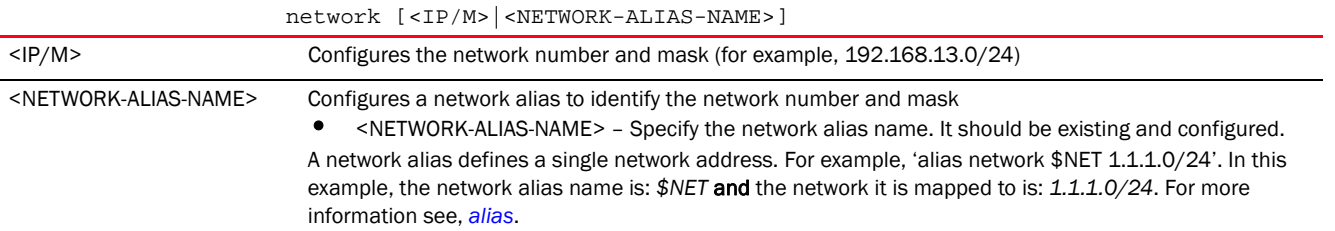

#### Example

```
rfs4000-229D58(config-dhcp-policy-test-pool-testPool)#network 192.168.13.0/24
```

```
rfs4000-229D58(config-dhcp-policy-test-pool-testPool)#show context
 dhcp-pool testPool
  network 192.168.13.0/24
  address 192.168.13.4 class dhcpclass1
  lease 100 23 59 59
  ddns server 192.168.13.9
  ddns domainname WID
  ddns multiple-user-class
  excluded-address range 192.168.13.25 192.168.13.28
  domain-name documentation
```
13

```
 netbios-node-type b-node
  bootfile test.txt
  default-router 192.168.13.8 192.168.13.9
  dns-server 192.168.13.19
  netbios-name-server 192.168.13.25
rfs4000-229D58(config-dhcp-policy-test-pool-testPool)#
```
*[no](#page-961-0)* Removes the network number and mask configured for this DHCP pool

#### <span id="page-960-0"></span>next-server

#### *[dhcp-pool-mode commands](#page-947-0)*

Configures the next server in the boot process

Supported in the following platforms:

- Access Points Brocade Mobility 650 Access Point, Brocade Mobility 6511 Access Point, Brocade Mobility 1220 Access Point, Brocade Mobility 71XX Access Point, Brocade Mobility 1240 Access Point
- Wireless Controllers Brocade Mobility RFS4000, Brocade Mobility RFS6000, Brocade Mobility RFS7000
- Service Platforms Brocade Mobility RFS9510

#### Syntax:

next-server [<IP>|<HOST-ALIAS-NAME>]

#### **Parameters**

next-server [<IP>|<HOST-ALIAS-NAME>]

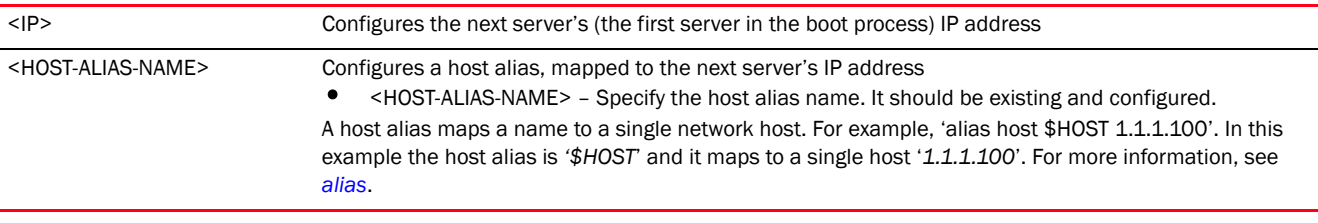

```
rfs4000-229D58(config-dhcp-policy-test-pool-testPool)#next-server 
192.168.13.26
```

```
rfs4000-229D58(config-dhcp-policy-test-pool-testPool)#show context
 dhcp-pool testPool
   network 192.168.13.0/24
   address 192.168.13.4 class dhcpclass1
   lease 100 23 59 59
   ddns server 192.168.13.9
   ddns domainname WID
   ddns multiple-user-class
   excluded-address range 192.168.13.25 192.168.13.28
   domain-name documentation
   netbios-node-type b-node
   bootfile test.txt
   default-router 192.168.13.8 192.168.13.9
```

```
 dns-server 192.168.13.19
  netbios-name-server 192.168.13.25
  next-server 192.168.13.26
rfs4000-229D58(config-dhcp-policy-test-pool-testPool)#
```
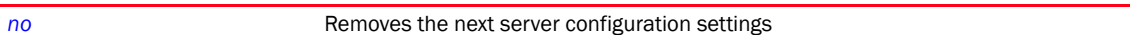

# <span id="page-961-0"></span>no

#### *[dhcp-pool-mode commands](#page-947-0)*

Removes or resets this DHCP user pool's settings

Supported in the following platforms:

- Access Points Brocade Mobility 650 Access Point, Brocade Mobility 6511 Access Point, Brocade Mobility 1220 Access Point, Brocade Mobility 71XX Access Point, Brocade Mobility 1240 Access Point
- Wireless Controllers Brocade Mobility RFS4000, Brocade Mobility RFS6000, Brocade Mobility RFS7000
- Service Platforms Brocade Mobility RFS9510

#### Syntax:

```
no 
[address|bootfile|ddns|default-router|dns-server|domain-name|excluded-address
|
```
lease|netbios-name-server|netbios-node-type|network|next-server|option| respond-via-unicast|static-binding|static-route|update]

```
no [bootfile|default-router|dns-server|domain-name|lease|netbios-name-server|
          netbios-node-type|next-server|network|respond-via-unicast]
```

```
no address [<IP>|<HOST-ALIAS-NAME>|all]
no address range [<START-IP>|<START-HOST-ALIAS-NAME>] 
[<END-IP>|<END-HOST-ALIAS-NAME>]
```
no ddns [domainname|multiple-user-class|server|ttl]

```
no excluded-address [<IP>|<HOST-ALIAS-NAME>]
no excluded-address range [<START-IP>|<START-HOST-ALIAS-NAME>] [<END-IP>|
          <END-HOST-ALIAS-NAME>]
```

```
no option <OPTION-NAME>
```
no static-binding client-identifier <CLIENT-IDENTIFIER> no static-binding hardware-address <MAC>

no static-route <IP/MASK> <GATEWAY-IP>

no update dns *{override}*

no [bootfile|default-router|dns-server|domain-name|lease|netbios-name-server| netbios-node-type|next-server|network|respond-via-unicast]

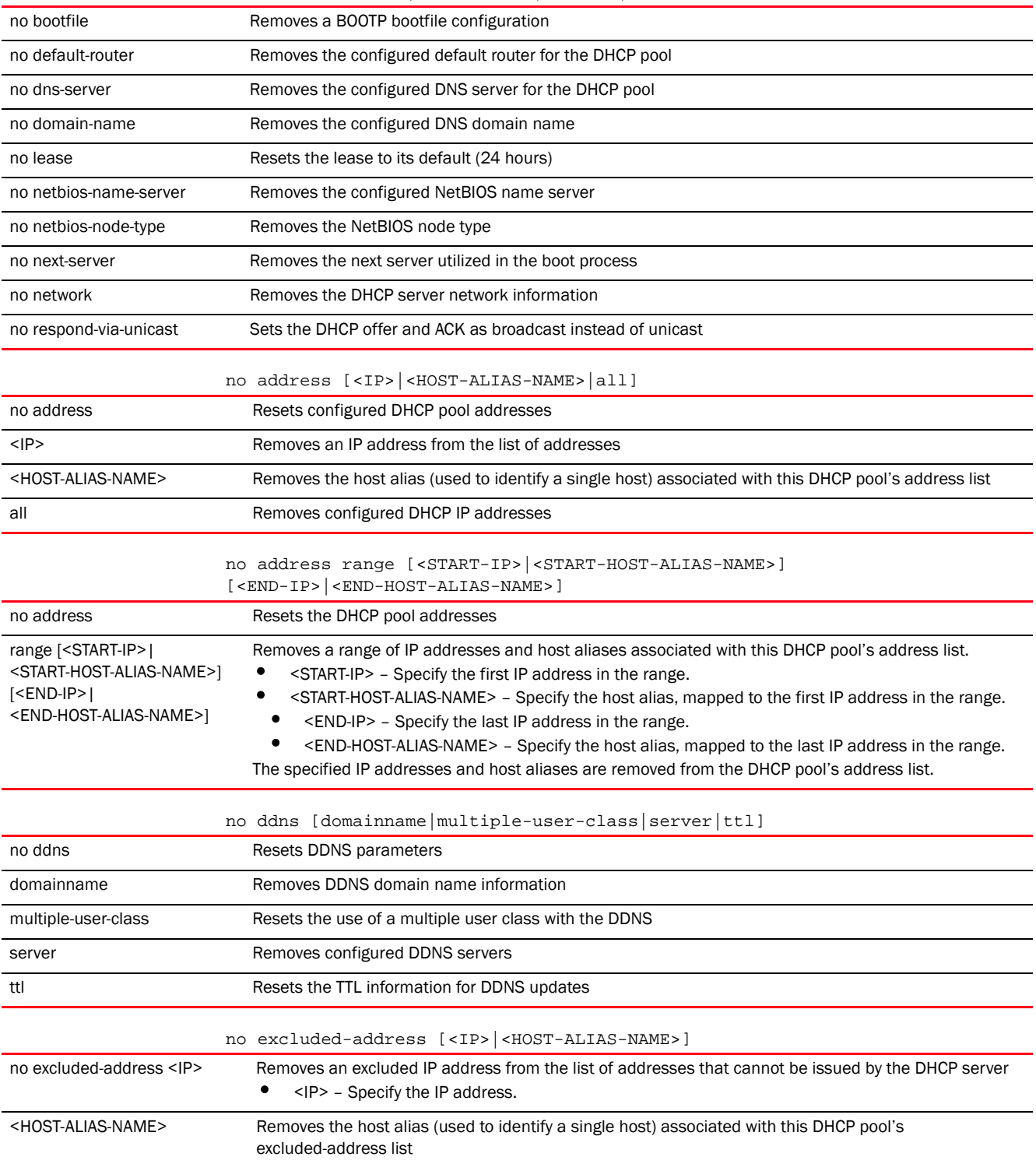

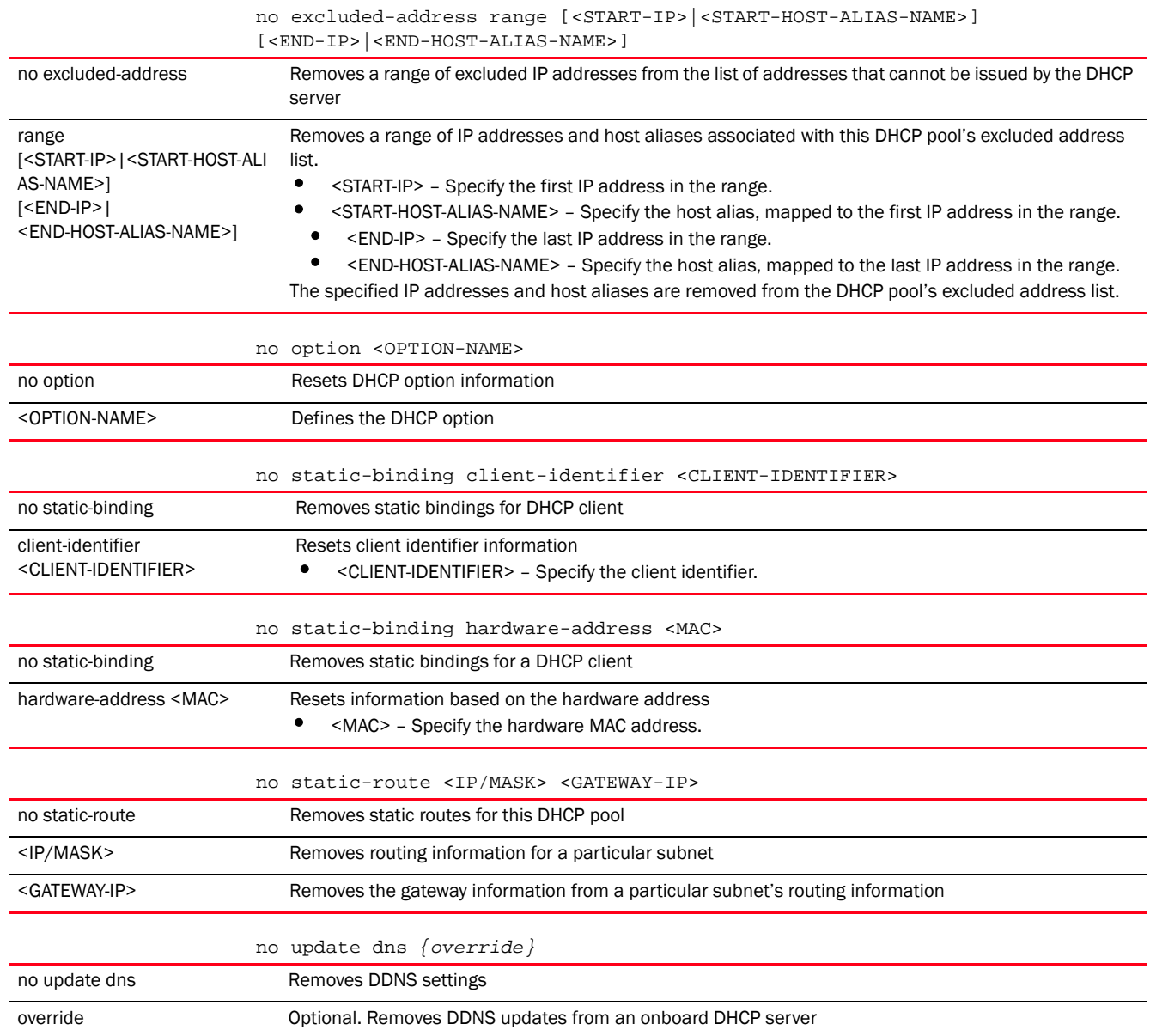

#### Example

The following example shows the DHCP pool settings before the 'no' commands are executed:

```
rfs4000-229D58(config-dhcp-policy-test-pool-testPool)#show context
 dhcp-pool testPool
  network 192.168.13.0/24
   address 192.168.13.4 class dhcpclass1
   lease 100 23 59 59
  ddns server 192.168.13.9
  ddns domainname WID
  ddns multiple-user-class
   excluded-address range 192.168.13.25 192.168.13.28
   domain-name documentation
   netbios-node-type b-node
```

```
 bootfile test.txt
   default-router 192.168.13.8 192.168.13.9
   dns-server 192.168.13.19
  netbios-name-server 192.168.13.25
  next-server 192.168.13.26
rfs4000-229D58(config-dhcp-policy-test-pool-testPool)#
rfs4000-229D58(config-dhcp-policy-test-pool-testPool)#no bootfile
rfs4000-229D58(config-dhcp-policy-test-pool-testPool)#no network
rfs4000-229D58(config-dhcp-policy-test-pool-testPool)#no default-router
rfs4000-229D58(config-dhcp-policy-test-pool-testPool)#no next-server
rfs4000-229D58(config-dhcp-policy-test-pool-testPool)#no domain-name
rfs4000-229D58(config-dhcp-policy-test-pool-testPool)#no ddns domainname
rfs4000-229D58(config-dhcp-policy-test-pool-testPool)#no lease
The following example shows the DHCP pool settings after the 'no' commands are 
executed:
rfs4000-229D58(config-dhcp-policy-test-pool-testPool)#show context
 dhcp-pool testPool
  address 192.168.13.4 class dhcpclass1
   ddns server 192.168.13.9
  ddns multiple-user-class
   excluded-address range 192.168.13.25 192.168.13.28
  netbios-node-type b-node
  dns-server 192.168.13.19
   netbios-name-server 192.168.13.25
```
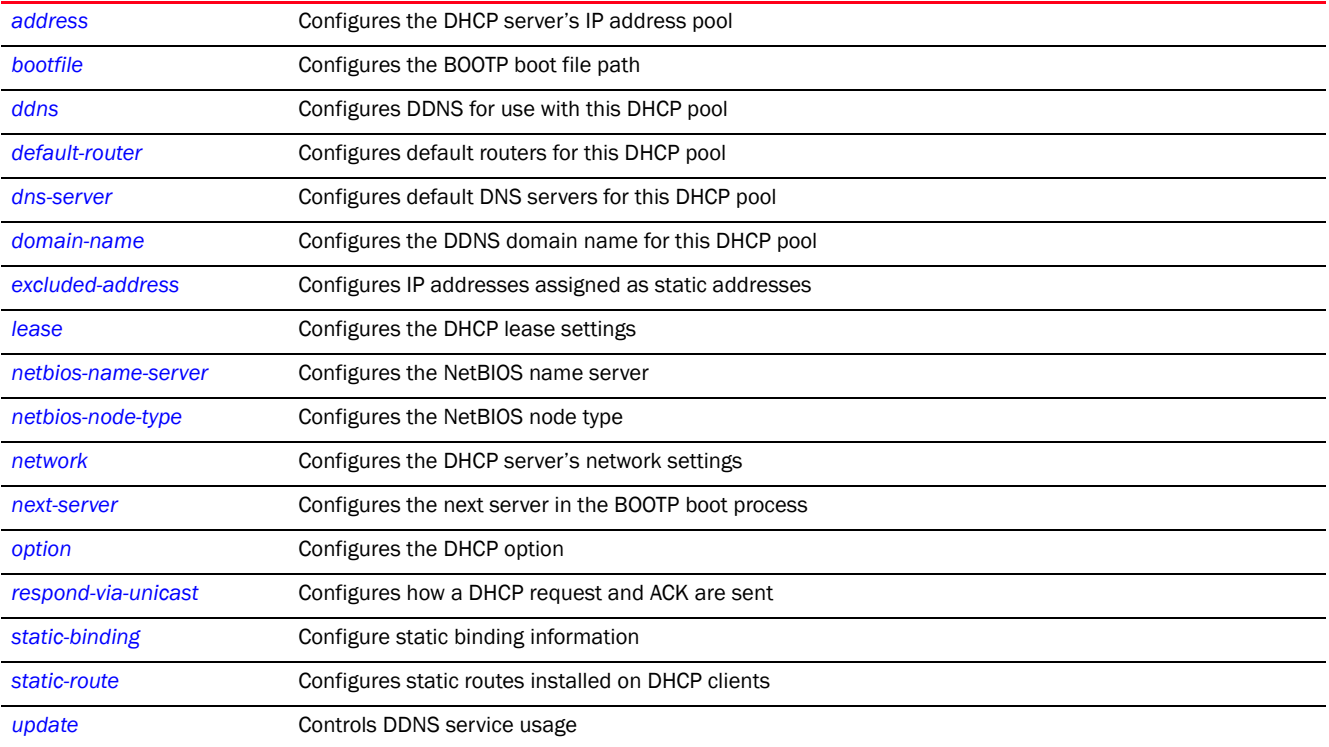

rfs4000-229D58(config-dhcp-policy-test-pool-testPool)#

# option

# *[dhcp-pool-mode commands](#page-947-0)*

Configures raw DHCP options. The DHCP option must be configured under the DHCP server policy. The options configured under the DHCP pool/DHCP server policy can also be used in static-bindings.

Supported in the following platforms:

- Access Points Brocade Mobility 650 Access Point, Brocade Mobility 6511 Access Point, Brocade Mobility 1220 Access Point, Brocade Mobility 71XX Access Point, Brocade Mobility 1240 Access Point
- Wireless Controllers Brocade Mobility RFS4000, Brocade Mobility RFS6000, Brocade Mobility RFS7000
- Service Platforms Brocade Mobility RFS9510

# Syntax:

option <OPTION-NAME> [<DHCP-OPTION-IP>|<DHCP-OPTION-ASCII>]

# **Parameters**

NOTE

option <OPTION-NAME> [<DHCP-OPTION-IP>|<DHCP-OPTION-ASCII>]

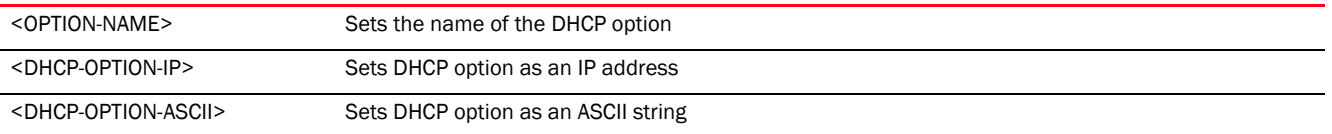

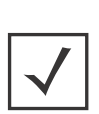

An option name in ASCII format accepts backslash (\) as an input but is not displayed in the output (Use show runnig config to view the output). Use a double backslash to represent a single backslash.

#### Example

```
rfs4000-229D58(config-dhcp-policy-test-pool-testPool)#option option1 
157.235.208.80
```

```
rfs4000-229D58(config-dhcp-policy-test-pool-testPool)#show context
 dhcp-pool testPool
  address 192.168.13.4 class dhcpclass1
  ddns server 192.168.13.9
  ddns multiple-user-class
  excluded-address range 192.168.13.25 192.168.13.28
  netbios-node-type b-node
  dns-server 192.168.13.19
  netbios-name-server 192.168.13.25
  option option1 157.235.208.80
rfs4000-229D58(config-dhcp-policy-test-pool-testPool)#
```
# Related Commands:

*[no](#page-961-0)* Resets values or disables the DHCP pool option settings

#### <span id="page-966-0"></span>respond-via-unicast

# *[dhcp-pool-mode commands](#page-947-0)*

Sends DHCP offer and acknowledgement as unicast messages

Supported in the following platforms:

- Access Points Brocade Mobility 650 Access Point, Brocade Mobility 6511 Access Point, Brocade Mobility 1220 Access Point, Brocade Mobility 71XX Access Point, Brocade Mobility 1240 Access Point
- Wireless Controllers Brocade Mobility RFS4000, Brocade Mobility RFS6000, Brocade Mobility RFS7000
- Service Platforms Brocade Mobility RFS9510

#### Syntax:

respond-via-unicast

# **Parameters**

None

# Example

```
rfs4000-229D58(config-dhcp-policy-test-pool-testPool)#respond-via-unicast
```

```
rfs4000-229D58(config-dhcp-policy-test-pool-testPool)#show context
 dhcp-pool testPool
  address 192.168.13.4 class dhcpclass1
  ddns server 192.168.13.9
  ddns multiple-user-class
  excluded-address range 192.168.13.25 192.168.13.28
  netbios-node-type b-node
  dns-server 192.168.13.19
  netbios-name-server 192.168.13.25
  option option1 157.235.208.80
  respond-via-unicast
rfs4000-229D58(config-dhcp-policy-test-pool-testPool)#
```
# Related Commands:

*[no](#page-961-0)* Disables sending of a DHCP offer and DHCP Ack as unicast messages. When disabled, sends offer and acknowledgement as broadcast messages.

# <span id="page-966-1"></span>static-route

#### *[dhcp-pool-mode commands](#page-947-0)*

Configures a static route for a DHCP pool. Static routes define a gateway for traffic intended for other networks. This gateway is always used when an IP address does not match any route in the network.

Supported in the following platforms:

• Access Points — Brocade Mobility 650 Access Point, Brocade Mobility 6511 Access Point, Brocade Mobility 1220 Access Point, Brocade Mobility 71XX Access Point, Brocade Mobility 1240 Access Point

- Wireless Controllers Brocade Mobility RFS4000, Brocade Mobility RFS6000, Brocade Mobility RFS7000
- Service Platforms Brocade Mobility RFS9510

#### Syntax:

static-route <IP/M> <IP>

# **Parameters**

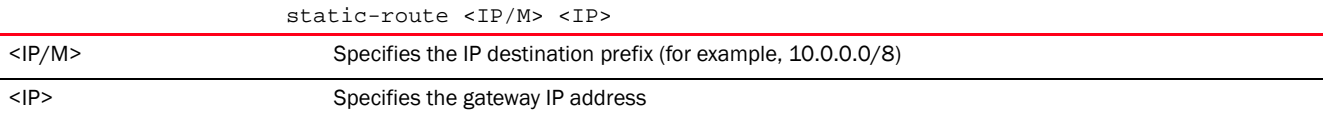

#### Example

```
rfs4000-229D58(config-dhcp-policy-test-pool-testPool)#static-route 
192.168.13.0/
24 192.168.13.7
rfs4000-229D58(config-dhcp-policy-test-pool-testPool)#show context
 dhcp-pool testPool
  address 192.168.13.4 class dhcpclass1
  ddns server 192.168.13.9
  ddns multiple-user-class
  excluded-address range 192.168.13.25 192.168.13.28
  netbios-node-type b-node
  dns-server 192.168.13.19
  netbios-name-server 192.168.13.25
  option option1 157.235.208.80
  respond-via-unicast
  static-route 192.168.13.0/24 192.168.13.7
rfs4000-229D58(config-dhcp-policy-test-pool-testPool)#
```
#### Related Commands:

*[no](#page-961-0)* Removes static route settings

#### <span id="page-967-0"></span>update

*[dhcp-pool-mode commands](#page-947-0)*

Controls the use of the DDNS service

Supported in the following platforms:

- Access Points Brocade Mobility 650 Access Point, Brocade Mobility 6511 Access Point, Brocade Mobility 1220 Access Point, Brocade Mobility 71XX Access Point, Brocade Mobility 1240 Access Point
- Wireless Controllers Brocade Mobility RFS4000, Brocade Mobility RFS6000, Brocade Mobility RFS7000
- Service Platforms Brocade Mobility RFS9510

#### Syntax:

```
update dns {override}
```
# **Parameters**

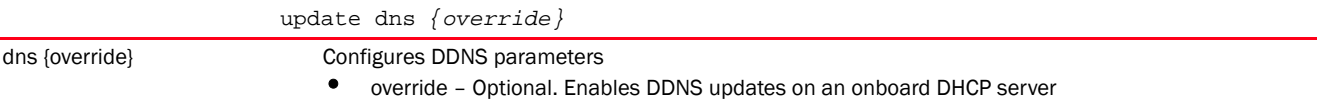

# Usage Guidelines:

A DHCP client cannot perform updates for RR's A, TXT and PTR resource records. Use update (dns)(override)to enable the internal DHCP server to send DDNS updates for resource records. The DHCP server can override the client, even if the client is configured to perform the updates.

In the DHCP server's DHCP pool, FQDN is configured as the DDNS domain name. This is used internally in DHCP packets between the DHCP server and the DNS server.

#### Example

```
rfs4000-229D58(config-dhcp-policy-test-pool-testPool)#update dns override
```

```
rfs4000-229D58(config-dhcp-policy-test-pool-testPool)#show context
  dhcp-pool testPool
  address 192.168.13.4 class dhcpclass1
  update dns override
  ddns server 192.168.13.9
  ddns multiple-user-class
  excluded-address range 192.168.13.25 192.168.13.28
  netbios-node-type b-node
  dns-server 192.168.13.19
  netbios-name-server 192.168.13.25
  option option1 157.235.208.80
  respond-via-unicast
  static-route 192.168.13.0/24 192.168.13.7
rfs4000-229D58(config-dhcp-policy-test-pool-testPool)#
```
## Related Commands:

*[no](#page-961-0)* Removes dynamic DNS service control

# <span id="page-968-0"></span>static-binding

#### *[dhcp-pool-mode commands](#page-947-0)*

Configures static IP address information for a particular device. Static address binding is executed on the device's hostname, client identifier, or MAC address. Static bindings allow the configuration of client parameters, such as DHCP server, DNS server, default routers, fixed IP address etc.

The following table summarizes static binding configuration commands.

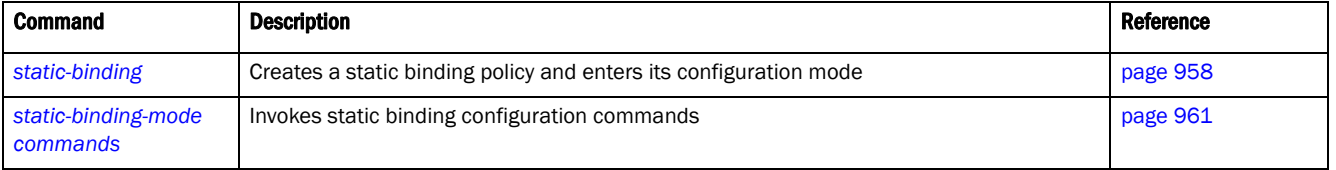

#### <span id="page-968-1"></span>static-binding

*[static-binding](#page-968-0)*

Configures static address bindings

A static address binding is a collection of configuration parameters, including an IP address, associated with, or bound to, a DHCP client. Bindings are managed by DHCP servers. DHCP bindings automatically map a device MAC address to an IP address using a pool of DHCP supplied addresses. Static bindings assign IP addresses without creating numerous host pools with manual bindings. Static host bindings use a text file the DHCP server reads. It eliminates the need for a lengthy configuration file and reduces the space required to maintain address pools.

Supported in the following platforms:

- Access Points Brocade Mobility 650 Access Point, Brocade Mobility 6511 Access Point, Brocade Mobility 1220 Access Point, Brocade Mobility 71XX Access Point, Brocade Mobility 1240 Access Point
- Wireless Controllers Brocade Mobility RFS4000, Brocade Mobility RFS6000, Brocade Mobility RFS7000
- Service Platforms Brocade Mobility RFS9510

dns-server DNS Servers

#### Syntax:

static-binding [client-identifier <CLIENT>|hardware-address <MAC>]

#### Parameters

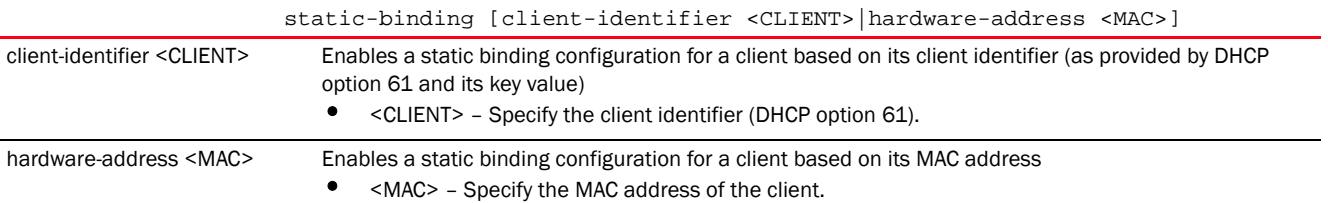

```
rfs4000-229D58(config-dhcp-policy-test-pool-testPool)#static-binding 
client-identifier test
```

```
rfs4000-229D58(config-dhcp-policy-test-pool-testPool)#show context
 dhcp-pool testPool
  address 192.168.13.4 class dhcpclass1
  update dns override
  ddns server 192.168.13.9
  ddns multiple-user-class
  excluded-address range 192.168.13.25 192.168.13.28
  netbios-node-type b-node
  dns-server 192.168.13.19
  netbios-name-server 192.168.13.25
  option option1 157.235.208.80
  respond-via-unicast
  static-route 192.168.13.0/24 192.168.13.7
  static-binding client-identifier test
rfs4000-229D58(config-dhcp-policy-test-pool-testPool)#
rfs4000-229D58(config-dhcp-policy-test-pool-testPool-binding-test)#?
DHCP static binding Mode commands:
  bootfile Boot file name
  client-name Client name
 default-router Default routers
```

```
 domain-name Configure domain-name
  ip-address Fixed IP address for host
  netbios-name-server NetBIOS (WINS) name servers
  netbios-node-type NetBIOS node type
  next-server Next server in boot process
  no Negate a command or set its defaults
  option Raw DHCP options
  respond-via-unicast Send DHCP offer and DHCP Ack as unicast messages
  static-route Add static routes to be installed on dhcp clients
  clrscr Clears the display screen
  commit Commit all changes made in this session
  do Run commands from Exec mode
  end End current mode and change to EXEC mode
 exit End current mode and down to previous mode
 help Description of the interactive help system
  revert Revert changes
  service Service Commands
 show Show running system information
  write Write running configuration to memory or terminal
rfs4000-229D58(config-dhcp-policy-test-pool-testPool-binding-test)#
rfs7000-37FABE(config-dhcp-policy-test-pool-pool1)#static-binding 
hardware-address 
11-22-33-44-55-66
rfs7000-37FABE(config-dhcp-policy-test-pool-pool1-binding-11-22-33-44-55-66)#
?
DHCP static binding Mode commands:
  bootfile Boot file name
  client-name Client name
  default-router Default routers
  dns-server DNS Servers
  domain-name Configure domain-name
 ip-address Fixed IP address for host
  netbios-name-server NetBIOS (WINS) name servers
  netbios-node-type NetBIOS node type
 next-server Next server in boot process
  no Negate a command or set its defaults
  option Raw DHCP options
  respond-via-unicast Send DHCP offer and DHCP Ack as unicast messages
  static-route Add static routes to be installed on dhcp clients
  clrscr Clears the display screen
  commit Commit all changes made in this session
  do Run commands from Exec mode
  end End current mode and change to EXEC mode
  exit End current mode and down to previous mode
 help Description of the interactive help system
 revert Revert changes
 service Service Commands
 show Show running system information
 write Write Write running configuration to memory or terminal
```
rfs7000-37FABE(config-dhcp-policy-test-pool-pool1-binding-11-22-33-44-55-66)#

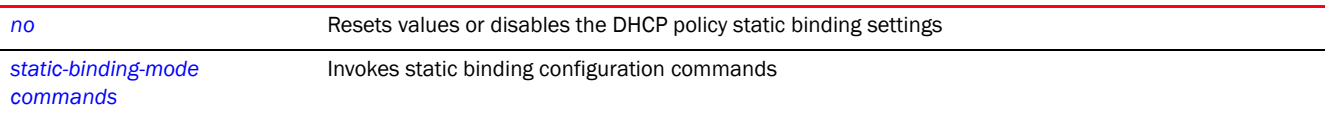

# <span id="page-971-0"></span>static-binding-mode commands

# *[static-binding](#page-968-0)*

The following table summarizes static binding configuration mode commands.

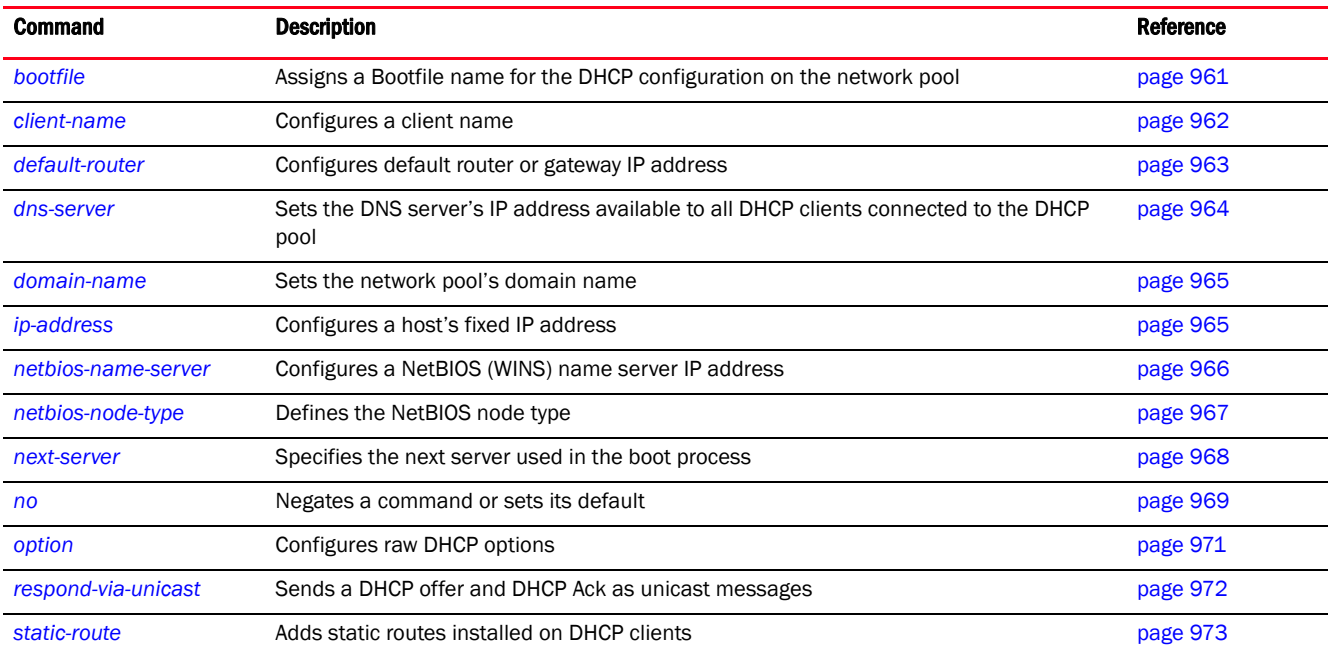

# <span id="page-971-1"></span>bootfile

#### *[static-binding-mode commands](#page-971-0)*

The Bootfile command provides a diskless node the path to the image file used while booting up. Only one file can be configured for each static IP binding.

For more information on the BOOTP protocol with reference to static binding, see *[bootp](#page-940-1)*.

Supported in the following platforms:

- Access Points Brocade Mobility 650 Access Point, Brocade Mobility 6511 Access Point, Brocade Mobility 1220 Access Point, Brocade Mobility 71XX Access Point, Brocade Mobility 1240 Access Point
- Wireless Controllers Brocade Mobility RFS4000, Brocade Mobility RFS6000, Brocade Mobility RFS7000
- Service Platforms Brocade Mobility RFS9510

# Syntax:

bootfile <IMAGE-FILE-PATH>
## **Parameters**

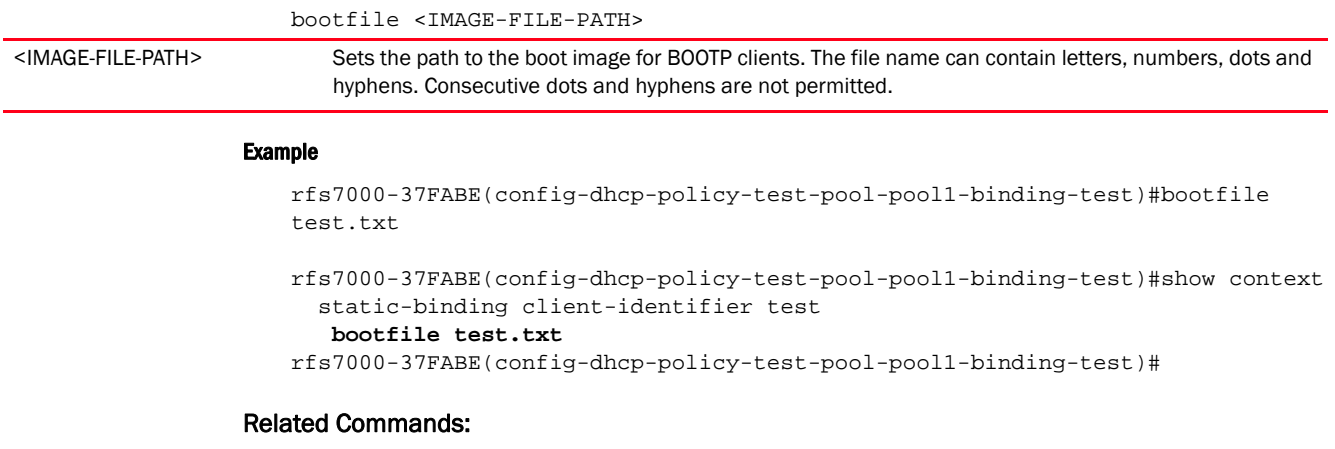

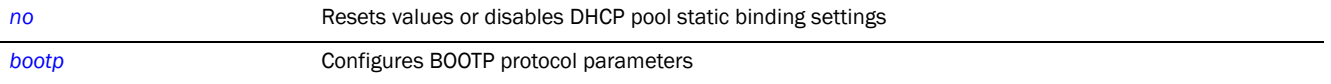

## <span id="page-972-0"></span>client-name

#### *[static-binding-mode commands](#page-971-0)*

Configures the client's name

Supported in the following platforms:

- Access Points Brocade Mobility 650 Access Point, Brocade Mobility 6511 Access Point, Brocade Mobility 1220 Access Point, Brocade Mobility 71XX Access Point, Brocade Mobility 1240 Access Point
- Wireless Controllers Brocade Mobility RFS4000, Brocade Mobility RFS6000, Brocade Mobility RFS7000
- Service Platforms Brocade Mobility RFS9510

#### Syntax:

client-name <NAME>

#### **Parameters**

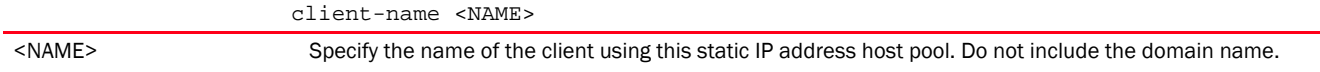

#### Example

```
rfs7000-37FABE(config-dhcp-policy-test-pool-pool1-binding-test)#client-name 
RFID
```

```
rfs7000-37FABE(config-dhcp-policy-test-pool-pool1-binding-test)#show context
  static-binding client-identifier test
   client-name RFID
   bootfile test.txt
rfs7000-37FABE(config-dhcp-policy-test-pool-pool1-binding-test)#
```
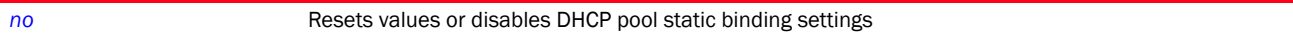

## <span id="page-973-0"></span>default-router

## *[static-binding-mode commands](#page-971-0)*

Configures a default router or gateway IP address for the static binding configuration

Supported in the following platforms:

- Access Points Brocade Mobility 650 Access Point, Brocade Mobility 6511 Access Point, Brocade Mobility 1220 Access Point, Brocade Mobility 71XX Access Point, Brocade Mobility 1240 Access Point
- Wireless Controllers Brocade Mobility RFS4000, Brocade Mobility RFS6000, Brocade Mobility RFS7000
- Service Platforms Brocade Mobility RFS9510

#### Syntax:

```
default-router [<IP>|<HOST-ALIAS-NAME>] {<IP1>|<HOST-ALIAS-NAME1>}
```
## **Parameters**

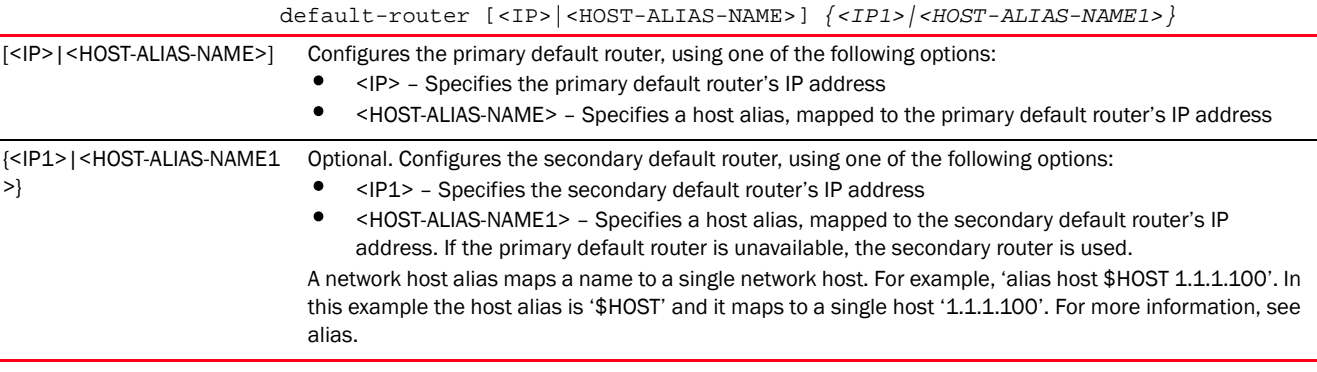

## Usage Guidelines:

The IP address of the router should be on the same subnet as the client subnet.

#### Example

```
rfs7000-37FABE(config-dhcp-policy-test-pool-pool1-binding-test)#default-route
r 172.16.10.8 172.16.10.9
```

```
rfs7000-37FABE(config-dhcp-policy-test-pool-pool1-binding-test)#show context
  static-binding client-identifier test
   client-name RFID
   bootfile test.txt
   default-router 172.16.10.8 172.16.10.9
rfs7000-37FABE(config-dhcp-policy-test-pool-pool1-binding-test)#
```
## Related Commands:

*[no](#page-979-0)* Resets values or disables DHCP pool static binding settings

## <span id="page-974-0"></span>*[static-binding-mode commands](#page-971-0)*

Configures the DNS server for this static binding configuration. This DNS server supports the client for which the static binding has been configured.

For this client, the DNS server's IP address maps the host name to an IP address. DHCP clients use the DNS server's IP address based on the order (sequence) configured.

Supported in the following platforms:

- Access Points Brocade Mobility 650 Access Point, Brocade Mobility 6511 Access Point, Brocade Mobility 1220 Access Point, Brocade Mobility 71XX Access Point, Brocade Mobility 1240 Access Point
- Wireless Controllers Brocade Mobility RFS4000, Brocade Mobility RFS6000, Brocade Mobility RFS7000
- Service Platforms Brocade Mobility RFS9510

## Syntax:

```
dns-server [<IP>|<HOST-ALIAS-NAME>] {<IP1>|<HOST-ALIAS-NAME1>}
```
#### **Parameters**

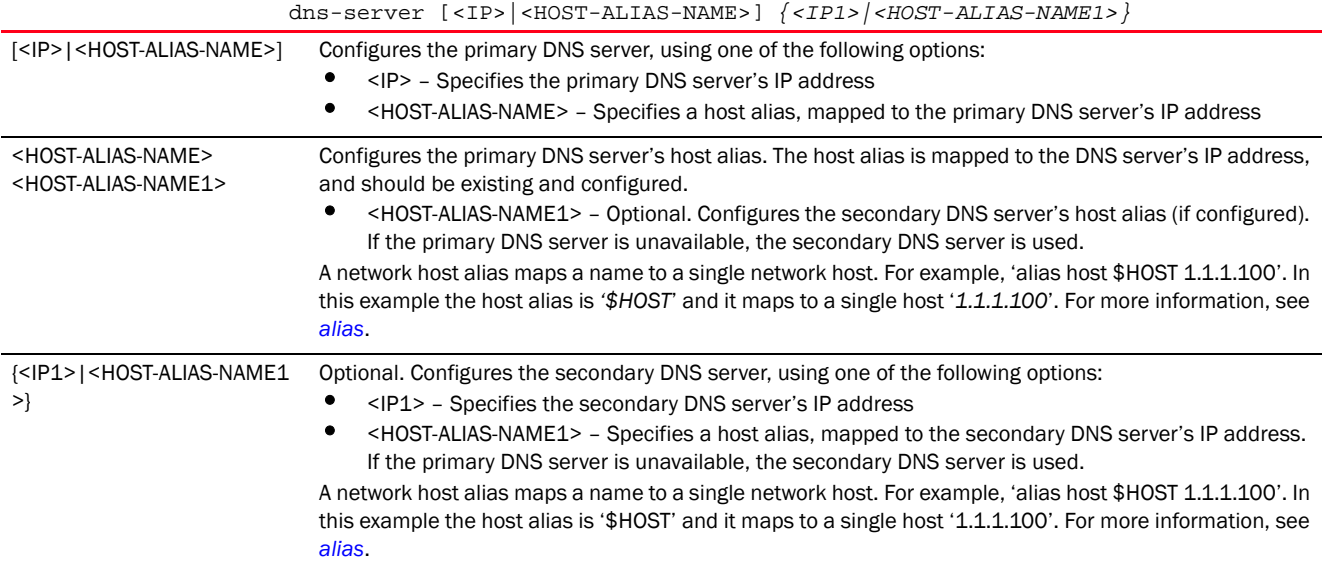

#### Example

```
rfs7000-37FABE(config-dhcp-policy-test-pool-pool1-binding-test)#dns-server 
172.16.10.7
rfs7000-37FABE(config-dhcp-policy-test-pool-pool1-binding-test)#show context
  static-binding client-identifier test
   client-name RFID
   bootfile test.txt
   default-router 172.16.10.8 172.16.10.9
    dns-server 172.16.10.7
rfs7000-37FABE(config-dhcp-policy-test-pool-pool1-binding-test)#
```
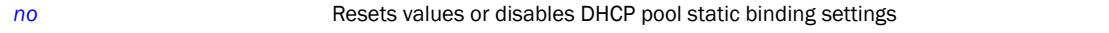

#### <span id="page-975-0"></span>domain-name

## *[static-binding-mode commands](#page-971-0)*

Sets the domain name for the static binding configuration

Domain names are not case sensitive and contain alphabetic or numeric letters (or a hyphen). A fully qualified domain name (FQDN) consists of a host name plus a domain name. For example, computername.domain.com

Supported in the following platforms:

- Access Points Brocade Mobility 650 Access Point, Brocade Mobility 6511 Access Point, Brocade Mobility 1220 Access Point, Brocade Mobility 71XX Access Point, Brocade Mobility 1240 Access Point
- Wireless Controllers Brocade Mobility RFS4000, Brocade Mobility RFS6000, Brocade Mobility RFS7000
- Service Platforms Brocade Mobility RFS9510

## Syntax:

domain-name <DOMAIN-NAME>

#### **Parameters**

domain-name <DOMAIN-NAME>

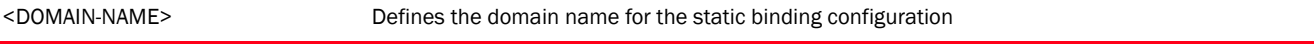

## Example

rfs7000-37FABE(config-dhcp-policy-test-pool-pool1-binding-test)#domain-name documentation

rfs7000-37FABE(config-dhcp-policy-test-pool-pool1-binding-test)#show context static-binding client-identifier test

```
 client-name RFID
```

```
 domain-name documentation
```

```
 bootfile test.txt
```

```
 default-router 172.16.10.8 172.16.10.9
```

```
 dns-server 172.16.10.7
```
rfs7000-37FABE(config-dhcp-policy-test-pool-pool1-binding-test)#

## Related Commands:

**[no](#page-979-0)** Resets values or disables the DHCP pool static binding settings

#### <span id="page-975-1"></span>ip-address

*[static-binding-mode commands](#page-971-0)*

Configures a fixed IP address for a host

Supported in the following platforms:

- Access Points Brocade Mobility 650 Access Point, Brocade Mobility 6511 Access Point, Brocade Mobility 1220 Access Point, Brocade Mobility 71XX Access Point, Brocade Mobility 1240 Access Point
- Wireless Controllers Brocade Mobility RFS4000, Brocade Mobility RFS6000, Brocade Mobility RFS7000
- Service Platforms Brocade Mobility RFS9510

#### Syntax:

ip-address [<IP>|<HOST-ALIAS-NAME>]

#### **Parameters**

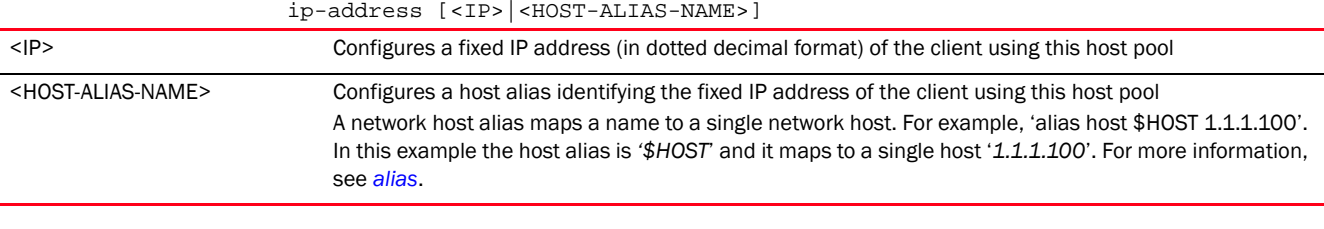

## Example

rfs7000-37FABE(config-dhcp-policy-test-pool-pool1-binding-test)#ip-address 172.16.10.9

rfs7000-37FABE(config-dhcp-policy-test-pool-pool1-binding-test)#show context static-binding client-identifier test

```
 ip-address 172.16.10.9
   client-name RFID
   domain-name documentation
   bootfile test.txt
   default-router 172.16.10.8 172.16.10.9
   dns-server 172.16.10.7
rfs7000-37FABE(config-dhcp-policy-test-pool-pool1-binding-test)#
```
## Related Commands:

*[no](#page-979-0)* Resets values or disables DHCP pool static binding settings

#### <span id="page-976-0"></span>netbios-name-server

*[static-binding-mode commands](#page-971-0)*

Configures the NetBIOS (WINS) name server's IP address. This server is used to resolve NetBIOS host names.

Supported in the following platforms:

- Access Points Brocade Mobility 650 Access Point, Brocade Mobility 6511 Access Point, Brocade Mobility 1220 Access Point, Brocade Mobility 71XX Access Point, Brocade Mobility 1240 Access Point
- Wireless Controllers Brocade Mobility RFS4000, Brocade Mobility RFS6000, Brocade Mobility RFS7000
- Service Platforms Brocade Mobility RFS9510

#### Syntax:

netbios-name-server [<IP>|<HOST-ALIAS-NAME>] *{<IP1>|<HOST-ALIAS-NAME1>}*

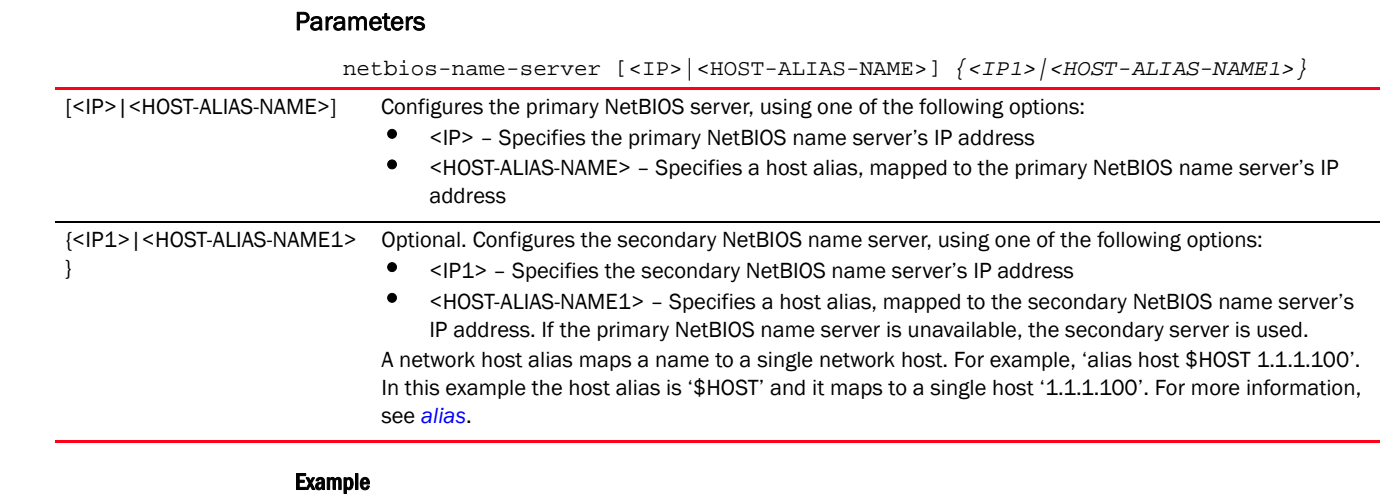

rfs7000-37FABE(config-dhcp-policy-test-pool-pool1-binding-test)#netbios-nameserver 172.16.10.23

```
rfs7000-37FABE(config-dhcp-policy-test-pool-pool1-binding-test)#show context
  static-binding client-identifier test
   ip-address 172.16.10.9
   client-name RFID
   domain-name documentation
   bootfile test.txt
   default-router 172.16.10.8 172.16.10.9
   dns-server 172.16.10.7
   netbios-name-server 172.16.10.23
rfs7000-37FABE(config-dhcp-policy-test-pool-pool1-binding-test)#
```
## Related Commands:

*[no](#page-979-0)* Resets values or disables DHCP pool static binding settings

### <span id="page-977-0"></span>netbios-node-type

#### *[static-binding-mode commands](#page-971-0)*

Configures different predefined NetBIOS node types. The NetBIOS node defines the way a device resolves NetBIOS names to IP addresses.

Supported in the following platforms:

- Access Points Brocade Mobility 650 Access Point, Brocade Mobility 6511 Access Point, Brocade Mobility 1220 Access Point, Brocade Mobility 71XX Access Point, Brocade Mobility 1240 Access Point
- Wireless Controllers Brocade Mobility RFS4000, Brocade Mobility RFS6000, Brocade Mobility RFS7000
- Service Platforms Brocade Mobility RFS9510

## Syntax:

```
netbios-node-type [b-node|h-mode|m-node|p-node]
```
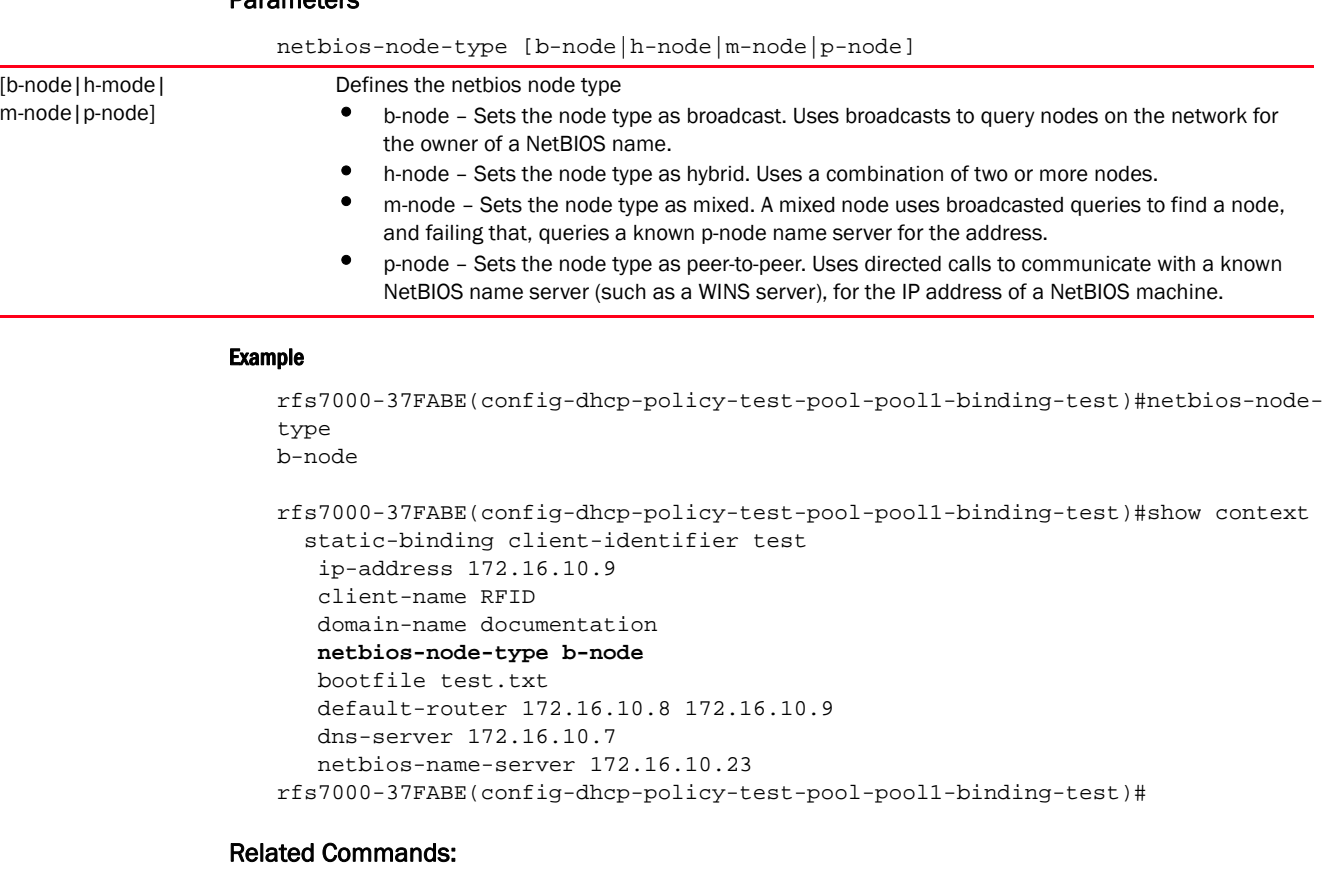

*[no](#page-979-0)* Resets values or disables DHCP pool static binding settings

## <span id="page-978-0"></span>next-server

Parameters

## *[static-binding-mode commands](#page-971-0)*

Configures the next server utilized in the boot process

Supported in the following platforms:

- Access Points Brocade Mobility 650 Access Point, Brocade Mobility 6511 Access Point, Brocade Mobility 1220 Access Point, Brocade Mobility 71XX Access Point, Brocade Mobility 1240 Access Point
- Wireless Controllers Brocade Mobility RFS4000, Brocade Mobility RFS6000, Brocade Mobility RFS7000
- Service Platforms Brocade Mobility RFS9510

#### Syntax:

```
next-server [<IP>|<HOST-ALIAS-NAME>]
```
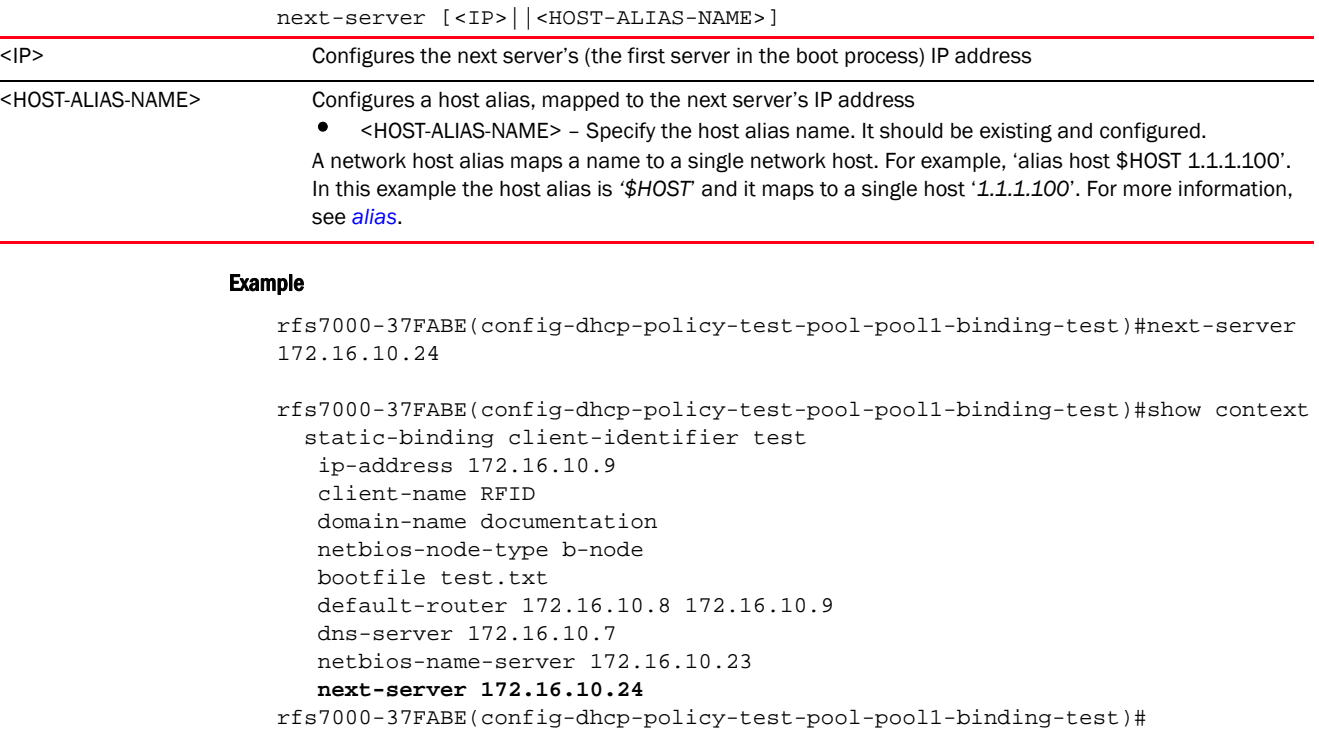

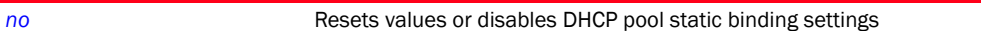

#### <span id="page-979-0"></span>no

## *[static-binding-mode commands](#page-971-0)*

Negates or reverts static binding settings for the selected DHCP server policy

Supported in the following platforms:

- Access Points Brocade Mobility 650 Access Point, Brocade Mobility 6511 Access Point, Brocade Mobility 1220 Access Point, Brocade Mobility 71XX Access Point, Brocade Mobility 1240 Access Point
- Wireless Controllers Brocade Mobility RFS4000, Brocade Mobility RFS6000, Brocade Mobility RFS7000
- Service Platforms Brocade Mobility RFS9510

## Syntax:

```
no [bootfile|client-name|default-router|dns-server|domain-name|ip-address|
```

```
netbios-name-server|netbios-node-type|next-server|option|respond-via-unicast|
          static-route]
```
no option <OPTION-NAME>

no static-route <IP/MASK> <GATEWAY-IP>

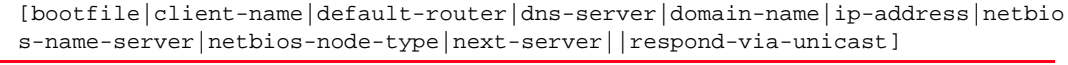

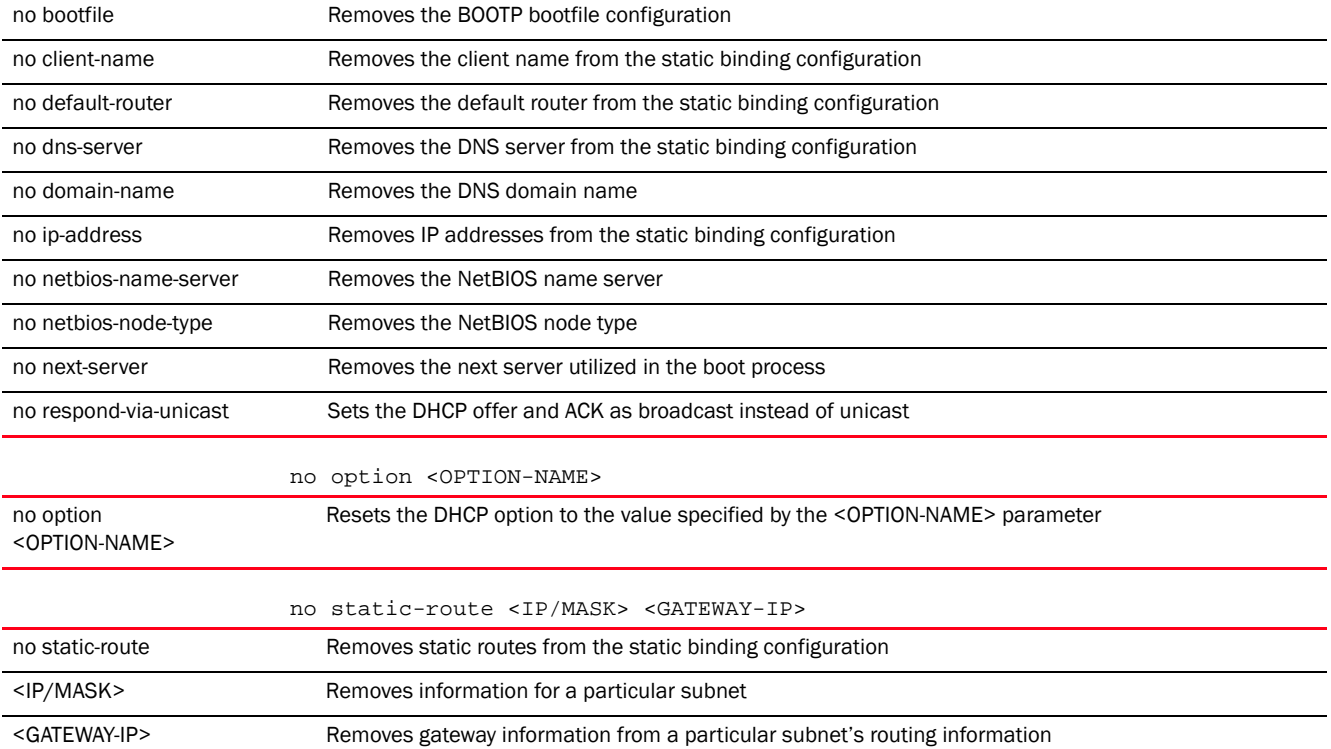

#### Example

no

The following example shows the DHCP pool static binding settings before the 'no' commands are executed:

rfs7000-37FABE(config-dhcp-policy-test-pool-pool1-binding-test)#show context static-binding client-identifier test

```
 ip-address 172.16.10.9
    client-name RFID
    domain-name documentation
   netbios-node-type b-node
   bootfile test.txt
   default-router 172.16.10.8 172.16.10.9
   dns-server 172.16.10.7
   netbios-name-server 172.16.10.23
    next-server 172.16.10.24
rfs7000-37FABE(config-dhcp-policy-test-pool-pool1-binding-test)#
```

```
rfs7000-37FABE(config-dhcp-policy-test-pool-pool1-binding-test)#no bootfile
rfs7000-37FABE(config-dhcp-policy-test-pool-pool1-binding-test)#no ip-address
rfs7000-37FABE(config-dhcp-policy-test-pool-pool1-binding-test)#no 
default-router
```
rfs7000-37FABE(config-dhcp-policy-test-pool-pool1-binding-test)#no dns-server

The following example shows the DHCP pool static binding settings after the 'no' commands are executed:

rfs7000-37FABE(config-dhcp-policy-test-pool-pool1-binding-test)#show context static-binding client-identifier test

```
 client-name RFID
   domain-name documentation
   netbios-node-type b-node
   netbios-name-server 172.16.10.23
   next-server 172.16.10.24
rfs7000-37FABE(config-dhcp-policy-test-pool-pool1-binding-test)#
```
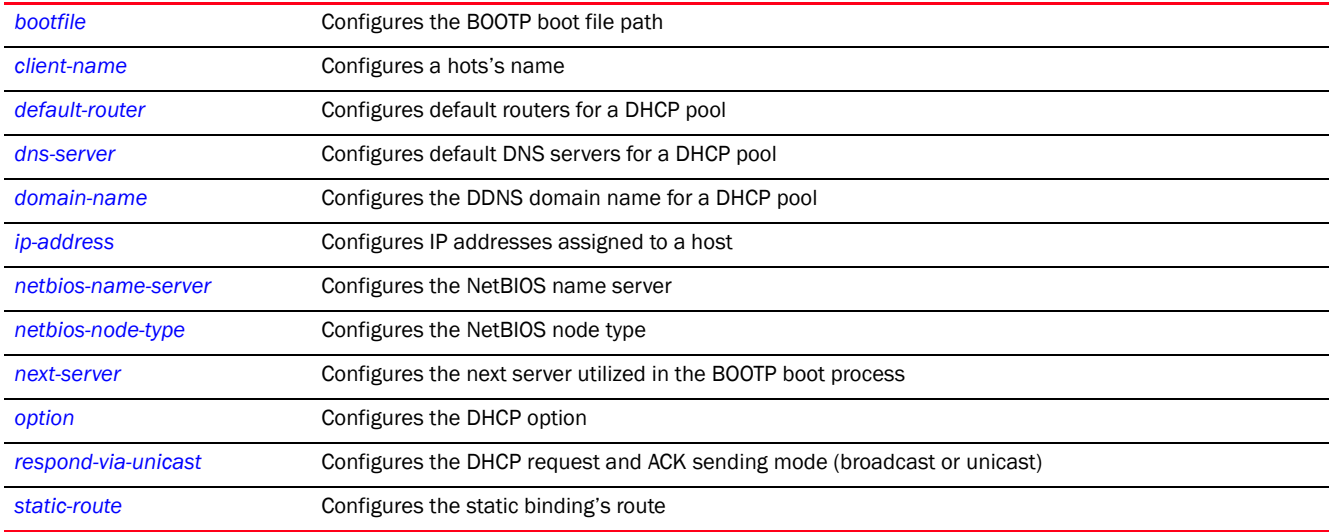

## <span id="page-981-0"></span>option

#### *[static-binding-mode commands](#page-971-0)*

Configures the raw DHCP options in the DHCP policy. The DHCP options can be used only in static bindings.

Supported in the following platforms:

- Access Points Brocade Mobility 650 Access Point, Brocade Mobility 6511 Access Point, Brocade Mobility 1220 Access Point, Brocade Mobility 71XX Access Point, Brocade Mobility 1240 Access Point
- Wireless Controllers Brocade Mobility RFS4000, Brocade Mobility RFS6000, Brocade Mobility RFS7000
- Service Platforms Brocade Mobility RFS9510

## Syntax:

option <OPTION-NAME> [<DHCP-OPTION-IP>|<DHCP-OPTION-ASCII>]

## **Parameters**

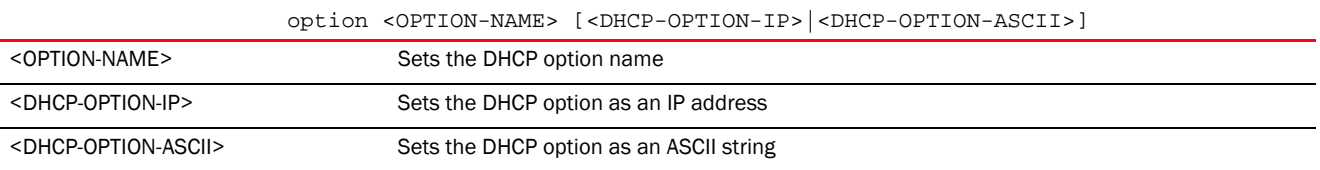

## Usage Guidelines:

Defines non standard DHCP option codes (0-254)

# **NOTE**

An option name in ASCII format accepts a backslash (\) as an input, but is not displayed in the output (Use show runnig config to view the output). Use a double backslash to represent a single backslash.

#### Example

```
rfs7000-37FABE(config-dhcp-policy-test-pool-pool1-binding-test)#option 
option1 172.16.10.10
rfs7000-37FABE(config-dhcp-policy-test-pool-pool1-binding-test)#show context
  static-binding client-identifier test
    client-name RFID
   domain-name documentation
   netbios-node-type b-node
   netbios-name-server 172.16.10.23
   next-server 172.16.10.24
    option option1 172.16.10.10
rfs7000-37FABE(config-dhcp-policy-test-pool-pool1-binding-test)#
```
## <span id="page-982-0"></span>respond-via-unicast

## *[static-binding-mode commands](#page-971-0)*

Sends a DHCP offer and DHCP acknowledge as unicast messages

Supported in the following platforms:

- Access Points Brocade Mobility 650 Access Point, Brocade Mobility 6511 Access Point, Brocade Mobility 1220 Access Point, Brocade Mobility 71XX Access Point, Brocade Mobility 1240 Access Point
- Wireless Controllers Brocade Mobility RFS4000, Brocade Mobility RFS6000, Brocade Mobility RFS7000
- Service Platforms Brocade Mobility RFS9510

#### Syntax:

respond-via-unicast

#### **Parameters**

None

#### Example

```
rfs7000-37FABE(config-dhcp-policy-test-pool-pool1-binding-test)#respond-via-u
nicast
```

```
rfs7000-37FABE(config-dhcp-policy-test-pool-pool1-binding-test)#show context
  static-binding client-identifier test
   client-name RFID
   domain-name documentation
   netbios-node-type b-node
   netbios-name-server 172.16.10.23
   next-server 172.16.10.24
   option option1 172.16.10.10
   respond-via-unicast
rfs7000-37FABE(config-dhcp-policy-test-pool-pool1-binding-test)#
```
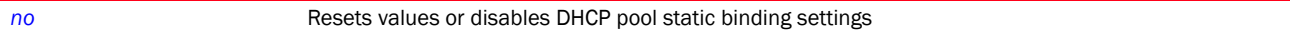

#### <span id="page-983-0"></span>static-route

## *[static-binding-mode commands](#page-971-0)*

Adds static routes to the static binding configuration

Supported in the following platforms:

- Access Points Brocade Mobility 650 Access Point, Brocade Mobility 6511 Access Point, Brocade Mobility 1220 Access Point, Brocade Mobility 71XX Access Point, Brocade Mobility 1240 Access Point
- Wireless Controllers Brocade Mobility RFS4000, Brocade Mobility RFS6000, Brocade Mobility RFS7000
- Service Platforms Brocade Mobility RFS9510

#### Syntax:

static-route <IP/MASK> <GATEWAY-IP>

#### **Parameters**

static-route <IP/MASK> <GATEWAY-IP> <IP/MASK> Sets the subnet for which the static route is configured <GATEWAY-IP> Specify the gateway's IP address

#### Example

rfs7000-37FABE(config-dhcp-policy-test-pool-pool1-binding-1)#static-route 10.0.0.0/10 157.235.208.235

```
rfs7000-37FABE(config-dhcp-policy-test-pool-pool1-binding-test)#show context
  static-binding client-identifier test
   client-name RFID
   domain-name documentation
   netbios-node-type b-node
   netbios-name-server 172.16.10.23
   next-server 172.16.10.24
    option option1 172.16.10.10
   respond-via-unicast
    static-route 10.0.0.0/10 157.235.208.235
rfs7000-37FABE(config-dhcp-policy-test-pool-pool1-binding-test)#
```
## Related Commands:

*[no](#page-979-0)* Resets values or disables DHCP pool static route settings

## <span id="page-983-1"></span>no

#### *[dhcp-server-policy](#page-940-1)*

Negates a command or sets its default. When used in the DHCP server configuration context, the 'no' command resets or reverts the DHCP server policy settings.

Supported in the following platforms:

- Access Points Brocade Mobility 650 Access Point, Brocade Mobility 6511 Access Point, Brocade Mobility 1220 Access Point, Brocade Mobility 71XX Access Point, Brocade Mobility 1240 Access Point
- Wireless Controllers Brocade Mobility RFS4000, Brocade Mobility RFS6000, Brocade Mobility RFS7000
- Service Platforms Brocade Mobility RFS9510

## Syntax:

```
no [bootp|dhcp-class|dhcp-pool|option|ping]
```
- no bootp ignore
- no dhcp-class <DHCP-CLASS-NAME>
- no dhcp-pool <DHCP-POOL-NAME>
- no option <DHCP-OPTION>
- no ping timeout

## **Parameters**

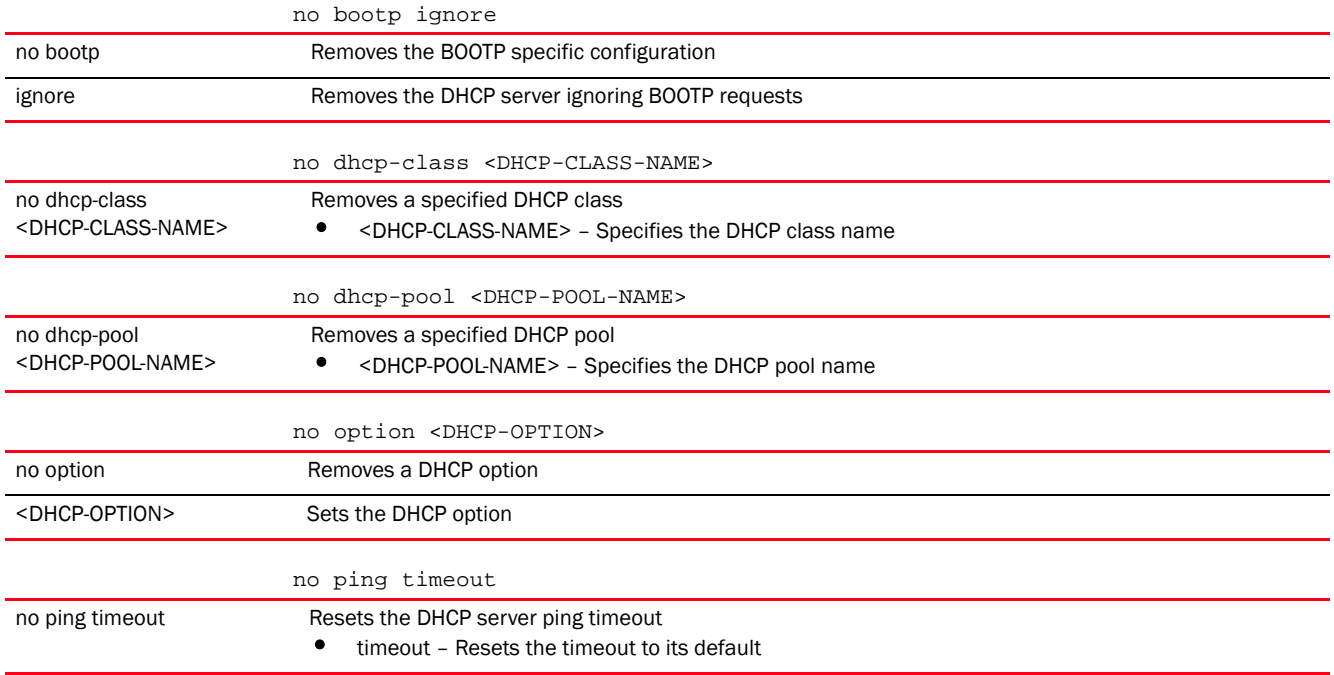

## Example

The following example shows the DHCP policy 'test' settings before the 'no' commands are executed:

rfs7000-37FABE(config-dhcp-policy-test)#show context dhcp-server-policy test **bootp ignore**  dhcp-class dhcpclass1

```
dhcp-pool pool1
  address 1.2.3.4 class dhcpclass1
   update dns override
   --More--
rfs7000-37FABE(config-dhcp-policy-test)#
rfs7000-37FABE(config-dhcp-policy-test)#no bootp ignore
rfs7000-37FABE(config-dhcp-policy-test)#no dhcp-class dhcpclass1
rfs7000-37FABE(config-dhcp-policy-test)#no dhcp-pool pool1
The following example shows the DHCP policy 'test' settings after the 'no' 
commands are executed:
rfs7000-37FABE(config-dhcp-policy-test)#show context
dhcp-server-policy test
rfs7000-37FABE(config-dhcp-policy-test)#
```
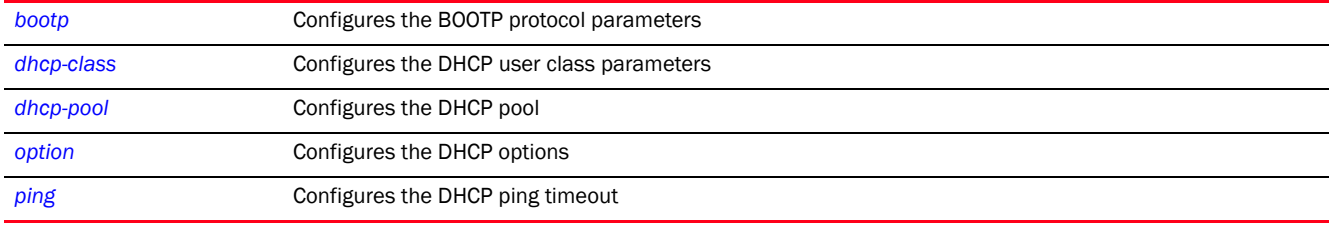

# <span id="page-985-0"></span>option

## *[dhcp-server-policy](#page-940-1)*

Configures raw DHCP options. The DHCP option has to be configured in the DHCP server policy. The options configured in the DHCP pool/DHCP server policy can also be used in static bindings.

Supported in the following platforms:

- Access Points Brocade Mobility 650 Access Point, Brocade Mobility 6511 Access Point, Brocade Mobility 1220 Access Point, Brocade Mobility 71XX Access Point, Brocade Mobility 1240 Access Point
- Wireless Controllers Brocade Mobility RFS4000, Brocade Mobility RFS6000, Brocade Mobility RFS7000
- Service Platforms Brocade Mobility RFS9510

## Syntax:

option <OPTION-NAME> <0-250> [ascii|hexstring|ip]

## **Parameters**

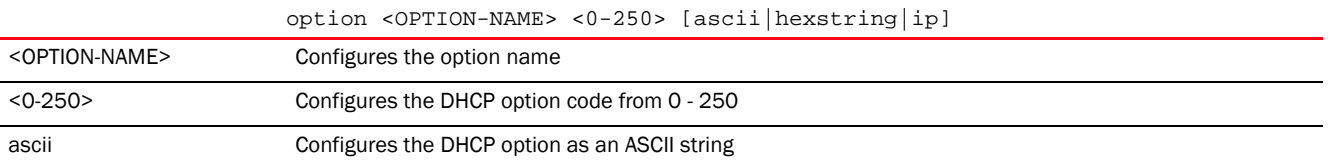

13

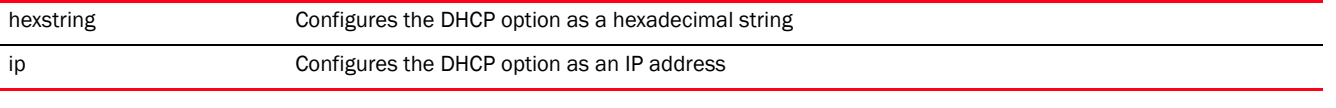

## Usage Guidelines:

Defines non standard DHCP option codes (0-254)

## **NOTE**

An option name in ASCII format accepts a backslash (\) as an input, but is not displayed in the output (Use show runnig config to view the output). Use a double backslash to represent a single backslash.

#### Example

```
rfs7000-37FABE(config-dhcp-policy-test)#option option1 200 ascii
```

```
rfs7000-37FABE(config-dhcp-policy-test)#show context
dhcp-server-policy test
 option option1 200 ascii
rfs7000-37FABE(config-dhcp-policy-test)#
```
#### Related Commands:

**[no](#page-983-1)** Removes DHCP server options

# <span id="page-986-0"></span>ping

#### *[dhcp-server-policy](#page-940-1)*

Configures the DHCP server's ping timeout interval. The controller uses the timeout to intermittently ping and discover whether a client requested IP address is available or in use.

Supported in the following platforms:

- Access Points Brocade Mobility 650 Access Point, Brocade Mobility 6511 Access Point, Brocade Mobility 1220 Access Point, Brocade Mobility 71XX Access Point, Brocade Mobility 1240 Access Point
- Wireless Controllers Brocade Mobility RFS4000, Brocade Mobility RFS6000, Brocade Mobility RFS7000
- Service Platforms Brocade Mobility RFS9510

## Syntax:

ping timeout <1-10>

#### **Parameters**

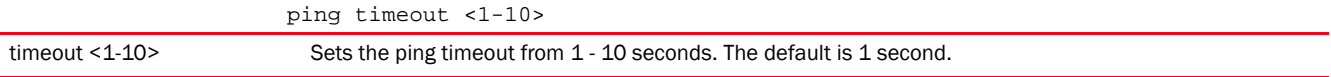

## Example

rfs7000-37FABE(config-dhcp-policy-test)#ping timeout 2

```
rfs7000-37FABE(config-dhcp-policy-test)#show context
dhcp-server-policy test
```
**ping timeout 2** option option1 200 ascii rfs7000-37FABE(config-dhcp-policy-test)#

## Related Commands:

*[no](#page-983-1)* Resets the ping interval to 1 second

**Chapter** 

# FIREWALL-POLICY 14

This chapter summarizes the firewall policy commands in the CLI command structure.

A firewall protects a network from attacks and unauthorized access from outside the network. Simultaneously, it allows authorized users to access required resources. Firewalls work on multiple levels. Some work at layers 1, 2 and 3 to inspect each packet. The packet is either passed, dropped or rejected based on rules configured on the firewall.

Firewalls use application layer filtering to enforce compliance. These firewalls can understand applications and protocols and can detect if an unauthorized protocol is being used, or an authorized protocol is being abused in any malicious way.

The third set of firewalls, 'Stateful Firewalls', consider the placement of individual packets within each packet in the series of packets being transmitted. If there is a packet that does not fit into the sequence, it is automatically identified and dropped.

Use (config) instance to configure firewall policy commands. To navigate to the *config-fw-policy* instance, use the following commands:

```
<DEVICE>(config)#firewall-policy <POLICY-NAME>
rfs7000-37FABE(config)#firewall-policy test
rfs7000-37FABE(config-fw-policy-test)#?
Firewall policy Mode commands:
 acl-logging Log on flow creating traffic
  alg Enable ALG
  clamp Clamp value
 dhcp-offer-convert Enable conversion of broadcast dhcp offers to
                        unicast
  dns-snoop DNS Snooping
  firewall Wireless firewall
  flow Firewall flow
  ip Internet Protocol (IP)
  ip-mac Action based on ip-mac table
 logging Firewall enhanced logging
  no Negate a command or set its defaults
  proxy-arp Enable generation of ARP responses on behalf
                        of another device
  stateful-packet-inspection-l2 Enable stateful packet inspection in layer2
                        firewall
  storm-control Storm-control
  virtual-defragmentation Enable virtual defragmentation for IPv4
                        packets (recommended for proper functioning
                        of firewall)
  clrscr Clears the display screen
  commit Commit all changes made in this session
  do Run commands from Exec mode
  end End current mode and change to EXEC mode
  exit End current mode and down to previous mode
  help Description of the interactive help system
 revert metals and revert changes
```

```
service Service Commands
 show running system information
  write Write running configuration to memory or
                       terminal
rfs7000-37FABE(config-fw-policy-test)#
```
# <span id="page-989-1"></span>firewall-policy

[Table 12](#page-989-0) summarizes default firewall policy configuration commands.

<span id="page-989-0"></span>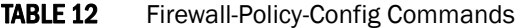

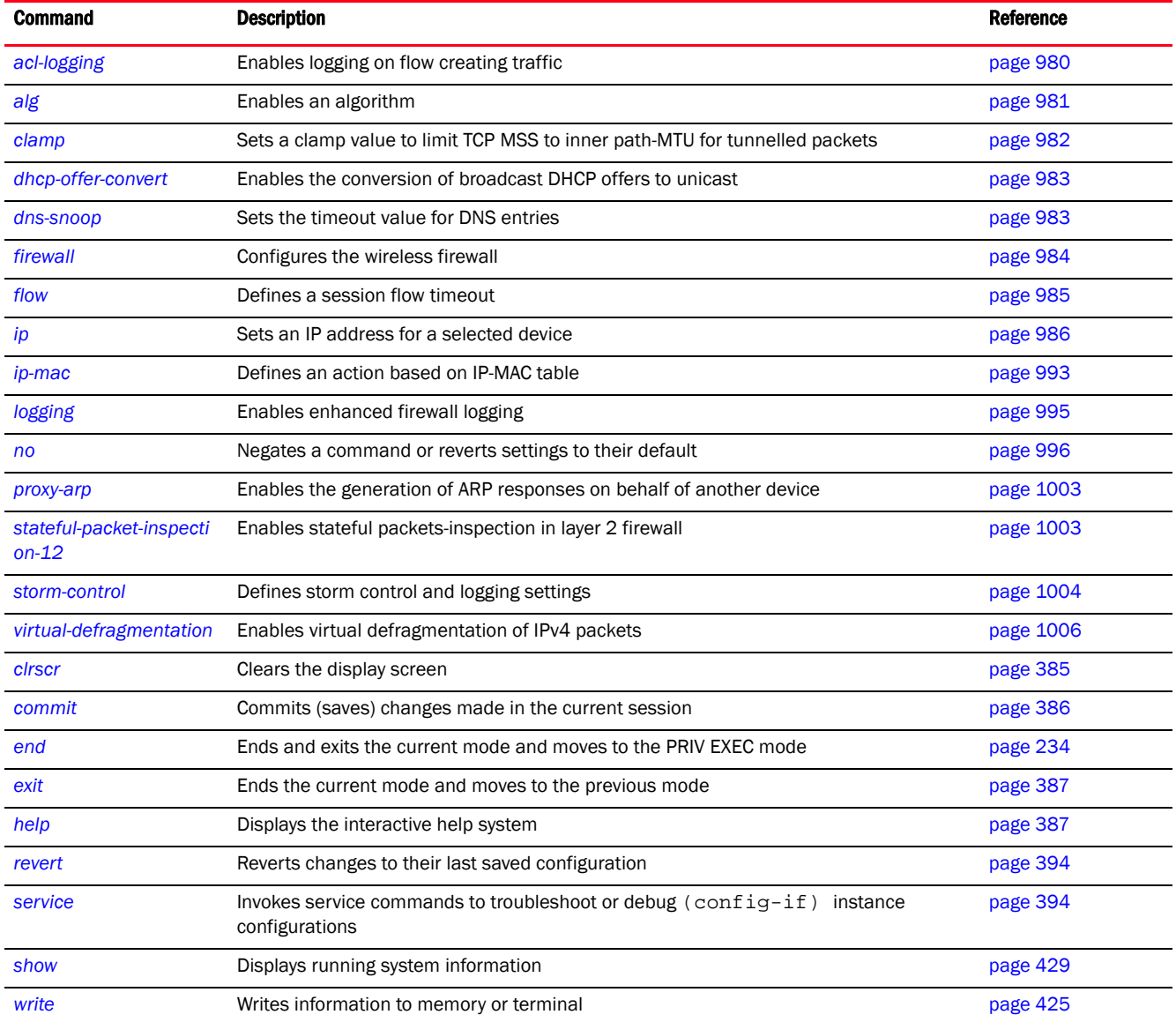

# <span id="page-989-2"></span>acl-logging

*[firewall-policy](#page-989-1)*

Enables logging on flow creating traffic

Supported in the following platforms:

- Access Points Brocade Mobility 650 Access Point, Brocade Mobility 6511 Access Point, Brocade Mobility 1220 Access Point, Brocade Mobility 71XX Access Point, Brocade Mobility 1240 Access Point
- Wireless Controllers Brocade Mobility RFS4000, Brocade Mobility RFS6000, Brocade Mobility RFS7000
- Service Platforms Brocade Mobility RFS9510

## Syntax:

acl-logging

## **Parameters**

None

## Example

```
rfs4000-229D58(config-fw-policy-test)#acl-logging
rfs4000-229D58(config-fw-policy-test)#
```

```
rfs4000-229D58(config-fw-policy-test)#no acl-logging
rfs4000-229D58(config-fw-policy-test)#
```

```
rfs4000-229D58(config-fw-policy-test)#show context
firewall-policy test
 no ip dos tcp-sequence-past-window
 no acl-logging
rfs4000-229D58(config-fw-policy-test)#
```
## Related Commands:

*[no](#page-1005-0)* Disables logging on flow creating traffic

# <span id="page-990-0"></span>alg

## *[firewall-policy](#page-989-1)*

Enables preconfigured algorithms supporting a particular protocol

The Firewall policy allows traffic filtering at the application layer using the *Application Layer Gateway* (ALG) feature

Supported in the following platforms:

- Access Points Brocade Mobility 650 Access Point, Brocade Mobility 6511 Access Point, Brocade Mobility 1220 Access Point, Brocade Mobility 71XX Access Point, Brocade Mobility 1240 Access Point
- Wireless Controllers Brocade Mobility RFS4000, Brocade Mobility RFS6000, Brocade Mobility RFS7000
- Service Platforms Brocade Mobility RFS9510

## Syntax:

alg [dns|facetime|ftp|sccp|sip|tftp]

## **Parameters**

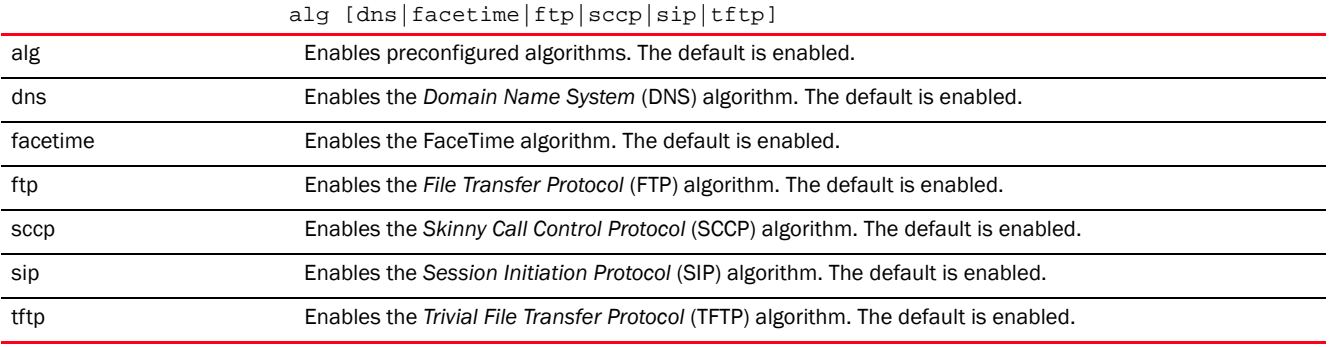

#### Example

rfs7000-37FABE(config-fw-policy-test)#alg tftp

## Related Commands:

**[no](#page-1005-0) Disables or resets a specified algorithm** 

# <span id="page-991-0"></span>clamp

## *[firewall-policy](#page-989-1)*

This option limits the TCP *Maximum Segment Size* (MSS) to the size of the *Maximum Transmission Unit* (MTU) discovered by path MTU discovery for the inner protocol. This ensures the packet traverses through the inner protocol without fragmentation.

Supported in the following platforms:

- Access Points Brocade Mobility 650 Access Point, Brocade Mobility 6511 Access Point, Brocade Mobility 1220 Access Point, Brocade Mobility 71XX Access Point, Brocade Mobility 1240 Access Point
- Wireless Controllers Brocade Mobility RFS4000, Brocade Mobility RFS6000, Brocade Mobility RFS7000
- Service Platforms Brocade Mobility RFS9510

## Syntax:

clamp tcp-mss

## **Parameters**

clamp tcp-mss

tcp-mss Limits the TCP MSS size to the MTU value of the inner protocol for tunneled packets

#### Example

rfs7000-37FABE(config-fw-policy-test)#clamp tcp-mss

**[no](#page-1005-0)** Disables limiting of the TCP MSS

# <span id="page-992-0"></span>dhcp-offer-convert

## *[firewall-policy](#page-989-1)*

Enables the conversion of broadcast DHCP offers to unicast. Converting DHCP broadcast traffic to unicast traffic can help reduce network traffic loads. This option is disabled by default.

Supported in the following platforms:

- Access Points Brocade Mobility 650 Access Point, Brocade Mobility 6511 Access Point, Brocade Mobility 1220 Access Point, Brocade Mobility 71XX Access Point, Brocade Mobility 1240 Access Point
- Wireless Controllers Brocade Mobility RFS4000, Brocade Mobility RFS6000, Brocade Mobility RFS7000
- Service Platforms Brocade Mobility RFS9510

#### Syntax:

dhcp-offer-convert

## Parameters

None

## Example

```
rfs7000-37FABE(config-fw-policy-test)#dhcp-offer-convert
```

```
rfs7000-37FABE(config-fw-policy-test)#show context
firewall-policy test
 no ip dos tcp-sequence-past-window
 dhcp-offer-convert
rfs7000-37FABE(config-fw-policy-test)#
```
#### Related Commands:

*[no](#page-1005-0)* Disables the conversion of broadcast DHCP offers to unicast

# <span id="page-992-1"></span>dns-snoop

## *[firewall-policy](#page-989-1)*

Sets the timeout interval for DNS snoop table entries

Supported in the following platforms:

- Access Points Brocade Mobility 650 Access Point, Brocade Mobility 6511 Access Point, Brocade Mobility 1220 Access Point, Brocade Mobility 71XX Access Point, Brocade Mobility 1240 Access Point
- Wireless Controllers Brocade Mobility RFS4000, Brocade Mobility RFS6000, Brocade Mobility RFS7000
- Service Platforms Brocade Mobility RFS9510

## Syntax:

dns-snoop entry-timeout <30-86400>

## **Parameters**

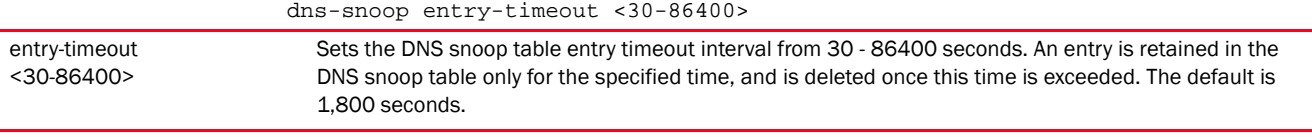

#### Example

```
rfs7000-37FABE(config-fw-policy-test)#dns-snoop entry-timeout 35
rfs7000-37FABE(config-fw-policy-test)#show context
firewall-policy test
 no ip dos tcp-sequence-past-window
 dhcp-offer-convert
 dns-snoop entry-timeout 35
rfs7000-37FABE(config-fw-policy-test)#
```
## Related Commands:

*[no](#page-1005-0)* Removes the DNS snoop table entry timeout interval

# <span id="page-993-0"></span>firewall

## *[firewall-policy](#page-989-1)*

Enables a device's firewall

Supported in the following platforms:

- Access Points Brocade Mobility 650 Access Point, Brocade Mobility 6511 Access Point, Brocade Mobility 1220 Access Point, Brocade Mobility 71XX Access Point, Brocade Mobility 1240 Access Point
- Wireless Controllers Brocade Mobility RFS4000, Brocade Mobility RFS6000, Brocade Mobility RFS7000
- Service Platforms Brocade Mobility RFS9510

## Syntax:

firewall enable

## **Parameters**

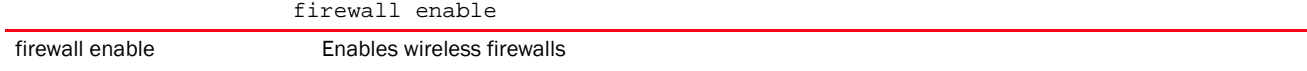

#### Example

```
rfs7000-37FABE(config-fw-policy-default)#firewall enable
rfs7000-37FABE(config-fw-policy-default)#
```
*[no](#page-1005-0)* Disables a device's firewall

# <span id="page-994-0"></span>flow

## *[firewall-policy](#page-989-1)*

Defines the session flow timeout interval for different packet types

Supported in the following platforms:

- Access Points Brocade Mobility 650 Access Point, Brocade Mobility 6511 Access Point, Brocade Mobility 1220 Access Point, Brocade Mobility 71XX Access Point, Brocade Mobility 1240 Access Point
- Wireless Controllers Brocade Mobility RFS4000, Brocade Mobility RFS6000, Brocade Mobility RFS7000
- Service Platforms Brocade Mobility RFS9510

## Syntax:

```
flow [dhcp|timeout]
flow dhcp stateful
flow timeout [icmp|other|tcp|udp]
flow timeout [icmp|other] <1-32400>
flow timeout udp <15-32400>
flow timeout tcp 
[close-wait|reset|setup|stateless-fin-or-reset|stateless-general]
          <1-32400>flow timeout tcp established <15-32400>
```
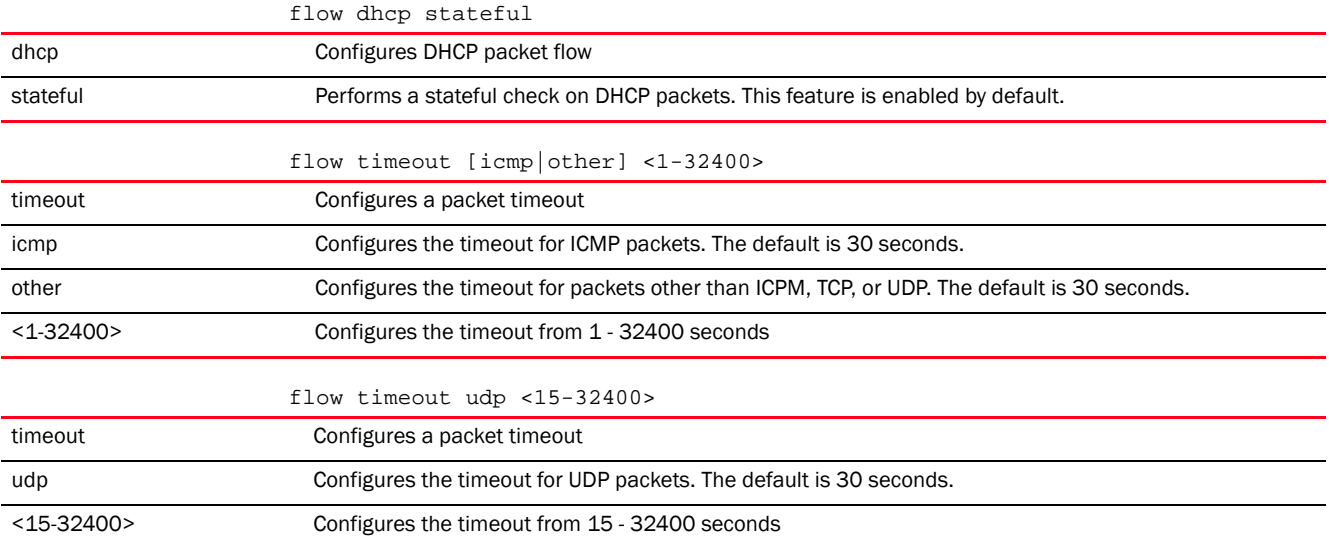

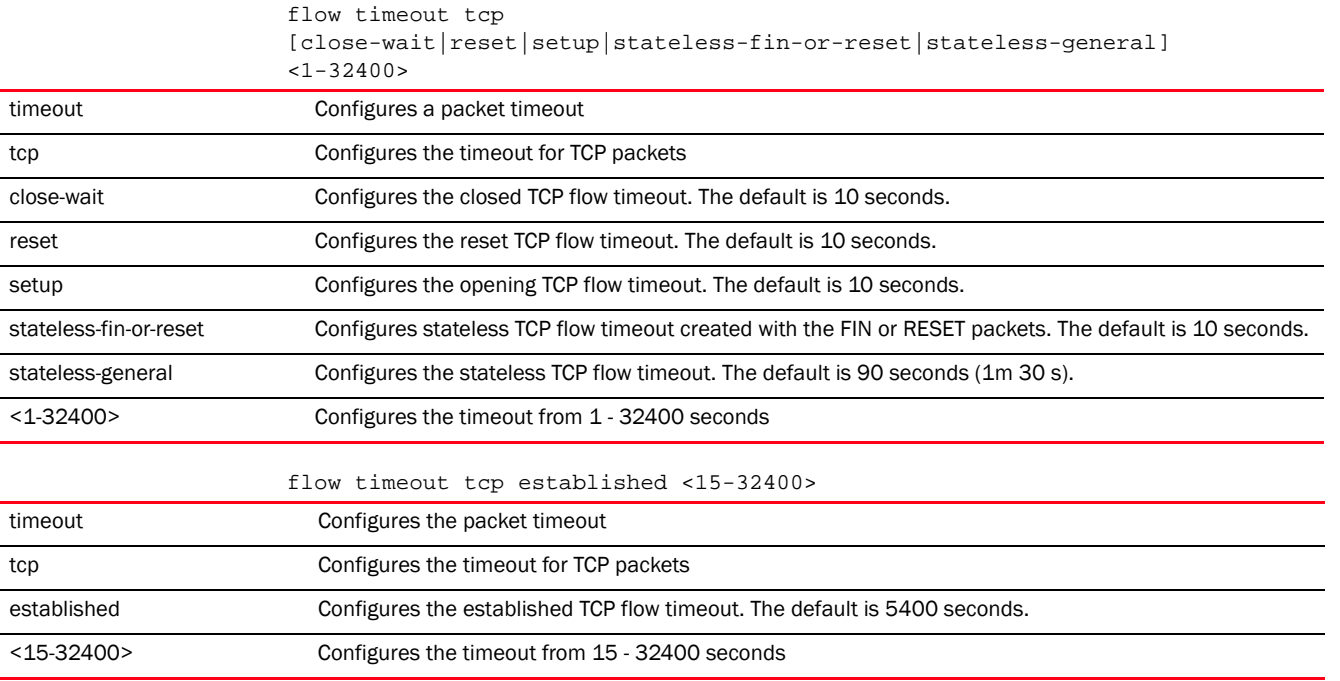

#### Example

```
rfs7000-37FABE(config-rw-policy-test)#flow timeout udp 10000
rfs7000-37FABE(config-rw-policy-test)#flow timeout icmp 16000
rfs7000-37FABE(config-rw-policy-test)#flow timeout other 16000
rfs7000-37FABE(config-rw-policy-test)#flow timeout tcp established 1500
```

```
rfs7000-37FABE(config-fw-policy-test)#show context
firewall-policy test
 no ip dos tcp-sequence-past-window
 flow timeout icmp 16000
 flow timeout udp 10000
 flow timeout tcp established 1500
 flow timeout other 16000
 dhcp-offer-convert
 dns-snoop entry-timeout 35
rfs7000-37FABE(config-fw-policy-test)#
```
#### Related Commands:

*[no](#page-1005-0)* Removes session timeout intervals configured for different packet types

# <span id="page-995-0"></span>ip

## *[firewall-policy](#page-989-1)*

Configures *Internet Protocol* (IP) components

Supported in the following platforms:

• Access Points — Brocade Mobility 650 Access Point, Brocade Mobility 6511 Access Point, Brocade Mobility 1220 Access Point, Brocade Mobility 71XX Access Point, Brocade Mobility 1240 Access Point

- Wireless Controllers Brocade Mobility RFS4000, Brocade Mobility RFS6000, Brocade Mobility RFS7000
- Service Platforms Brocade Mobility RFS9510

#### Syntax:

```
ip [dos|tcp]
ip dos 
{ascend|broadcast-multicast-icmp|chargen|fraggle|ftp-bounce|invalid-protocol|
ip-ttl-zero|ipspoof|land|option-route|router-advt|router-solicit|smurf|snork|
tcp-bad-sequence|tcp-fin-scan|tcp-intercept|tcp-max-incomplete|tcp-null-scan|
tcp-post-syn|tcp-sequence-past-window|tcp-xmas-scan|tcphdrfrag|twinge|
          udp-short-hdr|winnuke}
ip dos 
{ascend|broadcast-multicast-icmp|chargen|fraggle|ftp-bounce|invalid-protocol|
ip-ttl-zero|ipsproof|land|option-route|router-advt|router-solicit|smurf|snork
|
tcp-bad-sequence|tcp-fin-scan|tcp-intercept|tcp-null-scan|tcp-post-scan|
tcp-sequence-past-window|tcp-xmas-scan|tcphdrfrag|twinge|udp-short-hdr|winnuk
e}
          [log-and-drop|log-only] log-level
[<0-7>|alerts|critical|debugging|emergencies|
          errors|informational|notifications|warnings]
ip dos 
{ascend|broadcast-multicast-icmp|chargen|fraggle|ftp-bounce|invalid-protocol|
ip-ttl-zero|ipsproof|land|option-route|router-advt|router-solicit|smurf|snork
|
tcp-bad-sequence|tcp-fin-scan|tcp-intercept|tcp-null-scan|tcp-post-scan|
tcp-sequence-past-window|tcp-xmas-scan|tcphdrfrag|twinge|udp-short-hdr|winnuk
e}
          [drop-only]
ip dos tcp-max-incomplete [high|low] <1-1000>
ip tcp 
[adjust-mss|optimize-unnecessary-resends|recreate-flow-on-out-of-state-syn|
validate-icmp-unreachable|validate-rst-ack-number|validate-rst-seq-number]
ip tcp adjust-mss <472-1460>
ip tcp [optimize-unnecessary-resends|recreate-flow-on-out-of-state-syn|
validate-icmp-unreachable|validate-rst-ack-number|validate-rst-seq-number]
```
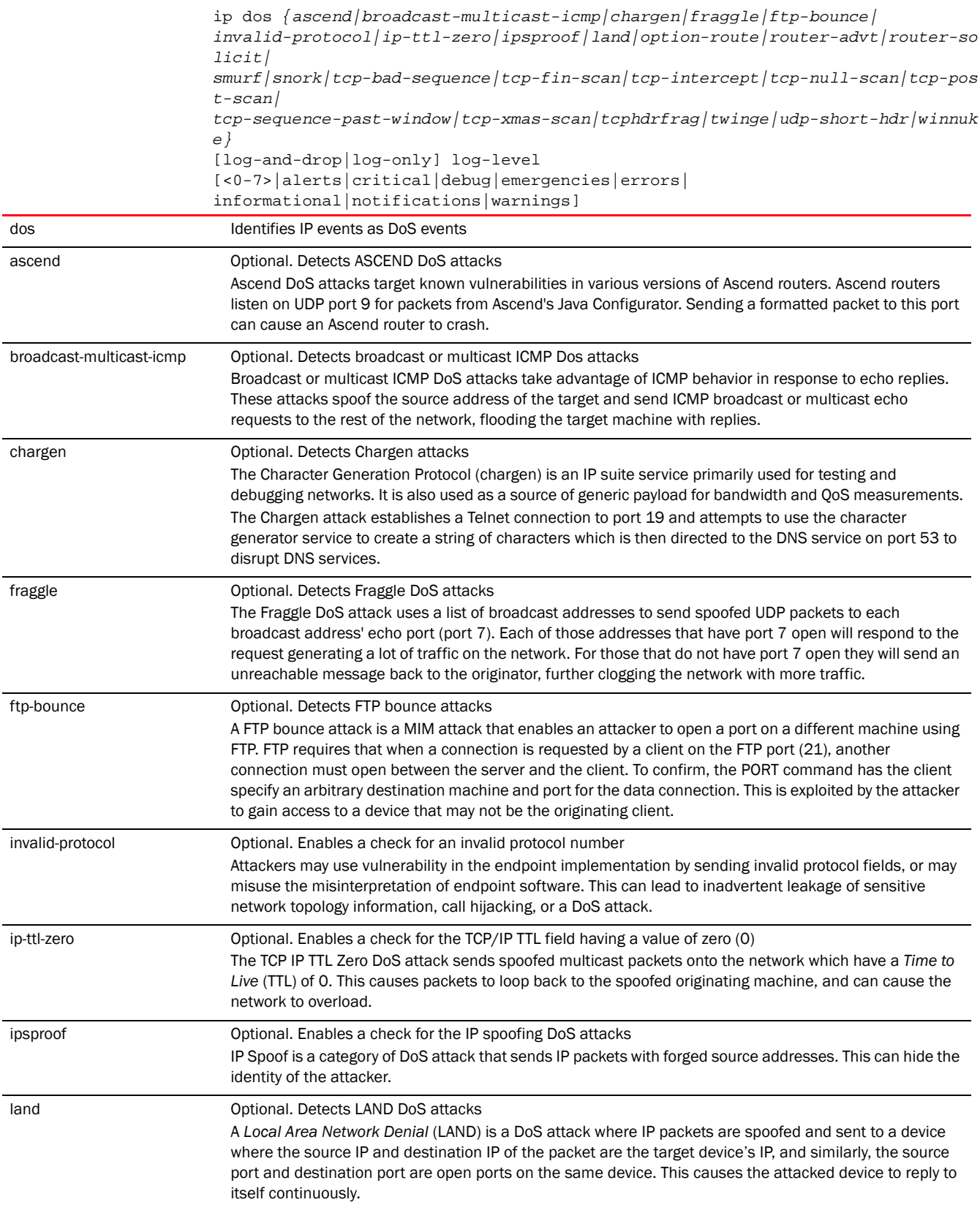

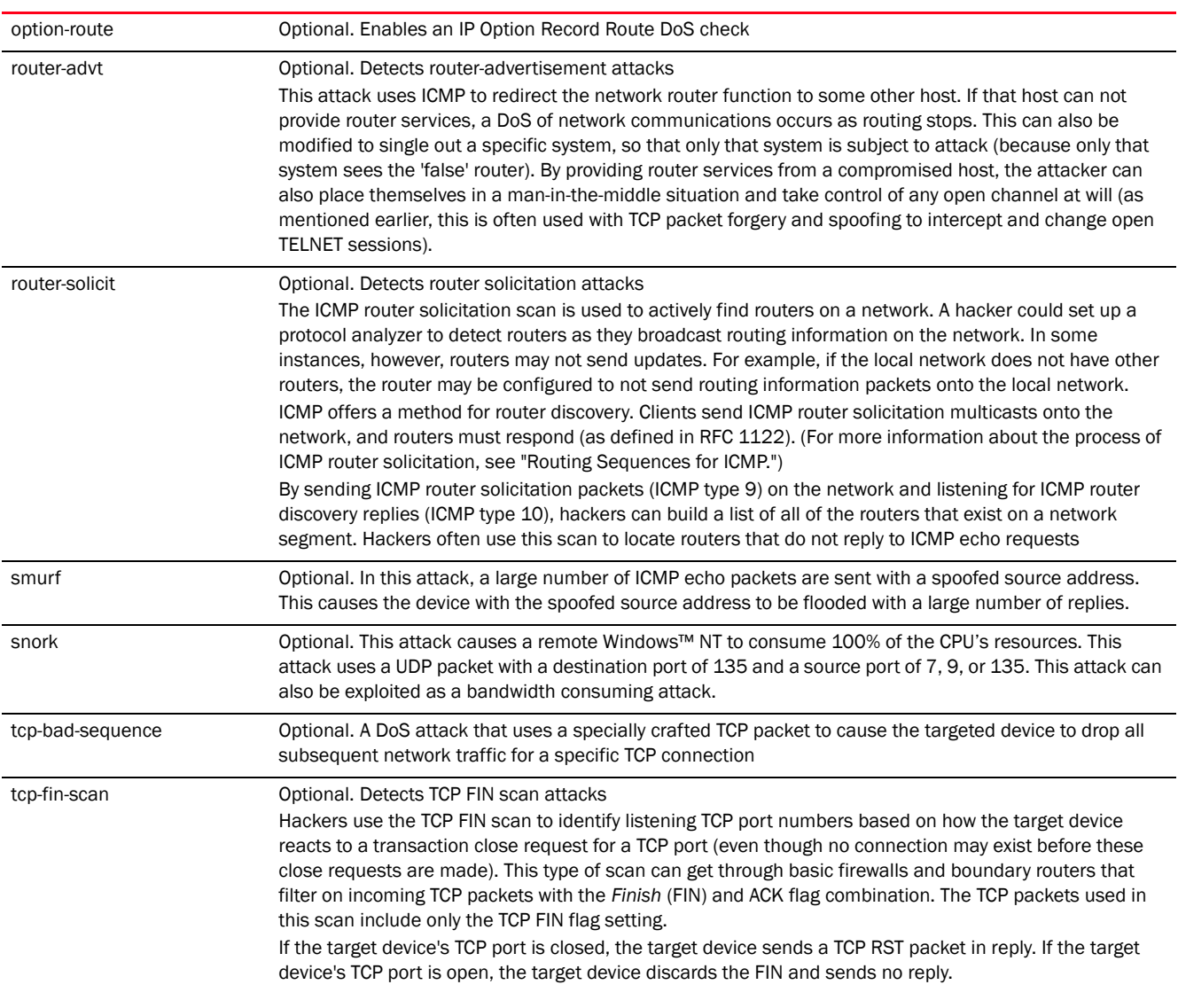

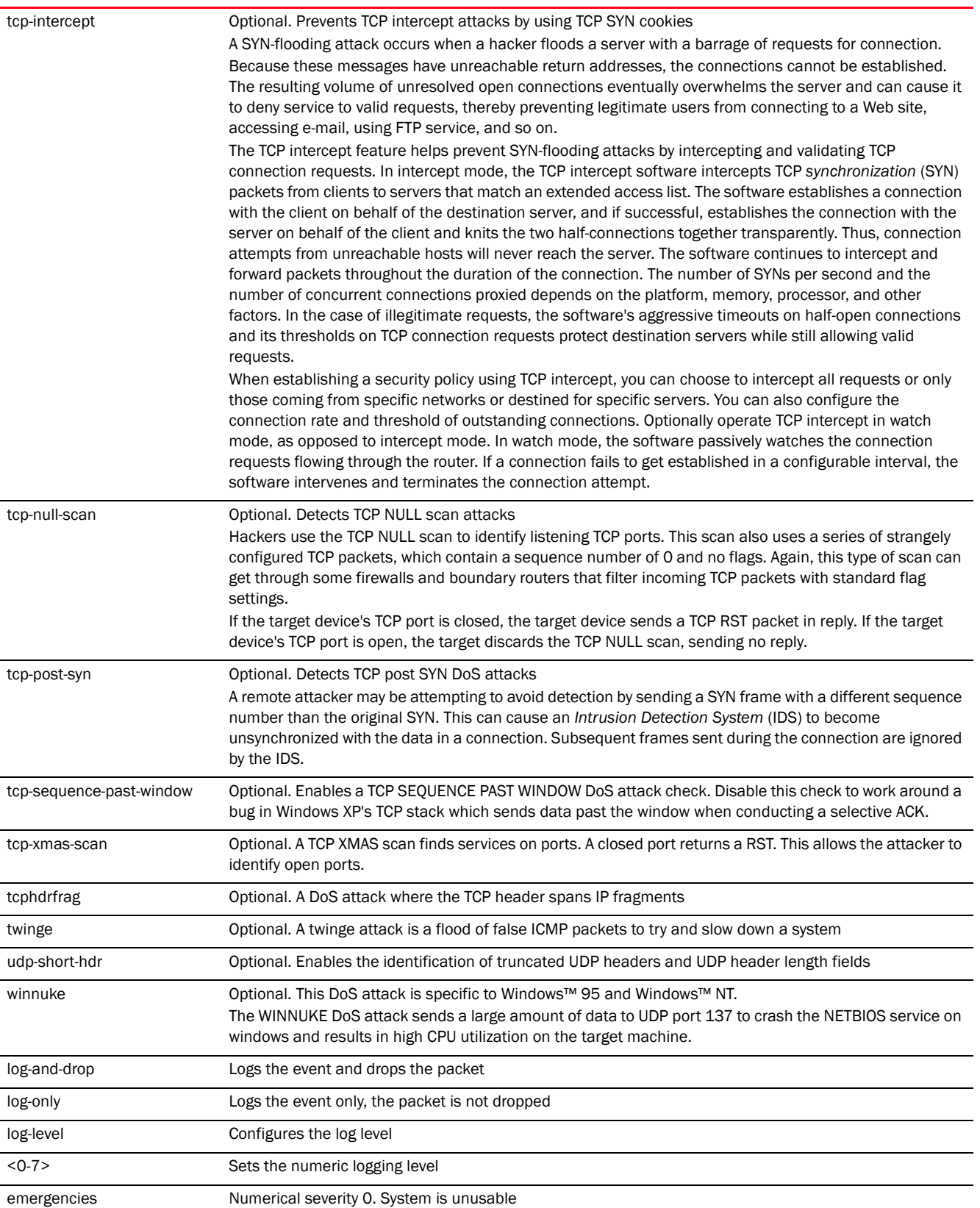

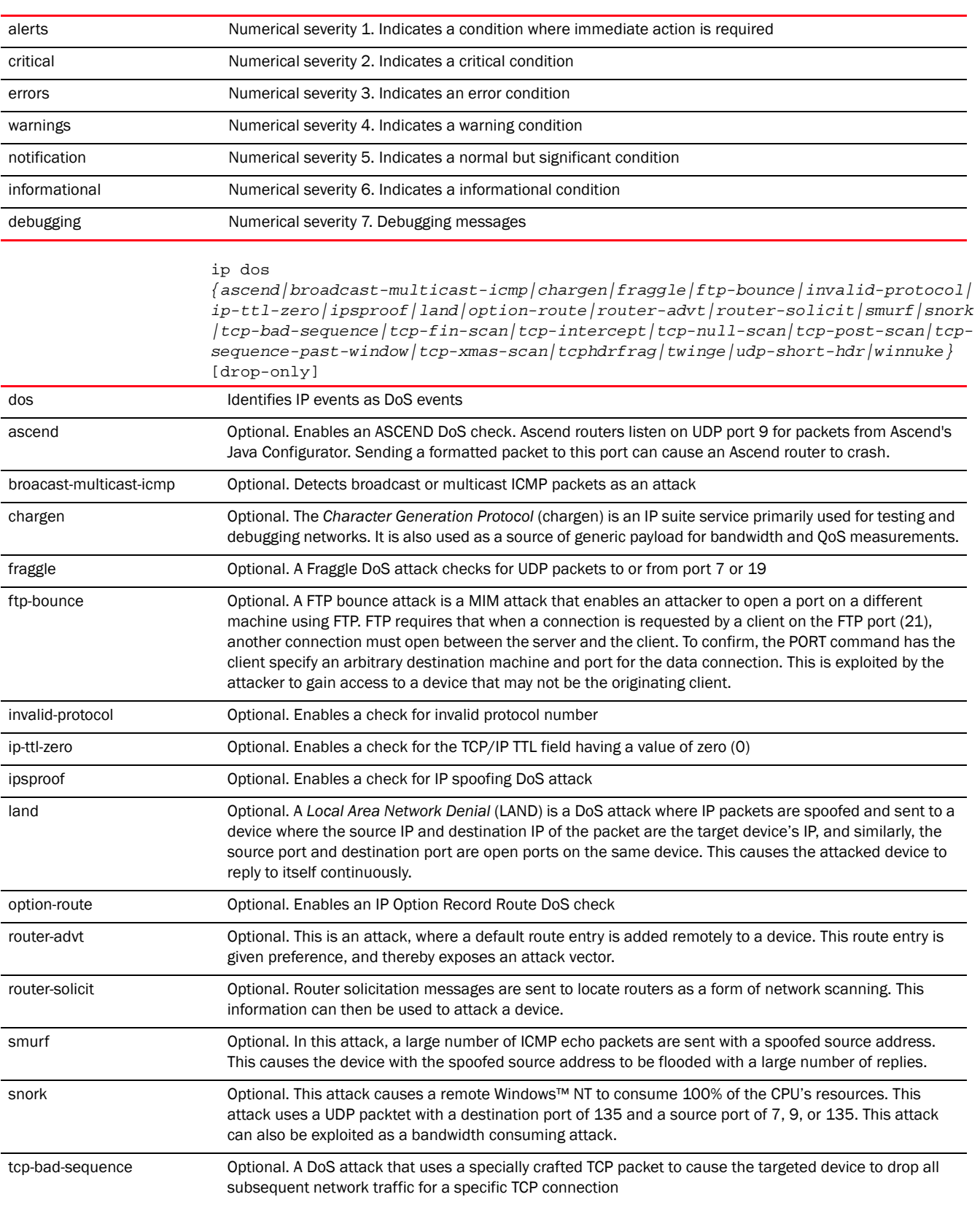

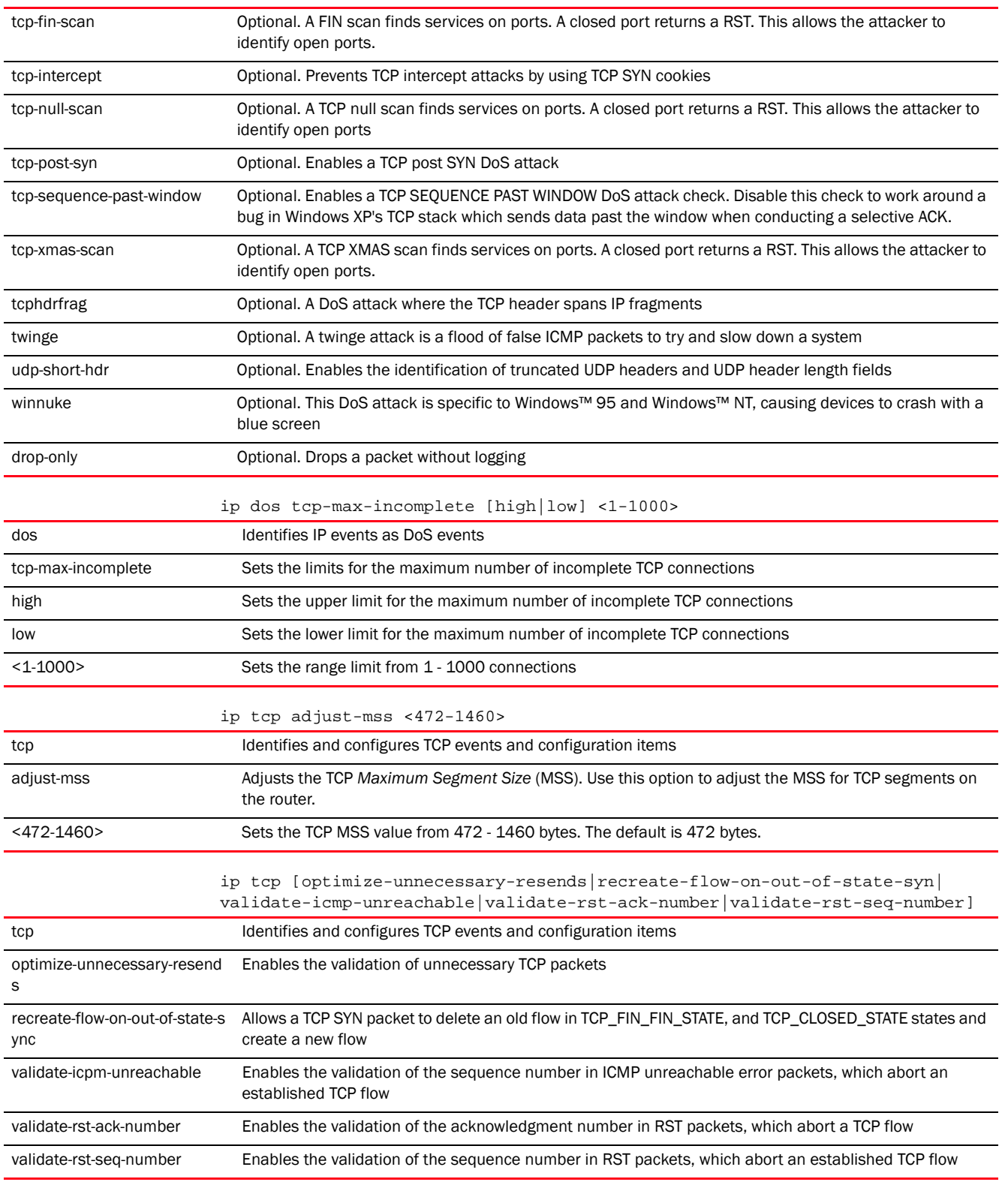

## Example

rfs7000-37FABE(config-rw-policy-test)#ip dos fraggle drop-only

```
rfs7000-37FABE(config-rw-policy-test)#ip dos tcp-max-incomplete high 600
rfs7000-37FABE(config-rw-policy-test)#ip dos tcp-max-incomplete low 60
rfs7000-37FABE(config-fw-policy-test)#ip dos tcp-sequence-past-window 
drop-only
rfs7000-37FABE(config-fw-policy-test)#show context
firewall-policy test
 ip dos fraggle drop-only
 ip dos tcp-sequence-past-window drop-only
 ip dos tcp-max-incomplete high 600
 ip dos tcp-max-incomplete low 60
 flow timeout icmp 16000
 flow timeout udp 10000
 flow timeout tcp established 1500
 flow timeout other 16000
 dhcp-offer-convert
 dns-snoop entry-timeout 35
rfs7000-37FABE(config-fw-policy-test)#
```
*[no](#page-1005-0)* Resets firewall policy IP components

## <span id="page-1002-0"></span>ip-mac

## *[firewall-policy](#page-989-1)*

Defines an action based on the device IP MAC table, and also detects conflicts between IP addresses and MAC addresses

Supported in the following platforms:

ip-mac [conflict|routing]

- Access Points Brocade Mobility 650 Access Point, Brocade Mobility 6511 Access Point, Brocade Mobility 1220 Access Point, Brocade Mobility 71XX Access Point, Brocade Mobility 1240 Access Point
- Wireless Controllers Brocade Mobility RFS4000, Brocade Mobility RFS6000, Brocade Mobility RFS7000
- Service Platforms Brocade Mobility RFS9510

#### Syntax:

```
ip-mac conflict drop-only
ip-mac conflict [log-and-drop|log-only] log-level 
[<0-7>|alerts|critical|debug|
          emergencies|errors|informational|notifications|warnings]
ip-mac routing conflict drop-only
ip-mac routing [log-and-drop|log-only] log-level [<0-7>|alerts|critical|debug|
          emergencies|errors|informational|notifications|warnings]
```
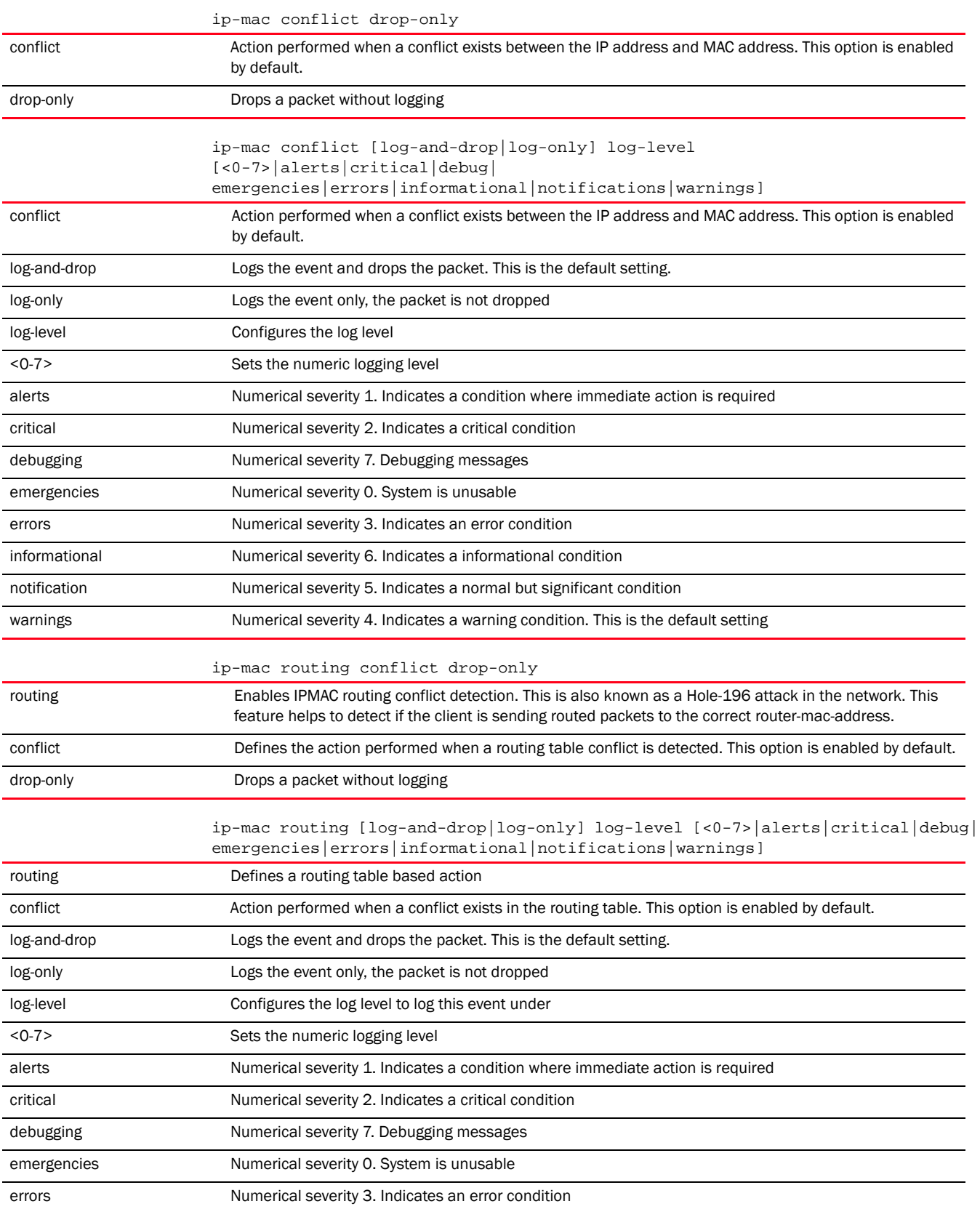

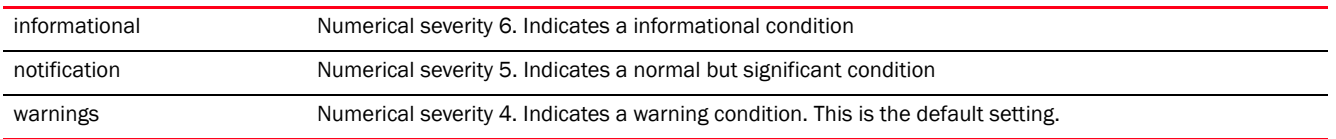

#### Example

```
rfs7000-37FABE(config-rw-policy-test)#ip-mac conflict drop-only
rfs7000-37FABE(config-rw-policy-test)#ip-mac routing conflict log-and-drop 
log-level notifications
rfs7000-37FABE(config-fw-policy-test)#show context
firewall-policy test
 ip dos fraggle drop-only
 ip dos tcp-sequence-past-window drop-only
 ip dos tcp-max-incomplete high 600
 ip dos tcp-max-incomplete low 60
 ip-mac conflict drop-only
  ip-mac routing conflict log-only log-level notifications
  flow timeout icmp 16000
 flow timeout udp 10000
  flow timeout tcp established 1500
  flow timeout other 16000
 dhcp-offer-convert
 dns-snoop entry-timeout 35
rfs7000-37FABE(config-fw-policy-test)#
```
## Related Commands:

*[no](#page-1005-0)* Disables actions based on device IP MAC table, IP address, and MAC address conflict detection

# <span id="page-1004-0"></span>logging

## *[firewall-policy](#page-989-1)*

Configures enhanced firewall logging

Supported in the following platforms:

- Access Points Brocade Mobility 650 Access Point, Brocade Mobility 6511 Access Point, Brocade Mobility 1220 Access Point, Brocade Mobility 71XX Access Point, Brocade Mobility 1240 Access Point
- Wireless Controllers Brocade Mobility RFS4000, Brocade Mobility RFS6000, Brocade Mobility RFS7000
- Service Platforms Brocade Mobility RFS9510

## Syntax:

```
logging [icmp-packet-drop|malformed-packet-drop|verbose]
logging verbose
logging [icmp-packet-drop|malformed-packet-drop] [all|rate-limited]
```
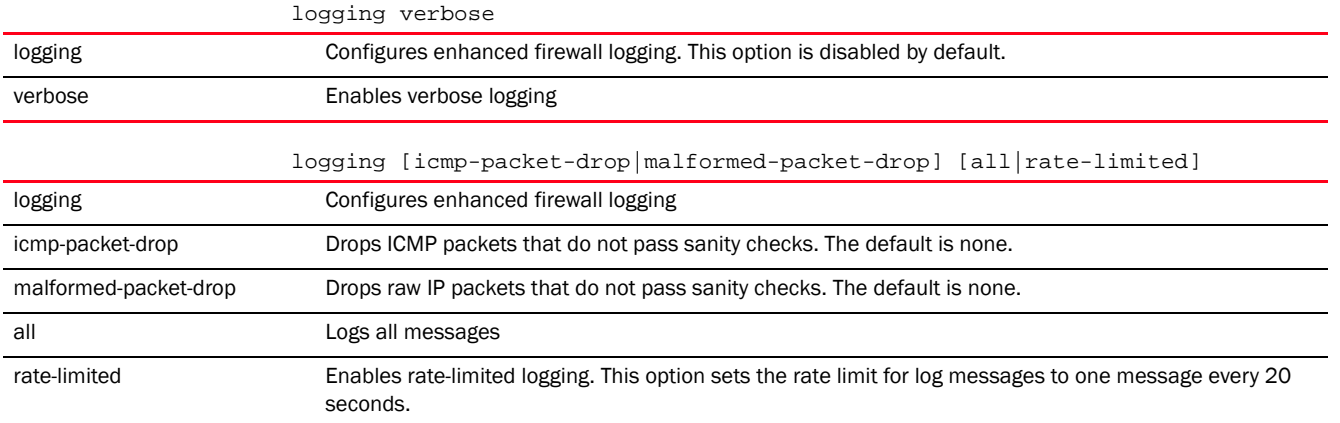

#### Example

```
rfs7000-37FABE(config-rw-policy-test)#logging verbose
rfs7000-37FABE(config-rw-policy-test)#logging icmp-packet-drop rate-limited
rfs7000-37FABE(config-rw-policy-test)#logging malformed-packet-drop all
rfs7000-37FABE(config-fw-policy-test)#show context
firewall-policy test
  ip dos fraggle drop-only
  ip dos tcp-sequence-past-window drop-only
 ip dos tcp-max-incomplete high 600
  ip dos tcp-max-incomplete low 60
  ip-mac conflict drop-only
  ip-mac routing conflict log-only log-level notifications
 flow timeout icmp 16000
 flow timeout udp 10000
 flow timeout tcp established 1500
 flow timeout other 16000
 dhcp-offer-convert
 logging icmp-packet-drop rate-limited
 logging malformed-packet-drop all
 logging verbose
 dns-snoop entry-timeout 35
rfs7000-37FABE(config-fw-policy-test)#
```
#### Related Commands:

*[no](#page-1005-0)* Disables enhanced firewall logging

## <span id="page-1005-0"></span>no

## *[firewall-policy](#page-989-1)*

Negates a command or sets the default for firewall policy commands

Supported in the following platforms:

- Access Points Brocade Mobility 650 Access Point, Brocade Mobility 6511 Access Point, Brocade Mobility 1220 Access Point, Brocade Mobility 71XX Access Point, Brocade Mobility 1240 Access Point
- Wireless Controllers Brocade Mobility RFS4000, Brocade Mobility RFS6000, Brocade Mobility RFS7000

14

• Service Platforms — Brocade Mobility RFS9510

## Syntax:

```
no 
   [acl-logging|alg|clamp|dhcp-offer-convert|dns-snoop|firewall|flow|ip|ip-mac|l
   ogging|
   proxy-arp|stateful-packet-inspection-l2|storm-control|virtual-defragmentation
   ]
   no [acl-logging|dhcp-offer-convert|proxy-arp|stateful-packet-inspection-l2]
   no alg [dns|ftp|sip|tftp]
   no clamp tcp-mss
   no dns-snoop entry-timeout
   no firewall enable
   no flow dhcp stateful
   no flow timeout [icmp|other|udp]
   no flow timeout tcp 
   [closed-wait|established|reset|setup|stateless-fin-or-reset|
              stateless-general]
   no ip dos {ascend|broadcast-multicast-icmp|chargen|fraggle|ftp-bounce|
   invalid-protocol|ip-ttl-zero|ipsproof|land|option-route|router-advt|router-so
   licit|
   smurf|snork|tcp-bad-sequence|tcp-fin-scan|tcp-intercept|tcp-null-scan|tcp-pos
   t-syn|
   tcp-sequence-past-window|tcp-xmas-scan|tcphdrfrag|twinge|udp-short-hdr|winnuk
   e}
   no ip tcp 
   [adjust-mss|optimize-unnecessary-resends|recreate-flow-on-out-of-state-syn|
   validate-icmp-unreachable|validate-rst-ack-number|validate-rst-seq-number]
   no ip-mac conflict
   no ip-mac routing conflict
   no logging [icmp-packet-drop|verbose|malformed-packet-drop]
   storm-control [arp|broadcast|multicast|unicast] {fe <1-4>|ge <1-8>|log|
              port-channel <1-8>|up1|wlan <WLAN-NAME>}
   no virtual-defragmentation {maximum-fragments-per-datagram|
              minimum-first-fragment-length|maximum-defragmentation-per-host}
Parameters
```
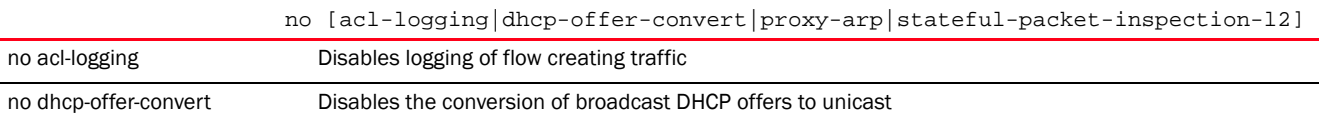

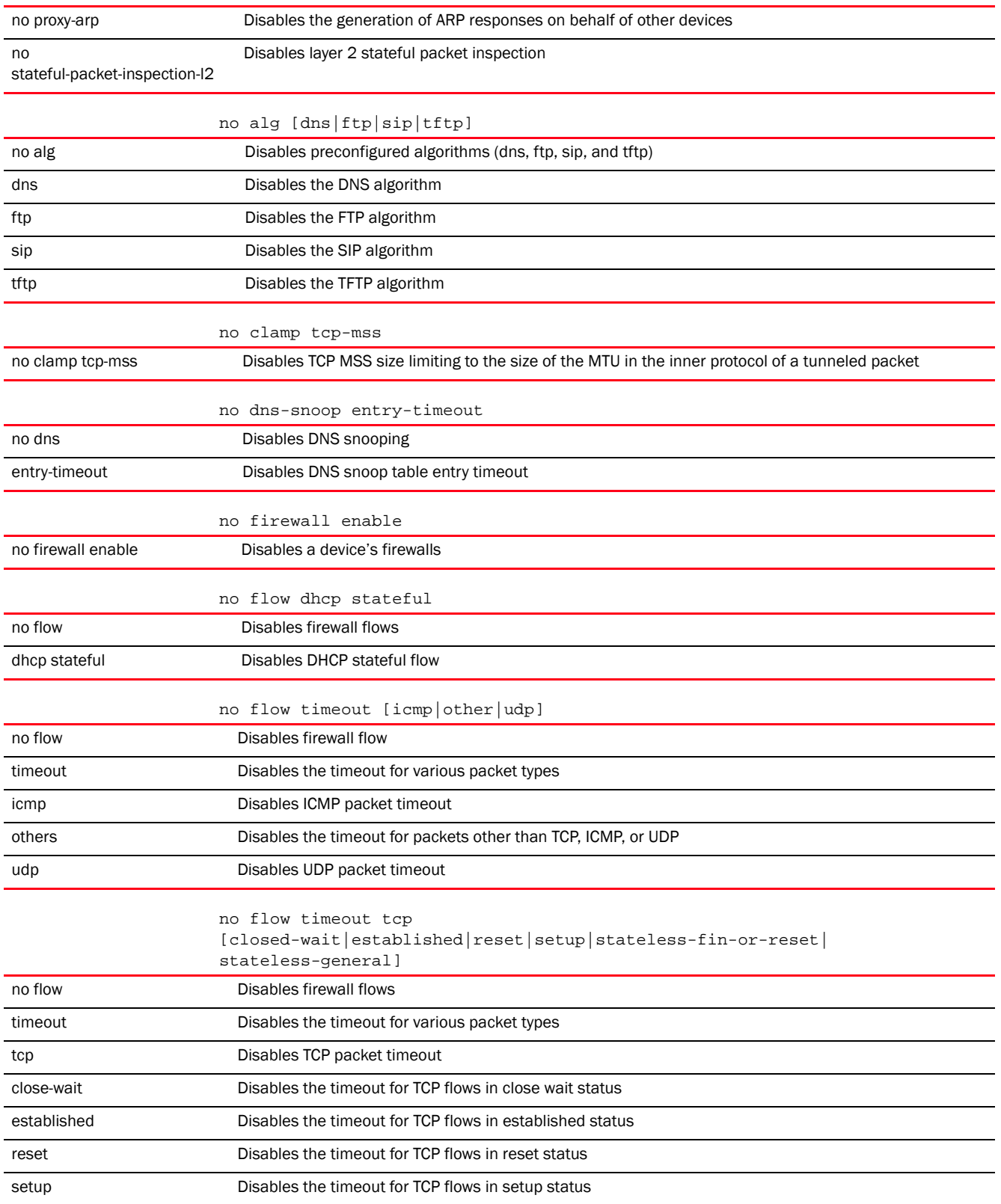
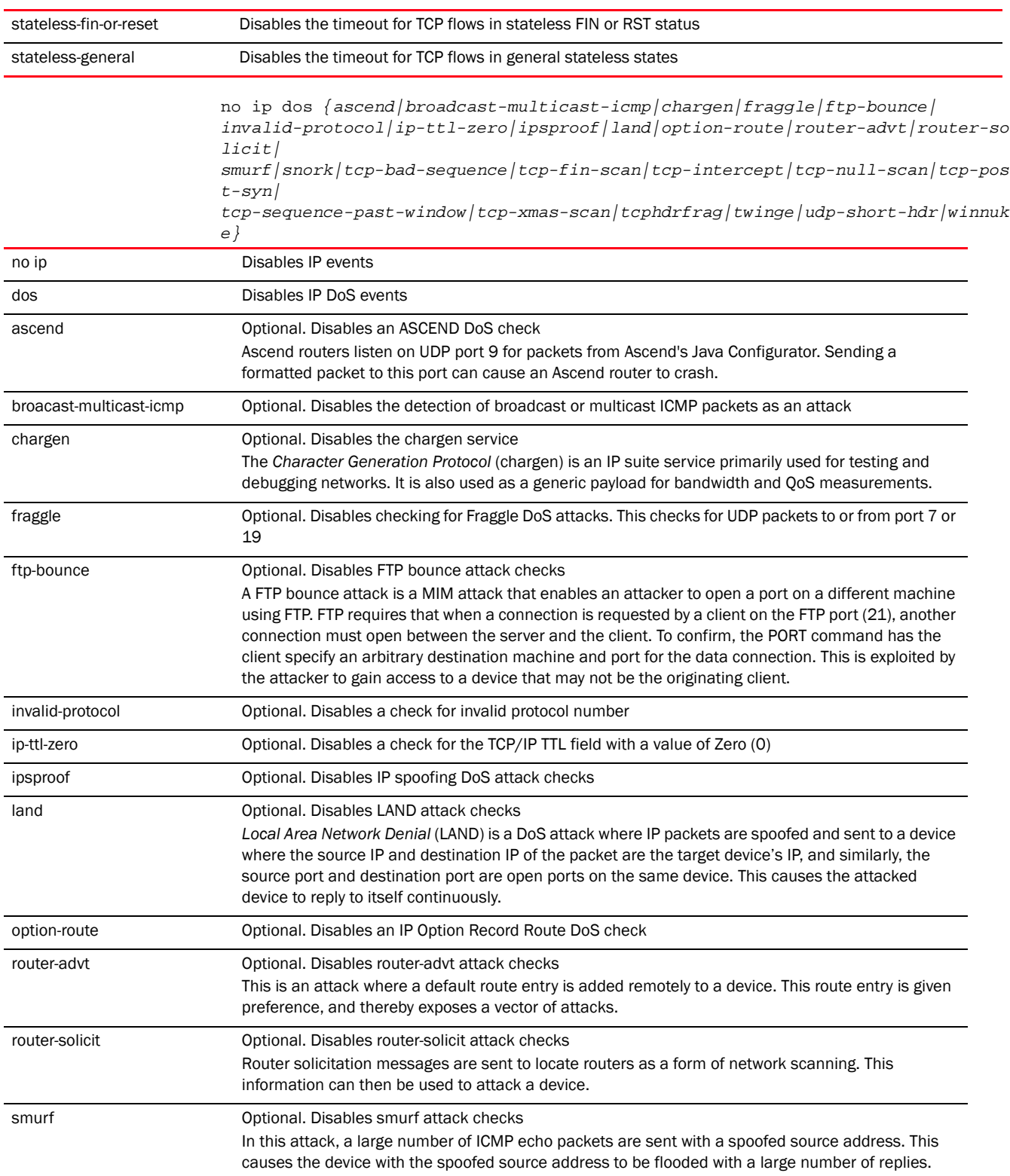

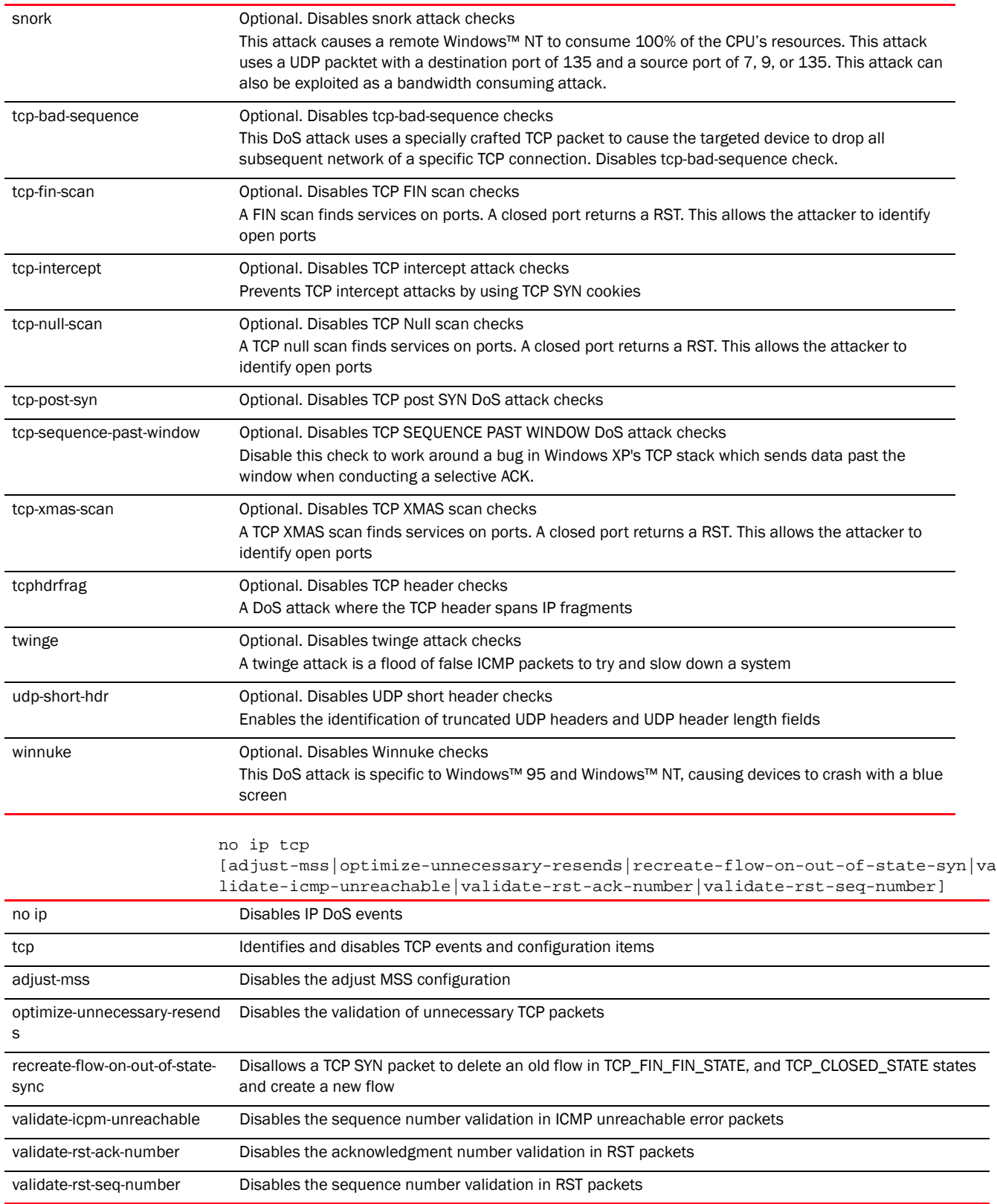

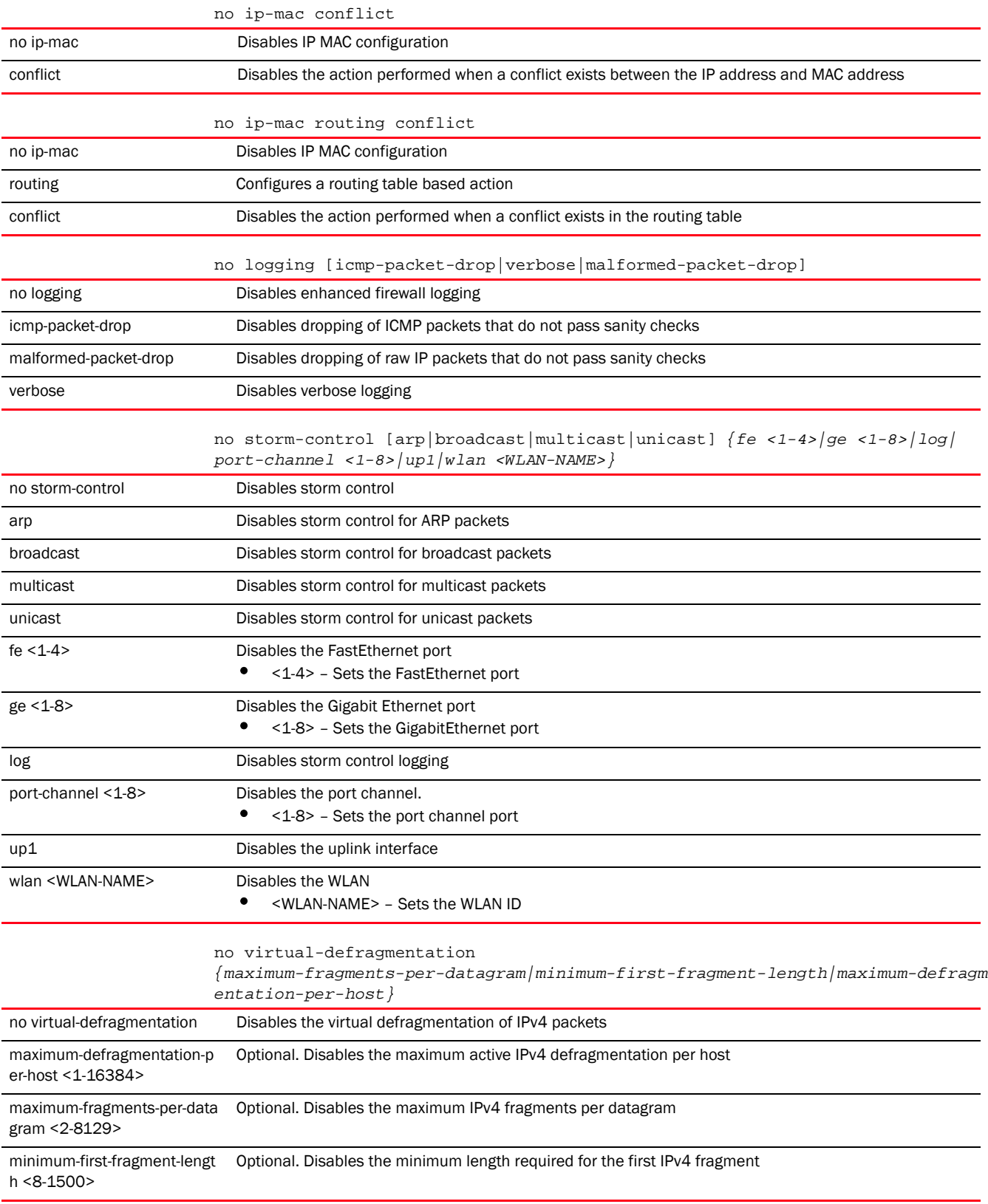

#### Example

```
rfs7000-37FABE(config-fw-policy-test)#show context
firewall-policy test
ip dos fraggle drop-only
 no ip dos tcp-sequence-past-window
 ip dos tcp-max-incomplete high 600
 ip dos tcp-max-incomplete low 60
 storm-control broadcast level 20000 ge 4
 storm-control arp log warnings
 ip-mac conflict drop-only
  ip-mac routing conflict log-and-drop log-level notifications
 flow timeout icmp 16000
 flow timeout udp 10000
 flow timeout tcp established 1500
 flow timeout other 16000
dhcp-offer-convert
  logging icmp-packet-drop rate-limited
  logging malformed-packet-drop all
  logging verbose
 dns-snoop entry-timeout 35
rfs7000-37FABE(config-fw-policy-test)#
rfs7000-37FABE(config-fw-policy-test)#no ip dos fraggle
rfs7000-37FABE(config-fw-policy-test)#no storm-control arp log
rfs7000-37FABE(config-fw-policy-test)#no dhcp-offer-convert
rfs7000-37FABE(config-fw-policy-test)#no logging malformed-packet-drop
rfs7000-37FABE(config-fw-policy-test)#show context
firewall-policy test
 no ip dos fraggle
 no ip dos tcp-sequence-past-window
 ip dos tcp-max-incomplete high 600
  ip dos tcp-max-incomplete low 60
  storm-control broadcast level 20000 ge 4
  storm-control arp log none
  ip-mac conflict drop-only
  ip-mac routing conflict log-and-drop log-level notifications
  flow timeout icmp 16000
  flow timeout udp 10000
  flow timeout tcp established 1500
  flow timeout other 16000
  logging icmp-packet-drop rate-limited
  logging verbose
 dns-snoop entry-timeout 35
rfs7000-37FABE(config-fw-policy-test)#
```
#### Related Commands:

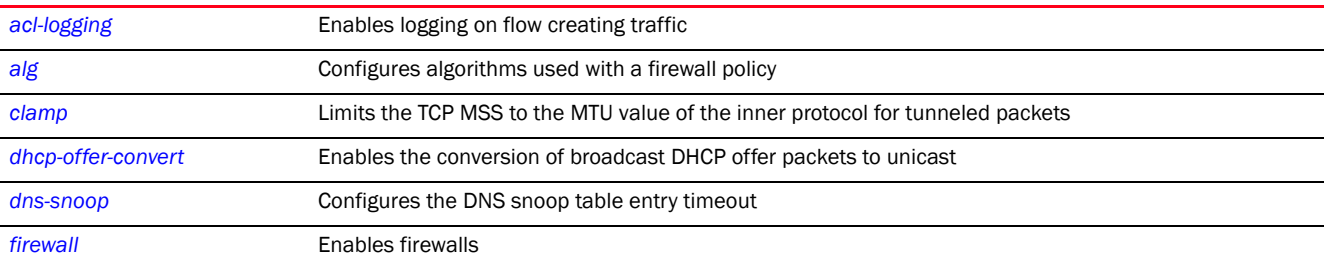

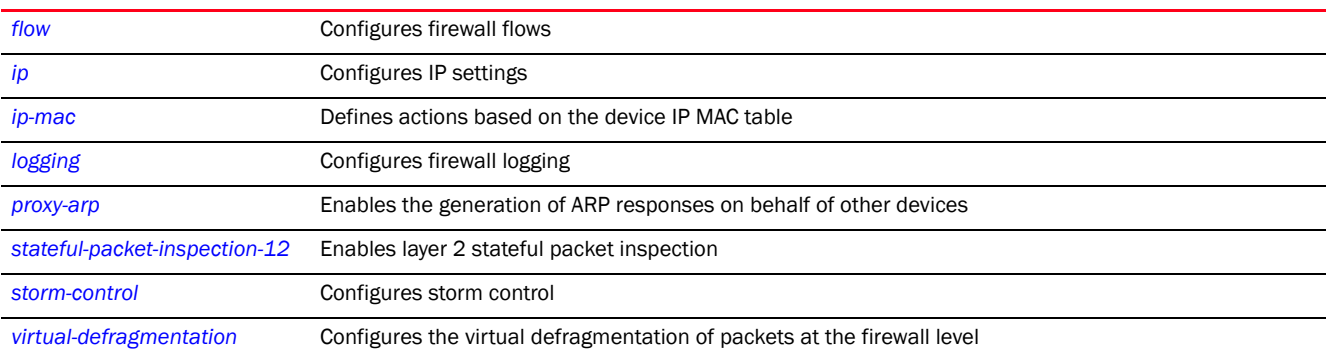

# <span id="page-1012-0"></span>proxy-arp

#### *[firewall-policy](#page-989-1)*

Enables the generation of ARP responses on behalf of another device. This option is enabled by default.

Supported in the following platforms:

- Access Points Brocade Mobility 650 Access Point, Brocade Mobility 6511 Access Point, Brocade Mobility 1220 Access Point, Brocade Mobility 71XX Access Point, Brocade Mobility 1240 Access Point
- Wireless Controllers Brocade Mobility RFS4000, Brocade Mobility RFS6000, Brocade Mobility RFS7000
- Service Platforms Brocade Mobility RFS9510

#### Syntax:

proxy-arp

#### **Parameters**

None

#### Example

```
rfs7000-37FABE(config-fw-policy-test)#proxy-arp
rfs7000-37FABE(config-fw-policy-test)#
```
#### Related Commands:

*[no](#page-1005-0)* Disables the generation of ARP responses on behalf of another device

# <span id="page-1012-1"></span>stateful-packet-inspection-12

#### *[firewall-policy](#page-989-1)*

Enables layer 2 firewall stateful packet inspection. This option is enabled by default.

Supported in the following platforms:

• Access Points - Brocade Mobility 650 Access Point, Brocade Mobility 6511 Access Point, Brocade Mobility 1220 Access Point, Brocade Mobility 71XX Access Point, Brocade Mobility 1240 Access Point

- Wireless Controllers Brocade Mobility RFS4000, Brocade Mobility RFS6000, Brocade Mobility RFS7000
- Service Platforms Brocade Mobility RFS9510

#### Syntax:

stateful-packet-inspection-l2

#### **Parameters**

#### None

Example

```
rfs7000-37FABE(config-fw-policy-test)#stateful-packet-inspection-l2
rfs7000-37FABE(config-fw-policy-test)#
```
#### Related Commands:

*[no](#page-1005-0)* Disables stateful packet inspection in a layer 2 firewall

# <span id="page-1013-0"></span>storm-control

#### *[firewall-policy](#page-989-1)*

Enables storm control on the firewall policy

Storms are packet bombardments that exceed the high threshold value configured for an interface. During a storm, packets are throttled until the rate falls below the configured rate, severely impacting performance for the RF Domain manager interface.

Storm control limits multicast, unicast and broadcast frames accepted and forwarded by a device. Messages are logged based on their severity level.

Supported in the following platforms:

- Access Points Brocade Mobility 650 Access Point, Brocade Mobility 6511 Access Point, Brocade Mobility 1220 Access Point, Brocade Mobility 71XX Access Point, Brocade Mobility 1240 Access Point
- Wireless Controllers Brocade Mobility RFS4000, Brocade Mobility RFS6000, Brocade Mobility RFS7000
- Service Platforms Brocade Mobility RFS9510

#### Syntax:

```
storm-control [arp|broadcast|multicast|unicast]
storm-control [arp|broadcast|multicast|unicast] [level|log]
storm-control [arp|broadcast|multicast|unicast] level <1-1000000> [fe <1-4>|ge 
1 - 8 > |port-channel <1-8>|up1|wlan <WLAN-NAME>]
storm-control [arp|broadcast|multicast|unicast] log 
[<0-7>|alerts|critical|debugging|
```

```
emergencies|errors|informational|none|notifications|warnings]
```
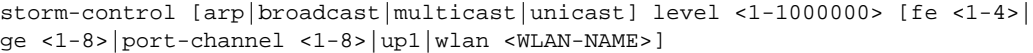

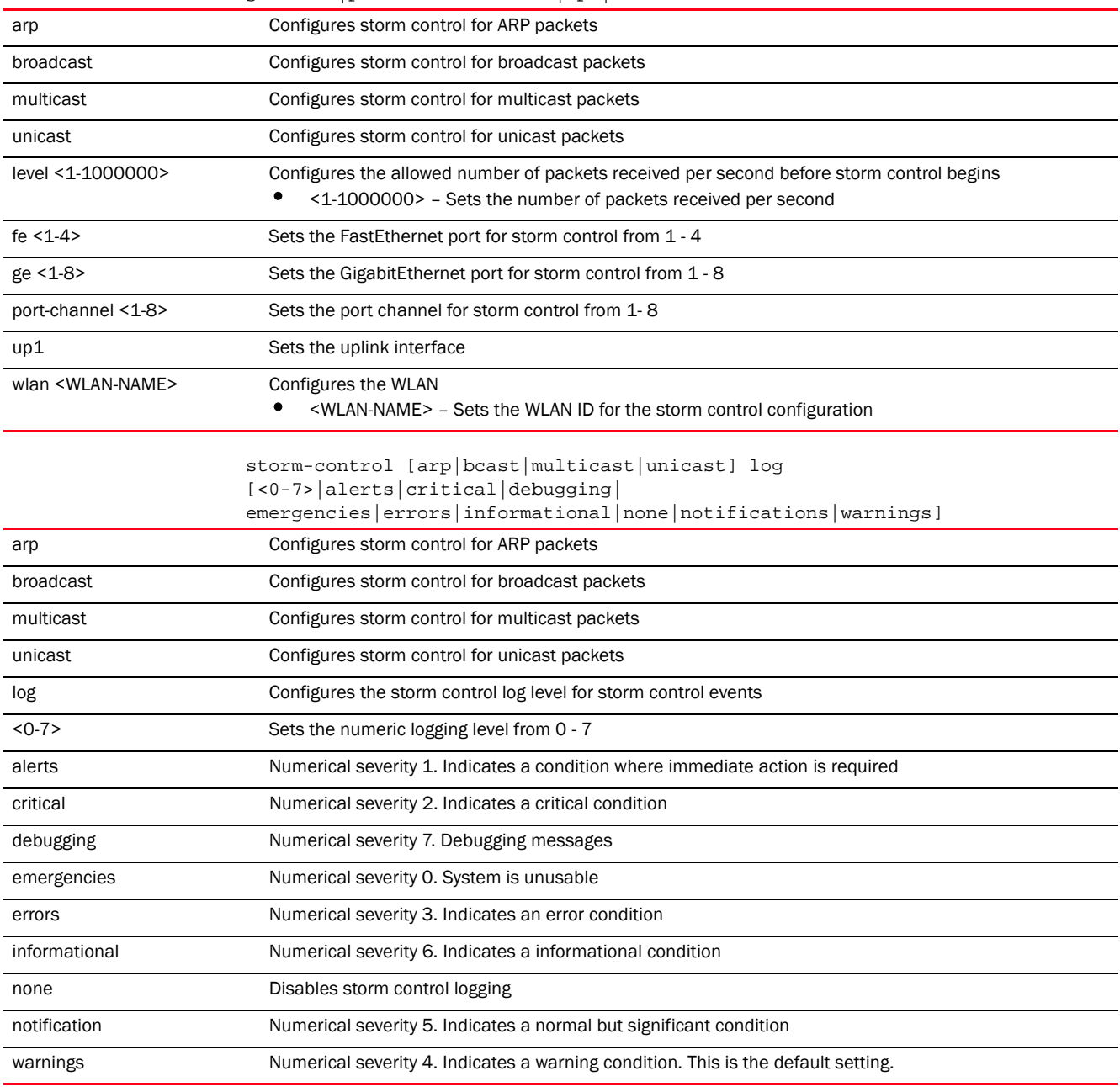

#### Example

rfs7000-37FABE(config-fw-policy-test)#storm-control arp log warning rfs7000-37FABE(config-fw-policy-test)#storm-control broadcast level 20000 ge 4

rfs7000-37FABE(config-fw-policy-test)#show context

- firewall-policy test
- ip dos fraggle drop-only
- no ip dos tcp-sequence-past-window
- ip dos tcp-max-incomplete high 600

```
 ip dos tcp-max-incomplete low 60
storm-control broadcast level 20000 ge 4
storm-control arp log warnings
  ip-mac conflict drop-only
  ip-mac routing conflict log-and-drop log-level notifications
  flow timeout icmp 16000
  flow timeout udp 10000
 flow timeout tcp established 1500
  flow timeout other 16000
  dhcp-offer-convert
  logging icmp-packet-drop rate-limited
  logging malformed-packet-drop all
 logging verbose
 dns-snoop entry-timeout 35
rfs7000-37FABE(config-fw-policy-test)#
```
#### Related Commands:

*[no](#page-1005-0)* Disables storm control limits on multicast, unicast, and broadcast frames accepted and forwarded by a device

# <span id="page-1015-0"></span>virtual-defragmentation

#### *[firewall-policy](#page-989-1)*

Enables the virtual defragmentation of IPv4 packets. This parameter is required for optimal firewall functionality and is enabled by default.

Supported in the following platforms:

- Access Points Brocade Mobility 650 Access Point, Brocade Mobility 6511 Access Point, Brocade Mobility 1220 Access Point, Brocade Mobility 71XX Access Point, Brocade Mobility 1240 Access Point
- Wireless Controllers Brocade Mobility RFS4000, Brocade Mobility RFS6000, Brocade Mobility RFS7000
- Service Platforms Brocade Mobility RFS9510

#### Syntax:

```
virtual-defragmentation {maximum-defragmentation-per-host <1-16384>|
          maximum-fragments-per-datagram 
<2-8129>|minimum-first-fragment-length <8-1500>}
```
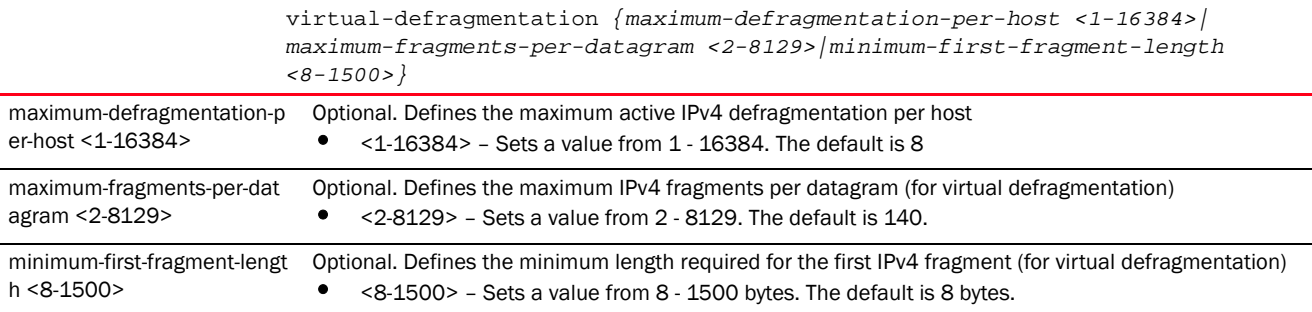

# Example

```
rfs7000-37FABE(config-fw-policy-test)#virtual-defragmentation 
maximum-fragments-per-datagram 10
rfs7000-37FABE(config-fw-policy-test)#virtual-defragmentation 
minimum-first-fragment-length 100
rfs7000-37FABE(config-fw-policy-test)#
```
### Related Commands:

*[no](#page-1005-0)* Resets values or disables virtual defragmentation settings

# MINT-POLICY  $15$

This chapter summarizes MiNT policy commands in the CLI command structure.

All communication using the MiNT transport layer can be optionally secured. This includes confidentiality, integrity and authentication of all communications. In addition, a device can be configured to communicate over MiNT with other devices authorized by an administrator.

Use the (config) instance to configure mint-policy related configuration commands. To navigate to the config MiNT policy instance, use the following command:

<DEVICE>(config)#mint-policy global-default

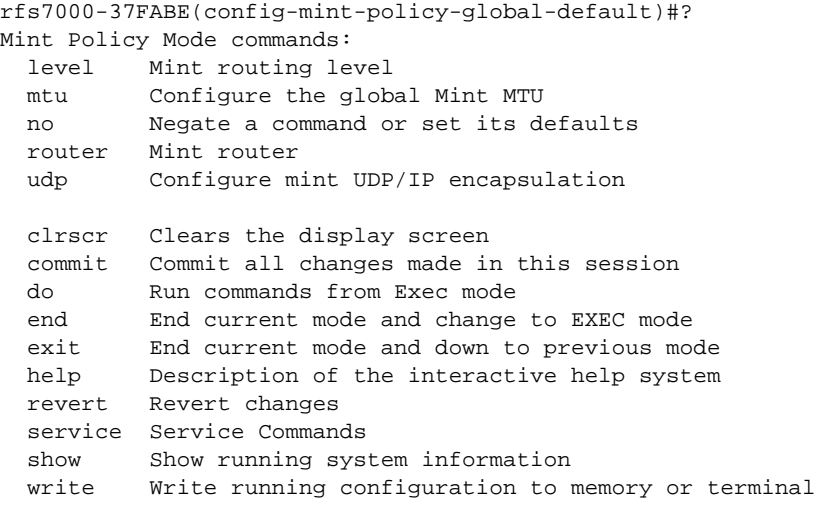

rfs7000-37FABE(config-mint-policy-global-default)#

# <span id="page-1017-1"></span>mint-policy

<span id="page-1017-0"></span>TABLE 13 MiNT-Policy-Config Commands **Command Command Description Reference** Reference *[level](#page-1018-0)* **b configures the MiNT routing level [page 1010](#page-1018-0) page 1010** [mtu](#page-1019-0) Configures the global MiNT MTU **[page 1011](#page-1019-0)** page 1011 [no](#page-1021-0) **no** Negates a command or sets its default **[page 1013](#page-1021-0) page 1013** *[router](#page-1019-1)* Configures the priority for MiNT router packets (HELLO, LSP, PSNP, and EXTVLAN) [page 1011](#page-1019-1) *[udp](#page-1020-0)* **Configures the MINT UDP/IP encapsulation parameters [page 1012](#page-1020-0)** *[clrscr](#page-399-0)* Clears the display screen **[page 385](#page-399-0) [commit](#page-400-0) commits** (saves) changes made in the current session **[page 386](#page-400-0)** 

[Table 13](#page-1017-0) summarizes MiNT policy configuration commands.

#### TABLE 13 MiNT-Policy-Config Commands

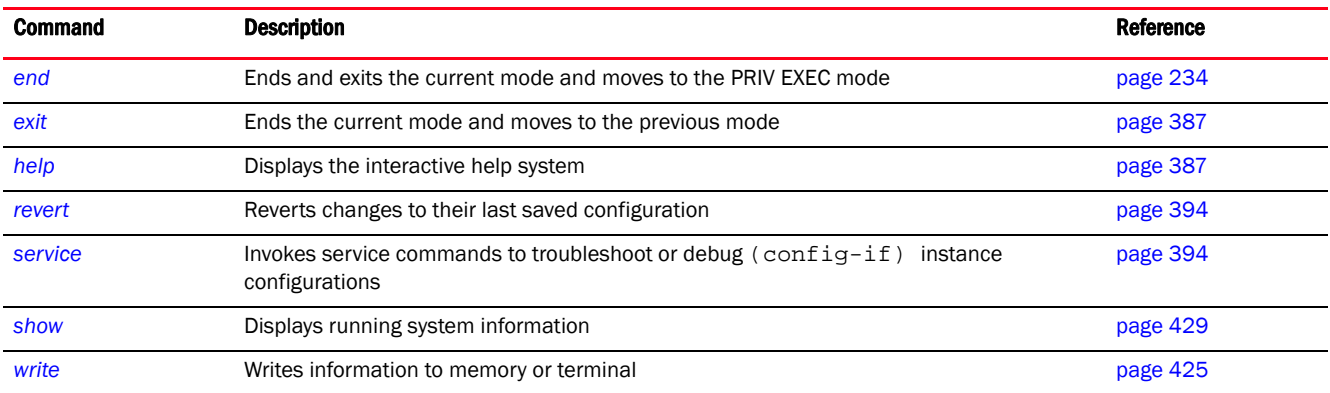

# <span id="page-1018-0"></span>level

#### *[mint-policy](#page-1017-1)*

Configures the global MiNT routing level

Supported in the following platforms:

- Access Points Brocade Mobility 650 Access Point, Brocade Mobility 6511 Access Point, Brocade Mobility 1220 Access Point, Brocade Mobility 71XX Access Point, Brocade Mobility 1240 Access Point
- Wireless Controllers Brocade Mobility RFS4000, Brocade Mobility RFS6000, Brocade Mobility RFS7000
- Service Platforms Brocade Mobility RFS9510

#### Syntax:

level 2 area-id <1-16777215>

#### **Parameters**

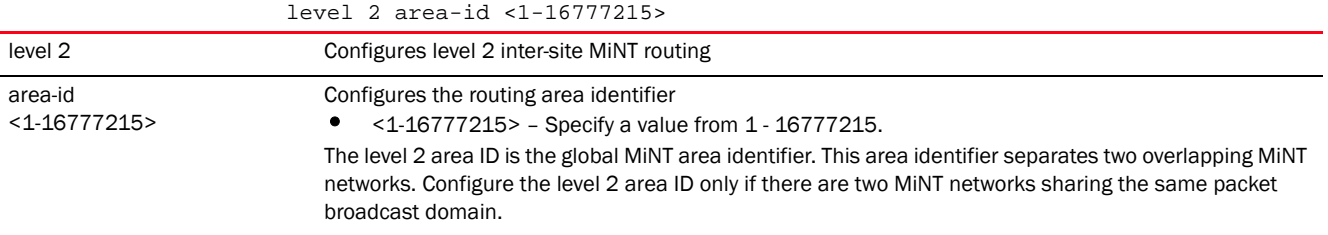

#### Example

```
rfs7000-37FABE(config-mint-policy-global-default)#level 2 area-id 2000
```

```
rfs7000-37FABE(config-mint-policy-global-default)#show context
mint-policy global-default
level 2 area-id 2000
rfs7000-37FABE(config-mint-policy-global-default)#
```
#### Related Commands:

# <span id="page-1019-0"></span>mtu

#### *[mint-policy](#page-1017-1)*

Configures global MiNT *Multiple Transmission Unit* (MTU). Use this command to specify the maximum packet size, in bytes, for MiNT routing. Higher the MTU values, greater is the network efficiency. The user data per packet increases, while protocol overheads, such as headers or underlying per-packet delays remain the same.

Supported in the following platforms:

- Access Points Brocade Mobility 650 Access Point, Brocade Mobility 6511 Access Point, Brocade Mobility 1220 Access Point, Brocade Mobility 71XX Access Point, Brocade Mobility 1240 Access Point
- Wireless Controllers Brocade Mobility RFS4000, Brocade Mobility RFS6000, Brocade Mobility RFS7000
- Service Platforms Brocade Mobility RFS9510

#### Syntax:

mtu <900-1500>

#### **Parameters**

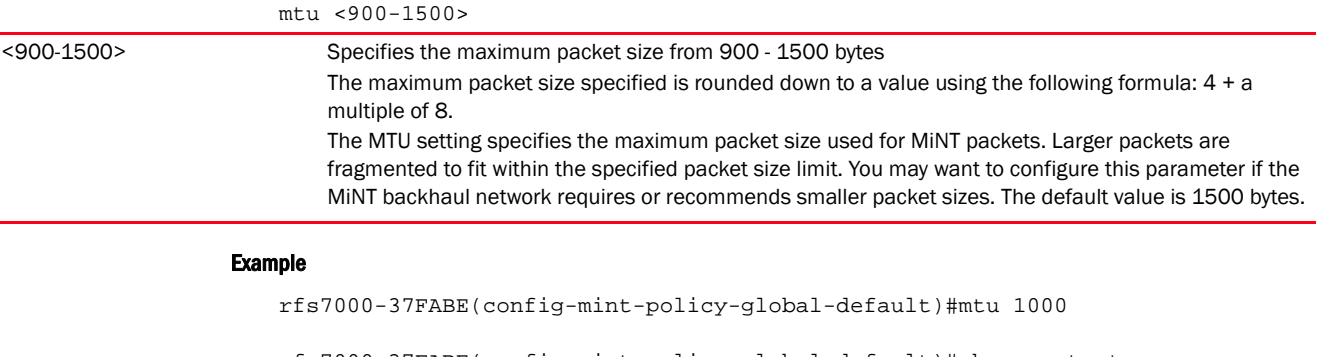

```
rfs7000-37FABE(config-mint-policy-global-default)#show context
mint-policy global-default
mtu 996
  level 2 area-id 2
rfs7000-37FABE(config-mint-policy-global-default)#
```
#### Related Commands:

[no](#page-1021-0) **Reverts the configured MiNT MTU value to its default (1500 bytes)** Negates the configured maximum packet size for MiNT routing

### <span id="page-1019-1"></span>router

#### *[mint-policy](#page-1017-1)*

Configures the priority for MiNT router packets (HELLO, LSP, PSNP, and EXTVLAN)

Supported in the following platforms:

- Access Points Brocade Mobility 650 Access Point, Brocade Mobility 6511 Access Point, Brocade Mobility 1220 Access Point, Brocade Mobility 71XX Access Point, Brocade Mobility 1240 Access Point
- Wireless Controllers Brocade Mobility RFS4000, Brocade Mobility RFS6000, Brocade Mobility RFS7000
- Service Platforms Brocade Mobility RFS9510

#### Syntax:

```
router packet priority <0-7>
```
#### **Parameters**

router packet priority <0-7> router packet priority  $<0-7>$ Allows you to configure the priority for MiNT router packets from 0 - 7. The default is 5. Higher the value higher is the priority. Therefore, seven (7) represents highest priority.

#### Example

rfs4000-229D58(config-mint-policy-global-default)#router packet priority 4

```
rfs4000-229D58(config-mint-policy-global-default)#show context
mint-policy global-default
router packet priority 4
rfs4000-229D58(config-mint-policy-global-default)#
```
#### Related Commands:

*[no](#page-1021-0)* Reverts the MiNT router packet priority to default (5)

# <span id="page-1020-0"></span>udp

#### *[mint-policy](#page-1017-1)*

Configures MiNT UDP/IP encapsulation parameters. Use this command to configure the default UDP port used for MiNT control packet encapsulation.

Supported in the following platforms:

- Access Points Brocade Mobility 650 Access Point, Brocade Mobility 6511 Access Point, Brocade Mobility 1220 Access Point, Brocade Mobility 71XX Access Point, Brocade Mobility 1240 Access Point
- Wireless Controllers Brocade Mobility RFS4000, Brocade Mobility RFS6000, Brocade Mobility RFS7000
- Service Platforms Brocade Mobility RFS9510

#### Syntax:

udp port <2-65534>

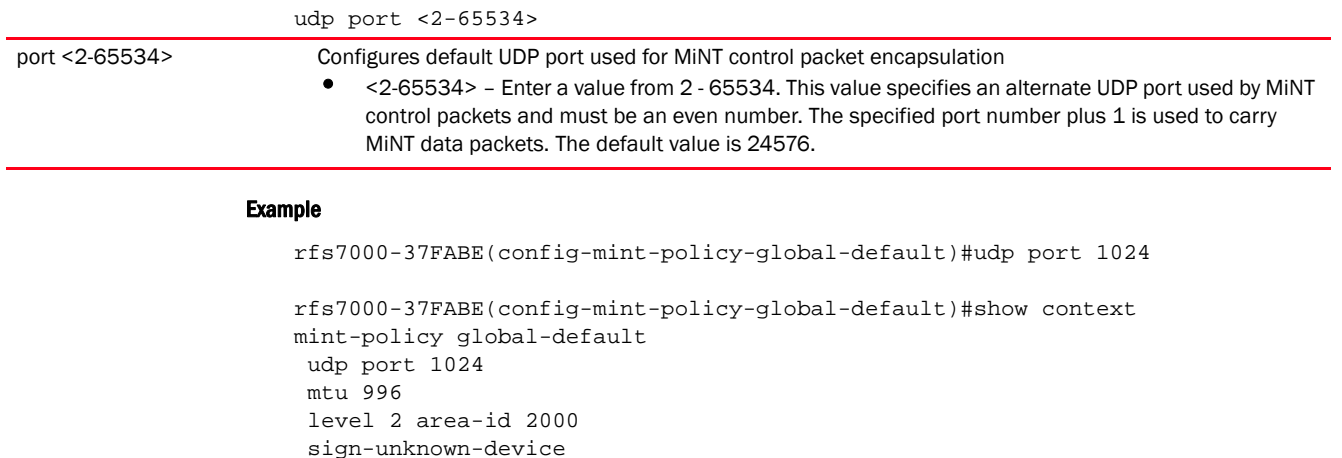

Related Commands:

rejoin-timeout 1000

[no](#page-1021-0) Reverts MiNT UDP/IP encapsulation to its default

rfs7000-37FABE(config-mint-policy-global-default)#

security-level control-and-data

#### <span id="page-1021-0"></span>no

#### *[mint-policy](#page-1017-1)*

Negates a command or reverts values to their default. When used in the config MiNT policy mode, the no command resets or reverts the following global MiNT policy parameters: routing level, MTU, router packet priority, and UDP or IP encapsulation settings.

Supported in the following platforms:

- Access Points Brocade Mobility 650 Access Point, Brocade Mobility 6511 Access Point, Brocade Mobility 1220 Access Point, Brocade Mobility 71XX Access Point, Brocade Mobility 1240 Access Point
- Wireless Controllers Brocade Mobility RFS4000, Brocade Mobility RFS6000, Brocade Mobility RFS7000
- Service Platforms Brocade Mobility RFS9510

#### Syntax:

```
no [level|mtu|router|udp]
```
- no level 2 area-id
- no mtu
- no router packet priority
- no udp port <LINE-SINK>

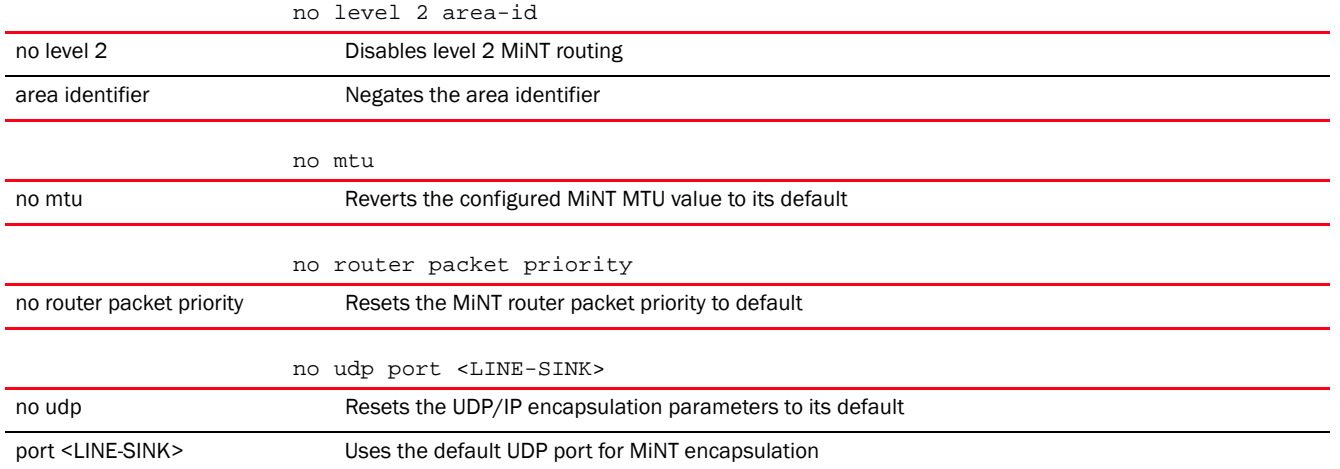

#### Example

The following example shows the global Mint Policy parameters before the **'no'**  commands are executed:

```
rfs7000-37FABE(config-mint-policy-global-default)#show context
mint-policy global-default
 udp port 1024
 mtu 996
 level 2 area-id 2000
 sign-unknown-device
 security-level control-and-data
 rejoin-timeout 1000
rfs7000-37FABE(config-mint-policy-global-default)#
rfs7000-37FABE(config-mint-policy-global-default)#no level 2 area-id
rfs7000-37FABE(config-mint-policy-global-default)#no mtu
rfs7000-37FABE(config-mint-policy-global-default)#no udp port
The following example shows the global Mint Policy parameters after the 'no' 
commands are executed:
rfs7000-37FABE(config-mint-policy-global-default)#show context
```

```
mint-policy global-default
 sign-unknown-device
 security-level control-and-data
 rejoin-timeout 1000
rfs7000-37FABE(config-mint-policy-global-default)#
```
#### Related Commands:

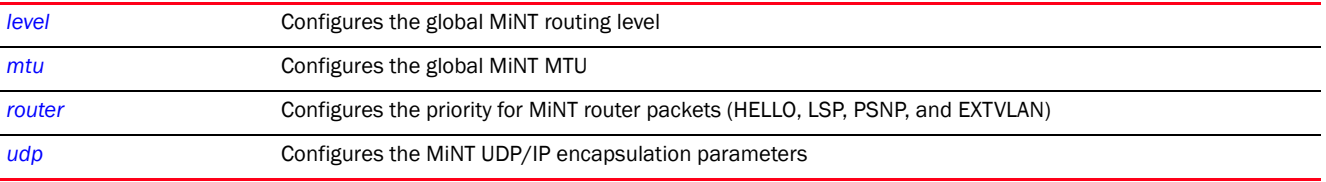

Chapter

# MANAGEMENT-POLICY 16

This chapter summarizes management policy commands in the CLI command structure.

A management policy contains configuration elements for managing a device, such as access control, SNMP, admin user credentials, and roles.

A controller (wireless controller, access point, or service platform) uses mechanisms to allow or deny device access to separate interfaces and protocols (*HTTP, HTTPS*, *Telnet*, *SSH* or *SNMP*). Management access can be enabled or disabled as required for unique policies. The management access functionality is not meant to function as an ACL (in routers or other firewalls), where administrators specify and customize specific IPs to access specific interfaces.

Controllers and service platforms can be managed using multiple interfaces (SNMP, CLI and Web UI). By default, management access is unrestricted, allowing management access to any enabled IP interface from any host using any enabled management service.

To enhance security, administrators can do the following:

- Restrict SNMP, CLI and Web UI access to specific hosts or subnets
- Disable un-used and insecure interfaces as required within managed access profiles. Disabling un-used management services can dramatically reduce an attack footprint and free resources on managed devices
- Provide authentication for management users
- Apply access restrictions and permissions to management users

Management restrictions can be applied to meet specific policies or industry requirements requiring only certain devices or users be granted access to critical infrastructure devices. Management restrictions can also be applied to reduce the attack footprint of the device when guest services are deployed.

Access Points utilize a single management access policy, so ensure all the intended administrative roles, permissions, authentication and SNMP settings are correctly set. If an access point is functioning as a virtual controller AP, these are the access settings used by adopted access points of the same model as the virtual controller AP.

Brocade recommends disabling un-used and insecure interfaces as required within managed access profiles. Disabling un-used management services can dramatically reduce an attack footprint and free resources on managed devices.

Use the (config) instance to configure a management policy. To navigate to the config management policy instance, use the following commands:

<DEVICE>(config)#management-policy <POLICY-NAME>

rfs7000-37FABE(config)#management-policy test

To commit a management-policy, at least one admin user account must always be present in the management-policy:

```
rfs7000-37FABE(config-management-policy-test)#user admin password 0 
motorolasolutions role superuser access all
rfs7000-37FABE(config-management-policy-test)#
```

```
rfs7000-37FABE(config-management-policy-test)#?
Management Mode commands:
  aaa-login Set authentication for logins
  banner Define a login banner
  ftp Enable FTP server
 http Hyper Text Terminal Protocol (HTTP)
 https Secure HTTP
  idle-session-timeout Configure idle timeout for a configuration session
                    (GUI or CLI)
  no Negate a command or set its defaults
  privilege-mode-password Set the password for entering CLI privilege mode
  restrict-access Restrict management access to the device
 snmp-server SNMP
  ssh Enable ssh
  telnet Enable telnet
 user account
  clrscr Clears the display screen
  commit Commit all changes made in this session
  do Run commands from Exec mode
  end End current mode and change to EXEC mode
  exit End current mode and down to previous mode
  help Description of the interactive help system
 revert metal Revert changes
 service Service Commands
 show Show running system information
 write Write Write running configuration to memory or terminal
```
rfs7000-37FABE(config-management-policy-test)#

# <span id="page-1024-1"></span>management-policy

[Table 14](#page-1024-0) summarizes management policy configuration commands.

#### <span id="page-1024-0"></span>**TABLE 14** Management-Policy-Config Commands

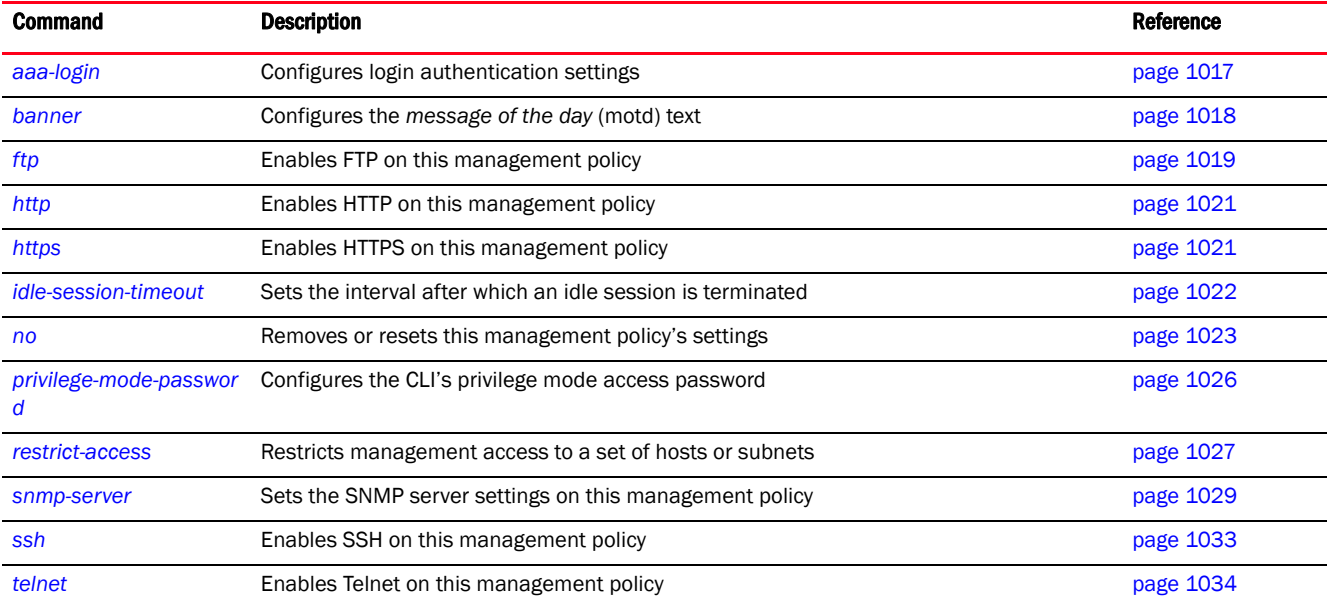

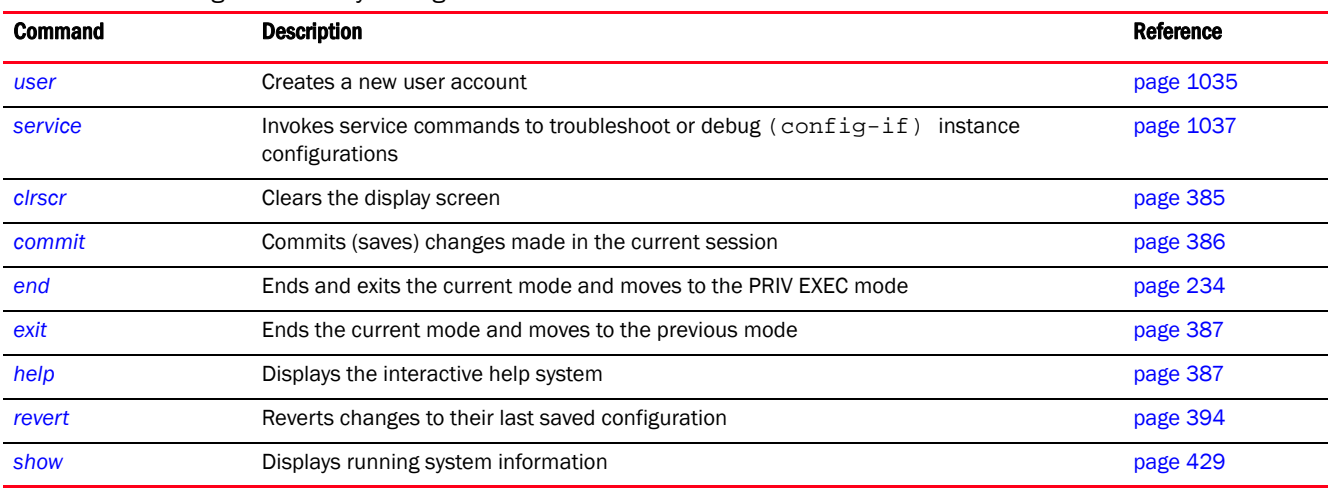

#### **TABLE 14** Management-Policy-Config Commands

# <span id="page-1025-0"></span>aaa-login

#### *[management-policy](#page-1024-1)*

Configures *Authentication, Authorization and Accounting* (AAA) authentication mode used with this management policy. The different modes are: local authentication and external RADIUS server authentication.

Supported in the following platforms:

- Access Points Brocade Mobility 650 Access Point, Brocade Mobility 6511 Access Point, Brocade Mobility 1220 Access Point, Brocade Mobility 71XX Access Point, Brocade Mobility 1240 Access Point
- Wireless Controllers Brocade Mobility RFS4000, Brocade Mobility RFS6000, Brocade Mobility RFS7000
- Service Platforms Brocade Mobility RFS9510

#### Syntax:

```
aaa-login [local|radius|tacacs]
aaa-login local
aaa-login radius [external|fallback|policy]
aaa-login radius [external|fallback|policy <AAA-POLICY-NAME>]
aaa-login tacacs [accounting|authentication|authorization|fallback|policy]
aaa-login tacacs [accounting|authentication|authorization|fallback|
          policy <AAA-TACACS-POLICY-NAME>]
```
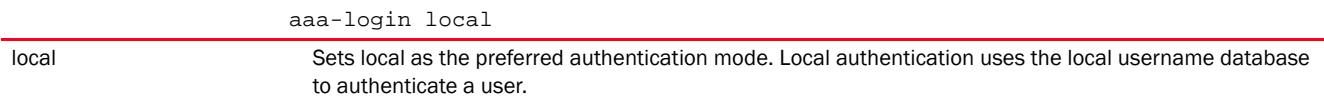

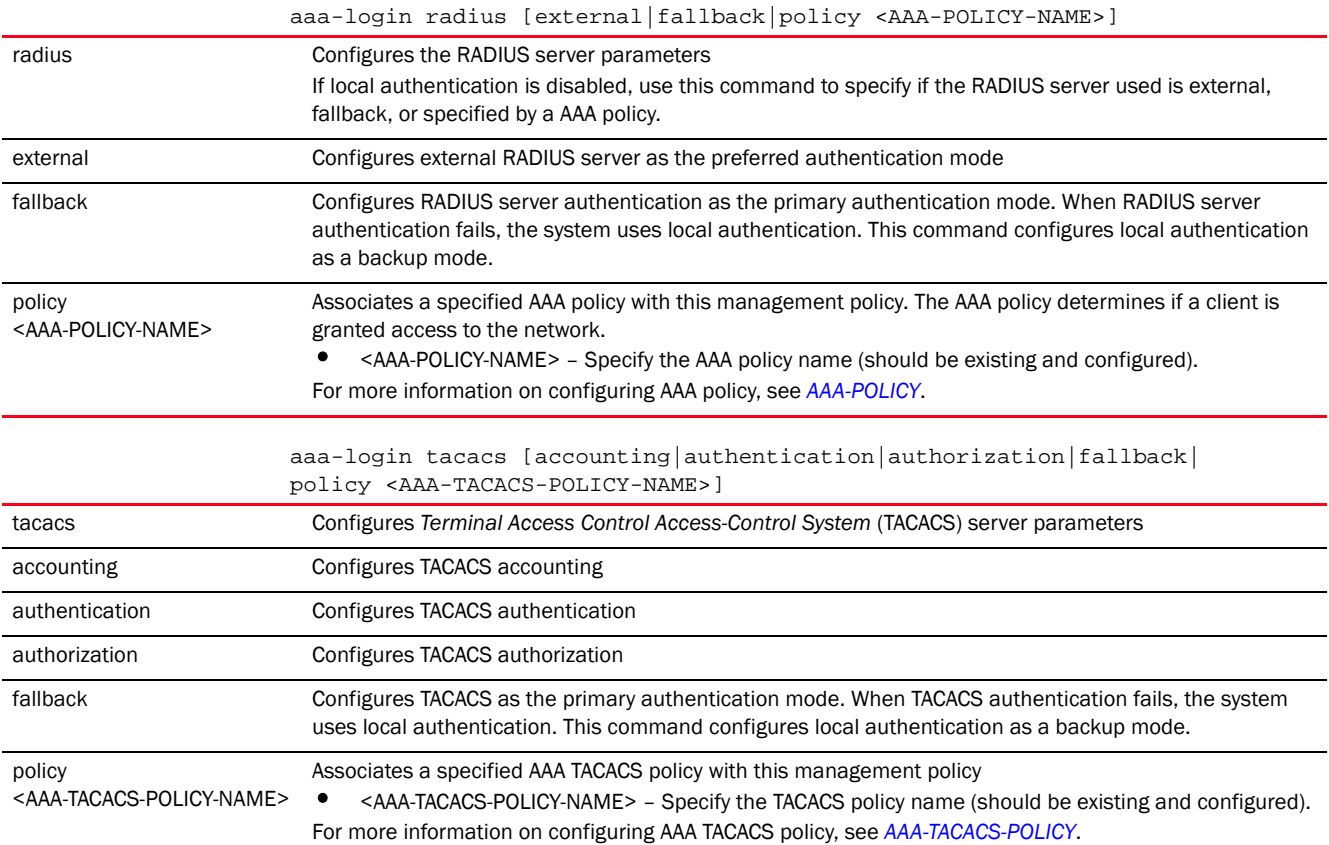

#### Usage Guidelines:

Use AAA login to determine whether management user authentication must be performed against a local user database or an external RADIUS server.

#### Example

```
rfs7000-37FABE(config-management-policy-test)#aaa-login radius external
```
rfs7000-37FABE(config-management-policy-test)#aaa-login radius policy test

```
rfs7000-37FABE(config-management-policy-test)#show context
management-policy test
 http server
 no ssh
 aaa-login radius external
 aaa-login radius policy test
rfs7000-37FABE(config-management-policy-test)#
```
### Related Commands:

*[no](#page-1031-0)* Removes the TACACS server settings

# <span id="page-1026-0"></span>banner

*[management-policy](#page-1024-1)*

Configures the *message of the day* (motd) text. This text is displayed at login to clients connecting through Telnet or SSH.

Supported in the following platforms:

- Access Points Brocade Mobility 650 Access Point, Brocade Mobility 6511 Access Point, Brocade Mobility 1220 Access Point, Brocade Mobility 71XX Access Point, Brocade Mobility 1240 Access Point
- Wireless Controllers Brocade Mobility RFS4000, Brocade Mobility RFS6000, Brocade Mobility RFS7000
- Service Platforms Brocade Mobility RFS9510

#### Syntax:

banner motd <LINE>

#### **Parameters**

banner motd <LINE>

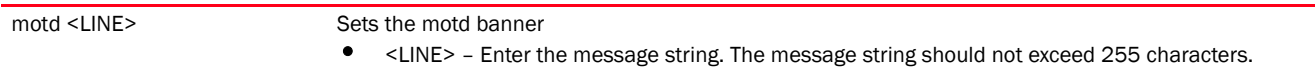

#### Example

rfs7000-37FABE(config-management-policy-test)#banner motd "Have a Good Day"

```
rfs7000-37FABE(config-management-policy-test)#show context
management-policy test
 http server
 no ssh
 aaa-login radius external
 aaa-login radius policy test
 banner motd "Have a Good Day"
rfs7000-37FABE(config-management-policy-test)#
```
#### Related Commands:

**[no](#page-1031-0)** Removes the motd banner

## <span id="page-1027-0"></span>ftp

#### *[management-policy](#page-1024-1)*

Enables *File Transfer Protocol* (FTP) on this management policy. FTP is the standard protocol for transferring files over a TCP/IP network. FTP requires administrators enter a valid username and password authenticated locally. FTP access is disabled by default.

Supported in the following platforms:

- Access Points Brocade Mobility 650 Access Point, Brocade Mobility 6511 Access Point, Brocade Mobility 1220 Access Point, Brocade Mobility 71XX Access Point, Brocade Mobility 1240 Access Point
- Wireless Controllers Brocade Mobility RFS4000, Brocade Mobility RFS6000, Brocade Mobility RFS7000
- Service Platforms Brocade Mobility RFS9510

#### Syntax:

ftp *{password|rootdir|username}*

ftp *{password [1 <ENCRYPTED-PASSWORD>|<PASSWORD>]}*

ftp *{rootdir <DIR>}*

ftp *{username <USERNAME> password [1 <ENCRYPTED-PASSWORD>|<PASSWORD>] rootdir <DIR>}*

#### **Parameters**

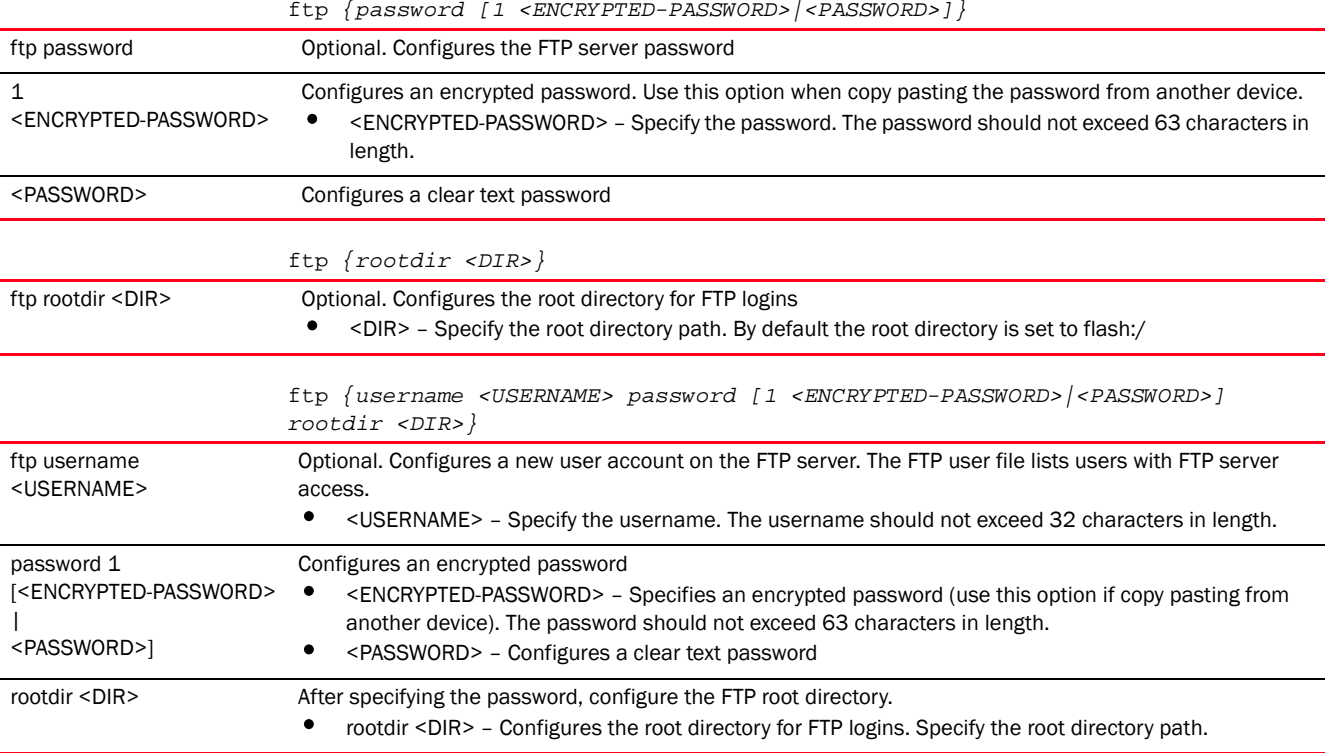

#### Usage Guidelines:

The string size of an encrypted password (option 1, password is encrypted with a SHA1 algorithm) must be exactly 40 characters.

#### Example

rfs7000-37FABE(config-management-policy-test)#ftp username superuser password motorolasolutions@123 rootdir dir

```
rfs7000-37FABE(config-management-policy-test)#show context
management-policy test
 http server
 ftp username superuser password 1 
7ccb4568cb83e54f1e402f785a78ee930a453afda152baaf7c2b79277f225872 rootdir dir
 no ssh
 aaa-login radius external
 aaa-login radius policy test
 banner motd "Have a Good Day"
rfs7000-37FABE(config-management-policy-test)#
```
#### Related Commands:

*[no](#page-1031-0)* Disables FTP and its settings, such as the server password, root directory, and users

# <span id="page-1029-0"></span>http

#### *[management-policy](#page-1024-1)*

Enables *Hyper Text Transport Protocol* (HTTP) on this management policy

Supported in the following platforms:

- Access Points Brocade Mobility 650 Access Point, Brocade Mobility 6511 Access Point, Brocade Mobility 1220 Access Point, Brocade Mobility 71XX Access Point, Brocade Mobility 1240 Access Point
- Wireless Controllers Brocade Mobility RFS4000, Brocade Mobility RFS6000, Brocade Mobility RFS7000
- Service Platforms Brocade Mobility RFS9510

#### Syntax:

http server

#### **Parameters**

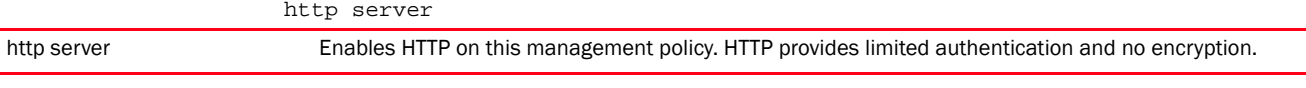

#### Example

```
rfs7000-37FABE(config-management-policy-test)#http server
```

```
rfs7000-37FABE(config-management-policy-test)#show context
management-policy test
 http server
 ftp username superuser password 1 
7ccb4568cb83e54f1e402f785a78ee930a453afda152baaf7c2b79277f225872 rootdir dir
 no ssh
 aaa-login radius external
 aaa-login radius policy test
 banner motd "Have a Good Day"
rfs7000-37FABE(config-management-policy-test)#
```
#### Related Commands:

*[no](#page-1031-0)* Disables HTTP on this management policy

# <span id="page-1029-1"></span>https

#### *[management-policy](#page-1024-1)*

Enables *Hyper Text Transport Protocol Secure* (HTTPS) on this management policy Supported in the following platforms:

- Access Points Brocade Mobility 650 Access Point, Brocade Mobility 6511 Access Point, Brocade Mobility 1220 Access Point, Brocade Mobility 71XX Access Point, Brocade Mobility 1240 Access Point
- Wireless Controllers Brocade Mobility RFS4000, Brocade Mobility RFS6000, Brocade Mobility RFS7000
- Service Platforms Brocade Mobility RFS9510

#### Syntax:

https server

#### **Parameters**

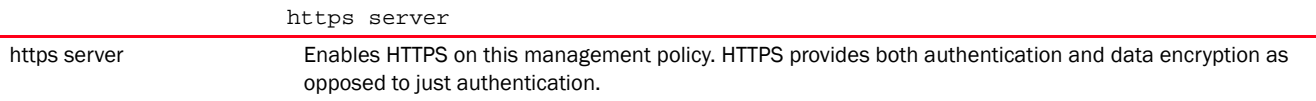

#### Example

rfs7000-37FABE(config-management-policy-test)#https server

```
rfs7000-37FABE(config-management-policy-test)#show context
management-policy test
 http server
 https server
 ftp username superuser password 1 
7ccb4568cb83e54f1e402f785a78ee930a453afda152baaf7c2b79277f225872 rootdir dir
 no ssh
 aaa-login radius external
 aaa-login radius policy test
 banner motd "Have a Good Day"
rfs7000-37FABE(config-management-policy-test)#
```
#### Related Commands:

[no](#page-1031-0) **Disables HTTPS** on this management policy

# <span id="page-1030-0"></span>idle-session-timeout

#### *[management-policy](#page-1024-1)*

Configures a session's idle timeout. An idle session is automatically terminated after the specified interval is exceeded.

Supported in the following platforms:

- Access Points Brocade Mobility 650 Access Point, Brocade Mobility 6511 Access Point, Brocade Mobility 1220 Access Point, Brocade Mobility 71XX Access Point, Brocade Mobility 1240 Access Point
- Wireless Controllers Brocade Mobility RFS4000, Brocade Mobility RFS6000, Brocade Mobility RFS7000
- Service Platforms Brocade Mobility RFS9510

#### Syntax:

```
idle-session-timeout <1-4320>
```
#### **Parameters**

idle-session-timeout <1-4320>

<1-4320> Sets the interval, in minutes, after which an idle session is timed out. Specify a value from 1 - 4320 minutes. The default is 30 minutes.

#### Example

rfs7000-37FABE(config-management-policy-test)#idle-session-timeout 100

```
rfs7000-37FABE(config-management-policy-test)#show context
management-policy test
 http server
 https server
 ftp username superuser password 1 
7ccb4568cb83e54f1e402f785a78ee930a453afda152baaf7c2b79277f225872 rootdir dir
 no ssh
 aaa-login radius external
 aaa-login radius policy test
 idle-session-timeout 100
 banner motd "Have a Good Day"
rfs7000-37FABE(config-management-policy-test)#
```
#### Related Commands:

*[no](#page-1031-0)* Removes the configured idle session timeout value

#### <span id="page-1031-0"></span>no

#### *[management-policy](#page-1024-1)*

Negates a command or reverts values to their default. When used in the config management policy mode, the no command negates or reverts management policy settings.

Supported in the following platforms:

- Access Points Brocade Mobility 650 Access Point, Brocade Mobility 6511 Access Point, Brocade Mobility 1220 Access Point, Brocade Mobility 71XX Access Point, Brocade Mobility 1240 Access Point
- Wireless Controllers Brocade Mobility RFS4000, Brocade Mobility RFS6000, Brocade Mobility RFS7000
- Service Platforms Brocade Mobility RFS9510

#### Syntax:

```
no 
[aaa-login|banner|ftp|http|https|idle-session-timeout|privilege-mode-password
|
          restrict-access|snmp-server|ssh|telnet|user|service]
no aaa-login tacacs [accounting|authentication|authorization|fallback|policy]
no banner motd
no ftp {password|rootdir}
no [http|https] server
```

```
no [idle-session-timeout|privilege-mode-password|restrict-access]
no snmp-server [community|display-vlan-info-per-radio|enable|host|manager|
max-pending-requests|request-timeout|suppress-security-configuration-level|
          throttle|user]
no snmp-server [community <WORD>|display-vlan-info-per-radio|enable traps|
          host <IP> {<1-65535>}|manager 
[all|v1|v2|v3]|max-pending-requests|request-timeout|
          suppress-security-configuration-level|throttle|user 
[snmpmanager|snmpoperator|
          snmptrap]]
no ssh {login-grace-time|port|use-key}
no [telnet|user <USERNAME>]
no service prompt crash-info
```
#### **Parameters**

no aaa-login tacacs [accounting|authentication|authorization|fallback|policy]

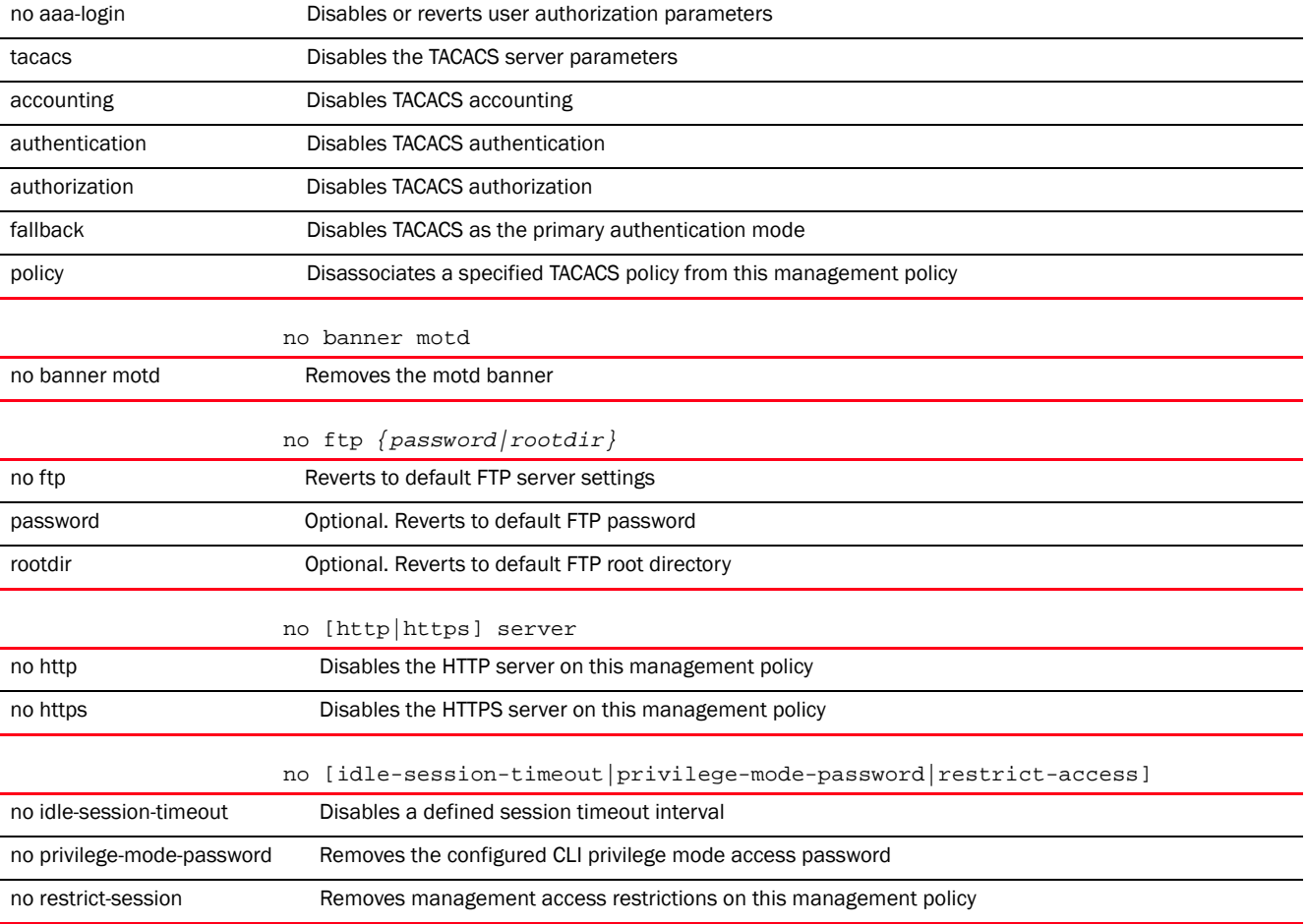

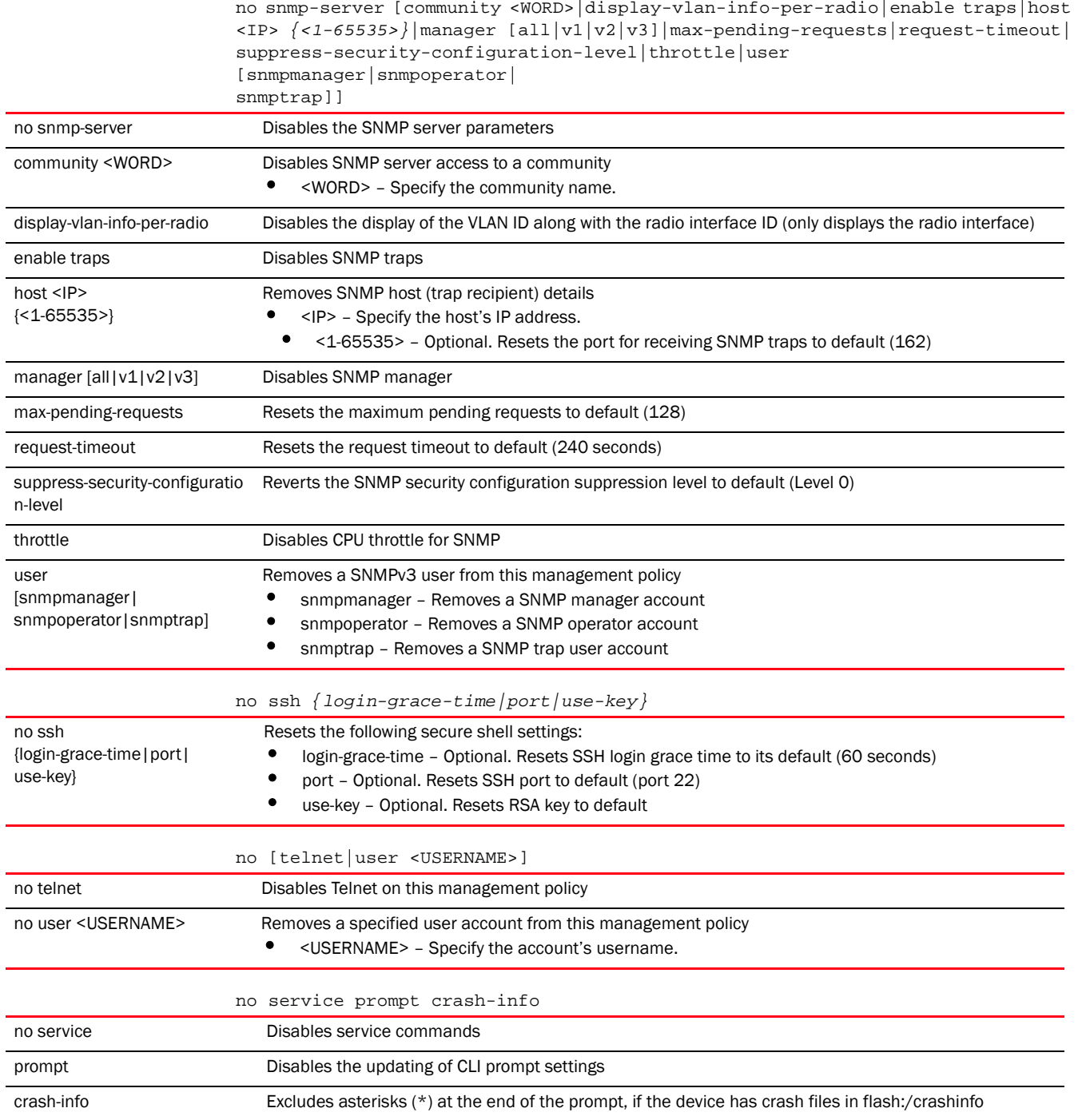

#### Example

The following example shows the management policy 'test' settings before the 'no' commands are executed:

rfs7000-37FABE(config-management-policy-test)#show context management-policy test http server https server

```
 ftp username superuser password 1 
7ccb4568cb83e54f1e402f785a78ee930a453afda152baaf7c2b79277f225872 rootdir dir
 no ssh
 aaa-login radius external
 aaa-login radius policy test
 idle-session-timeout 100
 banner motd "Have a Good Day"
rfs7000-37FABE(config-management-policy-test)#
rfs7000-37FABE(config-management-policy-test)#no banner motd
rfs7000-37FABE(config-management-policy-test)#no idle-session-timeout
rfs7000-37FABE(config-management-policy-test)#no http server
The following example shows the management policy 'test' settings after the 
'no' commands are executed:
rfs7000-37FABE(config-management-policy-test)#show context
management-policy test
 no http server
 https server
 ftp username superuser password 1 
626b4033263d6d2ae4e79c48cdfcccb60fd4c77a8da9e365060597a6d6570ec2 rootdir dir
 no ssh
 aaa-login radius external
 aaa-login radius policy test
idle-session-timeout 0
rfs7000-37FABE(config-management-policy-test)#
```
#### Related Commands:

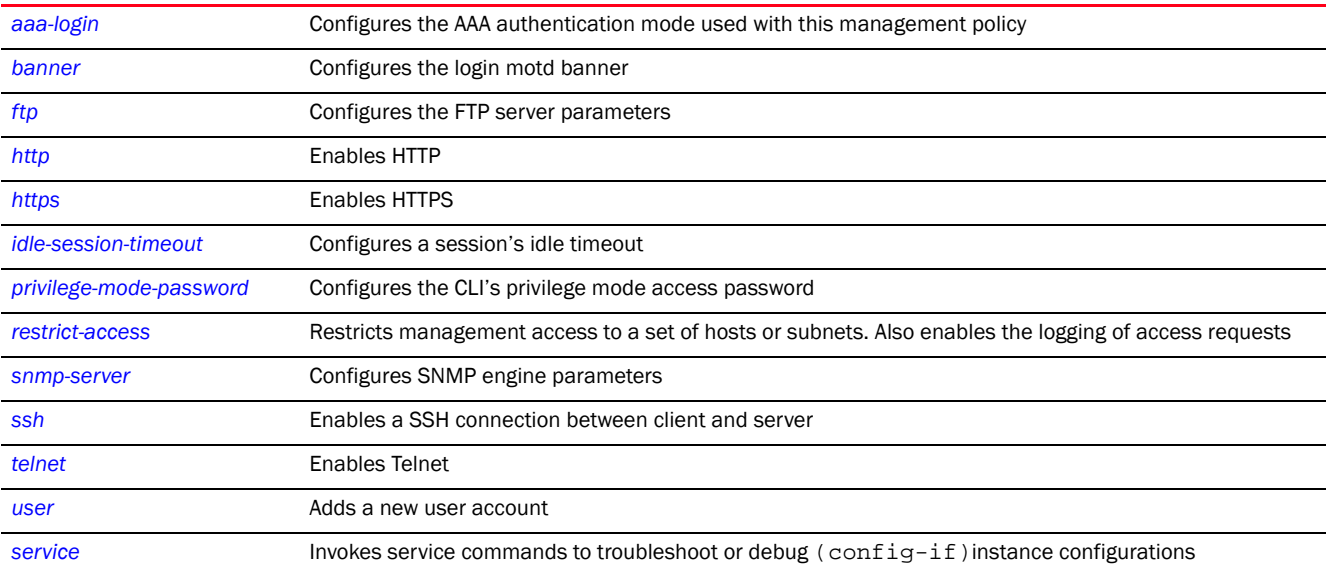

# <span id="page-1034-0"></span>privilege-mode-password

#### *[management-policy](#page-1024-1)*

Configures the CLI's privilege mode access password

Supported in the following platforms:

- Access Points Brocade Mobility 650 Access Point, Brocade Mobility 6511 Access Point, Brocade Mobility 1220 Access Point, Brocade Mobility 71XX Access Point, Brocade Mobility 1240 Access Point
- Wireless Controllers Brocade Mobility RFS4000, Brocade Mobility RFS6000, Brocade Mobility RFS7000
- Service Platforms Brocade Mobility RFS9510

#### Syntax:

```
privilege-mode-password [1 <PASSWORD>|<PASSWORD>]
```
#### **Parameters**

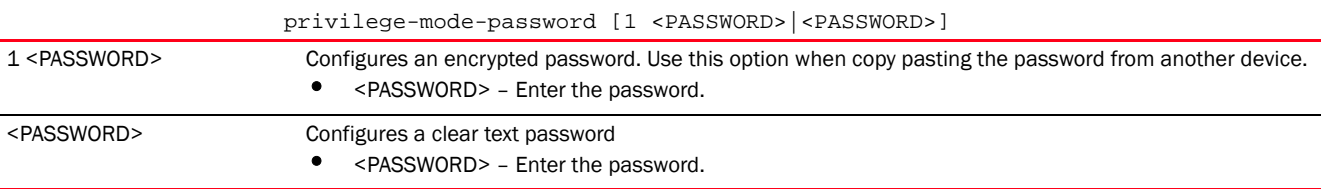

#### Example

```
rfs7000-37FABE(config-management-policy-test)#privilege-mode-password 
testing@1234
rfs7000-37FABE(config-management-policy-test)#
rfs7000-37FABE(config-management-policy-test)#show context
management-policy test
 http server
 no ssh
privilege-mode-password 1 
2e9f038ac2ed27f919ed5a4dceb3d30e32f356f2ceff6fbf26a153d0339c
734f
rfs7000-37FABE(config-management-policy-test)#
```
#### Related Commands:

[no](#page-1031-0) **Removes the configured CLI privilege mode access password** 

# <span id="page-1035-0"></span>restrict-access

#### *[management-policy](#page-1024-1)*

Restricts management access to a set of hosts or subnets

Restricting remote access to a controller or service platform ensures only trusted hosts can communicate with enabled management services. This ensures only trusted hosts can perform management tasks and provide protection from brute force attacks from hosts attempting to break into the controller or service platform managed network.

Administrators can permit management connections to be established on any IP interface on the controller or service platform (including IP interfaces used to provide captive portal guest access). Administrators can restrict management access by limiting access to a specific host (IP address), subnet, or ACL on the controller or service platform.

Supported in the following platforms:

- Access Points Brocade Mobility 650 Access Point, Brocade Mobility 6511 Access Point, Brocade Mobility 1220 Access Point, Brocade Mobility 71XX Access Point, Brocade Mobility 1240 Access Point
- Wireless Controllers Brocade Mobility RFS4000, Brocade Mobility RFS6000, Brocade Mobility RFS7000
- Service Platforms Brocade Mobility RFS9510

#### Syntax:

```
restrict-access [host|ip-access-list|subnet]
restrict-access host <IP> {<IP>|log|subnet}
restrict-access host <IP> {<IP>|log [all|denied-only]}
restrict-access host <IP> {subnet <IP/M> {<IP/M>|log [all|denied-only]}}
restrict-access ip-access-list <IP-ACCESS-LIST-NAME>
restrict-access subnet <IP/M> {<IP/M>|host|log}
restrict-access subnet <IP/M> {<IP/M>|log [all|denied-only]}
restrict-access subnet <IP/M> {host <IP> {log [all|denied-only]}}
```
#### **Parameters**

restrict-access host <IP> *{<IP>|log [all|denied-only]}*

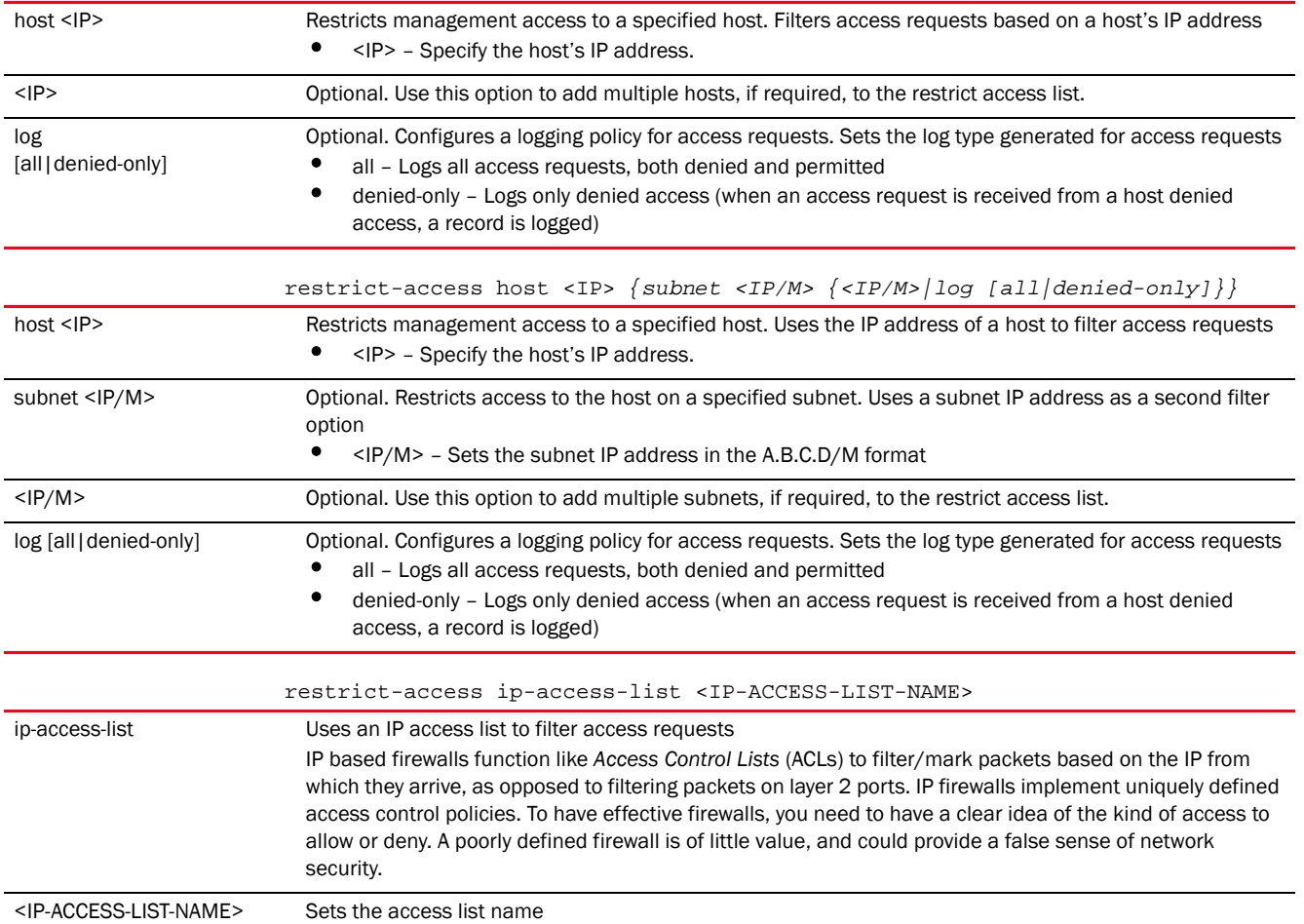

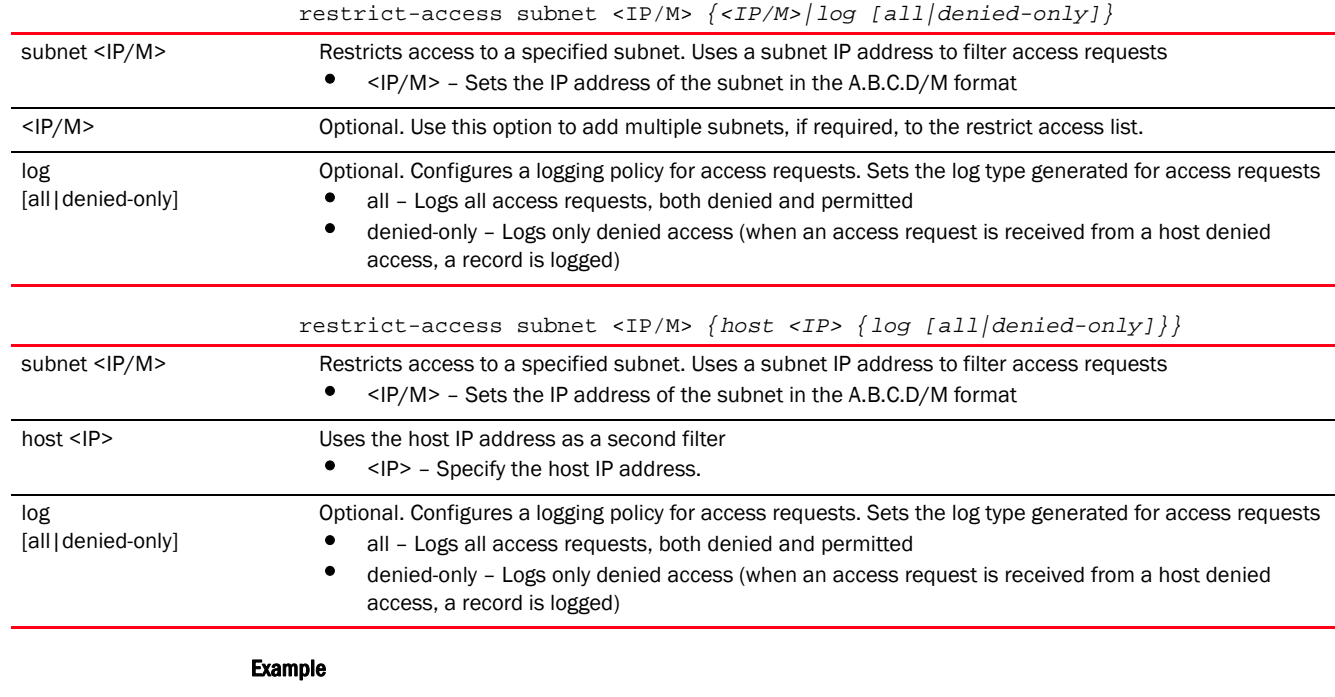

rfs7000-37FABE(config-management-policy-test)#restrict-access host 172.16.10.4 log denied-only

```
rfs7000-37FABE(config-management-policy-test)#show context
management-policy test
 no http server
 https server
 ftp username superuser password 1 
626b4033263d6d2ae4e79c48cdfcccb60fd4c77a8da9e365060597a6d6570ec2 rootdir dir
 no ssh
 aaa-login radius external
 aaa-login radius policy test
  idle-session-timeout 0
 restrict-access host 172.16.10.4 log denied-only
rfs7000-37FABE(config-management-policy-test)#
```
#### Related Commands:

*[no](#page-1031-0)* Removes device access restrictions

### <span id="page-1037-0"></span>snmp-server

#### *[management-policy](#page-1024-1)*

Enables the *Simple Network Management Protocol* (SNMP) engine settings. SNMP is an application layer protocol that facilitates the exchange of management information between the controller and a managed device. SNMP enabled devices listen on port 162 (by default) for SNMP packets from the controller's management server. SNMP uses read-only and read-write community strings as an authentication mechanism to monitor and configure supported devices. The read-only community string gathers statistics and configuration parameters from a supported wireless device. The read-write community string is used by a management server to *set* device parameters. SNMP is generally used to monitor a system's performance and other parameters.

Supported in the following platforms:

- Access Points Brocade Mobility 650 Access Point, Brocade Mobility 6511 Access Point, Brocade Mobility 1220 Access Point, Brocade Mobility 71XX Access Point, Brocade Mobility 1240 Access Point
- Wireless Controllers Brocade Mobility RFS4000, Brocade Mobility RFS6000, Brocade Mobility RFS7000
- Service Platforms Brocade Mobility RFS9510

#### Syntax:

```
snmp-server [community|enable|display-vlan-info-per-radio|host|manager|
max-pending-requests|request-timeout|suppress-security-configuration-level|
          throttle|user]
snmp-server community [0 <WORD>|2 <WORD>|<WORD>] [ro|rw]
snmp-server enable traps
snmp-server host <IP> [v2c|v3] {<1-65535>}
snmp-server manager [all|v1|v2|v3]
snmp-server [max-pending-requests {<64-1024>}|request-timeout {<2-720>}]
snmp-server [display-vlan-info-per-radio|throttle <1-100>|
          suppress-security-configuration-level [0|1]]
snmp-server user [snmpmanager|snmpoperator|snmptrap]
snmp-server user [snmpmanager|snmpoperator|snmptrap] v3 [auth|encrypted]
snmp-server user [snmpmanager|snmpoperator|snmptrap] v3 auth md5 
          [0 <PASSWORD>|2 <ENCRYPTED-PASSWORD>|<PASSWORD>]
snmp-server user [snmpmanager|snmpoperator|snmptrap] v3 encrypted 
          [auth md5|des auth md5] [0 <PASSWORD>|2 <ENCRYPTED-PASSWORD>|
<PASSWORD>]
```
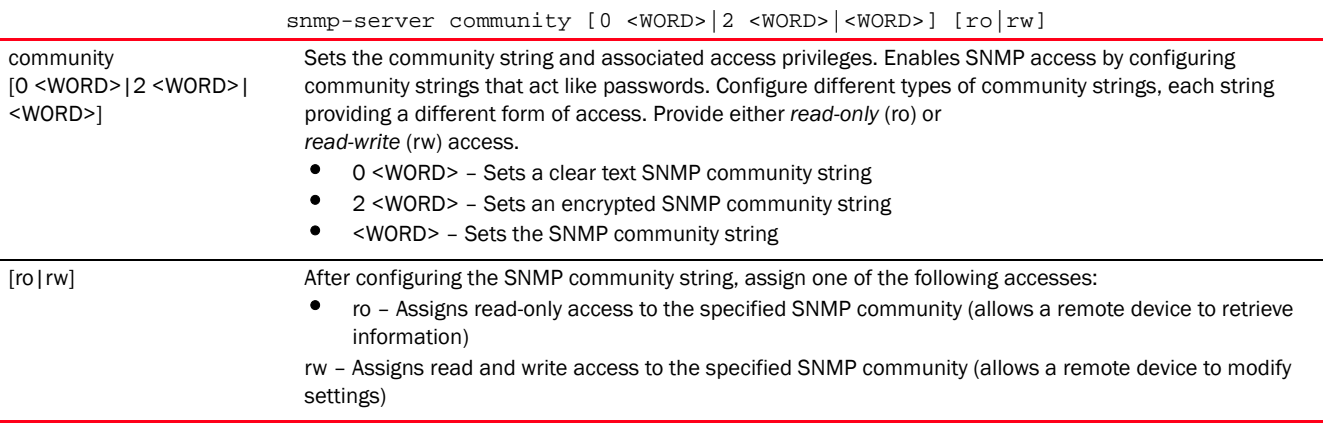

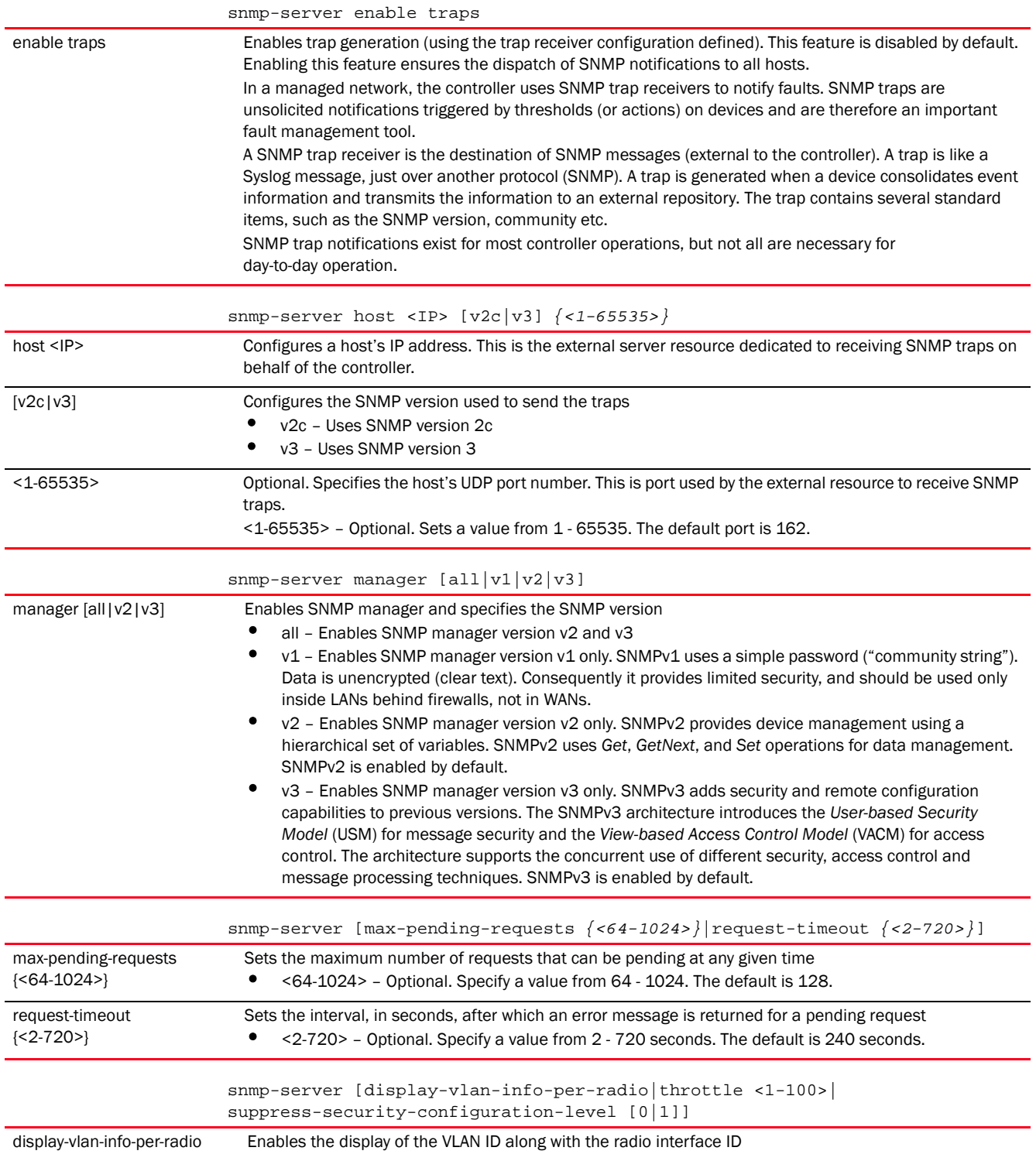

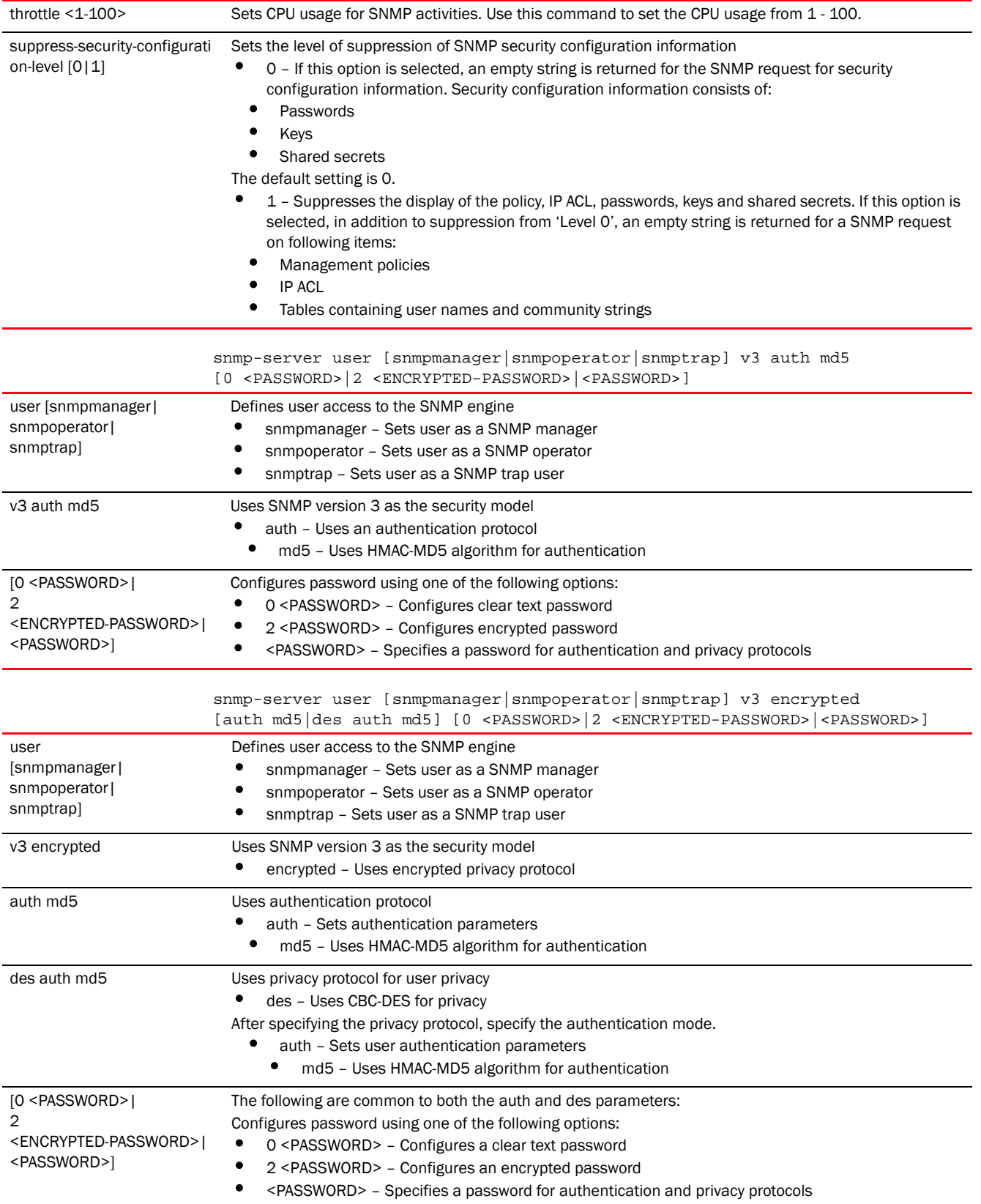

#### Example

```
rfs7000-37FABE(config-management-policy-test)#snmp-server community snmp1 ro
rfs7000-37FABE(config-management-policy-test)#snmp-server host 172.16.10.23 
v3 162
rfs7000-37FABE(config-management-policy-test)#commit
rfs7000-37FABE(config-management-policy-test)#snmp-server user snmpmanager v3 
auth md5 motorola1123
rfs7000-37FABE(config-management-policy-test)#show context
management-policy test
 no http server
 https server
 ftp username superuser password 1 
626b4033263d6d2ae4e79c48cdfcccb60fd4c77a8da9e365060597a6d6570ec2 rootdir dir
 no ssh
 snmp-server community snmp1 ro
 snmp-server user snmpmanager v3 encrypted des auth md5 0 motorola1123
 snmp-server host 172.16.10.23 v3 162
 aaa-login radius external
 aaa-login radius policy test
 idle-session-timeout 0
 restrict-access host 172.16.10.2 log all
rfs7000-37FABE(config-management-policy-test)#
```
#### Related Commands:

*[no](#page-1031-0)* Disables or resets the SNMP server settings

# <span id="page-1041-0"></span>ssh

#### *[management-policy](#page-1024-1)*

Enables *Secure Shell* (SSH) for this management policy

SSH, like Telnet, provides a command line interface to a remote host. SSH transmissions are encrypted and authenticated, increasing the security of transmission. SSH access is disabled by default.

Supported in the following platforms:

- Access Points Brocade Mobility 650 Access Point, Brocade Mobility 6511 Access Point, Brocade Mobility 1220 Access Point, Brocade Mobility 71XX Access Point, Brocade Mobility 1240 Access Point
- Wireless Controllers Brocade Mobility RFS4000, Brocade Mobility RFS6000, Brocade Mobility RFS7000
- Service Platforms Brocade Mobility RFS9510

#### Syntax:

```
ssh {login-grace-time <60-300>|port <1-65535>}
```
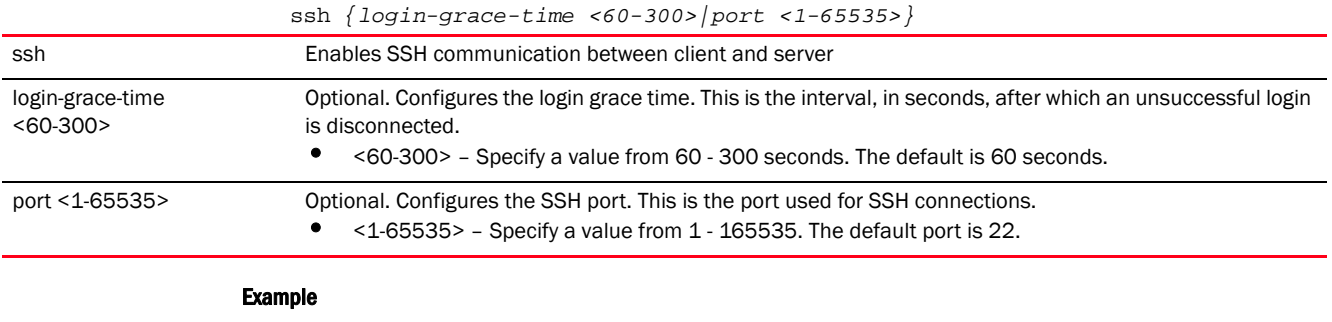

```
rfs7000-37FABE(config-management-policy-test)#ssh port 162
rfs7000-37FABE(config-management-policy-test)#show context
management-policy test
 no http server
 https server
 ftp username superuser password 1 
626b4033263d6d2ae4e79c48cdfcccb60fd4c77a8da9e365060597a6d6570ec2 rootdir dir
 ssh port 162
 snmp-server community snmp1 ro
 snmp-server user snmpmanager v3 encrypted des auth md5 0 motorola1123
 snmp-server host 172.16.10.23 v3 162
 aaa-login radius external
 aaa-login radius policy test
 idle-session-timeout 0
 restrict-access host 172.16.10.2 log all
```
# Related Commands:

*[no](#page-1031-0)* Resets SSH access port to factory default (port 22)

rfs7000-37FABE(config-management-policy-test)#

# <span id="page-1042-0"></span>telnet

#### *[management-policy](#page-1024-1)*

Enables Telnet. Telnet provides a command line interface to a remote host over TCP. Telnet provides no encryption, but it does provide a measure of authentication. Telnet access is disabled by default.

By default Telnet, when enabled, uses *Transmission Control Protocol* (TCP) port 23. Use this command to change the TCP port.

Supported in the following platforms:

- Access Points Brocade Mobility 650 Access Point, Brocade Mobility 6511 Access Point, Brocade Mobility 1220 Access Point, Brocade Mobility 71XX Access Point, Brocade Mobility 1240 Access Point
- Wireless Controllers Brocade Mobility RFS4000, Brocade Mobility RFS6000, Brocade Mobility RFS7000
- Service Platforms Brocade Mobility RFS9510

#### Syntax:

```
telnet {port <1-65535>}
```
#### **Parameters**

telnet *{port <1-65535>}*

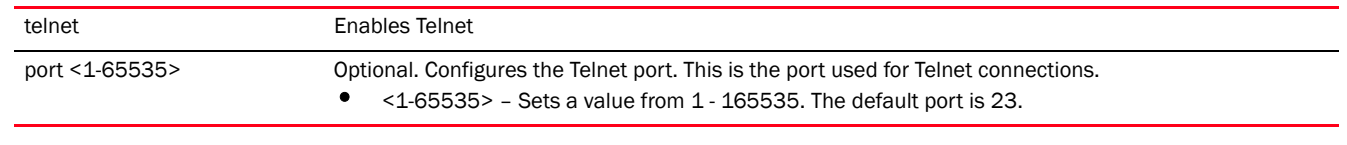

#### Example

rfs7000-37FABE(config-management-policy-test)#telnet port 200

```
rfs7000-37FABE(config-management-policy-test)#show context
management-policy test
 telnet port 200
 no http server
 https server
 ftp username superuser password 1 
626b4033263d6d2ae4e79c48cdfcccb60fd4c77a8da9e365060597a6d6570ec2 rootdir dir
 ssh port 162
 snmp-server community snmp1 ro
  snmp-server user snmpmanager v3 encrypted des auth md5 0 motorola1123
  snmp-server host 172.16.10.23 v3 162
 aaa-login radius external
 aaa-login radius policy test
 idle-session-timeout 0
 restrict-access host 172.16.10.2 log all
rfs7000-37FABE(config-management-policy-test)#
```
#### Related Commands:

*[no](#page-1031-0)* Disables Telnet

# <span id="page-1043-0"></span>user

#### *[management-policy](#page-1024-1)*

Adds new user account

Supported in the following platforms:

- Access Points Brocade Mobility 650 Access Point, Brocade Mobility 6511 Access Point, Brocade Mobility 1220 Access Point, Brocade Mobility 71XX Access Point, Brocade Mobility 1240 Access Point
- Wireless Controllers Brocade Mobility RFS4000, Brocade Mobility RFS6000, Brocade Mobility RFS7000
- Service Platforms Brocade Mobility RFS9510

#### Syntax:

```
user <USERNAME> password [0 <PASSWORD>|1 <SHA1-PASSWORD>|<PASSWORD>] 
          role 
[helpdesk|monitor|network-admin|security-admin|superuser|system-admin|
          web-user-admin] access [all|console|ssh|telnet|web]
```
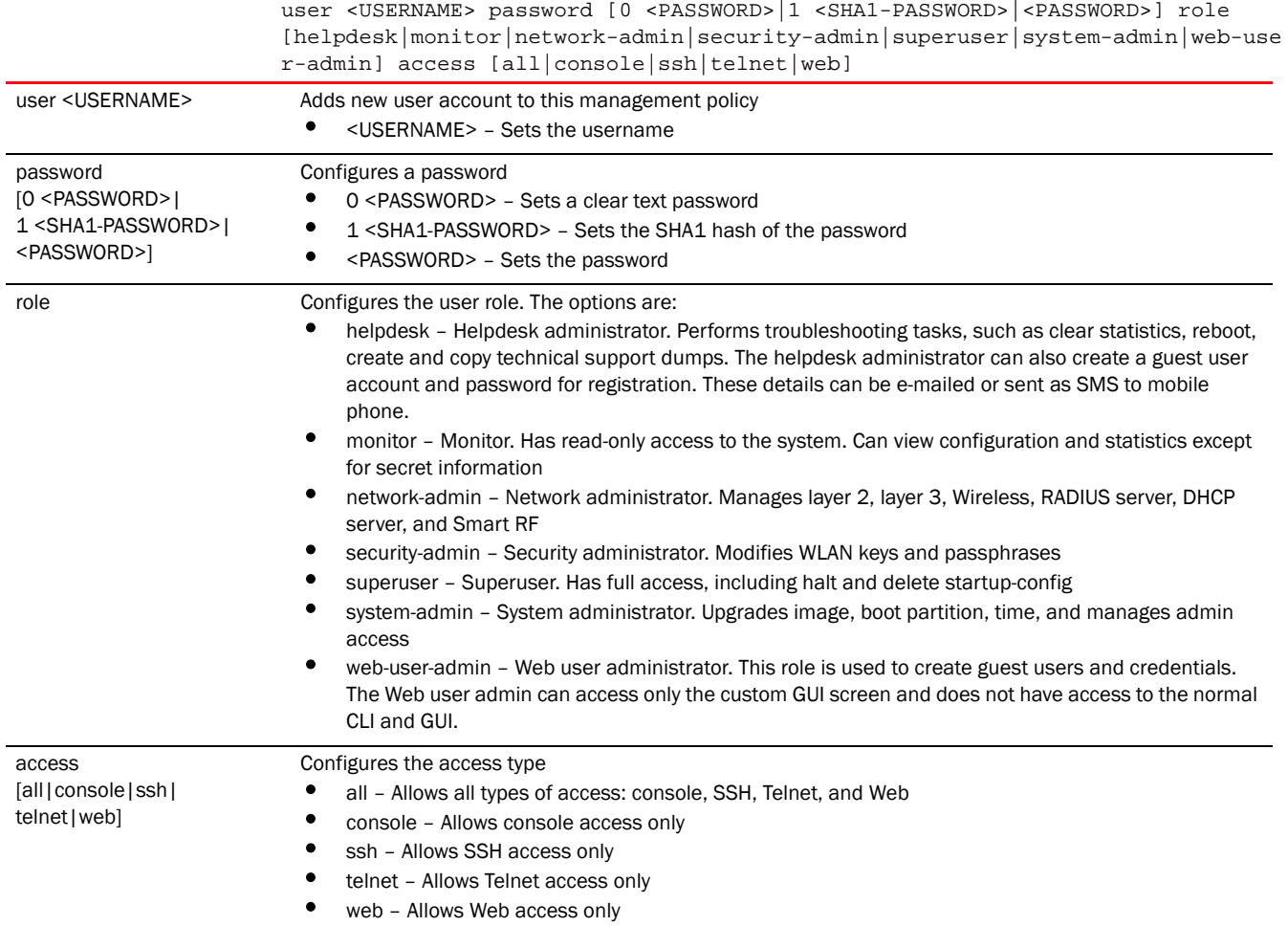

```
rfs7000-37FABE(config-management-policy-test)#user TESTER password moto123 
role
superuser access all
rfs7000-37FABE(config-management-policy-test)#show context
management-policy test
 telnet port 200
 no http server
 https server
 ftp username superuser password 1 
626b4033263d6d2ae4e79c48cdfcccb60fd4c77a8da9e365060597a6d6570ec2 rootdir dir
  ssh port 162
 user TESTER password 1 
737670e898600bcc42ee91aab93b568efa73ffee5f4d1e1b12262887ac3646bc role 
superuser access all
 snmp-server community snmp1 ro
 snmp-server user snmpmanager v3 encrypted des auth md5 0 motorola1123
 snmp-server host 172.16.10.23 v3 162
 aaa-login radius external
 aaa-login radius policy test
  idle-session-timeout 0
  restrict-access host 172.16.10.2 log all
```
rfs7000-37FABE(config-management-policy-test)#

#### Related Commands:

```
no Removes a user account
```
## service

#### *[management-policy](#page-1024-0)*

Invokes service commands

Supported in the following platforms:

- Access Points Brocade Mobility 650 Access Point, Brocade Mobility 6511 Access Point, Brocade Mobility 1220 Access Point, Brocade Mobility 71XX Access Point, Brocade Mobility 1240 Access Point
- Wireless Controllers Brocade Mobility RFS4000, Brocade Mobility RFS6000, Brocade Mobility RFS7000
- Service Platforms Brocade Mobility RFS9510

#### Syntax:

```
service [prompt|show]
service [prompt crash-info|show cli]
```
#### **Parameters**

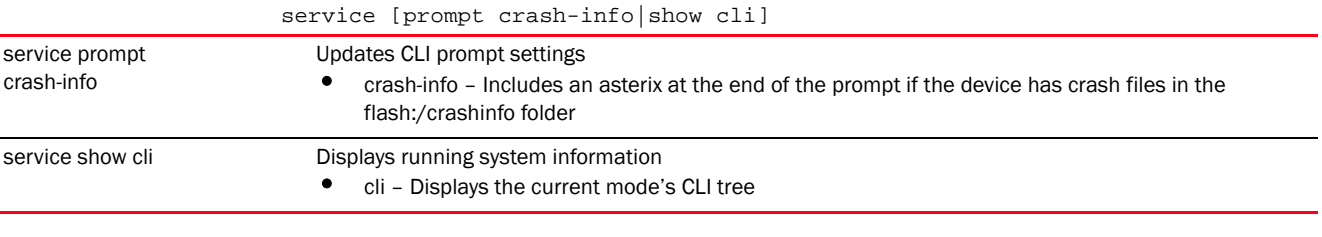

#### Example

```
rfs7000-37FABE(config-management-policy-test)#service show cli
Management Mode mode:
+-help [help]
   +-search
     +-WORD [help search WORD (|detailed|only-show|skip-show|skip-no)]
       +-detailed [help search WORD (|detailed|only-show|skip-show|skip-no)]
       +-only-show [help search WORD (|detailed|only-show|skip-show|skip-no)]
       +-skip-show [help search WORD (|detailed|only-show|skip-show|skip-no)]
       +-skip-no [help search WORD (|detailed|only-show|skip-show|skip-no)]
+-show
   +-commands [show commands]
   +-simulate
     +-stats [show simulate stats]
   +-eval
     +-WORD [show eval WORD]
   +-debugging [show debugging (|(on DEVICE-OR-DOMAIN-NAME))]
     +-cfgd [show debugging cfgd]
    +-on
       +-DEVICE-OR-DOMAIN-NAME [show debugging (|(on DEVICE-OR-DOMAIN-NAME))]
```

```
 +-fib [show debugging fib(|(on DEVICE-NAME))]
      +-on
        +-DEVICE-NAME [show debugging fib(|(on DEVICE-NAME))]
    +-wireless [show debugging wireless (|(on DEVICE-OR-DOMAIN-NAME))]
     +-on
--More--
```
### Related Commands:

*[no](#page-1031-0)* Disables the inclusion of an asterix indicator notifying the presence of crash files

## Chapter

# <span id="page-1047-0"></span>RADIUS-POLICY 17

This chapter summarizes the RADIUS group, server, and user policy commands in the CLI command structure.

*Remote Authentication Dial-In User Service* (RADIUS) is a client/server protocol and software that enables remote access servers to authenticate users and authorize their access to the network. RADIUS is a distributed client/server system that secures networks against unauthorized access. RADIUS clients send authentication requests to the local RADIUS server containing user authentication and network service access information.

RADIUS enables centralized management of authentication data (usernames and passwords). When a client attempts to associate to a network, the authentication request is sent to the local RADIUS server. The authentication and encryption of communications takes place through the use of a shared secret password (not transmitted over the network).

The local RADIUS server stores the user database locally, and can optionally use a remote user database. It ensures higher accounting performance. It allows the configuration of multiple users, and assigns policies for group authorization.

Controllers and access points allow enforcement of user-based policies. User policies include dynamic VLAN assignment and access based on time of day. A certificate is required for EAP TTLS,PEAP and TLS RADIUS authentication (configured with the RADIUS service).

Dynamic VLAN assignment is achieved based on the RADIUS server response. A user who associates to WLAN1 (mapped to VLAN1) can be assigned a different VLAN after RADIUS server authentication. This dynamic VLAN assignment overrides the WLAN's VLAN ID to which the user associates.

The chapter is organized into the following sections:

- *[radius-group](#page-1047-1)*
- *[radius-server-policy](#page-1056-0)*
- *[radius-user-pool-policy](#page-1074-0)*

# <span id="page-1047-1"></span>radius-group

#### *[RADIUS-POLICY](#page-1047-0)*

This section describes RADIUS user group configuration commands.

The local RADIUS server allows the configuration of user groups with common user policies. User group names and associated users are stored in the local database. The user ID in the received access request is mapped to the associated wireless group for authentication. The configuration of groups allows enforcement of the following policies that control user access:

- Assign a VLAN to the user upon successful authentication
- Define start and end of time (HH:MM) when the user is allowed to authenticate
- Define the SSID list to which a user, belonging to this group, is allowed to associate
- Define the days of the week the user is allowed to login
- Rate limit traffic (for non-management users)

RADIUS users are categorized into three groups: normal user, management user, and guest user. A RADIUS group not configured as management or guest is a normal user group. User access and role settings depends on the RADIUS group the user belongs.

Use the (config) instance to configure RADIUS group commands. This command creates a group within the existing RADIUS group. To navigate to the RADIUS group instance, use the following commands:

<DEVICE>(config)#radius-group <GROUP-NAME>

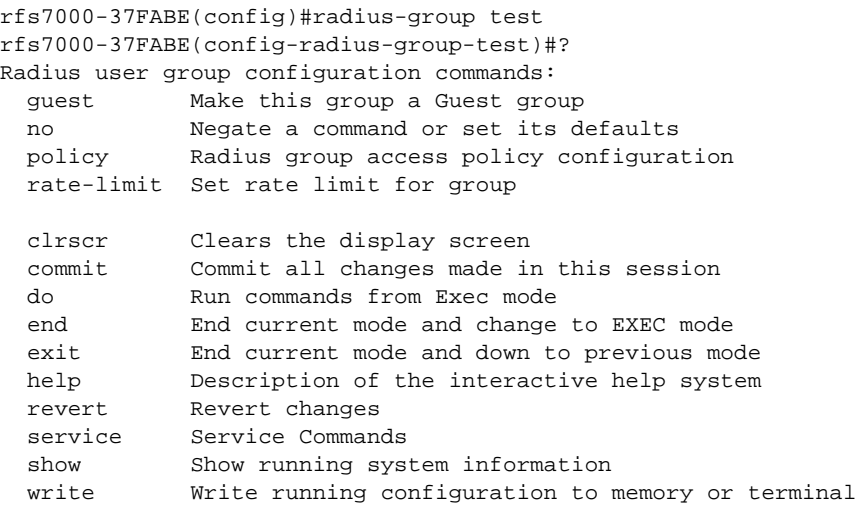

rfs7000-37FABE(config-radius-group-test)#

#### **NOTE**

The RADIUS group name cannot exceed 32 characters, and cannot be modified as part of the group edit process.

[Table 15](#page-1048-0) summarizes RADIUS group configuration commands.

<span id="page-1048-0"></span>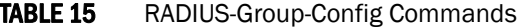

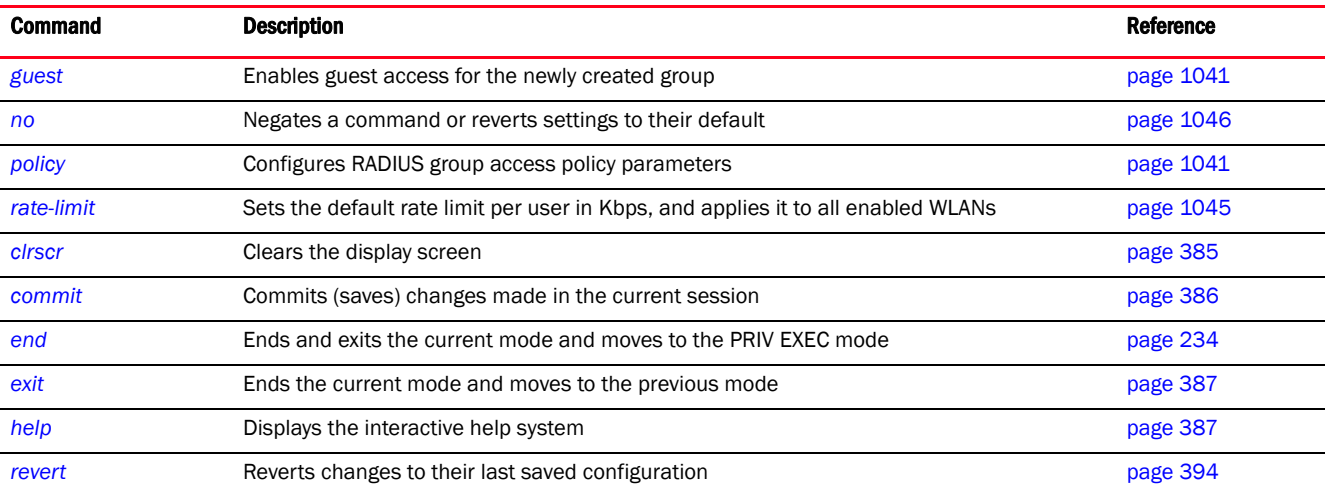

#### TABLE 15 RADIUS-Group-Config Commands

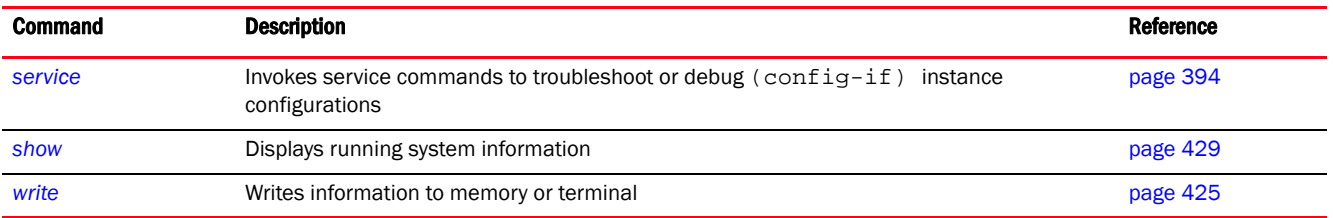

## <span id="page-1049-0"></span>guest

#### *[radius-group](#page-1047-1)*

Configures this group as a guest (non-management) group. A guest user group has temporary permissions to the controller's local RADIUS server. You can configure multiple guest user groups, each having a unique set of settings. Guest user groups cannot be made management groups with access and role permissions.

Guest users and policies are used for captive portal authorization to the network.

Supported in the following platforms:

- Access Points Brocade Mobility 650 Access Point, Brocade Mobility 6511 Access Point, Brocade Mobility 1220 Access Point, Brocade Mobility 71XX Access Point, Brocade Mobility 1240 Access Point
- Wireless Controllers Brocade Mobility RFS4000, Brocade Mobility RFS6000, Brocade Mobility RFS7000
- Service Platforms Brocade Mobility RFS9510

#### Syntax:

guest

#### **Parameters**

None

#### Example

rfs7000-37FABE(config-radius-group-test)#guest

```
rfs7000-37FABE(config-radius-group-test)#show context
radius-group test
 guest
rfs7000-37FABE(config-radius-group-test)#
```
#### Related Commands:

*[no](#page-1054-0)* Makes this group a non-guest group

## <span id="page-1049-1"></span>policy

#### *[radius-group](#page-1047-1)*

Sets a RADIUS group's authorization settings, such as access day/time, WLANs etc.

#### **NOTE**

A user-based VLAN is effective only if dynamic VLAN authorization is enabled for the WLAN.

Supported in the following platforms:

- Access Points Brocade Mobility 650 Access Point, Brocade Mobility 6511 Access Point, Brocade Mobility 1220 Access Point, Brocade Mobility 71XX Access Point, Brocade Mobility 1240 Access Point
- Wireless Controllers Brocade Mobility RFS4000, Brocade Mobility RFS6000, Brocade Mobility RFS7000
- Service Platforms Brocade Mobility RFS9510

#### Syntax:

```
policy [access|day|role|ssid|time|vlan]
policy vlan <1-4094>
policy access [all|console|ssh|telnet|web]
policy access [all|console|ssh|telnet|web] {(all|console|ssh|telnet|web)}
policy day [all|fr|mo|sa|su|th|tu|we|weekdays] 
{(fr|mo|sa|su|th|tu|we|weekdays)}
policy role 
[helpdesk|monitor|network-admin|security-admin|superuser|system-admin|
          web-user-admin]
policy ssid <SSID>
policy time start <HH:MM> end <HH:MM>
```
#### NOTE

Access and role settings are applicable only to a management group. They cannot be configured for a RADIUS non-management group.

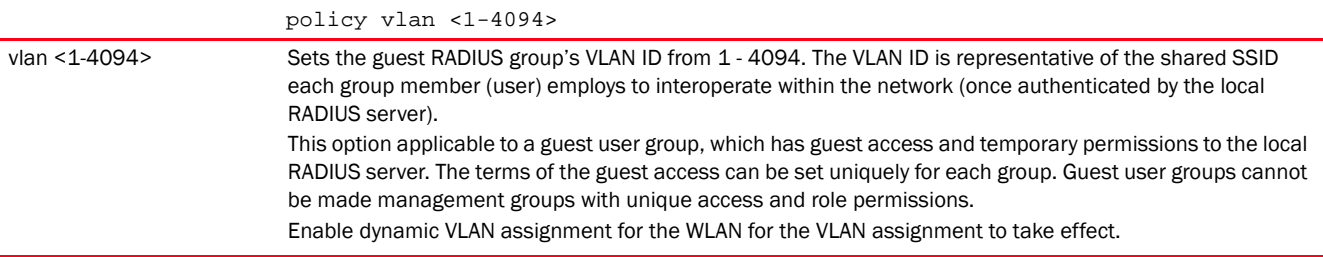

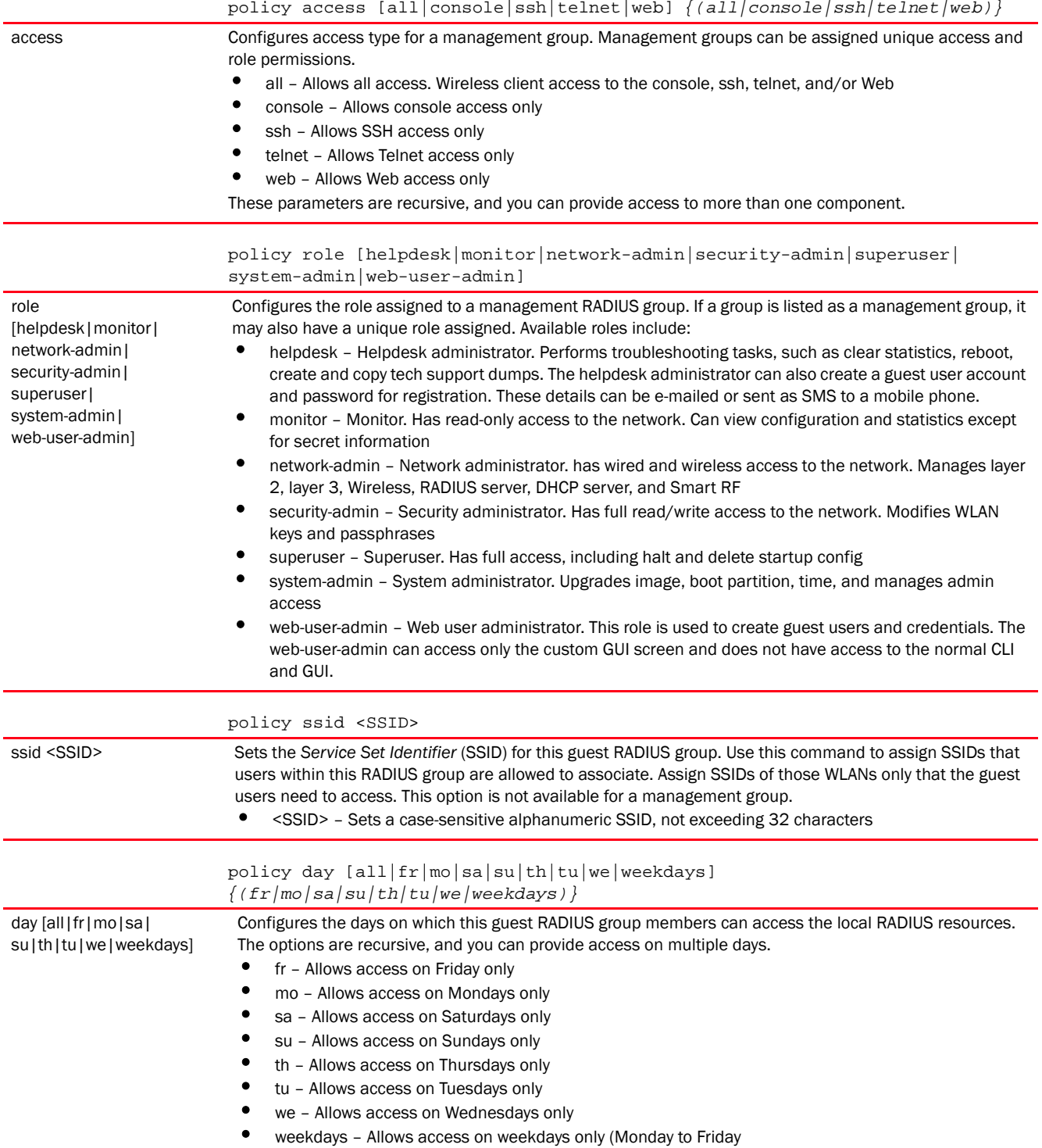

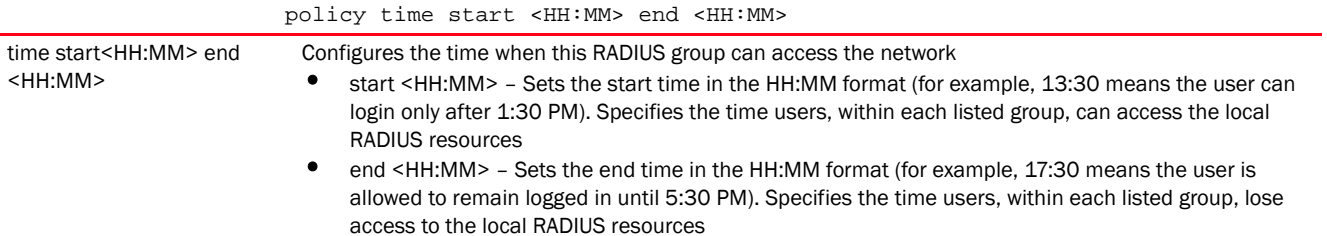

#### Usage Guidelines:

A management group access policy provides:

- access details
- user roles
- policy's start and end time

The SSID, day, and VLAN settings are not applicable to a management user group.

#### Example

```
The following example shows a RADIUS guest group settings:
rfs7000-37FABE(config-radius-group-test)#policy time start 13:30 end 17:30
rfs7000-37FABE(config-radius-group-test)#policy day all
rfs7000-37FABE(config-radius-group-test)#policy vlan 1
rfs7000-37FABE(config-radius-group-test)#policy ssid motorolasol
rfs7000-37FABE(config-radius-group-test)#show context
radius-group test
 guest
 policy vlan 1
 policy ssid motorolasol
 policy day mo
 policy day tu
 policy day we
 policy day th
 policy day fr
 policy day sa
 policy day su
 policy time start 13:30 end 17:30
rfs7000-37FABE(config-radius-group-test)#
The following example shows a RADIUS management group settings:
rfs7000-37FABE(config-radius-group-management)#policy access console ssh 
telnet
rfs7000-37FABE(config-radius-group-management)#policy role network-admin
rfs7000-37FABE(config-radius-group-management)#policy time start 9:30 end 
20:30
rfs7000-37FABE(config-radius-group-management)#show context
radius-group management
 policy time start 9:30 end 20:30
 policy access console ssh telnet web
```
**policy role network-admin**

#### Related Commands:

*[no](#page-1054-0)* Removes or modifies a RADIUS group's access settings

## <span id="page-1053-0"></span>rate-limit

#### *[radius-group](#page-1047-1)*

Sets the rate limit for the guest RADIUS server group

Supported in the following platforms:

- Access Points Brocade Mobility 650 Access Point, Brocade Mobility 6511 Access Point, Brocade Mobility 1220 Access Point, Brocade Mobility 71XX Access Point, Brocade Mobility 1240 Access Point
- Wireless Controllers Brocade Mobility RFS4000, Brocade Mobility RFS6000, Brocade Mobility RFS7000
- Service Platforms Brocade Mobility RFS9510

#### Syntax:

rate-limit [from-air|to-air] <100-1000000>

#### **NOTE**

The rate-limit setting is not applicable to a management group.

#### **Parameters**

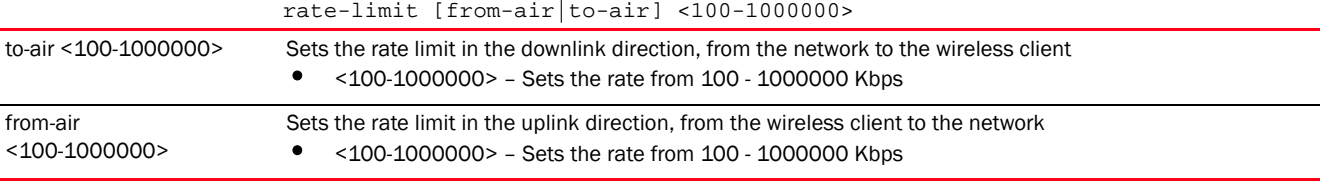

#### Example

rfs7000-37FABE(config-radius-group-test)##rate-limit to-air 101

rfs7000-37FABE(config-radius-group-test)#show context radius-group test guest policy vlan 1 policy ssid motorolasol policy day mo policy day tu policy day we policy day th policy day fr policy day sa policy day su rate-limit to-air 200 policy time start 13:30 end 17:30 rfs7000-37FABE(config-radius-group-test)#

#### Related Commands:

*[no](#page-1054-0)* Removes the RADIUS guest group's rate limits

#### <span id="page-1054-0"></span>no

#### *[radius-group](#page-1047-1)*

Negates a command or sets its default. Removes or modifies the RADIUS group policy settings. When used in the config RADIUS group mode, the no command removes or modifies the following settings: access type, access days, role type, VLAN ID, and SSID.

Supported in the following platforms:

- Access Points Brocade Mobility 650 Access Point, Brocade Mobility 6511 Access Point, Brocade Mobility 1220 Access Point, Brocade Mobility 71XX Access Point, Brocade Mobility 1240 Access Point
- Wireless Controllers Brocade Mobility RFS4000, Brocade Mobility RFS6000, Brocade Mobility RFS7000
- Service Platforms Brocade Mobility RFS9510

#### Syntax:

```
no [guest|policy|rate-limit]
no policy [access|day|role|ssid|time|vlan]
no policy access [all|console|ssh|telnet|web]
no policy day [all|fr|mo|sa|su|th|tu|we|weekdays]
no policy ssid [<SSID>|all]
no policy [role|time|vlan]
no rate-limit [from-air|to-air]
```
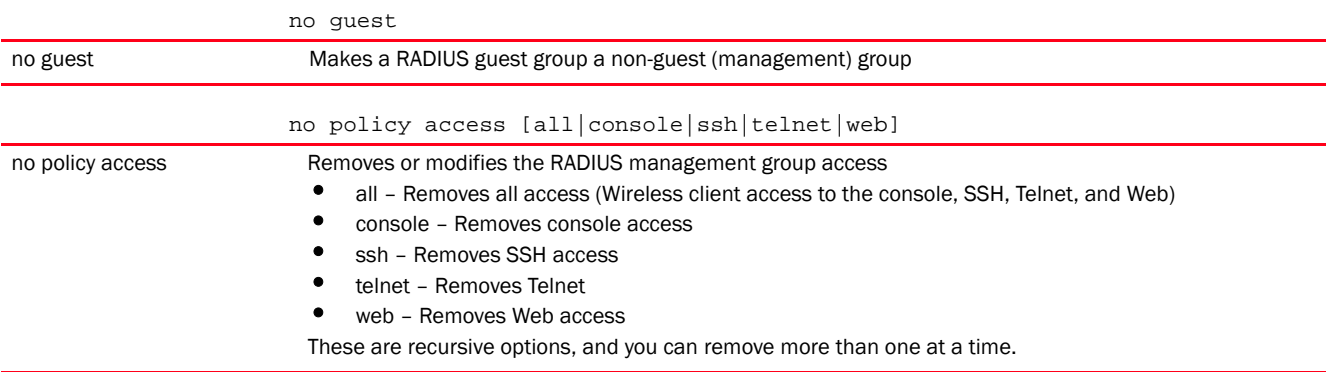

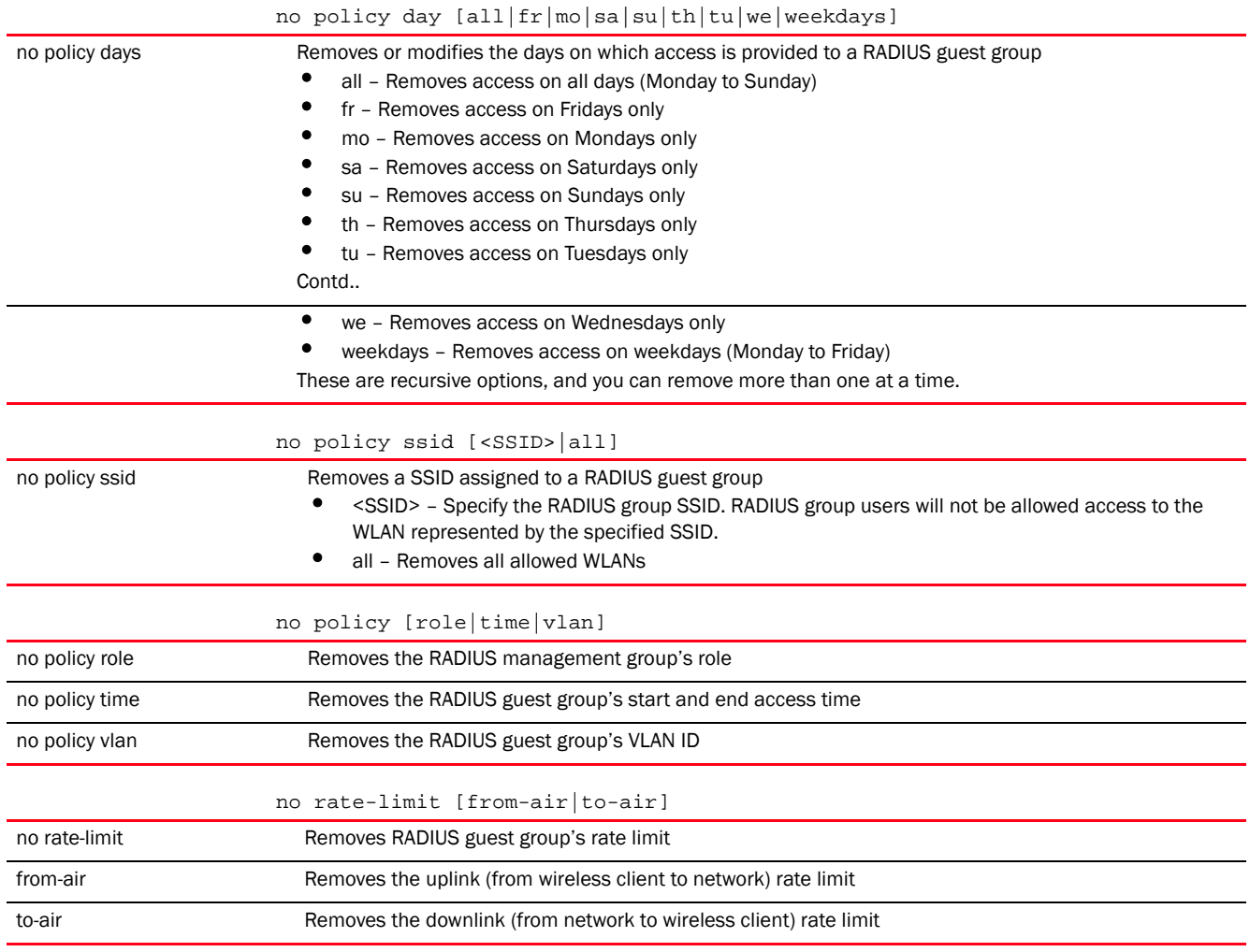

The following example shows the RADIUS guest group 'test' settings before the 'no' commands are executed:

rfs7000-37FABE(config-radius-group-test)#show context radius-group test **guest** policy vlan 1 policy ssid motorolasol **policy day mo** policy day tu policy day we policy day th policy day fr policy day sa policy day su rate-limit to-air 200 policy time start 13:30 end 17:30 rfs7000-37FABE(config-radius-group-test)# rfs7000-37FABE(config-radius-group-test)#no guest rfs7000-37FABE(config-radius-group-test)#no rate-limit to-air rfs7000-37FABE(config-radius-group-test)#no policy day all

The following example shows the RADIUS guest group 'test' settings after the 'no' commands are executed:

```
rfs7000-37FABE(config-radius-group-test)#show context
radius-group test
 policy vlan 1
 policy ssid motorolasol
 policy time start 13:30 end 17:30
rfs7000-37FABE(config-radius-group-test)#
```
#### Related Commands:

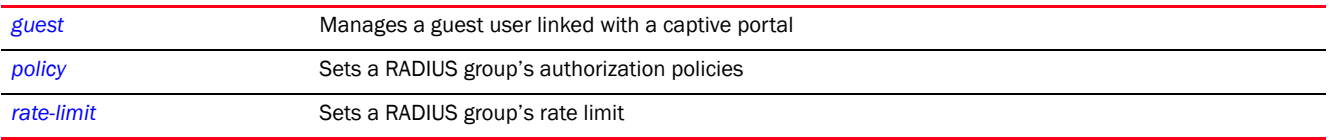

# <span id="page-1056-0"></span>radius-server-policy

#### *[RADIUS-POLICY](#page-1047-0)*

Creates an onboard device RADIUS server policy.

A RADIUS server policy is a unique authentication and authorization configuration that receives user connection requests, authenticates users, and returns configuration information necessary for the RADIUS client to deliver service to the user. The client is the entity with authentication information requiring validation. The local RADIUS server has access to a database of authentication information used to validate the client's authentication request.

The local RADIUS server uses authentication schemes like PAP, CHAP, or EAP to verify and confirm information provided by a user. The user's proof of identification is verified, along with, optionally, other information. A local RADIUS server policy can also be configured to refer to an external *Lightweight Directory Access Protocol* (LDAP) resource to verify a user's credentials.

Use the (config) instance to configure RADIUS-Server-Policy related parameters. To navigate to the RADIUS-Server-Policy instance, use the following commands:

<DEVICE>(config)#radius-server-policy <POLICY-NAME>

```
rfs7000-37FABE(config)#radius-server-policy test
rfs7000-37FABE(config-radius-server-policy-test)#?
Radius Configuration commands:
  authentication Radius authentication
  chase-referral Enable chasing referrals from LDAP server
  crl-check Enable Certificate Revocation List( CRL ) check
  ldap-agent LDAP Agent configuration parameters
  ldap-group-verification Enable LDAP Group Verification setting
  ldap-server LDAP server parameters
  local RADIUS local realm
  nas RADIUS client
  no Negate a command or set its defaults
  proxy RADIUS proxy server
  session-resumption Enable session resumption/fast reauthentication by
                      using cached attributes
 use setting to use
```
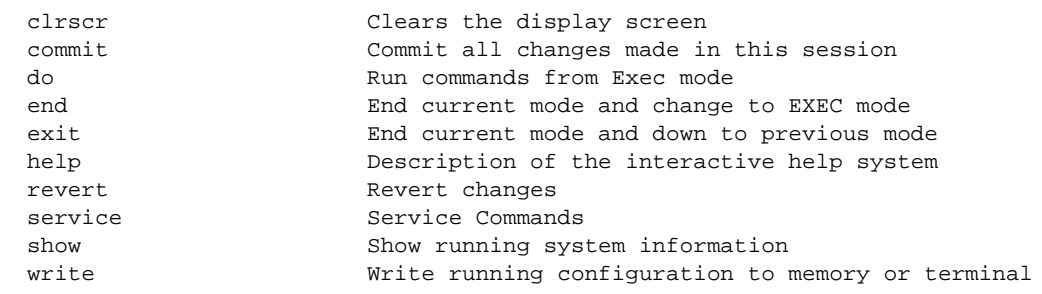

rfs7000-37FABE(config-radius-server-policy-test)#

The following table summarizes RADIUS server policy configuration commands.

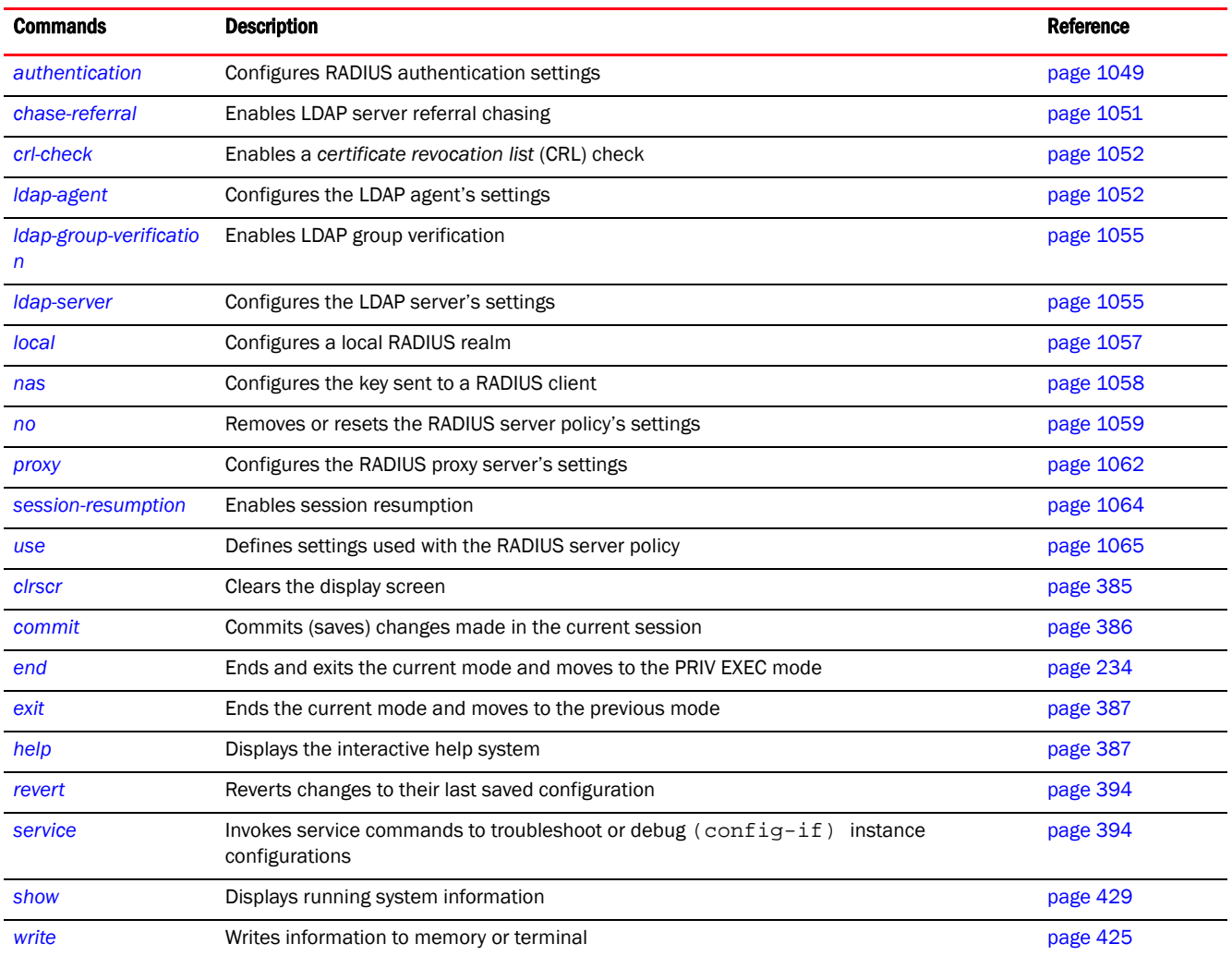

## <span id="page-1057-0"></span>authentication

*[radius-server-policy](#page-1056-0)*

Specifies the RADIUS datasource used for user authentication. Options include local for the local user database or LDAP for a remote LDAP resource.

Supported in the following platforms:

- Access Points Brocade Mobility 650 Access Point, Brocade Mobility 6511 Access Point, Brocade Mobility 1220 Access Point, Brocade Mobility 71XX Access Point, Brocade Mobility 1240 Access Point
- Wireless Controllers Brocade Mobility RFS4000, Brocade Mobility RFS6000, Brocade Mobility RFS7000
- Service Platforms Brocade Mobility RFS9510

#### Syntax:

```
authentication [data-source|eap-auth-type]
authentication data-source [ldap|local]
authentication data-source [ldap {fallack}|local] {(ssid <SSID> precedence 
<1-5000>)}
authentication eap-auth-type 
[all|peap-gtc|peap-mschapv2|tls|ttls-md5|ttls-mschapv2|
          ttls-pap]
```
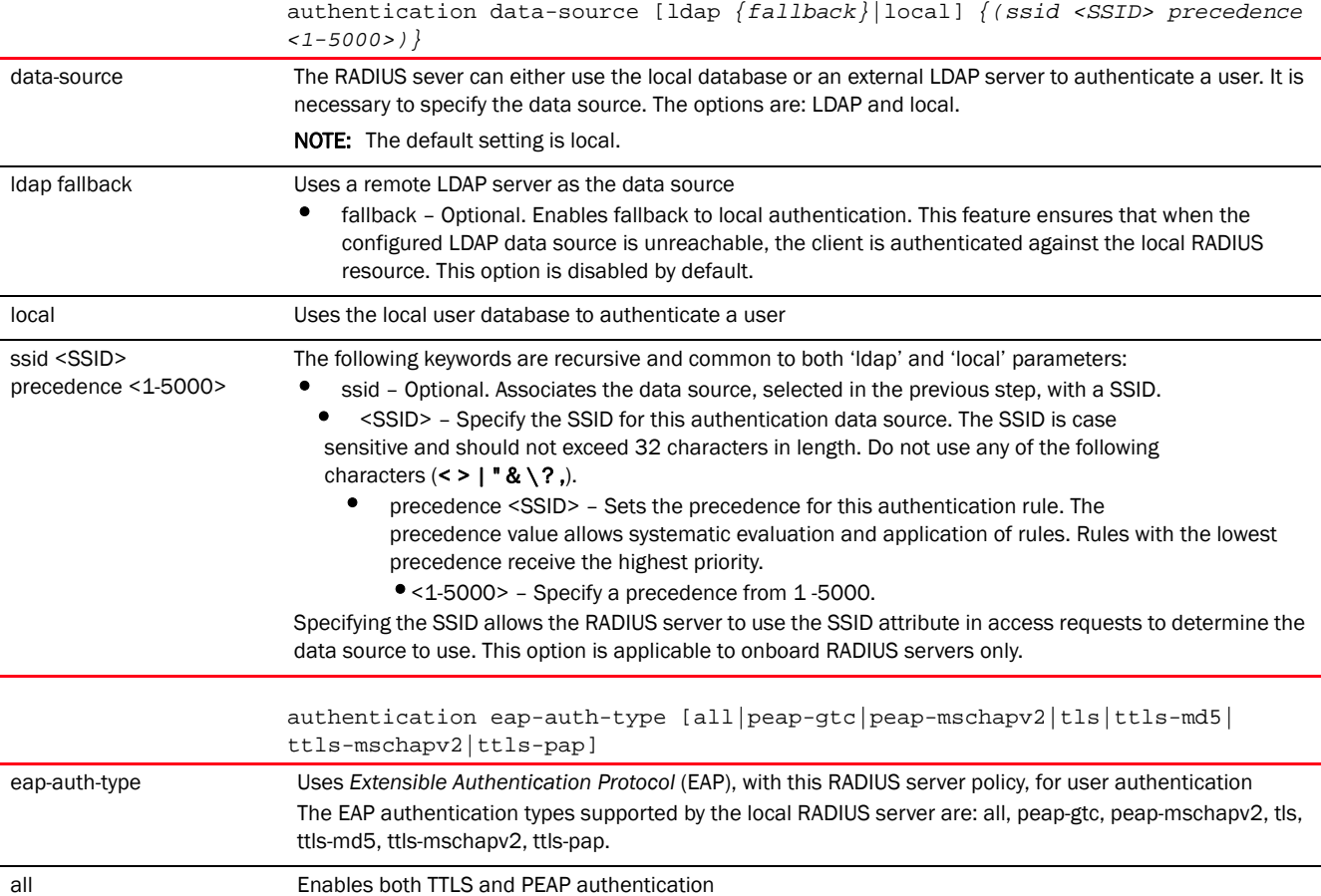

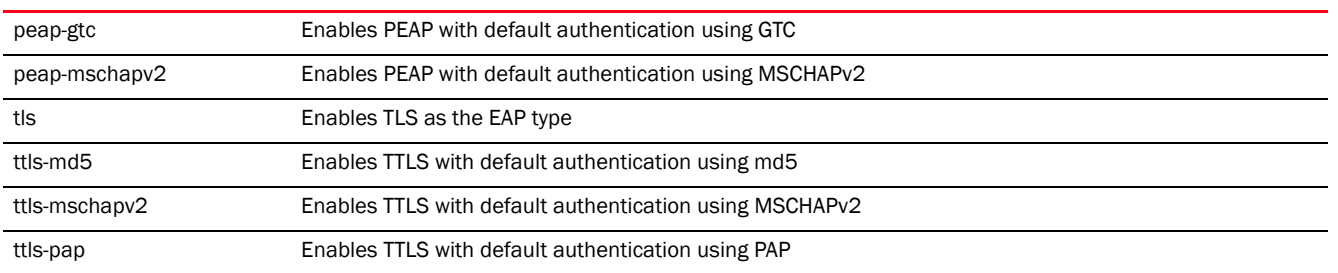

```
rfs7000-37FABE(config-radius-server-policy-test)#authentication eap-auth-type 
tls
```

```
rfs7000-37FABE(config-radius-server-policy-test)#show context
radius-server-policy test
 authentication eap-auth-type tls
rfs7000-37FABE(config-radius-server-policy-test)#
```
#### Related Commands:

*[no](#page-1067-0)* Removes the RADIUS authentication settings

## <span id="page-1059-0"></span>chase-referral

#### *[radius-server-policy](#page-1056-0)*

Enables chasing of referrals from an external LDAP server resource

An LDAP referral is a controller or service platform's way of indicating to a client it does not hold the section of the directory tree where a requested content object resides. The referral is the controller or service platform's direction to the client a different location is more likely to hold the object, which the client uses as the basis for a DNS search for a domain controller. Ideally, referrals always reference a domain controller that indeed holds the object. However, it is possible for the domain controller to generate another referral, although it usually does not take long to discover the object does not exist and inform the client.

This feature is disabled by default.

Supported in the following platforms:

- Access Points Brocade Mobility 650 Access Point, Brocade Mobility 6511 Access Point, Brocade Mobility 1220 Access Point, Brocade Mobility 71XX Access Point, Brocade Mobility 1240 Access Point
- Wireless Controllers Brocade Mobility RFS4000, Brocade Mobility RFS6000, Brocade Mobility RFS7000
- Service Platforms Brocade Mobility RFS9510

#### Syntax:

chase-referral

#### **Parameters**

None

rfs7000-37FABE(config-radius-server-policy-test)#chase-referral

#### Related Commands:

*[no](#page-1067-0)* Disables LDAP server referral chasing

## <span id="page-1060-0"></span>crl-check

#### *[radius-server-policy](#page-1056-0)*

Enables a *certificate revocation list* (CRL) check on this RADIUS server policy

A CRL is a list of revoked certificates issued and subsequently revoked by a *Certification Authority* (CA). Certificates can be revoked for a number of reasons including failure or compromise of a device using a certificate, a compromise of a certificate key pair or errors within an issued certificate. The mechanism used for certificate revocation depends on the CA.

This option is disabled by default.

Supported in the following platforms:

- Access Points Brocade Mobility 650 Access Point, Brocade Mobility 6511 Access Point, Brocade Mobility 1220 Access Point, Brocade Mobility 71XX Access Point, Brocade Mobility 1240 Access Point
- Wireless Controllers Brocade Mobility RFS4000, Brocade Mobility RFS6000, Brocade Mobility RFS7000
- Service Platforms Brocade Mobility RFS9510

#### Syntax:

crl-check

#### **Parameters**

None

#### Example

```
rfs7000-37FABE(config-radius-server-policy-test)#crl-check
```

```
rfs7000-37FABE(config-radius-server-policy-test)#show context
radius-server-policy test
 authentication eap-auth-type tls
 crl-check
rfs7000-37FABE(config-radius-server-policy-test)#
```
#### Related Commands:

[no](#page-1067-0) Disables CRL check on a RADIUS server policy

## <span id="page-1060-1"></span>ldap-agent

*[radius-server-policy](#page-1056-0)*

Configures the LDAP agent's settings in the RADIUS server policy context

When a user's credentials are stored on an external LDAP server, the local RADIUS server cannot successfully conduct PEAP-MSCHAPv2 authentication, since it is not aware of the user's credentials maintained on the external LDAP server resource. Therefore, up to two LDAP agents can be provided locally so remote LDAP authentication can be successfully accomplished on the remote LDAP resource (using credentials maintained locally).

This feature is available to all controller, service platforms and access point models, with the exception of Brocade Mobility 6511 Access Point running in standalone AP or virtual controller AP mode. However, this feature is supported by dependent mode Brocade Mobility 6511 Access Point access points when adopted and managed by a controller or service platform.

Supported in the following platforms:

- Access Points Brocade Mobility 650 Access Point, Brocade Mobility 6511 Access Point, Brocade Mobility 1220 Access Point, Brocade Mobility 71XX Access Point, Brocade Mobility 1240 Access Point
- Wireless Controllers Brocade Mobility RFS4000, Brocade Mobility RFS6000, Brocade Mobility RFS7000
- Service Platforms Brocade Mobility RFS9510

#### Syntax:

```
ldap-agent [join|join-retry-timeout|primary|secondary]
ldap-agent [join {on <DEVICE-NAME>}|join-retry-timeout <60-300>]
ldap-agent [primary|secondary] domain-name <LDAP-DOMAIN-NAME> 
domain-admin-user 
          <ADMIN-USER-NAME> domain-admin-password [0 <WORD>|2 <WORD>]
```
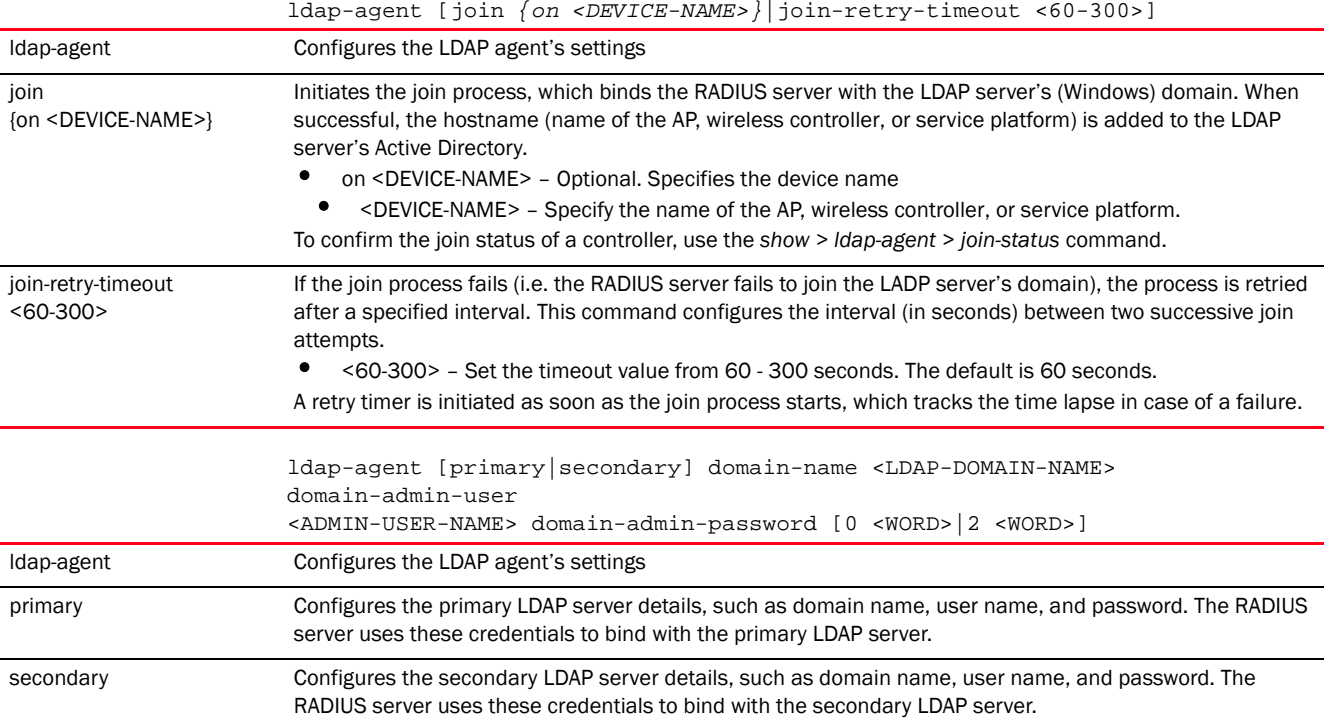

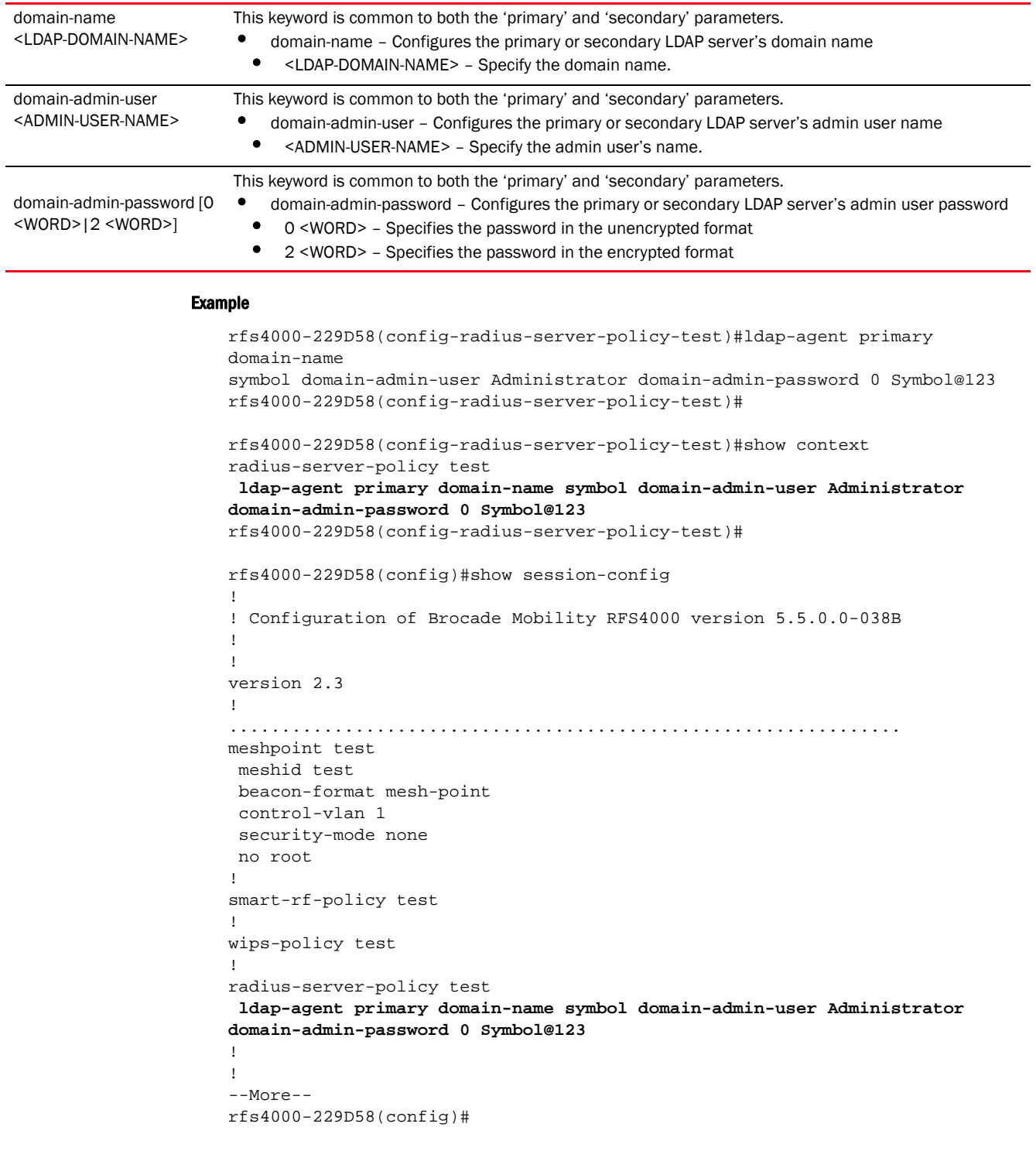

#### Related Commands:

*[no](#page-1067-0)* Removes LDAP agent settings from this RADIUS server policy

## <span id="page-1063-0"></span>ldap-group-verification

#### *[radius-server-policy](#page-1056-0)*

Enables LDAP group verification settings on this RADIUS server policy

Supported in the following platforms:

- Access Points Brocade Mobility 650 Access Point, Brocade Mobility 6511 Access Point, Brocade Mobility 1220 Access Point, Brocade Mobility 71XX Access Point, Brocade Mobility 1240 Access Point
- Wireless Controllers Brocade Mobility RFS4000, Brocade Mobility RFS6000, Brocade Mobility RFS7000
- Service Platforms Brocade Mobility RFS9510

#### Syntax:

ldap-group-verification

#### **Parameters**

None

#### Example

```
rfs7000-37FABE(config-radius-server-policy-test)#ldap-group-verification
rfs7000-37FABE(config-radius-server-policy-test)#
```
#### Related Commands:

*[no](#page-1067-0)* Disables LDAP group verification settings

## <span id="page-1063-1"></span>ldap-server

#### *[radius-server-policy](#page-1056-0)*

Configures the LDAP server's settings. Configuring LDAP server allows users to login and authenticate from anywhere on the network.

Administrators have the option of using the local RADIUS server to authenticate users against an external LDAP server resource. Using an external LDAP user database allows the centralization of user information and reduces administrative user management overhead making RADIUS authorization more secure and efficient.

RADIUS is not just a database. It is a protocol for asking intelligent questions to a user database (like LDAP). LDAP however is just a database of user credentials used optionally with the local RADIUS server to free up resources and manage user credentials from a secure remote location. It is the local RADIUS resources that provide the tools to perform user authentication and authorize users based on complex checks and logic. A LDAP user database alone cannot perform such complex authorization checks.

Supported in the following platforms:

• Access Points - Brocade Mobility 650 Access Point, Brocade Mobility 6511 Access Point, Brocade Mobility 1220 Access Point, Brocade Mobility 71XX Access Point, Brocade Mobility 1240 Access Point

- Wireless Controllers Brocade Mobility RFS4000, Brocade Mobility RFS6000, Brocade Mobility RFS7000
- Service Platforms Brocade Mobility RFS9510

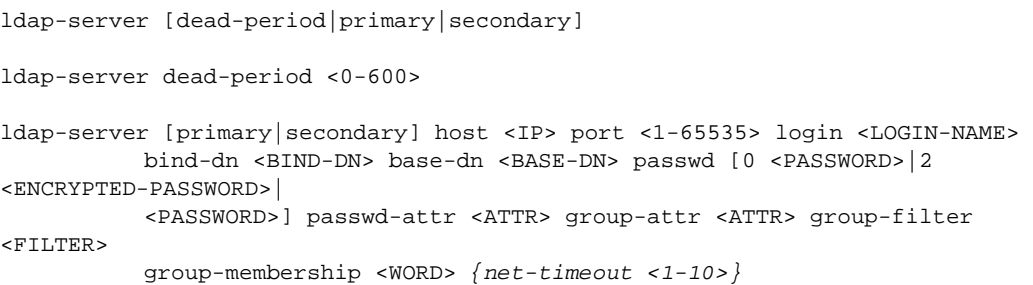

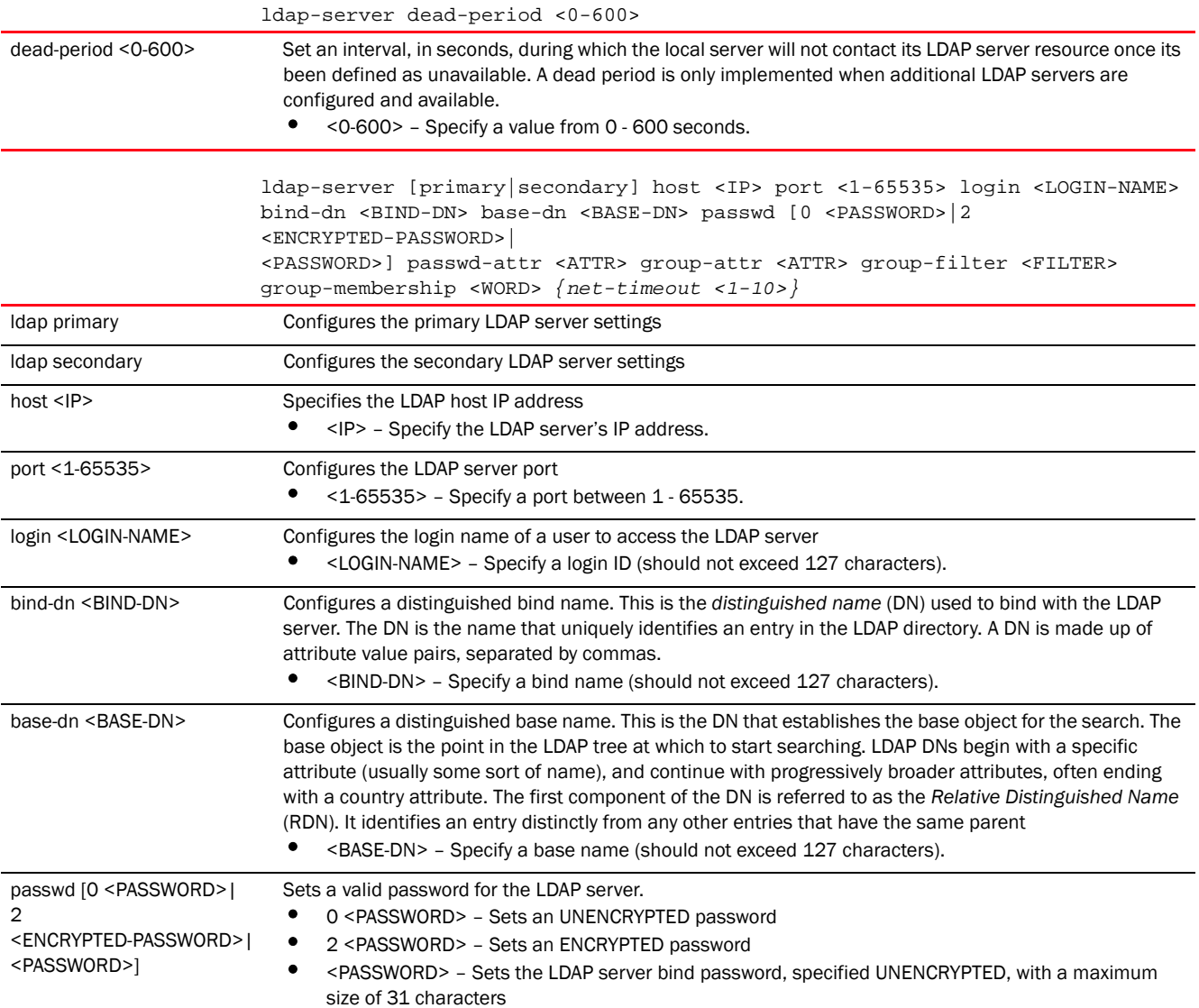

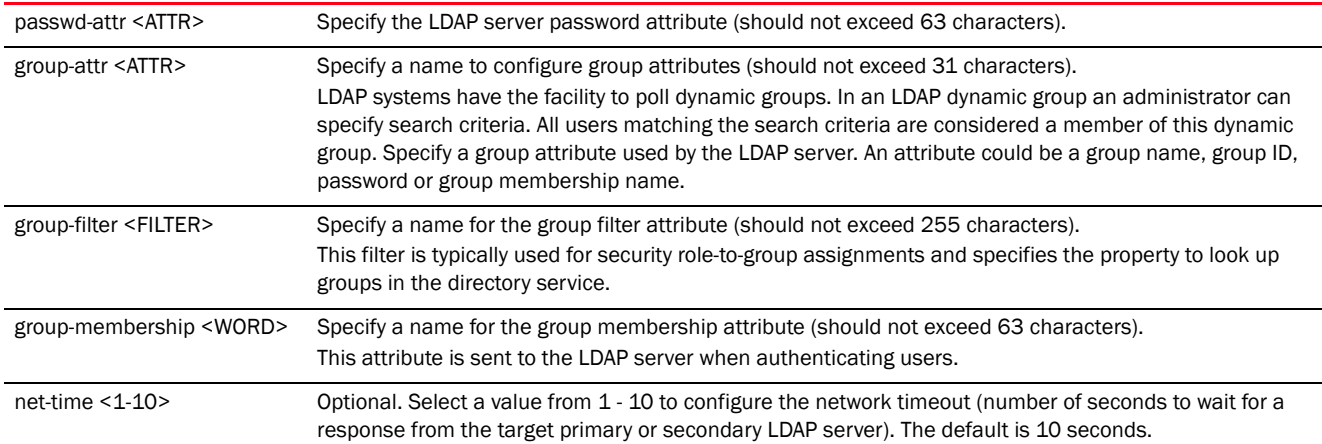

rfs7000-37FABE(config-radius-server-policy-test)#ldap-server dead-period 100

rfs7000-37FABE(config-radius-server-policy-test)#ldap-server primary host 172.16 .10.19 port 162 login motorolasol bind-dn bind-dn1 base-dn base-dn1 passwd 0 motorolasol@123 passwd-attr moto123 group-attr group1 group-filter groupfilter1 group-membership groupmembership1 net-timeout 2 rfs7000-37FABE(config-radius-server-policy-test)#

```
rfs7000-37FABE(config-radius-server-policy-test)#show context
radius-server-policy test
 authentication eap-auth-type tls
 crl-check
ldap-server primary host 172.16.10.19 port 162 login "motorolasol" bind-dn 
"bind-dn1" base-dn "base-dn1" passwd 0 motorolasol@123 passwd-attr moto123 
group-attr group1 group-filter "groupfilter1" group-membership 
groupmembership1 net-timeout 2
 ldap-server dead-period 100
rfs7000-37FABE(config-radius-server-policy-test)#
```
#### Related Commands:

*[no](#page-1067-0)* Disables the LDAP server parameters

## <span id="page-1065-0"></span>local

#### *[radius-server-policy](#page-1056-0)*

Configures a local RADIUS realm on this RADIUS server policy

When the local RADIUS server receives a request for a user name with a realm, the server references a table of realms. If the realm is known, the server proxies the request to the RADIUS server.

Supported in the following platforms:

• Access Points - Brocade Mobility 650 Access Point, Brocade Mobility 6511 Access Point, Brocade Mobility 1220 Access Point, Brocade Mobility 71XX Access Point, Brocade Mobility 1240 Access Point

- Wireless Controllers Brocade Mobility RFS4000, Brocade Mobility RFS6000, Brocade Mobility RFS7000
- Service Platforms Brocade Mobility RFS9510

local realm <RADIUS-REALM>

#### **Parameters**

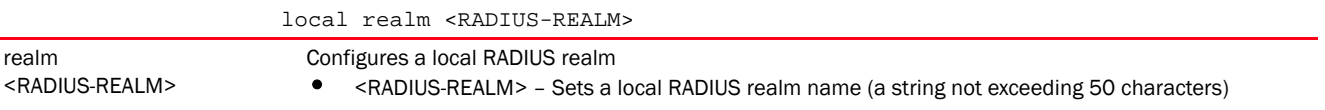

#### Example

rfs7000-37FABE(config-radius-server-policy-test)#local realm realm1

```
rfs7000-37FABE(config-radius-server-policy-test)#show context
radius-server-policy test
 authentication eap-auth-type tls
  crl-check
  local realm realm1
 ldap-server primary host 172.16.10.19 port 162 login "motorolasol" bind-dn 
"bind-dn1" base-dn "base-dn1" passwd 0 motorolasol@123 passwd-attr moto123 
group-attr group1 group-filter "groupfilter1" group-membership 
groupmembership1 net-timeout 2
  ldap-server dead-period 100
rfs7000-37FABE(config-radius-server-policy-test)#
```
#### Related Commands:

*[no](#page-1067-0)* Removes the RADIUS local realm

#### <span id="page-1066-0"></span>nas

#### *[radius-server-policy](#page-1056-0)*

Configures the key sent to a RADIUS client

A RADIUS client is a mechanism to communicate with a central server to authenticate users and authorize access to the controller, service platform or Access Point managed network.

The client and server share a secret (a password). That shared secret followed by the request authenticator is put through a MD5 hash algorithm to create a 16 octet value which is XORed with the password entered by the user. If the user password is greater than 16 octets, additional MD5 calculations are performed, using the previous ciphertext instead of the request authenticator. The server receives a RADIUS access request packet and verifies the server possesses a shared secret for the client. If the server does not possess a shared secret for the client, the request is dropped. If the client received a verified access accept packet, the username and password are considered correct, and the user is authenticated. If the client receives a verified access reject message, the username and password are considered to be incorrect, and the user is not authenticated.

Supported in the following platforms:

- Access Points Brocade Mobility 650 Access Point, Brocade Mobility 6511 Access Point, Brocade Mobility 1220 Access Point, Brocade Mobility 71XX Access Point, Brocade Mobility 1240 Access Point
- Wireless Controllers Brocade Mobility RFS4000, Brocade Mobility RFS6000, Brocade Mobility RFS7000
- Service Platforms Brocade Mobility RFS9510

```
nas <IP/M> secret [0|2|<LINE>]
nas <IP/M> secret [0 <LINE>|2 <LINE>|<LINE>]
```
#### **Parameters**

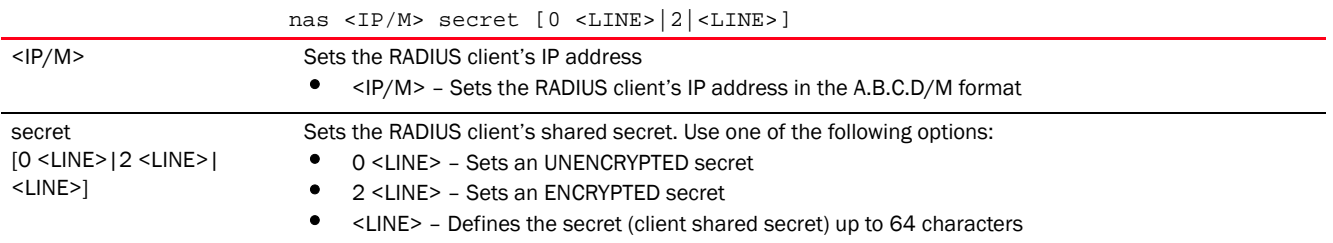

#### Example

```
rfs7000-37FABE(config-radius-server-policy-test)#nas 172.16.10.10/24 secret 0 
wirelesswell
```

```
rfs7000-37FABE(config-radius-server-policy-test)#show context
radius-server-policy test
 authentication eap-auth-type tls
 crl-check
nas 172.16.10.10/24 secret 0 wirelesswell
 local realm realm1
 ldap-server primary host 172.16.10.19 port 162 login "motorolasol" bind-dn 
"bind-dn1" base-dn "base-dn1" passwd 0 motorolasol@123 passwd-attr moto123 
group-attr group1 group-filter "groupfilter1" group-membership 
groupmembership1 net-timeout 2
  ldap-server dead-period 100
rfs7000-37FABE(config-radius-server-policy-test)#
```
#### Related Commands:

*[no](#page-1067-0)* Removes a RADIUS server's client on a RADIUS server policy

#### <span id="page-1067-0"></span>no

#### *[radius-server-policy](#page-1056-0)*

Negates a command or reverts back to default settings. When used with in the config RADIUS server policy mode, the no command removes settings, such as crl-check, LDAP group verification, RADIUS client etc.

Supported in the following platforms:

- Access Points Brocade Mobility 650 Access Point, Brocade Mobility 6511 Access Point, Brocade Mobility 1220 Access Point, Brocade Mobility 71XX Access Point, Brocade Mobility 1240 Access Point
- Wireless Controllers Brocade Mobility RFS4000, Brocade Mobility RFS6000, Brocade Mobility RFS7000
- Service Platforms Brocade Mobility RFS9510

```
no 
[authentication|chase-referral|clr-check|ldap-agent|ldap-group-verification|
          ldap-server|local|nas|proxy|session-resumption|use]
no authentication [data-source|eap]
no authentication [data-source {ldap {fallback}|local|ssid}|eap configuration]
no [chase-referral|clr-check|ldap-group-verification|nas 
<IP/M>|session-resumption]
no ldap-agent [join-retry-timeout|primary|secondary]
no local realm [<REALM-NAME>|all]
```
- no proxy [realm <REALM-NAME>|retry-count|retry-delay]
- no ldap-server [dead-period|primary|secondary]
- no use [radius-group [<RAD-GROUP-NAME>|all]|radius-user-pool-policy [<RAD-USER-POOL-NAME>|all]]

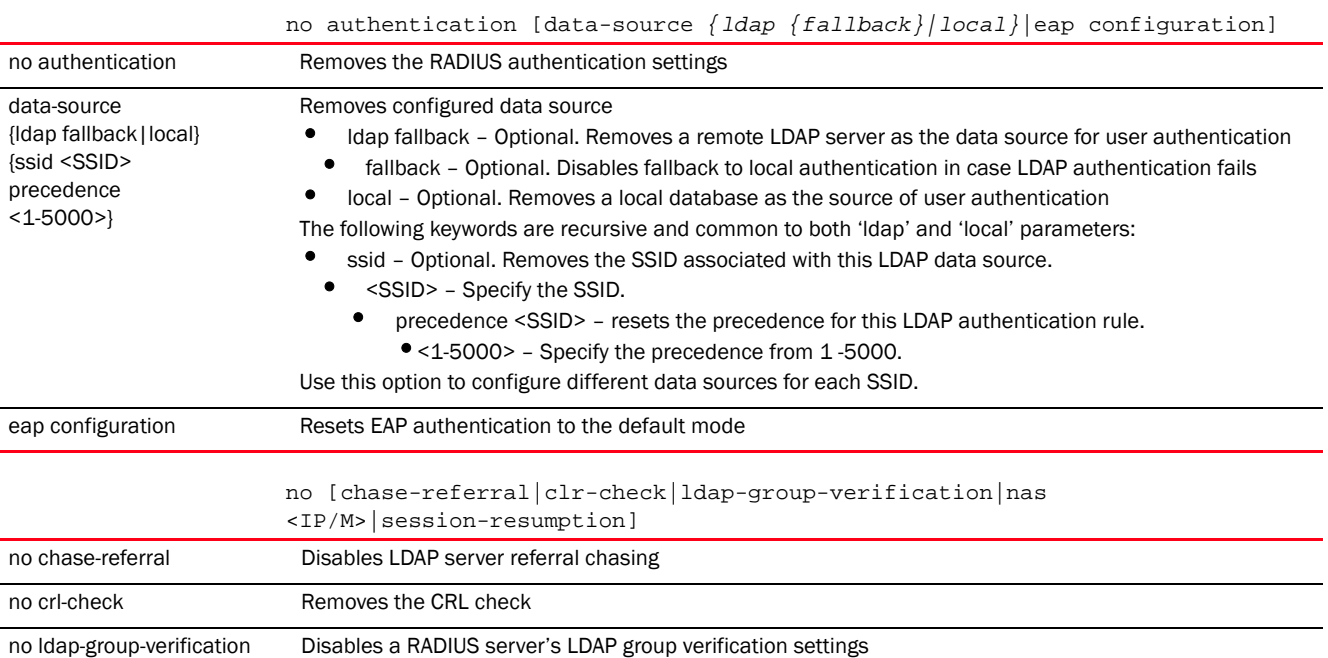

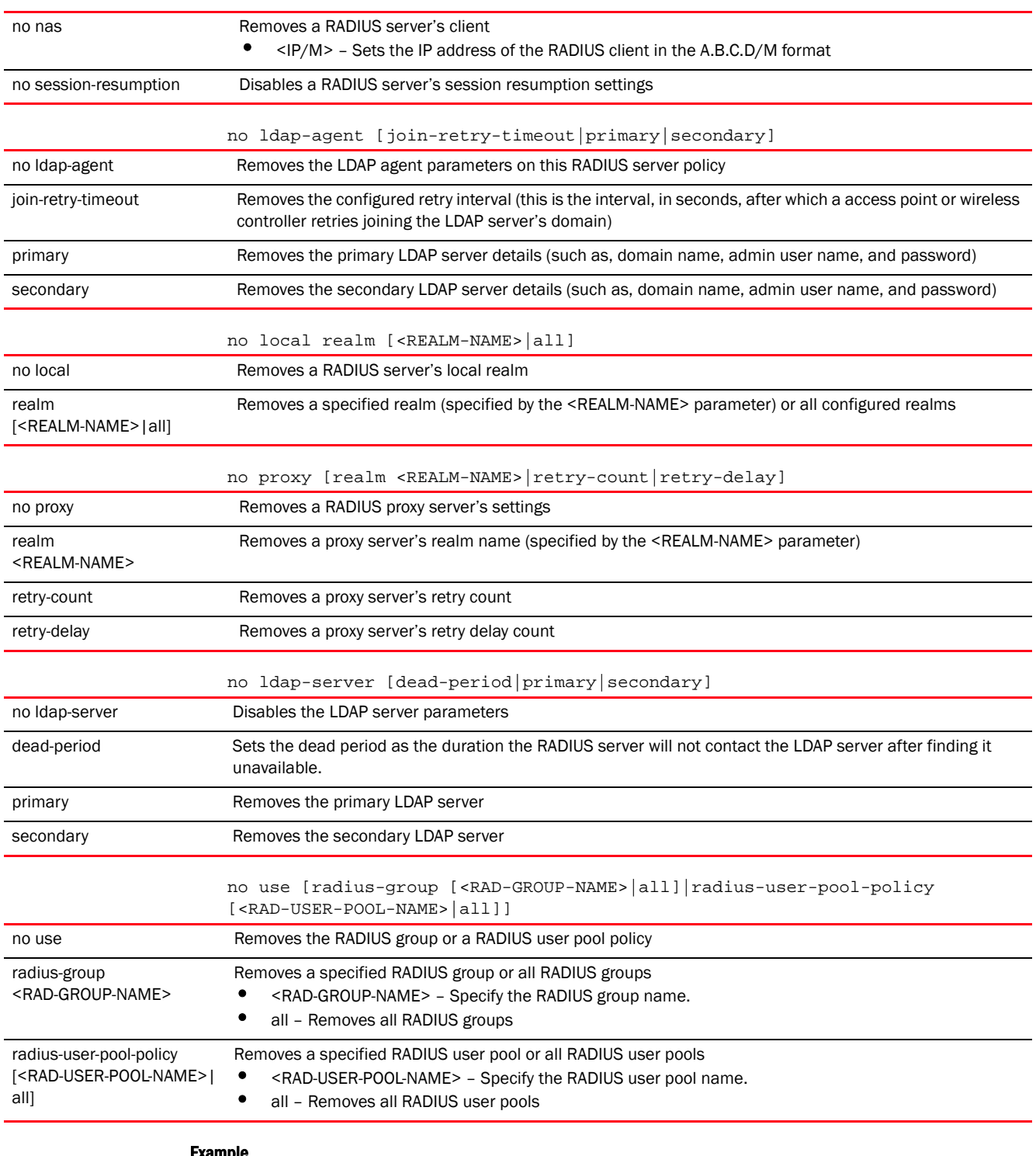

The following example shows the RADIUS server policy 'test' settings before the 'no' commands are executed:

rfs7000-37FABE(config-radius-server-policy-test)#show context radius-server-policy test authentication eap-auth-type tls

```
 crl-check
 nas 172.16.10.10/24 secret 0 wirelesswell
  local realm realm1
 ldap-server primary host 172.16.10.19 port 162 login "motorolasol" bind-dn 
"bind-dn1" base-dn "bas-dn1" passwd 0 motorolasol@123 passwd-attr moto123 
group-attr group1 group-filter "groupfilter1" group-membership 
groupmembership1 net-timeout 2
 ldap-server dead-period 100
rfs7000-37FABE(config-radius-server-policy-test)#
rfs7000-37FABE(config-radius-server-policy-test)#no authentication eap 
configuration
rfs7000-37FABE(config-radius-server-policy-test)#no crl-check
rfs7000-37FABE(config-radius-server-policy-test)#no local realm realm1
rfs7000-37FABE(config-radius-server-policy-test)#no nas 172.16.10.10/24
rfs7000-37FABE(config-radius-server-policy-test)#no ldap-server dead-period
The following example shows the RADIUS server policy 'test' settings after the 
'no' commands are executed:
rfs7000-37FABE(config-radius-server-policy-test)#show context
radius-server-policy test
 ldap-server primary host 172.16.10.19 port 162 login "motorolasol" bind-dn 
"bind-dn1" base-dn "bas-dn1" passwd 0 motorolasol@123 passwd-attr moto123 
group-attr group1 group-filter "groupfilter1" group-membership 
groupmembership1 net-timeout 2
rfs7000-37FABE(config-radius-server-policy-test)#
```
#### Related Commands:

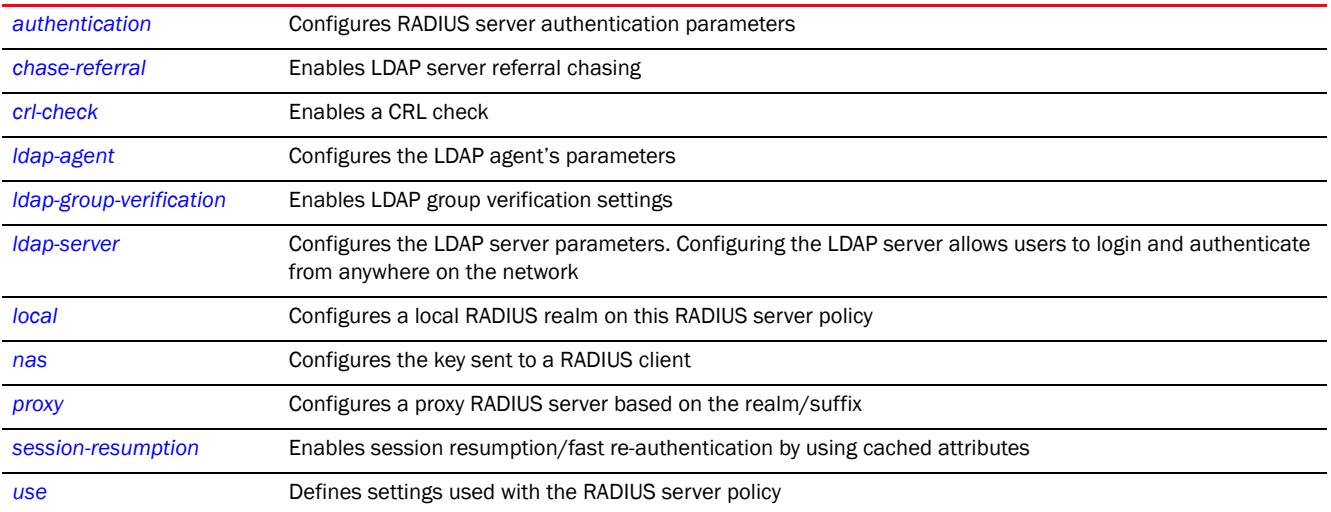

## <span id="page-1070-0"></span>proxy

#### *[radius-server-policy](#page-1056-0)*

Configures a proxy RADIUS server based on the realm/suffix. The realm identifies where the RADIUS server forwards AAA requests for processing.

A user's access request is sent to a proxy RADIUS server if it cannot be authenticated by the local RADIUS resources. The proxy server checks the information in the user access request and either accepts or rejects the request. If the proxy server accepts the request, it returns configuration information specifying the type of connection service required to authenticate the user.

The RADIUS proxy appears to act as a RADIUS server to NAS, whereas the proxy appears to act as a RADIUS client to the RADIUS server.

When the proxy server receives a request for a user name with a realm, the server references a table of realms. If the realm is known, the server proxies the request to the RADIUS server.

Supported in the following platforms:

- Access Points Brocade Mobility 650 Access Point, Brocade Mobility 6511 Access Point, Brocade Mobility 1220 Access Point, Brocade Mobility 71XX Access Point, Brocade Mobility 1240 Access Point
- Wireless Controllers Brocade Mobility RFS4000, Brocade Mobility RFS6000, Brocade Mobility RFS7000
- Service Platforms Brocade Mobility RFS9510

#### Syntax:

```
proxy [realm|retry-count|retry-delay]
```

```
proxy realm <REALM-NAME> server <IP> port <1024-65535> secret 
          [0 <PASSWORD>|2 <ENCRYPTED-PASSWORD>|<PASSWORD>]
```

```
proxy retry-count <3-6>
```
proxy retry-delay <5-10>

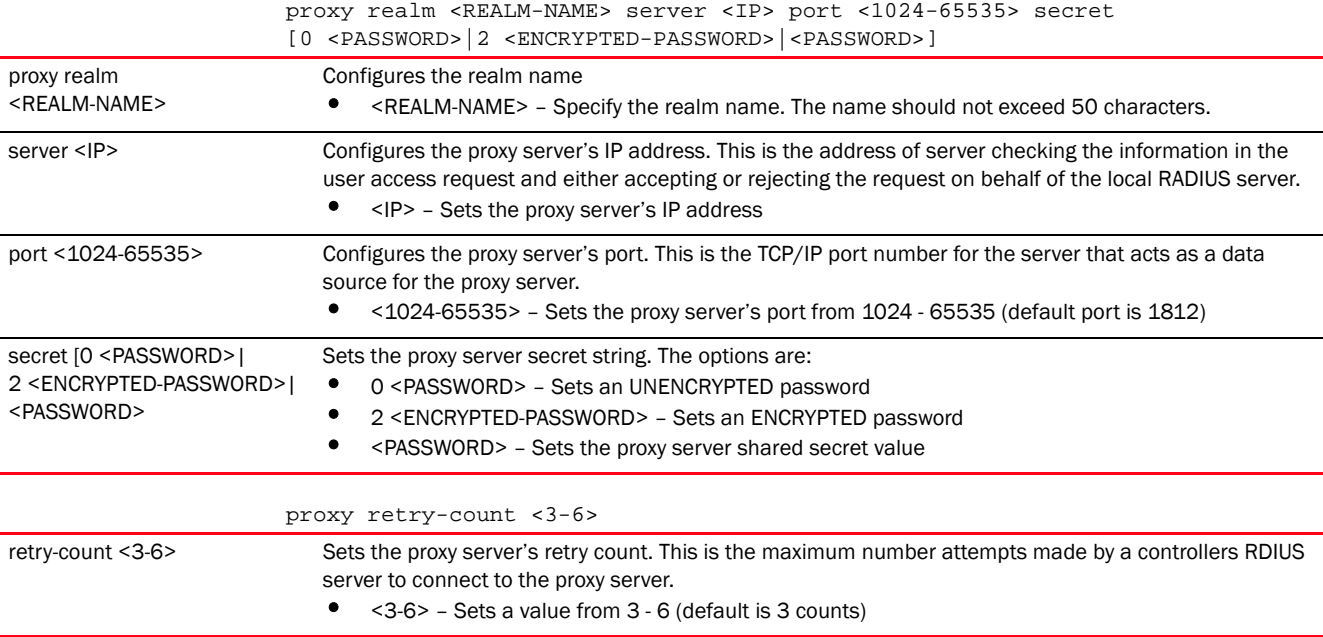

```
proxy retry-delay <5-10>
retry-delay <5-10> Sets the proxy server's retry delay count. This is the interval the controller's RADIUS server waits before 
                               making an additional connection attempt.
                                   • <5-10> – Sets a value from 5 - 10 seconds (default is 5 seconds)
```
#### Usage Guidelines:

A maximum of five RADIUS proxy servers can be configured. The proxy server attempts six retries before it times out. The retry count defines the number of times RADIUS requests are transmitted before giving up. The timeout value is the defines the interval between successive retransmission of a RADIUS request (in case of no reply).

#### Example

```
rfs7000-37FABE(config-radius-server-policy-test)#proxy realm test1 server 
172.16
.10.7 port 1025 secret 0 motorolaSol1123
rfs7000-37FABE(config-radius-server-policy-test)#proxy retry-count 4
rfs7000-37FABE(config-radius-server-policy-test)#proxy retry-delay 8
rfs7000-37FABE(config-radius-server-policy-test)#show context
radius-server-policy test
 proxy retry-delay 8
 proxy retry-count 4
 proxy realm test1 server 172.16.10.7 port 1025 secret 0 motorolaSol1123
 ldap-server primary host 172.16.10.19 port 162 login "motorolasol" bind-dn 
"bind-dn1" base-dn "bas-dn1" passwd 0 motorolasol@123 passwd-attr moto123 
group-attr group1 group-filter "groupfilter1" group-membership 
groupmembership1 net-timeout 2
rfs7000-37FABE(config-radius-server-policy-test)#
```
#### Related Commands:

*[no](#page-1067-0)* Removes or resets the RADIUS proxy server's settings

## <span id="page-1072-0"></span>session-resumption

#### *[radius-server-policy](#page-1056-0)*

Enables session resumption or fast re-authentication by using cached attributes. This feature controls the volume and duration cached data is maintained by the server policy, upon termination of a server policy session. The availability and quick retrieval of the cached data speeds up session resumption.

This feature is disabled by default.

Supported in the following platforms:

- Access Points Brocade Mobility 650 Access Point, Brocade Mobility 6511 Access Point, Brocade Mobility 1220 Access Point, Brocade Mobility 71XX Access Point, Brocade Mobility 1240 Access Point
- Wireless Controllers Brocade Mobility RFS4000, Brocade Mobility RFS6000, Brocade Mobility RFS7000
- Service Platforms Brocade Mobility RFS9510

```
session-resumption {lifetime|max-entries}
```

```
session-assumption {lifetime <1-24> {max-entries <10-1024>}|max-entries 
<10-1024>}
```
#### **Parameters**

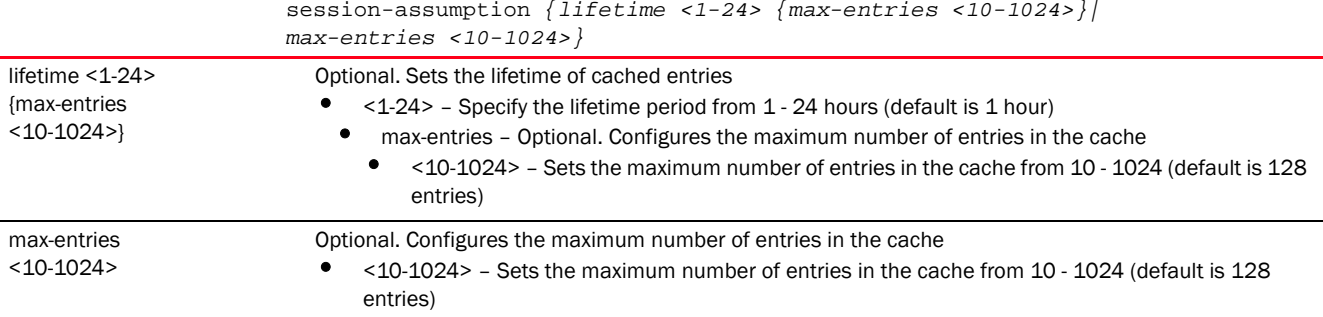

#### Example

```
rfs7000-37FABE(config-radius-server-policy-test)#session-resumption lifetime 
10
```

```
max-entries 11
```

```
rfs7000-37FABE(config-radius-server-policy-test)#show context
radius-server-policy test
 proxy retry-delay 8
 proxy retry-count 4
 proxy realm test1 server 172.16.10.7 port 1025 secret 0 motorolaSol1123
 ldap-server primary host 172.16.10.19 port 162 login "motorolasol" bind-dn 
"bind-dn1" base-dn "bas-dn1" passwd 0 motorolasol@123 passwd-attr moto123 
group-attr group1 group-filter "groupfilter1" group-membership 
groupmembership1 net-timeout 2
session-resumption lifetime 10 max-entries 11
rfs7000-37FABE(config-radius-server-policy-test)#
```
#### Related Commands:

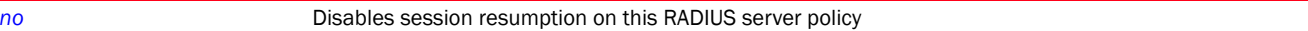

#### <span id="page-1073-0"></span>use

#### *[radius-server-policy](#page-1056-0)*

Defines settings used with the RADIUS server policy

Supported in the following platforms:

- Access Points Brocade Mobility 650 Access Point, Brocade Mobility 6511 Access Point, Brocade Mobility 1220 Access Point, Brocade Mobility 71XX Access Point, Brocade Mobility 1240 Access Point
- Wireless Controllers Brocade Mobility RFS4000, Brocade Mobility RFS6000, Brocade Mobility RFS7000
- Service Platforms Brocade Mobility RFS9510

```
use [radius-group <RAD-GROUP-NAME1> {RAD-GROUP-NAME2}|radius-user-pool-policy 
           <RAD-USER-POOL-NAME>]
```
#### **Parameters**

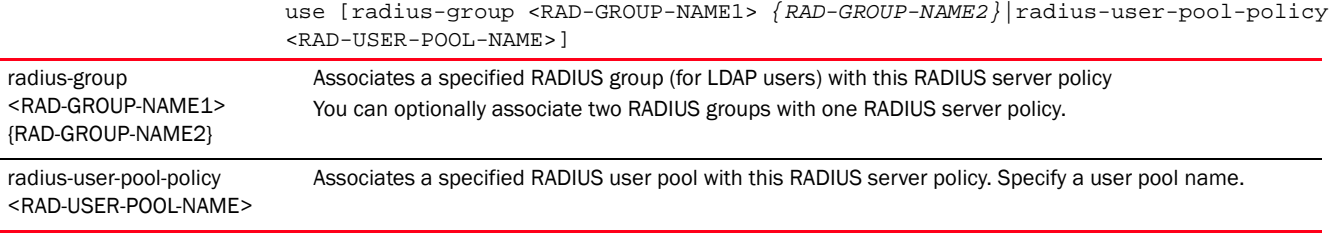

#### Example

rfs7000-37FABE(config-radius-server-policy-test)#use radius-group test

```
rfs7000-37FABE(config-radius-server-policy-test)#show context
radius-server-policy test
 proxy retry-delay 8
 proxy retry-count 4
 proxy realm test1 server 172.16.10.7 port 1025 secret 0 motorolaSol1123
 ldap-server primary host 172.16.10.19 port 162 login "motorolasol" bind-dn 
"bind-dn1" base-dn "bas-dn1" passwd 0 motorolasol@123 passwd-attr moto123 
group-attr group1 group-filter "groupfilter1" group-membership 
groupmembership1 net-timeout 2
  use radius-group test
 session-resumption lifetime 10 max-entries 11
rfs7000-37FABE(config-radius-server-policy-test)#
```
Related Commands:

*[no](#page-1067-0)* Disassociates a RADIUS group or a RADIUS user pool policy from this RADIUS server policy

# <span id="page-1074-0"></span>radius-user-pool-policy

#### *[RADIUS-POLICY](#page-1047-0)*

Configures a RADIUS user pool policy

A user pool defines policies for individual user access to the internal RADIUS resources. User pool policies define unique permissions (either temporary or permanent) that control user access to the local RADIUS resources. A pool can contain a single user or multiple users.

Use the (config) instance to configure RADIUS user pool policy commands. To navigate to the radius-user-pool-policy instance, use the following commands:

<DEVICE>(config)#radius-user-pool-policy <POOL-NAME>

```
rfs7000-37FABE(config)#radius-user-pool-policy testuser
rfs7000-37FABE(config-radius-user-pool-testuser)#
```
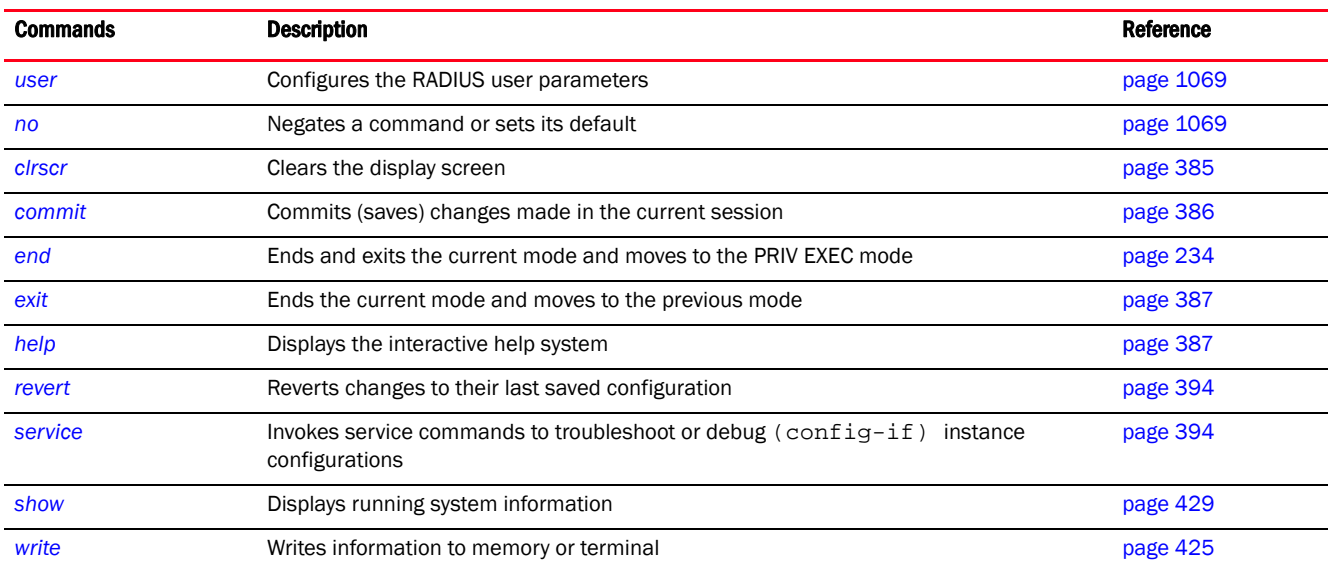

The following table summarizes RADIUS user pool policy configuration commands.

## <span id="page-1075-0"></span>user

#### *[radius-user-pool-policy](#page-1074-0)*

Configures RADIUS user parameters

Supported in the following platforms:

- Access Points Brocade Mobility 650 Access Point, Brocade Mobility 6511 Access Point, Brocade Mobility 1220 Access Point, Brocade Mobility 71XX Access Point, Brocade Mobility 1240 Access Point
- Wireless Controllers Brocade Mobility RFS4000, Brocade Mobility RFS6000, Brocade Mobility RFS7000
- Service Platforms Brocade Mobility RFS9510

#### Syntax:

```
user <USERNAME> password [0 <UNECRYPTED-PASSWORD>|2 
<ECRYPTED-PASSWORD>|<PASSWORD>] 
          {group <RAD-GROUP> {<RAD-GROUP>|guest}}
user <USERNAME> password [0 <UNECRYPTED-PASSWORD>|2 
<ECRYPTED-PASSWORD>|<PASSWORD>] 
          {group <RAD-GROUP> {guest expiry-time <HH:MM> expiry-date 
<MM:DD:YYYY> 
           {(email-id <EMAIL-ID>|start-time <HH:MM> start-date <MM:DD:YYY>|
          telephone <TELEPHONE-NUMBER>)}}}
```
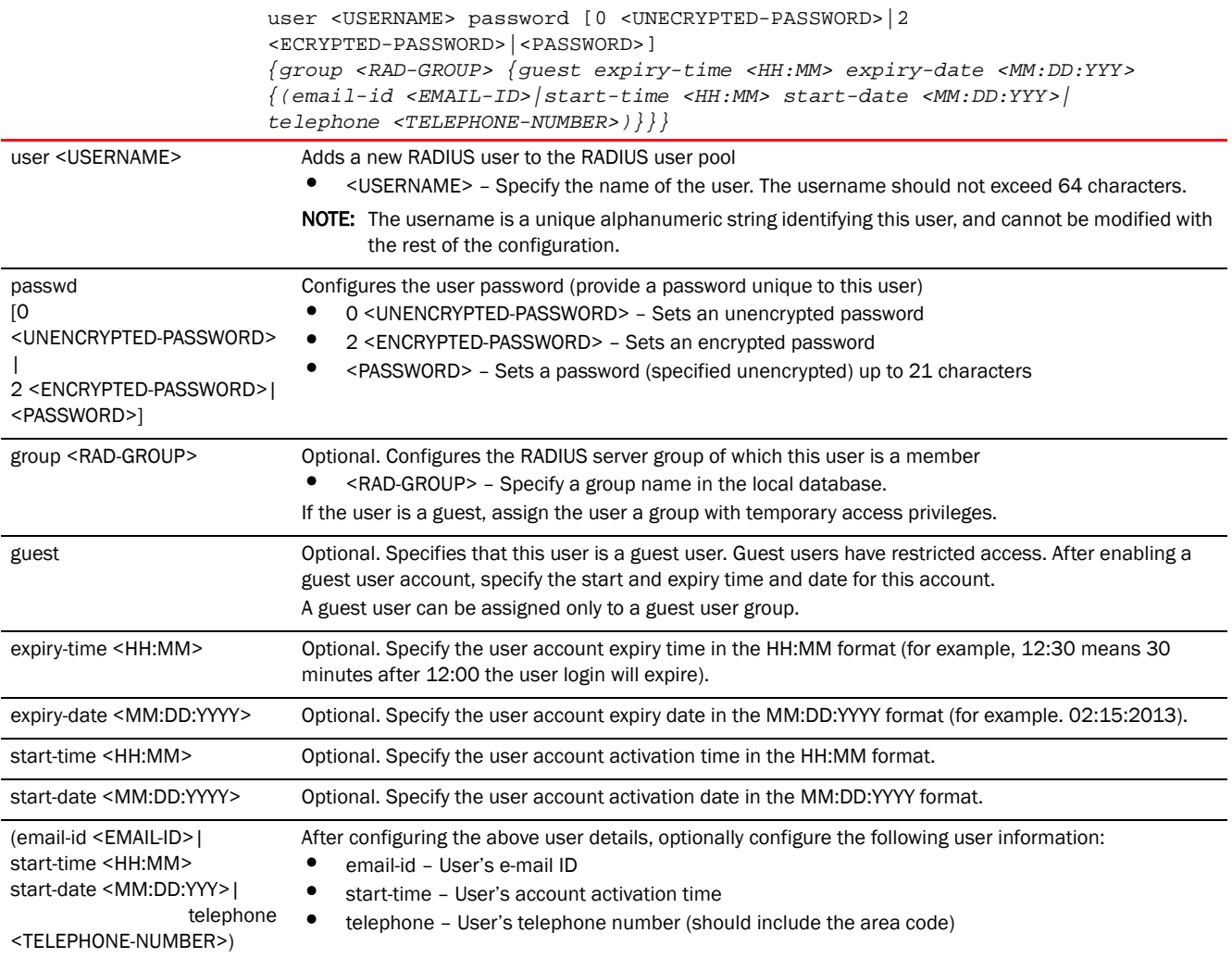

rfs7000-37FABE(config-radius-user-pool-testuser)#user testuser password 0 motorolasol@123 group test1 guest expiry-time 13:20 expiry-date 12:25:2013 start-time 17:00 start-date 01:05:2013

```
rfs7000-37FABE(config-radius-user-pool-testuser)#
```

```
rfs7000-37FABE(config-radius-user-pool-testuser)#show context
radius-user-pool-policy testuser
 user testuser password 0 motorolasol@123 group test1 guest expiry-time 13:20 
expiry-date 12:25:2013 start-time 17:00 start-date 01:05:2013
rfs7000-37FABE(config-radius-user-pool-testuser)#
```
#### Related Commands:

*[no](#page-1077-0)* Deletes a user from a RADIUS user pool

#### <span id="page-1077-0"></span>no

#### *[radius-user-pool-policy](#page-1074-0)*

Negates a command or sets its default. When used in the RADIUS user pool policy mode, the no command deletes a user from a RADIUS user pool

Supported in the following platforms:

- Access Points Brocade Mobility 650 Access Point, Brocade Mobility 6511 Access Point, Brocade Mobility 1220 Access Point, Brocade Mobility 71XX Access Point, Brocade Mobility 1240 Access Point
- Wireless Controllers Brocade Mobility RFS4000, Brocade Mobility RFS6000, Brocade Mobility RFS7000
- Service Platforms Brocade Mobility RFS9510

#### Syntax:

no user <USERNAME>

#### **Parameters**

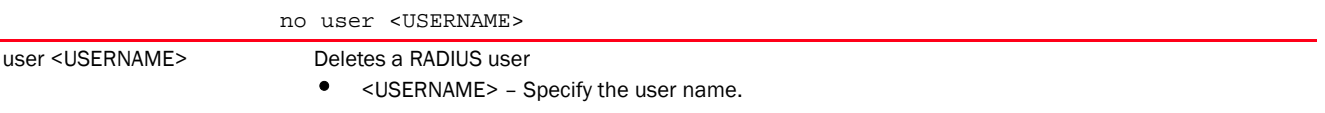

#### Example

The following example shows the RADIUS user pool 'testuser' settings before the 'no' command is executed:

```
rfs7000-37FABE(config-radius-user-pool-testuser)#show context
radius-user-pool-policy testuser
 user testuser password 0 motorolasol@123 group test1 guest expiry-time 13:20 
expiry-date 12:25:2013 start-time 17:00 start-date 01:05:2013
rfs7000-37FABE(config-radius-user-pool-testuser)#
```
rfs7000-37FABE(config-radius-user-pool-testuser)#no user testuser

The following example shows the RADIUS user pool 'testuser' settings after the 'no' command is executed:

rfs7000-37FABE(config-radius-user-pool-testuser)#show context radius-user-pool-policy testuser rfs7000-37FABE(config-radius-user-pool-testuser)#

#### Related Commands:

**[user](#page-1075-0)** Configures the RADIUS user parameters

Chapter

# RADIO-QOS-POLICY 28

This chapter summarizes the radio QoS policy in the CLI command structure.

Configuring and implementing a radio QoS policy is essential for WLANs with heavy traffic and less bandwidth. The policy enables you to provide preferential service to selected network traffic by controlling bandwidth allocation. The radio QoS policy can be applied to VLANs configured on an access point. In case no VLANs are configured, the radio QoS policy can be applied to an access point's Ethernet and radio ports.

Without a dedicated QoS policy, a network operates on a best-effort delivery basis, meaning all traffic has equal priority and an equal chance of being delivered in a timely manner. When congestion occurs, all traffic has an equal chance of being dropped!

When configuring a QoS policy for a radio, select specific network traffic, prioritize it, and use congestion-management and congestion-avoidance techniques to provide deployment customizations best suited to each QoS policy's intended wireless client base.

A well designed QoS policy should:

- Classify and mark data traffic to accurately prioritize and segregate it (by access category) throughout the network.
- Minimize network delay and jitter for latency sensitive traffic.
- Ensure higher priority traffic has a better likelihood of delivery in the event of network congestion.
- Prevent ineffective utilization of access points degrading session quality by configuring admission control mechanisms within each radio QoS policy.

Within a Brocade wireless network, wireless clients supporting low and high priority traffic contend with one another for access and data resources. The IEEE 802.11e amendment has defined *Enhanced Distributed Channel Access* (EDCA) mechanisms stating high priority traffic can access the network sooner then lower priority traffic. The EDCA defines four traffic classes (or access categories); voice (highest), video (next highest), best effort, and background (lowest). The EDCA has defined a time interval for each traffic class, known as the *Transmit Opportunity* (TXOP). The TXOP prevents traffic of a higher priority from completely dominating the wireless medium, thus ensuring lower priority traffic is still supported.

IEEE 802.11e includes an advanced power saving technique called *Unscheduled Automatic Power Save Delivery* (U-APSD) that provides a mechanism for wireless clients to retrieve packets buffered by an access point. U-APSD reduces the amount of signaling frames sent from a client to retrieve buffered data from an access point. U-APSD also allows access points to deliver buffered data frames as *bursts*, without backing-off between data frames. These improvements are useful for voice clients, as they provide improved battery life and call quality.

The Wi-Fi alliance has created *Wireless Multimedia* (WMM) and *WMM Power Save* (WMM-PS) certification programs to ensure interoperability between 802.11e WLAN infrastructure implementations and wireless clients. A Brocade wireless network supports both WMM and WMM-Power Save techniques. WMM and WMM-PS (U-APSD) are enabled by default in each WLAN profile.

Enabling WMM support on a WLAN just advertises the WLAN's WMM capability and radio configuration to wireless clients. The wireless clients must also support WMM and use the values correctly while accessing the WLAN to benefit.

WMM includes advanced parameters (CWMin, CWMax, AIFSN and TXOP) specifying back-off duration and inter-frame spacing when accessing the network. These parameters are relevant to both connected access point radios and their wireless clients. Parameters impacting access point transmissions to their clients are controlled using per radio WMM settings, while parameters used by wireless clients are controlled by a WLAN's WMM settings.

Brocade controllers (access points, wireless controllers, and service platforms) include a *Session Initiation Protocol* (SIP), *Skinny Call Control Protocol* (SCCP) and *Application Layer Gateway* (ALG) enabling devices to identify voice streams and dynamically set voice call bandwidth.

Brocade controllers support static QoS mechanisms per WLAN to provide prioritization of WLAN traffic when legacy (non WMM) clients are deployed. When enabled on a WLAN, traffic forwarded to a client is prioritized and forwarded based on the WLAN's WMM access control setting.

#### **NOTE**

Statically setting a WLAN WMM access category value only prioritizes traffic to the client.

Wireless network administrators can also assign weights to each WLAN in relation to user priority levels. The lower the weight, the lower the priority. Use a weighted technique to achieve different QoS levels across WLANs.

Brocade devices rate-limit bandwidth for WLAN sessions. This form of per-user rate limiting enables administrators to define uplink and downlink bandwidth limits for users and clients. This sets the level of traffic a user or client can forward and receive over the WLAN. If the user or client exceeds the limit, excessive traffic is dropped.

Rate limits can be applied to WLANs using groups defined locally or externally from a RADIUS server using Brocade *Vendor Specific Attributes* (VSAs). Rate limits can be applied to users authenticating using 802.1X, captive portal authentication, and devices using MAC authentication.

Use the (config) instance to configure radios QoS policy related configuration commands. To navigate to the

radio QoS policy instance, use the following commands:

```
<DEVICE>(config)#radio-qos-policy <POLICY-NAME>
rfs7000-37FABE(config)#radio-qos-policy test
rfs7000-37FABE(config-radio-qos-test)#?
Radio QoS Mode commands:
  accelerated-multicast Configure multicast streams for acceleration
  admission-control Configure admission-control on this radio for one or
                     more access categories
  no Negate a command or set its defaults
  smart-aggregation Configure smart aggregation parameters
  wmm Configure 802.11e/Wireless MultiMedia parameters
  clrscr Clears the display screen
  commit Commit all changes made in this session
  do Run commands from Exec mode
  end End current mode and change to EXEC mode
  exit End current mode and down to previous mode
 help Description of the interactive help system
 revert Revert changes
 service Service Commands
 show Show running system information
```
write Write running configuration to memory or terminal

rfs7000-37FABE(config-radio-qos-test)#

# <span id="page-1080-2"></span>radio-qos-policy

[Table 16](#page-1080-0) summarizes radio QoS policy configuration commands.

<span id="page-1080-0"></span>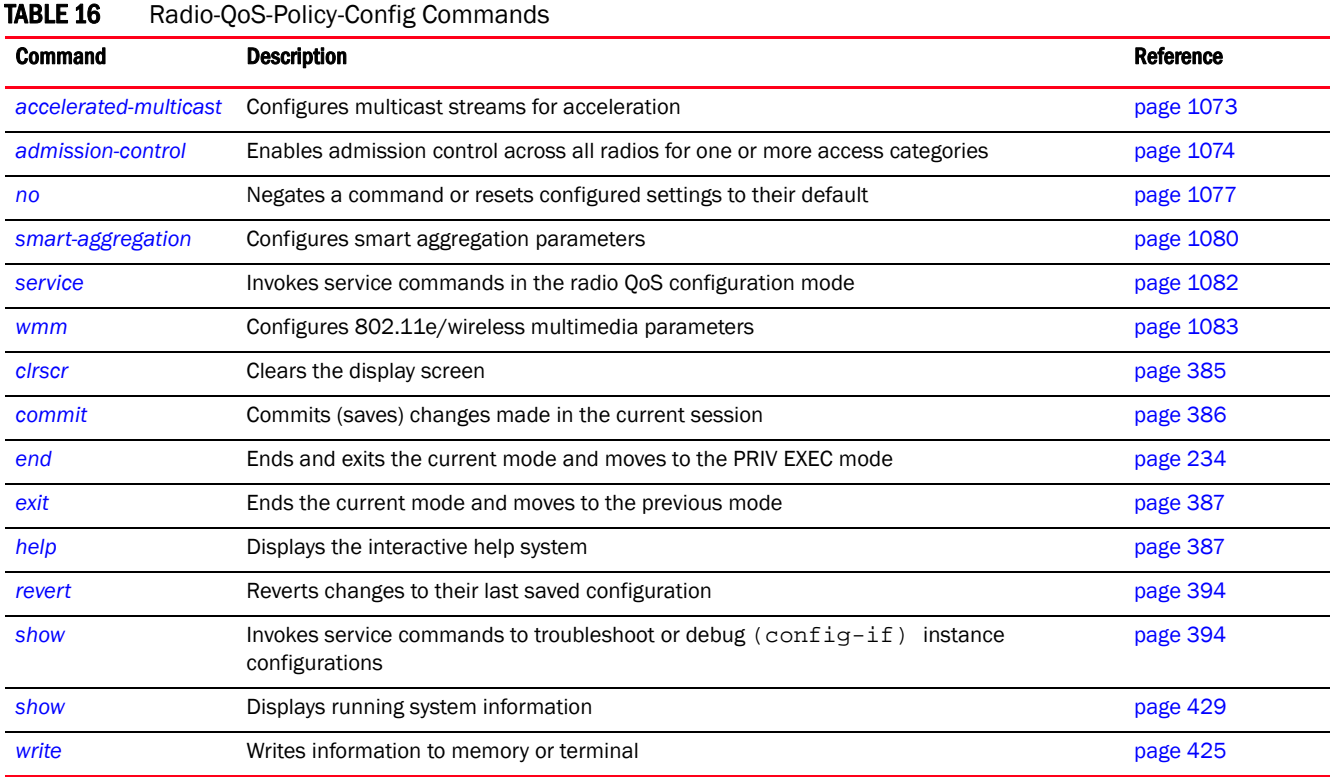

# <span id="page-1080-1"></span>accelerated-multicast

### *[radio-qos-policy](#page-1080-2)*

Configures multicast streams for acceleration. Multicasting allows group transmission of data streams.

Supported in the following platforms:

- Access Points Brocade Mobility 650 Access Point, Brocade Mobility 6511 Access Point, Brocade Mobility 1220 Access Point, Brocade Mobility 71XX Access Point, Brocade Mobility 1240 Access Point
- Wireless Controllers Brocade Mobility RFS4000, Brocade Mobility RFS6000, Brocade Mobility RFS7000
- Service Platforms Brocade Mobility RFS9510

### Syntax:

```
accelerated-multicast 
[client-timeout|max-client-streams|max-streams|overflow-policy|
          stream-threshold]
accelerated-multicast [client-timeout <5-6000>|max-client-streams <1-4>|
          max-streams <0-256>|overflow-policy
```
[reject|revert]|stream-threshold <1-500>]

### **Parameters**

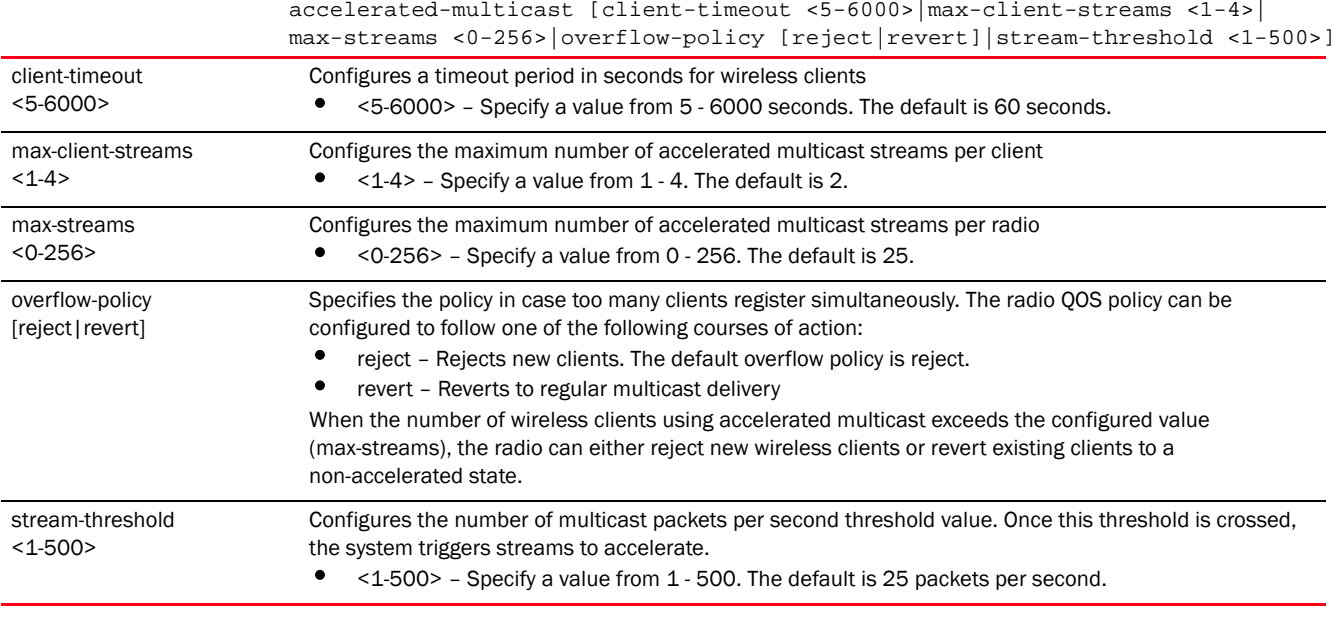

### Example

```
rfs7000-37FABE(config-radio-qos-test)#accelerated-multicast client-timeout 
500
rfs7000-37FABE(config-radio-qos-test)#accelerated-multicast stream-threshold 
15
```

```
rfs7000-37FABE(config-radio-qos-test)#show context
radio-qos-policy test
 accelerated-multicast stream-threshold 15
 accelerated-multicast client-timeout 500
rfs7000-37FABE(config-radio-qos-test)#
```
### Related Commands:

*[no](#page-1084-0)* Reverts accelerated multicasting settings to their default

# <span id="page-1081-0"></span>admission-control

### *[radio-qos-policy](#page-1080-2)*

Enables admission control across all radios for one or more access categories. Enabling admission control for an access category, ensures clients associated to an access point and complete WMM admission control before using that access category.

Supported in the following platforms:

- Access Points Brocade Mobility 650 Access Point, Brocade Mobility 6511 Access Point, Brocade Mobility 1220 Access Point, Brocade Mobility 71XX Access Point, Brocade Mobility 1240 Access Point
- Wireless Controllers Brocade Mobility RFS4000, Brocade Mobility RFS6000, Brocade Mobility RFS7000
- Service Platforms Brocade Mobility RFS9510

### Syntax:

```
admission-control 
[background|best-effort|firewall-detected-traffic|implicit-tspec|
          video|voice]
admission-control [firewall-detected-traffic|implicit-tspec]
admission-control [background|best-effort|video|voice] {max-airtime-percent|
          max-clients|max-roamed-clients|reserved-for-roam-percent}
admission-control [background|best-effort|video|voice] {max-airtime-percent 
<0-150>|
          max-clients <0-256>|max-roamed-clients 
<0-256>|reserved-for-roam-percent <0-150>}
```
### **Parameters**

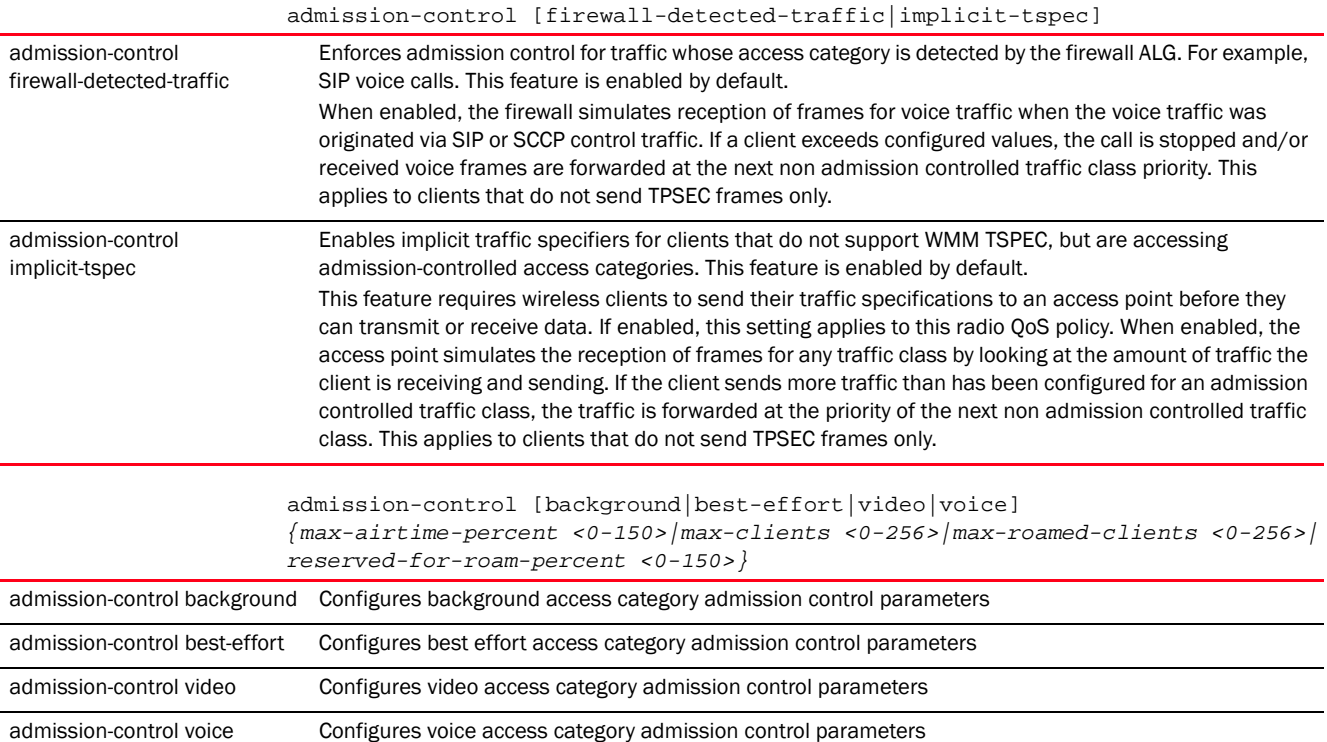

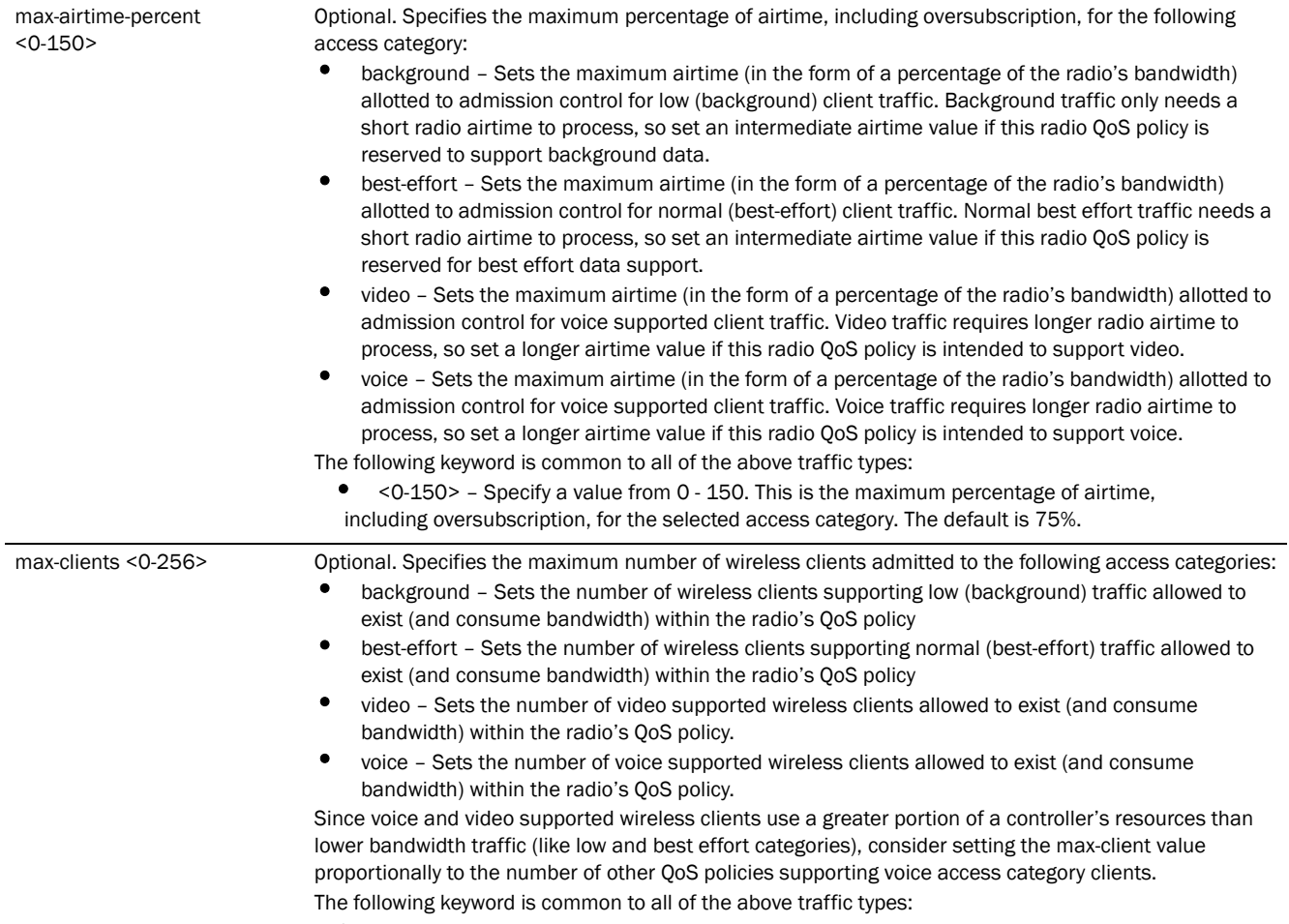

• <0-256> – Specify a value from 0 - 256. This is the maximum number of wireless clients admitted to the selected access category. The default is 100 clients.

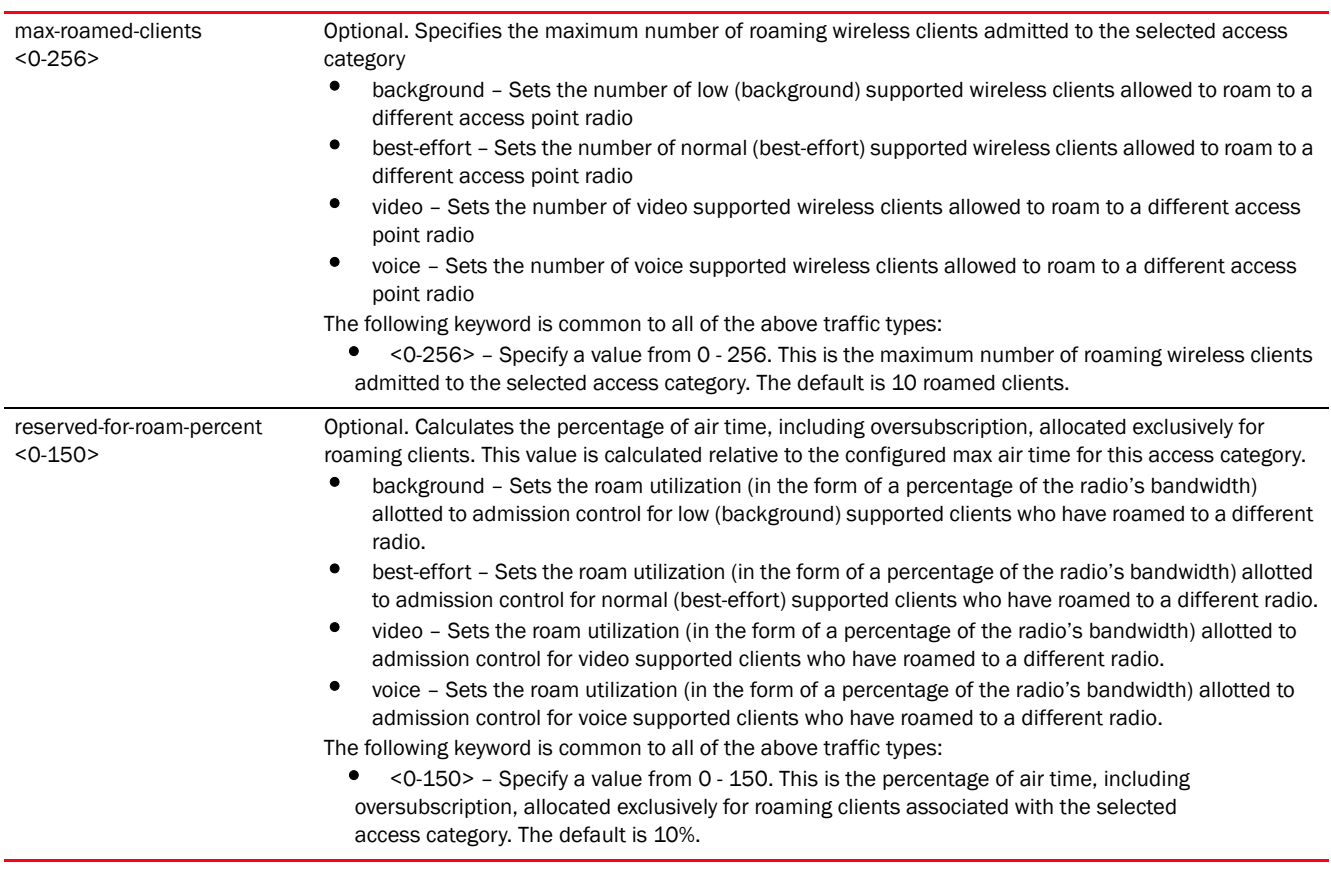

### Example

```
rfs7000-37FABE(config-radio-qos-test)#admission-control best-effort 
max-clients 200
rfs7000-37FABE(config-radio-qos-test)#admission-control voice 
reserved-for-roam-percent 8
rfs7000-37FABE(config-radio-qos-test)#admission-control voice 
max-airtime-percent 9
rfs7000-37FABE(config-radio-qos-test)#show context
```

```
radio-qos-policy test
 admission-control voice max-airtime-percent 9
 admission-control voice reserved-for-roam-percent 8
 admission-control best-effort max-clients 200
 accelerated-multicast stream-threshold 15
 accelerated-multicast client-timeout 500
rfs7000-37FABE(config-radio-qos-test)#
```
#### Related Commands:

*[no](#page-1084-0)* Reverts or resets admission control settings to their default

### <span id="page-1084-0"></span>no

*[radio-qos-policy](#page-1080-2)*

Negates a command or resets configured settings to their default. When used in the radio QOS policy mode, the no command enables the resetting of accelerated multicast parameters, admission control parameters, and MultiMedia parameters.

Supported in the following platforms:

- Access Points Brocade Mobility 650 Access Point, Brocade Mobility 6511 Access Point, Brocade Mobility 1220 Access Point, Brocade Mobility 71XX Access Point, Brocade Mobility 1240 Access Point
- Wireless Controllers Brocade Mobility RFS4000, Brocade Mobility RFS6000, Brocade Mobility RFS7000
- Service Platforms Brocade Mobility RFS9510

### Syntax:

```
no [accelerated-multicast|admission-control|smart-aggregation|wmm|service]
```

```
no accelerated-multicast [client-timeout|max-client-streams|max-streams|
          overflow-policy|stream-threshold]
```

```
no admission-control [firewall-detected-traffic|implicit-tspec|background|
          best-effort|video|voice]
no admission-control [firewall-detected-traffic|implicit-tspec]
no admission-control [background|best-effort|video|voice] 
{max-airtime-percent|
          max-clients|max-roamed-clients|reserved-for-roam-percent}
```

```
no smart-aggregation {delay|max-mesh-hops|min-aggregation-limit}
no smart-aggregation {delay [background|best-effort|streaming-video|
          video-conferencing|voice]|max-mesh-hops|min-aggregation-limit}
```

```
no wmm [background|best-effort|video|voice] [aifsn|cw-max|cw-min|txop-limit]
```
no service admission-control across-reassoc

### **Parameters**

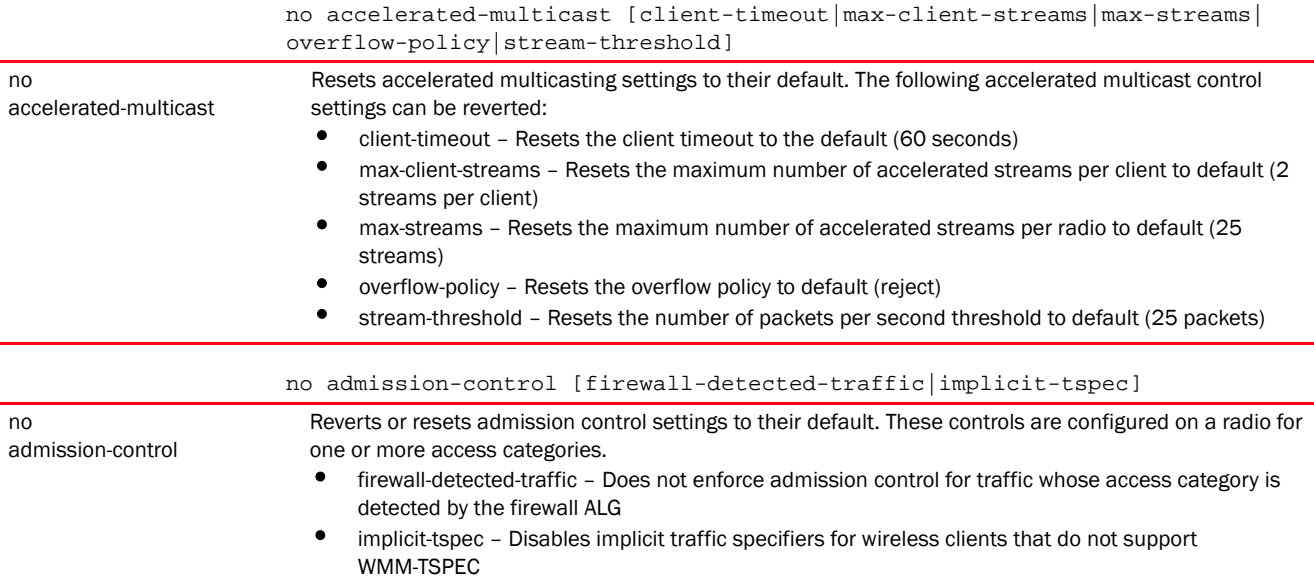

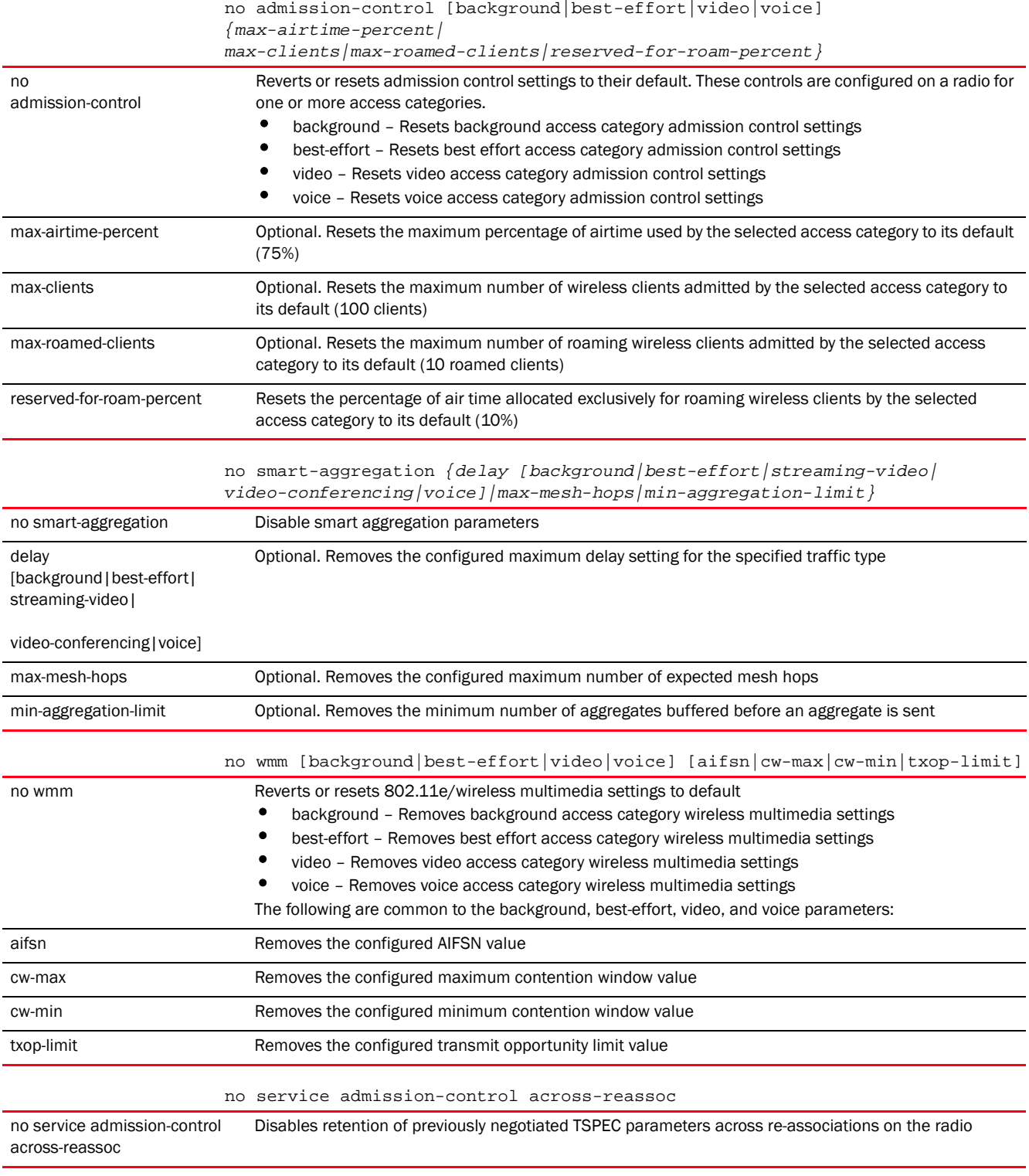

### Example

The following example shows the Radio-qos-policy 'test' settings before the 'no' commands are executed:

```
rfs7000-37FABE(config-radio-qos-test)#show context
radio-qos-policy test
 admission-control voice max-airtime-percent 9
 admission-control voice reserved-for-roam-percent 8
admission-control best-effort max-clients 200
 accelerated-multicast stream-threshold 15
 accelerated-multicast client-timeout 500
rfs7000-37FABE(config-radio-qos-test)#
rfs7000-37FABE(config-radio-qos-test)#no admission-control best-effort 
max-clients
rfs7000-37FABE(config-radio-qos-test)#no accelerated-multicast client-timeout
The following example shows the Radio-qos-policy 'test' settings after the 
'no' commands are executed:
rfs7000-37FABE(config-radio-qos-test)#show context
radio-qos-policy test
 admission-control voice max-airtime-percent 9
 admission-control voice reserved-for-roam-percent 8
 accelerated-multicast stream-threshold 15
rfs7000-37FABE(config-radio-qos-test)#
rfs4000-229D58(config-radio-qos-test)#show context
radio-qos-policy test
service admission-control across-reassoc
rfs4000-229D58(config-radio-qos-test)#
rfs4000-229D58(config-radio-qos-test)#no service admission-control 
across-reassoc
rfs4000-229D58(config-radio-qos-test)#show context
radio-qos-policy test
rfs4000-229D58(config-radio-qos-test)#
```
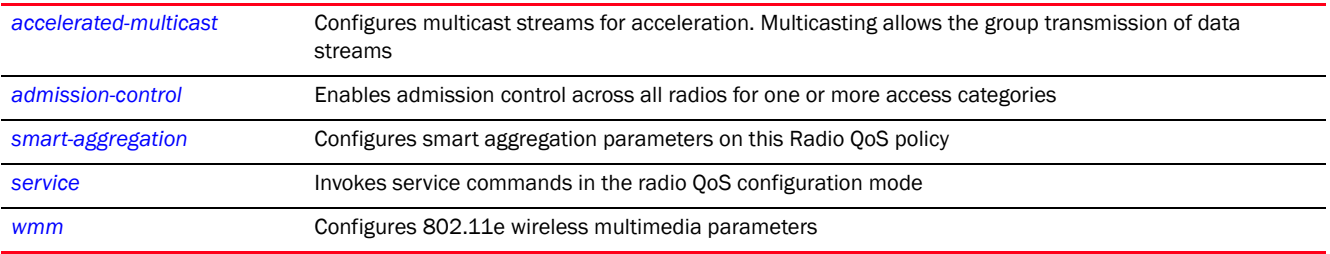

# <span id="page-1087-0"></span>smart-aggregation

#### *[radio-qos-policy](#page-1080-2)*

Configures smart aggregation parameters on this Radio QoS policy

Smart aggregation enhances frame aggregation by dynamically selecting the time when the aggregated frame is transmitted. In a frame's typical aggregation, an aggregated frame is sent when:

• A pre-configured number of aggregated frames is reached

- An administrator-defined interval has elapsed since the first frame (of a set of frames to be aggregated) was received
- An administrator-defined interval has elapsed since the last frame (not necessarily the final frame) of a set of frames to be aggregated was received

With this enhancement, an aggregation delay is set uniquely for each traffic class. For example, voice traffic might not be aggregated, but sent immediately. Whereas, background data traffic is set a delay for aggregating frames, and these aggregated frames are sent.

Supported in the following platforms:

- Access Points Brocade Mobility 650 Access Point, Brocade Mobility 6511 Access Point, Brocade Mobility 1220 Access Point, Brocade Mobility 71XX Access Point, Brocade Mobility 1240 Access Point
- Wireless Controllers Brocade Mobility RFS4000, Brocade Mobility RFS6000, Brocade Mobility RFS7000
- Service Platforms Brocade Mobility RFS9510

### Syntax:

```
smart-aggregation {delay|max-mesh-hops|min-aggregation-limit}
```

```
smart-aggregation {delay 
[background|best-effort|streaming-video|video-conferencing|
          voice] <0-1000>}
```

```
smart-aggregation {max-mesh-hops <1-10>}
```

```
smart-aggregation {min-aggregation-limit <0-64>}
```
#### Parameters

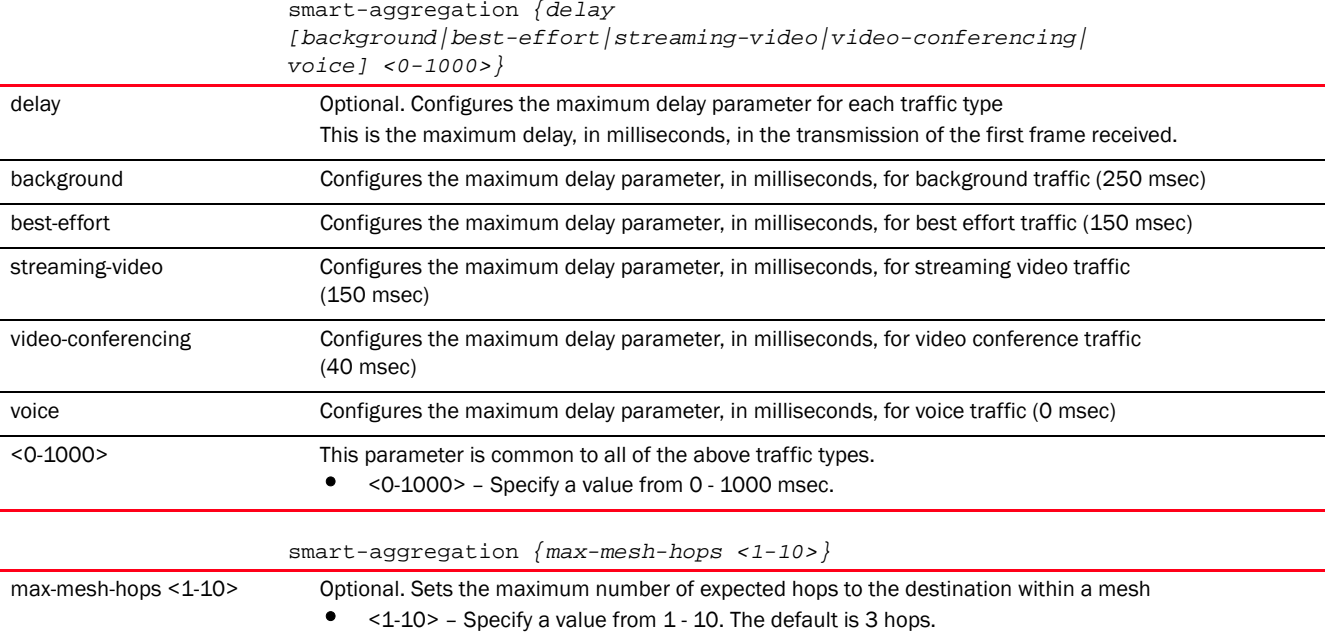

18

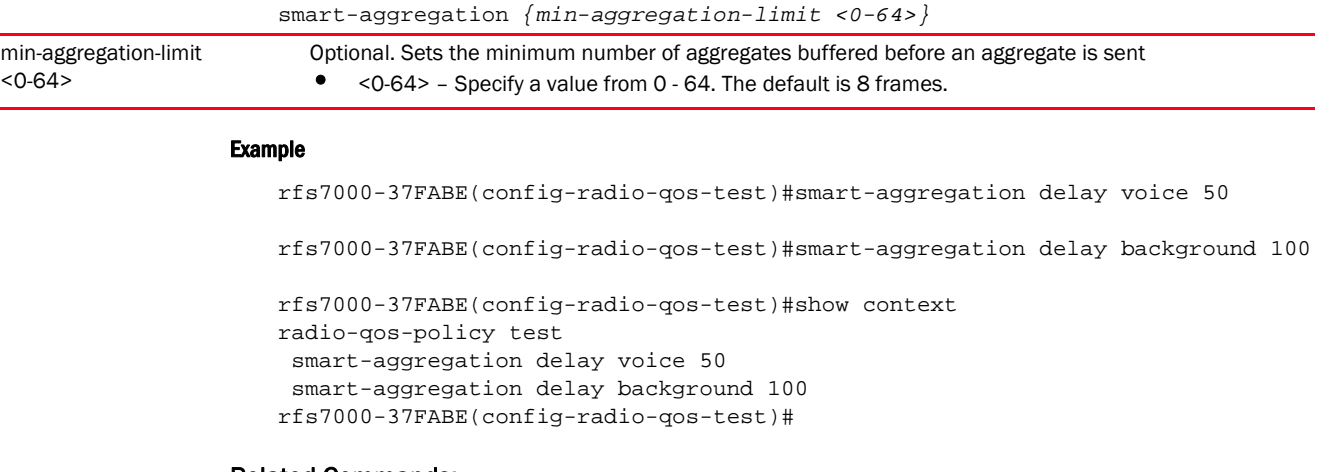

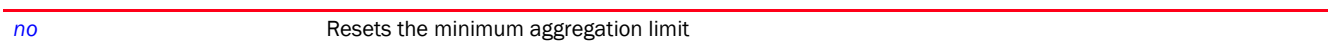

# <span id="page-1089-0"></span>service

### *[radio-qos-policy](#page-1080-2)*

Invokes service commands in the radio QoS configuration mode

Supported in the following platforms:

- Access Points Brocade Mobility 650 Access Point, Brocade Mobility 6511 Access Point, Brocade Mobility 1220 Access Point, Brocade Mobility 71XX Access Point, Brocade Mobility 1240 Access Point
- Wireless Controllers Brocade Mobility RFS4000, Brocade Mobility RFS6000, Brocade Mobility RFS7000
- Service Platforms Brocade Mobility RFS9510

### Syntax:

```
service [admission-control|show]
service admission-control across-reassoc
service show cli
```
### **Parameters**

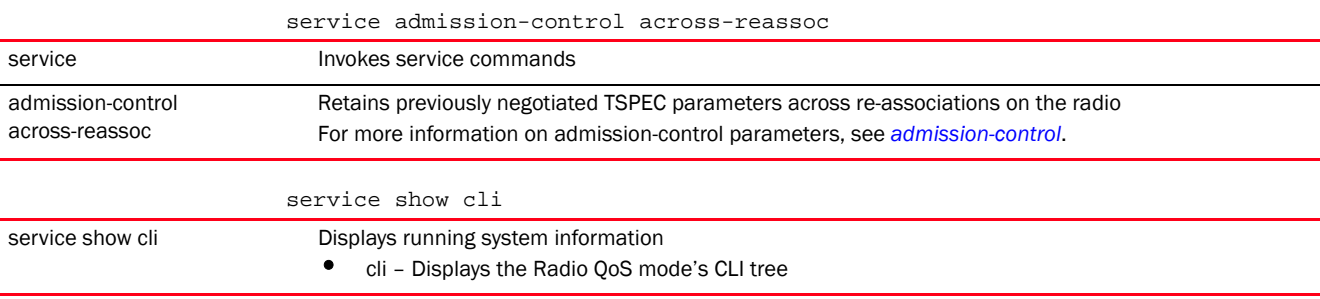

### Example

```
rfs4000-229D58(config-radio-qos-test)#service admission-control 
across-reassoc
rfs4000-229D58(config-radio-qos-test)#
rfs4000-229D58(config-radio-qos-test)#show context
radio-qos-policy test
service admission-control across-reassoc
rfs4000-229D58(config-radio-qos-test)#
rfs4000-229D58(config-radio-qos-test)#service show cli
Radio QoS Mode mode:
+-help [help]
   +-search
     +-WORD [help search WORD (|detailed|only-show|skip-show|skip-no)]
       +-detailed [help search WORD (|detailed|only-show|skip-show|skip-no)]
       +-only-show [help search WORD (|detailed|only-show|skip-show|skip-no)]
       +-skip-show [help search WORD (|detailed|only-show|skip-show|skip-no)]
       +-skip-no [help search WORD (|detailed|only-show|skip-show|skip-no)]
+-show
   +-commands [show commands]
   +-adoption
     +-log
       +-adoptee [show adoption log adoptee(|on DEVICE-NAME)]
        +-on
           +-DEVICE-NAME [show adoption log adoptee(|on DEVICE-NAME)]
       +-adopter [show adoption log adopter (|mac AA-BB-CC-DD-EE-FF)(|on 
DEVICE-NAME)]
         +-mac
           +-AA-BB-CC-DD-EE-FF [show adoption log adopter (|mac 
AA-BB-CC-DD-EE-FF)(|on DEVICE-NAME)]
            +-on
               +-DEVICE-NAME [show adoption log adopter (|mac 
AA-BB-CC-DD-EE-FF)(|on DEVICE-NAME)]
--More--
```
#### Related Commands:

*[no](#page-1084-0)* Disables retention of previously negotiated TSPEC parameters across re-associations on the radio

### <span id="page-1090-0"></span>wmm

#### *[radio-qos-policy](#page-1080-2)*

Configures 802.11e *wireless multimedia* (wmm) parameters

Supported in the following platforms:

- Access Points Brocade Mobility 650 Access Point, Brocade Mobility 6511 Access Point, Brocade Mobility 1220 Access Point, Brocade Mobility 71XX Access Point, Brocade Mobility 1240 Access Point
- Wireless Controllers Brocade Mobility RFS4000, Brocade Mobility RFS6000, Brocade Mobility RFS7000
- Service Platforms Brocade Mobility RFS9510

#### Syntax:

```
18
```
wmm [background|best-effort|video|voice]

```
wmm [background|best-effort|video|voice] [aifsn <1-15>|cw-max <0-15>|cw-min 
|15|
```
txop-limit <0-65535>]

### **Parameters**

wmm [background|best-effort|video|voice] [aifsn <1-15>|cw-max <0-15>|cw-min  $<0-15>$ 

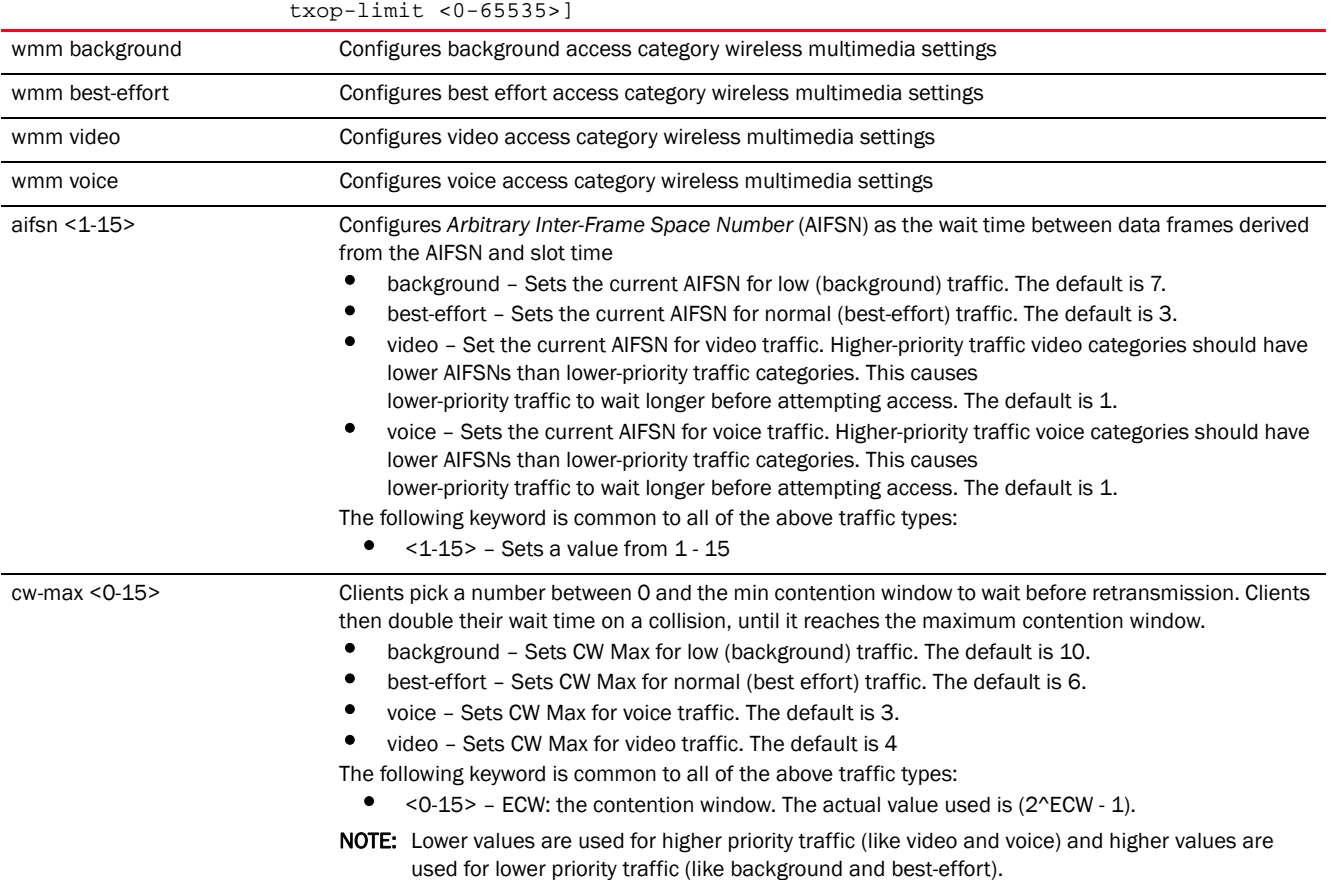

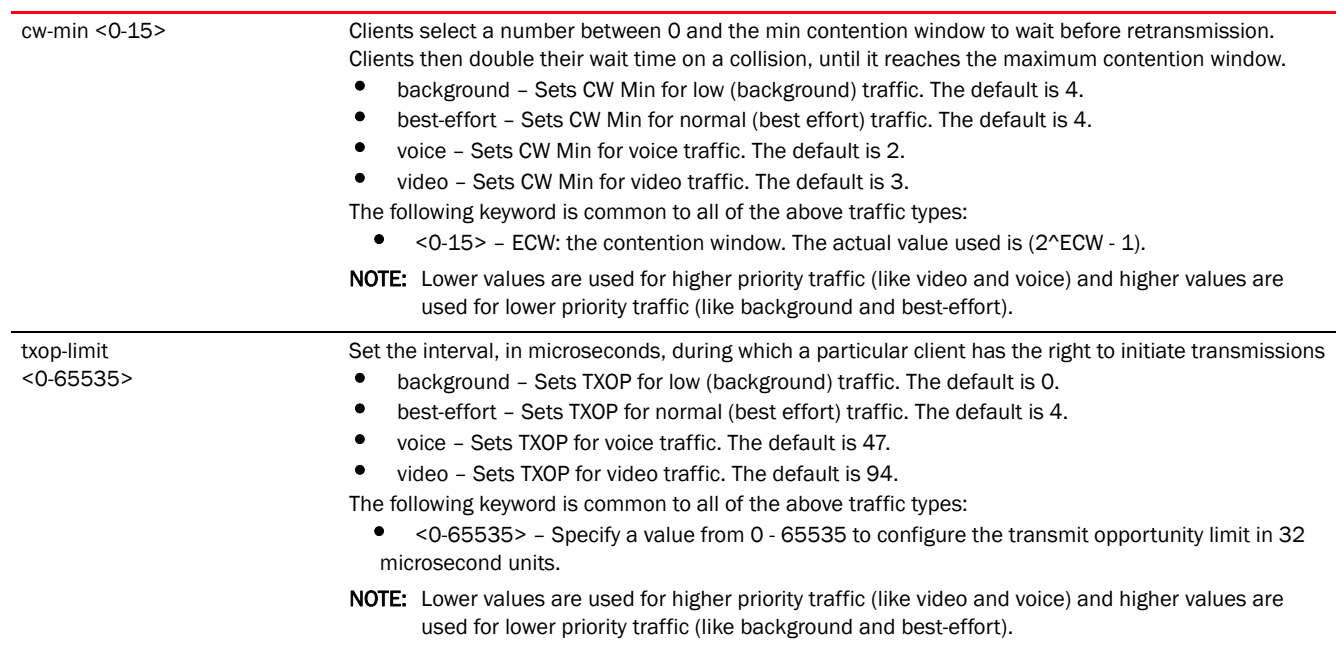

### Usage Guidelines:

Before defining a radio QoS policy, refer to the following deployment guidelines to ensure the configuration is optimally effective:

- To support QoS, each multimedia application, wireless client, and WLAN is required to support WMM.
- WMM enabled clients can co-exist with non-WMM clients on the same WLAN. Non-WMM clients are always assigned a Best Effort access category.
- Brocade recommends default WMM values be used for all deployments. Changing these values can lead to unexpected traffic blockages, and the blockages might be difficult to diagnose.
- Overloading an access point radio with too much high priority traffic (especially voice) degrades overall service quality for all users.
- TSPEC admission control is only available with newer voice over WLAN phones. Many legacy voice devices do not support TPSEC or even support WMM traffic prioritization.

#### Example

```
rfs7000-37FABE(config-radio-qos-test)#wmm best-effort aifsn 7
rfs7000-37FABE(config-radio-qos-test)#wmm voice txop-limit 1
rfs7000-37FABE(config-radio-qos-test)#show context
radio-qos-policy test
 wmm best-effort aifsn 7
 wmm voice txop-limit 1
 admission-control voice max-airtime-percent 9
 admission-control voice reserved-for-roam-percent 8
 accelerated-multicast stream-threshold 15
rfs7000-37FABE(config-radio-qos-test)#
```
*[no](#page-1084-0)* Reverts or resets 802.11e/wireless multimedia settings to their default

Chapter

# <span id="page-1094-0"></span>ROLE-POLICY  $19$

This chapter summarizes the role policy commands in the CLI command structure.

A well defined role policy simplifies user management, and is a significant aspect of WLAN management. It acts as a role based firewall (much like ACLs) consisting of user-defined roles. Each role has a set of match criteria (filters) used to filter wireless clients. The action taken when a client matches the defined filters, is determined by the IP or MAC ACL associated with the user-defined role. Based on the conditions specified in the IP and/or MAC ACL, clients are granted or denied access to the controller managed network. The role policy also defines the VLAN and data rates assigned to clients provided network access.

A role policy also enables LDAP service, allowing controllers and access points to retrieve user information from the LDAP server. This information is matched with the user-defined role filters to determine if a client matches the role or not, and should be allowed or denied access to the controller managed network.

Use the (config-role-policy) instance to configure role policy related configuration commands. To navigate to the

config-role instance, use the following commands:

```
<DEVICE>(config)#role-policy <POLICY-NAME>
rfs7000-37FABE(config)#role-policy test
rfs7000-37FABE(config-role-policy-test)#?
Role Policy Mode commands:
  default-role Configuration for Wireless Clients not matching any role
  ldap-deadperiod Ldap dead period interval
  ldap-query Set the ldap query mode
  ldap-server Add a ldap server
  ldap-timeout Ldap query timeout interval
  no Negate a command or set its defaults
  user-role Create a role
  clrscr Clears the display screen
  commit Commit all changes made in this session
  do Run commands from Exec mode
  end End current mode and change to EXEC mode
 exit End current mode and down to previous mode
 help Description of the interactive help system
  revert Revert changes
  service Service Commands
  show Show running system information
  write Write running configuration to memory or terminal
```
rfs7000-37FABE(config-role-policy-test)#

# <span id="page-1094-1"></span>role-policy

### *[ROLE-POLICY](#page-1094-0)*

### [Table 17](#page-1095-1) summarizes role policy configuration commands.

<span id="page-1095-1"></span>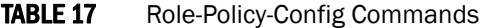

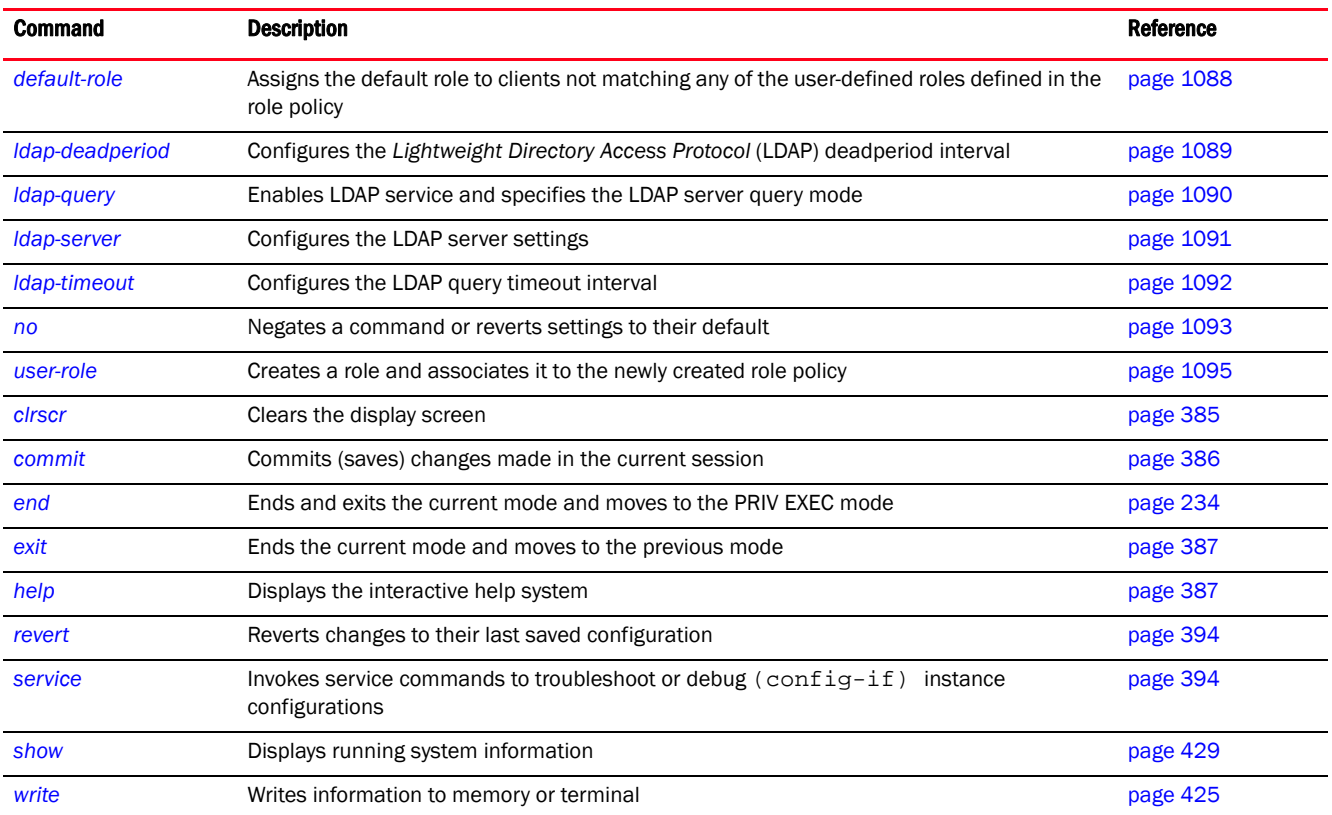

# <span id="page-1095-0"></span>default-role

### *[role-policy](#page-1094-1)*

Assigns a default role to a wireless client that fails to match any of the user-defined roles

When a wireless client accesses a network, the client's details, retrieved from the LDAP server, are matched against all user-defined roles within the role policy. If the client fails to match any of these user-defined role filters, the client is assigned the default role. The action taken (permit or deny access) is determined by the IP and/or MAC ACL associated with the default role.

Supported in the following platforms:

- Access Points Brocade Mobility 650 Access Point, Brocade Mobility 6511 Access Point, Brocade Mobility 1220 Access Point, Brocade Mobility 71XX Access Point, Brocade Mobility 1240 Access Point
- Wireless Controllers Brocade Mobility RFS4000, Brocade Mobility RFS6000, Brocade Mobility RFS7000
- Service Platforms Brocade Mobility RFS9510

#### Syntax:

```
default-role use [ip-access-list|mac-access-list]
```

```
default-role use [ip-access-list|mac-access-list] [in|out] 
<IP/MAC-ACCESS-LIST-NAME> 
          precedence <1-100>
```
### **Parameters**

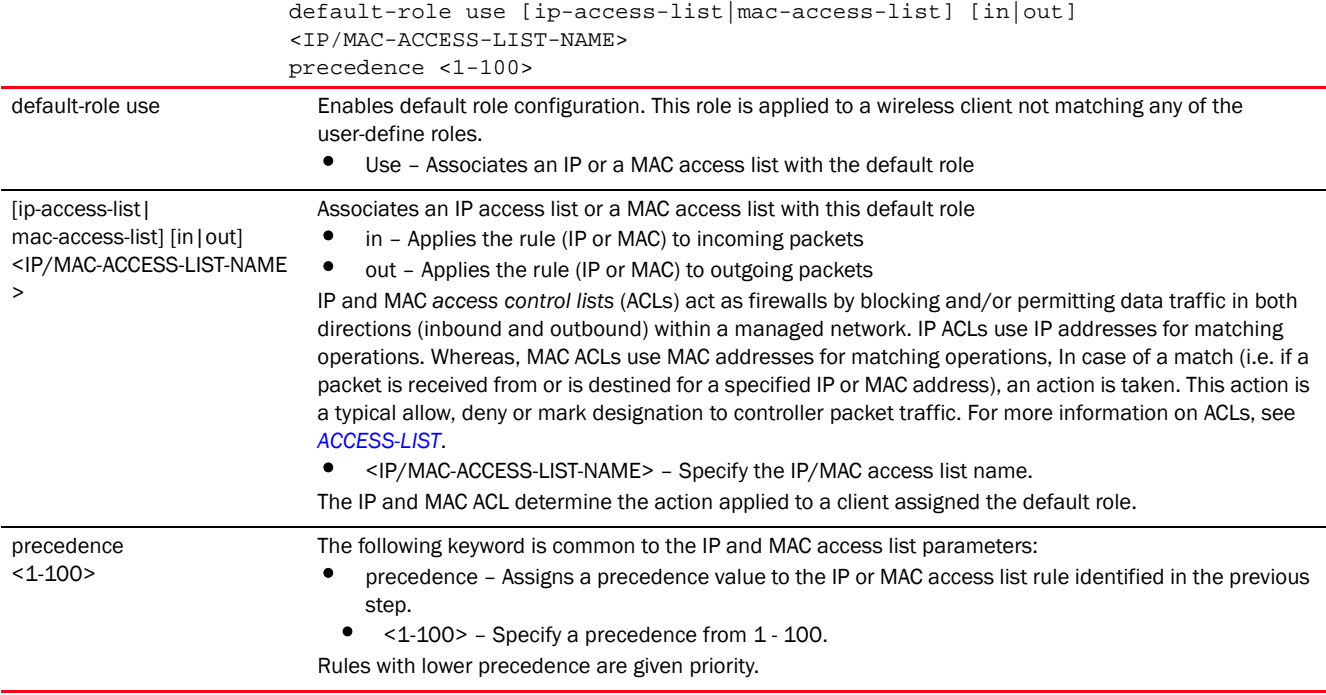

#### Example

```
rfs7000-37FABE(config-role-policy-test)#default-role use ip-access-list in 
test precedence 1
```

```
rfs7000-37FABE(config-role-policy-test)#show context
role-policy test
 default-role use ip-access-list in test precedence 1
rfs7000-37FABE(config-role-policy-test)#
```
#### Related Commands:

*[no](#page-1100-0)* Removes or resets the default role configuration

# <span id="page-1096-0"></span>ldap-deadperiod

### *[role-policy](#page-1094-1)*

Configures the *Lightweight Directory Access Protocol* (LDAP) deadperiod interval

Supported in the following platforms:

- Access Points Brocade Mobility 650 Access Point, Brocade Mobility 6511 Access Point, Brocade Mobility 1220 Access Point, Brocade Mobility 71XX Access Point, Brocade Mobility 1240 Access Point
- Wireless Controllers Brocade Mobility RFS4000, Brocade Mobility RFS6000, Brocade Mobility RFS7000

19

• Service Platforms - Brocade Mobility RFS9510

### Syntax:

ldap-deadperiod <60-300>

#### **Parameters**

ldap-deadperiod <60-300>

ldap-deadperiod <60-300> Configures a LDAP dead period. When enabled, LDAP service allows the AP or controller to bind with the LDAP server and retrieve user details to match with user-defined role filters. The LDAP deadperiod is the interval between two consecutive attempts to bind with the LDAP server. To enable LDAP service, use the *ldap-query* command.

• <60-300> – Specify the interval from 60 - 600 seconds. The default is 120 seconds.

#### Example

rfs7000-37FABE(config-role-policy-test)#ldap-deadperiod 100

```
rfs7000-37FABE(config-role-policy-test)#show context
role-policy test
 default-role use ip-access-list in test precedence 1
 ldap-deadperiod 100
rfs7000-37FABE(config-role-policy-test)#
```
### Related Commands:

[no](#page-1100-0) **Removes or resets the LDAP deadperiod interval** 

# <span id="page-1097-0"></span>ldap-query

### *[role-policy](#page-1094-1)*

Enables LDAP service and specifies the LDAP server query mode

Configuring the LDAP server query mode automatically enables LDAP service on this role policy. By default LDAP service is disabled.

Supported in the following platforms:

- Access Points Brocade Mobility 650 Access Point, Brocade Mobility 6511 Access Point, Brocade Mobility 1220 Access Point, Brocade Mobility 71XX Access Point, Brocade Mobility 1240 Access Point
- Wireless Controllers Brocade Mobility RFS4000, Brocade Mobility RFS6000, Brocade Mobility RFS7000
- Service Platforms Brocade Mobility RFS9510

### Syntax:

```
ldap-query [self|through-controller]
```
### **Parameters**

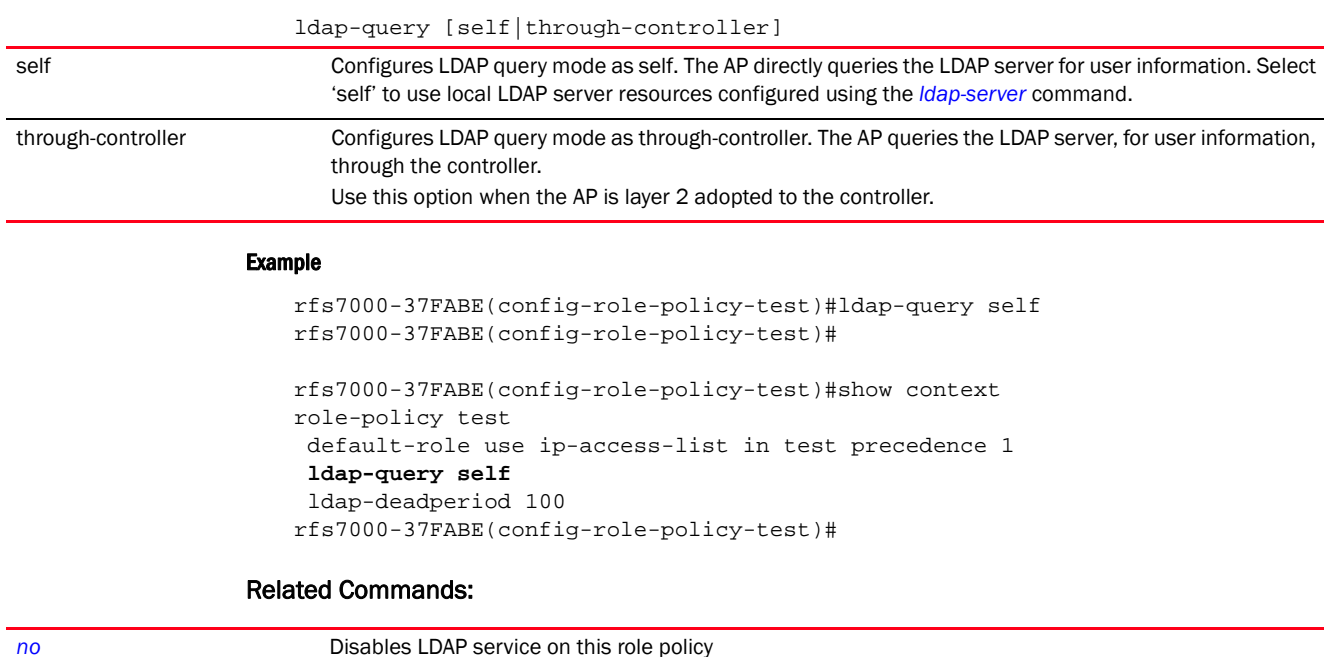

# <span id="page-1098-0"></span>ldap-server

### *[role-policy](#page-1094-1)*

Associates a specified LDAP server with this role policy. Use this command to configure the credentials needed to bind with the LDAP server.

When enabled, LDAP service allows the AP or controller to bind with the LDAP server and retrieve user details. This information is matched with the user-defined roles within the role policy. If a match is made, the user is assigned the role and allowed or denied access to the controller managed network.

You can associate two LDAP servers with a role policy, allowing failover in case the primary server is unreachable.

Supported in the following platforms:

- Access Points Brocade Mobility 650 Access Point, Brocade Mobility 6511 Access Point, Brocade Mobility 1220 Access Point, Brocade Mobility 71XX Access Point, Brocade Mobility 1240 Access Point
- Wireless Controllers Brocade Mobility RFS4000, Brocade Mobility RFS6000, Brocade Mobility RFS7000
- Service Platforms Brocade Mobility RFS9510

### Syntax:

```
ldap-server <1-2> host [<IP>|<FQDN>] bind-dn <BIND-DN> base-dn <BASE-DN> 
          bind-password <PASSWORD> {port <1-65535>} {(server-type 
[active-directory|
          openldap])}
```
### **Parameters**

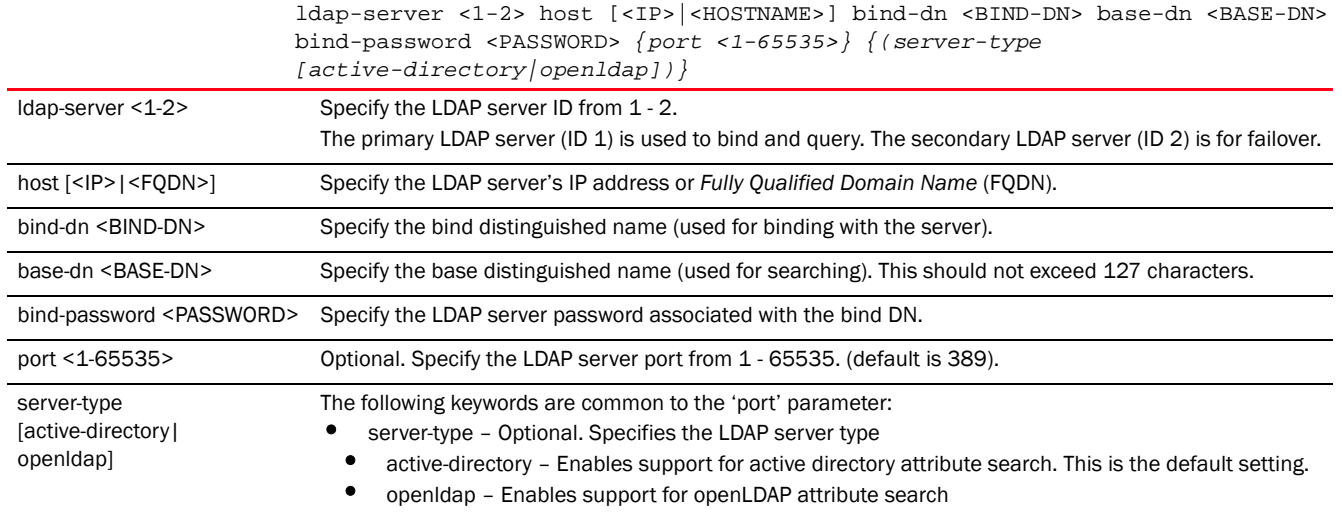

### Usage Guidelines:

Use the ldap-query command to enable LDAP service on a role policy.

Use the show > role > ldap-stats command to view LDAP server status and state.

#### Example

```
rfs7000-37FABE(config-role-policy-test)#ldap-server 1 host 192.168.13.7 
bind-dn
"CN=Administrator,CN=Users,DC=TechPub,DC=com" base-dn 
"CN=Administrator,CN=Users,
DC=TechPub,DC=com" bind-password 0 superuser port 2
rfs7000-37FABE(config-role-policy-test)#
rfs7000-37FABE(config-role-policy-test)#show context
role-policy test
 default-role use ip-access-list in test precedence 1
  ldap-query self
 ldap-deadperiod 100
 ldap-server 1 host 192.168.13.7 bind-dn 
CN=Administrator,CN=Users,DC=TechPub,DC=com base-dn 
CN=Administrator,CN=Users,DC=com bind-password 0 superuser port 2
rfs7000-37FABE(config-role-policy-test)#
```
### Related Commands:

*[no](#page-1100-0)* Removes or resets the LDAP server settings

# <span id="page-1099-0"></span>ldap-timeout

### *[role-policy](#page-1094-1)*

Configures the LDAP timeout interval. This is the interval after which a LDAP query is timed out.

Supported in the following platforms:

• Access Points — Brocade Mobility 650 Access Point, Brocade Mobility 6511 Access Point, Brocade Mobility 1220 Access Point, Brocade Mobility 71XX Access Point, Brocade Mobility 1240 Access Point

- Wireless Controllers Brocade Mobility RFS4000, Brocade Mobility RFS6000, Brocade Mobility RFS7000
- Service Platforms Brocade Mobility RFS9510

#### Syntax:

ldap-timeout <1-5>

#### **Parameters**

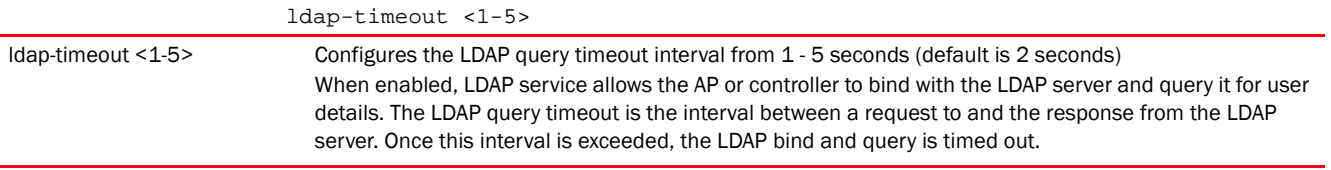

#### Example

```
rfs7000-37FABE(config-role-policy-test)#ldap-timeout 1
```

```
rfs7000-37FABE(config-role-policy-test)#show context
role-policy test default-role use ip-access-list in test precedence 1
  ldap-query self
ldap-timeout 1
  ldap-deadperiod 100
 ldap-server 1 host 192.168.13.7 bind-dn 
CN=Adminstrator,CN=Users,DC=TechPub,DC=com base-dn 
CN=Administrator,CN=Users,DC=com bind-password 0 superuser port 2
rfs7000-37FABE(config-role-policy-test)#
```
### Related Commands:

*[no](#page-1100-0)* Removes or resets the LDAP query timeout to default (2 seconds)

### <span id="page-1100-0"></span>no

#### *[role-policy](#page-1094-1)*

Negates a command or resets settings to their default. When used in the config role policy mode, the *no* command removes or resets the role policy settings.

Supported in the following platforms:

- Access Points Brocade Mobility 650 Access Point, Brocade Mobility 6511 Access Point, Brocade Mobility 1220 Access Point, Brocade Mobility 71XX Access Point, Brocade Mobility 1240 Access Point
- Wireless Controllers Brocade Mobility RFS4000, Brocade Mobility RFS6000, Brocade Mobility RFS7000
- Service Platforms Brocade Mobility RFS9510

#### Syntax:

```
no [default-role|ldap-deadperiod|ldap-query|ldap-server 
<1-2>|ldap-timeout|user-role]
```

```
no [ldap-deadperiod|ldap-query|ldap-server <1-2>|ldap-timeout]
```
19

no default-role use [ip-access-list|mac-access-list] no default-role use [ip-access-list|mac-access-list] [in|out] <IP/MAC-ACCESS-LIST-NAME> precedence <1-100>

no user-role <ROLE-NAME>

### **Parameters**

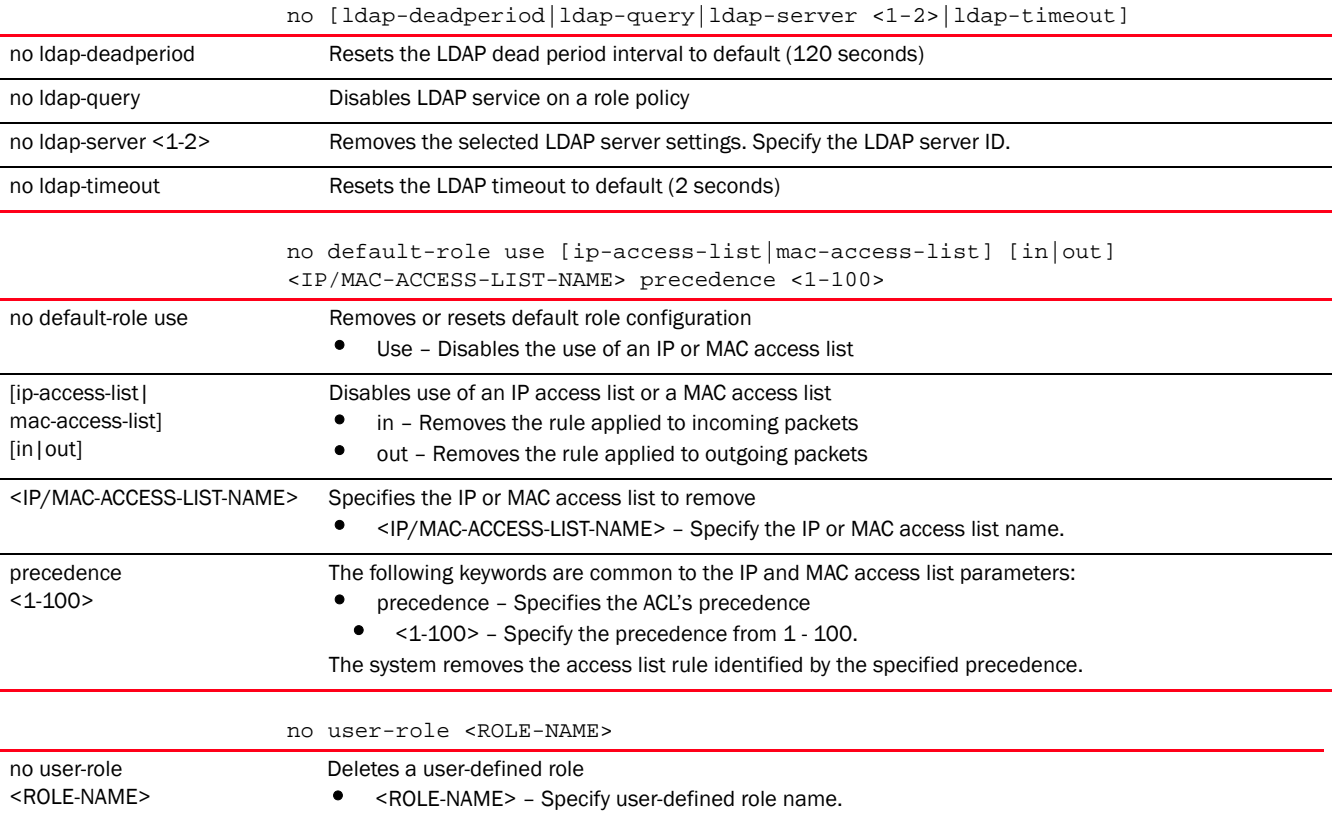

#### Example

The following example shows the role policy 'test' setting before the 'no' commands are executed:

```
rfs7000-37FABE(config-role-policy-test)#show context
role-policy test
 default-role use ip-access-list in test precedence 1
 ldap-query self
 ldap-timeout 1
  ldap-deadperiod 100
  ldap-server 1 host 192.168.13.7 bind-dn 
CN=Adminstrator,CN=Users,DC=TechPub,DC=com base-dn 
CN=Administrator,CN=Users,DC=com bind-password 0 superuser port 2
rfs7000-37FABE(config-role-policy-test)#
```

```
rfs7000-37FABE(config-role-policy-test)#no ldap-deadperiod
rfs7000-37FABE(config-role-policy-test)#no ldap-timeout
rfs7000-37FABE(config-role-policy-test)#no ldap-server 1
```
The following example shows the role policy 'test' setting after the 'no' commands are executed: rfs7000-37FABE(config-role-policy-test)#show context

```
role-policy test
 default-role use ip-access-list in test precedence 1
 ldap-query self
rfs7000-37FABE(config-role-policy-test)#
```
#### Related Commands:

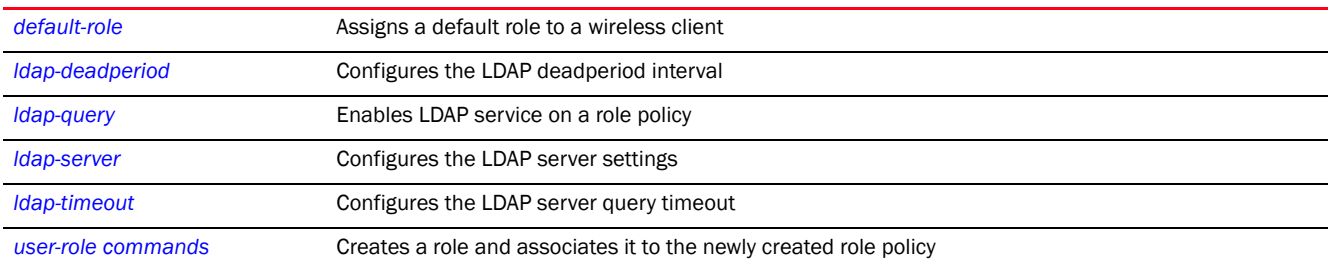

### <span id="page-1102-0"></span>user-role

### *[role-policy](#page-1094-1)*

This command creates a user-defined role. Each user-defined role has a set of Active Directory attributes. Each attribute is matched against the information returned by the LDAP server, until a complete match of role is found.

The following table summarizes user role configuration commands.

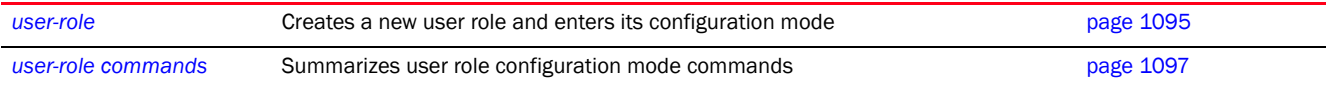

### <span id="page-1102-1"></span>user-role

#### *[user-role](#page-1102-0)*

Creates a user-defined role. Each role consists of a set of filters and action. The filters are match criteria used to filter wireless clients. And the action defines the action taken when a client matches the specified filters.

Supported in the following platforms:

- Access Points Brocade Mobility 650 Access Point, Brocade Mobility 6511 Access Point, Brocade Mobility 1220 Access Point, Brocade Mobility 71XX Access Point, Brocade Mobility 1240 Access Point
- Wireless Controllers Brocade Mobility RFS4000, Brocade Mobility RFS6000, Brocade Mobility RFS7000
- Service Platforms Brocade Mobility RFS9510

#### Syntax:

```
user-role <ROLE-NAME> precedence <1-10000>
```
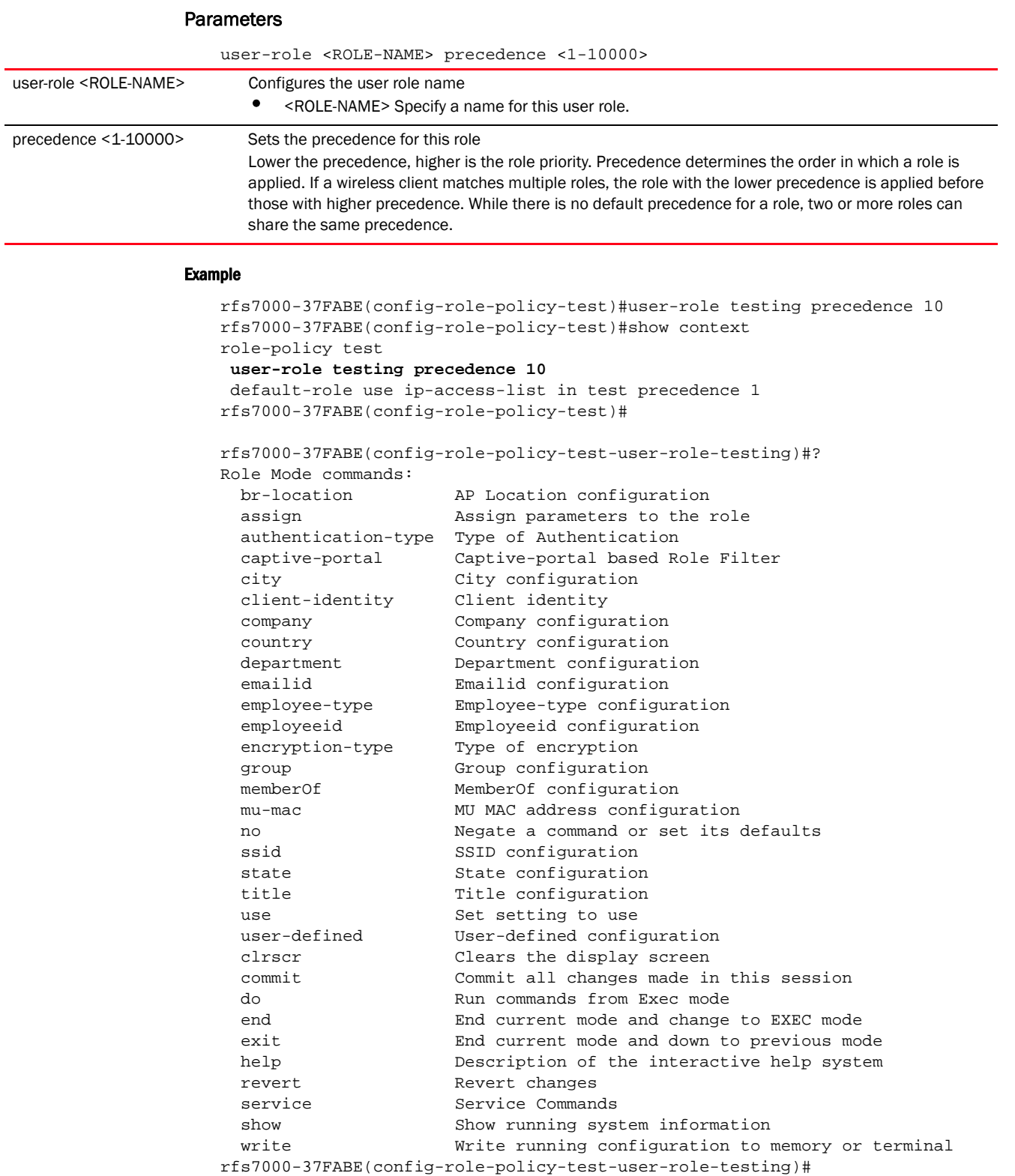

**[no](#page-1100-0)** Removes an existing user role

# <span id="page-1104-0"></span>user-role commands

### *[user-role](#page-1102-0)*

The following table summarizes user role configuration mode commands.

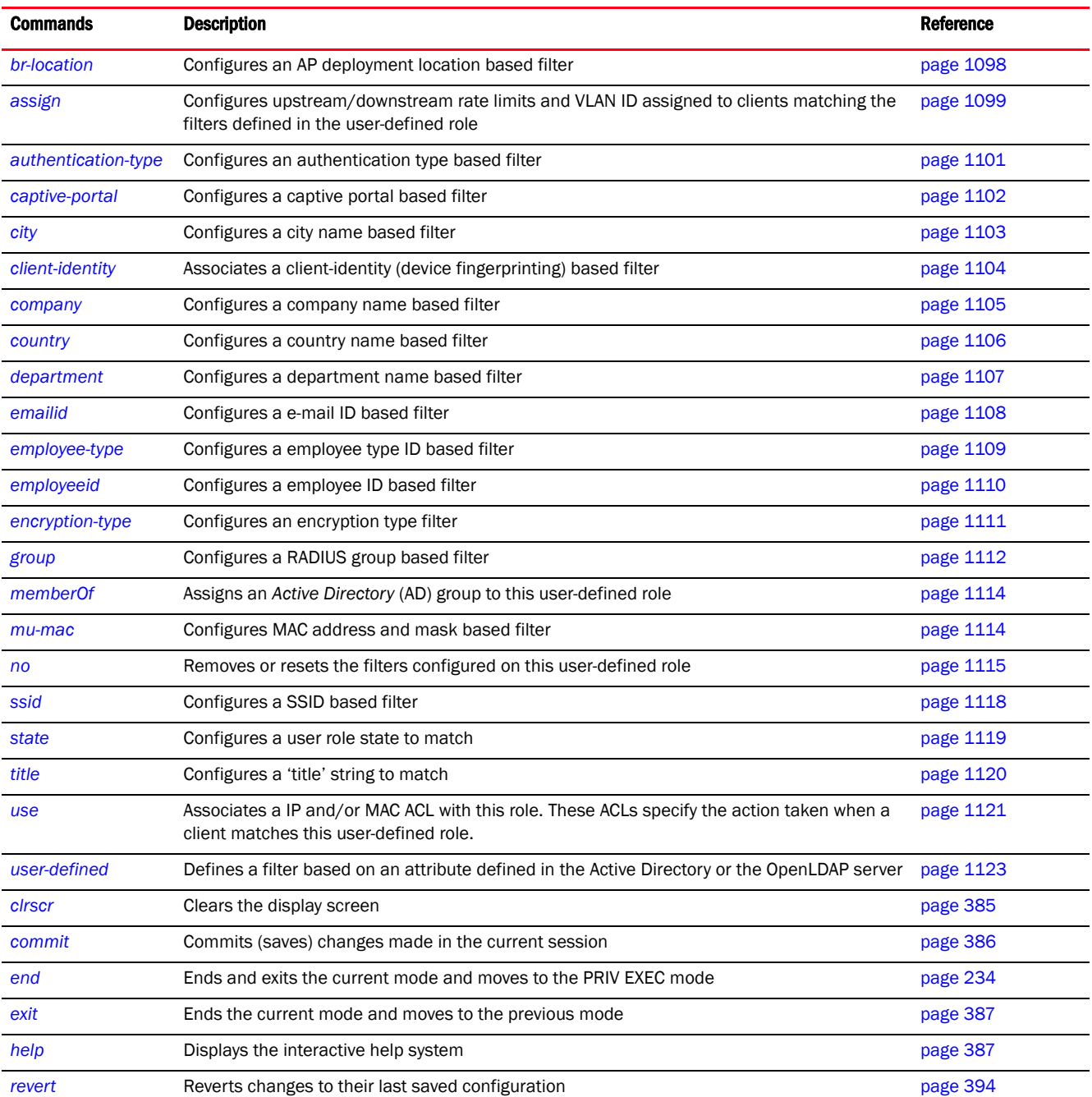

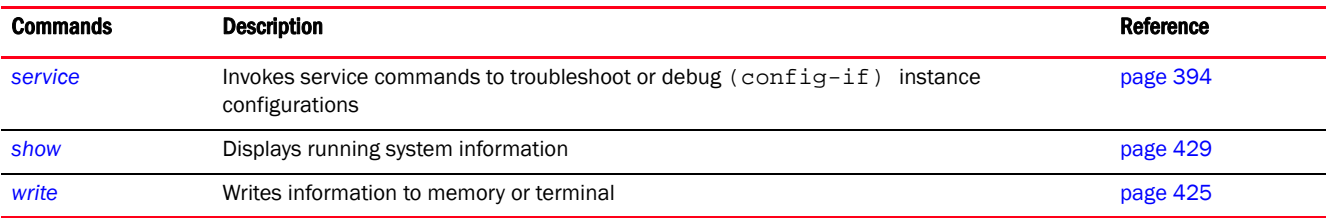

### <span id="page-1105-0"></span>br-location

### *[user-role commands](#page-1104-0)*

Configures an AP's deployment location based filter for this user-defined role

Supported in the following platforms:

- Access Points Brocade Mobility 650 Access Point, Brocade Mobility 6511 Access Point, Brocade Mobility 1220 Access Point, Brocade Mobility 71XX Access Point, Brocade Mobility 1240 Access Point
- Wireless Controllers Brocade Mobility RFS4000, Brocade Mobility RFS6000, Brocade Mobility RFS7000
- Service Platforms Brocade Mobility RFS9510

### Syntax:

```
br-location [any|contains|exact|not-contains]
```
br-location any

br-location [contains|exact|not-contains] <WORD>

### **Parameters**

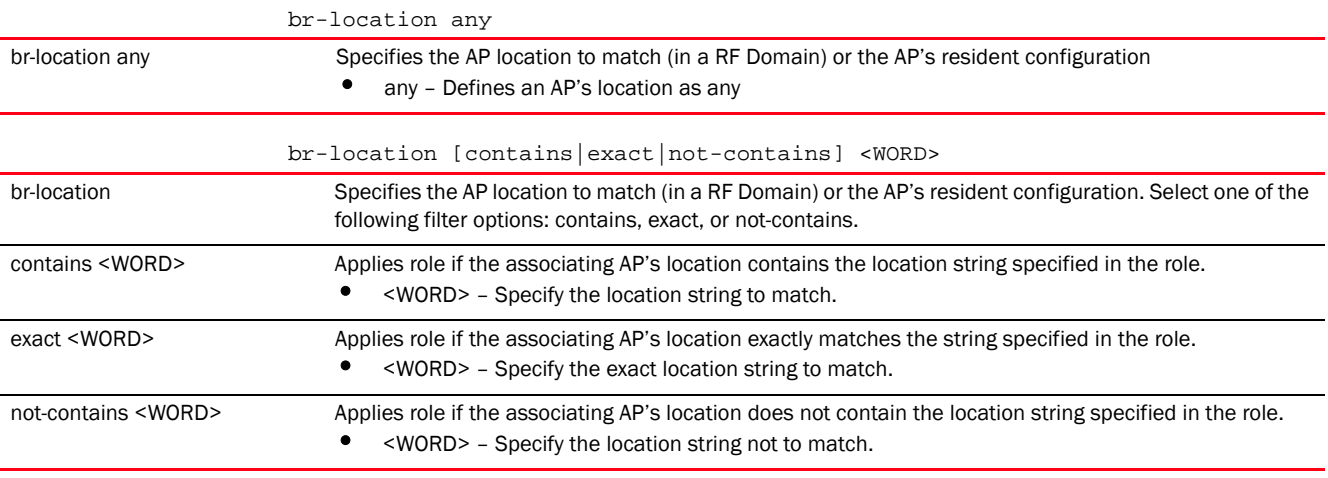

#### Example

rfs7000-37FABE(config-role-policy-test-user-role-testing)#br-location contains office

rfs7000-37FABE(config-role-policy-test-user-role-testing)#show context user-role testing precedence 10 br-location contains office rfs7000-37FABE(config-role-policy-test-user-role-testing)#

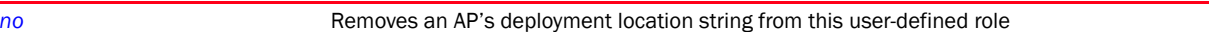

### <span id="page-1106-0"></span>assign

### *[user-role commands](#page-1104-0)*

Configures upstream/downstream rate limits and VLAN ID. Clients matching this user-defined role filters are associated with the specified VLAN, and assigned the specified data rates.

Supported in the following platforms:

- Access Points Brocade Mobility 650 Access Point, Brocade Mobility 6511 Access Point, Brocade Mobility 1220 Access Point, Brocade Mobility 71XX Access Point, Brocade Mobility 1240 Access Point
- Wireless Controllers Brocade Mobility RFS4000, Brocade Mobility RFS6000, Brocade Mobility RFS7000
- Service Platforms Brocade Mobility RFS9510

### Syntax:

```
assign [rate-limit|VLAN]
```

```
assign rate-limit [from-client|to-client] <1-65536>
assign vlan <1-4094>
```
#### **Parameters**

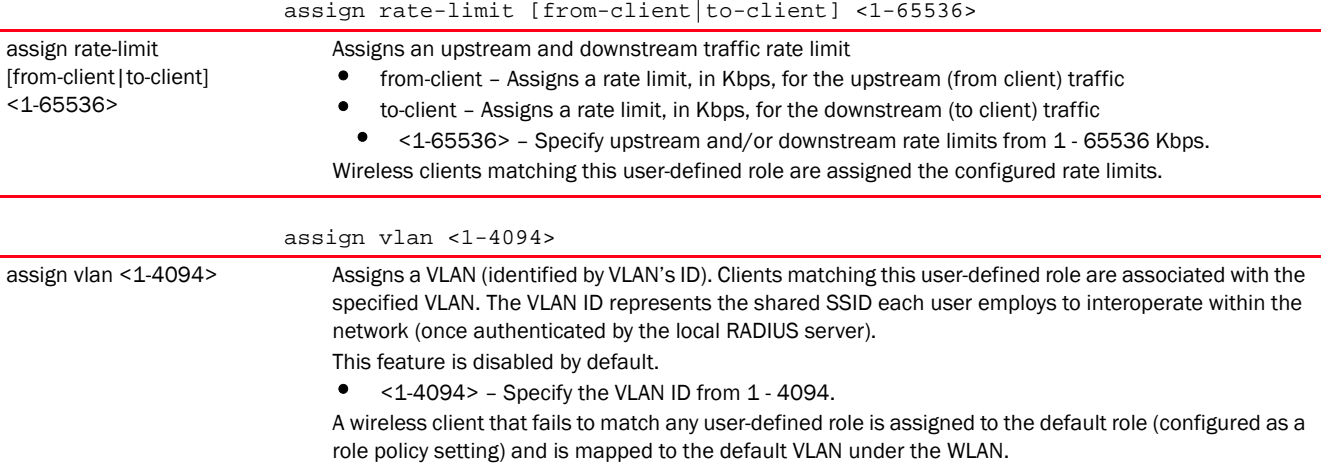

#### Usage Guidelines:

ACLs can only be used with tunnel or isolated-tunnel modes. They do not work with the local and automatic modes.

In case of bridge VLAN, the default bridging mode is 'auto'. Change the bridging mode to 'tunnel'. This extends the controller's existing VLAN onto the AP and ensures that wireless clients are served IP addresses.

The VLAN configured under the user-defined role need not exist under the WLAN. But, when using tunneled VLAN bridges, configure an additional bridge VLAN. If the VLAN bridging mode is 'local', no additional VLAN configuration is required.

#### Example

```
rfs4000-229D58(config-role-policy-test-user-role-test)#assign rate-limit 
to-client 200
rfs4000-229D58(config-role-policy-test-user-role-test)#
rfs4000-229D58(config-role-policy-test-user-role-test)#commit
rfs4000-229D58(config-role-policy-test-user-role-test)#
rfs4000-229D58(config-role-policy-test-user-role-test)#show context
 user-role test precedence 1
  assign vlan 1
  assign rate-limit to-client 200
rfs4000-229D58(config-role-policy-test-user-role-test)#
The following examples define a role used to forward the IP traffic from all 
engineers in Brocade onto vlan 2.
Create a new role policy with name 'motorola-policy'.
<DEVICE>(config)#role-policy motorola-policy
Specify the LDAP server used for this role policy.
<DEVICE>(config-role-policy-motorola-policy)#ldap-query self
<DEVICE>(config-role-policy-motorola-policy)#ldap-server 1 host 192.160.1.1 
bind-dn CN=Administrator,CN=Users,DC=motorolaMotorola,DC=com base-dn 
CN=Administrator,CN=Users,DC=com bind-password 0 Motorola port 389
<DEVICE>(config-role-policy-motorola-policy)#ldap-timeout 2
Create a user defined role.
<DEVICE>(config-role-policy-motorola-policy)#user-role SCEngineer precedence 
100
Define the role by adding appropriate values and match operators.
<DEVICE>(config-role-policy-motorola-policy-user-role-SCEngineer)#city exact 
santa-clara
<DEVICE>(config-role-policy-motorola-policy-user-role-SCEngineer)#company 
exact motorola
<DEVICE>(config-role-policy-motorola-policy-user-role-SCEngineer)#country 
exact usa
<DEVICE>(config-role-policy-motorola-policy-user-role-SCEngineer)#title 
contains engineer
<DEVICE>(config-role-policy-motorola-policy-user-role-SCEngineer)#assign 
vlan-id 2
Apply role policy to an access point.
br7131-99BFA8(config-device-br7131)# use role-policy motorola-policy
```
#### Related Commands:

*[no](#page-1122-0)* Removes the upstream and/or downstream rate limits applied to this user-defined role. Also removes the VLAN ID.

### <span id="page-1108-0"></span>authentication-type

#### *[user-role commands](#page-1104-0)*

Configures the authentication type based filter for this user-defined role

Supported in the following platforms:

- Access Points Brocade Mobility 650 Access Point, Brocade Mobility 6511 Access Point, Brocade Mobility 1220 Access Point, Brocade Mobility 71XX Access Point, Brocade Mobility 1240 Access Point
- Wireless Controllers Brocade Mobility RFS4000, Brocade Mobility RFS6000, Brocade Mobility RFS7000
- Service Platforms Brocade Mobility RFS9510

### Syntax:

```
authentication-type [any|eq|neq]
authentication-type any
authentication-type [eq|neq] [eap|kerberos|mac-auth|none]
          {(eap|kerberos|mac-auth|none)}
```
#### **Parameters**

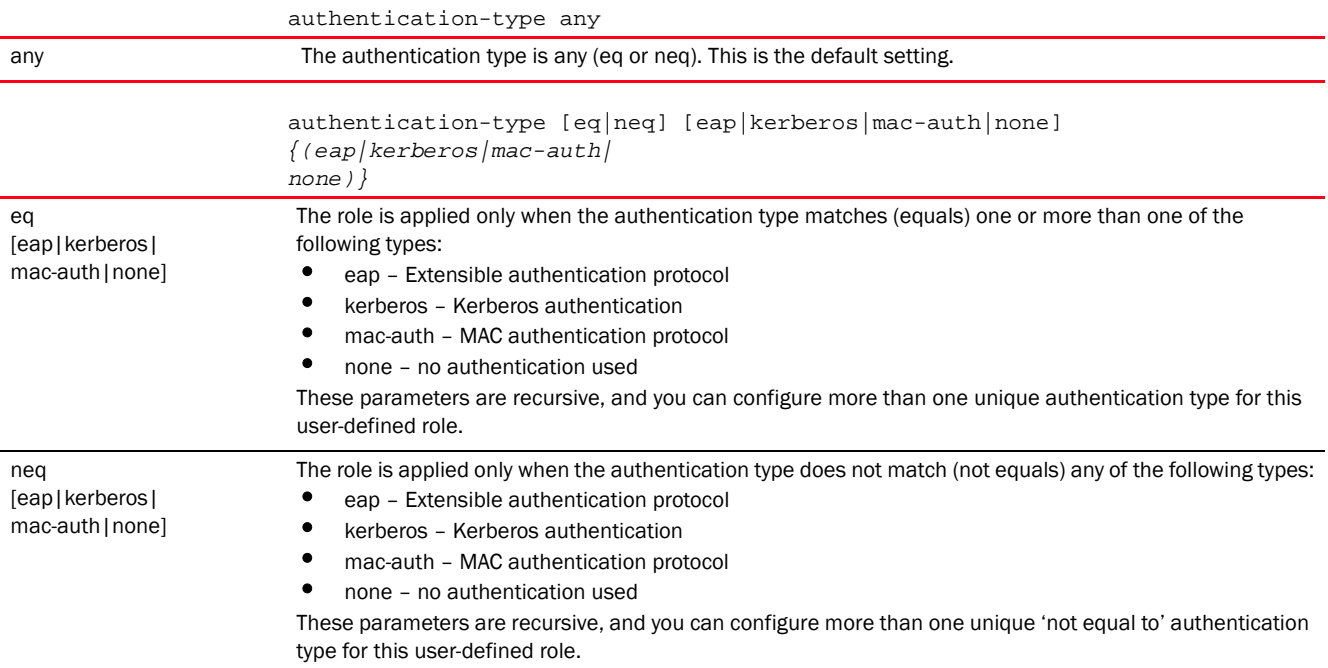

#### Example

rfs7000-37FABE(config-role-policy-test-user-role-testing)#authentication-type eq kerberos

```
rfs7000-37FABE(config-role-policy-test-user-role-testing)#show context
 user-role testing precedence 10
  authentication-type eq kerberos
  br-location contains office
rfs7000-37FABE(config-role-policy-test-user-role-testing)#
```
*[no](#page-1122-0)* Removes the authentication type filter configured for this user-defined role

#### <span id="page-1109-0"></span>captive-portal

### *[user-role commands](#page-1104-0)*

Configures a captive portal based filter for this user-defined role. A captive portal is a guest access policy that provides temporary and restrictive access to the wireless network. When applied to a WLAN, a captive portal policy ensures secure guest access.

This command defines user-defined role filters based on a wireless client's state of authentication.

Supported in the following platforms:

- Access Points Brocade Mobility 650 Access Point, Brocade Mobility 6511 Access Point, Brocade Mobility 1220 Access Point, Brocade Mobility 71XX Access Point, Brocade Mobility 1240 Access Point
- Wireless Controllers Brocade Mobility RFS4000, Brocade Mobility RFS6000, Brocade Mobility RFS7000
- Service Platforms Brocade Mobility RFS9510

### Syntax:

captive-portal authentication-state [any|post-login|pre-login]

#### **Parameters**

captive-portal authentication-state [any|post-login|pre-login]

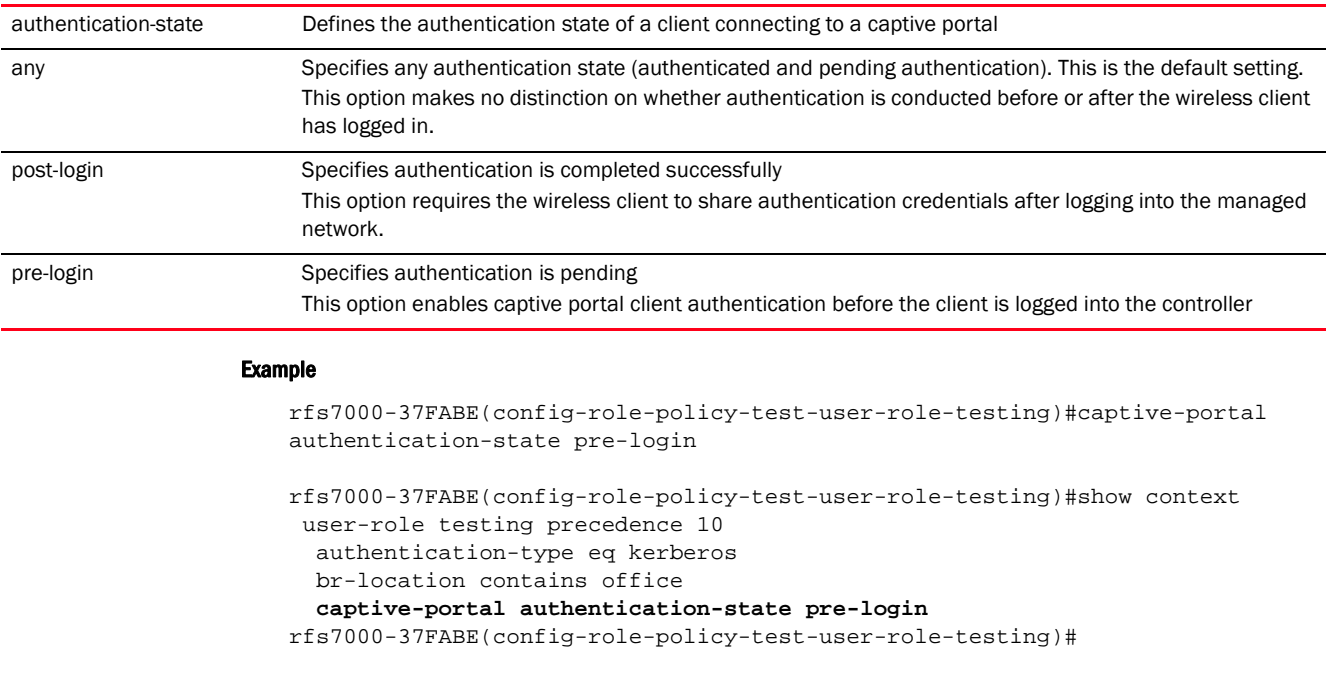

### Related Commands:

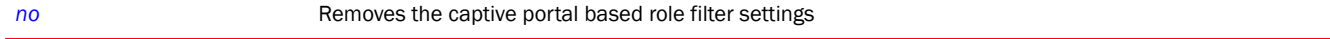

### <span id="page-1110-0"></span>city

### *[user-role commands](#page-1104-0)*

Configures a wireless client filter based on the city name

Supported in the following platforms:

- Access Points Brocade Mobility 650 Access Point, Brocade Mobility 6511 Access Point, Brocade Mobility 1220 Access Point, Brocade Mobility 71XX Access Point, Brocade Mobility 1240 Access Point
- Wireless Controllers Brocade Mobility RFS4000, Brocade Mobility RFS6000, Brocade Mobility RFS7000
- Service Platforms Brocade Mobility RFS9510

### Syntax:

```
city [any|contains|exact|not-contains]
city [any|exact <WORD>|contains <WORD>|not-contains <WORD>]
```
### **Parameters**

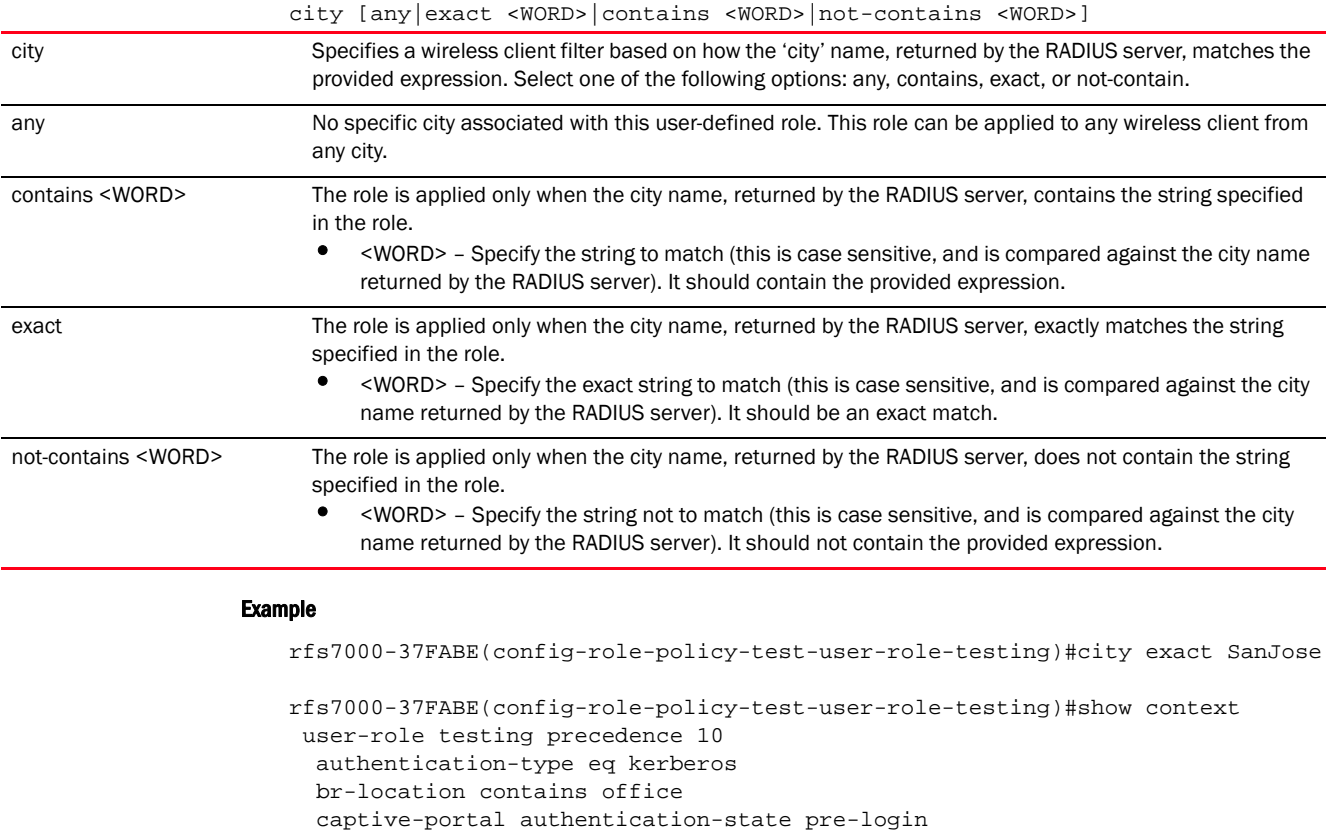

### Related Commands:

city exact SanJose

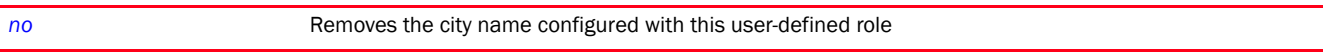

rfs7000-37FABE(config-role-policy-test-user-role-testing)#

### <span id="page-1111-0"></span>client-identity

### *[user-role commands](#page-1104-0)*

Associates a client-identity (device fingerprinting) based filter. The role is assigned to a wireless client matching any of the defined client identities.

For more information on configuring client identity fingerprints, see *[client-identity](#page-218-0)*.

Supported in the following platforms:

- Access Points Brocade Mobility 650 Access Point, Brocade Mobility 6511 Access Point, Brocade Mobility 1220 Access Point, Brocade Mobility 71XX Access Point, Brocade Mobility 1240 Access Point
- Wireless Controllers Brocade Mobility RFS4000, Brocade Mobility RFS6000, Brocade Mobility RFS7000
- Service Platforms Brocade Mobility RFS9510

#### Syntax:

```
client-identity <CLIENT-IDENTITY-NAME> {<CLIENT-IDENTITY-NAME>}
```
#### **Parameters**

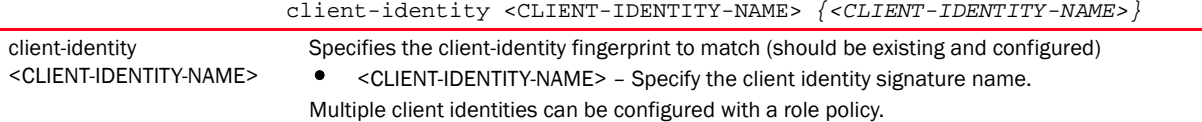

#### Usage Guidelines:

When associating a single or multiple client identities with a role policy, ensure that a client identity group, containing all the client identities used by the role policy, is attached to the device or profile using the role policy. In other words, group all the client identities (used in this role policy) in a client identity group, and associate this group to the profile or device using this role policy.

For more information on configuring client identities and client identity groups, see *[client-identity](#page-218-0)*, and *[client-identity-group](#page-224-0)*.

For more information on associating a client identity group and a role policy to a profile or a device, see *[use](#page-804-0)*.

#### Example

```
rfs4000-229D58(config-role-policy-test-user-role-test)#client-identity 
TestClientIdentity
rfs4000-229D58(config-role-policy-test-user-role-test)#commit
rfs4000-229D58(config-role-policy-test-user-role-test)#client-identity 
ClientIdentityWindows
rfs4000-229D58(config-role-policy-test-user-role-test)#
rfs4000-229D58(config-role-policy-test-user-role-test)#show context
 user-role test precedence 1
  client-identity TestClientIdentity
  client-identity ClientIdentityWindows
rfs4000-229D58(config-role-policy-test-user-role-test)#
```
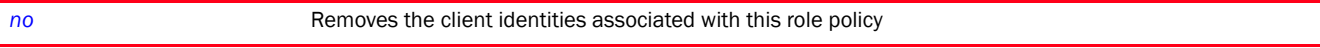

#### <span id="page-1112-0"></span>company

### *[user-role commands](#page-1104-0)*

Configures a wireless client filter based on the company name

Supported in the following platforms:

- Access Points Brocade Mobility 650 Access Point, Brocade Mobility 6511 Access Point, Brocade Mobility 1220 Access Point, Brocade Mobility 71XX Access Point, Brocade Mobility 1240 Access Point
- Wireless Controllers Brocade Mobility RFS4000, Brocade Mobility RFS6000, Brocade Mobility RFS7000
- Service Platforms Brocade Mobility RFS9510

### Syntax:

company [any|contains|exact|not-contains] company [any|exact <WORD>|contains <WORD>|not-contains <WORD>]

#### **Parameters**

company [any|exact <WORD>|contains <WORD>|not-contains <WORD>]

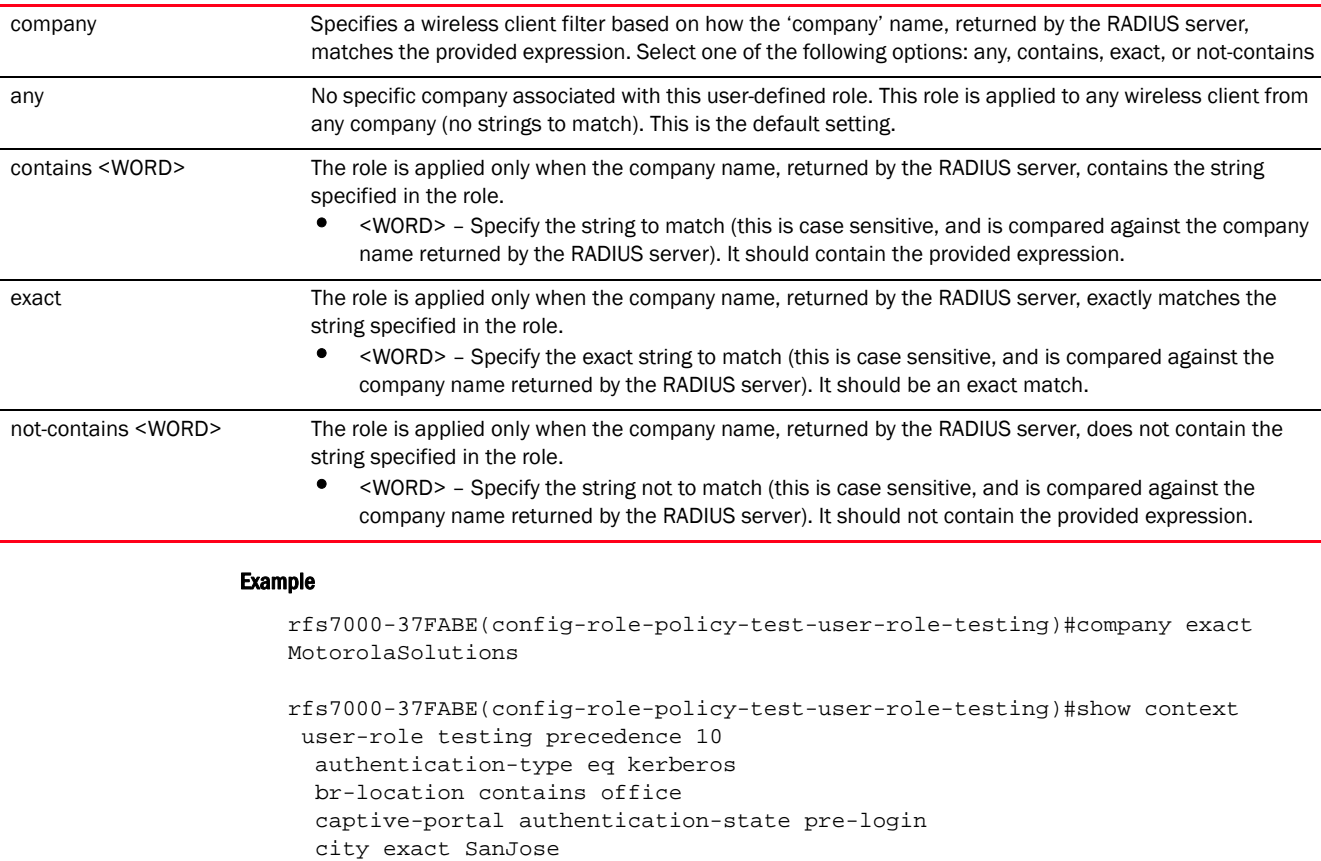

**company exact MotorolaSolutions**

rfs7000-37FABE(config-role-policy-test-user-role-testing)#

### Related Commands:

*[no](#page-1122-0)* Removes the company name configured with this user-defined role

### <span id="page-1113-0"></span>country

#### *[user-role commands](#page-1104-0)*

Configures a wireless client filter based on the country name

Supported in the following platforms:

- Access Points Brocade Mobility 650 Access Point, Brocade Mobility 6511 Access Point, Brocade Mobility 1220 Access Point, Brocade Mobility 71XX Access Point, Brocade Mobility 1240 Access Point
- Wireless Controllers Brocade Mobility RFS4000, Brocade Mobility RFS6000, Brocade Mobility RFS7000
- Service Platforms Brocade Mobility RFS9510

#### Syntax:

country [any|contains|exact|not-contains] country [any|exact <WORD>|contains <WORD>|not-contains <WORD>]

### **Parameters**

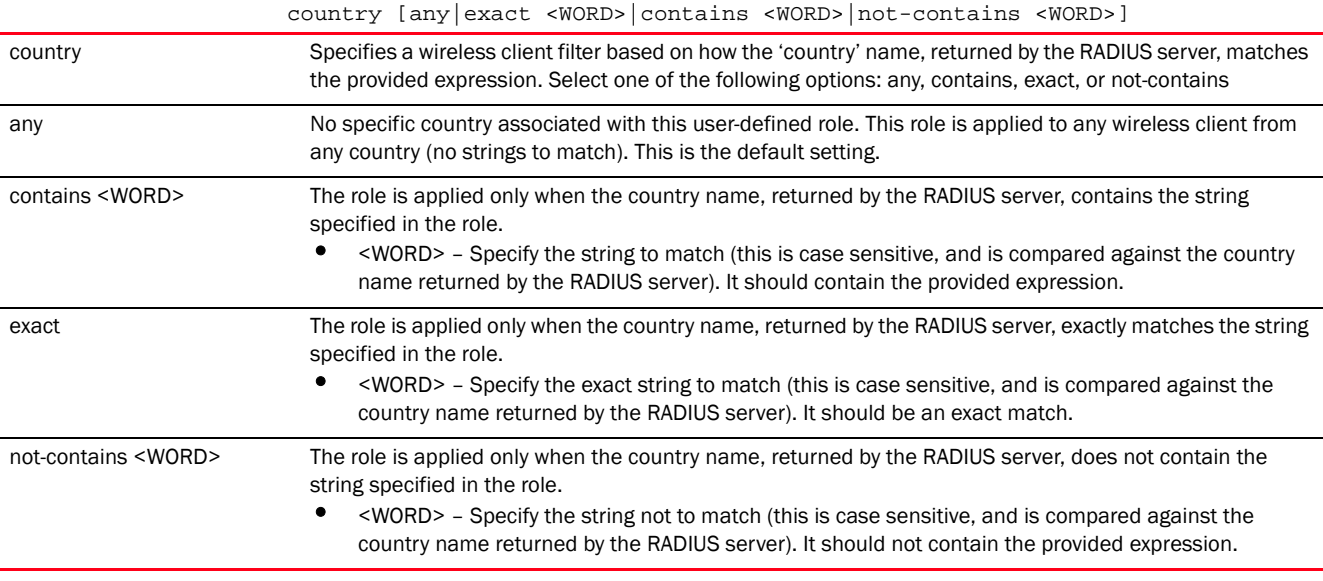

#### Example

rfs7000-37FABE(config-role-policy-test-user-role-testing)#country exact America

rfs7000-37FABE(config-role-policy-test-user-role-testing)#show context user-role testing precedence 10 authentication-type eq kerberos br-location contains office captive-portal authentication-state pre-login

```
 city exact SanJose
  company exact MotorolaSolutions
  country exact America
rfs7000-37FABE(config-role-policy-test-user-role-testing)#
```
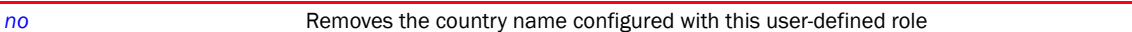

### <span id="page-1114-0"></span>department

### *[user-role commands](#page-1104-0)*

Configures a wireless client filter based on the department name

Supported in the following platforms:

- Access Points Brocade Mobility 650 Access Point, Brocade Mobility 6511 Access Point, Brocade Mobility 1220 Access Point, Brocade Mobility 71XX Access Point, Brocade Mobility 1240 Access Point
- Wireless Controllers Brocade Mobility RFS4000, Brocade Mobility RFS6000, Brocade Mobility RFS7000
- Service Platforms Brocade Mobility RFS9510

#### Syntax:

```
department [any|contains|exact|not-contains]
department [any|exact <WORD>|contains <WORD>|not-contains <WORD>]
```
### **Parameters**

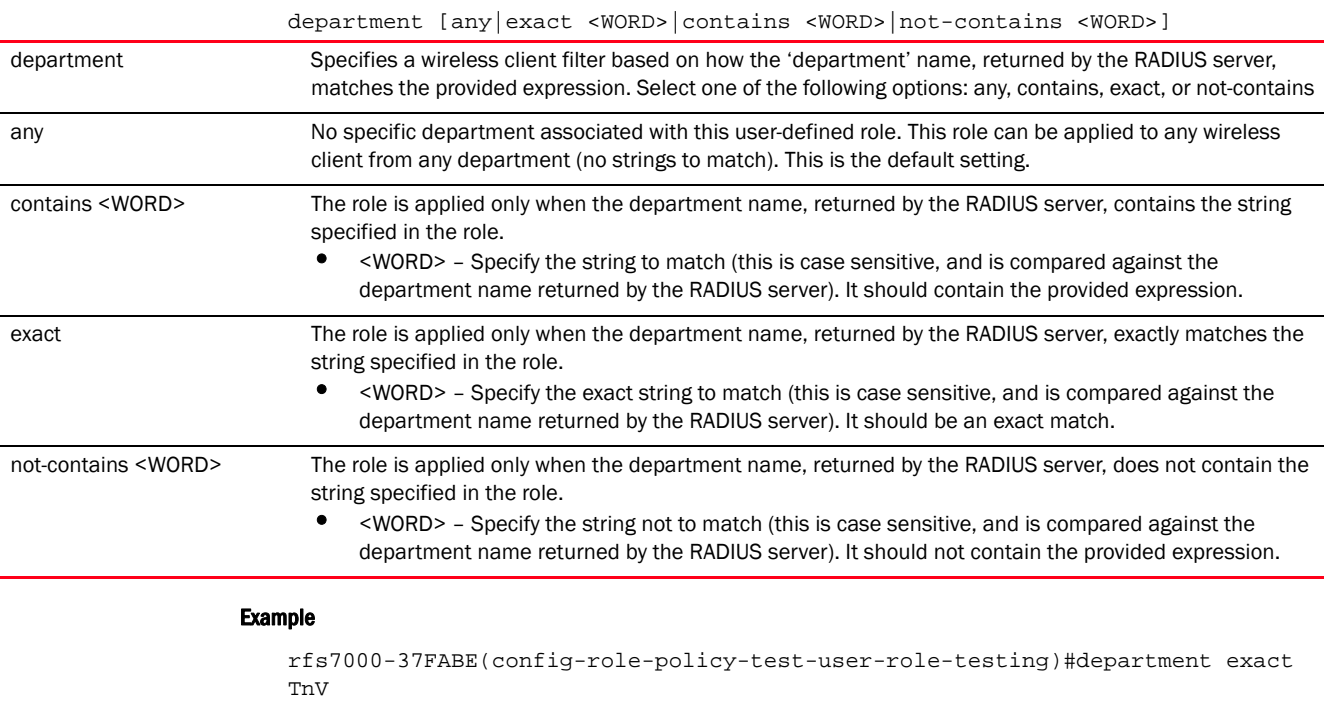

rfs7000-37FABE(config-role-policy-test-user-role-testing)#show context user-role testing precedence 10

```
 authentication-type eq kerberos
  br-location contains office
  captive-portal authentication-state pre-login
  city exact SanJose
  company exact MotorolaSolutions
  country exact America
  department exact TnV
rfs7000-37FABE(config-role-policy-test-user-role-testing)#
```
*[no](#page-1122-0)* Removes the department name configured with this user-defined role

### <span id="page-1115-0"></span>emailid

#### *[user-role commands](#page-1104-0)*

Configures a wireless client filter based on the e-mail ID

Supported in the following platforms:

- Access Points Brocade Mobility 650 Access Point, Brocade Mobility 6511 Access Point, Brocade Mobility 1220 Access Point, Brocade Mobility 71XX Access Point, Brocade Mobility 1240 Access Point
- Wireless Controllers Brocade Mobility RFS4000, Brocade Mobility RFS6000, Brocade Mobility RFS7000
- Service Platforms Brocade Mobility RFS9510

#### Syntax:

```
emailid [any|contains|exact|not-contains]
emailid [any|exact <WORD>|contains <WORD>|not-contains <WORD>]
```
### **Parameters**

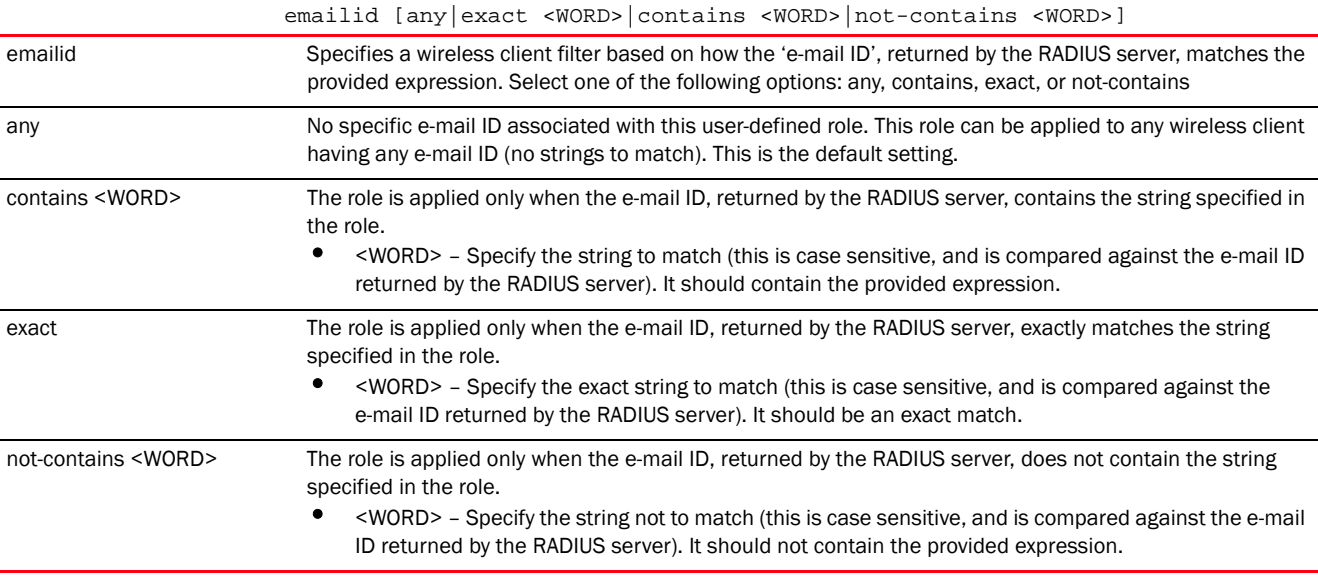
#### Example

```
rfs7000-37FABE(config-role-policy-test-user-role-testing)#emailid exact 
testing@
motorolasolutions.com
rfs7000-37FABE(config-role-policy-test-user-role-testing)#show context
 user-role testing precedence 10
  authentication-type eq kerberos
  br-location contains office
   captive-portal authentication-state pre-login
   city exact SanJose
   company exact MotorolaSolutions
   country exact America
  department exact TnV
   emailid exact testing@motorolasolutions.com
rfs7000-37FABE(config-role-policy-test-user-role-testing)#
```
#### Related Commands:

*[no](#page-1122-0)* Removes the e-mail ID configured with this user-defined role

#### <span id="page-1116-0"></span>employee-type

#### *[user-role commands](#page-1104-0)*

Configures a wireless client filter based on the employee type

Supported in the following platforms:

- Access Points Brocade Mobility 650 Access Point, Brocade Mobility 6511 Access Point, Brocade Mobility 1220 Access Point, Brocade Mobility 71XX Access Point, Brocade Mobility 1240 Access Point
- Wireless Controllers Brocade Mobility RFS4000, Brocade Mobility RFS6000, Brocade Mobility RFS7000
- Service Platforms Brocade Mobility RFS9510

#### Syntax:

```
employee-type [any|contains|exact|not-contains]
employee-type [any|exact <WORD>|contains <WORD>|not-contains <WORD>]
```
#### **Parameters**

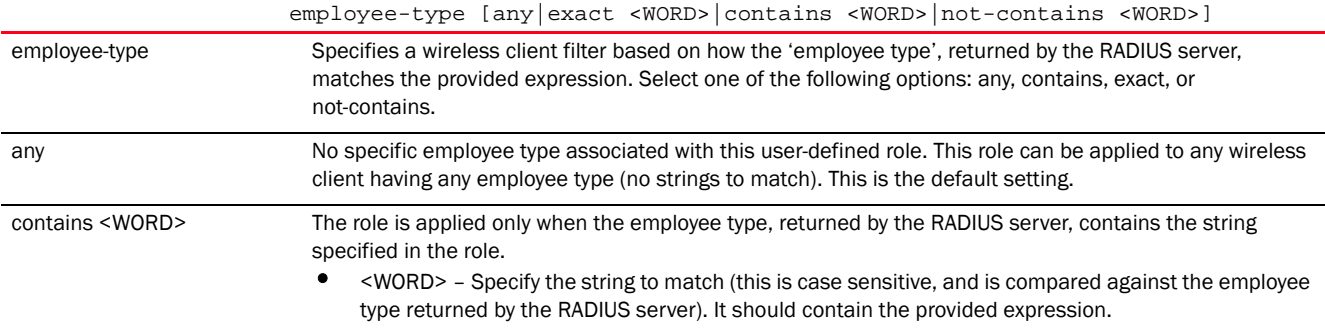

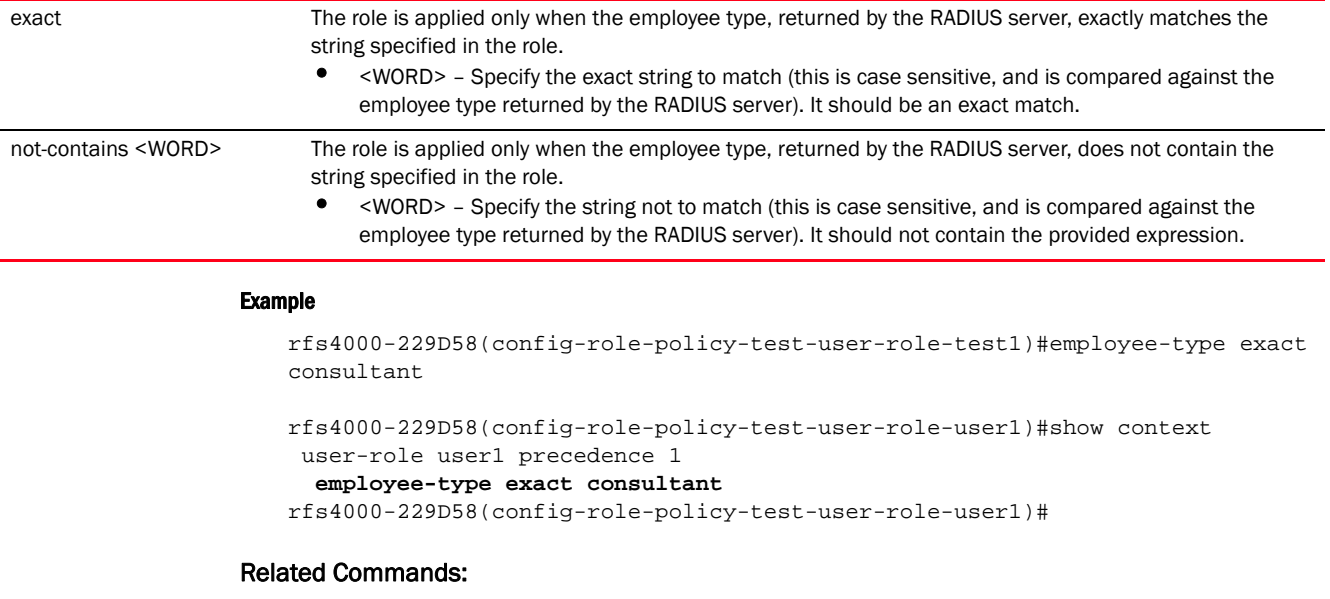

*[no](#page-1122-0)* Removes the employee type filter configured with this user-defined role

# <span id="page-1117-0"></span>employeeid

# *[user-role commands](#page-1104-0)*

Configures a wireless client filter based on the employee ID

Supported in the following platforms:

- Access Points Brocade Mobility 650 Access Point, Brocade Mobility 6511 Access Point, Brocade Mobility 1220 Access Point, Brocade Mobility 71XX Access Point, Brocade Mobility 1240 Access Point
- Wireless Controllers Brocade Mobility RFS4000, Brocade Mobility RFS6000, Brocade Mobility RFS7000
- Service Platforms Brocade Mobility RFS9510

# Syntax:

```
employeeid [any|contains|exact|not-contains]
employeeid [any|exact <WORD>|contains <WORD>|not-contains <WORD>]
```
#### **Parameters**

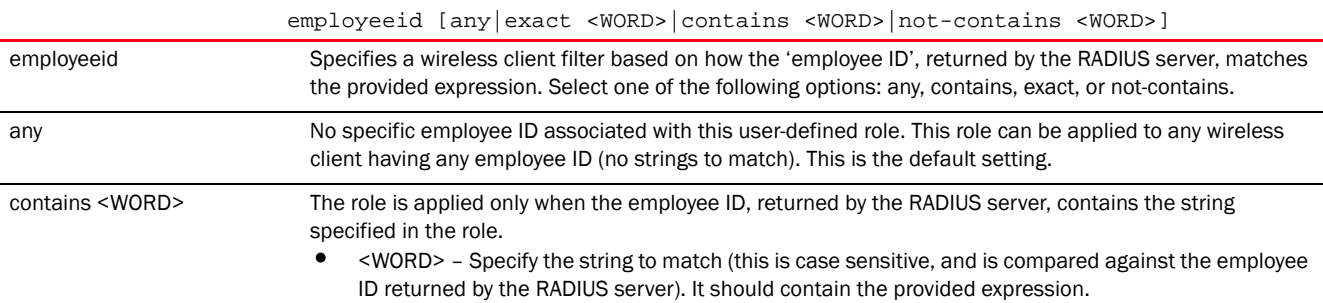

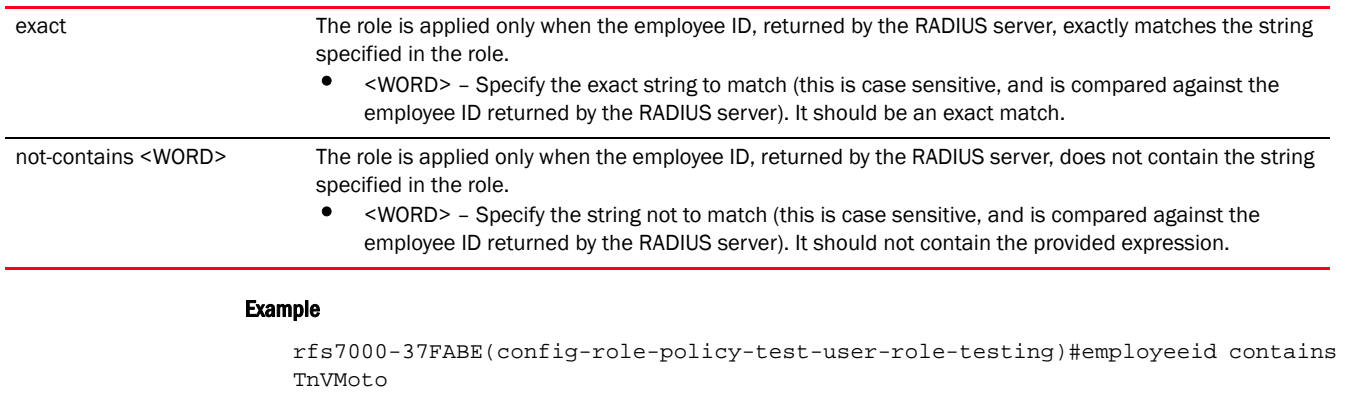

```
rfs7000-37FABE(config-role-policy-test-user-role-testing)#show context
 user-role testing precedence 10
  authentication-type eq kerberos
  br-location contains office
  captive-portal authentication-state pre-login
  city exact SanJose
  company exact MotorolaSolutions
  country exact America
  department exact TnV
  emailid exact testing@motorolasolutions.com
  employeeid contains TnVMoto
rfs7000-37FABE(config-role-policy-test-user-role-testing)#
```
*[no](#page-1122-0)* Removes the employee ID configured with this user-defined role

#### <span id="page-1118-0"></span>encryption-type

#### *[user-role commands](#page-1104-0)*

Selects the encryption type for this user-defined role. Encryption ensures privacy between access points and wireless clients. There are various modes of encrypting communication on a WLAN, such as *Counter-model CBC-MAC Protocol* (CCMP), *Wired Equivalent Privacy* (WEP), keyguard, *Temporal Key Integrity Protocol* (TKIP) etc.

Supported in the following platforms:

- Access Points Brocade Mobility 650 Access Point, Brocade Mobility 6511 Access Point, Brocade Mobility 1220 Access Point, Brocade Mobility 71XX Access Point, Brocade Mobility 1240 Access Point
- Wireless Controllers Brocade Mobility RFS4000, Brocade Mobility RFS6000, Brocade Mobility RFS7000
- Service Platforms Brocade Mobility RFS9510

#### Syntax:

```
encryption-type [any|eq|neq]
encryption-type any
encryption-type [eq|neq] [ccmp|keyguard|none|tkip|wep128|wep64] 
          {(ccmp|keyguard|none|tkip|tkip-ccmp|wep128|wep64)}
```
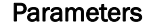

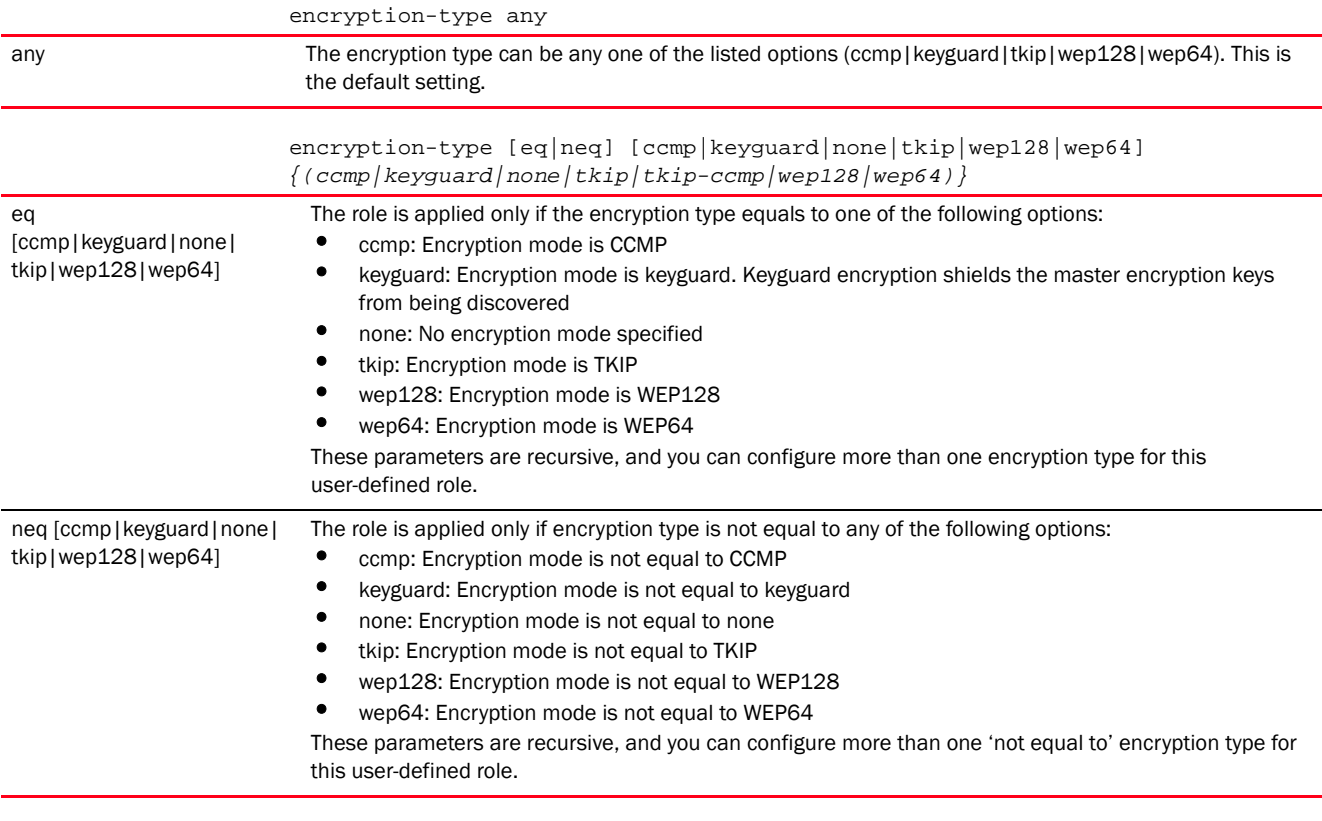

### Example

rfs7000-37FABE(config-role-policy-test-user-role-testing)#encryption-type eq wep128

```
rfs7000-37FABE(config-role-policy-test-user-role-testing)#show context
 user-role testing precedence 10
  authentication-type eq kerberos
   encryption-type eq wep128
  br-location contains office
   captive-portal authentication-state pre-login
   city exact SanJose
   company exact MotorolaSolutions
   country exact America
   department exact TnV
   emailid exact testing@motorolasolutions.com
   employeeid contains TnVMoto
rfs7000-37FABE(config-role-policy-test-user-role-testing)#
```
#### Related Commands:

*[no](#page-1122-0)* Removes the encryption type configured for this user-defined role

#### <span id="page-1119-0"></span>group

### *[user-role commands](#page-1104-0)*

Configures a wireless client filter based on the RADIUS group name

19

Supported in the following platforms:

- Access Points Brocade Mobility 650 Access Point, Brocade Mobility 6511 Access Point, Brocade Mobility 1220 Access Point, Brocade Mobility 71XX Access Point, Brocade Mobility 1240 Access Point
- Wireless Controllers Brocade Mobility RFS4000, Brocade Mobility RFS6000, Brocade Mobility RFS7000
- Service Platforms Brocade Mobility RFS9510

#### Syntax:

```
group [any|contains|exact|not-contains]
group [any|contains <WORD>|exact <WORD>|not-contains <WORD>]
```
#### **Parameters**

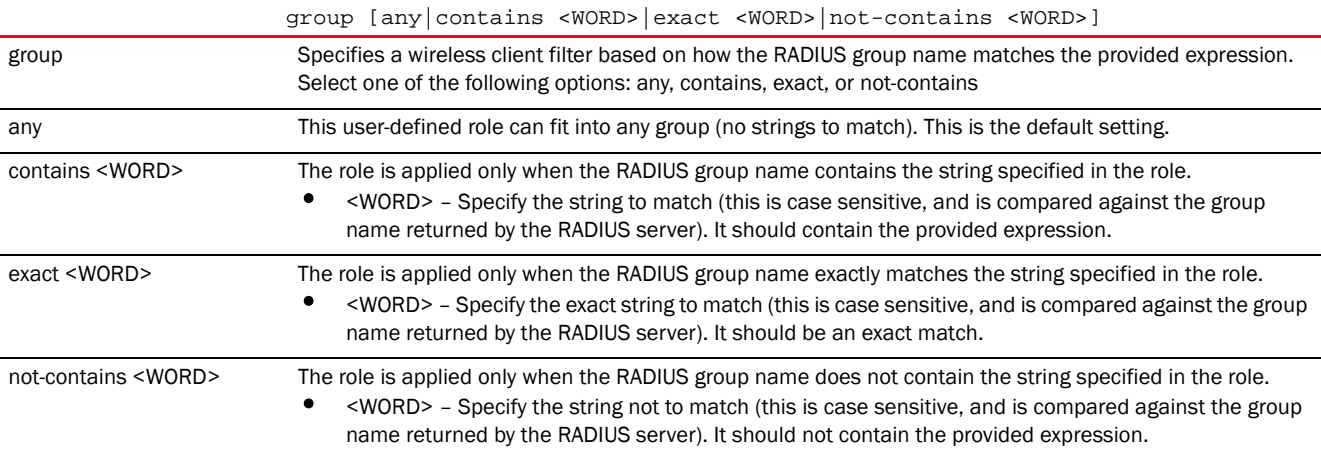

#### Example

rfs7000-37FABE(config-role-policy-test-user-role-testing)#group contains testgroup

```
rfs7000-37FABE(config-role-policy-test-user-role-testing)#show context
 user-role testing precedence 10
  authentication-type eq kerberos
  encryption-type eq wep128
  br-location contains office
  group contains testgroup
  captive-portal authentication-state pre-login
  city exact SanJose
  company exact MotorolaSolutions
  country exact America
  department exact TnV
  emailid exact testing@motorolasolutions.com
  employeeid contains TnVMoto
rfs7000-37FABE(config-role-policy-test-user-role-testing)#
```
# Related Commands:

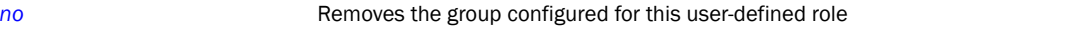

# <span id="page-1121-1"></span>memberOf

#### *[user-role commands](#page-1104-0)*

Applies an *Active Directory* (AD) group filter to this user-defined role. A wireless client can be a member of more than one group within the AD database. This command applies a AD group based firewall, which applies a role to a wireless client only if it belongs to the specified AD group.

Supported in the following platforms:

- Access Points Brocade Mobility 650 Access Point, Brocade Mobility 6511 Access Point, Brocade Mobility 1220 Access Point, Brocade Mobility 71XX Access Point, Brocade Mobility 1240 Access Point
- Wireless Controllers Brocade Mobility RFS4000, Brocade Mobility RFS6000, Brocade Mobility RFS7000
- Service Platforms Brocade Mobility RFS9510

# Syntax:

memberOf <AD-GROUP-NAME>

# **Parameters**

memberOf <AD-GROUP-NAME>

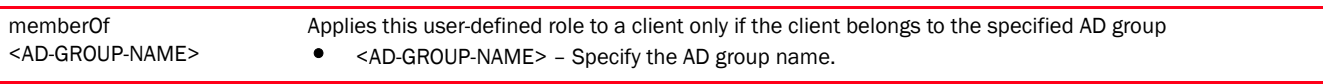

#### Example

rfs4000-229D58(config-role-policy-test-user-role-test)#memberOf ADTestgroup rfs4000-229D58(config-role-policy-test-user-role-test)#

```
rfs4000-229D58(config-role-policy-test-user-role-test)#show context
 user-role test precedence 1
  assign vlan 1
  assign rate-limit to-client 200
  memberOf ADTestgroup
rfs4000-229D58(config-role-policy-test-user-role-test)#
```
#### Related Commands:

*[no](#page-1122-0)* Removes the AD group assigned to this user-defined role

# <span id="page-1121-0"></span>mu-mac

# *[user-role commands](#page-1104-0)*

Configures a MAC address and mask based filter for this role policy

Supported in the following platforms:

- Access Points Brocade Mobility 650 Access Point, Brocade Mobility 6511 Access Point, Brocade Mobility 1220 Access Point, Brocade Mobility 71XX Access Point, Brocade Mobility 1240 Access Point
- Wireless Controllers Brocade Mobility RFS4000, Brocade Mobility RFS6000, Brocade Mobility RFS7000
- Service Platforms Brocade Mobility RFS9510

mu-mac [<MAC>|any] mu-mac any mu-mac <MAC> *{mask <MAC>}*

#### **Parameters**

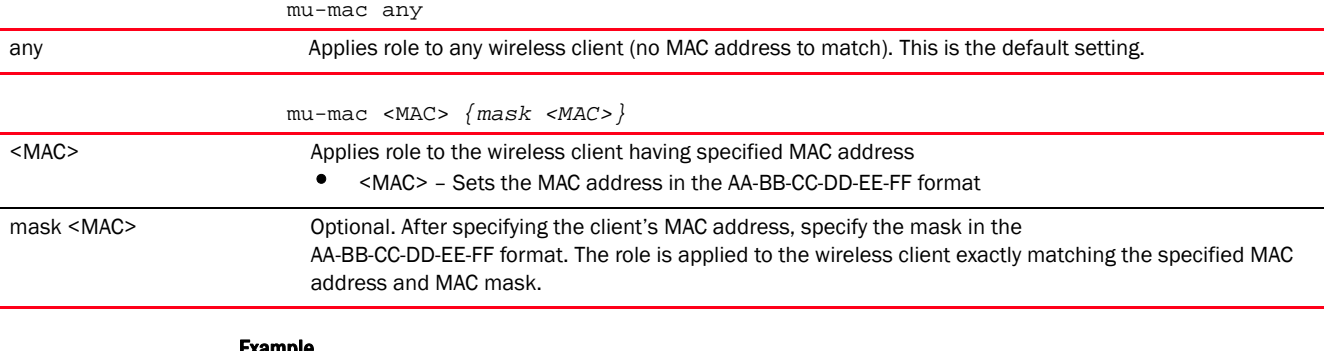

#### Example

```
rfs7000-37FABE(config-role-policy-test-user-role-testing)#mu-mac 
11-22-33-44-55-66
rfs7000-37FABE(config-role-policy-test-user-role-testing)#show context
  user-role testing precedence 10
  authentication-type eq kerberos
   encryption-type eq wep128
  br-location contains office
  mu-mac 11-22-33-44-55-66
  group contains testgroup
   captive-portal authentication-state pre-login
   city exact SanJose
   company exact MotorolaSolutions
   country exact America
   department exact TnV
   emailid exact testing@motorolasolutions.com
   employeeid contains TnVMoto
rfs7000-37FABE(config-role-policy-test-user-role-testing)#
```
# Related Commands:

*[no](#page-1122-0)* Removes the MAC address and mask for this user-defined role

#### <span id="page-1122-0"></span>no

#### *[user-role commands](#page-1104-0)*

Negates a command or resets configured settings to their default. When used in the config role policy user-defined role mode, the no command removes or resets settings, such as AP location, authentication type, encryption type, captive portal etc.

Supported in the following platforms:

• Access Points — Brocade Mobility 650 Access Point, Brocade Mobility 6511 Access Point, Brocade Mobility 1220 Access Point, Brocade Mobility 71XX Access Point, Brocade Mobility 1240 Access Point

- Wireless Controllers Brocade Mobility RFS4000, Brocade Mobility RFS6000, Brocade Mobility RFS7000
- Service Platforms Brocade Mobility RFS9510

```
no
```

```
[br-location|assign|authentication-type|captive-portal|city|client-identity|
```

```
company|country|department|emailid|employee-type|employeeid|encryption-type|
          group|memberOf|mu-mac|ssid|state|title|use|user-defined]
```

```
no
```

```
[br-location|assign|authentication-type|city|client-identity|company|country|
```

```
department|emailid|employee-type|employeeid|encryption-type|group|mu-mac|memb
erOf|
```
ssid|state|title|user-defined]

```
no captive-portal authentication-state
```

```
no use [ip-access-list|mac-access-list] [in|out] <IP/MAC-ACCESS-LIST-NAME> 
          precedence <1-100>
```
#### **Parameters**

```
no
```
[br-location|assign|authentication-type|city|client-identity|company|country| department|emailid|employee-type|employeeid|encryption-type|group|mu-mac|memb erOf|ssid| state|title|user-defined]

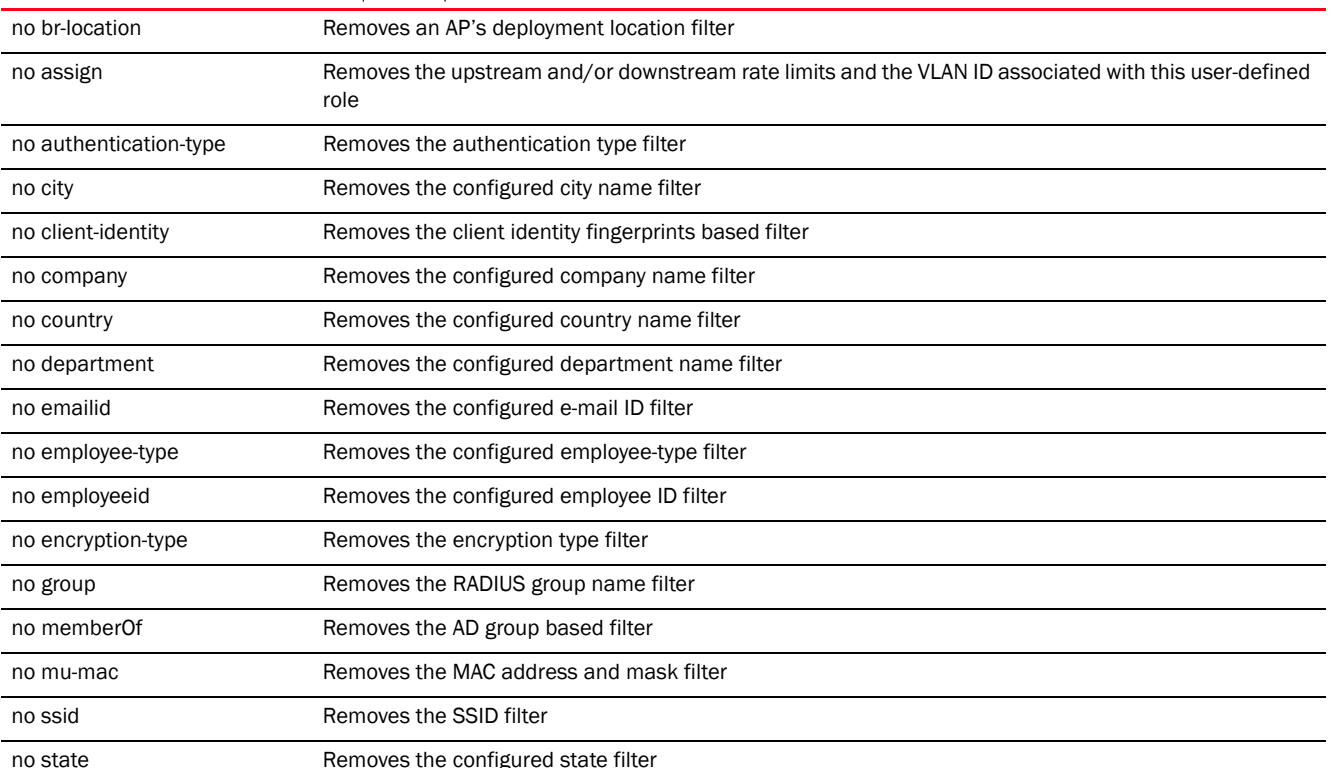

19

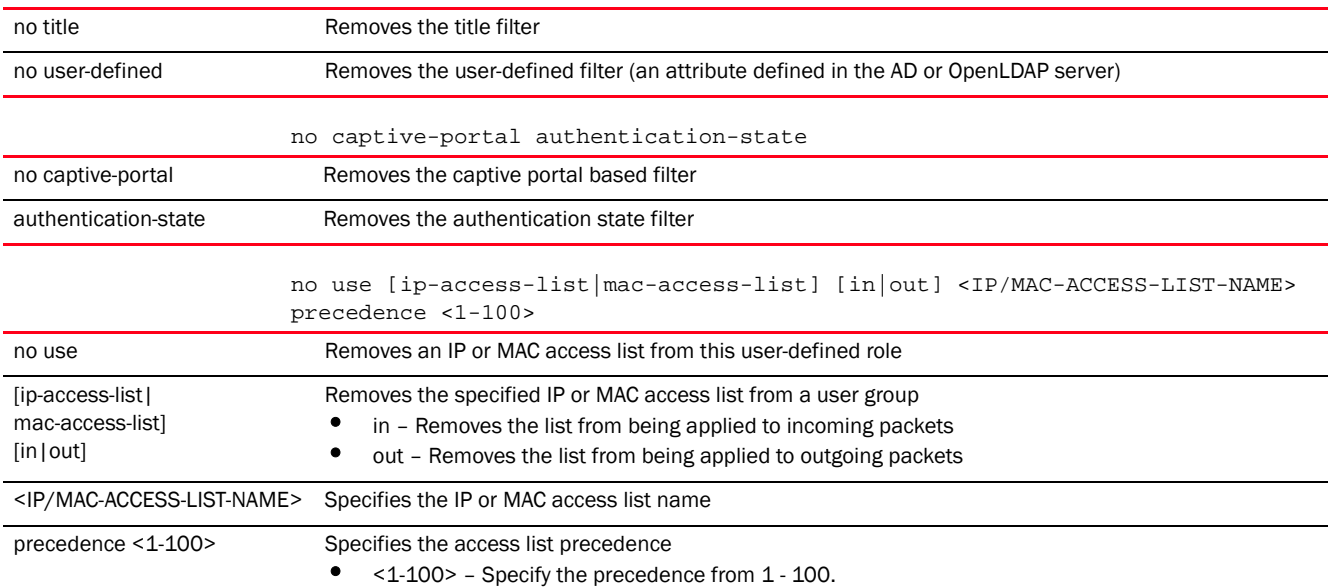

#### Usage Guidelines:

The no command negates any command associated with it. Wherever required, use the same parameters associated with the command getting negated.

#### Example

The following example shows the Role Policy 'test' User Role 'testing' configuration before the 'no' commands are executed:

```
rfs7000-37FABE(config-role-policy-test-user-role-testing)#show context
 user-role testing precedence 10
  authentication-type eq kerberos
  encryption-type eq wep128
  br-location contains office
  mu-mac 11-22-33-44-55-66
  group contains testgroup
  captive-portal authentication-state pre-login
  city exact SanJose
  company exact MotorolaSolutions
  country exact America
  department exact TnV
  emailid exact testing@motorolasolutions.com
  employeeid contains TnVMoto
rfs7000-37FABE(config-role-policy-test-user-role-testing)#
```
rfs7000-37FABE(config-role-policy-test-user-role-testing)#no authentication-type rfs7000-37FABE(config-role-policy-test-user-role-testing)#no encryption-type rfs7000-37FABE(config-role-policy-test-user-role-testing)#no group rfs7000-37FABE(config-role-policy-test-user-role-testing)#no mu-mac rfs7000-37FABE(config-role-policy-test-user-role-testing)#no br-location rfs7000-37FABE(config-role-policy-test-user-role-testing)#no employeeid

The following example shows the Role Policy 'test' User Role 'testing' configuration after the 'no' commands are executed:

rfs7000-37FABE(config-role-policy-test-user-role-testing)#show context

```
 user-role testing precedence 10
  captive-portal authentication-state pre-login
  city exact SanJose
  company exact MotorolaSolutions
  country exact America
  department exact TnV
  emailid exact testing@motorolasolutions.com
rfs7000-37FABE(config-role-policy-test-user-role-testing)#
```
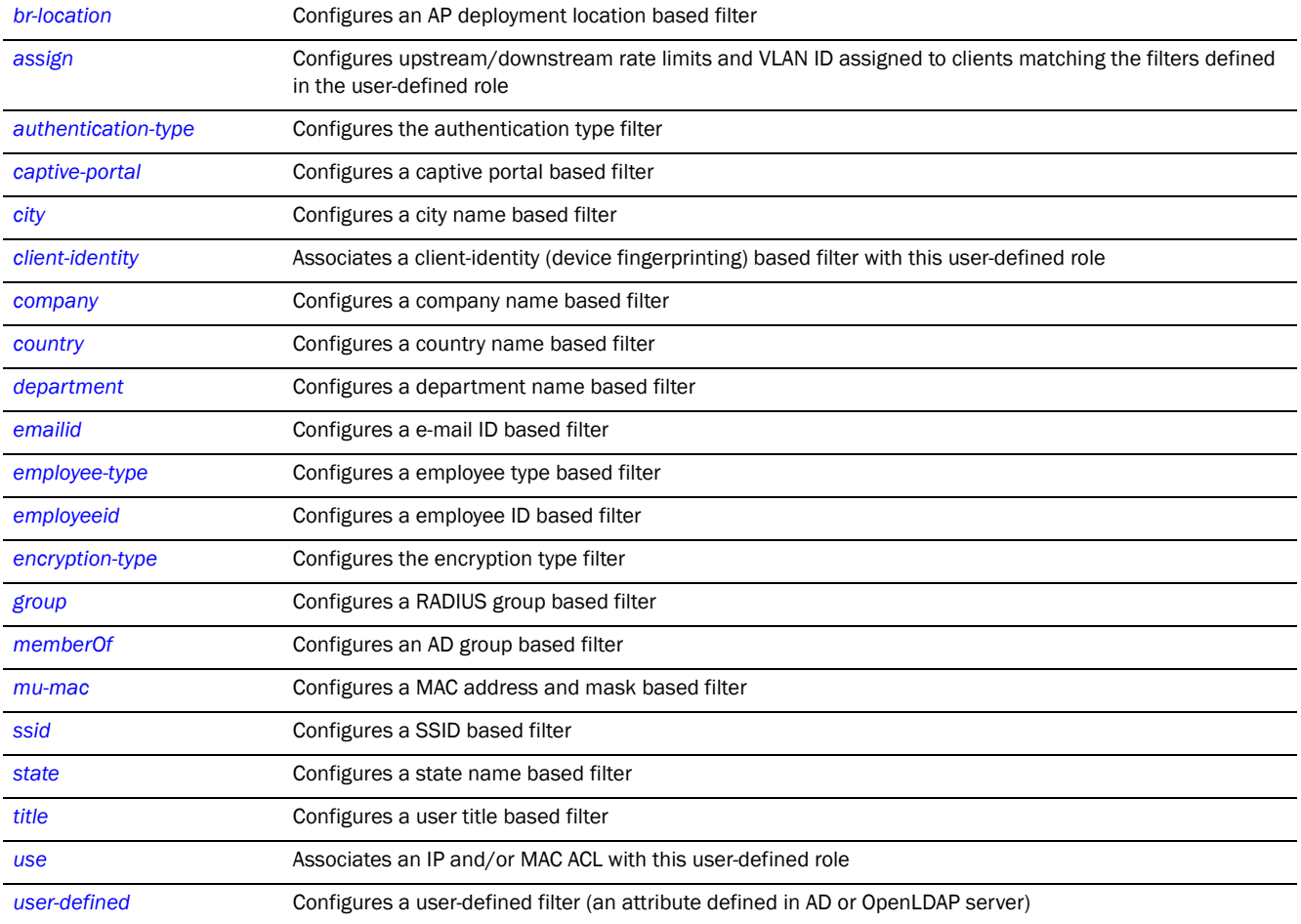

# <span id="page-1125-0"></span>ssid

# *[user-role commands](#page-1104-0)*

Configures a SSID based filter

Supported in the following platforms:

- Access Points Brocade Mobility 650 Access Point, Brocade Mobility 6511 Access Point, Brocade Mobility 1220 Access Point, Brocade Mobility 71XX Access Point, Brocade Mobility 1240 Access Point
- Wireless Controllers Brocade Mobility RFS4000, Brocade Mobility RFS6000, Brocade Mobility RFS7000

• Service Platforms — Brocade Mobility RFS9510

# Syntax:

ssid [any|exact|contains|not-contains]

ssid any

ssid [exact|contains|not-contains] <WORD>

# **Parameters**

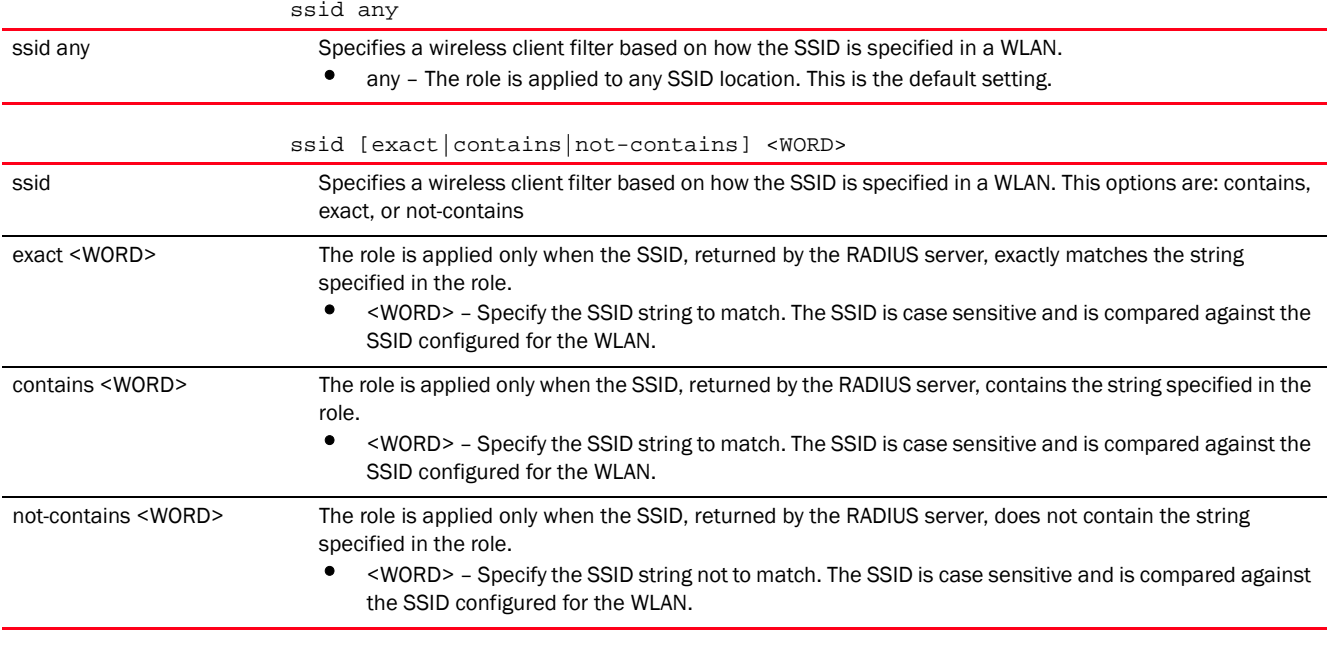

# Example

rfs7000-37FABE(config-role-policy-test-user-role-testing)#ssid not-contains DevUser

rfs7000-37FABE(config-role-policy-test-user-role-testing)#show context user-role testing precedence 10  **ssid not-contains DevUser** captive-portal authentication-state pre-login city exact SanJose company exact MotorolaSolutions country exact America department exact TnV emailid exact testing@motorolasolutions.com rfs7000-37FABE(config-role-policy-test-user-role-testing)#]

### Related Commands:

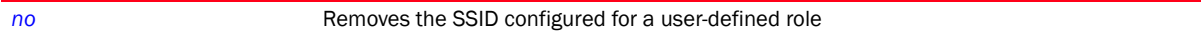

# <span id="page-1126-0"></span>state

### *[user-role commands](#page-1104-0)*

Configures a user role state to match with this user-defined role

Supported in the following platforms:

- Access Points Brocade Mobility 650 Access Point, Brocade Mobility 6511 Access Point, Brocade Mobility 1220 Access Point, Brocade Mobility 71XX Access Point, Brocade Mobility 1240 Access Point
- Wireless Controllers Brocade Mobility RFS4000, Brocade Mobility RFS6000, Brocade Mobility RFS7000
- Service Platforms Brocade Mobility RFS9510

#### Syntax:

```
state [any|contains|exact|not-contains]
state [any|contains <WORD>|exact <WORD>|not-contains <WORD>]
```
#### **Parameters**

state [any|contains <WORD>|exact <WORD>|not-contains <WORD>]

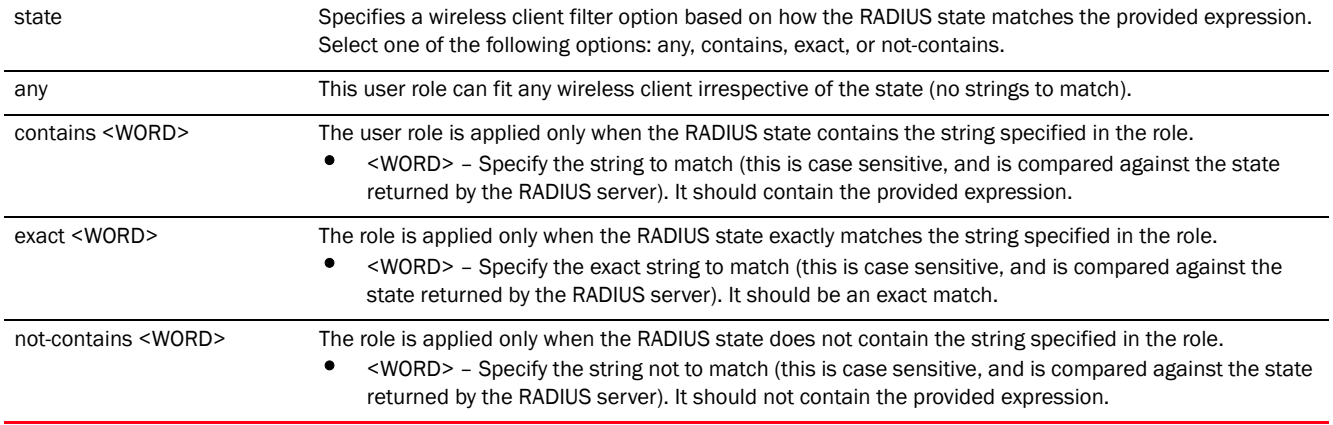

#### Example

rfs7000-37FABE(config-role-policy-test-user-role-testing)#state exact active

```
rfs7000-37FABE(config-role-policy-test-user-role-testing)#show context
 user-role testing precedence 10
  ssid not-contains DevUser
  captive-portal authentication-state pre-login
  city exact SanJose
  company exact MotorolaSolutions
  country exact America
  department exact TnV
  emailid exact testing@motorolasolutions.com
  state exact active
rfs7000-37FABE(config-role-policy-test-user-role-testing)#
```
# Related Commands:

*[no](#page-1122-0)* Removes the 'state' filter string associated with a user role

### <span id="page-1127-0"></span>title

*[user-role commands](#page-1104-0)*

Configures a 'title' string to match

Supported in the following platforms:

- Access Points Brocade Mobility 650 Access Point, Brocade Mobility 6511 Access Point, Brocade Mobility 1220 Access Point, Brocade Mobility 71XX Access Point, Brocade Mobility 1240 Access Point
- Wireless Controllers Brocade Mobility RFS4000, Brocade Mobility RFS6000, Brocade Mobility RFS7000
- Service Platforms Brocade Mobility RFS9510

### Syntax:

```
title [any|contains|exact|not-contains]
title [any|contains <WORD>|exact <WORD>|not-contains <WORD>]
```
#### **Parameters**

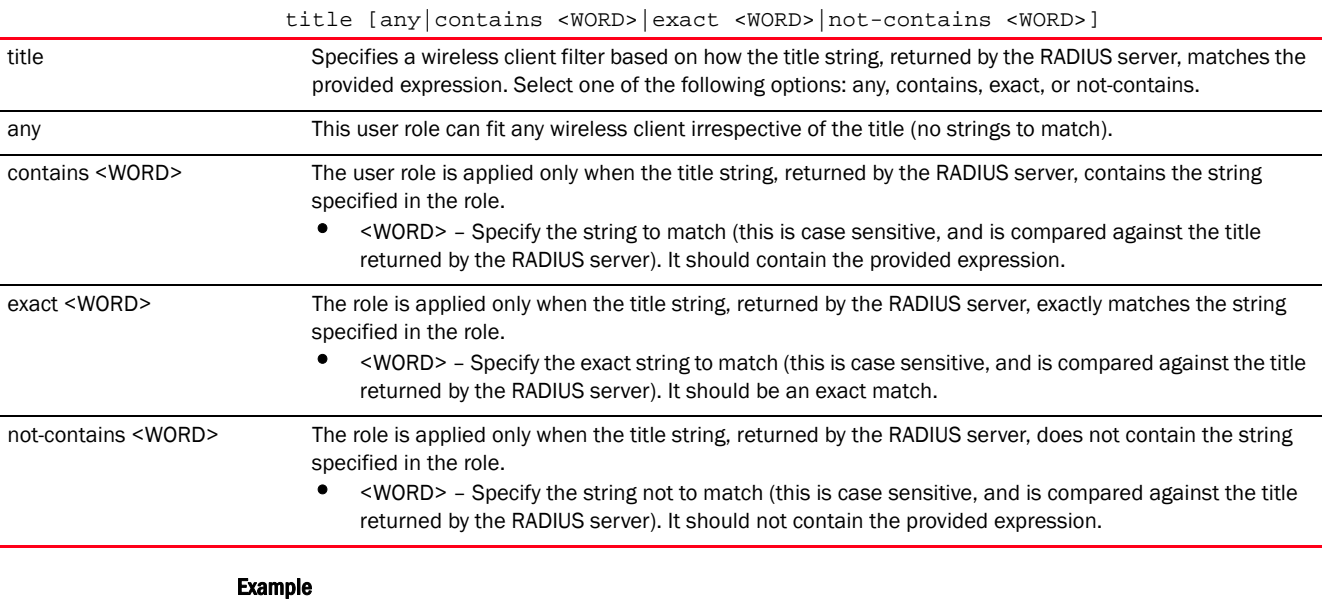

rfs7000-37FABE(config-role-policy-test-user-role-testing)#title any

#### Related Commands:

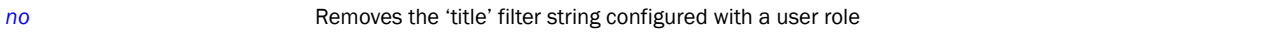

#### <span id="page-1128-0"></span>use

# *[user-role commands](#page-1104-0)*

Configures an access list based firewall with this user role

A firewall is a mechanism enforcing access control, and is considered a first line of defense in protecting proprietary information within the network. The means by which this is accomplished varies, but in principle, firewalls are mechanisms both *blocking* and *permitting* data traffic based on inbound and outbound IP and MAC rules.

IP based firewall rules are specific to source and destination IP addresses and the unique rules and precedence orders assigned. Both IP and non-IP traffic on the same layer 2 interface can be filtered by applying both an IP ACL and a MAC.

A MAC firewall rule uses source and destination MAC addresses for matching operations, where the result is a typical allow, deny or mark designation to packet traffic.

Supported in the following platforms:

- Access Points Brocade Mobility 650 Access Point, Brocade Mobility 6511 Access Point, Brocade Mobility 1220 Access Point, Brocade Mobility 71XX Access Point, Brocade Mobility 1240 Access Point
- Wireless Controllers Brocade Mobility RFS4000, Brocade Mobility RFS6000, Brocade Mobility RFS7000
- Service Platforms Brocade Mobility RFS9510

# Syntax:

```
use [ip-access-list|mac-access-list]
use ip-access-list [in|out] <IP-ACCESS-LIST-NAME> precedence <1-100>
use mac-access-list [in|out] <MAC-ACCESS-LIST-NAME> precedence <1-100>
```
# **Parameters**

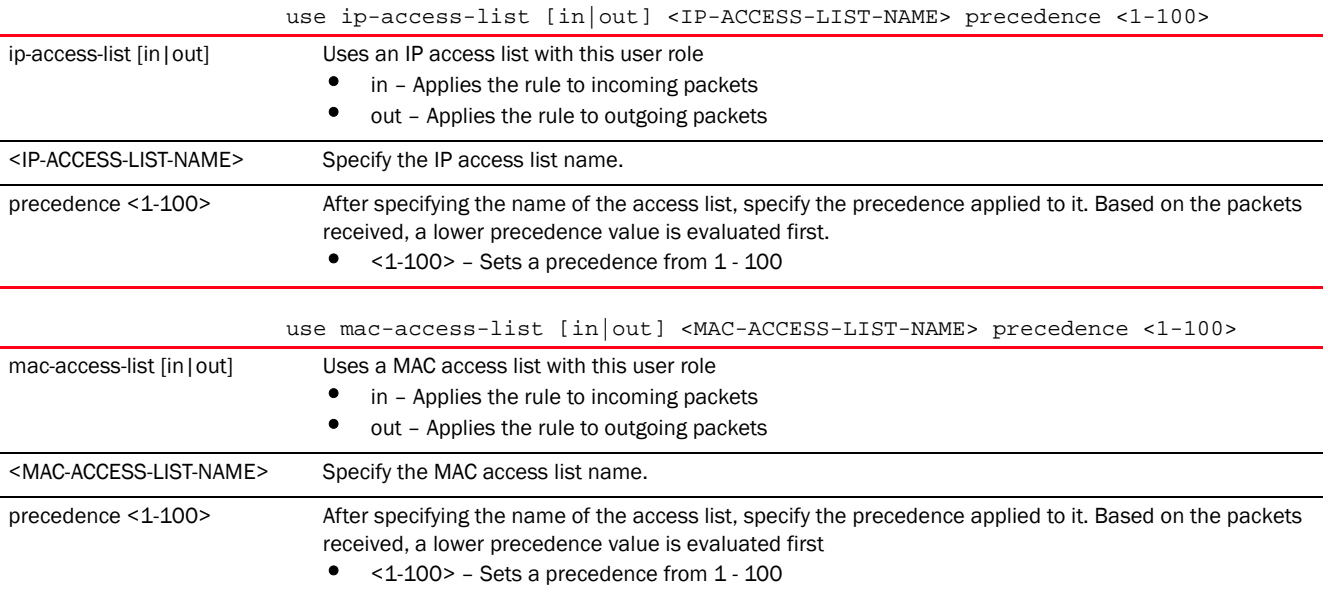

#### Example

```
rfs7000-37FABE(config-role-policy-test-user-role-testing)#use ip-access-list 
in
test precedence 9
rfs7000-37FABE(config-role-policy-test-user-role-testing)#show context
 user-role testing precedence 10
  ssid not-contains DevUser
  captive-portal authentication-state pre-login
  city exact SanJose
  company exact MotorolaSolutions
  country exact America
  department exact TnV
  emailid exact testing@motorolasolutions.com
```

```
 state exact active
  use ip-access-list in test precedence 9
rfs7000-37FABE(config-role-policy-test-user-role-testing)#
```
*[no](#page-1122-0)* Removes an IP or MAC access list from use with a user role

# <span id="page-1130-0"></span>user-defined

# *[user-role commands](#page-1104-0)*

Enables you to define a filter based on an attribute defined in the Active Directory or the OpenLDAP server

Supported in the following platforms:

- Access Points Brocade Mobility 650 Access Point, Brocade Mobility 6511 Access Point, Brocade Mobility 1220 Access Point, Brocade Mobility 71XX Access Point, Brocade Mobility 1240 Access Point
- Wireless Controllers Brocade Mobility RFS4000, Brocade Mobility RFS6000, Brocade Mobility RFS7000
- Service Platforms Brocade Mobility RFS9510

#### Syntax:

```
user-defined <ATTR-STRING> [any|contains|exact|not-contains]
```
user-defined <ATTR-STRING> [any|contains <WORD>|exact <WORD>|not-contains <WORD>]

#### **Parameters**

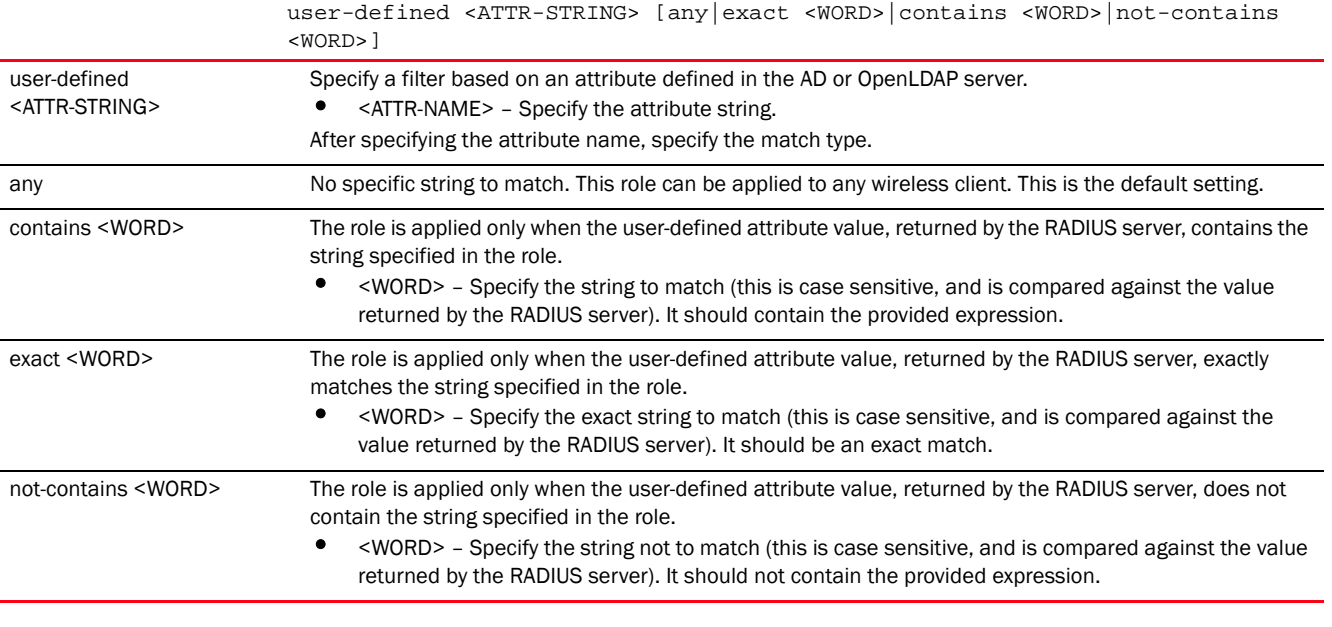

#### Example

rfs4000-229D58(config-role-policy-test-user-role-user1)#user-defined office-location exact EcoSpace

```
rfs4000-229D58(config-role-policy-test-user-role-user1)#show context
 user-role user1 precedence 1
  employee-type exact consultant
  user-defined office-location exact EcoSpace
rfs4000-229D58(config-role-policy-test-user-role-user1)#
```
*[no](#page-1122-0)* Removes the user-defined filter configured with this user role

Chapter

# <span id="page-1132-0"></span>SMART-RF-POLICY

This chapter summarizes *Self Monitoring at Run Time RF* (Smart RF) management policy commands in the CLI command structure.

A Smart RF management policy defines operating and recovery parameters that can be assigned to groups of access points. A Smart RF policy is designed to scan the network to identify the best channel and transmit power for each access point radio.

A Smart RF policy reduces deployment costs by scanning the RF environment to determine the best channel and transmit power configuration for each managed radio. Smart RF policies when applied to specific RF Domains, apply site specific deployment configurations and self-healing values to groups of devices within pre-defined physical RF coverage areas.

Smart RF centralizes the decision process and makes intelligent RF configuration decisions using information obtained from the RF environment. Smart RF helps reduce ongoing management and maintenance costs through the periodic re-calibration of the network. Re-calibration can be initiated manually or can be automatically scheduled to ensure the RF configuration is optimized to factor for RF environment changes (such as new sources of interference, or neighboring access points).

Smart RF also provides self-healing functions by monitoring the network in real-time, and provides automatic mitigation from potentially problematic events such as radio interference, coverage holes and radio failures. Smart RF employs self-healing to enable a WLAN to better maintain wireless client performance and site coverage during dynamic RF environment changes, which typically require manual re-configuration to resolve.

Smart RF is supported on any RF Domain manager. In standalone environments, an individual wireless controller manages the calibration and monitoring phases. In clustered environments, a single wireless controller is elected a Smart RF master and the remaining cluster members operate as Smart RF clients. In cluster operation, the Smart RF master co-ordinates the calibration and configuration and during the monitoring phase receives information from the Smart RF clients.

Before defining a Smart RF policy, refer to the following deployment guidelines to ensure the configuration is optimally effective:

- The Smart RF calibration process impacts associated users and should not be run during business or production hours. The calibration process should be performed during scheduled maintenance intervals or non-business hours.
- For Smart RF to provide effective recovery, RF planning must be performed to ensure overlapping coverage exists at the deployment site. Smart RF can only provide recovery when access points are deployed appropriately. Smart RF is not a solution, it's a temporary measure. Administrators need to determine the root cause of RF deterioration and fix it. Smart RF history/events can assist.

Keep in mind that if a Smart RF managed radio is operating in WLAN mode on a channel requiring DFS, it will switch channels if radar is detected.

- If Smart RF is enabled, the radio picks a channel defined in the Smart RF policy.
- If Smart RF is disabled, but a Smart RF policy is mapped, the radio picks channels specified in the Smart RF policy

If the radio is a dedicated sensor, it stops termination on that channel if a neighboring access point detect radar. The access point attempts to come back to its original channel (statically configured or selected by Smart RF) after the channel evacuation period has expired.

Change this behavior using the *[dfs-rehome](#page-713-0)* command from the controller or service platform CLI. This keeps the radio on the newly selected channel and prevents the radio from coming back to the original channel, even after the channel evacuation period.

# **NOTE**

20

Perform RF planning to ensure overlapping coverage exists at a deployment site, for Smart RF to be a viable network performance tool. Smart RF can only provide recovery when access points are deployed appropriately. Smart RF is not a solution, it is a temporary measure. You need to determine the root cause of RF deterioration and fix it. Smart RF history/events can assist in trouble shooting.

Use the (config) instance to configure Smart RF Policy related configuration commands. To navigate to the Smart RF policy instance, use the following commands:

```
<DEVICE>(config)#smart-rf-policy <POLICY-NAME>
rfs7000-37FABE(config)#smart-rf-policy test
rfs7000-37FABE(config-smart-rf-policy-test)#?
Smart RF Mode commands:
 area Specify channel list/ power for an area
 assignable-power Specify the assignable power during power-assignment<br>channel-list Select channel list for smart-rf
channel-list Select channel list for smart-rf
 channel-width Select channel width for smart-rf
  coverage-hole-recovery Recover from coverage hole
  enable Enable this smart-rf policy
  group-by Configure grouping parameters
  interference-recovery Recover issues due to excessive noise and
                      interference
  neighbor-recovery Recover issues due to faulty neighbor radios
  no Negate a command or set its defaults
 sensitivity Configure smart-rf sensitivity (Modifies various
                      other smart-rf configuration items)
  smart-ocs-monitoring Smart off channel scanning
  clrscr Clears the display screen
  commit Commit all changes made in this session
  end End current mode and change to EXEC mode
  exit End current mode and down to previous mode
  help Description of the interactive help system
  revert Revert changes
 service Service Commands
 show Show running system information
 write Write Write running configuration to memory or terminal
```
rfs7000-37FABE(config-smart-rf-policy-test)#

# <span id="page-1133-0"></span>smart-rf-policy

# *[SMART-RF-POLICY](#page-1132-0)*

# [Table 18](#page-1134-0) summarizes Smart RF policy configuration commands.

<span id="page-1134-0"></span>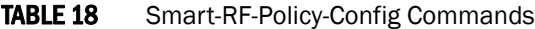

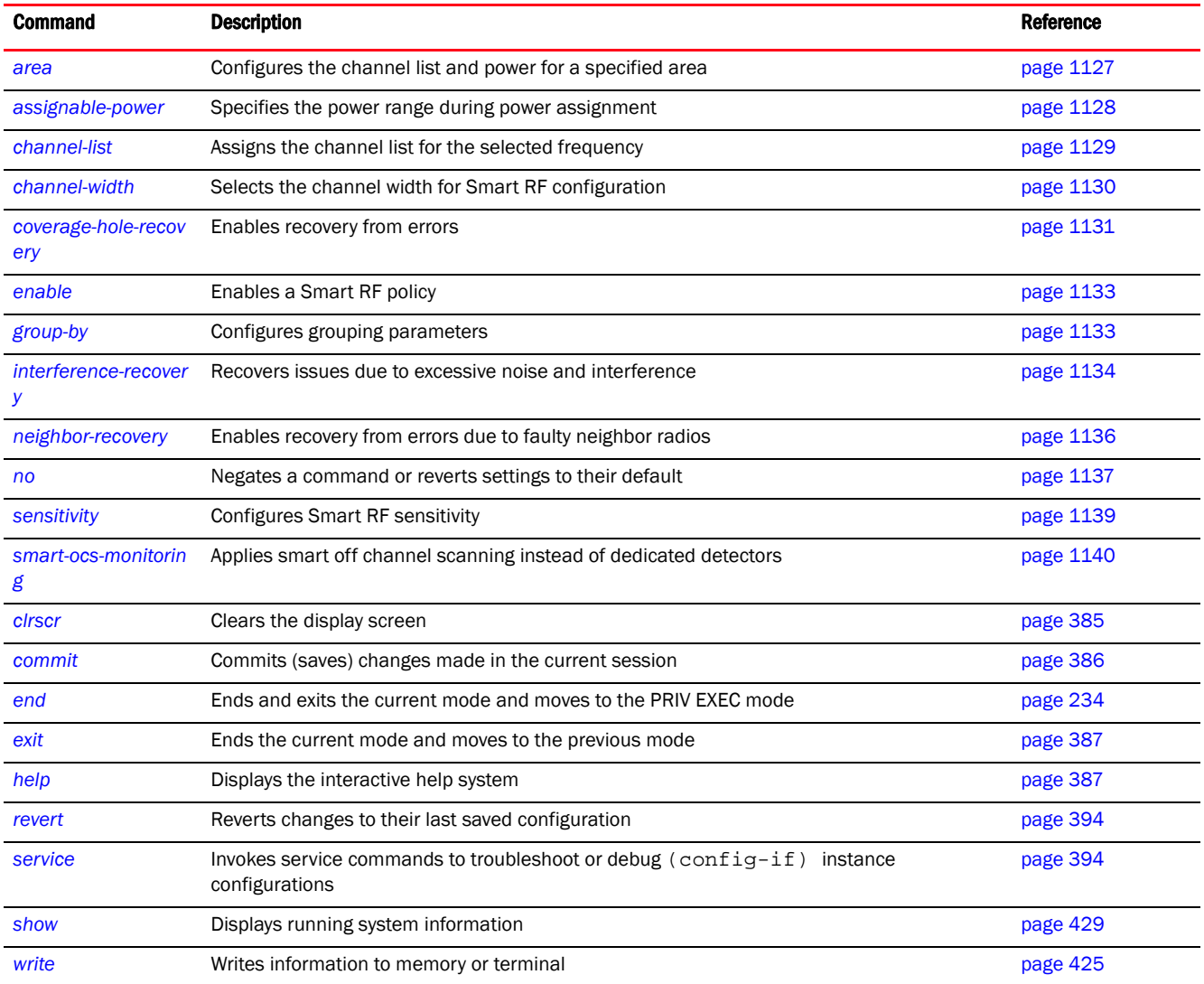

# <span id="page-1134-1"></span>area

# *[smart-rf-policy](#page-1133-0)*

Configures the channel list and power for a specified area

Supported in the following platforms:

- Access Points Brocade Mobility 650 Access Point, Brocade Mobility 6511 Access Point, Brocade Mobility 1220 Access Point, Brocade Mobility 71XX Access Point, Brocade Mobility 1240 Access Point
- Wireless Controllers Brocade Mobility RFS4000, Brocade Mobility RFS6000, Brocade Mobility RFS7000
- Service Platforms Brocade Mobility RFS9510

area <AREA-NAME> channel-list [2.4GHz|5GHz] <CHANNEL-LIST>

# **Parameters**

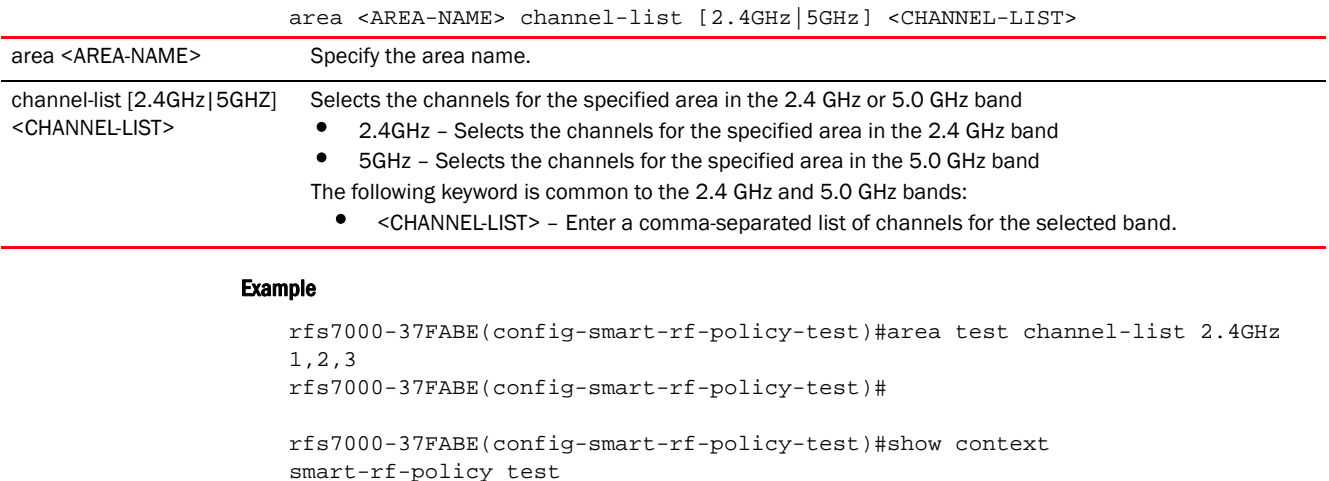

#### Related Commands:

*[no](#page-1144-0)* Removes channel list/power configuration for an area

rfs7000-37FABE(config-smart-rf-policy-test)#

area test channel-list 2.4GHz 1,2,3

# <span id="page-1135-0"></span>assignable-power

# *[smart-rf-policy](#page-1133-0)*

Specifies the power range during power assignment

Supported in the following platforms:

- Access Points Brocade Mobility 650 Access Point, Brocade Mobility 6511 Access Point, Brocade Mobility 1220 Access Point, Brocade Mobility 71XX Access Point, Brocade Mobility 1240 Access Point
- Wireless Controllers Brocade Mobility RFS4000, Brocade Mobility RFS6000, Brocade Mobility RFS7000
- Service Platforms Brocade Mobility RFS9510

#### Syntax:

```
assignable-power [2.4GHz|5GHz] [max|min] <1-20>
```
### **Parameters**

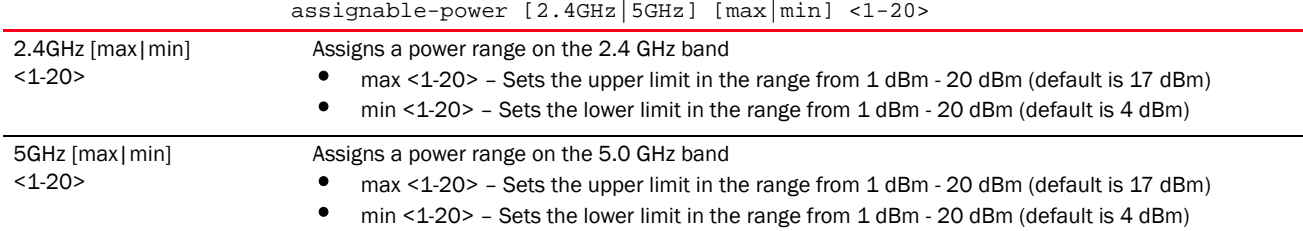

#### Example

```
rfs7000-37FABE(config-smart-rf-policy-test)#assignable-power 5GHz max 20
rfs7000-37FABE(config-smart-rf-policy-test)#assignable-power 5GHz min 8
rfs7000-37FABE(config-smart-rf-policy-test)#show context
smart-rf-policy test
 area test channel-list 2.4GHz 1,2,3
assignable-power 5GHz min 8
 assignable-power 5GHz max 20
rfs7000-37FABE(config-smart-rf-policy-test)#
```
#### Related Commands:

*[no](#page-1144-0)* Resets assignable power to its default

# <span id="page-1136-0"></span>channel-list

# *[smart-rf-policy](#page-1133-0)*

Assigns a list of channels, for the selected frequency, used in Smart RF scans

Supported in the following platforms:

- Access Points Brocade Mobility 650 Access Point, Brocade Mobility 6511 Access Point, Brocade Mobility 1220 Access Point, Brocade Mobility 71XX Access Point, Brocade Mobility 1240 Access Point
- Wireless Controllers Brocade Mobility RFS4000, Brocade Mobility RFS6000, Brocade Mobility RFS7000
- Service Platforms Brocade Mobility RFS9510

# Syntax:

channel-list [2.4GHz|5GHz] <WORD>

# **Parameters**

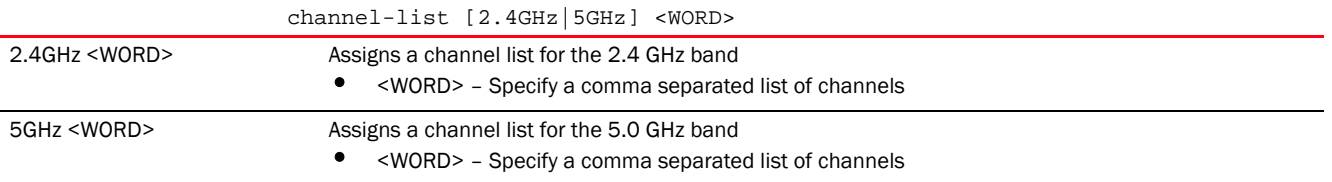

#### Example

rfs7000-37FABE(config-smart-rf-policy-test)#channel-list 2.4Ghz 1,12

```
rfs7000-37FABE(config-smart-rf-policy-test)#show context
smart-rf-policy test
 area test channel-list 2.4GHz 1,2,3
 assignable-power 5GHz min 8
 assignable-power 5GHz max 20
 channel-list 2.4GHz 1,12
rfs7000-37FABE(config-smart-rf-policy-test)#
```
*[no](#page-1144-0)* Removes the channel list for the selected frequency

# <span id="page-1137-0"></span>channel-width

# *[smart-rf-policy](#page-1133-0)*

Selects the channel width for Smart RF configuration

# NOTE

In addition to 20 MHz and 40 MHz, AP82XX also provides support for 80 MHz channels.

Supported in the following platforms:

- Access Points Brocade Mobility 650 Access Point, Brocade Mobility 6511 Access Point, Brocade Mobility 1220 Access Point, Brocade Mobility 71XX Access Point, Brocade Mobility 1240 Access Point
- Wireless Controllers Brocade Mobility RFS4000, Brocade Mobility RFS6000, Brocade Mobility RFS7000
- Service Platforms Brocade Mobility RFS9510

# Syntax:

```
channel-width [2.4GHz|5GHz]
```
channel-width 2.4GHz [20MHz|40MHz|auto] channel-width 5GHz [20MHz|40MHz|80MHz|auto]

# **Parameters**

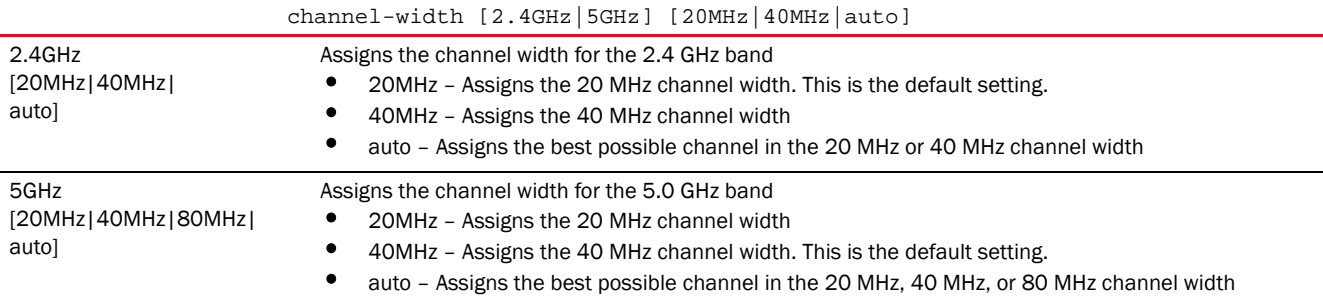

# Usage Guidelines:

The 20/40 MHz operation allows the access point to receive packets from clients using 20 MHz, and transmit using 40 MHz. This mode is supported for 11n users on both the 2.4 GHz and 5.0 GHz radios. If an 11n user selects two channels (a primary and secondary channel), the system is configured for dynamic 20/40 operation. When 20/40 is selected, clients can take advantage of wider channels. 802.11n clients experience improved throughput using 40 MHz while legacy clients (either 802.11a or 802.11b/g depending on the radio selected) can still be serviced without interruption using 20 MHz. Select Automatic to enable automatic assignment of channels to working radios to avoid channel overlap and avoid interference from external RF sources.

#### Example

```
rfs7000-37FABE(config-smart-rf-policy-test)#channel-width 5 auto
rfs7000-37FABE(config-smart-rf-policy-test)#show context
smart-rf-policy test
 area test channel-list 2.4GHz 1,2,3
 assignable-power 5GHz min 8
 assignable-power 5GHz max 20
 channel-list 2.4GHz 1,12
 channel-width 5GHz auto
rfs7000-37FABE(config-smart-rf-policy-test)#
```
#### Related Commands:

**[no](#page-1144-0)** Resets channel width for the selected frequency to its default

# <span id="page-1138-0"></span>coverage-hole-recovery

#### *[smart-rf-policy](#page-1133-0)*

Enables recovery from coverage hole errors detected by Smart RF. Use this command to configure the coverage hole recovery settings.

When coverage hole recovery is enabled, on detection of a coverage hole, Smart RF first determines the power increase needed based on the *signal-to-noise ratio* (SNR) for a client as seen by the access point radio. If a client's SNR is above the specified threshold, the transmit power is increased until the SNR falls below the threshold.

Supported in the following platforms:

- Access Points Brocade Mobility 650 Access Point, Brocade Mobility 6511 Access Point, Brocade Mobility 1220 Access Point, Brocade Mobility 71XX Access Point, Brocade Mobility 1240 Access Point
- Wireless Controllers Brocade Mobility RFS4000, Brocade Mobility RFS6000, Brocade Mobility RFS7000
- Service Platforms Brocade Mobility RFS9510

### Syntax:

```
coverage-hole-recovery 
{client-threshold|coverage-interval|interval|snr-threshold}
coverage-hole-recovery {client-threshold [2.4GHz|5GHz] <1-255>}
coverage-hole-recovery {coverage-interval|interval} [2.4GHz|5GHz] <1-120>
coverage-hole-recovery {snr-threshold [2.4Ghz|5Ghz] <1-75>}
```
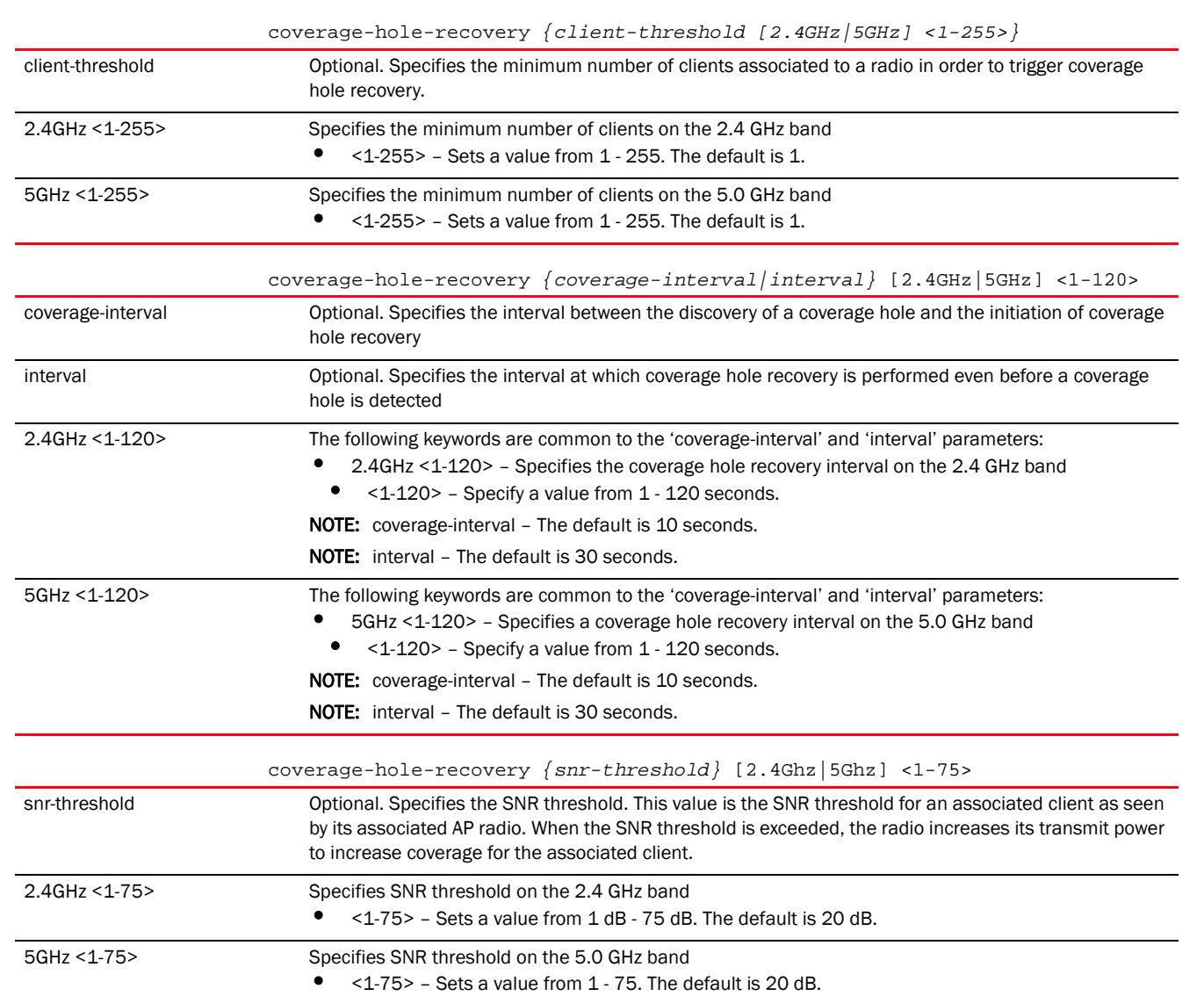

#### Example

**Parameters** 

```
rfs7000-37FABE(config-smart-rf-policy-test)#coverage-hole-recovery 
snr-threshold 5GHz 1
rfs7000-37FABE(config-smart-rf-policy-test)#show context
```

```
smart-rf-policy test
 area test channel-list 2.4GHz 1,2,3
 sensitivity custom
 assignable-power 5GHz min 8
 assignable-power 5GHz max 20
 channel-list 2.4GHz 1,12
 channel-width 5GHz auto
 coverage-hole-recovery snr-threshold 5GHz 1
rfs7000-37FABE(config-smart-rf-policy-test)#
```
# <span id="page-1140-0"></span>enable

#### *[smart-rf-policy](#page-1133-0)*

Enables a Smart RF policy

Use this command to enable this Smart RF policy. Once enabled, the policy can be assigned to a RF Domain supporting a network.

Supported in the following platforms:

- Access Points Brocade Mobility 650 Access Point, Brocade Mobility 6511 Access Point, Brocade Mobility 1220 Access Point, Brocade Mobility 71XX Access Point, Brocade Mobility 1240 Access Point
- Wireless Controllers Brocade Mobility RFS4000, Brocade Mobility RFS6000, Brocade Mobility RFS7000
- Service Platforms Brocade Mobility RFS9510

#### Syntax:

enable

# **Parameters**

None

# Example

rfs7000-37FABE(config-smart-rf-policy-test)#enable

# Related Commands:

**[no](#page-1144-0)** Disables a Smart RF policy

# <span id="page-1140-1"></span>group-by

# *[smart-rf-policy](#page-1133-0)*

Enables grouping of APs on the basis of their location in a building (floor) or an area

Within a large RD Domain, grouping of APs (within an area or on the same floor in a building) facilitates statistics gathering and troubleshooting.

Supported in the following platforms:

- Access Points Brocade Mobility 650 Access Point, Brocade Mobility 6511 Access Point, Brocade Mobility 1220 Access Point, Brocade Mobility 71XX Access Point, Brocade Mobility 1240 Access Point
- Wireless Controllers Brocade Mobility RFS4000, Brocade Mobility RFS6000, Brocade Mobility RFS7000
- Service Platforms Brocade Mobility RFS9510

20

group-by [area|floor]

# **Parameters**

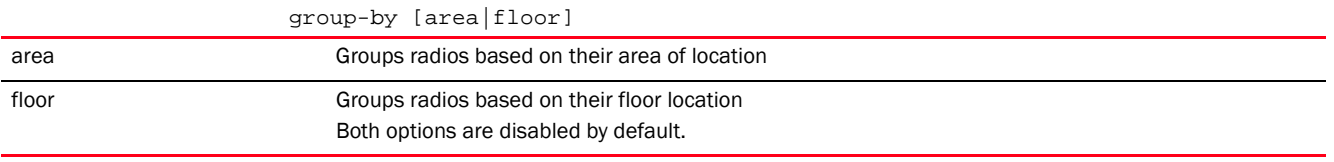

#### Example

```
rfs7000-37FABE(config-smart-rf-policy-test)#group-by floor
```

```
rfs7000-37FABE(config-smart-rf-policy-test)#show context
smart-rf-policy test
 area test channel-list 2.4GHz 1,2,3
 group-by floor
  sensitivity custom
 assignable-power 5GHz min 8
 assignable-power 5GHz max 20
  channel-list 2.4GHz 1,12
 channel-width 5GHz auto
 coverage-hole-recovery snr-threshold 5GHz 1
rfs7000-37FABE(config-smart-rf-policy-test)#
```
#### Related Commands:

*[no](#page-1144-0)* Removes Smart RF group settings

# <span id="page-1141-0"></span>interference-recovery

#### *[smart-rf-policy](#page-1133-0)*

Enables interference recovery from neighboring radios and other sources of WiFi and non-WiFi interference. Interference is the excess noise detected within the Smart RF supported radio coverage area. Smart RF provides mitigation from interfering sources by monitoring the noise levels and other RF parameters on an access point radio's current channel. When a noise threshold is exceeded, Smart RF selects an alternative channel with less interference. To avoid channel flapping a hold timer is defined, which disables interference avoidance for a specific period of time upon detection. Interference recovery is enabled by default.

Supported in the following platforms:

- Access Points Brocade Mobility 650 Access Point, Brocade Mobility 6511 Access Point, Brocade Mobility 1220 Access Point, Brocade Mobility 71XX Access Point, Brocade Mobility 1240 Access Point
- Wireless Controllers Brocade Mobility RFS4000, Brocade Mobility RFS6000, Brocade Mobility RFS7000
- Service Platforms Brocade Mobility RFS9510

# Syntax:

```
interference-recovery 
{channel-hold-time|channel-switch-delta|client-threshold|
          interference|neighbor-offset|noise|noise-factor}
interference-recovery {channel-switch-delta [2.4GHz|5GHZ] <5-35>}
interference-recovery {channel-hold-time <0-86400>|client-threshold <1-255>|
          interference|neighbor-offset <3-10>|noise|noise-factor <1.0-3.0>}
```
# **Parameters**

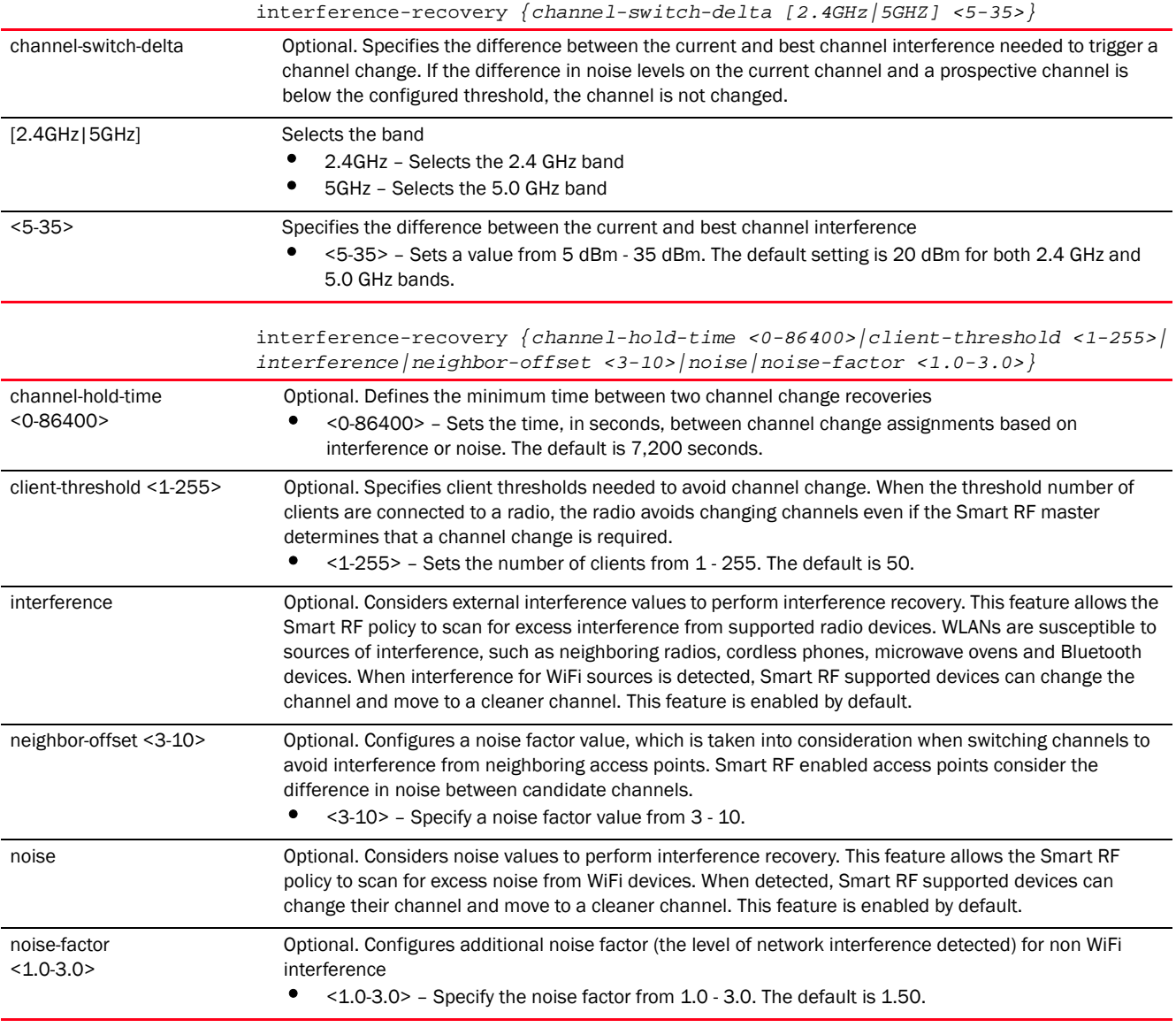

#### Example

rfs7000-37FABE(config-smart-rf-policy-test)#interference-recovery channel-switch-delta 5 5

rfs7000-37FABE(config-smart-rf-policy-test)#show context

```
smart-rf-policy test
 area test channel-list 2.4GHz 1,2,3
 group-by floor
 sensitivity custom
 assignable-power 5GHz min 8
 assignable-power 5GHz max 20
 channel-list 2.4GHz 1,12
 channel-width 5GHz auto
  interference-recovery channel-switch-delta 5GHz 5
 coverage-hole-recovery snr-threshold 5GHz 1
rfs7000-37FABE(config-smart-rf-policy-test)#
```
*[no](#page-1144-0)* Disables recovery from excessive noise and interference

# <span id="page-1143-0"></span>neighbor-recovery

#### *[smart-rf-policy](#page-1133-0)*

Enables recovery from errors due to faulty neighboring radios. Enabling neighbor recovery ensures automatic recovery from failed radios within the radio coverage area. Smart RF instructs neighboring access points to increase their transmit power to compensate for the failed radio. Neighbor recovery is enabled by default when the sensitivity setting is medium.

Supported in the following platforms:

- Access Points Brocade Mobility 650 Access Point, Brocade Mobility 6511 Access Point, Brocade Mobility 1220 Access Point, Brocade Mobility 71XX Access Point, Brocade Mobility 1240 Access Point
- Wireless Controllers Brocade Mobility RFS4000, Brocade Mobility RFS6000, Brocade Mobility RFS7000
- Service Platforms Brocade Mobility RFS9510

#### Syntax:

```
neighbor-recovery {dynamic-sampling|power-hold-time|power-threshold}
neighbor-recovery {dynamic-sampling} {retries <1-10>|threshold <1-30>}
neighbor-recovery {power-hold-time <0-3600>}
neighbor-recovery {power-threshold [2.4Ghz|5Ghz] <-85--55>}
```
#### **Parameters**

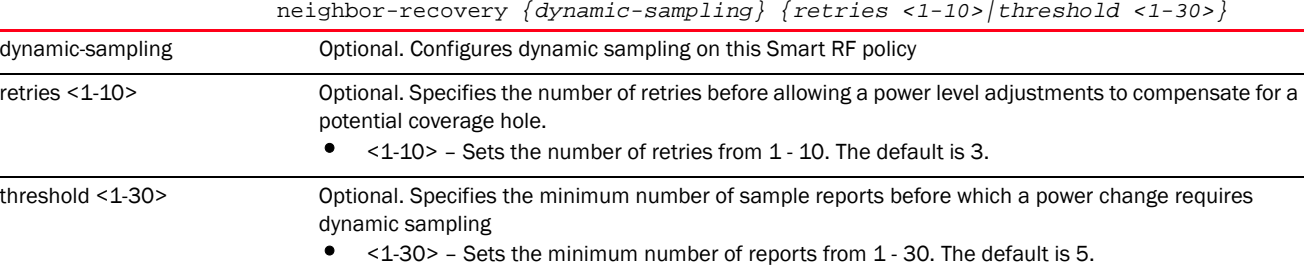

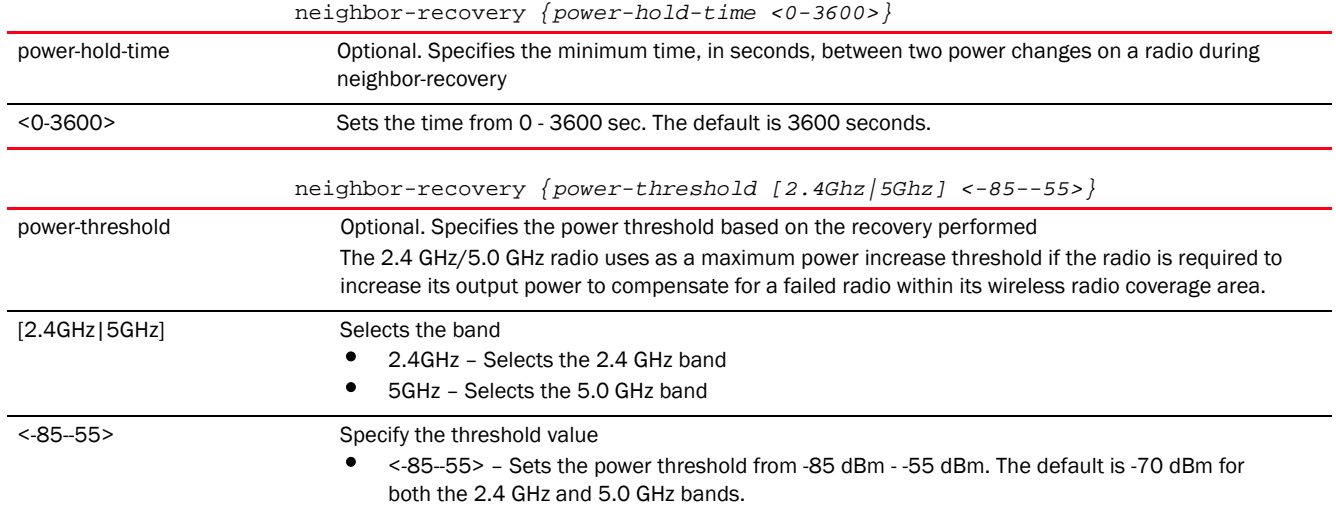

#### Example

```
rfs7000-37FABE(config-smart-rf-policy-test)#neighbor-recovery power-threshold 
2.4 - 82rfs7000-37FABE(config-smart-rf-policy-test)#neighbor-recovery power-threshold 
5 - 65
```

```
rfs7000-37FABE(config-smart-rf-policy-test)#show context
smart-rf-policy test
 area test channel-list 2.4GHz 1,2,3
 group-by floor
 sensitivity custom
 assignable-power 5GHz min 8
  assignable-power 5GHz max 20
  channel-list 2.4GHz 1,12
  channel-width 5GHz auto
  interference-recovery channel-switch-delta 5GHz 5
 neighbor-recovery power-threshold 5GHz -65
 neighbor-recovery power-threshold 2.4GHz -82
 coverage-hole-recovery snr-threshold 5GHz 1
rfs7000-37FABE(config-smart-rf-policy-test)#
```
#### Related Commands:

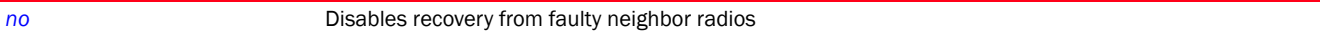

# <span id="page-1144-0"></span>no

# *[smart-rf-policy](#page-1133-0)*

Negates a command or sets its default. When used in the config Smart RF policy mode, the no command disables or resets Smart RF settings.

Supported in the following platforms:

• Access Points — Brocade Mobility 650 Access Point, Brocade Mobility 6511 Access Point, Brocade Mobility 1220 Access Point, Brocade Mobility 71XX Access Point, Brocade Mobility 1240 Access Point

- Wireless Controllers Brocade Mobility RFS4000, Brocade Mobility RFS6000, Brocade Mobility RFS7000
- Service Platforms Brocade Mobility RFS9510

#### no

[area|assignable-power|channel-list|channel-width|coverage-hole-recovery|enab le|

group-by|interference-recovery|neighbor-recovery|smart-ocs-monitoring]

#### **Parameters**

no

[area|assignable-power|channel-list|channel-width|coverage-hole-recovery|enab le|

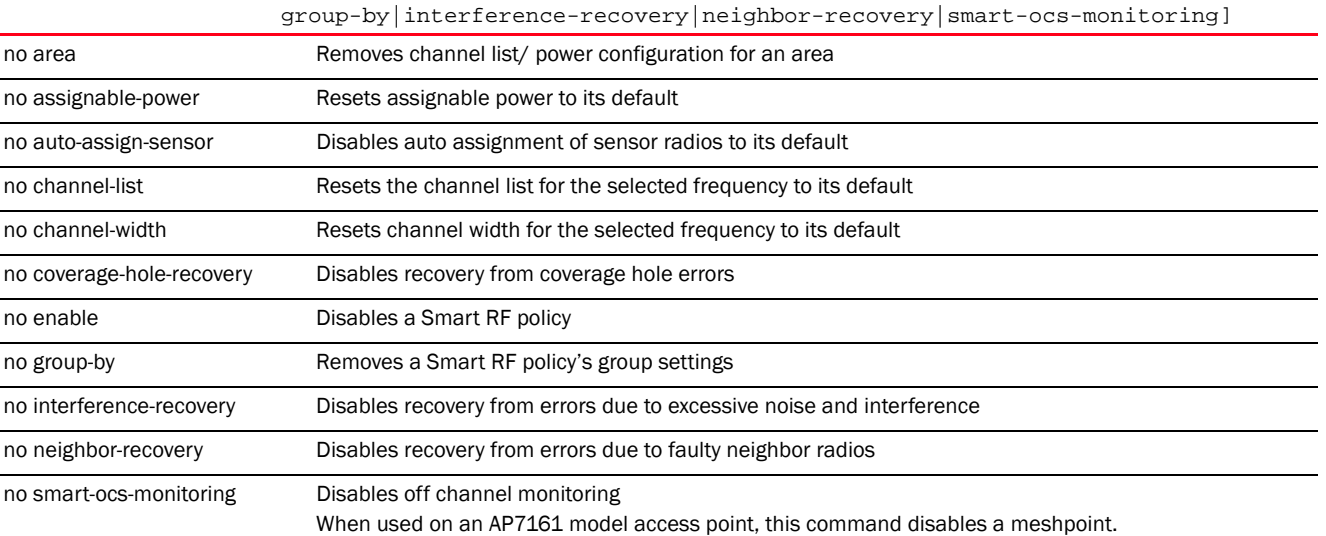

# Example

The following example shows the Smart RF policy 'test' settings before the 'no' commands are executed: rfs7000-37FABE(config-smart-rf-policy-test)#show context smart-rf-policy test area test channel-list 2.4GHz 1,2,3 group-by floor sensitivity custom assignable-power 5GHz min 8 assignable-power 5GHz max 20 channel-list 2.4GHz 1,12 channel-width 5GHz auto interference-recovery channel-switch-delta 5GHz 5 neighbor-recovery power-threshold 5GHz -65 neighbor-recovery power-threshold 2.4GHz -82 coverage-hole-recovery snr-threshold 5GHz 1 rfs7000-37FABE(config-smart-rf-policy-test)# rfs7000-37FABE(config-smart-rf-policy-test)#no interference-recovery channel-switch-delta 5GHz rfs7000-37FABE(config-smart-rf-policy-test)#no neighbor-recovery power-threshold 2.4GHz

```
rfs7000-37FABE(config-smart-rf-policy-test)#no neighbor-recovery 
power-threshold 5GHz
rfs7000-37FABE(config-smart-rf-policy-test)#no assignable-power 5GHz min
rfs7000-37FABE(config-smart-rf-policy-test)#no assignable-power 5GHz max
The following example shows the Smart RF policy 'test' settings after the 'no' 
commands are executed:
rfs7000-37FABE(config-smart-rf-policy-test)#show context
smart-rf-policy test
 area test channel-list 2.4GHz 1,2,3
 group-by floor
 sensitivity custom
 channel-list 2.4GHz 1,12
 channel-width 5GHz auto
 coverage-hole-recovery snr-threshold 5GHz 1
rfs7000-37FABE(config-smart-rf-policy-test)#
```
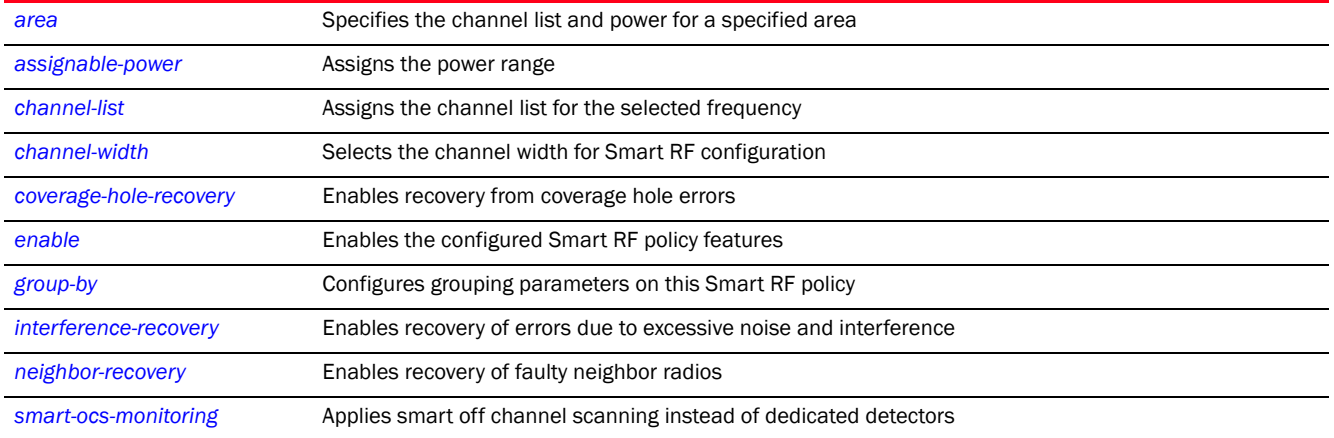

# <span id="page-1146-0"></span>sensitivity

# *[smart-rf-policy](#page-1133-0)*

Configures Smart RF sensitivity level. The sensitivity level determines Smart RF scanning and sampling aggressiveness. For example, a low sensitivity level indicates a less aggressive Smart-RF policy. This translates to fewer samples taken during off-channel scanning and short off-channel durations. When the sensitivity level is set to high, Smart-RF collects more samples, and remains off-channel longer.

The Smart RF sensitivity level options include low, medium, high, and custom. Medium, is the default setting. The custom option allows an administrator to adjust the parameters and thresholds for interference recovery, coverage hole recovery, and neighbor recovery. However, the low, medium, and high settings still allow utilization of these features.

Supported in the following platforms:

• Access Points — Brocade Mobility 650 Access Point, Brocade Mobility 6511 Access Point, Brocade Mobility 1220 Access Point, Brocade Mobility 71XX Access Point, Brocade Mobility 1240 Access Point

20

- Wireless Controllers Brocade Mobility RFS4000, Brocade Mobility RFS6000, Brocade Mobility RFS7000
- Service Platforms Brocade Mobility RFS9510

sensitivity [custom|high|low|medium]

## **Parameters**

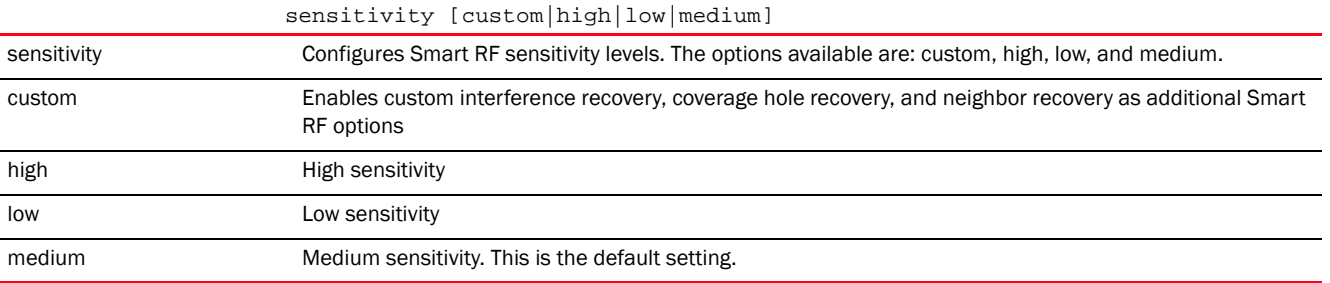

# Usage Guidelines:

To enable the *power* and *channel setting* parameters, set *sensitivity* to *custom* or *medium*.

To enable the *monitoring* and *scanning* parameters, set *sensitivity* to *custom*.

To enable the *neighbor recovery*, *interference* and *coverage hole recovery* parameters, set *sensitivity* to *custom*.

#### Example

rfs7000-37FABE(config-smart-rf-policy-test)#sensitivity high

```
rfs7000-37FABE(config-smart-rf-policy-test)#show context
smart-rf-policy test
 area test channel-list 2.4GHz 1,2,3
 group-by floor
sensitivity high
 channel-list 2.4GHz 1,12
 channel-width 5GHz auto
 smart-ocs-monitoring frequency 5GHz 3
 smart-ocs-monitoring frequency 2.4GHz 3
 smart-ocs-monitoring sample-count 5GHz 3
 smart-ocs-monitoring sample-count 2.4GHz 3
  --More--
rfs7000-37FABE(config-smart-rf-policy-test)#
```
# <span id="page-1147-0"></span>smart-ocs-monitoring

# *[smart-rf-policy](#page-1133-0)*

Applies smart *Off Channel Scanning* (OCS) instead of dedicated detectors

Supported in the following platforms:

• Access Points - Brocade Mobility 650 Access Point, Brocade Mobility 6511 Access Point, Brocade Mobility 1220 Access Point, Brocade Mobility 71XX Access Point, Brocade Mobility 1240 Access Point

- Wireless Controllers Brocade Mobility RFS4000, Brocade Mobility RFS6000, Brocade Mobility RFS7000
- Service Platforms Brocade Mobility RFS9510

```
smart-ocs-monitoring 
{awareness-override|client-aware|extended-scan-frequency|
frequency|off-channel-duration|power-save-aware|sample-count|voice-aware}
smart-ocs-monitoring {awareness-override [schedule|threshold]}
smart-ocs-monitoring {awareness-override schedule <1-3> <START-TIME>
<END-TIME> <DAY>}
smart-ocs-monitoring {awareness-override threshold <10-10000>}
smart-ocs-monitoring {client-aware [2.4GHz|5GHz] <1-255>}
smart-ocs-monitoring {extended-scan-frequency [2.4GHz|5GHz] <0-50>}
smart-ocs-monitoring {frequency [2.4GHz|5GHz] <1-120>}
smart-ocs-monitoring {off-channel-duration [2.4GHz|5GHz] <20-150>}
smart-ocs-monitoring {power-save-aware [2.4GHz|5GHz] 
[disable|dynamic|strict]}
smart-ocs-monitoring {sample-count [2.4GHz|5GHz] <1-15>}
smart-ocs-monitoring {voice-aware [2.4GHz|5GHz] [disable|dynamic|strict]}
```
# **Parameters**

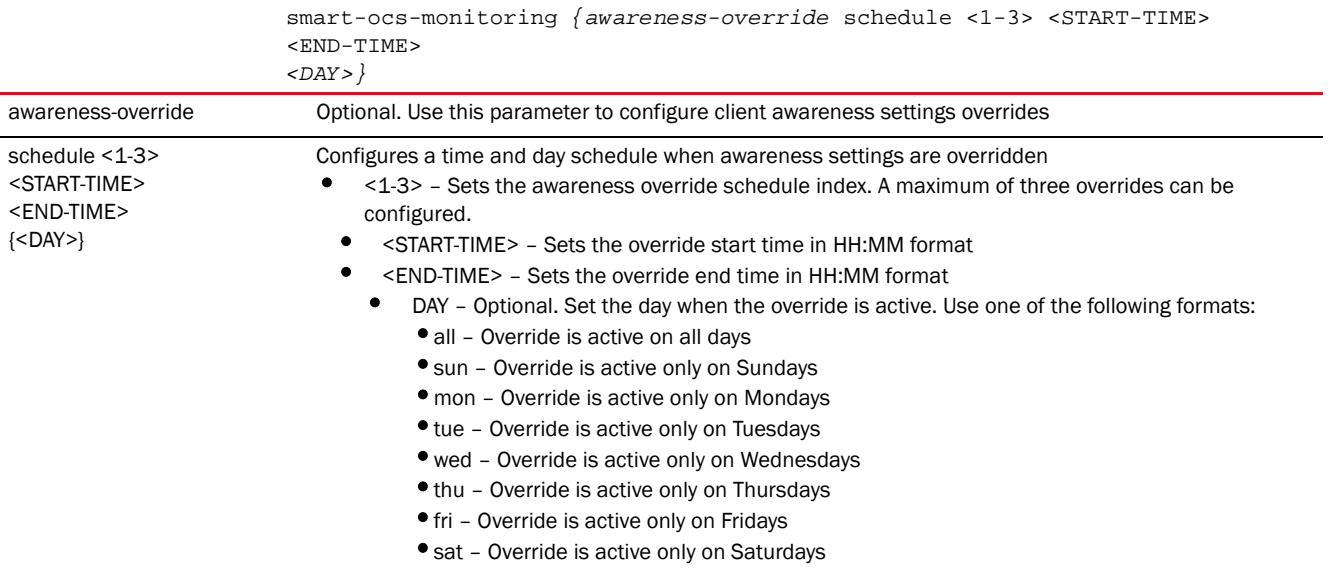

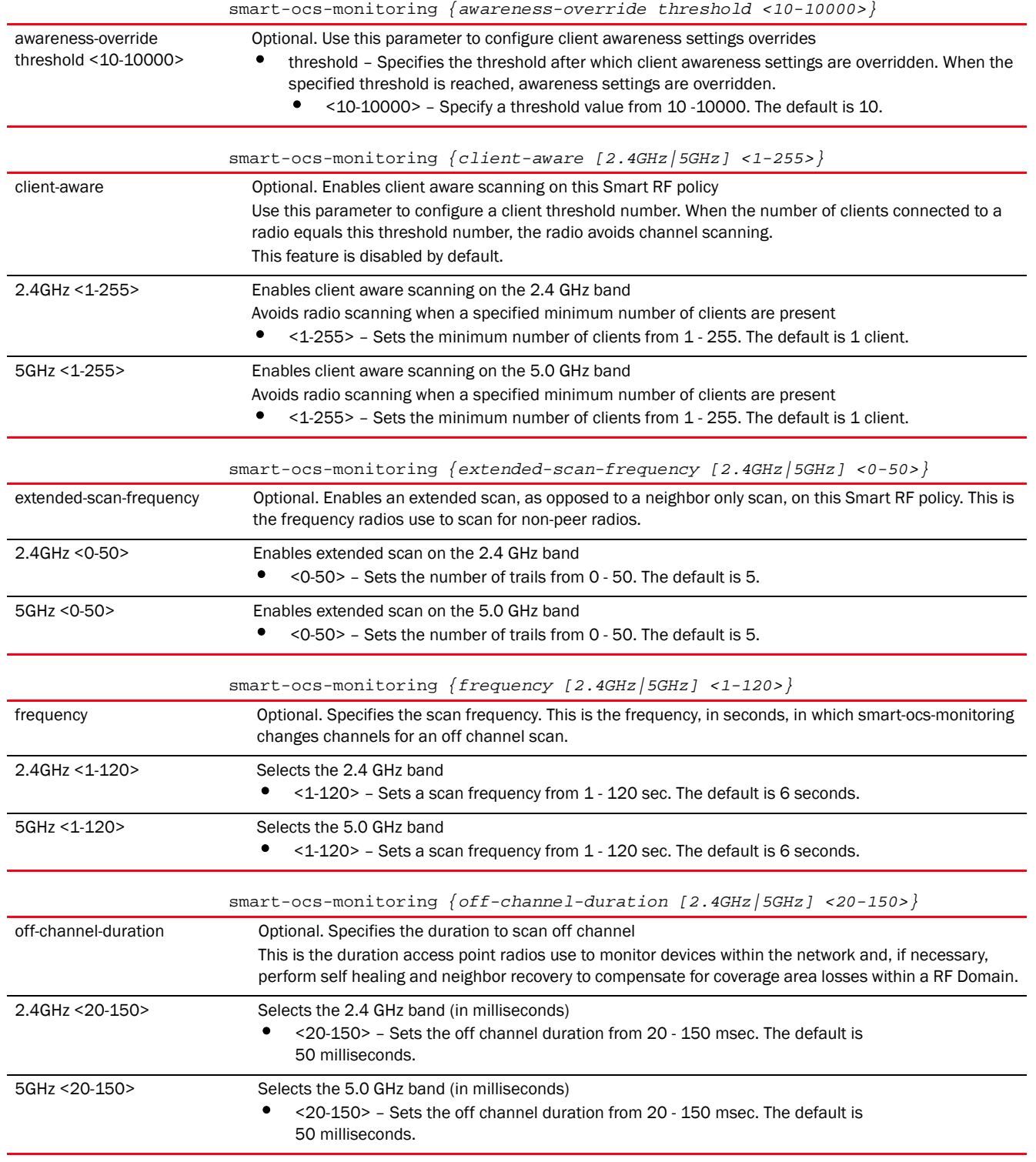

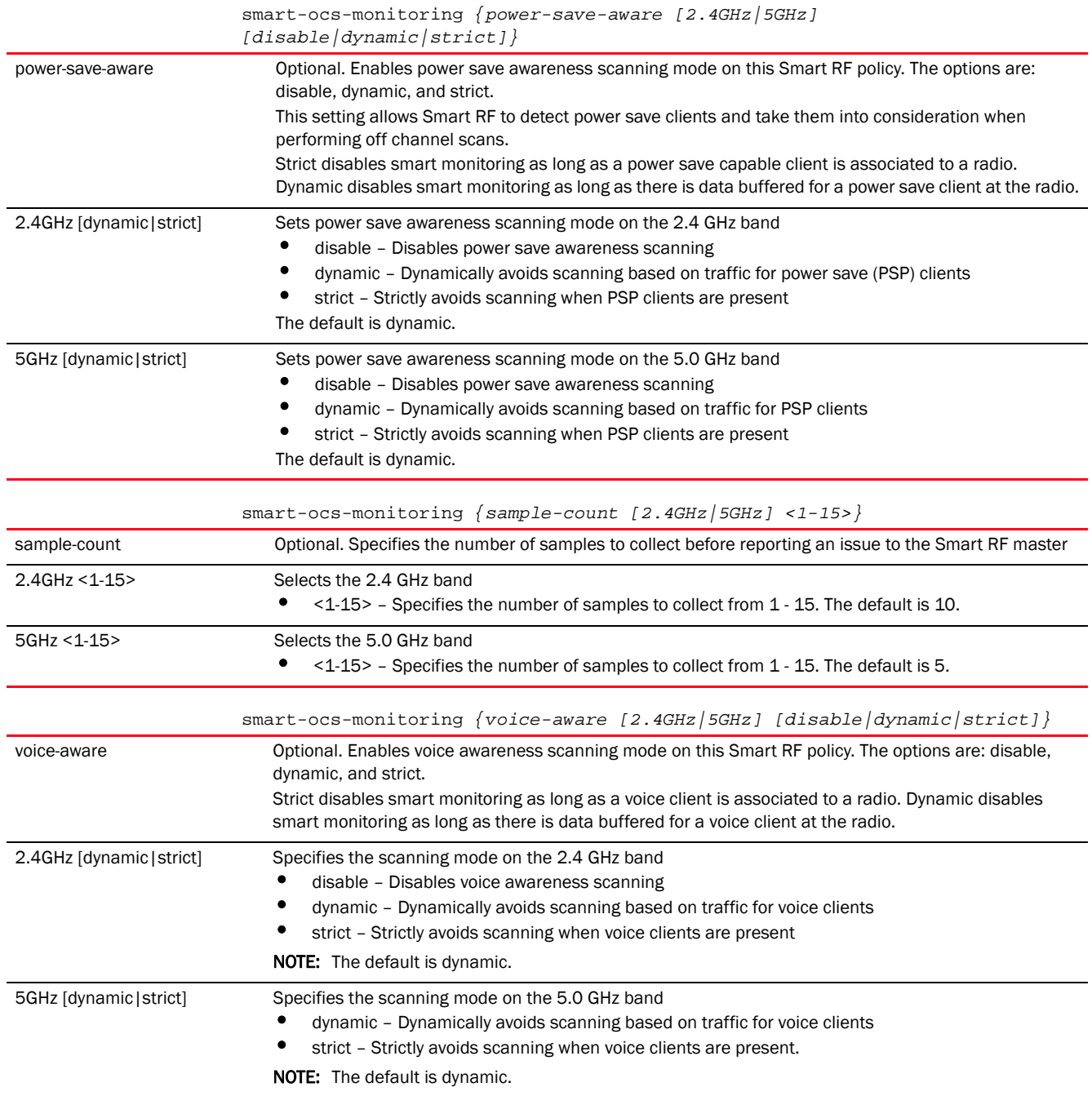

# Example

```
rfs7000-37FABE(config-smart-rf-policy-test)#smart-ocs-monitoring 
extended-scan-frequency 2.4Ghz 9
rfs7000-37FABE(config-smart-rf-policy-test)#smart-ocs-monitoring sample-count 
2.4Ghz 3
rfs7000-37FABE(config-smart-rf-policy-test)#show context
smart-rf-policy test
 area test channel-list 2.4GHz 1,2,3
 group-by floor
```

```
 sensitivity custom
 channel-list 2.4GHz 1,12
 channel-width 5GHz auto
 smart-ocs-monitoring off-channel-duration 2.4GHz 25
 smart-ocs-monitoring frequency 5GHz 3
 smart-ocs-monitoring frequency 2.4GHz 3
 smart-ocs-monitoring sample-count 5GHz 3
 smart-ocs-monitoring sample-count 2.4GHz 3
 smart-ocs-monitoring extended-scan-frequency 5GHz 0
 smart-ocs-monitoring extended-scan-frequency 2.4GHz 9
 root-recovery root-path-metric-threshold 800
--More--
rfs7000-37FABE(config-smart-rf-policy-test)#
```
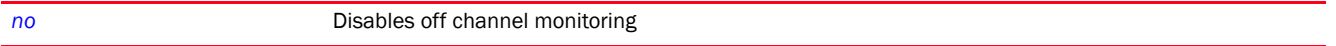
# <span id="page-1152-0"></span>WIPS-POLICY  $21$

This chapter summarizes the *Wireless Intrusion Protection Systems* (WIPS) policy commands in the CLI command structure.

WIPS is an additional measure of security designed to continuously monitor the network for threats and intrusions. Along with wireless VPNs, encryptions, and authentication policies WIPS enhances the security of a WLAN.

The WIPS policy enables detection of intrusions and threats that a managed network is likely to encounter. However, the WIPS policy does not include threat mitigation configurations. These intrusions and threats are available within the WIPS policy configuration mode as pre configured, fixed events. Each event consists of a set of frames or anomalies that may be harmful to the managed network. You can enable/disable various aspects of each individual event.

Events are broadly grouped into the following three categories:

- Excessive/Thresholdable events: These events detect DOS attacks, like excessive deauths, EAP floods etc. Threshold limits for such events can be configured for *mobile units* (MU) and radios. Once these threshold limits are exceeded, an event is triggered. Stations triggering an event are usually filtered. You can configure a filter ageout specifying the time for which the station, triggering the event, is filtered. However, the filter ageout only applies when the MU-threshold is exceeded. When radio threshold is reached, the system raises a warning about the same and updates event history with event details.
- Station/MU anomalies: These events are triggered when a MU performs suspicious activities that can compromise the security and stability of the managed network. You can configure a filter ageout, similar to the above class of events, to filter the station triggering such events.
- AP/neighbor anomalies: These events are triggered when an AP or neighbor sends suspicious frames. The system cannot filter APs or neighbors triggering such events. However, the system warns you about such attacks, allowing you to take further actions against such APs and neighbors.

In addition to event monitoring configuration, the WIPS policy also you to configure a list of signatures. Unlike events, signatures are not fixed. You are free to define your own signatures based on a specific set of parameters. A signature is a rule, consisting of a set of fields to match and a corresponding set of actions in case of a match. By default, whenever a signature is matched an event log is triggered. This event log is similar to the one triggered upon an event. In addition to an event log, you can also configure other actions. Signatures have all the features supported by events. In fact most events are internally implemented as signatures.

Signature rules are of the following three types:

- ssid, ssid length rule: This signature matches a specified SSID or SSID length. It is mandatory to configure the frame type to match for this signature. When configured, only frame types allowed are beacons, probe requests, and probe responses. Example rule: ssid : AirJack and frame type beacon : Signature for AirJack attack.
- payload rule: This signature matches a particular payload at a particular frame offset. You can restrict these matches based on frame type. Example rule: Payload : 0x00601d Offset 3 : Netstumbler
- - address-match rule: This signature matches one or more address fields. The address fields supported are BSSID, source-MAC, and destination-MAC. You can also specify frame types to match. The frame types supported are assoc, auth, beacon, data, deauth, disassoc, mgmt, probe-request, and probe-response.

A WIPS policy, once configured, has to be attached to a RF Domain to take effect. Multiple WIPS policies can be configured at the same time, but only one policy can be attached to a given RF Domain at any time.

# NOTE

To attach a WIPS policy to a RF Domain, in the RF Domain configuration mode, execute the *use > wips-policy <WIPS-POLICY-NAME>* command. For more information, see *[use](#page-323-0)*.

Use the (config) instance to configure WIPS policy commands. To navigate to the WIPS policy instance, use the following commands:

<DEVICE>(config)#wips-policy <POLICY-NAME>

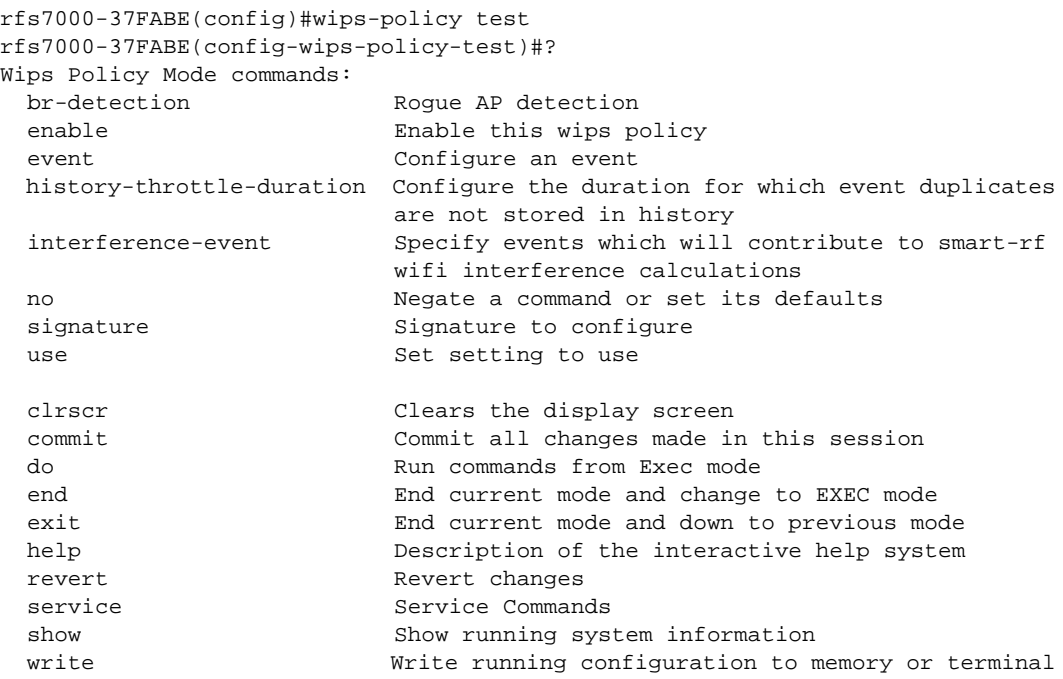

rfs7000-37FABE(config-wips-policy-test)#

# <span id="page-1153-1"></span>wips-policy

#### *[WIPS-POLICY](#page-1152-0)*

[Table 19](#page-1153-0) summarizes WIPS policy configuration commands.

<span id="page-1153-0"></span>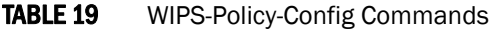

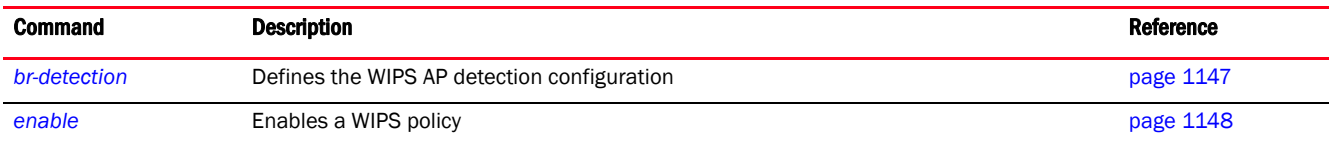

21

 $21$ 

# TABLE 19 WIPS-Policy-Config Commands

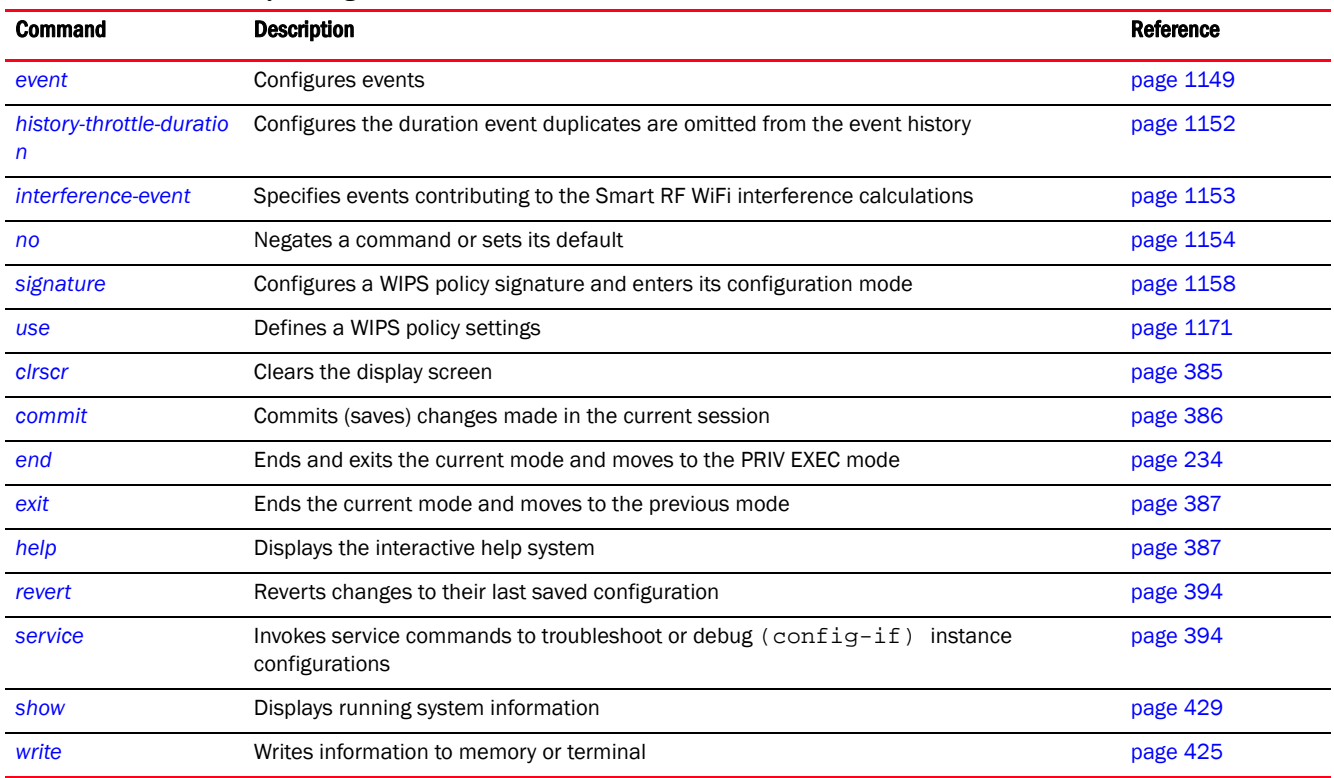

# <span id="page-1154-0"></span>br-detection

# *[wips-policy](#page-1153-1)*

Enables the detection of unauthorized or unsanctioned APs. Unauthorized APs are untrusted access points connected to an access point managed network. These untrusted APs accept wireless client associations. It is important to detect such rogue APs and declare them unauthorized.

Supported in the following platforms:

- Access Points Brocade Mobility 650 Access Point, Brocade Mobility 6511 Access Point, Brocade Mobility 1220 Access Point, Brocade Mobility 71XX Access Point, Brocade Mobility 1240 Access Point
- Wireless Controllers Brocade Mobility RFS4000, Brocade Mobility RFS6000, Brocade Mobility RFS7000
- Service Platforms Brocade Mobility RFS9510

#### Syntax:

```
br-detection {ageout|wait-time}
br-detection {age-out <30-86400>|wait-time <10-600>}
```
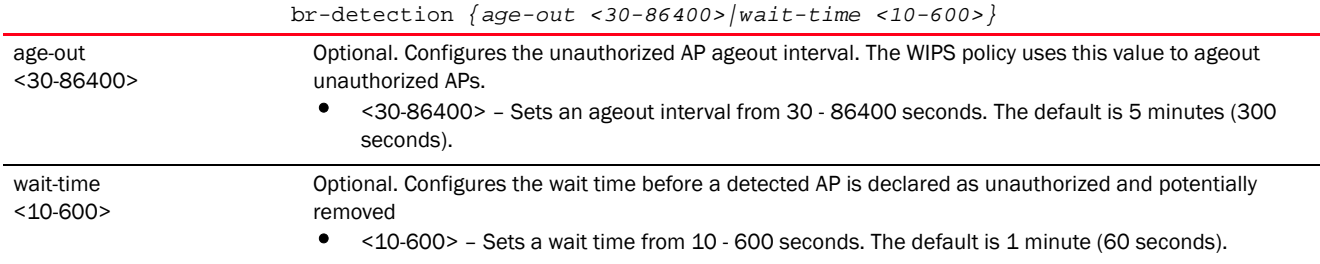

# Example

```
rfs7000-37FABE(config-wips-policy-test)#br-detection wait-time 15
rfs7000-37FABE(config-wips-policy-test)#br-detection age-out 50
rfs7000-37FABE(config-wips-policy-test)#show context
wips-policy test
br-detection-ageout 50
 br-detection-wait-time 15
rfs7000-37FABE(config-wips-policy-test)#
```
# Related Commands:

*[no](#page-1161-0)* Resets unauthorized or unsanctioned AP detection settings to default

# <span id="page-1155-0"></span>enable

# *[wips-policy](#page-1153-1)*

Enables this WIPS policy

Supported in the following platforms:

- Access Points Brocade Mobility 650 Access Point, Brocade Mobility 6511 Access Point, Brocade Mobility 1220 Access Point, Brocade Mobility 71XX Access Point, Brocade Mobility 1240 Access Point
- Wireless Controllers Brocade Mobility RFS4000, Brocade Mobility RFS6000, Brocade Mobility RFS7000
- Service Platforms Brocade Mobility RFS9510

#### Syntax:

enable

#### **Parameters**

None

#### Example

```
rfs7000-37FABE(config-wips-policy-test)#enable
rfs7000-37FABE(config-wips-policy-test)#
```
# Related Commands:

**[no](#page-1161-0)** Disables a WIPS policy

# <span id="page-1156-0"></span>event

# *[wips-policy](#page-1153-1)*

Configures events, filters and threshold values for this WIPS policy. Events are grouped into three categories, AP anomaly, client anomaly, and excessive. WLANs are baselined for matching criteria. Any deviation from this baseline is considered an anomaly and logged as an event.

Supported in the following platforms:

- Access Points Brocade Mobility 650 Access Point, Brocade Mobility 6511 Access Point, Brocade Mobility 1220 Access Point, Brocade Mobility 71XX Access Point, Brocade Mobility 1240 Access Point
- Wireless Controllers Brocade Mobility RFS4000, Brocade Mobility RFS6000, Brocade Mobility RFS7000
- Service Platforms Brocade Mobility RFS9510

# Syntax:

```
event [br-anomaly|client-anomaly|enable-all-events|excessive]
```

```
event br-anomaly 
[ad-hoc-violation|airjack|br-ssid-broadcast-in-beacon|asleap|
```

```
impersonation-attack|null-probe-response|transmitting-device-using-invalid-ma
|c|
```
unencrypted-wired-leakage|wireless-bridge]

```
event client-anomaly [dos-broadcast-deauth|fuzzing-all-zero-macs|
```

```
fuzzing-invalid-frame-type|fuzzing-invalid-mgmt-frames|fuzzing-invalid-seq-nu
m|
```

```
identical-src-and-dest-addr|invalid-8021x-frames|netstumbler-generic|
          non-conforming-data|tkip-mic-counter-measures|wellenreiter]
{filter-ageout <0-86400>}
```

```
event enable-all-events
```

```
event excessive
```

```
[80211-replay-check-failure|aggressive-scanning|auth-server-failures|
          decryption-failures|dos-assoc-or-auth-flood|dos-eapol-start-storm|
```

```
dos-unicast-deauth-or-disassoc|eap-flood|eap-nak-flood|frames-from-unassoc-st
ation]
```

```
{filter-ageout <0-86400>|threshold-client <0-65535>|threshold-radio 
<0-65535>}
```
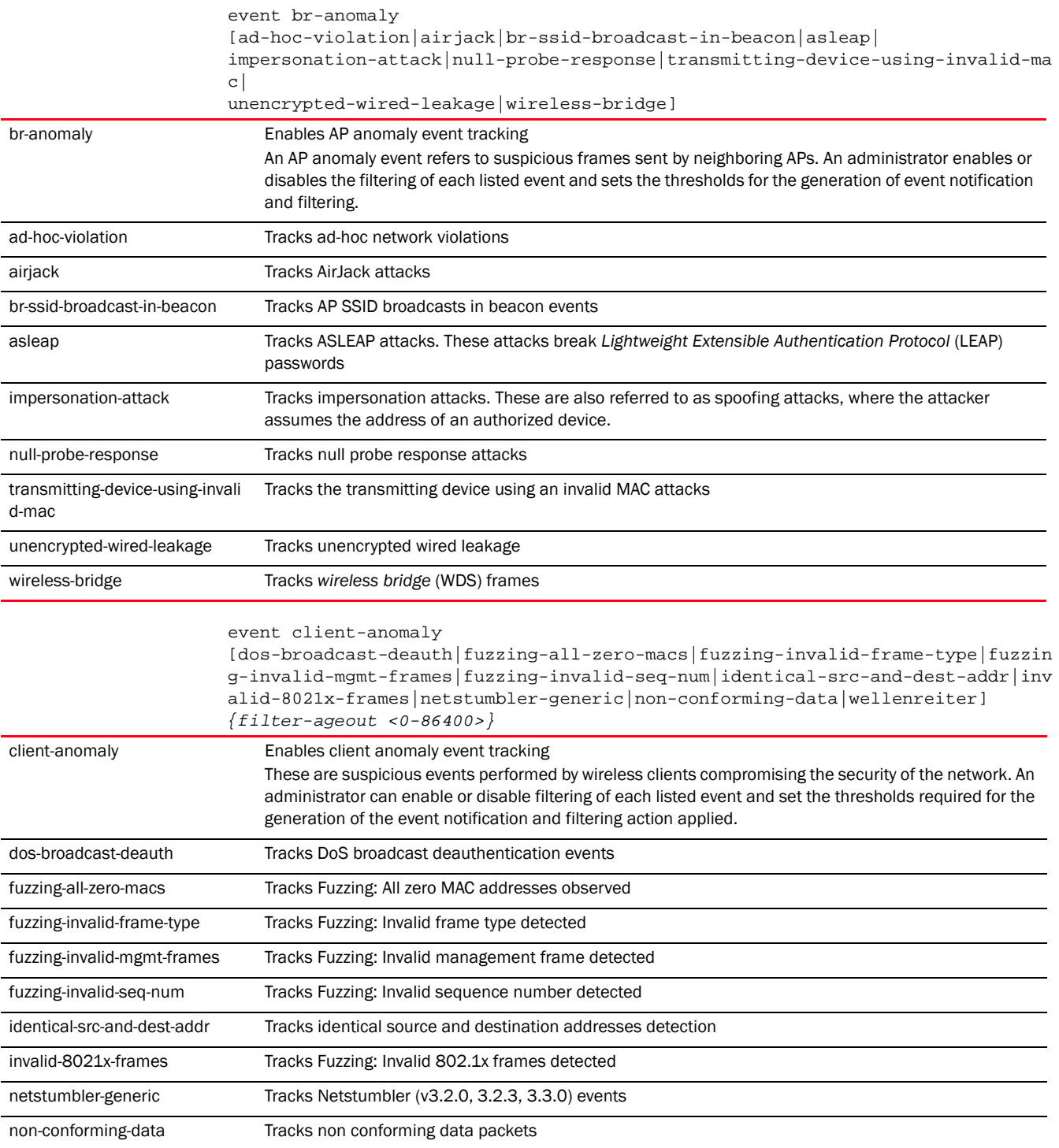

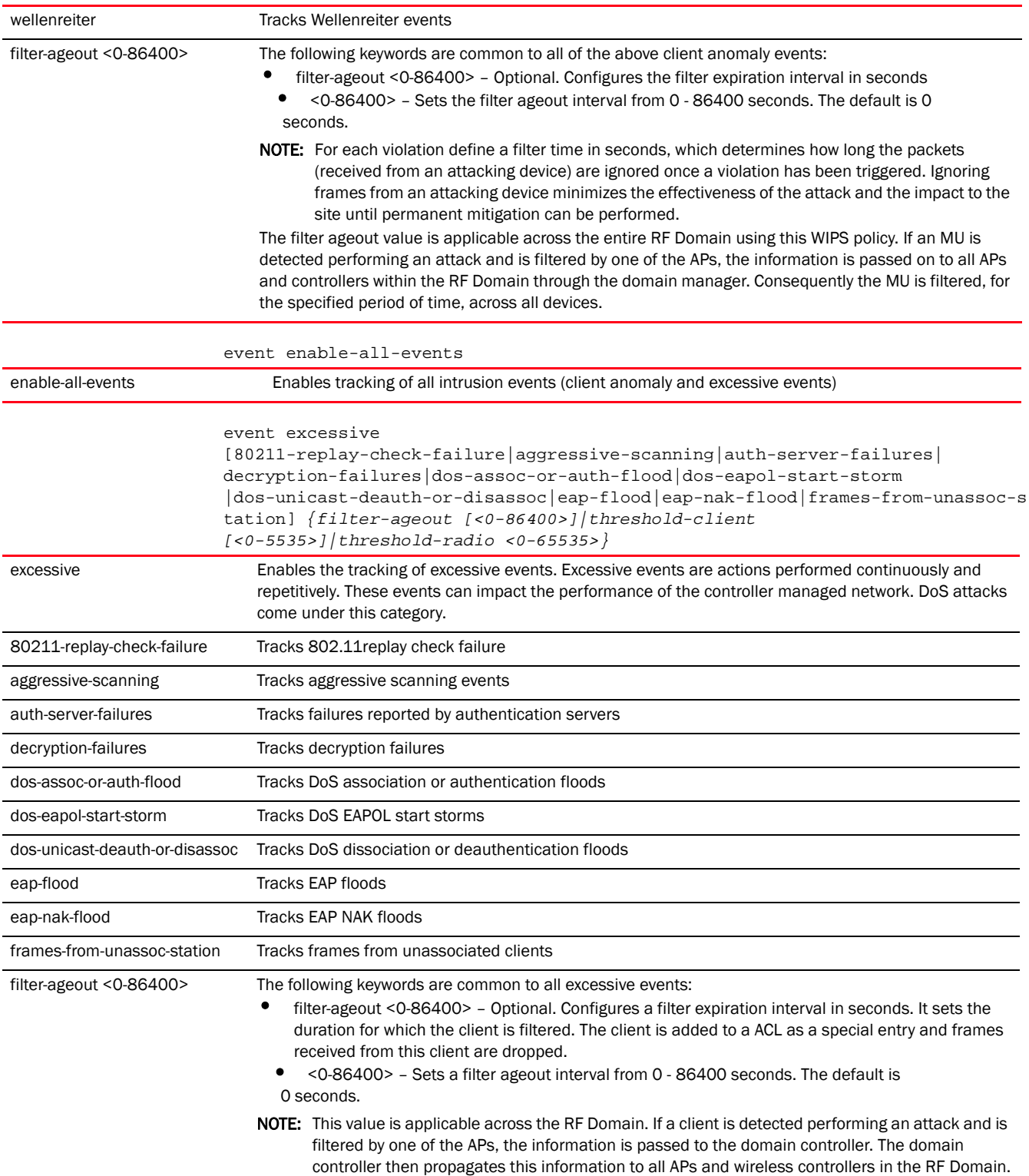

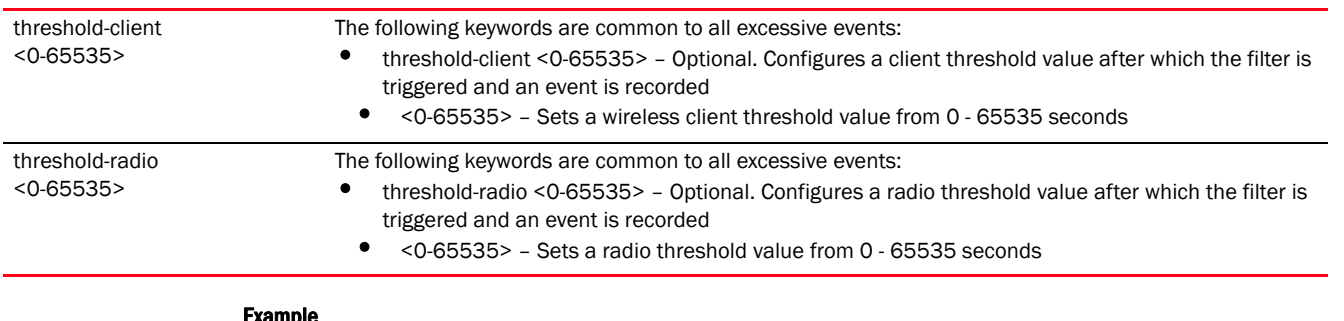

## Example

```
rfs7000-37FABE(config-wips-policy-test)#event excessive 
80211-replay-check-failure filter-ageout 9 threshold-client 8 threshold-radio 
99
rfs7000-37FABE(config-wips-policy-test)#show context
wips-policy test
event excessive 80211-replay-check-failure threshold-client 10 
threshold-radio 99 filter-ageout 9
 event client-anomaly wellenreiter filter-ageout 99
 br-detection-ageout 50
 br-detection-wait-time 15
rfs7000-37FABE(config-wips-policy-test)#
```
#### Related Commands:

**[no](#page-1161-0)** Disables WIPS policy events tracking

# <span id="page-1159-0"></span>history-throttle-duration

# *[wips-policy](#page-1153-1)*

Configures the duration event duplicates are omitted from the event history

The system maintains a history of all events that have occurred, on each device, within a RF Domain. Sometimes an event occurs for a prolonged period of time and tends to fill up the event history list. In such a scenario, duplicate information added to the event history list can be throttled for a specified period of time. Once this period is over, duplicate entries are once again allowed.

Event history statistics are periodically sent to the domain manager, which can be queried to ascertain the general health of the domain.

Supported in the following platforms:

- Access Points Brocade Mobility 650 Access Point, Brocade Mobility 6511 Access Point, Brocade Mobility 1220 Access Point, Brocade Mobility 71XX Access Point, Brocade Mobility 1240 Access Point
- Wireless Controllers Brocade Mobility RFS4000, Brocade Mobility RFS6000, Brocade Mobility RFS7000
- Service Platforms Brocade Mobility RFS9510

## Syntax:

history-throttle-duration <30-86400>

history-throttle-duration <30-86400>

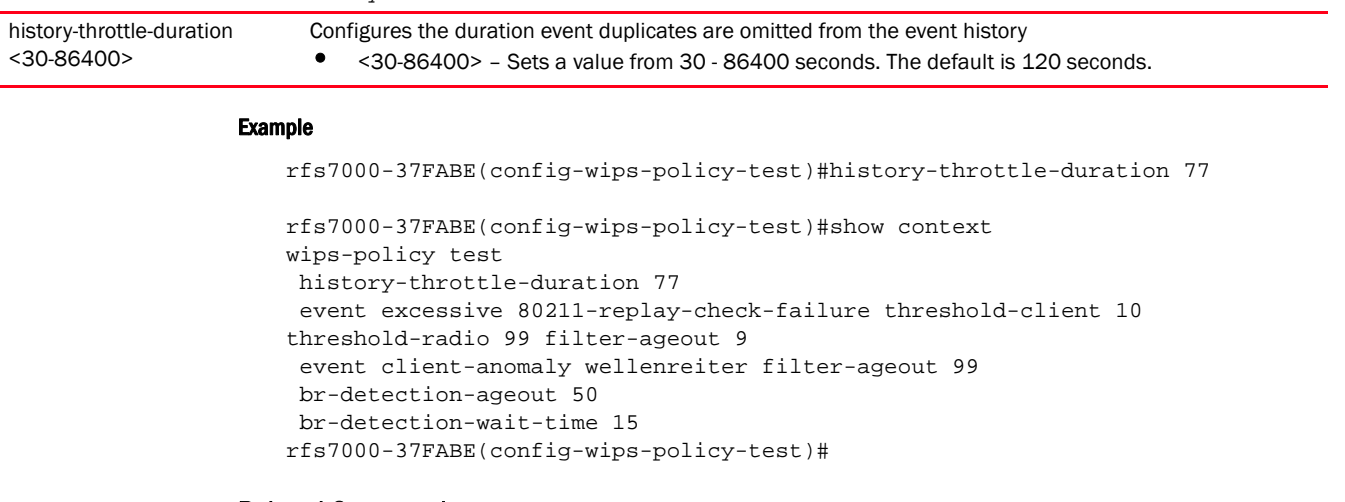

# Related Commands:

*[no](#page-1161-0)* Resets the history throttle duration to its default (120 seconds)

# <span id="page-1160-0"></span>interference-event

#### *[wips-policy](#page-1153-1)*

Specifies events contributing to the Smart RF WiFi interference calculations

Supported in the following platforms:

- Access Points Brocade Mobility 650 Access Point, Brocade Mobility 6511 Access Point, Brocade Mobility 1220 Access Point, Brocade Mobility 71XX Access Point, Brocade Mobility 1240 Access Point
- Wireless Controllers Brocade Mobility RFS4000, Brocade Mobility RFS6000, Brocade Mobility RFS7000
- Service Platforms Brocade Mobility RFS9510

# Syntax:

```
interference-event [non-conforming-data|wireless-bridge]
```
# **Parameters**

interference-event [non-conforming-data|wireless-bridge]

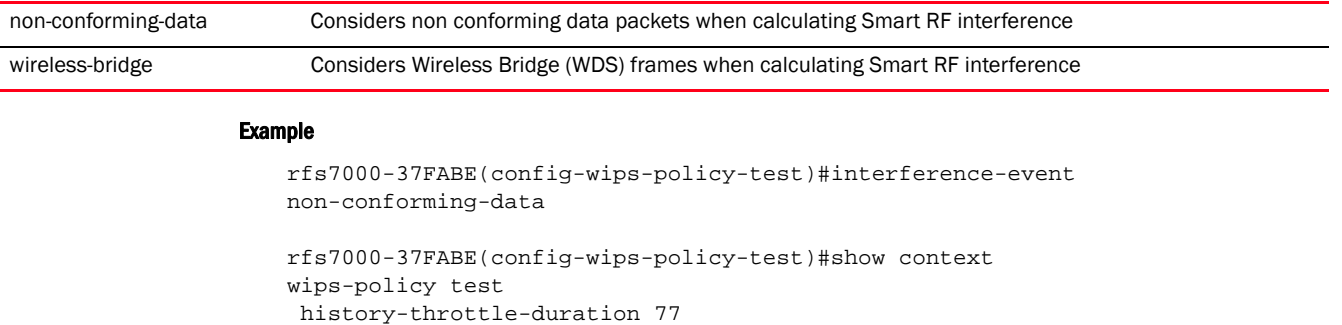

```
 event excessive 80211-replay-check-failure threshold-client 10 
threshold-radio 99 filter-ageout 9
 event client-anomaly wellenreiter filter-ageout 99
interference-event non-conforming-data
 br-detection-ageout 50
 br-detection-wait-time 15
rfs7000-37FABE(config-wips-policy-test)#
```
### Related Commands:

*[no](#page-1161-0)* Disables this WIPS policy signature as a Smart RF interference source

# <span id="page-1161-0"></span>no

#### *[wips-policy](#page-1153-1)*

Negates a command or resets configured settings to their default. When used in the config WIPS policy mode, the no command negates or resets filters and thresholds.

Supported in the following platforms:

- Access Points Brocade Mobility 650 Access Point, Brocade Mobility 6511 Access Point, Brocade Mobility 1220 Access Point, Brocade Mobility 71XX Access Point, Brocade Mobility 1240 Access Point
- Wireless Controllers Brocade Mobility RFS4000, Brocade Mobility RFS6000, Brocade Mobility RFS7000
- Service Platforms Brocade Mobility RFS9510

## Syntax:

- no [br-detection|enable|event|history-throttle-duration|interference-event| signature|use]
- no [enable|history-throttle-duration]
- no br-detection *{ageout|wait-time} {<LINE-SINK>}*
- no event [br-anomaly|client-anomaly|enable-all-events|excessive]

```
no event br-anomaly 
[ad-hoc-violation|airjack|br-ssid-broadcast-in-beacon|asleap|
```
impersonation-attack|null-porbe-response|transmitting-device-using-invalid-ma  $|c|$ 

unencrypted-wired-leakage|wireless-bridge]

```
no event client-anomaly [dos-broadcast-deauth|fuzzing-all-zero-macs|
```
fuzzing-invalid-frame-type|fuzzing-invalid-mgmt-frames|fuzzing-invalid-seq-nu m|

```
identical-src-and-dest-addr|invalid-8021x-frames|netstumbler-generic|
          non-conforming-data|wellenreiter] {filter-ageout <0-86400>}
```
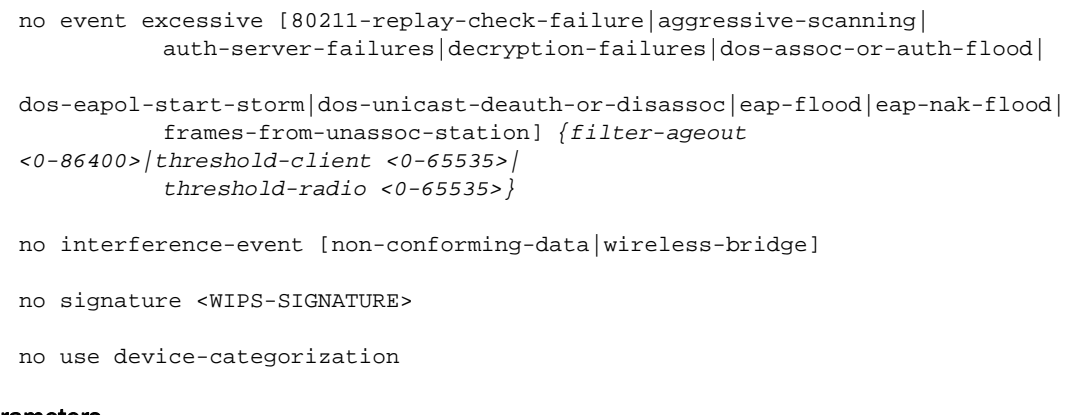

# Parameters

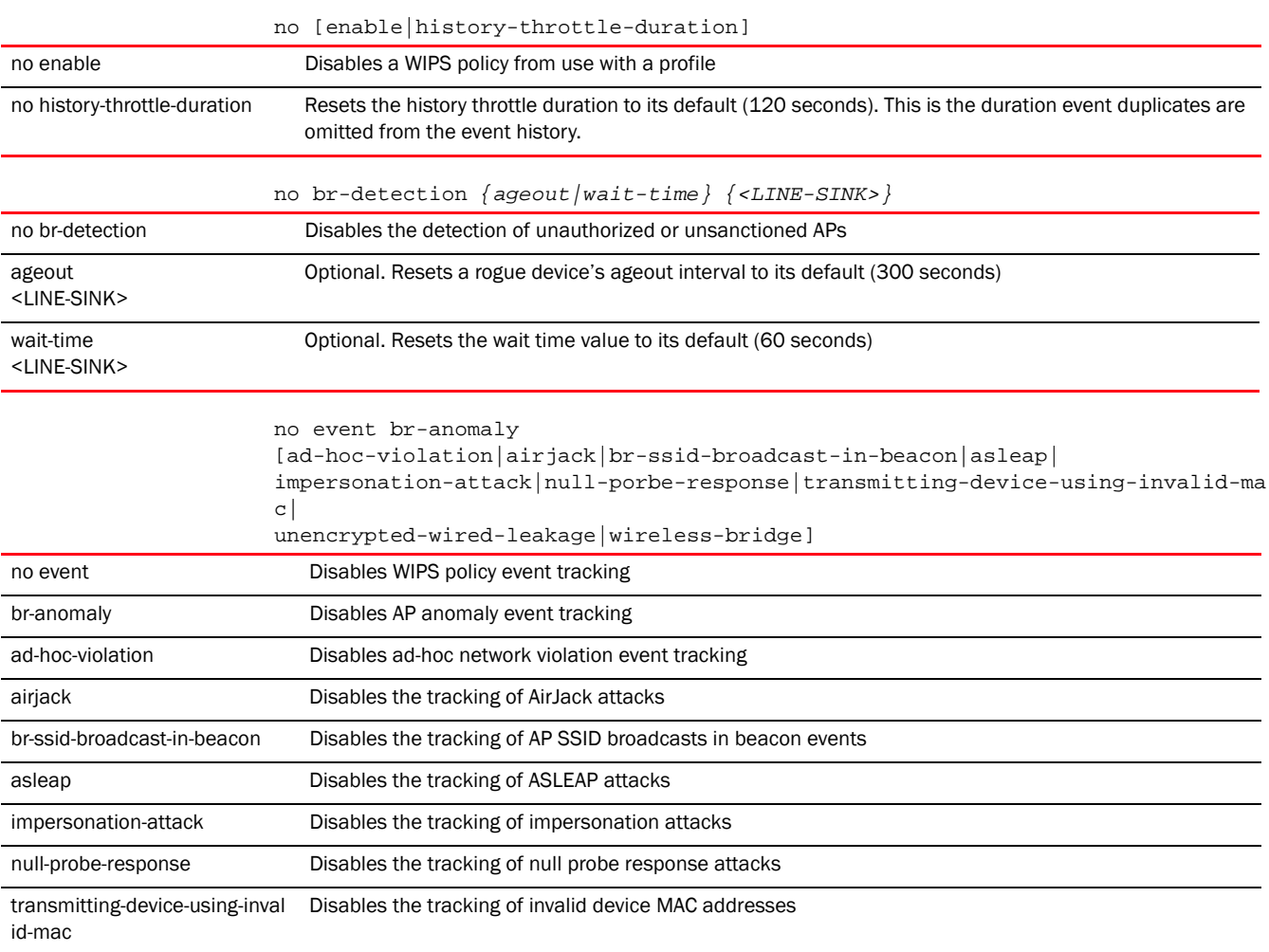

unencrypted-wired-leakage Disables the tracking of unencrypted wired leakage detection

wireless-bridge **Disables the tracking of wireless bridge frames** 

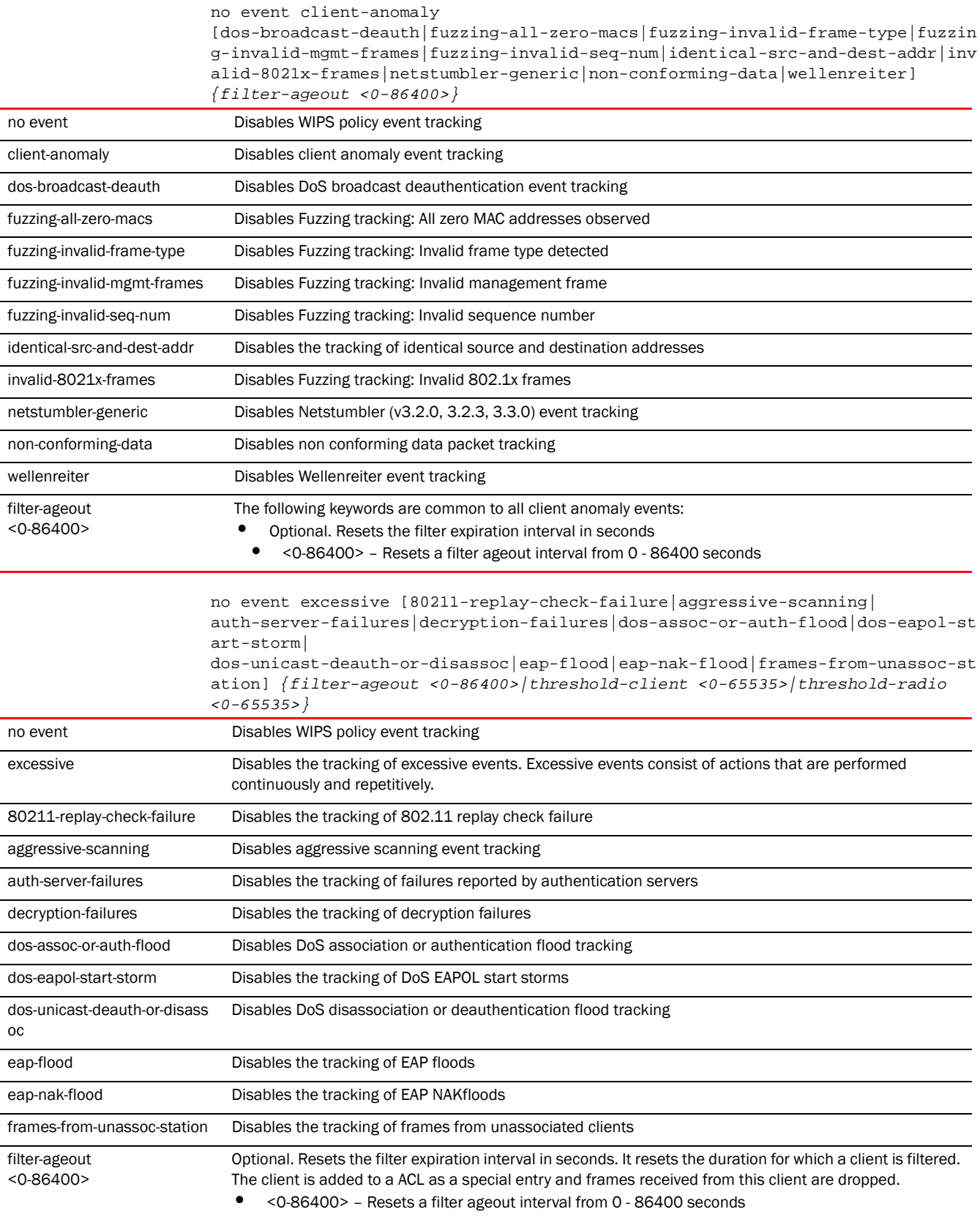

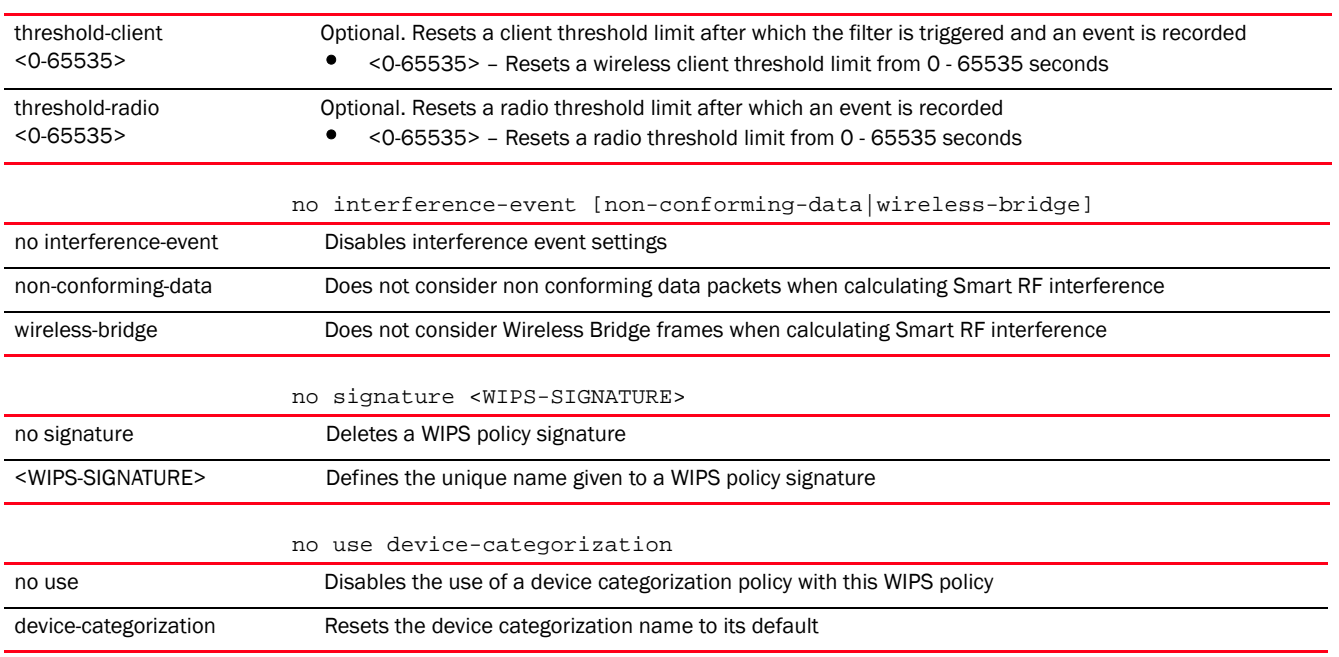

# Usage Guidelines:

The no command negates any command associated with it. Wherever required, use the same parameters associated with the command getting negated.

#### Example

The following example shows the WIPS Policy 'test' settings before the 'no' commands are executed:

```
rrfs7000-37FABE(config-wips-policy-test)#show context
wips-policy test
history-throttle-duration 77
 event excessive 80211-replay-check-failure threshold-client 10 
threshold-radio 99 filter-ageout 9
 event client-anomaly wellenreiter filter-ageout 99
 interference-event non-conforming-data
 br-detection-ageout 50
 br-detection-wait-time 15
rfs7000-37FABE(config-wips-policy-test)#
rfs7000-37FABE(config-wips-policy-test)#no event client-anomaly wellenreiter
```

```
filter-ageout 99
rfs7000-37FABE(config-wips-policy-test)#no interference-event 
non-conforming-data
rfs7000-37FABE(config-wips-policy-test)#no history-throttle-duration
```
The following example shows the WIPS Policy 'test' settings after the 'no' commands are executed:

```
rfs7000-37FABE(config-wips-policy-test)#show context
wips-policy test
 event excessive 80211-replay-check-failure threshold-client 10 
threshold-radio 99 filter-ageout 9
 no event client-anomaly wellenreiter filter-ageout 99
 br-detection-ageout 50
 br-detection-wait-time 15
```
#### rfs7000-37FABE(config-wips-policy-test)#

# Related Commands:

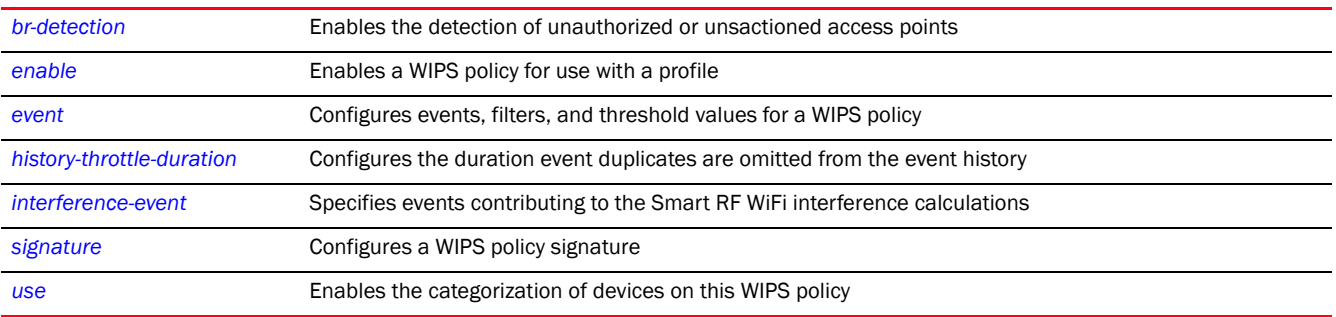

# <span id="page-1165-0"></span>signature

# *[wips-policy](#page-1153-1)*

Attack and intrusion patterns are identified and configured as signatures in a WIPS policy. The WIPS policy compares packets in the network with pre configured signatures to identify threats.

The following table summarizes WIPS policy signature configuration commands.

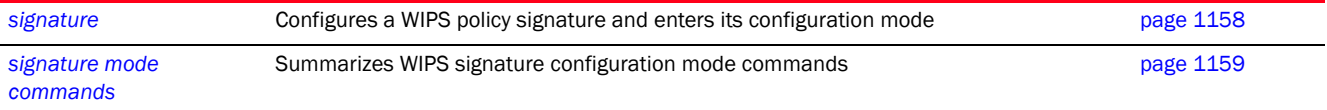

# <span id="page-1165-1"></span>signature

# *[signature](#page-1165-0)*

Configures a WIPS policy signature

Supported in the following platforms:

- Access Points Brocade Mobility 650 Access Point, Brocade Mobility 6511 Access Point, Brocade Mobility 1220 Access Point, Brocade Mobility 71XX Access Point, Brocade Mobility 1240 Access Point
- Wireless Controllers Brocade Mobility RFS4000, Brocade Mobility RFS6000, Brocade Mobility RFS7000
- Service Platforms Brocade Mobility RFS9510

#### Syntax:

signature <SIGNATURE-NAME>

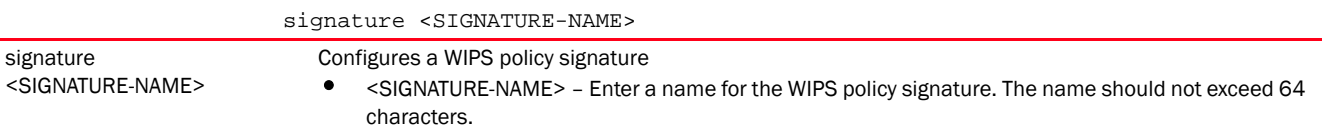

21

#### Example

```
rfs7000-37FABE(config-wips-policy-test)#signature test
rfs7000-37FABE(config-test-signature-test)
rfs7000-37FABE(config-test-signature-test)#?
Wips Signature Mode commands:
  bssid Bssid mac address
  dst-mac Destination mac address
  filter-ageout Configure filter ageout
  frame-type Configure frame-type to match
  interference-event Signature is a smart-rf interference source
  mode Enable/Disable signature
  no Negate a command or set its defaults
  payload Configure a payload
  src-mac Source mac address
  ssid-match Match based on ssid
  threshold-client Configure client threshold limit
  threshold-radio Configure radio threshold limit
  clrscr Clears the display screen
  commit Commit all changes made in this session
  do Run commands from Exec mode
  end End current mode and change to EXEC mode
 exit End current mode and down to previous mode
  help Description of the interactive help system
  revert Revert changes
  service Service Commands
 show Show running system information
 write Write Write running configuration to memory or terminal
rfs7000-37FABE(config-test-signature-test)#
rfs7000-37FABE(config-wips-policy-test)#show context
wips-policy test
 event excessive 80211-replay-check-failure threshold-client 10 
threshold-radio 99 filter-ageout 9
 no event client-anomaly wellenreiter filter-ageout 99
 signature test
  interference-event
  bssid 11-22-33-44-55-66
  dst-mac 55-66-77-88-99-00
  frame-type reassoc
  filter-ageout 8
  threshold-client 88
  payload 1 pattern brocade offset 1
 br-detection-ageout 50
 br-detection-wait-time 15
rfs7000-37FABE(config-wips-policy-test)#
```
#### Related Commands:

[no](#page-1161-0)<br>
Deletes a WIPS policy signature

# <span id="page-1166-0"></span>signature mode commands

# *[signature](#page-1165-0)*

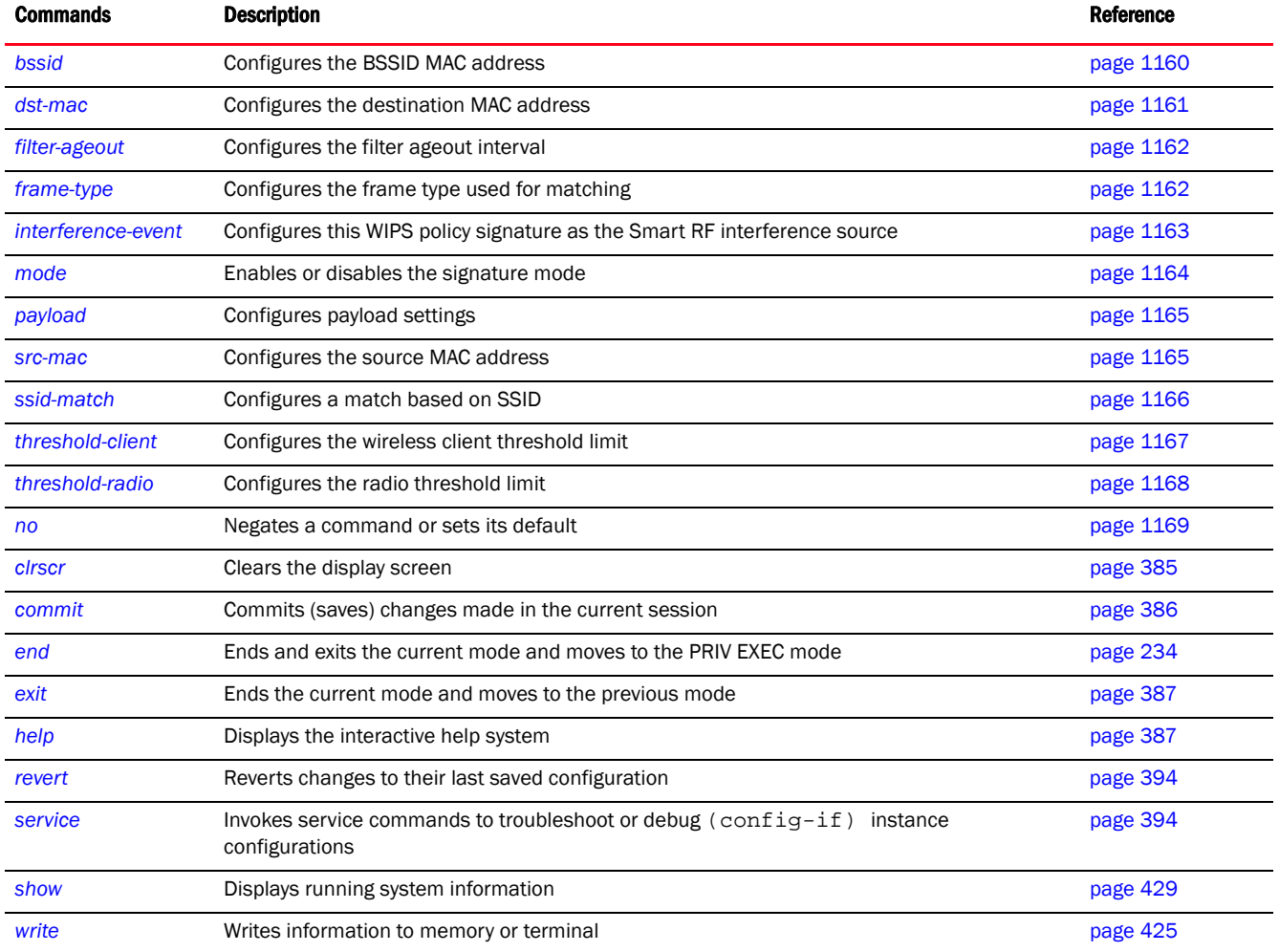

The following table summarizes WIPS policy signature configuration mode commands.

# <span id="page-1167-0"></span>bssid

## *[signature mode commands](#page-1166-0)*

Configures a BSSID MAC address with this WIPS signature for matching

Supported in the following platforms:

- Access Points Brocade Mobility 650 Access Point, Brocade Mobility 6511 Access Point, Brocade Mobility 1220 Access Point, Brocade Mobility 71XX Access Point, Brocade Mobility 1240 Access Point
- Wireless Controllers Brocade Mobility RFS4000, Brocade Mobility RFS6000, Brocade Mobility RFS7000
- Service Platforms Brocade Mobility RFS9510

# Syntax:

bssid <MAC>

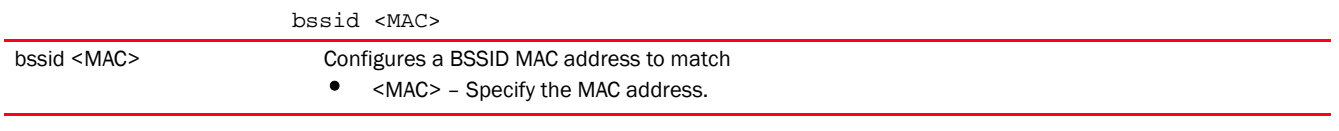

#### Example

rfs7000-37FABE(config-test-signature-test)#bssid 11-22-33-44-55-66

```
rfs7000-37FABE(config-test-signature-test)#show context
signature test
bssid 11-22-33-44-55-66
rfs7000-37FABE(config-test-signature-test)#
```
#### Related Commands:

[no](#page-1176-0)<br>
Disables a WIPS signature BSS ID

#### <span id="page-1168-0"></span>dst-mac

#### *[signature mode commands](#page-1166-0)*

Configures a destination MAC address for the packet examined for matching

Supported in the following platforms:

- Access Points Brocade Mobility 650 Access Point, Brocade Mobility 6511 Access Point, Brocade Mobility 1220 Access Point, Brocade Mobility 71XX Access Point, Brocade Mobility 1240 Access Point
- Wireless Controllers Brocade Mobility RFS4000, Brocade Mobility RFS6000, Brocade Mobility RFS7000
- Service Platforms Brocade Mobility RFS9510

# Syntax:

dst-mac <MAC>

# Parameters

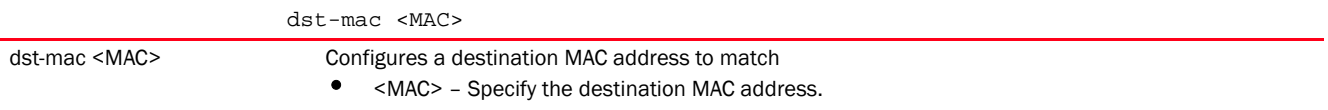

#### Example

rfs7000-37FABE(config-test-signature-test)#dst-mac 55-66-77-88-99-00

```
rfs7000-37FABE(config-test-signature-test)#show context
signature test
  bssid 11-22-33-44-55-66
  dst-mac 55-66-77-88-99-00
rfs7000-37FABE(config-test-signature-test)#
```
#### Related Commands:

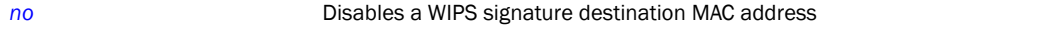

# <span id="page-1169-0"></span>filter-ageout

#### *[signature mode commands](#page-1166-0)*

Configures the filter ageout interval in seconds. This is the duration a client, triggering a WIPS event, is excluded from RF Domain manager radio association.

Supported in the following platforms:

- Access Points Brocade Mobility 650 Access Point, Brocade Mobility 6511 Access Point, Brocade Mobility 1220 Access Point, Brocade Mobility 71XX Access Point, Brocade Mobility 1240 Access Point
- Wireless Controllers Brocade Mobility RFS4000, Brocade Mobility RFS6000, Brocade Mobility RFS7000
- Service Platforms Brocade Mobility RFS9510

#### Syntax:

filter-ageout <1-86400>

#### **Parameters**

filter-ageout <1-86400>

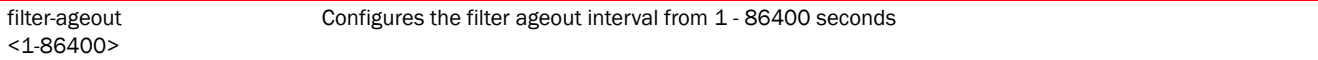

#### Example

```
rfs7000-37FABE(config-test-signature-test)#filter-ageout 8
```

```
rfs7000-37FABE(config-test-signature-test)#show context
 signature test
  bssid 11-22-33-44-55-66
  dst-mac 55-66-77-88-99-00
  filter-ageout 8
rfs7000-37FABE(config-test-signature-test)#
```
## Related Commands:

*[no](#page-1176-0)* Removes the configured filter ageout interval

#### <span id="page-1169-1"></span>frame-type

#### *[signature mode commands](#page-1166-0)*

Configures the frame type used for matching with this WIPS policy signature

Supported in the following platforms:

- Access Points Brocade Mobility 650 Access Point, Brocade Mobility 6511 Access Point, Brocade Mobility 1220 Access Point, Brocade Mobility 71XX Access Point, Brocade Mobility 1240 Access Point
- Wireless Controllers Brocade Mobility RFS4000, Brocade Mobility RFS6000, Brocade Mobility RFS7000
- Service Platforms Brocade Mobility RFS9510

#### Syntax:

```
21
```

```
frame-type
```
[all|assoc|auth|beacon|data|deauth|disassoc|mgmt|probe-req|probe-resp| reassoc]

## **Parameters**

# frame-type

[all|assoc|auth|beacon|data|deauth|disassoc|mgmt|probe-req|probe-resp| reassoc]

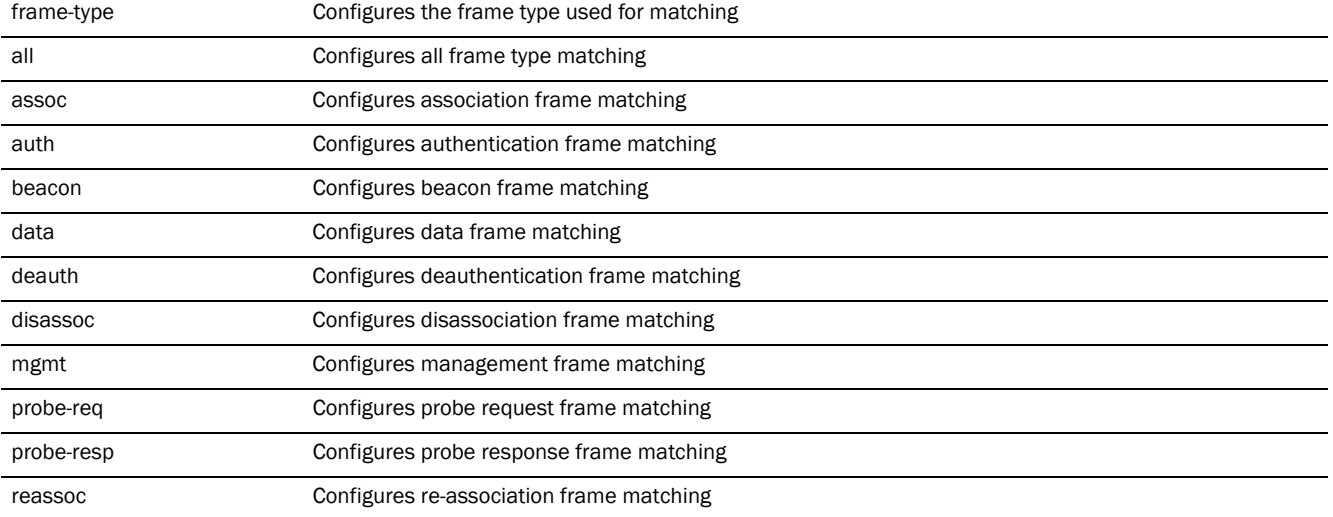

### Usage Guidelines:

The frame type configured determines the SSID match type configured. To configure the SSID match type as SSID, the frame type must be beacon, probe-req or probe-resp.

#### Example

```
rfs7000-37FABE(config-test-signature-test)#frame-type reassoc
rfs7000-37FABE(config-test-signature-test)#show context
 signature test
  bssid 11-22-33-44-55-66
  dst-mac 55-66-77-88-99-00
  frame-type reassoc
  filter-ageout 8
rfs7000-37FABE(config-test-signature-test)#
```
# Related Commands:

*[no](#page-1176-0)* Resets a WIPS signature frame type

# <span id="page-1170-0"></span>interference-event

#### *[signature mode commands](#page-1166-0)*

Configures this WIPS policy signature as Smart RF interference source

Supported in the following platforms:

• Access Points — Brocade Mobility 650 Access Point, Brocade Mobility 6511 Access Point, Brocade Mobility 1220 Access Point, Brocade Mobility 71XX Access Point, Brocade Mobility 1240 Access Point

- Wireless Controllers Brocade Mobility RFS4000, Brocade Mobility RFS6000, Brocade Mobility RFS7000
- Service Platforms Brocade Mobility RFS9510

#### Syntax:

interference-event

## **Parameters**

None

Example

```
rfs7000-37FABE(config-test-signature-test)#interference-event
rfs7000-37FABE(config-test-signature-test)#show context
 signature test
  interference-event
  bssid 11-22-33-44-55-66
  dst-mac 55-66-77-88-99-00
  frame-type reassoc
  filter-ageout 8
rfs7000-37FABE(config-test-signature-test)#
```
#### Related Commands:

*[no](#page-1176-0)* Disables this WIPS policy signature as Smart RF interference source

#### <span id="page-1171-0"></span>mode

*[signature mode commands](#page-1166-0)*

Enables or disables a WIPS policy signature

Supported in the following platforms:

- Access Points Brocade Mobility 650 Access Point, Brocade Mobility 6511 Access Point, Brocade Mobility 1220 Access Point, Brocade Mobility 71XX Access Point, Brocade Mobility 1240 Access Point
- Wireless Controllers Brocade Mobility RFS4000, Brocade Mobility RFS6000, Brocade Mobility RFS7000
- Service Platforms Brocade Mobility RFS9510

#### Syntax:

mode enable

#### **Parameters**

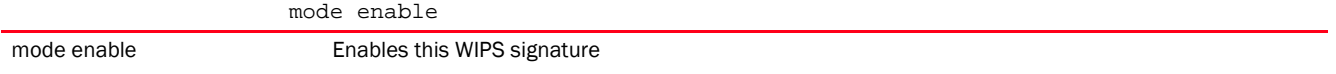

#### Example

```
rfs7000-37FABE(config-test-signature-test)#mode enable
rfs7000-37FABE(config-test-signature-test)#
```
# Related Commands:

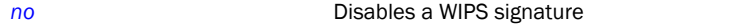

#### <span id="page-1172-0"></span>payload

## *[signature mode commands](#page-1166-0)*

Configures payload settings. The payload command sets a numerical index pattern and offset for this WIPS signature.

Supported in the following platforms:

- Access Points Brocade Mobility 650 Access Point, Brocade Mobility 6511 Access Point, Brocade Mobility 1220 Access Point, Brocade Mobility 71XX Access Point, Brocade Mobility 1240 Access Point
- Wireless Controllers Brocade Mobility RFS4000, Brocade Mobility RFS6000, Brocade Mobility RFS7000
- Service Platforms Brocade Mobility RFS9510

#### Syntax:

payload <1-3> pattern <WORD> offset <0-255>

#### **Parameters**

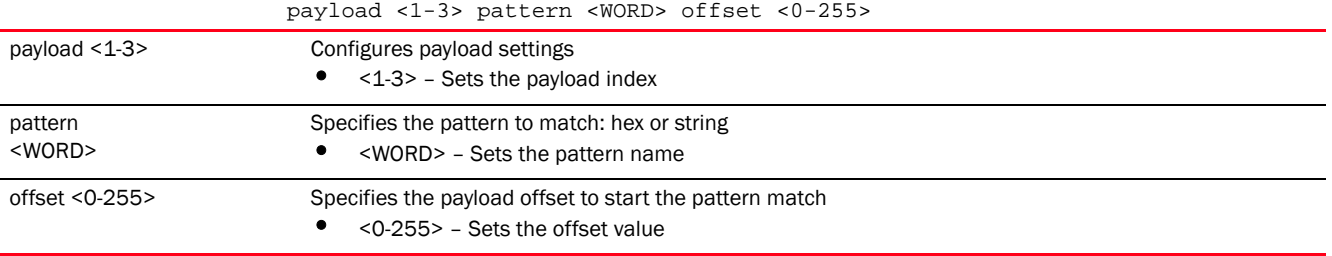

#### Example

rfs7000-37FABE(config-test-signature-test)#payload 1 pattern brocade offset 1

```
rfs7000-37FABE(config-test-signature-test)#show context
 signature test
  bssid 11-22-33-44-55-66
  dst-mac 55-66-77-88-99-00
   frame-type assoc
   filter-ageout 8
   payload 1 pattern brocade offset 1
rfs7000-37FABE(config-test-signature-test)#
```
#### Related Commands:

*[no](#page-1176-0)* Removes payload and associated settings

#### <span id="page-1172-1"></span>src-mac

*[signature mode commands](#page-1166-0)*

Configures a source MAC address for a packet examined for matching

Supported in the following platforms:

- Access Points Brocade Mobility 650 Access Point, Brocade Mobility 6511 Access Point, Brocade Mobility 1220 Access Point, Brocade Mobility 71XX Access Point, Brocade Mobility 1240 Access Point
- Wireless Controllers Brocade Mobility RFS4000, Brocade Mobility RFS6000, Brocade Mobility RFS7000
- Service Platforms Brocade Mobility RFS9510

#### Syntax:

src-mac <MAC>

#### **Parameters**

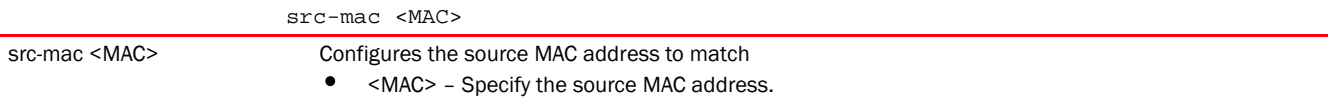

#### Example

rfs7000-37FABE(config-test-signature-test)#src-mac 00-1E-E5-EA-1D-60

```
rfs7000-37FABE(config-test-signature-test)#show context
  signature test
  bssid 11-22-33-44-55-66
   src-mac 00-1E-E5-EA-1D-60
   dst-mac 55-66-77-88-99-00
   frame-type assoc
   filter-ageout 8
   payload 1 pattern brocade offset 1
rfs7000-37FABE(config-test-signature-test)#
```
#### Related Commands:

[no](#page-1176-0) **Removes a WIPS signature source MAC address** 

#### <span id="page-1173-0"></span>ssid-match

# *[signature mode commands](#page-1166-0)*

Configures the SSID (and its character length) used for matching

Supported in the following platforms:

- Access Points Brocade Mobility 650 Access Point, Brocade Mobility 6511 Access Point, Brocade Mobility 1220 Access Point, Brocade Mobility 71XX Access Point, Brocade Mobility 1240 Access Point
- Wireless Controllers Brocade Mobility RFS4000, Brocade Mobility RFS6000, Brocade Mobility RFS7000
- Service Platforms Brocade Mobility RFS9510

#### Syntax:

```
ssid-match [ssid|ssid-len]
ssid-match [ssid <SSID>|ssid-len <0-32>]
```
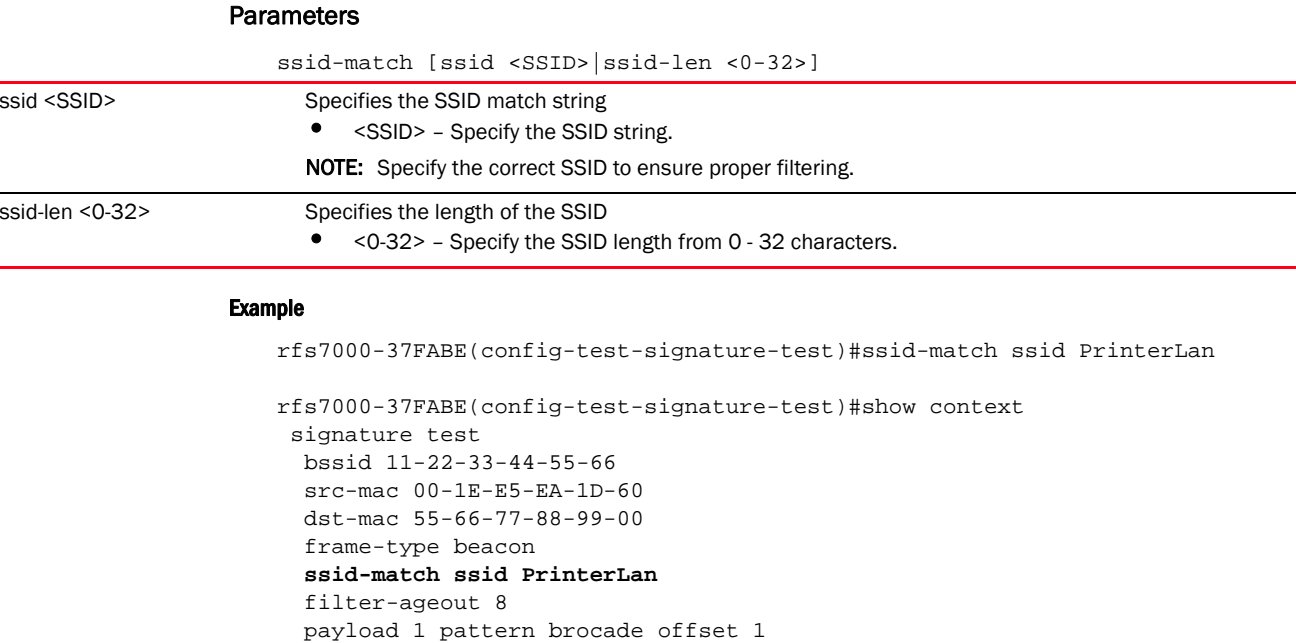

#### Related Commands:

**[no](#page-1176-0)** Removes the configured SSID

#### <span id="page-1174-0"></span>threshold-client

# *[signature mode commands](#page-1166-0)*

Configures the wireless client threshold limit. When the wireless client exceeds the specified limit, an event is triggered.

Supported in the following platforms:

- Access Points Brocade Mobility 650 Access Point, Brocade Mobility 6511 Access Point, Brocade Mobility 1220 Access Point, Brocade Mobility 71XX Access Point, Brocade Mobility 1240 Access Point
- Wireless Controllers Brocade Mobility RFS4000, Brocade Mobility RFS6000, Brocade Mobility RFS7000
- Service Platforms Brocade Mobility RFS9510

rfs7000-37FABE(config-test-signature-test)#

#### Syntax:

```
threshold-client <1-65535>
```
# **Parameters**

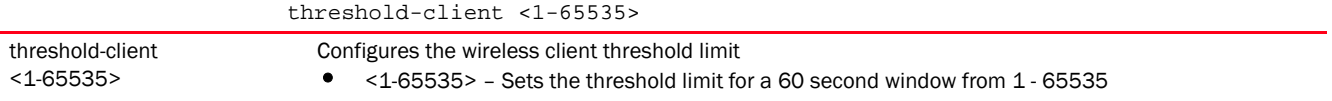

#### Example

rfs7000-37FABE(config-test-signature-test)#threshold-client 88

```
rfs7000-37FABE(config-test-signature-test)#show context
 signature test
  bssid 11-22-33-44-55-66
  src-mac 00-1E-E5-EA-1D-60
  dst-mac 55-66-77-88-99-00
  frame-type beacon
  ssid-match ssid PrinterLan
  filter-ageout 8
  threshold-client 88
  payload 1 pattern brocade offset 1
rfs7000-37FABE(config-test-signature-test)#
```
# Related Commands:

[no](#page-1176-0) **Removes the wireless client threshold limit configured with a WIPS policy signature** 

#### <span id="page-1175-0"></span>threshold-radio

# *[signature mode commands](#page-1166-0)*

Configures the radio's threshold limit. When the radio exceeds the specified limit, an event is triggered.

Supported in the following platforms:

- Access Points Brocade Mobility 650 Access Point, Brocade Mobility 6511 Access Point, Brocade Mobility 1220 Access Point, Brocade Mobility 71XX Access Point, Brocade Mobility 1240 Access Point
- Wireless Controllers Brocade Mobility RFS4000, Brocade Mobility RFS6000, Brocade Mobility RFS7000
- Service Platforms Brocade Mobility RFS9510

# Syntax:

threshold-radio <1-65535>

 $t_1$  threshold-radio  $t_1$  and  $t_2$ 

#### **Parameters**

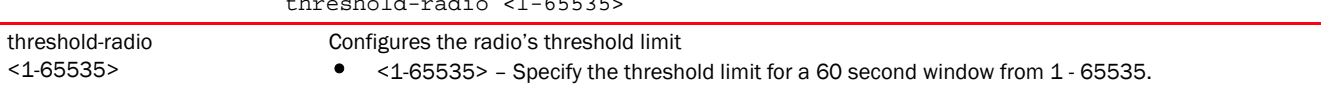

#### Example

```
rfs7000-37FABE(config-test-signature-test)#threshold-radio 88
```

```
rfs7000-37FABE(config-test-signature-test)#show context
  signature test
  bssid 11-22-33-44-55-66
   src-mac 00-1E-E5-EA-1D-60
   dst-mac 55-66-77-88-99-00
   frame-type beacon
   ssid-match ssid PrinterLan
   filter-ageout 8
   threshold-client 88
   threshold-radio 88
   payload 1 pattern brocade offset 1
```
rfs7000-37FABE(config-test-signature-test)#

# Related Commands:

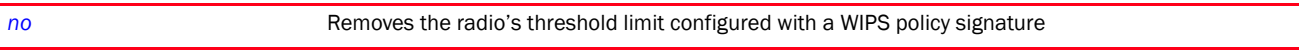

# <span id="page-1176-0"></span>no

#### *[signature mode commands](#page-1166-0)*

Negates a command or resets settings to their default. When used in the config WIPS policy signature mode, the no command resets or removes WIPS signature settings.

Supported in the following platforms:

- Access Points Brocade Mobility 650 Access Point, Brocade Mobility 6511 Access Point, Brocade Mobility 1220 Access Point, Brocade Mobility 71XX Access Point, Brocade Mobility 1240 Access Point
- Wireless Controllers Brocade Mobility RFS4000, Brocade Mobility RFS6000, Brocade Mobility RFS7000
- Service Platforms Brocade Mobility RFS9510

#### Syntax:

```
no 
[bssid|dst-mac|filter-ageout|frame-type|interference-event|mode|payload|src-m
ac|
          ssid-match|threshold-client|threshold-radio]
```

```
no [bssid|dts-mac|filter-ageout|frame-type|interference-event|mode enable|
          payload <1-3>|src-mac|ssid-match 
[ssid|ssid-len]|threshold-client|threshold-radio]
```
# **Parameters**

no [bssid|dst-mac|filter-ageout|frame-type|interference-event|mode enable| payload <1-3>|src-mac|ssid-match [ssid|ssid-len]|threshold-client|threshold-radio]

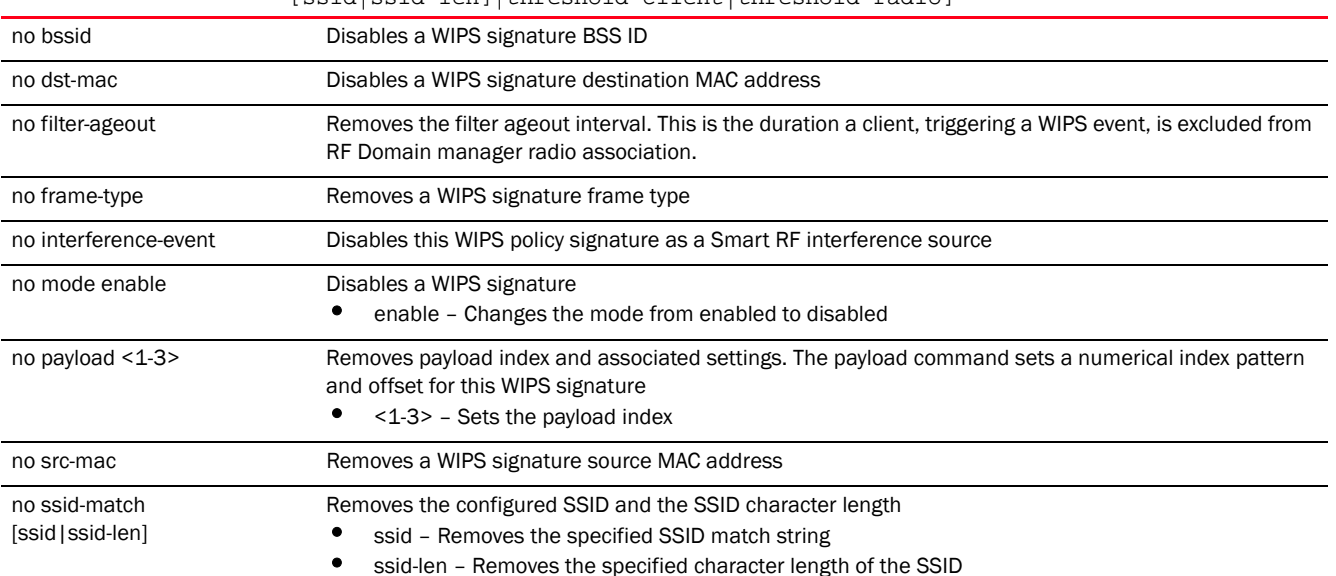

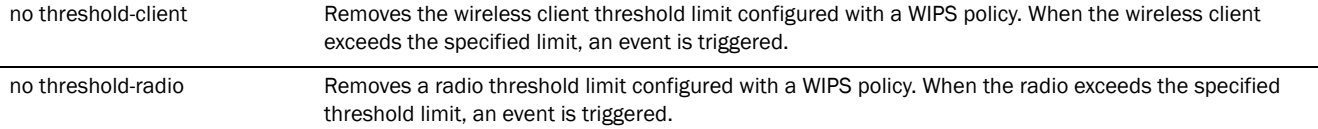

#### Usage Guidelines:

The no command negates any command associated with it. Wherever required, use the same parameters associated with the command getting negated.

#### Example

```
The following is the WIPS signature 'test' settings before the execution of 
the 'no' command:
rfs7000-37FABE(config-test-signature-test)#show context
  signature test
  bssid 11-22-33-44-55-66
  src-mac 00-1E-E5-EA-1D-60
  dst-mac 55-66-77-88-99-00
  frame-type beacon
   ssid-match ssid PrinterLan
   filter-ageout 8
   threshold-client 88
   threshold-radio 88
  payload 1 pattern brocade offset 1
rfs7000-37FABE(config-test-signature-test)#
The following is the WIPS signature 'test' settings after the execution of the 
'no' command:
rfs7000-37FABE(config-test-signature-test)#no mode enable
rfs7000-37FABE(config-test-signature-test)#no bssid
rfs7000-37FABE(config-test-signature-test)#no dst-mac
rfs7000-37FABE(config-test-signature-test)#no src-mac
rfs7000-37FABE(config-test-signature-test)#no filter-ageout
rfs7000-37FABE(config-test-signature-test)#no threshold-client
rfs7000-37FABE(config-test-signature-test)#no threshold-radio
rfs7000-37FABE(config-test-signature-test)#
 signature test
  no mode enable
   frame-type beacon
```
#### Related Commands:

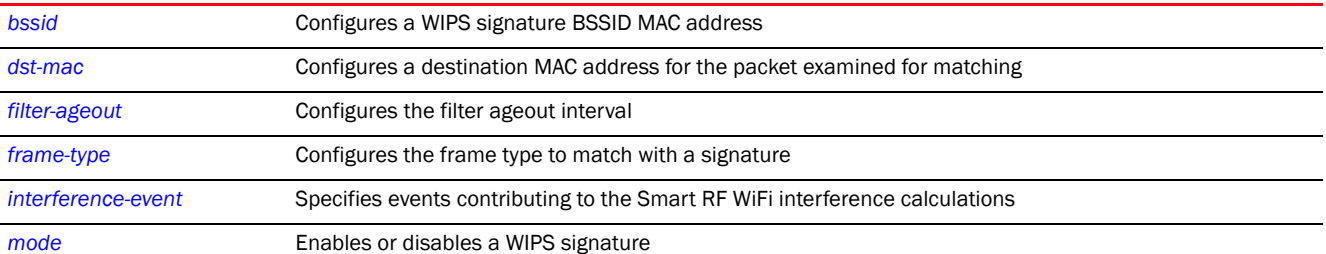

 payload 1 pattern brocade offset 1 rfs7000-37FABE(config-test-signature-test)

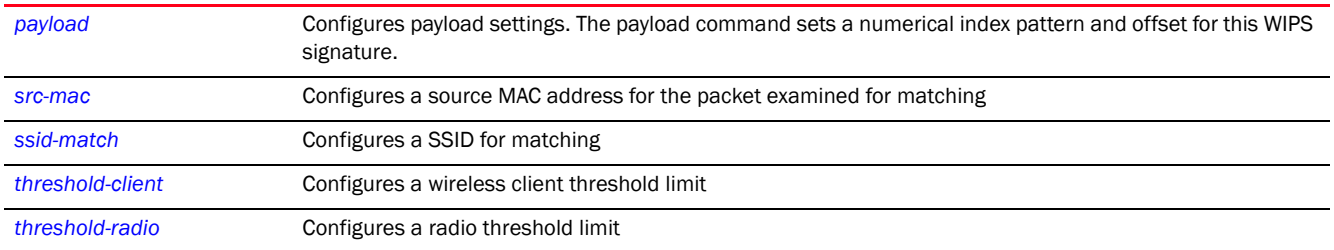

# <span id="page-1178-0"></span>use

# *[wips-policy](#page-1153-1)*

Enables device categorization on this WIPS policy. This command uses an existing device categorization list. The list categorizes devices as authorized or unauthorized.

Supported in the following platforms:

- Access Points Brocade Mobility 650 Access Point, Brocade Mobility 6511 Access Point, Brocade Mobility 1220 Access Point, Brocade Mobility 71XX Access Point, Brocade Mobility 1240 Access Point
- Wireless Controllers Brocade Mobility RFS4000, Brocade Mobility RFS6000, Brocade Mobility RFS7000
- Service Platforms Brocade Mobility RFS9510

## Syntax:

use device-categorization <DEVICE-CATEGORIZATION>

## **Parameters**

use device-categorization <DEVICE-CATEGORIZATION>

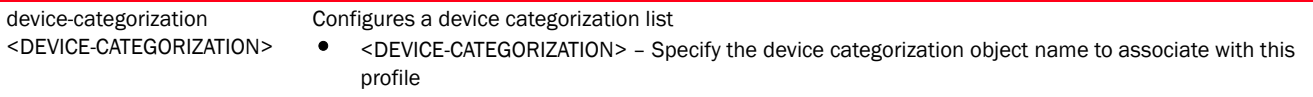

#### Example

rfs7000-37FABE(config-wips-policy-test)#use device-categorization test

```
rfs7000-37FABE(config-wips-policy-test)#show context
wips-policy test
 event excessive 80211-replay-check-failure threshold-client 10 
threshold-radio 99 filter-ageout 9
 no event client-anomaly wellenreiter filter-ageout 99
 signature test
  interference-event
  bssid 11-22-33-44-55-66
  dst-mac 55-66-77-88-99-00
  frame-type reassoc
  filter-ageout 8
  threshold-client 88
  payload 1 pattern brocade offset 1
 br-detection-ageout 50
 br-detection-wait-time 15
use device-categorization test
rfs7000-37FABE(config-wips-policy-test)#
```
# Related Commands:

*[no](#page-1161-0)* Disables the use of a device categorization policy with a WIPS policy

Chapter

# <span id="page-1180-0"></span>WLAN-QOS-POLICY 22

This chapter summarizes the WLAN QoS policy in the CLI command structure.

<DEVICE>(config)#wlan-qos-policy <POLICY-NAME>

A WLAN QoS policy increases network efficiency by prioritizing data traffic. Prioritization reduces congestion. This is essential because of the lack of bandwidth for all users and applications. QoS helps ensure each WLAN on the wireless controller receives a fair share of the overall bandwidth, either equally or as per the proportion configured. Packets directed towards clients are classified into categories such as Video, Voice and Data. Packets within each category are processed based on the weights defined for each WLAN

Each WLAN QoS policy has a set of parameters which it groups into categories, such as management, voice and data. Packets within each category are processed based on the weights defined for each WLAN.

Use the (config) instance to configure WLAN QoS policy commands. To navigate to the WLAN QoS policy instance, use the following commands:

```
rfs7000-37FABE(config)#wlan-qos-policy test
rfs7000-37FABE(config-wlan-qos-test)#?
WLAN QoS Mode commands:
  accelerated-multicast Configure accelerated multicast streams address and
                     forwarding QoS classification
  classification Select how traffic on this WLAN must be classified
                     (relative prioritization on the radio)
  multicast-mask Egress multicast mask (frames that match bypass the
                     PSPqueue. This permits intercom mode operation
                     without delay even in the presence of PSP clients)
  no Negate a command or set its defaults
  qos Quality of service
  rate-limit Configure traffic rate-limiting parameters on a
                     per-wlan/per-client basis
  svp-prioritization Enable spectralink voice protocol support on this wlan
  voice-prioritization Prioritize voice client over other client (for
                     non-WMM clients)
  wmm Configure 802.11e/Wireless MultiMedia parameters
  clrscr Clears the display screen
  commit Commit all changes made in this session
  do Run commands from Exec mode
 end End current mode and change to EXEC mode
  exit End current mode and down to previous mode
 help Description of the interactive help system
 revert Revert changes
 service Service Commands
  show Show running system information
  write Write running configuration to memory or terminal
rfs7000-37FABE(config-wlan-qos-test)#
```
# <span id="page-1181-2"></span>wlan-qos-policy

# *[WLAN-QOS-POLICY](#page-1180-0)*

WLAN QoS configurations differ significantly from QoS policies configured for radios. WLAN QoS configurations are designed to support the data requirements of wireless clients, including the data types they support and their network permissions. Radio QoS policies are specific to the transmit and receive characteristics of the connected radio's themselves, independent from the wireless clients these access point radios support.

[Table 20](#page-1181-0) summarizes WLAN QoS policy configuration commands.

<span id="page-1181-0"></span>TABLE 20 WLAN-QoS-Policy-Config Commands

| <b>Command</b>        | <b>Description</b>                                                                            | Reference |
|-----------------------|-----------------------------------------------------------------------------------------------|-----------|
| accelerated-multicast | Configures accelerated multicast stream addresses and forwards QoS classifications            | page 1174 |
| classification        | Classifies WLAN traffic based on priority                                                     | page 1175 |
| multicast-mask        | Configures the egress prioritization multicast mask                                           | page 1177 |
| no                    | Negates a command or sets its default                                                         | page 1178 |
| <b>gos</b>            | Defines the QoS configuration                                                                 | page 1180 |
| rate-limit            | Configures the WLAN traffic rate limit using a WLAN QoS policy                                | page 1181 |
| svp-prioritization    | Enables Spectralink voice protocol support on a WLAN                                          | page 1184 |
| voice-prioritization  | Prioritizes voice client over other clients                                                   | page 1185 |
| wmm                   | Configures 802.11e/wireless multimedia parameters                                             | page 1185 |
| cirscr                | Clears the display screen                                                                     | page 385  |
| commit                | Commits (saves) changes made in the current session                                           | page 386  |
| end                   | Ends and exits the current mode and moves to the PRIV EXEC mode                               | page 234  |
| exit                  | Ends the current mode and moves to the previous mode                                          | page 387  |
| help                  | Displays the interactive help system                                                          | page 387  |
| revert                | Reverts changes to their last saved configuration                                             | page 394  |
| service               | Invokes service commands to troubleshoot or debug $(confiq-if)$<br>instance<br>configurations | page 394  |
| show                  | Displays running system information                                                           | page 429  |
| write                 | Writes information to memory or terminal                                                      | page 425  |

# <span id="page-1181-1"></span>accelerated-multicast

# *[wlan-qos-policy](#page-1181-2)*

Configures the accelerated multicast stream address and forwarding QoS classification settings

Enabling this option allows the system to automatically detect and convert multicast streams to unicast streams. When a stream is converted and queued up for transmission, there are a number of classification mechanisms that can be applied to the stream. Use the classification options to specify the traffic type to prioritize.

Supported in the following platforms:

- Access Points Brocade Mobility 650 Access Point, Brocade Mobility 6511 Access Point, Brocade Mobility 1220 Access Point, Brocade Mobility 71XX Access Point, Brocade Mobility 1240 Access Point
- Wireless Controllers Brocade Mobility RFS4000, Brocade Mobility RFS6000, Brocade Mobility RFS7000
- Service Platforms Brocade Mobility RFS9510

#### Syntax:

accelerated-multicast [<IP>|autodetect]

```
accelerated-multicast [<IP>|autodetect] {classification 
[background|best-effort|trust|
          video|voice]}
```
#### **Parameters**

```
accelerated-multicast [<IP>|autodetect] {classification 
                         [background|best-effort|
                         trust|video|voice]}
accelerated-multicast Configures the accelerated multicast stream address and forwarding QoS classification
<IP> Configures a multicast IP address in the A.B.C.D format. The system can configure up to 32 IP addresses 
                            for each WLAN QoS policy
autodetect Allows the system to automatically detect multicast streams to be accelerated. This parameter allows the 
                            system to convert multicast streams to unicast, or to specify multicast streams converted to unicast.
classification Optional. Configures the QoS classification (traffic class) settings. When the stream is converted and 
                            queued for transmission, specify the type of classification applied to the stream. The options are: 
                            background, best-effort, trust, voice, and video.
background Forwards streams with background (low) priority. This parameter is common to both <IP> and auto 
                            detect.
best-effort Forwards streams with best effort (normal) priority. This parameter is common to both <IP> and
                            autodetect.
trust No change to the streams forwarding traffic class. This parameter is common to both <IP> and 
                            autodetect.
video Forwards streams with video traffic priority. This parameter is common to both <IP> and autodetect.
voice Forwards streams with voice traffic priority. This parameter is common to both <IP> and autodetect.
```
#### Example

```
rfs7000-37FABE(config-wlan-qos-test)#accelerated-multicast autodetect 
classification voice
```

```
rfs7000-37FABE(config-wlan-qos-test)#show context
wlan-qos-policy test
 qos trust dscp
 qos trust wmm
accelerated-multicast autodetect classification voice
rfs7000-37FABE(config-wlan-qos-test)#
```
# <span id="page-1182-0"></span>classification

#### *[wlan-qos-policy](#page-1181-2)*

Specifies how traffic on this WLAN is classified. This classification is based on relative prioritization on the radio.

Supported in the following platforms:

- Access Points Brocade Mobility 650 Access Point, Brocade Mobility 6511 Access Point, Brocade Mobility 1220 Access Point, Brocade Mobility 71XX Access Point, Brocade Mobility 1240 Access Point
- Wireless Controllers Brocade Mobility RFS4000, Brocade Mobility RFS6000, Brocade Mobility RFS7000
- Service Platforms Brocade Mobility RFS9510

## Syntax:

```
classification [low|non-unicast|non-wmm|normal|video|voice|wmm]
```
classification [low|normal|video|voice|wmm]

classification non-unicast [voice|video|normal|low|default]

classification non-wmm [voice|video|normal|low]

#### **Parameters**

classification [low|normal|video|voice|wmm]

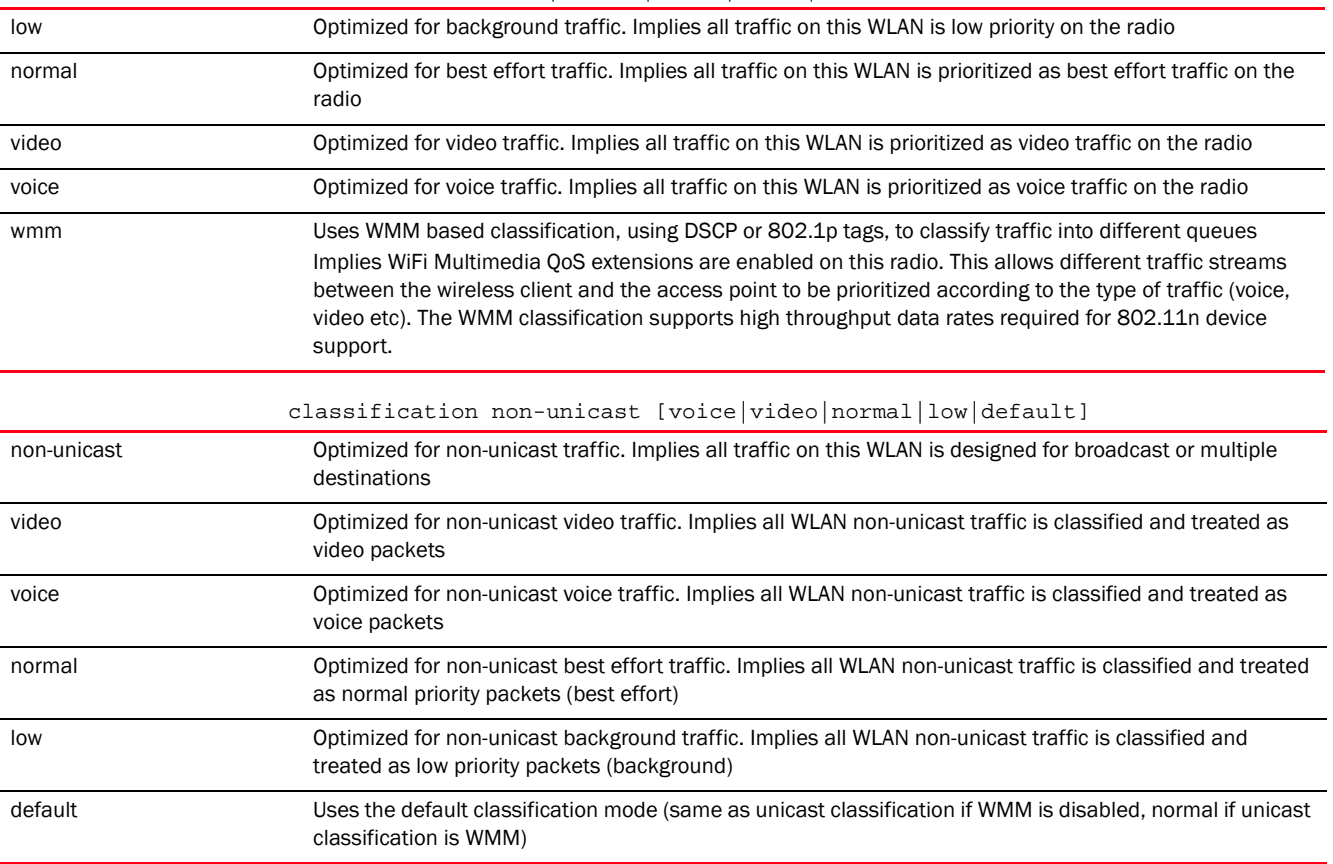

classification non-wmm [voice|video|normal|low]

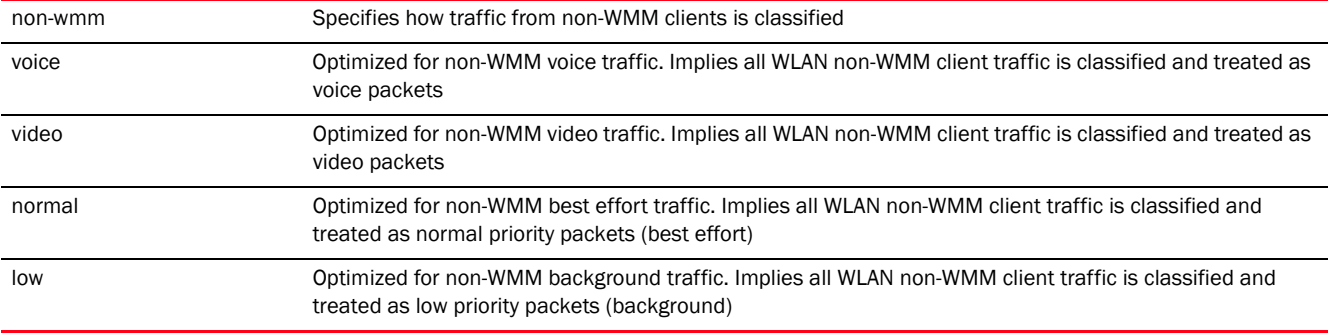

#### Example

rfs7000-37FABE(config-wlan-qos-test)#classification wmm

rfs7000-37FABE(config-wlan-qos-test)#classification non-wmm video

rfs7000-37FABE(config-wlan-qos-test)#classification non-unicast normal

```
rfs7000-37FABE(config-wlan-qos-test)#show context
```
wlan-qos-policy test

```
classification non-wmm video
classification non-unicast normal
 qos trust dscp
 qos trust wmm
 accelerated-multicast autodetect classification voice
rfs7000-37FABE(config-wlan-qos-test)#
```
# <span id="page-1184-0"></span>multicast-mask

## *[wlan-qos-policy](#page-1181-2)*

Configures an egress prioritization multicast mask for this WLAN QoS policy

Normally all multicast and broadcast packets are buffered until the periodic DTIM interval (indicated in the 802.11 beacon frame), when clients in power save mode wake to check for frames. However, for certain applications and traffic types, the administrator may want the frames transmitted immediately, without waiting for the DTIM interval. By configuring a primary or secondary prioritization multicast mask, the network administrator can indicate which packets are transmitted immediately.

Supported in the following platforms:

- Access Points Brocade Mobility 650 Access Point, Brocade Mobility 6511 Access Point, Brocade Mobility 1220 Access Point, Brocade Mobility 71XX Access Point, Brocade Mobility 1240 Access Point
- Wireless Controllers Brocade Mobility RFS4000, Brocade Mobility RFS6000, Brocade Mobility RFS7000
- Service Platforms Brocade Mobility RFS9510

#### Syntax:

multicast-mask [primary|secondary] <MAC/MASK>

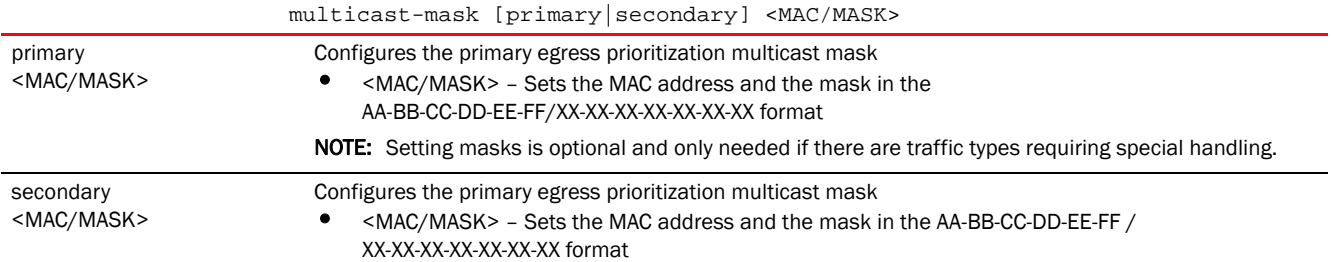

#### Example

```
rfs7000-37FABE(config-wlan-qos-test)#multicast-mask primary 
11-22-33-44-55-66/22-33-44-55-66-77
rfs7000-37FABE(config-wlan-qos-test)#show context
wlan-qos-policy test
  classification non-wmm video
 multicast-mask primary 11-22-33-44-55-66/22-33-44-55-66-77
 classification non-unicast normal
 qos trust dscp
 qos trust wmm
 accelerated-multicast autodetect classification voice
rfs7000-37FABE(config-wlan-qos-test)#
```
# <span id="page-1185-0"></span>no

*[wlan-qos-policy](#page-1181-2)*

Negates a command or resets settings to their default

Supported in the following platforms:

- Access Points Brocade Mobility 650 Access Point, Brocade Mobility 6511 Access Point, Brocade Mobility 1220 Access Point, Brocade Mobility 71XX Access Point, Brocade Mobility 1240 Access Point
- Wireless Controllers Brocade Mobility RFS4000, Brocade Mobility RFS6000, Brocade Mobility RFS7000
- Service Platforms Brocade Mobility RFS9510

#### Syntax:

```
no [accelerated-multicast|classification|multicast-mask|qos|rate-limit| 
          svp-prioritization|voice-prioritization|wmm]
no [accelerated-multicast [<IP>|autodetect]|classification 
{non-unicast|non-wmm}|
          multicast-mask [primary|secondary]|qos trust 
[dscp|wmm]|svp-prioritization|
          voice-prioritization]
no rate-limit [client|wlan] [from-air|to-air] 
{max-burst-size|rate|red-threshold}
no rate-limit [client|wlan] [from-air|to-air] {max-burst-size|rate|
          red-threshold [background|best-effort|video|voice]}
no wmm [background|best-effort|power-save|qbss-load-element|video|voice]
no wmm [power-save|qbss-load-element]
```
no wmm [backgorund|best-effort|video|voice] [aifsn|cw-max|cw-min|txop-limit]

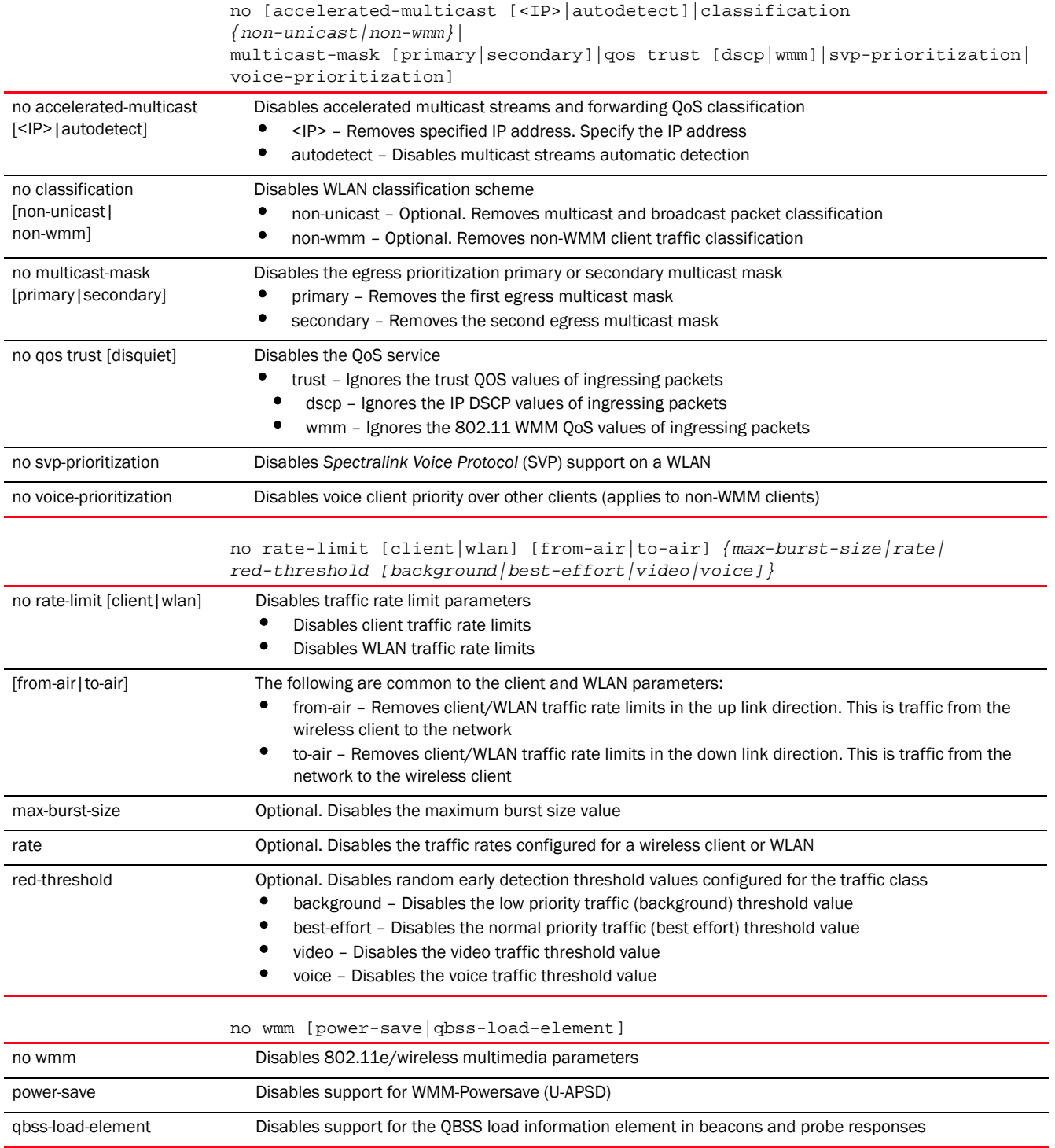

no wmm [backgorund|best-effort|video|voice] [aifsn|cw-max|cw-min|txop-limit]

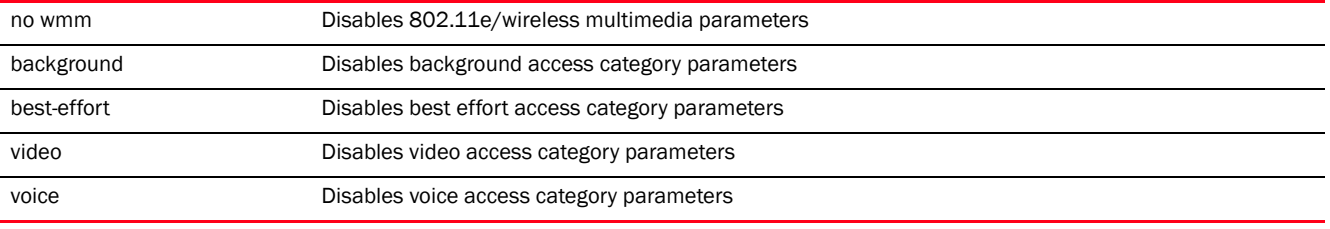

# Example

```
The following example shows the WLAN QoS Policy 'test' settings before the 
'no' commands are executed:
```

```
rfs7000-37FABE(config-wlan-qos-test)#show context
wlan-qos-policy test
 classification non-wmm video
multicast-mask primary 11-22-33-44-55-66/22-33-44-55-66-77
 classification non-unicast normal
 qos trust dscp
 qos trust wmm
 accelerated-multicast autodetect classification voice
rfs7000-37FABE(config-wlan-qos-test)#
```

```
rfs7000-37FABE(config-wlan-qos-test)#no classification non-wmm
rfs7000-37FABE(config-wlan-qos-test)#no multicast-mask primary
rfs7000-37FABE(config-wlan-qos-test)#no qos trust dscp
```
The following example shows the WLAN QoS Policy 'test' settings after the 'no' commands are executed:

```
rfs7000-37FABE(config-wlan-qos-test)#show context
wlan-qos-policy test
 classification non-unicast normal
 no qos trust dscp
 qos trust wmm
  accelerated-multicast autodetect classification voice
rfs7000-37FABE(config-wlan-qos-test)#
```
## Related Commands:

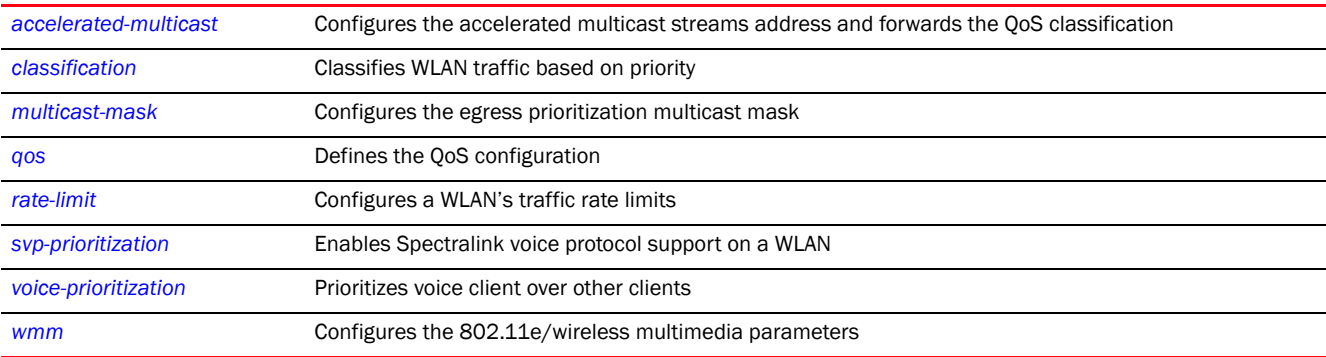

# <span id="page-1187-0"></span>qos

#### *[wlan-qos-policy](#page-1181-2)*
#### Enables QoS on this WLAN

Supported in the following platforms:

- Access Points Brocade Mobility 650 Access Point, Brocade Mobility 6511 Access Point, Brocade Mobility 1220 Access Point, Brocade Mobility 71XX Access Point, Brocade Mobility 1240 Access Point
- Wireless Controllers Brocade Mobility RFS4000, Brocade Mobility RFS6000, Brocade Mobility RFS7000
- Service Platforms Brocade Mobility RFS9510

#### Syntax:

qos trust [dscp|wmm]

#### **Parameters**

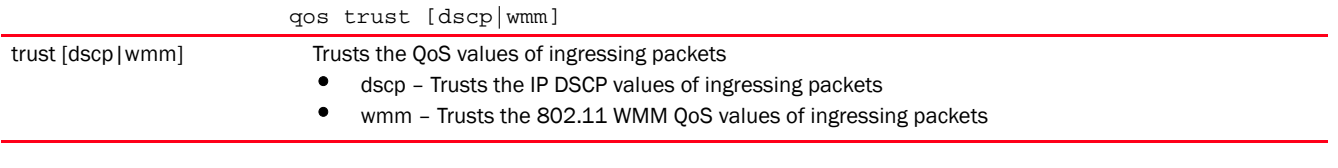

#### Example

```
rfs7000-37FABE(config-wlan-qos-test)#qos trust wmm
rfs7000-37FABE(config-wlan-qos-test)#qos trust dscp
rfs7000-37FABE(config-wlan-qos-test)#show context
wlan-qos-policy test
 classification non-unicast normal
 qos trust dscp
 qos trust wmm
```
#### accelerated-multicast autodetect classification voice rfs7000-37FABE(config-wlan-qos-test)#

# rate-limit

#### *[wlan-qos-policy](#page-1181-0)*

Configures the WLAN traffic rate limits using the WLAN QoS policy

Excessive traffic causes performance issues or brings down the network entirely. Excessive traffic can be caused by numerous sources including network loops, faulty devices or malicious software such as a worm or virus that has infected one or more devices at the branch. Rate limiting limits the maximum rate sent to or received from the wireless network (and WLAN) per wireless client. It prevents any single user from overwhelming the wireless network. It can also provide differential service for service providers. The uplink and downlink rate limits are usually configured on a RADIUS server using Brocade vendor specific attributes. Rate limits are extracted from the RADIUS server's response. When such attributes are not present, settings defined on the controller (access point, wireless controller, or service platform) are applied. An administrator can set separate QoS rate limits for upstream (data transmitted from the managed network) and downstream (data transmitted to the managed network traffic.

Before defining rate limit thresholds for WLAN upstream and downstream traffic, Brocade recommends you define the normal number of ARP, broadcast, multicast and unknown unicast packets that typically transmit and receive from each supported WMM access category. If thresholds are defined too low, normal network traffic (required by end-user devices) are dropped resulting in intermittent outages and performance problems.

Connected wireless clients can also have QoS rate limit settings defined in both the upstream and downstream direction.

Supported in the following platforms:

- Access Points Brocade Mobility 650 Access Point, Brocade Mobility 6511 Access Point, Brocade Mobility 1220 Access Point, Brocade Mobility 71XX Access Point, Brocade Mobility 1240 Access Point
- Wireless Controllers Brocade Mobility RFS4000, Brocade Mobility RFS6000, Brocade Mobility RFS7000
- Service Platforms Brocade Mobility RFS9510

#### Syntax:

```
rate-limit [client|wlan] [from-air|to-air] 
{max-burst-size|rate|red-threshold}
rate-limit [client|wlan] [from-air|to-air] {max-burst-size <2-1024>|rate 
<50-1000000>}
rate-limit [client|wlan] [from-air|to-air] {red-threshold [background <0-100>|
          best-effort <0-100>|video <0-100>|voice <0-100>]}
```

```
rate-limit [client|wlan] [from-air|to-air] {max-burst-size <2-1024>|rate 
<50-1000000>}
```
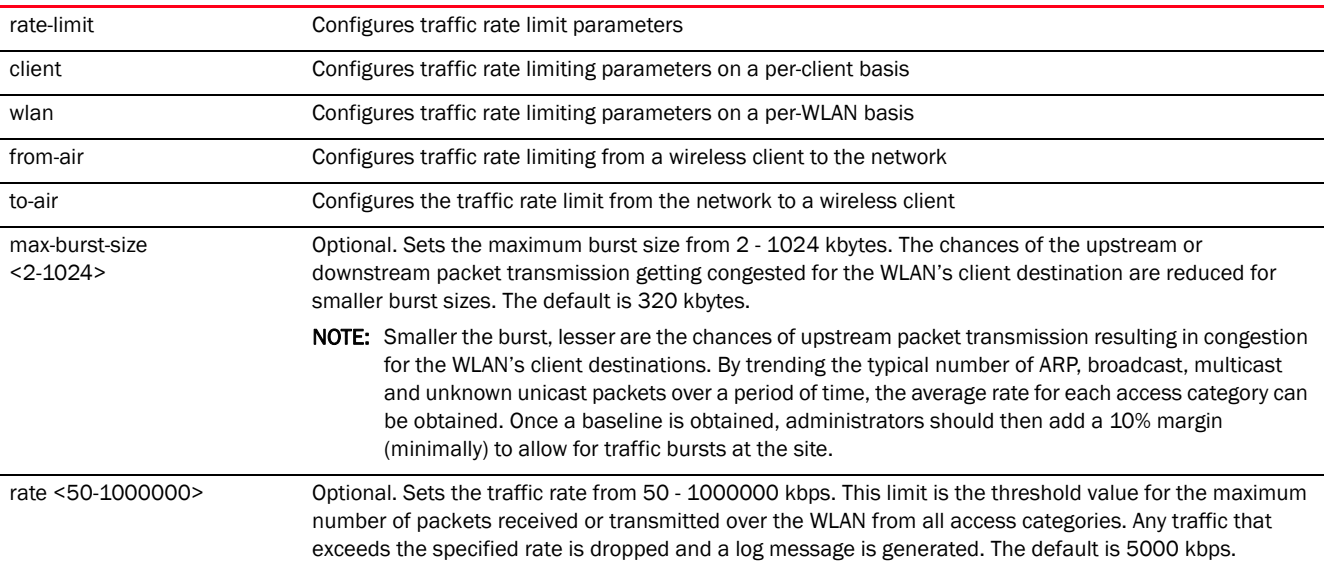

rate-limit [client|wlan] [from-air|to-air] *{red-threshold [background <0-100>| best-effort <0-100>|video <0-100>|voice <0-100>]}*

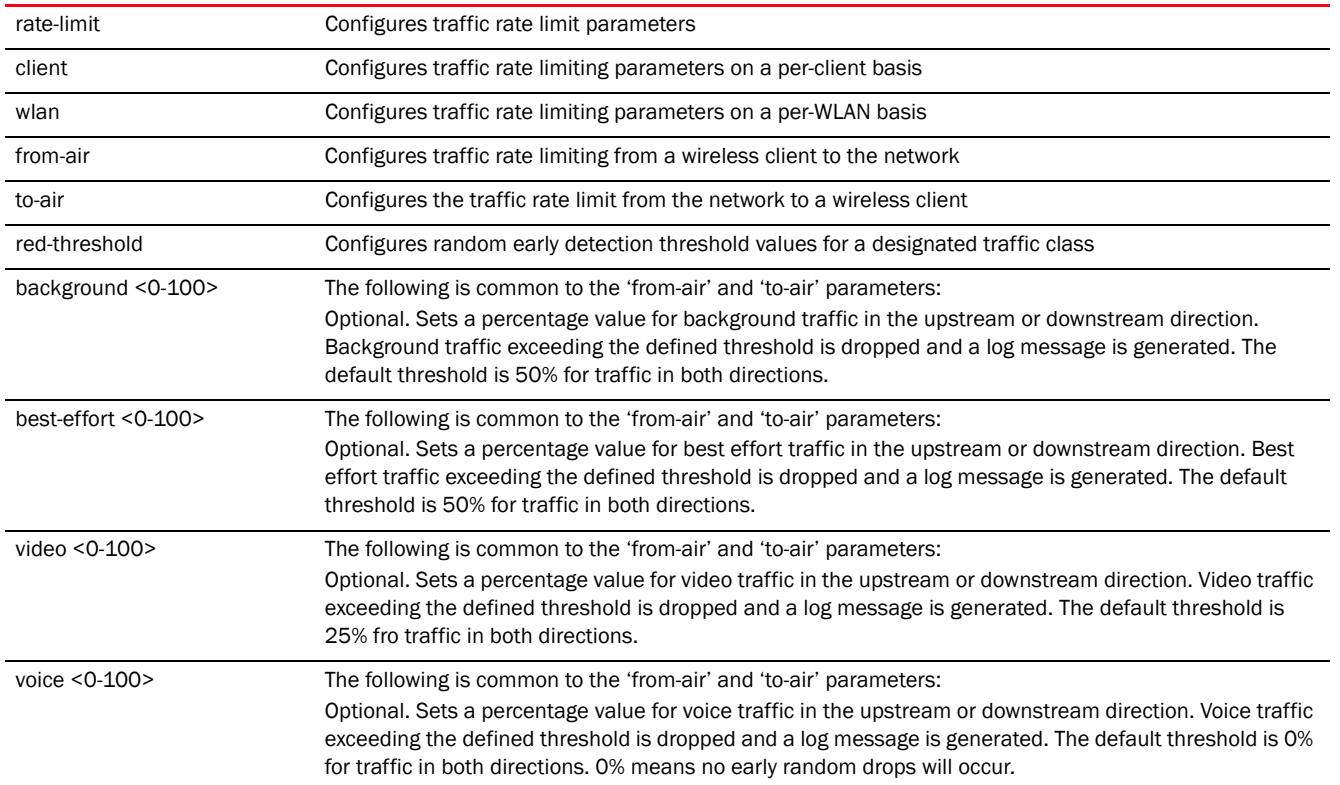

#### Usage Guidelines:

The following information should be taken into account when configuring rate limits:

- Background traffic consumes the least bandwidth, so this value can be set to a lower value once a general downstream rate is known by the network administrator (using a time trend analysis).
- Best effort traffic consumes little bandwidth, so this value can be set to a lower value once a general upstream rate is known by the network administrator (using a time trend analysis).
- Video traffic consumes significant bandwidth, so this value can be set to a higher value once a general upstream rate is known by the network administrator (using a time trend analysis).
- Voice applications consume significant bandwidth, so this value can be set to a higher value once a general upstream rate is known by the network administrator (using a time trend analysis).

#### Example

```
rfs7000-37FABE(config-wlan-qos-test)#rate-limit wlan from-air max-burst-size 6
```
rfs7000-37FABE(config-wlan-qos-test)#rate-limit wlan from-air rate 55

rfs7000-37FABE(config-wlan-qos-test)#rate-limit wlan from-air red-threshold best-effort 10 rfs7000-37FABE(config-wlan-qos-test)#rate-limit client from-air red-threshold background 3

rfs7000-37FABE(config-wlan-qos-test)#show context

```
wlan-qos-policy test
 classification non-wmm video
 multicast-mask primary 11-22-33-44-55-66/22-33-44-55-66-77
 classification non-unicast normal
rate-limit wlan from-air rate 55
rate-limit wlan from-air max-burst-size 6
rate-limit wlan from-air red-threshold best-effort 10
rate-limit client from-air red-threshold background 3
 qos trust dscp
 qos trust wmm
 accelerated-multicast autodetect classification voice
rfs7000-37FABE(config-wlan-qos-test)#
```
# svp-prioritization

#### *[wlan-qos-policy](#page-1181-0)*

Enables WLAN SVP support on this WLAN QoS policy. SVP support enables the identification and prioritization of traffic from Spectralink/Ploycomm phones. This gives priority to voice, with voice management packets supported only on certain legacy Brocade VOIP phones. If the wireless client classification is WMM, non-WMM devices recognized as voice devices have all their traffic transmitted at voice priority. Devices are classified as voice, when they emit SIP, SCCP, or H323 traffic. Thus, selecting this option has no effect on devices supporting WMM.

This feature is enabled by default.

Supported in the following platforms:

- Access Points Brocade Mobility 650 Access Point, Brocade Mobility 6511 Access Point, Brocade Mobility 1220 Access Point, Brocade Mobility 71XX Access Point, Brocade Mobility 1240 Access Point
- Wireless Controllers Brocade Mobility RFS4000, Brocade Mobility RFS6000, Brocade Mobility RFS7000
- Service Platforms Brocade Mobility RFS9510

#### Syntax:

```
svp-prioritization
```
#### **Parameters**

None

#### Example

```
rfs7000-37FABE(config-wlan-qos-test)#svp-prioritization
```

```
rfs7000-37FABE(config-wlan-qos-test)#show context
wlan-qos-policy test
 classification non-wmm video
svp-prioritization
 multicast-mask primary 11-22-33-44-55-66/22-33-44-55-66-77
 classification non-unicast normal
 rate-limit wlan from-air rate 55
 rate-limit wlan from-air max-burst-size 6
 rate-limit wlan from-air red-threshold best-effort 10
 rate-limit client from-air red-threshold background 3
 qos trust dscp
 qos trust wmm
```

```
 accelerated-multicast autodetect classification voice
rfs7000-37FABE(config-wlan-qos-test)#
```
# voice-prioritization

#### *[wlan-qos-policy](#page-1181-0)*

Prioritizes voice clients over other clients (for non-WMM clients). This gives priority to voice and voice management packets and is supported only on certain legacy Brocade VOIP phones. This feature is enabled by default.

Supported in the following platforms:

- Access Points Brocade Mobility 650 Access Point, Brocade Mobility 6511 Access Point, Brocade Mobility 1220 Access Point, Brocade Mobility 71XX Access Point, Brocade Mobility 1240 Access Point
- Wireless Controllers Brocade Mobility RFS4000, Brocade Mobility RFS6000, Brocade Mobility RFS7000
- Service Platforms Brocade Mobility RFS9510

#### Syntax:

voice-prioritization

#### **Parameters**

None

#### Example

rfs7000-37FABE(config-wlan-qos-test)#voice-prioritization

```
rfs7000-37FABE(config-wlan-qos-test)#show context
wlan-qos-policy test
 classification non-wmm video
 svp-prioritization
 voice-prioritization
 multicast-mask primary 11-22-33-44-55-66/22-33-44-55-66-77
 classification non-unicast normal
 rate-limit wlan from-air rate 55
 rate-limit wlan from-air max-burst-size 6
 rate-limit wlan from-air red-threshold best-effort 10
 rate-limit client from-air red-threshold background 3
 qos trust dscp
 qos trust wmm
 accelerated-multicast autodetect classification voice
rfs7000-37FABE(config-wlan-qos-test)#
```
#### wmm

#### *[wlan-qos-policy](#page-1181-0)*

Configures 802.11e/*Wireless Multimedia* (WMM) parameters for this WLAN QoS policy

WMM makes it possible for both home networks and Enterprises to decide which data streams are most important and assign them a higher traffic priority.

WMM's prioritization capabilities are based on the four access categories (background, best-effort, video, and voice). Higher the *Access Category* (AC) higher is the transmission probability over the controller managed WLAN. ACs correspond to the 802.1d priorities, facilitating interoperability with QoS policy management mechanisms. WMM enabled controllers coexist with legacy devices (not WMM-enabled).

Packets not assigned to a specific access category are categorized as best effort by default. Applications assign each data packet to a given access category. Categorized packets are added to one of four independent transmit queues (one per access category). The client has an internal collision resolution mechanism to address collision among different queues, which selects the frames with the highest priority to transmit.

The same mechanism deals with external collision, to determine which client should be granted the *Opportunity to Transmit* (TXOP). The collision resolution algorithm responsible for traffic prioritization is probabilistic and depends on two timing parameters that vary for each access category. These parameters are:

- The minimum interframe space, or Arbitrary Inter-Frame Space Number (AIFSN)
- The contention window, sometimes referred to as the random back off wait

Both values are smaller for high-priority traffic. The value of the contention window varies through time. Initially the contention window is set to a value that depends on the AC. As frames with the highest AC tend to have the lowest back off values, they are more likely to get a TXOP.

After each collision the contention window is doubled until a maximum value (also dependent on the AC) is reached. After successful transmission, the contention window is reset to its initial, AC dependant value. The AC with the lowest back off value gets the TXOP.

Supported in the following platforms:

- Access Points Brocade Mobility 650 Access Point, Brocade Mobility 6511 Access Point, Brocade Mobility 1220 Access Point, Brocade Mobility 71XX Access Point, Brocade Mobility 1240 Access Point
- Wireless Controllers Brocade Mobility RFS4000, Brocade Mobility RFS6000, Brocade Mobility RFS7000
- Service Platforms Brocade Mobility RFS9510

#### Syntax:

```
wmm [background|best-effort|power-save|qbss-load-element|video|voice]
wmm [power-save|qbss-load-element]
wmm [background|best-effort|video|voice] [aifsn <2-15>|cw-max <0-15>|cw-min 
<0-15>txop-limit <0-65535>]
```
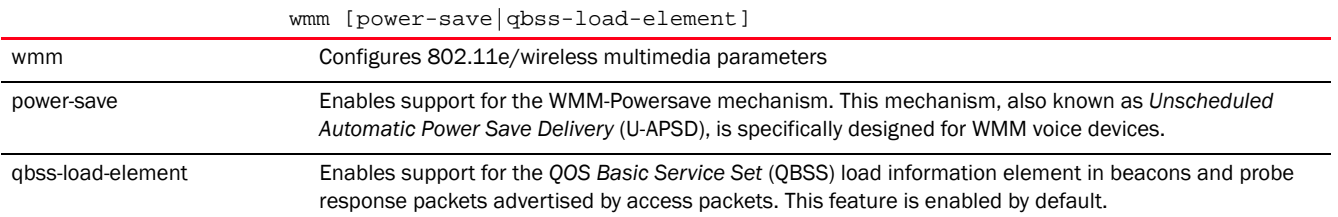

|                      | wmm [background best-effort video voice] [aifsn <2-15> $ cw$ -max <0-15><br>cw-min <0-15>   txop-limit <0-65535>]                                                                                                    |
|----------------------|----------------------------------------------------------------------------------------------------|
| wmm                  | Configures 802.11e/wireless multimedia parameters. This parameter enables the configuration of four<br>access categories. Applications assign each data packet to one of these four access categories and<br>queues them for transmission.                                                                                                    |
| background           | Configures background access category parameters                                                                                                    |
| best-effort          | Configures best effort access category parameters. Packets not assigned to any particular access<br>category are categorized by default as having best effort priority                                                                                                    |
| video                | Configures video access category parameters                                                                                                    |
| voice                | Configures voice access category parameters                                                                                                    |
| aifsn < 2-15>        | Configures Arbitrary Inter-Frame Space Number (AIFSN) from 2 - 15. AIFSN is the wait time between data<br>frames. This parameter is common to background, best effort, video and voice.<br>The default for traffic voice categories is 2<br>The default for traffic video categories is 2                                                                                                    |
|                      | The default for traffic best effort (normal) categories is 3<br>The default for traffic background (low) categories is 7                                                                                                    |
|                      | $<$ 2-15> - Sets a value from 2 - 15                                                                                                    |
| cw-max <0-15>        | Configures the maximum contention window. Wireless clients pick a number between 0 and the<br>minimum contention window to wait before retransmission. Wireless clients then double their wait time<br>on a collision, until it reaches the maximum contention window. This parameter is common to<br>background, best effort, video and voice.<br>The default for traffic voice categories is 3                                                                                                    |
|                      | The default for traffic video categories is 4                                                                                                    |
|                      | The default for traffic best effort (normal) categories 10<br>The default for traffic background (low) categories is 10                                                                                                    |
|                      | <0-15> - ECW: the contention window. The actual value used is (2^ECW - 1). Set a value from 0 -<br>15.                                                                                                    |
| cw-min <0-15>        | Configures the minimum contention window. Wireless clients pick a number between 0 and the min<br>contention window to wait before retransmission. Wireless clients then double their wait time on a<br>collision, until it reaches the maximum contention window. This parameter is common to background,<br>best effort, video and voice.                                                                                                    |
|                      | The default for traffic voice categories is 2<br>The default for traffic video categories is 3                                                                                                    |
|                      | The default for traffic best effort (normal) categories is 4                                                                                                    |
|                      | The default for traffic background (low) categories is 4                                                                                                    |
|                      | <0-15> - ECW: the contention window. The actual value used is (2^ECW - 1). Set a value from 0 -<br>15.                                                                                                    |
| txop-limit <0-65535> | Configures the transmit-opportunity (the interval of time during which a particular client has the right to<br>initiate transmissions). This parameter is common to background, best effort, video and voice.<br>The default for traffic voice categories is 47<br>The default for traffic video categories is 94<br>The default for traffic best effort (normal) categories is 0<br>The default for traffic background (low) categories is 0<br><0-65535> - Set a value from 0 - 65535 to configure the transmit-opportunity in 32 microsecond |
|                      | units.                                                                                                    |
|                      | <b>Example</b>                                                                                                    |
|                      | rfs7000-37FABE(config-wlan-qos-test)#wmm video txop-limit 9<br>rfs7000-37FABE(config-wlan-qos-test)#wmm voice cw-min 6                                                                                                    |
|                      | rfs7000-37FABE(config-wlan-qos-test)#show context                                                                                                    |

wlan-qos-policy test

```
 classification non-wmm video
 svp-prioritization
 voice-prioritization
 wmm video txop-limit 9
 wmm voice cw-min 6
 multicast-mask primary 11-22-33-44-55-66/22-33-44-55-66-77
 classification non-unicast normal
 rate-limit wlan from-air rate 55
 rate-limit wlan from-air max-burst-size 6
 rate-limit wlan from-air red-threshold best-effort 10
 rate-limit client from-air red-threshold background 3
 qos trust dscp
 qos trust wmm
 accelerated-multicast autodetect classification voice
rfs7000-37FABE(config-wlan-qos-test)#
```
### Chapter

# <span id="page-1196-0"></span>L2TPV3-POLICY 23

This chapter summarizes *Layer 2 Tunnel Protocol Version 3* (L2TPv3) policy commands in the CLI command structure.

The L2TPv3 policy defines control and encapsulation protocols for tunneling different types of layer 2 frames between two IP nodes. The L2TPv3 control protocol controls dynamic creation, maintenance, and tear down of L2TP sessions. The L2TPV3 encapsulation protocol is used to multiplex and de-multiplex L2 data streams between two L2TP nodes across an IP network.

L2TPv3 is an IETF standard used for transporting different types of layer 2 frames in an IP network (and access point profile). L2TPv3 defines control and encapsulation protocols for tunneling layer 2 frames between two IP nodes. Use L2TPv3 to create tunnels for transporting layer 2 frames. L2TPv3 enables Mobility supported controllers and access points to create tunnels for transporting Ethernet frames to and from bridge VLANs and physical ports. L2TPv3 tunnels can be defined between Mobility devices and other vendor devices supporting the L2TPv3 protocol.

Multiple pseudowires can be created within an L2TPv3 tunnel. Mobility supported devices support an Ethernet VLAN pseudowire type exclusively. A pseudowire is an emulation of a layer 2 point-to-point connection over a packet-switching network (PSN). A pseudowire was developed out of the necessity to encapsulate and tunnel layer 2 protocols across a layer 3 network. Ethernet VLAN pseudowires transport Ethernet frames to and from a specified VLAN. One or more L2TPv3 tunnels can be defined between tunnel end points. Each tunnel can have one or more L2TPv3 sessions. Each tunnel session corresponds to one pseudowire. An L2TPv3 control connection (an L2TPv3 tunnel) needs to be established between the tunneling entities before creating a session.

#### NOTE

A pseudowire is an emulation of a layer 2 point-to-point connection over a *packet-switching network* (PSN). A pseudowire was developed out of the necessity to encapsulate and tunnel layer 2 protocols across a layer 3 network.

Ethernet VLAN pseudowires transport Ethernet frames to and from a specified VLAN. One or more L2TPv3 tunnels can be defined between tunnel end points. Each tunnel can have one or more L2TPv3 sessions. Each tunnel session corresponds to one pseudowire. An L2TPv3 control connection (a L2TPv3 tunnel) needs to be established between the tunneling entities before creating a session.

For optimal pseudowire operation, both the L2TPv3 session originator and responder need to know the psuedowire type and identifier. These two parameters are communicated during L2TPv3 session establishment. An L2TPv3 session created within an L2TPv3 connection also specifies multiplexing parameters for identifying a pseudowire type and ID.

The working status of a pseudowire is reflected by the state of the L2TPv3 session. If a L2TPv3 session is down, the pseudowire associated with it must be shut down. The L2TPv3 control connection keep-alive mechanism can serve as a monitoring mechanism for the pseudowires associated with a control connection.

#### **NOTE**

If connecting an Ethernet port to another Ethernet port, the pseudowire type must be *Ethernet port*, if connecting an Ethernet VLAN to another Ethernet VLAN, the pseudowire type must be *Ethernet VLAN*.

This chapter is organized into the following sections:

- *[l2tpv3-policy-commands](#page-1197-0)*
- *[l2tpv3-tunnel-commands](#page-1208-0)*
- *[l2tpv3-manual-session-commands](#page-1219-0)*

# <span id="page-1197-0"></span>l2tpv3-policy-commands

#### *[L2TPV3-POLICY](#page-1196-0)*

Use the (config) instance to configure L2TPv3 policy parameters. To navigate to the L2TPv3 policy instance, use the following commands:

<DEVICE>(config)#l2tpv3 policy <L2TPV3-POLICY-NAME>

```
rfs7000-37FABE(config)#l2tpv3 policy L2TPV3Policy1
rfs7000-37FABE(config-l2tpv3-policy-L2TPV3Policy1)#
```

```
rfs7000-37FABE(config-l2tpv3-policy-L2TPV3Policy1)#?
L2tpv3 Policy Mode commands:
 cookie-size Size of the cookie field present in each l2tpv3 data
                       message
  failover-delay Time interval for re-establishing the tunnel after
                        the failover (RF-Domain
                        manager/VRRP-master/Cluster-master failover)
  force-l2-path-recovery Enables force learning of servers, gateways etc.,
                        behind the l2tpv3 tunnel when the tunnel is
                        established
  hello-interval Configure the time interval (in seconds) between
                       l2tpv3 Hello keep-alive messages exchanged in l2tpv3
                        control connection
  no Negate a command or set its defaults
  reconnect-attempts Maximum number of attempts to reestablish the
                        tunnel.
  reconnect-interval Time interval between the successive attempts to
                        reestablish the l2tpv3 tunnel
  retry-attempts Configure the maximum number of retransmissions for
                        signaling message
  retry-interval Time interval (in seconds) before the initiating a
                        retransmission of any l2tpv3 signaling message
  rx-window-size Number of signaling messages that can be received
                        without sending the acknowledgment
  tx-window-size Number of signaling messages that can be sent
                        without receiving the acknowledgment
  clrscr Clears the display screen
  commit Commit all changes made in this session
  end End current mode and change to EXEC mode
  exit End current mode and down to previous mode
  help Description of the interactive help system
  revert Revert changes
```
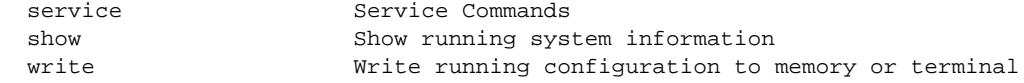

rfs7000-37FABE(config-l2tpv3-policy-L2TPV3Policy1)#

[Table 21](#page-1198-0) summarizes L2TPv3 policy configuration commands.

#### <span id="page-1198-0"></span>TABLE 21 L2TPV3-Tunnel-Policy-Config Commands

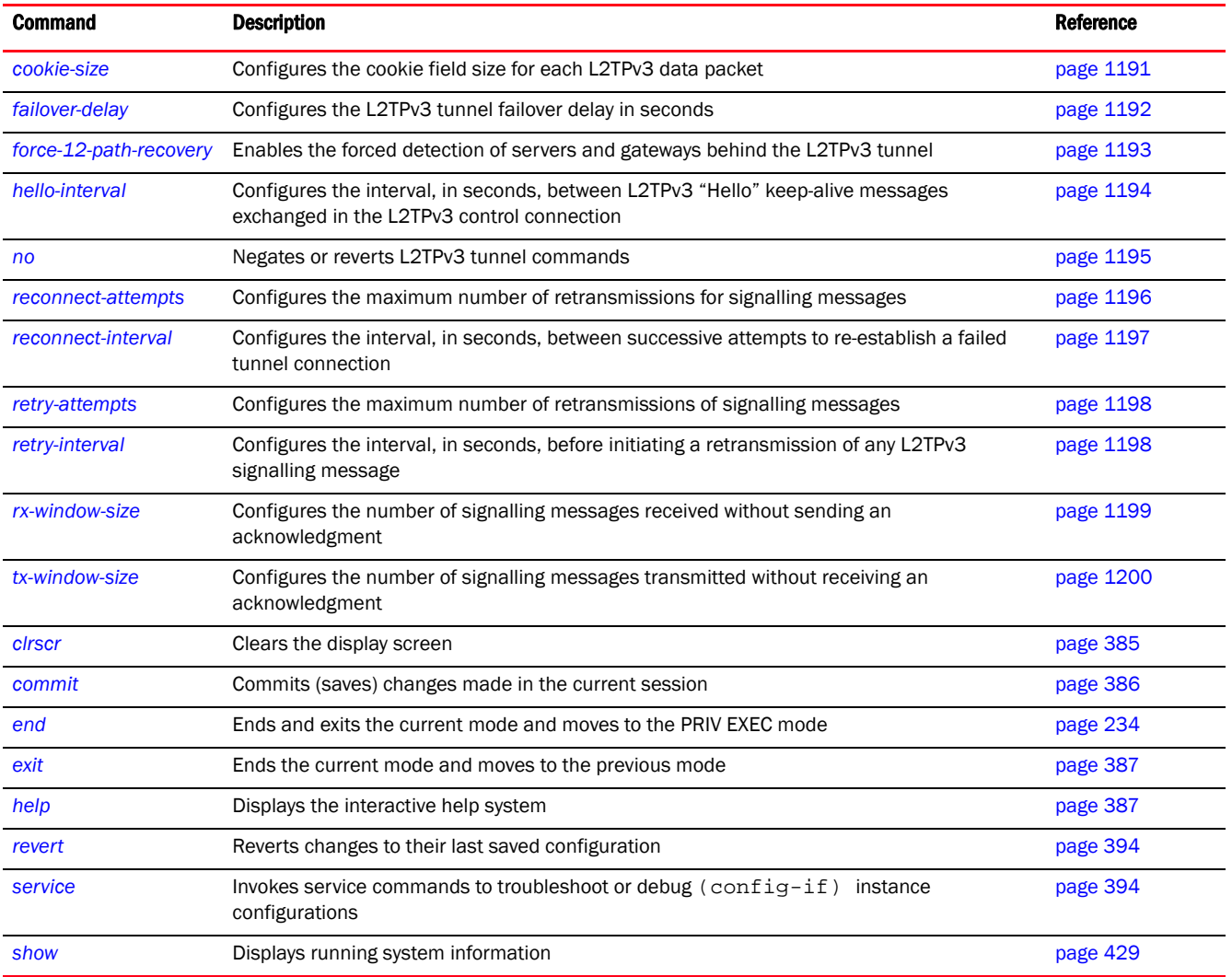

# <span id="page-1198-1"></span>cookie-size

#### *[l2tpv3-policy-commands](#page-1197-0)*

Configures the size of the cookie field present in each L2TPv3 data packet. L2TPv3 data packets contain a session cookie that identifies the session (pseudowire) corresponding to it. In a tunnel, the cookie is a 4-byte or 8-byte signature shared between the two tunnel endpoints. This signature is configured at both the source and destination routers. If the signature at both ends do not match, the data is dropped. All sessions within a tunnel have the same session cookie size.

Supported in the following platforms:

- Access Points Brocade Mobility 650 Access Point, Brocade Mobility 6511 Access Point, Brocade Mobility 1220 Access Point, Brocade Mobility 71XX Access Point, Brocade Mobility 1240 Access Point
- Wireless Controllers Brocade Mobility RFS4000, Brocade Mobility RFS6000, Brocade Mobility RFS7000
- Service Platforms Brocade Mobility RFS9510

#### Syntax:

```
cookie-size [0|4|8]
```
#### **Parameters**

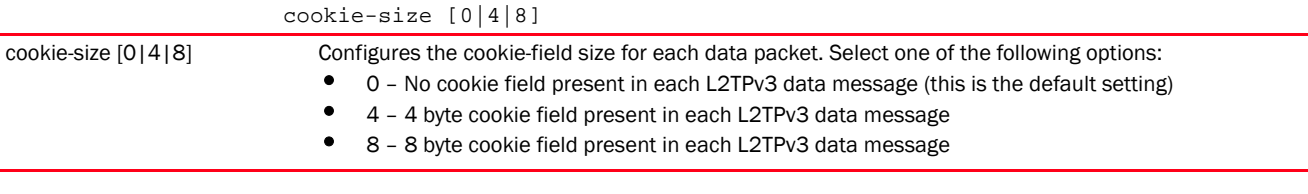

#### Example

```
rfs7000-37FABE(config-l2tpv3-policy-L2TPV3Policy1)#cookie-size 8
```

```
rfs7000-37FABE(config-l2tpv3-policy-L2TPV3Policy1)#show context
l2tpv3 policy L2TPV3Policy1
  cookie-size 8
rfs7000-37FABE(config-l2tpv3-policy-L2TPV3Policy1)#
```
#### Related Commands:

*[no](#page-1202-0)* Resets the cookie-field size to its default (0 - no cookie field present in each L2TPv3 data packet)

# <span id="page-1199-0"></span>failover-delay

#### *[l2tpv3-policy-commands](#page-1197-0)*

Configures the L2TPv3 tunnel failover delay in seconds. This is the interval after which a failed over tunnel is re-established.

Supported in the following platforms:

- Access Points Brocade Mobility 650 Access Point, Brocade Mobility 6511 Access Point, Brocade Mobility 1220 Access Point, Brocade Mobility 71XX Access Point, Brocade Mobility 1240 Access Point
- Wireless Controllers Brocade Mobility RFS4000, Brocade Mobility RFS6000, Brocade Mobility RFS7000
- Service Platforms Brocade Mobility RFS9510

#### Syntax:

fail-over <5-60>

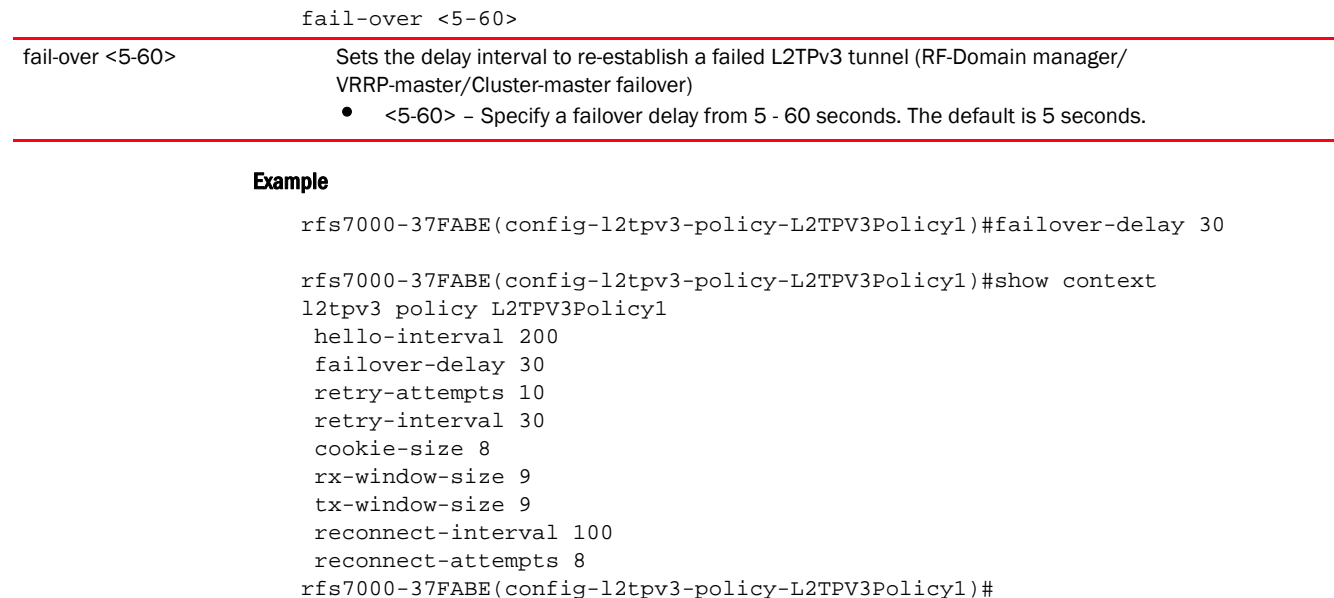

#### Related Commands:

*[no](#page-1202-0)* Resets the failover interval to its default (5 seconds)

# <span id="page-1200-0"></span>force-12-path-recovery

#### *[l2tpv3-policy-commands](#page-1197-0)*

Enables the forced detection of servers and gateways behind the L2TPv3 tunnel. This feature is disabled by default.

Supported in the following platforms:

- Access Points Brocade Mobility 650 Access Point, Brocade Mobility 6511 Access Point, Brocade Mobility 1220 Access Point, Brocade Mobility 71XX Access Point, Brocade Mobility 1240 Access Point
- Wireless Controllers Brocade Mobility RFS4000, Brocade Mobility RFS6000, Brocade Mobility RFS7000
- Service Platforms Brocade Mobility RFS9510

#### Syntax:

```
force-12-path-recovery
```
#### **Parameters**

None

#### Example

```
rfs7000-37FABE(config-l2tpv3-policy-L2TPV3Policy1)#force-l2-path-recovery
```

```
rfs7000-37FABE(config-l2tpv3-policy-L2TPV3Policy1)#show context
l2tpv3 policy L2TPV3Policy1
 hello-interval 200
 failover-delay 30
```

```
 retry-attempts 10
 retry-interval 30
 cookie-size 8
 rx-window-size 9
  tx-window-size 9
 reconnect-interval 100
 reconnect-attempts 8
 force-l2-path-recovery
rfs7000-37FABE(config-l2tpv3-policy-L2TPV3Policy1)#
```
#### Related Commands:

*[no](#page-1202-0)* Disables the forced detection of servers and gateways behind the L2TPv3 tunnel

## <span id="page-1201-0"></span>hello-interval

#### *[l2tpv3-policy-commands](#page-1197-0)*

Configures the interval, in seconds, between L2TPv3 "Hello" keep-alive messages exchanged in a L2TPv3 control connection.

Supported in the following platforms:

- Access Points Brocade Mobility 650 Access Point, Brocade Mobility 6511 Access Point, Brocade Mobility 1220 Access Point, Brocade Mobility 71XX Access Point, Brocade Mobility 1240 Access Point
- Wireless Controllers Brocade Mobility RFS4000, Brocade Mobility RFS6000, Brocade Mobility RFS7000
- Service Platforms Brocade Mobility RFS9510

#### Syntax:

hello-interval <1-3600>

#### **Parameters**

hello-interval <1-3600> hello-interval <1-3600> Configures the interval for L2TPv3 "Hello" keep-alive messages. Specify a value from 1 - 3600 seconds (default is 60 seconds).

#### Example

rfs7000-37FABE(config-l2tpv3-policy-L2TPV3Policy1)#hello-interval 200

```
rfs7000-37FABE(config-l2tpv3-policy-L2TPV3Policy1)#show context
l2tpv3 policy L2TPV3Policy1
 hello-interval 200
 cookie-size 8
rfs7000-37FABE(config-l2tpv3-policy-L2TPV3Policy1)#
```
#### Related Commands:

*[no](#page-1202-0)* Resets the "Hello" keep-alive message interval to its default of 60 seconds

### <span id="page-1202-0"></span>no

#### *[l2tpv3-policy-commands](#page-1197-0)*

Negates or reverts L2TPv3 policy settings to default

Supported in the following platforms:

- Access Points Brocade Mobility 650 Access Point, Brocade Mobility 6511 Access Point, Brocade Mobility 1220 Access Point, Brocade Mobility 71XX Access Point, Brocade Mobility 1240 Access Point
- Wireless Controllers Brocade Mobility RFS4000, Brocade Mobility RFS6000, Brocade Mobility RFS7000
- Service Platforms Brocade Mobility RFS9510

#### Syntax:

```
no [cookie-size|failover-delay|force-12-path-recovery|hello-interval|
```

```
reconnect-attempts|reconnect-interval|retry-attempts|retry-interval|rx-window
-size|
```

```
tx-window-size]
```
#### **Parameters**

```
no
```
[cookie-size|failover-delay|force-12-path-recovery|hello-interval|reconnect-a ttempts|reconnect-interval|retry-attempts|retry-interval|rx-window-size|tx-wi ndow-size]

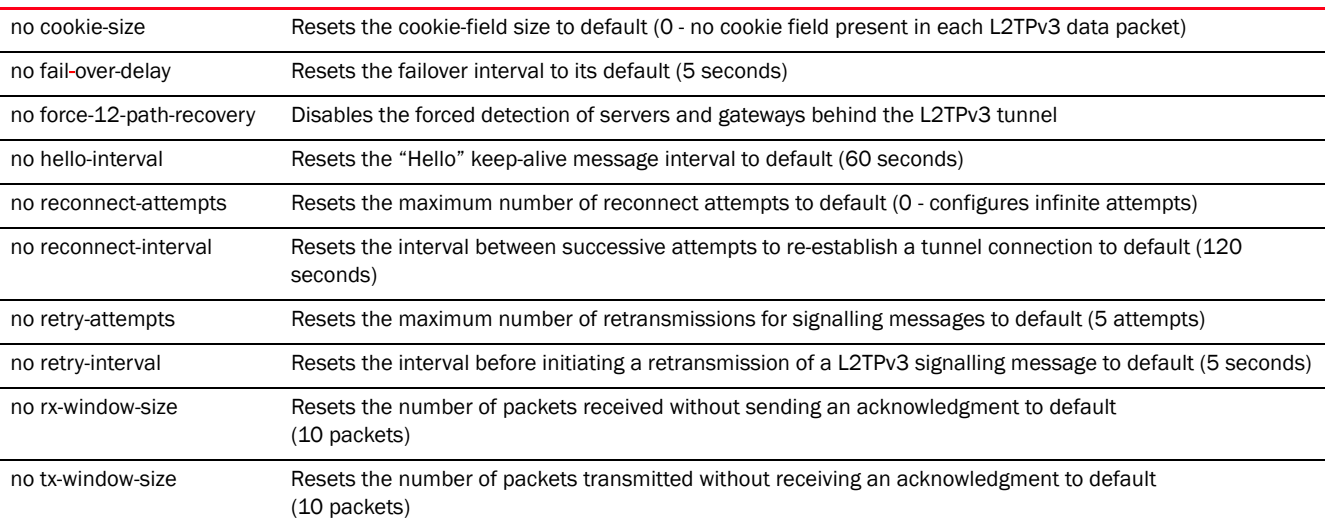

#### Example

The following example shows the l2tpv3 policy 'L2TPV3Policy1' settings before the 'no' commands are executed:

```
rfs7000-37FABE(config-l2tpv3-policy-L2TPV3Policy1)#show context
l2tpv3 policy L2TPV3Policy1
 hello-interval 200
 retry-attempts 10
 retry-interval 30
 cookie-size 8
```

```
 reconnect-interval 100
 reconnect-attempts 50
rfs7000-37FABE(config-l2tpv3-policy-L2TPV3Policy1)#
```

```
r(config-l2tpv3-policy-L2TPV3Policy1)#no hello-interval
rfs7000-37FABE(config-l2tpv3-policy-L2TPV3Policy1)#no reconnect-attempts
rfs7000-37FABE(config-l2tpv3-policy-L2TPV3Policy1)#no reconnect-interval
rfs7000-37FABE(config-l2tpv3-policy-L2TPV3Policy1)#no retry-attempts
rfs7000-37FABE(config-l2tpv3-policy-L2TPV3Policy1)#no retry-interval
rfs7000-37FABE(config-l2tpv3-policy-L2TPV3Policy1)#no cookie-size
```

```
The following example shows the l2tpv3 policy 'L2TPV3Policy1' settings after 
the 'no' commands are executed:
```

```
rfs7000-37FABE(config-l2tpv3-policy-L2TPV3Policy1)#show context
l2tpv3 policy L2TPV3Policy1
rfs7000-37FABE(config-l2tpv3-policy-L2TPV3Policy1)#
```
#### Related Commands:

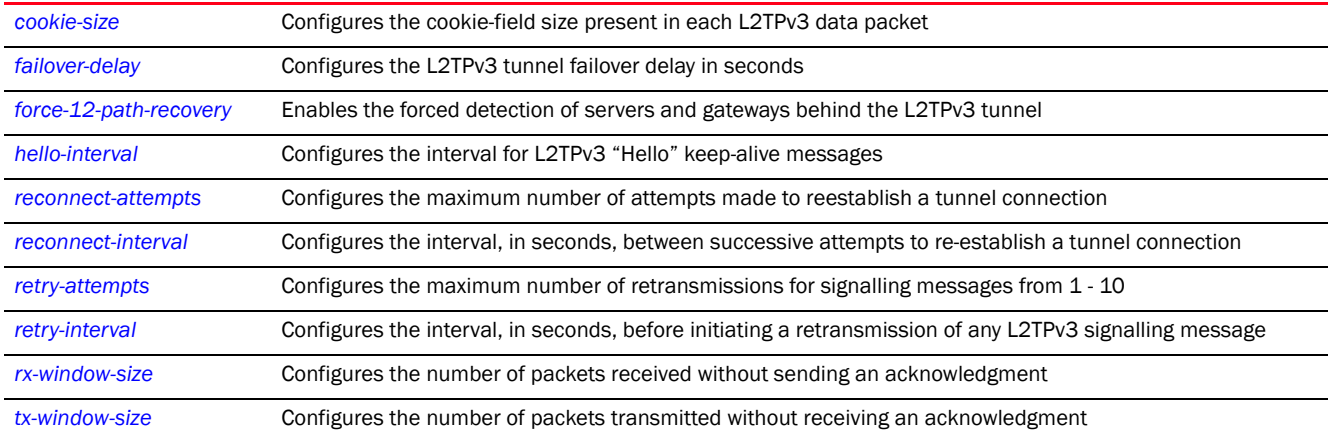

### <span id="page-1203-0"></span>reconnect-attempts

#### *[l2tpv3-policy-commands](#page-1197-0)*

Configures the maximum number of attempts made to re-establish a tunnel connection

Supported in the following platforms:

- Access Points Brocade Mobility 650 Access Point, Brocade Mobility 6511 Access Point, Brocade Mobility 1220 Access Point, Brocade Mobility 71XX Access Point, Brocade Mobility 1240 Access Point
- Wireless Controllers Brocade Mobility RFS4000, Brocade Mobility RFS6000, Brocade Mobility RFS7000
- Service Platforms Brocade Mobility RFS9510

#### Syntax:

reconnect-attempts <0-8>

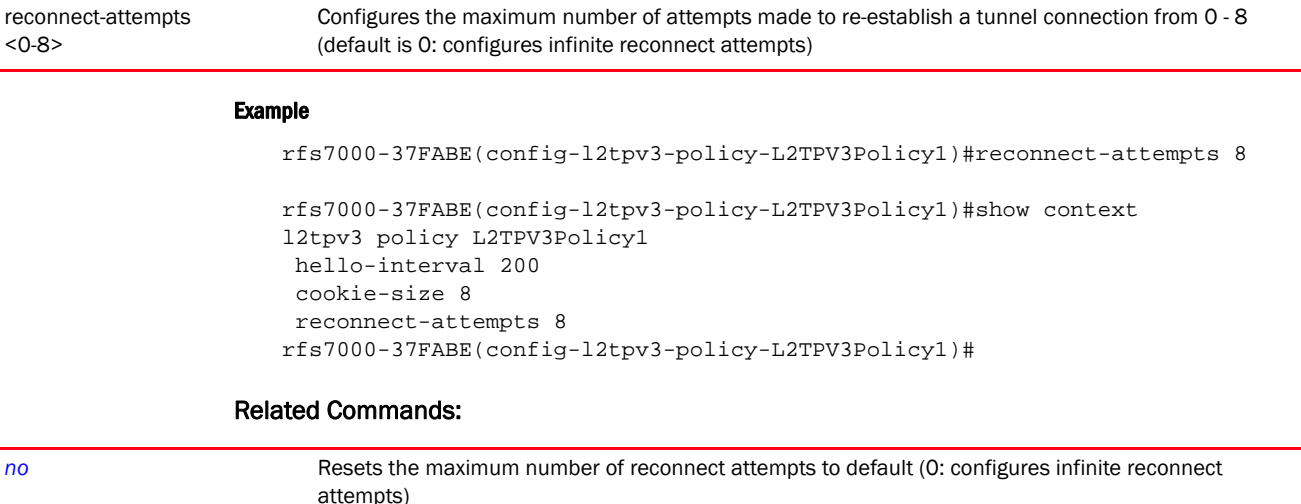

# <span id="page-1204-0"></span>reconnect-interval

#### *[l2tpv3-policy-commands](#page-1197-0)*

Configures the interval, in seconds, between two successive attempts to re-establish a failed tunnel connection

Supported in the following platforms:

reconnect-attempts <0-8>

- Access Points Brocade Mobility 650 Access Point, Brocade Mobility 6511 Access Point, Brocade Mobility 1220 Access Point, Brocade Mobility 71XX Access Point, Brocade Mobility 1240 Access Point
- Wireless Controllers Brocade Mobility RFS4000, Brocade Mobility RFS6000, Brocade Mobility RFS7000
- Service Platforms Brocade Mobility RFS9510

#### Syntax:

```
reconnect-interval <1-3600>
```
#### **Parameters**

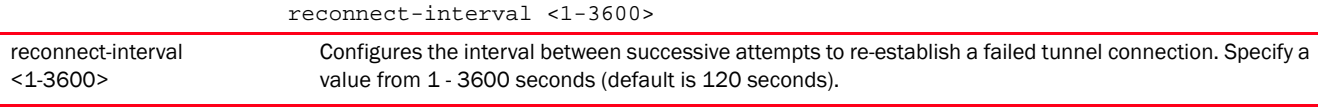

#### Example

```
rfs7000-37FABE(config-l2tpv3-policy-L2TPV3Policy1)#reconnect-interval 100
```

```
l2tpv3 policy L2TPV3Policy1
 hello-interval 200
 cookie-size 8
 reconnect-interval 100
 reconnect-attempts 8
rfs7000-37FABE(config-l2tpv3-policy-L2TPV3Policy1)#
```
#### Related Commands:

*[no](#page-1202-0)* Resets the interval between successive attempts to re-establish a failed tunnel connection to default (120 seconds)

# <span id="page-1205-0"></span>retry-attempts

#### *[l2tpv3-policy-commands](#page-1197-0)*

Configures the maximum number of attempts made to retransmit signalling messages. Use this command to specify how many retransmission cycles occur before determining the target tunnel peer is not reachable.

Supported in the following platforms:

- Access Points Brocade Mobility 650 Access Point, Brocade Mobility 6511 Access Point, Brocade Mobility 1220 Access Point, Brocade Mobility 71XX Access Point, Brocade Mobility 1240 Access Point
- Wireless Controllers Brocade Mobility RFS4000, Brocade Mobility RFS6000, Brocade Mobility RFS7000
- Service Platforms Brocade Mobility RFS9510

#### Syntax:

```
retry-attempts <1-10>
```
#### **Parameters**

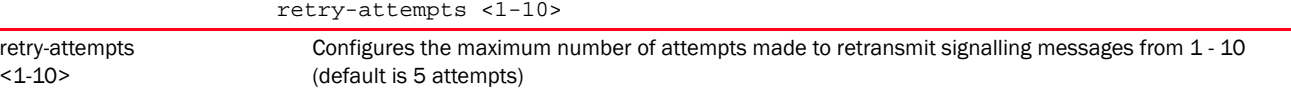

#### Example

```
rfs7000-37FABE(config-l2tpv3-policy-L2TPV3Policy1)#retry-attempts 10
```

```
rfs7000-37FABE(config-l2tpv3-policy-L2TPV3Policy1)#show context
l2tpv3 policy L2TPV3Policy1
 hello-interval 200
 retry-attempts 10
 cookie-size 8
 reconnect-interval 100
 reconnect-attempts 8
rfs7000-37FABE(config-l2tpv3-policy-L2TPV3Policy1)#
```
#### Related Commands:

*[no](#page-1202-0)* Resets the maximum number of retransmissions of signalling messages to default (5 attempts)

## <span id="page-1205-1"></span>retry-interval

*[l2tpv3-policy-commands](#page-1197-0)*

Configures the interval, in seconds, between two successive attempts at retransmitting a L2TPv3 signalling message

Supported in the following platforms:

- Access Points Brocade Mobility 650 Access Point, Brocade Mobility 6511 Access Point, Brocade Mobility 1220 Access Point, Brocade Mobility 71XX Access Point, Brocade Mobility 1240 Access Point
- Wireless Controllers Brocade Mobility RFS4000, Brocade Mobility RFS6000, Brocade Mobility RFS7000
- Service Platforms Brocade Mobility RFS9510

#### Syntax:

```
retry-interval <1-250>
```
#### **Parameters**

retry-interval <1-250>

retry-interval <1-250> Configures the interval, in seconds, between two successive retransmission attempts. Specify a value from 1 - 250 seconds (default is 5 seconds).

#### Example

```
rfs7000-37FABE(config-l2tpv3-policy-L2TPV3Policy1)#retry-interval 30
```

```
rfs7000-37FABE(config-l2tpv3-policy-L2TPV3Policy1)#show context
l2tpv3 policy L2TPV3Policy1
 hello-interval 200
 retry-attempts 10
 retry-interval 30
 cookie-size 8
 reconnect-interval 100
 reconnect-attempts 8
rfs7000-37FABE(config-l2tpv3-policy-L2TPV3Policy1)#
```
#### Related Commands:

*[no](#page-1202-0)* Resets the retry interval to default (5 seconds)

### <span id="page-1206-0"></span>rx-window-size

#### *[l2tpv3-policy-commands](#page-1197-0)*

Configures the number of signalling packets received without sending an acknowledgment

Supported in the following platforms:

- Access Points Brocade Mobility 650 Access Point, Brocade Mobility 6511 Access Point, Brocade Mobility 1220 Access Point, Brocade Mobility 71XX Access Point, Brocade Mobility 1240 Access Point
- Wireless Controllers Brocade Mobility RFS4000, Brocade Mobility RFS6000, Brocade Mobility RFS7000
- Service Platforms Brocade Mobility RFS9510

#### Syntax:

rx-window-size <1-15>

#### **Parameters**

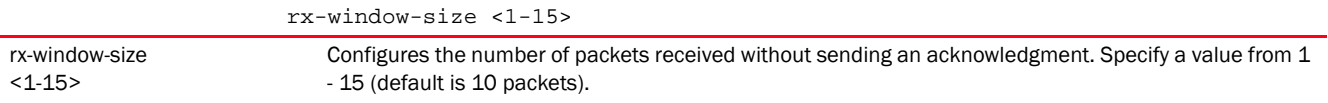

#### Example

rfs7000-37FABE(config-l2tpv3-policy-L2TPV3Policy1)#rx-window-size 9

```
rfs7000-37FABE(config-l2tpv3-policy-L2TPV3Policy1)#show context
l2tpv3 policy L2TPV3Policy1
 hello-interval 200
 retry-attempts 10
 retry-interval 30
 cookie-size 8
 rx-window-size 9
 reconnect-interval 100
 reconnect-attempts 8
rfs7000-37FABE(config-l2tpv3-policy-L2TPV3Policy1)#
```
#### Related Commands:

*[no](#page-1202-0)* Resets the number of packets received without sending an acknowledgment to default (10 packets)

# <span id="page-1207-0"></span>tx-window-size

#### *[l2tpv3-policy-commands](#page-1197-0)*

Configures the number of signalling packets transmitted without receiving an acknowledgment

Supported in the following platforms:

- Access Points Brocade Mobility 650 Access Point, Brocade Mobility 6511 Access Point, Brocade Mobility 1220 Access Point, Brocade Mobility 71XX Access Point, Brocade Mobility 1240 Access Point
- Wireless Controllers Brocade Mobility RFS4000, Brocade Mobility RFS6000, Brocade Mobility RFS7000
- Service Platforms Brocade Mobility RFS9510

#### Syntax:

tx-window-size <1-15>

#### **Parameters**

```
tx-window-size <1-15>
```
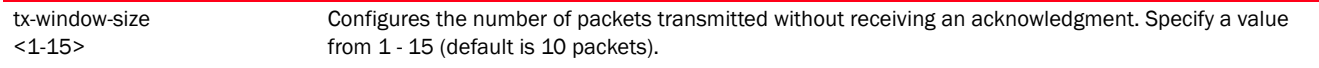

#### Example

rfs7000-37FABE(config-l2tpv3-policy-L2TPV3Policy1)#tx-window-size 9

rfs7000-37FABE(config-l2tpv3-policy-L2TPV3Policy1)#show context

```
l2tpv3 policy L2TPV3Policy1
 hello-interval 200
 retry-attempts 10
 retry-interval 30
 cookie-size 8
 rx-window-size 9
  tx-window-size 9
 reconnect-interval 100
 reconnect-attempts 8
rfs7000-37FABE(config-l2tpv3-policy-L2TPV3Policy1)#
```
#### Related Commands:

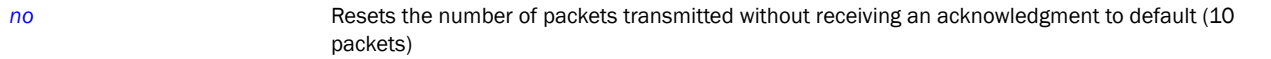

# <span id="page-1208-0"></span>l2tpv3-tunnel-commands

#### *[L2TPV3-POLICY](#page-1196-0)*

Use the (profile or device context) instance to configure a L2TPv3 tunnel. To navigate to the tunnel configuration mode, use the following command in the profile context:

```
<DEVICE>(config-profile-default-rfs7000)#l2tpv3 tunnel <TUNNEL-NAME>
rfs7000-37FABE(config-profile-default-rfs7000)#l2tpv3 tunnel Tunnel1
rfs7000-37FABE(config-profile default-rfs7000-l2tpv3-tunnel-Tunnel1)#
rfs7000-37FABE(config-profile default-rfs7000-l2tpv3-tunnel-Tunnel1)#?
L2tpv3 Tunnel Mode commands:
  L2tpv3 Tunnel Mode commands:
  establishment-criteria Set tunnel establishment criteria
  hostname Tunnel specific local hostname
  local-ip-address Configure the IP address for tunnel. If not
                      specified, tunnel source ip address would be chosen
                      automatically based on the tunnel peer ip address
  mtu Configure the mtu size for the tunnel
  no Negate a command or set its defaults
  peer Configure the l2tpv3 tunnel peers. At least one peer
                      must be specified
  router-id Tunnel specific local router ID
  session Create / modify the specified l2tpv3 session
 use Set setting to use
  clrscr Clears the display screen
  commit Commit all changes made in this session
  end End current mode and change to EXEC mode
  exit End current mode and down to previous mode
  help Description of the interactive help system
 revert metal Revert changes
 service Service Commands
 show muning system information
 write Write Write running configuration to memory or terminal
```
rfs7000-37FABE(config-profile default-rfs7000-l2tpv3-tunnel-Tunnel1)#

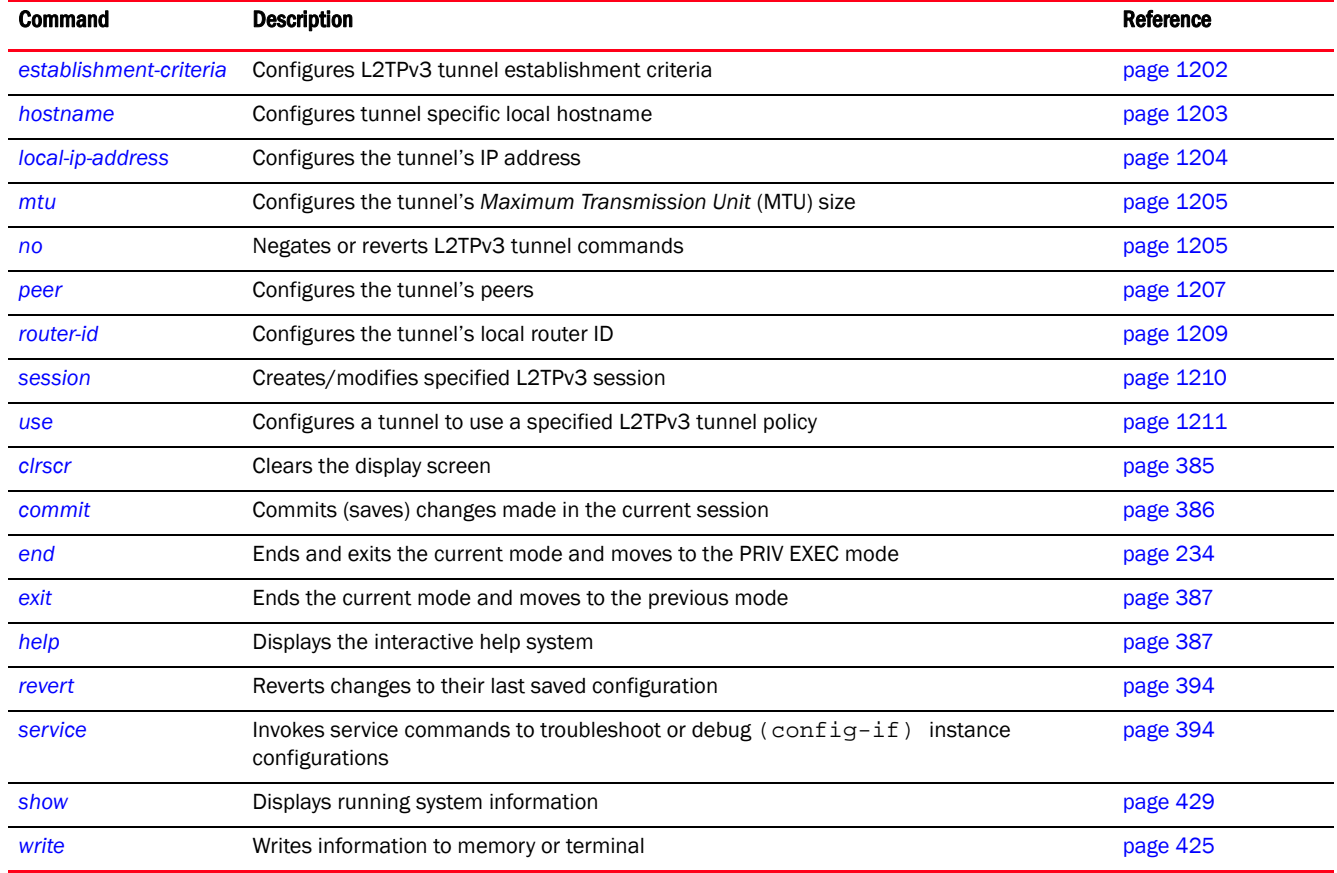

The following table summarizes L2TPv3 tunnel configuration commands.

# <span id="page-1209-0"></span>establishment-criteria

#### *[l2tpv3-tunnel-commands](#page-1208-0)*

Configures L2TPv3 tunnel establishment criteria

A L2TPv3 tunnel is established from the current device to the NOC controller when the current device becomes the VRRP master, cluster master, or RF Domain manager. Similarly, the L2TPv3 tunnel is closed when the current device switches to standby or backup mode.

Supported in the following platforms:

- Access Points Brocade Mobility 650 Access Point, Brocade Mobility 6511 Access Point, Brocade Mobility 1220 Access Point, Brocade Mobility 71XX Access Point, Brocade Mobility 1240 Access Point
- Wireless Controllers Brocade Mobility RFS4000, Brocade Mobility RFS6000, Brocade Mobility RFS7000
- Service Platforms Brocade Mobility RFS9510

#### Syntax:

```
establishment-criteria [always|cluster-master|rf-domain-manager|vrrp-master 
<1-255>]
```
#### **Parameters**

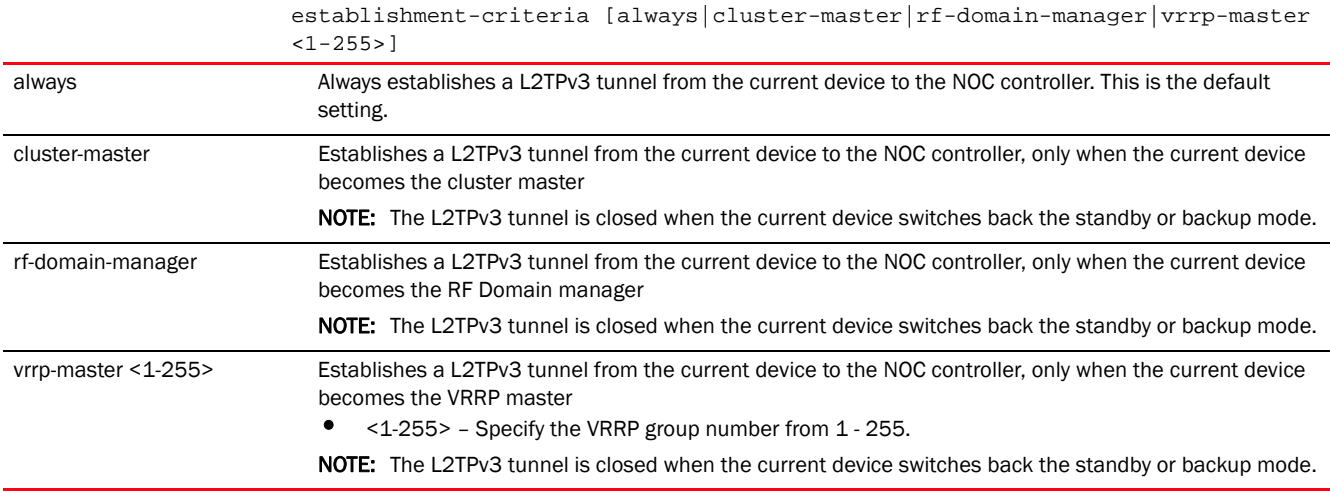

#### Example

```
rfs7000-37FABE(config-profile 
default-rfs7000-l2tpv3-tunnel-Tunnel1)#establishment-criteria cluster-master
rfs7000-37FABE(config-profile default-rfs7000-l2tpv3-tunnel-Tunnel1)#show 
context
 l2tpv3 tunnel Tunnel1
   establishment-criteria cluster-master
rfs7000-37FABE(config-profile default-rfs7000-l2tpv3-tunnel-Tunnel1)#
```
#### Related Commands:

**[no](#page-1212-1)** Resets to default (always)

### <span id="page-1210-0"></span>hostname

#### *[l2tpv3-tunnel-commands](#page-1208-0)*

Configures the tunnel's local hostname

Supported in the following platforms:

- Access Points Brocade Mobility 650 Access Point, Brocade Mobility 6511 Access Point, Brocade Mobility 1220 Access Point, Brocade Mobility 71XX Access Point, Brocade Mobility 1240 Access Point
- Wireless Controllers Brocade Mobility RFS4000, Brocade Mobility RFS6000, Brocade Mobility RFS7000
- Service Platforms Brocade Mobility RFS9510

### Syntax:

hostname <WORD>

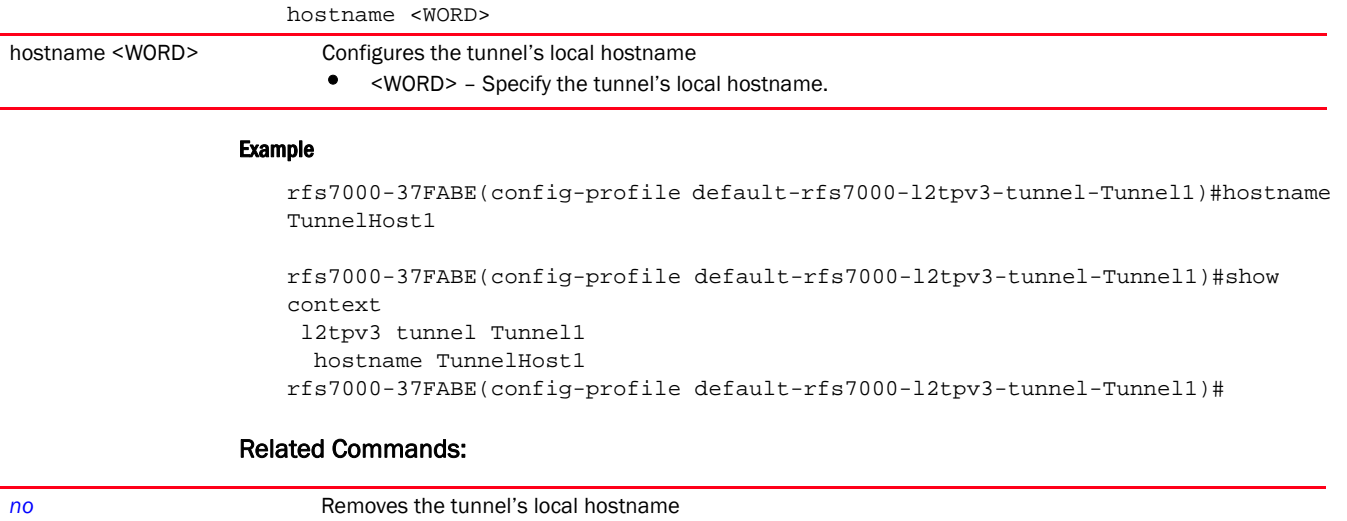

# <span id="page-1211-0"></span>local-ip-address

#### *[l2tpv3-tunnel-commands](#page-1208-0)*

Configures the tunnel's source IP address. If no IP address is specified, the tunnel's source IP address is automatically configured based on the tunnel's peer IP address.

Supported in the following platforms:

- Access Points Brocade Mobility 650 Access Point, Brocade Mobility 6511 Access Point, Brocade Mobility 1220 Access Point, Brocade Mobility 71XX Access Point, Brocade Mobility 1240 Access Point
- Wireless Controllers Brocade Mobility RFS4000, Brocade Mobility RFS6000, Brocade Mobility RFS7000
- Service Platforms Brocade Mobility RFS9510

#### Syntax:

local-ip-address <IP>

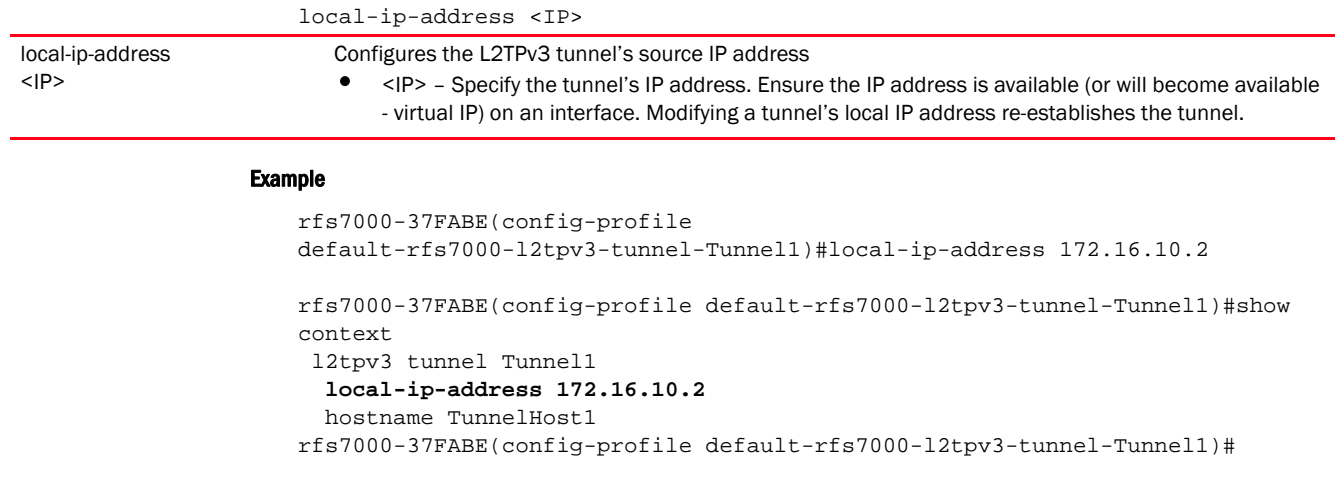

#### Related Commands:

*[no](#page-1212-1)* Resets the tunnel's local IP address and re-establishes the tunnel

#### <span id="page-1212-0"></span>mtu

#### *[l2tpv3-tunnel-commands](#page-1208-0)*

Configures the *Maximum Transmission Unit* (MTU) size for this tunnel. This value determines the packet size transmitted over this tunnel.

Supported in the following platforms:

- Access Points Brocade Mobility 650 Access Point, Brocade Mobility 6511 Access Point, Brocade Mobility 1220 Access Point, Brocade Mobility 71XX Access Point, Brocade Mobility 1240 Access Point
- Wireless Controllers Brocade Mobility RFS4000, Brocade Mobility RFS6000, Brocade Mobility RFS7000
- Service Platforms Brocade Mobility RFS9510

#### Syntax:

mtu <128-1460>

#### **Parameters**

mtu <128-1460>

mtu <128-1460> Configures the MTU size for this tunnel. Specify a value from 128 - 1460 bytes (default is 1460 bytes).

#### Example

```
rfs7000-37FABE(config-profile default-rfs7000-l2tpv3-tunnel-Tunnel1)#mtu 1280
```

```
rfs7000-37FABE(config-profile default-rfs7000-l2tpv3-tunnel-Tunnel1)#show 
context
 l2tpv3 tunnel Tunnel1
  local-ip-address 172.16.10.2
  mtu 1280
   hostname TunnelHost1
```
rfs7000-37FABE(config-profile default-rfs7000-l2tpv3-tunnel-Tunnel1)#

#### Related Commands:

*[no](#page-1212-1)* Resets the MTU size for this tunnel to default (1460 bytes)

#### <span id="page-1212-1"></span>no

#### *[l2tpv3-tunnel-commands](#page-1208-0)*

Negates or reverts a L2TPv3 tunnel settings to default

Supported in the following platforms:

• Access Points - Brocade Mobility 650 Access Point, Brocade Mobility 6511 Access Point, Brocade Mobility 1220 Access Point, Brocade Mobility 71XX Access Point, Brocade Mobility 1240 Access Point

- Wireless Controllers Brocade Mobility RFS4000, Brocade Mobility RFS6000, Brocade Mobility RFS7000
- Service Platforms Brocade Mobility RFS9510

#### Syntax:

no

[establishment-criteria|hostname|local-ip-address|mtu|peer|router-id|session| use]

#### **Parameters**

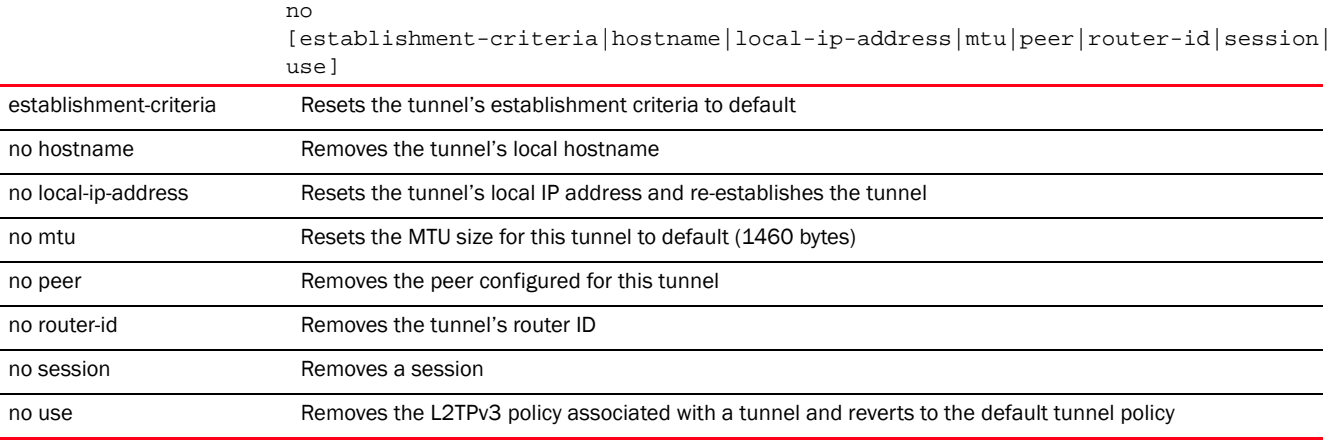

#### Example

The tunnel settings before the 'no' command is executed: rfs7000-37FABE(config-profile default-rfs7000-l2tpv3-tunnel-Tunnel1)#show context l2tpv3 tunnel Tunnel1 local-ip-address 172.16.10.2  **mtu 1280** hostname TunnelHost1 establishment-criteria cluster-master rfs7000-37FABE(config-profile default-rfs7000-l2tpv3-tunnel-Tunnel1)# The tunnel settings after the 'no' command is executed: rfs7000-37FABE(config-profile default-rfs7000-l2tpv3-tunnel-Tunnel1)#no local-ip -address rfs7000-37FABE(config-profile default-rfs7000-l2tpv3-tunnel-Tunnel1)#no mtu rfs7000-37FABE(config-profile default-rfs7000-l2tpv3-tunnel-Tunnel1)#no hostname rfs7000-37FABE(config-profile default-rfs7000-l2tpv3-tunnel-Tunnel1)#show context l2tpv3 tunnel Tunnel1 establishment-criteria cluster-master rfs7000-37FABE(config-profile default-rfs7000-l2tpv3-tunnel-Tunnel1)#

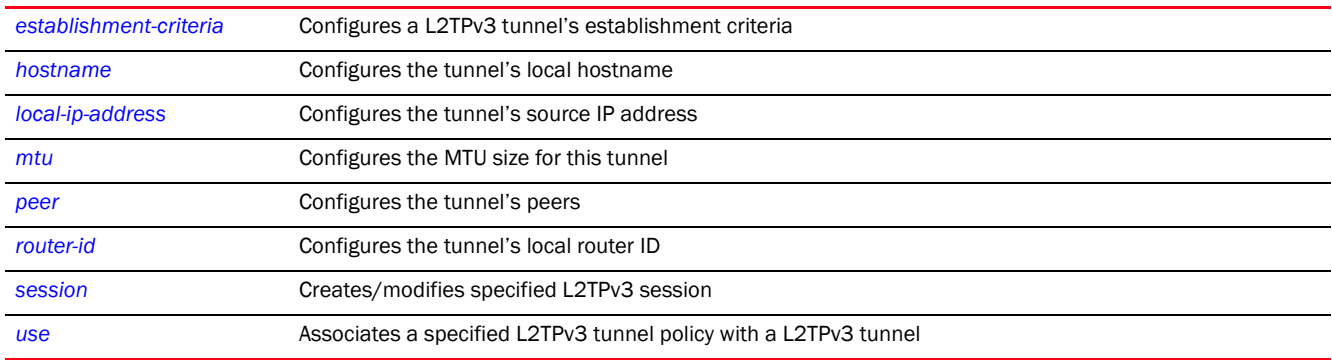

#### <span id="page-1214-0"></span>peer

#### *[l2tpv3-tunnel-commands](#page-1208-0)*

Configures the L2TPv3 tunnel's peers. At least one peer must be specified.

Supported in the following platforms:

- Access Points Brocade Mobility 650 Access Point, Brocade Mobility 6511 Access Point, Brocade Mobility 1220 Access Point, Brocade Mobility 71XX Access Point, Brocade Mobility 1240 Access Point
- Wireless Controllers Brocade Mobility RFS4000, Brocade Mobility RFS6000, Brocade Mobility RFS7000
- Service Platforms Brocade Mobility RFS9510

#### Syntax:

```
peer <1-2> {hostname|ip-address|ipsec-secure|router-id|udp}
```

```
peer <1-2> {hostname [<HOSTNAME>|any]} {ipsec-secure|router-id|udp}
peer <1-2> {ip-address <IP>} {hostname|ipsec-secure|router-id|udp}
peer <1-2> {ipsec-secure} {gw [<IP>|<WORD>]}
peer <1-2> {router-id [<IP>|<WORD>|any]} {ipsec-secure|udp}
peer <1-2> {udp} {ipsec-secure|port <1-65535>}
```
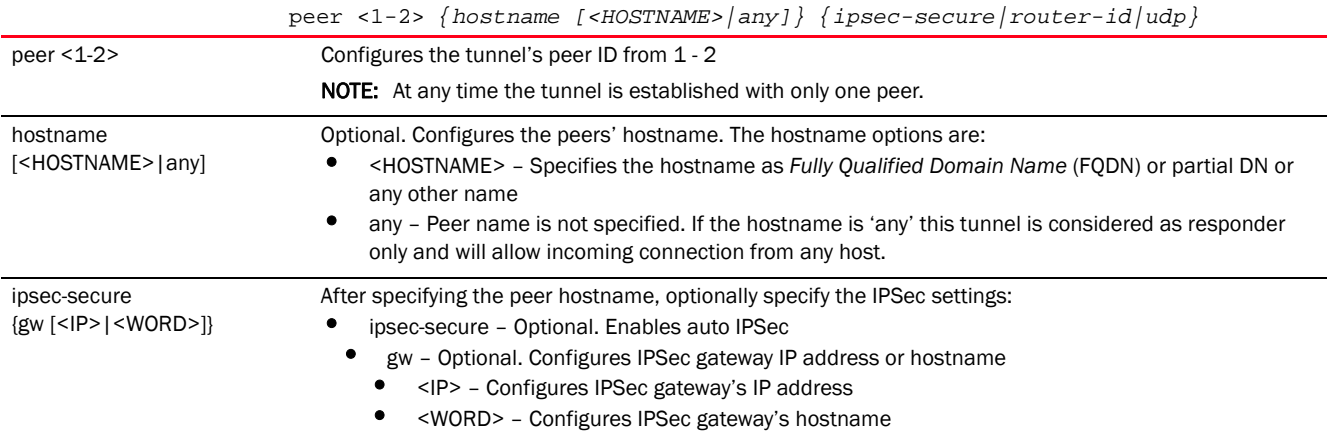

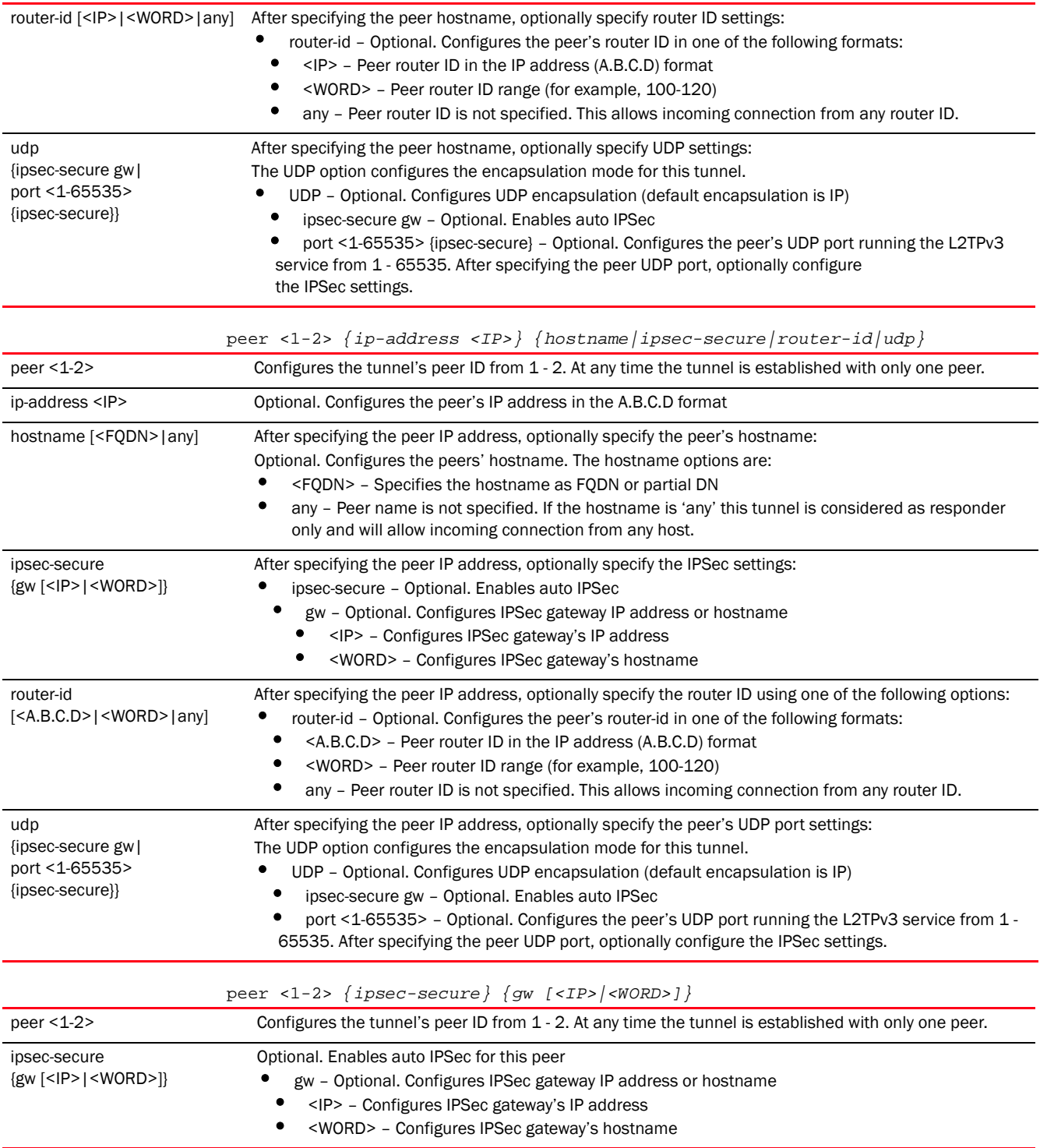

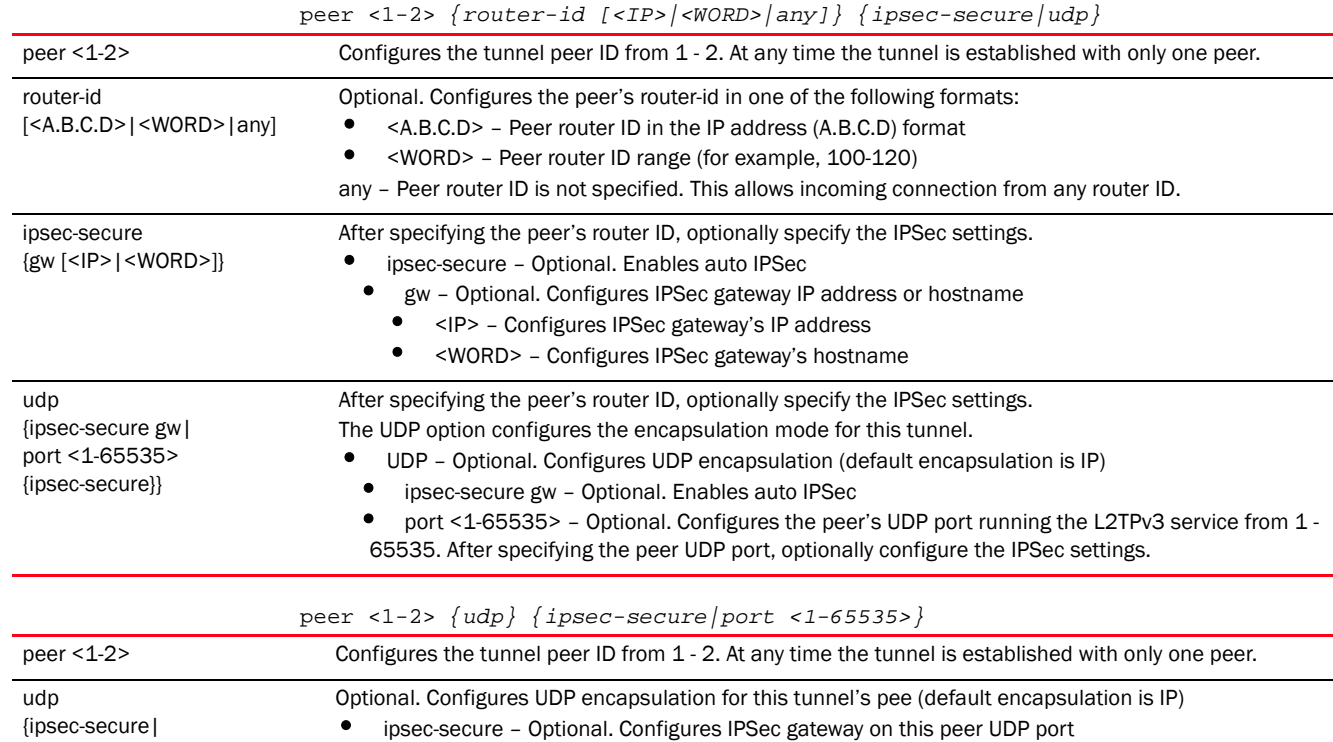

#### Example

port <1-65535> {ipsec-secure}}

```
rfs7000-37FABE(config-profile default-rfs7000-l2tpv3-tunnel-Tunnel1)#peer 2 
hostname tunnel1peer1 udp port 100
```
• port <1-65535> – Optional. Configures the peer's UDP port running the L2TPv3 service from 1 -

65535. After specifying the peer UDP port, optionally configure the IPSec settings.

```
rfs7000-37FABE(config-profile default-rfs7000-l2tpv3-tunnel-Tunnel1)#show 
context
 l2tpv3 tunnel Tunnel1
  peer 2 hostname tunnel1peer1 udp port 100
  establishment-criteria cluster-master
rfs7000-37FABE(config-profile default-rfs7000-l2tpv3-tunnel-Tunnel1)#
```
#### Related Commands:

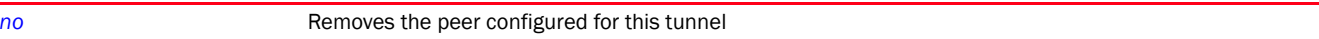

### <span id="page-1216-0"></span>router-id

#### *[l2tpv3-tunnel-commands](#page-1208-0)*

Configures the tunnel's local router ID

Supported in the following platforms:

• Access Points — Brocade Mobility 650 Access Point, Brocade Mobility 6511 Access Point, Brocade Mobility 1220 Access Point, Brocade Mobility 71XX Access Point, Brocade Mobility 1240 Access Point

- Wireless Controllers Brocade Mobility RFS4000, Brocade Mobility RFS6000, Brocade Mobility RFS7000
- Service Platforms Brocade Mobility RFS9510

#### Syntax:

router-id [<1-4294967295>|<IP>]

#### **Parameters**

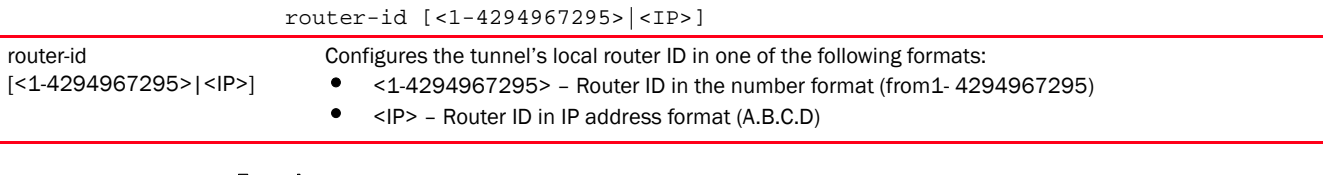

#### Example

```
rfs7000-37FABE(config-profile 
default-rfs7000-l2tpv3-tunnel-Tunnel1)#router-id 2000
rfs7000-37FABE(config-profile default-rfs7000-l2tpv3-tunnel-Tunnel1)#show 
context
 l2tpv3 tunnel Tunnel1
  peer 2 hostname tunnel1peer1 udp port 100
  router-id 2000
   establishment-criteria cluster-master
rfs7000-37FABE(config-profile default-rfs7000-l2tpv3-tunnel-Tunnel1)#
```
#### Related Commands:

*[no](#page-1212-1)* Removes the tunnel's router ID

## <span id="page-1217-0"></span>session

#### *[l2tpv3-tunnel-commands](#page-1208-0)*

Configures a session's pseudowire ID, which describes the session's purpose. The session established message sends this pseudowire ID to the L2TPv3 peer.

Supported in the following platforms:

- Access Points Brocade Mobility 650 Access Point, Brocade Mobility 6511 Access Point, Brocade Mobility 1220 Access Point, Brocade Mobility 71XX Access Point, Brocade Mobility 1240 Access Point
- Wireless Controllers Brocade Mobility RFS4000, Brocade Mobility RFS6000, Brocade Mobility RFS7000
- Service Platforms Brocade Mobility RFS9510

#### Syntax:

```
session <L2TPV3-SESSION-NAME> pseudowire-id <1-4294967295> traffic-source 
          vlan <VLAN-ID-RANGE> {native-vlan <1-4094>}
```
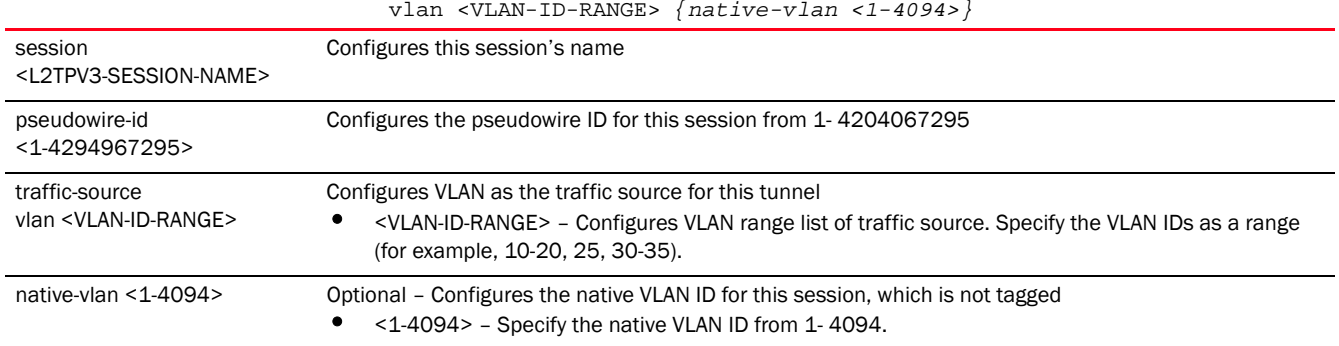

# session <L2TPV3-SESSION-NAME> pseudowire-id <1-4294967295> traffic-source

#### Usage Guidelines:

The working status of a pseudowire is reflected by the state of the L2TPv3 session. If the corresponding session is L2TPv3 down, the pseudowire associated with it must be shut down.

#### Example

```
rfs7000-37FABE(config-profile default-rfs7000-l2tpv3-tunnel-Tunnel1)#session 
tunnel1peer1session1 pseudowire-id 5000 traffic-source vlan 10-20 native-vlan 
1
```

```
rfs7000-37FABE(config-profile default-rfs7000-l2tpv3-tunnel-Tunnel1)#show 
context
  l2tpv3 tunnel Tunnel1
  peer 2 hostname tunnel1peer1 udp port 100
  session tunnel1peer1session1 pseudowire-id 5000 traffic-source vlan 10-20 
native-vlan 1
  router-id 2000
   establishment-criteria cluster-master
rfs7000-37FABE(config-profile default-rfs7000-l2tpv3-tunnel-Tunnel1)#
```
#### Related Commands:

**[no](#page-1212-1)** Removes a session

#### <span id="page-1218-0"></span>use

#### *[l2tpv3-tunnel-commands](#page-1208-0)*

Configures a tunnel to use a specified L2TPv3 tunnel policy and specified critical resources

Supported in the following platforms:

- Access Points Brocade Mobility 650 Access Point, Brocade Mobility 6511 Access Point, Brocade Mobility 1220 Access Point, Brocade Mobility 71XX Access Point, Brocade Mobility 1240 Access Point
- Wireless Controllers Brocade Mobility RFS4000, Brocade Mobility RFS6000, Brocade Mobility RFS7000
- Service Platforms Brocade Mobility RFS9510

#### Syntax:

```
use [critical-resource|l2tpv3-policy]
```
use critical-resource <CRM-NAME1> *{<CRM-NAME2>} <CRM-NAME3>} <CRM-NAME4>}* use l2tpv3-policy <L2TPV3-POLICY-NAME>

#### **Parameters**

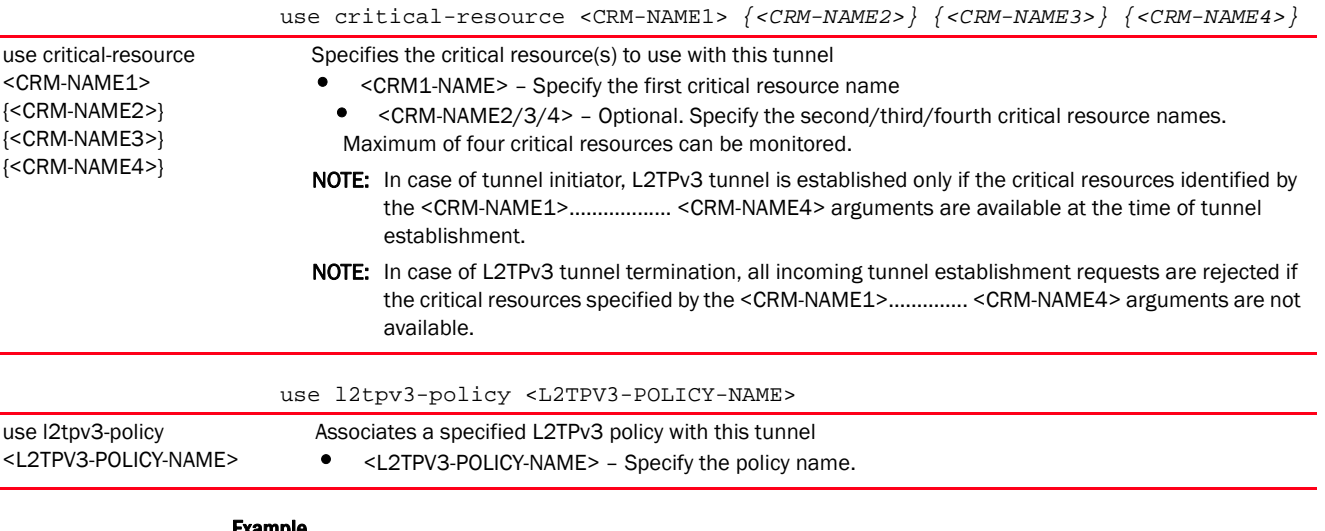

#### Example

```
rfs7000-37FABE(config-profile default-rfs7000-l2tpv3-tunnel-Tunnel1)#use 
l2tpv3-
policy L2TPV3Policy1
rfs7000-37FABE(config-profile default-rfs7000-l2tpv3-tunnel-Tunnel1)#show 
context
 l2tpv3 tunnel Tunnel1
  peer 2 hostname tunnel1peer1 udp port 100
   use l2tpv3-policy L2TPV3Policy1
   session tunnel1peer1session1 pseudowire-id 5000 traffic-source vlan 10-20 
native-vlan 1
   router-id 2000
   establishment-criteria cluster-master
rfs7000-37FABE(config-profile default-rfs7000-l2tpv3-tunnel-Tunnel1)#
```
#### Related Commands:

*[no](#page-1212-1)* Removes the L2TPv3 policy configured with a tunnel and reverts to the default tunnel policy

# <span id="page-1219-0"></span>l2tpv3-manual-session-commands

#### *[L2TPV3-POLICY](#page-1196-0)*

After a successful tunnel connection and establishment, individual sessions can be created. Each session is a single data stream. After successful session establishment, data corresponding to that session (pseudowire) can be transferred. If a session is down, the pseudowire associated with it is shut down as well.

Use the (profile-context) instance to manually configure a L2TPv3 session. To navigate to the L2TPv3 manual session configuration mode, use the following command in the profile context:

<DEVICE>(config-profile-default-rfs7000)#l2tpv3 manual-session <SESSION-NAME>

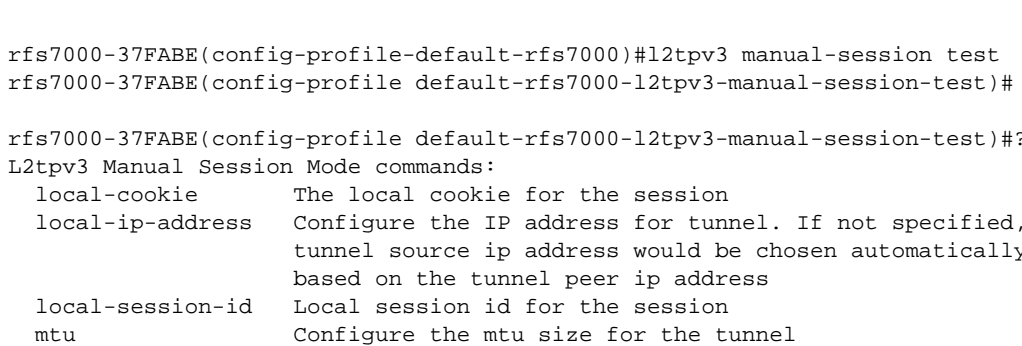

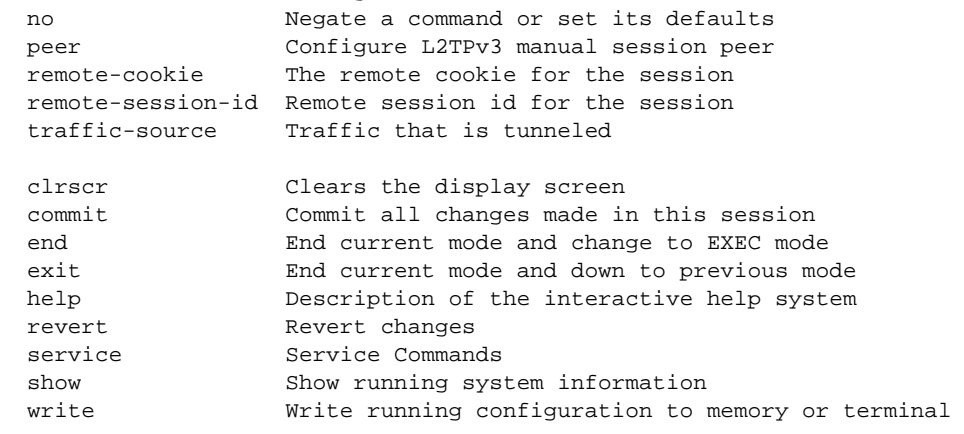

rfs7000-37FABE(config-profile default-rfs7000-l2tpv3-manual-session-test)#

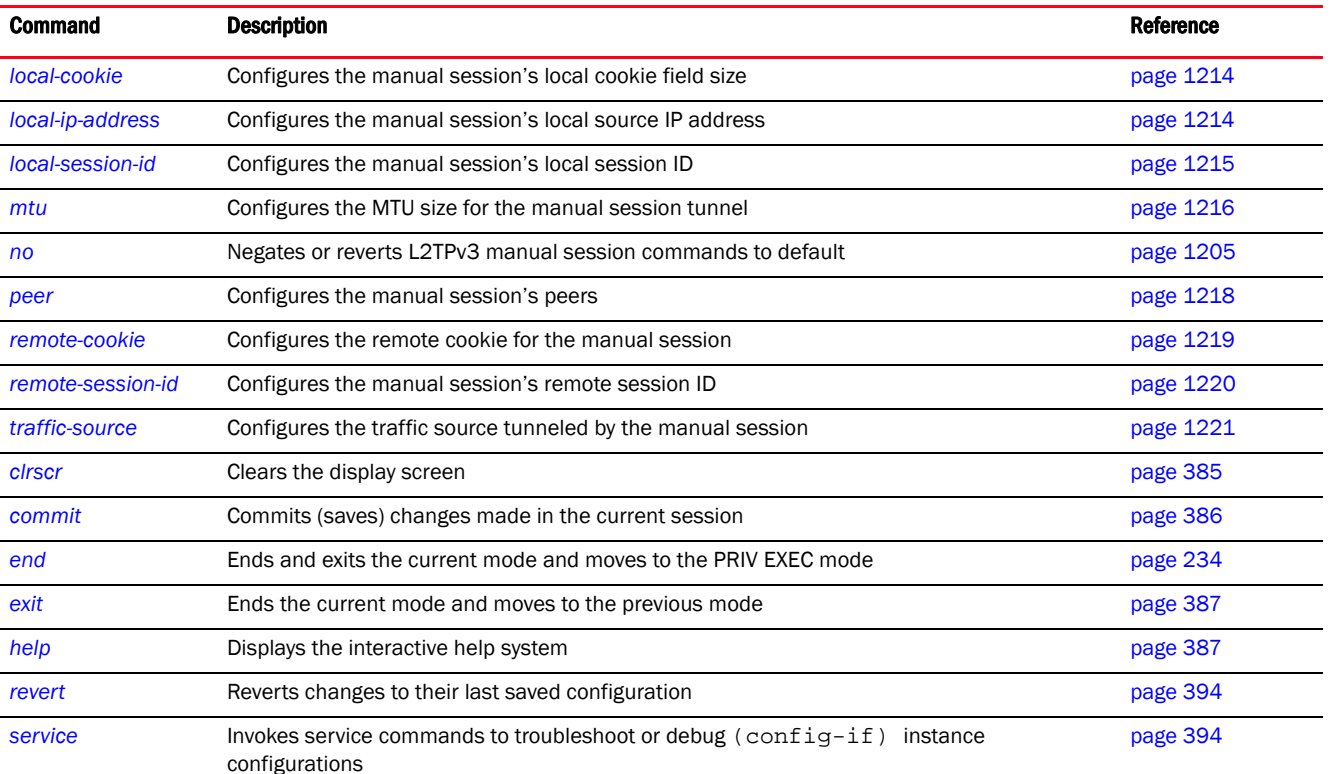

The following table summarizes L2TPv3 manual session configuration commands.

23

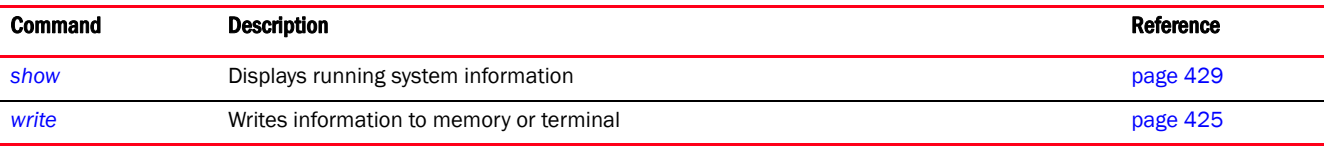

# <span id="page-1221-0"></span>local-cookie

#### *[l2tpv3-manual-session-commands](#page-1219-0)*

Configures the local cookie field size for the manual session

Supported in the following platforms:

- Access Points Brocade Mobility 650 Access Point, Brocade Mobility 6511 Access Point, Brocade Mobility 1220 Access Point, Brocade Mobility 71XX Access Point, Brocade Mobility 1240 Access Point
- Wireless Controllers Brocade Mobility RFS4000, Brocade Mobility RFS6000, Brocade Mobility RFS7000
- Service Platforms Brocade Mobility RFS9510

#### Syntax:

```
local-cookie size [4|8] <1-4294967295> {<1-4294967295>}
```
#### **Parameters**

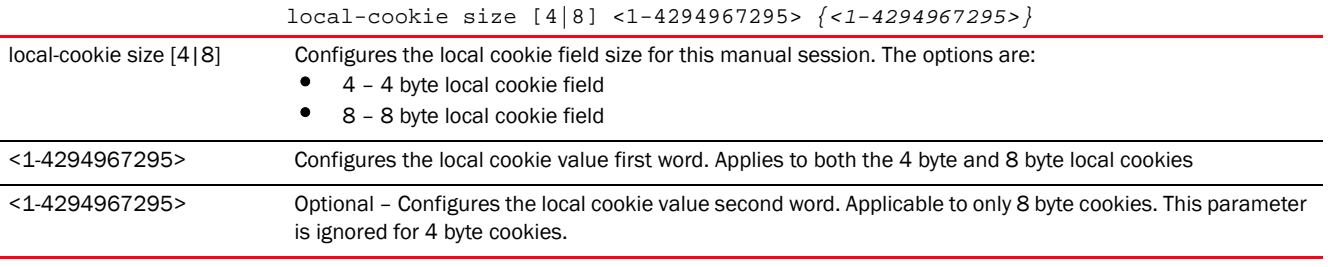

#### Example

```
rfs7000-37FABE(config-profile 
default-rfs7000-l2tpv3-manual-session-test)#local-cookie size 8 200 300
rfs7000-37FABE(config-profile 
default-rfs7000-l2tpv3-manual-session-test)#show context
  l2tpv3 manual-session test
   local-cookie size 8 200 300
```
rfs7000-37FABE(config-profile default-rfs7000-l2tpv3-manual-session-test)#

#### Related Commands:

*[no](#page-1224-0)* Removes the local cookie size configured for a manual session

# <span id="page-1221-1"></span>local-ip-address

*[l2tpv3-manual-session-commands](#page-1219-0)*

Configures the manual session's source IP address. If no IP address is specified, the tunnel's source IP address is automatically configured based on the tunnel peer IP address. This parameter is applicable when establishing the session and responding to incoming requests.

Supported in the following platforms:

- Access Points Brocade Mobility 650 Access Point, Brocade Mobility 6511 Access Point, Brocade Mobility 1220 Access Point, Brocade Mobility 71XX Access Point, Brocade Mobility 1240 Access Point
- Wireless Controllers Brocade Mobility RFS4000, Brocade Mobility RFS6000, Brocade Mobility RFS7000
- Service Platforms Brocade Mobility RFS9510

#### Syntax:

local-ip-address <IP>

#### **Parameters**

local-ip-address <IP>

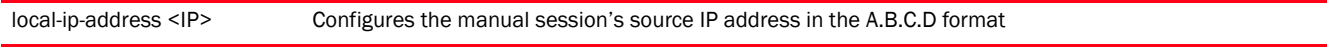

#### Example

```
rfs7000-37FABE(config-profile 
default-rfs7000-l2tpv3-manual-session-test#local-ip-address 1.2.3.4
rfs7000-37FABE(config-profile 
default-rfs7000-l2tpv3-manual-session-test)#show context
 l2tpv3 manual-session test
 local-cookie size 8 200 300
 local-ip-address 1.2.3.4
rfs7000-37FABE(config-profile default-rfs7000-l2tpv3-manual-session-test)#
```
#### Related Commands:

*[no](#page-1224-0)* Resets the manual session's local source IP address. This re-establishes the session.

# <span id="page-1222-0"></span>local-session-id

*[l2tpv3-manual-session-commands](#page-1219-0)*

Configures the manual session's local session ID

Supported in the following platforms:

- Access Points Brocade Mobility 650 Access Point, Brocade Mobility 6511 Access Point, Brocade Mobility 1220 Access Point, Brocade Mobility 71XX Access Point, Brocade Mobility 1240 Access Point
- Wireless Controllers Brocade Mobility RFS4000, Brocade Mobility RFS6000, Brocade Mobility RFS7000
- Service Platforms Brocade Mobility RFS9510

#### Syntax:

```
local-session-id <1-63>
```
#### **Parameters**

local-session-id <1-63> Example rfs7000-37FABE(config-profile default-rfs7000-l2tpv3-manual-session-test)#local-session-id 1 rfs7000-37FABE(config-profile default-rfs7000-l2tpv3-manual-session-test)#show context l2tpv3 manual-session test local-cookie size 8 200 300 local-ip-address 1.2.3.4 local-session-id 1 rfs7000-37FABE(config-profile default-rfs7000-l2tpv3-manual-session-test)# local-session-id <1-63> Configures this manual session's local session ID from 1 - 63. This is the pseudowire ID for the session. This pseudowire ID is sent in a session establishment message to the L2TP peer.

#### Related Commands:

[no](#page-1224-0) **Removes** the manual session's local session ID

#### <span id="page-1223-0"></span>mtu

#### *[l2tpv3-manual-session-commands](#page-1219-0)*

Configures the *Maximum Transmission Unit* (MTU) size for the manual session tunnel. The MTU is the size (in bytes) of the largest protocol data unit the layer can pass between tunnel peers in this session. A larger MTU means processing fewer packets for the same amount of data.

Supported in the following platforms:

- Access Points Brocade Mobility 650 Access Point, Brocade Mobility 6511 Access Point, Brocade Mobility 1220 Access Point, Brocade Mobility 71XX Access Point, Brocade Mobility 1240 Access Point
- Wireless Controllers Brocade Mobility RFS4000, Brocade Mobility RFS6000, Brocade Mobility RFS7000
- Service Platforms Brocade Mobility RFS9510

#### Syntax:

mtu <128-1460>

#### **Parameters**

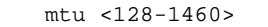

mtu <128-1460> Configures the MTU size for this manual session tunnel. Specify a value from 128 - 1460 bytes (default is 1460 bytes).

#### Example

rfs7000-37FABE(config-profile default-rfs7000-l2tpv3-manual-session-test)#mtu 200

rfs7000-37FABE(config-profile default-rfs7000-l2tpv3-manual-session-test)#show context
```
 l2tpv3 manual-session test
  local-cookie size 8 200 300
  local-ip-address 1.2.3.4
  mtu 200
  local-session-id 1
rfs7000-37FABE(config-profile default-rfs7000-l2tpv3-manual-session-test)#
```
## Related Commands:

*[no](#page-1224-0)* Resets the MTU size for this manual session to default (1460 bytes)

# <span id="page-1224-0"></span>no

#### *[l2tpv3-manual-session-commands](#page-1219-0)*

Negates or reverts L2TPv3 manual session settings to default

Supported in the following platforms:

- Access Points Brocade Mobility 650 Access Point, Brocade Mobility 6511 Access Point, Brocade Mobility 1220 Access Point, Brocade Mobility 71XX Access Point, Brocade Mobility 1240 Access Point
- Wireless Controllers Brocade Mobility RFS4000, Brocade Mobility RFS6000, Brocade Mobility RFS7000
- Service Platforms Brocade Mobility RFS9510

## Syntax:

no [local-cookie|local-ip-address|local-session-id|mtu|peer|remote-cookie| remote-session-id|traffic-source]

# Parameters

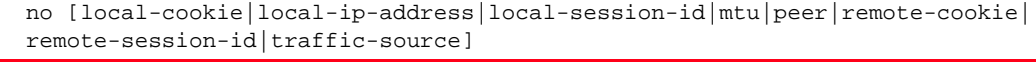

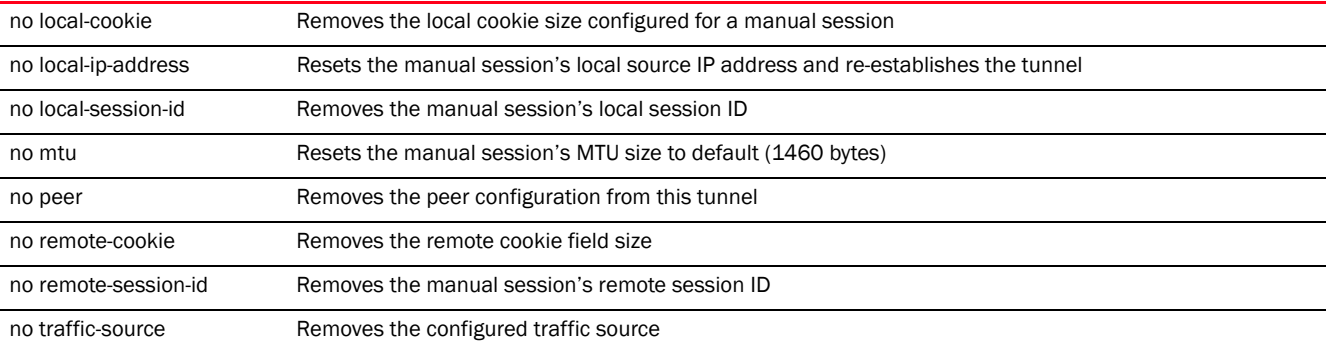

#### Example

The following example shows the manual session 'test' settings before the 'no' commands are executed:

rfs7000-37FABE(config-profile default-rfs7000-l2tpv3-manual-session-test)#show context l2tpv3 manual-session test  **local-ip-address 1.2.3.4**

```
 peer ip-address 5.6.7.8 udp port 150
  traffic-source vlan 50-60 native-vlan 2
  local-session-id 1
  remote-session-id 200
  remote-cookie size 8 400 700
rfs7000-37FABE(config-profile default-rfs7000-l2tpv3-manual-session-test)#
```
rfs7000-37FABE(config-profile default-rfs7000-l2tpv3-manual-session-test)#no local-ip-address rfs7000-37FABE(config-profile default-rfs7000-l2tpv3-manual-session-test)#no local-session-id rfs7000-37FABE(config-profile default-rfs7000-l2tpv3-manual-session-test)#no remote-session-id

The following example shows the manual session 'test' settings after the 'no' commands are executed:

```
rfs7000-37FABE(config-profile 
default-rfs7000-l2tpv3-manual-session-test)#show context
 l2tpv3 manual-session test
  peer ip-address 5.6.7.8 udp port 150
  traffic-source vlan 50-60 native-vlan 2
  remote-cookie size 8 400 700
rfs7000-37FABE(config-profile default-rfs7000-l2tpv3-manual-session-test)#
```
# Related Commands:

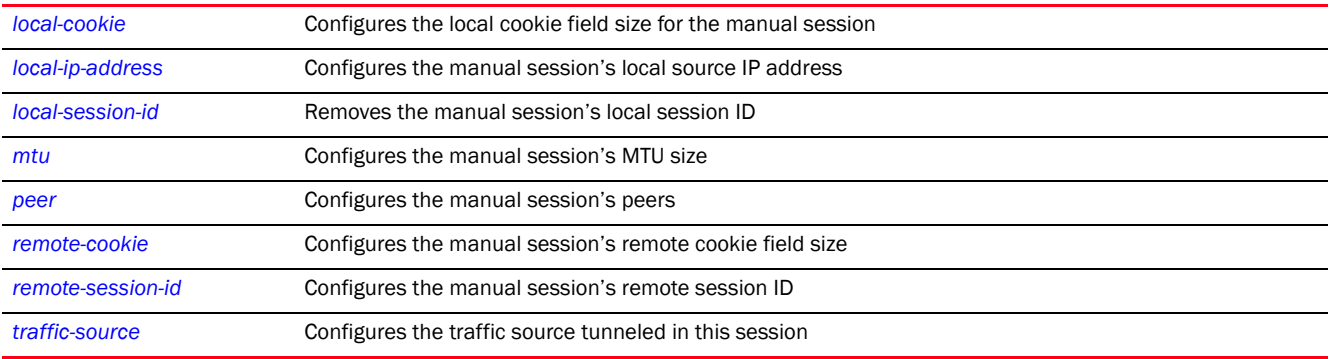

# <span id="page-1225-0"></span>peer

#### *[l2tpv3-manual-session-commands](#page-1219-0)*

Configures peer(s) allowed to establish the manual session tunnel. The peers are identified by their IP addresses.

Supported in the following platforms:

- Access Points Brocade Mobility 650 Access Point, Brocade Mobility 6511 Access Point, Brocade Mobility 1220 Access Point, Brocade Mobility 71XX Access Point, Brocade Mobility 1240 Access Point
- Wireless Controllers Brocade Mobility RFS4000, Brocade Mobility RFS6000, Brocade Mobility RFS7000
- Service Platforms Brocade Mobility RFS9510

# Syntax:

peer ip-address <IP> *{udp {port <1-65535>}}*

**Parameters** 

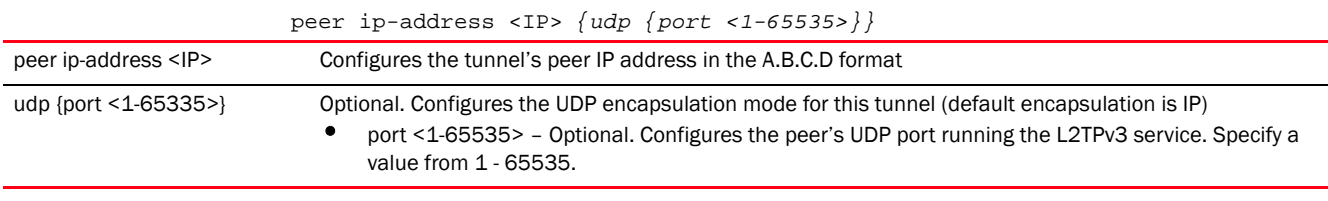

#### Example

```
rfs7000-37FABE(config-profile 
default-rfs7000-l2tpv3-manual-session-test)#peer 
ip-address 5.6.7.8 udp port 150
```

```
rfs7000-37FABE(config-profile 
default-rfs7000-l2tpv3-manual-session-test)#show context
 l2tpv3 manual-session test
  local-cookie size 8 200 300
  local-ip-address 1.2.3.4
  peer ip-address 5.6.7.8 udp port 150
  mtu 200
   local-session-id 1
rfs7000-37FABE(config-profile default-rfs7000-l2tpv3-manual-session-test)#
```
# Related Commands:

**[no](#page-1224-0)** Removes the manual session's peer

# <span id="page-1226-0"></span>remote-cookie

# *[l2tpv3-manual-session-commands](#page-1219-0)*

Configures the manual session's remote cookie field size

Supported in the following platforms:

- Access Points Brocade Mobility 650 Access Point, Brocade Mobility 6511 Access Point, Brocade Mobility 1220 Access Point, Brocade Mobility 71XX Access Point, Brocade Mobility 1240 Access Point
- Wireless Controllers Brocade Mobility RFS4000, Brocade Mobility RFS6000, Brocade Mobility RFS7000
- Service Platforms Brocade Mobility RFS9510

#### Syntax:

```
remote-cookie size [4|8] <1-4294967295> {<1-4294967295>}
```
# **Parameters**

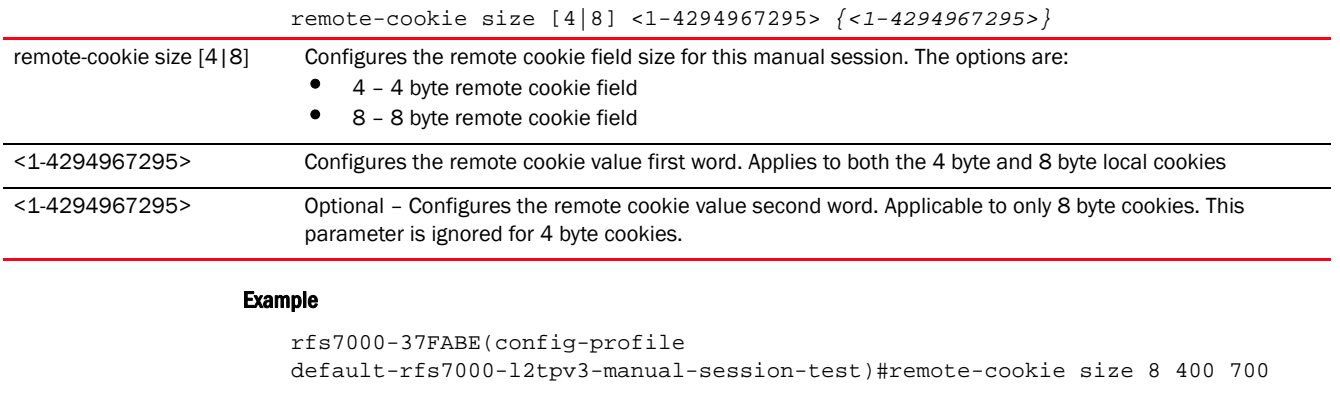

```
rfs7000-37FABE(config-profile 
default-rfs7000-l2tpv3-manual-session-test)#show context
 l2tpv3 manual-session test
  local-ip-address 1.2.3.4
  peer ip-address 5.6.7.8 udp port 150
  mtu 200
  local-session-id 1
  remote-cookie size 8 400 700
```
#### rfs7000-37FABE(config-profile default-rfs7000-l2tpv3-manual-session-test)#

# Related Commands:

*[no](#page-1224-0)* Removes the manual session's remote cookie field size

# <span id="page-1227-0"></span>remote-session-id

## *[l2tpv3-manual-session-commands](#page-1219-0)*

Configures the manual session's remote ID. This ID is passed in the establishment of the tunnel session.

Supported in the following platforms:

- Access Points Brocade Mobility 650 Access Point, Brocade Mobility 6511 Access Point, Brocade Mobility 1220 Access Point, Brocade Mobility 71XX Access Point, Brocade Mobility 1240 Access Point
- Wireless Controllers Brocade Mobility RFS4000, Brocade Mobility RFS6000, Brocade Mobility RFS7000
- Service Platforms Brocade Mobility RFS9510

# Syntax:

```
remote-session-id <1-4294967295>
```
## **Parameters**

remote-session-id <1-4294967295>

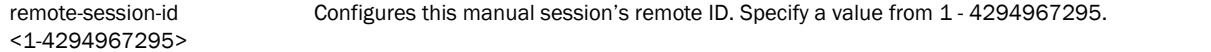

#### Example

```
rfs7000-37FABE(config-profile 
default-rfs7000-l2tpv3-manual-session-test)#remote-session-id 200
rfs7000-37FABE(config-profile 
default-rfs7000-l2tpv3-manual-session-test)#show context
 l2tpv3 manual-session test
  local-ip-address 1.2.3.4
  peer ip-address 5.6.7.8 udp port 150
  local-session-id 1
  remote-session-id 200
  remote-cookie size 8 400 700
rfs7000-37FABE(config-profile default-rfs7000-l2tpv3-manual-session-test)#
```
# Related Commands:

*[no](#page-1224-0)* Removes the manual session's remote ID

# <span id="page-1228-0"></span>traffic-source

#### *[l2tpv3-manual-session-commands](#page-1219-0)*

Configures the traffic source tunneled by this session

Supported in the following platforms:

- Access Points Brocade Mobility 650 Access Point, Brocade Mobility 6511 Access Point, Brocade Mobility 1220 Access Point, Brocade Mobility 71XX Access Point, Brocade Mobility 1240 Access Point
- Wireless Controllers Brocade Mobility RFS4000, Brocade Mobility RFS6000, Brocade Mobility RFS7000
- Service Platforms Brocade Mobility RFS9510

# Syntax:

traffic-source vlan <VLAN-ID-RANGE> *{native-vlan <1-4094>}*

# **Parameters**

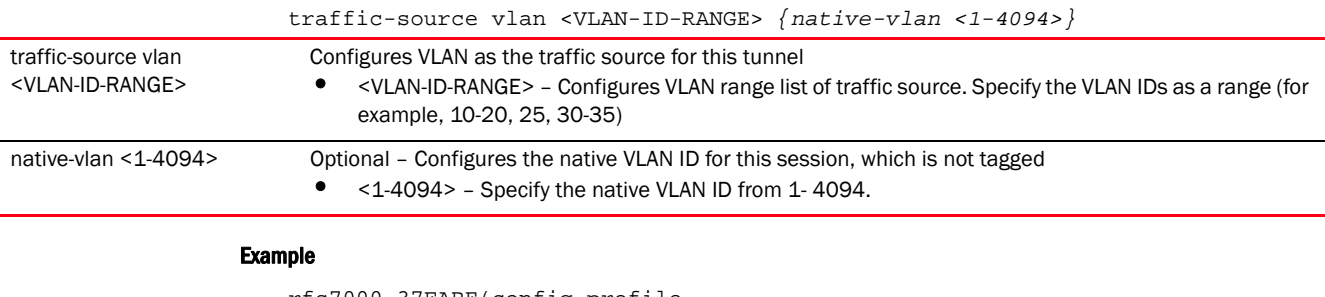

# rfs7000-37FABE(config-profile default-rfs7000-l2tpv3-manual-session-test)#traffic-source vlan 50-60 native-vlan 2 rfs7000-37FABE(config-profile default-rfs7000-l2tpv3-manual-session-test)#show context l2tpv3 manual-session test local-ip-address 1.2.3.4

```
 peer ip-address 5.6.7.8 udp port 150
   traffic-source vlan 50-60 native-vlan 2
  local-session-id 1
  remote-session-id 200
  remote-cookie size 8 400 700
rfs7000-37FABE(config-profile default-rfs7000-l2tpv3-manual-session-test)#
```
# Related Commands:

*[no](#page-1224-0)* Removes the traffic source configured for a tunnel

Chapter

<span id="page-1230-0"></span>This chapter summarizes *Open Shortest Path First* (OSPF) router mode commands in the CLI command structure. All router-mode commands are available on both device and profile modes.

OSPF is an *interior gateway protocol* (IGP) used within large autonomous systems to distribute routing information. OSPF routes IP packets within a single routing domain (autonomous system), like an enterprise LAN. OSPF gathers link state information from neighbor routers and constructs a network topology. The topology determines the routing table presented to the Internet Layer, which makes routing decisions based solely on the destination IP address found in IP packets.

OSPF detects changes in the topology, like a link failure, and plots a new loop-free routing structure. It computes the shortest path for each route using a shortest path first algorithm. Link state data is maintained on each router and is periodically updated on all OSPF member routers. This enables routers to synchronize routing tables.

OSPF uses a route table managed by the link cost (external metrics) defined for each routing interface. The cost could be the distance of a router (round-trip time), link throughput or link availability.

Use the (config) instance to configure router commands. To navigate to the (config-router-mode) instance, use the following command:

```
<DEVICE>(config-profile-<PROFILE-NAME>)#router ospf
<DEVICE>(config-profile <PROFILE-NAME>-router-ospf)#
rfs7000-37FABE(config-profile-default-rfs7000)#router ospf
rfs7000-37FABE(config-profile default-rfs7000-router-ospf)#
rfs7000-37FABE(config-profile default-rfs7000-router-ospf)#?
Router OSPF Mode commands:
  area OSPF area
  auto-cost OSPF auto-cost
  default-information Distribution of default information
  ip Internet Protocol (IP)
  network OSPF network
  no Negate a command or set its defaults
  ospf OSPF
                 Make OSPF Interface as passive
                 Route types redistributed by OSPF
  route-limit Limit for number of routes handled OSPF process
  router-id Router ID
  vrrp-state-check Publish interface via OSPF only if the interface VRRP
                   state is not BACKUP
  clrscr Clears the display screen
  commit Commit all changes made in this session
  do Run commands from Exec mode
  end End current mode and change to EXEC mode
 exit End current mode and down to previous mode
  help Description of the interactive help system
 revert Revert changes
```
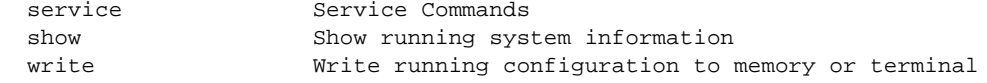

rfs7000-37FABE(config-profile default-rfs7000-router-ospf)#

# <span id="page-1231-2"></span>router-mode

24

# *[ROUTER-MODE COMMANDS](#page-1230-0)*

[Table 22](#page-1231-0) summarizes router configuration commands.

# <span id="page-1231-0"></span>TABLE 22 OSPF-Router Config Commands

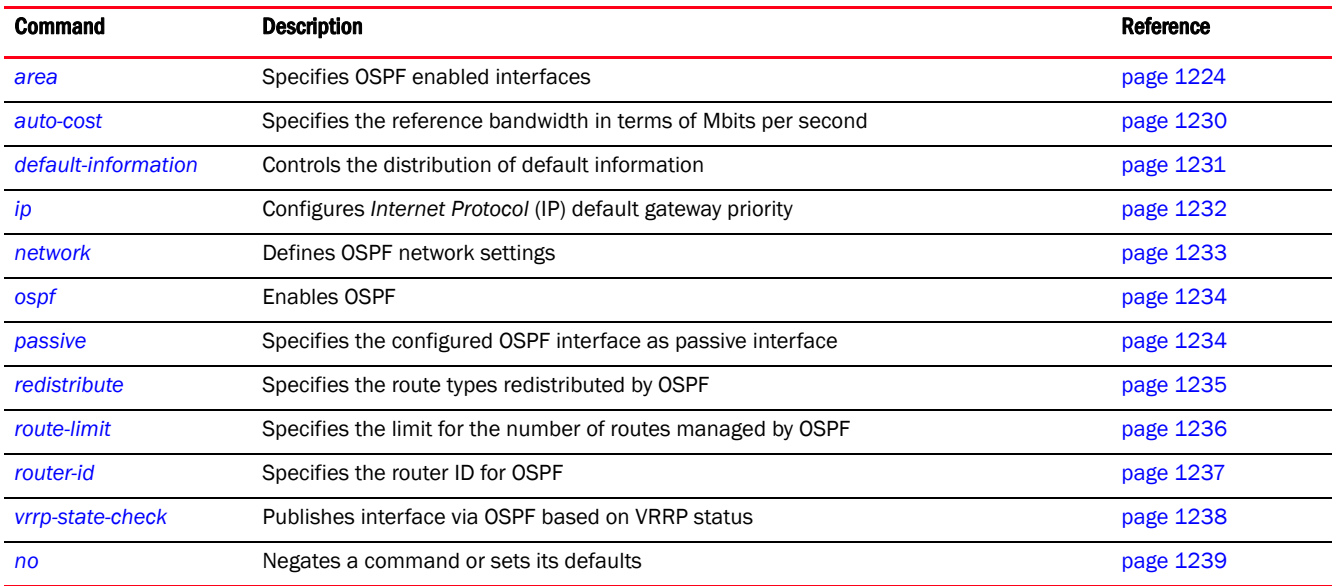

# <span id="page-1231-1"></span>area

# *[router-mode](#page-1231-2)*

Configures OSPF network area (OSPF enabled interfaces) settings

The following table lists the OSPF Area configuration mode commands.

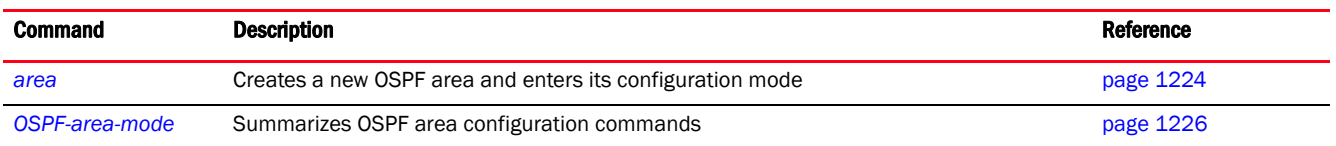

<span id="page-1231-3"></span>area

# *[area](#page-1231-1)*

Configures OSPF network areas (OSPF enables interfaces)

An OSPF network can be subdivided into routing areas to simplify administration and optimize traffic utilization. Areas are logical groupings of hosts and networks, including routers having interfaces connected to an included network. Each area maintains a separate link state database whose information may be summarized towards the rest of the network by the connecting router. Areas are identified by 32-bit IDs, expressed either in decimal, or octet-based dot-decimal notation. Areas can defined as: stub area, totally-stub, non-stub, nssa, totally nssa. Each of these area types have been discussed further in the *[area-type](#page-1233-1)* section of this chapter.

At least one default area, bearing number '0', should be configured for every OSPF network. In case of multiple areas, the default area 0 forms the backbone of the network. The default area 0 is used as a link to the other areas. Each area has its own link-state database.

A router running OSPF sends hello packets to discover neighbors and elect a designated router. The hello packet includes link state information and list of neighbors. OSPF is savvy with layer 2 topologies. If on a point-to-point link, OSPF knows it is sufficient, and the link stays up. If on a broadcast link, the router waits for election before determining if the link is functional.

Supported in the following platforms:

- Access Points Brocade Mobility 650 Access Point, Brocade Mobility 6511 Access Point, Brocade Mobility 1220 Access Point, Brocade Mobility 71XX Access Point, Brocade Mobility 1240 Access Point
- Wireless Controllers Brocade Mobility RFS4000, Brocade Mobility RFS6000, Brocade Mobility RFS7000

## Syntax:

area [<0-4294967295>|<IP>]

# **Parameters**

area [<0-4294967295>|<IP>]

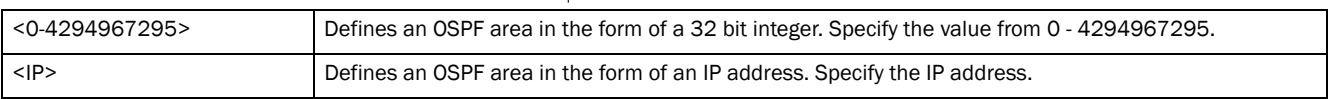

#### Example

```
rfs7000-37FABE(config-profile default-rfs7000-router-ospf)#area 4 ?
```
rfs7000-37FABE(config-profile default-rfs7000-router-ospf-area-0.0.0.4)#? Router OSPF Area Mode commands:

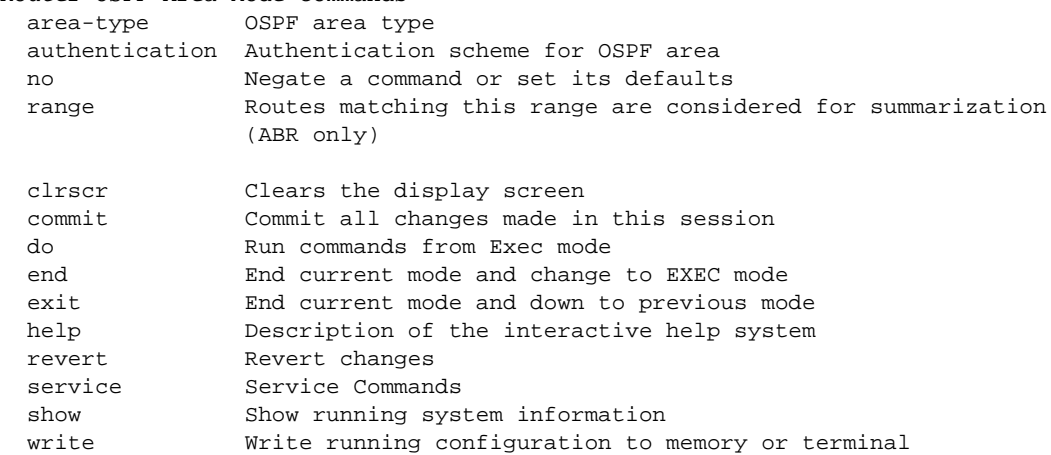

```
rfs7000-37FABE(config-profile default-rfs7000-router-ospf-area-0.0.0.4)#
rfs7000-37FABE(config-profile default-rfs7000-router-ospf-area-0.0.0.4)#show 
context
  area 0.0.0.4
rfs7000-37FABE(config-profile default-rfs7000-router-ospf-area-0.0.0.4)#
```
# Related Commands:

*[no](#page-1246-0)* Removes area configuration settings

# <span id="page-1233-0"></span>OSPF-area-mode

# *[area](#page-1231-1)*

The following table summarizes OSPF area mode configuration commands.

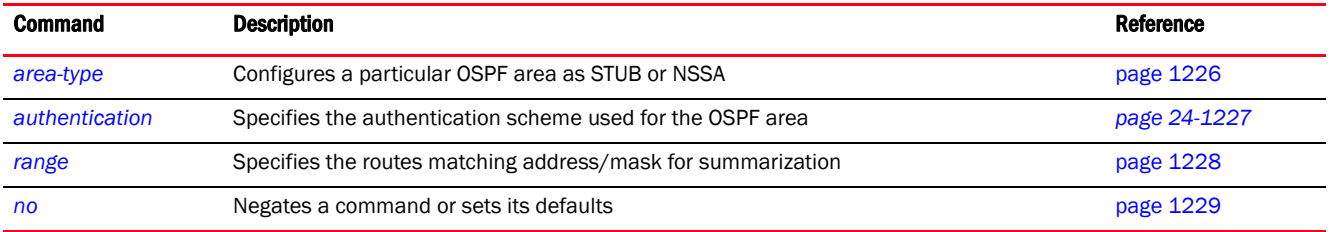

# <span id="page-1233-1"></span>area-type

# *[OSPF-area-mode](#page-1233-0)*

Configures a particular OSPF area as STUB, Totally STUB, NSSA or Totally NSSA

Areas can defined as:

- stub area Is an area that does not receive route advertisements external to the *autonomous system* (AS), and routing from within the area is based entirely on a default route.
- totally-stub Is an area that does not allow summary routes and external routes. A default route is the only way to route traffic outside of the area. When there is only one route out of the area, fewer routing decisions are needed, lowering system resource utilization.
- non-stub Is an area that imports autonomous system external routes and forwards to other areas. However. it still cannot receive external routes from other areas.
- nssa A *Not-So-Stubby Area* (NSSA) is an extension of a stub that allows the injection of limited external routes into a stub area. If selecting NSSA, no external routes, except a default route, enter the area.
- totally-nssa Is a NSSA using 3 and 4 summary routes are not flooded into this type of area. It is also possible to declare an area both totally stubby and not-so-stubby, which means that the area will receive only the default route from area 0.0.0.0, but can also contain an *Autonomous System Boundary Router* (ASBR) that accepts external routing information and injects it into the local area, and from the local area into area 0.0.0.0.

Supported in the following platforms:

• Access Points — Brocade Mobility 650 Access Point, Brocade Mobility 6511 Access Point, Brocade Mobility 1220 Access Point, Brocade Mobility 71XX Access Point, Brocade Mobility 1240 Access Point

• Wireless Controllers — Brocade Mobility RFS4000, Brocade Mobility RFS6000, Brocade Mobility RFS7000

# Syntax:

```
area-type [nssa|stub]
area-type nssa {default-cost|no-summary|translate-always|translate-candidate|
          translate-never}
area-type nssa {default-cost <0-16777215> {no-summary}|no-summary 
{default-cost 
          <0-16777215>}}
area-type nssa {translate-always|translate-candidate|translate-never}
          {(default-cost <0-16777215>|no-summary)}
area-type stub {default-cost <0-16777215> {no-summary}|no-summary 
{default-cost 
          <0-16777215>}}
```
# **Parameters**

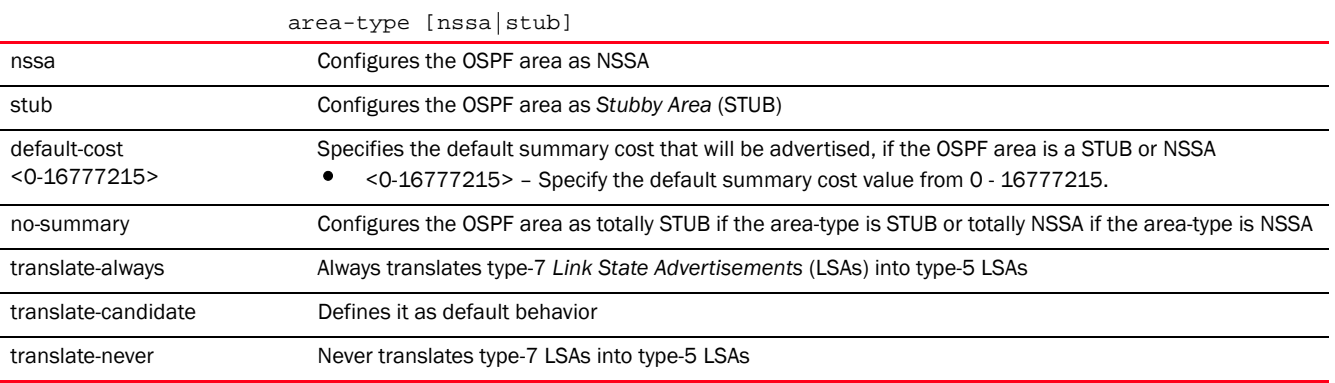

# Example

```
rfs7000-37FABE(config-profile 
default-rfs7000-router-ospf-area-0.0.0.1)#area-type stub default-cost 1
rfs7000-37FABE(config-profile default-rfs7000-router-ospf-area-0.0.0.1)#show 
con
text
  area 0.0.0.1
    area-type stub default-cost 1
rfs7000-37FABE(config-profile default-rfs7000-router-ospf-area-0.0.0.1)#
```
# Related Commands:

*[no](#page-1236-0)* Removes configured area-type settings

# <span id="page-1234-0"></span>authentication

# *[OSPF-area-mode](#page-1233-0)*

Specifies an authentication scheme used for an OSPF area used with the OSPF dynamic route Supported in the following platforms:

- Access Points Brocade Mobility 650 Access Point, Brocade Mobility 6511 Access Point, Brocade Mobility 1220 Access Point, Brocade Mobility 71XX Access Point, Brocade Mobility 1240 Access Point
- Wireless Controllers Brocade Mobility RFS4000, Brocade Mobility RFS6000, Brocade Mobility RFS7000

## Syntax:

authentication [message-digest|simple-password]

## **Parameters**

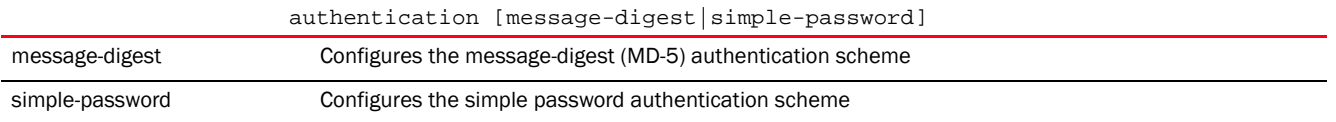

## Usage Guidelines:

OSPF packet authentication enables routers to use predefined passwords and participate within a routing domain. The two authentication modes are:

- MD-5 MD-5 authentication is a cryptographic authentication mode, where every router has a key (password) and key-id configured on it. This key and key-id together form the message digest that is appended to the OSPF packet.
- Simple Password Simple password authentication allows a password (key) to be configured per area. Routers in the same area and participating in the routing domain have to be configured with the same key.

#### Example

```
rfs7000-37FABE(config-profile 
default-rfs7000-router-ospf-area-0.0.0.1)#authentication simple-password
rfs7000-37FABE(config-profile default-rfs7000-router-ospf-area-0.0.0.1)#show 
con
text
  area 0.0.0.1
   authentication simple-password
    area-type stub default-cost 1
rfs7000-37FABE(config-profile default-rfs7000-router-ospf-area-0.0.0.1)#
```
# Related Commands:

*[no](#page-1236-0)* Removes the authentication scheme

## <span id="page-1235-0"></span>range

## *[OSPF-area-mode](#page-1233-0)*

Specifies a range of addresses for routes matching address/mask for OSPF summarization

Supported in the following platforms:

• Access Points - Brocade Mobility 650 Access Point, Brocade Mobility 6511 Access Point, Brocade Mobility 1220 Access Point, Brocade Mobility 71XX Access Point, Brocade Mobility 1240 Access Point

• Wireless Controllers — Brocade Mobility RFS4000, Brocade Mobility RFS6000, Brocade Mobility RFS7000

# Syntax:

range <IP/M>

#### **Parameters**

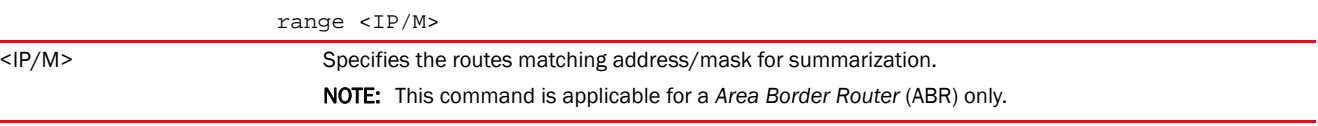

#### Example

rfs7000-37FABE(config-profile default-rfs7000-router-ospf-area-0.0.0.1)#range 172.16.10.0/24

rfs7000-37FABE(config-profile default-rfs7000-router-ospf-area-0.0.0.1)#show con text area 0.0.0.1 authentication simple-password  **range 172.16.10.0/24** area-type stub default-cost 1 rfs7000-37FABE(config-profile default-rfs7000-router-ospf-area-0.0.0.1)#

## Related Commands:

*[no](#page-1236-0)* Removes the configured network IP range

#### <span id="page-1236-0"></span>no

#### *[OSPF-area-mode](#page-1233-0)*

Negates a command or set its defaults

Supported in the following platforms:

- Access Points Brocade Mobility 650 Access Point, Brocade Mobility 6511 Access Point, Brocade Mobility 1220 Access Point, Brocade Mobility 71XX Access Point, Brocade Mobility 1240 Access Point
- Wireless Controllers Brocade Mobility RFS4000, Brocade Mobility RFS6000, Brocade Mobility RFS7000

# Syntax:

no [area-type|authentication|range]

## **Parameters**

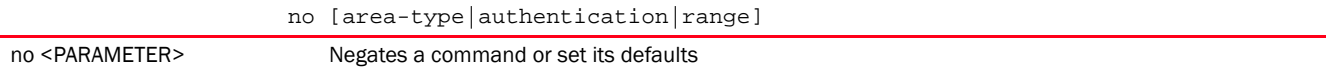

# Usage Guidelines:

The no command negates any command associated with it. Wherever required, use the same parameters associated with the command getting negated.

# Example

```
The following example shows the OSPF router settings before the 'no' commands 
are executed:
rfs7000-37FABE(config-profile default-rfs7000-router-ospf-area-0.0.0.1)#show 
context
  area 0.0.0.1
   authentication simple-password
   range 172.16.10.0/24
    area-type stub default-cost 1
rfs7000-37FABE(config-profile default-rfs7000-router-ospf-area-0.0.0.1)#
rfs7000-37FABE(config-profile default-rfs7000-router-ospf-area-0.0.0.1)#no 
authentication
rfs7000-37FABE(config-profile default-rfs7000-router-ospf-area-0.0.0.1)#no 
range
 172.16.10.0/24
The following example shows the OSPF router settings after the 'no' commands 
are executed:
rfs7000-37FABE(config-profile default-rfs7000-router-ospf-area-0.0.0.1)#show 
context
  area 0.0.0.1
    area-type stub default-cost 1
rfs7000-37FABE(config-profile default-rfs7000-router-ospf-area-0.0.0.1)#
```
## Related Commands:

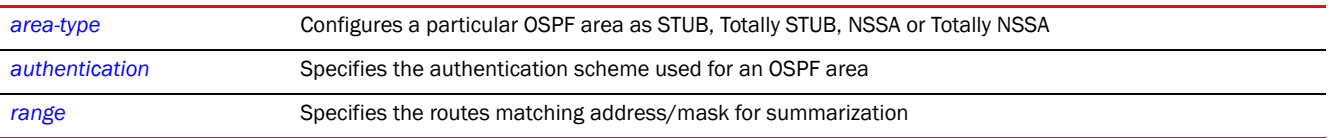

# <span id="page-1237-0"></span>auto-cost

## *[router-mode](#page-1231-2)*

Configures the reference bandwidth in terms of megabits per second. Specifying the reference bandwidth allows you to control the default metrics for an interface, which is calculated by OSPF.

The formula used to calculate default metrics is: *ref-bw* divided by the *bandwidth*.

Use the 'no auto-cost reference-bandwidth' to configure default metrics calculation based on interface type.

Supported in the following platforms:

- Access Points Brocade Mobility 650 Access Point, Brocade Mobility 6511 Access Point, Brocade Mobility 1220 Access Point, Brocade Mobility 71XX Access Point, Brocade Mobility 1240 Access Point
- Wireless Controllers Brocade Mobility RFS4000, Brocade Mobility RFS6000, Brocade Mobility RFS7000

# Syntax:

```
auto-cost reference-bandwidth <1-4294967>
```
# **Parameters**

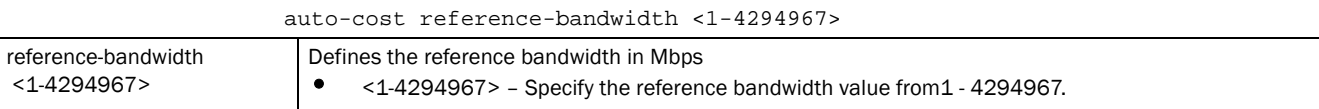

#### Example

```
rfs7000-37FABE(config-profile default-rfs7000-router-ospf)#auto-cost 
reference-bandwidth 1
```
Please make sure that auto-cost reference-bandwidth is configured uniformly on all routers

```
rfs7000-37FABE(config-profile default-rfs7000-router-ospf)#
```
rfs7000-37FABE(config-profile default-rfs7000-router-ospf)#show context router ospf area 0.0.0.4 **auto-cost reference-bandwidth 1** rfs7000-37FABE(config-profile default-rfs7000-router-ospf)#

#### Related Commands:

[no](#page-1246-0) **no** Removes auto-cost reference bandwidth settings

# <span id="page-1238-0"></span>default-information

#### *[router-mode](#page-1231-2)*

Controls the distribution of default route information. Use the *default-information > originate*  command to advertise a default route in the routing table.

This option is disabled by default. When enabled, the default route becomes a distributed route.

Supported in the following platforms:

- Access Points Brocade Mobility 650 Access Point, Brocade Mobility 6511 Access Point, Brocade Mobility 1220 Access Point, Brocade Mobility 71XX Access Point, Brocade Mobility 1240 Access Point
- Wireless Controllers Brocade Mobility RFS4000, Brocade Mobility RFS6000, Brocade Mobility RFS7000

# Syntax:

```
default-information originate {always|metric|metric-type}
default-information originate {always|metric <0-16777214>|metric-type [1|2]} 
          {(metric <0-16777214>|metric-type[1|2])}
```
# **Parameters**

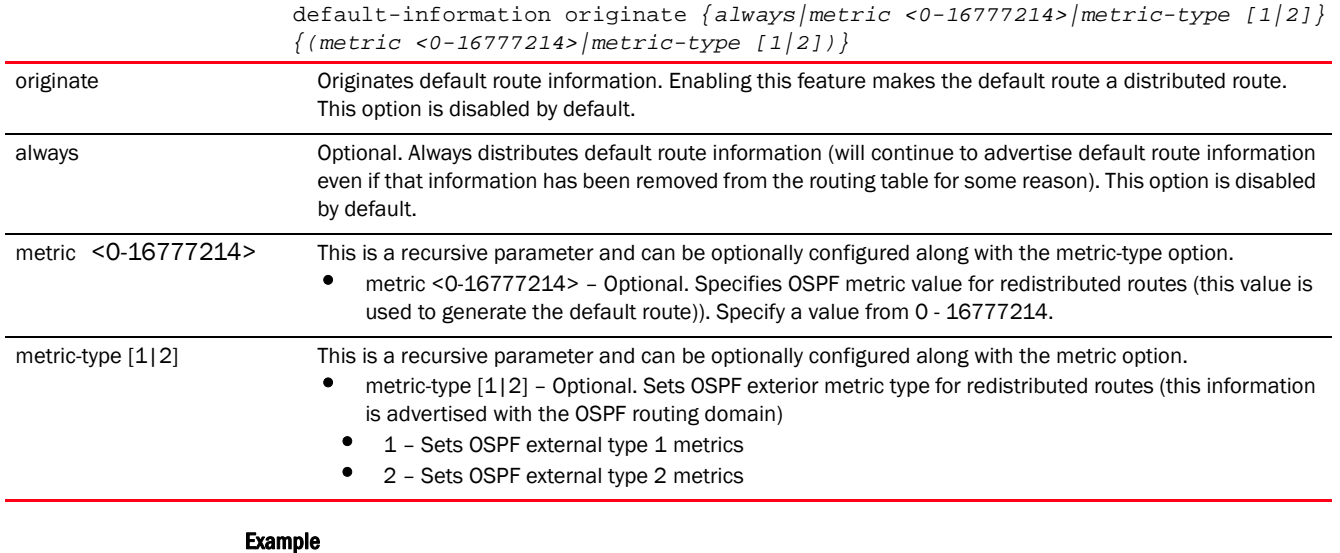

# rfs7000-37FABE(config-profile default-rfs7000-router-ospf)#default-information originate metric-type 2 metric 1 rfs7000-37FABE(config-profile default-rfs7000-router-ospf)#show context router ospf area 0.0.0.4 auto-cost reference-bandwidth 1 **default-information originate metric 1 metric-type 2** rfs7000-37FABE(config-profile default-rfs7000-router-ospf)#

# Related Commands:

*[no](#page-1246-0)* Disables advertising of default route information available in the routing table

# <span id="page-1239-0"></span>ip

# *[router-mode](#page-1231-2)*

Configures IP default gateway priority

Supported in the following platforms:

- Access Points Brocade Mobility 650 Access Point, Brocade Mobility 6511 Access Point, Brocade Mobility 1220 Access Point, Brocade Mobility 71XX Access Point, Brocade Mobility 1240 Access Point
- Wireless Controllers Brocade Mobility RFS4000, Brocade Mobility RFS6000, Brocade Mobility RFS7000

# Syntax:

```
ip default-gateway priority <1-8000>
```
# **Parameters**

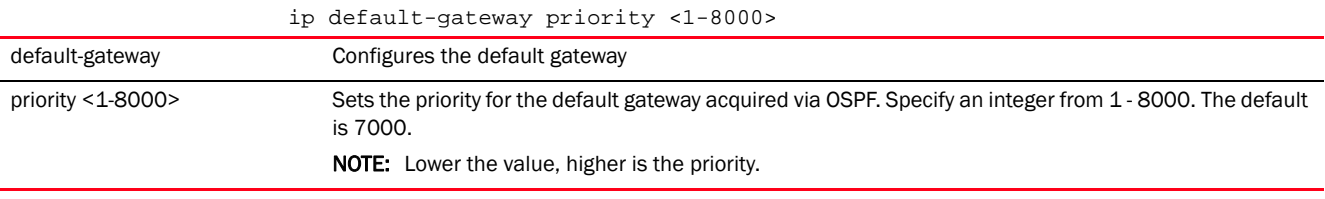

## Example

```
rfs7000-37FABE(config-profile default-rfs7000-router-ospf)#ip default-gateway 
priority 1
```

```
rfs7000-37FABE(config-profile default-rfs7000-router-ospf)#show context
 router ospf
  area 0.0.0.4
  auto-cost reference-bandwidth 1
  default-information originate metric 1 metric-type 2
   ip default-gateway priority 1
rfs7000-37FABE(config-profile default-rfs7000-router-ospf)#
```
# Related Commands:

*[no](#page-1246-0)* Removes default gateway priority settings

# <span id="page-1240-0"></span>network

# *[router-mode](#page-1231-2)*

Assigns networks to specified areas (defines the OSPF interfaces and their associated area IDs)

Supported in the following platforms:

- Access Points Brocade Mobility 650 Access Point, Brocade Mobility 6511 Access Point, Brocade Mobility 1220 Access Point, Brocade Mobility 71XX Access Point, Brocade Mobility 1240 Access Point
- Wireless Controllers Brocade Mobility RFS4000, Brocade Mobility RFS6000, Brocade Mobility RFS7000

#### Syntax:

```
network <IP/M> area [<0-4294967295>|<IP>]
```
# **Parameters**

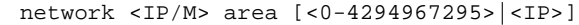

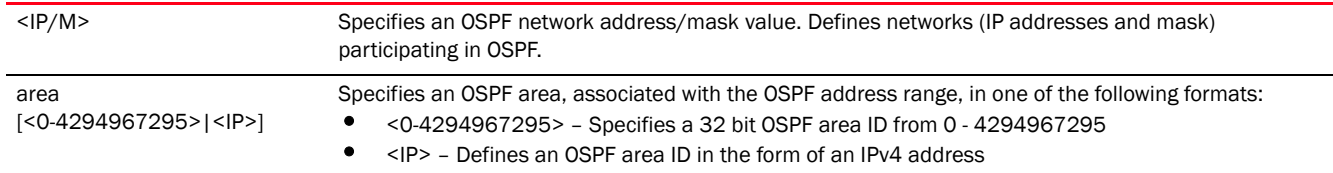

#### Example

rfs7000-37FABE(config-profile default-rfs7000-router-ospf)#network 1.2.3.0/24 area 4.5.6.7

rfs7000-37FABE(config-profile default-rfs7000-router-ospf)#show context

```
 router ospf
  network 1.2.3.0/24 area 4.5.6.7
  area 0.0.0.4
  auto-cost reference-bandwidth 1
  default-information originate metric 1 metric-type 2
  ip default-gateway priority 1
rfs7000-37FABE(config-profile default-rfs7000-router-ospf)#
```
# Related Commands:

*[no](#page-1246-0)* Removes the OSPF network to area ID association

# <span id="page-1241-0"></span>ospf

## *[router-mode](#page-1231-2)*

Enables OSPF routing on a profile or device

Supported in the following platforms:

- Access Points Brocade Mobility 650 Access Point, Brocade Mobility 6511 Access Point, Brocade Mobility 1220 Access Point, Brocade Mobility 71XX Access Point, Brocade Mobility 1240 Access Point
- Wireless Controllers Brocade Mobility RFS4000, Brocade Mobility RFS6000, Brocade Mobility RFS7000

## Syntax:

ospf enable

# **Parameters**

ospf enable

ospf enable Enables OSPF routing on devices using this profile. This option is disabled by default.

#### Example

```
rfs7000-37FABE(config-profile default-rfs7000-router-ospf)#ospf enable
rfs7000-37FABE(config-profile default-rfs7000-router-ospf)#show context
 router ospf
  ospf enable
  network 1.2.3.0/24 area 4.5.6.7
  area 0.0.0.4
  auto-cost reference-bandwidth 1
  default-information originate metric 1 metric-type 2
  ip default-gateway priority 1
rfs7000-37FABE(config-profile default-rfs7000-router-ospf)#
```
# Related Commands:

*[no](#page-1246-0)* Disables OSPF routing on a profile or device

# <span id="page-1241-1"></span>passive

*[router-mode](#page-1231-2)*

Configures specified OSPF interface as passive. This option is disabled by default.

A passive interface receives routing updates, but does not transmit them.

Supported in the following platforms:

- Access Points Brocade Mobility 650 Access Point, Brocade Mobility 6511 Access Point, Brocade Mobility 1220 Access Point, Brocade Mobility 71XX Access Point, Brocade Mobility 1240 Access Point
- Wireless Controllers Brocade Mobility RFS4000, Brocade Mobility RFS6000, Brocade Mobility RFS7000

# Syntax:

passive [<WORD>|all|vlan <1-4094>]

# **Parameters**

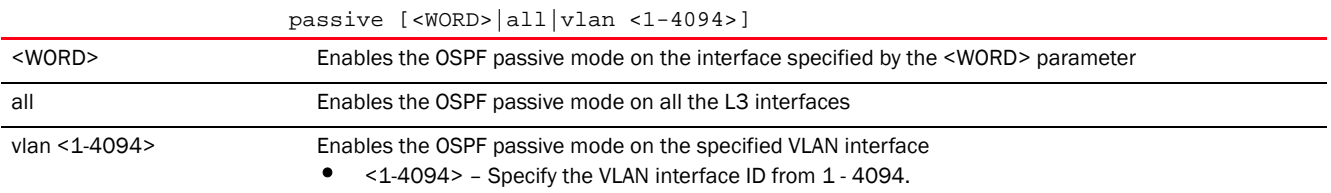

# Example

rfs7000-37FABE(config-profile default-rfs7000-router-ospf)#passive vlan 1

```
rfs7000-37FABE(config-profile default-rfs7000-router-ospf)#show context
 router ospf
  ospf enable
  network 1.2.3.0/24 area 4.5.6.7
  area 0.0.0.4
  auto-cost reference-bandwidth 1
  default-information originate metric 1 metric-type 2
  passive vlan1
   ip default-gateway priority 1
rfs7000-37FABE(config-profile default-rfs7000-router-ospf)#
```
# Related Commands:

*[no](#page-1246-0)* Disables the OSPF passive mode on a specified interface

# <span id="page-1242-0"></span>redistribute

# *[router-mode](#page-1231-2)*

Specifies the route types redistributed by OSPF

Supported in the following platforms:

- Access Points Brocade Mobility 650 Access Point, Brocade Mobility 6511 Access Point, Brocade Mobility 1220 Access Point, Brocade Mobility 71XX Access Point, Brocade Mobility 1240 Access Point
- Wireless Controllers Brocade Mobility RFS4000, Brocade Mobility RFS6000, Brocade Mobility RFS7000

# Syntax:

```
redistribute [connected|kernel|static] {metric <0-16777214>|metric-type [1|2]}
```
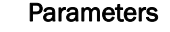

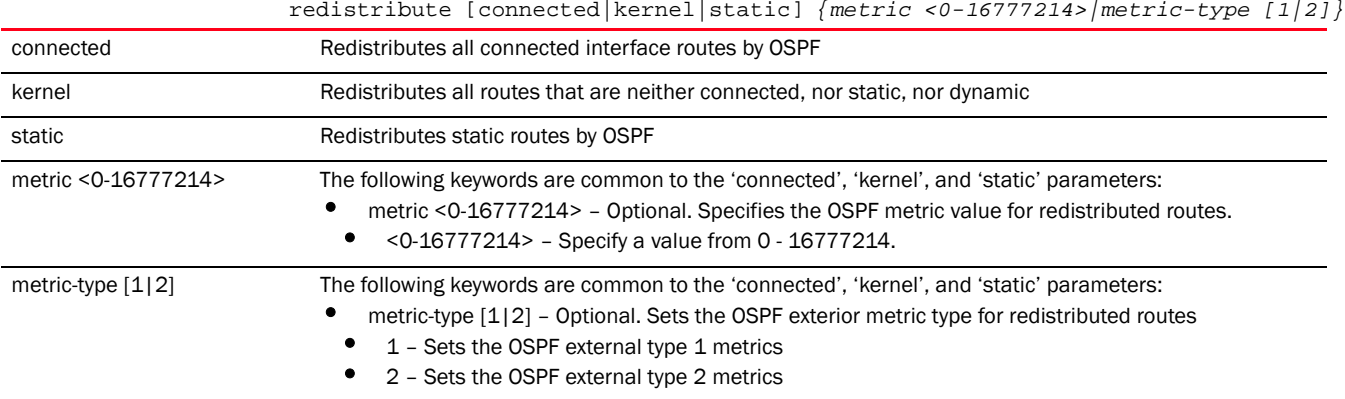

# Example

rfs7000-37FABE(config-profile default-rfs7000-router-ospf)#redistribute static metric-type 1

```
rfs7000-37FABE(config-profile default-rfs7000-router-ospf)#show context
 router ospf
  ospf enable
  network 1.2.3.0/24 area 4.5.6.7
  area 0.0.0.4
  auto-cost reference-bandwidth 1
  default-information originate metric 1 metric-type 2
  redistribute static metric-type 1
  passive vlan1
  ip default-gateway priority 1
rfs7000-37FABE(config-profile default-rfs7000-router-ospf)#
```
# Related Commands:

*[no](#page-1246-0)* Removes the OSPF redistribution of various route types

# <span id="page-1243-0"></span>route-limit

# *[router-mode](#page-1231-2)*

Limits the number of routes managed by OSPF. The maximum limit supported by the platform is the default configuration defined under the router-ospf context.

Supported in the following platforms:

- Access Points Brocade Mobility 650 Access Point, Brocade Mobility 6511 Access Point, Brocade Mobility 1220 Access Point, Brocade Mobility 71XX Access Point, Brocade Mobility 1240 Access Point
- Wireless Controllers Brocade Mobility RFS4000, Brocade Mobility RFS6000, Brocade Mobility RFS7000

# Syntax:

```
route-limit [num-routes|reset-time|retry-count|retry-timeout]
route-limit [num-routes <DYNAMIC-ROUTE-LIMIT>|reset-time <1-86400>|
          retry-count <1-32>|retry-timeout <1-3600>] 
{(num-routes|reset-time|retry-count|
          retry-timeout)}
```
# **Parameters**

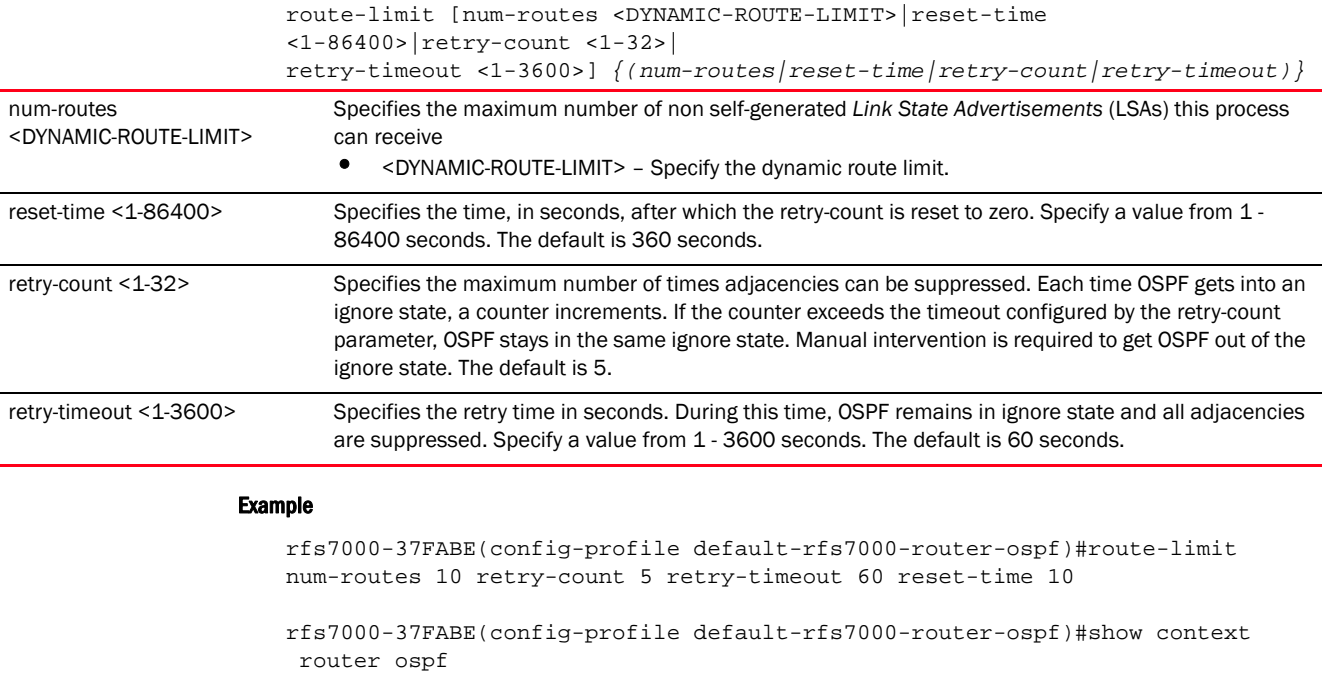

```
 ospf enable
  network 1.2.3.0/24 area 4.5.6.7
  area 0.0.0.4
  auto-cost reference-bandwidth 1
  default-information originate metric 1 metric-type 2
  redistribute static metric-type 1
  passive vlan1
  route-limit num-routes 10 retry-count 5 retry-timeout 60 reset-time 10
  ip default-gateway priority 1
rfs7000-37FABE(config-profile default-rfs7000-router-ospf)#
```
# Related Commands:

[no](#page-1246-0) **Removes** the limit on the number of routes managed by OSPF

# <span id="page-1244-0"></span>router-id

#### *[router-mode](#page-1231-2)*

Specifies the OSPF router ID

This ID must be established in every OSPF instance. If not explicitly configured, the highest logical IP address is duplicated as the router identifier. However, since the router identifier is not an IP address, it does not have to be a part of any routable subnet in the network.

Supported in the following platforms:

- Access Points Brocade Mobility 650 Access Point, Brocade Mobility 6511 Access Point, Brocade Mobility 1220 Access Point, Brocade Mobility 71XX Access Point, Brocade Mobility 1240 Access Point
- Wireless Controllers Brocade Mobility RFS4000, Brocade Mobility RFS6000, Brocade Mobility RFS7000

# Syntax:

router-id <IP>

## **Parameters**

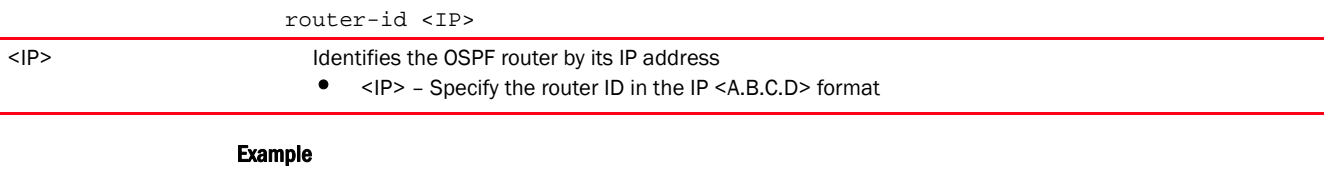

#### rfs7000-37FABE(config-profile default-rfs7000-router-ospf)#router-id 172.16.10.8

Reload, or execute "clear ip ospf process" command, for this to take effect

rfs7000-37FABE(config-profile default-rfs7000-router-ospf)#

# Related Commands:

*[no](#page-1246-0)* Removes the configured OSPF router ID

# <span id="page-1245-0"></span>vrrp-state-check

#### *[router-mode](#page-1231-2)*

Publishes interface via OSPF based on *Virtual Router Redundancy Protocol* (VRRP) status

VRRP provides automatic assignments of available IP routers to participating hosts. This increases the availability and reliability of routing paths via automatic default gateway selections on an IP subnetwork. This option is enabled by default.

Supported in the following platforms:

- Access Points Brocade Mobility 650 Access Point, Brocade Mobility 6511 Access Point, Brocade Mobility 1220 Access Point, Brocade Mobility 71XX Access Point, Brocade Mobility 1240 Access Point
- Wireless Controllers Brocade Mobility RFS4000, Brocade Mobility RFS6000, Brocade Mobility RFS7000

# Syntax:

vrrp-state-check

# Parameters

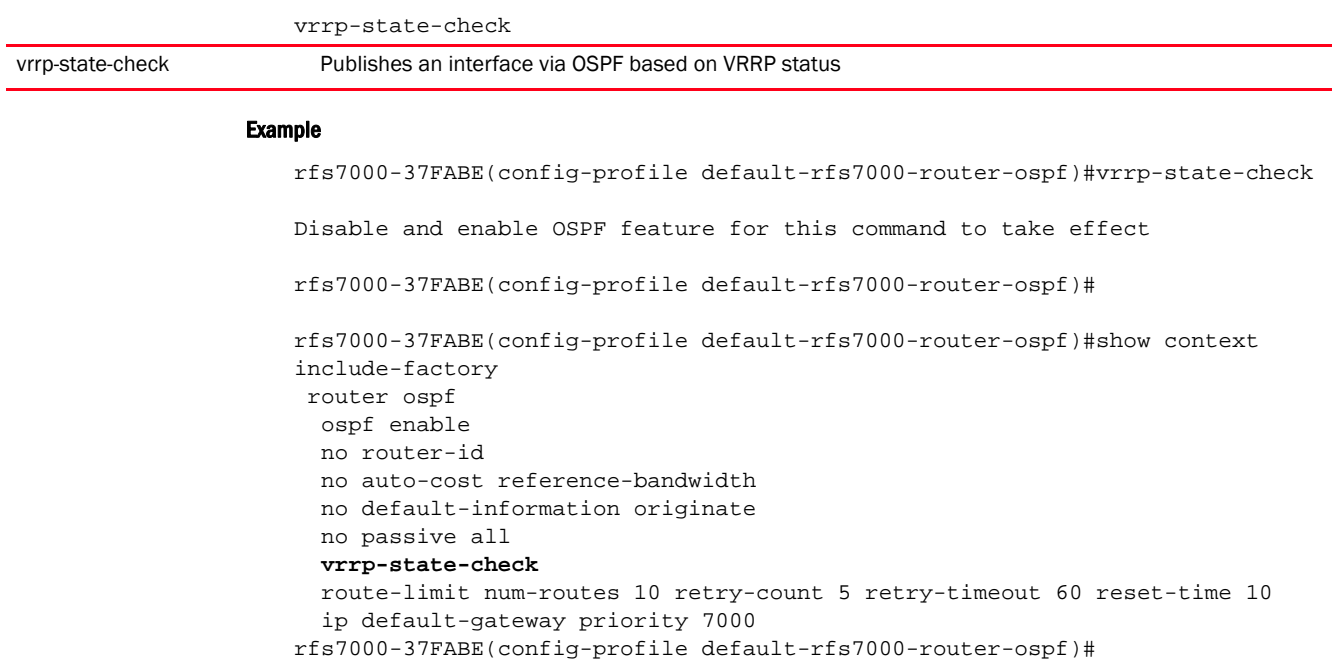

# Related Commands:

*[no](#page-1246-0)* Disables the publishing of an interface via OSPF based on VRRP status

# <span id="page-1246-0"></span>no

# *[router-mode](#page-1231-2)*

Negates a command or reverts settings to their default

Supported in the following platforms:

- Access Points Brocade Mobility 650 Access Point, Brocade Mobility 6511 Access Point, Brocade Mobility 1220 Access Point, Brocade Mobility 71XX Access Point, Brocade Mobility 1240 Access Point
- Wireless Controllers Brocade Mobility RFS4000, Brocade Mobility RFS6000, Brocade Mobility RFS7000

#### Syntax:

no [area|auto-cost|default-information|ip|network|ospf|passive|redistribute| route-limit|router-id|vrrp-state-check]

# **Parameters**

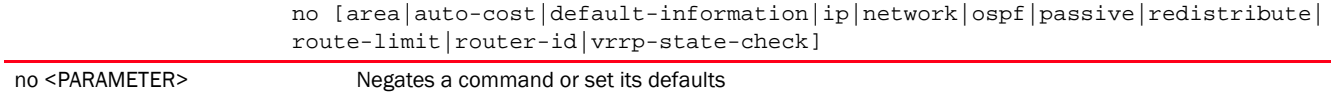

# Usage Guidelines:

The no command negates any command associated with it. Wherever required, use the same parameters associated with the command getting negated.

# Example

```
The following example shows the OSPF router interface settings before the 'no' 
commands are executed:
```

```
rfs7000-37FABE(config-profile default-rfs7000-router-ospf)#show context
 router ospf
  network 1.2.3.0/24 area 4.5.6.7
  area 0.0.0.4
  auto-cost reference-bandwidth 1
  default-information originate metric 1 metric-type 2
```

```
 redistribute static metric-type 1
  passive vlan1
  route-limit num-routes 10 reset-time 10
  ip default-gateway priority 1
rfs7000-37FABE(config-profile default-rfs7000-router-ospf)#
```

```
rfs7000-37FABE(config-profile default-rfs7000-router-ospf)#no area 4
rfs7000-37FABE(config-profile default-rfs7000-router-ospf)#no auto-cost 
reference-bandwidth
rfs7000-37FABE(config-profile default-rfs7000-router-ospf)#no network 
1.2.3.0/24 area 4.5.6.7
```
The following example shows the OSPF router interface settings after the 'no' commands are executed:

```
rfs7000-37FABE(config-profile default-rfs7000-router-ospf)#show context
 router ospf
  default-information originate metric 1 metric-type 2
  redistribute static metric-type 1
  passive vlan1
  route-limit num-routes 10 reset-time 10
   ip default-gateway priority 1
rfs7000-37FABE(config-profile default-rfs7000-router-ospf)#
```
## Related Commands:

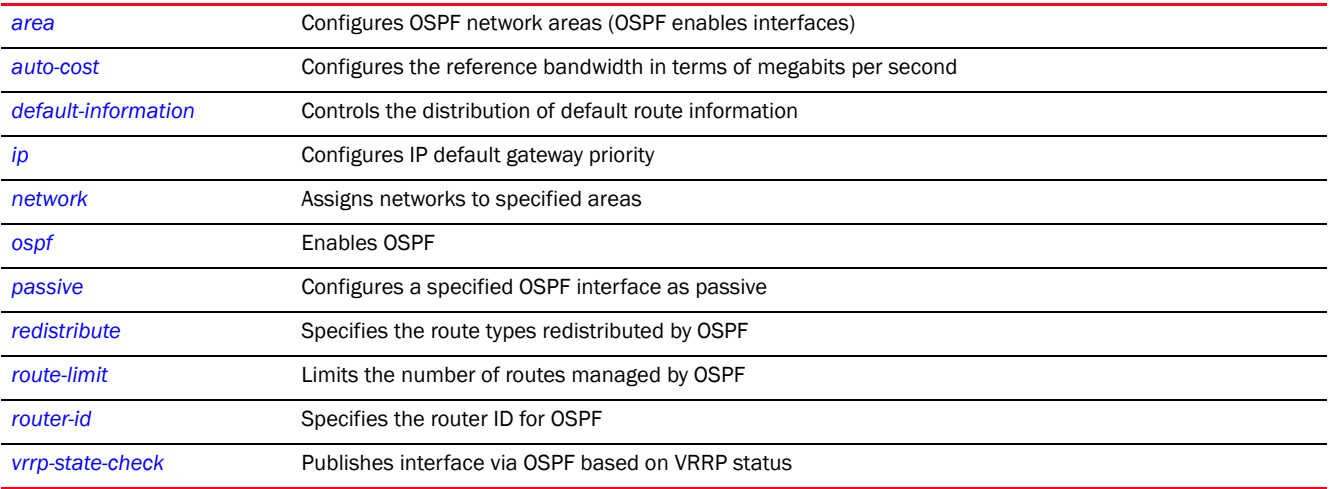

Chapter

# <span id="page-1248-0"></span>ROUTING-POLICY 25

This chapter summarizes routing-policy commands in the CLI command structure.

Routing policies enable network administrators to control data packet routing and forwarding. *Policy-based routing* (PBR) always overrides protocol-based routing. Network administrators can define routing policies based on parameters, such as access lists, packet size etc. For example, a routing policy can be configured to route packets along user-defined routes.

In addition to the above, PBR policies facilitate the provisioning of preferential service to specific traffic. PBR minimally provides the following:

- A means to use source address, protocol, application, and traffic class as traffic routing criteria
- A means to load balance multiple WAN uplinks
- A means to selectively mark traffic for *Quality of Service* (QoS) optimization

Use the (config) instance to configure router-policy commands. To navigate to the (config-routing-policy mode) instance, use the following commands:

<DEVICE>(config)#routing-policy <ROUTING-POLICY-NAME>

```
rfs7000-37FABE(config)#routing-policy testpolicy
rfs7000-37FABE(config)#
rfs7000-37FABE(config-routing-policy-testpolicy)#?
Routing Policy Mode commands:
  apply-to-local-packets Use Policy Based Routing for packets generated by
                    the device
  logging Enable logging for this Route Map
  no Negate a command or set its defaults
  route-map Create a Route Map
 use Set setting to use
  clrscr Clears the display screen
  commit Commit all changes made in this session
  do Run commands from Exec mode
  end End current mode and change to EXEC mode
  exit End current mode and down to previous mode
  help Description of the interactive help system
 revert Revert changes
 service Service Commands
 show Show running system information
 write Write Write running configuration to memory or terminal
```
rfs7000-37FABE(config-routing-policy-testpolicy)#

# <span id="page-1248-1"></span>routing-policy-commands

# *[ROUTING-POLICY](#page-1248-0)*

# [Table 23](#page-1249-0) summarizes routing policy configuration commands.

<span id="page-1249-0"></span>TABLE 23 Routing-Policy-Config Commands

| <b>Command</b>         | <b>Description</b>                                                                         | <b>Reference</b> |
|------------------------|--------------------------------------------------------------------------------------------|------------------|
| apply-to-local-packets | Enables/disables PBR for locally generated packets                                         | page 1242        |
| logging                | Enables/disables logging for a specified route map                                         | page 1243        |
| route-map              | Creates a route map entry                                                                  | page 1243        |
| use                    | Defines default settings to use                                                            | page 1252        |
| no                     | Negates a command or sets its defaults                                                     | page 1253        |
| cirscr                 | Clears the display screen                                                                  | page 385         |
| commit                 | Commits (saves) changes made in the current session                                        | page 386         |
| end                    | Ends and exits the current mode and moves to the PRIV EXEC mode                            | page 234         |
| exit                   | Ends the current mode and moves to the previous mode                                       | page 387         |
| help                   | Displays the interactive help system                                                       | page 387         |
| revert                 | Reverts changes to their last saved configuration                                          | page 394         |
| service                | Invokes service commands to troubleshoot or debug $(confiq-if)$ instance<br>configurations | page 394         |
| show                   | Displays running system information                                                        | page 429         |
| write                  | Writes information to memory or terminal                                                   | page 425         |

# <span id="page-1249-1"></span>apply-to-local-packets

#### *[routing-policy-commands](#page-1248-1)*

Enables/disables PBR for locally generated packets (packets generated by the device). When enabled, this option implements the match and action clauses defined within route maps. This option is enabled by default.

To disable PBR, use the *no > apply-to-local-packets* command.

Supported in the following platforms:

- Access Points Brocade Mobility 650 Access Point, Brocade Mobility 6511 Access Point, Brocade Mobility 1220 Access Point, Brocade Mobility 71XX Access Point, Brocade Mobility 1240 Access Point
- Wireless Controllers Brocade Mobility RFS4000, Brocade Mobility RFS6000, Brocade Mobility RFS7000

## Syntax:

```
apply-to-local-packets
```
## Parameters

# None

#### Example

```
rfs7000-37FABE(config-routing-policy-testpolicy)#apply-to-local-packets
rfs7000-37FABE(config-routing-policy-testpolicy)#
```
*[no](#page-1260-0)* Disables PBR for locally generated packets

# <span id="page-1250-0"></span>logging

*[routing-policy-commands](#page-1248-1)*

Enables/disables logging for a specified route map. When enabled, this option logs events generated by the enforcement of route-maps. This option is disabled by default.

Supported in the following platforms:

- Access Points Brocade Mobility 650 Access Point, Brocade Mobility 6511 Access Point, Brocade Mobility 1220 Access Point, Brocade Mobility 71XX Access Point, Brocade Mobility 1240 Access Point
- Wireless Controllers Brocade Mobility RFS4000, Brocade Mobility RFS6000, Brocade Mobility RFS7000
- Service Platforms Brocade Mobility RFS9510

#### Syntax:

logging

#### **Parameters**

None

# Example

```
rfs7000-37FABE(config-routing-policy-testpolicy)#logging
```

```
rfs7000-37FABE(config-routing-policy-testpolicy)#show context
routing-policy testpolicy
logging
rfs7000-37FABE(config-routing-policy-testpolicy)#
```
#### Related Commands:

*[no](#page-1260-0)* Disables route map logging

# <span id="page-1250-1"></span>route-map

#### *[routing-policy-commands](#page-1248-1)*

Creates a route map entry and enters the route map configuration mode

In *policy-based routing* (PBR), route maps control the flow of traffic within the network. They override route tables and direct traffic along a specific path.

Route-maps contain a set of filters that select traffic (*match* clauses) and associated actions (*mark* clauses) for routing. Every route-map entry has a precedence value. Lower the precedence, higher is the route-map's priority. All incoming packets are matched against these route-maps entries. The route-map entry with highest precedence (lowest numerical value) is applied first. In case of a

match, action is taken based on the mark clause specified in the route-map. In case of no match, the route-map entry with the next highest precedence is applied. If the incoming packet does not match any of the route-map entries, it is subjected to typical destination-based routing. Each route-map entry can optionally enable/disable logging.

The following criteria can optionally be used as traffic selection segregation criteria:

• *IP Access List* - A typical IP ACL can be used for routing traffic. The mark and log actions in ACL rules however are neglected. Route-map entries have separate logging. Only one ACL can be configured per route map entry.

ACL rules configured under route map entries merge to create a single ACL. Route map precedence values determine the prioritization of the rules in this merged ACL. An IP DSCP value is also added to the ACL rules.

- *IP DSCP* Packet filtering can be performed by traffic class, as determined from the IP *Differentiated Services Code Point* (DSCP) field. One DSCP value can be configured per route map entry. If IP ACLs on a WLAN, ports or SVI mark packets, the new/marked DSCP value is used for matching.
- *Incoming WLAN* Packets can be filtered on the basis of the incoming WLAN. Depending on whether the receiving device has an onboard radio or not, the following two scenarios are possible:
	- Device *with* an onboard radio: If a device having an onboard radio and capable of PBR receives a packet on a local WLAN, this WLAN is used for selection.
	- Device *without* an onboard radio: If a device, without an onboard radio, capable of PBR receives a packet from an extended VLAN, it passes the WLAN information in the MiNT packet to the PBR router. The PBR router uses this information as match criteria.
- *Client role* The client role can be used as match criteria, similar to a WLAN. Each device has to agree on a unique identifier for role definition and pass the same MINT tunneled packets.
- *Incoming SVI* A source IP address qualifier in an ACL typically satisfies filter requirements. But if the source host (where the packet originates) is multiple hops away, the incoming SVI can be used as match criteria. In this context the SVI refers to the device interface performing PBR, and not to the source device.

Mark (or action) clauses determine the routing function when a packet satisfies match criteria. If no mark clauses are defined, the default is to fallback to destination-based routing for packets satisfying the match criteria. If no mark clause is configured and fallback to destination-based routing is disabled, then the packet is dropped. The mark clause defines one of following actions:

- *Next hop* The IP address of the next hop or the outgoing interface through which the packet should be routed. Up to two next hops can be specified. The outgoing interface should be a PPP, a tunnel interface or a SVI which has DHCP client configured. The first reachable hop should be used. But if all next hops are unreachable, typical destination-based route lookup is performed.
- *Default next hop* If a packet subjected to PBR does not have an explicit route to the destination, the configured default next hop is used. This can be either the IP address of the next hop or the outgoing interface. Only one default next hop can be defined. The difference between the *next hop* and the *default next-hop* is: in case of the former, PBR occurs first, then destination-based routing. In case of the latter, the order is reversed. In both cases:
	- .a If a defined next hop is reachable, it is used. If fallback is configured refer to (b).
- .b Perform normal destination-based route lookup. If a next hop is found, it is used, if not refer to (c).
- .c If default next hop is configured and reachable, it is used, if not, packet is dropped.
- *Fallback* Enables fallback to destination-based routing if none of the configured next hops are reachable (or not configured). This is enabled by default.
- *Mark IP DSCP* Configures IP DSCP bits for QoS using an ACL. The mark action of the route maps takes precedence over the mark action of an ACL.

Supported in the following platforms:

- Access Points Brocade Mobility 650 Access Point, Brocade Mobility 6511 Access Point, Brocade Mobility 1220 Access Point, Brocade Mobility 71XX Access Point, Brocade Mobility 1240 Access Point
- Wireless Controllers Brocade Mobility RFS4000, Brocade Mobility RFS6000, Brocade Mobility RFS7000
- Service Platforms Brocade Mobility RFS9510

## Syntax:

route-map <1-100>

# **Parameters**

route-map <1-100>

route-map <1-100> Creates a route map entry and enters the route map configuration mode. Specify a precedence value from 1-100.

NOTE: Lower the sequence number, higher is the precedence.

#### Example

rfs7000-37FABE(config-routing-policy-testpolicy)#route-map 1

```
rfs7000-37FABE(config-routing-policy-testpolicy)#show context
routing-policy testpolicy
 logging
 route-map 1
rfs7000-37FABE(config-routing-policy-testpolicy)#
rfs7000-37FABE(config-routing-policy-testpolicy)#route-map 1
rfs7000-37FABE(config-routing-policy-testpolicy-route-map-1)#?
Route Map Mode commands:
  default-next-hop Default next-hop configuration (aka
                  gateway-of-last-resort)
  fallback Fallback to destination based routing if no next-hop is
                  configured or all are unreachable
 mark Mark action for route map
  match Match clause configuration for Route Map
  next-hop Next-hop configuration
  no Negate a command or set its defaults
  clrscr Clears the display screen
  commit Commit all changes made in this session
  do Run commands from Exec mode
  end End current mode and change to EXEC mode
  exit End current mode and down to previous mode
```
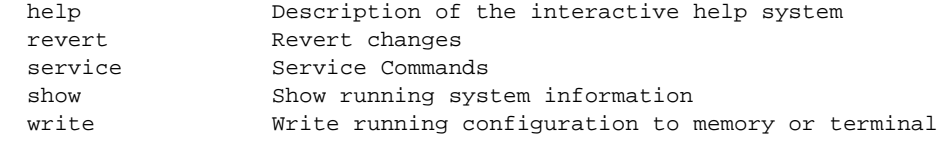

rfs7000-37FABE(config-routing-policy-testpolicy-route-map-1)#

# Related Commands:

*[no](#page-1260-0)* Removes a route map

# <span id="page-1253-1"></span>route-map-mode

# *[routing-policy-commands](#page-1248-1)*

The following table summarizes route-map configuration commands.

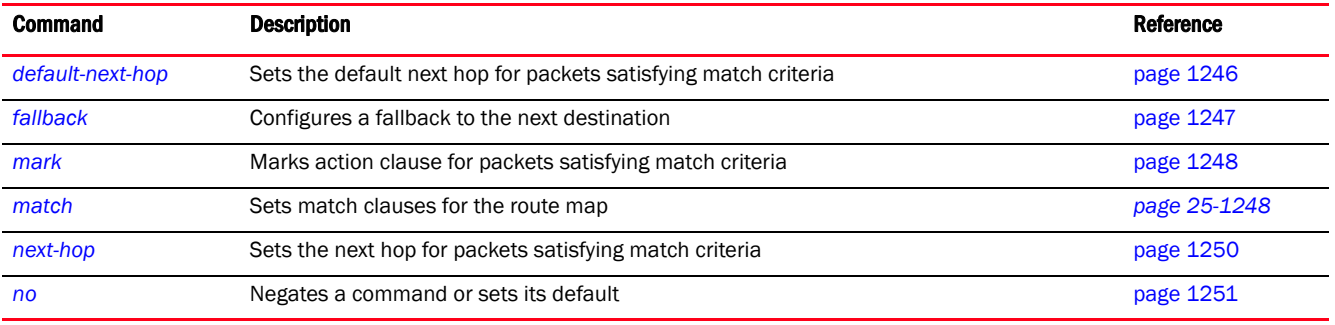

# <span id="page-1253-0"></span>default-next-hop

# *[route-map-mode](#page-1253-1)*

Sets the default next hop for packets satisfying match criteria

If a packet, subjected to PBR, does not have an explicit route to the destination, the configured default next hop is used. This value is set as either the IP address of the next hop or the outgoing interface. Only one default next hop can be defined. The difference between the next hop and the default next-hop is: in case of the former, PBR occurs first, then destination-based routing. In case of the latter, the order is reverse. Use this command to set either the default next hop IP address or define either a WWAN1, PPPoE1, or VLAN interface.

Supported in the following platforms:

- Access Points Brocade Mobility 650 Access Point, Brocade Mobility 6511 Access Point, Brocade Mobility 1220 Access Point, Brocade Mobility 71XX Access Point, Brocade Mobility 1240 Access Point
- Wireless Controllers Brocade Mobility RFS4000, Brocade Mobility RFS6000, Brocade Mobility RFS7000
- Service Platforms Brocade Mobility RFS9510

# Syntax:

```
default-next-hop [<IP>|<ROUTER-IF-NAME>|pppoe1|vlan <1-4094>|wwan1]
```
# **Parameters**

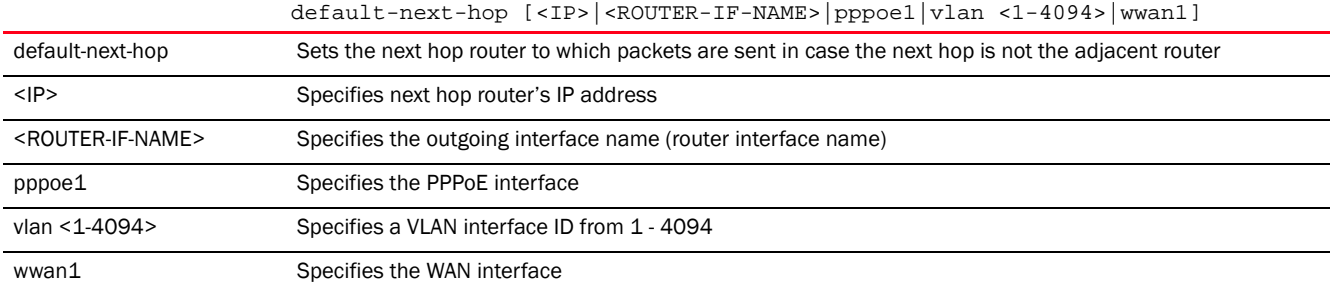

#### Example

rfs7000-37FABE(config-routing-policy-testpolicy-route-map-1)#default-next-hop wwan1

```
rfs7000-37FABE(config-routing-policy-testpolicy-route-map-1)#show context
  route-map 1
  default-next-hop wwan1
rfs7000-37FABE(config-routing-policy-testpolicy-route-map-1)#
```
#### Related Commands:

[no](#page-1258-0) **Removes default next hop router settings** 

# <span id="page-1254-0"></span>fallback

## *[route-map-mode](#page-1253-1)*

Enables fallback to destination-based routing. This option is enabled by default. To disable fallback, use the *no > fallback* command.

The action taken for packets satisfying the match criteria is determined by the mark (action) clauses. If no action is defined, the default is to fallback to destination-based routing.

#### **NOTE**

If no mark clause is configured and fallback to destination-based routing is disabled, then the packet is dropped.

Supported in the following platforms:

- Access Points Brocade Mobility 650 Access Point, Brocade Mobility 6511 Access Point, Brocade Mobility 1220 Access Point, Brocade Mobility 71XX Access Point, Brocade Mobility 1240 Access Point
- Wireless Controllers Brocade Mobility RFS4000, Brocade Mobility RFS6000, Brocade Mobility RFS7000
- Service Platforms Brocade Mobility RFS9510

# Syntax:

fallback

#### **Parameters**

None

# Example

```
rfs7000-37FABE(config-routing-policy-testpolicy-route-map-1)#fallback
rfs7000-37FABE(config-routing-policy-testpolicy-route-map-1)#
```
#### Related Commands:

*[no](#page-1258-0)* Disables fallback to destination-based routing, if no next hop is configured or are unreachable

# <span id="page-1255-0"></span>mark

## *[route-map-mode](#page-1253-1)*

Enables the marking of the DSCP field in the IP header

Use this command to set the IP DSCP bits for QoS using an ACL. The mark action of the route maps takes precedence over the mark action of an ACL.

The DSCP field in an IP header enables packet classification. Packet filtering can be done based on traffic class, determined from the IP DSCP field. One DSCP value can be configured per route map entry.

Supported in the following platforms:

- Access Points Brocade Mobility 650 Access Point, Brocade Mobility 6511 Access Point, Brocade Mobility 1220 Access Point, Brocade Mobility 71XX Access Point, Brocade Mobility 1240 Access Point
- Wireless Controllers Brocade Mobility RFS4000, Brocade Mobility RFS6000, Brocade Mobility RFS7000
- Service Platforms Brocade Mobility RFS9510

#### Syntax:

mark ip dscp <0-63>

#### **Parameters**

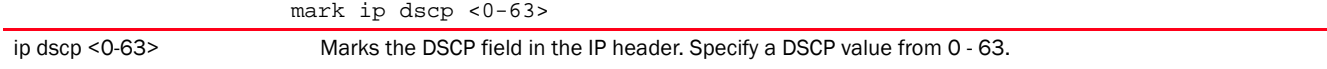

#### Example

```
rfs7000-37FABE(config-routing-policy-testpolicy-route-map-1)#mark ip dscp 7
```
rfs7000-37FABE(config-routing-policy-testpolicy-route-map-1)#show context route-map 1 default-next-hop wwan1 **mark ip dscp 7** rfs7000-37FABE(config-routing-policy-testpolicy-route-map-1)#

# Related Commands:

**[no](#page-1258-0)** Disables marking of IP packets

# <span id="page-1255-1"></span>match

*[route-map-mode](#page-1253-1)*

Sets the match clauses

Each route map entry has a set of *match* clauses used to segregate and filter packets. Packets can be segregated using any one of the following criteria:

• *IP Access List* - A typical IP ACL can be used for routing traffic. The mark and log actions in ACL rules however are neglected. Route-map entries have separate logging. Only one ACL can be configured per route map entry.

ACL rules configured under route map entries merge to create a single ACL. Route map precedence values determine the prioritization of the rules in this merged ACL. An IP DSCP value is also added to the ACL rules.

- *IP DSCP* Packet filtering can be performed by traffic class, as determined from the IP *Differentiated Services Code Point* (DSCP) field. One DSCP value can be configured per route map entry. If IP ACLs on a WLAN, ports or SVI mark packets, the new/marked DSCP value is used for matching.
- *Incoming WLAN* Packets can be filtered on the basis of the incoming WLAN. Depending on whether the receiving device has an onboard radio or not, the following two scenarios are possible:
	- Device *with* an onboard radio: If a device having an onboard radio and capable of PBR receives a packet on a local WLAN, this WLAN is used for selection.
	- Device *without* an onboard radio: If a device, without an onboard radio, capable of PBR receives a packet from an extended VLAN, it passes the WLAN information in the MiNT packet to the PBR router. The PBR router uses this information as match criteria.
- *Client role* The client role can be used as match criteria, similar to a WLAN. Each device has to agree on a unique identifier for role definition and pass the same MINT tunneled packets.
- *Incoming SVI* A source IP address qualifier in an ACL typically satisfies filter requirements. But if the source host (where the packet originates) is multiple hops away, the incoming SVI can be used as match criteria. In this context the SVI refers to the device interface performing PBR, and not to the source device.

The action taken for filtered packets is determined by the mark (action) clauses. If no action is defined, the default is to fallback to destination-based routing for packets satisfying the match criteria. For more information on configuring mark clauses, see *[mark](#page-1255-0)*. And for more information on fallback action, see *[fallback](#page-1254-0)*.

Supported in the following platforms:

- Access Points Brocade Mobility 650 Access Point, Brocade Mobility 6511 Access Point, Brocade Mobility 1220 Access Point, Brocade Mobility 71XX Access Point, Brocade Mobility 1240 Access Point
- Wireless Controllers Brocade Mobility RFS4000, Brocade Mobility RFS6000, Brocade Mobility RFS7000
- Service Platforms Brocade Mobility RFS9510

# Syntax:

```
match [incoming-interface|ip|ip-access-list|wireless-client-role|wlan]
match incoming-interface [<ROUTER-IF-NAME>|pppoe1|vlan <1-4094>|wwan1]
match ip dscp <0-63>
match ip-access-list <IP-ACCESS-LIST-NAME>
match wireless-client-role <ROLE-POLICY-NAME> <ROLE-NAME>
match wlan <WLAN-NAME>
```
# **Parameters**

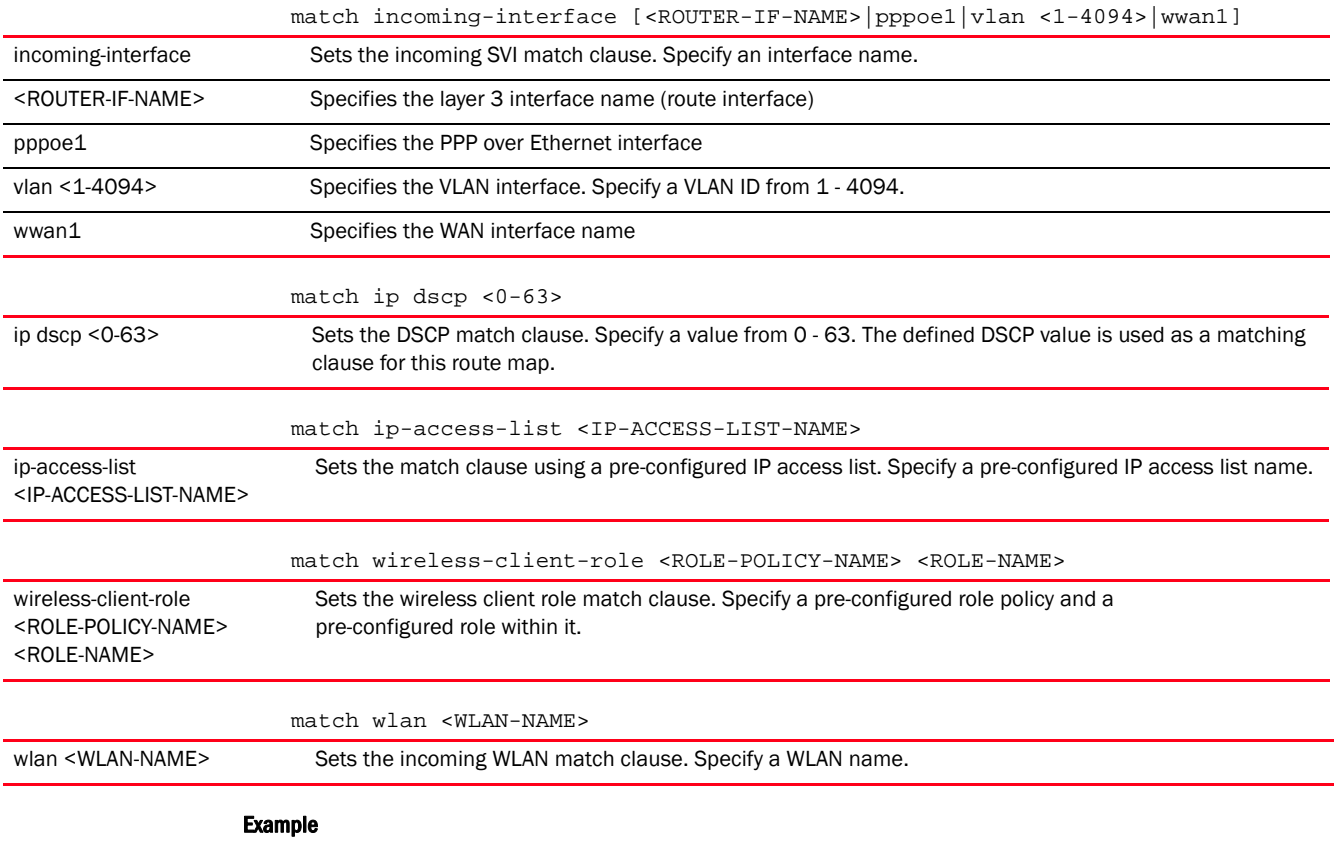

rfs7000-37FABE(config-routing-policy-testpolicy-route-map-1)#match incoming-interface pppoe1

```
rfs7000-37FABE(config-routing-policy-testpolicy-route-map-1)#show context
 route-map 1
  match incoming-interface pppoe1
  default-next-hop wwan1
  mark ip dscp 7
rfs7000-37FABE(config-routing-policy-testpolicy-route-map-1)#
```
## Related Commands:

*[no](#page-1258-0)* Disables match clause settings for this route map

# <span id="page-1257-0"></span>next-hop

# *[route-map-mode](#page-1253-1)*

Sets the next hop for packets satisfying match criteria

This command allows you to configure the primary and secondary hop priority requests.

Define the primary and secondary hop settings. When defined, the primary hop resource is used with no additional considerations when ever it is available.

Supported in the following platforms:

- Access Points Brocade Mobility 650 Access Point, Brocade Mobility 6511 Access Point, Brocade Mobility 1220 Access Point, Brocade Mobility 71XX Access Point, Brocade Mobility 1240 Access Point
- Wireless Controllers Brocade Mobility RFS4000, Brocade Mobility RFS6000, Brocade Mobility RFS7000
- Service Platforms Brocade Mobility RFS9510

## Syntax:

```
next-hop [<IP>|<ROUTER-IF-NAME>|pppoe1|vlan <1-4094>|wwlan1] 
          {<IP>|<ROUTER-IF-NAME>|pppoe1|vlan <1-4094>|wwlan1}
```
## **Parameters**

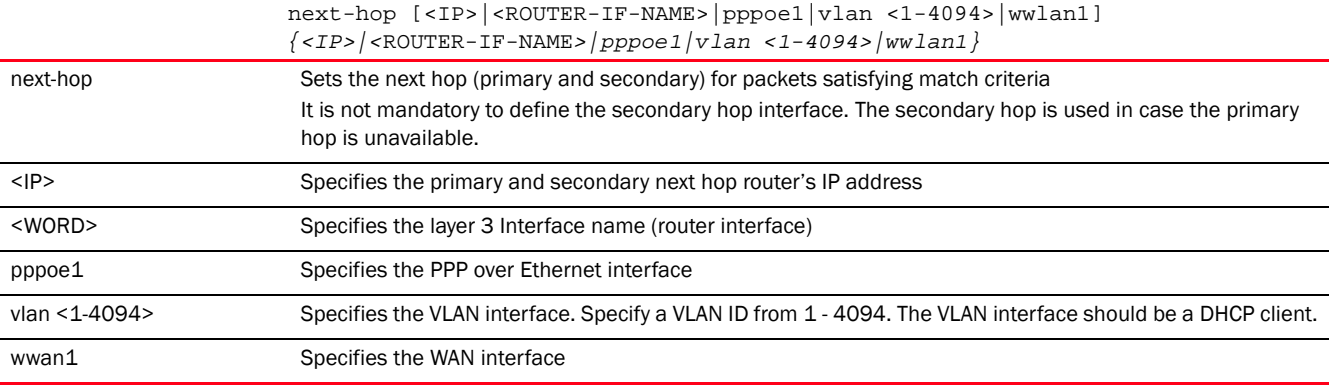

#### Example

rfs7000-37FABE(config-routing-policy-testpolicy-route-map-1)#next-hop vlan 1

```
rfs7000-37FABE(config-routing-policy-testpolicy-route-map-1)#show context
 route-map 1
  match incoming-interface pppoe1
  next-hop vlan1
  default-next-hop wwan1
   mark ip dscp 7
rfs7000-37FABE(config-routing-policy-testpolicy-route-map-1)#
```
#### Related Commands:

*[no](#page-1258-0)* Disables the next hop router settings

# <span id="page-1258-0"></span>no

# *[route-map-mode](#page-1253-1)*

Negates a command or sets its defaults

Supported in the following platforms:

- Access Points Brocade Mobility 650 Access Point, Brocade Mobility 6511 Access Point, Brocade Mobility 1220 Access Point, Brocade Mobility 71XX Access Point, Brocade Mobility 1240 Access Point
- Wireless Controllers Brocade Mobility RFS4000, Brocade Mobility RFS6000, Brocade Mobility RFS7000

• Service Platforms — Brocade Mobility RFS9510

# Syntax:

```
no [default-next-hop|fallback|mark|match|next-hop]
```
## **Parameters**

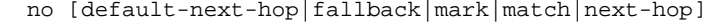

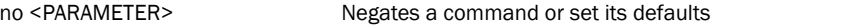

# Usage Guidelines:

The no command negates any command associated with it. Wherever required, use the same parameters associated with the command getting negated.

#### Example

```
The following example shows the route-map '1' settings before the 'no' 
commands are executed:
rfs7000-37FABE(config-routing-policy-testpolicy-route-map-1)#show context
  route-map 1
  match incoming-interface pppoe1
  next-hop vlan1
  default-next-hop wwan1
   mark ip dscp 7
rfs7000-37FABE(config-routing-policy-testpolicy-route-map-1)#
rfs7000-37FABE(config-routing-policy-testpolicy-route-map-1)#no 
default-next-hop
rfs7000-37FABE(config-routing-policy-testpolicy-route-map-1)#no next-hop
The following example shows the route-map '1' settings after the 'no' commands 
are executed:
rfs7000-37FABE(config-routing-policy-testpolicy-route-map-1)#show context
 route-map 1
  match incoming-interface pppoe1
   mark ip dscp 7
rfs7000-37FABE(config-routing-policy-testpolicy-route-map-1)#
```
# Related Commands:

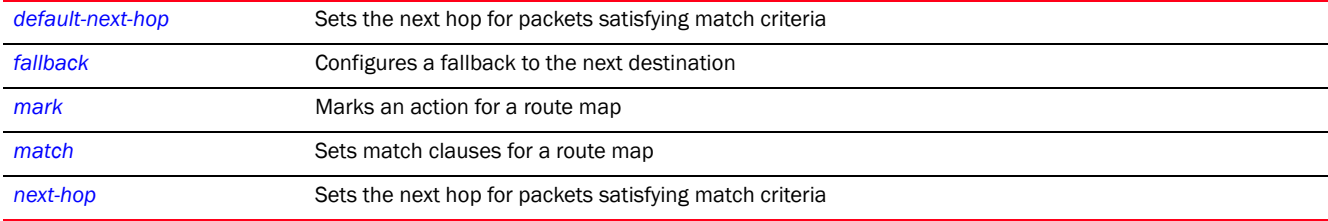

# <span id="page-1259-0"></span>use

#### *[routing-policy-commands](#page-1248-1)*

Uses *Critical Resource Management* (CRM) to monitor link status
25

Supported in the following platforms:

- Access Points Brocade Mobility 650 Access Point, Brocade Mobility 6511 Access Point, Brocade Mobility 1220 Access Point, Brocade Mobility 71XX Access Point, Brocade Mobility 1240 Access Point
- Wireless Controllers Brocade Mobility RFS4000, Brocade Mobility RFS6000, Brocade Mobility RFS7000
- Service Platforms Brocade Mobility RFS9510

#### Syntax:

use critical-resource-monitoring

#### **Parameters**

use critical-resource-monitoring

use critical-resource-monitoring Uses CRM to monitor the status of a link. Selecting this option determines the disposition of the route-map next hop via monitored critical resources. Link monitoring is the function used to determine a potential fail over to the secondary next hop. This option is enabled by default.

#### Example

```
rfs7000-37FABE(config-routing-policy-testpolicy)#use 
critical-resource-monitoring
rfs7000-37FABE(config-routing-policy-testpolicy)#
```
#### Related Commands:

*[no](#page-1260-0)* Disables CRM link status monitoring

#### <span id="page-1260-0"></span>no

#### *[routing-policy-commands](#page-1248-0)*

Negates a command or sets its defaults

Supported in the following platforms:

- Access Points Brocade Mobility 650 Access Point, Brocade Mobility 6511 Access Point, Brocade Mobility 1220 Access Point, Brocade Mobility 71XX Access Point, Brocade Mobility 1240 Access Point
- Wireless Controllers Brocade Mobility RFS4000, Brocade Mobility RFS6000, Brocade Mobility RFS7000
- Service Platforms Brocade Mobility RFS9510

#### Syntax:

no [apply-to-local-packets|logging|route-map|use]

#### **Parameters**

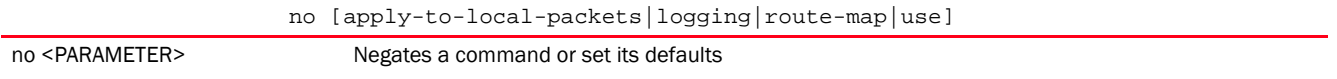

#### Usage Guidelines:

parameters associated with the command getting negated.

#### Example

25

```
The following example shows the routing policy 'testpolicy' settings before 
the 'no' commands are executed:
rfs7000-37FABE(config-routing-policy-testpolicy)#show context
routing-policy testpolicy
logging
 route-map 1
  match incoming-interface pppoe1
  default-next-hop wwan1 mark ip dscp 7
rfs7000-37FABE(config-routing-policy-testpolicy)#
rfs7000-37FABE(config-routing-policy-testpolicy)#no logging
rfs7000-37FABE(config-routing-policy-testpolicy)#no route-map 1
rfs7000-37FABE(config-routing-policy-testpolicy)#no apply-to-local-packets
The following example shows the routing policy 'testpolicy' settings after the 
'no' commands are executed:
rfs7000-37FABE(config-routing-policy-testpolicy)#show context
routing-policy testpolicy 
no apply-to-local-packets
rfs7000-37FABE(config-routing-policy-testpolicy)#
```
#### Related Commands:

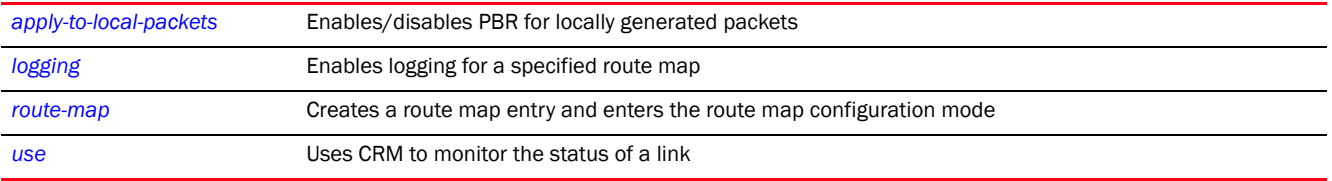

# <span id="page-1262-0"></span>AAA-TACACS-POLICY 26

This chapter summarizes the *accounting, authentication, and authorization* (AAA) *Terminal Access Control Access-Control System* (TACACS) policy commands in the CLI command structure.

TACACS is a network security application that provides additional network security by providing a centralized authentication, authorization, and accounting platform. TACACS implementation requires configuration of the TACACS authentication server and database.

Use the (config) instance to configure AAA-TACACS policy commands. To navigate to the config-aaa-tacacs-policy instance, use the following commands:

<DEVICE>(config)#aaa-tacacs-policy <POLICY-NAME> rfs7000-37FABE(config)#aaa-tacacs-policy test rfs7000-37FABE(config-aaa-tacacs-policy-test)#? AAA TACACS Policy Mode commands: accounting Configure accounting parameters authentication Configure authentication parameters authorization Configure authorization parameters no Negate a command or set its defaults clrscr Clears the display screen commit Commit all changes made in this session do Run commands from Exec mode end End current mode and change to EXEC mode exit **End current mode and down to previous mode**  help Description of the interactive help system revert Revert changes service Service Commands show Show running system information write Write running configuration to memory or terminal

rfs7000-37FABE(config-aaa-tacacs-policy-test)#

# <span id="page-1262-2"></span>aaa-tacacs-policy

#### *[AAA-TACACS-POLICY](#page-1262-0)*

[Table 24](#page-1262-1) summarizes AAA-TACACS policy configuration commands.

<span id="page-1262-1"></span>TABLE 24 AAA-TACACS-Policy-Config Commands

| Command        | <b>Description</b>                          | Reference |
|----------------|---------------------------------------------|-----------|
| accounting     | Configures TACACS accounting parameters     | page 1256 |
| authentication | Configures TACACS authentication parameters | page 1258 |
| authorization  | Configures TACACS authorization parameters  | page 1260 |
| no             | Negates a command or sets its default       | page 1263 |
| cirscr         | Clears the display screen                   | page 385  |

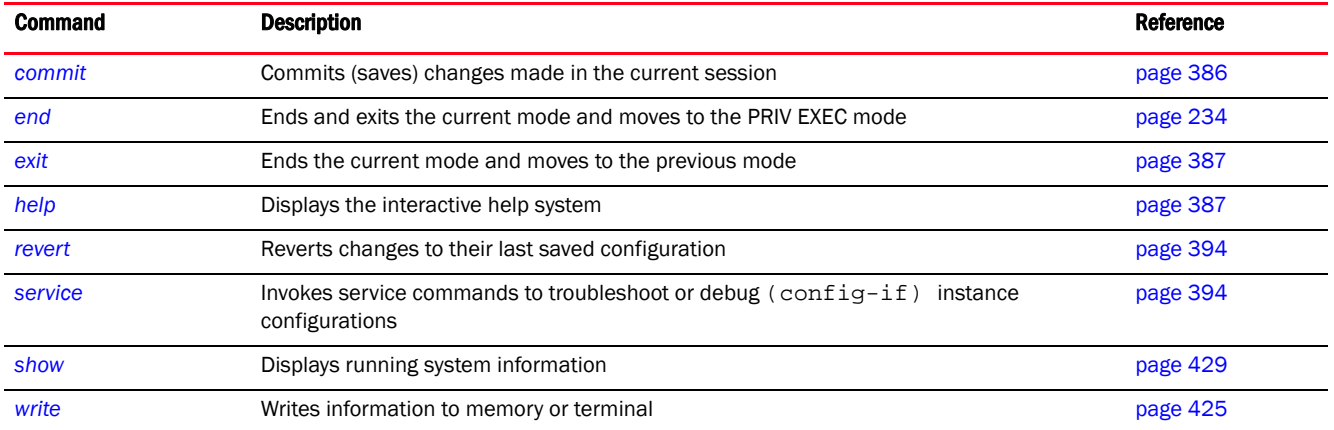

#### TABLE 24 AAA-TACACS-Policy-Config Commands

# <span id="page-1263-0"></span>accounting

#### *[aaa-tacacs-policy](#page-1262-2)*

Configures the server type and interval at which interim accounting updates are sent to the server. Up to 2 accounting servers can be configured.

This feature tracks user activities on the network, and provides information such as, resources used and usage time. This information can be used for audit and billing purposes.

TACACS accounting tracks user activity and is useful for security audit purposes.

Supported in the following platforms:

- Access Points Brocade Mobility 650 Access Point, Brocade Mobility 6511 Access Point, Brocade Mobility 1220 Access Point, Brocade Mobility 71XX Access Point, Brocade Mobility 1240 Access Point
- Wireless Controllers Brocade Mobility RFS4000, Brocade Mobility RFS6000, Brocade Mobility RFS7000
- Service Platforms Brocade Mobility RFS9510

#### Syntax:

```
accounting [access-method|auth-fail|commands|server|session]
accounting access-method [all|console|ssh|telnet] {(console|ssh|telnet)}
accounting [auth-fail|commands|session]
accounting server [<1-2>|preference]
accounting server preference 
[authenticated-server-host|authenticated-server-number|
          authorized-server-host|authorized-server-number|none]
accounting server <1-2> [host|retry-timeout-factor <50-200>|timeout]
accounting server <1-2> host <IP/HOSTNAME> {secret [0 <SECRET>|2 
<SECRET>|<SECRET>]} 
          {port <1-65535>}
accounting server <1-2> timeout <3-5> {attempts <1-3>}
```
#### **Parameters**

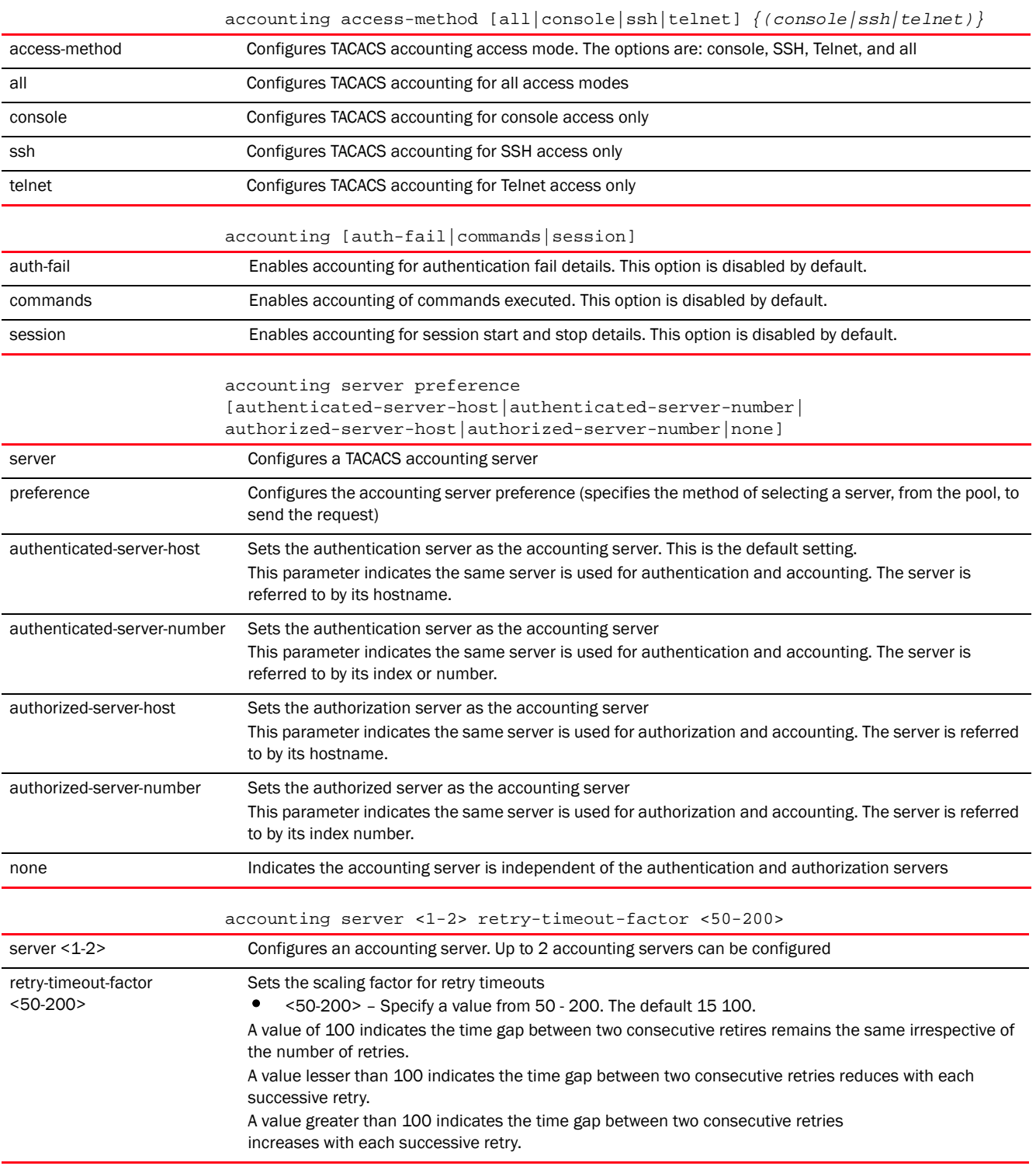

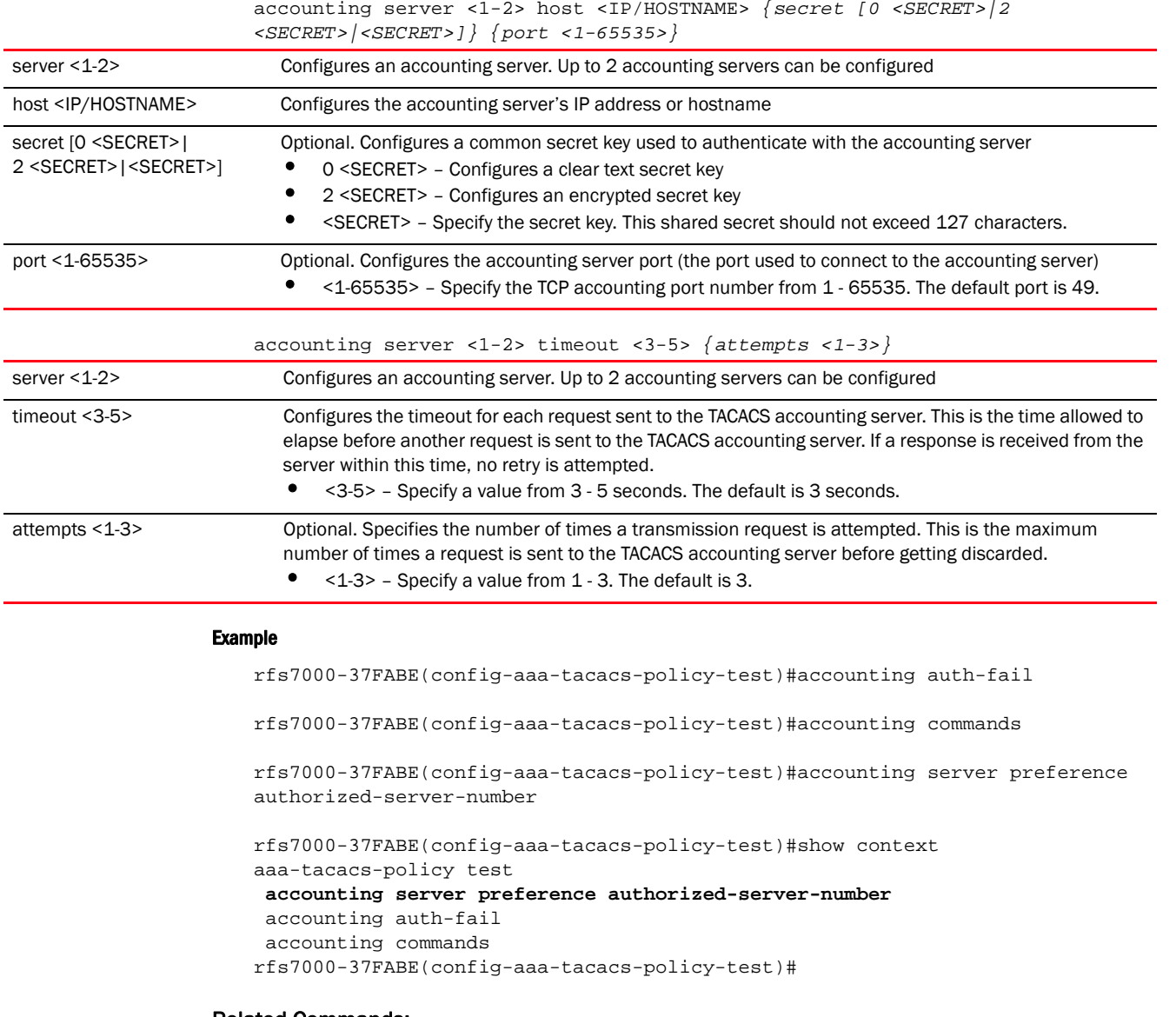

*[no](#page-1270-0)* Resets values or disables commands

# <span id="page-1265-0"></span>authentication

#### *[aaa-tacacs-policy](#page-1262-2)*

Configures user authentication parameters. Users are allowed or denied access to the network based on the authentication parameters set.

Supported in the following platforms:

• Access Points — Brocade Mobility 650 Access Point, Brocade Mobility 6511 Access Point, Brocade Mobility 1220 Access Point, Brocade Mobility 71XX Access Point, Brocade Mobility 1240 Access Point

- Wireless Controllers Brocade Mobility RFS4000, Brocade Mobility RFS6000, Brocade Mobility RFS7000
- Service Platforms Brocade Mobility RFS9510

#### Syntax:

authentication [access-method|directed-request|server|service]

```
authentication access-method [all|console|ssh|telnet|web] 
{(console|ssh|telnet|web)}
```
authentication directed-request

```
authentication server <1-2> [host|retry-timeout-factor|timeout]
authentication server <1-2> host <IP/HOSTNAME> {secret [0 <SECRET>|2 
<SECRET>|<SECRET>]}
          {port <1-65535>}
authentication server <1-2> retry-timeout-factor <50-200>
authentication server <1-2> timeout <3-60> {attempts <1-10>}
```
authentication service <SERVICE-NAME> *{protocol <AUTHENTICATION-PROTO-NAME>}*

#### **Parameters**

```
authentication access-method [all|console|ssh|telnet|web]
{(console|ssh|telnet)}
```
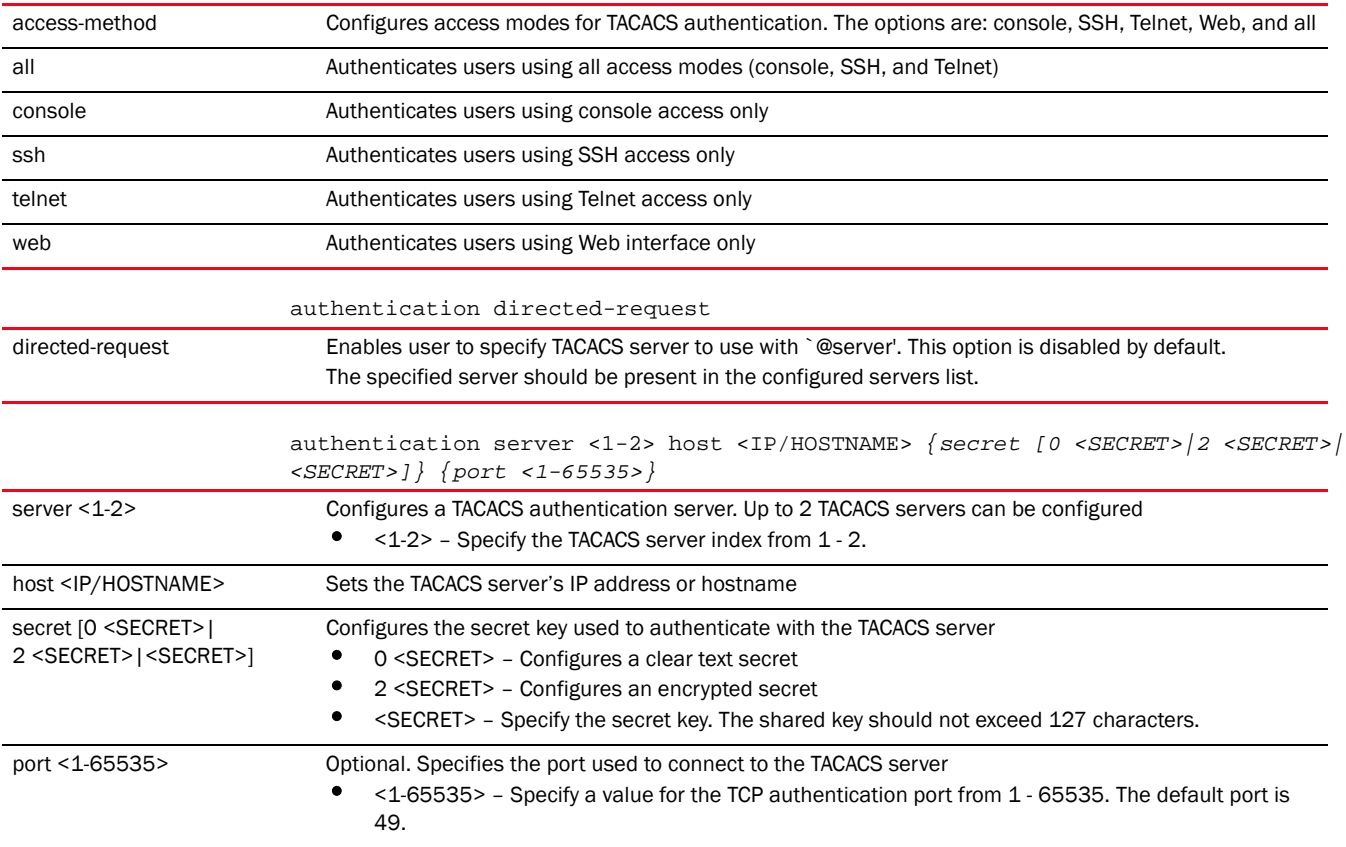

26

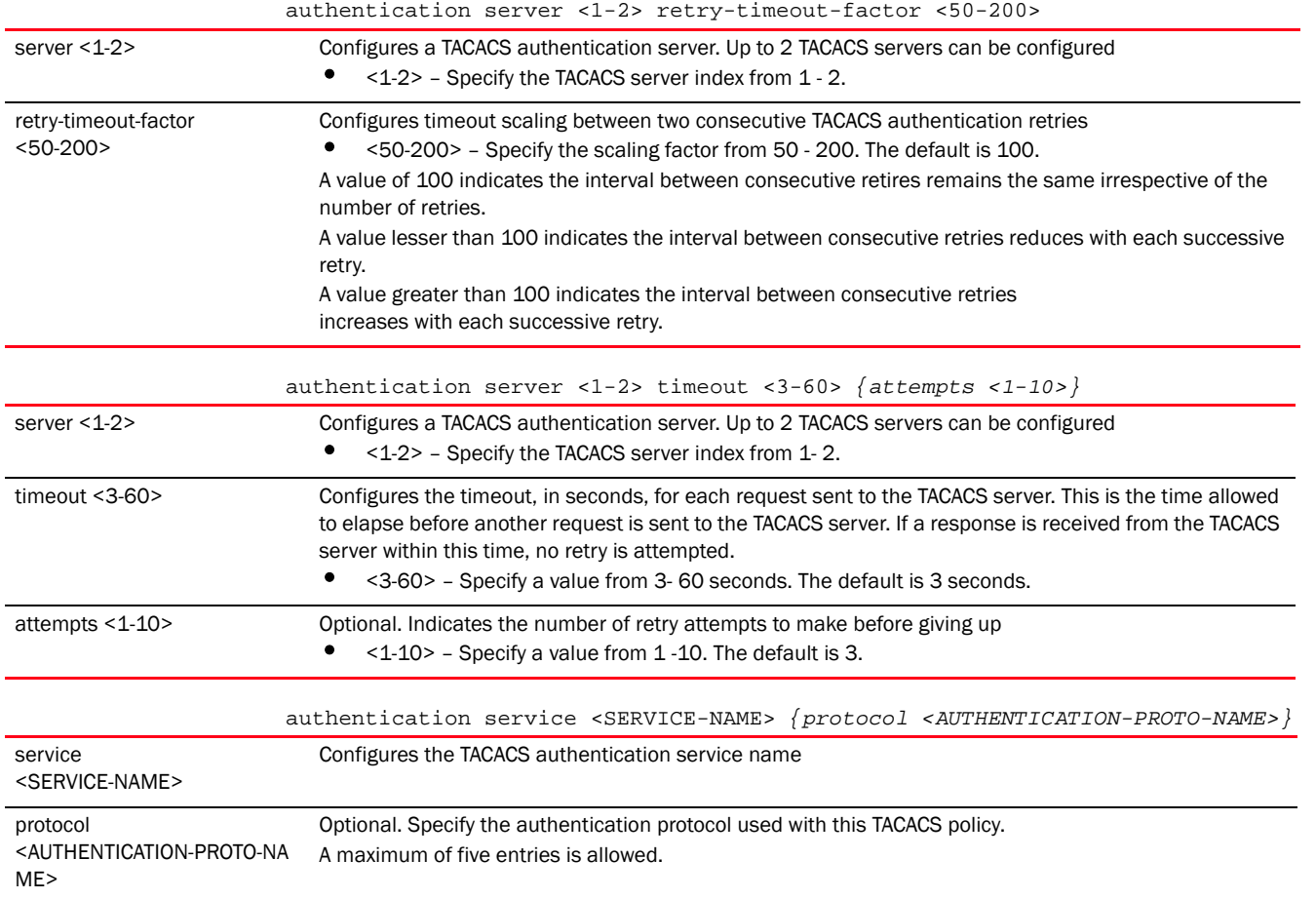

#### Example

rfs7000-37FABE(config-aaa-tacacs-policy-test)#authentication directed-request

```
rfs7000-37FABE(config-aaa-tacacs-policy-test)#show context
aaa-tacacs-policy test
 authentication directed-request
 accounting server preference authorized-server-number
 accounting auth-fail
 accounting commands
rfs7000-37FABE(config-aaa-tacacs-policy-test)#
```
#### Related Commands:

*[no](#page-1270-0)* Resets values or disables commands

# <span id="page-1267-0"></span>authorization

#### *[aaa-tacacs-policy](#page-1262-2)*

Configures authorization parameters

This feature allows network administrators to limit user accessibility and configure varying levels of accessibility for different users.

Supported in the following platforms:

- Access Points Brocade Mobility 650 Access Point, Brocade Mobility 6511 Access Point, Brocade Mobility 1220 Access Point, Brocade Mobility 71XX Access Point, Brocade Mobility 1240 Access Point
- Wireless Controllers Brocade Mobility RFS4000, Brocade Mobility RFS6000, Brocade Mobility RFS7000
- Service Platforms Brocade Mobility RFS9510

#### Syntax:

```
authorization [access-method|allow-privileged-commands|server]
authorization access-method [all|console|telnet|ssh] {(console|ssh|telnet)}
authorization server [<1-2>|preference]
authorization server <1-2> [host|retry-timeout-factor|timeout]
authorizationserver <1-2> host <IP/HOSTNAME> {secret [0 <SECRET>|2 
<SECRET>|<SECRET>]} 
          {port <1-65535>}
authorization server <1-2> retry-timeout-factor <50-200>
authorization server <1-2> timeout <3-5> {attempts <1-3>}
authorization server preference 
[authenticated-server-host|authenticated-server-
          number|none]
```
#### Parameters

authorization access-method [all|console|telnet|ssh] *{(console|ssh|telnet)}*

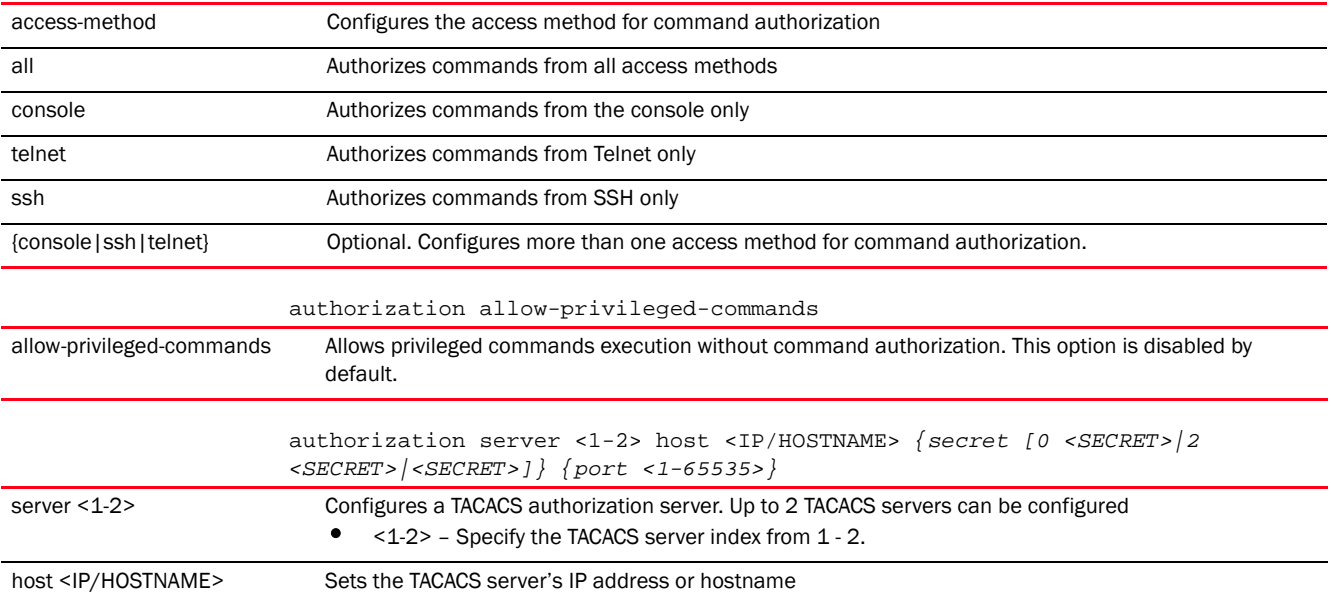

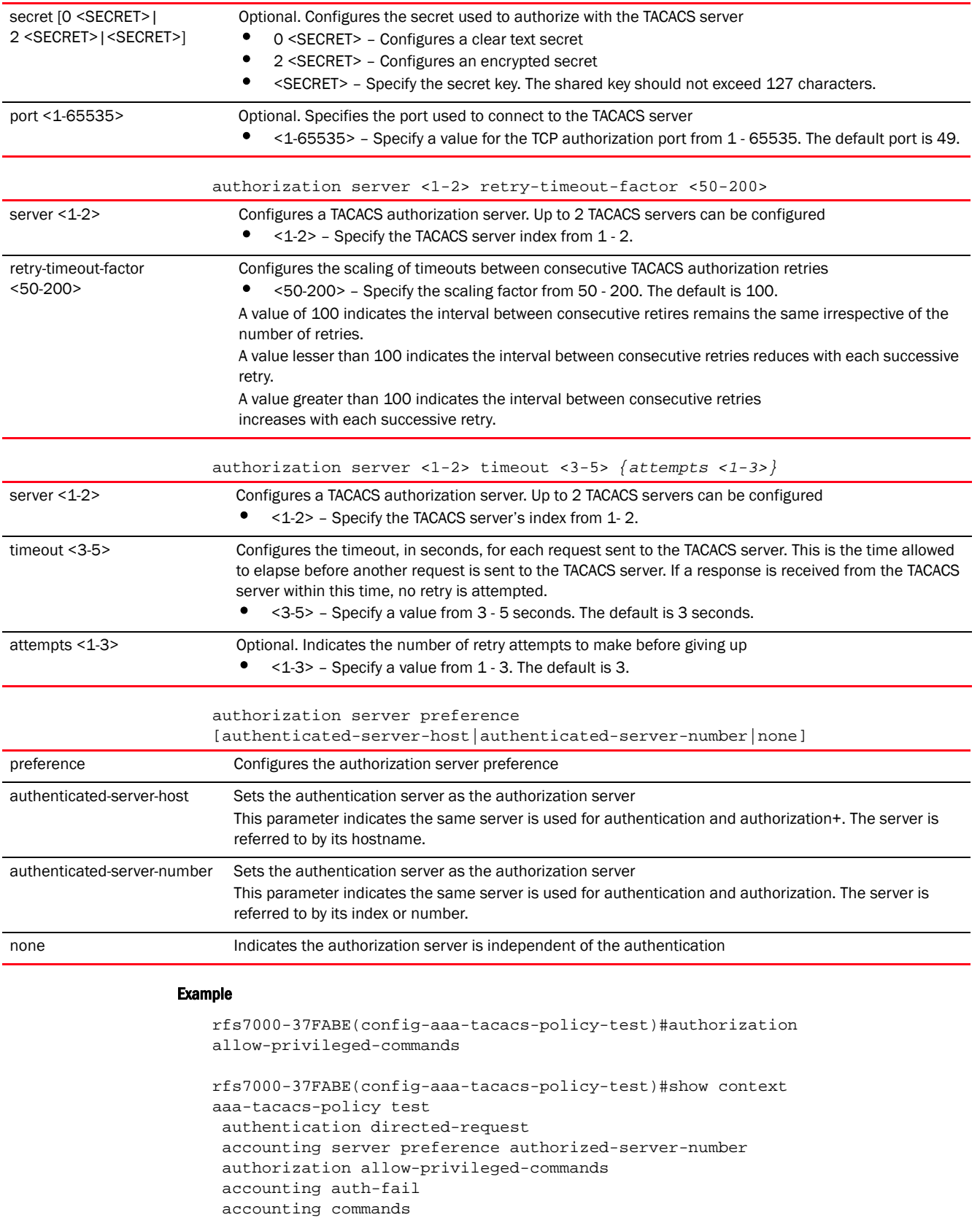

rfs7000-37FABE(config-aaa-tacacs-policy-test)#

#### Related Commands:

*[no](#page-1270-0)* Resets values or disables commands

#### <span id="page-1270-0"></span>no

#### *[aaa-tacacs-policy](#page-1262-2)*

Negates a AAA TACACS policy command or sets its default

Supported in the following platforms:

- Access Points Brocade Mobility 650 Access Point, Brocade Mobility 6511 Access Point, Brocade Mobility 1220 Access Point, Brocade Mobility 71XX Access Point, Brocade Mobility 1240 Access Point
- Wireless Controllers Brocade Mobility RFS4000, Brocade Mobility RFS6000, Brocade Mobility RFS7000
- Service Platforms Brocade Mobility RFS9510

#### Syntax:

no [accounting|authentication|authorization]

#### Parameters

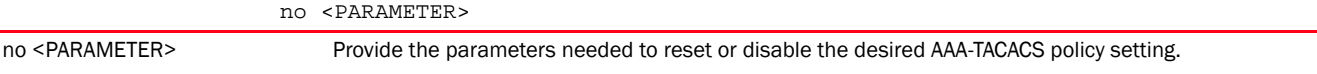

#### Example

```
The following example shows the AAA-TACACS policy 'test' settings before the 
'no' commands are executed:
```

```
rfs7000-37FABE(config-aaa-tacacs-policy-test)#show context
aaa-tacacs-policy test
authentication directed-request
```

```
 accounting server preference authorized-server-number
 authorization allow-privileged-commands
 accounting auth-fail
 accounting commands
```

```
rfs7000-37FABE(config-aaa-tacacs-policy-test)#
```

```
rfs7000-37FABE(config-aaa-tacacs-policy-test)#no authentication 
directed-request
rfs7000-37FABE(config-aaa-tacacs-policy-test)#no accounting auth-fail
rfs7000-37FABE(config-aaa-tacacs-policy-test)#no authorization 
allow-privileged-
commands
```
The following example shows the AAA-TACACS policy 'test' settings after the 'no' commands are executed:

```
rfs7000-37FABE(config-aaa-tacacs-policy-test)#show context
aaa-tacacs-policy test
  accounting server preference authorized-server-number
```
 accounting commands rfs7000-37FABE(config-aaa-tacacs-policy-test)#

#### Related Commands:

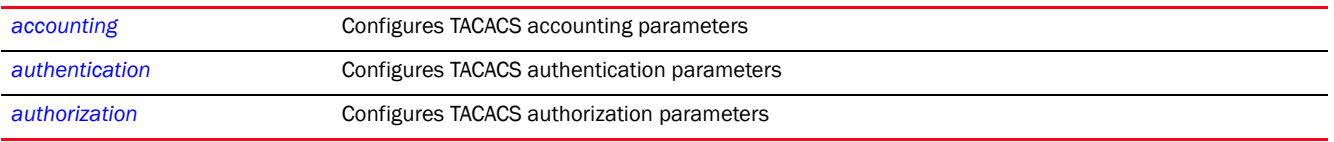

### Chapter

# <span id="page-1272-0"></span> $MESHPOINT$  27

This chapter summarizes the Meshpoint commands in the CLI command structure.

Meshpoints are detector radios that monitor their coverage areas for potential failed peers or coverage area holes requiring transmission adjustments for coverage compensation.

This chapter is organized as follows:

- *[meshpoint-config-instance](#page-1272-1)*
- *[meshpoint-qos-policy-config-instance](#page-1290-0)*
- *[meshpoint-device-config-instance](#page-1297-0)*

# <span id="page-1272-1"></span>meshpoint-config-instance

#### *[MESHPOINT](#page-1272-0)*

*MeshConnex* (MCX) is a mesh networking technology that is comparable to the 802.11s mesh networking specification. MCX meshing uses a hybrid proactive/on-demand path selection protocol, similar to *Ad hoc On Demand Distance Vector* (AODV) routing protocols. This allows it to form efficient paths using multiple attachment points to a distribution WAN, or form purely ad-hoc peer-to-peer mesh networks in the absence of a WAN. Each device in the MCX mesh proactively manages its own path to the distribution WAN, but can also form peer-to-peer paths on demand to improve forwarding efficiency.

MCX is not compatible with MiNT Based meshing, though the two technologies can be enabled simultaneously in certain circumstances.

MCX is designed for large-scale, high-mobility outdoor mesh deployments. MCX continually gathers data from beacons and transmission attempts to estimate the efficiency and throughput of each MP-to-MP link. MCX uses this data to dynamically form and continually maintain paths for forwarding network frames.

In MCX systems, a *meshpoint* (MP) is a virtual mesh networking instance on a device, similar to a WLAN AP. On each device, up to 4 MPs can be created and 2 can be created per radio. MPs can be configured to use one or both radios in the device. If the MP is configured to use both radios, the path selection protocols will continually select the best radio to reach each destination. Each MP participates in a single Mesh Network, defined by the MeshID. The MeshID is typically a descriptive network name, similar to the SSID of a WLAN. All MPs configured to use the same MeshID attempt to form a mesh and interoperate. The MeshID allows overlapping mesh networks to discriminate and disregard MPs belonging to different networks.

Use the (config) instance to configure a meshpoint. To navigate to the meshpoint configuration instance, use the following command:

<DEVICE>(config)#meshpoint <MESHPOINT-NAME>

```
rfs7000-37FABE(config)#meshpoint test
rfs7000-37FABE(config-meshpoint-test)#
```
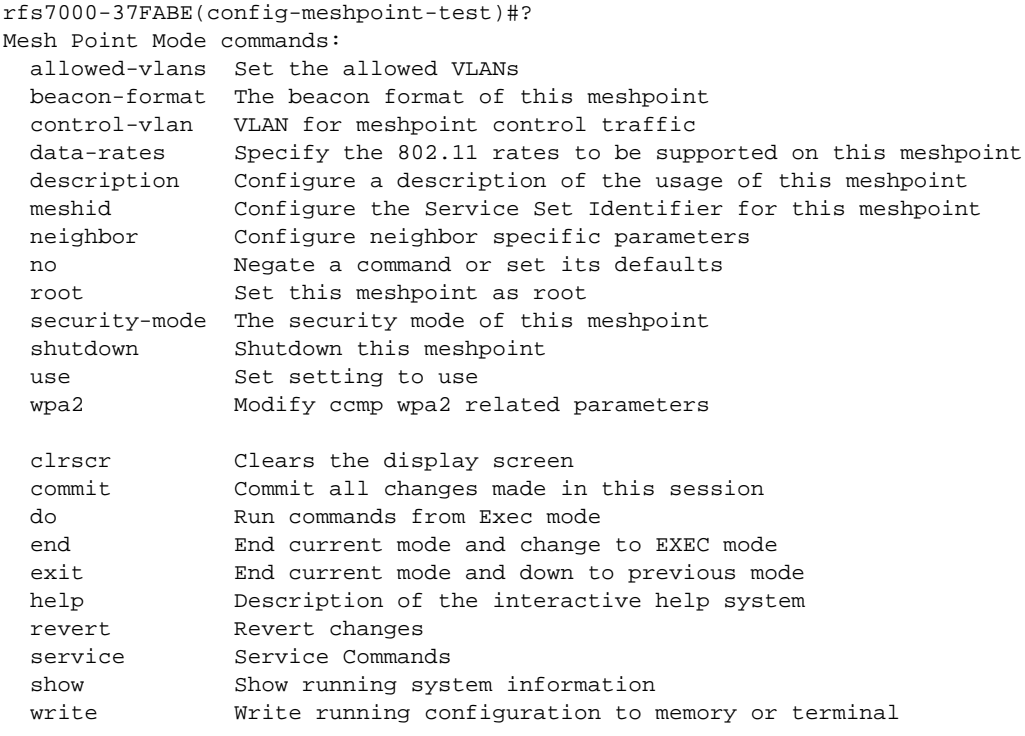

rfs7000-37FABE(config-meshpoint-test)#

The following table summarizes meshpoint configuration commands.

TABLE 25 Meshpoint-Config commands

| <b>Command</b> | <b>Description</b>                                                | Reference |
|----------------|-------------------------------------------------------------------|-----------|
| allowed-vlans  | Configures VLANs allowed on the meshpoint                         | page 1267 |
| beacon-format  | Configures the beacon format for the meshpoint AP                 | page 1268 |
| control-vlan   | Configures the VLAN where meshpoint control traffic traverses     | page 1269 |
| data-rates     | Configures the data rates supported per frequency band            | page 1269 |
| description    | Configures a human friendly description for this meshpoint        | page 1273 |
| meshid         | Configures a unique ID for this meshpoint                         | page 1274 |
| neighbor       | Configures the neighbor inactivity time out for this meshpoint    | page 1274 |
| no             | Negates a command or reverts settings to their default            | page 1275 |
| root           | Configures a meshpoint as the root meshpoint                      | page 1278 |
| security-mode  | Configures the security mode on the meshpoint.                    | page 1279 |
| service        | Allows only 802.11n capable neighbors to create a mesh connection | page 1280 |
| shutdown       | Shuts down the meshpoint                                          | page 1281 |
| use            | Configures a QoS policy for use with this meshpoint               | page 1281 |
| wpa2           | Configures WPA2 encryption settings                               | page 1282 |
| clrscr         | Clears the display screen                                         | page 385  |
| commit         | Commits (saves) changes made in the current session               | page 386  |
| end            | Ends and exits the current mode and moves to the PRIV EXEC mode   | page 234  |

#### TABLE 25 Meshpoint-Config commands

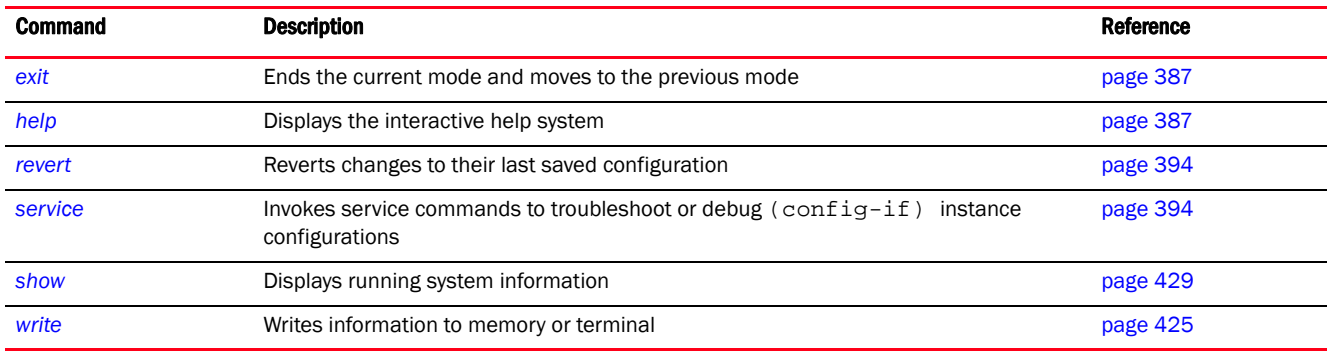

# <span id="page-1274-0"></span>allowed-vlans

#### *[meshpoint-config-instance](#page-1272-1)*

Defines VLANs allowed on the mesh network. A VLAN must be added to the allowed VLANs list for data to be allowed across the mesh network. Use this command to remove VLANs from the list of allowed VLANs.

Supported in the following platforms:

- Access Points Brocade Mobility 650 Access Point, Brocade Mobility 6511 Access Point, Brocade Mobility 1220 Access Point, Brocade Mobility 71XX Access Point, Brocade Mobility 1240 Access Point
- Wireless Controllers Brocade Mobility RFS4000, Brocade Mobility RFS6000, Brocade Mobility RFS7000
- Service Platforms Brocade Mobility RFS9510

#### Syntax:

allowed-vlans [<VLAN-ID>|add <VLAN-ID>|remove <VLAN-ID>]

#### **Parameters**

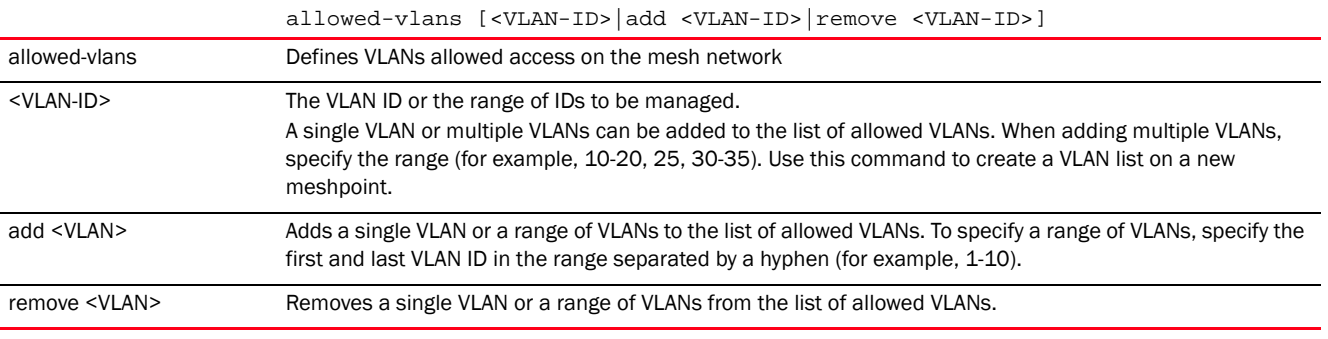

#### Example

rfs7000-37FABE(config-meshpoint-test)#allowed-vlans 1 rfs7000-37FABE(config-meshpoint-test)#allowed-vlans add 10-23

rfs7000-37FABE(config-meshpoint-test)#allowed-vlans remove 17

```
rfs7000-37FABE(config-meshpoint-test)#show context
meshpoint test
 meshid test
 beacon-format mesh-point
 control-vlan 1
 allowed-vlans 1,10-16,18-23
 security-mode none
 no root
rfs7000-37FABE(config-meshpoint-test)#
```
*[no](#page-1282-0)* Clears the list of VLANs allowed access to the mesh network

# <span id="page-1275-0"></span>beacon-format

#### *[meshpoint-config-instance](#page-1272-1)*

Configures the beacon transmission format for this meshpoint. Beacons are transmitted periodically to advertise that a wireless network is available. It contains all the required information for a device to connect to the network.

The beacon format advertises how a mesh capable Brocade Mobility 71XX Access Point acts. APs can act either as an access point or a meshpoint.

Supported in the following platforms:

- Access Points Brocade Mobility 650 Access Point, Brocade Mobility 6511 Access Point, Brocade Mobility 1220 Access Point, Brocade Mobility 71XX Access Point, Brocade Mobility 1240 Access Point
- Wireless Controllers Brocade Mobility RFS4000, Brocade Mobility RFS6000, Brocade Mobility RFS7000
- Service Platforms Brocade Mobility RFS9510

#### Syntax:

beacon-format [access-point|mesh-point]

#### **Parameters**

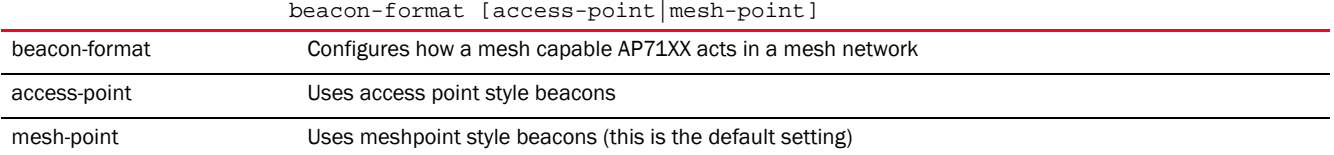

#### Example

rfs7000-37FABE(config-meshpoint-test)#beacon-format mesh-point

```
rfs7000-37FABE(config-meshpoint-test)#show context
meshpoint test
 meshid test
beacon-format mesh-point
 control-vlan 1
 allowed-vlans 1,10-16,18-23
 security-mode none
```

```
 no root
rfs7000-37FABE(config-meshpoint-test)#
```
*[no](#page-1282-0)* Resets the beacon format for this meshpoint to its default (mesh-point)

# <span id="page-1276-0"></span>control-vlan

#### *[meshpoint-config-instance](#page-1272-1)*

Mesh management traffic can be sent over a dedicated VLAN. This dedicated VLAN is known as a control VLAN. This command configures a VLAN as the dedicated control VLAN.

Supported in the following platforms:

- Access Points Brocade Mobility 1220 Access Point, Brocade Mobility 71XX Access Point, Brocade Mobility 1240 Access Point
- Access Points (as root APs only) Brocade Mobility 650 Access Point
- Wireless Controllers Brocade Mobility RFS6000, Brocade Mobility RFS7000
- Service Platforms Brocade Mobility RFS9510

#### Syntax:

```
control-vlan <1-4094>
```
#### **Parameters**

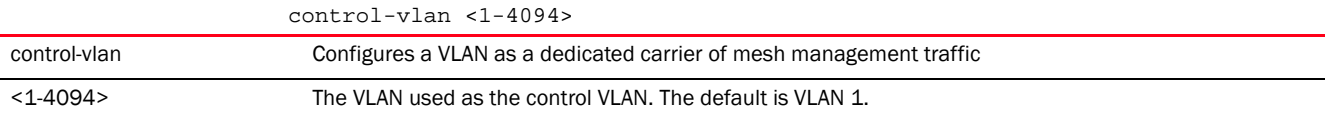

#### Example

```
rfs7000-37FABE(config-meshpoint-test)#control-vlan 1
```

```
rfs7000-37FABE(config-meshpoint-test)#show context
meshpoint test
 meshid test
 beacon-format mesh-point
 control-vlan 1
 allowed-vlans 1,10-16,18-23
 security-mode none
 no root
rfs7000-37FABE(config-meshpoint-test)#
```
#### Related Commands:

**[no](#page-1282-0)** Resets the control VLAN for this meshpoint to its default of 1

### <span id="page-1276-1"></span>data-rates

#### *[meshpoint-config-instance](#page-1272-1)*

Configures individual data rates for the 2.4 GHz and 5.0 GHz frequency bands

Supported in the following platforms:

- Access Points Brocade Mobility 1220 Access Point, Brocade Mobility 71XX Access Point, Brocade Mobility 1240 Access Point
- Access Points (as root APs only) Brocade Mobility 650 Access Point
- Wireless Controllers Brocade Mobility RFS6000, Brocade Mobility RFS7000
- Service Platforms Brocade Mobility RFS9510

#### Syntax:

```
data-rates [2.4GHz|5GHz]
data-rates 2.4GHz [b-only|bg|bgn|default|g-only|gn]
data-rates 2.4GHz custom (1|11|12|18|2|24|36|48|5.5|54|6|9|basic-1|basic-11|
basic-12|basic-18|basic-2|basic-24|basic-36|basic-48|basic-5.5|basic-54|basic
-6|
          basic-9|mcs0-15|mcs0-7|mcs8-15|basic-mcs0-7)
data-rates 5GHz [a-only|an|default]
data-rates 5GHz custom 
(12|18|24|36|48|54|6|9|basic-1|basic-11|basic-12|basic-18|
basic-2|basic-24|basic-36|basic-48|basic-5.5|basic-54|basic-6|basic-9|mcs0-15
|
          mcs0-7|mcs8-15|basic-mcs0-7)
```
#### **Parameters**

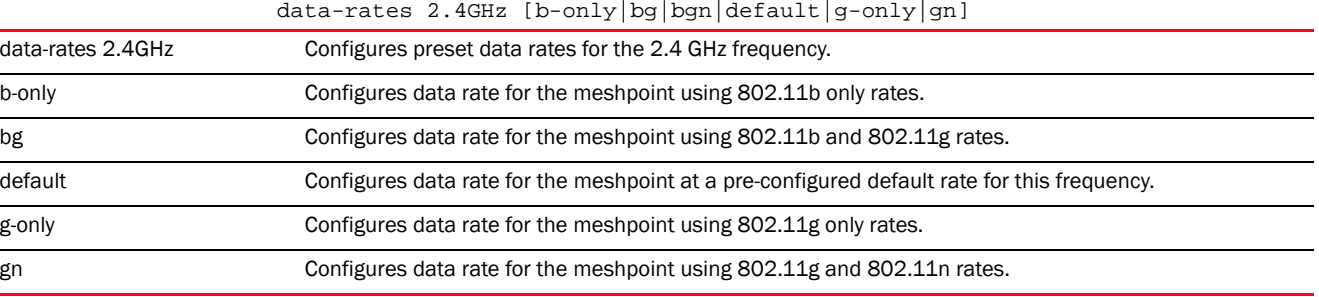

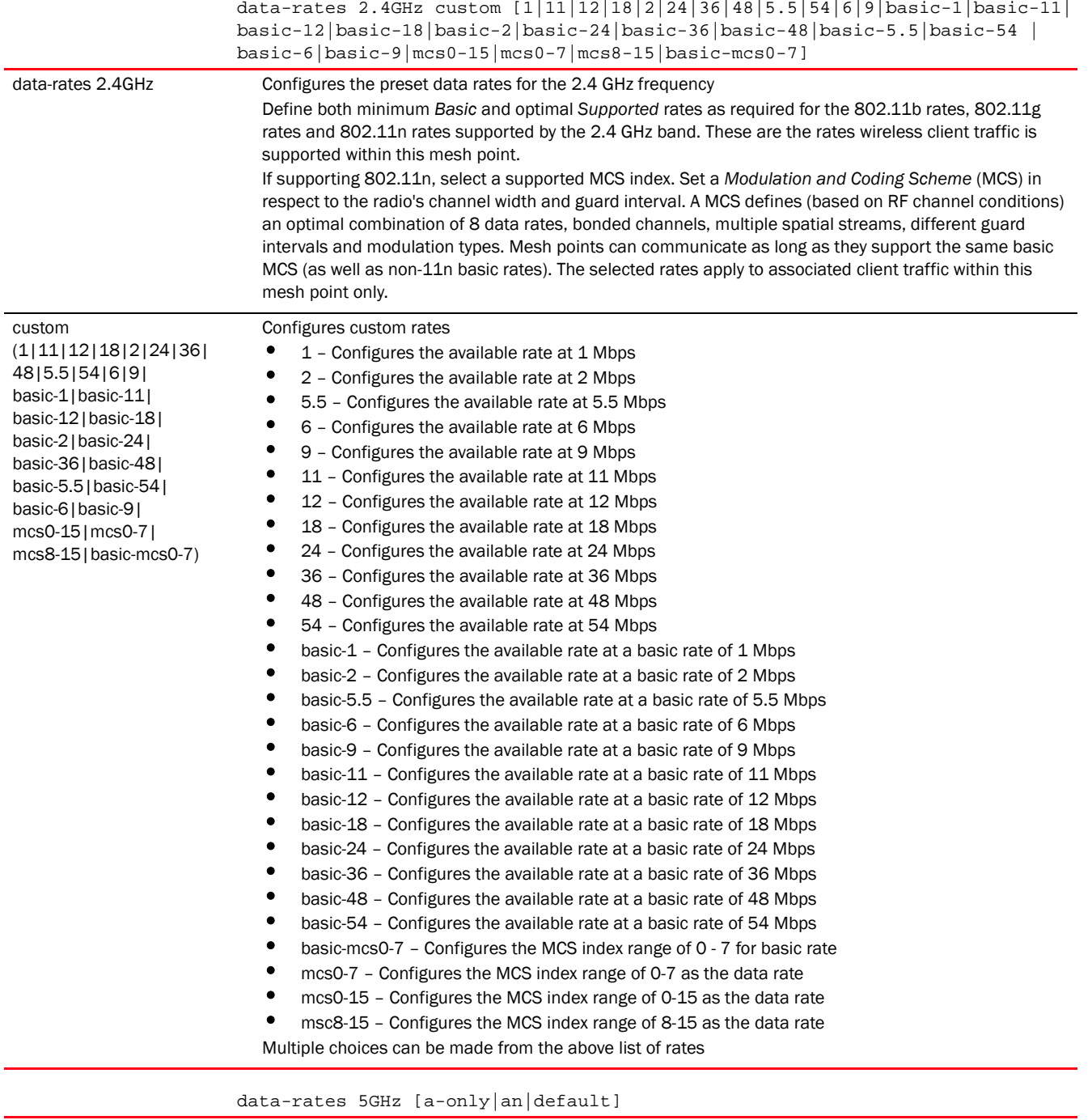

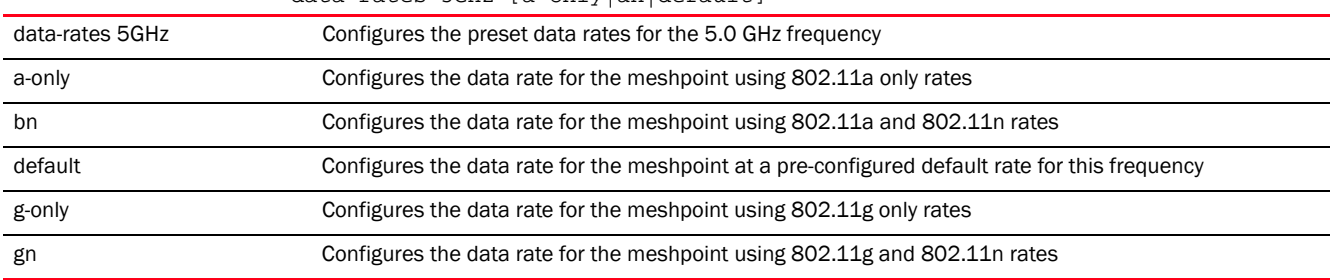

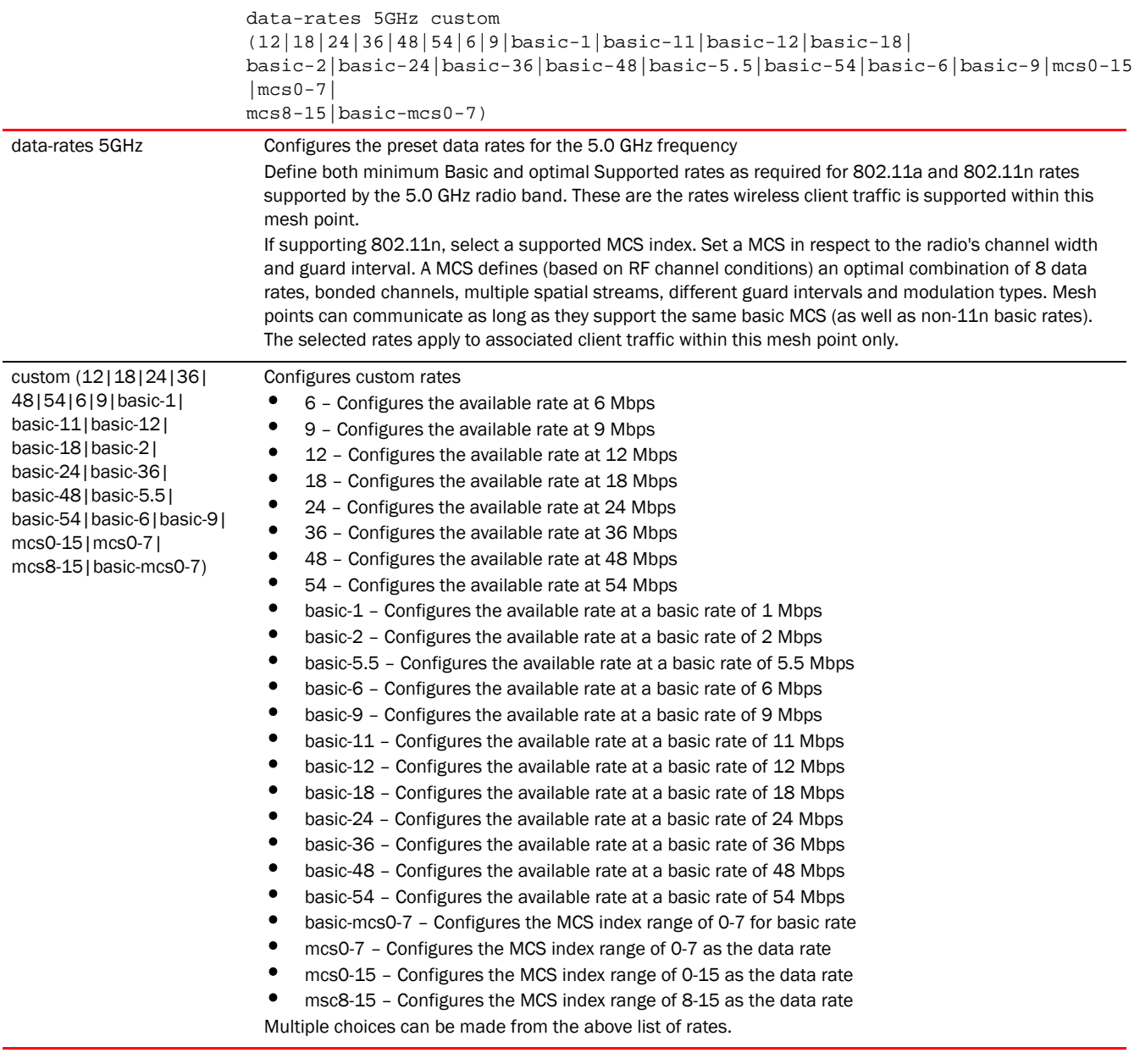

#### Example

```
rfs7000-37FABE(config-meshpoint-test)#data-rates 2.4GHz bgn
rfs7000-37FABE(config-meshpoint-test)#data-rates 5GHz an
rfs7000-37FABE(config-meshpoint-test)#show context
meshpoint test
 meshid test
 beacon-format mesh-point
 control-vlan 1
 allowed-vlans 1,10-16,18-23
data-rates 2.4GHz bgn
data-rates 5GHz an
 security-mode none
```

```
 no root
rfs7000-37FABE(config-meshpoint-test)#
```
*[no](#page-1282-0)* Resets data rates for each frequency band for this meshpoint

# <span id="page-1280-0"></span>description

#### *[meshpoint-config-instance](#page-1272-1)*

Configures a brief description for this meshpoint. Use this command to describe this meshpoint and its features.

Supported in the following platforms:

- Access Points Brocade Mobility 1220 Access Point, Brocade Mobility 71XX Access Point, Brocade Mobility 1240 Access Point
- Access Points (as root APs only) Brocade Mobility 650 Access Point
- Wireless Controllers Brocade Mobility RFS6000, Brocade Mobility RFS7000
- Service Platforms Brocade Mobility RFS9510

#### Syntax:

description <DESCRIPTION>

#### **Parameters**

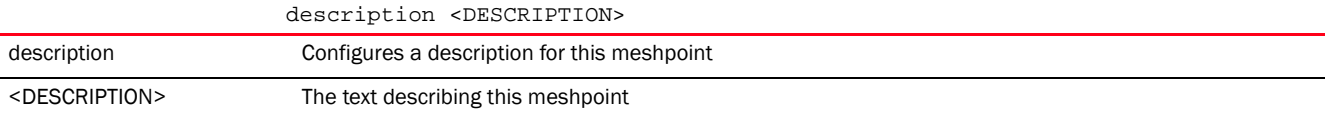

#### Example

rfs7000-37FABE(config-meshpoint-test)#description "This is an example of a meshpoint description"

```
rfs7000-37FABE(config-meshpoint-test)#show context
```

```
meshpoint test
```

```
description "This is an example of a meshpoint description"
 meshid test
 beacon-format mesh-point
  control-vlan 1
  allowed-vlans 1,10-16,18-23
 data-rates 2.4GHz bgn
 data-rates 5GHz an
 security-mode none
 no root
rfs7000-37FABE(config-meshpoint-test)#
```
#### Related Commands:

*[no](#page-1282-0)* Removes the human friendly description provided for this meshpoint

27

# <span id="page-1281-0"></span>meshid

#### *[meshpoint-config-instance](#page-1272-1)*

Configures a unique *Service Set Identifier* (SSID) for this meshpoint. This ID is used to uniquely identify this meshpoint.

Supported in the following platforms:

- Access Points Brocade Mobility 1220 Access Point, Brocade Mobility 71XX Access Point, Brocade Mobility 1240 Access Point
- Access Points (as root APs only) Brocade Mobility 650 Access Point
- Wireless Controllers Brocade Mobility RFS6000, Brocade Mobility RFS7000
- Service Platforms Brocade Mobility RFS9510

#### Syntax:

meshid <MESH-SSID>

#### **Parameters**

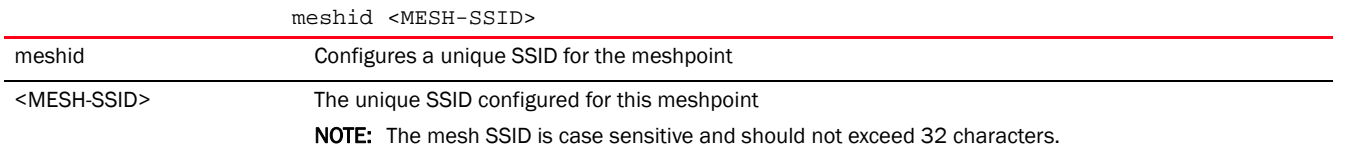

#### Example

rfs7000-37FABE(config-meshpoint-test)#meshid TestingMeshPoint

```
rfs7000-37FABE(config-meshpoint-test)#show context
meshpoint test
 description "This is an example of a meshpoint description"
meshid TestingMeshPoint
 beacon-format mesh-point
 control-vlan 1
 allowed-vlans 1,10-16,18-23
 data-rates 2.4GHz bgn
 data-rates 5GHz an
 security-mode none
 no root
rfs7000-37FABE(config-meshpoint-test)#
```
#### Related Commands:

*[no](#page-1282-0)* Removes the SSID configured for this meshpoint

# <span id="page-1281-1"></span>neighbor

#### *[meshpoint-config-instance](#page-1272-1)*

This command configures the inactivity time out value for neighboring devices. If a frame is not received from the neighbor device for the configured time, then client resources are removed.

Supported in the following platforms:

- Access Points Brocade Mobility 1220 Access Point, Brocade Mobility 71XX Access Point, Brocade Mobility 1240 Access Point
- Access Points (as root APs only) Brocade Mobility 650 Access Point
- Wireless Controllers Brocade Mobility RFS6000, Brocade Mobility RFS7000
- Service Platforms Brocade Mobility RFS9510

#### Syntax:

neighbor inactivity-timeout <60-86400>

#### **Parameters**

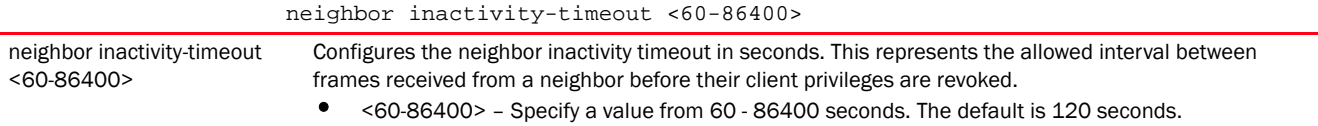

#### Example

```
rfs7000-37FABE(config-meshpoint-test)#neighbor inactivity-timeout 300
```

```
rfs7000-37FABE(config-meshpoint-test)#show context
meshpoint test
 description "This is an example of a meshpoint description"
 meshid TestingMeshPoint
 beacon-format mesh-point
 control-vlan 1
  allowed-vlans 1,10-16,18-23
neighbor inactivity-timeout 300
 data-rates 2.4GHz bgn
 data-rates 5GHz an
 security-mode none
 no root
rfs7000-37FABE(config-meshpoint-test)#
```
#### Related Commands:

*[no](#page-1282-0)* Removes the configured neighbor inactivity time out value for this meshpoint

#### <span id="page-1282-0"></span>no

#### *[meshpoint-config-instance](#page-1272-1)*

Negates meshpoint commands or resets their values to default

Supported in the following platforms:

- Access Points Brocade Mobility 1220 Access Point, Brocade Mobility 71XX Access Point, Brocade Mobility 1240 Access Point
- Access Points (as root APs only) Brocade Mobility 650 Access Point
- Wireless Controllers Brocade Mobility RFS6000, Brocade Mobility RFS7000
- Service Platforms Brocade Mobility RFS9510

#### Syntax:

```
no 
[allowed-vlans|beacon-format|control-vlan|description|meshid|root|security-mo
de|
          shutdown]
no data-rates [2.4GHz|5GHz]
no neighbor inactivity-timeout
no use meshpoint-qos-policy
no wpa2 [key-rotation|psk]
no wpa2 key-rotation [broadcast|unicast]
no wpa2 psk
no service allow-ht-only
```
#### **Parameters**

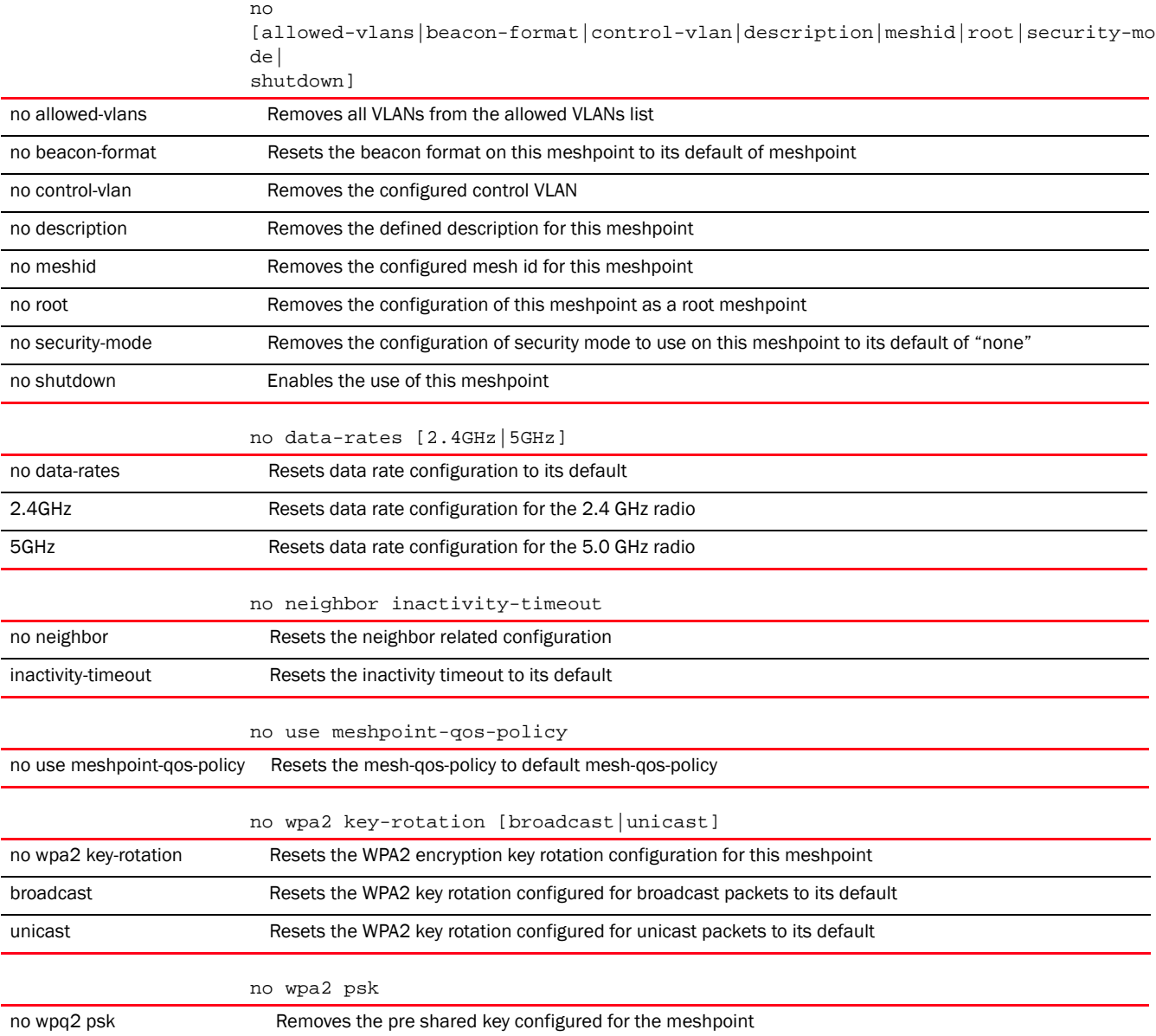

#### Example

```
rfs7000-37FABE(config-meshpoint-test)#show context
meshpoint test
 description "This is an example of a meshpoint description"
meshid TestingMeshPoint
 shutdown
 beacon-format mesh-point
 control-vlan 1
 allowed-vlans 1,10-16,18-23
 neighbor inactivity-timeout 300
 data-rates 2.4GHz bgn
 data-rates 5GHz an
 security-mode psk
 wpa2 psk 0 MotorolaSolutions
 wpa2 key-rotation unicast 1200
 wpa2 key-rotation broadcast 600
root
rfs7000-37FABE(config-meshpoint-test)#
rfs7000-37FABE(config-meshpoint-test)#no allowed-vlans
rfs7000-37FABE(config-meshpoint-test)#no beacon-format
rfs7000-37FABE(config-meshpoint-test)#no control-vlan
rfs7000-37FABE(config-meshpoint-test)#no description
rfs7000-37FABE(config-meshpoint-test)#no meshid
rfs7000-37FABE(config-meshpoint-test)#no root
rfs7000-37FABE(config-meshpoint-test)#no security-mode
rfs7000-37FABE(config-meshpoint-test)#show context
meshpoint test
 beacon-format mesh-point
 control-vlan 1
 neighbor inactivity-timeout 300
data-rates 2.4GHz bgn
data-rates 5GHz an
 security-mode none
 wpa2 psk 0 MotorolaSolutions
 wpa2 key-rotation unicast 1200
 wpa2 key-rotation broadcast 600
 no root
rfs7000-37FABE(config-meshpoint-test)#no data-rates 2.4GHz
rfs7000-37FABE(config-meshpoint-test)#no data-rates 5GHz
rfs7000-37FABE(config-meshpoint-test)#show context
meshpoint test
 beacon-format mesh-point
 control-vlan 1
 neighbor inactivity-timeout 300
 security-mode none
 wpa2 psk 0 MotorolaSolutions
 wpa2 key-rotation unicast 1200
 wpa2 key-rotation broadcast 600
 no root
rfs7000-37FABE(config-meshpoint-test)#
```
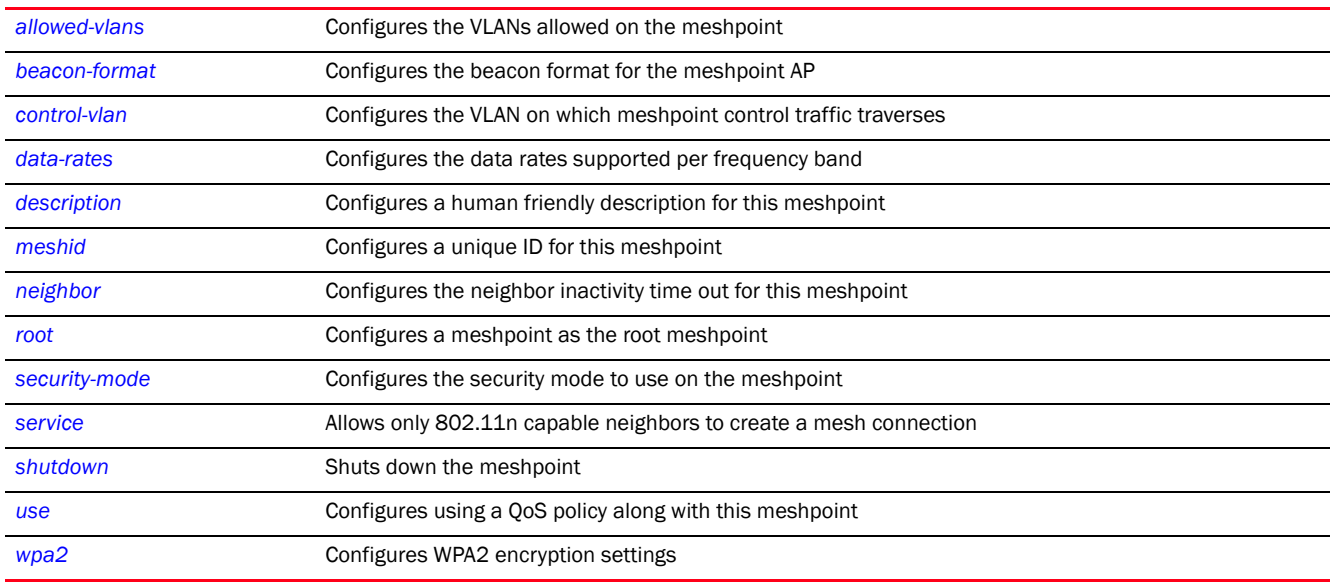

# <span id="page-1285-0"></span>root

#### *[meshpoint-config-instance](#page-1272-1)*

Configures this meshpoint as the root meshpoint. Root meshpoints are generally tied to an Ethernet backhaul for wired connectivity.

Supported in the following platforms:

- Access Points Brocade Mobility 1220 Access Point, Brocade Mobility 71XX Access Point, Brocade Mobility 1240 Access Point
- Access Points (as root APs only) Brocade Mobility 650 Access Point
- Wireless Controllers Brocade Mobility RFS6000, Brocade Mobility RFS7000
- Service Platforms Brocade Mobility RFS9510

#### Syntax:

root

#### Parameters

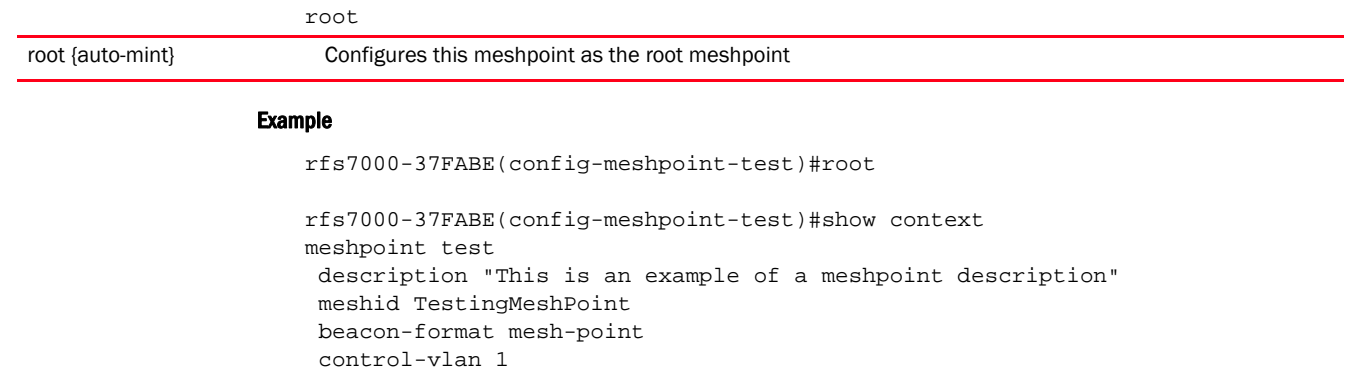

```
 allowed-vlans 1,10-16,18-23
 neighbor inactivity-timeout 300
 data-rates 2.4GHz bgn
 data-rates 5GHz an
 security-mode none
root
rfs7000-37FABE(config-meshpoint-test)#
```
*[no](#page-1282-0)* Removes the configuration of this meshpoint as a root meshpoint

## <span id="page-1286-0"></span>security-mode

#### *[meshpoint-config-instance](#page-1272-1)*

Configures the security mode for this meshpoint

Supported in the following platforms:

- Access Points Brocade Mobility 1220 Access Point, Brocade Mobility 71XX Access Point, Brocade Mobility 1240 Access Point
- Access Points (as root APs only) Brocade Mobility 650 Access Point
- Wireless Controllers Brocade Mobility RFS6000, Brocade Mobility RFS7000
- Service Platforms Brocade Mobility RFS9510

#### Syntax:

security-mode [none|psk]

#### **Parameters**

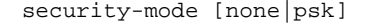

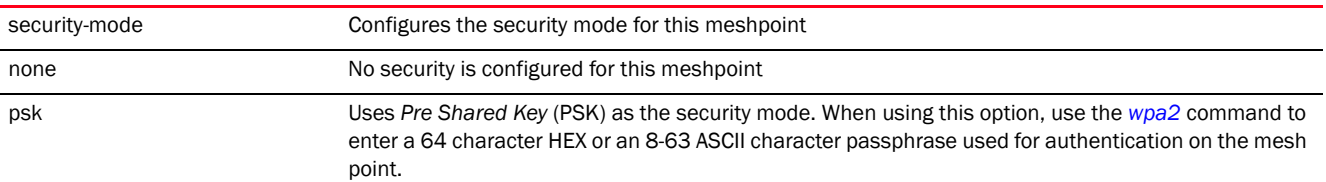

#### Example

rfs7000-37FABE(config-meshpoint-test)#security-mode psk

```
rfs7000-37FABE(config-meshpoint-test)#show context
meshpoint test
 description "This is an example of a meshpoint description"
 meshid TestingMeshPoint
 beacon-format mesh-point
 control-vlan 1
 allowed-vlans 1,10-16,18-23
 neighbor inactivity-timeout 300
 data-rates 2.4GHz bgn
 data-rates 5GHz an
security-mode psk
 root
rfs7000-37FABE(config-meshpoint-test)#
```
*[no](#page-1282-0)* Resets the security configuration for this meshpoint to "none". This indicates that no security is configured for this meshpoint.

### <span id="page-1287-0"></span>service

#### *[meshpoint-config-instance](#page-1272-1)*

Use this command to allow only those neighbors who are capable of 802.11n data rates to associate with this meshpoint.

Supported in the following platforms:

- Access Points Brocade Mobility 1220 Access Point, Brocade Mobility 71XX Access Point, Brocade Mobility 1240 Access Point
- Access Points (as root APs only) Brocade Mobility 650 Access Point
- Wireless Controllers Brocade Mobility RFS6000, Brocade Mobility RFS7000
- Service Platforms Brocade Mobility RFS9510

#### Syntax:

```
service [allow-ht-only|show cli]
```
#### **Parameters**

service [allow-ht-only|show cli]

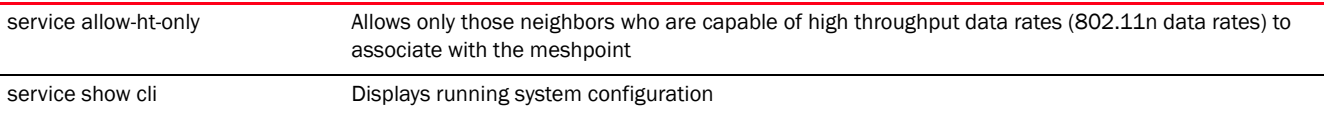

#### Example

```
rfs7000-37FABE(config-meshpoint-test)#service allow-ht-only
```

```
rfs7000-37FABE(config-meshpoint-test)#show context
meshpoint test
 description "This is an example of a meshpoint description"
 meshid TestingMeshPoint
 shutdown
 beacon-format mesh-point
 control-vlan 1
 allowed-vlans 1,10-16,18-23
 neighbor inactivity-timeout 300
 data-rates 2.4GHz bgn
 data-rates 5GHz an
 security-mode psk
 wpa2 psk 0 MotorolaSolutions
 wpa2 key-rotation unicast 1200
 wpa2 key-rotation broadcast 600
 root
service allow-ht-only
rfs7000-37FABE(config-meshpoint-test)#
```
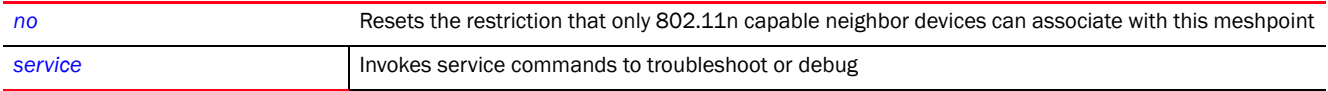

### <span id="page-1288-0"></span>shutdown

#### *[meshpoint-config-instance](#page-1272-1)*

Shuts down this meshpoint. Use this command to prevent an AP from participating in a mesh network.

Supported in the following platforms:

- Access Points Brocade Mobility 1220 Access Point, Brocade Mobility 71XX Access Point, Brocade Mobility 1240 Access Point
- Access Points (as root APs only) Brocade Mobility 650 Access Point
- Wireless Controllers Brocade Mobility RFS6000, Brocade Mobility RFS7000
- Service Platforms Brocade Mobility RFS9510

#### Syntax:

shutdown

#### **Parameters**

None

Example

```
rfs7000-37FABE(config-meshpoint-test)#shutdown
rfs7000-37FABE(config)
```
#### Related Commands:

*[no](#page-1282-0)* Enables an AP as a meshpoint

#### <span id="page-1288-1"></span>use

#### *[meshpoint-config-instance](#page-1272-1)*

Uses a *Quality of Service* (QoS) policy defined specifically for meshpoints. To use this QoS policy, it must be defined. To define a meshpoint QoS policy, see *[meshpoint-qos-policy-config-instance](#page-1290-0)*.

Supported in the following platforms:

- Access Points Brocade Mobility 1220 Access Point, Brocade Mobility 71XX Access Point, Brocade Mobility 1240 Access Point
- Access Points (as root APs only) Brocade Mobility 650 Access Point
- Wireless Controllers Brocade Mobility RFS6000, Brocade Mobility RFS7000
- Service Platforms Brocade Mobility RFS9510

#### Syntax:

```
use meshpoint-qos-policy <MESHPOINT-QOS-POLICY-NAME>
```
#### **Parameters**

use meshpoint-qos-policy <MESHPOINT-QOS-POLICY-NAME>

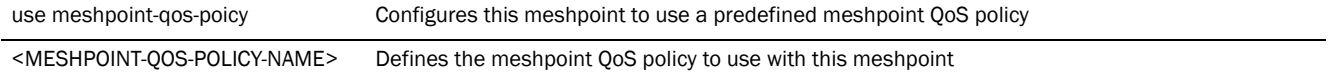

#### Example

rfs7000-37FABE(config-meshpoint-test)#use meshpoint-qos-policy test

```
rfs7000-37FABE(config-meshpoint-test)#show context
meshpoint test
 description "This is an example of a meshpoint description"
 meshid TestingMeshPoint
 shutdown
 beacon-format mesh-point
 control-vlan 1
 allowed-vlans 1,10-16,18-23
 neighbor inactivity-timeout 300
 data-rates 2.4GHz bgn
 data-rates 5GHz an
 security-mode psk
 root
use meshpoint-qos-policy test
rfs7000-37FABE(config-meshpoint-test)#
```
#### Related Commands:

*[no](#page-1282-0)* Removes the meshpoint QoS policy associated with this meshpoint *[meshpoint-qos-policy-config-instanc](#page-1290-0)* Creates and configures a meshpoint QoS policy*[e](#page-1290-0)*

# <span id="page-1289-0"></span>wpa2

#### *[meshpoint-config-instance](#page-1272-1)*

This command sets the pre-shared keys and key rotation duration

Supported in the following platforms:

- Access Points Brocade Mobility 1220 Access Point, Brocade Mobility 71XX Access Point, Brocade Mobility 1240 Access Point
- Access Points (as root APs only) Brocade Mobility 650 Access Point
- Wireless Controllers Brocade Mobility RFS6000, Brocade Mobility RFS7000
- Service Platforms Brocade Mobility RFS9510

#### Syntax:

```
wpa2 [psk|key-rotation]
```

```
wpa2 key-rotation [broadcast|unicast] <30-86400>
wpa2 psk [0 <SECRET>|2 <SECRET>|<SECRET>]
```
#### **Parameters**

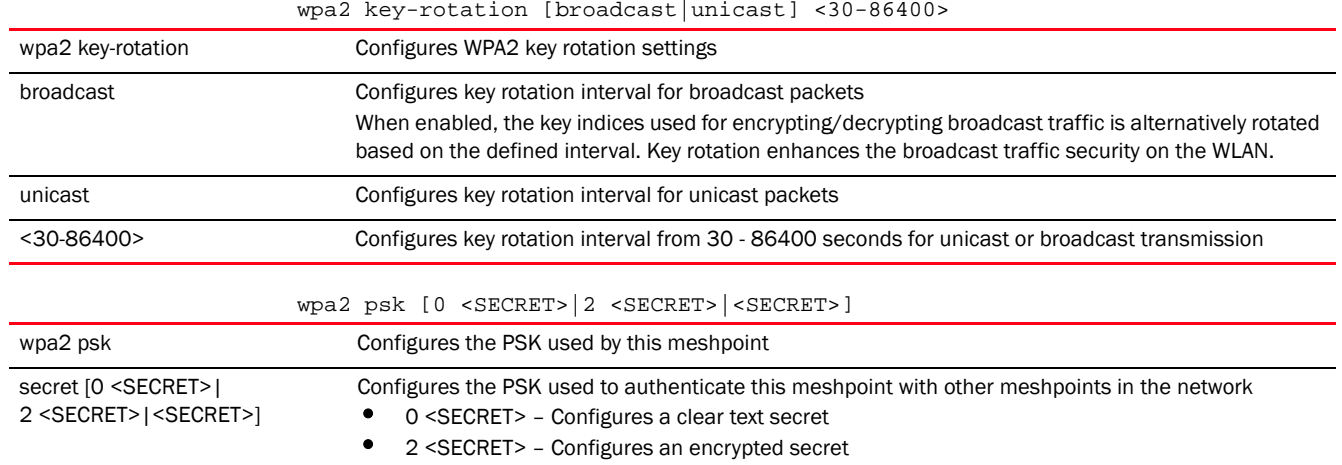

# • <SECRET> – Specify the secret key. The shared key should not exceed 127 characters.

#### Example

```
rfs7000-37FABE(config-meshpoint-test)#wpa2 key-rotation broadcast 600
rfs7000-37FABE(config-meshpoint-test)#wpa2 key-rotation unicast 1200
rfs7000-37FABE(config-meshpoint-test)#wpa2 psk MotorolaSolutions
rfs7000-37FABE(config-meshpoint-test)#show context
meshpoint test
 description "This is an example of a meshpoint description"
 meshid TestingMeshPoint
 shutdown
 beacon-format mesh-point
 control-vlan 1
 allowed-vlans 1,10-16,18-23
 neighbor inactivity-timeout 300
 data-rates 2.4GHz bgn
 data-rates 5GHz an
 security-mode psk
 wpa2 psk 0 MotorolaSolutions
 wpa2 key-rotation unicast 1200
 wpa2 key-rotation broadcast 600
 root
rfs7000-37FABE(config-meshpoint-test)#
```
#### Related Commands:

*[no](#page-1282-0)* Resets PSK configuration and key rotation duration

# <span id="page-1290-0"></span>meshpoint-qos-policy-config-instance

#### *[MESHPOINT](#page-1272-0)*

Mesh *Quality of Service* (QoS) provides a data traffic prioritization scheme. QoS reduces congestion from excessive traffic. If there is enough bandwidth for all users and applications (unlikely because excessive bandwidth comes at a very high cost), then applying QoS has very little value. QoS provides policy enforcement for mission-critical applications and/or users that have critical bandwidth requirements when bandwidth is shared by different users and applications.

Mesh QoS helps ensure each mesh point on the mesh network receives a fair share of the overall bandwidth, either equally or as per the proportion configured. Packets directed towards clients are classified into categories such as video, voice and data.packets within each category are processed based on the weights defined for each mesh point.

To create a meshpoint, see *[meshpoint-config-instance](#page-1272-1)*. A meshpoint QoS policy is created from the (config) instance. To create a meshpoint QoS policy use the following command:

<DEVICE>(config)#meshpoint-qos-policy <POLICYNAME>

```
rfs7000-37FABE(config)#meshpoint-qos-policy test
rfs7000-37FABE(config-meshpoint-qos-test)#
rfs7000-37FABE(config-meshpoint-qos-test)#?
Mesh Point QoS Mode commands:
  accelerated-multicast Configure accelerated multicast streams address and
                    forwarding QoS classification
  no Negate a command or set its defaults
  rate-limit Configure traffic rate-limiting parameters on a
                    per-meshpoint/per-neighbor basis
  clrscr Clears the display screen
  commit Commit all changes made in this session
  do Run commands from Exec mode
  end End current mode and change to EXEC mode
  exit End current mode and down to previous mode
 help Description of the interactive help system
  revert Revert changes
 service Commands
 show Show running system information
 write Write running configuration to memory or terminal
```
rfs7000-37FABE(config-meshpoint-qos-test)#

The following table summarizes the mespoint-qos-policy configuration commands.

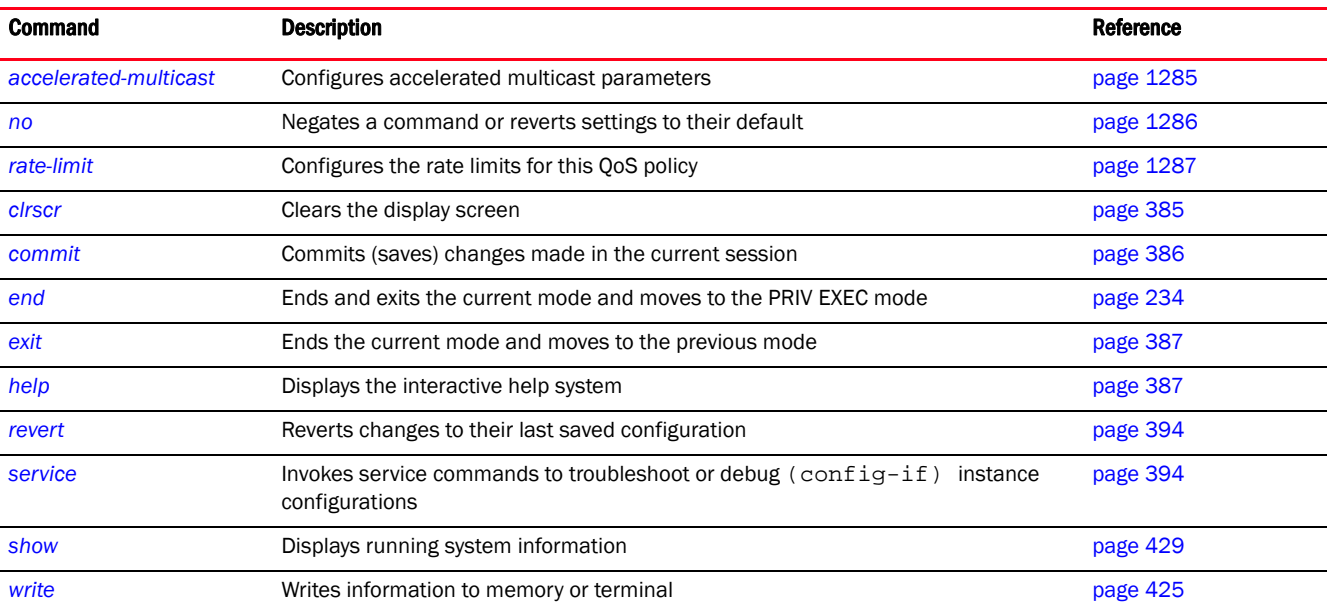

# <span id="page-1292-0"></span>accelerated-multicast

#### *[meshpoint-qos-policy-config-instance](#page-1290-0)*

Configures the accelerated multicast stream's address and forwarding QoS classification

#### NOTE

For accelerated multicast feature to work, IGMP querier must be enabled.

When a user joins a multicast stream, an entry is created in the device's (AP or wireless controller) snoop table and the entry is set to expire after a set time period. Multicast packets are forwarded to the appropriate wireless LAN or mesh until this entry is available in the snoop table.

Snoop querier keeps the snoop table current by updating entries that are set to expire. It also keeps an entry for each multicast stream till there are users registered for the stream.

Supported in the following platforms:

- Access Points Brocade Mobility 1220 Access Point, Brocade Mobility 71XX Access Point, Brocade Mobility 1240 Access Point
- Access Points (as root APs only) Brocade Mobility 650 Access Point
- Wireless Controllers Brocade Mobility RFS6000, Brocade Mobility RFS7000
- Service Platforms Brocade Mobility RFS9510

#### Syntax:

```
accelerated-multicast [<MULTICAST-IP>|autodetect] {classification 
[background|
          best-effort|trust|video|voice]}
```
#### **Parameters**

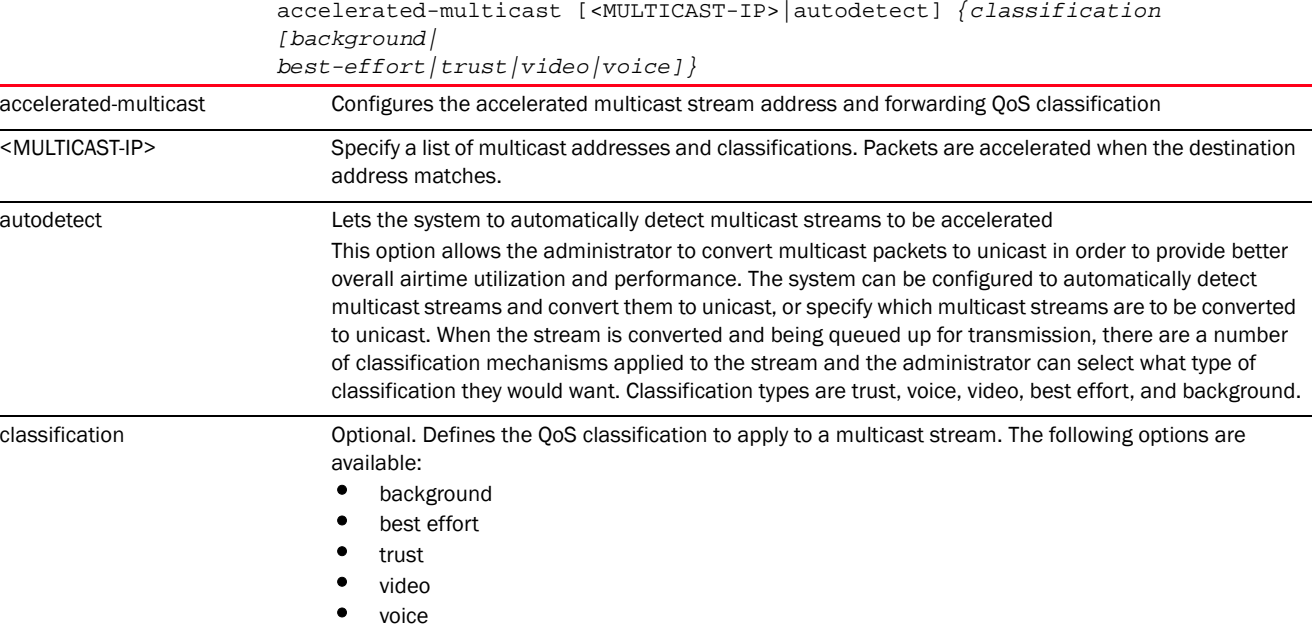

27

#### Example

```
rfs7000-37FABE(config-meshpoint-qos-test)#accelerated-multicast 224.0.0.1 
classification video
rfs7000-37FABE(config-meshpoint-qos-test)#show context
meshpoint-qos-policy test
accelerated-multicast 224.0.0.1 classification video
rfs7000-37FABE(config-meshpoint-qos-test)#
```
#### Related Commands:

*[no](#page-1293-0)* Resets accelerated multicast configurations for this meshpoint QoS policy

#### <span id="page-1293-0"></span>no

#### *[meshpoint-qos-policy-config-instance](#page-1290-0)*

Negates the commands for meshpoint QoS policy or resets their values to their default

Supported in the following platforms:

- Access Points Brocade Mobility 1220 Access Point, Brocade Mobility 71XX Access Point, Brocade Mobility 1240 Access Point
- Access Points (as root APs only) Brocade Mobility 650 Access Point
- Wireless Controllers Brocade Mobility RFS6000, Brocade Mobility RFS7000
- Service Platforms Brocade Mobility RFS9510

#### Syntax:

```
no [accelerated-multicast|rate-limit]
```

```
no accelerated-multicast [<MULTICAST-IP>|autodetect]
rate-limit [meshpoint|neighbor] [from-air|to-air] {max-burst-size|rate}
no rate-limit [meshpoint|neighbor] [from-air|to-air] {red-threshold 
[background|
          best-effort|video|voice]}
```
#### **Parameters**

no accelerated-multicast [<MULTICAST-IP>|autodetect]

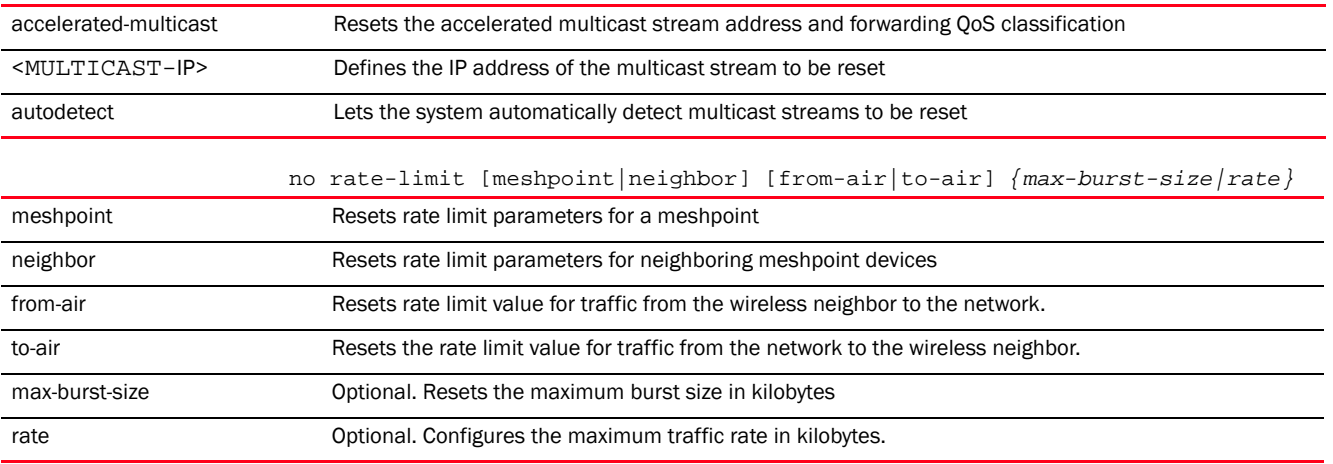

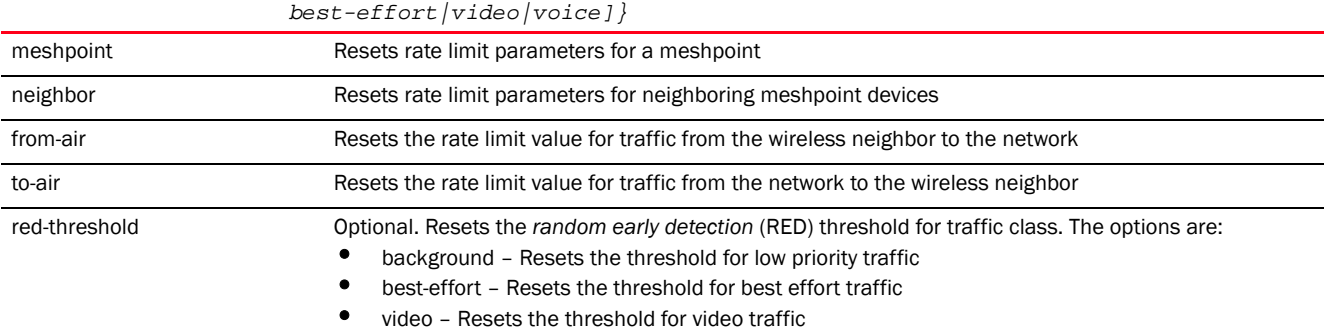

• voice – Resets the threshold for voice traffic

#### no rate-limit [meshpoint|neighbor] [from-air|to-air] *{red-threshold [background|*

# Example

```
rfs7000-37FABE(config-meshpoint-qos-test)#show context
meshpoint-qos-policy test
rate-limit meshpoint from-air rate 80000
rate-limit meshpoint from-air red-threshold video 80
rate-limit meshpoint from-air red-threshold voice 70
 accelerated-multicast 224.0.0.1 classification video
rfs7000-37FABE(config-meshpoint-qos-test)#no rate-limit meshpoint from-air 
rate
rfs7000-37FABE(config-meshpoint-qos-test)#no rate-limit meshpoint from-air 
red-threshold video 80
rfs7000-37FABE(config-meshpoint-qos-test)#no rate-limit meshpoint from-air 
red-threshold voice 70
rfs7000-37FABE(config-meshpoint-qos-test)#show context
meshpoint-qos-policy test
```
 accelerated-multicast 224.0.0.1 classification video rfs7000-37FABE(config-meshpoint-qos-test)#

# <span id="page-1294-0"></span>rate-limit

#### *[meshpoint-qos-policy-config-instance](#page-1290-0)*

Configures the rate limiting of traffic on a per meshpoint or per neighbor basis

Excessive traffic can cause performance issues or bring down the network entirely. Excessive traffic, bombardments and interference are caused by numerous sources, such as network loops, faulty devices, or malicious software (such as a worm or virus) that has infected one or more branch-level devices. Rate limiting limits the maximum rate sent to or received from the wireless network (and meshpoint) per neighbor. It prevents any single user from overwhelming the wireless network. It also provides differential service for service providers. An administrator can set separate QoS rate limit configurations for data transmitted from the network and data transmitted from a mesh point's neighbor.

Before defining rate limit thresholds for meshpoint transmit and receive traffic, Brocade recommends you define the normal number of ARP, broadcast, multicast, and unknown unicast packets that typically transmit and receive from each supported WMM access category. If thresholds are defined too low, normal network traffic (required by end-user devices) is dropped, resulting in intermittent outages and performance problems.

27

A connected neighbor can also have QoS rate limit settings defined in both the transmit and receive direction.

Supported in the following platforms:

- Access Points Brocade Mobility 1220 Access Point, Brocade Mobility 71XX Access Point, Brocade Mobility 1240 Access Point
- Access Points (as root APs only) Brocade Mobility 650 Access Point
- Wireless Controllers Brocade Mobility RFS6000, Brocade Mobility RFS7000
- Service Platforms Brocade Mobility RFS9510

#### Syntax:

```
rate-limit [meshpoint|neighbor]
rate-limit [meshpoint|neighbor] [from-air|to-air] {max-burst-size <2-1024>|
          rate <50-1000000>}
rate-limit [meshpoint|neighbor] [from-air|to-air] {red-threshold [background 
<0-100>|
          best-effort <0-100>|video <0-100>|voice <0-100>]}
```
#### **Parameters**

```
rate-limit [meshpoint|neighbor] [from-air|to-air] {max-burst-size <2-1024>|
rate <50-1000000>}
```
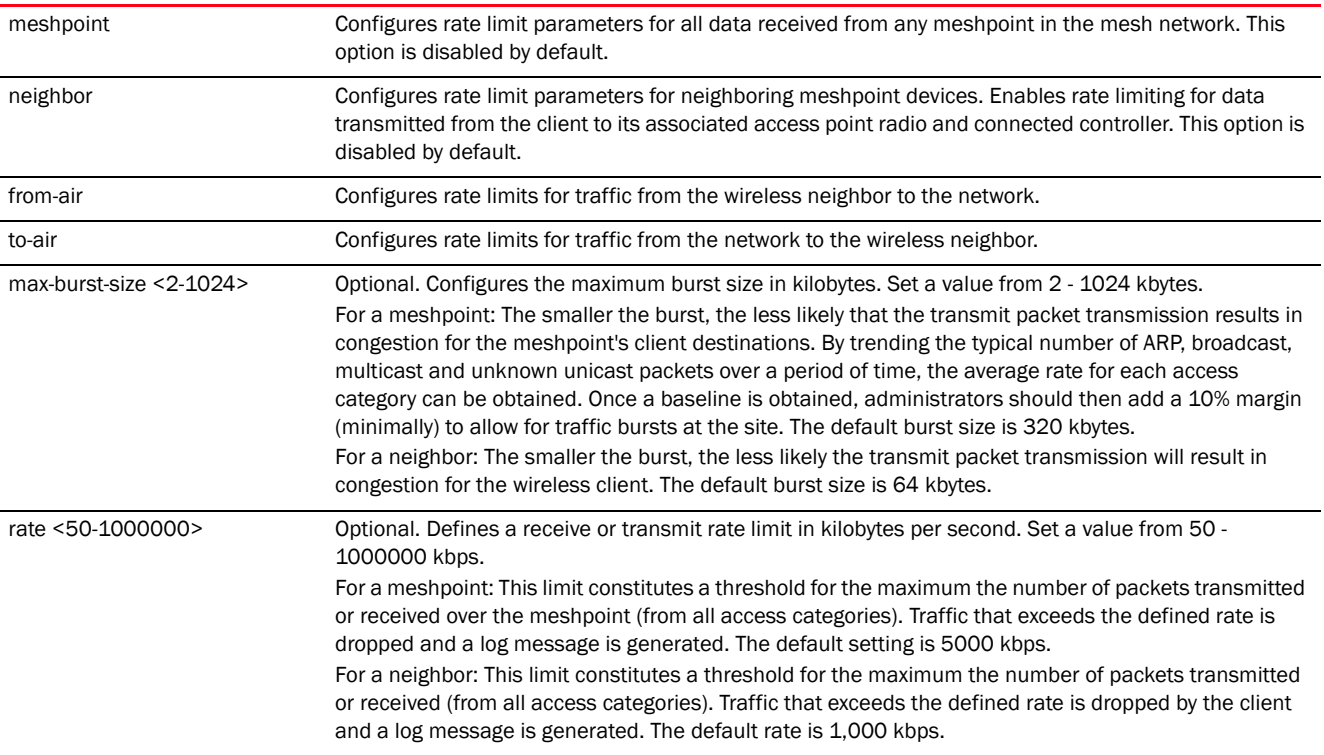
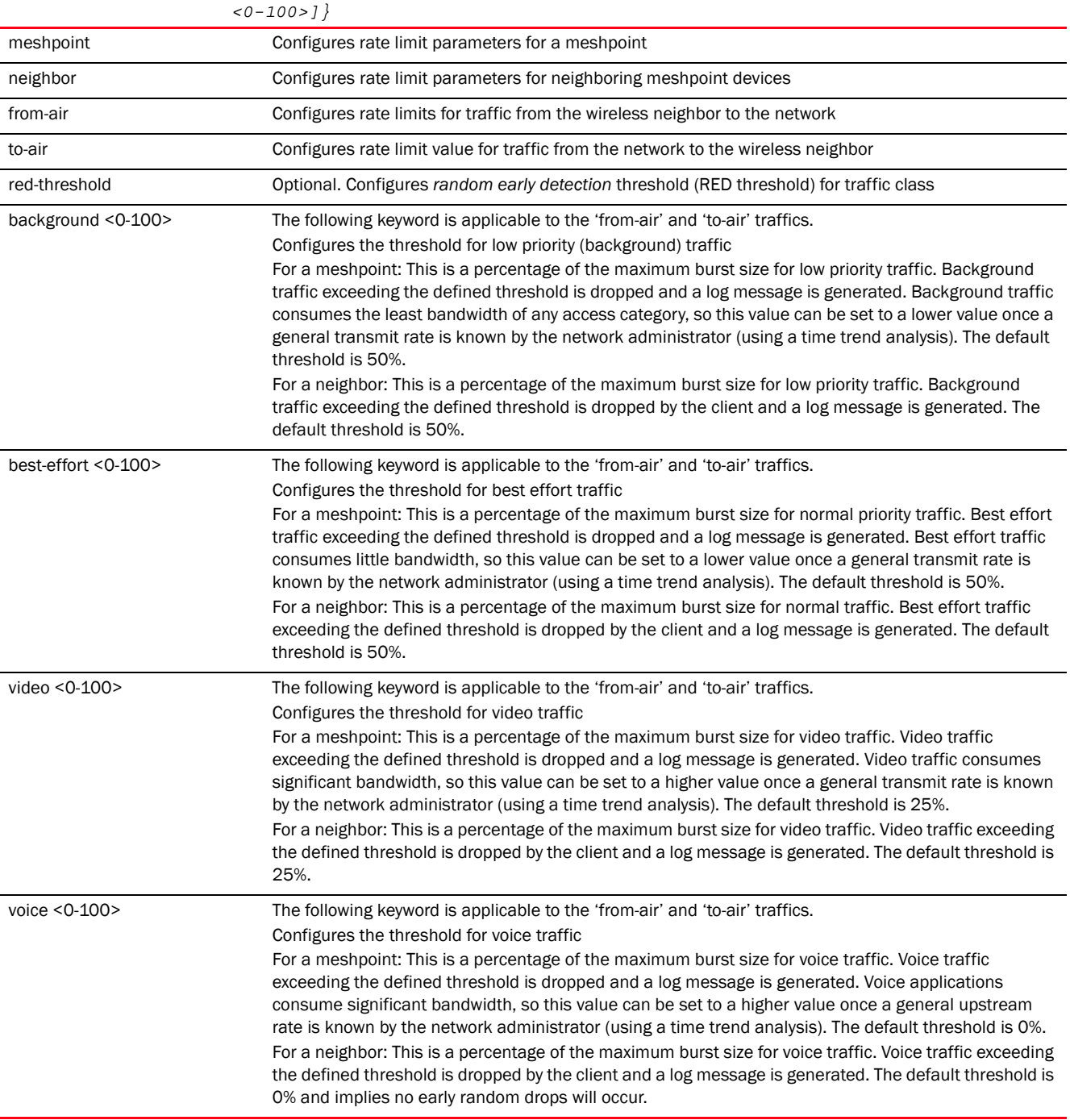

rate-limit [meshpoint|neighbor] [from-air|to-air] *{red-threshold [background <0-100>|best-effort <0-100>|video <0-100>|voice* 

#### Example

rfs7000-37FABE(config-meshpoint-qos-test)#rate-limit meshpoint from-air max-burst-size 800

rfs7000-37FABE(config-meshpoint-qos-test)#show context meshpoint-qos-policy test **rate-limit meshpoint from-air max-burst-size 800**

```
 accelerated-multicast 224.0.0.1 classification video
rfs7000-37FABE(config-meshpoint-qos-test)#rate-limit meshpoint from-air rate 
80000
rfs7000-37FABE(config-meshpoint-qos-test)#rate-limit meshpoint from-air 
red-threshold video 80
rfs7000-37FABE(config-meshpoint-qos-test)#rate-limit meshpoint from-air 
red-threshold voice 70
rfs7000-37FABE(config-meshpoint-qos-test)#show context
meshpoint-qos-policy test
rate-limit meshpoint from-air rate 80000
 rate-limit meshpoint from-air max-burst-size 800
rate-limit meshpoint from-air red-threshold video 80
rate-limit meshpoint from-air red-threshold voice 70
 accelerated-multicast 224.0.0.1 classification video
rfs7000-37FABE(config-meshpoint-qos-test)#
```
*[no](#page-1293-0)* Resets traffic rate limit settings for this meshpoint QoS policy

# <span id="page-1297-1"></span>meshpoint-device-config-instance

#### *[MESHPOINT](#page-1272-0)*

The following table lists the meshpoint device configuration commands.

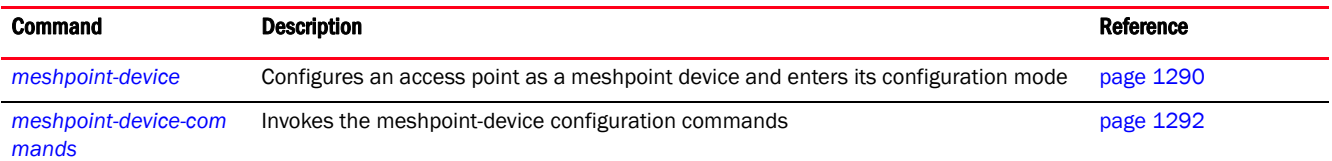

# <span id="page-1297-0"></span>meshpoint-device

#### *[meshpoint-device-config-instance](#page-1297-1)*

This command configures an access point to use a defined meshpoint. This command is available only under the Brocade Mobility 650 Access Point, Brocade Mobility 1220 Access Point, Brocade Mobility 71XX Access Point, Brocade Mobility 1240 Access Point device or profile context. To configure this feature use one of the following options:

- navigate to the device profile config context (used when configuring access point profile on a controller)
- navigate to the device's config context using the self command (used when configuring a logged on access point)

Supported in the following platforms:

- Access Points Brocade Mobility 1220 Access Point, Brocade Mobility 71XX Access Point, Brocade Mobility 1240 Access Point
- Access Points (as root APs only) Brocade Mobility 650 Access Point

#### Syntax:

meshpoint-device <MESHPOINT-NAME>

#### Parameters

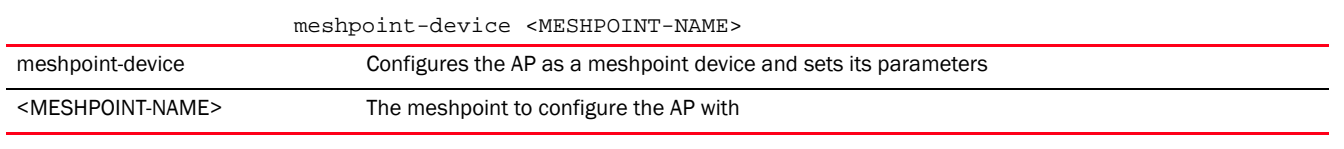

#### Example

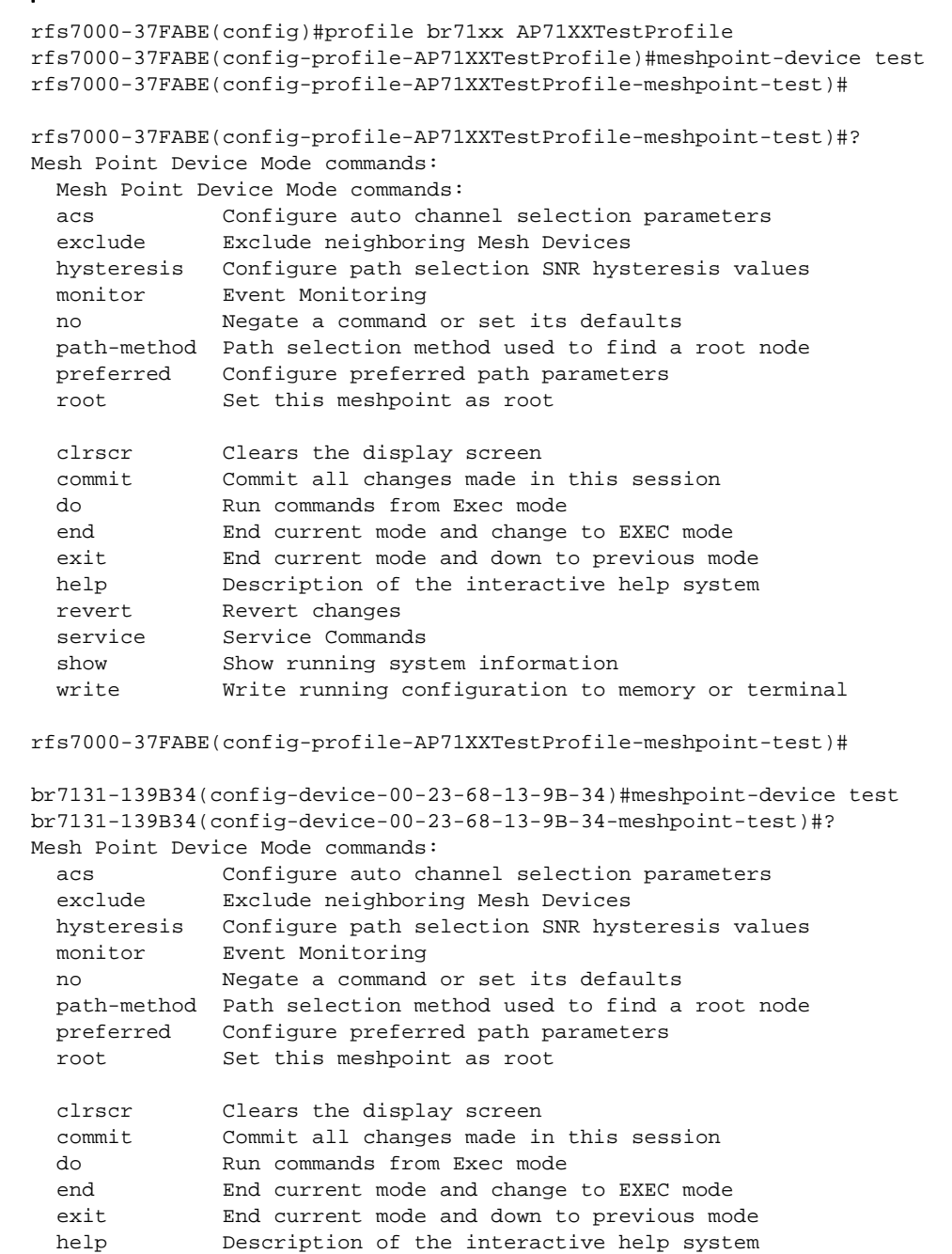

 revert Revert changes service Service Commands show Show running system information write Write running configuration to memory or terminal br7131-139B34(config-device-00-23-68-13-9B-34-meshpoint-test)#?

# <span id="page-1299-0"></span>meshpoint-device-commands

#### *[meshpoint-device-config-instance](#page-1297-1)*

The following table lists the meshpoint-device configuration mode commands

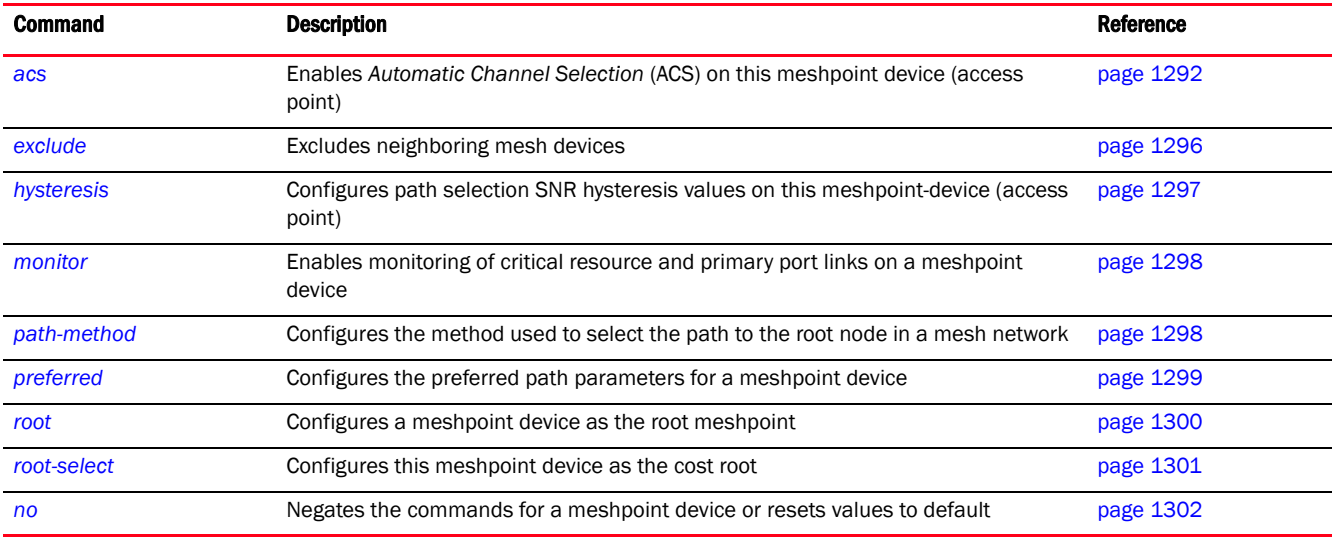

#### <span id="page-1299-1"></span>acs

#### *[meshpoint-device-commands](#page-1299-0)*

Enables *Automatic Channel Selection* (ACS) on this meshpoint device (access point). When enabled, this feature automatically selects the best channel for a meshpoint-device radio based on the device configuration, channel conditions, and network layout.

In a wireless network deployment, it is advantageous for network devices to have the ability to operate in multiple channels and not be limited to only a single channel. Multiple channels increase the bandwidth and throughput of the wireless network. In such a scenario, each network device must have a mechanism to dynamically select a suitable channel of operation. ACS provides the required mechanism for a MCX enabled device.

Use this command to configure the ACS settings and override the default meshpoint configurations.

Supported in the following platforms:

- Access Points Brocade Mobility 1220 Access Point, Brocade Mobility 71XX Access Point, Brocade Mobility 1240 Access Point
- Access Points (as root APs only) Brocade Mobility 650 Access Point

#### Syntax:

```
acs 
[channel-hold-time|channel-switch-delta|channel-width|ocs-duration|ocs-freque
ncy|
path-min|path-threshold|priority-meshpoint|sample-count|snr-delta|signal-thre
shold|
          tolerance-period]
acs channel-hold-time [2.4GHz|5GHz] <0-86400>
acs channel-switch-delta [2.4GHz|5GHz] <5-35>
acs channel-width [2.4GHz|5GHz] [20MHz|40MHz|auto]
acs ocs-duration [2.4GHz|5GHz] <20-250>
acs ocs-frequency [2.4GHz|5GHz] <1-60>
acs path-min [2.4GHz|5GHz] <100-20000>
acs path-threshold [2.4GHz|5GHz] <800-65535>
acs priority-meshpoint [2.4GHz|5GHz] <MESHPOINT-NAME>
acs sample-count [2.4GHz|5GHz] <1-10>
acs snr-delta [2.4GHz|5GHz] <1-100>
acs signal-threshold [2.4GHz|5GHz] <-100-0>
acs tolerance-period [2.4GHz|5GHz] <10-600>
```
#### **Parameters**

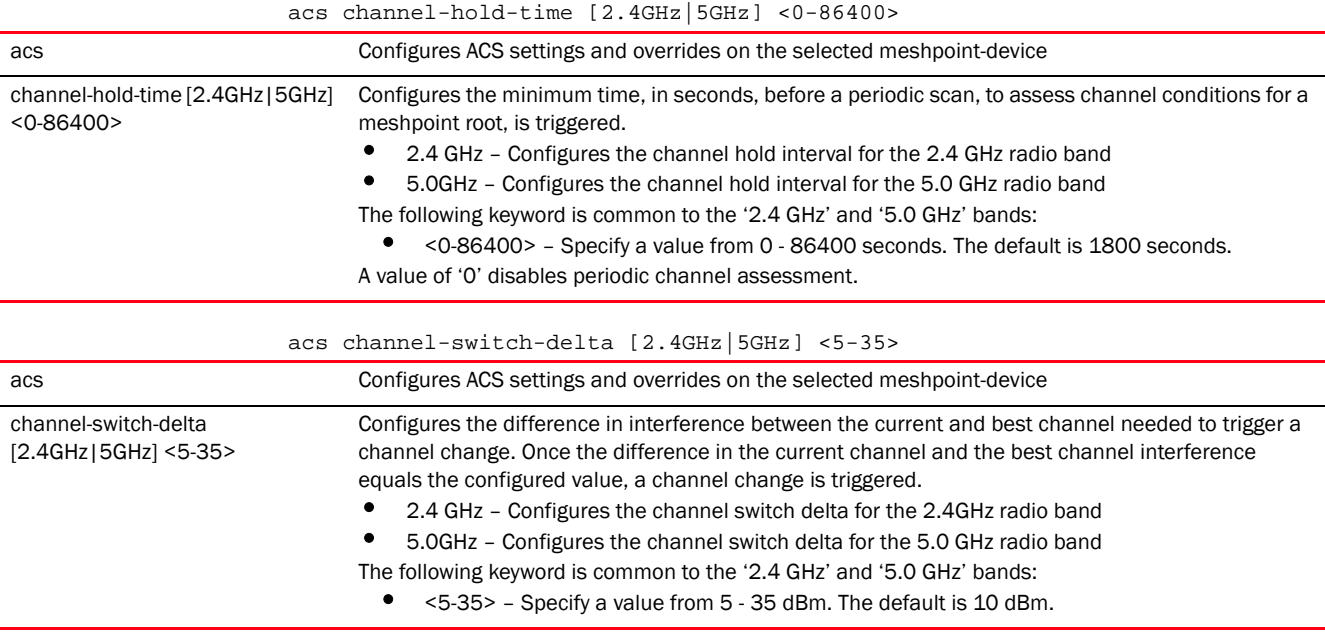

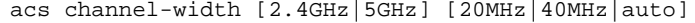

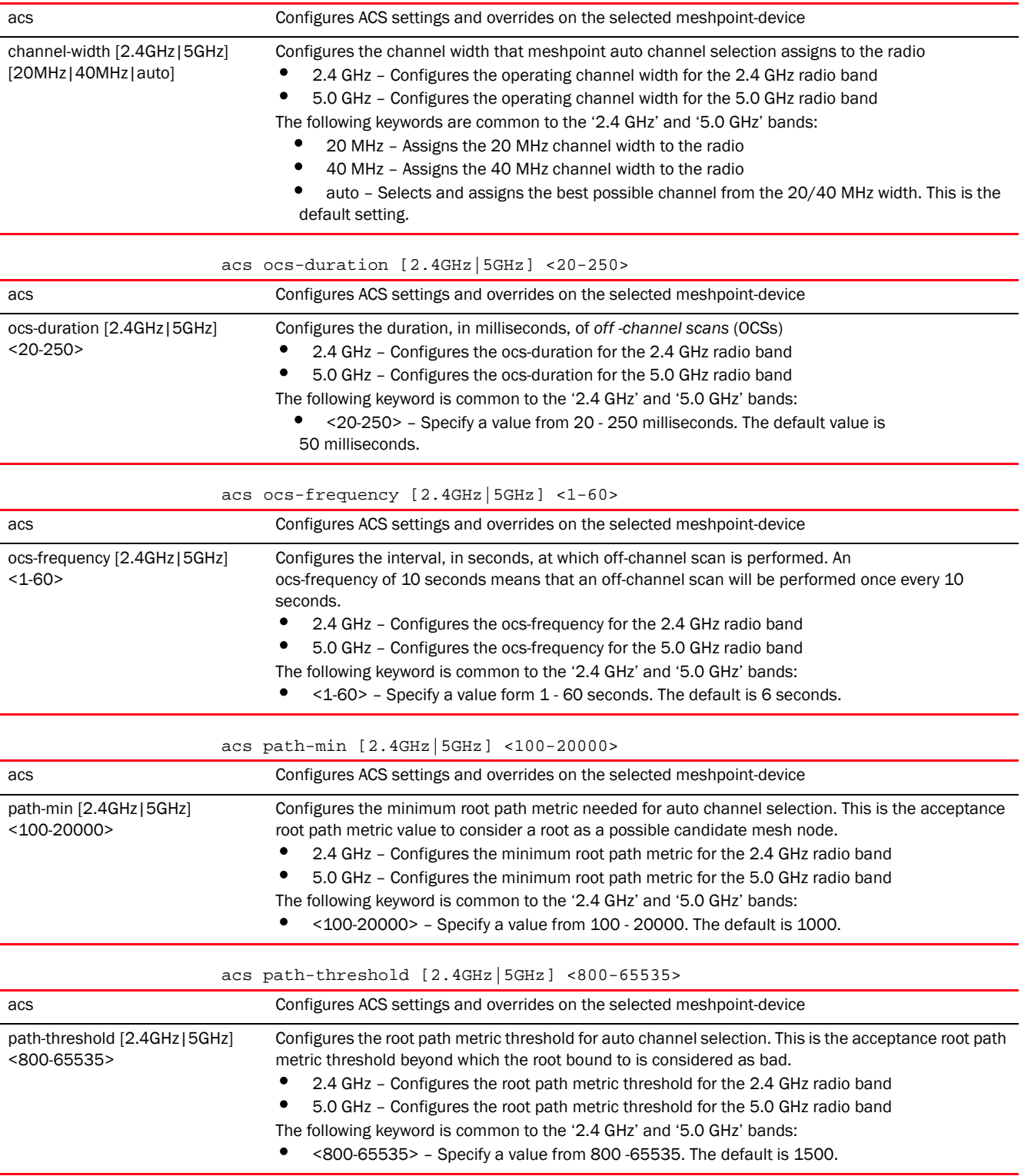

acs priority-meshpoint [2.4GHz|5GHz] <MESHPOINT-NAME>

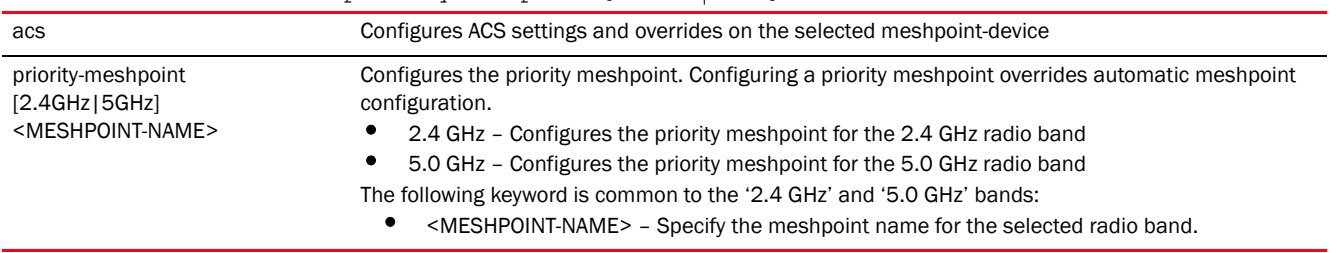

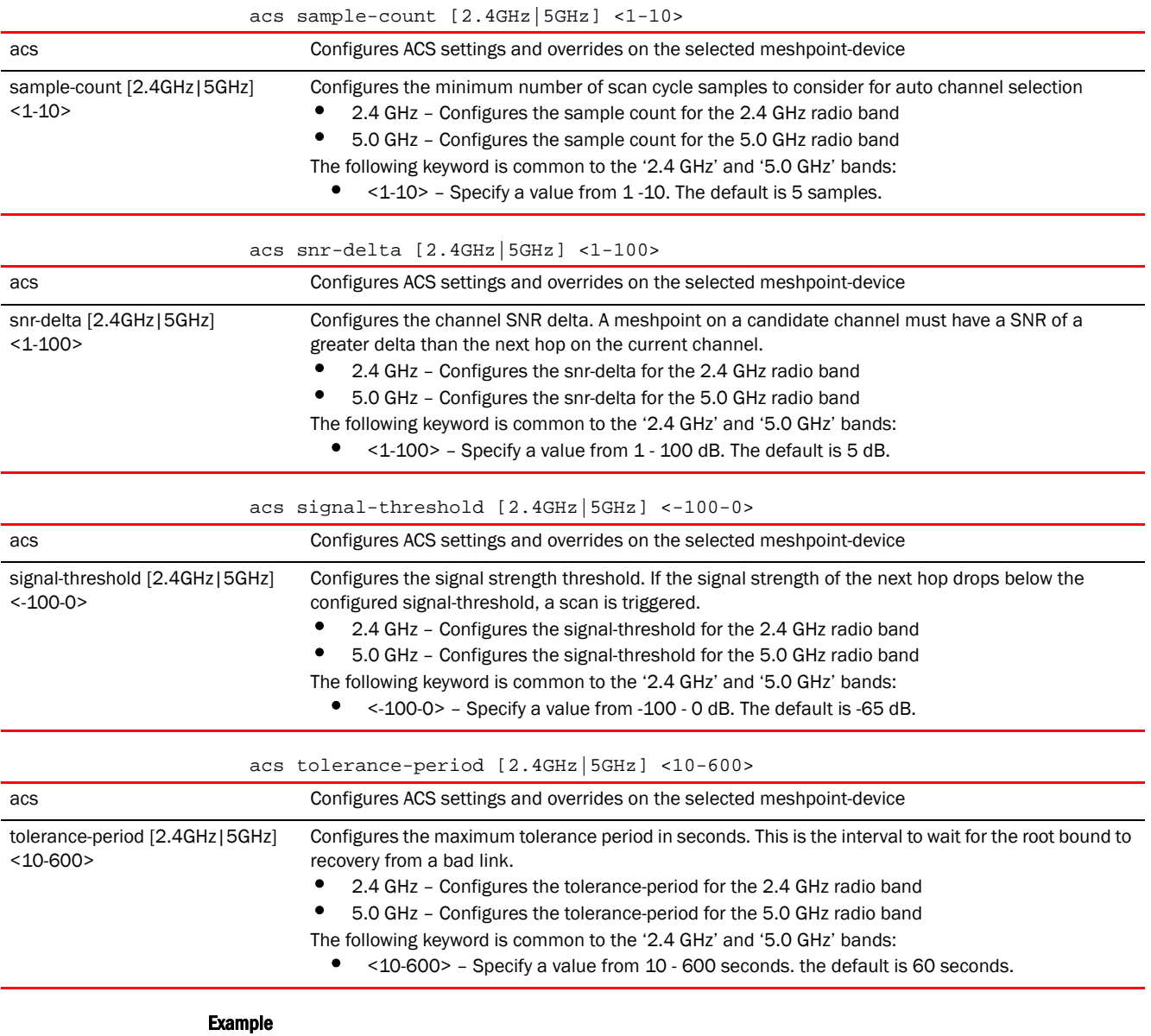

rfs4000-229D58(config-profile-testAP71XX-meshpoint-test)#acs channel-hold-time 2.4GHz 2500 rfs4000-229D58(config-profile-testAP71XX-meshpoint-test)#

rfs4000-229D58(config-profile-testAP71XX-meshpoint-test)#acs ocs-duration 2.4GHz 30

```
rfs4000-229D58(config-profile-testAP71XX-meshpoint-test)#
rfs4000-229D58(config-profile-testAP71XX-meshpoint-test)#acs ocs-frequency 
2.4GHz 1
rfs4000-229D58(config-profile-testAP71XX-meshpoint-test)#
rfs4000-229D58(config-profile-testAP71XX-meshpoint-test)#show context
 meshpoint-device test
  acs ocs-frequency 2.4GHz 1
   acs osc-duration 2.4GHz 30
   acs channel-hold-time 2.4GHz 2500
rfs4000-229D58(config-profile-testAP71XX-meshpoint-test)#
```
[no](#page-1309-0) **no** Reverts the configured ACS settings to default

#### <span id="page-1303-0"></span>exclude

#### *[meshpoint-device-commands](#page-1299-0)*

Enables wired-peer (that are wired MiNT level-1 neighbors) exclusion

Supported in the following platforms:

- Access Points Brocade Mobility 1220 Access Point, Brocade Mobility 71XX Access Point, Brocade Mobility 1240 Access Point
- Access Points (as root APs only) Brocade Mobility 650 Access Point

#### Syntax:

exclude wired-peer mint-level-1

#### **Parameters**

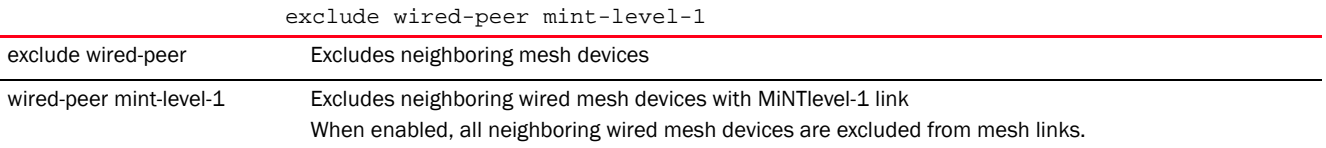

#### Example

```
rfs4000-229D58(config-profile-testAP71XX-meshpoint-test)#exclude wired-peer 
mint-level-1
```

```
rfs4000-229D58(config-profile-testAP71XX-meshpoint-test)#
```

```
rfs4000-229D58(config-profile-testAP71XX-meshpoint-test)#show context
 meshpoint-device test
   exclude wired-peer mint-level-1
```

```
rfs4000-229D58(config-profile-testAP71XX-meshpoint-test)#
```
#### Related Commands:

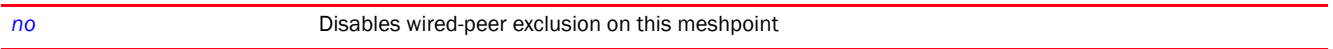

### <span id="page-1304-0"></span>hysteresis

#### *[meshpoint-device-commands](#page-1299-0)*

Configures path selection SNR hysteresis values on this meshpoint-device (access point). These are settings that facilitate dynamic path selection. Configuring hysteresis prevents frequent re-ranking of the shortest path cost.

Supported in the following platforms:

- Access Points Brocade Mobility 1220 Access Point, Brocade Mobility 71XX Access Point, Brocade Mobility 1240 Access Point
- Access Points (as root APs only) Brocade Mobility 650 Access Point

#### Syntax:

```
hysteresis [min-threshold|period|root-sel-snr-delta|snr-delta]
```

```
hysteresis [min-threshold <-100-0>|period <0-600>|root-sel-snr-delta <1-100>|
          snr-delta <1-100>]
```
#### **Parameters**

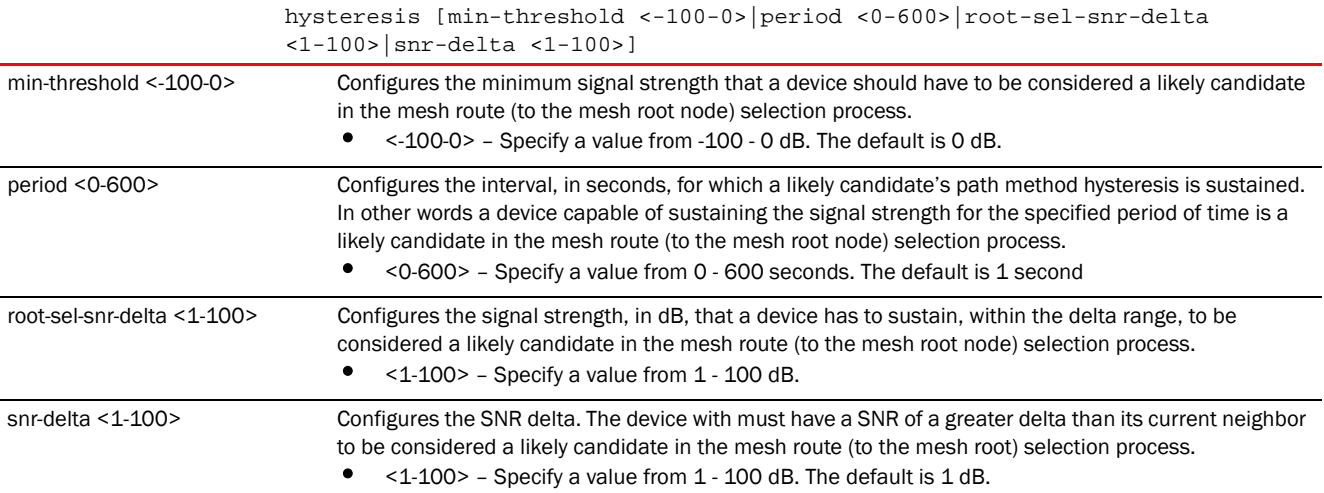

#### Example

```
rfs4000-229D58(config-profile-testAP71XX-meshpoint-test)#hysteresis period 15
rfs4000-229D58(config-profile-testAP71XX-meshpoint-test)#hysteresis
```

```
root-sel-snr
-delta 12
rfs4000-229D58(config-profile-testAP71XX-meshpoint-test)#hysteresis snr-delta 
3
rfs4000-229D58(config-profile-testAP71XX-meshpoint-test)#hysteresis 
min-threshold -65
rfs4000-229D58(config-profile-testAP71XX-meshpoint-test)#show context
  meshpoint-device test
  hysteresis period 15
   hysteresis snr-delta 3
```

```
 hysteresis min-threshold -65
  hysteresis root-sel-snr-delta 12
rfs4000-229D58(config-profile-testAP71XX-meshpoint-test)#
```
*[no](#page-1309-0)* Removes the configured path selection SNR hysteresis values

#### <span id="page-1305-0"></span>monitor

#### *[meshpoint-device-commands](#page-1299-0)*

Enables monitoring of critical resource and primary port links. It also configures the action taken in case a critical resource goes down or a primary port link is lost.

Supported in the following platforms:

- Access Points Brocade Mobility 1220 Access Point, Brocade Mobility 71XX Access Point, Brocade Mobility 1240 Access Point
- Access Points (as root APs only) Brocade Mobility 650 Access Point

#### Syntax:

```
monitor [critical-resource|primary-port-link-loss]
monitor [critical-resource|primary-port-link-loss] action no-root
```
#### **Parameters**

monitor [critical-resource|primary-port-link-loss] action no-root

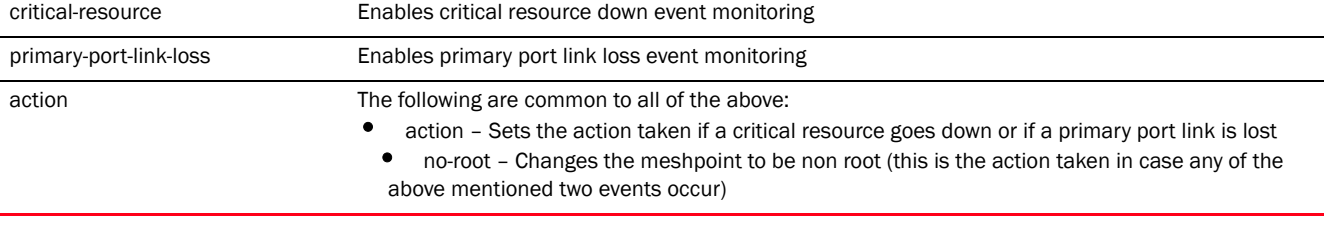

#### Example

rfs7000-37FABE(config-profile-AP71XXTestProfile-meshpoint-test)#monitor critical-resource action no-root

rfs7000-37FABE(config-profile-AP71XXTestProfile-meshpoint-test)#show context meshpoint-device test name test monitor critical-resource action no-root rfs7000-37FABE(config-profile-AP71XXTestProfile-meshpoint-test)#

### Related Commands:

*[no](#page-1309-0)* Disables monitoring of critical resource and primary port links.

### <span id="page-1305-1"></span>path-method

*[meshpoint-device-commands](#page-1299-0)*

Configures the path selection method used on a meshpoint device. This is the method used to select the route to the root node within a mesh network.

Supported in the following platforms:

- Access Points Brocade Mobility 1220 Access Point, Brocade Mobility 71XX Access Point, Brocade Mobility 1240 Access Point
- Access Points (as root APs only) Brocade Mobility 650 Access Point

#### Syntax:

path-method [mobile-snr-leaf|snr-leaf|uniform]

#### **Parameters**

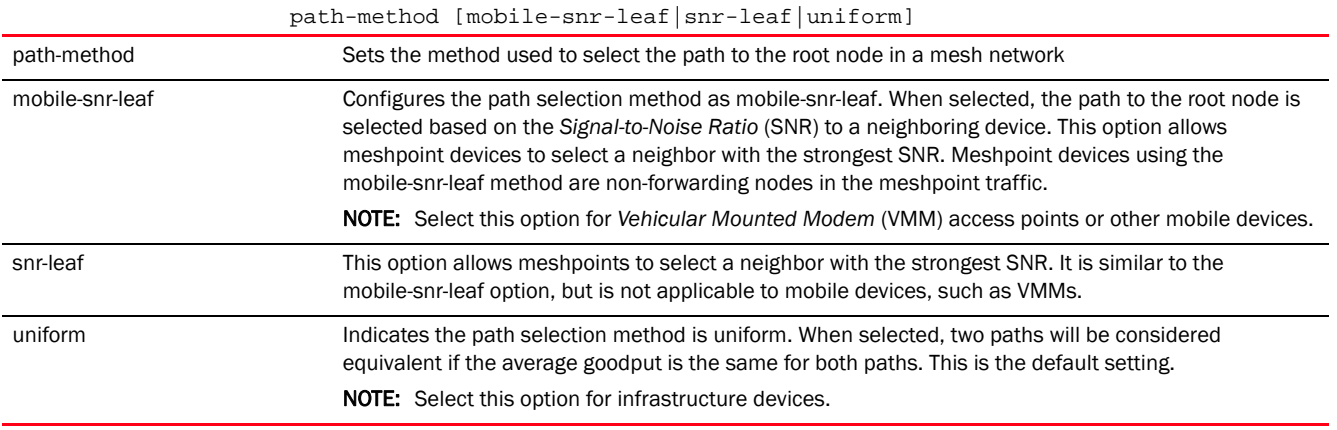

#### Example

```
rfs7000-37FABE(config-profile-AP71XXTestProfile-meshpoint-test)#path-method 
mobile-snr-leaf
rfs7000-37FABE(config-profile-AP71XXTestProfile-meshpoint-test)#
rfs7000-37FABE(config-profile-AP71XXTestProfile-meshpoint-test)#show context
 meshpoint-device TEST
  name TEST
   path-method mobile-snr-leaf
rfs7000-37FABE(config-profile-AP71XXTestProfile-meshpoint-test)#
```
#### Related Commands:

*[no](#page-1309-0)* Resets the path selection method on a meshpoint device

### <span id="page-1306-0"></span>preferred

#### *[meshpoint-device-commands](#page-1299-0)*

Configures the preferred path parameters for this meshpoint device

Supported in the following platforms:

- Access Points Brocade Mobility 1220 Access Point, Brocade Mobility 71XX Access Point, Brocade Mobility 1240 Access Point
- Access Points (as root APs only) Brocade Mobility 650 Access Point

#### Syntax:

preferred [neighbor <MAC>|root <MAC>|interface [2.4GHz|4.9GHz|5GHz]]

#### **Parameters**

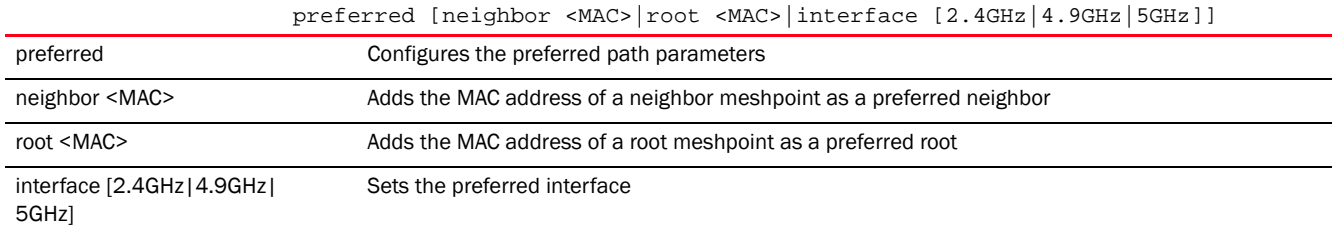

#### Example

rfs7000-37FABE(config-profile-AP71XXTestProfile-meshpoint-test)#preferred neighbor 11-22-33-44-55-66

rfs7000-37FABE(config-profile-AP71XXTestProfile-meshpoint-test)#preferred root 22-33-44-55-66-77

rfs7000-37FABE(config-profile-AP71XXTestProfile-meshpoint-test)#preferred interface 5GHz

rfs7000-37FABE(config-profile-AP71XXTestProfile-meshpoint-test)#show context meshpoint-device test name test **preferred root 22-33-44-55-66-77** preferred neighbor 11-22-33-44-55-66 preferred interface 5GHz monitor critical-resource action no-root rfs7000-37FABE(config-profile-AP71XXTestProfile-meshpoint-test)#

#### Related Commands:

*[no](#page-1309-0)* Removes the configuration of preferred paths for this meshpoint device

#### <span id="page-1307-0"></span>root

#### *[meshpoint-device-commands](#page-1299-0)*

Configures this meshpoint device as the root meshpoint

You can optionally use the select-method option to enable dynamic mesh selection. When enabled, this option overrides root or no-root configuration and uses the selection method.

Supported in the following platforms:

- Access Points Brocade Mobility 1220 Access Point, Brocade Mobility 71XX Access Point, Brocade Mobility 1240 Access Point
- Access Points (as root APs only) Brocade Mobility 650 Access Point

#### Syntax:

```
root {select-method auto-mint}
```
#### **Parameters**

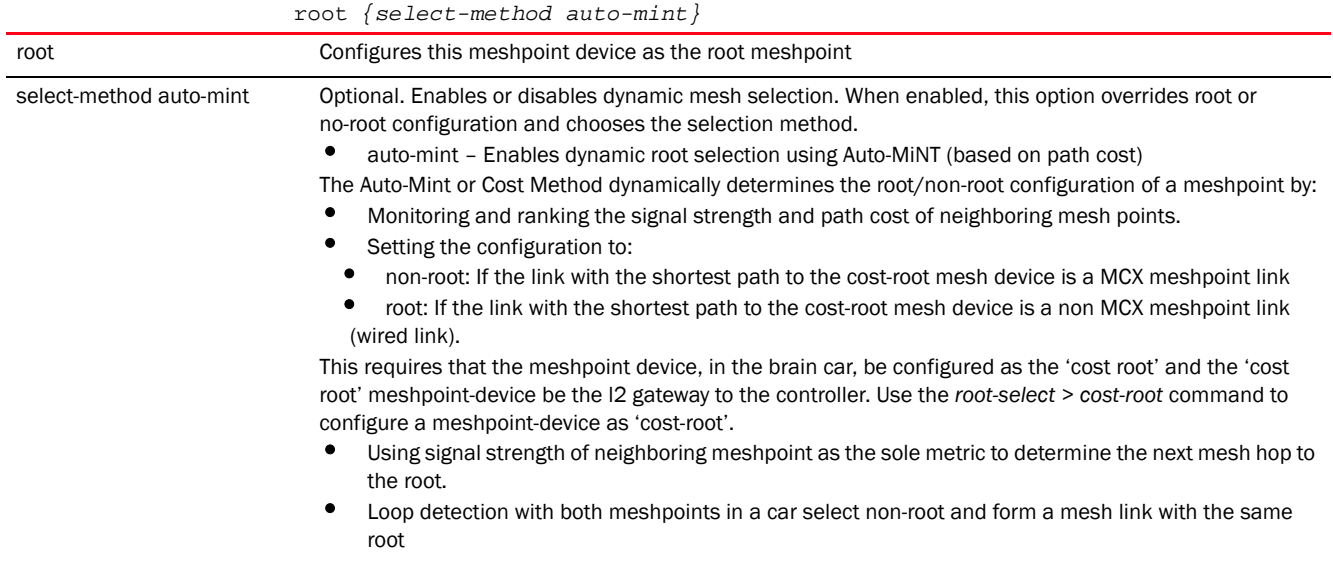

#### Example

rfs7000-37FABE(config-profile-AP71XXTestProfile-meshpoint-test)#root

```
rfs7000-37FABE(config-profile-AP71XXTestProfile-meshpoint-test)#show context
 meshpoint-device test
  name test
  root
  preferred root 22-33-44-55-66-77
  preferred neighbor 11-22-33-44-55-66
  preferred interface 5GHz
  monitor critical-resource action no-root
rfs7000-37FABE(config-profile-AP71XXTestProfile-meshpoint-test)#
ap7131-11E6C4(config-device-00-23-68-11-E6-C4-meshpoint-test)#root 
select-method
 auto-mint
ap7131-11E6C4(config-device-00-23-68-11-E6-C4-meshpoint-test)#show context
 meshpoint-device test
  root select-method auto-mint
ap7131-11E6C4(config-device-00-23-68-11-E6-C4-meshpoint-test)#
```
#### Related Commands:

*[no](#page-1309-0)* Removes the configuration of this meshpoint device as a root meshpoint. Also allows you to disable dynamic mesh selection (if enabled).

#### <span id="page-1308-0"></span>root-select

*[meshpoint-device-commands](#page-1299-0)*

Configures this meshpoint device as the cost root

Supported in the following platforms:

- Access Points Brocade Mobility 1220 Access Point, Brocade Mobility 71XX Access Point, Brocade Mobility 1240 Access Point
- Access Points (as root APs only) Brocade Mobility 650 Access Point

#### Syntax:

root-select cost-root

#### **Parameters**

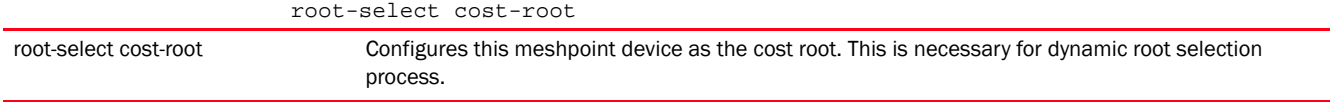

#### Example

```
ap7131-11E6C4(config-device-00-23-68-11-E6-C4-meshpoint-test)#root-select 
cost-root
ap7131-11E6C4(config-device-00-23-68-11-E6-C4-meshpoint-test)#show context
 meshpoint-device test
  root select-method auto-mint
  root-select cost-root
ap7131-11E6C4(config-device-00-23-68-11-E6-C4-meshpoint-test)#
```
#### Related Commands:

*[no](#page-1309-0)* Removes this meshpoint-device as the cost-root

#### <span id="page-1309-0"></span>no

#### *[meshpoint-device-commands](#page-1299-0)*

Negates the commands for a meshpoint device or resets values to default

Supported in the following platforms:

- Access Points Brocade Mobility 1220 Access Point, Brocade Mobility 71XX Access Point, Brocade Mobility 1240 Access Point
- Access Points (as root APs only) Brocade Mobility 650 Access Point

#### Syntax:

ta|

```
no [acs|exclude|hysteresis|monitor|path-method|preferred|root|root-select]
```
no acs [channel-hold-time|channel-switch-delta|channel-width|ocs-duration|

```
ocs-frequency|path-min|path-threshold|priority-meshpoint|sample-count|snr-del
```
signal-threshold|tolerance-period] [2.4GHZ|5GHz]

```
no exclude wired-peer mint-level-1
```
no hysteresis [min-threshold|period|root-sel-snr-delta|snr-delta]

```
no monitor [critical-resource|primary-port-link-loss]
```

```
no [path-method|root {select-method}]
```
no root-select cost-root

no preferred [interface|root|neighbor]

#### **Parameters**

no acs [channel-hold-time|channel-switch-delta|channel-width|ocs-duration|  $\nonumber \begin{array}{|l|l|} \hline \texttt{ocs-frequency} & \texttt{path-min} & \texttt{path-threshold} & \texttt{priority-meshpoint} & \texttt{sample-count} & \texttt{snr-del} \hline \end{array}$ ta| signal-threshold|tolerance-period] [2.4GHZ|5GHz]

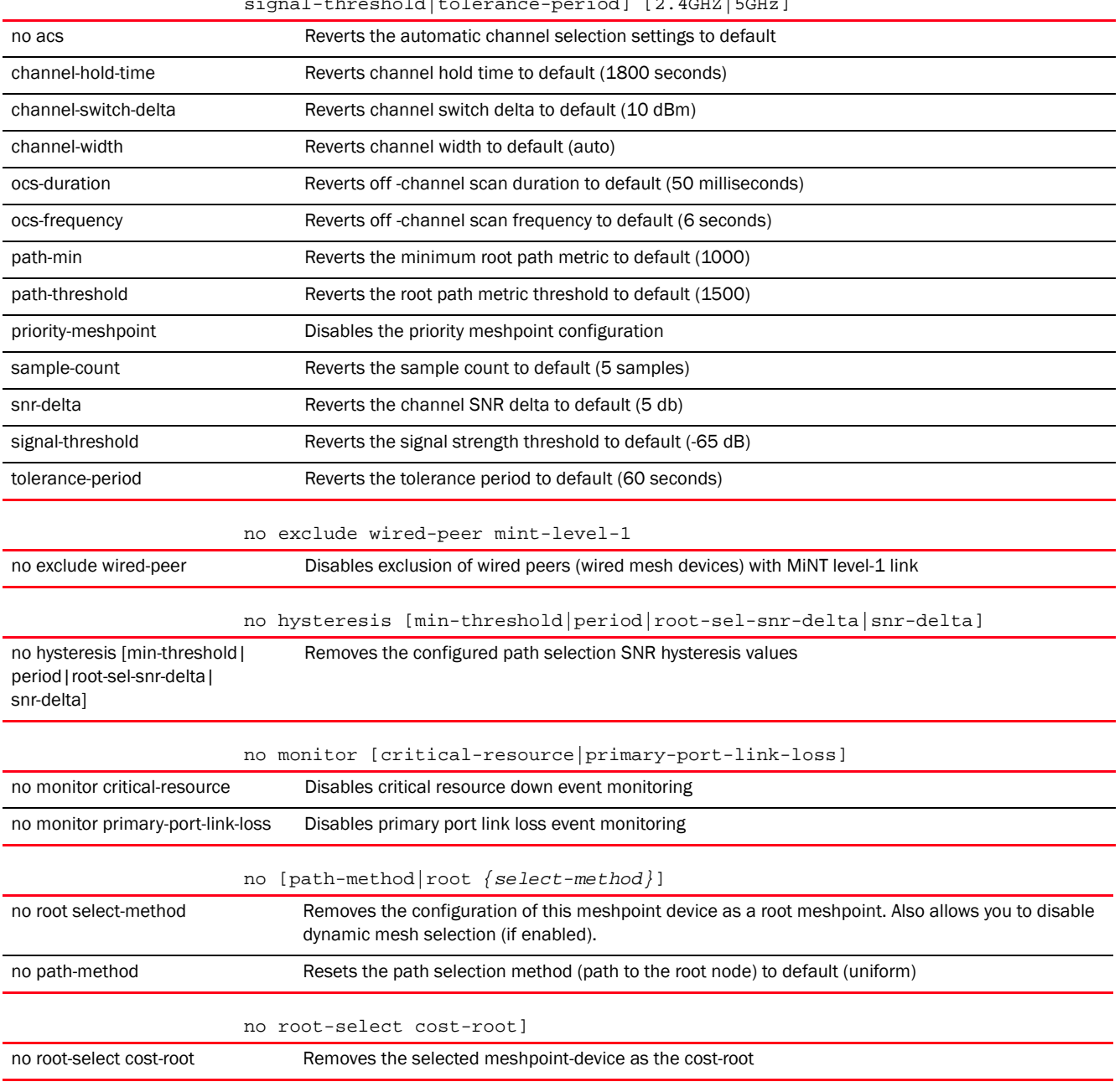

no preferred [interface|root|neighbor]

| no preferred | Resets the preferred path configuration |
|--------------|-----------------------------------------|
| interface    | Resets the preferred interface          |
| root         | Resets the preferred root to none       |
| neighbor     | Resets the preferred neighbor to none   |

```
rfs7000-37FABE(config-profile-AP71XXTestProfile-meshpoint-test)#show context
 meshpoint-device test
  name test
  root
  preferred root 22-33-44-55-66-77
  preferred neighbor 11-22-33-44-55-66
  preferred interface 5GHz
  monitor critical-resource action no-root
rfs7000-37FABE(config-profile-AP71XXTestProfile-meshpoint-test)#
rfs7000-37FABE(config-profile-AP71XXTestProfile-meshpoint-test)#no monitor 
critical-resource
rfs7000-37FABE(config-profile-AP71XXTestProfile-meshpoint-test)#no preferred 
neighbor
rfs7000-37FABE(config-profile-AP71XXTestProfile-meshpoint-test)#no root
rfs7000-37FABE(config-profile-AP71XXTestProfile-meshpoint-test)#no preferred 
interface
rfs7000-37FABE(config-profile-AP71XXTestProfile-meshpoint-test)#show context
 meshpoint-device test
  name test
  no root
  preferred root 22-33-44-55-66-77
rfs7000-37FABE(config-profile-AP71XXTestProfile-meshpoint-test)#
```
Chapter

# <span id="page-1312-0"></span>PASSPOINT POLICY

There has been an exponential increase in the number and types of Wi-Fi mobile devices being used globally, resulting in a phenomenal growth in the data traffic volume. Consequently, the demand for secure, quick, and unlicensed access to public Wi-Fi hotspots, capable of handling this sudden influx of mobile data traffic, has been increasing. However, public hotspots have certain intrinsic usability issues, such as network discovery and selection, traffic prioritization, roaming capabilities, user authentication etc. The IEEE 802.11u standards (includes Hotspot 2.0 protocol extensions) were introduced to address these issues.

Hotspot 2.0 is a Wi-Fi Alliance standard that enables interoperability between clients, infrastructure, and operators. It makes a portion of the IEEE 802.11u standard mandatory and adds Hotspot 2.0 extensions that allow clients to query a network before actually attempting to join it. For example, you are using a laptop at an airport and have a list of SSIDs to select from. You will have to first identify the SSID you have the credentials for and then connect to the network. This can be time consuming. In such a scenario, a Hotspot 2.0 enabled device would present only those SSIDs for which you possess credentials. In short Hotspot 2.0 allows devices to query a network for configuration details, such as WAN metrics, network type, hotspot service provider details, and domain names without actually connecting to the network.

Hotspot 2.0 enabled clients can identify a Hotspot 2.0 capable *access point* (AP) from the new elements present in the APs beacon/probe messages. Having ascertained that an AP is Hotspot 2.0 capable, the client uses action frames to send an *Access Network Query Protocol* (ANQP) query inside a *Generic Advertisement Service* (GAS) request. The AP responds with an action frame containing an ANQP response within a GAS response. Based on this response the mobile device determines the type of credentials needed to log on to the AP.

The Brocade Mobility 5.5 Wi-Fi Alliance implementation defines a passpoint policy that allows a single or a set of Hotspot 2.0 configuration to be global and referenced by the devices that use it. This policy is applied to APs to make them Hotspot 2.0 Wi-Fi Alliance compliant. The passpoint policy is mapped to a WLAN. However, only primary WLANs on a BSSID will have their passpoint policy configuration used. For more information, see ["use" on page 355.](#page-370-0)

To migrate to the passpoint policy configuration mode, use the following command:

```
<DEVICE>(config)#passpoint-policy <POLICY-NAME>
rfs4000-229D58(config)#passpoint-policy test
rfs4000-229D58(config-passpoint-policy-test)#
rfs4000-229D58(config-passpoint-policy-test)#?
Passpoint Policy Mode commands:
  3gpp Configure a 3gpp plmn (public land mobile network) id
  access-network-type Set the access network type for the hotspot
  connection-capability Configure the connection capability for the hotspot
  domain-name Add a domain-name for the hotspot
 hessid Set a homogeneous ESSID value for the hotspot
  internet Advertise the hotspot having internet access
  ip-address-type Configure the advertised ip-address-type
  nai-realm Configure a NAI realm for the hotspot
  net-auth-type Add a network authentication type to the hotspot
```
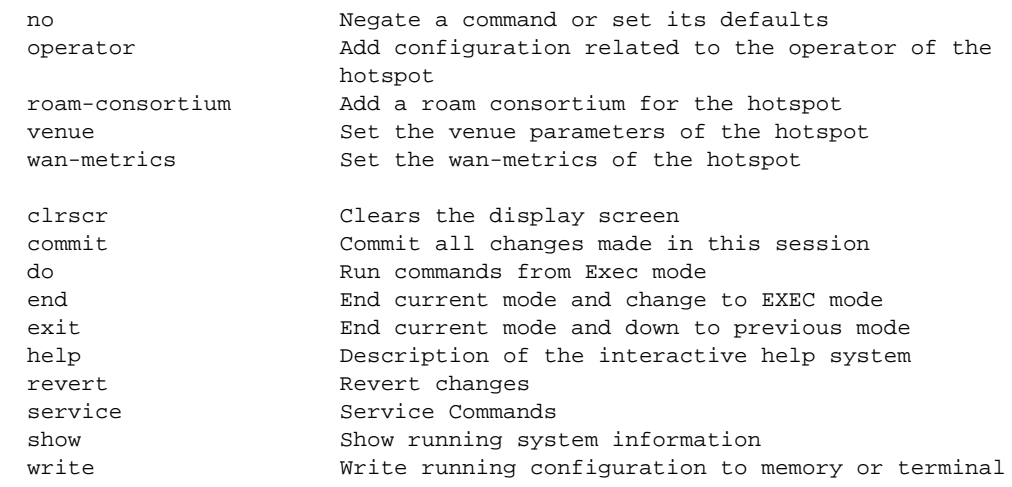

rfs4000-229D58(config-passpoint-policy-test)#

# <span id="page-1313-0"></span>passpoint-policy

#### *[PASSPOINT POLICY](#page-1312-0)*

The following table summarizes passpoint policy configuration mode commands.

TABLE 26 Hotspot-Policy-Config Commands

| <b>Command</b>         | <b>Description</b>                                                                                    | Reference |
|------------------------|----------------------------------------------------------------------------------------------------|-----------|
| 3gpp                   | Configures a 3rd Generation Partnership Project (3gpp) Public Land Mobile Network<br>(PLMN) ID        | page 1307 |
| access-network-type    | Configures the access network type element in this hotspot                                            | page 1308 |
| connection-capability  | Configures the connection capability element in this passpoint policy                                 | page 1309 |
| domain-name            | Configures the RF Domains to which this hotspot is applicable                                         | page 1310 |
| hessid                 | Configures the Homogeneous Extended Service Set Identifier (HESSID) for a specified<br>hotspot zone   | page 1311 |
| internet               | Advertises the availability of Internet access in this hotspot                                        | page 1312 |
| <i>ip-address-type</i> | Advertises the IP address type used in this hotspot.                                                  | page 1312 |
| nai-realm              | Configures a Network Access Identifier (NAI) realm name and enters its configuration<br>mode          | page 1314 |
| net-auth-type          | Configures the network authentication type used in this hotspot                                       | page 1317 |
| no                     | Removes or reverts passpoint policy configuration                                                     | page 1318 |
| operator               | Configures the operator friendly name for this hotspot                                                | page 1320 |
| roam-consortium        | Configures the list of Roaming Consortium Organization Identifiers (OIs) supported on this<br>hotspot | page 1321 |
| venue                  | Configures the venue group and type for this passpoint policy                                         | page 1322 |
| wan-metrics            | Configures the WAN performance metrics for this hotspot                                               | page 1326 |
| cirscr                 | Clears the display screen                                                                             | page 385  |
| commit                 | Commits (saves) changes made in the current session                                                   | page 386  |

#### TABLE 26 Hotspot-Policy-Config Commands

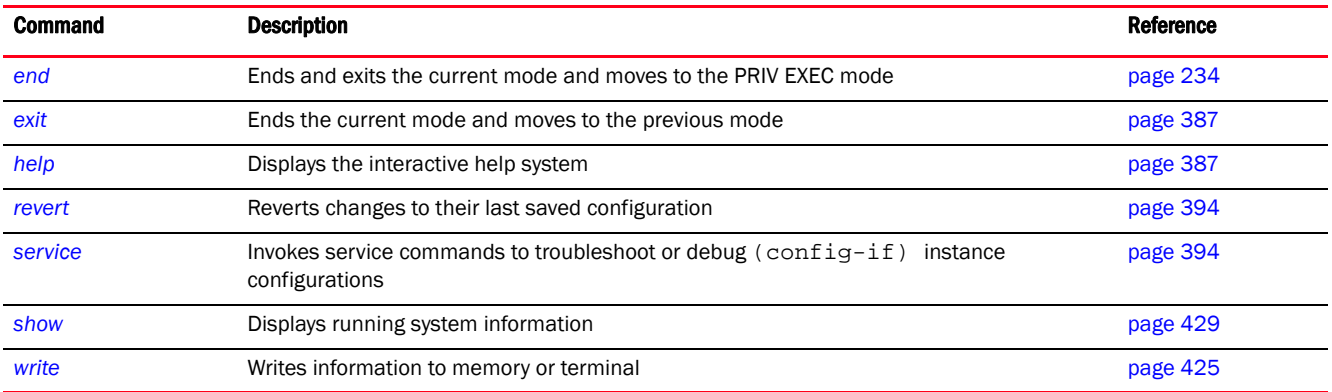

# <span id="page-1314-0"></span>3gpp

#### *[passpoint-policy](#page-1313-0)*

Configures a *3rd Generation Partnership Project* (3GPP) *Public Land Mobile Network* (PLMN) information. The 3GPP PLMN information is a combination of the *Mobile Country Code* (MCC) and *Mobile Network Code* (MNC). This MCC and MNC combination uniquely identifies a cellular operator. For example, Telstar Corporation Ltd. in Australia is identified by MCC 505 and MNC 001.

Supported in the following platforms:

- Access Points Brocade Mobility 650 Access Point, Brocade Mobility 6511 Access Point, Brocade Mobility 1220 Access Point, Brocade Mobility 71XX Access Point, Brocade Mobility 1240 Access Point
- Wireless Controllers Brocade Mobility RFS4000, Brocade Mobility RFS6000, Brocade Mobility RFS7000

#### Syntax:

3gpp mcc <MOBILE-COUNTRY-CODE> mnc <MOBILE-NETWORK-CODE> *{description <LINE>}*

#### **Parameters**

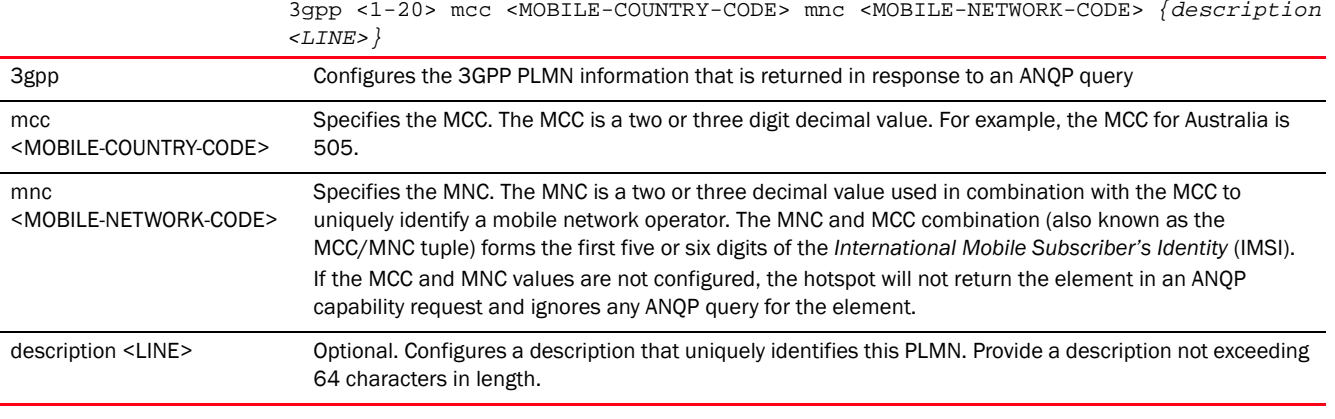

#### Example

rfs4000-229D58(config-passpoint-policy-test)#3gpp mcc 505 mnc 14 rfs4000-229D58(config-passpoint-policy-test)#

```
rfs4000-229D58(config-passpoint-policy-test)#3gpp mcc 310 mnc 970
rfs4000-229D58(config-passpoint-policy-test)#
rfs4000-229D58(config-passpoint-policy-test)#show context
hotspot2-policy test
 3gpp mcc 310 mnc 970
 3gpp mcc 505 mnc 14
```
# rfs4000-229D58(config-passpoint-policy-test)#

#### Related Commands:

28

*[no](#page-1325-0)* Removes the specified 3gpp PLMN information and its corresponding MCC/MNC settings

### <span id="page-1315-0"></span>access-network-type

#### *[passpoint-policy](#page-1313-0)*

Configures the access network type for this hotspot. The beacons and probe responses communicate the type of hotspot (public, private, guest-use, emergency etc.) to clients seeking access.

Supported in the following platforms:

access-network-type

- Access Points Brocade Mobility 650 Access Point, Brocade Mobility 6511 Access Point, Brocade Mobility 1220 Access Point, Brocade Mobility 71XX Access Point, Brocade Mobility 1240 Access Point
- Wireless Controllers Brocade Mobility RFS4000, Brocade Mobility RFS6000, Brocade Mobility RFS7000

#### Syntax:

```
access-network-type 
[chargeable-public|emergency-services|experimental|free-public|
          personal-device|private|private-guest|wildcard]
```
#### **Parameters**

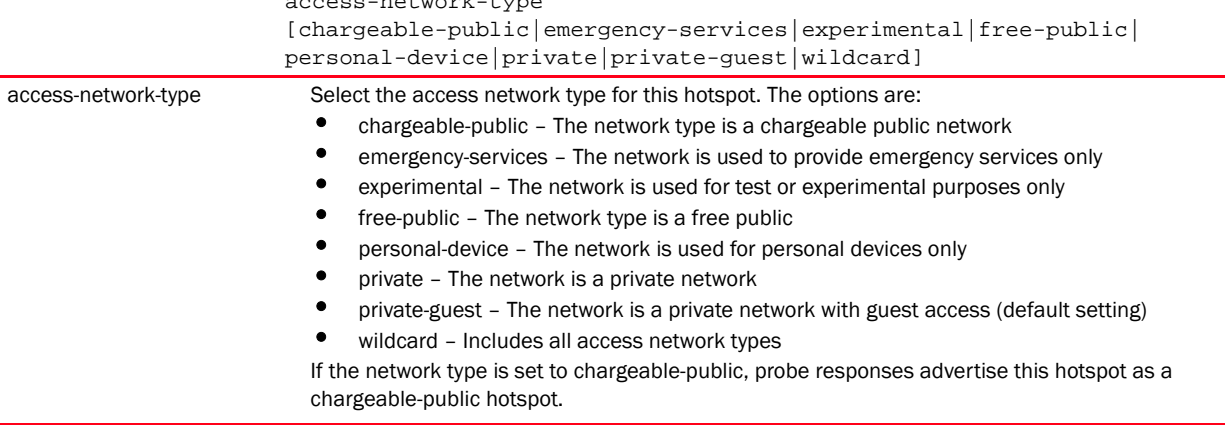

#### Example

rfs4000-229D58(config-passpoint-policy-test)#access-network-type chargeable-public

```
rfs4000-229D58(config-passpoint-policy-test)#
```

```
rfs4000-229D58(config-passpoint-policy-test)#show context
hotspot2-policy test
access-network-type chargeable-public
 3gpp mcc 310 mnc 970
 3gpp mcc 505 mnc 14
rfs4000-229D58(config-passpoint-policy-test)#
```
*[no](#page-1325-0)* Reverts to the default access network type setting (private)

# <span id="page-1316-0"></span>connection-capability

#### *[passpoint-policy](#page-1313-0)*

Configures the connection capability element in this passpoint policy. When configured, it communicates which ports are open or closed on the Hotspot, in response to an ANQP query.

Supported in the following platforms:

- Access Points Brocade Mobility 650 Access Point, Brocade Mobility 6511 Access Point, Brocade Mobility 1220 Access Point, Brocade Mobility 71XX Access Point, Brocade Mobility 1240 Access Point
- Wireless Controllers Brocade Mobility RFS4000, Brocade Mobility RFS6000, Brocade Mobility RFS7000

#### Syntax:

```
connection-capability [ftp|http|icmp|ip-protocol|ipsec-vpn|pptp-vpn|sip|ssh|
tls-vpn]
```

```
connection-capability [ftp|http|icmp|ipsec-vpn|pptp-vpn|sip|ssh|tls-vpn] 
          [closed|open|unknown]
```

```
connection-capability ip-protocol <0-255> port <0-65535> [closed|open|unknown]
```
#### **Parameters**

connection-capability [ftp|http|icmp|ipsec-vpn|pptp-vpn|sip|ssh|tls-vpn] [closed|open|unknown]

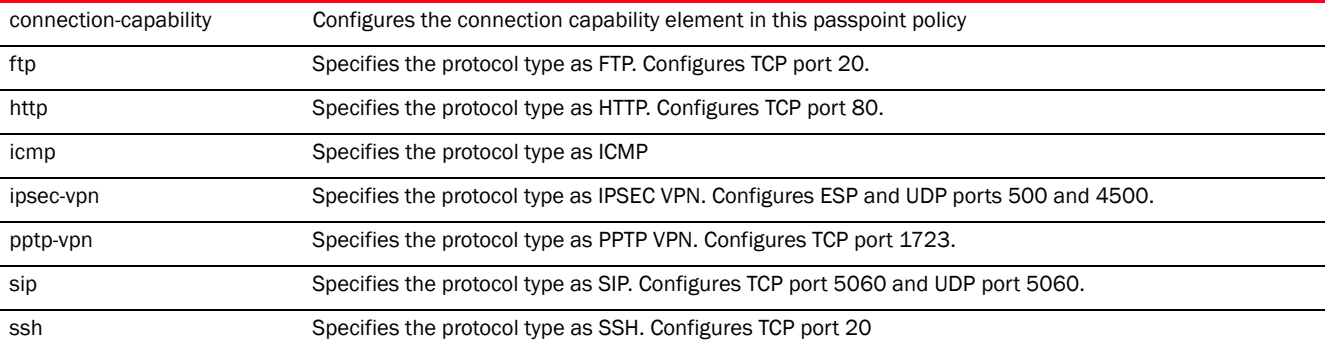

28

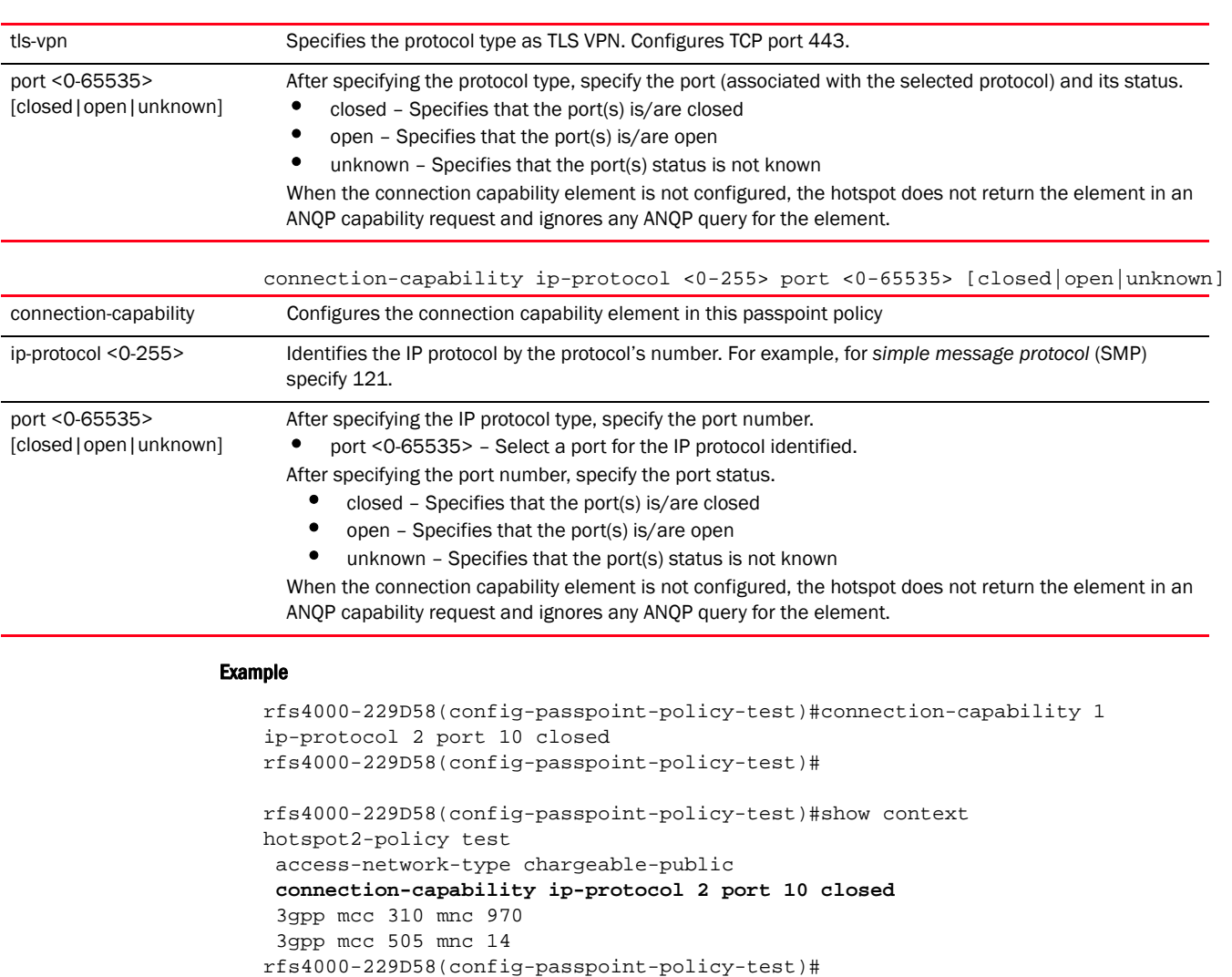

*[no](#page-1325-0)* Removes the configured connection capability element on the passpoint policy

# <span id="page-1317-0"></span>domain-name

#### *[passpoint-policy](#page-1313-0)*

Configures the RF Domain(s) that are returned in response to an ANQP query

Supported in the following platforms:

- Access Points Brocade Mobility 650 Access Point, Brocade Mobility 6511 Access Point, Brocade Mobility 1220 Access Point, Brocade Mobility 71XX Access Point, Brocade Mobility 1240 Access Point
- Wireless Controllers Brocade Mobility RFS4000, Brocade Mobility RFS6000, Brocade Mobility RFS7000

#### Syntax:

domain-name <DOMAIN-NAME>

#### **Parameters**

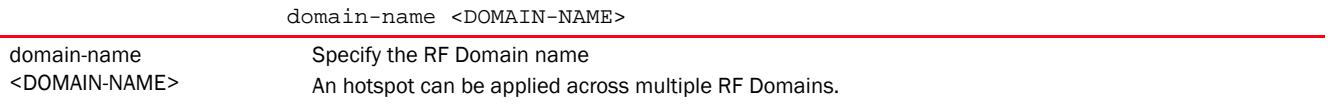

#### Example

```
rfs4000-229D58(config-passpoint-policy-test)#domain-name TechPubs
rfs4000-229D58(config-passpoint-policy-test)#
rfs4000-229D58(config-passpoint-policy-test)#show context
hotspot2-policy test
 access-network-type chargeable-public
 connection-capability ip-protocol 2 port 10 closed
domain-name TechPubs
  3gpp mcc 310 mnc 970
  3gpp mcc 505 mnc 14
rfs4000-229D58(config-passpoint-policy-test)#
```
#### Related Commands:

*[no](#page-1325-0)* Removes the RF Domain mapped to this passpoint policy

### <span id="page-1318-0"></span>hessid

#### *[passpoint-policy](#page-1313-0)*

Configures the *Homogeneous Extended Service Set Identifier* (HESSID) for the hotspot. The HESSID uniquely identifies a hotspot provider within a zone. This is essential in zones (such as an airport or shopping mall) having multiple hotspot service providers with overlapping coverage.

An HESSID is a 6 (six) byte identifier that uniquely identifies a set of APs belonging to the same network and exhibiting same network behaviour. It is the BSSID (MAC address) of one of the devices (AP) in the zone. When not configured, the radio's BSSID is used as the HESSID.

Supported in the following platforms:

- Access Points Brocade Mobility 650 Access Point, Brocade Mobility 6511 Access Point, Brocade Mobility 1220 Access Point, Brocade Mobility 71XX Access Point, Brocade Mobility 1240 Access Point
- Wireless Controllers Brocade Mobility RFS4000, Brocade Mobility RFS6000, Brocade Mobility RFS7000

#### Syntax:

```
hessid <MAC>
```
#### **Parameters**

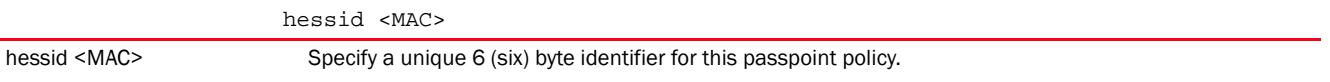

```
rfs4000-229D58(config-passpoint-policy-test)#hessid 00-23-68-88-0D-A7
rfs4000-229D58(config-passpoint-policy-test)#
rfs4000-229D58(config-passpoint-policy-test)#show context
hotspot2-policy test
 access-network-type chargeable-public
 connection-capability ip-protocol 2 port 10 closed
 domain-name TechPubs
 hessid 00-23-68-88-0D-A7
  3gpp mcc 310 mnc 970
  3gpp mcc 505 mnc 14
rfs4000-229D58(config-passpoint-policy-test)#
```
#### Related Commands:

*[no](#page-1325-0)* Removes the HESSID configured with this passpoint policy and reverts back to using the radio's BSSID

### <span id="page-1319-0"></span>internet

#### *[passpoint-policy](#page-1313-0)*

Advertises the availability of Internet access on this hotspot. The Internet bit in the hotspot's beacon and probe responses indicates if Internet access is available or not. By default this feature is enabled.

Supported in the following platforms:

- Access Points Brocade Mobility 650 Access Point, Brocade Mobility 6511 Access Point, Brocade Mobility 1220 Access Point, Brocade Mobility 71XX Access Point, Brocade Mobility 1240 Access Point
- Wireless Controllers Brocade Mobility RFS4000, Brocade Mobility RFS6000, Brocade Mobility RFS7000

#### Syntax:

internet

#### **Parameters**

None

#### Example

```
rfs4000-229D58(config-passpoint-policy-test)#internet
rfs4000-229D58(config-passpoint-policy-test)#
```
#### Related Commands:

*[no](#page-1325-0)* Removes Internet access on this passpoint policy

# <span id="page-1319-1"></span>ip-address-type

*[passpoint-policy](#page-1313-0)*

Advertises the IP address type used in this hotspot. This information is returned in response to ANQP queries.

Supported in the following platforms:

- Access Points Brocade Mobility 650 Access Point, Brocade Mobility 6511 Access Point, Brocade Mobility 1220 Access Point, Brocade Mobility 71XX Access Point, Brocade Mobility 1240 Access Point
- Wireless Controllers Brocade Mobility RFS4000, Brocade Mobility RFS6000, Brocade Mobility RFS7000

#### Syntax:

```
ip-address-type [ipv4|ipv6]
ip-address-type ipv4 [double-nat|not-available|port-restricted|
port-restricted-double-nat|port-restricted-single-nat|public|single-nat|unkno
wn]
```
ip-address-type ipv6 [available|not-available|unknown]

#### **Parameters**

```
ip-address-type ipv4 [double-nat|not-available|port-restricted|
port-restricted-double-nat|port-restricted-single-nat|public|single-nat|unkno
wn]
```
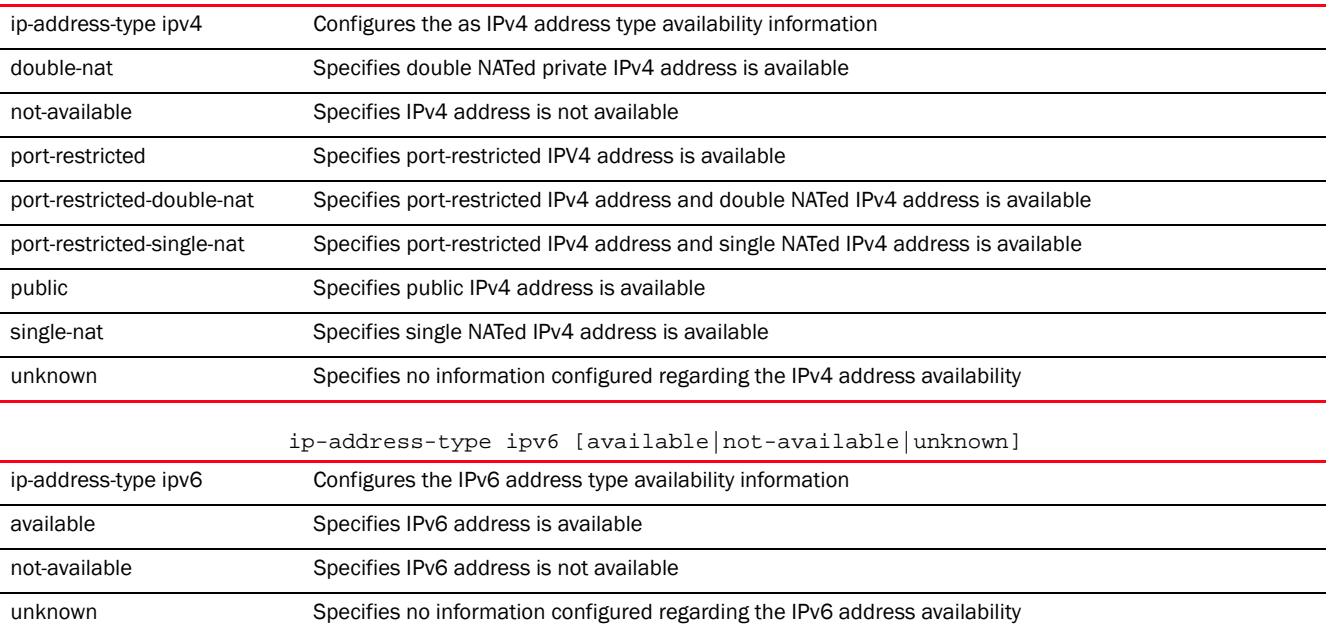

#### Example

rfs4000-229D58(config-passpoint-policy-test)#ip-address-type ipv6 available rfs4000-229D58(config-passpoint-policy-test)#

rfs4000-229D58(config-passpoint-policy-test)#show context hotspot2-policy test access-network-type chargeable-public connection-capability ip-protocol 2 port 10 closed

```
 domain-name TechPubs
 hessid 00-23-68-88-0D-A7
 ip-address-type ipv6 available
  3gpp mcc 310 mnc 970
 3gpp mcc 505 mnc 14
rfs4000-229D58(config-passpoint-policy-test)#
```
*[no](#page-1325-0)* Removes the IP address type configured for this passpoint policy

## <span id="page-1321-0"></span>nai-realm

#### *[passpoint-policy](#page-1313-0)*

A *Network Access Identifier* (NAI) realm element in the passpoint policy identifies a hotspot service provider by the unique NAI realm name.

The following table lists NAI realm configuration mode commands.

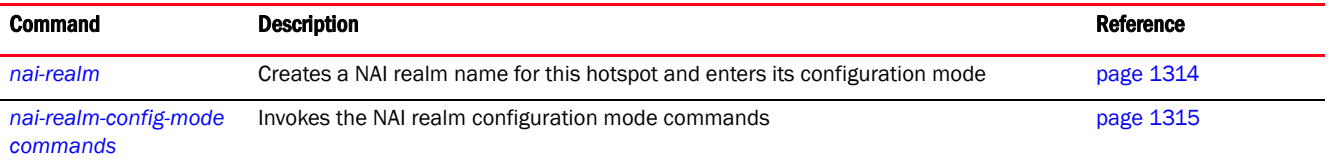

### <span id="page-1321-1"></span>nai-realm

#### *[nai-realm](#page-1321-0)*

Configures a NAI realm name and enters its configuration mode. The NAI realm name identifies the accessible hotspot service providers. You can configure a list of NAI realm names of service providers operating within a specific hotpsot zone.This NAI realm name list is presented in ANQP response to a NAI realm and NAI home realm query

The configured NAI realm name list is presented in ANQP response to a NAI realm and NAI home realm query.

Supported in the following platforms:

- Access Points Brocade Mobility 650 Access Point, Brocade Mobility 6511 Access Point, Brocade Mobility 1220 Access Point, Brocade Mobility 71XX Access Point, Brocade Mobility 1240 Access Point
- Wireless Controllers Brocade Mobility RFS4000, Brocade Mobility RFS6000, Brocade Mobility RFS7000

#### Syntax:

```
nai-realm <HOTSPOT2-NAI-REALM-NAME>
```
#### **Parameters**

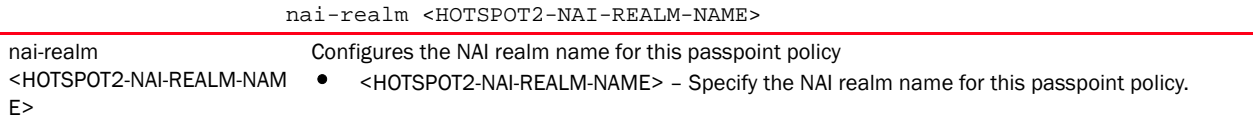

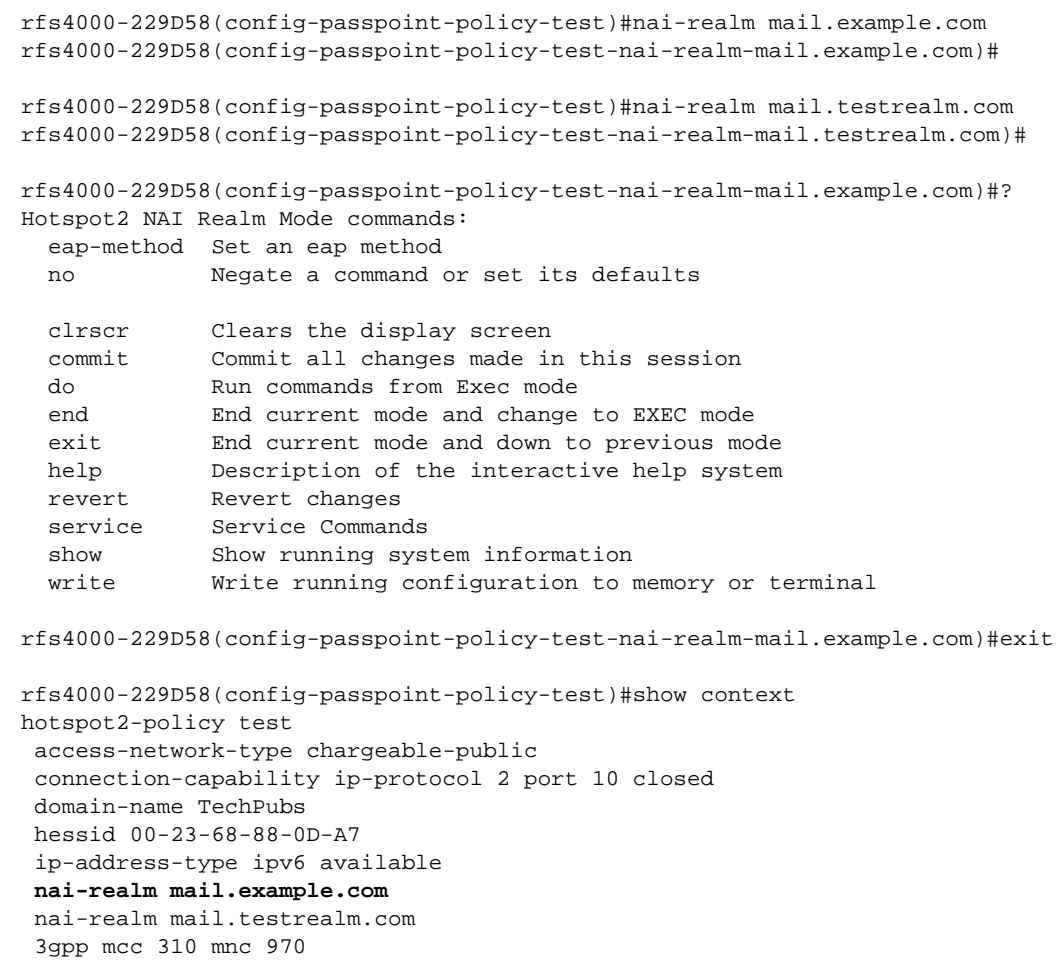

#### Related Commands:

**[no](#page-1325-0)** Removes the NAI realm name configured for this passpoint policy

rfs4000-229D58(config-passpoint-policy-test)#

# <span id="page-1322-0"></span>nai-realm-config-mode commands

3gpp mcc 505 mnc 14

#### *[nai-realm](#page-1321-0)*

The following table summarizes NAI realm configuration mode commands.

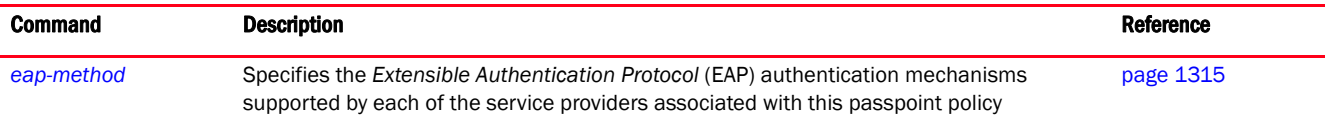

#### <span id="page-1322-1"></span>eap-method

*[nai-realm-config-mode commands](#page-1322-0)*

Specifies the EAP authentication mechanisms supported by each of the service providers associated with this passpoint policy

Supported in the following platforms:

- Access Points Brocade Mobility 650 Access Point, Brocade Mobility 6511 Access Point, Brocade Mobility 1220 Access Point, Brocade Mobility 71XX Access Point, Brocade Mobility 1240 Access Point
- Wireless Controllers Brocade Mobility RFS4000, Brocade Mobility RFS6000, Brocade Mobility RFS7000

#### Syntax:

```
eap-method <1-10> 
[<1-255>|fast|gtc|identity|ikev2|ms-auth|mschapv2|otp|peap|psk|
          rsa-public-key|sim|tls|ttls] auth-param 
[credential|expanded-eap|expanded-inner-eap|
          inner-eap|non-eap-inner|tunn-eap-credential|vendor]
```
#### **Parameters**

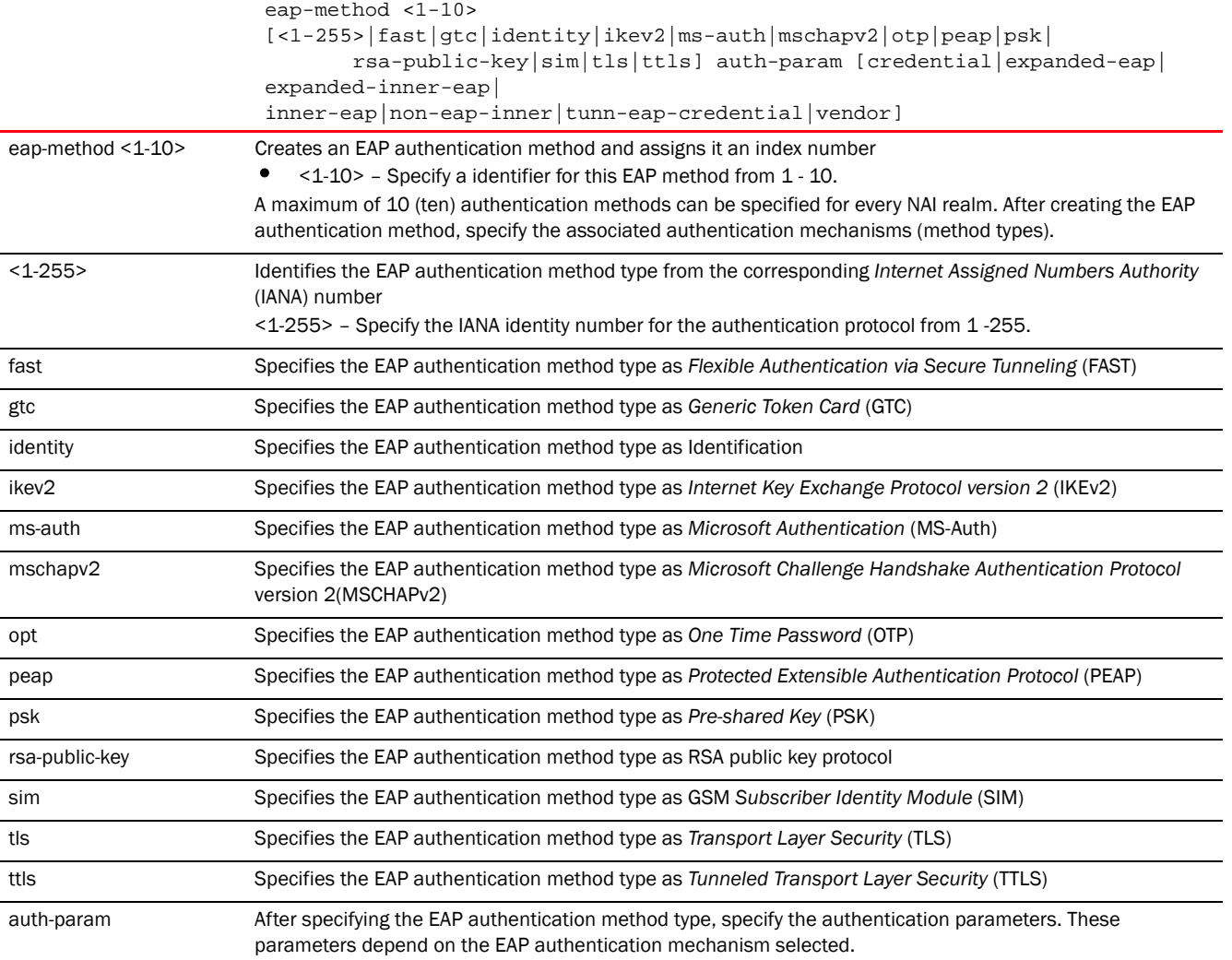

```
The following examples show four EAP authentication methods associated with 
the NAI realm 'mail.example.com'. Each method supports a different EAP 
authentication mechanism:
rfs4000-229D58(config-passpoint-policy-test-nai-realm-mail.example.com)#eap-m
ethod 1 ttls auth-param vendor hex 00001E
rfs4000-229D58(config-passpoint-policy-test-nai-realm-mail.example.com)#
rfs4000-229D58(config-passpoint-policy-test-nai-realm-mail.example.com)#eap-m
ethod 2 rsa-public-key auth-param credential cert
rfs4000-229D58(config-passpoint-policy-test-nai-realm-mail.example.com)#
rfs4000-229D58(config-passpoint-policy-test-nai-realm-mail.example.com)#eap-m
ethod 3 otp auth-param credential username-password
rfs4000-229D58(config-passpoint-policy-test-nai-realm-mail.example.com)#
rfs4000-229D58(config-passpoint-policy-test-nai-realm-mail.example.com)#eap-m
ethod 4 peap auth-param credential cert
rfs4000-229D58(config-passpoint-policy-test-nai-realm-mail.example.com)#
rfs4000-229D58(config-passpoint-policy-test-nai-realm-mail.example.com)#show 
context
 nai-realm mail.example.com
  eap-method 1 ttls auth-param vendor hex 00121F
  eap-method 2 rsa-public-key auth-param credential cert
  eap-method 3 otp auth-param credential username-password
  eap-method 4 peap auth-param credential cert
rfs4000-229D58(config-passpoint-policy-test-nai-realm-mail.example.com)#
```
## <span id="page-1324-0"></span>net-auth-type

#### *[passpoint-policy](#page-1313-0)*

Configures the network authentication type used in this hotspot. The details configured are returned in response to an ANQP query.

Supported in the following platforms:

- Access Points Brocade Mobility 650 Access Point, Brocade Mobility 6511 Access Point, Brocade Mobility 1220 Access Point, Brocade Mobility 71XX Access Point, Brocade Mobility 1240 Access Point
- Wireless Controllers Brocade Mobility RFS4000, Brocade Mobility RFS6000, Brocade Mobility RFS7000

#### Syntax:

```
net-auth-type [accept-terms|dns-redirect|http-redirect|online-enroll] {url 
<URL>}
```
#### **Parameters**

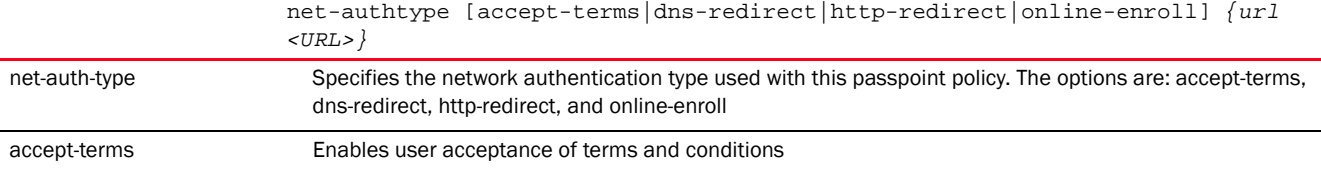

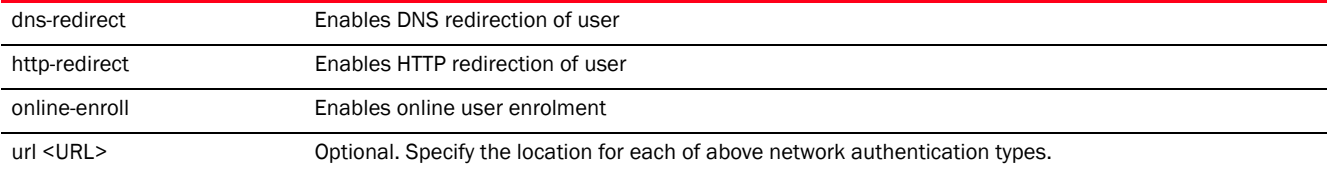

```
rfs4000-229D58(config-passpoint-policy-test)#net-auth-type accept-terms url 
"www.motorolasolutions.com"
rfs4000-229D58(config-passpoint-policy-test)#
rfs4000-229D58(config-passpoint-policy-test)#show context
hotspot2-policy test
 access-network-type chargeable-public
 connection-capability ip-protocol 2 port 10 closed
 domain-name TechPubs
 hessid 00-23-68-88-0D-A7
  ip-address-type ipv6 available
 nai-realm mail.example.com
  eap-method 1 ttls auth-param vendor hex 00001E
  eap-method 2 rsa-public-key auth-param credential cert
  eap-method 3 otp auth-param credential username-password
  eap-method 4 peap auth-param credential cert
 nai-realm mail.testrealm.com
net-auth-type accept-terms url www.motorolasolutions.com
  3gpp mcc 310 mnc 970
  3gpp mcc 505 mnc 14
rfs4000-229D58(config-passpoint-policy-test)#
```
#### Related Commands:

*[no](#page-1325-0)* Removes the network authentication type configured with this passpoint policy

#### <span id="page-1325-0"></span>no

#### *[passpoint-policy](#page-1313-0)*

Removes or reverts the passpoint policy settings

Supported in the following platforms:

- Access Points Brocade Mobility 650 Access Point, Brocade Mobility 6511 Access Point, Brocade Mobility 1220 Access Point, Brocade Mobility 71XX Access Point, Brocade Mobility 1240 Access Point
- Wireless Controllers Brocade Mobility RFS4000, Brocade Mobility RFS6000, Brocade Mobility RFS7000

#### Syntax:

```
no 
[3\texttt{gpp}|\texttt{access-network-type}|\texttt{connection-capability}|\texttt{domain-name}|\texttt{hessid}|\texttt{internet}|\texttt{marg}|\texttt{marg}|\texttt{marg}|\texttt{marg}|\texttt{marg}|\texttt{marg}|\texttt{marg}|\texttt{marg}|\texttt{marg}|\texttt{marg}|\texttt{marg}|\texttt{marg}|\texttt{marg}|\texttt{marg}|\texttt{marg}|\texttt{marg}|\texttt{marg}|\texttt{marg}|\texttt{marg}|\texttt{marg}|\texttt{marg}|\texttt{marg}|\texttt{marg}|\texttt{marg}|\texttt{mip-address-type|nai-realm|net-auth-type|operator|roam-consortium|venue|wan-me
```
#### **Parameters**

trics]

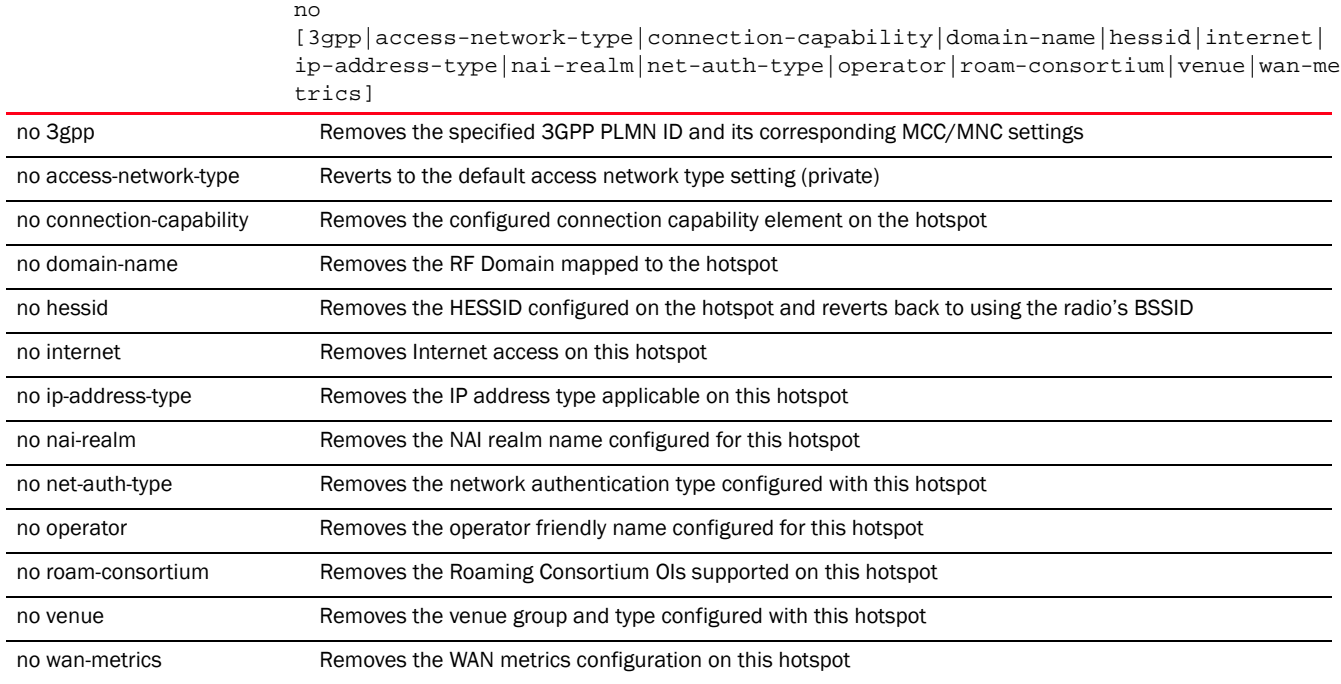

The following example shows the passpoint policy 'test' settings before the 'no' commands are executed:

```
rfs4000-229D58(config-passpoint-policy-test)#show context
hotspot2-policy test
 access-network-type chargeable-public
 connection-capability ip-protocol 2 port 10 closed
 domain-name TechPubs
hessid 00-23-68-88-0D-A7
  ip-address-type ipv6 available
nai-realm mail.example.com
   eap-method 1 ttls auth-param vendor hex 00001E
   eap-method 2 rsa-public-key auth-param credential cert
   eap-method 3 otp auth-param credential username-password
   eap-method 4 peap auth-param credential cert
  nai-realm mail.testrealm.com
  net-auth-type accept-terms url www.motorolasolutions.com
 3gpp mcc 310 mnc 970
  3gpp mcc 505 mnc 14
rfs4000-229D58(config-passpoint-policy-test)#
rfs4000-229D58(config-passpoint-policy-test)#no access-network-type
rfs4000-229D58(config-passpoint-policy-test)#no hessid
rfs4000-229D58(config-passpoint-policy-test)#no nai-realm mail.example.com
rfs4000-229D58(config-passpoint-policy-test)#no 3gpp mcc 310 mnc 970
rfs4000-229D58(config-passpoint-policy-test)#no internet
rfs4000-229D58(config-passpoint-policy-test)#show context
hotspot2-policy test
  connection-capability ip-protocol 2 port 10 closed
  domain-name TechPubs
  no internet
  ip-address-type ipv6 available
```

```
 nai-realm mai.testrealm.com
 net-auth-type accept-terms url www.motorolasolutions.com
 3gpp mcc 505 mnc 14
rfs4000-229D58(config-passpoint-policy-test)#
```
## <span id="page-1327-0"></span>operator

#### *[passpoint-policy](#page-1313-0)*

Configures the operator friendly name for this hotspot. The name can be configured in English or in any language other than English. When the name is specified in English, the system allows an ASCII input. If you are using a language other than English, first specify the ISO-639 language code, and then specify the name as an hexadecimal code.

Supported in the following platforms:

- Access Points Brocade Mobility 650 Access Point, Brocade Mobility 6511 Access Point, Brocade Mobility 1220 Access Point, Brocade Mobility 71XX Access Point, Brocade Mobility 1240 Access Point
- Wireless Controllers Brocade Mobility RFS4000, Brocade Mobility RFS6000, Brocade Mobility RFS7000

#### Syntax:

```
operator name [<OPERATOR-NAME>|iso-lang <ISO-LANG-CODE>]
operator name <OPERATOR-NAME>
```

```
operator name iso-lang <ISO-LANG-CODE> <OPERATOR-NAME>
```
#### **Parameters**

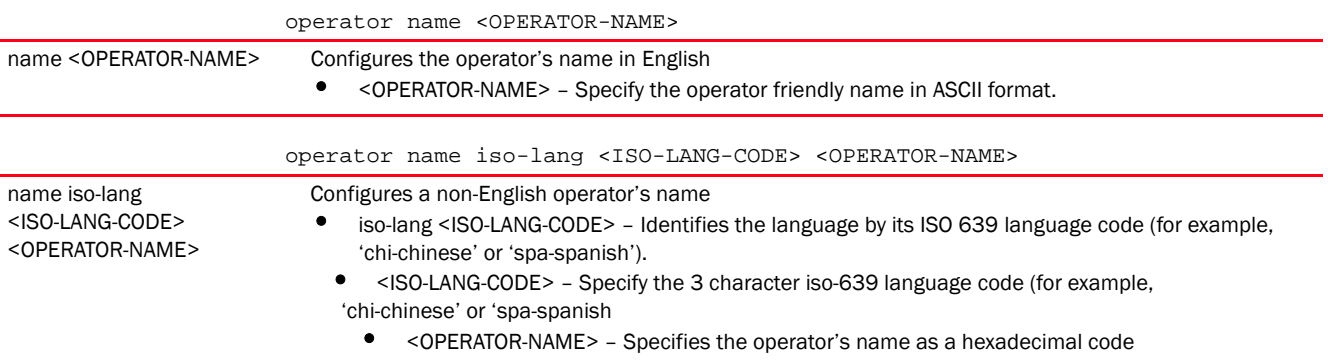

#### Example

```
rfs4000-229D58(config-passpoint-policy-test)#operator name emergencyservices
rfs4000-229D58(config-passpoint-policy-test)#
```

```
rfs4000-229D58(config-passpoint-policy-test)#show context
hotspot2-policy test
 connection-capability ip-protocol 2 port 10 closed
 domain-name TechPubs
 no internet
 ip-address-type ipv6 available
 nai-realm mai.testrealm.com
 net-auth-type accept-terms url www.motorolasolutions.com
operator name emergencyservices
```

```
 3gpp mcc 505 mnc 14
rfs4000-229D58(config-passpoint-policy-test)#
```
*[no](#page-1325-0)* Removes the operator friendly name configured for this passpoint policy

# <span id="page-1328-0"></span>roam-consortium

#### *[passpoint-policy](#page-1313-0)*

Configures a list of *Roaming Consortium* (RC) *Organization Identifiers* (OIs) supported on this hotspot. The beacons and probe responses communicate this Roaming Consortium list to devices. This information enables a device to identify the networks available through this AP.

Each OI identifies a either a group of *Subscription Service Providers* (SSPs) or a single SSP.

Supported in the following platforms:

- Access Points Brocade Mobility 650 Access Point, Brocade Mobility 6511 Access Point, Brocade Mobility 1220 Access Point, Brocade Mobility 71XX Access Point, Brocade Mobility 1240 Access Point
- Wireless Controllers Brocade Mobility RFS4000, Brocade Mobility RFS6000, Brocade Mobility RFS7000

#### Syntax:

roam-consortium hex <WORD>

#### **Parameters**

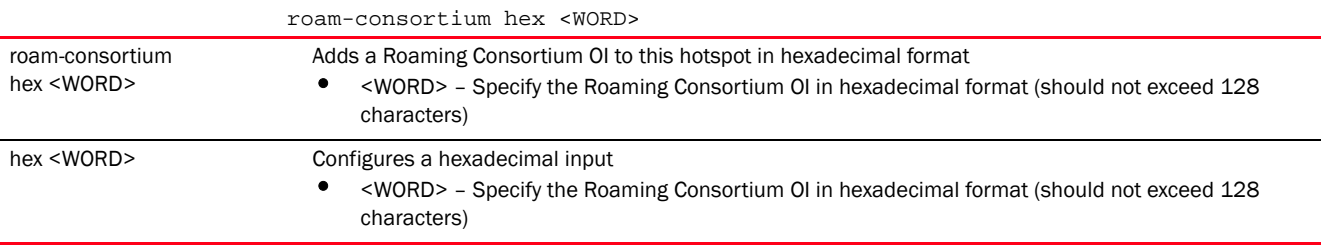

#### Example

```
rfs4000-229D58(config-passpoint-policy-test)#roam-consortium hex 223344
rfs4000-229D58(config-passpoint-policy-test)#
```

```
rfs4000-229D58(config-passpoint-policy-test)#show context
hotspot2-policy test
 connection-capability ip-protocol 2 port 10 closed
 domain-name TechPubs
 no internet
 ip-address-type ipv6 available
 nai-realm mai.testrealm.com
 net-auth-type accept-terms url www.motorolasolutions.com
 operator name emergencyservices
roam-consortium hex 223344
 3gpp mcc 505 mnc 14
rfs4000-229D58(config-passpoint-policy-test)#
```
**[no](#page-1325-0)** Removes the Roaming Consortium OIs supported on this passpoint policy

#### <span id="page-1329-0"></span>venue

#### *[passpoint-policy](#page-1313-0)*

Configures the venue where this hotspot is located. The hotspot venue configuration informs prospective clients about the hotspot's nature of activity, such as educational, institutional, residential etc.

Supported in the following platforms:

- Access Points Brocade Mobility 650 Access Point, Brocade Mobility 6511 Access Point, Brocade Mobility 1220 Access Point, Brocade Mobility 71XX Access Point, Brocade Mobility 1240 Access Point
- Wireless Controllers Brocade Mobility RFS4000, Brocade Mobility RFS6000, Brocade Mobility RFS7000

#### Syntax:

```
venue [group|name]
venue group 
[assembly|business|educational|industrial|institutional|mercantile|
           outdoor|residential|storage|unspecified|utility-and-misc|vehicular] 
type
venue name [<VENUE-NAME>|iso-lang]
venue name <VENUE-NAME>
venue name iso-lang <ISO-LANG-CODE> <VENUE-NAME>
```
#### **Parameters**

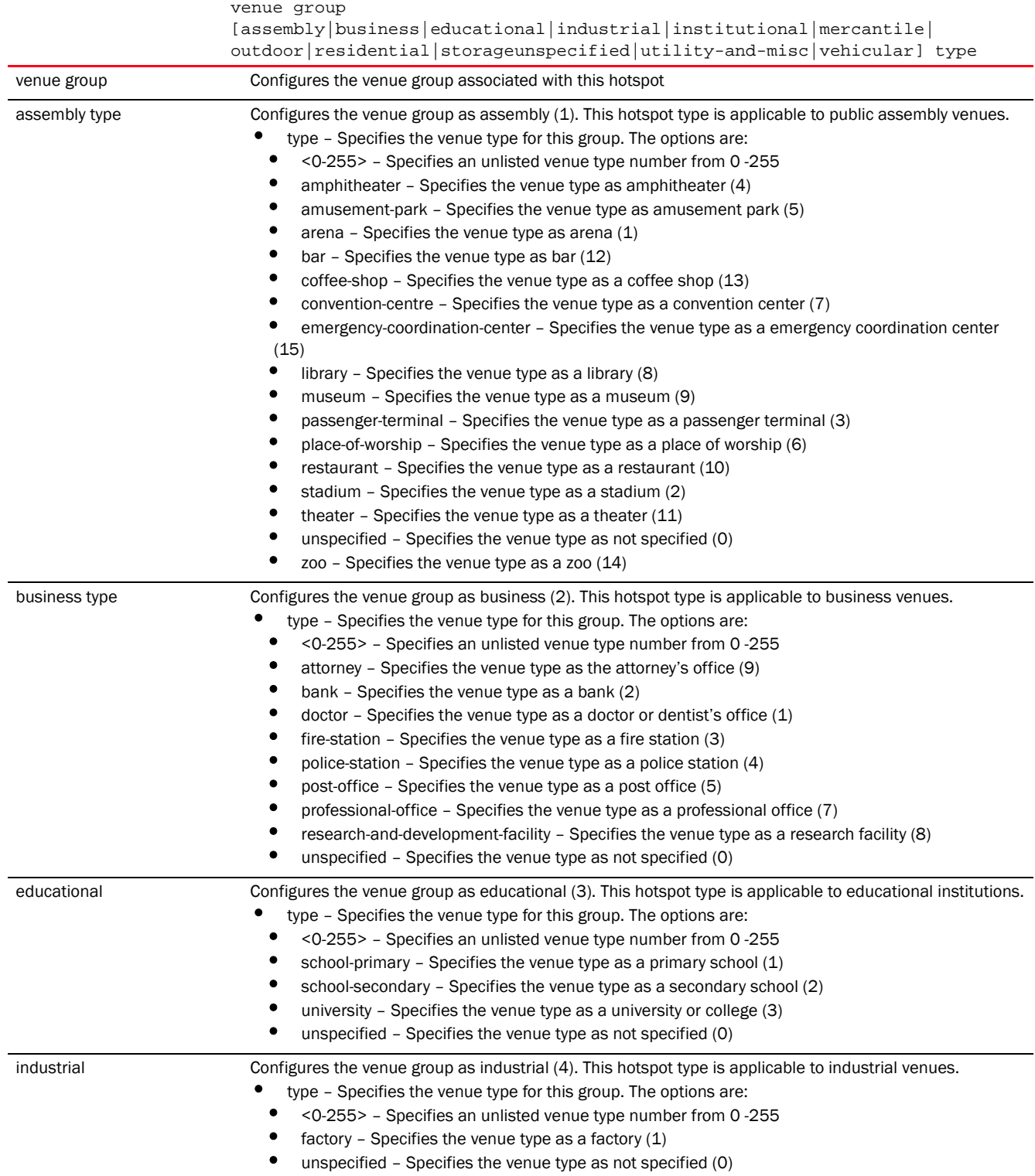

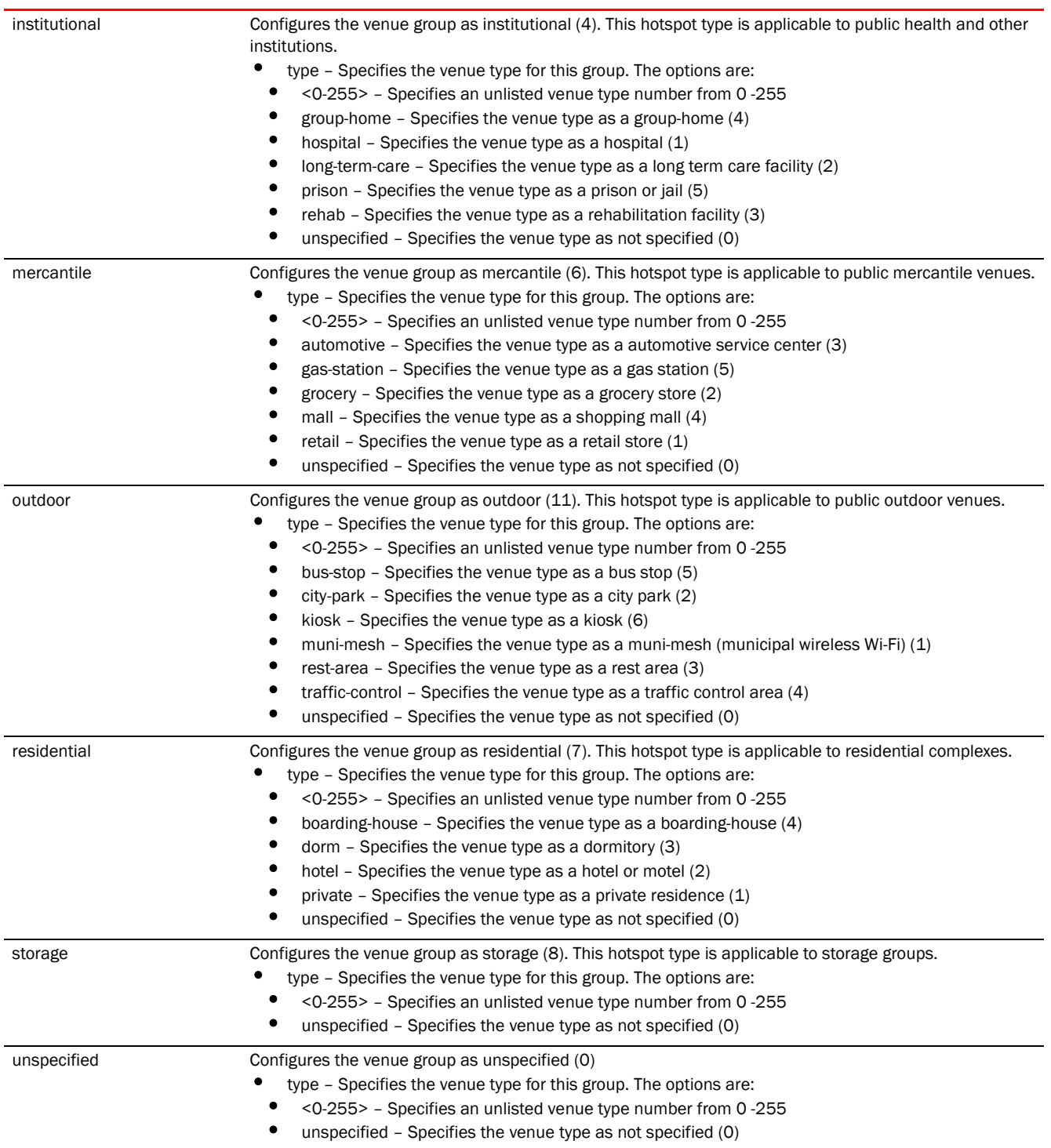
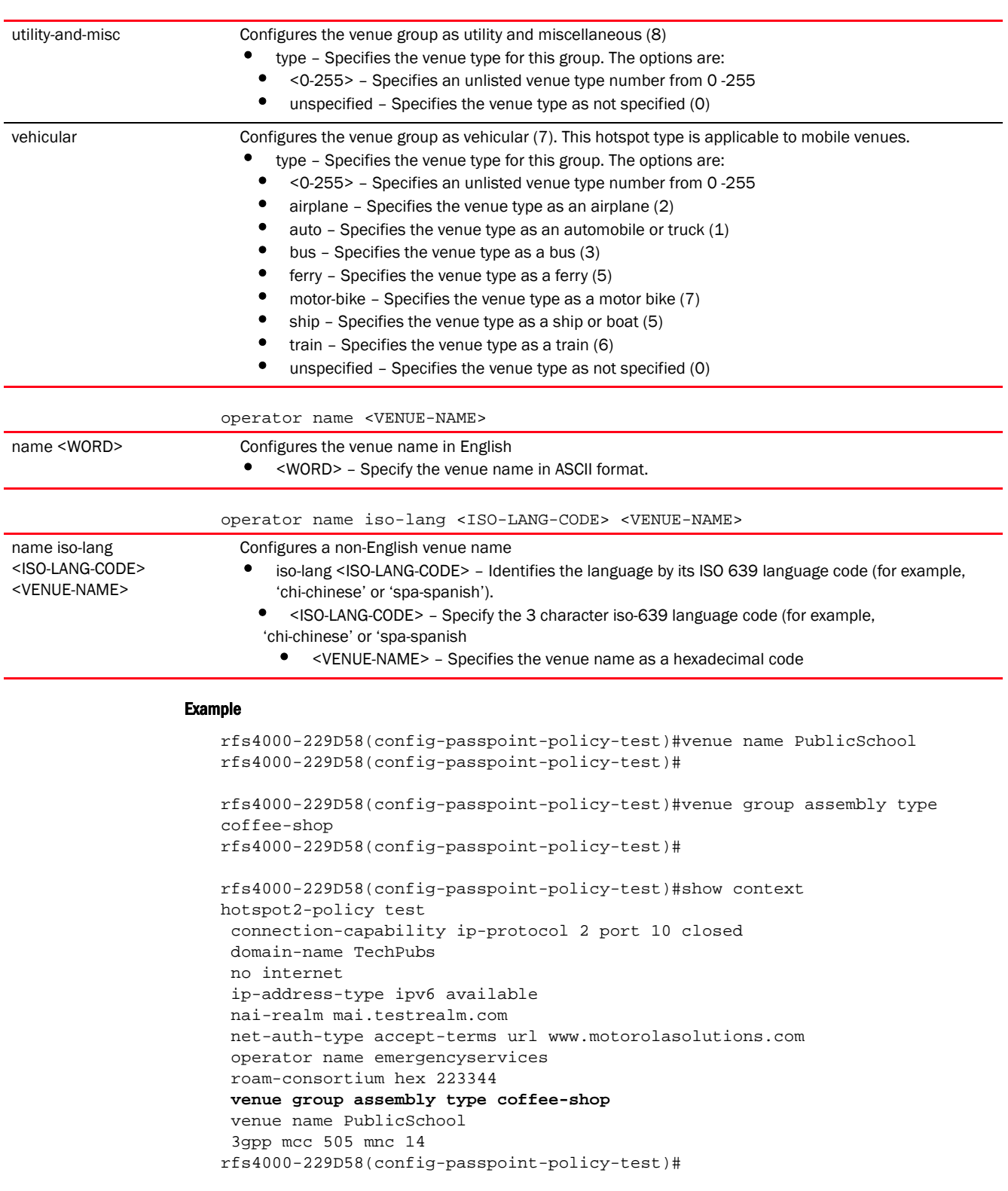

### Related Commands:

*[no](#page-1325-0)* Removes the venue group and type configured with this passpoint policy

### wan-metrics

#### *[passpoint-policy](#page-1313-0)*

Configures the WAN performance metrics for this hotspot. This command configures the upstream and downstream speeds associated with this hotspot. The upstream and downstream speed values (in Kbps) are estimates of the bandwidth available on the WAN. This information is returned in response to client ANQP query, and is useful for clients having a minimum and/or large bandwidth requirement.

Supported in the following platforms:

- Access Points Brocade Mobility 650 Access Point, Brocade Mobility 6511 Access Point, Brocade Mobility 1220 Access Point, Brocade Mobility 71XX Access Point, Brocade Mobility 1240 Access Point
- Wireless Controllers Brocade Mobility RFS4000, Brocade Mobility RFS6000, Brocade Mobility RFS7000

### Syntax:

wan-metrics down-speed <0-4294967295> up-speed <0-4294967295>

### **Parameters**

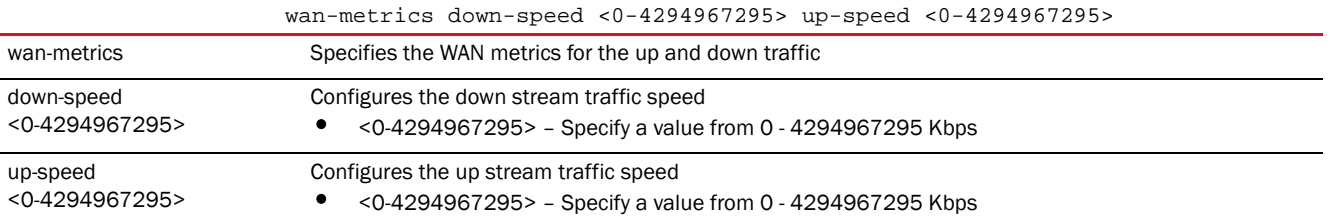

#### Example

```
rfs4000-229D58(config-passpoint-policy-test)#wan-metrics down-speed 2000 
up-speed 2000
rfs4000-229D58(config-passpoint-policy-test)#
rfs4000-229D58(config-passpoint-policy-test)#show context
hotspot2-policy test
 connection-capability ip-protocol 2 port 10 closed
 domain-name TechPubs
 no internet
  ip-address-type ipv6 available
 nai-realm mai.testrealm.com
 net-auth-type accept-terms url www.motorolasolutions.com
 operator name emergencyservices
 roam-consortium hex 223344
  venue group assembly type coffee-shop
  venue name PublicSchool
wan-metrics down-speed 2000 up-speed 2000
  3gpp mcc 505 mnc 14
rfs4000-229D58(config-passpoint-policy-test)#
```
### Related Commands:

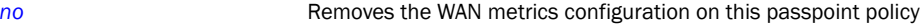

# FIREWALL LOGGING **29**

This chapter summarizes firewall logging commands in the CLI command structure.

The firewall uses logging to send system messages to one or more logging destinations, where they can be collected, archived and reviewed.

Set the logging level to define which messages are sent to each of the target destinations.

Logging messages can be sent to any of the following destinations:

- The firewall console
- Telnet or SSH session to the firewall
- A temporary buffer internal to the firewall
- Syslog server
- E-mail addresses
- An FTP server

### Firewall Log Terminology and Syslog Severity Levels

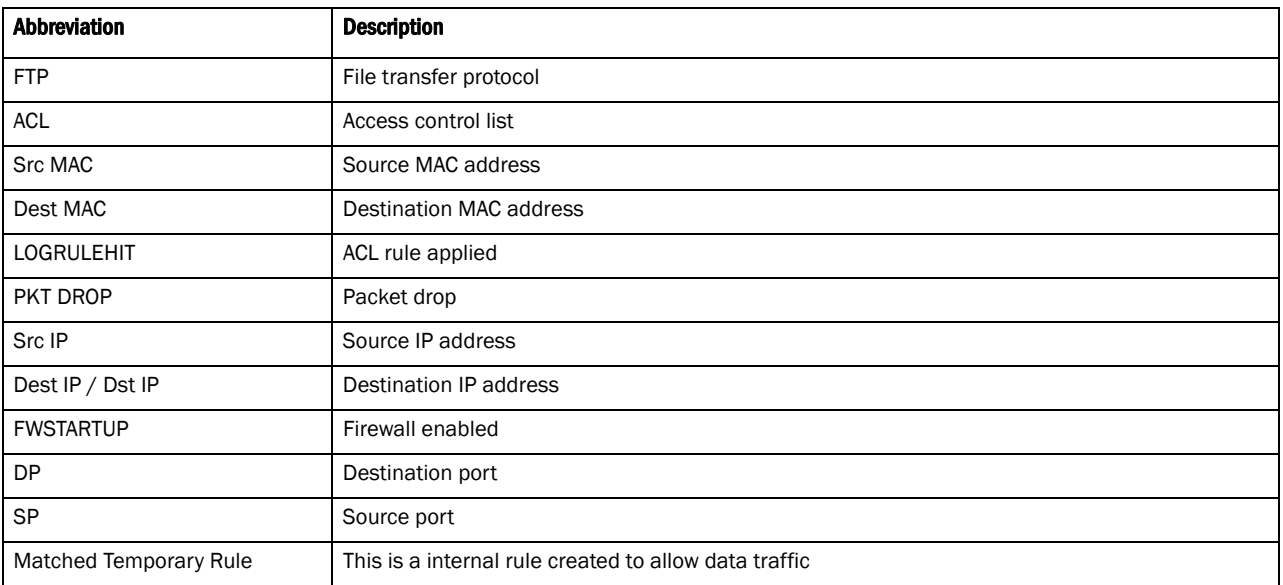

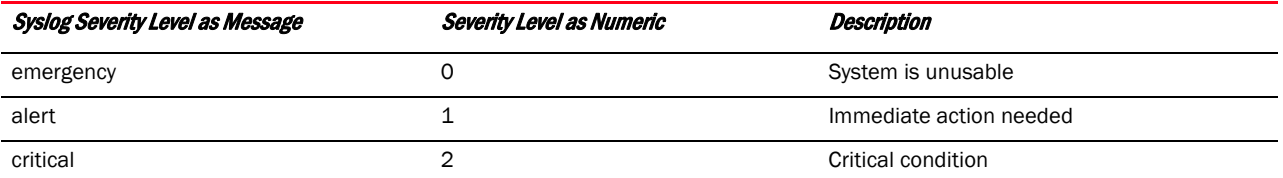

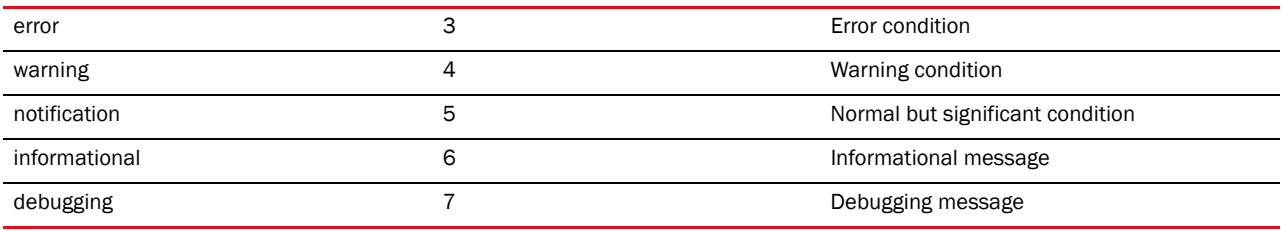

### Date format in Syslog messages

The following output displays the wireless controller date in proper format:

```
rfs7000-37FABE(config)#Feb 07 11:09:00 2013: USER: cfgd: deleting session 4
rfs7000-37FABE
rfs7000-37FABE(config)#
rfs7000-37FABE(config)#Feb 07 11:09:17 2013: USER: cfgd: deleting session 5
```
The date format is Month <MMM> Date <DD> Time <HH:MM:SS> Year <YYYY>

Month is Feb Date is 07 Time is 11:09:00 Year is 2013

To generate a date log, enable logging

For example, the following command has to be executed:

```
rfs7000-37FABE#clock set 11:09:17 07 Feb 2013
rfs7000-37FABE#
```
### FTP data connection log

An ACL rule has to be applied and logging has to be enabled to generate a FTP data collection log.

#### The FTP connection is Control Connection

```
Feb 07 11:10:17 2013: %DATAPLANE-5-LOGRULEHIT: Matched ACL:ftpuser:ip Rule:0 
Disposition:Allow Packet Src MAC:<00-19-B9-6B-DA-77> Dst 
MAC:<00-15-70-81-91-6A> Ethertype:0x0800 Src IP:192.168.1.99 Dst 
IP:192.168.2.102 Proto:6 Src Port:3014 Dst Port:21
Date is Feb 07
Time is 11:10:17
Year is 2013
Module name is DATAPLANE
Syslog Severity level is 5
Log ID is LOGRULEHIT
Log Message is Matched ACL
The Matching ACL is FTPuser
IP Rule sequence number is O
Disposition is Allow Packet 
Source MAC Address is 00-19-B9-6B-DA-77
Destination MAC Address is <00-15-70-81-91-6A> 
Ethertype is 0x0800 
Source IP Address is 192.168.1.99 
Destination IP Address is 192.168.2.102
Protocol Type is 6
Source Port is 3014D
Destination Port is 21
```
29

**NOTE** The same terminology is used across all logs.

### The Data Connection in Active Mode

Feb 07 11:10:19 2013: %DATAPLANE-5-LOGRULEHIT: Matched Temporary Rule of FTP ALG. Disposition:Allow Packet Src MAC:<00-11-25-14-D9-E2> Dst MAC:<00-15-70-81-91-6A> Ethertype:0x0800 Src IP:192.168.2.102 Dst IP:192.168.1.99 Proto:6 Src Port:20 Dst Port:3017.

### The Data Connection in Passive Mode

Feb 07 11:14:31 2013: %DATAPLANE-5-LOGRULEHIT: Matched Temporary Rule of FTP ALG. Disposition:Allow Packet Src MAC:<00-19-B9-6B-DA-77> Dst MAC:<00-15-70-81-91-6A> Ethertype:0x0800 Src IP:192.168.1.99 Dst IP:192.168.2.102 Proto:6 Src Port:3033 Dst Port:3894.

For example,

```
rfs7000-37FABE(config-mac-acl-test)#permit any any log rule-precedence 25
rfs7000-37FABE(config-mac-acl-test)#
```
### UDP packets log

In both DHCP release and DHCP renew scenarios, the destination port 67 is logged.

### DHCP Release

Feb 07 11:57:43 2013: %DATAPLANE-5-LOGRULEHIT: Matched ACL:ftpuser:ip Rule:1 Disposition:Allow Packet Src MAC:<00-11-25-14-D9-E2> Dst MAC:<00-15-70-81-91-6A> Ethertype:0x0800 Src IP:192.168.2.102 Dst IP:172.16.31.196 Proto:17 Src Port:68 Dst Port:67.

### DHCP Renew

Feb 07 11:58:48 2013: %DATAPLANE-5-LOGRULEHIT: Matched ACL:ftpuser:ip Rule:1 Disposition:Allow Packet Src MAC:<00-11-25-14-D9-E2> Dst MAC:<FF-FF-FF-FF-FF-FF> Ethertype:0x0800 Src IP:0.0.0.0 Dst IP:255.255.255.255 Proto:17 Src Port:68 Dst Port:67.

To generate a UDP packet log, an ACL rule has to be applied to UDP packets, and logging has to be enabled.

For example,

```
rfs7000-37FABE(config-ip-acl-test)#permit udp any any log rule-precedence 20
rfs7000-37FABE(config-ip-acl-test)#
```
### ICMP type logs

The example below displays an ICMP Type as 13 and an ICMP Code as 0:

Feb 07 12:00:00 2013: %DATAPLANE-5-LOGRULEHIT: Matched ACL:ftpuser:ip Rule:0 Disposition:Allow Packet Src MAC:<00-11-25-14-D9-E2> Dst MAC:<00-15-70-81-91-6A> Ethertype:0x0800 Src IP:192.168.2.102 Dst IP:192.168.1.103 Proto:1 ICMP Type:13 ICMP Code:0.

The below example displays an ICMP Type as 15 and an ICMP Code as 0:

Feb 07 12:00:07 2013: %DATAPLANE-5-LOGRULEHIT: Matched ACL:ftpuser:ip Rule:0 Disposition:Allow Packet Src MAC:<00-60-80-B0-C3-B3> Dst MAC:<00-15-70-81-91-6A> Ethertype:0x0800 Src IP:192.168.1.104 Dst IP:192.168.2.102 Proto:1 ICMP Type:15 ICMP Code:0.

The below example displays an ICMP Type as 17 and an ICMP Code as 0:

Feb 07 12:00:25 2013: %DATAPLANE-5-LOGRULEHIT: Matched ACL:ftpuser:ip Rule:0 Disposition:Allow Packet Src MAC:<00-11-25-14-D9-E2> Dst MAC:<00-15-70-81-91-6A> Ethertype:0x0800 Src IP:192.168.2.102 Dst IP:192.168.1.103 Proto:1 ICMP Type:17 ICMP Code:0.

The below example displays an ICMP Type as 18 and an ICMP Code as 0:

Feb 07 12 01:00:24 2013: %DATAPLANE-5-ICMPPKTDROP: Dropping ICMP Packet from 192.168.1.104 to 192.168.2.102, with ProtocolNumber:1 ICMP code 0 and ICMP type 18. Reason: no flow matching payload of ICMP Reply.

Module name is DATAPLANE

Syslog Severity level is 5

Log ID is ICMPPKTDROP

Log Message is Dropping ICMP Packet

To generate an ICMP log, an ACL rule has to be applied on ICMP packets, and logging has to be enabled.

For example, the following commands have to be executed:

```
rfs7000-37FABE(config-ip-acl-test)#permit icmp any any log rule-precedence 20
rfs7000-37FABE(config-ip-acl-test)#
```
### ICMP type logs

The following example displays an ICMP Type as 3 and a Code as 3:

Feb 07 12:03:00 2013: %DATAPLANE-5-ICMPPKTDROP: Dropping ICMP Packet from 192.168.1.104 to 192.168.2.102, with ProtocolNumber:1 ICMP code 3 and ICMP type 3. Reason: no flow matching payload of ICMP Error.

Module name is DATAPLANE

Syslog Severity level is 5

Log ID is ICMPPKTDROP

Log Message is Dropping ICMP Packet

The following example displays an ICMP Type as 4 and a Code as 0:

Feb 07 12:04:06 2013: %DATAPLANE-5-ICMPPKTDROP: Dropping ICMP Packet from 192.168.1.104 to 192.168.2.102, with ProtocolNumber:1 ICMP code 0 and ICMP type 4. Reason: ICMP dest IP does not match inner source IP.

The following example displays an ICMP Type as 5 and a Code as 0:

Feb 07 12:05:00 2013: %DATAPLANE-5-ICMPPKTDROP: Dropping ICMP Packet from 192.168.1.104 to 192.168.2.102, with ProtocolNumber:1 ICMP code 0 and ICMP type 5. Reason: ICMP dest IP does not match inner source IP.

The following example displays an ICMP type as 11 and a Code as 0:

Feb 07 12:06:00 2013: %DATAPLANE-5-ICMPPKTDROP: Dropping ICMP Packet from 192.168.2.102 to 192.168.1.103, with ProtocolNumber:1 ICMP code 0 and ICMP type 11. Reason: ICMP dest IP does not match inner source IP.

The following example displays an ICMP type as 14 and a Code as 0:

Feb 07 12:07:00 2013: %DATAPLANE-5-ICMPPKTDROP: Dropping ICMP Packet from 192.168.1.104 to 192.168.2.102, with ProtocolNumber:1 ICMP code 0 and ICMP type 14. Reason: no flow matching payload of ICMP Reply.

The following example displays an ICMP type as 16 and a Code as 0:

Feb 07 12:10:11 2013: %DATAPLANE-5-ICMPPKTDROP: Dropping ICMP Packet from 192.168.1.104 to 192.168.2.102, with ProtocolNumber:1 ICMP code 0 and ICMP type 16. Reason: no flow matching payload of ICMP Reply.

To generate an ICMP log, logging has to be enabled.

For example, the following command has to be executed:

```
rfs7000-37FABE(config-fw-policy-default)#logging icmp-packet-drop all
rfs7000-37FABE(config-fw-policy-default)#
```
### Raw IP Protocol logs

The following example displays a TCP header length as less than 20 bytes:

Feb 07 12:11:50 2013: %DATAPLANE-4-DOSATTACK: INVALID PACKET: TCP header length less than 20 bytes : Src IP : 192.168.2.102, Dst IP: 192.168.1.104, Src Mac: 00-11-25-14-D9-E2, Dst Mac: 00-15-70-81-91-6A, Proto = 6.

Module name is DATAPLANE

Syslog Severity level is 4

Log ID is DOSATTACK

Log Message is INVALID PACKET

Feb 07 12:12:00 2013: %DATAPLANE-5-MALFORMEDIP: Dropping IPv4 Packet from 192.168.2.102 to 192.168.1.104 Protocol Number: 6. Reason: malformed TCP header.

Module name is DATAPLANE

Syslog Severity level is 5

Log ID is MALFORMEDIP

Log Message is Dropping IPv4Packet

To generate a raw IP protocol log, logging has to be enabled.

For example, the following commands have to be executed:

```
rfs7000-37FABE(config-fw-policy-default)# logging verbose
rfs7000-37FABE(config-fw-policy-default)#
rfs7000-37FABE(config-fw-policy-default)# logging malformed-packet-drop all
rfs7000-37FABE(config-fw-policy-default)#
```
When logging verbose is enabled, the log is displayed as:

Feb 07 12:15:21 2013: %DATAPLANE-5-MALFORMEDIP: Dropping IPv4 Packet from 192.168.0.91 to 192.168.0.1 Protocol Number: 6 SrcPort: 22616 DstPort: 22616 Reason: no matching TCP flow. Module name is DATAPLANE

Syslog Severity level is 5

Log ID is MALFORMEDIP

Log Message is Dropping IPv4Packet

### Raw IP Protocol logs

The following example displays TCP without data:

Feb 07 12:16:50 2013: %DATAPLANE-4-DOSATTACK: INVALID PACKET: TCP header length less than 20 bytes : Src IP : 192.168.2.102, Dst IP: 192.168.1.104, Src Mac: 00-11-25-14-D9-E2, Dst Mac: 00-15-70-81-91-6A, Proto = 6.

Feb 07 12:16:55 2013: %DATAPLANE-5-MALFORMEDIP: Dropping IPv4 Packet from 192.168.2.102 to 192.168.1.104 Protocol Number: 6. Reason: malformed TCP header.

To generate a raw IP protocol log, logging has to be enabled.

For example, the following commands have to be executed:

```
rfs7000-37FABE(config-fw-policy-default)# logging verbose
rfs7000-37FABE(config-fw-policy-default)#
rfs7000-37FABE(config-fw-policy-default)# logging rawip-packet-drop all
rfs7000-37FABE(config-fw-policy-default)#
```
When logging verbose is enabled, the log is displayed as:

Feb 07 12:20:30 2013: %DATAPLANE-4-DOSATTACK: INVALID PACKET: TCP header length less than 20 byt es : Src IP : 192.168.0.91, Dst IP: 192.168.0.1, Src Mac: 00-16-36-05-72-2A, Dst Mac: 00-23-68-22-C8-6E, Proto = 6.

Feb 07 12:22:49 2013: %DATAPLANE-5-MALFORMEDIP: Dropping IPv4 Packet from 192.168.0.91 to 192.168.0.1 Protocol Number: 6 . Reason: malformed TCP header.

Module name is DATAPLANE

Syslog Severity level is 4

Log ID is DOSATTACK

Log Message is INVALID PACKET

### Firewall startup log

The following example displays an enabled firewall. A firewall enabled message is displayed in **bold.** 

System bootup time (via /proc/uptime) was 93.42 42.52

Please press Enter to activate this console. Feb 07 12:25:09 2013: %NSM-4-IFUP: Interface vlan2 is up

Feb 07 12:25:09 2013: KERN: vlan2: add 01:00:5e:00:00:01 mcast address to master interface.

Feb 07 12:25:09 2013: %NSM-4-IFUP: Interface vlan172 is up

Feb 07 12:25:09 2013: KERN: vlan172: add 01:00:5e:00:00:01 mcast address to master interface.

Feb 07 12:25:09 2013: %PM-6-PROCSTART: Starting process "/usr/sbin/lighttpd"

Feb 07 12:25:09 2013: %FILEMGMT-5-HTTPSTART: lighttpd started in external mode with pid 0

Feb 07 12:25:09 2013: %DAEMON-3-ERR: dhcrelay: interface allocate : vlan1

Feb 07 12:25:09 2013: %USER-5-NOTICE: FILEMGMT[1086]: FTP: ftp server stopped

Feb 07 12:25:09 2013: %DAEMON-3-ERR: dhcrelay: interface allocate : vlan1

Feb 07 12:25:09 2013: %DAEMON-3-ERR: dhcrelay: interface allocate : vlan1

Feb 07 12:25:09 2013: %DAEMON-3-ERR: dhcrelay: interface allocate : vlan2

Feb 07 12:25:09 2013: %DOT11-5-COUNTRY\_CODE: Country of operation configured to in [India]

Feb 07 12:25:09 2013: %DIAG-6-NEW\_LED\_STATE: LED state message AP\_LEDS\_ON from module DOT11

Feb 07 12:25:09 2013: %PM-6-PROCSTART: Starting process "/usr/sbin/telnetd"

Feb 07 12:25:09 2013: %AUTH-6-INFO: sshd[1422]: Server listening on 0.0.0.0 port 22.

dataplane enabled

CCB:21:Firewall enabled

Feb 07 12:25:09 2013: %KERN-4-WARNING: dataplane enabled.

Feb 07 12:25:09 2013: %DATAPLANE-5-FWSTARTUP: Firewall enabled.

Feb 07 12:25:09 2013: USER: cfgd: handle\_cluster\_member\_update

Feb 07 12:25:09 2013: USER: cfgd: ignoring, no cluster configured

Feb 07 12:25:09 2013: %PM-6-PROCSTART: Starting process "/usr/sbin/sshd"

### Manual time change log

The following example displays the manual time change log. The clock is manually set to Feb 07 12:25:33 2013.

Log change in time

```
rfs7000-37FABE#show clock
2013-02-07 12:25:33 UTC
rfs7000-37FABE#
```
rfs7000-37FABE#clock set 12:25:33 07 Feb 2013

Feb 07 12:25:33 2013: %[S1]CFGD-6-SYSTEM\_CLOCK\_RESET: System clock reset, Time: 2013-02-07 12:45:00[S2]

```
rfs7000-37FABE#show clock
Feb 07 12:45:00 UTC 2013
rfs7000-37FABE#
```
To generate a time log, logging has to be enabled

For example, the following command has to be executed:

```
rfs7000-37FABE#clock set 12:45:00 07 Feb 2013
rfs7000-37FABE#
```
20

### Firewall ruleset log

The following example displays the log changes as 'ACL\_ATTACHED\_ALTERED' when an ACL Rule is applied/removed on WLAN, VLAN, GE, and PORT-CHANNEL:

### IP ACL IN on WLAN Attach

Feb 07 12:48:40 2013: %CFGD-6-ACL\_ATTACHED\_ALTERED: USER: root session 3: ACL attached to wlan ICSA-testing is getting altered

USER: The user who is doing the change

session: means the session id of the user - one user can have multiple sessions running, so this explains from which session this change was done

ACL: Name of the ACL that has rules added/deleted

#### IP ACL IN on WLAN Remove

Feb 07 12:48:42 2013: %CFGD-6-ACL\_ATTACHED\_ALTERED: USER: root session 3: ACL attached to wlan ICSA-testing is getting altered.

### IP ACL OUT on WLAN Attach

Feb 07 12:48:44 2013 2010: %CFGD-6-ACL\_ATTACHED\_ALTERED: USER: root session 3: ACL attached to wlan ICSA-testing is getting altered.

#### IP ACL OUT on WLAN Remove

Feb 07 12:48:50 2013 2010: %CFGD-6-ACL\_ATTACHED\_ALTERED: USER: root session 3: ACL attached to wlan ICSA-testing is getting altered.

#### MAC ACL IN on WLAN Attach

Feb 07 12:48:55 2013: %CFGD-6-ACL\_ATTACHED\_ALTERED: USER: root session 3: ACL attached to wlan ICSA-testing is getting altered.

#### MAC ACL IN on WLAN Remove

Feb 07 12:48:572013: %CFGD-6-ACL\_ATTACHED\_ALTERED: USER: root session 3: ACL attached to wlan ICSA-testing is getting altered.

#### MAC ACL OUT on WLAN Attach

Feb 07 12:49:00 2013: %CFGD-6-ACL\_ATTACHED\_ALTERED: USER: root session 3: ACL attached to wlan ICSA-testing is getting altered.

#### MAC ACL OUT on WLAN Remove

Feb 07 12:49:06 2013: %CFGD-6-ACL\_ATTACHED\_ALTERED: USER: root session 3: ACL attached to wlan ICSA-testing is getting altered.

### IP ACL on VLAN Attach

Feb 07 12:49:10 201: %CFGD-6-ACL\_ATTACHED\_ALTERED: USER: root session 3: ACL attached to interface vlan1 is getting altered.

### IP ACL on VLAN Remove

Feb 07 12:49:12 2013: %CFGD-6-ACL\_ATTACHED\_ALTERED: USER: root session 3: ACL attached to interface vlan1 is getting altered.

### IP ACL on GE Port Attach

Feb 07 12:49:15 2013: %CFGD-6-ACL\_ATTACHED\_ALTERED: USER: root session 3: ACL attached to interface ge1 is getting altered.

### IP ACL on GE Port Remove

Feb 07 12:49:20 2013: %CFGD-6-ACL\_ATTACHED\_ALTERED: USER: root session 3: ACL attached to interface ge1 is getting altered.

### MAC ACL on GE Port Attach

Feb 07 12:49:22 2013: %CFGD-6-ACL\_ATTACHED\_ALTERED: USER: root session 3: ACL attached to interface ge1 is getting altered.

### MAC ACL on GE Port Remove

Feb 07 12:49:24 2013: %CFGD-6-ACL\_ATTACHED\_ALTERED: USER: root session 3: ACL attached to interface ge1 is getting altered.

### IP ACL on Port-Channel Attach

Feb 07 12:49:30 2013: %CFGD-6-ACL\_ATTACHED\_ALTERED: USER: root session 3: ACL attached to interface port-channel1 is getting altered.

### IP ACL on Port-Channel Remove

Feb 07 12:50:00 2013: %CFGD-6-ACL\_ATTACHED\_ALTERED: USER: root session 3: ACL attached to interface port-channel1 is getting altered.

### MAC ACL on Port-Channel Attach

Feb 07 12:50:01 2013: %CFGD-6-ACL\_ATTACHED\_ALTERED: USER: root session 3: ACL attached to interface port-channel1 is getting altered.

### MAC ACL on Port-Channel Remove

Feb 07 12:50:05 2013: %CFGD-6-ACL\_ATTACHED\_ALTERED: USER: root session 3: ACL attached to interface port-channel1 is getting altered.

### Rule added / deleted from IP/MAC ACL

Feb 26 20:32:56 2013: %CFGD-6-ACL\_RULE\_ALTERED: USER: admin session 3: ACL foo rule is getting altered.

### TCP Reset Packets log

For any change in the TCP configuration, a TCP reset log is generated. The following example displays the initial TCP packets permitted before the session timedout:

Feb 07 20:31:26 2013: %DATAPLANE-5-LOGRULEHIT: Matched ACL:ftpuser:ip Rule:1 Disposition:Allow Packet Src MAC:<00-19-B9-6B-DA-77> Dst MAC:<00-15-70-81-91-6A> Ethertype:0x0800 Src IP:192.168.1.99 Dst IP:192.168.2.102 Proto:6 Src Port:3318 Dst Port:21.

Feb 07 20:31:31 2013: %DATAPLANE-5-LOGRULEHIT: Matched ACL:ftpuser:ip Rule:1 Disposition:Allow Packet Src MAC:<00-19-B9-6B-DA-77> Dst MAC:<00-15-70-81-91-6A> Ethertype:0x0800 Src IP:192.168.1.99 Dst IP:192.168.2.102 Proto:6 Src Port:3318 Dst Port:21.

### ICMP Destination log

The following example displays an ICMP destination as unreachable when no matching payload is found:

Feb 07 19:57:09 2013: %DATAPLANE-5-ICMPPKTDROP: Dropping ICMP Packet from 192.168.1.104 to 192.168.2.102, with ProtocolNumber:1 ICMP code 3 and ICMP type 3. Reason: no flow matching payload of ICMP Error.

Feb 07 19:57:09 2013: %DATAPLANE-5-ICMPPKTDROP: Dropping ICMP Packet from 192.168.1.104 to 192.168.2.102, with ProtocolNumber:1 ICMP code 3 and ICMP type 3. Reason: no flow matching payload of ICMP Error.

To generate an ICMP protocol log, an ACL rule has to be applied and logging has to be enabled.

For example, the following command has to be executed:

```
rfs7000-37FABE(config-ip-acl-test)#permit icmp any any log rule-precedence 20
rfs7000-37FABE(config-ip-acl-test)#
```
### ICMP Packet log

Feb 07 20:37:04 2013: %DATAPLANE-5-LOGRULEHIT: Matched ACL:ftpuser:ip Rule:0 Disposition:Drop Packet Src MAC:<00-19-B9-6B-DA-77> Dst MAC:<00-15-70-81-91-6A> Ethertype:0x0800 Src IP:192.168.1.99 Dst IP:192.168.1.1 Proto:1 ICMP Type:8 ICMP Code:0.

Feb 07 20:37:08 2013: %DATAPLANE-5-ICMPPKTDROP: Dropping ICMP Packet from 192.168.2.1 to 172.16.31.196, with Protocol Number:1 ICMP code 3 and ICMP type 3. Reason: no flow matching payload of ICMP Error.

To generate an ICMP protocol log, an ACL rule has to be applied and logging has to be enabled:

For example, the following command has to be executed:

```
rfs7000-37FABE(config-ip-acl-test)#permit icmp any any log rule-precedence 20
rfs7000-37FABE(config-ip-acl-test)#
```
### SSH connection log

A SSH connection is enabled on the wireless controller using factory settings.

Running primary software, version 5.5.0.0-149320X

Alternate software secondary, version 5.4.0.0-048D

Software fallback feature is enabled

System bootup time (via /proc/uptime) was 126.10 92.38

Please press Enter to activate this console. Feb 07 20:47:33 2013: %DOT11-5-COUNTRY\_CODE: Country of operation configured to in [India]

Feb 07 20:47:34 2013: %DIAG-6-NEW\_LED\_STATE: LED state message AP\_LEDS\_ON from module DOT11

Feb 07 20:47:34 2013: KERN: vlan1: add 01:00:5e:00:00:01 mcast address to master interface.

Feb 07 20:47:34 2013: %NSM-4-IFUP: Interface vlan2 is up

Feb 07 20:47:34 2013: KERN: vlan2: add 01:00:5e:00:00:01 mcast address to master interface.

Feb 07 20:47:34 2013: %NSM-4-IFUP: Interface vlan172 is up

Feb 07 20:47:34 2013: KERN: vlan172: add 01:00:5e:00:00:01 mcast address to master interface.

Feb 07 20:47:34 2013: %DAEMON-3-ERR: dhcrelay: interface allocate: vlan1

Feb 07 20:47:34 2013: %PM-6-PROCSTART: Starting process "/usr/sbin/sshd"

Feb 07 20:47:34 2013: %DAEMON-3-ERR: dhcrelay: idataplane enabled

Interface allocatCCB:21:Firewall enabled

Interface : vlan1

Feb 07 20:47:34 2013: %DAEMON-3-ERR: dhcrelay: interface allocate : vlan2

Feb 07 20:47:34 2013: %KERN-4-WARNING: dataplane enabled.

Feb 07 20:47:34 2013: %DATAPLANE-5-FWSTARTUP: Firewall enabled.

Feb 07 20:47:39 2013: %DATAPLANE-5-LOGRULEHIT: Matched ACL:ftpuser:ip Rule:0 Disposition:Drop Packet Src MAC:<00-19-B9-6B-DA-77> Dst MAC:<00-15-70-81-91-6A> Ethertype:0x0800 Src IP:192.168.1.99 Dst IP:192.168.1.1 Proto:6 Src Port:3327 DstPort:22.

### Allowed/Dropped Packets Log

The following example displays disposition information regarding allow/deny packets:

Allow Packets

CCB:0:Matched ACL:ftpuser:ip Rule:1 Disposition:Allow Packet Src MAC:<00-11-25-14-D9-E2> Dst MAC:<00-15-70-81-91-6A> Ethertype:0x0800 Src IP:192.168.2.102 Dst IP:192.168.2.1 Proto:17 Src Port:137 Dst Port:137

CCB:0:Matched ACL:ftpuser:ip Rule:1 Disposition:Allow Packet Src MAC:<00-11-25-14-D9-E2> Dst MAC:<00-15-70-81-91-6A> Ethertype:0x0800 Src IP:192.168.2.102 Dst IP:192.168.2.1 Proto:17 Src Port:1029 Dst Port:53

CCB:Feb 07 18:14:32 2013: %DATAPLAN:-5-LOGRULEHIT: Matched ACL:ftpuer:aip Rule:1 Ditcposition:Allow hedacket Src MAC: 00-11-25-14-D9-A2> Dst MAC:<00-5-70-81-9C1-6A> thertLype:0x0800:Src IP:192.168..102 Dsft IP:192t168.2.1 Proto:1p Src Port:137 Dut Port:137.

ser:ip Rule:1 Disposition:Allow Packet Src MAC:<00-11-25-14-D9-E2> Dst MAC:<00-15-70-81-91-6A> Ethertype:0x0800 Src IP:192.168.2.102 Dst IP:192.168.2.1 Proto:17 Src Port:1029 Dst Port:53

7C

### Drop/Deny Packets

CCB:0:Matched ACL:ftpuser:ip Rule:0 Disposition:Drop Packet Src MAC:<00-11-25-14-D9-E2> Dst MAC:<00-15-70-81-91-6A> Ethertype:0x0800 Src IP:192.168.2.102 Dst IP:192.168.2.1 Proto:17 Src Port:137 Dst Port:137

Feb 07 20:41:28 2013: %DATAPLANE-5-LOGRULEHIT: Matched ACL:ftpuser:ip Rule:0 Disposition:Drop Packet Src MAC:<00-11-25-14-D9-E2> Dst MAC:<00-15-70-81-91-6A> Ethertype:0x0800 Src IP:192.168.2.102 Dst IP:192.168.2.1 Proto:17 Src Port:137 Dst

To generate an allow/deny protocol log, an ACL rule has to be applied and logging has to be enabled.

For example, the following commands have to be executed:

```
rfs7000-37FABE(config-ip-acl-test)#permit ip any any log rule-precedence 20
rfs7000-37FABE(config-ip-acl-test)#
rfs7000-37FABE(config-ip-acl-test)#deny ip any any log rule-precedence 20
rfs7000-37FABE(config-ip-acl-test)#
```
Appendix

## <span id="page-1346-0"></span>**CONTROLLER MANAGED WLAN USE CASE**

This section describes the activities required to configure a WLAN. Instructions are provided using the wireless controller CLI.

### <span id="page-1346-1"></span>Creating a First Controller Managed WLAN

### *[CONTROLLER MANAGED WLAN USE CASE](#page-1346-0)*

It is assumed you have a Brocade Mobility RFS4000 wireless controller with the latest build available from Brocade. It is also assumed you have one Brocade Mobility 650 Access Point model access point and one Brocade Mobility 71XX Access Point model access point, both with the latest firmware available from Brocade.

Upon completion, you will have created a WLAN on a Brocade Mobility RFS4000 model wireless controller using a DHCP server to allocate IP addresses to associated wireless clients.

### Assumptions

Verify the following conditions have been satisfied before attempting the WLAN configuration activities described in this section:

- It is assumed the wireless controller has the latest firmware version available from Brocade.
- It is assumed the Brocade Mobility 650 Access Point and Brocade Mobility 71XX Access Point access points also have the latest firmware version available from Brocade.
- It is assumed there are no previous configurations on the wireless controller or access point and default factory configurations are running on the devices.
- It is assumed you have administrative access to the wireless controller and access point CLI.
- It is assumed the individual administrating the network is a professional network installer.

### Design

This section defines the network design being implemented.

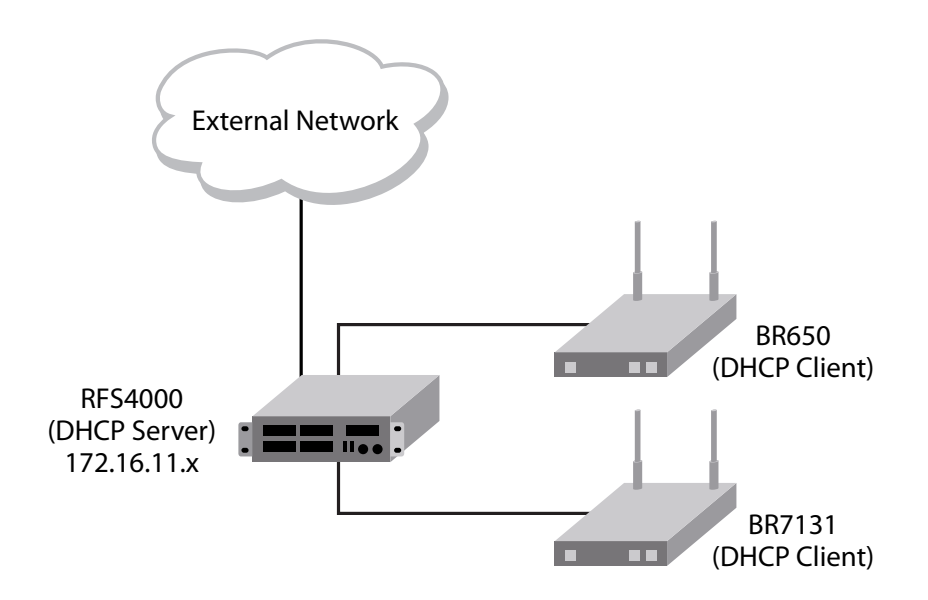

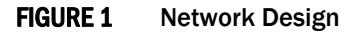

This is a simple deployment scenario, with the access points connected directly to the wireless controller. One wireless controller port is connected to an external network.

On the Brocade Mobility RFS4000 wireless controller, the GE1 interface is connected to an external network. Interfaces GE3 and GE4 are used by the access points.

On the external network, the wireless controller is assigned an IP address of 192.168.10.188. The wireless controller acts as a DHCP server for the wireless clients connecting to it, and assigns IP addresses in the range of 172.16.11.11 to 172.16.11.200. The rest of IPs in the range are reserved for devices requiring static IP addresses.

### <span id="page-1347-0"></span>Using the Command Line Interface to Configure the WLAN

#### *[Creating a First Controller Managed WLAN](#page-1346-1)*

These instructions are for configuring your first WLAN using the wireless controller CLI.

Use a serial console cable when connecting to the wireless controller for the first time. Set the following configuration when using the serial connection:

- Bits per second:*19200*
- Data Bit: *8*
- Parity: *None*
- Stop Bit: *1*
- Flow Control: *None*

The steps involved in creating a WLAN on a wireless controller are:

*[Logging Into the Controller for the First Time](#page-1348-0)*

*[Creating a RF Domain](#page-1348-1)*

*[Creating a Wireless Controller Profile](#page-1349-0)*

*[Creating an AP Profile](#page-1350-0) [Creating a DHCP Server Policy](#page-1353-0) [Completing and Testing the Configuration](#page-1354-0)*

### <span id="page-1348-0"></span>Logging Into the Controller for the First Time

#### *[Using the Command Line Interface to Configure the WLAN](#page-1347-0)*

When powering on the wireless controller for the first time, you are prompted to replace the existing administrative password. The credentials for logging into the wireless controller for the first time are:

- User Name: *admin*
- Password: *admin123*

Ensure the new password created is strong enough to provide adequate security for the wireless controller managed network.

### <span id="page-1348-1"></span>Creating a RF Domain

#### *[Using the Command Line Interface to Configure the WLAN](#page-1347-0)*

A RF Domain is a collection of configuration settings specific to devices located at the same physical deployment, such as a building or a floor. Create a RF Domain and assign the country code where the devices are deployed. This is a mandatory step, and the devices will not function as intended if this step is omitted.

The instructions in this section must be performed from the Global Configuration mode of the wireless controller. To navigate to this mode:

```
rfs4000>enable
rfs4000#
rfs4000#configure terminal
Enter configuration commands, one per line. End with CNTL/Z.
rfs4000(config)#
```
Create the RF Domain using the following commands:

rfs4000(config)#rf-domain RFDOMAIN\_UseCase1 rfs4000(config-rf-domain-RFDOMAIN\_UseCase1)#

This command creates a profile with the name *RFDOMAIN\_UseCase1*.

Set the country code for the RF Domain.

rfs4000(config-rf-domain-RFDOMAIN\_UseCase1)#country-code us

This sets the country code for this RF Domain. Save this change and exit the RF Domain profile context.

```
rfs4000(config-rf-domain-RFDOMAIN_UseCase1)#commit write
rfs4000(config-rf-domain-RFDOMAIN_UseCase1)#exit
rfs4000(config)#
```
To define the wireless controller's physical location, use the same RF Domain configuration.

```
rfs4000(config)#self
rfs4000(config-device-03-14-28-57-14-28)#
rfs4000(config-device-03-14-28-57-14-28)#use rf-domain RFDOMAIN_UseCase1
```
Commit the changes and write to the running configuration. Exit this context.

```
rfs4000(config-device-03-14-28-57-14-28)#commit write
rfs4000(config-device-03-14-28-57-14-28)#exit
rfs4000(config)#
```
### <span id="page-1349-0"></span>Creating a Wireless Controller Profile

#### *[Using the Command Line Interface to Configure the WLAN](#page-1347-0)*

The first step in creating a WLAN is to configure a profile defining the parameters applied to a wireless controller.

To create a profile:

```
rfs4000(config)#profile rfs4000 Brocade Mobility RFS4000_UseCase1
rfs4000(config-profile-Brocade Mobility RFS4000_UseCase1)#
```
This creates a profile with the name *Brocade Mobility RFS4000\_UseCase1* and moves the cursor into its context. Any configuration made under this profile is available when it is applied to a device.

#### Configure a VLAN

Create the VLAN to use with the WLAN configuration. This can be done using the following commands:

```
rfs4000(config-profile-Brocade Mobility RFS4000_UseCase1)#interface vlan 2
rfs4000(config-profile-Brocade Mobility RFS4000_UseCase1-if-vlan2)#ip address 
172.16.11.1/24
```
The above command assigns the IP address 172.16.11.1 with the mask of 255.255.255.0 to VLAN 2. Exit the VLAN 2 context.

rfs4000(config-profile-Brocade Mobility RFS4000\_UseCase1-if-vlan2)#exit rfs4000(config-profile-Brocade Mobility RFS4000\_UseCase1)#

The next step is to assign this newly created VLAN to a physical interface. In this case, VLAN 2 is mapped to GE3 and GE4 to support two access points, an Brocade Mobility 650 Access Point and an Brocade Mobility 71XX Access Point. The Brocade Mobility 650 Access Point is connected to the gigabit interface GE3 and the Brocade Mobility 71XX Access Point to the GE4 interface.

```
rfs4000(config-profile-Brocade Mobility RFS4000_UseCase1)#interface ge 3
rfs4000(config-profile-Brocade Mobility RFS4000_UseCase1-if-ge3)#
```
Map VLAN 2 to this interface. This assigns the IP address to the selected physical interface.

```
rfs4000(config-profile-Brocade Mobility RFS4000_UseCase1-if-ge3)#switchport 
access vlan 2
rfs4000(config-profile-Brocade Mobility RFS4000_UseCase1-if-ge3)#exit
rfs4000(config-profile-Brocade Mobility RFS4000_UseCase1)#
```
Similarly, map the defined VLAN 2 to the GE4 interface.

```
rfs4000(config-profile-1_UseCase1)#interface ge 4
rfs4000(config-profile-Brocade Mobility RFS4000_UseCase1-if-ge4)#switchport 
access vlan 2
rfs4000(config-profile-Brocade Mobility RFS4000_UseCase1-if-ge4)#exit
rfs4000(config-profile-Brocade Mobility RFS4000_UseCase1)#
```
Exit the profile and save it.

```
rfs4000(config-profile-Brocade Mobility RFS4000_UseCase1)#exit
rfs4000(config)#commit write
```
### Configure the Wireless Controller to use the Profile

Before the wireless controller can be further configured, the profile must be applied to the wireless controller.

```
rfs4000(config)#self
rfs4000(config-device-03-14-28-57-14-28)#
rfs4000(config-device-03-14-28-57-14-28)#use profile Brocade Mobility 
RFS4000_UseCase1
rfs4000(config-device-03-14-28-57-14-28)#exit
rfs4000(config)#commit write
```
### Create a WLAN

Use the following commands to create a WLAN:

```
rfs4000(config)#wlan 1
rfs4000(config-wlan-1)#
```
Configure the SSID for the WLAN. This is the value that identifies and helps differentiate this WLAN.

rfs4000(config-wlan-1)#ssid WLAN\_USECASE\_01

Enable the SSID to be broadcast so wireless clients can find it and associate.

rfs4000(config-wlan-1)#broadcast-ssid

Associate VLAN 2 to the WLAN and exit.

```
rfs4000(config-wlan-1)#vlan 2
rfs4000(config-wlan-1)#exit
```
#### Commit the Changes

Once these changes have been made, they have to be committed before proceeding.

```
rfs4000(config)#commit write
```
### <span id="page-1350-0"></span>Creating an AP Profile

#### *[Using the Command Line Interface to Configure the WLAN](#page-1347-0)*

An AP profile provides a method of applying common settings to access points of the same model. The profile significantly reduces the time required to configure access points within a large deployment. For more information, see:

- *[Creating a Brocade Mobility 650 Access Point Profile](#page-1350-1)*
- *[Creating a Brocade Mobility 71XX Access Point Profile](#page-1352-0)*

#### <span id="page-1350-1"></span>Creating a Brocade Mobility 650 Access Point Profile

#### *[Creating an AP Profile](#page-1350-0)*

A Brocade Mobility 650 Access Point's firmware is updated directly by its associated wireless controller. The process is automatic, and no intervention is required. To create a profile for use with an Brocade Mobility 650 Access Point:

```
rfs4000(config)#profile br650 Brocade Mobility 650 Access Point_UseCase1
rfs4000(config-profile-Brocade Mobility 650 Access Point_UseCase1)#
```
Assign the access point to be a member of the same VLAN defined in ["Creating an AP Profile" on](#page-1350-0)  [page 1343.](#page-1350-0) In this section, the VLAN was defined as VLAN 2. Configure the access point to be a member of VLAN 2.

```
rfs4000(config-profile-AP650_UseCase1)#interface vlan 2
rfs4000(config-profile-AP650_UseCase1-if-vlan2)#
```
Configure this VLAN to use DHCP, so any device that is associated using this access point is automatically assigned a unique IP address. Once completed, exit this context.

```
rfs4000(config-profile-Brocade Mobility 650 Access Point_UseCase1-if-vlan2)#ip 
address dhcp
rfs4000(config-profile-Brocade Mobility 650 Access 
Point_UseCase1-if-vlan2)#exit
```
The VLAN has to be mapped to a physical interface on the access point. Since the only available physical interface on the Brocade Mobility 650 Access Point is GE1, this VLAN is mapped to it.

```
rfs4000(config-profile-Brocade Mobility 650 Access Point_UseCase1)#interface 
ge 1
rfs4000(config-profile-Brocade Mobility 650 Access 
Point_UseCase1-if-ge1)#switchport access vlan 2
rfs4000(config-profile-Brocade Mobility 650 Access Point_UseCase1-if-ge1)#exit
```
Before a WLAN can be implemented, it has to be mapped to a radio on the access point. An Brocade Mobility 650 Access Point has 2 radios, in this scenario, both radios are utilized.

```
rfs4000(config-profile-Brocade Mobility 650 Access Point_UseCase1)#interface 
radio 1
rfs4000(config-profile-Brocade Mobility 650 Access 
Point_UseCase1-if-radio1)#wlan 1
rfs4000(config-profile-Brocade Mobility 650 Access 
Point_UseCase1-if-radio1)#exit
rfs4000(config-profile-Brocade Mobility 650 Access Point_UseCase1)#interface 
radio 2
rfs4000(config-profile-Brocade Mobility 650 Access 
Point_UseCase1-if-radio2)#wlan 1
rfs4000(config-profile-Brocade Mobility 650 Access 
Point_UseCase1-if-radio2)#exit
rfs4000(config-profile-Brocade Mobility 650 Access Point_UseCase1)#
```
Commit the changes made to this profile and exit.

```
rfs4000(config-profile-Brocade Mobility 650 Access Point_UseCase1)#commit 
write
rfs4000(config-profile-Brocade Mobility 650 Access Point_UseCase1)#exit
rfs4000(config)#
```
#### Apply this Profile to the Discovered Brocade Mobility 650 Access Point

Access the discovered access point using the following command. The discovered device's MAC address is used to access its context.

```
rfs4000(config)#br650 00-A0-F8-00-00-01
rfs4000(config-device-00-A0-F8-00-00-01)#
```
Assign the AP profile to this Brocade Mobility 650 Access Point access point.

```
rfs4000(config-device-00-A0-F8-00-00-01)#use profile AP650_UseCase1
rfs4000(config-device-00-A0-F8-00-00-01)#commit write
```
#### Apply the RF Domain profile to the AP

Apply the previously created RF Domain to enable a country code to be assigned to the discovered access point. A discovered access point only works properly if its country code is the country code of its associated wireless controller.

```
rfs4000(config-device-00-A0-F8-00-00-01)#use rf-domain RFDOMAIN_UseCase1
rfs4000(config-device-00-A0-F8-00-00-01)#commit write
rfs4000(config-device-00-A0-F8-00-00-01)#exit
rfs4000(config)#
```
#### <span id="page-1352-0"></span>Creating a Brocade Mobility 71XX Access Point Profile

*[Creating an AP Profile](#page-1350-0)*

To create a profile for use with an Brocade Mobility 71XX Access Point:

```
rfs4000(config)#profile br7131 Brocade Mobility 7131 Access Point_UseCase1
rfs4000(config-profile-Brocade Mobility 7131 Access Point_UseCase1)#
```
Set the access point to be a member of the same VLAN defined in ["Creating an AP Profile" on](#page-1350-0)  [page 1343.](#page-1350-0) In this section, the VLAN was defined as VLAN 2. Configure the access point to be a member of the VLAN 2.

```
rfs4000(config-profile-Brocade Mobility 7131 Access Point_UseCase1)#interface 
vlan 2
rfs4000(config-profile-Brocade Mobility 7131 Access Point_UseCase1-if-vlan2)#
```
Configure this VLAN to use DHCP, so any device associated using this access point is automatically assigned a unique IP address. Once completed, exit this context.

```
rfs4000(config-profile-Brocade Mobility 7131 Access 
Point_UseCase1-if-vlan2)#ip address dhcp
rfs4000(config-profile-Brocade Mobility 7131 Access 
Point_UseCase1-if-vlan2)#exit
```
The configured VLAN has to be mapped to a physical interface on the access point. Map VLAN 2 to the GE1 and GE2 interfaces on the Brocade Mobility 71XX Access Point. To configure the GE1 interface:

```
rfs4000(config-profile-Brocade Mobility 7131 Access Point_UseCase1)#interface 
ge 1
rfs4000(config-profile-Brocade Mobility 7131 Access 
Point_UseCase1-if-ge1)#switchport access vlan 2
rfs4000(config-profile-Brocade Mobility 7131 Access 
Point_UseCase1-if-ge1)#exit
```
Similarly configure the GE2 interface.

```
rfs4000(config-profile-Brocade Mobility 7131 Access Point_UseCase1)#interface 
ge 2
rfs4000(config-profile-Brocade Mobility 7131 Access 
Point_UseCase1-if-ge2)#switchport access vlan 2
rfs4000(config-profile-Brocade Mobility 7131 Access 
Point_UseCase1-if-ge2)#exit
```
Before the WLAN can be implemented, it has to be mapped to the physical radio on the access point. An Brocade Mobility 71XX Access Point has 3 radios (on certain models), two of which can be configured for WLAN support. In this scenario, two radios are used.

```
rfs4000(config-profile-Brocade Mobility 7131 Access Point_UseCase1)#interface 
radio 1
rfs4000(config-profile-Brocade Mobility 7131 Access 
Point_UseCase1-if-radio1)#wlan 1
rfs4000(config-profile-Brocade Mobility 7131 Access 
Point_UseCase1-if-radio1)#exit
rfs4000(config-profile-Brocade Mobility 7131 Access Point_UseCase1)#interface 
radio 2
```
A

```
rfs4000(config-profile-Brocade Mobility 7131 Access 
Point_UseCase1-if-radio2)#wlan 1
rfs4000(config-profile-Brocade Mobility 7131 Access 
Point_UseCase1-if-radio2)#exit
rfs4000(config-profile-Brocade Mobility 7131 Access Point_UseCase1)#
```
Commit the changes made to the profile and exit this context.

```
rfs4000(config-profile-Brocade Mobility 7131 Access Point_UseCase1)#commit 
write
rfs4000(config-profile-Brocade Mobility 7131 Access Point_UseCase1)#exit
rfs4000(config)#
```
#### Apply this Profile to the Discovered Brocade Mobility 71XX Access Point

Access the discovered access point using the following command. The discovered device's MAC address is used to access its context.

rfs4000(config)#br7131 00-23-68-16-C6-C4 rfs4000(config-device-00-23-68-16-C6-C4)#

Assign the AP profile to this access point.

```
rfs4000(config-device-00-23-68-16-C6-C4)#use profile AP7131_UseCase1
rfs4000(config-device-00-23-68-16-C6-C4)#commit write
```
### Apply the RF Domain profile to the AP

Apply the previously created RF Domain to enable a country code to be assigned to the discovered access point. A discovered access point only works properly if its country code is the same as its associated wireless controller.

```
rfs4000(config-device-00-23-68-16-C6-C4)#use rf-domain RFDOMAIN_UseCase1
   rfs4000(config-device-00-23-68-16-C6-C4)#commit write
   rfs4000(config-device-00-23-68-16-C6-C4)#Exit
rfs4000(config)#
```
### <span id="page-1353-0"></span>Creating a DHCP Server Policy

### *[Using the Command Line Interface to Configure the WLAN](#page-1347-0)*

The DHCP server policy defines the parameters required to run a DHCP server on the wireless controller and assign IP addresses automatically to devices that associate. Configuring DHCP enables the reuse of a limited set of IP addresses.

To create a DHCP server policy:

rfs4000-37FABE(config)#dhcp-server-policy DHCP\_POLICY\_UseCase1 rfs4000-37FABE(config-dhcp-policy-DHCP\_POLICY\_UseCase1)#

[Table 1](#page-1353-1) displays how IP addresses are used.

<span id="page-1353-1"></span>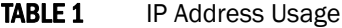

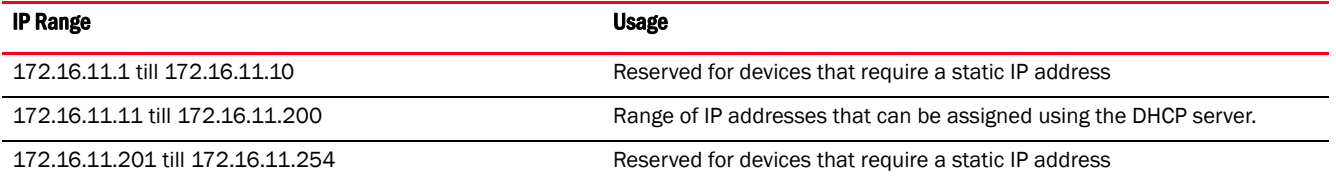

In the table, the IP address range of 172.16.11.11 to 172.16.11.200 is available using the DHCP server. To configure the DHCP server:

```
rfs4000-37FABE(config-dhcp-policy-DHCP_POLICY_UseCase1)#dhcp-pool 
DHCP_POOL_USECASE1_01
rfs4000-37FABE(config-dhcp-policy-DHCP_POLICY_UseCase1-pool-DHCP_POOL_USECASE
1_01)#
```
Configure the address range as follows:

```
rfs4000-37FABE(config-dhcp-policy-DHCP_POLICY_UseCase1-pool-DHCP_POOL_USECASE
1_01)#address range 172.16.11.11 172.16.11.200
rfs4000-37FABE(config-dhcp-policy-DHCP_POLICY_UseCase1-pool-DHCP_POOL_USECASE
1_01)#
```
Configure the IP pool used with a network segment. This starts the DHCP server on the specified interface.

```
rfs4000-37FABE(config-dhcp-policy-DHCP_POLICY_UseCase1-pool-DHCP_POOL_USECASE
1_01)#network 172.16.11.0/24
rfs4000-37FABE(config-dhcp-policy-DHCP_POLICY_UseCase1-pool-DHCP_POOL_USECASE
1_01)#exit
rfs4000-37FABE(config-dhcp-policy-DHCP_POLICY_UseCase1)#exit
rfs4000-37FABE(config)#commit write
```
### Configure the Brocade Mobility RFS4000 to use the DHCP Policy

For the DHCP to work properly, the new DHCP Server Policy must be applied to the wireless controller. To apply the DHCP Server Policy to the wireless controller:

```
rfs4000-37FABE(config)#self
rfs4000-37FABE(config-device-03-14-28-57-14-28)#use dhcp-server-policy 
DHCP_POLICY_UseCase1
rfs4000-37FABE(config-device-03-14-28-57-14-28)#commit write
rfs4000-37FABE(config-device-03-14-28-57-14-28)#exit
rfs4000-37FABE(config)#
```
### <span id="page-1354-0"></span>Completing and Testing the Configuration

#### *[Using the Command Line Interface to Configure the WLAN](#page-1347-0)*

A wireless client must be configured to associate with the wireless controller managed WLAN. The following information must be defined:

- SSID: WLAN\_USECASE\_01
- Country: Same as the country configured in *[Creating a RF Domain on page A-1341](#page-1348-1)*. In this scenario, the country code is set to US.
- Mode: Infrastructure

With the WLAN set to beacon, use the wireless client's discovery client to discover the configured WLAN and associate.